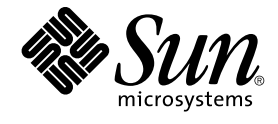

# man pages section 1: User **Commands**

Sun Microsystems, Inc. 4150 Network Circle Santa Clara, CA 95054 U.S.A.

Part No: 816–5165–10 January 2005

Copyright 2005 Sun Microsystems, Inc. 4150 Network Circle, Santa Clara, CA 95054 U.S.A. All rights reserved.

This product or document is protected by copyright and distributed under licenses restricting its use, copying, distribution, and decompilation. No part of this product or document may be reproduced in any form by any means without prior written authorization of Sun and its licensors, if any.<br>Third-party software, including font technology, is copyrighted and licensed

Parts of the product may be derived from Berkeley BSD systems, licensed from the University of California. UNIX is a registered trademark in the U.S. and other countries, exclusively licensed through X/Open Company, Ltd.

Sun, Sun Microsystems, the Sun logo, docs.sun.com, AnswerBook, AnswerBook2, and Solaris are trademarks or registered trademarks of Sun<br>Microsystems, Inc. in the U.S. and other countries. All SPARC trademarks are used under Microsystems, Inc.

The OPEN LOOK and Sun™ Graphical User Interface was developed by Sun Microsystems, Inc. for its users and licensees. Sun acknowledges the pioneering efforts of Xerox in researching and developing the concept of visual or graphical user interfaces for the computer industry. Sun holds a<br>non-exclusive license from Xerox to the Xerox Graphical User Interface, wh and otherwise comply with Sun's written license agreements.

U.S. Government Rights – Commercial software. Government users are subject to the Sun Microsystems, Inc. standard license agreement and applicable provisions of the FAR and its supplements.

DOCUMENTATION IS PROVIDED "AS IS" AND ALL EXPRESS OR IMPLIED CONDITIONS, REPRESENTATIONS AND WARRANTIES,<br>INCLUDING ANY IMPLIED WARRANTY OF MERCHANTABILITY, FITNESS FOR A PARTICULAR PURPOSE OR NON-INFRINGEMENT, ARE<br>DISCLAIM

Copyright 2005 Sun Microsystems, Inc. 4150 Network Circle, Santa Clara, CA 95054 U.S.A. Tous droits réservés.

Ce produit ou document est protégé par un copyright et distribué avec des licences qui en restreignent l'utilisation, la copie, la distribution, et la décompilation. Aucune partie de ce produit ou document ne peut être reproduite sous aucune forme, par quelque moyen que ce soit, sans<br>l'autorisation préalable et écrite de Sun et de ses bailleurs de licence, s'il y en a. L

Des parties de ce produit pourront être dérivées du système Berkeley BSD licenciés par l'Université de Californie. UNIX est une marque déposée aux Etats-Unis et dans d'autres pays et licenciée exclusivement par X/Open Company, Ltd.

Sun, Sun Microsystems, le logo Sun, docs.sun.com, AnswerBook, AnswerBook2, et Solaris sont des marques de fabrique ou des marques déposées, de<br>Sun Microsystems, Inc. aux Etats-Unis et dans d'autres pays. Toutes les marques architecture développée par Sun Microsystems, Inc.

L'interface d'utilisation graphique OPEN LOOK et Sun™a été développée par Sun Microsystems, Inc. pour ses utilisateurs et licenciés. Sun reconnaît<br>les efforts de pionniers de Xerox pour la recherche et le développement du de l'informatique. Sun détient une licence non exclusive de Xerox sur l'interface d'utilisation graphique Xerox, cette licence couvrant également les<br>licenciés de Sun qui mettent en place l'interface d'utilisation graphiqu

CETTE PUBLICATION EST FOURNIE "EN L'ETAT" ET AUCUNE GARANTIE, EXPRESSE OU IMPLICITE, N'EST ACCORDEE, Y COMPRIS DES GARANTIES CONCERNANT LA VALEUR MARCHANDE, L'APTITUDE DE LA PUBLICATION A REPONDRE A UNE UTILISATION<br>PARTICULIERE, OU LE FAIT QU'ELLE NE SOIT PAS CONTREFAISANTE DE PRODUIT DE TIERS. CE DENI DE GARANTIE NE<br>S'APPLIQUERAIT PAS

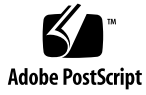

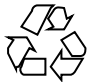

050105@10536

### **Contents**

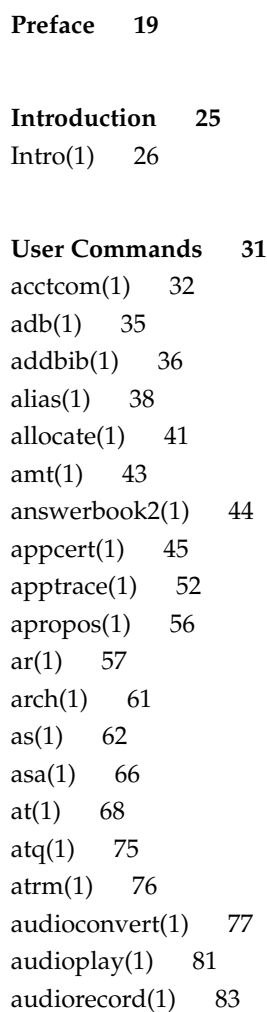

auths $(1)$  86 auto\_ $ef(1)$  88 [awk\(1\) 91](#page-90-0) [banner\(1\) 96](#page-95-0) [basename\(1\) 97](#page-96-0) [basename\(1B\) 99](#page-98-0)  $bc(1)$  100 [bdiff\(1\) 104](#page-103-0) [bfs\(1\) 105](#page-104-0) [biff\(1B\) 109](#page-108-0) [break\(1\) 110](#page-109-0) [cal\(1\) 112](#page-111-0)  $calar(1)$  113 [cancel\(1\) 115](#page-114-0) [cat\(1\) 117](#page-116-0) [cc\(1B\) 119](#page-118-0) [cd\(1\) 121](#page-120-0) [cdrw\(1\) 125](#page-124-0) [checknr\(1\) 131](#page-130-0) [chgrp\(1\) 132](#page-131-0) [chkey\(1\) 135](#page-134-0) [chmod\(1\) 137](#page-136-0) [chown\(1\) 143](#page-142-0) [chown\(1B\) 146](#page-145-0) [ckdate\(1\) 147](#page-146-0) [ckgid\(1\) 149](#page-148-0) [ckint\(1\) 151](#page-150-0) [ckitem\(1\) 153](#page-152-0) [ckkeywd\(1\) 156](#page-155-0) [ckpath\(1\) 158](#page-157-0) [ckrange\(1\) 161](#page-160-0) [ckstr\(1\) 164](#page-163-0) [cksum\(1\) 167](#page-166-0) [cktime\(1\) 169](#page-168-0) [ckuid\(1\) 171](#page-170-0) [ckyorn\(1\) 173](#page-172-0) [clear\(1\) 175](#page-174-0) [cmp\(1\) 176](#page-175-0)

[col\(1\) 178](#page-177-0) [comm\(1\) 180](#page-179-0) [command\(1\) 182](#page-181-0) [compress\(1\) 185](#page-184-0) [coproc\(1F\) 188](#page-187-0) [cp\(1\) 192](#page-191-0) [cpio\(1\) 196](#page-195-0) [cpp\(1\) 205](#page-204-0) [cputrack\(1\) 211](#page-210-0) [crle\(1\) 216](#page-215-0) [crontab\(1\) 226](#page-225-0) [crypt\(1\) 230](#page-229-0) [csh\(1\) 231](#page-230-0) [csplit\(1\) 256](#page-255-0) [ct\(1C\) 259](#page-258-0) [ctags\(1\) 261](#page-260-0) [ctrun\(1\) 264](#page-263-0) [ctstat\(1\) 267](#page-266-0) [ctwatch\(1\) 270](#page-269-0) [cu\(1C\) 272](#page-271-0) [cut\(1\) 279](#page-278-0) [date\(1\) 282](#page-281-0) [dc\(1\) 286](#page-285-0) [deallocate\(1\) 290](#page-289-0) [deroff\(1\) 292](#page-291-0) [df\(1B\) 293](#page-292-0) [dhcpinfo\(1\) 294](#page-293-0) [diff\(1\) 296](#page-295-0) [diff3\(1\) 300](#page-299-0) [diffmk\(1\) 302](#page-301-0) [digest\(1\) 303](#page-302-0) [dircmp\(1\) 305](#page-304-0) [dis\(1\) 306](#page-305-0) [dispgid\(1\) 308](#page-307-0) [dispuid\(1\) 309](#page-308-0) [dos2unix\(1\) 310](#page-309-0) [download\(1\) 312](#page-311-0) [dpost\(1\) 314](#page-313-0)

[du\(1\) 317](#page-316-0) [du\(1B\) 320](#page-319-0) [dump\(1\) 322](#page-321-0) [dumpcs\(1\) 325](#page-324-0) [echo\(1\) 326](#page-325-0) [echo\(1B\) 330](#page-329-0) [echo\(1F\) 331](#page-330-0) [ed\(1\) 332](#page-331-0) [edit\(1\) 344](#page-343-0) [egrep\(1\) 349](#page-348-0) [eject\(1\) 352](#page-351-0) [elfdump\(1\) 355](#page-354-0) [elfsign\(1\) 357](#page-356-0) [enable\(1\) 360](#page-359-0) [encrypt\(1\) 362](#page-361-0) [enhance\(1\) 365](#page-364-0) [env\(1\) 366](#page-365-0) [eqn\(1\) 368](#page-367-0) [error\(1\) 373](#page-372-0) [ex\(1\) 376](#page-375-0) [exec\(1\) 387](#page-386-0) [exit\(1\) 389](#page-388-0) [expand\(1\) 391](#page-390-0) [exportfs\(1B\) 393](#page-392-0) [expr\(1\) 394](#page-393-0) [expr\(1B\) 397](#page-396-0)  $exstr(1)$  400 face $(1)$  404  $factor(1)$  405 fastboot $(1B)$  406  $fdformat(1)$  407 [fgrep\(1\) 411](#page-410-0) [file\(1\) 413](#page-412-0) [file\(1B\) 416](#page-415-0) filesync $(1)$  418 find $(1)$  425 [finger\(1\) 432](#page-431-0)  $fmlcut(1F)$  435

[fmlexpr\(1F\) 437](#page-436-0) fmlgrep $(1F)$  439 [fmli\(1\) 441](#page-440-0) [fmt\(1\) 444](#page-443-0) [fmtmsg\(1\) 445](#page-444-0) [fold\(1\) 449](#page-448-0) [from\(1B\) 451](#page-450-0) [ftp\(1\) 452](#page-451-0) [ftpcount\(1\) 464](#page-463-0) ftpwho $(1)$  465 [gcore\(1\) 466](#page-465-0)  $gencat(1)$  468 [geniconvtbl\(1\) 471](#page-470-0) [genlayouttbl\(1\) 474](#page-473-0) [genmsg\(1\) 489](#page-488-0)  $getconf(1)$  495 [getfacl\(1\) 502](#page-501-0)  $getfrm(1F) 506$ [getitems\(1F\) 507](#page-506-0)  $getopt(1)$  508 [getoptcvt\(1\) 510](#page-509-0) [getopts\(1\) 513](#page-512-0)  $gettext(1)$  519 [gettxt\(1\) 521](#page-520-0) [glob\(1\) 523](#page-522-0) [gprof\(1\) 524](#page-523-0) [graph\(1\) 529](#page-528-0) [grep\(1\) 531](#page-530-0) [groups\(1\) 536](#page-535-0) [groups\(1B\) 537](#page-536-0) [grpck\(1B\) 538](#page-537-0) [hash\(1\) 539](#page-538-0) [head\(1\) 541](#page-540-0) history $(1)$  543 [hostid\(1\) 552](#page-551-0) [hostname\(1\) 553](#page-552-0) [iconv\(1\) 554](#page-553-0) [idnconv\(1\) 557](#page-556-0)

[indicator\(1F\) 562](#page-561-0) [indxbib\(1\) 563](#page-562-0) [install\(1B\) 564](#page-563-0) [ipcrm\(1\) 566](#page-565-0) [ipcs\(1\) 568](#page-567-0) [isainfo\(1\) 573](#page-572-0) [isalist\(1\) 575](#page-574-0) [jobs\(1\) 576](#page-575-0) [join\(1\) 583](#page-582-0) [kbd\(1\) 586](#page-585-0) [kdestroy\(1\) 591](#page-590-0) [keylogin\(1\) 593](#page-592-0) [keylogout\(1\) 595](#page-594-0) [kill\(1\) 596](#page-595-0) [kinit\(1\) 600](#page-599-0) [klist\(1\) 605](#page-604-0) [kmdb\(1\) 607](#page-606-0)  $k$ passwd $(1)$  613 [ksh\(1\) 614](#page-613-0) [ktutil\(1\) 665](#page-664-0) [lari\(1\) 667](#page-666-0) [last\(1\) 674](#page-673-0) [lastcomm\(1\) 676](#page-675-0) [ld\(1\) 678](#page-677-0) [ld\(1B\) 691](#page-690-0) [ldap\(1\) 692](#page-691-0) [ldapdelete\(1\) 696](#page-695-0) [ldaplist\(1\) 700](#page-699-0)  $ldapmodity(1)$  703 [ldapmodrdn\(1\) 709](#page-708-0) [ldapsearch\(1\) 713](#page-712-0) [ldd\(1\) 720](#page-719-0) [ld.so.1\(1\) 725](#page-724-0) [let\(1\) 732](#page-731-0) [lex\(1\) 733](#page-732-0) [limit\(1\) 745](#page-744-0) [line\(1\) 750](#page-749-0) [lint\(1B\) 751](#page-750-0)

[list\\_devices\(1\) 753](#page-752-0) [listusers\(1\) 755](#page-754-0) [llc2\\_autocon](#page-755-0) fig(1) 756 llc2\_con [fig\(1\) 757](#page-756-0) [llc2\\_stats\(1\) 759](#page-758-0) [ln\(1\) 767](#page-766-0) [ln\(1B\) 770](#page-769-0) [loadkeys\(1\) 773](#page-772-0) [locale\(1\) 774](#page-773-0) [localedef\(1\) 777](#page-776-0) [logger\(1\) 782](#page-781-0) [logger\(1B\) 784](#page-783-0) [login\(1\) 785](#page-784-0) [logname\(1\) 792](#page-791-0) [logout\(1\) 793](#page-792-0) [look\(1\) 794](#page-793-0) [lookbib\(1\) 795](#page-794-0) [lorder\(1\) 796](#page-795-0) [lp\(1\) 797](#page-796-0) [lpc\(1B\) 804](#page-803-0) [lpq\(1B\) 808](#page-807-0) [lpr\(1B\) 810](#page-809-0) [lprm\(1B\) 814](#page-813-0) [lpstat\(1\) 816](#page-815-0) [lptest\(1B\) 820](#page-819-0) [ls\(1\) 821](#page-820-0) [ls\(1B\) 828](#page-827-0) [m4\(1\) 831](#page-830-0) [mac\(1\) 837](#page-836-0) [mach\(1\) 839](#page-838-0) [machid\(1\) 840](#page-839-0) [madv.so.1\(1\) 842](#page-841-0) [mail\(1\) 846](#page-845-0) [mail\(1B\) 852](#page-851-0) [mailcompat\(1\) 853](#page-852-0) [mailp\(1\) 854](#page-853-0) [mailq\(1\) 856](#page-855-0) [mailstats\(1\) 858](#page-857-0)

```
mailx(1) 860
make(1S) 881
man(1) 916
mconnect(1) 922
mcs(1) 923
mdb(1) 925
mesg(1) 966
message(1F) 967
mixerctl(1) 969
mkdir(1) 971
mkmsgs(1) 973
mkstr(1B) 975
mktemp(1) 977
moe(1) 980
more(1) 982
mp(1) 989
mpss.so.1(1) 997
msgfmt(1) 1000
mt(1) 1006
mv(1) 1009
nawk(1) 1012
nca(1) 1033
ncab2clf(1) 1035
ncakmod(1) 1037
newform(1) 1038
newgrp(1) 1041
news(1) 1043
newtask(1) 1044
nice(1) 1046
nis+(1) 1048
niscat(1) 1063
nischgrp(1) 1066
nischmod(1) 1068
nischown(1) 1071
nischttl(1) 1073
nisdefaults(1) 1075
niserror(1) 1078
nisgrpadm(1) 1079
```
[nisln\(1\) 1083](#page-1082-0) [nisls\(1\) 1085](#page-1084-0) [nismatch\(1\) 1087](#page-1086-0) [nismkdir\(1\) 1090](#page-1089-0) [nisopaccess\(1\) 1093](#page-1092-0) [nispasswd\(1\) 1096](#page-1095-0) [nisrm\(1\) 1100](#page-1099-0) [nisrmdir\(1\) 1102](#page-1101-0) [nistbladm\(1\) 1104](#page-1103-0) [nistest\(1\) 1110](#page-1109-0) [nl\(1\) 1112](#page-1111-0) [nm\(1\) 1115](#page-1114-0) [nohup\(1\) 1120](#page-1119-0) [nroff\(1\) 1124](#page-1123-0) [od\(1\) 1127](#page-1126-0) [on\(1\) 1134](#page-1133-0) [optisa\(1\) 1136](#page-1135-0) [pack\(1\) 1137](#page-1136-0) [pagesize\(1\) 1140](#page-1139-0) [pargs\(1\) 1141](#page-1140-0) [passwd\(1\) 1143](#page-1142-0) [paste\(1\) 1151](#page-1150-0) [patch\(1\) 1154](#page-1153-0) [pathchk\(1\) 1159](#page-1158-0) [pathconv\(1F\) 1162](#page-1161-0) [pax\(1\) 1164](#page-1163-0) [perl\(1\) 1182](#page-1181-0) [pfexec\(1\) 1189](#page-1188-0) [pg\(1\) 1191](#page-1190-0) [pgrep\(1\) 1196](#page-1195-0) [pkginfo\(1\) 1200](#page-1199-0) [pkgmk\(1\) 1202](#page-1201-0) [pkgparam\(1\) 1205](#page-1204-0) [pkgproto\(1\) 1207](#page-1206-0) [pkgtrans\(1\) 1209](#page-1208-0) [pktool\(1\) 1212](#page-1211-0) [plimit\(1\) 1213](#page-1212-0) [plot\(1B\) 1215](#page-1214-0)

```
pmap(1) 1217
postdaisy(1) 1225
postdmd(1) 1227
postio(1) 1229
postmd(1) 1232
postplot(1) 1235
postprint(1) 1237
postreverse(1) 1239
posttek(1) 1241
ppgsz(1) 1243
ppriv(1) 1246
pr(1) 1249
praliases(1) 1254
prctl(1) 1255
preap(1) 1260
prex(1) 1262
print(1) 1274
printenv(1B) 1275
printf(1) 1276
priocntl(1) 1281
proc(1) 1292
prof(1) 1296
profiles(1) 1300
projects(1) 1302
ps(1) 1304
ps(1B) 1313
pvs(1) 1316
pwd(1) 1319
ranlib(1) 1320
rcapstat(1) 1321
rcp(1) 1325
rdist(1) 1329
read(1) 1335
readfile(1F) 1338
readonly(1) 1339
refer(1) 1341
regcmp(1) 1343
regex(1F) 1345
```
[reinit\(1F\) 1347](#page-1346-0) [renice\(1\) 1348](#page-1347-0) [reset\(1F\) 1351](#page-1350-0) [rlogin\(1\) 1352](#page-1351-0) [rm\(1\) 1356](#page-1355-0) [rmformat\(1\) 1360](#page-1359-0) [roffbib\(1\) 1368](#page-1367-0) [roles\(1\) 1370](#page-1369-0) [rpcgen\(1\) 1372](#page-1371-0) [rpm2cpio\(1\) 1377](#page-1376-0) [rsh\(1\) 1378](#page-1377-0) [run\(1F\) 1383](#page-1382-0) [runat\(1\) 1384](#page-1383-0) [rup\(1\) 1387](#page-1386-0) [rup\(1C\) 1388](#page-1387-0) [ruptime\(1\) 1389](#page-1388-0) [rusage\(1B\) 1390](#page-1389-0) [rusers\(1\) 1392](#page-1391-0) [rwho\(1\) 1393](#page-1392-0) [sag\(1\) 1394](#page-1393-0) [sar\(1\) 1396](#page-1395-0) [sccs\(1\) 1401](#page-1400-0) [sccs-admin\(1\) 1411](#page-1410-0) [sccs-cdc\(1\) 1415](#page-1414-0) [sccs-comb\(1\) 1417](#page-1416-0) [sccs-delta\(1\) 1419](#page-1418-0) [sccs-get\(1\) 1422](#page-1421-0) [sccs-help\(1\) 1428](#page-1427-0) [sccs-prs\(1\) 1429](#page-1428-0) [sccs-prt\(1\) 1433](#page-1432-0) [sccs-rmdel\(1\) 1436](#page-1435-0) [sccs-sact\(1\) 1437](#page-1436-0) [sccs-sccsdiff\(1\) 1438](#page-1437-0) [sccs-unget\(1\) 1439](#page-1438-0) [sccs-val\(1\) 1440](#page-1439-0) [scp\(1\) 1442](#page-1441-0) [script\(1\) 1444](#page-1443-0) [sdiff\(1\) 1445](#page-1444-0)

```
sed(1) 1447
sed(1B) 1454
set(1) 1460
set(1F) 1466
setcolor(1F) 1468
setfacl(1) 1469
setpgrp(1) 1473
sftp(1) 1474
sh(1) 1478
shell(1F) 1496
shell_builtins(1) 1497
shift(1) 1501
shutdown(1B) 1502
size(1) 1503
sleep(1) 1505
snmpstatus(1) 1507
soelim(1) 1509
sort(1) 1510
sortbib(1) 1517
sotruss(1) 1519
spell(1) 1521
spline(1) 1523
split(1) 1524
srchtxt(1) 1526
ssh(1) 1529
ssh-add(1) 1540
ssh-agent(1) 1542
ssh-http-proxy-connect(1) 1544
ssh-keygen(1) 1546
ssh-keyscan(1) 1550
ssh-socks5-proxy-connect(1) 1552
strchg(1) 1554
strings(1) 1557
strip(1) 1559
stty(1) 1561
stty(1B) 1570
sum(1) 1577
sum(1B) 1578
```

```
14 man pages section 1: User Commands • January 2005
```
[suspend\(1\) 1579](#page-1578-0) [svcprop\(1\) 1580](#page-1579-0) [svcs\(1\) 1584](#page-1583-0) [symorder\(1\) 1589](#page-1588-0) [sysV-make\(1\) 1590](#page-1589-0) [tabs\(1\) 1597](#page-1596-0) [tail\(1\) 1601](#page-1600-0) [talk\(1\) 1604](#page-1603-0) [tar\(1\) 1606](#page-1605-0) [tbl\(1\) 1617](#page-1616-0) [tcopy\(1\) 1619](#page-1618-0) [tee\(1\) 1620](#page-1619-0) [telnet\(1\) 1621](#page-1620-0) [test\(1\) 1633](#page-1632-0) [test\(1B\) 1641](#page-1640-0) [test\(1F\) 1643](#page-1642-0) [tftp\(1\) 1645](#page-1644-0) [time\(1\) 1648](#page-1647-0) [times\(1\) 1650](#page-1649-0) [timex\(1\) 1651](#page-1650-0) [tip\(1\) 1653](#page-1652-0) [tnfdump\(1\) 1662](#page-1661-0) [tnfxtract\(1\) 1667](#page-1666-0) [touch\(1\) 1669](#page-1668-0) [touch\(1B\) 1672](#page-1671-0) [tplot\(1\) 1673](#page-1672-0) [tput\(1\) 1674](#page-1673-0) [tr\(1\) 1679](#page-1678-0) [tr\(1B\) 1684](#page-1683-0) [trap\(1\) 1685](#page-1684-0) [troff\(1\) 1687](#page-1686-0) [true\(1\) 1690](#page-1689-0) [truss\(1\) 1691](#page-1690-0) [tset\(1B\) 1698](#page-1697-0) [tsort\(1\) 1703](#page-1702-0) [tty\(1\) 1705](#page-1704-0) [type\(1\) 1706](#page-1705-0) [typeset\(1\) 1707](#page-1706-0)

[ucblinks\(1B\) 1709](#page-1708-0) [ul\(1\) 1710](#page-1709-0) [umask\(1\) 1711](#page-1710-0) [uname\(1\) 1715](#page-1714-0) [unifdef\(1\) 1718](#page-1717-0) [uniq\(1\) 1720](#page-1719-0) [units\(1\) 1723](#page-1722-0) [unix2dos\(1\) 1725](#page-1724-0) [uptime\(1\) 1727](#page-1726-0) [users\(1B\) 1728](#page-1727-0) [uucp\(1C\) 1729](#page-1728-0) [uuencode\(1C\) 1733](#page-1732-0) [uuglist\(1C\) 1737](#page-1736-0) [uustat\(1C\) 1738](#page-1737-0) [uuto\(1C\) 1742](#page-1741-0) [uux\(1C\) 1745](#page-1744-0) [vacation\(1\) 1749](#page-1748-0) [vc\(1\) 1752](#page-1751-0) [vgrind\(1\) 1756](#page-1755-0) [vi\(1\) 1759](#page-1758-0) [vipw\(1B\) 1769](#page-1768-0) [volcancel\(1\) 1770](#page-1769-0) [volcheck\(1\) 1771](#page-1770-0) [volmissing\(1\) 1773](#page-1772-0) [volrmmount\(1\) 1774](#page-1773-0) [vsig\(1F\) 1776](#page-1775-0) [w\(1\) 1777](#page-1776-0) [wait\(1\) 1779](#page-1778-0) [wc\(1\) 1782](#page-1781-0) [what\(1\) 1784](#page-1783-0) [whatis\(1\) 1786](#page-1785-0) [whereis\(1B\) 1787](#page-1786-0) [which\(1\) 1789](#page-1788-0) [who\(1\) 1790](#page-1789-0) [whoami\(1B\) 1793](#page-1792-0) [whocalls\(1\) 1794](#page-1793-0) [whois\(1\) 1795](#page-1794-0) [write\(1\) 1796](#page-1795-0)

[xargs\(1\) 1799](#page-1798-0) [xgettext\(1\) 1804](#page-1803-0) [xstr\(1\) 1806](#page-1805-0) [yacc\(1\) 1808](#page-1807-0) [yes\(1\) 1812](#page-1811-0) [ypcat\(1\) 1813](#page-1812-0) [ypmatch\(1\) 1814](#page-1813-0) [yppasswd\(1\) 1815](#page-1814-0) [ypwhich\(1\) 1816](#page-1815-0) [zlogin\(1\) 1817](#page-1816-0) [zonename\(1\) 1819](#page-1818-0)

**[Index 1821](#page-1820-0)**

#### <span id="page-18-0"></span>Preface

Both novice users and those familar with the SunOS operating system can use online man pages to obtain information about the system and its features. A man page is intended to answer concisely the question "What does it do?" The man pages in general comprise a reference manual. They are not intended to be a tutorial.

#### Overview

The following contains a brief description of each man page section and the information it references:

- Section 1 describes, in alphabetical order, commands available with the operating system.
- Section 1M describes, in alphabetical order, commands that are used chiefly for system maintenance and administration purposes.
- Section 2 describes all of the system calls. Most of these calls have one or more error returns. An error condition is indicated by an otherwise impossible returned value.
- Section 3 describes functions found in various libraries, other than those functions that directly invoke UNIX system primitives, which are described in Section 2.
- Section 4 outlines the formats of various files. The C structure declarations for the file formats are given where applicable.
- Section 5 contains miscellaneous documentation such as character-set tables.
- Section 6 contains available games and demos.
- Section 7 describes various special files that refer to specific hardware peripherals and device drivers. STREAMS software drivers, modules and the STREAMS-generic set of system calls are also described.
- Section 9 provides reference information needed to write device drivers in the kernel environment. It describes two device driver interface specifications: the Device Driver Interface (DDI) and the Driver⁄Kernel Interface (DKI).
- Section 9E describes the DDI/DKI, DDI-only, and DKI-only entry-point routines a developer can include in a device driver.
- Section 9F describes the kernel functions available for use by device drivers.
- Section 9S describes the data structures used by drivers to share information between the driver and the kernel.

Below is a generic format for man pages. The man pages of each manual section generally follow this order, but include only needed headings. For example, if there are no bugs to report, there is no BUGS section. See the intro pages for more information and detail about each section, and man(1) for more information about man pages in general.

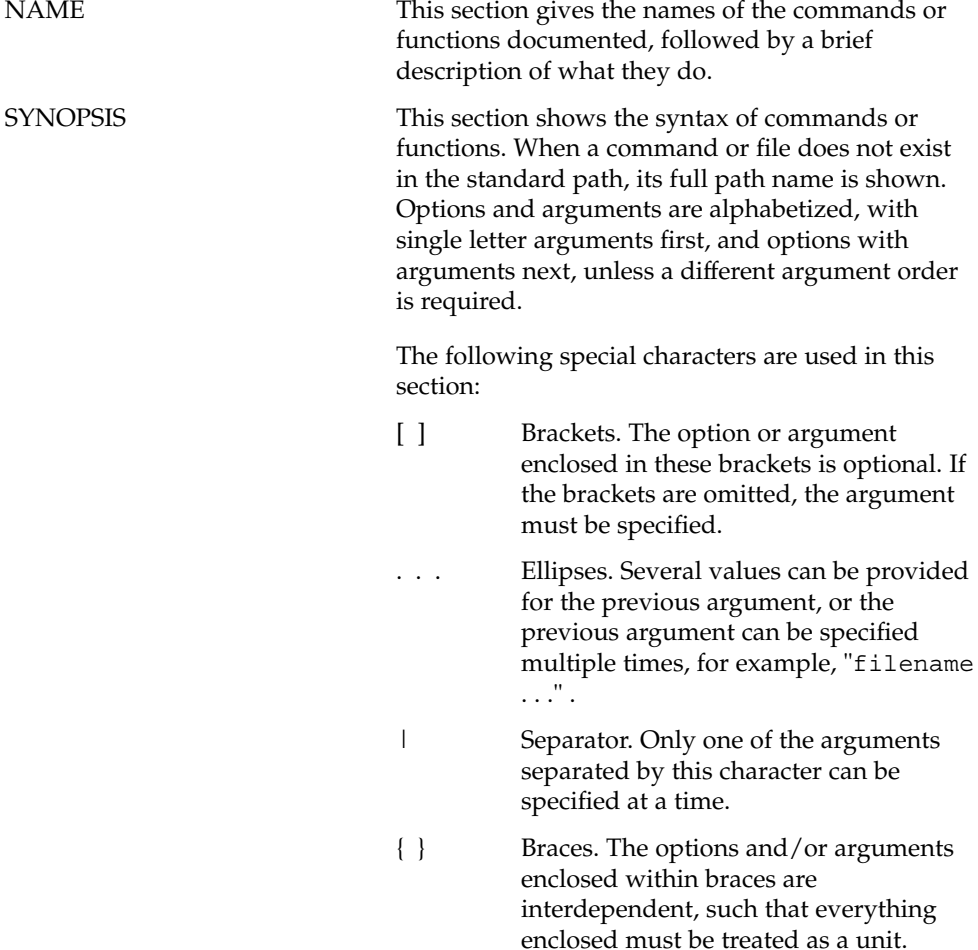

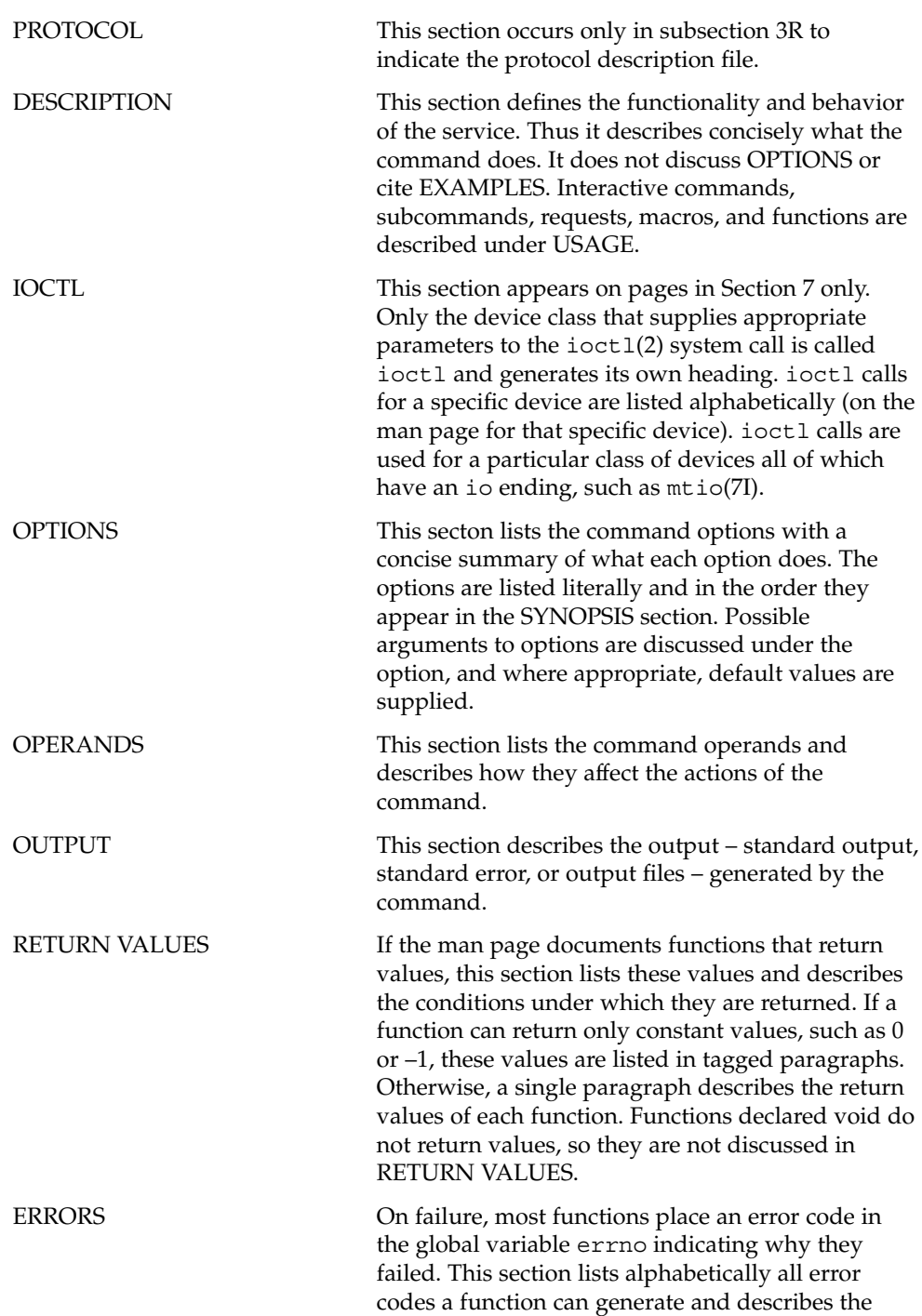

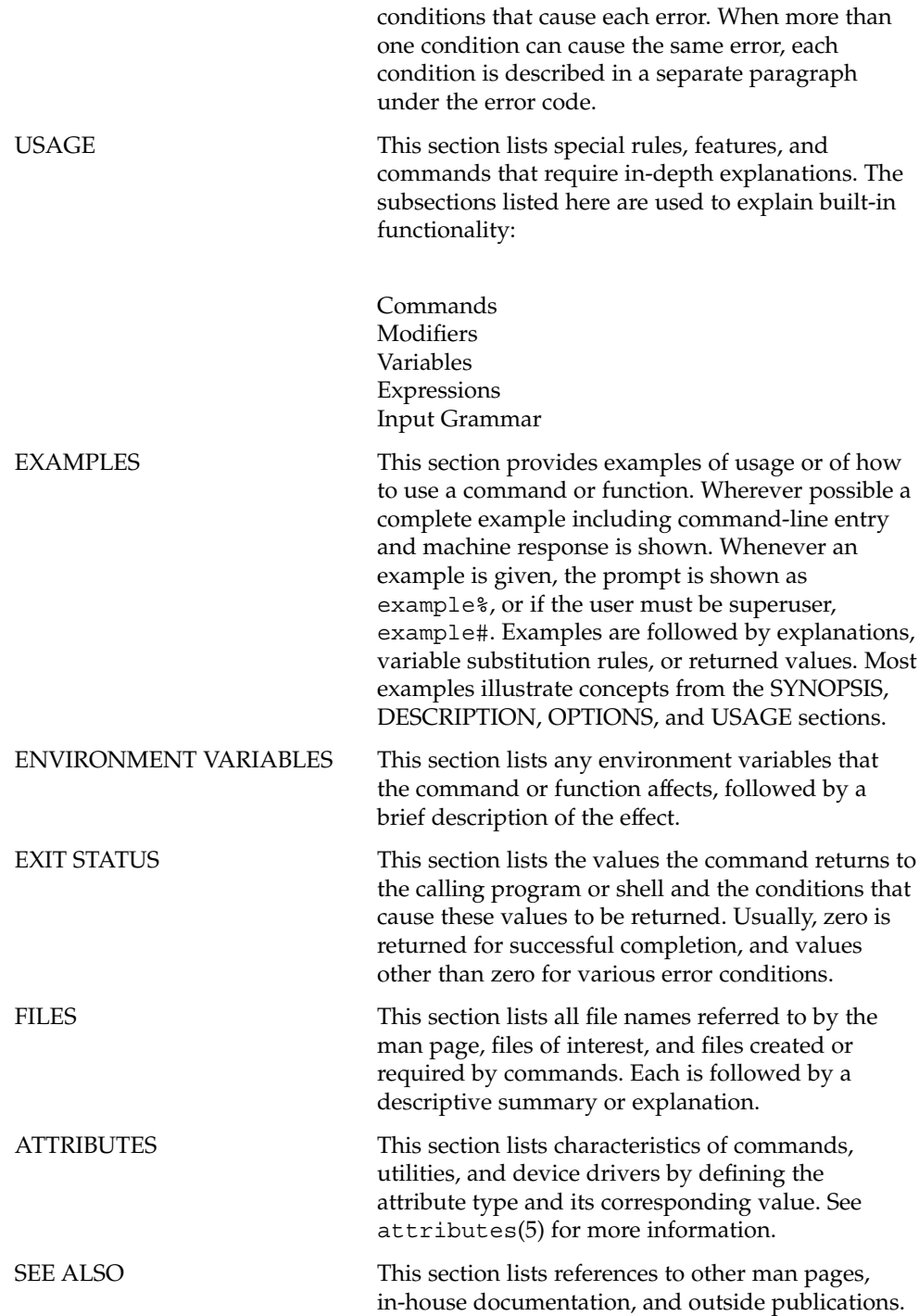

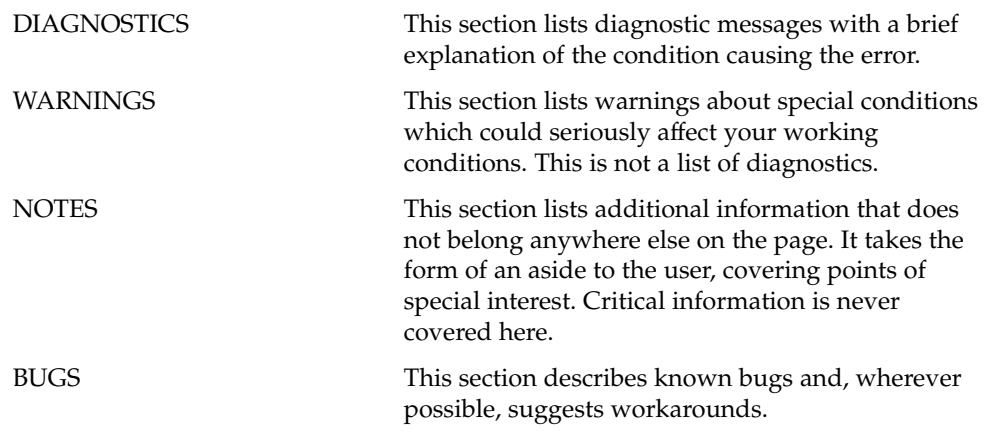

## <span id="page-24-0"></span>Introduction

<span id="page-25-0"></span>Intro(1)

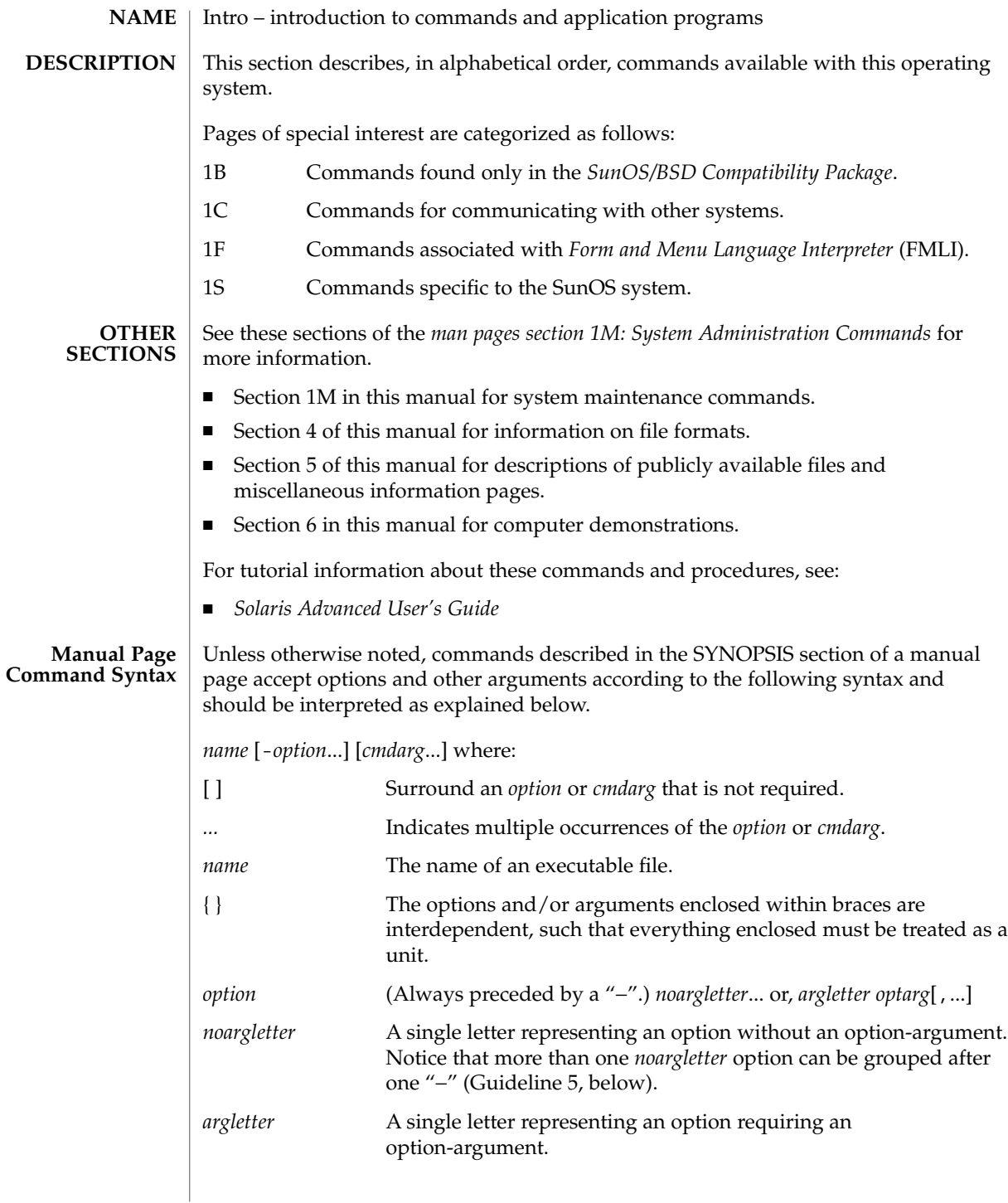

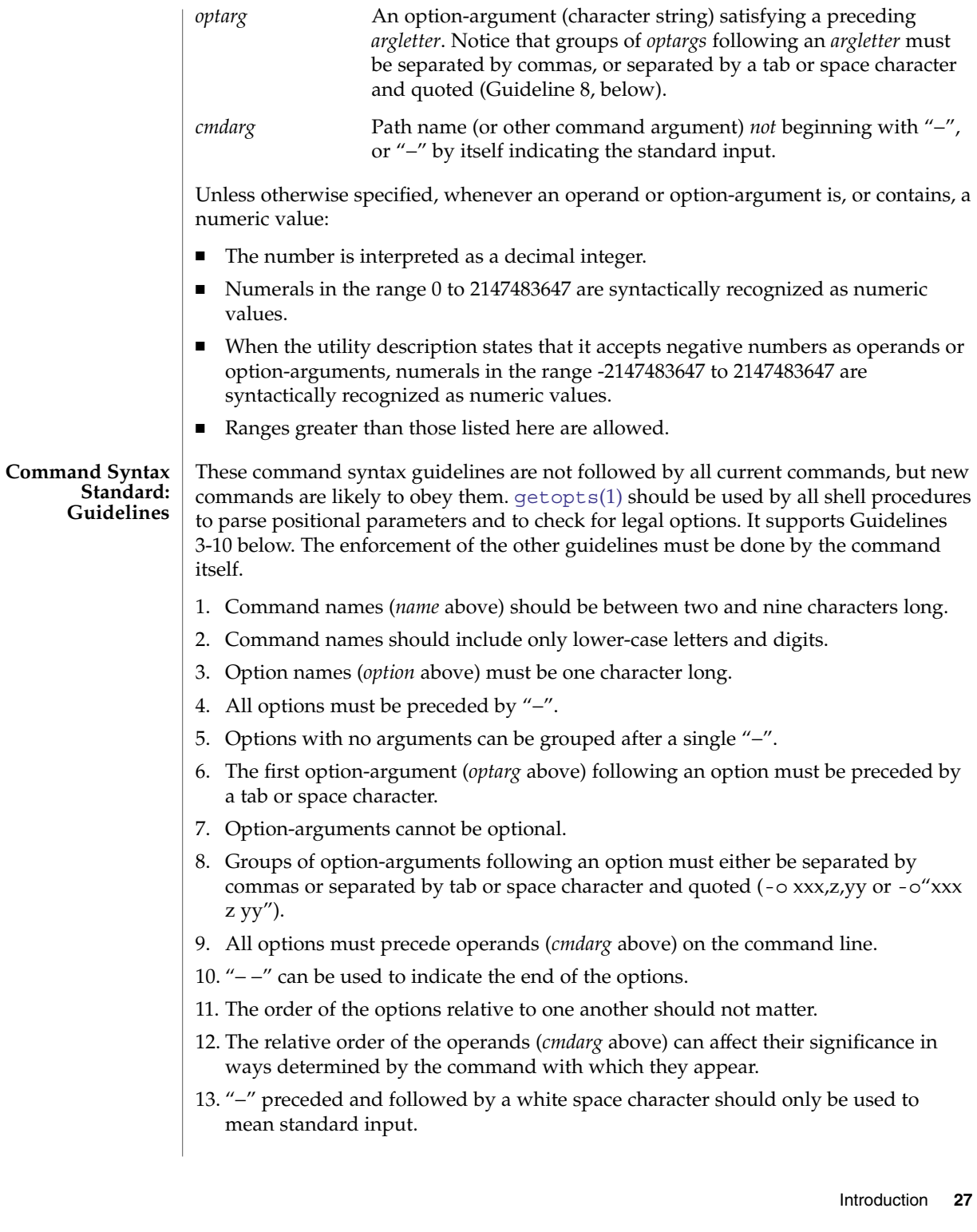

#### $Intro(1)$

An expanded set of guidelines referred to as CLIP for Command Line Interface Paradigm has been developed for Solaris and other Sun products. Its intent is to provide a command line syntax more closely aligned with the GNU command line syntax popular on Linux systems.There is no intent to retrofit existing utilities or even to apply this to all new utilities. It is only intended to be applied to sets of utilities being developed when appropriate.

CLIP is a full superset of the guidelines discussed above which are closely aligned with IEEE Std. 1003.1-2001 (SUSv3). It does not include all the GNU syntax. The GNU syntax allows constructs that either conflict with the IEEE rules or are ambiguous. These constructs are not allowed.

The expanded CLIP command line syntax is:

utility\_name -a --longopt1 -c option\_argument \ -f option argument --longopt2=option argument \ --longopt3 option\_argument operand

The utility in the example is named utility name. It is followed by options, option-arguments, and operands, collectively referred to as arguments. The arguments that consist of a hyphen followed a single letter or digit, such as -a, are known as short-options . The arguments that consist of two hyphens followed by a series of letters, digits and hyphens, such as --longopt1, are known as long-options . Collectively, short-options and long-options are referred to as options (or historically, flags ). Certain options are followed by an option-argument, as shown with -c option\_argument . The arguments following the last options and option-arguments are named operands. Once the first operand is encountered, all subsequent arguments are interpreted to be operands.

Option-arguments are sometimes shown separated from their short-options by BLANKSs, sometimes directly adjacent. This reflects the situation that in some cases an option-argument is included within the same argument string as the option; in most cases it is the next argument. This specification requires that the option be a separate argument from its option-argument, but there are some exceptions to ensure continued operation of historical applications:

- If the SYNOPSIS of a utility shows a SPACE between a short-option and option-argument (as with -c option\_argument in the example), the application uses separate arguments for that option and its option-argument.
- If a SPACE is not shown (as with  $-$  f option\_argument in the example), the application expects an option and its option-argument directly adjacent in the same argument string, without intervening BLANKs.
- Notwithstanding the preceding requirements, an application should accept short-options and option-arguments as a single argument or as separate arguments whether or not a SPACE is shown on the synopsis line.

Long-options with option-arguments are always documented as using an equals sign as the separator between the option name and the option-argument. If the OPTIONS section of a utility shows an equals sign (=) between a long-option and its option-argument (as with --longopt2= option\_argument in the example), a application shall also permit the use of separate arguments for that option and its option-argument (as with --longopt1 option\_argument in the example).

CLIP expands the guidelines discussed with the following additional guidelines:

- 1. The form command subcommand [options] [operands] is appropriate for grouping similar operations. Subcommand names should follow the same conventions as command names as specified in guidelines 1 and 2.
- 2. Long-options should be preceded by -- and should include only alphanumeric characters and hyphens from the portable character set. Option names are typically one to three words long, with hyphens to separate words.
- 3. --name=argument should be used to specify an option-argument for a long-option. The form --name argument is also accepted.
- 4. All utilities should support two standard long-options: --version (with the short-option synonym -V ) and --help (with the short-option synonym -? ). The short option synonyms for --version can vary if the preferred synonym is already in use (but a synonym shall be provided). Both of these options stop further argument processing when encountered and after displaying the appropriate output, the utility successfully exits.
- 5. Every short-option should have exactly one corresponding long-option and every long-option should have exactly one corresponding short-option. Synonymous options can be allowed in the interest of compatibility with historical practice or community versions of equivalent utilities.
- 6. The short-option name should get its name from the long-option name according to these rules:
	- a. Use the first letter of the long-option name for the short-option name.
	- b. If the first letter conflicts with other short-option names, choose a prominent consonant.
	- c. If the first letter and the prominent consonant conflict with other shortoption names, choose a prominent vowel.
	- d. If none of the letters of the long-option name are usable, select an arbitrary character.
- 7. If a long-option name consists of a single character, it must use the same character as the short-option name. Single character long-options should be avoided. They are only allowed for the exceptionally rare case that a single character is the most descriptive name.
- 8. The subcommand in the form described in guideline 1 of the additional CLIP guidelines is generally required. In the case where it is omitted, the command shall take no operands and only options which are defined to stop further argument processing when encountered are allowed. Invoking a command of this form

#### Intro(1)

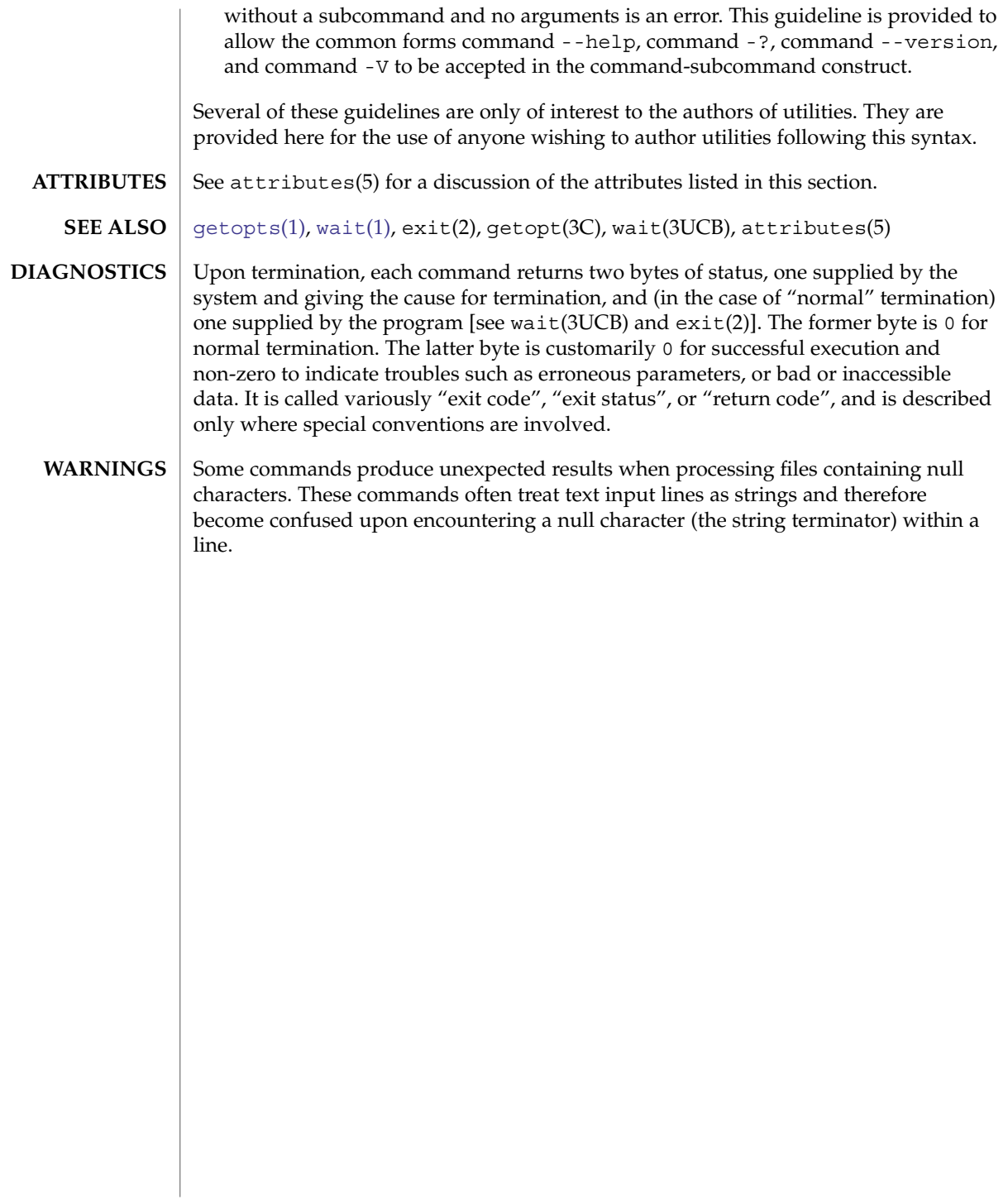

## <span id="page-30-0"></span>User Commands

<span id="page-31-0"></span>acctcom(1)

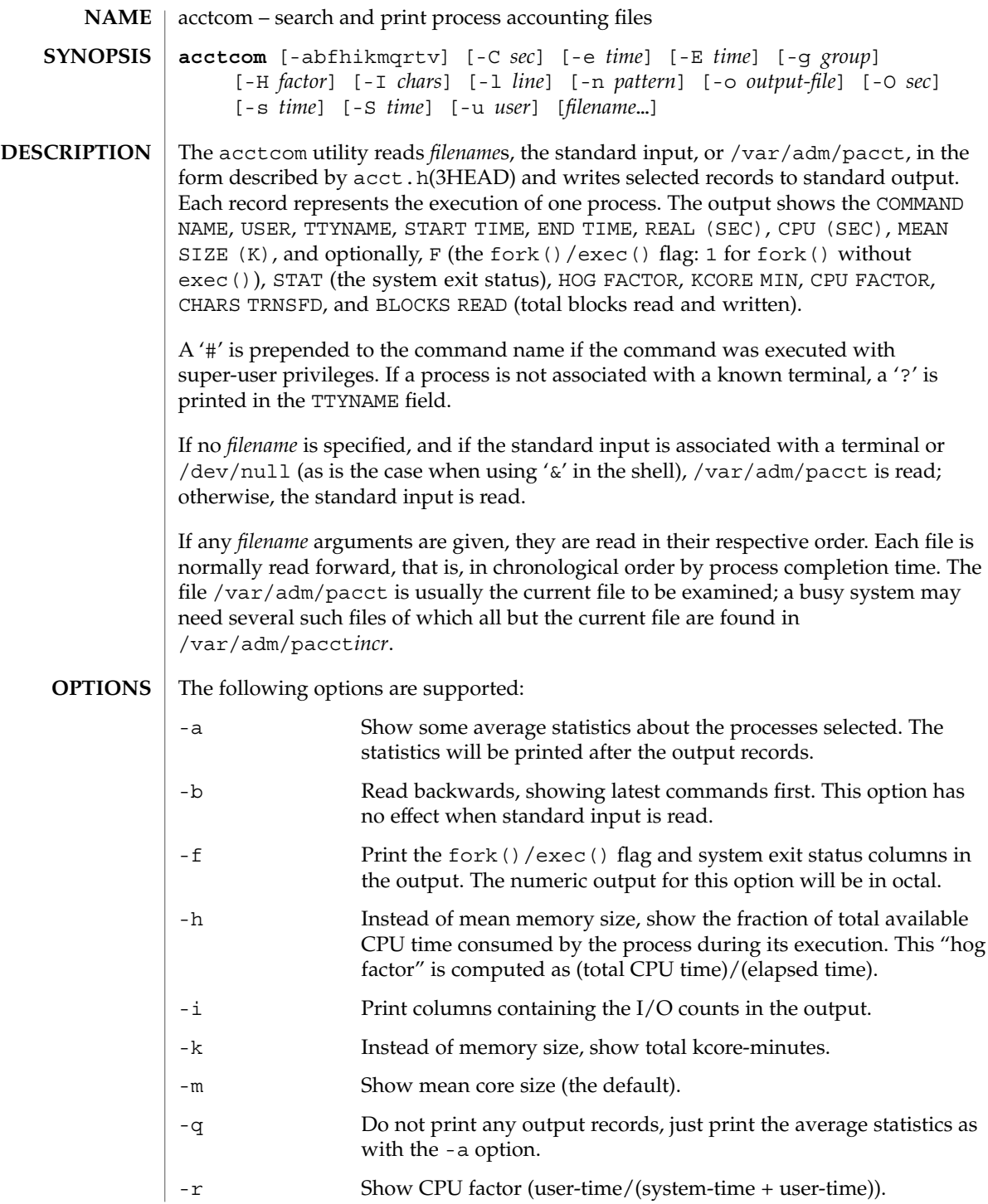

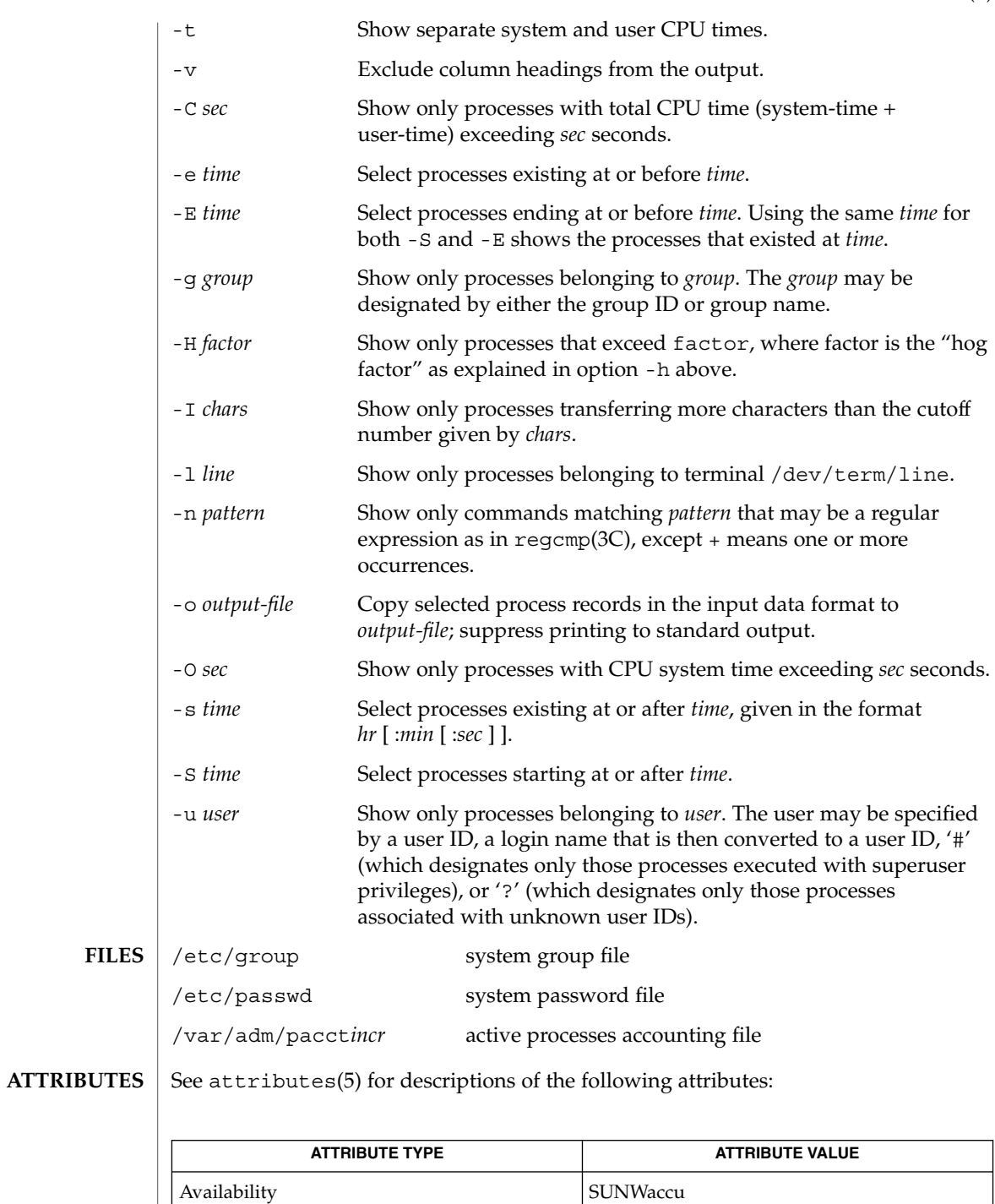

User Commands **33**

acctcom(1)

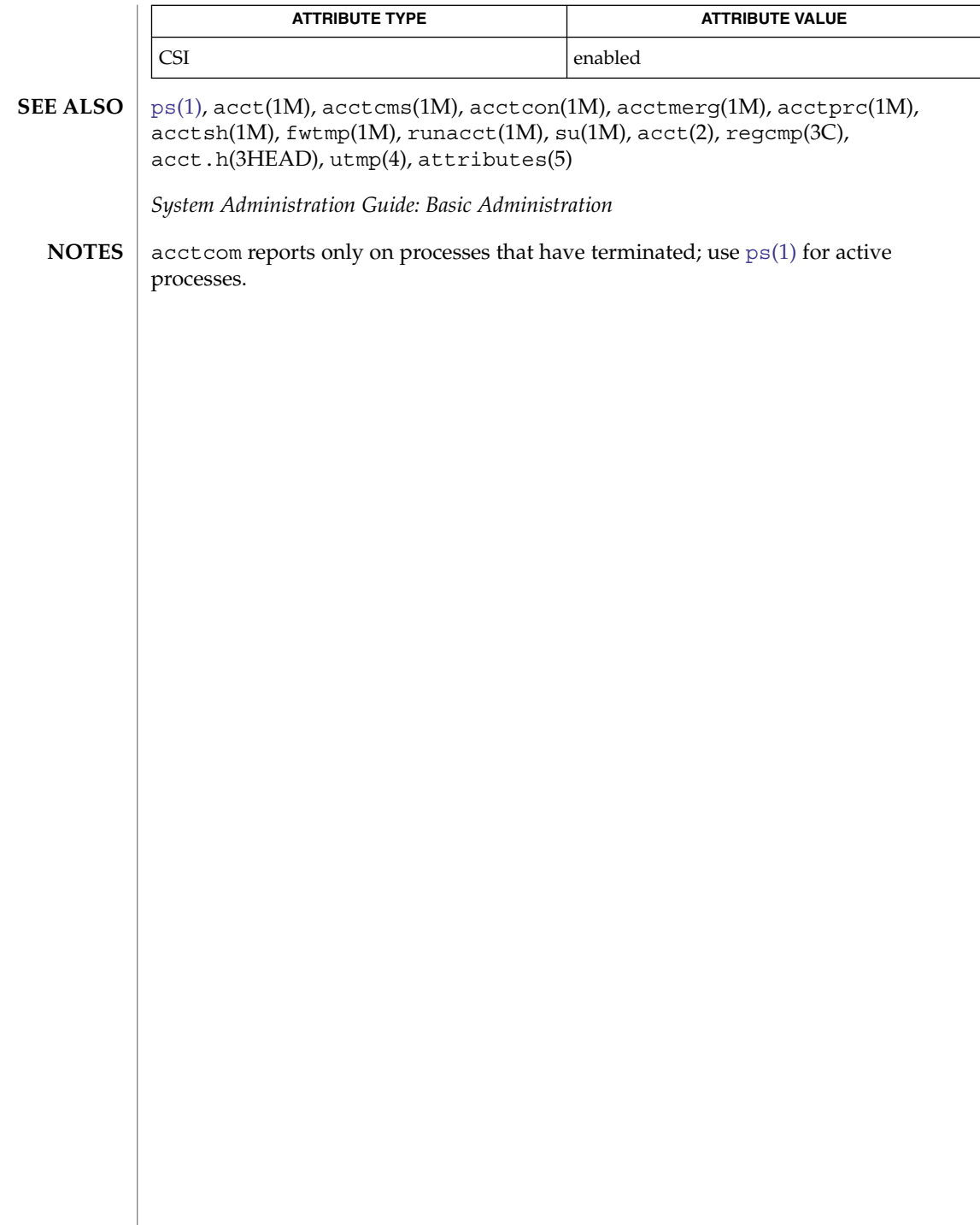

adh $(1)$ 

<span id="page-34-0"></span>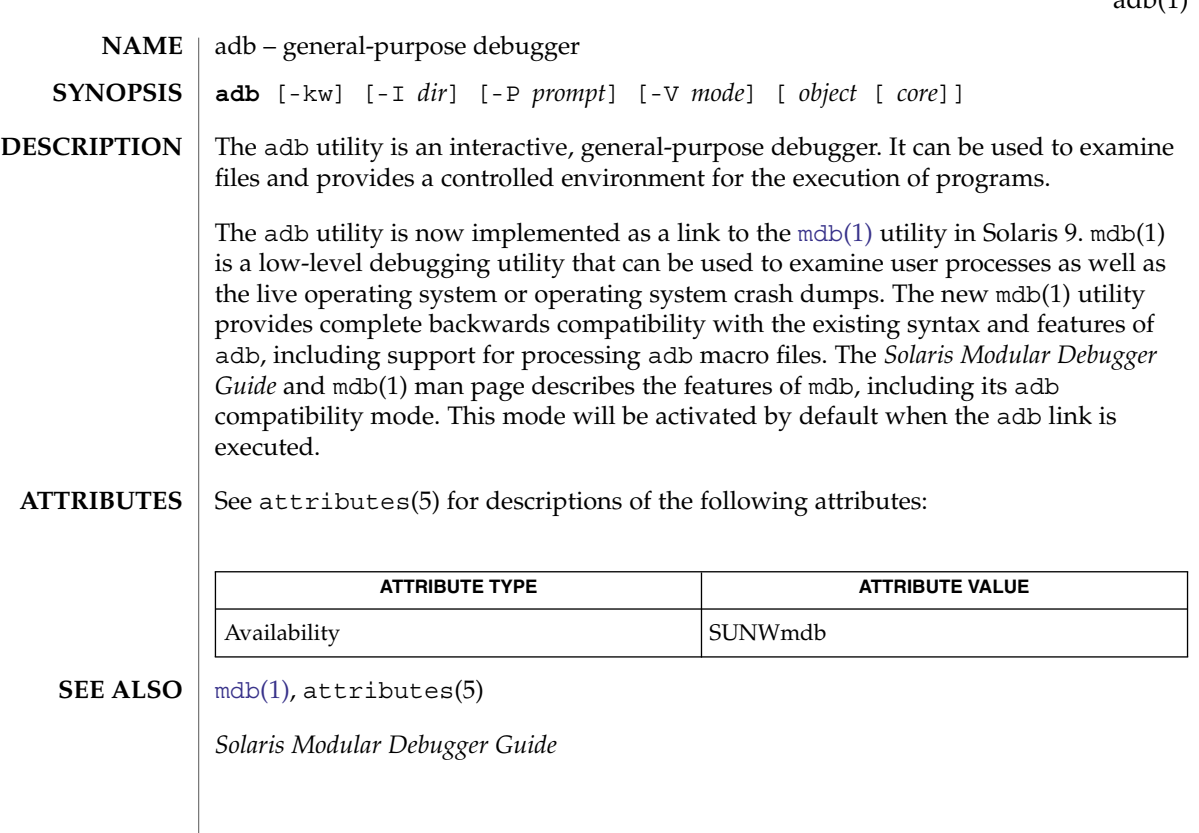

<span id="page-35-0"></span>addbib(1)

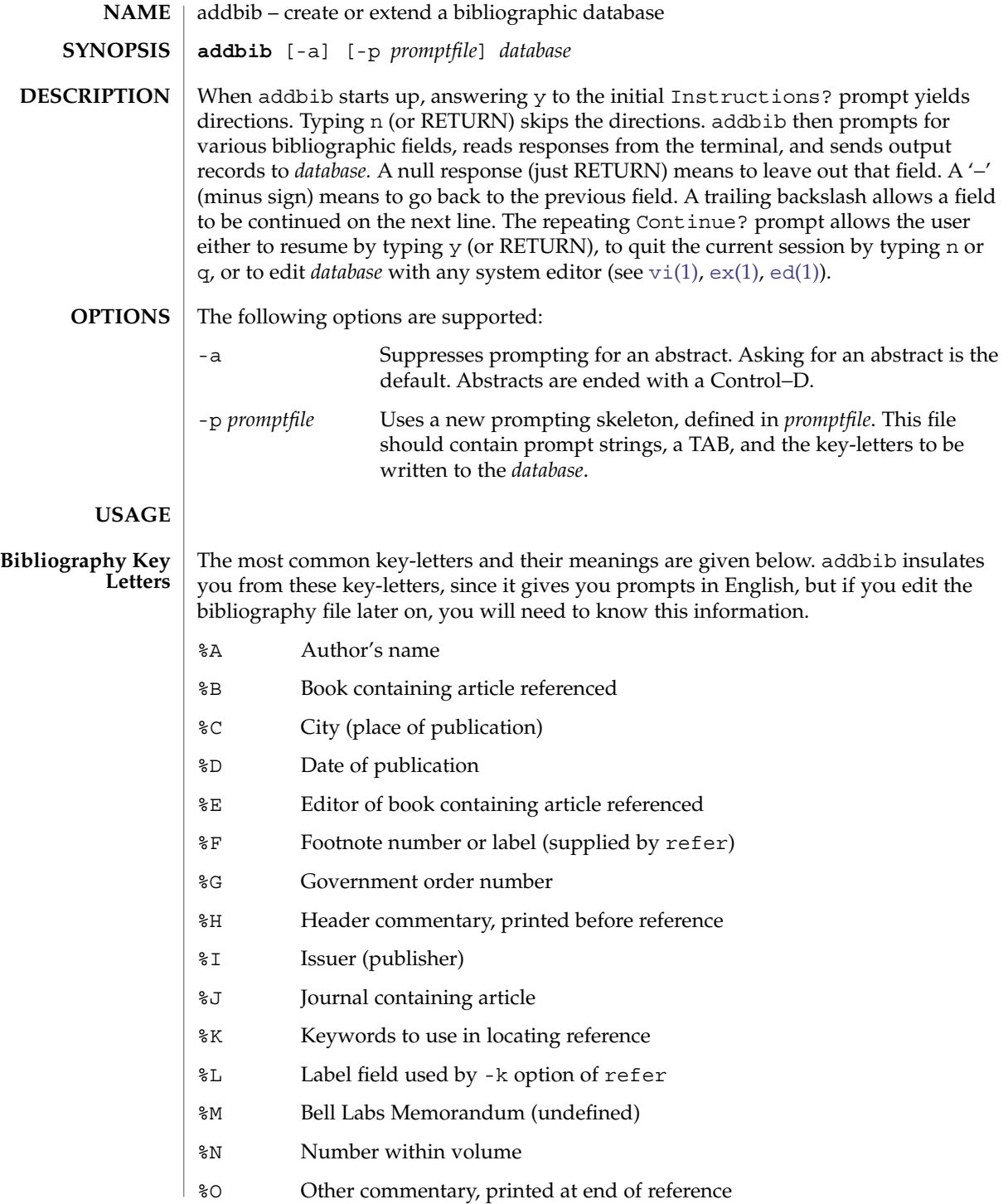
### addbib(1)

- %P Page number(s)
- %Q Corporate or Foreign Author (unreversed)
- %R Report, paper, or thesis (unpublished)
- %S Series title
- %T Title of article or book
- %V Volume number
- %X Abstract used by roffbib, not by refer
- %Y,Z Ignored by refer

#### **EXAMPLES**

### **EXAMPLE 1** Editing the bibliography file

Except for A, each field should be given just once. Only relevant fields should be supplied.

- **%A Mark Twain**
- **%T Life on the Mississippi**
- **%I Penguin Books**
- **%C New York**
- **%D 1978**

**ATTRIBUTES**

See attributes(5) for descriptions of the following attributes:

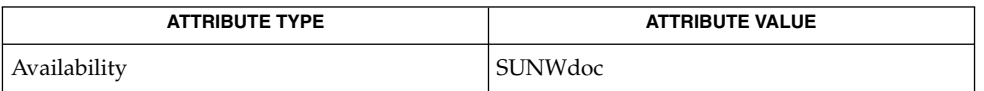

### **SEE ALSO**

ed[\(1\),](#page-331-0) ex[\(1\),](#page-375-0) [indxbib](#page-562-0)(1), [lookbib](#page-794-0)(1), [refer](#page-1340-0)(1), [roffbib](#page-1367-0)(1), [sortbib](#page-1516-0)(1), vi[\(1\),](#page-1758-0) attributes(5)

alias(1)

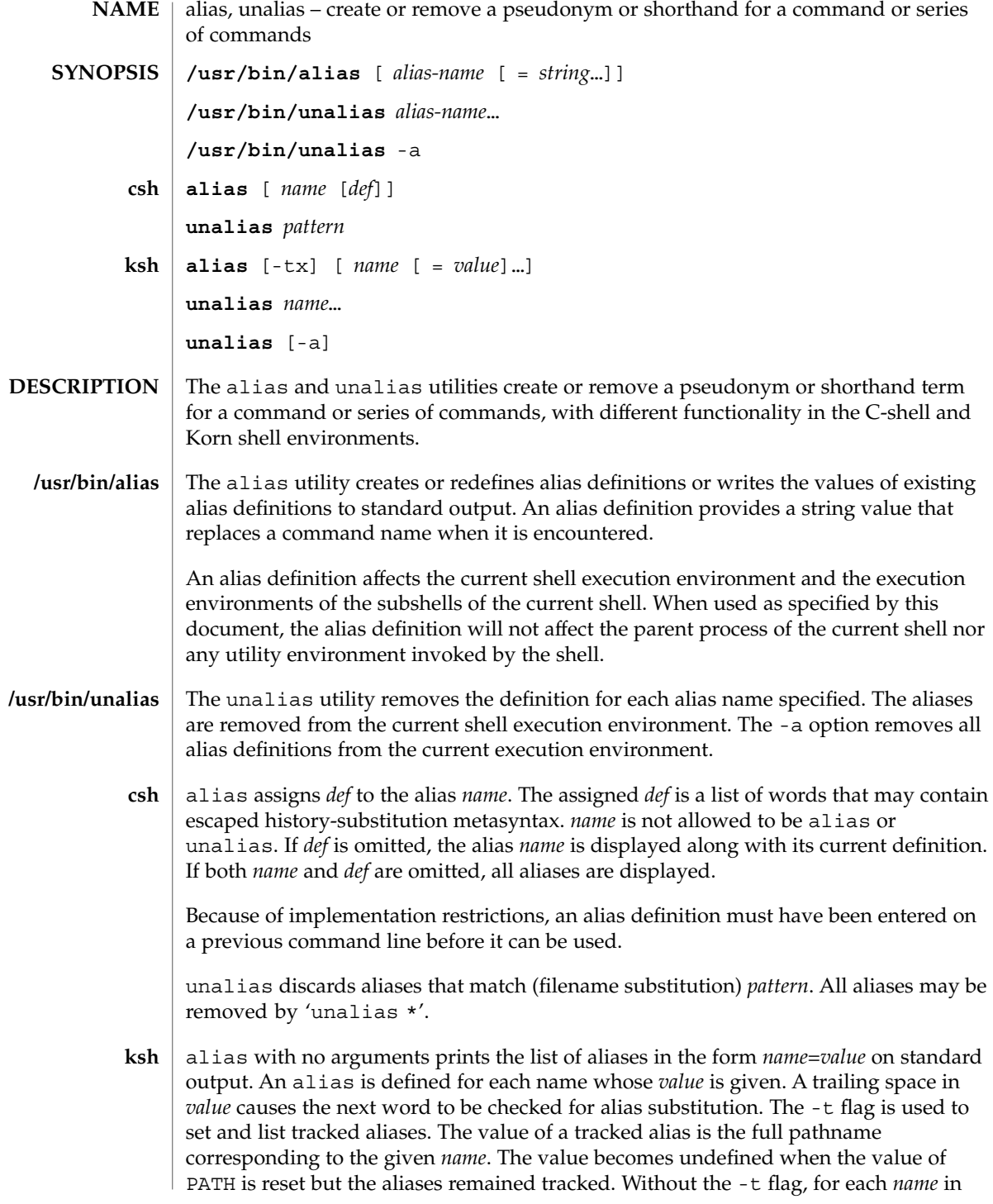

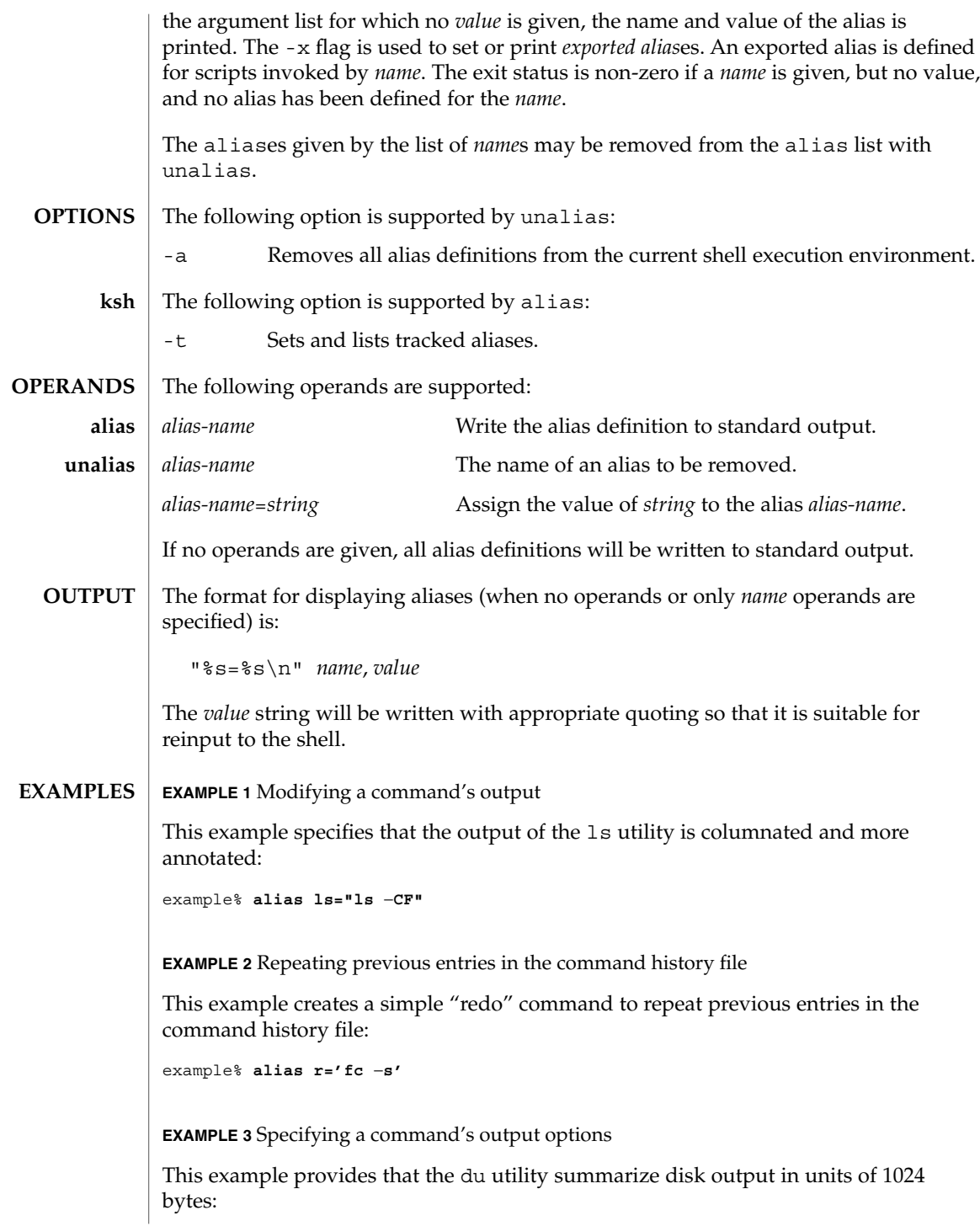

alias(1)

### alias(1)

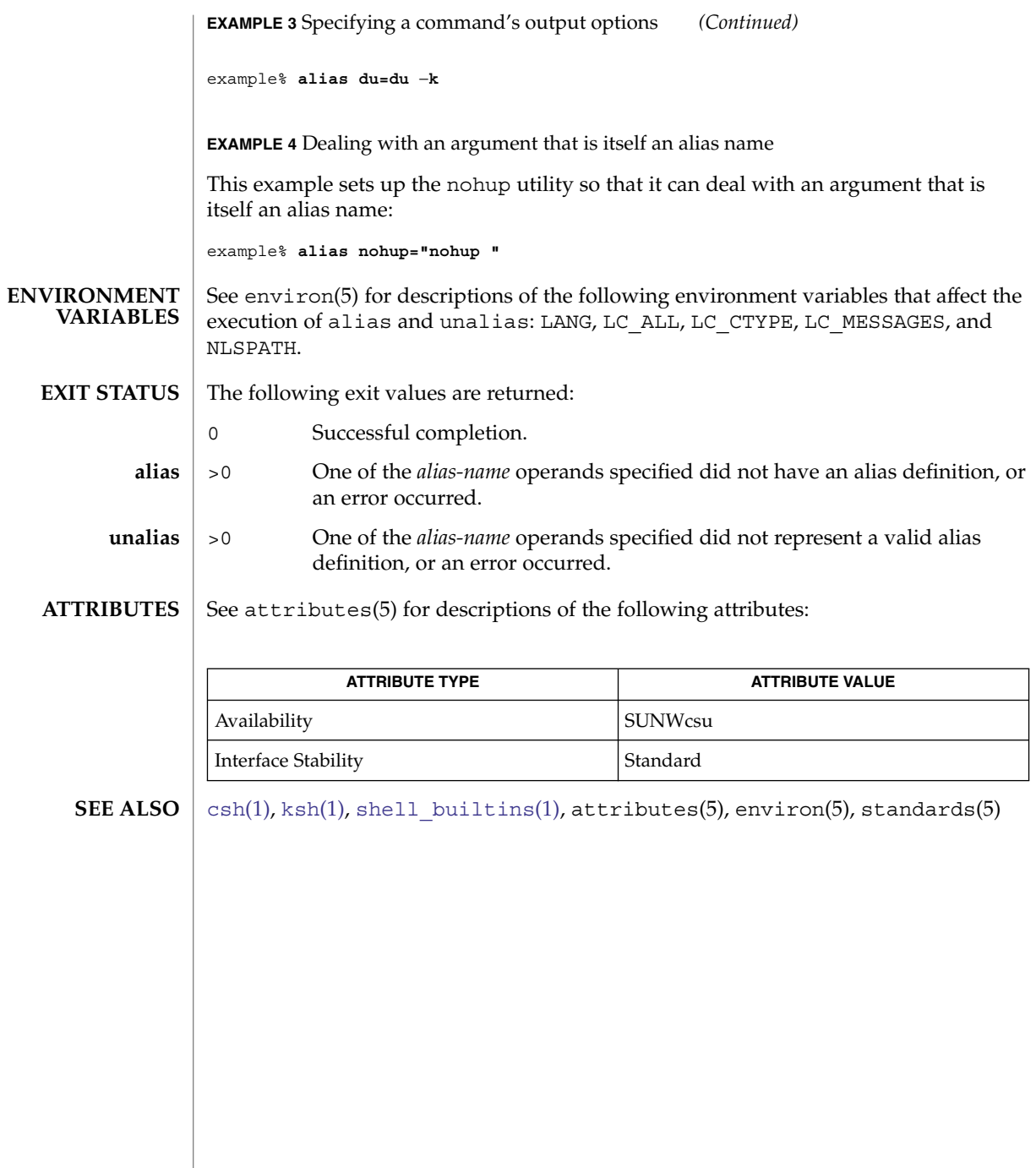

**40** man pages section 1: User Commands • Last Revised 17 Jul 2002

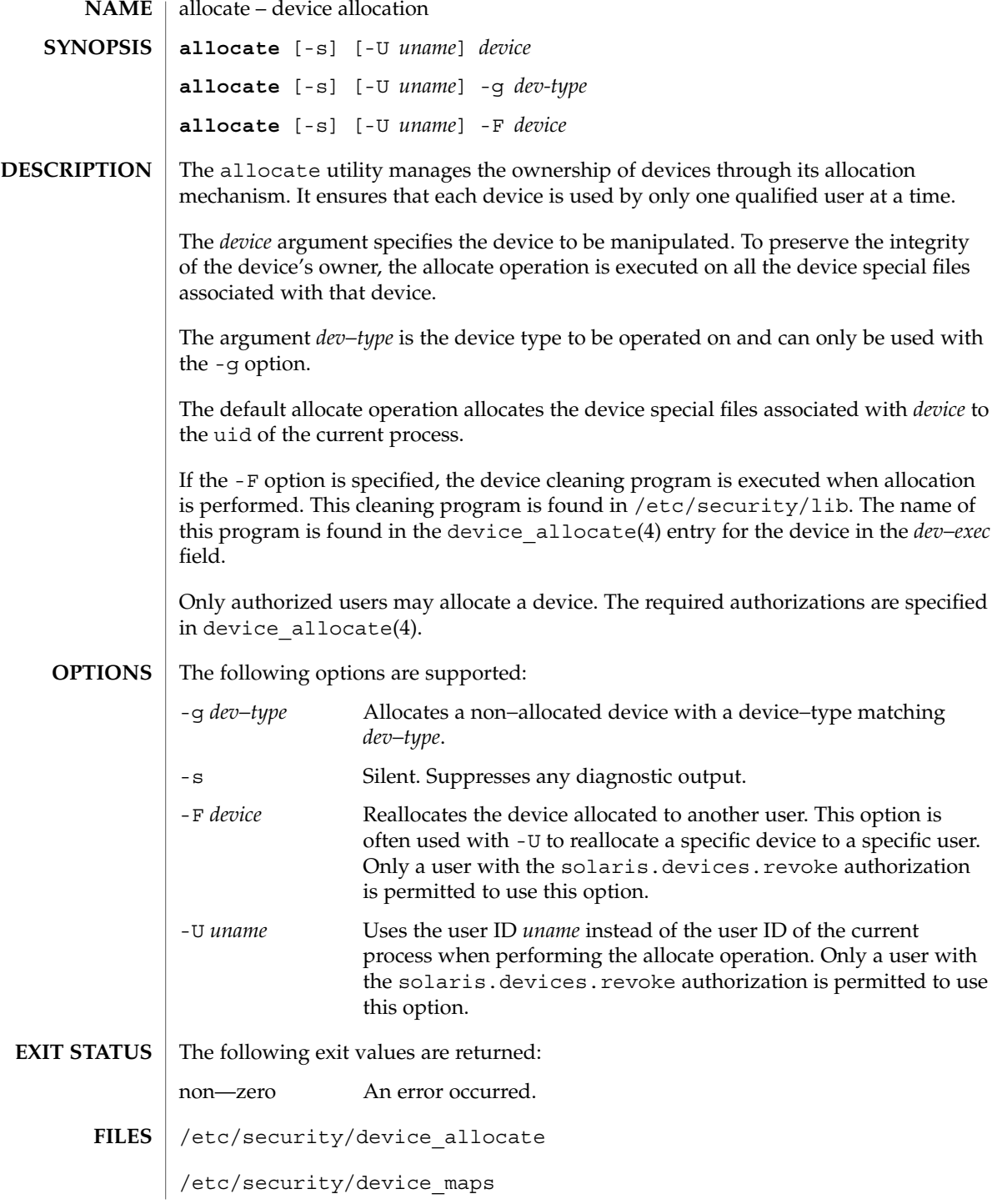

### allocate(1)

/etc/security/dev/\*

/etc/security/lib/\*

 $\operatorname{ATTRIBUTES}$   $\mid$  See  $\texttt{attributes}$  (5) for descriptions of the following attributes:

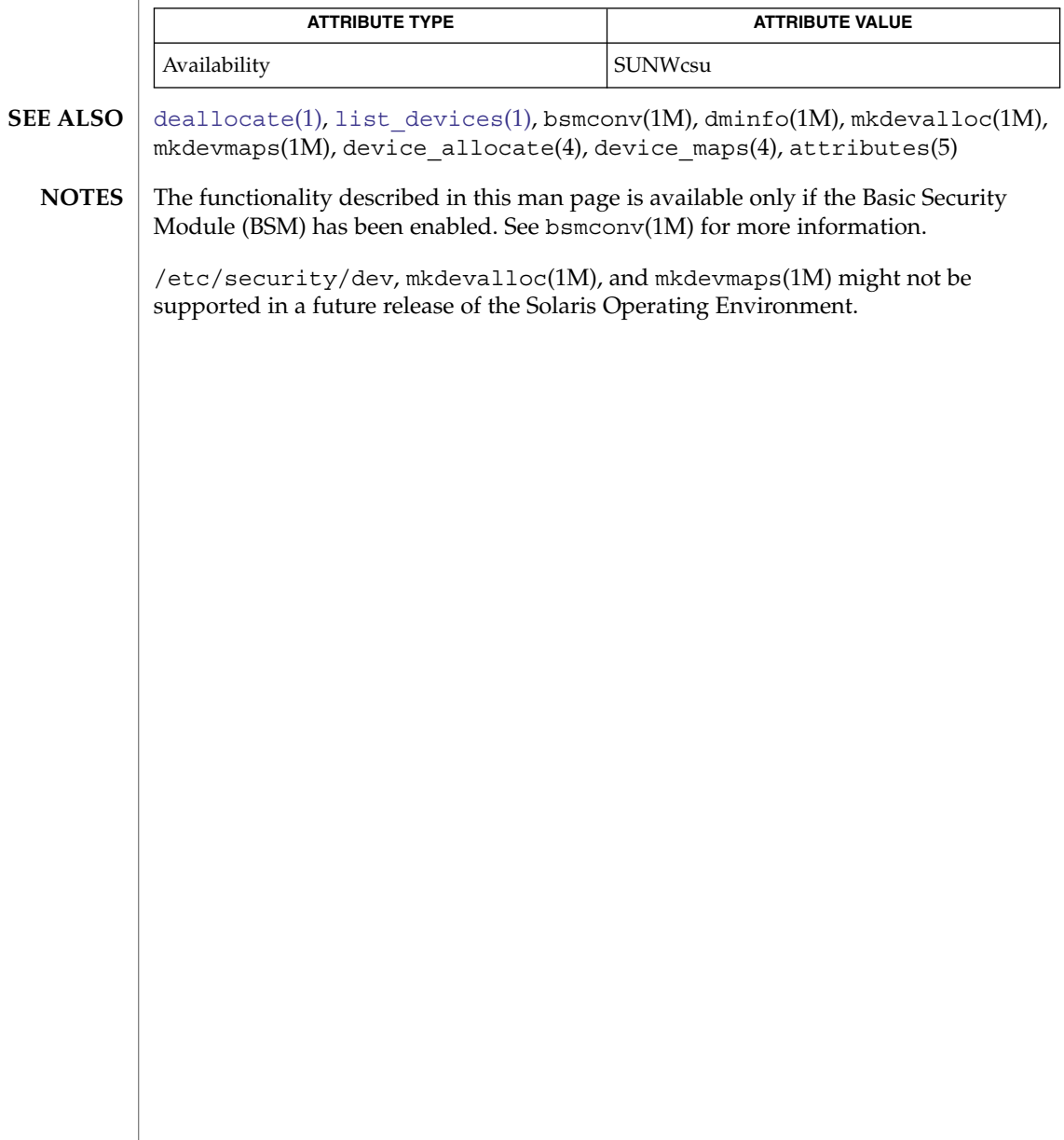

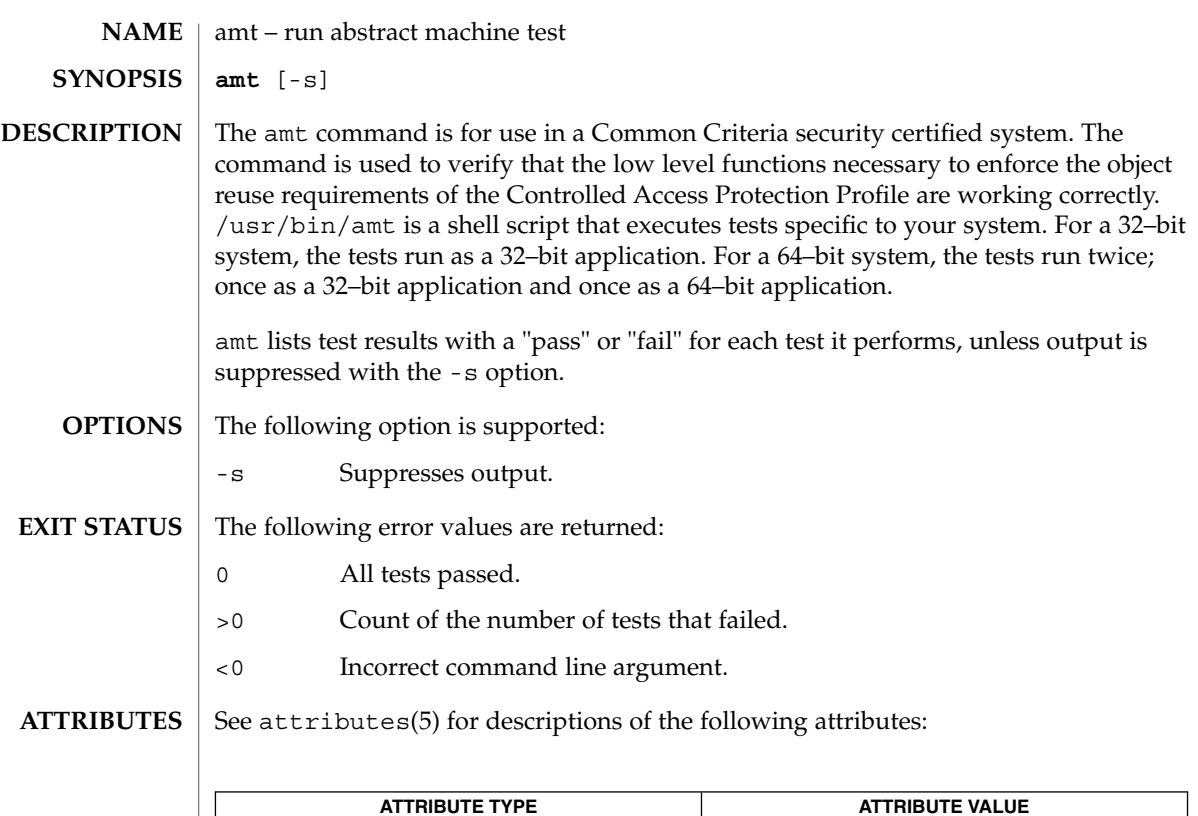

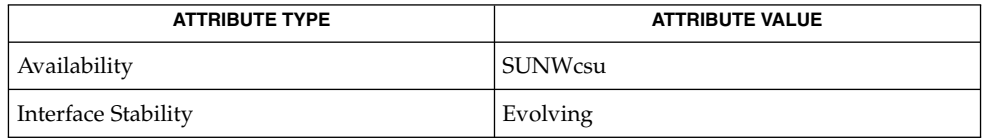

 $\textbf{SEE\ ALSO}\text{ }|\text{ } \texttt{attributes(5)}$ 

amt(1)

answerbook2(1)

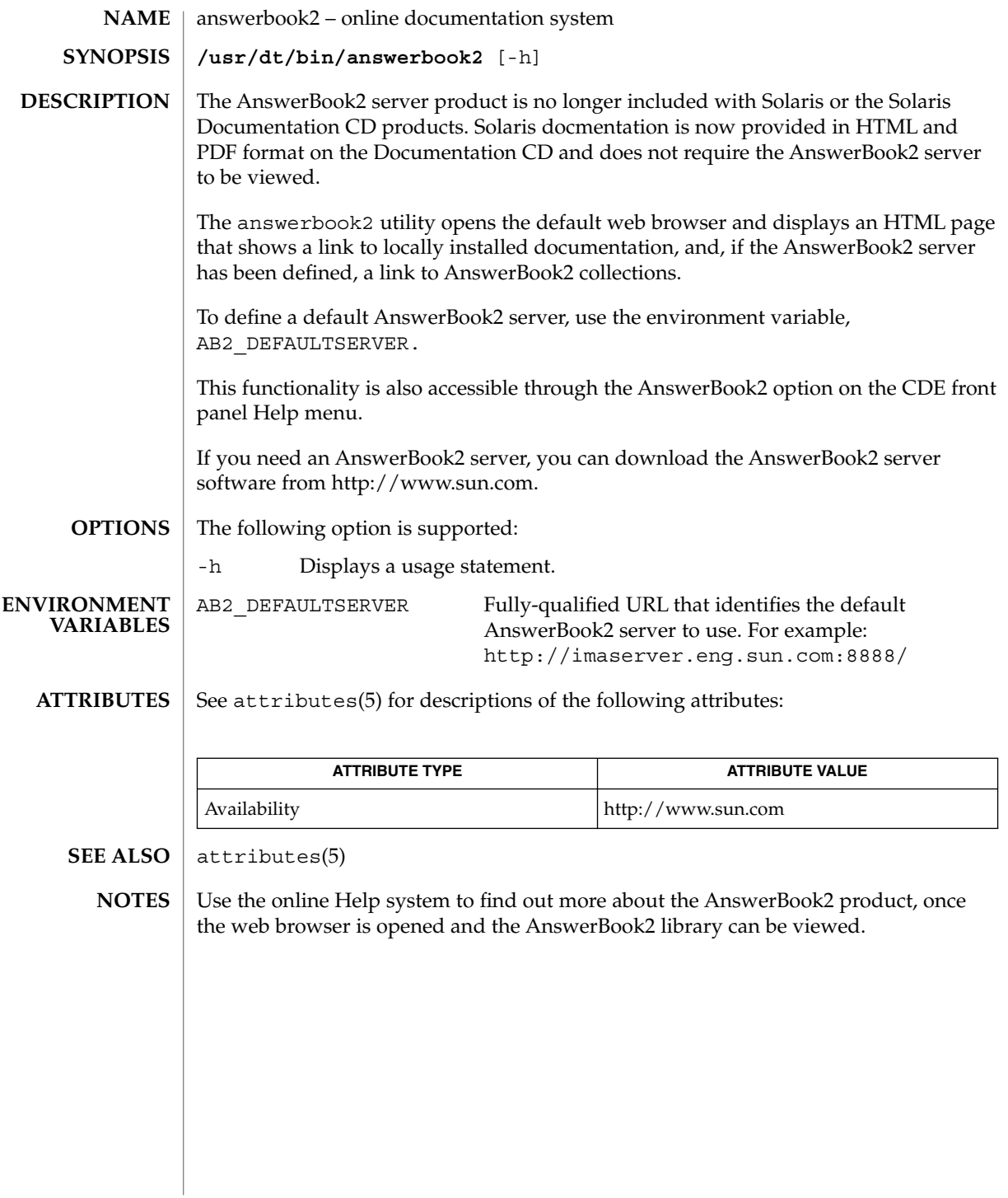

**44** man pages section 1: User Commands • Last Revised 29 Nov 2001

#### appcert(1)

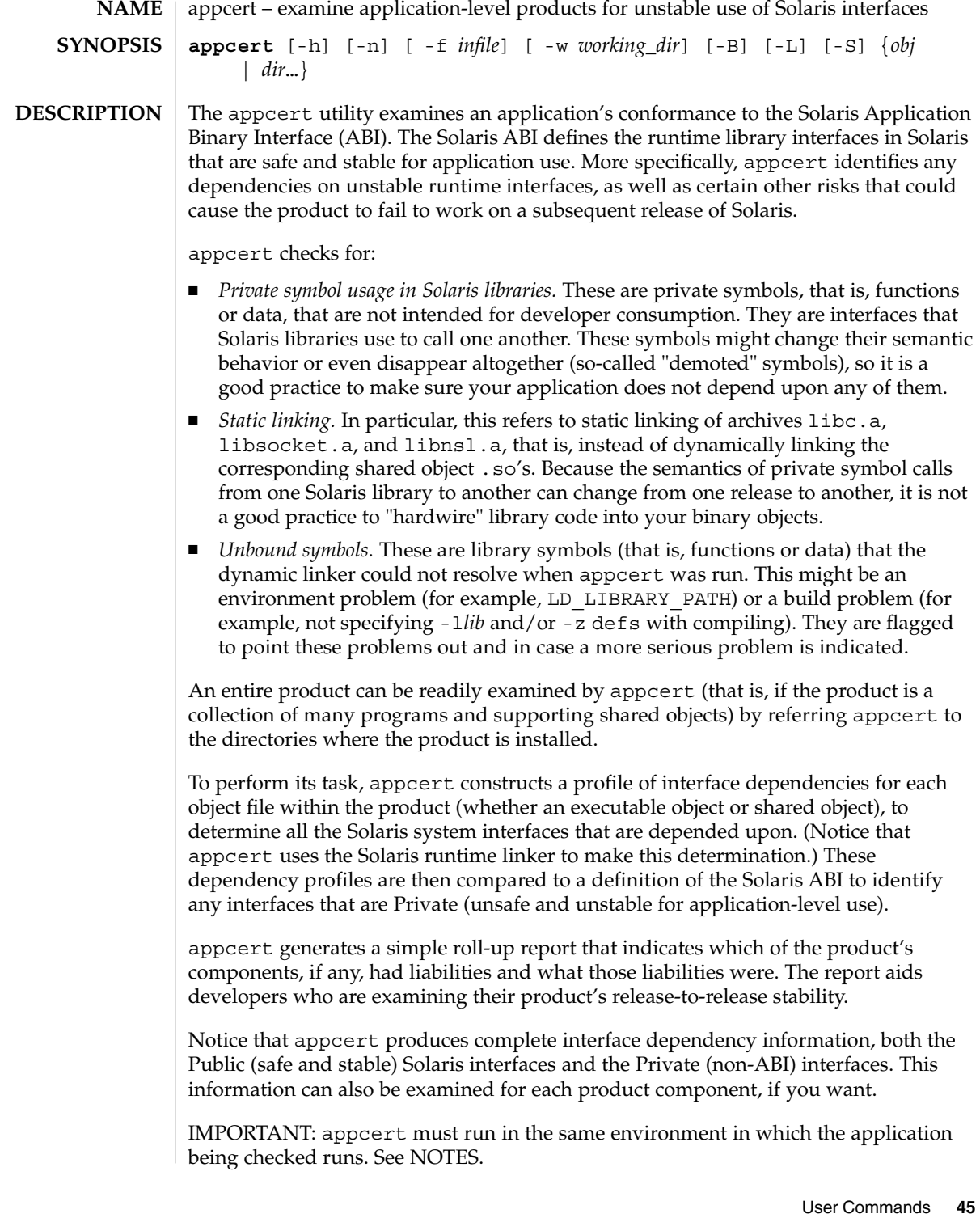

appcert(1)

**OPTIONS** | The following options are supported:

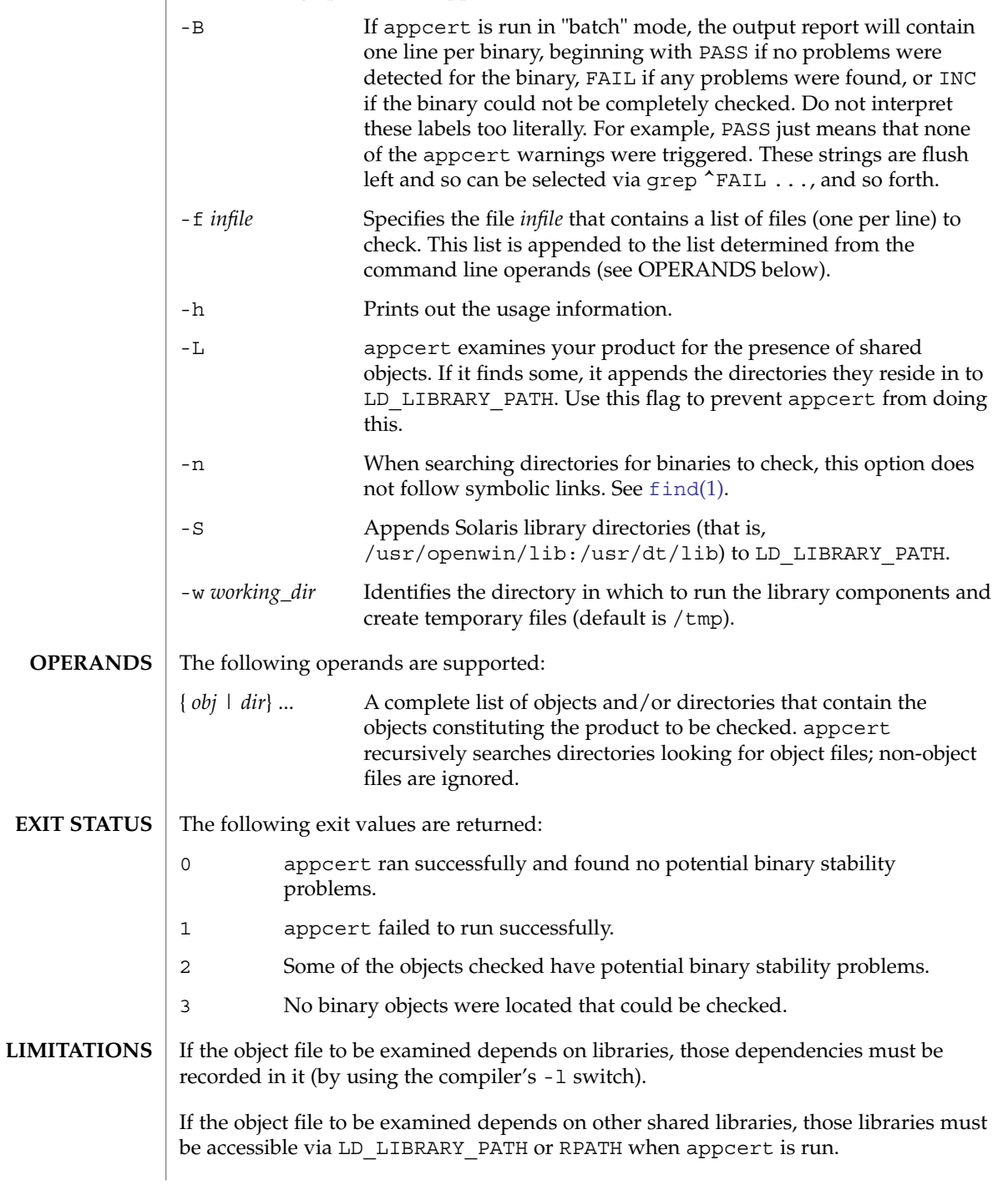

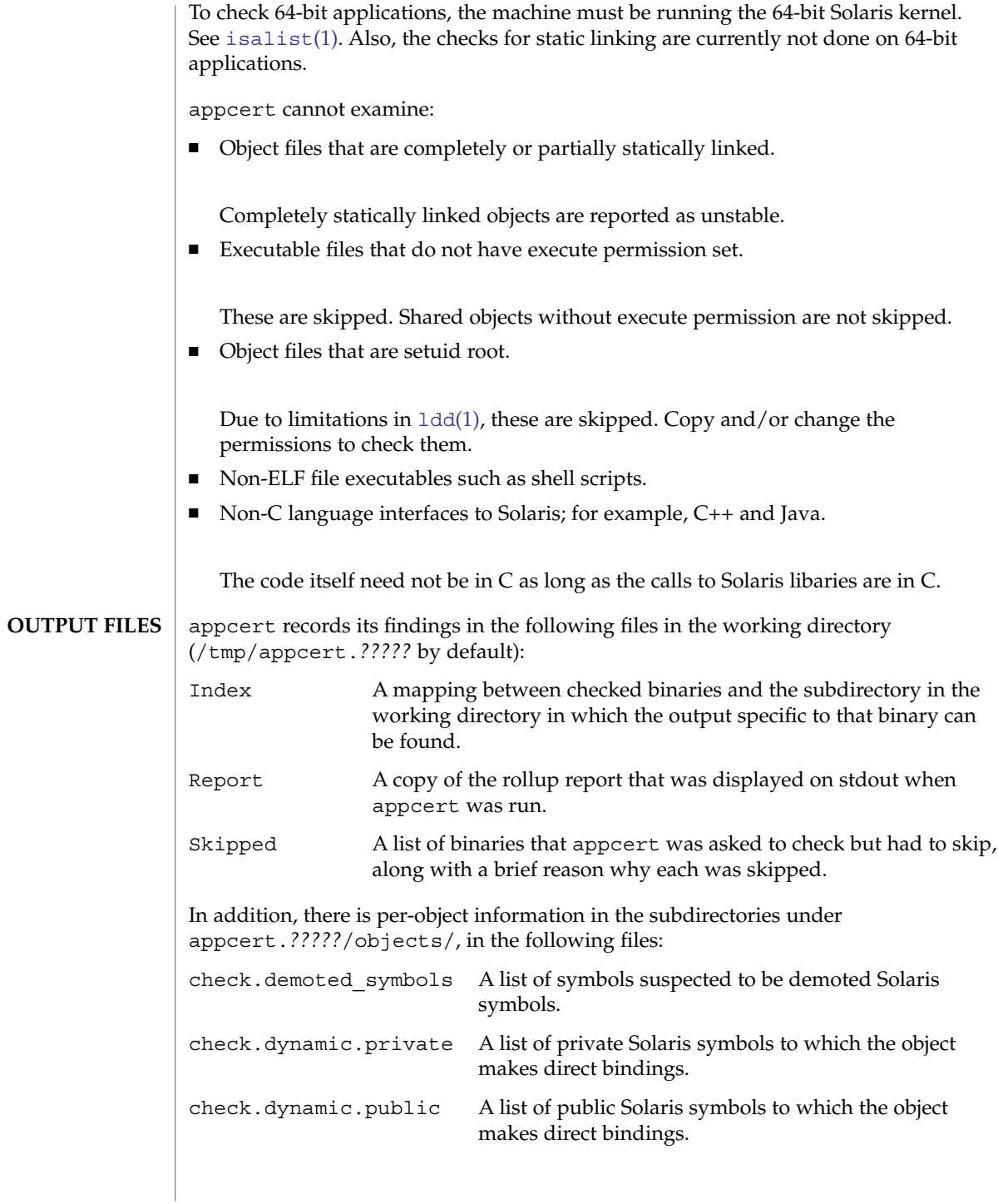

appcert(1)

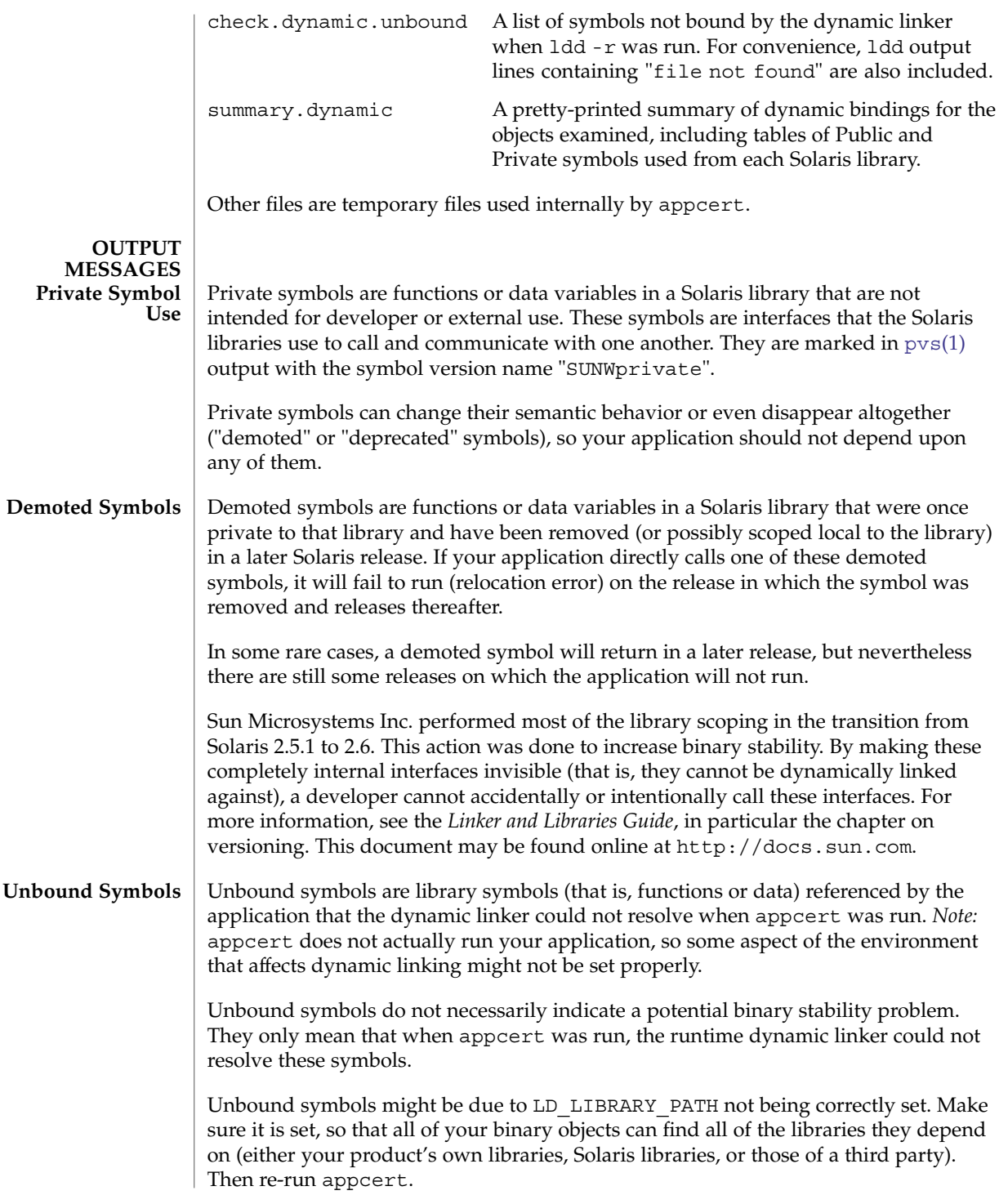

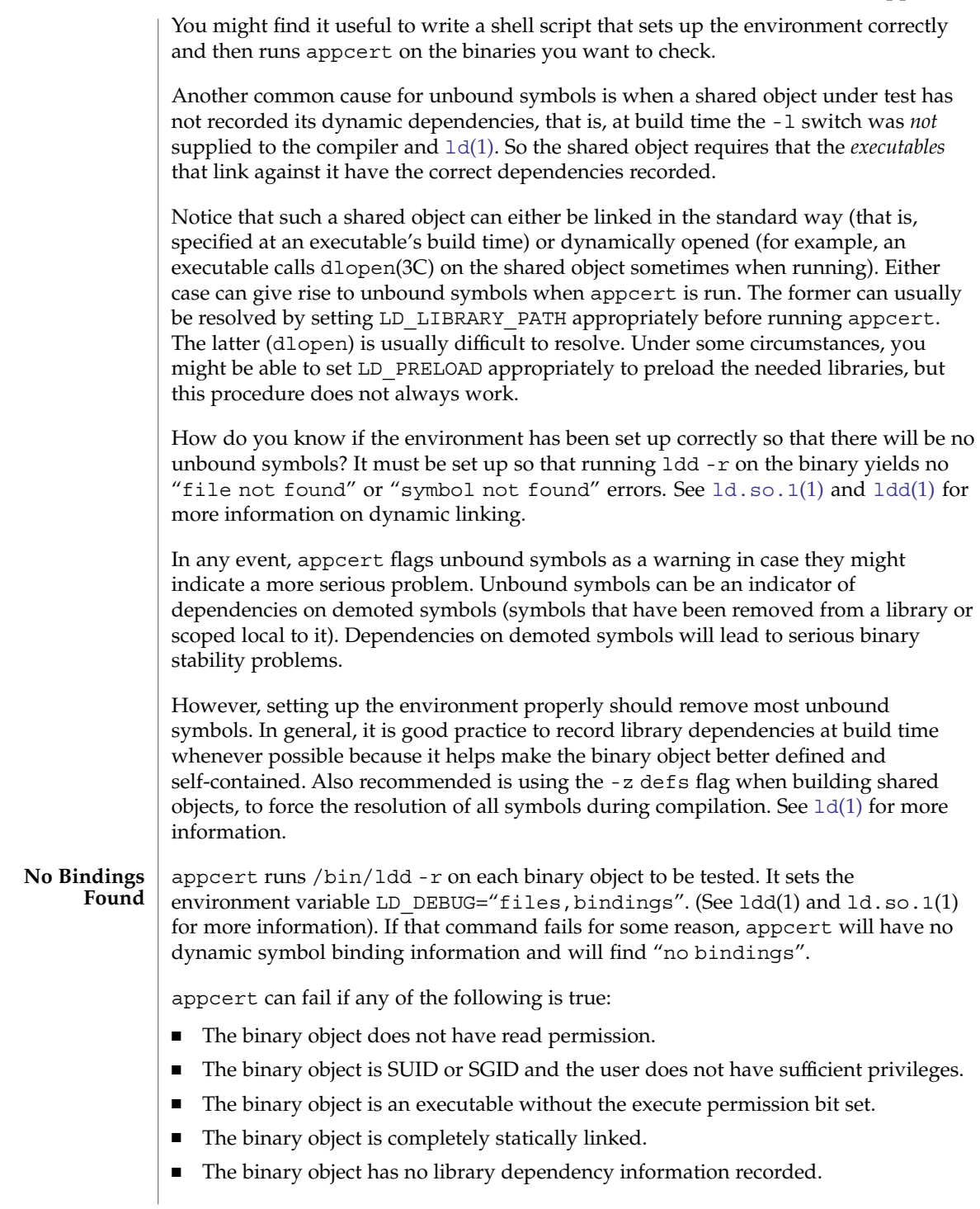

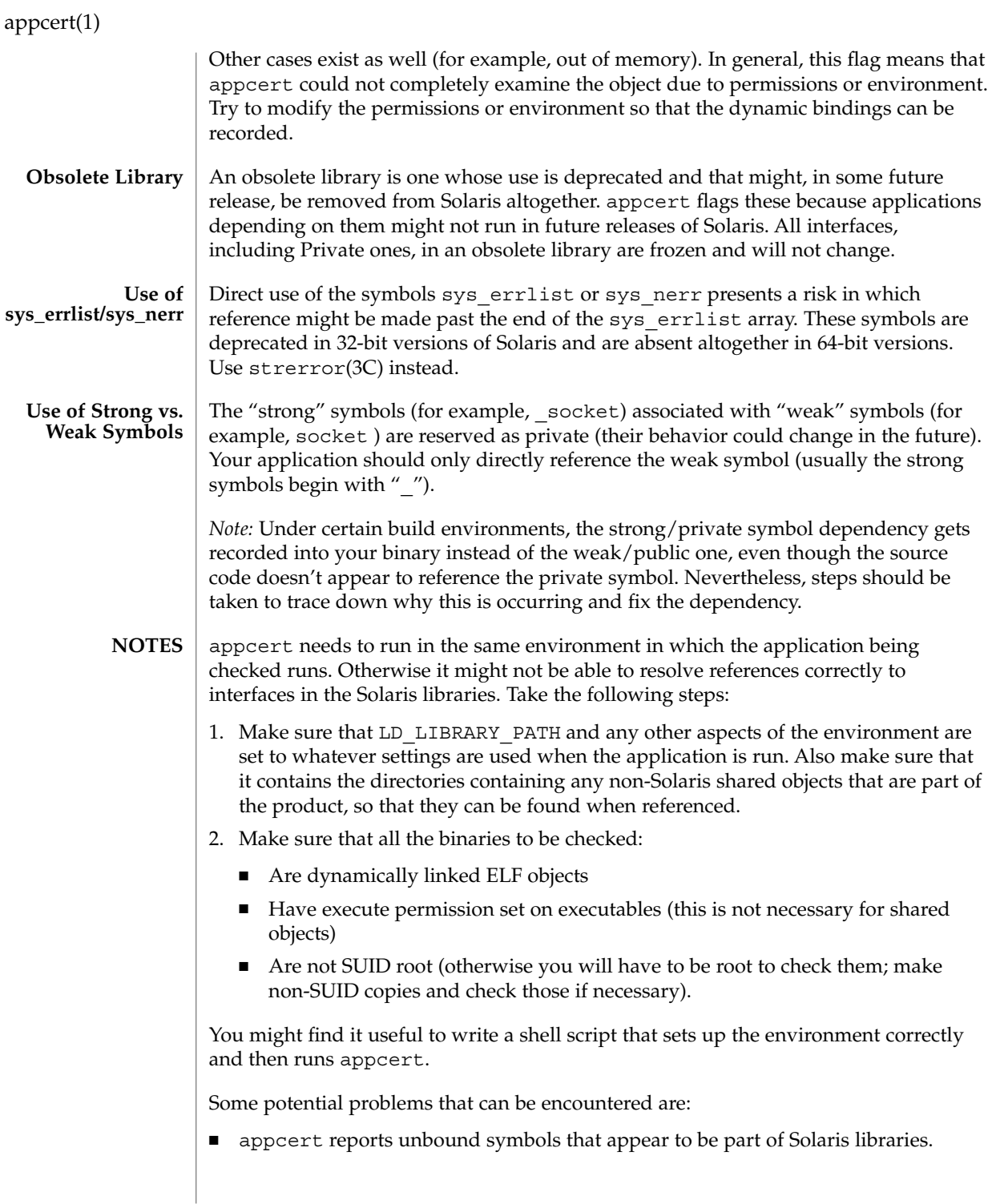

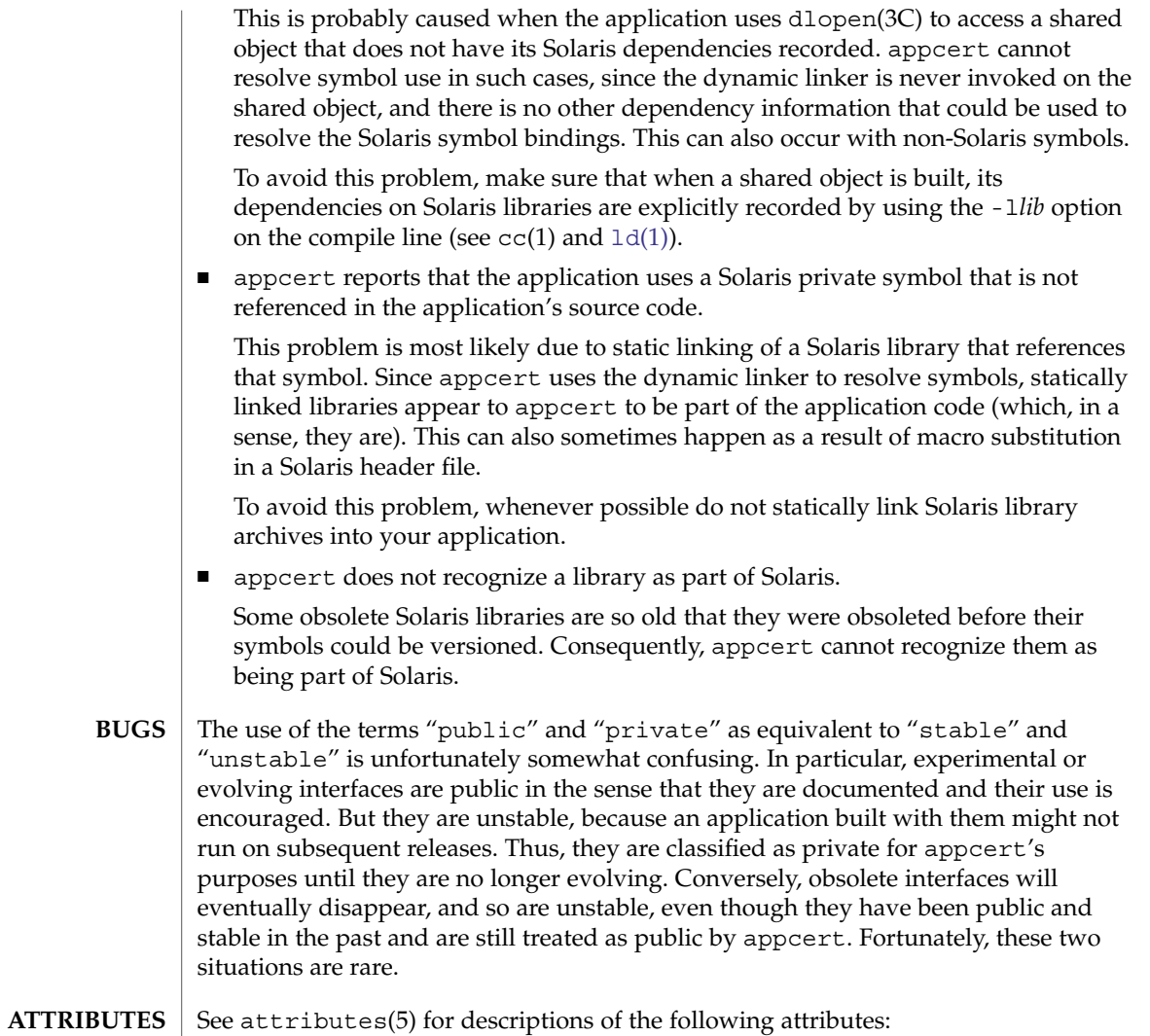

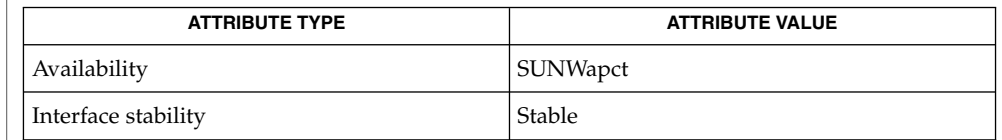

 $cc(1)$ , [find](#page-424-0)(1), [isalist](#page-574-0)[\(1\),](#page-677-0) ld(1), [ldd](#page-719-0)(1), [ld.so.1](#page-724-0)(1),  $pvs(1)$  $pvs(1)$ , dlopen(3C), strerror(3C), intro(4), attributes(5) **SEE ALSO**

*Linker and Libraries Guide*

# apptrace(1)

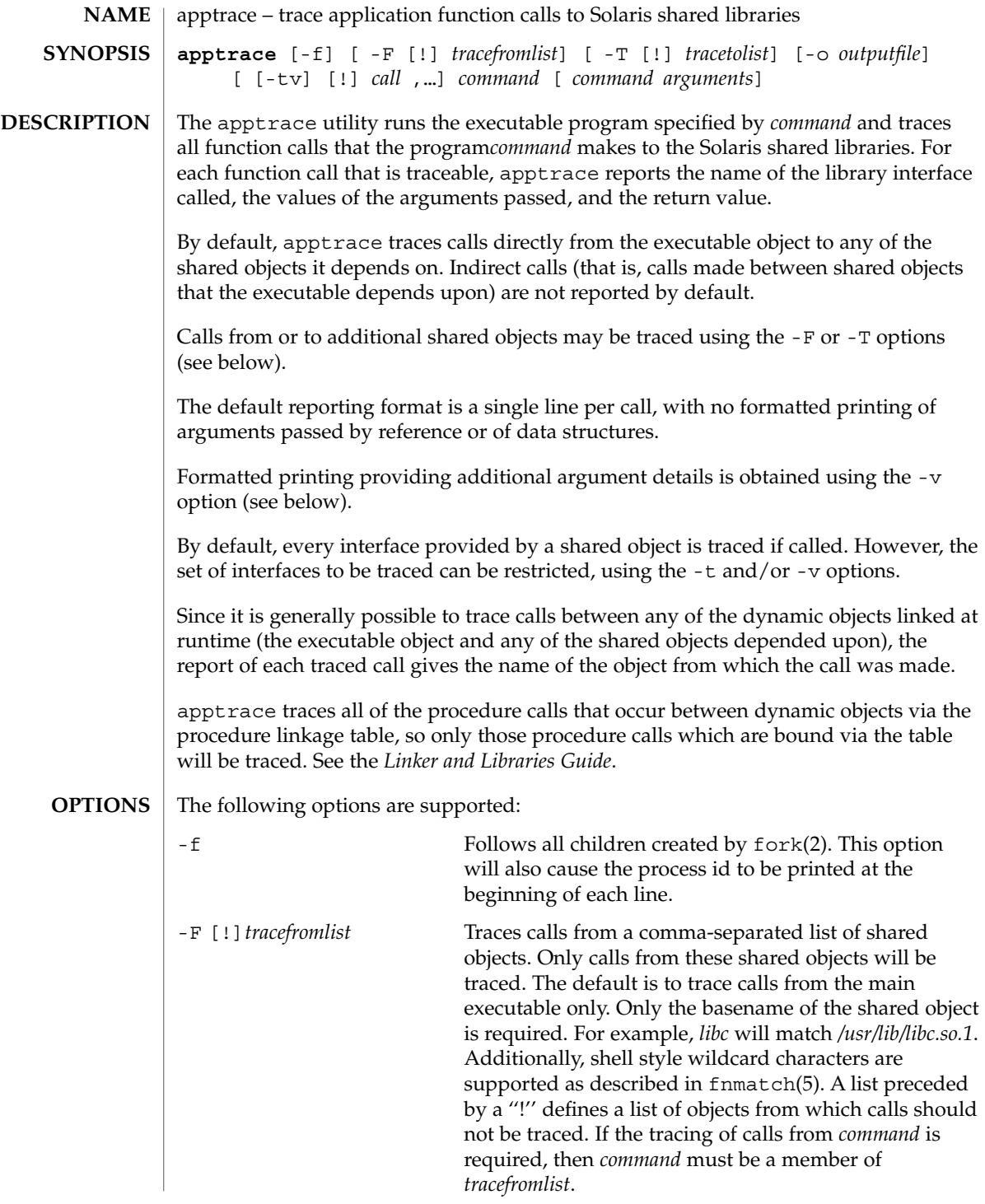

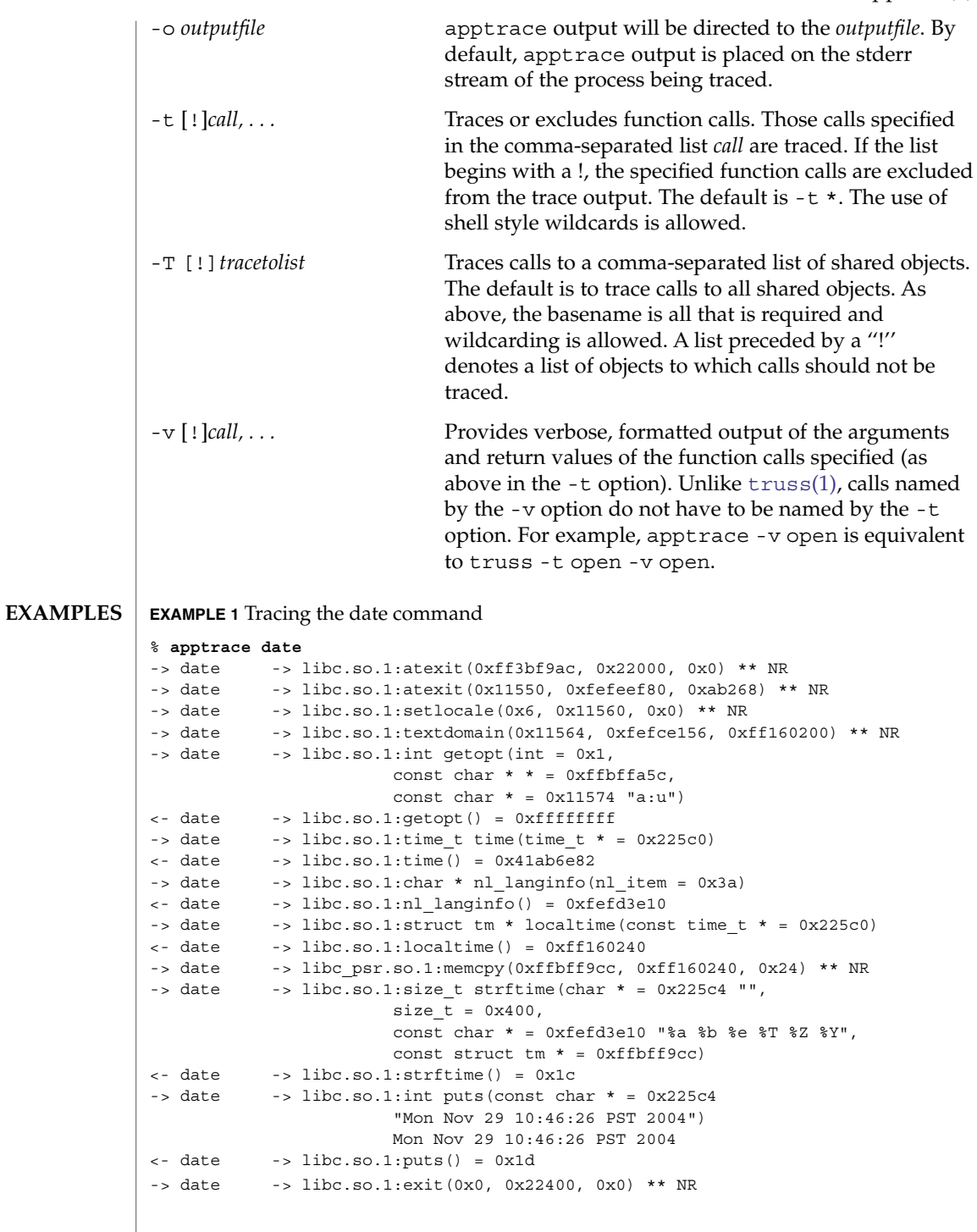

apptrace(1)

```
EXAMPLE 2 Tracing a specific set of interfaces with verbosity set
```

```
% apptrace -v localtime,strftime,puts date
                      \rightarrow date \rightarrow libc.so.1:struct tm * localtime(const time t * = 0x225c0)
                               arg0 = (const time_t *) 0x225c0return = (struct tm *) 0xff160280 (struct tm)tm sec: (int) 0x4
                                tm_min: (int) 0x34
                                tm hour: (int) 0xa
                                tm_mday: (int) 0x1d
                                tm_mon: (int) 0xa
                                tm_year: (int) 0x68
                                tm wday: (int) 0x1
                                tm_yday: (int) 0x14d
                                tm_isdst: (int) 0
                                 }
                      \leftarrow date \rightarrow libc.so.1:localtime() = 0xff160280
                      \rightarrow date \rightarrow libc.so.1:size t strftime(char * = 0x225c4 "",
                                                     size_t = 0x400,const char * = 0xfefd3e10 "%a %b %e %T %Z %Y",
                                                    const struct tm * = 0xffbff99c)arg0 = (char *) 0x225c4 ""
                                arg1 = (size t) 0x400arg2 = \text{(const char)} \times \text{0} \times \text{0} \times \text{0} \times \text{1} \times \text{1} \times \textarg3 = (const struct tm *) 0xffbf99c (struct tm) {
                                tm sec: (int) 0x4
                                tm min: (int) 0x34
                                tm_hour: (int) 0xa
                                tm mday: (int) 0x1d
                                tm_mon: (int) 0xa
                                tm year: (int) 0x68
                                tm_wday: (int) 0x1
                                tm_yday: (int) 0x14d
                                tm_isdst: (int) 0
                                 }
                               return = (size_t) 0x1c
                      <- date -> libc.so.1:strftime() = 0x1c
                      \rightarrow date \rightarrow libc.so.1:int puts (const char * = 0x225c4"Mon Nov 29 10:52:04 PST 2004")
                                arg0 = (const char *) 0x225c4 "Mon Nov 29 10:52:04 PST 2004"
                                                     Mon Nov 29 10:52:04 PST 2004
                                return = (int) 0x1d
                      <- date -> libc.so.1:puts() = 0x1d
                      ** NR - The return value of a function call will not be traced.
                      Basic runtime support for apptrace is provided by the link auditing feature of the
                      Solaris runtime linker (1d. so.1(1)) and the apptrace command's use of this facility
                      relies on an auditing object (apptrace.so.1) kept in /usr/lib/abi.
                      In general, apptrace cannot trace calls to functions accepting variable argument lists.
                      There has been some clever coding in several specific cases to work around this
                      limitation, most notably in the printf and scanf families.
           FILES
LIMITATIONS
```
#### apptrace(1)

The apptrace utility can not trace the return value of a function call whose return type is a struct or union.

Functions that attempt to probe the stack or otherwise extract information about the caller cannot be traced. Some examples are [gs]etcontext(), [sig]longjmp(), [sig]setjmp(), and vfork().

Functions such as  $\text{exit}(2)$  that do not return will not be traced for their return values.

For security reasons, only those processes with appropriate privileges can use apptrace to trace setuid/setgid programs.

Tracing functions whose usage requires the inclusion of <varargs.h>, such as vwprintw(3XCURSES) and vwscanw(3XCURSES), will not provide formatted printing of arguments.

### **ATTRIBUTES**

See attributes(5) for descriptions of the following attributes:

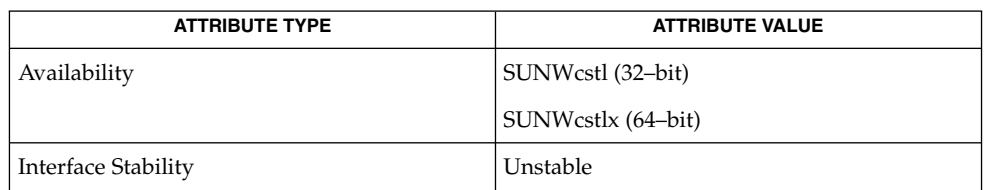

#### **SEE ALSO**

[ld.so.1](#page-724-0)(1), [truss](#page-1690-0)(1), vwprintw(3XCURSES), vwscanw(3XCURSES), attributes(5), fnmatch(5)

*Linker and Libraries Guide*

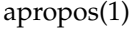

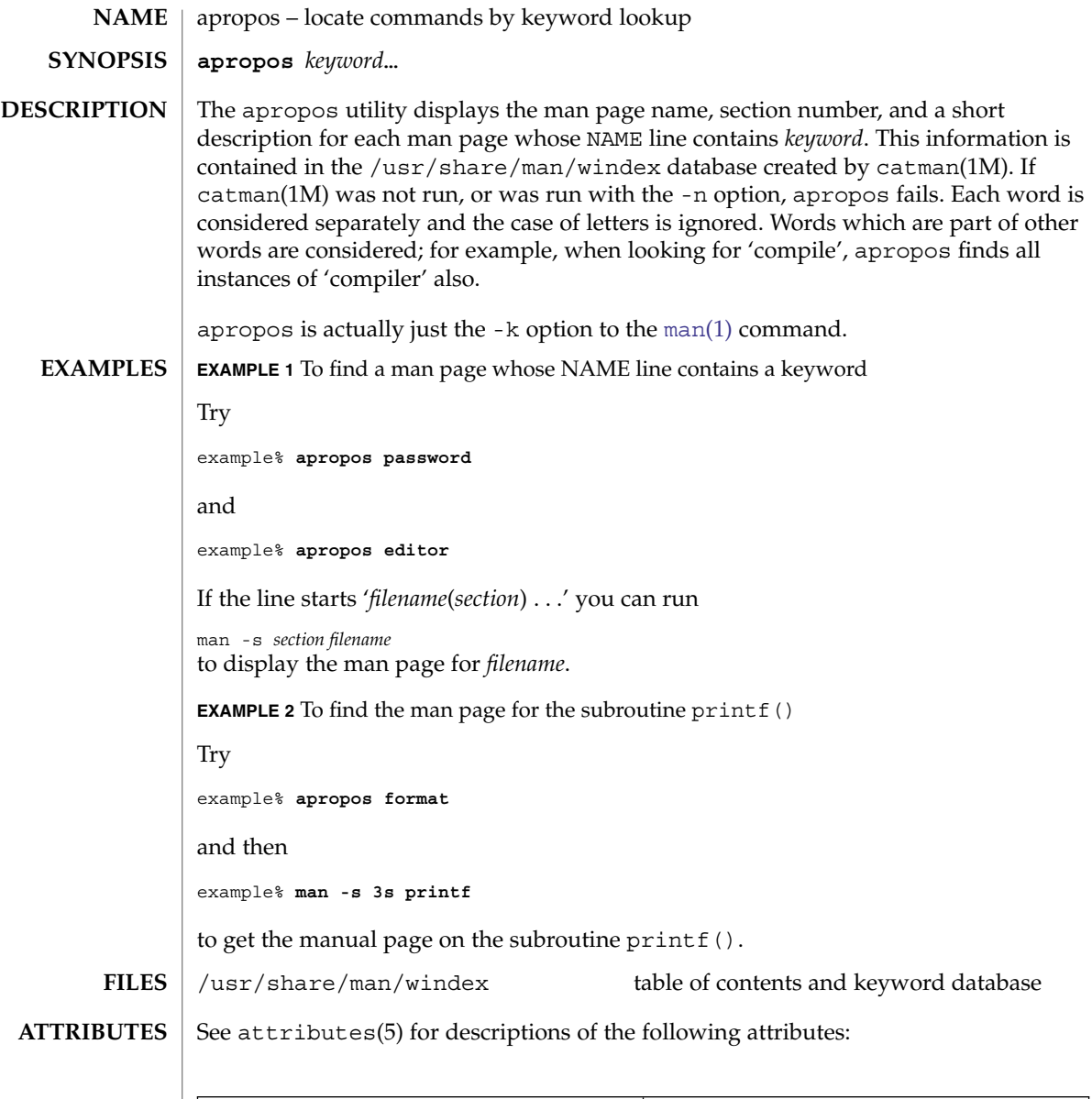

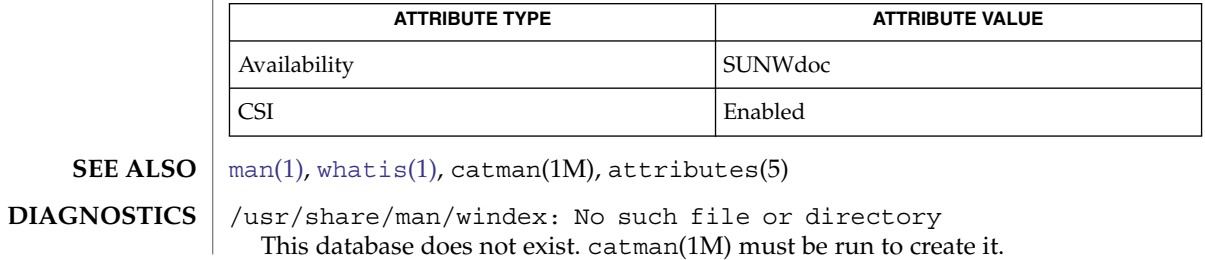

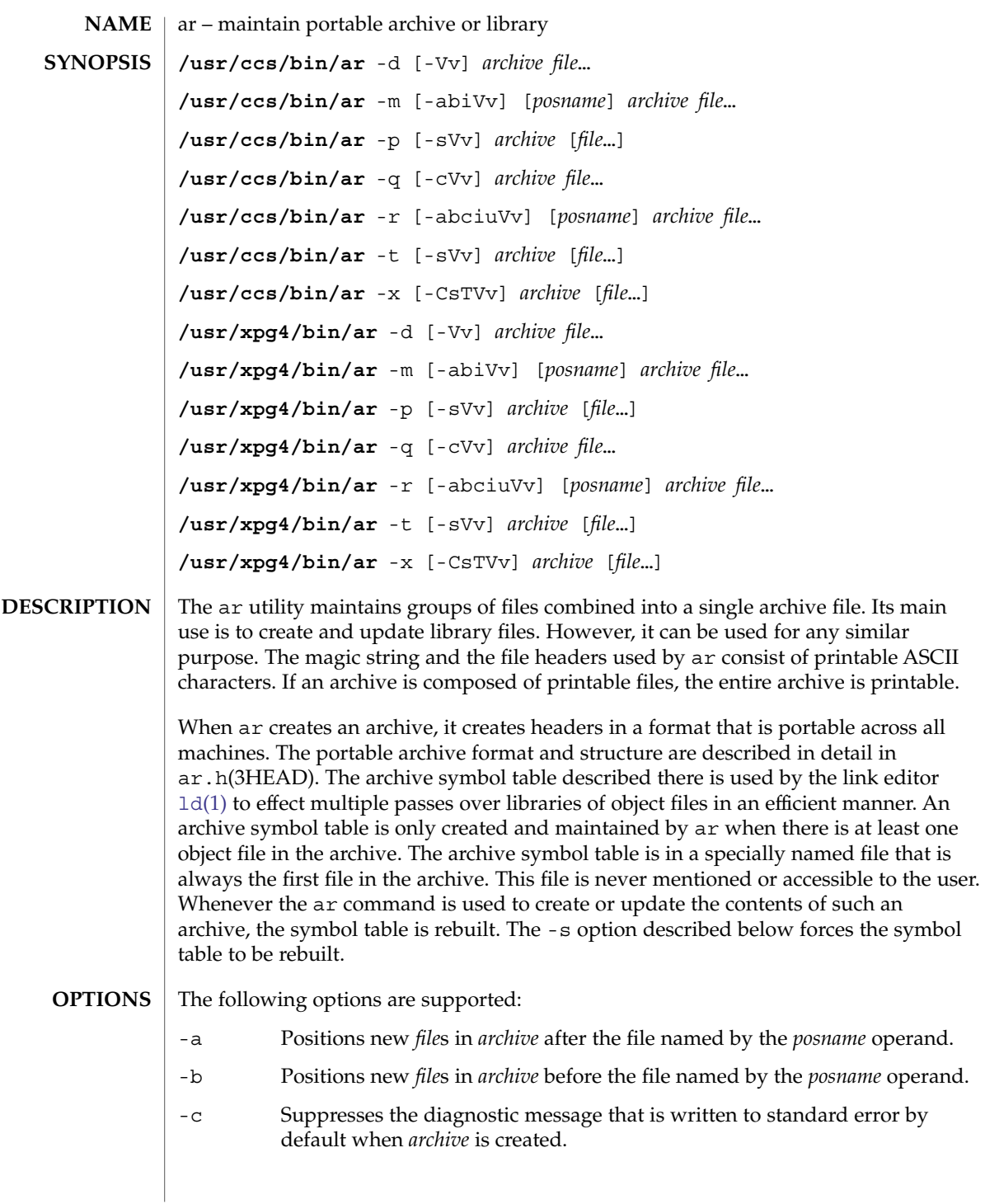

ar(1)

ar(1)

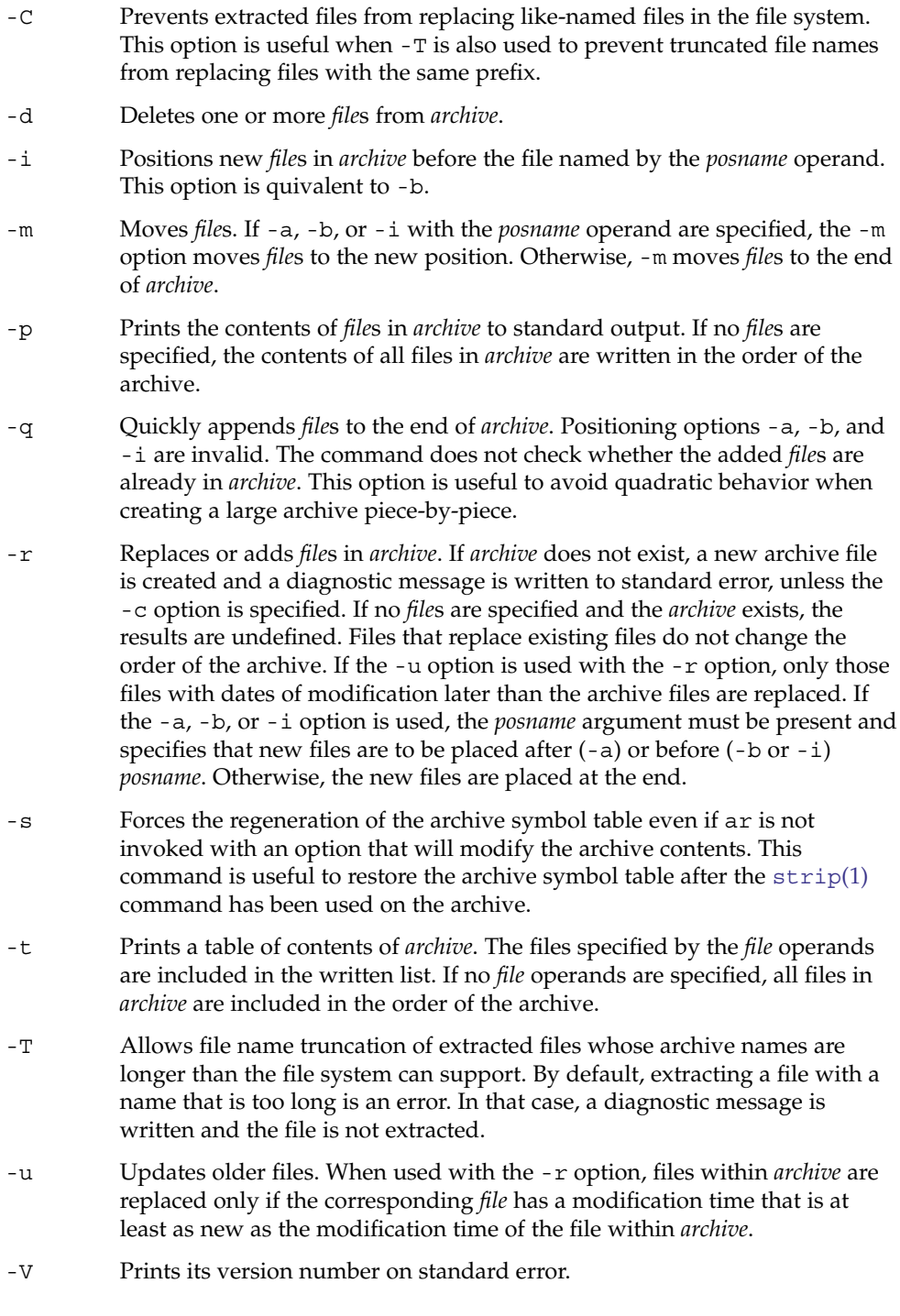

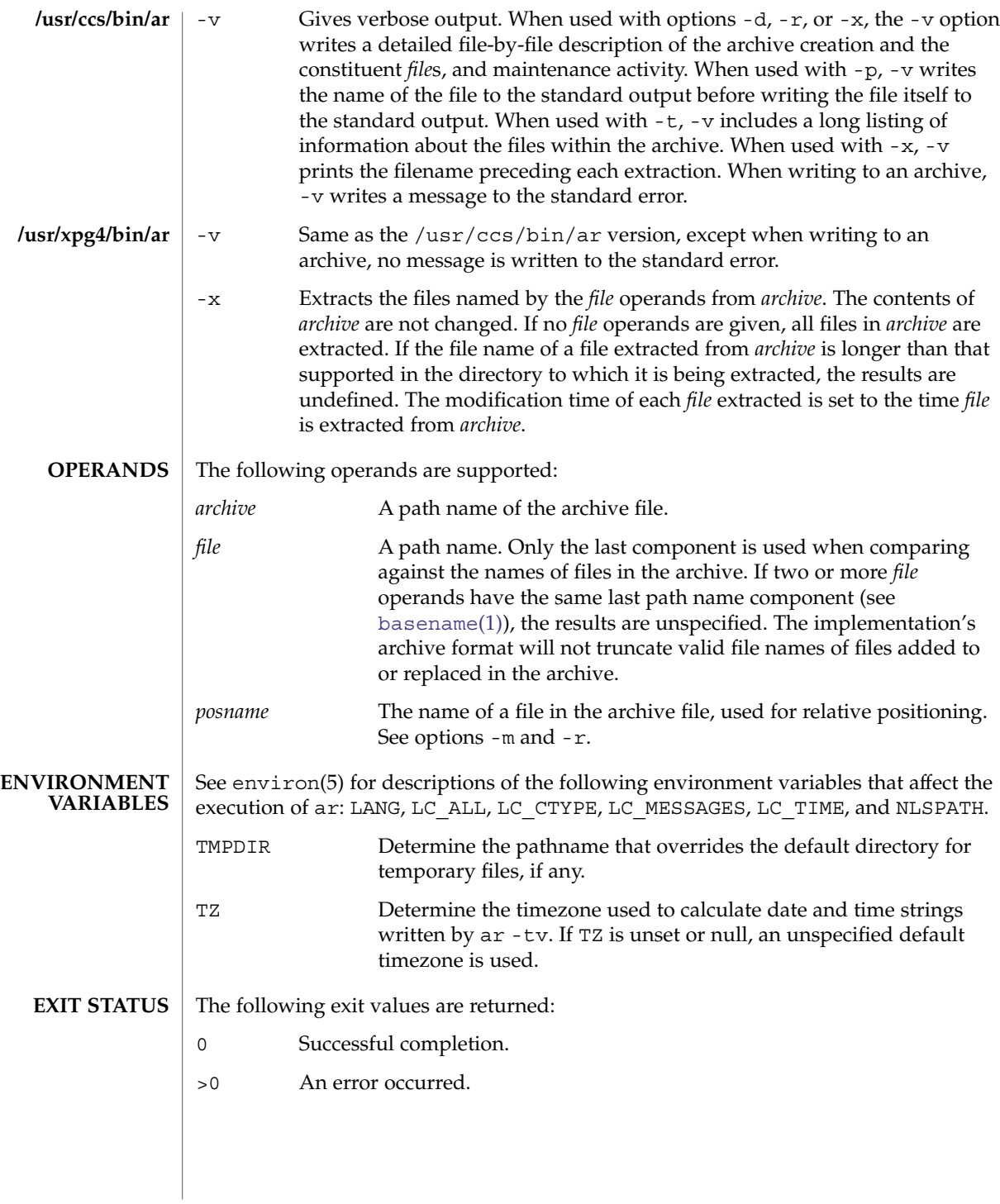

## ar(1)

**ATTRIBUTES** | See attributes(5) for descriptions of the following attributes:

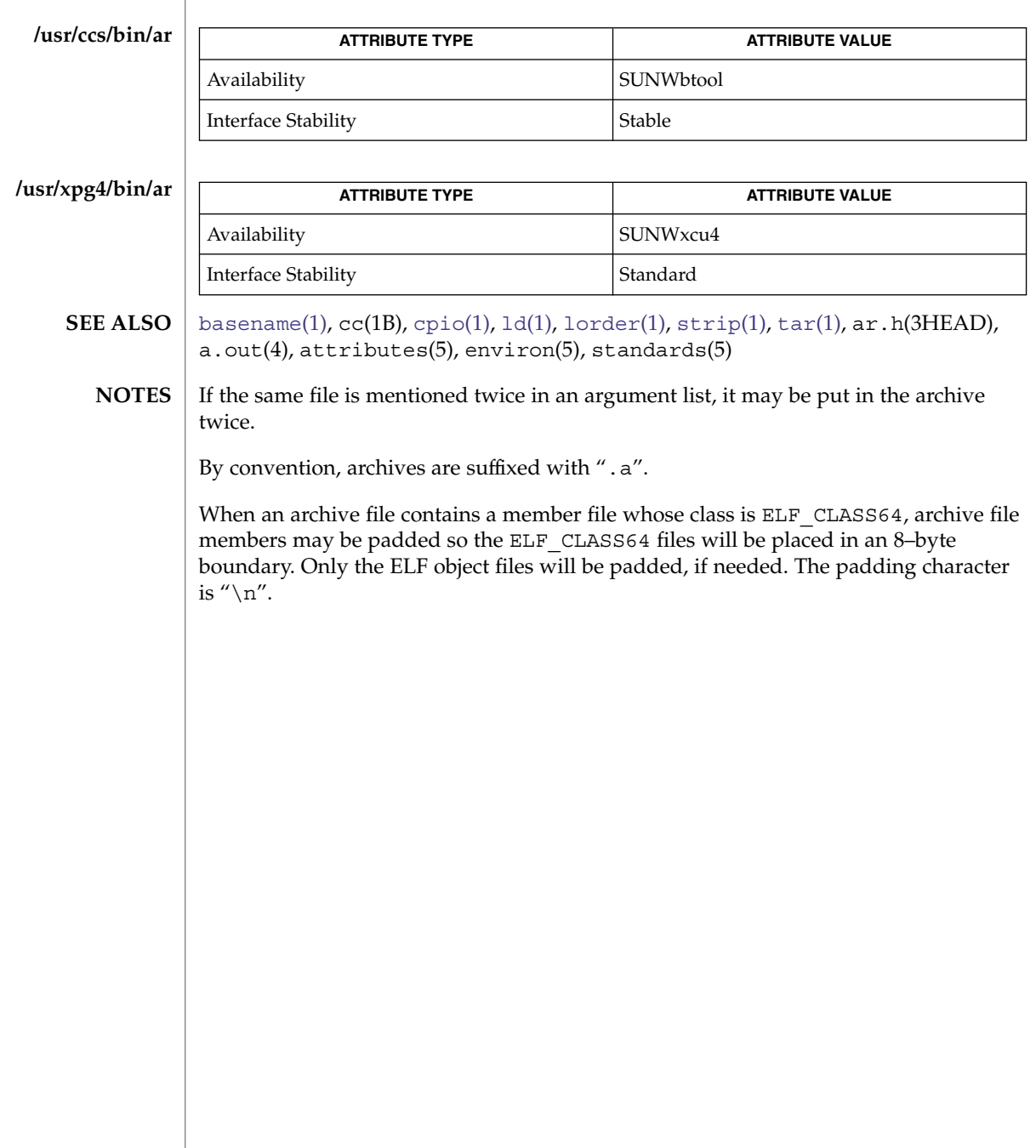

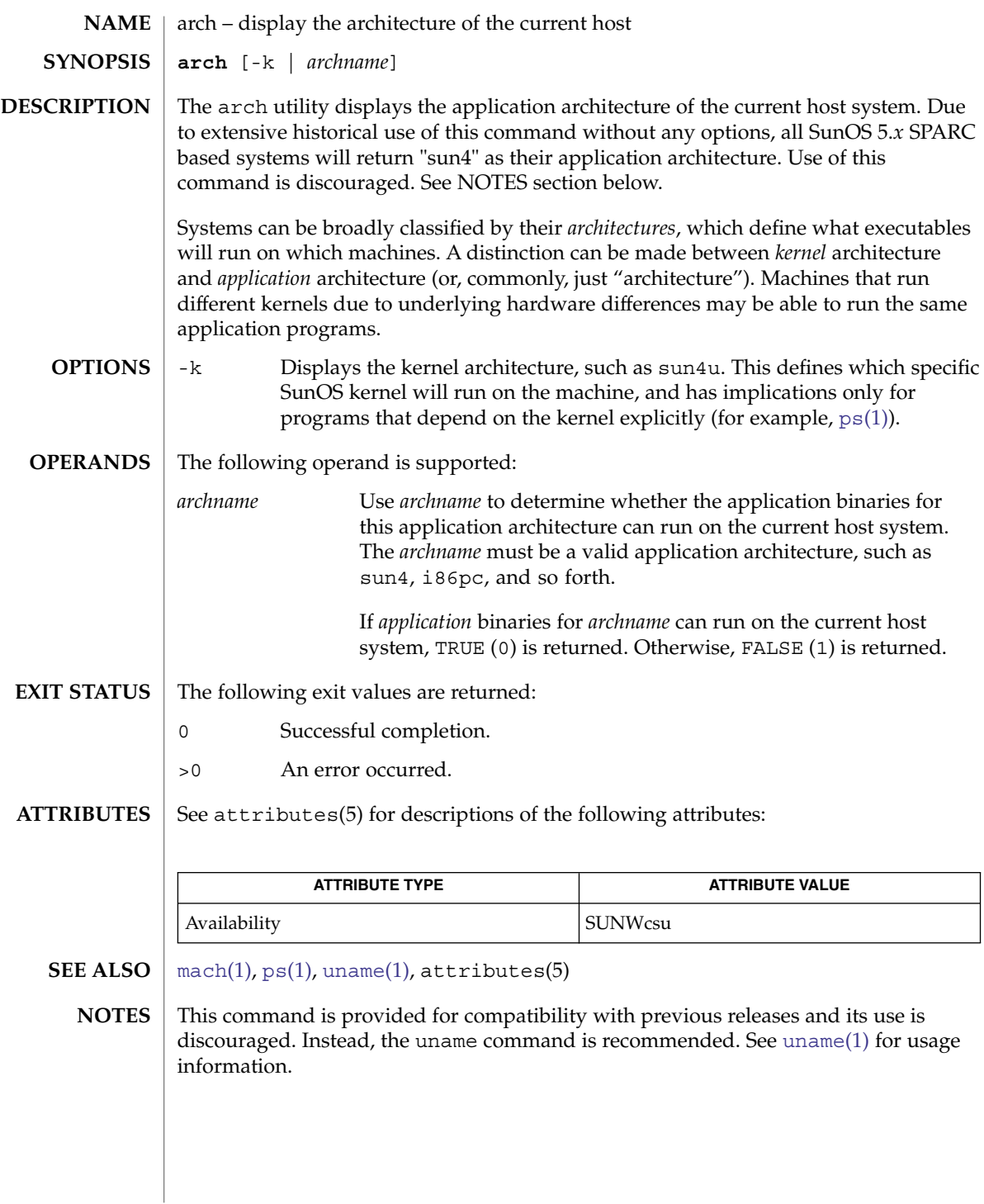

arch(1)

as(1)

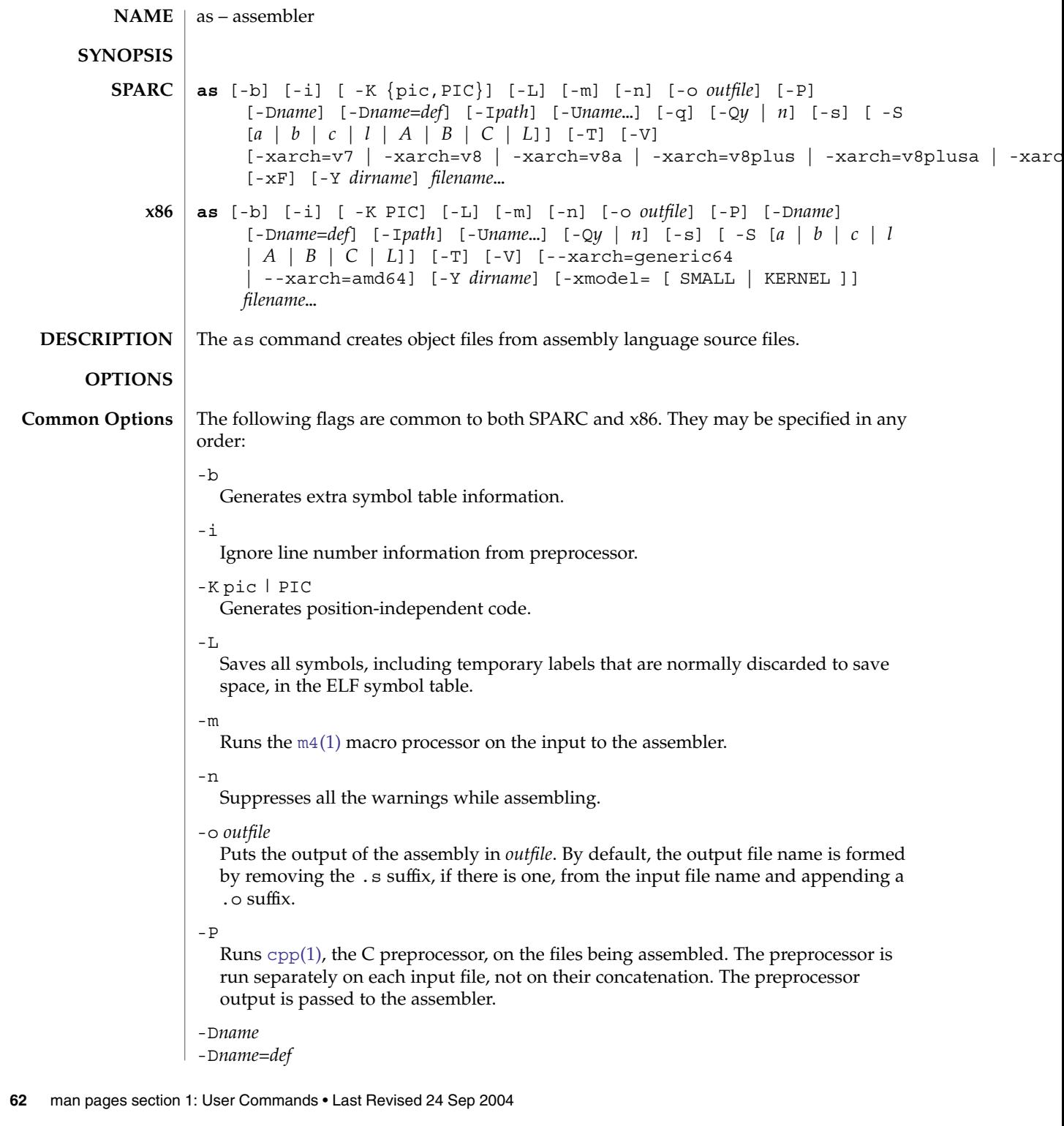

When the  $-P$  option is in effect, these options are passed to the  $cpp(1)$  $cpp(1)$  preprocessor without interpretation by the as command; otherwise, they are ignored.

-I*path*

When the  $-P$  option is in effect, this option is passed to the  $cpp(1)$  $cpp(1)$  preprocessor without interpretation by the as command; otherwise, it is ignored.

-U*name*

When the  $-P$  option is in effect, this option is passed to the  $cpp(1)$  $cpp(1)$  preprocessor without interpretation by the as command; otherwise, it is ignored.

-Q*y* | *n*

If *y* is specified, this option produces the "assembler version" information in the comment section of the output object file. If *n* is specified, the information is suppressed.

-s

Places all stabs in the .stabs section. By default, stabs are placed in stabs.excl sections, which are stripped out by the static linker,  $l d(l)$ , during final execution. When the -s option is used, stabs remain in the final executable because . stab sections are not stripped by the static linker.

#### -S[*a*|*b*|*c*|*l*|*A*|*B*|*C*|*L*]

Produces a disassembly of the emitted code to the standard output. Adding each of the following characters to the -S option produces:

- *a* disassembling with address
- *b* disassembling with ".bof"
- *c* disassembling with comments
- *l* disassembling with line numbers

Capital letters turn the switch off for the corresponding option.

 $-T$ 

This is a migration option for 4.*x* assembly files to be assembled on 5.*x* systems. With this option, the symbol names in 4.*x* assembly files will be interpreted as 5.*x* symbol names.

 $-V$ 

Writes the version number of the assembler being run on the standard error output.

-xF

Allows function reordering by the Performance Analyzer. If you compile with the -xF option, and then run the Performance Analyzer, you can generate a map file that shows an optimized order for the functions. The subsequent link to build the executable file can be directed to use that map file by using the linker -M *mapfile* option. It places each function from the executable file into a separate section.

-Y *dirname*

Specify directory m4 and/or cm4def.

 $as(1)$ 

#### -q **Options for SPARC only**

Performs a quick assembly. When the -q option is used, many error checks are not performed. *Note:* This option disables many error checks. Use of this option to assemble handwritten assembly language is not recommended.

#### -xarch=v7

This option instructs the assembler to accept instructions defined in the SPARC version 7 (V7) architecture. The resulting object code is in ELF format.

#### -xarch=v8

This option instructs the assembler to accept instructions defined in the SPARC-V8 architecture, less the quad-precision floating-point instructions. The resulting object code is in ELF format.

#### -xarch=v8a

This option instructs the assembler to accept instructions defined in the SPARC-V8 architecture, less the quad-precision floating-point instructions and less the *fsmuld* instruction. The resulting object code is in ELF format. This is the default choice of the -xarch=*options*.

#### -xarch=v8plus

This option instructs the assembler to accept instructions defined in the SPARC-V9 architecture, less the quad-precision floating-point instructions. The resulting object code is in ELF format. It will not execute on a Solaris V8 system (a machine with a V8 processor). It will execute on a Solaris V8+ system. This combination is a SPARC 64–bit processor and a 32–bit OS.

#### -xarch=v8plusa

This option instructs the assembler to accept instructions defined in the SPARC-V9 architecture, less the quad-precision floating-point instructions, plus the instructions in the Visual Instruction Set (VIS). The resulting object code is in V8+ ELF format. It will not execute on a Solaris V8 system (a machine with a V8 processor). It will execute on a Solaris V8+ system

#### -xarch=v8plusb

This option enables the assembler to accept instructions defined in the SPARC-V9 architecture, plus the instructions in the Visual Instruction Set (VIS), with UltraSPARC-III extensions. The resulting object code is in V8+ ELF32 format. It executes only on an UltraSPARC-III processor.

#### -xarch=v9

This option limits the instruction set to the SPARC-V9 architecture. The resulting .o object files are in 64-bit ELF format and can only be linked with other object files in the same format. The resulting executable can only be run on a 64-bit SPARC processor running 64-bit Solaris with the 64–bit kernel.

#### -xarch=v9a

This option limits the instruction set to the SPARC-V9 architecture, adding the Visual Instruction Set (VIS) and extensions specific to UltraSPARC processors. The resulting .o object files are in 64-bit ELF format and can only be linked with other object files in the same format. The resulting executable can only be run on a 64-bit SPARC processor running 64-bit Solaris with the 64–bit kernel.

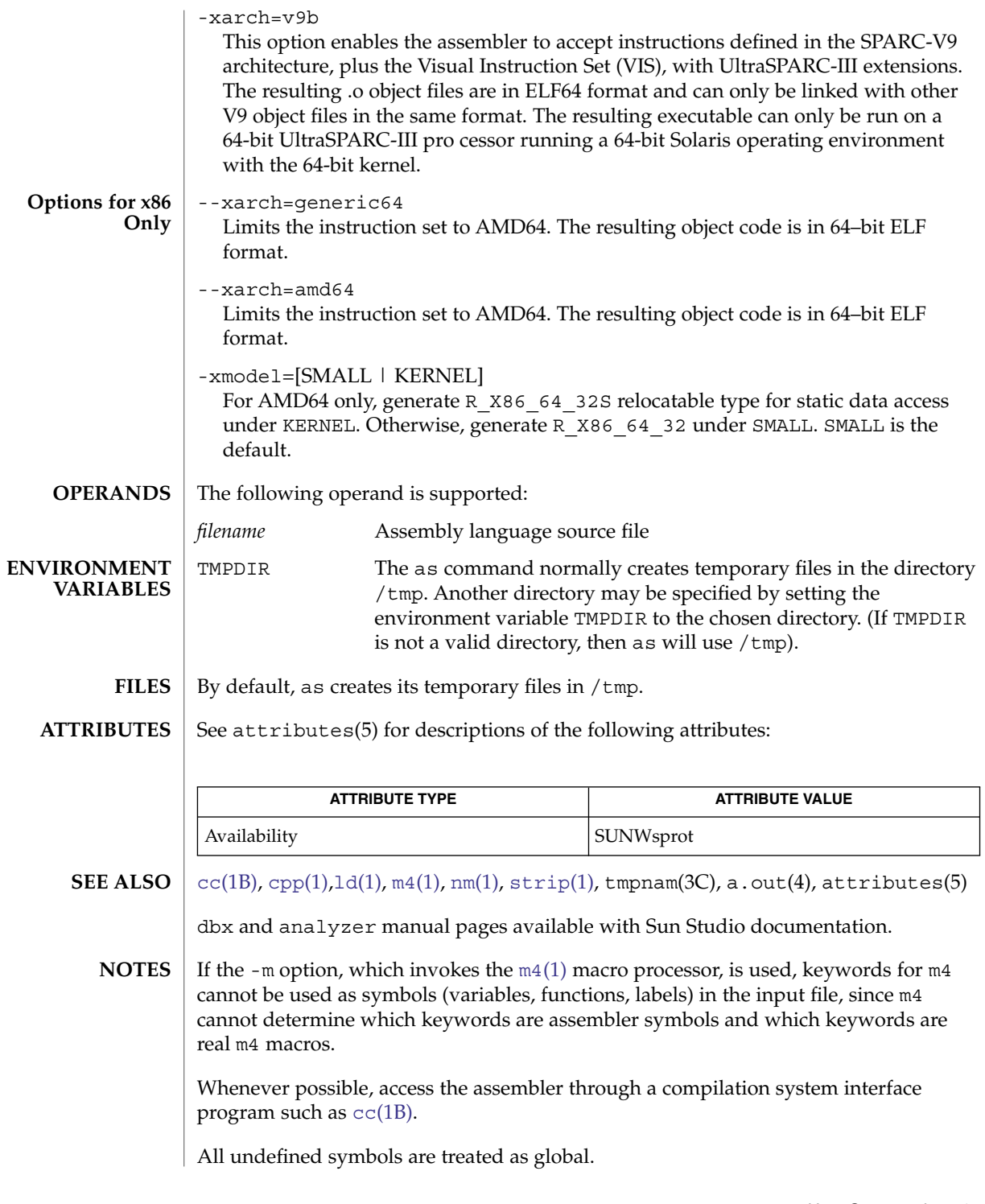

 $asa(1)$ 

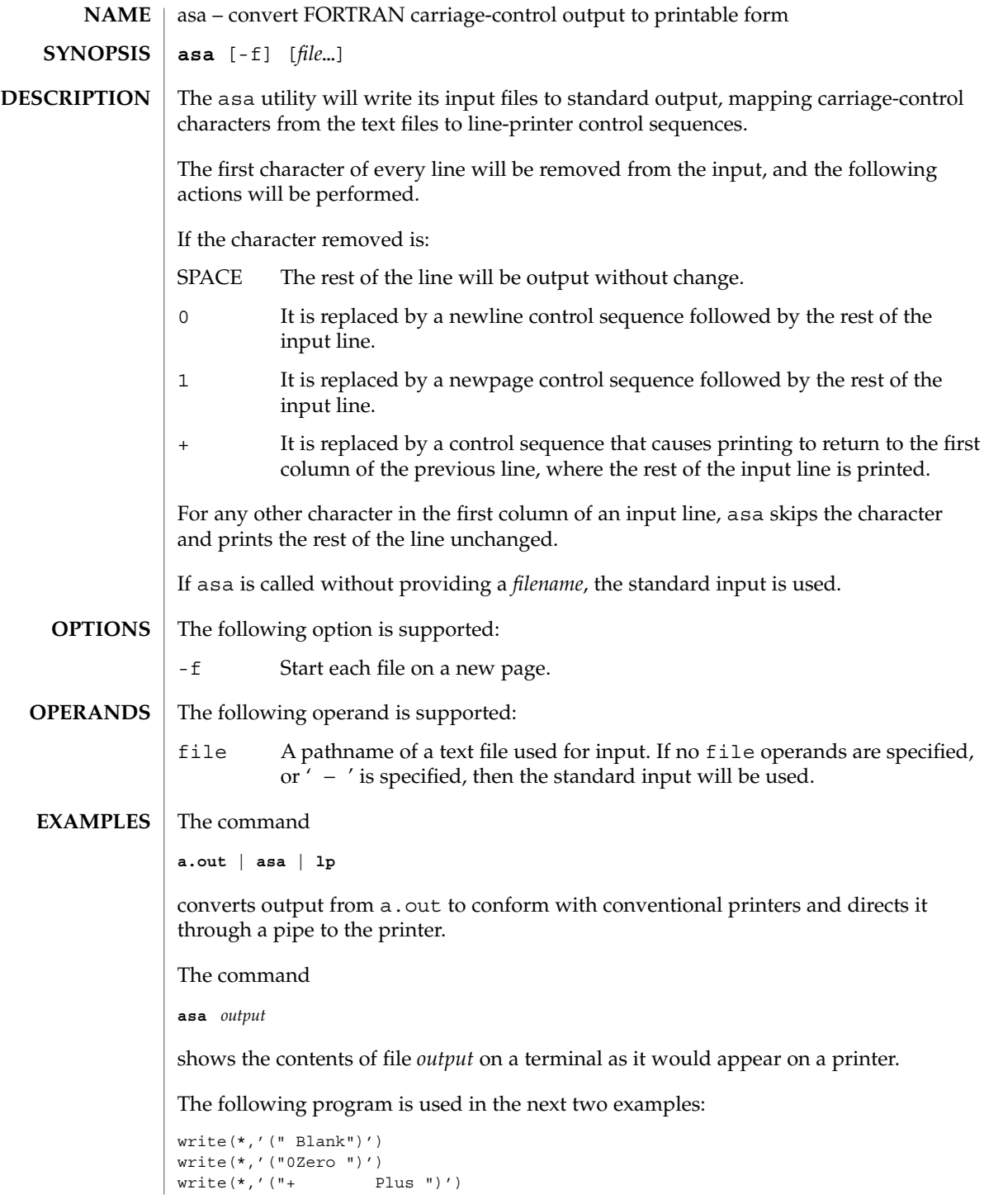

**66** man pages section 1: User Commands • Last Revised 18 Apr 1995

write(\*,'("1One ")') end Both of the following examples produce two pages of output: Page 1: Blank ZeroPlus Page 2: One **EXAMPLE 1** Using actual files **a.out > MyOutputFile asa < MyOutputFile | lp EXAMPLE 2** Using only pipes **a.out | asa | lp** See environ(5) for descriptions of the following environment variables that affect the execution of asa: LANG, LC\_ALL, LC\_CTYPE, LC\_MESSAGES, and NLSPATH. The following exit values are returned: 0 All input files were output successfully. >0 An error occurred. See attributes(5) for descriptions of the following attributes: **ATTRIBUTE TYPE ATTRIBUTE VALUE** Availability SUNWcsu Interface Stability Standard  $1p(1)$ , attributes(5), environ(5), standards(5)  $asa(1)$ **ENVIRONMENT VARIABLES EXIT STATUS ATTRIBUTES SEE ALSO**

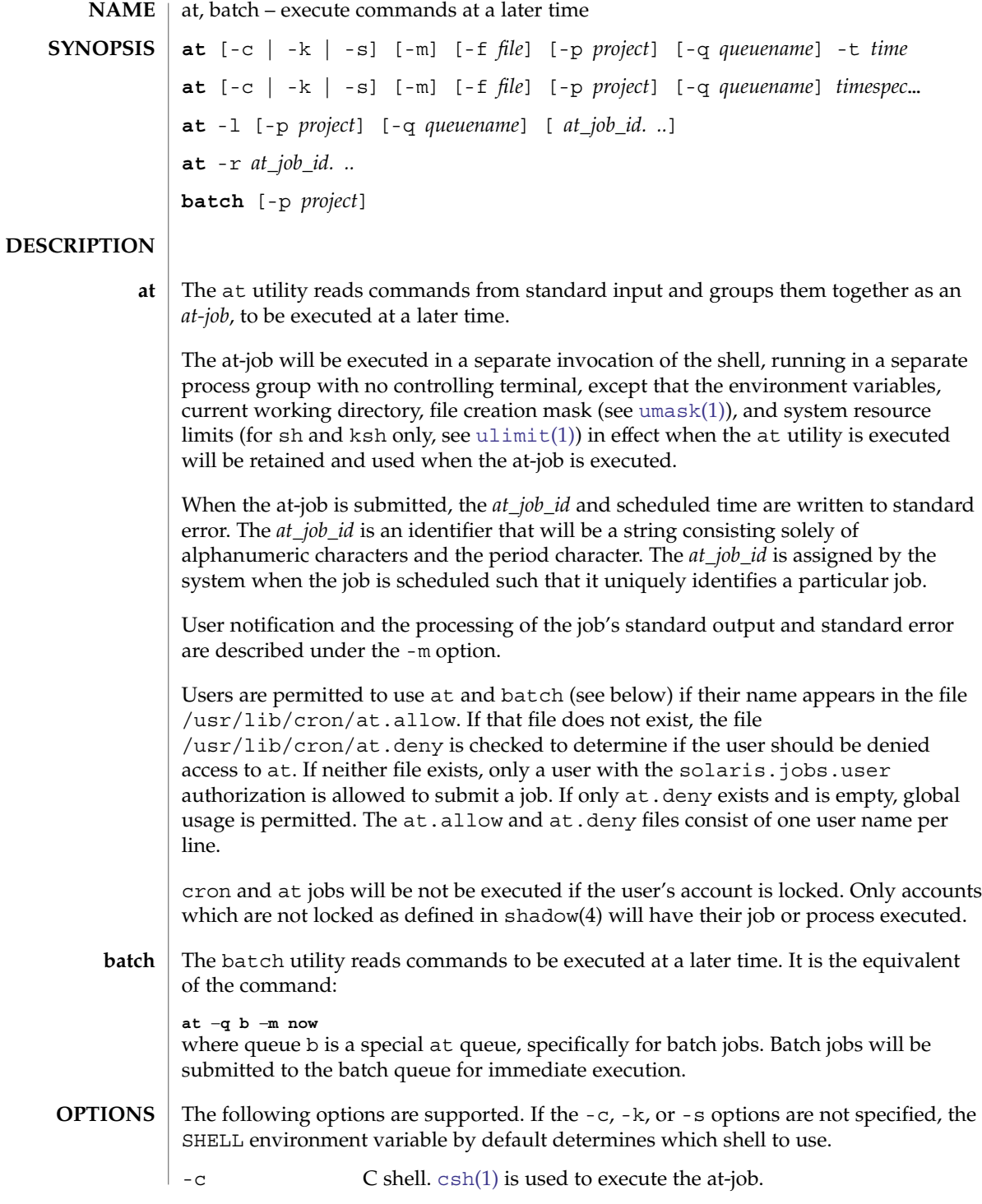

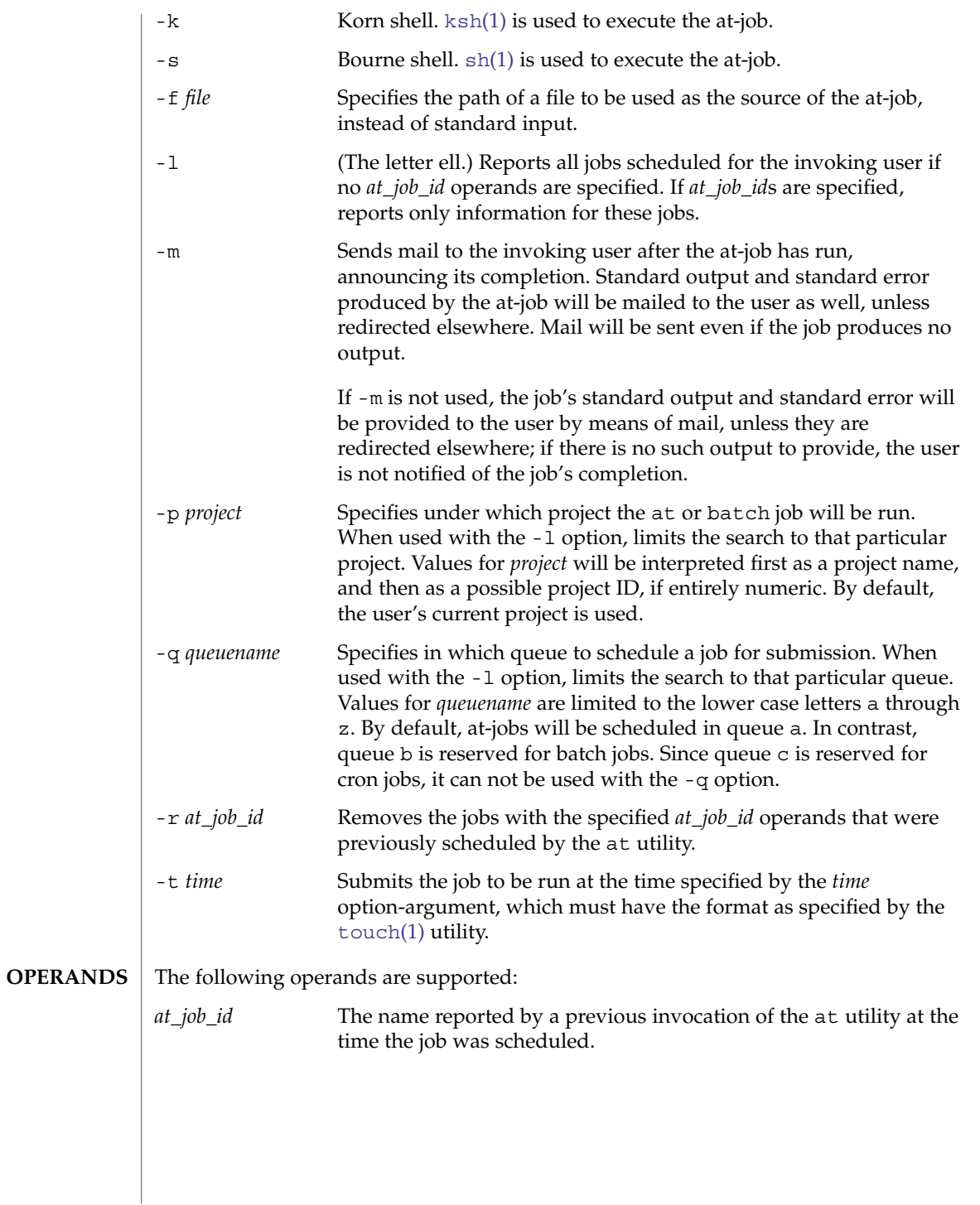

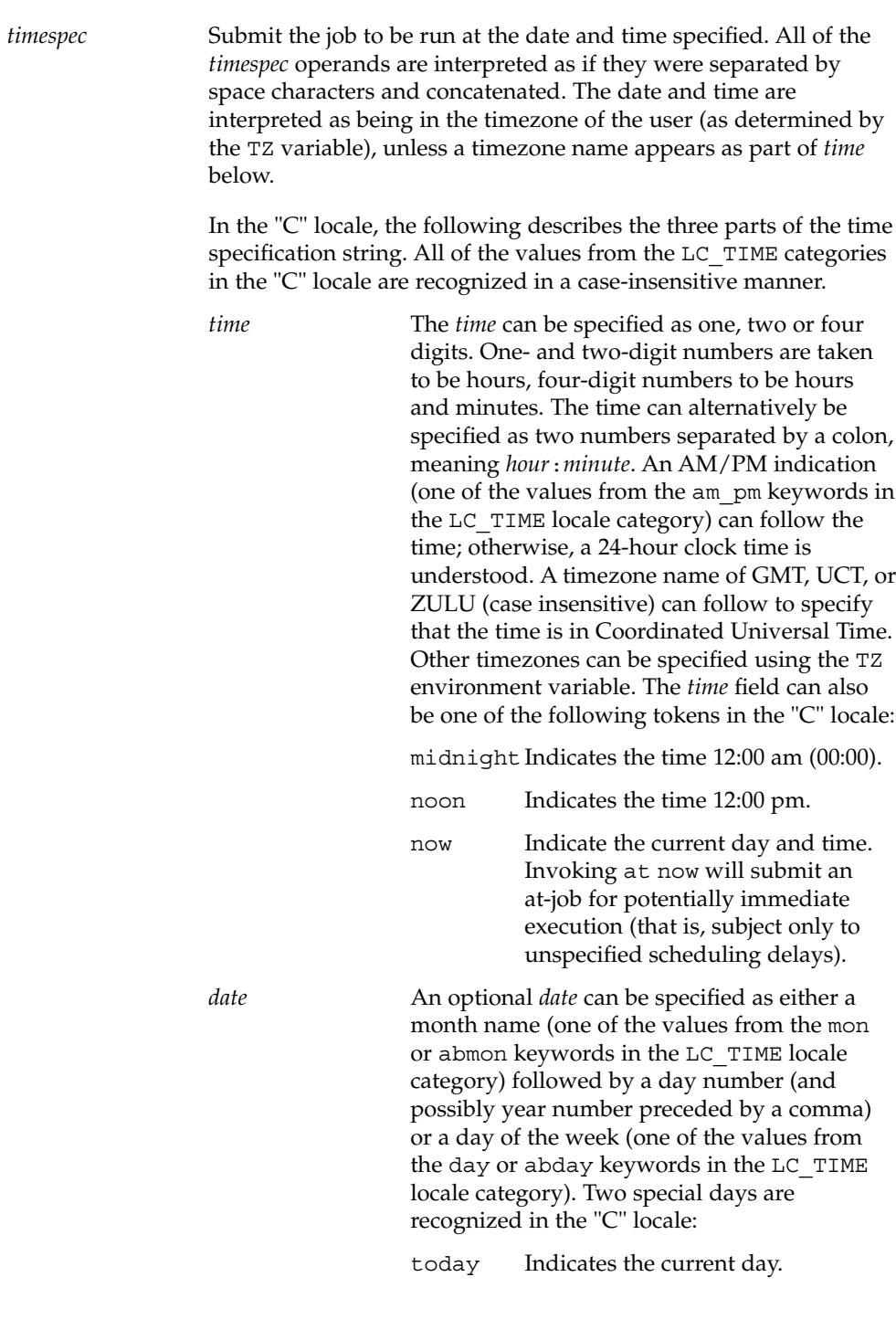

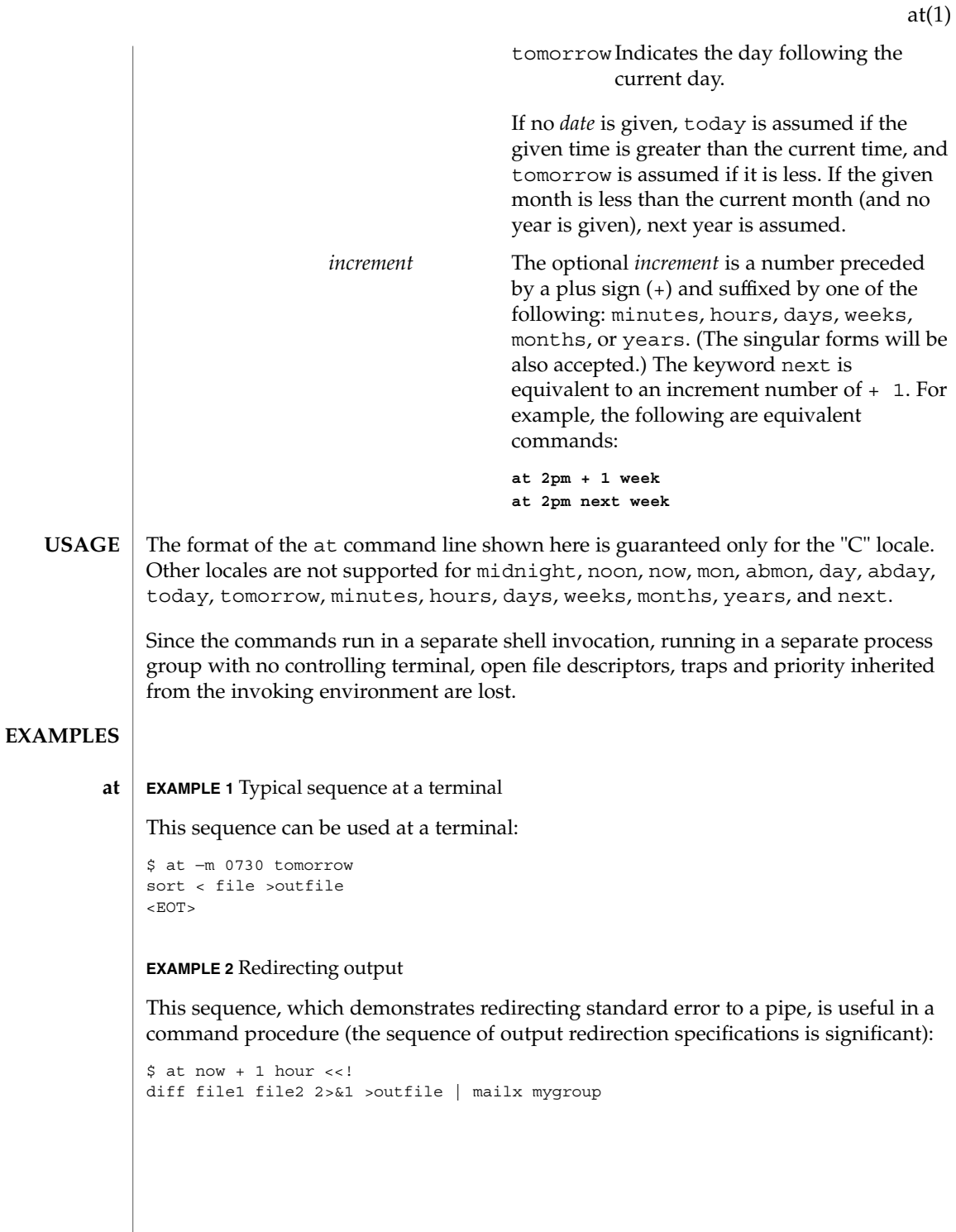

**EXAMPLE 2** Redirecting output *(Continued)* **EXAMPLE 3** Self-rescheduling a job To have a job reschedule itself, at can be invoked from within the at-job. For example, this "daily-processing" script named my.daily will run every day (although crontab is a more appropriate vehicle for such work): # my.daily runs every day at now tomorrow < my.daily daily-processing **EXAMPLE 4** Various time and operand presentations The spacing of the three portions of the "C" locale *timespec* is quite flexible as long as there are no ambiguities. Examples of various times and operand presentations include: at 0815am Jan 24 at 8 :15amjan24 at now "+ 1day" at 5 pm FRIday at '17  $u$ tc+ 30minutes' **EXAMPLE 5** Typical sequence at a terminal This sequence can be used at a terminal: \$ batch sort <file >outfile  $<$ EOT $>$ **EXAMPLE 6** Redirecting output This sequence, which demonstrates redirecting standard error to a pipe, is useful in a command procedure (the sequence of output redirection specifications is significant): \$ batch <<! diff file1 file2 2>&1 >outfile | mailx mygroup ! See environ(5) for descriptions of the following environment variables that affect the execution of at and batch: LANG, LC\_ALL, LC\_CTYPE, LC\_MESSAGES, NLSPATH, and LC\_TIME. DATEMSK If the environment variable DATEMSK is set, at will use its value as the full path name of a template file containing format strings. The strings consist of format specifiers and text characters that are used to provide a richer set of allowable date formats in different languages by appropriate settings of the environment variable LANG or LC\_TIME. The list of allowable format specifiers is located **batch ENVIRONMENT VARIABLES**

**72** man pages section 1: User Commands • Last Revised 11 Jan 2002
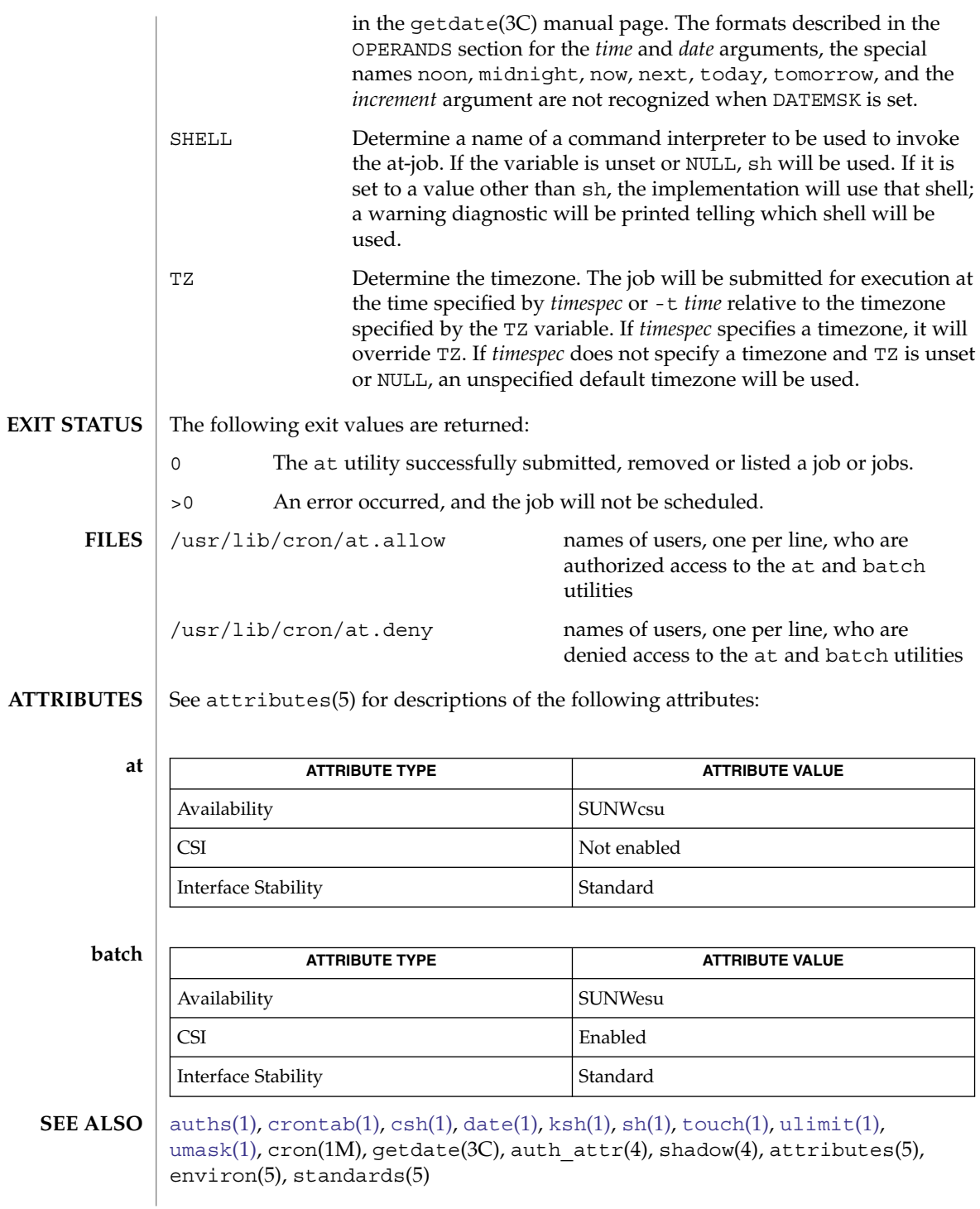

at(1)

at(1)

Regardless of queue used, cron(1M) has a limit of 100 jobs in execution at any time. **NOTES**

> There can be delays in cron at job execution. In some cases, these delays can compound to the point that cron job processing appears to be hung. All jobs will be executed eventually. When the delays are excessive, the only workaround is to kill and restart cron.

<span id="page-74-0"></span>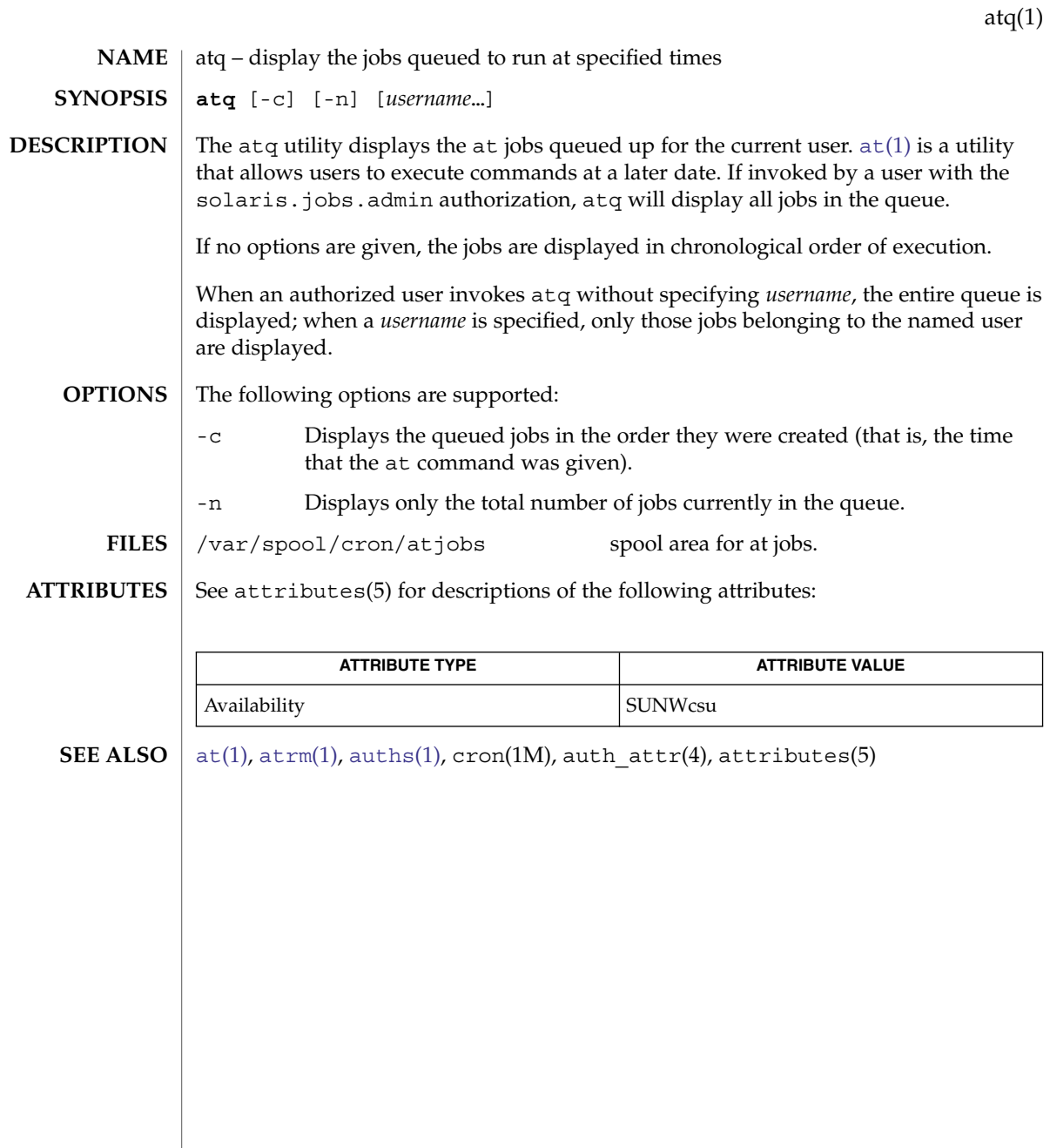

<span id="page-75-0"></span>atrm(1)

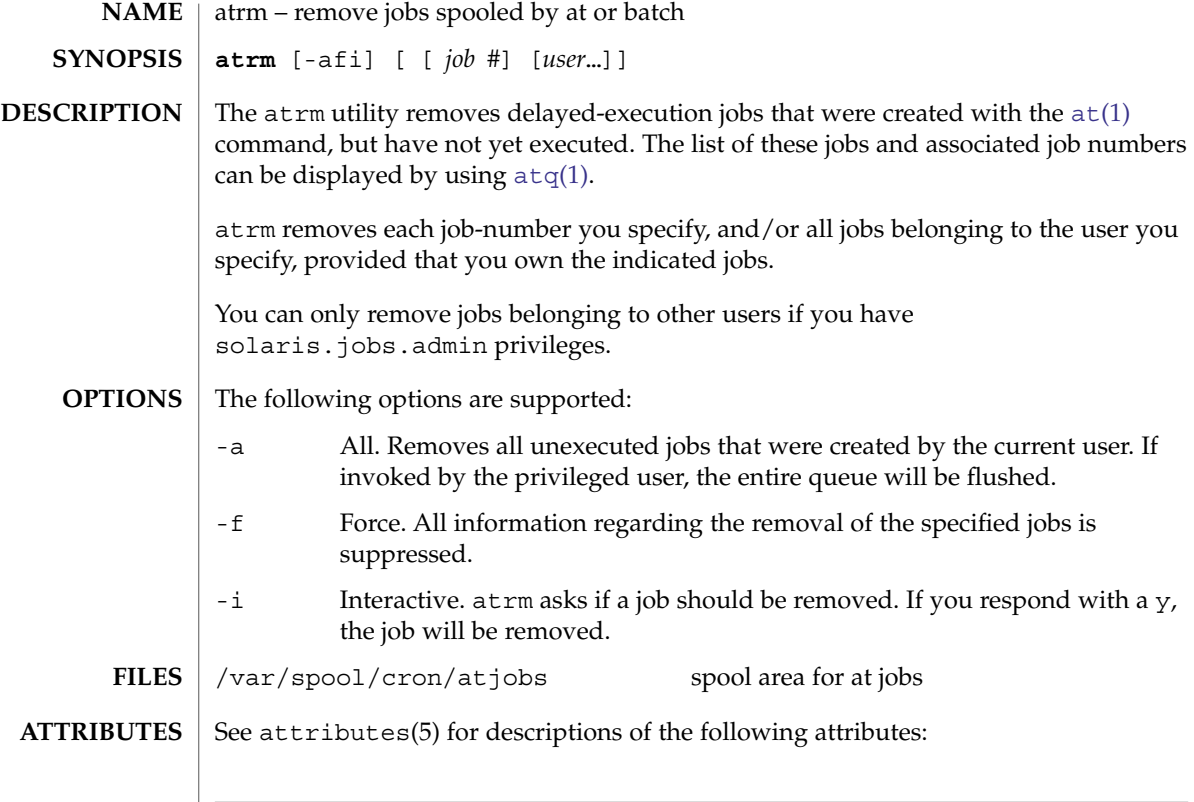

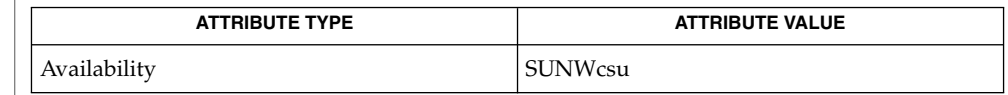

 $\textbf{SEE \: \textbf{ALSO}} \:\: | \:\: \texttt{at}(1), \: \texttt{at}(1), \: \texttt{auths}(1), \: \texttt{cron}(1\textsf{M}), \: \texttt{auth\_attr}(4), \: \texttt{attributes}(5)$  $\textbf{SEE \: \textbf{ALSO}} \:\: | \:\: \texttt{at}(1), \: \texttt{at}(1), \: \texttt{auths}(1), \: \texttt{cron}(1\textsf{M}), \: \texttt{auth\_attr}(4), \: \texttt{attributes}(5)$  $\textbf{SEE \: \textbf{ALSO}} \:\: | \:\: \texttt{at}(1), \: \texttt{at}(1), \: \texttt{auths}(1), \: \texttt{cron}(1\textsf{M}), \: \texttt{auth\_attr}(4), \: \texttt{attributes}(5)$  $\textbf{SEE \: \textbf{ALSO}} \:\: | \:\: \texttt{at}(1), \: \texttt{at}(1), \: \texttt{auths}(1), \: \texttt{cron}(1\textsf{M}), \: \texttt{auth\_attr}(4), \: \texttt{attributes}(5)$  $\textbf{SEE \: \textbf{ALSO}} \:\: | \:\: \texttt{at}(1), \: \texttt{at}(1), \: \texttt{auths}(1), \: \texttt{cron}(1\textsf{M}), \: \texttt{auth\_attr}(4), \: \texttt{attributes}(5)$ 

<span id="page-76-0"></span>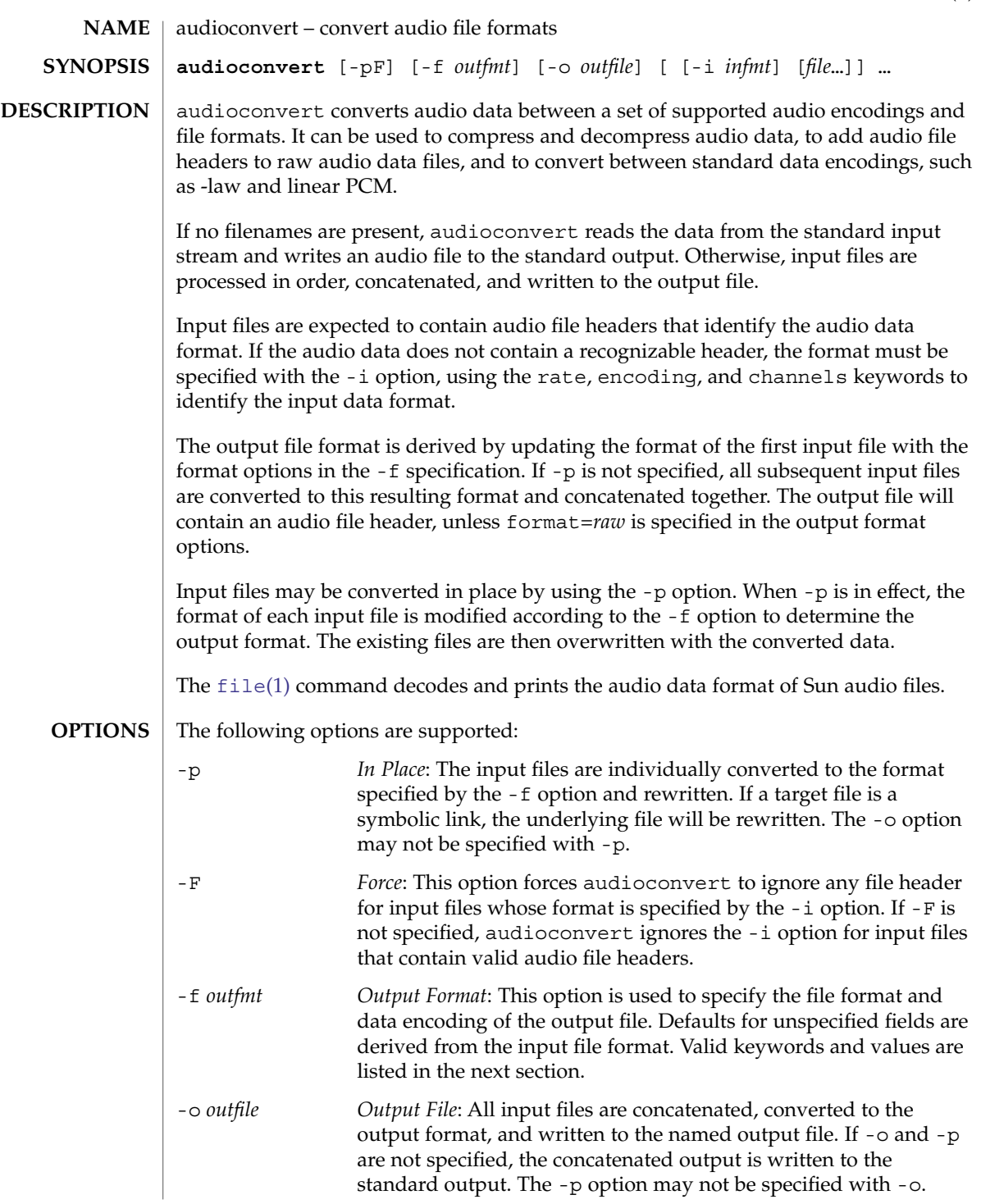

audioconvert(1)

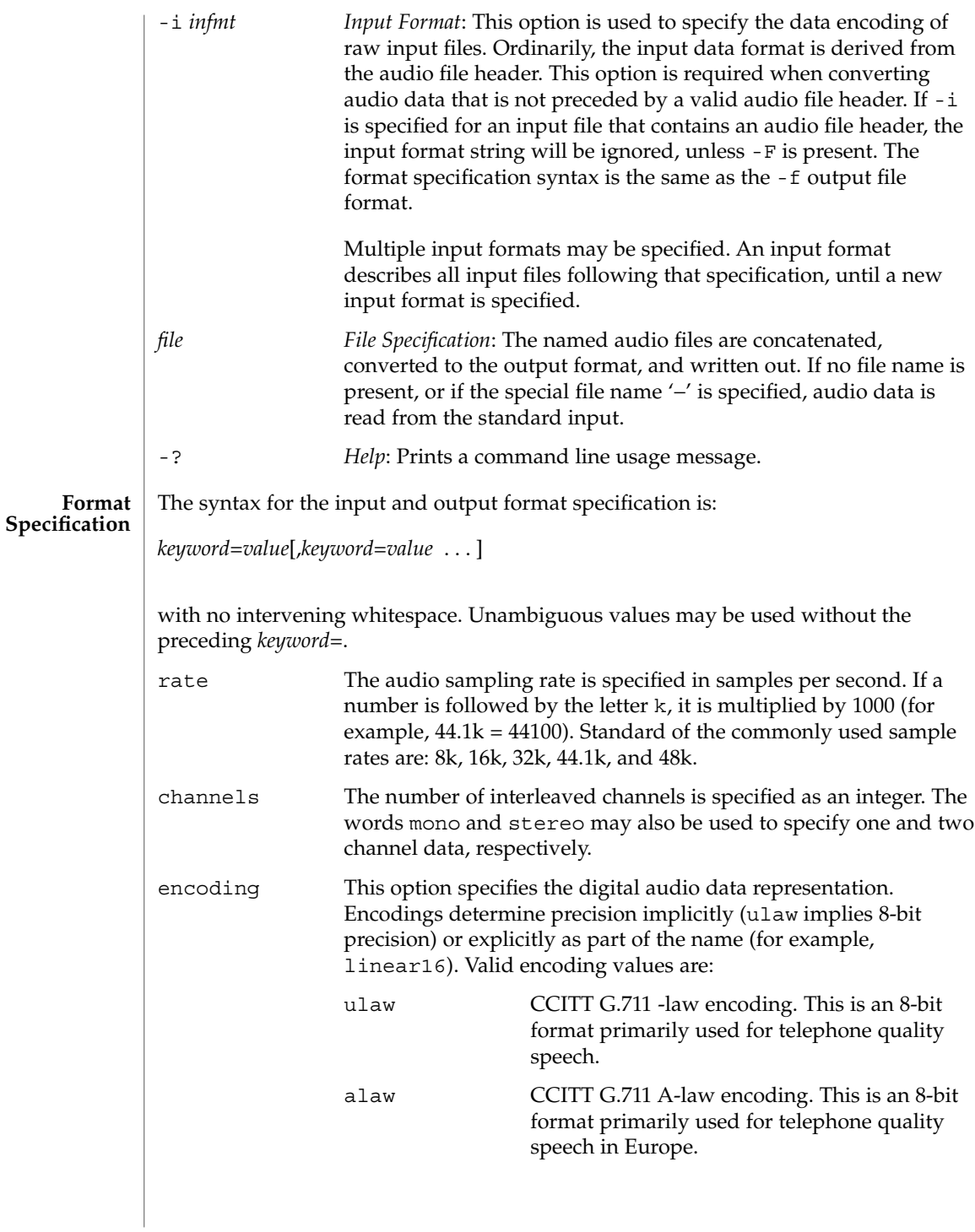

audioconvert(1)

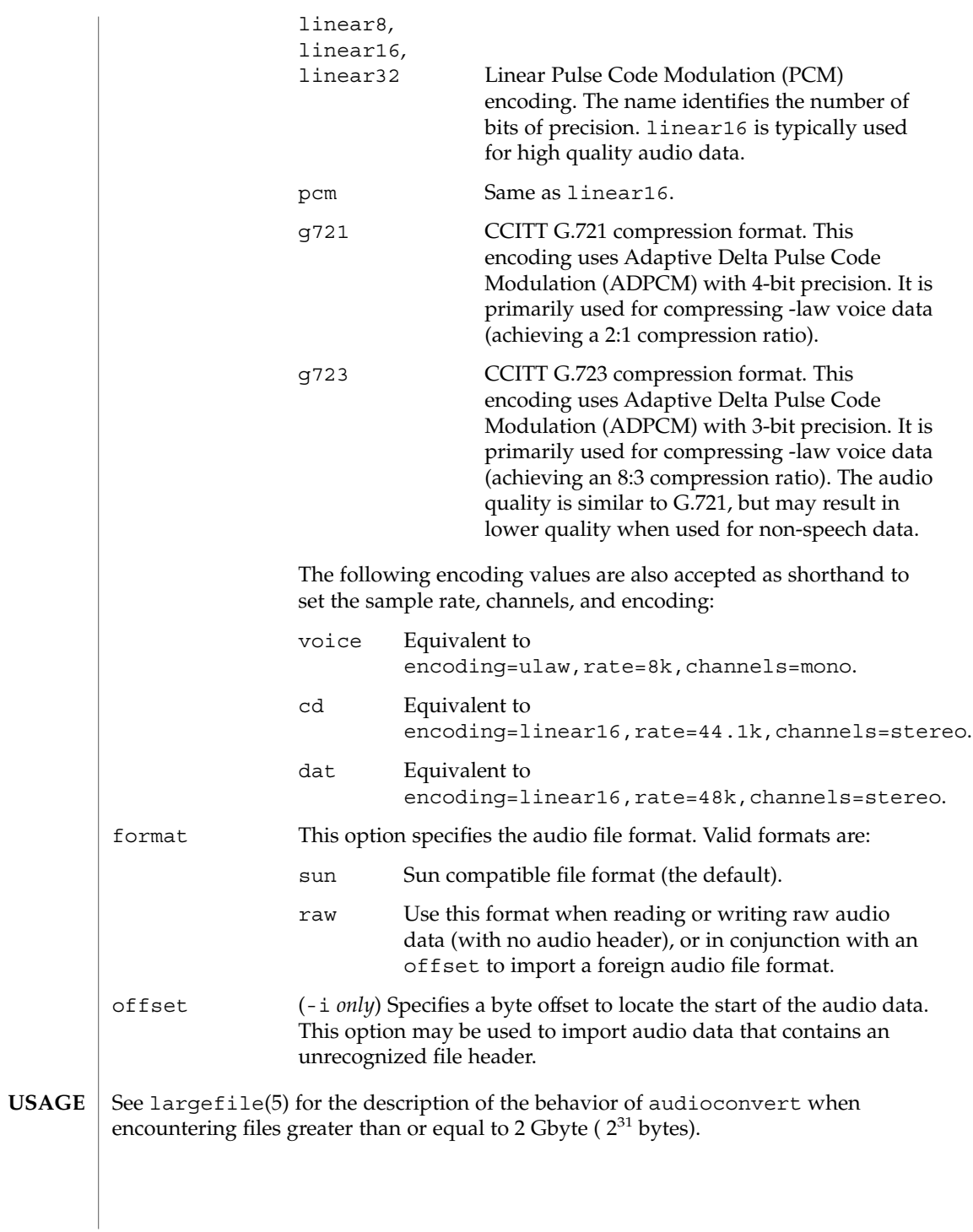

User Commands **79**

audioconvert(1)

**EXAMPLE 1** Recording and compressing voice data before storing it Record voice data and compress it before storing it to a file: example% **audiorecord | audioconvert -f g721 > mydata.au EXAMPLE 2** Concatenating two audio files Concatenate two Sun format audio files, regardless of their data format, and output an 8-bit ulaw, 16 kHz, mono file: **EXAMPLES**

example% **audioconvert -f ulaw,rate=16k,mono -o outfile.au infile1 infile2**

**EXAMPLE 3** Converting a directory to Sun format

Convert a directory containing raw voice data files, in place, to Sun format (adds a file header to each file):

example% **audioconvert -p -i voice -f sun \*.au**

**ATTRIBUTES**

See attributes(5) for descriptions of the following attributes:

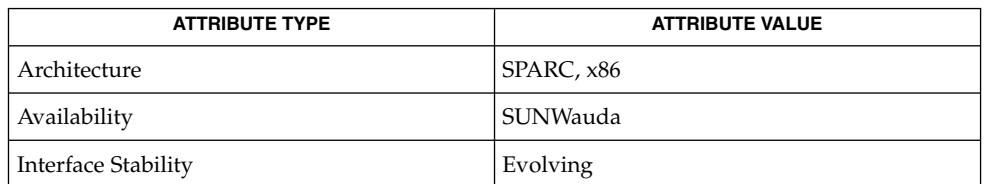

**SEE ALSO**

[audioplay](#page-80-0)(1), [audiorecord](#page-82-0)(1), [file](#page-412-0)(1), attributes(5), largefile(5)

The algorithm used for converting multi-channel data to mono is implemented by simply summing the channels together. If the input data is perfectly in phase (as would be the case if a mono file is converted to stereo and back to mono), the resulting data may contain some distortion. **NOTES**

<span id="page-80-0"></span>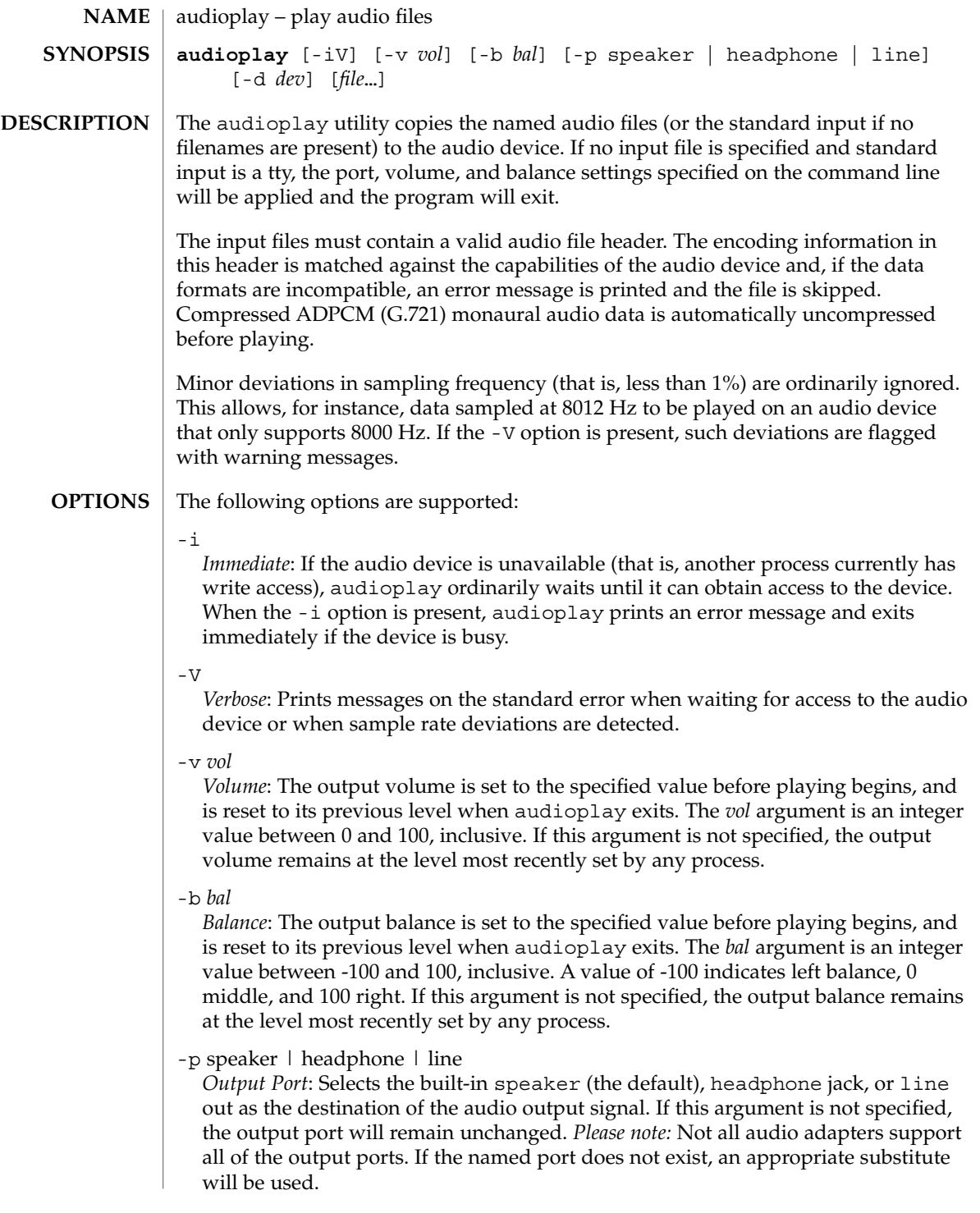

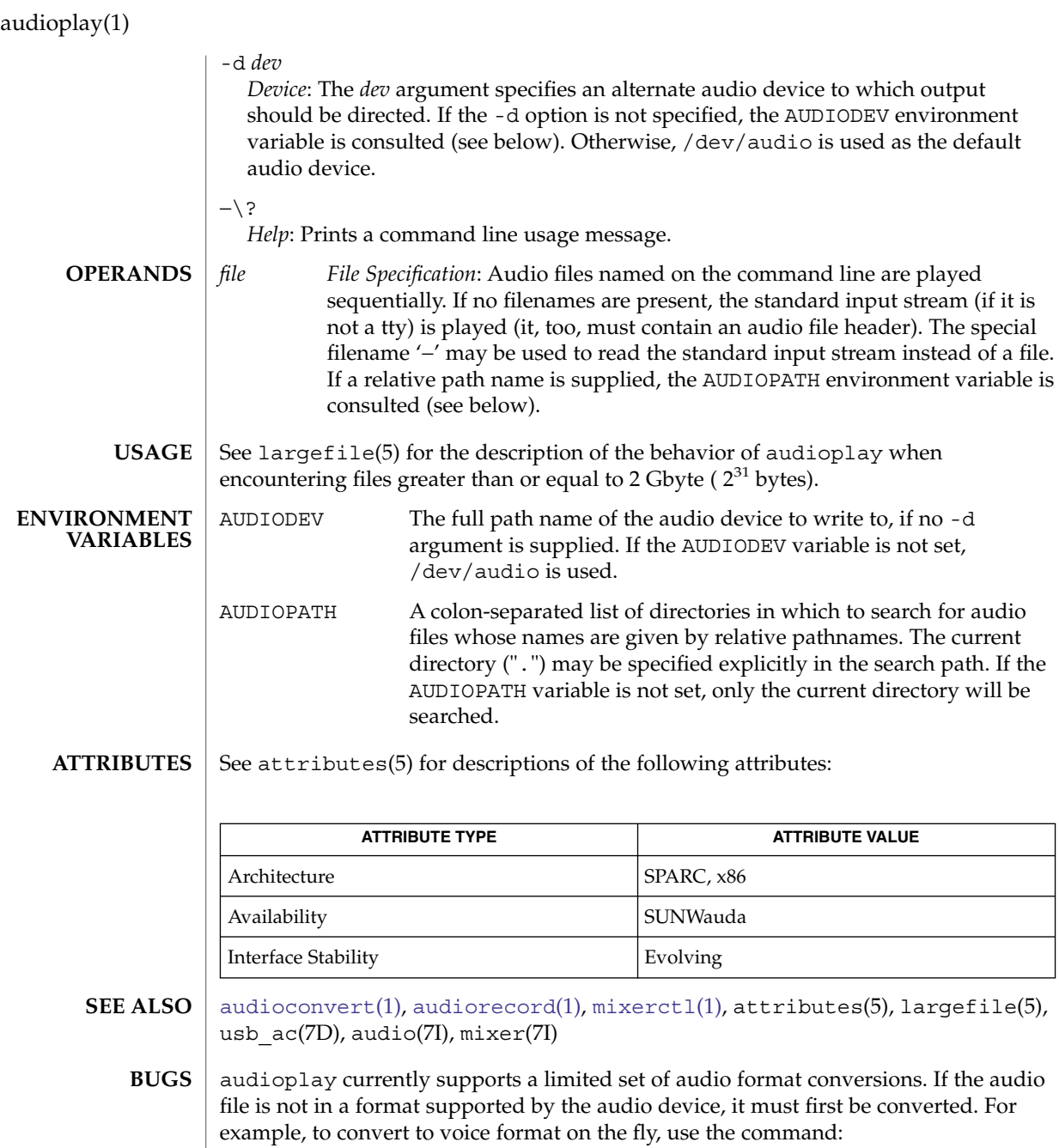

example% **audioconvert -f voice myfile | audioplay**

The format conversion will not always be able to keep up with the audio output. If this is the case, you should convert to a temporary file before playing the data.

## audiorecord(1)

<span id="page-82-0"></span>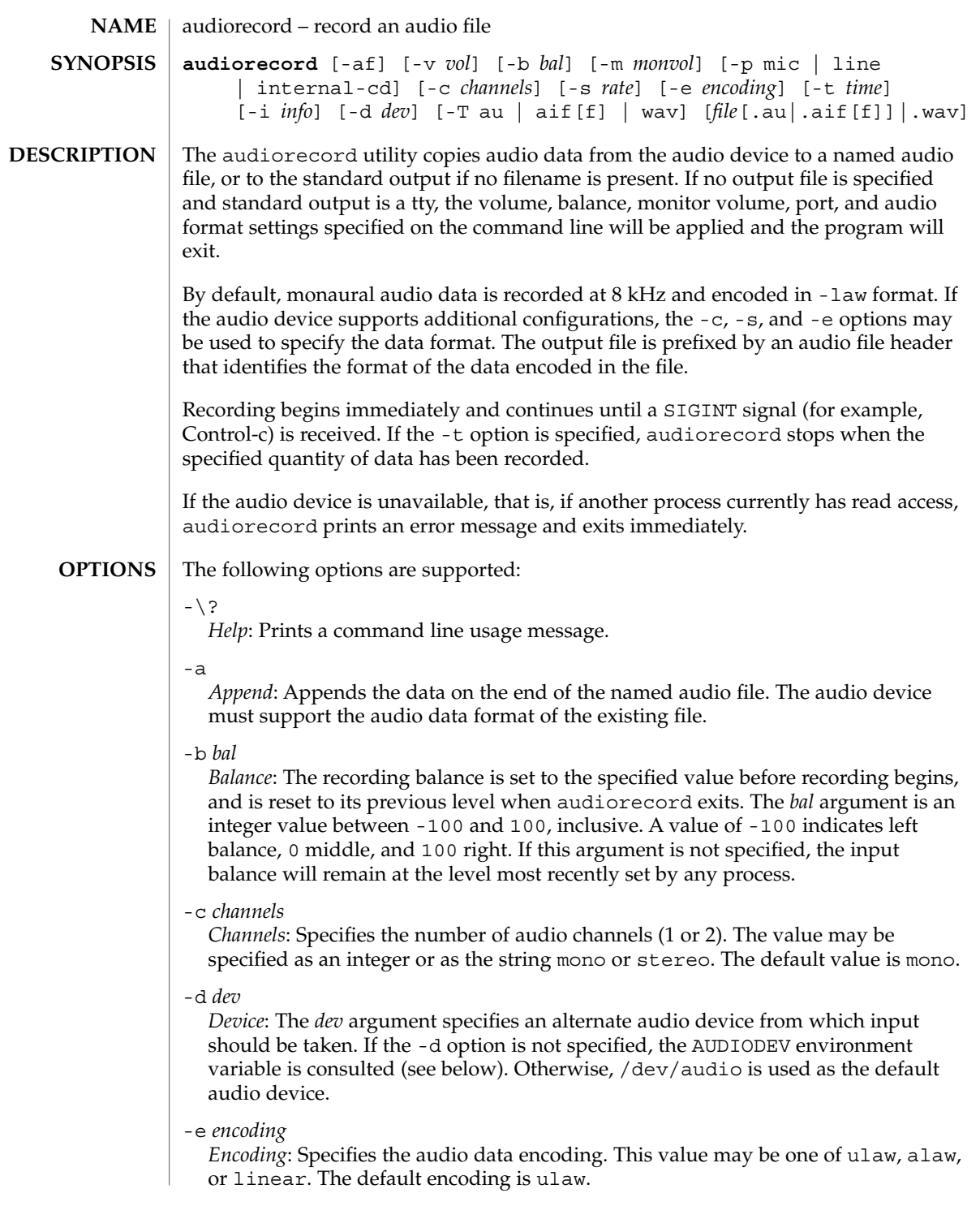

audiorecord(1)

*Force*: When the -a flag is specified, the sample rate of the audio device must match the sample rate at which the original file was recorded. If the -f flag is also specified, sample rate differences are ignored, with a warning message printed on the standard error.

-i *info*

-f

*Information*: The 'information' field of the output file header is set to the string specified by the *info* argument. This option cannot be specified in conjunction with the -a argument.

-m *monvol*

*Monitor Volume*: The input monitor volume is set to the specified value before recording begins, and is reset to its previous level when audiorecord exits. The *monval* argument is an integer value between 0 and 100, inclusive. A non-zero value allows a directly connected input source to be heard on the output speaker while recording is in-progress. If this argument is not specified, the monitor volume will remain at the level most recently set by any process.

-p mic | line | internal-cd

*Input Port*: Selects the mic, line, or internal-cd input as the source of the audio output signal. If this argument is not specified, the input port will remain unchanged. *Please notice:* Some systems will not support all possible input ports. If the named port does not exist, this option is ignored.

-s *rate*

*Sample Rate*: Specifies the sample rate, in samples per second. If a number is followed by the letter  $k$ , it is multiplied by 1000 (for example,  $44.1k = 44100$ ). The default sample rate is 8 kHz.

-t *time*

*Time*: The *time* argument specifies the maximum length of time to record. Time can be specified as a floating-point value, indicating the number of seconds, or in the form: *hh:mm:ss.dd*, where the hour and minute specifications are optional.

 $-T$  au  $|diff[f]|$  wav

Specifies the audio file type to create. If the -a option is used, the file type must match the file to which it is being appended. Regardless of the file suffix, the type will be set as specified in this option. If this option is not specified, the file suffix will determine the type.

-v *vol*

*Volume*: The recording gain is set to the specified value before recording begins, and is reset to its previous level when audiorecord exits. The *vol* argument is an integer value between 0 and 100, inclusive. If this argument is not specified, the input volume will remain at the level most recently set by any process.

#### *file*[.au|.aif[f]]|.wav **OPERANDS**

*File Specification*: The named audio file is rewritten, or appended. If no filename is present, and standard output is not a tty, or if the special filename "−" is specified, output is directed to the the standard output.

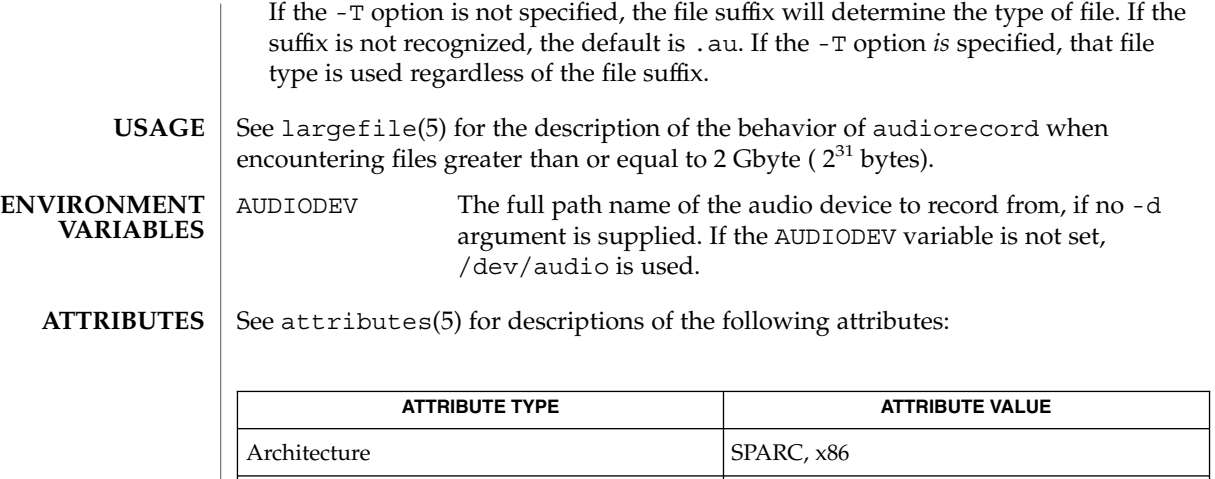

Availability SUNWauda Interface Stability Evolving

**SEE ALSO**

[audioconvert](#page-76-0)(1), [audioplay](#page-80-0)(1), [mixerctl](#page-968-0)(1), attributes(5), largefile(5), usb\_ac(7D), audio(7I), mixer(7I)

<span id="page-85-0"></span>auths(1)

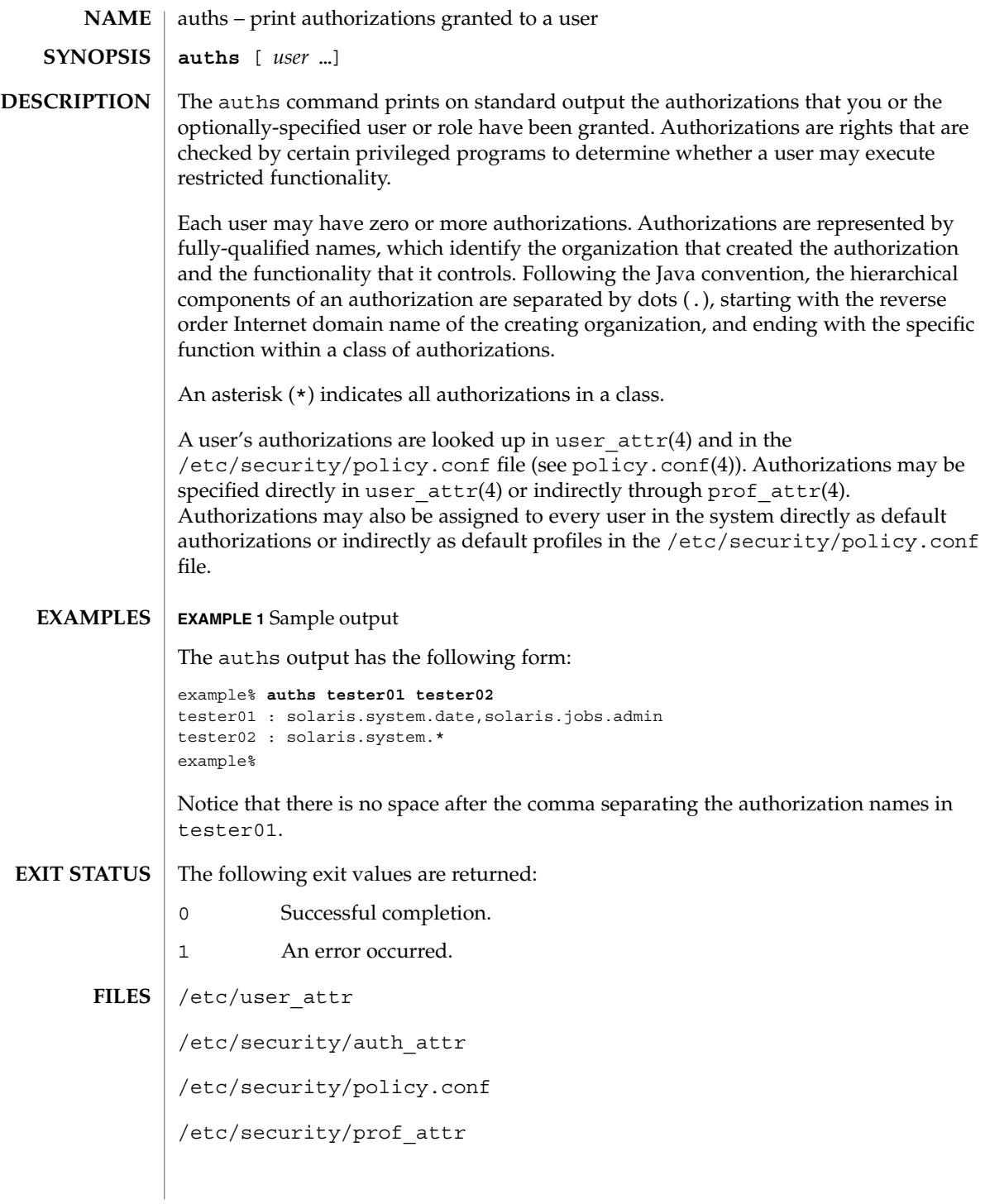

**86** man pages section 1: User Commands • Last Revised 25 Mar 2004

#### auths(1)

#### **ATTRIBUTES** | See attributes(5) for descriptions of the following attributes:

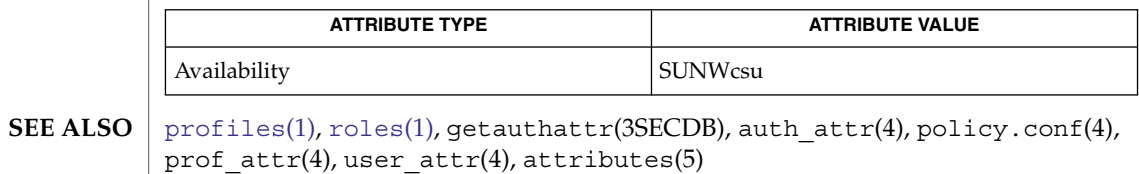

auto\_ef(1)

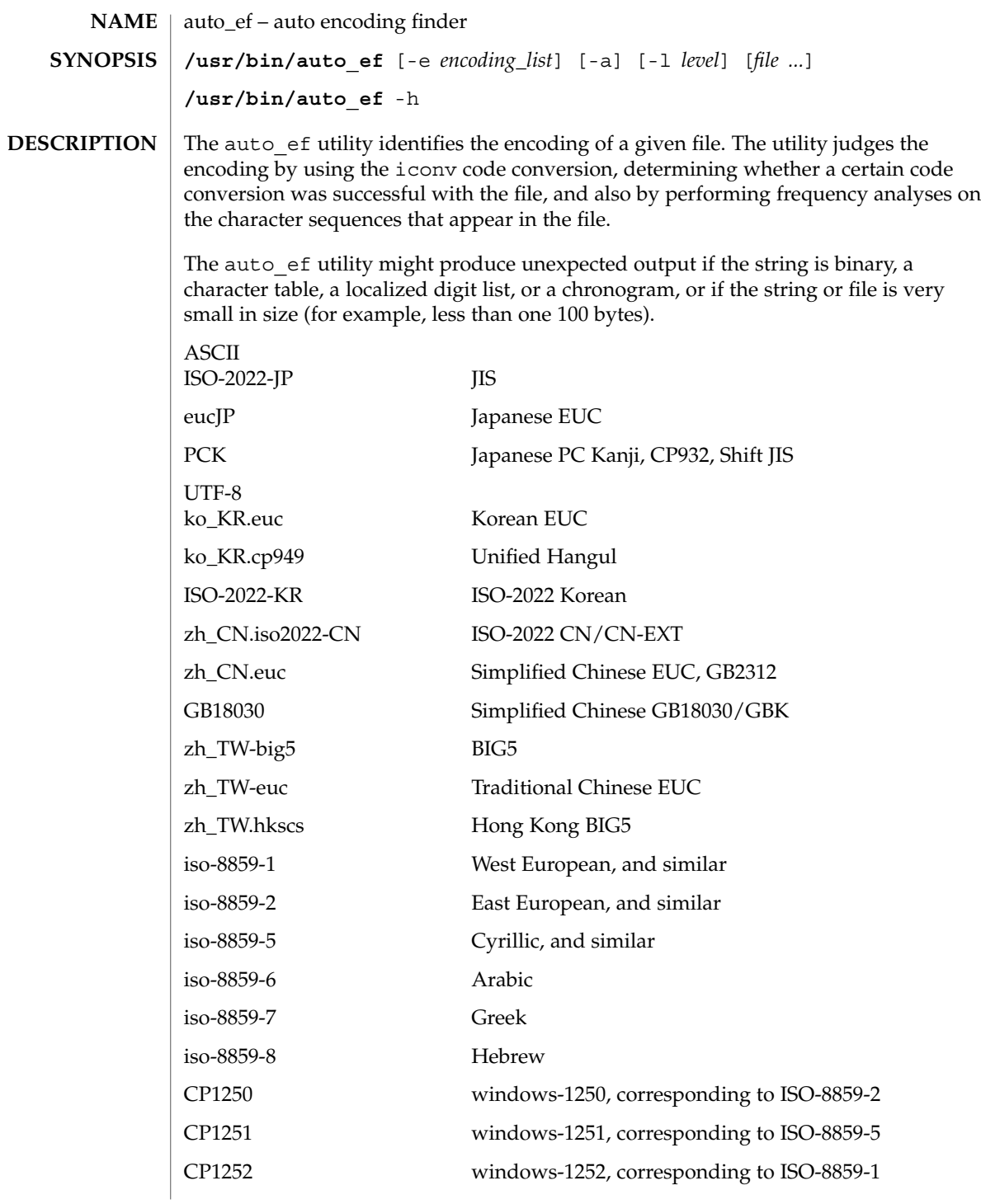

CP1253 windows-1253, corresponding to ISO-8859-7 CP1255 windows-1255, corresponding to ISO-8859-8 koi8-r corresponding to iso-8859-5 By default, auto ef returns a single, most likely encoding for text in a specified file. To get all possible encodings for the file, use the -a option. Also by default, auto ef uses the fastest process to examine the file. For more accurate results, use the -l option. To examine data with a limited set of encodings, use the -e option. The following options are supported: -a Shows all possible encodings in order of possibility, with scores in the range between 0.0 and 1.0. A higher score means a higher possibility. For example, example% **auto\_ef -a test\_file** eucJP 0.89 zh\_CN.euc 0.04 ko\_KR.euc 0.01 Without this option, only one encoding with the highest score is shown. -e *encoding\_list* Examines data only with specified encodings. For example, when *encoding\_list* is specified as "ko KR.euc:ko KR.cp949", auto ef examines text only with CP949 and ko\_KR.euc. Without this option, auto\_ef examines text with all encodings. Multiple encodings can be specified by separating the encodings using a colon  $(:).$ -h Shows the usage message. -l *level* Specifies the level of judgment. The value of *level* can be 0, 1, 2, or 3. Level 3 produces the best result but can be slow. Level 0 is fastest but results can be less accurate than in higher levels. The default is level 0. The following operands are supported: *file* File name to examine. **EXAMPLE 1** Examining encoding of a file example% **auto\_ef** *file\_name* **EXAMPLE 2** Examining encoding of a file at level 2. example% **auto\_ef -l 2** *file\_name* **OPTIONS OPERANDS EXAMPLES**

auto  $ef(1)$ 

auto\_ef(1)

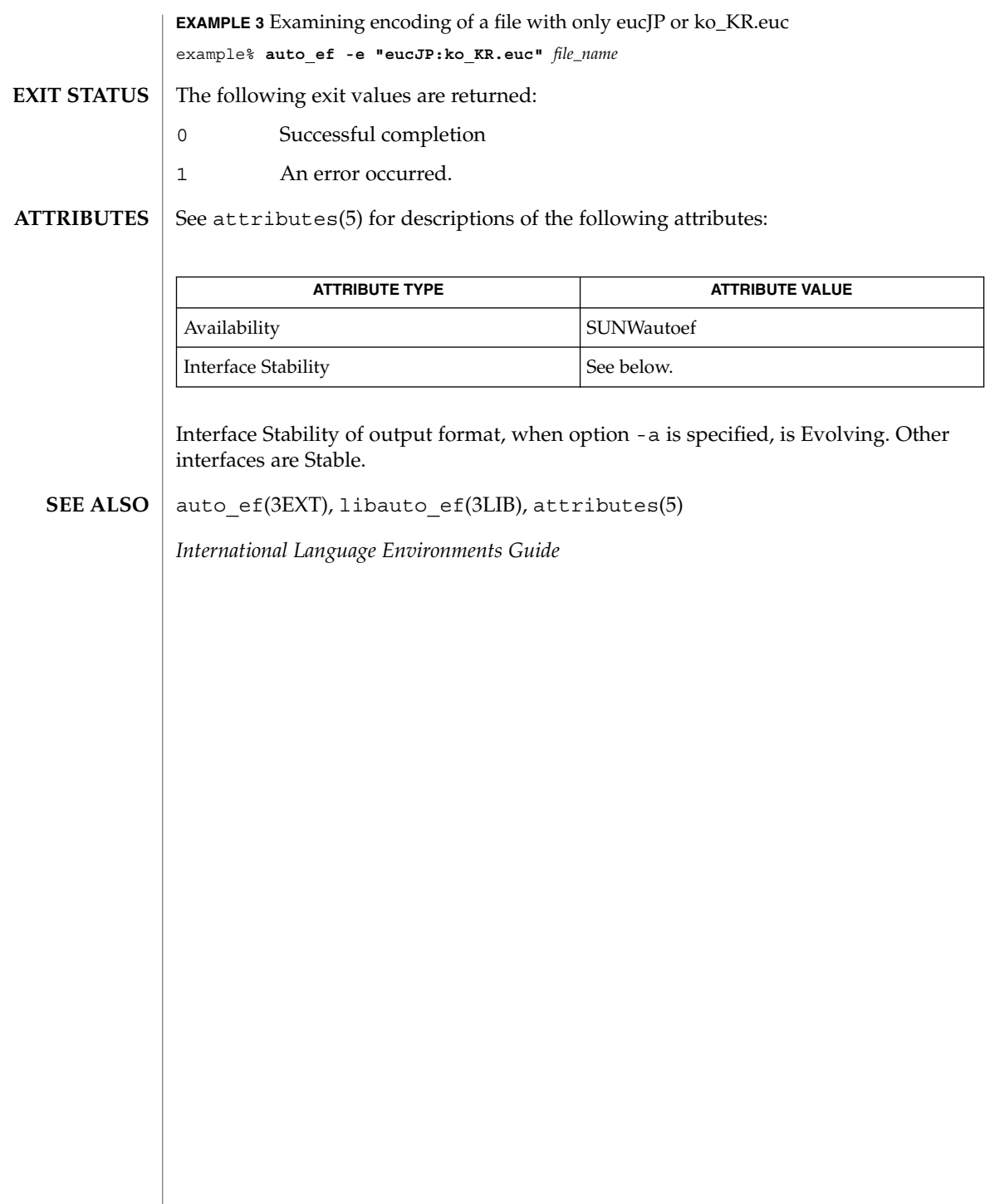

<span id="page-90-0"></span>awk – pattern scanning and processing language **/usr/bin/awk** [-f *progfile*] [-F *c*] [ ' *prog* '] [*parameters*] [*filename*…] **/usr/xpg4/bin/awk** [-F *ERE*] [-v *assignment*…] *'program'* -f *progfile*… [*argument*…] The  $/\text{usr}/\text{xpq4}/\text{bin}/\text{awk}$  utility is described on the [nawk](#page-1011-0)(1) manual page. The /usr/bin/awk utility scans each input *filename* for lines that match any of a set of patterns specified in *prog*. The *prog* string must be enclosed in single quotes ( ´) to protect it from the shell. For each pattern in *prog* there may be an associated action performed when a line of a *filename* matches the pattern. The set of pattern-action statements may appear literally as *prog* or in a file specified with the -f *progfile* option. Input files are read in order; if there are no files, the standard input is read. The file name '−' means the standard input. The following options are supported: -f *progfile* awk uses the set of patterns it reads from *progfile*. -F*c* Uses the character *c* as the field separator (FS) character. See the discussion of FS below. Each input line is matched against the pattern portion of every pattern-action statement; the associated action is performed for each matched pattern. Any *filename* of the form *var=value* is treated as an assignment, not a filename, and is executed at the time it would have been opened if it were a filename. *Variables* assigned in this manner are not available inside a BEGIN rule, and are assigned after previously specified files have been read. An input line is normally made up of fields separated by white spaces. (This default can be changed by using the FS built-in variable or the -F*c* option.) The default is to ignore leading blanks and to separate fields by blanks and/or tab characters. However, if FS is assigned a value that does not include any of the white spaces, then leading blanks are not ignored. The fields are denoted  $$1, $2, . . . ; $0$  refers to the entire line. A pattern-action statement has the form: *pattern* { *action* } Either pattern or action may be omitted. If there is no action, the matching line is printed. If there is no pattern, the action is performed on every input line. Pattern-action statements are separated by newlines or semicolons. Patterns are arbitrary Boolean combinations (!, | |, &&, and parentheses) of relational expressions and regular expressions. A relational expression is one of the following: **NAME SYNOPSIS DESCRIPTION OPTIONS USAGE Input Lines Pattern-action Statements**

 $awk(1)$ 

 $awk(1)$ 

**Built-in** 

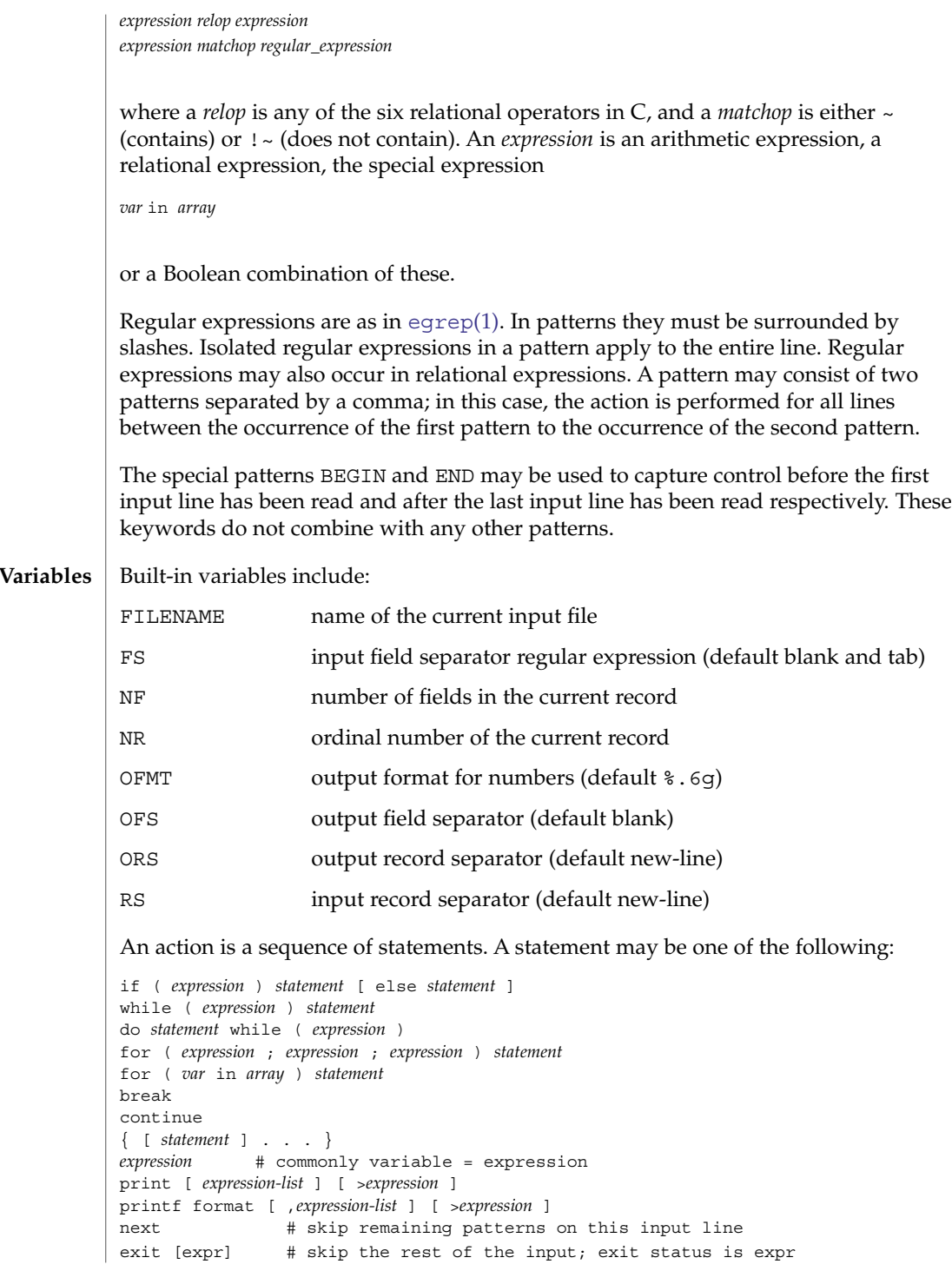

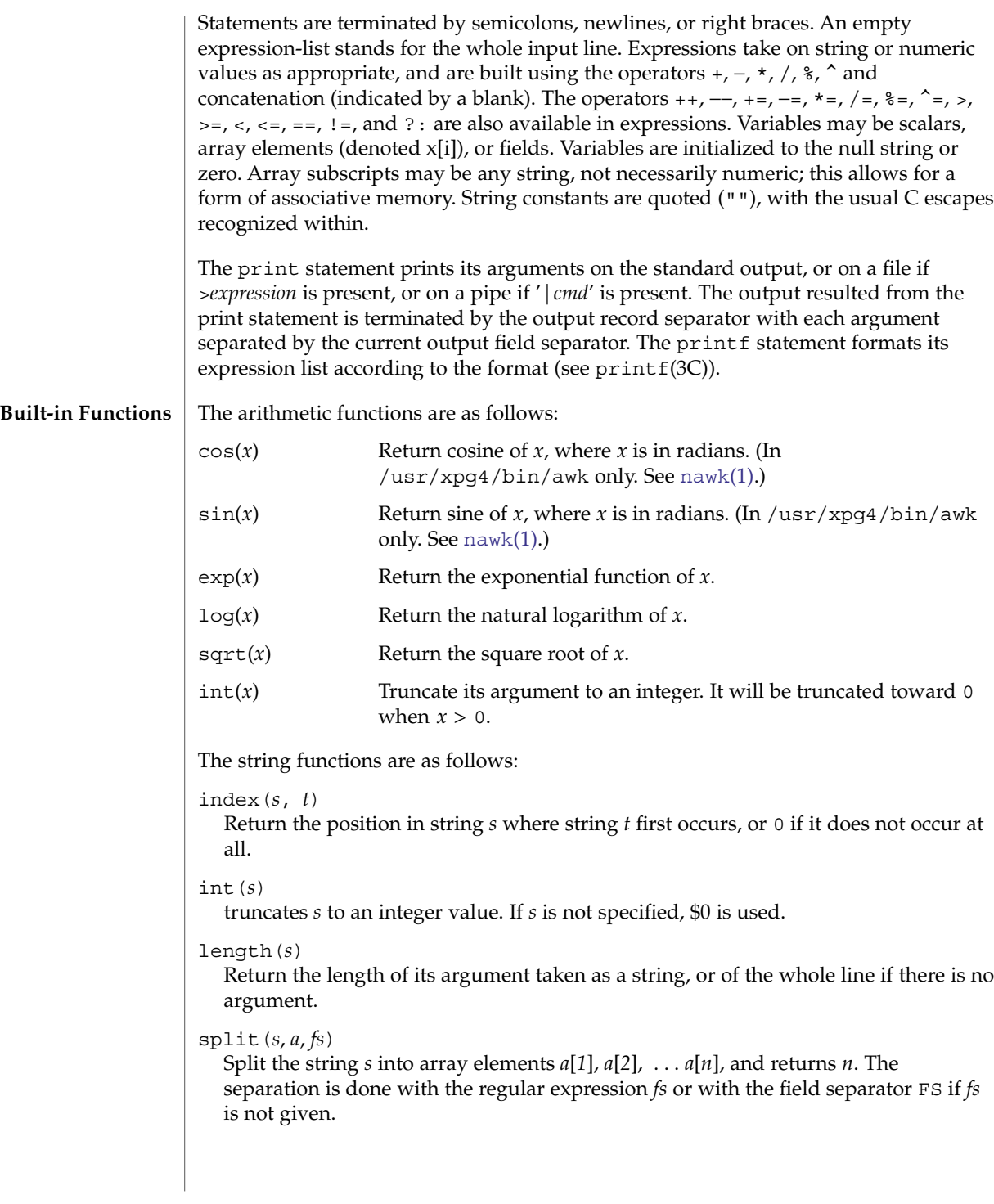

User Commands **93**

 $awk(1)$ 

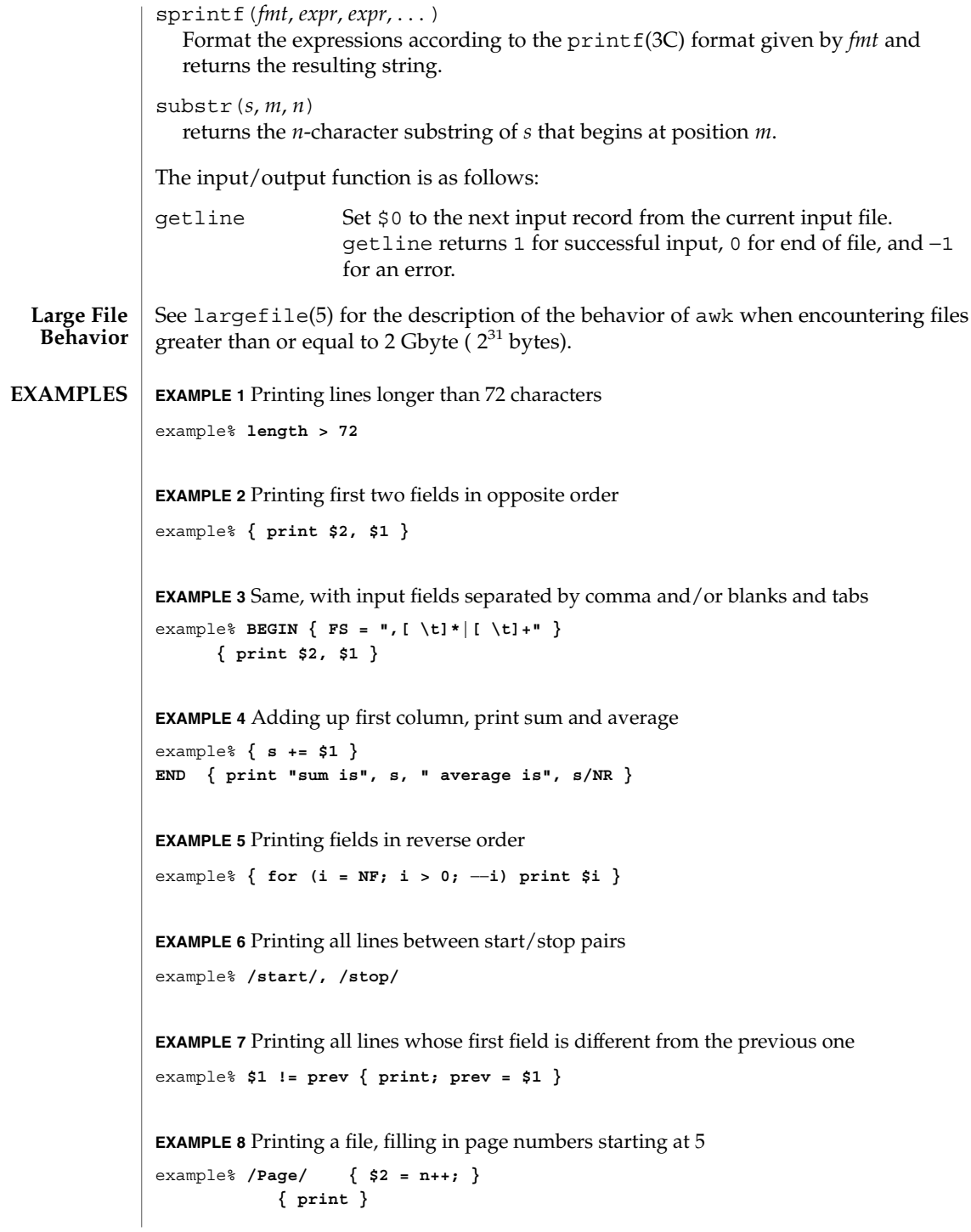

**94** man pages section 1: User Commands • Last Revised 7 Jul 2000

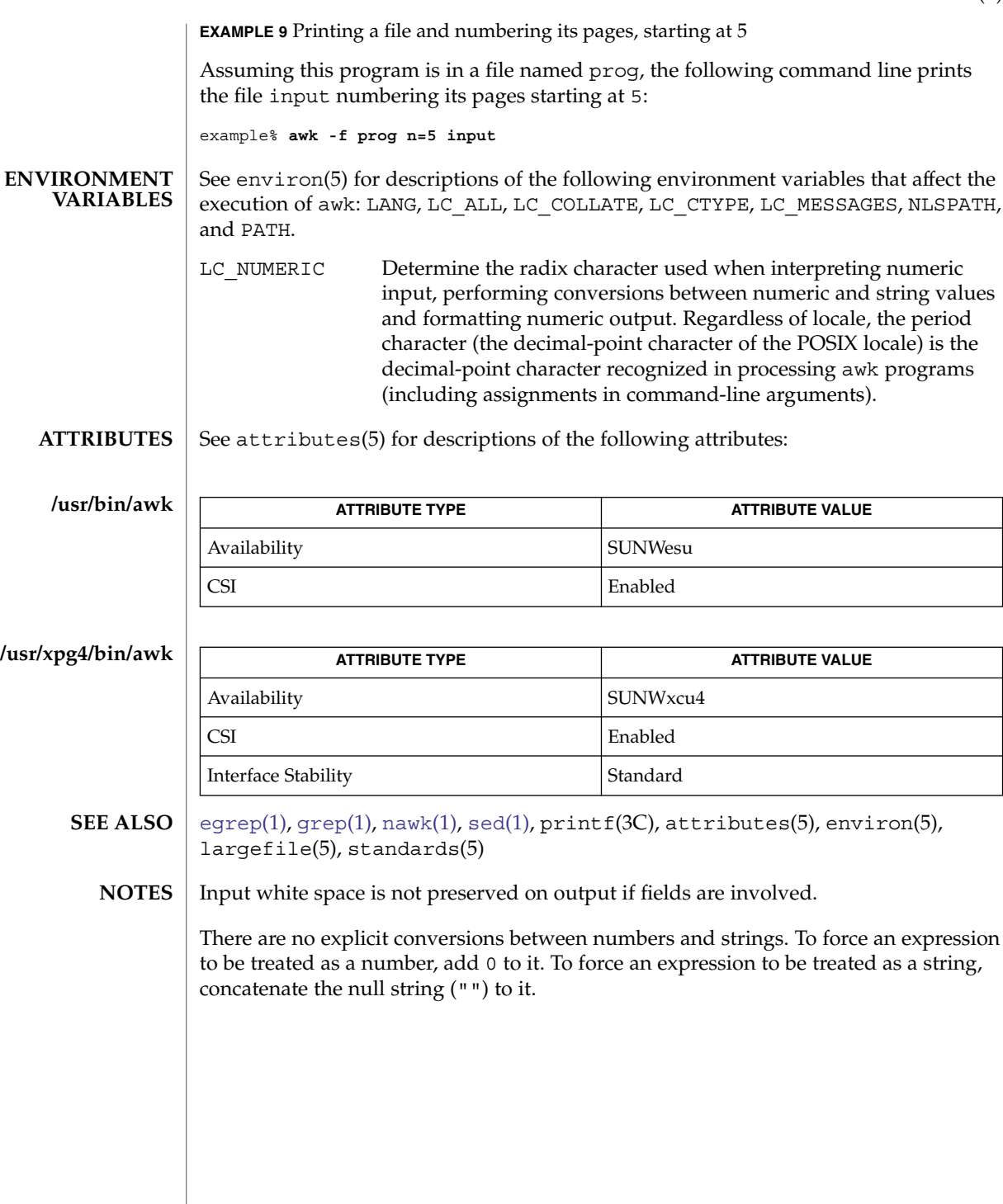

 $awk(1)$ 

## banner(1)

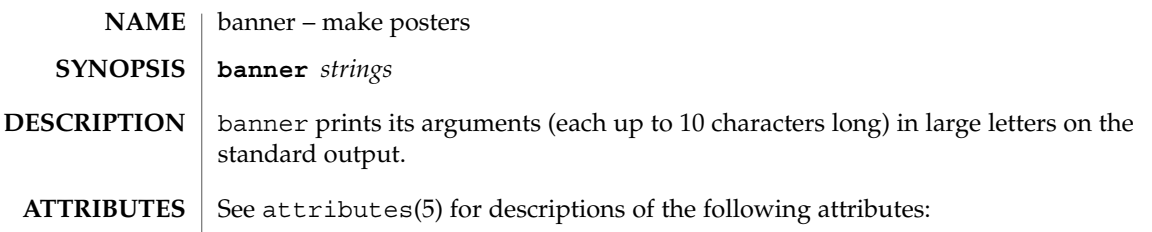

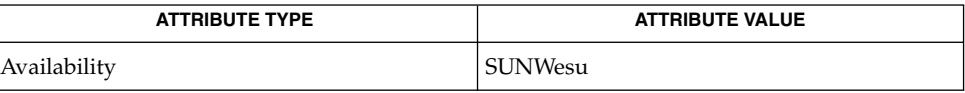

 $\textbf{SEE \, ALSO} \parallel \text{echo}(1)$  $\textbf{SEE \, ALSO} \parallel \text{echo}(1)$  $\textbf{SEE \, ALSO} \parallel \text{echo}(1)$ ,  $\texttt{attributes}(5)$ 

basename(1)

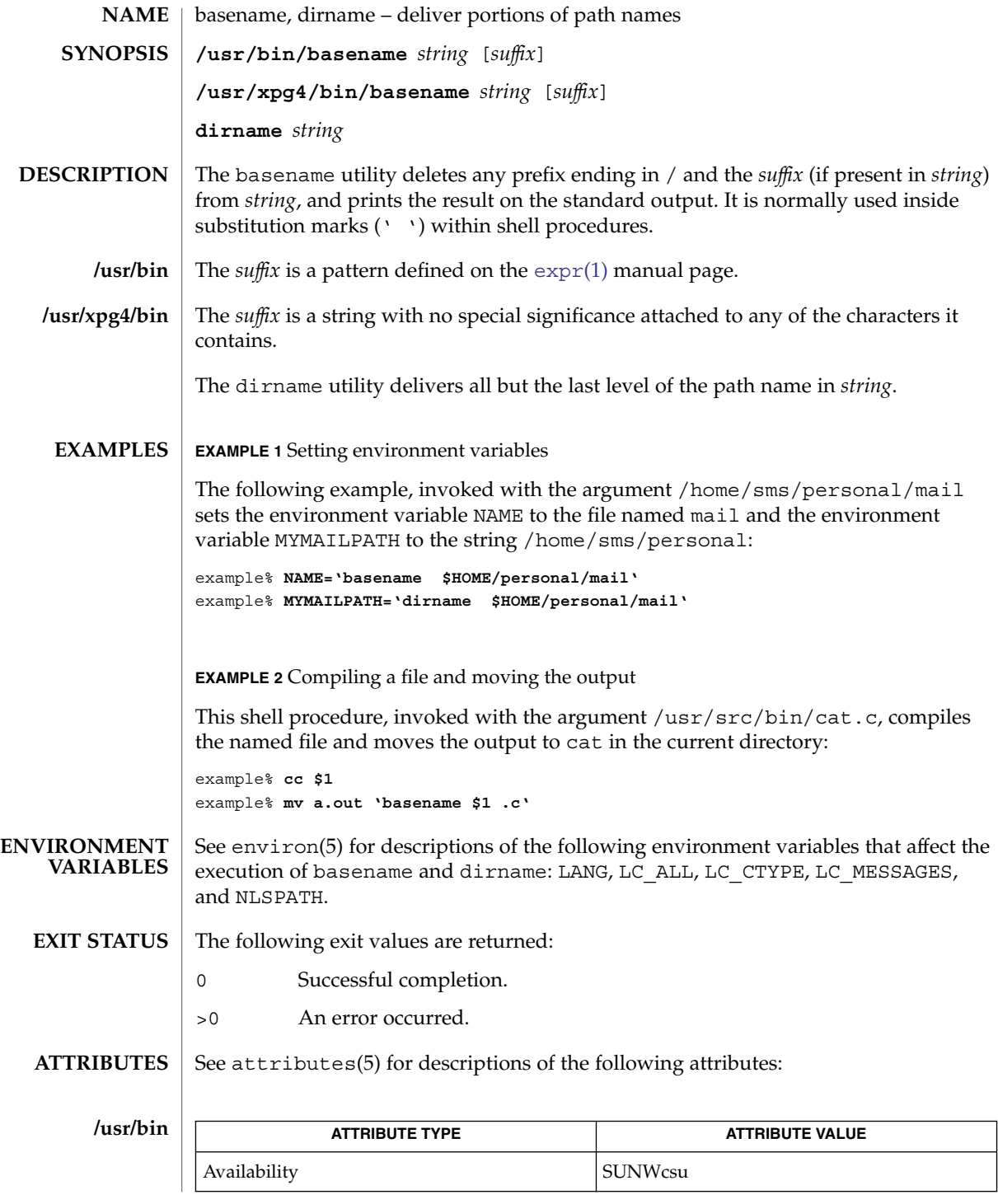

User Commands **97**

## basename(1)

# **/usr/xpg4/bin**

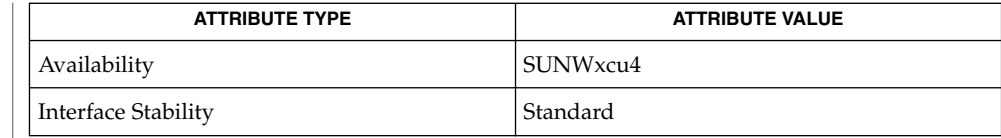

 $\textbf{SEE \, ALSO} \parallel \text{expr}(1)$  $\textbf{SEE \, ALSO} \parallel \text{expr}(1)$  $\textbf{SEE \, ALSO} \parallel \text{expr}(1)$ , basename(3C), attributes(5), environ(5), standards(5)

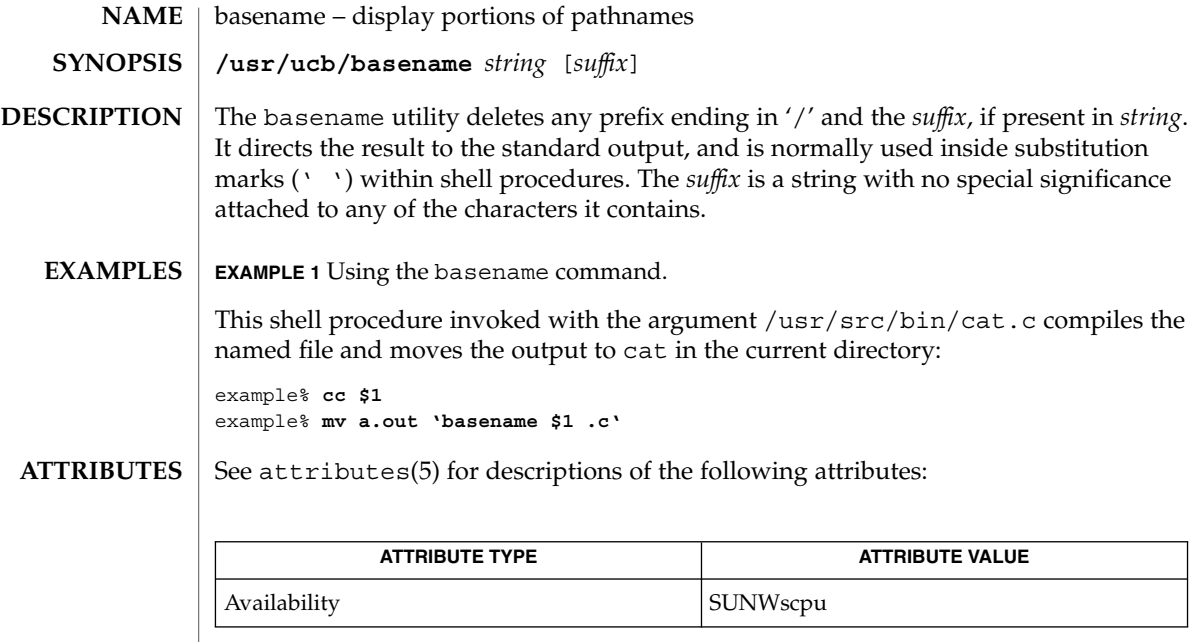

 $\textbf{SEE \; ALSO} \; | \; \text{sh(1), attributes(5)}$ 

 $bc(1)$ 

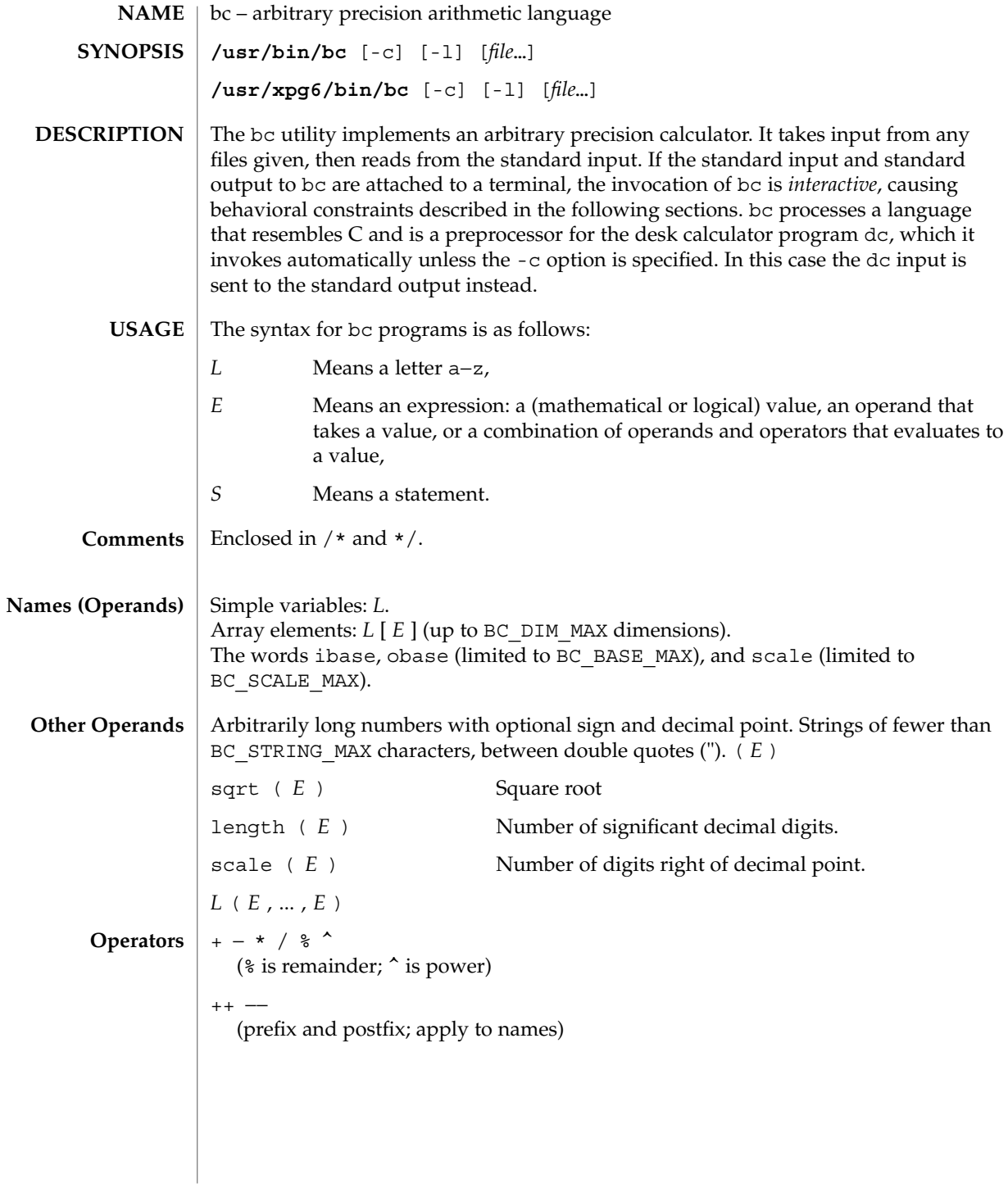

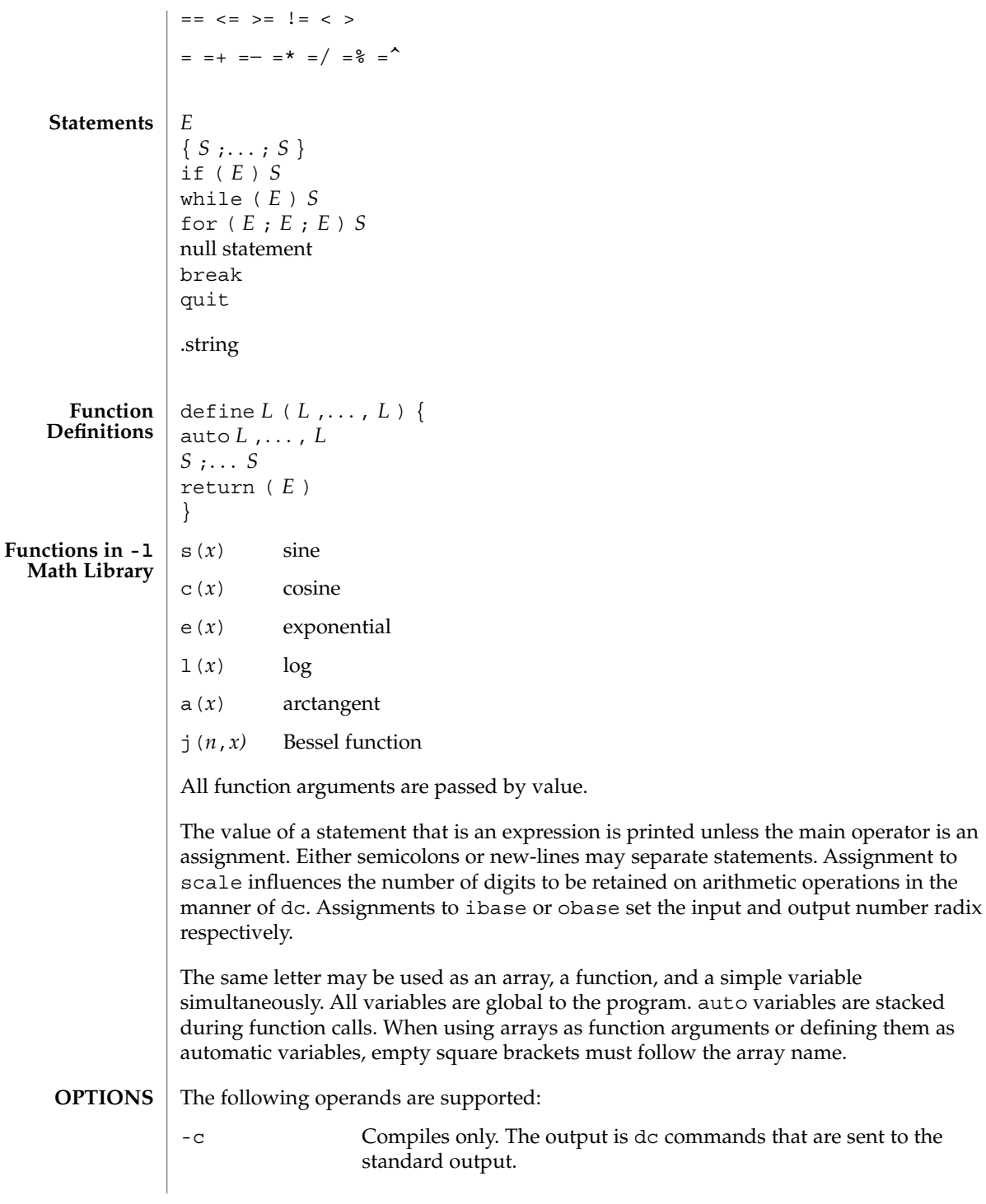

 $bc(1)$ 

 $bc(1)$ 

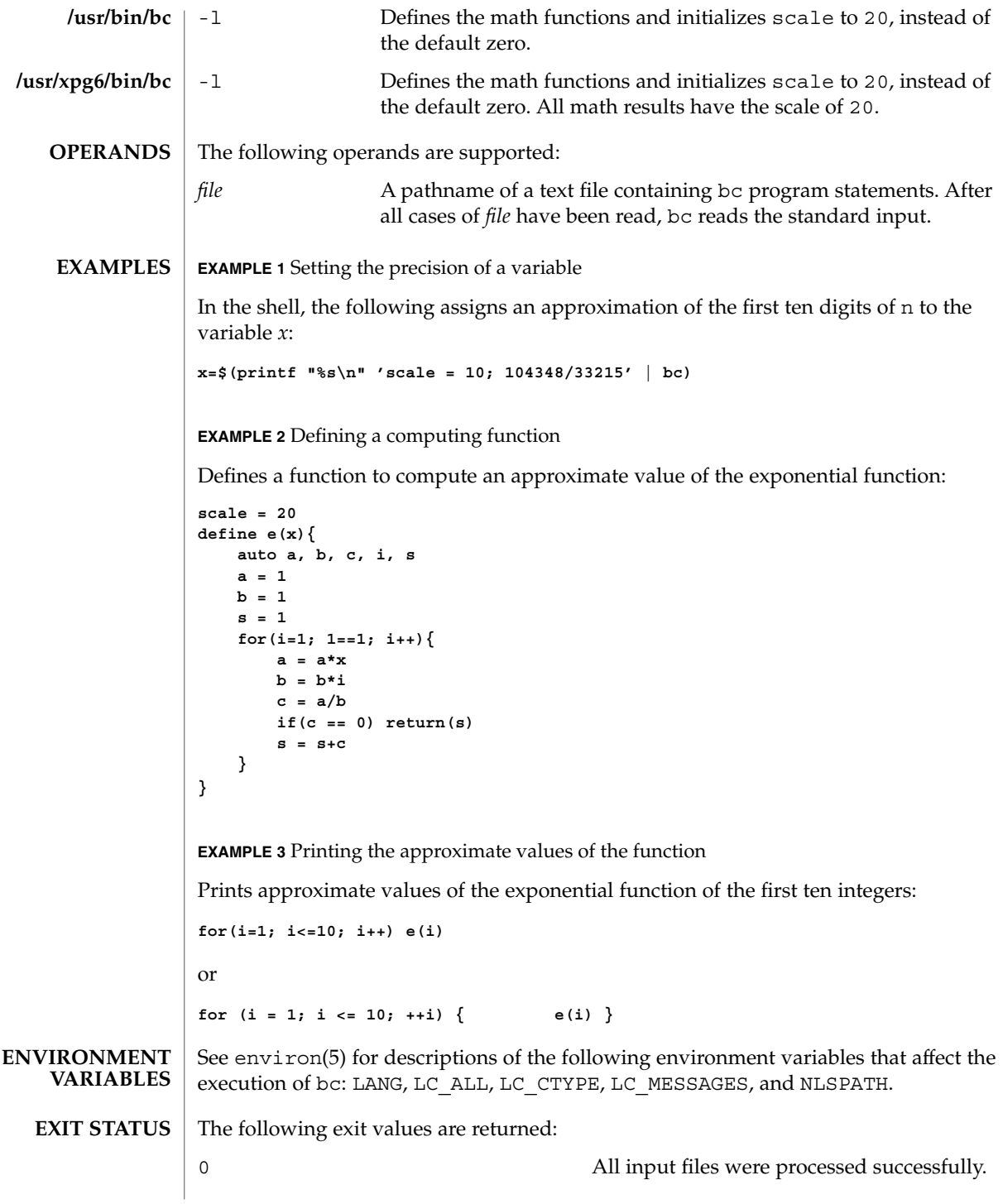

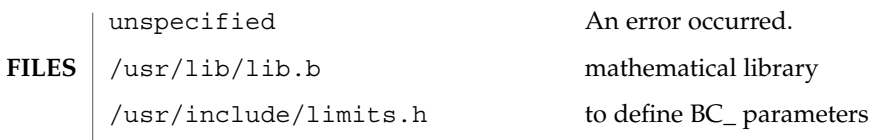

See attributes(5) for descriptions of the following attributes:

## **ATTRIBUTES**

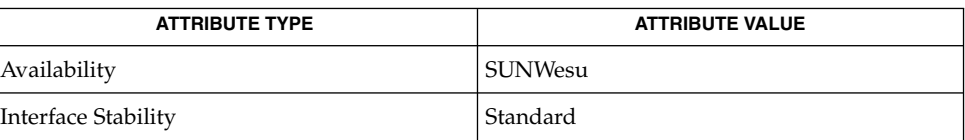

#### $dc(1)$ , [awk](#page-90-0) $(1)$ , attributes $(5)$ , environ $(5)$ , standards $(5)$ **SEE ALSO**

**NOTES**

The bc command does not recognize the logical operators  $\&\&$  and  $|$  |.

The for statement must have all three expressions (*E*'s).

 $bdiff(1)$ 

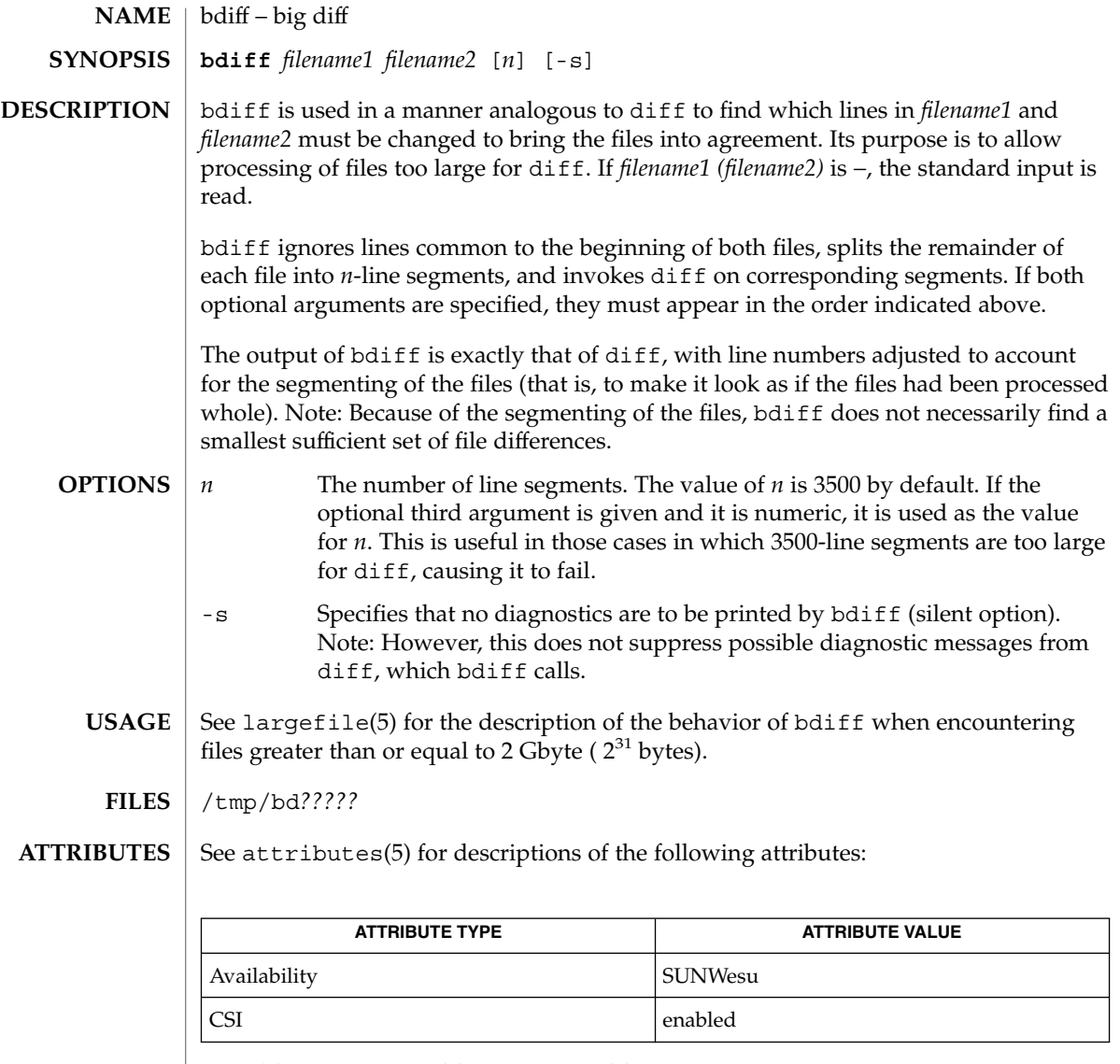

 $\textbf{SEE \, ALSO} \parallel \text{diff}(1)$  $\textbf{SEE \, ALSO} \parallel \text{diff}(1)$  $\textbf{SEE \, ALSO} \parallel \text{diff}(1)$ , attributes(5), largefile(5)

**DIAGNOSTICS** Use help for explanations.

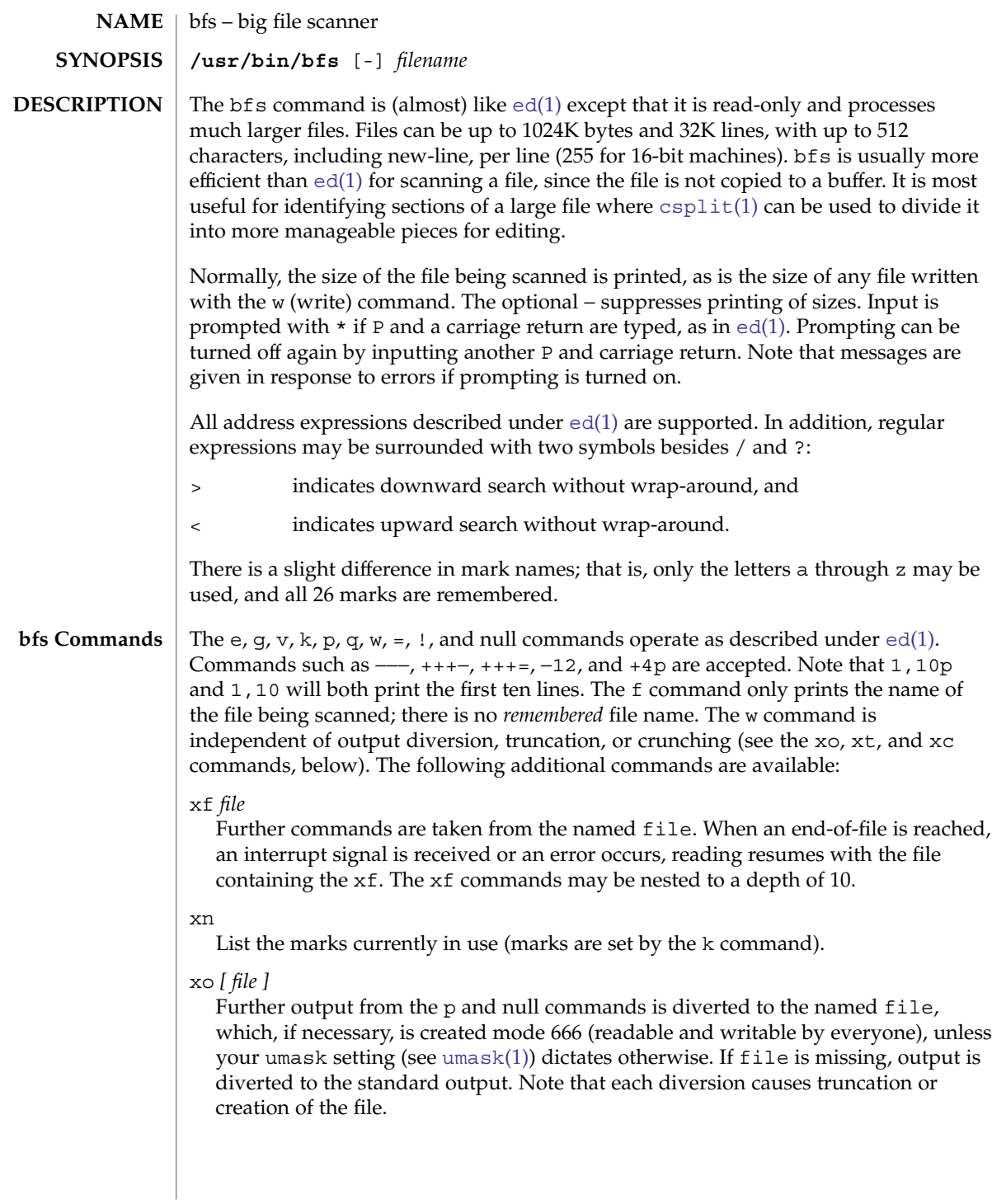

User Commands **105**

 $bfs(1)$ 

 $bfs(1)$ 

: *label*

This positions a *label* in a command file. The *label* is terminated by new-line, and blanks between the : (colon) and the start of the *label* are ignored. This command may also be used to insert comments into a command file, since labels need not be referenced.

( . , . )xb/*regular expression*/*label*

A jump (either upward or downward) is made to *label* if the command succeeds. It fails under any of the following conditions:

- 1. Either address is not between 1 and \$.
- 2. The second address is less than the first.
- 3. The regular expression does not match at least one line in the specified range, including the first and last lines.

On success, . (dot) is set to the line matched and a jump is made to *label*. This command is the only one that does not issue an error message on bad addresses, so it may be used to test whether addresses are bad before other commands are executed. Note that the command,  $xb$ / $\prime$  label, is an unconditional jump.

The xb command is allowed only if it is read from someplace other than a terminal. If it is read from a pipe, only a downward jump is possible.

xt *number*

Output from the p and null commands is truncated to, at most, *number* characters. The initial number is 255.

xv[*digit*] [*spaces*] [*value*]

The variable name is the specified *digit* following the xv. The commands xv5100 or  $xv5 100$  both assign the value 100 to the variable 5. The command  $xv61$ , 100p assigns the value 1,100p to the variable 6. To reference a variable, put a % in front of the variable name. For example, using the above assignments for variables 5 and 6:

1,%5p 1,%5  $%5$ 

will all print the first 100 lines.

g/%5/p

would globally search for the characters 100 and print each line containing a match. To escape the special meaning of  $\alpha$ , a \ must precede it.

$$
g/\text{''} \cdot \text{*}\%
$$
[cds]/p

could be used to match and list %c, %d, or %s formats (for example, "printf"-like statements) of characters, decimal integers, or strings. Another feature of the xv command is that the first line of output from a UNIX system command can be stored into a variable. The only requirement is that the first character of *value* be an !. For example:

```
.w junk
xv5!cat junk
!rm junk
!echo "%5"
xv6!expr %6 + 1
```
would put the current line into variable 35, print it, and increment the variable 36 by one. To escape the special meaning of ! as the first character of *value*, precede it with a  $\mathcal{L}$ .

```
xv7\!date
```
stores the value !date into variable 7.

```
xbz label
```
xbn *label*

These two commands will test the last saved *return code* from the execution of a UNIX system command (!command) or nonzero value, respectively, to the specified label. The two examples below both search for the next five lines containing the string size:

Example 1:

```
xv55
: l
/size/
xv5!expr %5 − 1
!if 0%5 != 0 exit 2
xbn l
```
Example 2:

```
xv45
: l
/size/
xv4!expr %4 − 1
!if 0%4 = 0 exit 2
xbz l
```
xc [switch]

If switch is 1, output from the p and null commands is crunched; if switch is 0, it is not. Without an argument, xc reverses switch. Initially, switch is set for no crunching. Crunched output has strings of tabs and blanks reduced to one blank and blank lines suppressed.

The following operand is supported: **OPERANDS**

User Commands **107**

 $bfs(1)$ 

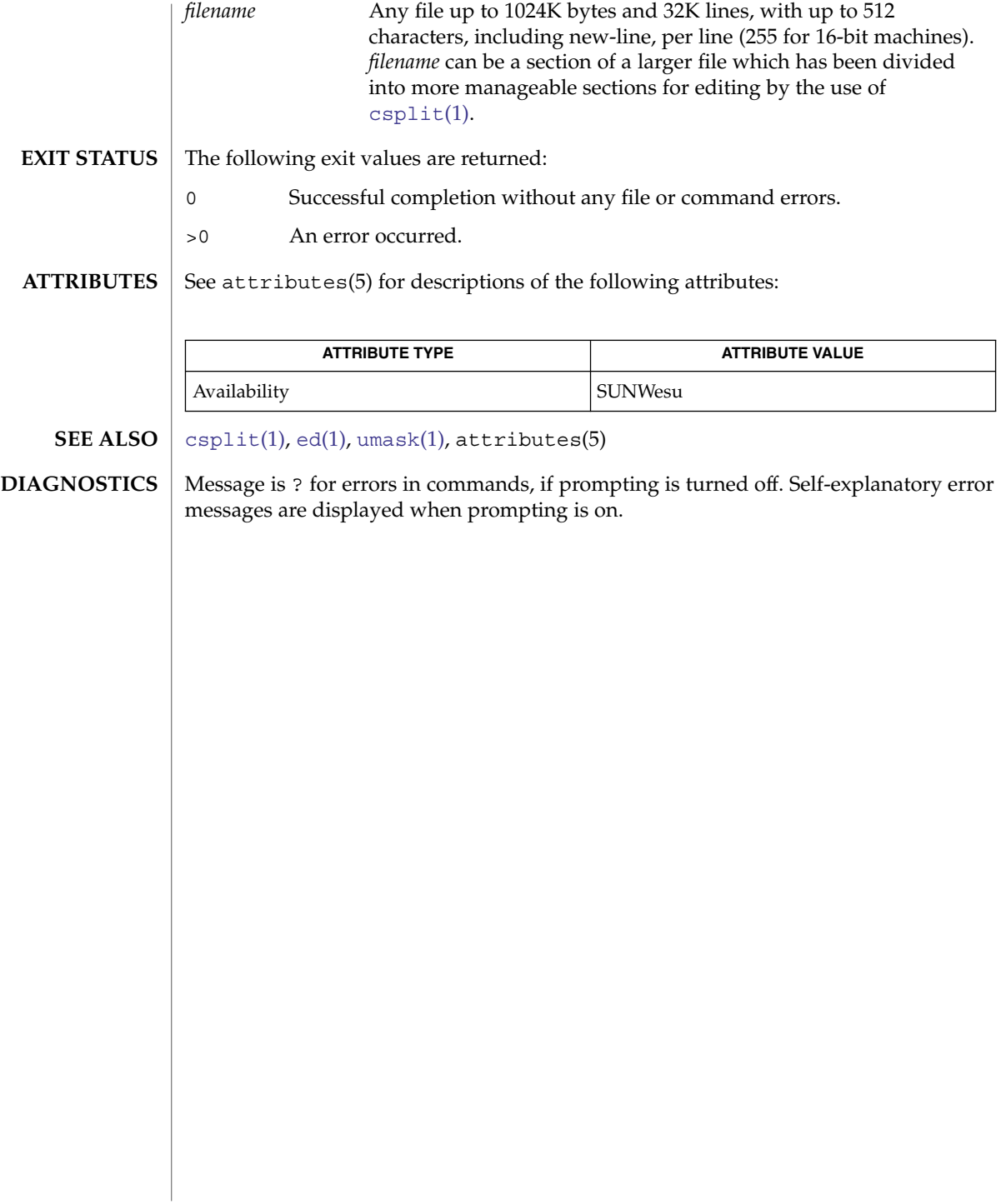
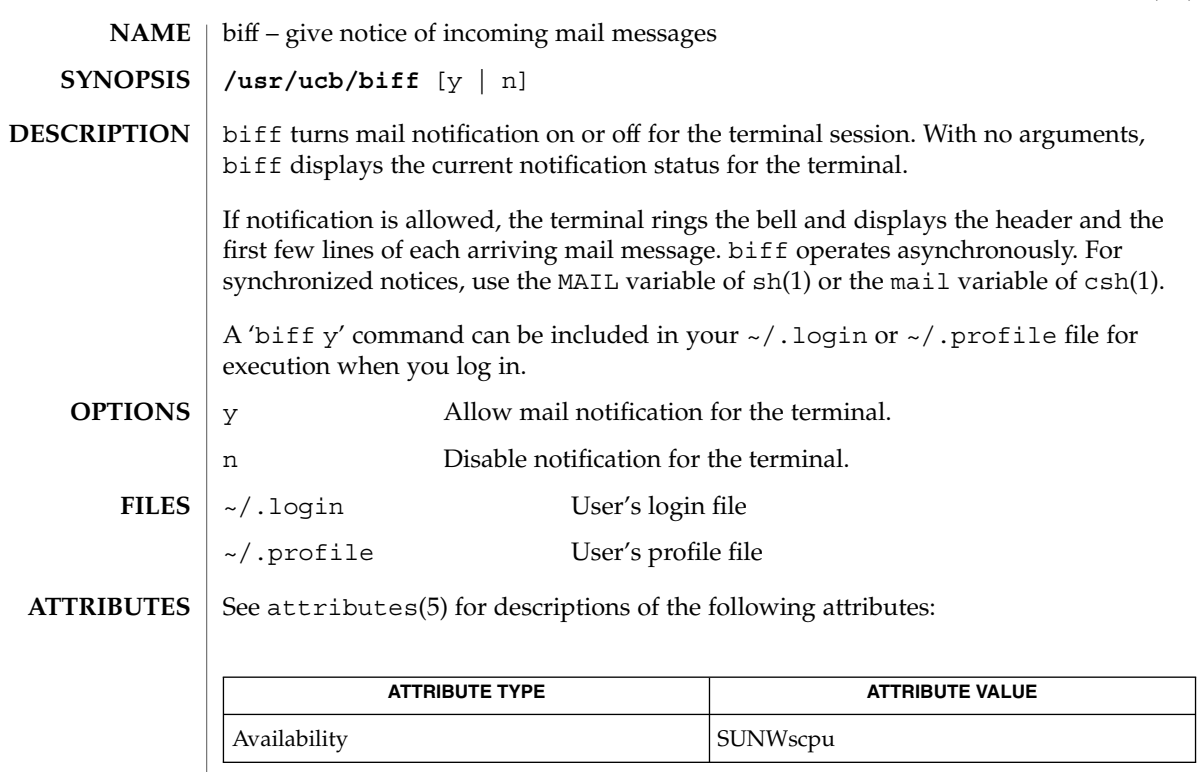

 $\textbf{SEE \, ALSO} \parallel \text{csh(1)}, \text{mail(1)}, \text{sh(1)}, \text{attributes(5)}$ 

biff(1B)

break(1)

break, continue – shell built-in functions to escape from or advance within a controlling while, for, foreach, or until loop **NAME**

**break** [*n*] **sh**

**continue** [*n*]

**break csh**

**continue**

**\*break** [*n*] **ksh**

**\*continue** [*n*]

#### **DESCRIPTION**

The break utility exits from the enclosing for or while loop, if any. If *n* is specified, break *n* levels. **sh**

The continue utility resumes the next iteration of the enclosing for or while loop. If *n* is specified, resume at the *n*-th enclosing loop.

The break utility resumes execution after the end of the nearest enclosing foreach or while loop. The remaining commands on the current line are executed. This allows multilevel breaks to be written as a list of break commands, all on one line. **csh**

The continue utility continues execution of the next iteration of the nearest enclosing while or foreach loop.

The break utility exits from the enclosed for, while, until, or select loop, if any. If *n* is specified, then break *n* levels. If *n* is greater than the number of enclosing loops, the outermost enclosing loop shall be exited. **ksh**

The continue utility resumes the next iteration of the enclosed for, while, until, or select loop. If *n* is specified then resume at the *n*-th enclosed loop. If *n* is greater than the number of enclosing loops, the outermost enclosing loop shall be used.

On this man page,  $k\sin(1)$  commands that are preceded by one or two  $*$  (asterisks) are treated specially in the following ways:

- 1. Variable assignment lists preceding the command remain in effect when the command completes.
- 2. I/O redirections are processed after variable assignments.
- 3. Errors cause a script that contains them to abort.
- 4. Words that follow a command preceded by \*\* that are in the format of a variable assignment are expanded with the same rules as a variable assignment. This means that tilde substitution is performed after the = sign, and also that word splitting and file name generation are not performed.

## break(1)

#### **ATTRIBUTES** | See attributes(5) for descriptions of the following attributes:

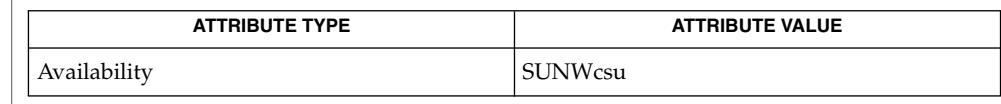

 $\textbf{SEE \: Also} \parallel \text{csh(1), exit(1), ksh(1), sh(1), attribute(s(5))}$  $\textbf{SEE \: Also} \parallel \text{csh(1), exit(1), ksh(1), sh(1), attribute(s(5))}$  $\textbf{SEE \: Also} \parallel \text{csh(1), exit(1), ksh(1), sh(1), attribute(s(5))}$  $\textbf{SEE \: Also} \parallel \text{csh(1), exit(1), ksh(1), sh(1), attribute(s(5))}$  $\textbf{SEE \: Also} \parallel \text{csh(1), exit(1), ksh(1), sh(1), attribute(s(5))}$  $\textbf{SEE \: Also} \parallel \text{csh(1), exit(1), ksh(1), sh(1), attribute(s(5))}$  $\textbf{SEE \: Also} \parallel \text{csh(1), exit(1), ksh(1), sh(1), attribute(s(5))}$ 

 $cal(1)$ 

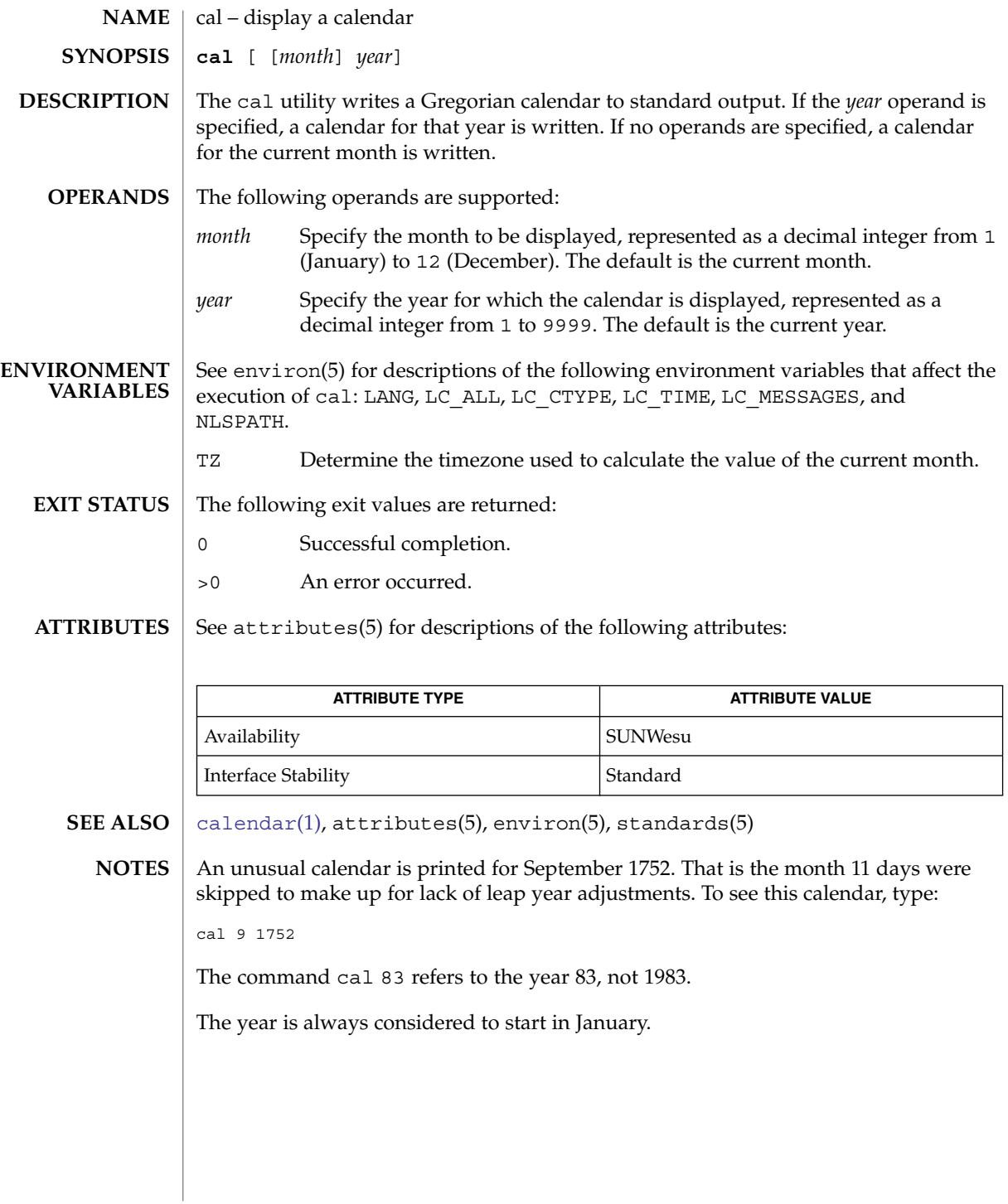

## calendar(1)

<span id="page-112-0"></span>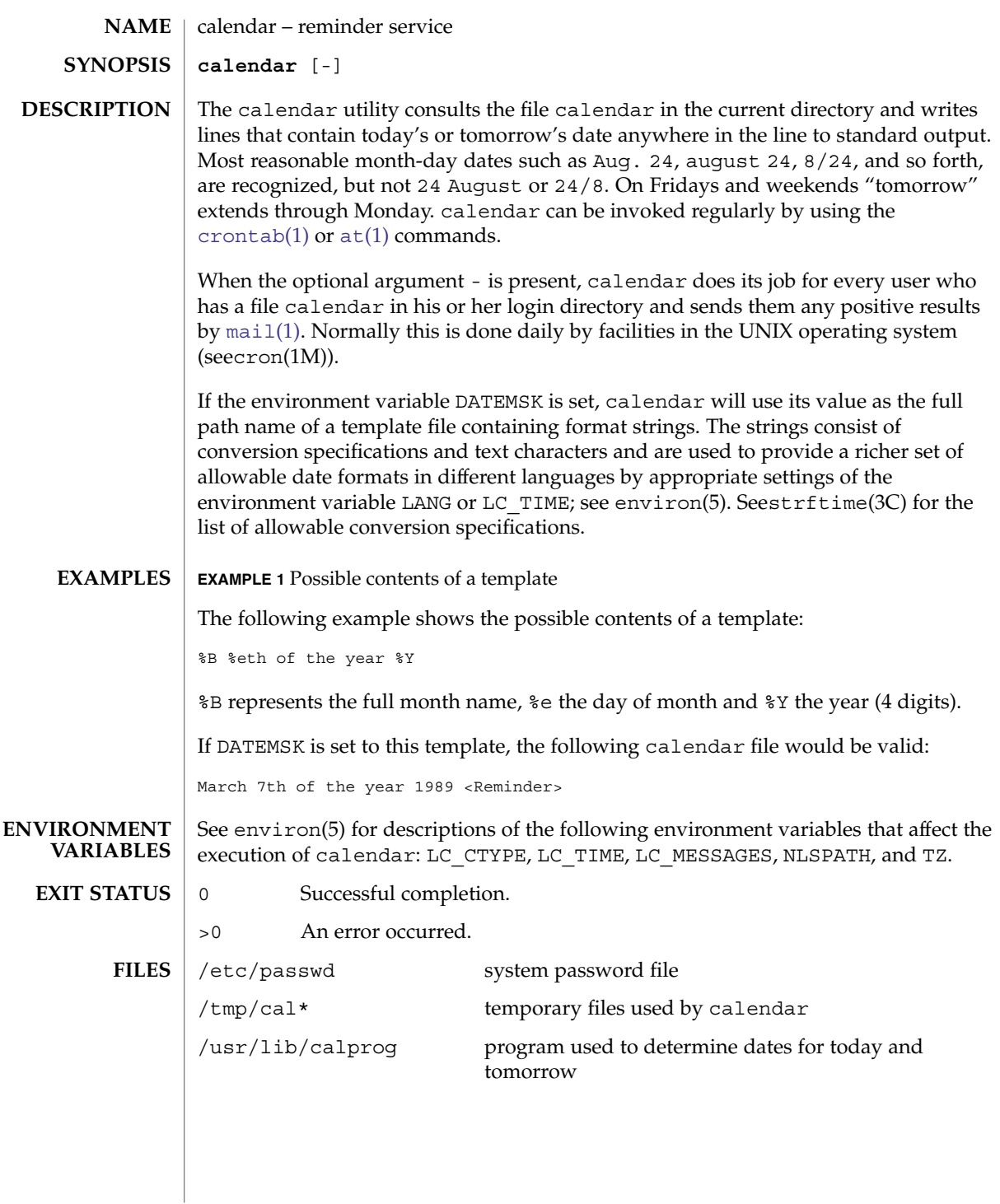

## calendar(1)

**ATTRIBUTES** | See attributes(5) for descriptions of the following attributes:

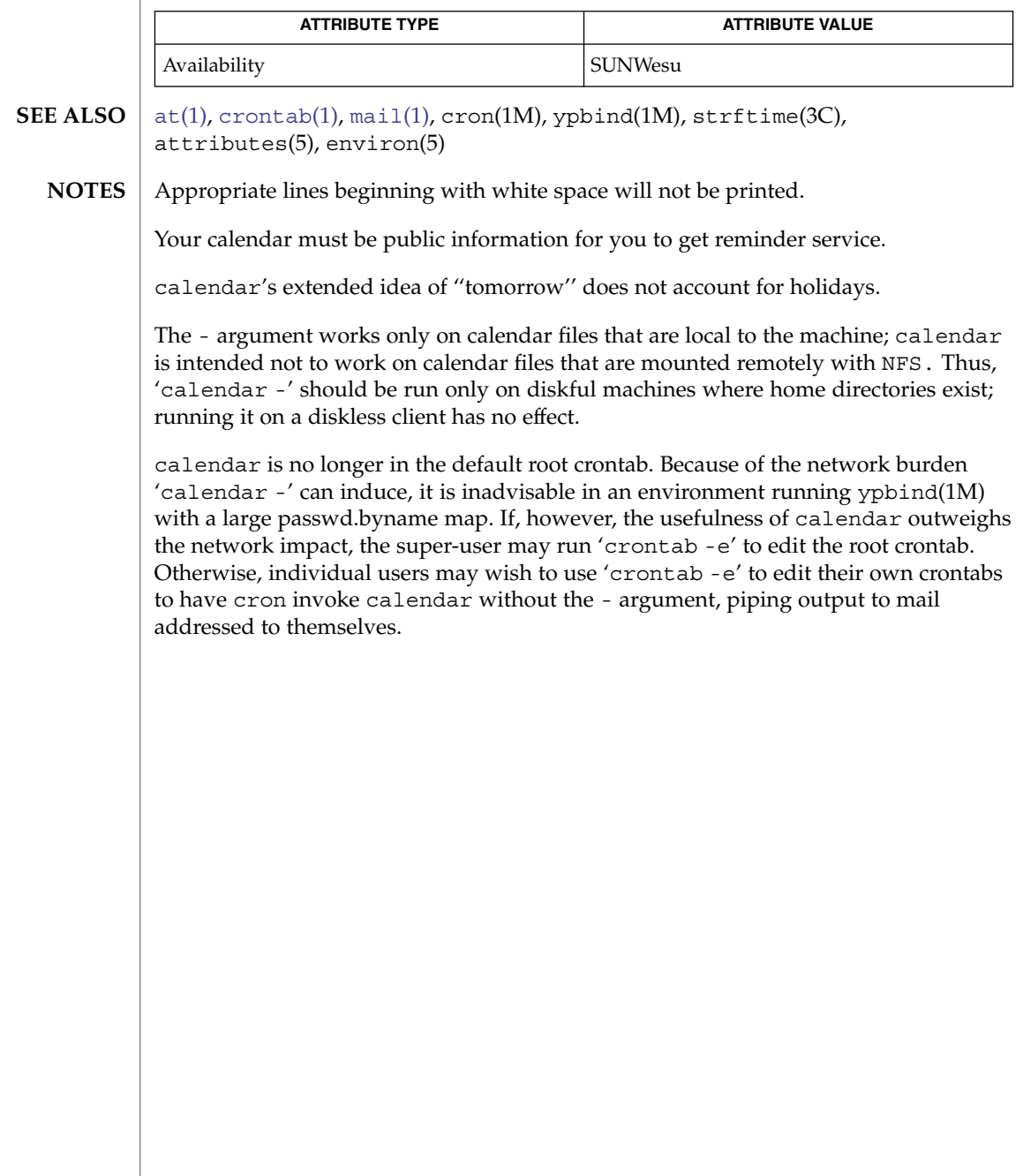

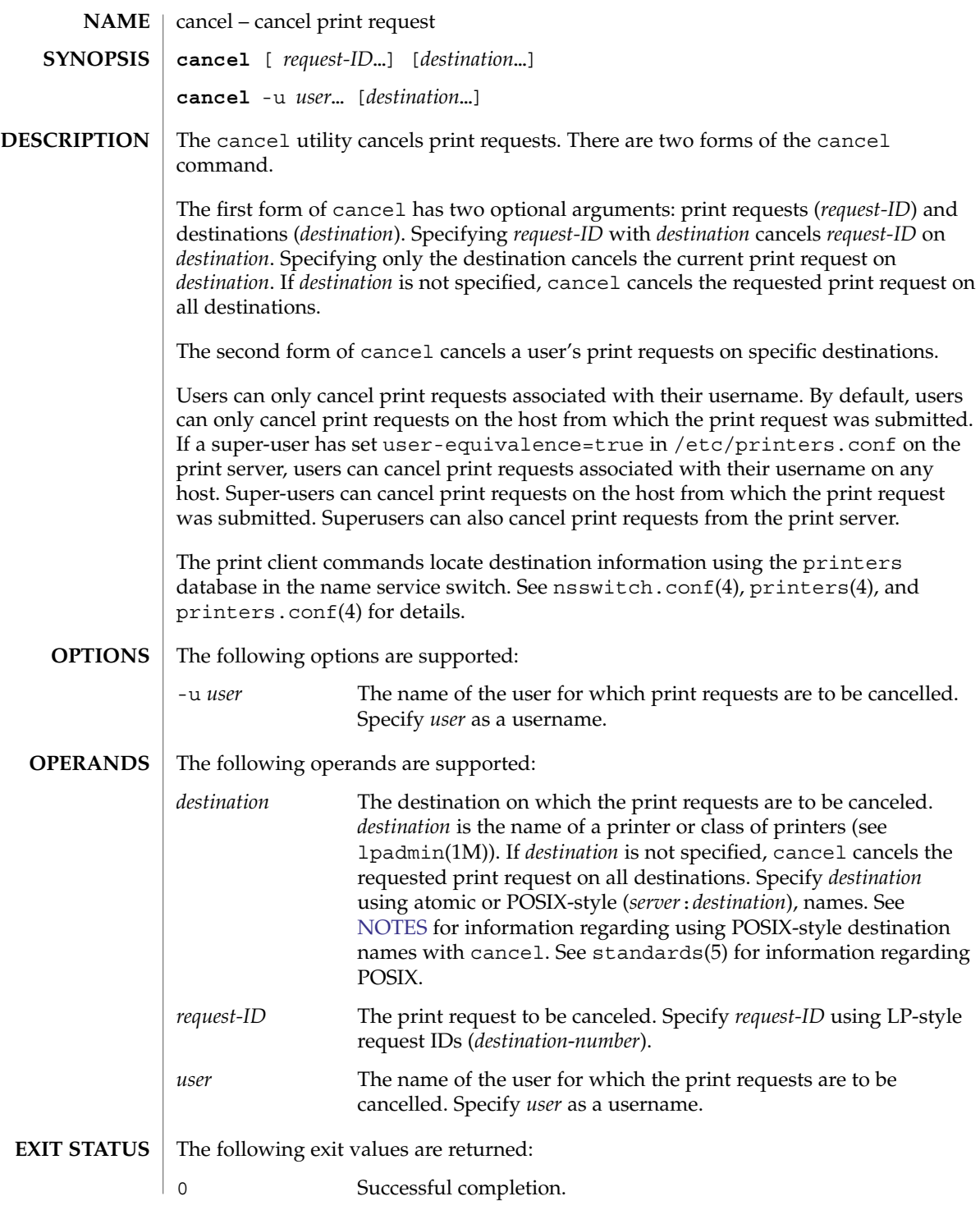

User Commands **115**

cancel(1)

<span id="page-115-0"></span>cancel(1)

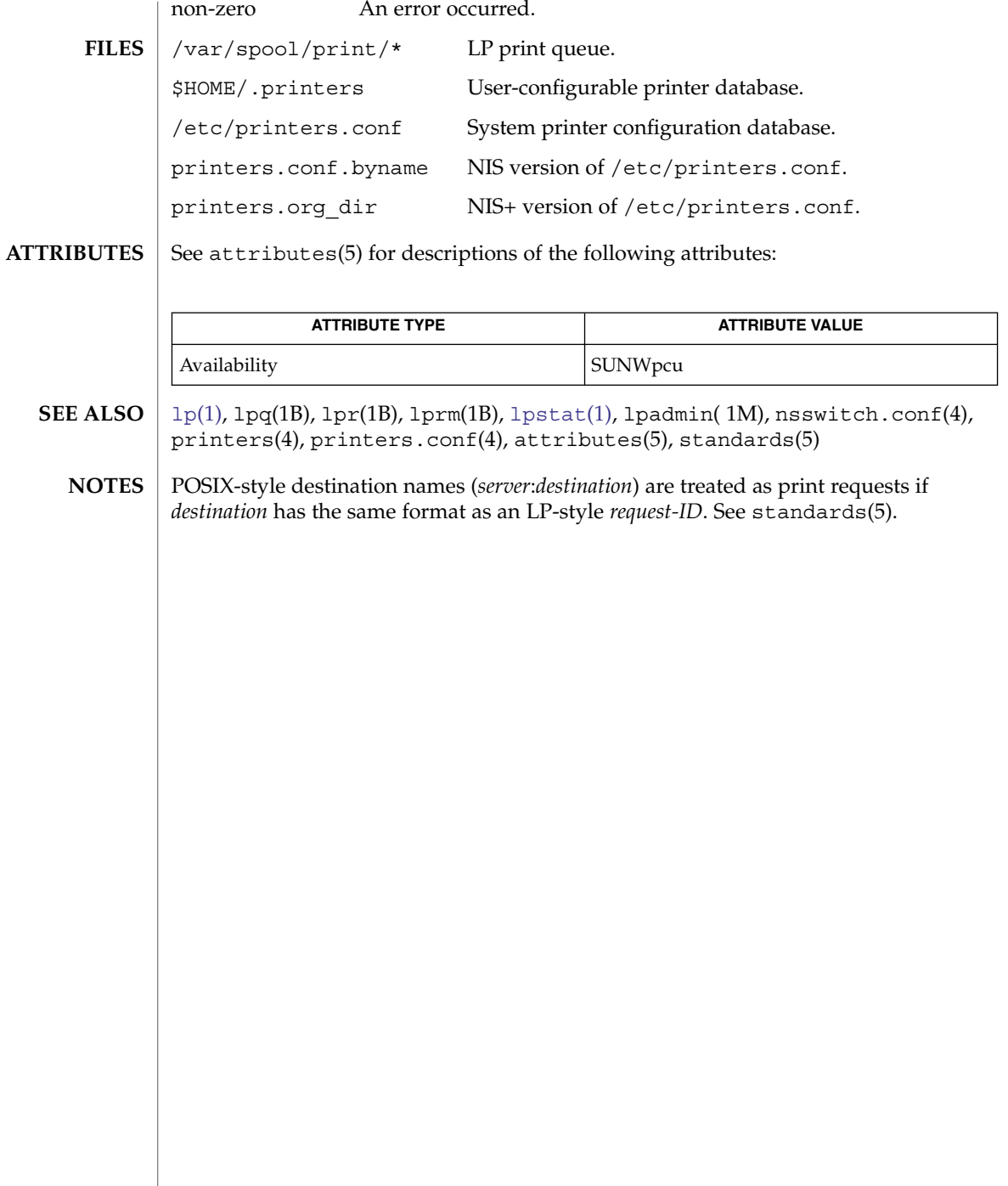

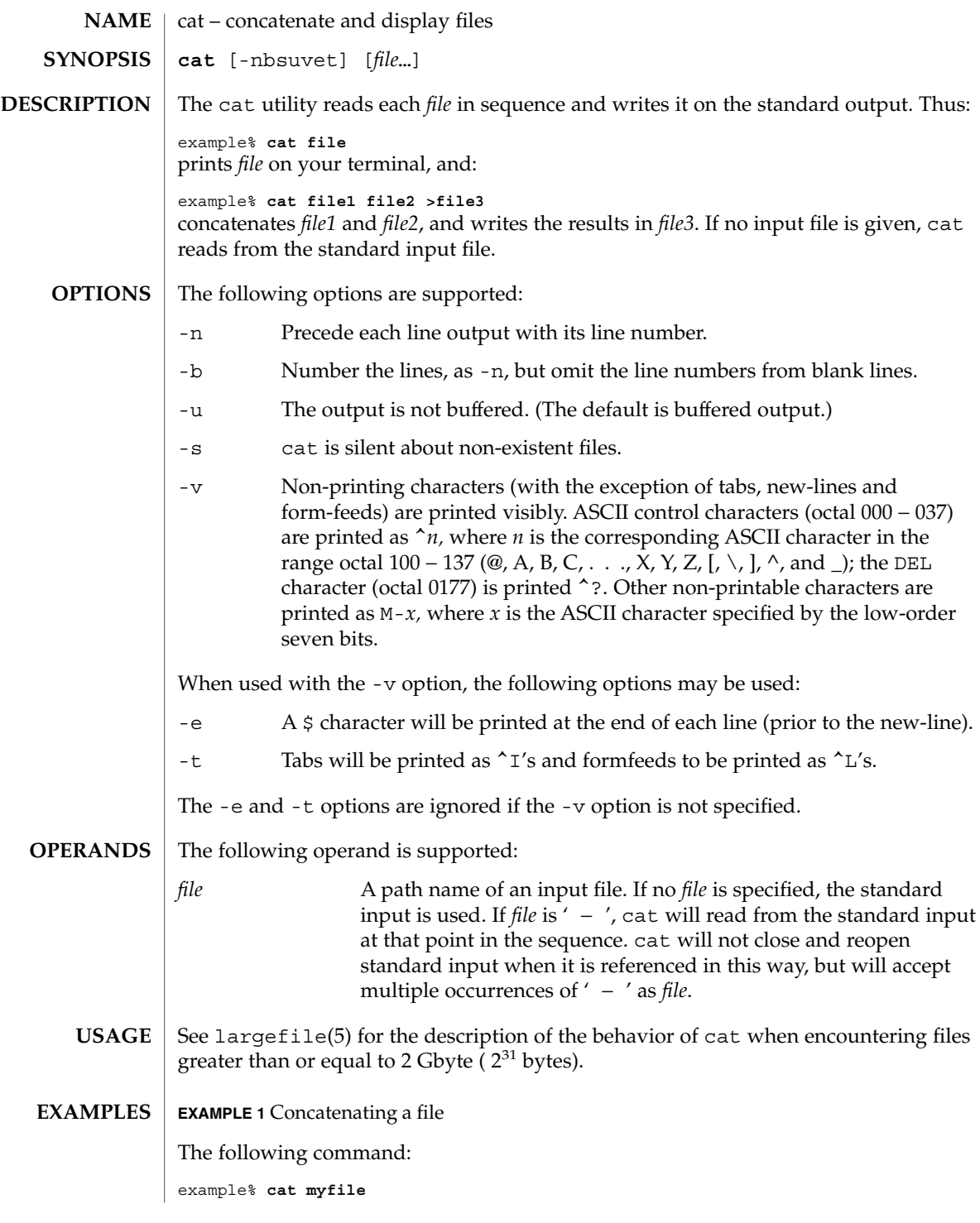

 $cat(1)$ 

 $cat(1)$ 

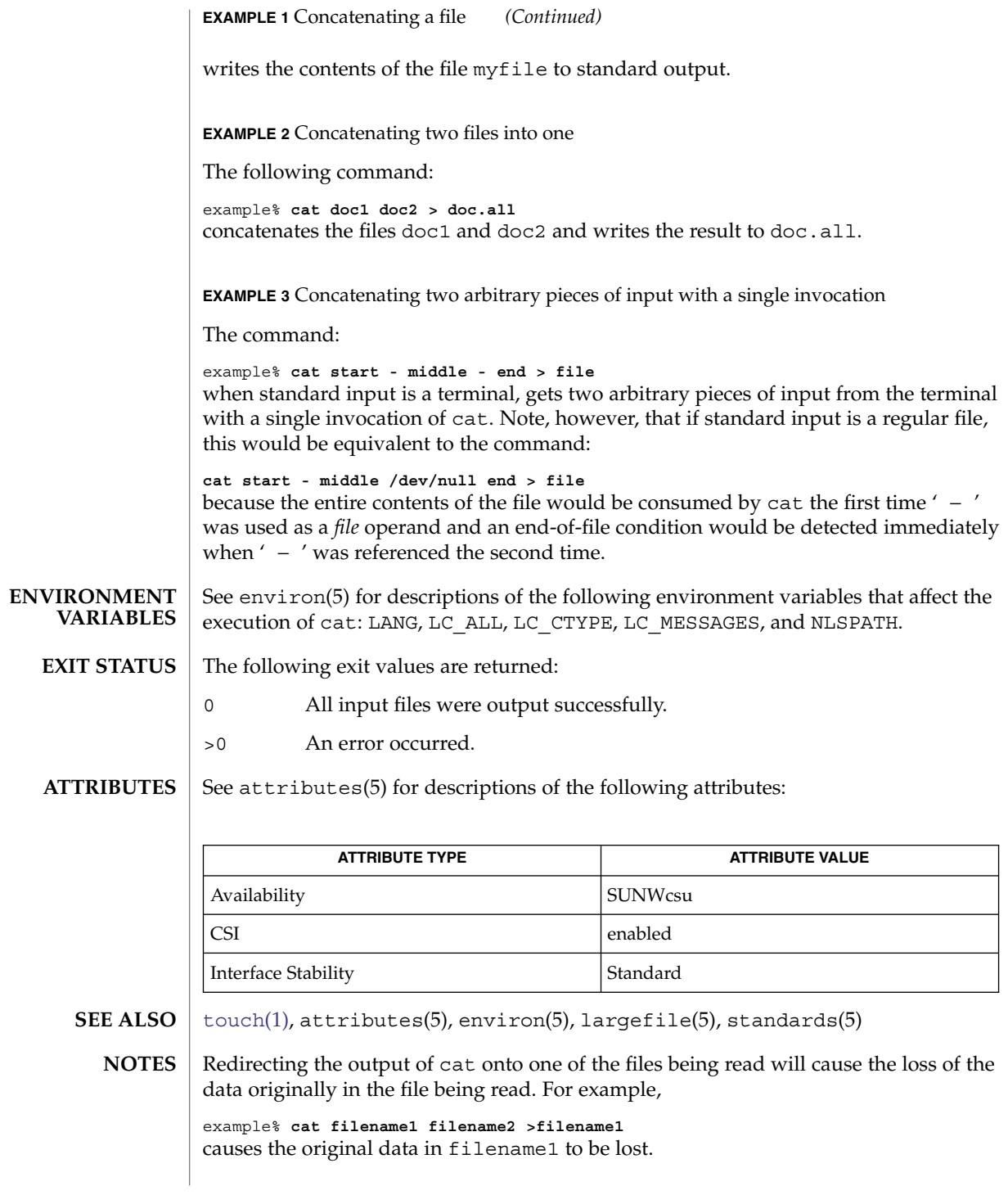

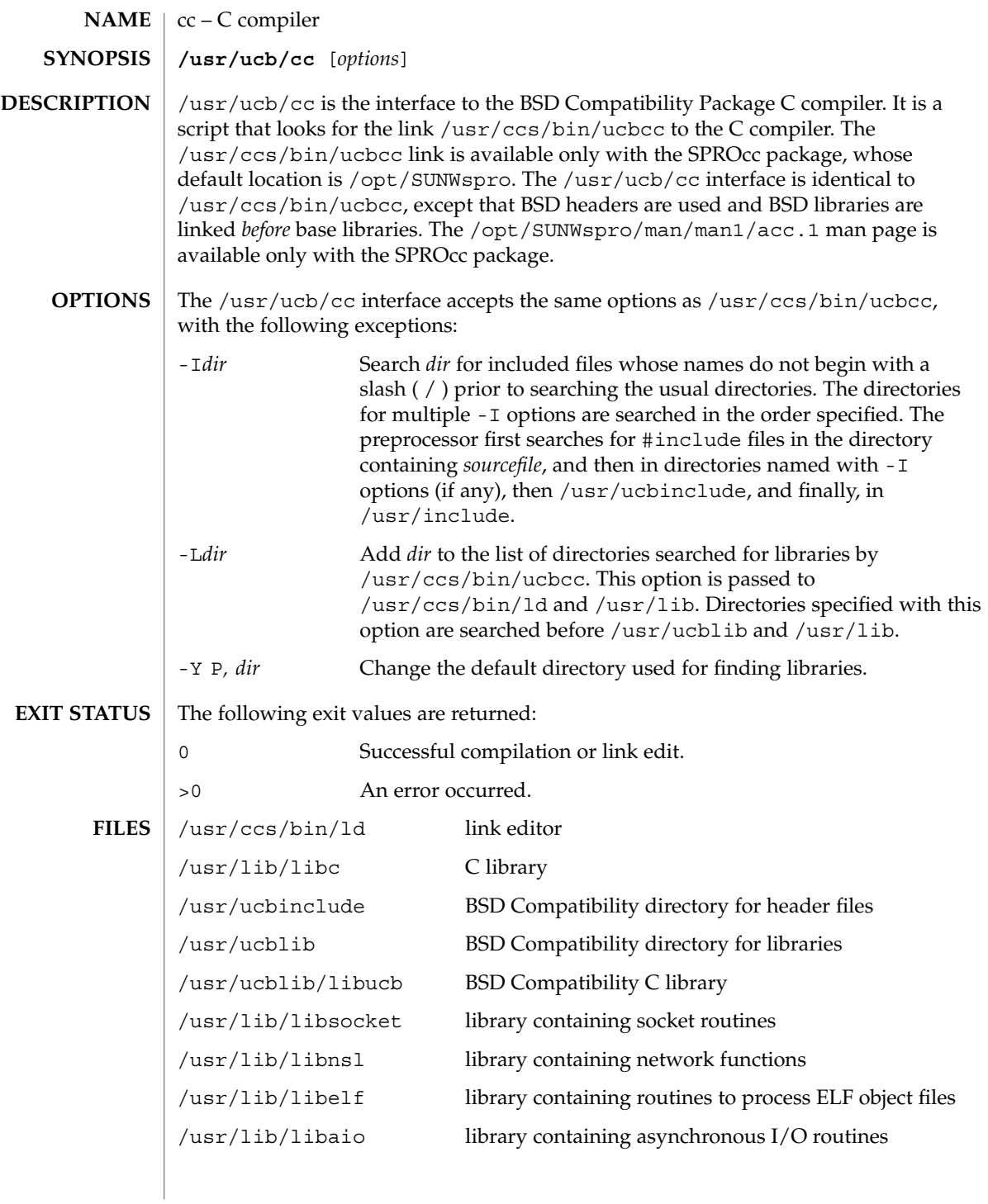

User Commands **119**

 $cc(1B)$ 

### $cc(1B)$

**ATTRIBUTES** | See attributes(5) for descriptions of the following attributes:

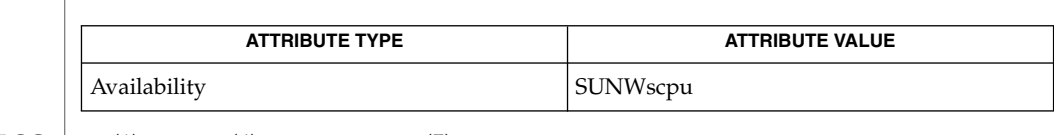

 $\textbf{SEE \, ALSO} \parallel \text{1d(1)}, \text{a.out(4)}, \text{attributes(5)}$ 

The -Y P, *dir* option may have unexpected results and should not be used. **NOTES**

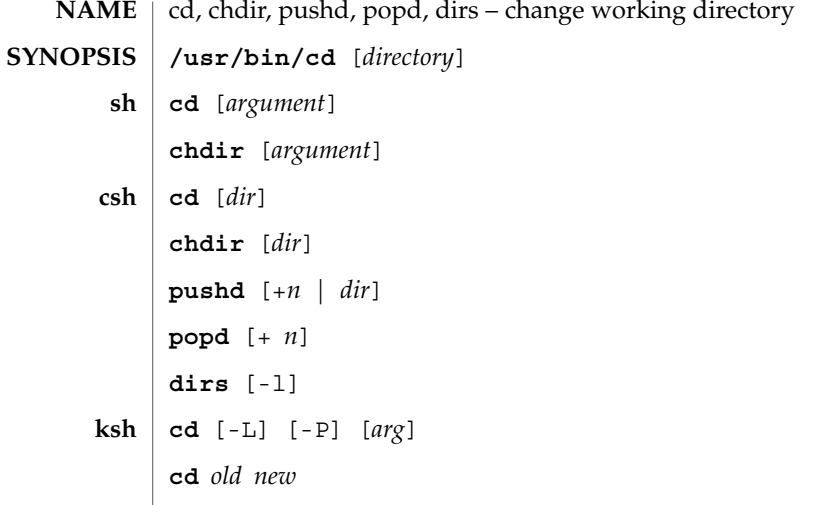

### **DESCRIPTION**

**NAME**

- The  $\langle \text{usr/bin}/\text{cd}$  utility changes the current directory in the context of the cd utility only. This is in contrast to the version built into the shell.  $/\text{usr/bin}/\text{cd}$  has no effect on the invoking process but can be used to determine whether or not a given directory can be set as the current directory. **/usr/bin/cd**
	- The Bourne shell built-in cd changes the current directory to *argument*. The shell parameter HOME is the default *argument*. The shell parameter CDPATH defines the search path for the directory containing *argument*. Alternative directory names are separated by a colon (:). The default path is <null> (specifying the current directory). The current directory is specified by a null path name, which can appear immediately after the equal sign or between the colon delimiters anywhere else in the path list. If *argument* begins with '/', '.', or '. . ', the search path is not used. Otherwise, each directory in the path is searched for *argument*. cd must have execute (search) permission in *argument*. Because a new process is created to execute each command, cd would be ineffective if it were written as a normal command; therefore, it is recognized by and is internal to the shell. (See  $pwd(1)$  $pwd(1)$ ,  $sh(1)$ , and  $chdir(2)$ ). **sh**

chdir is just another way to call cd.

If *dir* is not specified, the C shell built-in cd uses the value of shell parameter HOME as the new working directory. If *dir* specifies a complete path starting with ' / ', ' . ', or ' . . ', *dir* becomes the new working directory. If neither case applies, cd tries to find the designated directory relative to one of the paths specified by the CDPATH shell variable. CDPATH has the same syntax as, and similar semantics to, the PATH shell variable. cd must have execute (search) permission in *dir*. Because a new process is created to execute each command, cd would be ineffective if it were written as a normal command; therefore, it is recognized by and is internal to the C-shell. (See  $pwd(1)$  $pwd(1)$ ,  $sh(1)$ , and  $chdir(2)$ ). **csh**

chdir changes the shell's working directory to directory *dir*. If no argument is given, change to the home directory of the user. If *dir* is a relative pathname not found in the current directory, check for it in those directories listed in the cdpath variable. If *dir* is the name of a shell variable whose value starts with a /, change to the directory named by that value.

pushd pushes a directory onto the directory stack. With no arguments, exchange the top two elements.

- +*n* Rotate the *n*'th entry to the top of the stack and cd to it.
- *dir* Push the current working directory onto the stack and change to *dir*.

popd pops the directory stack and cd to the new top directory. The elements of the directory stack are numbered from 0 starting at the top.

+*n* Discard the *n*'th entry in the stack.

dirs prints the directory stack, most recent to the left; the first directory shown is the current directory. With the -l argument, produce an unabbreviated printout; use of the ~ notation is suppressed.

- The Korn shell built-in cd command can be in either of two forms. In the first form it changes the current directory to *arg*. If *arg* is − the directory is changed to the previous directory. The shell variable HOME is the default *arg*. The environment variable PWD is set to the current directory. If the PWD is changed, the OLDPWD environment variable shall also be changed to the value of the old working directory, that is, the current working directory immediately prior to the call to change directory (cd). The shell variable CDPATH defines the search path for the directory containing *arg*. Alternative directory names are separated by a colon  $(\cdot)$ . The default path is null (specifying the current directory). The current directory is specified by a null path name, which can appear immediately after the equal sign or between the colon delimiters anywhere else in the path list. If  $arg$  begins with a ' / ', ' . ', or ' . . ', then the search path is not used. Otherwise, each directory in the path is searched for *arg*. If unsuccessful, cd attempts to change directories to the pathname formed by the concatenation of the value of PWD, a slash character, and arg. **ksh**
	- -L Handles the operation dot-dot (..) logically. Symbolic link components are *not* resolved before dot-dot components are processed.
	- -P Handles the operand dot-dot physically. Symbolic link components *are* resolved before dot-dot components are processed.

If both -L and -P options are specified, the last option to be invoked is used and the other is ignored. If neither -L nor -P is specified, the operand is handled dot-dot logically.

The second form of cd substitutes the string *new* for the string *old* in the current directory name, PWD and tries to change to this new directory.

 $cd(1)$ 

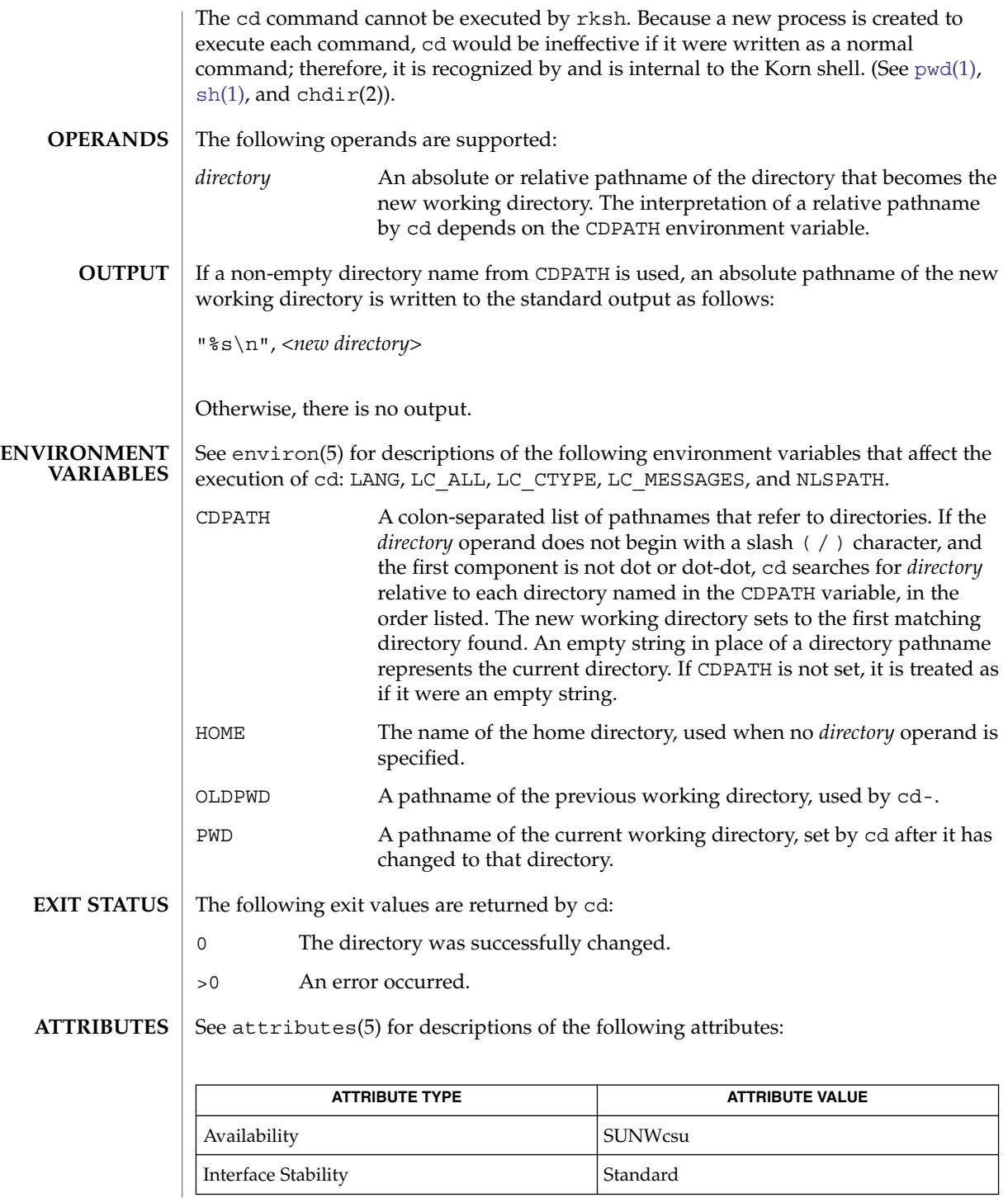

 $cd(1)$ 

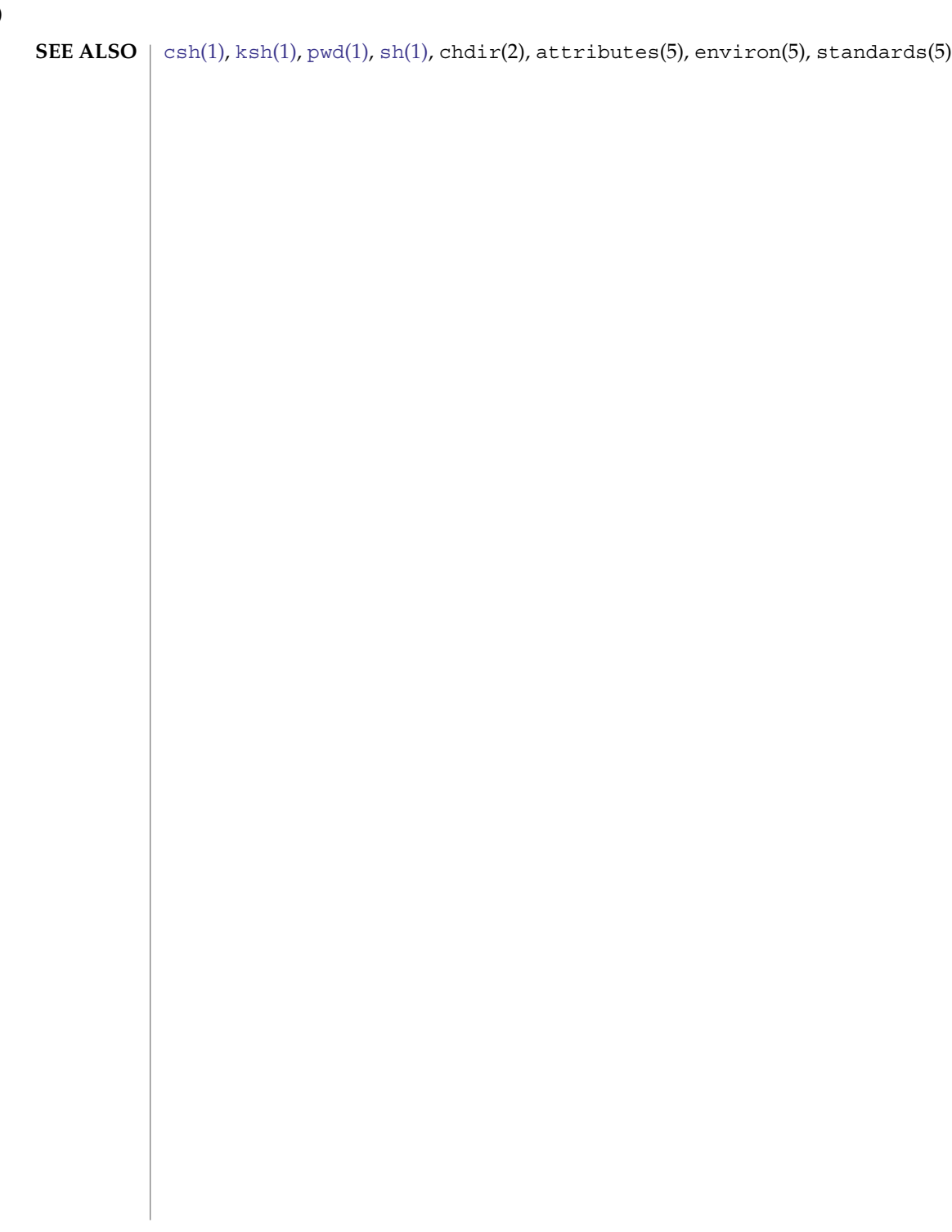

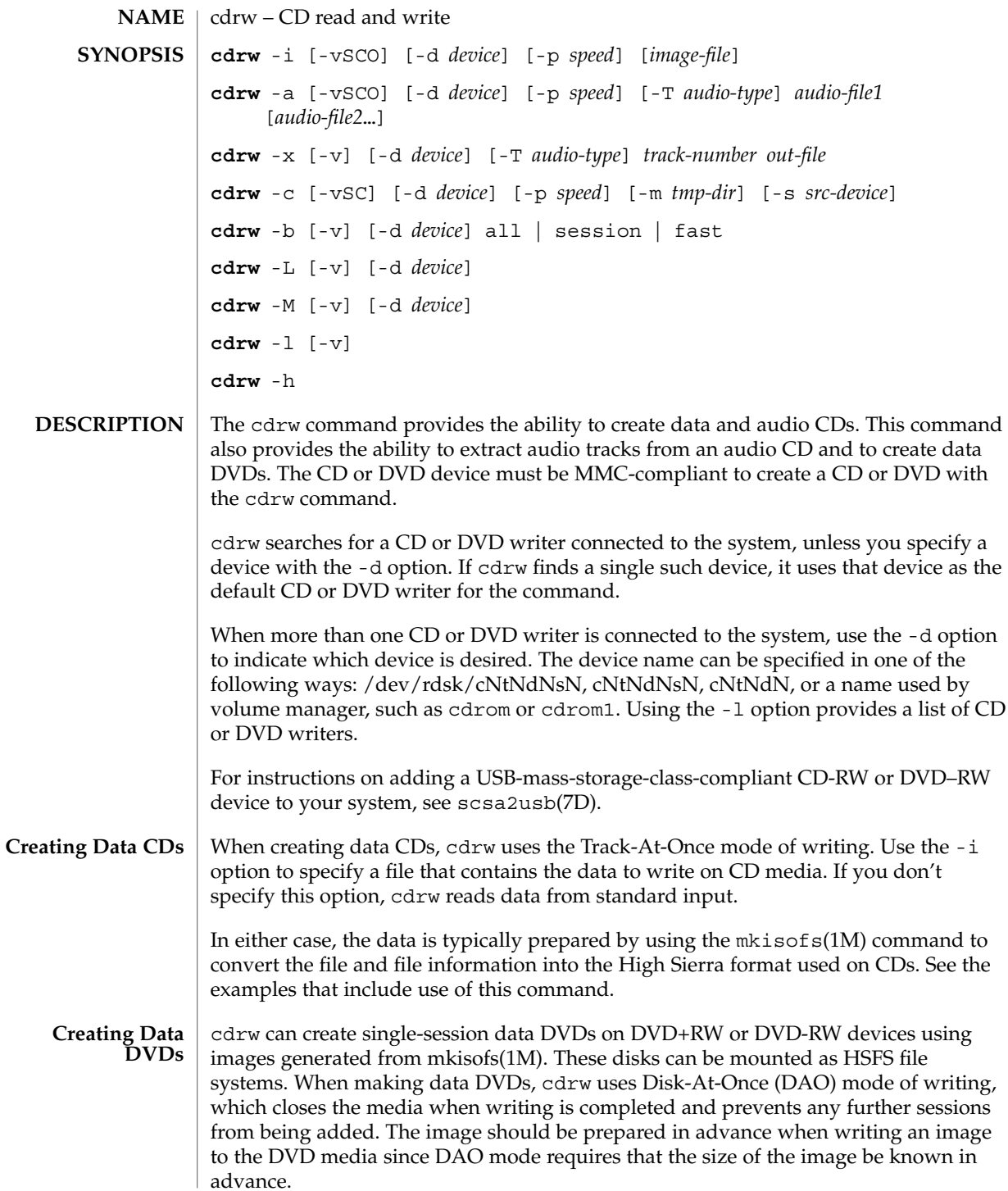

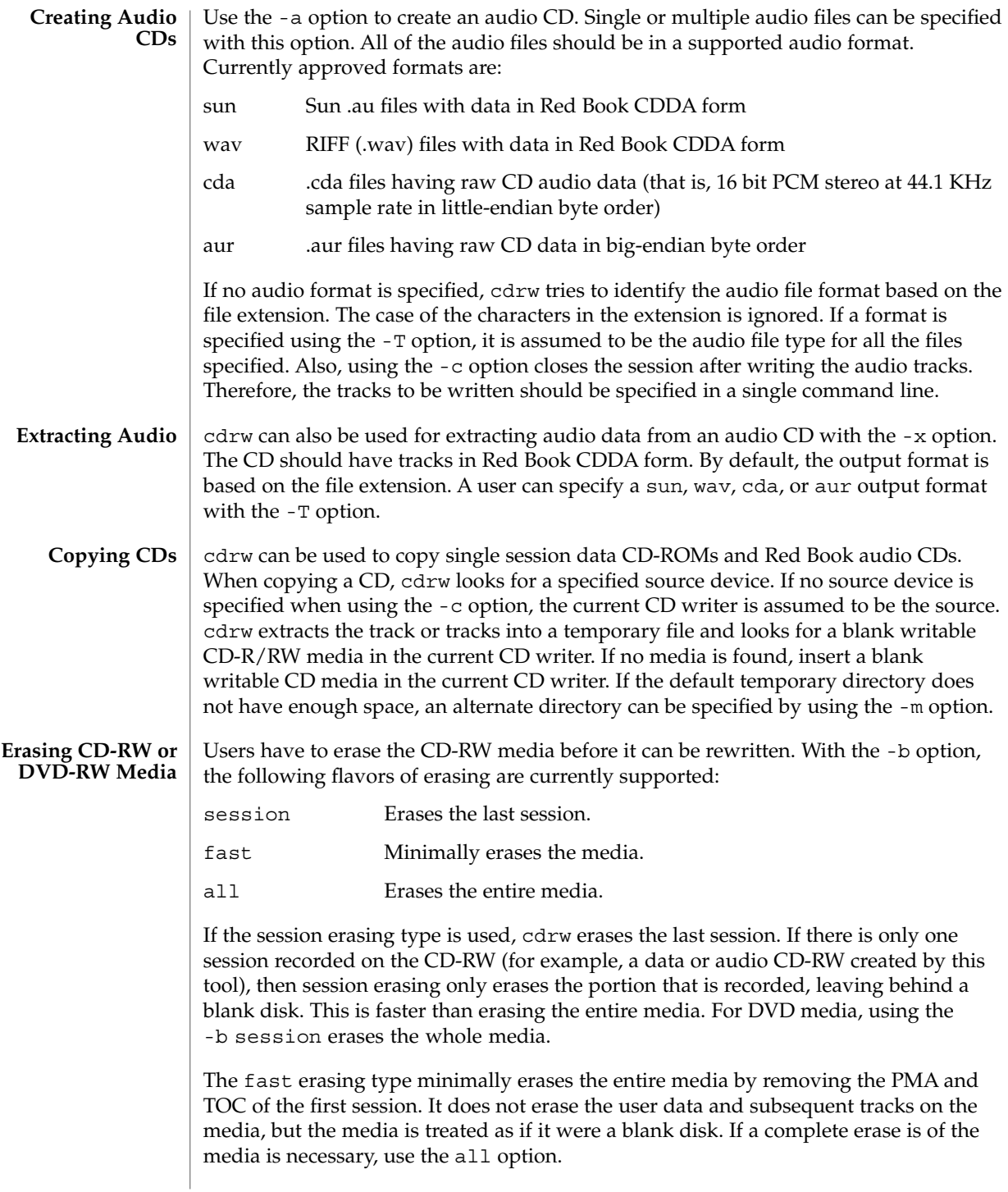

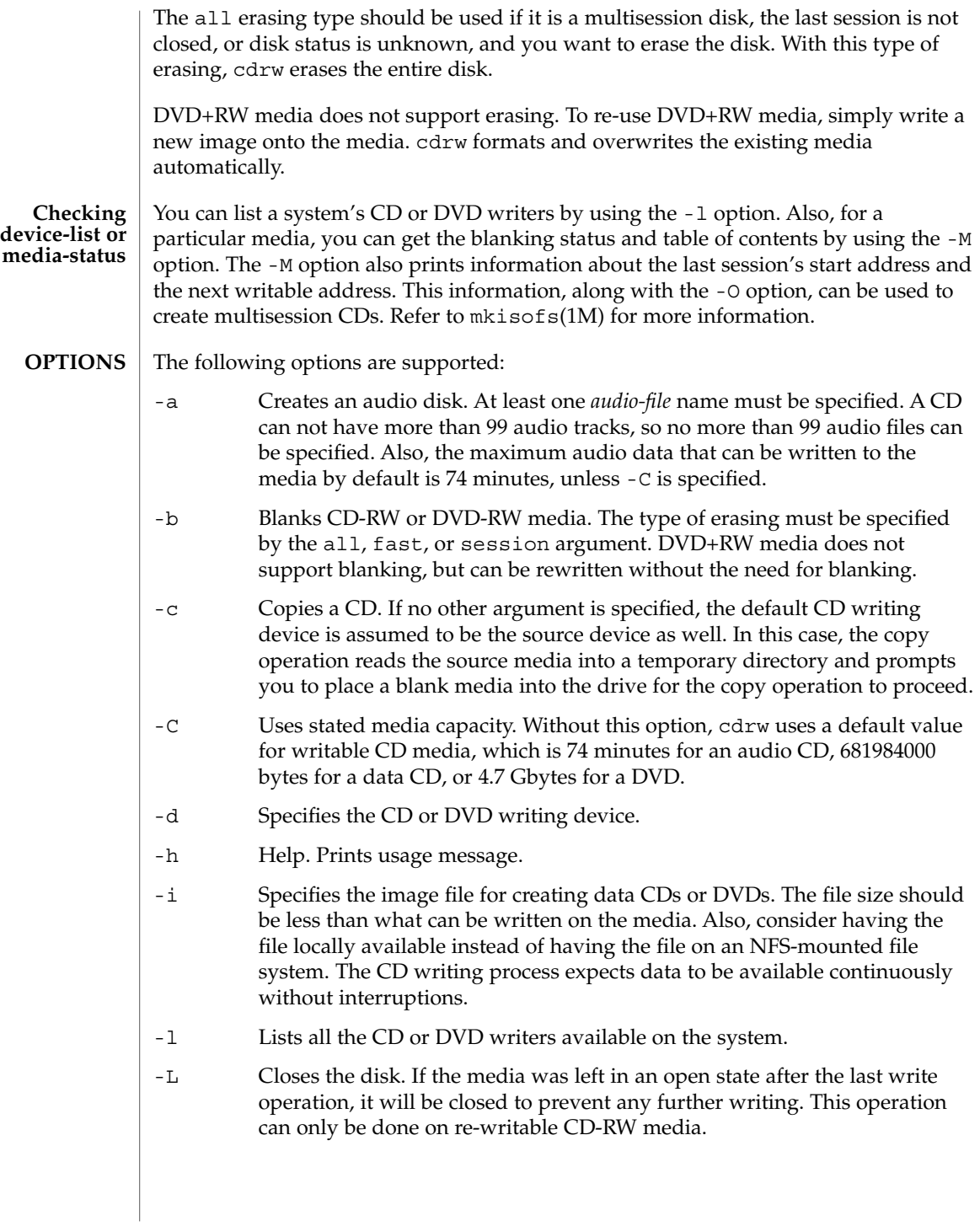

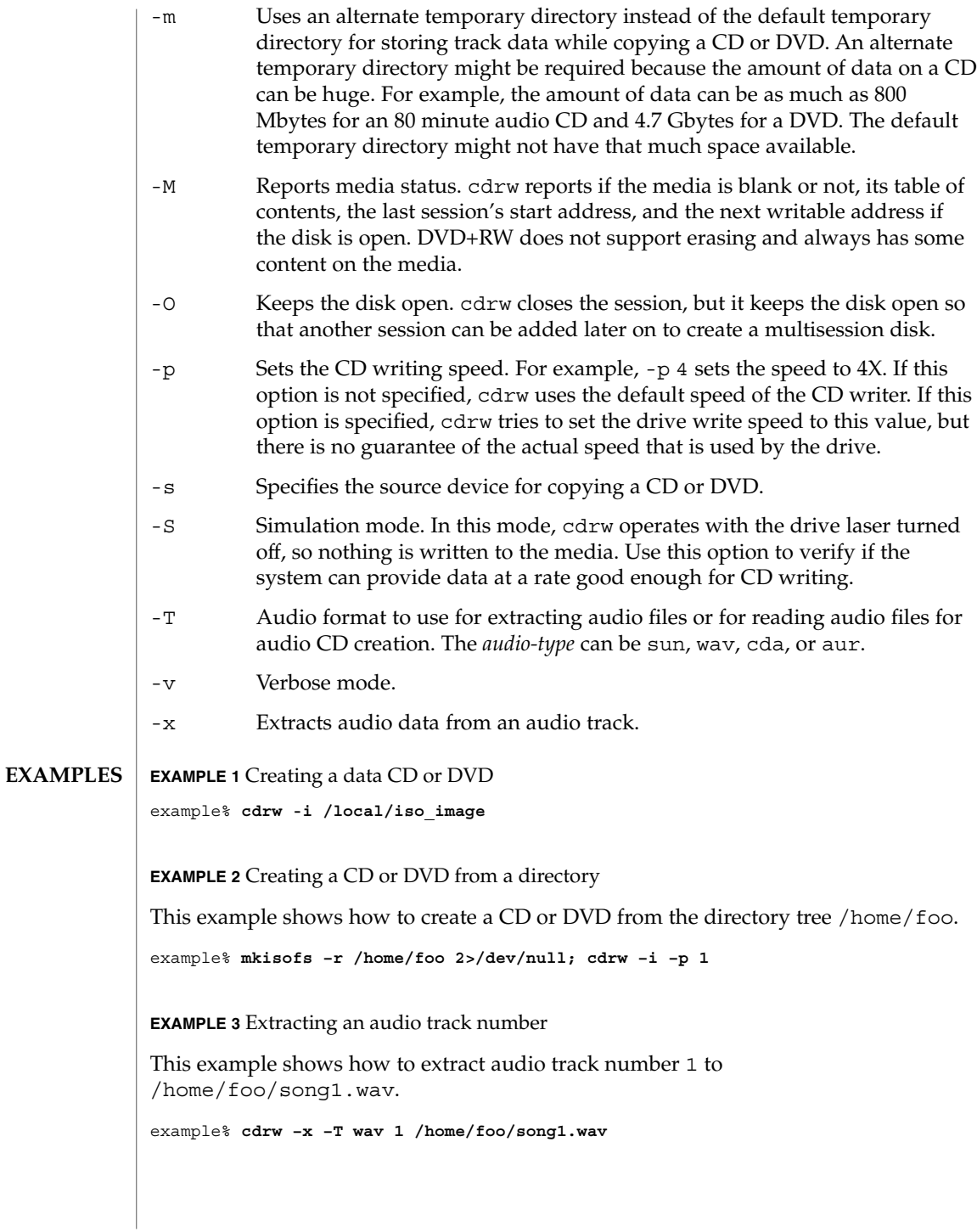

**EXAMPLE 4** Using wav files

This example shows how to create an audio CD from wav files on disk.

example% **cdrw –a song1.wav song2.wav song3.wav song4.wav**

**EXAMPLE 5** Erasing CD-RW or DVD-RW media

This example shows how to erase rewritable media.

example% **cdrw –b all**

**EXAMPLE 6** Creating a data CD or DVD with multiple drives

This example shows how to create a data CD or DVD on a system with multiple CD, DVD-R, or DVD-RW drives.

example% **cdrw –d c1t6d0s2 –i /home/foo/iso-image**

**EXAMPLE 7** Checking data delivery rate

This example shows how to verify that the system can provide data to a CD-RW or a DVD drive at a rate sufficient for the write operation.

```
example% cdrw –S –i /home/foo/iso-image
```
**EXAMPLE 8** Running at a higher priority

This example shows how to run cdrw at a higher priority (for root user only).

example# **priocntl –e –p 60 cdrw –i /home/foo/iso-image**

**EXAMPLE 9** Creating a multi-session disk

This examples shows how to create the first session image by using mkisofs(1M) and recording it onto the disk without closing the disk.

example% **cdrw -O -i /home/foo/iso-image**

Additional sessions can be added to an open disk by creating an image with mkisofs(1M) using the session start and next writable address reported by cdrw.

example% **cdrw -M**

```
Track No. | Type | Start address
----------+--------+-------------
 1 | Data | 0
Leadout |Data | 166564
Last session start address: 162140
```
Next writable address: 173464

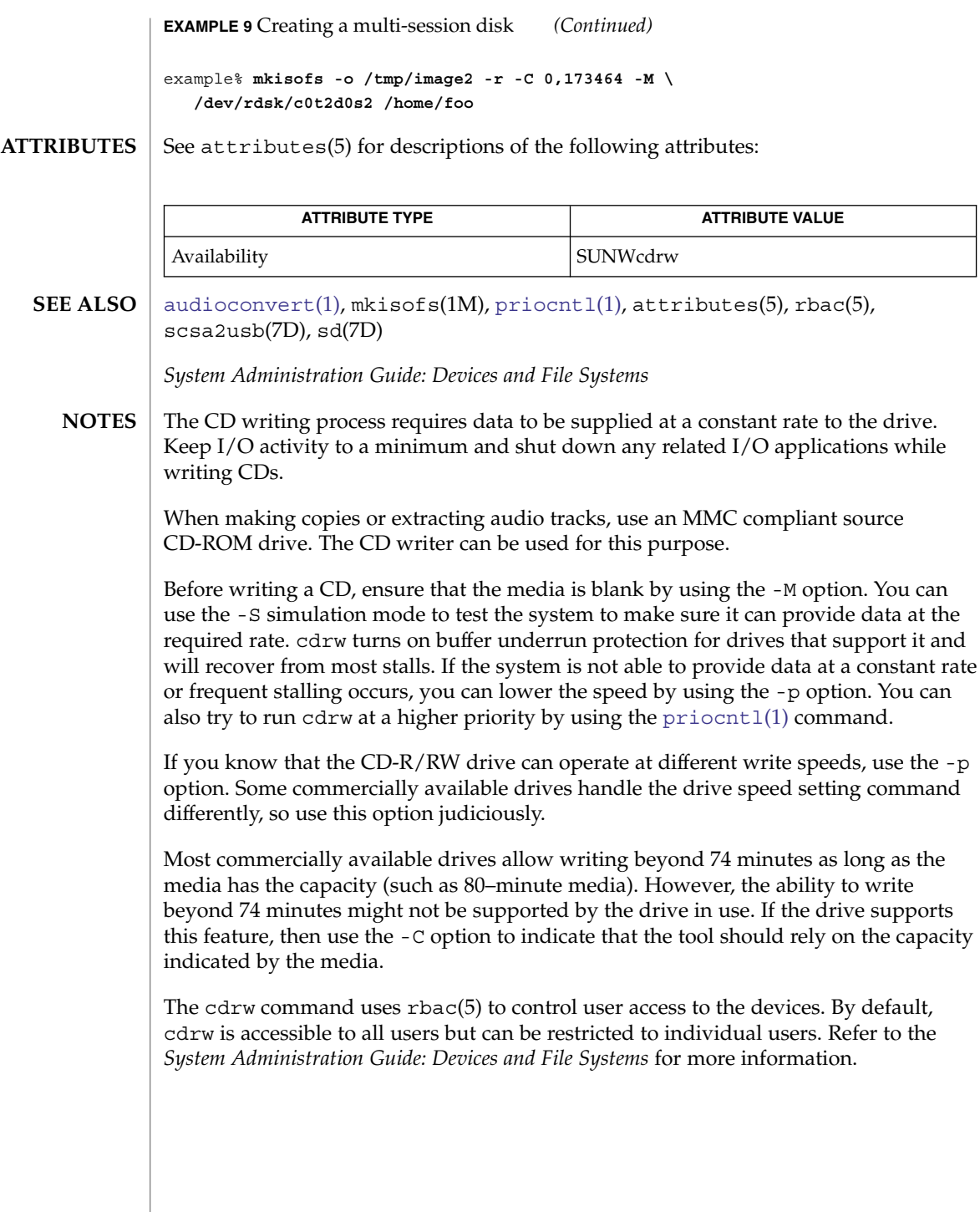

checknr(1)

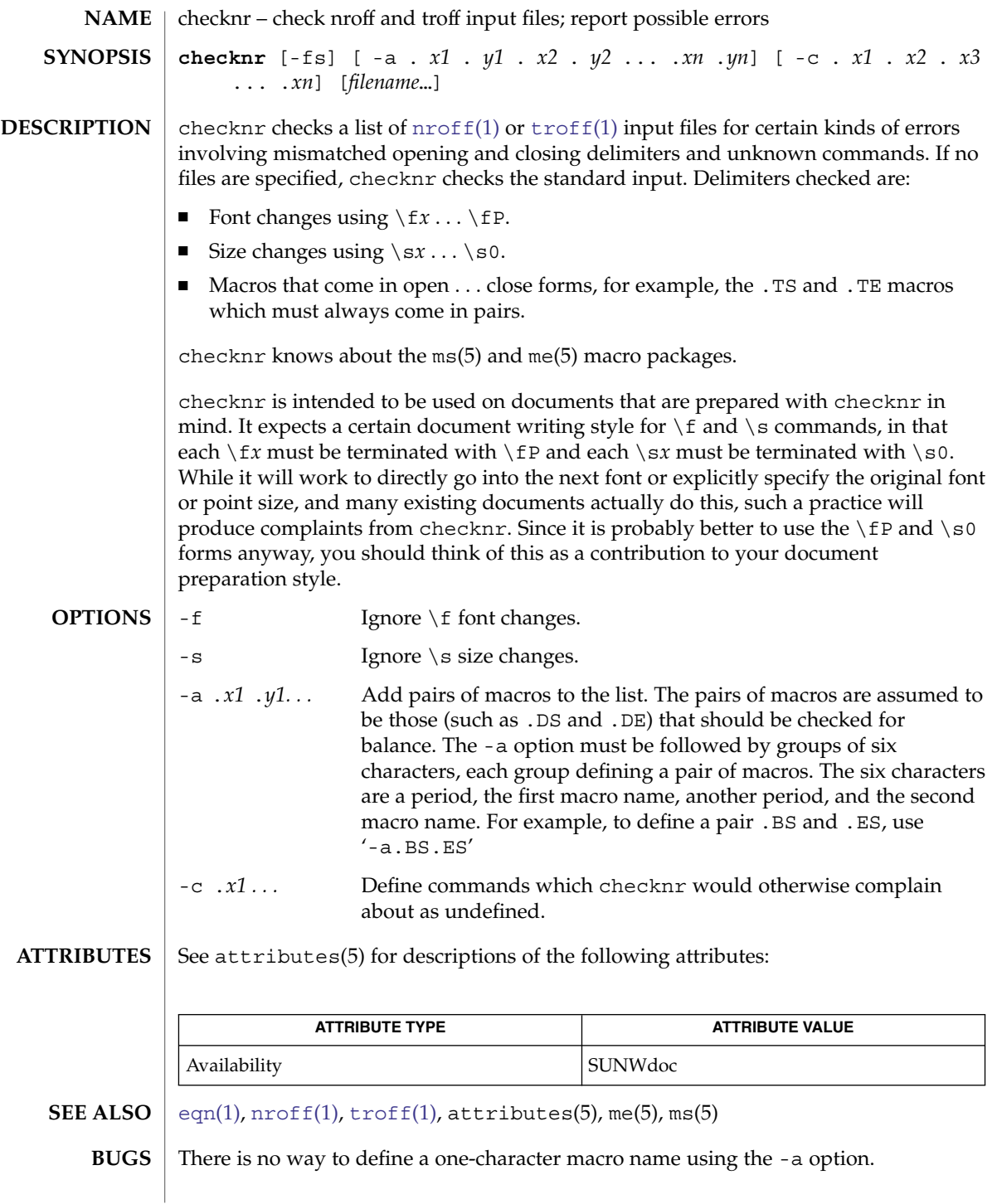

chgrp(1)

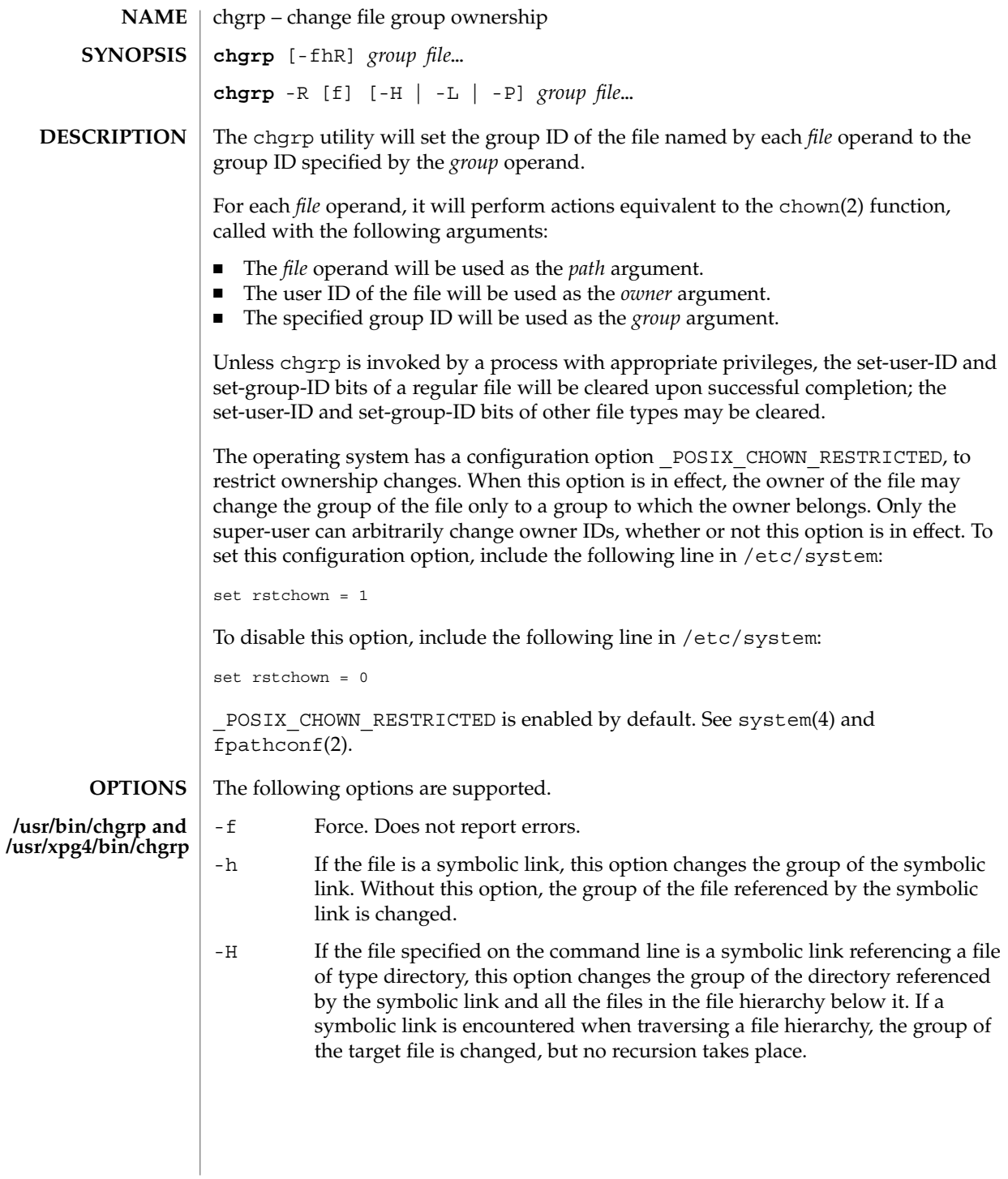

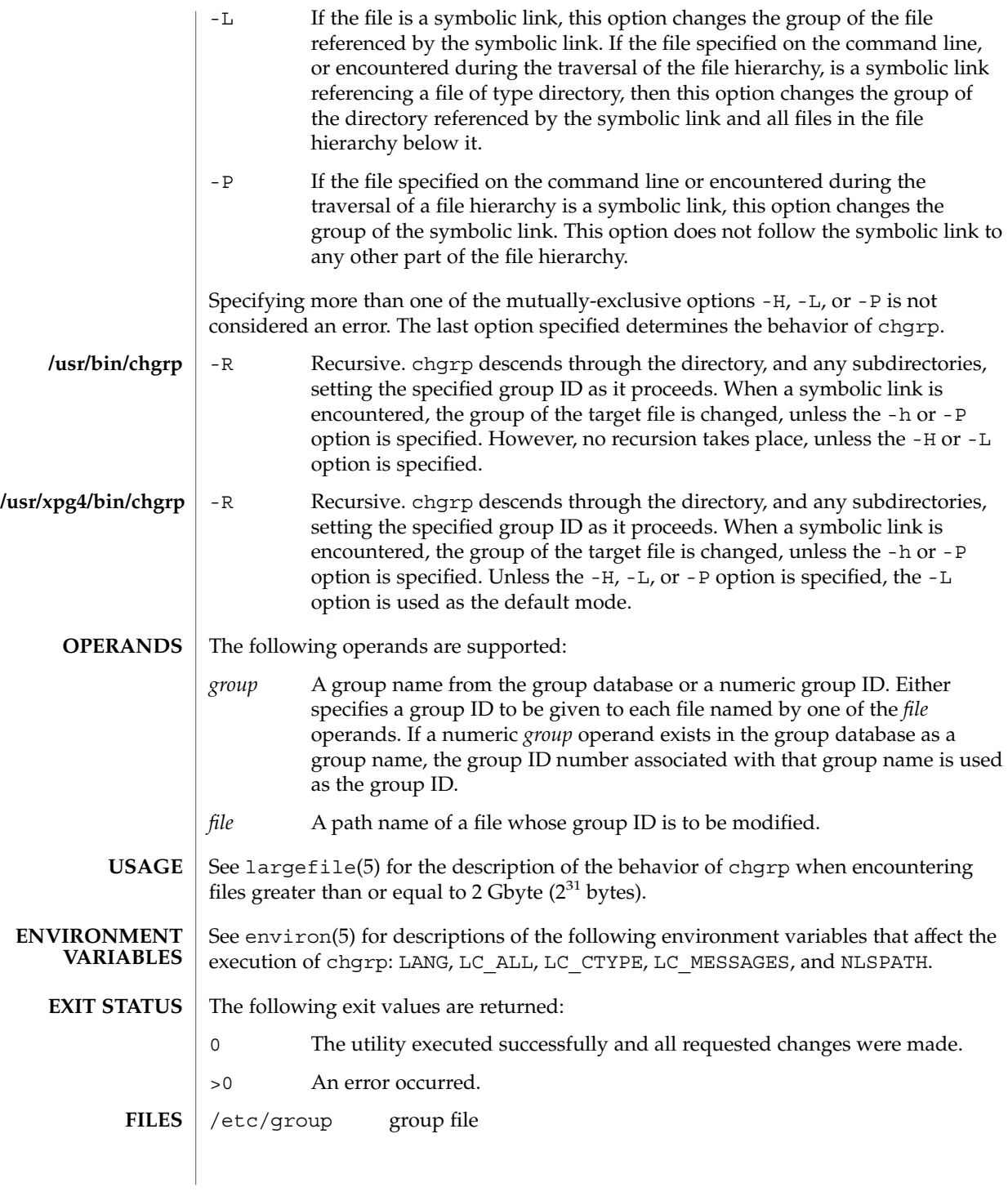

# chgrp(1)

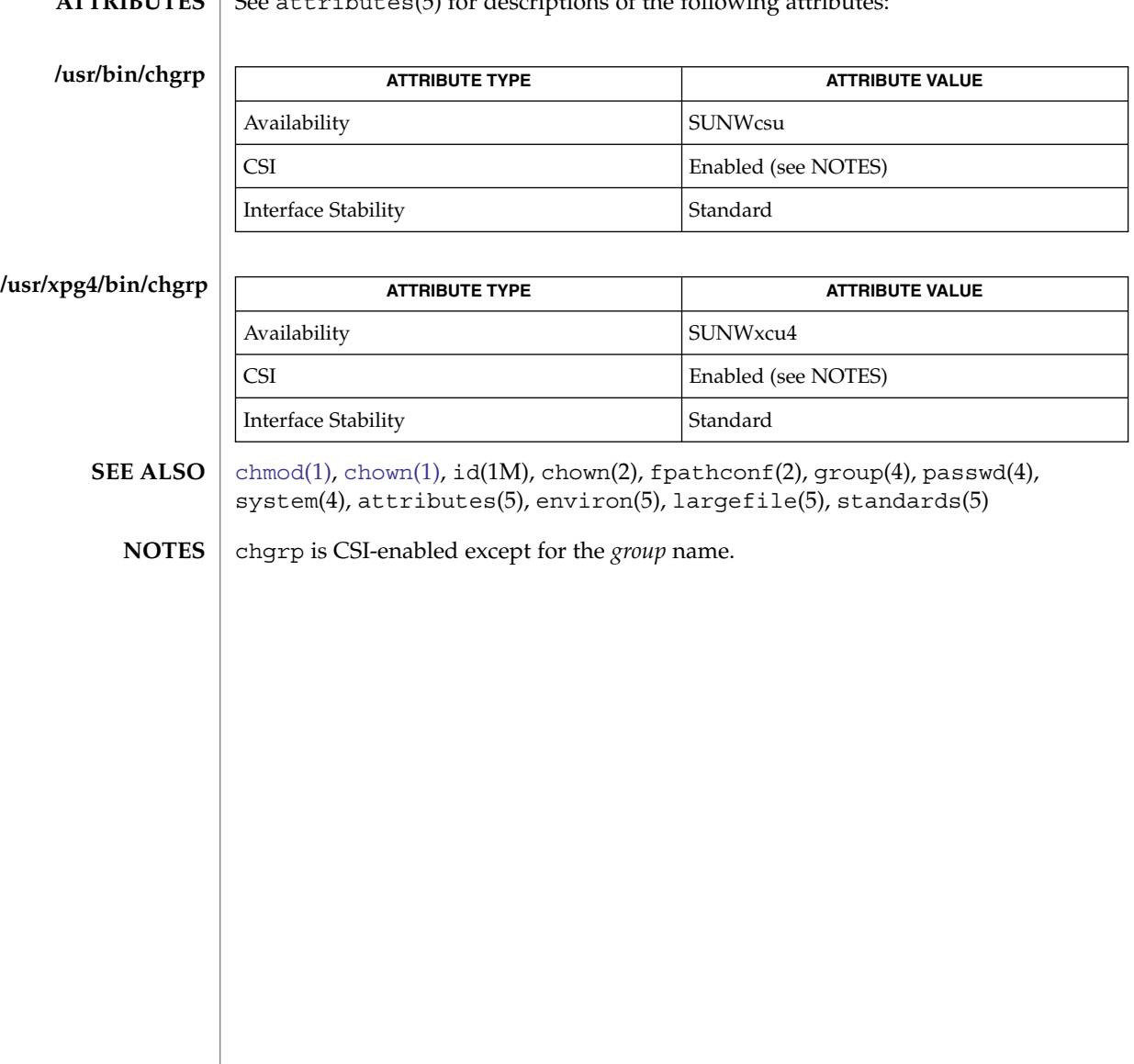

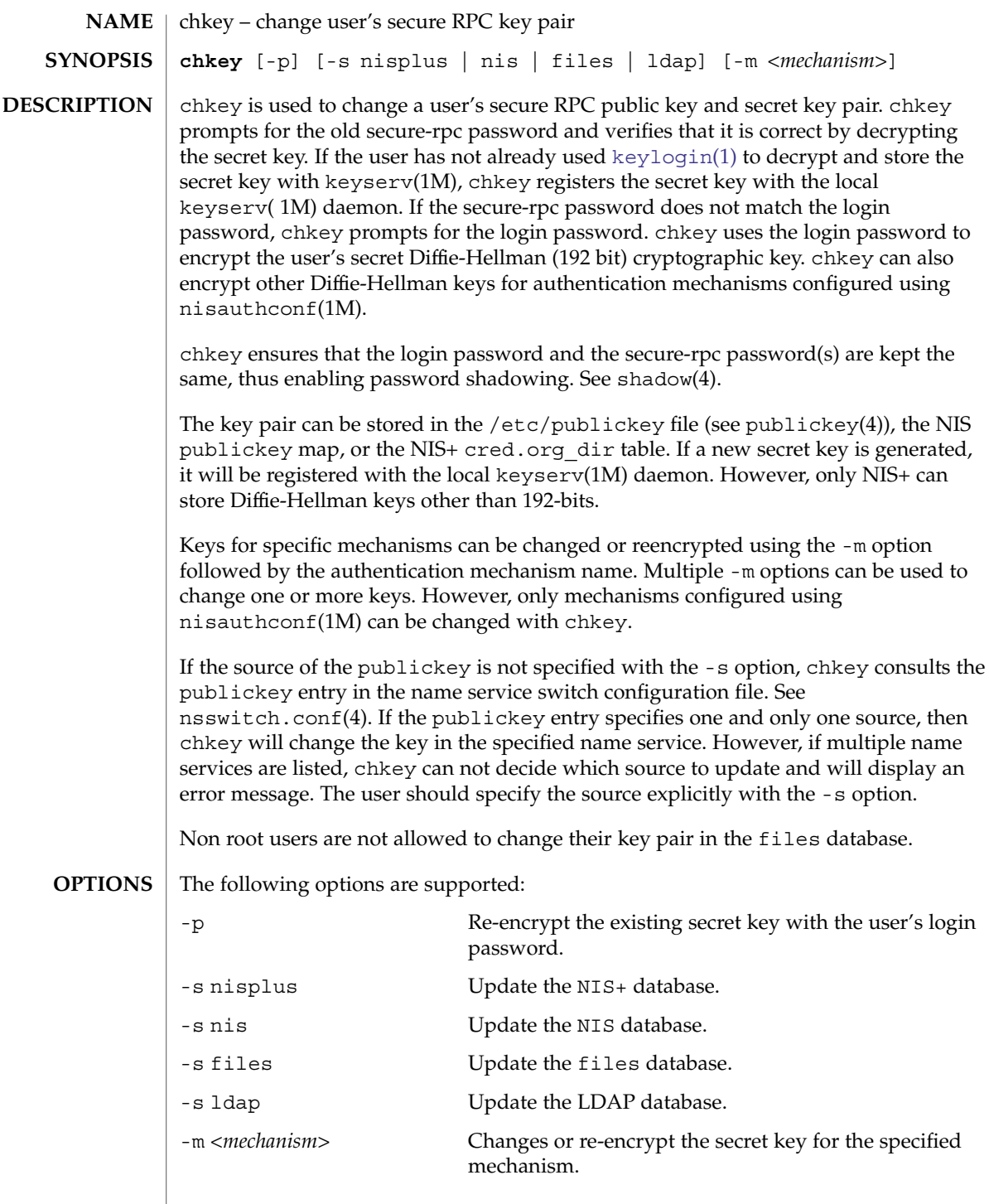

chkey(1)

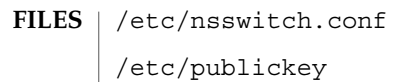

 $\operatorname{ATTRIBUTES}$   $\mid$  See  $\texttt{attributes}$  (5) for descriptions of the following attributes:

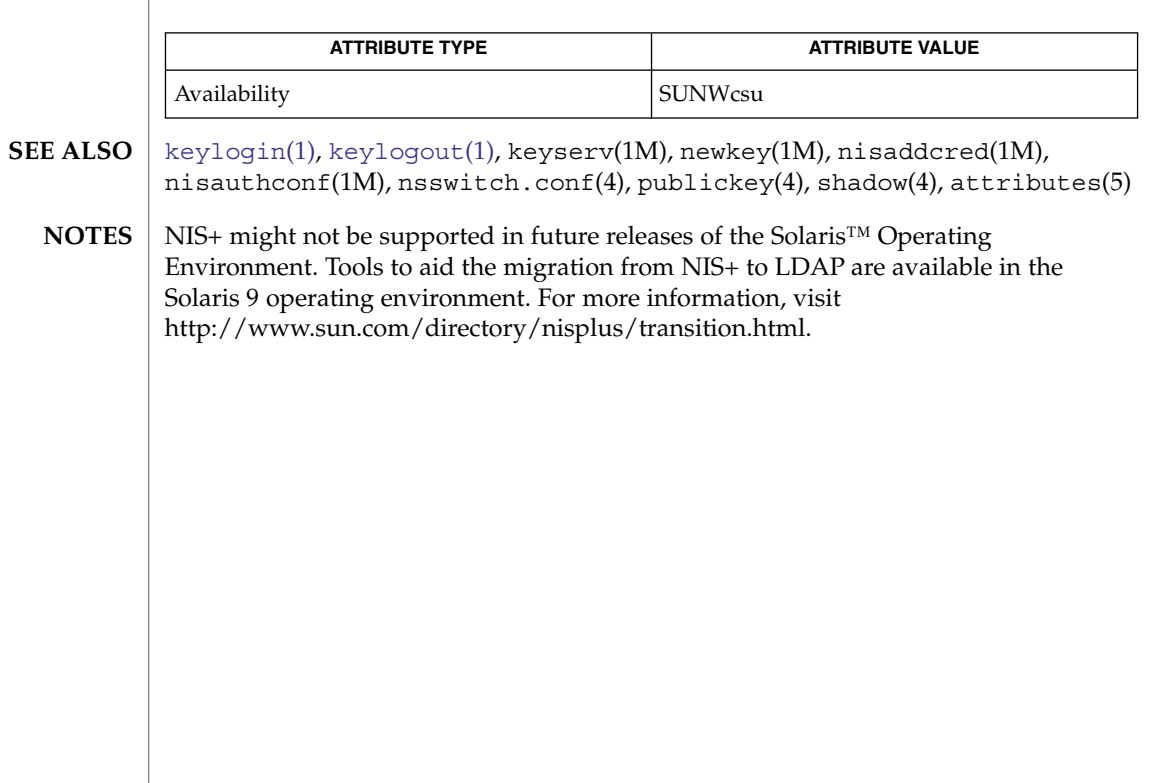

<span id="page-136-0"></span>chmod – change the permissions mode of a file **chmod** [-fR] *absolute-mode file*… **chmod** [-fR] *symbolic-mode-list file*… The chmod utility changes or assigns the mode of a file. The mode of a file specifies its permissions and other attributes. The mode may be absolute or symbolic. An absolute mode specification has the following format: chmod [*options*] *absolute-mode file* . . .where *absolute-mode* is specified using octal numbers *nnnn* defined as follows: *n* a number from 0 to 7. An absolute mode is constructed from the OR of any of the following modes: 4000 Set user ID on execution. 20 *#* 0 Set group ID on execution if *#* is 7, 5, 3, or 1. Enable mandatory locking if *#* is 6, 4, 2, or 0. For directories, files are created with BSD semantics for propagation of the group ID. With this option, files and subdirectories created in the directory inherit the group ID of the directory, rather than of the current process. For directories, the set-gid bit may only be set or cleared by using symbolic mode. 1000 Turn on sticky bit. See chmod(2). 0400 Allow read by owner. 0200 Allow write by owner. 0100 Allow execute (search in directory) by owner. 0700 Allow read, write, and execute (search) by owner. 0040 Allow read by group. 0020 Allow write by group. 0010 Allow execute (search in directory) by group. 0070 Allow read, write, and execute (search) by group. 0004 Allow read by others. 0002 Allow write by others. 0001 Allow execute (search in directory) by others. 0007 Allow read, write, and execute (search) by others. **NAME SYNOPSIS DESCRIPTION Absolute mode**

chmod(1)

# chmod(1)

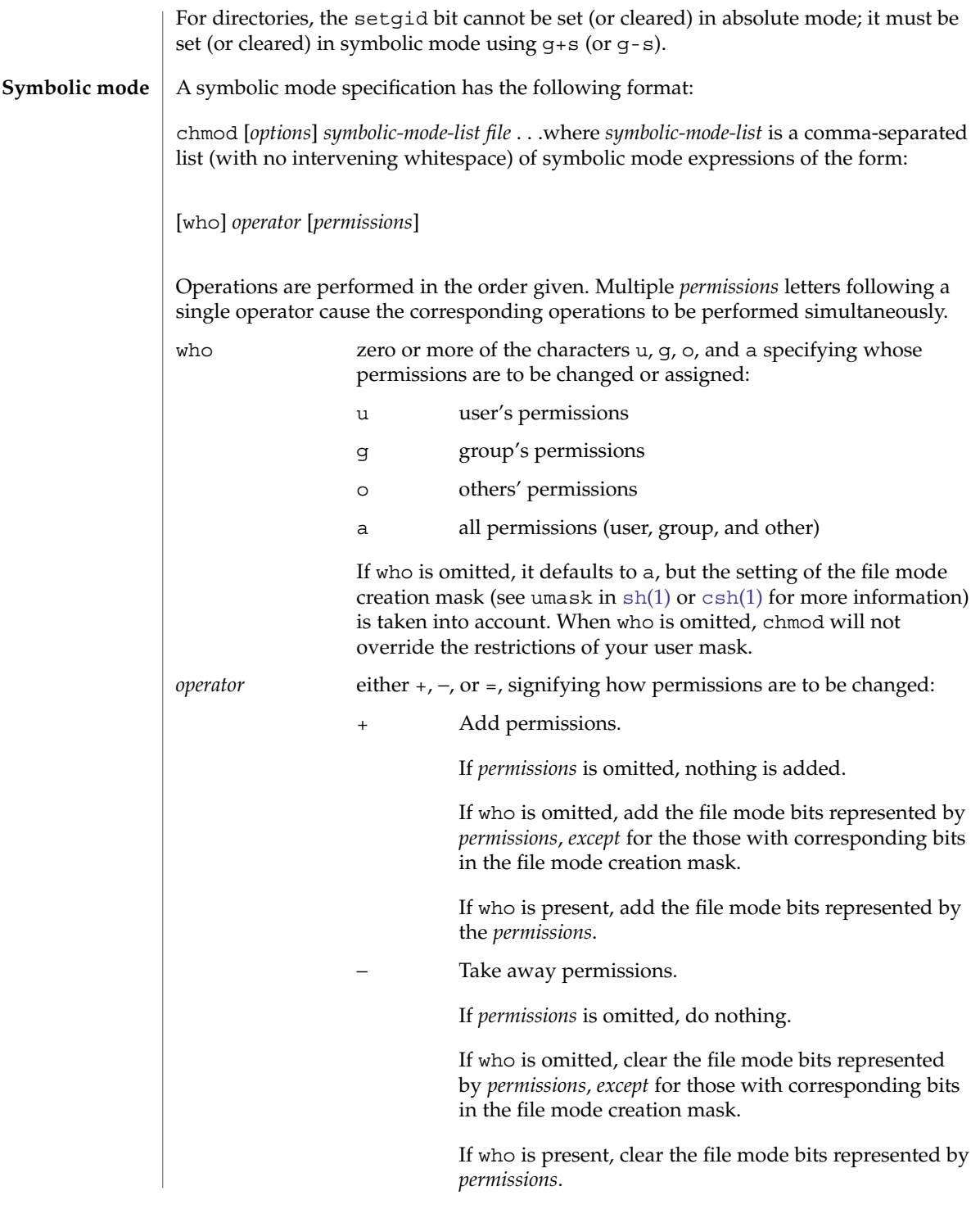

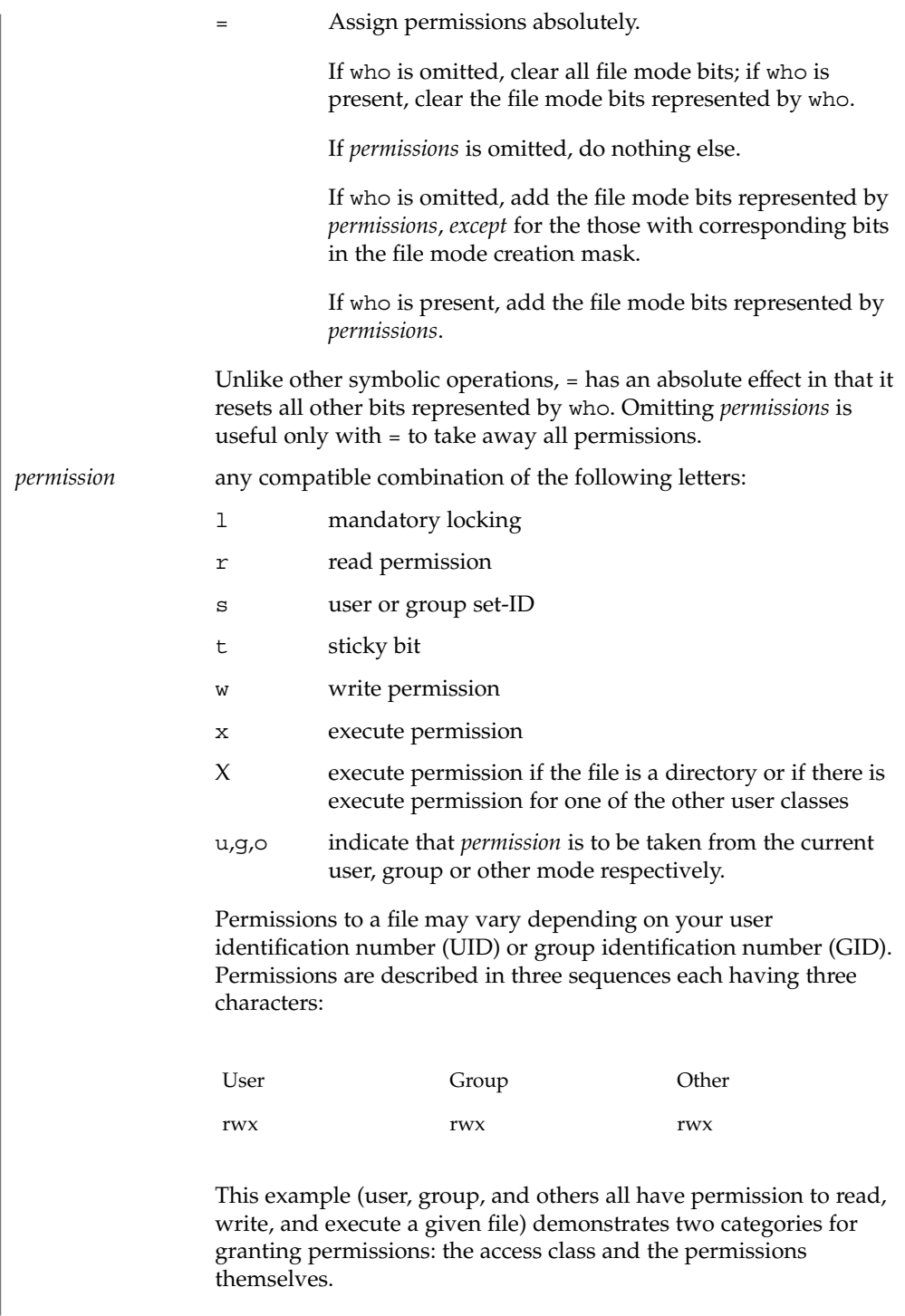

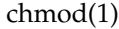

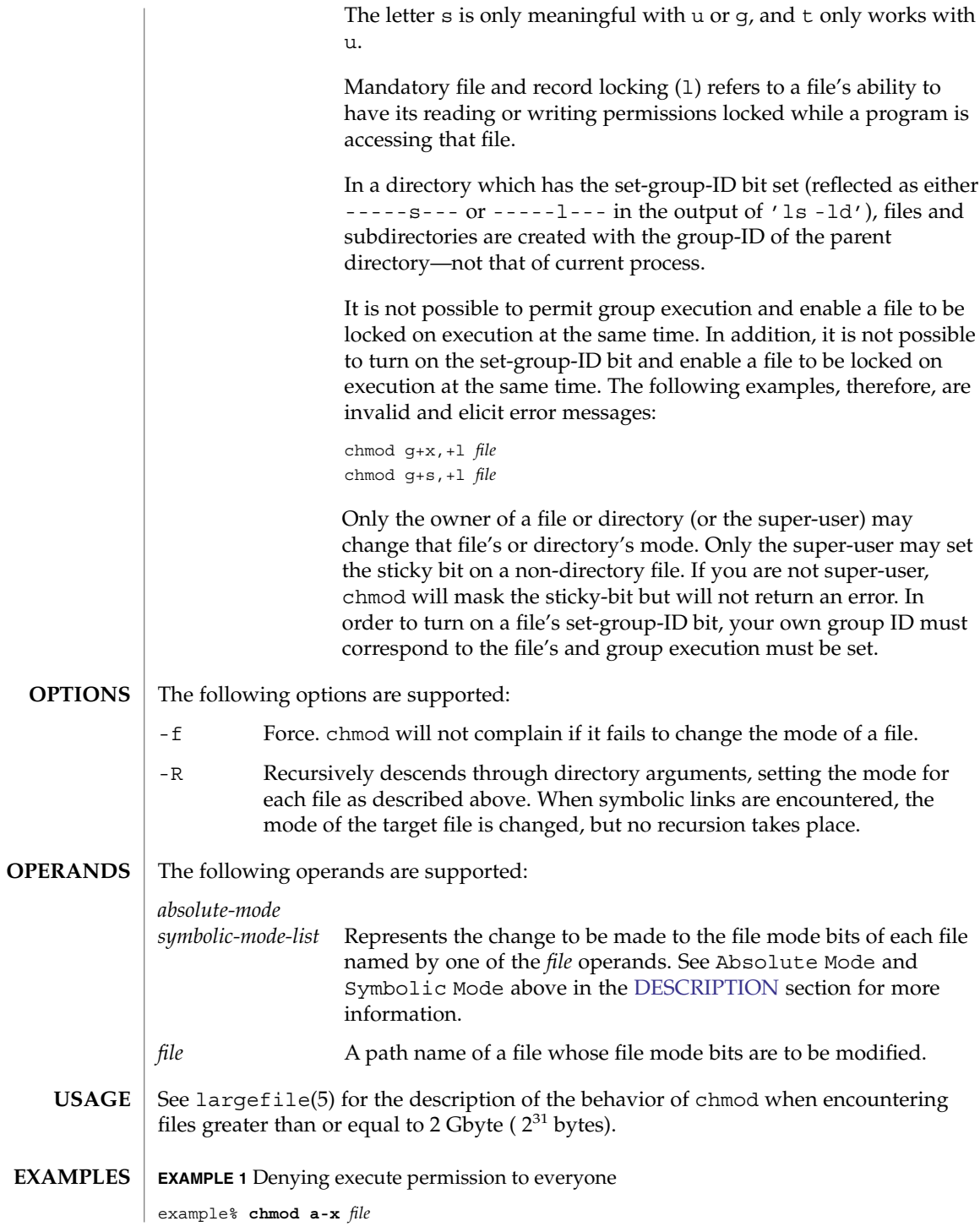

**140** man pages section 1: User Commands • Last Revised 4 Dec 2000

## chmod(1)

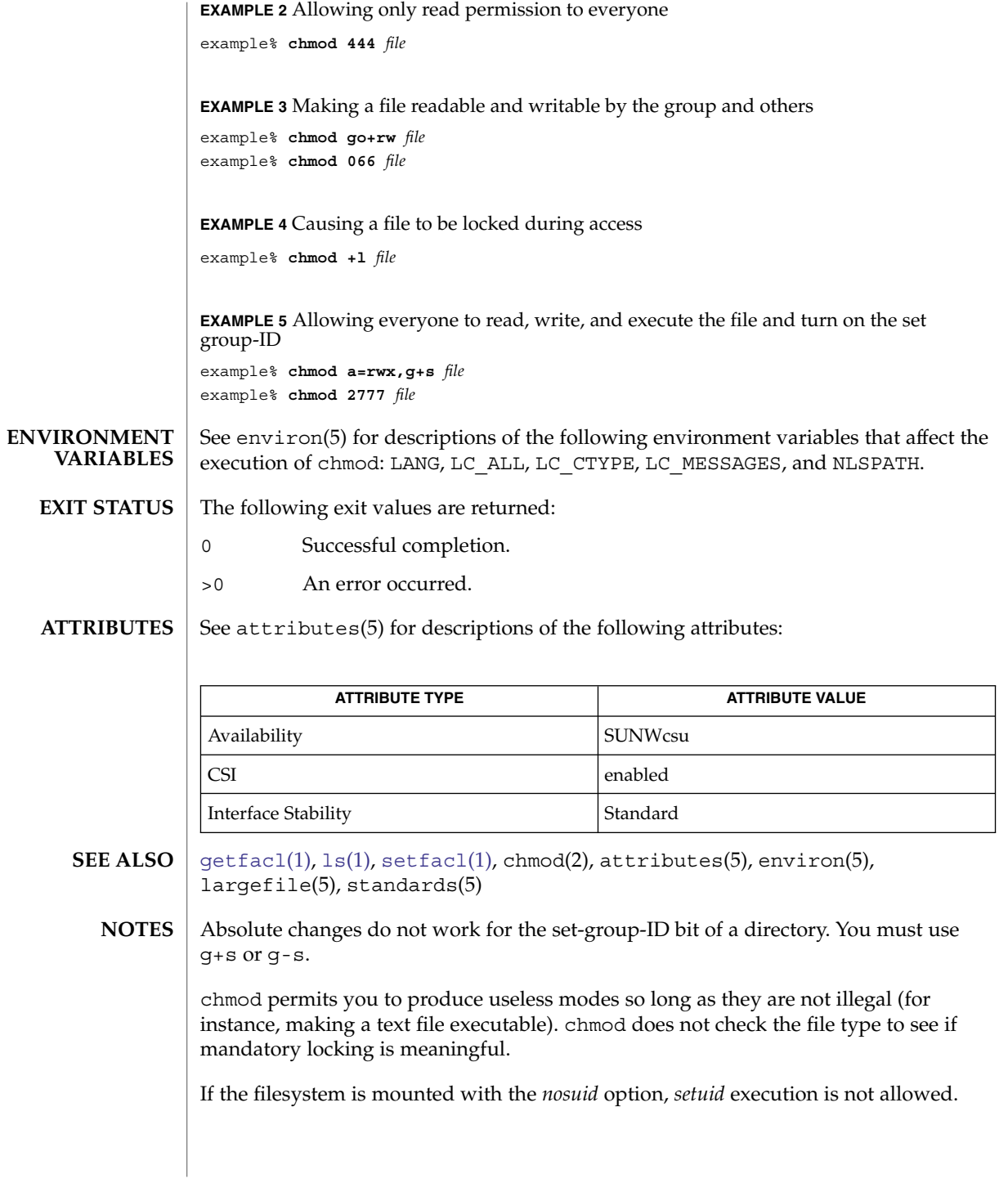

chmod(1)

If you use chmod to change the file group owner permissions on a file with ACL entries, both the file group owner permissions and the ACL mask are changed to the new permissions. Be aware that the new ACL mask permissions may change the effective permissions for additional users and groups who have ACL entries on the file. Use the [getfacl](#page-501-0)(1) command to make sure the appropriate permissions are set for all ACL entries.

chown(1)

<span id="page-142-0"></span>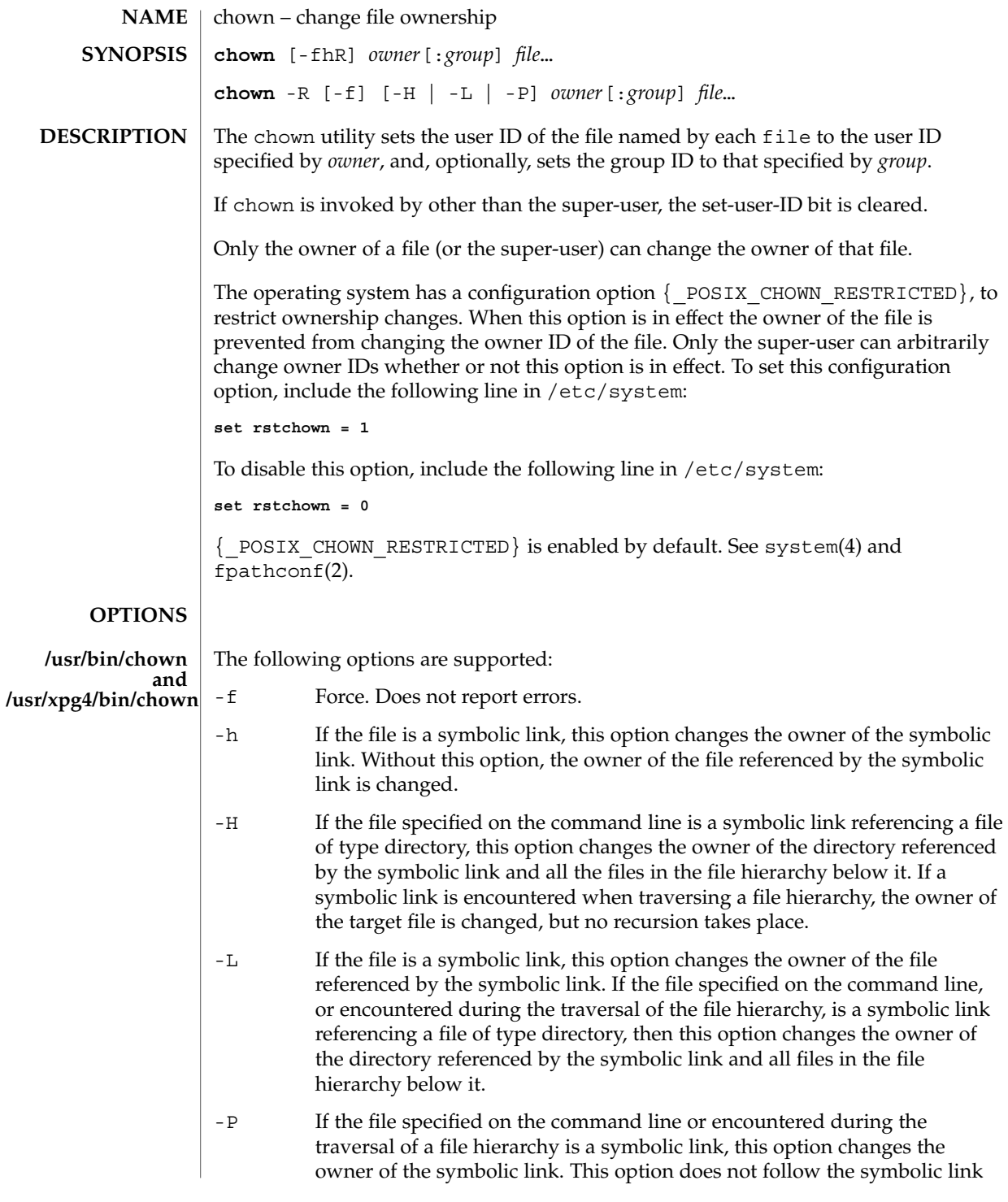

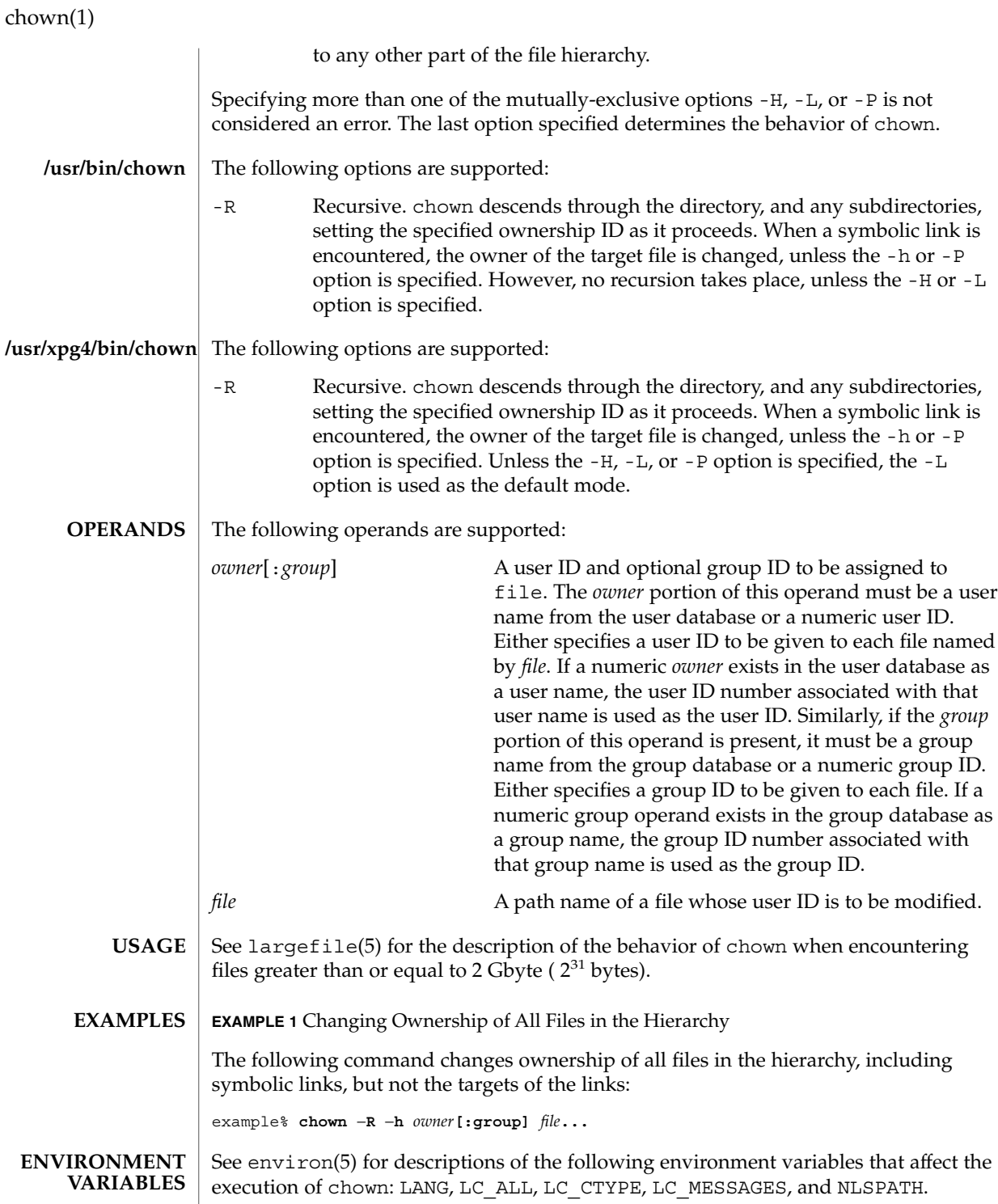

**144** man pages section 1: User Commands • Last Revised 21 Jun 2004
chown(1)

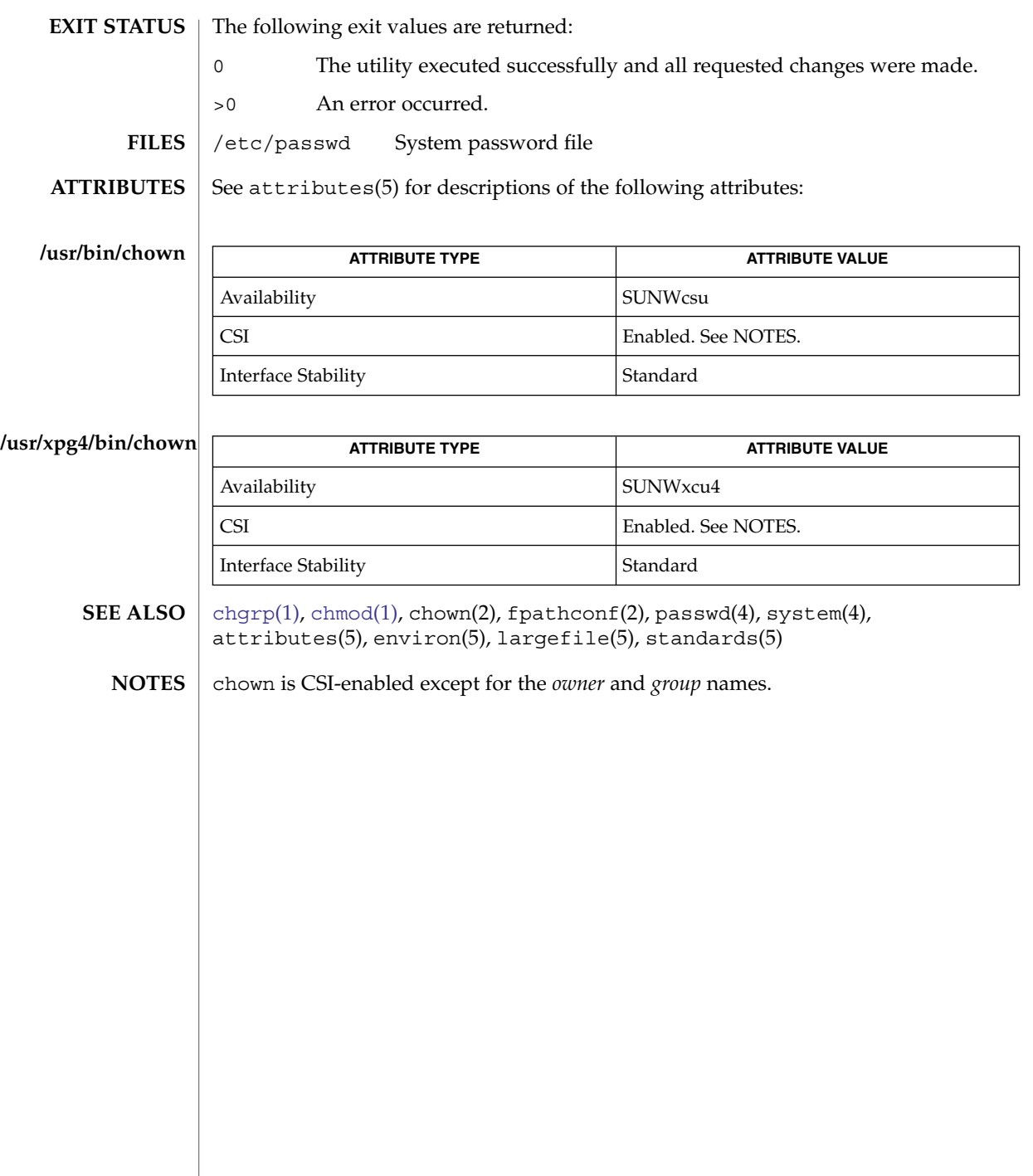

chown(1B)

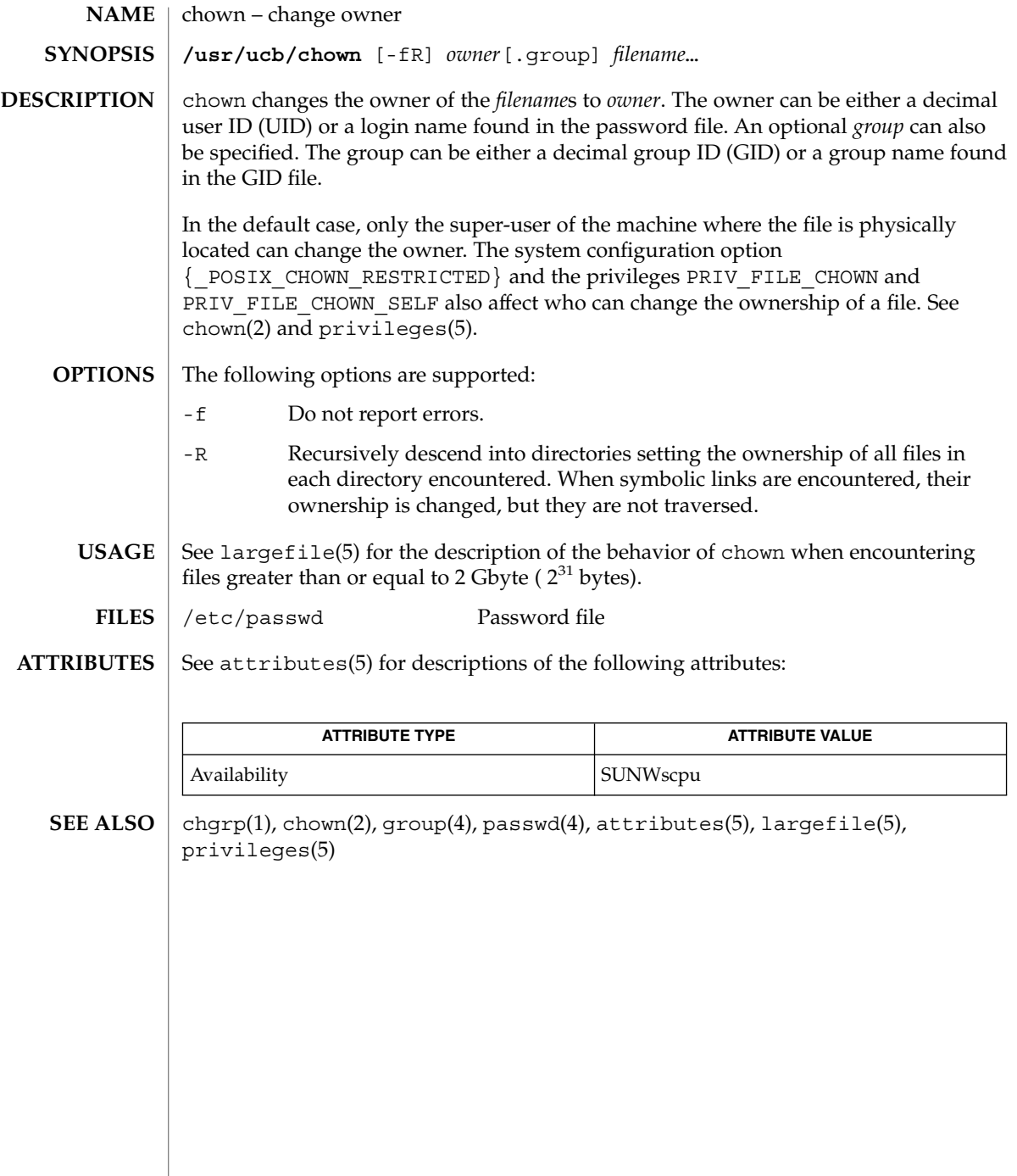

ckdate(1)

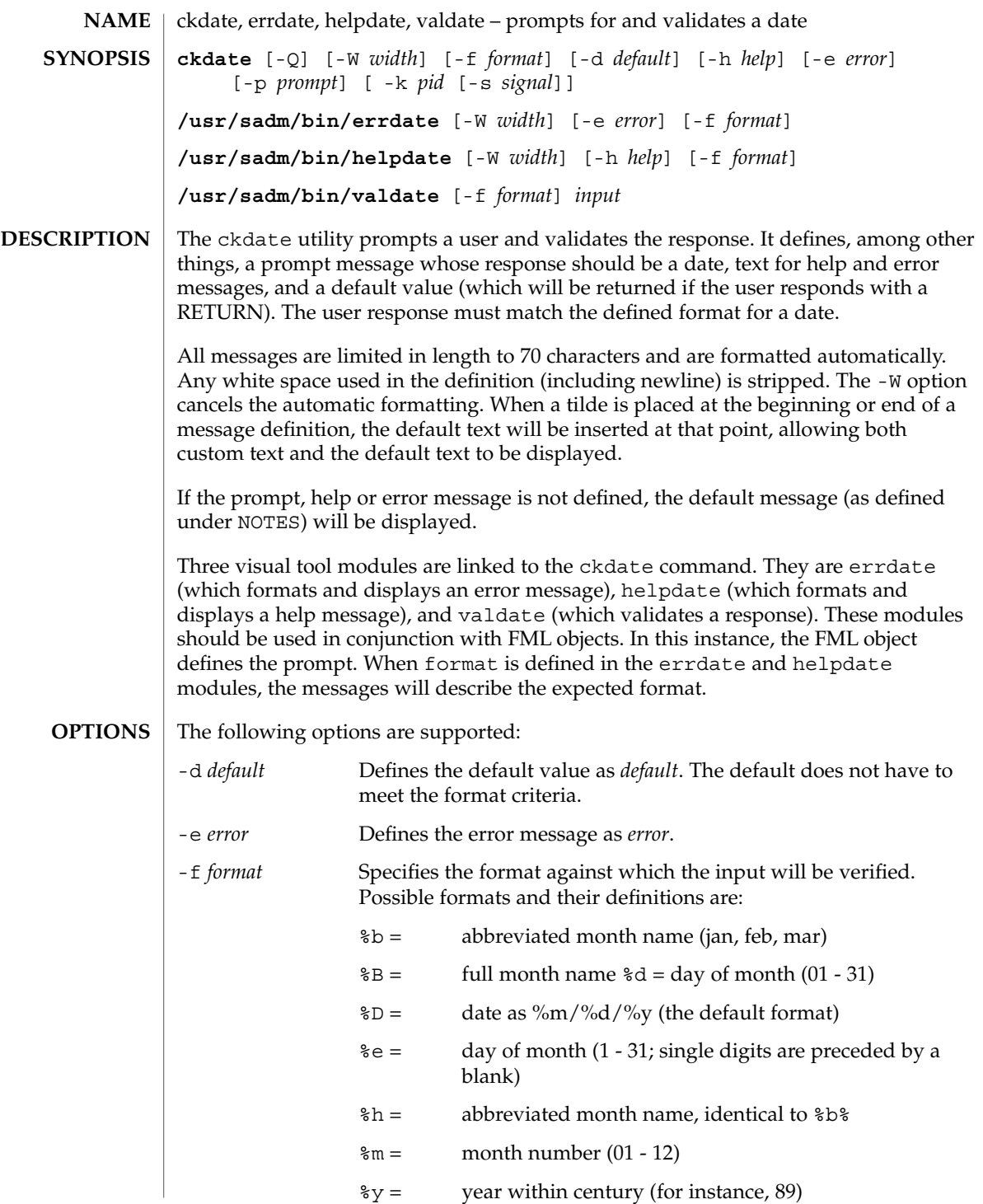

User Commands **147**

ckdate(1)

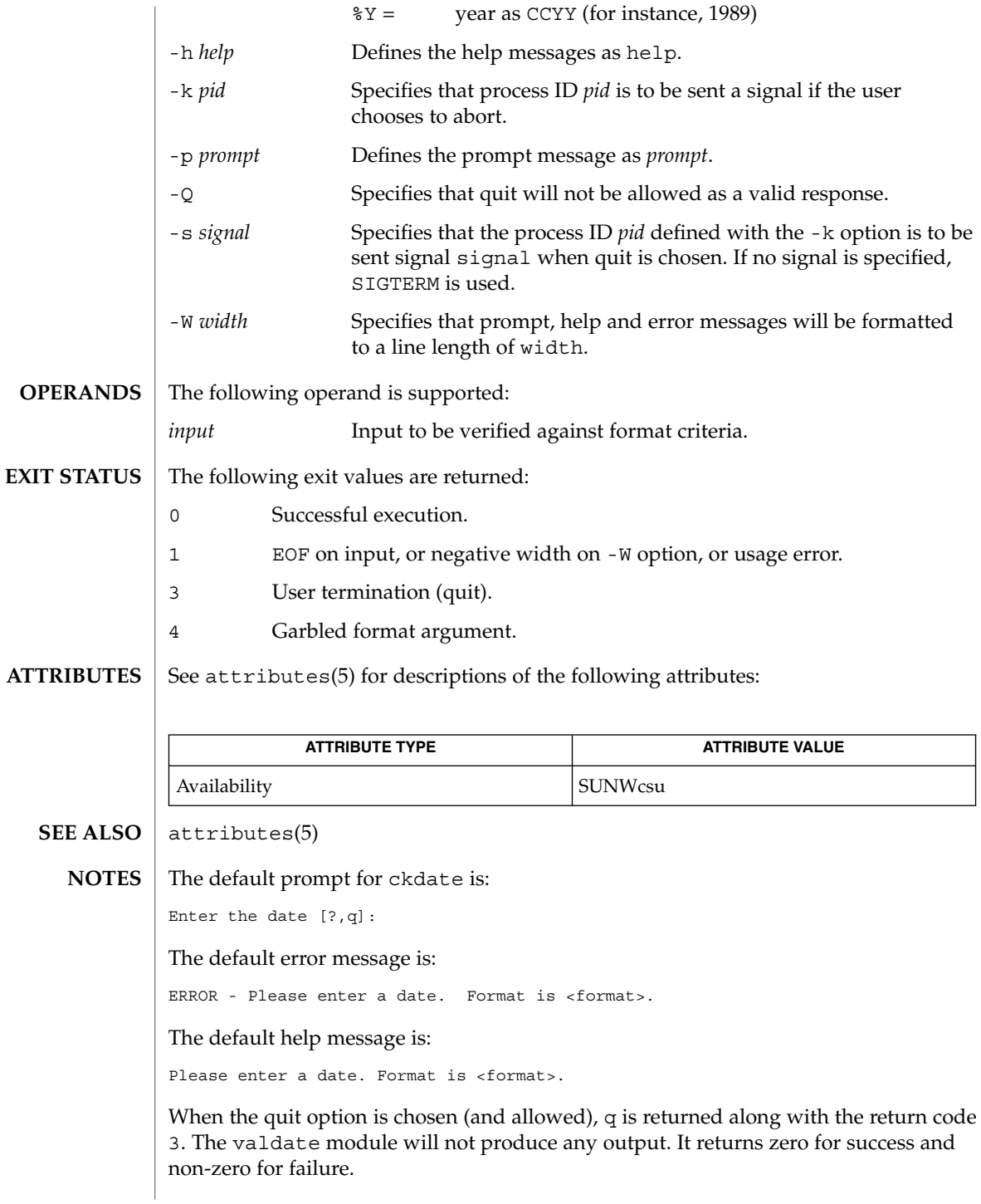

ckgid, errgid, helpgid, valgid – prompts for and validates a group id **ckgid** [-Q] [-W *width*] [-m] [-d *default*] [-h *help*] [-e *error*] [-p *prompt*] [ -k *pid* [-s *signal*]] **/usr/sadm/bin/errgid** [-W *width*] [-e *error*] **/usr/sadm/bin/helpgid** [-W *width*] [-m] [-h *help*] **/usr/sadm/bin/valgid** *input* ckgid prompts a user and validates the response. It defines, among other things, a prompt message whose response should be an existing group ID, text for help and error messages, and a default value (which will be returned if the user responds with a carriage return). All messages are limited in length to 70 characters and are formatted automatically. Any white space used in the definition (including newline) is stripped. The -W option cancels the automatic formatting. When a tilde is placed at the beginning or end of a message definition, the default text will be inserted at that point, allowing both custom text and the default text to be displayed. If the prompt, help or error message is not defined, the default message (as defined under NOTES) will be displayed. Three visual tool modules are linked to the ckgid command. They are errgid (which formats and displays an error message), helpgid (which formats and displays a help message), and valgid (which validates a response). These modules should be used in conjunction with FML objects. In this instance, the FML object defines the prompt. The following options are supported: -d *default* Defines the default value as *default*. The default is not validated and so does not have to meet any criteria. -e *error* Defines the error message as *error*. -h *help* Defines the help messages as *help*. -k *pid* Specifies that process ID *pid* is to be sent a signal if the user chooses to abort. -m Displays a list of all groups when help is requested or when the user makes an error. -p *prompt* Defines the prompt message as *prompt*. -Q Specifies that quit will not be allowed as a valid response. -s *signal* Specifies that the process ID *pid* defined with the -k option is to be sent signal *signal* when quit is chosen. If no signal is specified, SIGTERM is used. **NAME SYNOPSIS DESCRIPTION OPTIONS**

ckgid(1)

# ckgid(1)

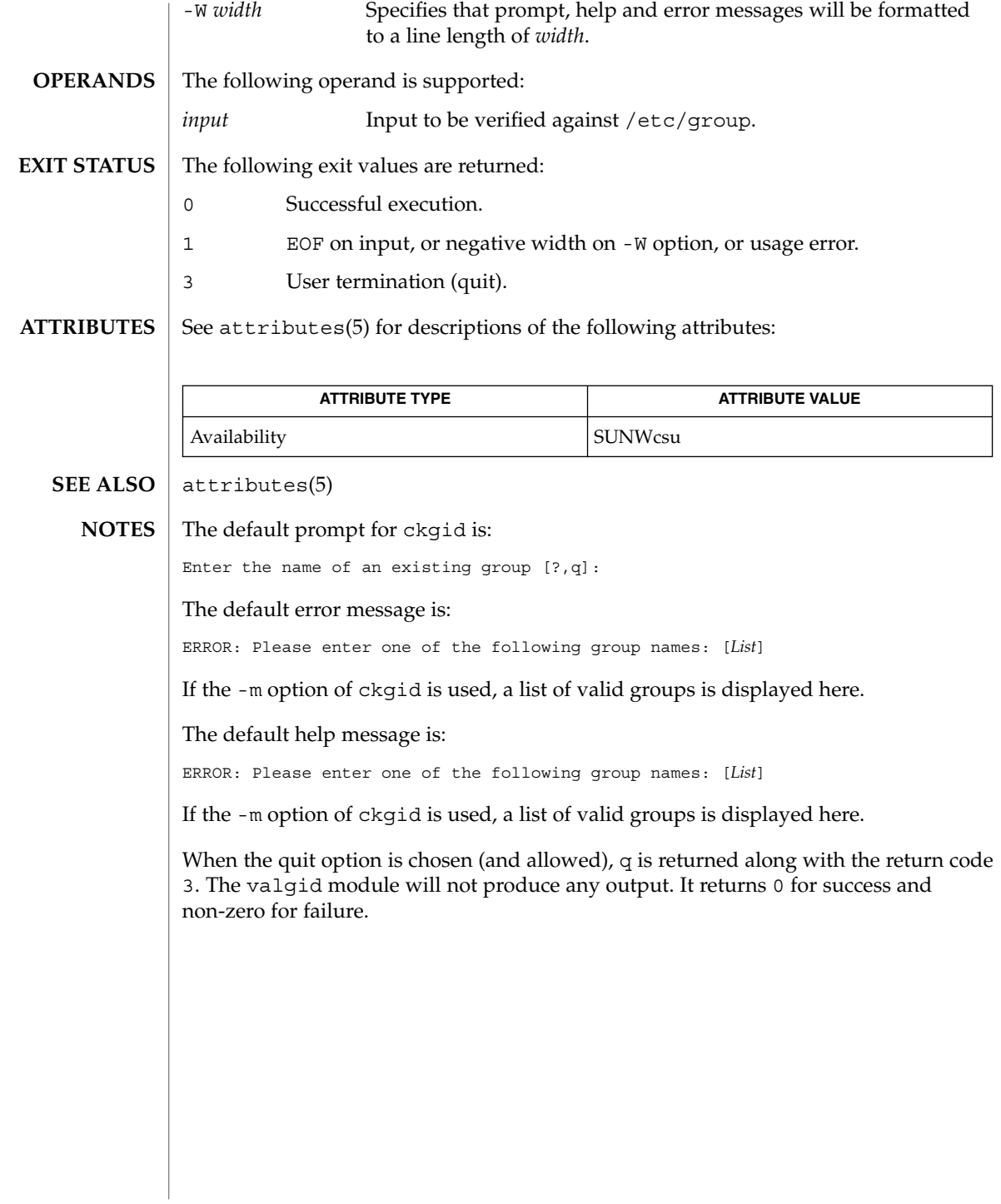

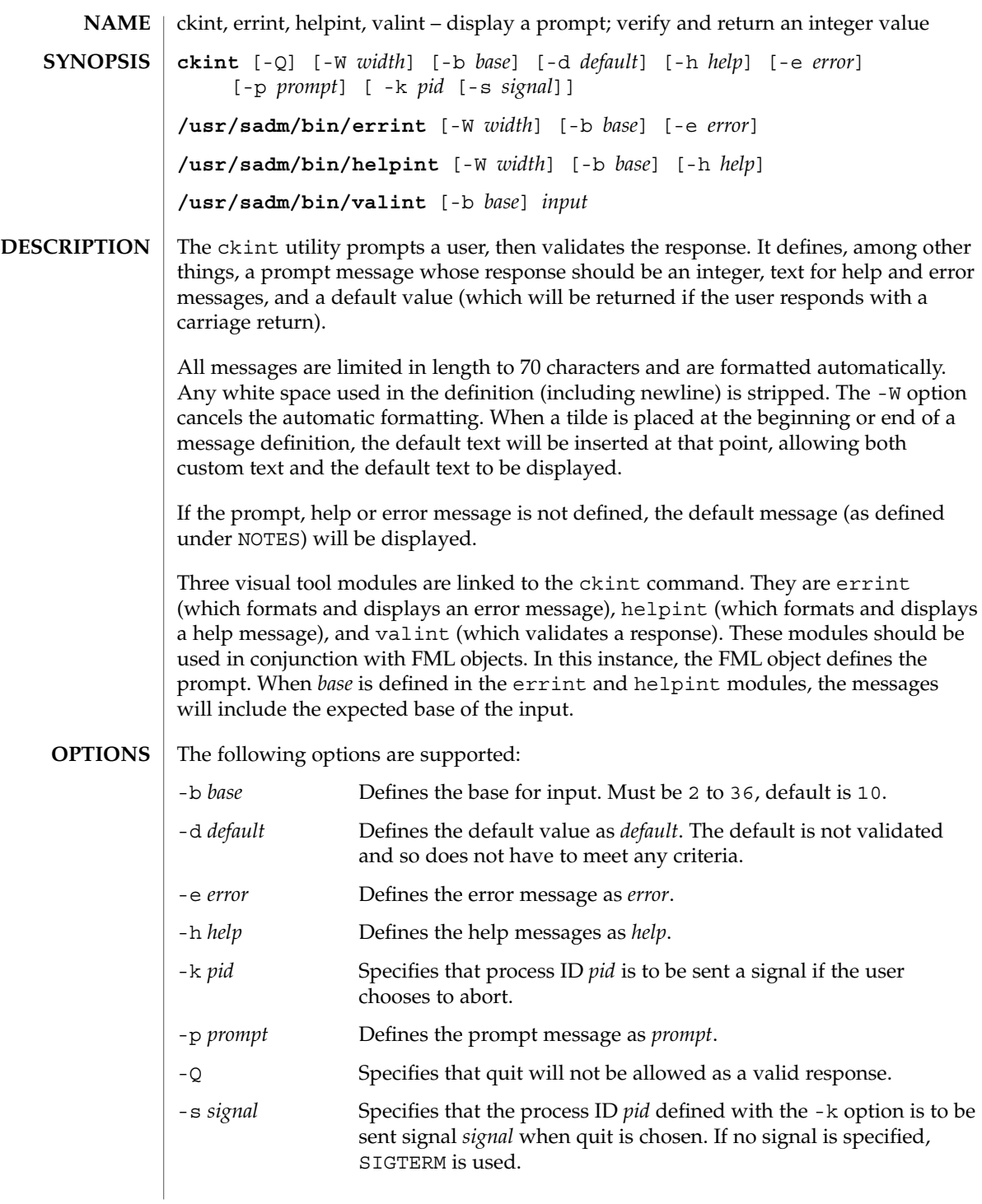

ckint(1)

## ckint(1)

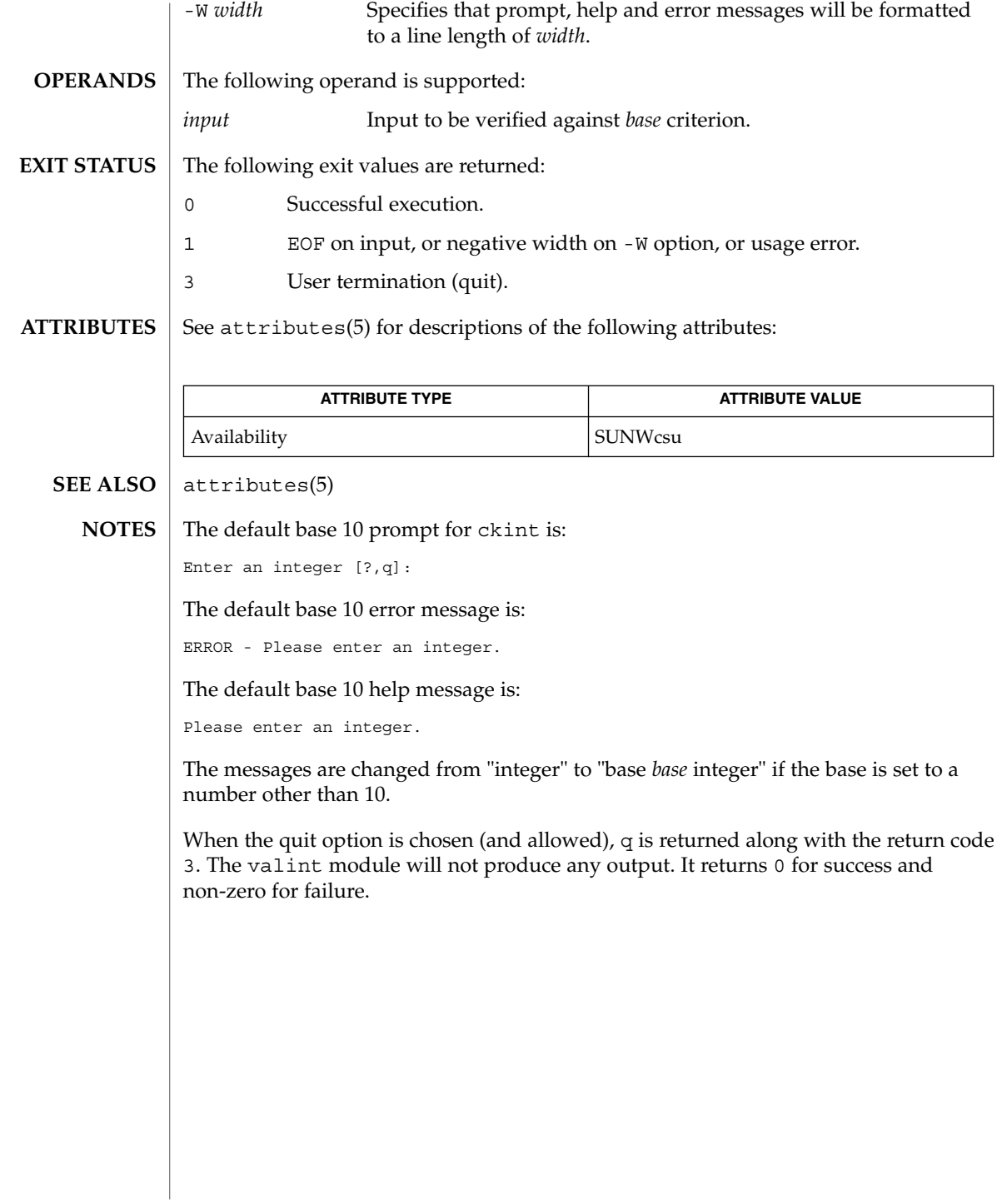

## ckitem(1)

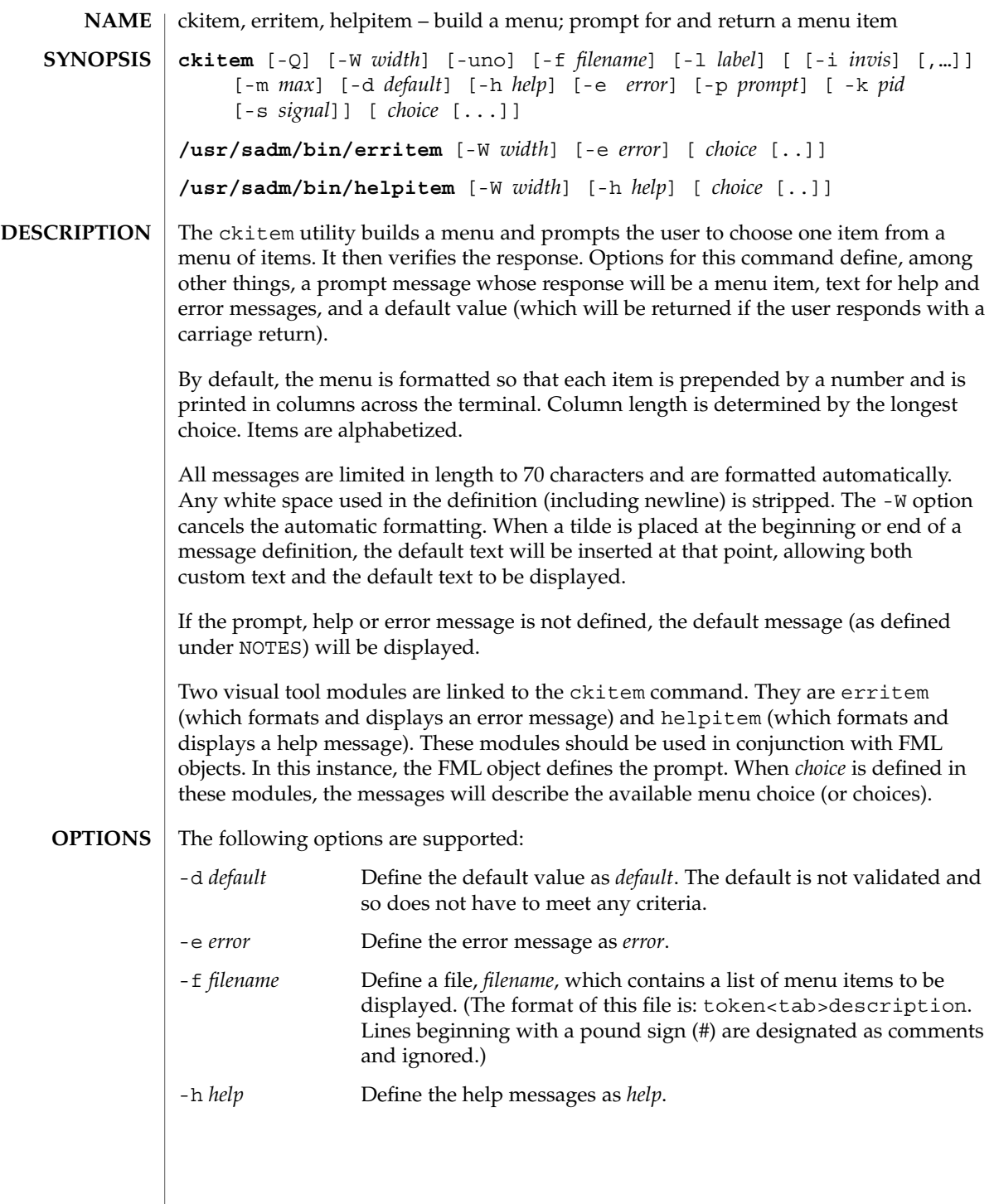

ckitem(1)

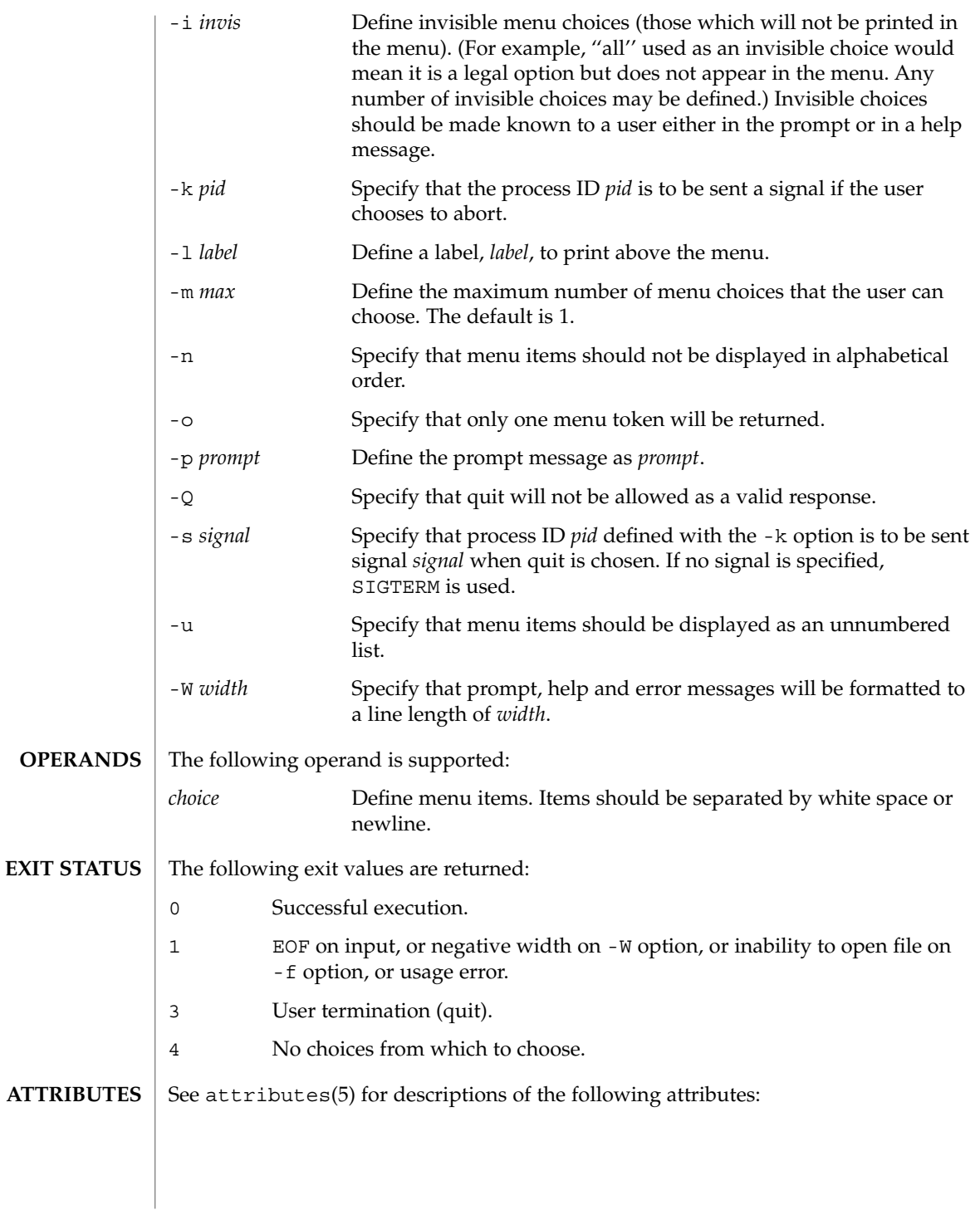

ckitem(1)

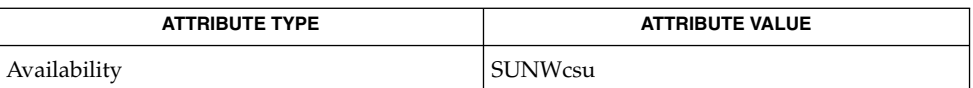

#### attributes(5) **SEE ALSO**

**NOTES**

The user may input the number of the menu item if choices are numbered or as much of the string required for a unique identification of the item. Long menus are paged with 10 items per page.

When menu entries are defined both in a file (by using the  $- f$  option) and also on the command line, they are usually combined alphabetically. However, if the -n option is used to suppress alphabetical ordering, then the entries defined in the file are shown first, followed by the options defined on the command line.

The default prompt for ckitem is:

Enter selection [?,??,q]:

One question mark will give a help message and then redisplay the prompt. Two question marks will give a help message and then redisplay the menu label, the menu and the prompt.

The default error message if you typed a number is:

ERROR: Bad numeric choice specification

The default error message if you typed a string is:

ERROR: Entry does not match available menu selection. Enter the number of the menu item you wish to select, the token which is associated with the menu item, or a partial string which uniquely identifies the token for the menu item. Enter ?? to reprint the menu.

The default help message is:

Enter the number of the menu item you wish to select, the token which is associated with the menu item, or a partial string which uniquely identifies the token for the menu item. Enter ? to reprint the menu.

When the quit option is chosen (and allowed), q is returned along with the return code 3.

# ckkeywd(1)

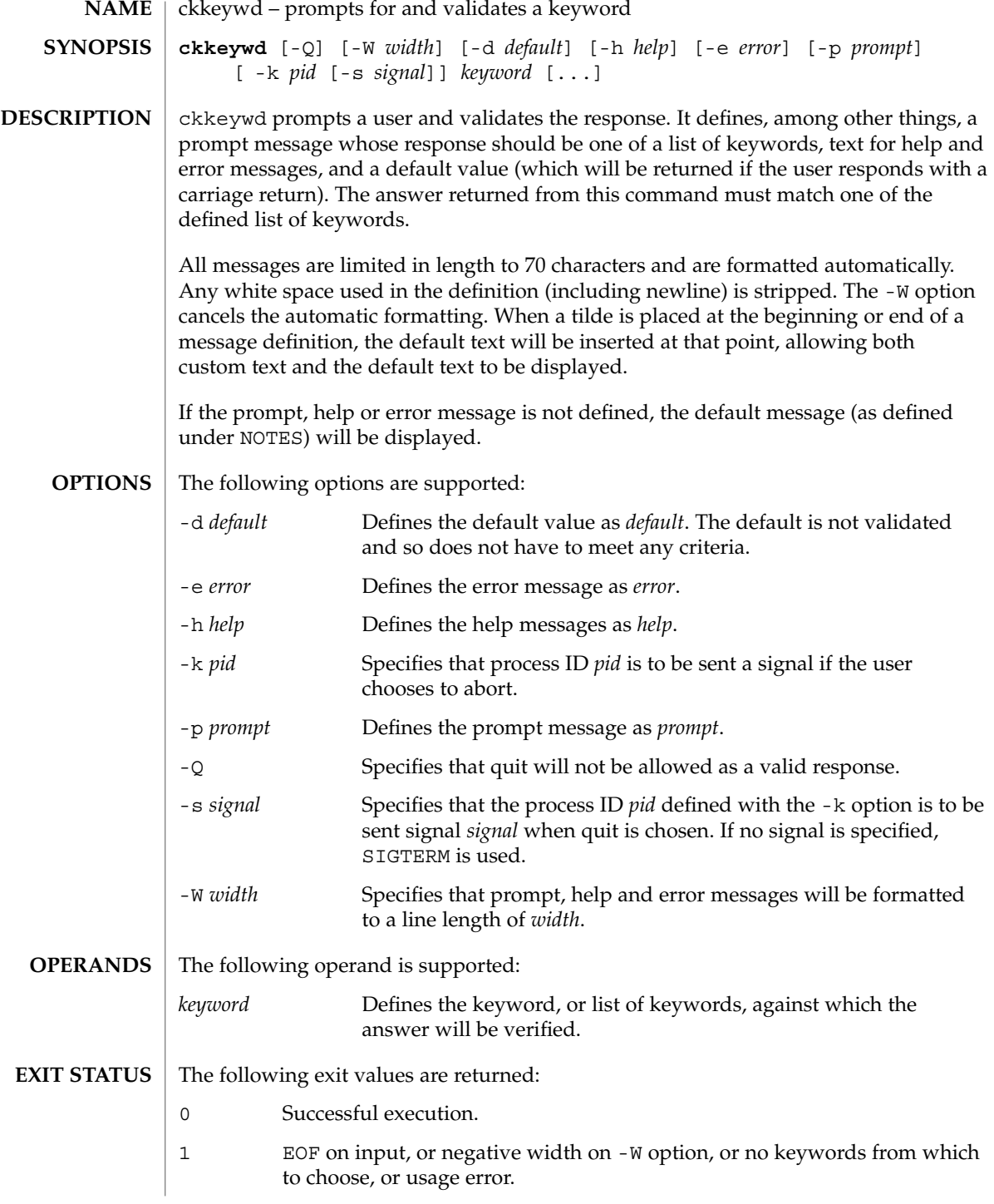

**156** man pages section 1: User Commands • Last Revised 14 Sep 1992

ckkeywd(1)

3 User termination (quit).

#### **ATTRIBUTES**

See attributes(5) for descriptions of the following attributes:

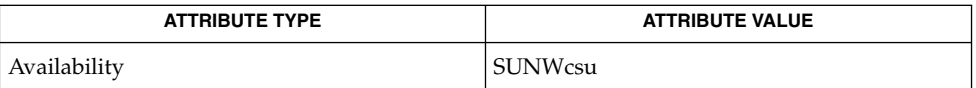

#### attributes(5) **SEE ALSO**

#### The default prompt for ckkeywd is: **NOTES**

Enter appropriate value [*keyword*,[ . . . ],?,q]:

The default error message is:

ERROR: Please enter one of the following keywords: *keyword*,[ . . . ],q

The default help message is:

*keyword*,[ . . . ],q

When the quit option is chosen (and allowed), q is returned along with the return code 3.

ckpath(1)

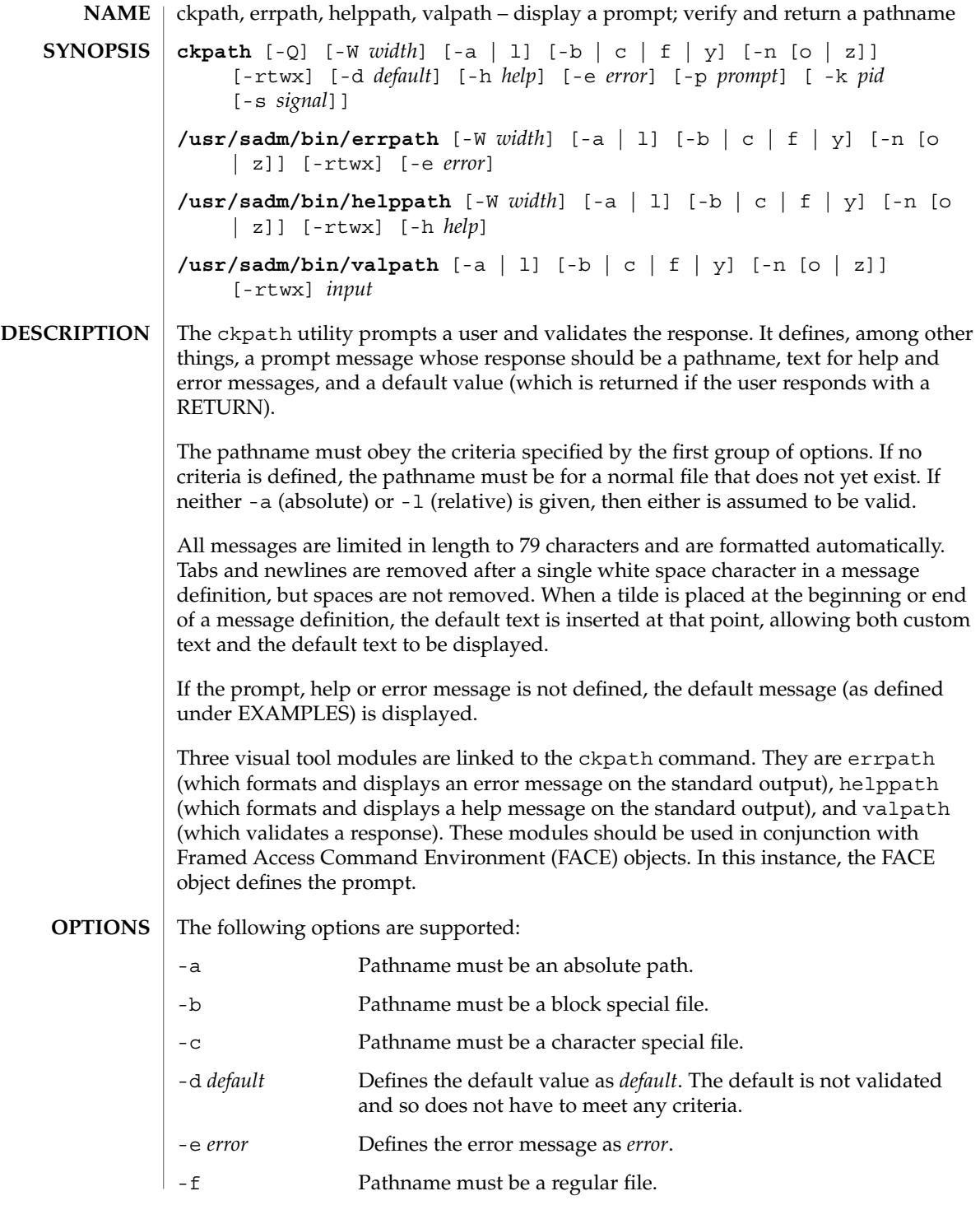

# ckpath(1)

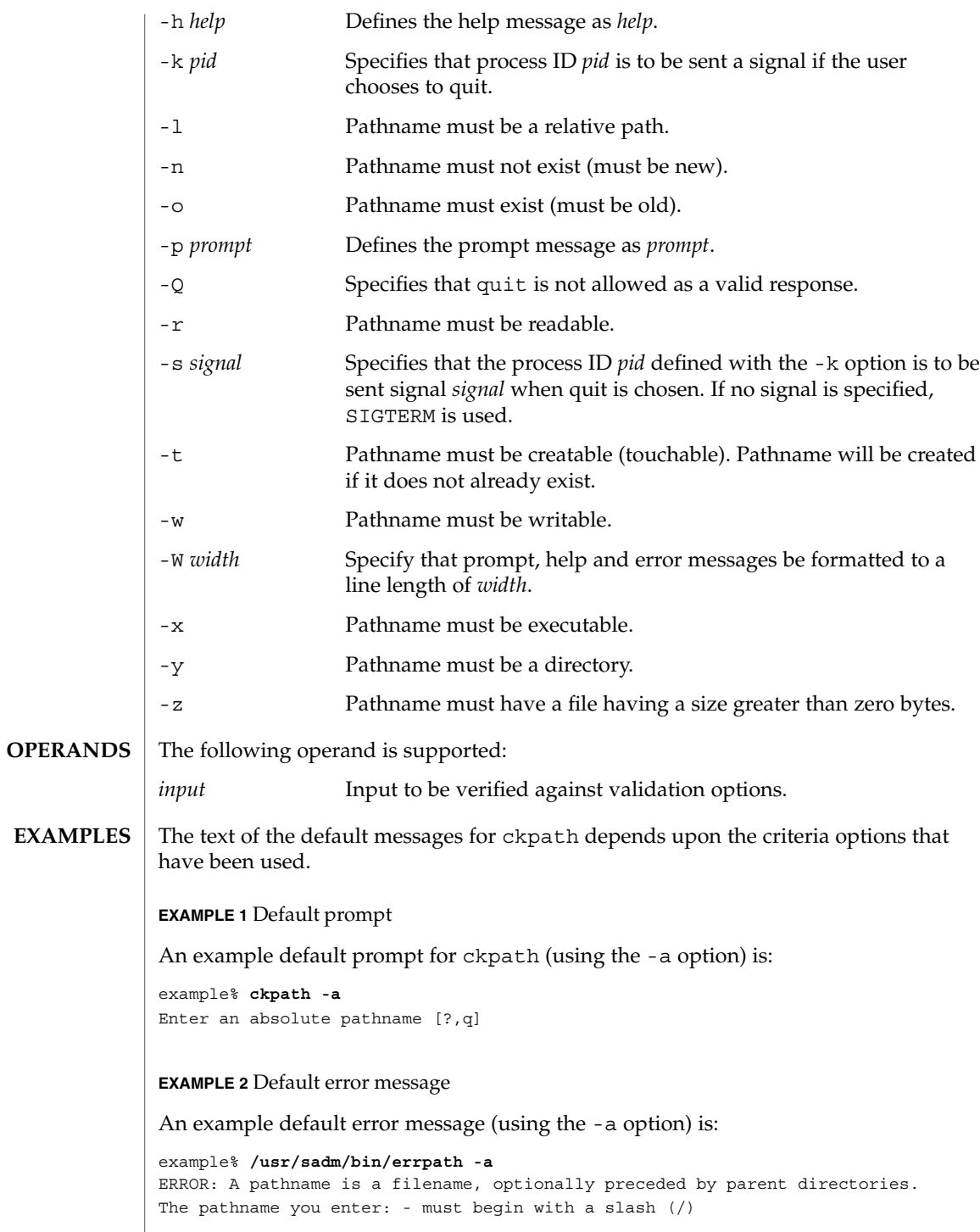

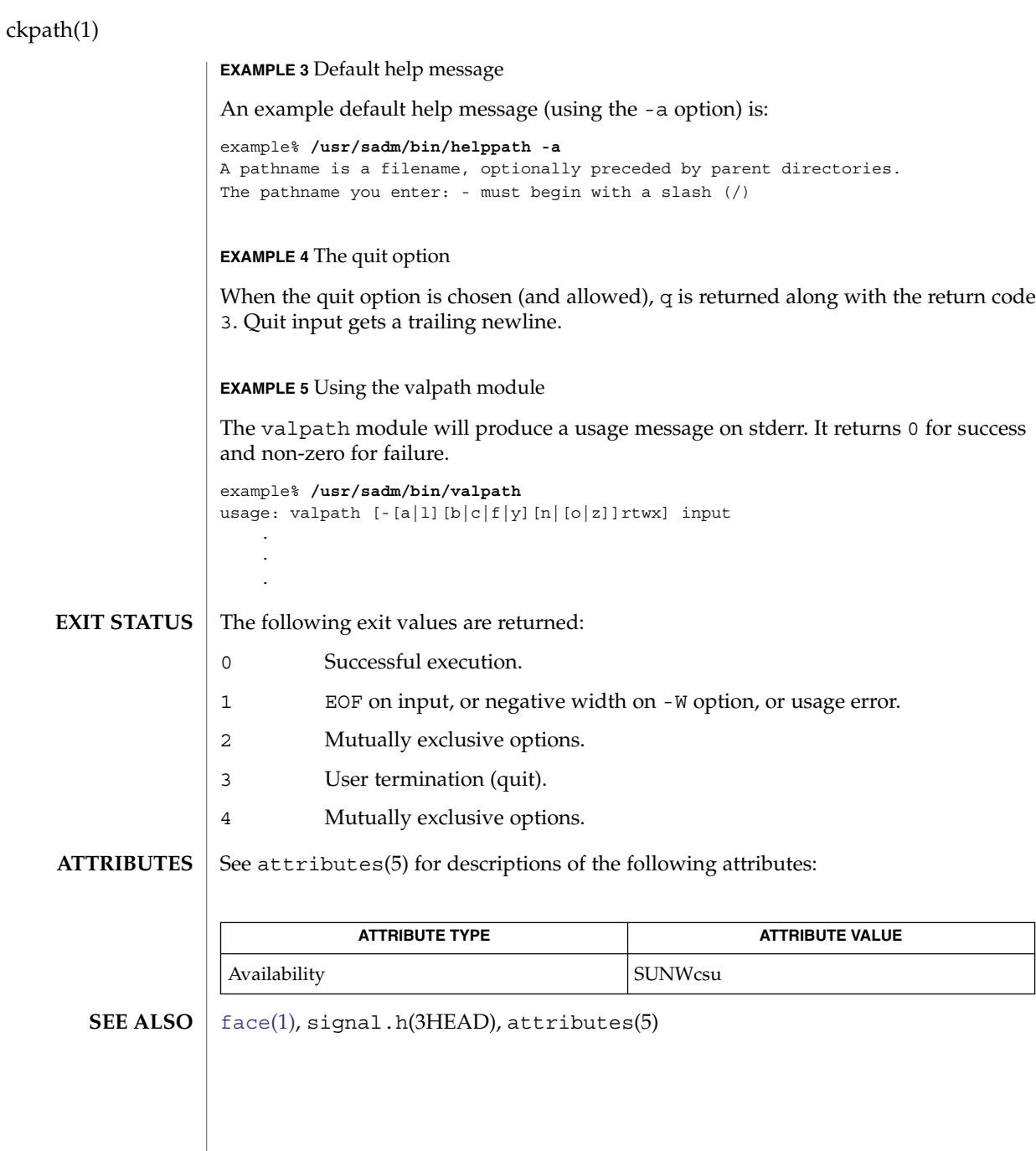

# ckrange(1)

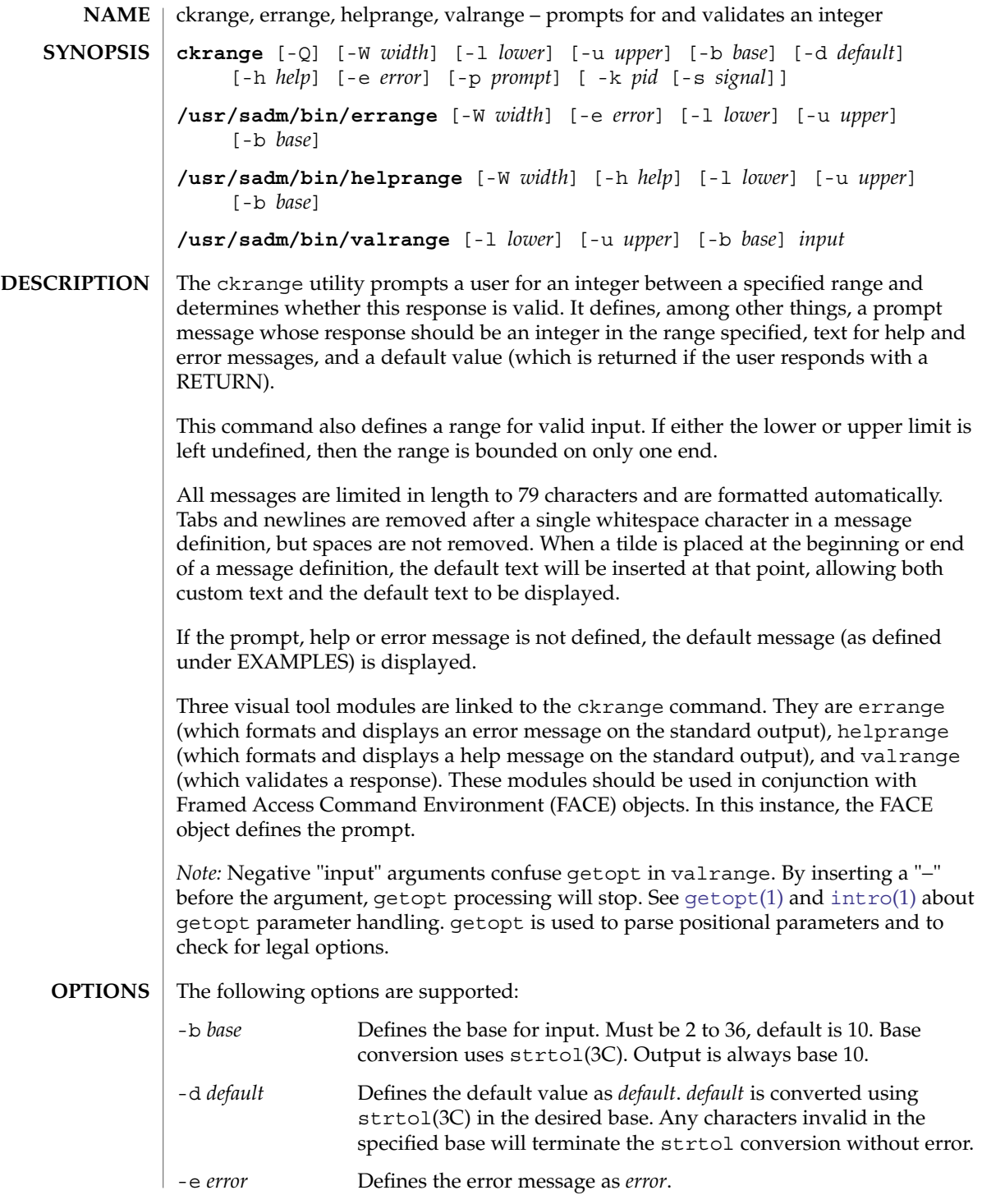

User Commands **161**

ckrange(1)

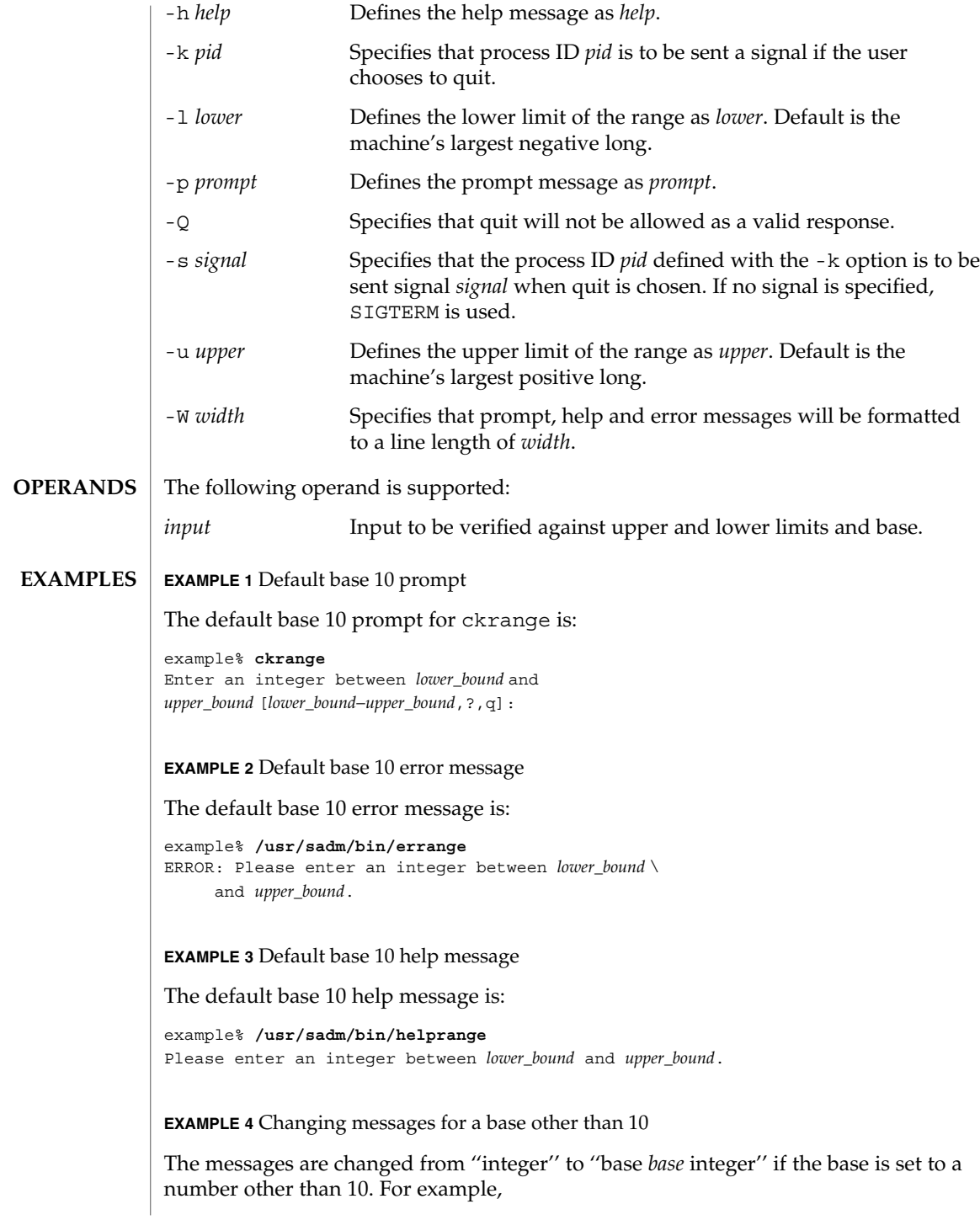

**EXAMPLE 4** Changing messages for a base other than 10 *(Continued)* example% **/usr/sadm/bin/helprange -b 36 EXAMPLE 5** Using the quit option When the quit option is chosen (and allowed), q is returned along with the return code 3. Quit input gets a trailing newline. **EXAMPLE 6** Using the valrange module The valrange module will produce a usage message on stderr. It returns 0 for success and non-zero for failure. example% **/usr/sadm/bin/valrange** usage: valrange [-l lower] [-u upper] [-b base] input The following exit values are returned: 0 Successful execution. 1 EOF on input, or negative width on -W option, or usage error. 2 Usage error. 3 User termination (quit). See attributes(5) for descriptions of the following attributes: **EXIT STATUS ATTRIBUTES**

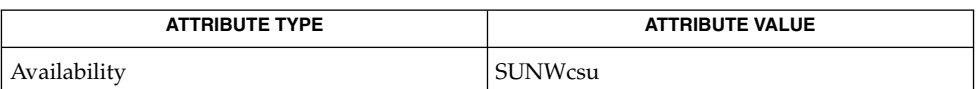

[intro](#page-25-0)(1), [face](#page-403-0)(1), [getopt](#page-507-0)(1), strtol(3C), attributes(5), signal.h(3HEAD) **SEE ALSO**

ckrange(1)

ckstr(1)

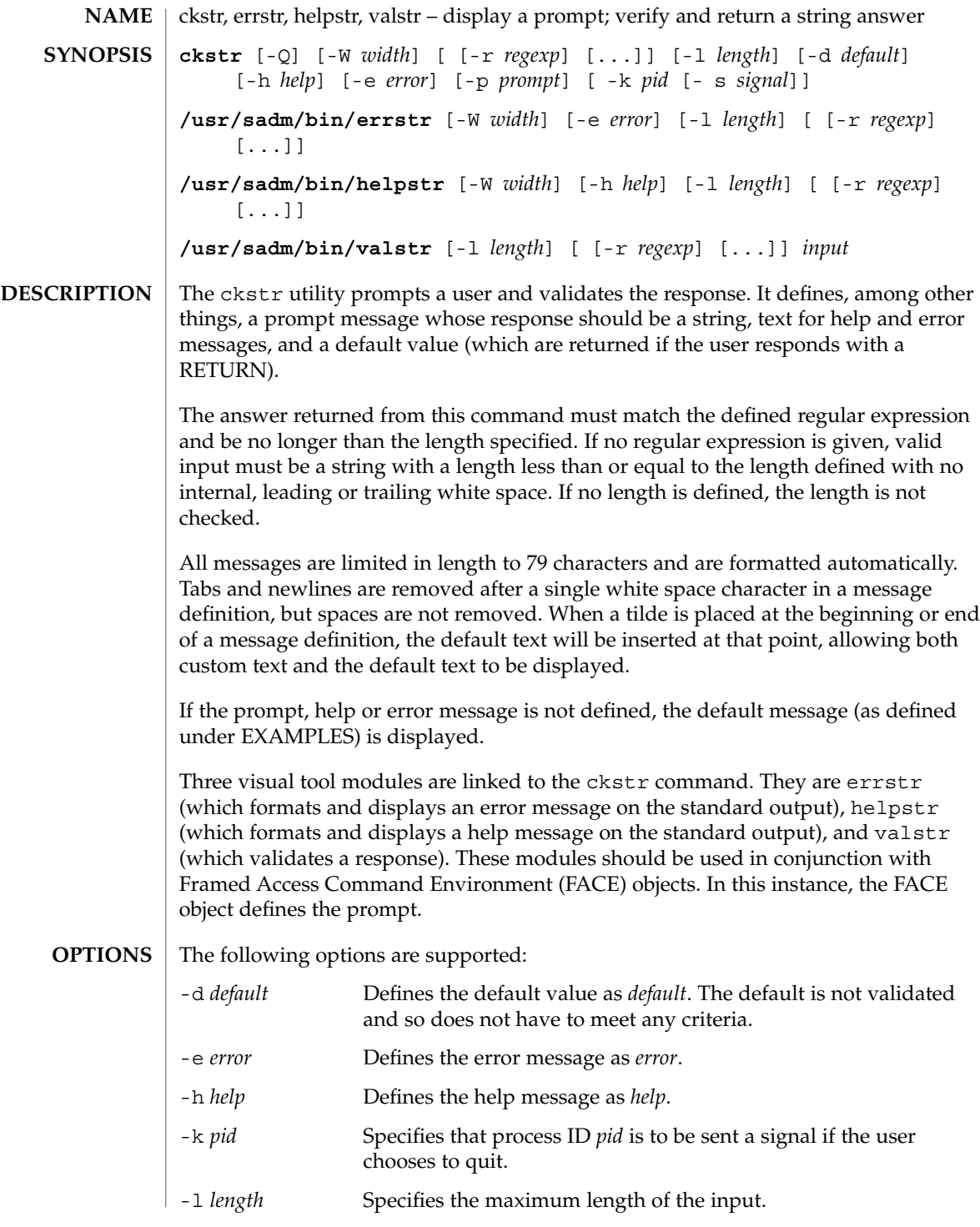

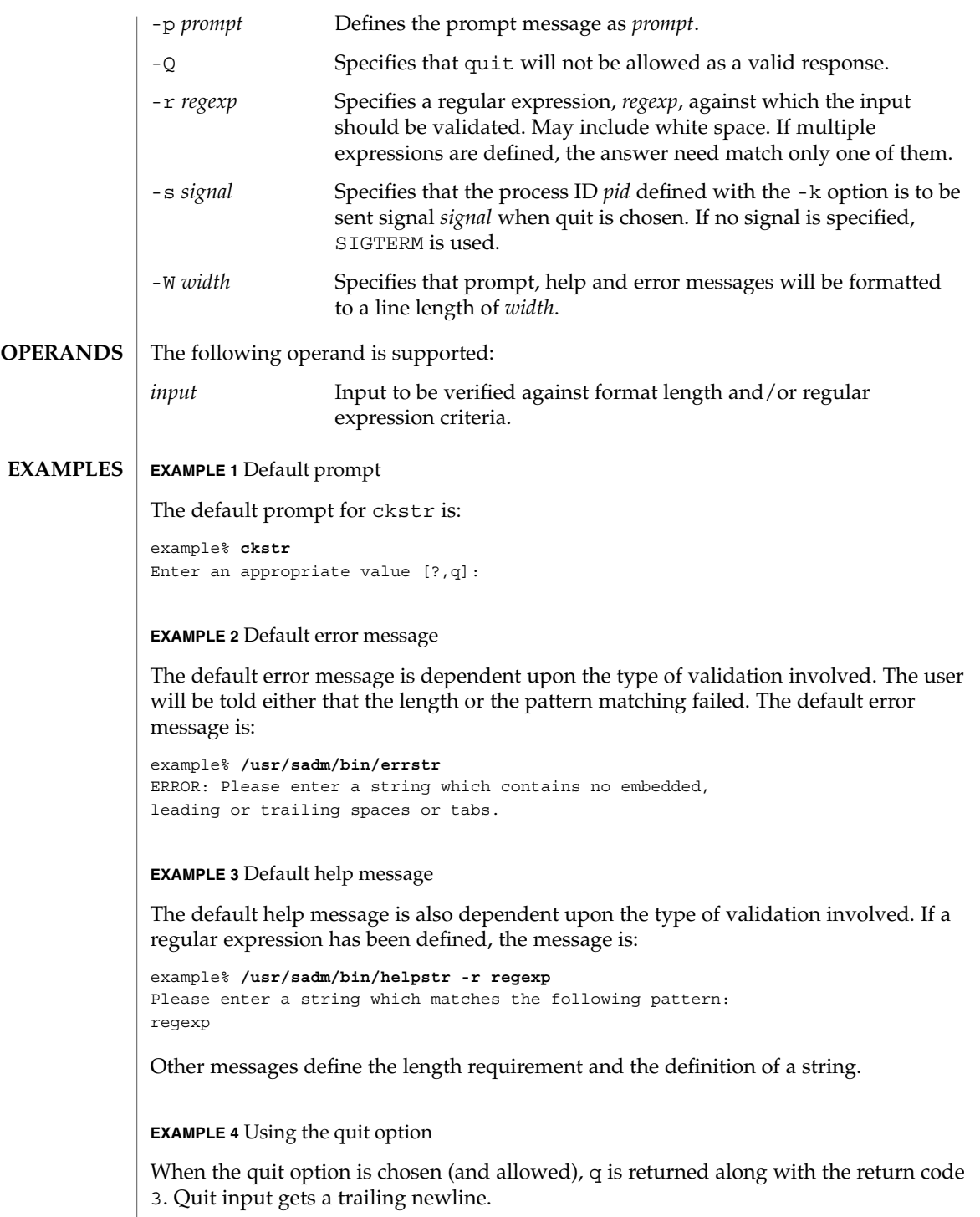

## ckstr(1)

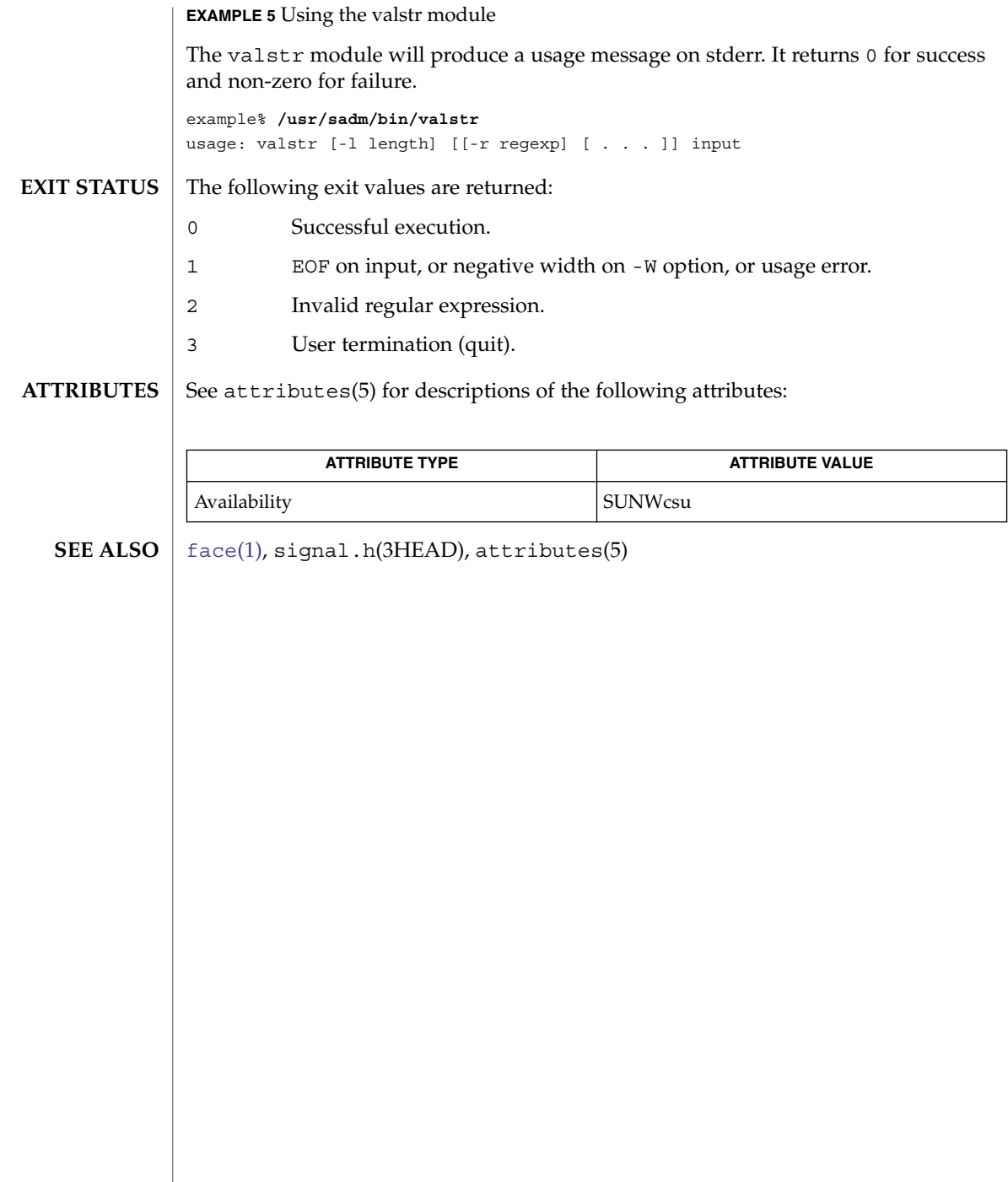

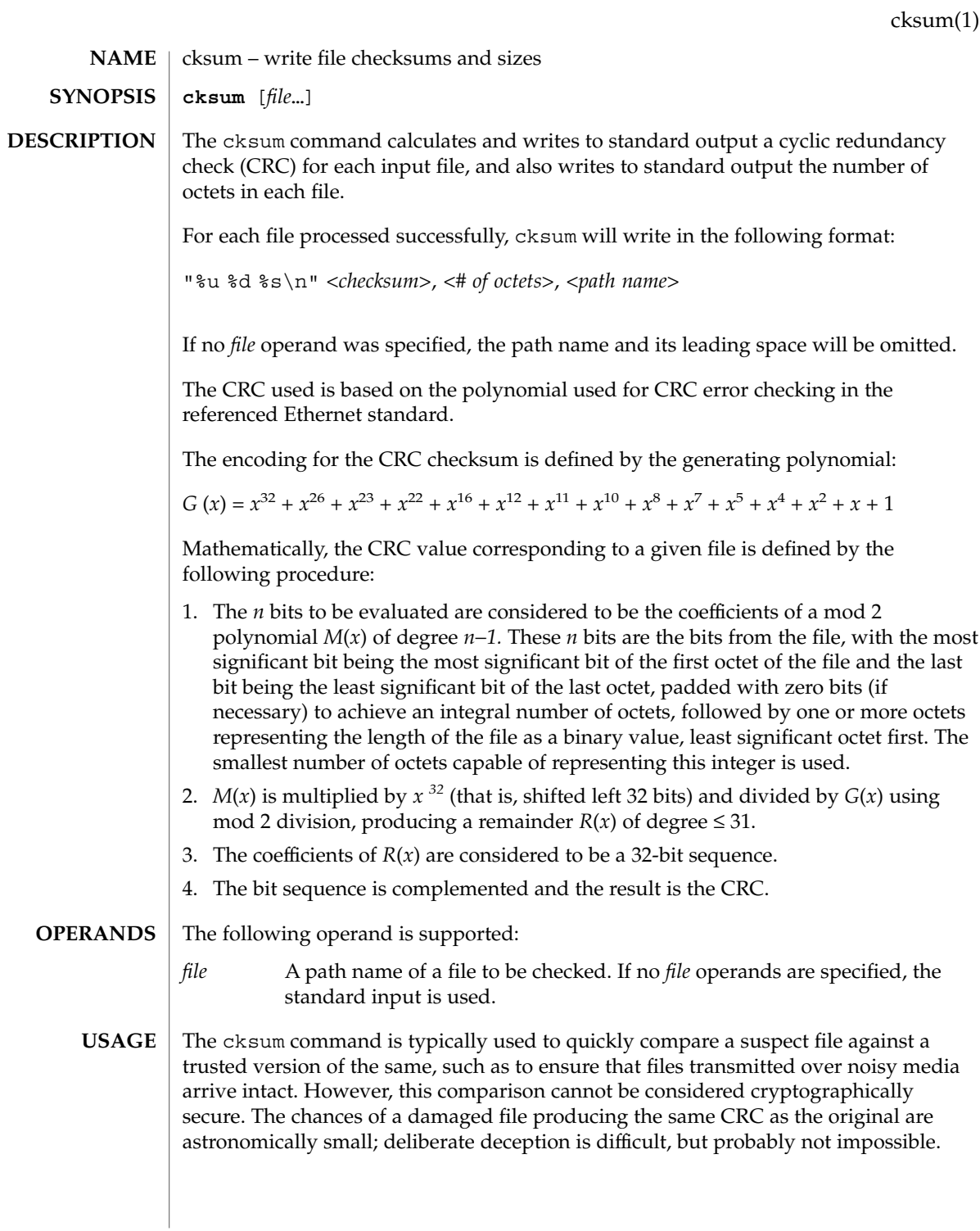

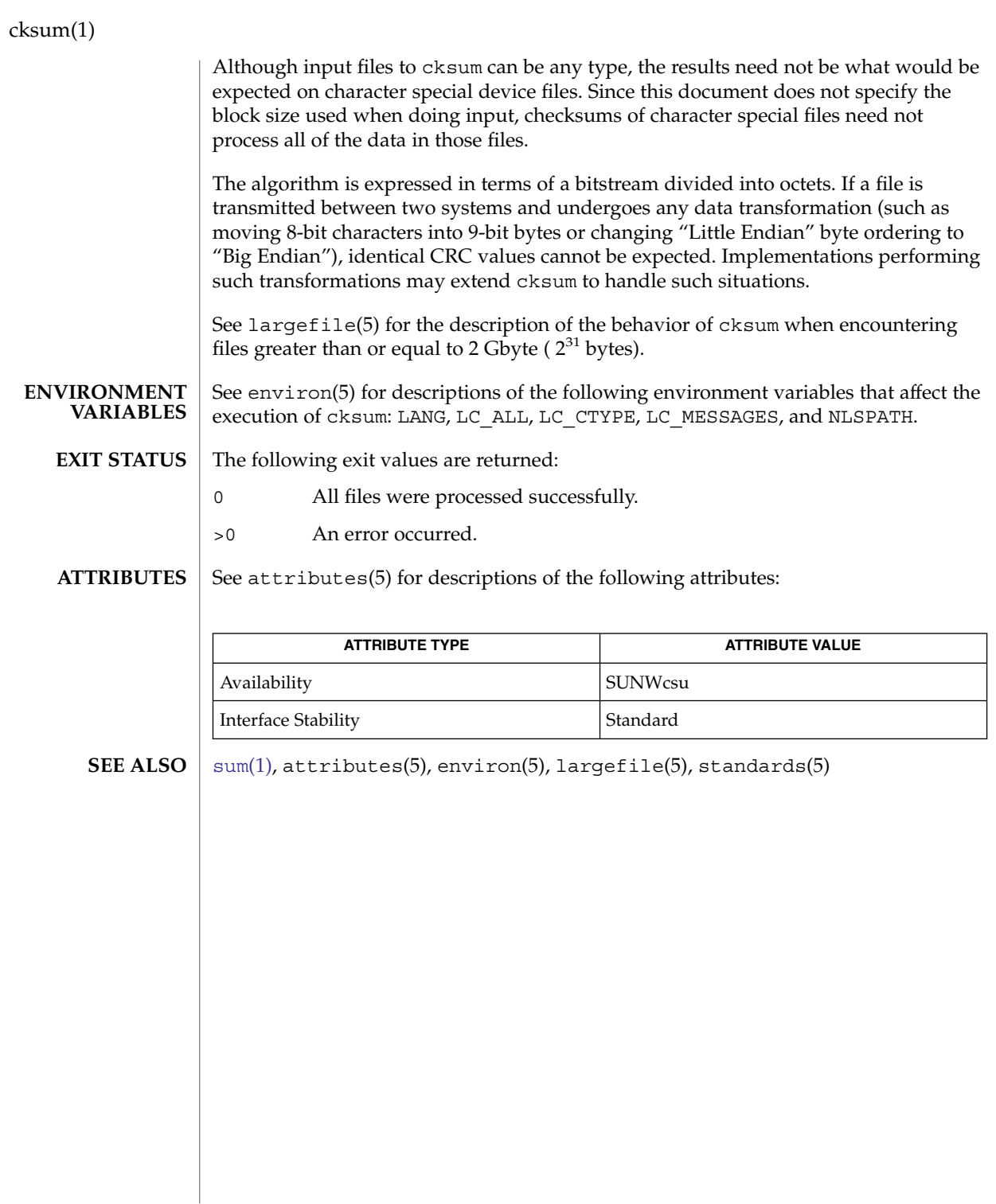

#### cktime, errtime, helptime, valtime – display a prompt; verify and return a time of day **cktime** [-Q] [-W *width*] [-f *format*] [-d *default*] [-h *help*] [-e *error*] [-p *prompt*] [ -k *pid* [-s *signal*]] **/usr/sadm/bin/errtime** [-W *width*] [-e *error*] [-f *format*] **/usr/sadm/bin/helptime** [-W *width*] [-h *help*] [-f *format*] **/usr/sadm/bin/valtime** [-f *format*] *input* The cktime utility prompts a user and validates the response. It defines, among other things, a prompt message whose response should be a time, text for help and error messages, and a default value (which is returned if the user responds with a RETURN). The user response must match the defined format for the time of day. All messages are limited in length to 70 characters and are formatted automatically. Any white space used in the definition (including NEWLINE) is stripped. The -W option cancels the automatic formatting. When a tilde is placed at the beginning or end of a message definition, the default text is inserted at that point, allowing both custom text and the default text to be displayed. If the prompt, help or error message is not defined, the default message (as defined under NOTES) is displayed. Three visual tool modules are linked to the cktime command. They are errtime (which formats and displays an error message), helptime (which formats and displays a help message), and valtime (which validates a response). These modules should be used in conjunction with FML objects. In this instance, the FML object defines the prompt. When format is defined in the errtime and helptime modules, the messages will describe the expected format. The following options are supported: -d *default* Defines the default value as *default*. The default is not validated and so does not have to meet any criteria. -e *error* Defines the error message as *error*. -f *format* Specifies the format against which the input will be verified. Possible formats and their definitions are:  $H = hour (00 - 23)$  $I = hour (00 - 12)$ %M = minute (00 - 59) %p = ante meridian or post meridian %r = time as %I:%M:%S %p %R = time as %H:%M (the default format)  $S =$  seconds  $(00 - 59)$ %T = time as %H:%M:%S -h *help* Defines the help messages as *help*. cktime(1) **NAME SYNOPSIS DESCRIPTION OPTIONS**

User Commands **169**

## cktime(1)

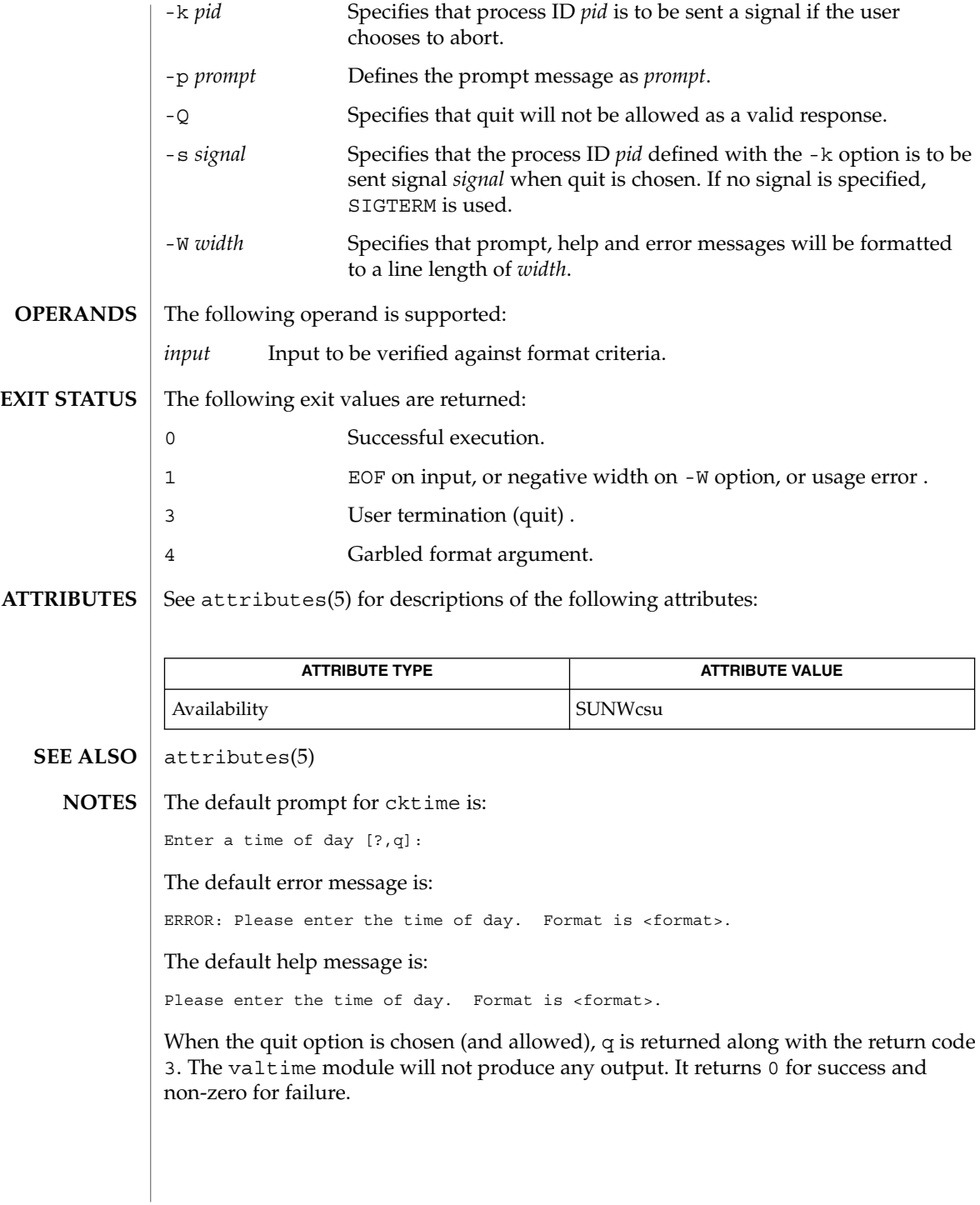

ckuid, erruid, helpuid, valuid – prompts for and validates a user ID **ckuid** [-Q] [-W *width*] [-m] [-d *default*] [-h *help*] [-e *error*] [-p *prompt*] [ -k *pid* [-s *signal*]] **/usr/sadm/bin/erruid** [-W *width*] [-e *error*] **/usr/sadm/bin/helpuid** [-W *width*] [-m] [-h *help*] **/usr/sadm/bin/valuid** *input* The ckuid utility prompts a user and validates the response. It defines, among other things, a prompt message whose response should be an existing user ID, text for help and error messages, and a default value (which are returned if the user responds with a RETURN). All messages are limited in length to 70 characters and are formatted automatically. Any white space used in the definition (including NEWLINE) is stripped. The -W option cancels the automatic formatting. When a tilde is placed at the beginning or end of a message definition, the default text is inserted at that point, allowing both custom text and the default text to be displayed. If the prompt, help or error message is not defined, the default message (as defined under NOTES) is displayed. Three visual tool modules are linked to the ckuid command. They are erruid (which formats and displays an error message), helpuid (which formats and displays a help message), and valuid (which validates a response). These modules should be used in conjunction with FML objects. In this instance, the FML object defines the prompt. The following options are supported: -d *default* Defines the default value as *default*. The default is not validated and so does not have to meet any criteria. -e *error* Defines the error message as *error*. -h *help* Defines the help messages as *help*. -k *pid* Specifies that process ID *pid* is to be sent a signal if the user chooses to abort. -m Displays a list of all logins when help is requested or when the user makes an error. -p *prompt* Defines the prompt message as *prompt*. -Q Specifies that quit will not be allowed as a valid response. -s *signal* Specifies that the process ID *pid* defined with the -k option is to be sent signal *signal* when quit is chosen. If no signal is specified, SIGTERM is used. **NAME SYNOPSIS DESCRIPTION OPTIONS**

User Commands **171**

ckuid(1)

## ckuid(1)

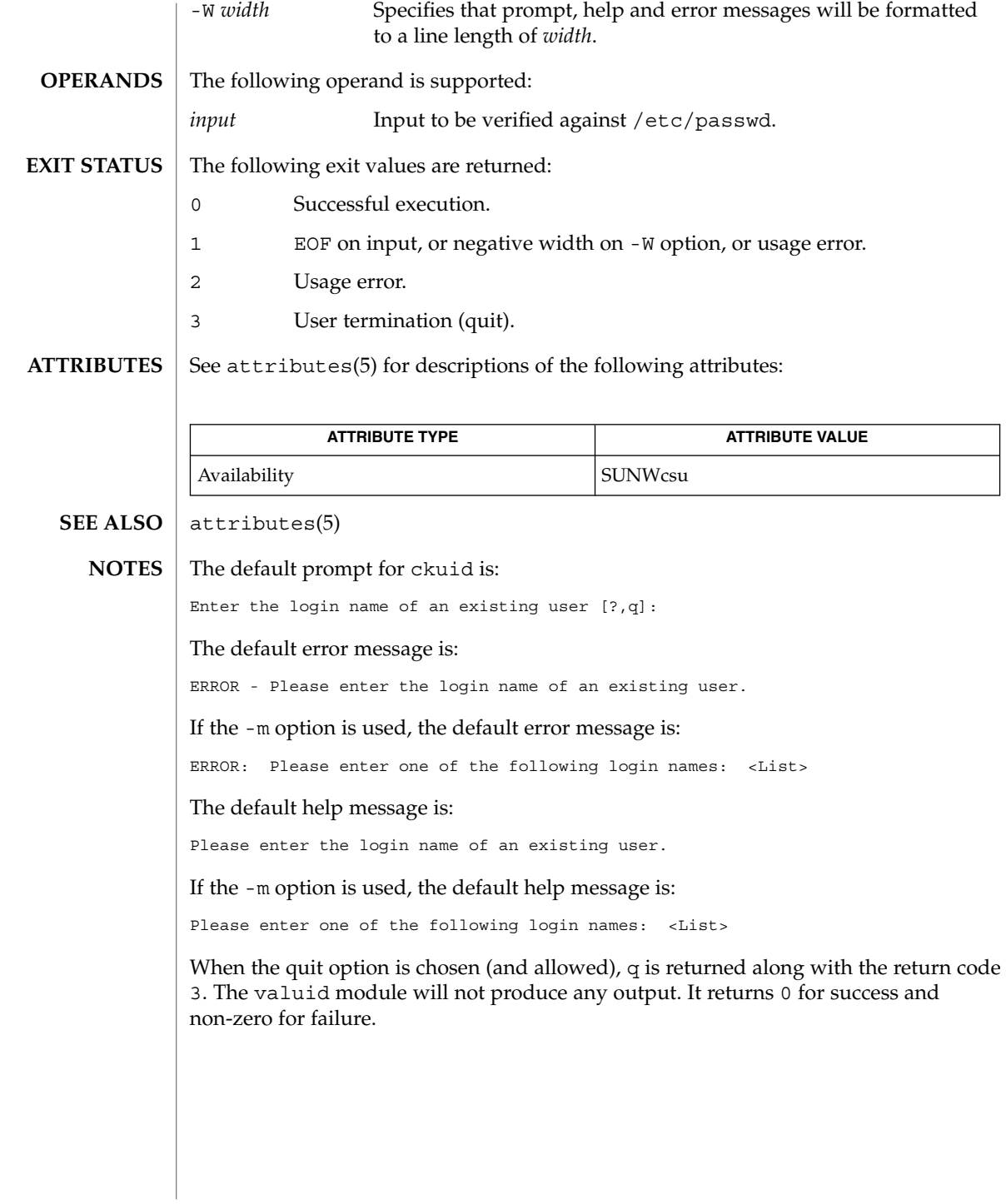

ckyorn(1)

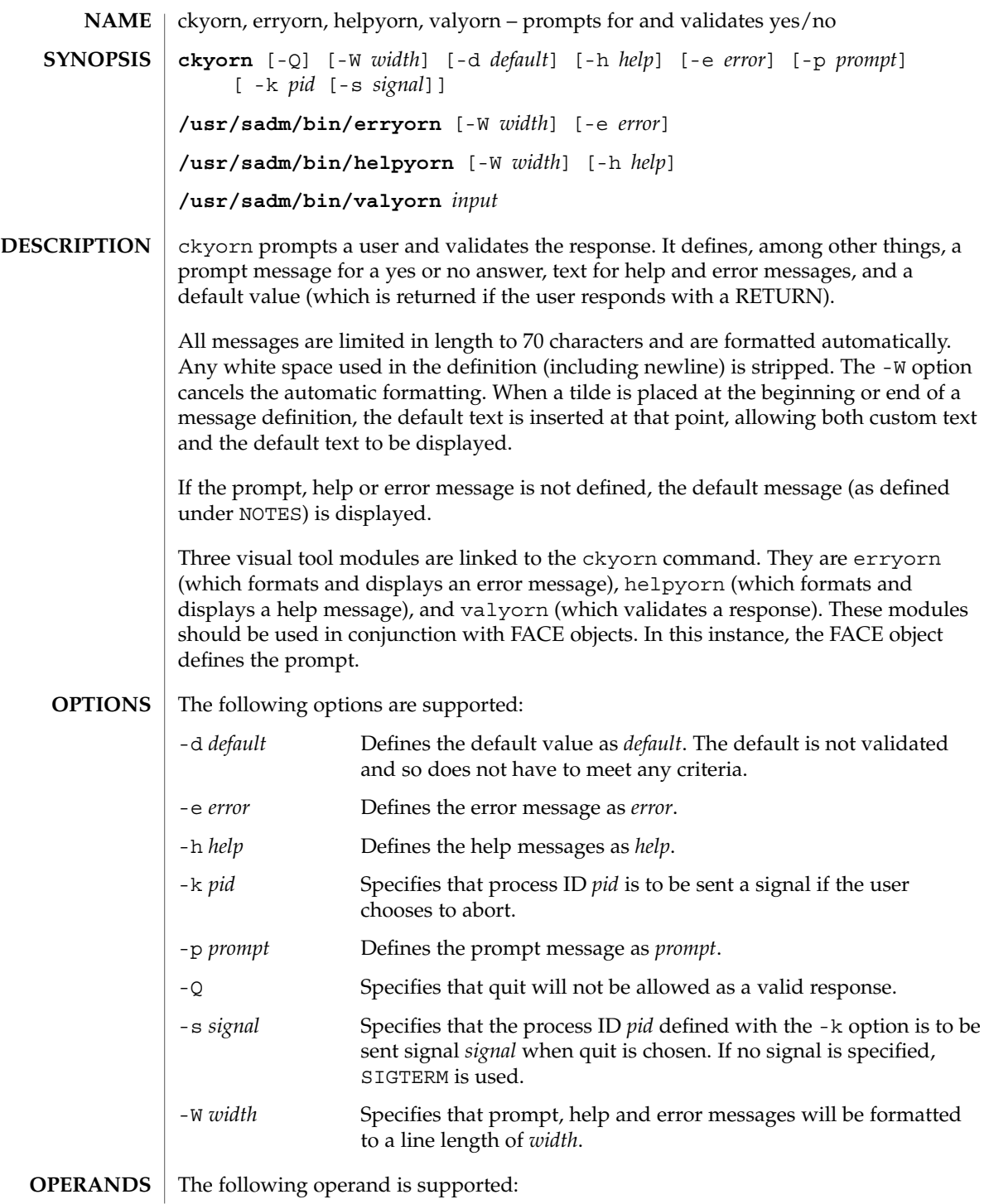

User Commands **173**

# ckyorn(1)

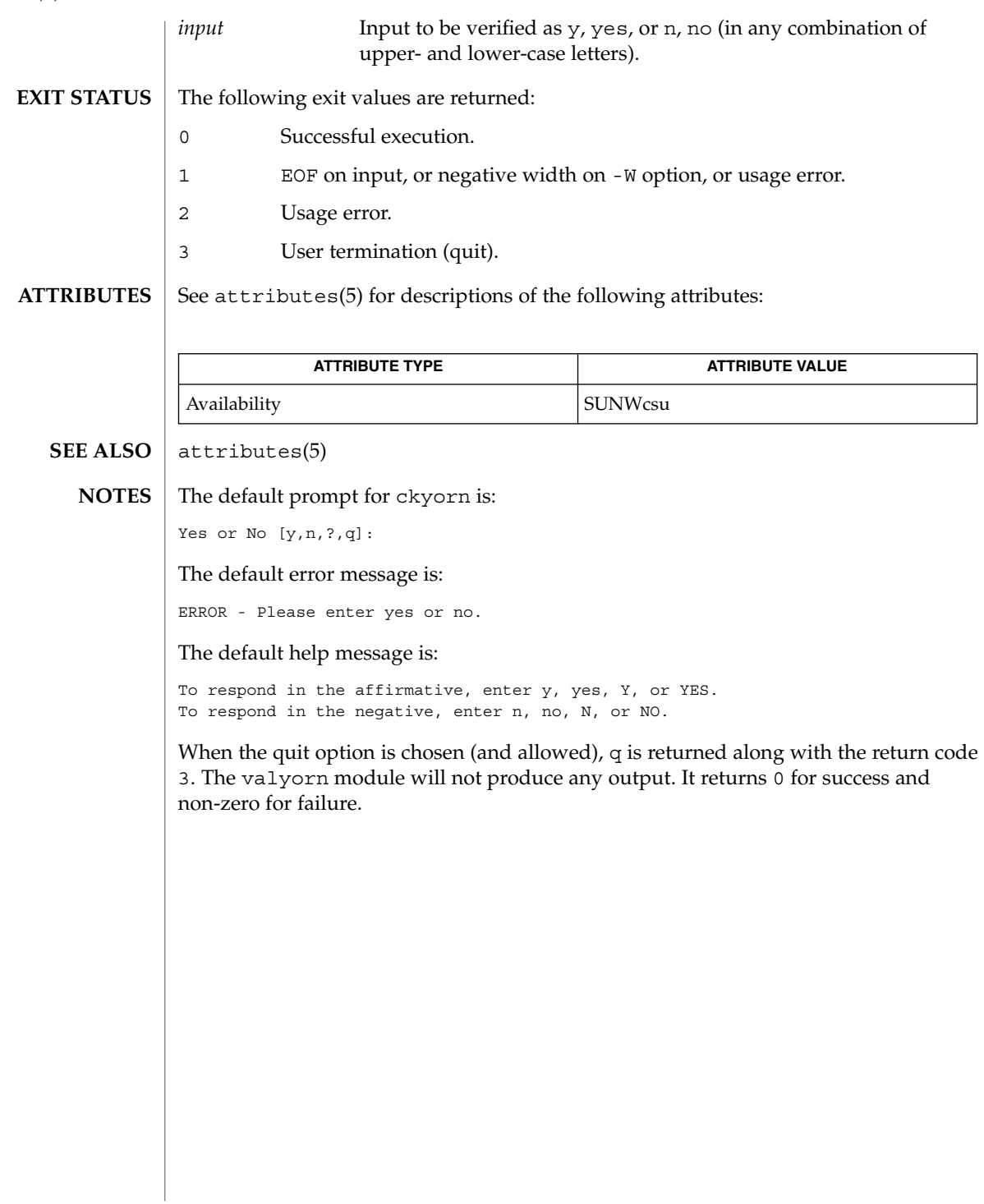

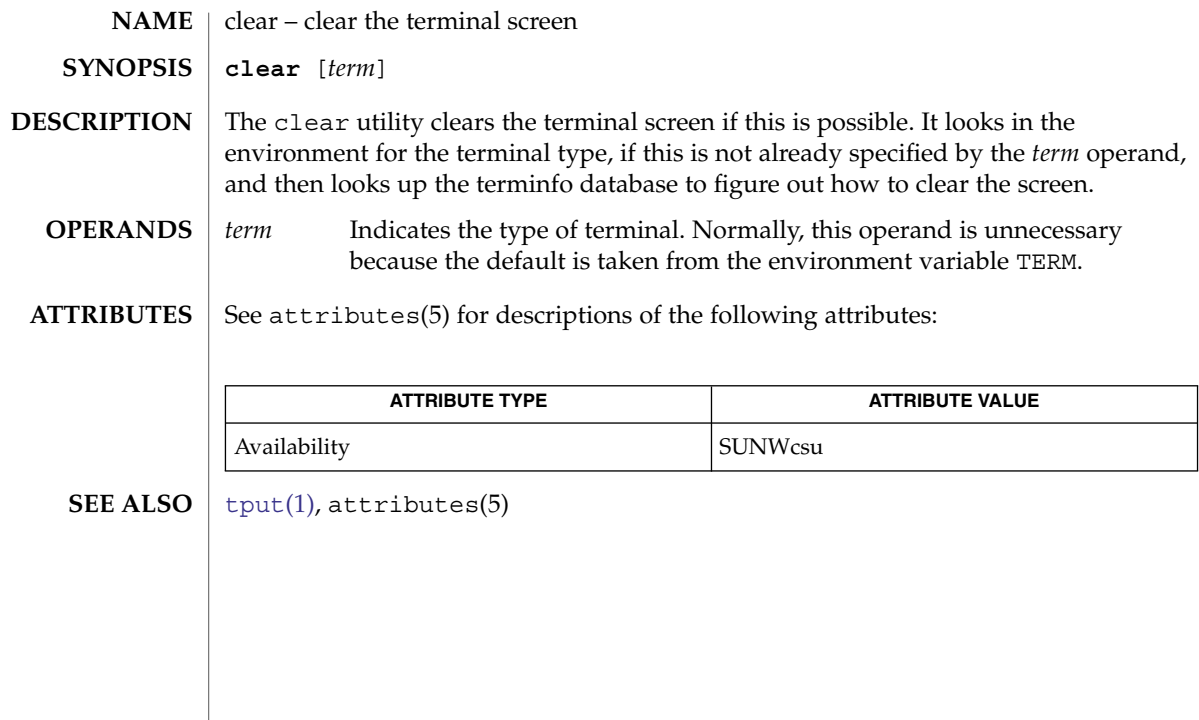

clear(1)

cmp(1)

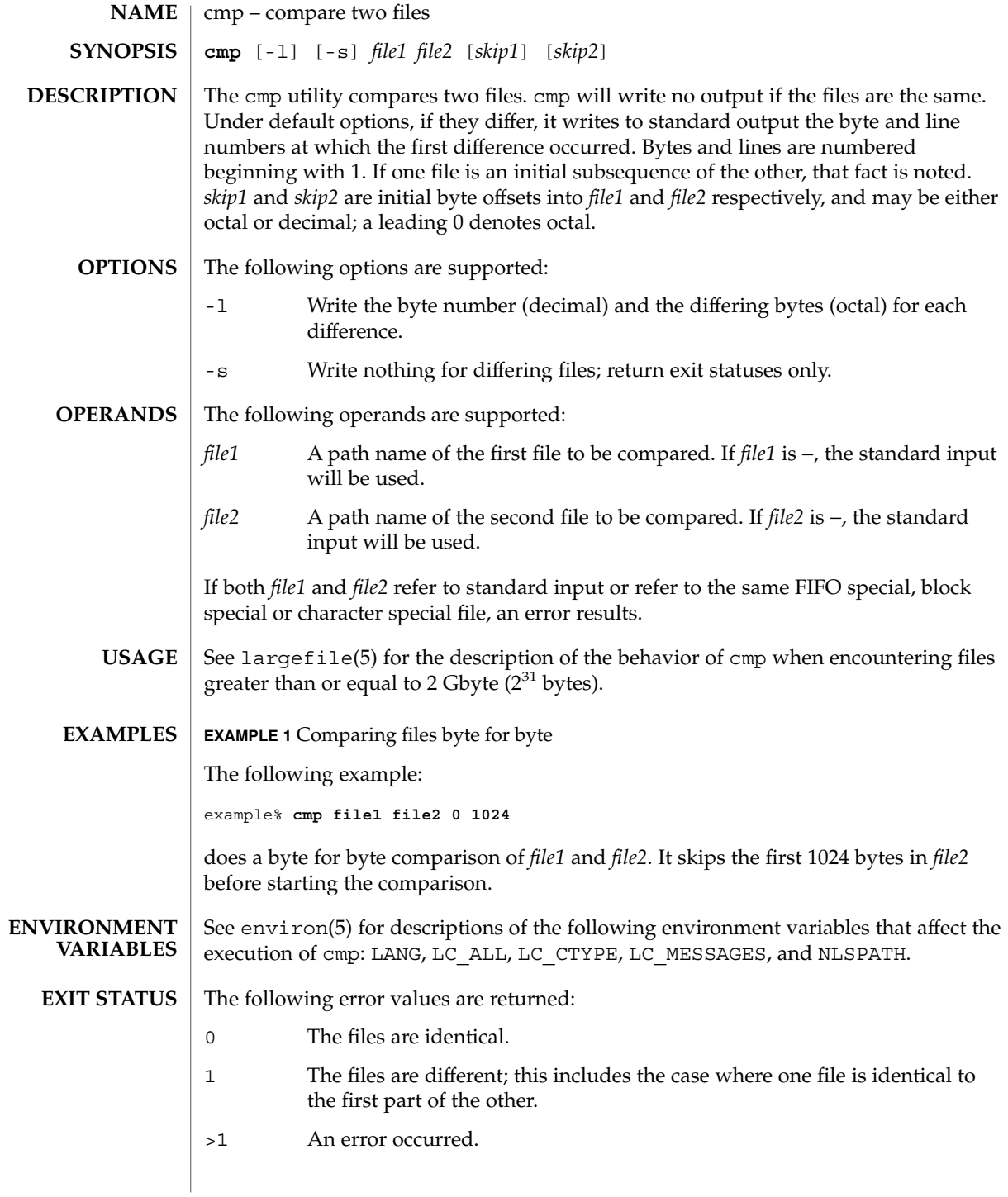

**176** man pages section 1: User Commands • Last Revised 1 Feb 1995

## cmp(1)

#### **ATTRIBUTES** | See attributes(5) for descriptions of the following attributes:

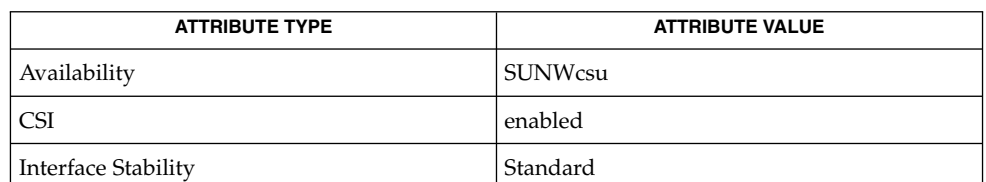

#### **SEE ALSO**

 $comm(1), diff(1), attributes(5), environment(5), large file(5), standard s(5)$  $comm(1), diff(1), attributes(5), environment(5), large file(5), standard s(5)$  $comm(1), diff(1), attributes(5), environment(5), large file(5), standard s(5)$  $comm(1), diff(1), attributes(5), environment(5), large file(5), standard s(5)$ 

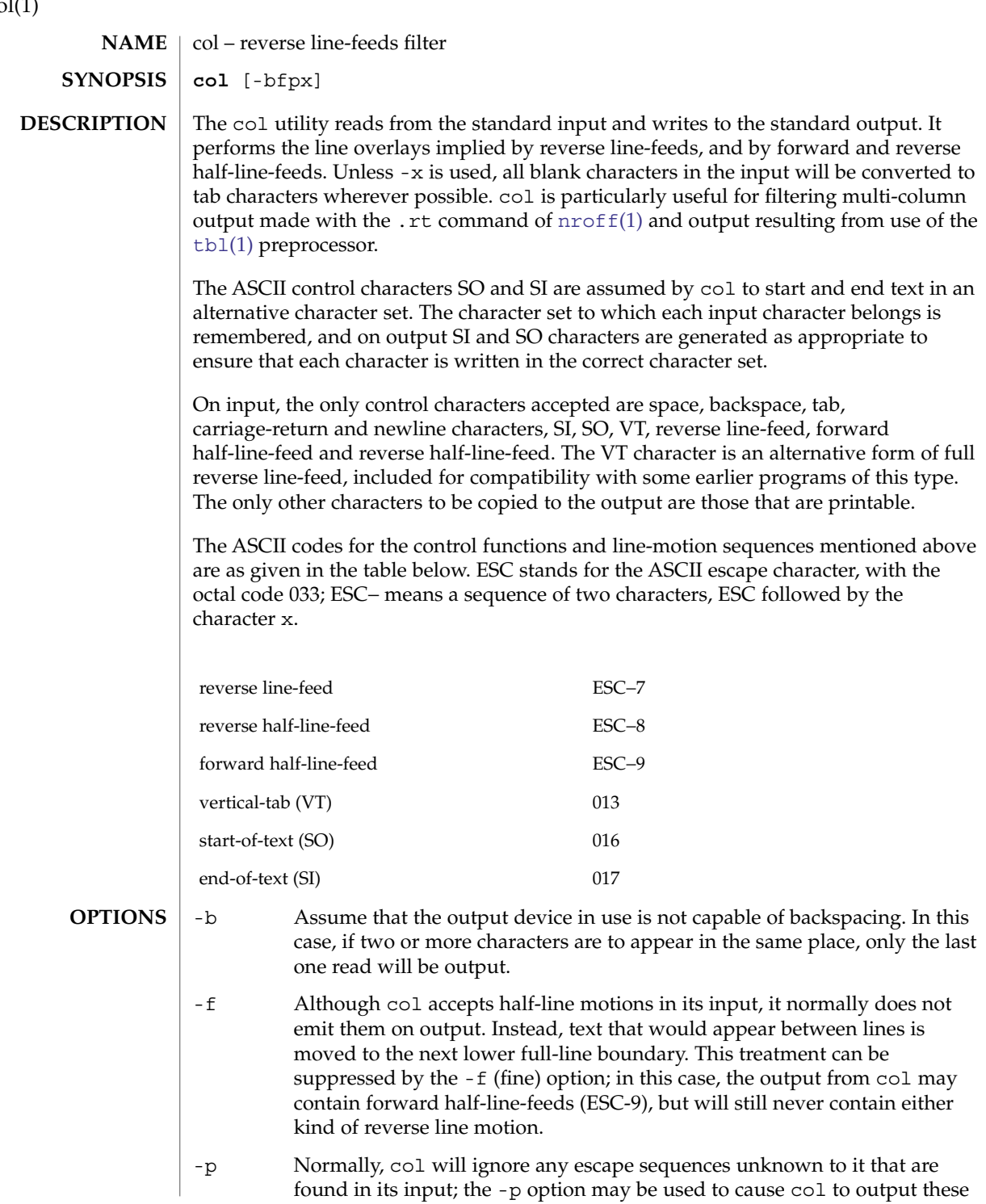

 $col(1)$ 

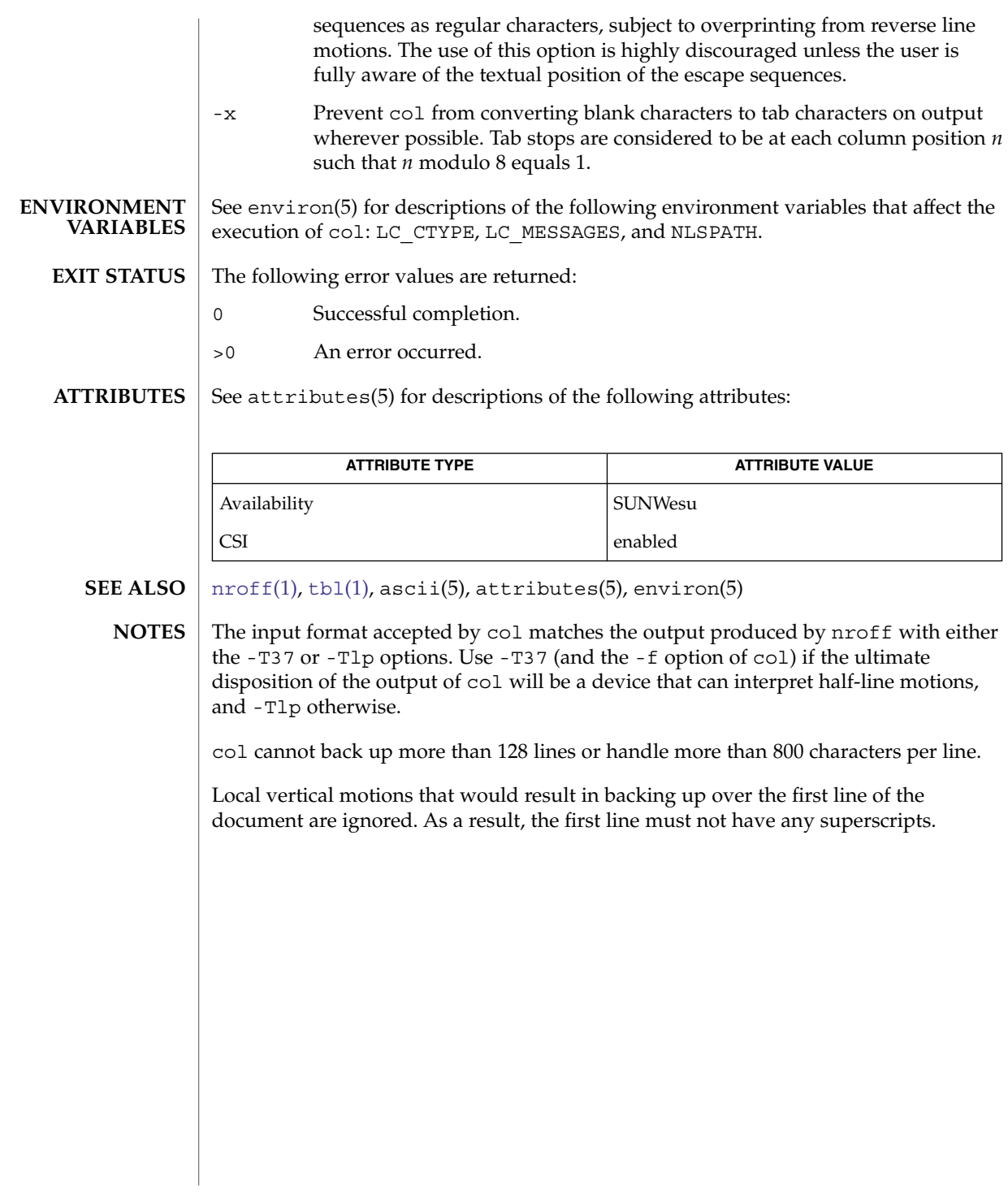

col(1)

#### <span id="page-179-0"></span>comm(1)

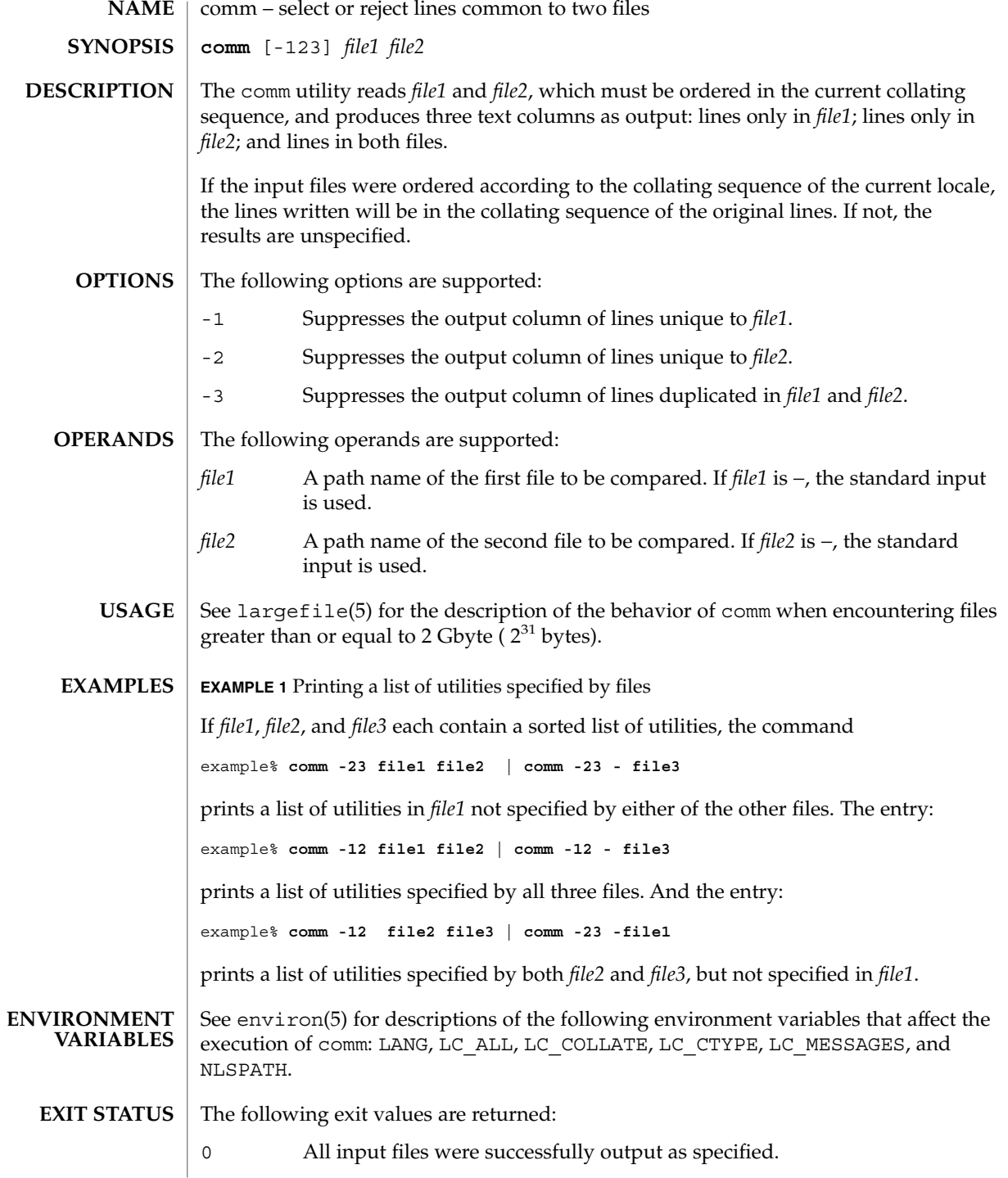
## comm(1)

# >0 An error occurred.

**ATTRIBUTES**

See attributes(5) for descriptions of the following attributes:

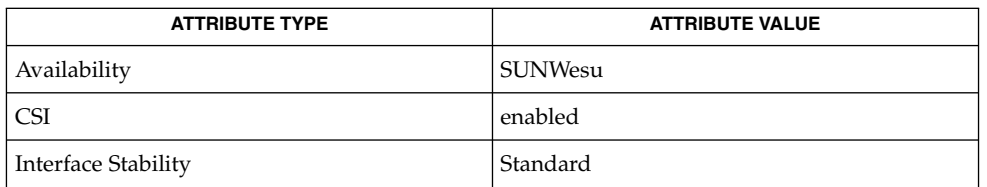

**SEE ALSO**

 $cmp(1), diff(1), sort(1), uniq(1), attribute(5), environ(5), large file(5),$  $cmp(1), diff(1), sort(1), uniq(1), attribute(5), environ(5), large file(5),$  $cmp(1), diff(1), sort(1), uniq(1), attribute(5), environ(5), large file(5),$  $cmp(1), diff(1), sort(1), uniq(1), attribute(5), environ(5), large file(5),$  $cmp(1), diff(1), sort(1), uniq(1), attribute(5), environ(5), large file(5),$  $cmp(1), diff(1), sort(1), uniq(1), attribute(5), environ(5), large file(5),$  $cmp(1), diff(1), sort(1), uniq(1), attribute(5), environ(5), large file(5),$  $cmp(1), diff(1), sort(1), uniq(1), attribute(5), environ(5), large file(5),$ standards(5)

command(1)

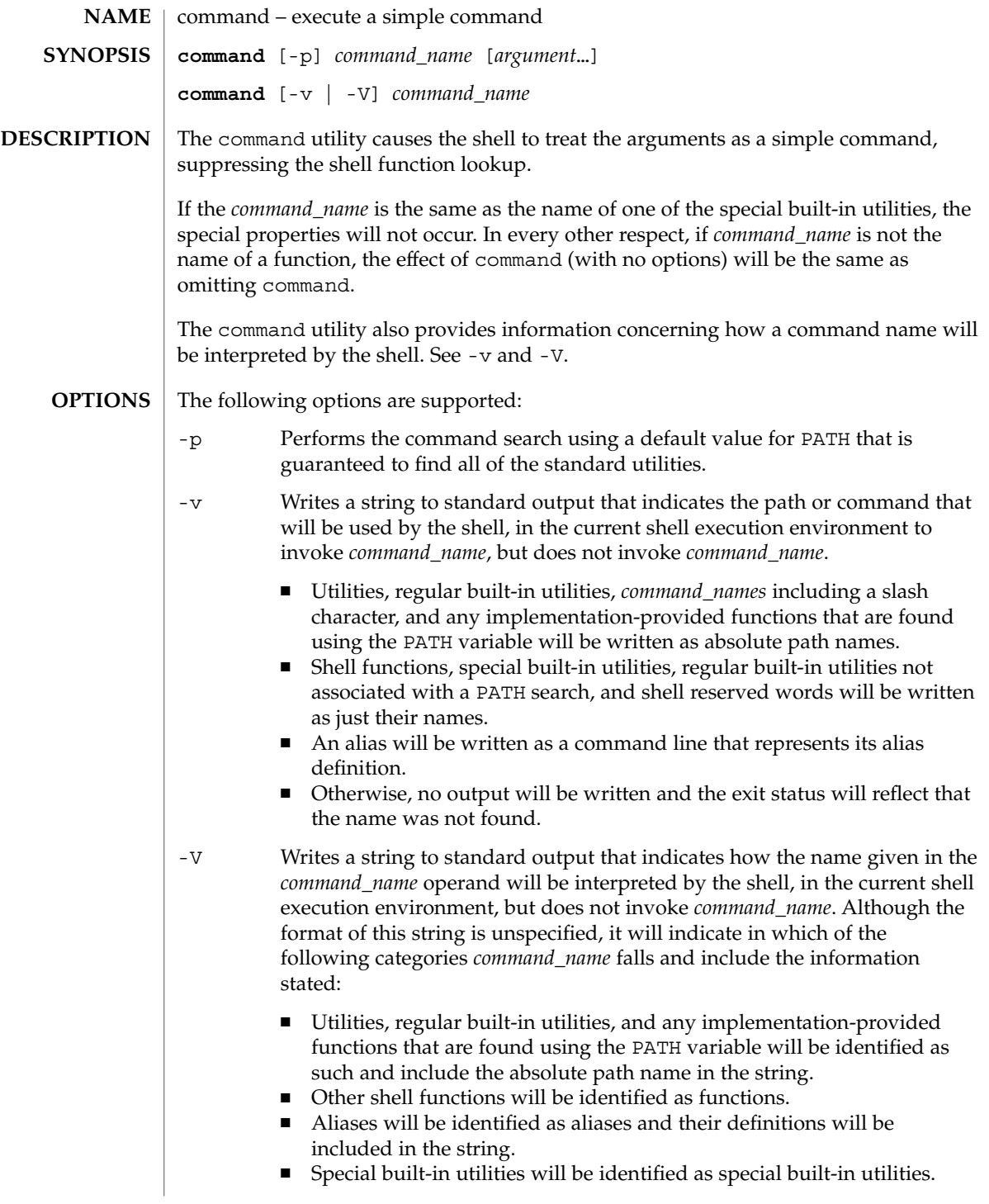

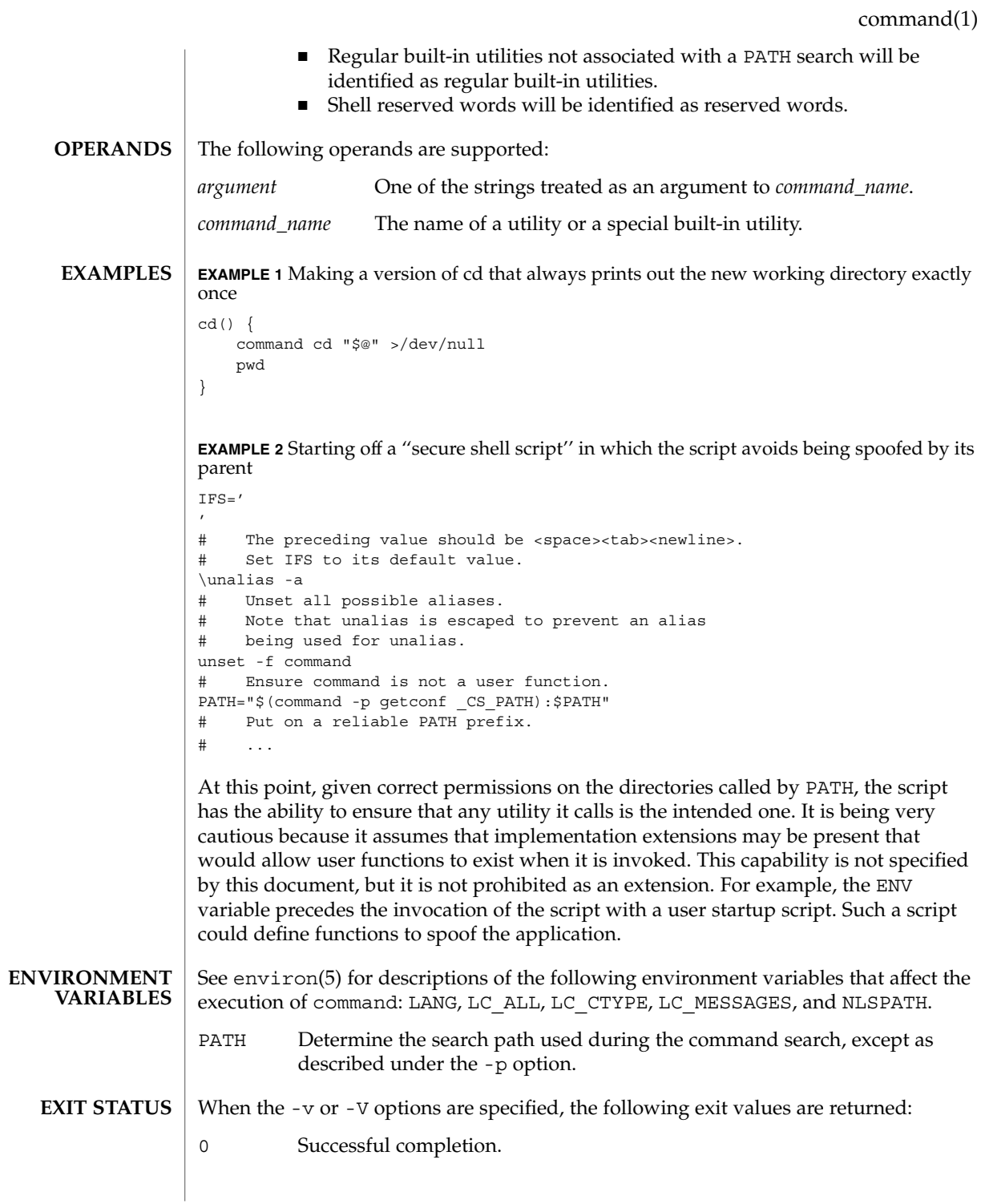

## command(1)

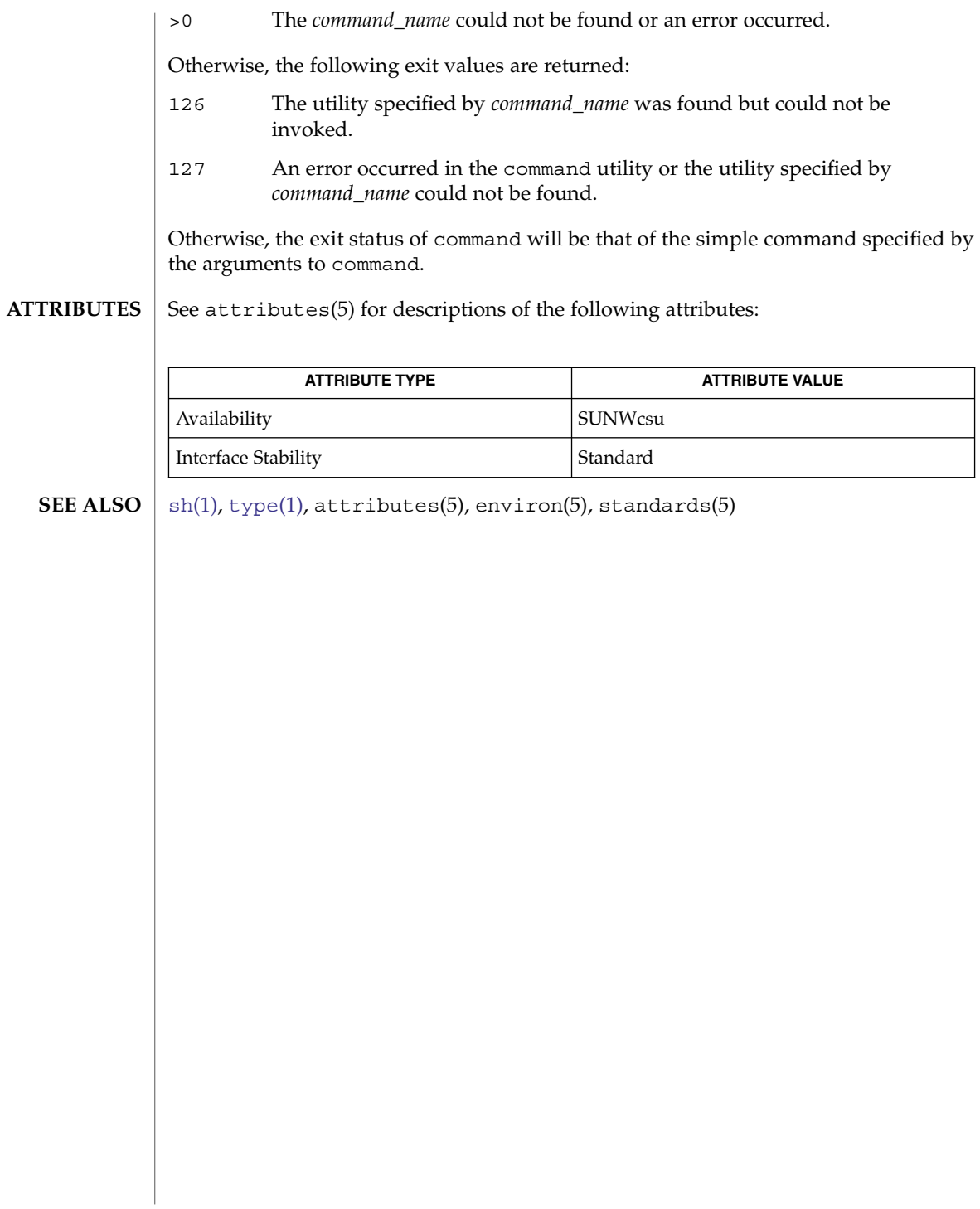

compress, uncompress, zcat – compress, uncompress files or display expanded files **compress** [-fv] [-b *bits*] [*file*…] **compress** [-cfv] [-b *bits*] [*file*] **uncompress** [-cfv] [*file*…] **zcat** [*file*…] The compress utility will attempt to reduce the size of the named files by using adaptive Lempel-Ziv coding. Except when the output is to the standard output, each file will be replaced by one with the extension . Z, while keeping the same ownership modes, change times and modification times. If appending the . Z to the file pathname would make the pathname exceed 1023 bytes, the command will fail. If no files are specified, the standard input will be compressed to the standard output. The amount of compression obtained depends on the size of the input, the number of *bits* per code, and the distribution of common substrings. Typically, text such as source code or English is reduced by 50−60%. Compression is generally much better than that achieved by Huffman coding (as used in [pack](#page-1136-0)(1)) and it takes less time to compute. The *bits* parameter specified during compression is encoded within the compressed file, along with a magic number to ensure that neither decompression of random data nor recompression of compressed data is subsequently allowed. The uncompress utility will restore files to their original state after they have been compressed using the compress utility. If no files are specified, the standard input will be uncompressed to the standard output. This utility supports the uncompressing of any files produced by compress. For files produced by compress on other systems, uncompress supports 9- to 16-bit compression (see -b). The zcat utility will write to standard output the uncompressed form of files that have been compressed using compress. It is the equivalent of uncompress -c. Input files are not affected. The following options are supported: -c Writes to the standard output; no files are changed and no .Z files are created. The behavior of zcat is identical to that of 'uncompress -c'. -f When compressing, forces compression of *file*, even if it does not actually reduce the size of the file, or if the corresponding *file* . Z file already exists. If the -f option is not given, and the process is not running in the background, prompts to verify whether an existing *file*.Z file should be overwritten. When uncompressing, does not prompt for overwriting files. If the -f option is not given, and the process is not running in the **NAME SYNOPSIS DESCRIPTION compress uncompress zcat OPTIONS**

compress(1)

# compress(1)

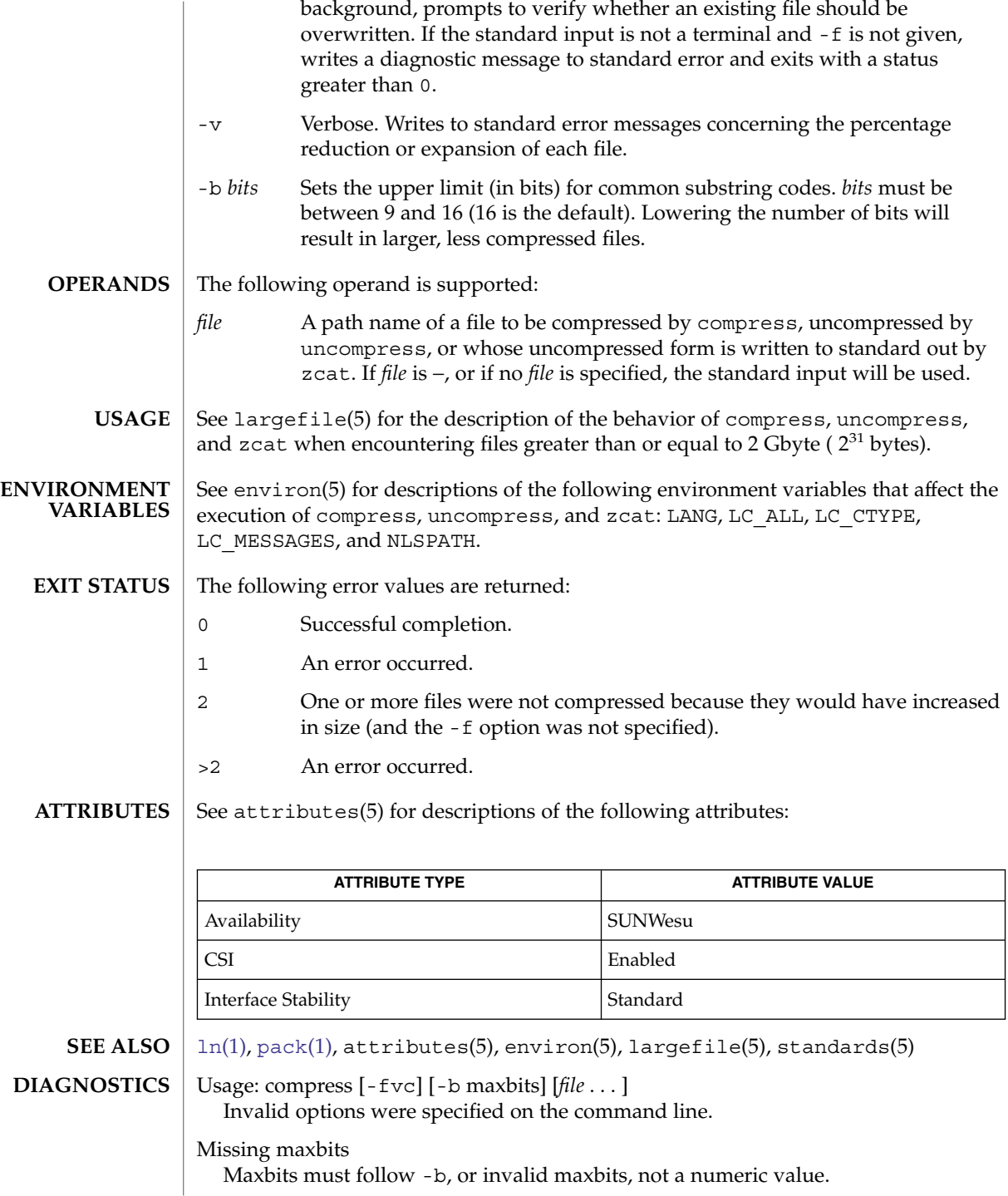

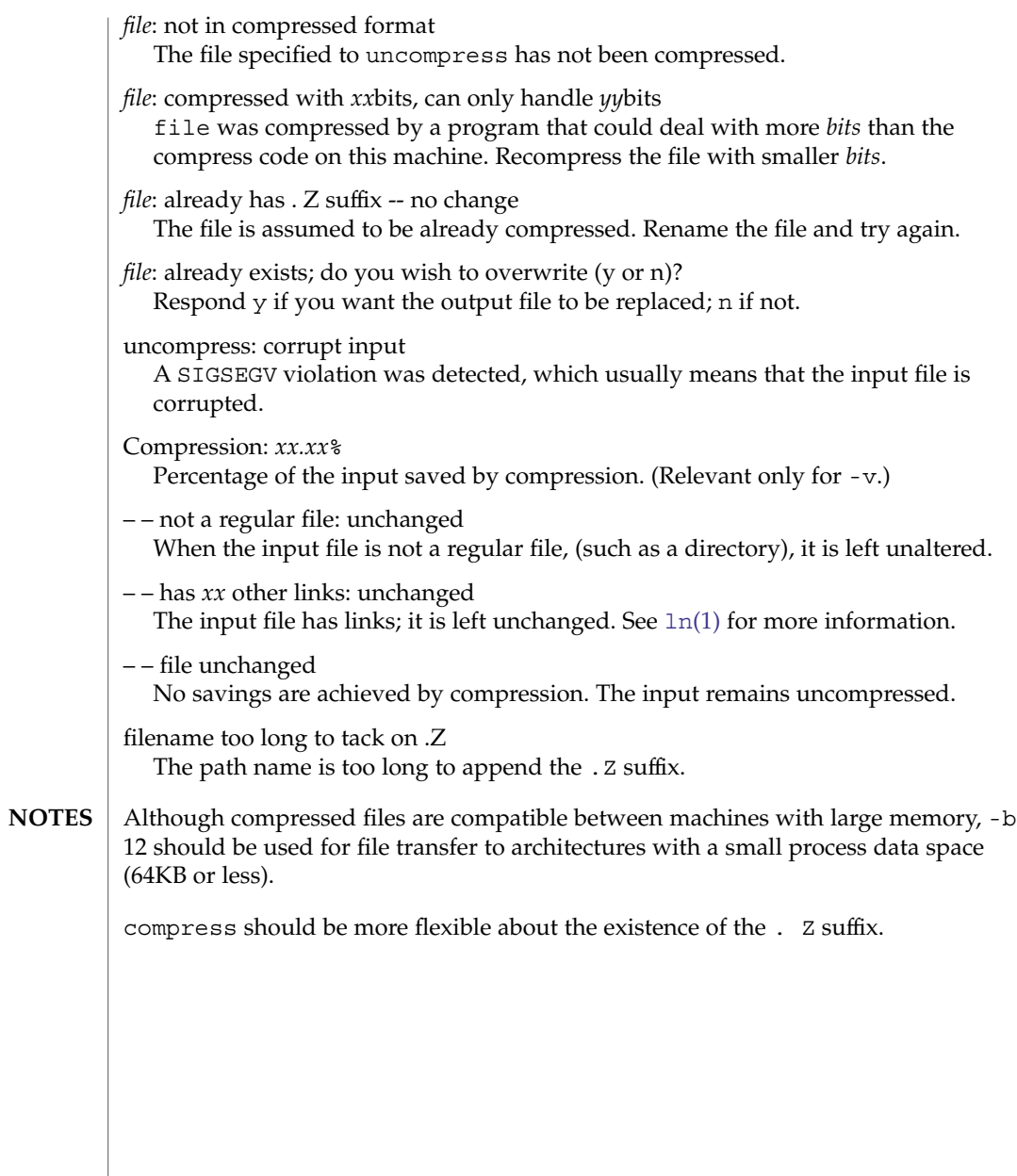

coproc(1F)

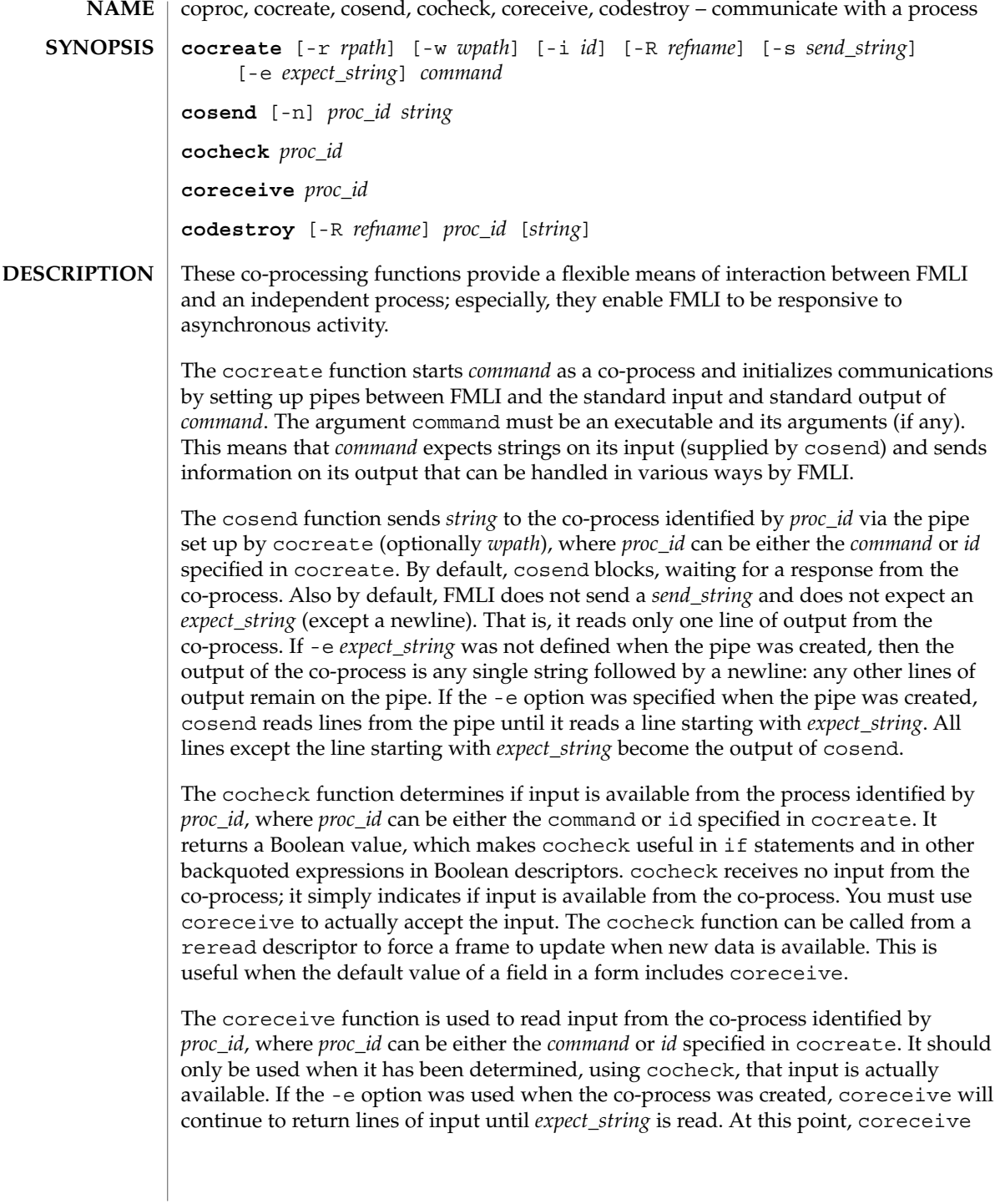

will terminate. The output of coreceive is all the lines that were read excluding the line starting with *expect\_string* . If the -e option was not used in the cocreate, each invocation of coreceive will return exactly one line from the co-process. If no input is available when coreceive is invoked, it will simply terminate without producing output.

The codestroy function terminates the read/write pipes to *proc-id*, where *proc\_id* can be either the *command* or *id* specified in cocreate. It generates a SIGPIPE signal to the (child) co-process. This kills the co-process, unless the co-process ignores the SIGPIPE signal. If the co-process ignores the SIGPIPE, it will not die, even after the FMLI process terminates (the parent process id of the co-process will be 1).

The optional argument *string* is sent to the co-process before the co-process dies. If *string* is not supplied, a NULL string is passed, followed by the normal *send\_string* (newline by default). That is, codestroy will call cosend *proc\_id string*: this implies that codestroy will write any output generated by the co-process to *stdout*. For example, if an interactive co-process is written to expect a "quit" string when the communication is over, the close descriptor could be defined; close='codestroy ID 'quit' | message' and any output generated by the co-process when the string quit is sent to it via codestroy (using cosend) would be redirected to the message line.

The codestroy function should usually be given the -R option, since you may have more than one process with the same name, and you do not want to kill the wrong one. codestroy keeps track of the number of *refnames* you have assigned to a process with cocreate, and when the last instance is killed, it kills the process (*id*) for you. codestroy is typically called as part of a close descriptor because close is evaluated when a frame is closed. This is important because the co-process will continue to run if codestroy is not issued.

When writing programs to use as co-processes, the following tips may be useful. If the co-process program is written in C language, be sure to flush output after writing to the pipe. (Currently, awk(1) and sed(1) cannot be used in a co-process program because they do not flush after lines of output.) Shell scripts are well-mannered, but slow. C language is recommended. If possible, use the default *send\_string*, *rpath* and *wpath*. In most cases, *expect\_string* will have to be specified. This, of course, depends on the co-process.

In the case where asynchronous communication from a co-process is desired, a co-process program should use vsig to force strings into the pipe and then signal FMLI that output from the co-process is available. This causes the reread descriptor of all frames to be evaluated immediately.

cocreate options are: **OPTIONS**

-r *rpath* If -r is specified, *rpath* is the pathname from which FMLI reads information. This option is usually used to set up communication with processes that naturally write to a certain path. If -r is not specified, cocreate will choose a unique path in  $/\text{var}/\text{tmp}$ .

User Commands **189**

coproc(1F)

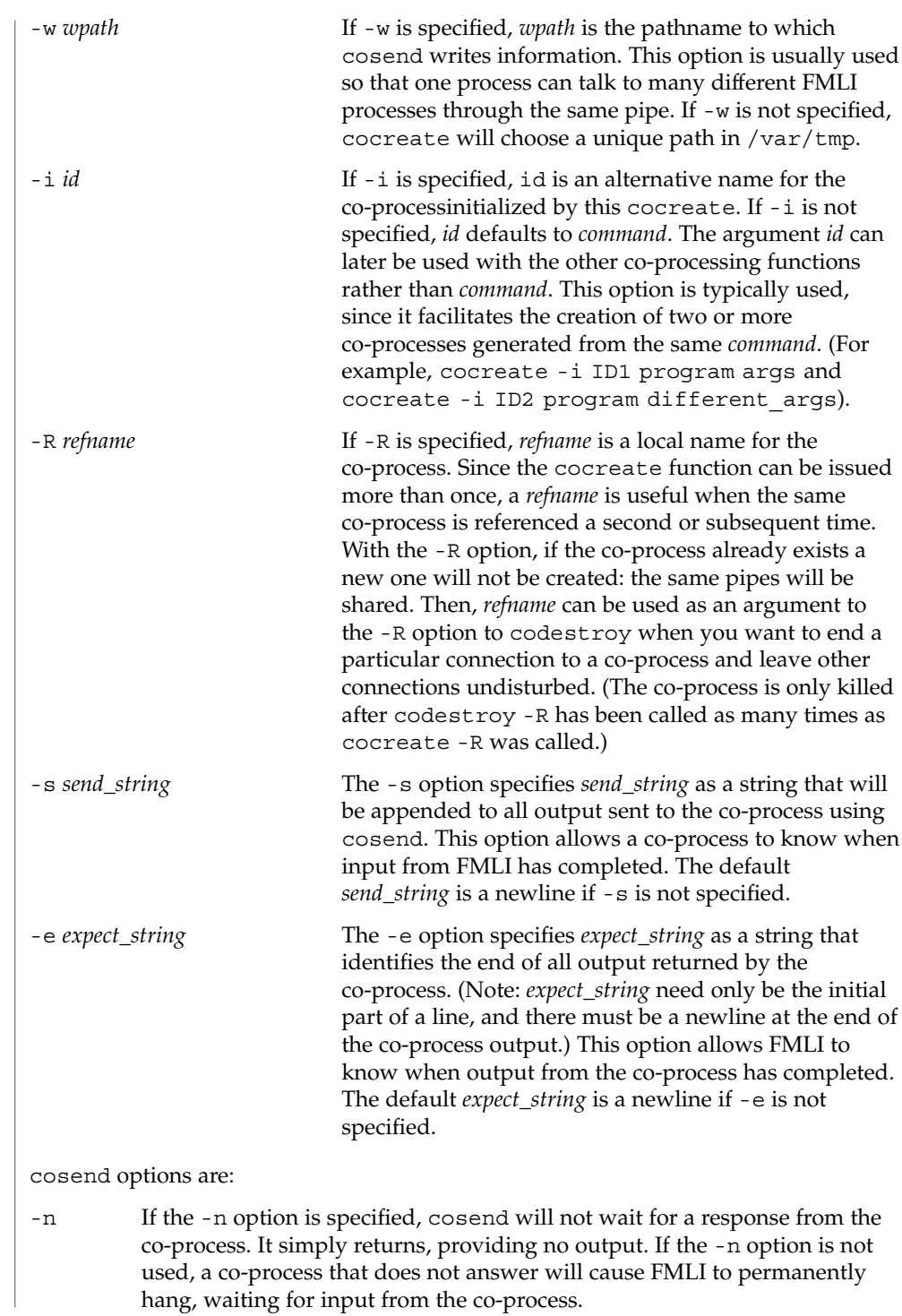

coproc(1F)

## **EXAMPLES** | EXAMPLE 1 Sample commands

**.**

```
.
   .
init='cocreate -i BIGPROCESS initialize'
close='codestroy BIGPROCESS'
   .
   .
   .
reread='cocheck BIGPROCESS'
name='cosend -n BIGPROCESS field1'
   .
   .
   .
name="Receive field"
inactive=TRUE
value='coreceive BIGPROCESS'
```
**ATTRIBUTES**

See attributes(5) for descriptions of the following attributes:

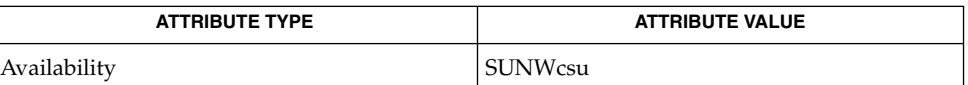

 $awk(1), cat(1), sed(1), vsig(1F), attributes(5)$  $awk(1), cat(1), sed(1), vsig(1F), attributes(5)$  $awk(1), cat(1), sed(1), vsig(1F), attributes(5)$ **SEE ALSO**

If cosend is used without the -n option, a co-process that does not answer will cause FMLI to permanently hang. **NOTES**

> The use of non-alphabetic characters in input and output strings to a co-process should be avoided because they may not get transferred correctly.

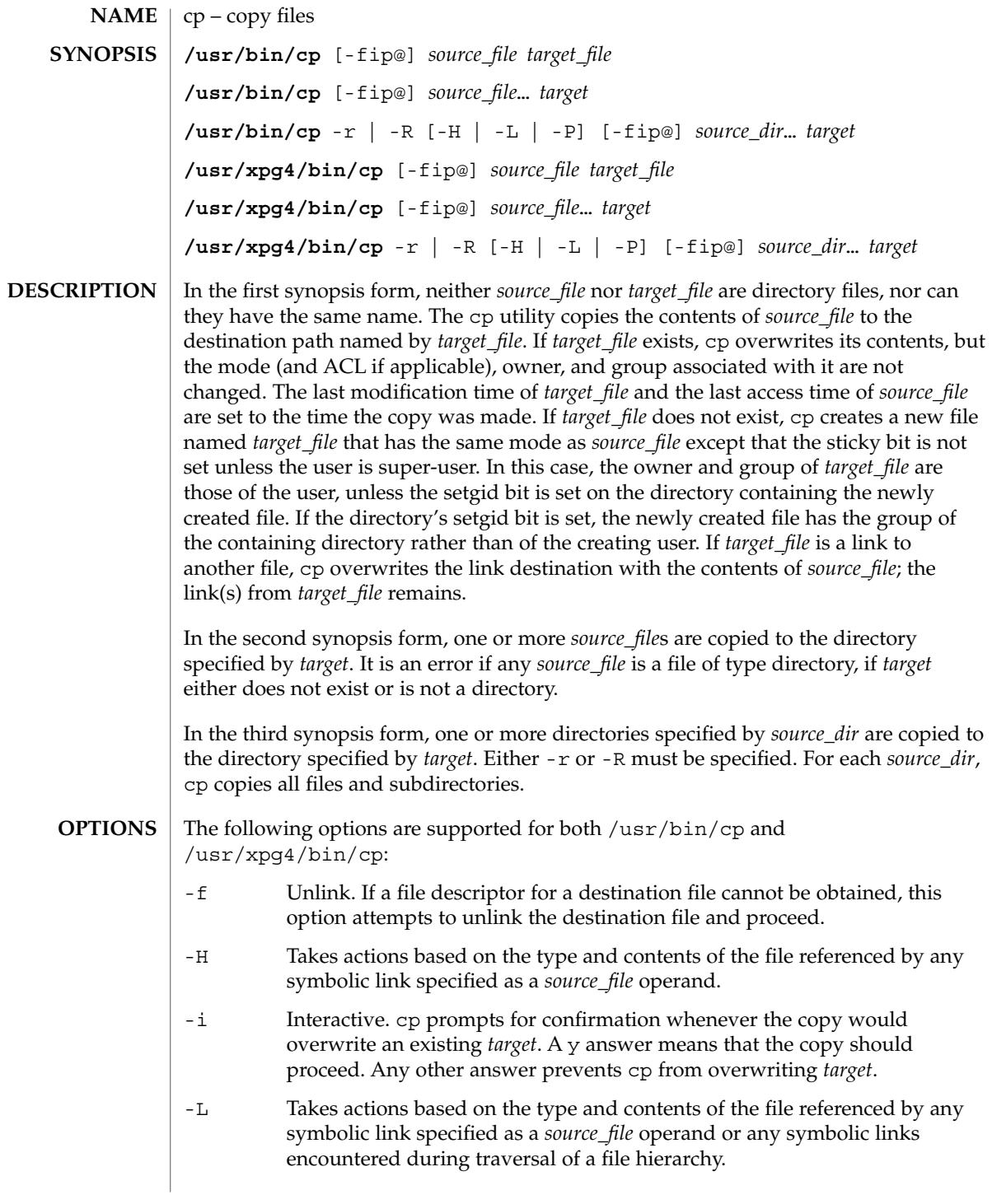

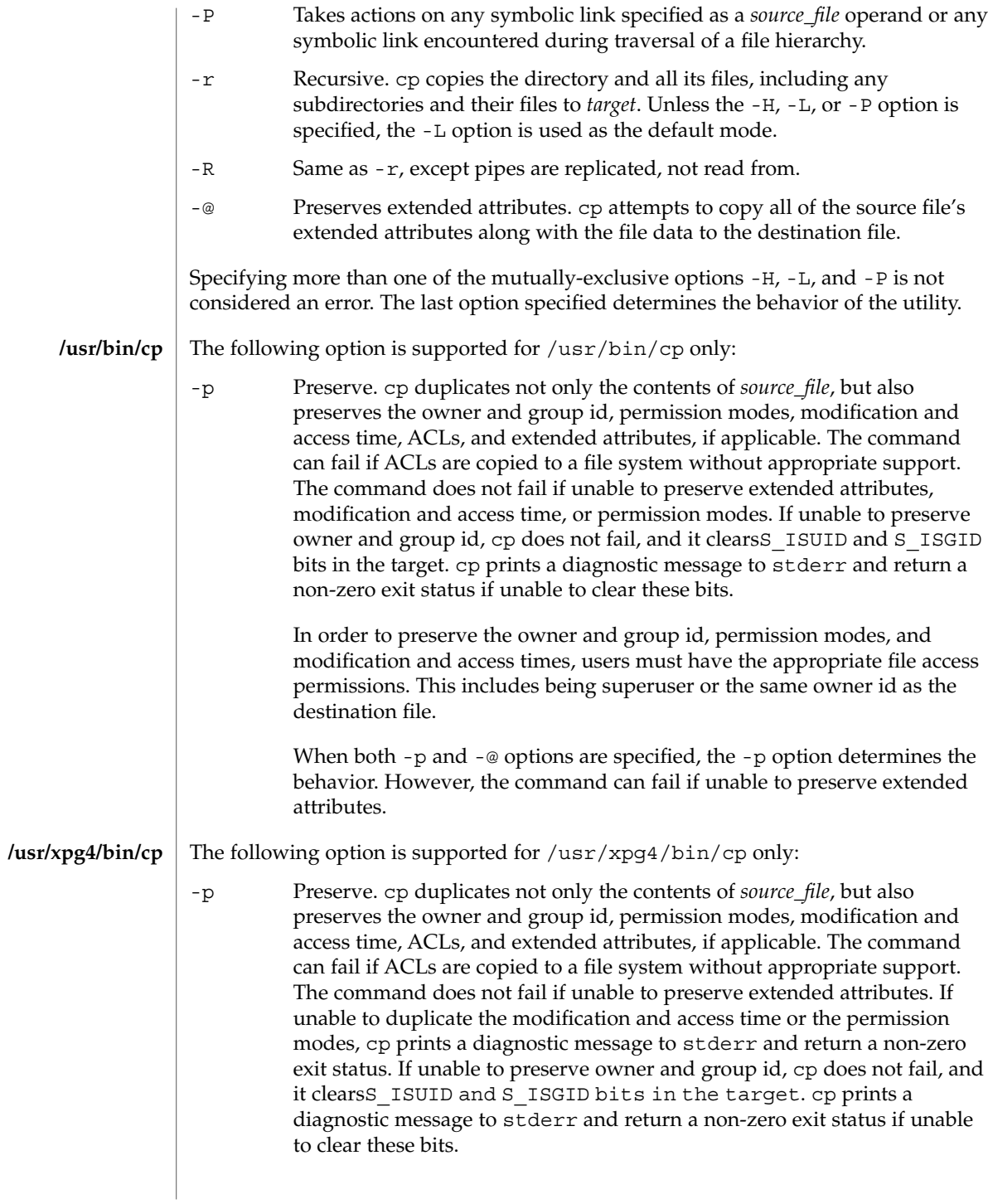

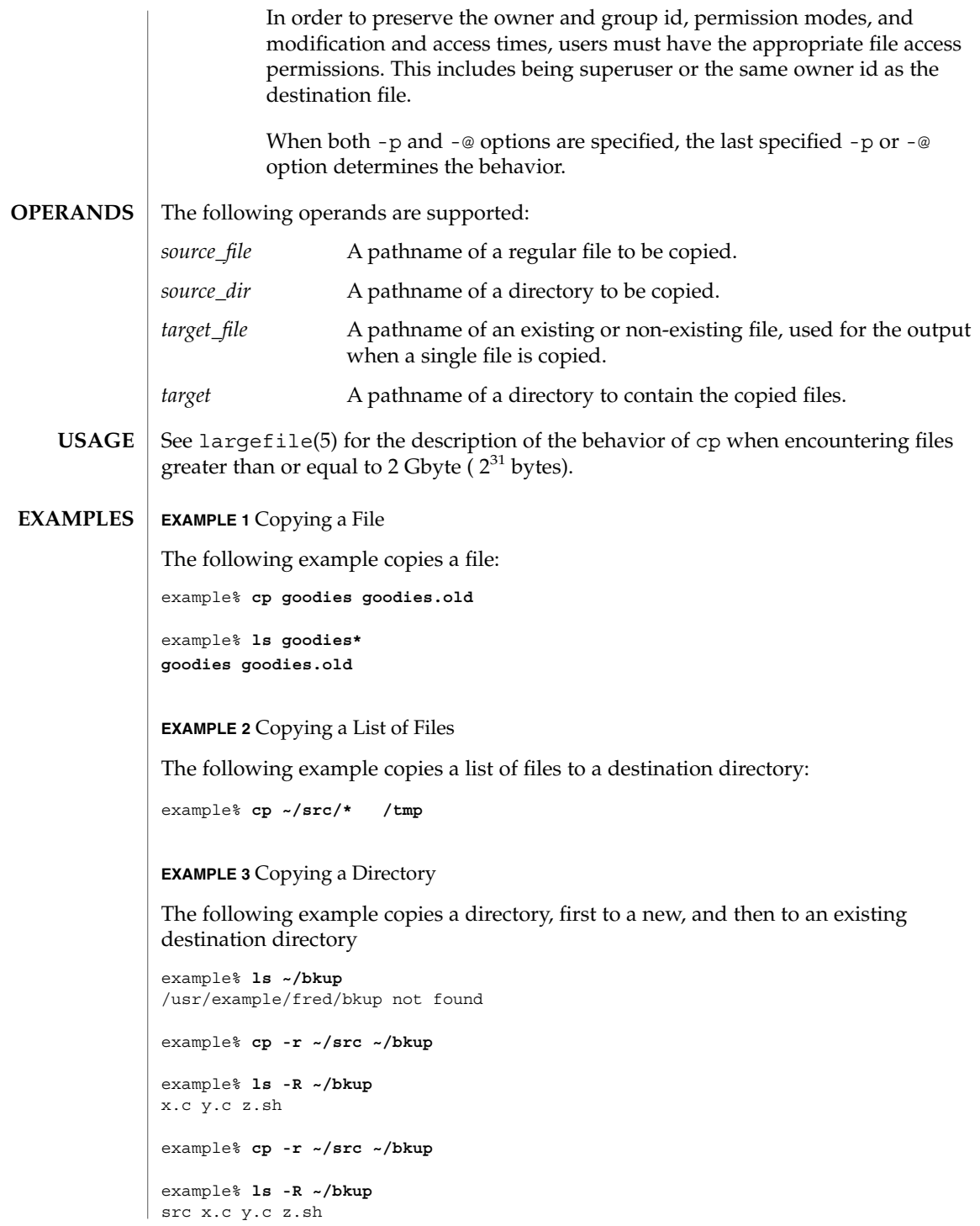

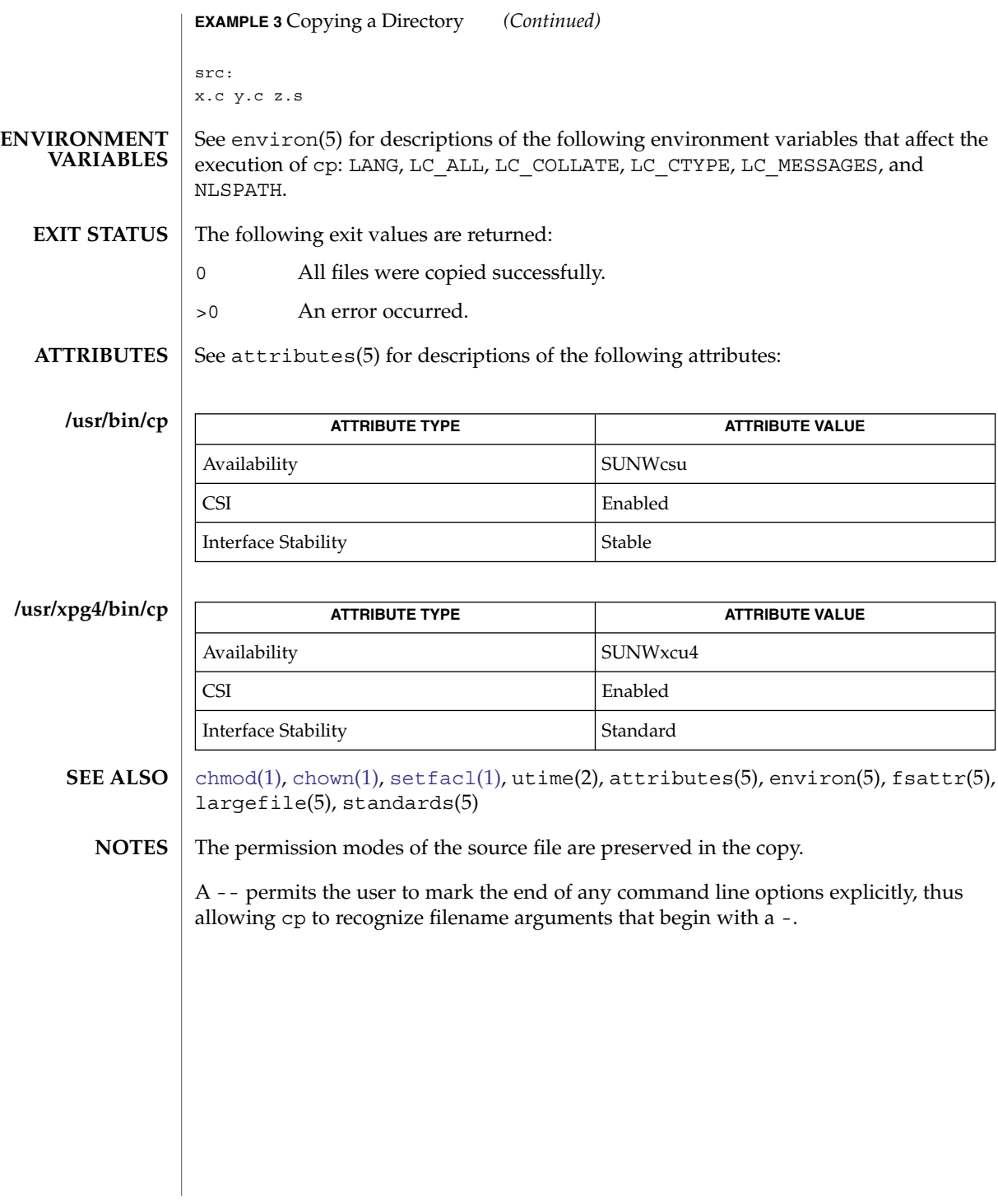

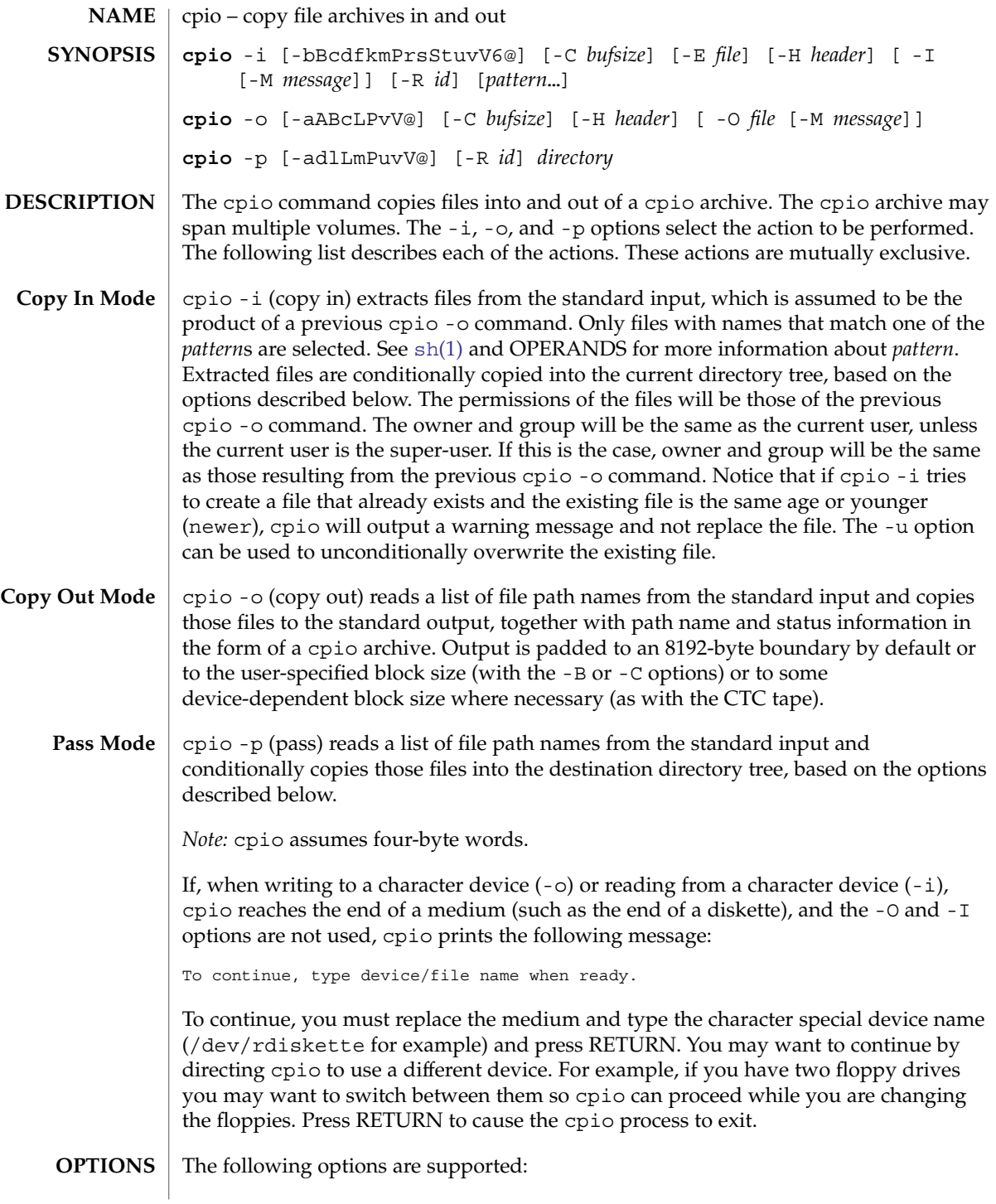

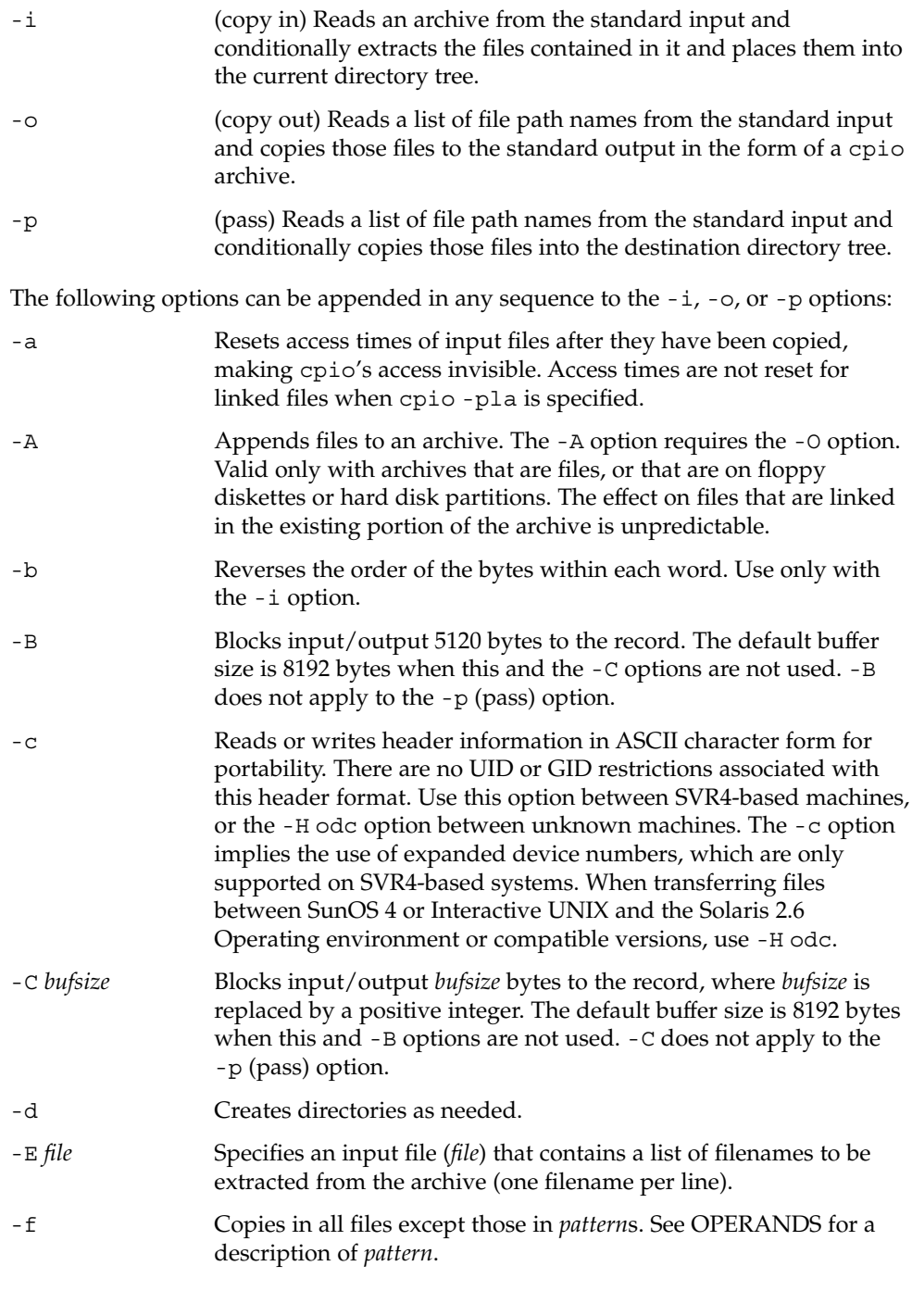

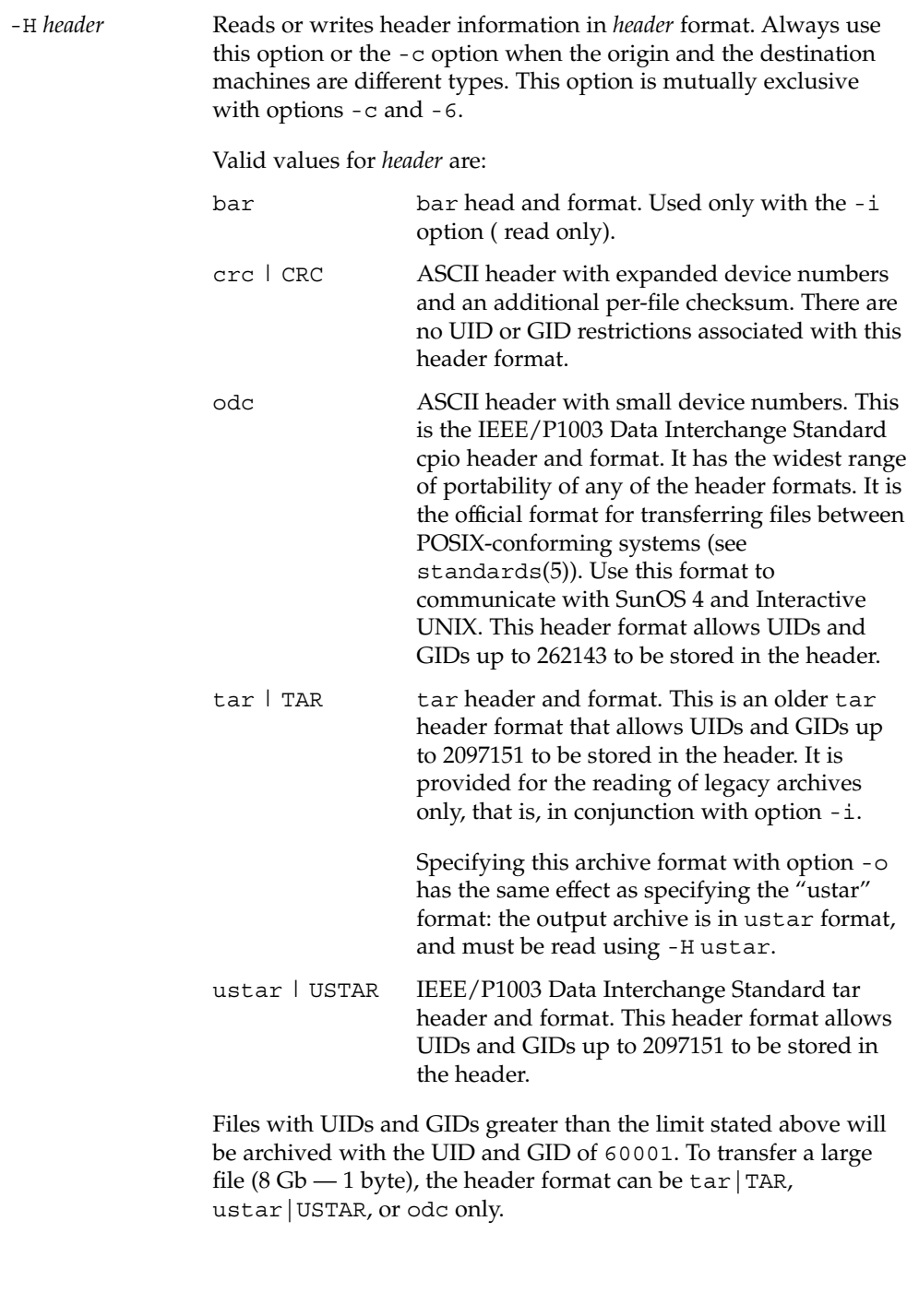

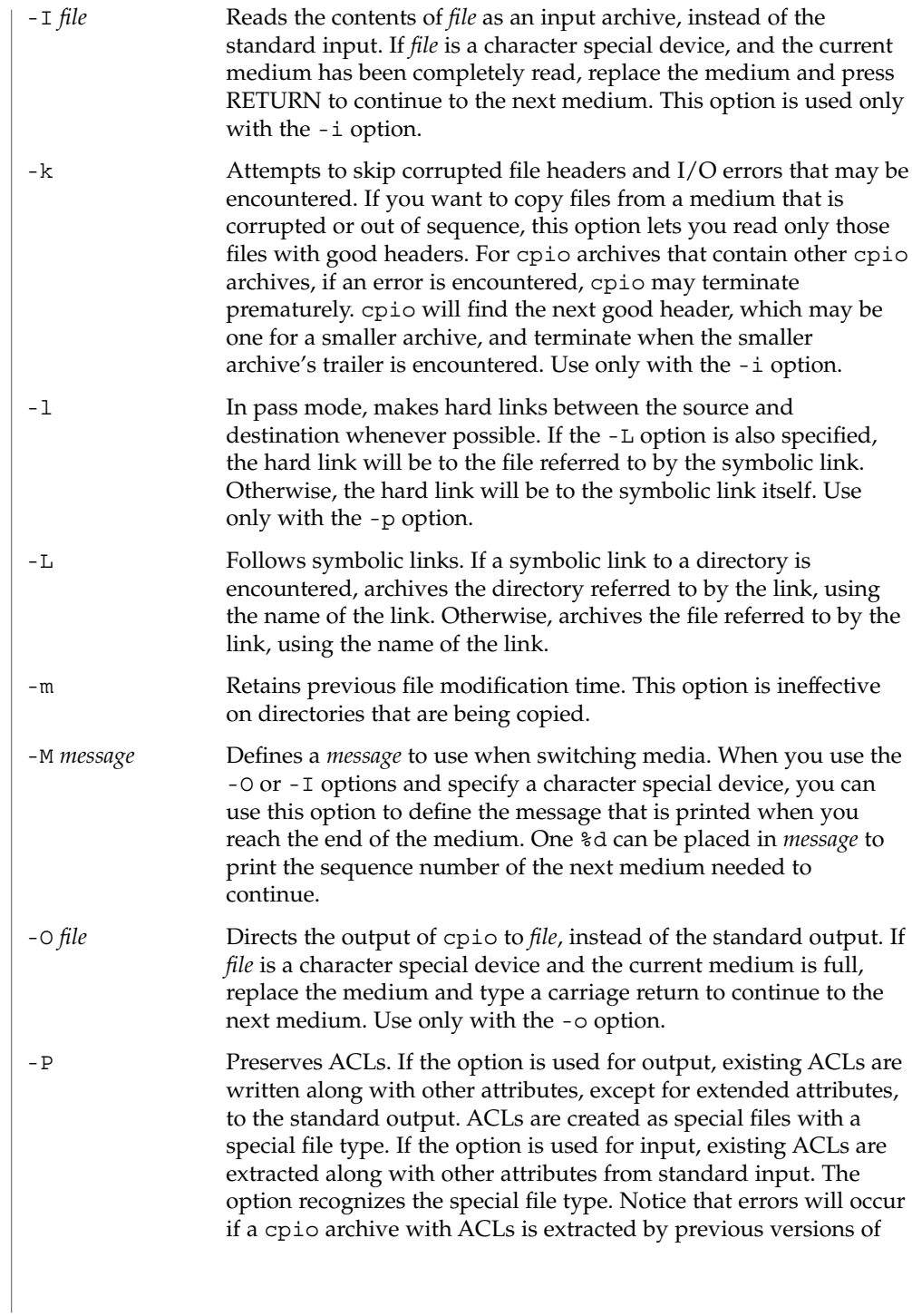

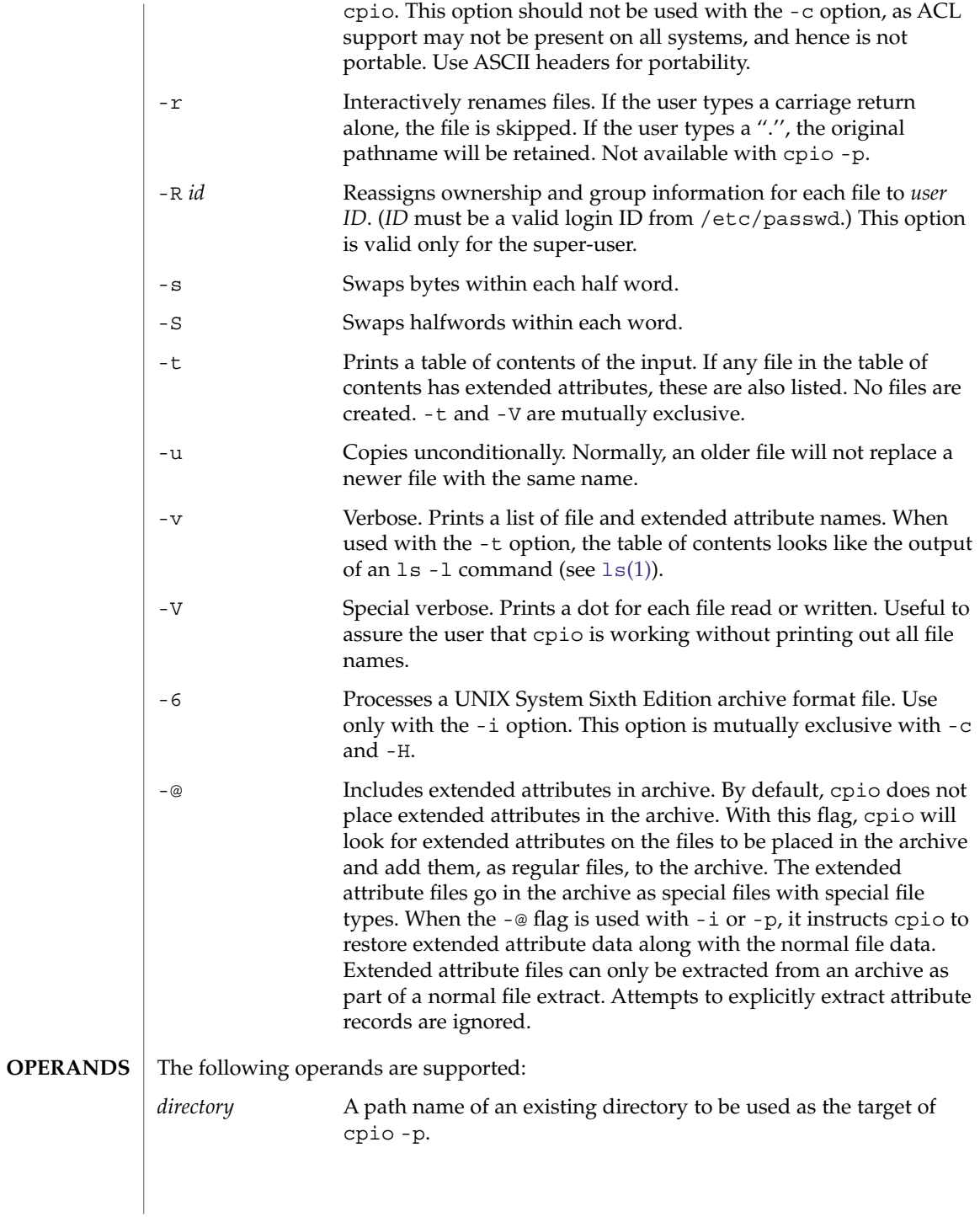

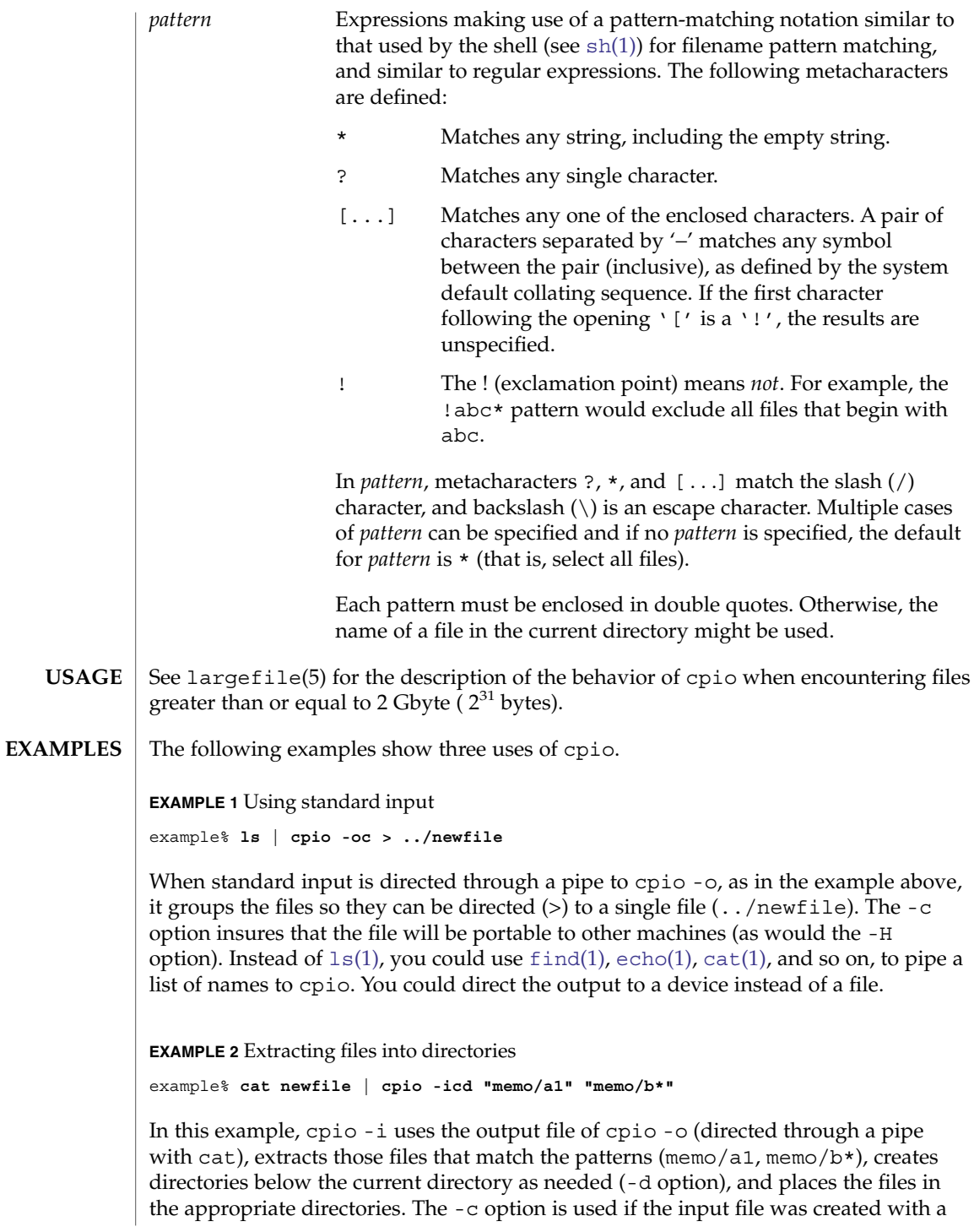

User Commands **201**

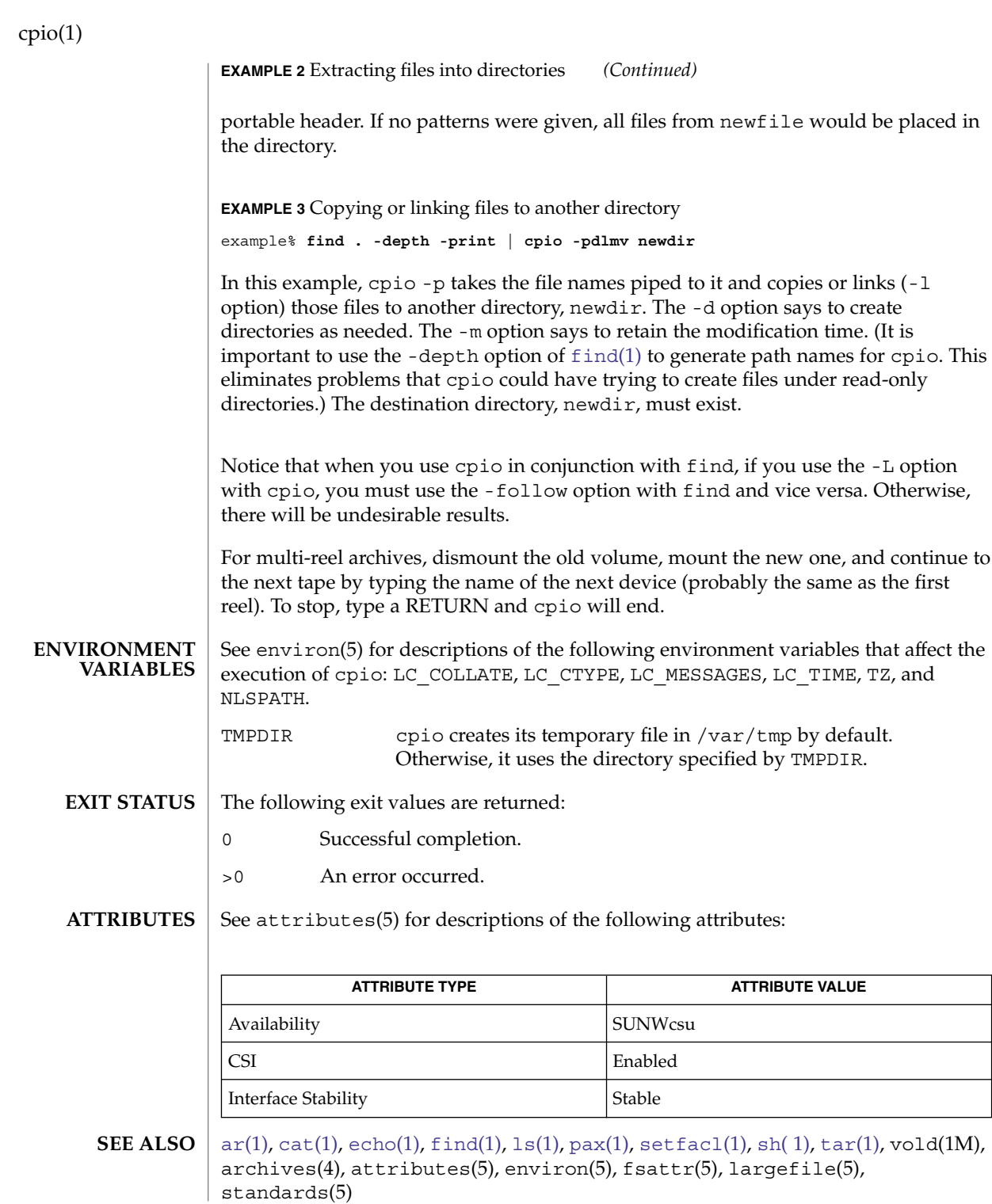

**202** man pages section 1: User Commands • Last Revised 12 Mar 2004

The maximum path name length allowed in a cpio archive is determined by the header type involved. The following table shows the proper value for each supported archive header type. **NOTES**

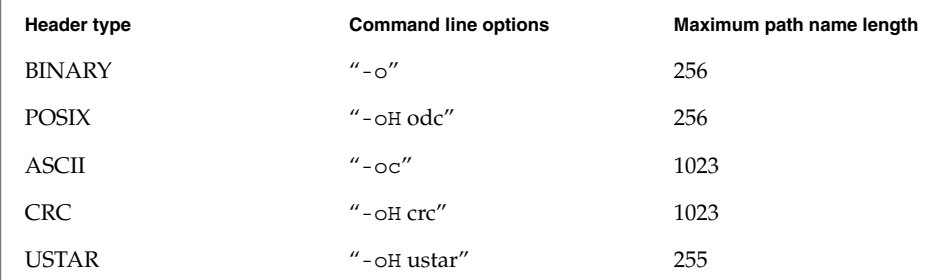

When the command line options "-o -H tar" are specified, the archive created is of type USTAR. This means that it is an error to read this same archive using the command line options "-i -H tar". The archive should be read using the command line options "-i -H ustar". The options "-i -H tar" refer to an older tar archive format.

An error message is output for files whose UID or GID are too large to fit in the selected header format. Use -H crc or -c to create archives that allow all UID or GID values.

Only the super-user can copy special files.

Blocks are reported in 512-byte quantities.

If a file has 000 permissions, contains more than 0 characters of data, and the user is not root, the file will not be saved or restored.

The inode number stored in the header (/usr/include/archives.h) is an unsigned short, which is 2 bytes. This limits the range of inode numbers from 0 to 65535. Files which are hard linked must fall in this inode range. This could be a problem when moving cpio archives between different vendors' machines.

When the Volume Management daemon is running, accesses to floppy devices through the conventional device names (for example, /dev/rdiskette) may not succeed. See vold(1M) for further details.

You must use the same blocking factor when you retrieve or copy files from the tape to the hard disk as you did when you copied files from the hard disk to the tape. Therefore, you must specify the -B or -C option.

During -p and -o processing, cpio buffers the file list presented on stdin in a temporary file.

The new [pax](#page-1163-0)(1) format, with a command that supports it (for example, pax , tar, or cpio), should be used for large files. The cpio command is no longer part of the current POSIX standard and is deprecated in favor of pax.

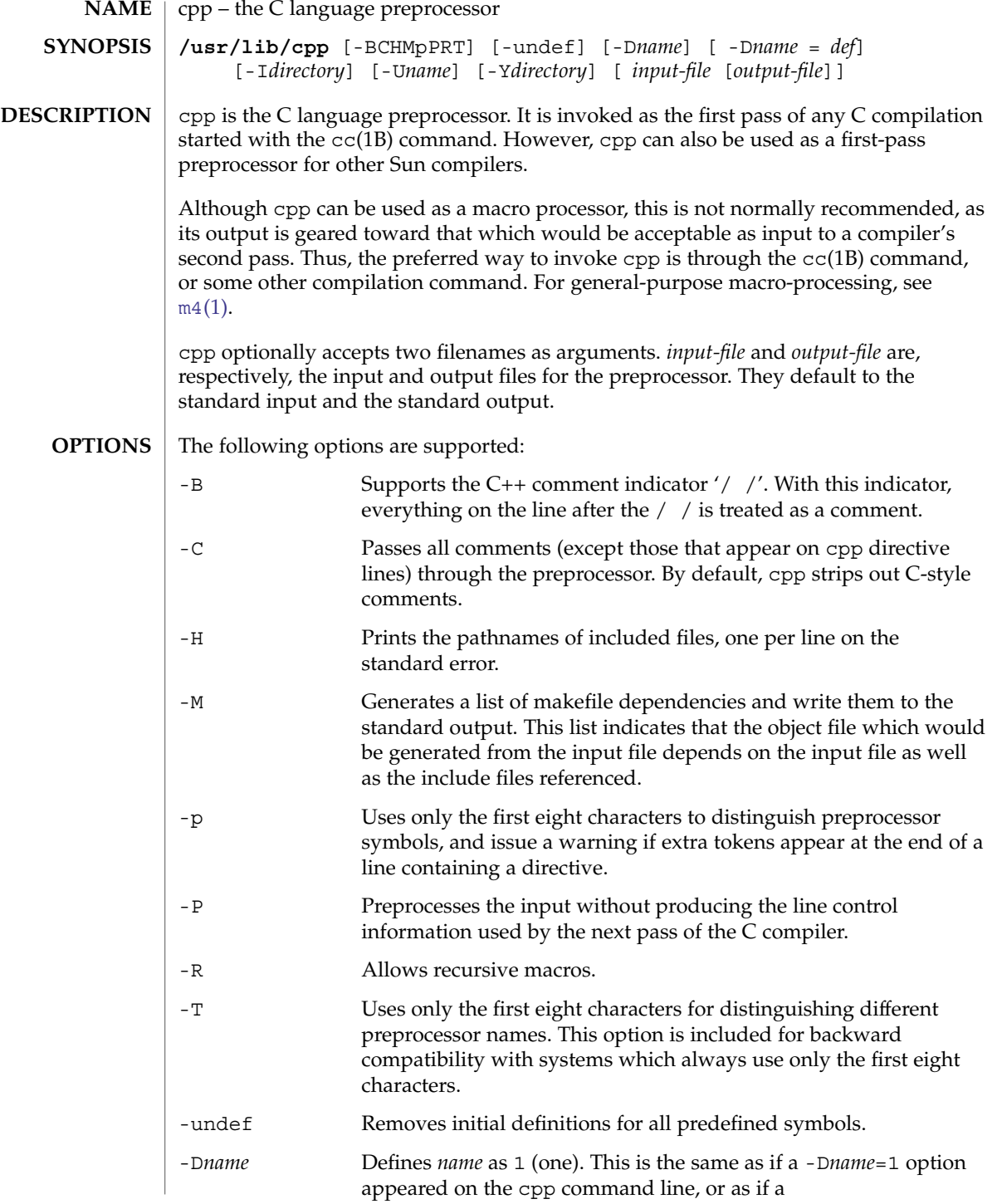

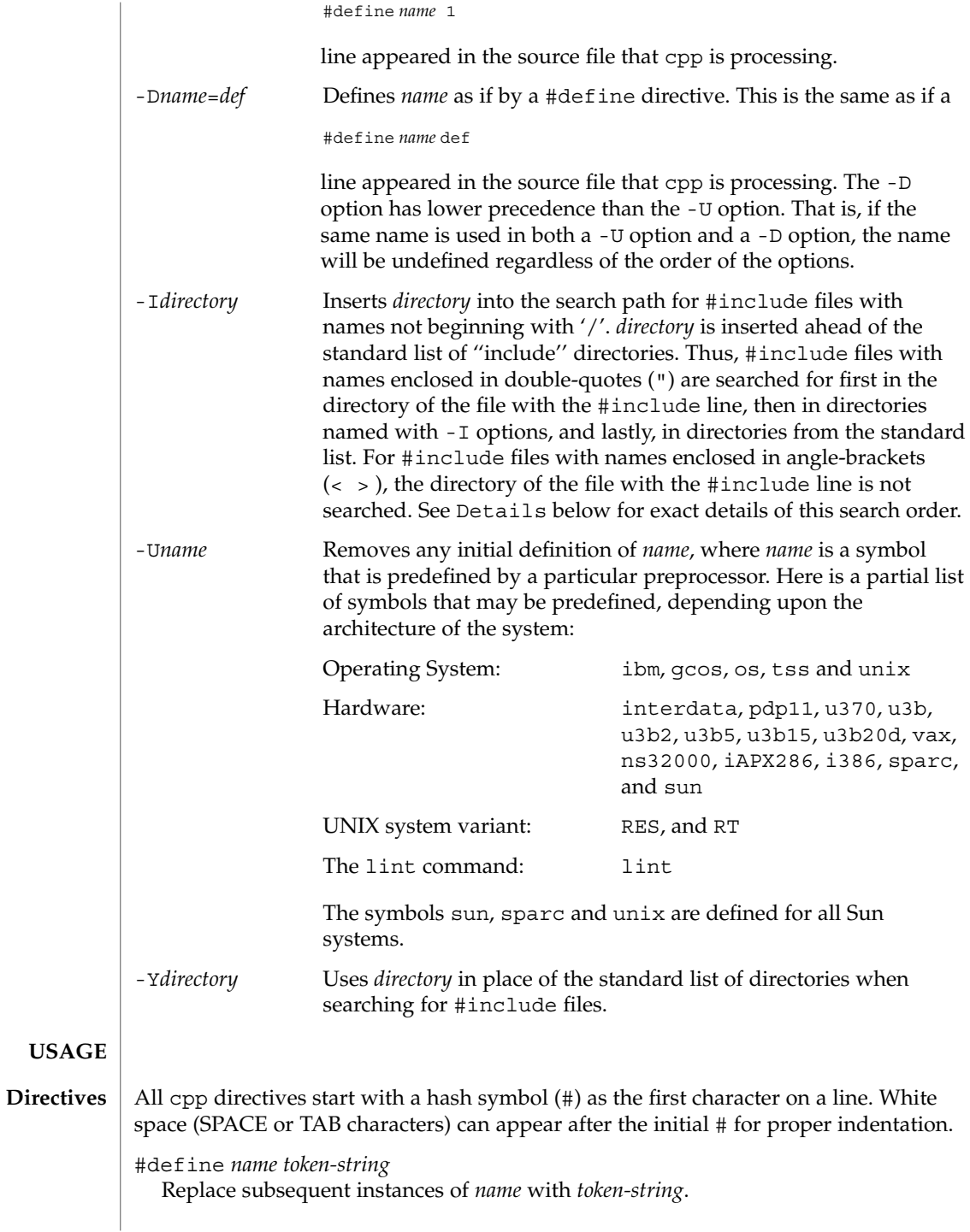

### #define *name*(*argument* [, *argument*]... ) *token-string*

There can be no space between *name* and the '('. Replace subsequent instances of *name*, followed by a parenthesized list of arguments, with *token-string*, where each occurrence of an *argument* in the *token-string* is replaced by the corresponding token in the comma-separated list. When a macro with arguments is expanded, the arguments are placed into the expanded *token-string* unchanged. After the entire *token-string* has been expanded, cpp re-starts its scan for names to expand at the beginning of the newly created *token-string*.

#### #undef *name*

Remove any definition for the symbol *name*. No additional tokens are permitted on the directive line after *name*.

### #include "*filename*"

#include <*filename*>

Read in the contents of *filename* at this location. This data is processed by cpp as if it were part of the current file. When the <*filename*> notation is used, *filename* is only searched for in the standard ''include'' directories. See the -I and -Y options above for more detail. No additional tokens are permitted on the directive line after the final  $'$ "' or  $'$ >'.

### #line *integer-constant* "*filename*"

Generate line control information for the next pass of the C compiler. *integer-constant* is interpreted as the line number of the next line and *filename* is interpreted as the file from where it comes. If "*filename*" is not given, the current filename is unchanged. No additional tokens are permitted on the directive line after the optional *filename*.

### #if *constant-expression*

Subsequent lines up to the matching #else, #elif, or #endif directive, appear in the output only if *constant-expression* yields a nonzero value. All binary non-assignment C operators, including '&&', '| |', and ', ', are legal in *constant-expression*. The '?:' operator, and the unary '−', '!', and '<sub> $\sim$ </sub>' operators, are also legal in *constant-expression*.

The precedence of these operators is the same as that for C. In addition, the unary operator defined, can be used in *constant-expression* in these two forms: 'defined ( *name* )' or 'defined *name*'. This allows the effect of #ifdef and #ifndef directives (described below) in the #if directive. Only these operators, integer constants, and names that are known by cpp should be used within *constant-expression*. In particular, the size of operator is not available.

### #ifdef *name*

Subsequent lines up to the matching #else, #elif, or #endif appear in the output only if *name* has been defined, either with a #define directive or a -D option, and in the absence of an intervening #undef directive. Additional tokens after *name* on the directive line will be silently ignored.

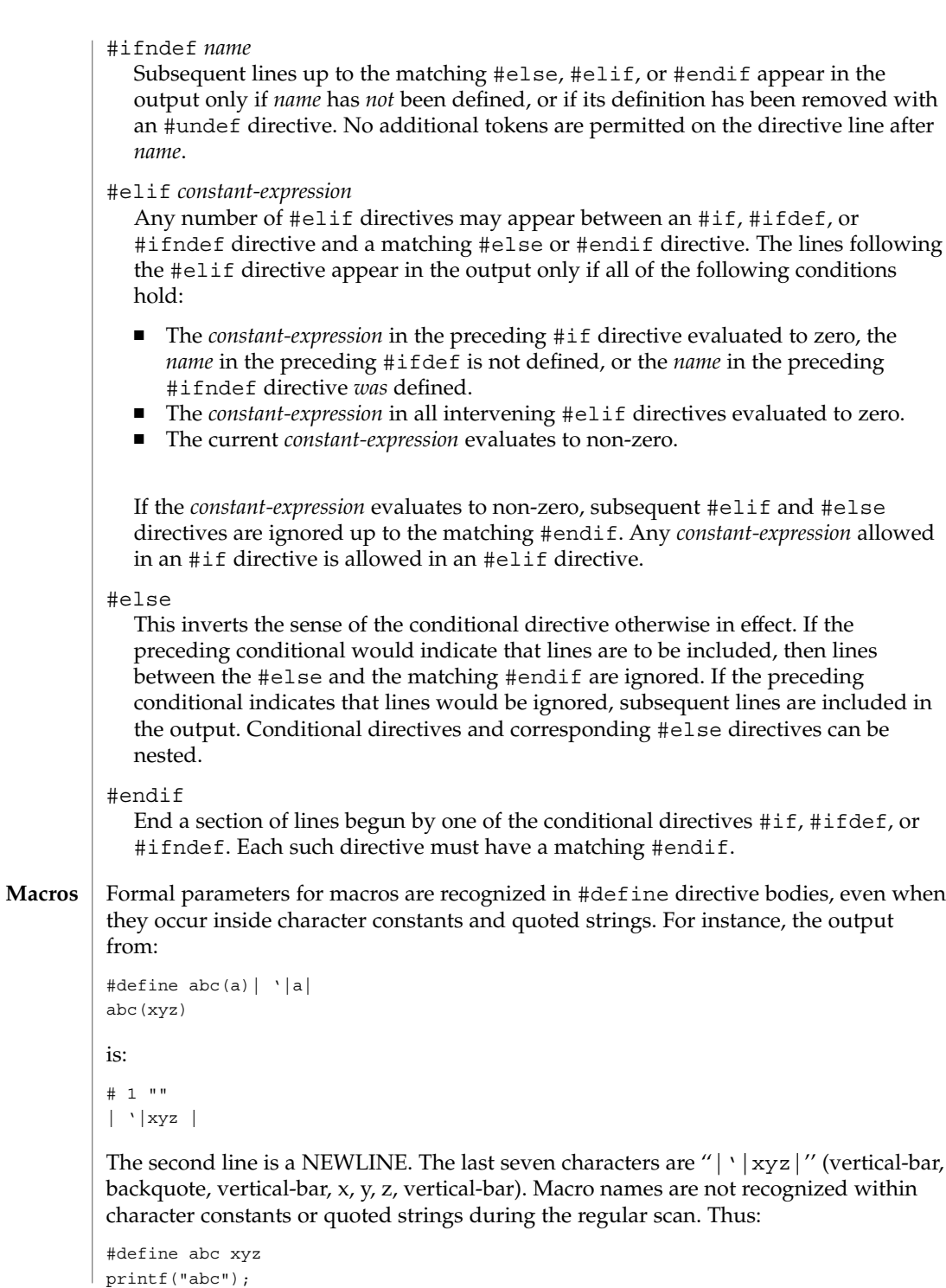

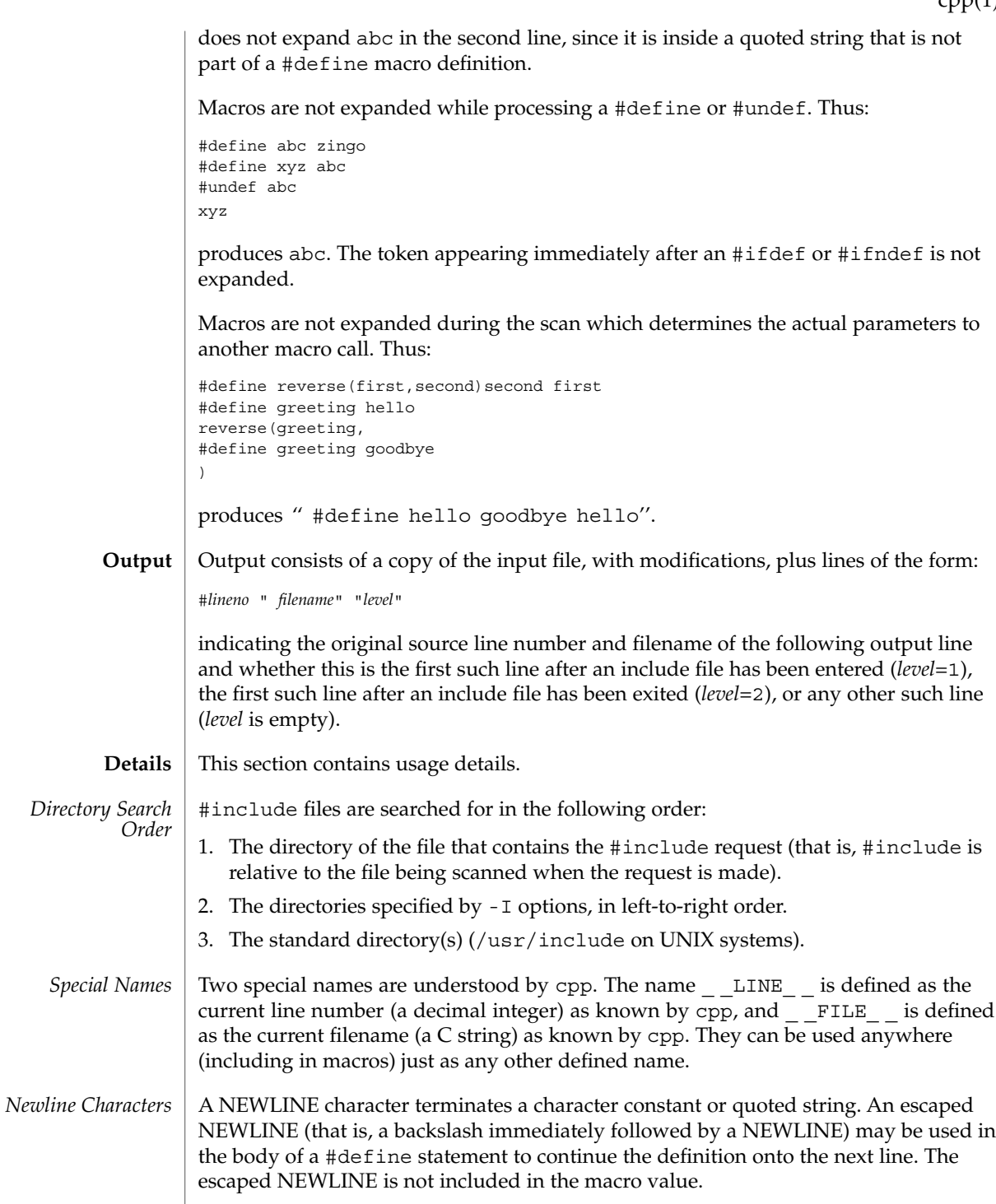

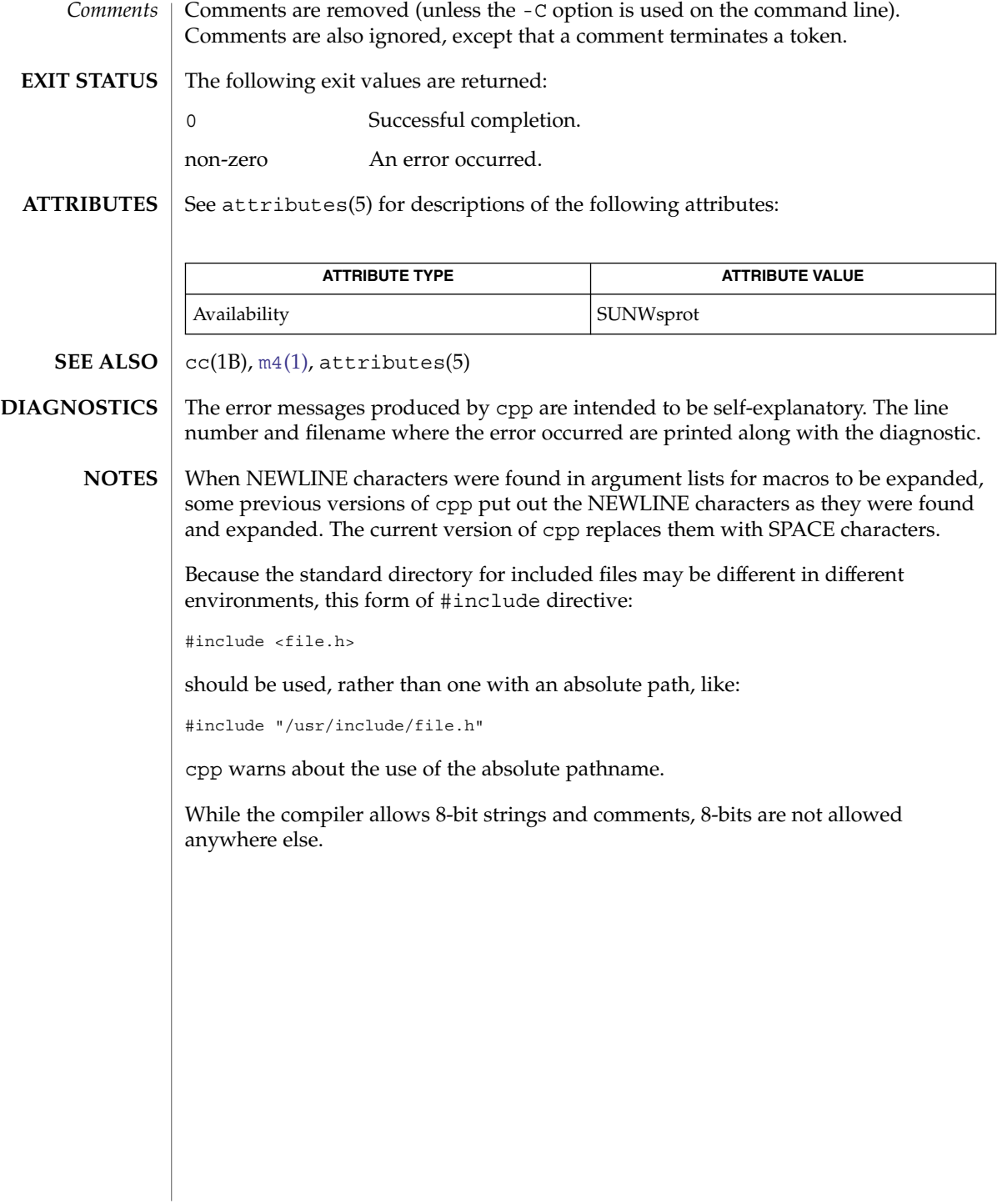

# cputrack(1)

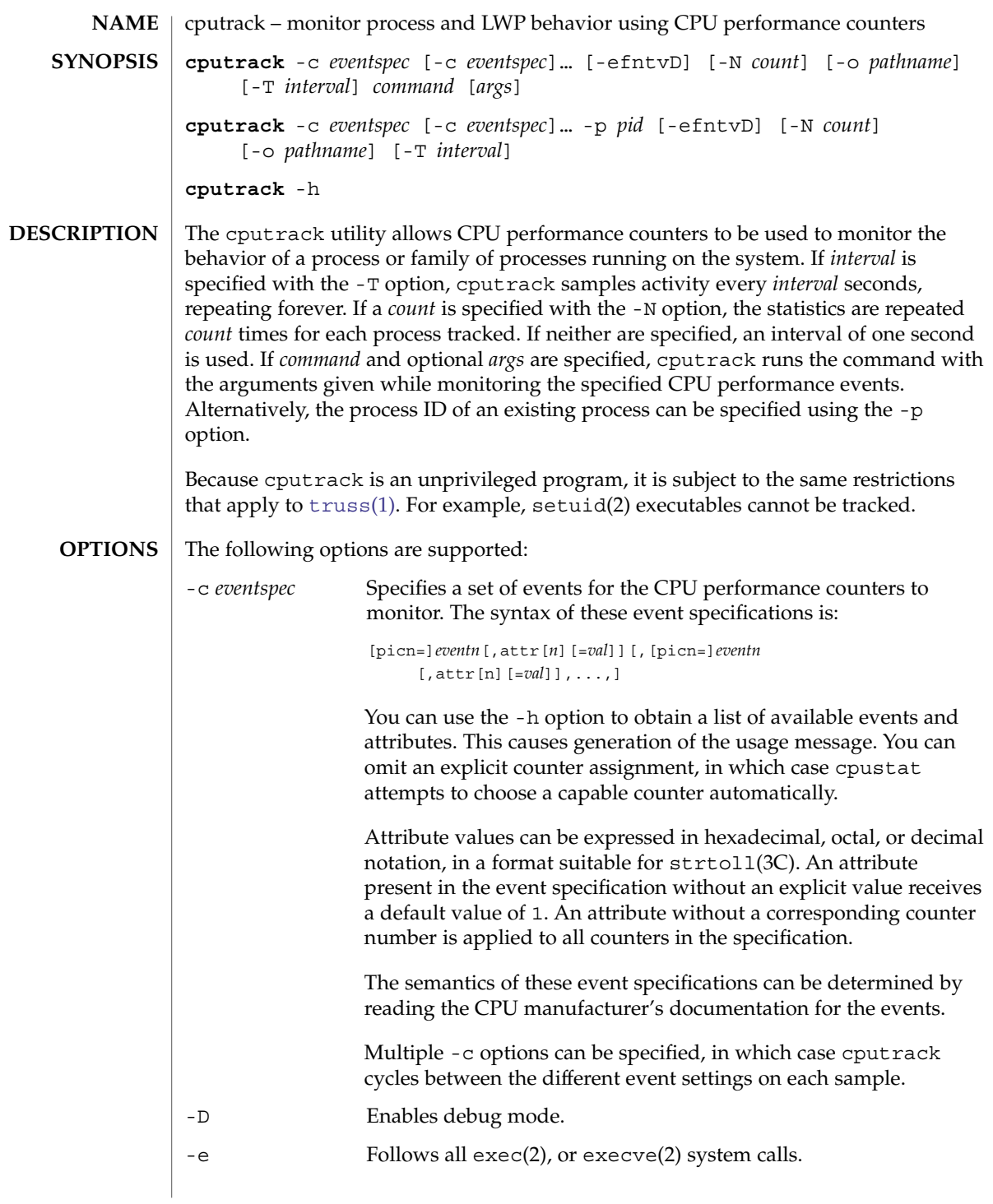

cputrack(1)

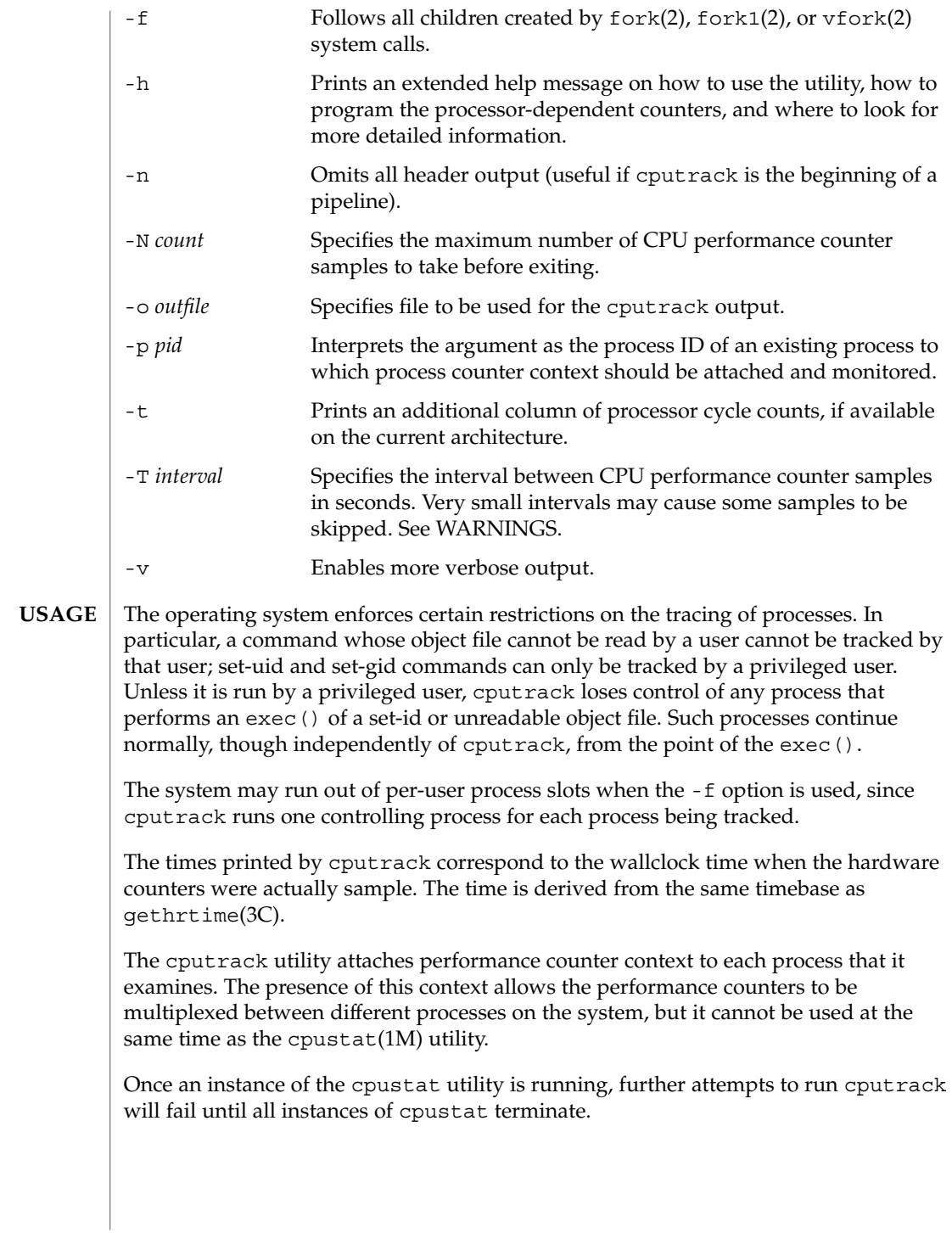

Sometimes cputrack provides sufficient flexibility and prints sufficient statistics to make adding the observation code to an application unnecessary. However, more control is occasionally desired. Because the same performance counter context is used by both the application itself and by the agent LWP injected into the application by cputrack, it is possible for an application to interact with the counter context to achieve some interesting capabilities. See cpc\_enable(3CPC).

The processor cycle counts enabled by the -t option always apply to both user and system modes, regardless of the settings applied to the performance counter registers.

The output of cputrack is designed to be readily parseable by  $\text{rawk}(1)$  and  $\text{per1}(1)$ , thereby allowing performance tools to be composed by embedding cputrack in scripts. Alternatively, tools may be constructed directly using the same APIs that cputrack is built upon, using the facilities of libcpc(3LIB) and libpctx(3LIB). See cpc(3CPC).

Although cputrack uses performance counter context to maintain separate performance counter values for each LWP, some of the events that can be counted will inevitably be impacted by other activities occurring on the system, particularly for limited resources that are shared between processes (for example, cache miss rates). For such events, it may also be interesting to observe overall system behavior with cpustat(1M).

For the -T *interval* option, if *interval* is specified as zero, no periodic sampling is performed. The performance counters are only sampled when the process creates or destroys an LWP, or it invokes fork(2), exec(2), or exit(2).

# **EXAMPLES**

#### **SPARC**

**EXAMPLE 1** Using Performance Counters to Count Clock Cycles

In this example, the utility is being used on a machine containing an UltraSPARC-III+ processor. The counters are set to count processor clock cycles and instructions dispatched in user mode while running the [sleep](#page-1504-0)(1) command.

example% **cputrack –c pic0=Cycle\_cnt,pic1=Instr\_cnt sleep 10** time lwp event pic0 pic1<br>1.007 1 tick 765308 219233 tick 765308 219233 2.007 1 tick 0 0 4.017 1 tick 0 0<br>6.007 1 tick 0 0<br>8.007 1 tick 0 0 6.007 1 tick 0 0 8.007 1 tick 0 0 10.007 1 tick 0 0 10.017 1 exit 844703 228058

### cputrack(1)

**EXAMPLE 2** Counting External Cache References and Misses

This example shows more verbose output while following the fork() and exec() of a simple shell script on an UltraSPARC machine. The counters are measuring the number of external cache references and external cache misses. Notice that the explicit pic0 and pic1 names can be omitted where there are no ambiguities.

```
example% cputrack –fev –c EC_ref,EC_hit /bin/ulimit –c
 time pid lwp event pic0
0.007 101142  1   init lwp  805286  20023
0.023 101142  1   fork   # 101143
0.026 101143  1   init_lwp  1015382  24461
0.029 101143  1  fini  lwp  1025546  25074
0.029 101143 1 exec 1025546 25074
0.000 101143 1 exec \
                            # '/usr/bin/sh /usr/bin/basename\
                                /bin/ulimit'
0.039 101143  1   init lwp  1025546  25074
0.050 101143  1  fini_lwp  1140482  27806
0.050 101143  1   exec  1140482  27806
0.000 101143 1 exec \# '/usr/bin/expr \
 //bin/ulimit : \(.*[^/]\)/*$ : .*/\(..*\) : \(.*\)$ | //bin/ulimi'
0.059 101143 1 init_lwp 1140482 27806
0.075 101143  1  fini  lwp  1237647  30207
0.075 101143 1 exit 1237647 30207
unlimited
0.081 101142 1 fini_lwp 953383 23814
0.081 101142 1 exit 953383 23814
```
**EXAMPLE 3** Counting Instructions **x86**

> This example shows how many instructions were executed in the application and in the kernel to print the date on a Pentium III machine:

```
example% cputrack –c inst_retired,inst_retired,nouser1,sys1 date
   time lwp event pic0 pic1
Fri Aug 20 20:03:08 PDT 1999
 0.072 1 exit 246725 339666
```
#### **EXAMPLE 4** Counting TLB Hits

This example shows how to use processor-specific attributes to count TLB hits on a Pentium 4 machine:

```
example% cputrack -c ITLB_reference,emask=1 date
     time lwp event pic0
    Fri Aug 20 20:03:08 PDT 1999
  0.072 1 exit 246725
```
By running any instance of the cpustat(1M) utility, all existing performance counter context is forcibly invalidated across the machine. This may in turn cause all invocations of the cputrack command to exit prematurely with unspecified errors. **WARNINGS**

## cputrack(1)

If cpustat is invoked on a system that has CPU performance counters which are not supported by Solaris, the following message appears:

cputrack: cannot access performance counters - Operation not applicable

This error message implies that cpc\_open() has failed and is documented in cpc\_open(3CPC). Review this documentation for more information about the problem and possible solutions.

If a short interval is requested, cputrack may not be able to keep up with the desired sample rate. In this case, some samples may be dropped.

See attributes(5) for descriptions of the following attributes: **ATTRIBUTES**

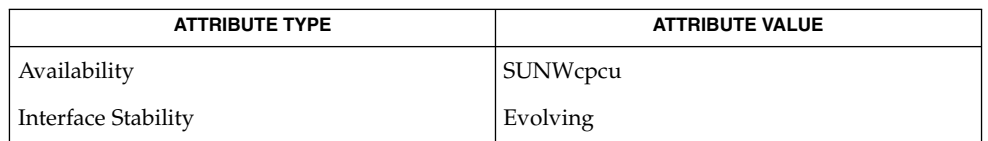

[nawk](#page-1011-0)(1), [perl](#page-1181-0)(1), [proc](#page-1291-0)(1), [truss](#page-1690-0)(1), prstat(1M), cpustat(1M), exec(2), exit(2), fork(2), setuid(2), vfork(2), gethrtime(3C), strtoll(3C), cpc(3CPC), cpc\_bind\_pctx(3CPC), cpc\_enable(3CPC), cpc\_open(3CPC), libcpc(3LIB), libpctx(3LIB), proc(4), attributes(5) **SEE ALSO**

# crle(1)

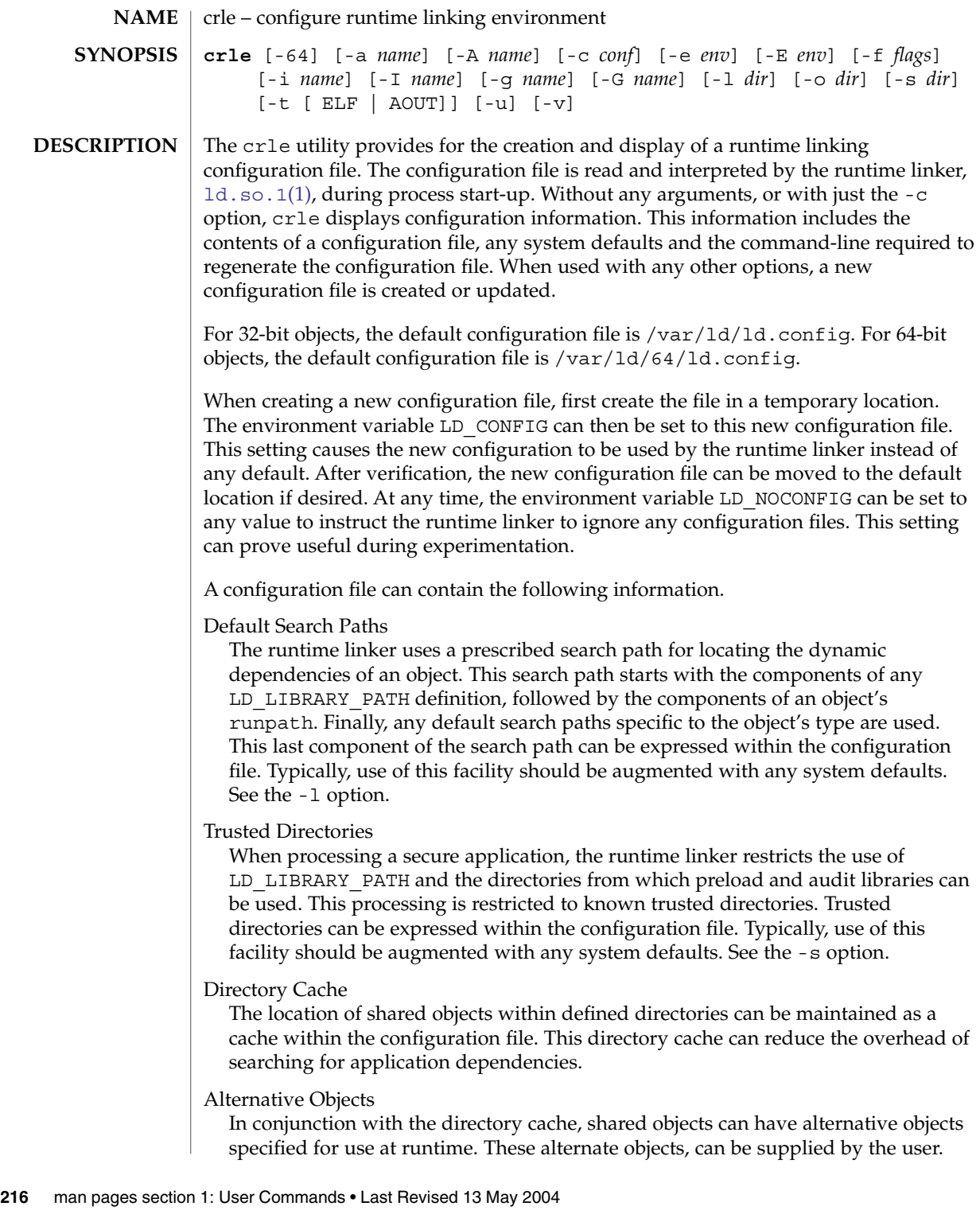
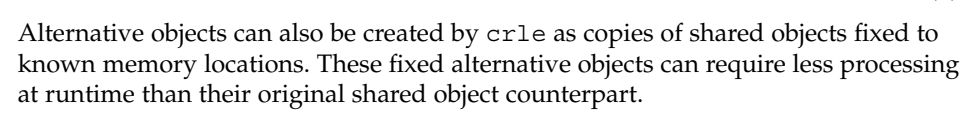

Environment Variables

Any environment variable interpreted by the runtime linker can be specified within the configuration file.

Defining alternative default search paths, or additional trusted directories can be useful for administrators who wish to install third party software in a central location, or otherwise alter the search path of applications that might not have been coded with suitable runpaths.

The declaration of alternative objects, provides a means of replacing dependencies other than by using symbolic links, or requiring LD\_LIBRARY\_PATH settings.

The declaration of environment variables that are interpreted by the runtime linker, provides a means of centralizing their definition for all applications.

The directory cache, and crle generated alternate objects, can provide a means of reducing the runtime start-up overhead of applications. Alternative objects can be useful for applications that require many dependencies, or whose dependencies are expensive to relocate. Shared objects that contain position-*dependent* code are often expensive to relocate.

When alternate objects that are generated by crle are specified within a configuration file,  $1d. so.1(1)$  performs some minimal consistency verification. The alternative objects are verified against their originating objects. This verification is intended to avert application failure should an applications configuration information become out-of-sync with the underlying system components. When this situation arises the flexibility offered by dynamic linking system components can be compromised. This type of application failure can be very difficult to diagnose. No verification of directory cache information is performed. Any changes to the directory structure are not seen by a process until the cache is rebuilt.

System shared objects are often well tuned, and can slow little benefit from being cached. The directory cache and alternative object features are typically applicable to user applications and shared objects.

crle creates alternate objects for the shared objects that are discovered when using the  $-I$  and  $-G$  options, by calls to  $dl/dump(3C)$ . The alternate object is created in the directory specified by the preceding -o option, or defaults to the directory in which the configuration file is created. The flags used for the dldump() are specified using the -f option, or default to RTLD\_REL\_RELATIVE.

- The following options are supported. **OPTIONS**
	- -64

Specify to process 64-bit objects, the default is 32-bit.

crle(1)

-a *name*

Create an alternative pathname for *name*. The alternative pathname is added to the configuration file.

The actual alternative file must be supplied by the user. Multiple occurrences of this option are permitted. If *name* is a directory, each shared object within the directory is added to the cache. If *name* does not exist, then *name* is marked in the cache as a nonexistent file.

Typically, this option is used with the -o option.

-A *name*

Create an optional alternative pathname for *name*. This alternative pathname is added to the configuration file.

This option mimics the -a option, except that if the alternative is unavailable at runtime, the original object *name* is used. This model mimics the use of auxiliary filters. See the *Linker and Libraries Guide*.

Typically, this option is used with the -o option.

-c *conf*

Specify to use the configuration file name *conf*. If this option is not supplied, the default configuration file is used.

-e *env*

Specify a *replaceable* environment variable, *env*. Only environment variables that are applicable to the runtime linker are meaningful. Multiple occurrences of this option are permitted. This option is similar to the -E option. However, the options differs in how configuration file definitions, and process environment definitions of the same name are resolved at runtime.

A definition established in a configuration file can be *overridden* by a process environment definition, or be *suppressed* by a null-value process environment definition.

In other words, these configuration file definitions can be replaced, or removed by the process environment at runtime.

-E *env*

Specify a *permanent* environment variable, *env*. Only environment variables that are applicable to the runtime linker are meaningful. Multiple occurrences of this option are permitted. This option is similar to the -e option. However, the option differs in how configuration file definitions, and process environment definitions of the same name are resolved at runtime.

Environment variable definitions that are meaningful to the runtime linker fall into one of two categories. Singular definitions are definitions such as LD\_NOLAZYLOAD=1 and LD\_DEBUG\_OUTPUT=*file*. List definitions, which can take one or more values, are definitions such as LD\_LIBRARY\_PATH=*path*, and LD\_DEBUG=*files*,*details*.

A singular definition that is established in a configuration file takes precedence over a process environment definition. A list definition that is established in a configuration file is *appended* to a process environment definition. Any definition that is established in a configuration file can *not* be suppressed by a null-value process environment definition.

In other words, these configuration file definitions can *not* be replaced, or removed by the process environment at runtime.

## -f *flags*

Provide the symbolic *flags* argument to the dldump(3C) calls used to generate alternate objects. Any of the RTLD\_REL flags that are defined in /usr/include/dlfcn.h can be used. Multiple flags can be or'ed together using the "|" character. In this case, the string should be quoted to avoid expansion by the shell. If no *flags* values are provided the default flag is RTLD\_REL\_RELATIVE.

#### -i *name*

Add an individual *name* to the configuration cache. Multiple occurrences of this option are permitted. *name* can be a shared object or a directory. If *name* is a directory, each shared object within the directory is added to the cache. If *name* does not exist, the *name* is marked in the cache as a nonexistent directory.

### -I *name*

Mimic the -i, and in addition any shared object that is processed has an alternative created using dldump(3C). If the -f flag contains RTLD\_REL\_EXEC, then *name* can be a dynamic executable, for which an alternative is created. Only one dynamic executable can be specified in this manner, as the cache that is created is specific to this application.

#### -g *name*

Add the group *name* to the configuration cache. Each object is expanded to determine its dependencies. Multiple occurrences of this option are permitted. *name* can be a dynamic executable, shared object or a directory. If *name* is a shared object, the shared object and its dependencies are added to the cache. If *name* is a directory, each shared object within the directory, and its dependencies, are added to the cache.

#### -G *name*

Mimic the -g option, and in addition any shared object that is processed has an alternative created using dldump(3C). If *name* is a dynamic executable, and the -f flag contains RTLD\_REL\_EXEC, then an alternative for the dynamic executable is also created. Only one dynamic executable can be specified in this manner as the cache that is created is specific to this application.

#### -l *dir*

Specify a new default search directory *dir* for ELF or AOUT objects. Multiple occurrences of this option are permitted. The type of object that is applicable to the search, is specified by the preceding -t option, or defaults to ELF.

The default search paths for 32-bit ELF objects are  $/$ lib followed by  $/$ usr $/$ lib. For 64-bit ELF objects, the default search paths are /lib/64 followed by /usr/lib/64.

crle(1)

The default search paths for AOUT objects are  $/usr/4lib$ , followed by  $/usr/lib$ and finally /usr/local/lib.

Use of this option *replaces* the default search path. Therefore, a -l option is normally required to specify the original system default in relation to any new paths that are being applied. However, if the -u option is in effect, and a configuration file does *not* exist, the system defaults are added to the new configuration file. These defaults are added before the new paths specified with the -l option.

-o *dir*

When used with either the -a or -A options, specifies the directory *dir* in which any alternate objects exist. When alternative objects are created by crle, this option specified where the alternative are created. Without this option, alternate objects exist in the directory in which the configuration file is created. Multiple occurrences of this option are permitted, the directory *dir* being used to locate alternatives for any following command-line options. Alternative objects are not permitted to override their associated originals.

Typically, this option is used with the -a or -A options.

-s *dir*

Specify a new trusted directory *dir* for *secure* ELF or AOUT objects. See SECURITY in [ld.so.1](#page-724-0)(1) for a definition of secure objects.

Multiple occurrences of this option are permitted. The type of object that is applicable to the search is specified by the preceding -t option, or defaults to ELF.

The default trusted directories for secure 32-bit ELF objects are /lib/secure followed by /usr/lib/secure. For 64-bit secure ELF objects, the default trusted directories are /lib/secure/64 followed by /usr/lib/secure/64.

The default trusted directories for secure AOUT objects are /usr/4lib, followed by /usr/lib, followed by /usr/ucblib, and finally /usr/local/lib.

Use of this option *replaces* the default trusted directories. Therefore, a -s option is normally required to specify the original system default in relation to any new directories that are being applied. However, if the -u option is in effect, and a configuration file does *not* exist, the system defaults are added to the new configuration file. These defaults are added before the new directories specified with the -l option.

-t ELF | AOUT

Toggle the object type that is applicable to any -l or -s options that follow. The default object type is ELF.

-u

Request that a configuration file be updated, possibly with the addition of new information. Without other options, any existing configuration file is inspected and its contents recomputed. Additional arguments allow information to be appended to the recomputed contents. See NOTES.

```
If a configuration file does not exist, the configuration file is created as directed by
                 the other arguments. In the case of the -l and -s options, any system defaults are
                 first applied to the configuration file before the directories specified with these
                 options.
               -\tauSpecify verbose mode. When creating a configuration file, a trace of the files that are
                 being processed is written to the standard out. When printing the contents of a
                 configuration file, more extensive directory and file information is provided.
              By default, the runtime linker attempts to read the configuration file
               /var/ld/ld.config for each 32-bit application processesed.
               \sqrt{\frac{v \cdot x}{1d/64}} /1d. config is read for each 64-bit application. When processing an
              alternative application, the runtime linker uses a $ORIGIN/ld.config.app-name
              configuration file if present. See NOTES. Applications can reference an alternative
              configuration file by setting the LD CONFIG environment variable. See 1d, so. 1(1).
              An alternative configuration file can also be specified by recording the configuration
              file name in the application at the time the application is built. See the -c option of
               ld(1).
              EXAMPLE 1 Updating and Displaying a New Default Search Path for ELF Objects
              The following example updates and displays a new default search path for ELF
              objects:
               example% crle -u -l /local/lib
              example% crle
              Configuration file [version 4]: /var/ld/ld.config
                Default Library Path (ELF): /lib:/usr/lib:/local/lib
                 Trusted Directories (ELF): /lib/secure:/usr/lib/secure (system default)
              Command line:
                crle -l /lib:/usr/lib:/local/lib
               example% crle -u -l /usr/local/lib
              example% crle
              Configuration file [version 4]: /var/ld/ld.config
                 Default Library Path (ELF): /lib:/usr/lib:/local/lib:/usr/local/lib
                 Trusted Directories (ELF): /lib/secure:/usr/lib/secure (system default)
              Command line:
                 crle -l /lib:/usr/lib:/local/lib:/usr/local/lib
              In this example, the default configuration file initially did not exist. Therefore, the new
EXAMPLES
```
search path /local/lib is appended to the system default. The next update appends the search path /usr/local/lib to those paths already established in the configuration file.

**EXAMPLE 2** Creating and Displaying a New Default Search Path and New Trusted Directory for ELF Objects

The following example creates and displays a new default search path and new trusted directory for ELF objects:

crle(1)

**EXAMPLE 2** Creating and Displaying a New Default Search Path and New Trusted Directory for ELF Objects (*Continued*) for ELF Objects

```
example% crle -l /local/lib -l /lib -l /usr/lib -s /local/lib
example% crle
```

```
Configuration file [version 4]: /var/ld/ld.config
 Default Library Path (ELF): /local/lib:/lib:/usr/lib
 Trusted Directories (ELF): /local/lib
Command line:
```
crle -l /local/lib:/lib:/usr/lib -s /local/lib

With this configuration, third party applications could be installed in /local/bin and their associated dependencies in /local/lib. The default search path allows the applications to locate their dependencies without the need to set LD\_LIBRARY\_PATH. The default trusted directories have also been replaced with this example.

**EXAMPLE 3** Creating a Directory Cache for ELF Objects

The following example creates a directory cache for ELF objects:

```
example% crle -i /usr/dt/lib -i /usr/openwin/lib -i /lib -i /usr/lib \
       -c config
example% ldd -s ./main
....
  find object=libc.so.1; required by ./main
   search path=/usr/dt/lib:/usr/openwin/lib (RPATH ./main)
   trying path=/usr/dt/lib/libc.so.1
   trying path=/usr/openwin/lib/libc.so.1
   search path=/lib (default)
   trying path=/lib/libc.so.1
       libc.so.1 => /lib/libe.so.1example% LD_CONFIG=config ldd -s ./main
```

```
....
  find object=libc.so.1; required by ./main
   search path=/usr/dt/lib:/usr/openwin/lib (RPATH ./main)
   search path=/lib (default)
   trying path=/lib/libc.so.1
       libe.so.1 => /lib/libe.so.1
```
With this configuration, the cache reflects that the system library libc.so.1 does not exist in the directories /usr/dt/lib or /usr/openwin/lib. Therefore, the search for this system file ignores these directories even though the application's runpath indicates these paths should be searched.

**EXAMPLE 4** Creating an Alternative Object Cache for an ELF Executable

The following example creates an alternative object cache for an ELF executable:

```
example% crle -c /local/$HOST/.xterm/ld.config.xterm \
       -f RTLD_REL_ALL -G /usr/openwin/bin/xterm
example% ln -s /local/$HOST/.xterm/xterm /local/$HOST/xterm
```
**EXAMPLE 4** Creating an Alternative Object Cache for an ELF Executable *(Continued)*

```
example% ldd /usr/local/$HOST/xterm
   libXaw.so.5 => /local/$HOST/.xterm/libWaw.so.5 (alternate)
   libXmu.so.4 => /local/$HOST/.xterm/libXmu.so.4 (alternate)
   libc.so.1 => /local/$HOST/.xterm/libc.so.1 (alternate)
   ....
```
With this configuration, a new  $x$ term and its dependencies are created. These new objects are fully relocated to each other, and result in faster start-up than the originating objects. The execution of this application uses its own specific configuration file. This model is generally more flexible than using the environment variable LD\_CONFIG, as the configuration file can not be erroneously used by other applications such as  $1dd(1)$  or  $\text{truss}(1)$ .

**EXAMPLE 5** Creating an Alternative Object Cache to Replace an ELF Shared Object

The following example creates an alternative object cache to replace an ELF shared object:

```
example% ldd /usr/bin/vi
   libcurses.so.1 => /lib/libcurses.so.1
    ....
example% crle -a /lib/libcurses.so.1 -o /usr/ucblib
example% crle
Configuration file [version 4]: /var/ld/ld.config
 Default Library Path (ELF): /lib:/usr/lib (system default)
 Trusted Directories (ELF): /lib/secure:/usr/lib/secure (system default)
Directory: /lib
 libcurses.so.1 (alternate: /usr/ucblib/libcurses.so.1)
....
example% ldd /usr/bin/vi
   libcurses.so.1 => /usr/ucblib/libcurses.so.1 (alternate)
    ....
```
With this configuration, any dependency that would normally resolve to /usr/lib/libcurses.so.1 instead resolves to /usr/ucblib/libcurses.so.1.

**EXAMPLE 6** Setting Replaceable and Permanent Environment Variables

The following example sets replaceable and permanent environment variables:

```
example% crle -e LD_LIBRARY_PATH=/local/lib \
       -E LD_PRELOAD=preload.so.1
example% crle
.....
Environment Variables:
 LD_LIBRARY_PATH=/local/lib (replaceable)
 LD PRELOAD=preload.so.1 (permanent)
```
crle(1)

User Commands **223**

```
crle(1)
```

```
EXAMPLE 6 Setting Replaceable and Permanent Environment Variables (Continued)
                 .....
                 example% LD_DEBUG=files LD_PRELOAD=preload.so.2 ./main
                 .....
                 18764: file=preload.so.2; preloaded
                 18764: file=/local/lib/preload.so.2 [ ELF ]; generating link map
                 18764: file=preload.so.1; preloaded
                 18764: file=/local/lib/preload.so.1 [ ELF ]; generating link map
                 .....
                 With this configuration file, a replaceable search path has been specified together with
                 a permanent preload object which becomes appended to the process environment
                 definition.
                 The creation or display of a configuration file results in a 0 being returned. Otherwise,
                 any error condition is accompanied with a diagnostic message and a non-zero value
                 being returned.
                 The ability to tag an alternative application to use an application-specific configuration
                 file, is possible if the original application contains one of the .dynamic tags
                 DT_FLAGS_1 or DT_FEATURE_1. Without these entries, a configuration file must be
                 specified using the LD_CONFIG environment variable. Care should be exercised with
                 this latter method as this environment variable is visible to any forked applications.
                 The use of the -u option requires at least version 2 of crle. This version level is
                 evident from displaying the contents of a configuration file:
                 example% crle
                 Configuration file [2]: /var/ld/ld.config
                   ......
                 With a version 2 configuration file, crle is capable of constructing the command-line
                 arguments required to regenerate the configuration file. This command-line
                 construction, provides full update capabilities using the -u option. Although a version
                 1 configuration file update is possible, the configuration file contents might be
                 insufficient for crle to compute the entire update requirements.
                 /var/ld/ld.config
                    Default configuration file for 32-bit applications.
                 /var/ld/64/ld.config
                    Default configuration file for 64-bit applications.
                 /var/tmp
                    Default location for temporary configuration file. See tempnam(3C).
                 /usr/lib/lddstub
                    Stub application that is employed to dldump(3C) 32-bit objects.
                 /usr/lib/64/lddstub
                   Stub application that is employed to dldump(3C) 64-bit objects.
EXIT STATUS
      NOTES
        FILES
```
/usr/lib/libcrle.so.1 Audit library that is employed to dldump(3C) 32-bit objects.

/usr/lib/64/libcrle.so.1 Audit library that is employed to dldump(3C) 64-bit objects.

See attributes(5) for descriptions of the following attributes: **ATTRIBUTES**

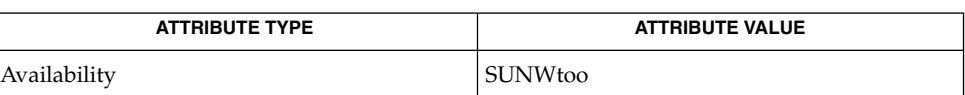

**SEE ALSO**

ld[\(1\),](#page-677-0) [ld.so.1](#page-724-0)(1), dldump(3C), tempnam(3C), attributes(5)

crle(1)

crontab(1)

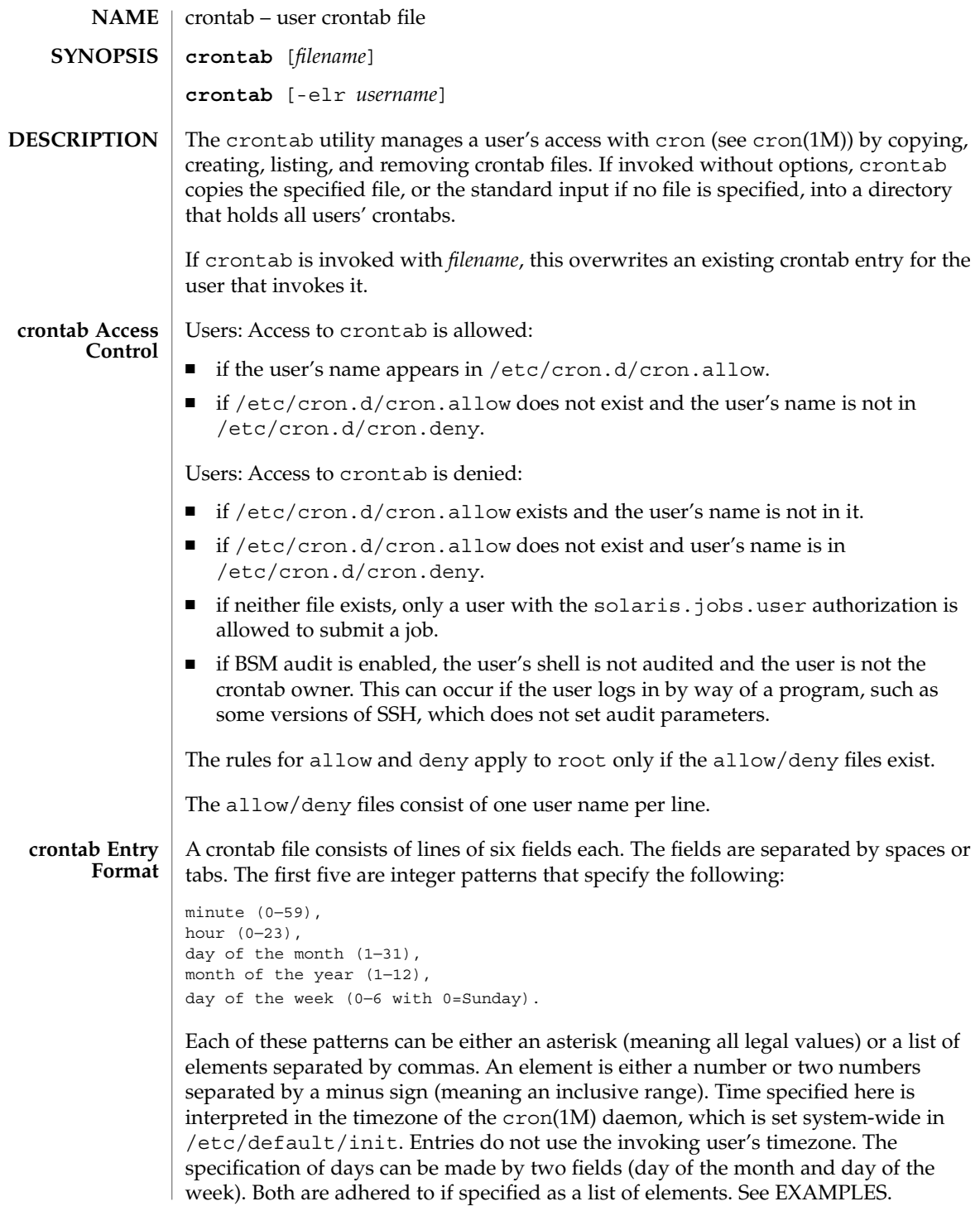

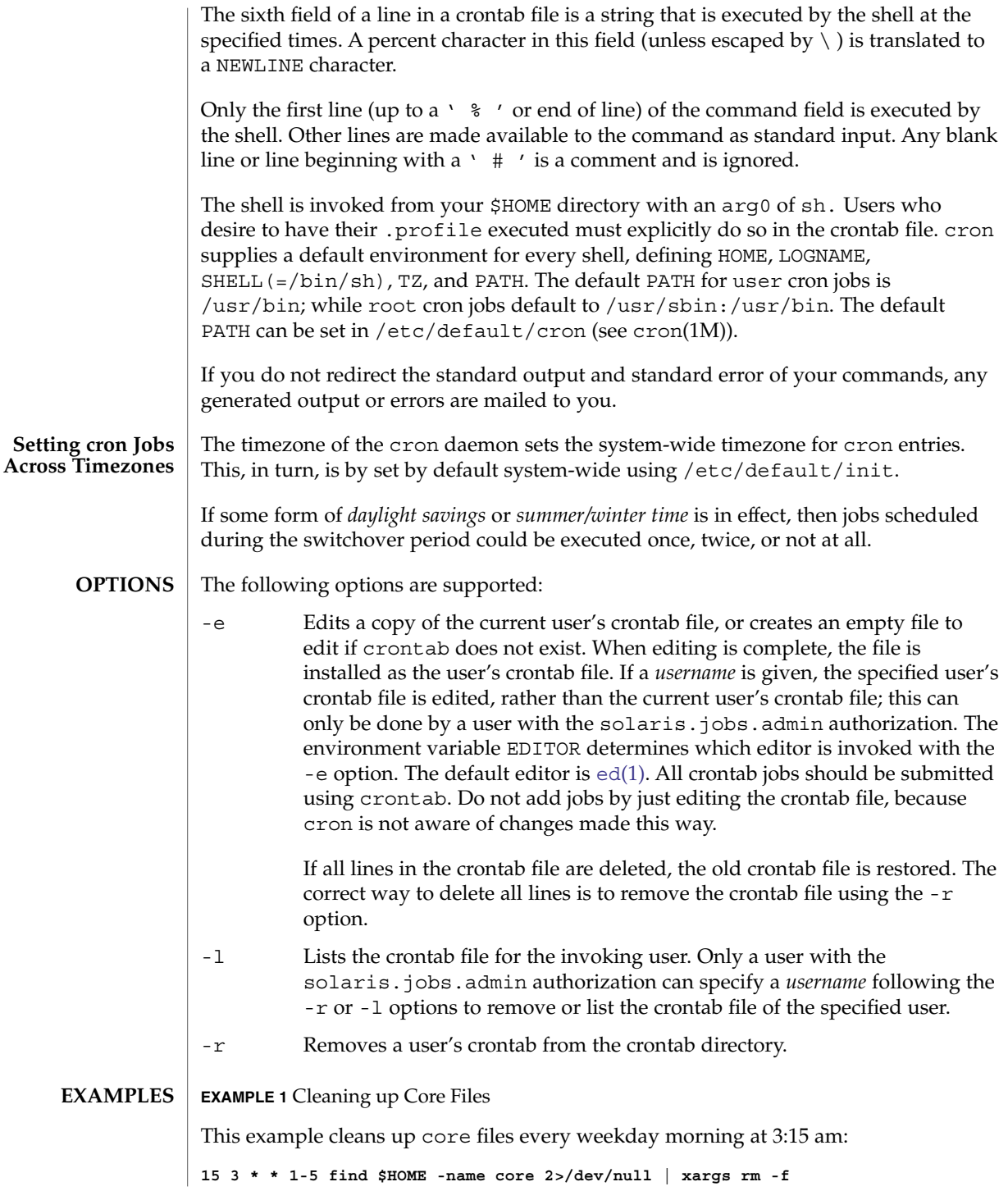

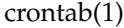

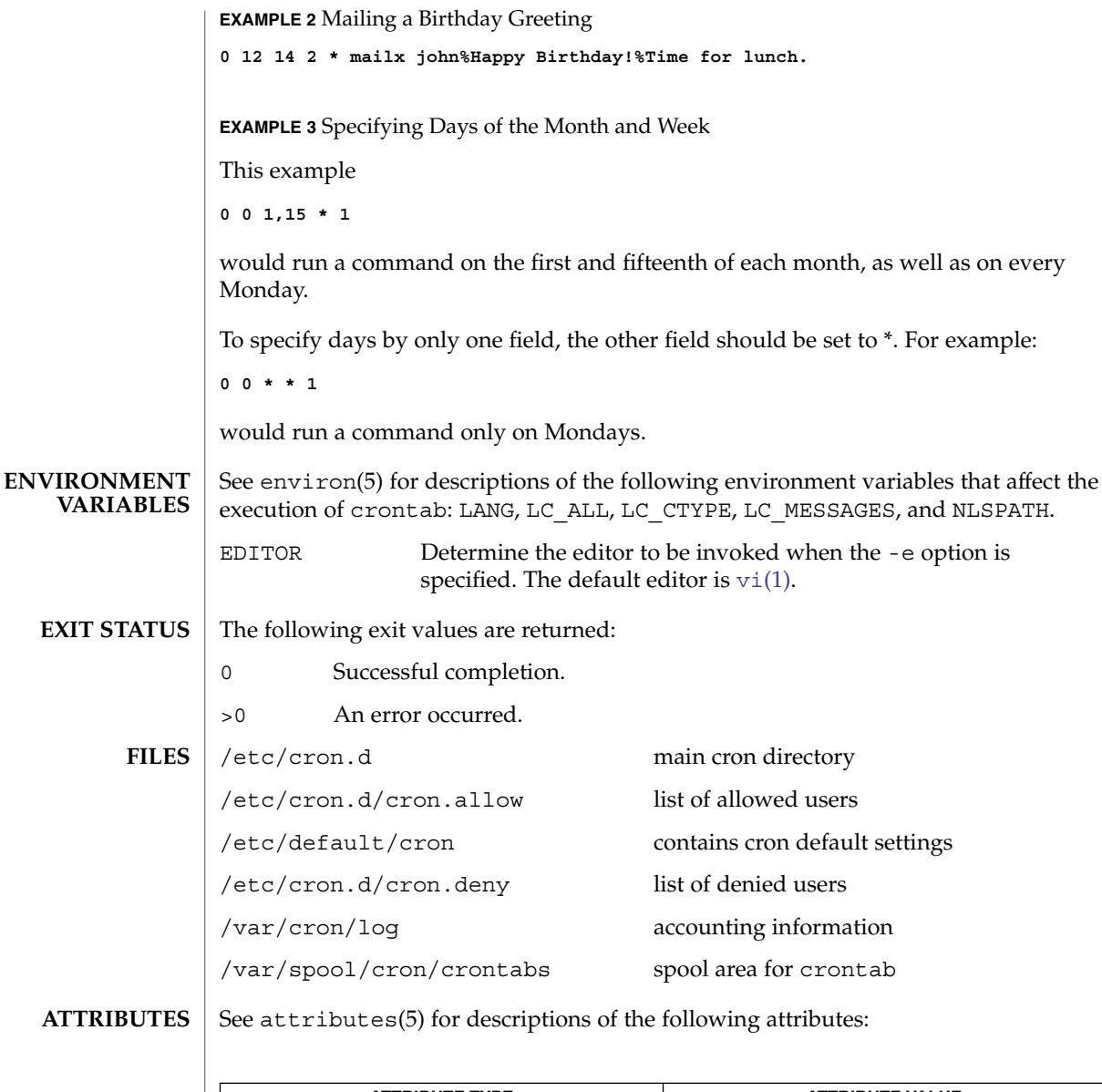

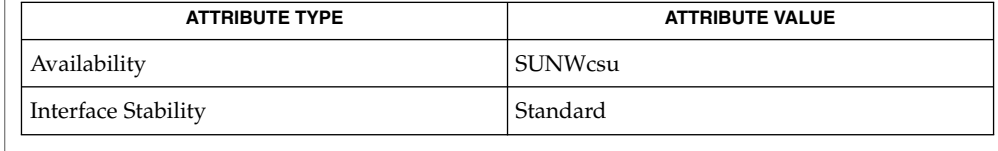

### **SEE ALSO**

 $\texttt{atq}(1)$  $\texttt{atq}(1)$  $\texttt{atq}(1)$ ,  $\texttt{atrm}(1)$  $\texttt{atrm}(1)$  $\texttt{atrm}(1)$ ,  $\texttt{auths}(1)$  $\texttt{auths}(1)$  $\texttt{auths}(1)$ ,  $\texttt{sh}(1)$ ,  $\texttt{vi}(1)$ ,  $\texttt{cron}(1\textsf{M})$ ,  $\texttt{su}(1\textsf{M})$ ,  $\texttt{auth\_attr}(4)$ , attributes(5), environ(5), standards(5)

If you inadvertently enter the crontab command with no arguments, do not attempt to get out with Control-d. This removes all entries in your crontab file. Instead, exit with Control-c. **NOTES**

> If an authorized user modifies another user's crontab file, resulting behavior can be unpredictable. Instead, the super-user should first use su(1M) to become super-user to the other user's login before making any changes to the crontab file.

> When updating cron, check first for existing crontab entries that can be scheduled close to the time of the update. Such entries can be lost if the update process completes after the scheduled event. This can happen because, when cron is notified by crontab to update the internal view of a user's crontab file, it first removes the user's existing internal crontab and any internal scheduled events. Then it reads the new crontab file and rebuilds the internal crontab and events. This last step takes time, especially with a large crontab file, and can complete *after* an existing crontab entry is scheduled to run if it is scheduled too close to the update. To be safe, start a new job at least 60 seconds after the current date and time.

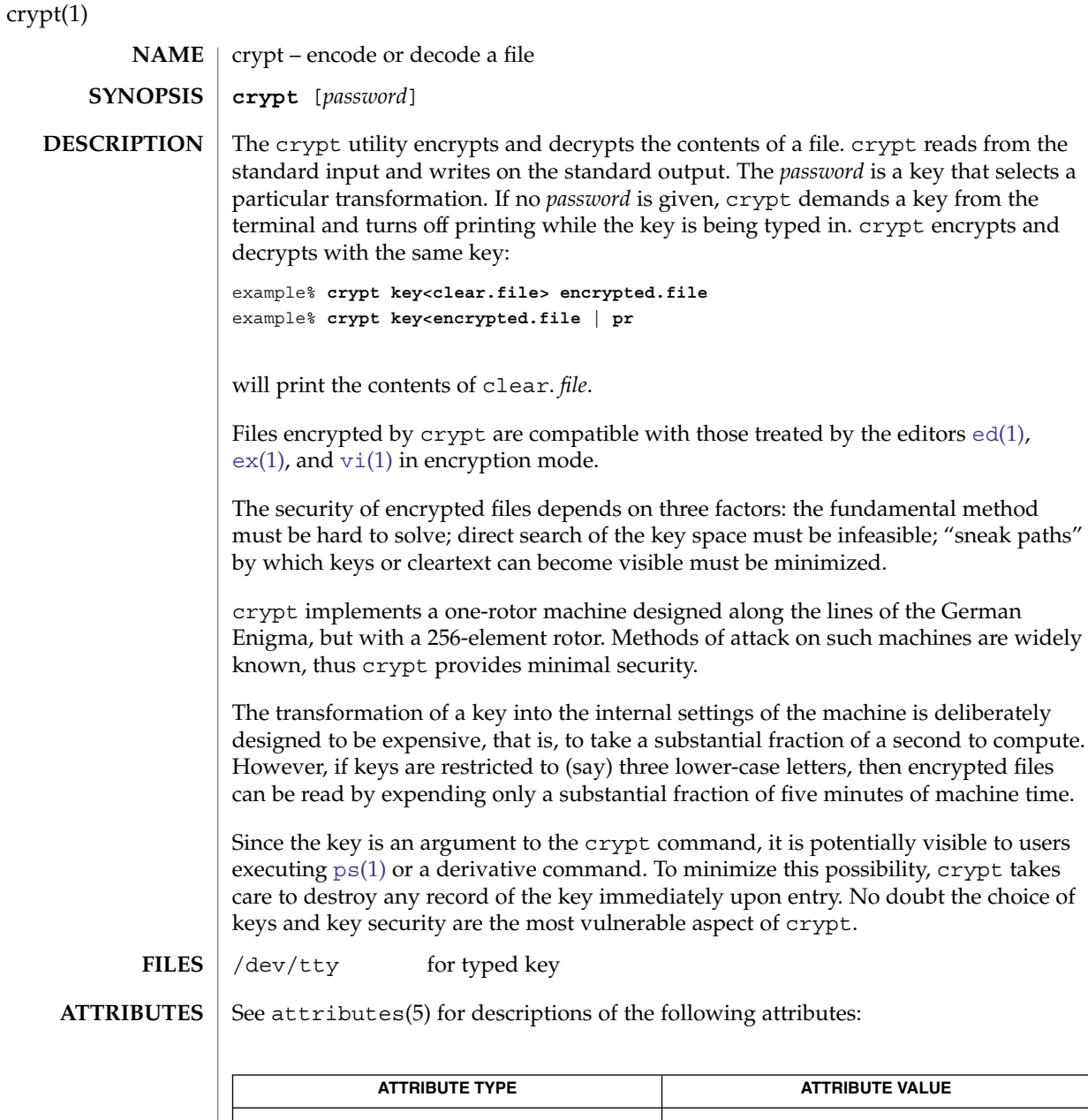

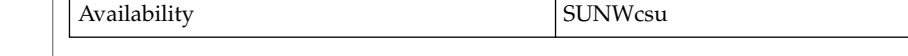

 $\textbf{SEE \: \textbf{ALSO}} \:\:|\:\: \text{des}(1), \:\text{ed}(1), \:\text{ex}(1), \:\text{makekey}(1), \:\text{ps}(1), \:\text{vi}(1), \:\text{attributes (5)}$  $\textbf{SEE \: \textbf{ALSO}} \:\:|\:\: \text{des}(1), \:\text{ed}(1), \:\text{ex}(1), \:\text{makekey}(1), \:\text{ps}(1), \:\text{vi}(1), \:\text{attributes (5)}$  $\textbf{SEE \: \textbf{ALSO}} \:\:|\:\: \text{des}(1), \:\text{ed}(1), \:\text{ex}(1), \:\text{makekey}(1), \:\text{ps}(1), \:\text{vi}(1), \:\text{attributes (5)}$ 

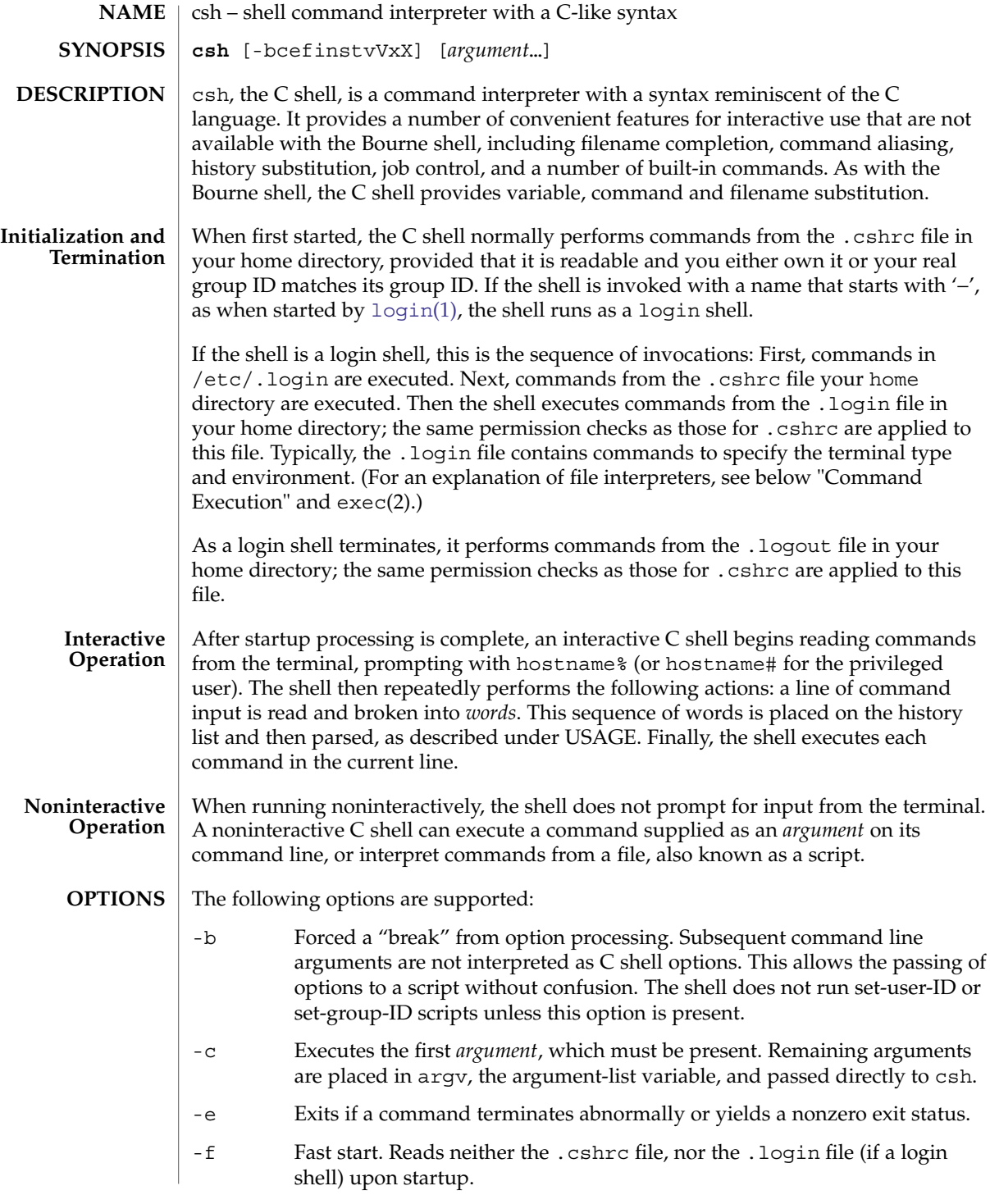

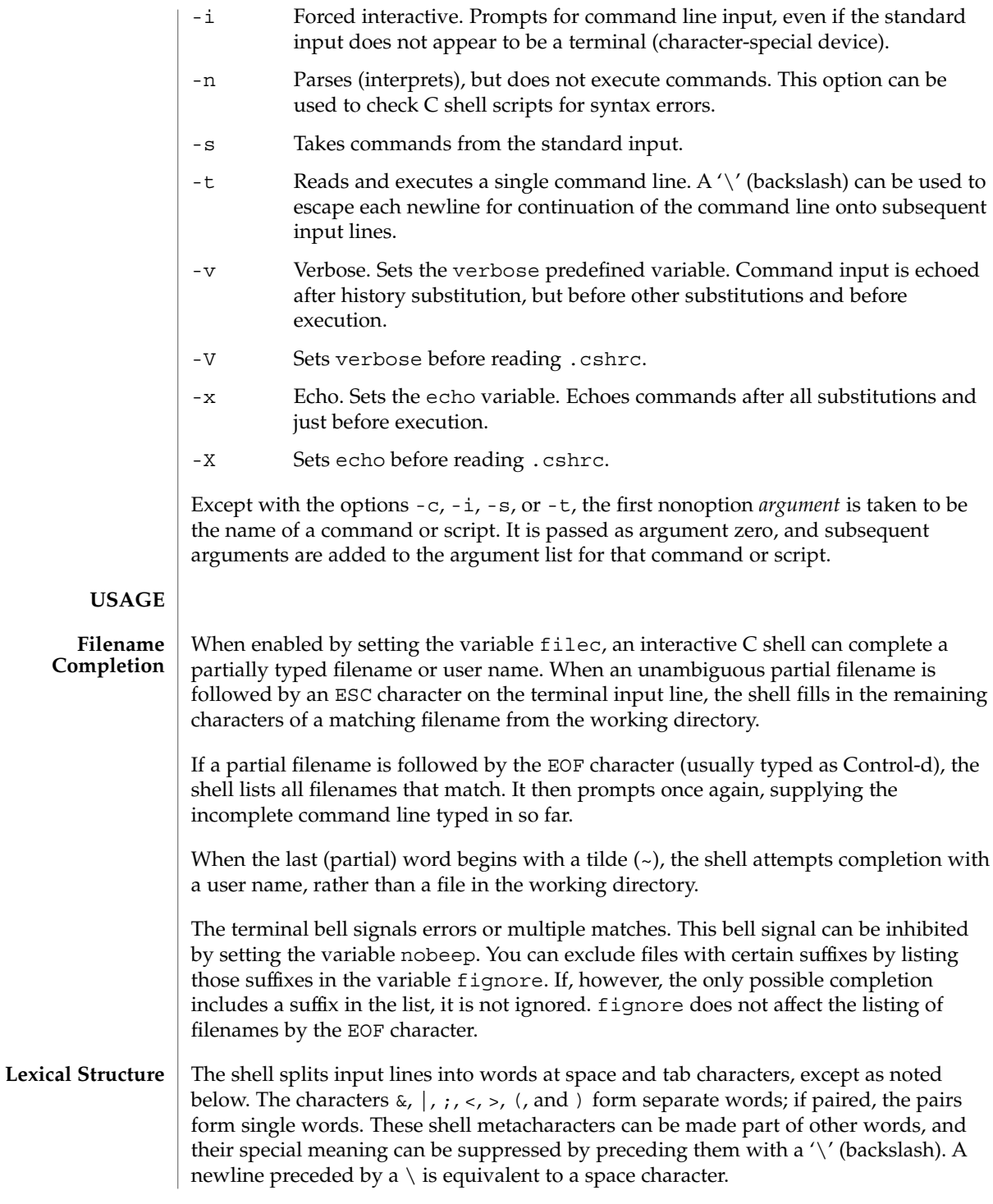

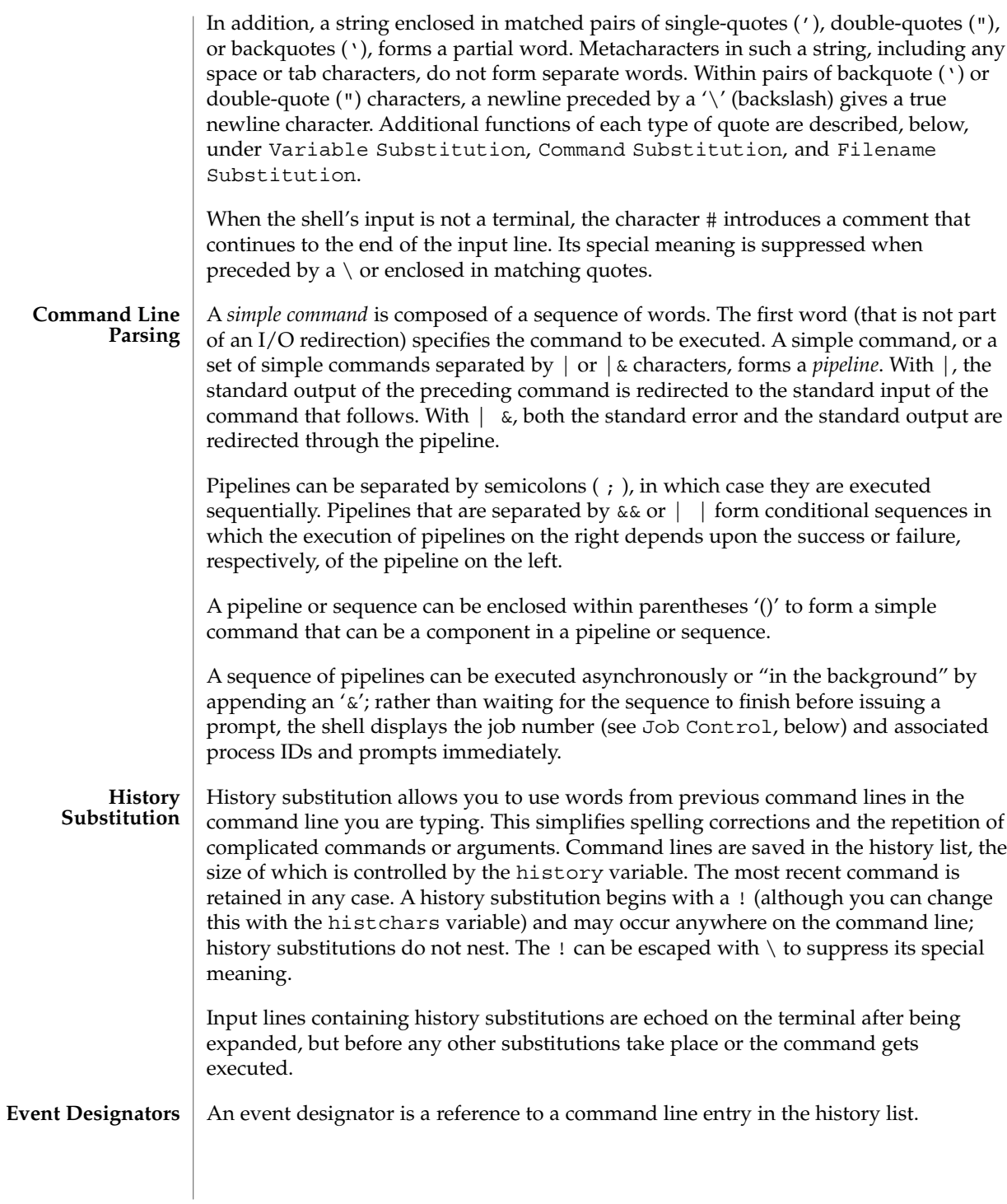

 $csh(1)$ 

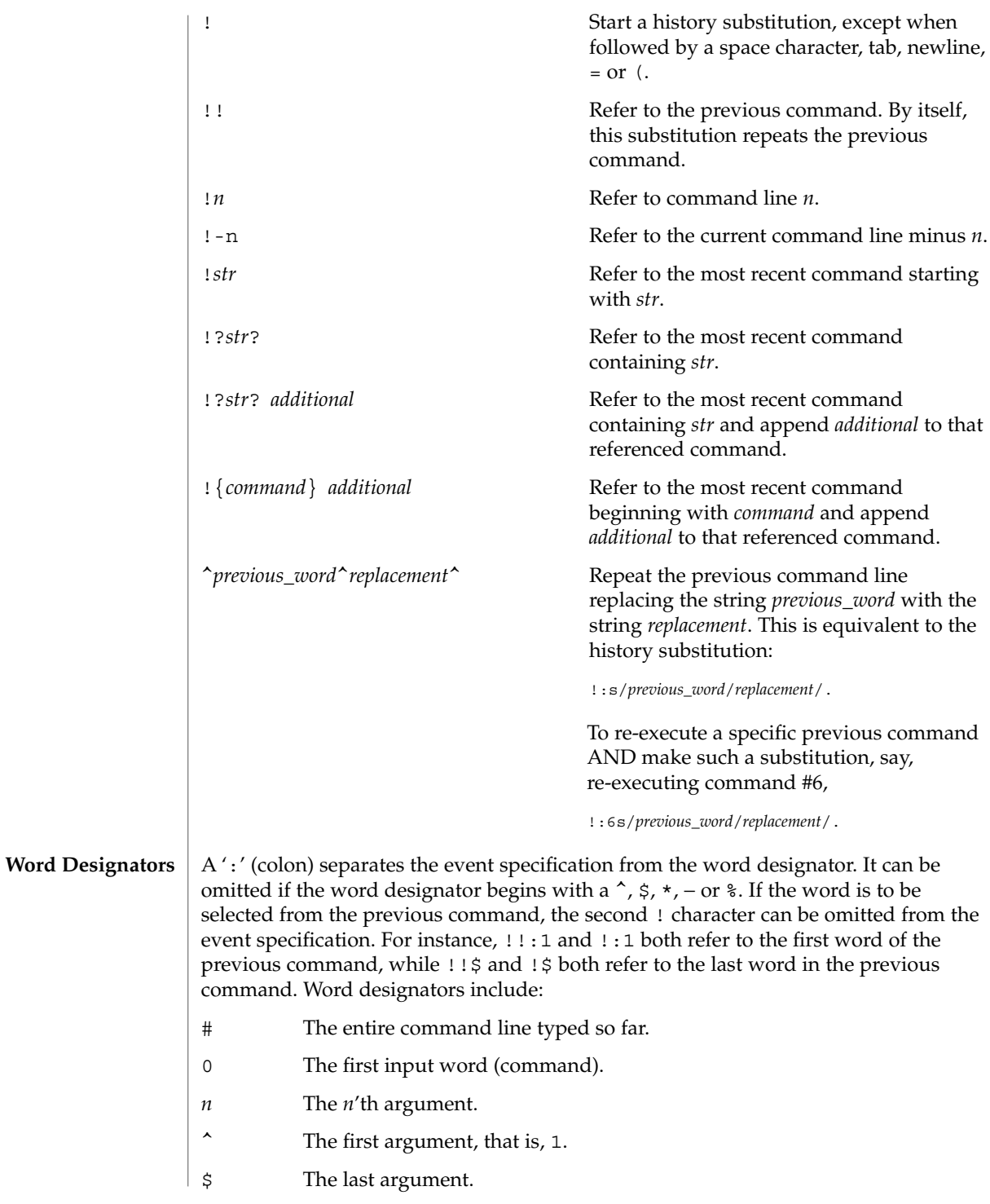

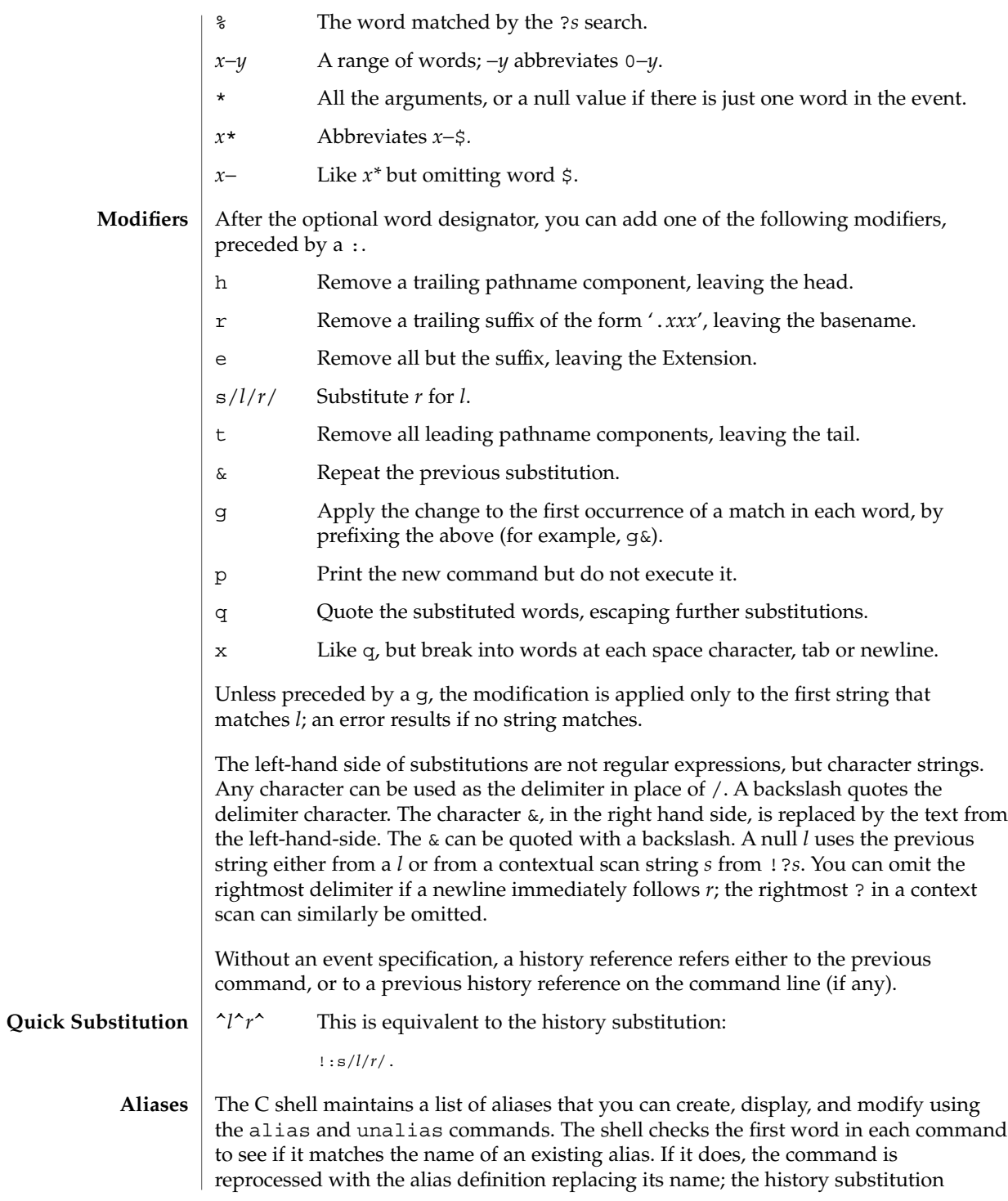

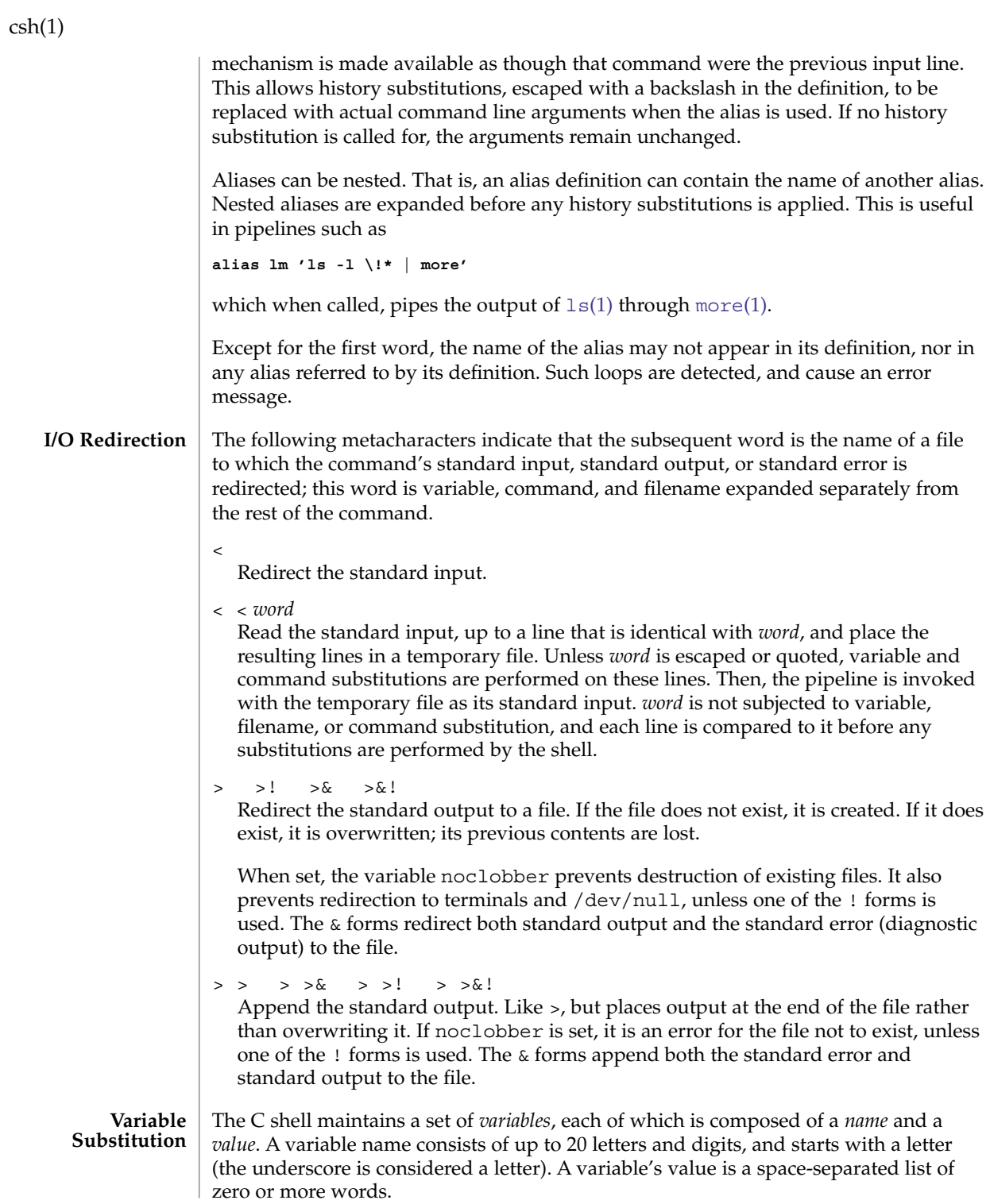

To refer to a variable's value, precede its name with a '\$'. Certain references (described below) can be used to select specific words from the value, or to display other information about the variable. Braces can be used to insulate the reference from other characters in an input-line word.

Variable substitution takes place after the input line is analyzed, aliases are resolved, and I/O redirections are applied. Exceptions to this are variable references in I/O redirections (substituted at the time the redirection is made), and backquoted strings (see Command Substitution).

Variable substitution can be suppressed by preceding the  $\frac{1}{2}$  with a  $\backslash$ , except within double-quotes where it always occurs. Variable substitution is suppressed inside of single-quotes. A  $\frac{1}{5}$  is escaped if followed by a space character, tab or newline.

Variables can be created, displayed, or destroyed using the set and unset commands. Some variables are maintained or used by the shell. For instance, the argv variable contains an image of the shell's argument list. Of the variables used by the shell, a number are toggles; the shell does not care what their value is, only whether they are set or not.

Numerical values can be operated on as numbers (as with the @ built-in command). With numeric operations, an empty value is considered to be zero. The second and subsequent words of multiword values are ignored. For instance, when the verbose variable is set to any value (including an empty value), command input is echoed on the terminal.

Command and filename substitution is subsequently applied to the words that result from the variable substitution, except when suppressed by double-quotes, when noglob is set (suppressing filename substitution), or when the reference is quoted with the  $:q$  modifier. Within double-quotes, a reference is expanded to form (a portion of) a quoted string; multiword values are expanded to a string with embedded space characters. When the :q modifier is applied to the reference, it is expanded to a list of space-separated words, each of which is quoted to prevent subsequent command or filename substitutions.

Except as noted below, it is an error to refer to a variable that is not set.

\$*var*

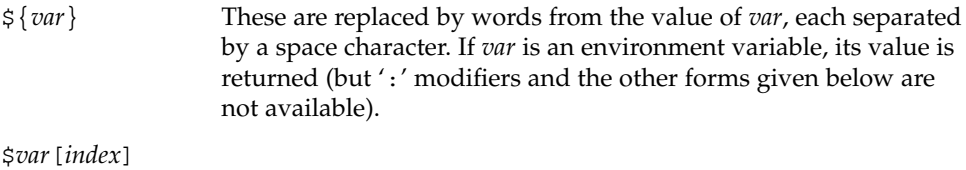

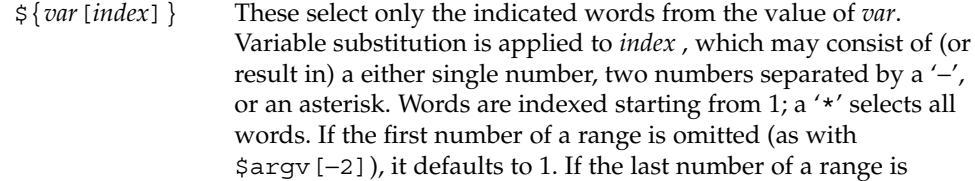

User Commands **237**

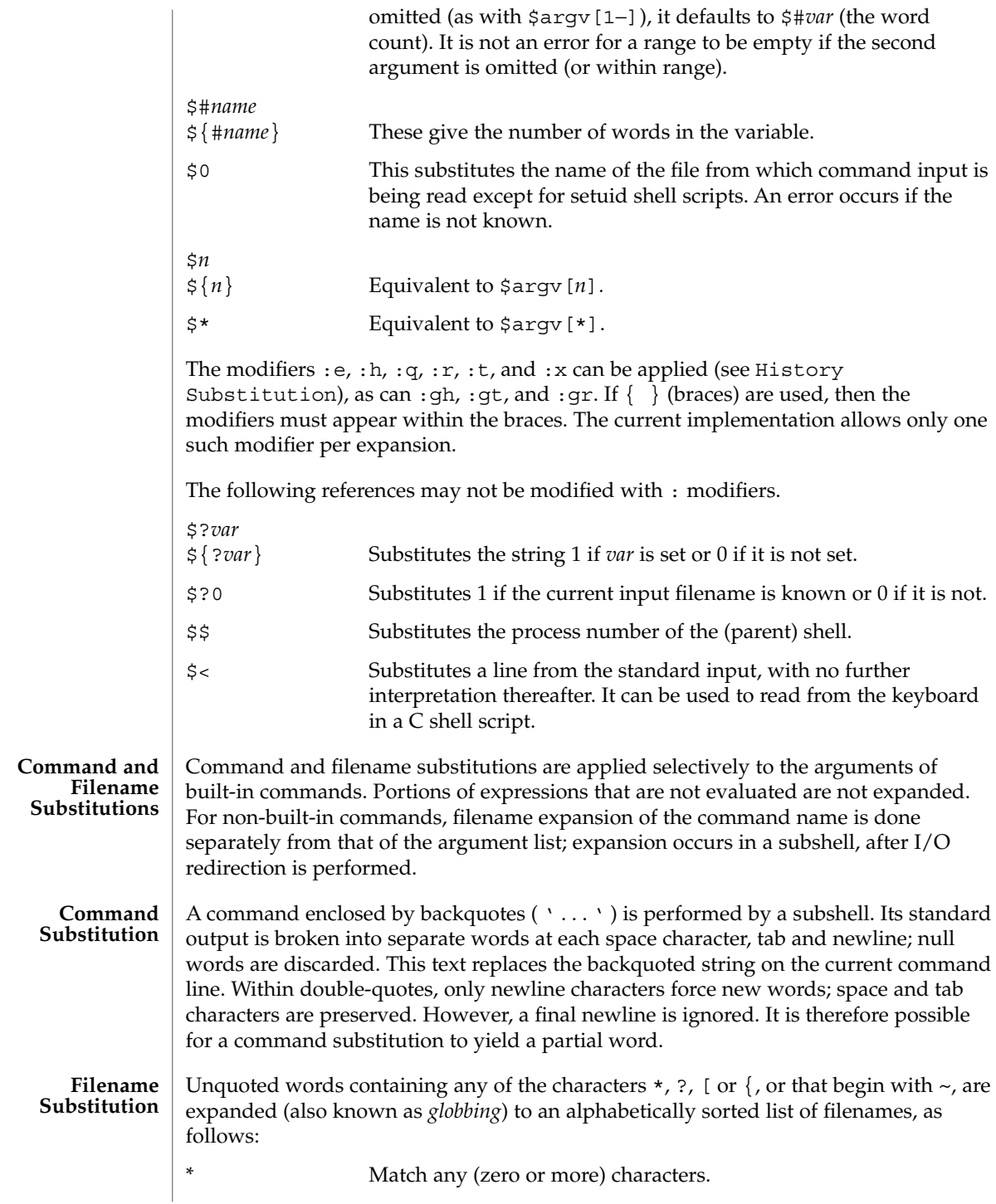

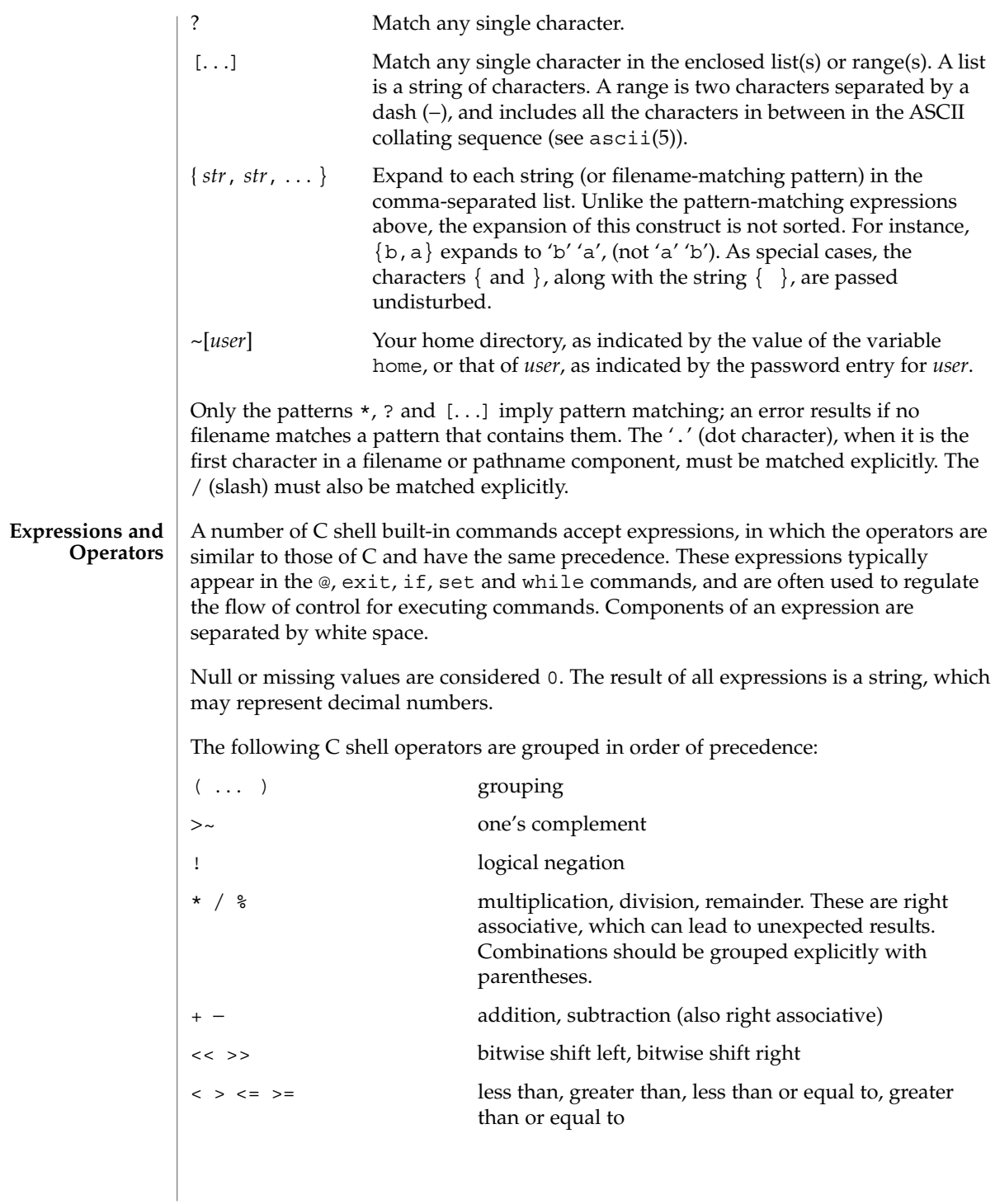

User Commands **239**

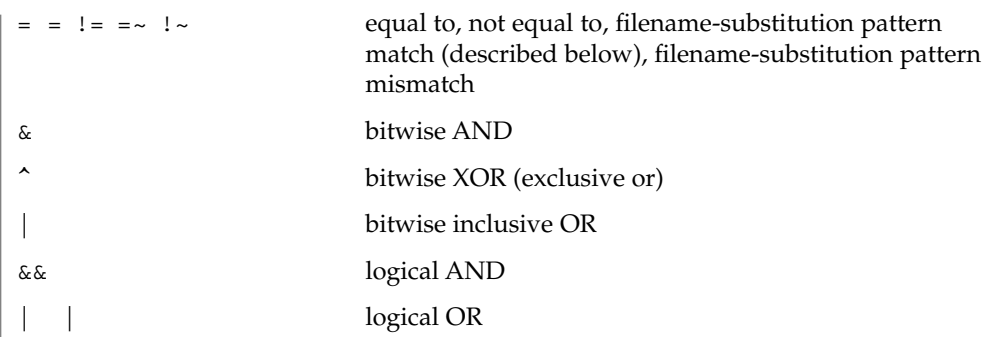

The operators:  $==$ ,  $!=$ ,  $==$ , and  $\cdot \sim$  compare their arguments as strings; other operators use numbers. The operators  $=\infty$  and  $\frac{1}{x}$  each check whether or not a string to the left matches a filename substitution pattern on the right. This reduces the need for switch statements when pattern-matching between strings is all that is required.

Also available are file inquiries:

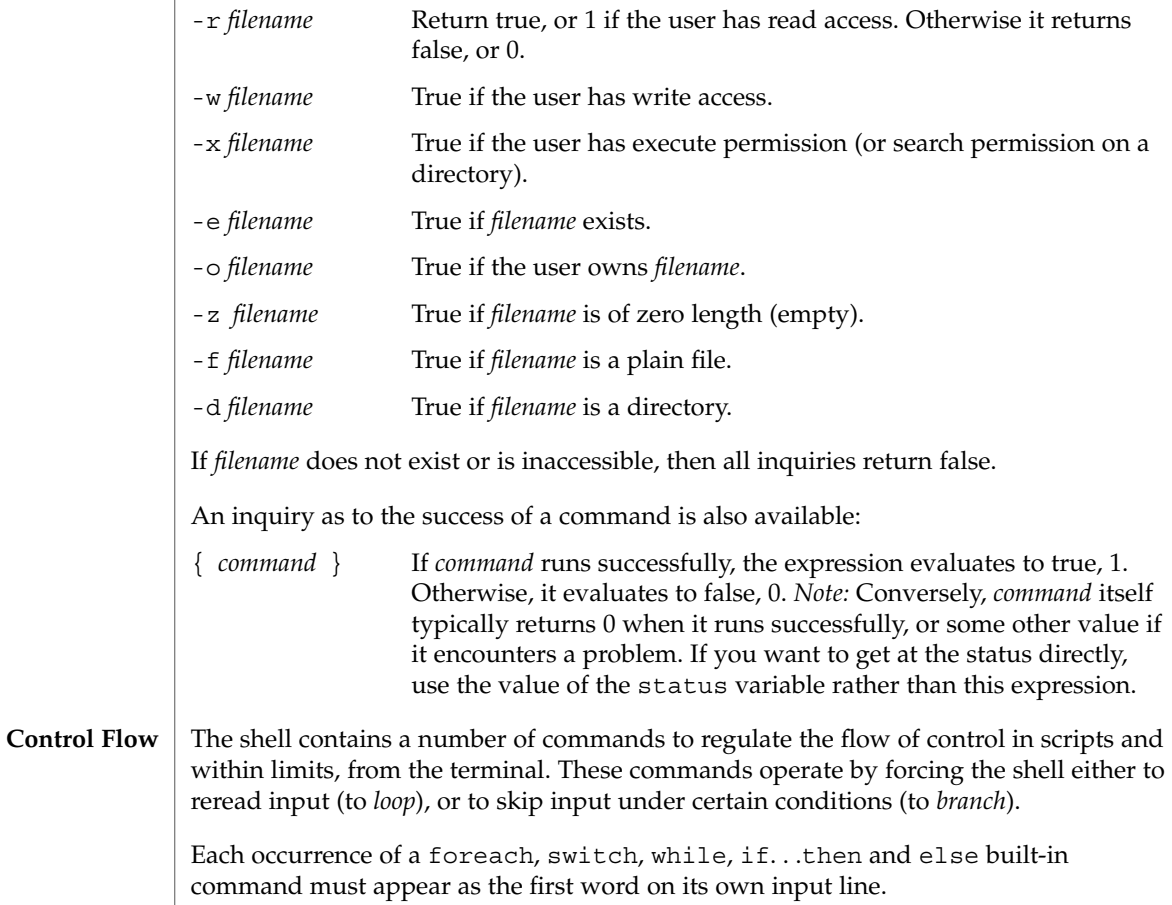

 $csh(1)$ 

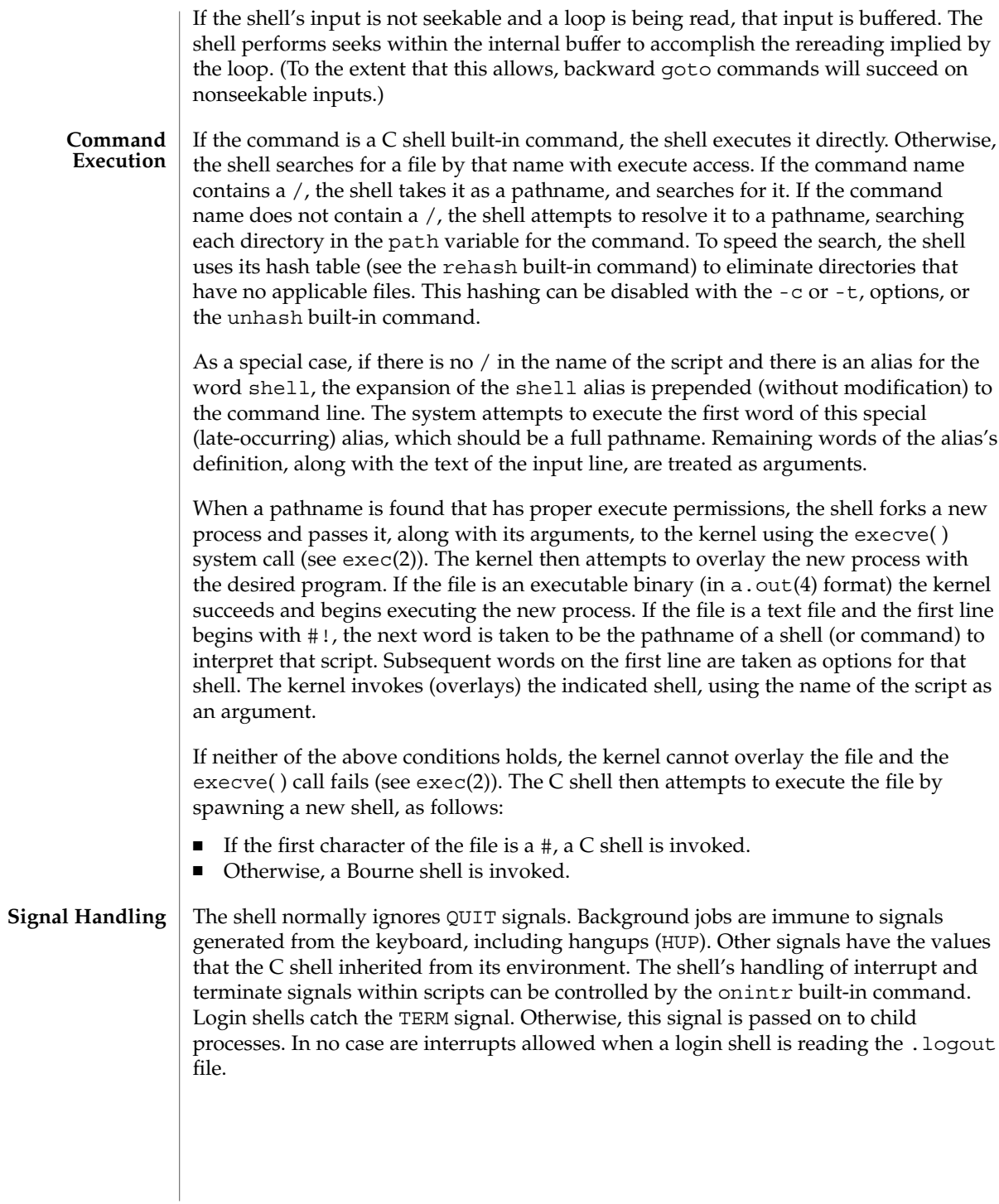

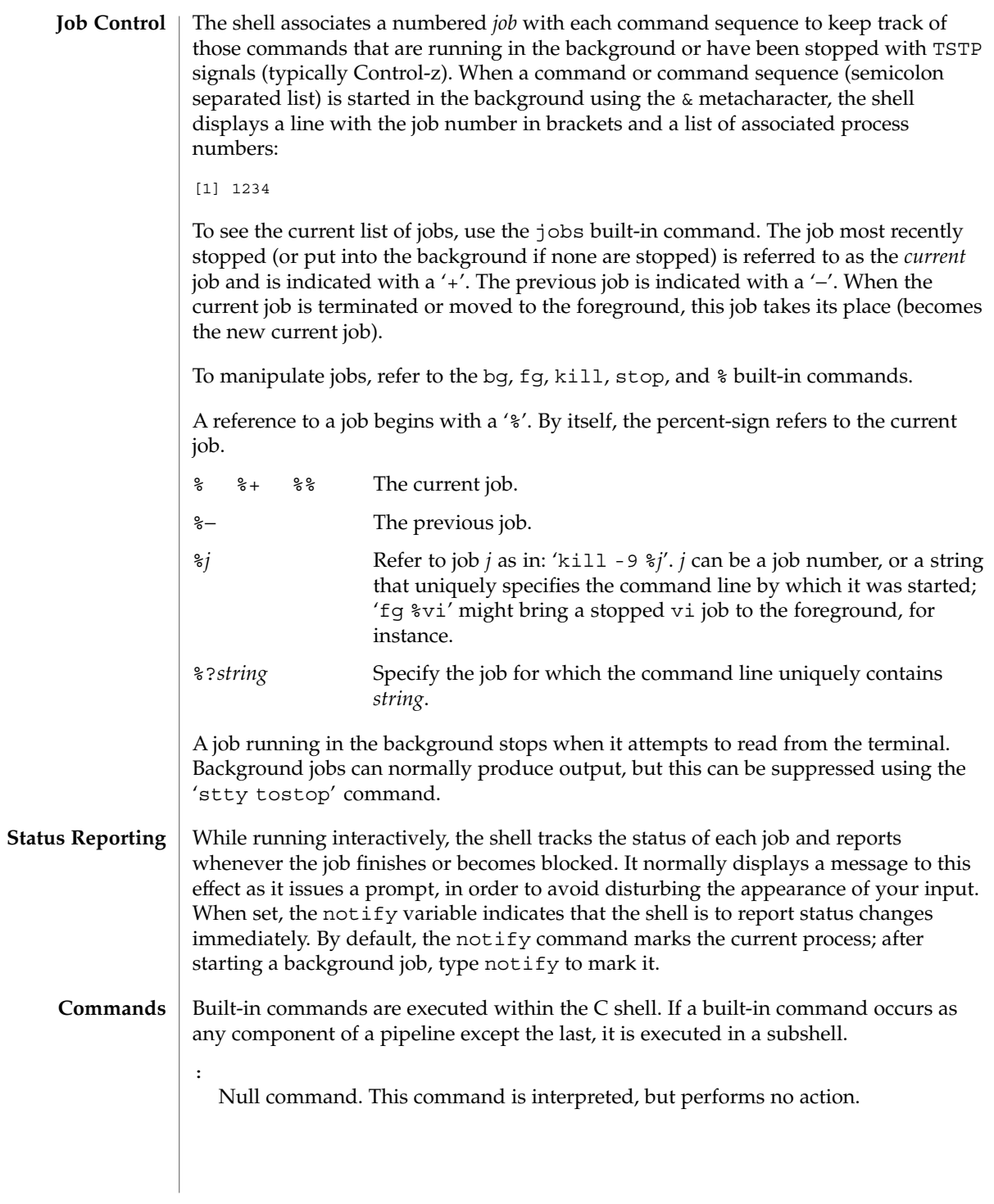

alias [ *name* [ *def* ] ]

Assign *def* to the alias *name*. *def* is a list of words that may contain escaped history-substitution metasyntax. *name* is not allowed to be alias or unalias. If *def* is omitted, the current definition for the alias *name* is displayed. If both *name* and *def* are omitted, all aliases are displayed with their definitions.

## bg [ %*job . . .* ]

Run the current or specified jobs in the background.

#### break

Resume execution after the end of the nearest enclosing foreach or while loop. The remaining commands on the current line are executed. This allows multilevel breaks to be written as a list of break commands, all on one line.

## breaksw

Break from a switch, resuming after the endsw.

# case *label*:

A label in a switch statement.

## cd [*dir* ]

chdir [*dir* ]

Change the shell's working directory to directory *dir*. If no argument is given, change to the home directory of the user. If *dir* is a relative pathname not found in the current directory, check for it in those directories listed in the cdpath variable. If *dir* is the name of a shell variable whose value starts with a /, change to the directory named by that value.

# continue

Continue execution of the next iteration of the nearest enclosing while or foreach loop.

## default:

Labels the default case in a switch statement. The default should come after all case labels. Any remaining commands on the command line are first executed.

## dirs [-l]

Print the directory stack, most recent to the left. The first directory shown is the current directory. With the -l argument, produce an unabbreviated printout; use of the ~ notation is suppressed.

#### echo [-n] *list*

The words in *list* are written to the shell's standard output, separated by space characters. The output is terminated with a newline unless the -n option is used. csh will, by default, invoke its built-in echo, if echo is called without the full pathname of a Unix command, regardless of the configuration of your PATH (see  $echo(1)$  $echo(1)$ ).

#### eval *argument* ...

Reads the arguments as input to the shell and executes the resulting command(s). This is usually used to execute commands generated as the result of command or variable substitution. See tset(1B) for an example of how to use eval.

#### exec *command*

Execute *command* in place of the current shell, which terminates.

## exit [(*expr*)]

The calling shell or shell script exits, either with the value of the status variable or with the value specified by the expression *expr*.

## fg [%*job* ]

Bring the current or specified *job* into the foreground.

foreach *var* (*wordlist*)

#### ... end

The variable *var* is successively set to each member of *wordlist*. The sequence of commands between this command and the matching end is executed for each new value of *var*. Both foreach and end must appear alone on separate lines.

The built-in command continue may be used to terminate the execution of the current iteration of the loop and the built-in command break may be used to terminate execution of the foreach command. When this command is read from the terminal, the loop is read once prompting with ? before any statements in the loop are executed.

### glob *wordlist*

Perform filename expansion on *wordlist*. Like echo, but no \ escapes are recognized. Words are delimited by NULL characters in the output.

#### goto *label*

The specified *label* is a filename and a command expanded to yield a label. The shell rewinds its input as much as possible and searches for a line of the form *label*: possibly preceded by space or tab characters. Execution continues after the indicated line. It is an error to jump to a label that occurs between a while or for built-in command and its corresponding end.

#### hashstat

Print a statistics line indicating how effective the internal hash table for the *path* variable has been at locating commands (and avoiding execs). An exec is attempted for each component of the *path* where the hash function indicates a possible hit and in each component that does not begin with a '/'. These statistics only reflect the effectiveness of the *path* variable, not the *cdpath* variable.

#### history [-hr] [ *n* ]

Display the history list; if *n* is given, display only the *n* most recent events.

- -r Reverse the order of printout to be most recent first rather than oldest first.
- -h Display the history list without leading numbers. This is used to produce files suitable for sourcing using the -h option to *source*.

## if (*expr* )*command*

If the specified expression evaluates to true, the single *command* with arguments is executed. Variable substitution on *command* happens early, at the same time it does for the rest of the if command. *command* must be a simple command, not a pipeline, a command list, or a parenthesized command list. *Note:* I/O redirection occurs even if *expr* is false, when *command* is *not* executed (this is a bug).

```
if (expr) then
 ...
else if (expr2) then
 ...
else
 ...
endif
```
If *expr* is true, commands up to the first else are executed. Otherwise, if *expr2* is true, the commands between the else if and the second else are executed. Otherwise, commands between the else and the endif are executed. Any number of else if pairs are allowed, but only one else. Only one endif is needed, but it is required. The words else and endif must be the first nonwhite characters on a line. The if must appear alone on its input line or after an else.

# jobs [-l]

List the active jobs under job control.

-l List process IDs, in addition to the normal information.

kill [ -*sig* ] [ *pid* ][%*job* ]. . .

kill -l

Send the TERM (terminate) signal, by default, or the signal specified, to the specified process ID, the *job* indicated, or the current *job*. Signals are either given by number or by name. There is no default. Typing kill does not send a signal to the current job. If the signal being sent is TERM (terminate) or HUP (hangup), then the job or process is sent a CONT (continue) signal as well.

```
-l List the signal names that can be sent.
```
limit [-h] [*resource* [*max-use* ] ]

Limit the consumption by the current process or any process it spawns, each not to exceed *max-use* on the specified *resource*. If *max-use* is omitted, print the current limit. If *resource* is omitted, display all limits. Run the sysdef(1M) command to display maximum limits for certain resources in your system (although it does not report stack size). The values reported are in hexadecimal, but can be translated into decimal numbers using the  $bc(1)$  $bc(1)$  command.

-h Use hard limits instead of the current limits. Hard limits impose a ceiling on the values of the current limits. Only the privileged user may raise the hard limits.

*resource* is one of:

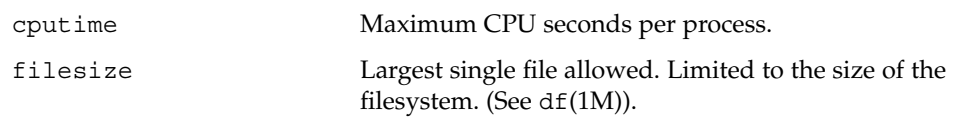

User Commands **245**

 $\operatorname{csh}(1)$ 

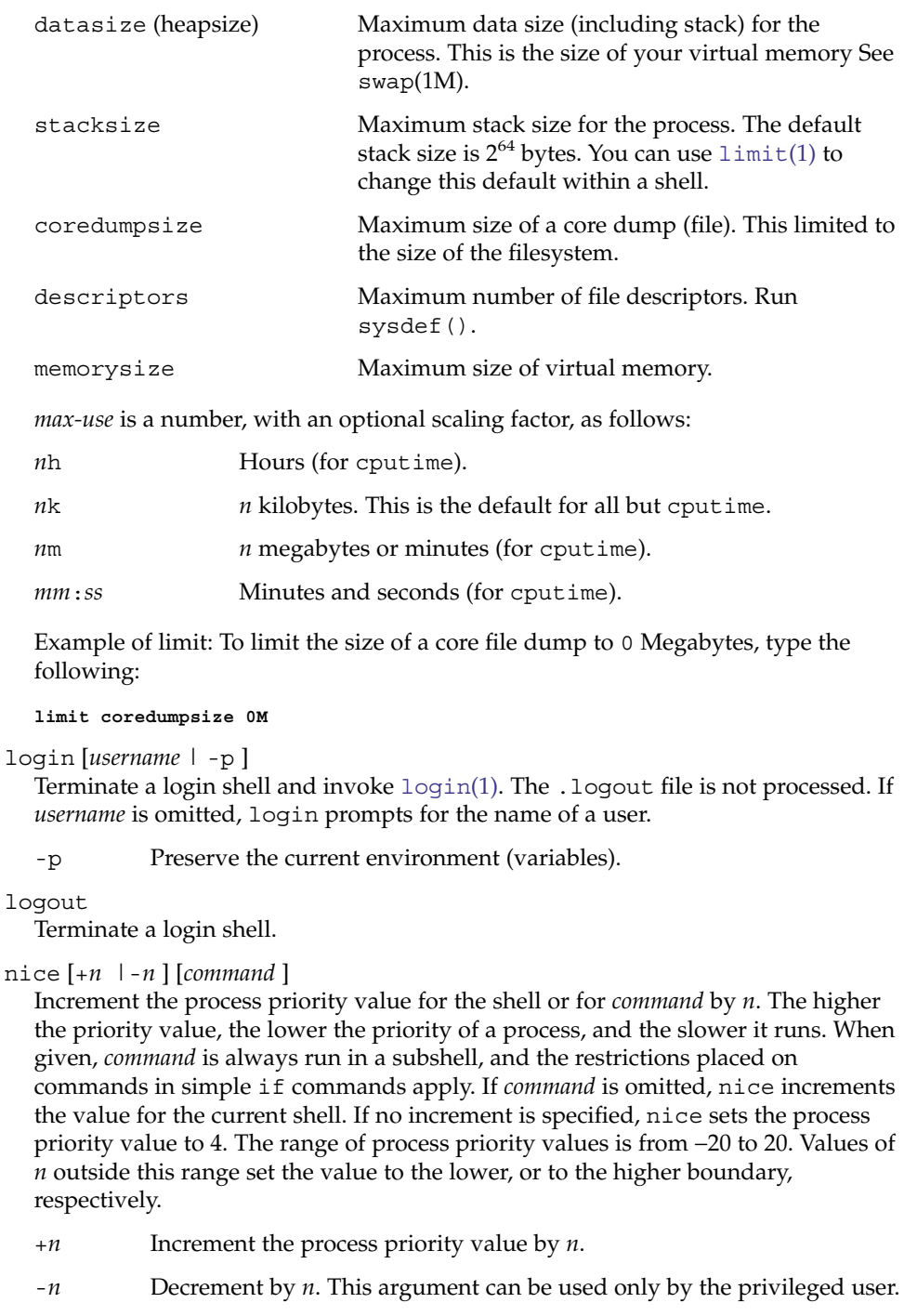

nohup [*command* ]

Run *command* with HUPs ignored. With no arguments, ignore HUPs throughout the remainder of a script. When given, *command* is always run in a subshell, and the restrictions placed on commands in simple if statements apply. All processes detached with & are effectively nohup'd.

## notify [%*job*]...

Notify the user asynchronously when the status of the current job or specified jobs changes.

## onintr [−| *label*]

Control the action of the shell on interrupts. With no arguments, onintr restores the default action of the shell on interrupts. (The shell terminates shell scripts and returns to the terminal command input level). With the − argument, the shell ignores all interrupts. With a *label* argument, the shell executes a goto *label* when an interrupt is received or a child process terminates because it was interrupted.

# popd [+*n* ]

Pop the directory stack and cd to the new top directory. The elements of the directory stack are numbered from 0 starting at the top.

+*n* Discard the *n*'th entry in the stack.

## pushd [+*n* |*dir*]

Push a directory onto the directory stack. With no arguments, exchange the top two elements.

+*n* Rotate the *n*'th entry to the top of the stack and cd to it.

*dir* Push the current working directory onto the stack and change to *dir*.

## rehash

Recompute the internal hash table of the contents of directories listed in the *path* variable to account for new commands added. Recompute the internal hash table of the contents of directories listed in the *cdpath* variable to account for new directories added.

# repeat *count command*

Repeat *command count* times. *command* is subject to the same restrictions as with the one-line if statement.

# set [*var* [= *value* ] ]

set *var*[*n*] = *word*

With no arguments, set displays the values of all shell variables. Multiword values are displayed as a parenthesized list. With the *var* argument alone, set assigns an empty (null) value to the variable *var*. With arguments of the form *var* = *value* set assigns *value* to *var*, where *value* is one of:

```
word A single word (or quoted string).
```
(*wordlist*) A space-separated list of words enclosed in parentheses.

Values are command and filename expanded before being assigned. The form set *var*[*n*] = *word* replaces the *n*'th word in a multiword value with *word*.

## setenv [*VAR* [*word* ] ]

With no arguments, setenv displays all environment variables. With the *VAR* argument, setenv sets the environment variable *VAR* to have an empty (null) value. (By convention, environment variables are normally given upper-case names.) With both *VAR* and *word* arguments, setenv sets the environment variable NAME to the value *word*, which must be either a single word or a quoted string. The most commonly used environment variables, USER, TERM, and PATH, are automatically imported to and exported from the csh variables user, term, and path. There is no need to use setenv for these. In addition, the shell sets the PWD environment variable from the csh variable cwd whenever the latter changes.

The environment variables LC\_CTYPE, LC\_MESSAGES, LC\_TIME, LC\_COLLATE, LC\_NUMERIC, and LC\_MONETARY take immediate effect when changed within the C shell.

If any of the LC\_\* variables (LC\_CTYPE, LC\_MESSAGES, LC\_TIME, LC\_COLLATE, LC\_NUMERIC, and LC\_MONETARY) (see  $environ(5)$ ) are not set in the environment, the operational behavior of csh for each corresponding locale category is determined by the value of the LANG environment variable. If LC\_ALL is set, its contents are used to override both the LANG and the other LC\_\* variables. If none of the above variables is set in the environment, the "C" (U.S. style) locale determines how csh behaves.

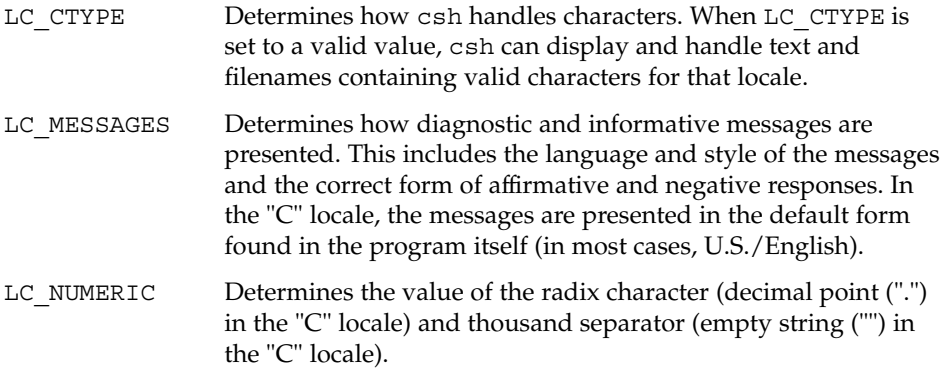

shift [*variable* ]

The components of argv, or *variable*, if supplied, are shifted to the left, discarding the first component. It is an error for the variable not to be set or to have a null value.

### source [-h] *name*

Reads commands from *name*. source commands may be nested, but if they are nested too deeply the shell may run out of file descriptors. An error in a sourced file at any level terminates all nested source commands.

-h Place commands from the file *name* on the history list without executing them.

stop %*jobid . . .* Stop the current or specified background job. stop *pid . . .*

Stop the specified process, *pid*. (see ps[\(1\)\)](#page-1303-0).

### suspend

Stop the shell in its tracks, much as if it had been sent a stop signal with  $\hat{z}$ . This is most often used to stop shells started by su.

```
switch (string)
case label:
 ...
breaksw
 ...
default:
 ...
breaksw
```
endsw

Each *label* is successively matched, against the specified *string*, which is first command and filename expanded. The file metacharacters \*, ? and [...] may be used in the case labels, which are variable expanded. If none of the labels match before a "default" label is found, execution begins after the default label. Each case statement and the default statement must appear at the beginning of a line. The command breaksw continues execution after the endsw. Otherwise control falls through subsequent case and default statements as with C. If no label matches and there is no default, execution continues after the endsw.

time [*command* ]

With no argument, print a summary of time used by this C shell and its children. With an optional *command*, execute *command* and print a summary of the time it uses. As of this writing, the time built-in command does NOT compute the last 6 fields of output, rendering the output to erroneously report the value "0" for these fields.

```
example %time ls -R
9.0u 11.0s 3:32 10% 0+0k 0+0io 0pf+0w
```
(See below the "Environment Variables and Predefined Shell Variables" sub-section on the time variable.)

## umask [*value* ]

Display the file creation mask. With *value*, set the file creation mask. With *value* given in octal, the user can turn off any bits, but cannot turn on bits to allow new permissions. Common values include 077, restricting all permissions from everyone else; 002, giving complete access to the group, and read (and directory search) access to others; or 022, giving read (and directory search) but not write permission to the group and others.

## unalias *pattern*

Discard aliases that match (filename substitution) *pattern*. All aliases are removed by 'unalias \*'.

unhash

Disable the internal hash tables for the *path* and *cdpath* variables.

User Commands **249**

unlimit [-h] [*resource* ]

Remove a limitation on *resource*. If no *resource* is specified, then all resource limitations are removed. See the description of the limit command for the list of resource names.

-h Remove corresponding hard limits. Only the privileged user may do this.

## unset *pattern*

Remove variables whose names match (filename substitution) *pattern*. All variables are removed by 'unset \*'; this has noticeably distasteful side effects.

#### unsetenv *variable*

Remove *variable* from the environment. As with unset, pattern matching is not performed.

wait

Wait for background jobs to finish (or for an interrupt) before prompting.

```
while (expr)
```
... end

> While *expr* is true (evaluates to nonzero), repeat commands between the while and the matching end statement. break and continue may be used to terminate or continue the loop prematurely. The while and end must appear alone on their input lines. If the shell's input is a terminal, it prompts for commands with a question-mark until the end command is entered and then performs the commands in the loop.

## % [*job* ] [&]

Bring the current or indicated *job* to the foreground. With the ampersand, continue running *job* in the background.

- @ [*var* =*expr*]
- @ [*var*[*n*]=*expr*]

With no arguments, display the values for all shell variables. With arguments, set the variable *var*, or the *n*'th word in the value of *var*, to the value that *expr* evaluates to. (If [*n*] is supplied, both *var* and its *n*'th component must already exist.)

If the expression contains the characters >, <, &, or |, then at least this part of *expr* must be placed within parentheses.

The operators  $* =$ ,  $+ =$ , and so forth, are available as in C. The space separating the name from the assignment operator is optional. Spaces are, however, mandatory in separating components of *expr* that would otherwise be single words.

Special postfix operators, + + and − −, increment or decrement *name*, respectively.

**Environment Variables and Predefined Shell Variables**

Unlike the Bourne shell, the C shell maintains a distinction between environment variables, which are automatically exported to processes it invokes, and shell variables, which are not. Both types of variables are treated similarly under variable substitution. The shell sets the variables argv, cwd, home, path, prompt, shell, and

 $csh(1)$ 

 $\operatorname{csh}(1)$ 

status upon initialization. The shell copies the environment variable USER into the shell variable user, TERM into term, and HOME into home, and copies each back into the respective environment variable whenever the shell variables are reset. PATH and path are similarly handled. You need only set path once in the .cshrc or .login file. The environment variable PWD is set from cwd whenever the latter changes. The following shell variables have predefined meanings:

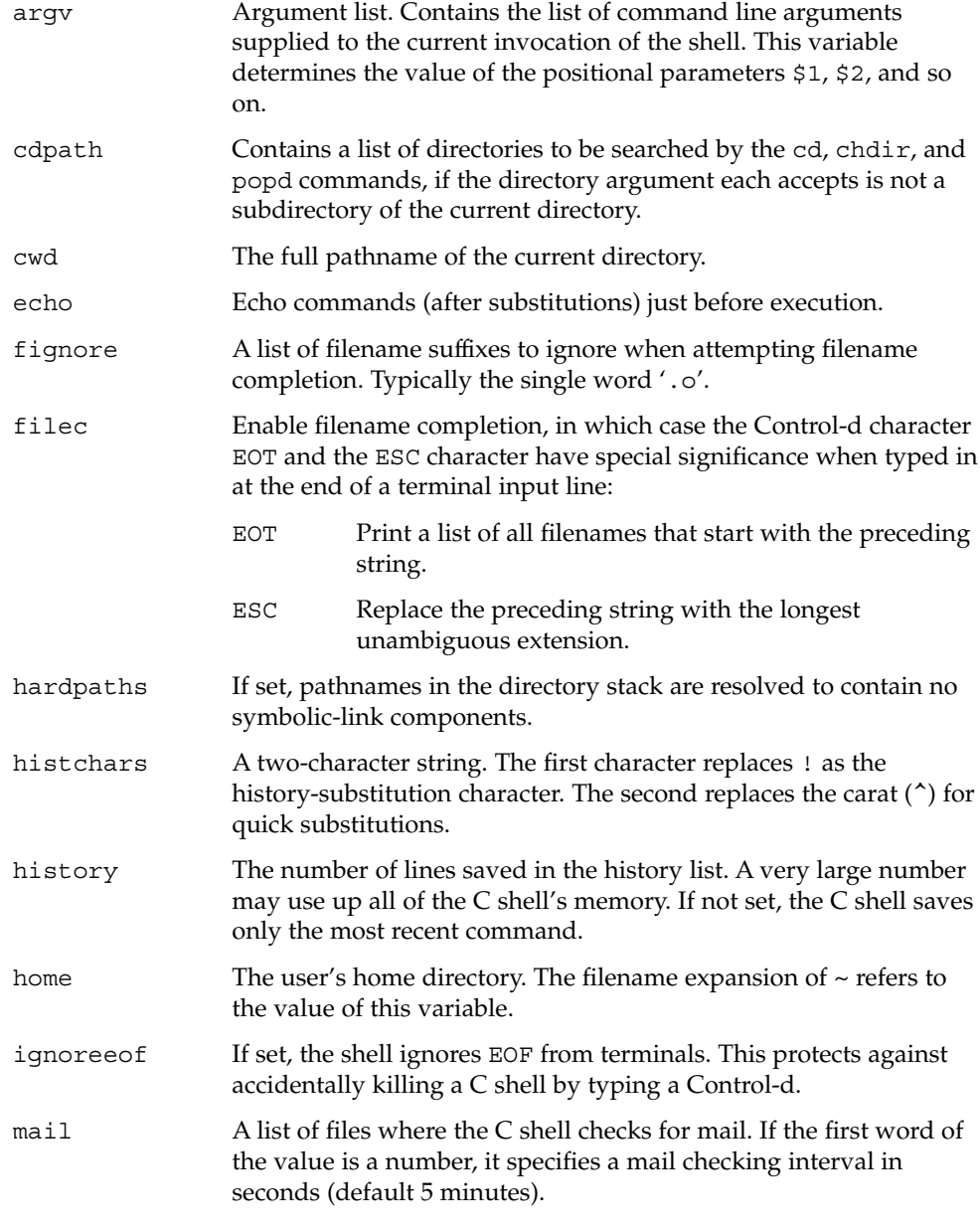

User Commands **251**

 $\operatorname{csh}(1)$ 

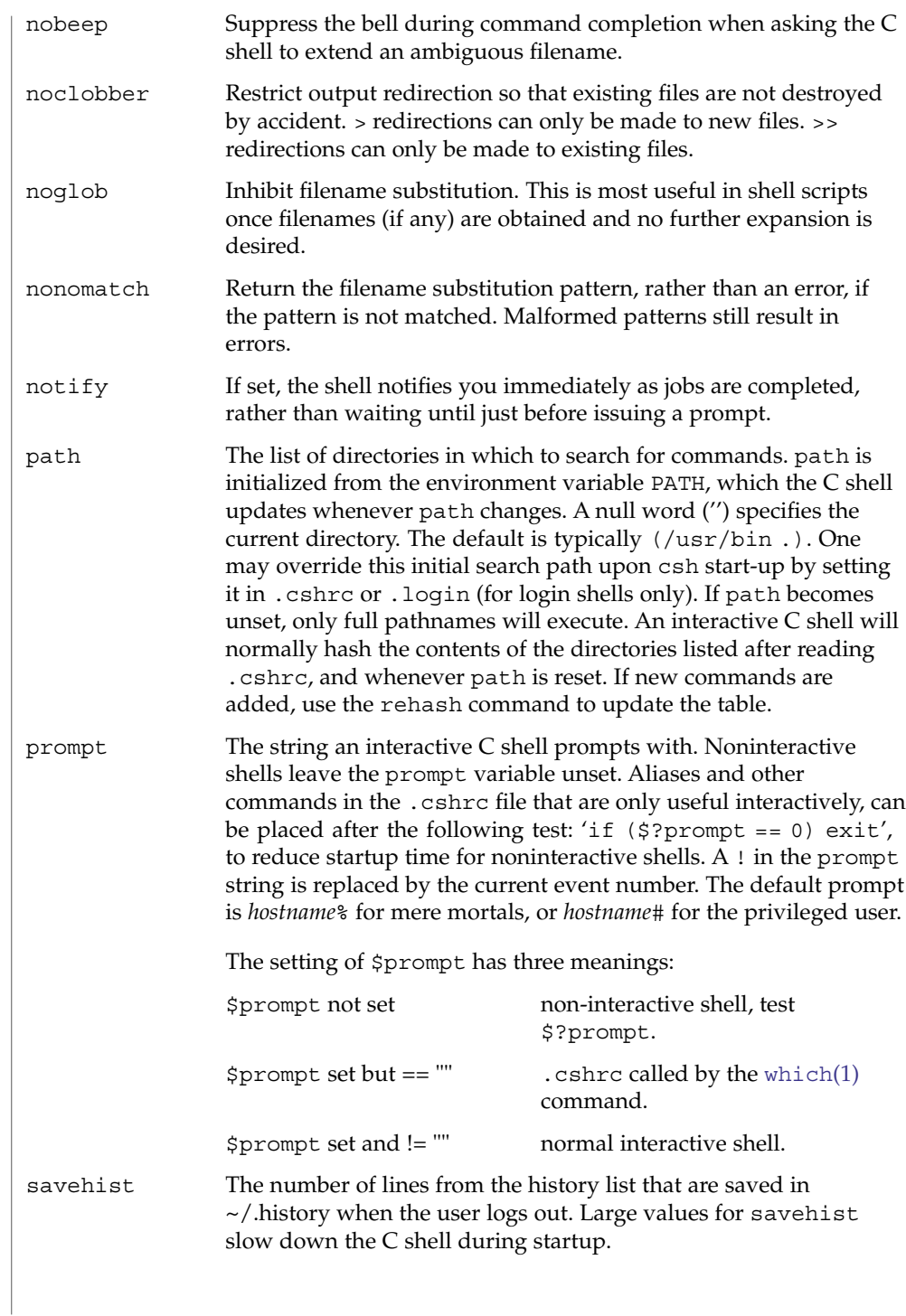
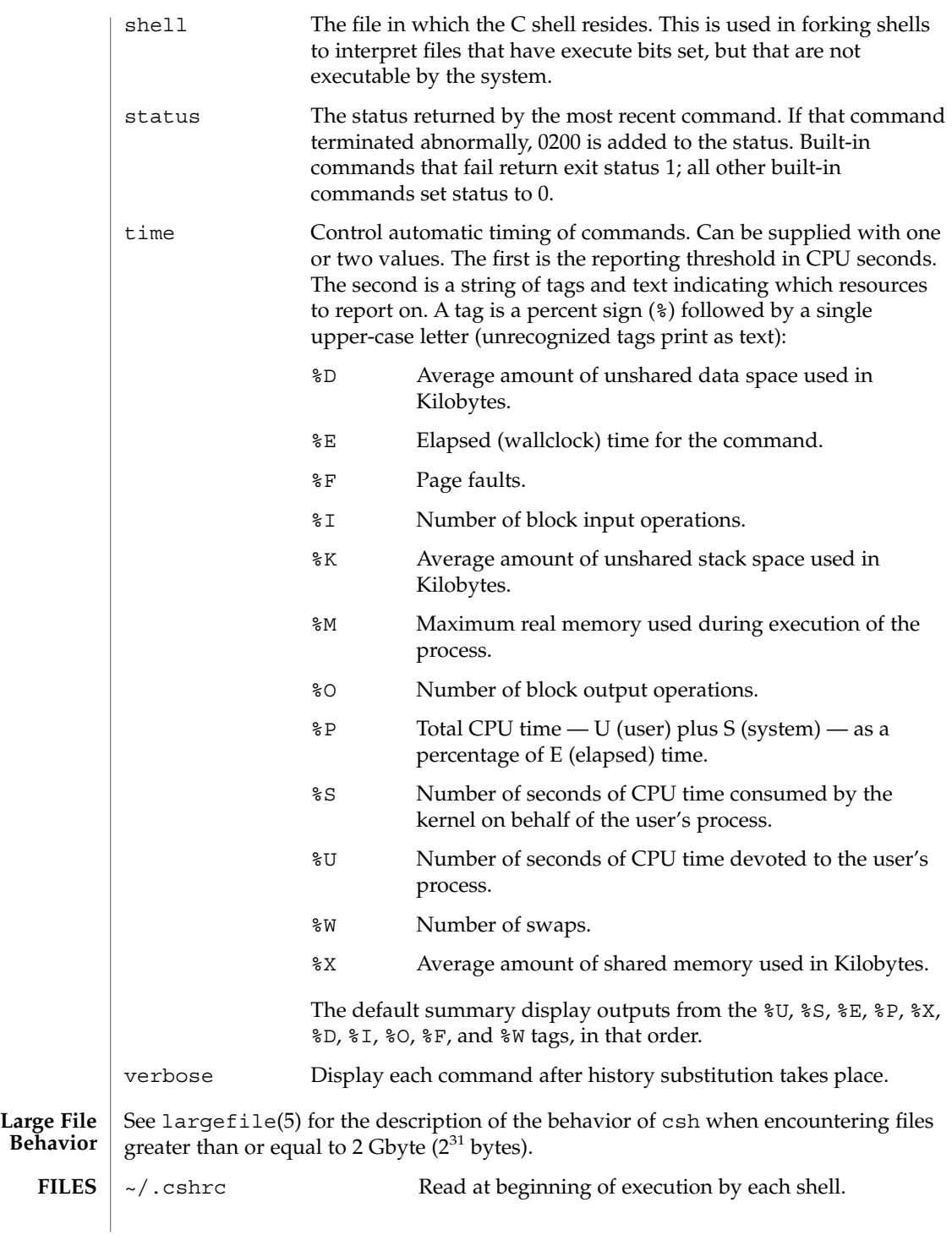

 $\cosh(1)$ 

User Commands **253**

 $csh(1)$ 

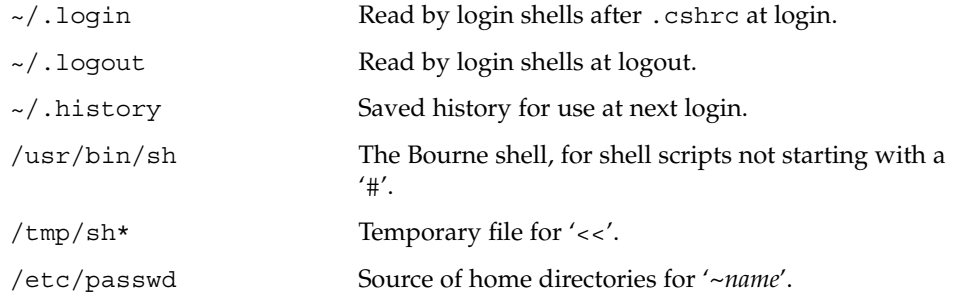

 $\operatorname{ATTRIBUTES}$   $\mid$  See attributes(5) for descriptions of the following attributes:

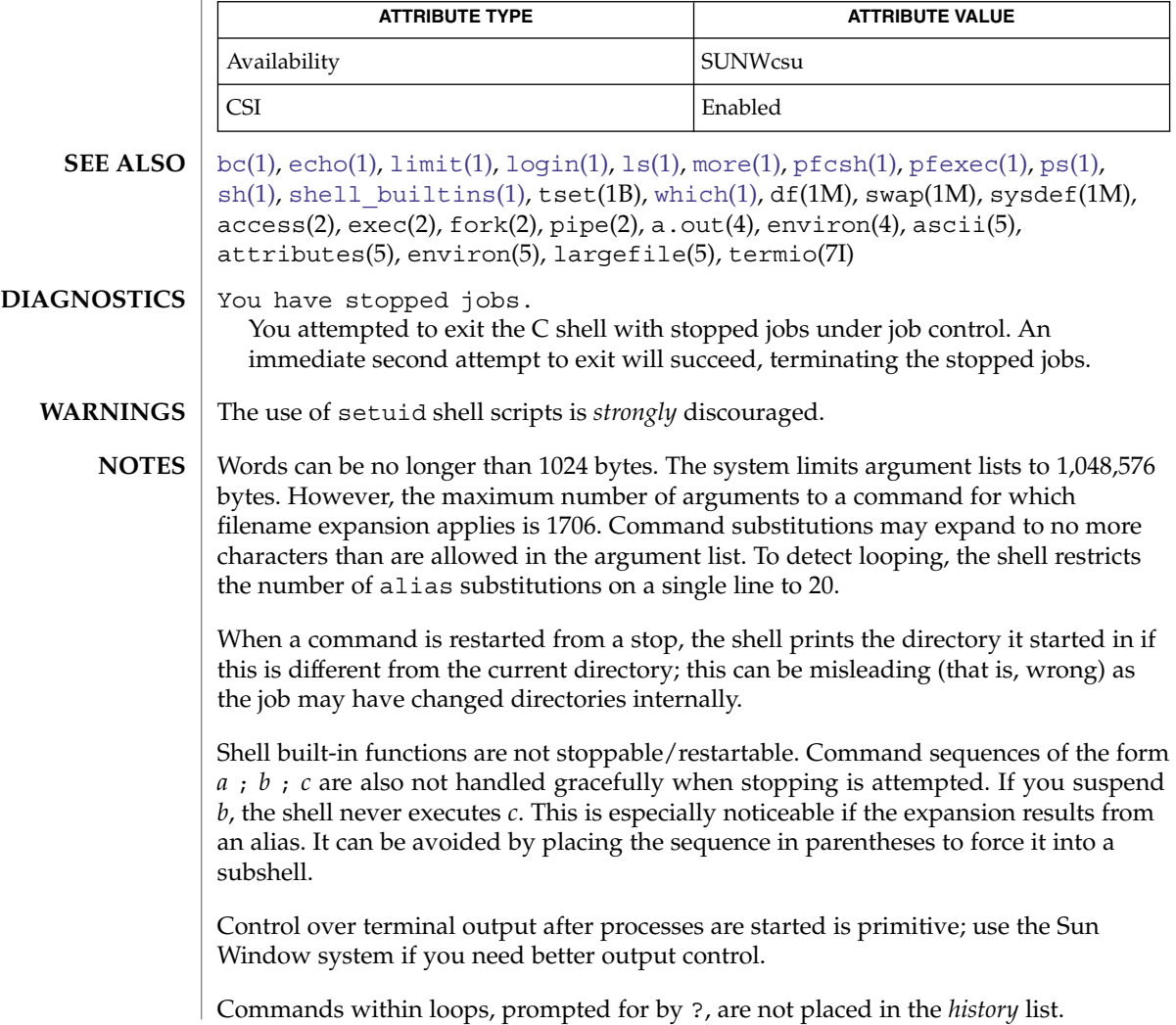

Control structures should be parsed rather than being recognized as built-in commands. This would allow control commands to be placed anywhere, to be combined with  $\vert$ , and to be used with  $\&$  and ; metasyntax.

It should be possible to use the : modifiers on the output of command substitutions. There are two problems with : modifier usage on variable substitutions: not all of the modifiers are available, and only one modifier per substitution is allowed.

The g (global) flag in history substitutions applies only to the first match in each word, rather than all matches in all words. The common text editors consistently do the latter when given the g flag in a substitution command.

Quoting conventions are confusing. Overriding the escape character to force variable substitutions within double quotes is counterintuitive and inconsistent with the Bourne shell.

Symbolic links can fool the shell. Setting the hardpaths variable alleviates this.

It is up to the user to manually remove all duplicate pathnames accrued from using built-in commands as

set path = *pathnames*

or

setenv PATH = *pathnames*

more than once. These often occur because a shell script or a .cshrc file does something like

'set path=(/usr/local /usr/hosts \$path)'

to ensure that the named directories are in the pathname list.

The only way to direct the standard output and standard error separately is by invoking a subshell, as follows:

*command* > *outfile* ) >& *errorfile*

Although robust enough for general use, adventures into the esoteric periphery of the C shell may reveal unexpected quirks.

If you start csh as a login shell and you do not have a .login in your home directory, then the csh reads in the /etc/.login.

When the shell executes a shell script that attempts to execute a non-existent command interpreter, the shell returns an erroneous diagnostic message that the shell script file does not exist.

As of this writing, the time built-in command does *not* compute the last 6 fields of output, rendering the output to erroneously report the value "0" for these fields: **BUGS**

> example %**time ls -R** 9.0u 11.0s 3:32 10% 0+0k 0+0io 0pf+0w

> > User Commands **255**

csplit(1)

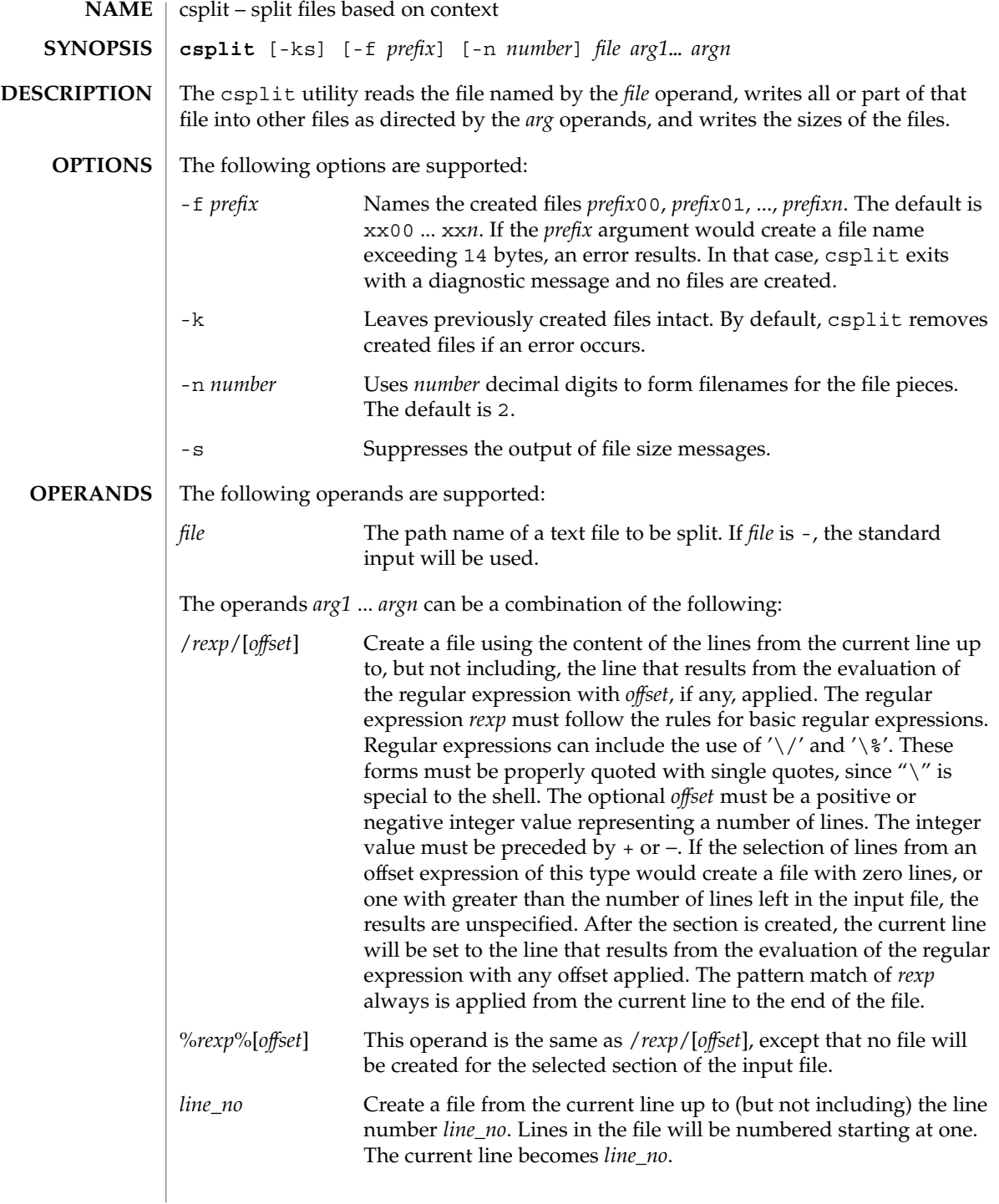

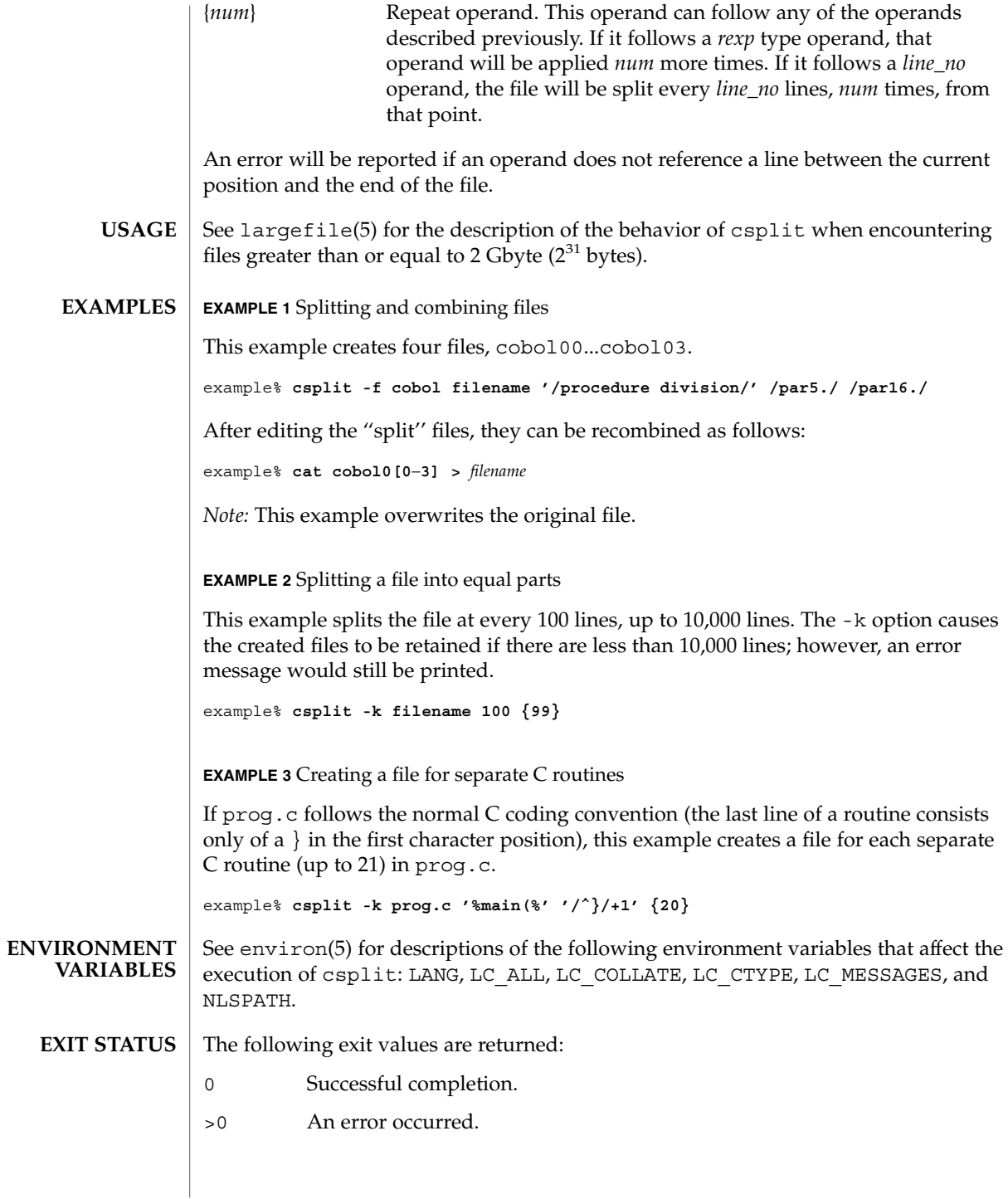

# csplit(1)

**ATTRIBUTES** | See attributes(5) for descriptions of the following attributes:

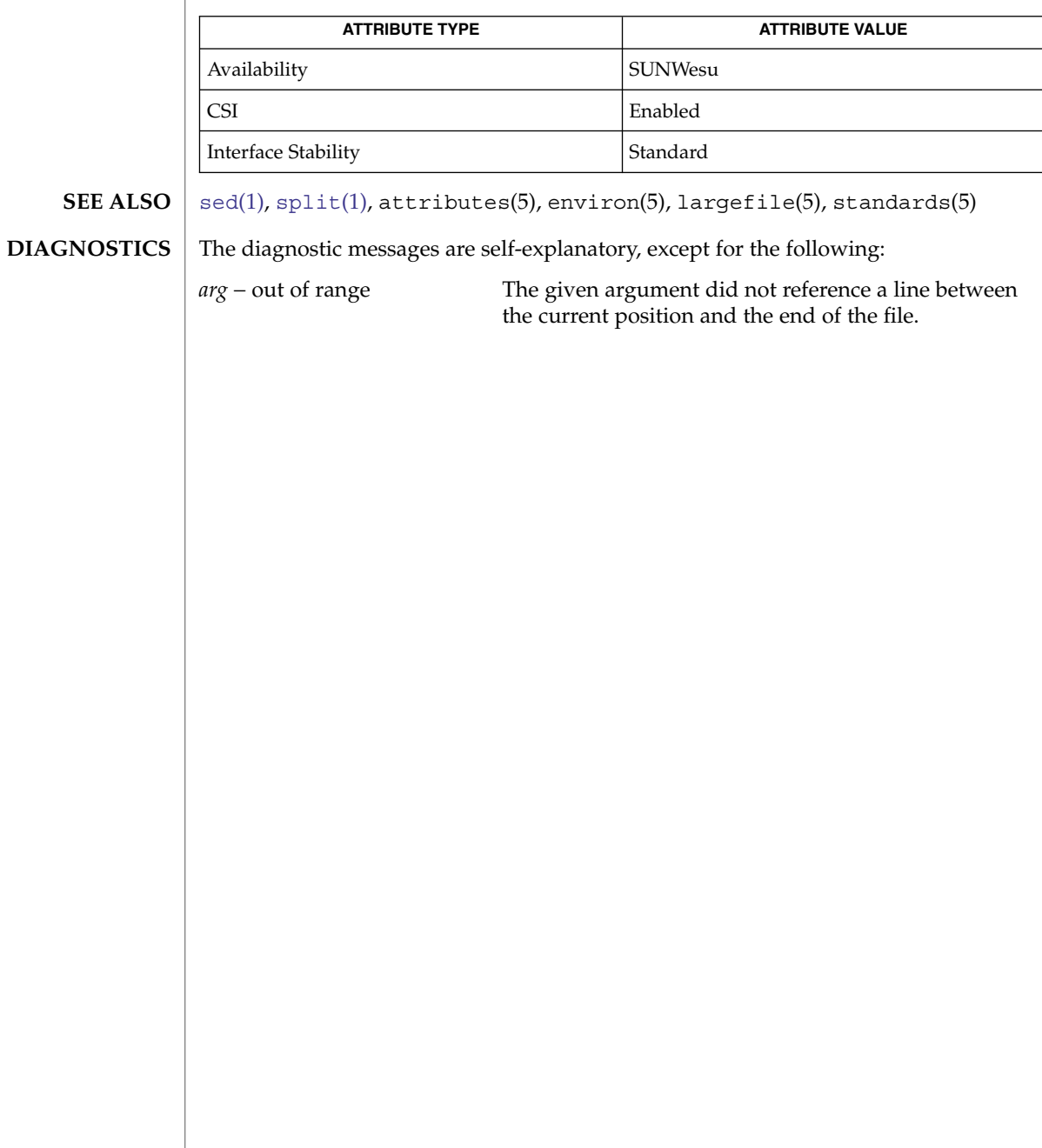

<span id="page-258-0"></span>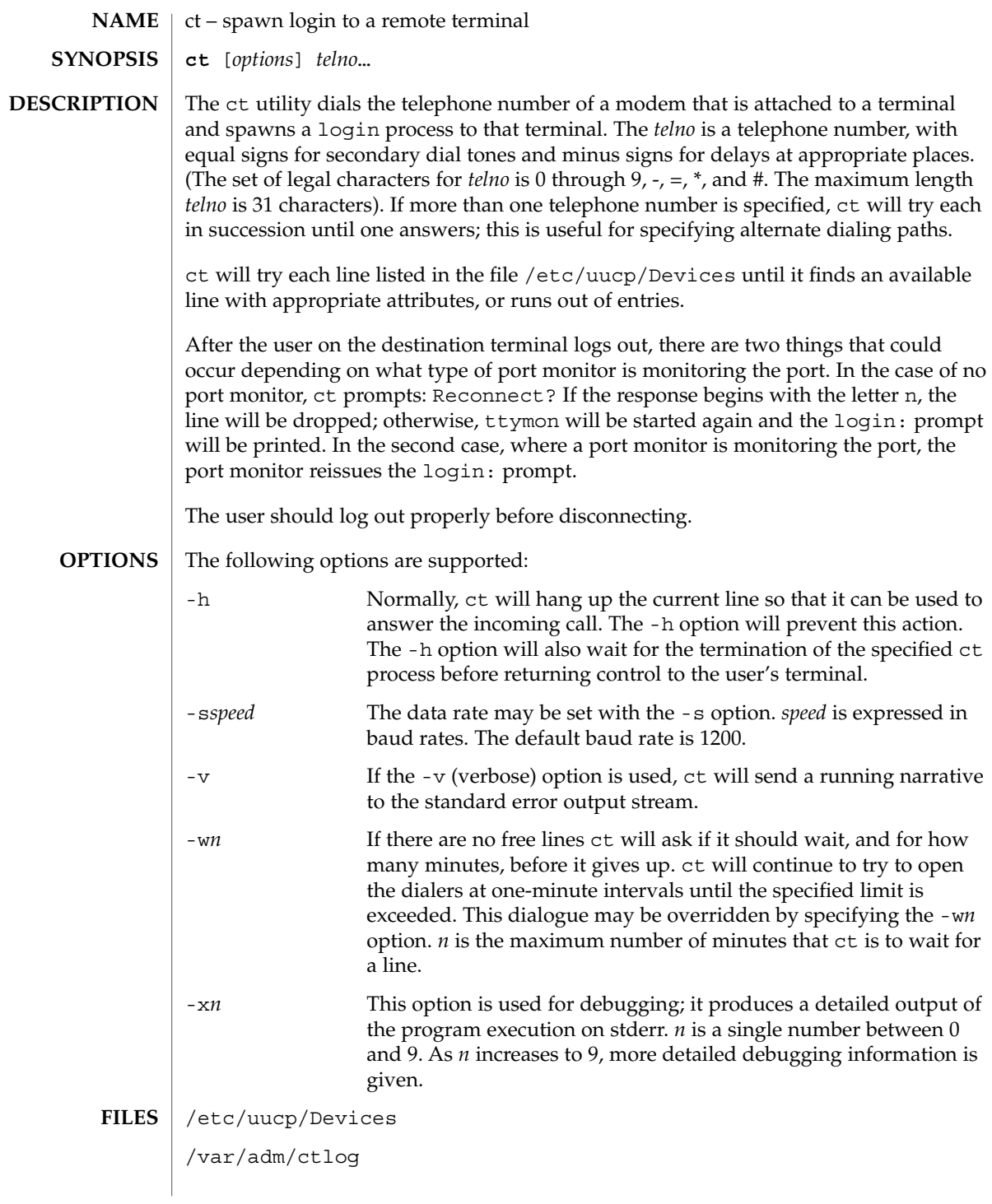

User Commands **259**

ct(1C)

# $ct(1C)$

**ATTRIBUTES** | See attributes(5) for descriptions of the following attributes:

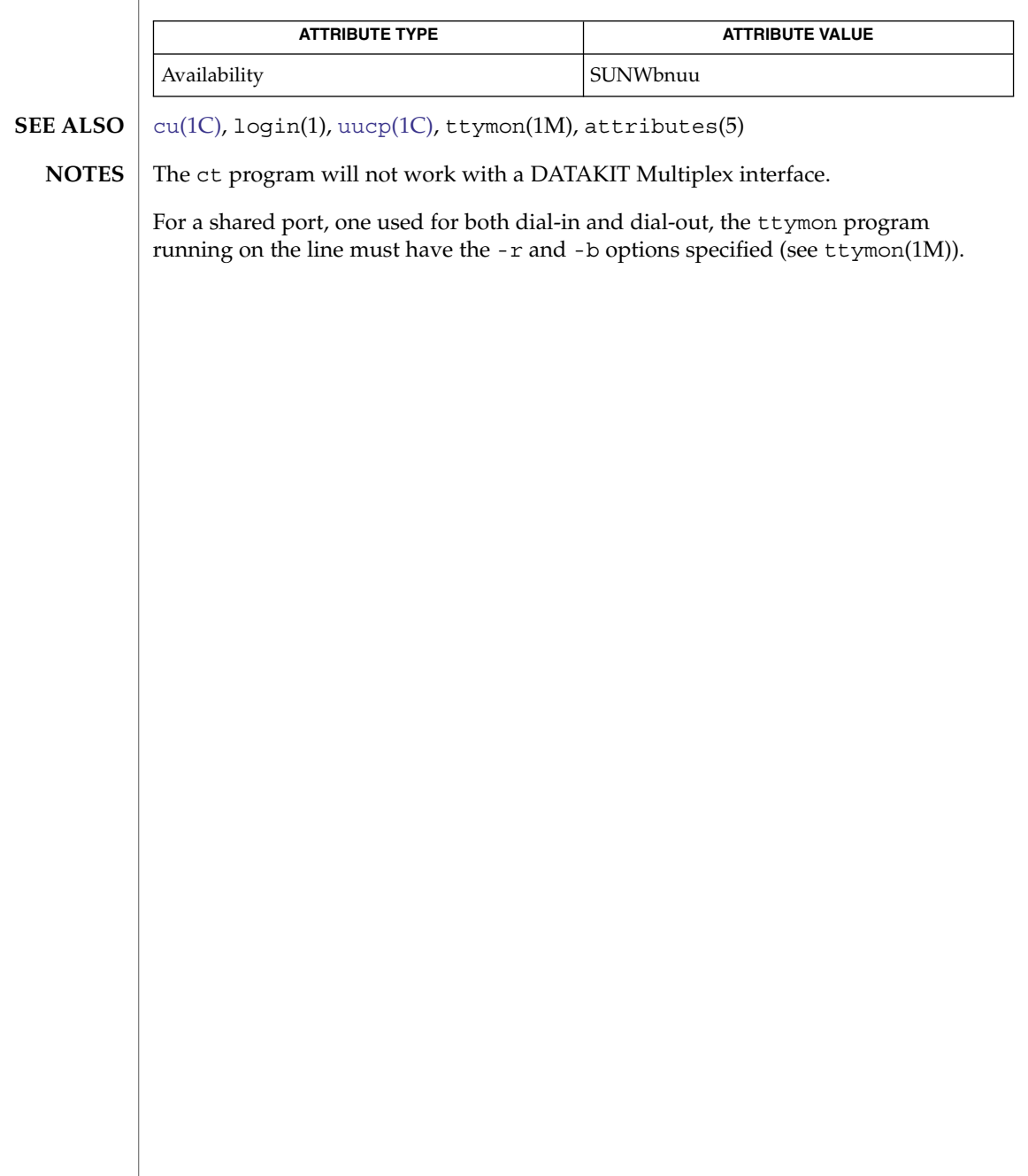

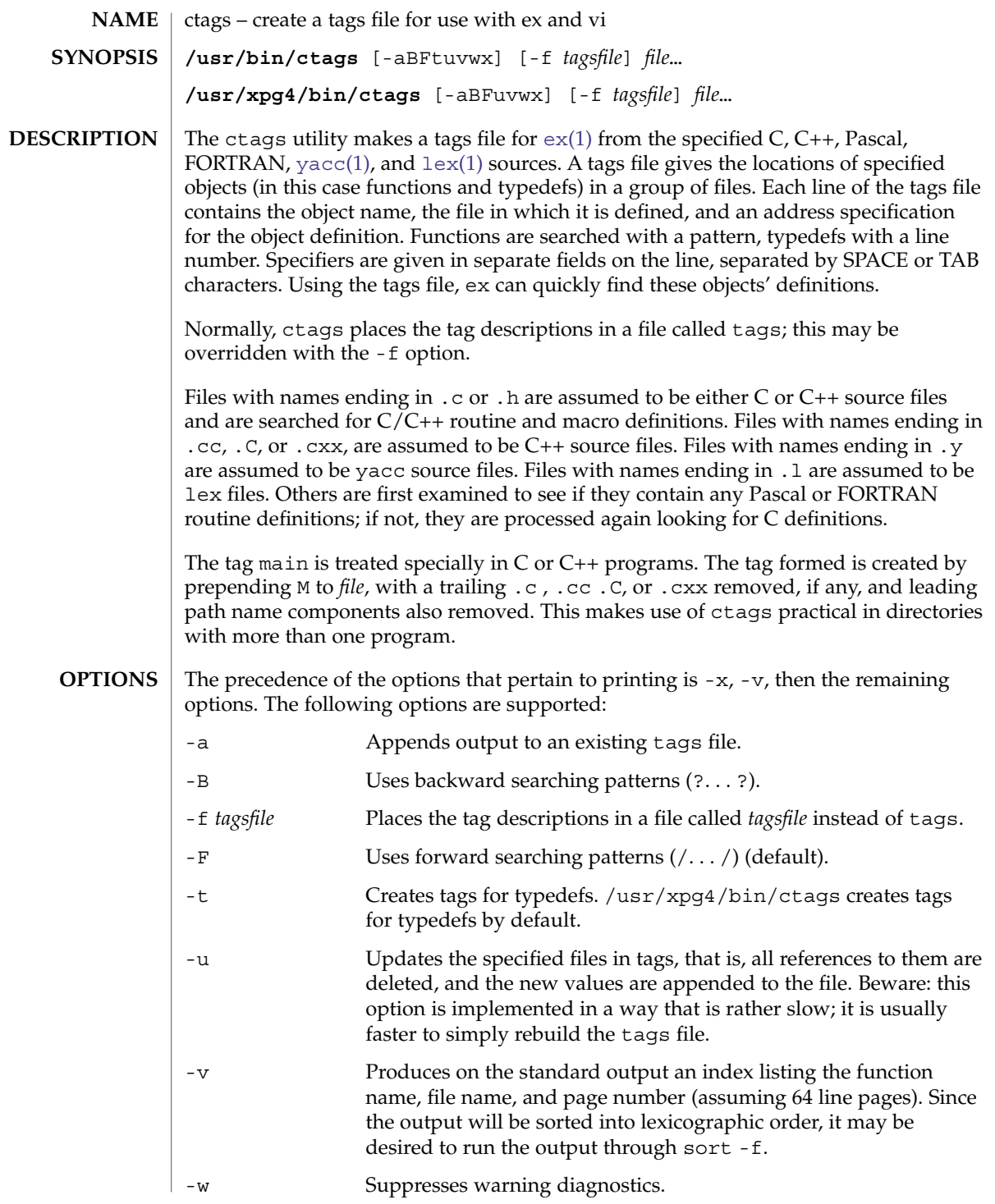

User Commands **261**

ctags(1)

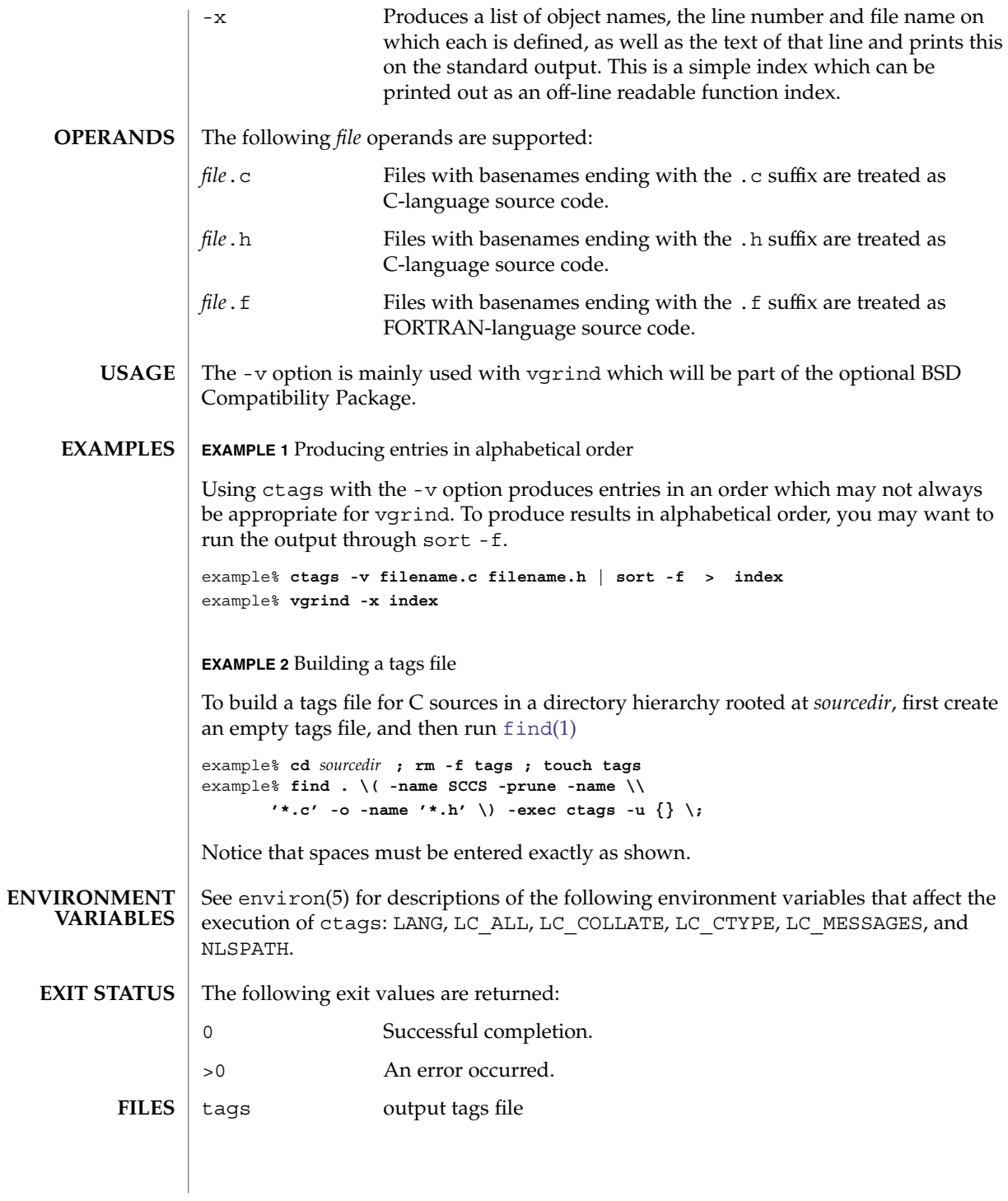

**262** man pages section 1: User Commands • Last Revised 18 Mar 1997

### ctags(1)

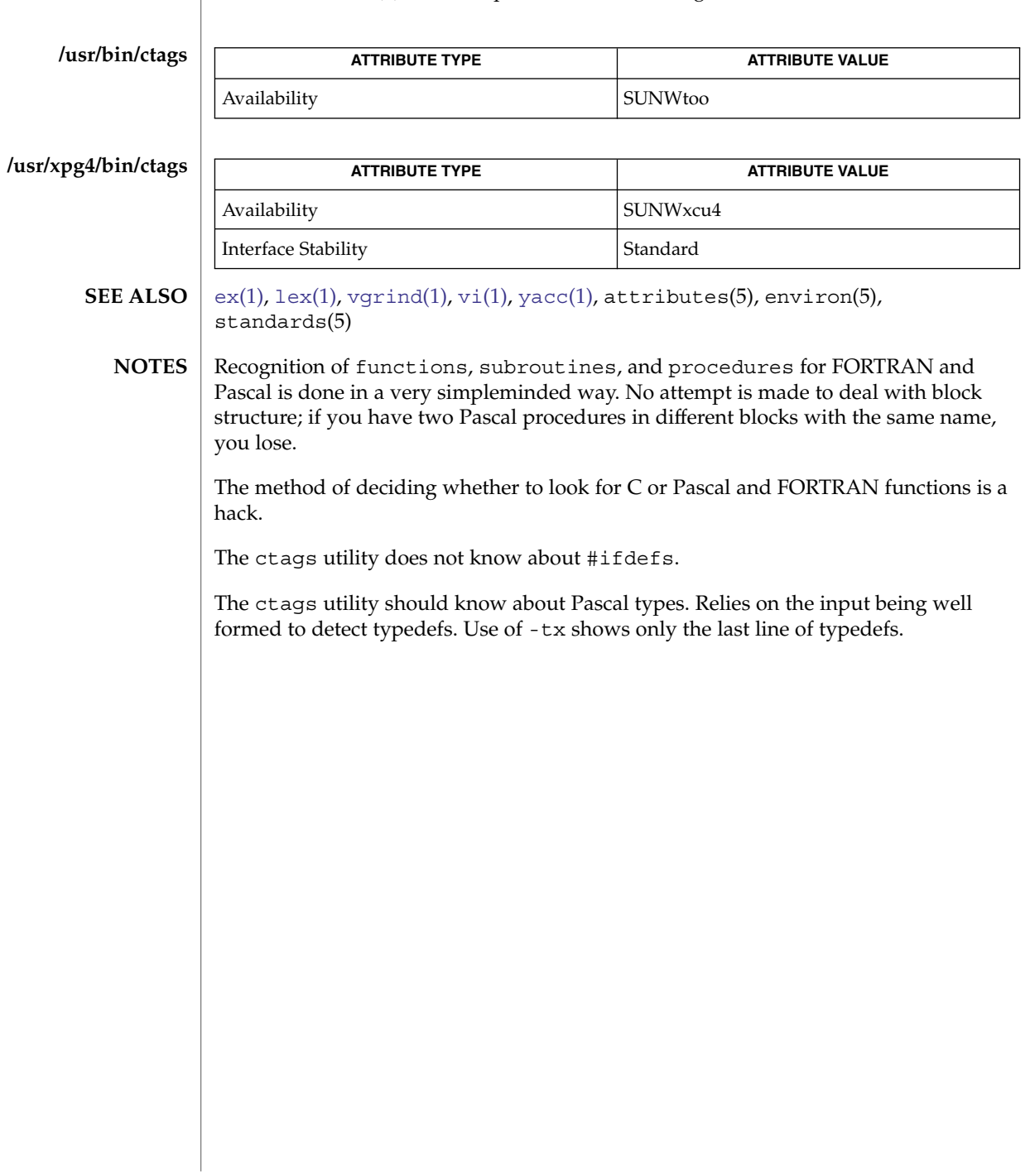

<span id="page-263-0"></span>ctrun(1)

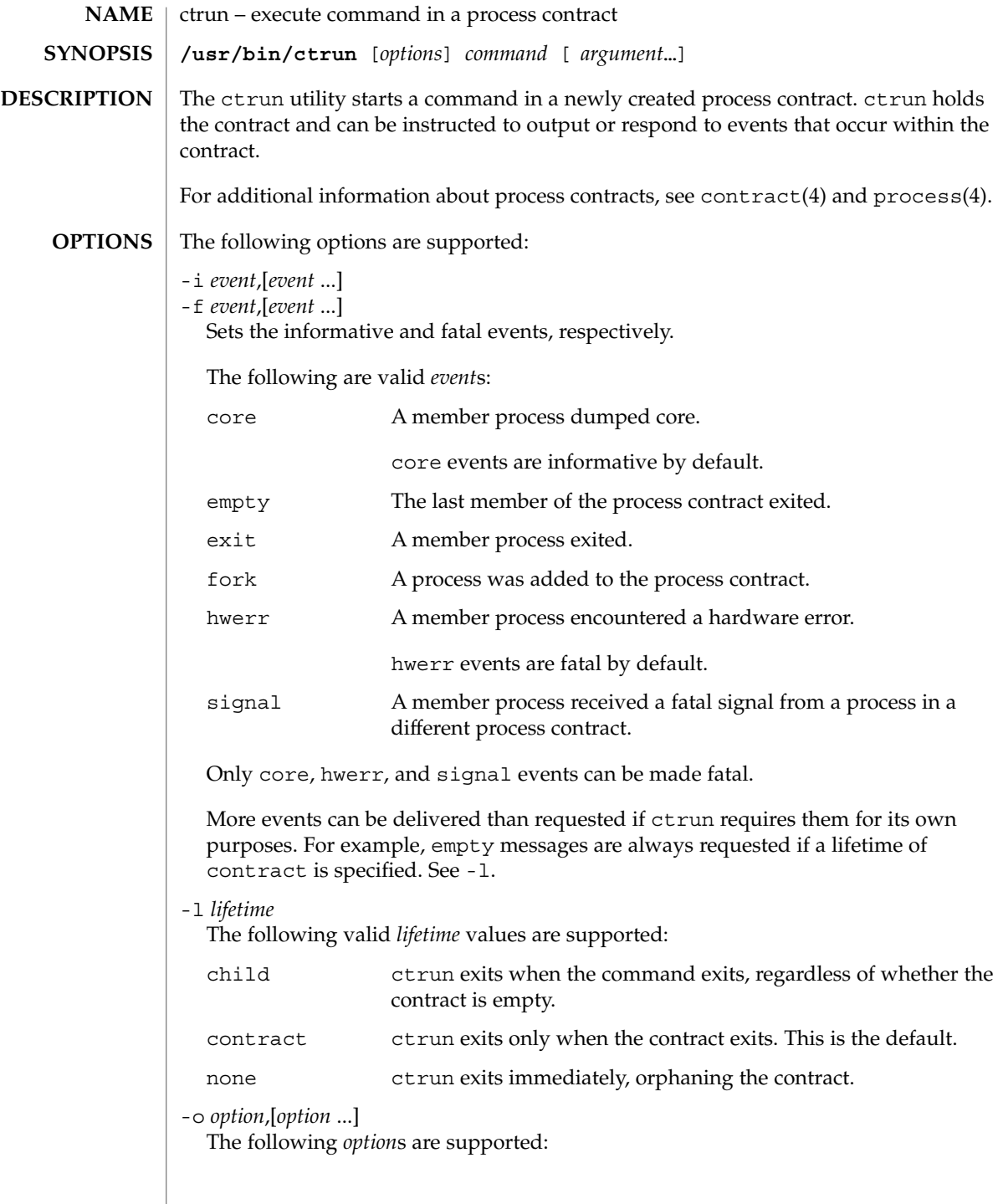

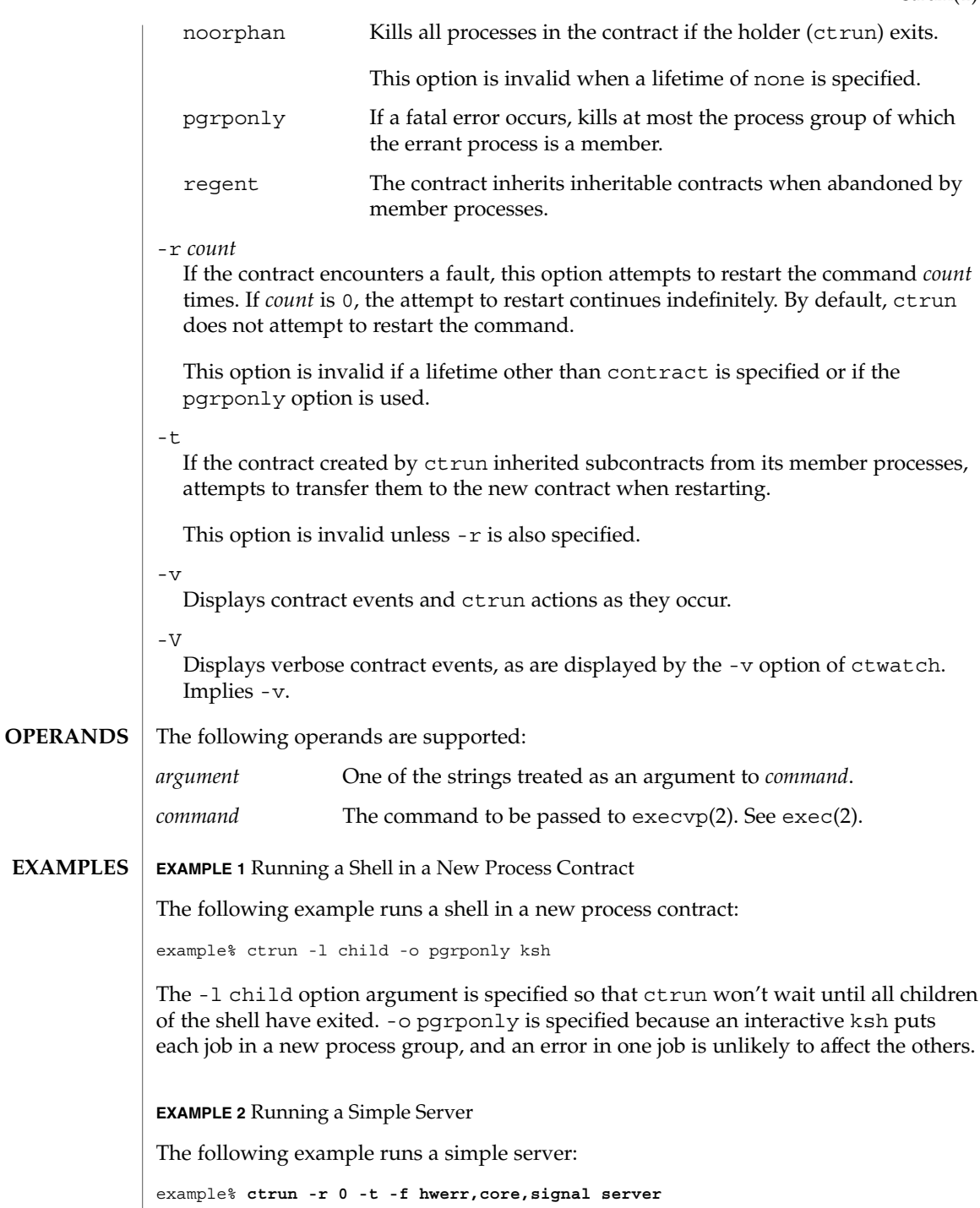

ctrun(1)

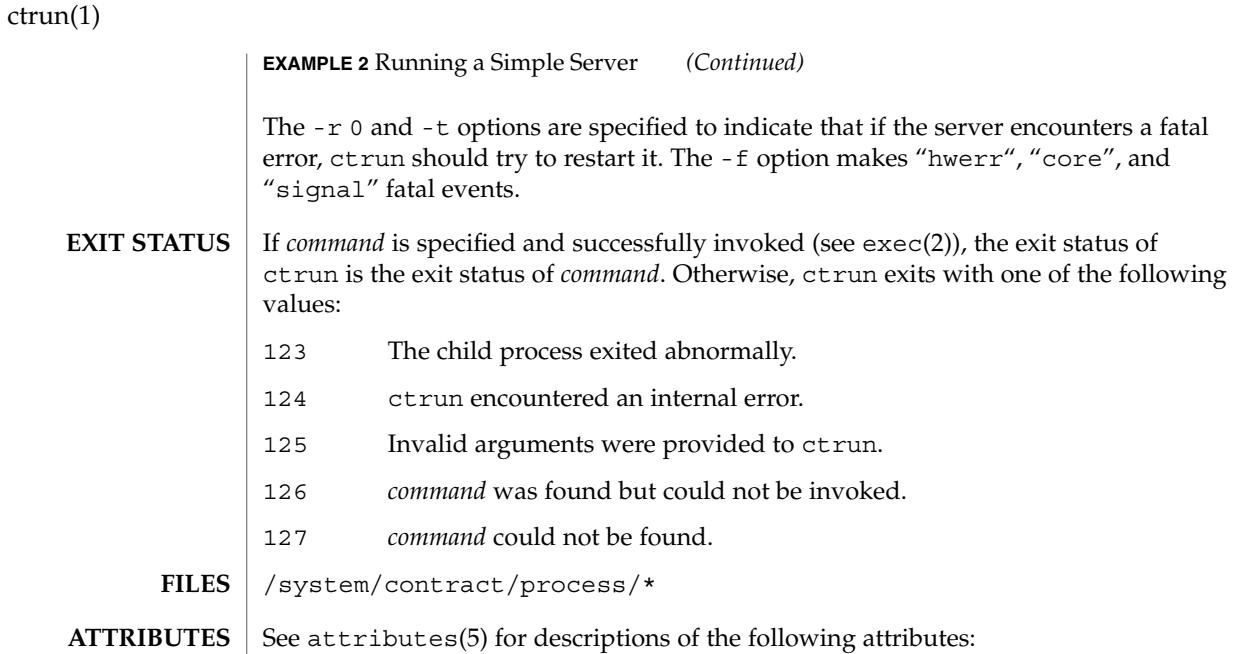

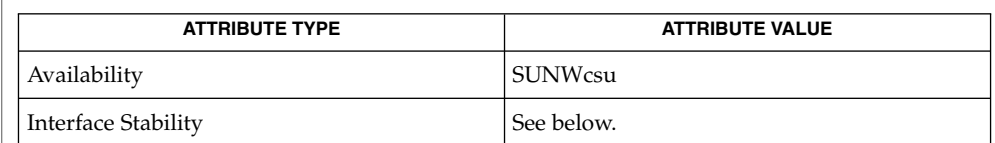

Human Readable Output is Unstable. Invocation is Evolving.

[ctstat](#page-266-0)(1), [ctwatch](#page-269-0)(1), exec(2), contract(4), process(4), attributes(5) **SEE ALSO**

ctstat(1)

<span id="page-266-0"></span>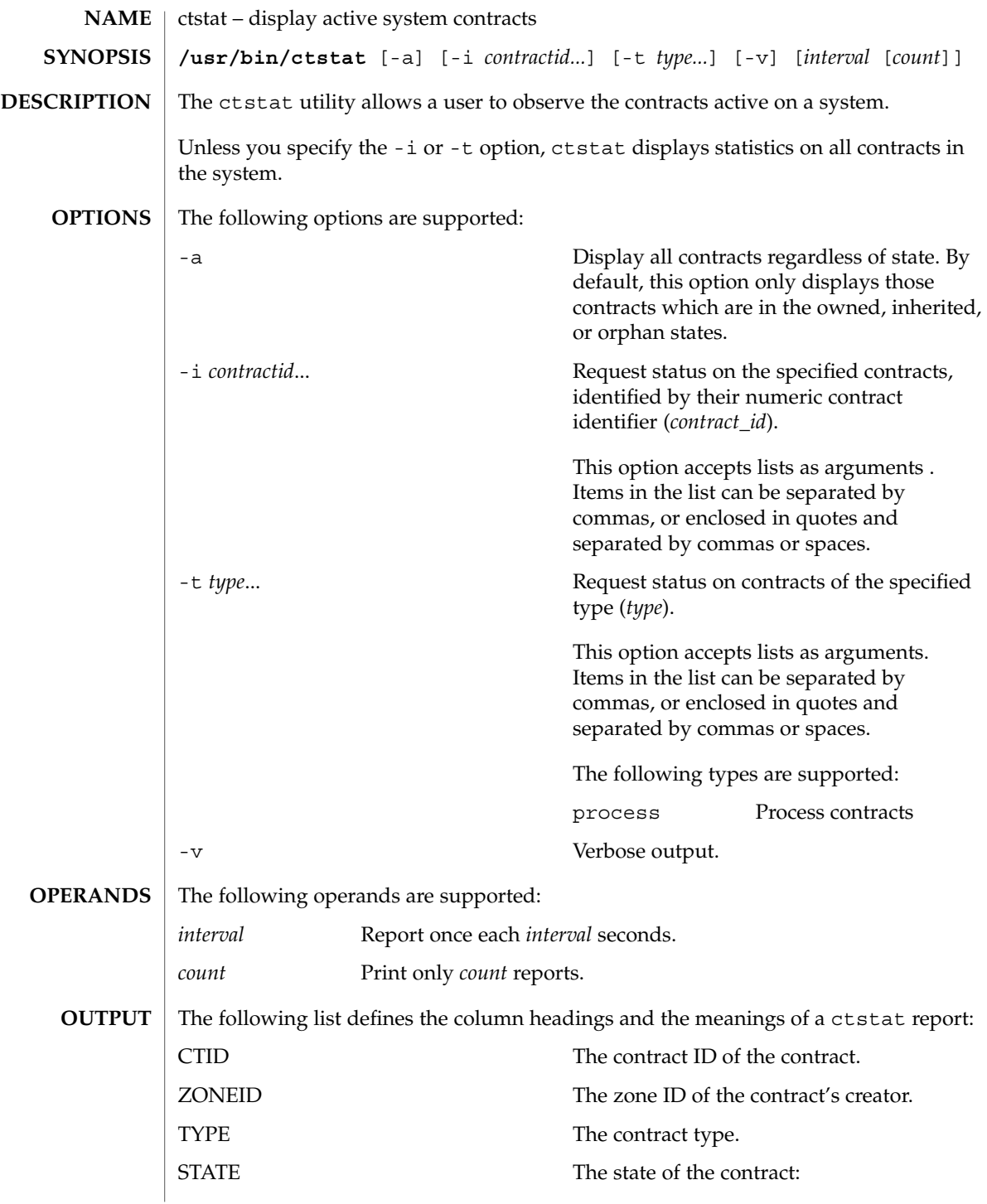

User Commands **267**

ctstat(1)

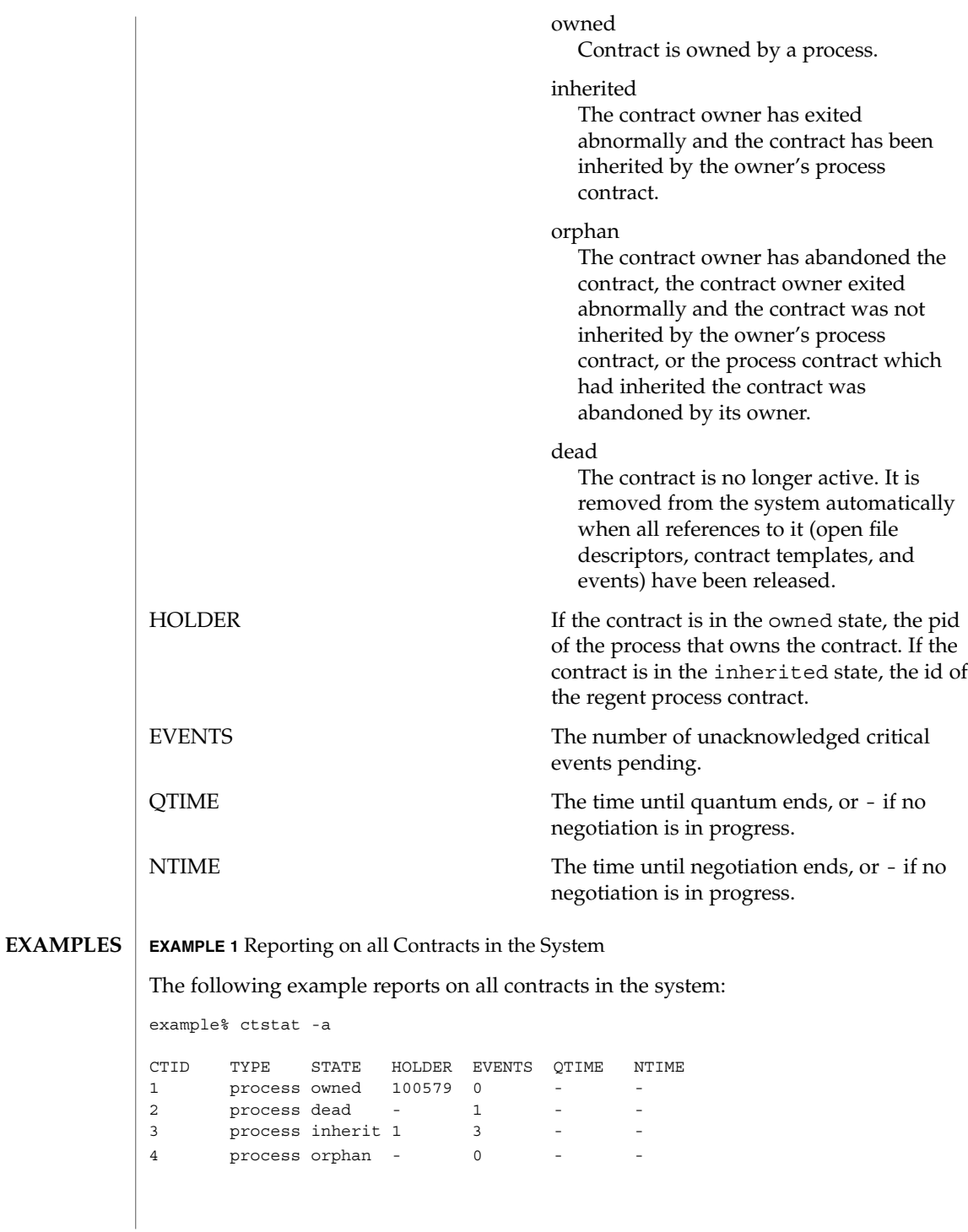

**EXAMPLE 2** Obtaining a Verbose Report of All Contracts in the System The following example obtains a verbose report of all contracts in the system: example% ctstat -av CTID TYPE STATE HOLDER EVENTS QTIME NTIME 1 process owned 100579 0 informative event set: none critical event set: hwerr core fatal event set: hwerr parameter set: none member processes: 100600 100601<br>inherited ctids: none inherited ctids: 2 process dead - 1 informative event set: none critical event set: none fatal event set: hwerr core parameter set: pgrponly<br>member processes: none member processes: inherited ctids: none The following exit values are returned: 0 Successful completion. 1 An error occurred. 2 Invalid arguments. /system/contract/\* See attributes(5) for descriptions of the following attributes: **ATTRIBUTE TYPE ATTRIBUTE VALUE** Availability SUNWcsu **EXIT STATUS FILES ATTRIBUTES**

Human Readable Output is Unstable. Invocation is Evolving.

[ctrun](#page-263-0)(1), [ctwatch](#page-269-0)(1), contract(4), process(4), attributes(5) **SEE ALSO**

Interface Stability See below.

#### ctstat(1)

<span id="page-269-0"></span>ctwatch(1)

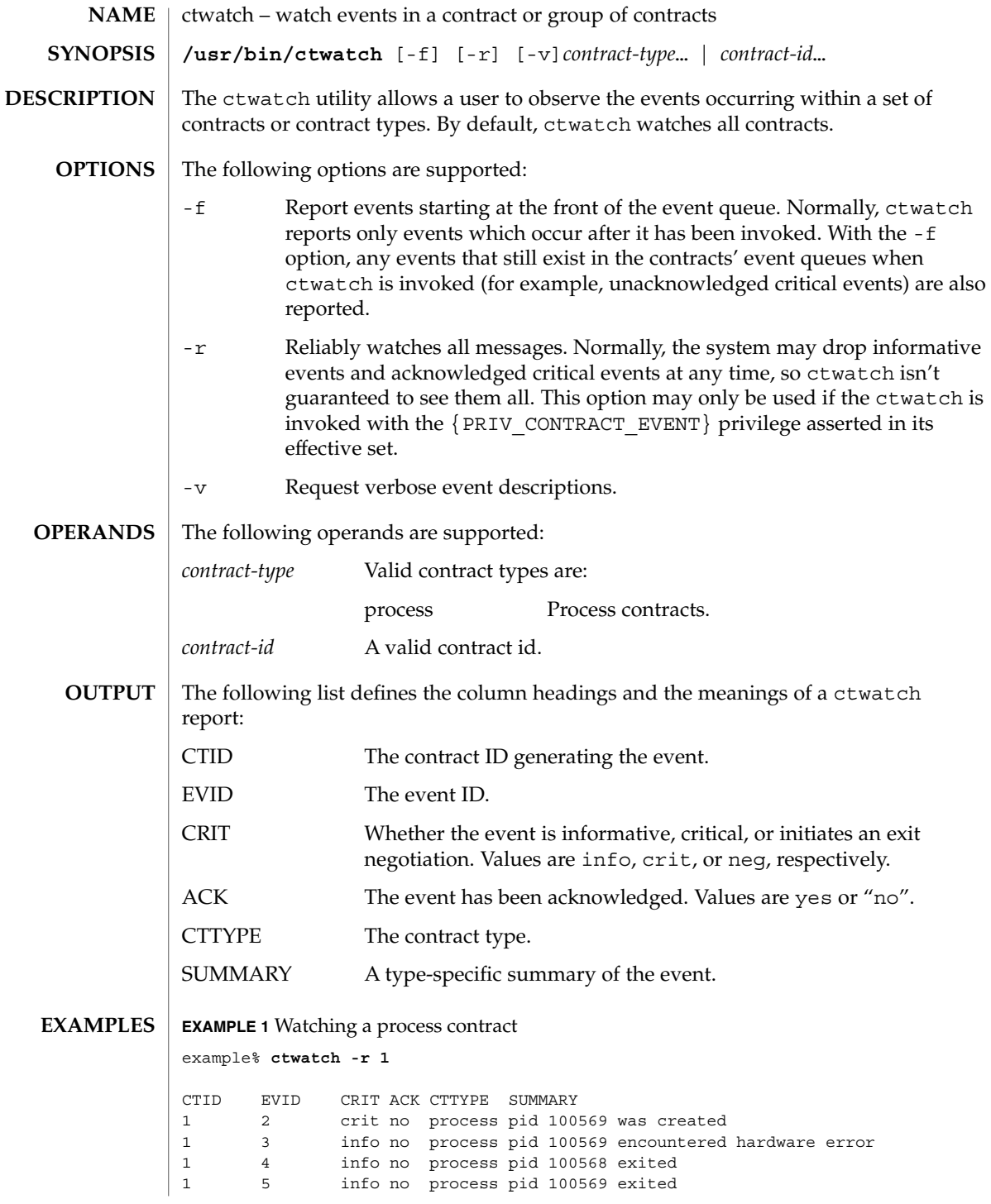

# ctwatch(1)

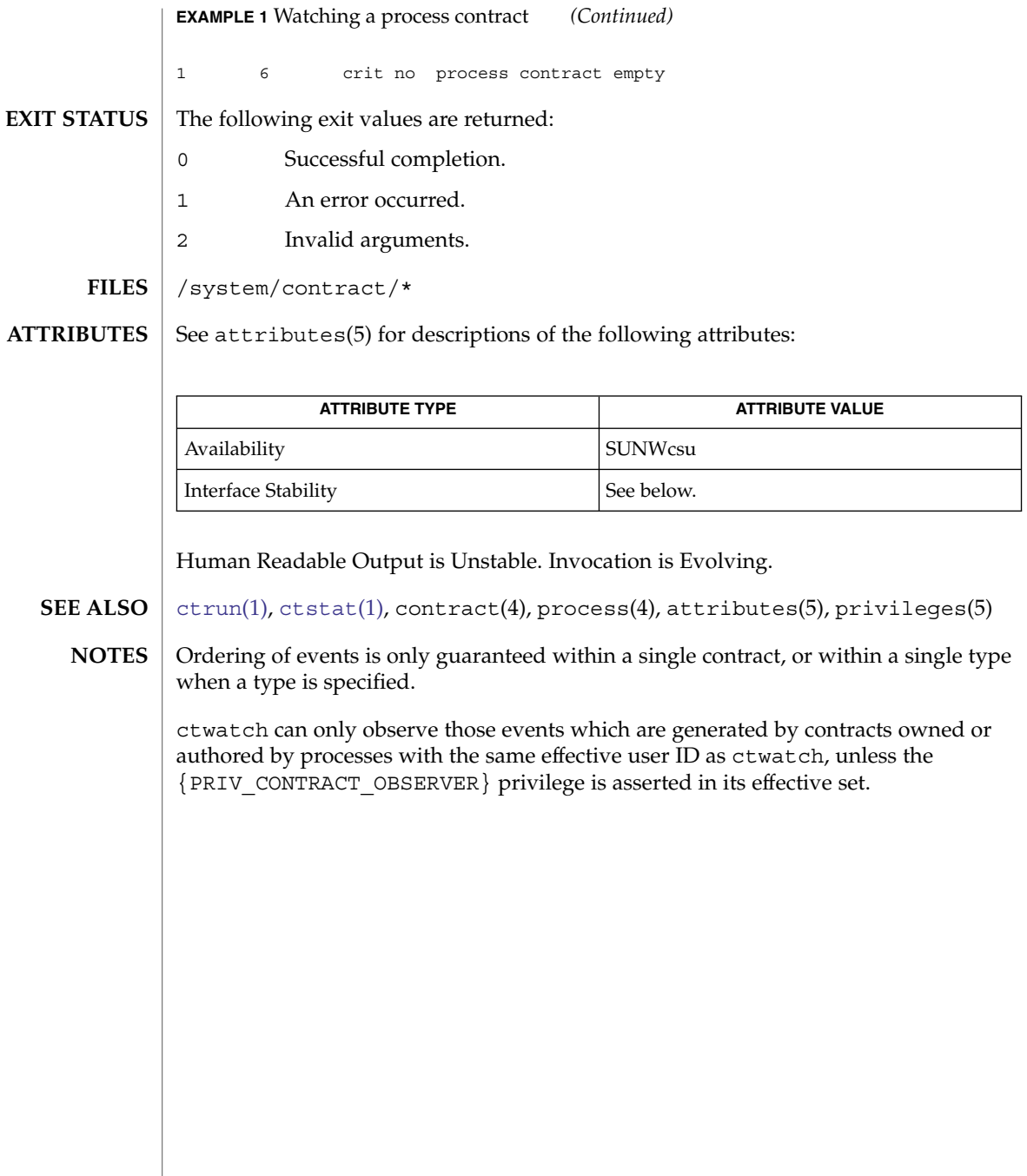

<span id="page-271-0"></span>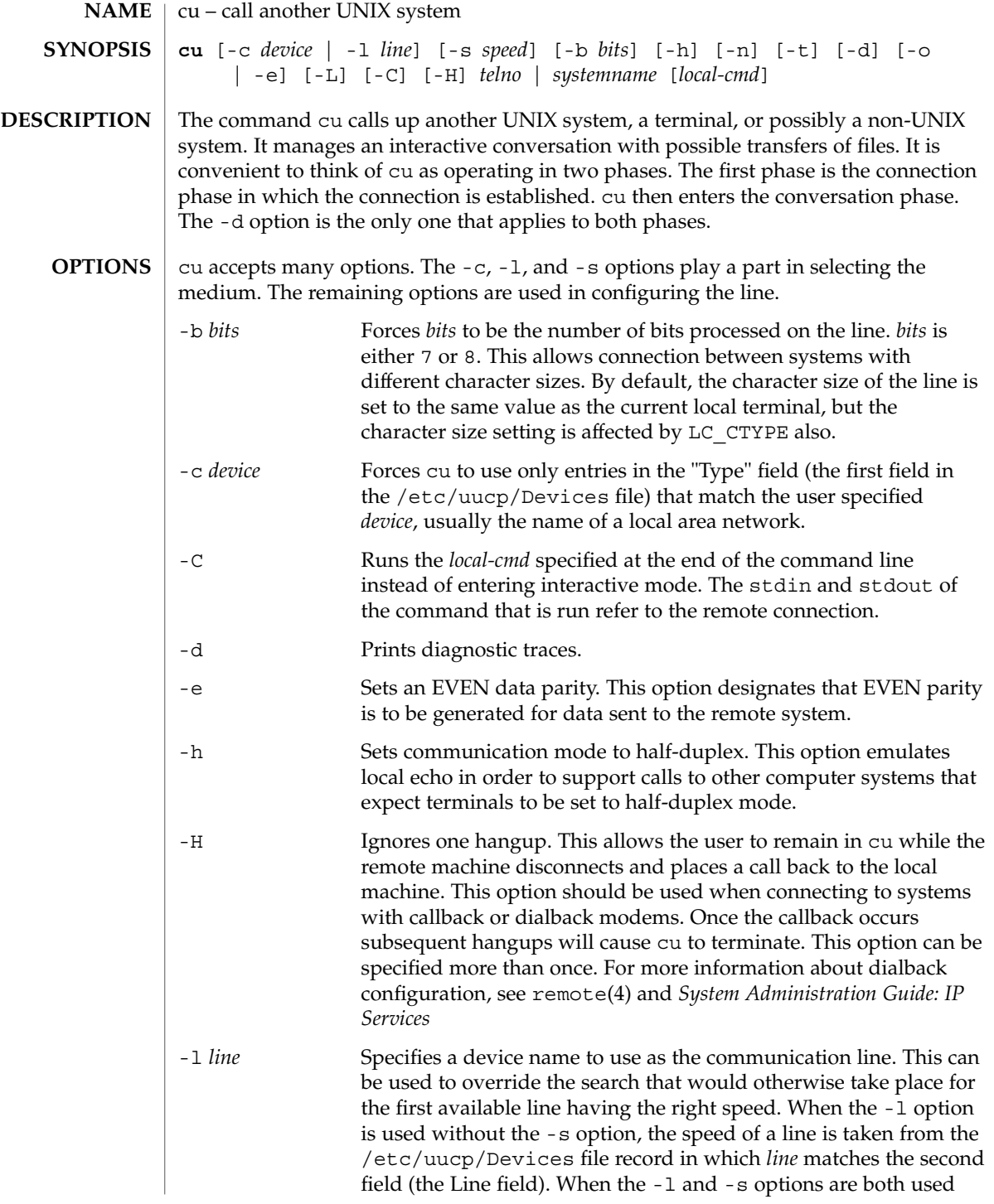

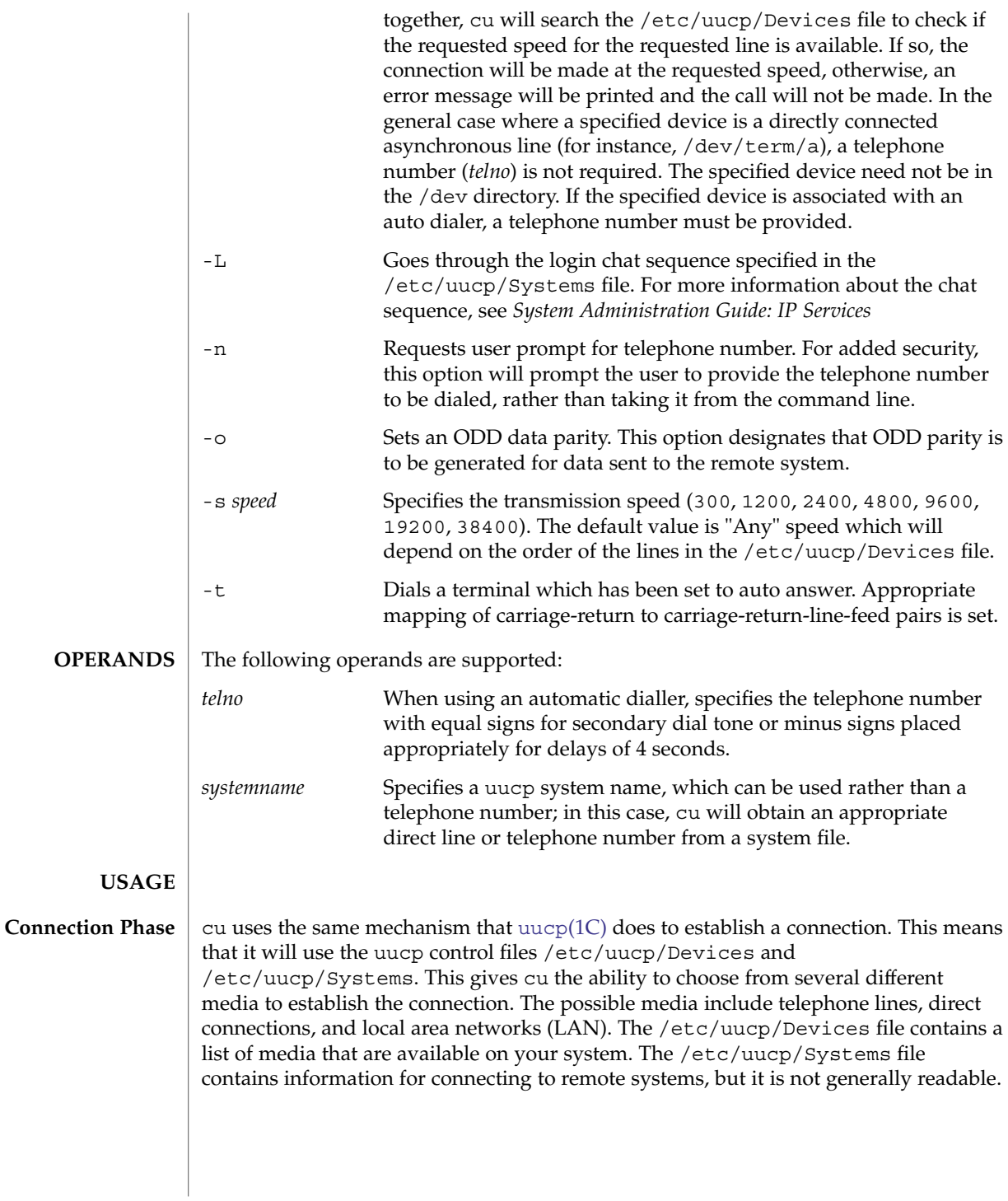

*Note:* cu determines which /etc/uucp/Systems and /etc/uucp/Devices files to use based upon the name used to invoke cu. In the simple case, this name will be "cu", but you could also have created a link to cu with another name, such as "pppcu", in which case cu would then look for a "service=pppcu" entry in the /etc/uucp/Sysfiles file to determine which /etc/uucp/Systems file to use.

The *telno* or *systemname* parameter from the command line is used to tell cu what system you wish to connect to. This parameter can be blank, a telephone number, a system name, or a LAN specific address.

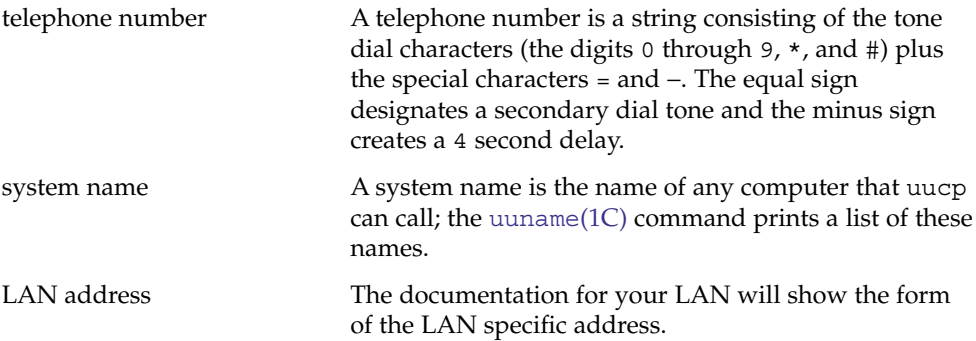

If cu's default behavior is invoked (not using the -c or -l options), cu will use the *telno* or *systemname* parameter to determine which medium to use. If a telephone number is specified, cu will assume that you wish to use a telephone line and it will select an automatic call unit (ACU). Otherwise, cu will assume that it is a system name. cu will follow the uucp calling mechanism and use the /etc/uucp/Systems and /etc/uucp/Devices files to obtain the best available connection. Since cu will choose a speed that is appropriate for the medium that it selects, you may not use the -s option when this parameter is a system name.

The -c and -l options modify this default behavior. -c is most often used to select a LAN by specifying a Type field from the /etc/uucp/Devices file. You must include either a *telno* or *systemname* value when using the -c option. If the connection to *systemname* fails, a connection will be attempted using *systemname* as a LAN specific address. The -l option is used to specify a device associated with a direct connection. If the connection is truly a direct connection to the remote machine, then there is no need to specify a *systemname*. This is the only case where a *telno* or *systemname* parameter is unnecessary. On the other hand, there may be cases in which the specified device connects to a dialer, so it is valid to specify a telephone number. The -c and -l options should not be specified on the same command line.

#### After making the connection, cu runs as two processes. The *transmit* process reads data from the standard input and, except for lines beginning with ~, passes it to the remote system. The *receive* process accepts data from the remote system and, except for lines beginning with ~, passes it to the standard output. Normally, an automatic DC3/DC1 protocol is used to control input from the remote so the buffer is not overrun. Lines beginning with ~ have special meanings. **Conversation Phase**

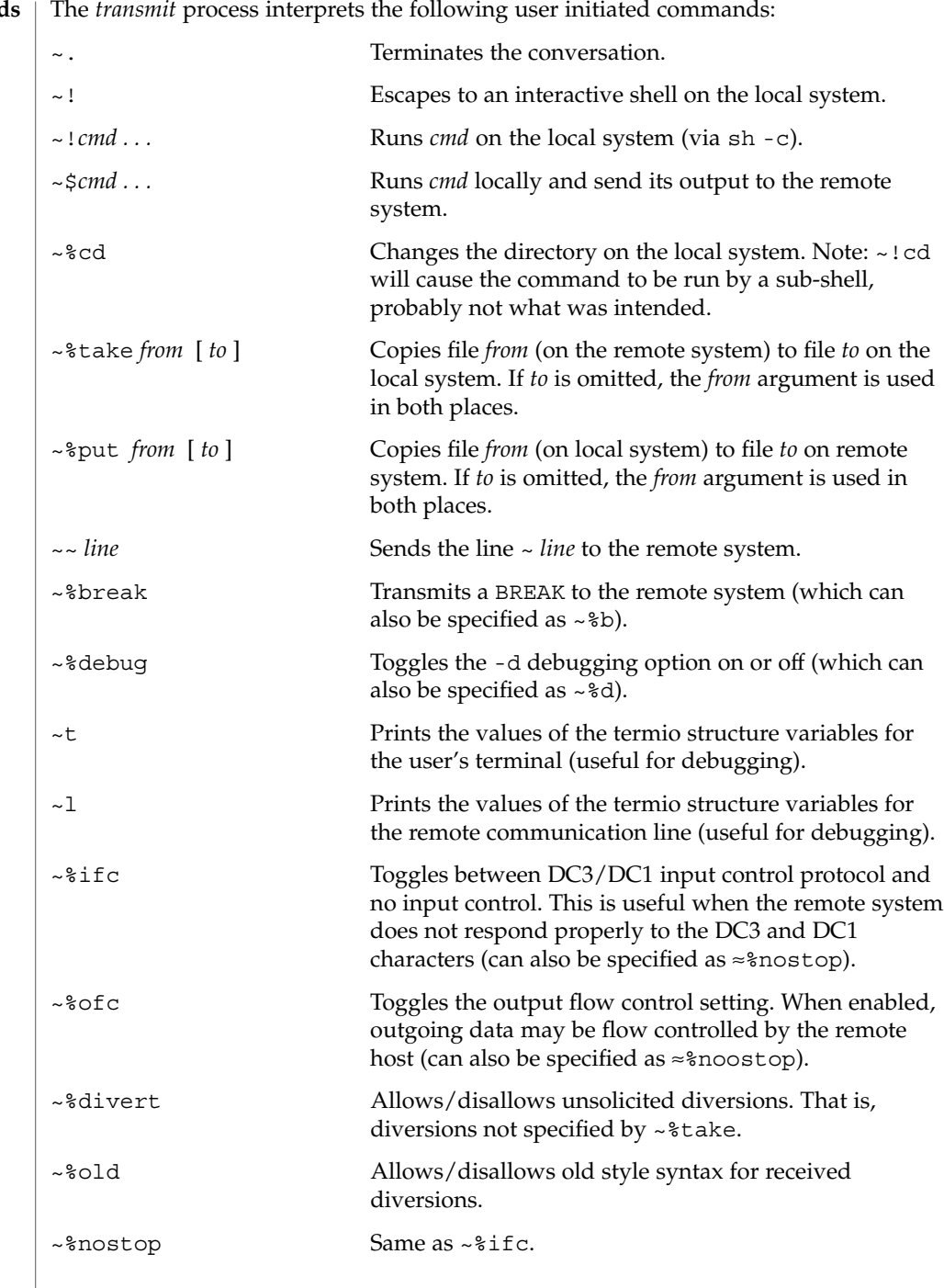

**Command** 

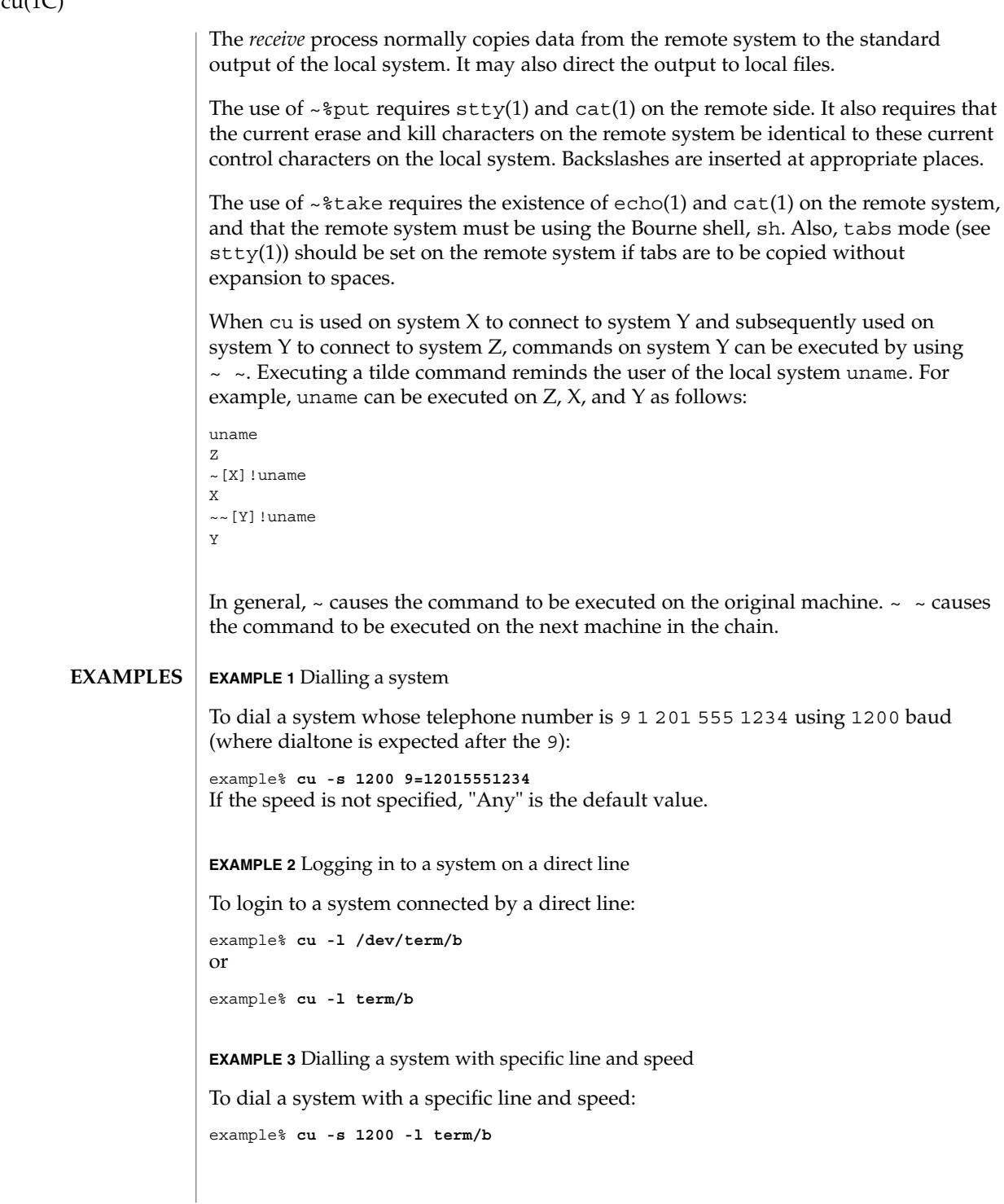

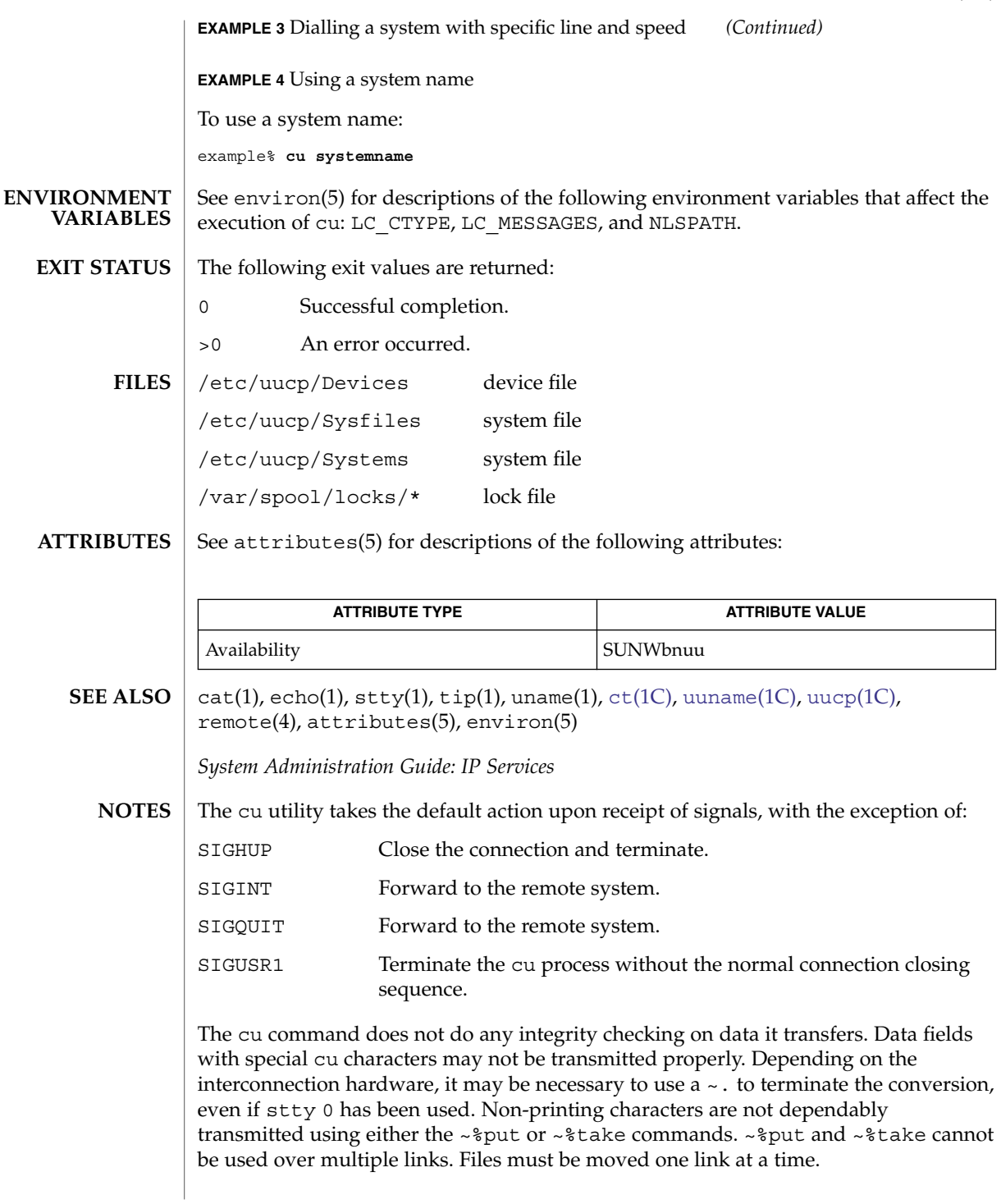

There is an artificial slowing of transmission by cu during the ~%put operation so that loss of data is unlikely. Files transferred using ~%take or ~%put must contain a trailing newline, otherwise, the operation will hang. Entering a Control-D command usually clears the hang condition.

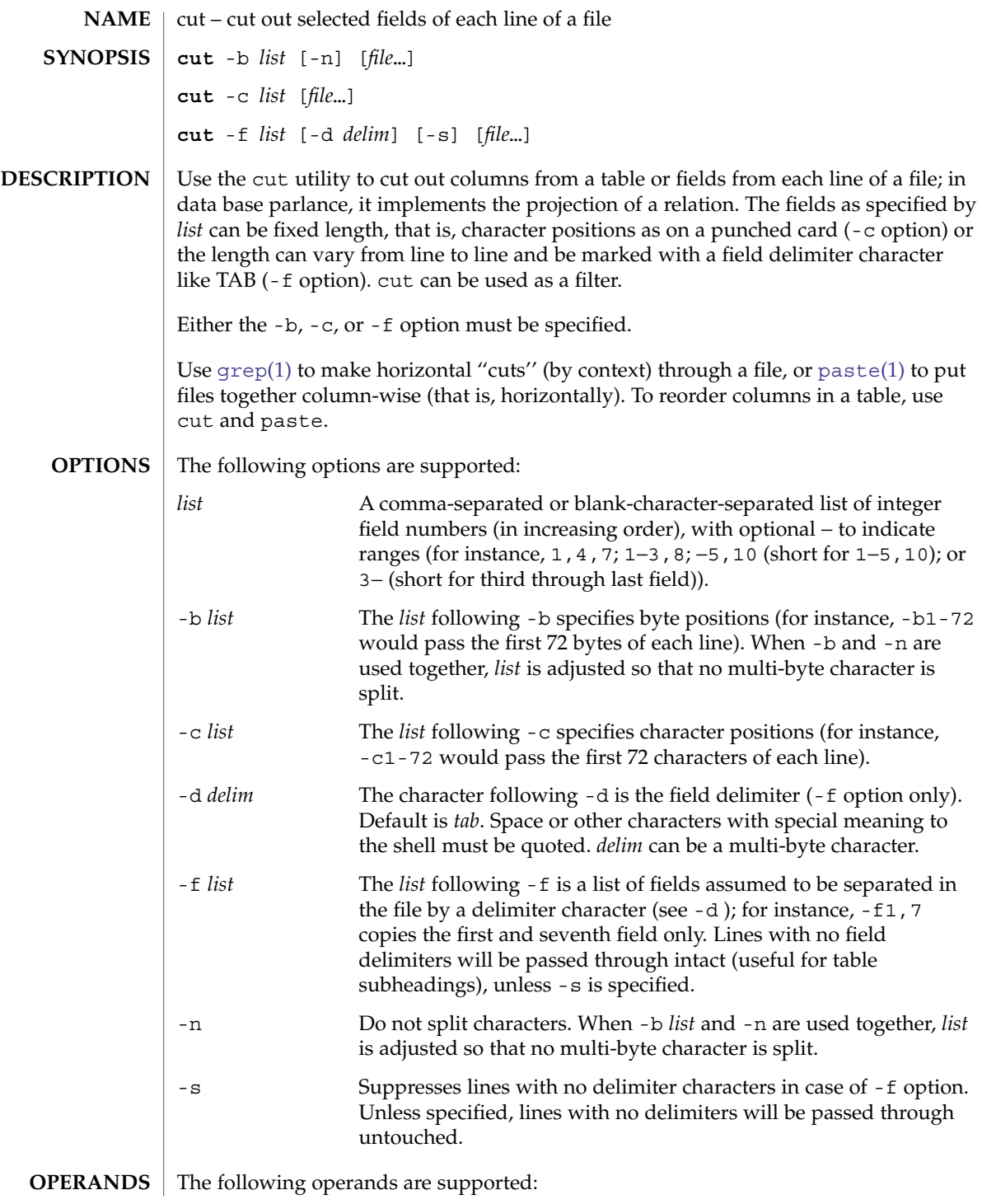

cut(1)

 $cut(1)$ 

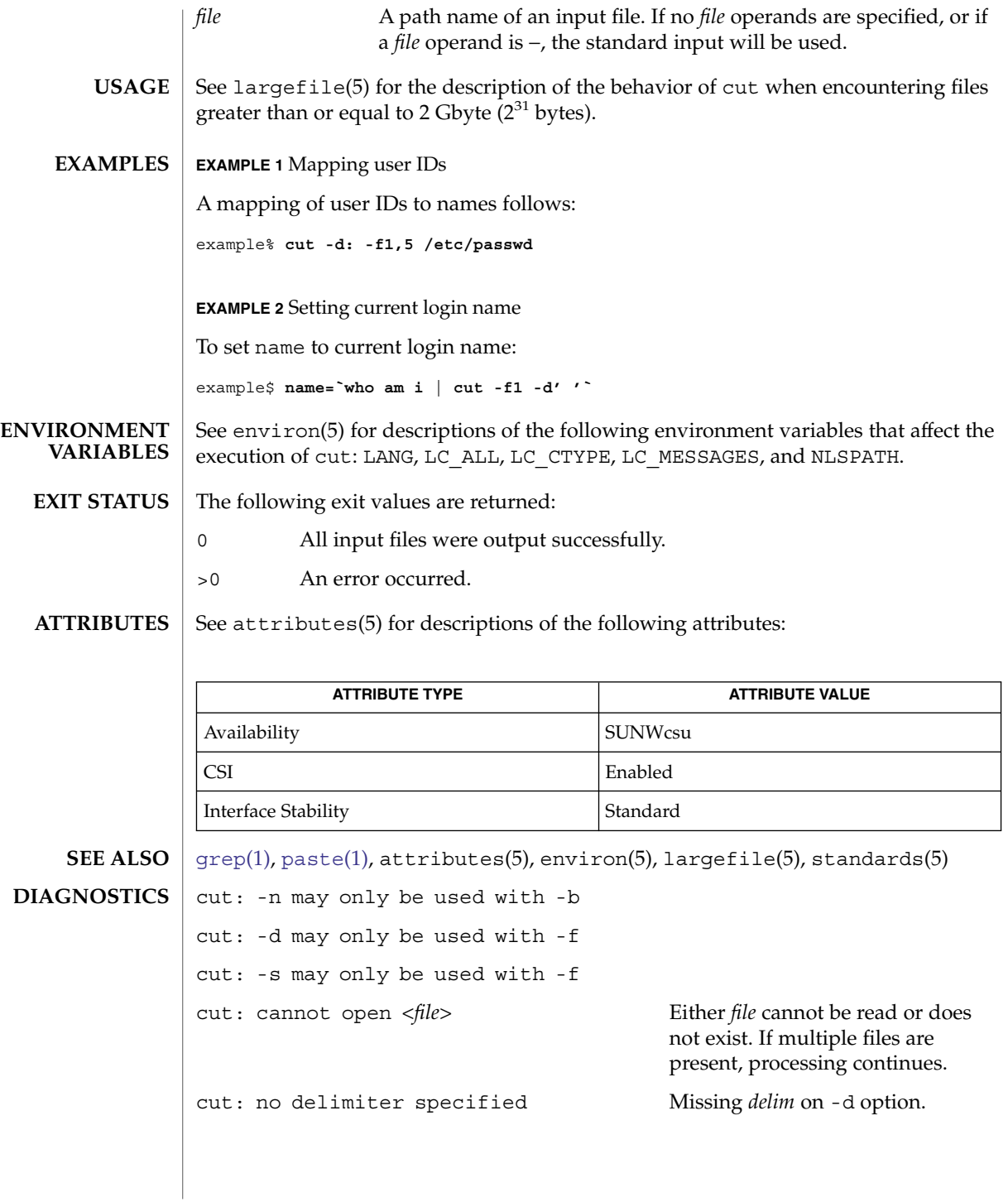

cut: invalid delimiter

cut: no *list* specified Missing *list* on -b, -c, or -f option.

cut: invalid range specifier cut: too many ranges specified cut: range must be increasing cut: invalid character in range cut: internal error processing input cut: invalid multibyte character cut: unable to allocate enough memory

User Commands **281**

#### $cut(1)$

date(1)

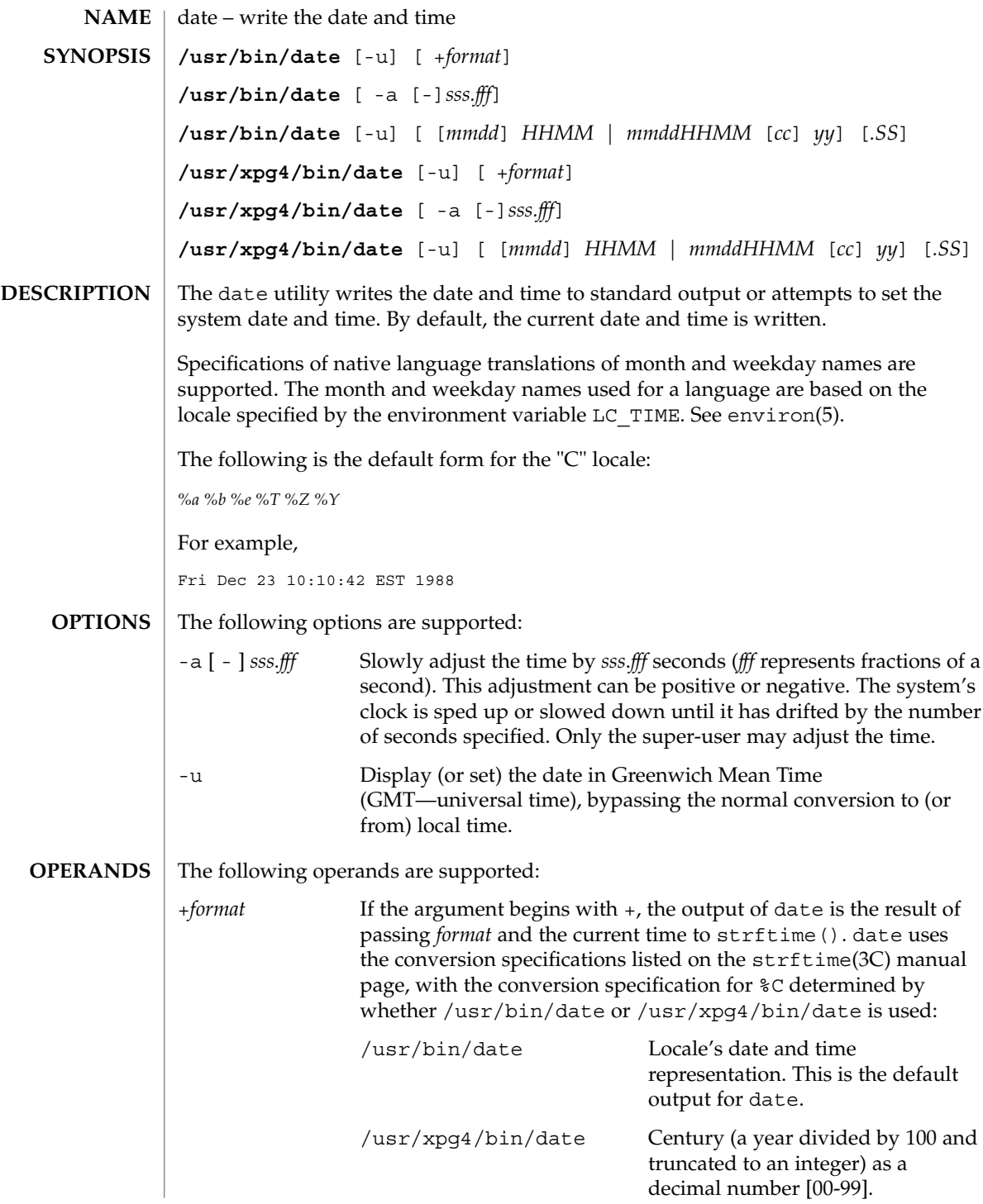

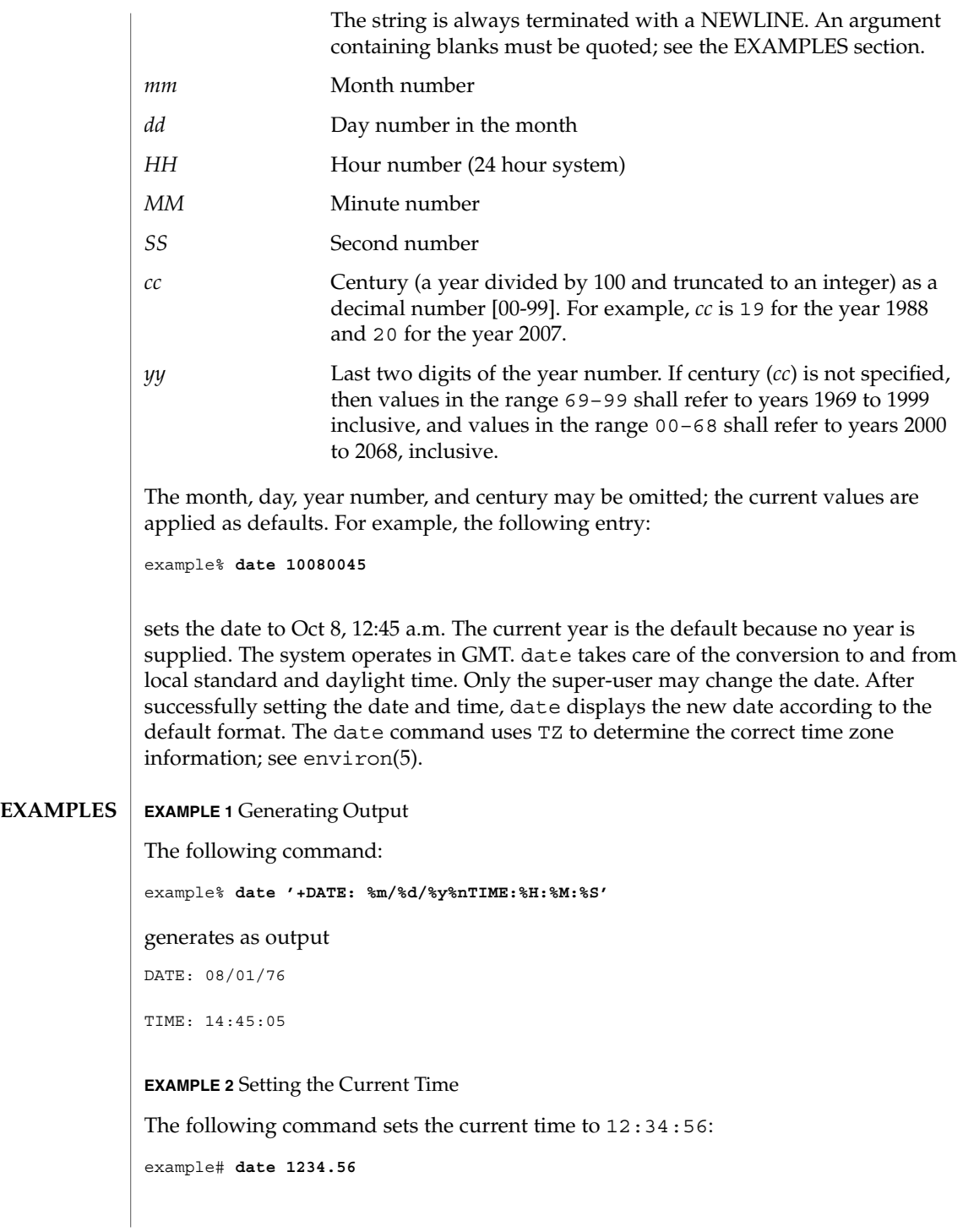

date(1)

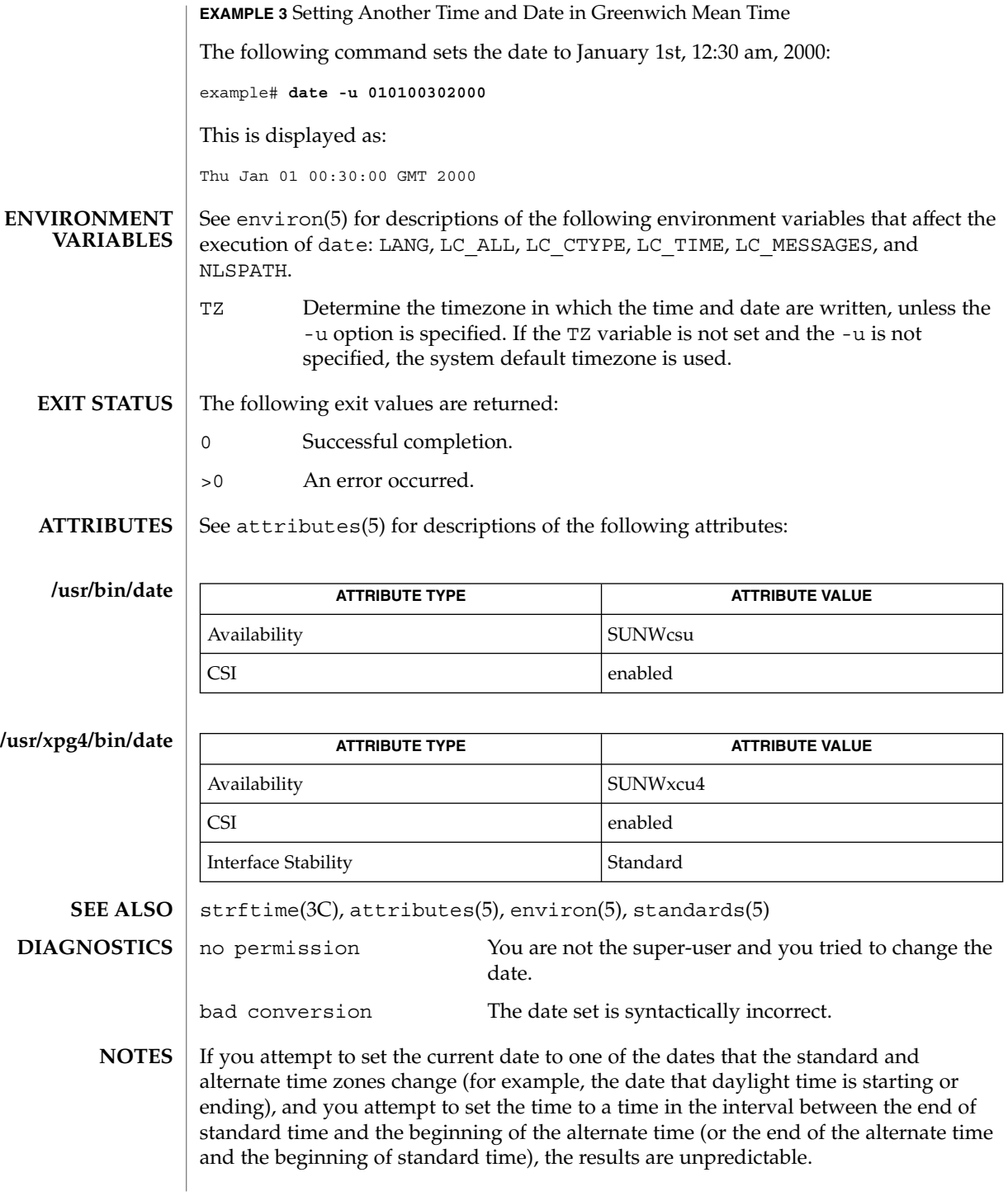

#### date(1)

Using the date command from within windowing environments to change the date can lead to unpredictable results and is unsafe. It can also be unsafe in the multi-user mode, that is, outside of a windowing system, if the date is changed rapidly back and forth. The recommended method of changing the date is 'date -a'.

Setting the system time or allowing the system time to progress beyond 03:14:07 UTC Jan 19, 2038 is not supported on Solaris.

 $dc(1)$ 

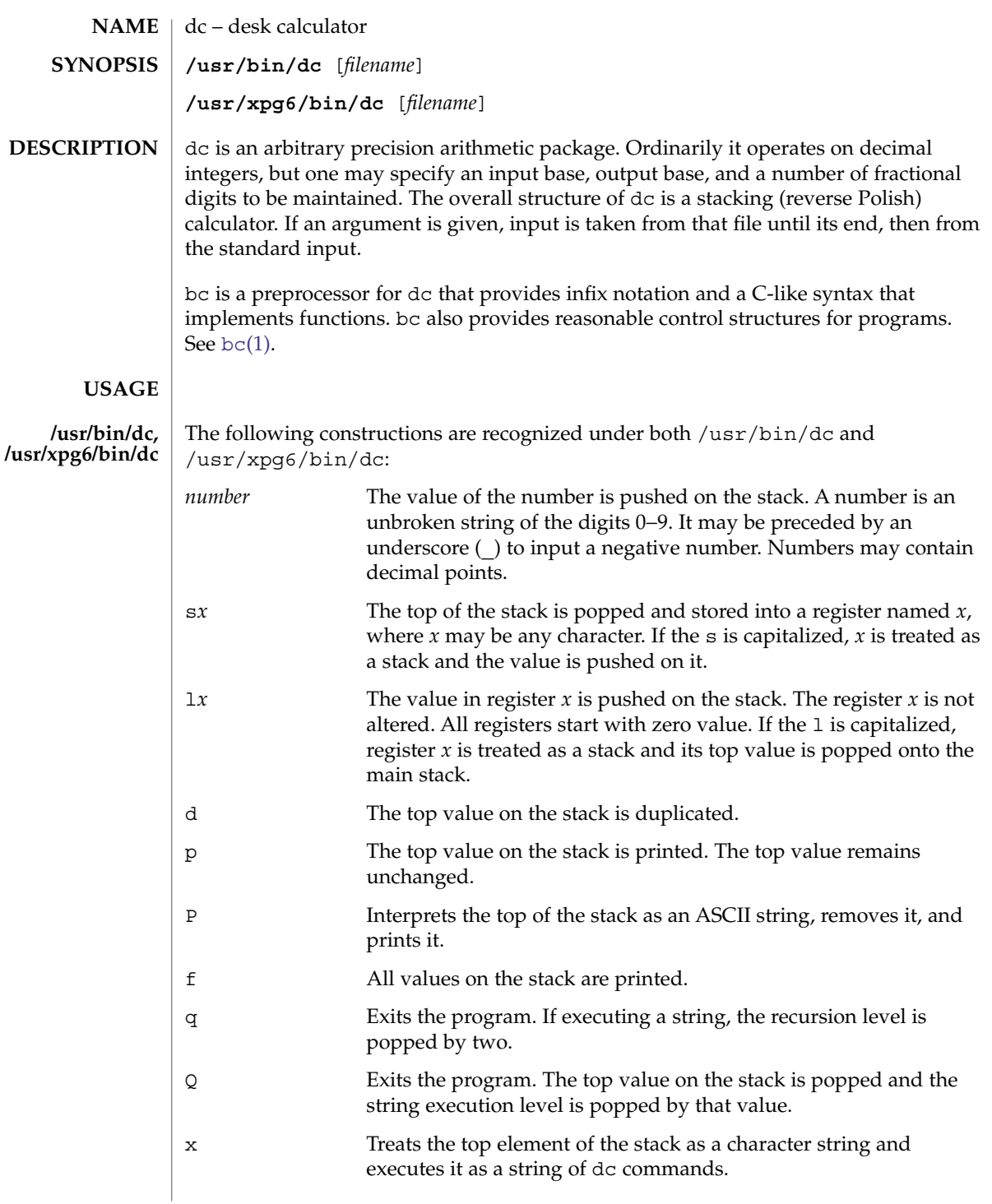

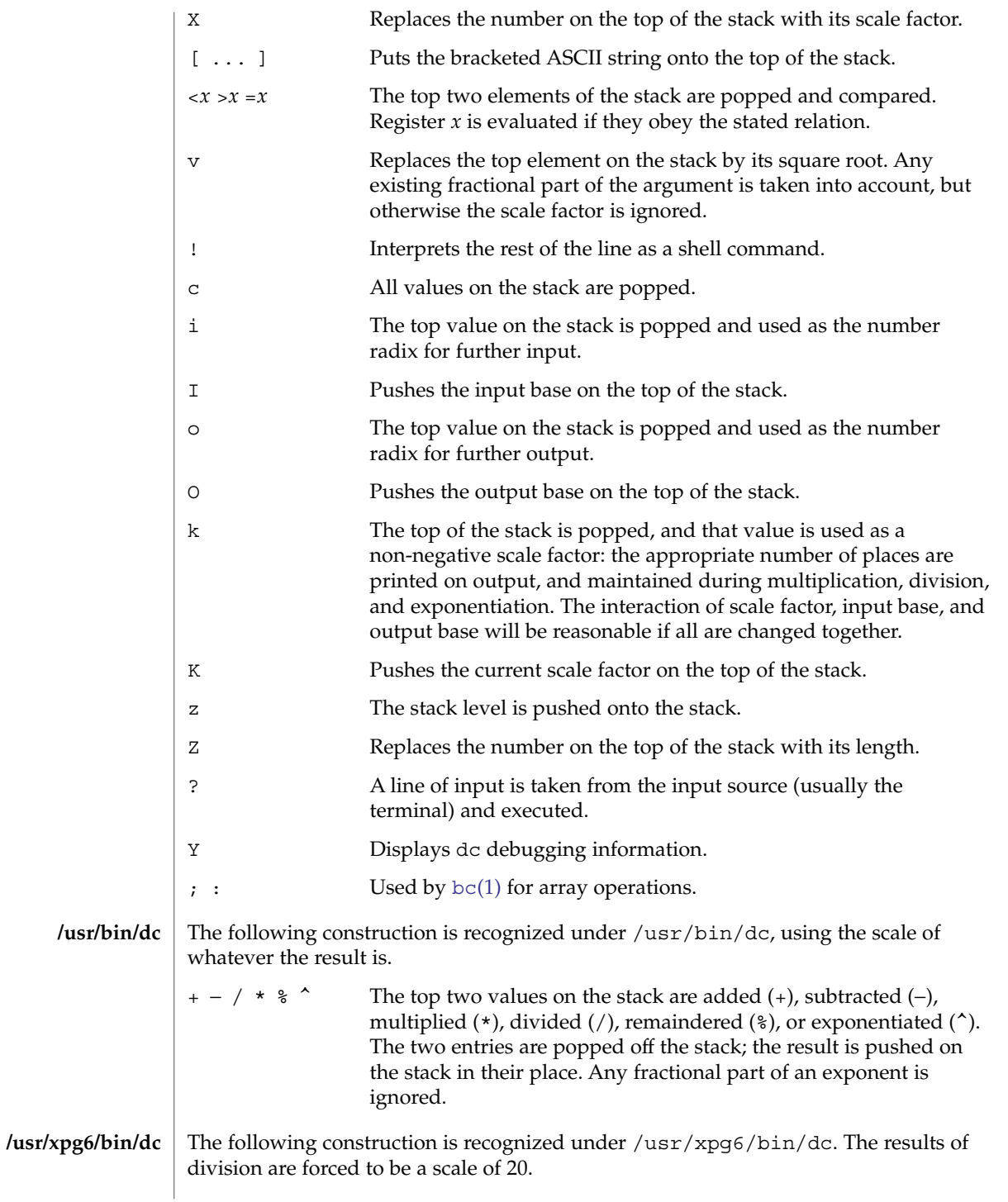

User Commands **287**

 $dc(1)$ 

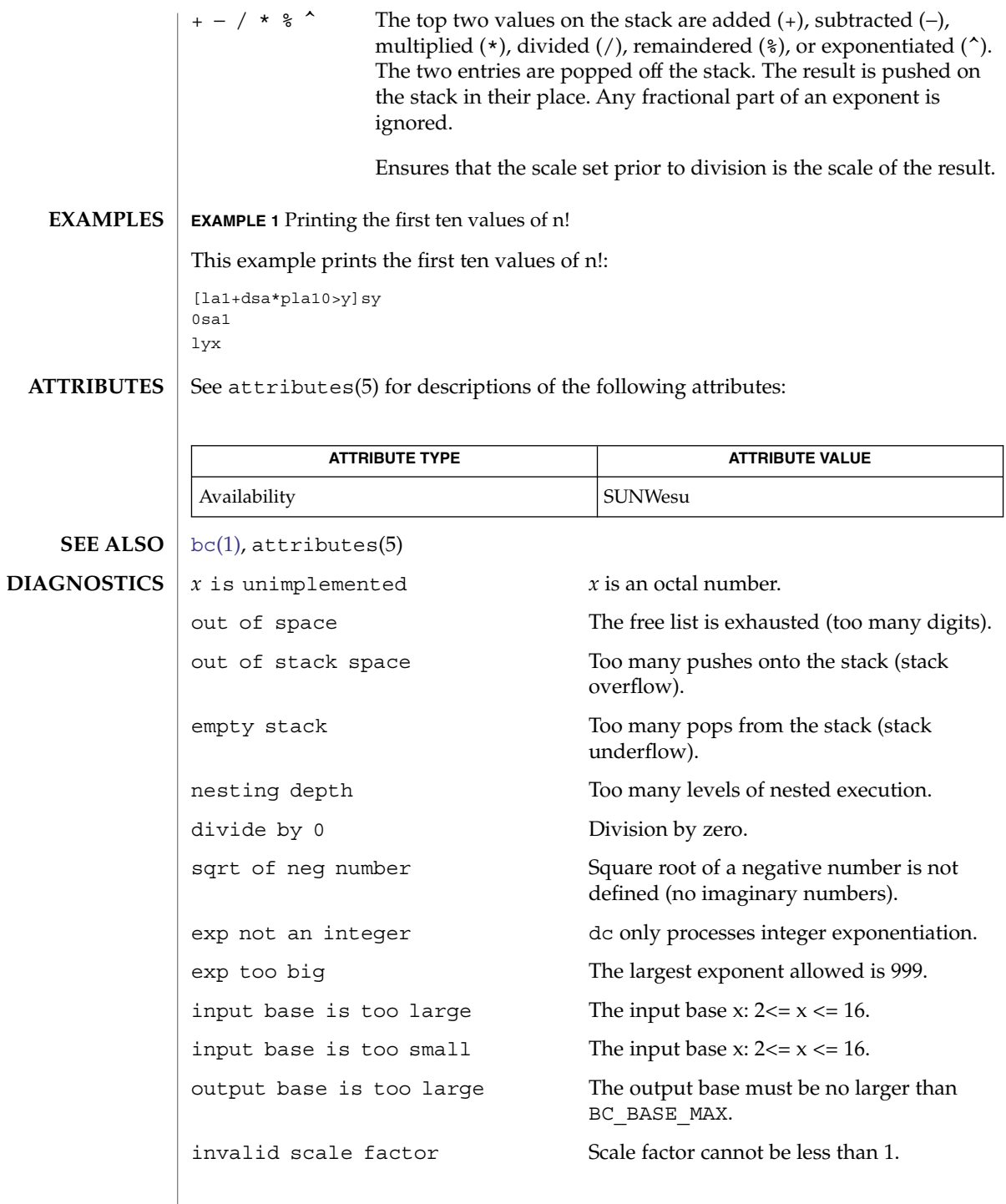
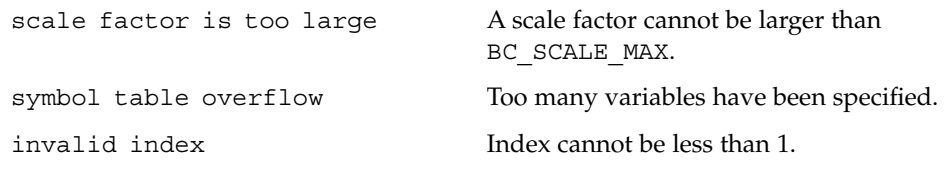

index is too large An index cannot be larger than BC\_DIM\_MAX.

 $dc(1)$ 

### deallocate(1)

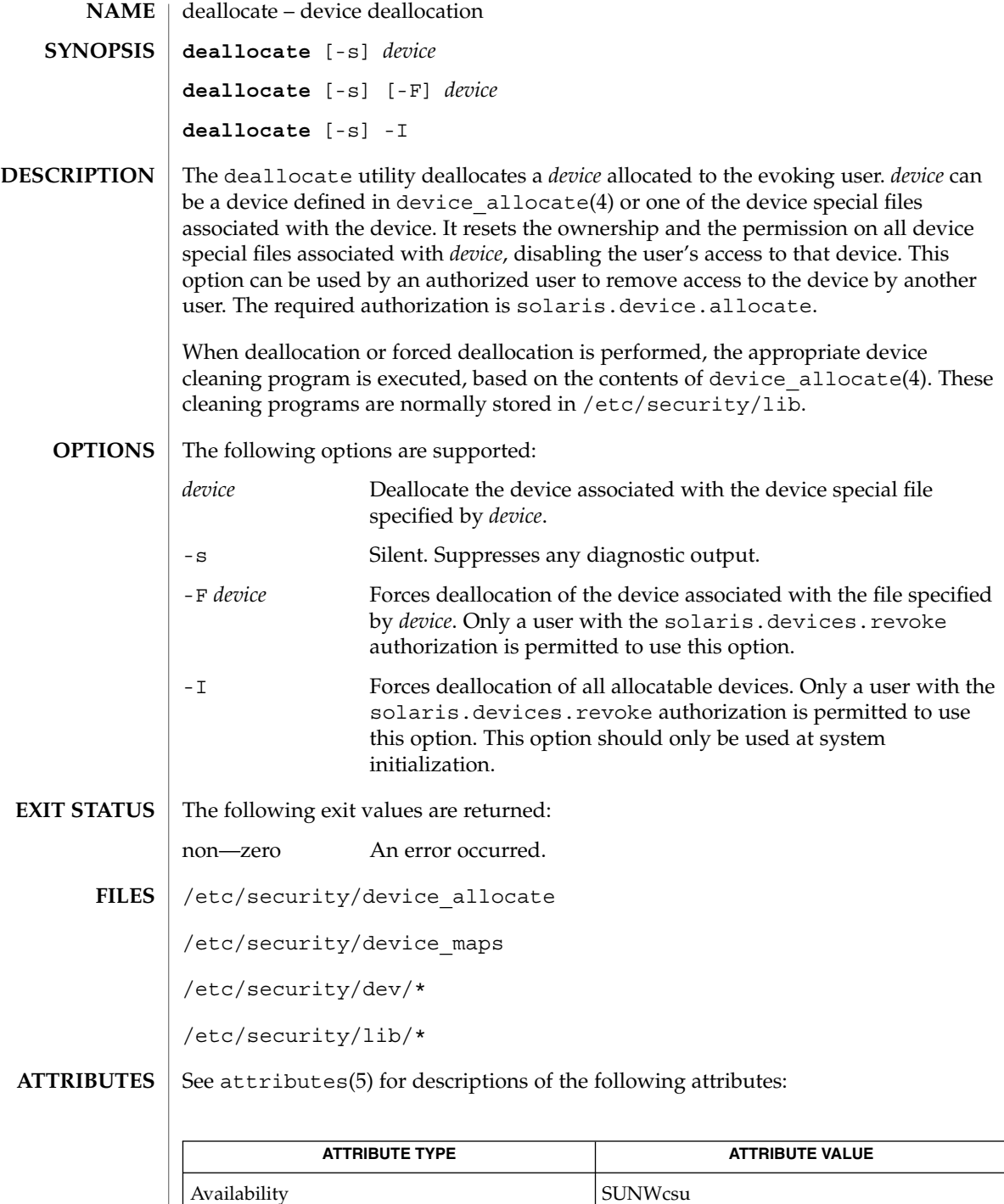

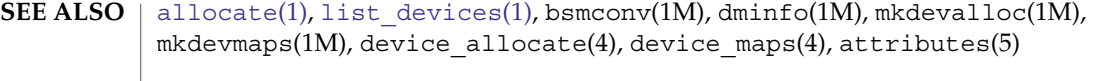

The functionality described in this man page is available only if the Basic Security Module (BSM) has been enabled. See bsmconv(1M) for more information. **NOTES**

> /etc/security/dev, mkdevalloc(1M), and mkdevmaps(1M) might not be supported in a future release of the Solaris Operating Environment.

## deroff(1)

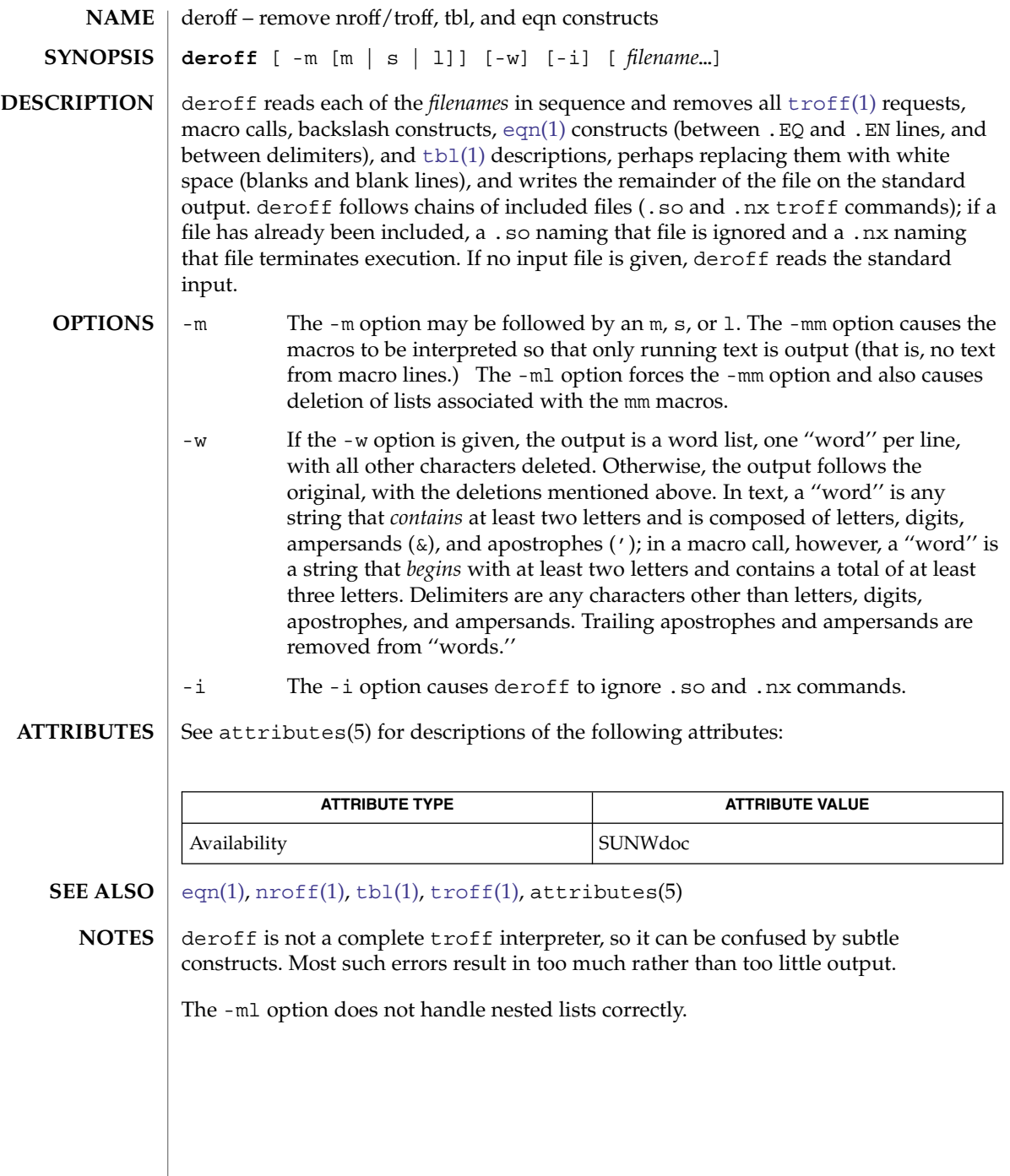

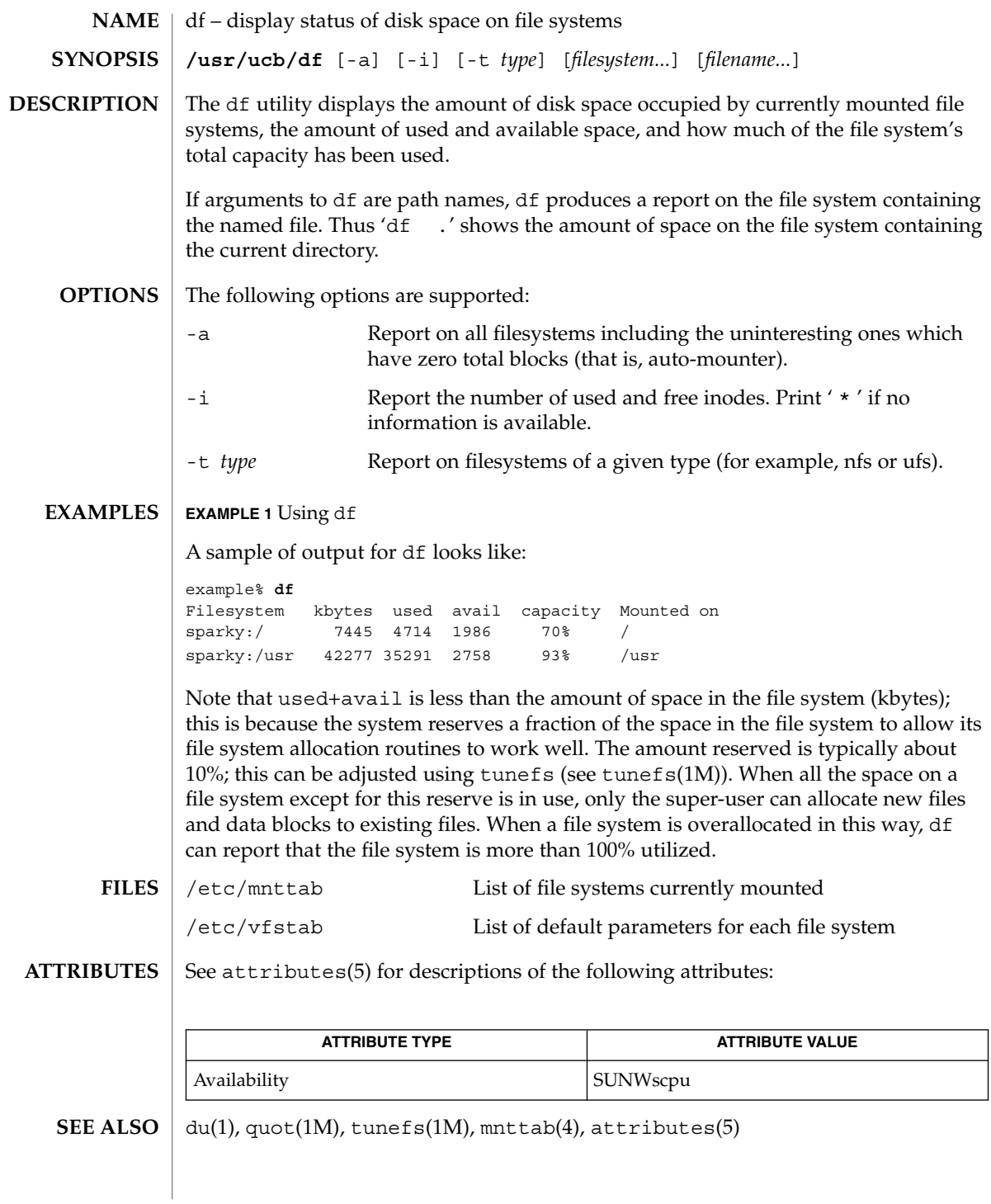

User Commands **293**

dhcpinfo(1)

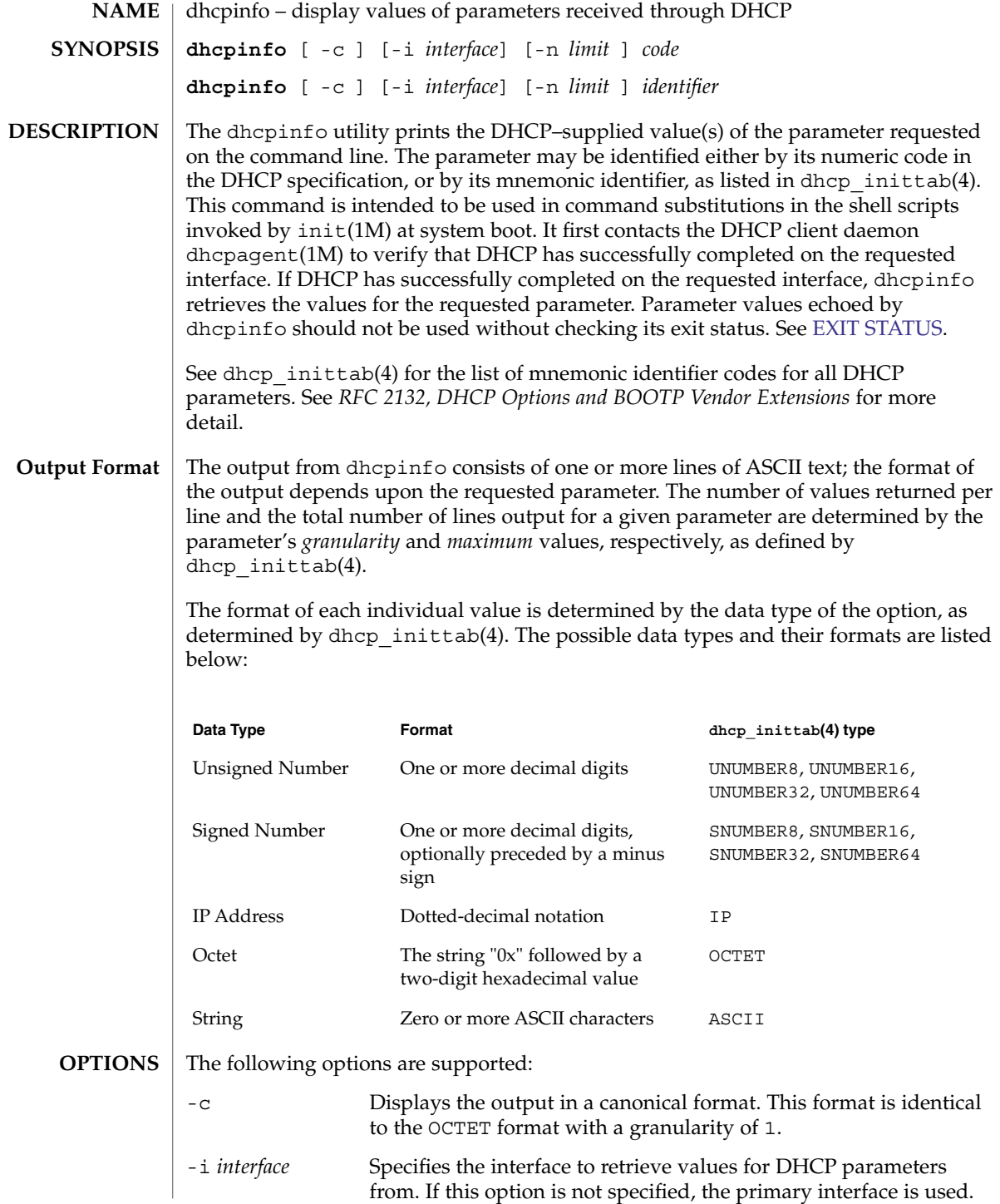

<span id="page-294-0"></span>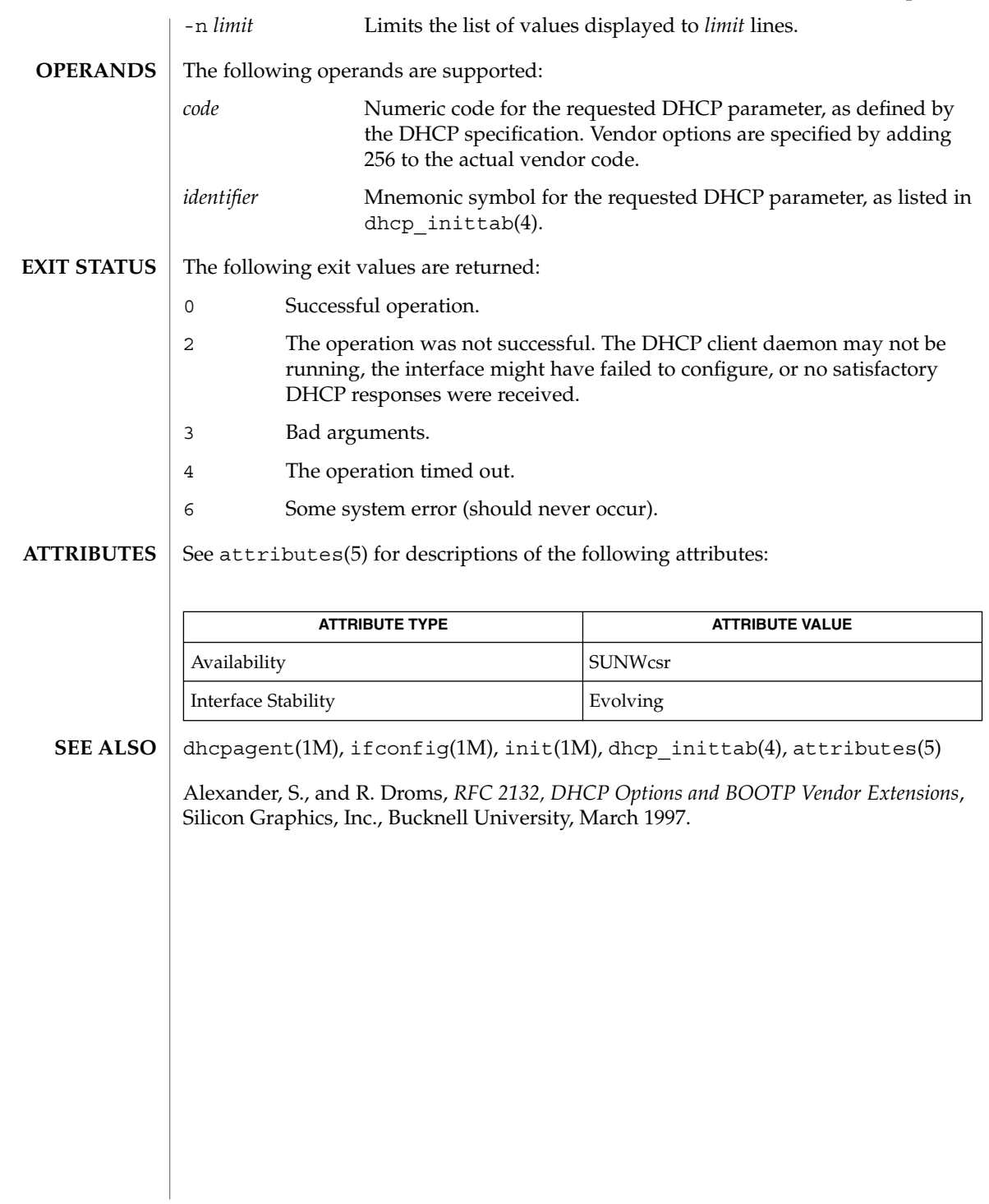

<span id="page-295-0"></span> $diff(1)$ 

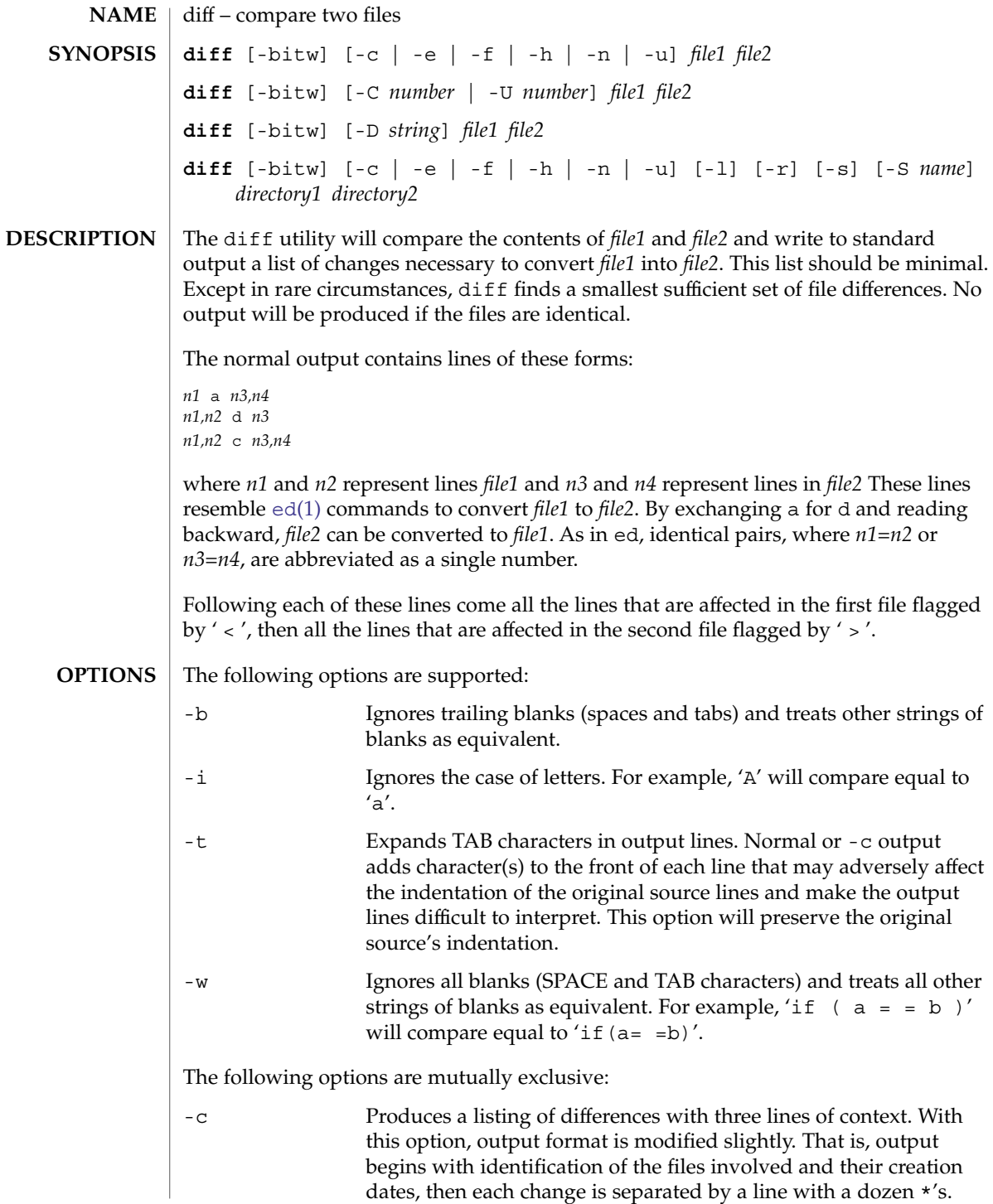

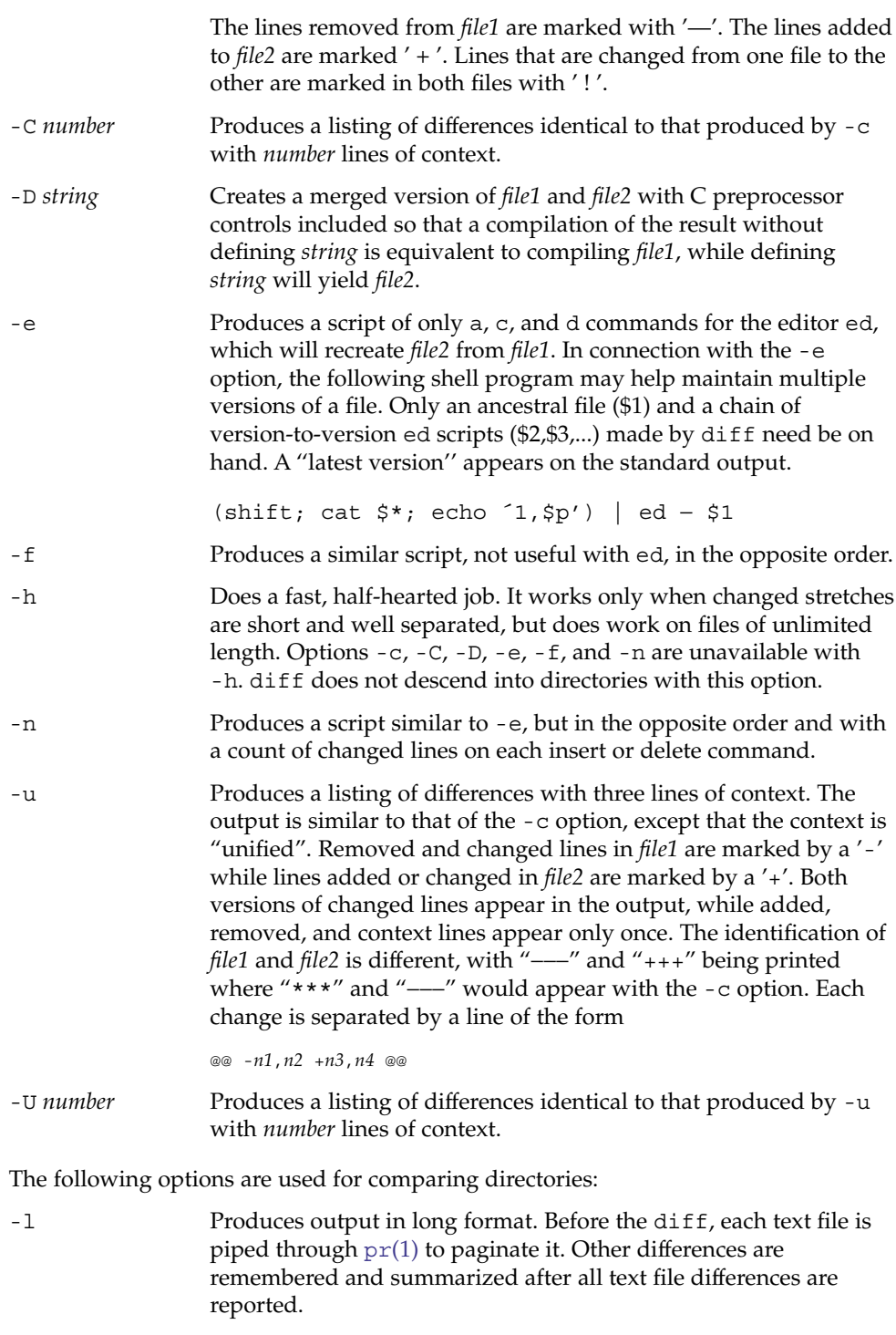

 $diff(1)$ 

 $diff(1)$ 

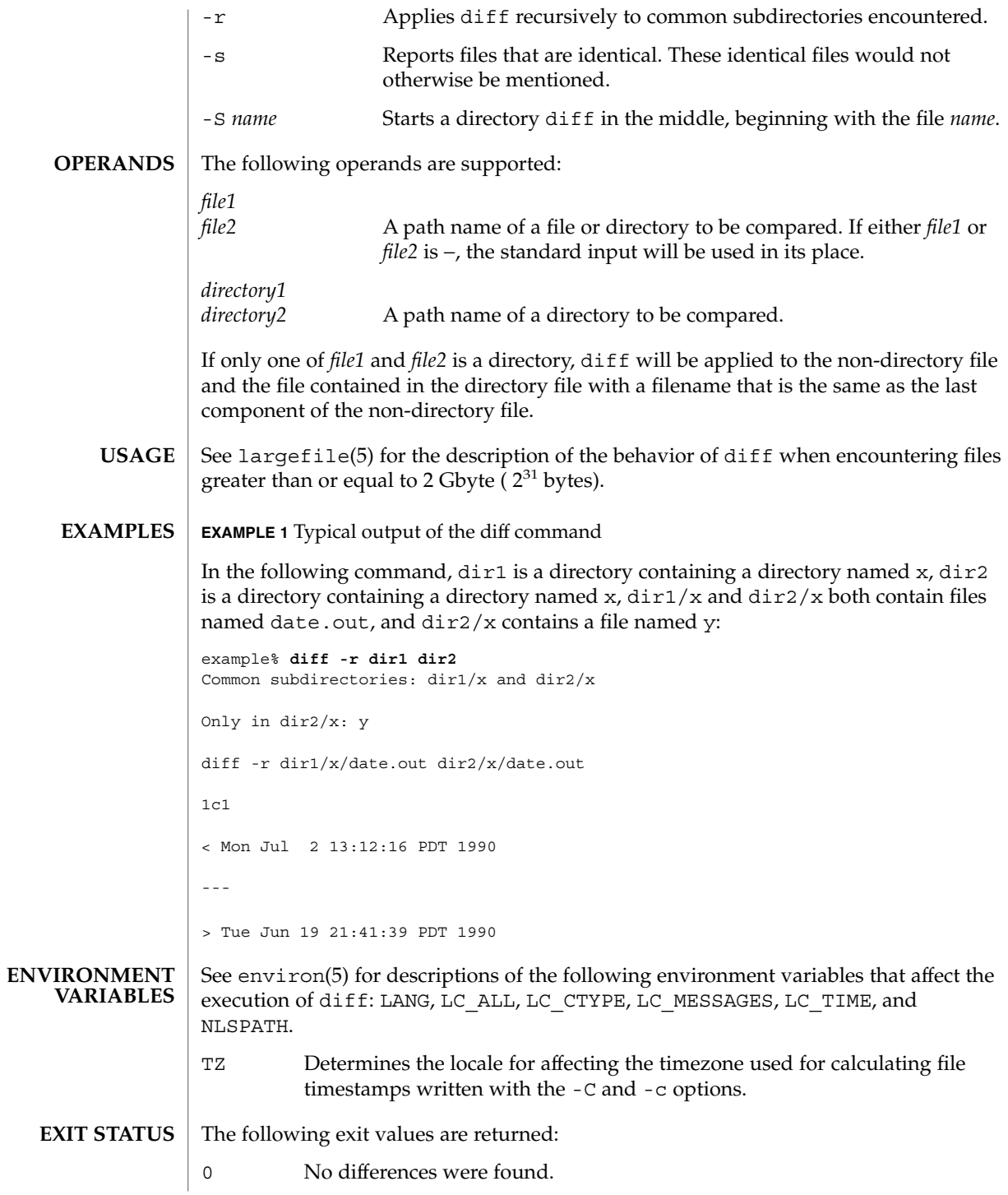

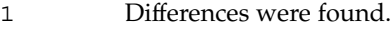

>1 An error occurred.

**FILES**

/tmp/d????? temporary file used for comparison

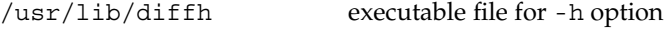

**ATTRIBUTES**

See attributes(5) for descriptions of the following attributes:

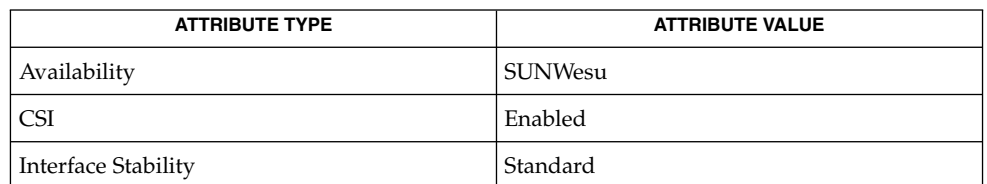

**SEE ALSO**

[bdiff](#page-103-0)[\(1\),](#page-1248-0)  $cmp(1)$  $cmp(1)$ ,  $comm(1)$  $comm(1)$ ,  $dircmp(1)$  $dircmp(1)$ ,  $ed(1)$ ,  $pr(1)$ ,  $sdiff(1)$  $sdiff(1)$ ,  $attributes(5)$ , environ(5), largefile(5), standards(5)

Editing scripts produced under the -e or -f options are naive about creating lines consisting of a single period (.). **NOTES**

> Missing NEWLINE at end of file indicates that the last line of the file in question did not have a NEWLINE. If the lines are different, they will be flagged and output, although the output will seem to indicate they are the same.

 $diff3(1)$ 

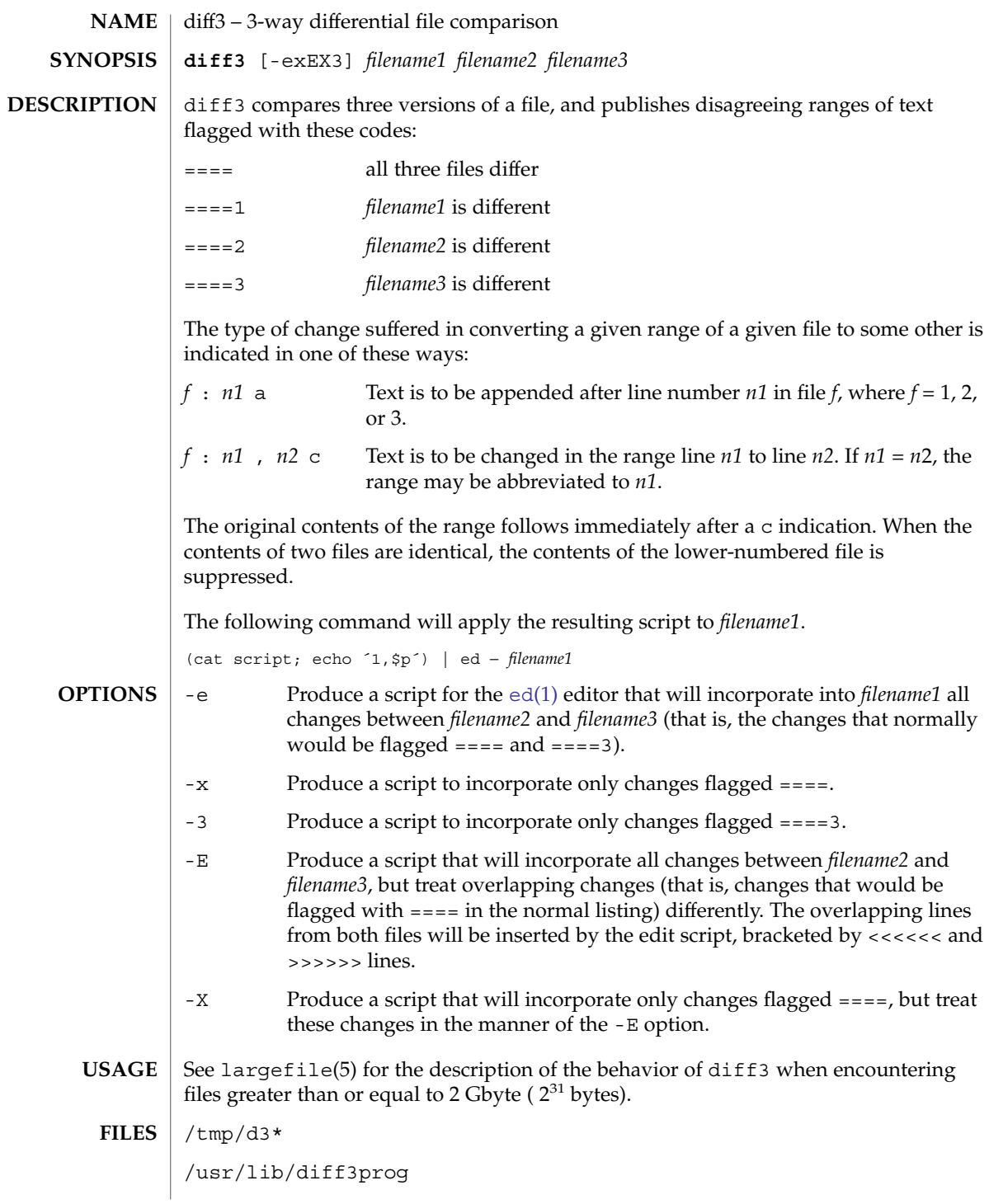

## $diff3(1)$

### **ATTRIBUTES** | See attributes(5) for descriptions of the following attributes:

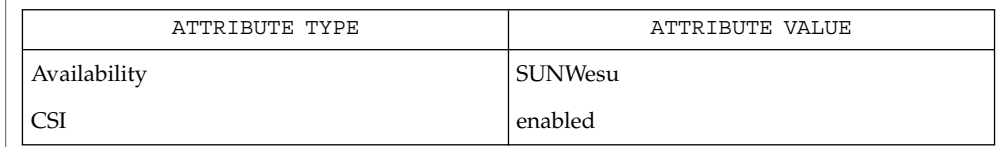

#### [diff](#page-295-0)(1), attributes(5), largefile(5) **SEE ALSO**

Text lines that consist of a single '. ' will defeat -e. **NOTES**

Files longer than 64 Kbytes will not work.

User Commands **301**

## diffmk(1)

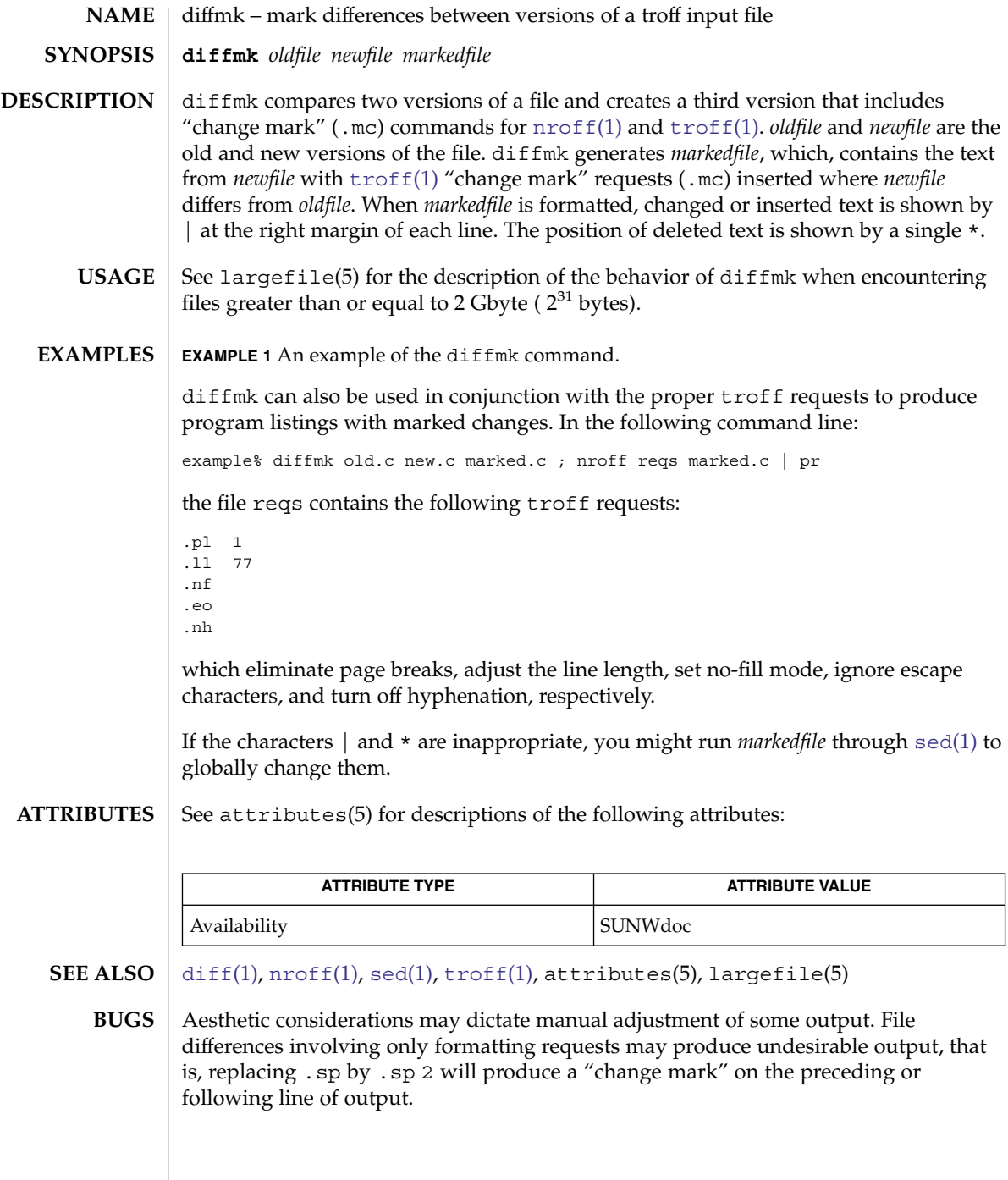

**302** man pages section 1: User Commands • Last Revised 14 Sep 1992

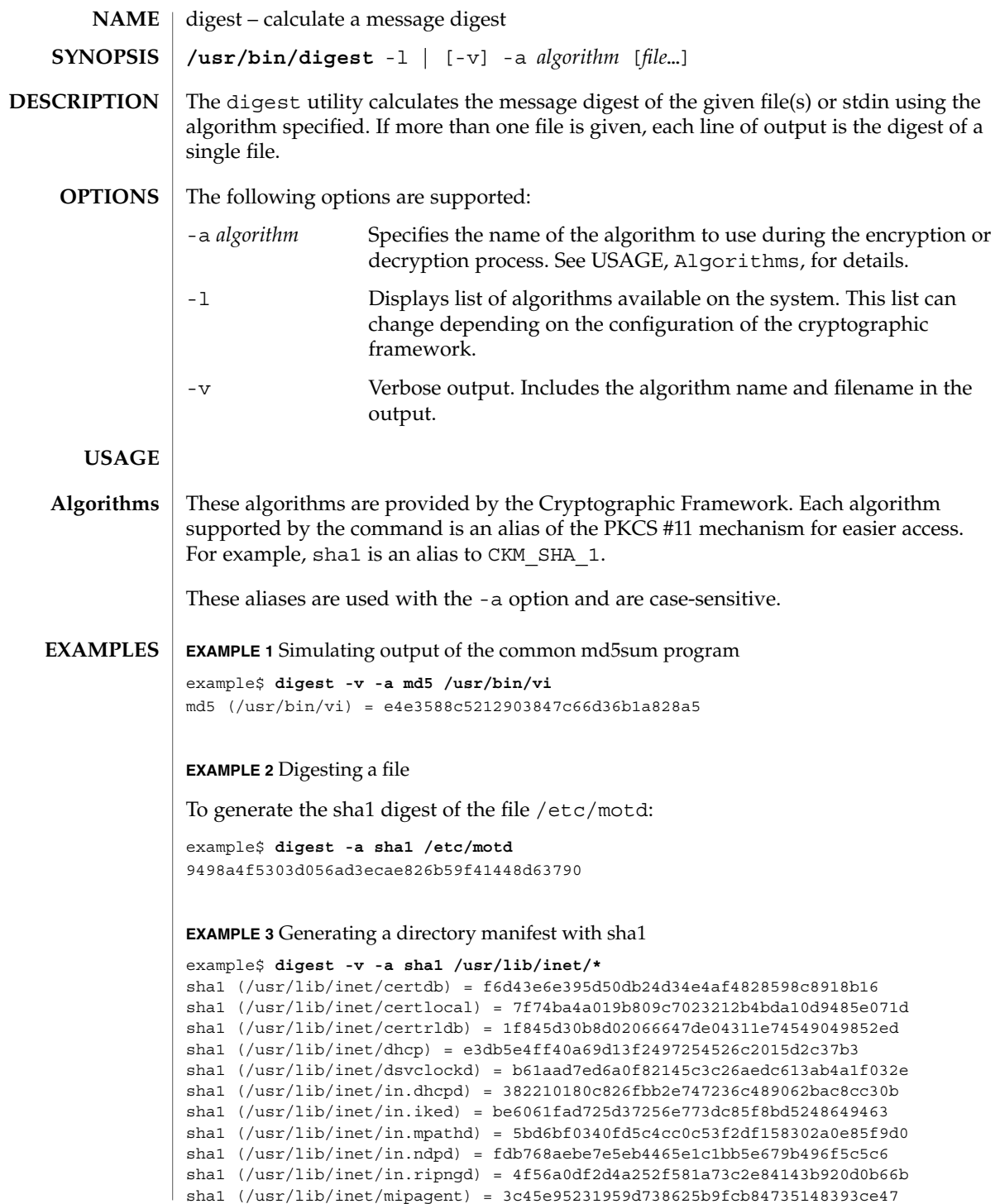

User Commands **303**

## digest(1)

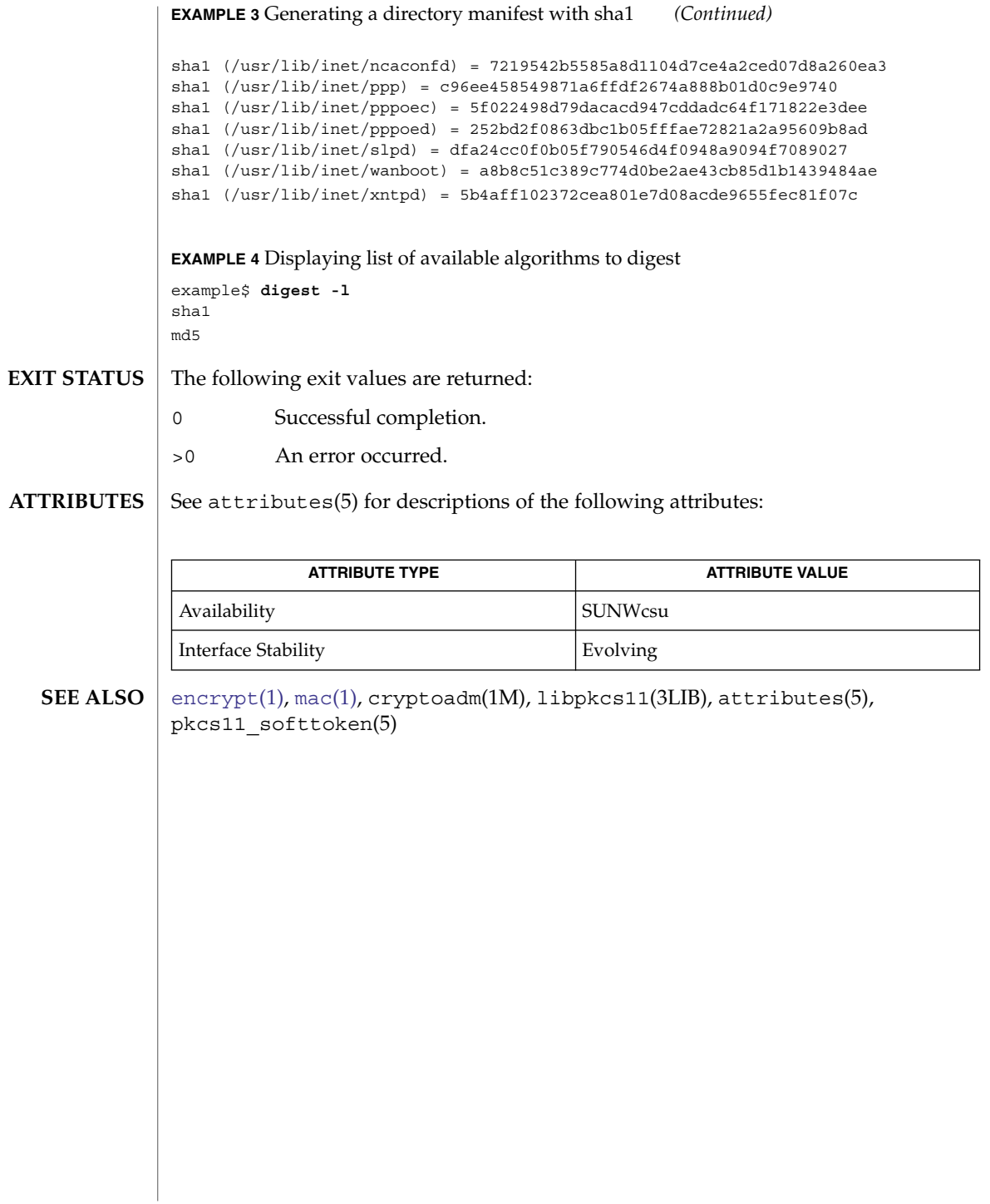

dircmp(1)

<span id="page-304-0"></span>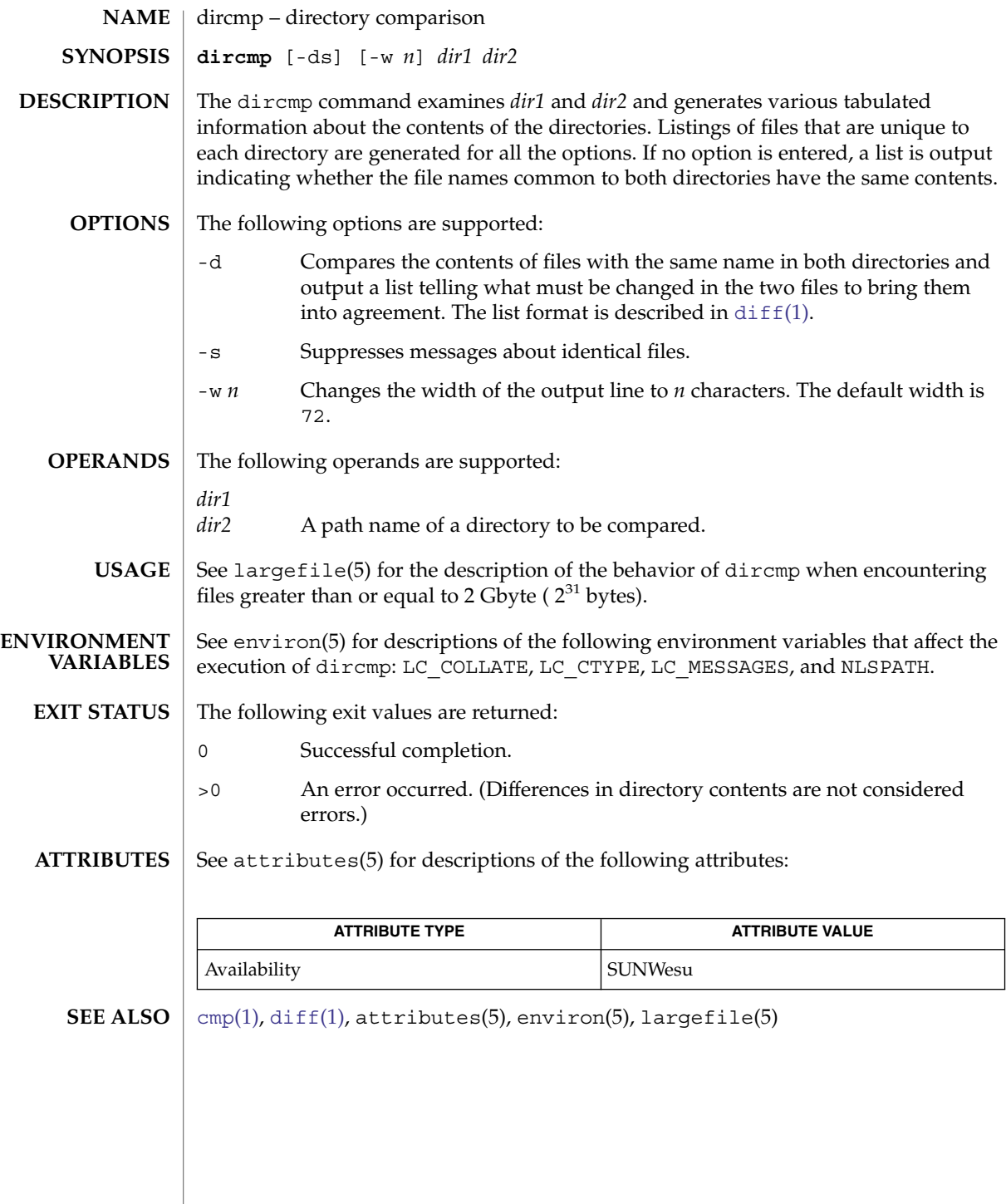

User Commands **305**

## $dis(1)$

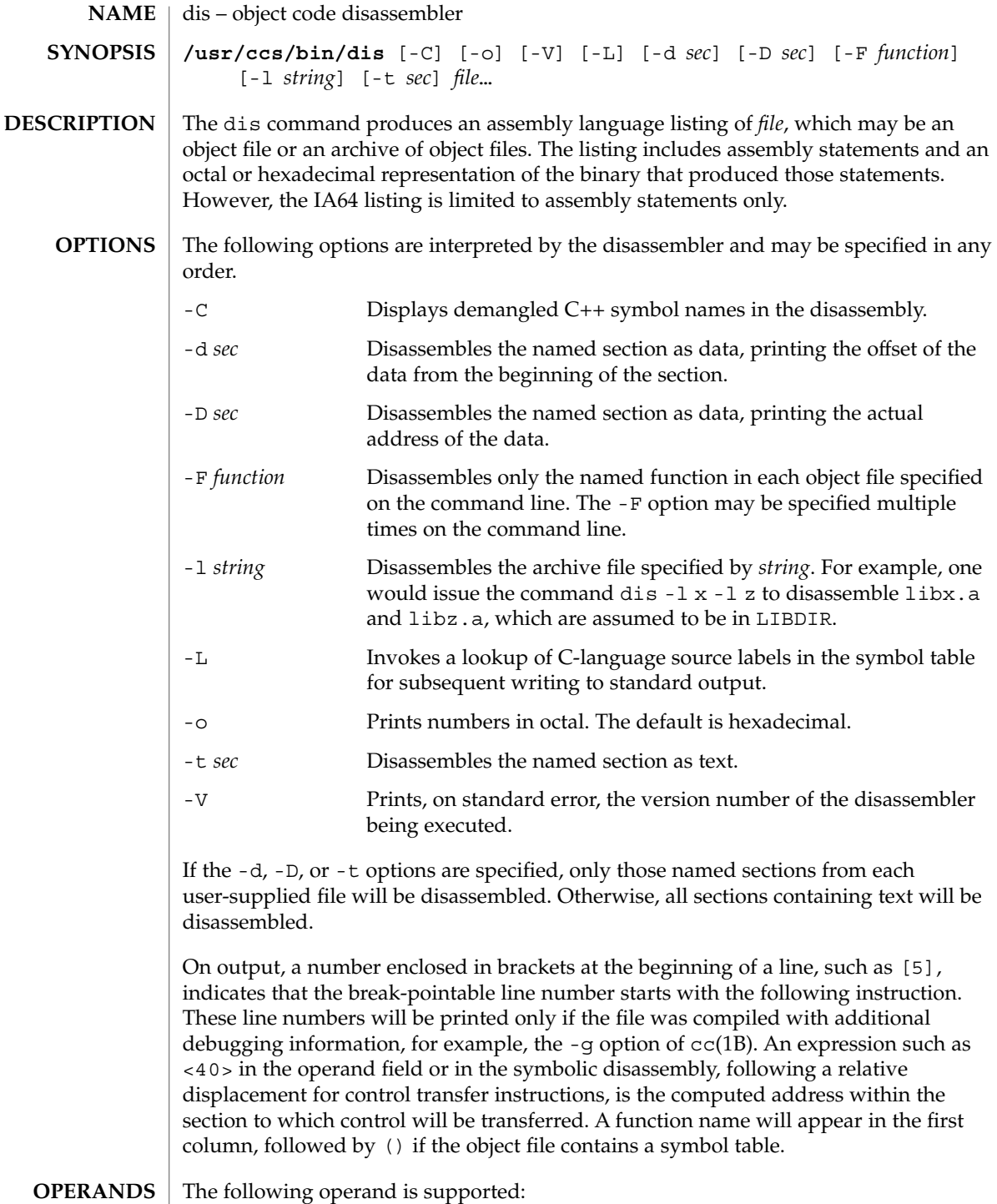

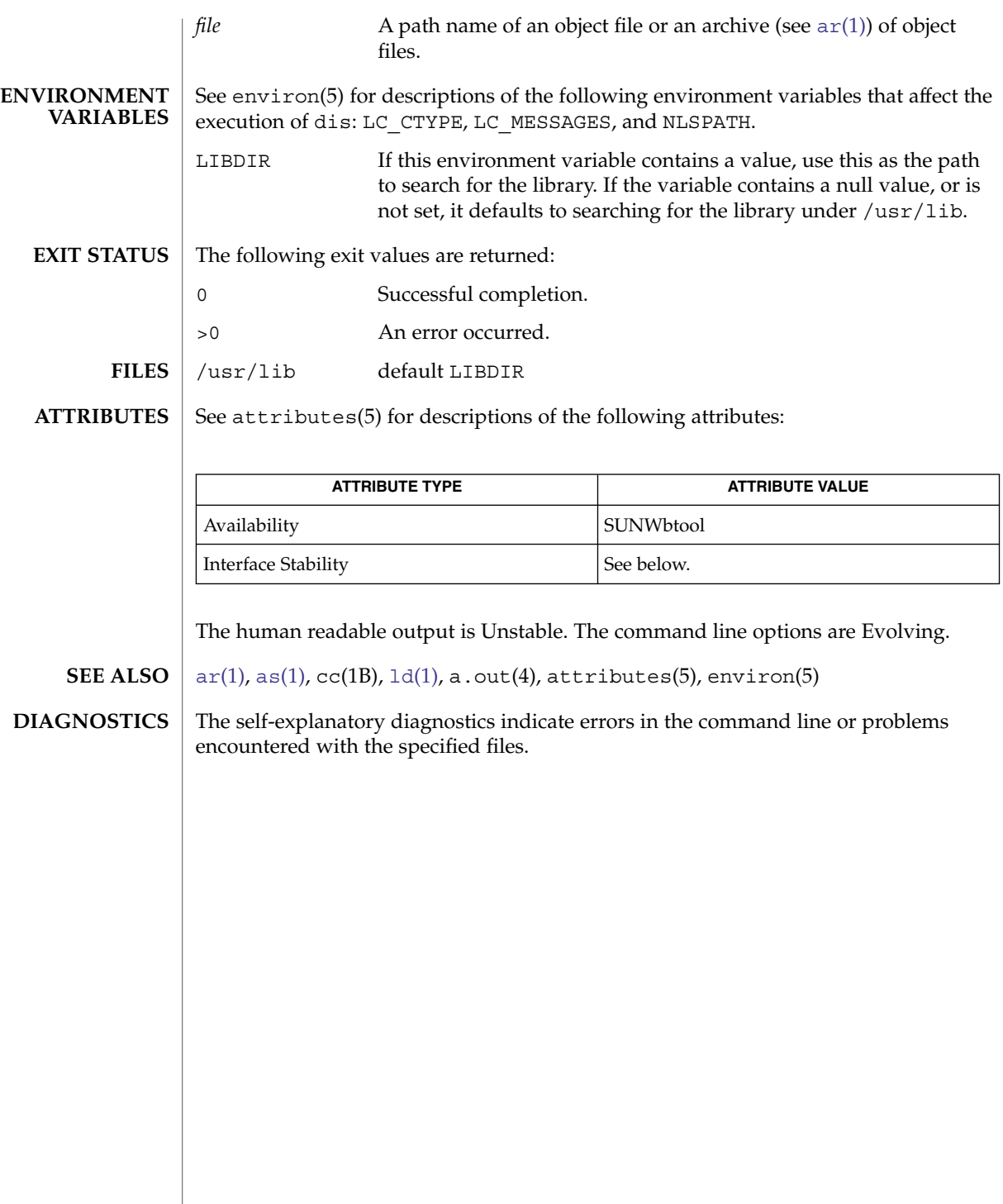

 $dis(1)$ 

## dispgid(1)

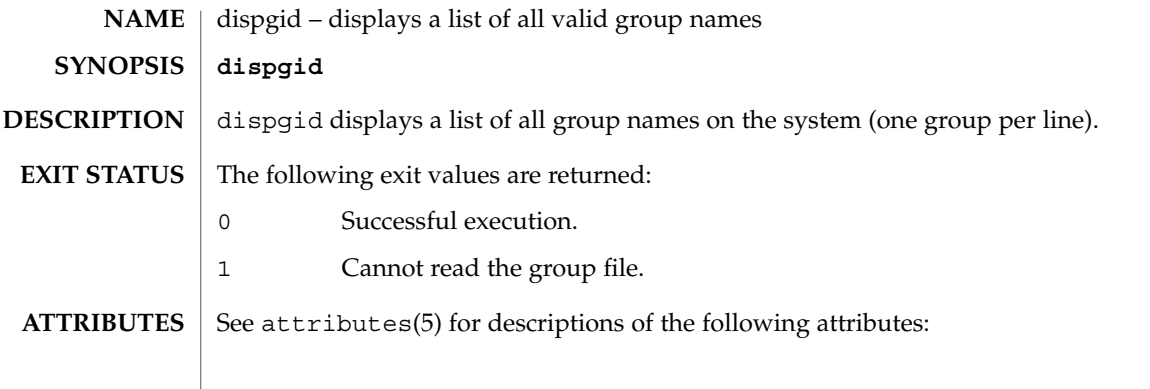

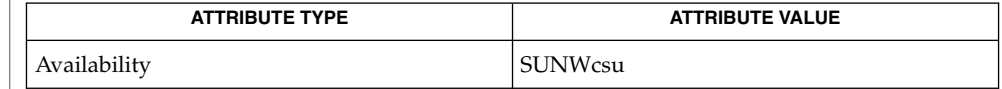

#### $\textbf{SEE\ ALSO}\text{ }|\text{ } \texttt{attributes(5)}$

## dispuid(1)

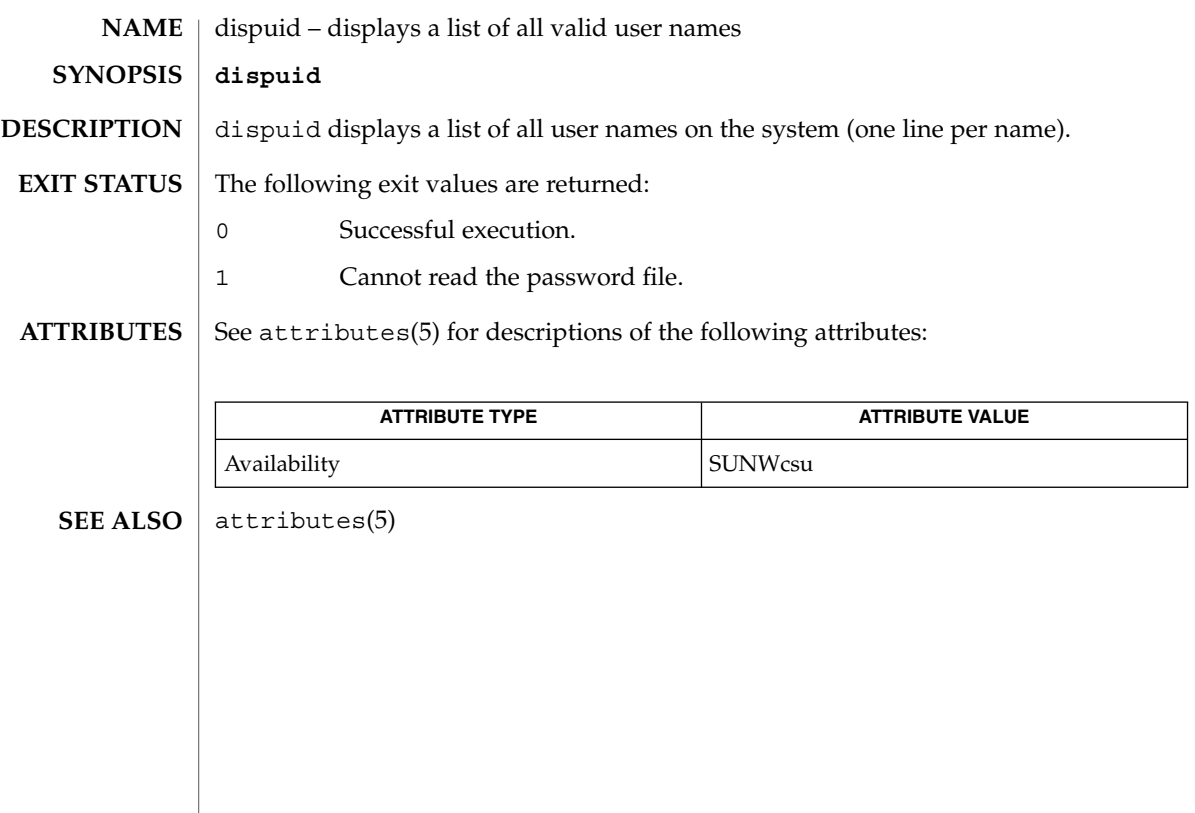

dos2unix(1)

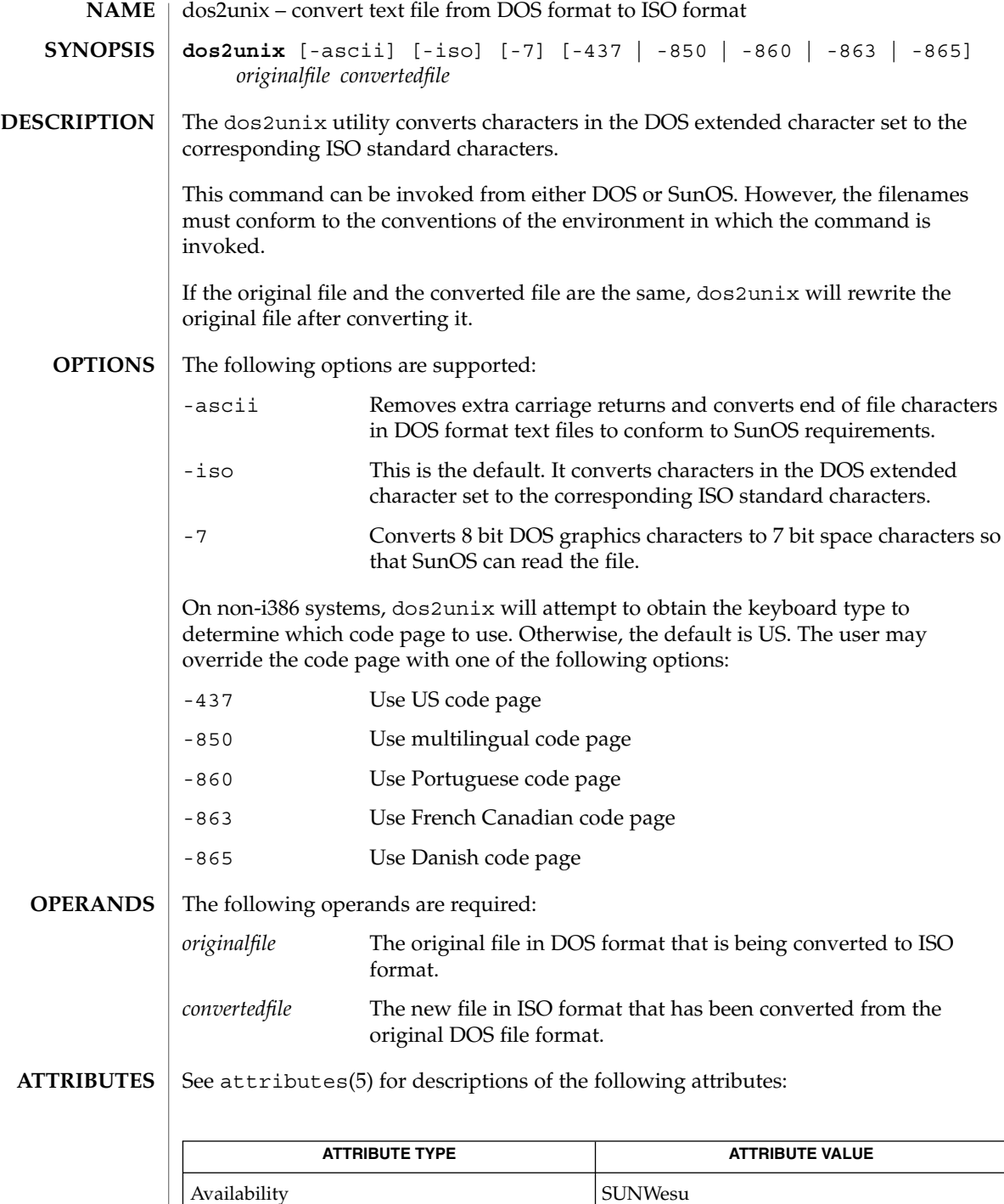

**310** man pages section 1: User Commands • Last Revised 14 Sep 2000

 $\textbf{SEE \, ALSO} \parallel \text{unix2dos(1), 1s(1), attributes(5)}$  $\textbf{SEE \, ALSO} \parallel \text{unix2dos(1), 1s(1), attributes(5)}$  $\textbf{SEE \, ALSO} \parallel \text{unix2dos(1), 1s(1), attributes(5)}$  $\textbf{SEE \, ALSO} \parallel \text{unix2dos(1), 1s(1), attributes(5)}$ **DIAGNOSTICS**

File *filename* not found, or no read permission The input file you specified does not exist, or you do not have read permission. Check with the SunOS command,  $ls -1$  (see  $ls(1)$ ).

Bad output filename *filename*, or no write permission The output file you specified is either invalid, or you do not have write permission for that file or the directory that contains it. Check also that the drive or diskette is not write-protected.

Error while writing to temporary file

An error occurred while converting your file, possibly because there is not enough space on the current drive. Check the amount of space on the current drive using the DIR command. Also be certain that the default diskette or drive is write-enabled (not write-protected). Notice that when this error occurs, the original file remains intact.

Translated temporary file name = *filename*.

Could not rename temporary file to *filename*. The program could not perform the final step in converting your file. Your converted file is stored under the name indicated on the second line of this message.

## <span id="page-311-0"></span>download(1)

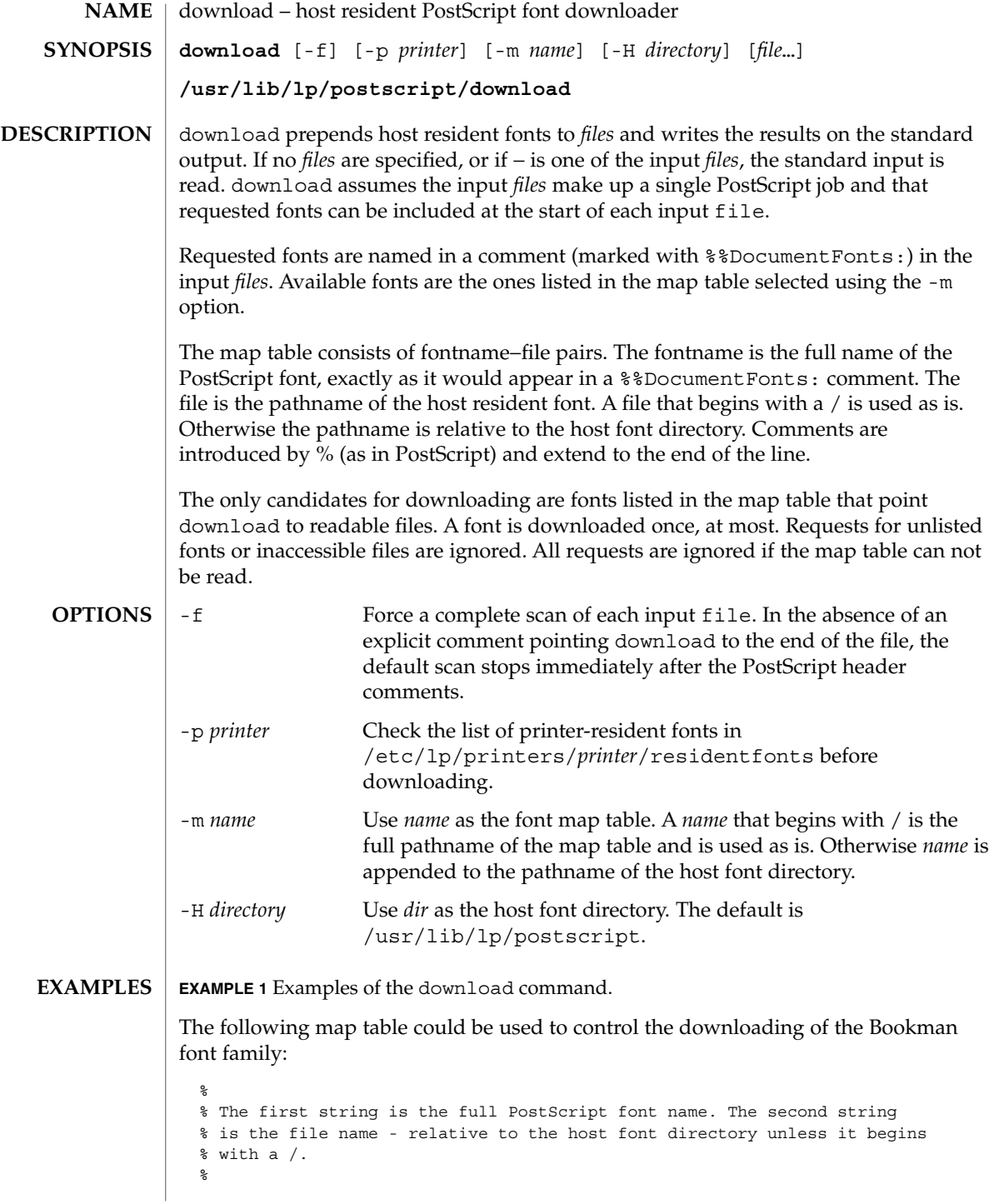

## download(1)

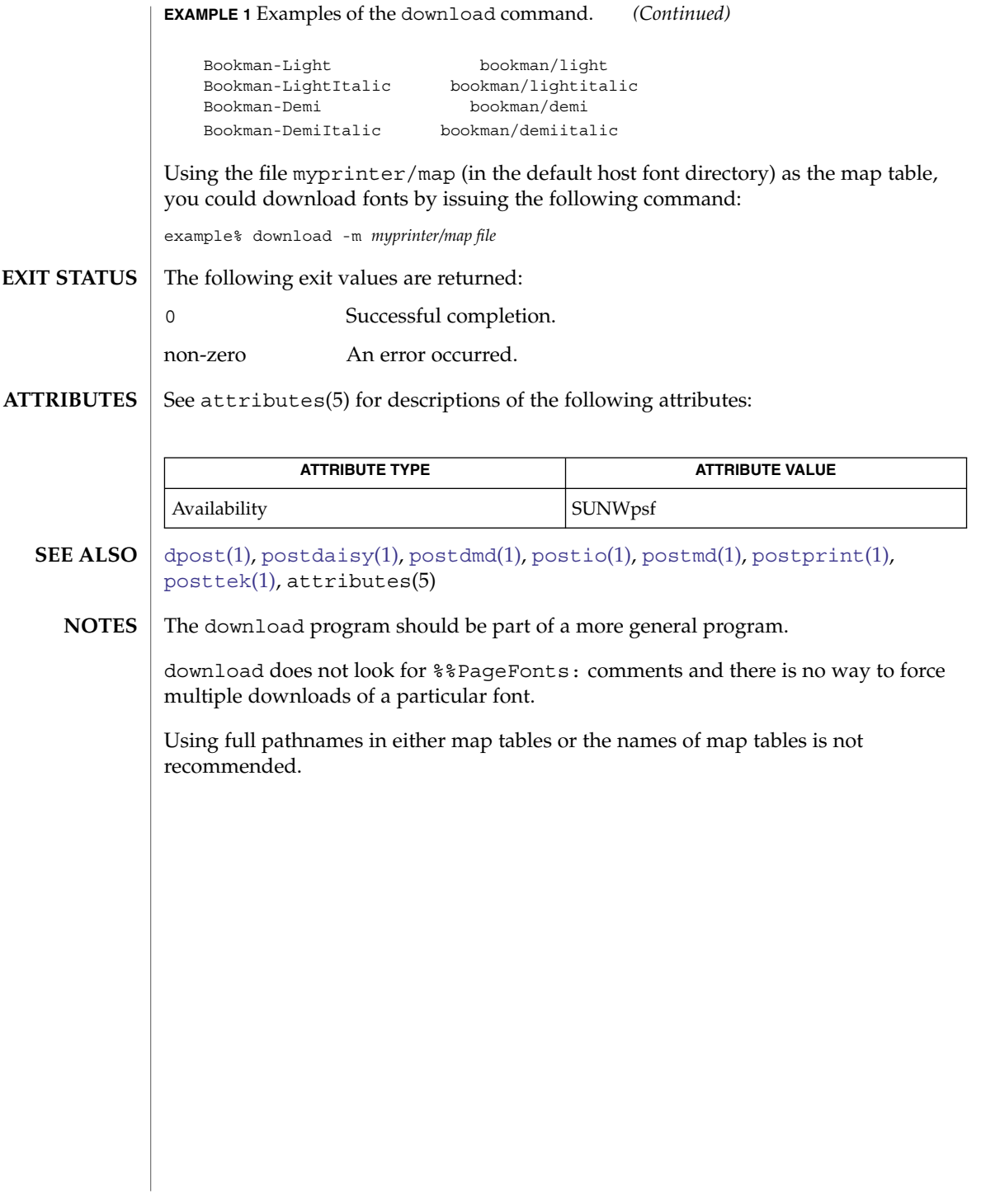

## <span id="page-313-0"></span>dpost(1)

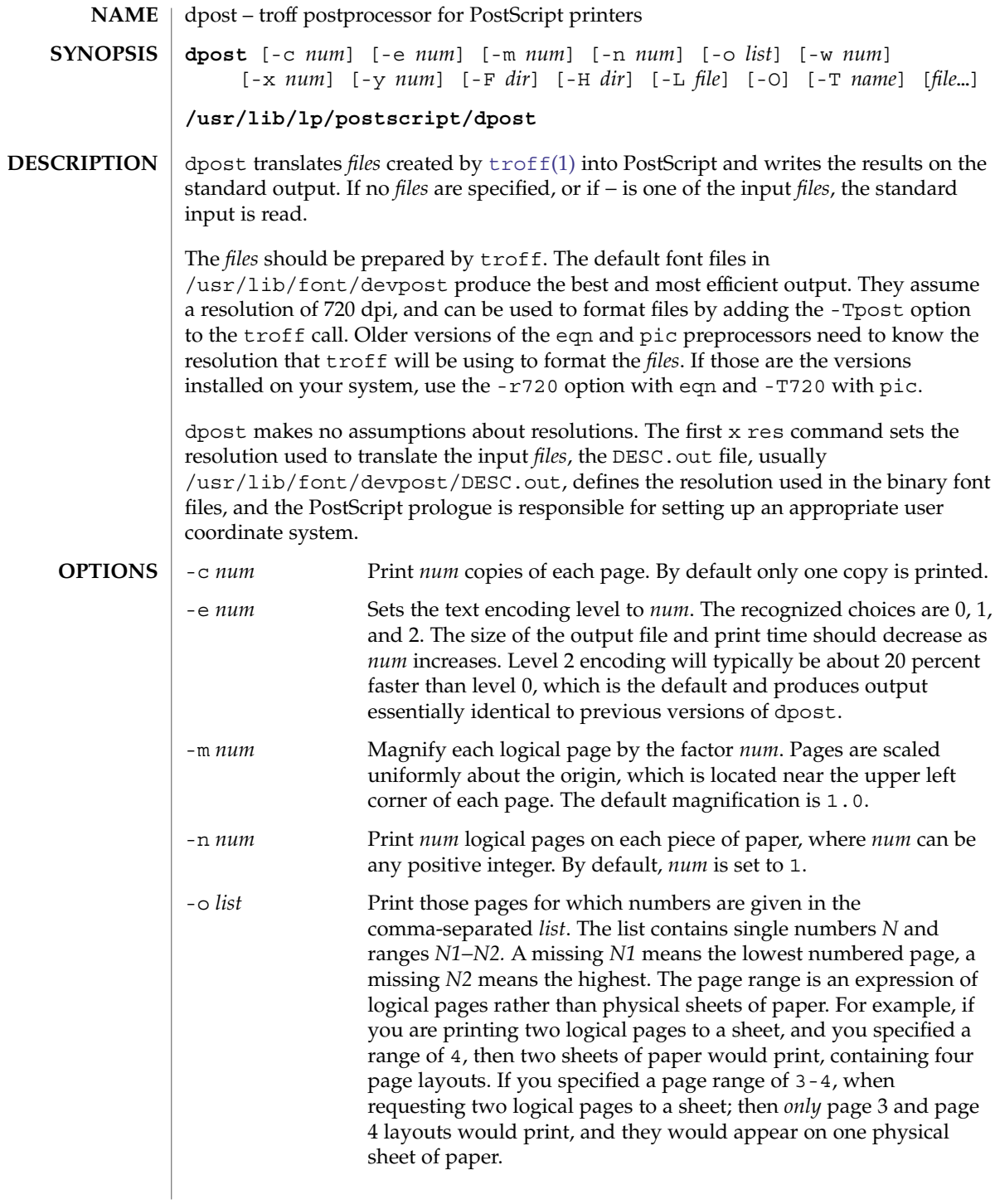

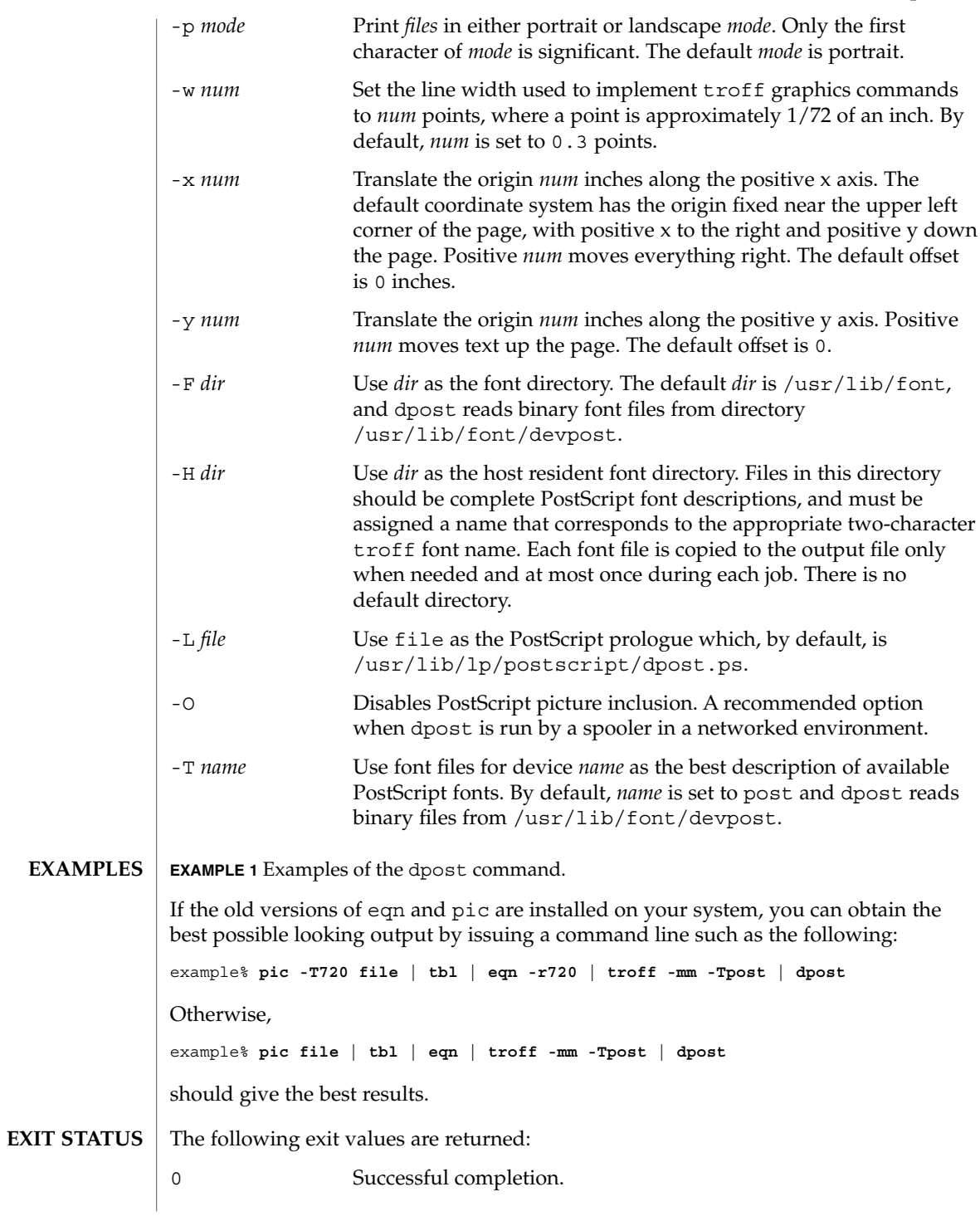

dpost(1)

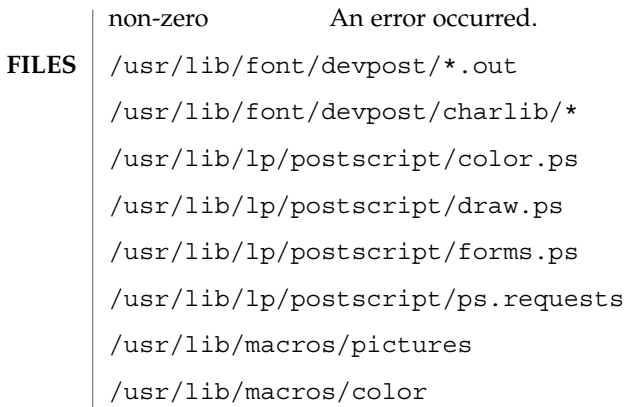

**ATTRIBUTES**

**SEE ALSO**

See attributes(5) for descriptions of the following attributes:

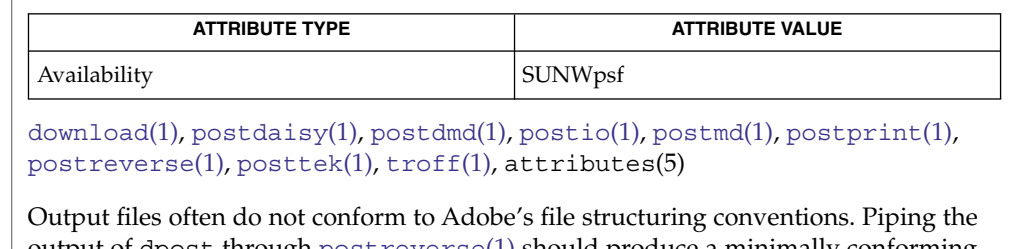

output of dpost through [postreverse](#page-1238-0)(1) should produce a minimally conforming PostScript file. **NOTES**

> Although dpost can handle files formatted for any device, emulation is expensive and can easily double the print time and the size of the output file. No attempt has been made to implement the character sets or fonts available on all devices supported by troff. Missing characters will be replaced by white space, and unrecognized fonts will usually default to one of the Times fonts (that is, R, I, B, or BI).

An x res command must precede the first x init command, and all the input *files* should have been prepared for the same output device.

Use of the -T option is not encouraged. Its only purpose is to enable the use of other PostScript font and device description files, that perhaps use different resolutions, character sets, or fonts.

Although level 0 encoding is the only scheme that has been thoroughly tested, level 2 is fast and may be worth a try.

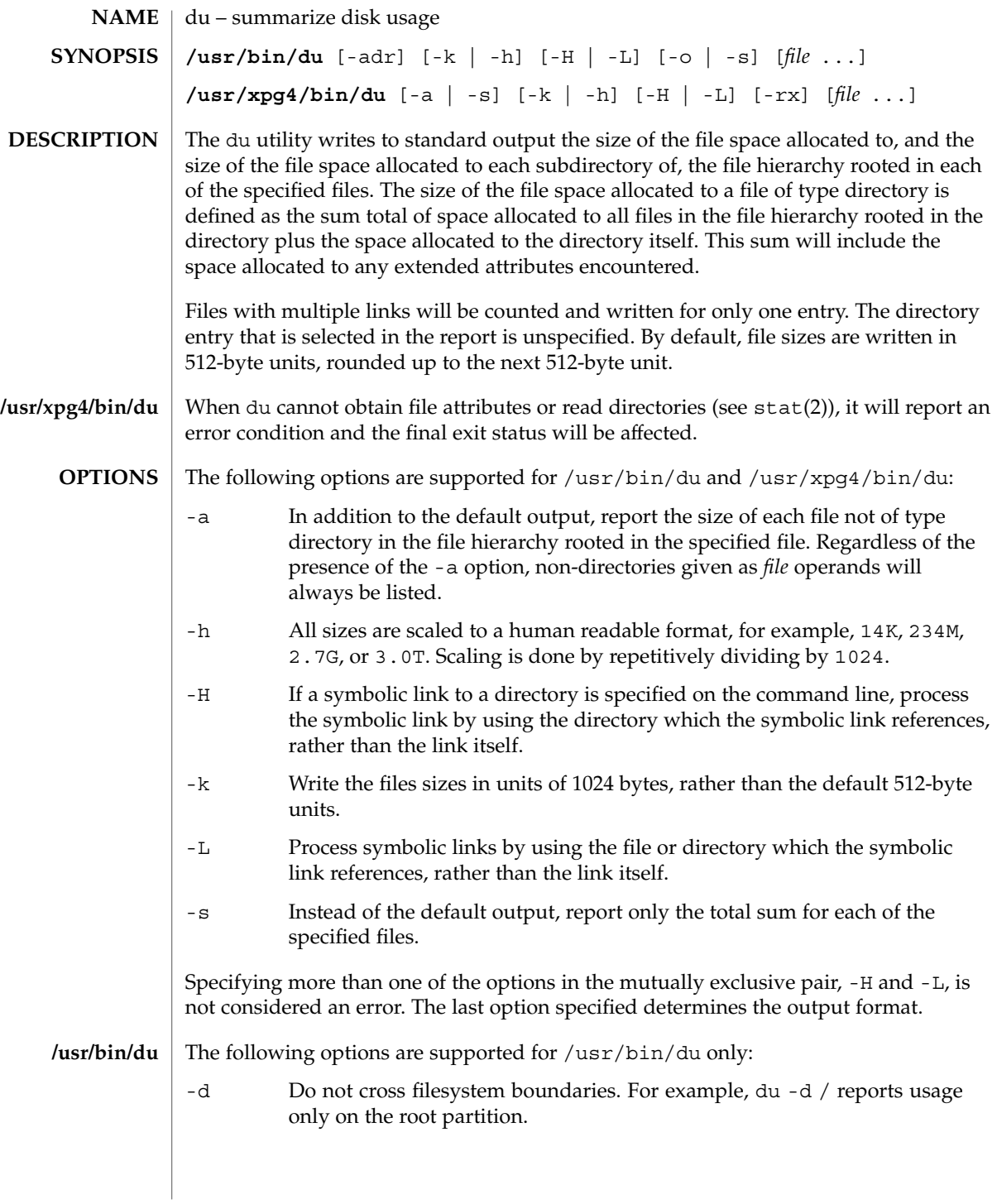

 $du(1)$ 

 $du(1)$ 

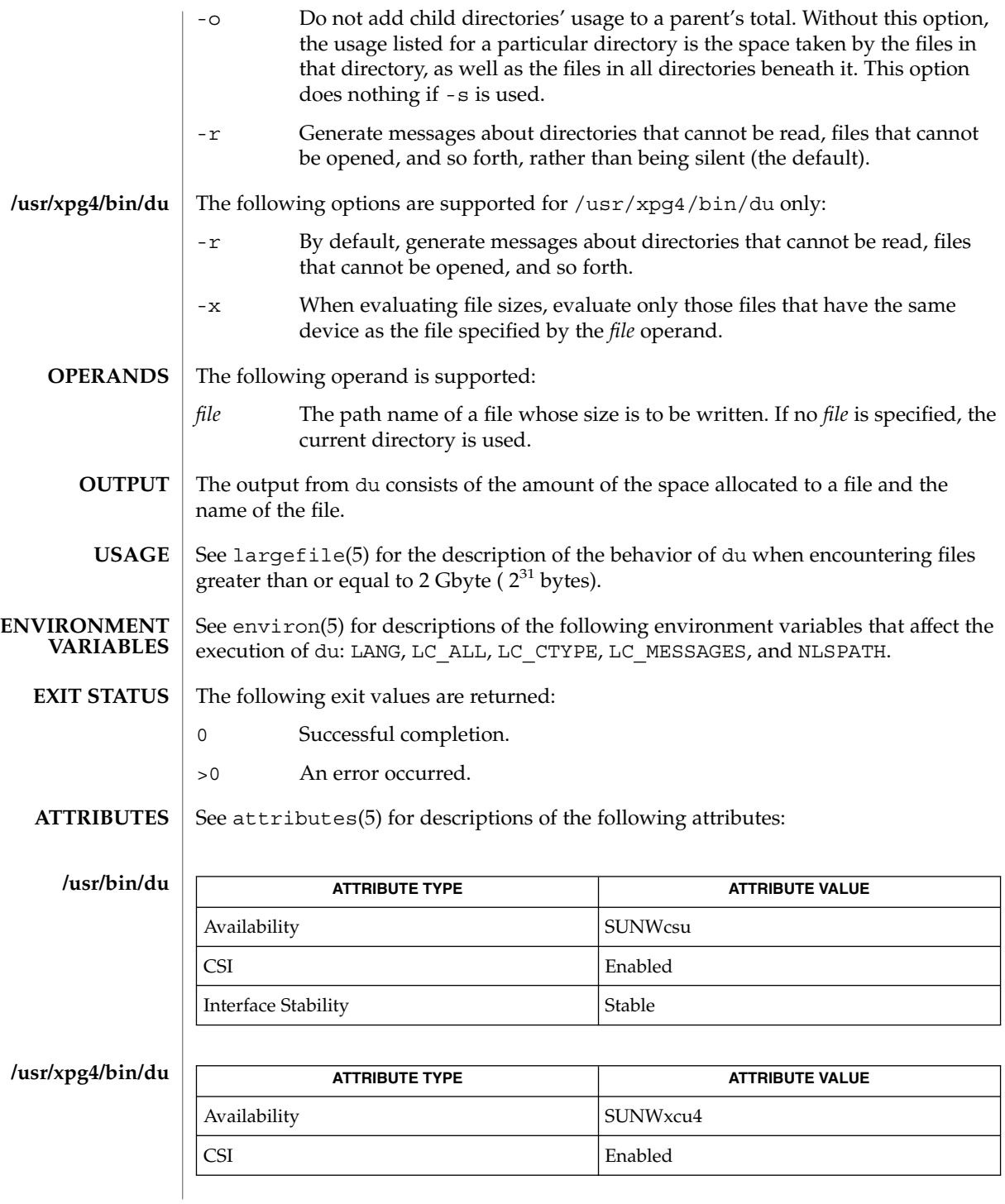

**318** man pages section 1: User Commands • Last Revised 5 Oct 2003

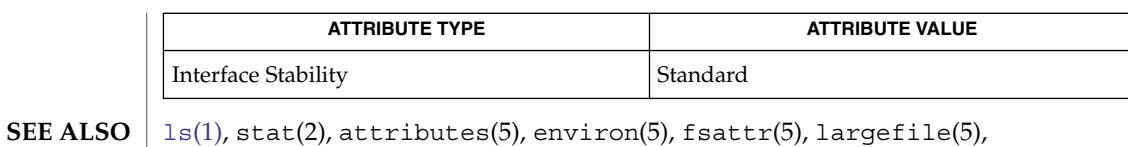

standards(5)

*System Administration Guide: Basic Administration*

A file with two or more links is counted only once. If, however, there are links between files in different directories where the directories are on separate branches of the file system hierarchy, du will count the excess files more than once. **NOTES**

Files containing holes will result in an incorrect block count.

 $du(1)$ 

 $du(1B)$ 

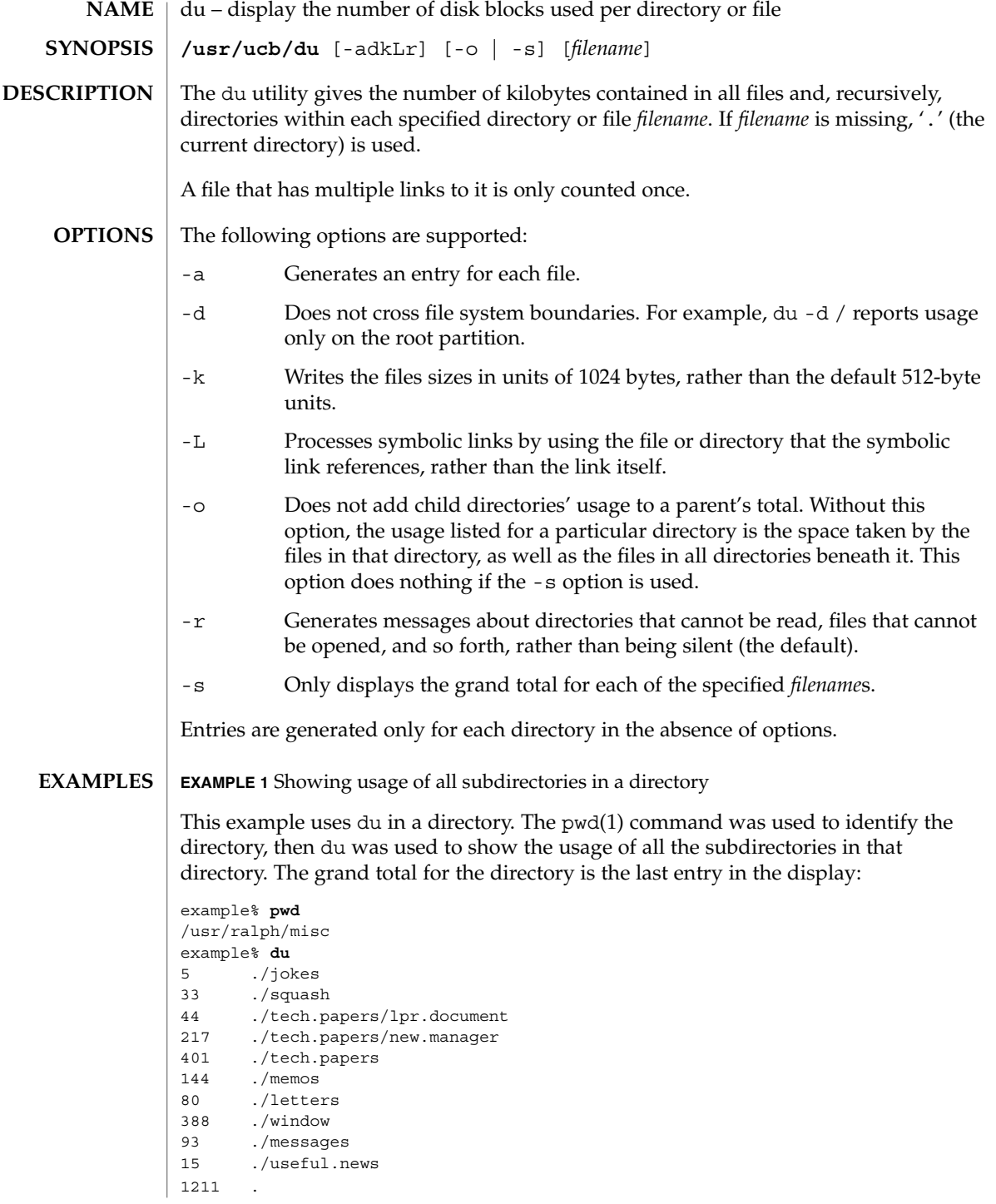

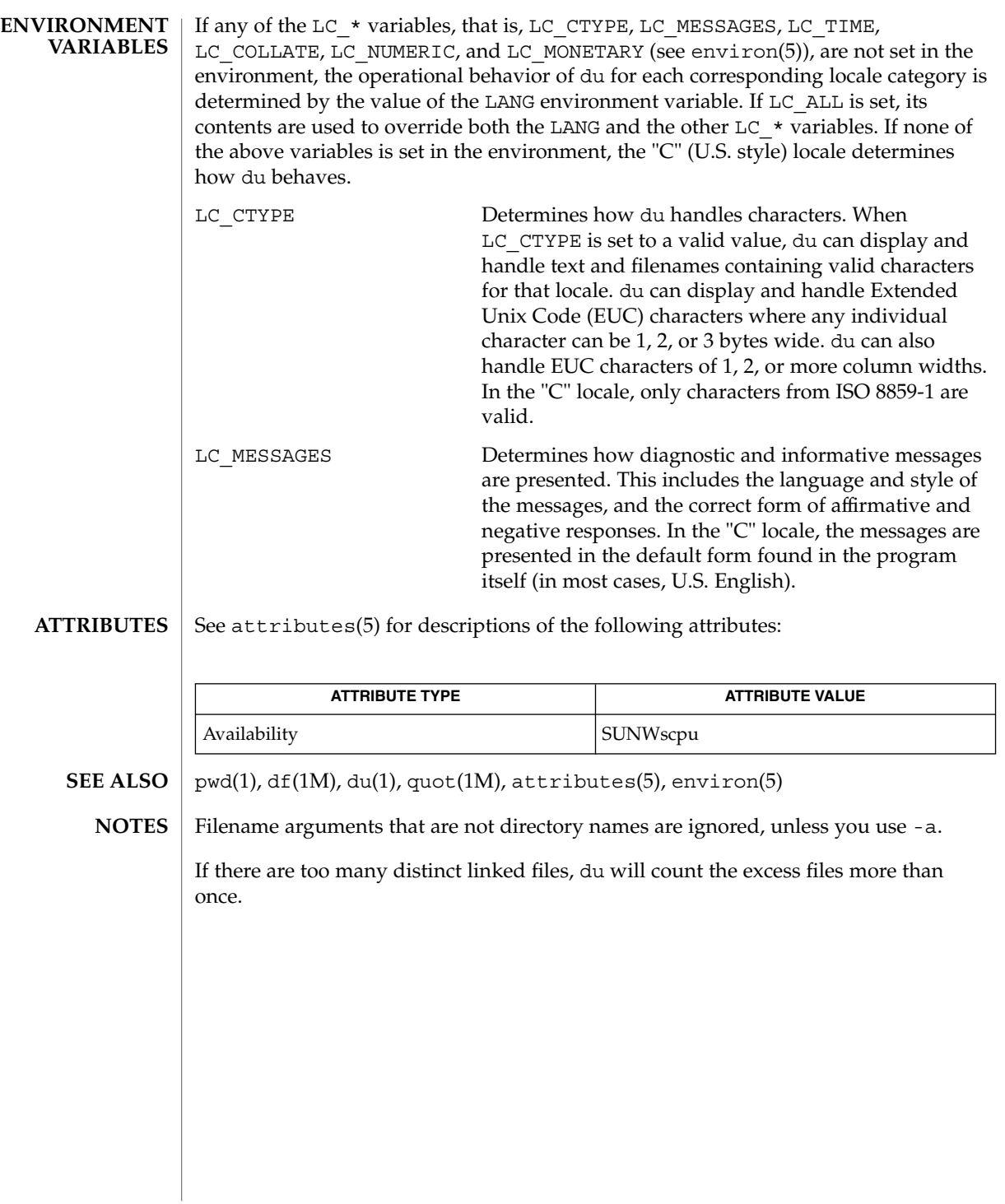

# dump(1)

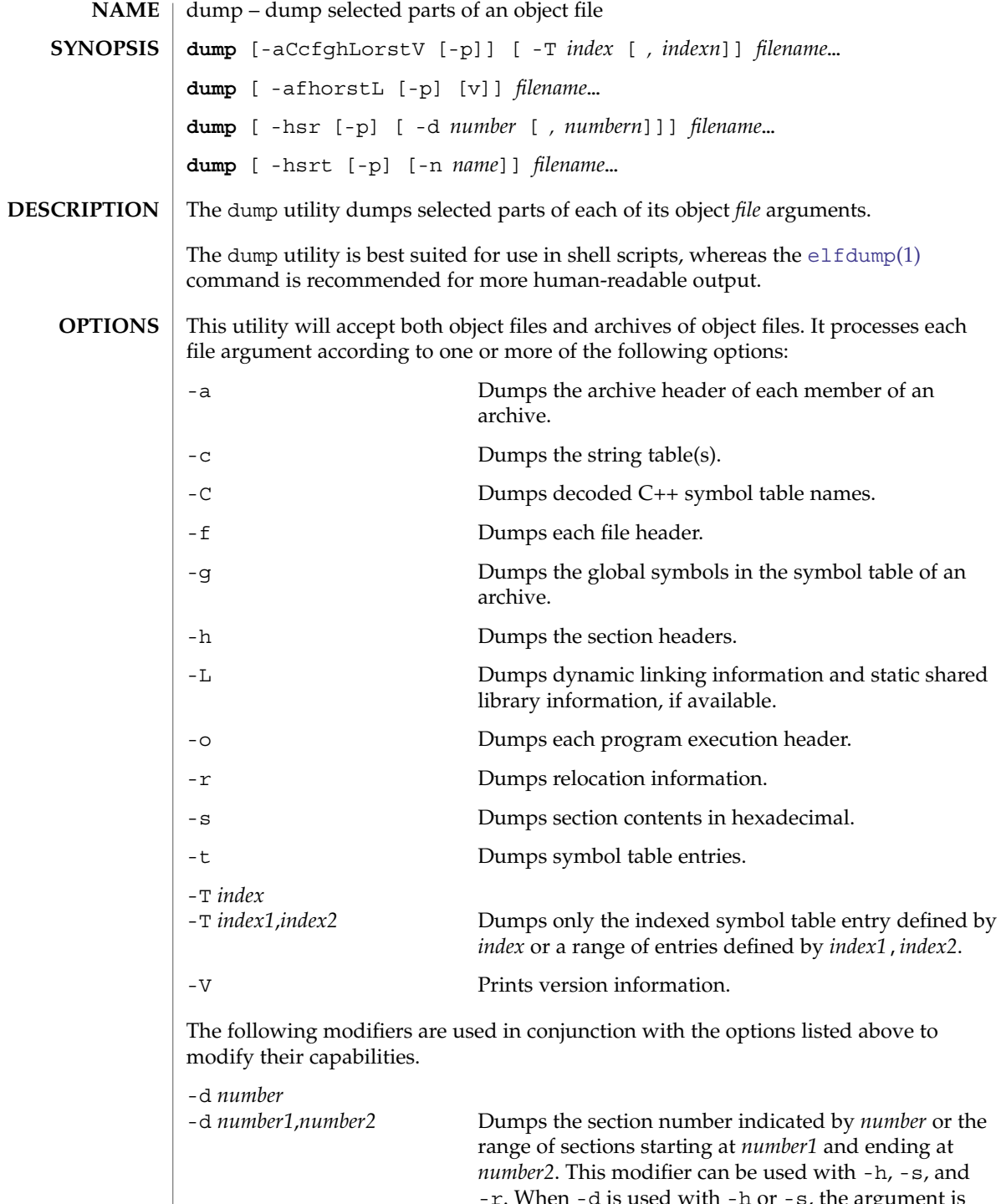

-r. When -d is used with -h or -s, the argument is

#### dump(1)

treated as the number of a section or range of sections. When  $-d$  is used with  $-r$ , the argument is treated as the number of the section or range of sections to which the relocation applies. For example, to print out all relocation entries associated with the .text section, specify the number of the section as the argument to -d. If .text is section number 2 in the file, dump -r -d 2 will print all associated entries. To print out a specific relocation section, use dump -s -n *name* for raw data output, or dump -sv -n *name* for interpreted output. -n *name* Dumps information pertaining only to the named entity. This modifier can be used with -h, -s, -r, and -t. When -n is used with -h or -s, the argument will be treated as the name of a section. When -n is used with -t or -r, the argument will be treated as the name of a symbol. For example, dump -t -n .text will dump the symbol table entry associated with the symbol whose name is .text, where dump -h -n .text will dump the section header information for the .text section. -p Suppresses printing of the headings. -v Dumps information in symbolic representation rather than numeric. This modifier can be used with -a (date, user id, group id) -f (class, data, type, machine, version, flags) -h (type, flags) -L (value) -o (type, flags) -r (name, type) -s (interpret section contents wherever possible) -t (type, bind) When  $-v$  is used with  $-s$ , all sections that can be interpreted, such as the string table or symbol table, will be interpreted. For example, dump -sv -n .symtab *filename*. . . will produce the same formatted output as dump -tv *filename*. . . , but dump -s -n .symtab *filename*. . . will print raw data in hexadecimal. Without additional modifiers, dump -sv *filename*... will dump all

User Commands **323**

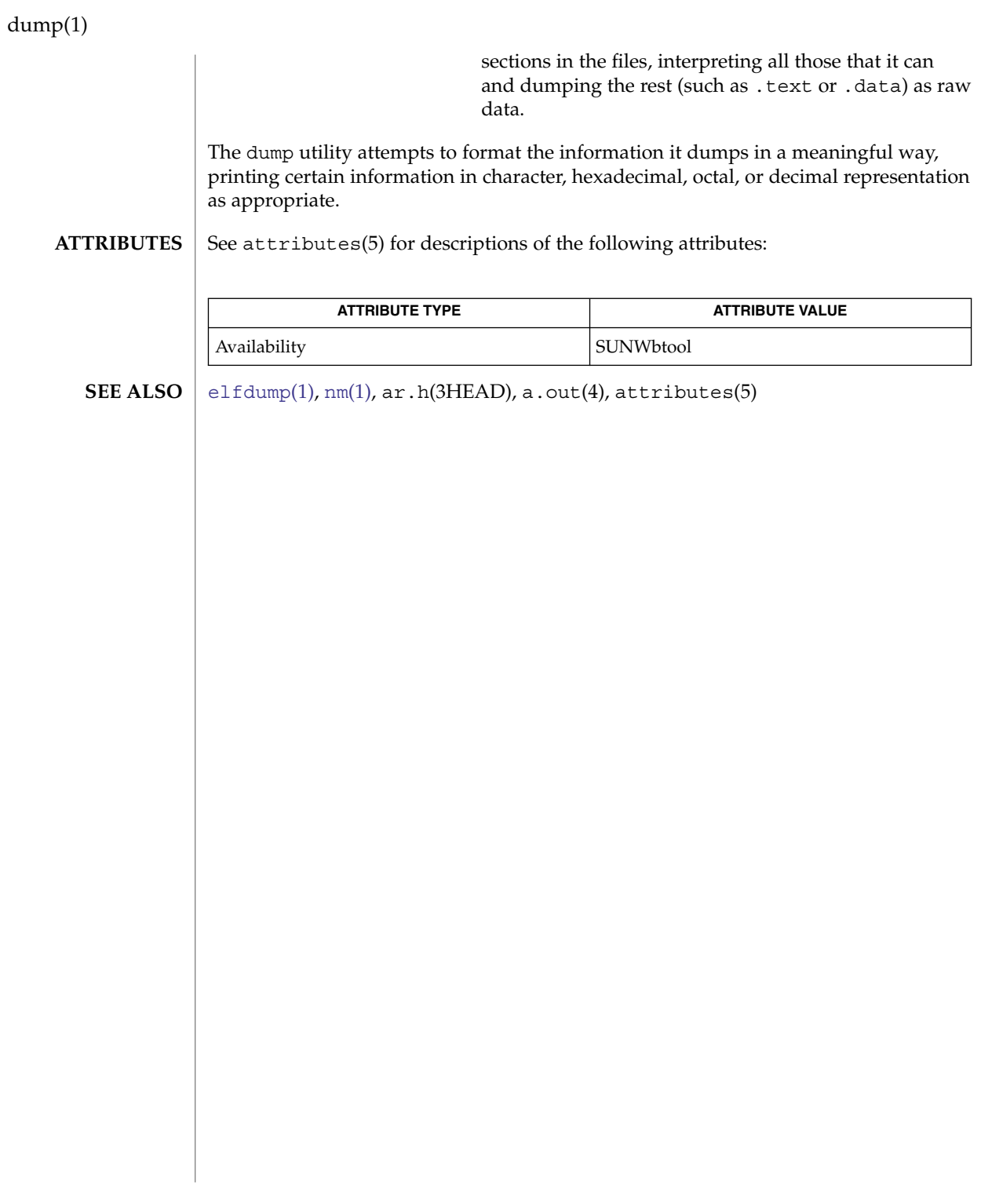
dumpcs – show codeset table for the current locale **dumpcs** [-0123vw] dumpcs shows a list of printable characters for the user's current locale, along with their hexadecimal code values. The display device is assumed to be capable of displaying characters for a given locale. With no option, dumpcs displays the entire list of printable characters for the current locale. With one or more numeric options specified, it shows EUC codeset(s) for the current locale according to the numbers specified, and in order of codeset number. Each non-printable character is represented by an asterisk "\*" and enough ASCII space character(s) to fill that codeset's column width. -0 Show ASCII (or EUC primary) codeset. -1 Show EUC codeset 1, if used for the current locale. -2 Show EUC codeset 2, if used for the current locale. -3 Show EUC codeset 3, if used for the current locale. -v "Verbose". Normally, ranges of non-printable characters are collapsed into a single line. This option produces one line for each non-printable character. -w Replace code values with corresponding wide character values (process codes). The environment variables LC\_CTYPE and LANG control the character classification throughout dumpcs. On entry to dumpcs, these environment variables are checked in that order. This implies that a new setting for LANG does not override the setting of LC CTYPE. When none of the values is valid, the character classification defaults to the POSIX.1 "C" locale. See attributes(5) for descriptions of the following attributes: ATTRIBUTE TYPE  $\vert$  ATTRIBUTE VALUE Availability SUNWcsu [localedef](#page-776-0)(1), attributes(5) dumpcs can only handle EUC locales. dumpcs(1) **NAME SYNOPSIS DESCRIPTION OPTIONS ENVIRONMENT VARIABLES ATTRIBUTES SEE ALSO NOTES**

User Commands **325**

echo(1)

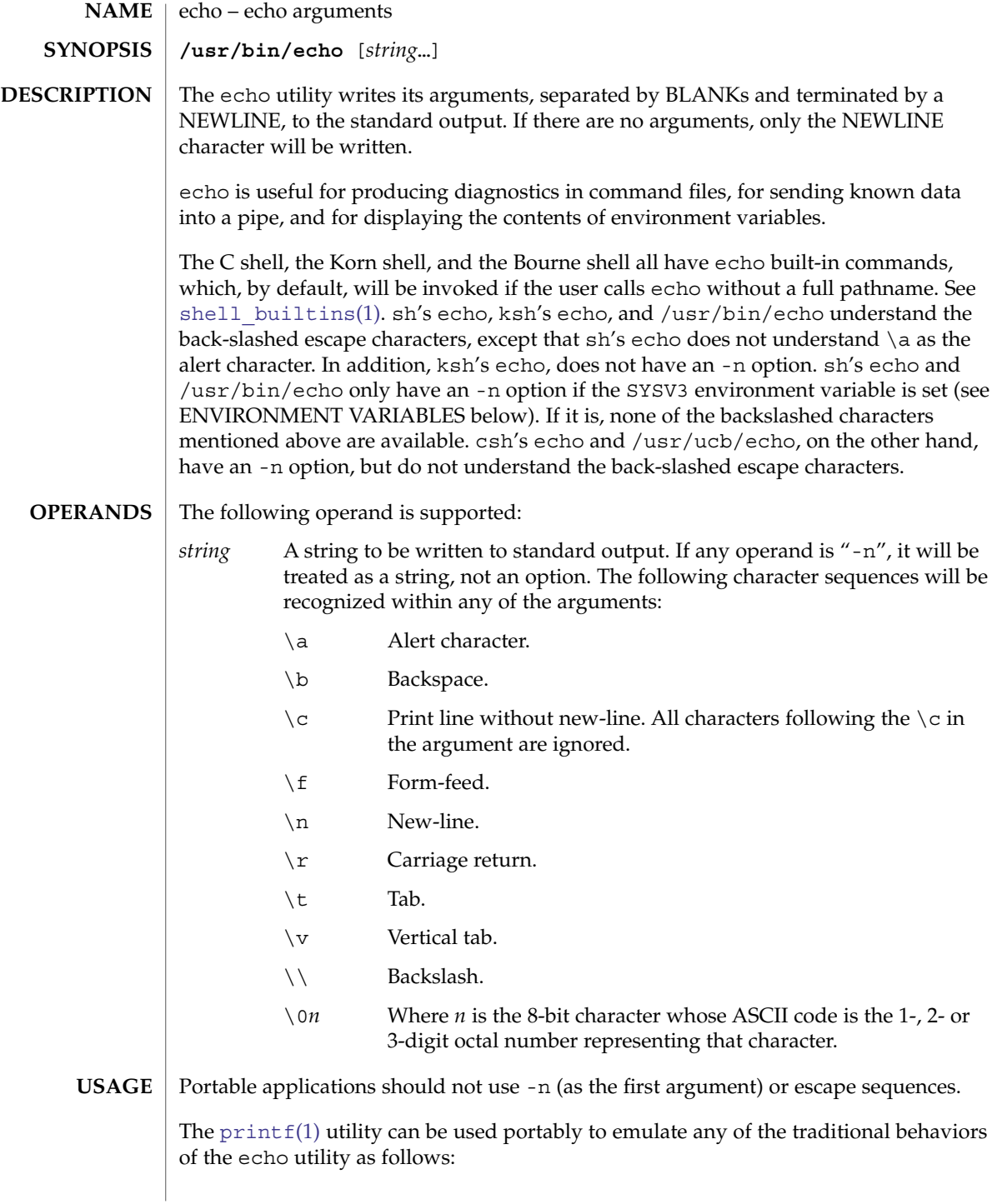

```
printf "%b\n" "$*"
              ■ The /usr/ucb/echo is equivalent to:
                 if [ "X$1" = "X-n" ]
                 then
                         shift
                         printf "%s" "$*"
                 else
                         printf "%s\n" "$*"
                 f_iNew applications are encouraged to use printf instead of echo.
              EXAMPLE 1 Finding how far below root your current directory is located
              You can use echo to determine how many subdirectories below the root directory (/)
              is your current directory, as follows:
              ■ Echo your current-working-directory's full pathname.
              ■ Pipe the output through tr to translate the path's embedded slash-characters into
                 space-characters.
              ■ Pipe that output through wc -w for a count of the names in your path.
                 example% /usr/bin/echo $PWD | tr '/''' | wc -w
              See tr(1) and wc(1) for their functionality.
              Below are the different flavors for echoing a string without a NEWLINE:
              EXAMPLE 2 /usr/bin/echo
              example% /usr/bin/echo "$USER's current directory is $PWD\c"
EXAMPLES
```
■ The Solaris 2.6 operating environment or compatible version's /usr/bin/echo is

**EXAMPLE 3** sh/ksh shells example\$ **echo "\$USER's current directory is \$PWD\c"**

**EXAMPLE 4** csh shell

equivalent to:

example% **echo -n "\$USER's current directory is \$PWD"**

echo(1)

echo(1)

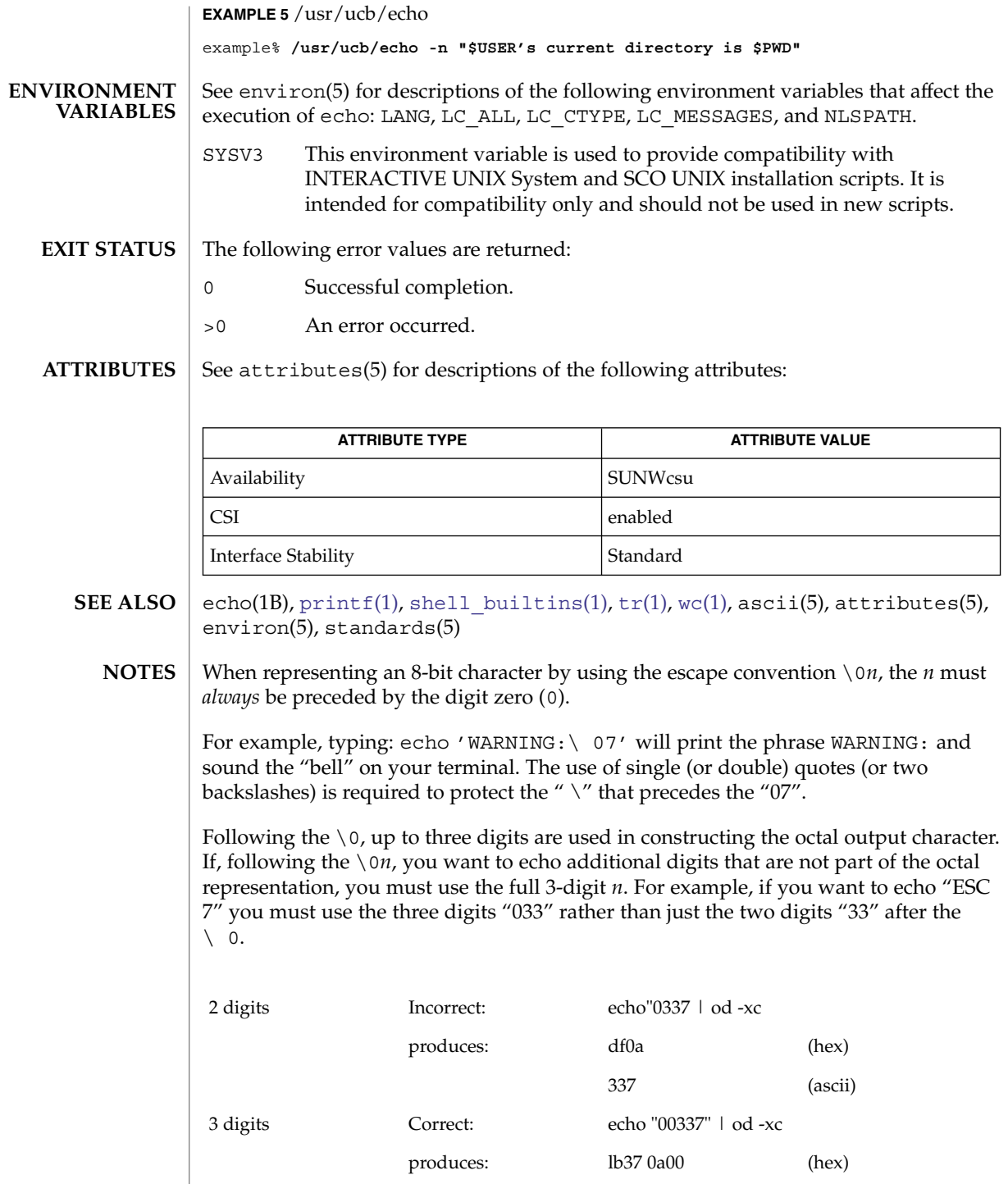

echo(1)

033 7 (ascii)

For the octal equivalents of each character, see  $\text{asci}(5)$ .

echo(1B)

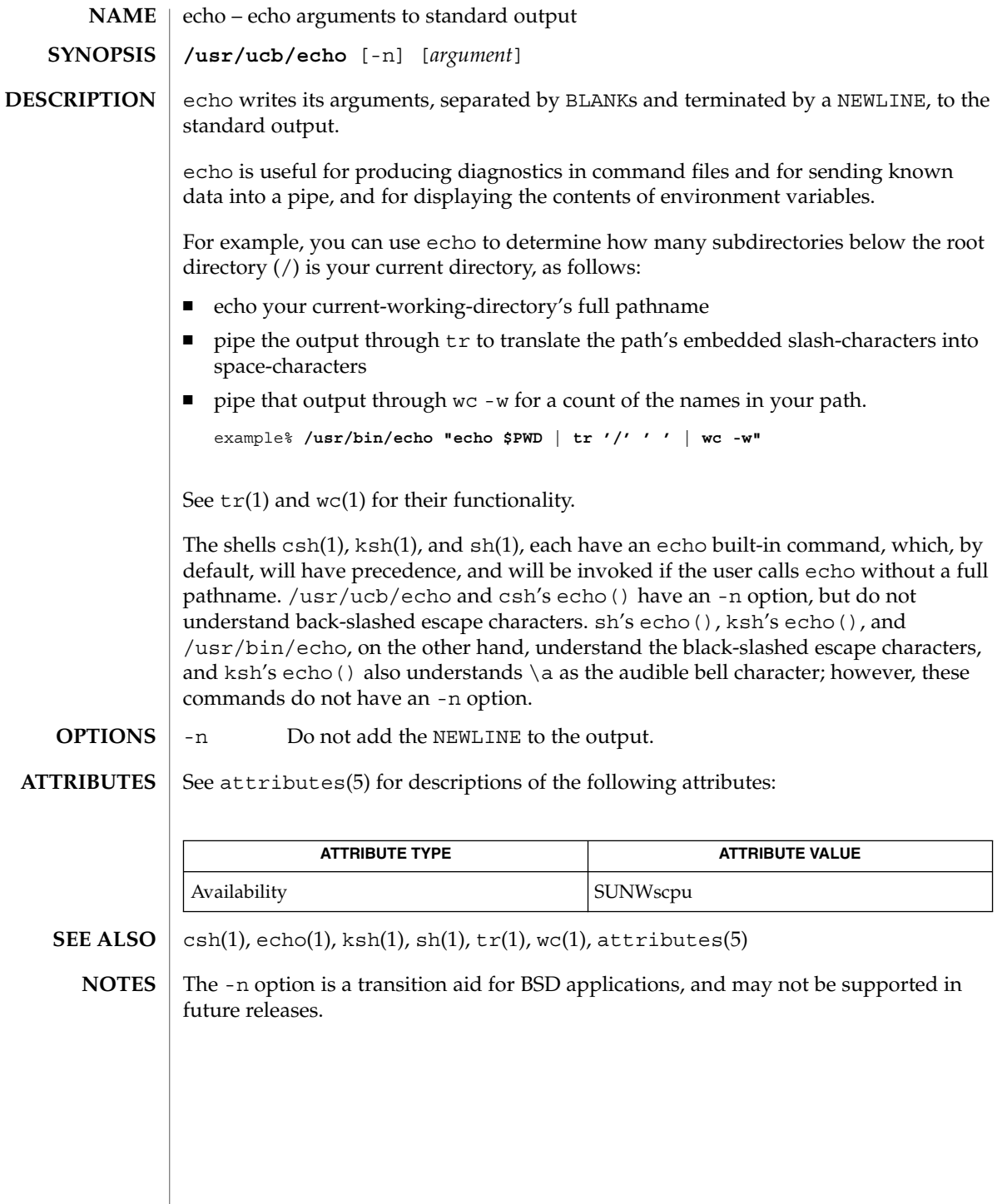

echo(1F)

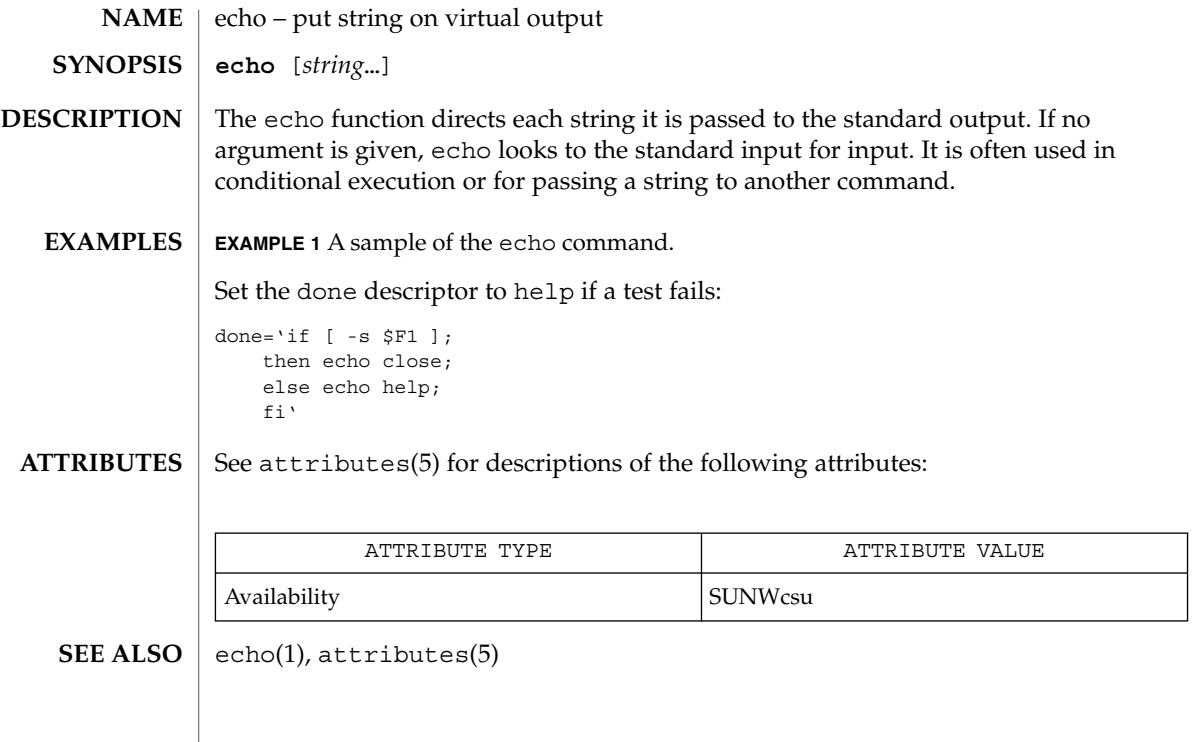

<span id="page-331-0"></span>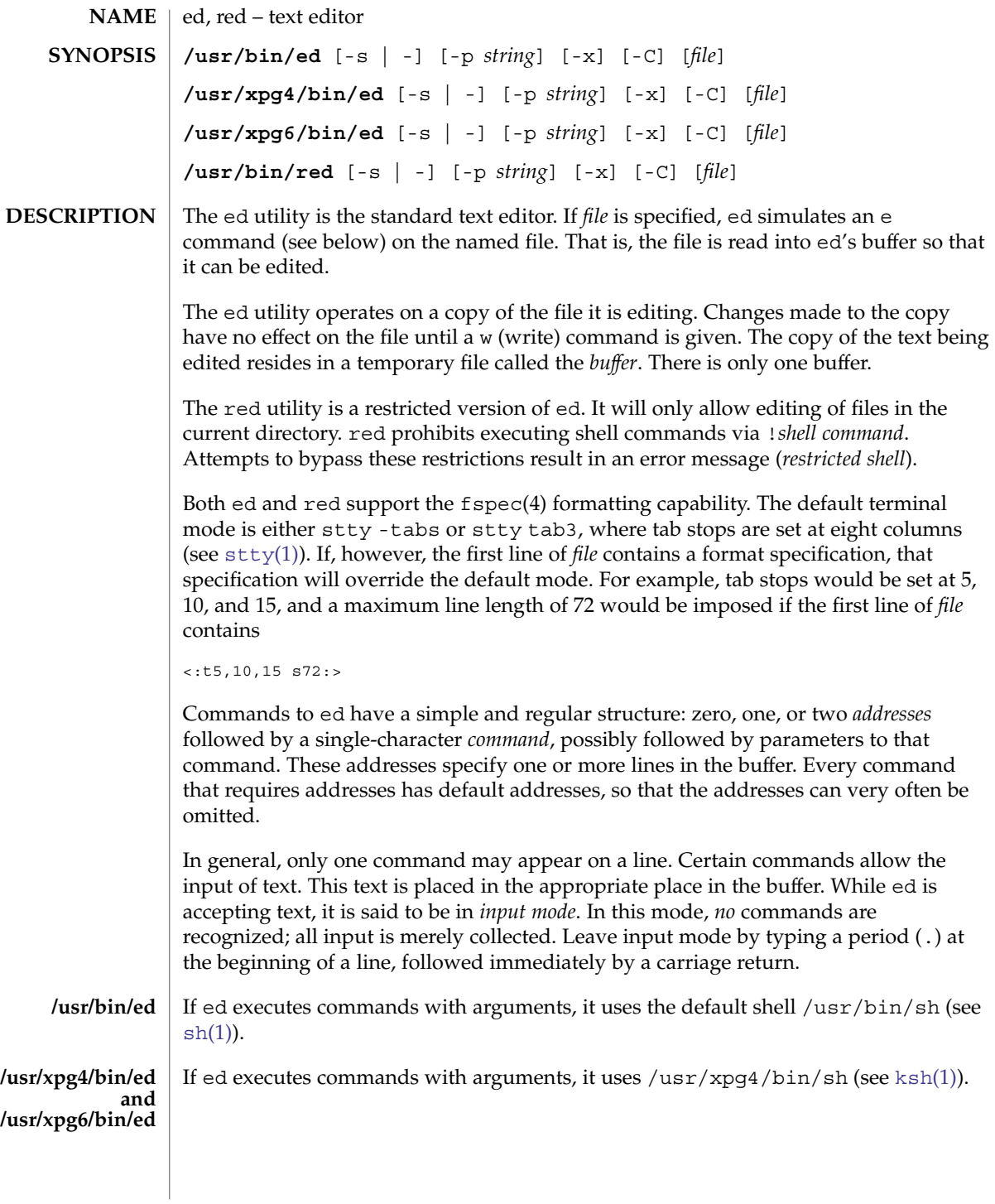

### The ed utility supports a limited form of *regular expression* notation. Regular expressions are used in addresses to specify lines and in some commands (for example, s) to specify portions of a line that are to be substituted. To understand addressing in ed, it is necessary to know that at any time there is a *current line*. Generally speaking, the current line is the last line affected by a command. The exact effect on the current line is discussed under the description of each command. Internationalized Basic Regular Expressions are used for all system-supplied locales. See regex(5). Commands may require zero, one, or two addresses. Commands that require no addresses regard the presence of an address as an error. Commands that accept one or two addresses assume default addresses when an insufficient number of addresses is given; if more addresses are given than such a command requires, the last one(s) are **Regular Expressions ed Commands**

used.

Typically, addresses are separated from each other by a comma (,). They may also be separated by a semicolon  $(i)$ . In the latter case, the first address is calculated, the current line (.) is set to that value, and then the second address is calculated. This feature can be used to determine the starting line for forward and backward searches (see Rules 5 and 6, above). The second address of any two-address sequence must correspond to a line in the buffer that follows the line corresponding to the first address.

For /usr/xpg6/gbin/ed, the address can be omitted on either side of the comma or semicolon separator, in which case the resulting address pairs are as follows:

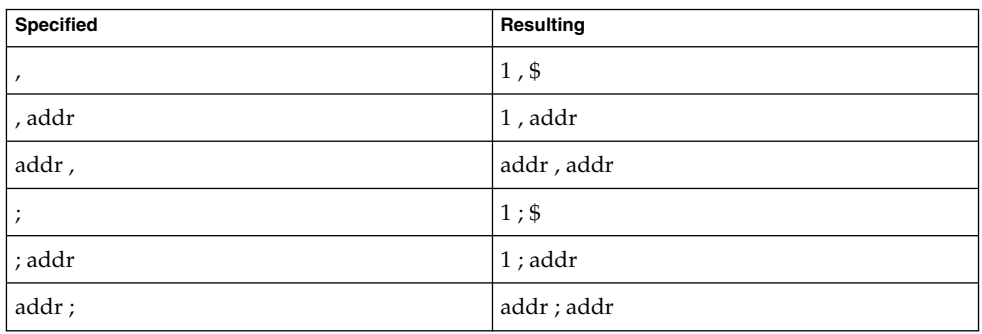

Any <*blank*>s included between addresses, address separators, or address offsets are ignored.

In the following list of ed commands, the parentheses shown prior to the command are *not* part of the address. Rather, the parentheses show the default address(es) for the command.

Each address component can be preceded by zero or more blank characters. The command letter can be preceded by zero or more blank characters. If a suffix letter (l, n, or p) is given, it must immediately follow the command.

The e, E, f, r, and w commands take an optional *file* parameter, separated from the command letter by one or more blank characters.

If changes have been made in the buffer since the last w command that wrote the entire buffer, ed warns the user if an attempt is made to destroy the editor buffer via the e or q commands. The ed utility writes the string:

"?\n"

(followed by an explanatory message if *help mode* has been enabled via the H command) to standard output and continues in command mode with the current line number unchanged. If the e or q command is repeated with no intervening command, ed takes effect.

If an end-of-file is detected on standard input when a command is expected, the ed utility acts as if a q command had been entered.

It is generally illegal for more than one command to appear on a line. However, any command (except e,  $f, r$ , or w) may be suffixed by 1, n, or p in which case the current line is either listed, numbered or written, respectively, as discussed below under the l, n, and p commands.

(.)a <*text*>

.

The append command accepts zero or more lines of text and appends it after the addressed line in the buffer. The current line (.) is left at the last inserted line, or, if there were none, at the addressed line. Address 0 is legal for this command: it causes the ''appended'' text to be placed at the beginning of the buffer. The maximum number of characters that may be entered from a terminal is 256 per line (including the new-line character).

 $(.,.)c$ <*text*>

.

The change command deletes the addressed lines from the buffer, then accepts zero or more lines of text that replaces these lines in the buffer. The current line (.) is left at the last line input, or, if there were none, at the first line that was not deleted. If the lines deleted were originally at the end of the buffer, the current line number will be set to the address of the new last line. If no lines remain in the buffer, the current line number will be set to 0.

/usr/xpg4/bin/ed Address 0 is not legal for this command.

```
/usr/xpg6/bin/ed
```
Address 0 is valid for this command. It is interpreted as if the address 1 were specified.

C

Same as the X command, described later, except that ed assumes all text read in for the e and r commands is encrypted unless a null key is typed in.

### (.,.)d

The delete command deletes the addressed lines from the buffer. The line after the last line deleted becomes the current line. If the lines deleted were originally at the end of the buffer, the new last line becomes the current line. If no lines remain in the buffer, the current line number will be set to 0.

### e *file*

The edit command deletes the entire contents of the buffer and then reads the contents of *file* into the buffer. The current line (.) is set to the last line of the buffer. If *file* is not given, the currently remembered file name, if any, is used (see the f command). The number of bytes read will be written to standard output, unless the -s option was specified, in the following format:

#### "%d\n" <*number of bytes read*>

*file* is remembered for possible use as a default file name in subsequent e, E, r, and w commands. If *file* is replaced by !, the rest of the line is taken to be a shell ( $\text{sh}(1)$ ) command whose output is to be read. Such a shell command is *not* remembered as the current file name. See also DIAGNOSTICS below. All marks are discarded upon the completion of a successful e command. If the buffer has changed since the last time the entire buffer was written, the user is warned, as described previously.

#### E *file*

The Edit command is like e, except that the editor does not check to see if any changes have been made to the buffer since the last w command.

f *file*

If *file* is given, the f command changes the currently remembered path name to *file*. Whether the name is changed or not, the f command then writes the (possibly new) currently remembered path name to the standard output in the following format:

"%s\n"*pathname*

The current line number is unchanged.

#### (1,\$)g/*RE*/*command list*

In the global command, the first step is to mark every line that matches the given *RE*. Then, for every such line, the given *command list* is executed with the current line (.) initially set to that line. When the g command completes, the current line number has the value assigned by the last command in the command list. If there were no matching lines, the current line number is not changed. A single command or the first of a list of commands appears on the same line as the global command. All lines of a multi-line list except the last line must be ended with a backslash  $(\cdot)$ ; a, i, and c commands and associated input are permitted. The . terminating input mode may be omitted if it would be the last line of the *command list*. An empty *command list* is equivalent to the p command. The g, G, v, V, and ! commands are *not* permitted in the *command list*. See also the NOTES and the last paragraph before FILES below. Any character other than space or newline can be used instead of a slash to delimit the *RE*. Within the *RE*, the *RE* delimiter itself can be used as a literal character if it is preceded by a backslash.

#### (1,\$)G/*RE*/

In the interactive Global command, the first step is to mark every line that matches the given *RE*. Then, for every such line, that line is written to standard output, the current line (.) is changed to that line, and any *one* command (other than one of the a, c, i, g, G, v, and V commands) may be input and is executed. After the execution of that command, the next marked line is written, and so on. A new-line acts as a null command. An & causes the re-execution of the most recent non-null command executed within the current invocation of G. *Note:* The commands input as part of the execution of the G command may address and affect *any* lines in the buffer. The final value of the current line number is the value set by the last command successfully executed. (Notice that the last command successfully executed is the G command itself if a command fails or the null command is specified.) If there were no matching lines, the current line number is not changed. The G command can be terminated by a SIGINT signal. The G command can be terminated by an interrupt signal (ASCII DEL or BREAK). Any character other than space or newline can be used instead of a slash to delimit the *RE*. Within the *RE*, the *RE* delimiter itself can be used as a literal character if it is preceded by a backslash.

#### h

The help command gives a short error message that explains the reason for the most recent ? diagnostic. The current line number is unchanged.

#### H

The Help command causes ed to enter a mode in which error messages are written for all subsequent ? diagnostics. It also explains the previous ? if there was one. The H command alternately turns this mode on and off; it is initially off. The current line number is unchanged.

# $($ ., . $)$ i

<*text*> .

> The insert command accepts zero or more lines of text and inserts it before the addressed line in the buffer. The current line (.) is left at the last inserted line, or, if there were none, at the addressed line. This command differs from the a command only in the placement of the input text. The maximum number of characters that may be entered from a terminal is 256 per line (including the new-line character).

## /usr/xpg4/bin/ed

Address 0 is not legal for this command.

## /usr/xpg6/bin/ed

Address 0 is valid for this command. It is interpreted as if the address 1 were specified.

 $($ ., .+1) $\dagger$ 

The join command joins contiguous lines by removing the appropriate new-line characters. If exactly one address is given, this command does nothing. If lines are joined, the current line number is set to the address of the joined line. Otherwise, the current line number is unchanged.

### $($ . $)$ k*x*

The mark command marks the addressed line with name *x*, which must be an ASCII lower-case letter (a-z). The address *´x* then addresses this line. The current line (.) is unchanged.

## $(.,.)1$

The l command writes to standard output the addressed lines in a visually unambiguous form. The characters  $(\ \ | \ \ a, \ b, \ f, \ r, \ t, \ v)$  are written as the corresponding escape sequence. The  $\n\times$ n in that table is not applicable. Non-printable characters not in the table are written as one three-digit octal number (with a preceding backslash character) for each byte in the character, with the most significant byte first.

Long lines are folded, with the point of folding indicated by writing backslash/newline character. The length at which folding occurs is unspecified, but should be appropriate for the output device. The end of each line is marked with a \$. When using the  $/usr/xpq6/bin/ed$  command, the end of each line is marked with a \$ due to folding, and \$ characters within the text are written with a preceding backslash. An l command can be appended to any other command other than e, E, f, q, Q, r, w, or !. The current line number is set to the address of the last line written.

#### (.,.)m*a*

The move command repositions the addressed line(s) after the line addressed by *a*. Address 0 is legal for *a* and causes the addressed line(s) to be moved to the beginning of the file. It is an error if address *a* falls within the range of moved lines. The current line (.) is left at the last line moved.

### $(.,.)n$

The number command writes the addressed lines, preceding each line by its line number and a tab character. The current line (.) is left at the last line written. The n command may be appended to any command other than  $e$ ,  $E$ ,  $E$ ,  $q$ ,  $Q$ ,  $r$ ,  $w$ , or  $l$ .

#### $(.,.)p$

The print command writes the addressed lines to standard output. The current line (.) is left at the last line written. The p command may be appended to any command other than  $e$ , E, f, q, Q, r, w, or !. For example, dp deletes the current line and writes the new current line.

#### P

The P command causes ed to prompt with an asterisk (\*) (or *string*, if -p is specified) for all subsequent commands. The P command alternatively turns this mode on and off; it is initially on if the -p option is specified, otherwise off. The current line is unchanged.

#### q

The quit command causes ed to exit. If the buffer has changed since the last time the entire buffer was written, the user is warned. See DIAGNOSTICS.

 $\circ$ 

The editor exits without checking if changes have been made in the buffer since the last w command.

(\$)r *file*

The read command reads the contents of *file* into the buffer. If *file* is not given, the currently remembered file name, if any, is used (see the e and f commands). The currently remembered file name is *not* changed unless *file* is the very first file name mentioned since ed was invoked. Address 0 is legal for r and causes the file to be read in at the beginning of the buffer. If the read is successful and the -s option was not specified, the number of characters read is written to standard output in the following format:

%d\n, <*number of bytes read*>

The current line (.) is set to the last line read. If *file* is replaced by !, the rest of the line is taken to be a shell command (see  $\sin(1)$ ) whose output is to be read. For example, \$r !ls appends the current directory to the end of the file being edited. Such a shell command is *not* remembered as the current file name.

**(.,.)s/***RE***/***replacement***/**

- (.,.)s/*RE*/*replacement*/*count*, *count*=[1-2047]
- (.,.)s/*RE*/*replacement*/g

(.,.)s/*RE*/*replacement*/l

(.,.)s/*RE*/*replacement*/n

(.,.)s/*RE*/*replacement*/p

The substitute command searches each addressed line for an occurrence of the specified *RE*. Zero or more substitution commands can be specified. In each line in which a match is found, all (non-overlapped) matched strings are replaced by the *replacement* if the global replacement indicator g appears after the command. If the global indicator does not appear, only the first occurrence of the matched string is replaced. If a number *count* appears after the command, only the *count*-th occurrence of the matched string on each addressed line is replaced. It is an error if the substitution fails on *all* addressed lines. Any character other than space or new-line may be used instead of the slash (/) to delimit the *RE* and the *replacement*. The current line  $(.)$  is left at the last line on which a substitution occurred. Within the *RE*, the *RE* delimiter itself can be used as a literal character if it is preceded by a backslash. See also the last paragraph before FILES below.

An ampersand (&) appearing in the *replacement* is replaced by the string matching the *RE* on the current line. The special meaning of & in this context may be suppressed by preceding it by  $\setminus$ . As a more general feature, the characters  $\setminus n$ , where *n* is a digit, are replaced by the text matched by the *n*-th regular subexpression of the specified *RE* enclosed between \(and \). When nested parenthesized subexpressions are present, *n* is determined by counting occurrences of  $\setminus$  (starting from the left. When the character  $\frac{1}{2}$  is the only character in the *replacement*, the *replacement* used in the most recent substitute command is used as the *replacement* in the current substitute command. If there was no previous substitute command, the use of % in this manner is an error. The % loses its special meaning when it is in a replacement string of more than one character or is preceded by a \ . For each backslash (\) encountered in scanning *replacement* from beginning to end, the following character loses its special meaning (if any). It is unspecified what special meaning is given to any character other than  $\&\, \, \backslash, \, \hat{\,}$ , or digits.

A line may be split by substituting a new-line character into it. The new-line in the *replacement* must be escaped by preceding it by \. Such substitution cannot be done as part of a g or v command list. The current line number is set to the address of the last line on which a substitution is performed. If no substitution is performed, the current line number is unchanged. If a line is split, a substitution is considered to have been performed on each of the new lines for the purpose of determining the new current line number. A substitution is considered to have been performed even if the replacement string is identical to the string that it replaces.

The substitute command supports the following indicators:

- *count* Substitute for the *count*th occurrence only of the *RE* found on each addressed line. *count* must be between 1-2047.
- g Globally substitute for all non-overlapping instances of the *RE* rather than just the first one. If both g and *count* are specified, the results are unspecified.
- l Write to standard output the final line in which a substitution was made. The line is written in the format specified for the 1 command.
- n Write to standard output the final line in which a substitution was made. The line is written in the format specified for the n command.
- p Write to standard output the final line in which a substitution was made. The line will be written in the format specified for the p command.
- (.,.)t*a*

This command acts just like the m command, except that a *copy* of the addressed lines is placed after address a (which may be 0). The current line (.) is left at the last line copied.

u

The undo command nullifies the effect of the most recent command that modified anything in the buffer, namely the most recent a, c, d, g, i, j, m, r, s, t, u, v, G, or V command. All changes made to the buffer by a g,  $G$ ,  $v$ , or  $V$  global command is undone as a single change.If no changes were made by the global command (such as with  $g/RE/p$ , the u command has no effect. The current line number is set to the value it had immediately before the command being undone started.

(1,\$)v/*RE*/*command list*

This command is the same as the global command g, except that the lines marked during the first step are those that do *not* match the *RE*.

(1,\$)V/*RE*/

This command is the same as the interactive global command G, except that the lines that are marked during the first step are those that do *not* match the *RE*.

(1,\$)w *file*

The write command writes the addressed lines into *file*. If *file* does not exist, it is created with mode 666 (readable and writable by everyone), unless your file creation mask dictates otherwise. See the description of the umask special command on sh[\(1\).](#page-1477-0) The currently remembered file name is *not* changed unless *file* is the very first file name mentioned since ed was invoked. If no file name is given, the currently remembered file name, if any, is used (see the e and f commands). The current line  $(.)$  is unchanged. If the command is successful, the number of characters written is printed, unless the -s option is specified in the following format:

"%d\n",<*number of bytes written*>

If *file* is replaced by !, the rest of the line is taken to be a shell (see  $\text{sh}(1)$ ) command whose standard input is the addressed lines. Such a shell command is *not* remembered as the current path name. This usage of the write command with ! is to be considered as a ''last w command that wrote the entire buffer''.

(1,\$)W *file*

This command is the same as the write command above, except that it appends the addressed lines to the end of *file* if it exists. If *file* does not exist, it is created as described above for the w command.

X

An educated guess is made to determine whether text read for the e and r commands is encrypted. A null key turns off encryption. Subsequent  $e$ ,  $r$ , and w commands will use this key to encrypt or decrypt the text. An explicitly empty key turns off encryption. Also, see the -x option of ed.

### $(5)$  =

The line number of the addressed line is written to standard output in the following format:

"%d\n"<*line number*>

The current line number is unchanged by this command.

### !*shell command*

The remainder of the line after the ! is sent to the UNIX system shell (see  $\text{sh}(1)$ ) to be interpreted as a command. Within the text of that command, the unescaped character % is replaced with the remembered file name. If a ! appears as the first character of the shell command, it is replaced with the text of the previous shell command. Thus, !! repeats the last shell command. If any replacements of % or ! are performed, the modified line is written to the standard output before *command* is executed. The ! command will write:

"!\n"

to standard output upon completion, unless the -s option is specified. The current line number is unchanged.

 $( . +1)$  <new-line>

An address alone on a line causes the addressed line to be written. A new-line alone is equivalent to .+1p. It is useful for stepping forward through the buffer. The current line number will be set to the address of the written line.

If an interrupt signal (ASCII DEL or BREAK) is sent, ed writes a "?\n" and returns to *its* command level.

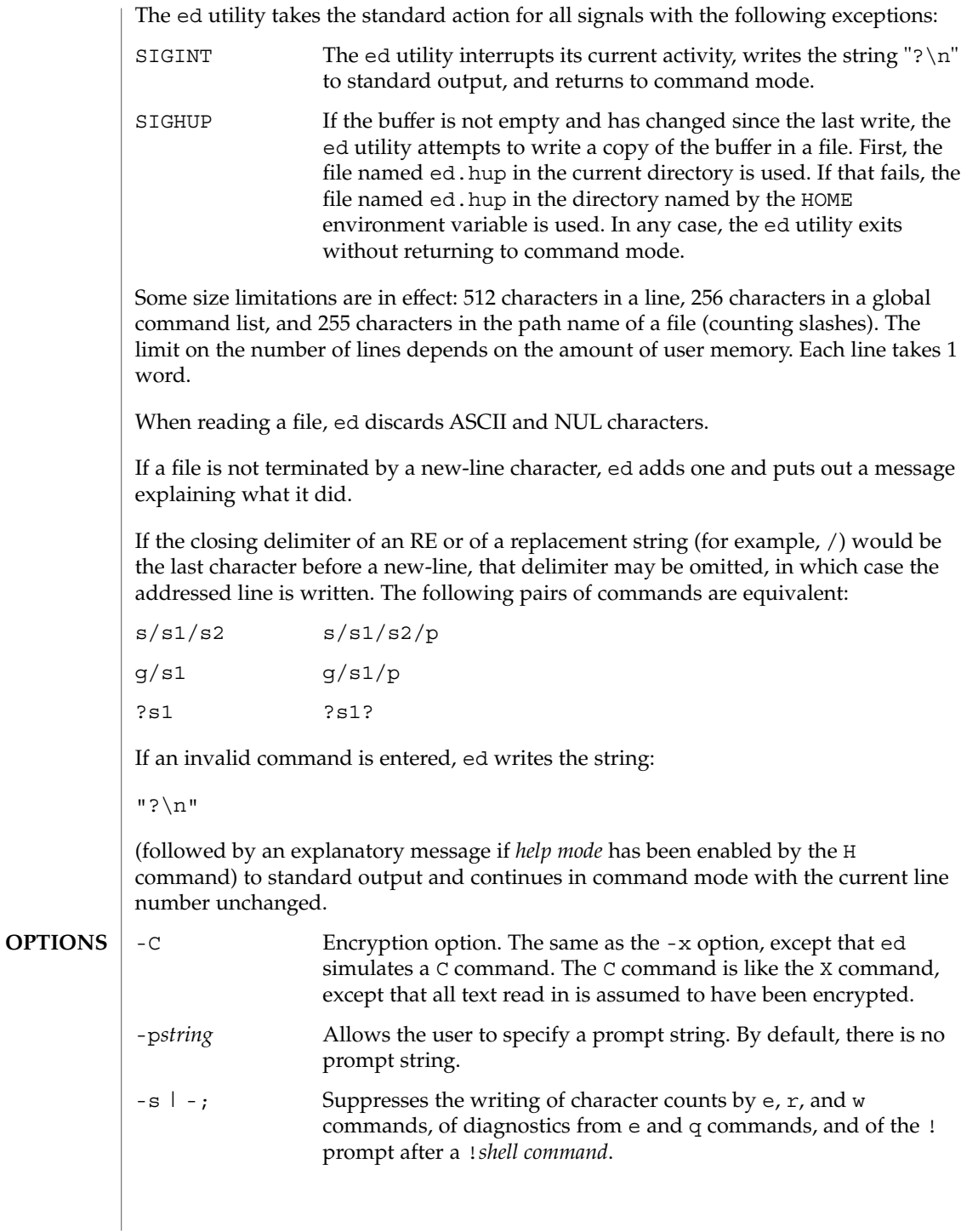

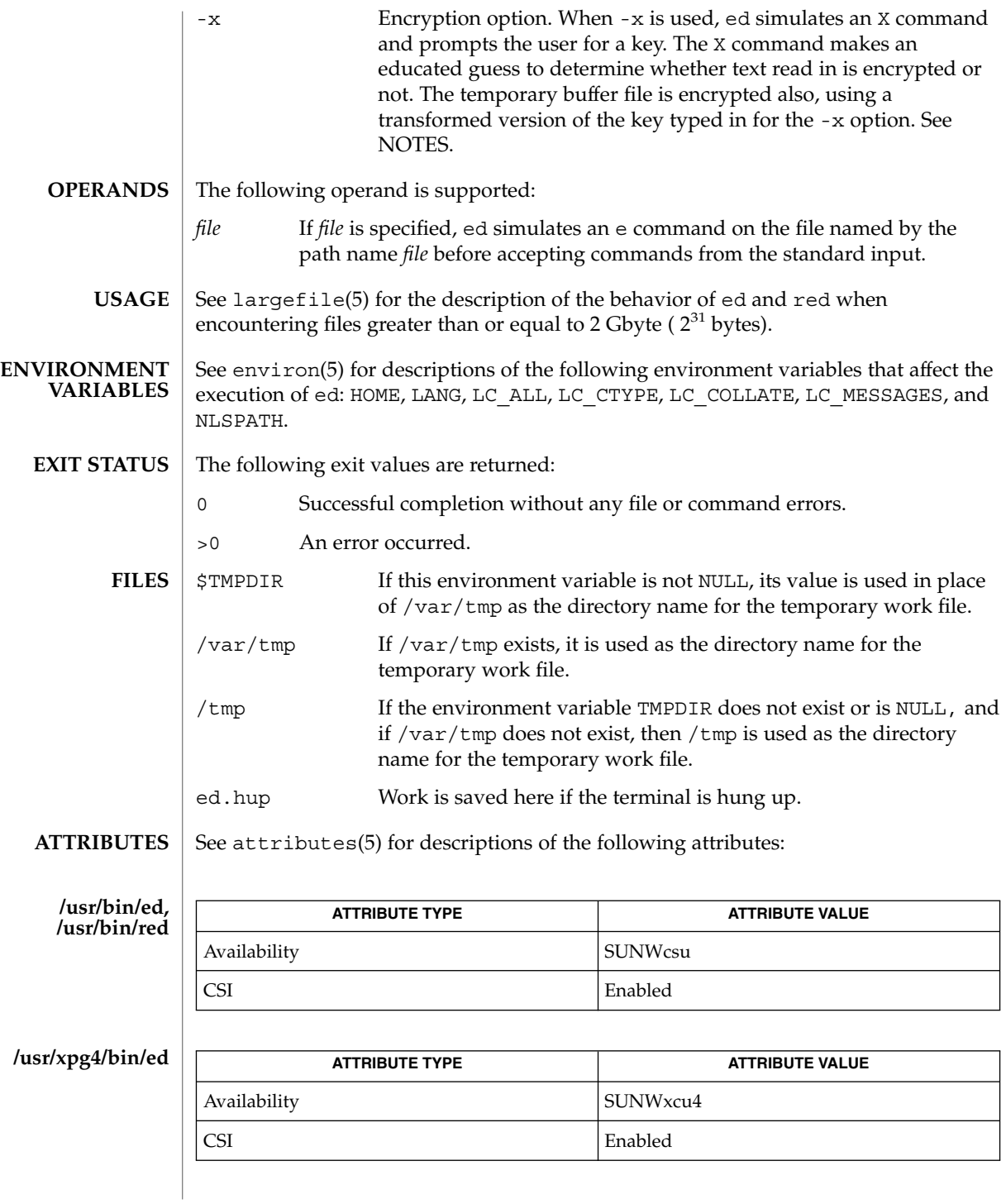

**342** man pages section 1: User Commands • Last Revised 10 Dec 2003

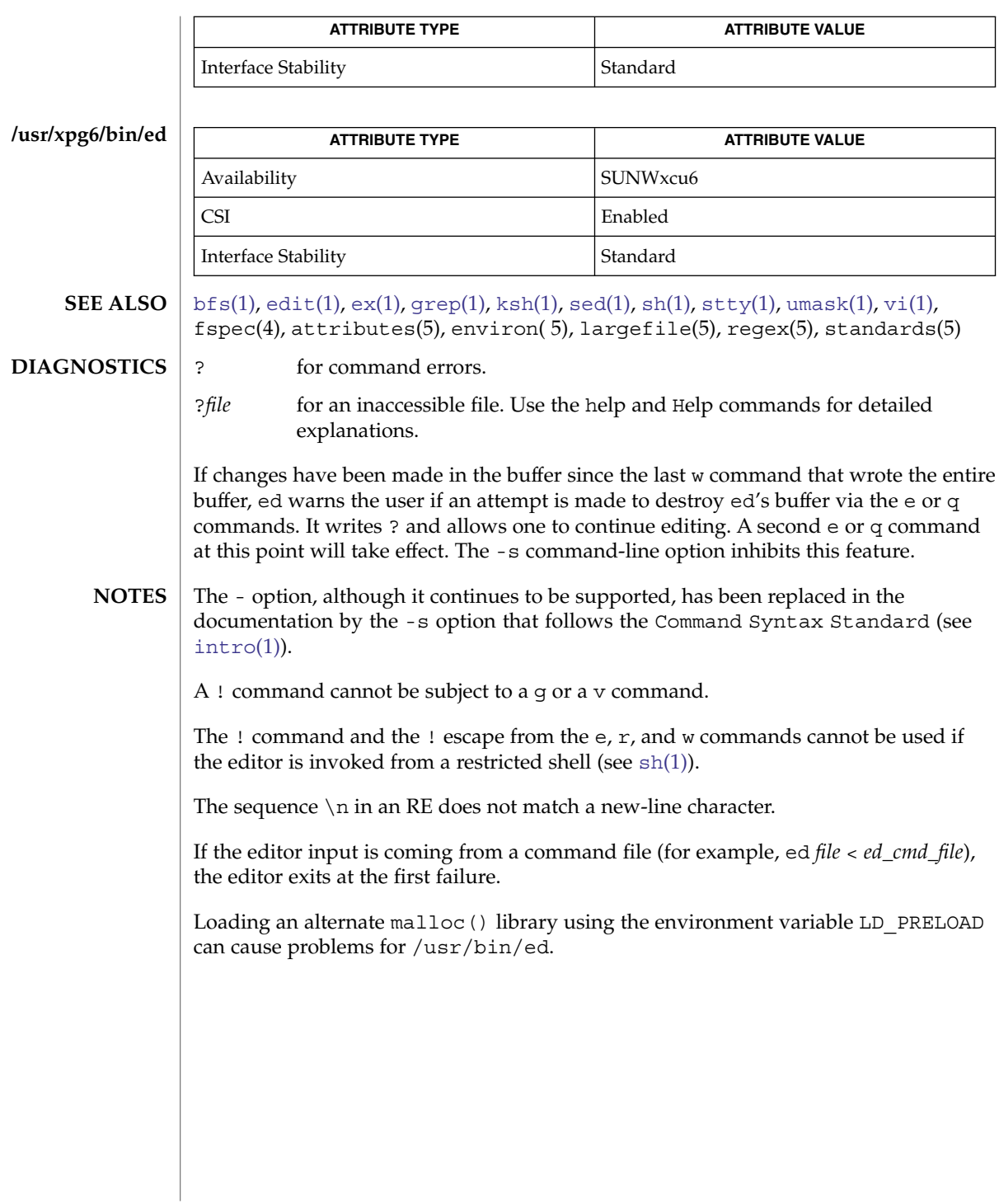

<span id="page-343-0"></span>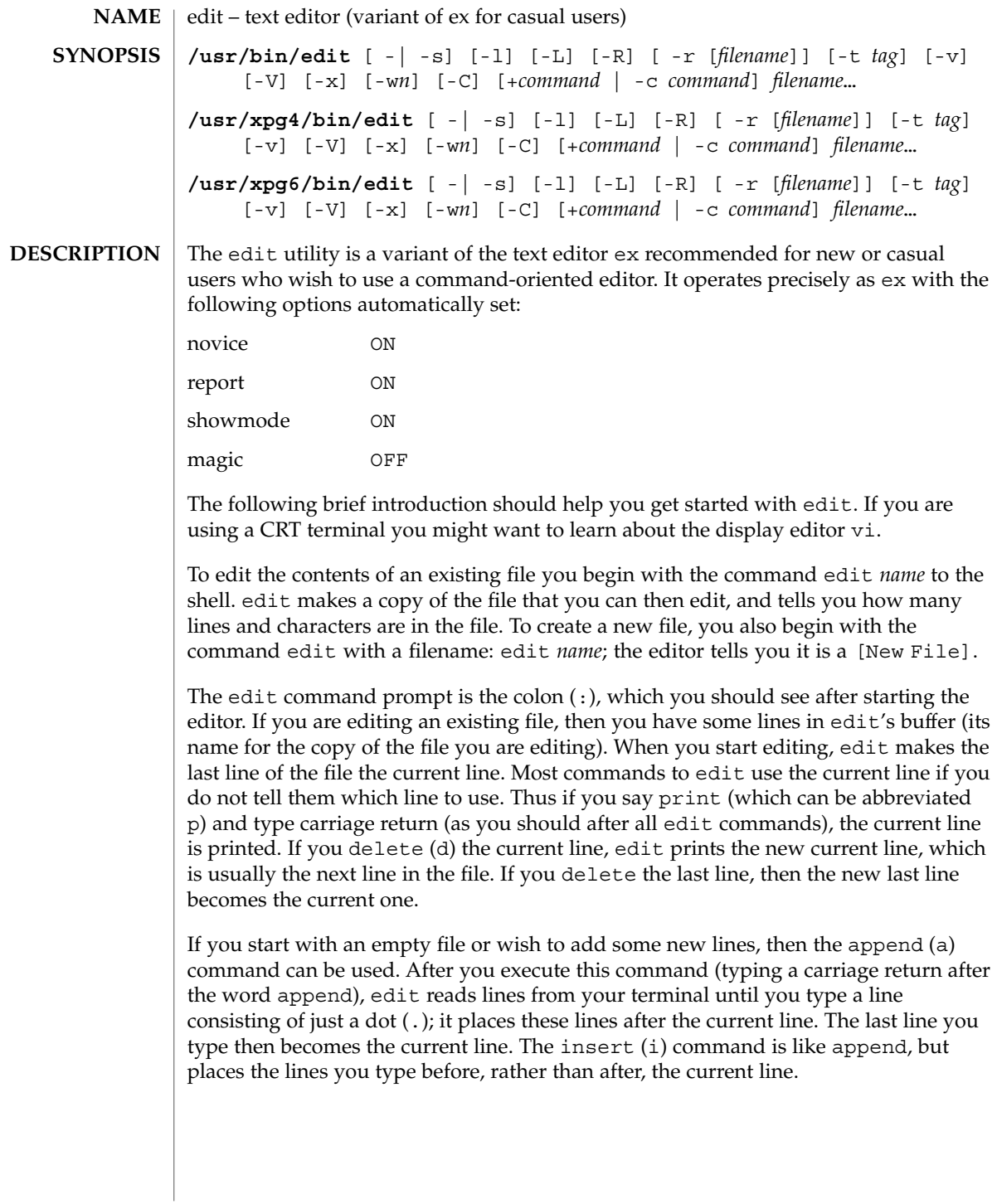

The edit utility numbers the lines in the buffer, with the first line having number 1. If you execute the command 1, then edit types the first line of the buffer. If you then execute the command d, edit deletes the first line, line 2 becomes line 1, and edit prints the current line (the new line 1) so you can see where you are. In general, the current line is always the last line affected by a command.

You can make a change to some text within the current line by using the substitute (s) command: s/*old* /*new*/ where *old* is the string of characters you want to replace and *new* is the string of characters you want to replace *old* with.

The  $f$ ilename  $(f)$  command tells you how many lines there are in the buffer you are editing and says [Modified] if you have changed the buffer. After modifying a file, you can save the contents of the file by executing a write (w) command. You can leave the editor by issuing a quit (q) command. If you run edit on a file, but do not change it, it is not necessary (but does no harm) to write the file back. If you try to quit from edit after modifying the buffer without writing it out, you receive the message No write since last change (:quit! overrides), and edit waits for another command. If you do not want to write the buffer out, issue the quit command followed by an exclamation point  $(q!)$ . The buffer is then irretrievably discarded and you return to the shell.

By using the d and a commands and giving line numbers to see lines in the file, you can make any changes you want. You should learn at least a few more things, however, if you use edit more than a few times.

The change (c) command changes the current line to a sequence of lines you supply (as in append, you type lines up to a line consisting of only a dot (.). You can tell change to change more than one line by giving the line numbers of the lines you want to change, that is, 3,5c. You can print lines this way too: 1, 23p prints the first 23 lines of the file.

The undo (u) command reverses the effect of the last command you executed that changed the buffer. Thus if you execute a substitute command that does not do what you want, type u and the old contents of the line are restored. You can also undo an undo command. edit gives you a warning message when a command affects more than one line of the buffer. Note that commands such as write and quit cannot be undone.

To look at the next line in the buffer, type carriage return. To look at a number of lines, type ^D (while holding down the control key, press d) rather than carriage return. This shows you a half-screen of lines on a CRT or 12 lines on a hardcopy terminal. You can look at nearby text by executing the z command. The current line appears in the middle of the text displayed, and the last line displayed becomes the current line; you can get back to the line where you were before you executed the z command by typing ''. The z command has other options: z− prints a screen of text (or 24 lines) ending where you are; z+ prints the next screenful. If you want less than a screenful of lines, type z.11 to display five lines before and five lines after the current line.

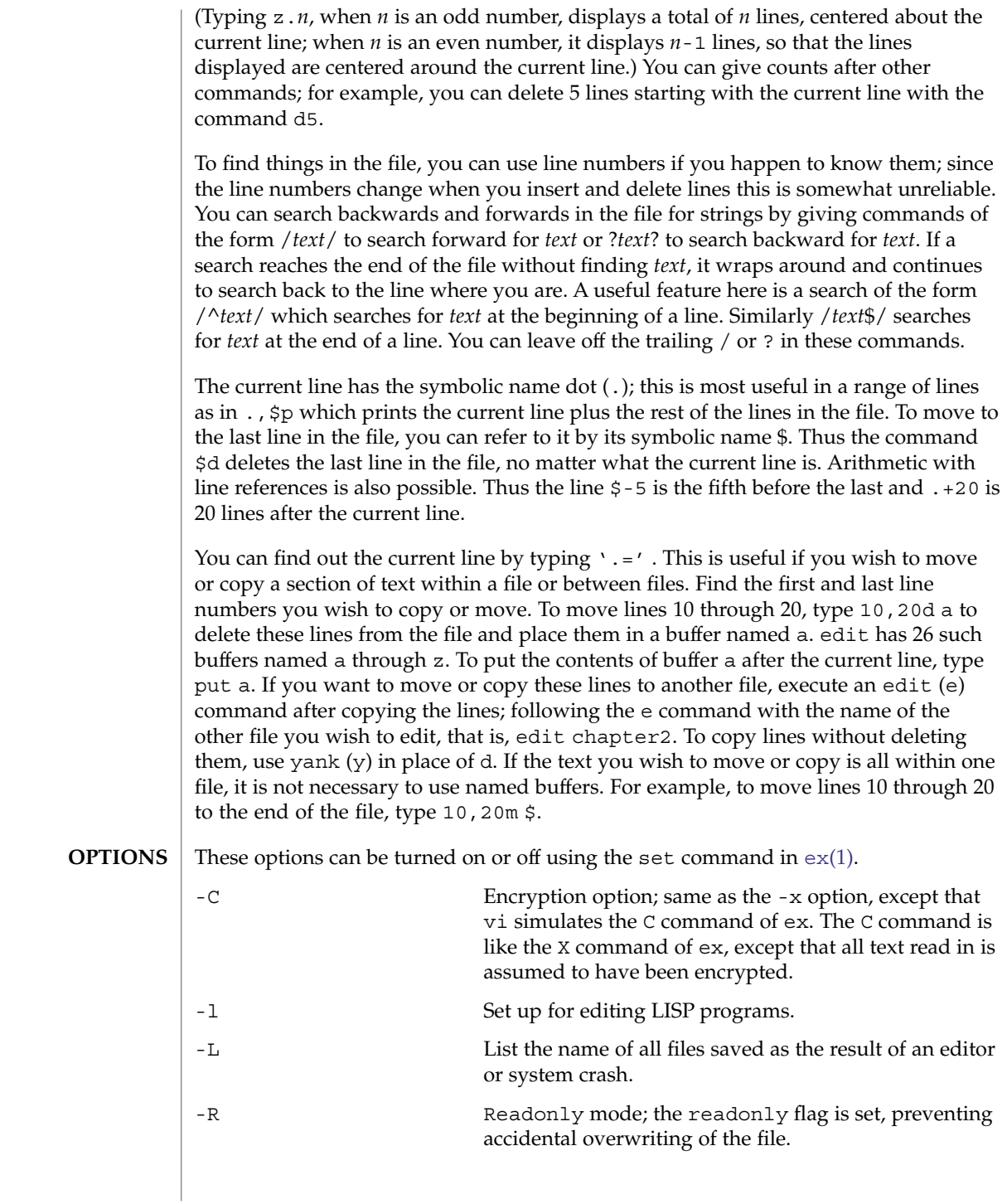

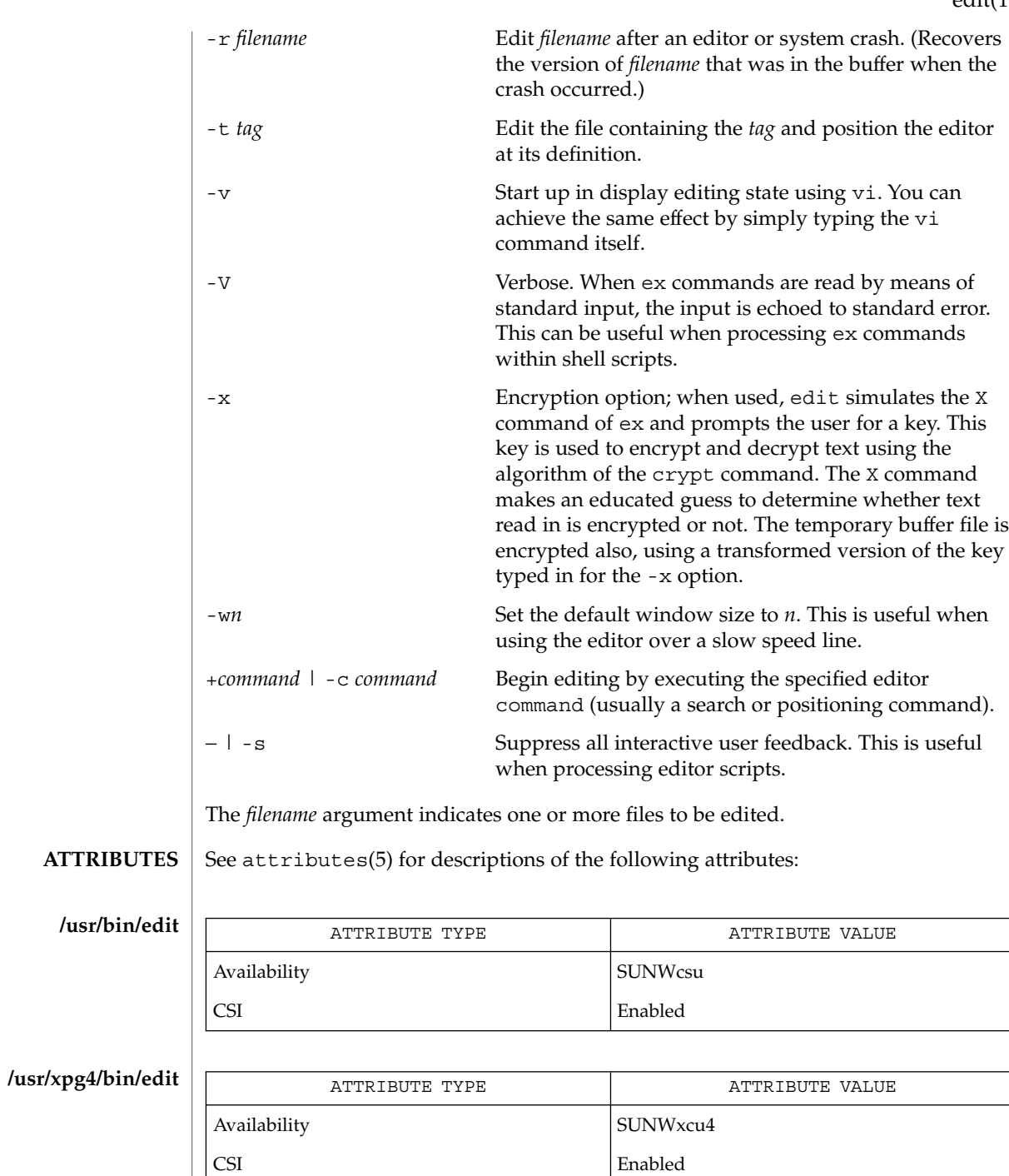

User Commands **347**

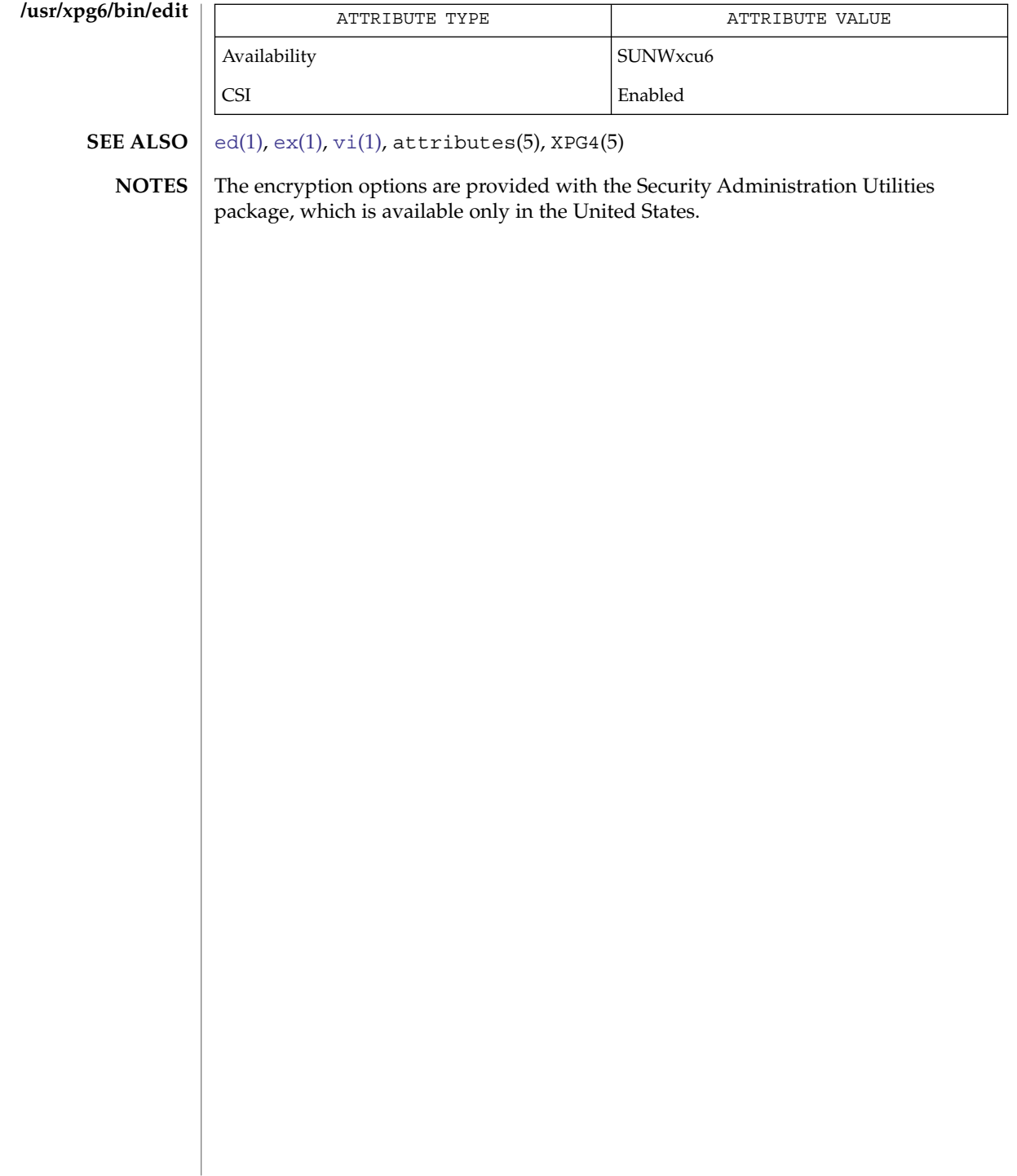

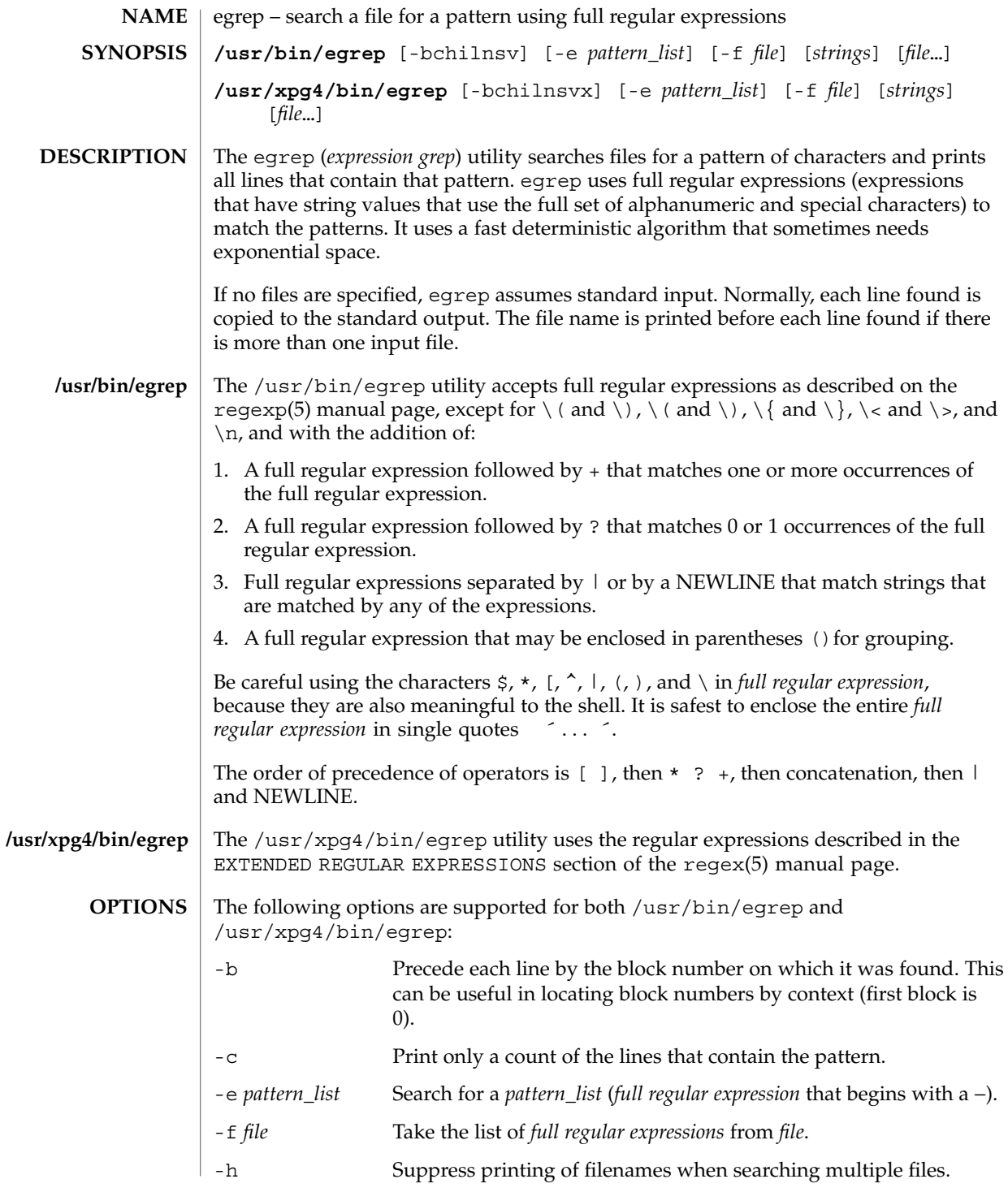

User Commands **349**

egrep(1)

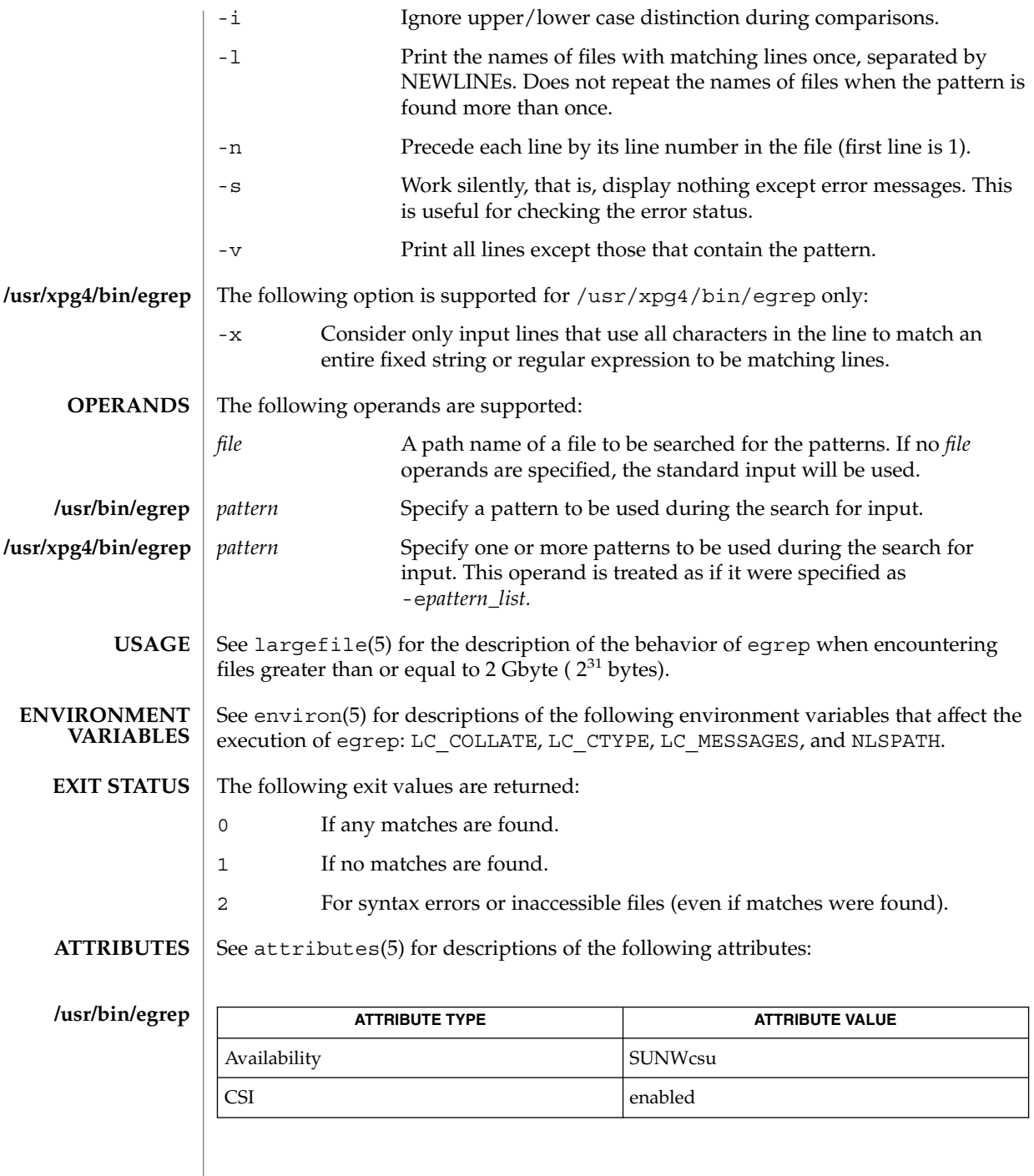

## egrep(1)

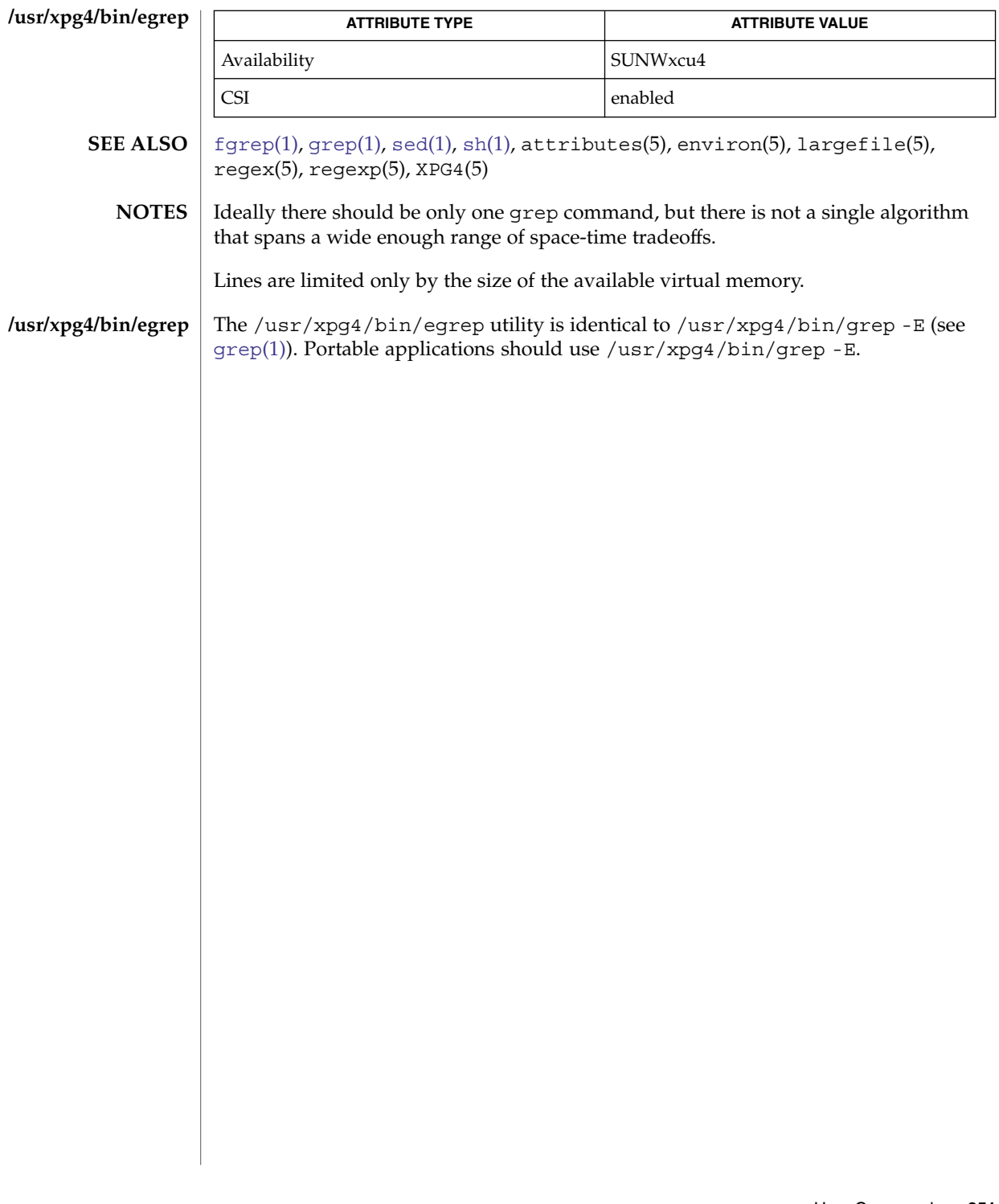

# eject(1)

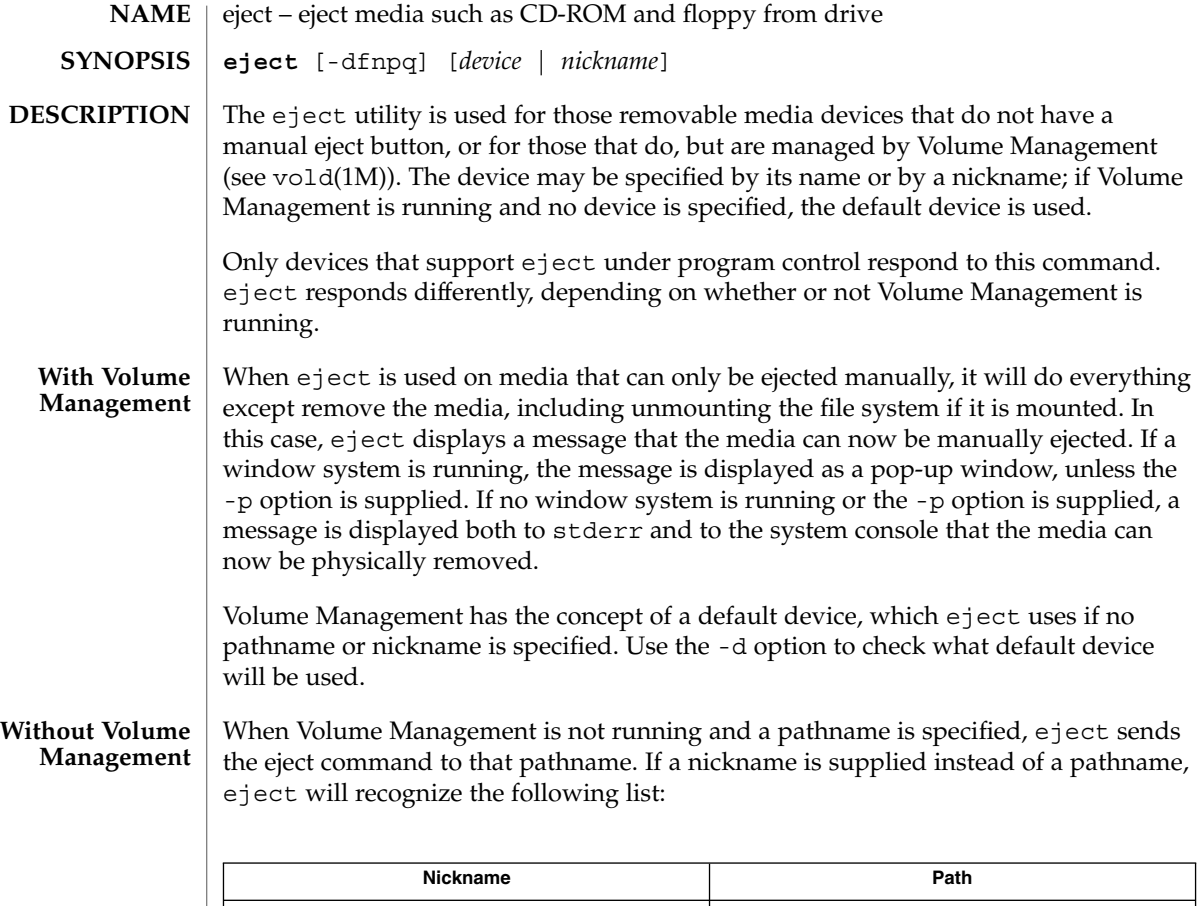

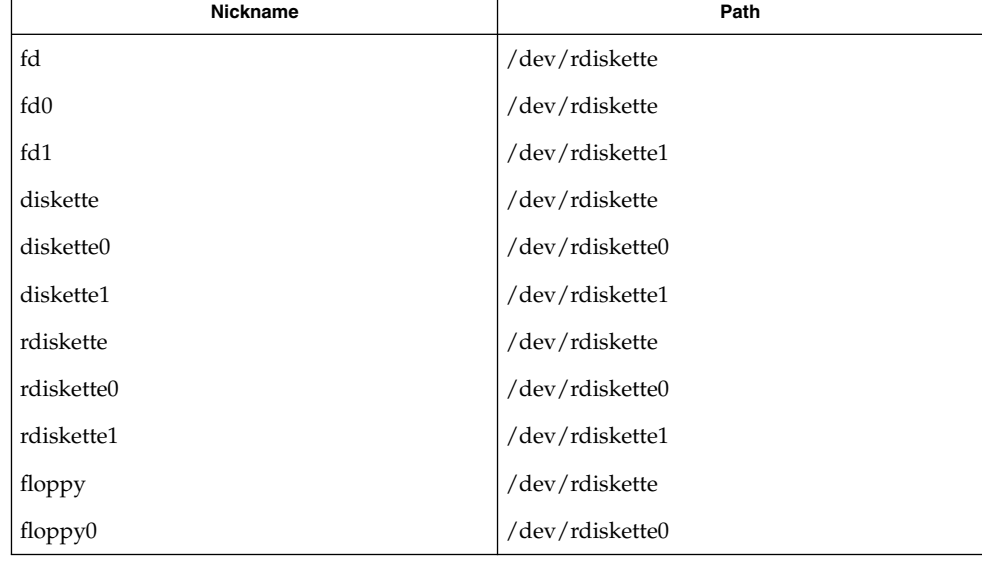

eject(1)

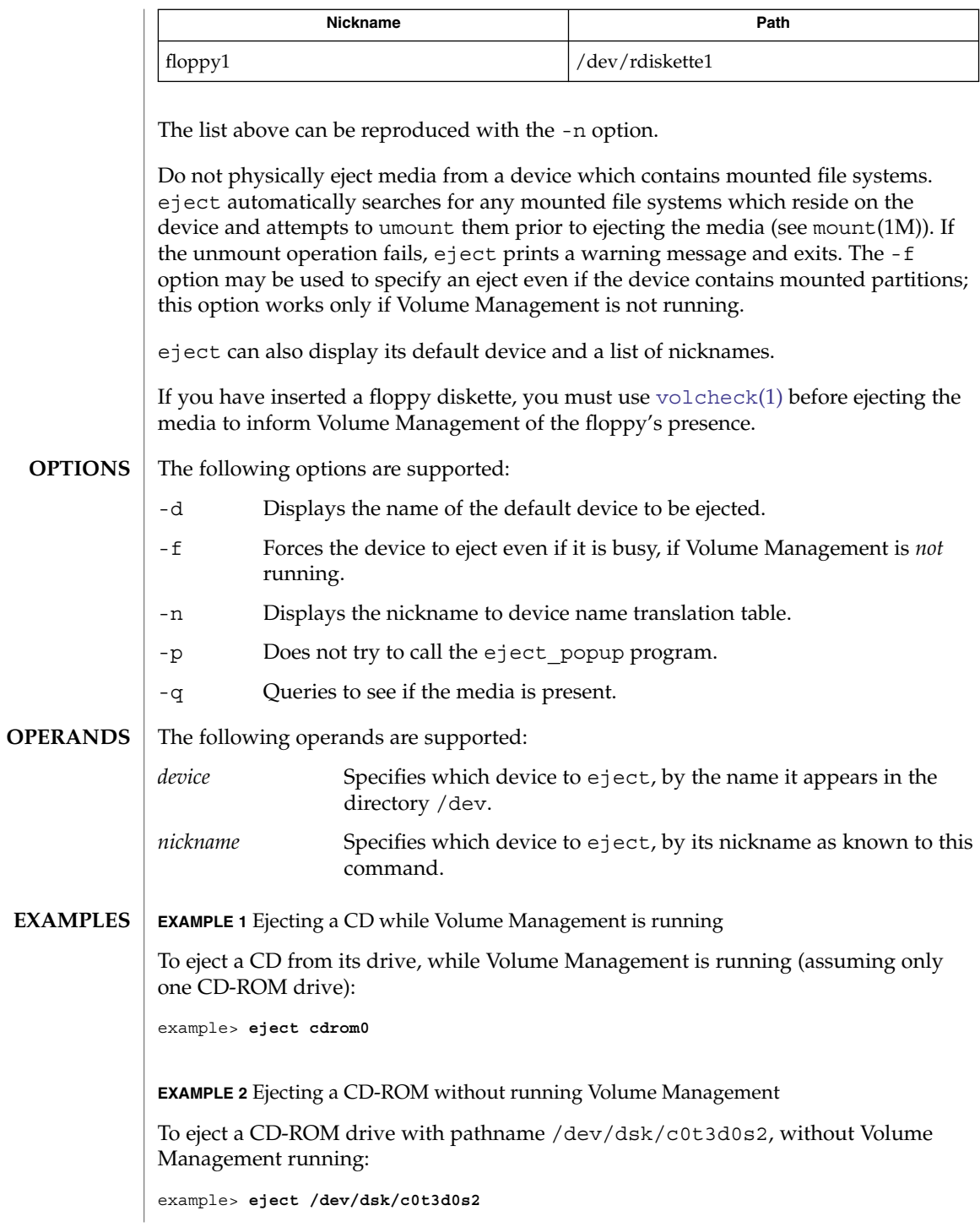

User Commands **353**

# eject(1)

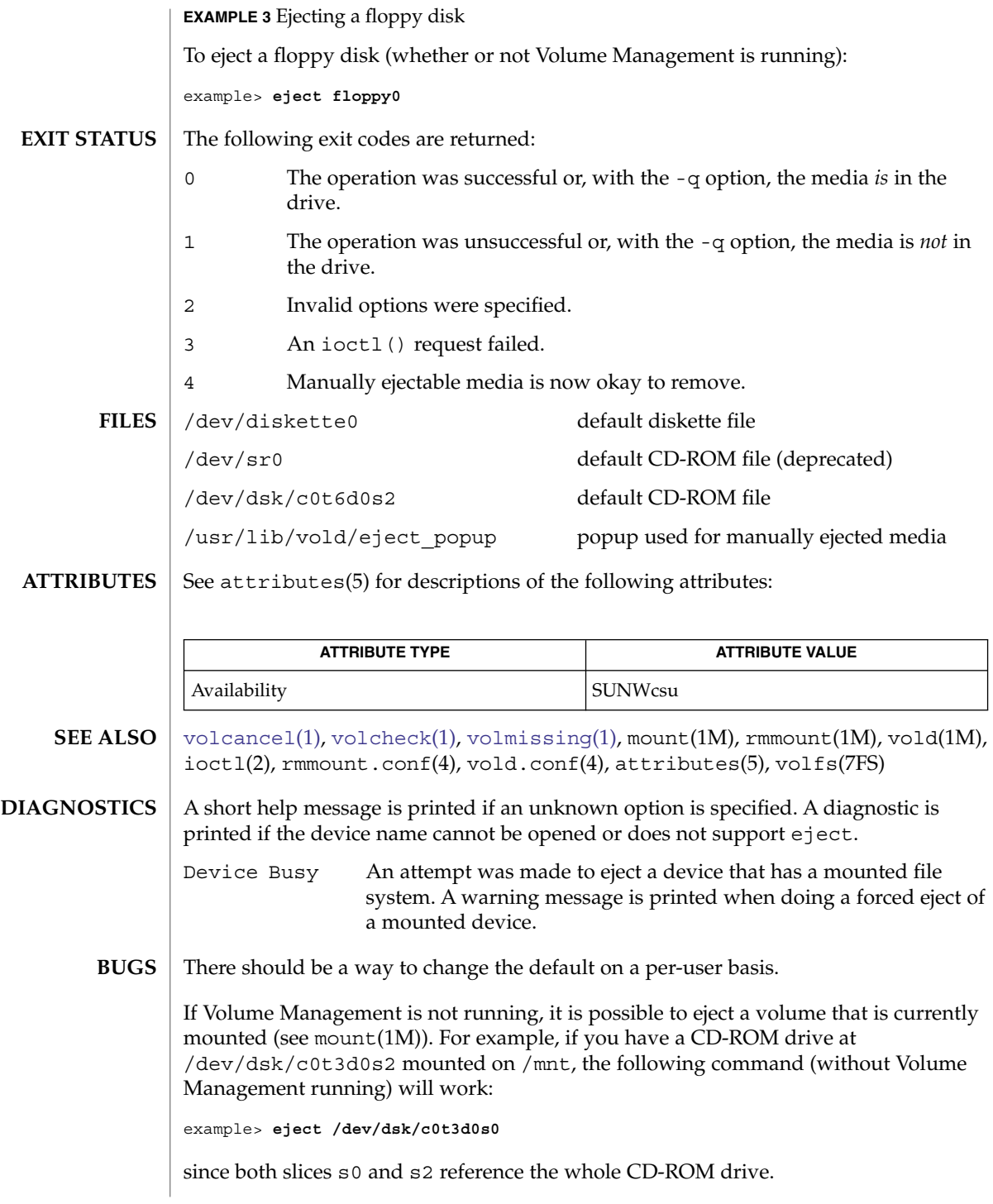

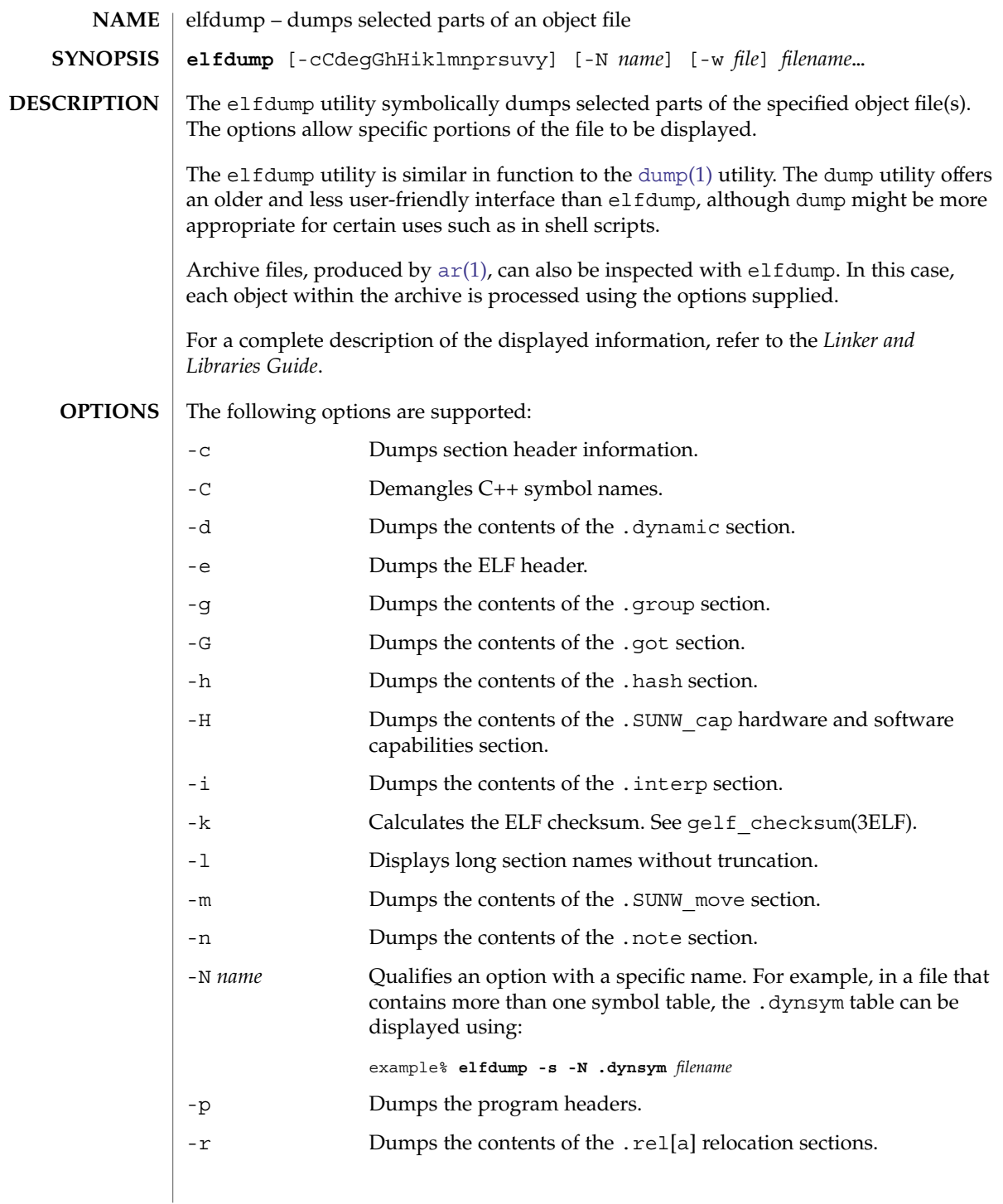

elfdump(1)

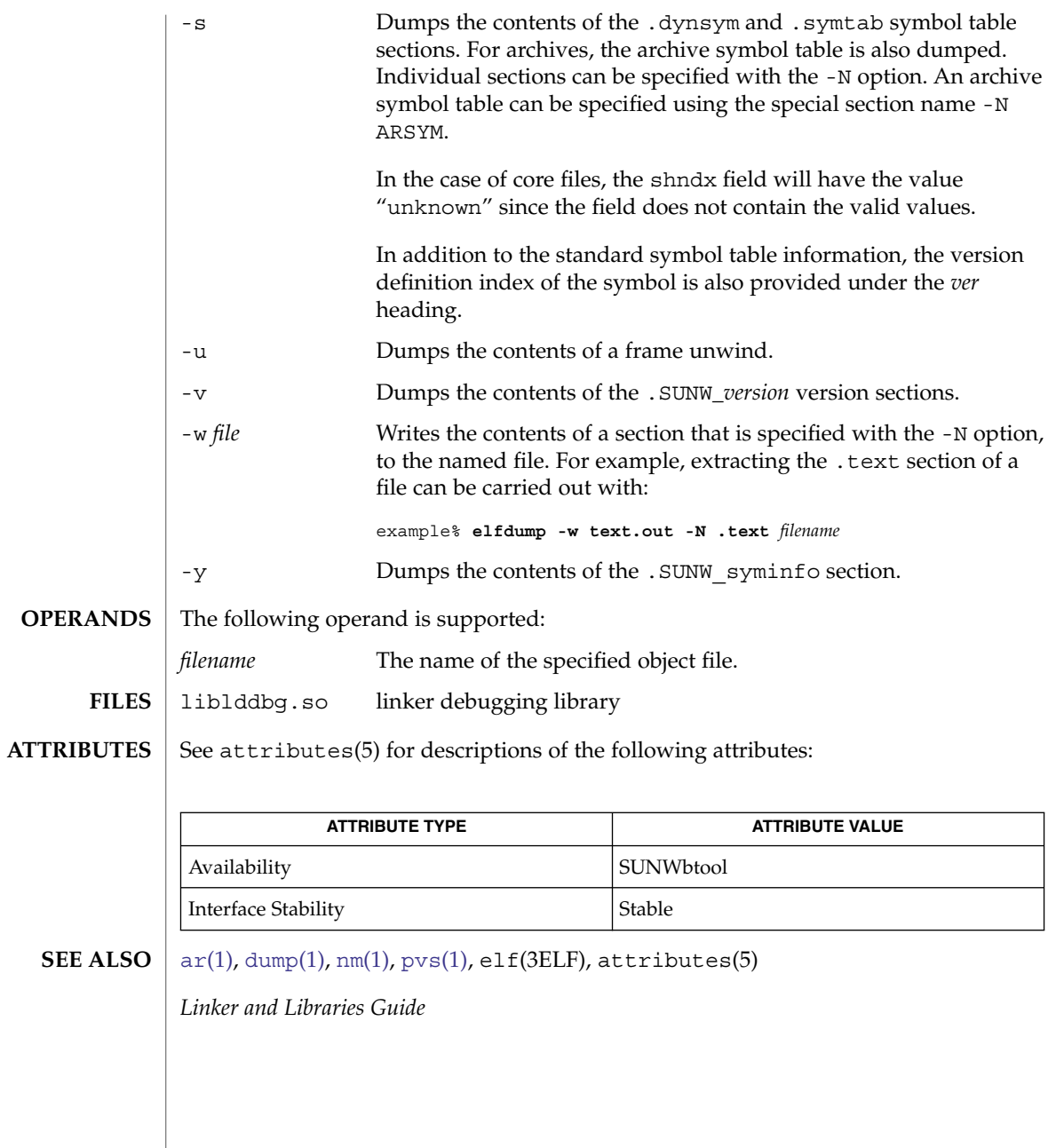

elfsign(1)

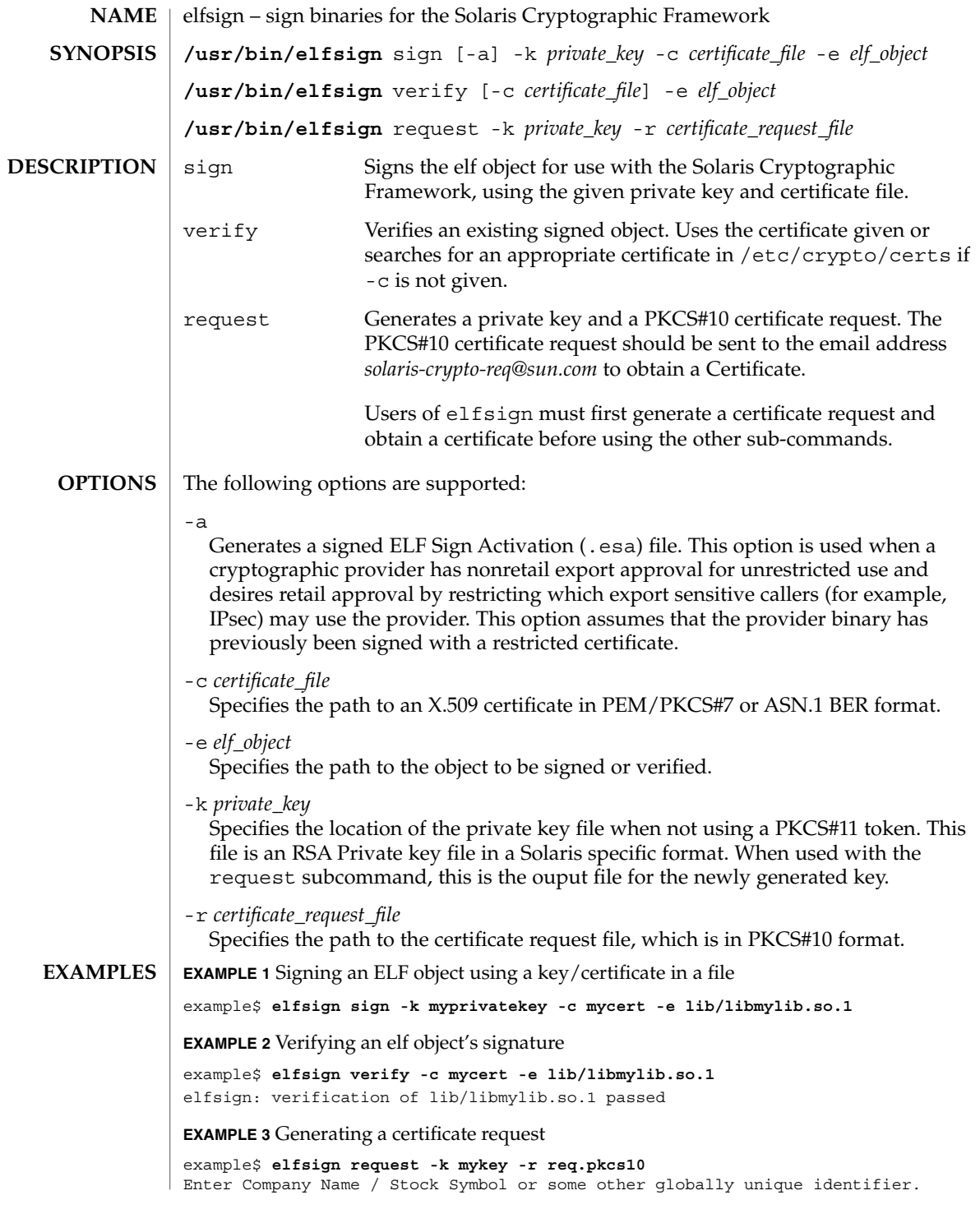

User Commands **357**

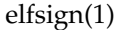

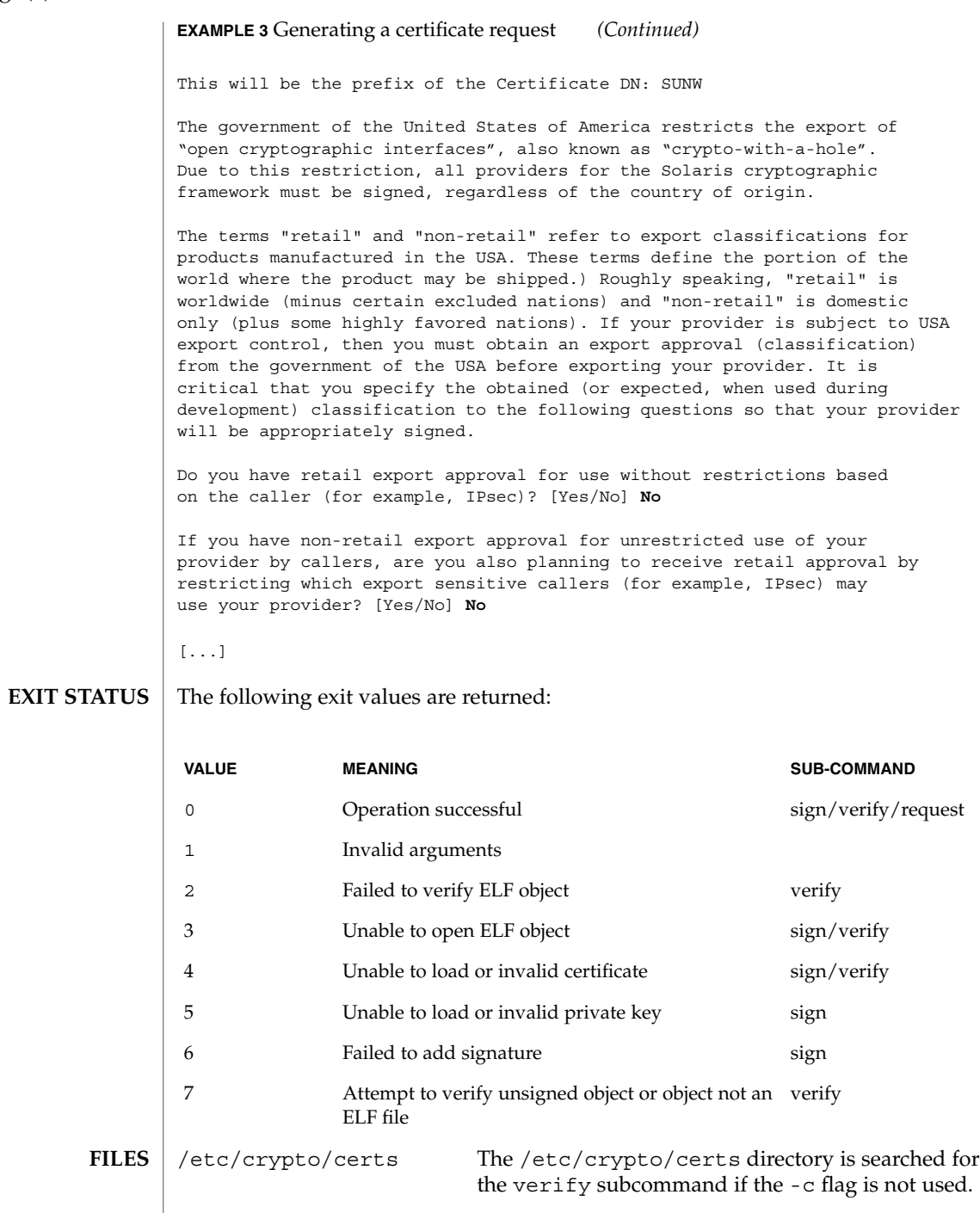

# elfsign(1)

## **ATTRIBUTES** | See attributes(5) for descriptions of the following attributes:

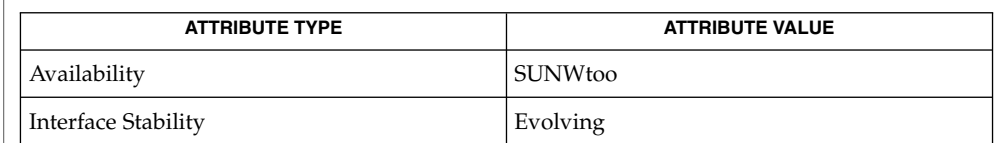

## $\textbf{SEE \, ALSO} \parallel \text{libpkcs11(3LIB)}$ , attributes(5)

enable(1)

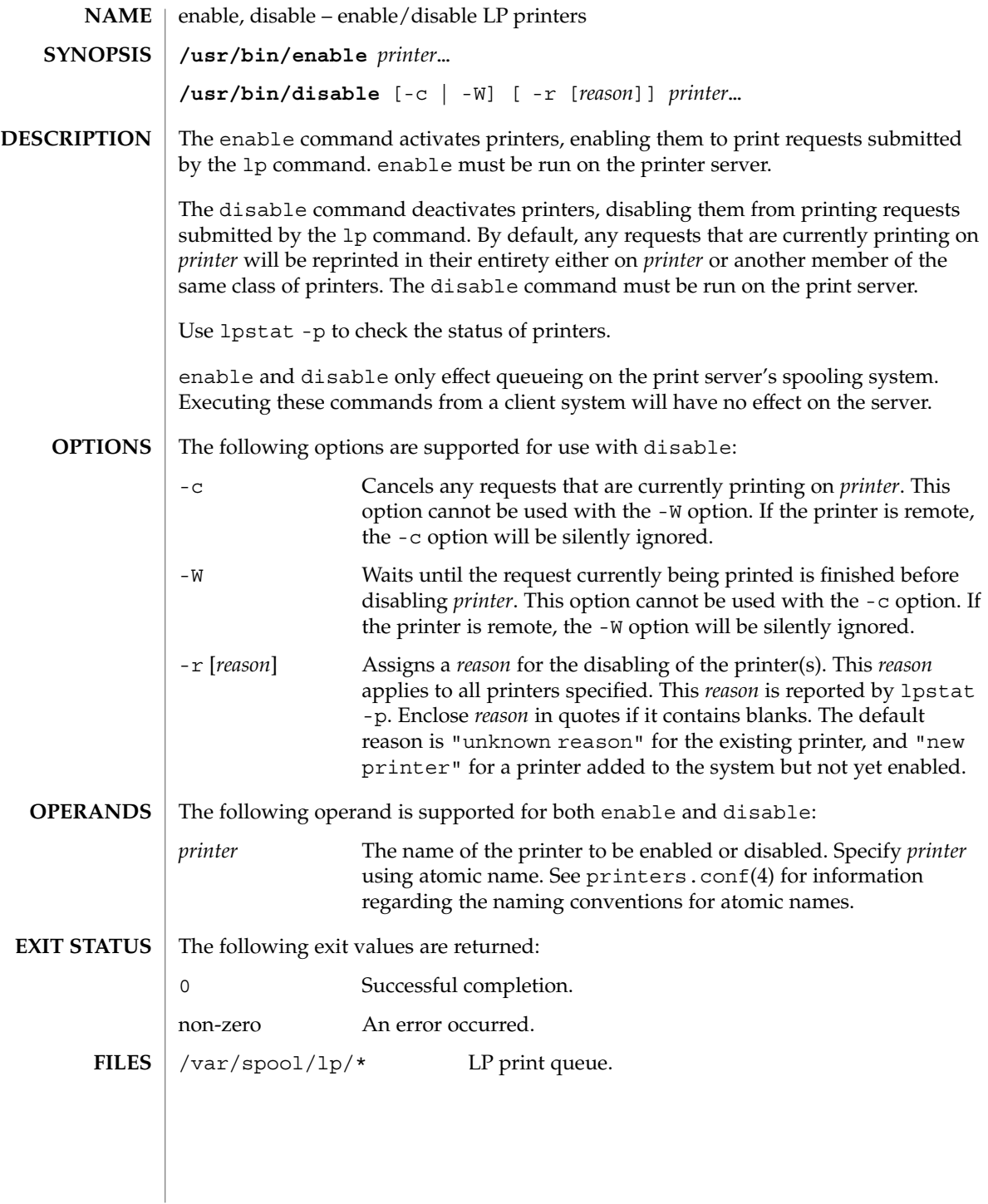
# enable(1)

# **ATTRIBUTES** | See attributes(5) for descriptions of the following attributes:

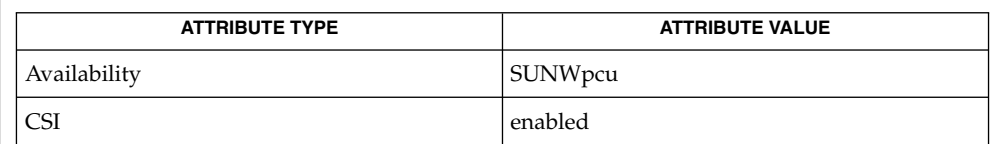

 $\textbf{SEE \, ALSO} \parallel \text{1p(1), 1pstat(1), printers.config(4), attributes(5)}$  $\textbf{SEE \, ALSO} \parallel \text{1p(1), 1pstat(1), printers.config(4), attributes(5)}$  $\textbf{SEE \, ALSO} \parallel \text{1p(1), 1pstat(1), printers.config(4), attributes(5)}$ 

encrypt(1)

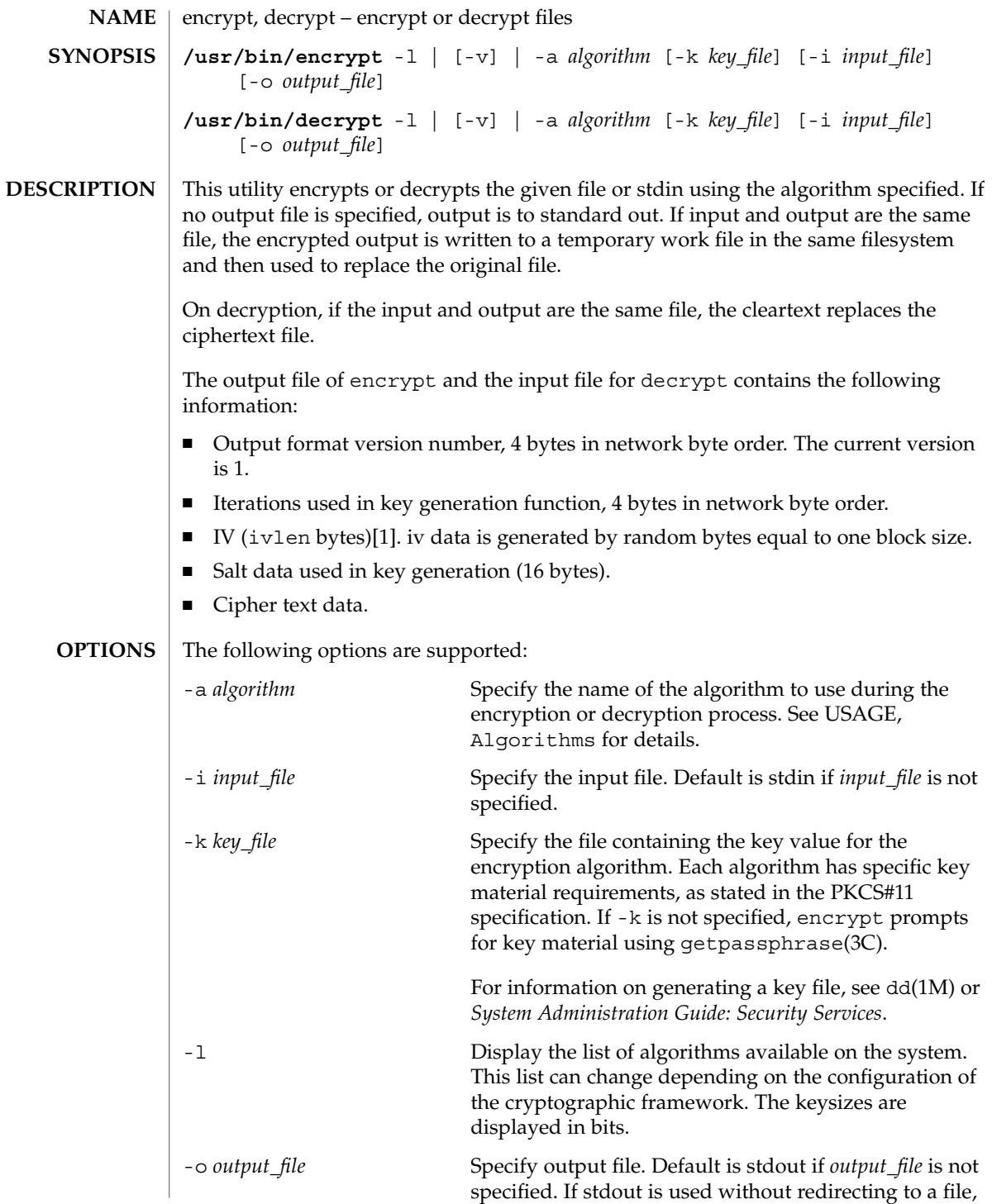

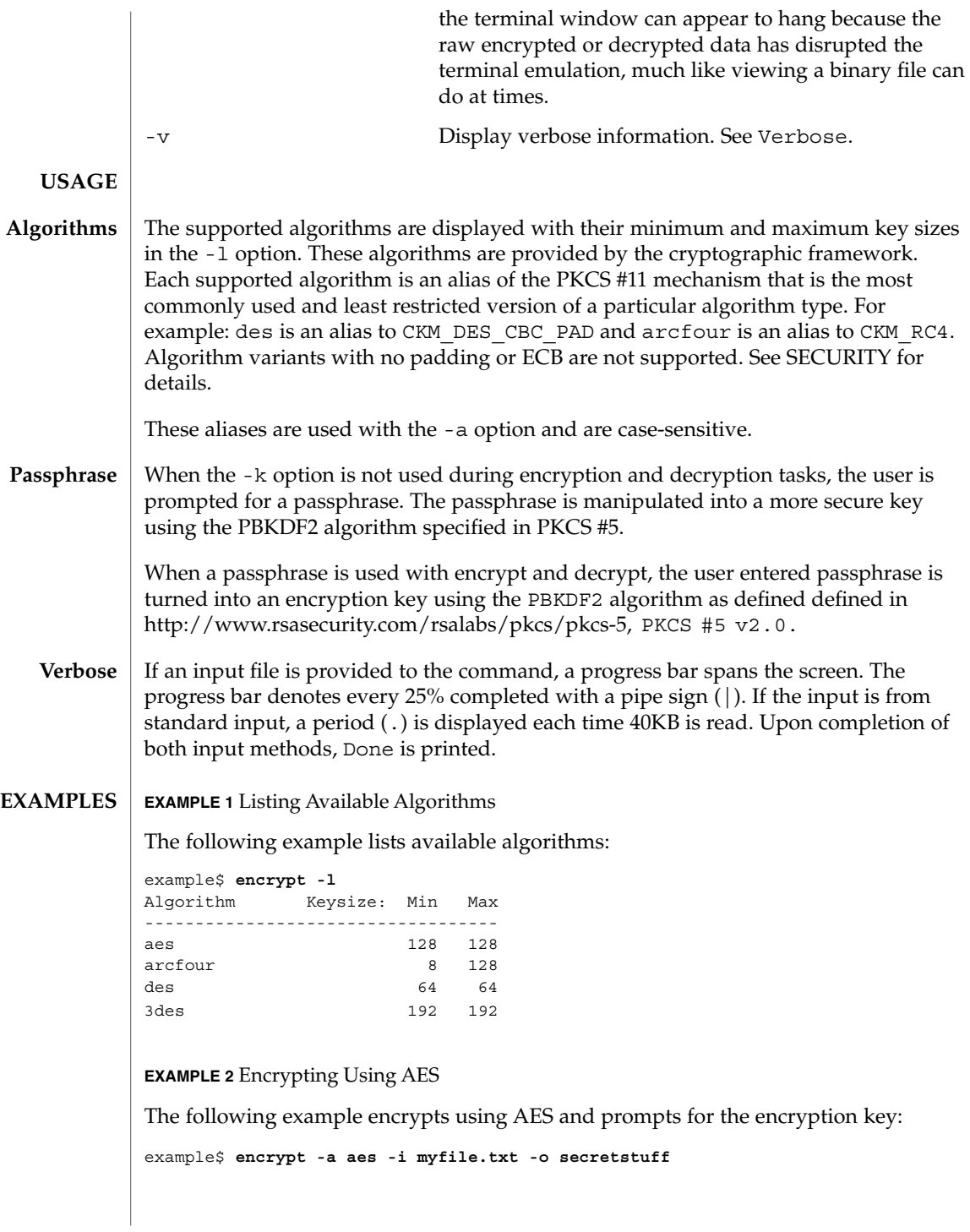

User Commands **363**

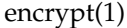

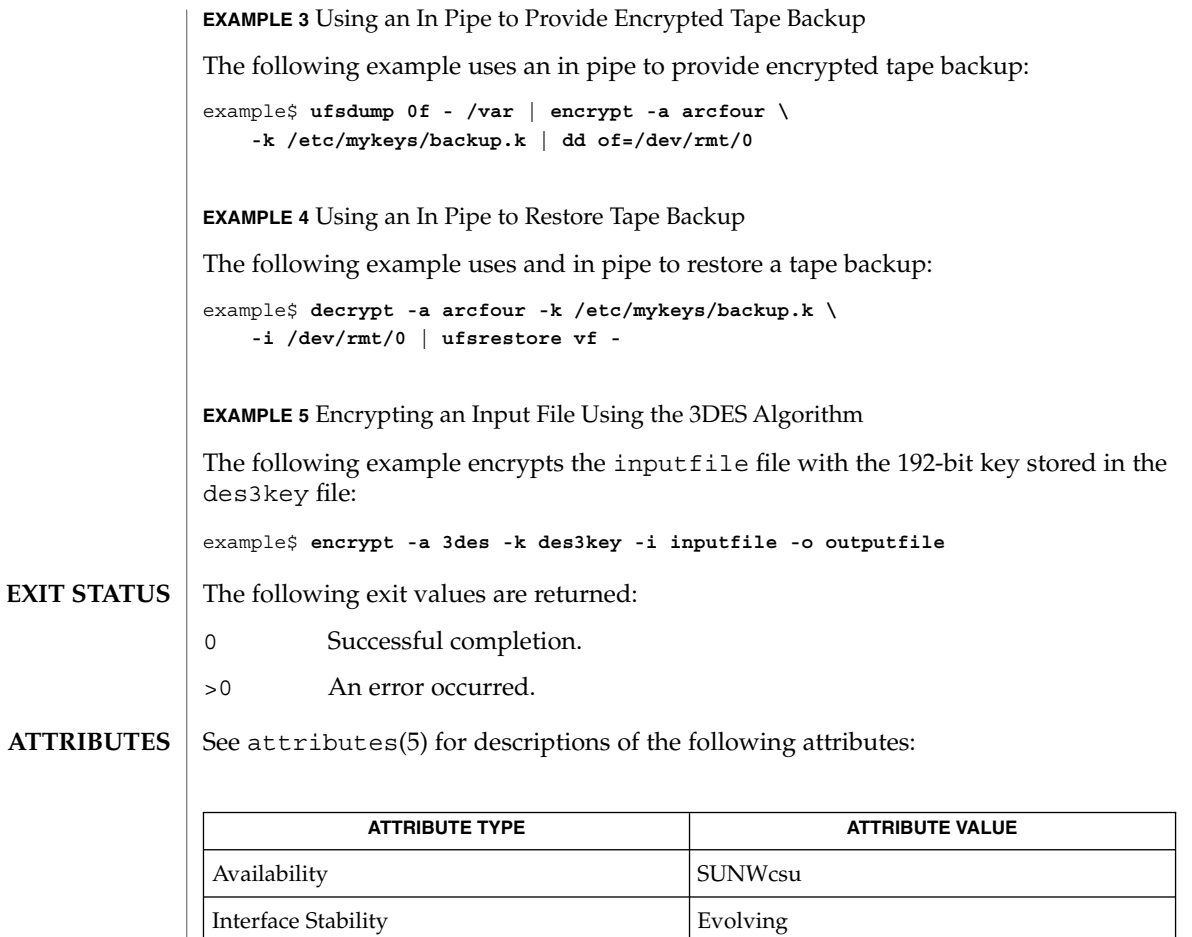

[digest](#page-302-0)(1), [mac](#page-836-0)(1), dd(1M), getpassphrase(3C), libpkcs11(3LIB), attributes(5), pkcs11\_softtoken(5) **SEE ALSO**

*System Administration Guide: Security Services*

RSA PKCS#11 v2.11<http://www.rsasecurity.com/rsalabs/pkcs/pkcs-11>

RSA PKCS#5 v2.0<http://www.rsasecurity.com/rsalabs/pkcs/pkcs-5>

enhance(1)

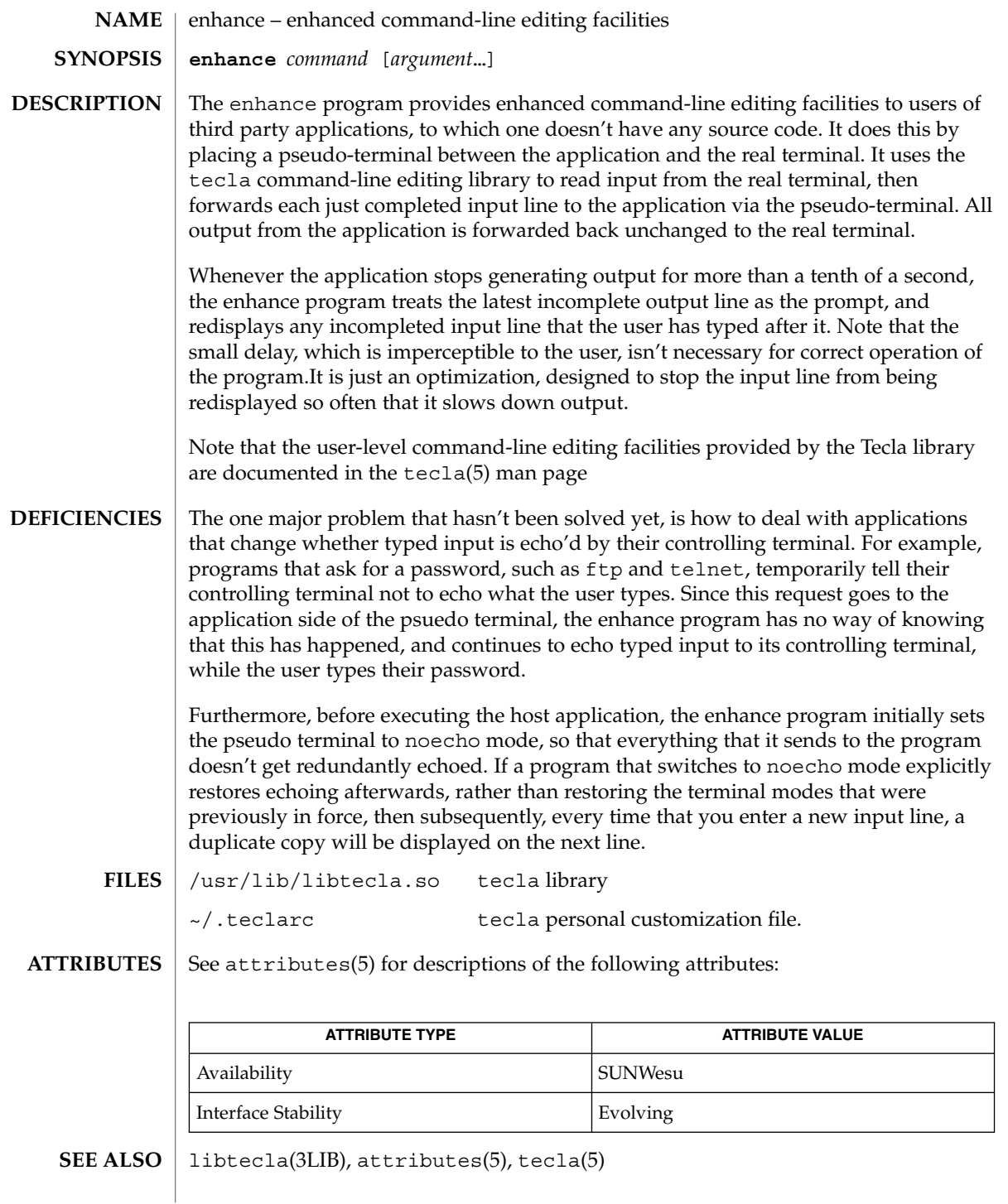

User Commands **365**

 $env(1)$ 

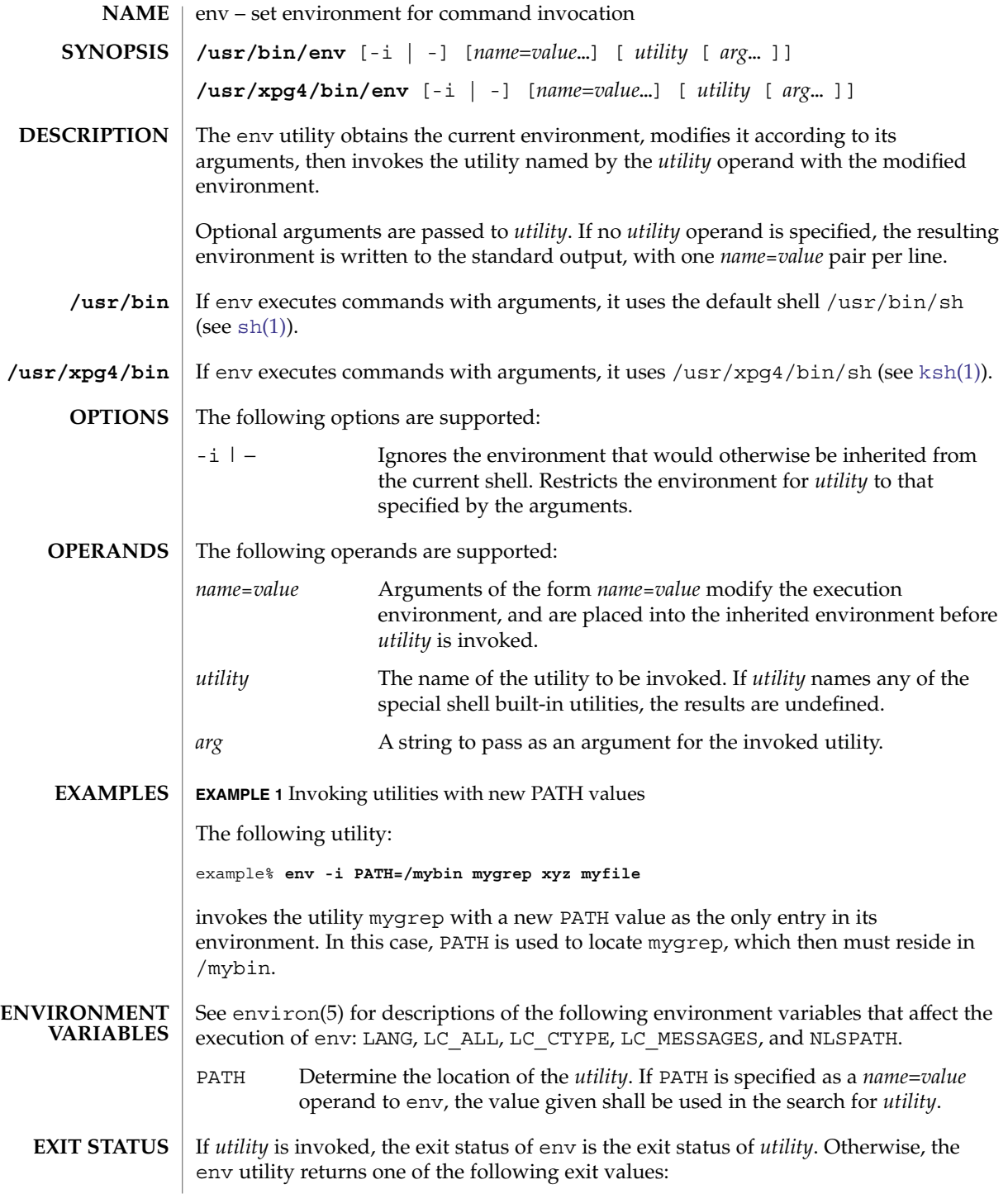

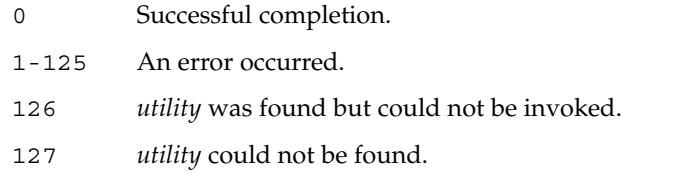

# **ATTRIBUTES**

See attributes(5) for descriptions of the following attributes:

# **/usr/bin**

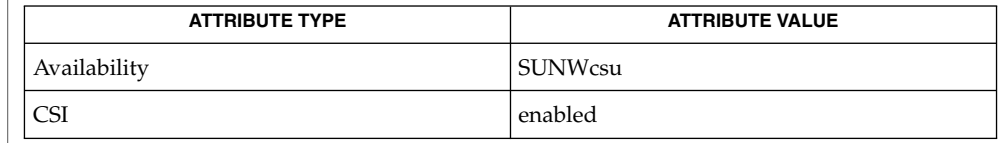

# **/usr/xpg4/bin**

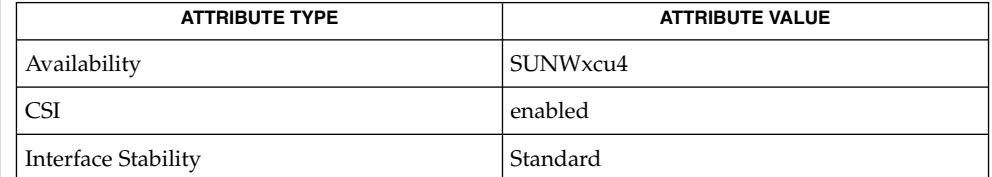

**SEE ALSO**

 $ksh(1), sh(1), exec(2), profile(4), attributes(5), environment(5), standards(5)$  $ksh(1), sh(1), exec(2), profile(4), attributes(5), environment(5), standards(5)$  $ksh(1), sh(1), exec(2), profile(4), attributes(5), environment(5), standards(5)$ 

eqn(1)

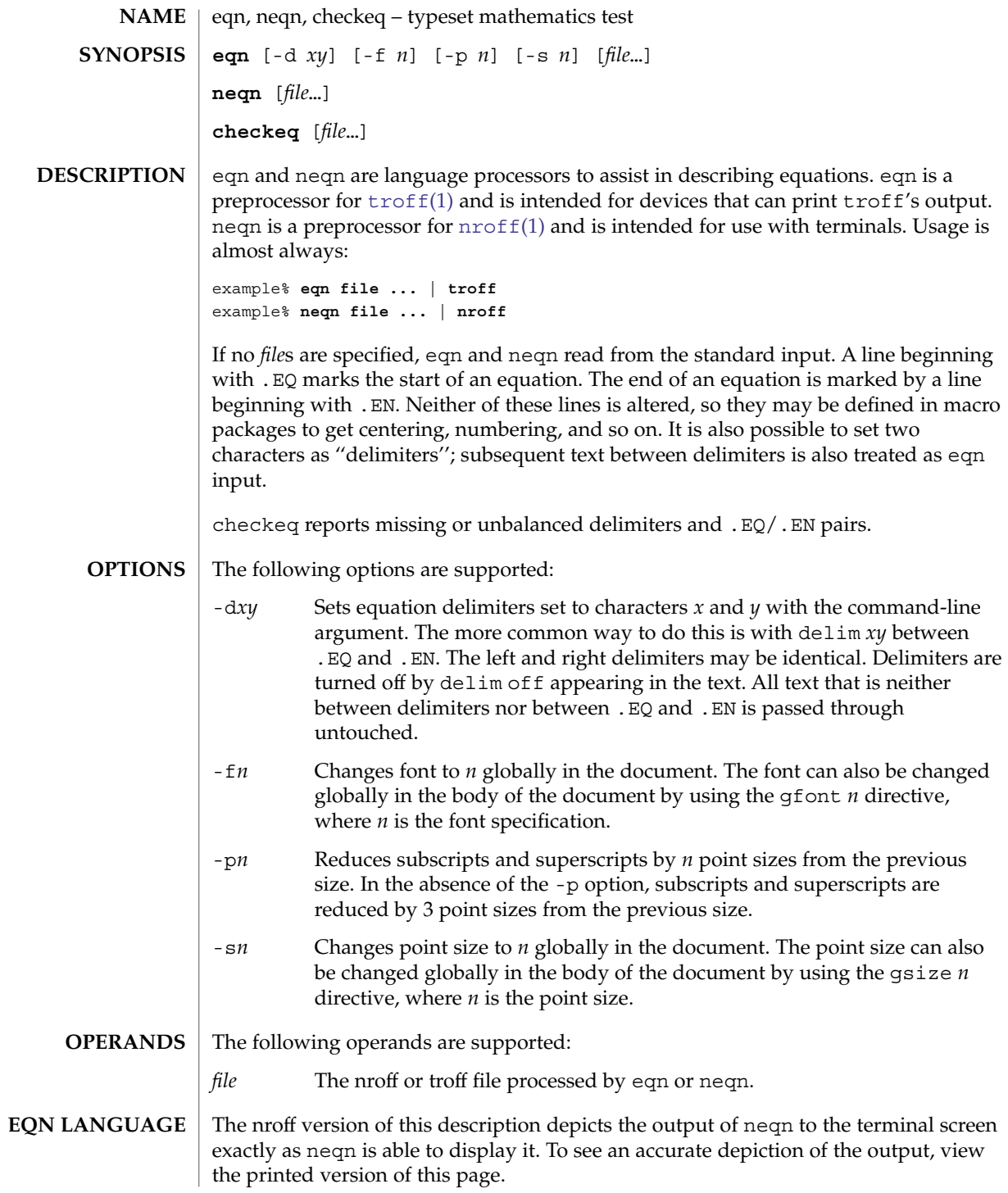

Tokens within eqn are separated by braces, double quotes, tildes, circumflexes, SPACE, TAB, or NEWLINE characters. Braces { } are used for grouping. Generally speaking, anywhere a single character like *x* could appear, a complicated construction enclosed in braces may be used instead. A tilde (~) represents a full SPACE in the output; a circumflex (^) half as much.

Subscripts and superscripts:

These are produced with the keywords sub and sup.

```
x sub i makes x_iproduces a<sub>i</sub><sup>2</sup>
 a sub i sup 2
                                            gives e^{x^2}+y^2e sup \{x \sup 2 + y \sup 2\}Fractions:
 Fractions are made with over.
 a over b
   yields
    \boldsymbol{a}\overline{b}Square Roots:
 These are made with sqrt
 1 over sqrt {ax sup 2 +bx+c}
   results in
   \frac{1}{\sqrt{ax^2+bx+c}}Limits:
 The keywords from and to introduce lower and upper limits on arbitrary things:
 lim from {n→ inf } sum from 0 to n x sub i
    makes
   \lim_{n\to\infty}\sum_{0}^{n}x_i
```
 $eqn(1)$ 

User Commands **369**

 $eqn(1)$ 

```
Brackets and Braces:
```
Left and right brackets, braces, and the like, of the right height are made with left and right.

```
left [ x sup 2 + y sup 2 over alpha right ] \sim = \sim 1
produces
```

```
\left[x^2 + \frac{y^2}{\alpha}\right] = 1
```
The right clause is optional. Legal characters after left and right are braces, brackets, bars, c and f for ceiling and floor, and "" for nothing at all (useful for a right-side-only bracket).

Vertical piles:

Vertical piles of things are made with pile, lpile, cpile, and rpile.

```
pile {a above b above c}
produces
```

```
\boldsymbol{a}b
```
 $\mathcal{C}$ 

There can be an arbitrary number of elements in a pile. lpile left-justifies, pile and cpile center, with different vertical spacing, and rpile right justifies.

### Matrices:

Matrices are made with matrix.

```
matrix \{ \text{lcol } \{ \text{ x sub i above } y \text{ sub } 2 \} \text{ ccol } \{ \text{ 1 above } 2 \} \}produces
```

```
x_i 1
```

```
y_2 2
```
In addition, there is rcol for a right-justified column.

Diacritical marks:

Diacritical marks are made with dot, dotdot, hat, tilde, bar, vec, dyad, and under.

```
x dot = f(t) bar
 is
 \dot{x} = f(\overline{t})y dotdot bar ~=~ n under
 is
 \ddot{y} = nx vec ~=~ y dyad
 is
 \overrightarrow{x} = \overleftrightarrow{v}
```
Sizes and Fonts:

Sizes and font can be changed with size *n* or size ±*n,* roman, italic, bold, and font *n*. Size and fonts can be changed globally in a document by gsize *n* and gfont *n*, or by the command-line arguments -s*n* and -f*n.*

Successive display arguments:

Successive display arguments can be lined up. Place mark before the desired lineup point in the first equation; place lineup at the place that is to line up vertically in subsequent equations.

Shorthands:

Shorthands may be defined or existing keywords redefined with define*:*

define *thing* % *replacement* %

Defines a new token called *thing* which will be replaced by *replacement* whenever it appears thereafter. The % may be any character that does not occur in *replacement*.

Keywords and Shorthands:

Keywords like sum int inf and shorthands like  $\ge$   $\rightarrow$  and ! = are recognized.

Greek letters:

Greek letters are spelled out in the desired case, as in alpha or GAMMA.

Mathematical words:

Mathematical words like sin, cos, and log are made Roman automatically.

User Commands **371**

 $eqn(1)$ 

### eqn(1)

[troff](#page-1686-0)(1) four-character escapes like \(bu ( $\bullet$ ) can be used anywhere. Strings enclosed in double quotes "..." are passed through untouched; this permits keywords to be entered as text, and can be used to communicate with troff when all else fails.

### **ATTRIBUTES**

See attributes(5) for descriptions of the following attributes:

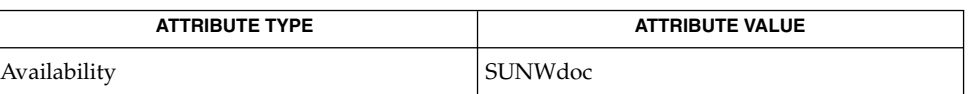

### $nreff(1), tbl(1), troff(1), attributes(5), ms(5)$  $nreff(1), tbl(1), troff(1), attributes(5), ms(5)$  $nreff(1), tbl(1), troff(1), attributes(5), ms(5)$  $nreff(1), tbl(1), troff(1), attributes(5), ms(5)$  $nreff(1), tbl(1), troff(1), attributes(5), ms(5)$ **SEE ALSO**

To embolden characters such as digits and parentheses, it is necessary to quote them, as in 'bold "12.3"'. **BUGS**

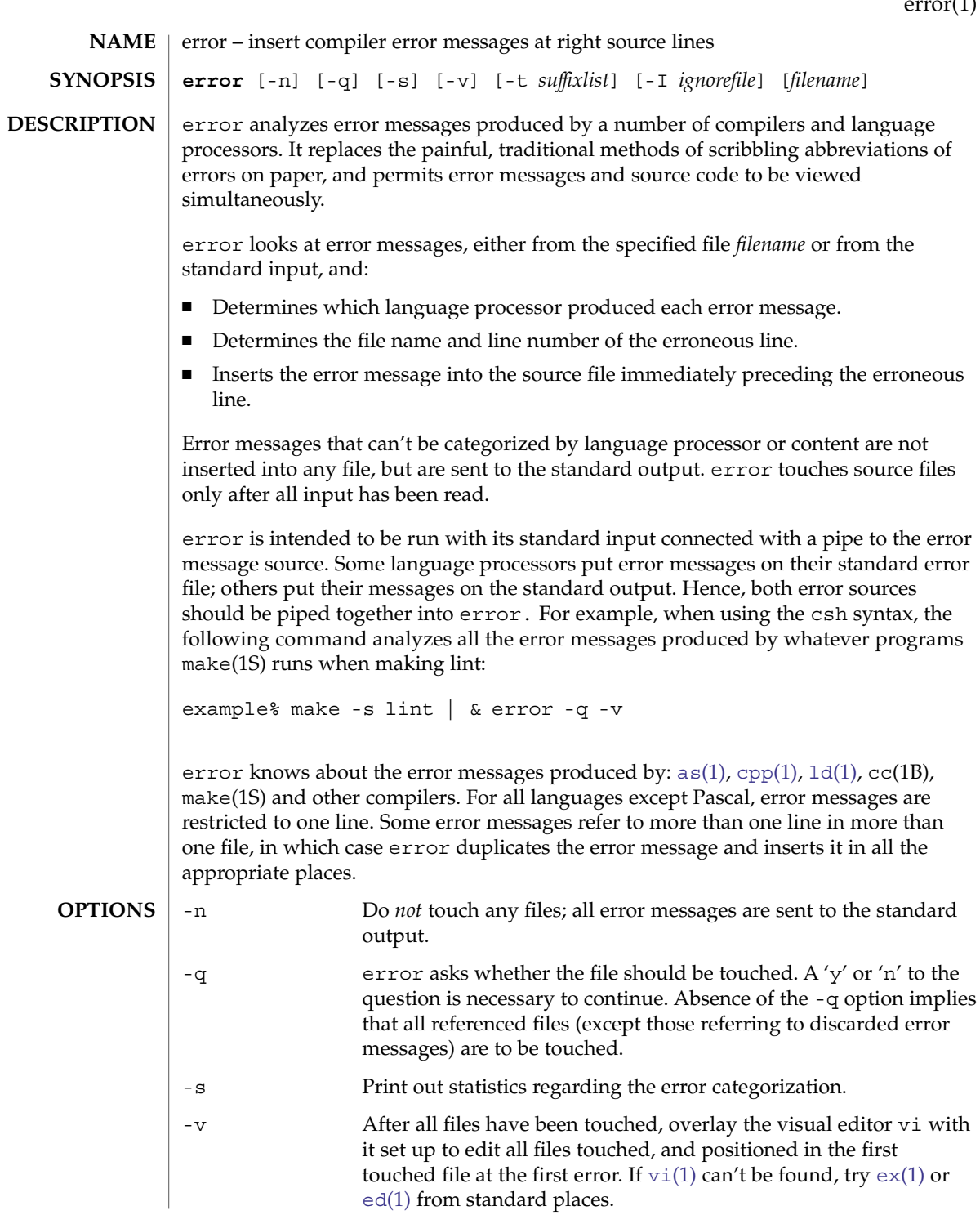

 $(1)$ 

error(1)

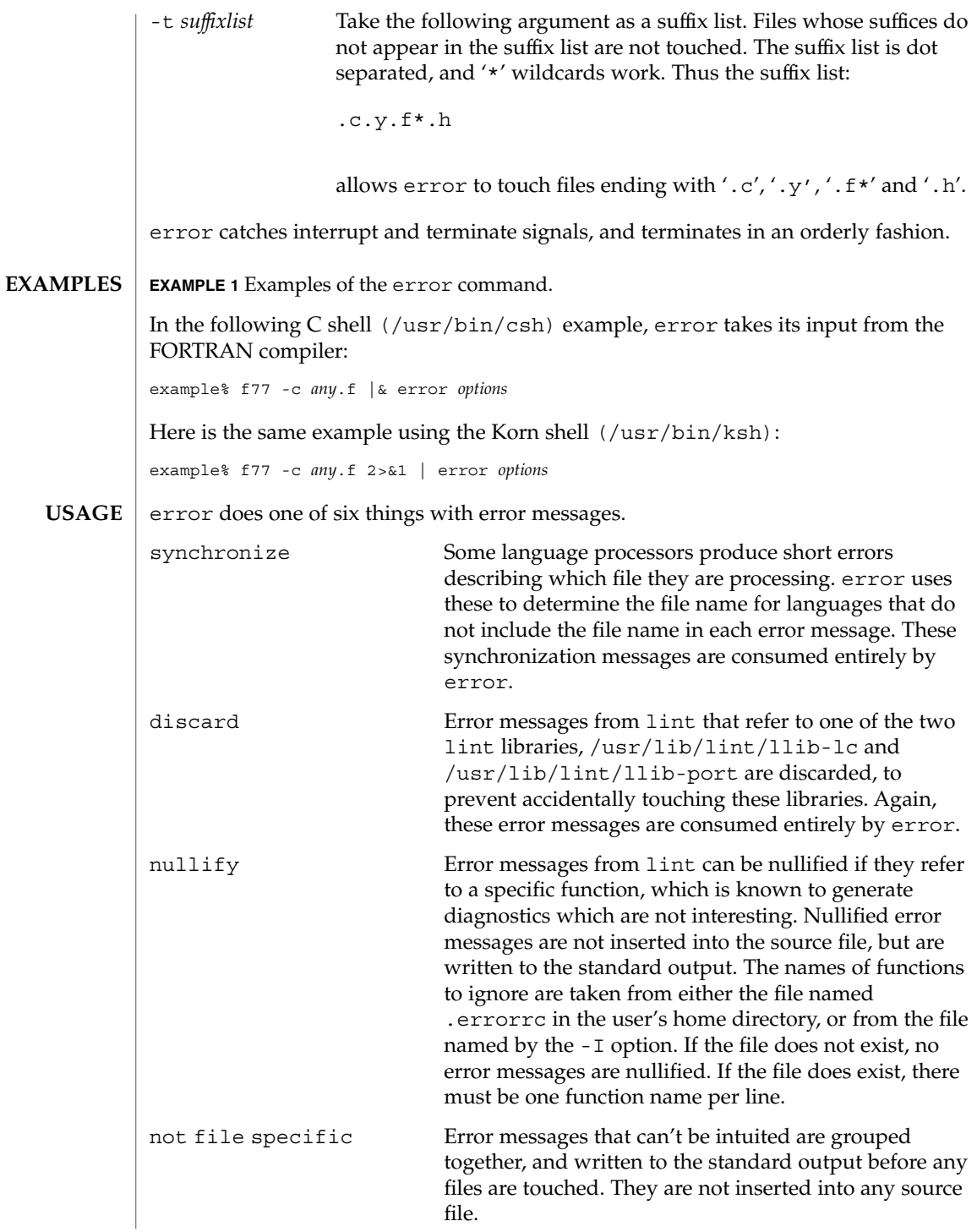

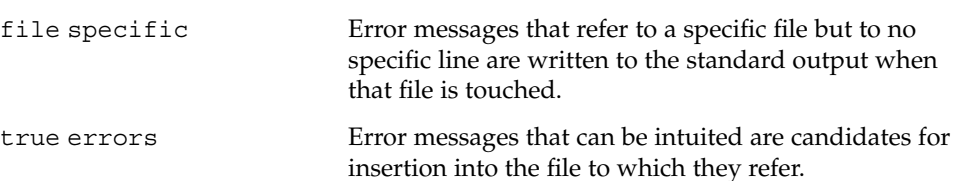

Only true error messages are inserted into source files. Other error messages are consumed entirely by error or are written to the standard output. error inserts the error messages into the source file on the line preceding the line number in the error message. Each error message is turned into a one line comment for the language, and is internally flagged with the string ### at the beginning of the error, and %%% at the end of the error. This makes pattern searching for errors easier with an editor, and allows the messages to be easily removed. In addition, each error message contains the source line number for the line the message refers to. A reasonably formatted source program can be recompiled with the error messages still in it, without having the error messages themselves cause future errors. For poorly formatted source programs in free format languages, such as C or Pascal, it is possible to insert a comment into another comment, which can wreak havoc with a future compilation. To avoid this, format the source program so there are no language statements on the same line as the end of a comment.

~/.errorrc function names to ignore for lint error messages /dev/tty user's teletype **FILES**

**ATTRIBUTES**

See attributes(5) for descriptions of the following attributes:

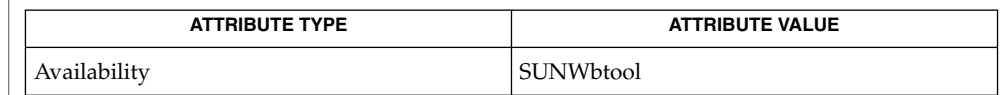

**SEE ALSO**

as[\(1\),](#page-1758-0)  $cc(1B)$ ,  $cpp(1)$  $cpp(1)$ ,  $csh(1)$  $csh(1)$ ,  $ed(1)$ ,  $ex(1)$ ,  $make(1S)$ ,  $ld(1)$ ,  $vi(1)$ , attributes(5)

Opens the tty-device directly for user input. **BUGS**

Source files with links make a new copy of the file with only one link to it.

Changing a language processor's error message format may cause error to not understand the error message.

error, since it is purely mechanical, will not filter out subsequent errors caused by "floodgating" initiated by one syntactically trivial error. Humans are still much better at discarding these related errors.

Pascal error messages belong after the lines affected, error puts them before. The alignment of the  $\cdot$  |  $\prime$  marking the point of error is also disturbed by error.

error was designed for work on CRT 's at reasonably high speed. It is less pleasant on slow speed terminals, and was not designed for use on hardcopy terminals.

User Commands **375**

error(1)

<span id="page-375-0"></span>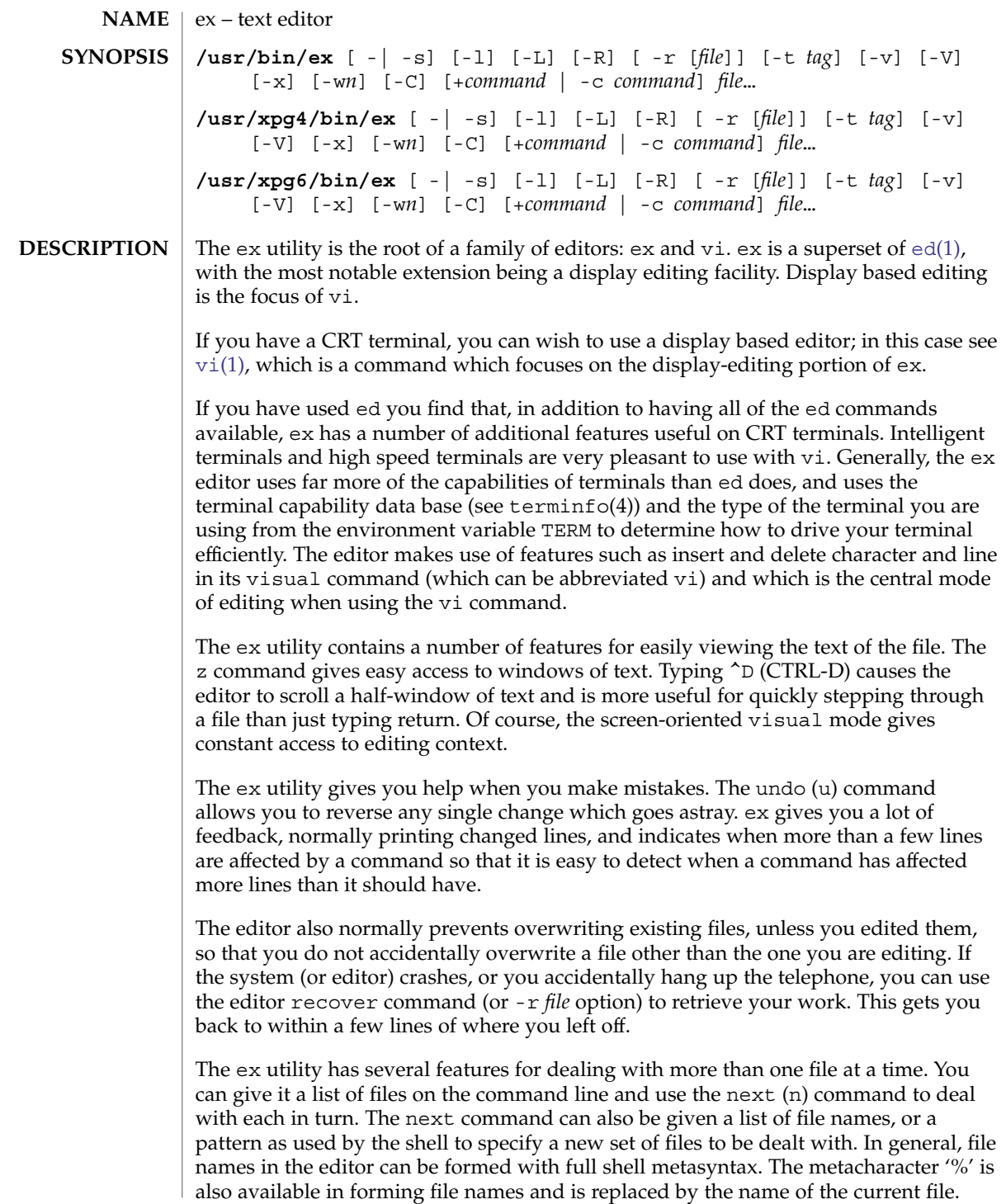

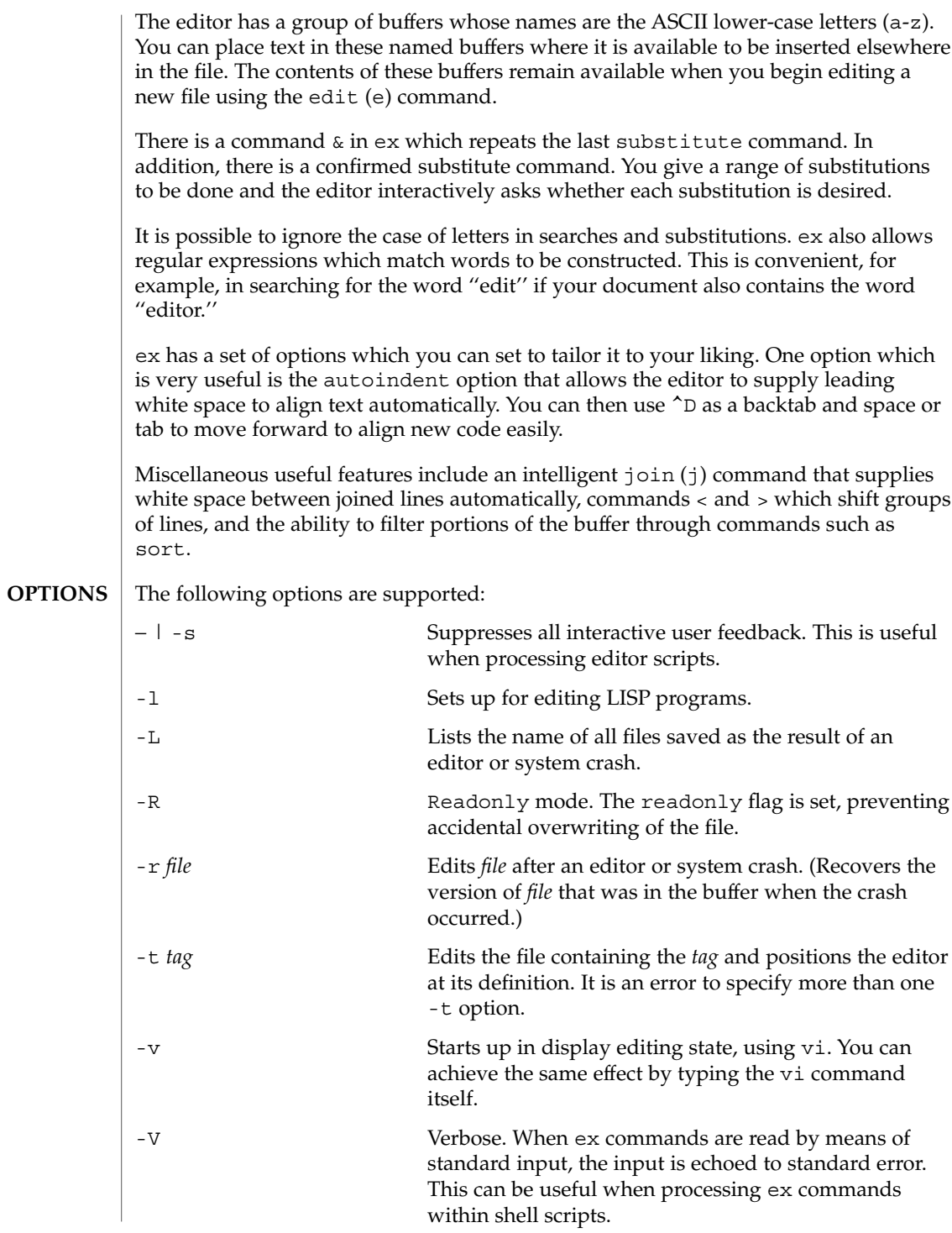

User Commands **377**

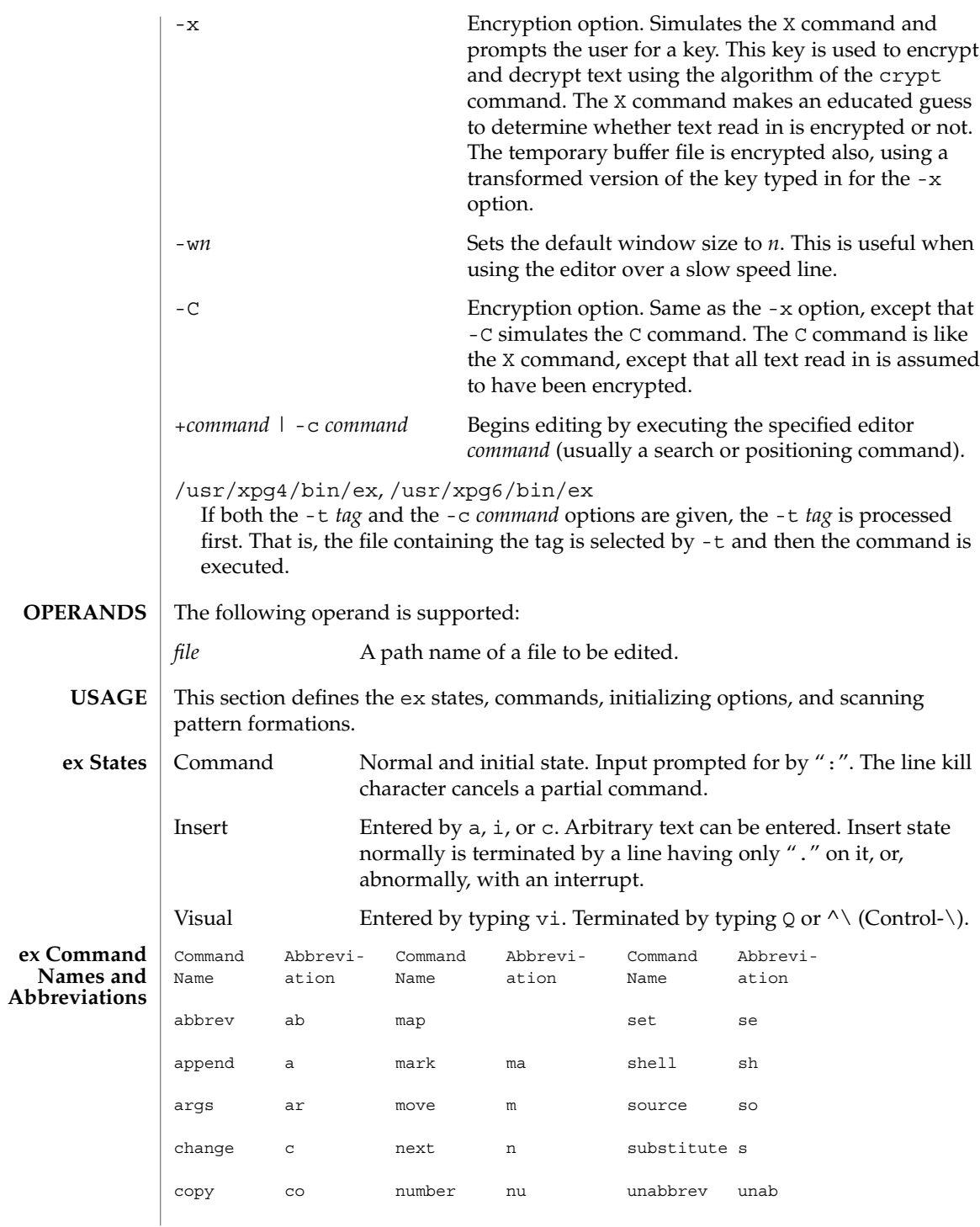

**378** man pages section 1: User Commands • Last Revised 15 Jun 2004

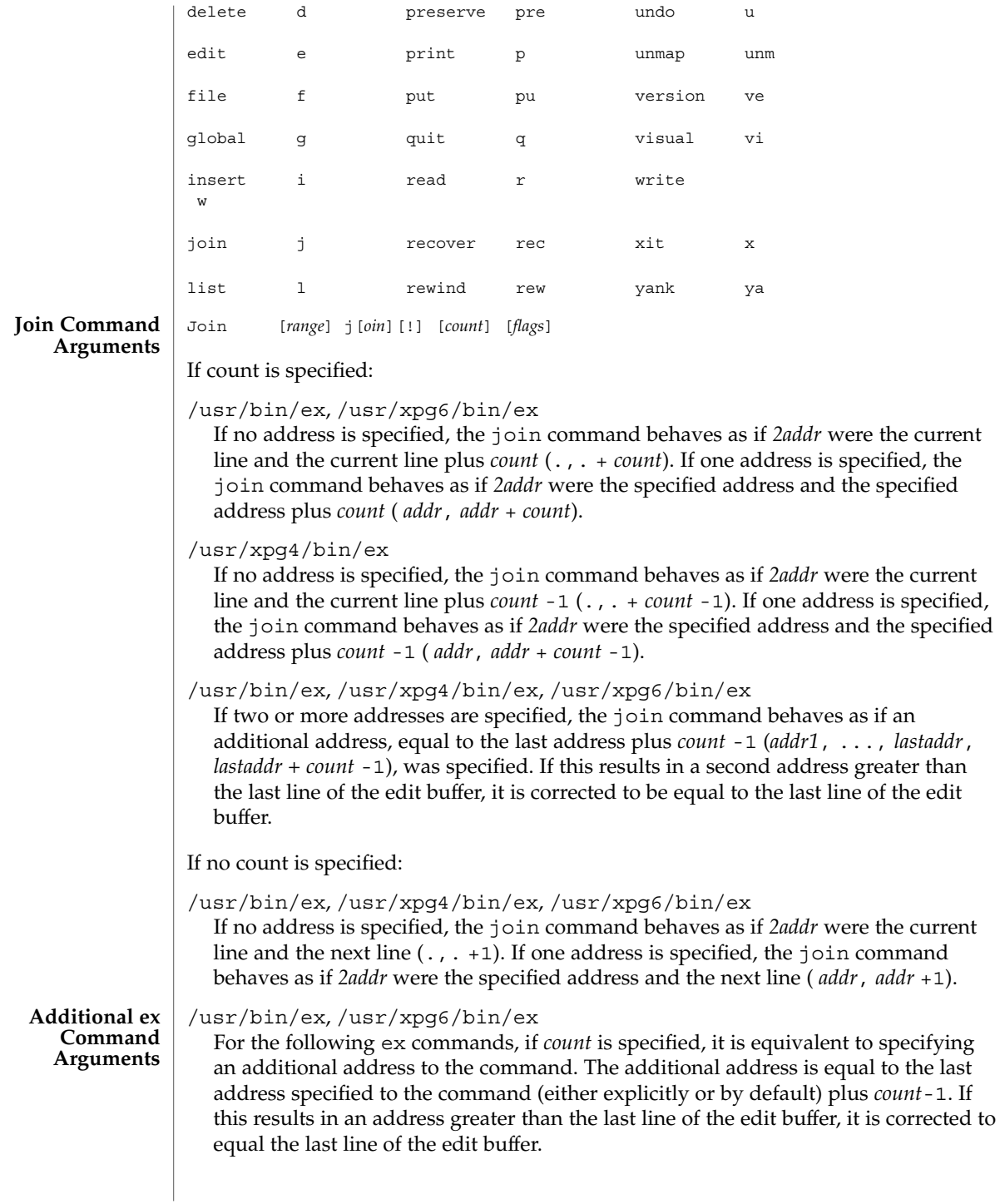

/usr/xpg4/bin/ex

For the following ex commands, if both a count and a range are specified for a command that uses them, the number of lines affected is taken from the count value rather than the range. The starting line for the command is taken to be the first line addressed by the range.

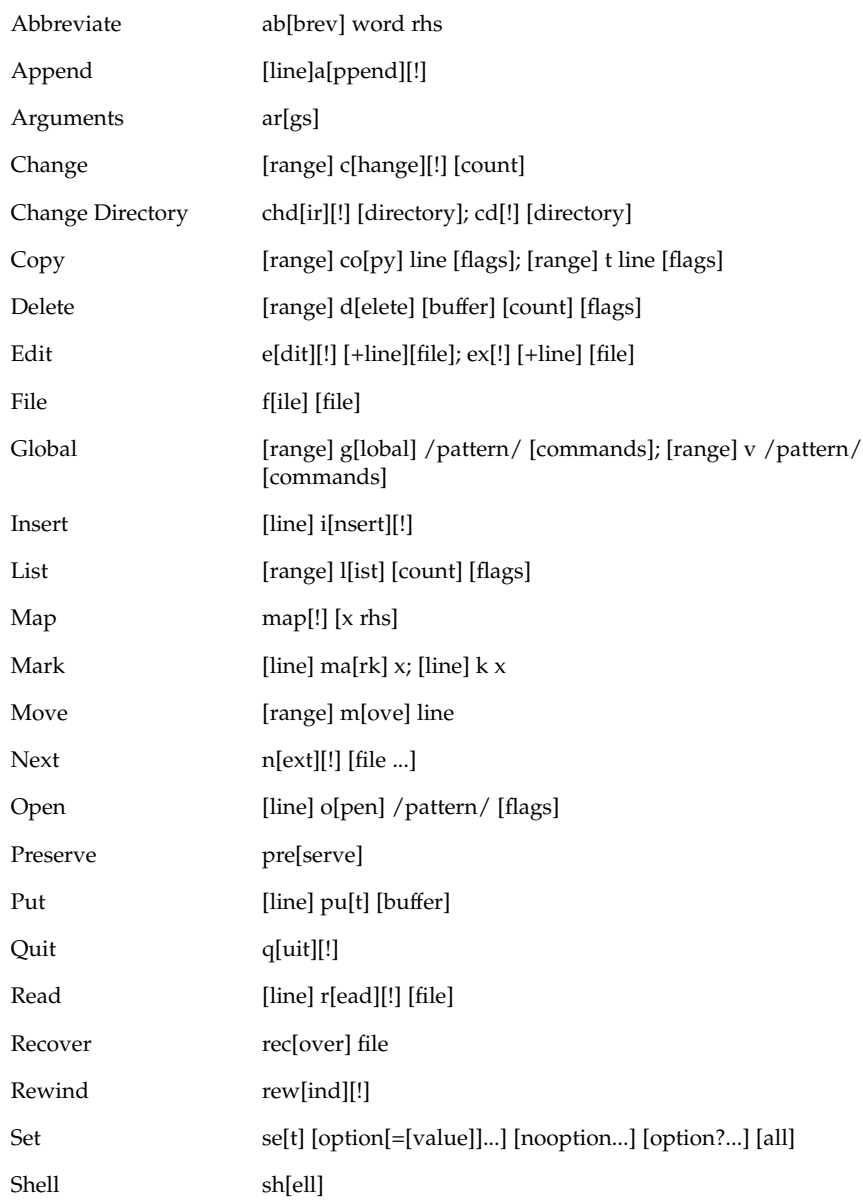

 $ex(1)$ 

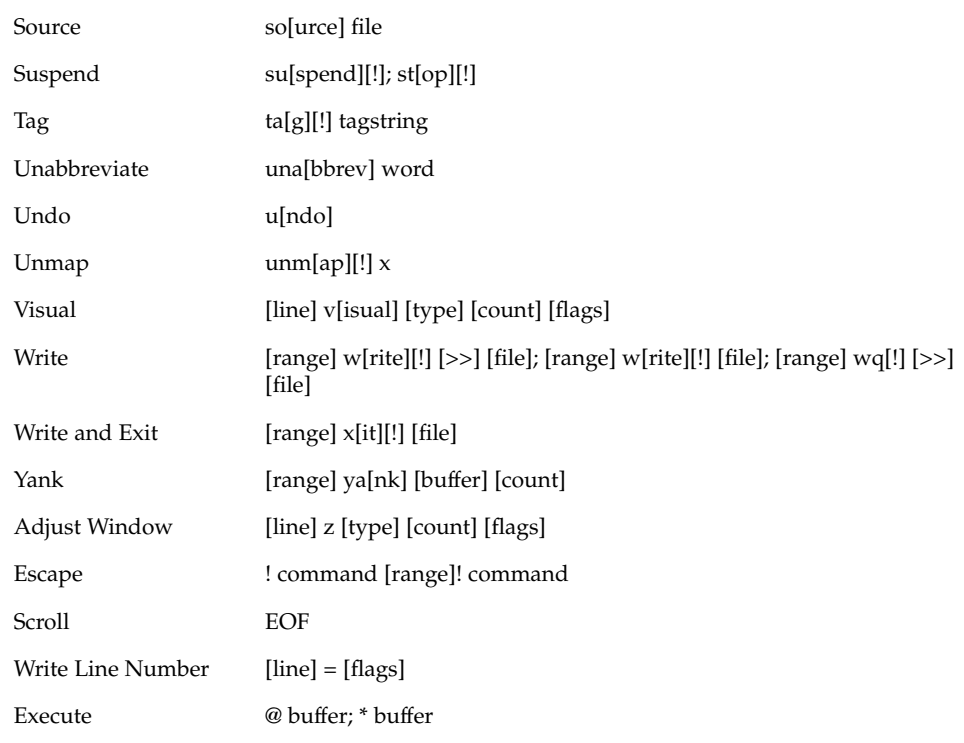

### /usr/bin/ex, /usr/xpg4/bin/ex, /usr/xpg6/bin/ex

For the following ex commands, if *count* is specified, it is equivalent to specifying an additional address to the command. The additional address is equal to the last address specified to the command (either explicitly or by default) plus *count*-1. If this results in an address greater than the last line of the edit buffer, it is corrected to equal the last line of the edit buffer.

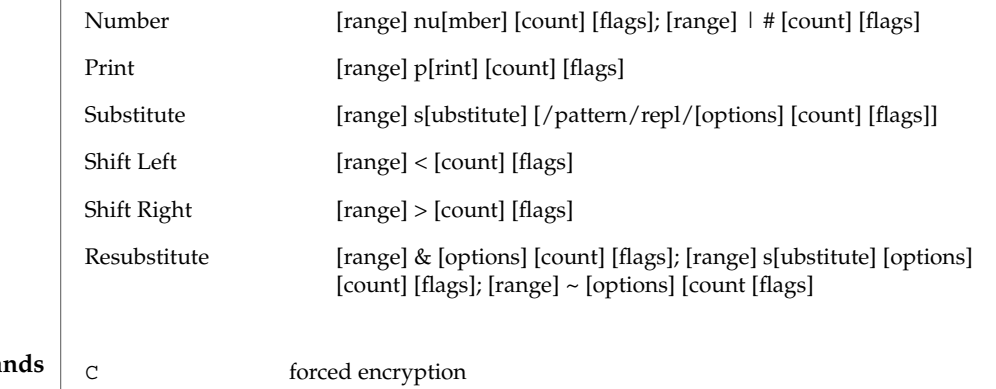

**ex Commands** c

 $ex(1)$ 

User Commands **381**

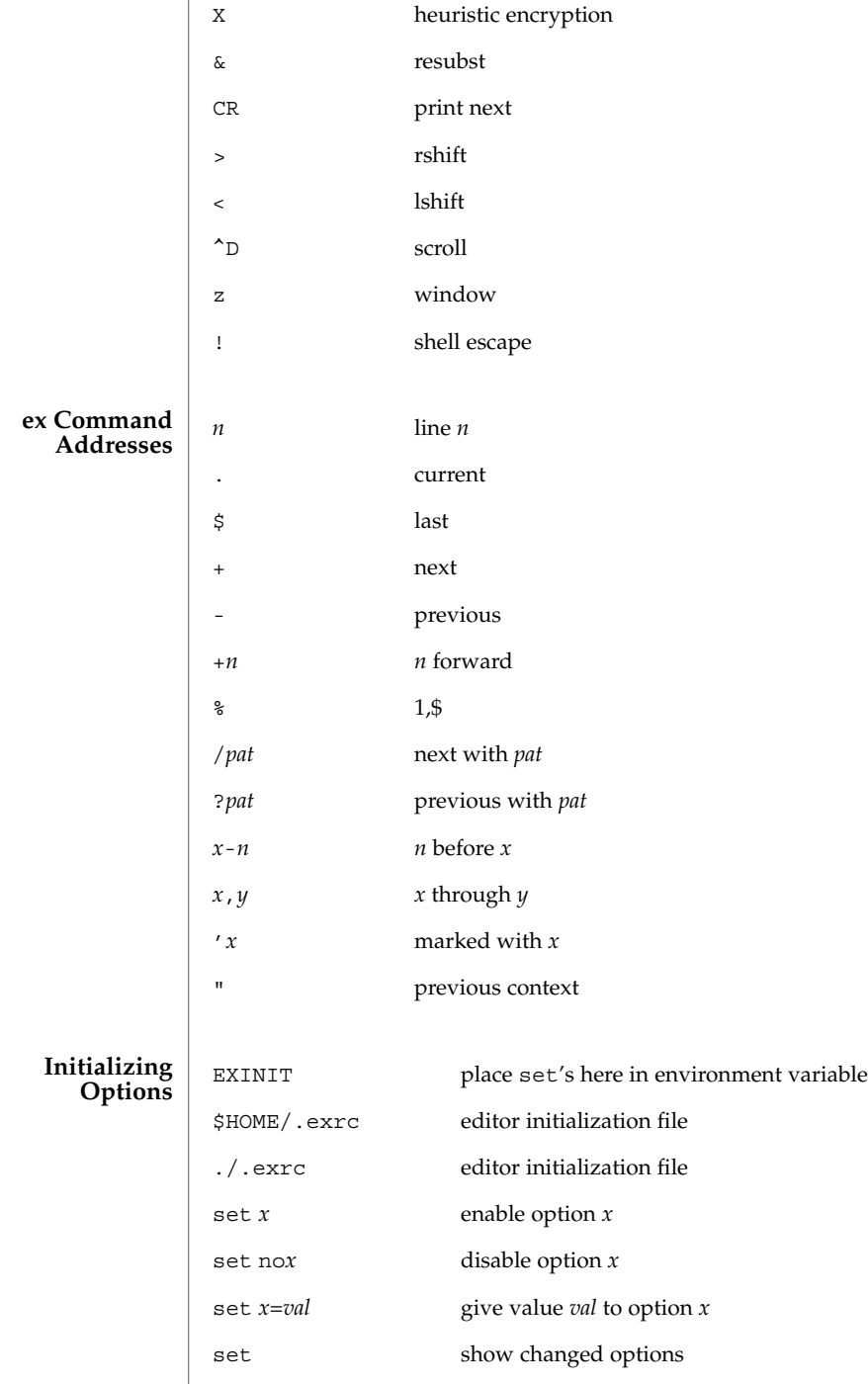

**382** man pages section 1: User Commands • Last Revised 15 Jun 2004

I

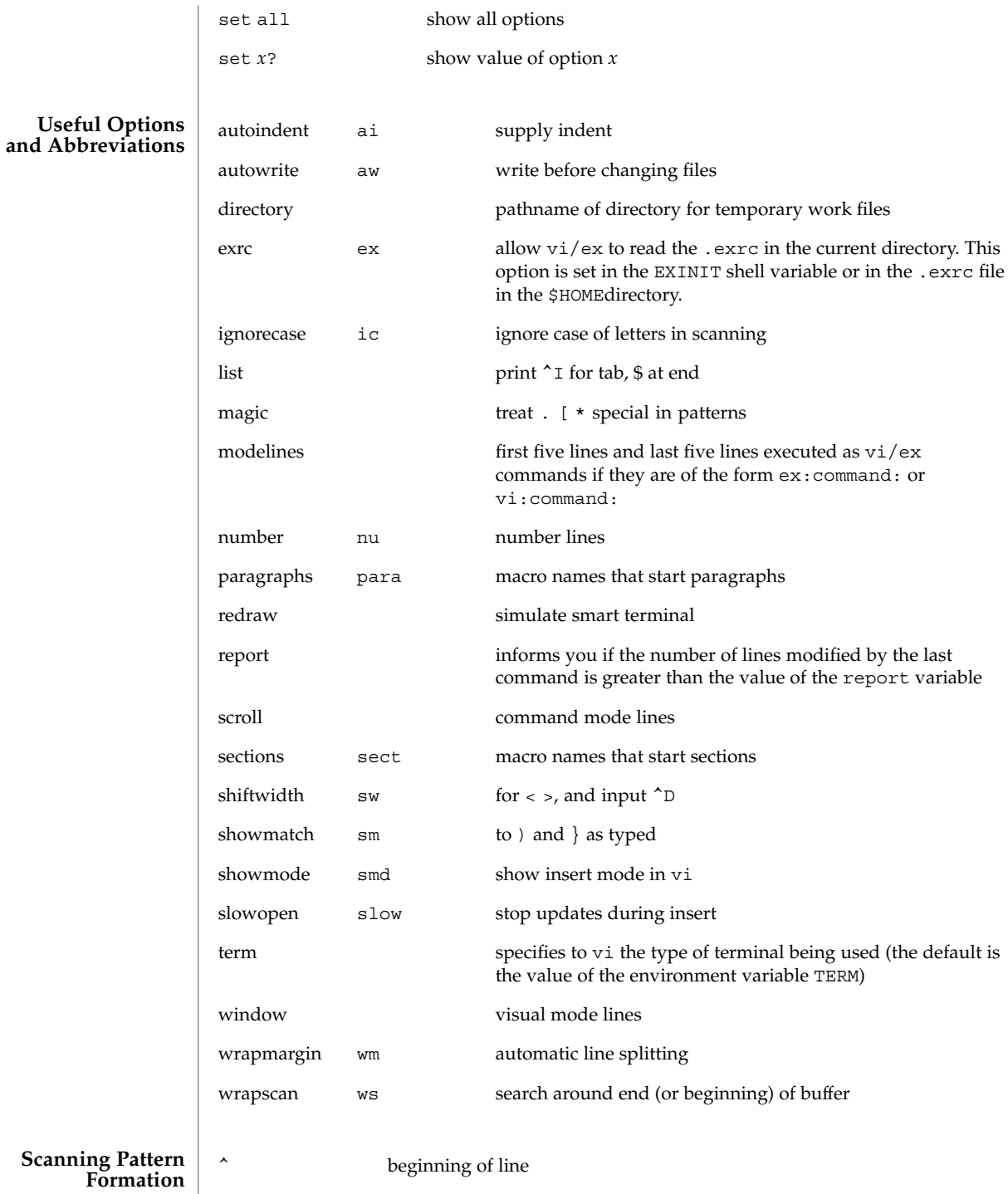

User Commands **383**

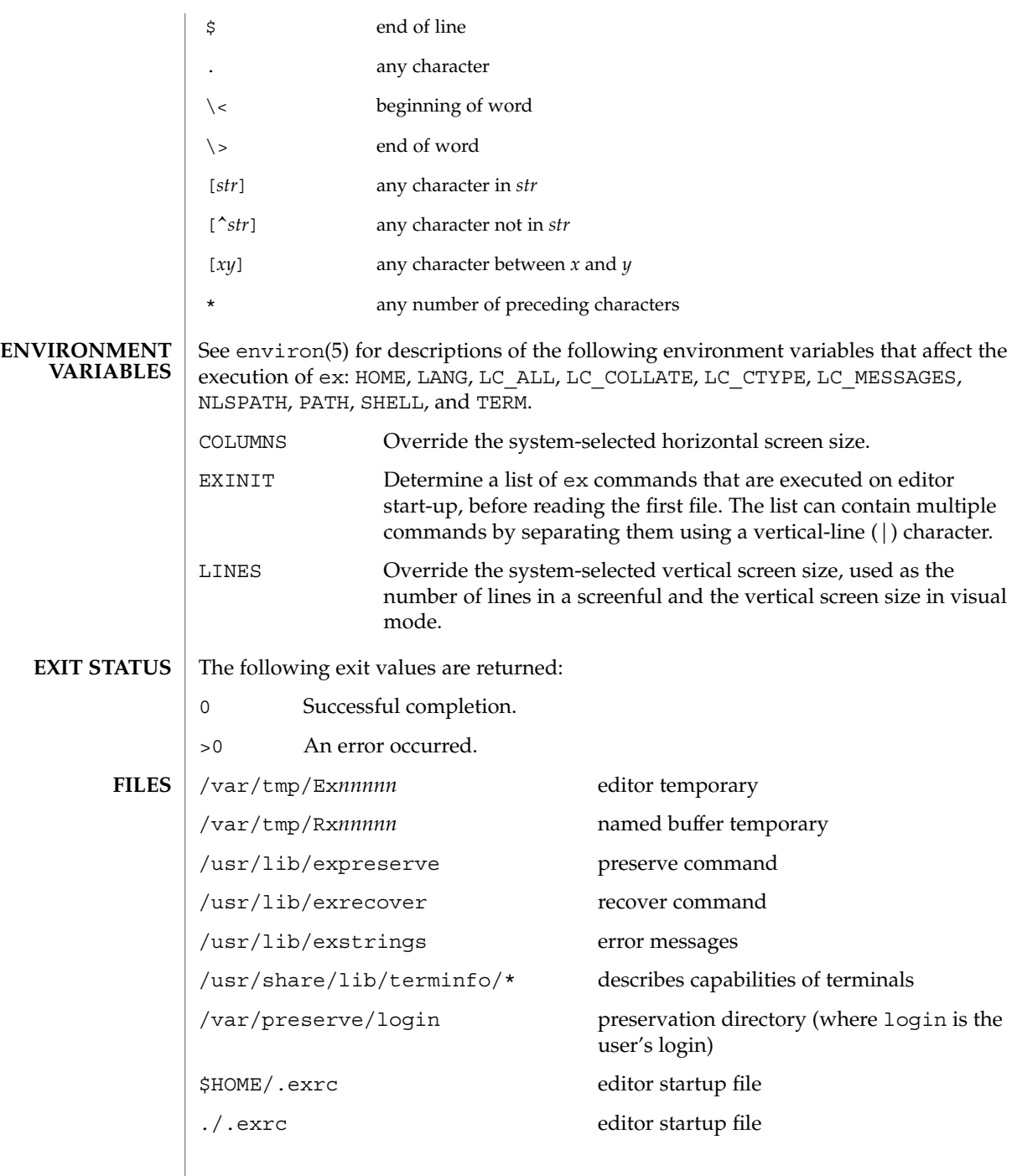

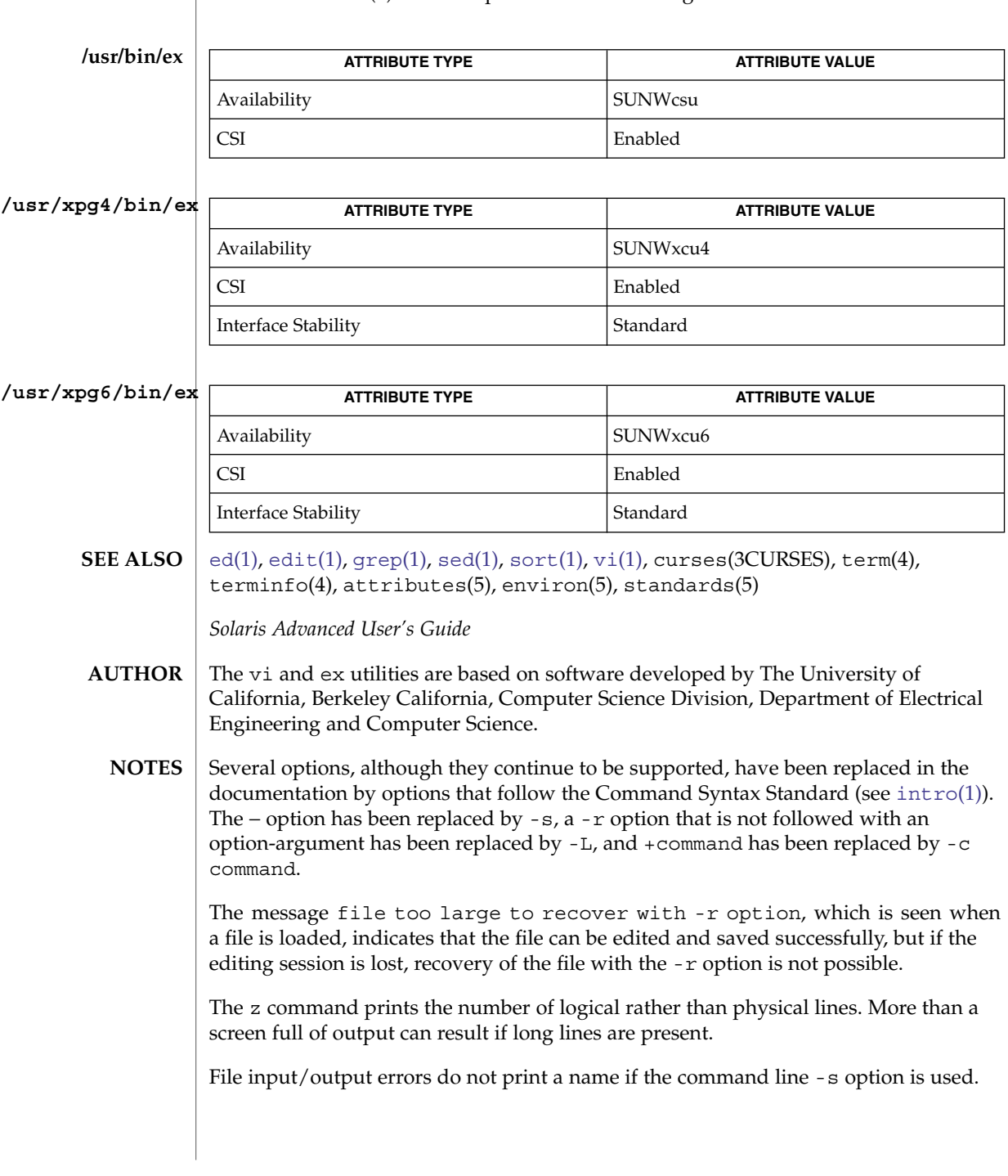

# **ATTRIBUTES** | See attributes(5) for descriptions of the following attributes:

 $ex(1)$ 

User Commands **385**

The editing environment defaults to certain configuration options. When an editing session is initiated, ex attempts to read the EXINIT environment variable. If it exists, the editor uses the values defined in EXINIT, otherwise the values set in \$HOME/.exrc are used. If \$HOME/.exrc does not exist, the default values are used.

To use a copy of .exrc located in the current directory other than \$HOME, set the *exrc* option in EXINIT or \$HOME/.exrc. Options set in EXINIT can be turned off in a local .exrc only if *exrc* is set in EXINIT or \$HOME/.exrc. In order to be used, *.exrc* in \$HOME or the current directory must fulfill these conditions:

- It must exist.
- It must be owned by the same userid as the real userid of the process, or the process has appropriate privileges.
- It is not writable by anyone other than the owner.

There is no easy way to do a single scan ignoring case.

The editor does not warn if text is placed in named buffers and not used before exiting the editor.

Null characters are discarded in input files and cannot appear in resultant files.

 $ex(1)$ 

exec, eval, source – shell built-in functions to execute other commands **NAME**

### **SYNOPSIS**

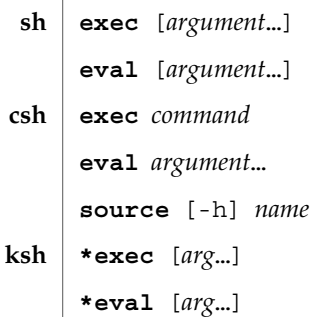

# **DESCRIPTION**

The exec command specified by the arguments is executed in place of this shell without creating a new process. Input/output arguments may appear and, if no other arguments are given, cause the shell input/output to be modified. **sh**

The *argument*s to the eval built-in are read as input to the shell and the resulting command(s) executed.

exec executes command in place of the current shell, which terminates. **csh**

eval reads its *argument*s as input to the shell and executes the resulting command(s). This is usually used to execute commands generated as the result of command or variable substitution.

source reads commands from *name*. source commands may be nested, but if they are nested too deeply the shell may run out of file descriptors. An error in a sourced file at any level terminates all nested source commands.

- -h Place commands from the file *name* on the history list without executing them.
- With the exec built-in, if *arg* is given, the command specified by the arguments is executed in place of this shell without creating a new process. Input/output arguments may appear and affect the current process. If no arguments are given the effect of this command is to modify file descriptors as prescribed by the input/output redirection list. In this case, any file descriptor numbers greater than 2 that are opened with this mechanism are closed when invoking another program. **ksh**

The arguments to eval are read as input to the shell and the resulting command(s) executed.

On this man page,  $k\sin(1)$  commands that are preceded by one or two  $*$  (asterisks) are treated specially in the following ways:

# exec(1)

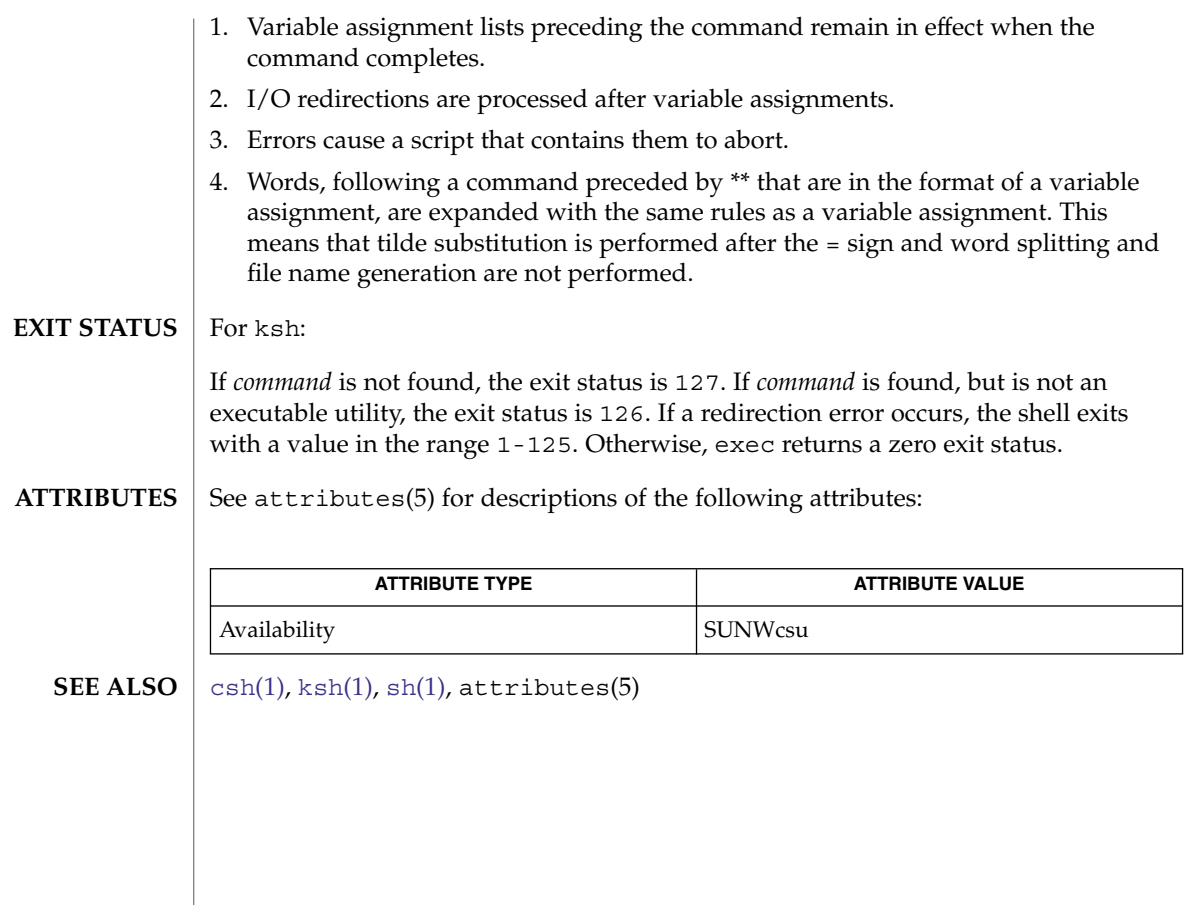

exit, return, goto – shell built-in functions to enable the execution of the shell to advance beyond its sequence of steps **NAME**

### **SYNOPSIS**

**exit** [*n*] **return** [*n*] **exit** [ ( *expr* )] **goto** *label* **\*exit** [*n*] **\*return** [*n*] **sh csh ksh**

### **DESCRIPTION**

exit will cause the calling shell or shell script to exit with the exit status specified by *n*. If *n* is omitted the exit status is that of the last command executed (an EOF will also cause the shell to exit.) **sh**

return causes a function to exit with the return value specified by *n*. If *n* is omitted, the return status is that of the last command executed.

exit will cause the calling shell or shell script to exit, either with the value of the status variable or with the value specified by the expression expr. **csh**

The goto built-in uses a specified *label* as a search string amongst commands. The shell rewinds its input as much as possible and searches for a line of the form *label*: possibly preceded by space or tab characters. Execution continues after the indicated line. It is an error to jump to a label that occurs between a while or for built-in command and its corresponding end.

exit will cause the calling shell or shell script to exit with the exit status specified by *n*. The value will be the least significant 8 bits of the specified status. If *n* is omitted then the exit status is that of the last command executed. When exit occurs when executing a trap, the last command refers to the command that executed before the trap was invoked. An end-of-file will also cause the shell to exit except for a shell which has the ignoreeof option (See set below) turned on. **ksh**

return causes a shell function or '.' script to return to the invoking script with the return status specified by *n*. The value will be the least significant 8 bits of the specified status. If *n* is omitted then the return status is that of the last command executed. If return is invoked while not in a function or a '.' script, then it is the same as an exit.

On this man page,  $k\sin(1)$  commands that are preceded by one or two  $*$  (asterisks) are treated specially in the following ways:

1. Variable assignment lists preceding the command remain in effect when the command completes.

exit(1)

 $exit(1)$ 

- 2. I/O redirections are processed after variable assignments.
- 3. Errors cause a script that contains them to abort.
- 4. Words, following a command preceded by \*\* that are in the format of a variable assignment, are expanded with the same rules as a variable assignment. This means that tilde substitution is performed after the = sign and word splitting and file name generation are not performed.
- See attributes(5) for descriptions of the following attributes: **ATTRIBUTES**

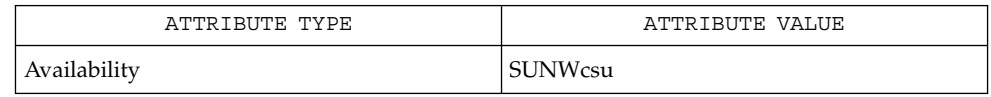

 $break(1), csh(1), ksh(1), sh(1), attributes(5)$  $break(1), csh(1), ksh(1), sh(1), attributes(5)$  $break(1), csh(1), ksh(1), sh(1), attributes(5)$  $break(1), csh(1), ksh(1), sh(1), attributes(5)$  $break(1), csh(1), ksh(1), sh(1), attributes(5)$  $break(1), csh(1), ksh(1), sh(1), attributes(5)$  $break(1), csh(1), ksh(1), sh(1), attributes(5)$ **SEE ALSO**

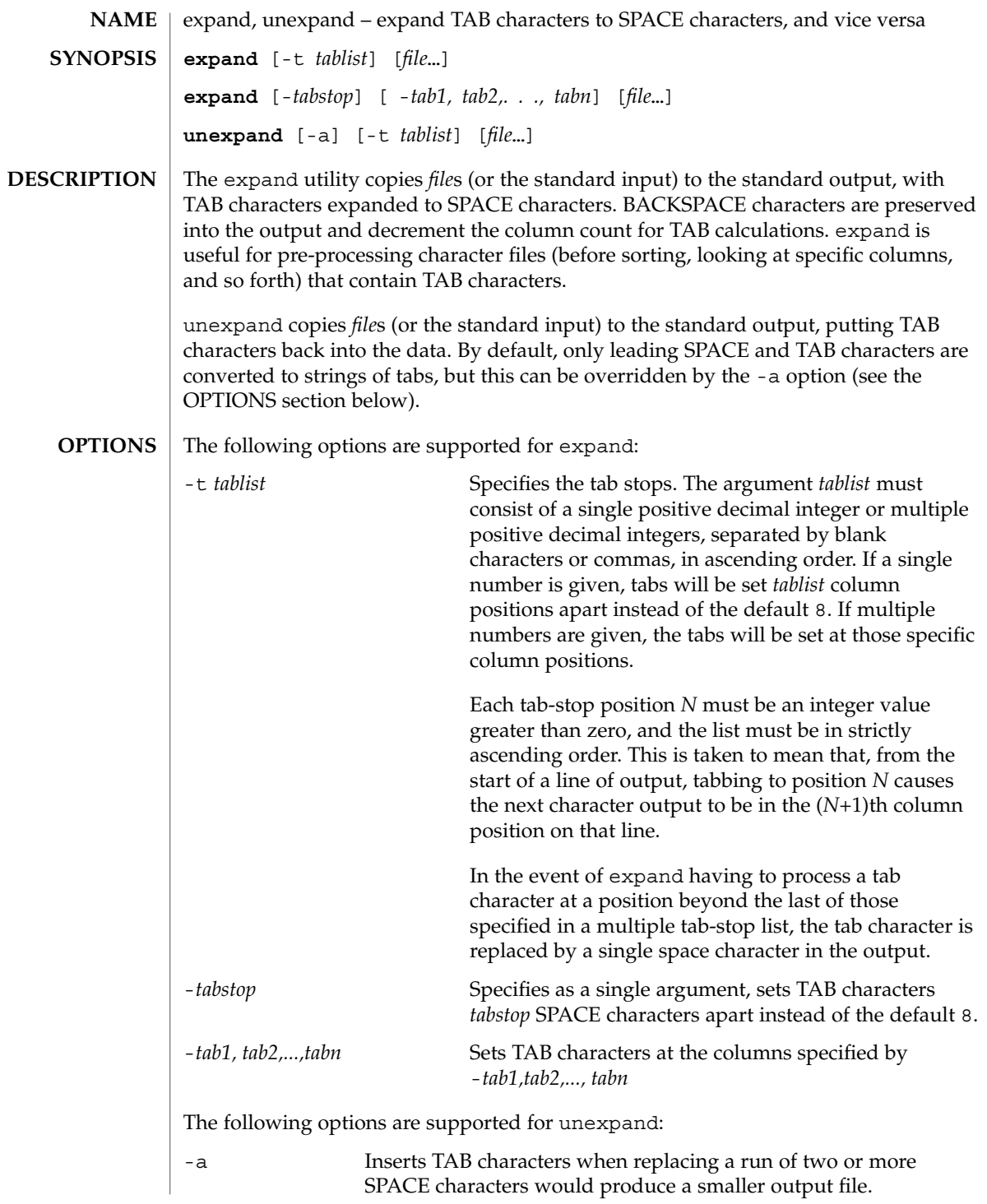

User Commands **391**

expand(1)

expand(1)

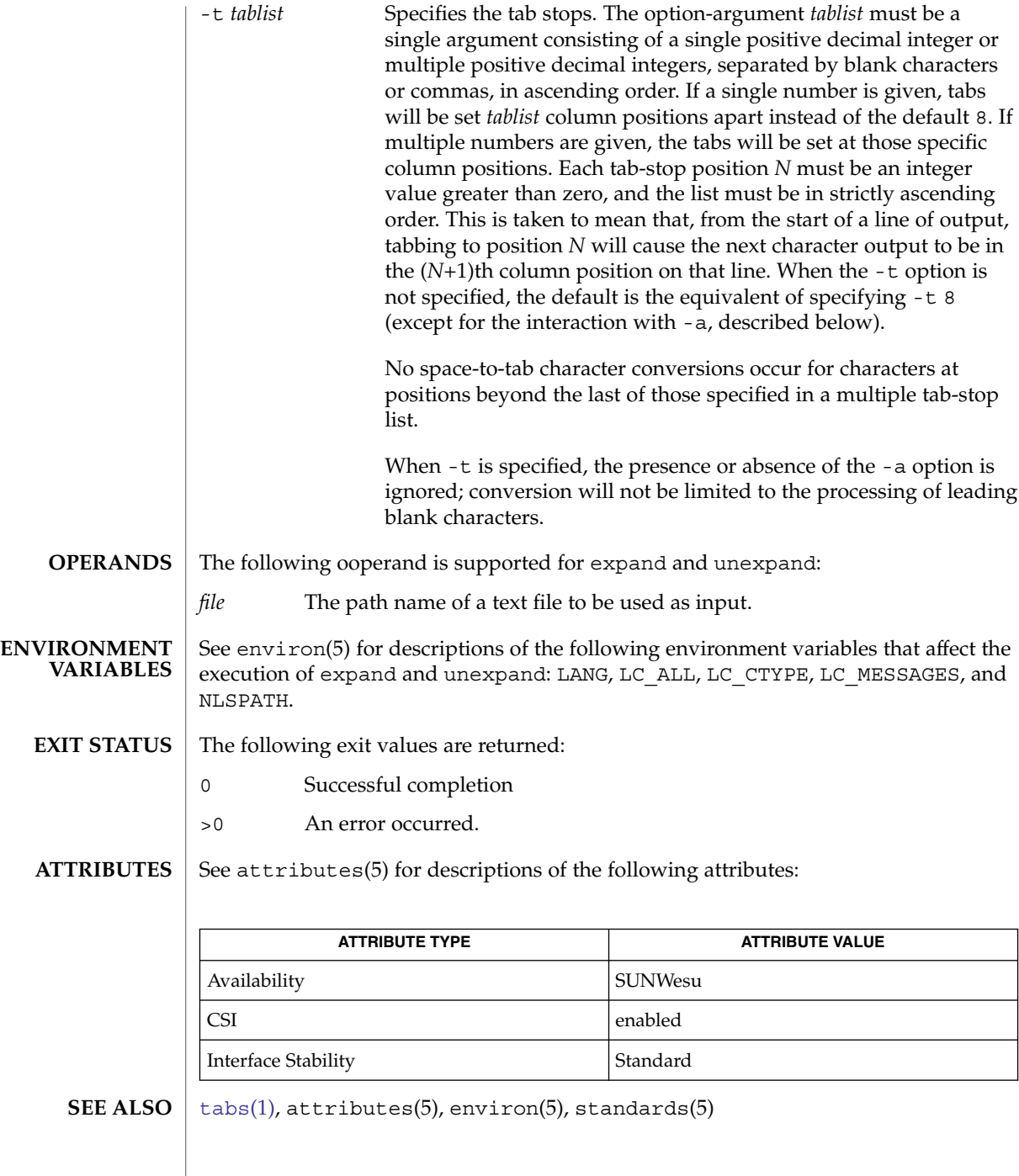

exportfs(1B)

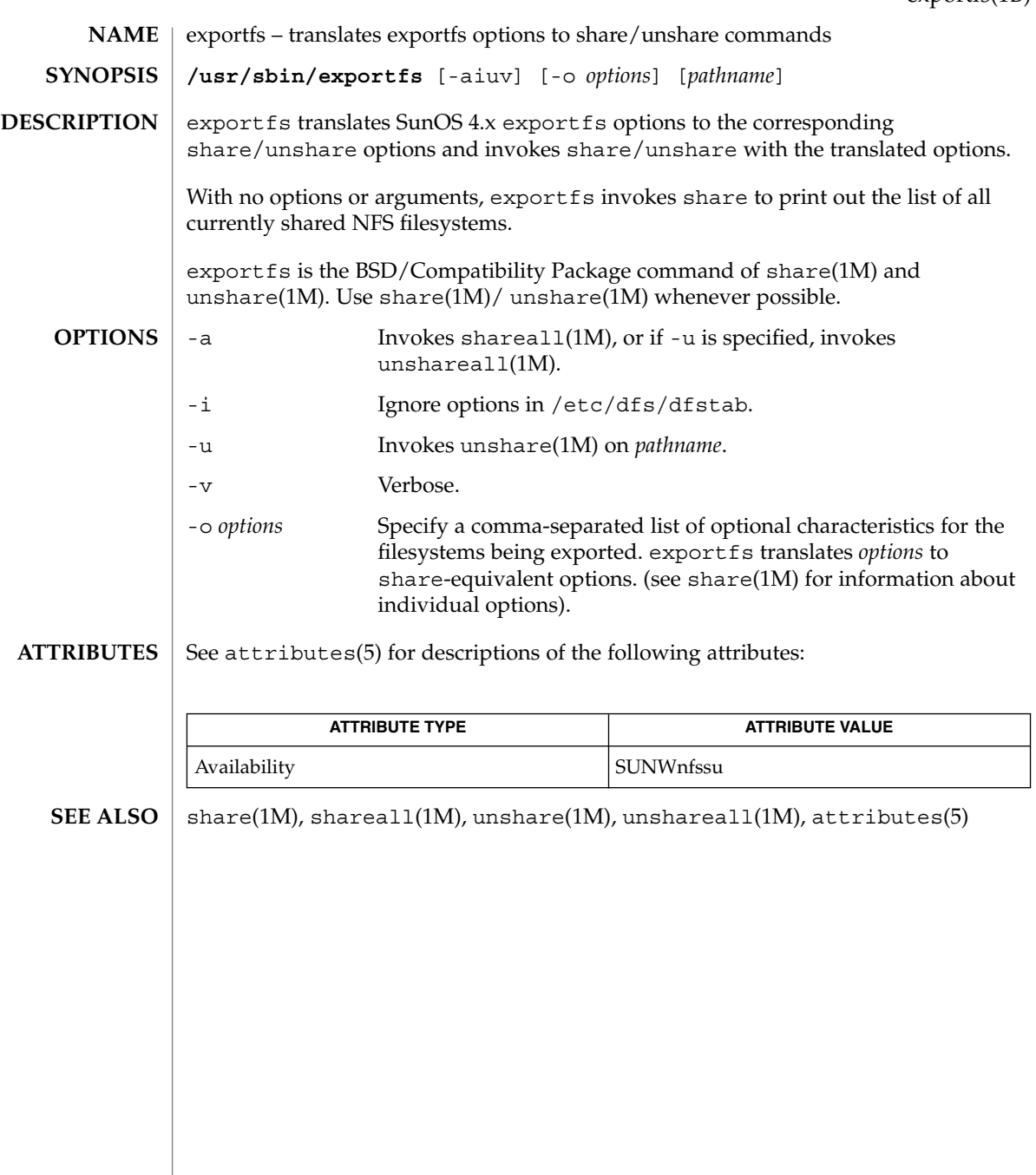

expr(1)

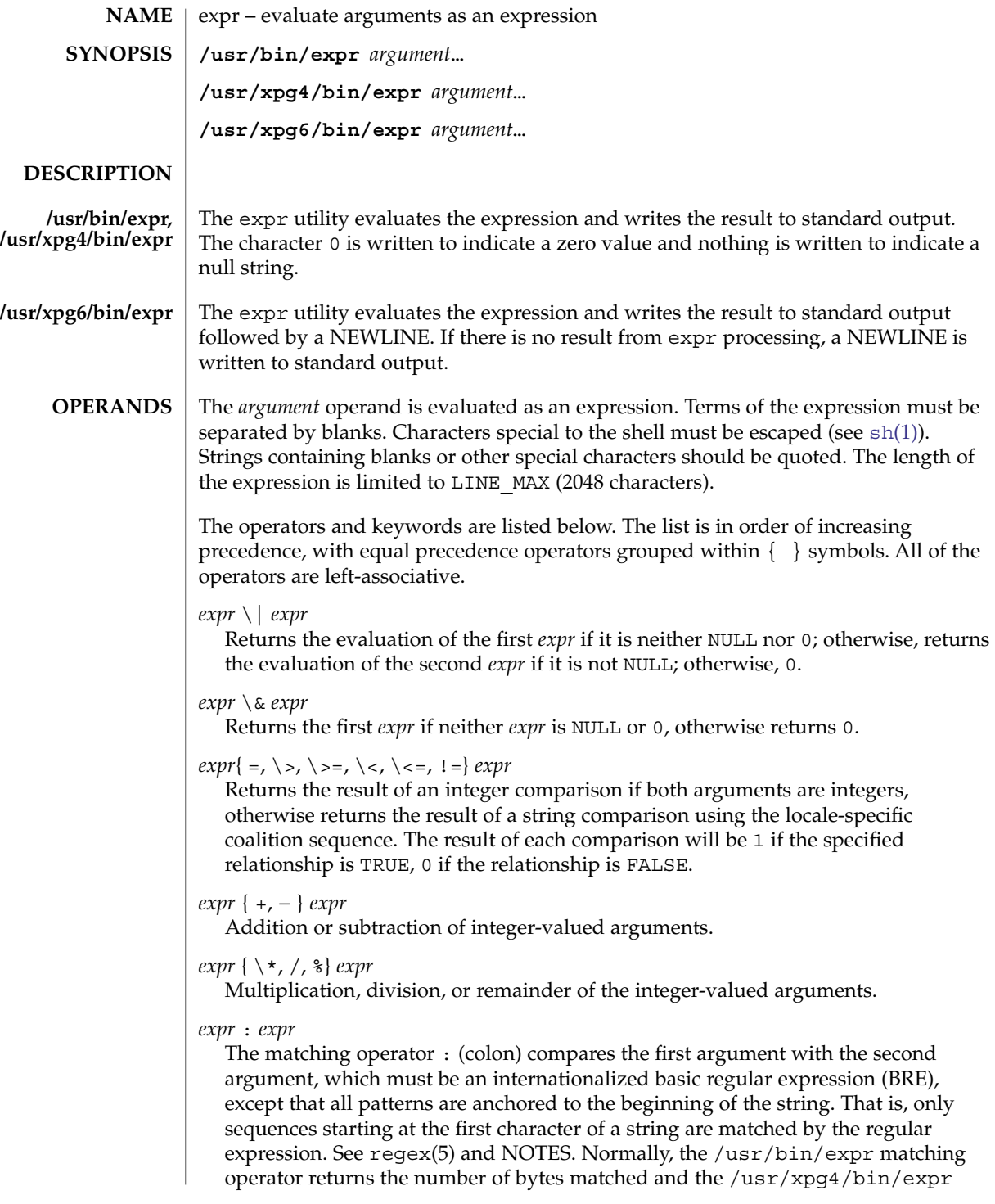

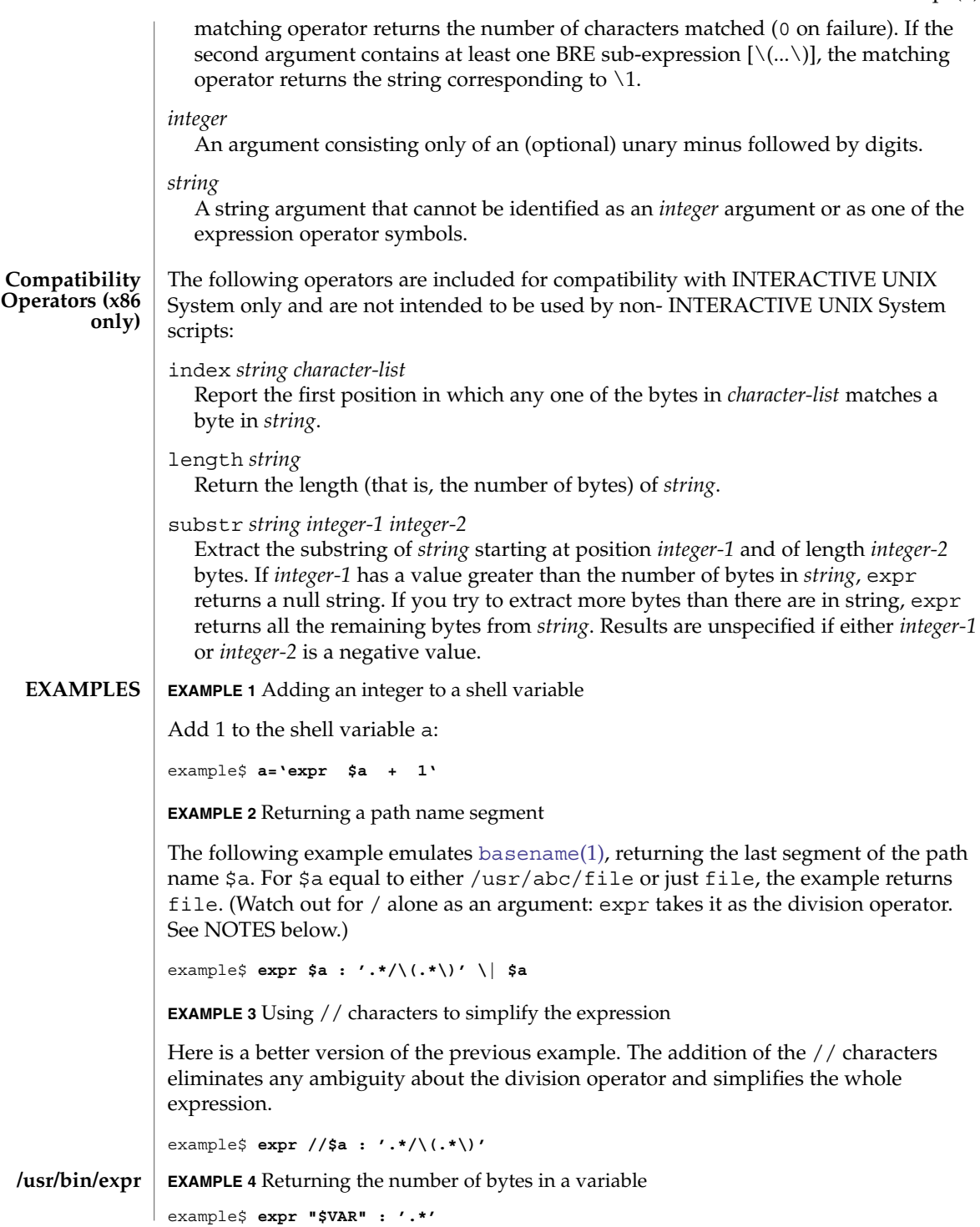

expr(1)

# expr(1)

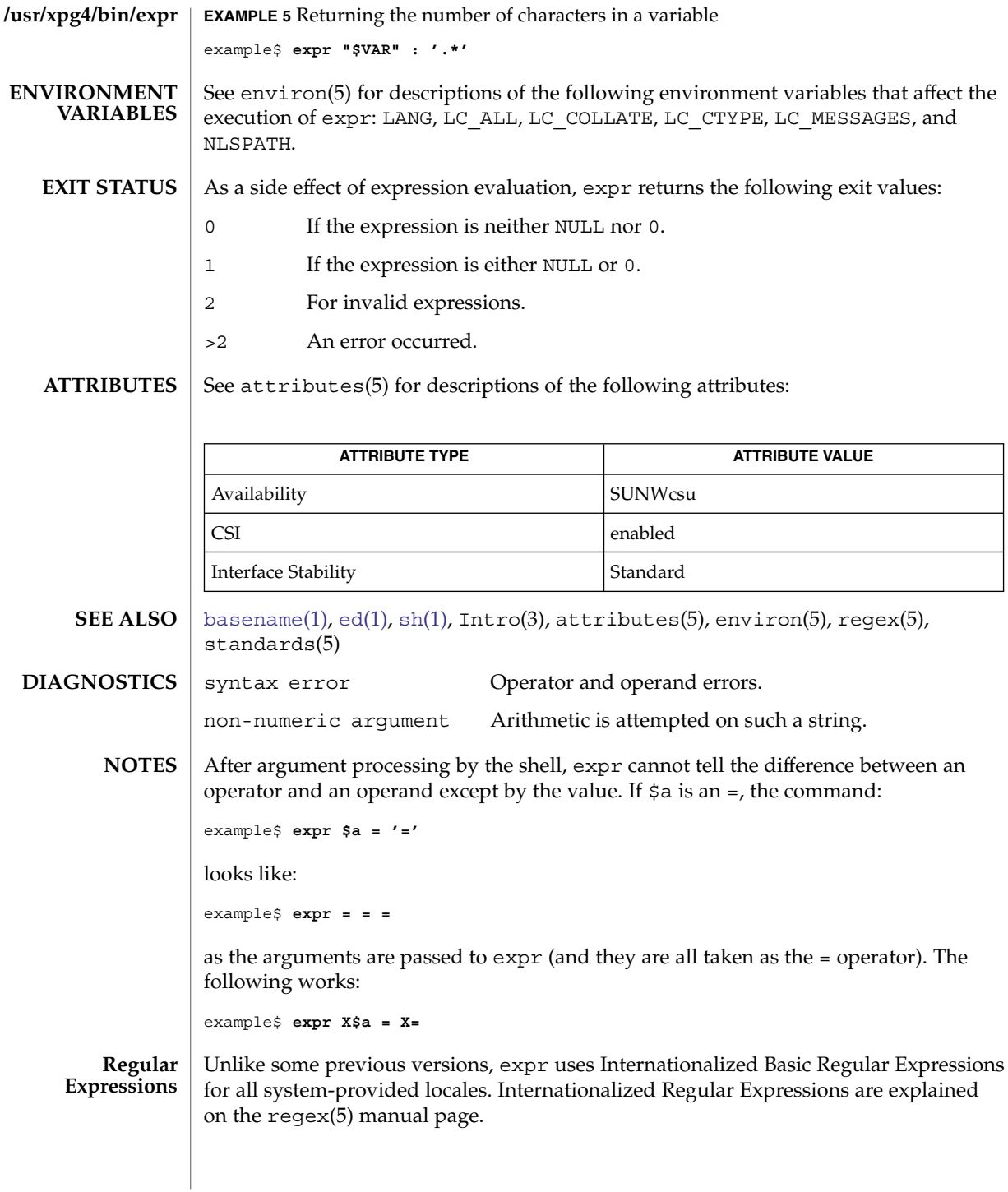
#### expr – evaluate arguments as a logical, arithmetic, or string expression **NAME**

**/usr/ucb/expr** *argument*… **SYNOPSIS**

**DESCRIPTION**

The expr utility evaluates expressions as specified by its arguments. After evaluation, the result is written on the standard output. Each token of the expression is a separate argument, so terms of the expression must be separated by blanks. Characters special to the shell must be escaped. Note: 0 is returned to indicate a zero value, rather than the null string. Strings containing blanks or other special characters should be quoted. Integer-valued arguments may be preceded by a unary minus sign. Internally, integers are treated as 32-bit, two's-complement numbers.

The operators and keywords are listed below. Characters that need to be escaped are preceded by '\'. The list is in order of increasing precedence, with equal precedence operators grouped within  $\{\}$  symbols.

#### *expr* \| *expr*

Returns the evaluation of the first *expr* if it is neither NULL nor 0; otherwise, returns the evaluation of the second *expr* if it is not NULL; otherwise, 0.

#### *expr* \& *expr*

Returns the first *expr* if neither *expr* is NULL or 0, otherwise returns 0.

#### *expr* { =,  $\setminus$ ,  $\setminus$ ,  $\setminus$  <,  $\setminus$  <=, != } *expr*

Returns the result of an integer comparison if both arguments are integers, otherwise returns the result of a lexical comparison.

### *expr* { +, − } *expr*

Addition or subtraction of integer-valued arguments.

#### *expr* { \, /, % } expr

Multiplication, division, or remainder of the integer-valued arguments.

#### *string* : *regular-expression*

match *string regular-expression*

The two forms of the matching operator above are synonymous. The matching operators : and match compare the first argument with the second argument which must be a regular expression. Regular expression syntax is the same as that of regexp(5), except that all patterns are "anchored" (treated as if they begin with ^) and therefore ^ is not a special character, in that context. Normally, the matching operator returns the number of characters matched (0 on failure). Alternatively, the  $\langle \cdot, \cdot \rangle$  pattern symbols can be used to return a portion of the first argument.

#### substr *string integer-1 integer-2*

Extracts the substring of *string* starting at position *integer-1* and of length *integer-2* characters. If *integer-1* has a value greater than the length of *string*, expr returns a null string. If you try to extract more characters than there are in *string*, expr returns all the remaining characters from *string*. Beware of using negative values for either *integer-1* or *integer-2* as expr tends to run forever in these cases.

#### index *string character-list*

Reports the first position in *string* at which any one of the characters in *character-list* matches a character in *string*.

# expr(1B)

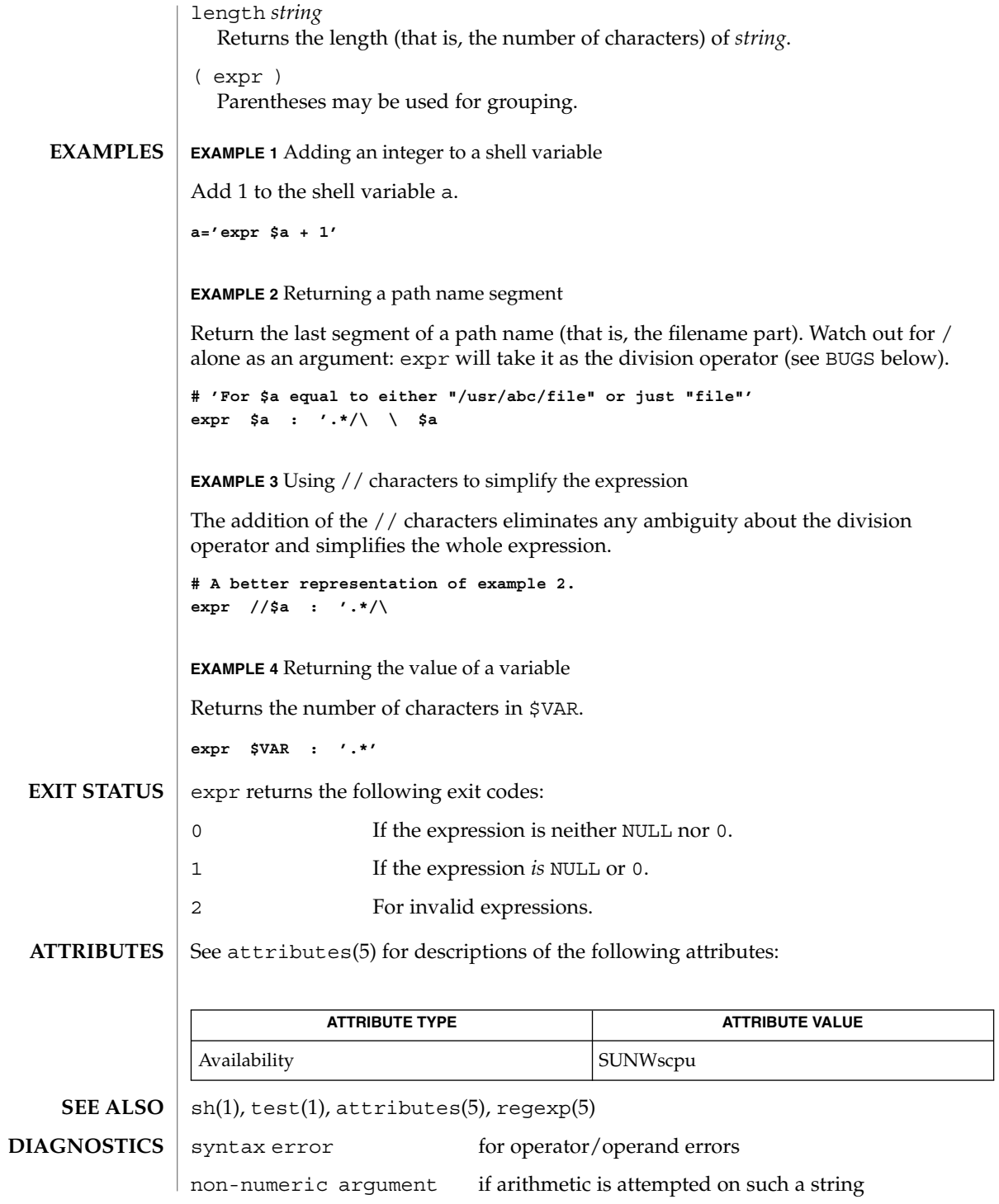

**398** man pages section 1: User Commands • Last Revised 6 Jun 2000

division by zero if an attempt to divide by zero is made

**BUGS**

After argument processing by the shell, expr cannot tell the difference between an operator and an operand except by the value. If \$a is an =, the command:

**expr \$a = '='**

looks like:

**expr = = =**

as the arguments are passed to expr (and they will all be taken as the = operator). The following works:

**expr X\$a = X=**

Note: the match, substr, length, and index operators cannot themselves be used as ordinary strings. That is, the expression:

example% **expr index expurgatorious length** syntax error example%

generates the 'syntax error' message as shown instead of the value 1 as you might expect.

exstr(1)

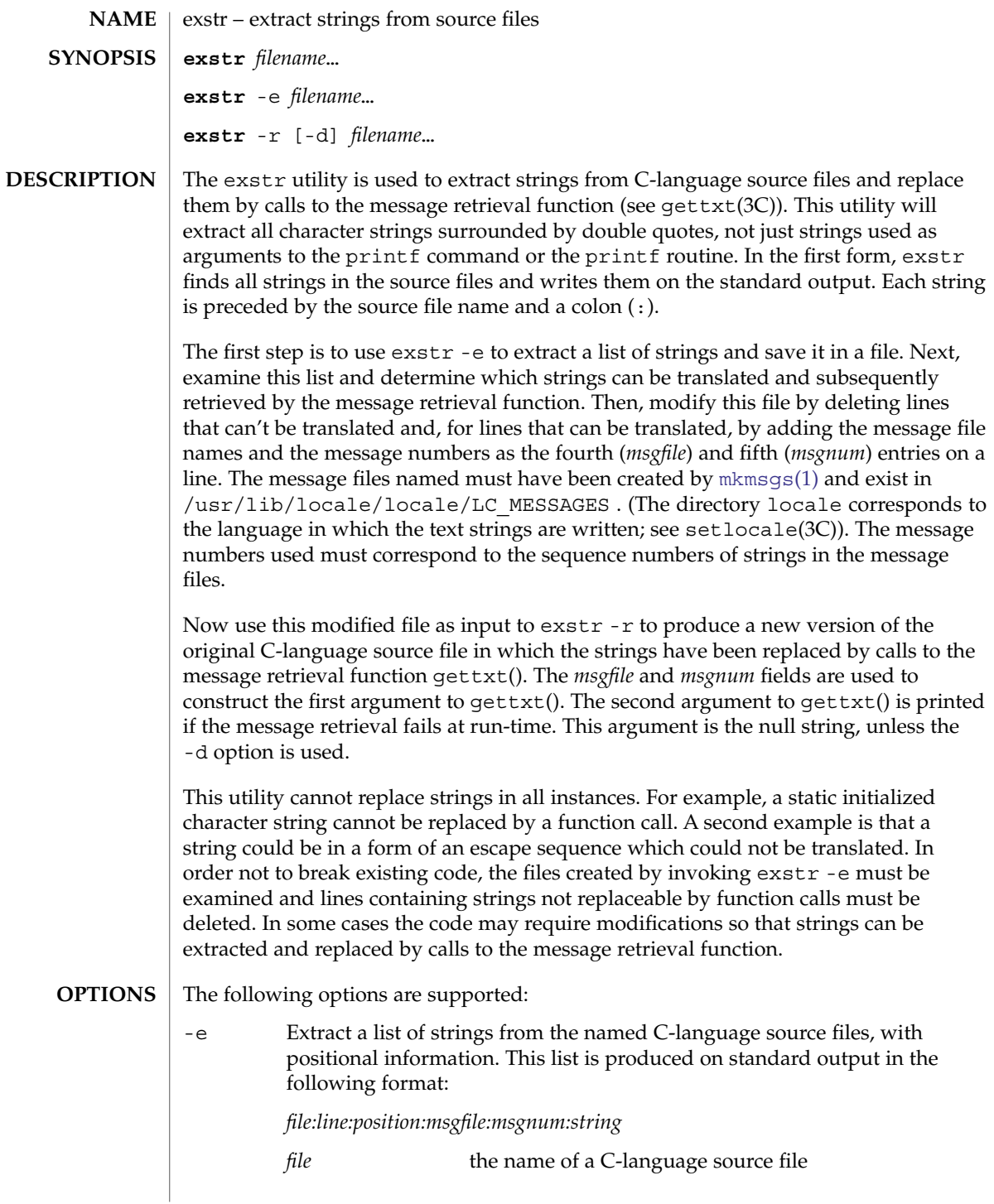

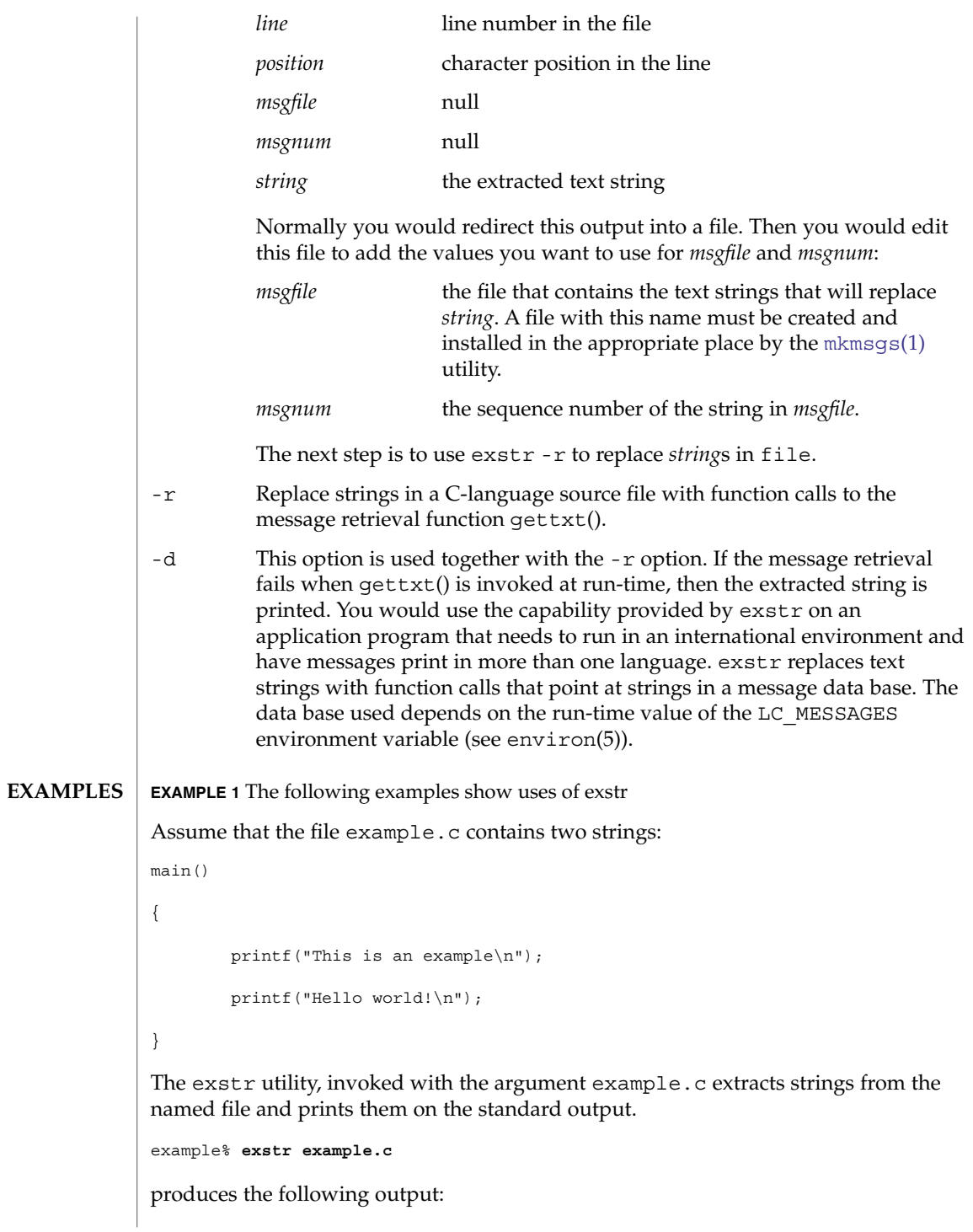

exstr(1)

### exstr(1)

**EXAMPLE 1** The following examples show uses of exstr *(Continued)*

```
example.c:This is an example\n
example.c:Hello world!\n
```
The exstr utility, invoked with the -e option and the argument example.c, and redirecting output to the file example.stringsout

example% **exstr -e example.c > example.stringsout**

produces the following output in the file example.stringsout

```
example.c:3:8:::This is an example\n
example.c:4:8:::Hello world!\n
```
You must edit example.stringsout to add the values you want to use for the *msgfile* and *msgnum* fields before these strings can be replaced by calls to the retrieval function. If UX is the name of the message file, and the numbers 1 and 2 represent the sequence number of the strings in the file, here is what example.stringsout looks like after you add this information:

```
example.c:3:8:UX:1:This is an example\n
example.c:4:8:UX:2:Hello world!\n
```
The exstr utility can now be invoked with the -r option to replace the strings in the source file by calls to the message retrieval function gettxt().

```
example% exstr -r example.c <example.stringsout >intlexample.c
```
produces the following output:

```
extern char *gettxt();
main()
{
    printf(gettxt("UX:1", ""));
    printf(gettxt("UX:2", ""));
}
The following example:
example% exstr -rd example.c <example.stringsout >intlexample.c
uses the extracted strings as a second argument to qettxt():
extern char *qettxt();
main()
{
```
**EXAMPLE 1** The following examples show uses of exstr *(Continued)* printf(gettxt("UX:1", "This is an example\n")); printf(gettxt("UX:2", "Hello world!\n")); } /usr/lib/locale/*locale*/LC\_MESSAGES/\* files created by [mkmsgs](#page-972-0)(1) See attributes(5) for descriptions of the following attributes: **ATTRIBUTE TYPE ATTRIBUTE VALUE** Availability SUNWtoo [gettxt](#page-520-0)(1), [mkmsgs](#page-972-0)(1), [printf](#page-1275-0)(1), [srchtxt](#page-1525-0)(1), gettxt(3C), printf(3C), setlocale(3C), attributes(5), environ(5) The error messages produced by exstr are intended to be self-explanatory. They indicate errors in the command line or format errors encountered within the input file. **FILES ATTRIBUTES SEE ALSO DIAGNOSTICS**

exstr(1)

face(1)

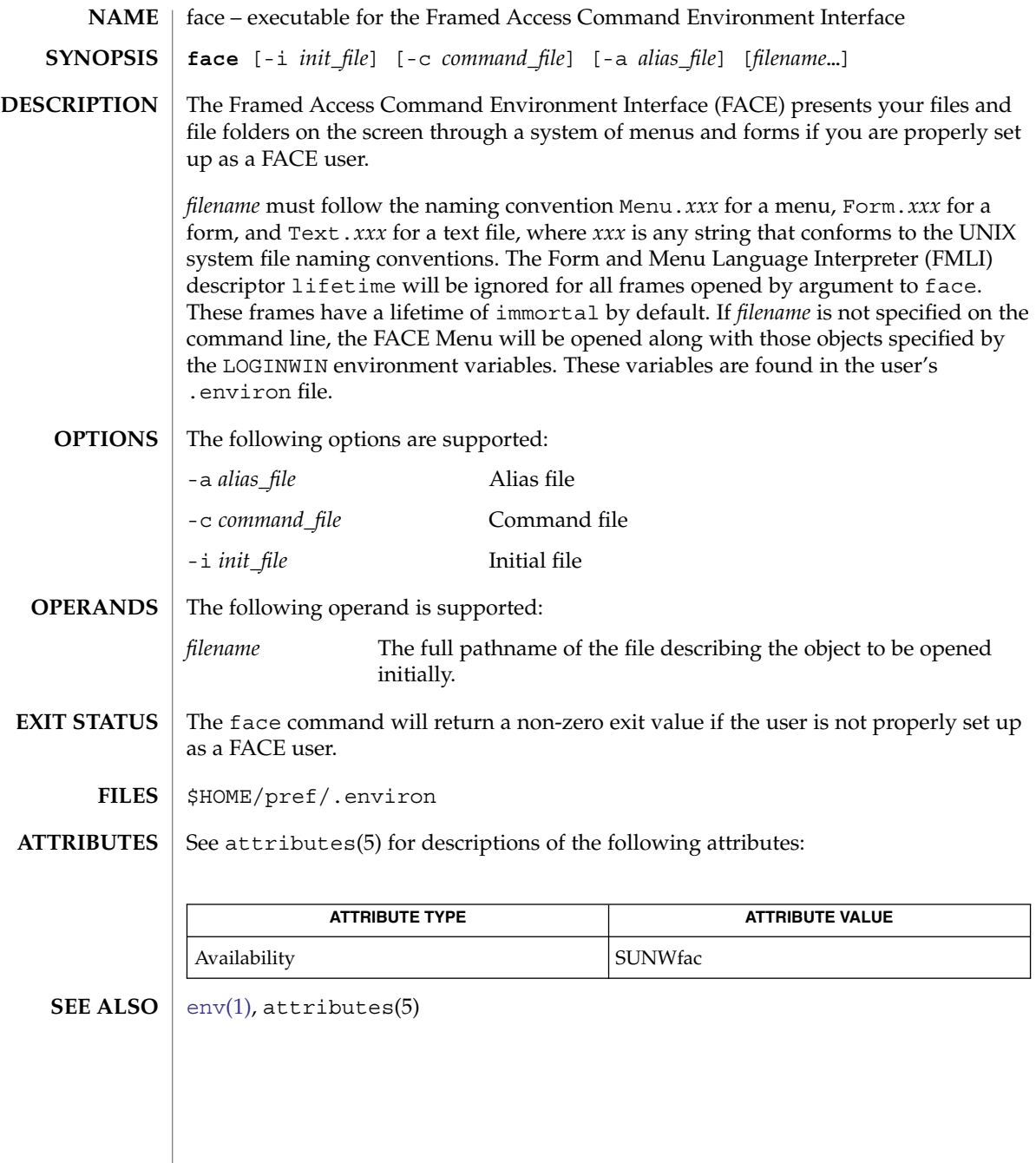

 $\mathbf{NAME} \parallel \mathbf{factor} - \mathbf{obtain}$  the prime factors of a number **factor** [*integer*] factor writes to standard input all prime factors for any positive integer less than or equal to  $10^{14}$ . The prime factors are written the proper number of times. If factor is used *without* an argument, it waits for an integer to be entered. After entry of the integer, it factors it, writes its prime factors the proper number of times, and then waits for another integer. factor exits if a 0 or any non-numeric character is entered. If factor is invoked *with* an argument (*integer*), it writes the integer, factors it and writes all the prime factors as described above, and then exits. If the argument is 0 or non-numeric, factor writes a 0 and then exits. The maximum time to factor an integer is proportional to sqrt(n), where *n* is the integer which is entered. factor will take this time when *n* is prime or the square of a prime. *integer* Any positive integer less than or equal to  $10^{14}$ . 0 Successful completion. 1 An error occurred. factor prints the error message Ouch! for input out of range or for garbage input. See attributes(5) for descriptions of the following attributes: **ATTRIBUTE TYPE ATTRIBUTE VALUE** Availability SUNWesu **SYNOPSIS DESCRIPTION OPERANDS EXIT STATUS DIAGNOSTICS ATTRIBUTES**

attributes(5) **SEE ALSO**

factor(1)

### fastboot(1B)

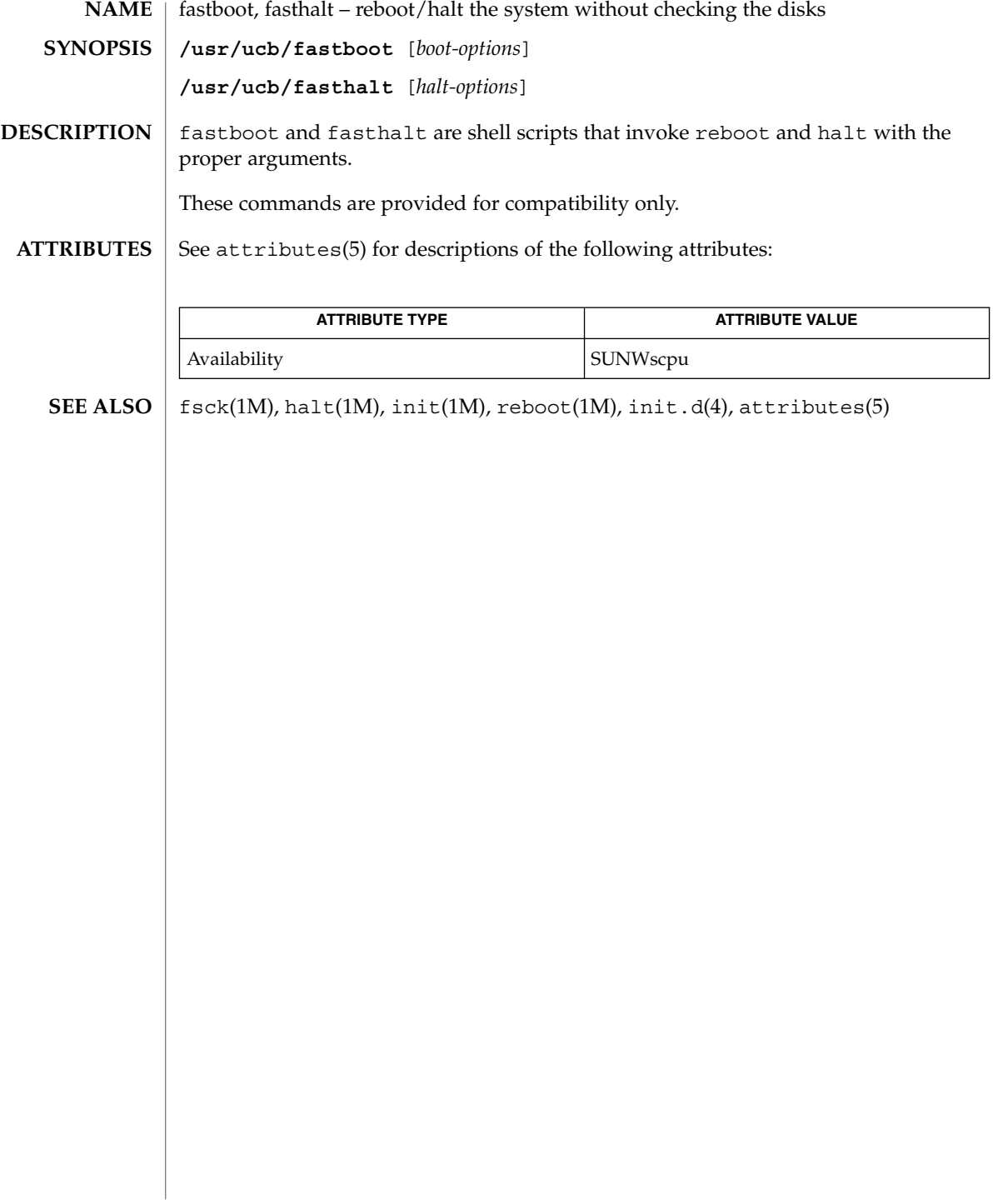

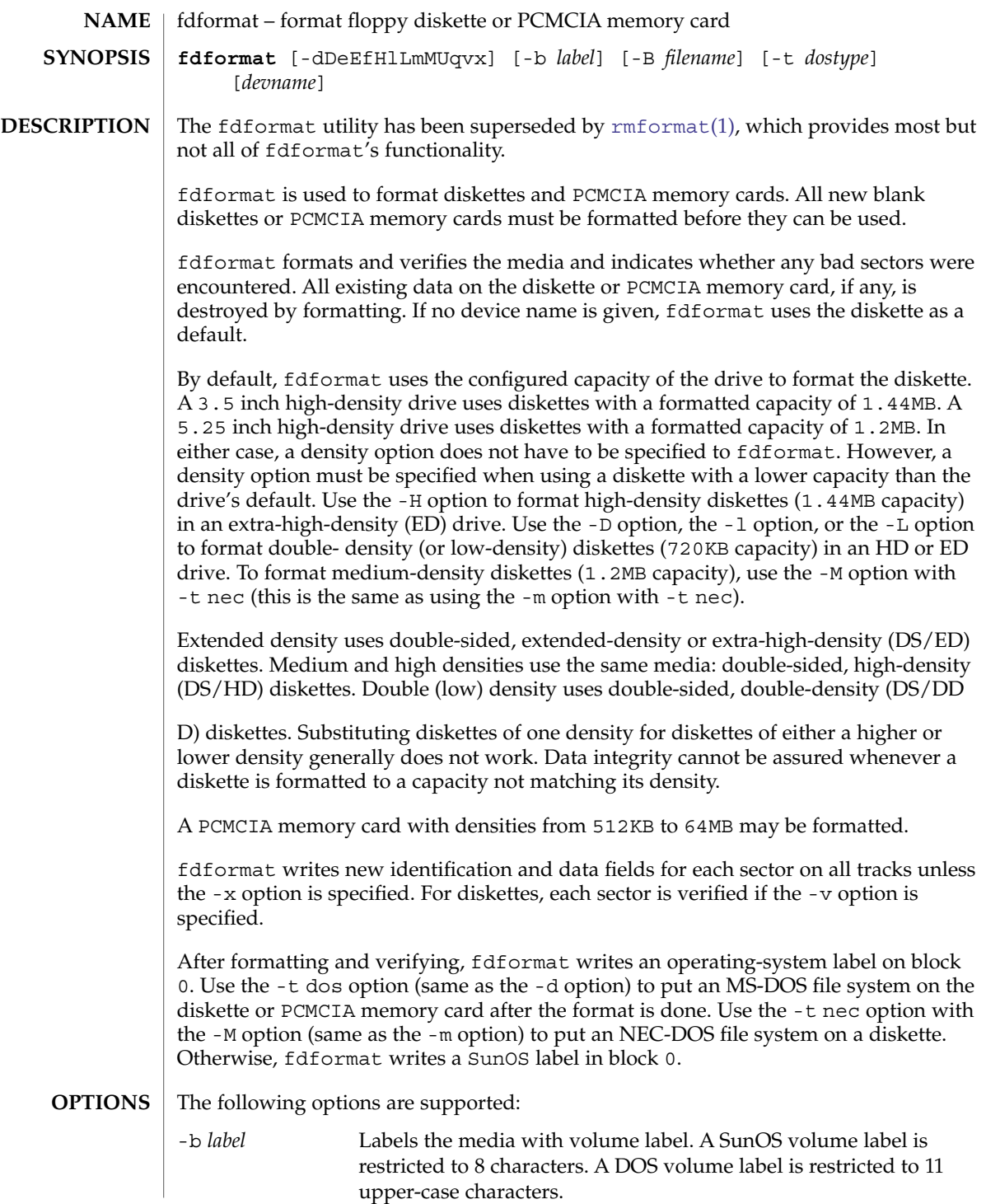

### fdformat(1)

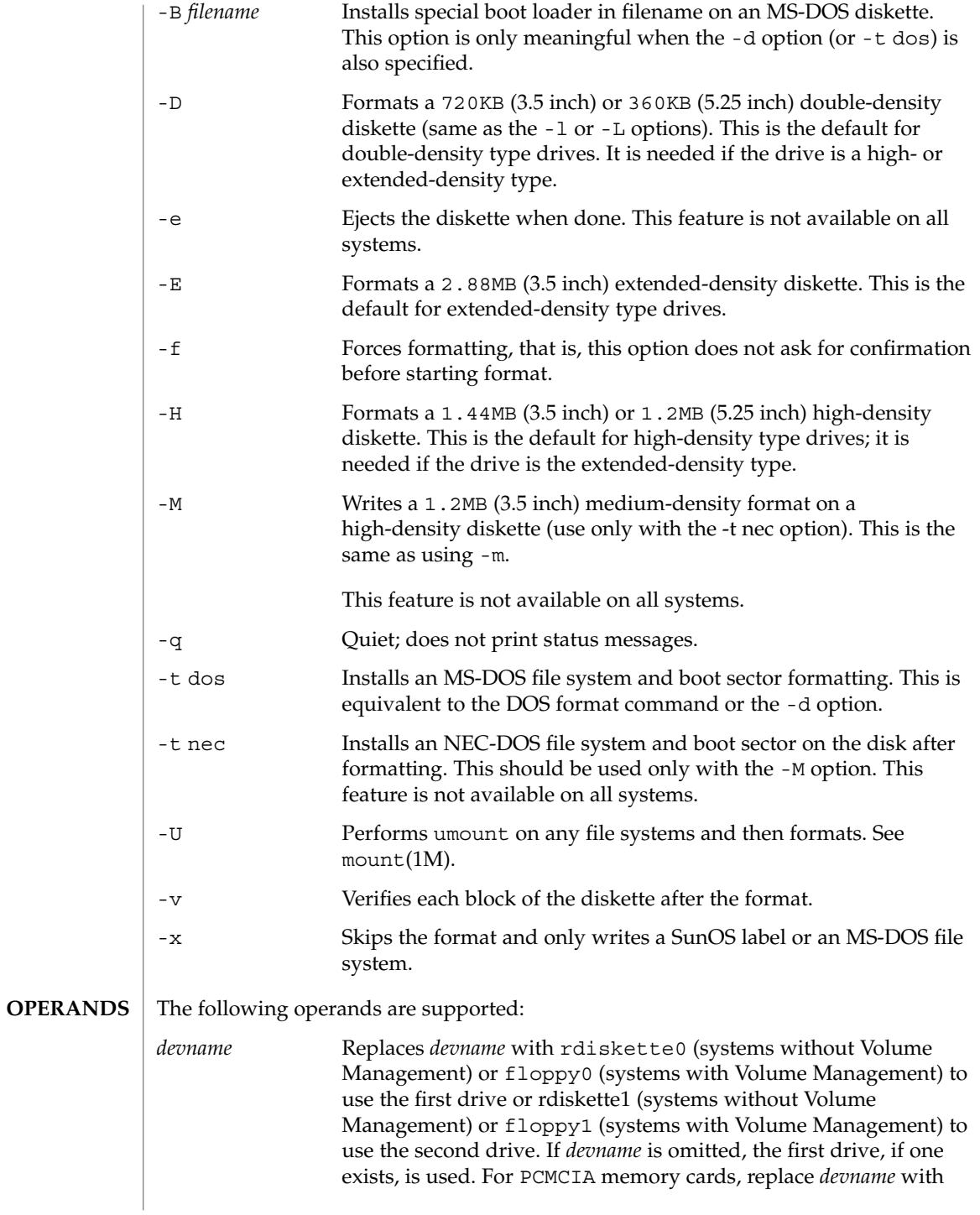

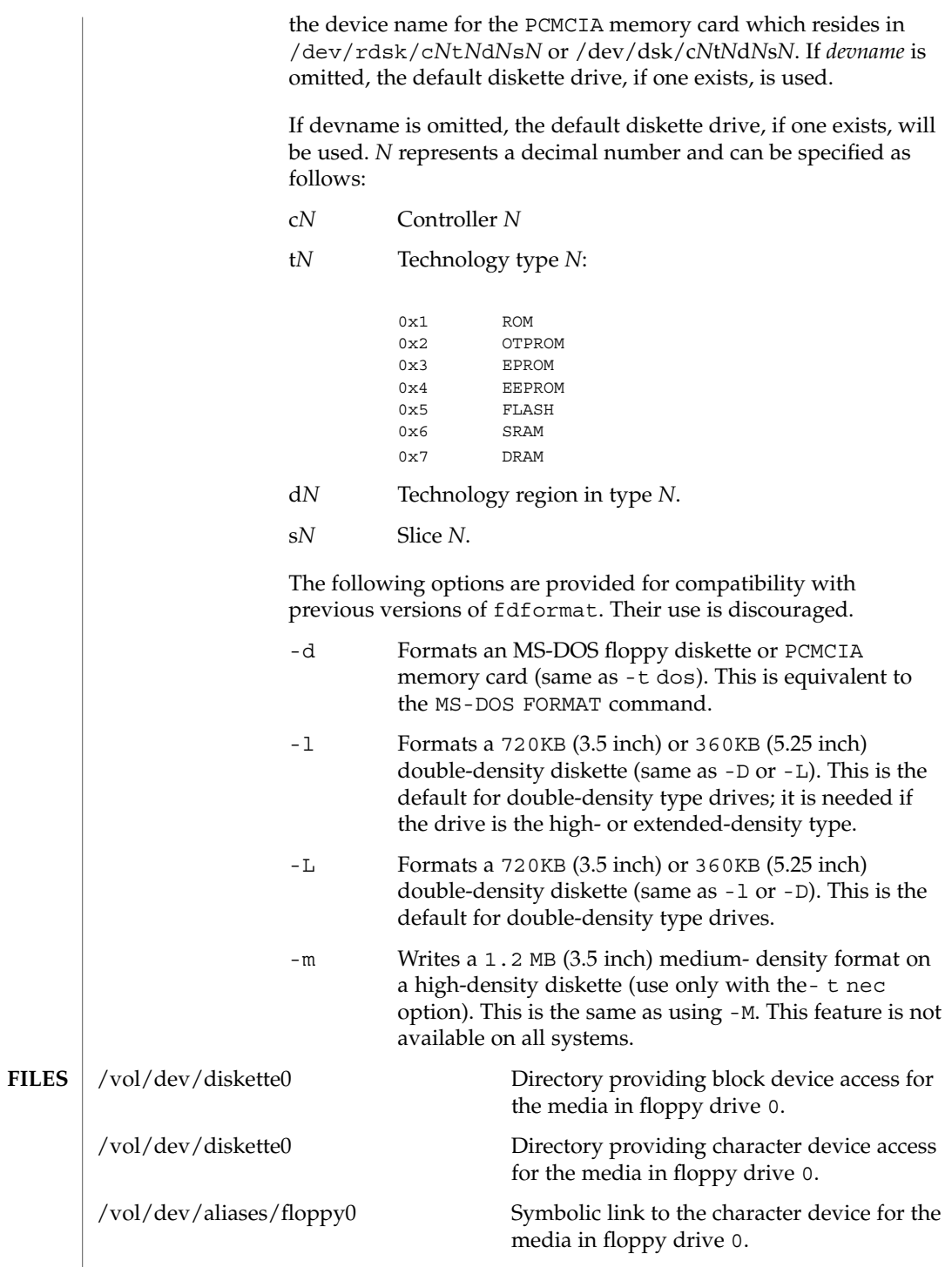

User Commands **409**

### fdformat(1)

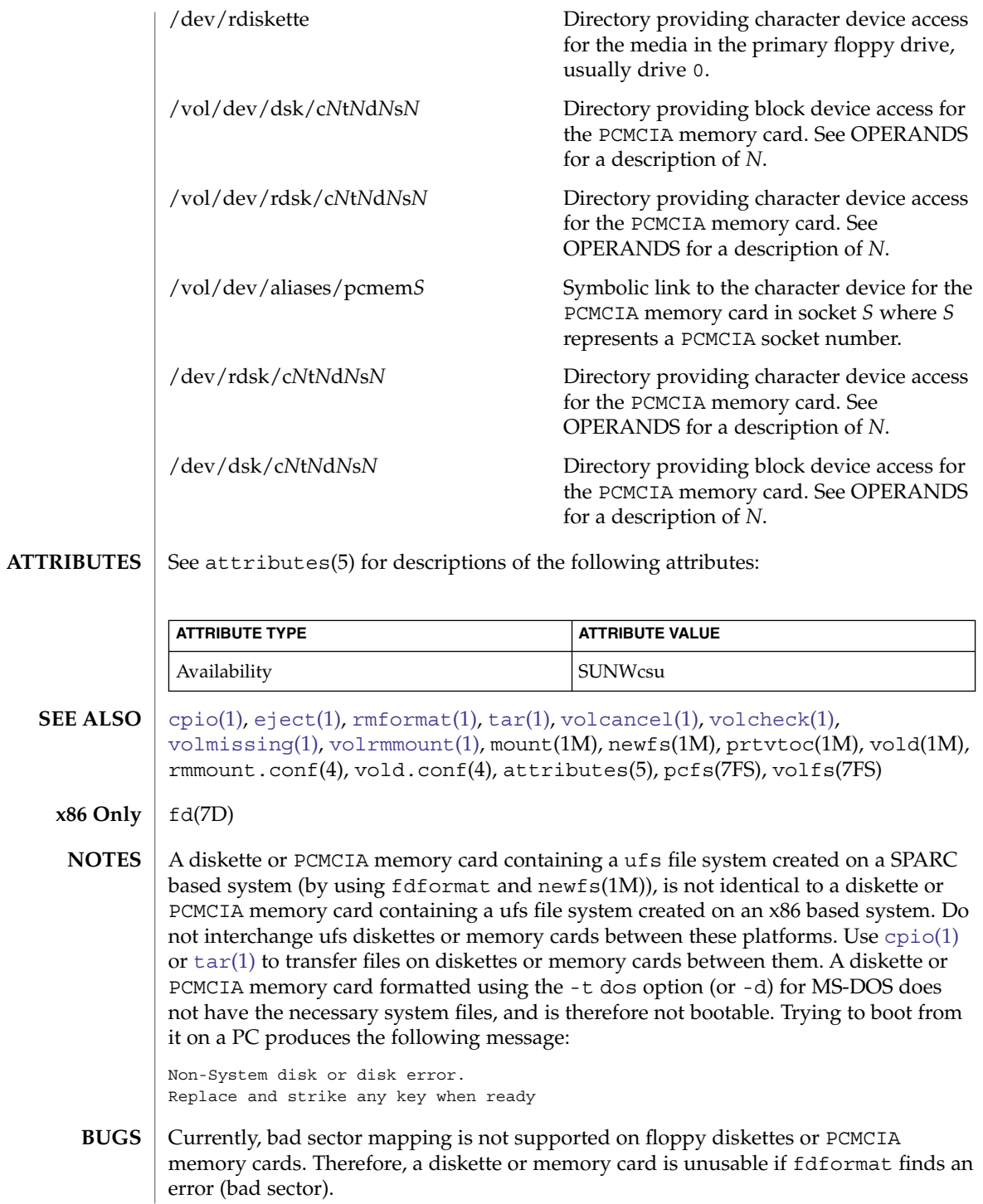

**410** man pages section 1: User Commands • Last Revised 16 Mar 2000

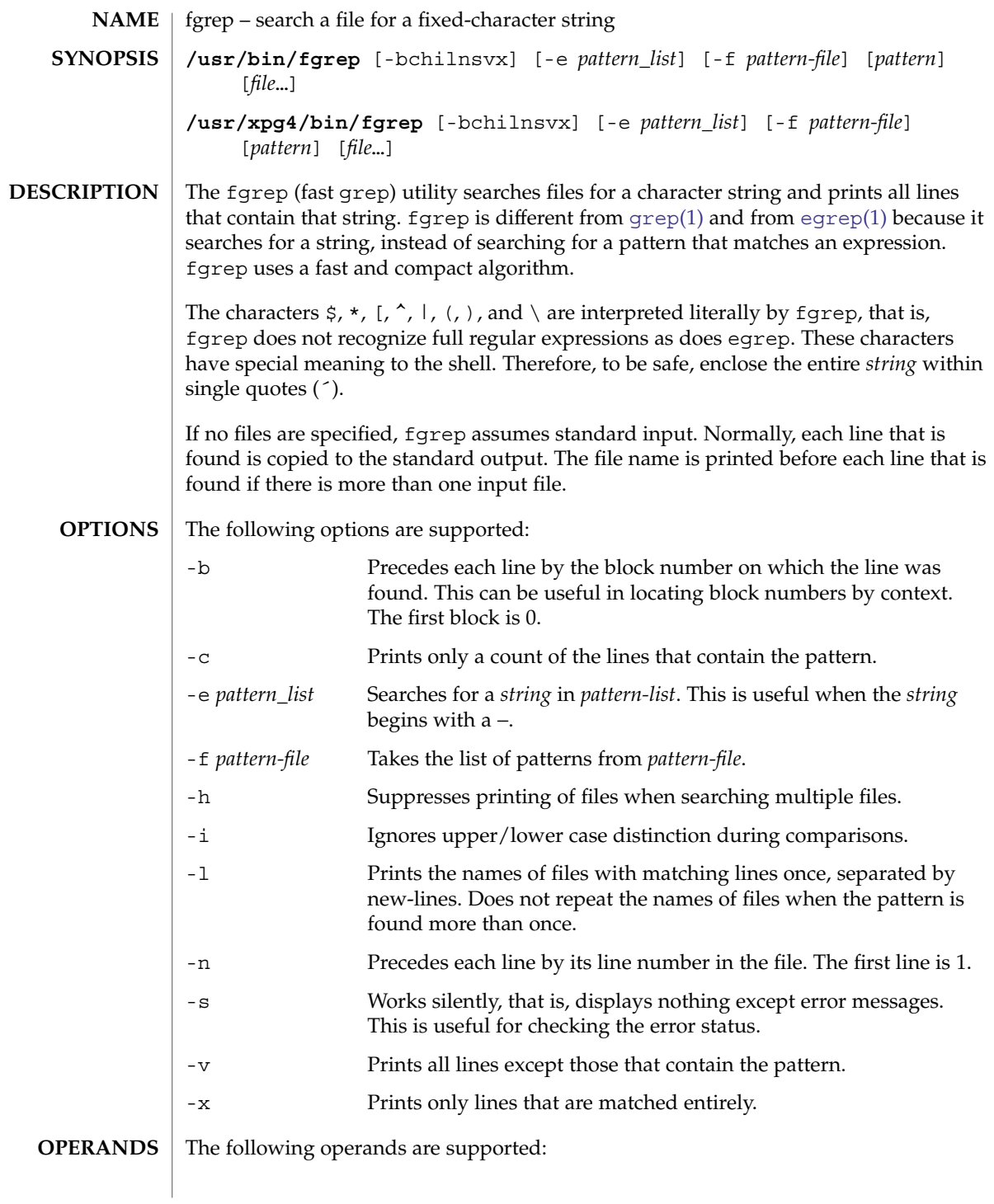

fgrep(1)

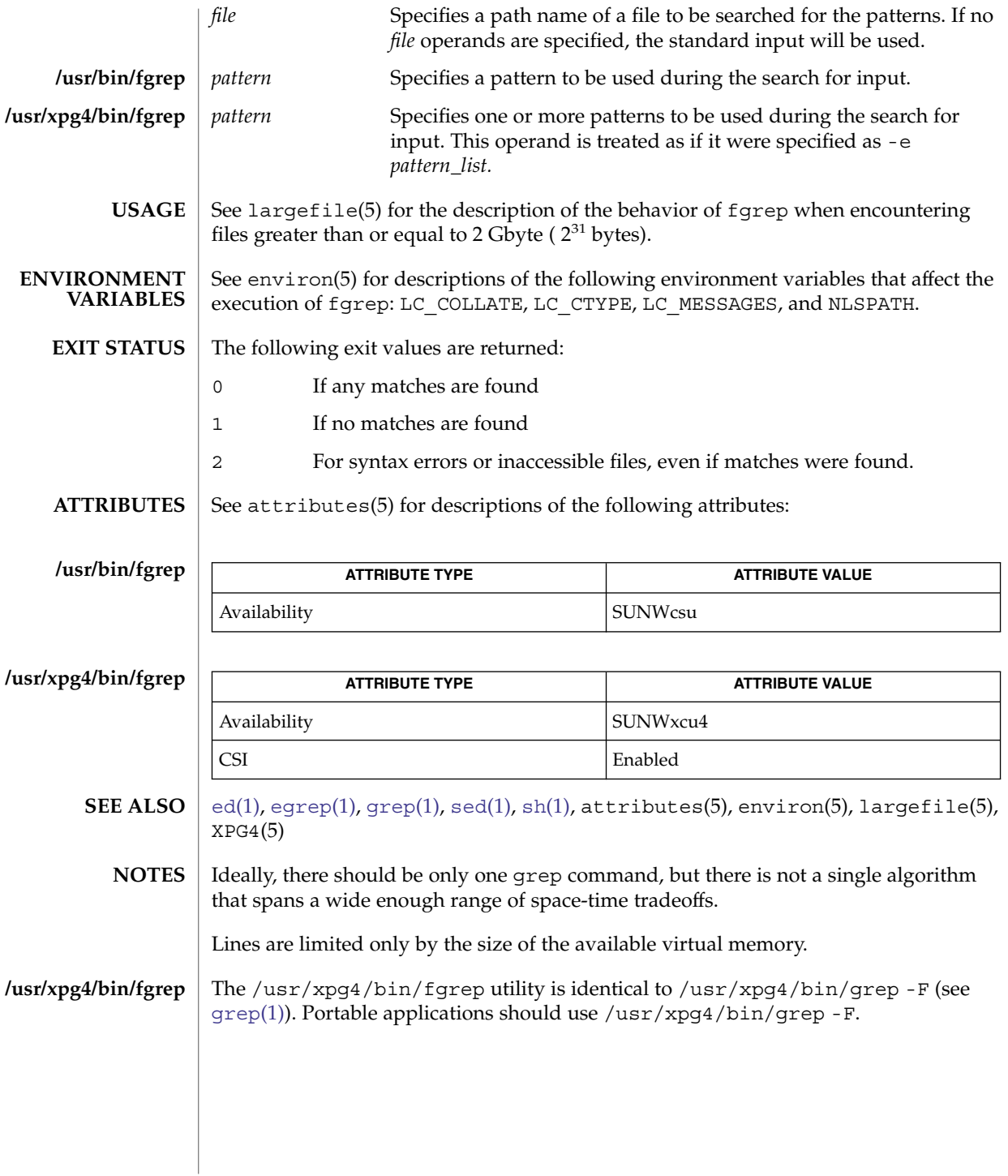

**412** man pages section 1: User Commands • Last Revised 4 Oct 2002

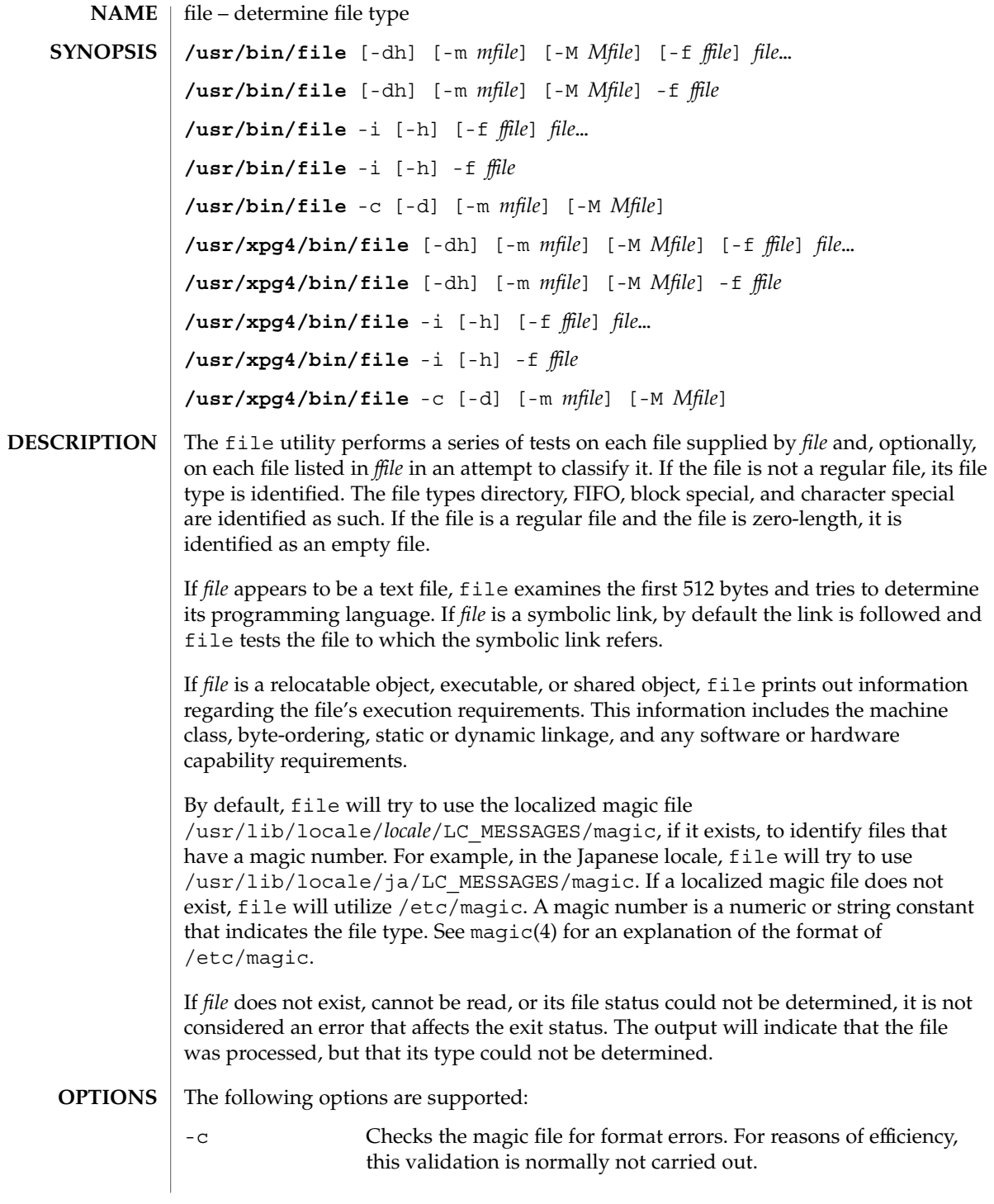

file(1)

 $file(1)$ 

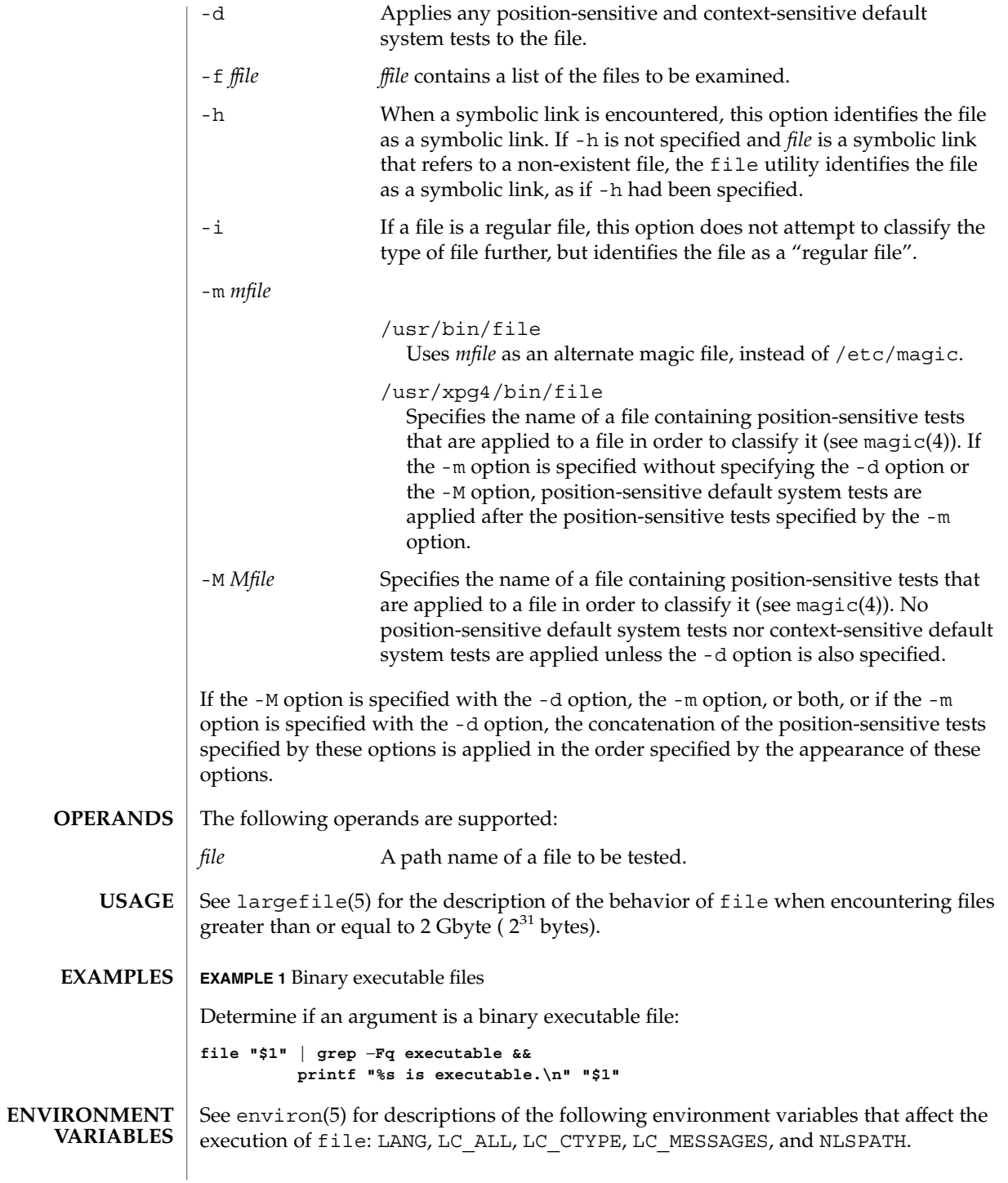

**414** man pages section 1: User Commands • Last Revised 16 July 2004

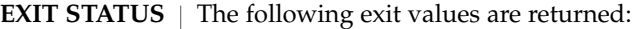

- 0 Successful completion.
- >0 An error occurred.

/etc/magic file's magic number file **FILES**

See attributes(5) for descriptions of the following attributes: **ATTRIBUTES**

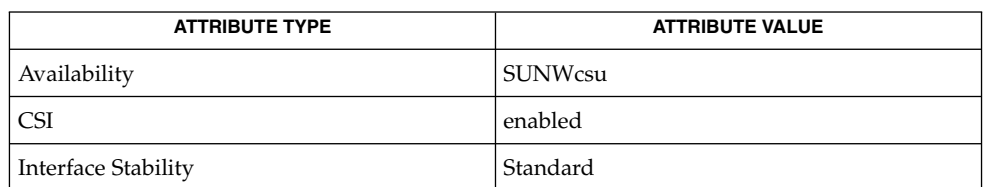

**SEE ALSO**

[elfdump](#page-354-0)[\(1\),](#page-820-0)  $ls(1)$ , magic(4), attributes(5), environ(5), largefile(5),  $standards(5)$ 

file(1)

file(1B)

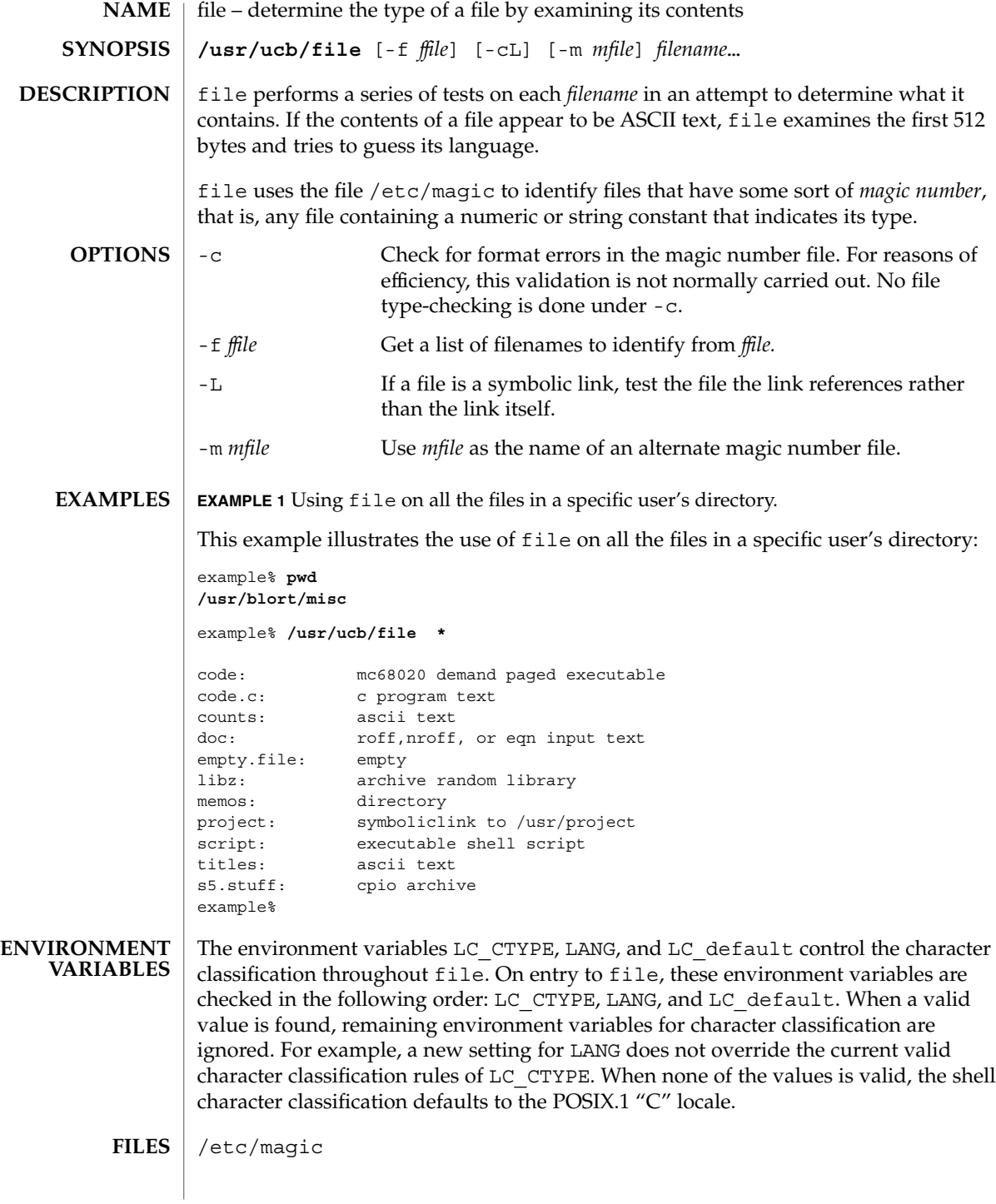

### file(1B)

### **ATTRIBUTES** | See attributes(5) for descriptions of the following attributes:

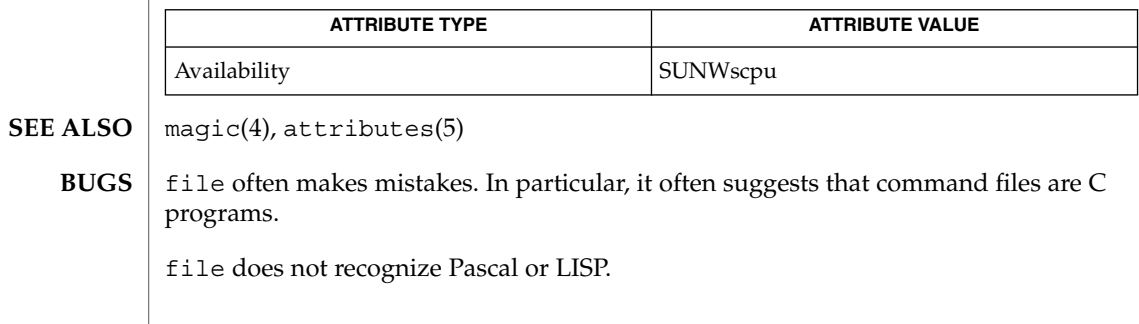

# filesync(1)

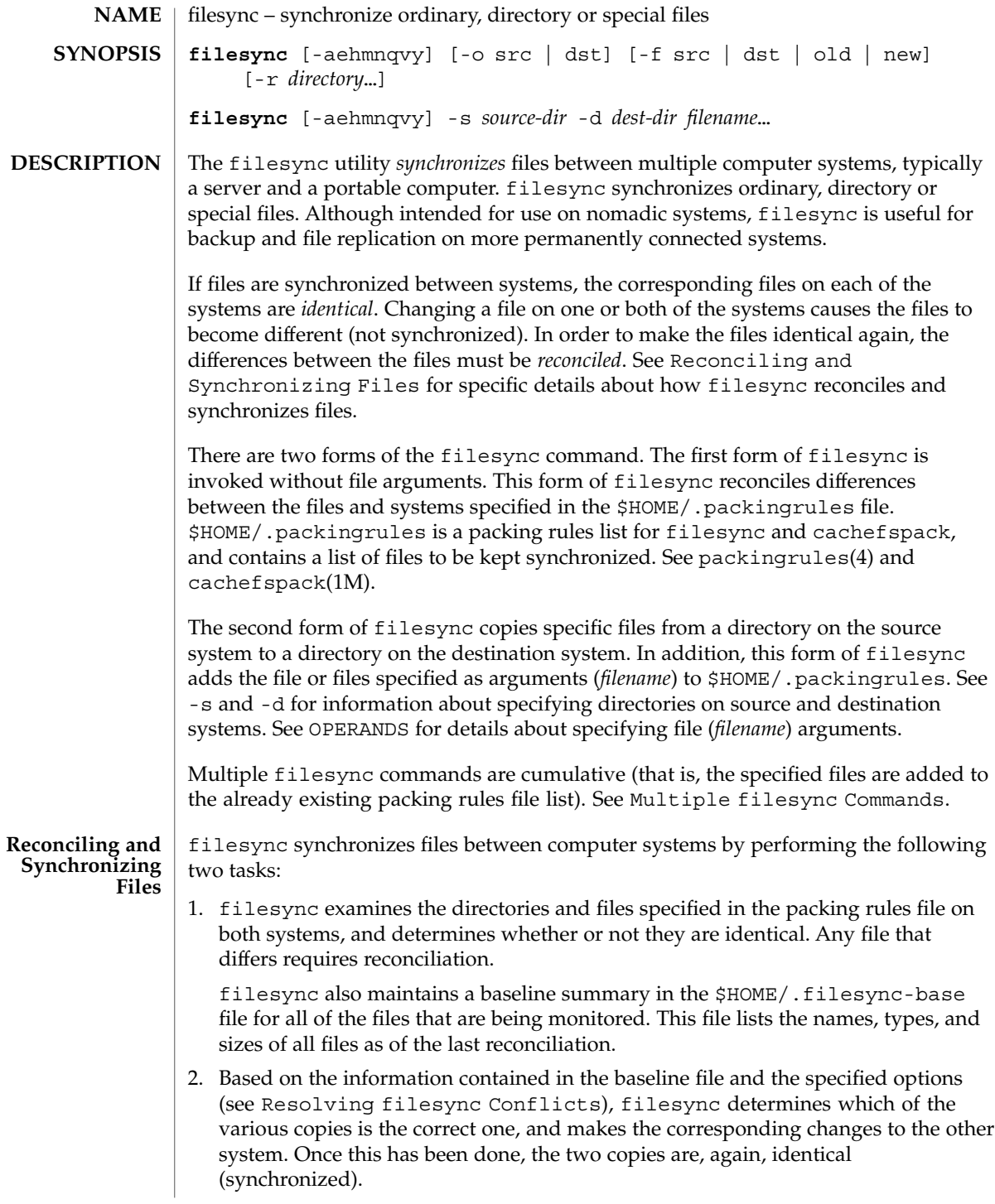

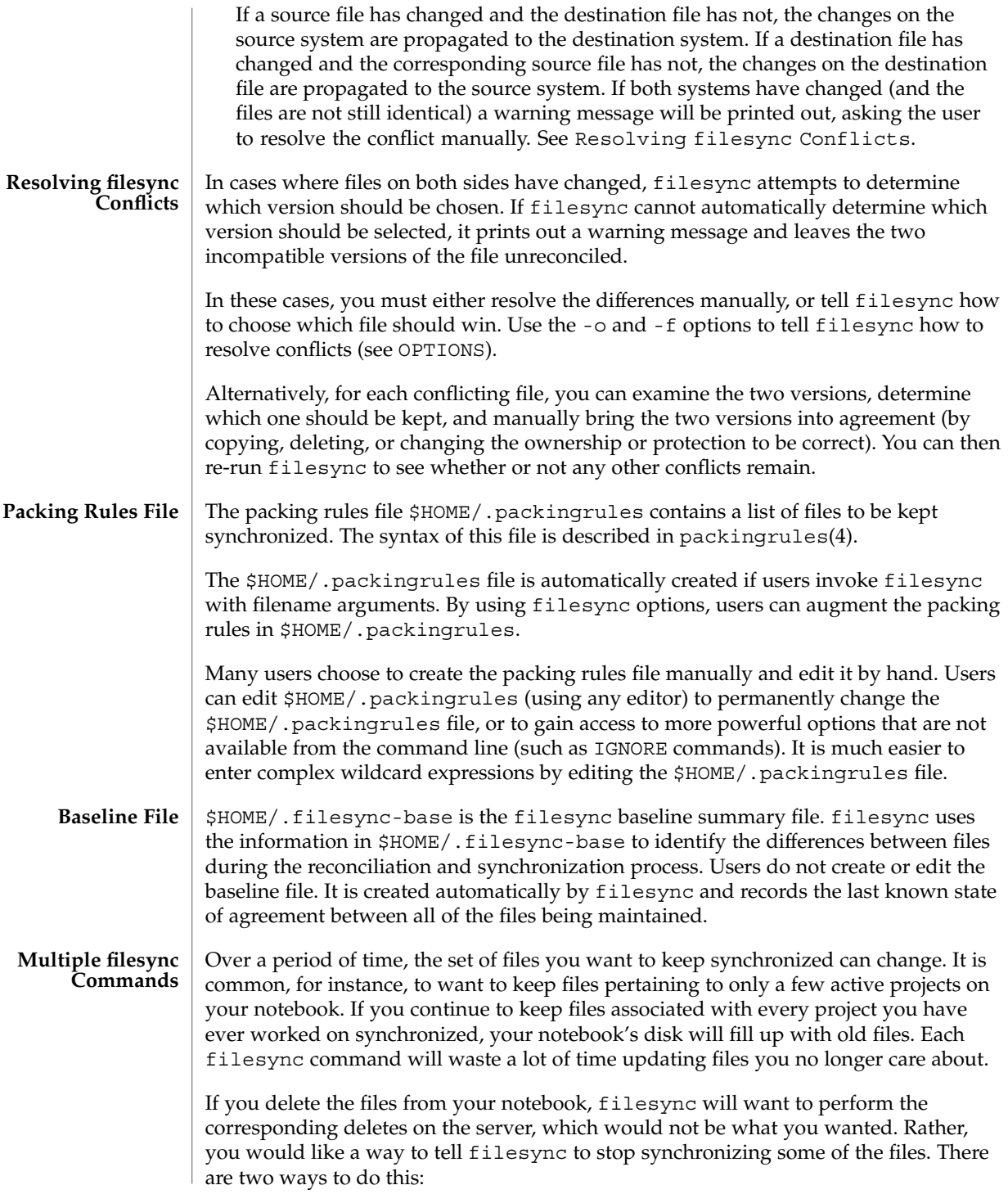

# filesync(1)

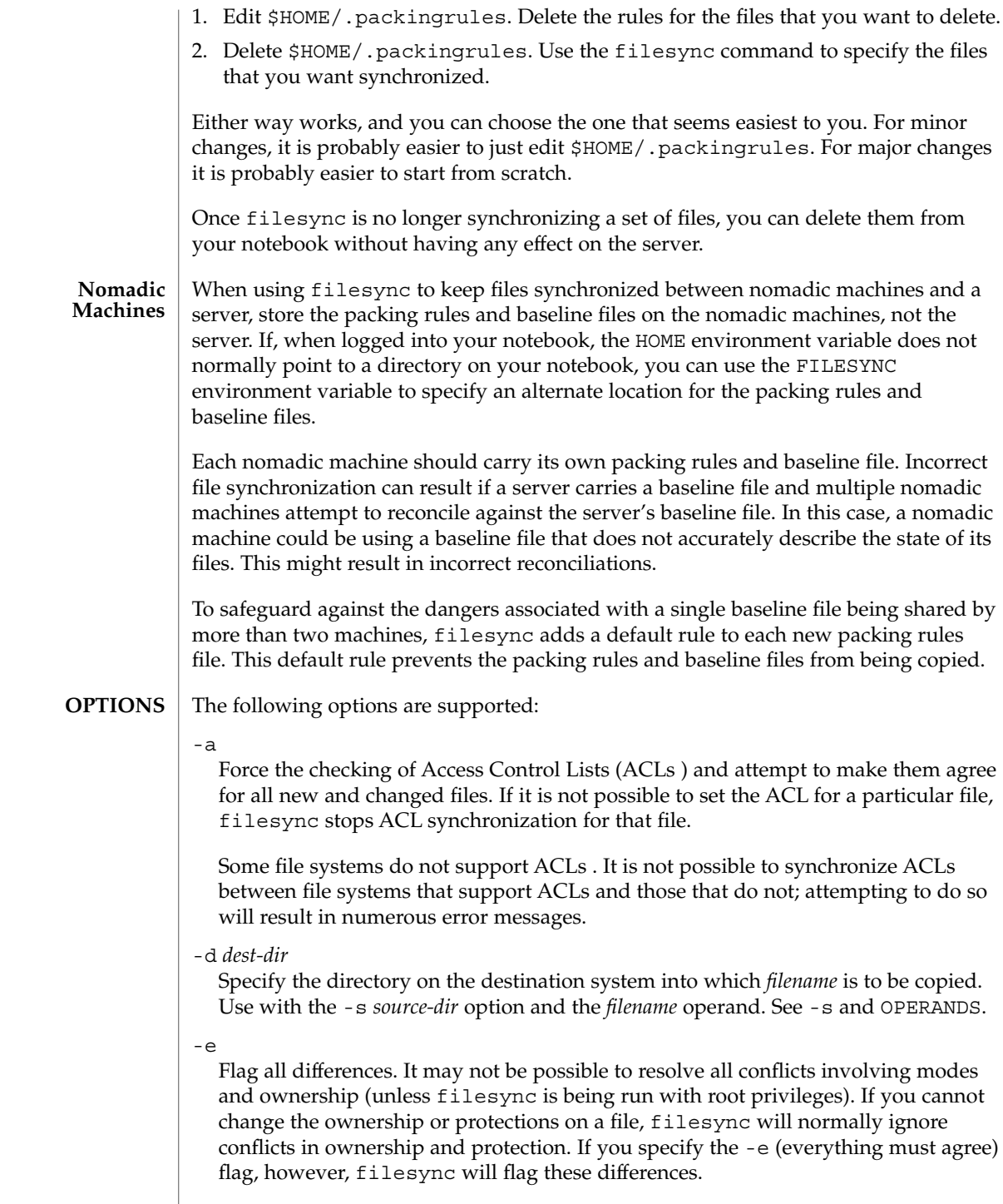

### -f src | dst | old | new

The -f option tells filesync how to resolve conflicting changes. If a file has been changed on both systems, and an -f option has been specified, filesync will retain the changes made on the favored system and discard the changes made on the unfavored system.

Specify -f src to favor the source-system file. Specify -f dst to favor the destination-system file. Specify -f old to favor the older version of the file. Specify -f new to favor the newer version of the file.

It is possible to specify the -f and -o options in combination if they both specify the same preference (src and dst). If -f and -o conflict, the -f option is ignored. See the -o option description.

 $-h$ 

Halt on error. Normally, if filesync encounters a read or write error while copying files, it notes the error and the program continues, in an attempt to reconcile other files. If the -h option is specified, filesync will immediately halt when one of these errors occurs and will not try to process any more files.

### -m

Ensure that both copies of the file have the same modification time. The modification time for newly copied files is set to the time of reconciliation by default. File changes are ordered by increasing modification times so that the propagated files have the same relative modification time ordering as the original changes. Users should be warned that there is usually some time skew between any two systems, and transferring modification times from one system to another can occasionally produce strange results.

There are instances in which using filesync to update some (but not all) files in a directory will confuse the make program. If, for instance, filesync is keeping .c files synchronized, but ignoring .o files, a changed .c file may show up with a modification time prior to  $a \cdot o$  file that was built from a prior version of the  $\cdot c$  file.

-n

Do not really make the changes. If the -n option is specified, filesync determines what changes have been made to files, and what reconciliations are required and displays this information on the standard output. No changes are made to files, including the packing rules file.

Specifying both the -n and -o options causes filesync to analyze the prevailing system and report the changes that have been made on that system. Using -n and -o in combination is useful if your machine is disconnected (and you cannot access the server) but you want to know what changes have been made on the local machine. See the -o option description.

### -o src | dst

The -o option forces a one-way reconciliation, favoring either the source system (src) or destination system (dst).

### filesync(1)

Specify -o src to propagate changes only from the source system to the destination system. Changes made on the destination system are ignored. filesync aborts if it cannot access a source or destination directory.

Specify -o dst to propagate changes only from the destination system to the source system. Changes made on the source system are ignored. filesync aborts if it cannot access a source or destination directory.

Specifying -n with the -o option causes filesync to analyze the prevailing system and reports on what changes have been made on that system. Using -n and -o in combination is useful if a machine is disconnected (and there is no access to the server), but you want to know what changes have been made on the local machine. See the -n option description.

It is possible to specify the -o and -f options in combination if they both specify the same preference (src or dst). If -o and -f options conflict, the -f option will be ignored. See the -f option description.

-q

Suppress the standard filesync messages that describe each reconciliation action as it is performed.

The standard filesync message describes each reconciliation action in the form of a UNIX shell command (for example, mv, ln, cp, rm, chmod, chown, chgrp, setfacl, and so forth).

-r *directory*

Limit the reconciliation to *directory*. Specify multiple directories with multiple -r specifications.

-s *source-dir*

Specify the directory on the source system from which the *filename* to be copied is located. Use with the -d *dest-dir* option and the *filename* operand. See the -d option description and OPERANDS.

-v

Display additional information about each file comparison as it is made on the standard output.

-y

Bypass safety check prompts. Nomadic machines occasionally move between domains, and many of the files on which filesync operates are expected to be accessed by NFS. There is a danger that someday filesync will be asked to reconcile local changes against the wrong file system or server. This could result in a large number of inappropriate copies and deletions. To prevent such a mishap, filesync performs a few safety checks prior to reconciliation. If large numbers of files are likely to be deleted, or if high level directories have changed their I-node numbers, filesync prompts for a confirmation before reconciliation. If you know that this is likely, and do not want to be prompted, use the -y (yes) option to automatically confirm these prompts.

**OPERANDS** The following operands are supported:

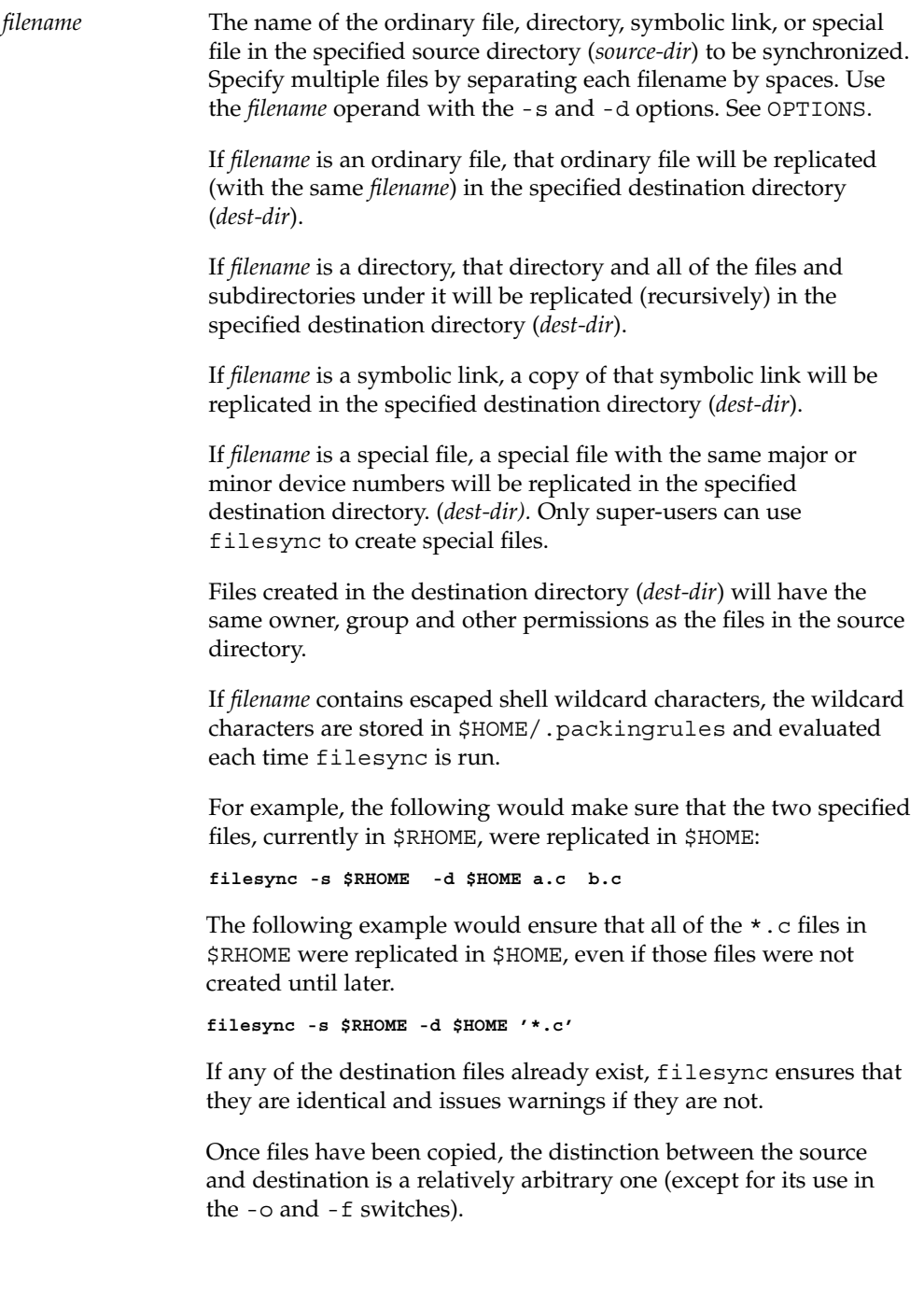

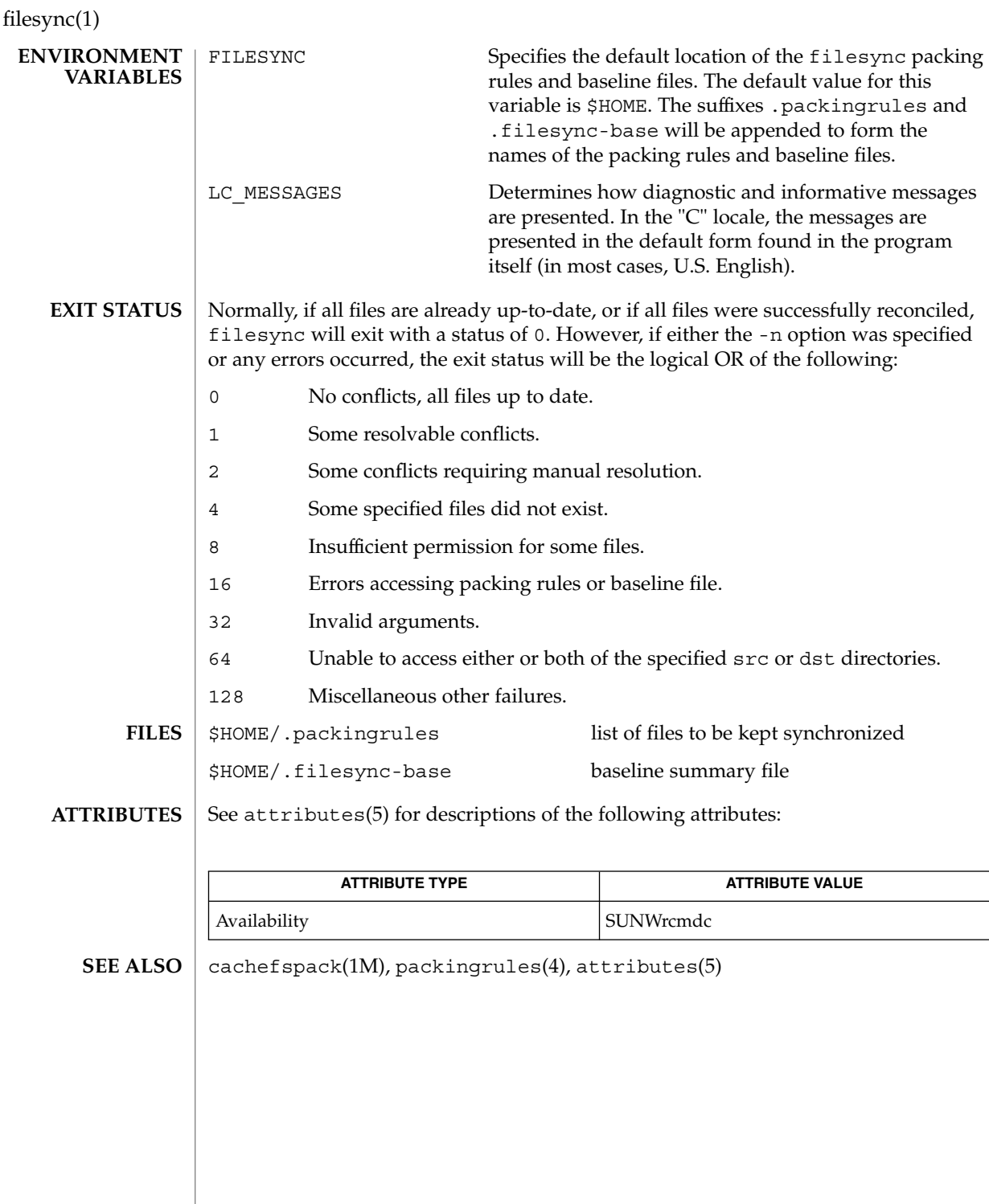

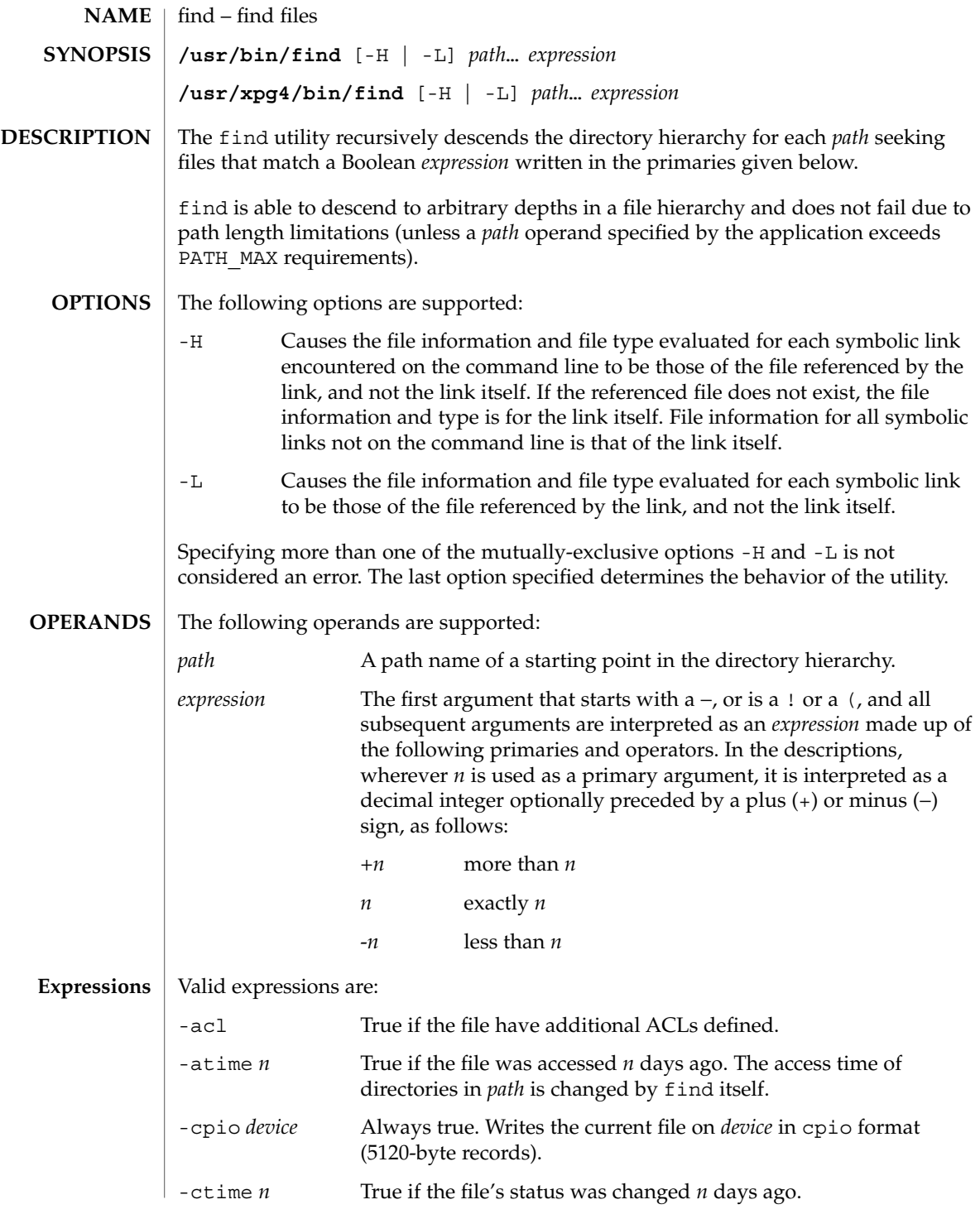

User Commands **425**

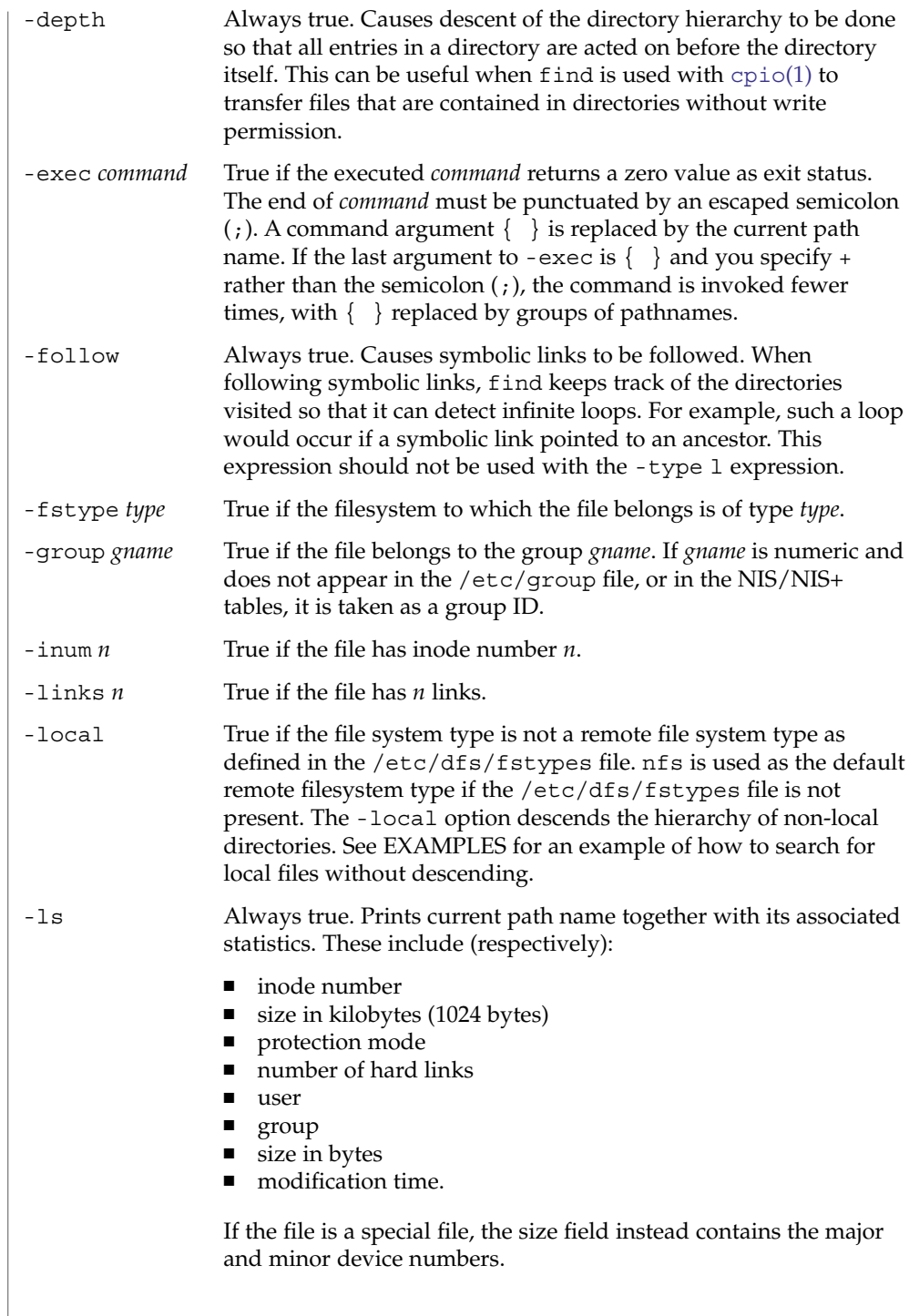

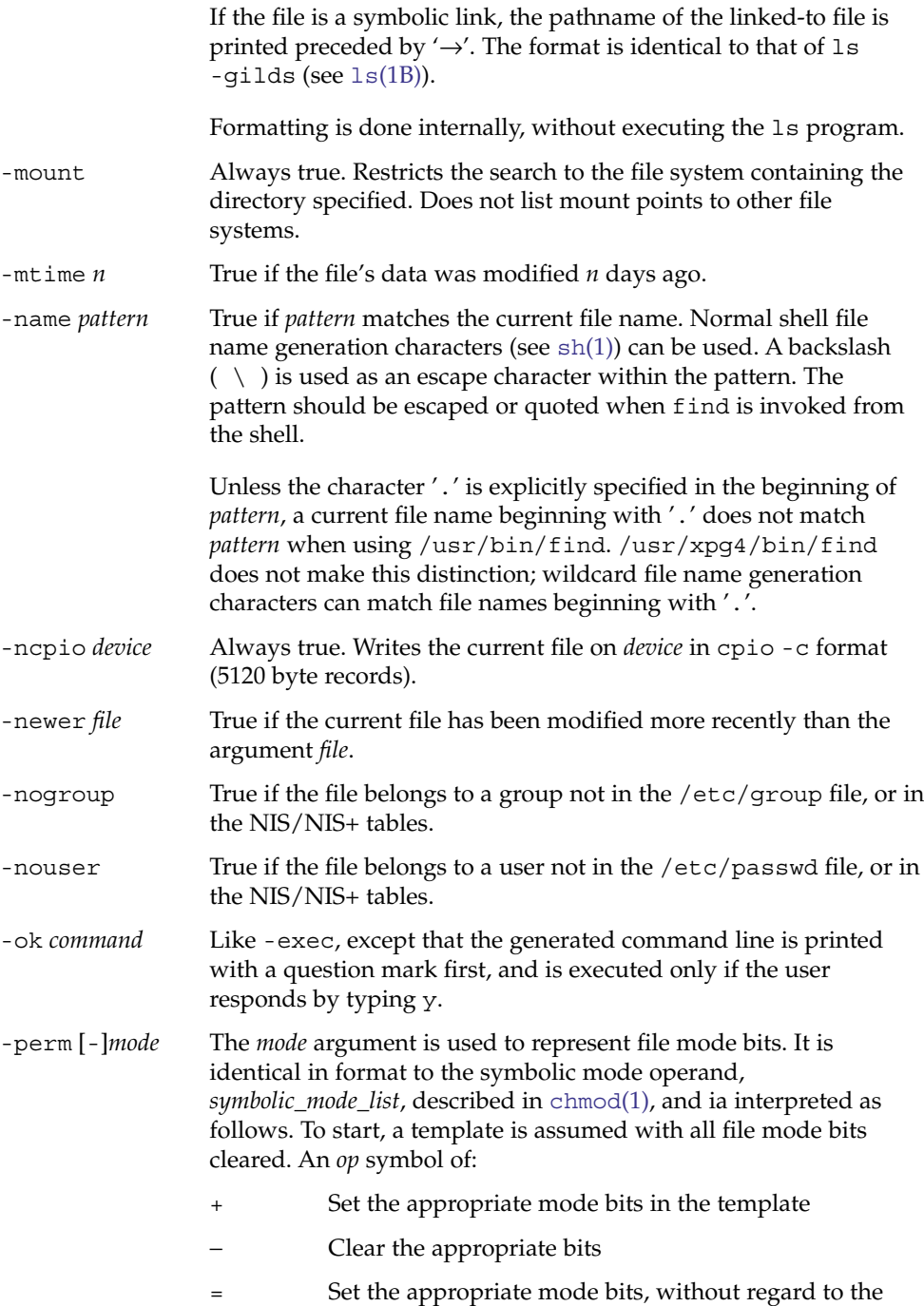

contents of the file mode creation mask of the process

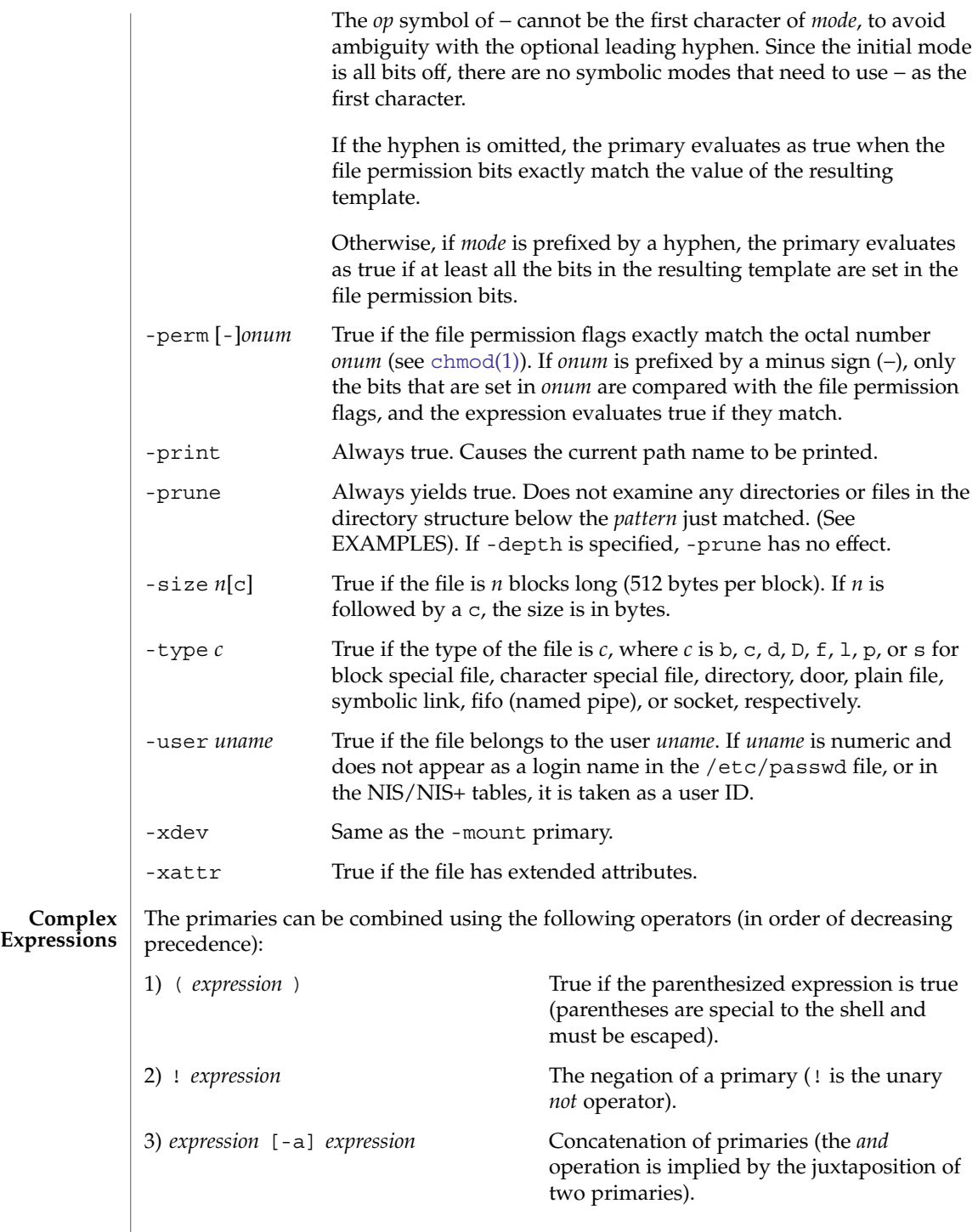

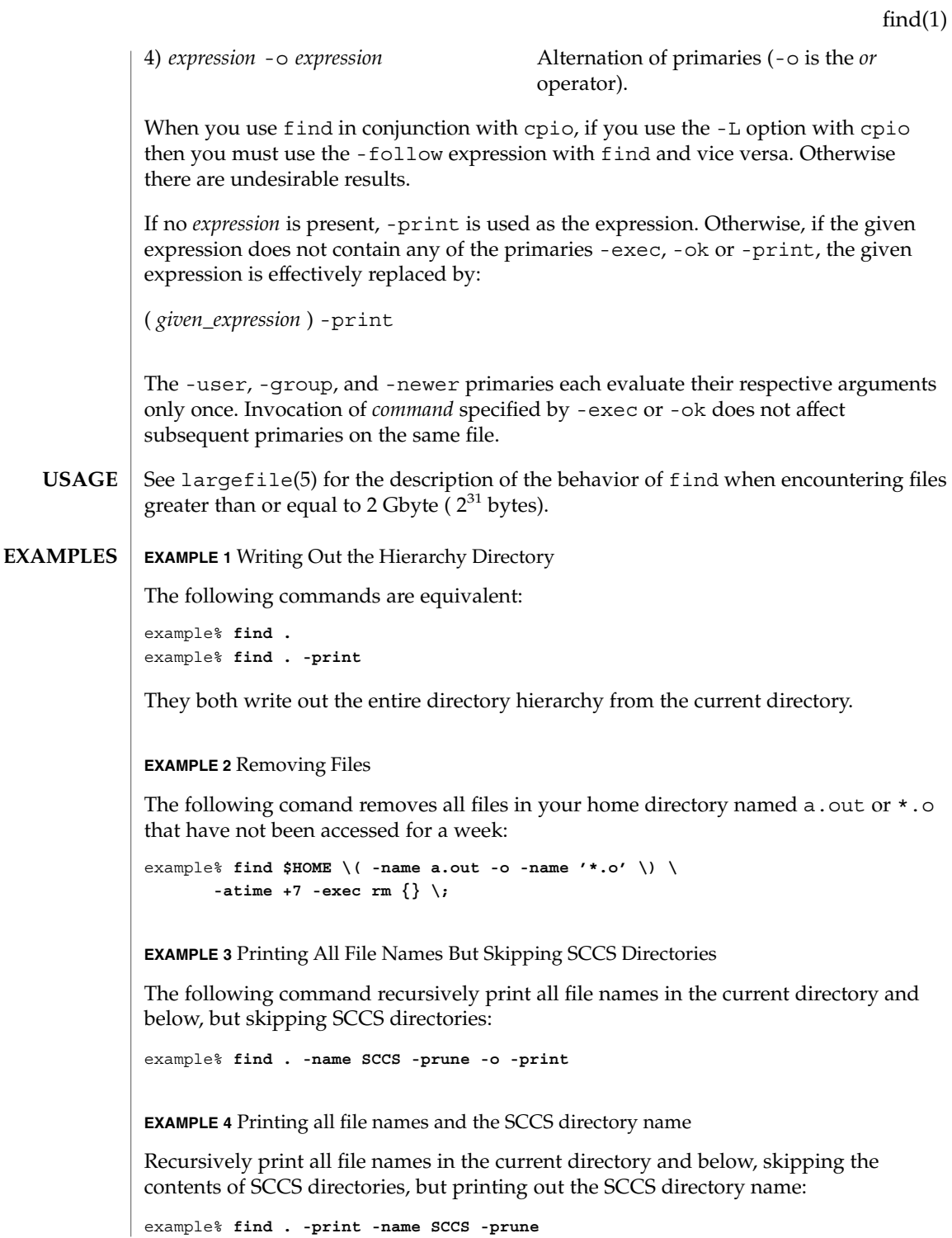

User Commands **429**

**EXAMPLE 5** Testing for the Newer File

The following command is basically equivalent to the -nt extension to [test](#page-1632-0)(1):

```
example$ if [ -n "$(find
file1 -prune -newer file2)" ]; then
```

```
printf %s\\n "file1 is newer than file2"
```
**EXAMPLE 6** Selecting a File Using 24–hour Mode

The descriptions of -atime, -ctime, and -mtime use the terminology *n* ''24-hour periods''. For example, a file accessed at 23:59 is selected by:

example% **find . -atime -1 print**

at 00:01 the next day (less than 24 hours later, not more than one day ago). The midnight boundary between days has no effect on the 24-hour calculation.

**EXAMPLE 7** Printing Files Matching a User's Permission Mode

The following command recursively print all file names whose permission mode exactly matches read, write, and execute access for user, and read and execute access for group and other:

```
example% find . -perm u=rwx,g=rx,o=rx
```
The above could alternatively be specified as follows:

```
example% find . -perm a=rwx,g-w,o-w
```
**EXAMPLE 8** Printing Files with Write Access for other

The following command recursively print all file names whose permission includes, but is not limited to, write access for other:

example% **find . -perm -o+w**

**EXAMPLE 9** Printing Local Files without Descending Non-local Directories

example% **find . ! -local -prune -o -print**

**EXAMPLE 10** Printing the Files in the Name Space Possessing Extended Attributes example% **find . -xattr**

See environ(5) for descriptions of the following environment variables that affect the execution of find: LANG, LC\_ALL, LC\_COLLATE, LC\_CTYPE, LC\_MESSAGES, and NLSPATH. **ENVIRONMENT VARIABLES**

**430** man pages section 1: User Commands • Last Revised 24 Jun 2004

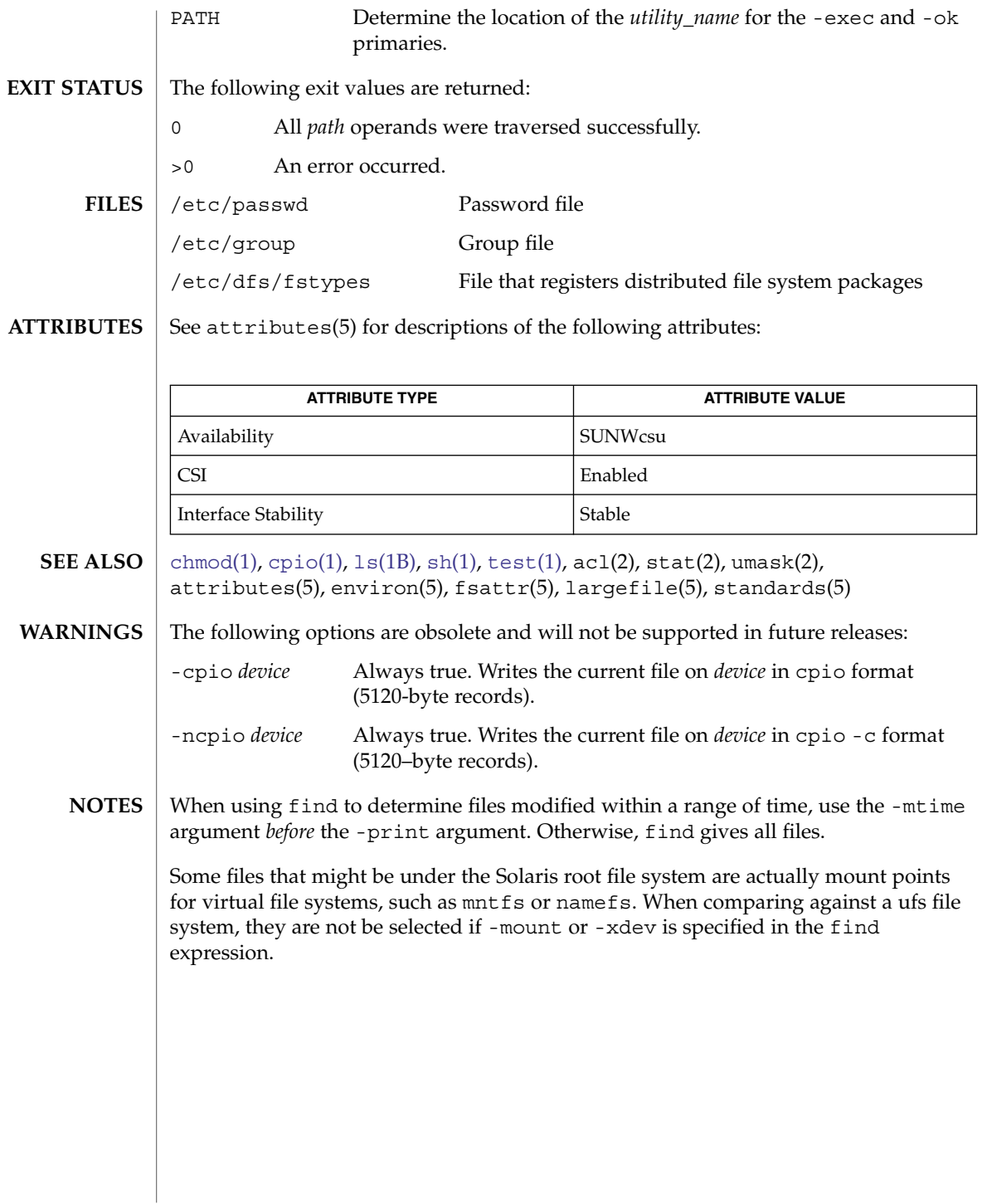

User Commands **431**

 $find(1)$ 

# finger(1)

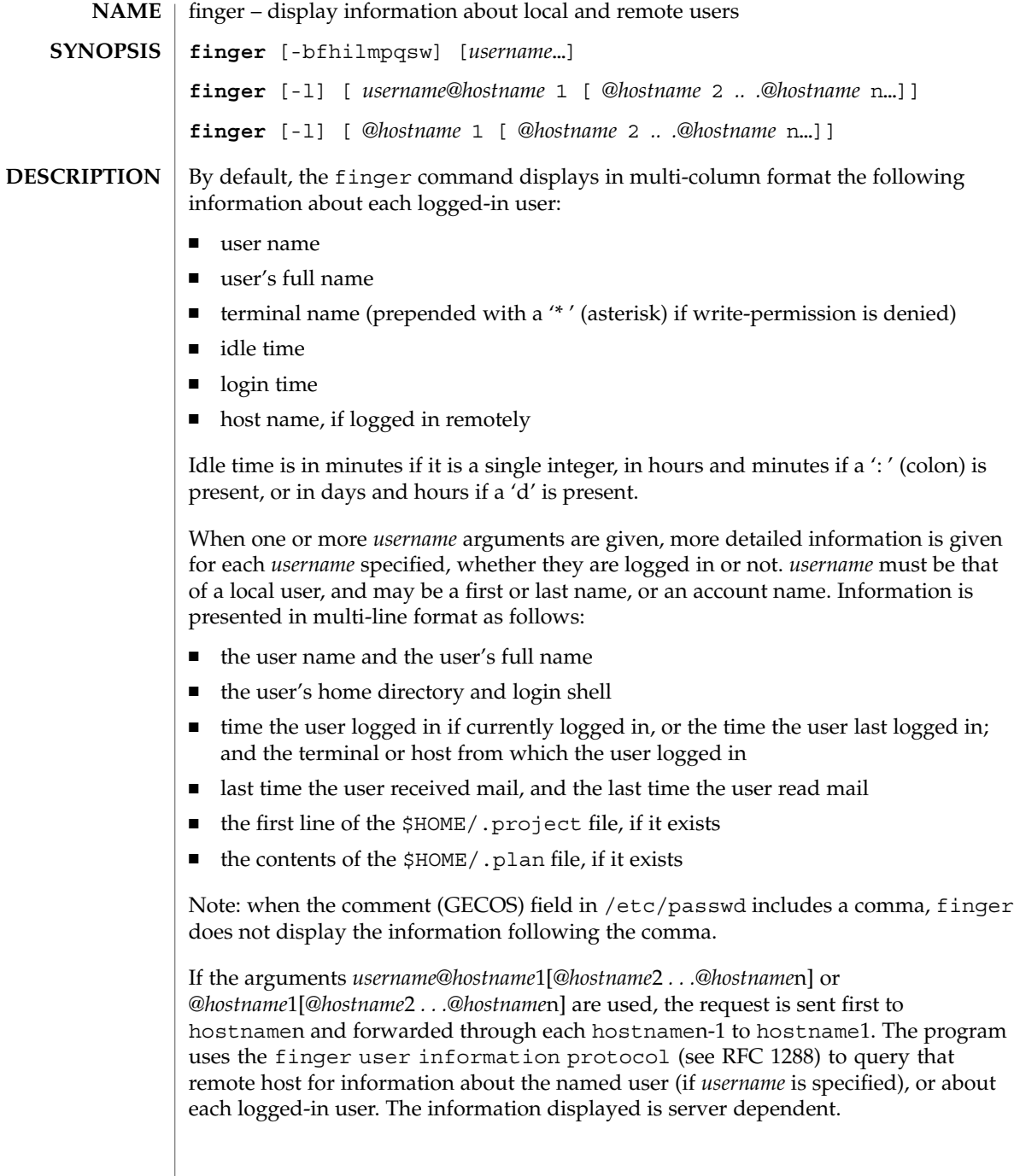
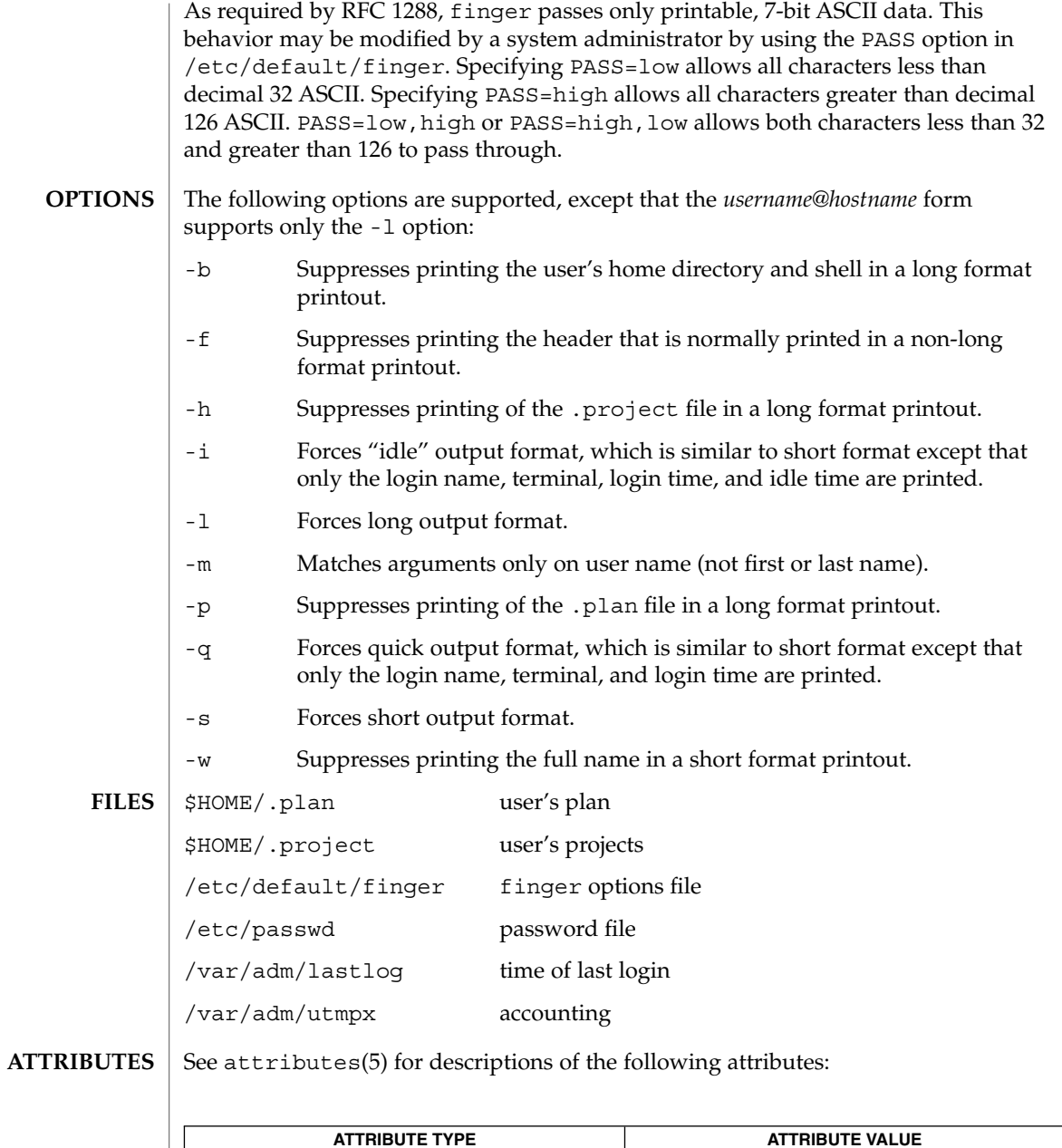

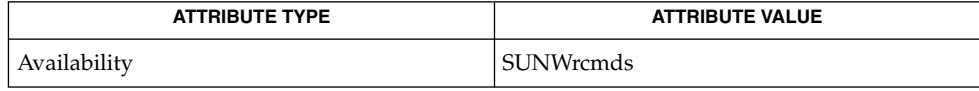

 $\textbf{SEE \, ALSO} \parallel \text{passwd}(1)$  $\textbf{SEE \, ALSO} \parallel \text{passwd}(1)$  $\textbf{SEE \, ALSO} \parallel \text{passwd}(1)$ , [who](#page-1789-0) $(1)$ , [whois](#page-1794-0) $(1)$ ,  $\text{passwd}(4)$ ,  $\texttt{attributes}(5)$ 

## finger(1)

Zimmerman, D., *The Finger User Information Protocol*, RFC 1288, Center for Discrete Mathematics and Theoretical Computer Science (DIMACS), Rutgers University, December 1991.

The finger user information protocol limits the options that may be used with the remote form of this command. **NOTES**

fmlcut(1F)

<span id="page-434-0"></span>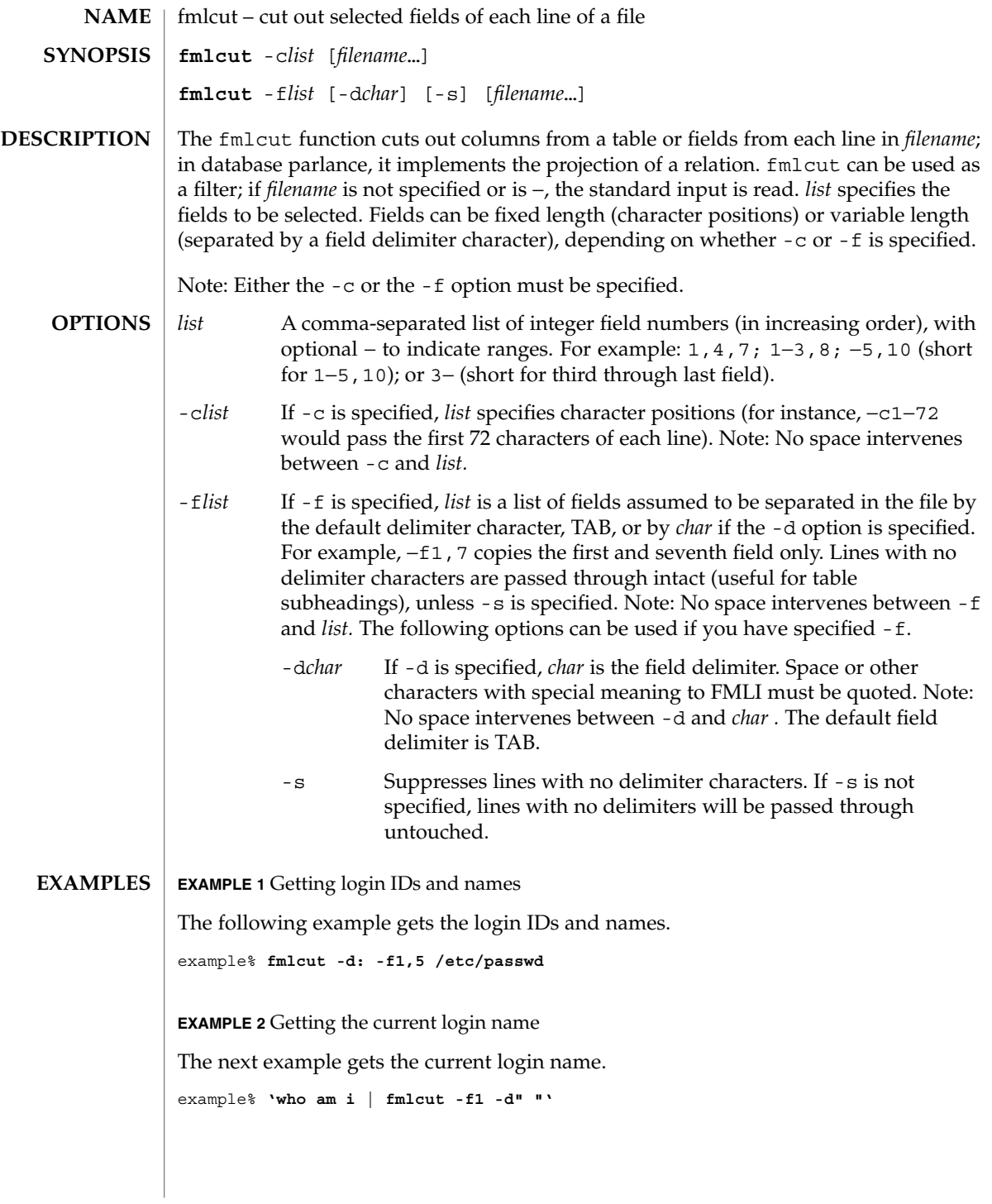

# fmlcut(1F)

**ATTRIBUTES** | See attributes(5) for descriptions of the following attributes:

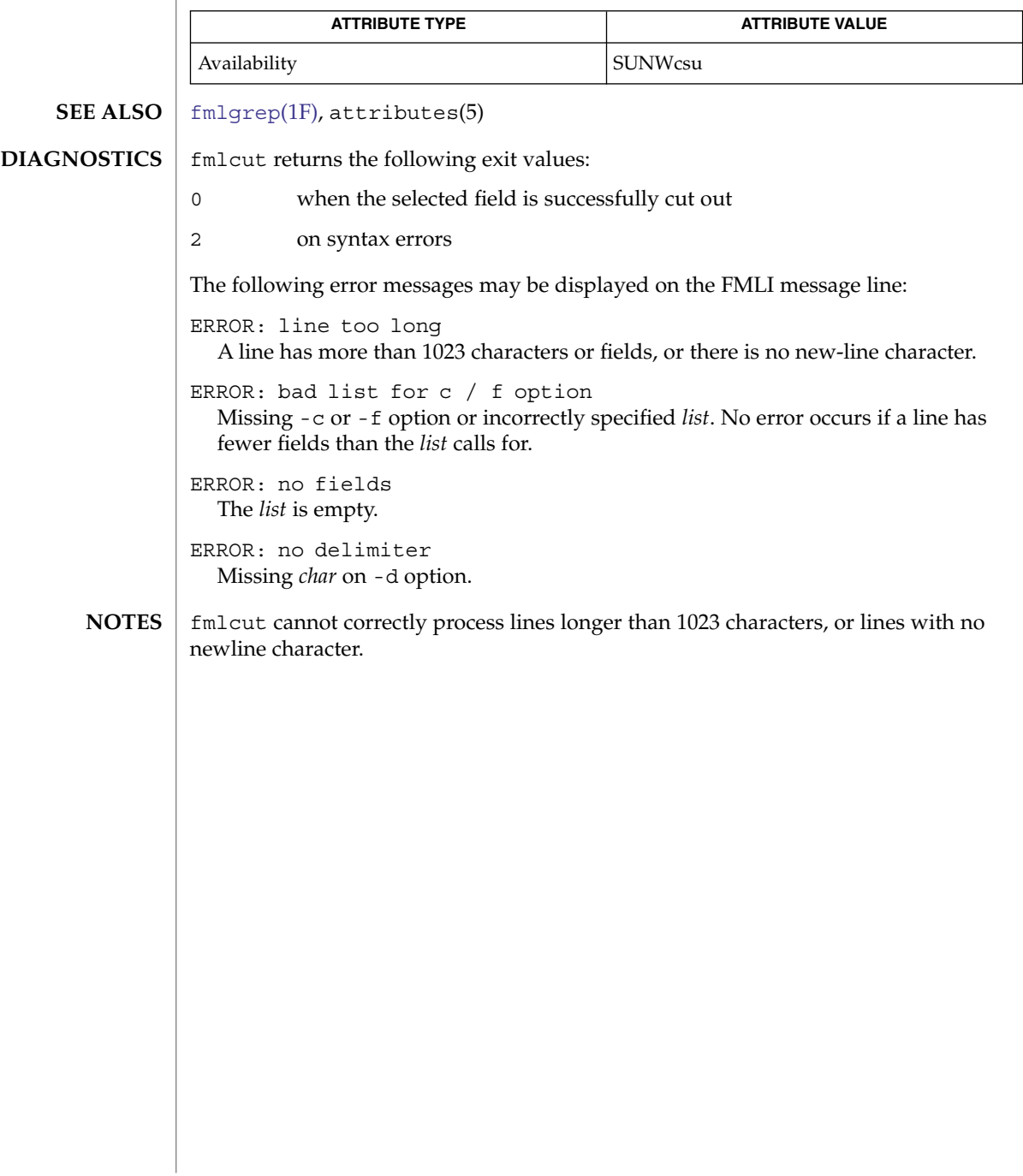

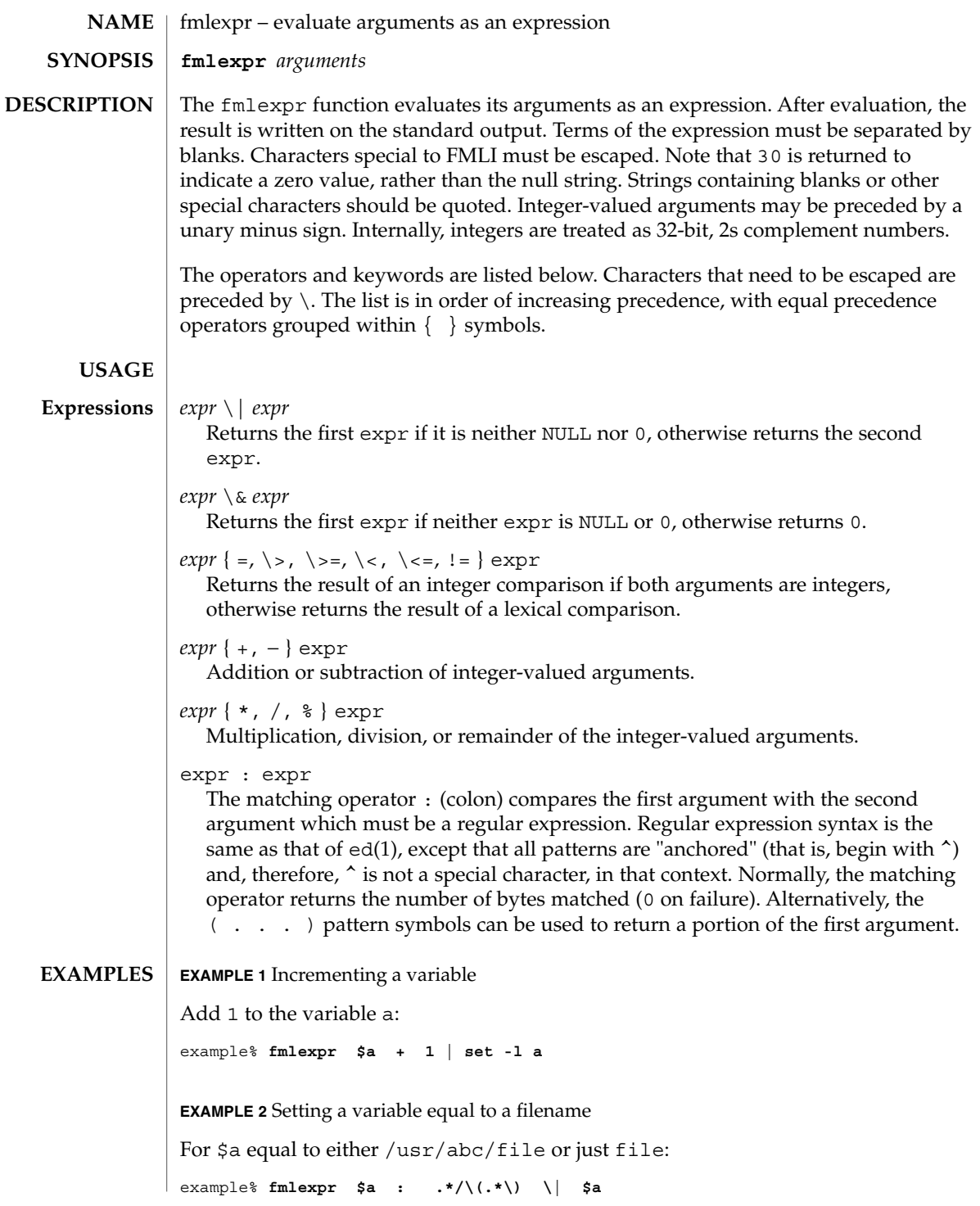

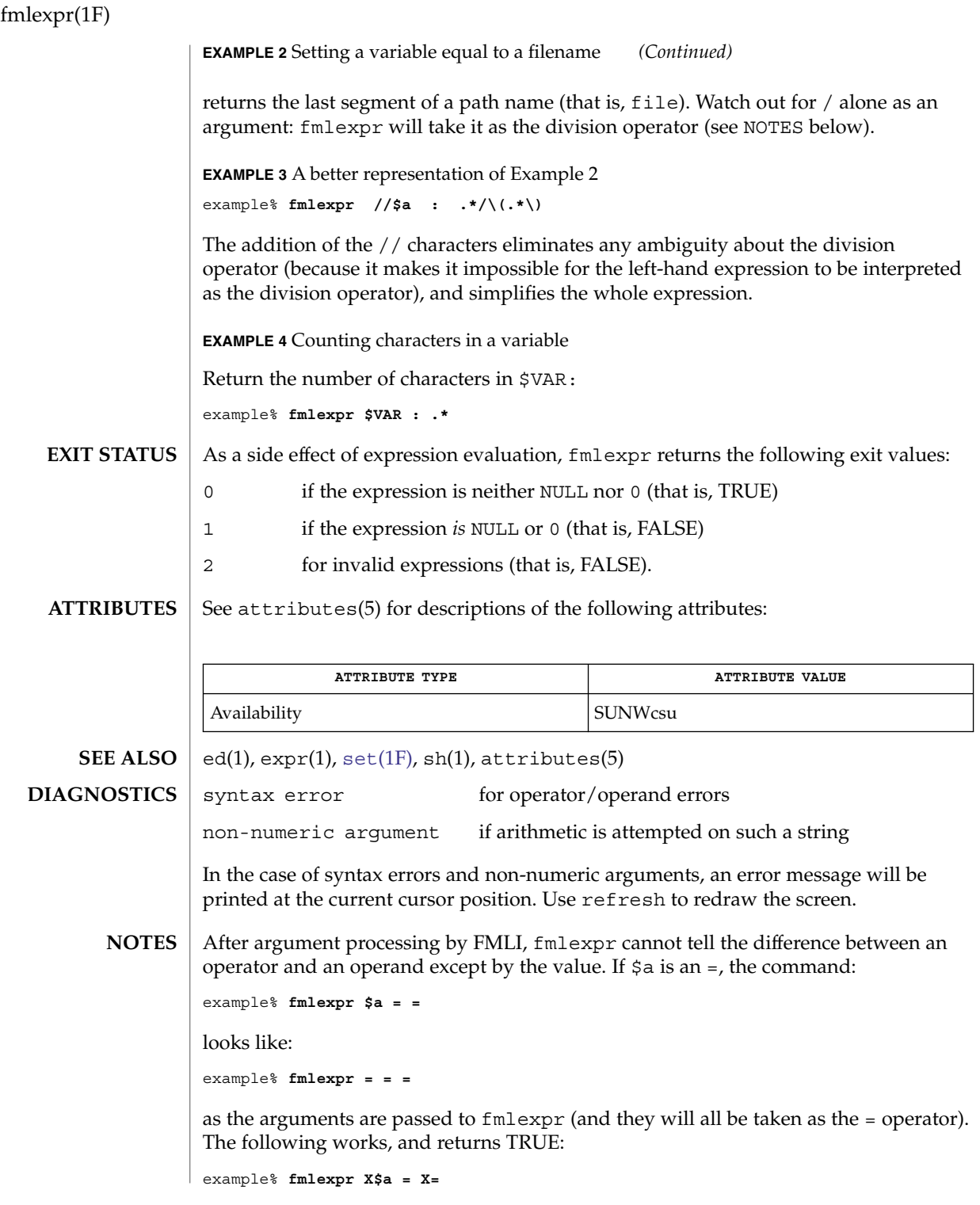

<span id="page-438-0"></span>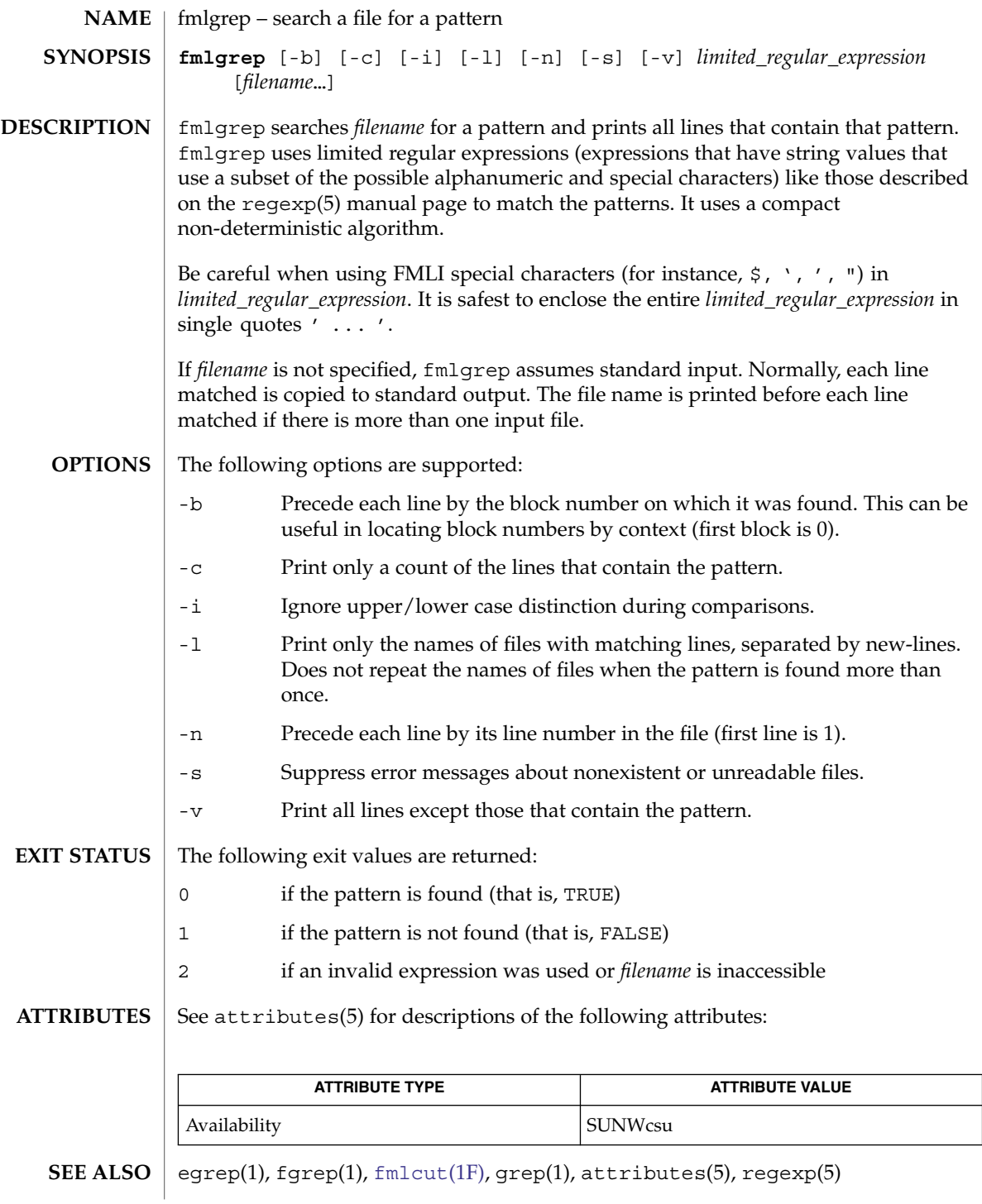

# fmlgrep(1F)

Lines are limited to BUFSIZ characters; longer lines are truncated. BUFSIZ is defined in /usr/include/stdio.h. **NOTES**

> If there is a line with embedded nulls, fmlgrep will only match up to the first null; if it matches, it will print the entire line.

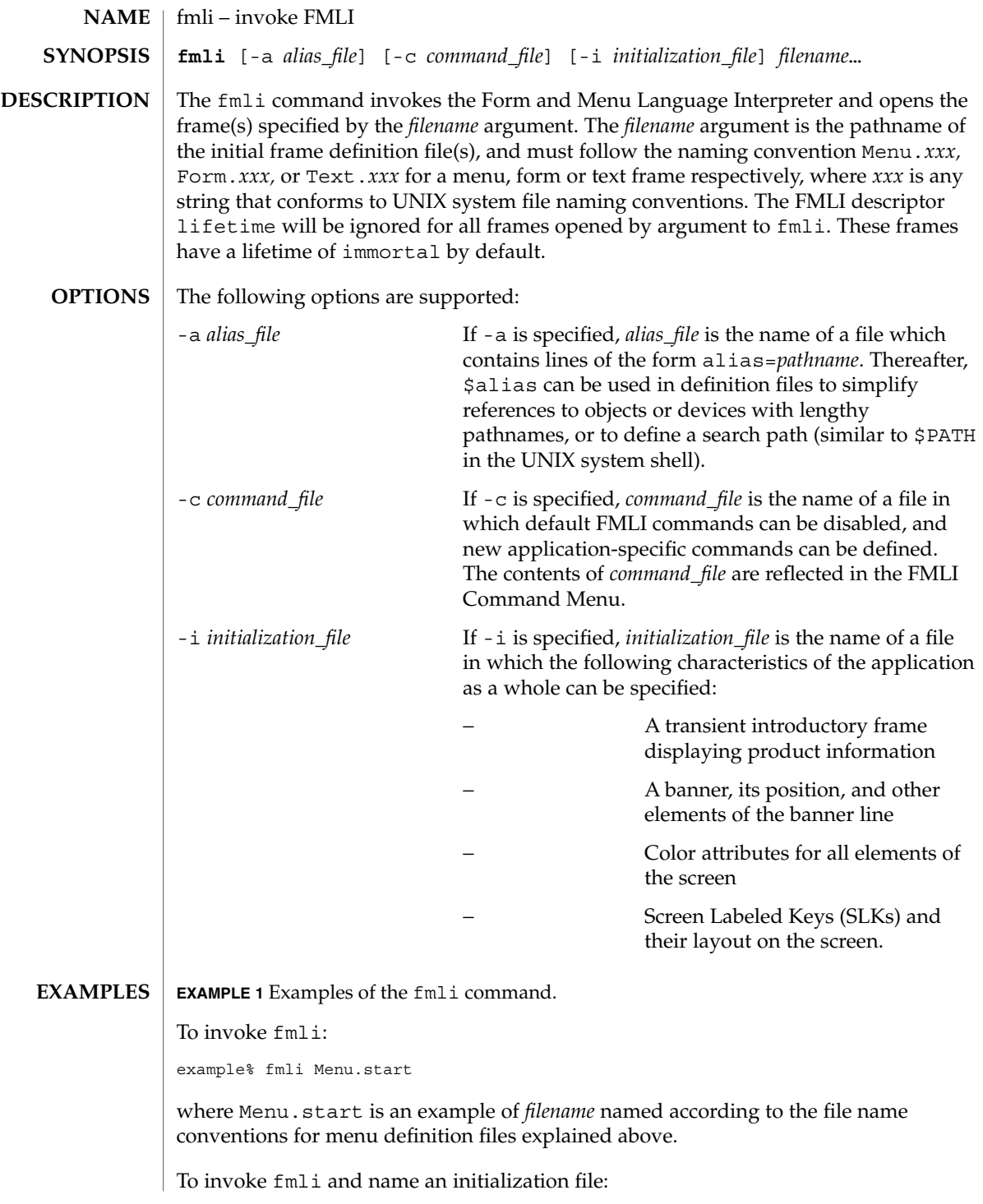

 $fmli(1)$ 

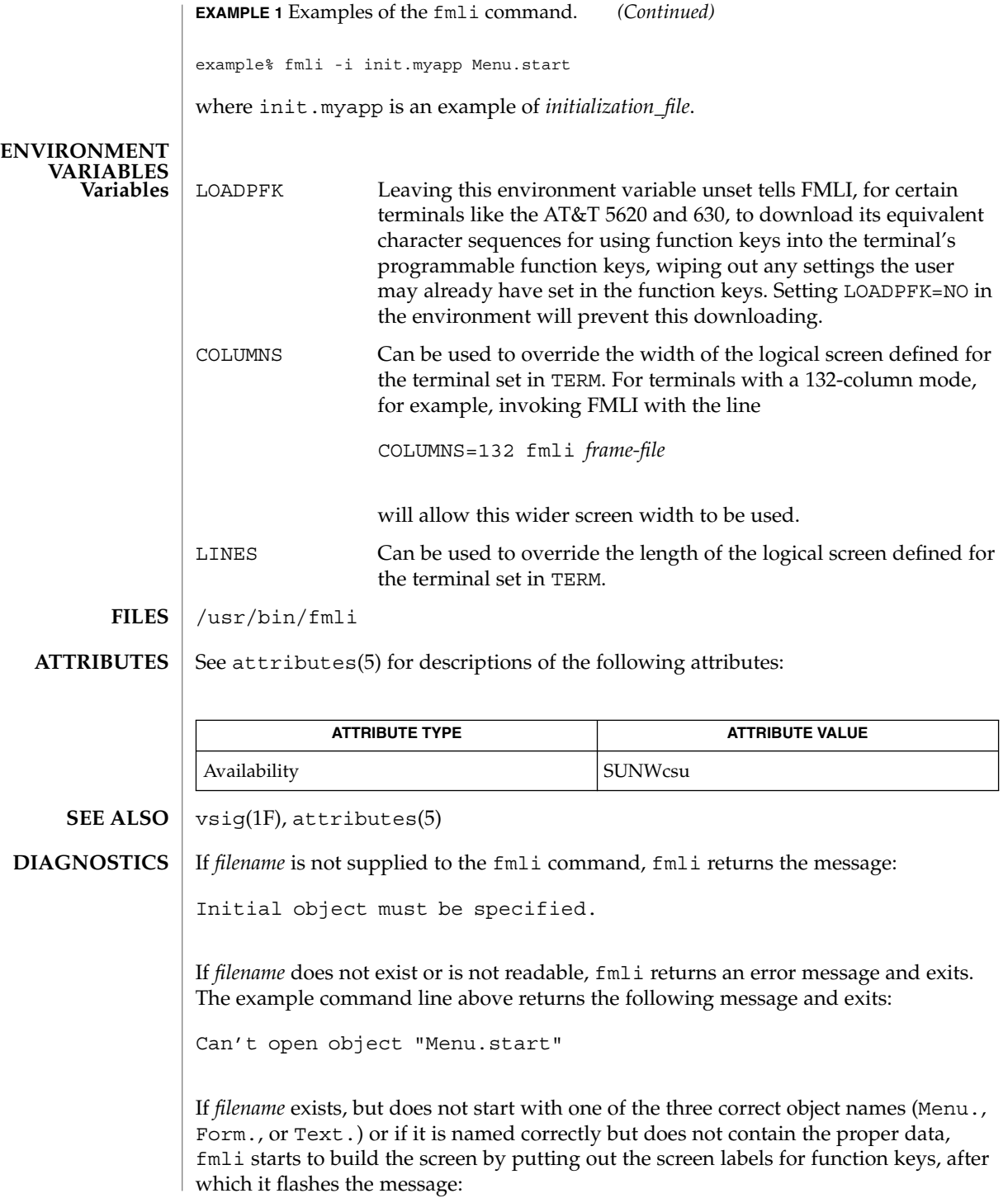

 $fmil(1)$ 

I do not recognize that kind of object

and then exits.

 $fmt(1)$ 

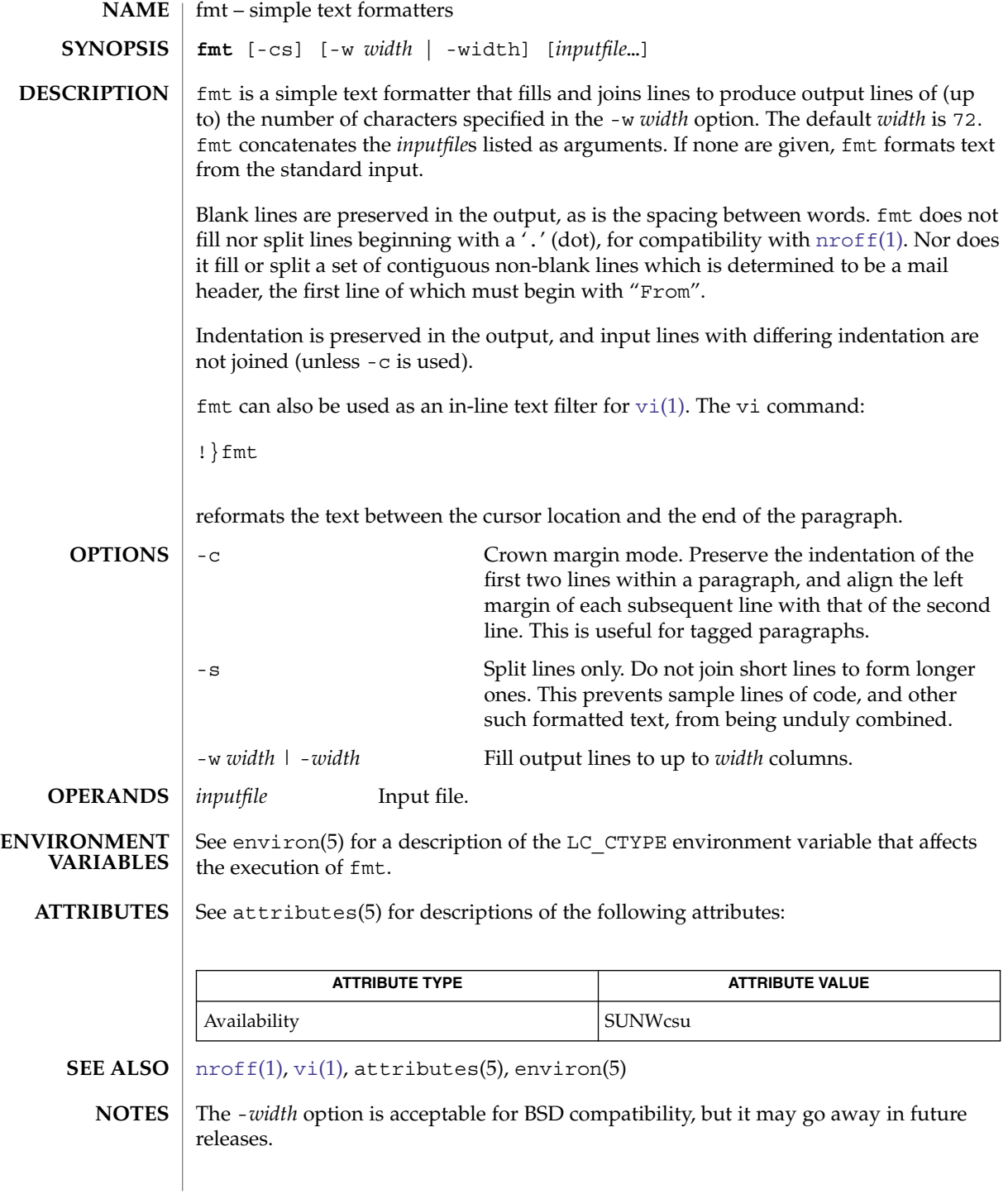

**444** man pages section 1: User Commands • Last Revised 9 May 1997

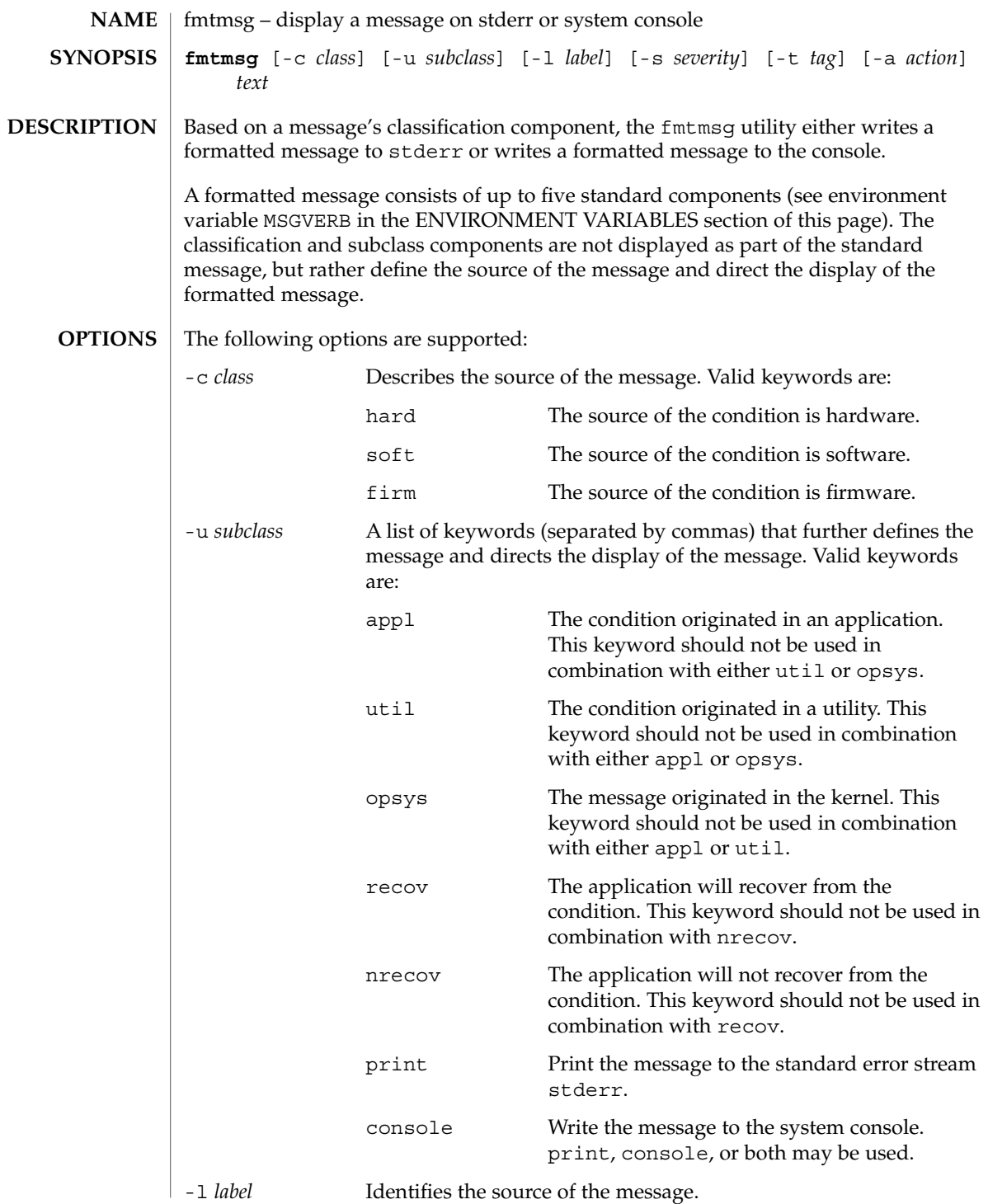

fmtmsg(1)

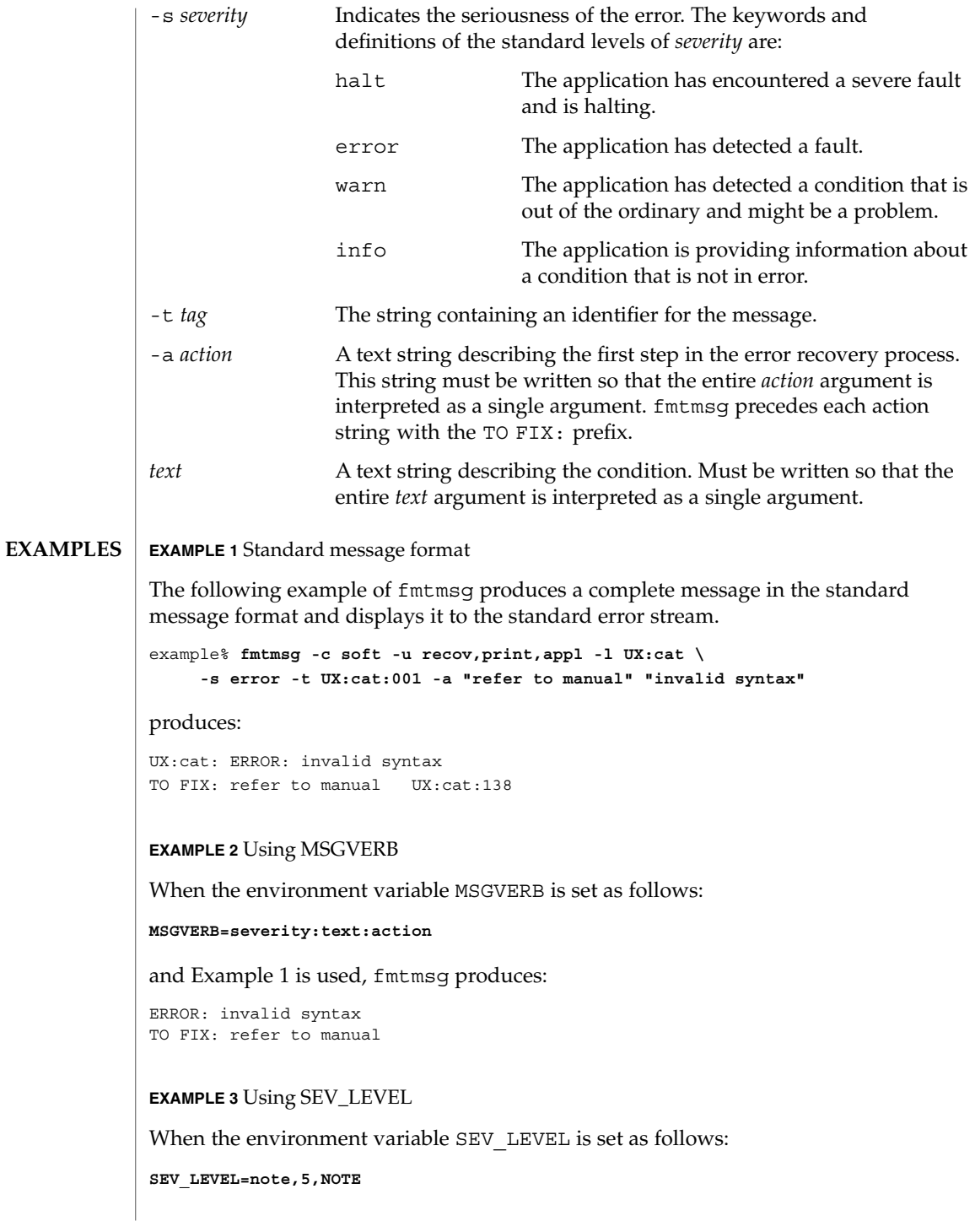

fmtmsg(1)

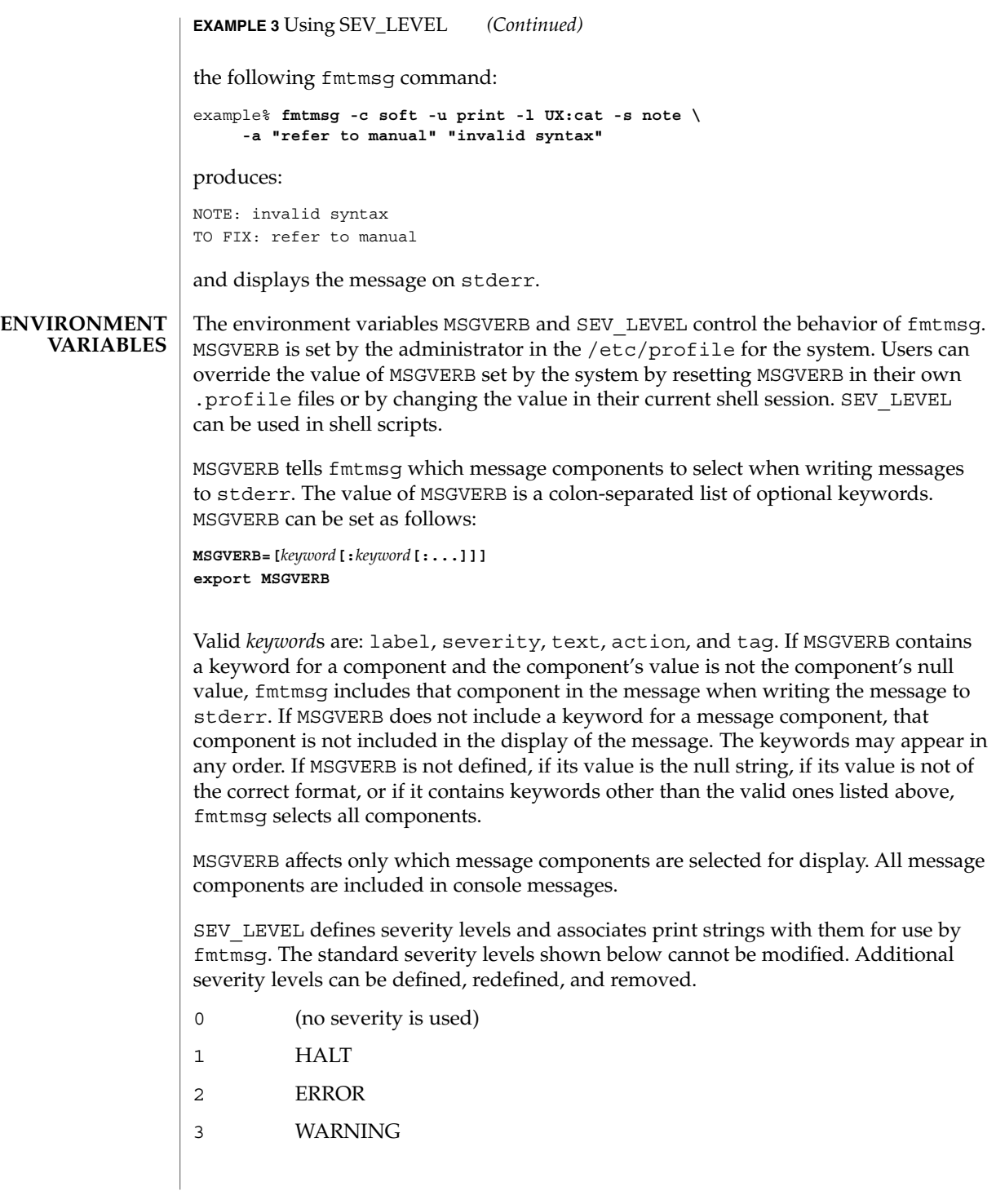

fmtmsg(1)

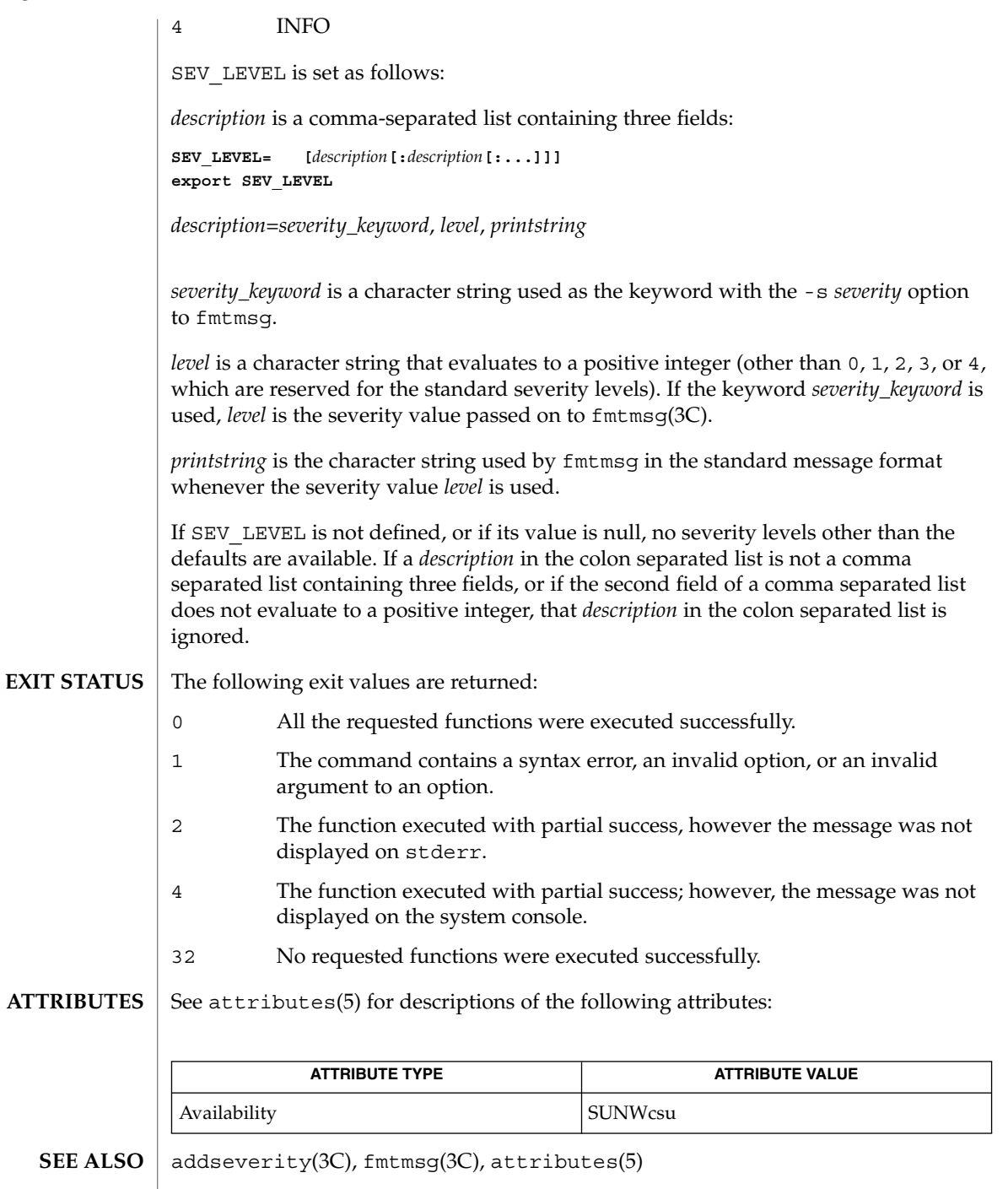

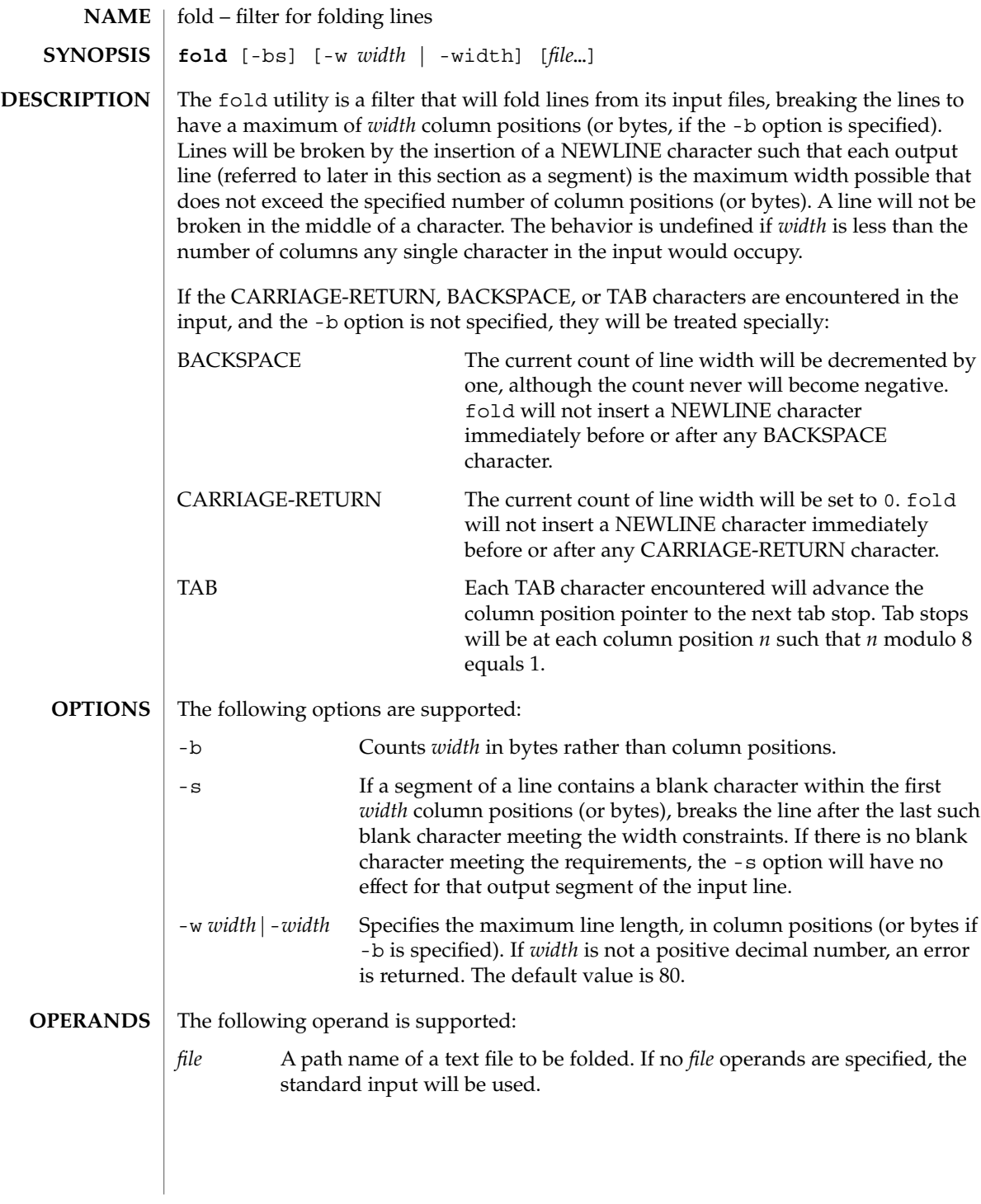

# $fold(1)$

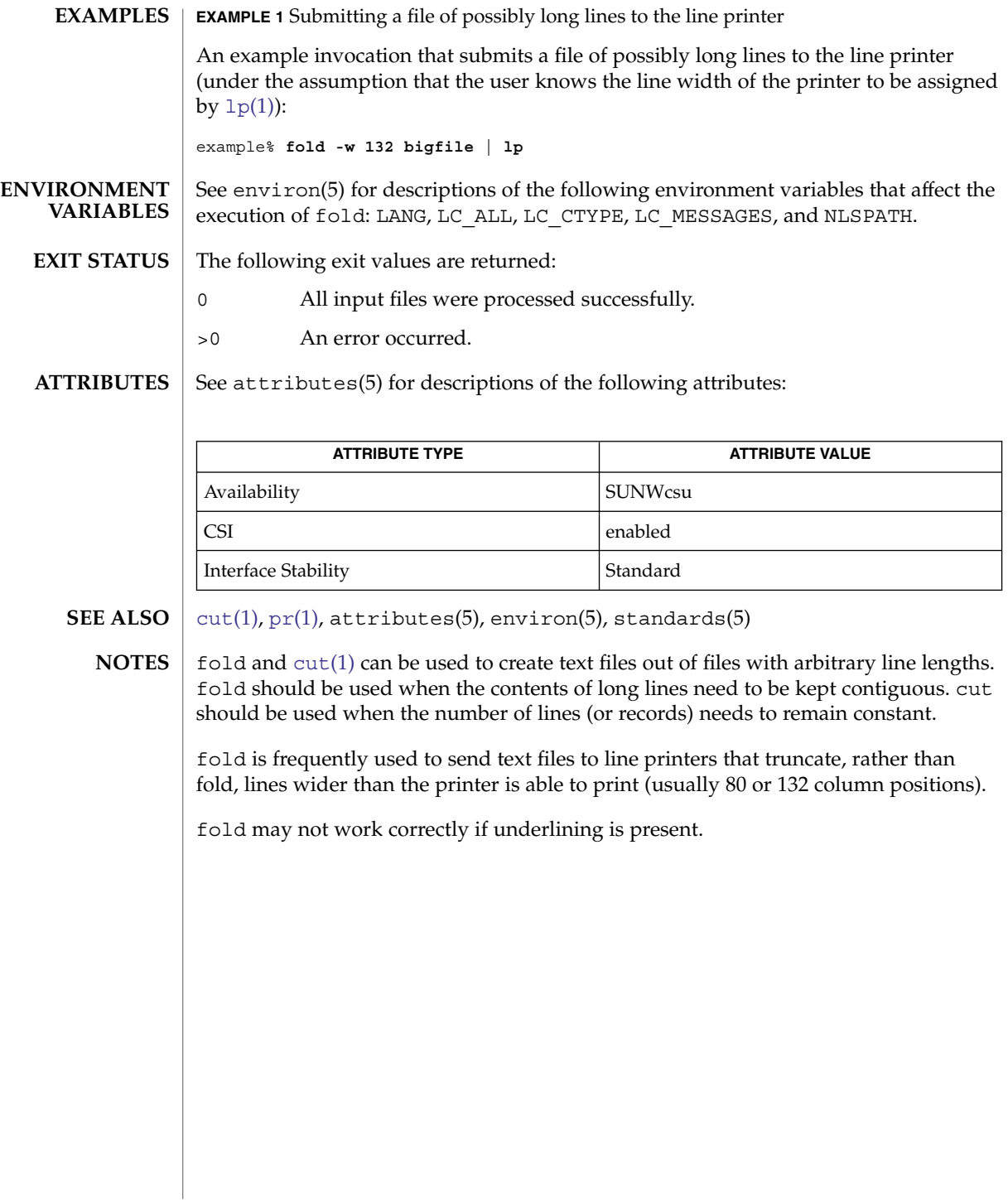

from(1B)

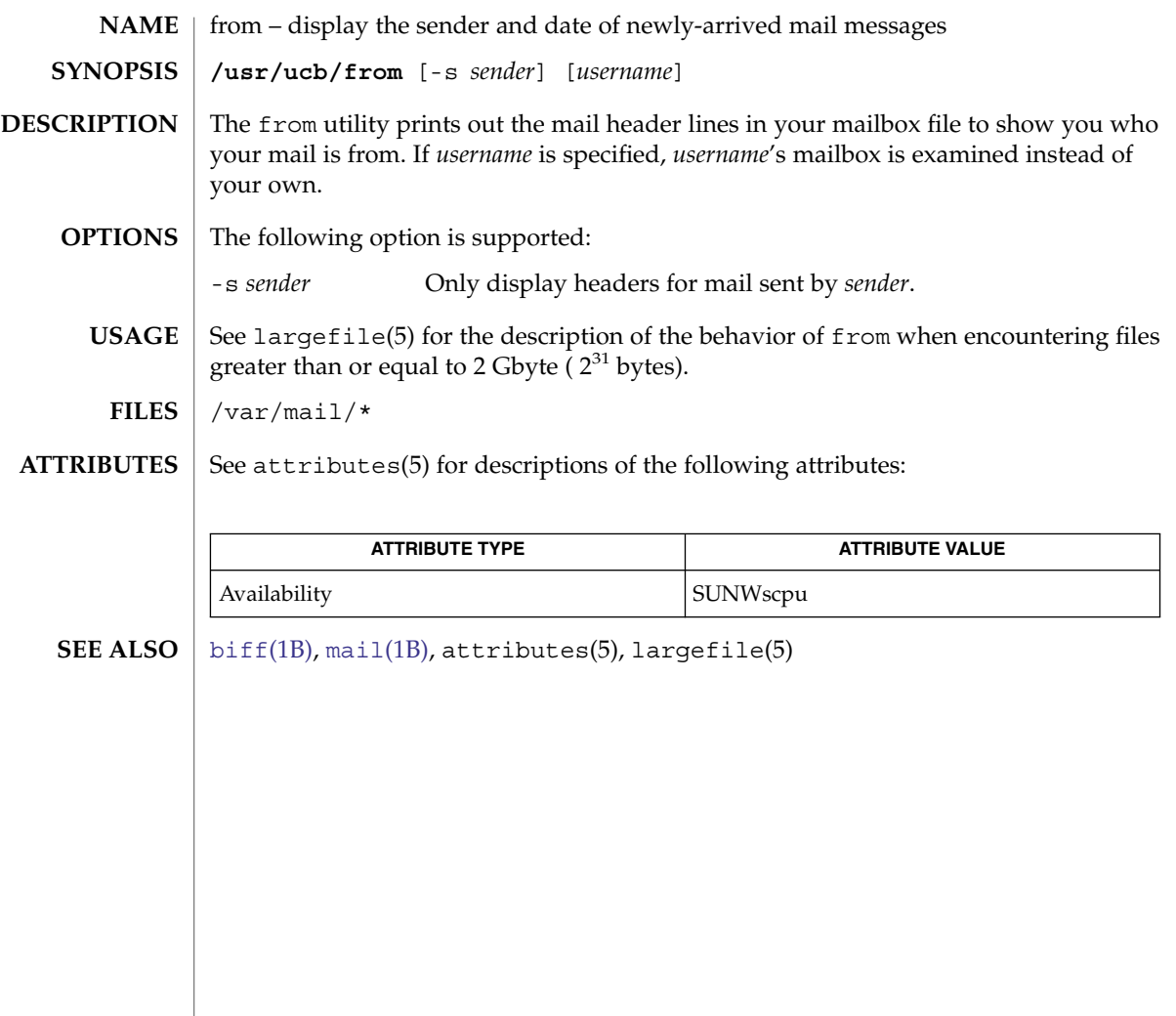

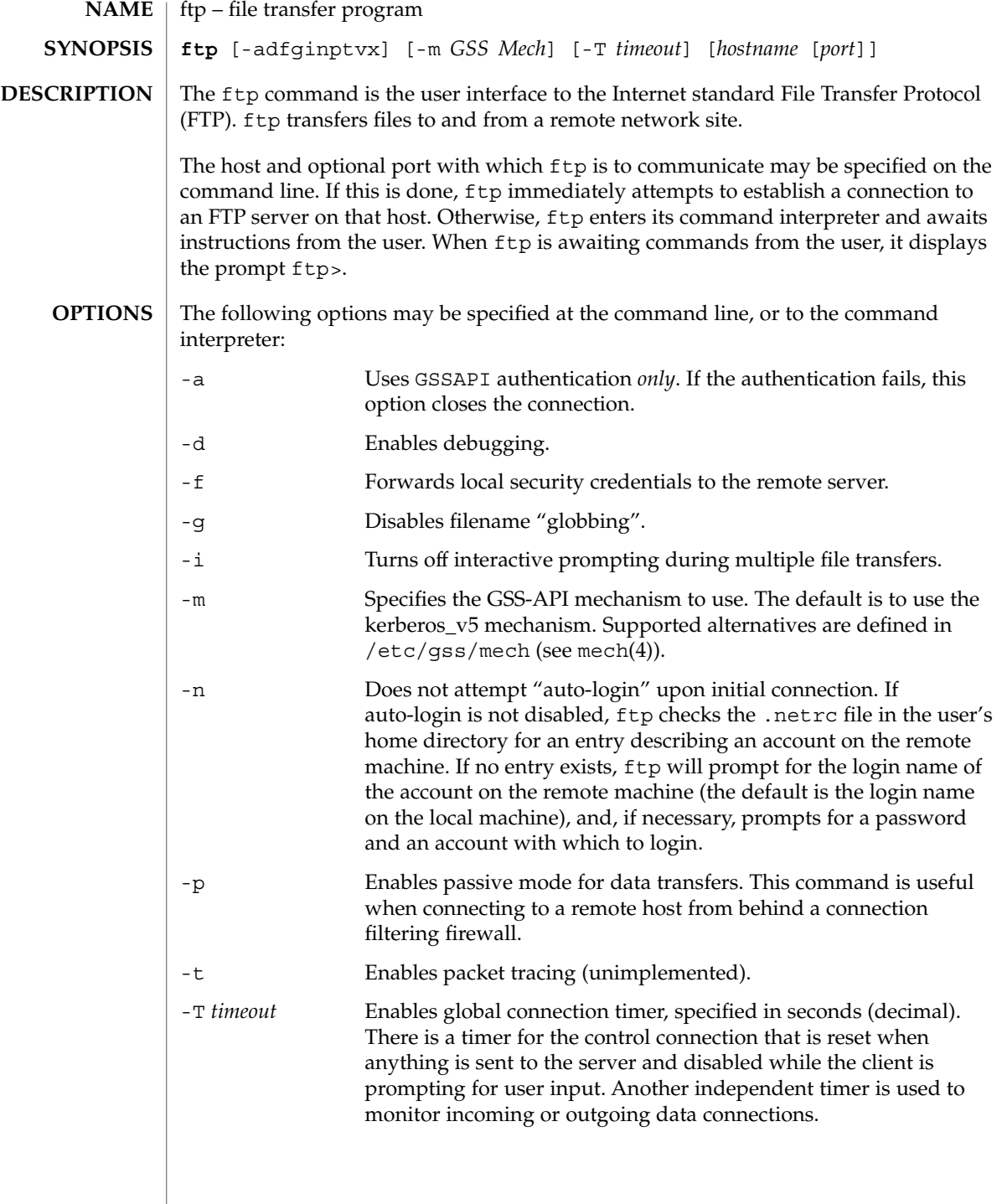

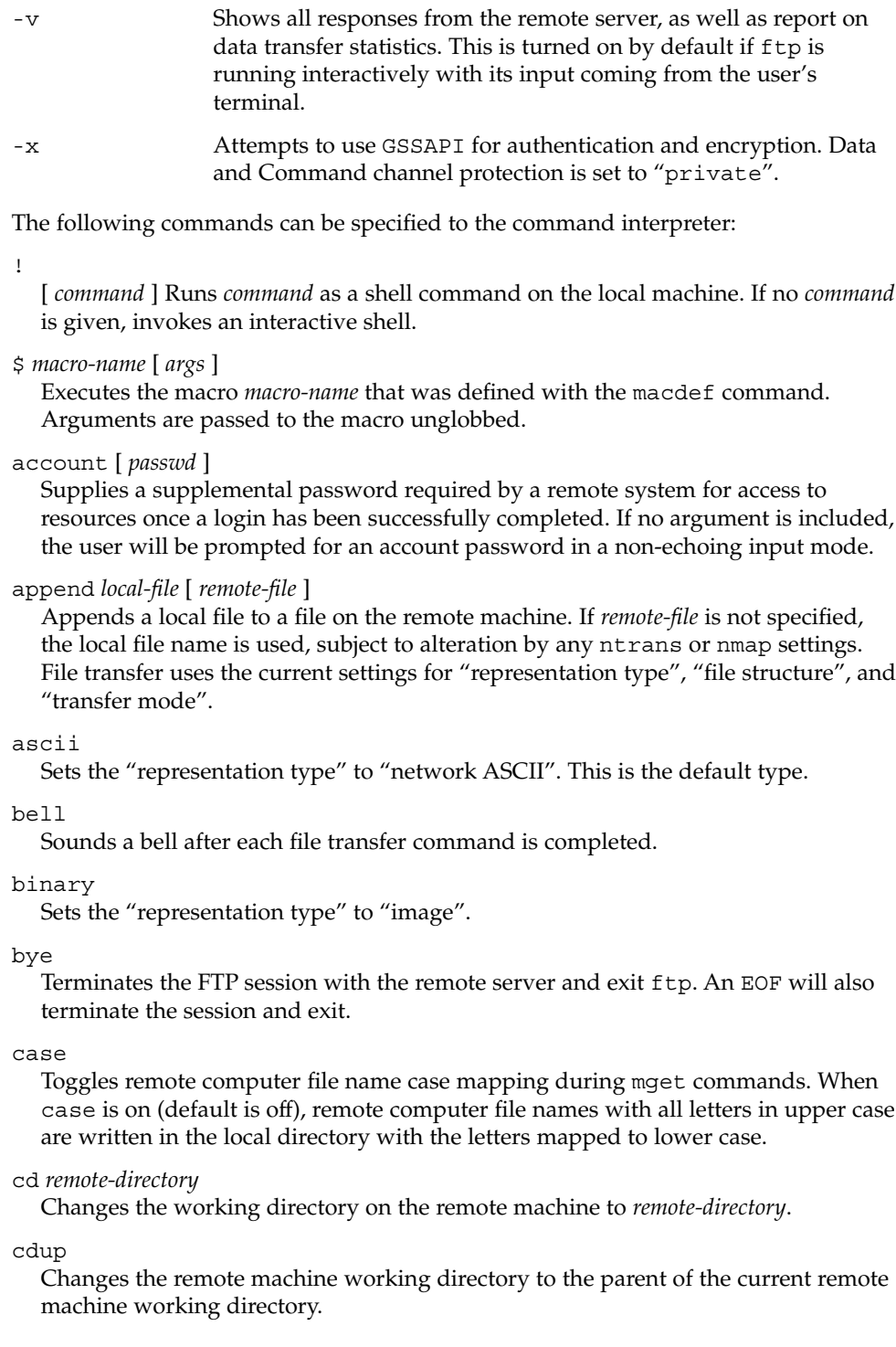

## clear

Sets the protection level on data transfers to "clear". If no ADAT command succeeded, then this is the default protection level.

## close

Terminates the FTP session with the remote server, and return to the command interpreter. Any defined macros are erased.

### cr

Toggles RETURN stripping during "network ASCII" type file retrieval. Records are denoted by a RETURN/LINEFEED sequence during "network ASCII" type file transfer. When cr is on (the default), RETURN characters are stripped from this sequence to conform with the UNIX system single LINEFEED record delimiter. Records on non-UNIX-system remote hosts may contain single LINEFEED characters; when an "network ASCII" type transfer is made, these LINEFEED characters may be distinguished from a record delimiter only when cr is off.

## delete *remote-file*

Deletes the file *remote-file* on the remote machine.

### debug

Toggles debugging mode. When debugging is on, ftp prints each command sent to the remote machine, preceded by the string –>.

## dir [ *remote-directory* ] [ *local-file* ]

Prints a listing of the directory contents in the directory, *remote-directory*, and, optionally, placing the output in *local-file*. If no directory is specified, the current working directory on the remote machine is used. If no local file is specified, or *local-file* is −, output is sent to the terminal.

### disconnect

A synonym for close.

form [ *format-name* ]

Sets the carriage control format subtype of the "representation type" to *format-name*. The only valid *format-name* is non-print, which corresponds to the default "non-print" subtype.

get *remote-file* [ *local-file* ]

Retrieves the *remote-file* and store it on the local machine. If the local file name is not specified, it is given the same name it has on the remote machine, subject to alteration by the current case, ntrans, and nmap settings. The current settings for "representation type", "file structure", and "transfer mode" are used while transferring the file.

## glob

Toggles filename expansion, or "globbing", for mdelete, mget and mput. If globbing is turned off, filenames are taken literally.

Globbing for mput is done as in  $\text{sh}(1)$ . For mdelete and mget, each remote file name is expanded separately on the remote machine, and the lists are not merged. Expansion of a directory name is likely to be radically different from expansion of the name of an ordinary file: the exact result depends on the remote operating system and FTP server, and can be previewed with the command, mls *remote-files* −.

mget and mput are not meant to transfer entire directory subtrees of files. You can do this by transferring a  $\tan(1)$  archive of the subtree (using a "representation") type" of "image" as set by the binary command).

hash

Toggles hash-sign (#) printing for each data block transferred. The size of a data block is 8192 bytes.

help [ *command* ]

Prints an informative message about the meaning of *command*. If no argument is given, ftp prints a list of the known commands.

### lcd [ *directory* ]

Changes the working directory on the local machine. If no *directory* is specified, the user's home directory is used.

## ls [ -al ] [ *remote-directory* ] [ *local-file* ]

By default, prints an abbreviated listing of the contents of a directory on the remote machine. This default behavior can be changed to make ls a synonym of the dir command. This change can be achieved by setting FTP\_LS\_SENDS\_NLST to 'no' in /etc/default/ftp or in the environment. See ftp(4) for details.

The  $-$ a option lists all entries, including those that begin with a dot  $(.)$ , which are normally not listed. The -l option lists files in long format, giving mode, number of links, owner, group, size in bytes, and time of last modification for each file. If the file is a special file, the size field instead contains the major and minor device numbers rather than a size. If the file is a symbolic link, the filename is printed followed by " $\rightarrow$ " and the pathname of the referenced file.

If *remote-directory* is left unspecified, the current working directory is used.

If no local file is specified, or if *local-file* is −, the output is sent to the terminal.

macdef *macro-name*

Defines a macro. Subsequent lines are stored as the macro *macro-name*. A null line (consecutive NEWLINE characters in a file or RETURN characters from the terminal) terminates macro input mode. There is a limit of 16 macros and 4096 total characters in all defined macros. Macros remain defined until a close command is executed.

The macro processor interprets  $\frac{1}{2}$  and  $\langle$  as special characters. A  $\frac{1}{2}$  followed by a number (or numbers) is replaced by the corresponding argument on the macro invocation command line. A \$ followed by an i signals that macro processor that the executing macro is to be looped. On the first pass,  $\sin$  is replaced by the first argument on the macro invocation command line; on the second pass, it is replaced by the second argument, and so on. A  $\setminus$  followed by any character is replaced by that character. Use the  $\setminus$  to prevent special treatment of the  $\zeta$ .

## mdelete *remote-files*

Deletes the *remote-files* on the remote machine.

#### mdir *remote-files local-file*

Like dir, except multiple remote files may be specified. If interactive prompting is on, ftp will prompt the user to verify that the last argument is indeed the target local file for receiving mdir output.

#### mget *remote-files*

Expands the *remote-files* on the remote machine and do a get for each file name thus produced. See glob for details on the filename expansion. Resulting file names will then be processed according to case, ntrans, and nmap settings. Files are transferred into the local working directory, which can be changed with lcd *directory*. New local directories can be created with ! mkdir *directory*.

## mkdir *directory-name*

Makes a directory on the remote machine.

## mls *remote-files local-file*

Like  $\text{ls}(1)$ , except multiple remote files may be specified. If interactive prompting is on, ftp will prompt the user to verify that the last argument is indeed the target local file for receiving mls output.

### mode [ *mode-name* ]

Sets the "transfer mode" to *mode-name*. The only valid *mode-name* is stream, which corresponds to the default "stream" mode. This implementation only supports stream, and requires that it be specified.

## mput *local-files*

Expands wild cards in the list of local files given as arguments and do a put for each file in the resulting list. See glob for details of filename expansion. Resulting file names will then be processed according to ntrans and nmap settings.

## nlist [ *remote-directory* | -al ] [ *local-file* ]

Prints an abbreviated listing of the contents of a directory on the remote machine, listing only those files that can be retrieved by the get command, unless the -a or -l option is used. If *remote-directory* is left unspecified, the current working directory is used.

The -a option lists all entries, including those that begin with a dot (.), which are normally not listed. The -l option lists files in long format the same way it does when used with the ls command.

## nmap [ *inpattern outpattern* ]

Sets or unsets the filename mapping mechanism. If no arguments are specified, the filename mapping mechanism is unset. If arguments are specified, remote filenames are mapped during mput commands and put commands issued without a specified remote target filename. If arguments are specified, local filenames are mapped during mget commands and get commands issued without a specified local target filename.

## $ftp(1)$

This command is useful when connecting to a non-UNIX-system remote host with different file naming conventions or practices. The mapping follows the pattern set by *inpattern* and *outpattern*. *inpattern* is a template for incoming filenames (which may have already been processed according to the ntrans and case settings). Variable templating is accomplished by including the sequences  $\frac{1}{5}$ ,  $\frac{2}{5}$ ,...,  $\frac{2}{5}$  in *inpattern*. Use \ to prevent this special treatment of the \$ character. All other characters are treated literally, and are used to determine the nmap *inpattern* variable values.

For example, given *inpattern* \$1.\$2 and the remote file name mydata.data, \$1 would have the value mydata, and \$2 would have the value data.

The *outpattern* determines the resulting mapped filename. The sequences \$1, \$2, ..., \$9 are replaced by any value resulting from the *inpattern* template. The sequence \$0 is replaced by the original filename. Additionally, the sequence [ *seq1* , *seq2* ] is replaced by *seq1* if *seq1* is not a null string; otherwise it is replaced by *seq2*.

For example, the command nmap \$1.\$2.\$3 [\$1,\$2].[\$2,file] would yield the output filename myfile.data for input filenames myfile.data and myfile.data.old, myfile.file for the input filename myfile, and myfile.myfile for the input filename .myfile. SPACE characters may be included in *outpattern*, as in the example nmap \$1 | sed "s/ \*\$//" > \$1. Use the  $\setminus$  character to prevent special treatment of the  $\zeta$ , [, ], and ,, characters.

## ntrans [ *inchars* [ *outchars* ] ]

Sets or unsets the filename character translation mechanism. If no arguments are specified, the filename character translation mechanism is unset. If arguments are specified, characters in remote filenames are translated during mput commands and put commands issued without a specified remote target filename, and characters in local filenames are translated during mget commands and get commands issued without a specified local target filename.

This command is useful when connecting to a non-UNIX-system remote host with different file naming conventions or practices. Characters in a filename matching a character in *inchars* are replaced with the corresponding character in *outchars*. If the character's position in *inchars* is longer than the length of *outchars*, the character is deleted from the file name.

Only 16 characters can be translated when using the ntrans command under ftp. Use case (described above) if needing to convert the entire alphabet.

## open *host* [ *port* ]

Establishes a connection to the specified *host* FTP server. An optional port number may be supplied, in which case, ftp will attempt to contact an FTP server at that port. If the *auto-login* option is on (default setting), ftp will also attempt to automatically log the user in to the FTP server.

### passive

Toggles passive mode. When passive mode is turned on, the ftp client sends the PASV command requesting that the FTP server open a port for the data connection

and return the address of that port. The remote server listens on that port and the client connects to it. When passive mode is turned off, the ftp client sends the PORT command to the server specifying an address for the remove server to connect back to. Passive mode is useful when the connections to the ftp client are controlled, for example, when behind a firewall. When connecting to an IPv6–enabled FTP server, EPSV may be used in place of PASV and EPRT in place of PORT.

private

Sets the protection level on data transfers to "private". Data transmissions are confidentiality— and integrity—protected by encryption. If no ADAT command succeeded, then the only possible level is "clear".

prompt

Toggles interactive prompting. Interactive prompting occurs during multiple file transfers to allow the user to selectively retrieve or store files. By default, prompting is turned on. If prompting is turned off, any mget or mput will transfer all files, and any mdelete will delete all files.

protect *protection-level*

Sets the protection level on data transfers to *protection-level*. The valid protection levels are "clear" for unprotected data transmissions, "safe" for data transmissions that are integrity-protected by cryptographic checksum, and "private" for data transmissions that are confidentiality— and integrity protected by encryption. If no ADAT command succeeded, then the only possible level is "clear". If no level is specified, the current level is printed. The default protection level is "clear".

proxy *ftp-command*

Executes an FTP command on a secondary control connection. This command allows simultaneous connection to two remote FTP servers for transferring files between the two servers. The first proxy command should be an open, to establish the secondary control connection. Enter the command proxy ? to see other FTP commands executable on the secondary connection.

The following commands behave differently when prefaced by proxy: open will not define new macros during the auto-login process, close will not erase existing macro definitions, get and mget transfer files from the host on the primary control connection to the host on the secondary control connection, and put, mputd, and append transfer files from the host on the secondary control connection to the host on the primary control connection.

Third party file transfers depend upon support of the PASV command by the server on the secondary control connection.

put *local-file* [ *remote-file* ]

Stores a local file on the remote machine. If *remote-file* is left unspecified, the local file name is used after processing according to any ntrans or nmap settings in naming the remote file. File transfer uses the current settings for "representation type", "file structure", and "transfer mode".

pwd

Prints the name of the current working directory on the remote machine.

quit

A synonym for bye.

## quote *arg1 arg2* ...

Sends the arguments specified, verbatim, to the remote FTP server. A single FTP reply code is expected in return. (The remotehelp command displays a list of valid arguments.)

quote should be used only by experienced users who are familiar with the FTP protocol.

## recv *remote-file* [ *local-file* ] A synonym for get.

## reget *remote-file* [ *local-file* ]

The reget command acts like get, except that if *local-file* exists and is smaller than *remote-file*, *local-file* is presumed to be a partially transferred copy of *remote-file* and the transfer is continued from the apparent point of failure. This command is useful when transferring large files over networks that are prone to dropping connections.

### remotehelp [ *command-name* ]

Requests help from the remote FTP server. If a *command-name* is specified it is supplied to the server as well.

rename *from to*

Renames the file *from* on the remote machine to have the name *to*.

reset

Clears reply queue. This command re-synchronizes command/reply sequencing with the remote FTP server. Resynchronization may be necessary following a violation of the FTP protocol by the remote server.

### restart [ *marker* ]

Restarts the immediately following get or put at the indicated marker. On UNIX systems, *marker* is usually a byte offset into the file. When followed by an mget, the restart applies to the first get performed. Specifying a *marker* of 0 clears the restart marker. If no argument is specified, the current restart status is displayed.

## rmdir *directory-name*

Deletes a directory on the remote machine.

### runique

Toggles storing of files on the local system with unique filenames. If a file already exists with a name equal to the target local filename for a get or mget command, a .1 is appended to the name. If the resulting name matches another existing file, a .2 is appended to the original name. If this process continues up to .99, an error message is printed, and the transfer does not take place. The generated unique filename will be reported. runique will not affect local files generated from a shell command. The default value is off.

## safe

Sets the protection level on data transfers to "safe". Data transmissions are integrity-protected by cryptographic checksum. If no ADAT command succeeded, then the only possible level is "clear".

send *local-file* [ *remote-file* ] A synonym for put.

## sendport

Toggles the use of PORT commands. By default, ftp will attempt to use a PORT command when establishing a connection for each data transfer. The use of PORT commands can prevent delays when performing multiple file transfers. If the PORT command fails, ftp will use the default data port. When the use of PORT commands is disabled, no attempt will be made to use PORT commands for each data transfer. This is useful when connected to certain FTP implementations that ignore PORT commands but incorrectly indicate they have been accepted.

## site *arg1* [ *arg2* ] ...

Sends the arguments specified, verbatim, to the remote FTP server as a SITE command.

status

Show the current status of  $ftp.$ 

struct [ *struct-name* ]

Sets the file structure to *struct-name*. The only valid *struct-name* is file, which corresponds to the default "file" structure. The implementation only supports file, and requires that it be specified.

### sunique

Toggles storing of files on remote machine under unique file names. The remote FTP server must support the STOU command for successful completion. The remote server will report the unique name. Default value is off.

### tcpwindow [ *size* ]

Sets the TCP window size to be used for data connections. Specifying a size of 0 stops the explicit setting of the TCP window size on data connections. If no argument is specified, the current setting is displayed.

tenex

Sets the "representation type" to that needed to talk to TENEX machines.

### trace

Toggles packet tracing (unimplemented).

type [ *type-name* ]

Sets the "representation type" to *type-name*. The valid *type-name*s are ascii for "network ASCII", binary or image for "image", and tenex for "local byte size" with a byte size of 8 (used to talk to TENEX machines). If no type is specified, the current type is printed. The default type is "network ASCII".

## user *user-name* [ *password* ] [ *account* ]

Identify yourself to the remote FTP server. If the password is not specified and the server requires it, ftp will prompt the user for it (after disabling local echo). If an account field is not specified, and the FTP server requires it, the user will be prompted for it. If an account field is specified, an account command will be relayed to the remote server after the login sequence is completed if the remote server did not require it for logging in. Unless ftp is invoked with "auto-login" disabled, this process is done automatically on initial connection to the FTP server.

 $ftp(1)$ 

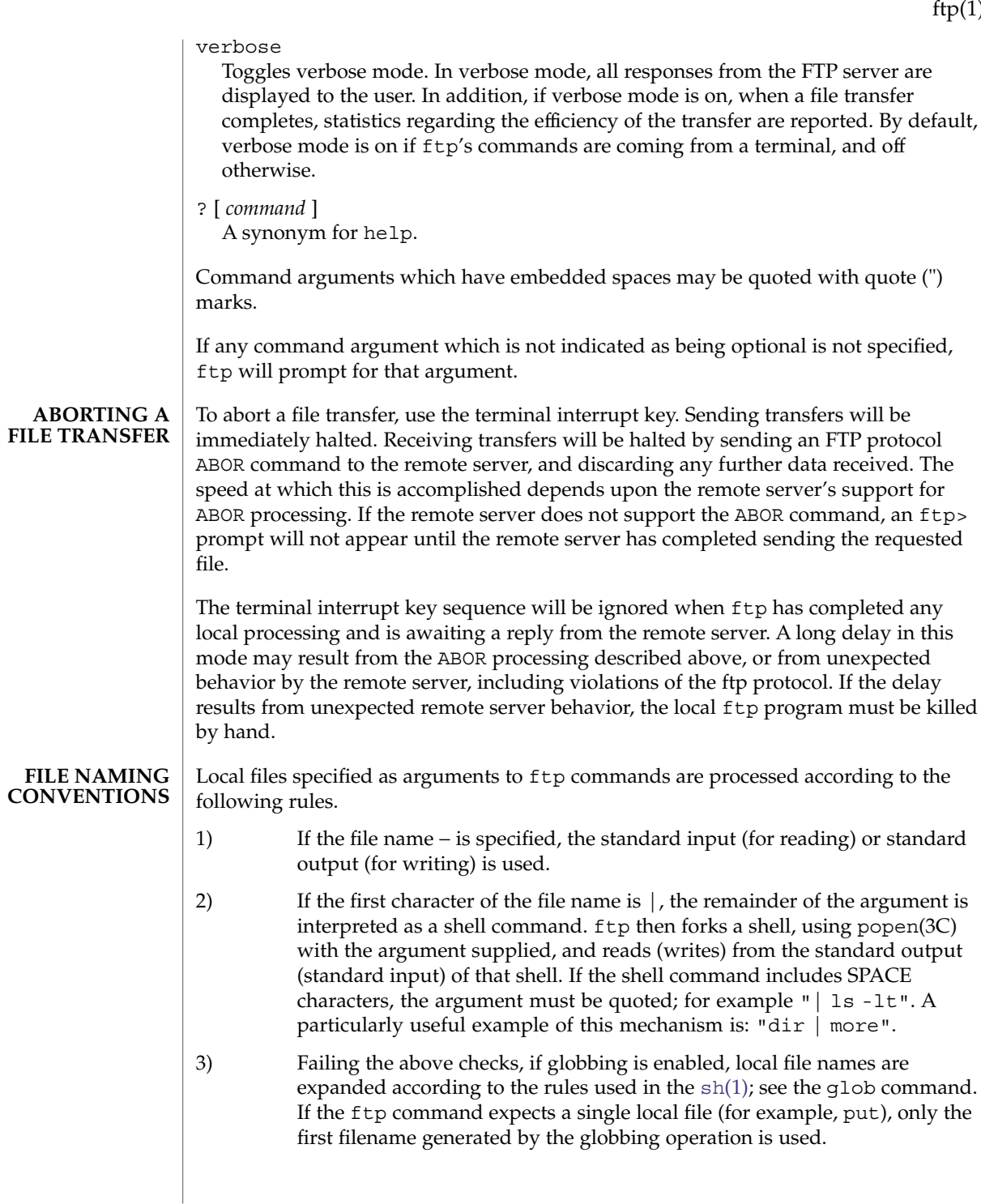

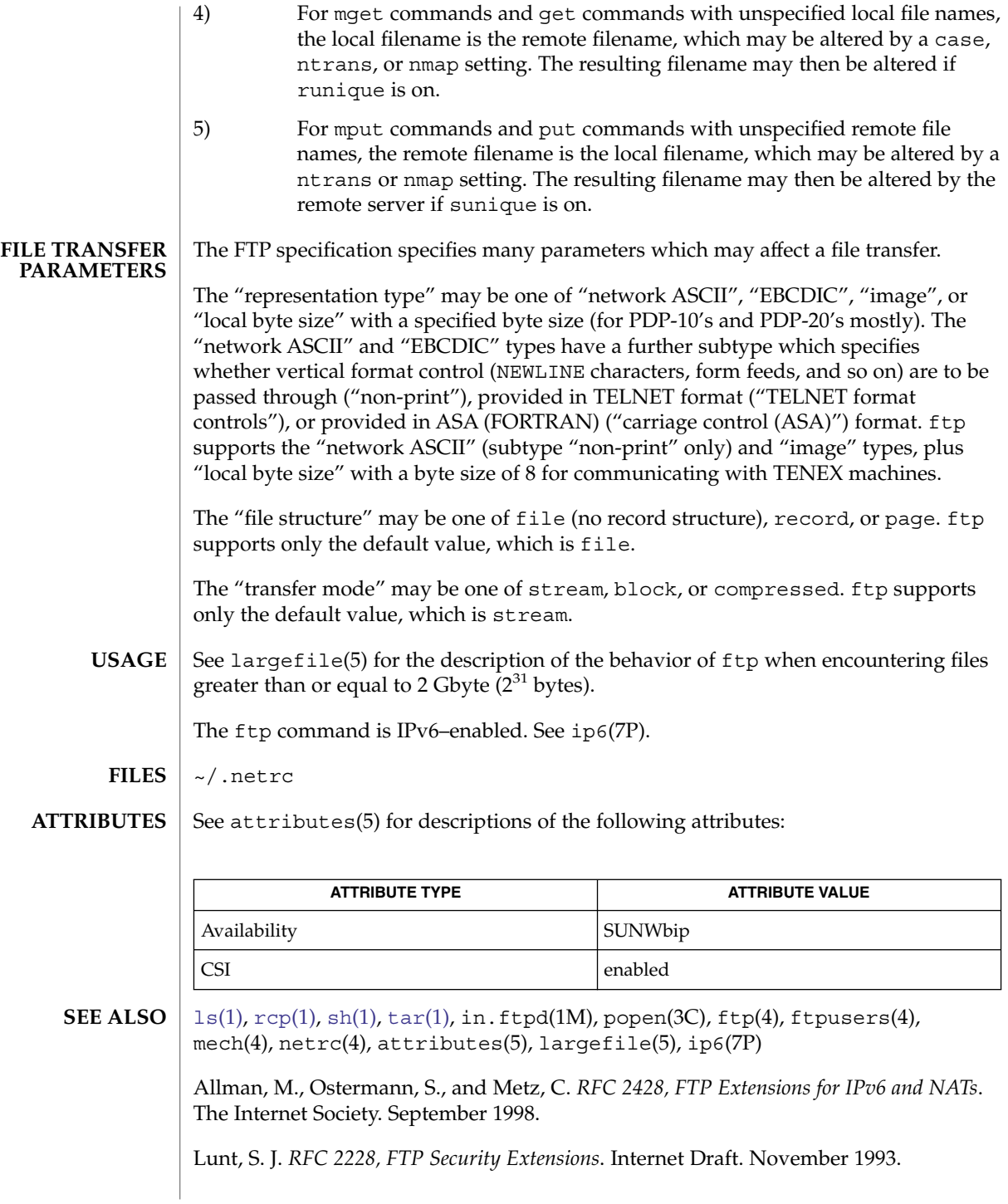

Postel, Jon, and Joyce Reynolds. *RFC 959, File Transfer Protocol (FTP )*. Network Information Center. October 1985.

Piscitello, D. *RFC 1639, FTP Operation Over Big Address Records (FOOBAR)*. Network Working Group. June 1994.

Failure to log in may arise from an explicit denial by the remote FTP server because the account is listed in /etc/ftpusers. See in.ftpd(1M) and ftpusers(4). **NOTES**

> Correct execution of many commands depends upon proper behavior by the remote server.

> An error in the treatment of carriage returns in the 4.2 BSD code handling transfers with a "representation type" of "network ASCII" has been corrected. This correction may result in incorrect transfers of binary files to and from 4.2 BSD servers using a "representation type" of "network ASCII". Avoid this problem by using the "image" type.

## <span id="page-463-0"></span>ftpcount(1)

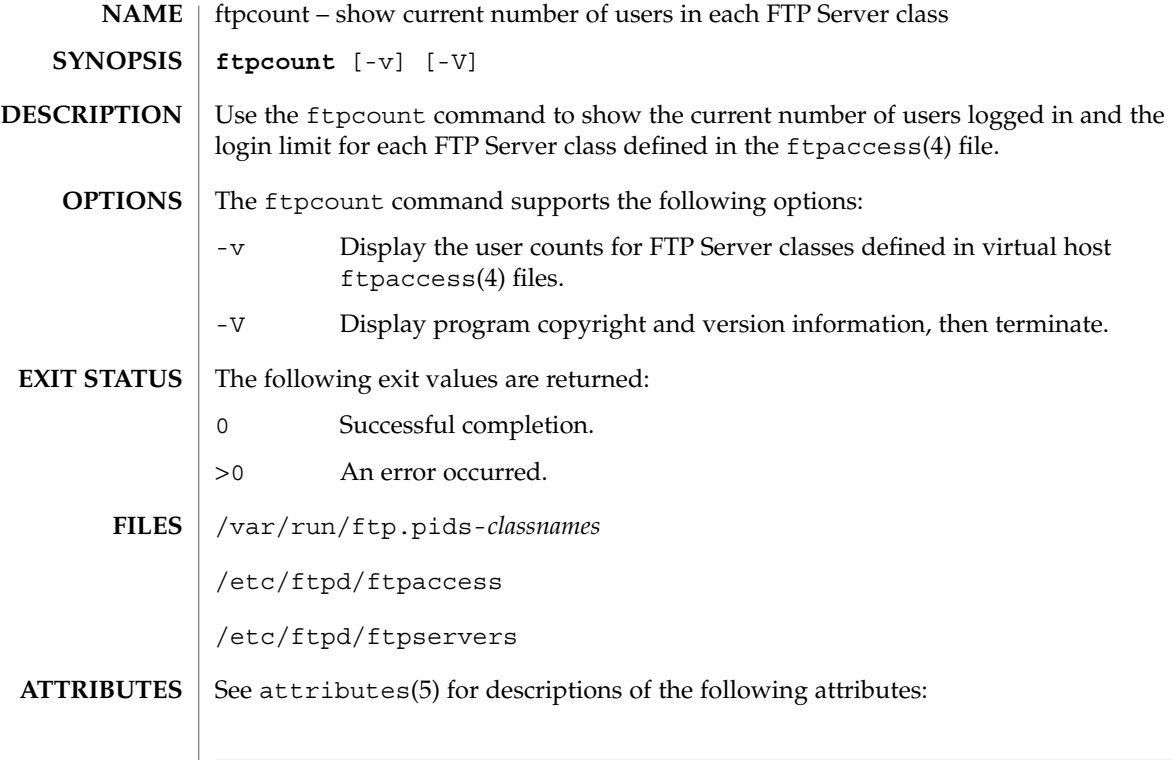

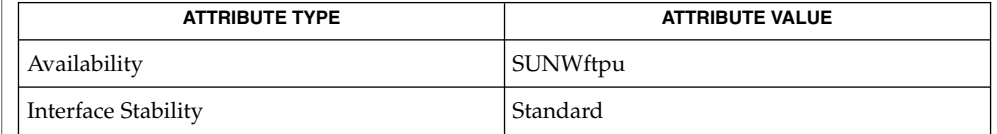

[ftpwho](#page-464-0)(1), in.ftpd(1M), ftpaccess(4), ftpservers(4), attributes(5) **SEE ALSO**

For separate class counts to be kept, class names defined in complete virtual host ftpaccess files must be unique. **NOTES**

ftpwho(1)

<span id="page-464-0"></span>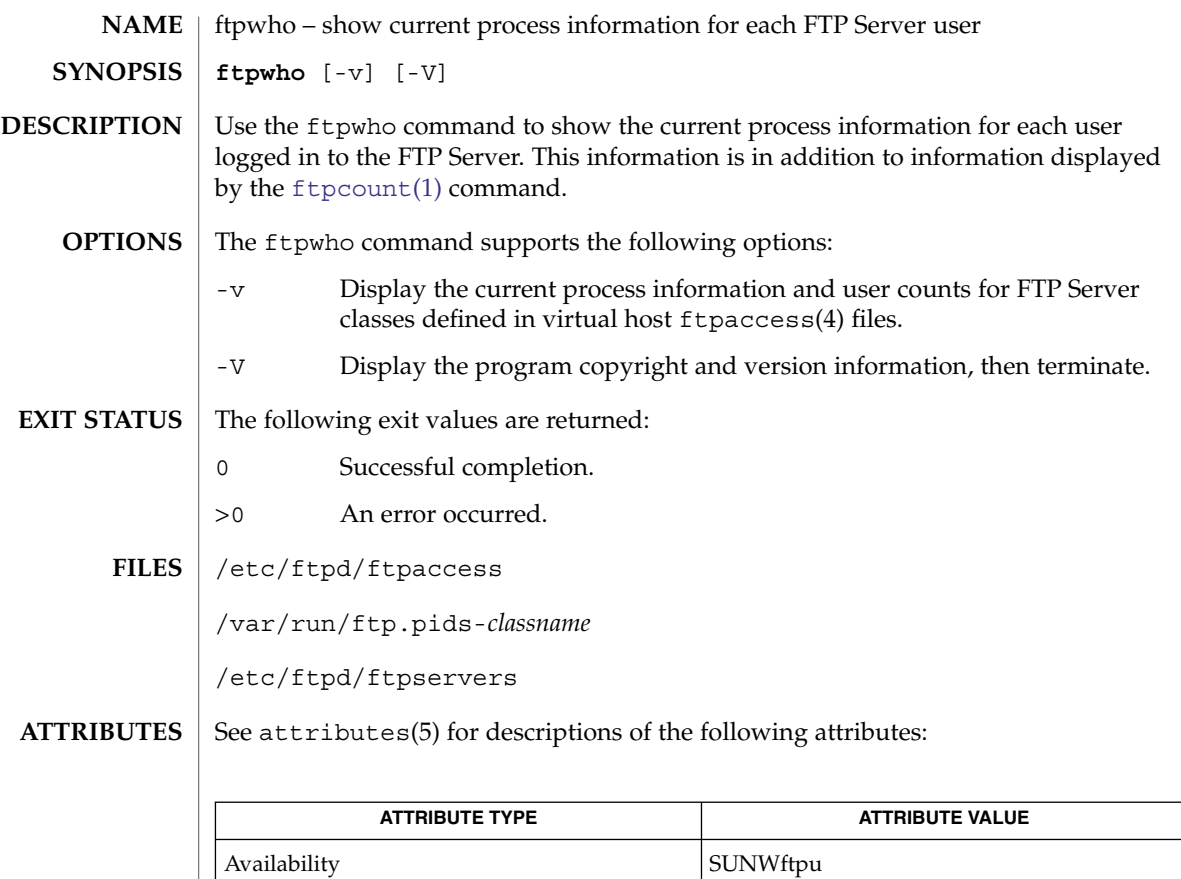

[ftpcount](#page-463-0)(1), ps[\(1\),](#page-1303-0) in.ftpd(1M), ftpaccess(4), ftpservers(4), attributes(5) **SEE ALSO**

For separate class counts to be kept, class names defined in complete virtual host ftpaccess files must be unique. **NOTES**

Interface Stability External

gcore(1)

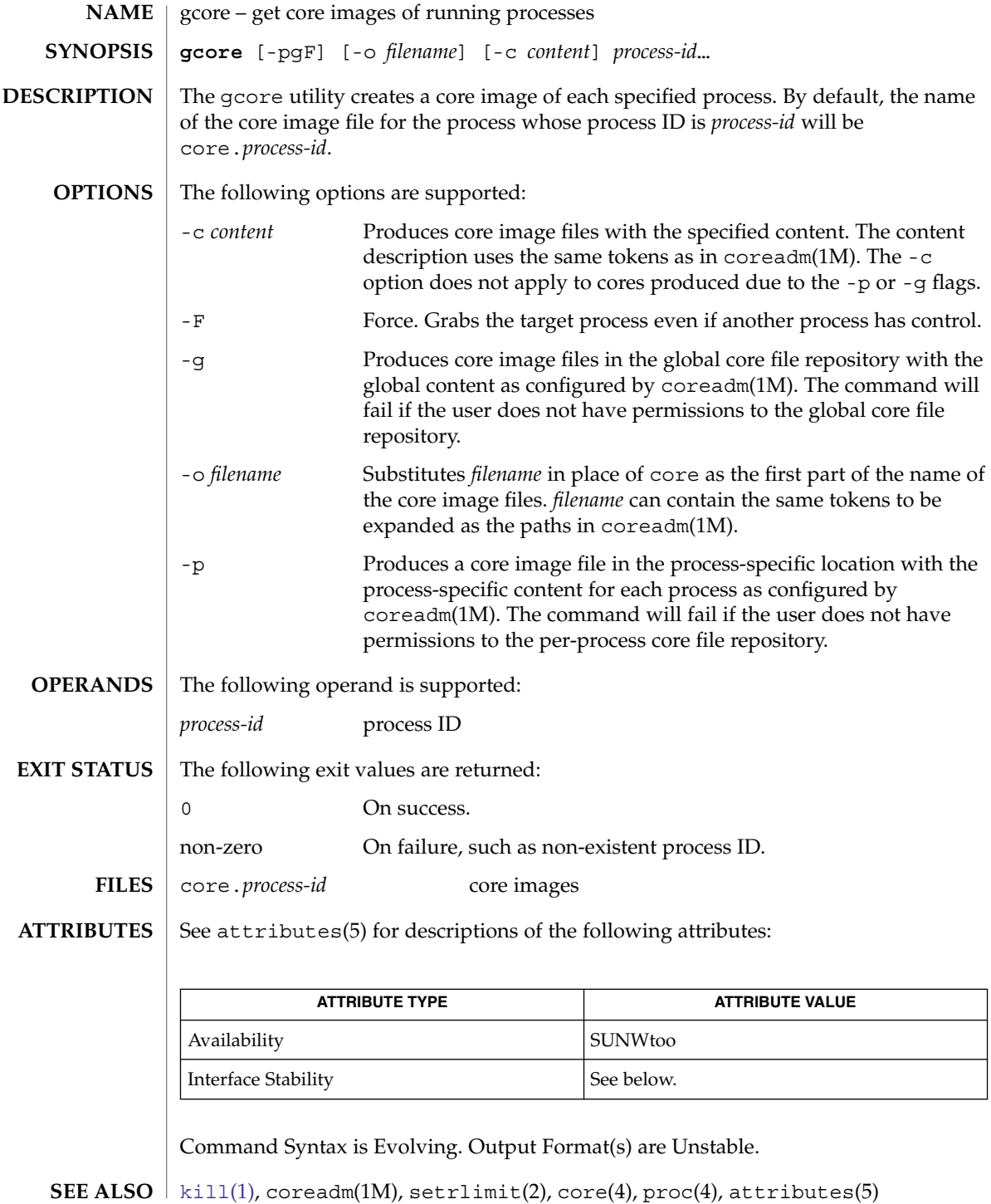

**466** man pages section 1: User Commands • Last Revised 11 Feb 2004

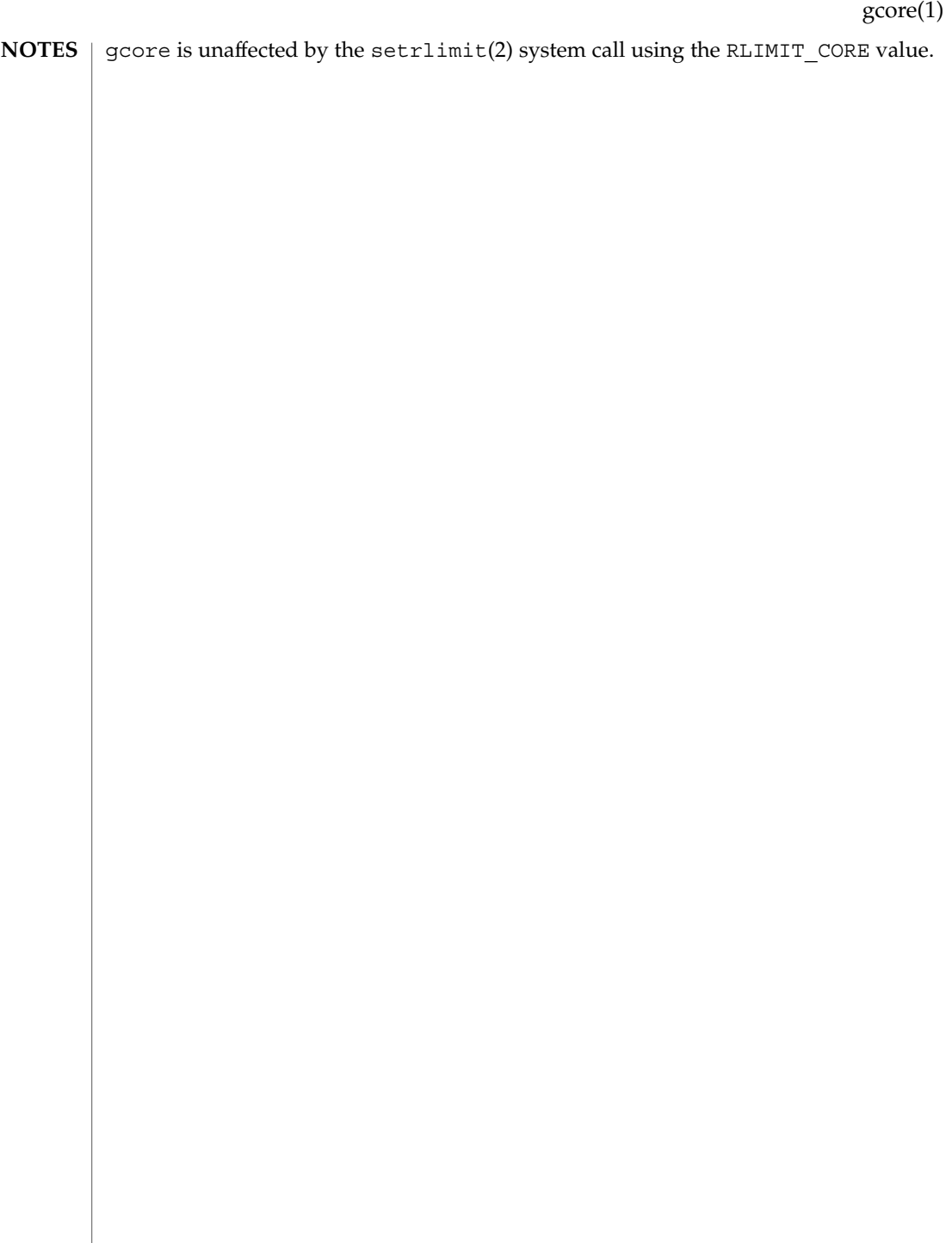

# gencat(1)

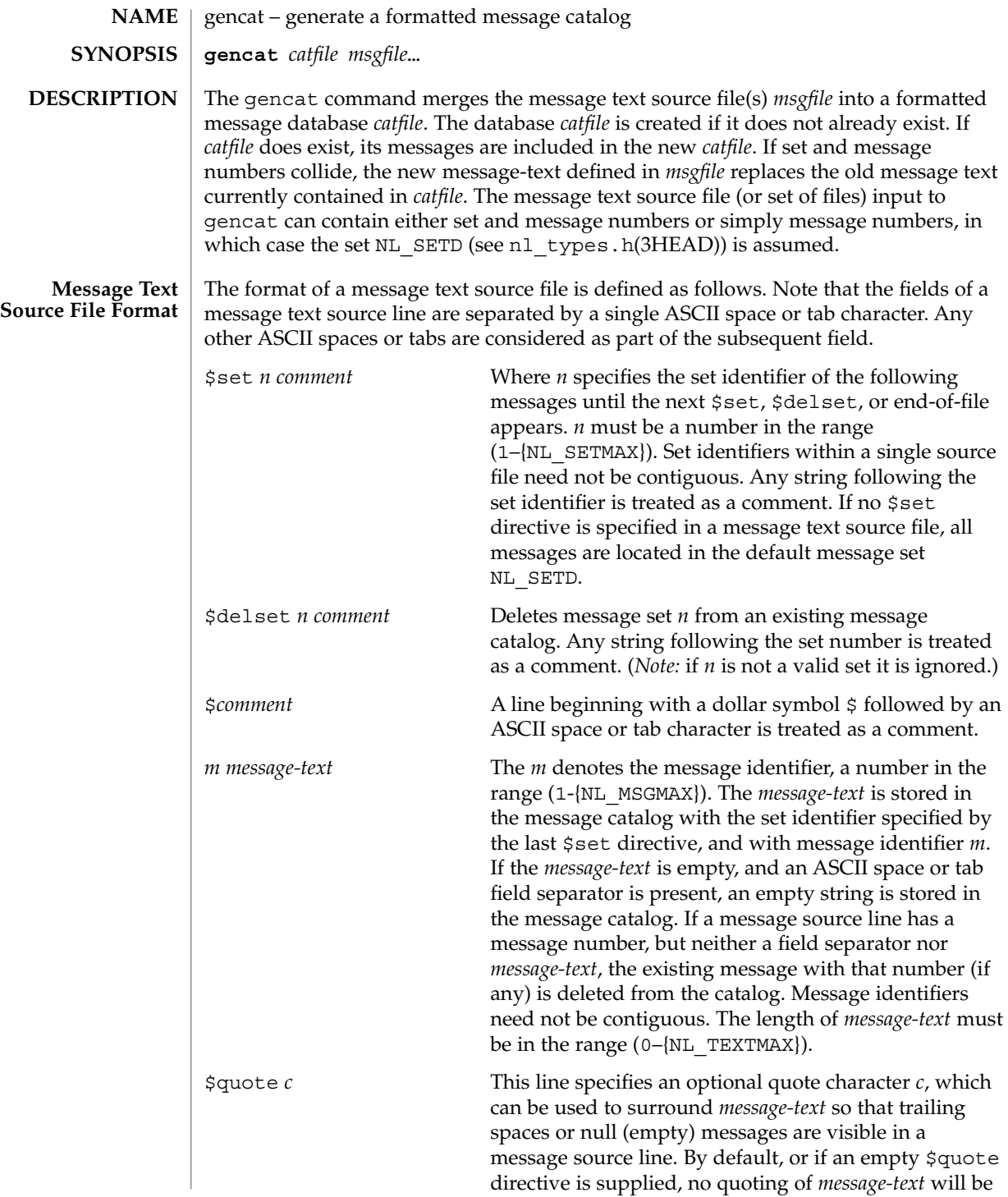
### gencat(1)

#### recognized.

Empty lines in a message text source file are ignored.

Text strings can contain the special characters and escape sequences defined in the following table:

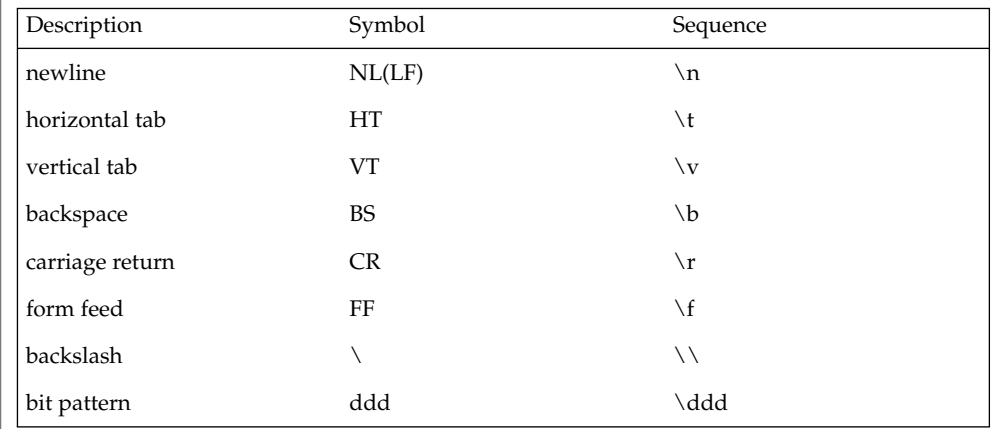

The escape sequence \*ddd* consists of backslash followed by 1, 2 or 3 octal digits, which are taken to specify the value of the desired character. If the character following a backslash is not one of those specified, the backslash is ignored.

Backslash followed by an ASCII newline character is also used to continue a string on the following line. Thus, the following two lines describe a single message string:

```
1 This line continues \
to the next line
```
which is equivalent to:

1 This line continues to the next line

The following operands are supported: **OPERANDS**

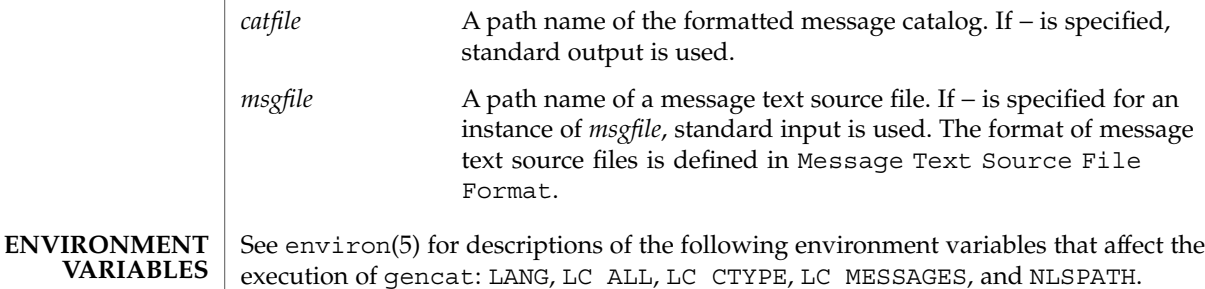

**EXIT STATUS** The following exit values are returned:

# gencat(1)

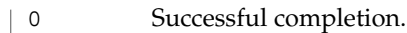

>0 An error occurred.

**ATTRIBUTES**

See attributes(5) for descriptions of the following attributes:

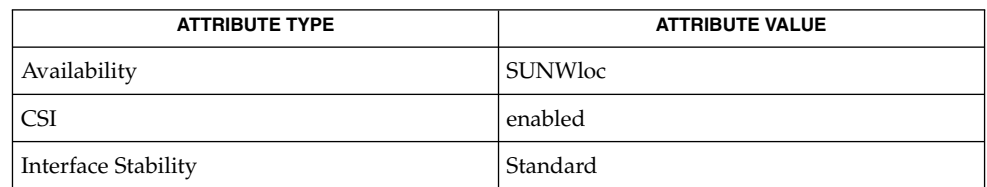

**SEE ALSO**

[mkmsgs](#page-972-0)(1), catgets(3C), catopen(3C), gettxt(3C), nl\_types.h(3HEAD),  $attributes(5)$ , environ(5), standards(5)

geniconvtbl(1)

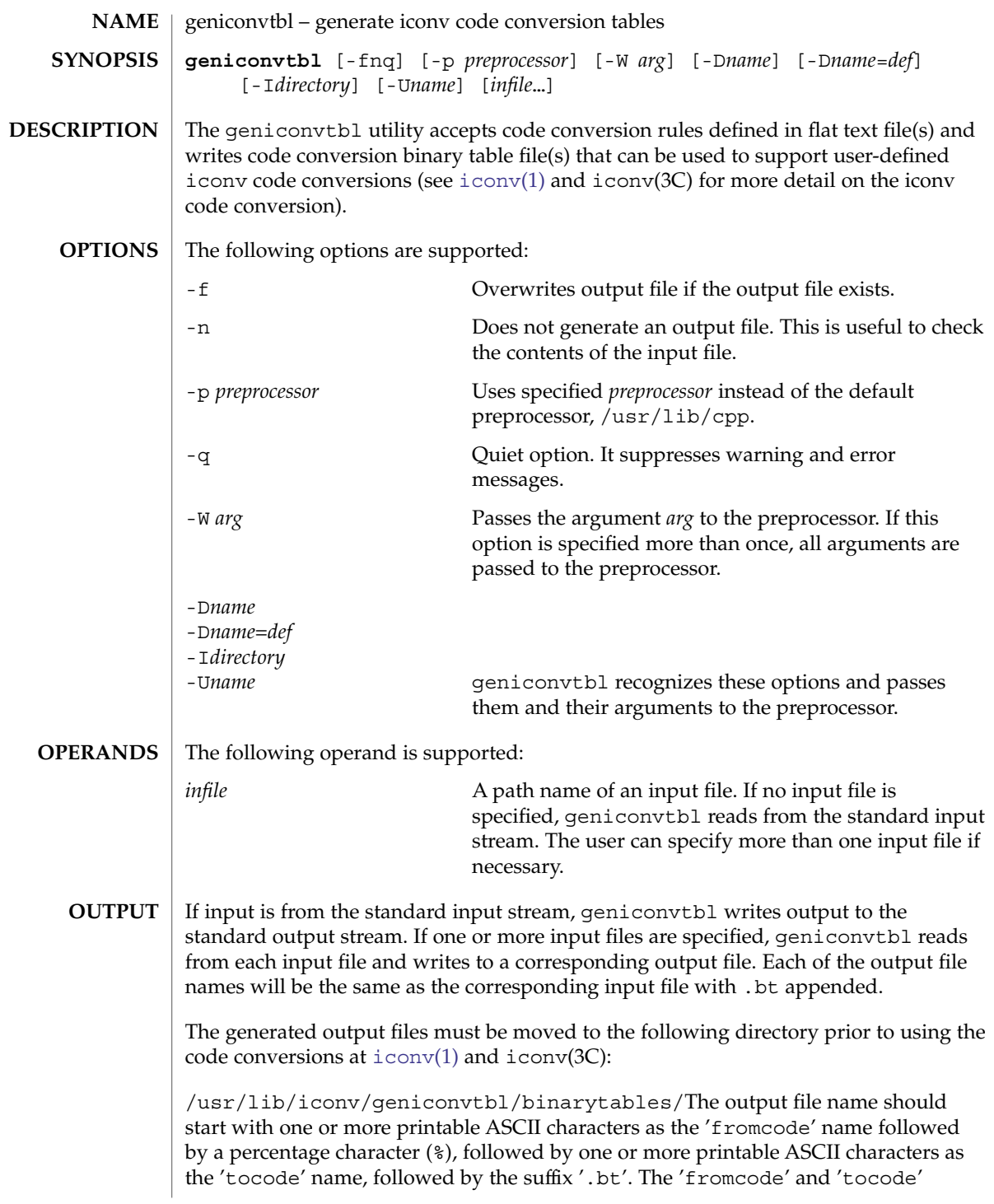

#### geniconvtbl(1)

names are used to identify the [iconv](#page-553-0) code conversion at  $i$ conv $(1)$  and iconv open(3C)). The properly named output file should be placed in the directory, /usr/lib/iconv/geniconvtbl/binarytables/.

#### **EXAMPLE 1** Generating an iconv code conversion binary table **EXAMPLES**

The following example generates a code conversion binary table with output file name convertA2B.bt:

example% **geniconvtbl convertA2B**

**EXAMPLE 2** Generating multiple iconv code conversion binary tables

The following example generates two code conversion binary tables with output files test1.bt and test2.bt:

example% **geniconvtbl test1 test2**

**EXAMPLE 3** Using another preprocessor

The following example generates a code conversion binary table once the specified preprocessor has processed the input file:

```
example% geniconvtbl -p /opt/SUNWspro/bin/cc -W -E convertB2A
```
**EXAMPLE 4** Placing a binary table

To use the binary table created in the first example above as the engine of the conversion 'fromcode' ABC to 'tocode' DEF, become super-user and then rename it and place it like this:

```
example# mv convertA2B.bt \
   /usr/lib/iconv/geniconvtbl/binarytables/ABC%DEF.bt
```
**EXAMPLE 5** Providing modified ISO8859-1 to UTF-8 code conversion

Write a geniconvtbl source file that defines the code conversion. For instance, you can copy over

/usr/lib/iconv/geniconvtbl/srcs/ISO8859-1\_to\_UTF-8.src into your directory and make necessary changes at the source file. Once the modifications are done, generate the binary table:

```
example% geniconvtbl ISO8859-1_to_UTF-8.src
```
As super-user, place the generated binary table with a unique name at the system directory where iconv open(3C) can find the binary table:

```
example su
Password:
example% cp ISO8859-1_to_UTF-8.bt \
    /usr/lib/iconv/geniconvtbl/binarytables/my-iso-8859-1%utf-8.bt
```
geniconvtbl(1)

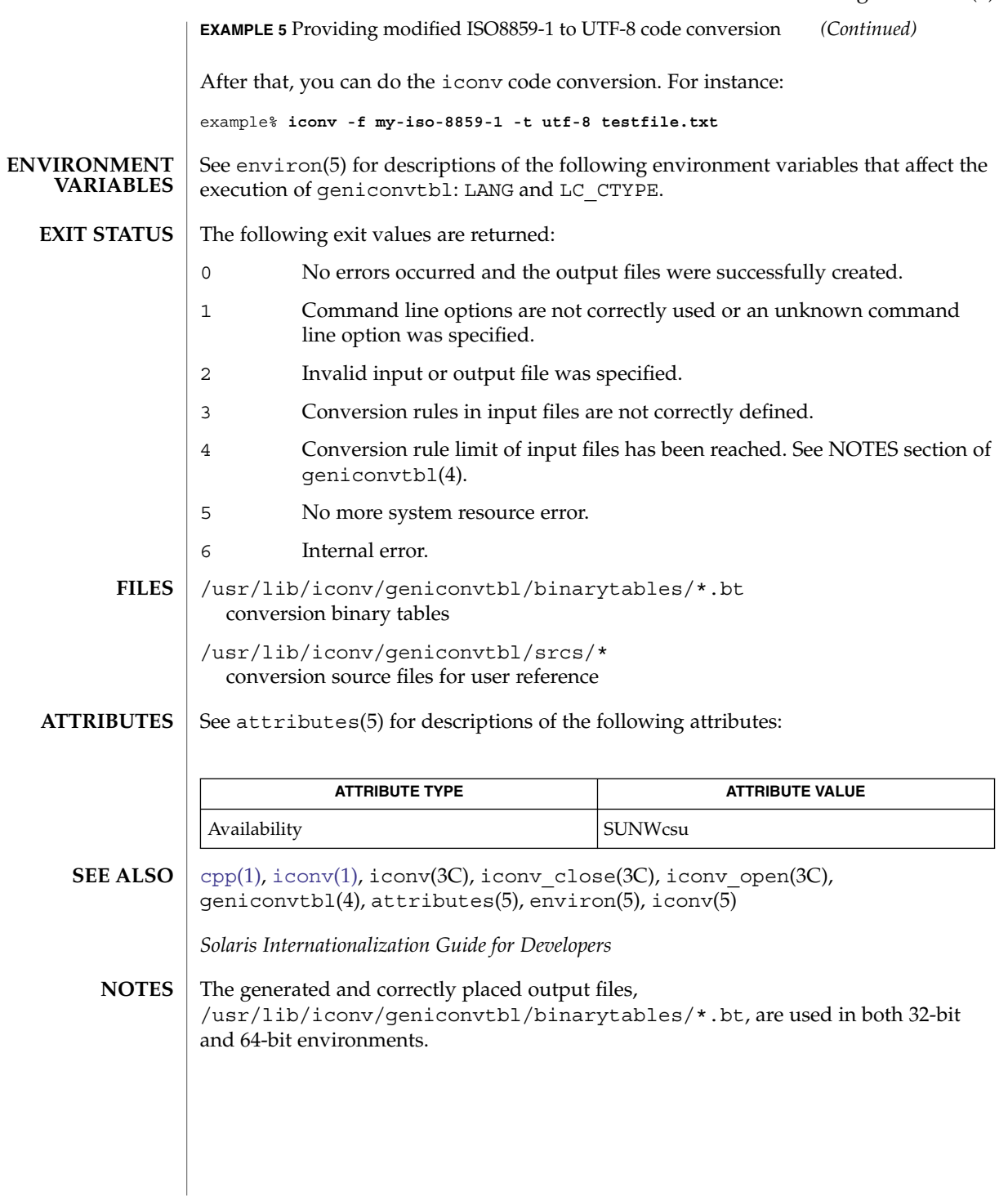

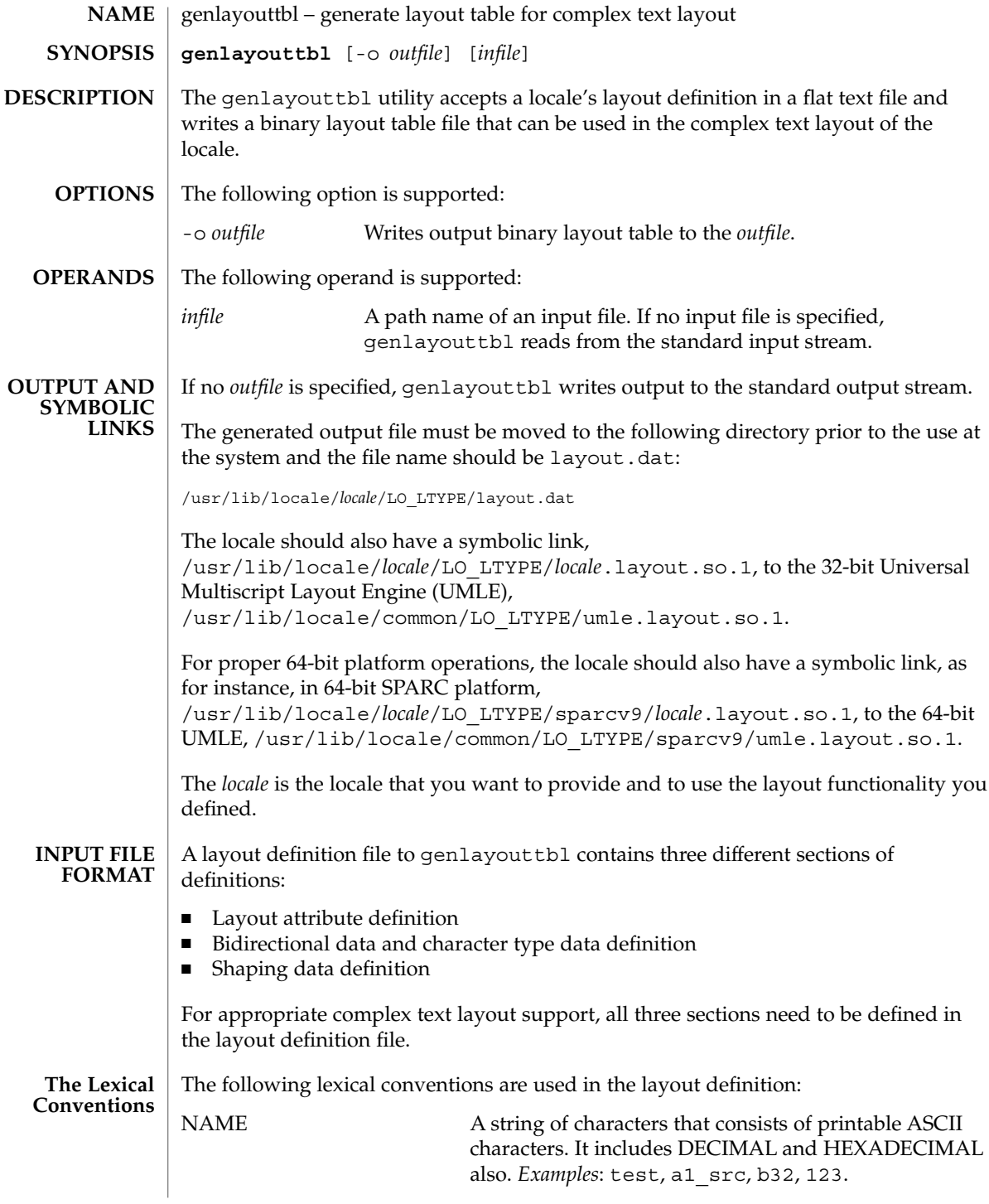

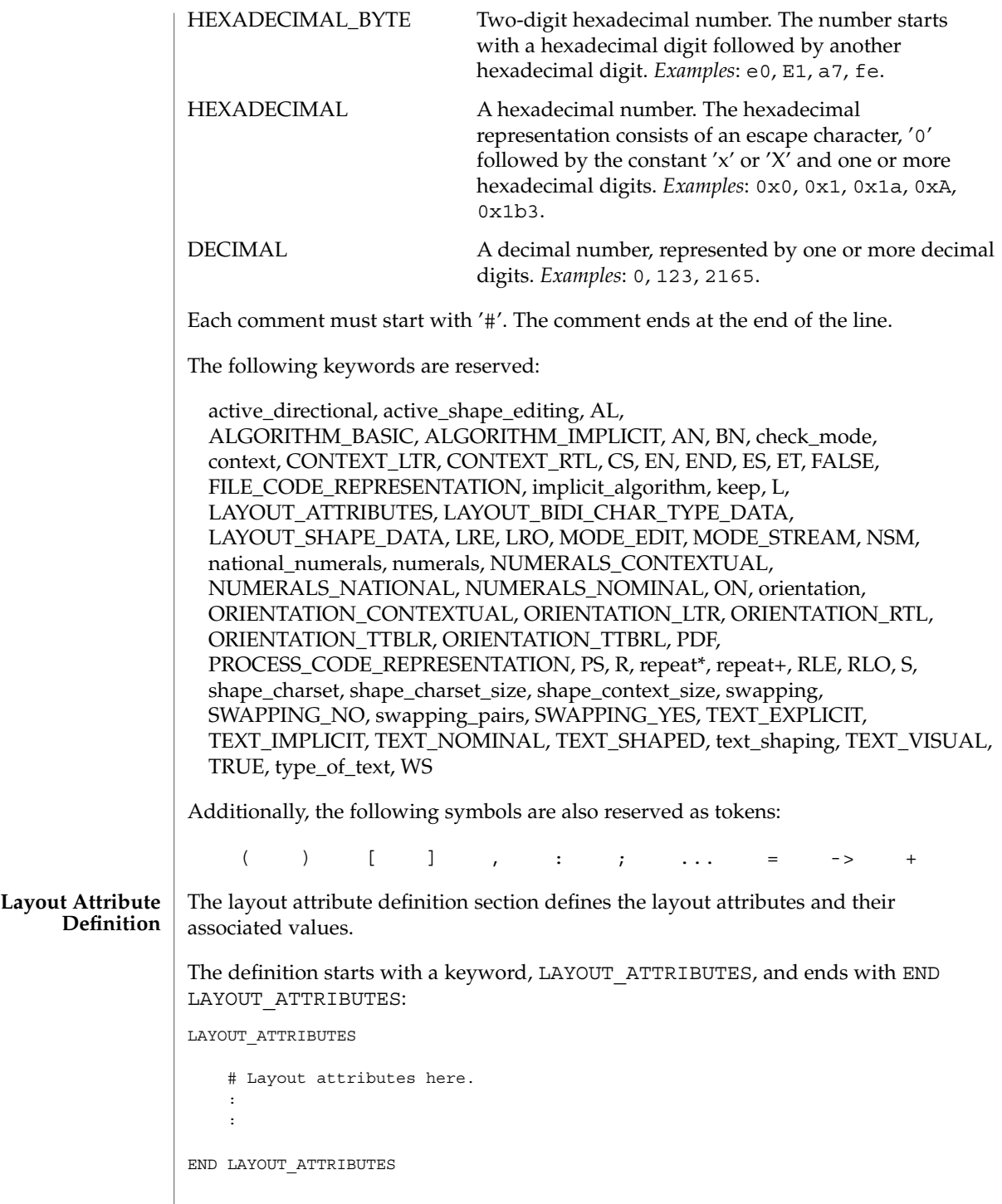

There are a total of eight layout attribute value trios that can be defined in this section:

- orientation
- context
- type\_of\_text
- implicit algorithm
- swapping
- numerals
- text shaping
- shape context size

Additionally, there are five layout attribute value pairs that also can be defined in this section:

- active directional
- active\_shape\_editing
- shape charset
- shape charset size
- check mode

Each attribute value trio will have an attribute name, an attribute value for the input buffer, and an attribute value for the output buffer, as in the following example:

```
# Orientation layout attribute value trio. The input and output
# attribute values are separated by a colon and the left one
# is the input attribute value:
orientation ORIENTATION_LTR:ORIENTATION_LTR
```
Each attribute value pair will have an attribute name and an associated attribute value, as in the following example:

# Shape charset attribute value pair: shape\_charset ISO8859-6

The orientation value trio defines the global directional text orientation. The possible values are:

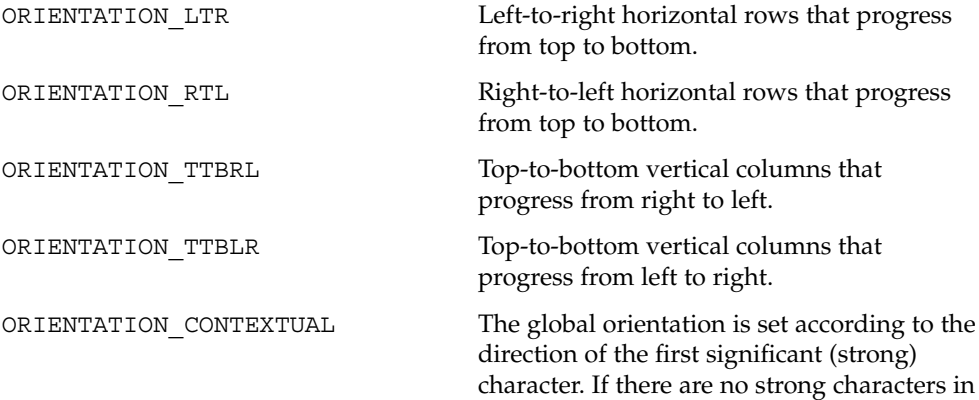

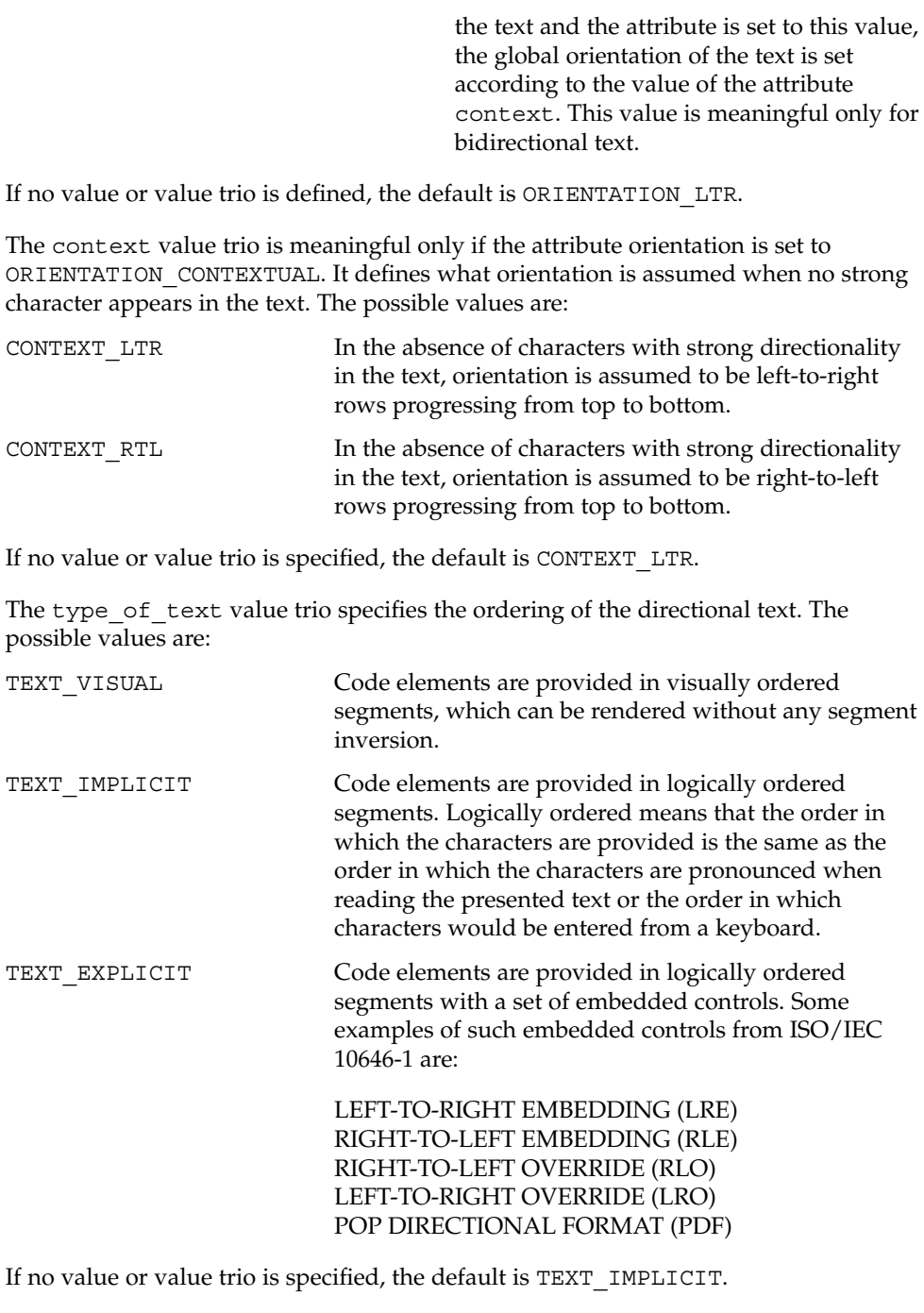

The implicit algorithm value trio specifies the type of bidirectional implicit algorithm used in reordering and shaping of directional or context-dependent text. The possible values are:

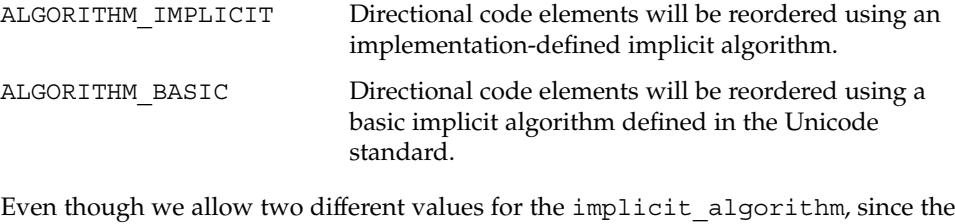

Solaris implementation-defined implicit algorithm is based on the Unicode standard, there is no difference in behavior whether you choose ALGORITHM\_IMPLICIT or ALGORITHM\_BASIC for this attribute.

The default value is ALGORITHM\_IMPLICIT.

The swapping value trio specifies whether symmetric swapping is applied to the text. The possible values are:

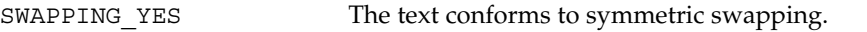

SWAPPING NO The text does not conform to symmetric swapping.

If no value or value trio is specified, the default is SWAPPING\_NO.

The numerals value trio specifies the shaping of numerals. The possible values are:

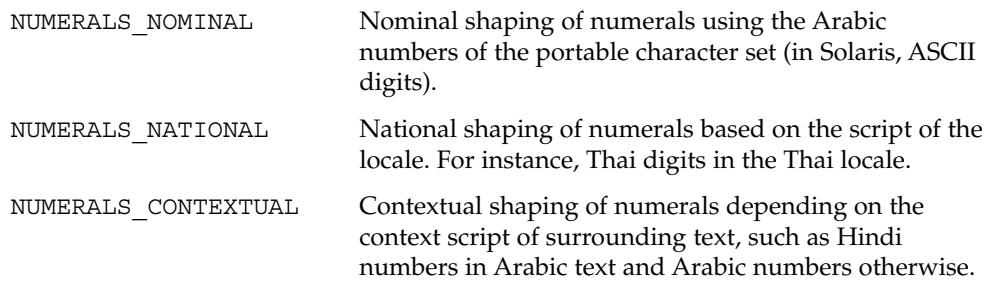

If no value or value trio is specified, the default is NUMERALS\_NOMINAL.

The text\_shaping value trio specifies the shaping; that is, choosing (or composing) the correct shape of the input or output text. The possible values are:

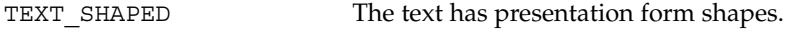

TEXT\_NOMINAL The text is in basic form.

If no value or value trio is specified, the default is TEXT\_NOMINAL for input and TEXT SHAPED for output.

The shape context size value trio specifies the size of the context (surrounding code elements) that must be accounted for when performing active shape editing. If not defined, the default value 0 is used for the number of surrounding code elements at both front and rear:

```
# The shape_context_size for both front and rear surrounding code
# elements are all zero:
shape context size 0:0
```
The front and rear attribute values are separated by a colon, with the front value to the left of the colon.

The active directional value pair specifies whether the current locale requires (bi-)directional processing. The possible values are:

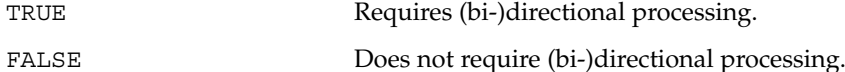

The active shape editing value pair specifies whether the current locale requires context-dependent shaping for presentation. The possible values are:

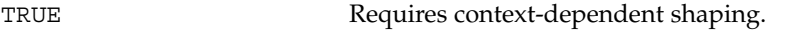

FALSE Does not require context-dependent shaping.

The shape charset value pair specifies the current locale's shape charset on which the complex text layout is based. There are two different kinds of shape charset values that can be specified:

- A single shape charset
- Multiple shape charsets

For a single shape charset, it can be defined by using NAME as defined in the Lexical Convention section above. For multiple shape charsets, however, it should follow the syntax given below in extended BNF form:

```
multiple_shape_charset
                 : charset_list
                 ;
charset list : charset
                 | charset_list ';' charset
                 \mathbf{r}charset : charset name '=' charset id
                \ddot{i}charset name : NAME
                 ;
charset id : HEXADECIMAL BYTE
                 ;
```
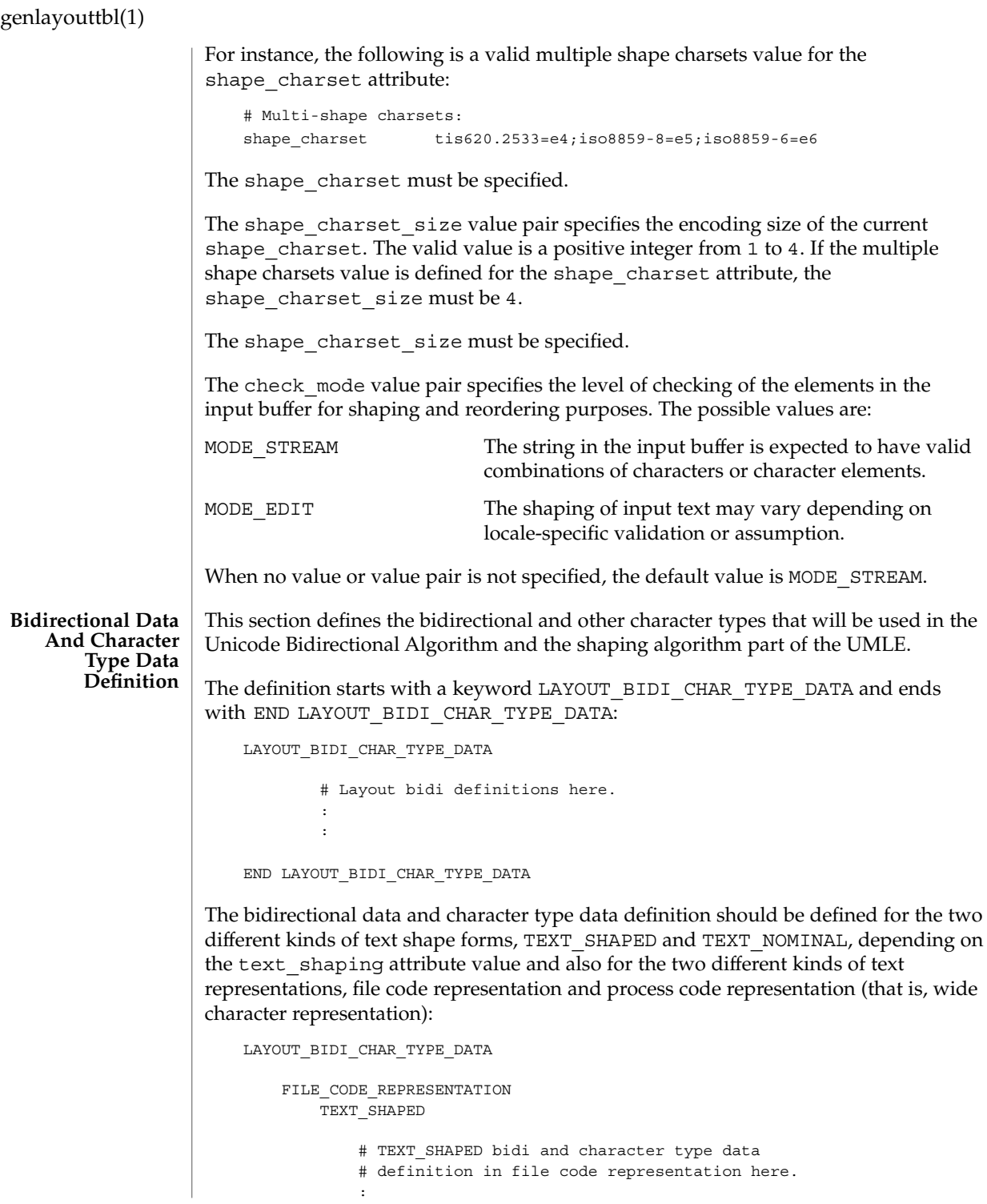

```
END TEXT_SHAPED
       TEXT_NOMINAL
           # TEXT NOMINAL bidi and character type data
           # definition in file code representation here.
           :
           :
        END TEXT_NOMINAL
    END FILE_CODE_REPRESENTATION
    PROCESS CODE REPRESENTATION
        TEXT SHAPED
            # TEXT_SHAPED bidi and character type data
            # definition in process code representation here.
            :
            :
        END TEXT_SHAPED
        TEXT_NOMINAL
            # TEXT NOMINAL bidi and character type data
            # definition in process code representation here.
            :
            :
        END TEXT_NOMINAL
    END PROCESS_CODE_REPRESENTATION
END LAYOUT_BIDI_CHAR_TYPE_DATA
```
Each bidi and character type data definition can have the following definitions:

■ Bidirectional data type definition

:

- swapping pairs character type definition
- national\_numerals character type definition

There are nineteen different bidirectional data types that can be defined, as in the following table:

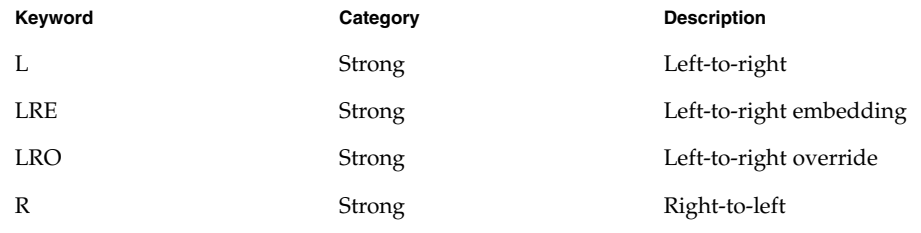

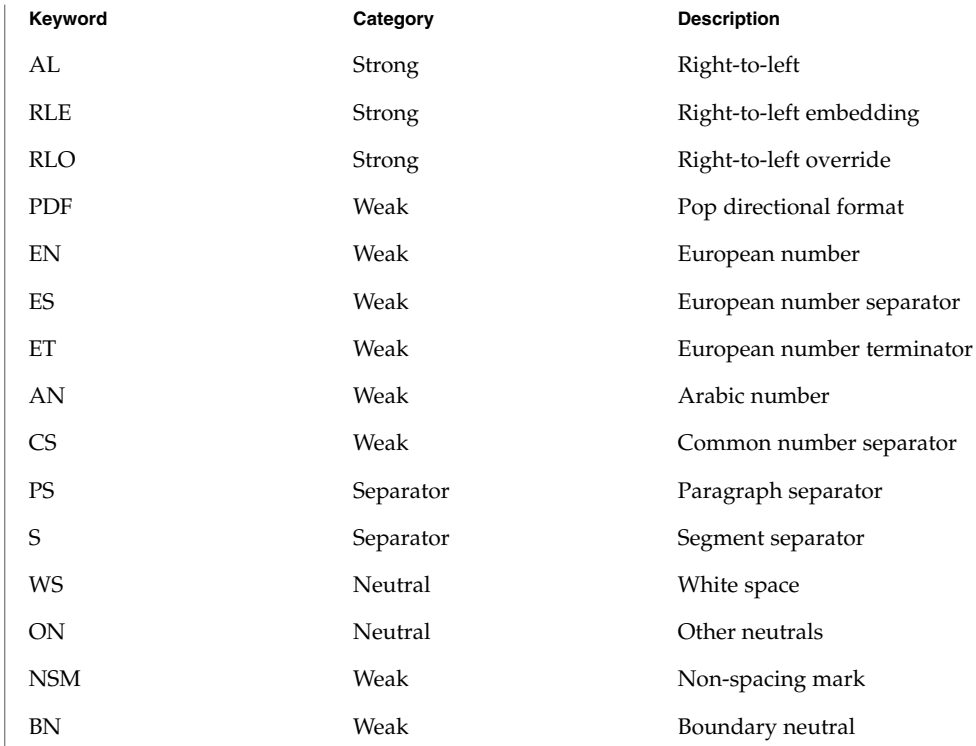

If not defined in this section, the characters belong to the other neutrals type, ON.

Each keyword list above will be accompanied by one or more HEXADECIMAL ranges of characters that belong to the bidirectional character type. The syntax is as follows:

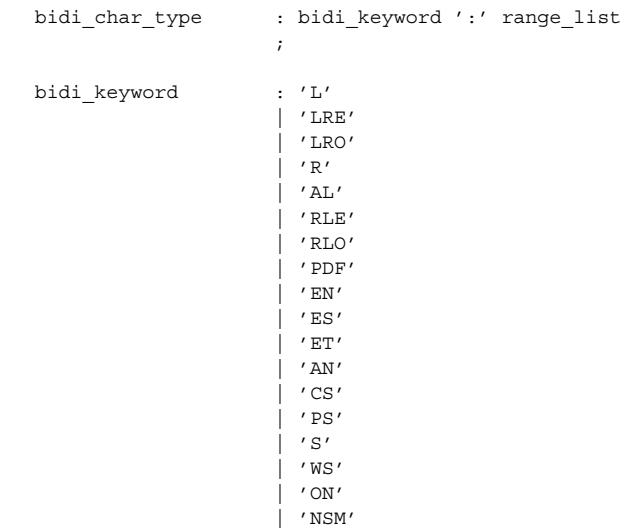

```
| 'BN'
                 \mathbf{z}range list : range
                  | range_list ',' range
                 \mathbf{i}range : HEXADECIMAL
                | HEXADECIMAL '...' HEXADECIMAL
                  ;
```
#### For example:

```
# Bidi character type definitions:
L: 0x26, 0x41...0x5a, 0xc380...0xc396, 0xe285a0...0xe28682
WS: 0x20, 0xc2a0, 0xe28080...0xe28086
```
The swapping\_pairs specifies the list of swappable characters if SWAPPING\_YES is specified as a value at the swapping value trio. The syntax of the swapping\_pairs is as follows:

```
swapping_pair_list : swapping_keyword ':' swap_pair_list
                   \mathbf{r}swapping_keyword : 'swapping_pairs'
                   \mathbf{r}swap_pair_list : swap_pair
                   | swap_pair_list ',' swap_pair
                   ;
swap_pair : '(' HEXADECIMAL ',' HEXADECIMAL ')'
```
For example:

```
# Swapping pair definitions:
swapping_pairs: (0x28, 0x29), (0x7b, 0x7d)
```
The national numerals specifies the list of national digits that can be converted as the numerals value trio specifies. The syntax of the national\_numerals is as follows:

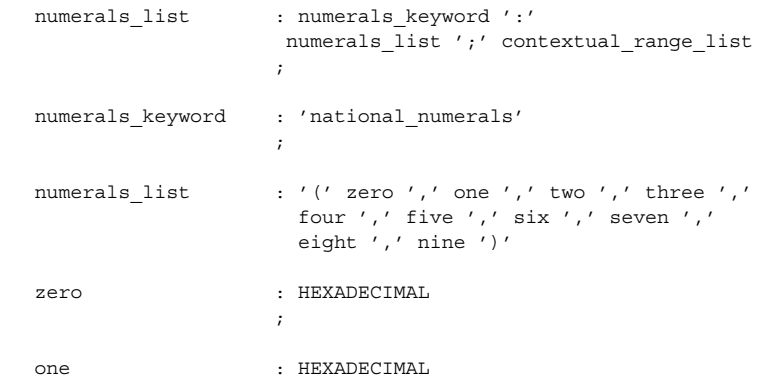

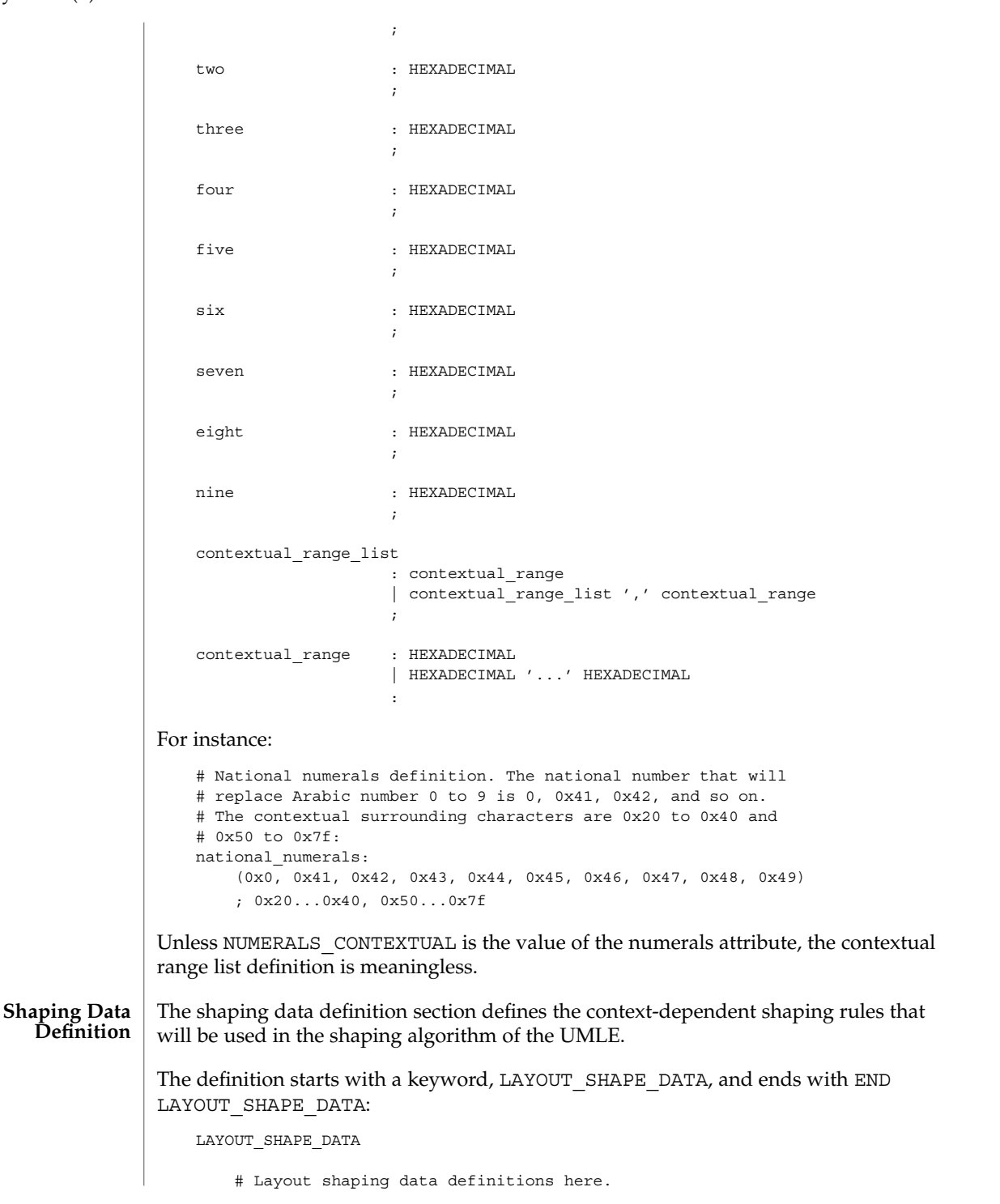

```
END LAYOUT_SHAPE_DATA
```
: :

The shaping data definition should be defined for the two different kinds of text shape forms, TEXT\_SHAPED and TEXT\_NOMINAL, depending on the text\_shaping attribute value and also for the two different kinds of text representations, file code representation and process code representation (that is, wide character representation:

```
LAYOUT_SHAPE_DATA
    FILE_CODE_REPRESENTATION
        TEXT_SHAPED
            # TEXT_SHAPED shaping data definition in file code
            # representation here.
            :
            :
        END TEXT_SHAPED
        TEXT_NOMINAL
            # TEXT_NOMINAL shaping data definition in file code
            # representation here.
            :
            :
        END TEXT_NOMINAL
    END FILE_CODE_REPRESENTATION
    PROCESS_CODE_REPRESENTATION
        TEXT_SHAPED
            # TEXT_SHAPED shaping data definition in process code
            # representation here.
            :
            :
        END TEXT_SHAPED
        TEXT_NOMINAL
            # TEXT NOMINAL shaping data definition in process
            # code representation here.
            :
            :
        END TEXT_NOMINAL
    END PROCESS CODE REPRESENTATION
END LAYOUT_SHAPE_DATA
```
Each shaping data definition consists of one or more of the shaping sequence definitions. Each shaping sequence definition is a representation of a series of state transitions triggered by an input character and the current state at each transition.

The syntax of the shaping sequence definition is as follows:

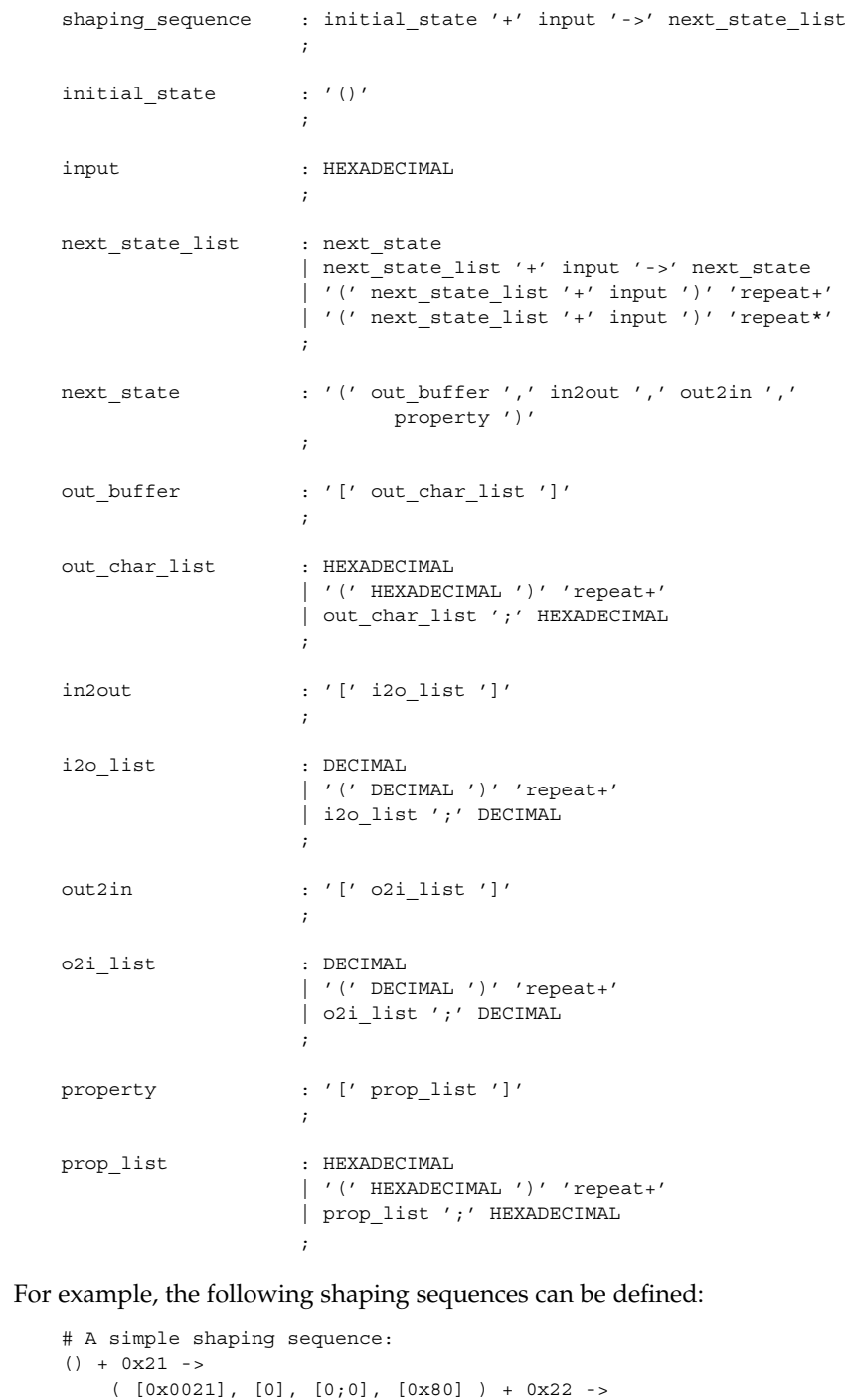

**486** man pages section 1: User Commands • Last Revised 5 Nov 1999

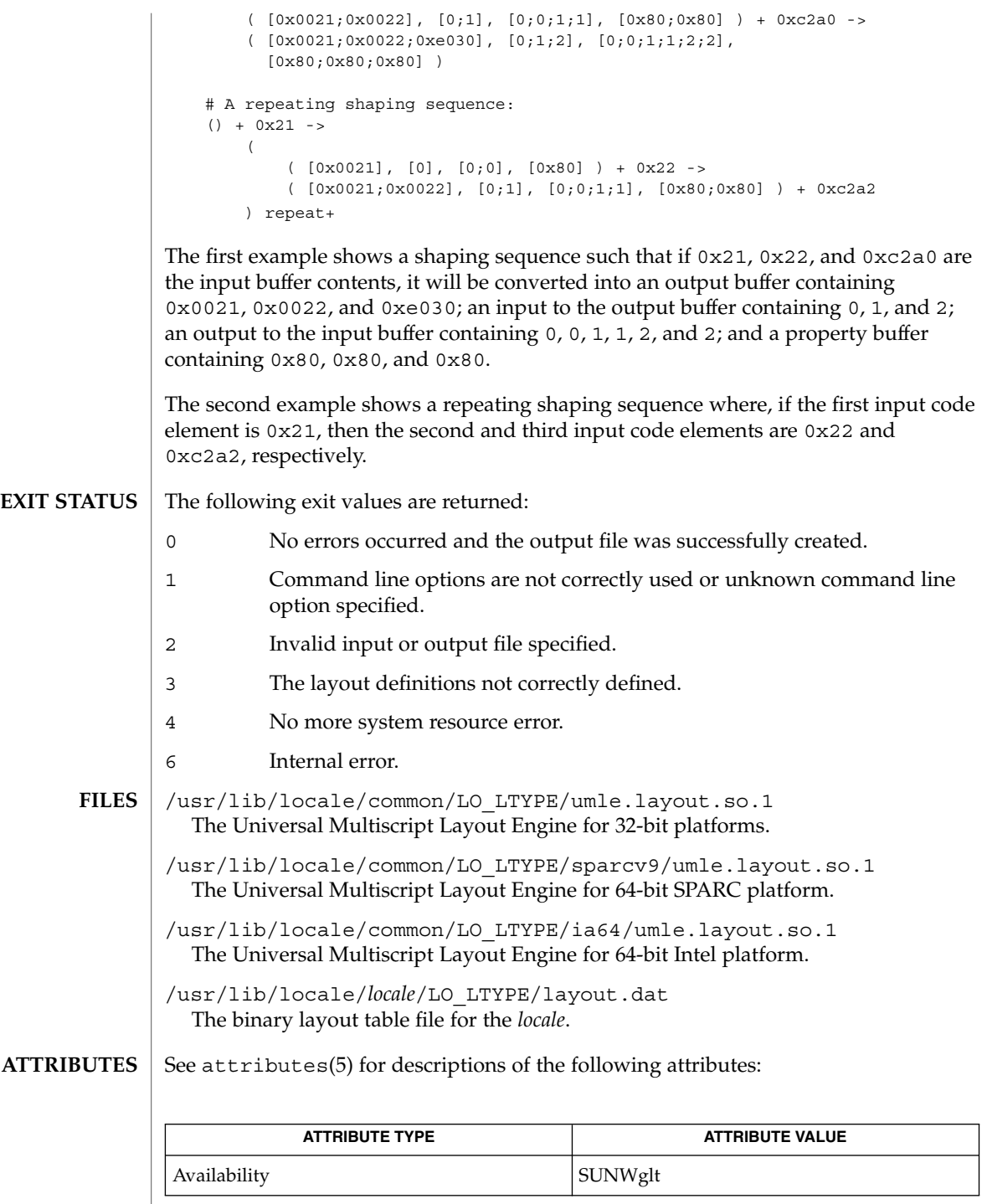

## m\_create\_layout(3LAYOUT), m\_destroy\_layout(3LAYOUT), **SEE ALSO** m\_getvalues\_layout(3LAYOUT), m\_setvalues\_layout(3LAYOUT), m\_transform\_layout(3LAYOUT), m\_wtransform\_layout(3LAYOUT), attributes(5), environ(5)

*International Language Environments Guide*

Unicode Technical Report #9: The Bidirectional Algorithm from <http://www.unicode.org/unicode/reports/>

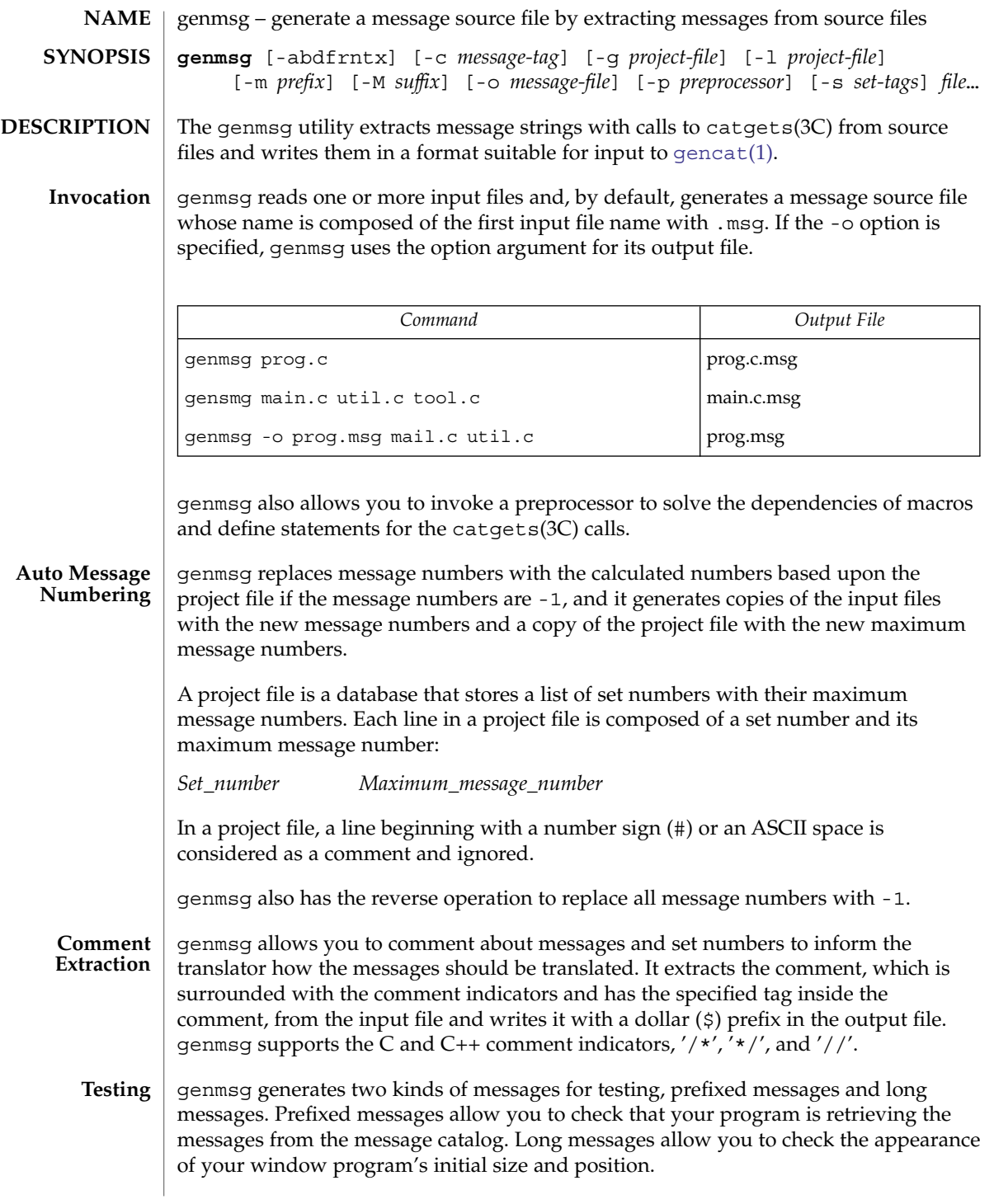

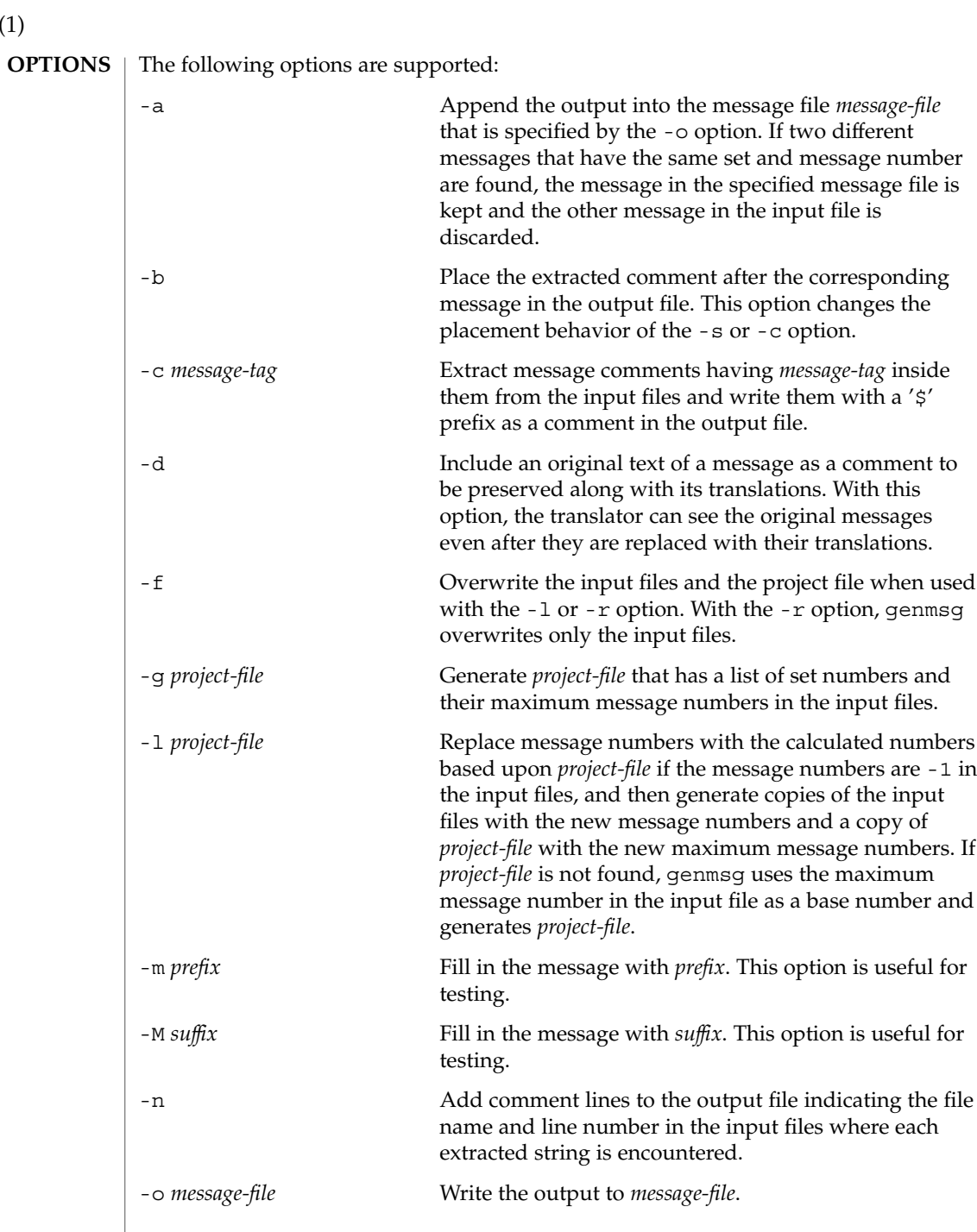

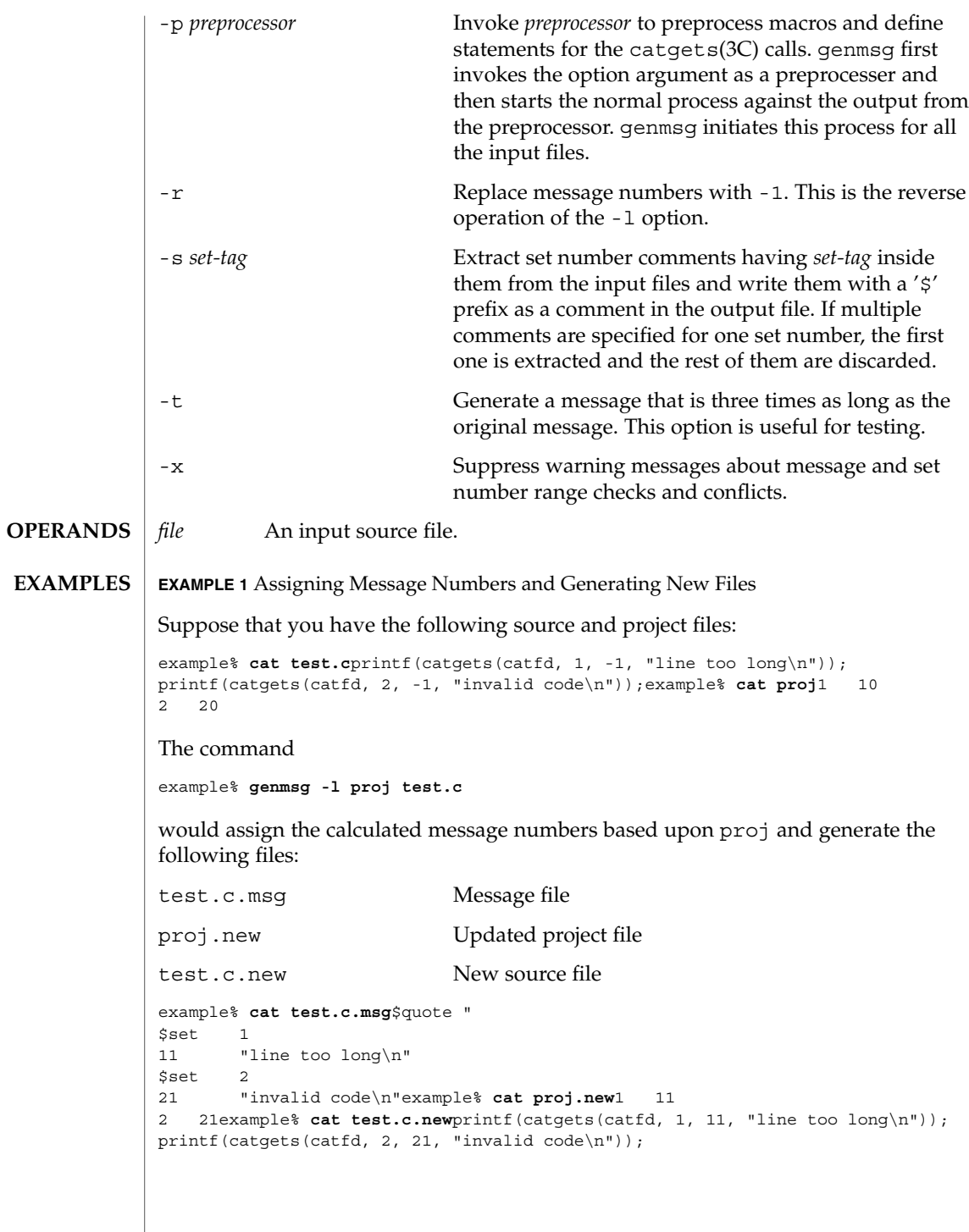

```
EXAMPLE 1 Assigning Message Numbers and Generating New Files (Continued)
EXAMPLE 2 Extracting Comments Into a File
The command
example% genmsg -s SET -c MSG test.cexample% cat test.c/* SET: tar messages */
/* MSG: don't translate "tar". */
catgets(catfd, 1, 1, "tar: tape write error");
// MSG: don't translate "tar" and "-I".
catgets(catfd, 1, 2, "tar: missing argument for -I flag");
would extract the comments and write them in the following output file:
example% cat test.c.msg$ /* SET: tar messages */
$set 1
$ /* MSG: don't translate "tar". */
1 "tar: tape write error"
$ // MSG: don't translate "tar" and "-I".
2 "tar: missing argument for -I flag"
EXAMPLE 3 Generating Test Messages
The following command:
example% genmsg -m PRE: -M :FIX test.c
might generate the following messages for testing:
example% cat test.c.msg1 "PRE:OK:FIX"
2 "PRE:Cancel:FIX"
EXAMPLE 4 Parsing a Macro and Writing the Extracted Messages
Given the following input:
example% cat example.c
#include <nl_types.h>
#define MSG1 "message1"
#define MSG2 "message2"
#define MSG3 "message3"
#define MSG(n) catgets(catd, 1, n, MSG ## n)
void
main(int argc, char **argv)
{
   nl_catd catd = catopen(argv[0], NL_CAT_LOCALE);
   (void) printf("%s0\n, MSG(1));
   (void) printf("%s0\n, MSG(2));
   (void) printf("%s0\n, MSG(3));
   (void) catclose(catd);
}
The following command:
example% genmsg -p "cc -E" -o example.msg example.c
```
**EXAMPLE 4** Parsing a Macro and Writing the Extracted Messages *(Continued)* would parse the MSG macros and write the extracted messages in example.msg. **EXAMPLE 5** Assigning Calculated Message Numbers Suppose that you have the following header, source, and project files: example% cat ../inc/msg.h #define WARN\_SET 1 #define ERR\_SET 2 #define WARN\_MSG(id, msg) catgets(catd, WARN\_SET, (id), (msg)) #define ERR MSG(id, msg) catgets(catd, ERR SET, (id), (msg)) example% example.c #include "msg.h" printf("%s, WARN MSG(-1, "Warning error")); printf("%s, ERR\_MSG(-1, "Fatal error")); example % proj 1 10 2 10 The command example% **genmsg -f -p "cc -E -I../inc" -l proj \ -o example.msg example.c** would assign each of the -1 message numbers a calculated number based upon proj and would overwrite the results to example.c and proj. Also, this command writes the extracted messages in example.msg. See environ(5) for descriptions of the following environment variables that affect the execution of genmsg: LC\_MESSAGES and NLSPATH. The following exit values are returned: 0 Successful completion. >0 An error occurred. See attributes(5) for descriptions of the following attributes: **ATTRIBUTE TYPE ATTRIBUTE VALUE** Availability SUNWloc [gencat](#page-467-0)(1), catgets(3C), catopen(3C), attributes(5), environ(5) genmsg does not handle pointers or variables in the catgets(3C) call. For example: const int set num =  $1$ ; extern int msg\_num(const char \*); const char \*msg = "Hello"; catgets(catd, set\_num, msg\_num(msg), msg); genmsg(1) **ENVIRONMENT VARIABLES EXIT STATUS ATTRIBUTES SEE ALSO NOTES**

When the auto message numbering is turned on with a preprocessor, if there are multiple -1's in the catgets(3C) line, genmsg replaces all of the -1's in the line with a calculated number. For example, given the input:

```
#define MSG(id, msg) catgets(catd, 1, (id), (msg))
if (ret == -1) printf("%s, MSG(-1, "Failed"));
```
the command

```
genmsg -l proj -p "cc -E"
```
would produce:

```
#define MSG(id, msg) catgets(catd, 1, (id), (msg))
if (ret == 1) print("s, MSG(1, "Failed"));
```
The workaround would be to split it into two lines as follows:

```
if (ret == -1)
     printf("%s, MSG(-1, "Failed"));
```
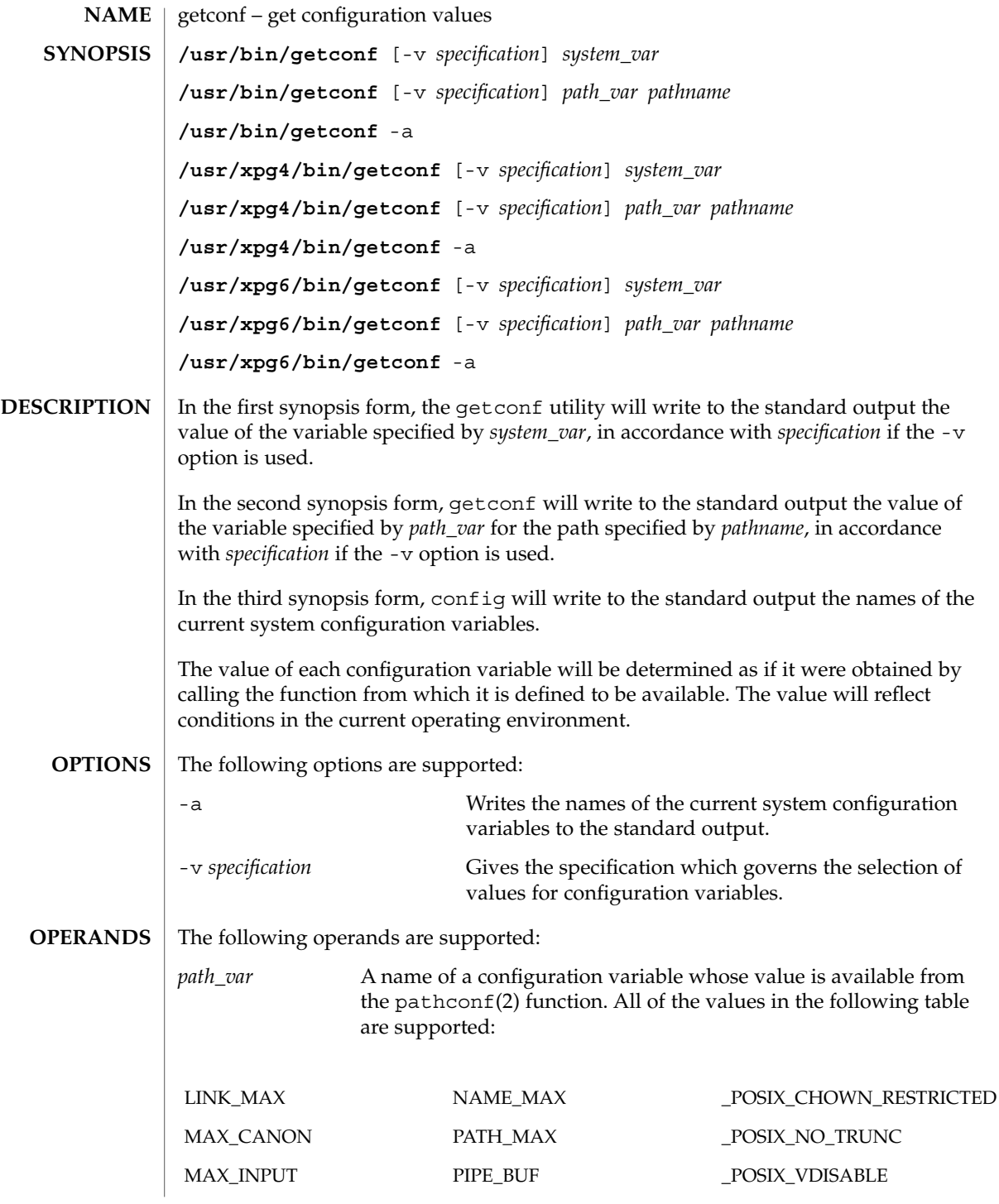

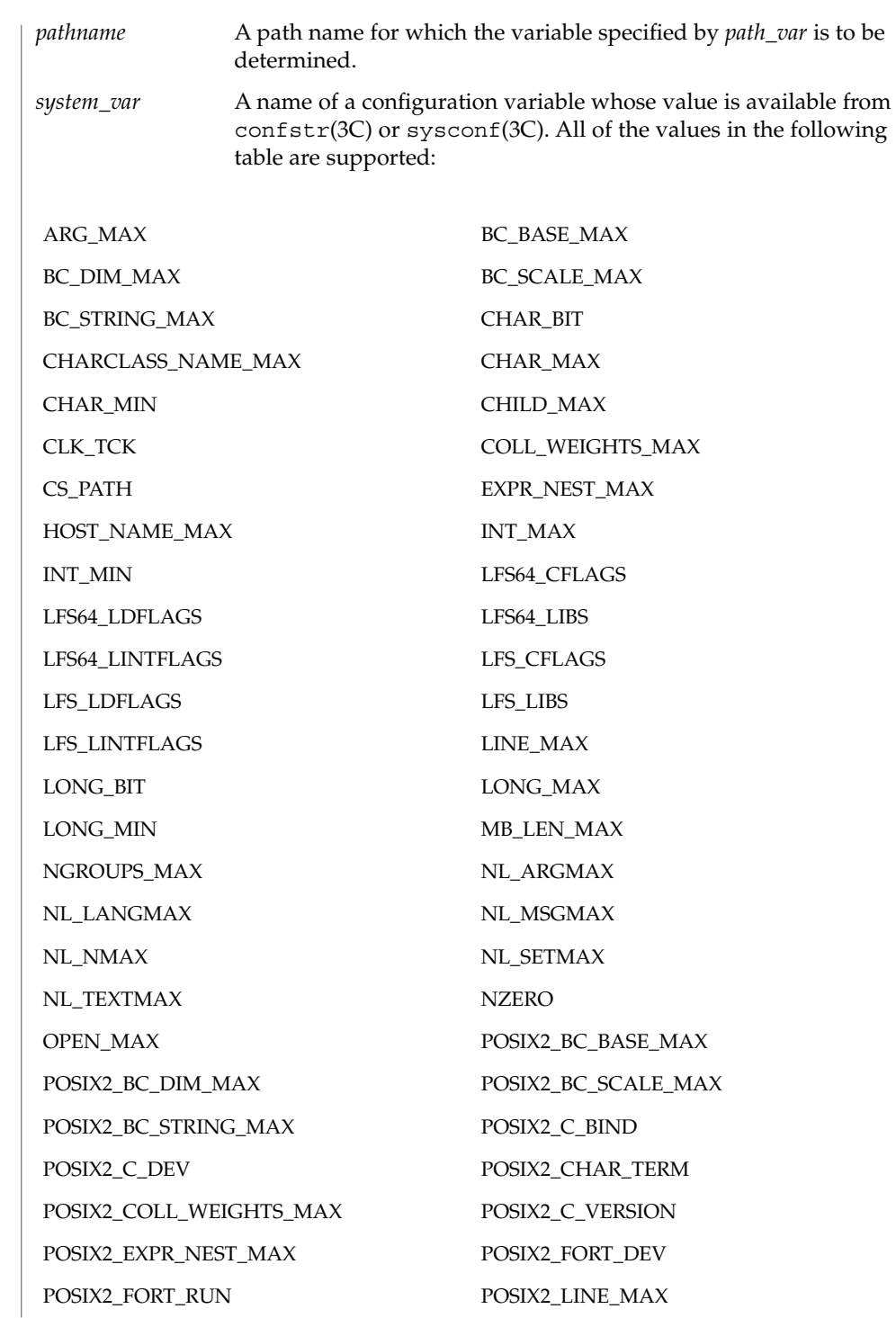

POSIX2\_LOCALEDEF POSIX2\_RE\_DUP\_MAX POSIX2\_SW\_DEV POSIX2\_SYMLINKS POSIX2\_UPE POSIX2\_VERSION POSIX\_ALLOC\_SIZE\_MIN POSIX\_REC\_INCR\_XFER\_SIZE POSIX\_REC\_MAX\_XFER\_SIZE POSIX\_REC\_MIN\_XFER\_SIZE POSIX\_REC\_XFER\_ALIGN POSIX\_V6\_ILP32\_OFF32 POSIX\_V6\_ILP32\_OFF32\_CFLAGS POSIX\_V6\_ILP32\_OFF32\_LDFLAGS POSIX\_V6\_ILP32\_OFF32\_LIBS POSIX\_V6\_ILP32\_OFFBIG POSIX\_V6\_ILP32\_OFFBIG\_CFLAGS POSIX\_V6\_ILP32\_OFFBIG\_LDFLAGS POSIX\_V6\_ILP32\_OFFBIG\_LIBS POSIX\_V6\_LP64\_OFF64 POSIX\_V6\_LP64\_OFF64\_CFLAGS POSIX\_V6\_LP64\_OFF64\_LDFLAGS POSIX\_V6\_LP64\_OFF64\_LIBS POSIX\_V6\_LPBIG\_OFFBIG POSIX\_V6\_LPBIG\_OFFBIG\_CFLAGS POSIX\_V6\_LPBIG\_OFFBIG\_LDFLAGS POSIX\_V6\_LPBIG\_OFFBIG\_LIBS POSIX\_V6\_WIDTH\_RESTRICTED\_ENVS SYMLINK\_MAX SYMLOOP\_MAX \_POSIX2\_BC\_BASE\_MAX \_POSIX2\_BC\_DIM\_MAX \_POSIX2\_BC\_SCALE\_MAX \_POSIX2\_BC\_STRING\_MAX \_POSIX2\_CHARCLASS\_NAME\_MAX \_POSIX2\_CHAR\_TERM \_POSIX2\_COLL\_WEIGHTS\_MAX \_POSIX2\_C\_BIND \_POSIX2\_C\_DEV \_POSIX2\_EXPR\_NEST\_MAX \_POSIX2\_FORT\_DEV \_POSIX2\_FORT\_RUN \_POSIX2\_LINE\_MAX \_POSIX2\_LOCALEDEF \_POSIX2\_PBS \_POSIX2\_PBS\_ACCOUNTING \_POSIX2\_PBS\_CHECKPOINT \_POSIX2\_PBS\_LOCATE \_POSIX2\_PBS\_MESSAGE \_POSIX2\_PBS\_TRACK \_POSIX2\_RE\_DUP\_MAX \_POSIX2\_SW\_DEV \_POSIX2\_UPE \_POSIX2\_VERSION \_POSIX\_ADVISORY\_INFO \_POSIX\_AIO\_LISTIO\_MAX \_POSIX\_AIO\_MAX \_POSIX\_ARG\_MAX \_POSIX\_ASYNC\_IO \_POSIX\_BARRIERS

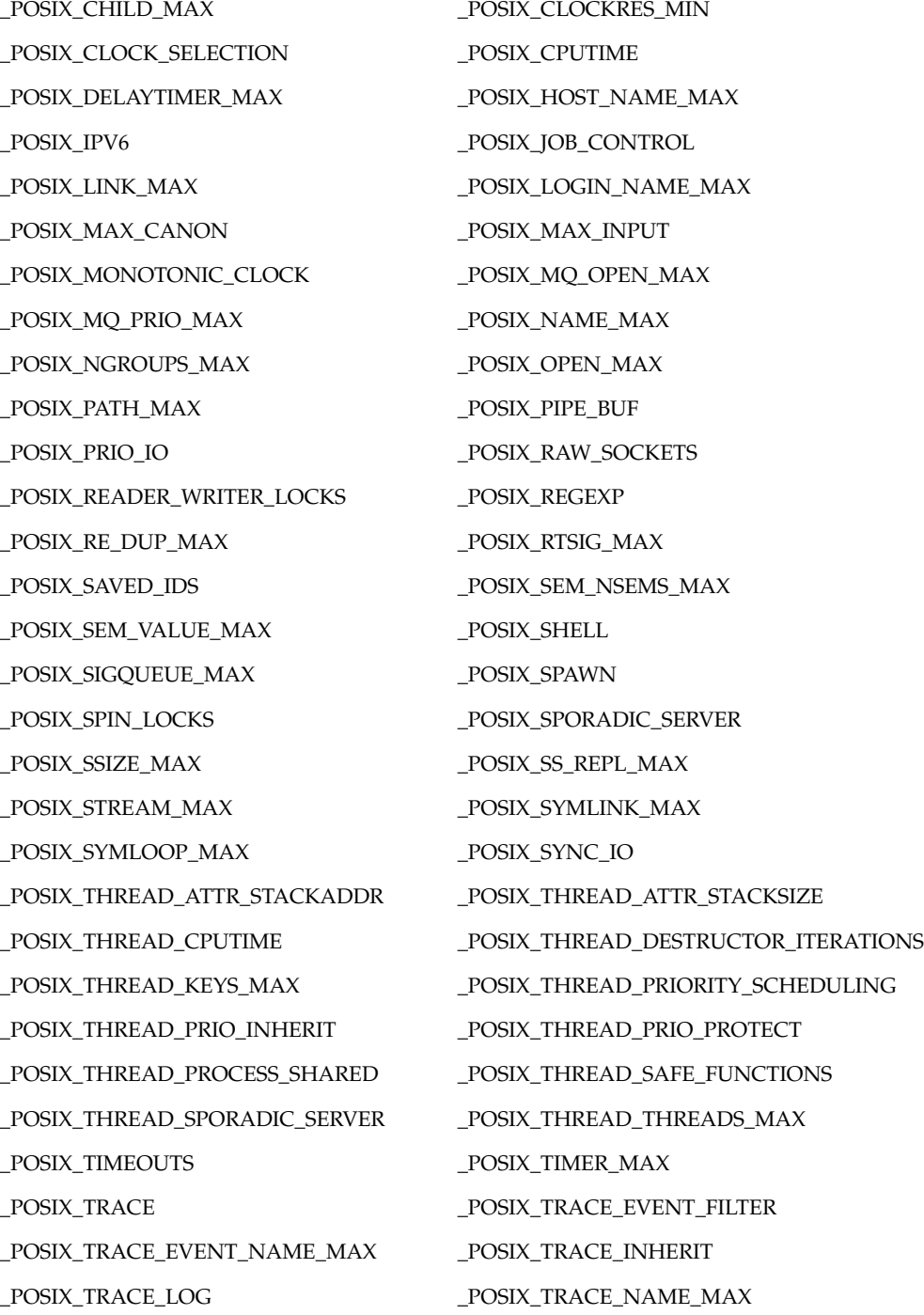

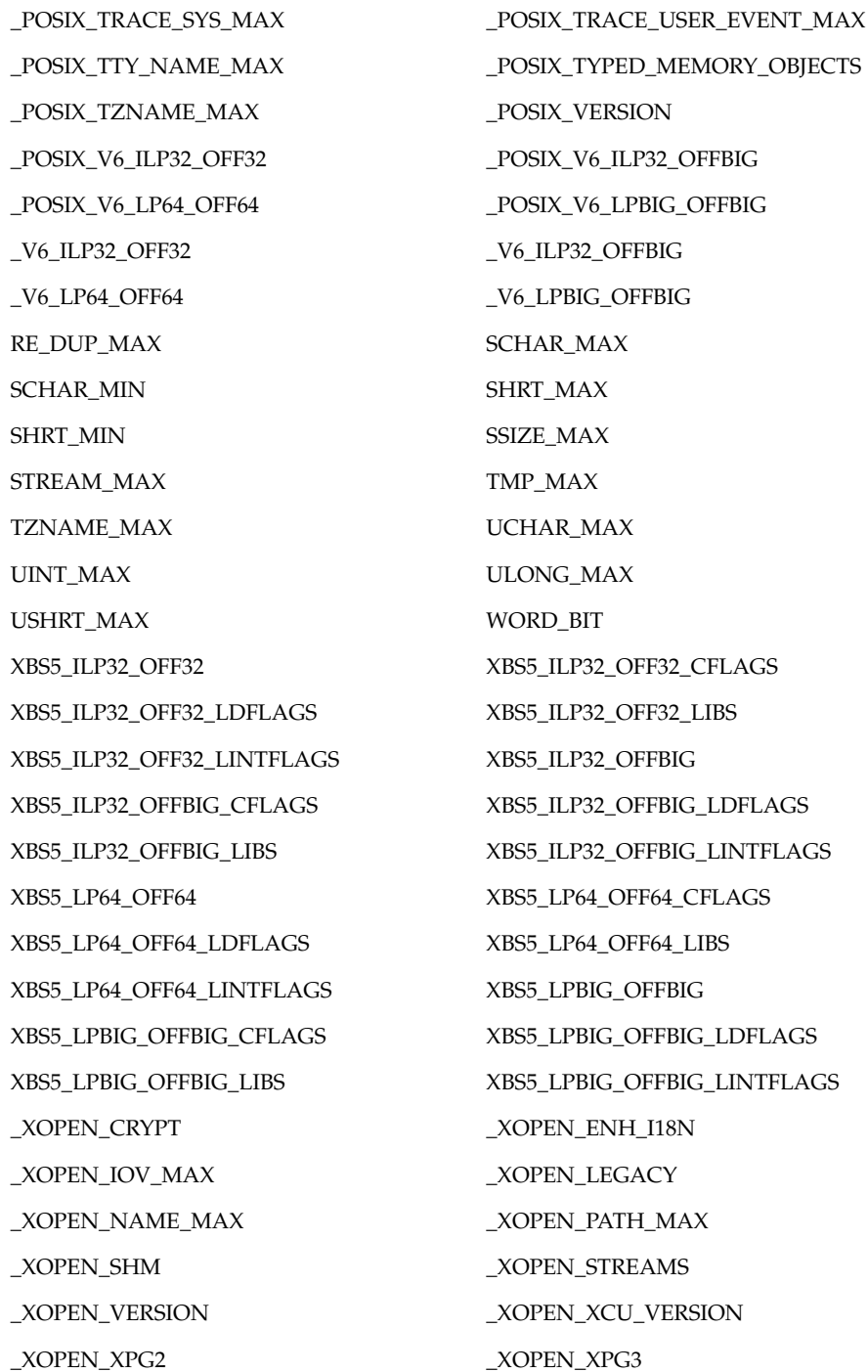

\_POSIX\_TRACE\_SYS\_MAX \_POSIX\_TRACE\_USER\_EVENT\_MAX SCHAR\_MAX

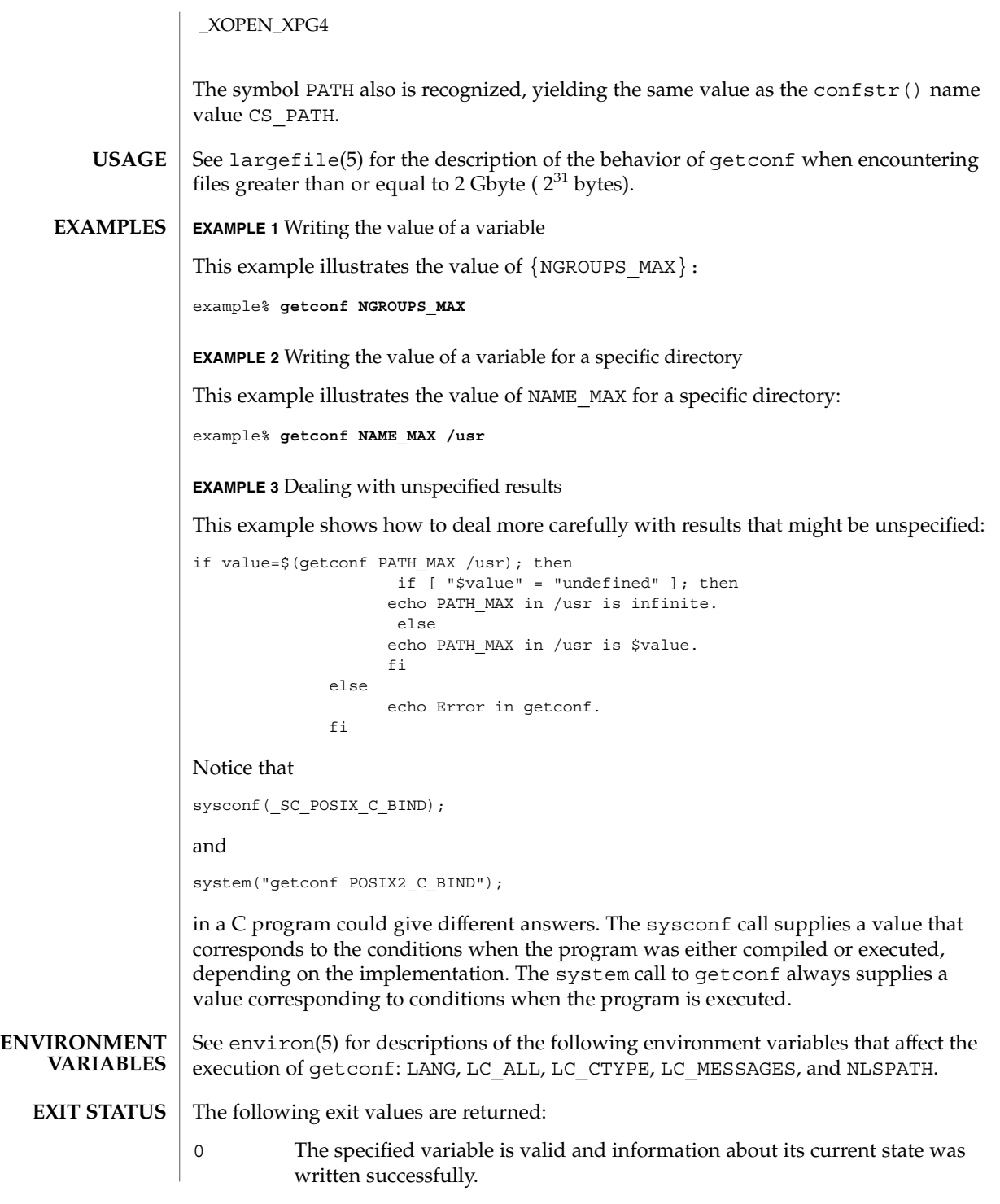

>0 An error occurred.

See attributes(5) for descriptions of the following attributes: **ATTRIBUTES**

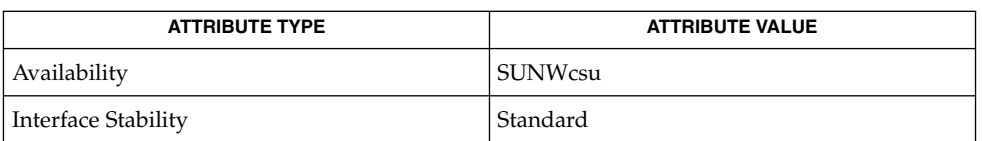

pathconf(2), confstr(3C), sysconf(3C), attributes(5), environ(5), largefile(5), standards(5) **SEE ALSO**

# getfacl(1)

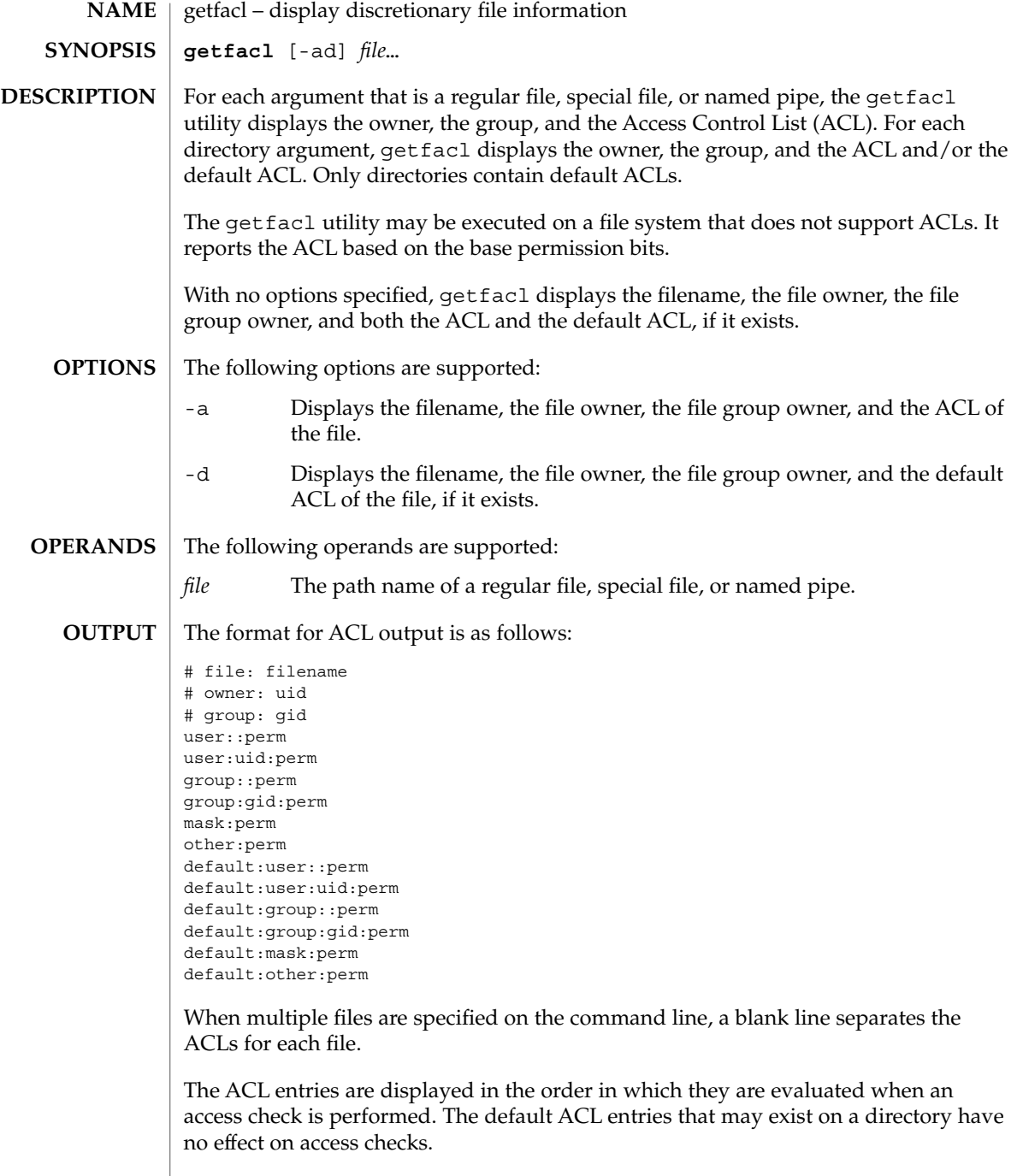

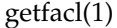

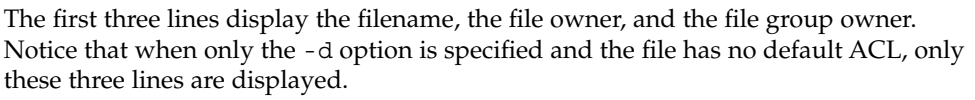

The user entry without a user ID indicates the permissions that are granted to the file owner. One or more additional user entries indicate the permissions that are granted to the specified users.

The group entry without a group ID indicates the permissions that are granted to the file group owner. One or more additional group entries indicate the permissions that are granted to the specified groups.

The mask entry indicates the ACL mask permissions. These are the maximum permissions allowed to any user entries except the file owner, and to any group entries, including the file group owner. These permissions restrict the permissions specified in other entries.

The other entry indicates the permissions that are granted to others.

The default entries may exist only for directories. These entries indicate the default entries that are added to a file created within the directory.

The uid is a login name or a user ID if there is no entry for the uid in the system password file, /etc/passwd. The gid is a group name or a group ID if there is no entry for the gid in the system group file, /etc/group. The perm is a three character string composed of the letters representing the separate discretionary access rights: r (read), w (write), x (execute/search), or the place holder character −. The perm is displayed in the following order: rwx. If a permission is not granted by an ACL entry, the place holder character appears.

If you use the  $chmod(1)$  $chmod(1)$  command to change the file group owner permissions on a file with ACL entries, both the file group owner permissions and the ACL mask are changed to the new permissions. Be aware that the new ACL mask permissions may change the effective permissions for additional users and groups who have ACL entries on the file.

In order to indicate that the ACL mask restricts an ACL entry, getfacl displays an additional tab character, pound sign (#), and the actual permissions granted, following the entry.

#### **EXAMPLE 1** Displaying file information **EXAMPLES**

Given file foo, with an ACL six entries long, the command

host% **getfacl foo**

would print:

```
# file: foo
```
- # owner: shea
- # group: staff

getfacl(1)

```
EXAMPLE 1 Displaying file information (Continued)
                user::rwx
                user:spy: −−−
                user:mookie:r − −
                group::r − −
                mask::rw −
                other:: −−−
                EXAMPLE 2 Displaying information after chmod command
                Continue with the above example, after chmod 700 foo was issued:
                host% getfacl foo
                would print:
                # file: foo
                # owner: shea
                # group: staff
                user::rwx
                user:spy: - - -<br>user:mookie:r - -
                                    #effective: − −
                group:: −−−
                mask:: −−−
                other:: −−−
                EXAMPLE 3 Displaying information when ACL contains default entries
                Given directory doo, with an ACL containing default entries, the command
                host% getfacl -d doo
                would print:
                # file: doo
                # owner: shea
                # group: staff
                default:user::rwx
                default:user:spy: −−−
                default:user:mookie:r − −
                default:group::r − −
                default:mask:: −−−
                default:other:: −−−
               /etc/passwd system password file
                /etc/group group file
                See attributes(5) for descriptions of the following attributes:
       FILES
ATTRIBUTES
```
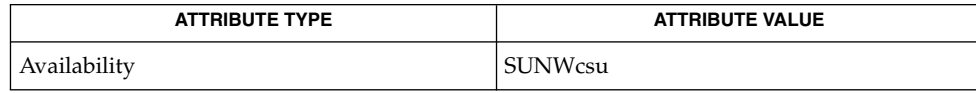
getfacl(1)

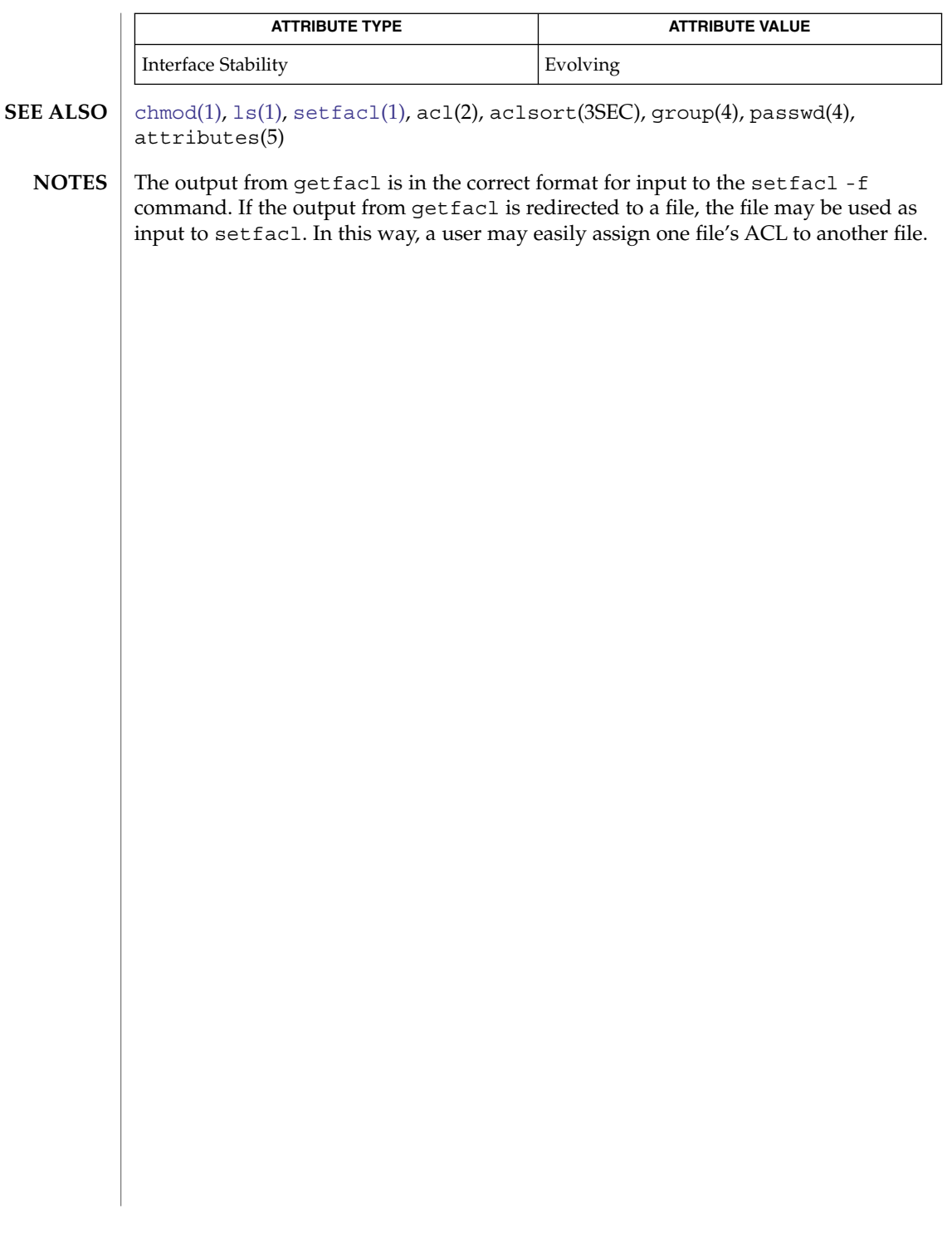

getfrm(1F)

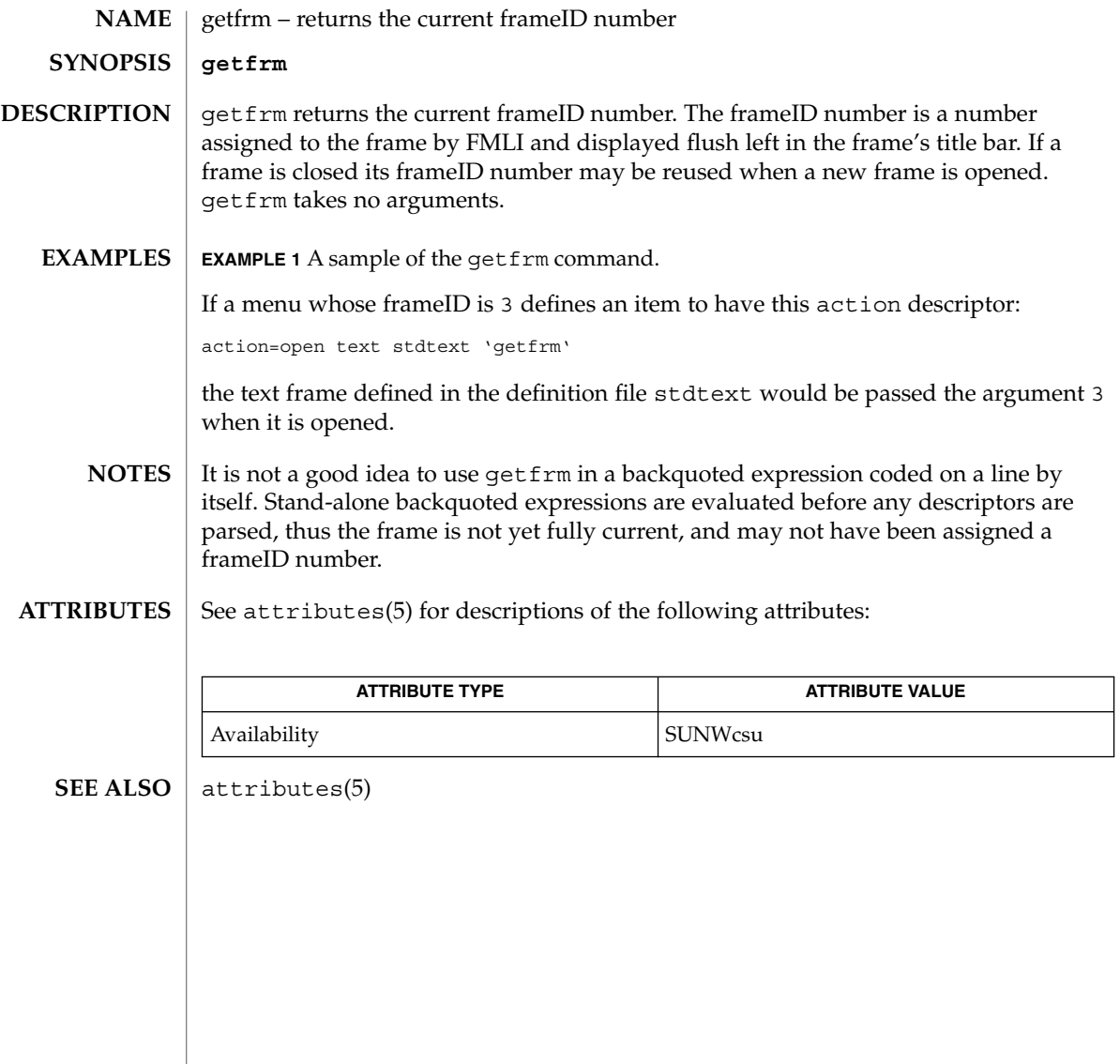

getitems(1F)

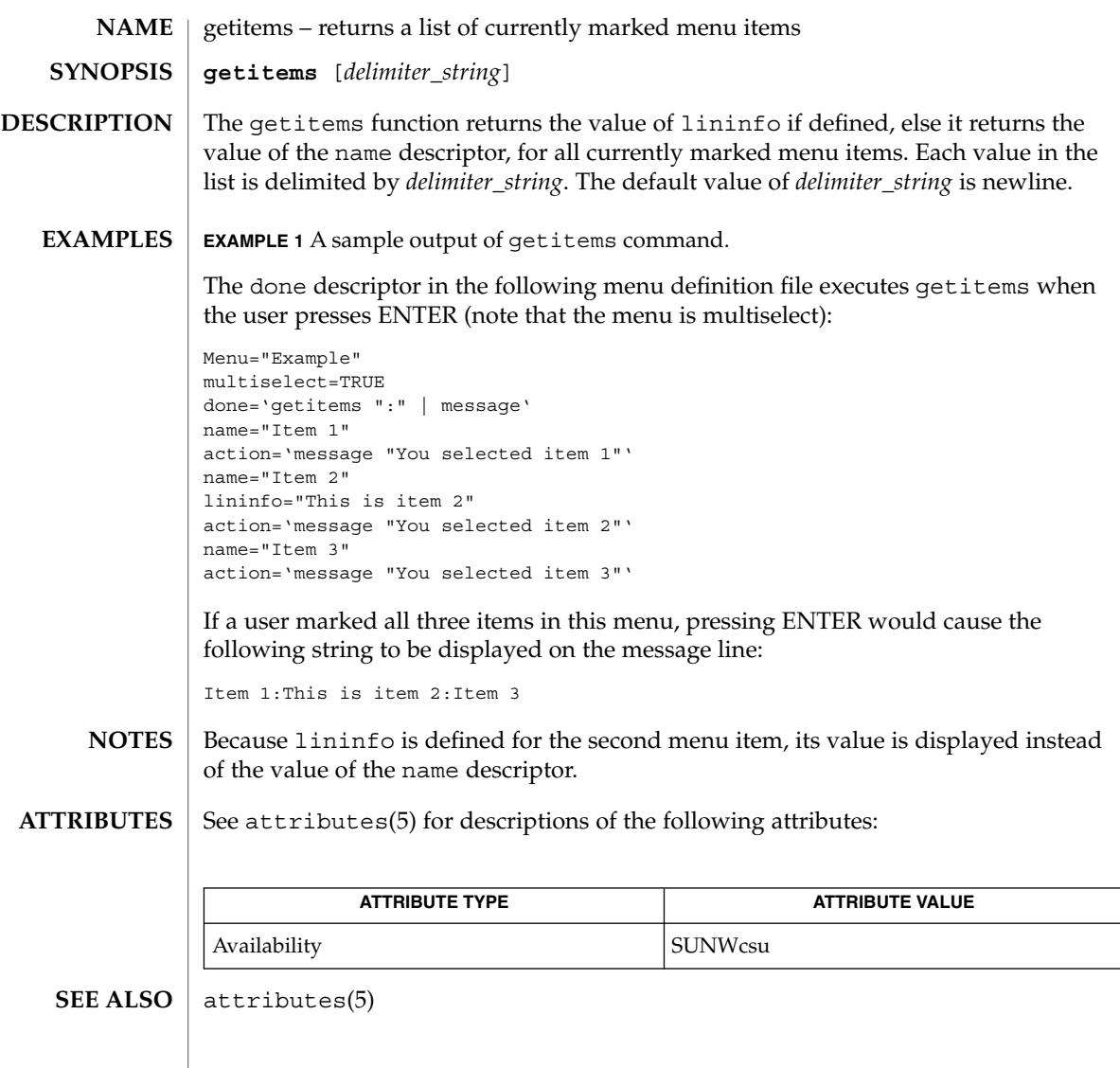

```
getopt(1)
```
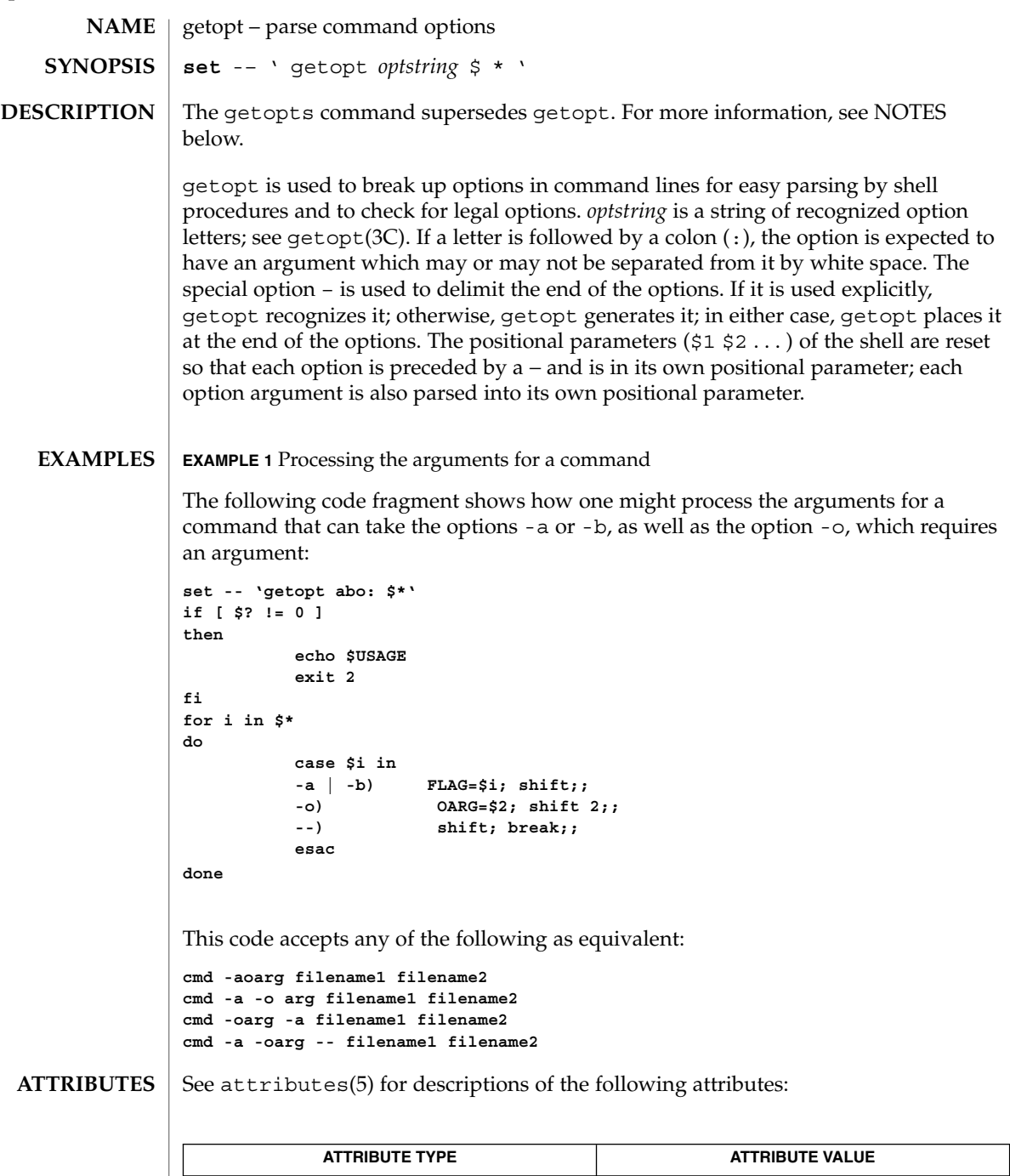

Availability SUNWcsu

# getopt(1)

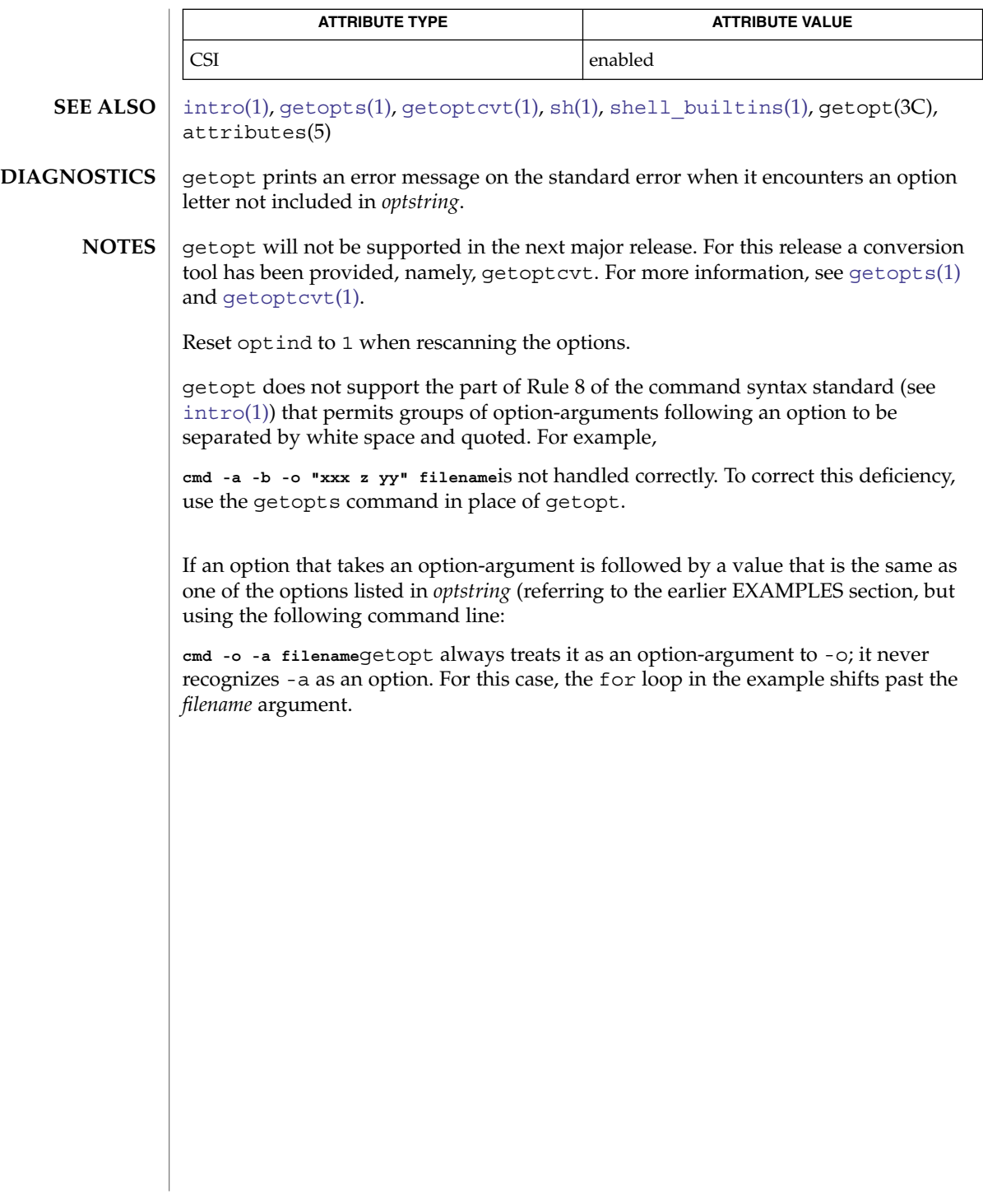

## <span id="page-509-0"></span>getoptcvt(1)

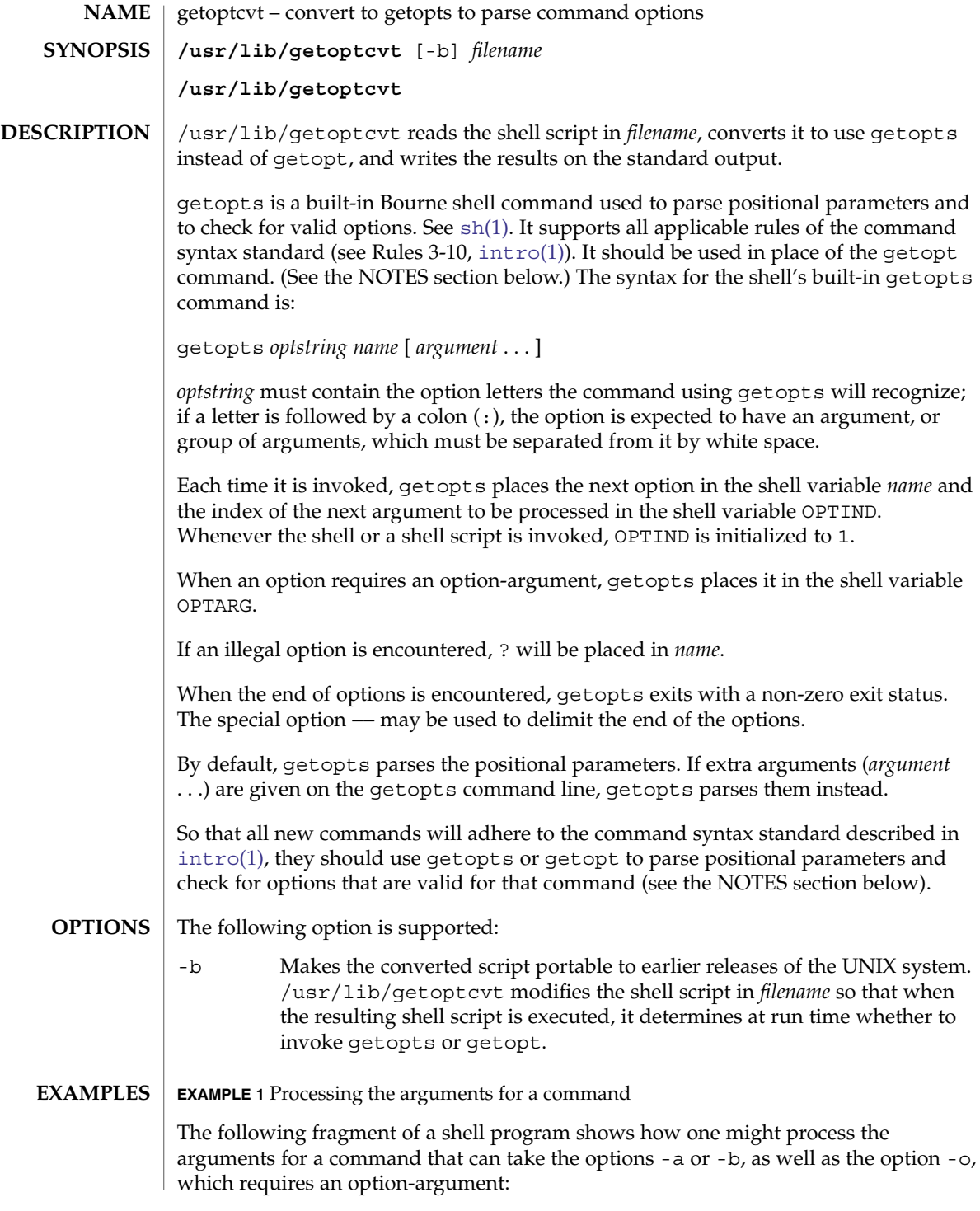

getoptcvt(1)

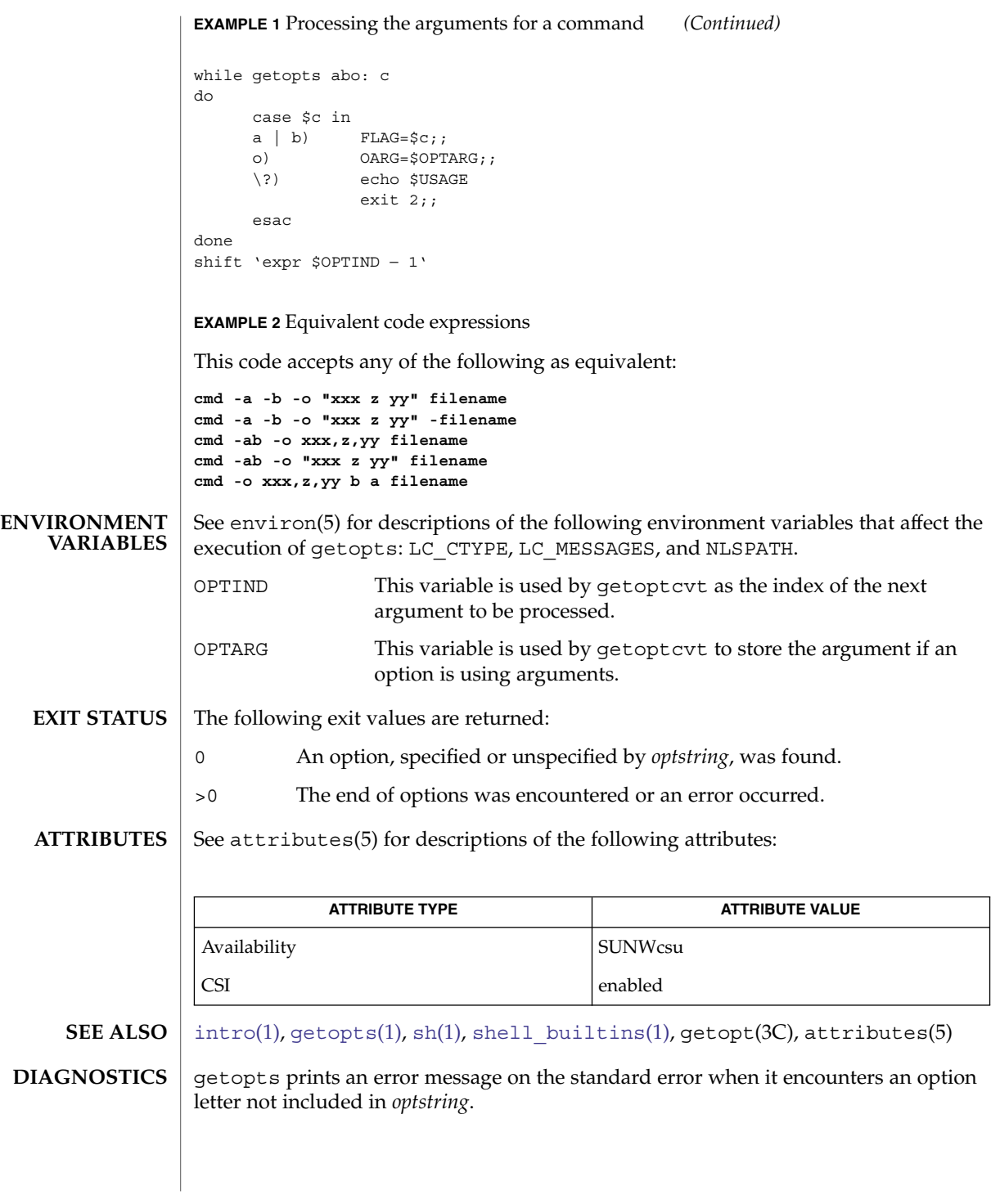

getoptcvt(1)

Although the following command syntax rule (see  $\text{intro}(1)$  $\text{intro}(1)$  $\text{intro}(1)$ ) relaxations are permitted under the current implementation, they should not be used because they may not be supported in future releases of the system. As in the EXAMPLES section above, -a and -b are options, and the option -o requires an option-argument. The following example violates Rule 5: options with option-arguments must not be grouped with other options: **NOTES**

example% **cmd -aboxxx filename**

The following example violates Rule 6: there must be white space after an option that takes an option-argument:

example% **cmd -ab oxxx filename**

Changing the value of the shell variable OPTIND or parsing different sets of arguments may lead to unexpected results.

getopts(1)

<span id="page-512-0"></span>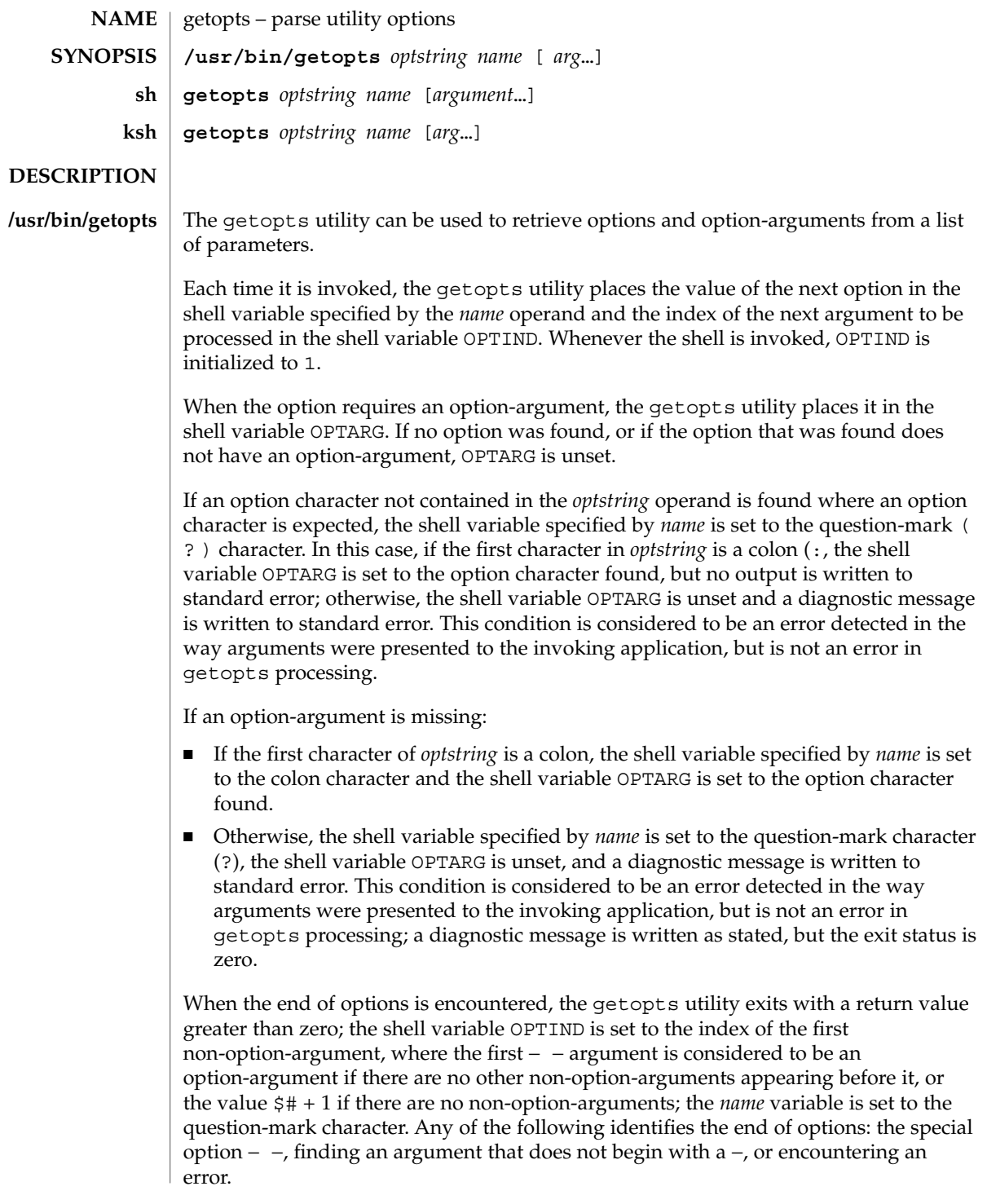

#### getopts(1)

The shell variables OPTIND and OPTARG are local to the caller of getopts and are not exported by default.

The shell variable specified by the *name* operand, OPTIND and OPTARG affect the current shell execution environment.

If the application sets OPTIND to the value 1, a new set of parameters can be used: either the current positional parameters or new *arg* values. Any other attempt to invoke getopts multiple times in a single shell execution environment with parameters (positional parameters or *arg* operands) that are not the same in all invocations, or with an OPTIND value modified to be a value other than 1, produces unspecified results.

getopts is a built-in Bourne shell command used to parse positional parameters and to check for valid options. See sh[\(1\).](#page-1477-0) It supports all applicable rules of the command syntax standard (see Rules 3-10,  $\text{intro}(1)$  $\text{intro}(1)$  $\text{intro}(1)$ ). It should be used in place of the getopt command. **sh**

*optstring* must contain the option letters the command using getopts recognizes. If a letter is followed by a colon, the option is expected to have an argument, or group of arguments, which must be separated from it by white space.

Each time it is invoked, getopts places the next option in the shell variable *name* and the index of the next argument to be processed in the shell variable OPTIND. Whenever the shell or a shell script is invoked, OPTIND is initialized to 1.

When an option requires an option-argument, getopts places it in the shell variable OPTARG.

If an illegal option is encountered, ? is placed in *name*.

When the end of options is encountered, getopts exits with a non-zero exit status. The special option – can be used to delimit the end of the options.

By default, getopts parses the positional parameters. If extra arguments (*argument* . . .) are given on the getopts command line, getopts parses them instead.

/usr/lib/getoptcvt reads the shell script in *filename*, converts it to use getopts instead of getopt, and writes the results on the standard output.

So that all new commands adhere to the command syntax standard described in [intro](#page-25-0)(1), they should use getopts or getopt to parse positional parameters and check for options that are valid for that command.

getopts prints an error message on the standard error when it encounters an option letter not included in *optstring*.

Although the following command syntax rule (see  $\text{intro}(1)$  $\text{intro}(1)$  $\text{intro}(1)$ ) relaxations are permitted under the current implementation, they should not be used because they can not be supported in future releases of the system. As in the EXAMPLES section below, -a and -b are options, and the option -o requires an option-argument.

The following example violates Rule 5: options with option-arguments must not be grouped with other options:

example% **cmd -aboxxx filename**

The following example violates Rule 6: there must be white space after an option that takes an option-argument:

example% **cmd -ab oxxx filename**

Changing the value of the shell variable OPTIND or parsing different sets of arguments can lead to unexpected results.

Checks *arg* for legal options. If *arg* is omitted, the positional parameters are used. An option argument begins with a + or a −. An option not beginning with + or − or the argument – ends the options. *optstring* contains the letters that getopts recognizes. If a letter is followed by a :, that option is expected to have an argument. The options can be separated from the argument by blanks. **ksh**

getopts places the next option letter it finds inside variable *name* each time it is invoked with a + prepended when *arg* begins with a +. The index of the next *arg* is stored in OPTIND. The option argument, if any, gets stored in OPTARG.

A leading : in *optstring* causes getopts to store the letter of an invalid option in OPTARG, and to set *name* to ? for an unknown option and to : when a required option is missing. Otherwise, getopts prints an error message. The exit status is non-zero when there are no more options.

getopts supports both traditional single-character short options and long options defined by Sun's Command Line Interface Paradigm (CLIP).

Each long option is an alias for a short option and is specified in parentheses following its equivalent short option. For example, you can specify the long option file as an alias for the short option f using the following script line:

getopts "f(file)" opt

Precede long options on the command line with -- or ++. In the example above, --file on the command line would be the equivalent of -f, and ++file on the command line would be the equivalent of +f.

Each short option can have multiple long option equivalents, although this is in violation of the CLIP specification and should be used with caution. You must enclose each long option equivalent parentheses, as follows:

getopts "f:(file)(input-file)o:(output-file)"

In the above example, both --file and --input-file are the equivalent of -f, and --output-file is the equivalent of -o.

The variable name is always set to a short option. When a long option is specified on the command line, name is set to the short-option equivalent.

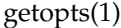

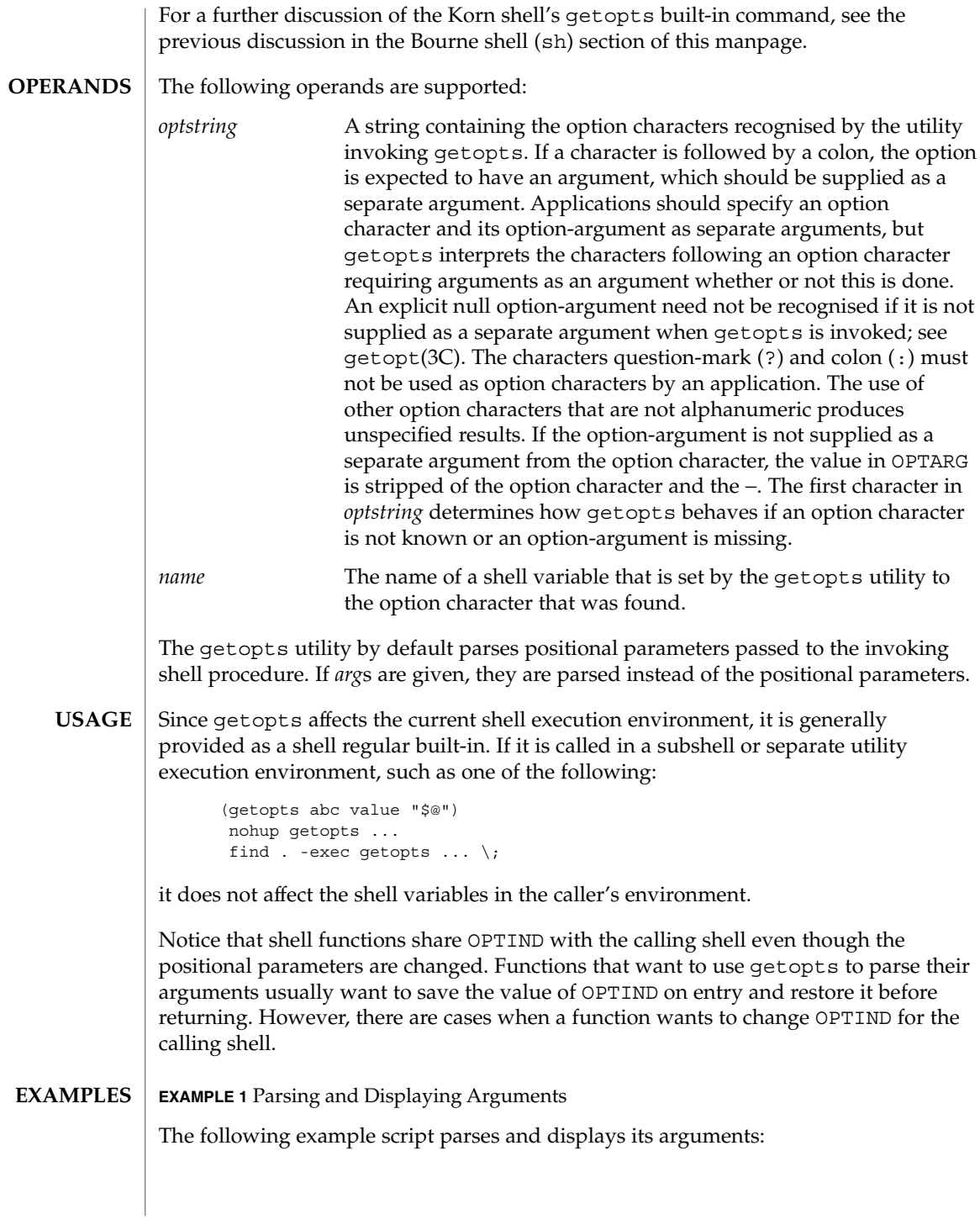

#### getopts(1)

```
EXAMPLE 1 Parsing and Displaying Arguments (Continued)
aflag=
bflag=
while getopts ab: name
do
    case $name in
    a) \alphaflag=1;;
    b) bflag=1
           bval="$OPTARG";;
    ?) printf "Usage: %s: [-a] [-b value] args\n" $0
           exit 2;;
    esac
done
if [ ! -z "$aflag" ]; then
  printf "Option -a specified\n"
fi
if [ ! -z "$bflag" ]; then
    printf 'Option -b "%s" specified\n' "$bval"
fi
shift $(($OPTIND - 1))
printf "Remaining arguments are: %s\n" "$*"
```
**EXAMPLE 2** Processing Arguments for a Command with Options

The following fragment of a shell program processes the arguments for a command that can take the options -a or -b. It also processes the option -o, which requires an option-argument:

```
while getopts abo: c
do
     case $c in
    a | b \rangle FLAG=\frac{6}{5}c;;
    o) OARG=$OPTARG;;
    \?) echo $USAGE
       exit 2;esac
done
shift 'expr $OPTIND − 1'
```
**EXAMPLE 3** Equivalent Code Expressions

This code example accepts any of the following as equivalent:

cmd -a -b -o "xxx z yy" filename cmd -a -b -o "xxx z yy" -- filename cmd -ab -o xxx,z,yy filename cmd -ab -o "xxx z yy" filename cmd -o xxx,z,yy -b -a filename

**ENVIRONMENT VARIABLES** See environ(5) for descriptions of the following environment variables that affect the execution of getopts: LANG, LC\_ALL, LC\_CTYPE, LC\_MESSAGES, and NLSPATH.

## getopts(1)

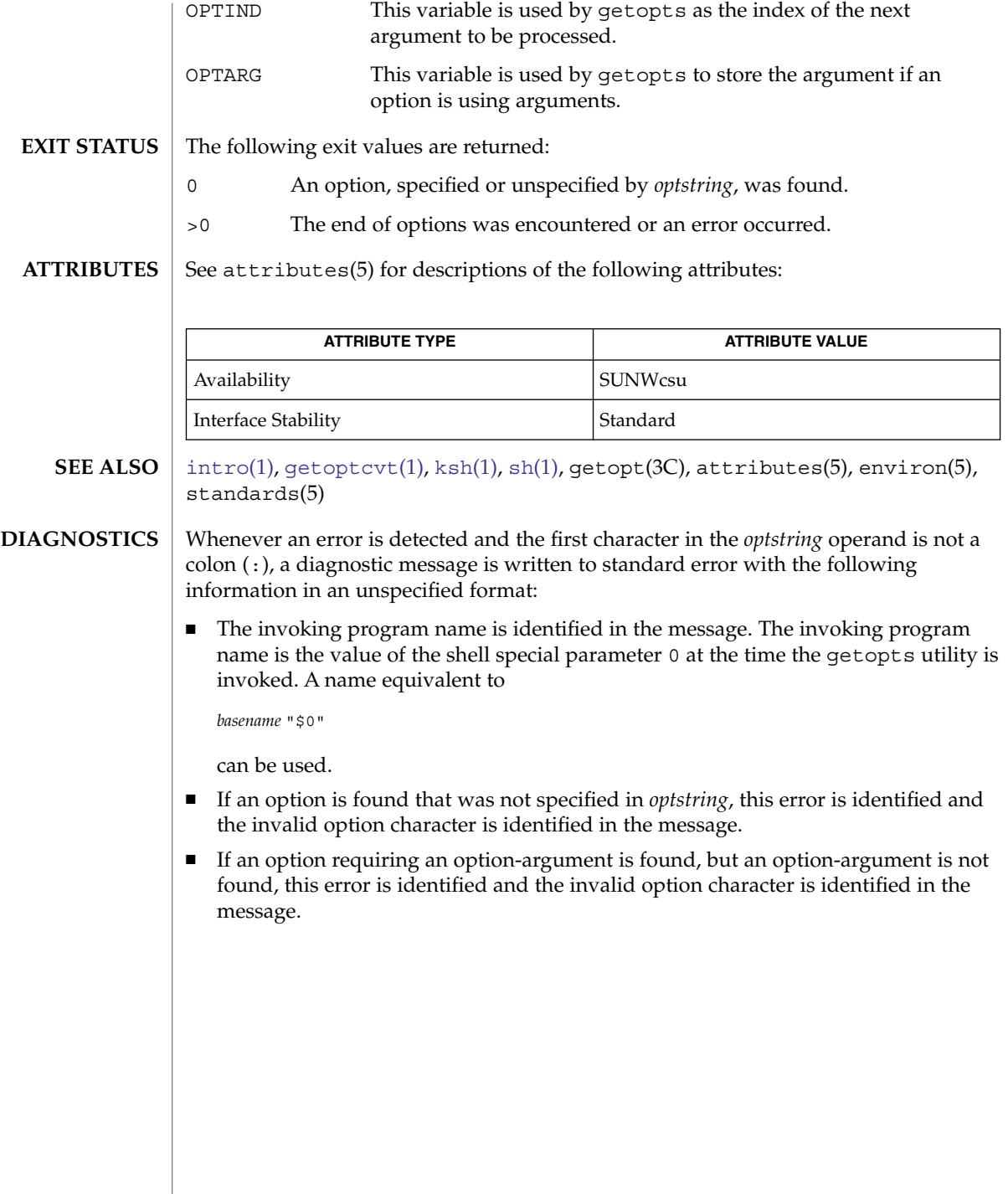

gettext(1)

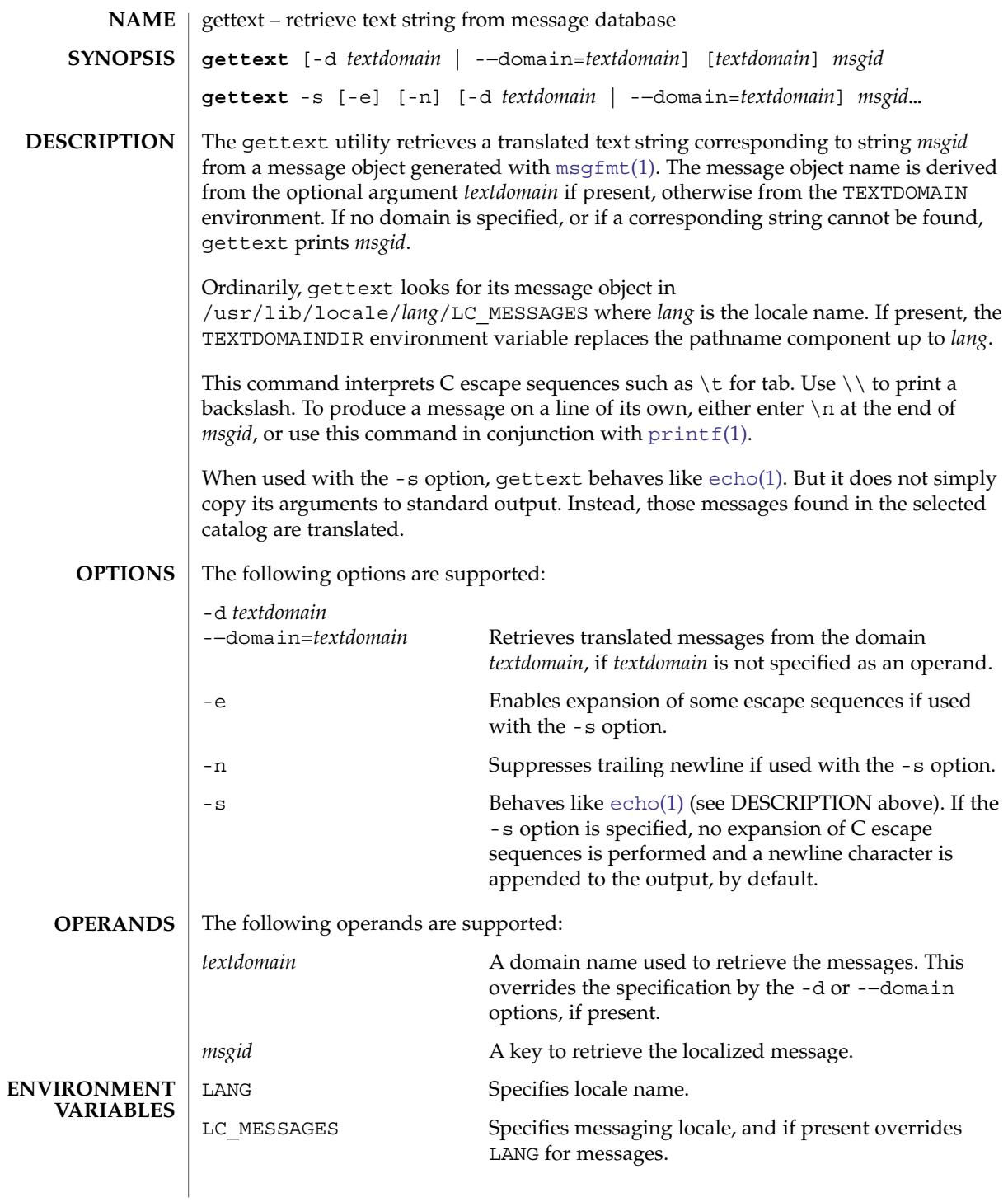

### gettext(1)

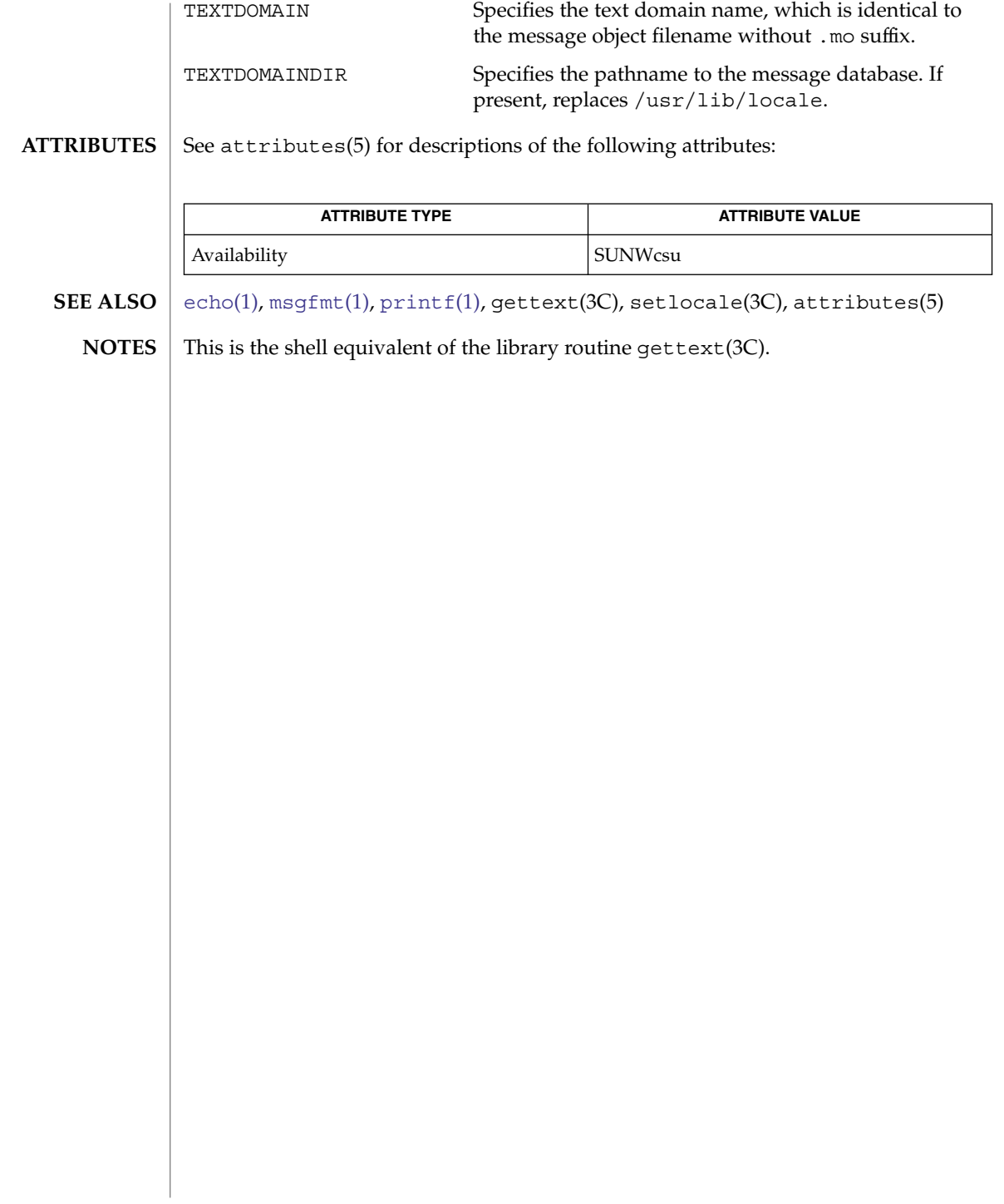

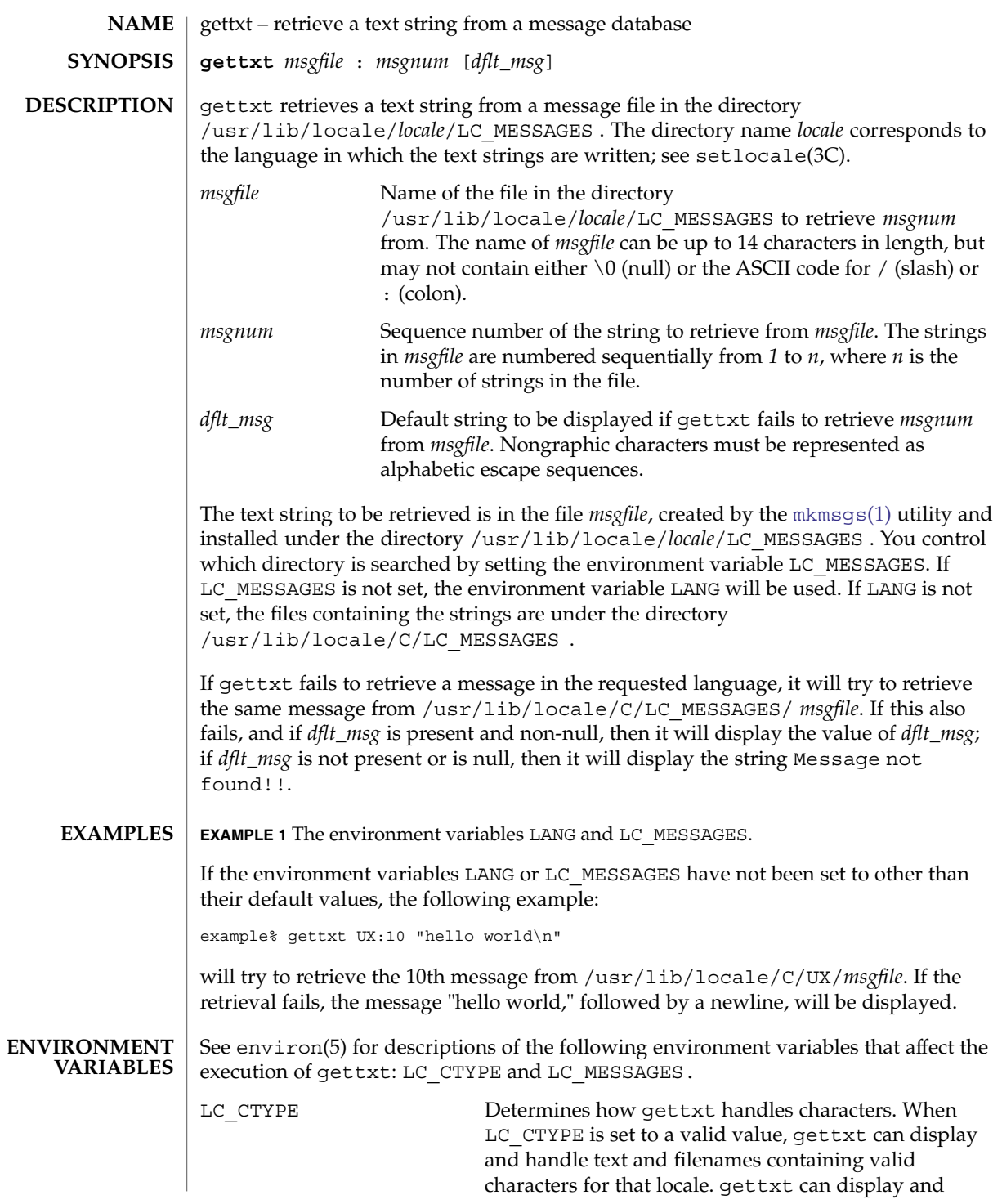

gettxt(1)

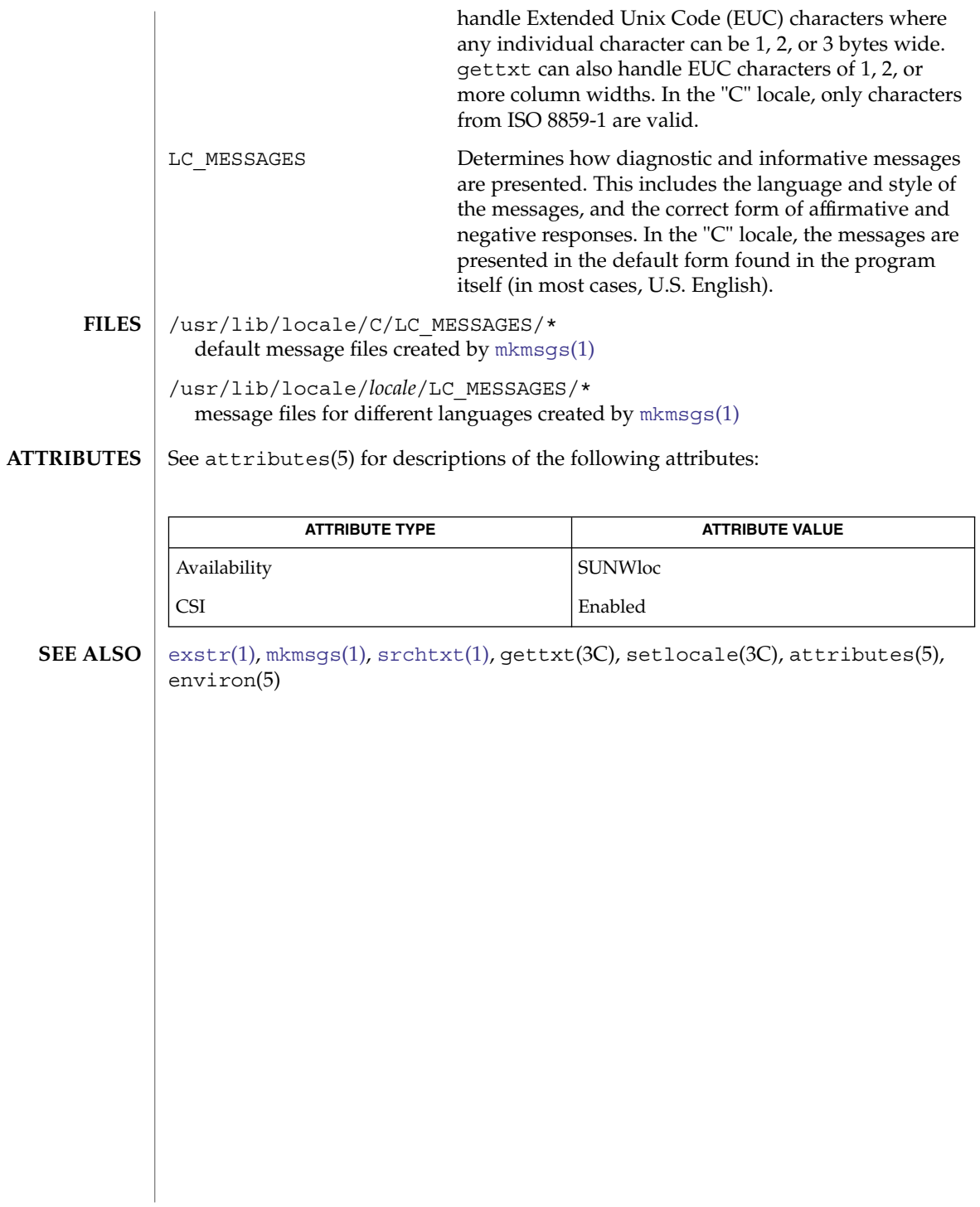

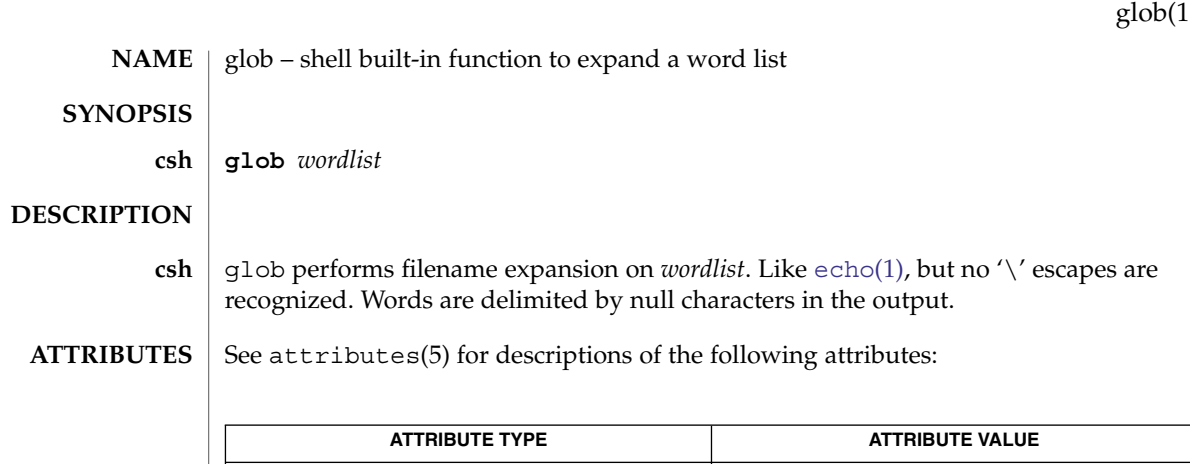

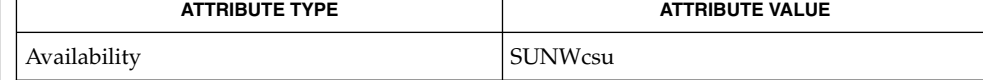

 $\textbf{SEE \, ALSO} \parallel \text{csh(1)}$  $\textbf{SEE \, ALSO} \parallel \text{csh(1)}$  $\textbf{SEE \, ALSO} \parallel \text{csh(1)}$ , [echo](#page-325-0)(1), attributes(5)

User Commands **523**

 $\left( \right)$ 

## gprof(1)

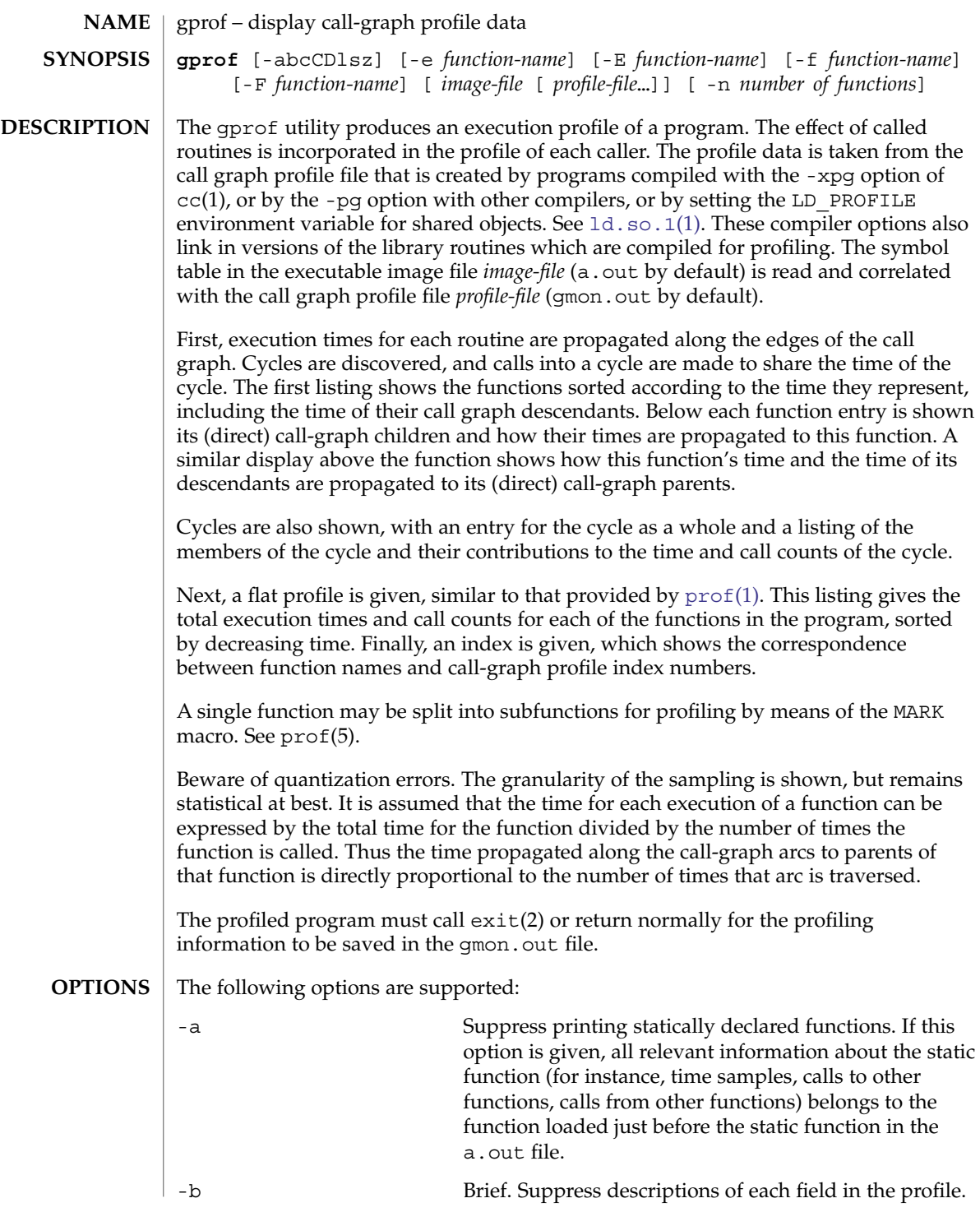

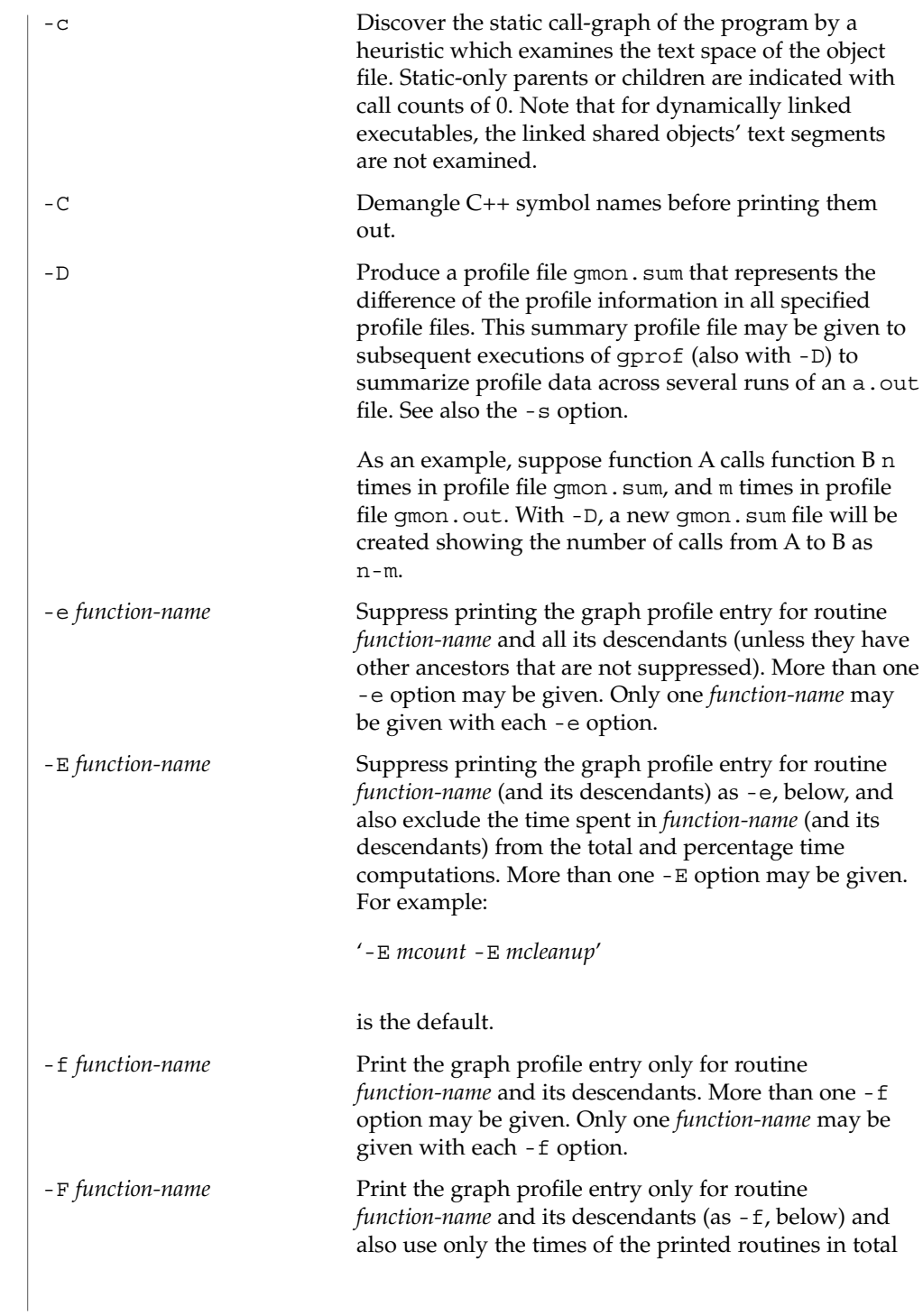

gprof(1)

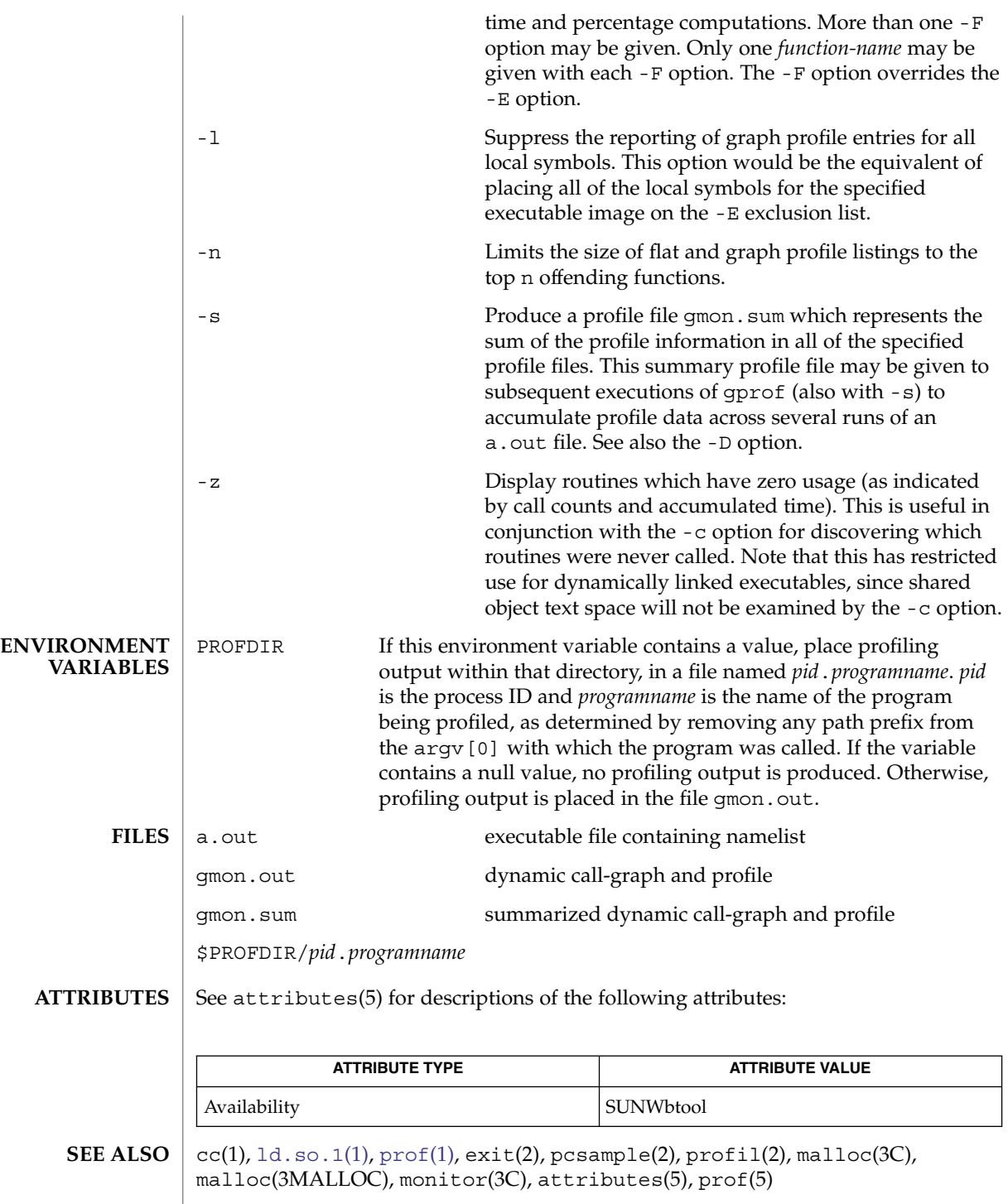

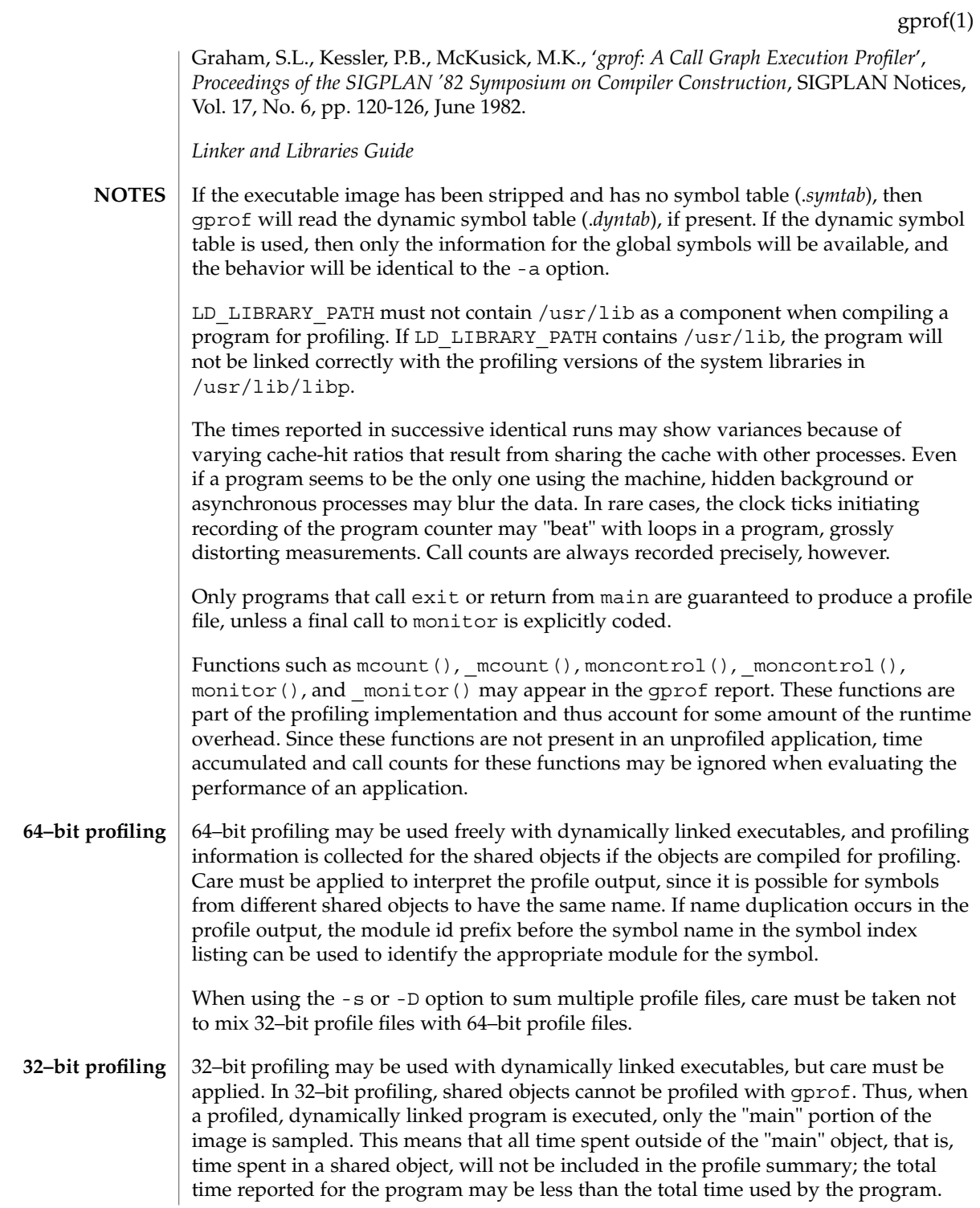

#### gprof(1)

Because the time spent in a shared object cannot be accounted for, the use of shared objects should be minimized whenever a program is profiled with gprof. If desired, the program should be linked to the profiled version of a library (or to the standard archive version if no profiling version is available), instead of the shared object to get profile information on the functions of a library. Versions of profiled libraries may be supplied with the system in the /usr/lib/libp directory. Refer to compiler driver documentation on profiling.

Consider an extreme case. A profiled program dynamically linked with the shared C library spends 100 units of time in some libc routine, say, malloc(). Suppose malloc() is called only from routine B and B consumes only 1 unit of time. Suppose further that routine A consumes 10 units of time, more than any other routine in the "main" (profiled) portion of the image. In this case, gprof will conclude that most of the time is being spent in A and almost no time is being spent in B. From this it will be almost impossible to tell that the greatest improvement can be made by looking at routine B and not routine A. The value of the profiler in this case is severely degraded; the solution is to use archives as much as possible for profiling.

Parents which are not themselves profiled will have the time of their profiled children propagated to them, but they will appear to be spontaneously invoked in the call-graph listing, and will not have their time propagated further. Similarly, signal catchers, even though profiled, will appear to be spontaneous (although for more obscure reasons). Any profiled children of signal catchers should have their times propagated properly, unless the signal catcher was invoked during the execution of the profiling routine, in which case all is lost. **BUGS**

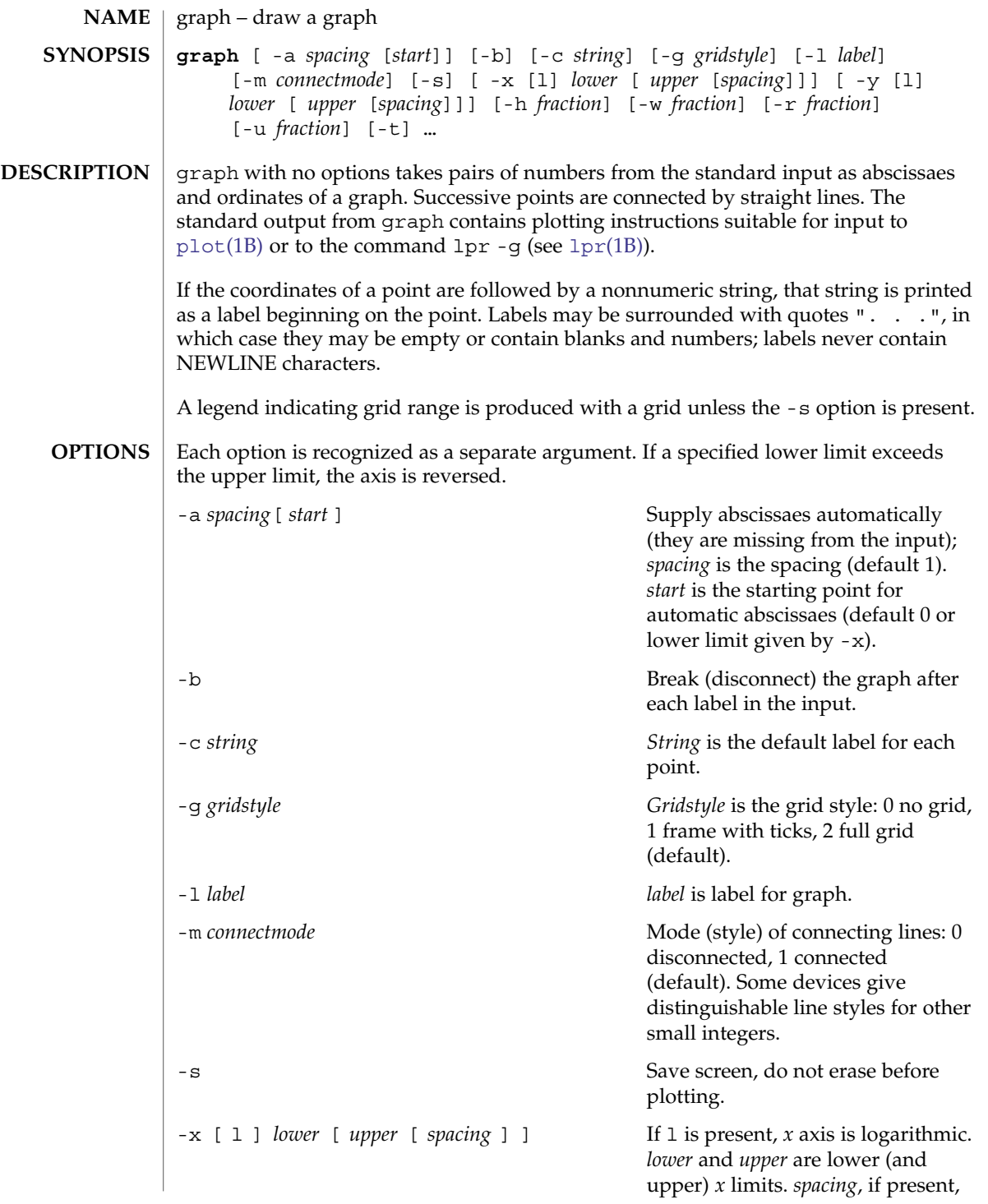

# graph(1)

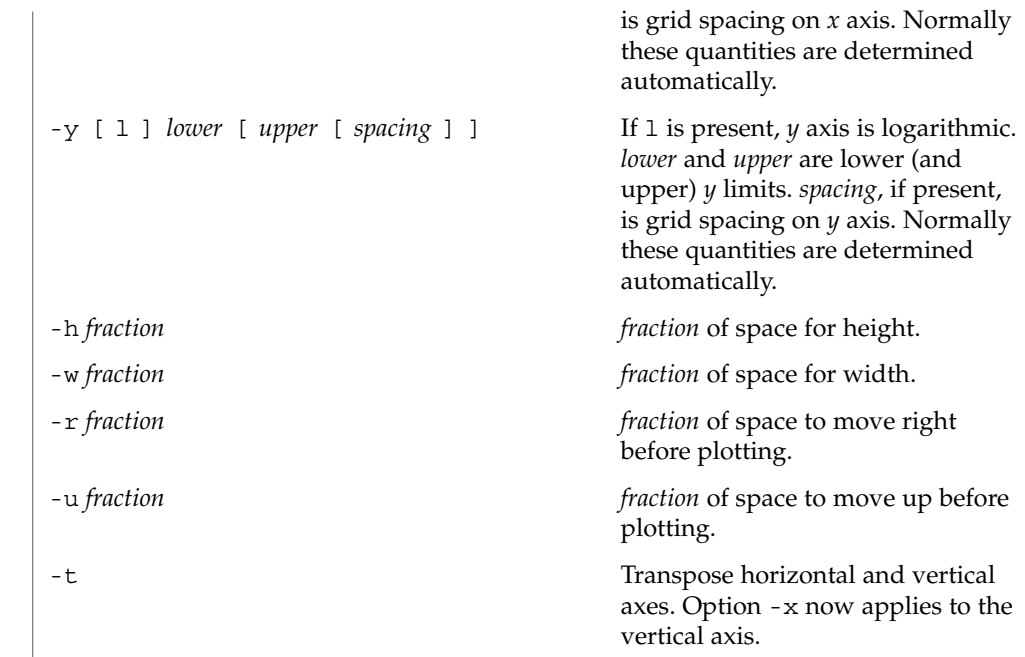

#### **ATTRIBUTES** See attributes(5) for descriptions of the following attributes:

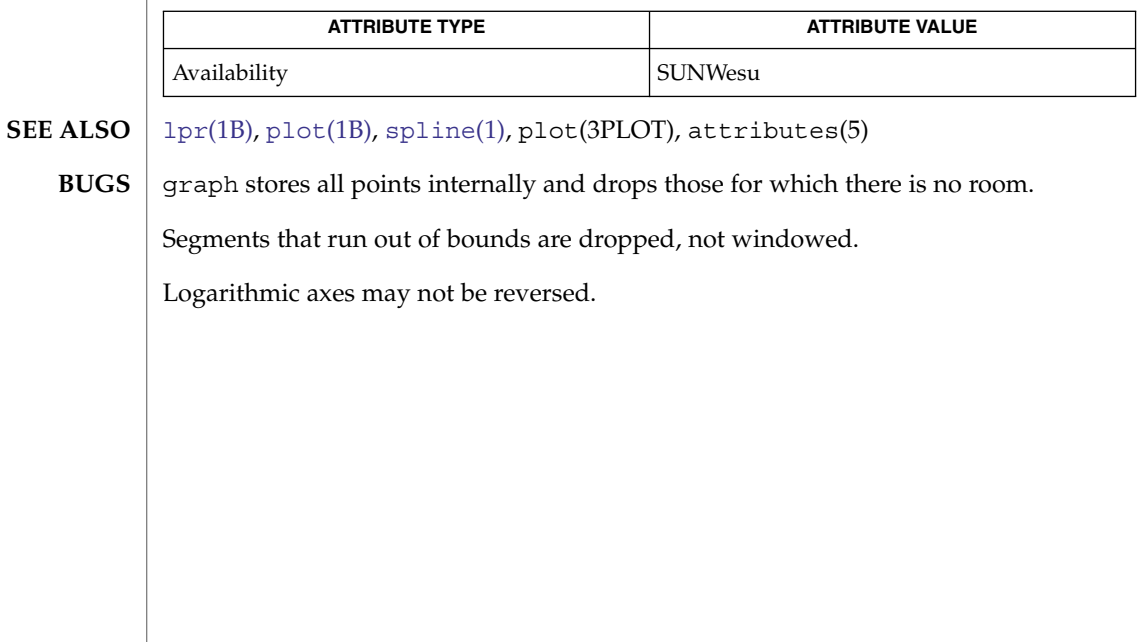

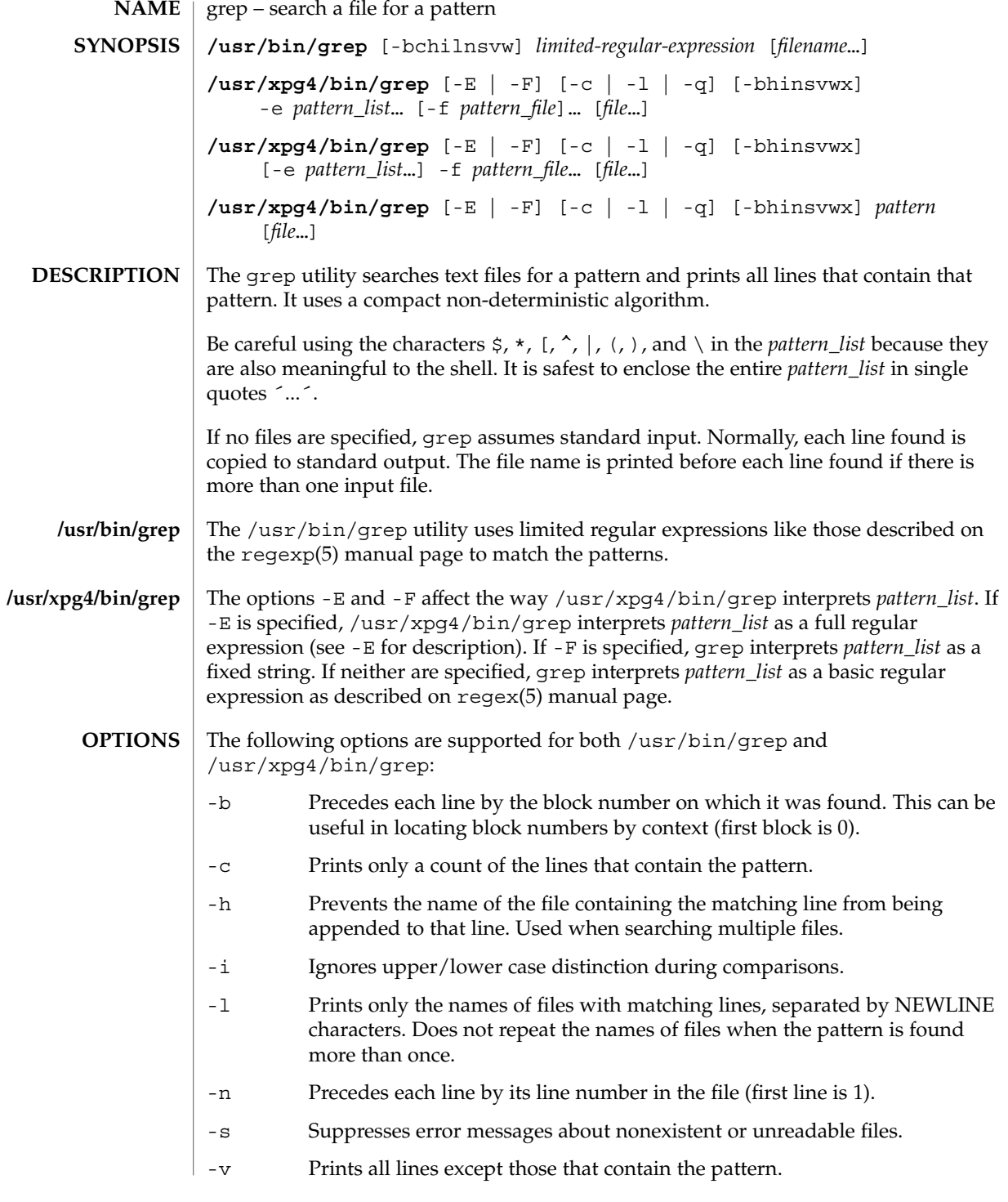

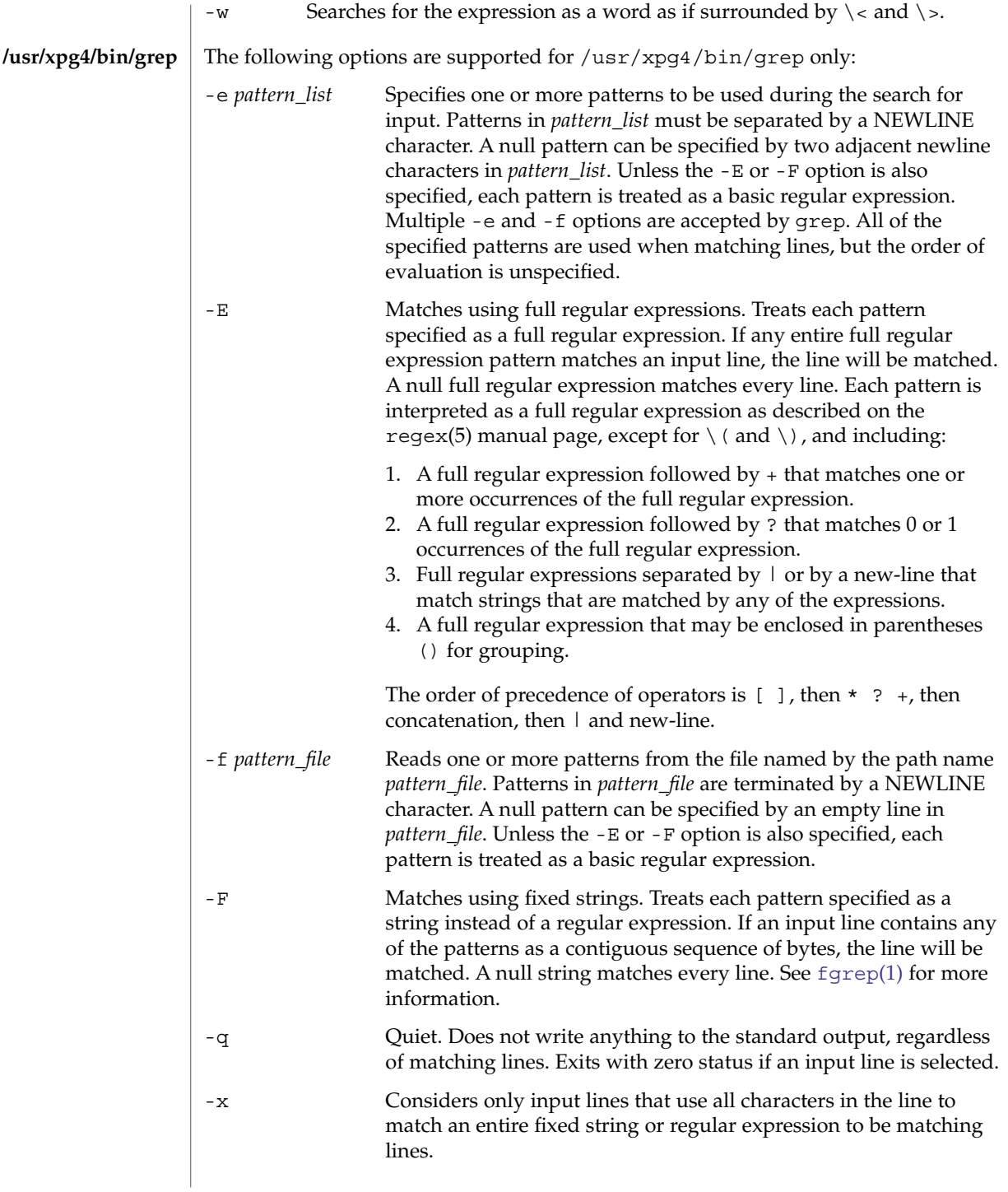

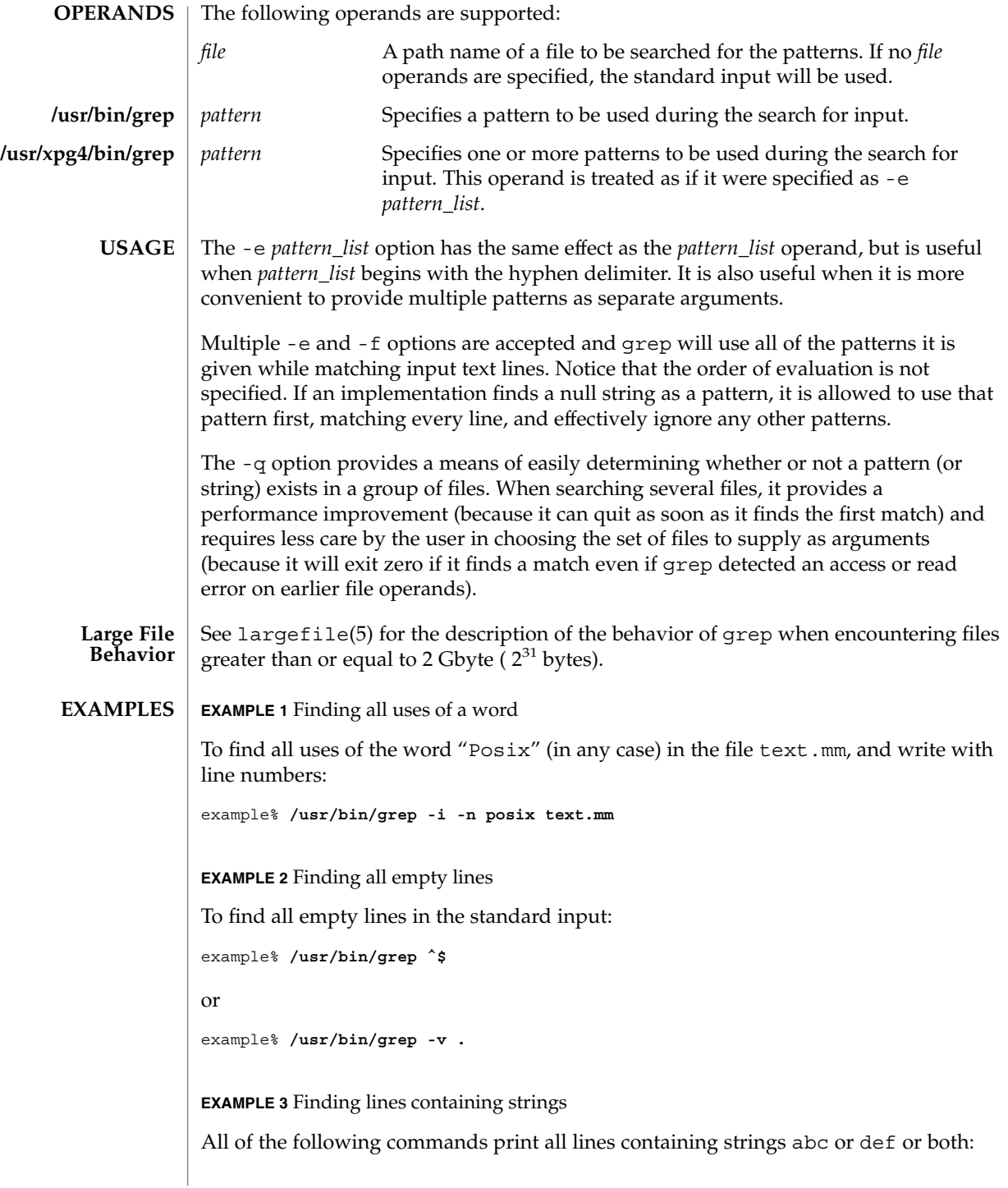

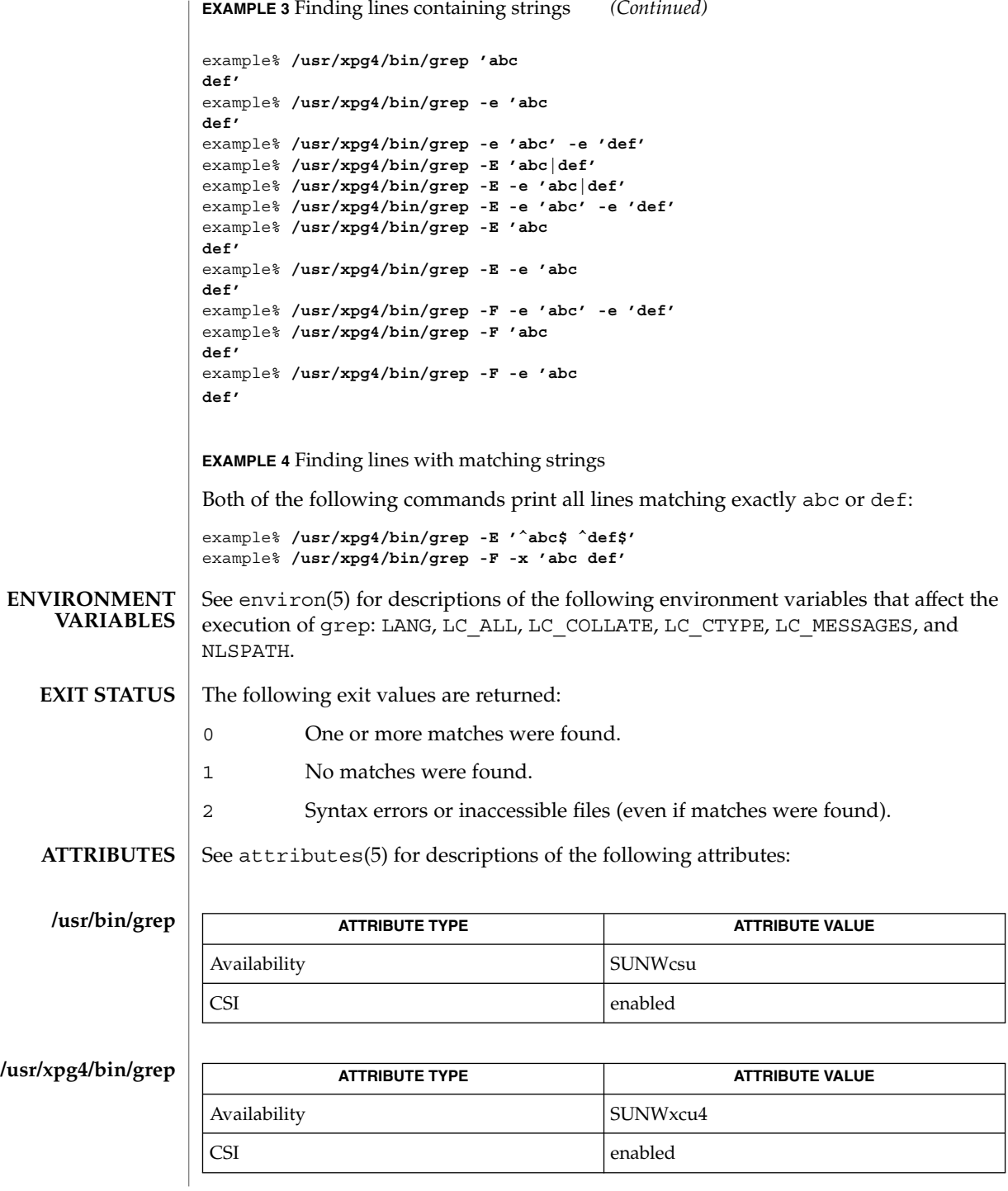

**534** man pages section 1: User Commands • Last Revised 30 Aug 2002

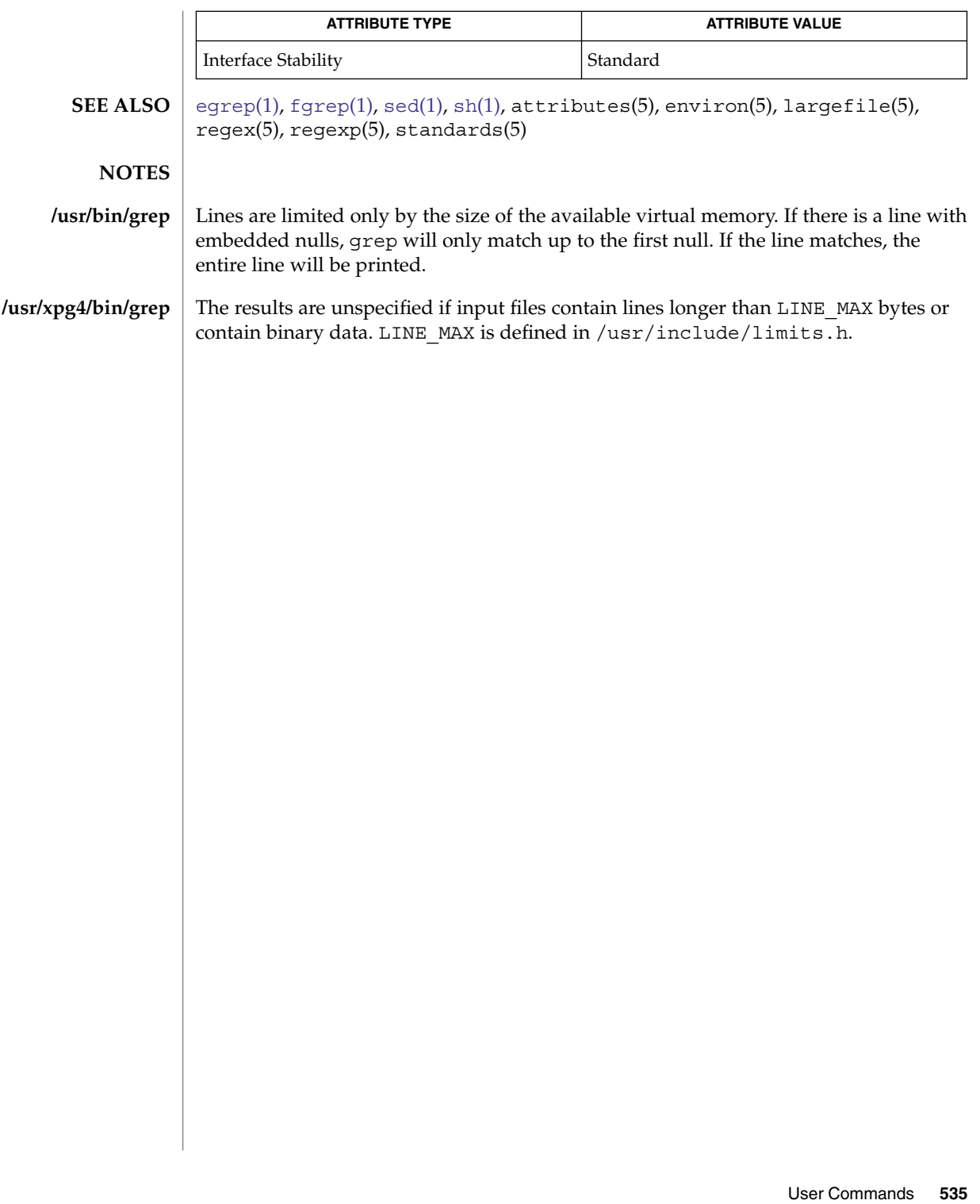

groups(1)

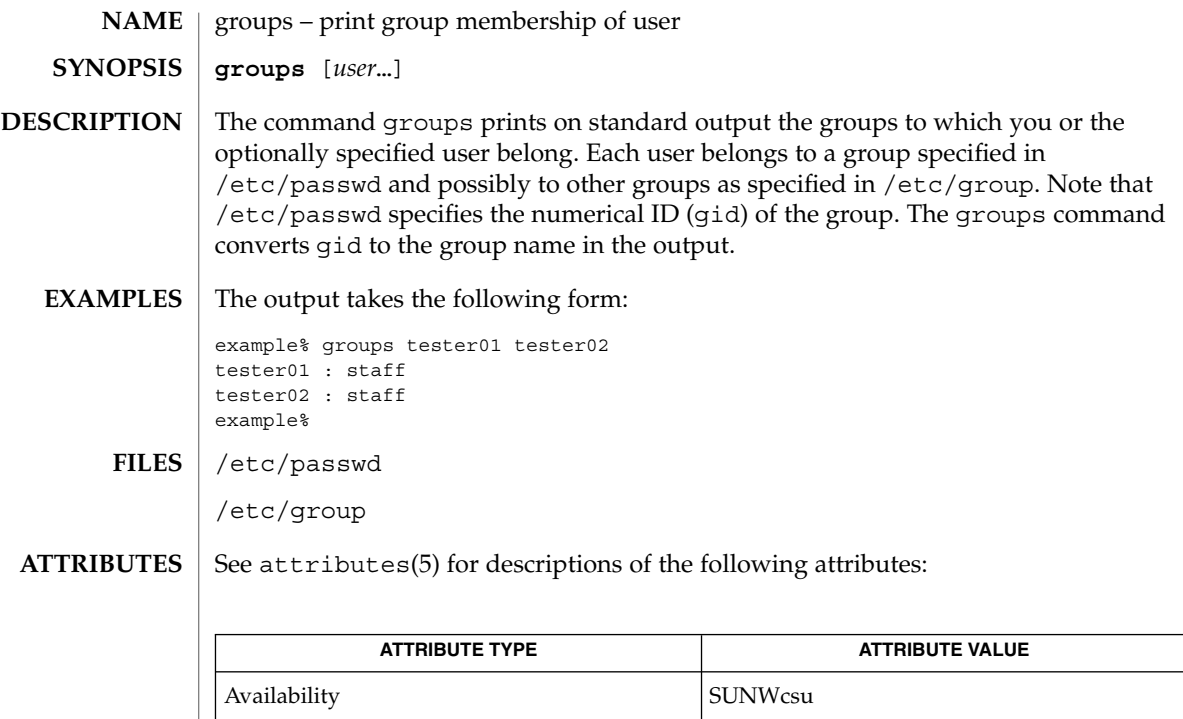

 $\textbf{SEE \, ALSO} \parallel \text{group}(4)$ ,  $\text{passwd}(4)$ ,  $\text{attributes}(5)$ 

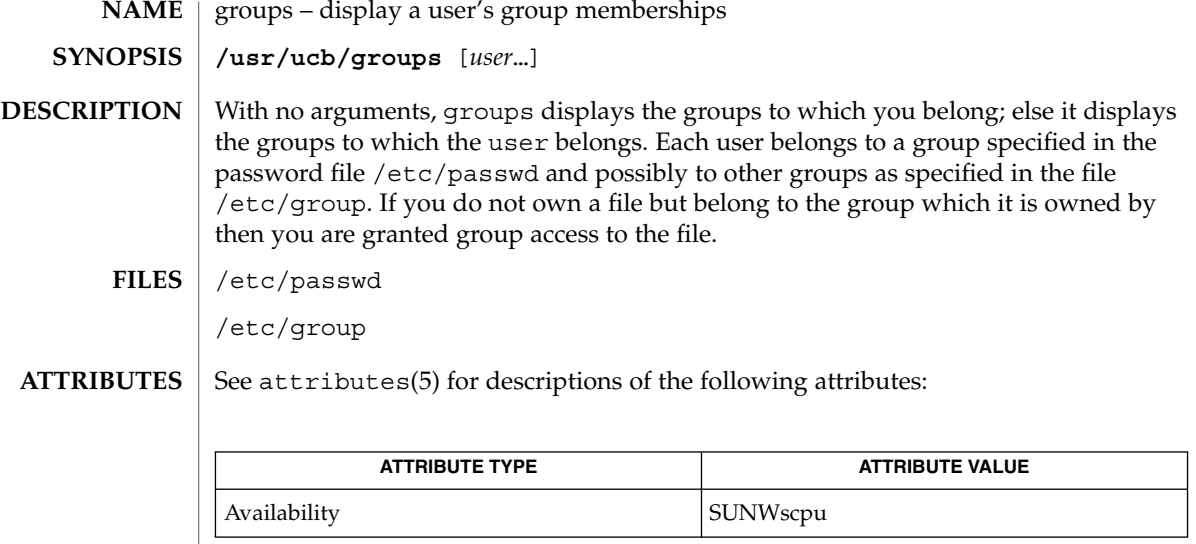

getgroups(2), attributes(5) **SEE ALSO**

This command is obsolete. **NOTES**

## grpck(1B)

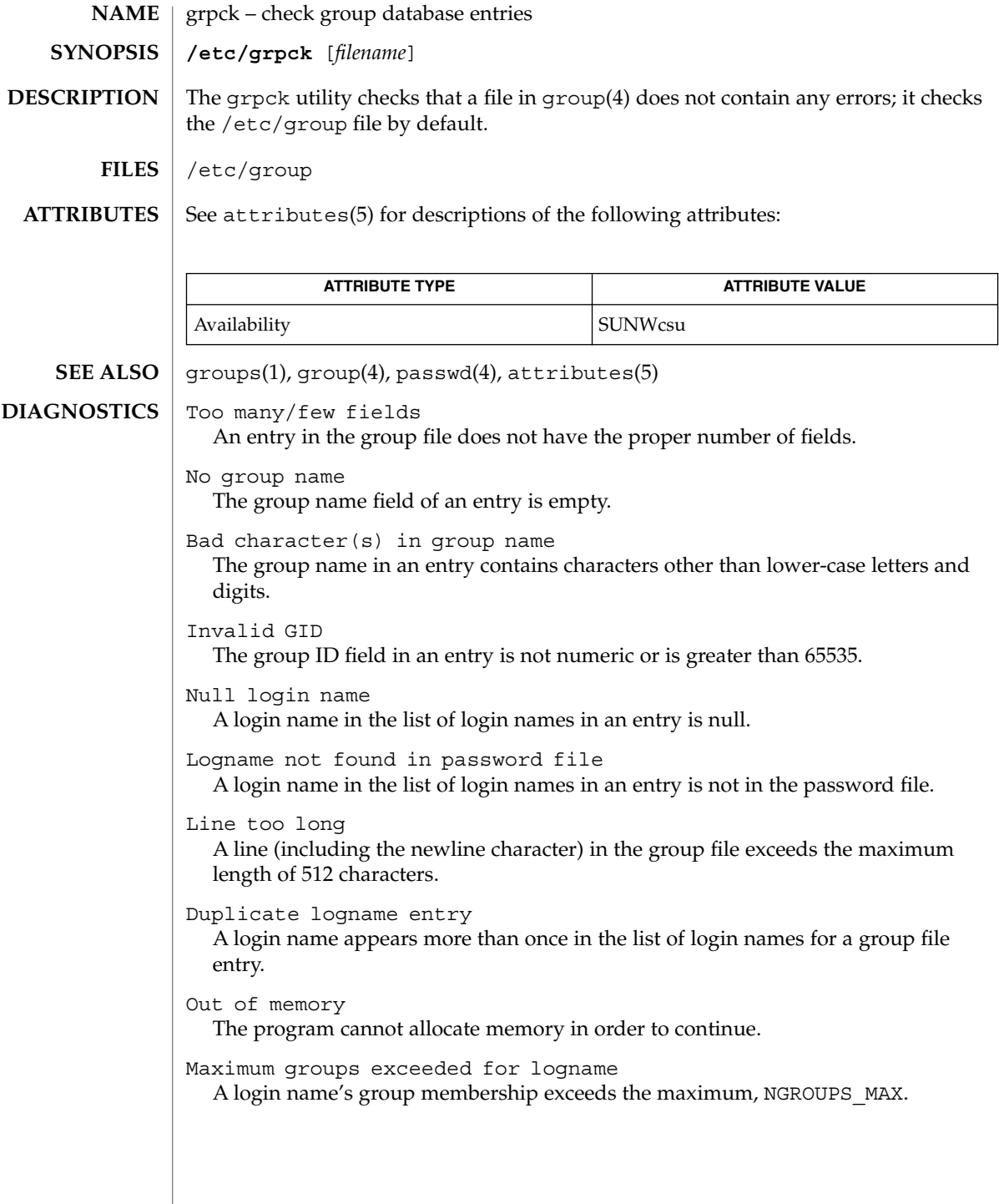

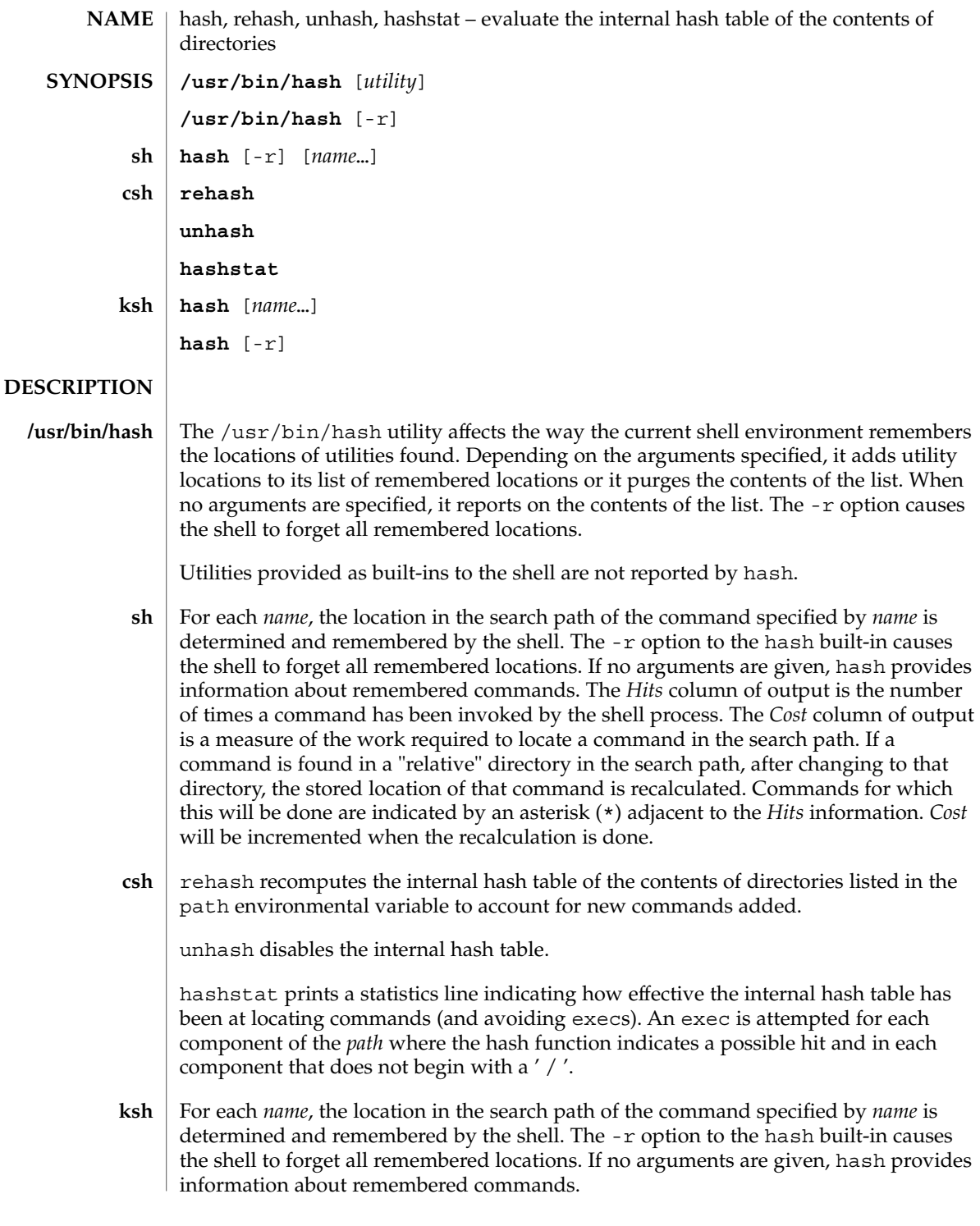

hash(1)

### hash(1)

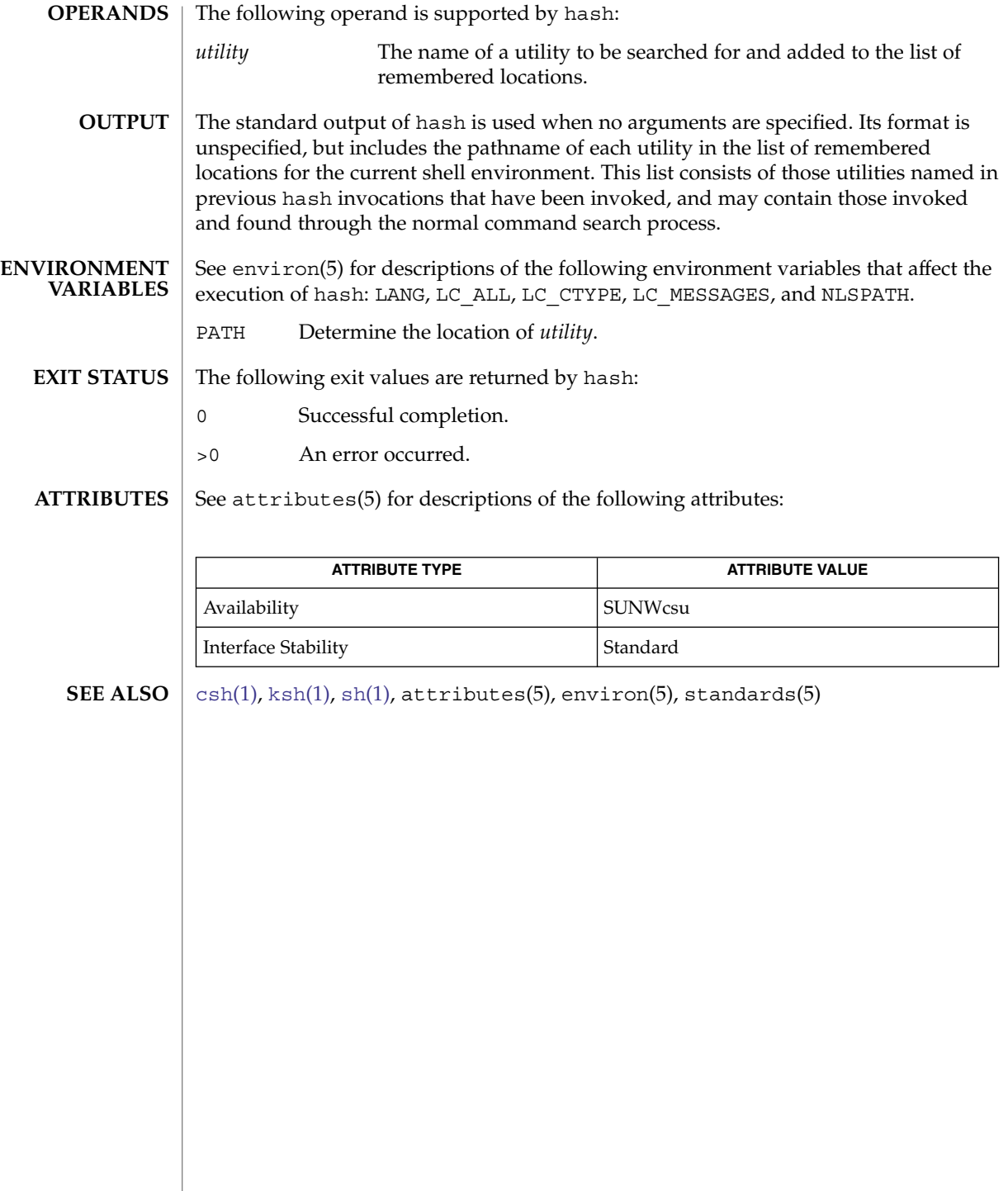
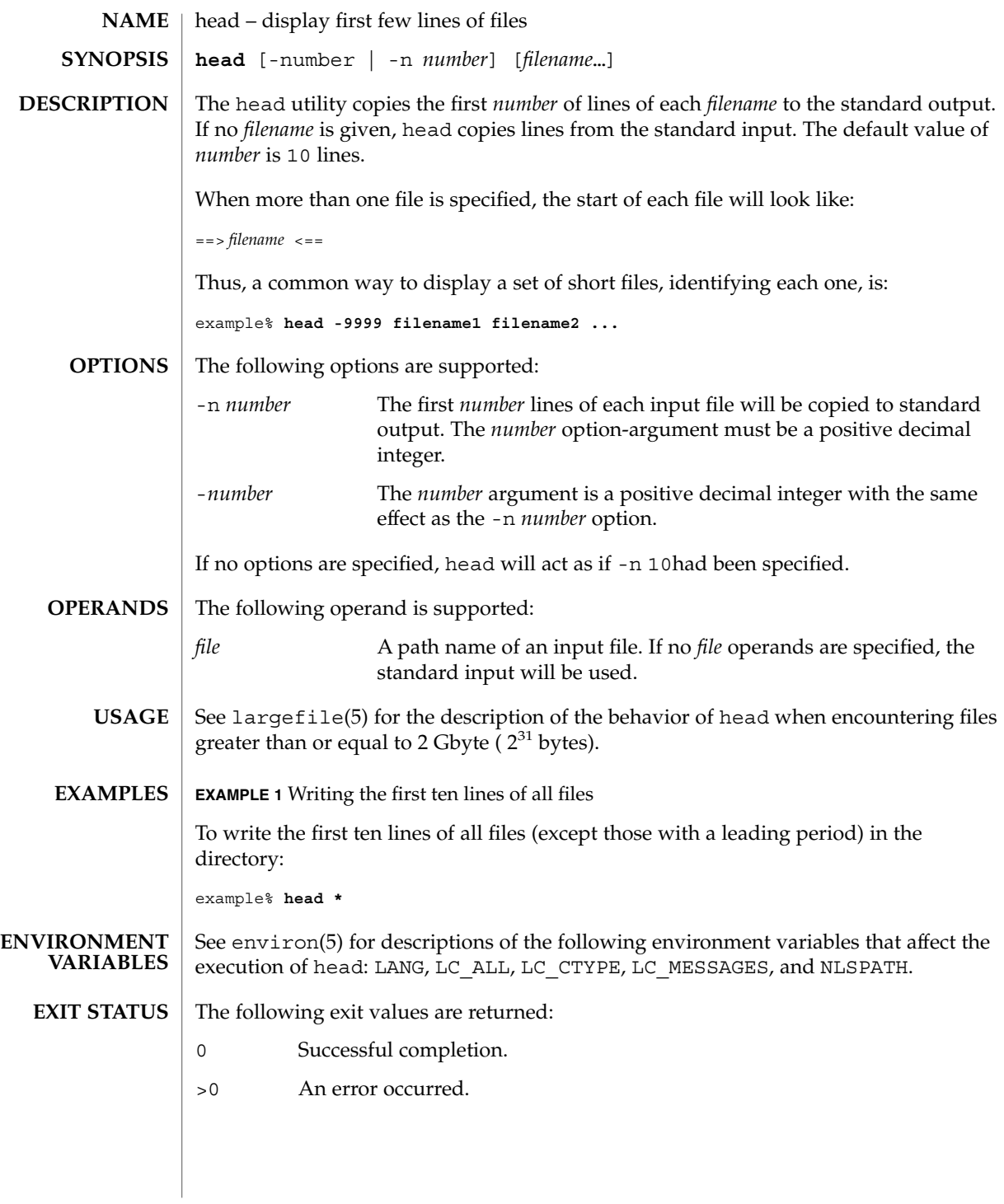

## head(1)

**ATTRIBUTES** | See attributes(5) for descriptions of the following attributes:

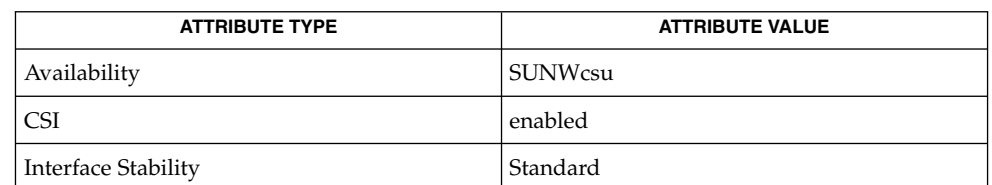

#### **SEE ALSO**

 $cat(1), more(1), pg(1), tail(1), attributes(5), environment(5), large file(5),$  $cat(1), more(1), pg(1), tail(1), attributes(5), environment(5), large file(5),$  $cat(1), more(1), pg(1), tail(1), attributes(5), environment(5), large file(5),$  $cat(1), more(1), pg(1), tail(1), attributes(5), environment(5), large file(5),$  $cat(1), more(1), pg(1), tail(1), attributes(5), environment(5), large file(5),$  $cat(1), more(1), pg(1), tail(1), attributes(5), environment(5), large file(5),$  $cat(1), more(1), pg(1), tail(1), attributes(5), environment(5), large file(5),$ standards(5)

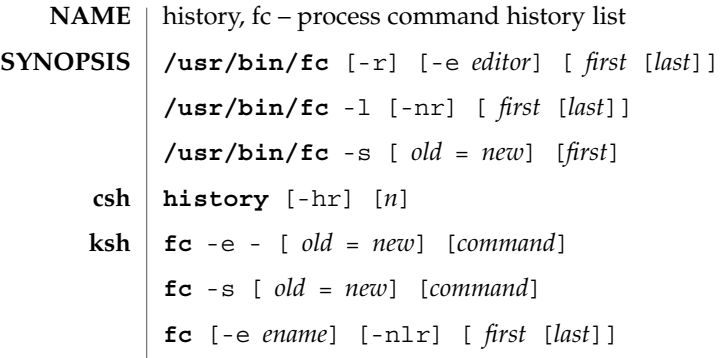

### **DESCRIPTION**

```
/usr/bin/fc
```
The fc utility lists or edits and reexecutes, commands previously entered to an interactive sh.

The command history list references commands by number. The first number in the list is selected arbitrarily. The relationship of a number to its command will not change except when the user logs in and no other process is accessing the list, at which time the system may reset the numbering to start the oldest retained command at another number (usually 1). When the number reaches the value in HISTSIZE or 32767 (whichever is greater), the shell may wrap the numbers, starting the next command with a lower number (usually 1). However, despite this optional wrapping of numbers, fc will maintain the time-ordering sequence of the commands. For example, if four commands in sequence are given the numbers 32 766, 32 767, 1 (wrapped), and 2 as they are executed, command 32 767 is considered the command previous to 1, even though its number is higher.

When commands are edited (when the -1 option is not specified), the resulting lines will be entered at the end of the history list and then reexecuted by sh. The fc command that caused the editing will not be entered into the history list. If the editor returns a non-zero exit status, this will suppress the entry into the history list and the command reexecution. Any command-line variable assignments or redirection operators used with fc will affect both the fc command itself as well as the command that results, for example:

**fc -s -- -1 2>/dev/null**

reinvokes the previous command, suppressing standard error for both fc and the previous command.

- Display the history list. If *n* is given, display only the *n* most recent events. **csh**
	- -r Reverse the order of printout to be most recent first rather than oldest first.
	- -h Display the history list without leading numbers. This is used to produce files suitable for sourcing using the -h option to the csh built-in command, source(1).

**History Substitution:**

History substitution allows you to use words from previous command lines in the command line you are typing. This simplifies spelling corrections and the repetition of complicated commands or arguments. Command lines are saved in the history list, the size of which is controlled by the history variable. The history shell variable may be set to the maximum number of command lines that will be saved in the history file, that is:

set history = 200

will allow the history list to keep track of the most recent 200 command lines. If not set, the C shell saves only the most recent command.

A history substitution begins with a ! (although you can change this with the histchars variable) and may occur anywhere on the command line; history substitutions do not nest. The ! can be escaped with  $\setminus$  to suppress its special meaning.

Input lines containing history substitutions are echoed on the terminal after being expanded, but before any other substitutions take place or the command gets executed.

#### **Event Designators:**

An event designator is a reference to a command line entry in the history list.

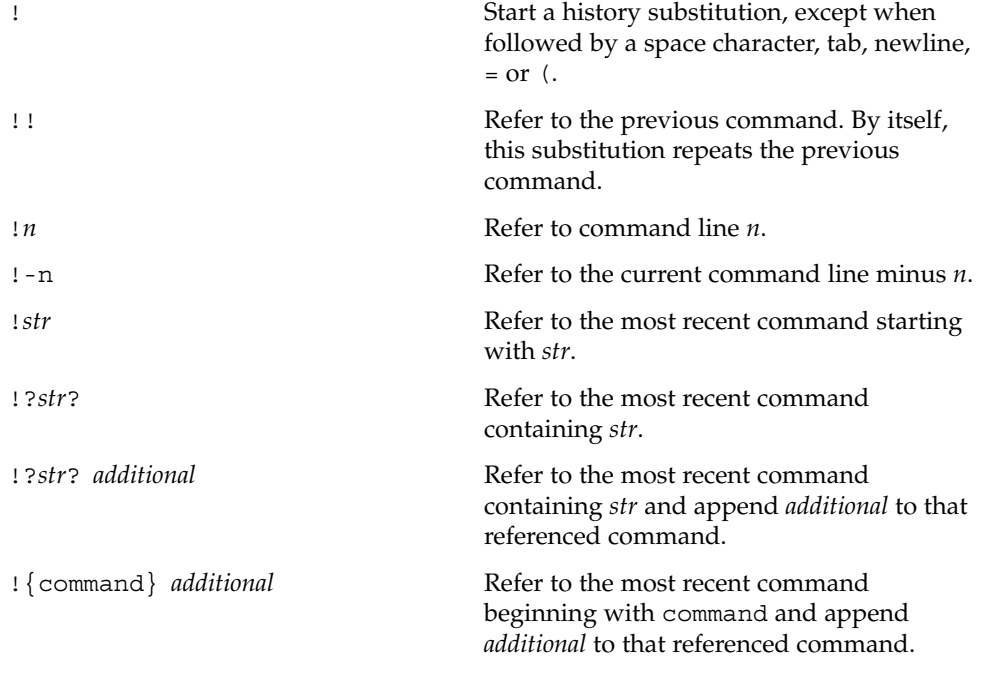

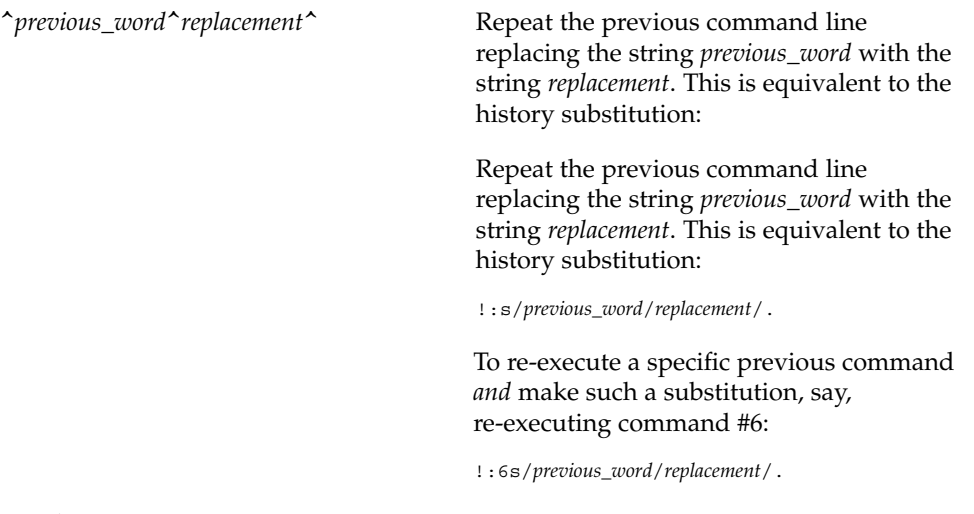

### **Word Designators:**

A ':' (colon) separates the event specification from the word designator. 2It can be omitted if the word designator begins with a ^, \$, \*, − or %. If the word is to be selected from the previous command, the second ! character can be omitted from the event specification. For instance, !!:1 and !:1 both refer to the first word of the previous command, while !!\$ and !\$ both refer to the last word in the previous command. Word designators include:

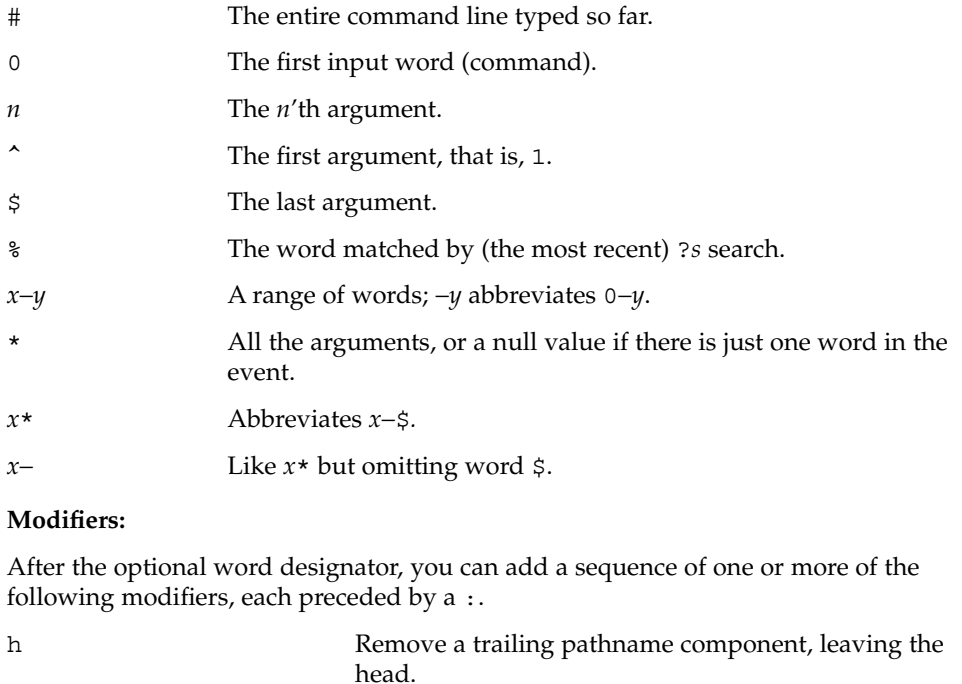

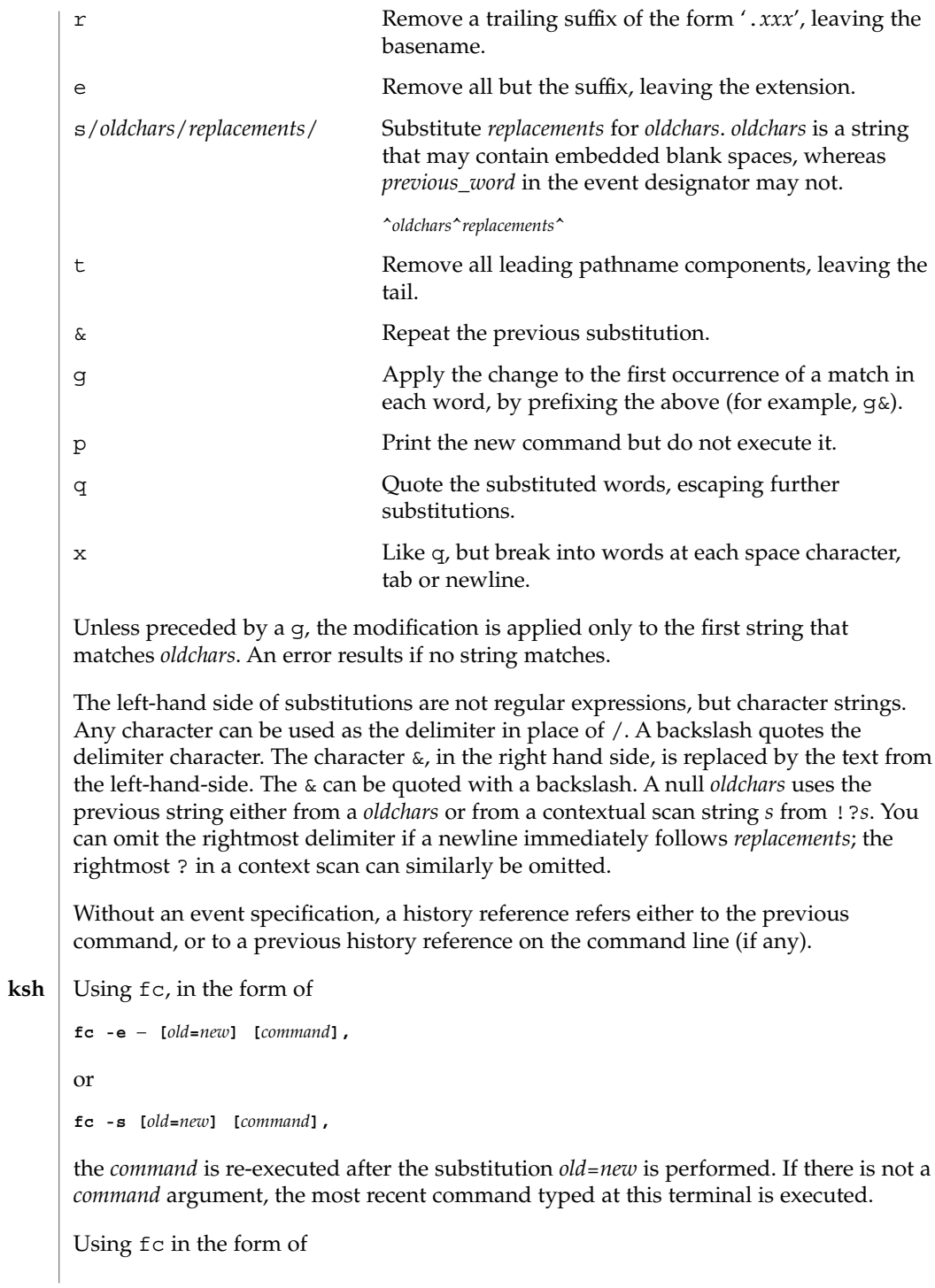

**fc [-e** *ename***] [-nlr ] [***first* **[***last***]],**

a range of commands from *first* to *last* is selected from the last HISTSIZE commands that were typed at the terminal. The arguments *first* and *last* may be specified as a number or as a string. A string is used to locate the most recent command starting with the given string. A negative number is used as an offset to the current command number. If the -l flag is selected, the commands are listed on standard output. Otherwise, the editor program -e *name* is invoked on a file containing these keyboard commands. If *ename* is not supplied, then the value of the variable FCEDIT (default  $/bin/ed$ ) is used as the editor. When editing is complete, the edited command(s) is executed. If last is not specified, it will be set to *first*. If *first* is not specified, the default is the previous command for editing and −16 for listing. The flag -r reverses the order of the commands and the flag -n suppresses command numbers when listing. (See [ksh](#page-613-0)(1) for more about command line editing.)

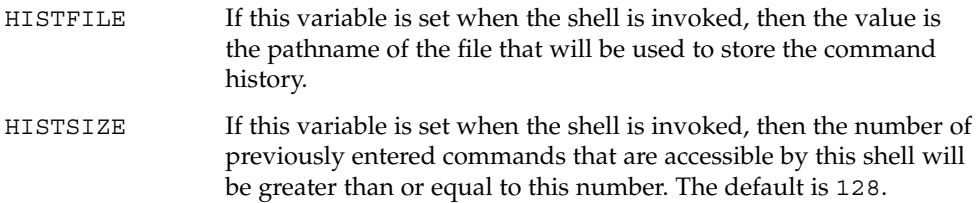

#### **Command Re-entry:**

The text of the last HISTSIZE (default 128) commands entered from a terminal device is saved in a history file. The file \$HOME/.sh\_history is used if the HISTFILE variable is not set or if the file it names is not writable. A shell can access the commands of all *interactive* shells which use the same named HISTFILE. The special command fc is used to list or edit a portion of this file. The portion of the file to be edited or listed can be selected by number or by giving the first character or characters of the command. A single command or range of commands can be specified. If you do not specify an editor program as an argument to fc then the value of the variable FCEDIT is used. If FCEDIT is not defined then /bin/ed is used. The edited command(s) is printed and re-executed upon leaving the editor. The editor name − is used to skip the editing phase and to re-execute the command. In this case a substitution parameter of the form *old*=*new* can be used to modify the command before execution. For example, if r is aliased to ´fc -e − ´ then typing 'r bad=good  $c'$  will re-execute the most recent command which starts with the letter  $c$ , replacing the first occurrence of the string bad with the string good.

Using the fc built-in command within a compound command will cause the whole command to disappear from the history file.

The following options are supported: **OPTIONS**

> -e *editor* Uses the editor named by *editor* to edit the commands. The *editor* string is a utility name, subject to search via the PATH variable. The value in the FCEDIT variable is used as a default when -e is not specified. If FCEDIT is null or unset, ed will be used as the editor.

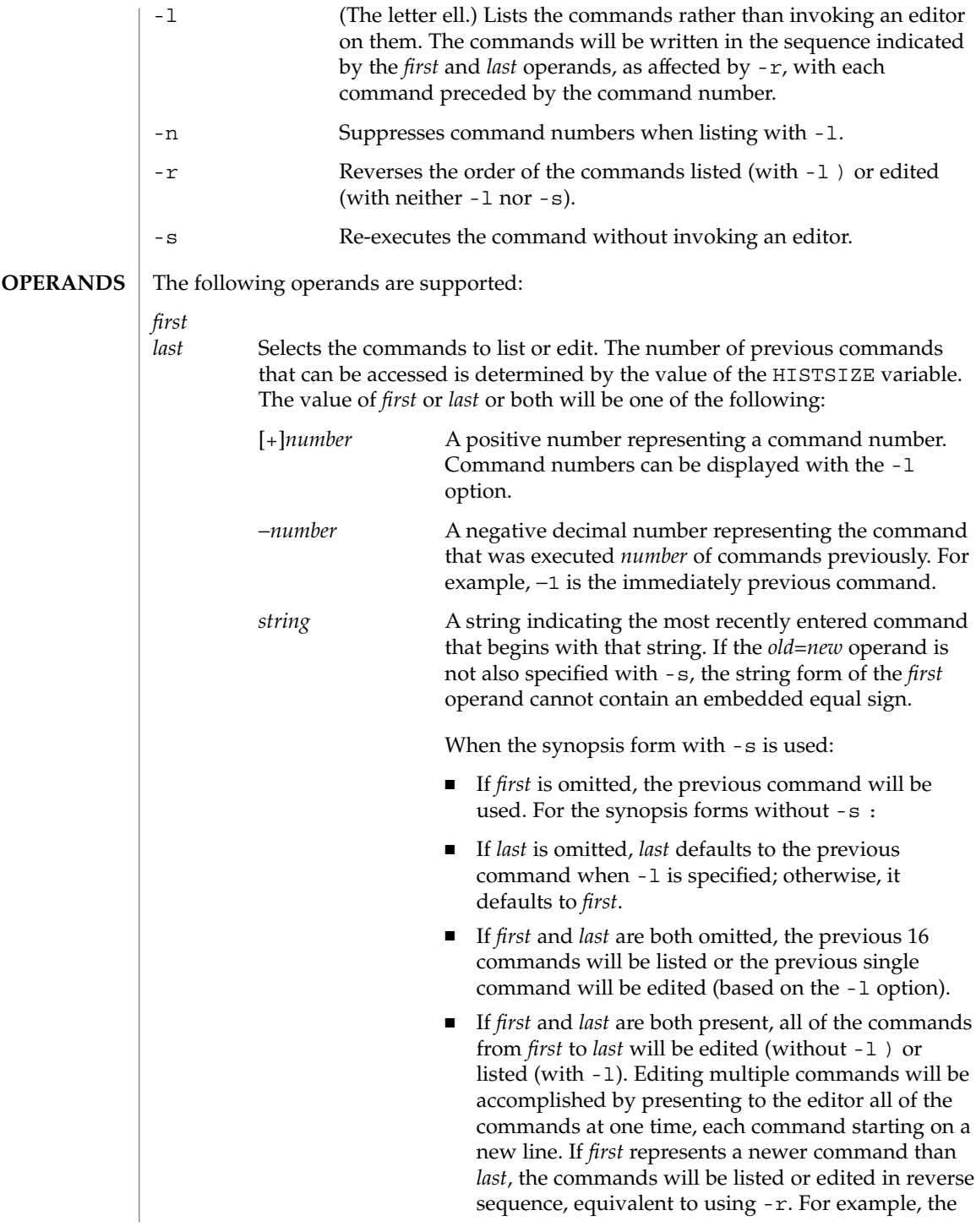

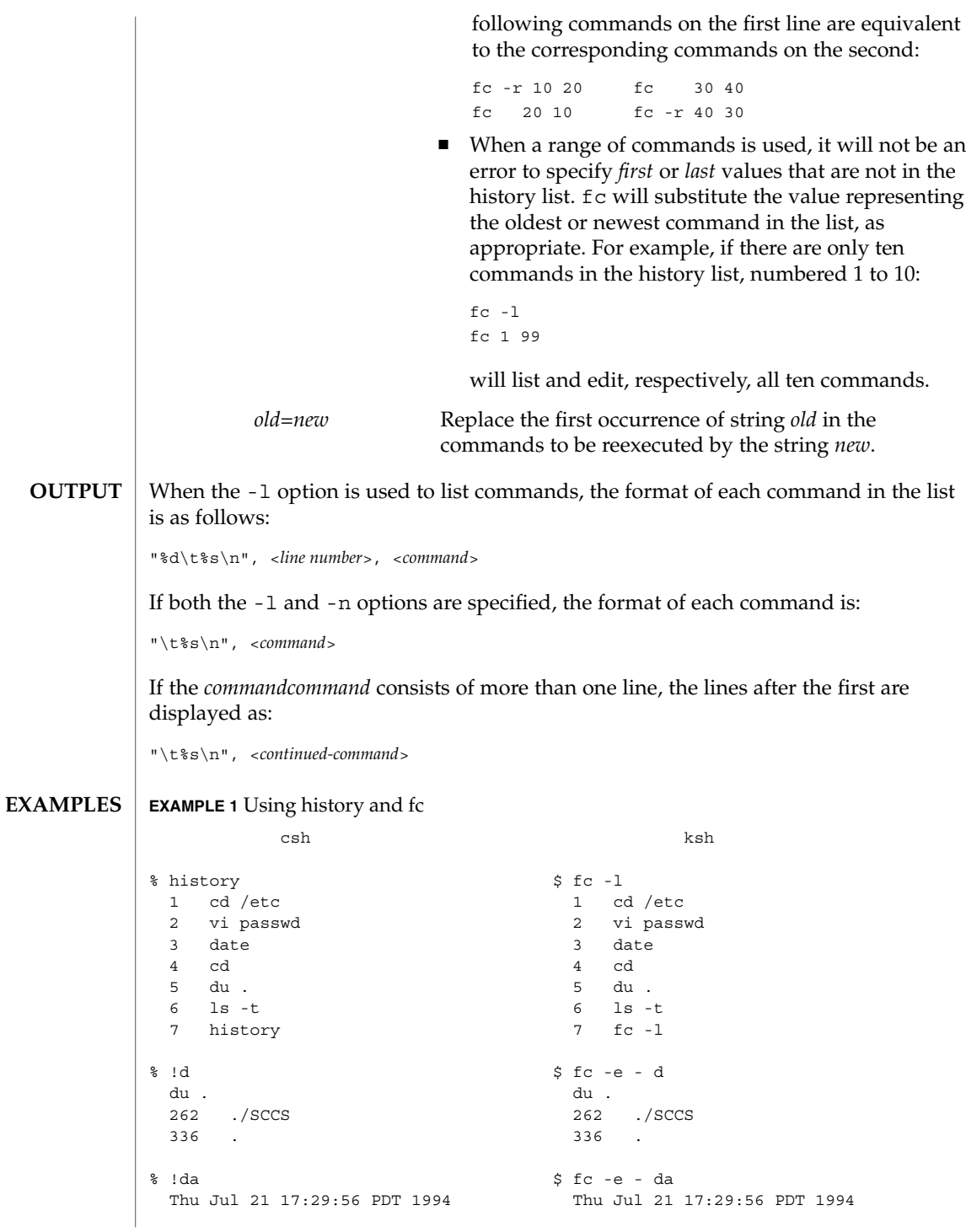

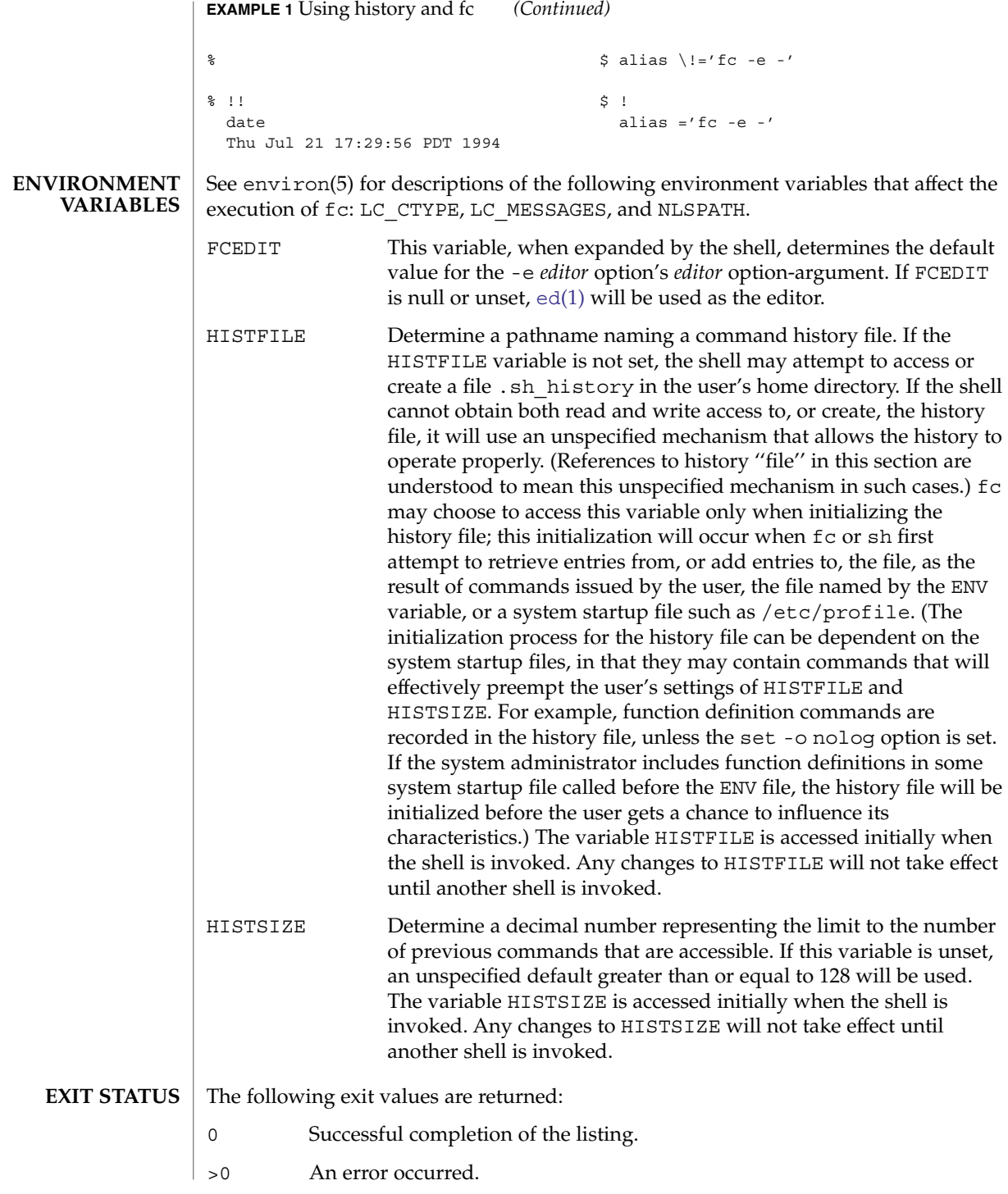

Otherwise, the exit status will be that of the commands executed by fc.

### **ATTRIBUTES**

See attributes(5) for descriptions of the following attributes:

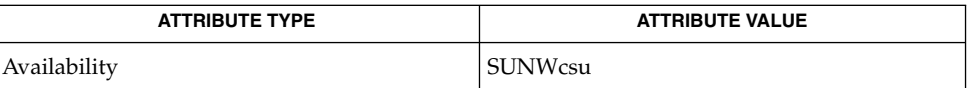

### **SEE ALSO**

 $\operatorname{csh}(1)$  $\operatorname{csh}(1)$  $\operatorname{csh}(1)$ , ed[\(1\),](#page-1477-0)  $\operatorname{kh}(1)$ ,  $\operatorname{set}(1)$  $\operatorname{set}(1)$  $\operatorname{set}(1)$ ,  $\operatorname{set}(1F)$ ,  $\operatorname{sh}(1)$ ,  $\operatorname{source}(1)$ ,  $\operatorname{attributes}(5)$ ,  $environ(5)$ 

## hostid(1)

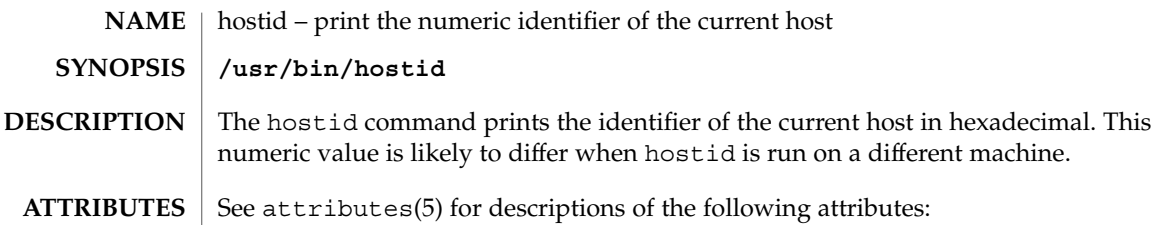

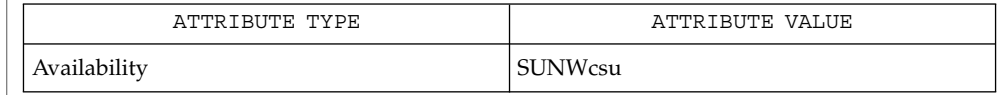

 $\textbf{SEE \, ALSO} \, \big| \, \text{sysinfo(2), gethostid(3C), attributes(5)}$ 

hostname(1)

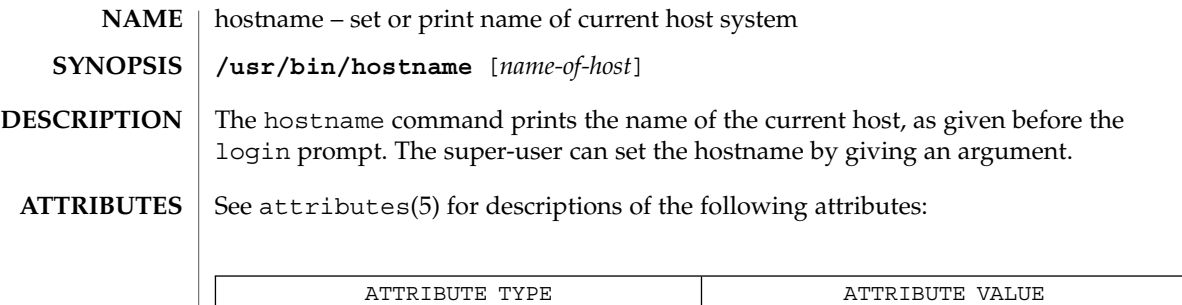

Availability SUNWcsu

[uname](#page-1714-0)(1), attributes(5) **SEE ALSO**

<span id="page-553-0"></span>iconv(1)

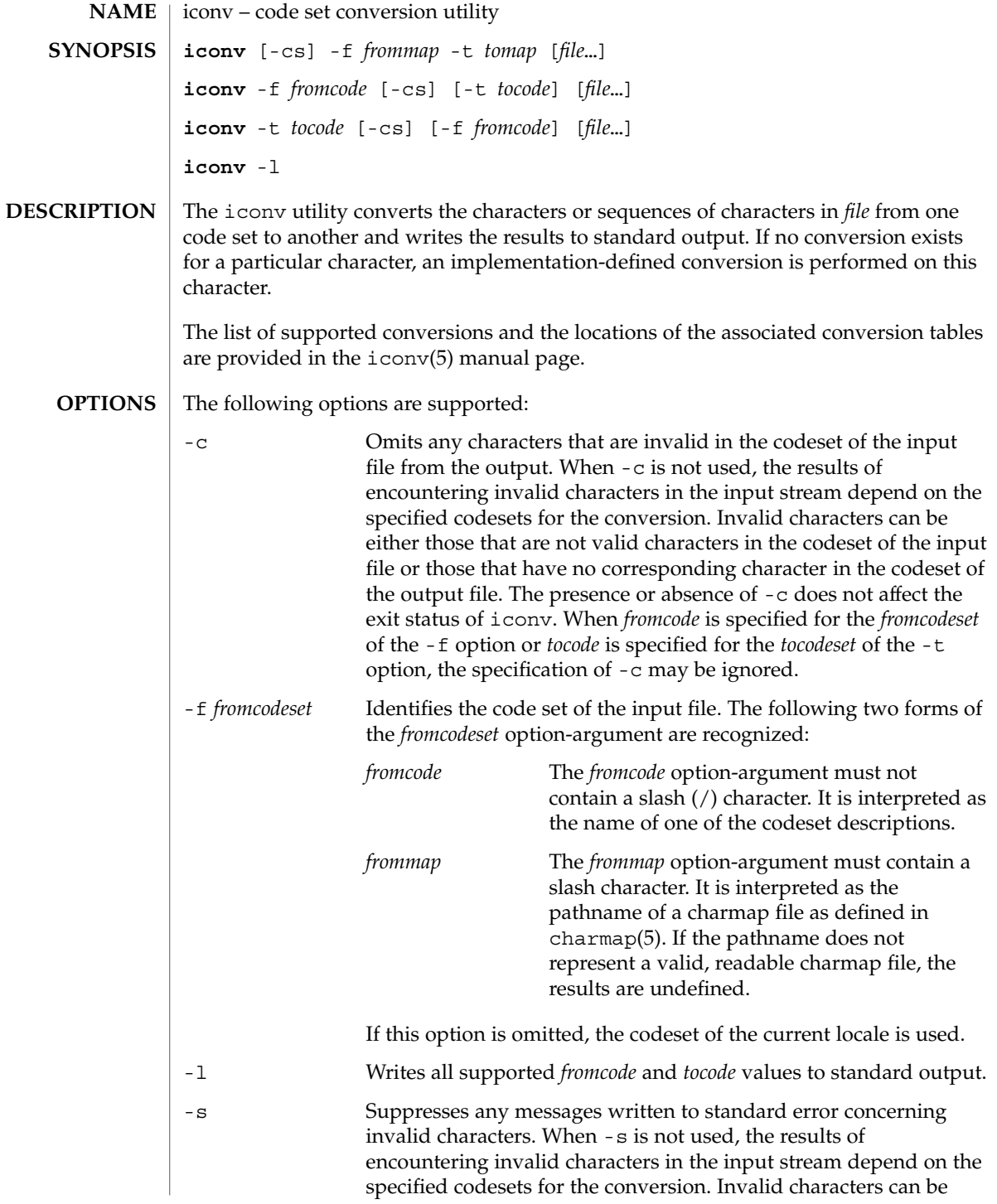

iconv(1)

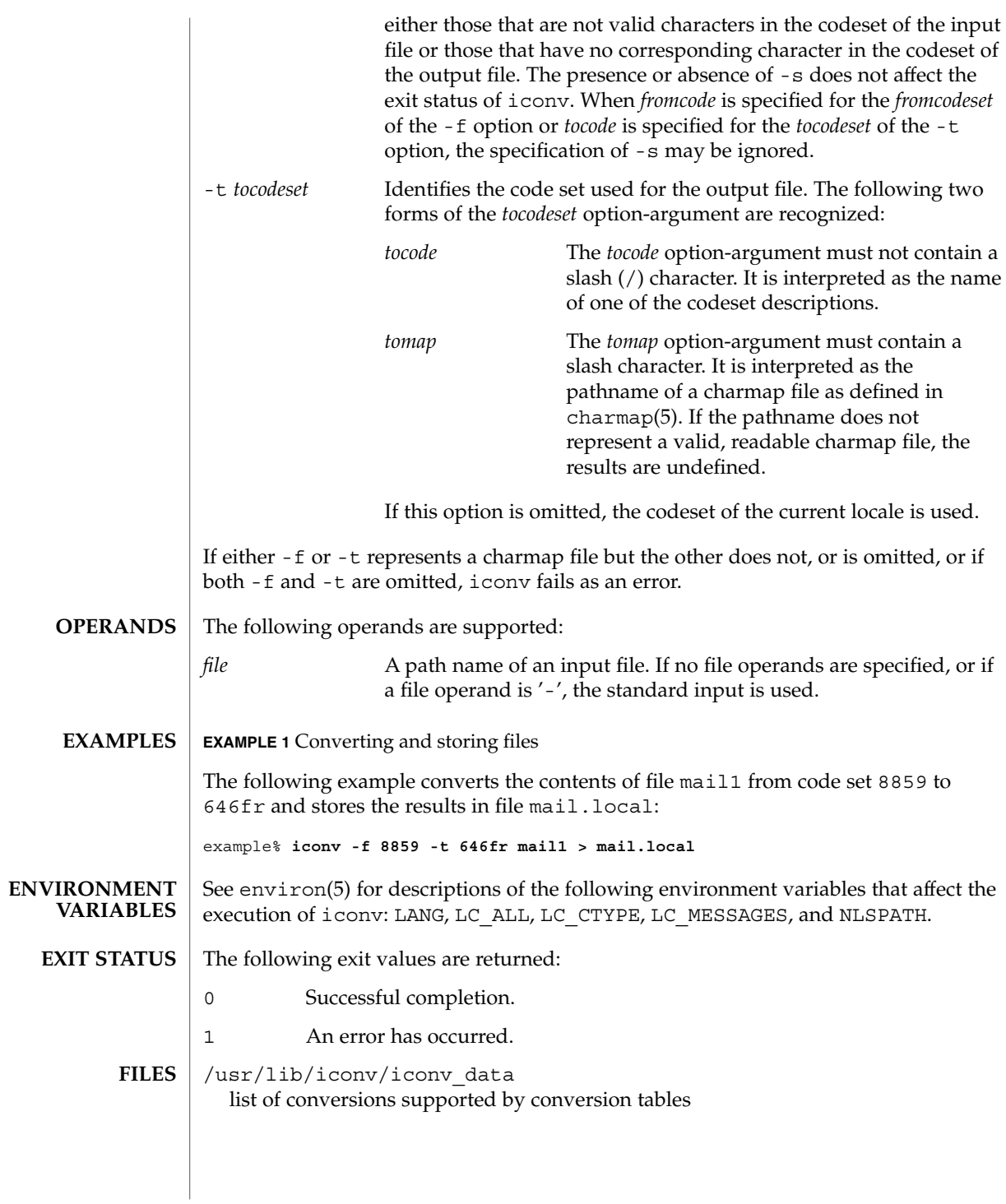

### iconv(1)

**ATTRIBUTES** | See attributes(5) for descriptions of the following attributes:

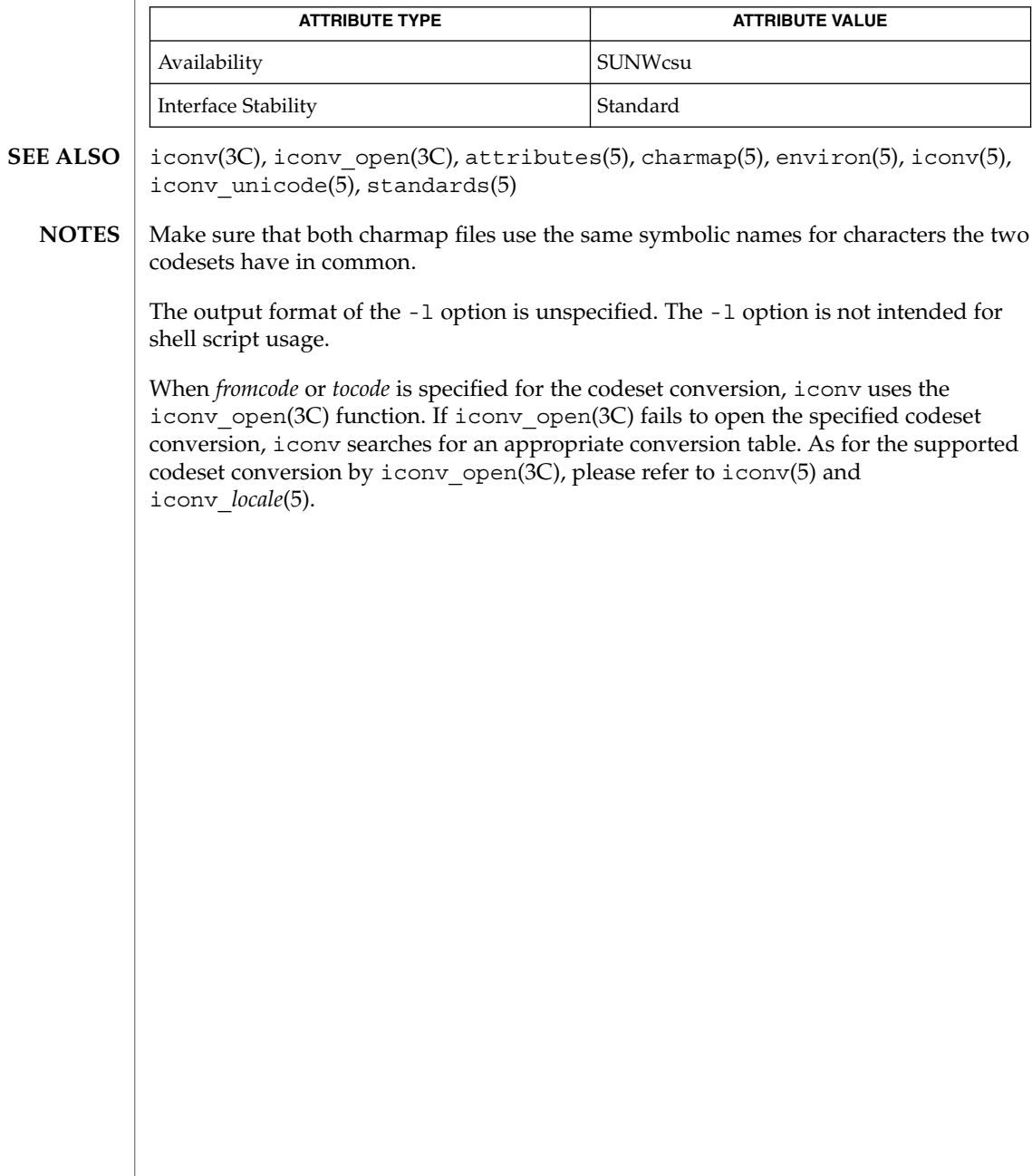

## idnconv(1)

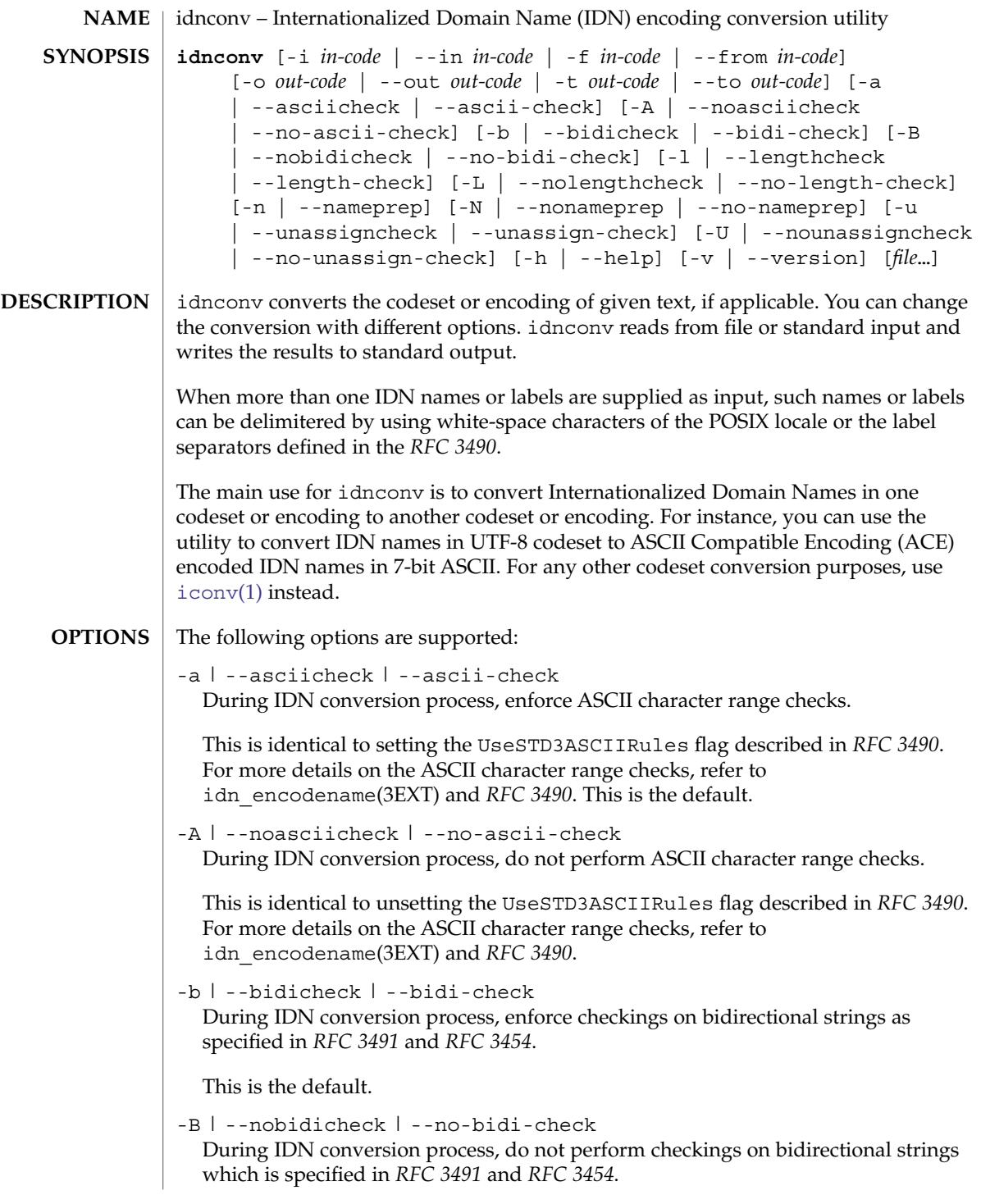

## idnconv(1)

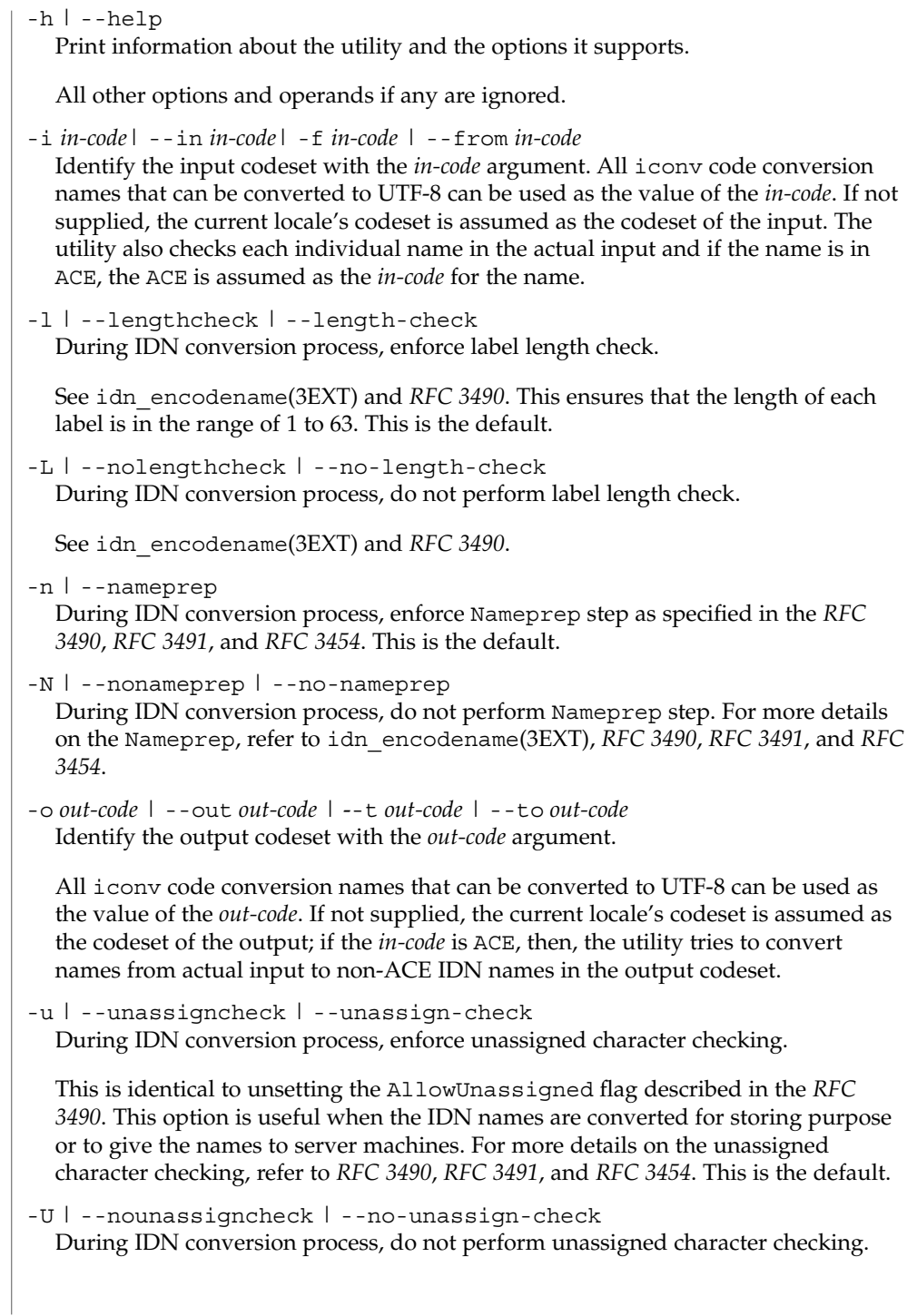

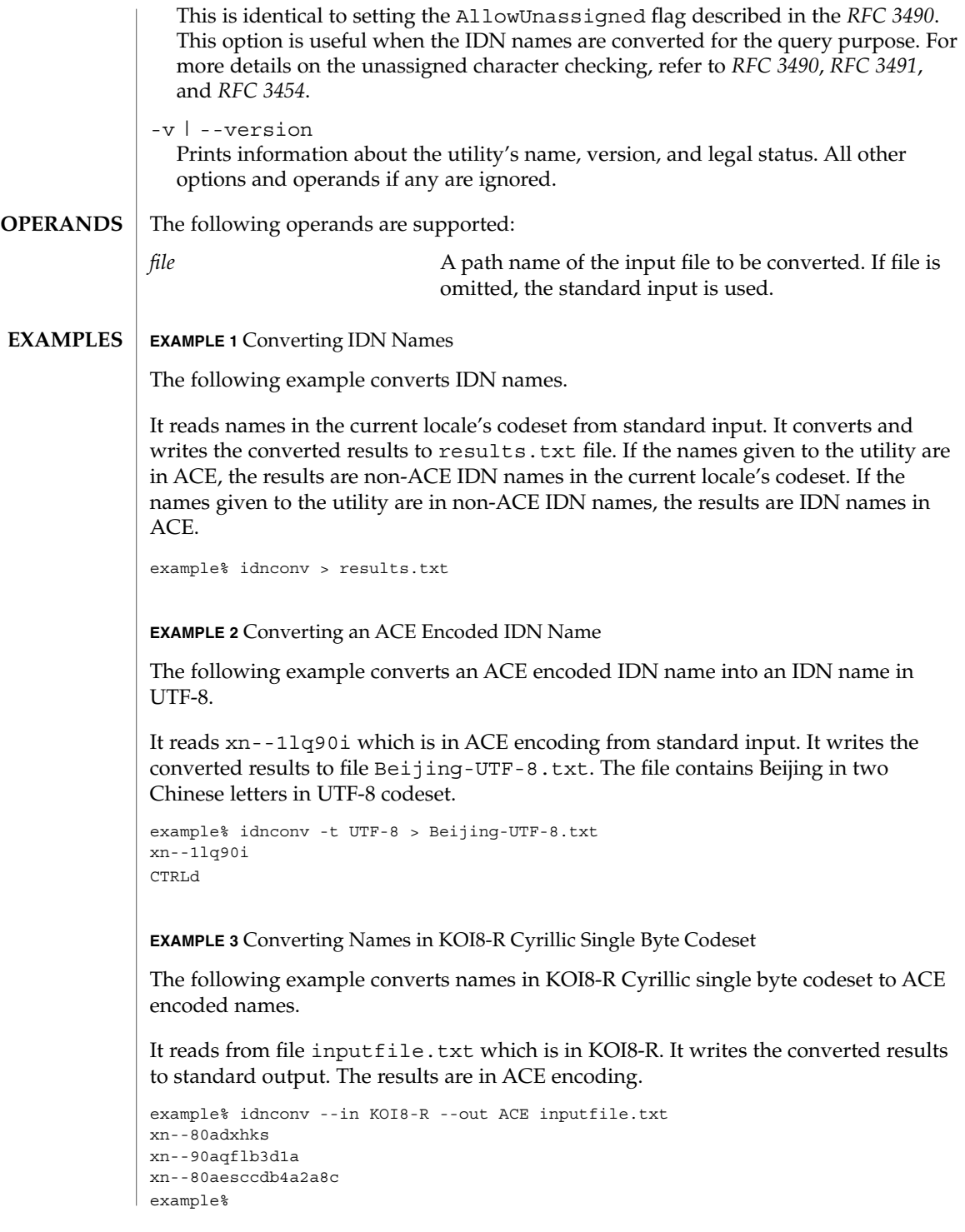

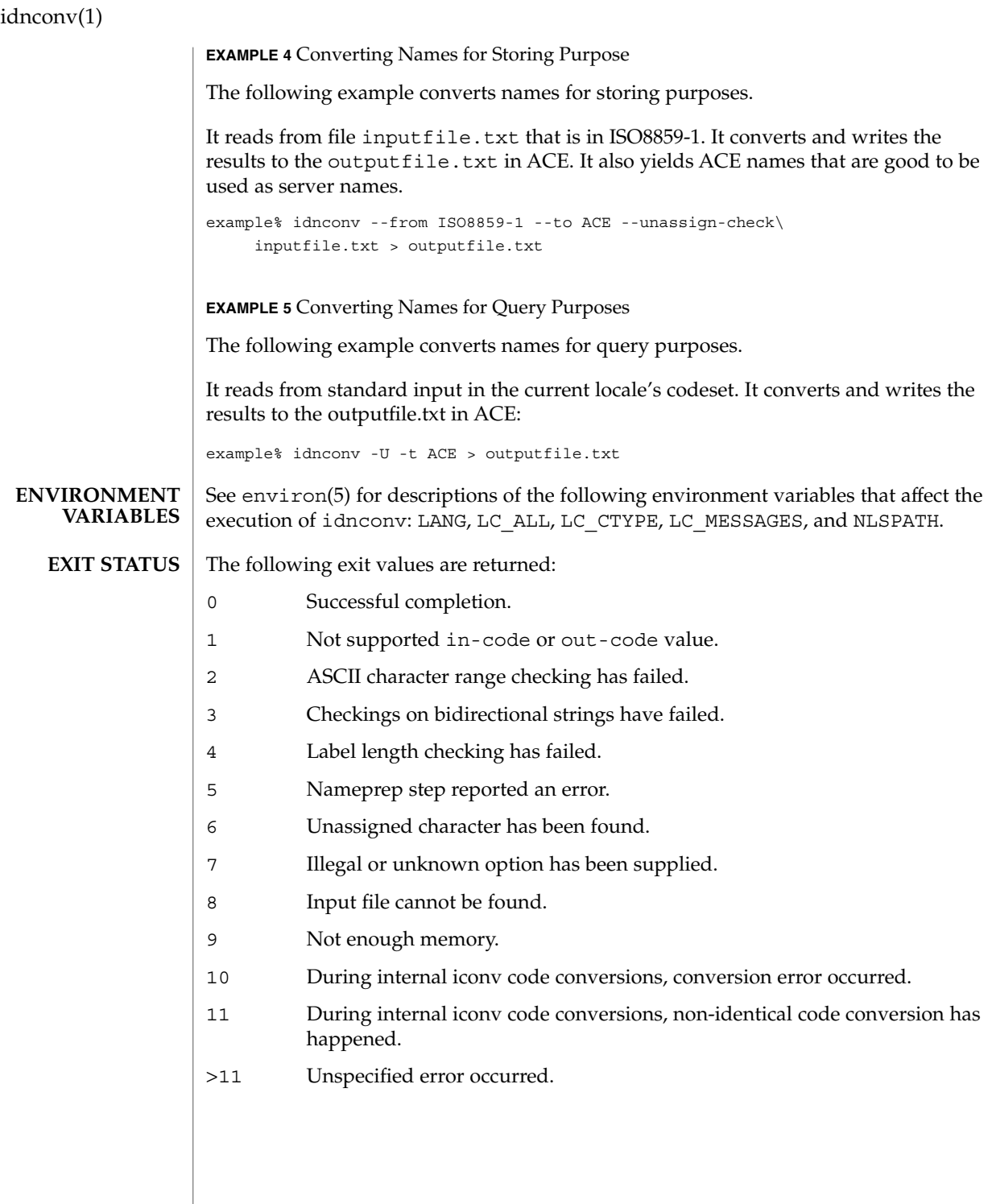

#### **ATTRIBUTES** | See attributes(5) for descriptions of the following attributes:

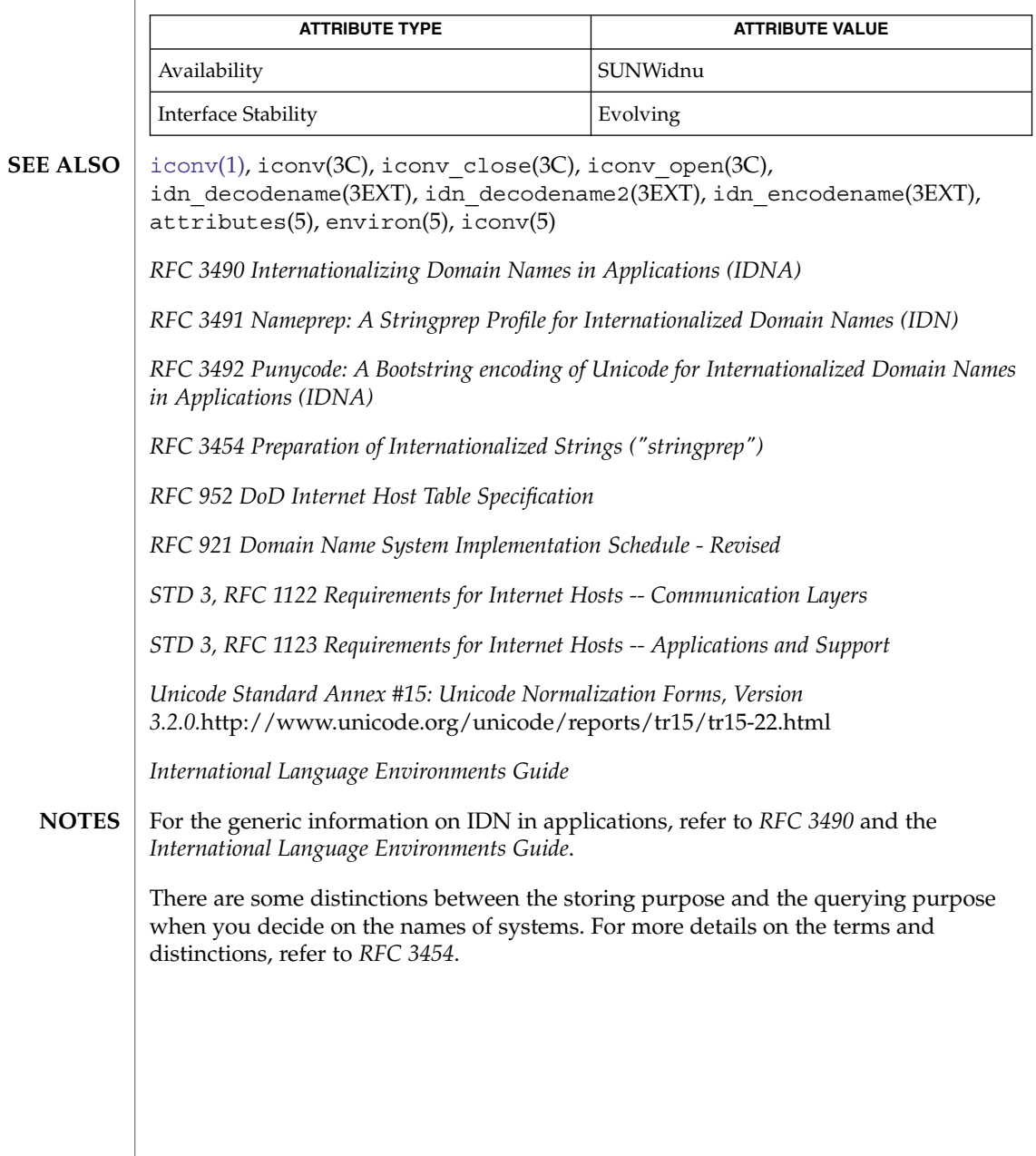

indicator(1F)

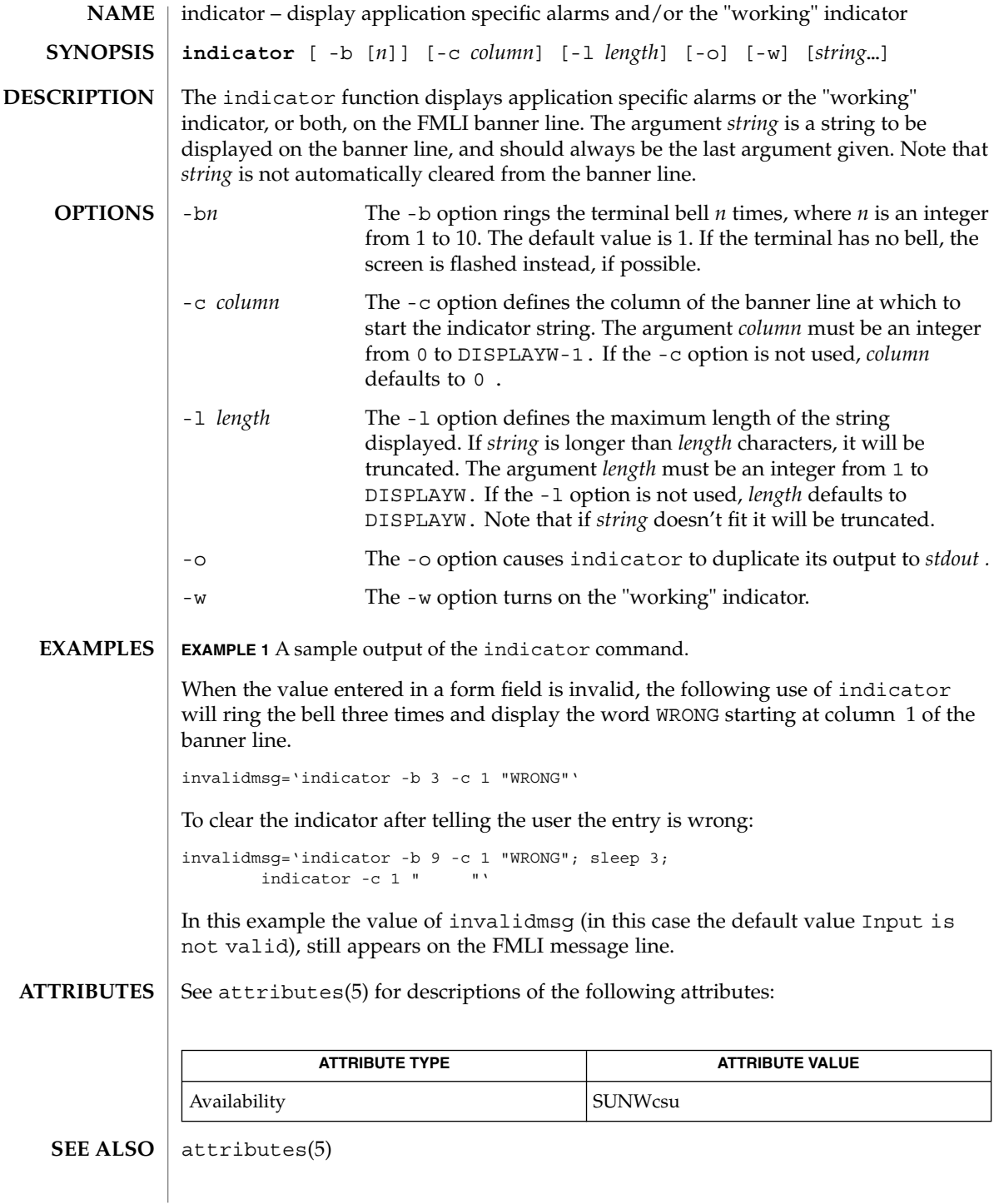

**562** man pages section 1: User Commands • Last Revised 5 Jul 1990

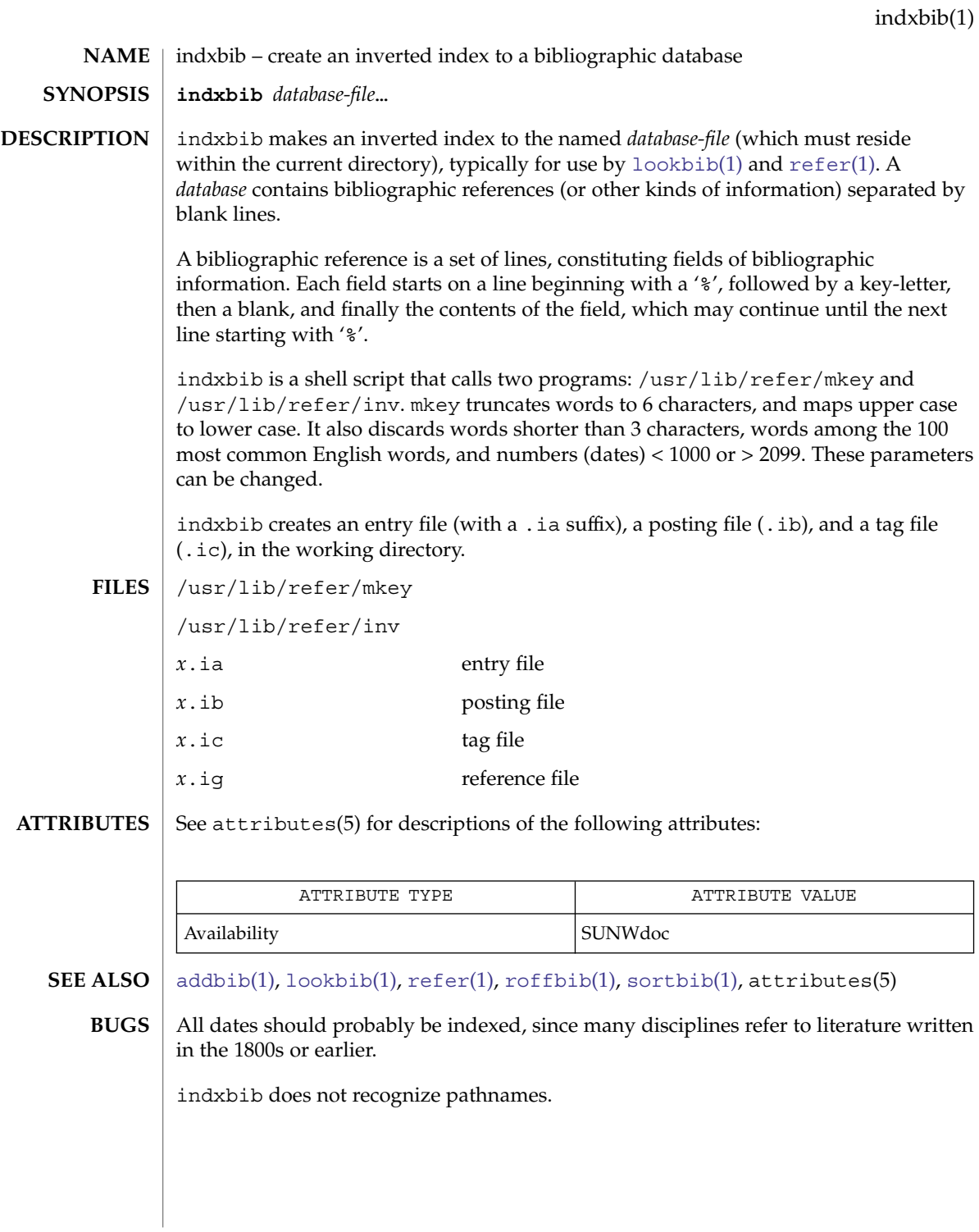

## install(1B)

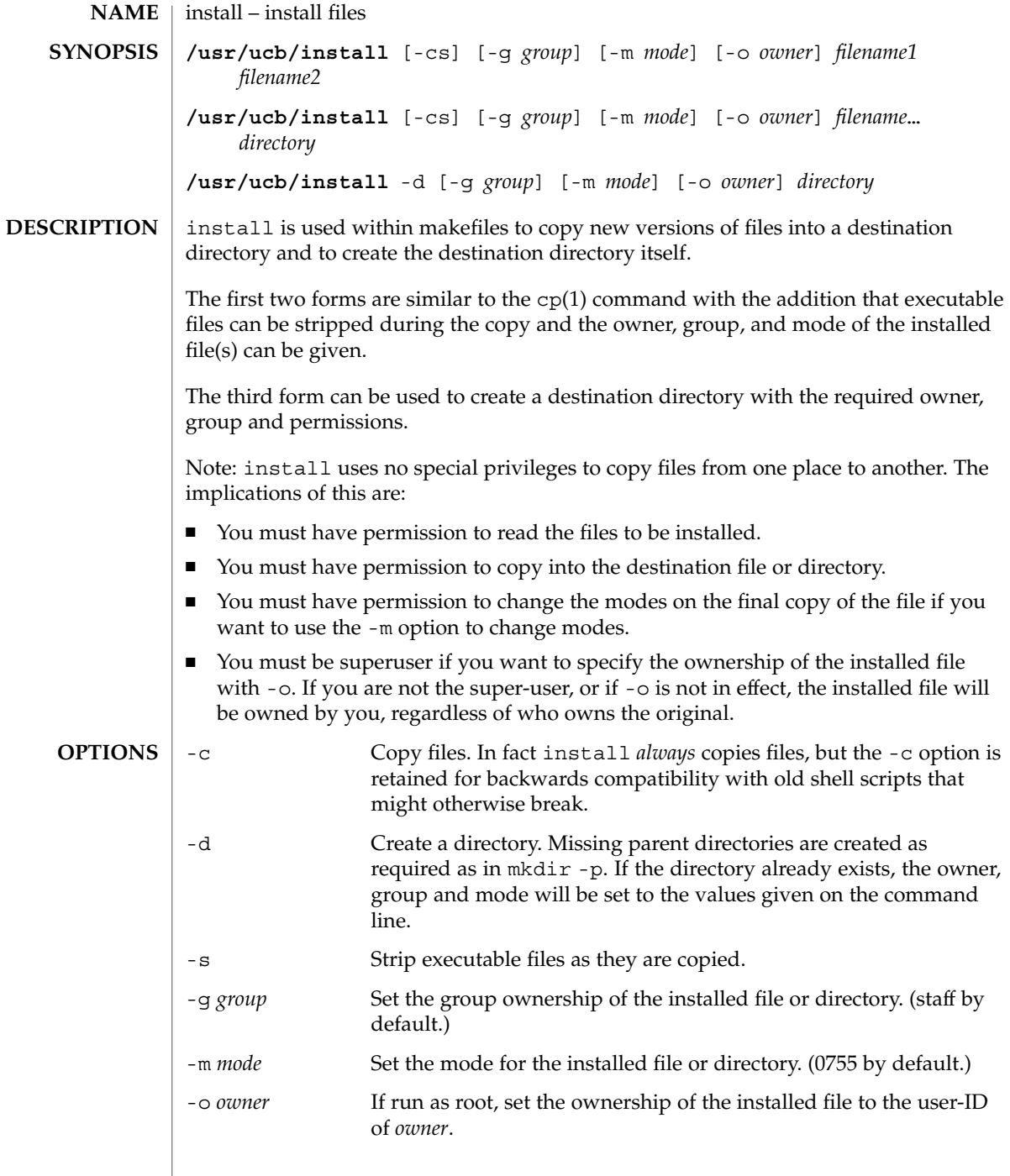

### install(1B)

#### **ATTRIBUTES** | See attributes(5) for descriptions of the following attributes:

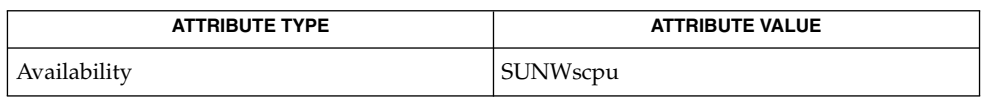

#### **SEE ALSO**

chgrp(1), chmod(1), chown(1), cp(1), mkdir(1), strip(1), install(1M), attributes(5)

# <span id="page-565-0"></span>ipcrm(1)

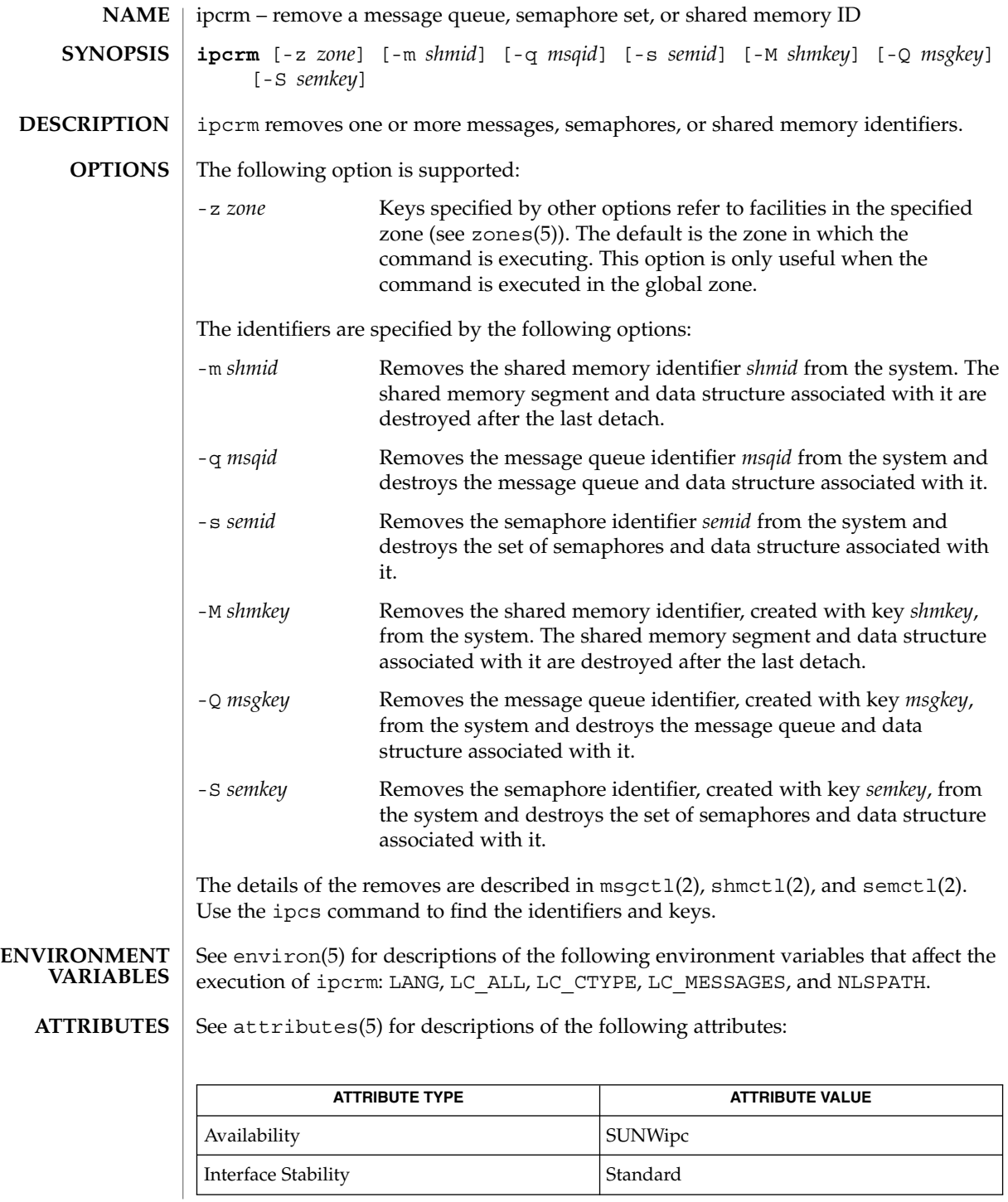

**566** man pages section 1: User Commands • Last Revised 9 Jan 2004

ipcrm(1)

 ${\tt ipcs}(1)$  ${\tt ipcs}(1)$  ${\tt ipcs}(1)$ , msgctl $(2)$ , msgget $(2)$ , msgrcv $(2)$ , msgsnd $(2)$ , semctl $(2)$ , semget $(2)$ , semop(2), shmctl(2), shmget(2), shmop(2), attributes(5), environ(5), standards(5), zones(5) **SEE ALSO**

<span id="page-567-0"></span>ipcs(1)

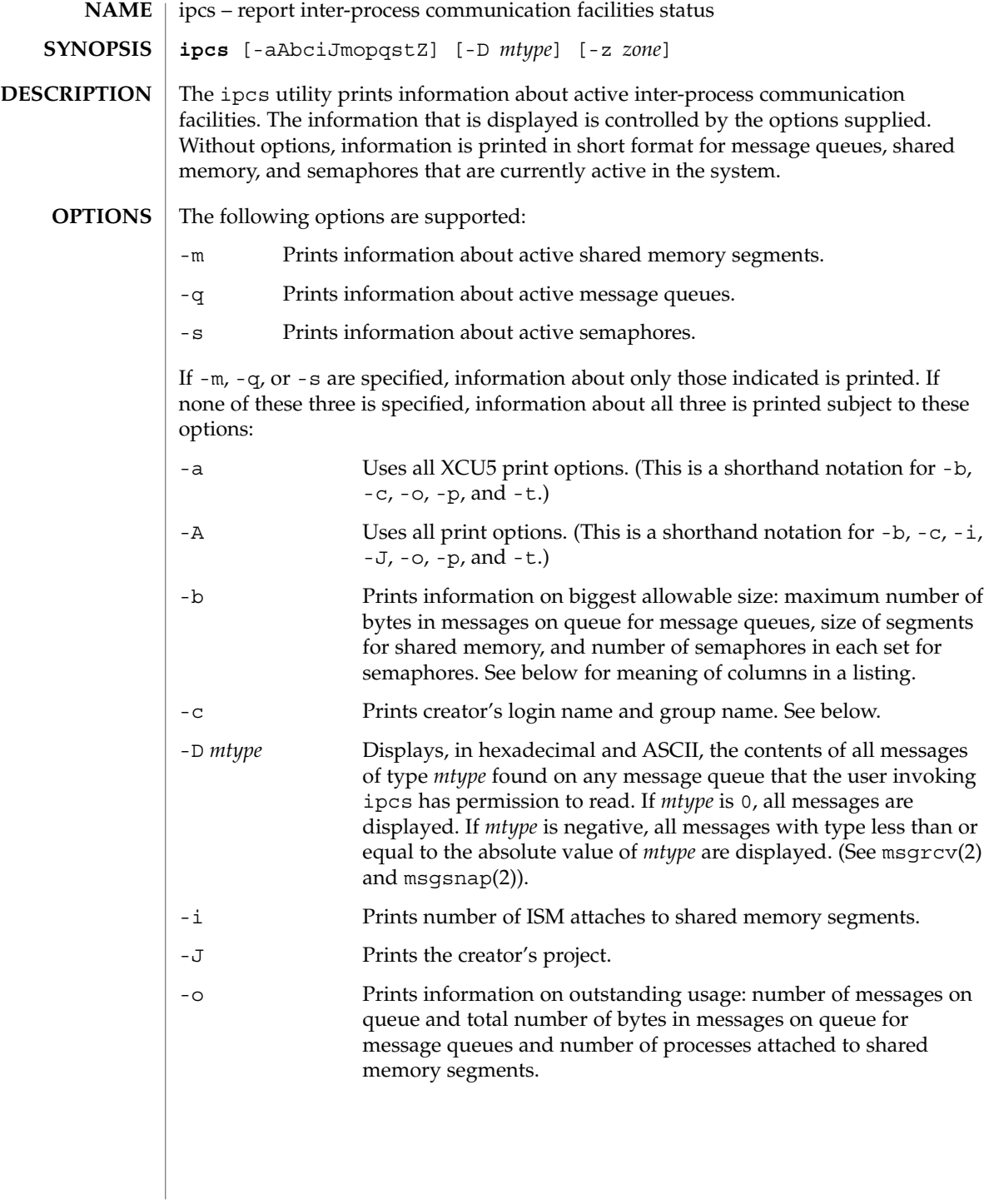

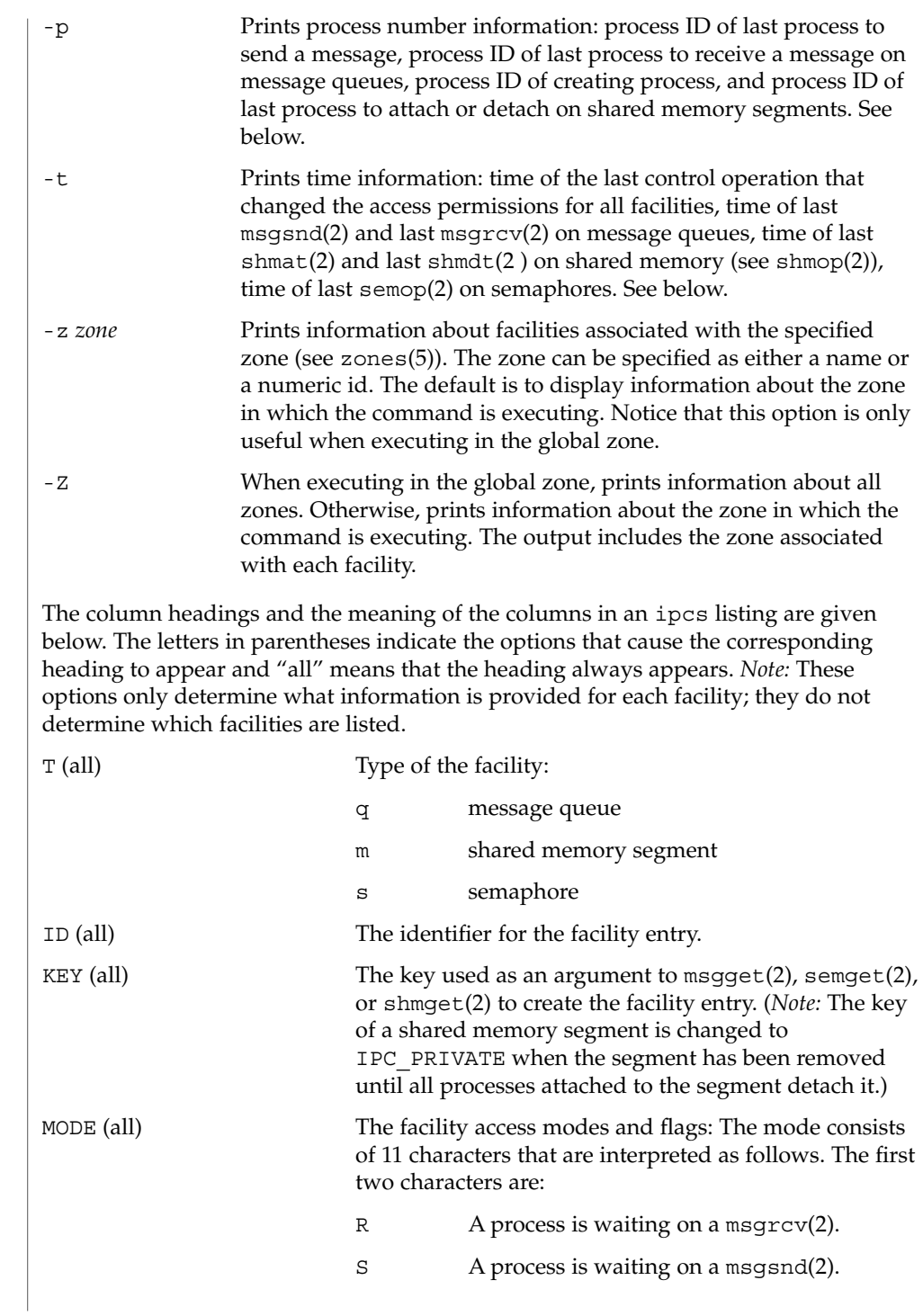

ipcs(1)

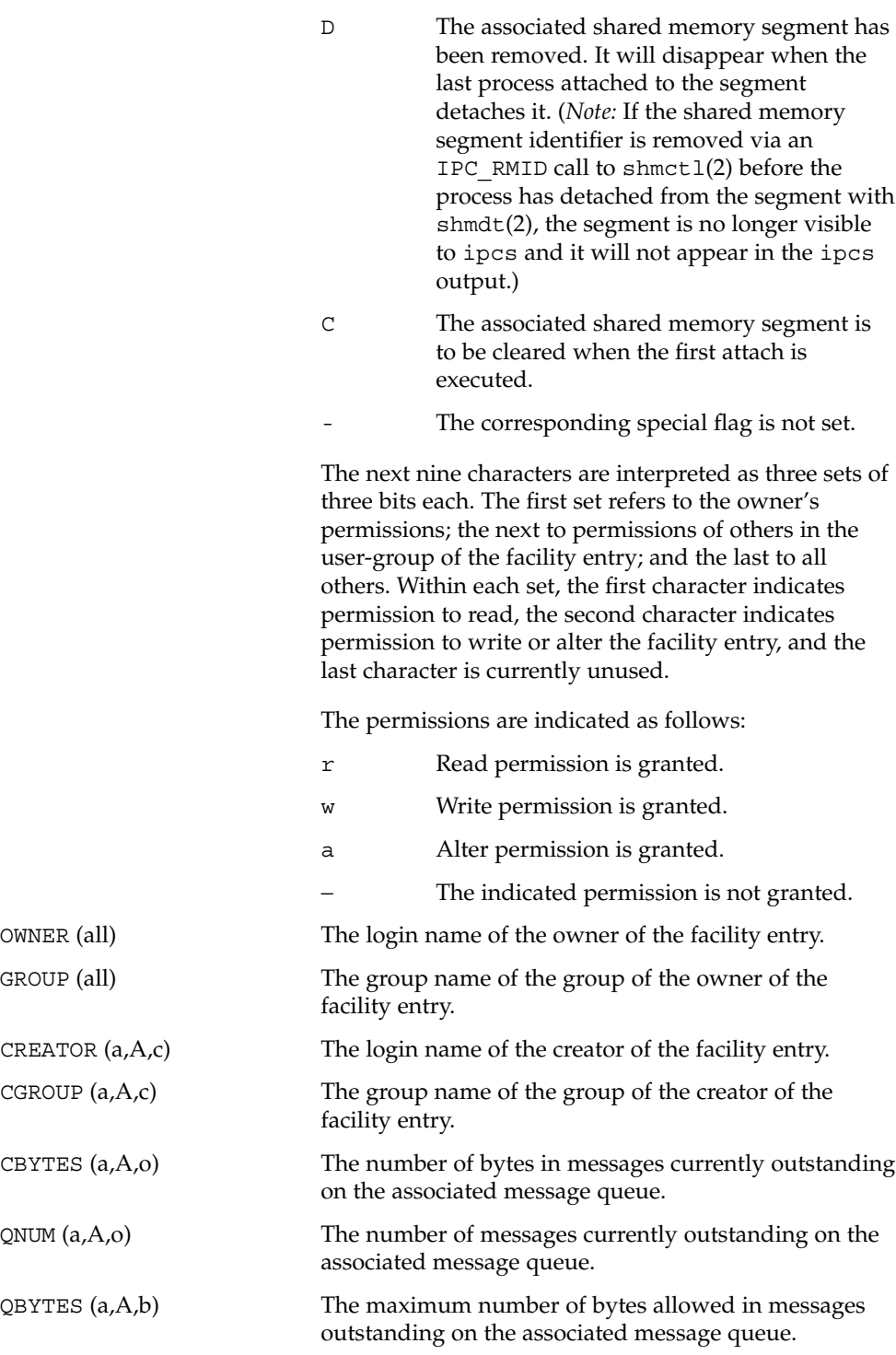

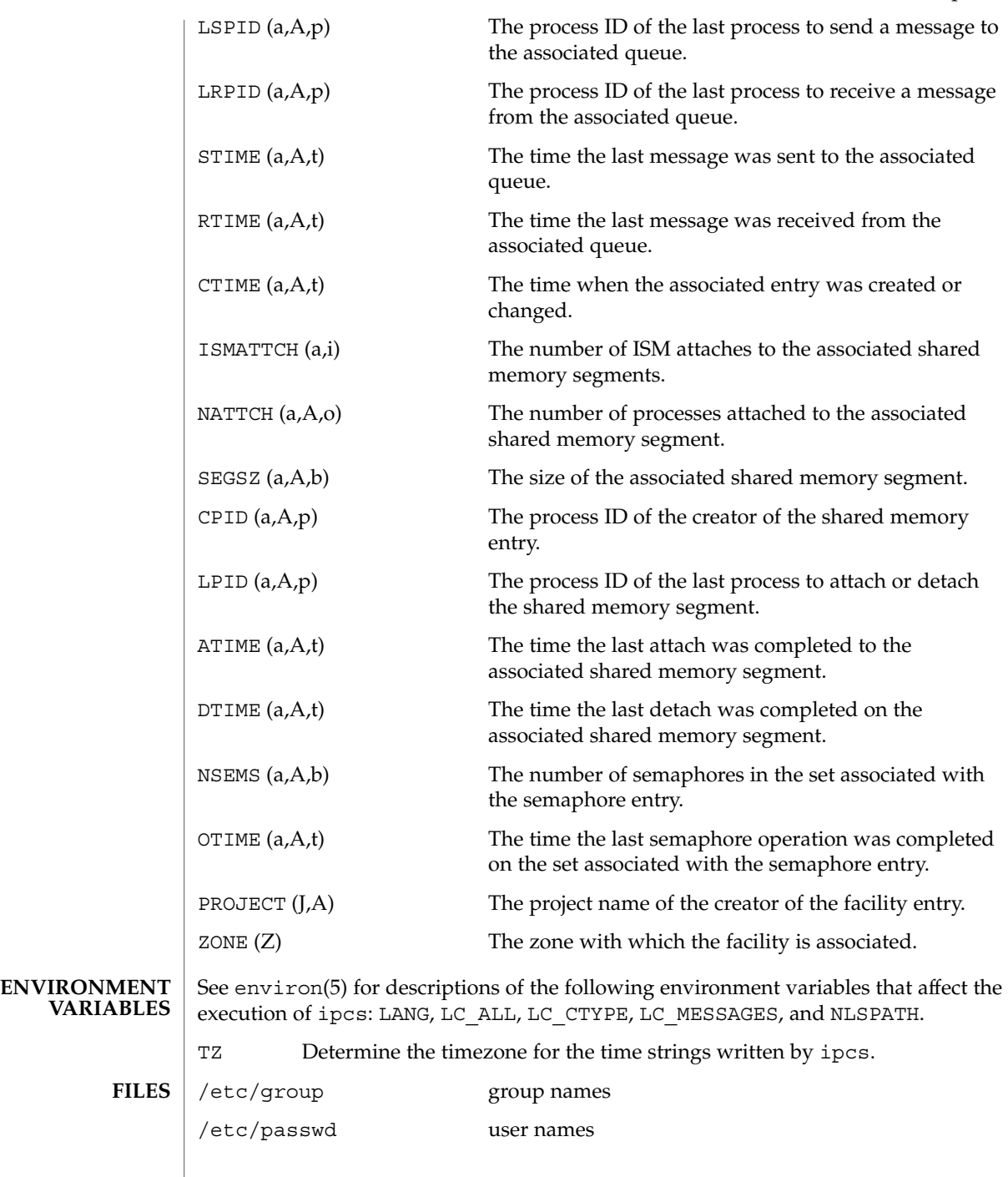

### ipcs(1)

**ATTRIBUTES** | See attributes(5) for descriptions of the following attributes:

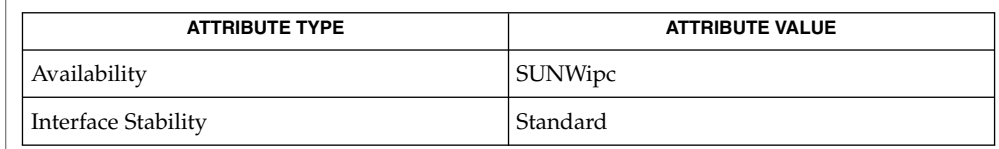

#### [ipcrm](#page-565-0)(1), msgget(2), msgids(2), msgrcv(2), msgsnap(2), msgsnd(2), semget(2), semids(2), semop(2), shmctl(2), shmget(2), shmids(2), shmop(2), attributes(5), environ( 5), standards(5), zones(5) **SEE ALSO**

Things can change while ipcs is running. The information it gives is guaranteed to be accurate only when it was retrieved. **NOTES**

isainfo(1)

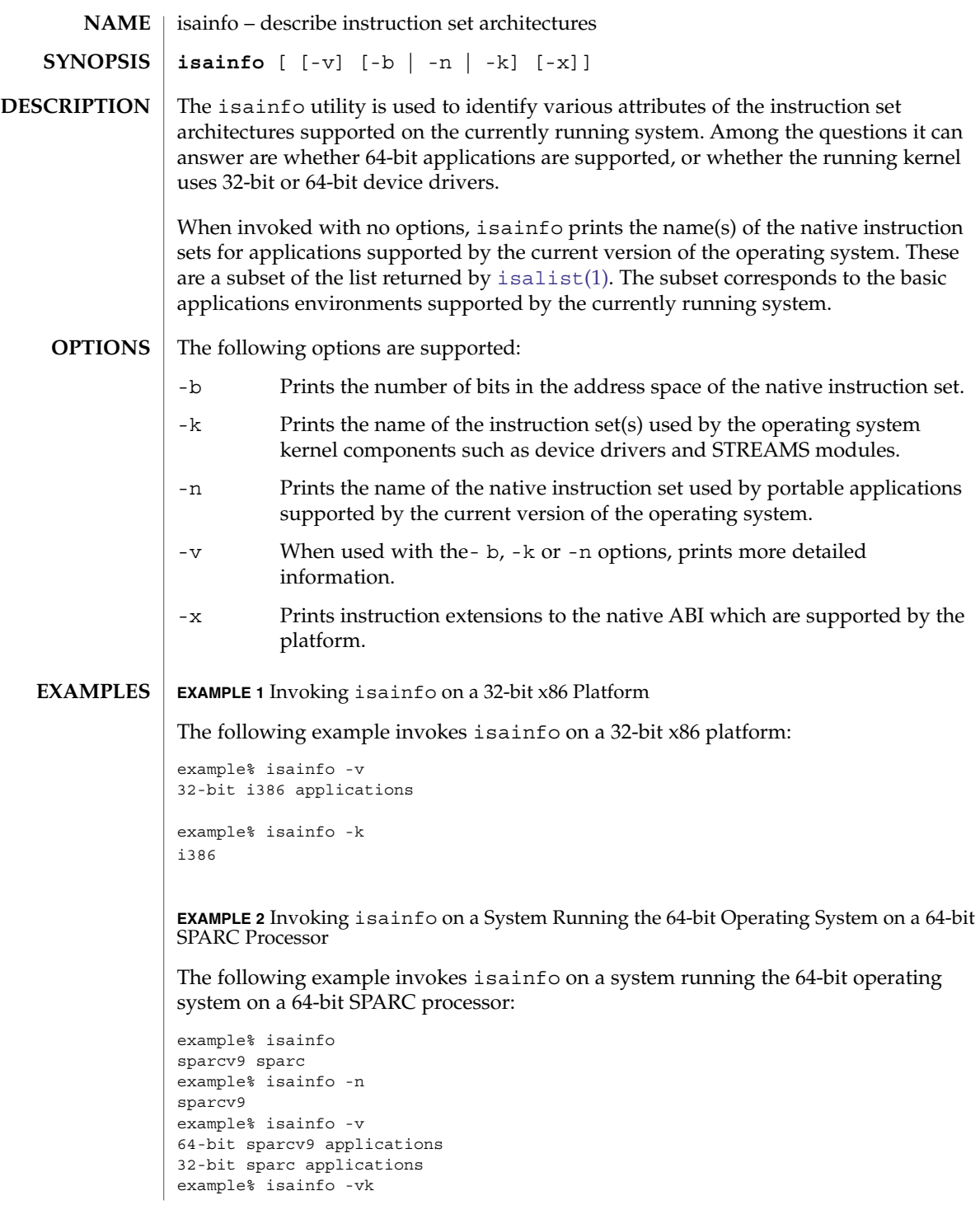

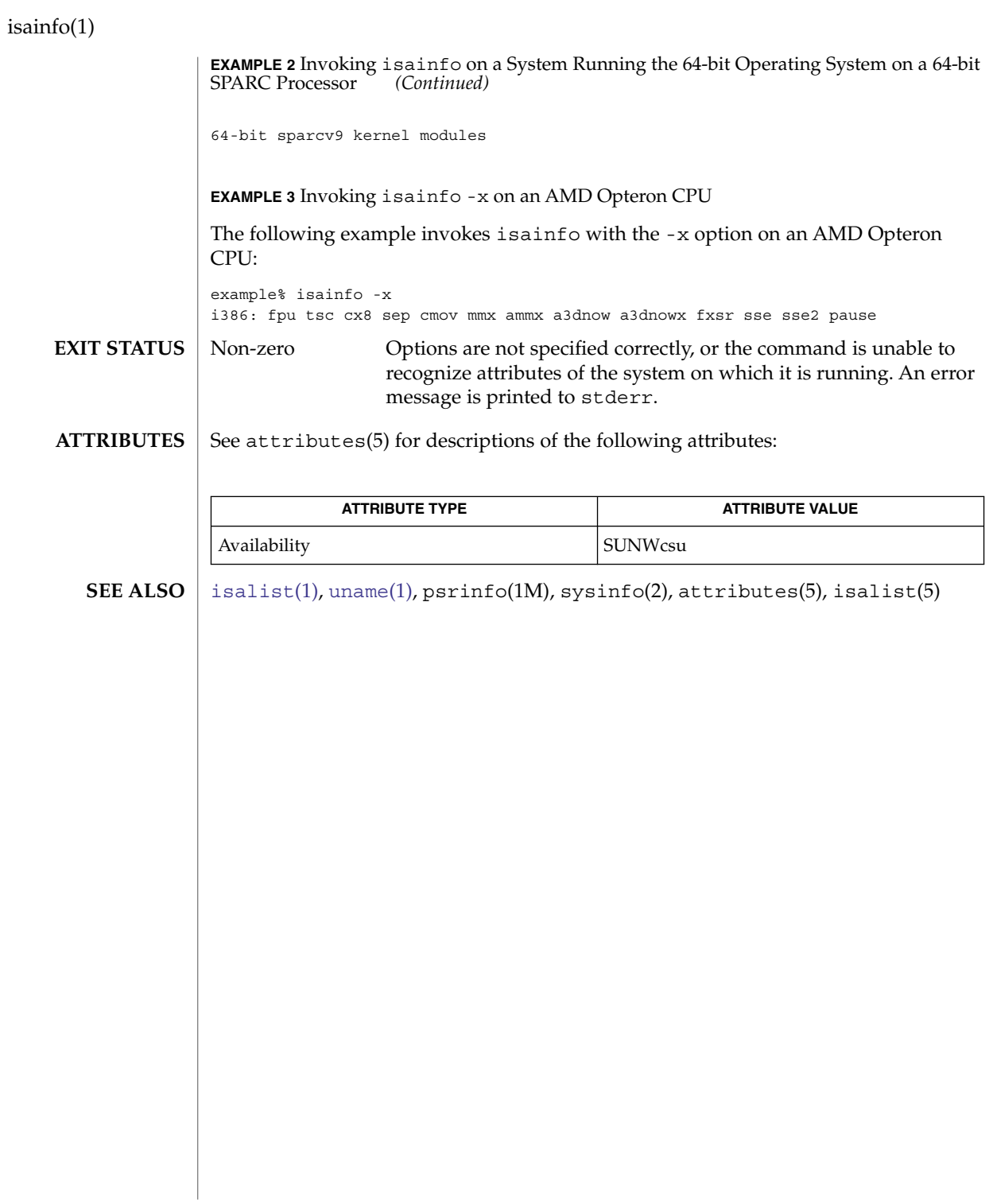

## isalist(1)

<span id="page-574-0"></span>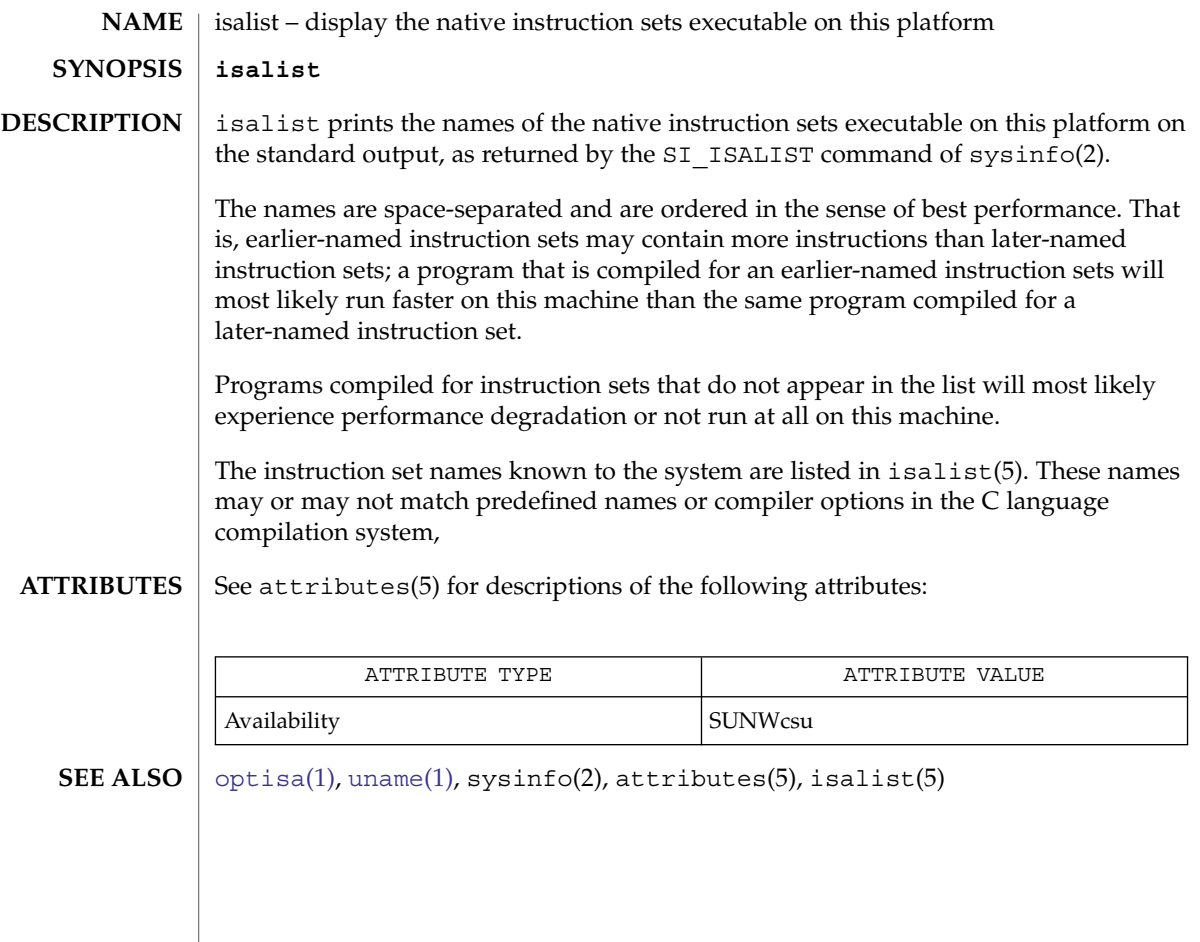

jobs(1)

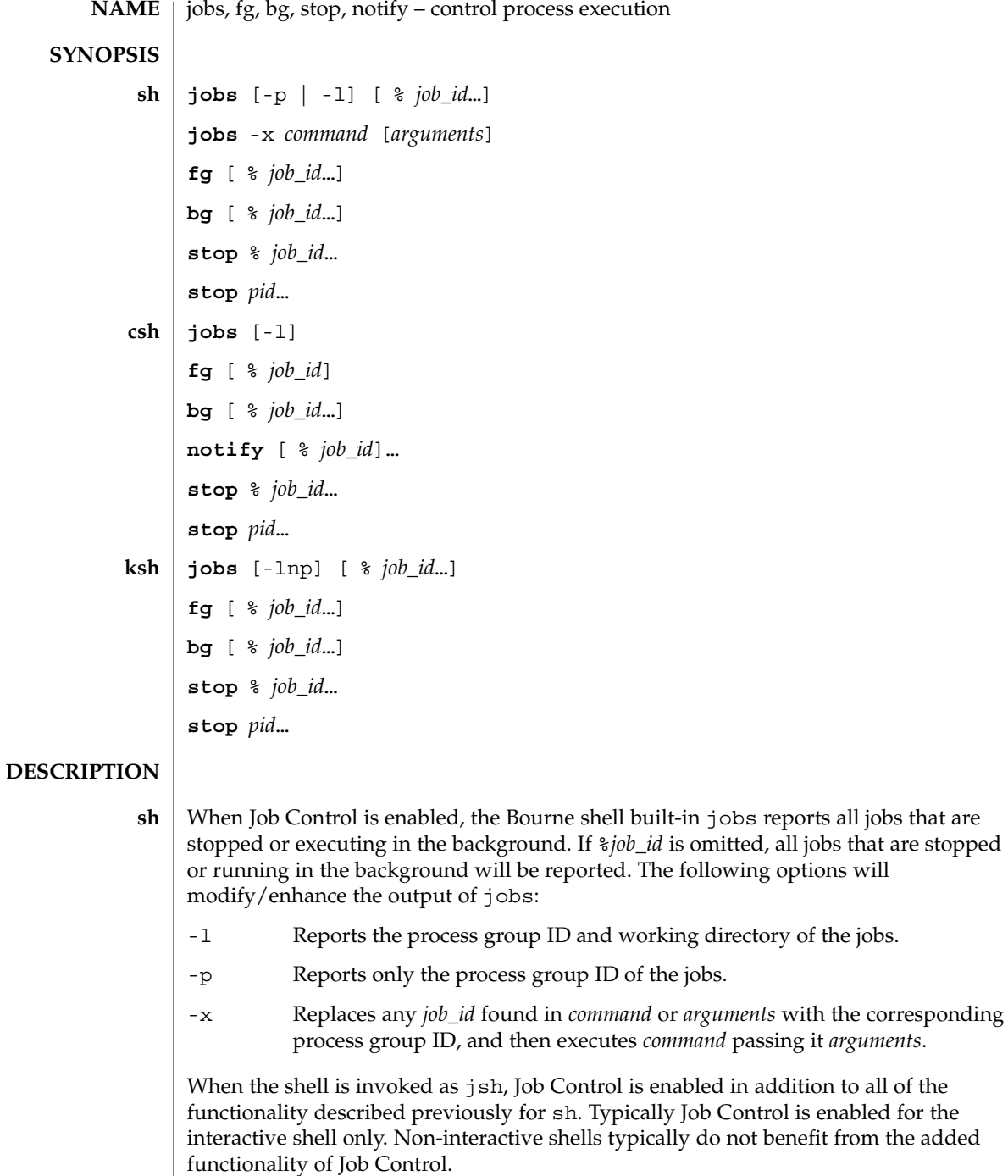
With Job Control enabled every command or pipeline the user enters at the terminal is called a *job\_id*. All jobs exist in one of the following states: foreground, background or stopped. These terms are defined as follows:

- 1. A job in the *foreground* has read and write access to the controlling terminal.
- 2. A job in the *background* is denied read access and has conditional write access to the controlling terminal (see  $\text{stty}(1)$  $\text{stty}(1)$  $\text{stty}(1)$ )
- 3. A *stopped* job is a job that has been placed in a suspended state, usually as a result of a SIGTSTP signal (see signal.h(3HEAD)).

Every job that the shell starts is assigned a positive integer, called a *job\_id number* which is tracked by the shell and will be used as an identifier to indicate a specific job. Additionally, the shell keeps track of the *current* and *previous* jobs. The *current job* is the most recent job to be started or restarted. The *previous job* is the first non-current job.

The acceptable syntax for a Job Identifier is of the form:

%*job\_id*

**csh**

where *job\_id* may be specified in any of the following formats:

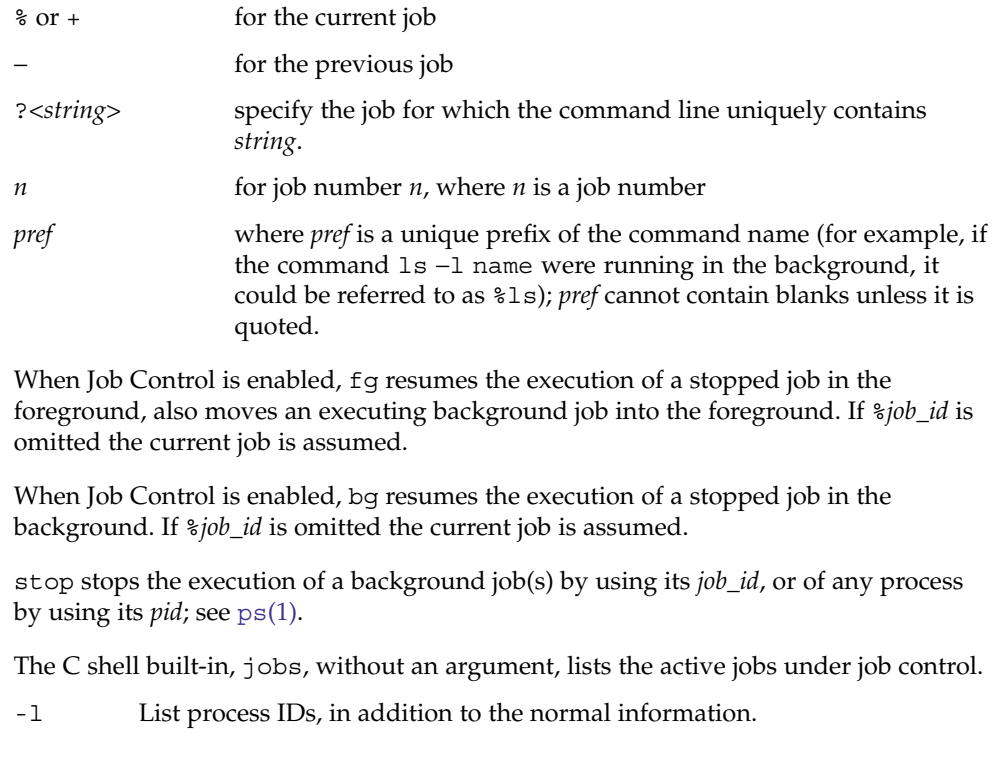

The shell associates a numbered *job\_id* with each command sequence to keep track of those commands that are running in the background or have been stopped with TSTP signals (typically Control-Z). When a command or command sequence (semicolon-separated list) is started in the background using the & metacharacter, the shell displays a line with the job number in brackets and a list of associated process numbers:

[1] 1234

To see the current list of jobs, use the jobs built-in command. The job most recently stopped (or put into the background if none are stopped) is referred to as the *current* job and is indicated with a '+'. The previous job is indicated with a '−'; when the current job is terminated or moved to the foreground, this job takes its place (becomes the new current job).

To manipulate jobs, refer to the bg, fg, kill, stop, and % built-in commands.

A reference to a job begins with a '%'. By itself, the percent sign refers to the current job.

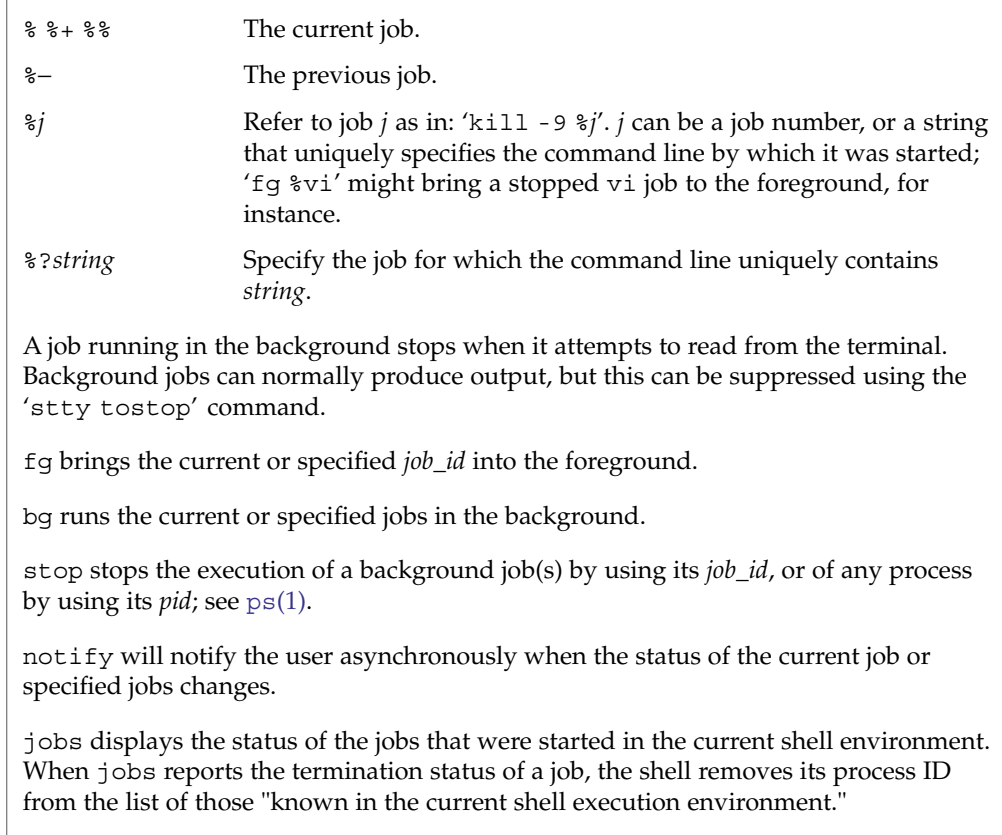

**ksh**

*job\_id* specifies the jobs for which the status is to be displayed. If no *job\_id* is given, the status information for all jobs will be displayed.

The following options will modify/enhance the output of jobs:

- -l (The letter ell.) Provides more information about each job listed. This information includes the job number, current job, process group ID, state and the command that formed the job.
- -n Displays only jobs that have stopped or exited since last notified.
- -p Displays only the process IDs for the process group leaders of the selected jobs.

By default, jobs displays the status of all the stopped jobs, running background jobs, and all jobs whose status has changed and have not been reported by the shell.

If the monitor option of the set command is turned on, an interactive shell associates a job with each pipeline. It keeps a table of current jobs, printed by the jobs command, and assigns them small integer numbers. When a job is started asynchronously with &, the shell prints a line which looks like:

[1] 1234

indicating that the job, which was started asynchronously, was job number 1 and had one (top-level) process, whose process id was 1234.

If you are running a job and wish to do something else you may hit the key  ${}^{\wedge}Z$ (Control-Z) which sends a STOP signal to the current job. The shell will then normally indicate that the job has been "Stopped" (see OUTPUT below), and print another prompt. You can then manipulate the state of this job, putting it in the background with the bg command, or run some other commands and then eventually bring the job back into the foreground with the foreground command  $fg$ . A  $^2Z$  takes effect immediately and is like an interrupt, in that pending output and unread input are discarded when it is typed.

There are several ways to refer to jobs in the shell. A job can be referred to by the process id of any process of the job or by one of the following:

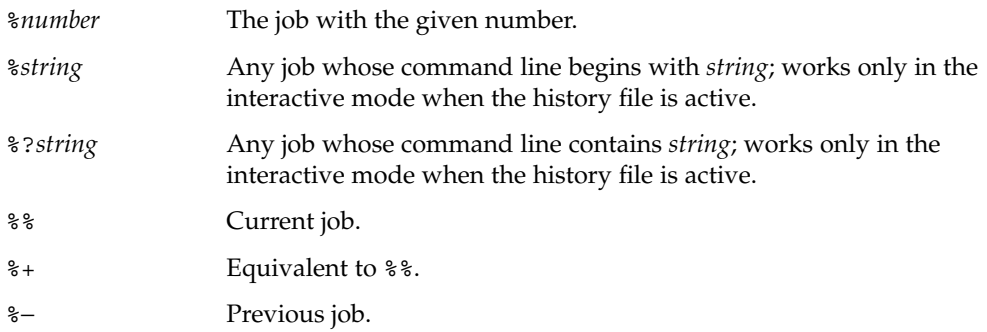

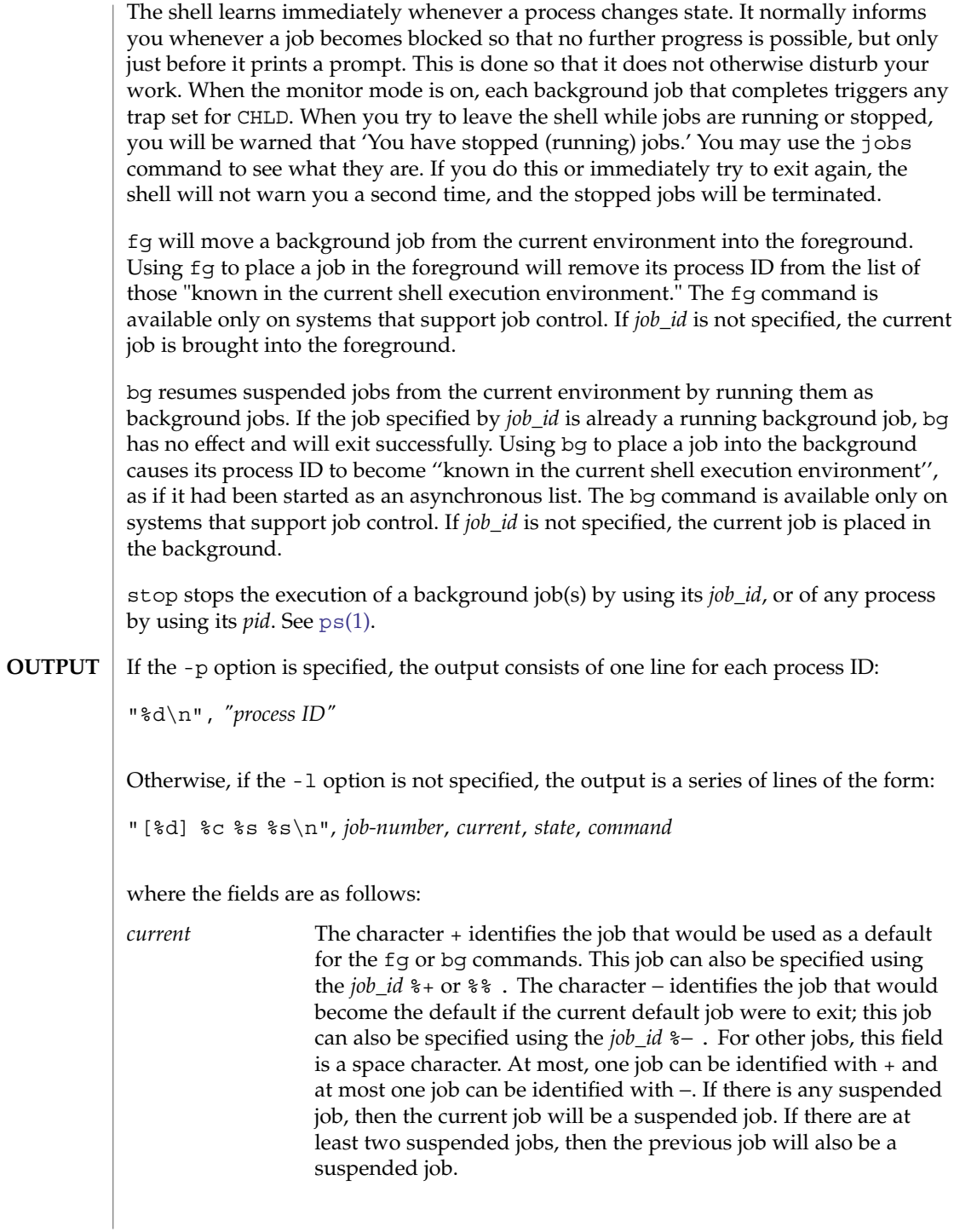

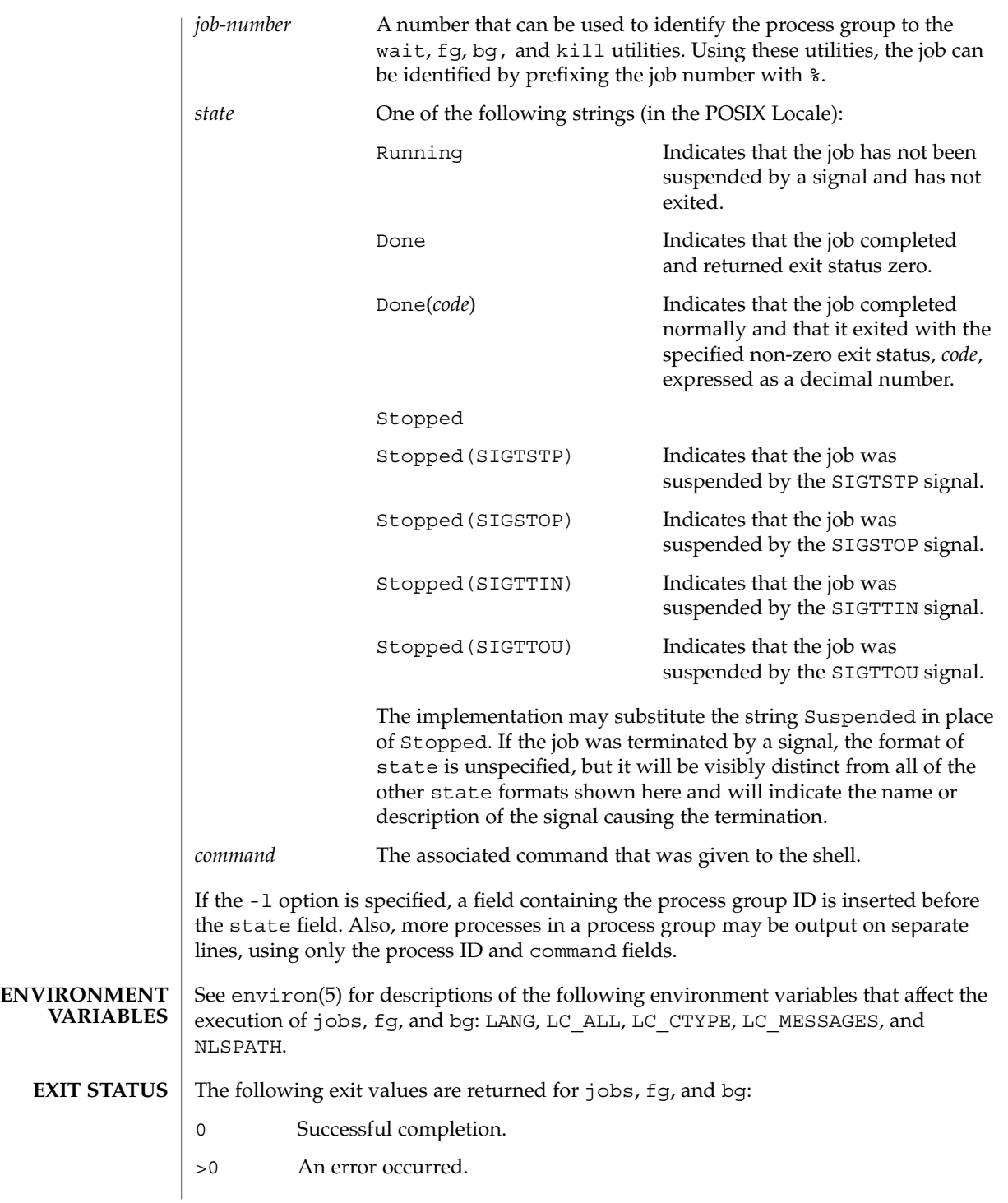

**ATTRIBUTES** | See attributes(5) for descriptions of the following attributes:

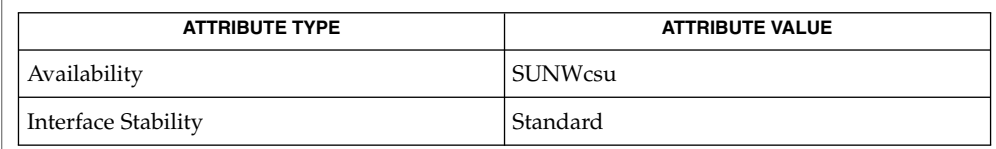

# **SEE ALSO**

 $csh(1)$  $csh(1)$ , [kill](#page-595-0)(1), [ksh](#page-613-0)[\(1\),](#page-1477-0) ps(1), sh(1), stop(1), [shell\\_builtins](#page-1496-0)(1), [stty](#page-1560-0)(1), [wait](#page-1778-0)(1), signal.h(3HEAD), attributes(5), environ(5), standards(5)

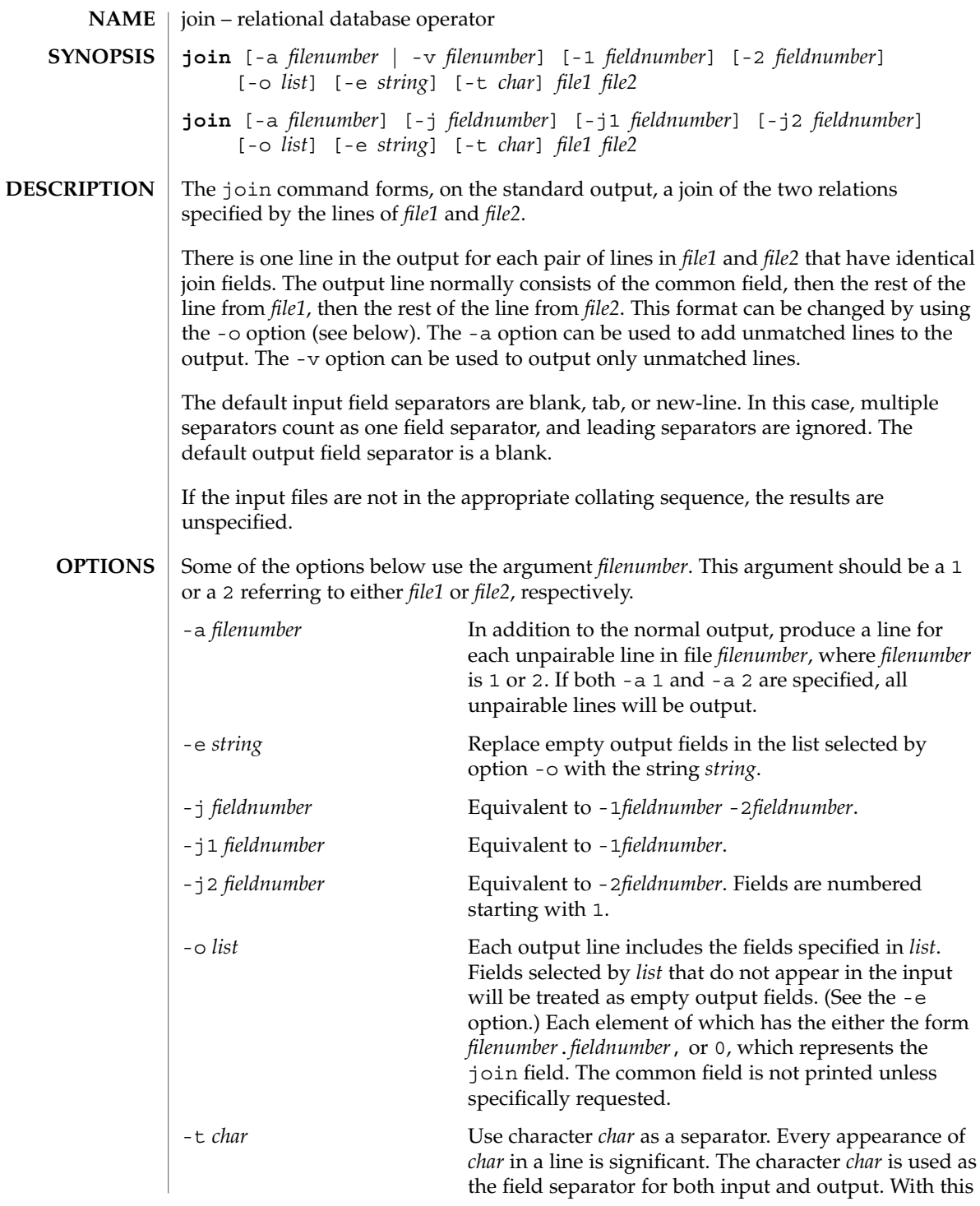

join(1)

join(1)

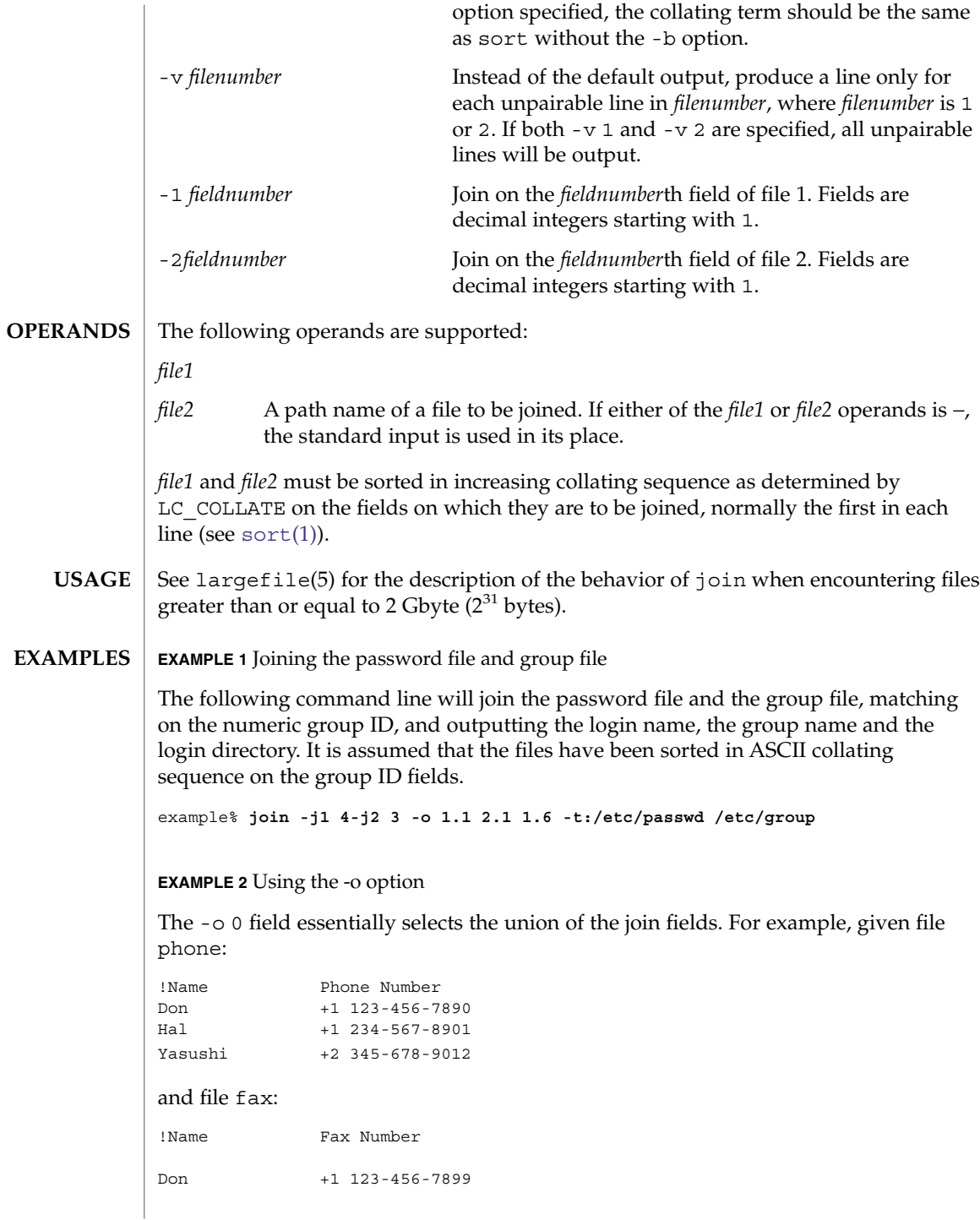

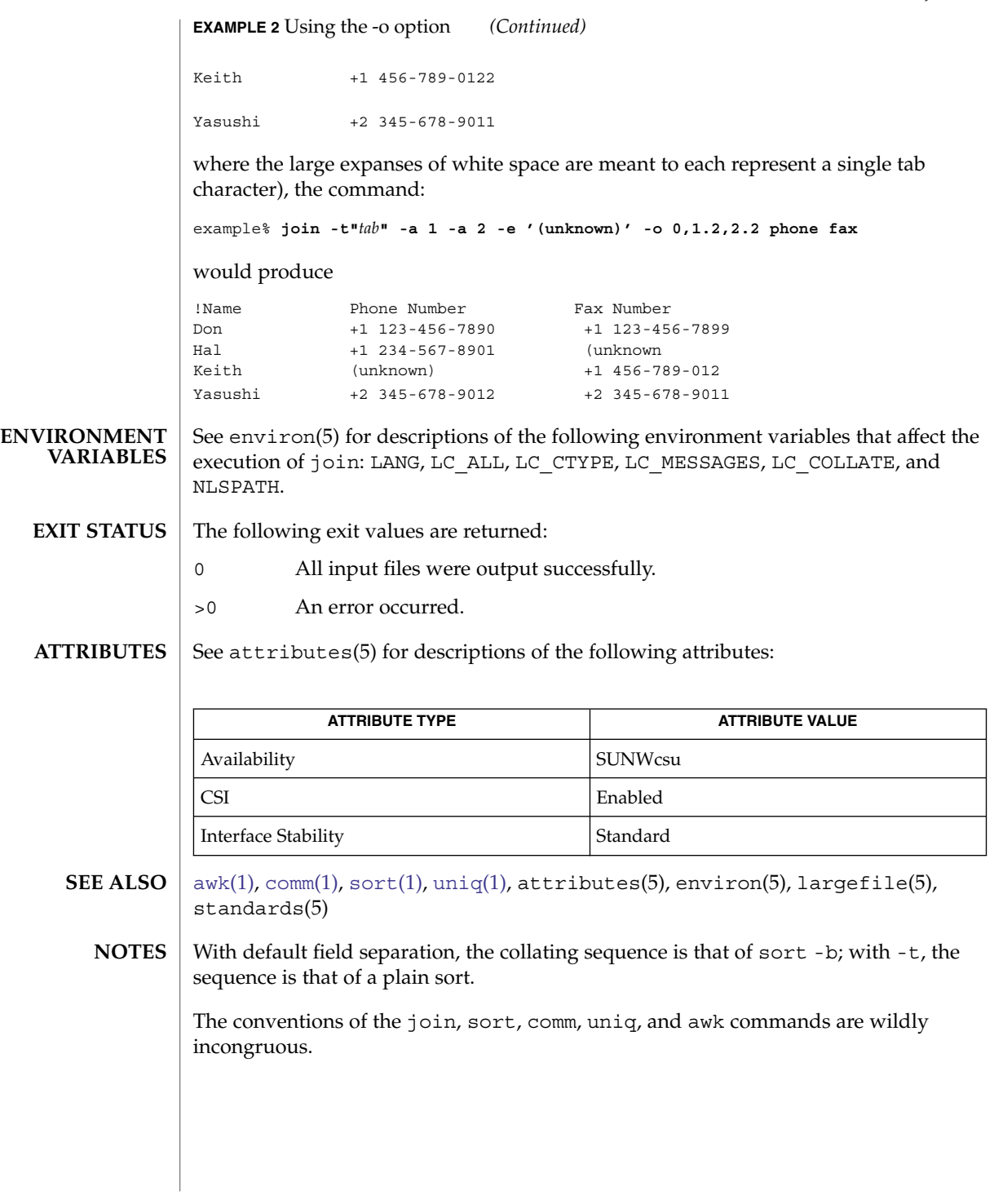

join(1)

# <span id="page-585-0"></span> $kbd(1)$

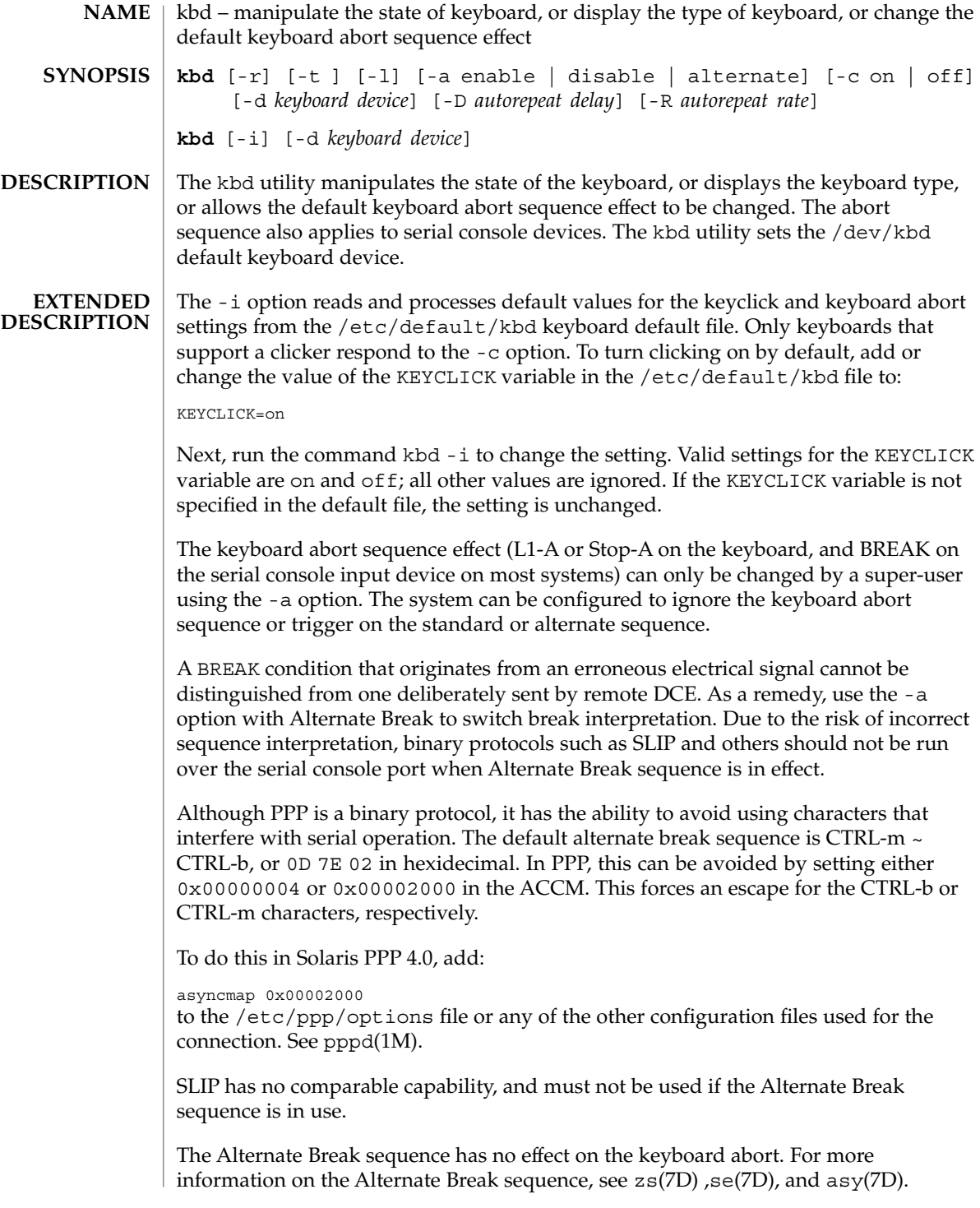

On many systems, the default effect of the keyboard abort sequence is to suspend the operating system and enter the debugger or the monitor. Some systems feature key switches with a secure position. On these systems, setting the key switch to the secure position overrides any software default set with this command.

To permanently change the software default effect of the keyboard abort sequence, first add or change the value of the KEYBOARD\_ABORT variable in the /etc/default/kbd file to:

KEYBOARD\_ABORT=disable

Next, run the command  $kbd -i$  to change the setting. Valid settings are enable, disable, and alternate; all other values are ignored. If the variable is not specified in the default file, the setting is unchanged.

To set the abort sequence to the hardware BREAK, set the value of the KEYBOARD ABORT variable in the /etc/default/kbd file to:

KEYBOARD\_ABORT=enable

To change the current setting, run the command kbd -i. To set the abort sequence to the Alternate Break character sequence, first set the current value of the KEYBOARD ABORT variable in the /etc/default/kbd file to:

KEYBOARD\_ABORT=alternate

Next, run the command kbd -i to change the setting. When the Alternate Break sequence is in effect, only serial console devices are affected.

To set the autorepeat delay by default, set the REPEAT\_DELAY variable in the file /etc/default/kbd to the expected value with units in milliseconds (ms). To avoid making the keyboard unusable due to a typographical error, delay values below KIOCRPTDELAY\_MIN (defined in /usr/include/sys/kbio.h) are rejected with EINVAL:

REPEAT\_DELAY=500

To set the autorepeat rate by default, set the REPEAT\_RATE variable in the file /etc/default/kbd to the expected value with units in milliseconds. Negative and zero repeat rates will be rejected with EINVAL:

```
REPEAT_RATE=33
```
To change the current settings of *delay* and *rate*, run the command, kbd -i. When the Auto Repeat Delay and/or Auto Repeat Rate are in effect, only command line mode is affected.

The following options are supported: **OPTIONS**

 $kbd(1)$ 

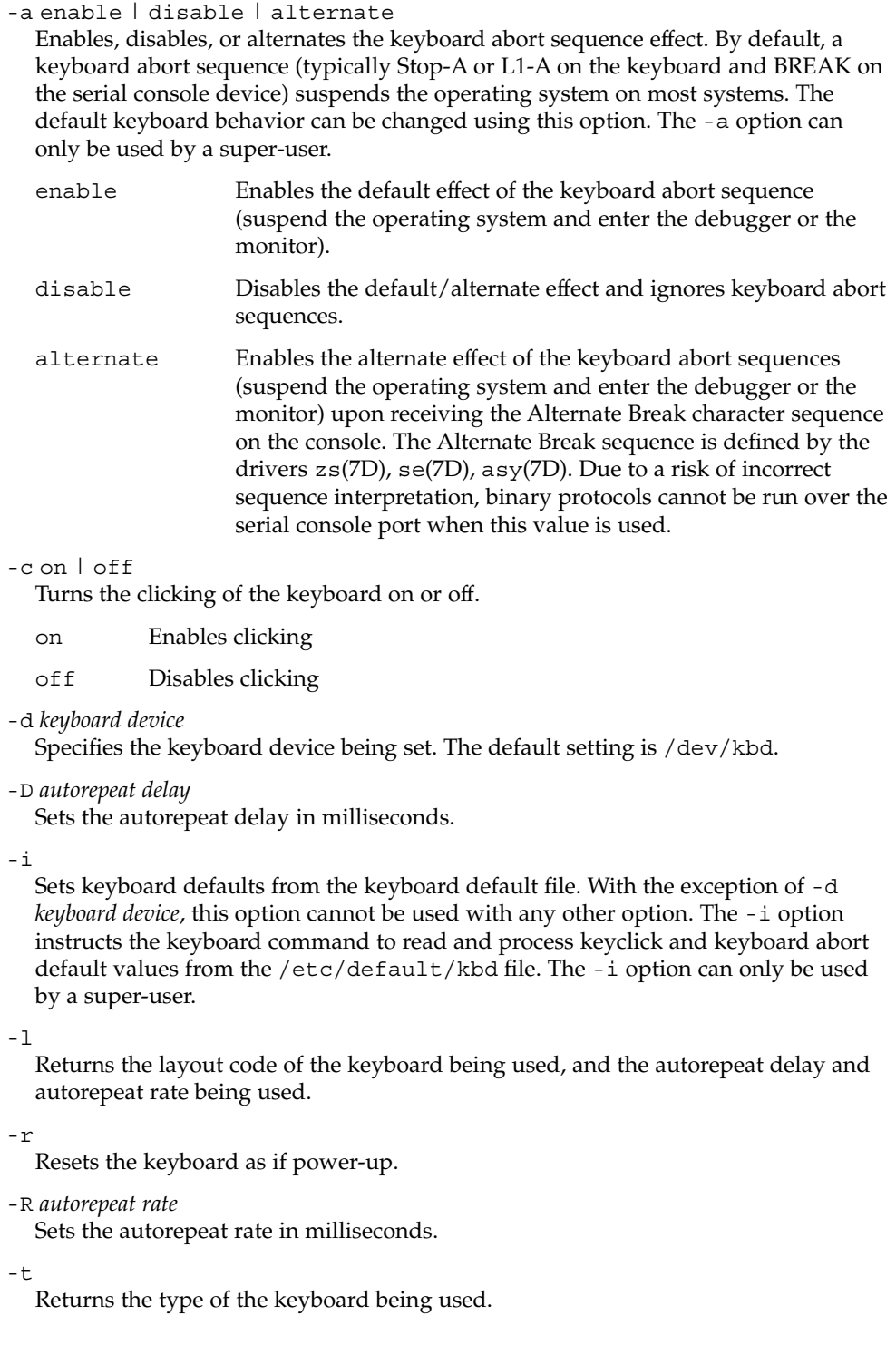

#### **EXAMPLE 1** Displaying the Keyboard Yype **EXAMPLES**

The following command displays the keyboard type:

example% **kbd -t** Type 4 Sun keyboard example%

**EXAMPLE 2** Setting Keyboard Defaults

The following command sets the keyboard defaults as specified in the keyboard default file:

example# **kbd -i** example#

### **EXAMPLE 3** Displaying Information

The following command displays keyboard type and layout code. It also displays auto repeat delay and rate settings.

```
example% kbd -l
type=4
layout=43 (0x2b)
delay(ms)=500
rate(ms)=33
example%
```
**EXAMPLE 4** Setting Keyboard Autorepeat Delay

The following command sets the keyboard autorepeat delay:

```
example% kbd -D 300
example%
```
**EXAMPLE 5** Setting Keyboard Autorepeat Rate

The following command sets the keyboard autorepeat rate:

example% **kbd -R 50** example%

/dev/kbd Keyboard device file.

/etc/default/kbd Keyboard default file containing software defaults for keyboard configurations.

### **ATTRIBUTES**

**FILES**

See attributes(5) for descriptions of the following attributes:

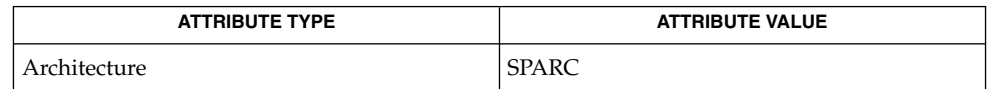

# $kbd(1)$

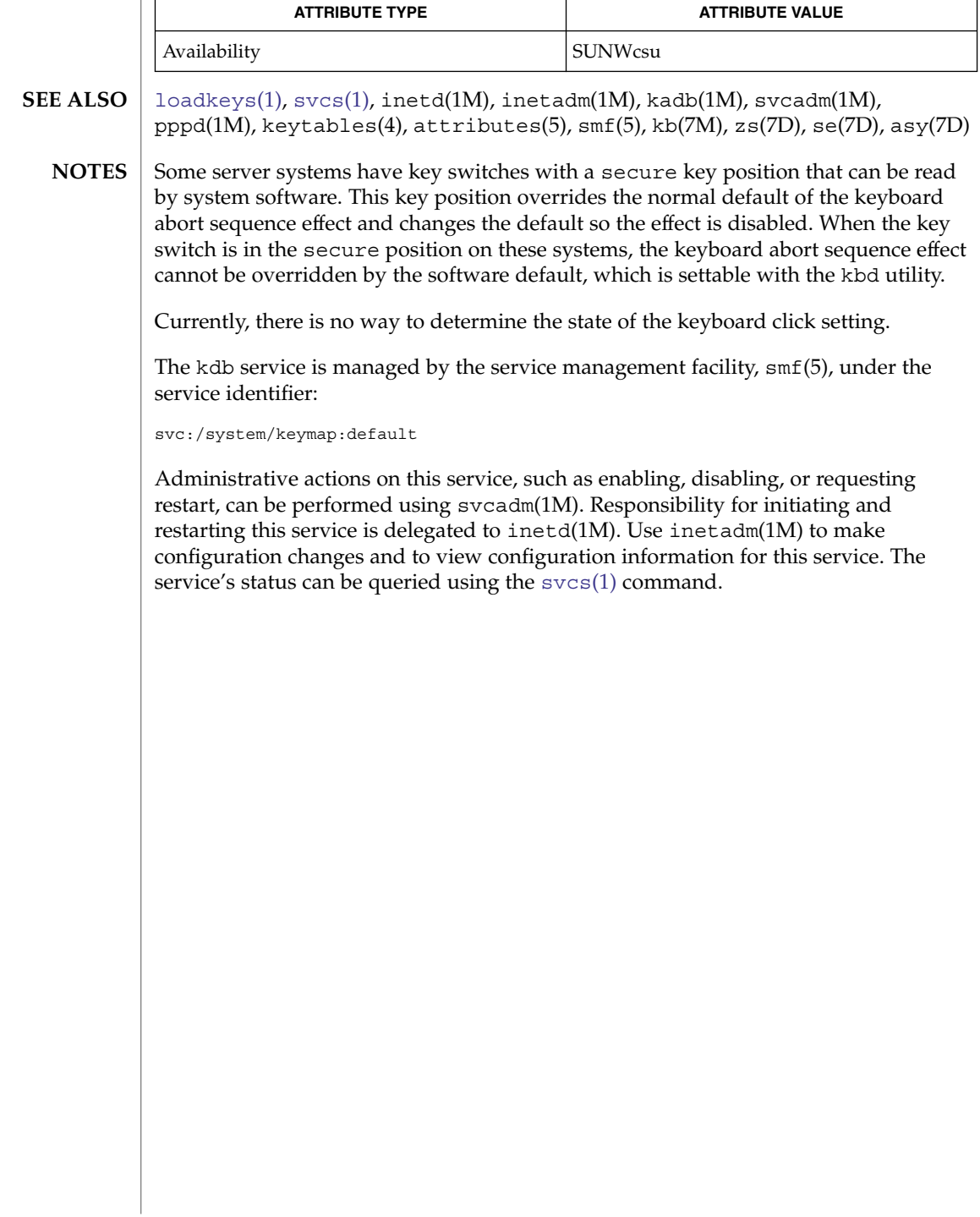

<span id="page-590-0"></span>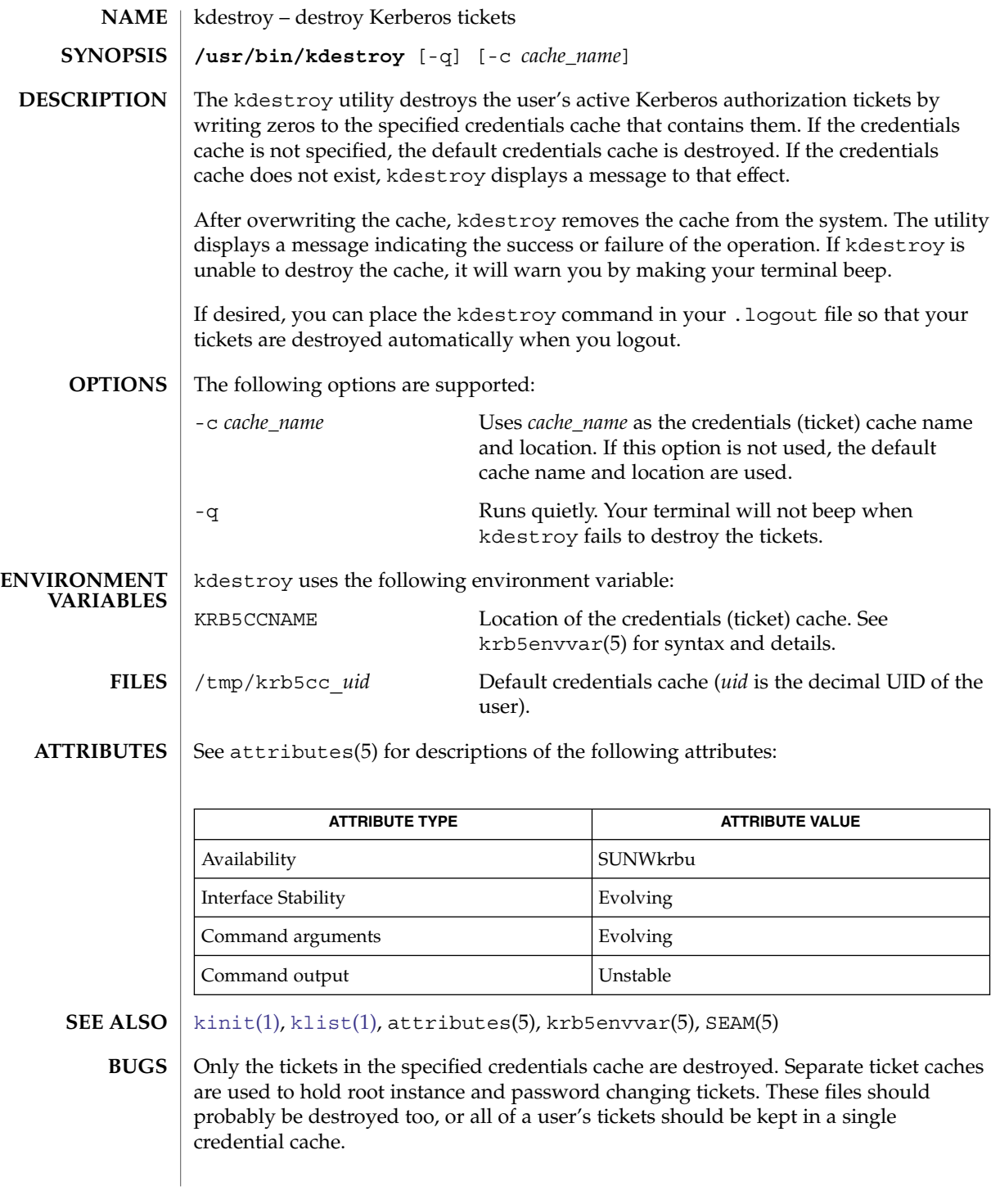

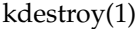

**AUTHORS**

Steve Miller, MIT Project Athena/Digital Equipment Corporation; Clifford Neuman, MIT Project Athena Bill Sommerfeld, MIT Project Athena

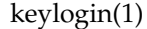

<span id="page-592-0"></span>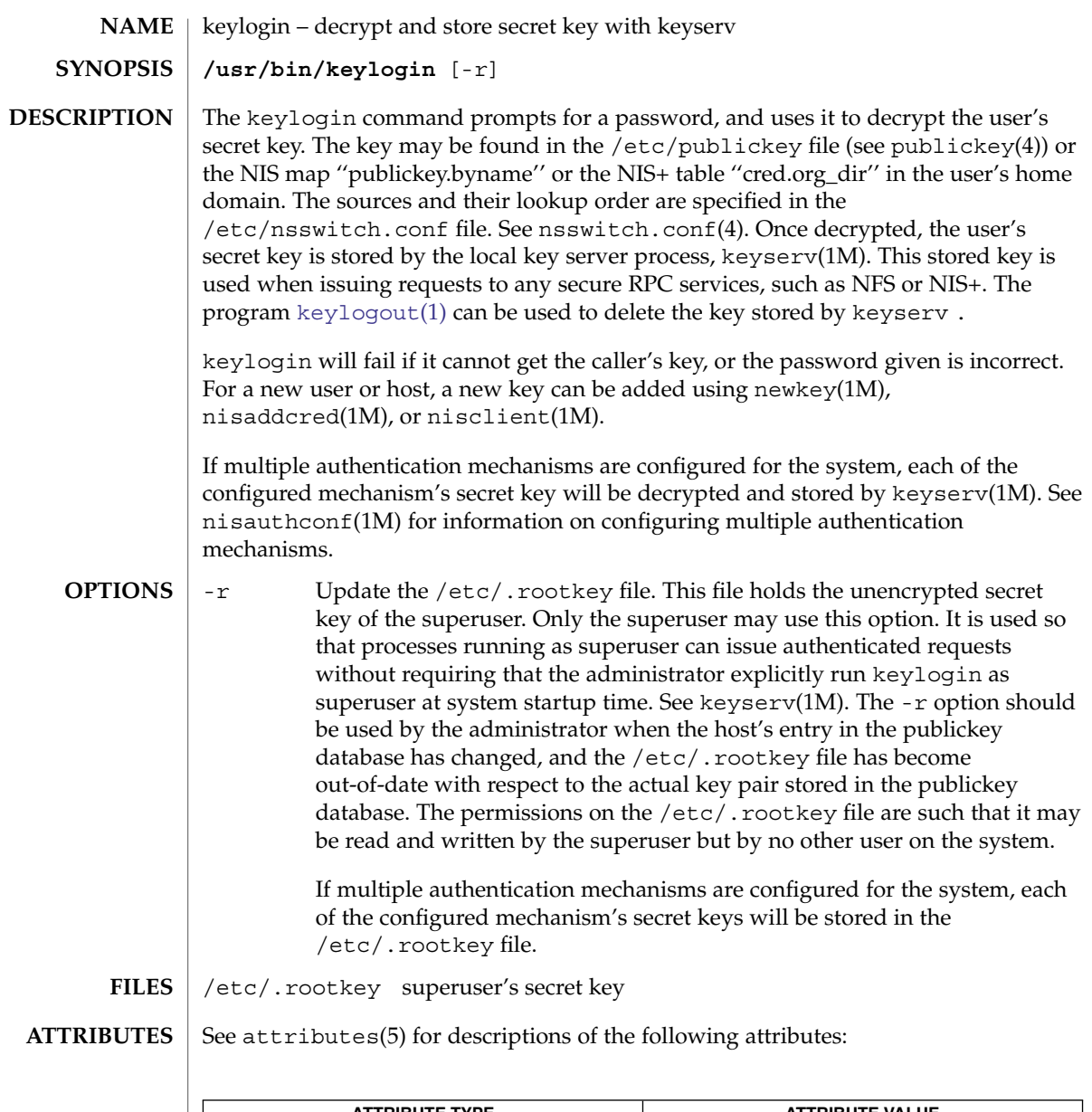

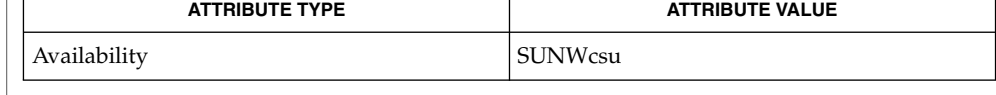

 $\textbf{SEE \, ALSO} \mid \text{chkey(1)}, \text{keylogout(1)}, \text{login(1)}, \text{keyserv(1M)}, \text{newkey(1M)}, \text{nisaddcred(1M)},$  $\textbf{SEE \, ALSO} \mid \text{chkey(1)}, \text{keylogout(1)}, \text{login(1)}, \text{keyserv(1M)}, \text{newkey(1M)}, \text{nisaddcred(1M)},$  $\textbf{SEE \, ALSO} \mid \text{chkey(1)}, \text{keylogout(1)}, \text{login(1)}, \text{keyserv(1M)}, \text{newkey(1M)}, \text{nisaddcred(1M)},$  $\textbf{SEE \, ALSO} \mid \text{chkey(1)}, \text{keylogout(1)}, \text{login(1)}, \text{keyserv(1M)}, \text{newkey(1M)}, \text{nisaddcred(1M)},$  $\textbf{SEE \, ALSO} \mid \text{chkey(1)}, \text{keylogout(1)}, \text{login(1)}, \text{keyserv(1M)}, \text{newkey(1M)}, \text{nisaddcred(1M)},$  $\textbf{SEE \, ALSO} \mid \text{chkey(1)}, \text{keylogout(1)}, \text{login(1)}, \text{keyserv(1M)}, \text{newkey(1M)}, \text{nisaddcred(1M)},$  $\textbf{SEE \, ALSO} \mid \text{chkey(1)}, \text{keylogout(1)}, \text{login(1)}, \text{keyserv(1M)}, \text{newkey(1M)}, \text{nisaddcred(1M)},$ nisauthconf(1M), nisclient(1M), nsswitch.conf(4), publickey(4), attributes(5)

keylogin(1)

NIS+ might not be supported in future releases of the Solaris™ Operating Environment. Tools to aid the migration from NIS+ to LDAP are available in the Solaris 9 operating environment. For more information, visit [http://www.sun.com/directory/nisplus/transition.html.](http://www.sun.com/directory/nisplus/transition.html) **NOTES**

keylogout(1)

<span id="page-594-0"></span>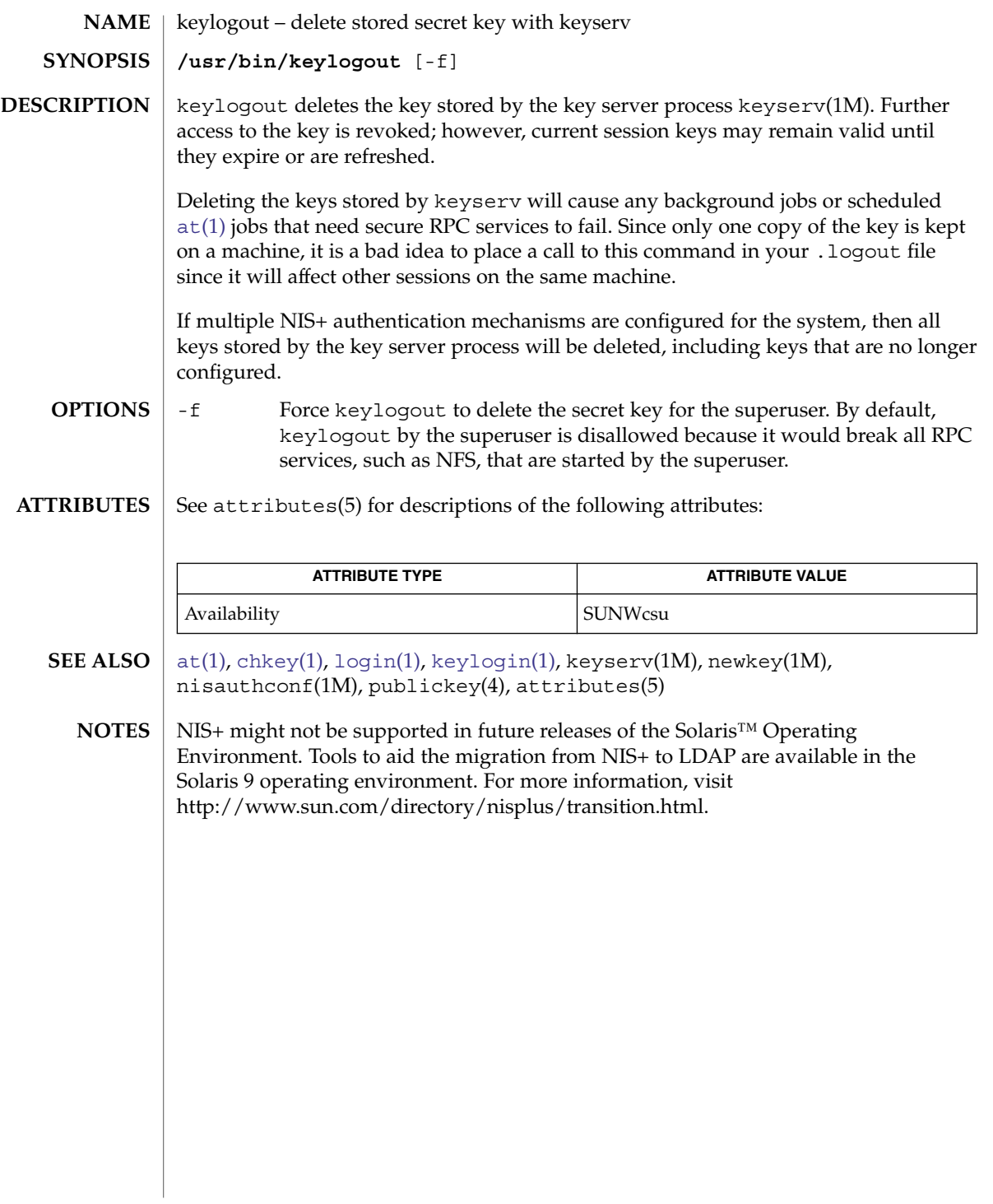

<span id="page-595-0"></span> $kill(1)$ 

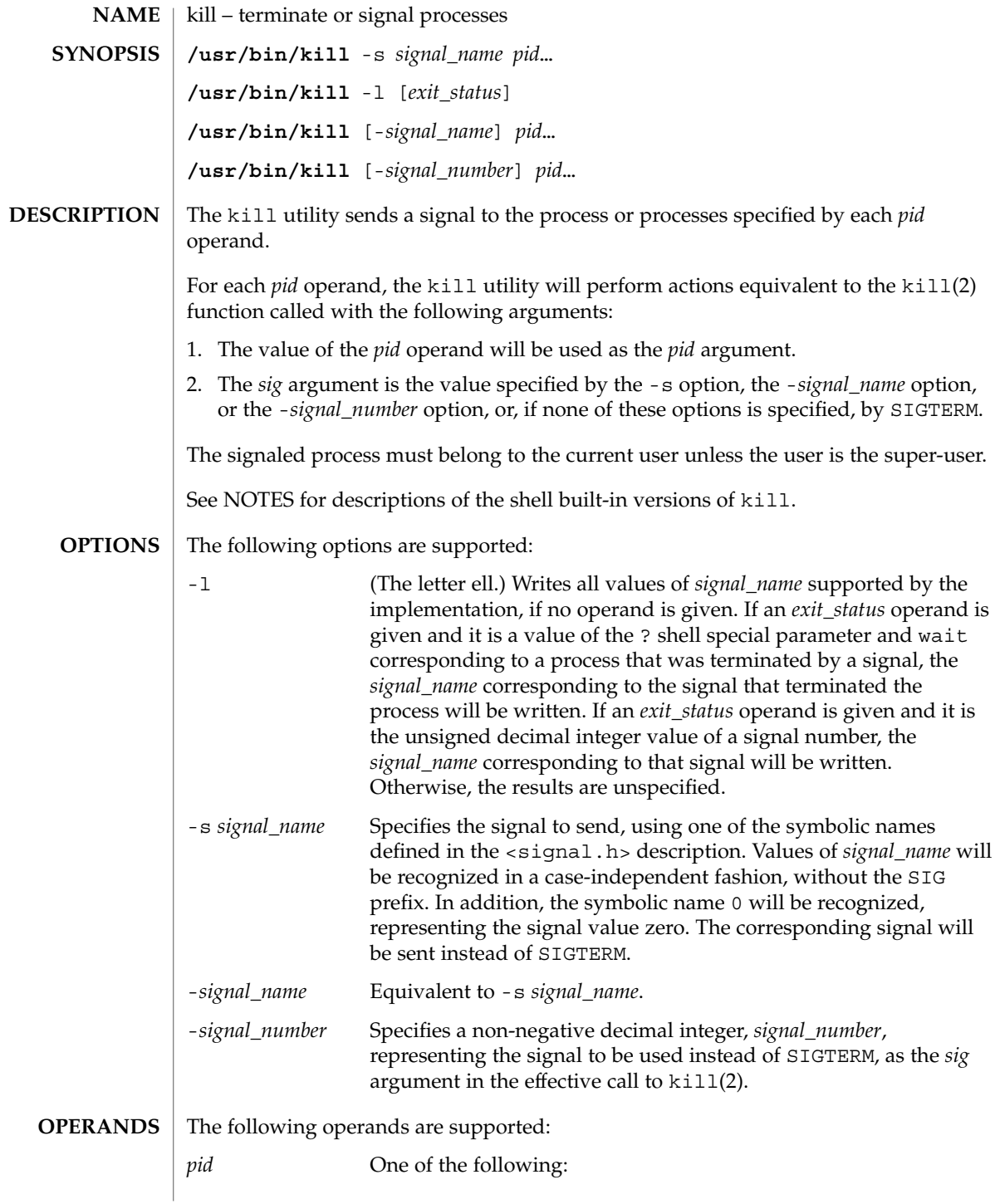

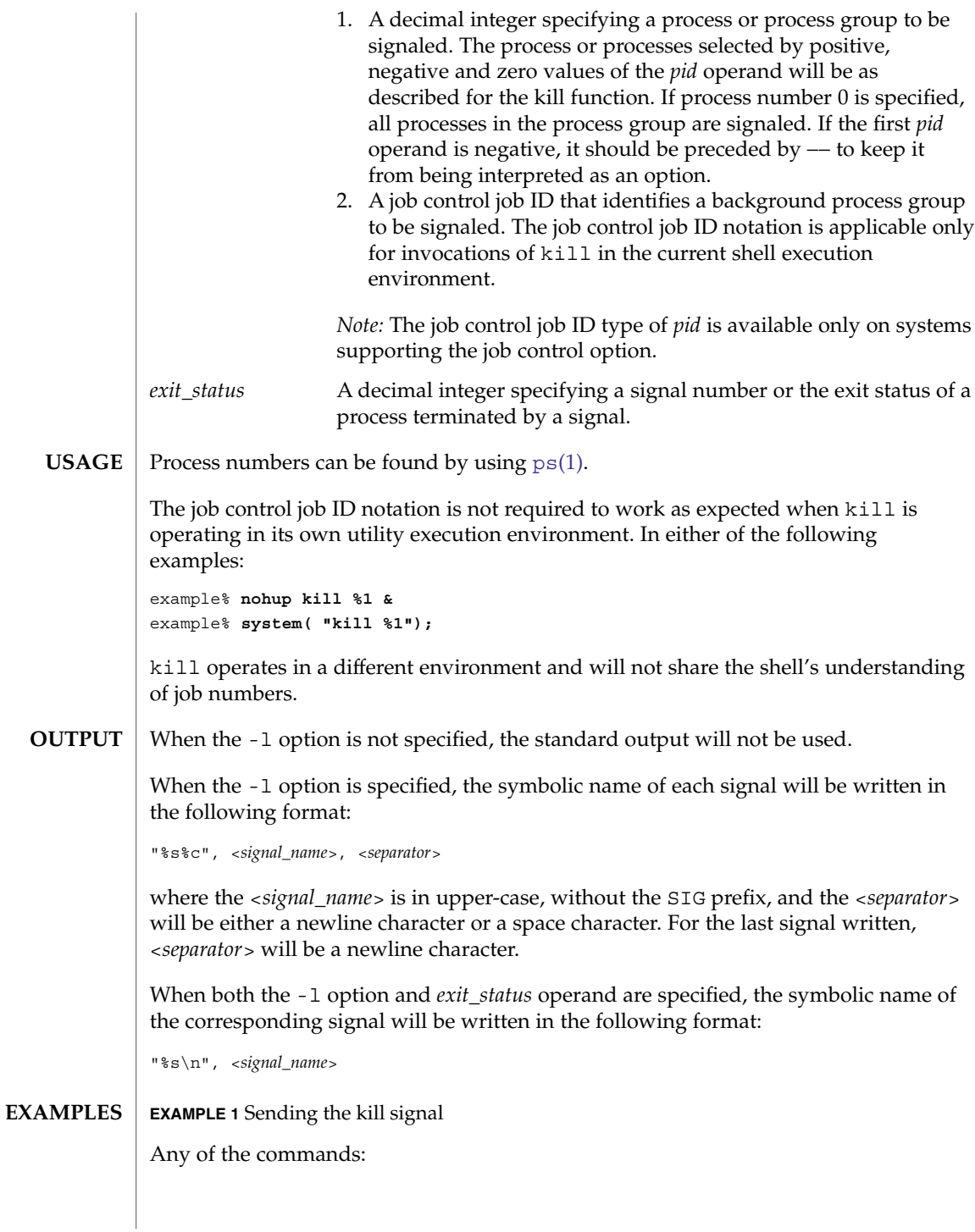

User Commands **597**

kill(1)

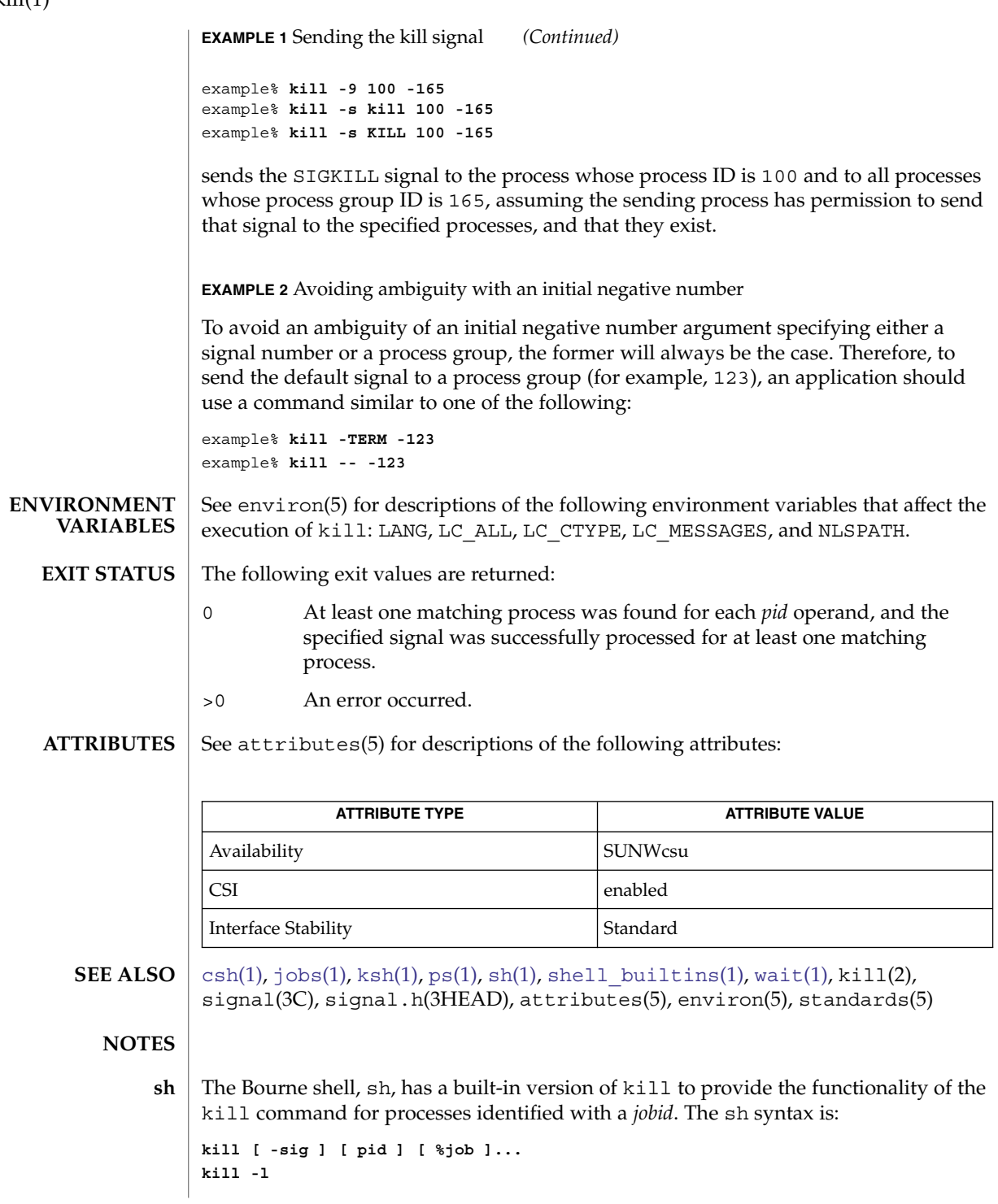

 $kill(1)$ 

The C-shell, csh, also has a built-in kill command, whose syntax is: **csh**

```
kill [-sig][pid][%job]...
kill -l
```
The csh kill built-in sends the TERM (terminate) signal, by default, or the signal specified, to the specified process ID, the *job* indicated, or the current *job*. Signals are either given by number or by name. There is no default. Typing kill does not send a signal to the current job. If the signal being sent is TERM (terminate) or HUP (hangup), then the job or process is sent a CONT (continue) signal as well.

-l Lists the signal names that can be sent.

The syntax of the ksh kill is: **ksh**

> **kill [-sig][pid][%job]... kill -l**

The ksh kill sends either the TERM (terminate) signal or the specified signal to the specified jobs or processes. Signals are either given by number or by names (as given in signal.h(3HEAD) stripped of the SIG prefix). If the signal being sent is TERM (terminate) or HUP (hangup), then the job or process will be sent a CONT (continue) signal if it is stopped. The argument *job* can be the process id of a process that is not a member of one of the active jobs. In the second form, kill -1, the signal numbers and names are listed.

<span id="page-599-0"></span>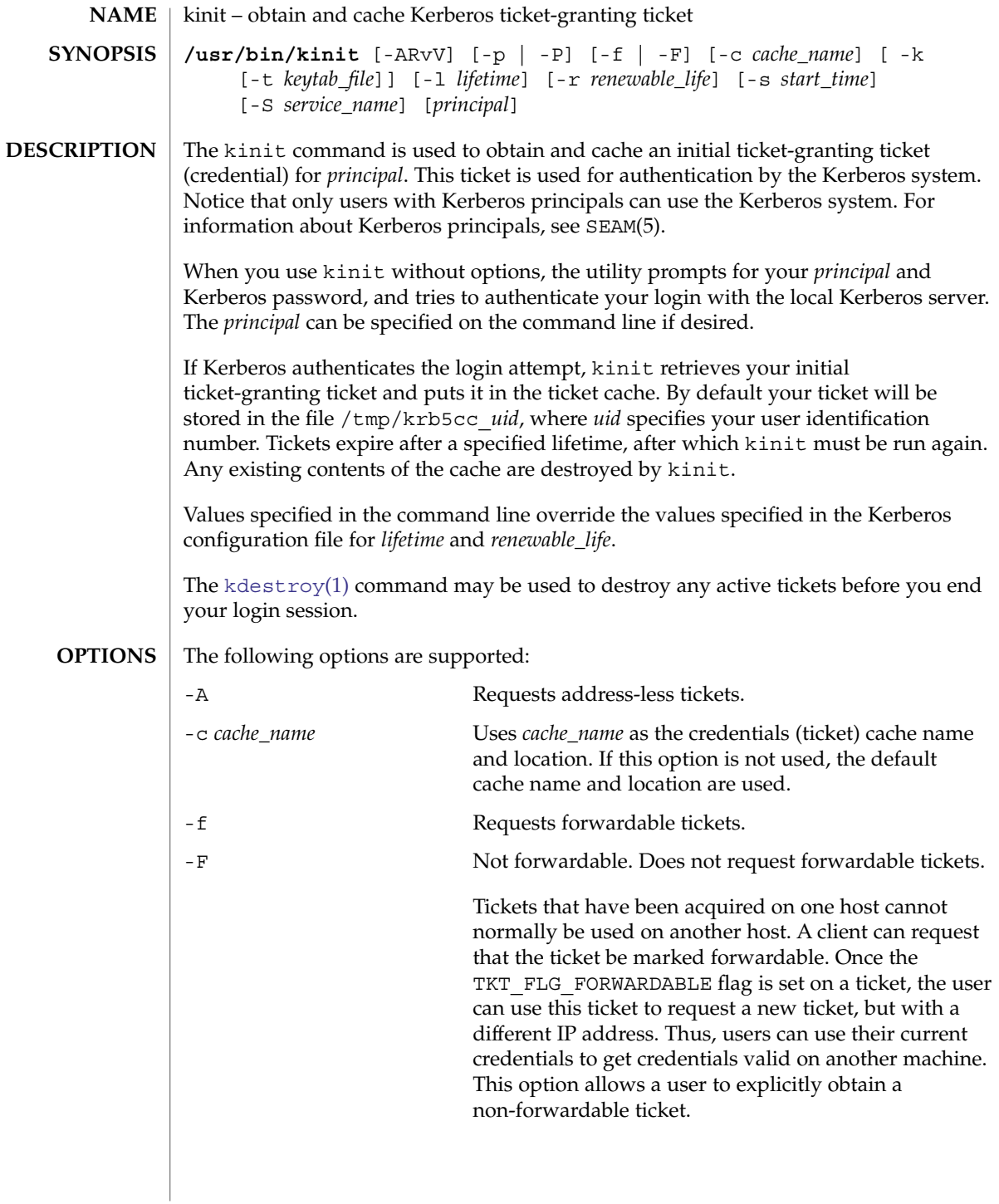

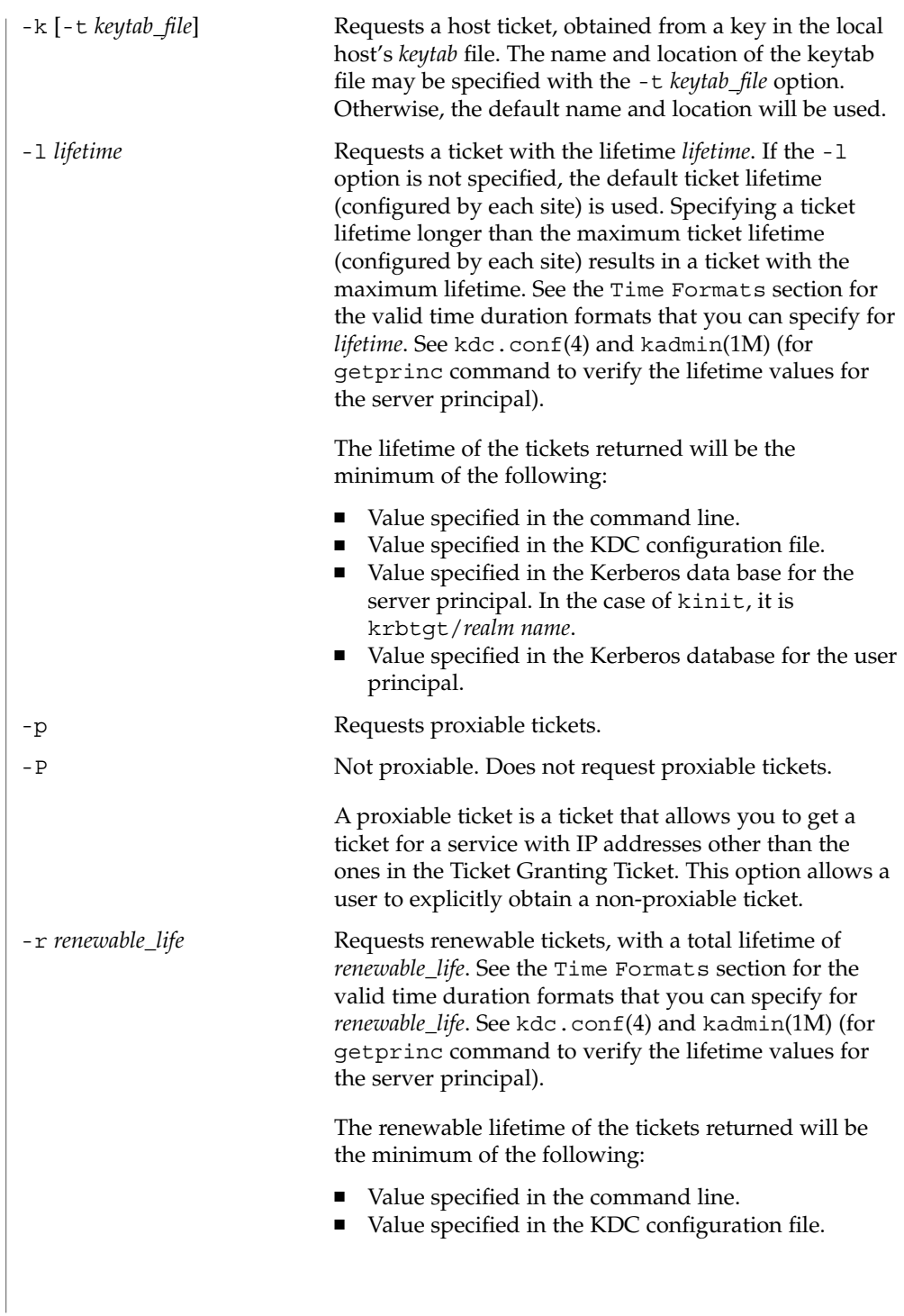

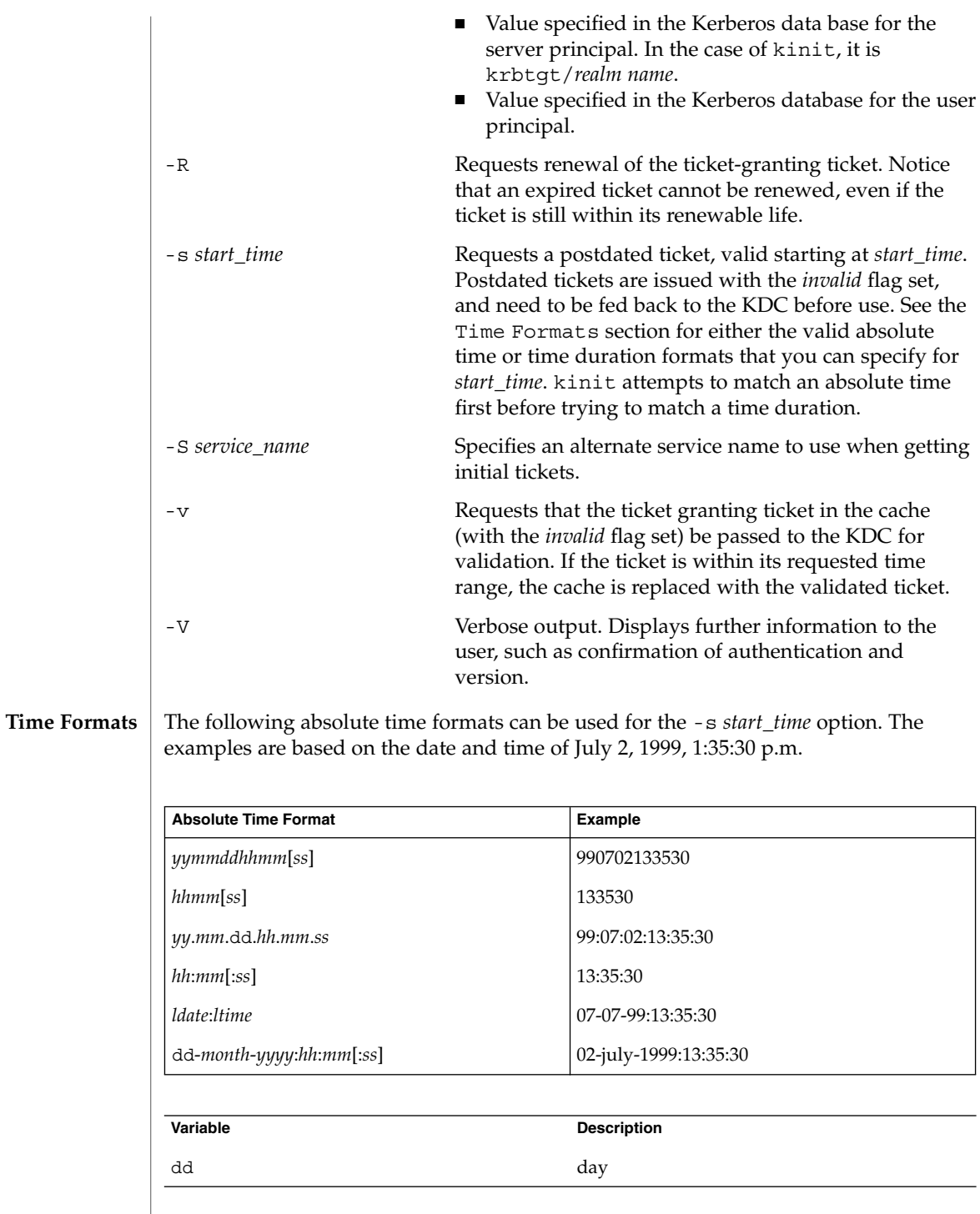

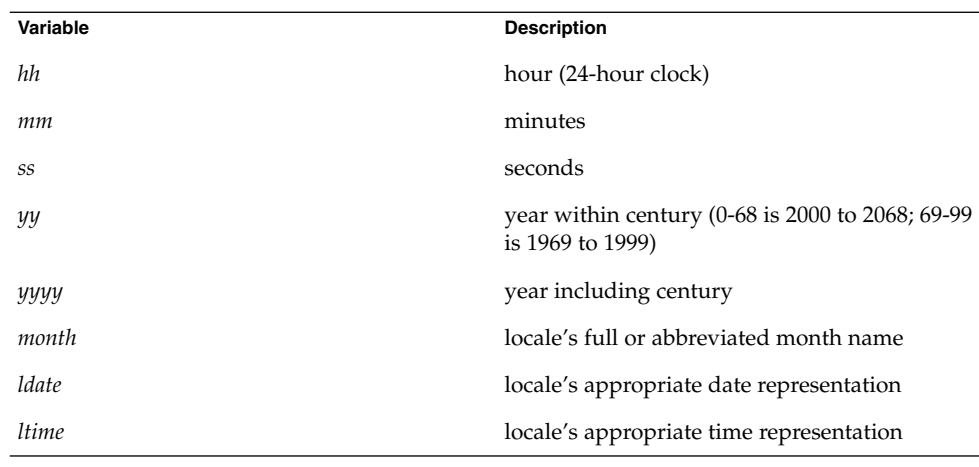

The following time duration formats can be used for the -1 *lifetime*, -r *renewable\_life*, and -s *start\_time* options. The examples are based on the time duration of 14 days, 7 hours, 5 minutes, and 30 seconds.

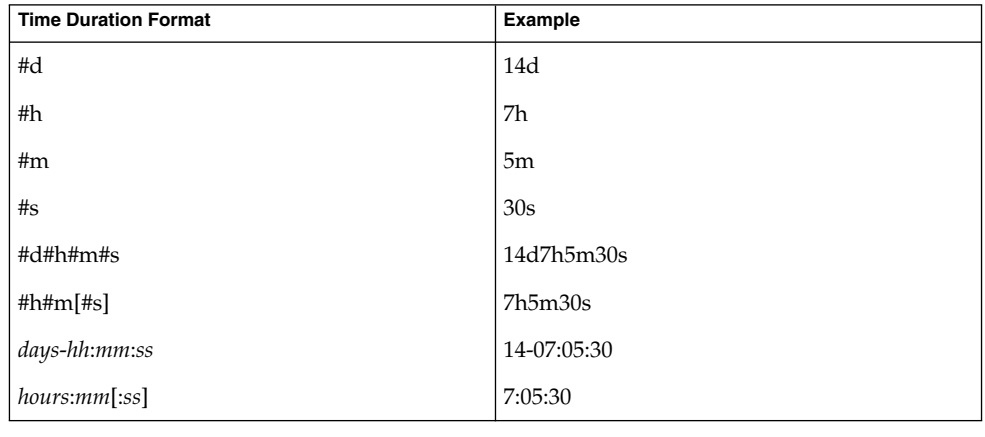

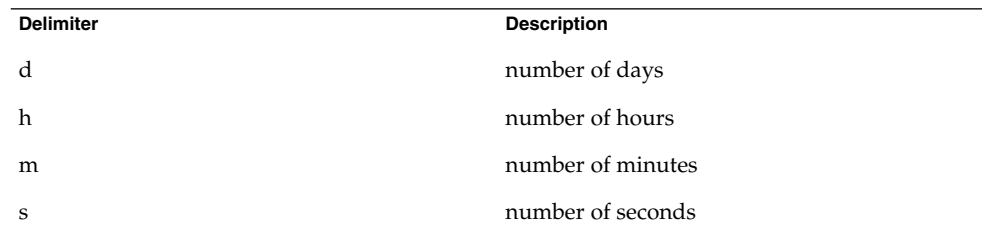

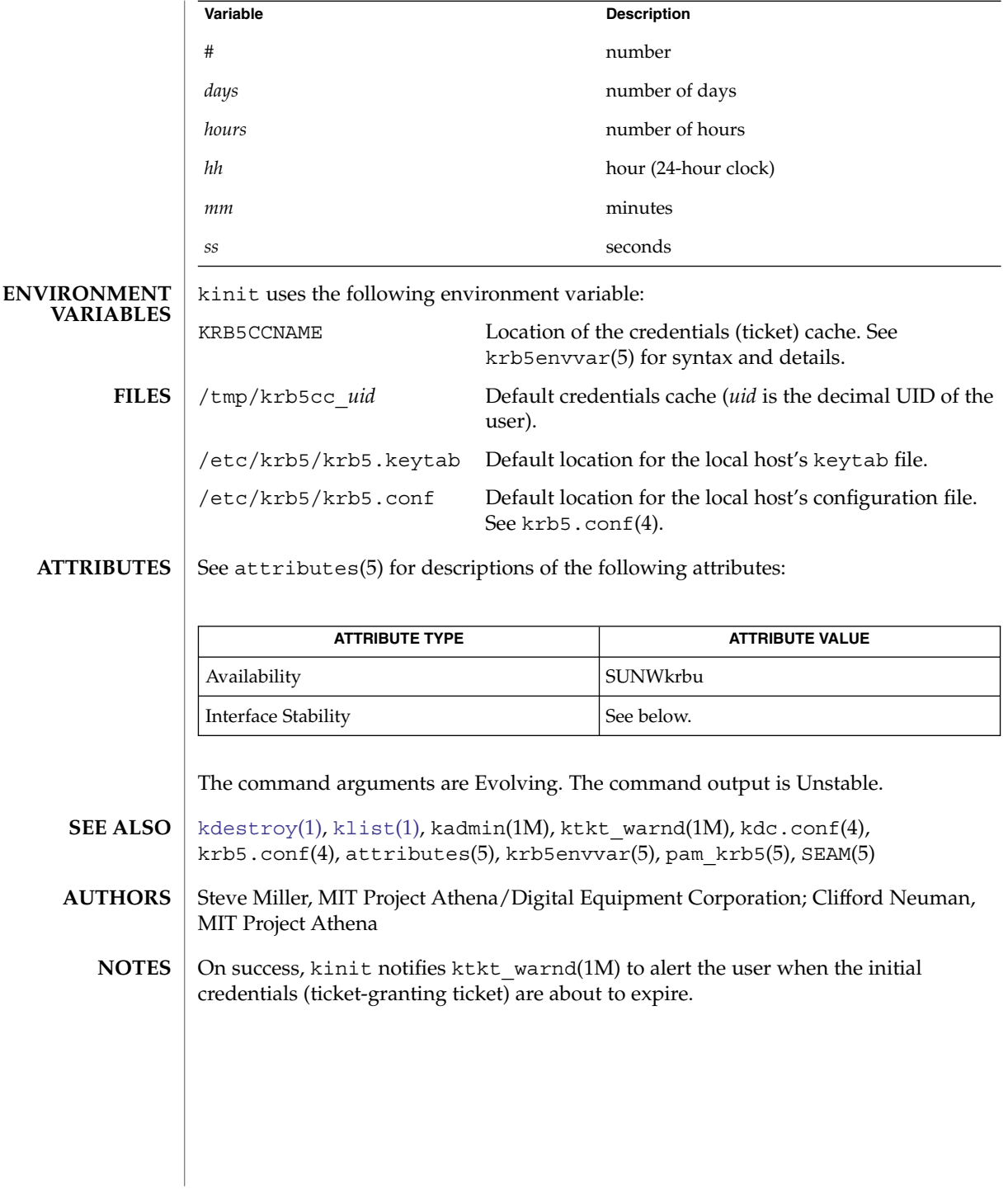

<span id="page-604-0"></span>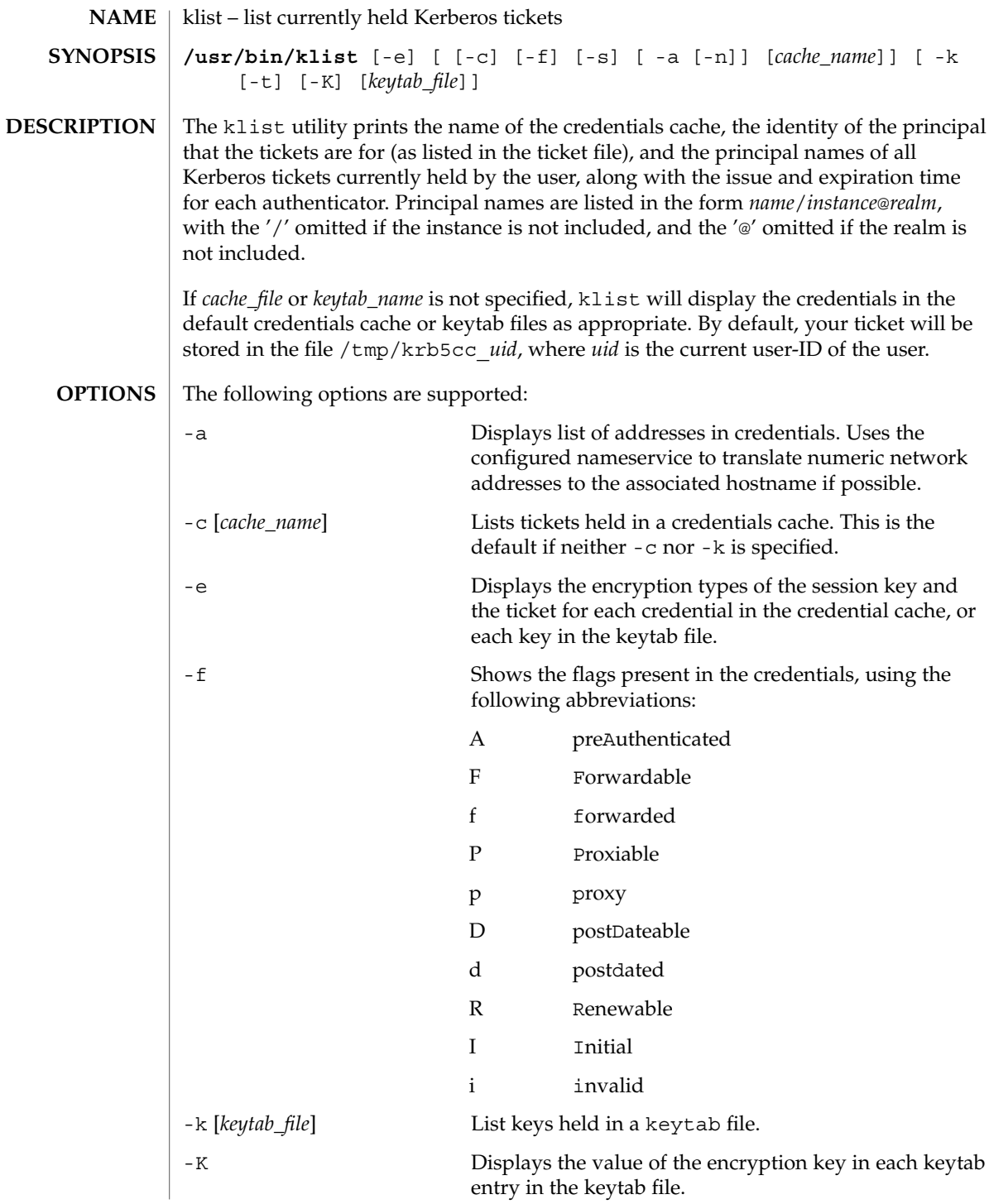

klist(1)

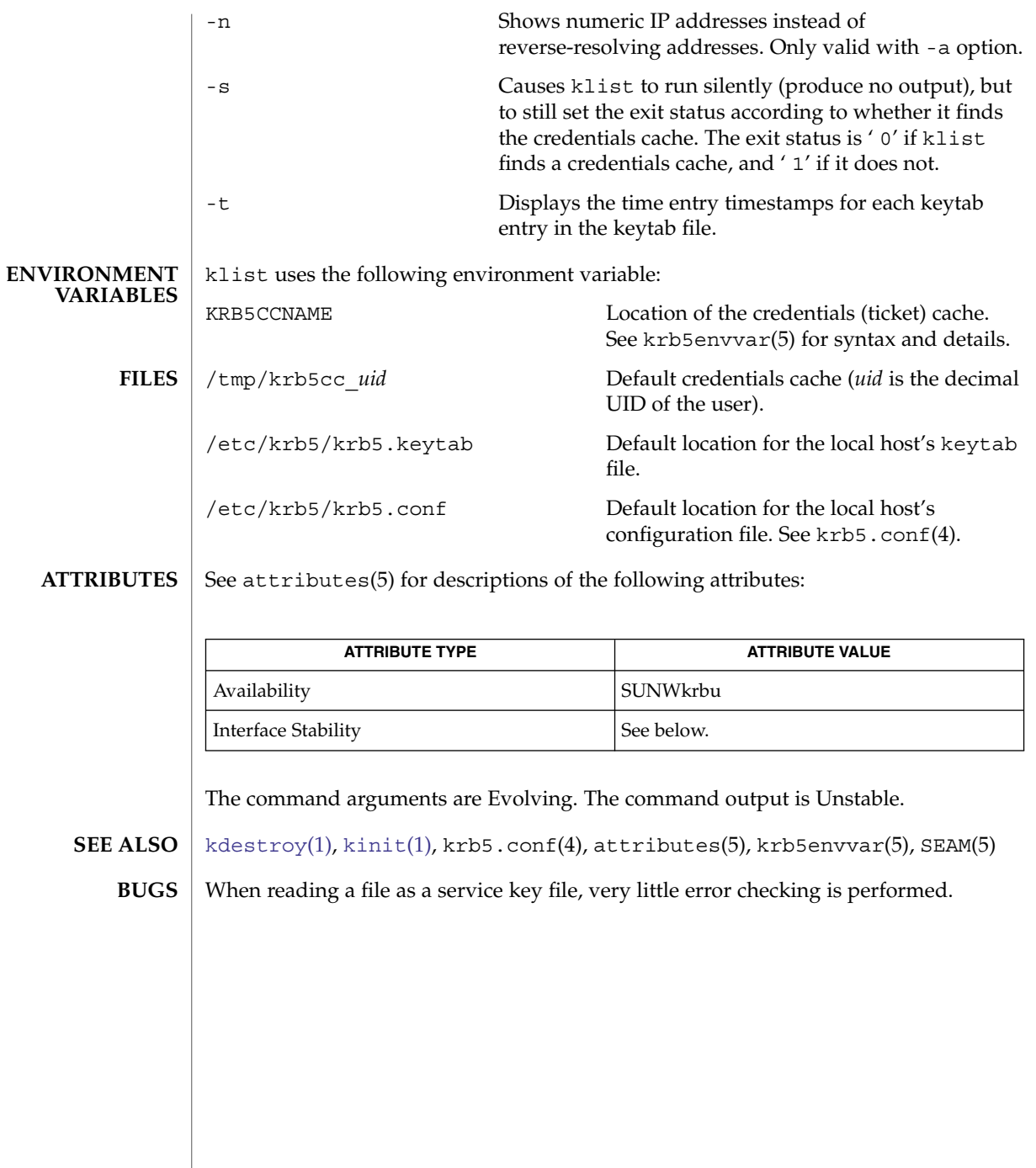

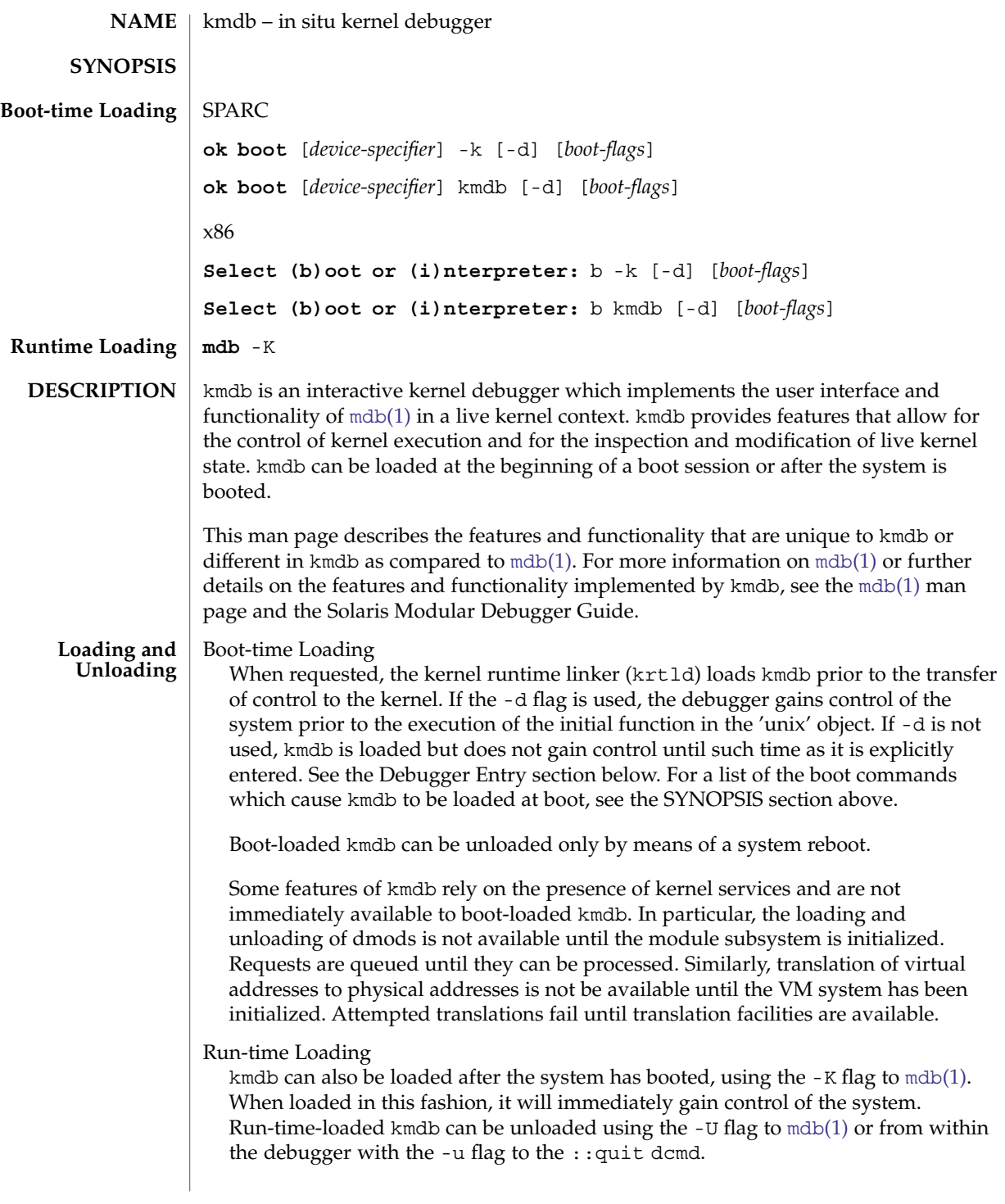

kmdb(1)

kmdb(1)

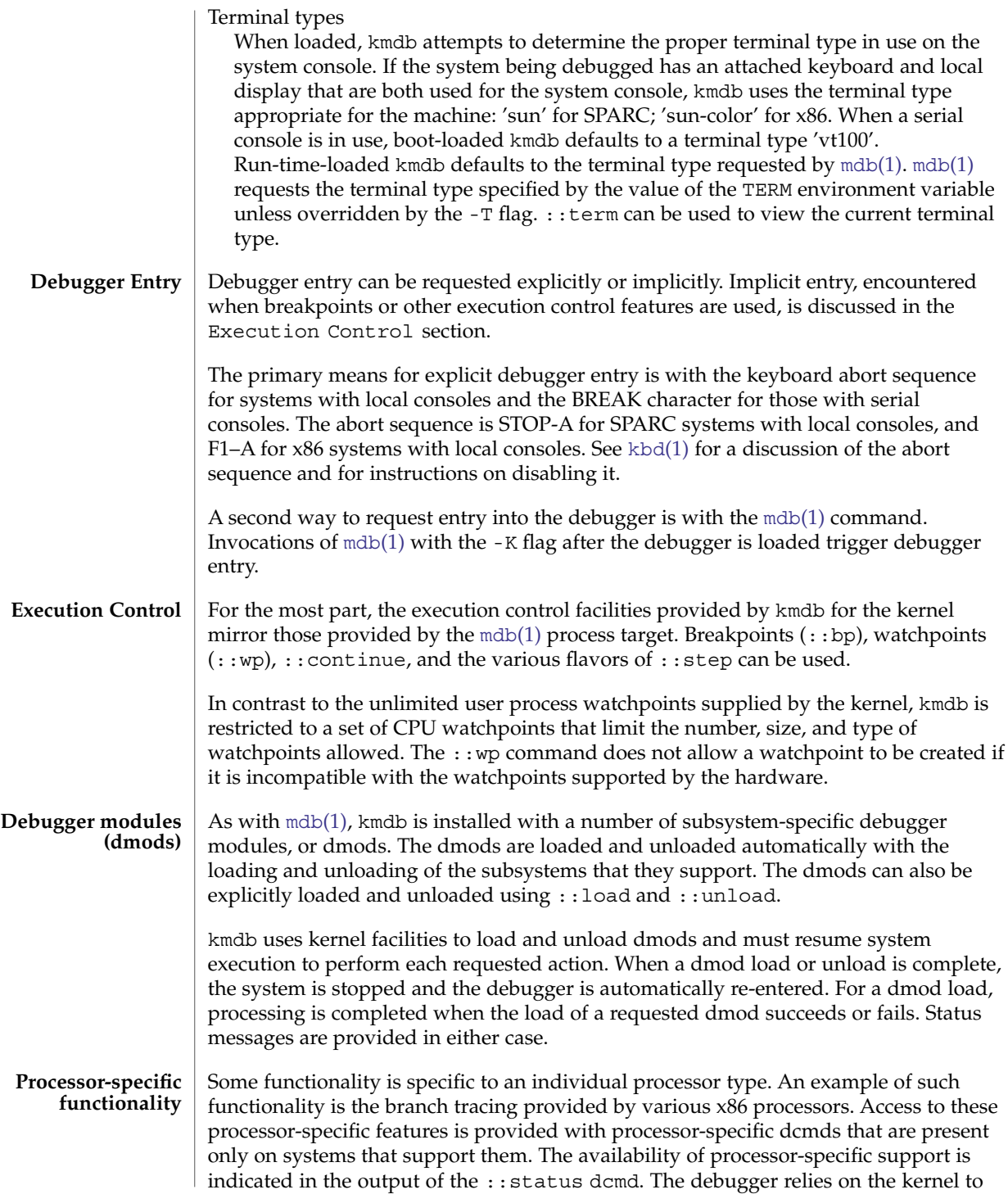

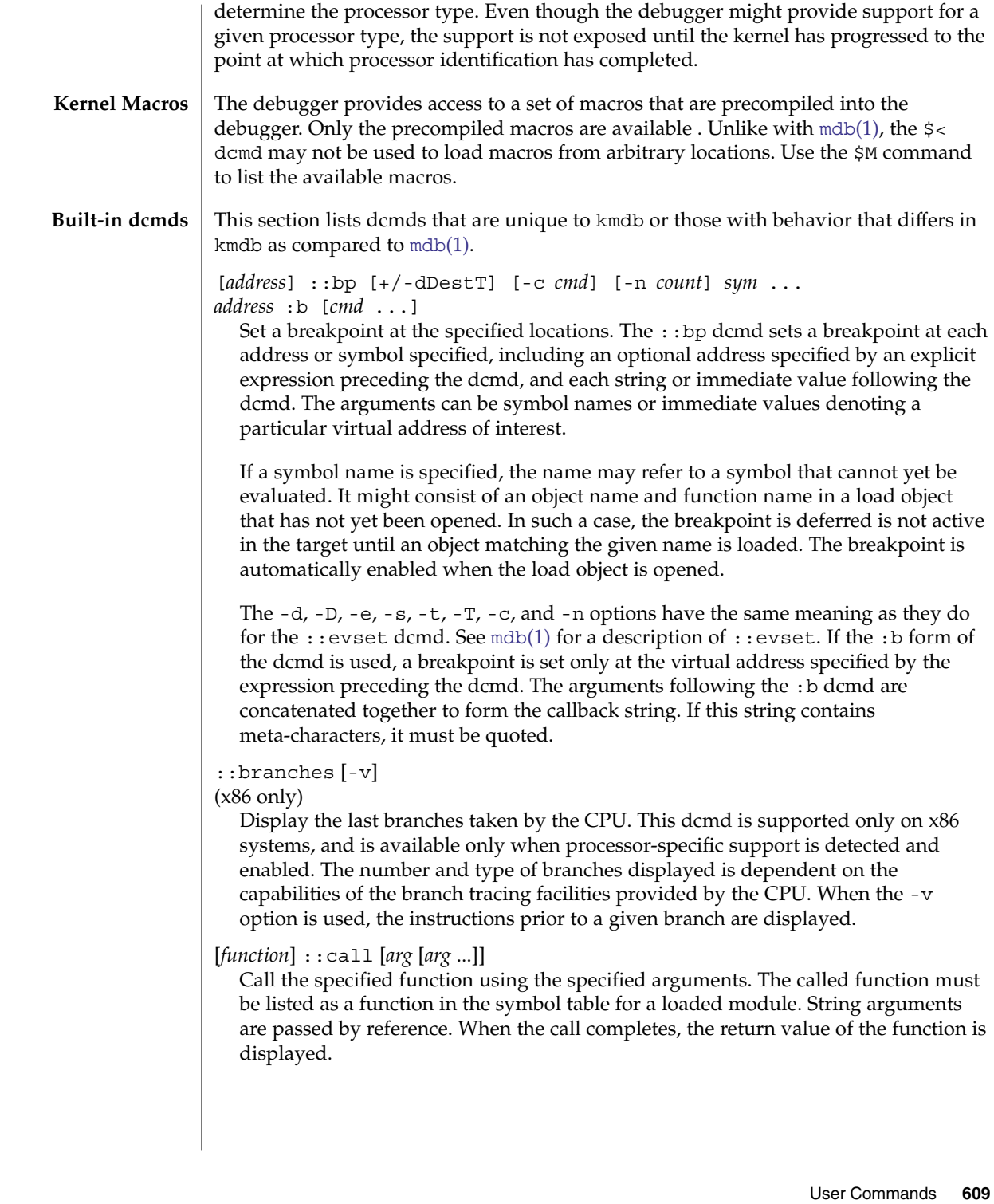

### kmdb(1)

This dcmd must be used with extreme caution. The kernel will not be resumed when the call is made. The function being called may not make any assumptions regarding the availability of any kernel services, and must not perform operations or calls that may block. The user must also beware of any side-effects introduced by the called function, as kernel stability might be affected.

#### [*cpuid*] ::cpuregs [-c *cpuid*]

Display the current general purpose register set for the specified CPU, in the format used by :: regs.

#### [*cpuid*] ::cpustack [-c *cpuid*]

Print a C stack backtrace for the specified CPU. The backtrace displayed is for the point at which the specified CPU entered or was stopped by the debugger.

### *addr*[,*len*] ::in [-L *len*]

 $(x86 \text{ only})$ 

Read *len* bytes from the I/O port specified by *addr*. The value of the -L option, if provided, takes precedence over the value of the repeat count. The read length must be 1, 2, or 4 bytes, and the port address must have the same alignment as the length.

### *addr*[,*len*] ::out [-L *len*] *value*

(x86 only)

Write value to the len-byte I/O port specified by *addr*. The value of the -L option, if provided, takes precedence over the value of the repeat count. The write length must be 1, 2, or 4 bytes and the port address must have the same alignment as the length.

### ::quit [-u]

\$q

Causes the debugger to exit. When the -u option is used, the system is resumed and the debugger is unloaded. The -u option may not be used if the debugger was loaded at boot. When the -u option is not used, SPARC systems will exit to the boot PROM ok prompt. The go command can be used to re-enter the debugger. On x86 systems, a prompt is displayed that requests permission to reboot the machine.

### ::step [over|out|branch]

Step the target one instruction. The optional over argument is used to step over subroutine calls. When the optional out argument is specified, the target program continues until control returns from the current function.

The optional branch argument is available only on x86 systems when processor-specific support is detected and enabled. When ::step branch is specified, the target program continues until the next branching instruction is encountered.

On SPARC systems, the ::step dcmd may not be used to step 'ta' instructions. Similarly, it may not be used on x86 systems to step 'int' instructions. If the step results in a trap that cannot be resolved by the debugger, a message to that effect is printed and the step will fail.

cpuid::switch cpuid:x

Use the specified CPU as the representative. Stack traces, general purpose register dumps, and similar functionality use the new representative CPU as the data source. Full execution control functionality is available on the new representative CPU.

::term

Display the current terminal type.

```
addr[,len]::wp [+/-dDestT] [-rwx] [-pi] [-n count] [-c cmd]
addr[,len]:a [cmd ...]
addr[,len]:p [cmd ...]
addr[,len]:w [cmd ...]
  Set a watchpoint at the specified address, interpreted by default as a virtual
```
address. If the -p option is used, the address is interpreted as a physical address. On x86 platforms, watchpoints can be set on I/O ports using the -i option. When the -i option is used, the address is interpreted as that of an I/O port.

The length in bytes of the watched region can be set by specifying an optional repeat count preceding the dcmd. If no length is explicitly set, the default is one byte. The ::wp dcmd allows the watchpoint to be configured to trigger on any combination of read (-r option), write (-w option), or execute (-x option) access.

The  $-d$ ,  $-D$ ,  $-e$ ,  $-s$ ,  $-t$ ,  $-T$ ,  $-c$ , and  $-n$  options have the same meaning as they do for the ::evset dcmd. See  $mdb(1)$  $mdb(1)$  for a description of ::evset. The :a dcmd sets a read access watchpoint at the specified address. The :p dcmd sets an execute access watchpoint at the specified address. The :w dcmd sets a write access watchpoint at the specified address. The arguments following the  $:a, :p,$  and  $:w$ dcmds are concatenated together to form the callback string. If the string contains meta-characters, it must be quoted.

### **ATTRIBUTES**

See attributes(5) for descriptions of the following attributes:

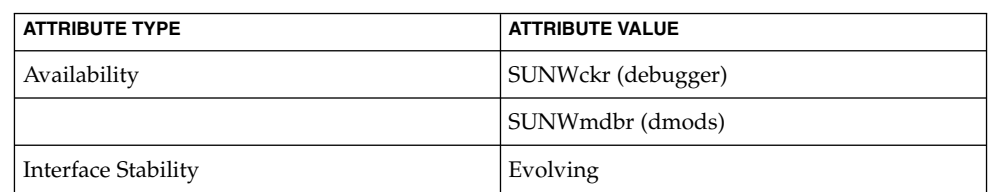

 $mdb(1)$  $mdb(1)$ , boot $(1M)$ , kernel $(1M)$ , attributes $(5)$ **SEE ALSO**

Solaris Modular Debugger Guide

 $kbd(1)$  $kbd(1)$ **SPARC Only**

**NOTES**

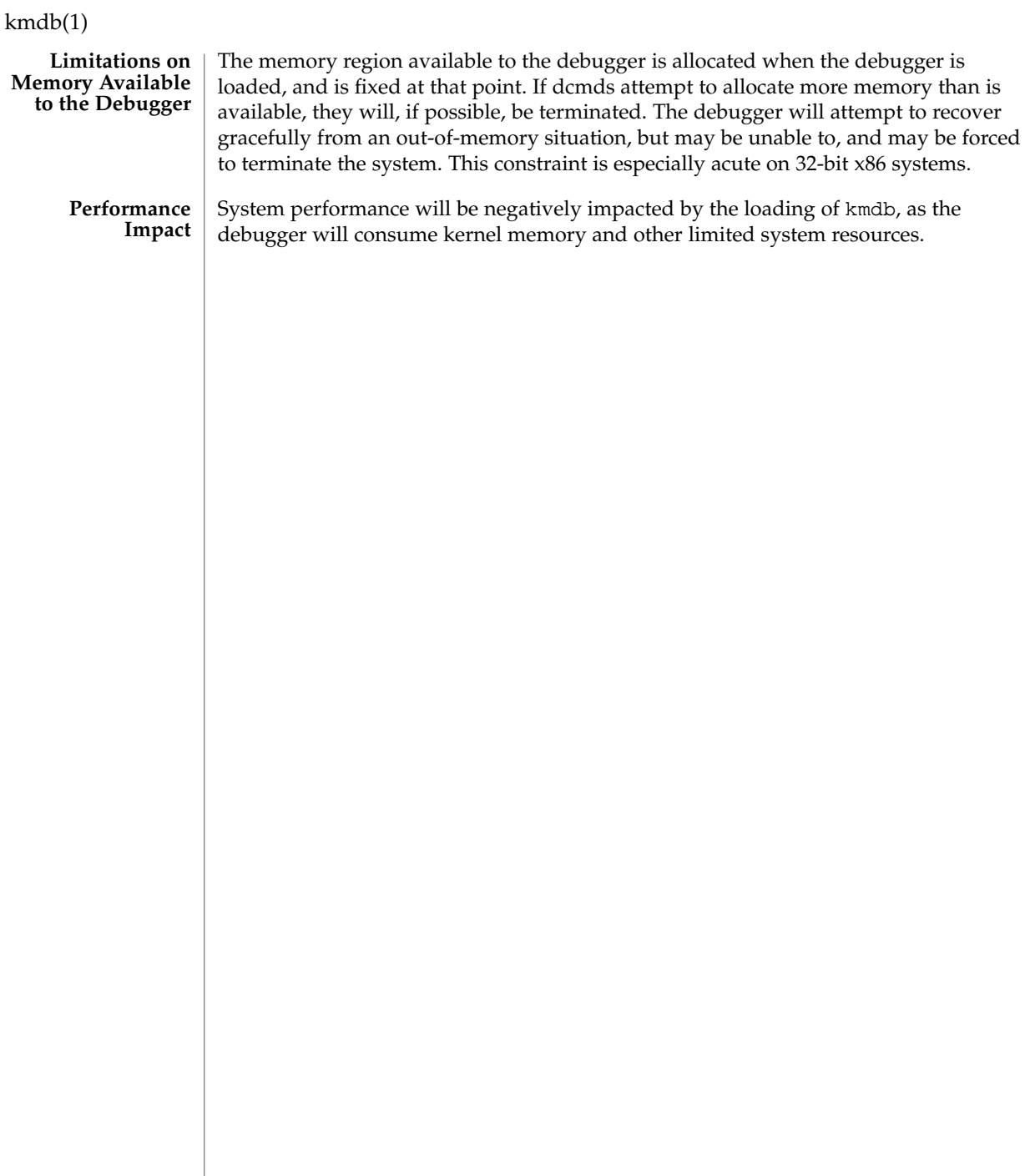
kpasswd(1)

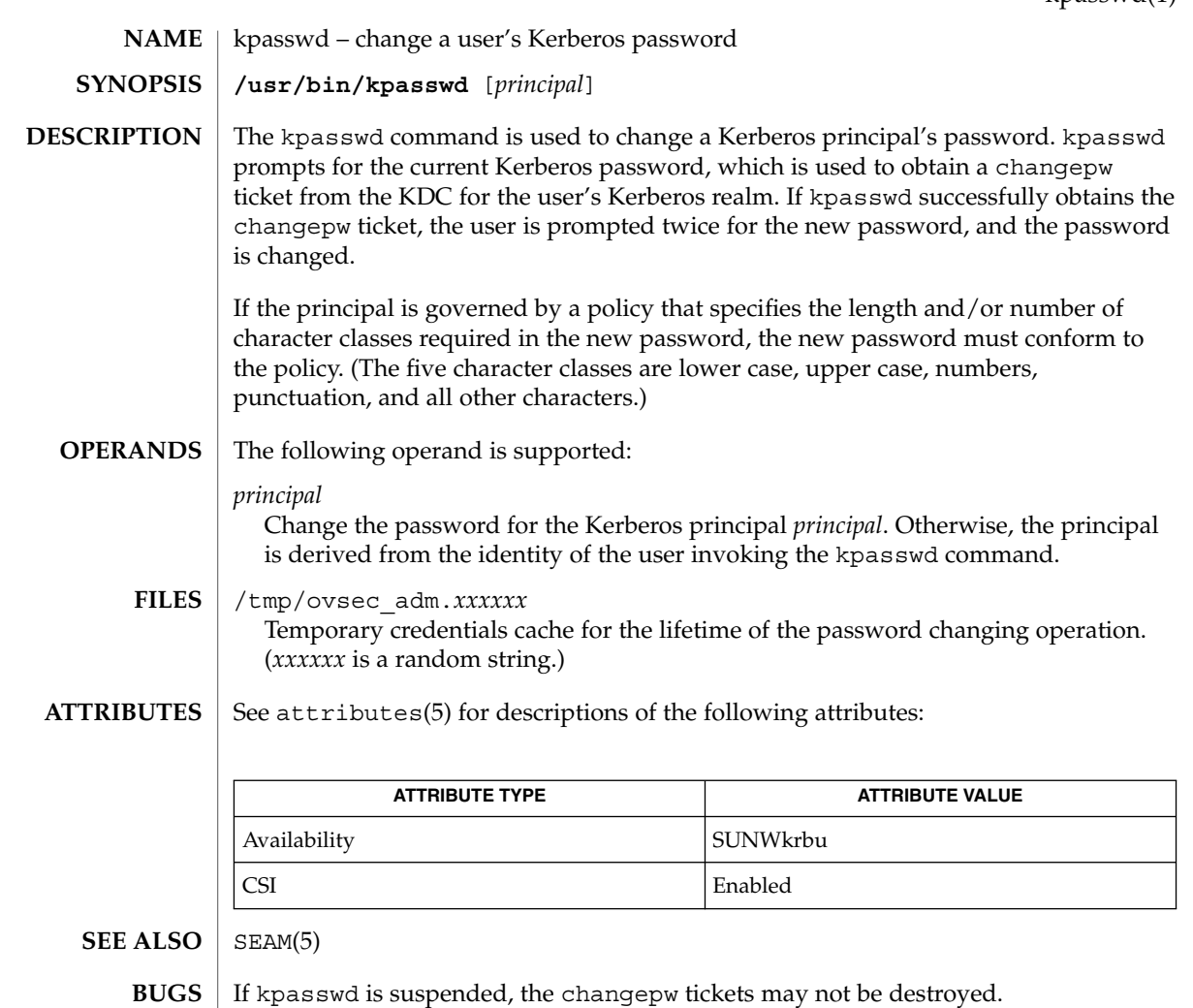

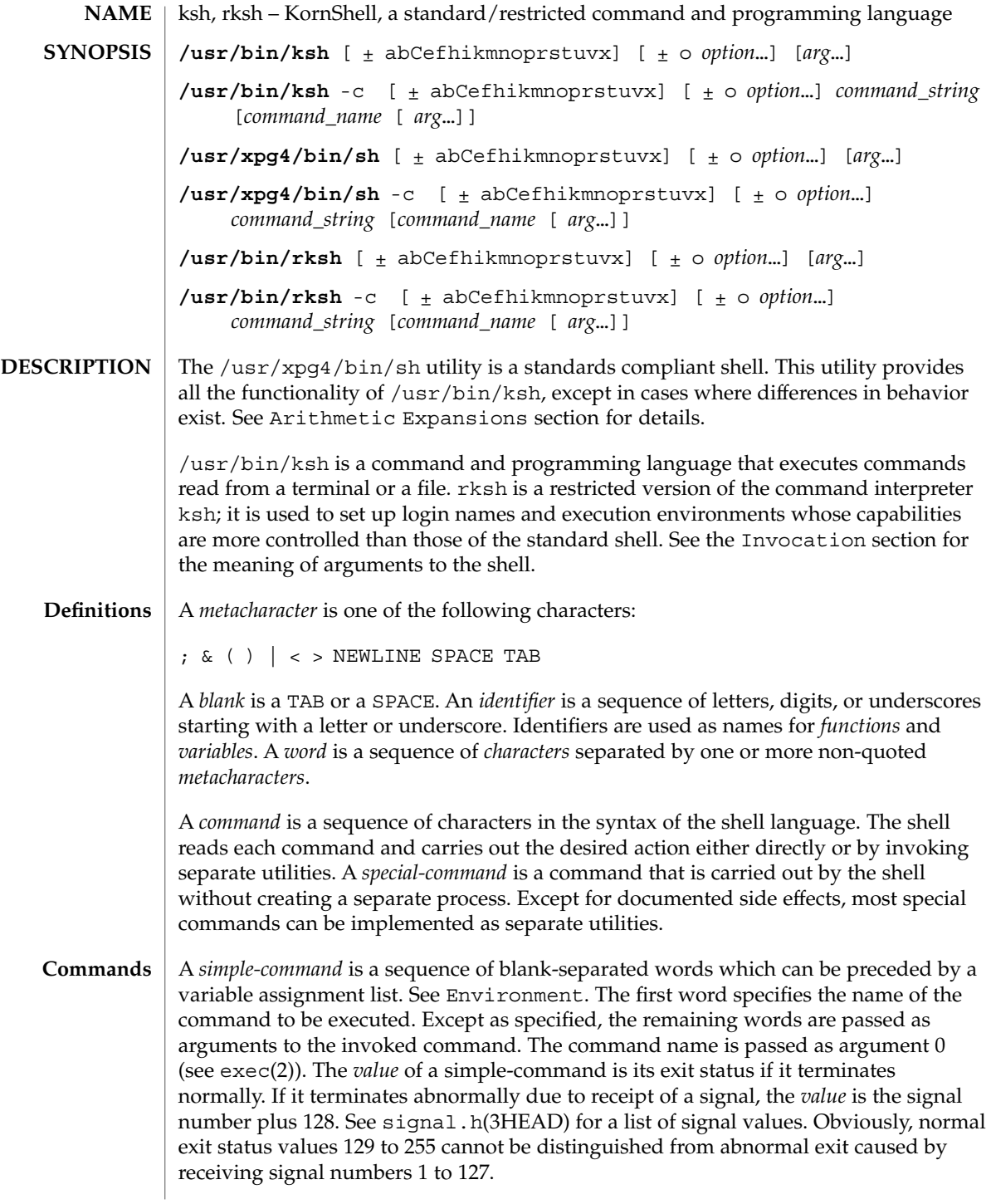

A *pipeline* is a sequence of one or more *commands* separated by |. The standard output of each command but the last is connected by a pipe(2) to the standard input of the next command. Each command is run as a separate process; the shell waits for the last command to terminate. The exit status of a pipeline is the exit status of the last command.

A *list* is a sequence of one or more *pipeline*s separated by ;, &, &&, or | |, and optionally terminated by ; ,  $\&$ , or  $\mid \&$ . Of these five symbols, ; ,  $\&$ , and  $\mid \&$  have equal precedence, which is lower than that of  $\&\&$  and  $| \cdot |$ . The symbols  $\&\&$  and  $| \cdot |$  also have equal precedence. A semicolon (;) causes sequential execution of the preceding pipeline; an ampersand  $(\&)$  causes asynchronous execution of the preceding pipeline (that is, the shell does *not* wait for that pipeline to finish). The symbol |& causes asynchronous execution of the preceding command or pipeline with a two-way pipe established to the parent shell.

The standard input and output of the spawned command can be written to and read from by the parent shell using the -p option of the special commands read and print described in Special Commands. The symbol && ( | |) causes the *list* following it to be executed only if the preceding pipeline returns 0 (or a non-zero) value. An arbitrary number of new-lines can appear in a *list*, instead of a semicolon, to delimit a command.

A *command* is either a *simple-command* or one of the following. Unless otherwise stated, the value returned by a command is that of the last simple-command executed in the command.

for *identifier* [ in *word* ... ] ; do *list* ; done

Each time a for command is executed, *identifier* is set to the next *word* taken from the in *word* list. If in *word* ... is omitted, then the for command executes the do *list* once for each positional parameter that is set. See Parameter Substitution. Execution ends when there are no more words in the list.

select *identifier* [ in *word* ... ] ; do *list* ; done

A select command prints to standard error (file descriptor 2), the set of *word*s, each preceded by a number. If in *word* ... is omitted, then the positional parameters are used instead. See Parameter Substitution. The PS3 prompt is printed and a line is read from the standard input. If this line consists of the number of one of the listed *word*s, then the value of the variable *identifier* is set to the *word* corresponding to this number. If this line is empty the selection list is printed again. Otherwise the value of the variable *identifier* is set to NULL. (See Blank Interpretation about NULL). The contents of the line read from standard input is saved in the shell variable REPLY. The *list* is executed for each selection until a break or EOF is encountered. If the REPLY variable is set to NULL by the execution of *list*, then the selection list is printed before displaying the PS3 prompt for the next selection.

case *word* in [ *pattern* [ | *pattern* ] ) *list* ;; ] ... esac

A case command executes the *list* associated with the first *pattern* that matches *word*. The form of the patterns is the same as that used for file-name generation. See File Name Generation.

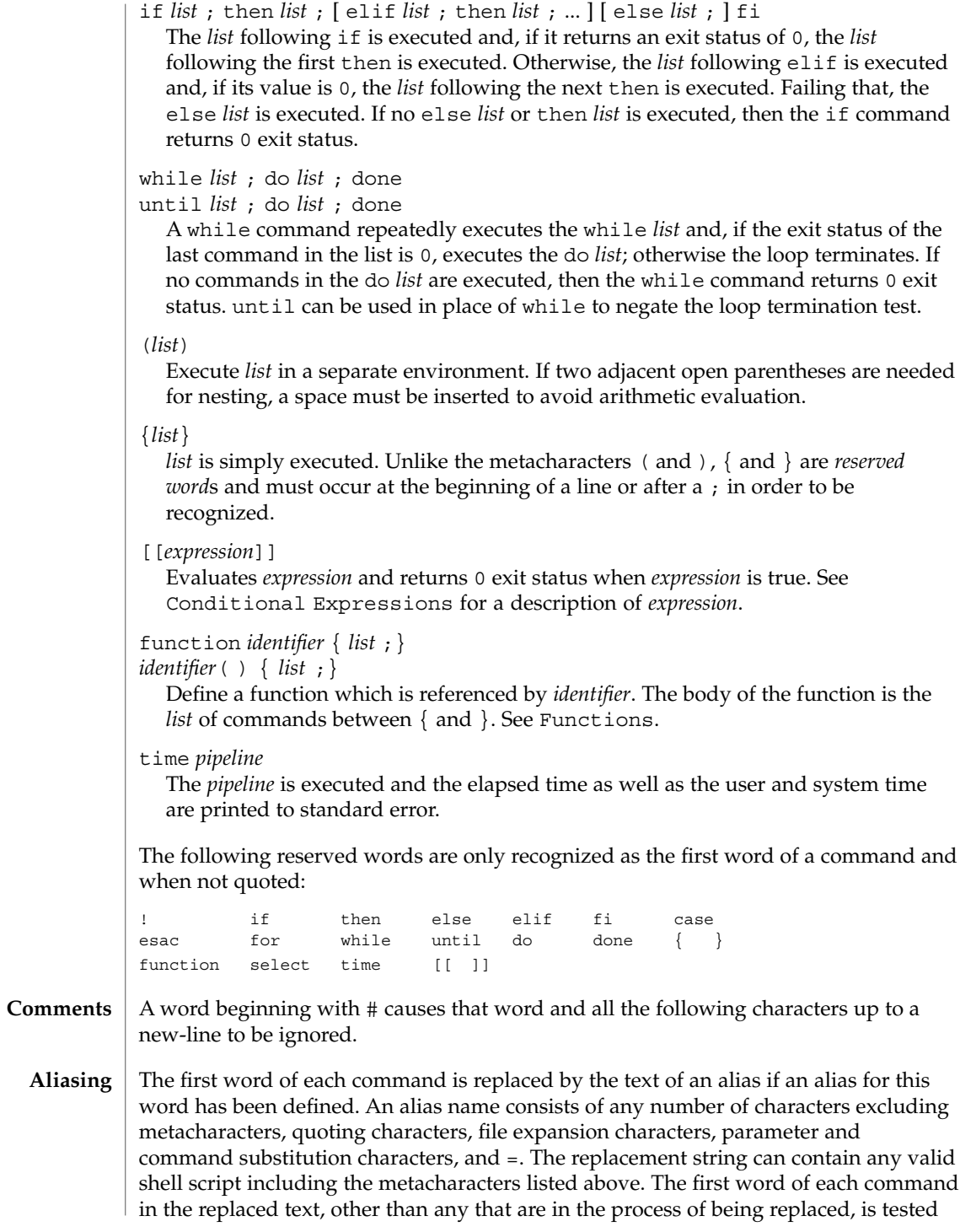

for aliases. If the last character of the alias value is a *blank* then the word following the alias is also be checked for alias substitution. Aliases can be used to redefine special builtin commands but cannot be used to redefine the reserved words listed above. Aliases can be created, listed, and exported with the alias command and can be removed with the unalias command. Exported aliases remain in effect for scripts invoked by name, but must be reinitialized for separate invocations of the shell. See Invocation. To prevent infinite loops in recursive aliasing, if the shell is not currently processing an alias of the same name, the word is replaced by the value of the alias; otherwise, it is not be replaced.

Aliasing is performed when scripts are read, not while they are executed. Therefore, for an alias to take effect, the alias definition command has to be executed before the command which references the alias is read.

Aliases are frequently used as a short hand for full path names. An option to the aliasing facility allows the value of the alias to be automatically set to the full pathname of the corresponding command. These aliases are called *tracked* aliases. The value of a *tracked* alias is defined the first time the corresponding command is looked up and becomes undefined each time the PATH variable is reset. These aliases remain *tracked* so that the next subsequent reference redefines the value. Several tracked aliases are compiled into the shell. The -h option of the set command makes each referenced command name into a tracked alias.

The following *exported aliases* are compiled into (and built-in to) the shell but can be unset or redefined:

```
autoload='typeset −fu'
false='let 0'
functions='typeset −f'
hash='alias −t'
history='fc −l'
integer='typeset −i'
nohup='nohup '
r='fc −e −'
true=':'
type='whence −v'
```
An example concerning trailing blank characters and reserved words follows. If the user types:

```
$ alias foo="/bin/ls "
$ alias while="/"
```
the effect of executing:

```
$ while true
> do
> echo "Hello, World"
> done
```
is a never-ending sequence of Hello, World strings to the screen. However, if the user types:

```
$ foo while
```
User Commands **617**

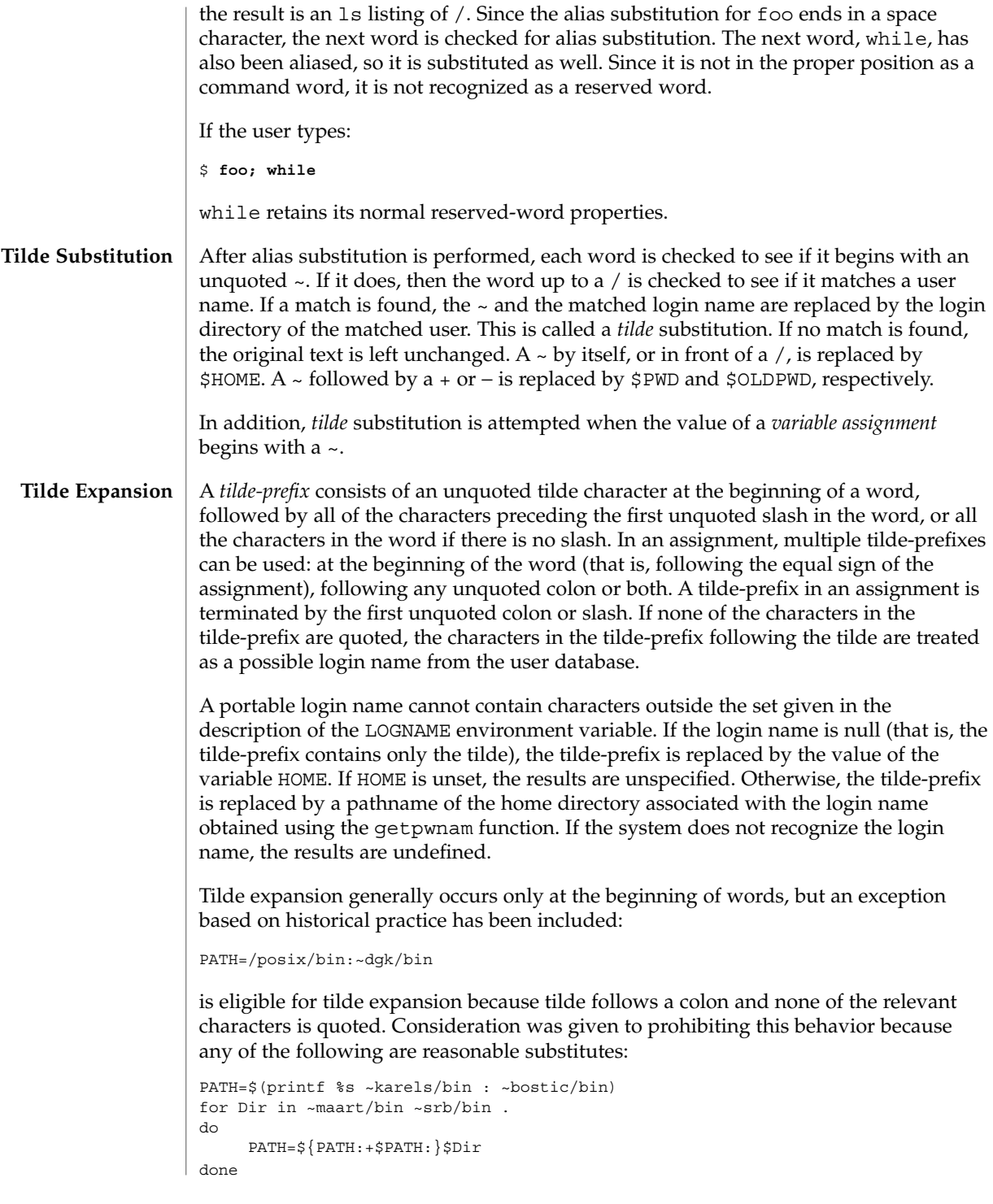

**618** man pages section 1: User Commands • Last Revised 31 Jul 2004

With the first command, explicit colons are used for each directory. In all cases, the shell performs tilde expansion on each directory because all are separate words to the shell.

Expressions in operands such as:

make -k mumble LIBDIR=~chet/lib

do not qualify as shell variable assignments and tilde expansion is not performed (unless the command does so itself, which make does not).

The special sequence  $\frac{2}{5}$  has been designated for future implementations to evaluate as a means of forcing tilde expansion in any word.

Because of the requirement that the word not be quoted, the following are not equivalent; only the last causes tilde expansion:

**\~hlj/ ~h\lj/ ~"hlj"/ ~hlj\/ ~hlj/**

The results of giving tilde with an unknown login name are undefined because the KornShell  $\sim$ + and  $\sim$  constructs make use of this condition, but, in general it is an error to give an incorrect login name with tilde. The results of having HOME unset are unspecified because some historical shells treat this as an error.

#### **Command Substitution**

The standard output from a *command* enclosed in parenthesis preceded by a dollar sign (that is, \$(*command*)) or a pair of grave accents ('') can be used as part or all of a word. Trailing new-lines are removed. In the second (archaic) form, the string between the quotes is processed for special quoting characters before the command is executed. See Quoting. The command substitution \$(cat *file*) can be replaced by the equivalent but faster \$(<*file*). Command substitution of most special commands that do not perform input/output redirection are carried out without creating a separate process.

Command substitution allows the output of a command to be substituted in place of the command name itself. Command substitution occurs when the command is enclosed as follows:

\$(*command*)

or (backquoted version):

'*command*'

The shell expands the command substitution by executing *command* in a subshell environment and replacing the command substitution (the text of *command* plus the enclosing  $\zeta$  () or backguotes) with the standard output of the command, removing sequences of one or more newline characters at the end of the substitution. Embedded newline characters before the end of the output is not be removed; however, they can be treated as field delimiters and eliminated during field splitting, depending on the value of IFS and quoting that is in effect.

Within the backquoted style of command substitution, backslash shall retain its literal meaning, except when followed by:

### **\$ ' \**

(dollar-sign, backquote, backslash). The search for the matching backquote is satisfied by the first backquote found without a preceding backslash. During this search, if a non-escaped backquote is encountered within a shell comment, a here-document, an embedded command substitution of the \$(*command*) form, or a quoted string, undefined results occur. A single- or double-quoted string that begins, but does not end, within the '...' sequence produces undefined results.

With the \$(*command*) form, all characters following the open parenthesis to the matching closing parenthesis constitute the *command*. Any valid shell script can be used for *command*, except:

- A script consisting solely of redirections produces unspecified results.
- See the restriction on single subshells.

The results of command substitution are not field splitting and pathname expansion processed for further tilde expansion, parameter expansion, command substitution or arithmetic expansion. If a command substitution occurs inside double-quotes, it is not be performed on the results of the substitution.

Command substitution can be nested. To specify nesting within the backquoted version, the application must precede the inner backquotes with backslashes; for example:

'\'*command*\''

The \$() form of command substitution solves a problem of inconsistent behavior when using backquotes. For example:

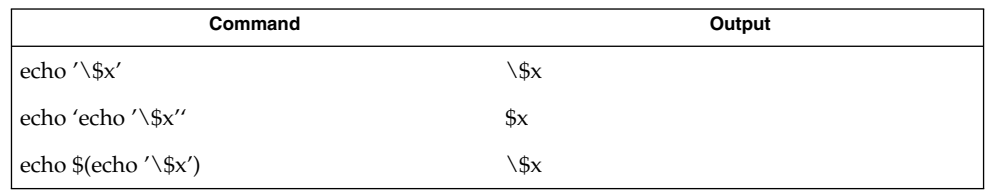

Additionally, the backquoted syntax has historical restrictions on the contents of the embedded command. While the new \$() form can process any kind of valid embedded script, the backquoted form cannot handle some valid scripts that include backquotes. For example, these otherwise valid embedded scripts do not work in the left column, but do work on the right:

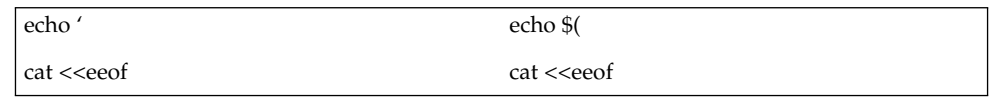

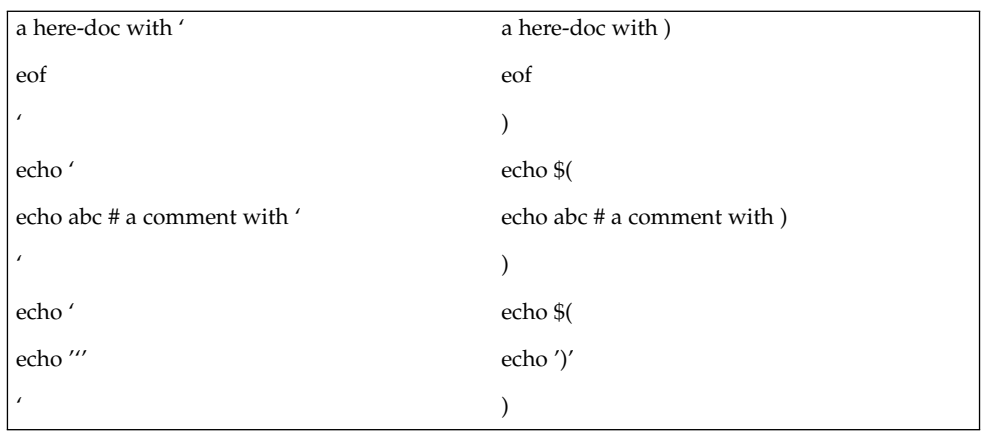

Because of these inconsistent behaviors, the backquoted variety of command substitution is not recommended for new applications that nest command substitutions or attempt to embed complex scripts.

If the command substitution consists of a single subshell, such as:

\$( (*command*) )

a portable application must separate the \$( and ( into two tokens (that is, separate them with white space). This is required to avoid any ambiguities with arithmetic expansion.

### **Arithmetic Expansion**

An arithmetic expression enclosed in double parentheses preceded by a dollar sign ( \$((*arithmetic-expression*)) ) is replaced by the value of the arithmetic expression within the double parenthesis. Arithmetic expansion provides a mechanism for evaluating an arithmetic expression and substituting its value. The format for arithmetic expansion is as follows:

\$((*expression*))

The expression is treated as if it were in double-quotes, except that a double-quote inside the expression is not treated specially. The shell expands all tokens in the expression for parameter expansion, command substitution and quote removal.

Next, the shell treats this as an arithmetic expression and substitute the value of the expression. The arithmetic expression is processed according to the rules of the ISO C with the following exceptions:

- Only integer arithmetic is required.
- The sizeof() operator and the prefix and postfix ++ and – operators are not required.
- Selection, iteration, and jump statements are not supported.
- /usr/bin/ksh and /usr/bin/rksh treat prefix 0 through 9 as decimal constants. See the following examples:

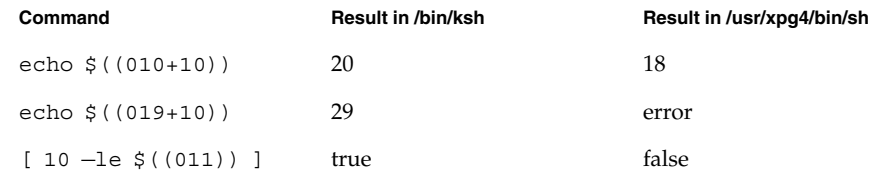

As an extension, the shell can recognize arithmetic expressions beyond those listed. If the expression is invalid, the expansion fails and the shell writes a message to standard error indicating the failure.

A simple example using arithmetic expansion:

```
# repeat a command 100 times
x=100while [ $x −gt 0 ]
do
     command
     x=$(($x−1))
done
```
### **Process Substitution**

This feature is available in SunOS and only on versions of the UNIX operating system that support the /dev/fd directory for naming open files. Each command argument of the form <(*list*) or >(*list*) runs process *list* asynchronously connected to some file in  $/$ dev $/$ fd. The name of this file becomes the argument to the command. If the form with > is selected, then writing on this file provides input for *list*. If < is used, then the file passed as an argument contains the output of the *list* process. For example:

paste <(cut -f1 *file1*) <(cut -f3 *file2*) | tee >(*process1*) >(*process2*)

cuts fields 1 and 3 from the files *file1* and *file2*, respectively, pastes the results together, and sends it to the processes *process1* and *process2*, as well as putting it onto the standard output. The file, which is passed as an argument to the command, is a UNIX  $\text{pipe}(2)$  so programs that expect to  $\text{Lee}$  k(2) on the file does not work.

A *parameter* is an *identifier*, one or more digits, or any of the characters \*, @, #, ?, −, \$, and !. A *variable* (a *parameter* denoted by an *identifier*) has a *value* and zero or more *attributes*. *variable*s can be assigned *value*s and *attribute*s by using the typeset special command. The attributes supported by the shell are described later with the typeset special command. Exported variables pass values and attributes to the environment. **Parameter Substitution**

> The shell supports a one-dimensional array facility. An element of an array variable is referenced by a *subscript*. A *subscript* is denoted by a [, followed by an *arithmetic expression*, followed by a ]. See Arithmetic Evaluation. To assign values to an array, use set -A *name value* .... The *value* of all subscripts must be in the range of 0 through 4095. Arrays need not be declared. Any reference to a variable with a valid subscript is legal and an array is created if necessary. Referencing an array without a subscript is equivalent to referencing the element 0. If an array *identifier* with subscript \* or @ is used, then the value for each of the elements is substituted (separated by a field separator character).

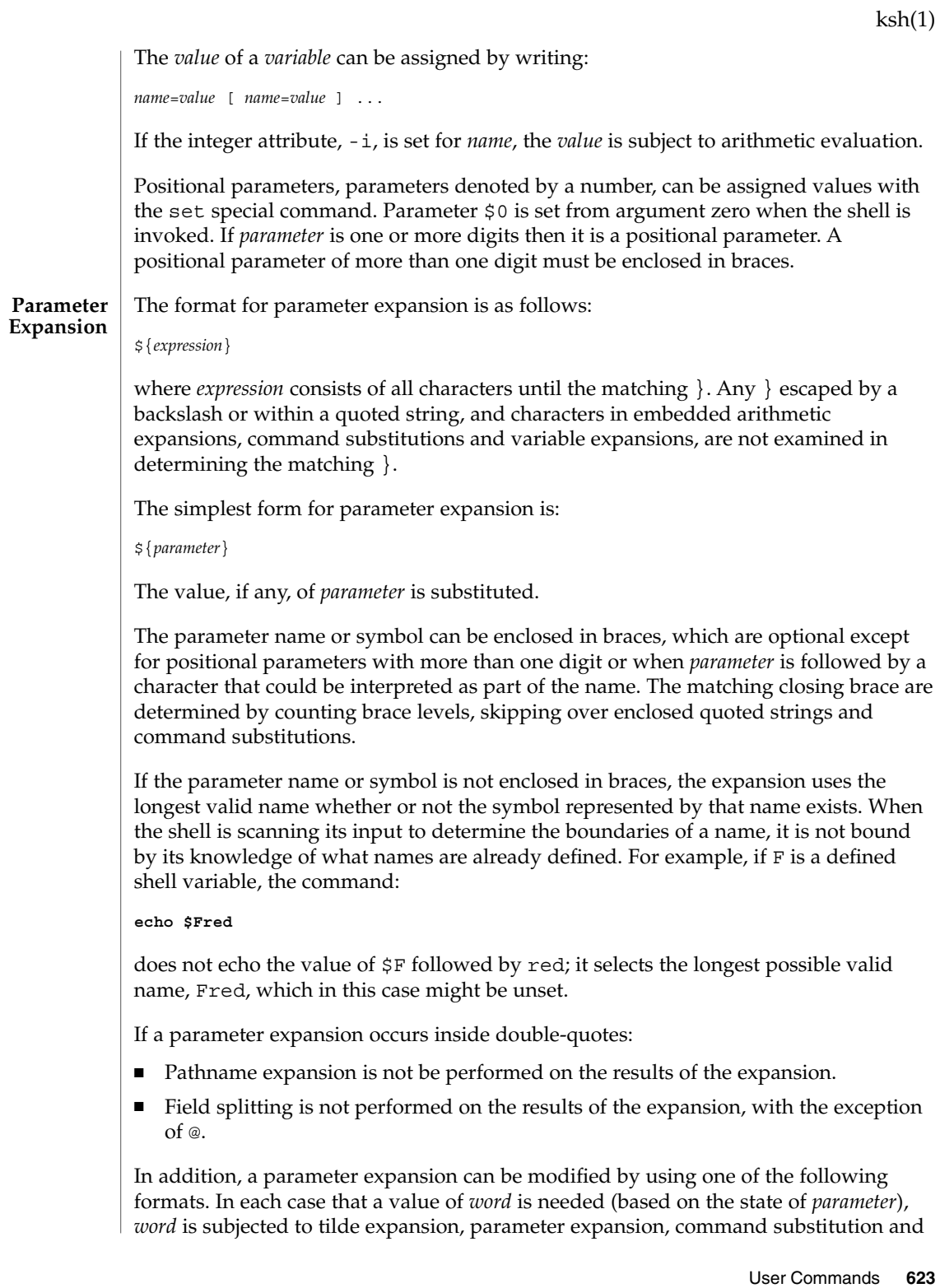

arithmetic expansion. If *word* is not needed, it is not expanded. The } character that delimits the following parameter expansion modifications is determined as described previously in this section and in dquote. (For example, \${foo-bar}xyz} would result in the expansion of foo followed by the string xyz} if foo is set, else the string barxyz}).

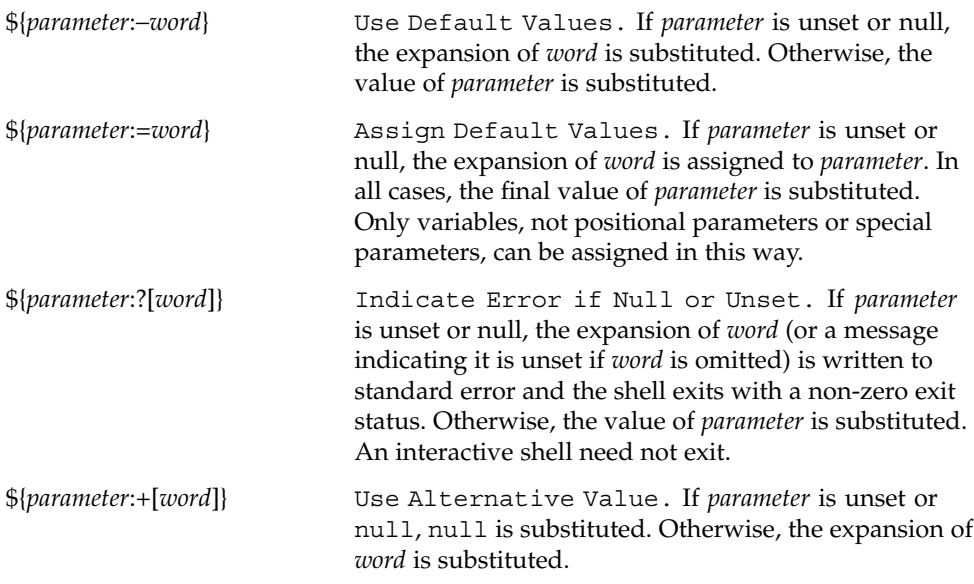

In the parameter expansions shown previously, use of the colon in the format results in a test for a parameter that is unset or null. Omission of the colon results in a test for a parameter that is only unset. The following two tables summarize the effect of the colon:

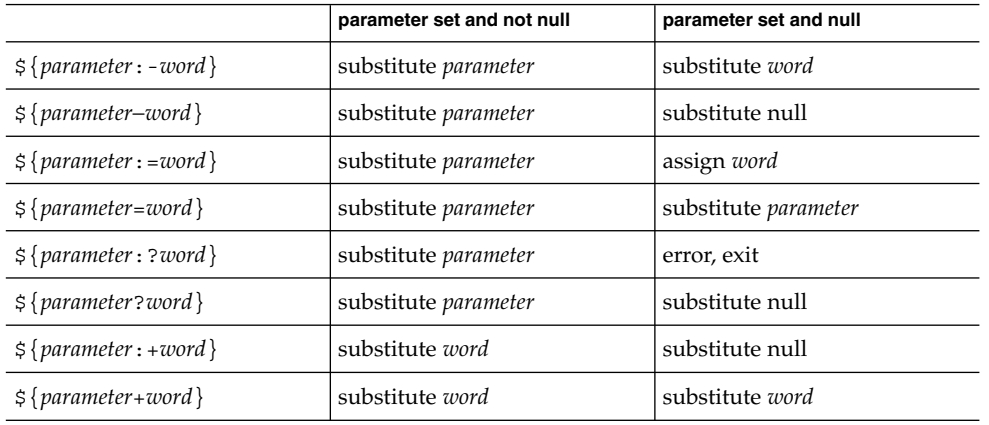

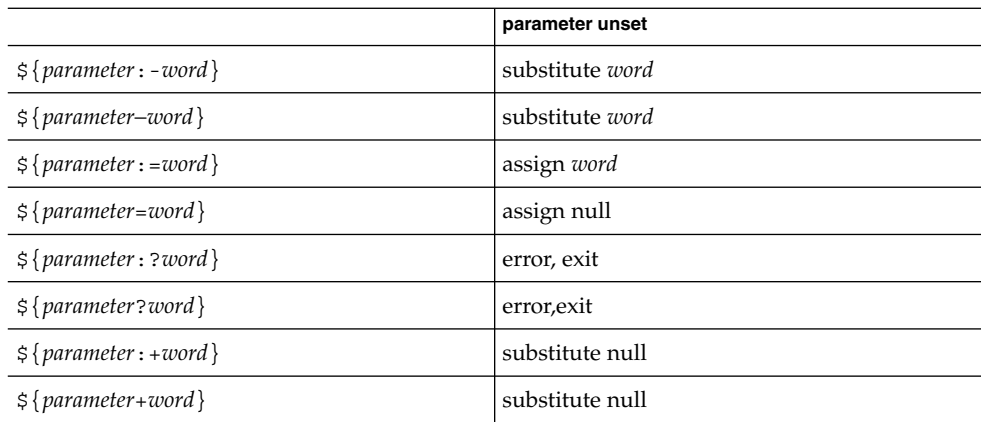

In all cases shown with "substitute", the expression is replaced with the value shown. In all cases shown with "assign", *parameter* is assigned that value, which also replaces the expression.

\${#*parameter*} String Length. The length in characters of the value of *parameter*. If *parameter* is \* or @, then all the positional parameters, starting with \$1, are substituted (separated by a field separator character).

The following four varieties of parameter expansion provide for substring processing. In each case, pattern matching notation (see patmat), rather than regular expression notation, is used to evaluate the patterns. If *parameter* is \* or @, then all the positional parameters, starting with \$1, are substituted (separated by a field separator character). Enclosing the full parameter expansion string in double-quotes does not cause the following four varieties of pattern characters to be quoted, whereas quoting characters within the braces has this effect.

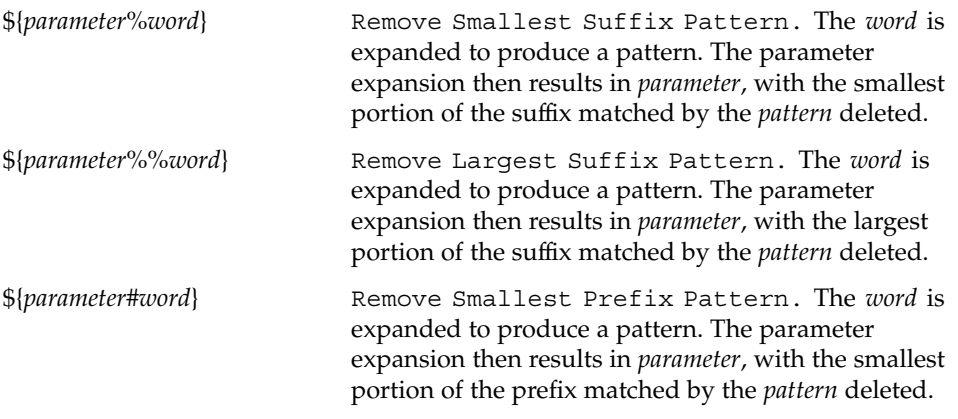

\${*parameter*##*word*} Remove Largest Prefix Pattern. The *word* is expanded to produce a pattern. The parameter expansion then results in *parameter*, with the largest portion of the prefix matched by the *pattern* deleted. Examples: \${*parameter*:−*word*} In this example, 1s is executed only if x is null or unset. (The  $\frac{1}{5}$  (1s) command substitution notation is explained in Command Substitution above.)  $\frac{1}{5}x: -\frac{1}{5}(1s)$ \${*parameter*:=*word*} unset X echo  $${X:=abc}$ abc \${*parameter*:?*word*} unset posix echo \${posix:?} sh: posix: parameter null or not set \${*parameter*:+*word*} set a b c echo \${3:+posix} posix \${#*parameter*} HOME=/usr/posix echo \${#HOME} 10 \${*parameter*%*word*} x=file.c echo \${x%.c}.o file.o \${*parameter*%%*word*} x=posix/src/std echo  $$x$ <sup>8</sup>/\*} posix \${*parameter*#*word*} x=\$HOME/src/cmd echo \${x#\$HOME} /src/cmd \${*parameter*##*word*}

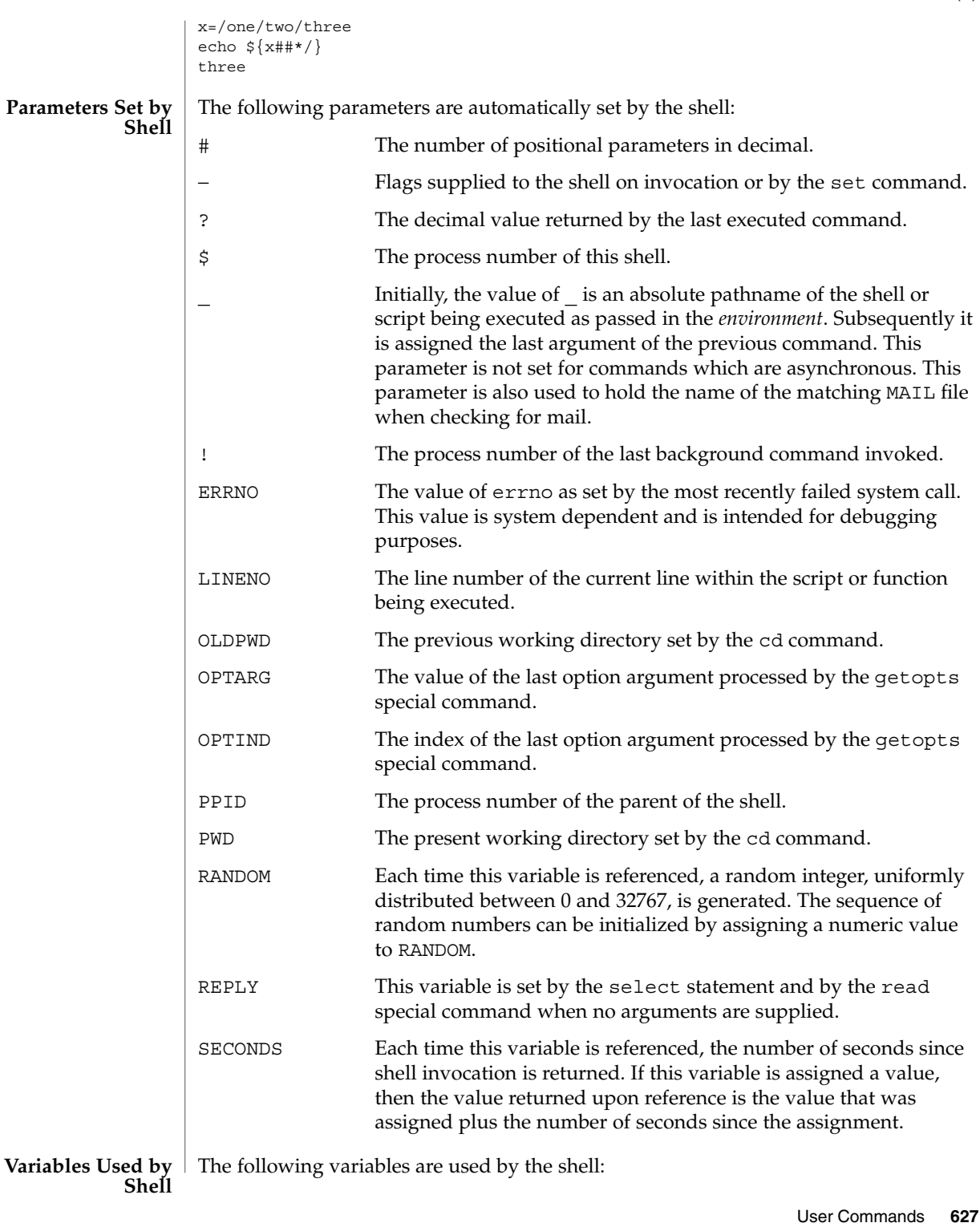

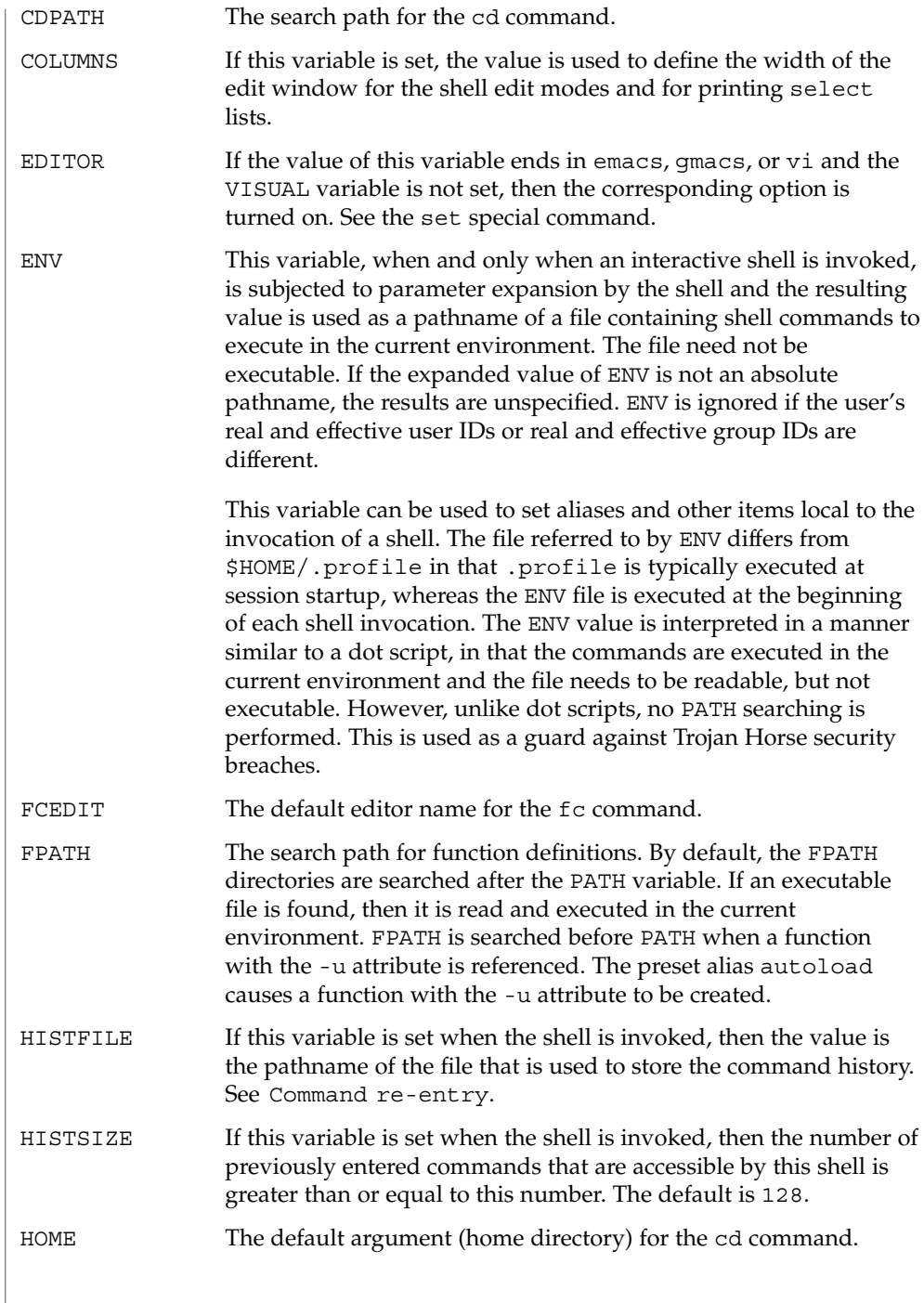

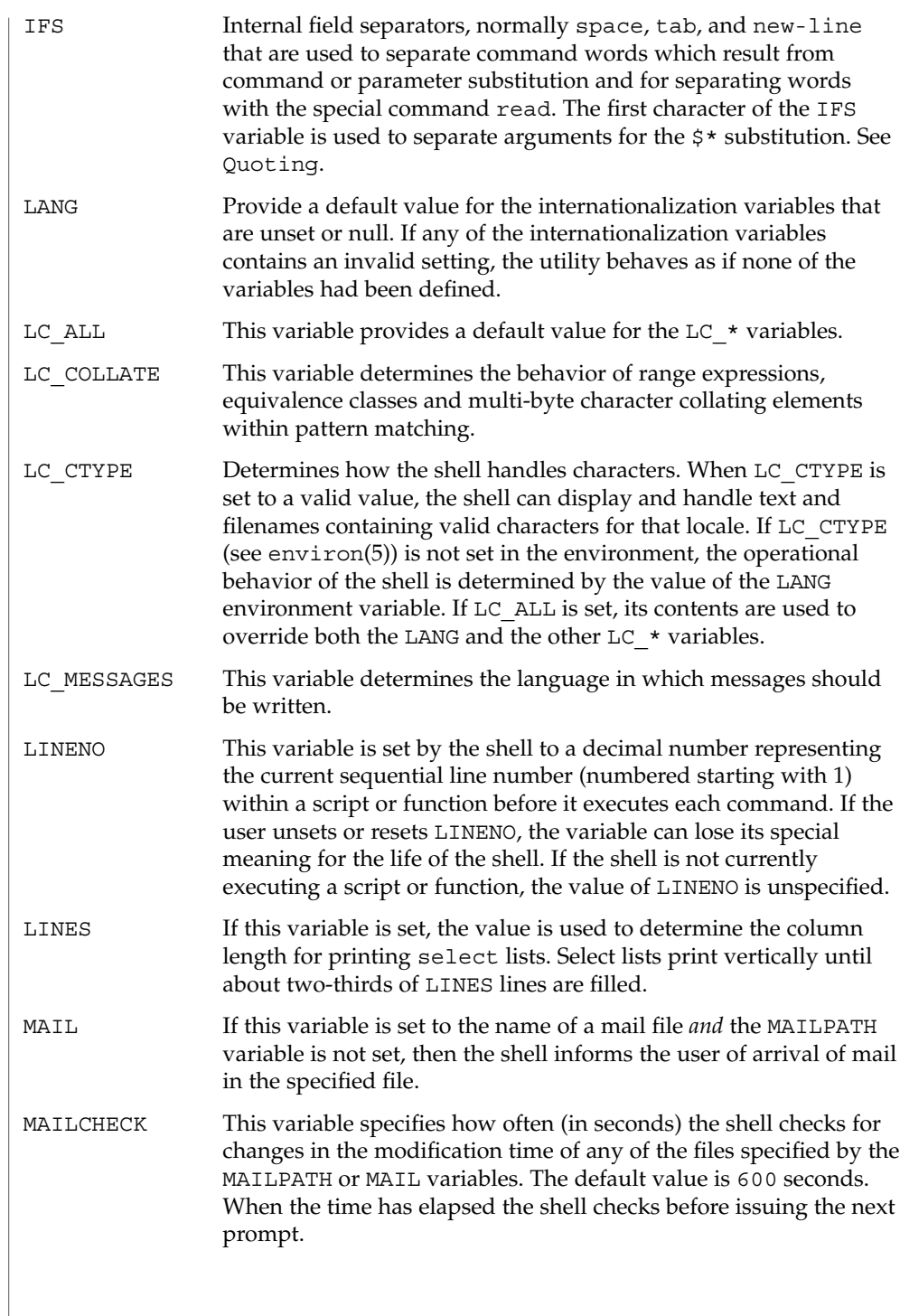

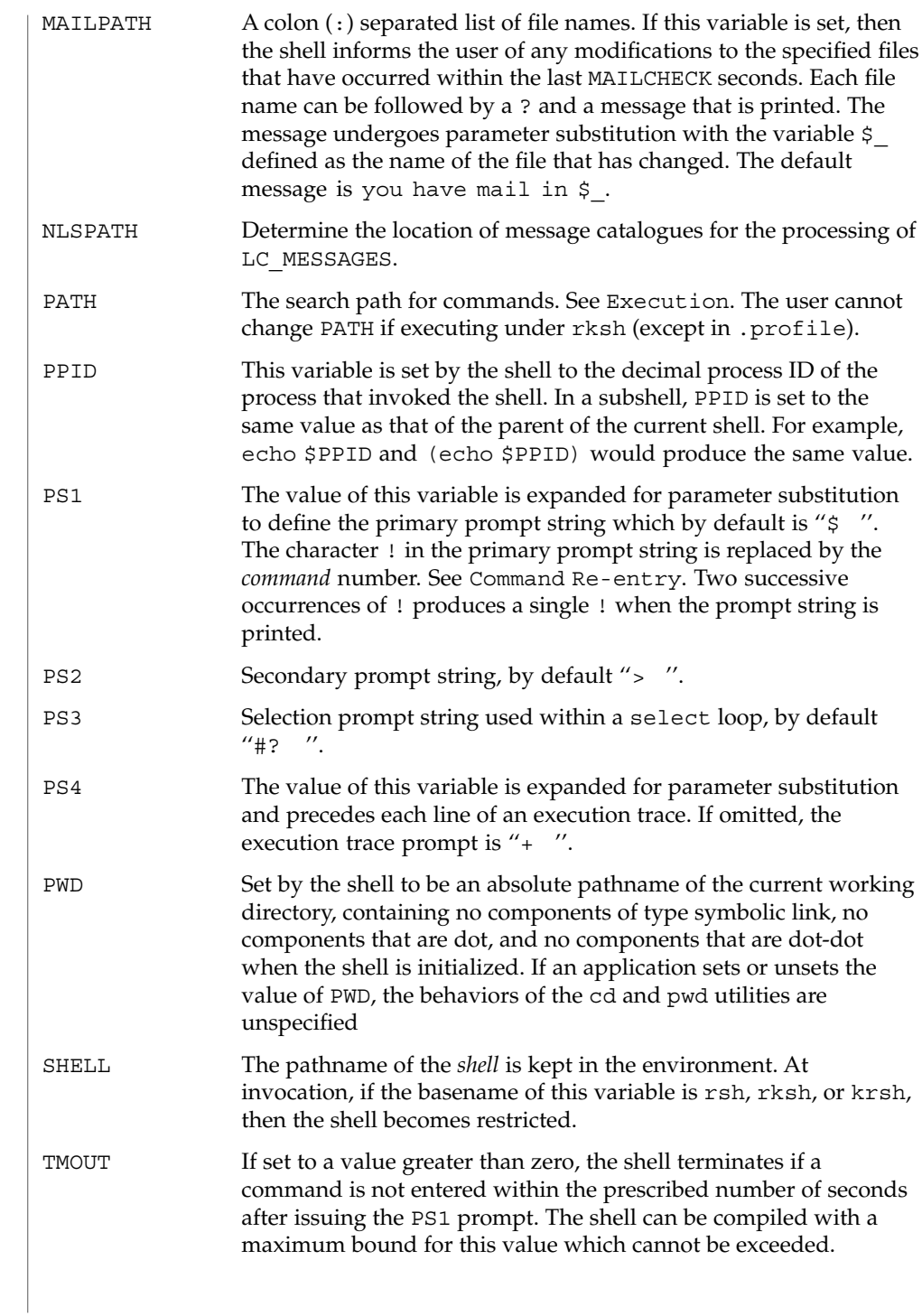

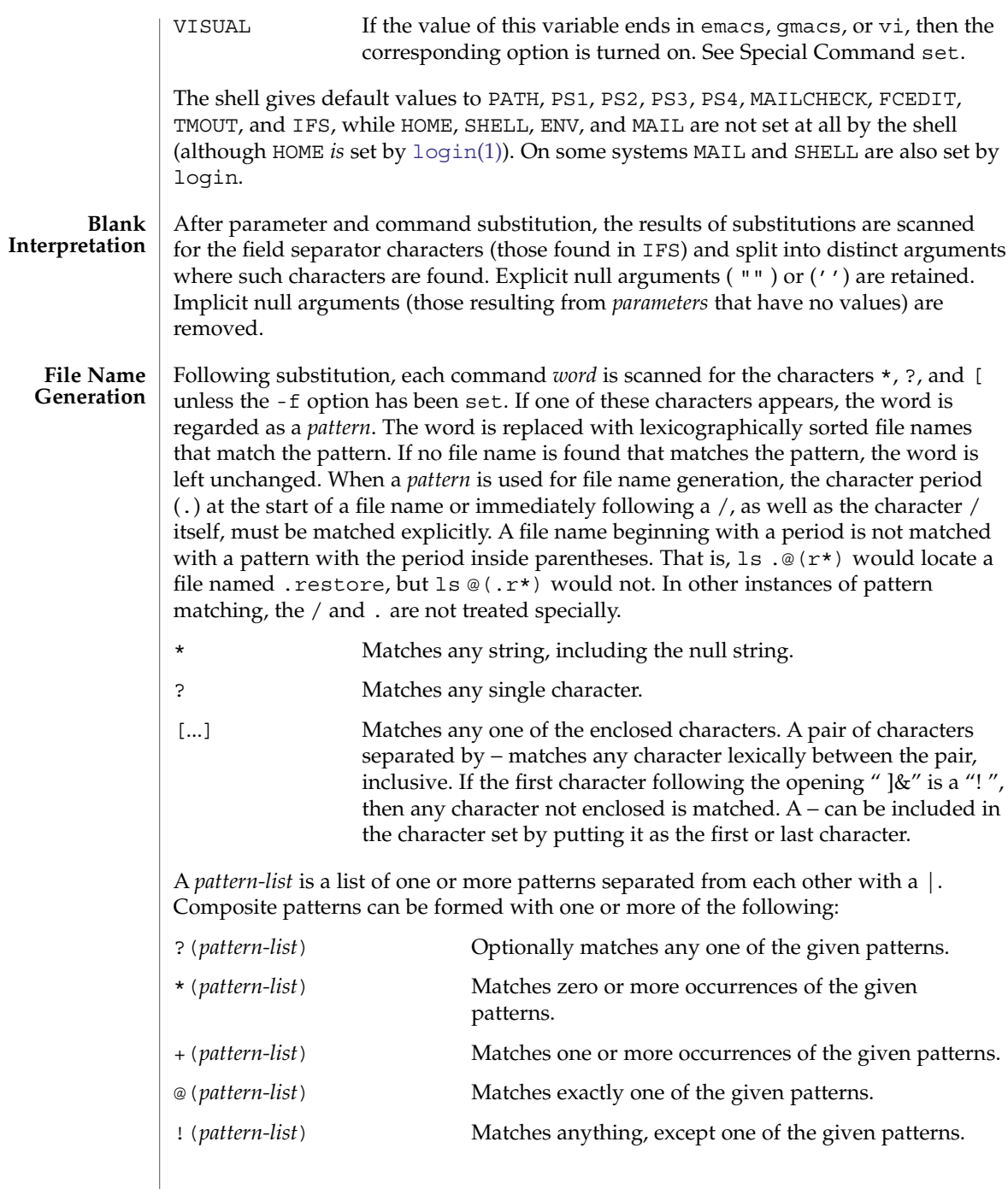

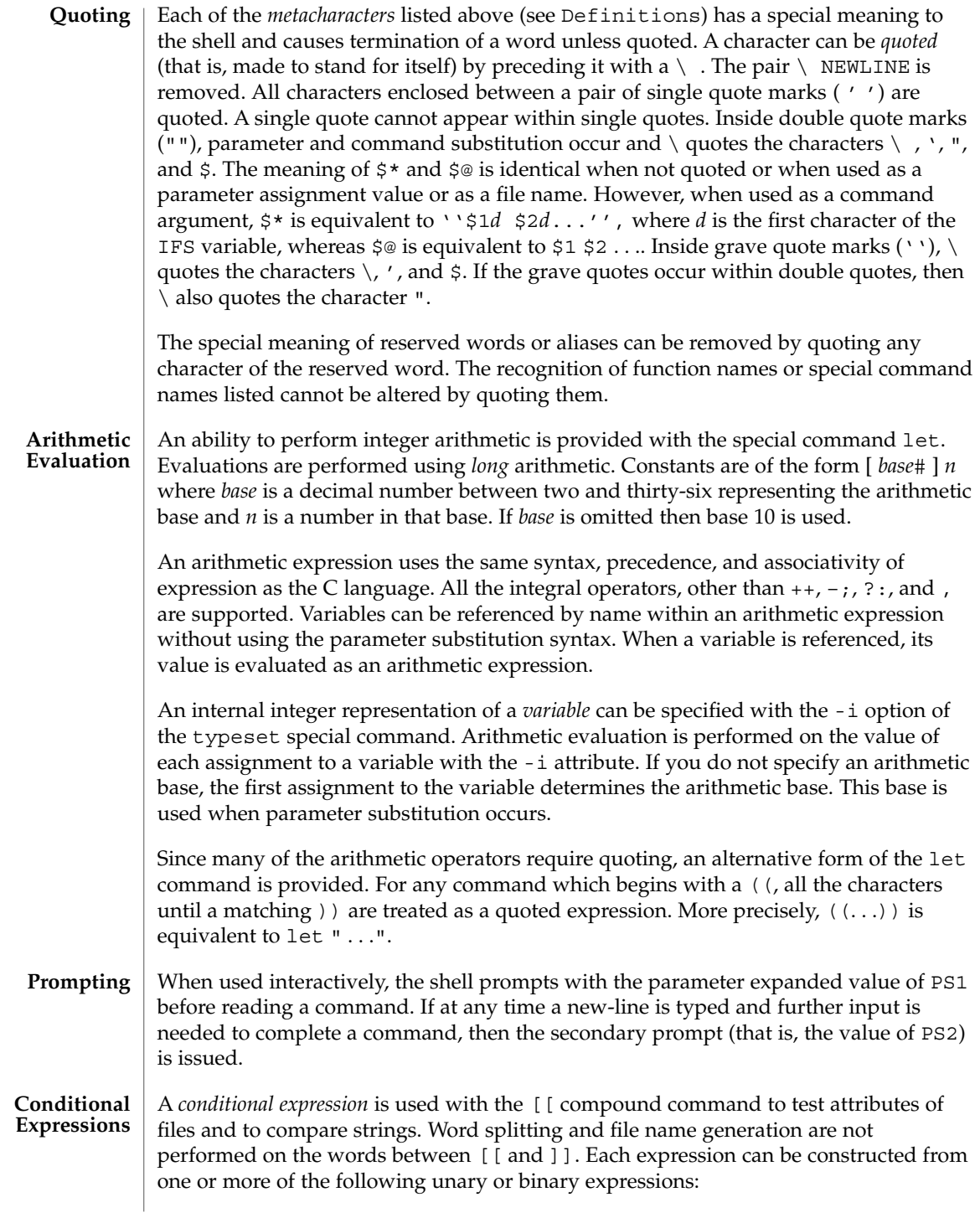

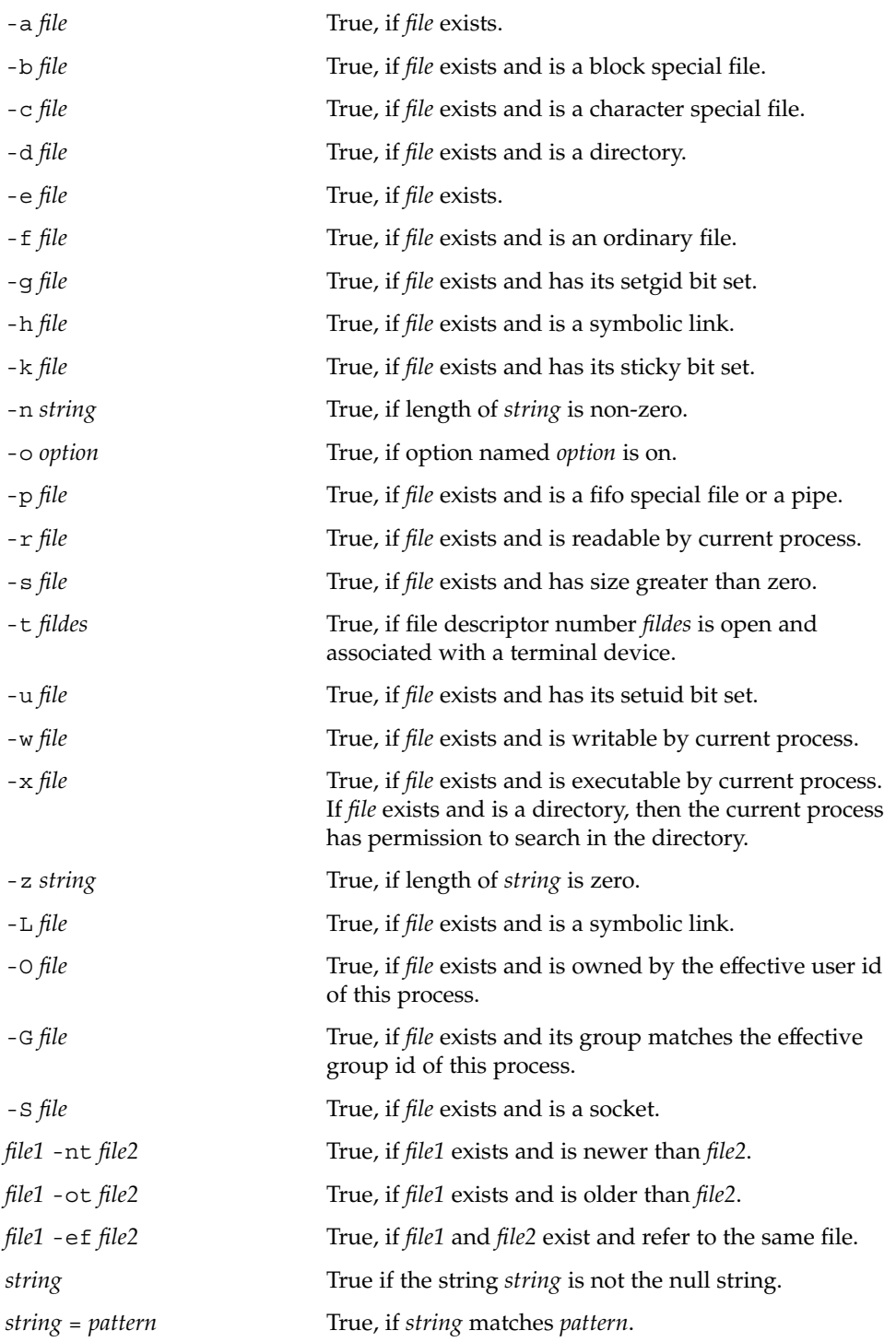

User Commands **633**

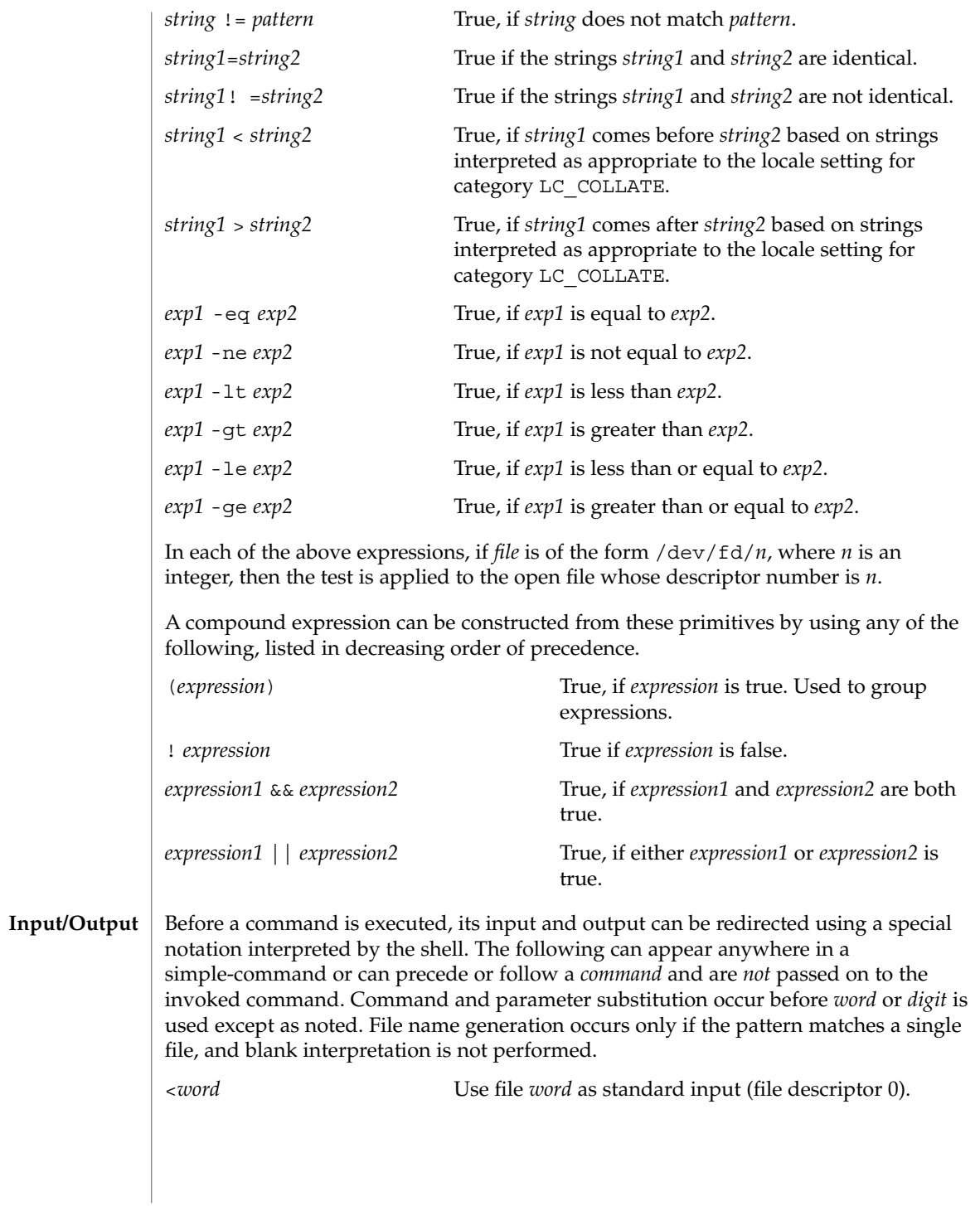

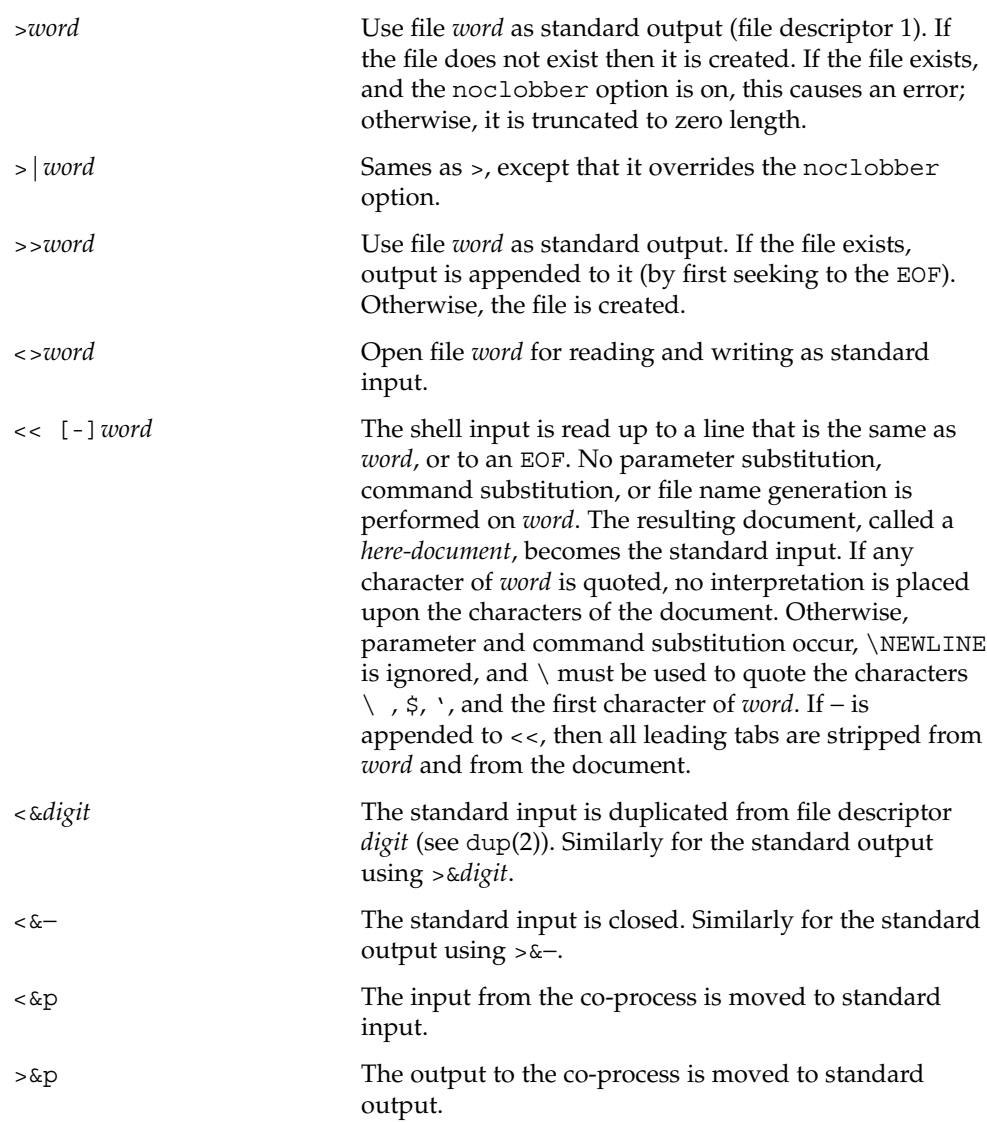

If one of the above is preceded by a digit, then the file descriptor number referred to is that specified by the digit (instead of the default 0 or 1). For example:

... 2>&1

means file descriptor 2 is to be opened for writing as a duplicate of file descriptor 1.

The order in which redirections are specified is significant. The shell evaluates each redirection in terms of the (*file descriptor*, *file*) association at the time of evaluation. For example:

### ... 1>*fname* 2>&1

first associates file descriptor 1 with file *fname*. It then associates file descriptor 2 with the file associated with file descriptor 1 (that is, *fname*). If the order of redirections were reversed, file descriptor 2 would be associated with the terminal (assuming file descriptor 1 had been) and then file descriptor 1 would be associated with file *fname*.

If a command is followed by  $\&$  and job control is not active, then the default standard input for the command is the empty file /dev/null. Otherwise, the environment for the execution of a command contains the file descriptors of the invoking shell as modified by input/output specifications.

The *environment* (see environ(5)) is a list of name-value pairs that is passed to an executed program in the same way as a normal argument list. The names must be *identifiers* and the values are character strings. The shell interacts with the environment in several ways. On invocation, the shell scans the environment and creates a variable for each name found, giving it the corresponding value and marking it *export*. Executed commands inherit the environment. If the user modifies the values of these variables or creates new ones, using the export or typeset -x commands, they become part of the environment. The environment seen by any executed command is thus composed of any name-value pairs originally inherited by the shell, whose values can be modified by the current shell, plus any additions which must be noted in export or typeset -x commands. **Environment**

> The environment for any *simple-command* or *function* can be augmented by prefixing it with one or more variable assignments. A variable assignment argument is a word of the form *identifier=value*. Thus:

**TERM=450** *cmd args*

and

**(export TERM; TERM=450;** *cmd args)*

are equivalent (as far as the above execution of *cmd* is concerned, except for special commands listed that are preceded with an asterisk).

If the -k flag is set, *all* variable assignment arguments are placed in the environment, even if they occur after the command name. The following first prints a=b c and then c:

echo a=b c set −k echo a=b c

This feature is intended for use with scripts written for early versions of the shell and its use in new scripts is strongly discouraged. It is likely to disappear someday.

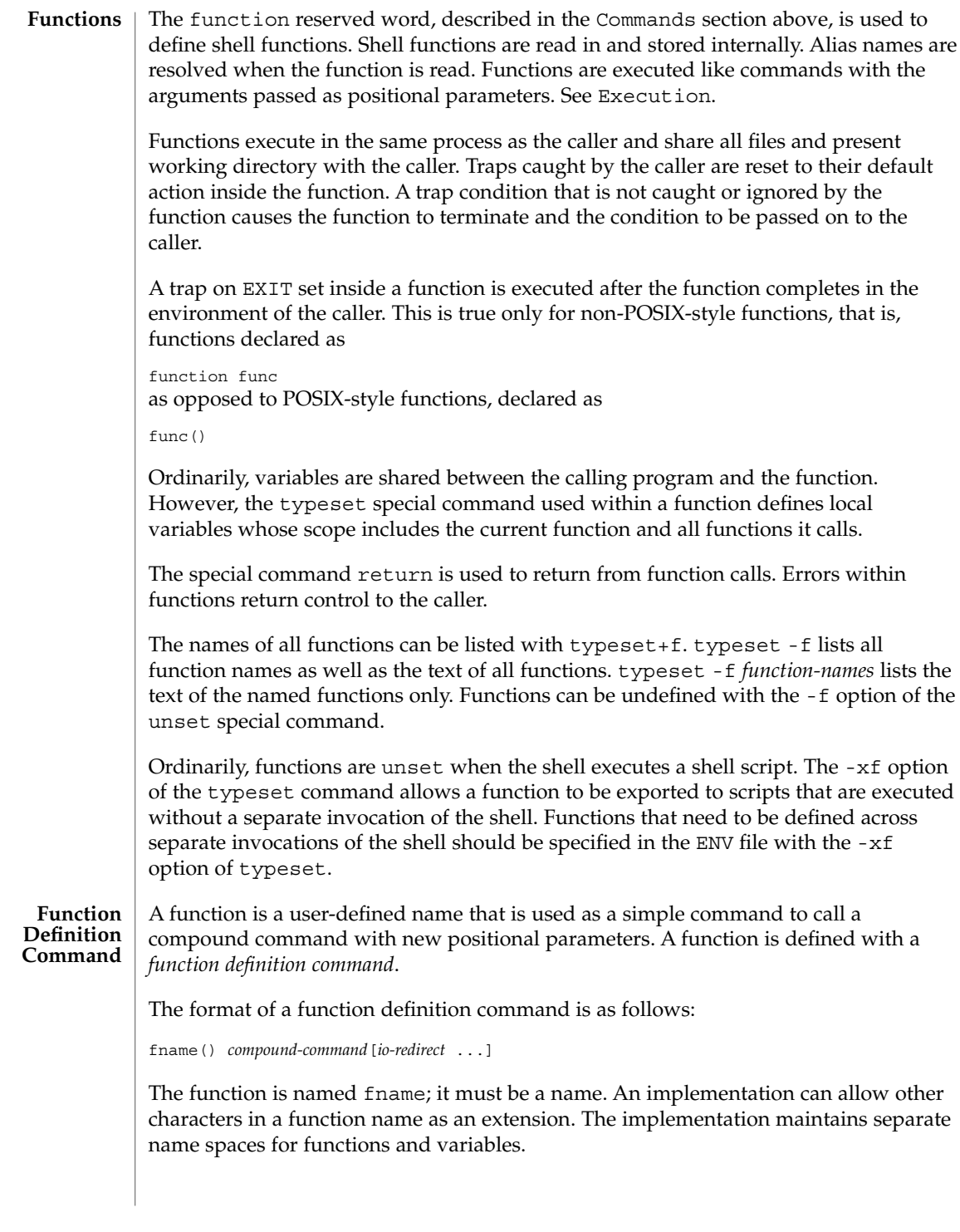

The () in the function definition command consists of two operators. Therefore, intermixing blank characters with the fname, (, and ) is allowed, but unnecessary.

The argument *compound-command* represents a compound command.

When the function is declared, none of the expansions in wordexp is performed on the text in *compound-command* or *io-redirect*; all expansions is performed as normal each time the function is called. Similarly, the optional *io-redirect* redirections and any variable assignments within *compound-command* is performed during the execution of the function itself, not the function definition.

When a function is executed, it has the syntax-error and variable-assignment properties described for the special built-in utilities.

The *compound-command* is executed whenever the function name is specified as the name of a simple command The operands to the command temporarily becomes the positional parameters during the execution of the *compound-command*; the special parameter # is also changed to reflect the number of operands. The special parameter 0 is unchanged. When the function completes, the values of the positional parameters and the special parameter # is restored to the values they had before the function was executed. If the special built-in return is executed in the *compound-command*, the function completes and execution resumes with the next command after the function call.

An example of how a function definition can be used wherever a simple command is allowed:

```
# If variable i is equal to "yes",
# define function foo to be ls −l
#
[ "$i" = yes ] && foo() {
      ls −l
}
```
The exit status of a function definition is 0 if the function was declared successfully; otherwise, it is greater than zero. The exit status of a function invocation is the exit status of the last command executed by the function.

If the monitor option of the set command is turned on, an interactive shell associates a job with each pipeline. It keeps a table of current jobs, printed by the jobs command, and assigns them small integer numbers. When a job is started asynchronously with &, the shell prints a line which looks like: **Jobs**

[1] 1234

indicating that the job, which was started asynchronously, was job number 1 and had one (top-level) process, whose process id was 1234.

If you are running a job and wish to do something else you can press the key  $\textdegree$ z (Control-Z) which sends a STOP signal to the current job. The shell normally indicates that the job has been 'Stopped', and print another prompt. You can then manipulate the state of this job, putting it in the background with the bg command, or run some other commands and then eventually bring the job back into the foreground with the foreground command  $fg$ . A  $\hat{z}$  takes effect immediately and is like an interrupt in that pending output and unread input are discarded when it is typed.

A job being run in the background stops if it tries to read from the terminal. Background jobs are normally allowed to produce output, but this can be disabled by giving the command "stty tostop". If you set this tty option, then background jobs stop when they try to produce output as they do when they try to read input.

There are several ways to refer to  $\overline{j}$  obs in the shell. A  $\overline{j}$  ob can be referred to by the process id of any process of the job or by one of the following:

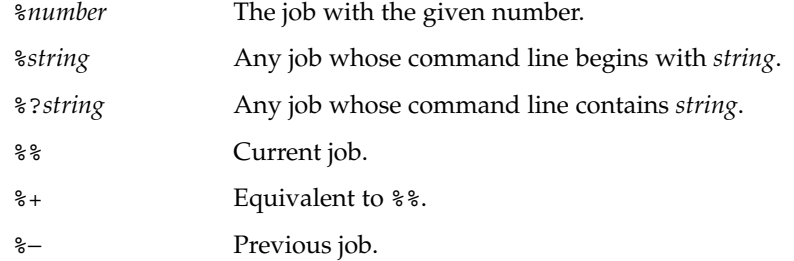

The shell learns immediately whenever a process changes state. It normally informs you whenever a job becomes blocked so that no further progress is possible, but only just before it prints a prompt. This is done so that it does not otherwise disturb your work.

When the monitor mode is on, each background job that completes triggers any trap set for CHLD.

When you try to leave the shell while jobs are running or stopped, you are warned with the message, 'You have stopped(running) jobs.' You can use the jobs command to see what they are. If you do this or immediately try to exit again, the shell does not warn you a second time, and the stopped jobs is terminated. If you have jobs running for which the nohup command was invoked and attempt to logout, you are warned with the message:

You have jobs running.

You need to logout a second time to actually logout. However, your background jobs continue to run.

The INT and QUIT signals for an invoked command are ignored if the command is followed by & and the monitor option is not active. Otherwise, signals have the values inherited by the shell from its parent. See the trap special command section. **Signals**

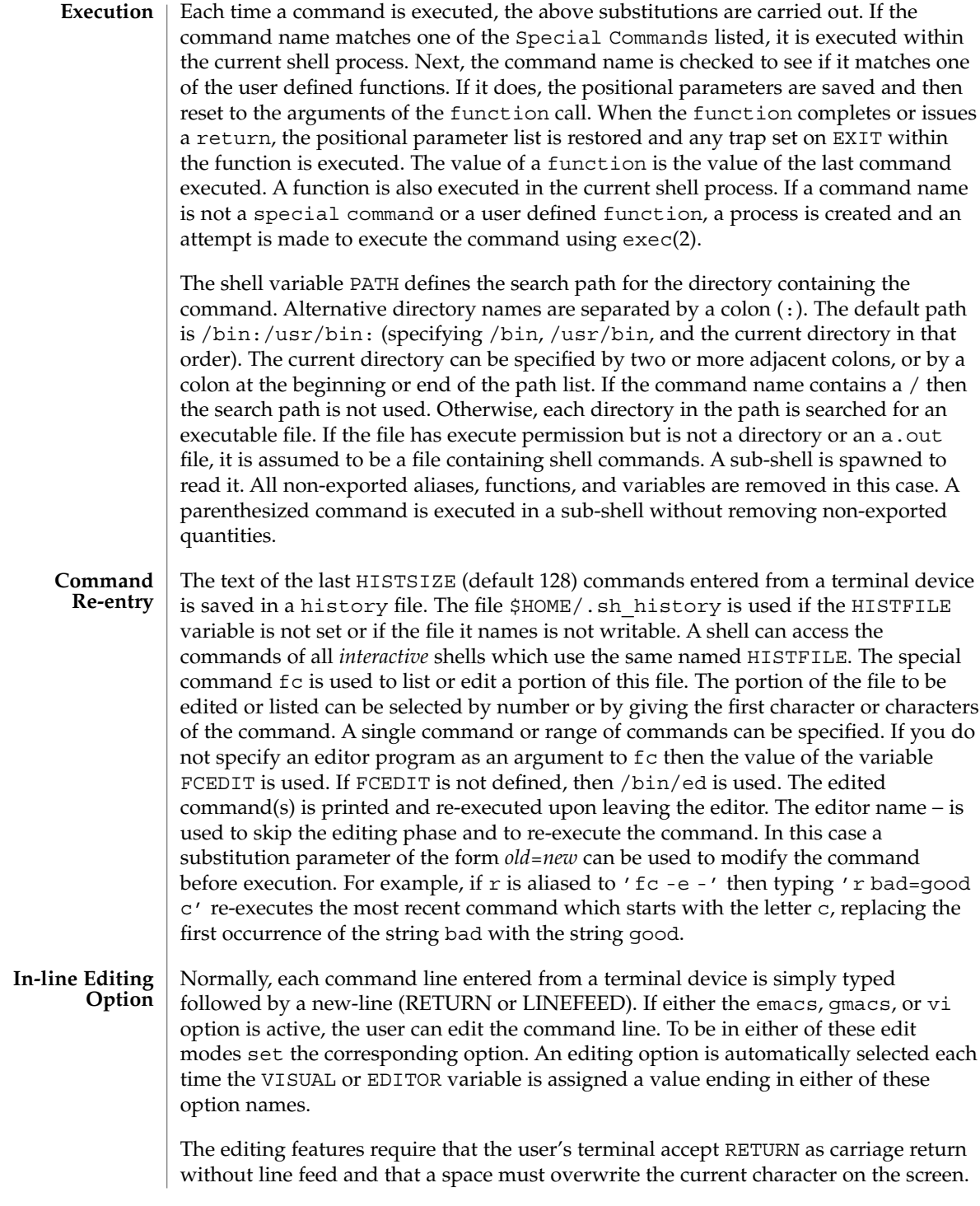

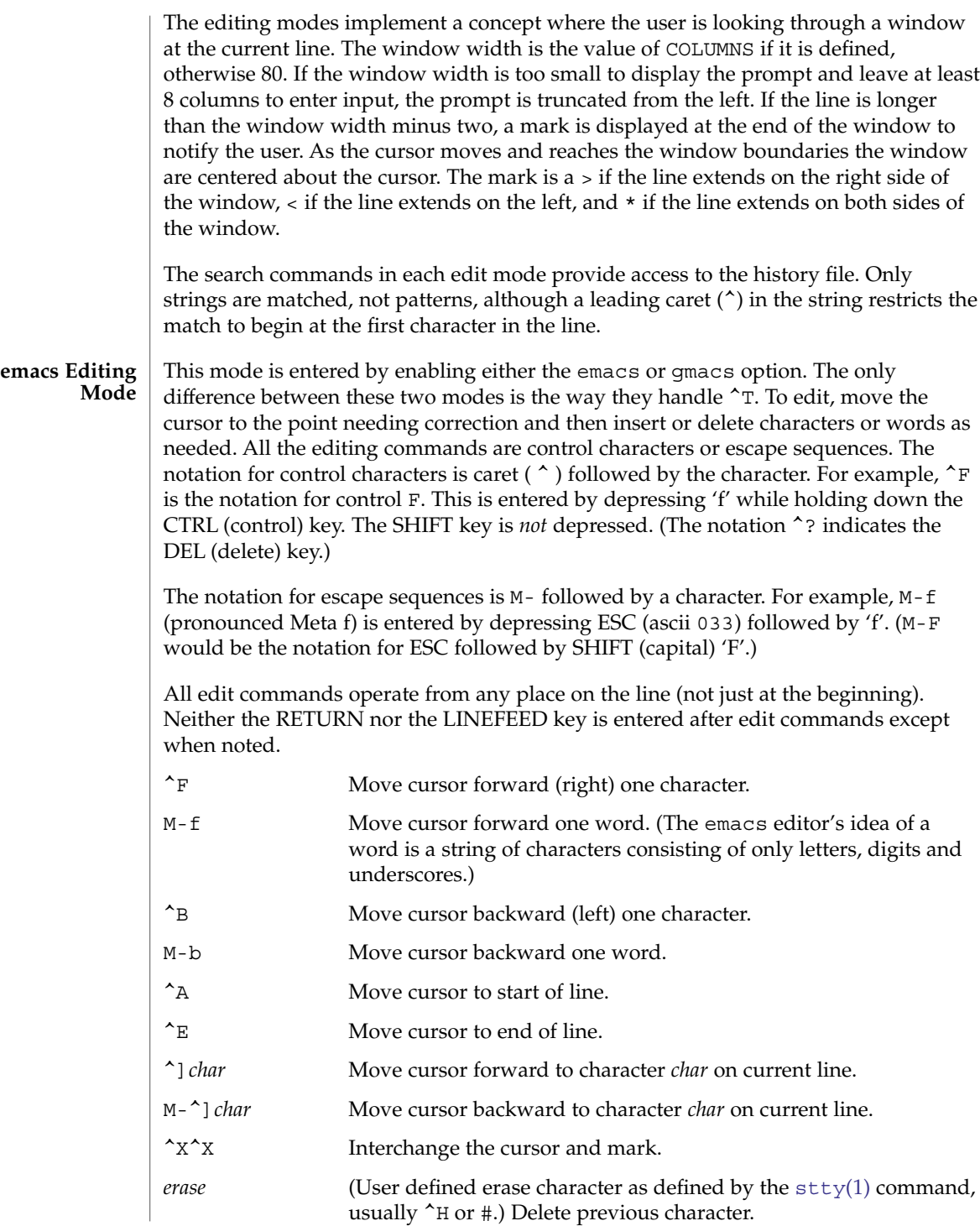

User Commands **641**

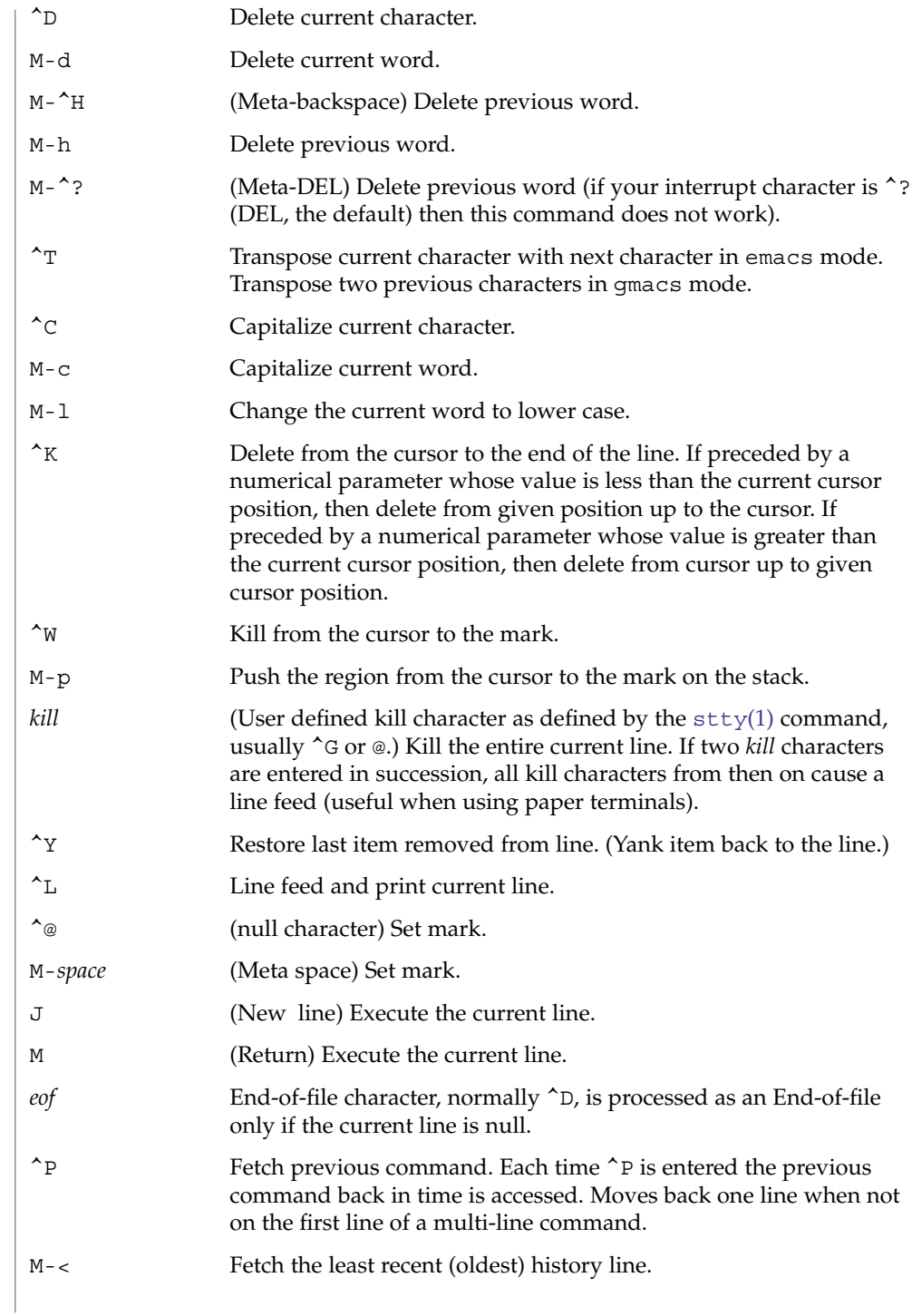

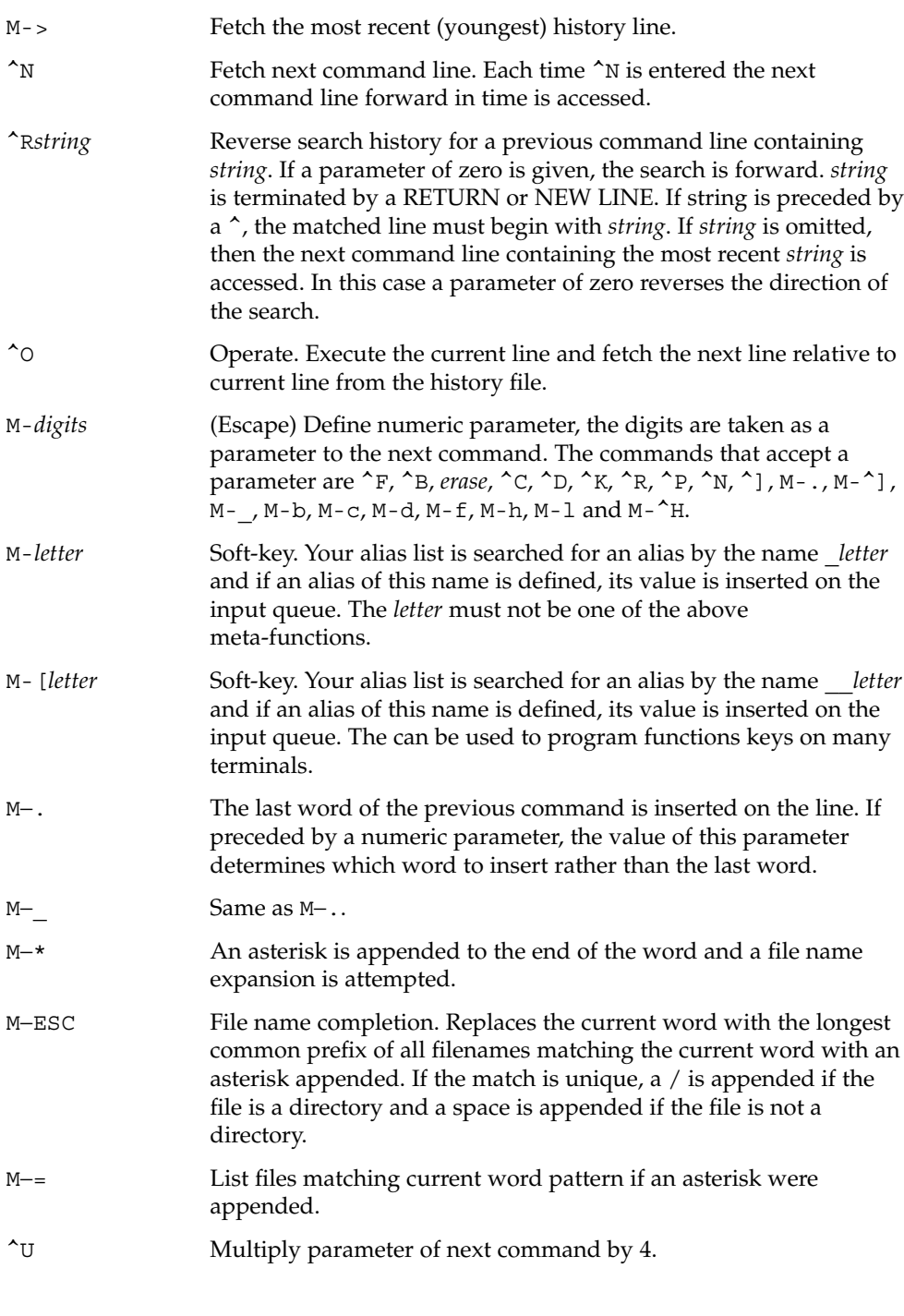

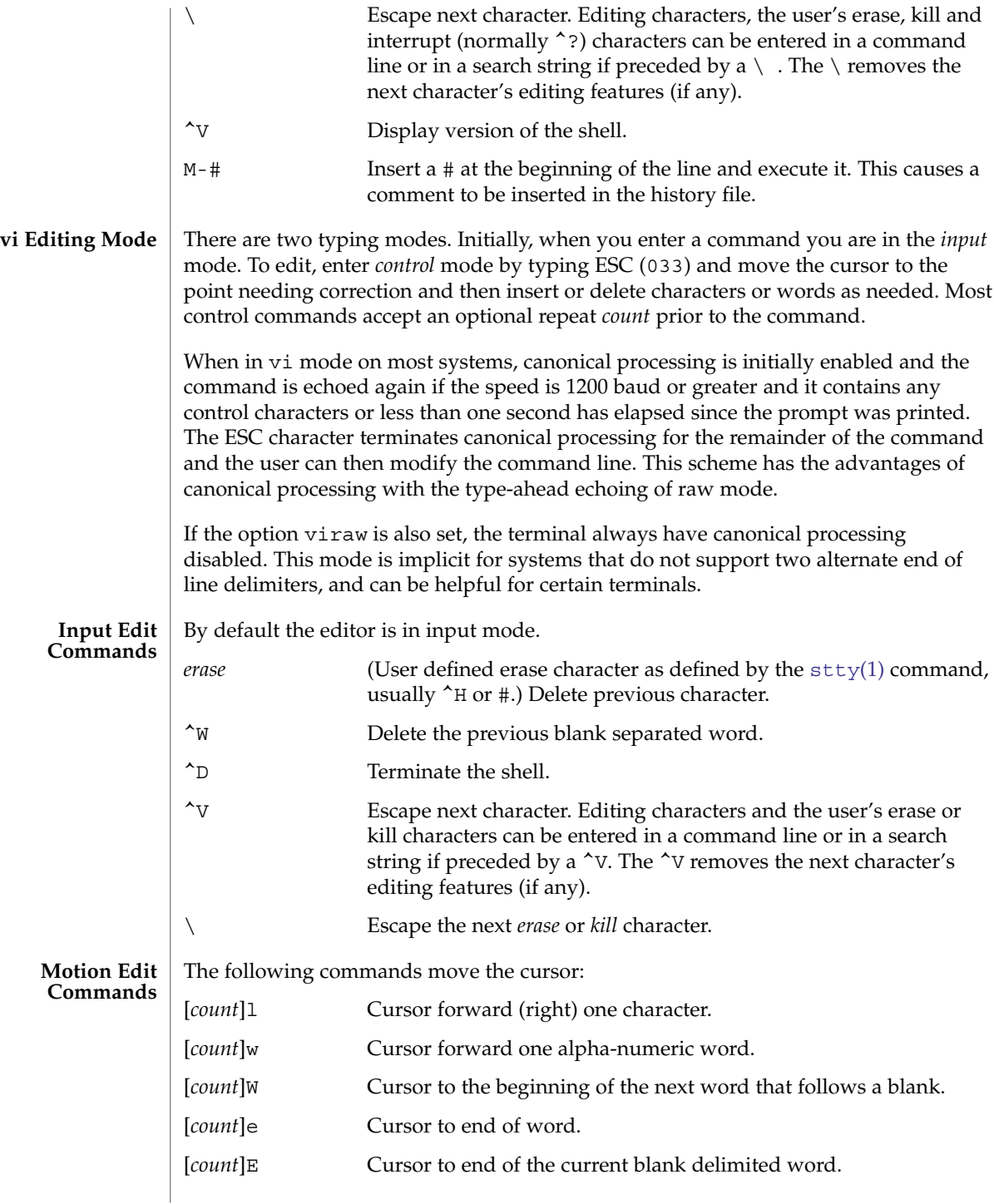

**644** man pages section 1: User Commands • Last Revised 31 Jul 2004

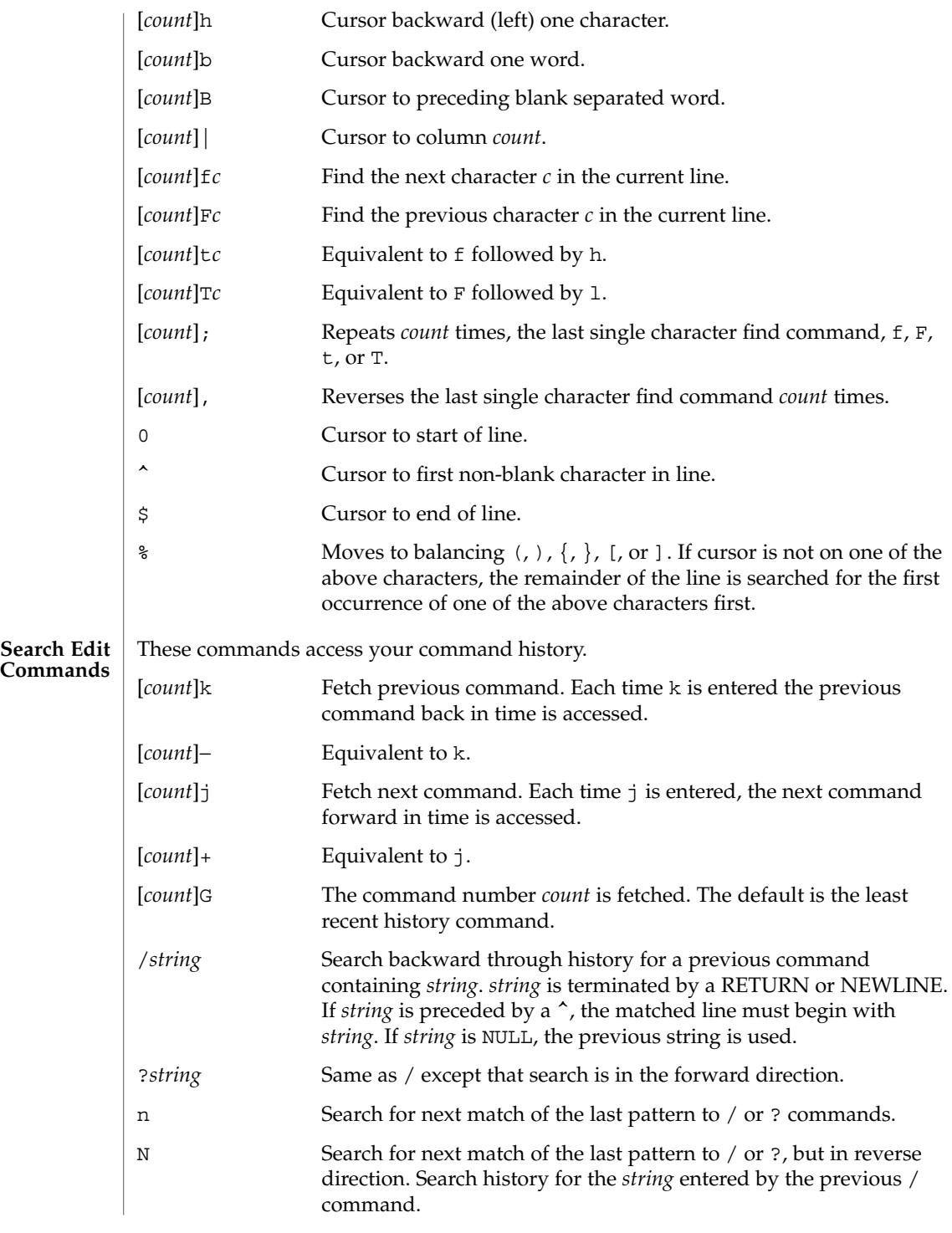

User Commands **645**

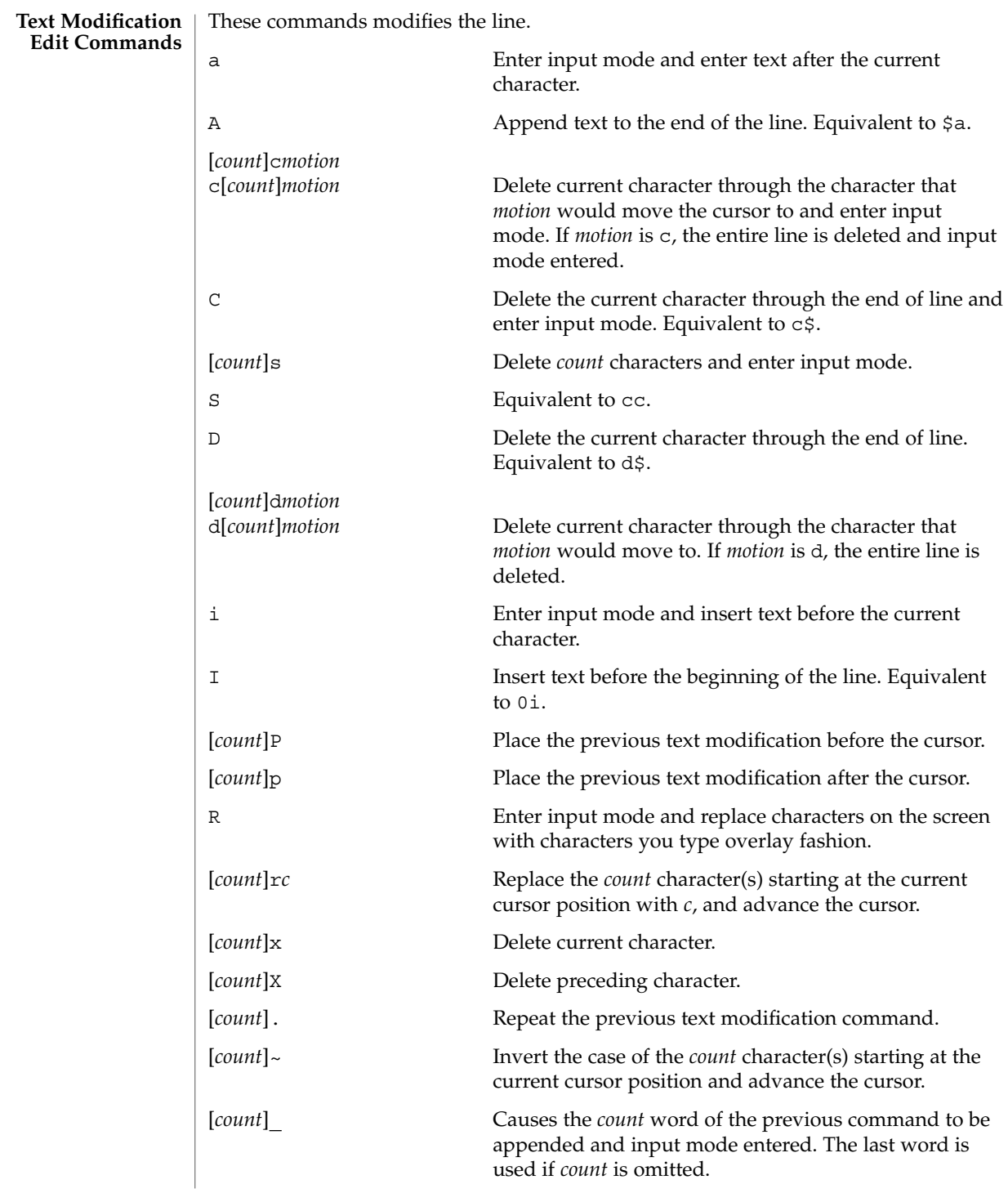

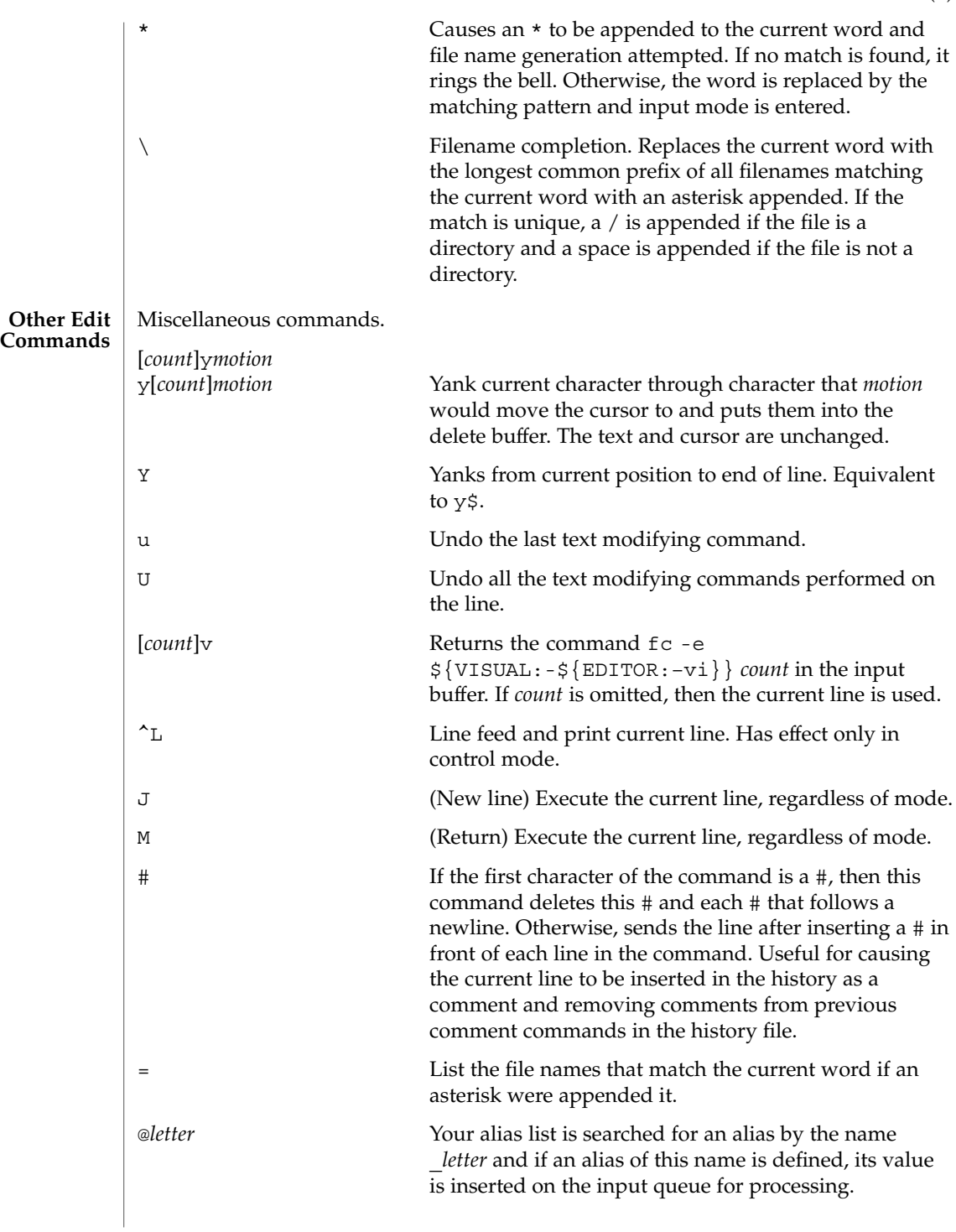

## **Special Commands**

The following *simple-commands* are executed in the shell process. Input/Output redirection is permitted. Unless otherwise indicated, the output is written on file descriptor 1 and the exit status, when there is no syntax error, is 0. Commands that are preceded by one or two \* (asterisks) are treated specially in the following ways:

- 1. Variable assignment lists preceding the command remain in effect when the command completes.
- 2. I/O redirections are processed after variable assignments.
- 3. Errors cause a script that contains them to abort.
- 4. Words, following a command preceded by \*\* that are in the format of a variable assignment, are expanded with the same rules as a variable assignment. This means that tilde substitution is performed after the = sign and word splitting and file name generation are not performed.
- $*$  :  $[arg...]$

The command only expands parameters.

\* . *file* [ *arg* ... ]

Read the complete *file* then execute the commands. The commands are executed in the current shell environment. The search path specified by PATH is used to find the directory containing *file*. If any arguments *arg* are given, they become the positional parameters. Otherwise the positional parameters are unchanged. The exit status is the exit status of the last command executed.

\*\* alias [ -tx ] [ *name*[ =*value* ] ] ...

alias with no arguments prints the list of aliases in the form *name=value* on standard output. An *alias* is defined for each name whose *value* is given. A trailing space in *value* causes the next word to be checked for alias substitution. The -t flag is used to set and list tracked aliases. The value of a tracked alias is the full pathname corresponding to the given *name*. The value becomes undefined when the value of PATH is reset but the aliases remained tracked. Without the  $-t$  flag, for each *name* in the argument list for which no *value* is given, the name and value of the alias is printed. The -x flag is used to set or print *exported alias*es. An *exported alias* is defined for scripts invoked by name. The exit status is non-zero if a *name* is given, but no value, and no alias has been defined for the *name*.

bg [ %*job*... ]

This command is only on systems that support job control. Puts each specified *job* into the background. The current job is put in the background if *job* is not specified. See "Jobs" section above for a description of the format of *job*.

\* break [ *n* ]

Exit from the enclosed for, while, until, or select loop, if any. If *n* is specified then break *n* levels. If *n* is greater than the number of enclosing loops, the outermost enclosing loop shall be exited.

\* continue [ *n* ]

Resume the next iteration of the enclosed for, while, until, or select loop. If *n* is specified then resume at the *n*-th enclosed loop. If *n* is greater than the number of enclosing loops, the outermost enclosing loop shall be used.
cd [ -L ] [ -P ] [ *arg* ]

#### cd *old new*

This command can be in either of two forms. In the first form it changes the current directory to *arg*. If *arg* is − the directory is changed to the previous directory. The shell variable HOME is the default *arg*. The environment variable PWD is set to the current directory. If the PWD is changed, the OLDPWD environment variable shall also be changed to the value of the old working directory, that is, the current working directory immediately prior to the call to change directory (cd). The shell variable CDPATH defines the search path for the directory containing *arg*. Alternative directory names are separated by a colon  $( \cdot )$ . The default path is null (specifying the current directory). The current directory is specified by a null path name, which can appear immediately after the equal sign or between the colon delimiters anywhere else in the path list. If *arg* begins with a / then the search path is not used. Otherwise, each directory in the path is searched for *arg*. If unsuccessful, cd attempts to change directories to the pathname formed by the concatenation of the value of PWD, a slash character, and arg.

- -L Handles the operation dot-dot (..) logically. Symbolic link components are *not* resolved before dot-dot components are processed.
- -P Handles the operand dot-dot physically. Symbolic link components *are* resolved before dot-dot components are processed.

If both -L and -P options are specified, the last option to be invoked is used and the other is ignored. If neither -L nor -P is specified, the operand is handled dot-dot logically.

The second form of cd substitutes the string *new* for the string *old* in the current directory name, PWD, and tries to change to this new directory. The cd command cannot be executed by rksh.

command [-p] [*command\_name*] [argument ...]

command [-v | -V] *command\_name*

The command utility causes the shell to treat the arguments as a simple command, suppressing the shell function lookup. The -p flag performs the command search using a default value for PATH that is guaranteed to find all of the standard utilities. The -v flag writes a string to standard output that indicates the pathname or command that is used by the shell, in the current shell execution environment, to invoke *command\_name*. The -V flag writes a string to standard output that indicates how the name given in the *command\_name* operand is interpreted by the shell, in the current shell execution environment.

#### echo [ *arg* ... ]

See [echo](#page-325-0)(1) for usage and description.

```
* eval \lfloor arg \dots \rfloor
```
The arguments are read as input to the shell and the resulting command(s) executed.

\* exec [ *arg* ... ]

If *arg* is given, the command specified by the arguments is executed in place of this shell without creating a new process. Input/output arguments can appear and

affect the current process. If no arguments are given the effect of this command is to modify file descriptors as prescribed by the input/output redirection list. In this case, any file descriptor numbers greater than 2 that are opened with this mechanism are closed when invoking another program.

### $*$  exit  $[n]$

Causes the calling shell or shell script to exit with the exit status specified by *n*. The value is the least significant 8 bits of the specified status. If *n* is omitted then the exit status is that of the last command executed. When exit occurs when executing a trap, the last command refers to the command that executed before the trap was invoked. An EOF also causes the shell to exit except for a shell which has the ignoreeof option turned on. See set.

- \*\* export [ *name*[=*value*] ] ...
- \*\* export -p

The given *name*s are marked for automatic export to the environment of subsequently-executed commands.

When  $-p$  is specified, export writes to the standard output the names and values of all exported variables in the following format:

"export %s=%s\n", *name*, *value*

if *name* is set, and:

"export %s\n", *name*

if *name* is unset.

The shell formats the output, including the proper use of quoting, so that it is suitable for reinput to the shell as commands that achieve the same exporting results, except for the following:

- 1. Read-only variables with values cannot be reset.
- 2. Variables that were unset at the time they were output are not reset to the unset state if a value is assigned to the variable between the time the state was saved and the time at which the saved output is reinput to the shell.
- fc [ -e *ename* ] [ -nlr ] [ *first* [ *last* ] ]

```
fc -e - [ old=new ] [ command ]
```

```
fc -s [ old=new ] [ command ]
```
In the first form, a range of commands from *first* to *last* is selected from the last HISTSIZE commands that were typed at the terminal. The arguments *first* and *last* can be specified as a number or as a string. A string is used to locate the most recent command starting with the given string. A negative number is used as an offset to the current command number. If the  $-1$  flag is selected, the commands are listed on standard output. Otherwise, the editor program *ename* is invoked on a file containing these keyboard commands. If *ename* is not supplied, then the value of the variable FCEDIT (default /bin/ed) is used as the editor. When editing is complete, the edited command(s) is executed. If *last* is not specified then it is set to *first*. If *first* is not specified the default is the previous command for editing and −16 for listing. The flag  $-r$  reverses the order of the commands and the flag  $-n$ 

suppresses command numbers when listing. In the second form the *command* is re-executed after the substitution *old*=*new* is performed. If there is not a *command* argument, the most recent command typed at this terminal is executed.

fg [ %*job*... ]

This command is only on systems that support job control. Each *job* specified is brought to the foreground. Otherwise, the current job is brought into the foreground. See "Jobs" section above for a description of the format of *job*.

getopts *optstring name* [ *arg* ... ]

Checks *arg* for legal options. If *arg* is omitted, the positional parameters are used. An option argument begins with a + or a −. An option not beginning with + or  $-$  or the argument – ends the options. *optstring* contains the letters that getopts recognizes. If a letter is followed by a :, that option is expected to have an argument. The options can be separated from the argument by blanks.

getopts places the next option letter it finds inside variable *name* each time it is invoked with a + prepended when *arg* begins with a +. The index of the next *arg* is stored in OPTIND. The option argument, if any, gets stored in OPTARG.

A leading : in *optstring* causes getopts to store the letter of an invalid option in OPTARG, and to set *name* to ? for an unknown option and to : when a required option is missing. Otherwise, getopts prints an error message. The exit status is non-zero when there are no more options. See [getoptcvt](#page-509-0)(1) for usage and description.

getopts supports both traditional single-character short options and long options defined by Sun's Command Line Interface Paradigm (CLIP).

Each long option is an alias for a short option and is specified in parentheses following its equivalent short option. For example, you can specify the long option file as an alias for the short option f using the following script line:

getopts "f(file)" opt

Precede long options on the command line with -- or ++. In the example above, --file on the command line would be the equivalent of -f, and ++file on the command line would be the equivalent of  $+f$ .

Each short option can have multiple long option equivalents, although this is in violation of the CLIP specification and should be used with caution. You must enclose each long option equivalent parentheses, as follows:

getopts "f:(file)(input-file)o:(output-file)"

In the above example, both --file and --input-file are the equivalent of -f, and --output-file is the equivalent of -o.

The variable name is always set to a short option. When a long option is specified on the command line, name is set to the short-option equivalent.

hash [ *name* ... ] hash  $[-r]$ 

For each *name*, the location in the search path of the command specified by *name* is determined and remembered by the shell. The -r option causes the shell to forget all remembered locations. If no arguments are given, information about remembered commands is presented. *Hits* is the number of times a command has been invoked by the shell process. *Cost* is a measure of the work required to locate a command in the search path. If a command is found in a "relative" directory in the search path, after changing to that directory, the stored location of that command is recalculated. Commands for which this is done are indicated by an asterisk (\*) adjacent to the *hits* information. *Cost* is incremented when the recalculation is done.

jobs [ -lnp ] [ %*job* ... ]

Lists information about each given job; or all active jobs if *job* is omitted. The -l flag lists process ids in addition to the normal information. The -n flag displays only jobs that have stopped or exited since last notified. The -p flag causes only the process group to be listed. See "Jobs" section above and  $j \circ bs(1)$  for a description of the format of *job*.

kill [ -*sig* ] %*job* ...

kill [ -*sig* ] *pid* ...

kill -l

Sends either the TERM (terminate) signal or the specified signal to the specified jobs or processes. Signals are either given by number or by names (as given in signal.h(3HEAD) stripped of the prefix "SIG" with the exception that SIGCHD is named CHLD). If the signal being sent is TERM (terminate) or HUP (hangup), then the job or process is sent a CONT (continue) signal if it is stopped. The argument *job* can be the process id of a process that is not a member of one of the active jobs. See Jobs for a description of the format of *job*. In the second form,  $k$ ill  $-1$ , the signal numbers and names are listed.

let *arg*...

Each *arg* is a separate *arithmetic expression* to be evaluated. See the Arithmetic Evaluation section above, for a description of arithmetic expression evaluation.

The exit status is 0 if the value of the last expression is non-zero, and 1 otherwise.

#### login *argument* ...

Equivalent to 'exec login *argument*....' See [login](#page-784-0)(1) for usage and description.

# \* newgrp [ *arg* ... ]

Equivalent to exec /bin/newgrp *arg* ....

## print [ -Rnprsu[*n* ]][ *arg* ... ]

The shell output mechanism. With no flags or with flag – or –, the arguments are printed on standard output as described by [echo](#page-325-0)(1). The exit status is 0, unless the output file is not open for writing.

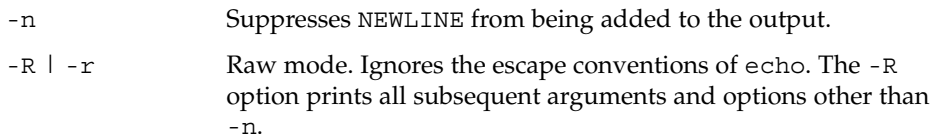

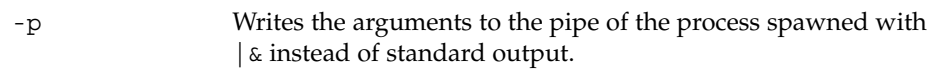

- -s Writes the arguments to the history file instead of standard output.
- -u [ *n* ] Specifies a one digit file descriptor unit number *n* on which the output is placed. The default is 1.

### $pwd[-L] -P]$

Writes to the standard output an absolute pathname of the current working directory, which does not contain the filenames dot (.) or dot-dot (..).

- -L If the PWD environment variable contains an absolute pathname of the current directory that does not contain the filenames dot or dot-dot, pwd writes this pathname to standard output. Otherwise, the -L option behaves like the -P option.
- -P The absolute pathname written shall not contain filenames that, in the context of the pathname, refer to files of type symbolic link.

If both -L and -P are specified, the last one applies. If neither -L nor -P is specified, pwd behaves as if -L had been specified.

read [ -prsu[ *n* ]][ *name*?*prompt* ] [ *name* ... ]

The shell input mechanism. One line is read and is broken up into fields using the characters in IFS as separators. The escape character,  $(\nabla)$ , is used to remove any special meaning for the next character and for line continuation. In raw mode,  $-r$ , the  $\setminus$  character is not treated specially. The first field is assigned to the first *name*, the second field to the second *name*, etc., with leftover fields assigned to the last *name*. The -p option causes the input line to be taken from the input pipe of a process spawned by the shell using  $\vert \&$ . If the -s flag is present, the input is saved as a command in the history file. The flag -u can be used to specify a one digit file descriptor unit *n* to read from. The file descriptor can be opened with the exec special command. The default value of *n* is 0. If *name* is omitted then REPLY is used as the default *name*. The exit status is 0 unless the input file is not open for reading or an EOF is encountered. An EOF with the -p option causes cleanup for this process so that another can be spawned. If the first argument contains a ?, the remainder of this word is used as a *prompt* on standard error when the shell is interactive. The exit status is 0 unless an EOF is encountered.

- \*\* readonly [ *name*[=*value*] ] ...
- \*\* readonly -p

The given *name*s are marked readonly and these names cannot be changed by subsequent assignment.

When -p is specified, readonly writes to the standard output the names and values of all read-only variables, in the following format:

"readonly %s=%s\n", *name*, *value*

if *name* is set, and:

"readonly \$s\n", *name*

if *name* is unset.

The shell formats the output, including the proper use of quoting, so that it is suitable for reinput to the shell as commands that achieve the same value and readonly attribute-setting results in a shell execution environment in which:

- 1. Variables with values set at the time they were output do not have the readonly attribute set.
- 2. Variables that were unset at the time they were output do not have a value at the time at which the saved output is reinput to the shell.
- \* return [ *n* ]

Causes a shell function or '.' script to return to the invoking script with the return status specified by *n*. The value is the least significant 8 bits of the specified status. If *n* is omitted then the return status is that of the last command executed. If return is invoked while not in a function or a '.' script, then it is the same as an exit.

set [ ±abCefhkmnopstuvx ] [ ±o *option* ]. . . [ ±A *name* ] [ *arg* ... ] The flags for this command have meaning as follows:

- -A Array assignment. Unsets the variable *name* and assigns values sequentially from the list *arg*. If +A is used, the variable *name* is not unset first.
- -a All subsequent variables that are defined are automatically exported.
- -b Causes the shell to notify the user asynchronously of background job completions. The following message is written to standard error:

"[%d]%c %s%s\n", <*job-number*>, <*current*>, <*status*>, <*job-name*>

where the fields are as follows:

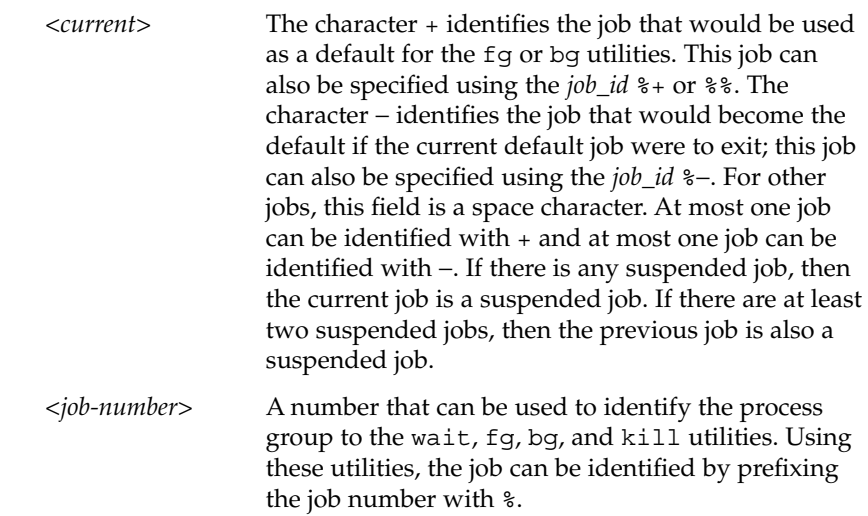

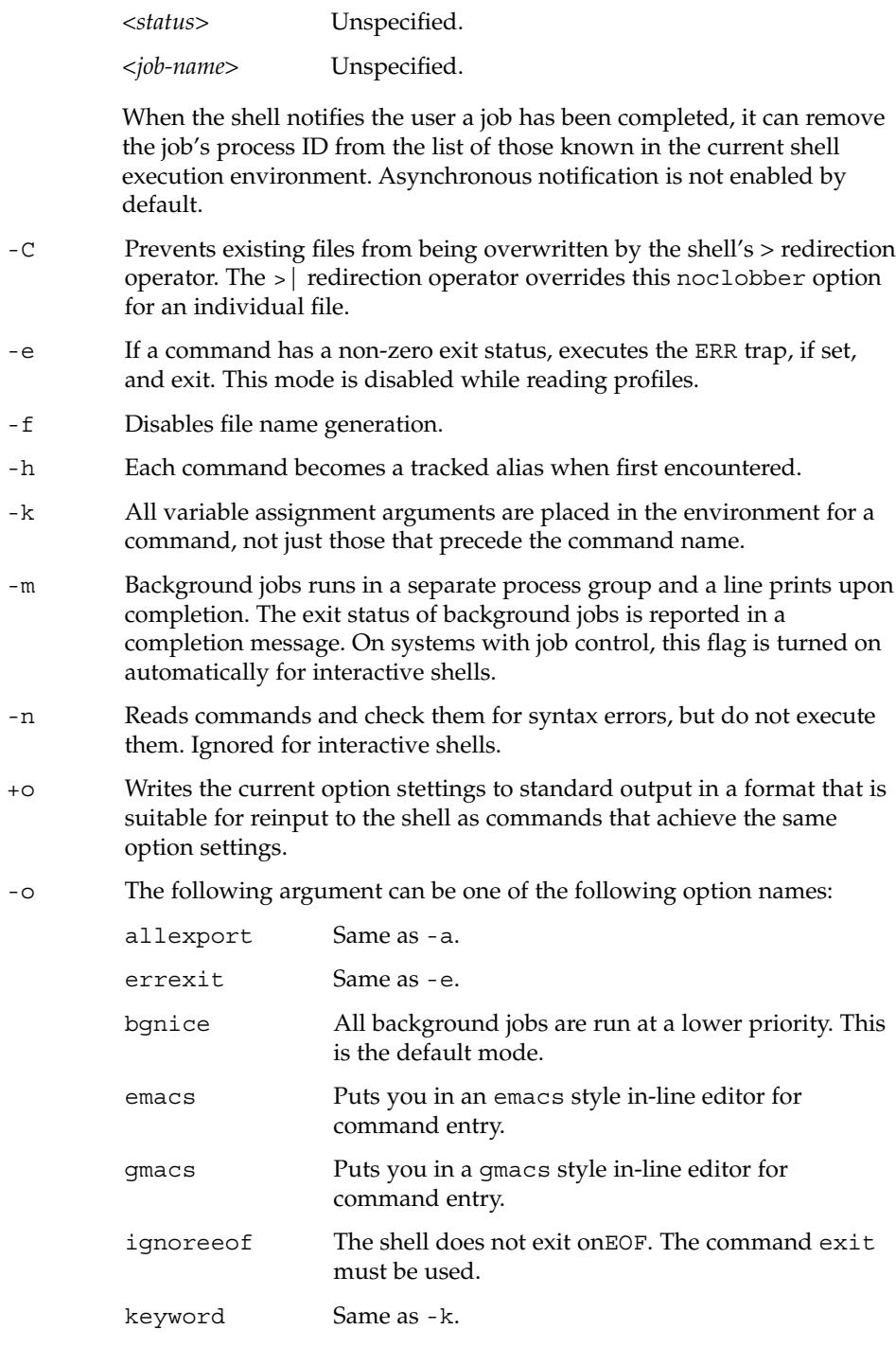

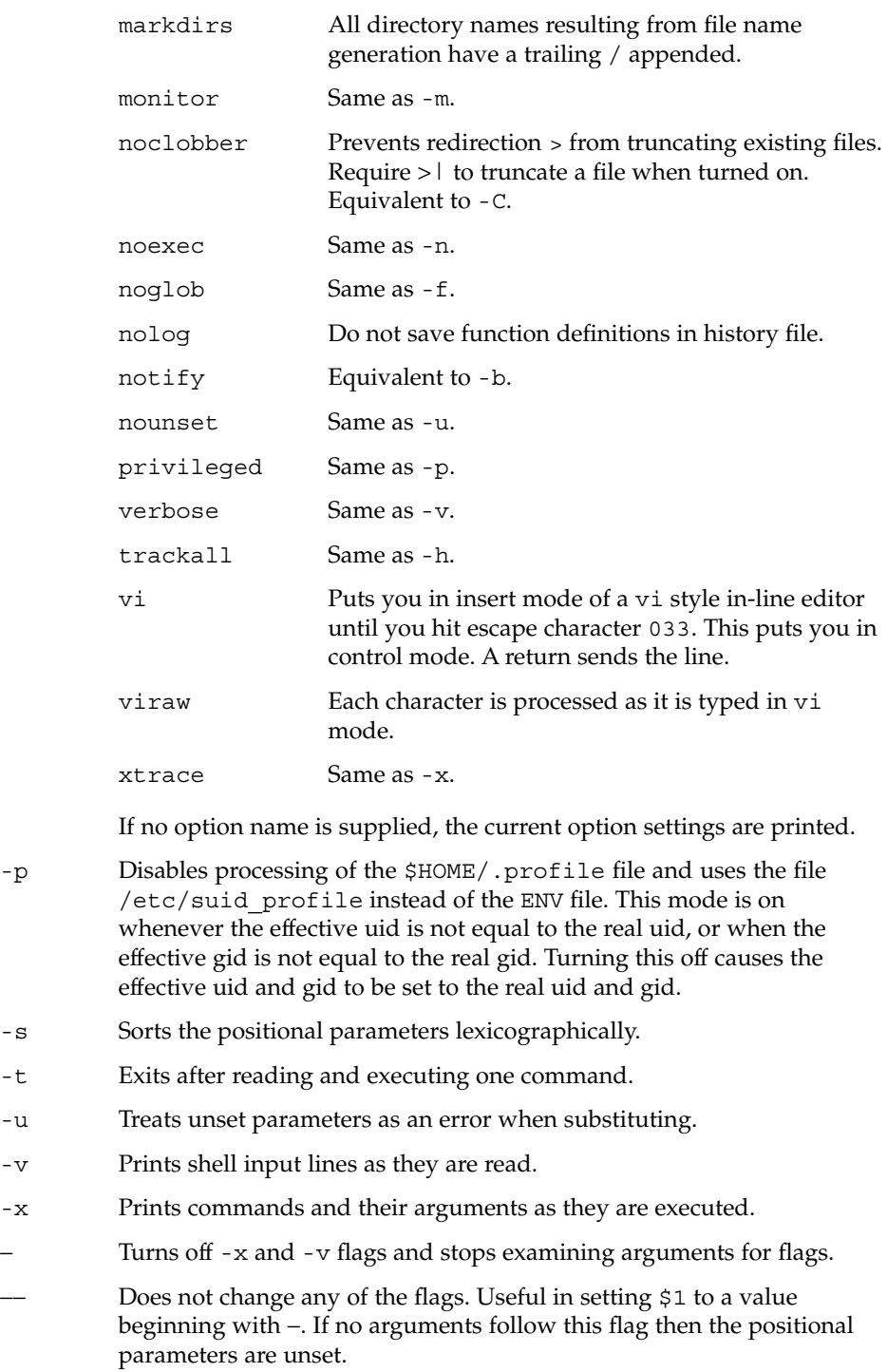

Using + rather than − causes these flags to be turned off. These flags can also be used upon invocation of the shell. The current set of flags can be found in \$−. Unless -A is specified, the remaining arguments are positional parameters and are assigned, in order, to \$1 \$2 .... If no arguments are given, the names and values of all variables are printed on the standard output.

### $*$  shift  $[n]$

The positional parameters from  $$n+1 $n+1$  . . . are renamed \$1 . . ., default *n* is 1. The parameter *n* can be any arithmetic expression that evaluates to a non-negative number less than or equal to \$#.

#### stop%*jobid* ...

stop *pid* ...

stop stops the execution of a background job(s) by using its *jobid*, or of any process by using its *pid*. See ps[\(1\).](#page-1303-0)

#### suspend

Stops the execution of the current shell (but not if it is the login shell).

test *expression*

Evaluates conditional expressions. See Conditional Expressions section above and [test](#page-1632-0)(1) for usage and description.

\* times

Prints the accumulated user and system times for the shell and for processes run from the shell.

#### \* trap [ *arg sig* ... ]

*arg* is a command to be read and executed when the shell receives signal(s) *sig*. *arg* is scanned once when the trap is set and once when the trap is taken. *sig* can be specified as a signal number or signal name. trap commands are executed in order of signal number. Any attempt to set a trap on a signal number that was ignored on entry to the current shell is ineffective.

If *arg* is −, the shell resets each *sig* to the default value. If *arg* is null (''), the shell ignores each specified *sig* if it arises. Otherwise, *arg* is read and executed by the shell when one of the corresponding *sigs* arises. The action of the trap overrides a previous action (either default action or one explicitly set). The value of \$? after the trap action completes is the value it had before the trap was invoked.

*sig* can be EXIT, 0 (equivalent to EXIT) or a signal specified using a symbolic name, without the SIG prefix, for example, HUP, INT, QUIT, TERM. If *sig* is 0 or EXIT and the trap statement is executed inside the body of a function, then the command *arg* is executed after the function completes. If *sig* is 0 or EXIT for a trap set outside any function, the command *arg* is executed on exit from the shell. If *sig* is ERR, *arg* is executed whenever a command has a non-zero exit status. If *sig* is DEBUG, *arg* is executed after each command.

The environment in which the shell executes a trap on EXIT is identical to the environment immediately after the last command executed before the trap on EXIT was taken.

Each time the trap is invoked, *arg* is processed in a manner equivalent to eval "\$arg".

Signals that were ignored on entry to a non-interactive shell cannot be trapped or reset, although no error need be reported when attempting to do so. An interactive shell can reset or catch signals ignored on entry. Traps remain in place for a given shell until explicitly changed with another trap command.

When a subshell is entered, traps are set to the default args. This does not imply that the trap command cannot be used within the subshell to set new traps.

The trap command with no arguments writes to standard output a list of commands associated with each sig. The format is:

trap −− %s %s ... *<arg>*, *<sig>* ...

The shell formats the output, including the proper use of quoting, so that it is suitable for reinput to the shell as commands that achieve the same trapping results. For example:

```
save_traps=$(trap)
...
eval "$save_traps"
```
If the trap name or number is invalid, a non-zero exit status is returned. Otherwise, 0 is returned. For both interactive and non-interactive shells, invalid signal names or numbers are not considered a syntax error and dol not cause the shell to abort.

Traps are not processed while a job is waiting for a foreground process. Thus, a trap on CHLD won't be executed until the foreground job terminates.

type *name* ...

For each *name*, indicates how it would be interpreted if used as a command name.

- \*\* typeset [ ±HLRZfilrtux[*n*]][ *name*[=*value* ] ] ... Sets attributes and values for shell variables and functions. When typeset is invoked inside a function, a new instance of the variables *name* is created. The variables *value* and type are restored when the function completes. The following list of attributes can be specified:
	- -H This flag provides UNIX to host-name file mapping on non-UNIX machines.
	- -L Left justifies and removes leading blanks from *value*. If *n* is non-zero it defines the width of the field. Otherwise, it is determined by the width of the value of first assignment. When the variable is assigned to, it is filled on the right with blanks or truncated, if necessary, to fit into the field. Leading zeros are removed if the -Z flag is also set. The -R flag is turned off.

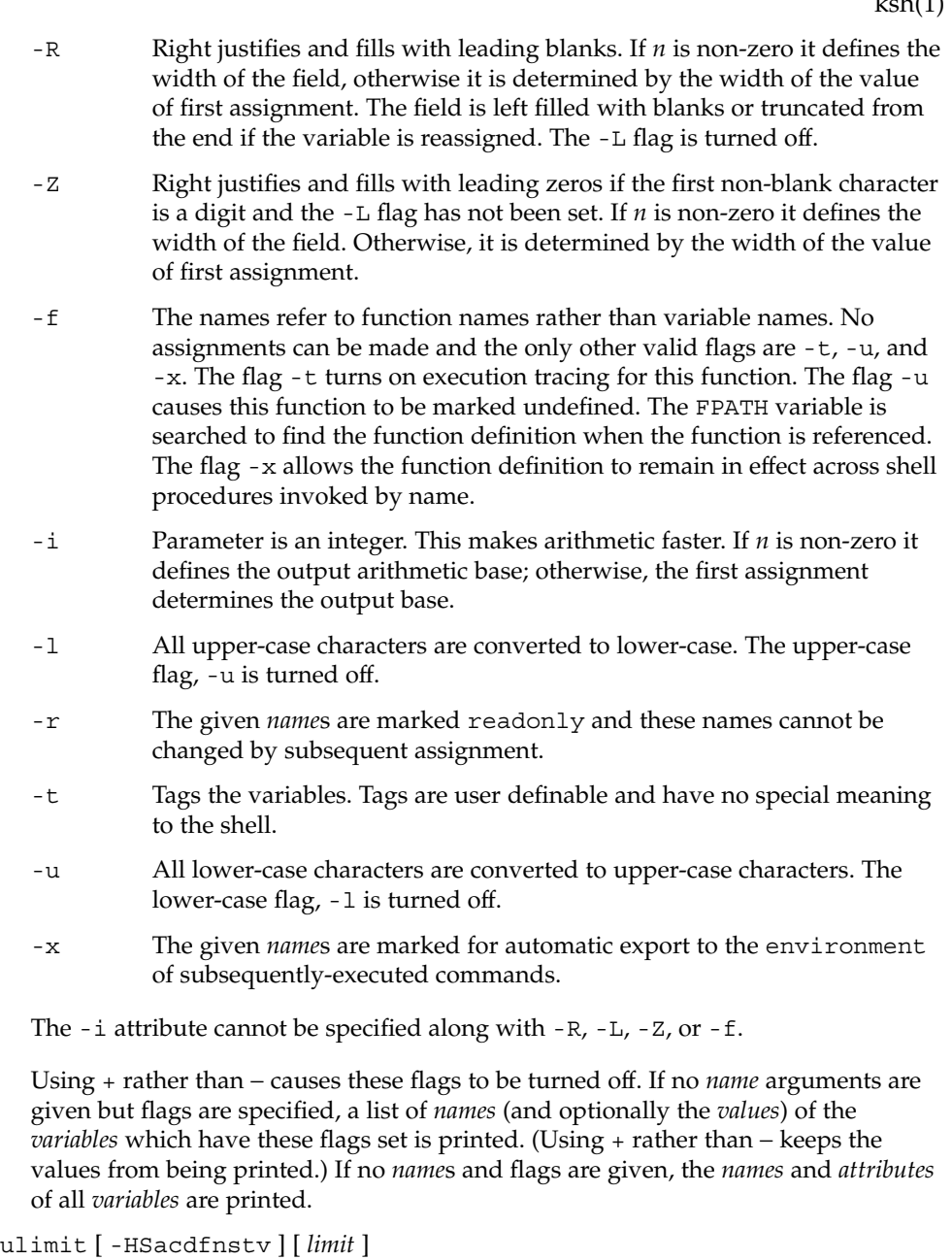

Sets or displays a resource limit. The available resources limits are listed in the following section. Many systems do not contain one or more of these limits. The limit for a specified resource is set when *limit* is specified. The value of *limit* can be a number in the unit specified with each resource, or the value unlimited. The H and S flags specify whether the hard limit or the soft limit for the given resource is set. A hard limit cannot be increased once it is set. A soft limit can be increased up

to the value of the hard limit. If neither the H or S options is specified, the limit applies to both. The current resource limit is printed when *limit* is omitted. In this case, the soft limit is printed unless H is specified. When more than one resource is specified, the limit name and unit is printed before the value.

- -a Lists all of the current resource limits.
- -c The number of 512-byte blocks on the size of core dumps.
- -d The number of K-bytes on the size of the data area.
- -f The number of 512-byte blocks on files written by child processes (files of any size can be read).
- -n The number of file descriptors plus 1.
- -s The number of K-bytes on the size of the stack area.
- -t The number of seconds to be used by each process.
- -v The number of K-bytes for virtual memory.

If no option is given, -f is assumed.

#### umask [-S] [ *mask* ]

The user file-creation mask is set to *mask* (see umask(2)). *mask* can either be an octal number or a symbolic value as described in [chmod](#page-136-0)(1). If a symbolic value is given, the new umask value is the complement of the result of applying *mask* to the complement of the previous umask value. If *mask* is omitted, the current value of the mask is printed. The -S flag produces symbolic output.

# unalias *name* ...

# unalias -a

The aliases given by the list of *name*s are removed from the alias list. The -a option removes all alias definitions from the current execution environment.

#### unset [ -f ] *name* ...

The variables given by the list of *name*s are unassigned, that is, their values and attributes are erased. readonly variables cannot be unset. If the -f, flag is set, then the names refer to *function* names. Unsetting ERRNO, LINENO, MAILCHECK, OPTARG, OPTIND, RANDOM, SECONDS, TMOUT, and \_ removes their special meaning even if they are subsequently assigned to.

#### \* wait [ *job* ]

Waits for the specified *job* and report its termination status. If *job* is not given then all currently active child processes are waited for. The exit status from this command is that of the process waited for. See Jobs for a description of the format of *job*.

```
whence [ -pv ] name ...
```
For each *name*, indicates how it would be interpreted if used as a command name.

The -v flag produces a more verbose report.

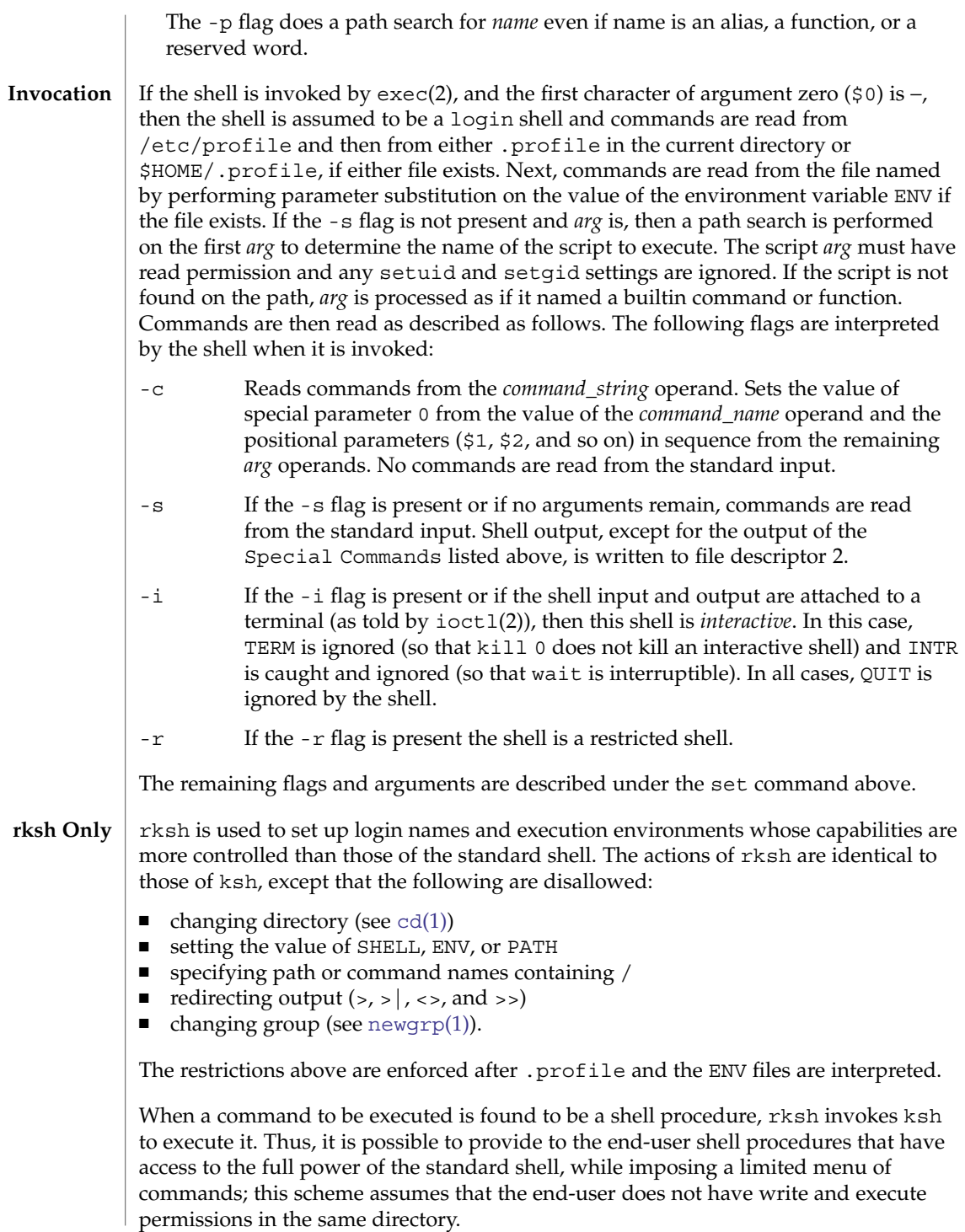

The net effect of these rules is that the writer of the .profile has complete control over user actions, by performing guaranteed setup actions and leaving the user in an appropriate directory (probably *not* the login directory).

The system administrator often sets up a directory of commands (that is,  $/\text{usr}/\text{rbin}$ ) that can be safely invoked by rksh.

Errors detected by the shell, such as syntax errors, cause the shell to return a non-zero exit status. Otherwise, the shell returns the exit status of the last command executed (see also the exit command above). If the shell is being used non-interactively then execution of the shell file is abandoned. Run time errors detected by the shell are reported by printing the command or function name and the error condition. If the line number that the error occurred on is greater than one, then the line number is also printed in square brackets ([]) after the command or function name. **ERRORS**

> For a non-interactive shell, an error condition encountered by a special built-in or other type of utility causes the shell to write a diagnostic message to standard error and exit as shown in the following table:

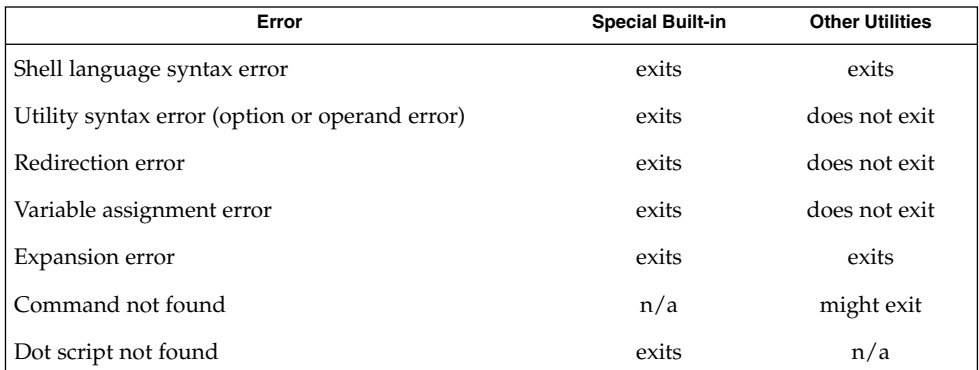

An expansion error is one that occurs when the shell expansions are carried out (for example,  $\{x|y\}$ , because ! is not a valid operator). An implementation can treat these as syntax errors if it is able to detect them during tokenization, rather than during expansion.

If any of the errors shown as "might exit" or "exits" occur in a subshell, the subshell exits or might exit with a non-zero status, but the script containing the subshell does not exit because of the error.

In all of the cases shown in the table, an interactive shell writes a diagnostic message to standard error without exiting.

See largefile(5) for the description of the behavior of ksh and rksh when encountering files greater than or equal to 2 Gbyte  $(2^{31}$  bytes). **USAGE**

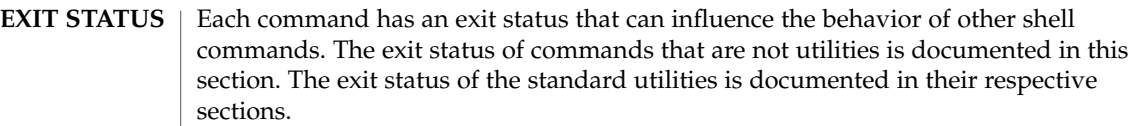

If a command is not found, the exit status is 127. If the command name is found, but it is not an executable utility, the exit status is 126. Applications that invoke utilities without using the shell should use these exit status values to report similar errors.

If a command fails during word expansion or redirection, its exit status is greater than zero.

When reporting the exit status with the special parameter ?, the shell reports the full eight bits of exit status available. The exit status of a command that terminated because it received a signal reported as greater than 128.

/etc/profile **FILES**

/etc/suid\_profile

\$HOME/.profile

/tmp/sh\*

/dev/null

#### **ATTRIBUTES**

See attributes(5) for descriptions of the following attributes:

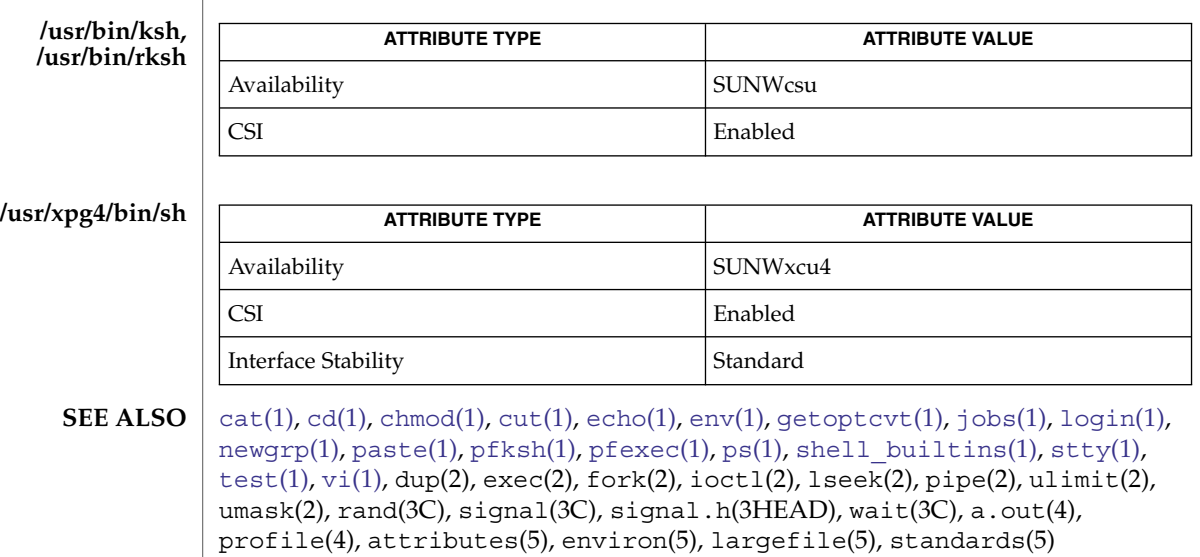

Morris I. Bolsky and David G. Korn, *The KornShell Command and Programming Language*, Prentice Hall, 1989.

 $ksh(1)$ 

The use of setuid shell scripts is *strongly* discouraged. **WARNINGS**

If a command which is a *tracked alias* is executed, and then a command with the same name is installed in a directory in the search path before the directory where the original command was found, the shell continues to exec the original command. Use the -t option of the alias command to correct this situation. **NOTES**

Some very old shell scripts contain a  $\hat{ }$  as a synonym for the pipe character  $|$ .

Using the fc built-in command within a compound command causes the whole command to disappear from the history file.

The built-in command .*file* reads the whole file before any commands are executed. Therefore, alias and unalias commands in the file does not apply to any functions defined in the file.

When the shell executes a shell script that attempts to execute a non-existent command interpreter, the shell returns an erroneous diagnostic message that the shell script file does not exist.

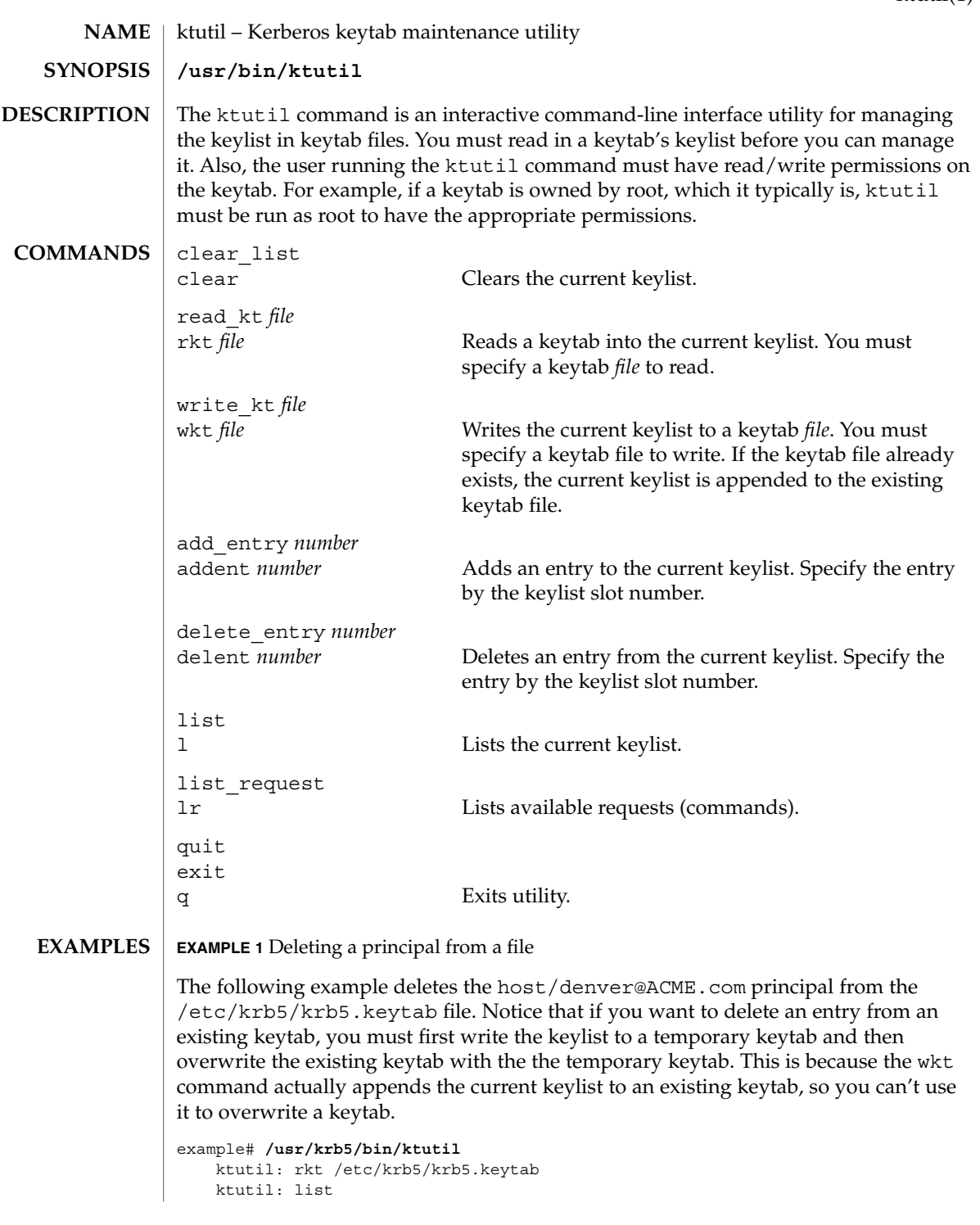

ktutil(1)

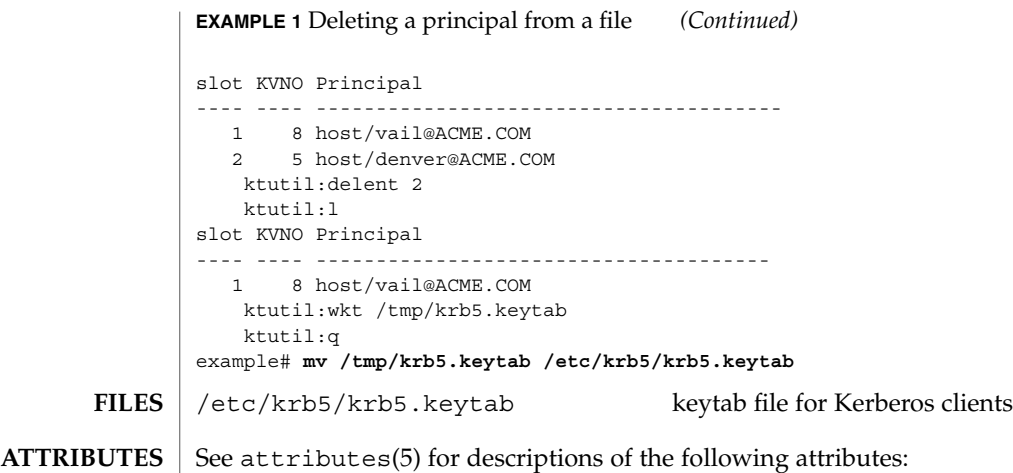

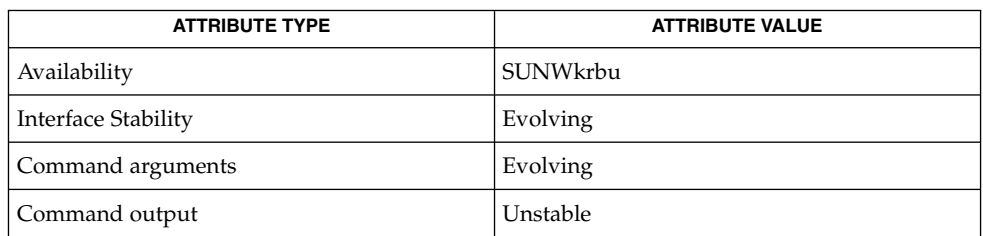

SEAM(5) **SEE ALSO**

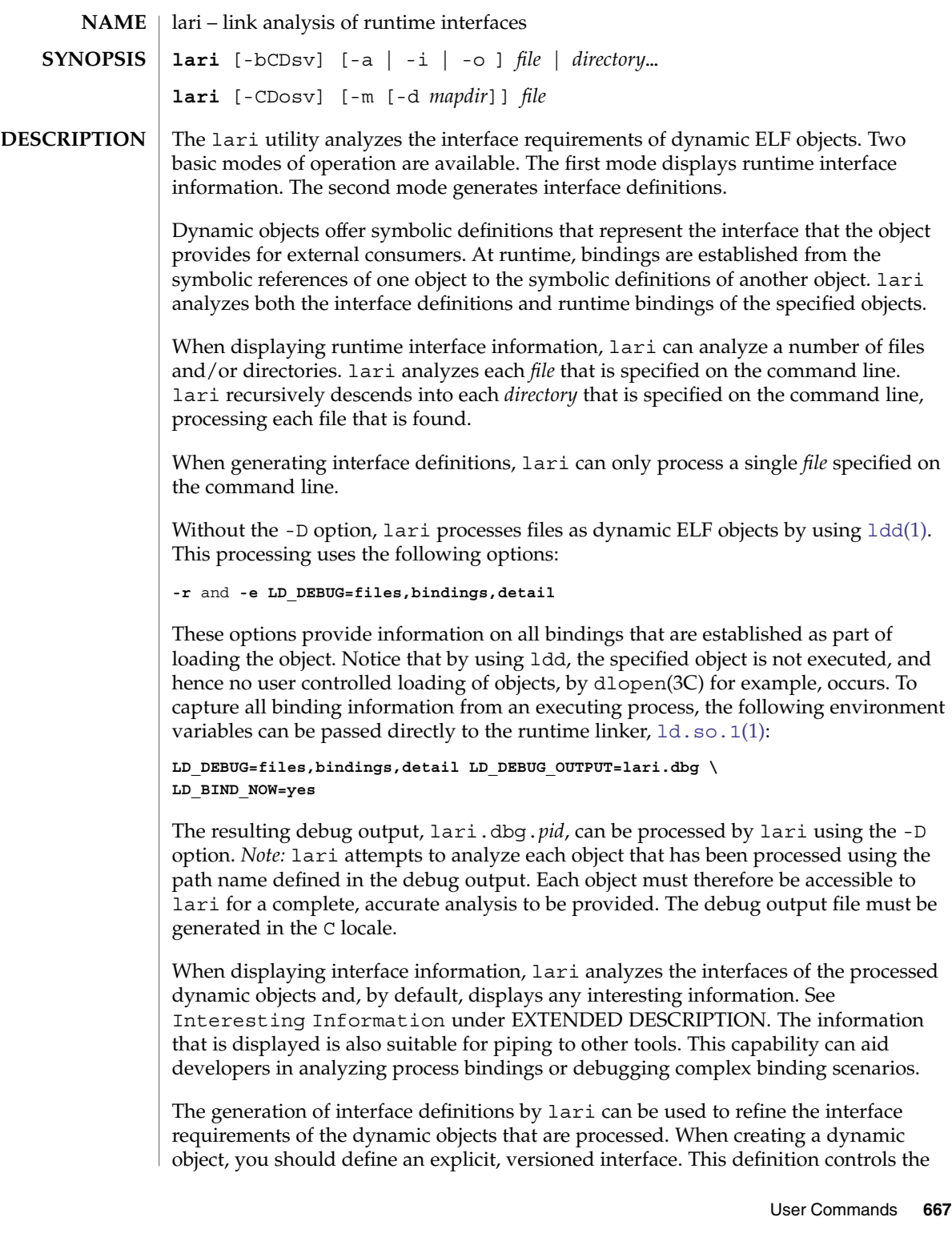

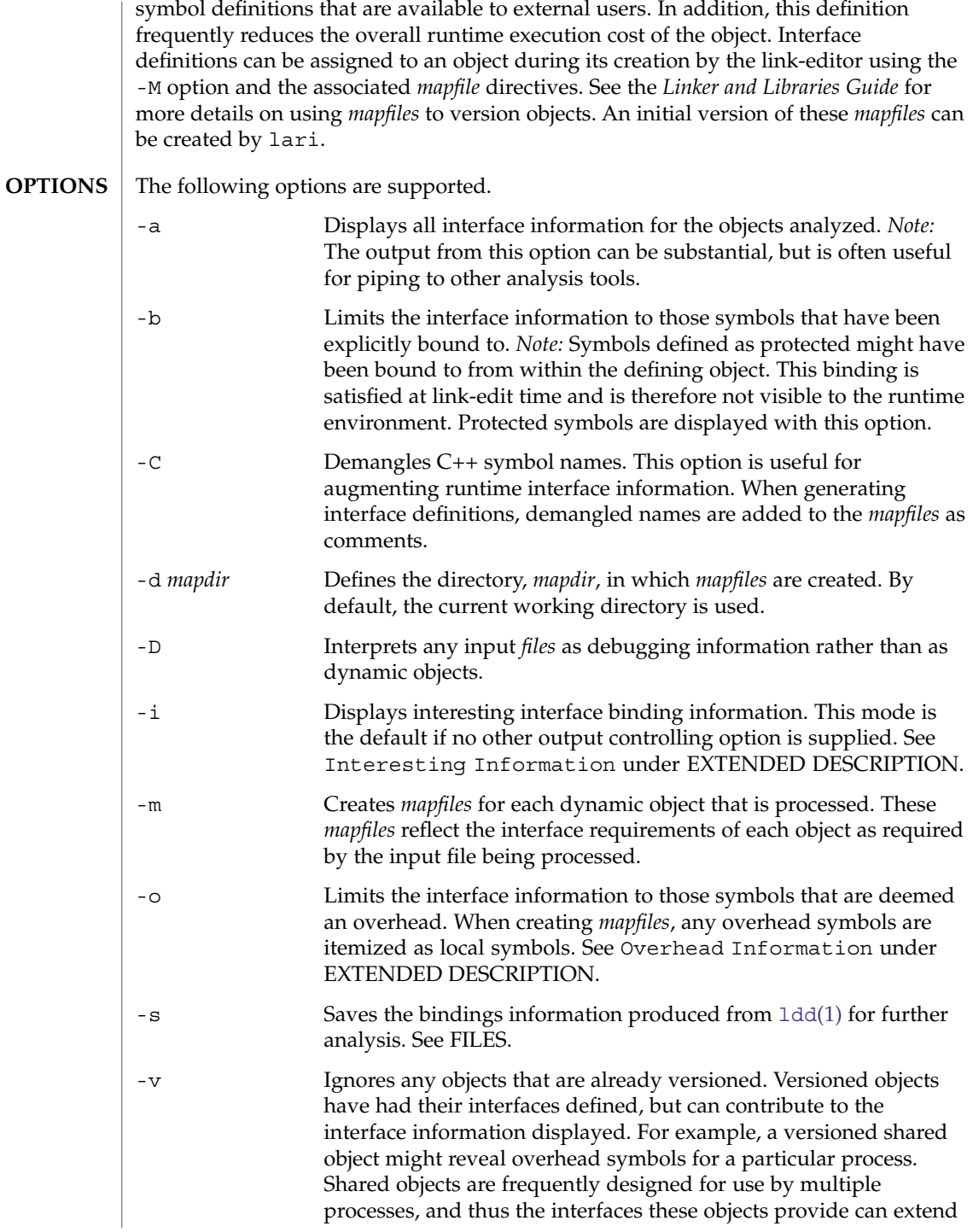

beyond the requirements of any one process. The -v option therefore, can reduce noise when displaying interface information.

The runtime interface information produced from lari has the following format:

[information]: *symbol-name* [demangled-name]: *object-name*

Each line describes the interface symbol, *symbol-name*, together with the object, *object-name*, in which the symbol is defined. If the symbol represents a function, the symbol name is followed by (). If the symbol represents a data object, the symbol name is followed by the symbols size, enclosed within []. If the -C option is used, the symbol name is accompanied by the symbols demangled name, *demangled-name*. The information field provides one or more of the following tokens that describe the symbol's use:

- *cnt*:*bnd* Two decimal values indicate the symbol count, *cnt*, and the number of bindings to this object, *bnd*. The symbol count is the number of occurrences of this symbol definition that have been found in the objects that are analyzed. A count that is greater than 1 indicates multiple instances of a symbol definition. The number of bindings indicate the number of objects that have been bound to this symbol definition by the runtime linker.
- E This symbol definition has been bound to from an external object.
- S This symbol definition has been bound to from the same object.
- D This symbol definition has been directly bound to.
- I This object explicitly identifies itself as an interposor. See the -z interpose option of  $ld(1)$ , and the LD PRELOAD variable of  $ld$ .so.1(1).
- C This symbol definition is the reference data of a copy-relocation.
- F This symbol definition resides in a filtee.
- P This symbol is defined as protected. This symbol might have an internal binding from the object in which the symbol is declared. Any internal bindings with this attribute can not be interposed upon by another symbol definition.
- A This symbol definition is the address of a procedure linkage table entry within a dynamic executable.
- U This symbol lookup originated from a user request, for example, dlsym(3C).

See the *Linker and Libraries Guide* for more details of these symbol classifications.

#### **EXTENDED DESCRIPTION**

#### **Interesting Information**

By default, or specifically using the -i option, lari filters any runtime interface information to present interesting events. This filtering is carried out mainly to reduce the amount of information that can be generated from large applications. In addition, this information is intended to be the focus in debugging complex binding scenarios, and often highlights problem areas. However, classifying what information is interesting for any particular application is an inexact science. You are still free to use the -a option and to search the binding information for events that are unique to the application being investigated.

When an interesting symbol definition is discovered, all other definitions of the same symbol are output.

The focus of interesting interface information is the existence of multiple definitions of a symbol. In this case, one symbol typically interposes on one or more other symbol definitions. This interposition is seen when the binding count, *bnd*, of one definition is non-zero, while the binding count of all other definitions is zero. Interposition that results from the compilation environment, or the linking environment, is not characterized as interesting. Examples of these interposition occurrences include copy relocations ([C]) and the binding to procedure linkage addresses ([A]).

Interposition is often desirable. The intent is to overload, or replace, the symbolic definition from a shared object. Interpositioning objects can be explicitly tagged ([I]), using the  $-z$  interpose option of  $ld(1)$ . These objects can safely interpose on symbols, no matter what order the objects are loaded in a process. However, be cautious when non-explicit interposition is employed, as this interposition is a consequence of the load-order of the objects that make up the process.

User-created, multiply-defined symbols are output from lari as interesting. In this example, two definitions of interpose1() exist, but only the definition in main is referenced:

[2:1E]: interpose1(): ./main [2:0]: interpose1(): ./libA.so

Interposition can also be an undesirable and surprising event, caused by an unexpected symbol name clash. A symptom of this interposition might be that a function is never called although you know a reference to the function exists. This scenario can be identified as a multiply defined symbol, as covered in the previous example. However, a more surprising scenario is often encountered when an object both defines and references a specific symbol.

An example of this scenario is if two dynamic objects define and reference the same function, interpose2(). Any reference to this symbol binds to the first dynamic object loaded with the process. In this case, the definition of interpose2() in object libA.so interposes on, and hides, the definition of interpose2() in object libB.so. The output from lari might be:

[2:2ES]: interpose2(): ./libA.so [2:0]: interpose2(): ./libB.so

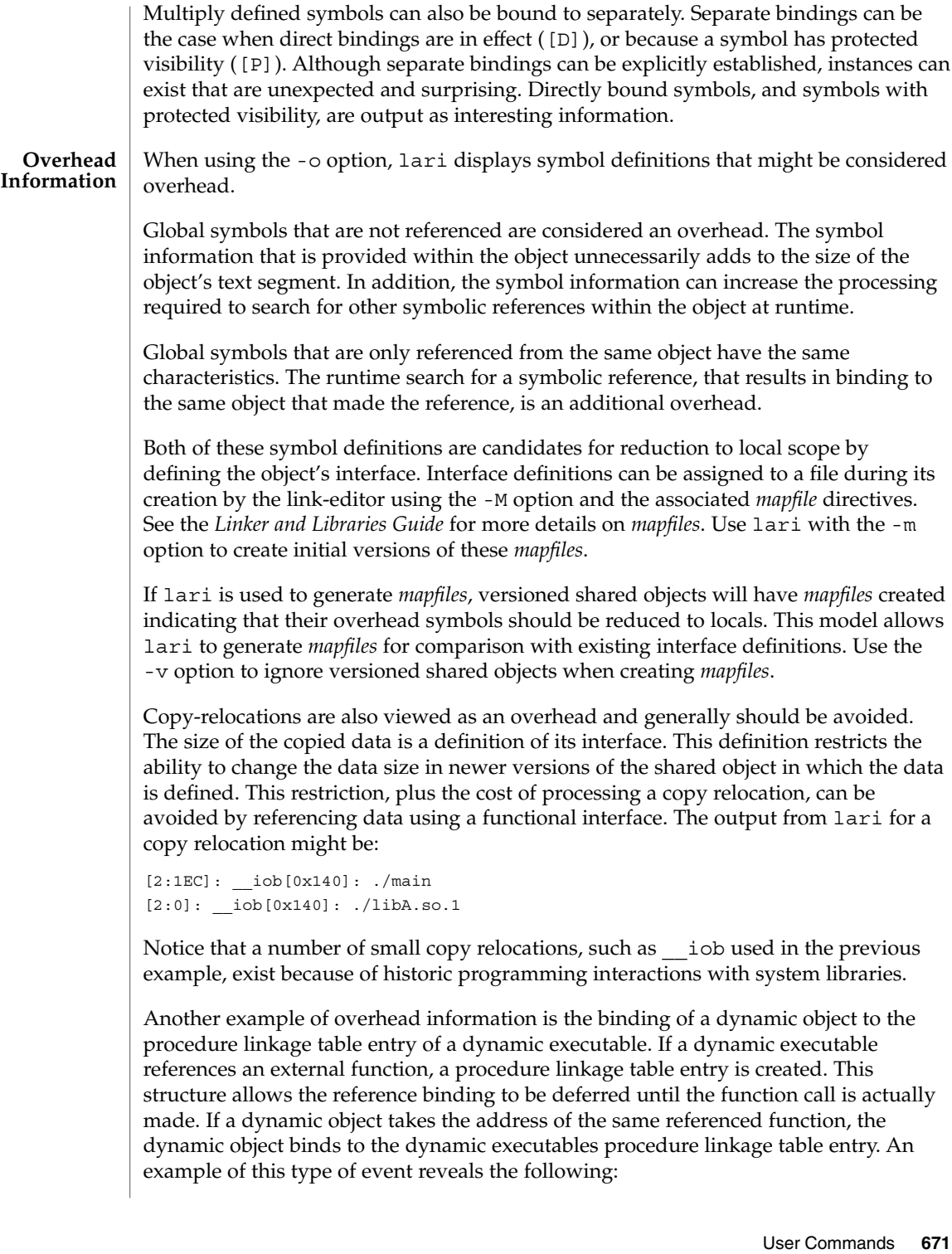

```
[2:1EA]: foo(): ./main
[2:1E]: foo():./libA.so
```
A small number of bindings of this type are typically not cause for concern. However, a large number of these bindings, perhaps from a jump-table programming technique, can contribute to start up overhead. Address relocation bindings of this type require relocation processing at application start up, rather than the deferred relocation processing used when calling functions directly. Use of this address also requires an indirection at runtime.

#### **EXAMPLE 1** Analyzing a case of multiple bindings **EXAMPLES**

The following example shows the analysis of a process in which multiple symbol definitions exist. The shared objects libX.so and libY.so both call the function interpose(). This function exists in both the application main, and the shared object libA.so. Because of interposition, both references bind to the definition of interpose() in main.

The shared objects libX.so and libY.so also both call the function foo(). This function exists in the application main, and the shared objects libA.so, libX.so, and libY.so. Because both libX.so and libY.so were built with direct bindings enabled, each object binds to its own definition.

```
example% lari ./main
[3:0]: foo(): ./libA.so
[3:1SD]: foo(): ./libX.so
[3:1SD]: foo(): ./libY.so
[2:0]: interpose(): ./libA.so
[2:2EP]: interpose(): ./main
```
To analyze binding information more thoroughly, the bindings data can be saved for further inspection. For example, the previous output indicates that the function interpose() was called from two objects external to main. Inspection of the binding output reveals where the references to this function originated.

```
example% lari -s ./main
lari: ./main: bindings information saved as: /usr/tmp/lari.dbg.main
.....
example% fgrep foo /usr/tmp/lari.dbg.main
binding file=./libX.so to file=./main: symbol 'interpose'
binding file=./libY.so to file=./main: symbol 'interpose'
```
*Note:* The bindings output is typically more extensive than shown here, as the output is accompanied with process identifier, address and other bindings information.

**EXAMPLE 2** Generating an interface definition

The following example creates interface definitions for an application and its dependency, while ignoring any versioned system libraries. The application main makes reference to the interfaces one(), two(), and three() in foo.so:

```
EXAMPLE 2 Generating an interface definition (Continued)
        example% lari -omv ./main
        example% cat mapfile-foo.so
        #
        # Interface Definition mapfile for:
        # Dynamic Object: ./foo.so
        # Process: ./main
        #
        foo.so {
               global:
                       one;
                       three;
                       two;
               local:
                       e one;
                       _three;
                       _two;
                       *;
        };
        $TMPDIR/lari.dbg.file Binding output produced by ldd(1).
FILES
```
**ATTRIBUTES**

See attributes(5) for descriptions of the following attributes:

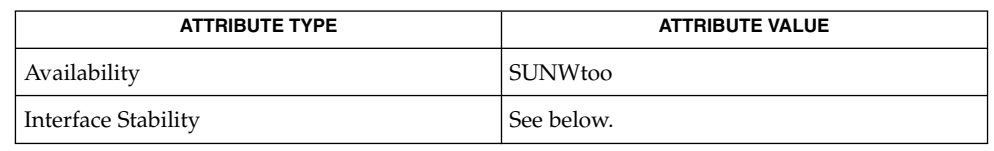

Human readable output is Unstable. Options are Evolving.

 $ld(1),$  $ld(1),$   $ldd(1),$  $ldd(1),$   $ld$ .so.1(1),  $dl$ open(3C),  $dl$ sym(3C),  $attributes(5)$ **SEE ALSO**

*Linker and Libraries Guide*

 $lari(1)$ 

<span id="page-673-0"></span> $last(1)$ 

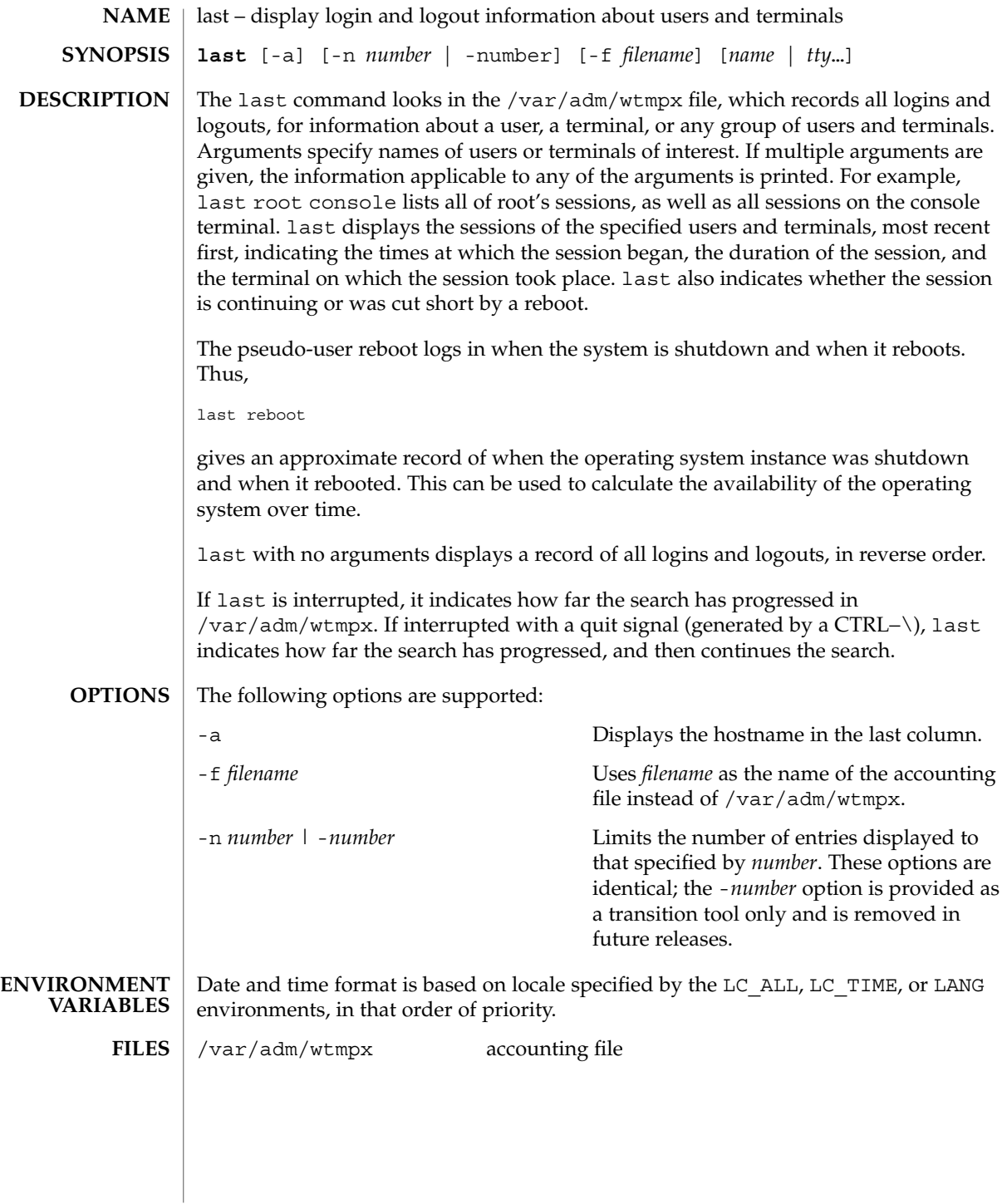

# $last(1)$

# **ATTRIBUTES** | See attributes(5) for descriptions of the following attributes:

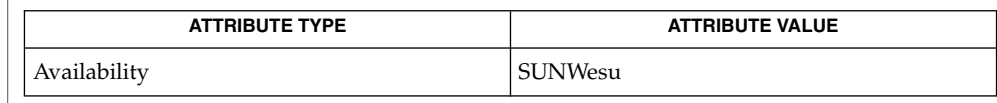

 $\textbf{SEE \, ALSO} \parallel \text{utmpx(4)}$ , attributes(5)

lastcomm(1)

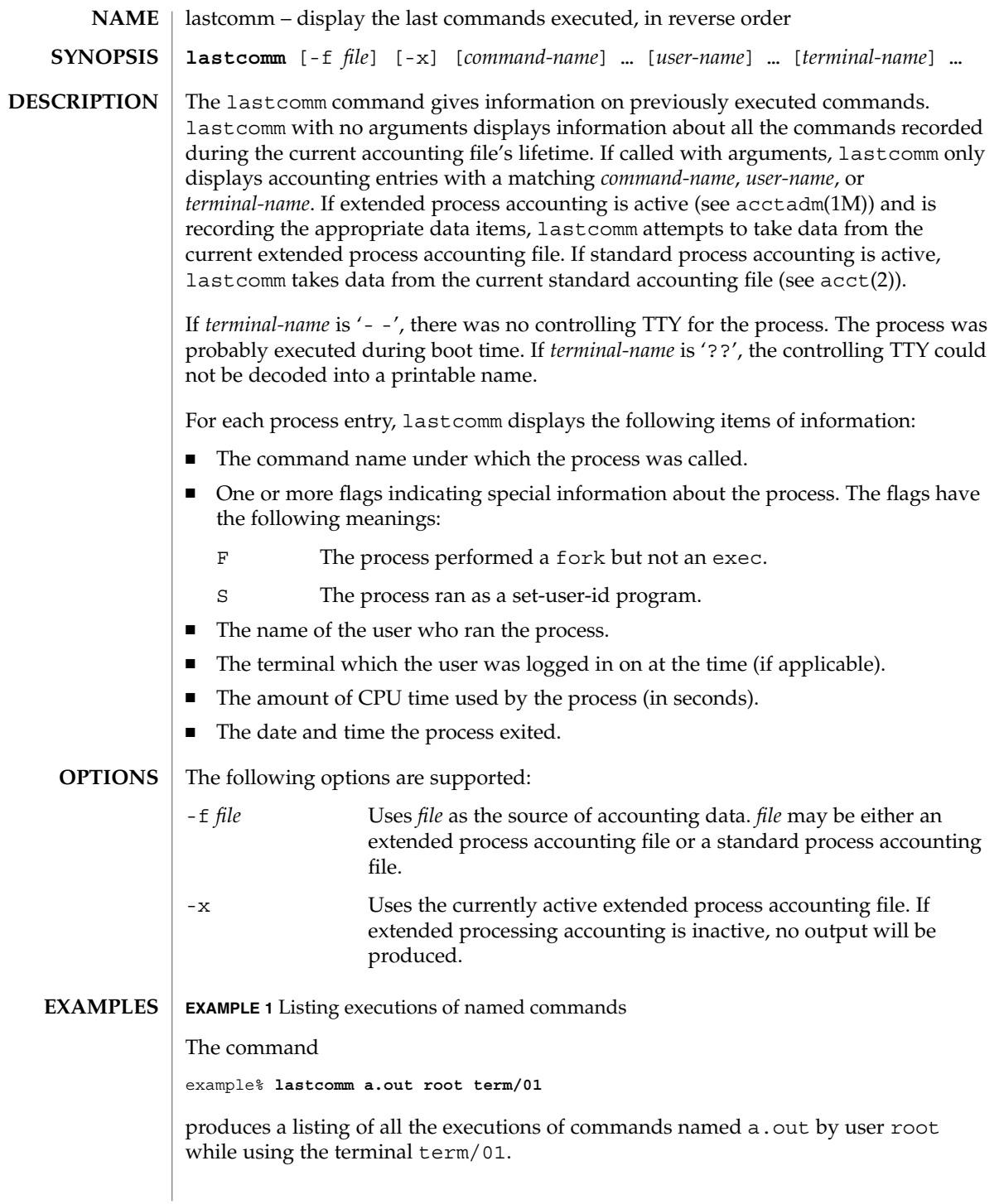

lastcomm(1)

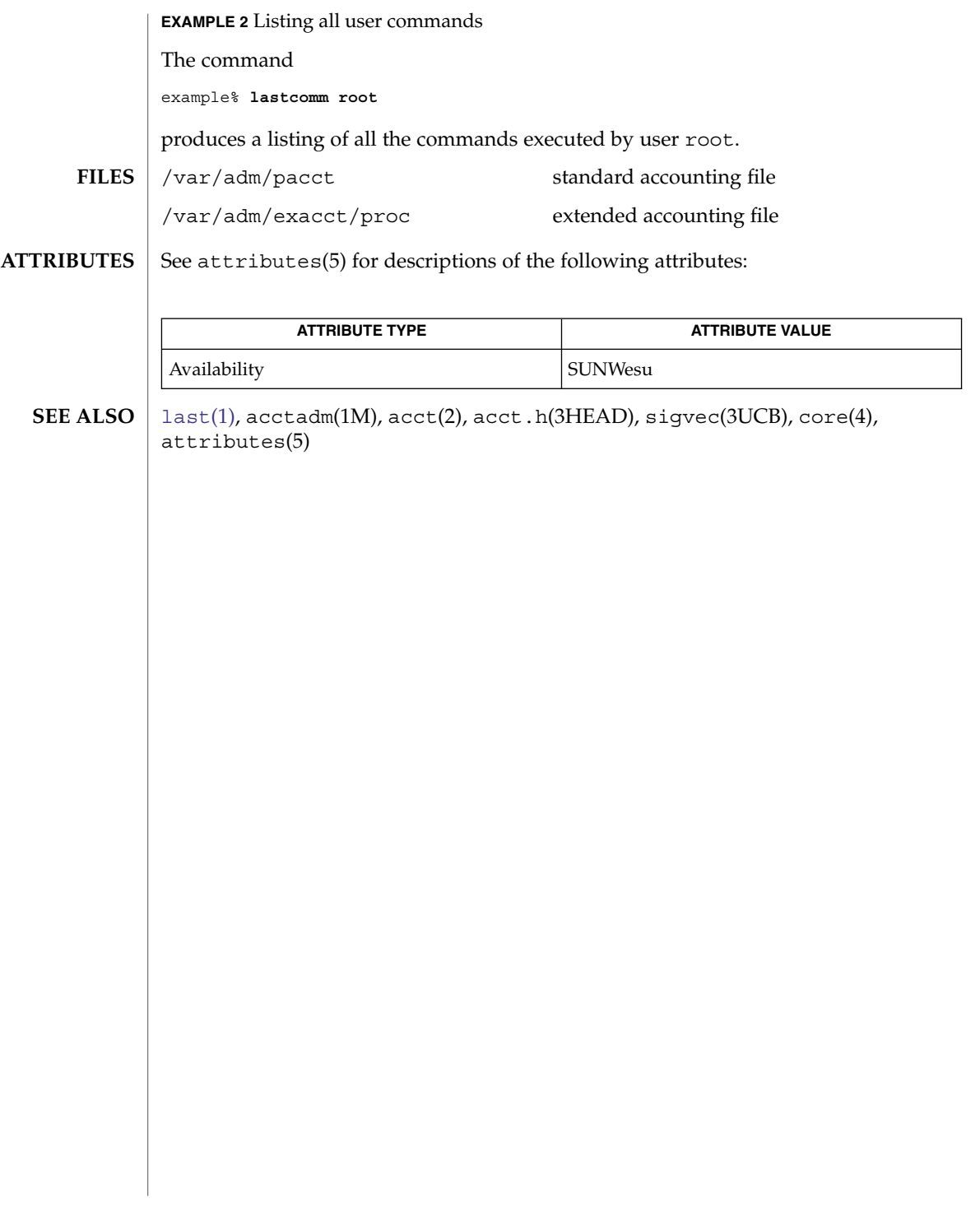

<span id="page-677-0"></span> $ld(1)$ 

<code>NAME</code> | ld – link-editor for object files **/usr/ccs/bin/ld** [-64] [-a | -r] [-b] [-c *name*] [-C] [-G] [-i] [-m] [-s] [-t] [-V] [-B direct] [-B dynamic | static] [-B group] [-B local] [-B eliminate] [-B reduce] [-B symbolic] [-d y | n] [-D *token,*…] [-e *epsym*] [-F *name* | -f *name*] [-h *name*] [-I *name*] [-L *path*] [-l *x*] [-M *mapfile*] [-N *string*] [-o *outfile*] [-p *auditlib*] [-P *auditlib*] [-Q y | n] [-R *path*] [-S *supportlib*] [-u *symname*] [-Y P*,dirlist*] [-z absexec] [-z allextract | defaultextract | weakextract ] [-z combreloc] [-z defs | nodefs] [-z direct | nodirect] [-z endfiltee] [-z finiarray=*function*] [-z groupperm | nogroupperm] [-z ignore | record] [-z initarray=*function*] [-z initfirst] [-z interpose] [-z lazyload | nolazyload] [ -z ld32=*arg1,arg2,*…] [ -z ld64=*arg1,arg2,*…] [-z loadfltr] [-z muldefs] [-z nocompstrtab] [-z nodefaultlib] [-z nodelete] [-z nodlopen] [-z nodump] [-z nopartial] [-z noversion] [-z now] [-z origin] [-z preinitarray=*function*] [-z redlocsym] [-z rescan] [-z text | textwarn | textoff] [-z verbose] *filename*… The ld command combines relocatable object files, performs relocation, and resolves external symbols. ld operates in two modes, static or dynamic, as governed by the -d option. In all cases, the output of 1d is left in a . out by default. See NOTES. In static mode, -dn, relocatable object files that are provided as arguments are combined to produce a static executable file. If the -r option is specified, relocatable object files are combined to produce one relocatable object file. See Static Executables. In dynamic mode, -dy, the default, relocatable object files that are provided as arguments are combined to produce an executable object file. This file is linked at execution with any shared object files that are provided as arguments. If the -G option is specified, relocatable object files are combined to produce a shared object. If any argument is a library, ld by default searches the library exactly once at the point the library is encountered on the argument list. The library can be either a shared object or relocatable archive. See ar.h(3HEAD)). For an archive library, 1d loads only those routines that define an unresolved external reference. ld searches the symbol table of the archive library sequentially to resolve external references that can be satisfied by library members. This search is repreated until no external references can be resolved by the archive. Thus, the order of members in the library is functionally unimportant, unless multiple library members exist that define the same external symbol. Archive libraries that have interdependencies can require multiple command-line definitions, or use of the -z rescan option. **SYNOPSIS DESCRIPTION**

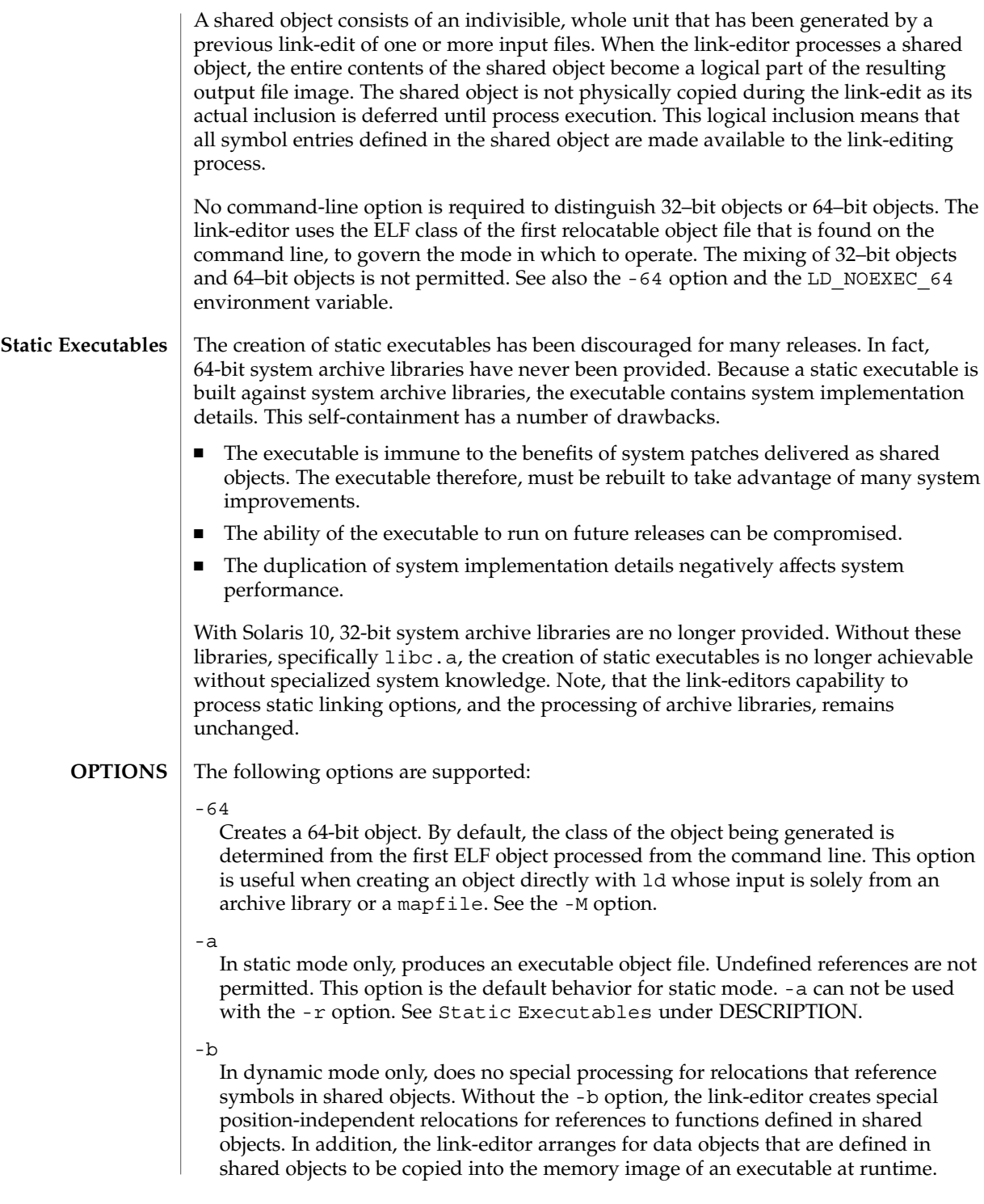

ld(1)

The -b option is intended for specialized dynamic objects and is not recommended for general use. Its use suppresses all specialized processing required to insure an object's shareability, and can even prevent the relocation of 64–bit executables.

#### -B direct

Establishes direct binding information by recording the relationship between each symbol reference and the dependency that provides the definition. The runtime linker uses this information to search directly for the symbol in the associated object rather than to carry out its default symbol search. Direct binding information can only be established to dependencies specified with the link-edit. Thus, you should use the -z defs option. Objects that wish to interpose on symbols in a direct binding environment should identify themselves as interposers with the -z interpose option. The use of -B direct enables -z lazyload for all dependencies.

-B dynamic | static

Options governing library inclusion. -B dynamic is valid in dynamic mode only. These options can be specified any number of times on the command line as toggles: if the -B static option is given, no shared objects are accepted until -B dynamic is seen. See also the -l option.

-B eliminate

Causes any global symbols not assigned to a version definition to be eliminated from the symbol table. This option achieves the same symbol elimination as the *auto-elimination* directive that is available as part of a mapfile version definition.

-B group

Establishes a shared object and its dependencies as a group. Objects within the group are bound to other members of the group at runtime. The runtime processing of an object containing this flag mimics that which occurs if the object is added to a process using dlopen(3C) with the RTLD\_GROUP mode. An object that has an explicit dependency on a object identified as a group, becomes a member of the group.

As the group must be self contained, use of the  $-B$  group option also asserts the  $-z$ defs option.

-B local

Causes any global symbols, not assigned to a version definition, to be reduced to local. Version definitions can be supplied by means of a mapfile to indicate the global symbols that should remain visible in the generated object. This option achieves the same symbol reduction as the *auto-reduction* directive that is available as part of a mapfile version definition. This option can be useful when combining versioned and non-versioned relocatable objects.

-B reduce

When generating a relocatable object, causes the reduction of symbolic information defined by any version definitions. Version definitions can be supplied by means of a mapfile to indicate the global symbols that should remain visible in the generated object. By default, when a relocatable object is generated, version definitions are only recorded in the output image. The actual reduction of symbolic information is carried out when the object is used in the construction of a dynamic executable or shared object. This option is applied automatically when a dynamic executable, or shared object is created.

-B symbolic

In dynamic mode only. When building a shared object, binds references to global symbols to their definitions, if available, within the object. Normally, references to global symbols within shared objects are not bound until runtime, even if definitions are available. This model allows definitions of the same symbol in an executable or other shared object to override the object's own definition. ld issues warnings for undefined symbols unless -z defs overrides.

The -B symbolic option is intended for specialized dynamic objects and is not recommended for general use. To reduce the runtime relocation overhead of an object, the creation of a version definition is recommended.

#### -c *name*

Records the configuration file *name* for use at runtime. Configuration files can be employed to alter default search paths, provide a directory cache, and provide alternative object dependencies. See [crle](#page-215-0)(1).

 $-C$ 

Demangles C++ symbol names displayed in diagnostic messages.

-d y | n

When  $-dy$ , the default, is specified, 1d uses dynamic linking. When  $-dn$  is specified, ld uses static linking. See Static Executables under DESCRIPTION, and -B dynamic|static.

### -D *token*,...

Prints debugging information, as specified by each *token*, to the standard error. The special token help indicates the full list of tokens available.

-e *epsym*

Sets the entry point address for the output file to be the symbol *epsym*.

-f *name*

Useful only when building a shared object. Specifies that the symbol table of the shared object is used as an auxiliary filter on the symbol table of the shared object specified by *name*. Multiple instances of this option are allowed. This option can not be combined with the -F option.

-F *name*

Useful only when building a shared object. Specifies that the symbol table of the shared object is used as a filter on the symbol table of the shared object specified by *name*. Multiple instances of this option are allowed. This option can not be combined with the -f option.

 $-G$ 

In dynamic mode only, produces a shared object. Undefined symbols are allowed.

-h *name*

In dynamic mode only, when building a shared object, records *name* in the object's dynamic section. *name* is recorded in any dynamic objects that are linked with this

object rather than the object's file system name. Accordingly, *name* is used by the runtime linker as the name of the shared object to search for at runtime.

 $-1$ 

Ignores LD\_LIBRARY\_PATH. This option is useful when an LD\_LIBRARY\_PATH setting is in effect to influence the runtime library search, which would interfere with the link-editing being performed.

-I *name*

When building an executable, uses *name* as the path name of the interpreter to be written into the program header. The default in static mode is no interpreter. In dynamic mode, the default is the name of the runtime linker,  $1d.$  so  $.1(1)$ . Either case can be overridden by -I *name*. exec(2) loads this interpreter when the a.out is loaded, and passes control to the interpreter rather than to the a out directly.

 $-1 x$ 

Searches a library libx.so or libx.a, the conventional names for shared object and archive libraries, respectively. In dynamic mode, unless the -B static option is in effect, ld searches each directory specified in the library search path for a lib*x*.so or lib*x*.a file. The directory search stops at the first directory containing either. ld chooses the file ending in .so if -l*x* expands to two files with names of the form lib*x*.so and lib*x*.a. If no lib*x*.so is found, then ld accepts lib*x*.a. In static mode, or when the -B static option is in effect, ld selects only the file ending in .a. ld searches a library when the library is encountered, so the placement of -l is significant.

-L *path*

Adds *path* to the library search directories. ld searches for libraries first in any directories specified by the -L options and then in the standard directories. This option is useful only if the option precedes the  $-1$  options to which the  $-L$  option applies. The environment variable LD\_LIBRARY\_PATH can be used to supplement the library search path. See LD\_LIBRARY\_PATH under ENVIRONMENT VARIABLES.

-m

Produces a memory map or listing of the input/output sections, together with any non-fatal multiply-defined symbols, on the standard output.

-M *mapfile*

Reads *mapfile* as a text file of directives to ld. This option can be specified multiple times. If *mapfile* is a directory, then all regular files, as defined by  $stat(2)$ , within the directory are processed. See *Linker and Libraries Guide* for a description of mapfiles. Example mapfiles are provided in /usr/lib/ld. See FILES.

-N *string*

This option causes a DT\_NEEDED entry to be added to the .dynamic section of the object being built. The value of the DT\_NEEDED string is the *string* that is specified on the command line. This option is position dependent, and the DT\_NEEDED .dynamic entry is relative to the other dynamic dependencies discovered on the link-edit line. This option is useful for specifying dependencies within device driver relocatable objects when combined with the -dy and -r options.

#### -o *outfile*

Produces an output object file that is named *outfile*. The name of the default object file is a.out.

#### -p *auditlib*

Identifies an audit library, *auditlib*. This audit library is used to audit the object being created at runtime. A shared object identified as requiring auditing with the -p option, has this requirement inherited by any object that specifies the shared object as a dependency. See the -P option.

#### -P *auditlib*

Identifies an audit library, *auditlib*. This audit library is used to audit the dependencies of the object being created at runtime. Dependency auditing can also be inherited from dependencies that are identified as requiring auditing. See the -p option.

# -Q y | n

Under  $-Qy$ , an ident string is added to the . comment section of the output file. This string identifies the version of the link-editor used to create the file. This results in multiple ld idents when there have been multiple linking steps, such as when using ld -r. This identification is identical with the default action of the cc command. -Q n suppresses version identification.

-r

Combines relocatable object files to produce one relocatable object file. ld does not complain about unresolved references. This option cannot be used with the -a option.

-R *path*

A colon-separated list of directories used to specify library search directories to the runtime linker. If present and not NULL, the path is recorded in the output object file and passed to the runtime linker. Multiple instances of this option are concatenated together with each *path* separated by a colon.

-s

Strips symbolic information from the output file. Any debugging information, that is, .line, .debug\*, and .stab\* sections, and their associated relocation entries are removed. Except for relocatable files, a symbol table SHT\_SYMTAB and its associated string table section are not created in the output object file. See also -z redlocsym.

-S *supportlib*

The shared object *supportlib* is loaded with the link-editor and given information regarding the linking process. Support shared objects can also be supplied using the SGS\_SUPPORT environment variable. See *Linker and Libraries Guide* for more details.

 $-<sup>+</sup>$ 

Turns off the warning for multiply-defined symbols that have different sizes or different alignments.

-u *symname*

Enters *symname* as an undefined symbol in the symbol table. This option is useful for loading entirely from an archive library. In this instance, an unresolved

reference is needed to force the loading of the first routine. The placement of this option on the command line is significant. This option must be placed before the library that defines the symbol.

-V

Outputs a message giving information about the version of ld being used.

-Y P,*dirlist*

Changes the default directories used for finding libraries. *dirlist* is a colon-separated path list.

-z absexec

Useful only when building a dynamic executable. Specifies that references to external absolute symbols should be resolved immediately instead of being left for resolution at runtime. In very specialized circumstances, this option removes text relocations that can result in excessive swap space demands by an executable.

-z allextract | defaultextract | weakextract

Alters the extraction criteria of objects from any archives that follow. By default, archive members are extracted to satisfy undefined references and to promote tentative definitions with data definitions. Weak symbol references do not trigger extraction. Under -z allextract, all archive members are extracted from the archive. Under -z weakextract, weak references trigger archive extraction. -z defaultextract provides a means of returning to the default following use of the former extract options.

-z combreloc

Combines multiple relocation sections. Historically, relocation sections are maintained in a one-to-one relationship with the sections to which the relocations must be applied. When building an executable or shared object, ld sorts the entries of data relocation sections by their symbol reference. This sorting reduces the runtime symbol lookup. Combining multiple data relocation sections allows optimal sorting and hence the least relocation overhead when objects are loaded into memory.

-z defs | nodefs

The -z defs option forces a fatal error if any undefined symbols remain at the end of the link. This mode is the default when an executable is built. For historic reasons, this mode is *not* the default when building a shared object. Use of the -z defs option is recommended, as this mode assures the object being built is self-contained. A self-contained object has all symbolic references resolved internally, or to the object's immediate dependencies.

The -z nodefs option allows undefined symbols. For historic reasons, this mode is the default when a shared object is built. When used with executables, the behavior of references to such undefined symbols is unspecified. Use of the -z nodefs option is not recommended

-z direct | nodirect

Enables or disables direct binding to any dependencies that follow on the command line. These options allow finer control over direct binding than the global counterpart -B direct.
-z endfiltee

Marks a filtee so that when processed by a filter, the filtee terminates any further filtee searches by the filter.

-z finiarray=*function*

Appends an entry to the .finiarray section of the object being built. If no .finiarray section is present, a section is created. The new entry is initialized to point to *function*. See *Linker and Libraries Guide* for more details.

-z groupperm | nogroupperm

Assigns, or deassigns each dependency that follows to a unique group. The assignment of a dependency to a group has the same effect as if the dependency had been built using the -B group option.

-z ignore | record

Ignores, or records, dynamic dependencies that are not referenced as part of the link-edit. Ignores, or records, unreferenced ELF sections from the relocatable objects that are read as part of the link-edit. By default, -z record is in effect.

If an ELF section is ignored, the section is eliminated from the output file being generated. A section is ignored when three conditions are true. The eliminated section must contribute to an allocatable segment. The eliminated section must provide no global symbols. No other section from any object that contributes to the link-edit, must reference an eliminated section.

-z initarray=*function*

Appends an entry to the .initarray section of the object being built. If no .initarray section is present, a section is created. The new entry is initialized to point to *function*. See *Linker and Libraries Guide* for more details.

-z initfirst

Marks the object so that its runtime initialization occurs before the runtime initialization of any other objects brought into the process at the same time. In addition, the object runtime finalization occurs after the runtime finalization of any other objects removed from the process at the same time. This option is only meaningful when building a shared object.

-z interpose

Marks the object as an interposer. When direct bindings are in effect, the runtime linker searchs for symbols in any interposers before the object associated to the direct binding. See -B direct.

-z lazyload | nolazyload

Enables or disables the marking of dynamic dependencies to be lazily loaded. Dynamic dependencies which are marked lazyload are not loaded at initial process start-up. These dependencies are delayed until the first binding to the object is made. *Note:* Lazy loading requires the correct declaration of dependencies, and associated runpaths for each dynamic object used within a process. See *Linker and Libraries Guide* for more details.

$$
\verb& -z 1d32=arg1, arg2, ...
$$

-z ld64=*arg1*,*arg2*,...

 $ld(1)$ 

The class of the link-editor is affected by the class of the output file being created and by the capabilities of the underlying operating system. This option provides a means of defining any link-editor argument, so that the argument is only interpreted, respectively, by the 32–bit class or 64–bit class of the link-editor.

For example, support libraries are class specific, so the correct class of support library can be insured using:

**ld ... -z ld32=-Saudit32.so.1 -z ld64=-Saudit64.so.1 ...**

*Note:* The class of link-editor that is invoked is determined from the ELF class of the first input relocatable file that is seen on the command line. This determination is carried out *prior* to any -z ld[32|64] processing.

-z loadfltr

Marks a filter to indicate that filtees must be processed immediately at runtime. Normally, filter processing is delayed until a symbol reference is bound to the filter. The runtime processing of an object that contains this flag mimics that which occurs if the LD LOADFLTR environment variable is in effect. See  $ld.$  so. 1(1).

-z muldefs

Allows multiple symbol definitions. By default, multiple symbol definitions that occur between relocatable objects result in a fatal error condition. This option, suppresses the error condition, allowing the first symbol definition to be taken.

-z nocompstrtab

Disables the compression of ELF string tables.

-z nodefaultlib

Marks the object so that the runtime default library search path, used after any LD\_LIBRARY\_PATH or runpaths, is ignored. This option implies that all dependencies of the object can be satisfied from its runpath.

-z nodelete

Marks the object as non-deletable at runtime. The runtime processing of an object that contains this flag mimics that which occurs if the object is added to a process using dlopen(3C) with the RTLD\_NODELETE mode.

-z nodlopen

Marks the object as not available to dlopen(3C), either as the object specified by the dlopen(), or as any form of dependency required by the object specified by the dlopen(). This option is only meaningful when building a shared object.

-z nodump

Marks the object as not available to dldump(3C).

-z nopartial

Partially initialized symbols, that are defined within the input relocatable object files, are expanded in the output file being generated.

-z noversion

Does not record any versioning sections. Any version sections or associated .dynamic section entries are not generated in the output image.

#### $-7.0w$

Marks the object as requiring non-lazy runtime binding. This mode is similar to adding the object to the process by using  $d\text{loop}(3C)$  with the RTLD\_NOW mode, or having the LD\_BIND\_NOW environment variable in effect. See [ld.so.1](#page-724-0)(1).

## -z origin

Marks the object as requiring immediate \$ORIGIN processing at runtime. This option is only maintained for historic compatibility, as the runtime analysis of objects to provide for \$ORIGIN processing is now default.

## -z preinitarray=*function*

Appends an entry to the .preinitarray section of the object being built. If no .preinitarray section is present, a section is created. The new entry is initialized to point to *function*. See *Linker and Libraries Guide* for more details.

#### -z redlocsym

Eliminates all local symbols except for the SECT symbols from the symbol table SHT\_SYMTAB. All relocations that refer to local symbols are updated to refer to the corresponding SECT symbol.

## -z rescan

Rescans the archive files that are provided to the link-edit. By default, archives are processed once as the archives appear on the command line. Archives are traditionally specified at the end of the command line so that their symbol definitions resolve any preceding references. However, specifying archives multiple times to satisfy their own interdependencies, can be necessary.

The -z rescan option causes the entire archive list to be reprocessed in an attempt to locate additional archive members that resolve symbol references. This archive rescanning continues until a pass over the archive list occurs in which no new members are extracted.

### -z text

In dynamic mode only, forces a fatal error if any relocations against non-writable, allocatable sections remain. For historic reasons, this mode is not the default when building an executable or shared object. However, its use is recommended to insure that the text segment of the dynamic object being built is shareable between multiple running processes. A shared text segment incurs the least relocation overhead when loaded into memory.

#### -z textoff

In dynamic mode only, allows relocations against all allocatable sections, including non-writable ones. This mode is the default when building a shared object.

#### -z textwarn

In dynamic mode only, lists a warning if any relocations against non-writable, allocatable sections remain. This mode is the default when building an executable.

-z verbose

This option provides additional warning diagnostics during a link-edit. Presently, this option conveys suspicious use of displacement relocation. In future, this option might be enhanced to provide additional diagnostics that are deemed too noisy to

 $ld(1)$ 

be generated by default.

**ENVIRONMENT VARIABLES**

LD\_LIBRARY\_PATH

A list of directories in which to search for the libraries specified using the -l option. Multiple directories are separated by a colon. In the most general case, this environment variable contains two directory lists separated by a semicolon:

*dirlist1*;*dirlist2*

If ld is called with any number of occurrences of -L, as in:

**ld ... -L***path1* **... -L***pathn* **...**

then the search path ordering is:

*dirlist1 path1* **...** *pathn dirlist2* **LIBPATH**

When the list of directories does not contain a semicolon, the list is interpreted as *dirlist2*.

The LD\_LIBRARY\_PATH environment variable also affects the runtime linkers search for dynamic dependencies.

This environment variable can be specified with a \_32 or \_64 suffix. This makes the environment variable specific, respectively, to 32-bit or 64-bit processes and overrides any non-suffixed version of the environment variable that is in effect.

LD\_NOEXEC\_64

Suppresses the automatic execution of the 64-bit link-editor. By default, the link-editor executes the 64-bit version when the ELF class of the first input relocatable file identifies a 64-bit object. The 64–bit image that a 32–bit link-editor can create, has some limitations. However, some link-edits might find the use of the 32–bit link-editor faster.

LD\_OPTIONS

A default set of options to ld. LD\_OPTIONS is interpreted by ld just as though its value had been placed on the command line, immediately following the name used to invoke ld, as in:

**ld \$LD\_OPTIONS ...** *other-arguments* **...**

LD\_RUN\_PATH

An alternative mechanism for specifying a runpath to the link-editor. See the -R option. If both LD\_RUN\_PATH and the -R option are specified, -R supersedes.

SGS\_SUPPORT

Provides a colon-separated list of shared objects that are loaded with the link-editor and given information regarding the linking process. This environment variable can be specified with a \_32 or \_64 suffix. This makes the environment variable specific, respectively, to the 32-bit or 64-bit class of ld and overrides any non-suffixed version of the environment variable that is in effect. See also the -S option.

Notice that environment variable-names that begin with the characters  $'LD'$  are reserved for possible future enhancements to ld and [ld.so.1](#page-724-0)(1).

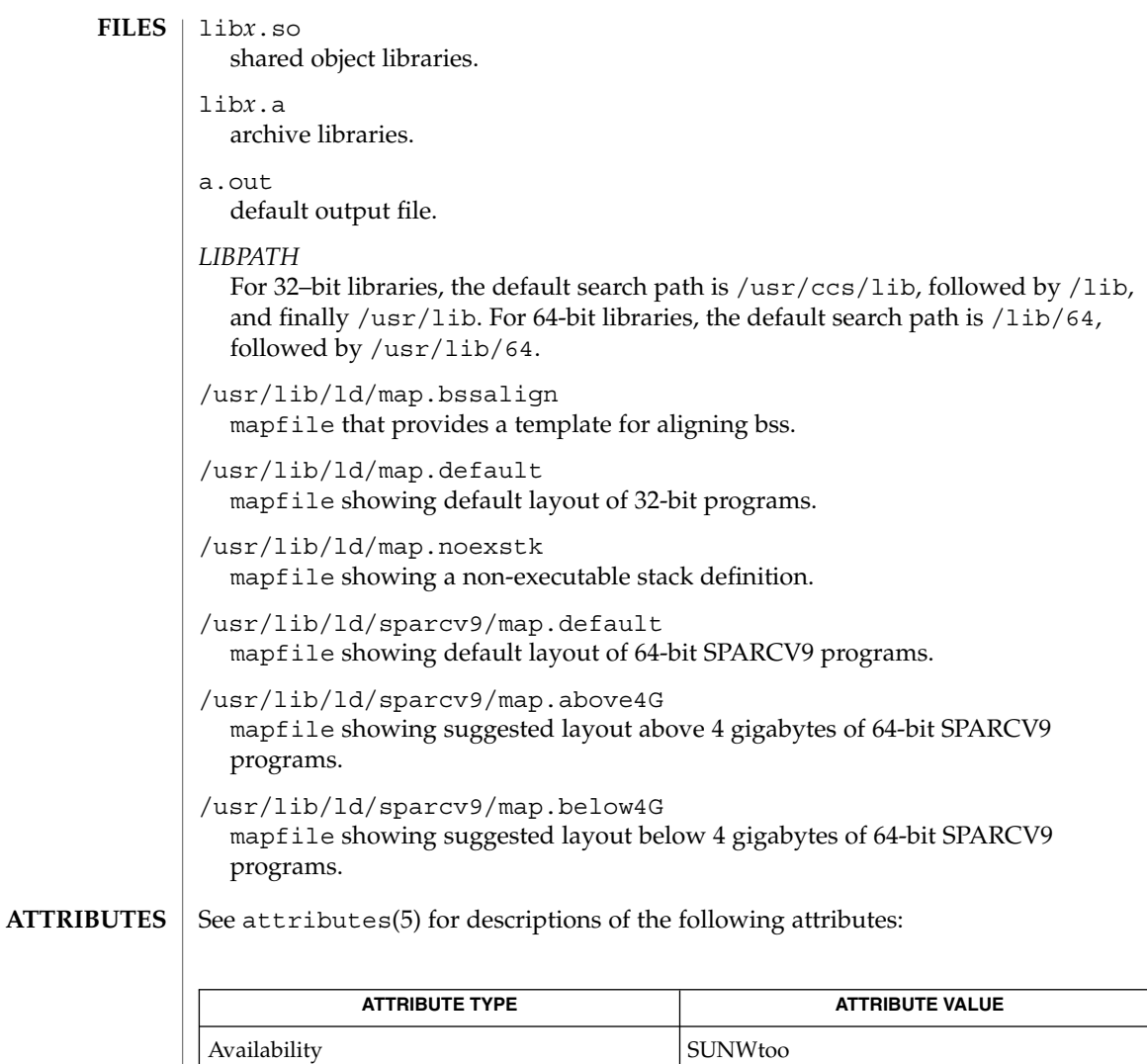

as[\(1\),](#page-61-0) [crle](#page-215-0)(1), [gprof](#page-523-0)(1), [ld.so.1](#page-724-0)(1), [pvs](#page-1315-0)(1), exec(2), stat(2), dlopen(3C), dldump(3C), elf(3ELF), ar.h(3HEAD), a.out(4), attributes(5) **SEE ALSO**

*Linker and Libraries Guide*

Default options applied by ld are maintained for historic reasons. In today's programming environment, where dynamic objects dominate, alternative defaults would often make more sense. However, historic defaults must be maintained to insure compatibility with existing program development environments. Historic defaults are called out wherever possible in this manual. For a description of the current recommended options, see the "Link-Editor Quick Reference" in the *Linker and Libraries Guide*. **NOTES**

User Commands **689**

 $ld(1)$ 

 $ld(1)$ 

If the file being created by ld already exists, the file is truncated after all input files have been processed. The existing file is overridden with the new file contents. ld does not create a temporary file as part of the link-edit, since multiple instances of large output files frequently exhaust system resources. The drawback of overriding an existing file occurs if the file is in use by a running process. In this case, the process might be prematurely terminated as the output files image is created. This situation can be avoided by removing the output file before performing the link-edit. This removal is not detrimental to the running process. The removal frees up the file system namespace, not the actual disk space, for the new output file creation. The disk space of a removed file is freed when the last process referencing the file terminates.

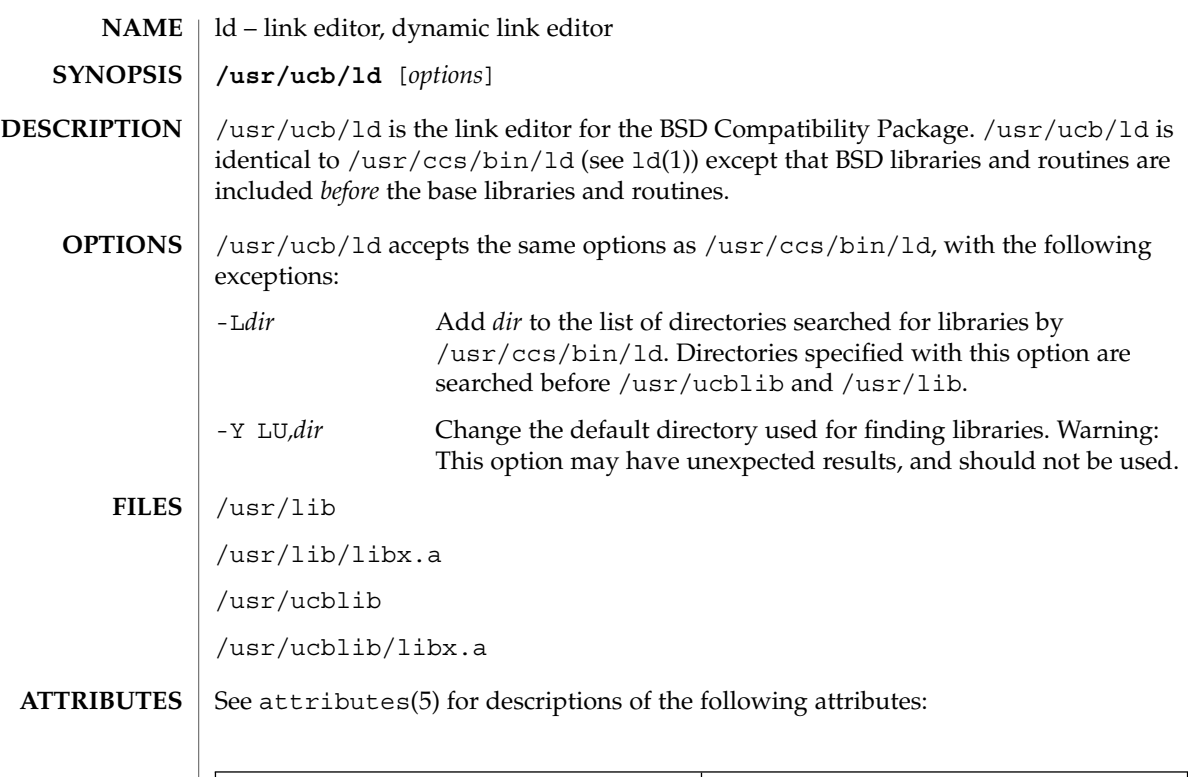

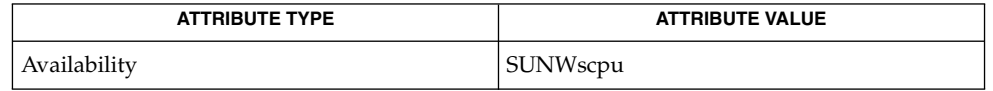

 $\textbf{SEE \: \textbf{ALSO}} \:\: | \:\: \text{ar}(1), \:\text{as}(1), \:\text{cc}(1\text{B}), \:\text{1d}(1), \:\text{lorder}(1), \:\text{strip}(1), \:\text{tsort}(1), \:\text{attributes}(5)$ 

## <span id="page-691-0"></span>ldap(1)

ldap – LDAP as a naming repository **NAME**

## **DESCRIPTION**

LDAP refers to Lightweight Directory Access Protocol, which is an industry standard for accessing directory servers. By initializing the client using ldapclient(1M) and using the keyword ldap in the name service switch file, /etc/nsswitch.conf, Solaris clients can obtain naming information from an LDAP server. Information such as usernames, hostnames, and passwords are stored on the LDAP server in a Directory Information Tree or DIT. The DIT consists of entries which in turn are composed of attributes. Each attribute has a type and one or more values.

Solaris LDAP clients use the LDAP v3 protocol to access naming information from LDAP servers. The LDAP server must support the object classes and attributes defined in *RFC2307bis (draft)*, which maps the naming service model on to LDAP. As an alternate to using the schema defined in *RFC2307bis (draft)*, the system can be configured to use other schema sets and the schema mapping feature is configured to map between the two. Refer to the *System Administration Guide: Naming and Directory Services (DNS, NIS, and LDAP)* for more details.

The ldapclient(1M) utility can make a Solaris machine an LDAP client by setting up the appropriate directories, files, and configuration information. The LDAP client caches this configuration information in local cache files. This configuration information is accessed through the  $1$ dap cachemgr $(1M)$  daemon. This daemon also refreshes the information in the configuration files from the LDAP server, providing better performance and security. The ldap\_cachemgr must run at all times for the proper operation of the naming services.

There are two types of configuration information, the information available through a profile, and the information configured per client. The profile contains all the information as to how the client accesses the directory. The credential information for proxy user is configured on a per client basis and is not downloaded through the profile.

The profile contains server-specific parameters that are required by all clients to locate the servers for the desired LDAP domain. This information could be the server's IP address and the search base Distinguished Name (DN), for instance. It is configured on the client from the default profile during client initialization and is periodically updated by the 1dap cachemgr daemon when the expiration time has elapsed.

Client profiles can be stored on the LDAP server and may be used by the ldapclient utility to initialize an LDAP client. Using the client profile is the easiest way to configure a client machine. See ldapclient(1M).

Credential information includes client-specific parameters that are used by a client. This information could be the Bind DN (LDAP "login" name) of the client and the password. If these parameters are required, they are manually defined during the initialization through ldapclient(1M).

The naming information is stored in containers on the LDAP server. A container is a non-leaf entry in the DIT that contains naming service information. Containers are similar to maps in NIS and tables in NIS+. A default mapping between the NIS

databases and the containers in LDAP is presented below. The location of these containers as well as their names can be overridden through the use of serviceSearchDescriptors. For more information, see ldapclient(1M).

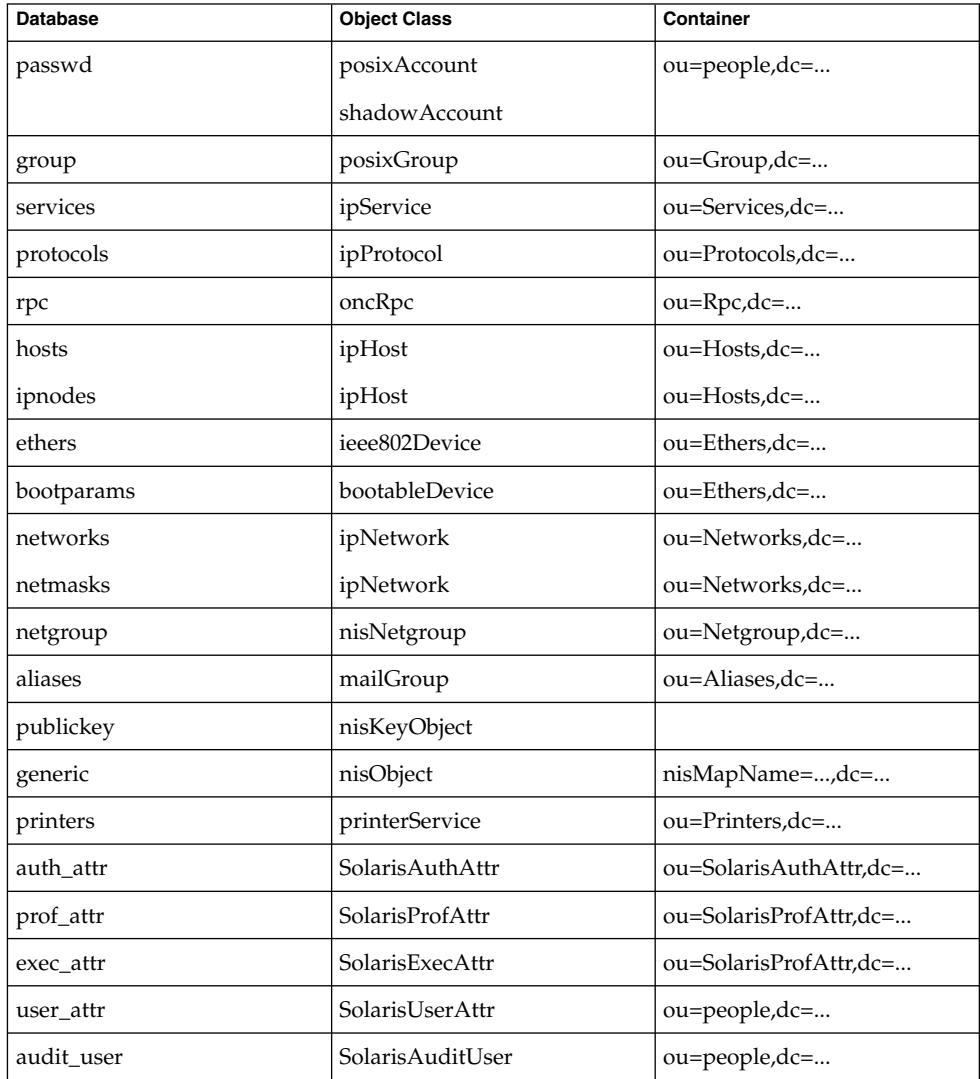

The security model for clients is defined by a combination of the credential level to be used, the authentication method, and the PAM modules to be used. The credential level defines what credentials the client should use to authenticate to the directory server, and the authentication method defines the method of choice. Both these can be set with multiple values. The Solaris LDAP supports the following values for credential level :

# ldap(1)

anonymous proxy The Solaris LDAP supports the following values for authentication method: none simple sasl/CRAM-MD5 sasl/DIGEST-MD5 tls:simple tls:sasl/CRAM-MD5 tls:sasl/DIGEST-MD5 More protection can be provided by means of access control, allowing the server to grant access for certain containers or entries. Access control is specified by Access Control Lists (ACLs) that are defined and stored in the LDAP server. The Access Control Lists on the LDAP server are called Access Control Instructions (ACIs) by the the SunOne Directory Server. Each ACL or ACI specifies one or more directory objects, for example, the cn attribute in a specific container, one or more clients to whom you grant or deny access, and one or more access rights that determine what the clients can do to or with the objects. Clients can be users or applications. Access rights can be specified as read and write, for example. Refer to the *System Administration Guide: Naming and Directory Services (DNS, NIS, and LDAP)* regarding the restrictions on ACLs and ACIs when using LDAP as a naming repository. A sample nsswitch.conf(4) file called nsswitch.ldap is provided in the /etc directory. This is copied to /etc/nsswitch.conf by the ldapclient(1M) utility. This file uses LDAP as a repository for the different databases in the nsswitch.conf file. The following is a list of the user commands related to LDAP: idsconfig(1M) Prepares a SunOne Directory Server to be ready to support Solaris LDAP clients. ldapaddent(1M) Creates LDAP entries from corresponding /etc files. ldapclient(1M) Initializes LDAP clients, or generates a configuration profile to be stored in the directory. [ldaplist](#page-699-0)(1) Lists the contents of the LDAP naming space. /var/ldap/ldap\_client\_cred /var/ldap/ldap\_client\_file Files that contain the LDAP configuration of the client. Do not manually modify these files. Their content is not guaranteed to be human readable. Use ldapclient(1M) to update them. /etc/nsswitch.conf Configuration file for the name-service switch. **FILES**

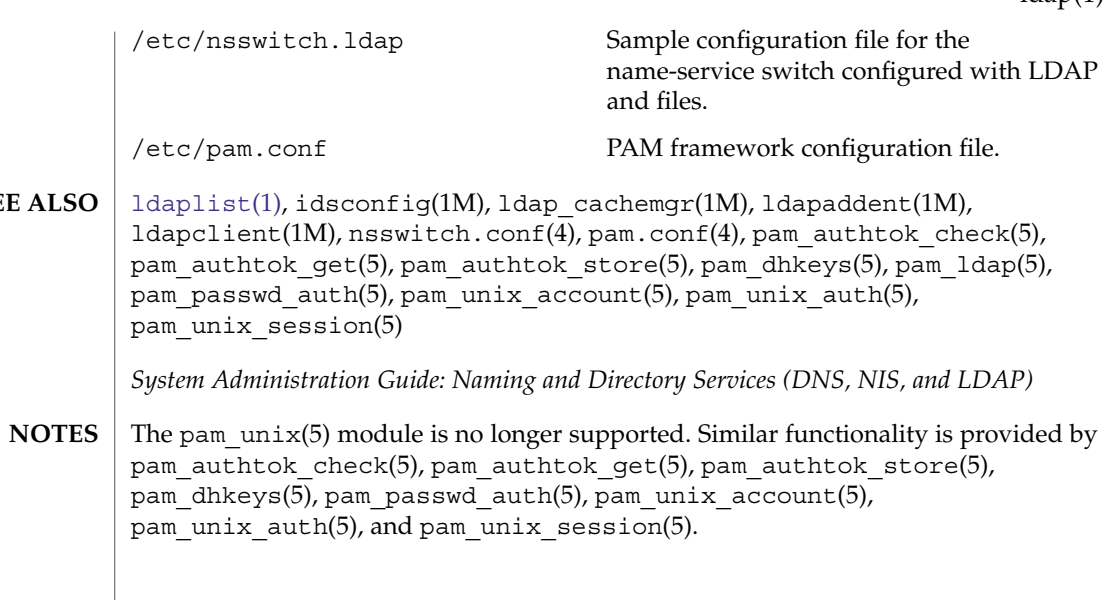

**SEE** 

# <span id="page-695-0"></span>ldapdelete(1)

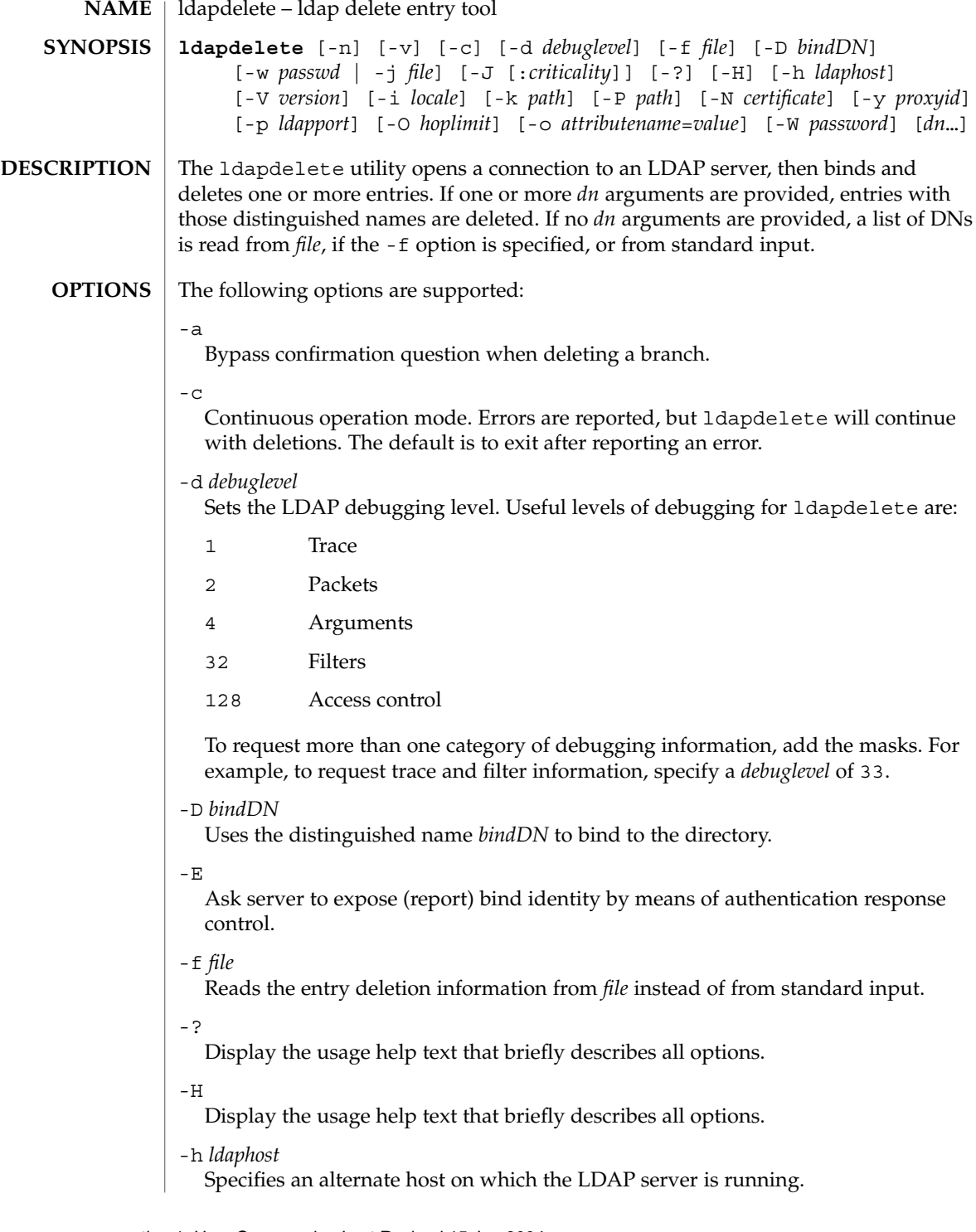

## -i *locale*

Specify the character set to use for command-line input. The default is the character set specified in the LANG environment variable. You might want to use this option to perform the conversion from the specified character set to UTF8, thus overriding the LANG setting.

Using this argument, you can input the bind DN and the target DNs in the specified character set. The ldapdelete tool converts the input from these arguments before it processes the search request. For example, -i no indicates that the bind DN and target DNs are provided in Norwegian.

This option affects only the command-line input. That is, if you specify a file containing DNs (with the -f option), ldapdelete will not convert the data in the file.

-j *filename*

Specify a file containing the password for the bind DN or the password for the SSL client's key database. To protect the password, use this option in scripts and place the password in a secure file. This option is mutually exclusive of the -w and -W options. The  $-$ j option is the more secure alternative between  $-$ j and  $-w$ / $-W$ .

-J [:*criticality*[:*value*|::*b64value*|*b64value*|:*fileurl*]] Criticality is a boolean value (default is false).

-k *path*

Specify the path to a directory containing conversion routines. These routines are used if you want to specify a locale that is not supported by default by your directory server. This is for NLS support.

 $-M$ 

Manage smart referrals. When they are the target of the operation, delete the actual entry containing the referral instead of the entry obtained by following the referral.

-n

Shows what would be done, but does not actually delete entries. Useful in conjunction with options -v and -d for debugging.

-N *certificate*

Specify the certificate name to use for certificate-based client authentication. For example: -N "Directory-Cert".

-o *attributename*=*value*

For SASL mechanisms and other options such as security properties, mode of operation, authorization ID, authentication ID, and so forth.

The different attribute names and their values are as follows:

```
secProp="number"
```
For defining SASL security properties.

```
realm="value"
```
Specifies SASL realm (default is realm=none).

User Commands **697**

## ldapdelete(1)

```
authzid="value"
```
Specify the authorization ID name for SASL bind.

```
authid="value"
```
Specify the authentication ID for SASL bind.

```
mech="value"
```
Specifies the various SASL mechanisms.

#### -O *hopLimit*

Specify the maximum number of referral hops to follow while finding an entry to delete. By default, there is no limit.

-p *ldapport*

Specifies an alternate TCP port where the LDAP server is listening.

-P *path*

Specify the path and filename of the client's certificate database. For example:

-P /home/uid/.netscape/cert7.db

When using the command on the same host as the directory server, you can use the server's own certificate database. For example:

-P *installDir*/lapd-serverID/alias/cert7.db

Use the -P option alone to specify server authentication only.

-v

Uses verbose mode, with diagnostics written to standard output.

-V *version*

Specify the LDAP protocol version number to be used for the delete operation, either 2 or 3. LDAP v3 is the default. Specify LDAP v2 when connecting to servers that do not support v3.

-W *password*

Specify the password for the client's key database given in the -P option. This option is required for certificate-based client authentication. Specifying *password* on the command line has security issues because the password can be seen by others on the system by means of the ps command. Use the  $-i$  instead to specify the password from the file. This option is mutually exclusive of -j.

-w *passwd*

Use *passwd* as the password for authentication to the directory. When you use -w *passwd* to specify the password to be used for authentication, the password is visible to other users of the system by means of the ps command, in script files or in shell history. If you use the ldapdelete command without this option, the command will prompt for the password and read it from standard in. When used without the -w option, the password will not be visible to other users.

-Y *proxyid*

Specify the proxy DN (proxied authorization id) to use for the delete operation, usually in double quotes ("") for the shell.

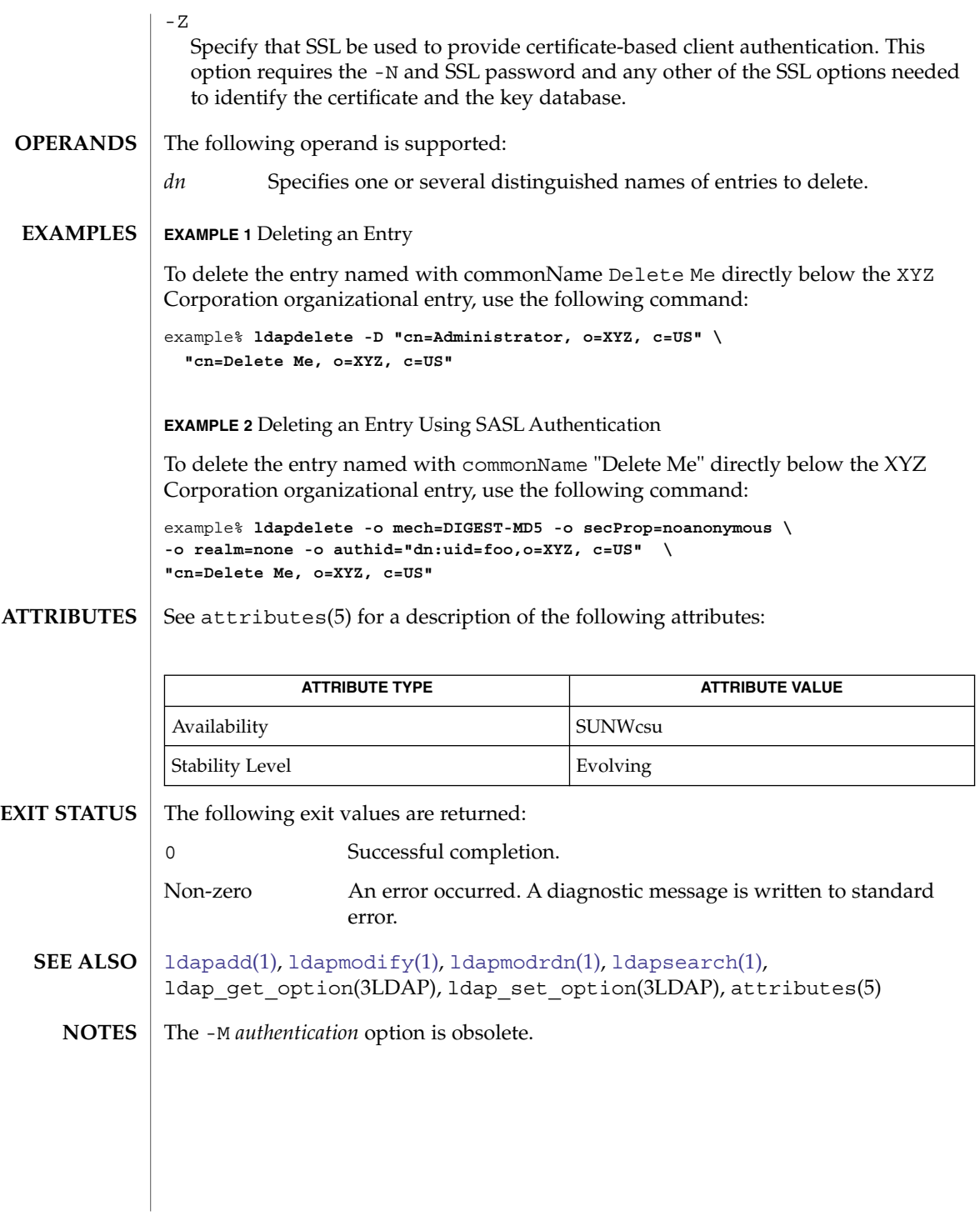

# <span id="page-699-0"></span>ldaplist(1)

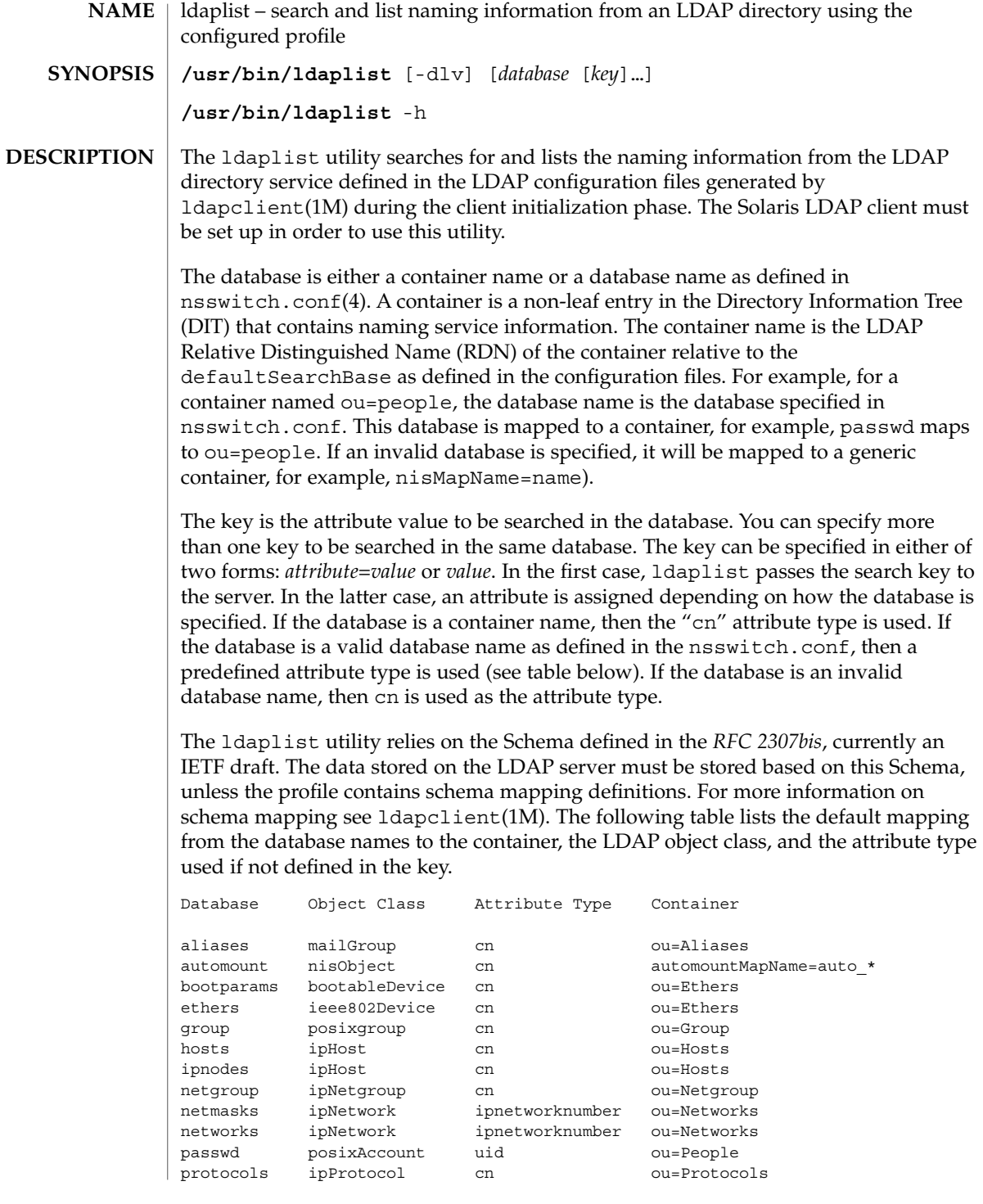

# ldaplist(1)

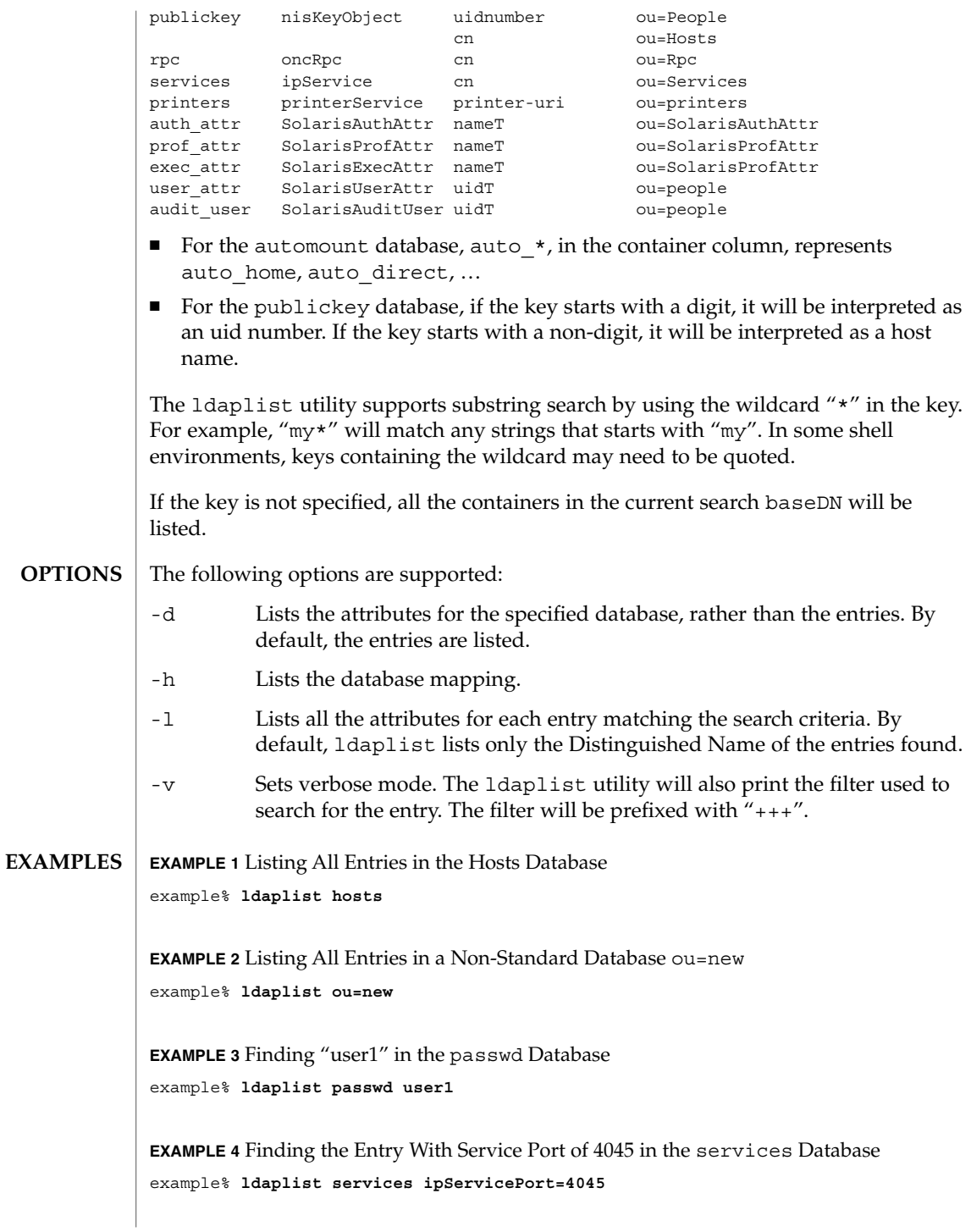

User Commands **701**

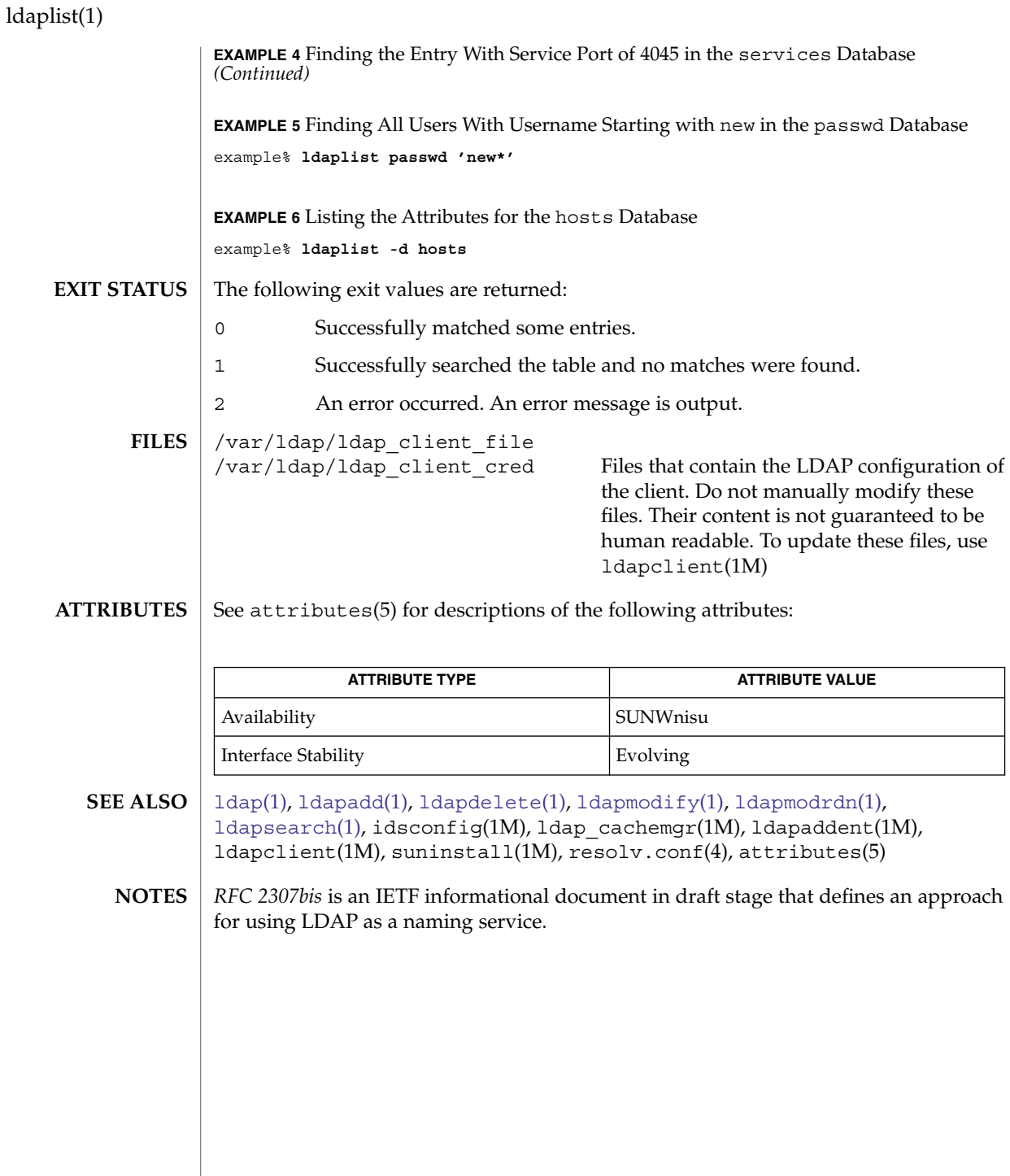

**702** man pages section 1: User Commands • Last Revised 16 Jan 2004

# ldapmodify(1)

<span id="page-702-0"></span>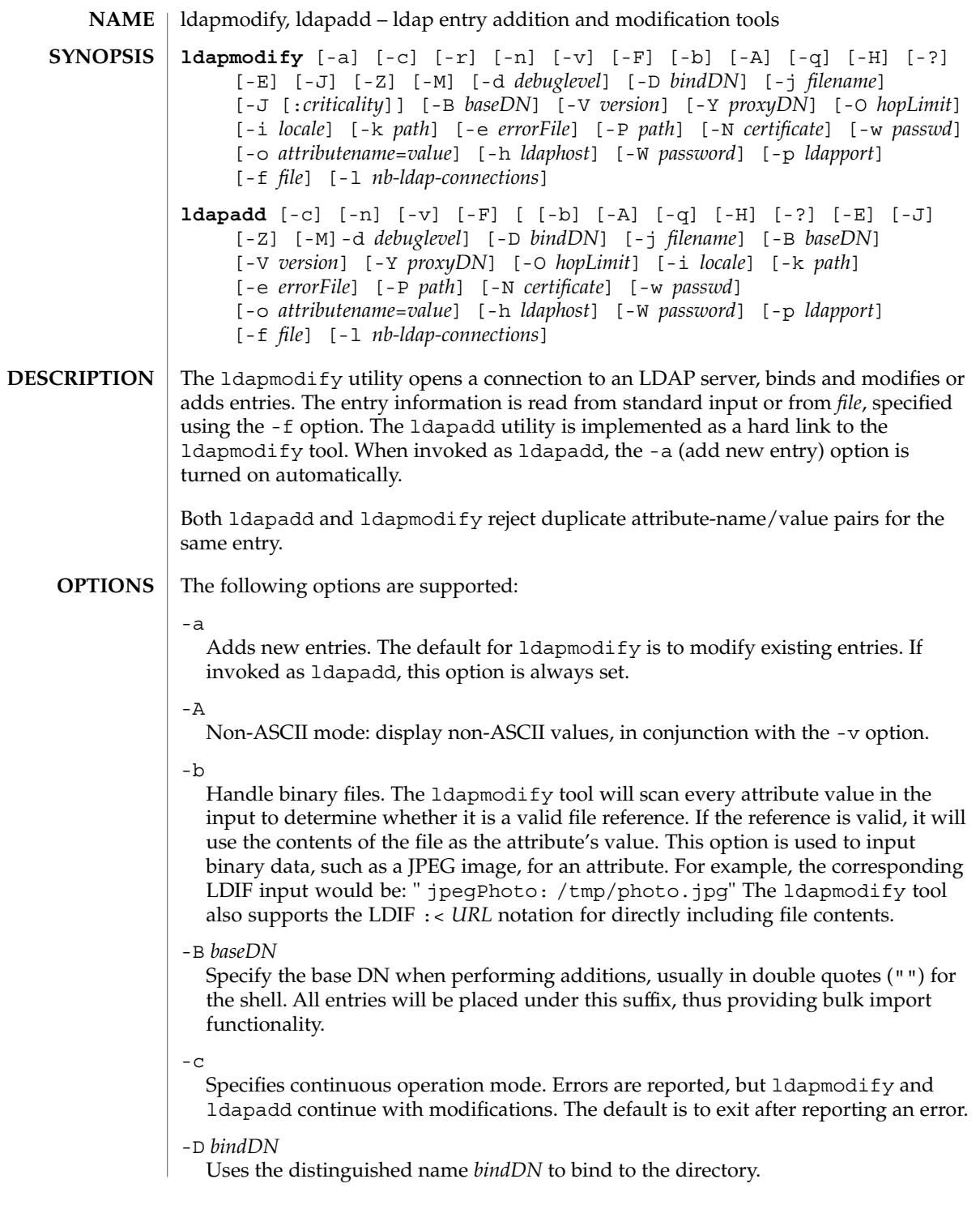

User Commands **703**

# ldapmodify(1)

-d *debuglevel*

Sets the LDAP debugging level. Useful levels of debugging for ldapmodify and ldapadd are:

- 1 Trace
- 2 Packets
- 4 Arguments
- 32 Filters
- 128 Access control

To request more than one category of debugging information, add the masks. For example, to request trace and filter information, specify a *debuglevel* of 33.

-e *errorFile*

Invalid update statements in the input will be copied to the *errorFile* for debugging. Use with the -c option to correct errors when processing large LDIF input.

-E

Ask server to expose (report) bind identity by means of authentication response control.

-F

Forces application of all changes regardless of the content of input lines that begin with replica:. By default, replica: lines are compared against the LDAP server host and port in use to decide whether a replog record should be applied.

-f *file*

Reads the entry modification information from *file* instead of from standard input.

-?

Display the usage help text that briefly describes all options.

 $-H$ 

Display the usage help text that briefly describes all options.

- -h *ldaphost* Specifies an alternate host on which the LAPD server is running.
- -i *locale*

Specify the character set to use for the -f *LDIFfile* or standard input. The default is the character set specified in the LANG environment variable. You might choose to use this option to perform the conversion from the specified character set to UTF8, thus overriding the LANG setting.

-j *filename*

Specify a file containing the password for the bind DN or the password for the SSL client's key database. To protect the password, use this option in scripts and place the password in a secure file. This option is mutually exclusive of the -w and -W options.

-J [:*criticality*[:*value*|::*b64value*|*b64value*|:*fileurl*]] Criticality is a boolean value (default is false).

#### -k *path*

Specify the path to a directory containing conversion routines. These routines are used if you want to specify a locale that is not supported by default by your directory server. This is for NLS support.

#### -l *nb-ldap-connections*

Specifies the number of LDAP connections that ldapadd or ldapmodify will open to process the modifications in the directory. The default is one connection.

 $-M$ 

Manage smart referrals. When they are the target of the operation, modify the entry containing the referral instead of the entry obtained by following the referral.

-n

Previews modifications, but makes no changes to entries. Useful in conjunction with -v and -d for debugging.

### -N *certificate*

Specify the certificate name to use for certificate-based client authentication. For example: -N "Directory-Cert".

### -o *attributename*=*value*

For SASL mechanisms and other options such as security properties, mode of operation, authorization ID, authentication ID, and so forth.

The different attribute names and their values are as follows:

```
secProp="number"
```
For defining SASL security properties.

```
realm="value"
```
Specifies SASL realm (default is realm=none).

```
authzid="value"
```
Specify the authorization ID name for SASL bind.

authid=*"value"*

Specify the authentication ID for SASL bind.

mech=*"value"*

Specifies the various SASL mechanisms.

-O *hopLimit*

Specify the maximum number of referral hops to follow while finding an entry to modify. By default, there is no limit.

-p *ldapport*

Specifies an alternate TCP port where the secure LDAP server is listening.

```
-P path
```
Specify the path and filename of the client's certificate database. For example:

-P /home/uid/.netscape/cert7.db

When using the command on the same host as the directory server, you can use the server's own certificate database. For example:

# ldapmodify(1)

-P *installDir*/lapd-serverID/alias/cert7.db

Use the -P option alone to specify server authentication only.

 $-r$ 

Replaces existing value with the specified value. This is the default for ldapmodify. When ldapadd is called, or if the -a option is specified, the  $-r$ option is ignored.

-v

Uses verbose mode, with diagnostics written to standard output.

-V *version*

Specify the LDAP protocol version number to be used for the delete operation, either 2 or 3. LDAP v3 is the default. Specify LDAP v2 when connecting to servers that do not support v3.

-W *password*

Specify the password for the client's key database given in the -P option. This option is required for certificate-based client authentication. Specifying *password* on the command line has security issues because the password can be seen by others on the system by means of the ps command. Use the -j instead to specify the password from the file. This option is mutually exclusive of -j.

-w *passwd*

Use *passwd* as the password for authentication to the directory. When you use -w *passwd* to specify the password to be used for authentication, the password is visible to other users of the system by means of the ps command, in script files or in shell history. If you use either the ldapmodify command or the ldapadd command without this option, the command will prompt for the password and read it from standard in. When used without the -w option, the password will not be visible to other users.

-Y *proxyid*

Specify the proxy DN (proxied authorization id) to use for the modify operation, usually in double quotes ("") for the shell.

 $-Z$ 

Specify that SSL be used to provide certificate-based client authentication. This option requires the -N and SSL password and any other of the SSL options needed to identify the certificate and the key database.

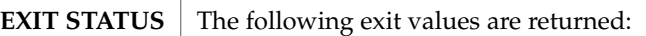

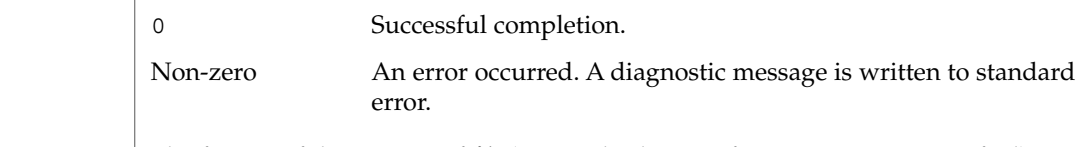

The format of the content of *file* (or standard input if no -f option is specified) is illustrated in the following examples. **EXAMPLES**

### **EXAMPLE 1** Modifying an Entry

The file /tmp/entrymods contains the following modification instructions:

```
dn: cn=Modify Me, o=XYZ, c=US
changetype: modify
replace: mail
mail: modme@atlanta.xyz.com
-
add: title
title: System Manager
-
add: jpegPhoto
jpegPhoto:< file:///tmp/modme.jpeg
-
delete: description
-
```
### The command:

example% **ldapmodify -r -f /tmp/entrymods**

modifies the Modify Me entry as follows:

- 1. The current value of the mail attribute is replaced with the value, modme@atlanta.xyz.com.
- 2. A title attribute with the value, System Manager, is added.
- 3. A jpegPhoto attribute is added, using the contents of the file, /tmp/modme.jpeg, as the attribute value.
- 4. The description attribute is removed.

#### **EXAMPLE 2** Creating a New Entry

The file, /tmp/newentry, contains the following information for creating a new entry:

```
dn: cn=Ann Jones, o=XYZ, c=US
objectClass: person
cn: Ann Jones
cn: Annie Jones
sn: Jones
title: Director of Research and Development
mail: ajones@londonrd.xyz.us.com
uid: ajones
```
# The command

example% **ldapadd -f /tmp/newentry**

adds a new entry for Ann Jones, using the information in the file.

User Commands **707**

```
EXAMPLE 3 Creating a New Entry on an IPv6 Server
                    The file, /tmp/newentry, contains the following information for creating a new
                    entry: on an IPv6 server.
                       dn: cn=Ann Jones, o=XYZ, c=US
                       objectClass: person
                       cn: Ann Jones
                       cn: Annie Jones
                       sn: Jones
                       title: Director of Research and Development
                       mail: ajones@londonrd.xyz.us.com
                       uid: ajones
                    The command
                    example% ldapadd -c -v -h '['fec0::111:a00:20ff:feaa:a364']':389 \
                                           -D cn=Directory Manager -w secret \
                                           -f /tmp/entry
                    adds a new entry for Directory Manager, using the information in the file.
                    EXAMPLE 4 Deleting an Entry
                    The file, /\text{tmp/badentry}, contains the following information about an entry to be
                    deleted:
                       dn: cn=Ann Jones, o=XYZ, c=US
                       changetype: delete
                    The command:
                    example% ldapmodify -f /tmp/badentry
                    removes Ann Jones' entry.
                    See attributes(5) for a description of the following attributes:
                                 ATTRIBUTE TYPE ATTRIBUTE VALUE
                    Availability SUNWcsu
                    Stability Level Evolving
                    ldap(1), ldapdelete(1), ldaplist(1), ldapmodrdn(1), ldapsearch(1),
                    ldapaddent(1M), ldap_cachemgr(1M), ldap_get_option(3LDAP),
ldapmodify(1)
    ATTRIBUTES
       SEE ALSO
```
ldap set option(3LDAP), attributes(5)

<span id="page-708-0"></span>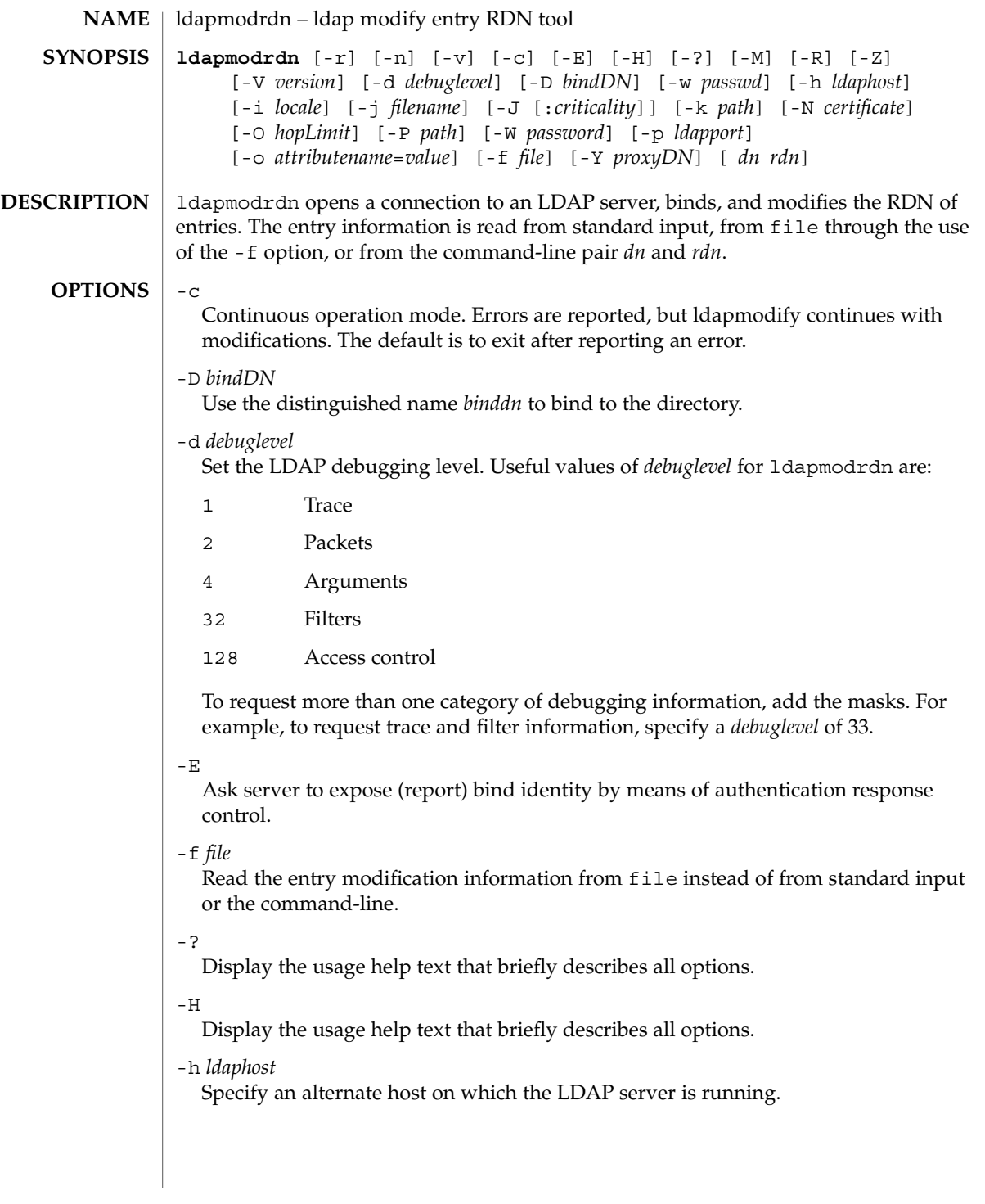

-i *locale*

Specify the character set to use for the -f *LDIFfile* or standard input. The default is the character set specified in the LANG environment variable. You might choose to use this option to perform the conversion from the specified character set to UTF8, thus overriding the LANG setting.

- -J [:*criticality*[:*value*|::*b64value*|*b64value*|:*fileurl*]] Criticality is a boolean value (default is false).
- -j *filename*

Specify a file containing the password for the bind DN or the password for the SSL client's key database. To protect the password, use this option in scripts and place the password in a secure file. This option is mutually exclusive of the -w and -W options.

-k *path*

Specify the path to a directory containing conversion routines. These routines are used if you want to specify a locale that is not supported by default by your directory server. This is for NLS support.

 $-M$ 

Manage smart referrals. When they are the target of the operation, modify the entry containing the referral instead of the entry obtained by following the referral.

-n

Previews modifications, but makes no changes to entries. Useful in conjunction with -v and -d for debugging.

-N *certificate*

Specify the certificate name to use for certificate-based client authentication. For example: -N "Directory-Cert".

-n

Show what would be done, but do not actually change entries. Useful in conjunction with -v for debugging.

-o *attributename*=*value*

For SASL mechanisms and other options such as security properties, mode of operation, authorization ID, authentication ID, and so forth.

The different attribute names and their values are as follows:

```
secProp="number"
  For defining SASL security properties.
```

```
realm="value"
```
Specifies SASL realm (default is realm=none).

authzid=*"value"*

Specify the authorization ID name for SASL bind.

```
authid="value"
```
Specify the authentication ID for SASL bind.

mech=*"value"*

Specifies the various SASL mechanisms.

## -O *hopLimit*

Specify the maximum number of referral hops to follow while finding an entry to modify. By default, there is no limit.

-P *path*

Specify the path and filename of the client's certificate database. For example:

-P /home/uid/.netscape/cert7.db

When using the command on the same host as the directory server, you can use the server's own certificate database. For example:

-P *installDir*/lapd-serverID/alias/cert7.db

Use the -P option alone to specify server authentication only.

## -p *ldapport*

Specify an alternate TCP port where the secure LAPD server is listening.

-R

Do not automatically follow referrals returned while searching.

 $-1$ 

Remove old RDN values from the entry. By default, old values are kept.

-V *version*

Specify the LDAP protocol version number to be used for the delete operation, either 2 or 3. LDAP v3 is the default. Specify LDAP v2 when connecting to servers that do not support v3.

 $-\nu$ 

Use verbose mode, with diagnostics written to standard output.

-W *password*

Specify the password for the client's key database given in the -P option. This option is required for certificate-based client authentication. Specifying *password* on the command line has security issues because the password can be seen by others on the system by means of the ps command. Use the -j instead to specify the password from the file. This option is mutually exclusive of -j.

-w *passwd*

Use *passwd* as the password for authentication to the directory. When you use -w *passwd* to specify the password to be used for authentication, the password is visible to other users of the system by means of the ps command, in script files or in shell history. If you use the ldapmodrdn command without this option, the command will prompt for the password and read it from standard in. When used without the -w option, the password will not be visible to other users.

-Y *proxyid*

Specify the proxy DN (proxied authorization id) to use for the modify operation, usually in double quotes ("") for the shell.

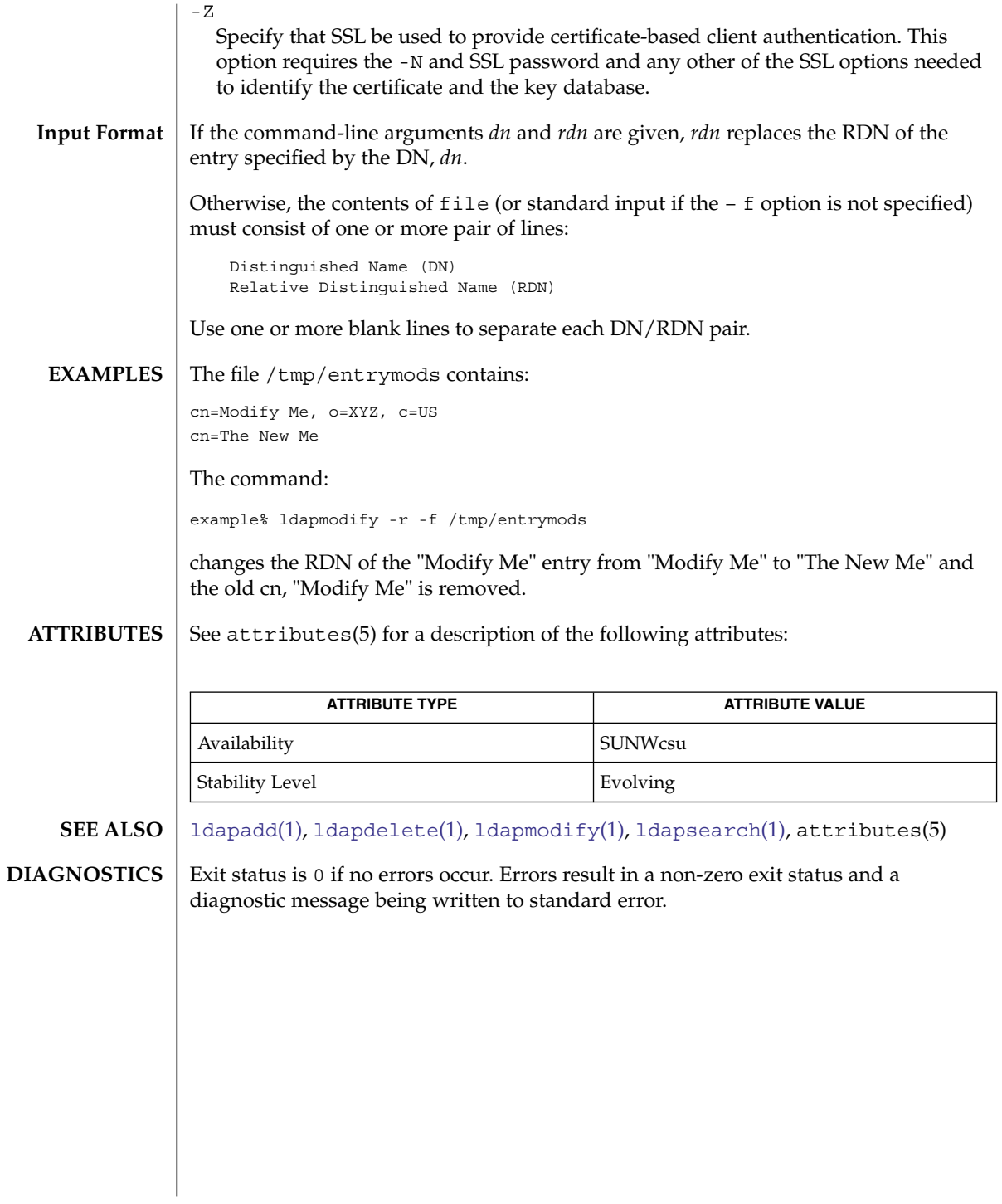

**712** man pages section 1: User Commands • Last Revised 15 Jan 2004

<span id="page-712-0"></span>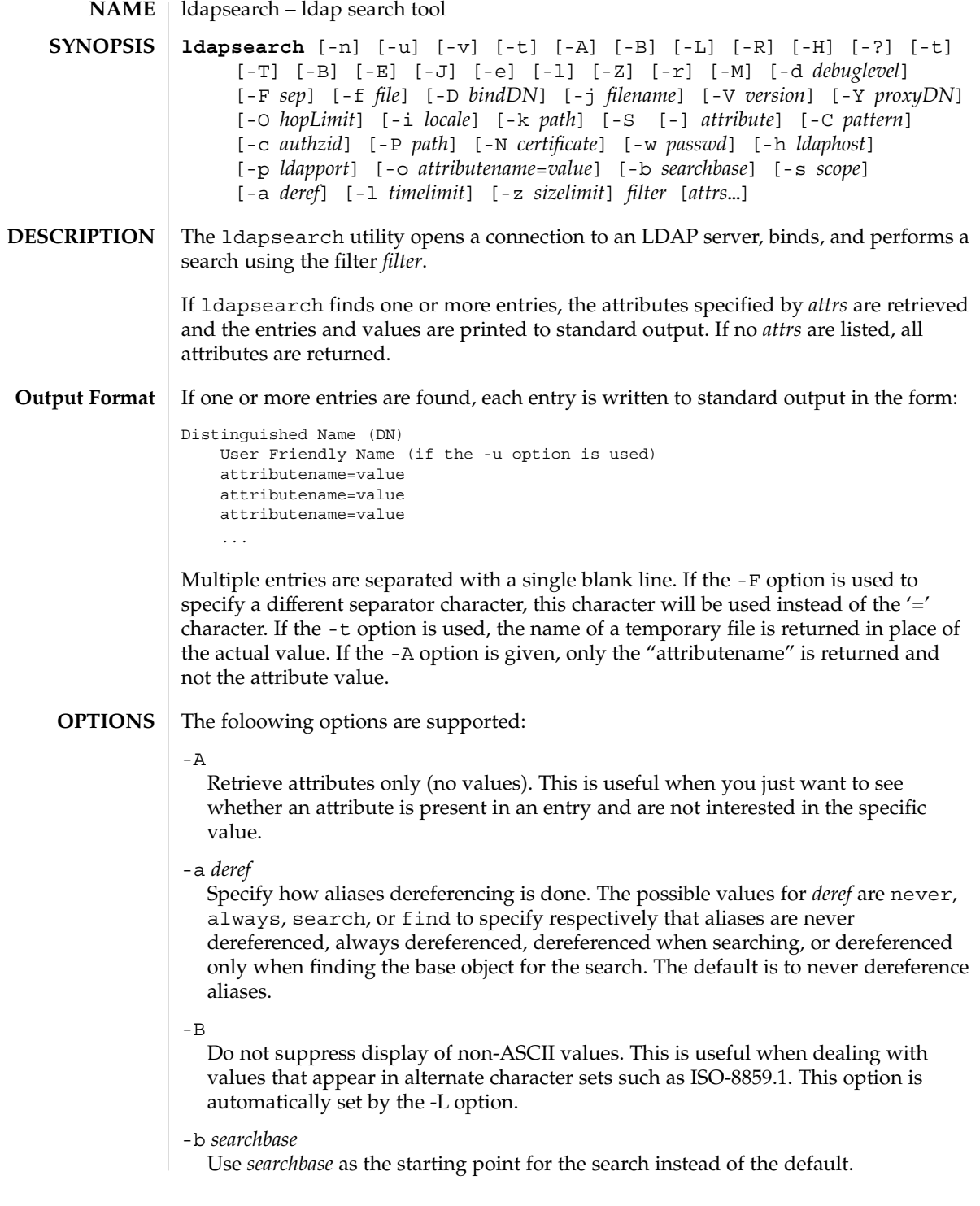

User Commands **713**

### -C *pattern*

Persistent search. Perform a search that keeps the connection open and displays results whenever entries matching the scope and filter of the search are added, modified, or removed. With this option, the ldapsearch tool runs indefinitely; you must type Control-c to stop it. The pattern has the following format:

ps:changeType[:changesOnly[:entryChangeControls]]

#### -c *authzid*

Specifies the getEffectiveRights control *authzid*. For example:

dn:uid=bjensen,dc=example,dc=com

### -D *bindDN*

Use the distinguished name *bindDN* to bind to the directory.

### -d *debuglevel*

Set the LDAP debugging level. Useful levels of debugging for ldapsearch are:

- 1 Trace
- 2 Packets
- 4 Arguments
- 32 Filters
- 128 Access control

To request more than one category of debugging information, add the masks. For example, to request trace and filter information, specify a debuglevel of 33.

#### $-F$

Ask server to expose (report) bind identity by means of authentication response control.

-e

Minimize base-64 encoding of values.

-F *sep*

Use *sep* as the field separator between attribute names and values. The default separator is  $\prime =$ . If  $-L$  option has been specified, this option is ignored.

-f *file*

Read a series of lines from *file*, performing one LDAP search for each line. In this case, the *filter* given on the command line is treated as a pattern where the first occurrence of %s is replaced with a line from *file*. If *file* is a single *-* character, then the lines are read from standard input.

-G *pattern*

Virtual list view. Retrieve only a portion of all results, as determined by the index or value of the search target and the number of entries to be returned before and after the target. This option always requires the -S and -x options to specify the sorting order on the server.

-?

Display the usage help text that briefly describes all options.

-H

Display the usage help text that briefly describes all options.

-h *ldaphost*

Specify an alternate host on which the secure LDAP server is running.

-i *locale*

Specify the character set to use for command-line input. The default is the character set specified in the LANG environment variable. You might want to use this option to perform the conversion from the specified character set to UTF8, thus overriding the LANG setting. Using this argument, you can input the bind DN, base DN, and the search filter pattern in the specified character set. The ldapsearch tool converts the input from these arguments before it processes the search request. For example, -i no indicates that the bind DN, base DN, and search filter are provided in Norwegian. This argument only affects the command-line input. If you specify a file containing a search filter (with the -f option), ldapsearch will not convert the data in the file.

-j *filename*

Specify a file containing the password for the bind DN or the password for the SSL client's key database. To protect the password, use this option in scripts and place the password in a secure file. This option is mutually exclusive of the -w and -W options.

- -J [:*criticality*[:*value*|::*b64value*|*b64value*|:*fileurl*]] Criticality is a boolean value (default is false).
- -k *path*

Specify the path to a directory containing conversion routines. These routines are used if you want to specify a locale that is not supported by default by your directory server. This is for NLS support.

-L

Display search results in a modified format. This option also turns on the -B option, and causes the -F option to be ignored. This behavior is the default.

-l *timelimit*

Wait at most *timelimit* seconds for a search to complete.

 $-M$ 

Manage smart referrals. When they are the target of the operation, search the entry containing the referral instead of the entry obtained by following the referral.

-N *certificate*

Specify the certificate name to use for certificate-based client authentication. For example: -N "Directory-Cert".

-n

Show what would be done, but do not actually perform the search. Useful in conjunction with  $-v$  and  $-d$  for debugging.

```
-O hopLimit
```
Specify the maximum number of referral hops to follow while finding an entry to modify. By default, there is no limit.

# -o *attributename*=*value*

For SASL mechanisms and other options such as security properties, mode of operation, authorization ID, authentication ID, and so forth.

The different attribute names and their values are as follows:

# secProp=*"number"*

For defining SASL security properties.

## realm=*"value"*

Specifies SASL realm (default is realm=none).

```
authzid="value"
```
Specify the authorization ID name for SASL bind.

```
authid="value"
```
Specify the authentication ID for SASL bind.

```
mech="value"
```
Specifies the various SASL mechanisms.

```
-P path
```
Specify the path and filename of the client's certificate database. For example:

-P /home/uid/.netscape/cert7.db

When using the command on the same host as the directory server, you can use the server's own certificate database. For example:

-P *installDir*/lapd-serverID/alias/cert7.db

Use the -P option alone to specify server authentication only.

# -p *ldapport*

Specify an alternate TCP port where the secure LAPD server is listening.

 $-R$ 

Do not automatically follow referrals returned while searching.

 $-r$ 

Display the output of the ldapsearch command in the old format.

-S [-]*attribute*

Specify an attribute for sorting the entries returned by the search. The sort criteria is alphabetical on the attribute's value or reverse alphabetical with the form -attribute. You can give multiple -S options to refine the sorting, For example:

```
-S sn -S givenname
```
By default, the entries are not sorted. Use the -x option to perform server-side sorting.

#### -s *scope*

Specify the scope of the search. The possible values of *scope* are base, one, or sub to specify respectively a base object, one-level, or subtree search. The default is sub.

 $-T$ 

Format the output of search results so that no line breaks are used within individual attribute values.

 $-<sup>+</sup>$ 

Write retrieved values to a set of temporary files. This is useful for dealing with non-ASCII values such as jpegPhoto or audio.

 $-I$ 

URL format (valid only with the -t option). When using temporary file output, the standard output of the tool will include the URL of the file instead of the attributes value. For example:

jpegPhoto:< file:/tmp/ldapsearch-jpegPhoto-YzaOMh

 $-11$ 

Include the user-friendly form of the Distinguished Name (DN) in the output.

-V *version*

Specify the LDAP protocol version number to be used for the delete operation, either 2 or 3. LDAP v3 is the default. Specify LDAP v2 when connecting to servers that do not support v3.

-v

Run in verbose mode, with diagnostics written to standard output.

-W *password*

Specify the password for the client's key database given in the -P option. This option is required for certificate-based client authentication. Specifying *password* on the command line has security issues because the password can be seen by others on the system by means of the ps command. Use the -j instead to specify the password from the file. This option is mutually exclusive of -j.

-w *passwd*

Use *passwd* as the password for authentication to the directory. When you use -w *passwd* to specify the password to be used for authentication, the password is visible to other users of the system by means of the ps command, in script files or in shell history. If you use the ldapsearch command without this option, the command will prompt for the password and read it from standard in. When used without the -w option, the password will not be visible to other users.

-x

Use with the -S option to specify that search results be sorted on the server rather than by the ldapsearch command running on the client. This is useful if you want to sort according to a matching rule, as with an international search. It is usually faster to sort on the server, if that is supported, rather than on the client.

-Y *proxyDN*

Specify the proxy DN (proxied authorization id) to use for the modify operation, usually in double quotes (" ") for the shell.

Specify that SSL be used to provide certificate-based client authentication. This option requires the -N and SSL password and any other of the SSL options needed to identify the certificate and the key database.

-z *sizelimit*

 $-7$ 

Retrieve at most *sizelimit* entries for a search to complete.

**EXAMPLE 1** Performing a Subtree Search **EXAMPLES**

> The following command performs a subtree search (using the default search base) for entries with a commonName of "mark smith". The commonName and telephoneNumber values will be retrieved and printed to standard output. Use the  $-x$ option to display this output in the old format.

example% **ldapsearch "cn=mark smith" cn telephoneNumber**

The output looks something like this:

cn=Mark D Smith, ou=Sales, ou=Atlanta, ou=People, o=XYZ, c=US cn=Mark Smith cn=Mark David Smith cn=Mark D Smith 1 cn=Mark D Smith telephoneNumber=+1 123 456-7890 cn=Mark C Smith, ou=Distribution, ou=Atlanta, ou=People, o=XYZ, c=US cn=Mark Smith cn=Mark C Smith 1 cn=Mark C Smith telephoneNumber=+1 123 456-9999

**EXAMPLE 2** Performing a Subtree Search Using the Default Search Base

The following command performs a subtree search using the default search base for entries with user id of "mcs". The user-friendly form of the entry's DN will be output after the line that contains the DN itself, and the jpegPhoto and audio values will be retrieved and written to temporary files.

example% **ldapsearch -u -t "uid=mcs" -r jpegPhoto audio**

The output might look like this if one entry with one value for each of the requested attributes is found:

cn=Mark C Smith, ou=Distribution, ou=Atlanta, ou=People, o=XYZ, c=US Mark C Smith, Distribution, Atlanta, People, XYZ, US audio=/tmp/ldapsearch-audio-a19924 jpegPhoto=/tmp/ldapsearch-jpegPhoto-a19924

**EXAMPLE 3** Performing a One-Level Search

The following command performs a one-level search at the c=US level for all organizations whose organizationName begins with XY.

example% **ldapsearch -s one -b "c=US" "o=XY\*" o description**

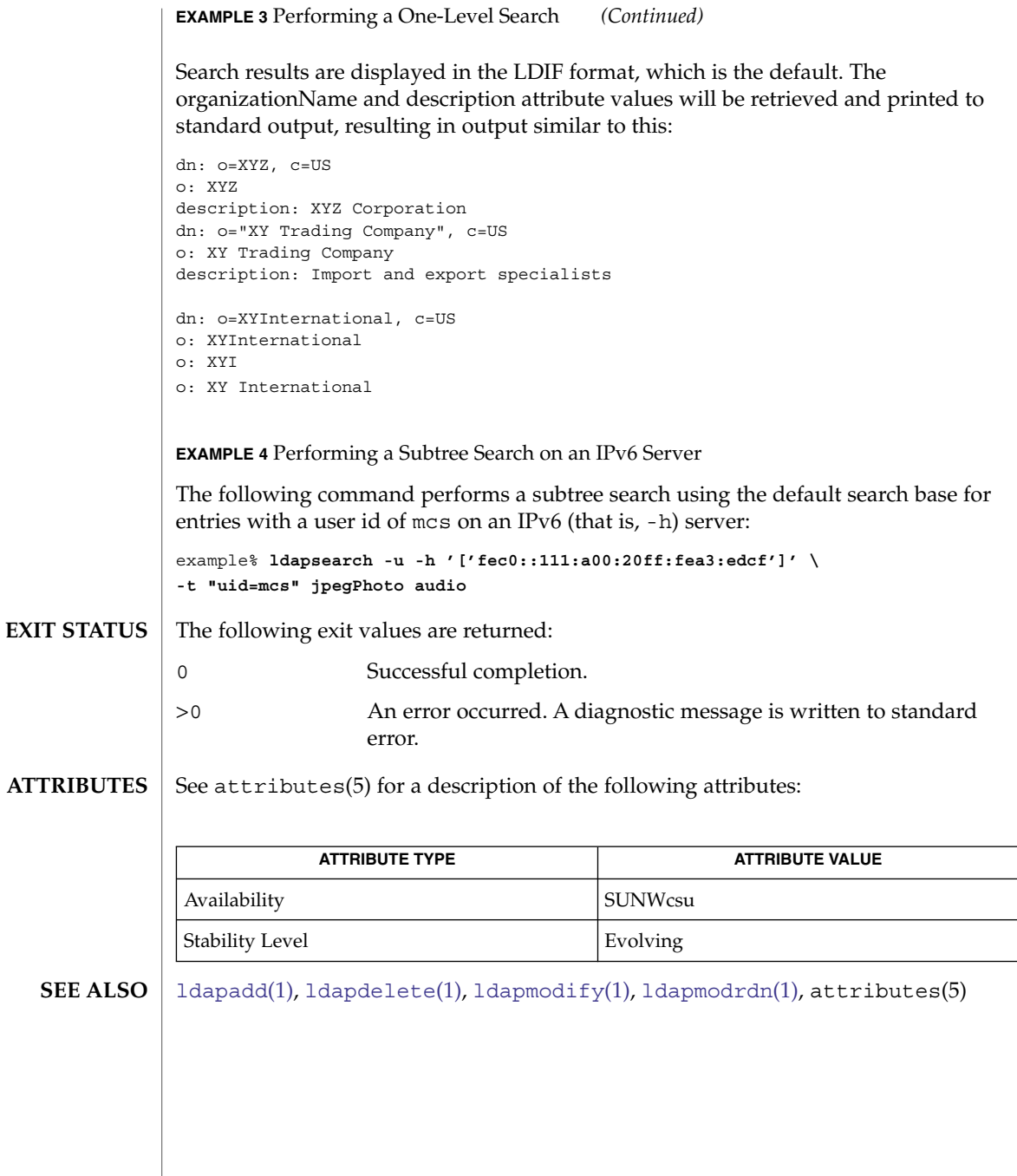

User Commands **719**

# $ld(1)$

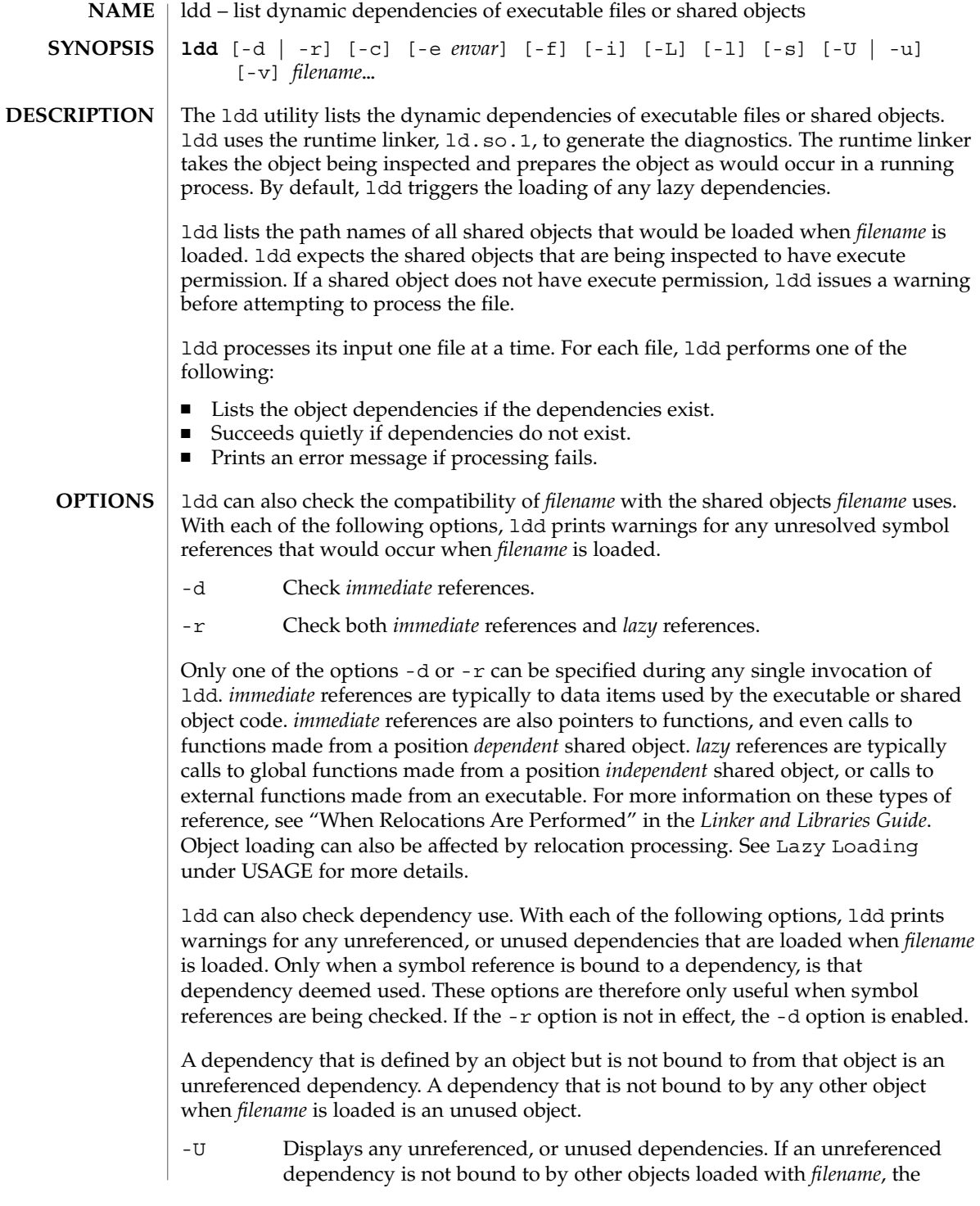
dependency is also flagged as unused. Cyclic dependencies that are not bound to from objects outside of the cycle are also deemed unreferenced.

-u Displays any unused objects.

Only one of the options -U or -u can be specified during any single invocation of ldd, although -U is a superset of -u. Objects that are found to be unreferenced, or unused when using the -r option, should be removed as dependencies. These objects provide no references, but result in unnecessary overhead when *filename* is loaded. When using the -d option, any objects that are found to be unreferenced, or unused are not immediately required when *filename* is loaded. These objects are candidates for lazy loading. See Lazy Loading under USAGE for more details.

The removal of unused dependencies reduces runtime-linking overhead. The removal of unreferenced dependencies reduces runtime-linking overhead to a lesser degree. However, the removal of unreferenced dependencies guards against a dependency being unused when combined with different objects, or as the other object dependencies evolve.

The following additional options are supported:

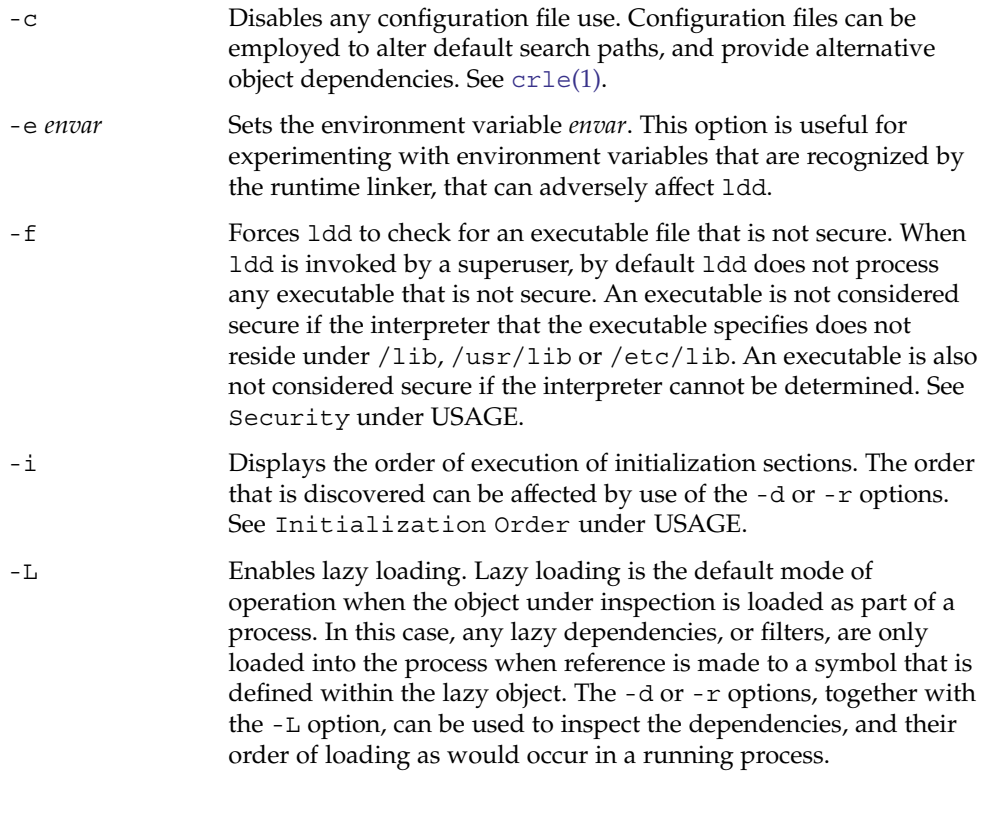

 $ld(1)$ 

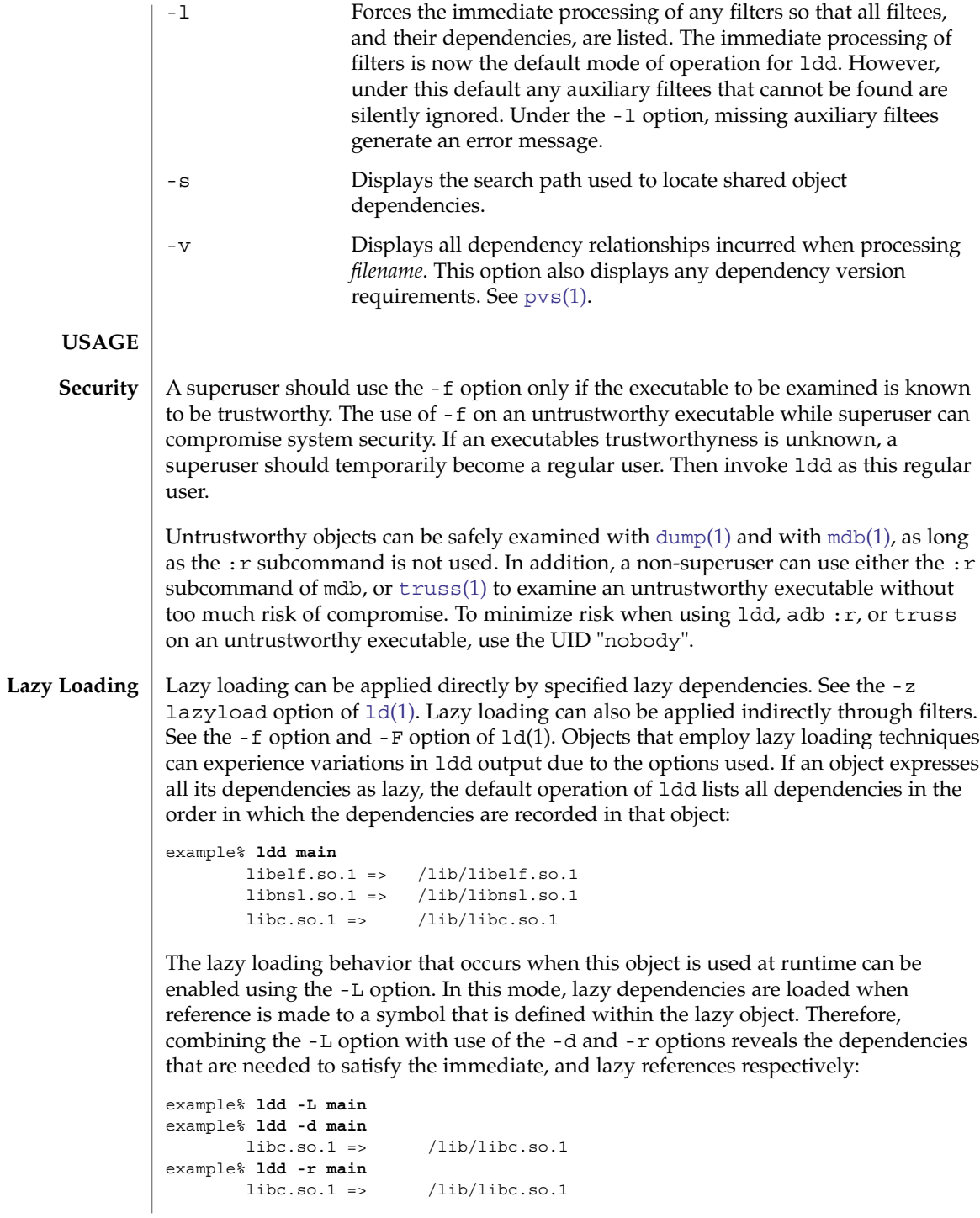

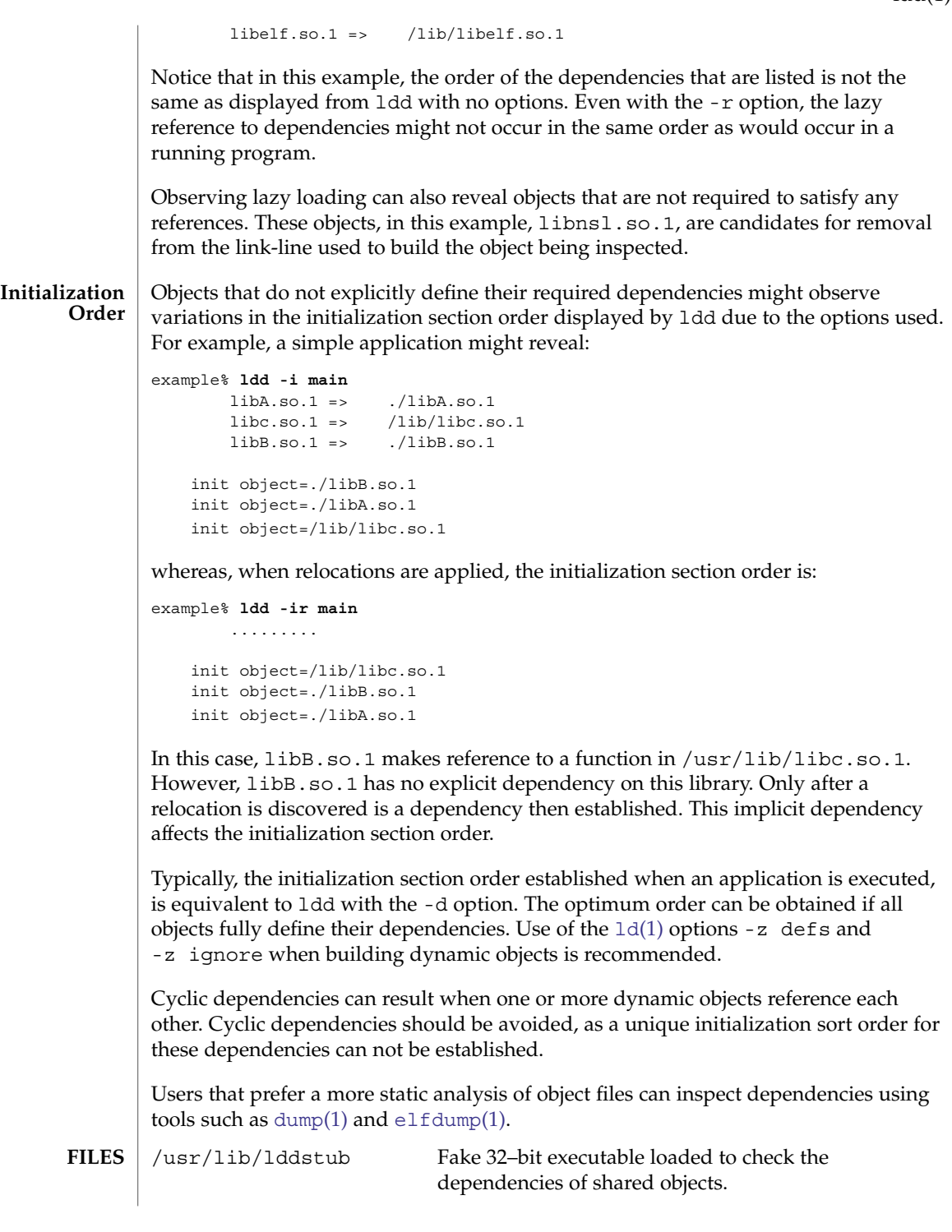

 $ld(1)$ 

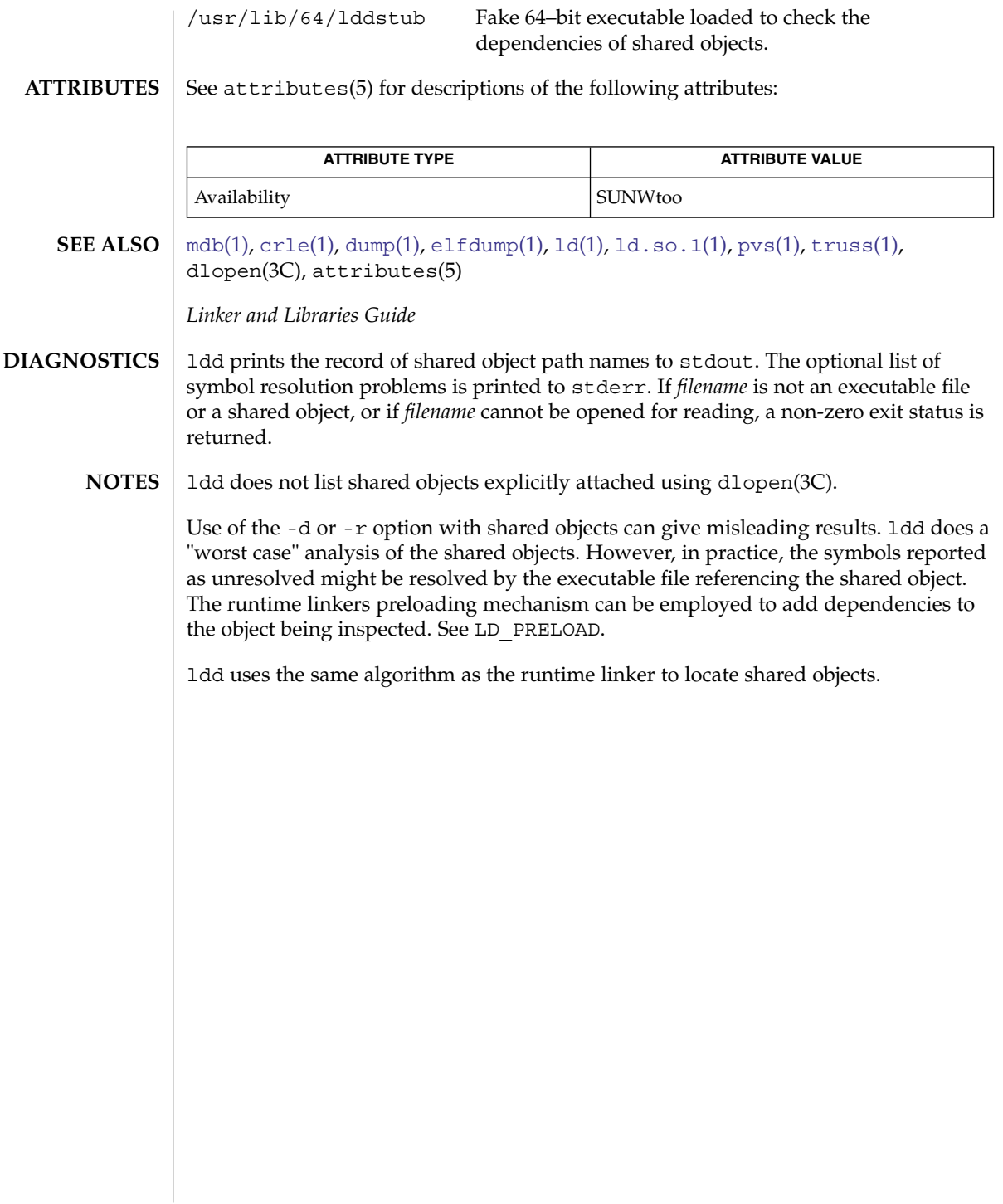

#### <span id="page-724-0"></span>**NAME** | ld.so.1 – runtime linker for dynamic objects **/lib/ld.so.1 SYNOPSIS**

**DESCRIPTION**

Dynamic applications consist of one or more dynamic objects. A dynamic application is typically a dynamic executable and one or more shared object dependencies. As part of the initialization and execution of a dynamic application, an *interpreter* is called. This interpreter completes the binding of the application to its shared object dependencies. In Solaris, this interpreter is referred to as the runtime linker.

During the link-editing of a dynamic executable, a special .interp section, together with an associated program header, is created. This section contains a pathname specifying the program's interpreter. An interpreter pathname can be specified when the executable is constructed using the  $-1$  option to  $ld(1)$ , the link-editor. The default name supplied by the link-editor is the name of the runtime linker,  $1d$ .so.1.

During the process of executing a dynamic executable, the kernel maps the file, and locates the required interpreter. See exec(2) and mmap(2). The kernel maps in, and transfers control to, this interpreter. Sufficient information is passed to the interpretor to allow the interpreter to continue to bind, and then execute the application.

In addition to initializing an application, the runtime linker provides services that allow the application to extend its address space. Additional shared objects can be mapped, and symbols within the shared objects can be bound to.

The runtime linker performs the following functions:

- A configuration file, if in existence, is processed. Configuration files can be employed to alter default search paths, provide a directory cache, and provide alternative object dependencies. See  $crle(1)$  $crle(1)$ . By default, for 32-bit objects, the configuration file /var/ld/ld.config is used. For 64–bit objects, the default configuration file /var/ld/64/ld.config is used. Alternative configuration files can be specified with the LD\_CONFIG environment variable. Alternative configuration files can also be encoded within a dynamic executable by using the  $-c$  option of  $ld(1)$ .
- The runtime linker analyzes the application's dynamic information section, .dynamic, to determine which shared object dependencies are required.
- The runtime linker then locates and maps in these dependencies. The dynamic information section of each dependency is then analyzed to determine if any additional dependencies are required.
- Once all the shared object dependencies are loaded, the runtime linker performs any necessary relocations. These relocations bind the shared objects in preparation for process execution.
- Any initialization functions provided by the shared object dependencies and, possibly, by the dynamic executable are called. The functions are called in the reverse order of the topologically sorted dependencies. If cyclic dependencies exist, the initialization functions are called using the sorted order with the cycle removed. [ldd](#page-719-0)(1) can be used to display the initialization order of shared object dependencies.

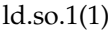

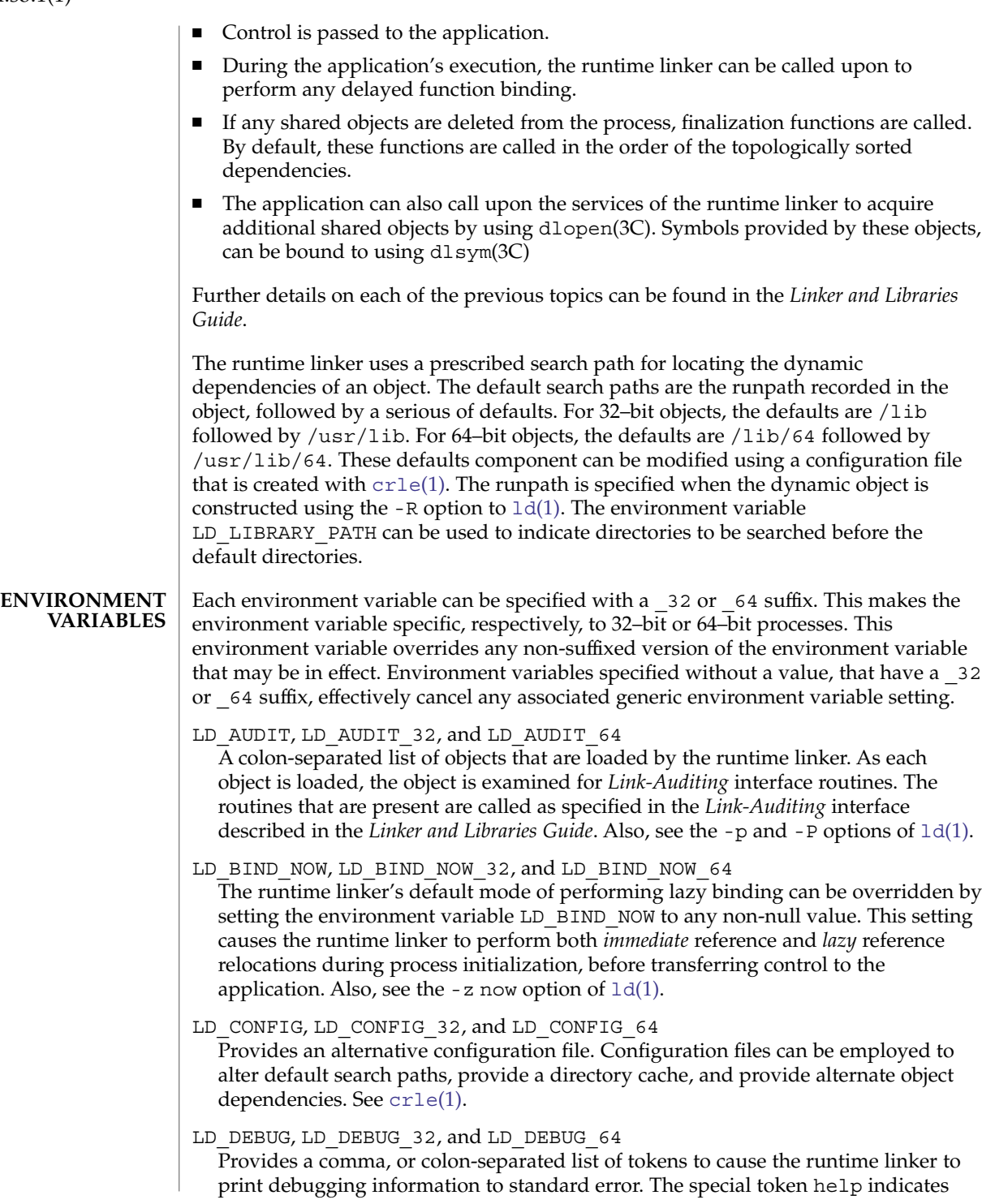

the full list of tokens available. The environment variable LD\_DEBUG\_OUTPUT can also be supplied to specify a file to which the debugging information is sent. The filename is suffixed with the process ID of the application generating the debugging information.

LD\_DEMANGLE, LD\_DEMANGLE\_32, and LD\_DEMANGLE\_64

Any symbol name used as part of a diagnostic message is shown as defined within an ELF file. When LD\_DEMANGLE is set to any non-null value, the runtime linker attempts to decode (demangle) any C++ symbol name.

LD\_FLAGS, LD\_FLAGS\_32, and LD\_FLAGS\_64

Provides an alternative means of supplying environment variable information. Any of the LD\_*XXX* environment variables can be specified as a *xxx* token. Multiple tokens can be supplied separated by commas. See EXAMPLES.

LD\_LIBRARY\_PATH, LD\_LIBRARY\_PATH\_32, and LD\_LIBRARY\_PATH\_64 The LD\_LIBRARY\_PATH environment variable, if set, is used to enhance the search path that the runtime linker uses to find dynamic dependencies. LD\_LIBRARY\_PATH specifies a colon-separated list of directories that are searched before the default directories. Also notice that LD\_LIBRARY\_PATH adds additional semantics to  $l d(1)$ .

LD\_LOADFLTR, LD\_LOADFLTR\_32, and LD\_LOADFLTR\_64

Filters are a form of shared object. Filters allow an alternative shared object to be selected at runtime that provide the implementation for any symbols that are defined within the filter. See the  $- f$  and  $-F$  options of  $ld(1)$ . By default, the alternative shared object processing is deferred until symbol resolution occurs against the filter. When LD\_LOADFLTR is set to any non-null value, any filters are processed immediately when the filter is loaded. Also, see the -z loadfltr option of ld(1).

LD\_NOAUDIT, LD\_NOAUDIT\_32, and LD\_NOAUDIT\_64

Local auditing libraries can be defined within applications and shared objects. See the -p and -P options of  $ld(1)$ . When LD NOAUDIT is set to any non-null value, the runtime linker ignores any local auditing libraries.

LD\_NOAUXFLTR, LD\_NOAUXFLTR\_32, and LD\_NOAUXFLTR\_64 Auxiliary filters are a form of shared object. Auxiliary filters allow an alternative shared object to be selected at runtime which provides the implementation for any symbols that are defined within the filter. See the  $-$  f option of  $ld(1)$ . When LD\_NOAUXFLTR is set to any non-null value, the runtime linker disables this alternative shared object lookup.

LD\_NOCONFIG, LD\_NOCONFIG\_32, and LD\_NOCONFIG\_64 By default the runtime linker attempts to open and process a configuration file. When LD\_NOCONFIG is set to any non-null value, the runtime linker disables this configuration file processing.

LD\_NODIRCONFIG, LD\_NODIRCONFIG\_32, and LD\_NODIRCONFIG\_64 Provides a subset of LD\_NOCONFIG in that any directory cache information provided in a configuration file is ignored.

#### ld.so.1(1)

LD\_NODIRECT, LD\_NODIRECT\_32, and LD\_NODIRECT\_64 Direct binding information instructs the runtime linker to search directly for a symbol in an associated object. See the  $-B$  direct option of  $1d(1)$ . Without direct binding, the symbol search performed by the runtime linker follows the default model. When LD\_NODIRECT is set to any non-null value, the runtime linker ignores any direct binding information.

LD\_NOENVCONFIG, LD\_NOENVCONFIG\_32, and LD\_NOENVCONFIG\_64 Provides a subset of LD\_NOCONFIG in that any environment variables provided in a configuration file are ignored.

LD\_NOLAZYLOAD, LD\_NOLAZYLOAD\_32, and LD\_NOLAZYLOAD\_64 Dependencies that are labeled for lazy loading are not loaded into memory until explicit reference to the dependency has been made. See the -z lazyload option of  $ld(1)$ . When LD\_NOLAZYLOAD is set to any non-null value, the runtime linker ignores a dependencies lazy loading label and loads the dependency immediately.

LD\_NOOBJALTER, LD\_NOOBJALTER\_32, and LD\_NOOBJALTER\_64 Provides a subset of LD\_NOCONFIG in that any alternative object dependencies provided in a configuration file are ignored.

LD\_NOVERSION, LD\_NOVERSION\_32, and LD\_NOVERSION\_64 By default, the runtime linker verifies version dependencies for the primary executable and all of its dependencies. When LD\_NOVERSION is set to any non-null value, the runtime linker disables this version checking.

LD\_ORIGIN, LD\_ORIGIN\_32, and LD\_ORIGIN\_64 The immediate processing of \$ORIGIN can be triggered by setting the environment variable LD\_ORIGIN to any non-null value. Before Solaris 9, this option was useful for applications that invoked  $\text{chdir}(2)$  prior to locating dependencies that employed the \$ORIGIN string token. The establishment of the current working directory by the runtime linker is now default thus making this option redundant.

LD\_PRELOAD, LD\_PRELOAD\_32, and LD\_PRELOAD\_64

Provides a list of shared objects, separated by spaces. These objects are loaded after the program being executed but before any other shared objects that the program references. Symbol definitions provided by the preloaded objects interpose on references made by the shared objects that the program references. Symbol definitions provided by the preloaded objects do not interpose on the symbol definitions provided by the program.

LD\_PROFILE, LD\_PROFILE\_32, and LD\_PROFILE\_64

Defines a shared object to be profiled by the runtime linker. When profiling is enabled, a profiling buffer file is created and mapped. The name of the buffer file is the name of the shared object being profiled with a .profile extension. By default, this buffer is placed under /var/tmp. The environment variable LD PROFILE OUTPUT can also be supplied to indicate an alternative directory in which to place the profiling buffer.

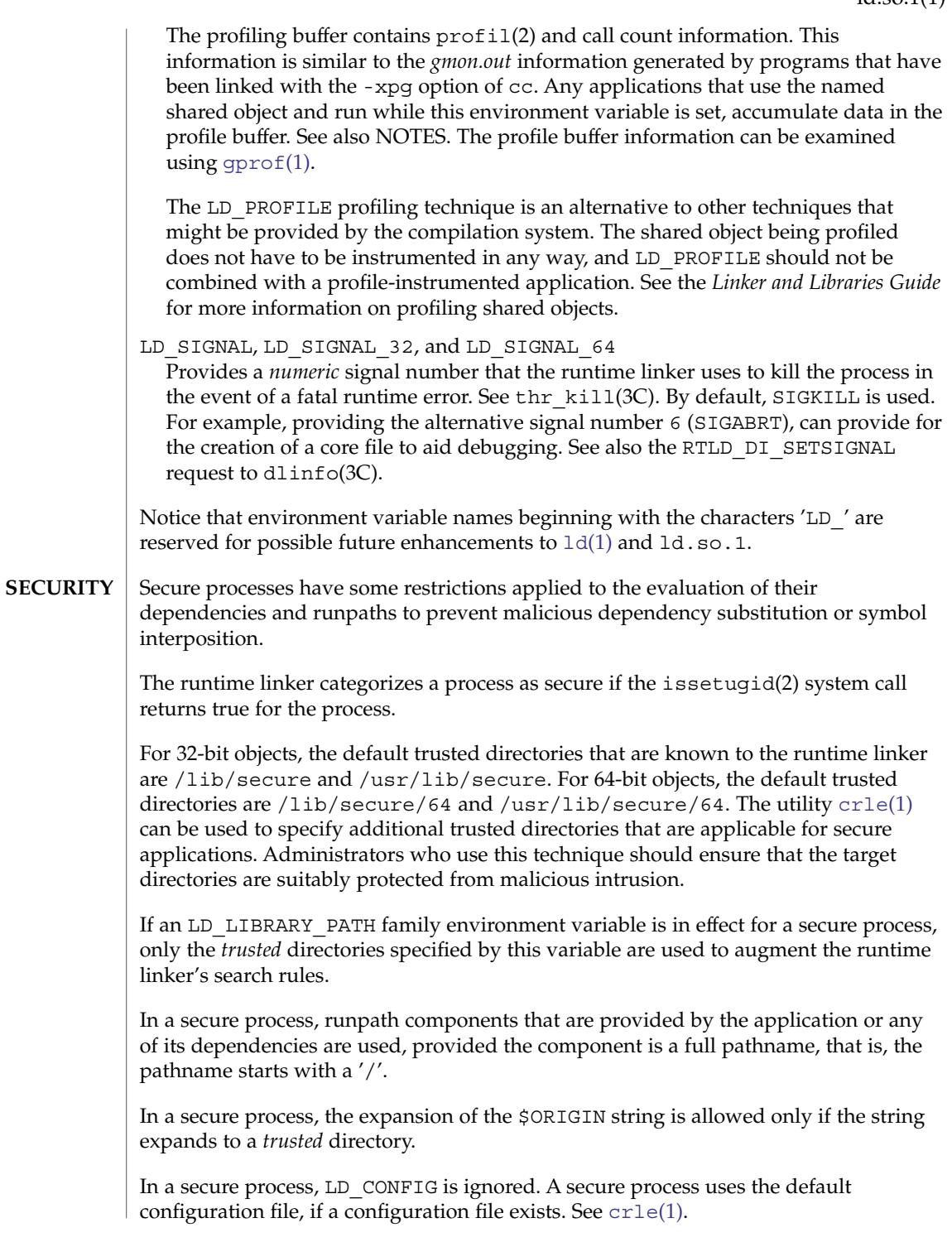

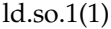

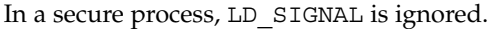

Additional objects can be loaded with a secure process using the LD\_PRELOAD, or LD\_AUDIT environment variables. These objects must be specified as *full* pathnames or *simple* file names. Full pathnames are restricted to known *trusted* directories. Simple file names, in which no '/' appears in the name, are located subject to the search path restrictions previously described. Simple file names resolve only to known *trusted* directories.

In a secure process, any dependencies that consist of simple filenames are processed using the pathname restrictions previously described. Dependencies expressed as full pathnames or relative pathnames are used as is. Therefore, the developer of a secure process should ensure that the target directory referenced as a full pathname or relative pathname dependency is suitably protected from malicious intrusion.

When creating a secure process, relative pathnames should *not* be used to express dependencies, or to construct dlopen(3C) pathnames. This restriction should be applied to the application and to *all* dependencies.

**EXAMPLE 1** Using LD\_FLAGS to group environment variable information **EXAMPLES**

> The following use of LD\_FLAGS is equivalent to setting the individual environment variables LD\_BIND\_NOW and LD\_LIBRARY\_PATH for 32–bit applications:

example% **LD\_FLAGS\_32=bind\_now,library\_path=/lib/one:/lib/two**

The following use of LD\_FLAGS is equivalent to setting the individual environment variables LD\_LIBRARY\_PATH and LD\_PRELOAD for 64–bit applications:

example% **LD\_FLAGS\_64=library\_path=/lib/one/64,preload=foo.so**

**FILES**

/lib/ld.so.1 Default runtime linker.

/lib/libc.so.1 Alternate interpreter for SVID ABI compatibility.

/usr/lib/ld.so AOUT (BCP) runtime linker.

/usr/lib/0@0.so.1 A compatibility library to support null character pointers. See NOTES.

- /lib/secure and /usr/lib/secure LD PRELOAD location for secure applications.
- /lib/secure/64 and /usr/lib/secure/64 LD PRELOAD location for secure 64–bit applications.
- /lib/64/ld.so.1

Default runtime linker for 64–bit applications.

/usr/lib/64/0@0.so.1 A 64–bit compatibility library to support null character pointers. See NOTES. /var/ld/ld.config Default configuration file for 32–bit applications.

/var/ld/64/ld.config Default configuration file for 64–bit applications.

#### **ATTRIBUTES**

See attributes(5) for descriptions of the following attributes:

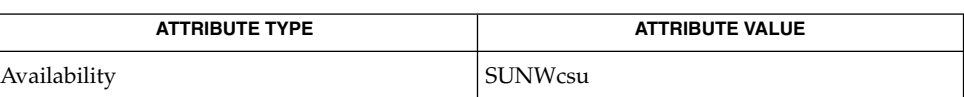

 $crle(1), qprof(1), ld(1), ld(1), led(1), exec(2), issetuqid(2), mmap(2), profi1(2),$  $crle(1), qprof(1), ld(1), ld(1), led(1), exec(2), issetuqid(2), mmap(2), profi1(2),$  $crle(1), qprof(1), ld(1), ld(1), led(1), exec(2), issetuqid(2), mmap(2), profi1(2),$ dladdr(3C), dlclose(3C), dldump(3C), dlerror(3C), dlinfo(3C), dlopen(3C), dlsym $(3C)$ , thr kill $(3C)$ , proc $(4)$ , attributes $(5)$ **SEE ALSO**

*Linker and Libraries Guide*

**NOTES**

Care should be exercised when using LD\_PROFILE in combination with other process monitoring techniques, such as users of proc(4). Multiple process monitoring techniques can result in deadlock conditions that leave the profile buffer locked. A locked buffer blocks any processes that try to record profiling information. To reduce this likelihood, the runtime linker's profile implementation determines if the process is being monitored at startup. If so, profiling of the process is silently disabled. However, this mechanism can not catch monitoring processes that attach to the process during its execution.

The user compatibility library /usr/lib/0@0.so.1 provides a mechanism that establishes a value of 0 at location 0. Some applications exist that erroneously assume a null character pointer should be treated the same as a pointer to a null string. A segmentation violation occurs in these applications when a null character pointer is accessed. If this library is added to such an application at runtime using LD\_PRELOAD, the library provides an environment that is sympathetic to this errant behavior. However, the user compatibility library is intended neither to enable the generation of such applications, nor to endorse this particular programming practice.

ld.so.1(1)

 $let(1)$ 

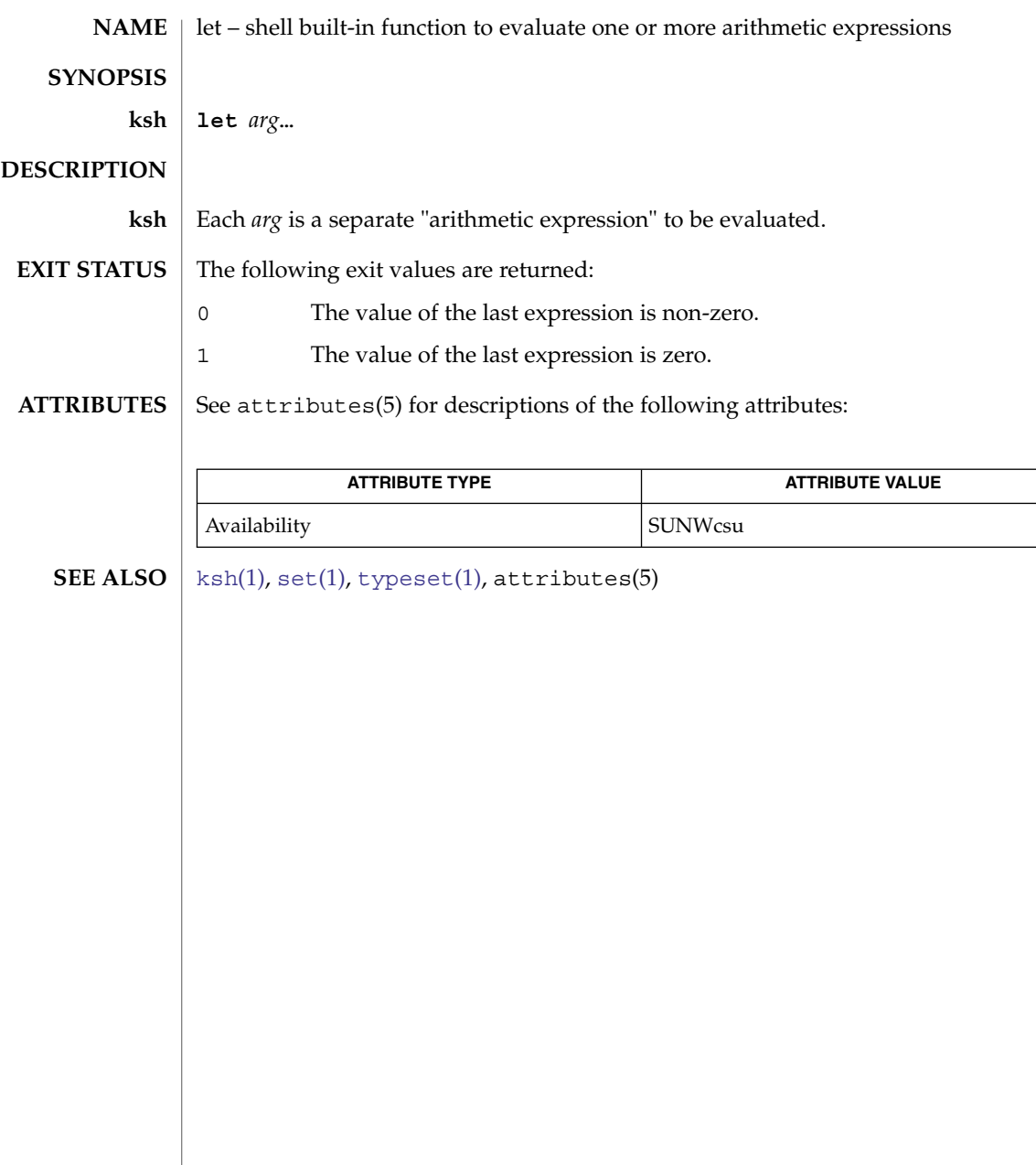

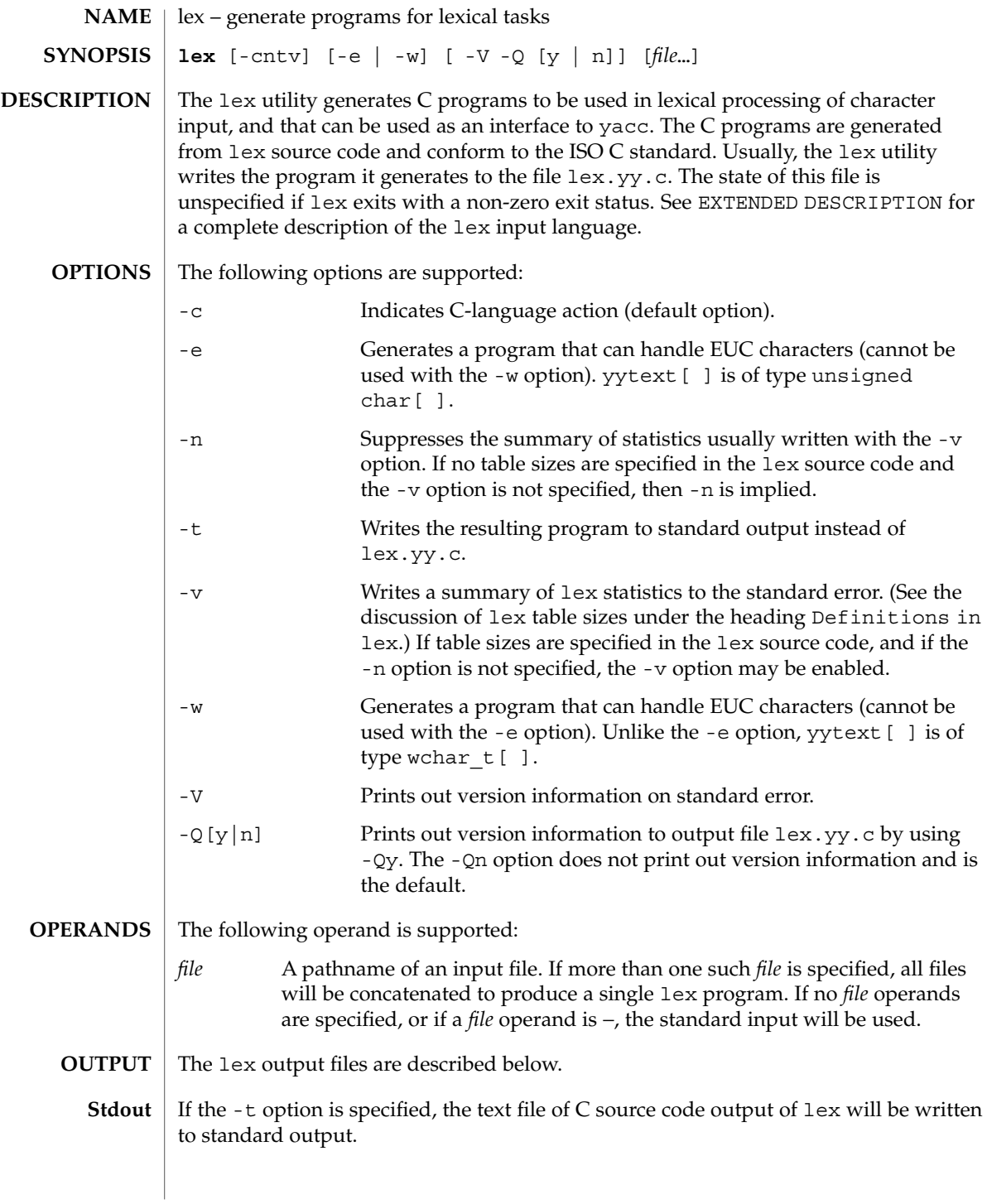

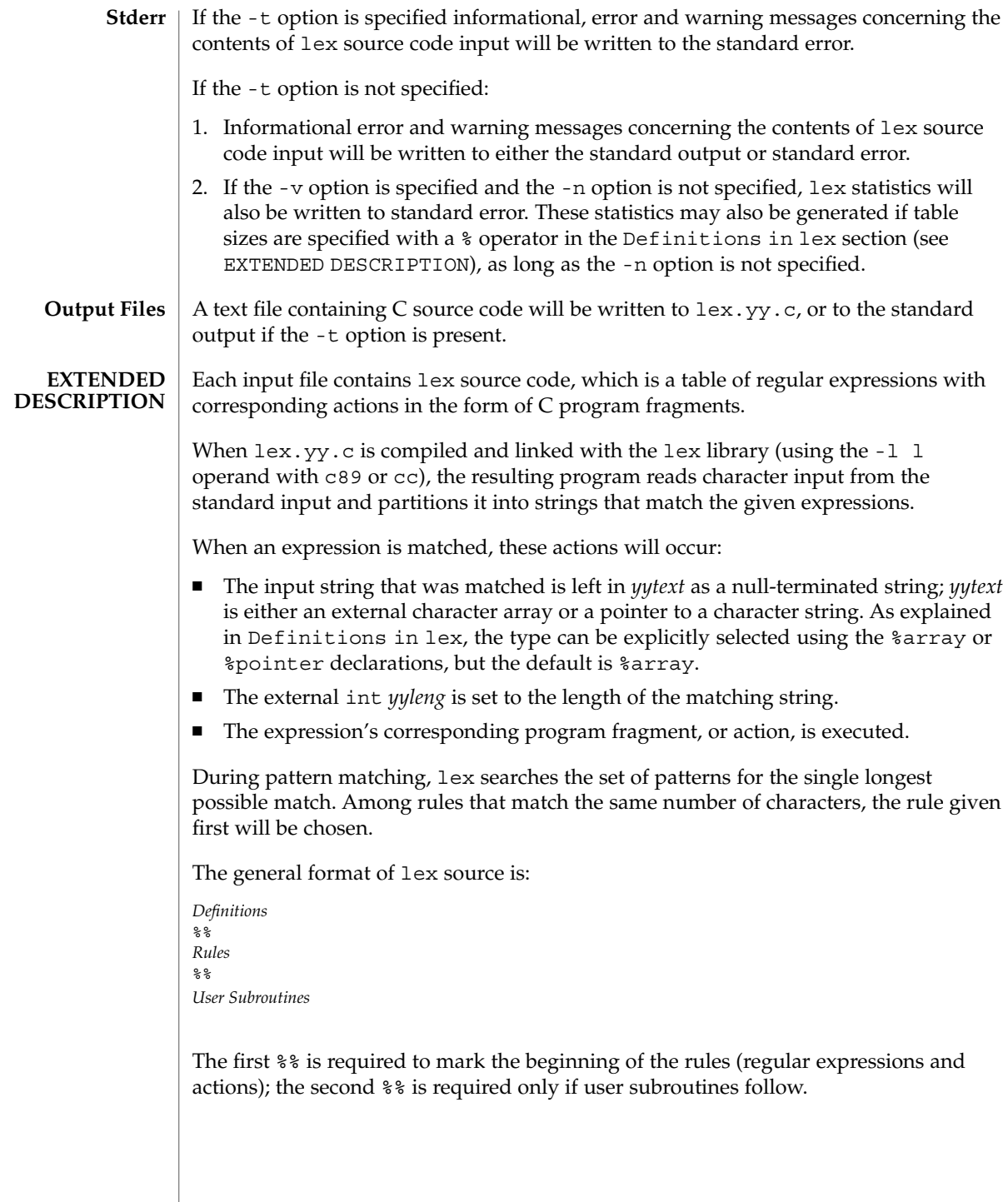

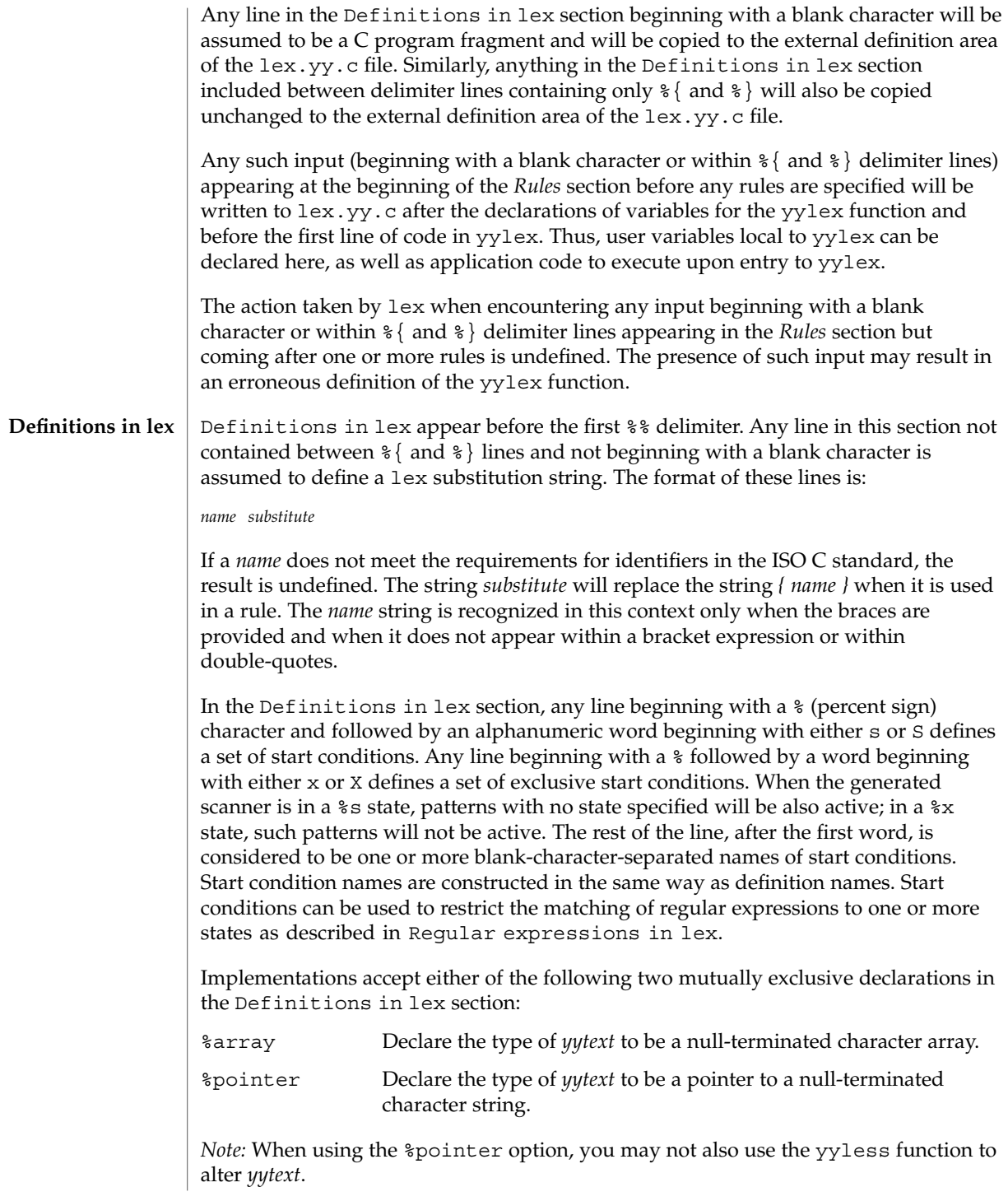

%array is the default. If %array is specified (or neither %array nor %pointer is specified), then the correct way to make an external reference to *yyext* is with a declaration of the form:

```
extern char yytext[ ]
```
If %pointer is specified, then the correct external reference is of the form:

extern char \**yytext*;

lex will accept declarations in the Definitions in lex section for setting certain internal table sizes. The declarations are shown in the following table.

Table Size Declaration in lex

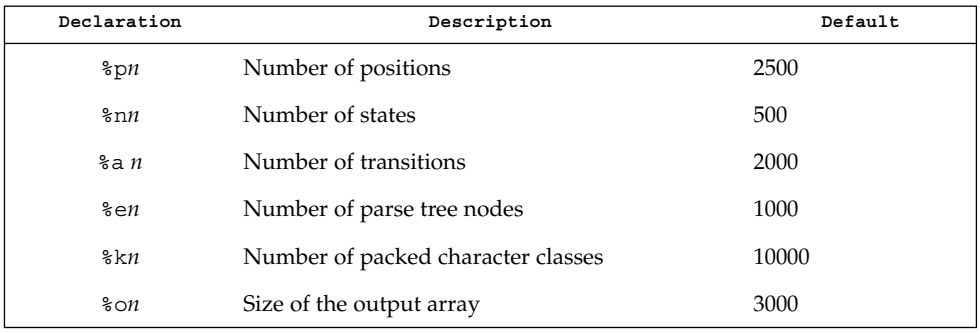

Programs generated by lex need either the -e or -w option to handle input that contains EUC characters from supplementary codesets. If neither of these options is specified, yytext is of the type char [ ], and the generated program can handle only ASCII characters.

When the -e option is used, yytext is of the type unsigned char [ ] and yyleng gives the total number of *bytes* in the matched string. With this option, the macros input(), unput( $c$ ), and output( $c$ ) should do a byte-based I/O in the same way as with the regular ASCII lex. Two more variables are available with the -e option, yywtext and yywleng, which behave the same as yytext and yyleng would under the -w option.

When the -w option is used, yytext is of the type wchar  $t$  [ ] and yyleng gives the total number of *characters* in the matched string. If you supply your own input(), unput  $(c)$ , or output  $(c)$  macros with this option, they must return or accept EUC characters in the form of wide character (wchar  $t$ ). This allows a different interface between your program and the lex internals, to expedite some programs.

 $lex(1)$ 

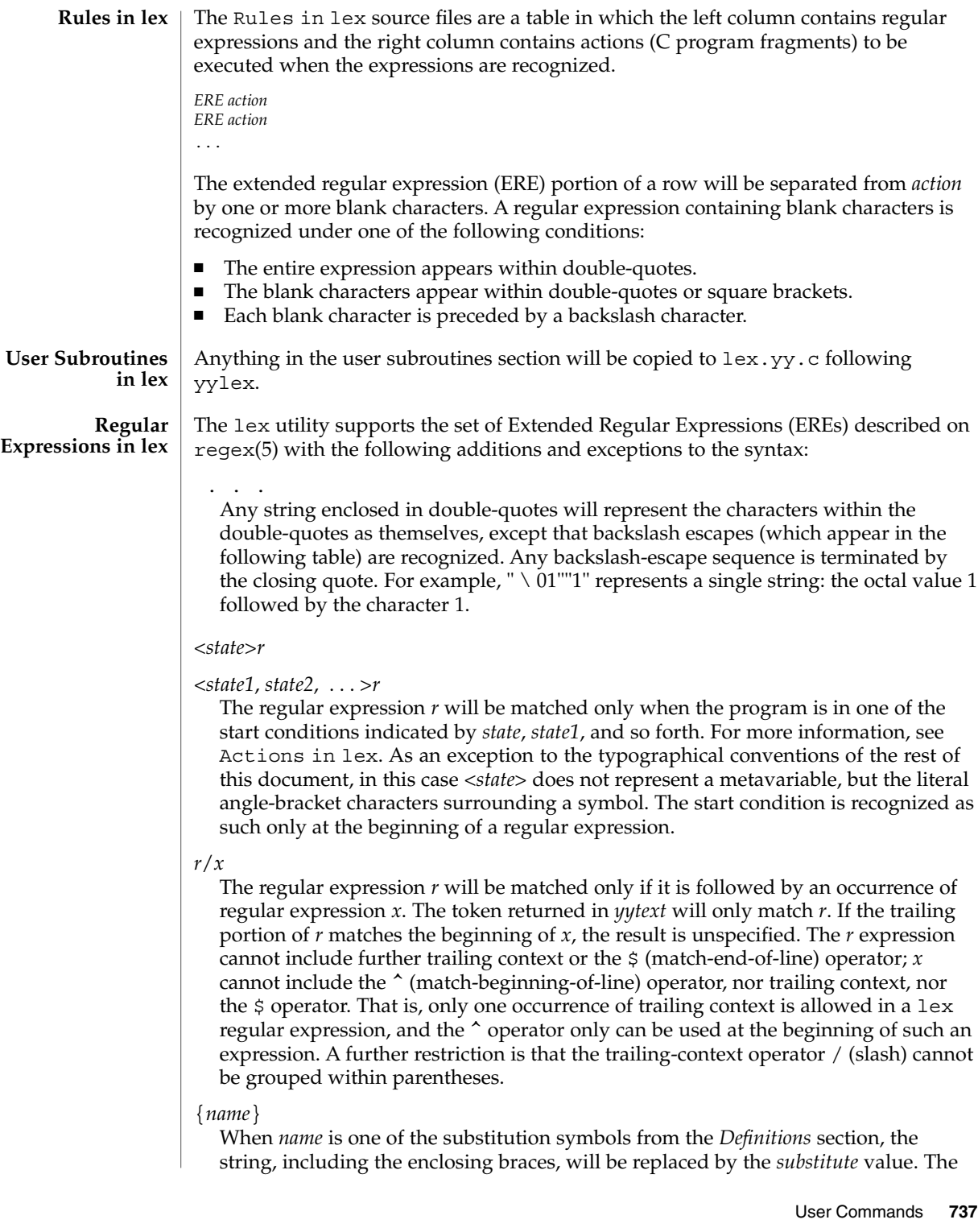

*substitute* value will be treated in the extended regular expression as if it were enclosed in parentheses. No substitution will occur if {*name*} occurs within a bracket expression or within double-quotes.

Within an ERE, a backslash character  $(\ \ \ \ \ \ \ a, \ b, \ f, \ n, \ r, \ t, \ v)$  is considered to begin an escape sequence. In addition, the escape sequences in the following table will be recognized.

A literal newline character cannot occur within an ERE; the escape sequence  $\setminus$  n can be used to represent a newline character. A newline character cannot be matched by a period operator.

Escape Sequences in lex

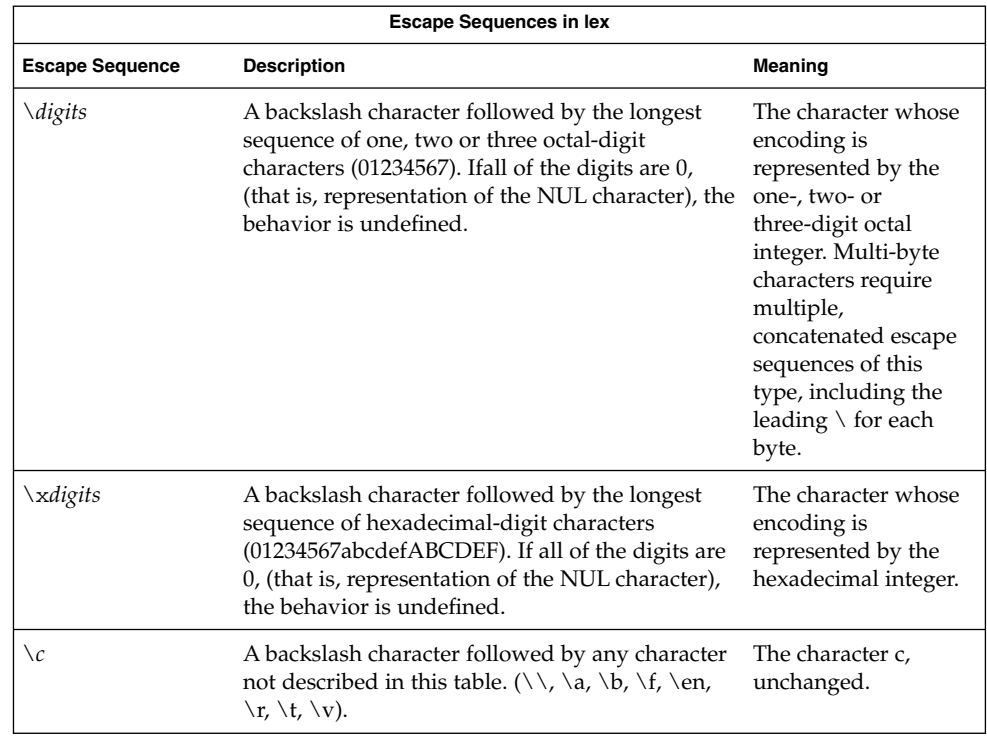

The order of precedence given to extended regular expressions for lex is as shown in the following table, from high to low.

*Note*: The escaped characters entry is not meant to imply that these are operators, but they are included in the table to show their relationships to the true operators. The start condition, trailing context and anchoring notations have been omitted from the table because of the placement restrictions described in this section; they can only appear at the beginning or ending of an ERE.

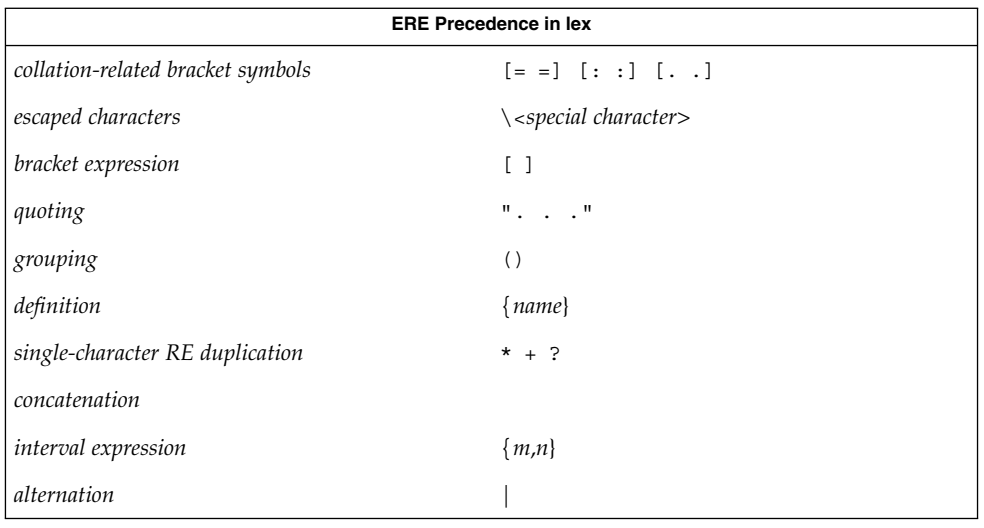

The ERE anchoring operators (  $\hat{ }$  and  $\hat{ }$  ) do not appear in the table. With  $1$ ex regular expressions, these operators are restricted in their use: the ^ operator can only be used at the beginning of an entire regular expression, and the  $\beta$  operator only at the end. The operators apply to the entire regular expression. Thus, for example, the pattern  $(\text{`abc})$   $|$   $(\text{def}\, \xi)$  is undefined; it can instead be written as two separate rules, one with the regular expression  $\hat{\ }$  abc and one with def\$, which share a common action via the special | action (see below). If the pattern were written  $\text{`abc}$  | def\$, it would match either of abc or def on a line by itself.

Unlike the general ERE rules, embedded anchoring is not allowed by most historical lex implementations. An example of embedded anchoring would be for patterns such as ( $\triangle$ )foo(\$) to match foo when it exists as a complete word. This functionality can be obtained using existing lex features:

```
\text{r}foo/[ \ n]|
" foo"/[ \ n] /* found foo as a separate word */
```
Notice also that  $\frac{1}{5}$  is a form of trailing context (it is equivalent to  $/ \setminus n$  and as such cannot be used with regular expressions containing another instance of the operator (see the preceding discussion of trailing context).

The additional regular expressions trailing-context operator / (slash) can be used as an ordinary character if presented within double-quotes, " / "; preceded by a backslash,  $\setminus$  /; or within a bracket expression,  $[$  /  $]$ . The start-condition < and > operators are special only in a start condition at the beginning of a regular expression; elsewhere in the regular expression they are treated as ordinary characters.

The following examples clarify the differences between lex regular expressions and regular expressions appearing elsewhere in this document. For regular expressions of the form *r*/*x*, the string matching *r* is always returned; confusion may arise when the beginning of *x* matches the trailing portion of *r*. For example, given the regular

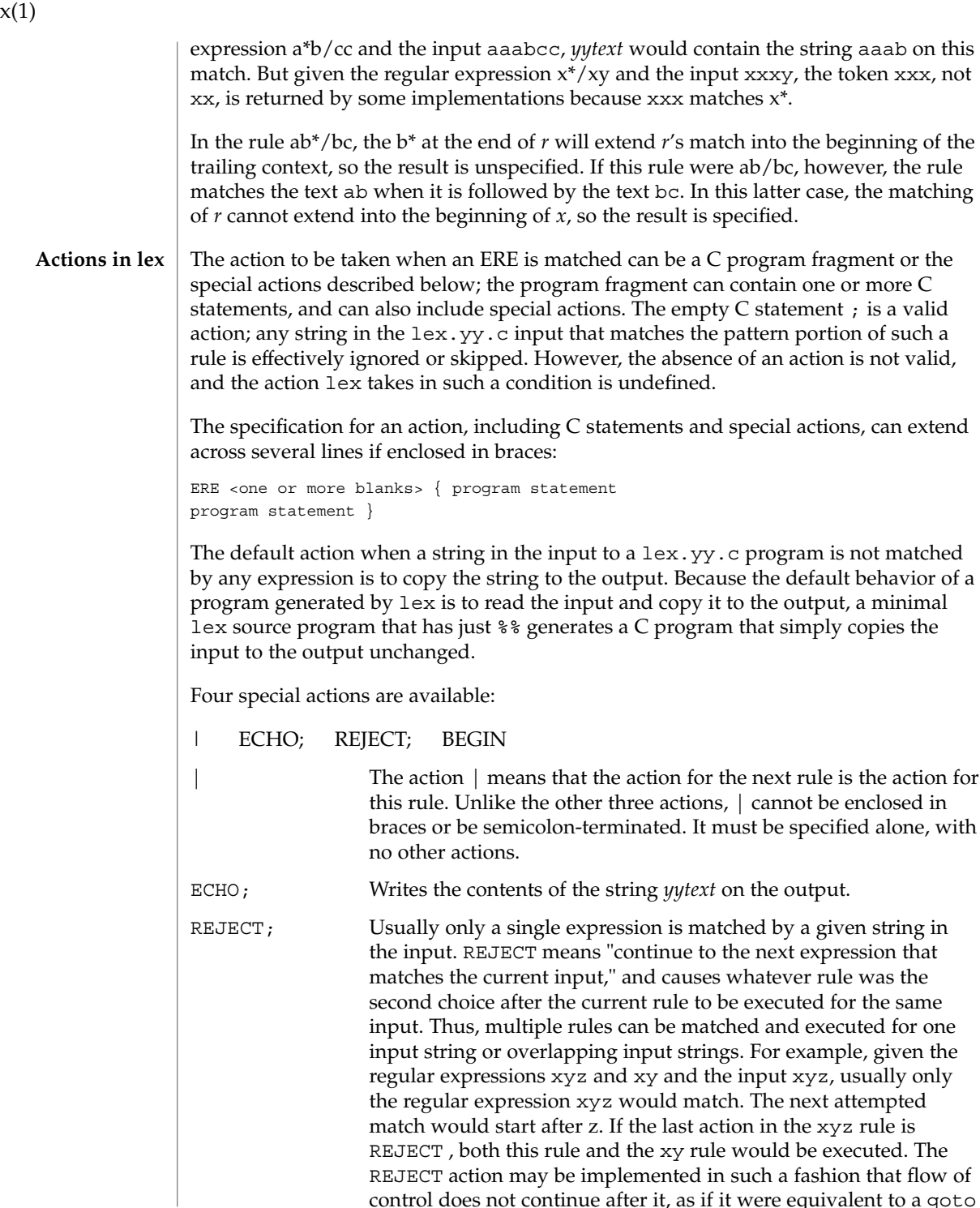

control does not continue after it, as if it were equivalent to a goto

 $1e$ 

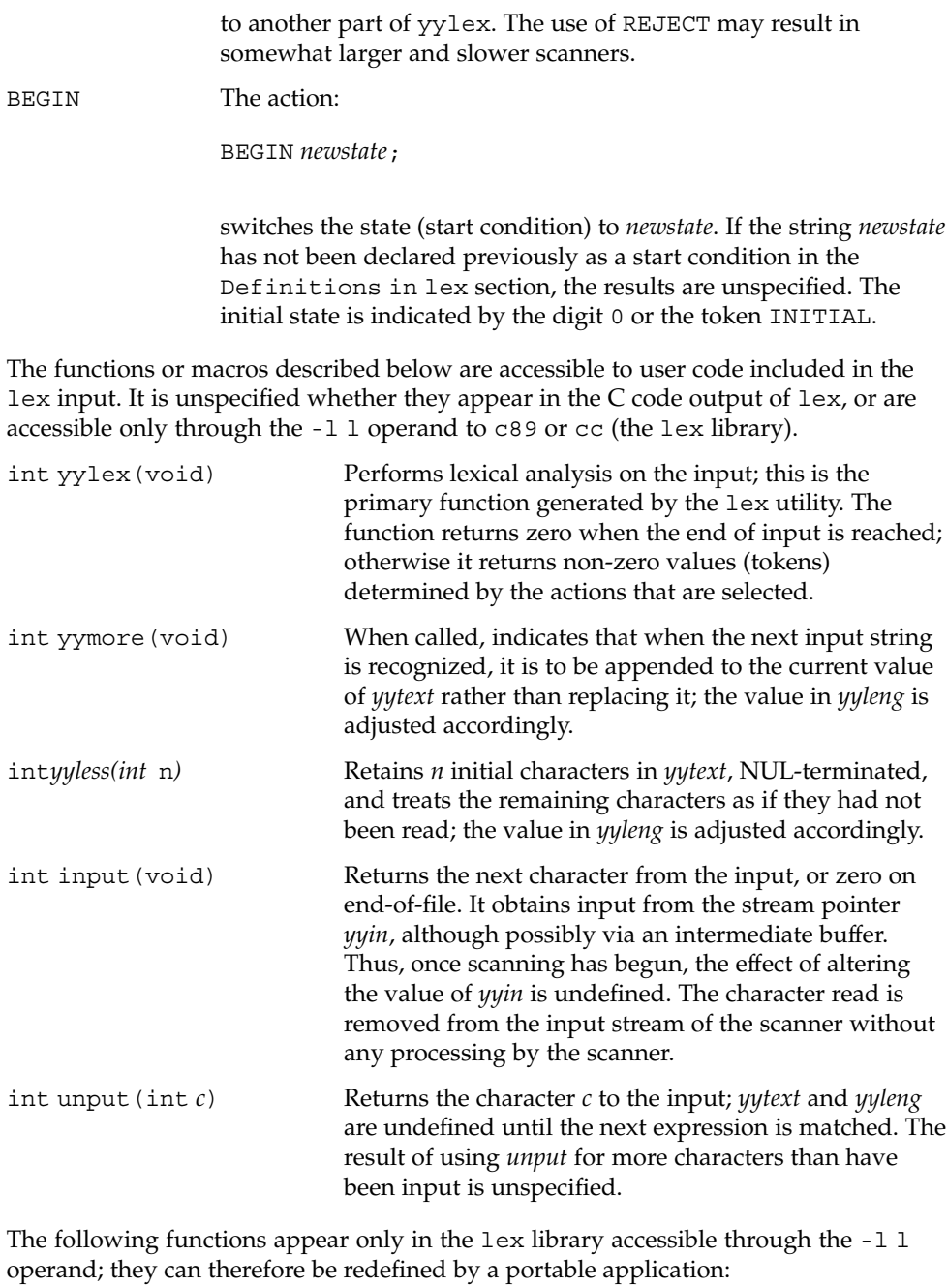

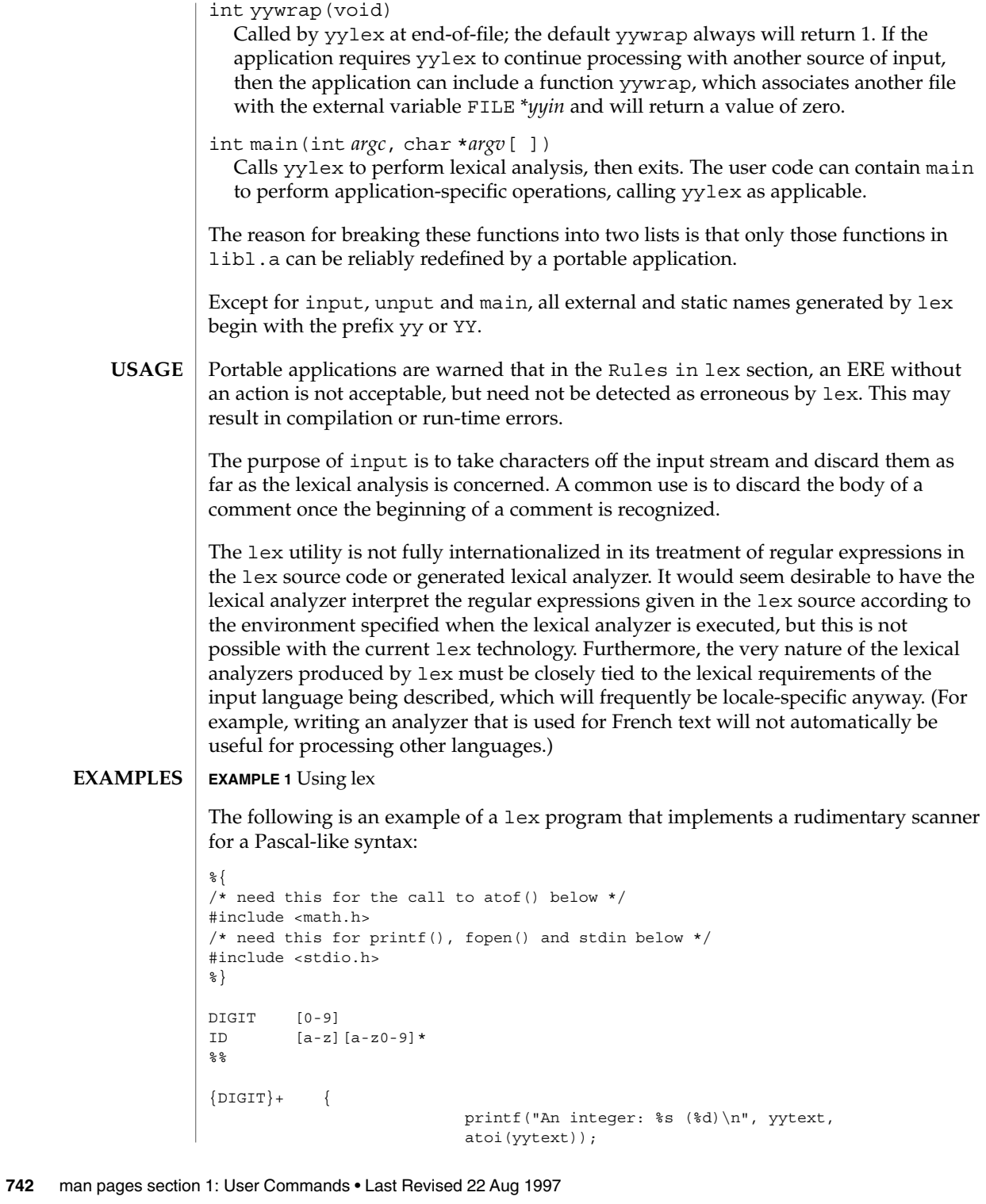

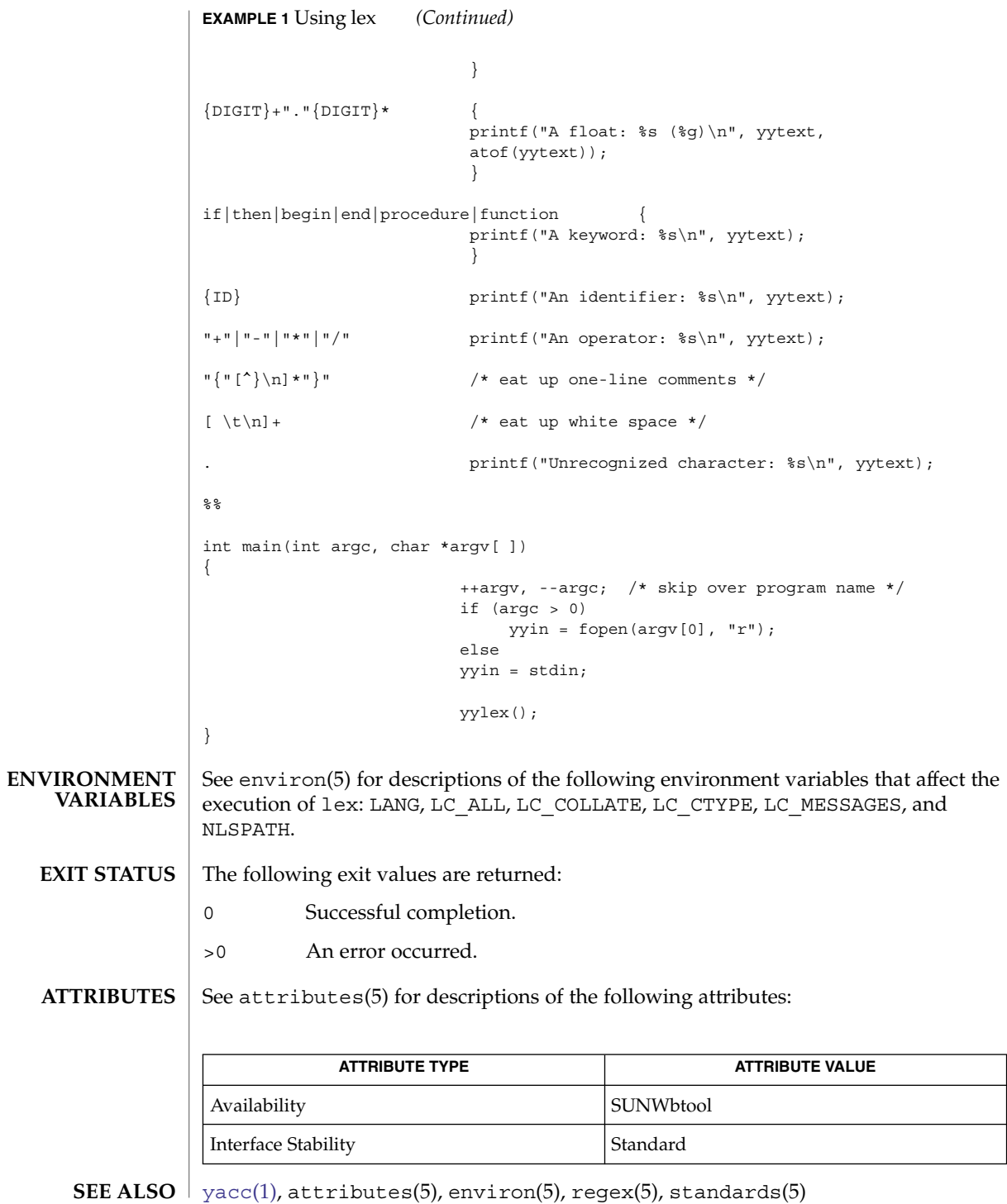

If routines such as yyback(), yywrap(), and yylock() in .l (ell) files are to be external C functions, the command line to compile a C++ program must define the \_\_EXTERN\_C\_\_ macro. For example: **NOTES**

example% **CC –D\_\_EXTERN\_C\_\_ ... file**

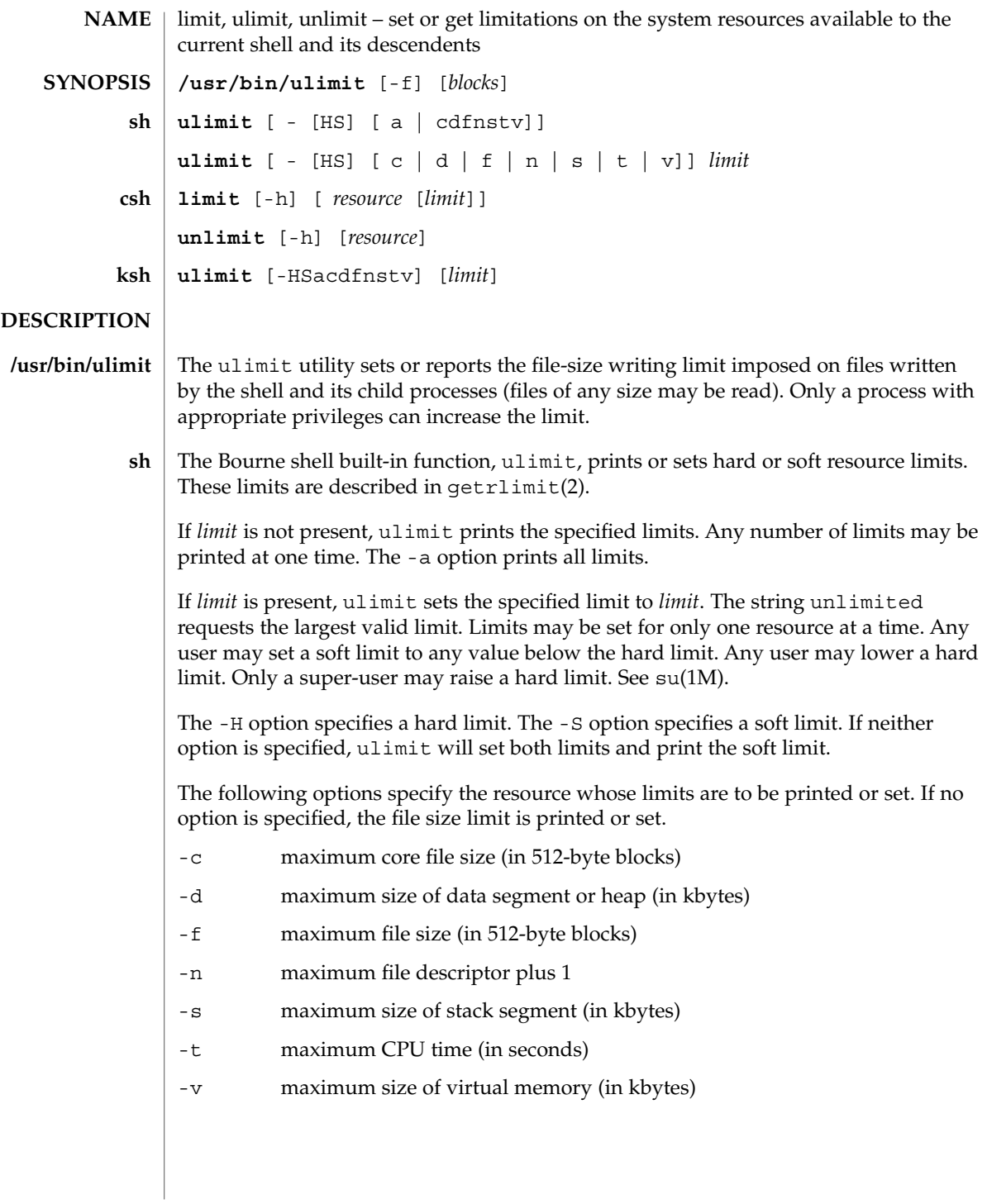

- The C-shell built-in function, limit, limits the consumption by the current process or any process it spawns, each not to exceed *limit* on the specified *resource*. If *limit* is omitted, print the current limit; if *resource* is omitted, display all limits. (Run the sysdef(1M) command to obtain the maximum possible limits for your system. The values reported are in hexadecimal, but can be translated into decimal numbers using the  $bc(1)$  $bc(1)$  command). **csh**
	- -h Use hard limits instead of the current limits. Hard limits impose a ceiling on the values of the current limits. Only the privileged user may raise the hard limits.

*resource* is one of:

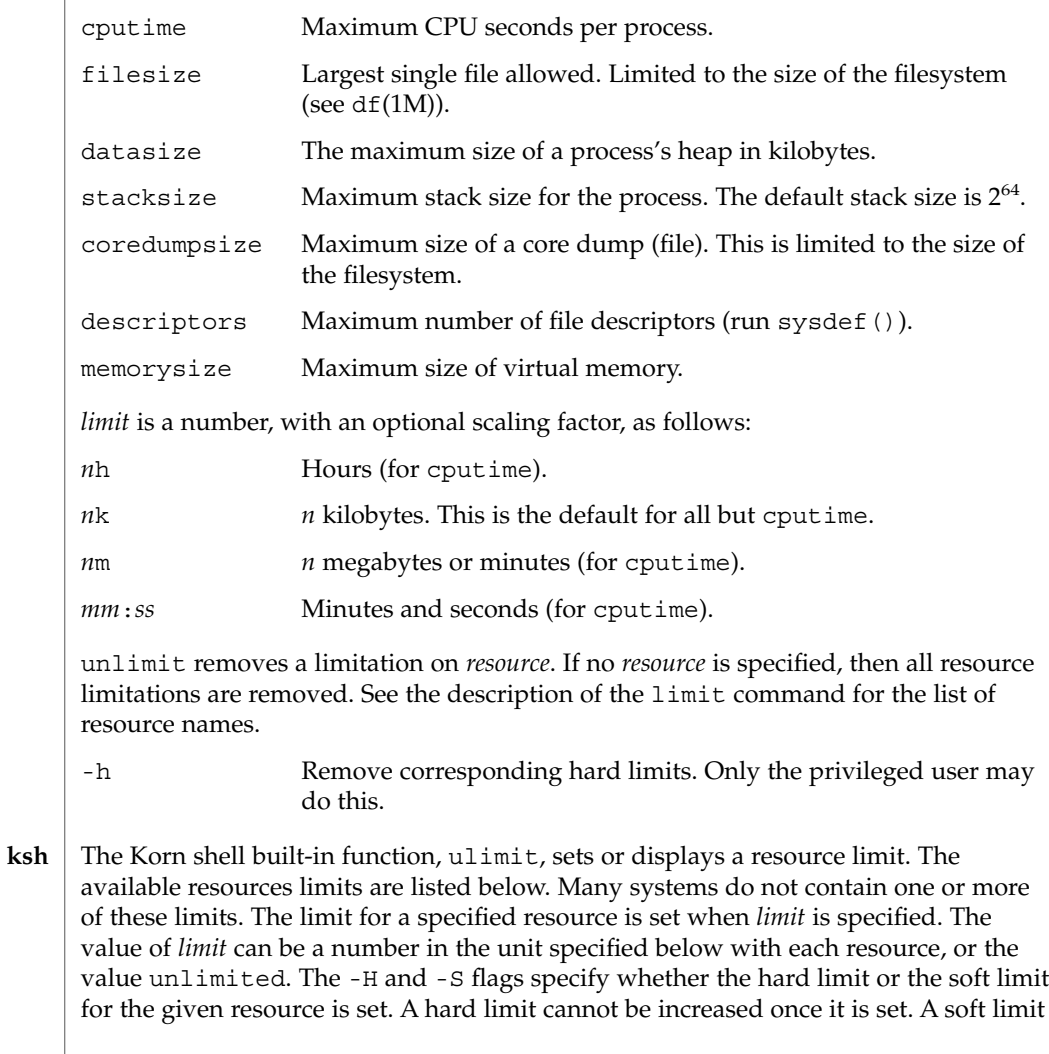

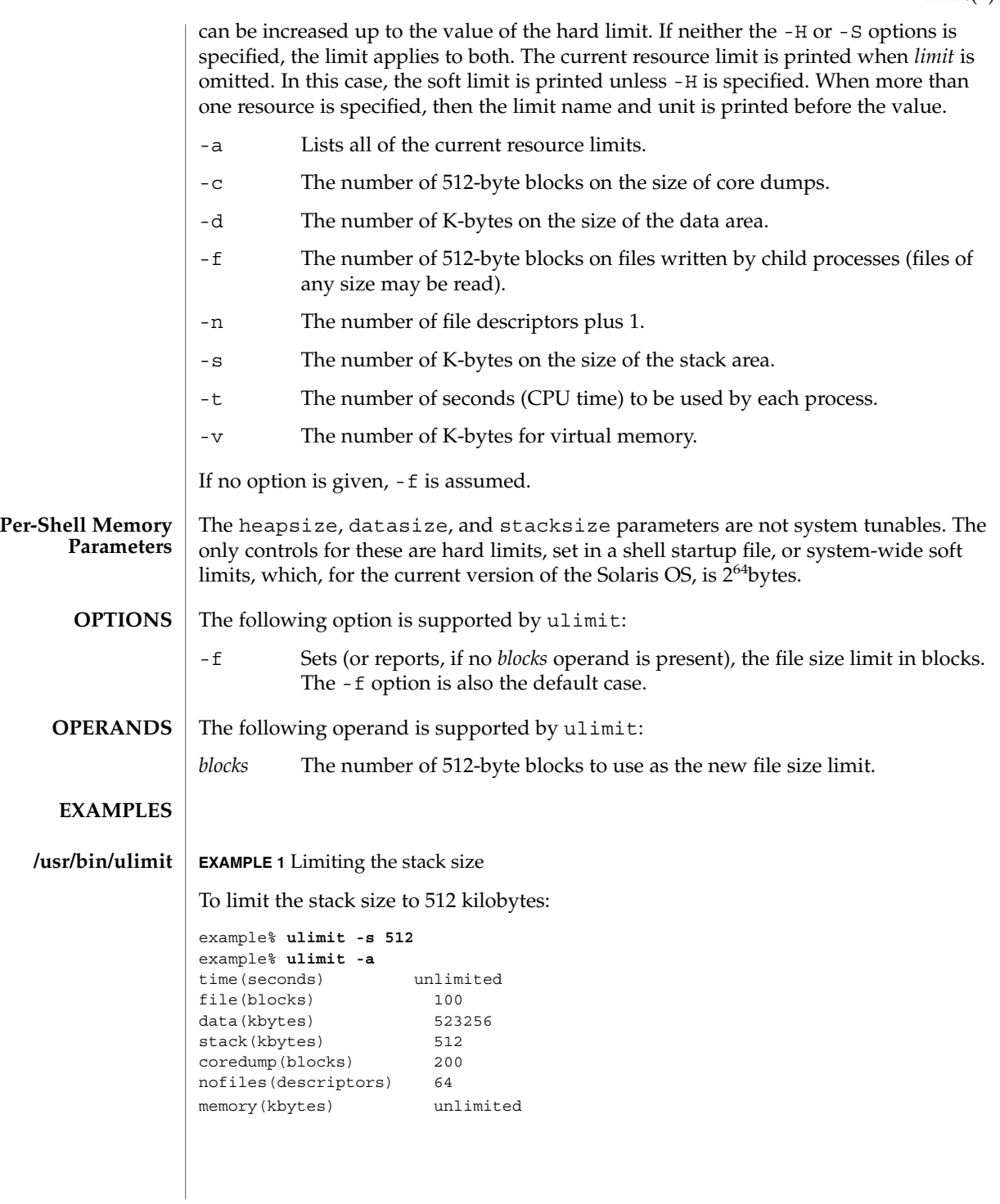

**EXAMPLE 2** Limiting the number of file descriptors To limit the number of file descriptors to 12: example\$ **ulimit -n 12** example\$ **ulimit -a** time(seconds) unlimited file(blocks) 41943<br>data(kbytes) 523256 data(kbytes) stack(kbytes) 8192 coredump(blocks) 200 nofiles(descriptors) 12 vmemory(kbytes) unlimited **EXAMPLE 3** Limiting the core dump file size To limit the size of a core dump file size to 0 kilobytes: example% **limit coredumpsize 0** example% **limit** cputime unlimited filesize unlimited datasize 523256 kbytes stacksize 8192 kbytes coredumpsize 0 kbytes descriptors 64 memorysize unlimited **EXAMPLE 4** Removing the limitation for core file size To remove the above limitation for the core file size: example% **unlimit coredumpsize** example% **limit** cputime unlimited<br>filesize unlimited unlimited datasize 523256 kbytes stacksize 8192 kbytes coredumpsize unlimited<br>descriptors 64 descriptors memorysize unlimited See environ(5) for descriptions of the following environment variables that affect the execution of ulimit: LANG, LC\_ALL, LC\_CTYPE, LC\_MESSAGES, and NLSPATH. The following exit values are returned by ulimit: 0 Successful completion. >0 A request for a higher limit was rejected or an error occurred. **sh/ksh csh ENVIRONMENT VARIABLES EXIT STATUS**

### **ATTRIBUTES** | See attributes(5) for descriptions of the following attributes:

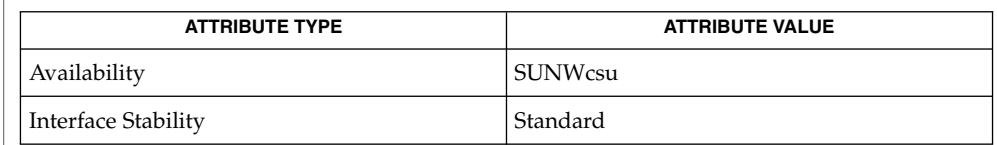

#### **SEE ALSO**

bc[\(1\),](#page-1477-0) [csh](#page-230-0)(1), [ksh](#page-613-0)(1), sh(1), df(1M), su(1M), swap(1M), sysdef(1M), getrlimit(2), attributes(5), environ(5), standards(5)

 $line(1)$ 

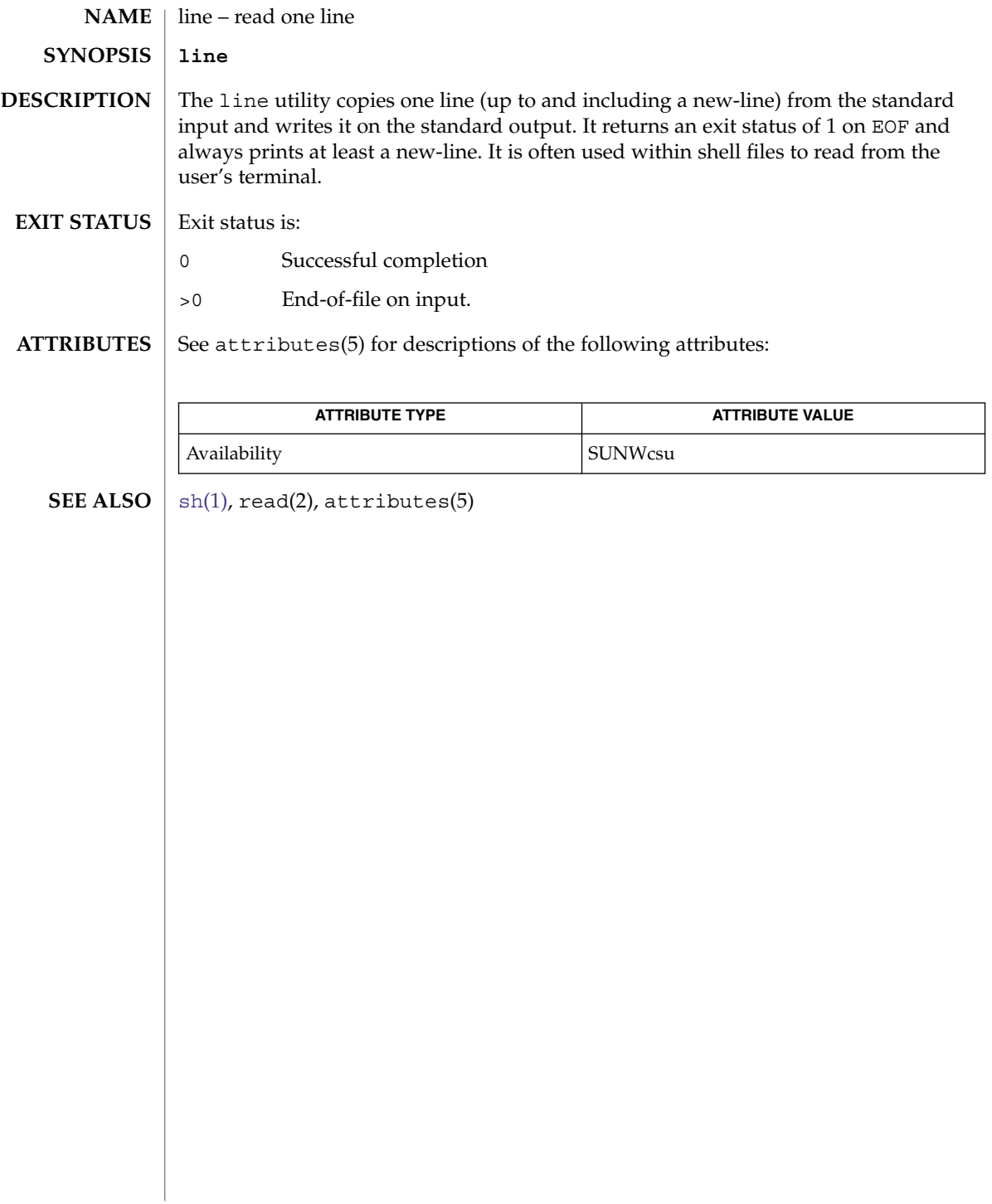

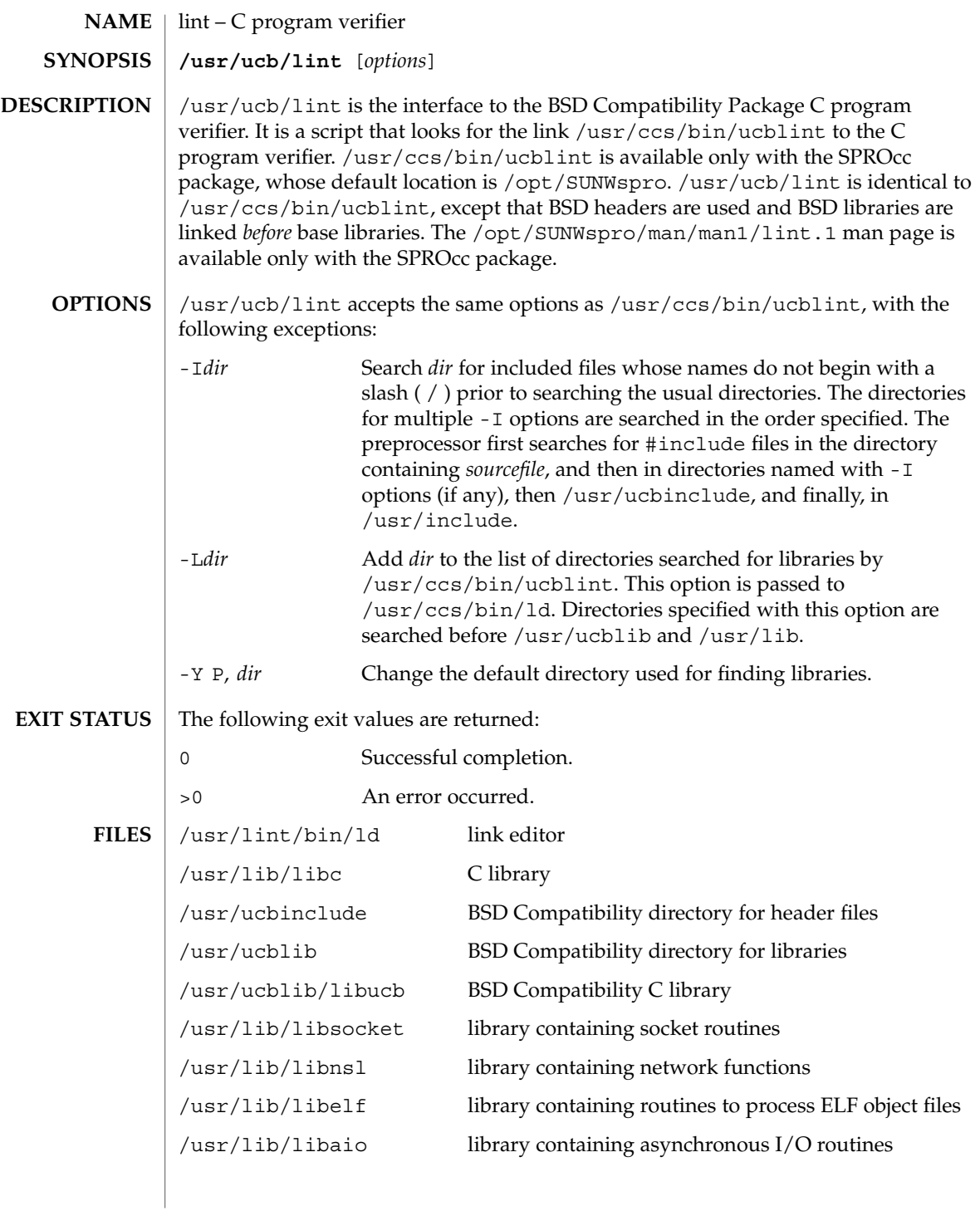

# lint(1B)

**ATTRIBUTES** | See attributes(5) for descriptions of the following attributes:

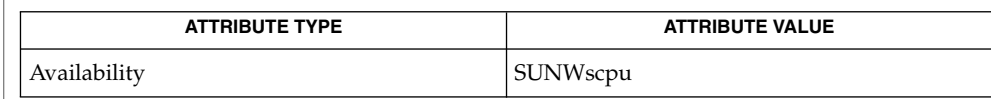

 $\textbf{SEE \, ALSO} \parallel \text{1d(1), a.out(4), attributes(5)}$ 

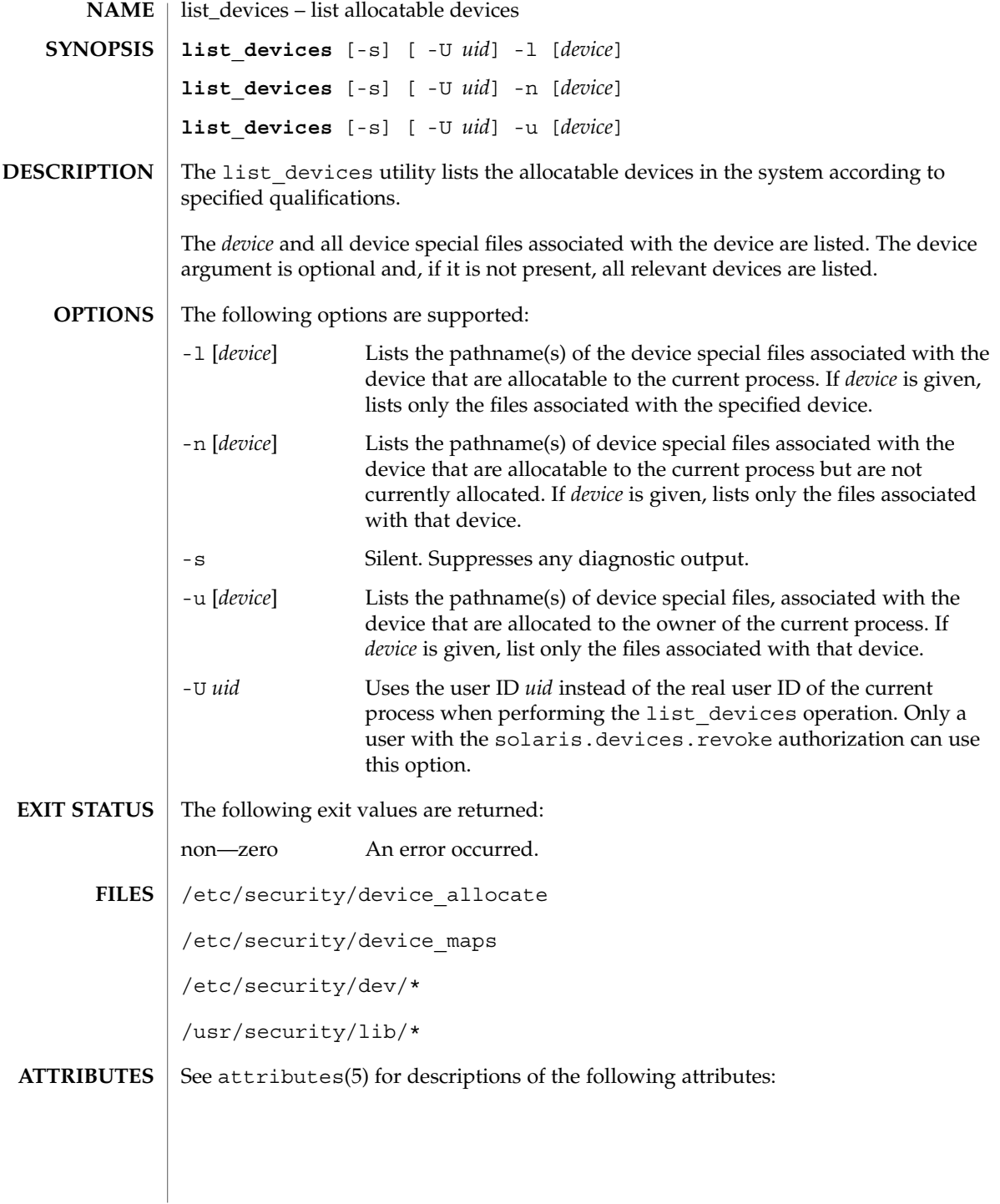

list\_devices(1)

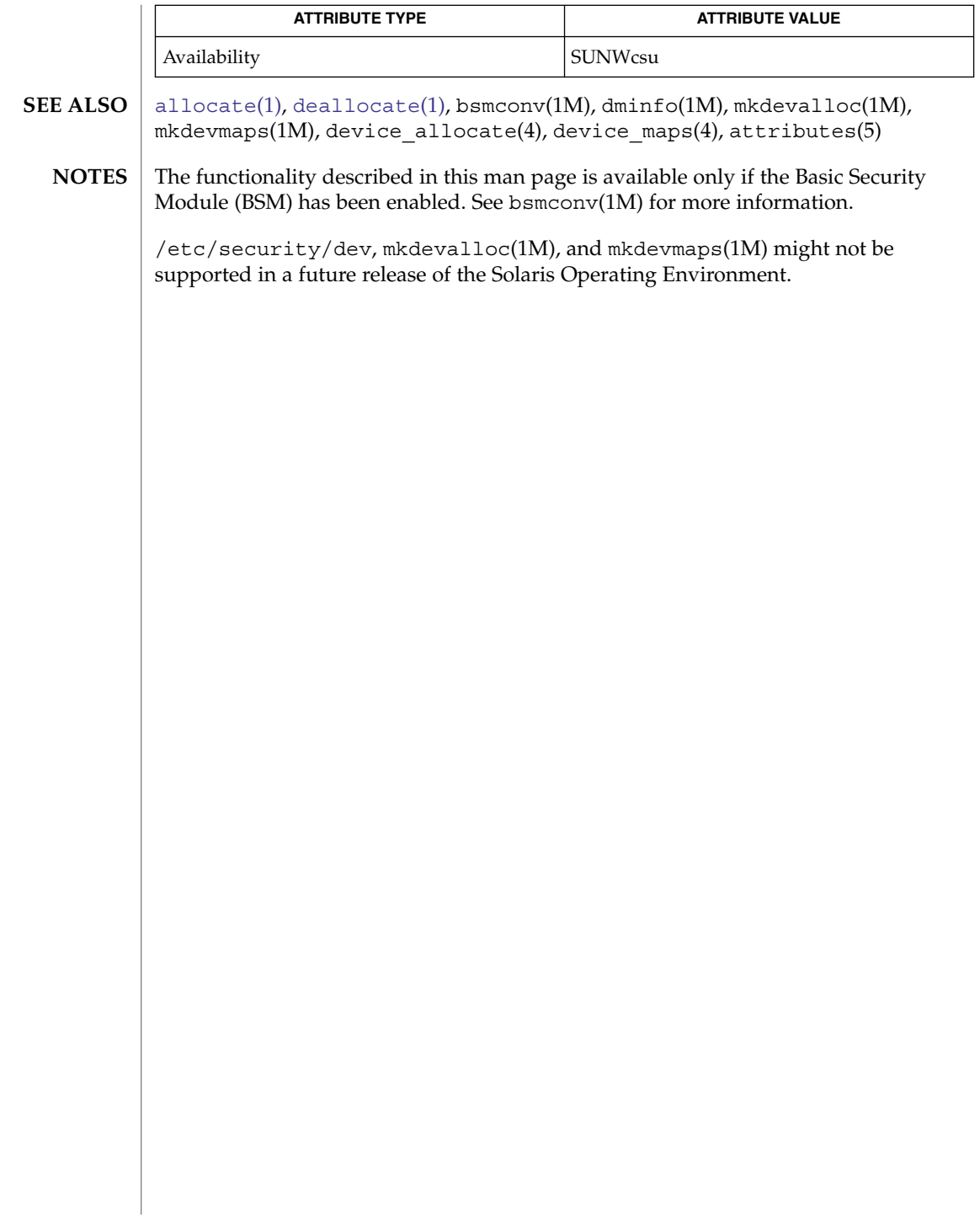

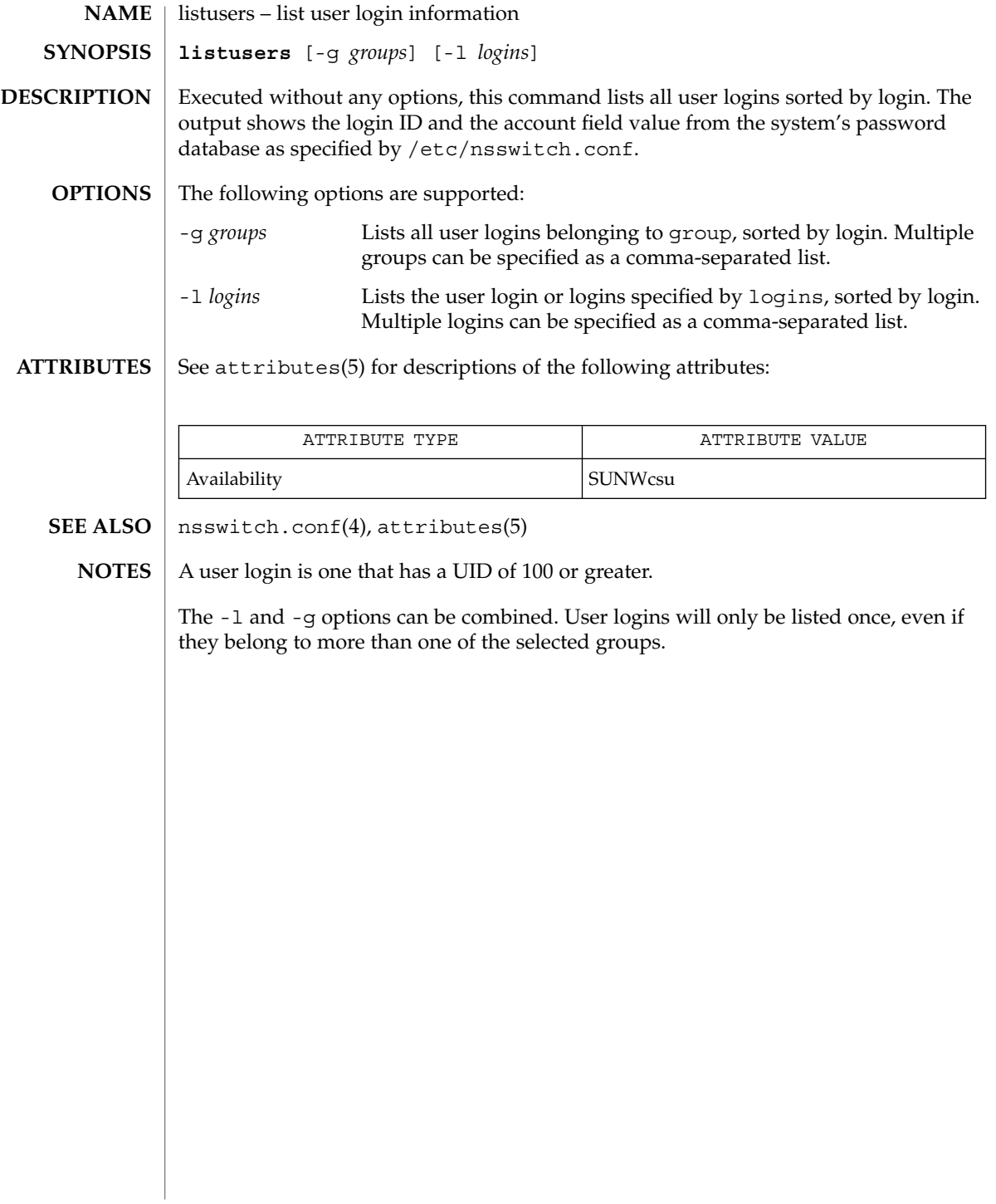

llc2\_autoconfig(1)

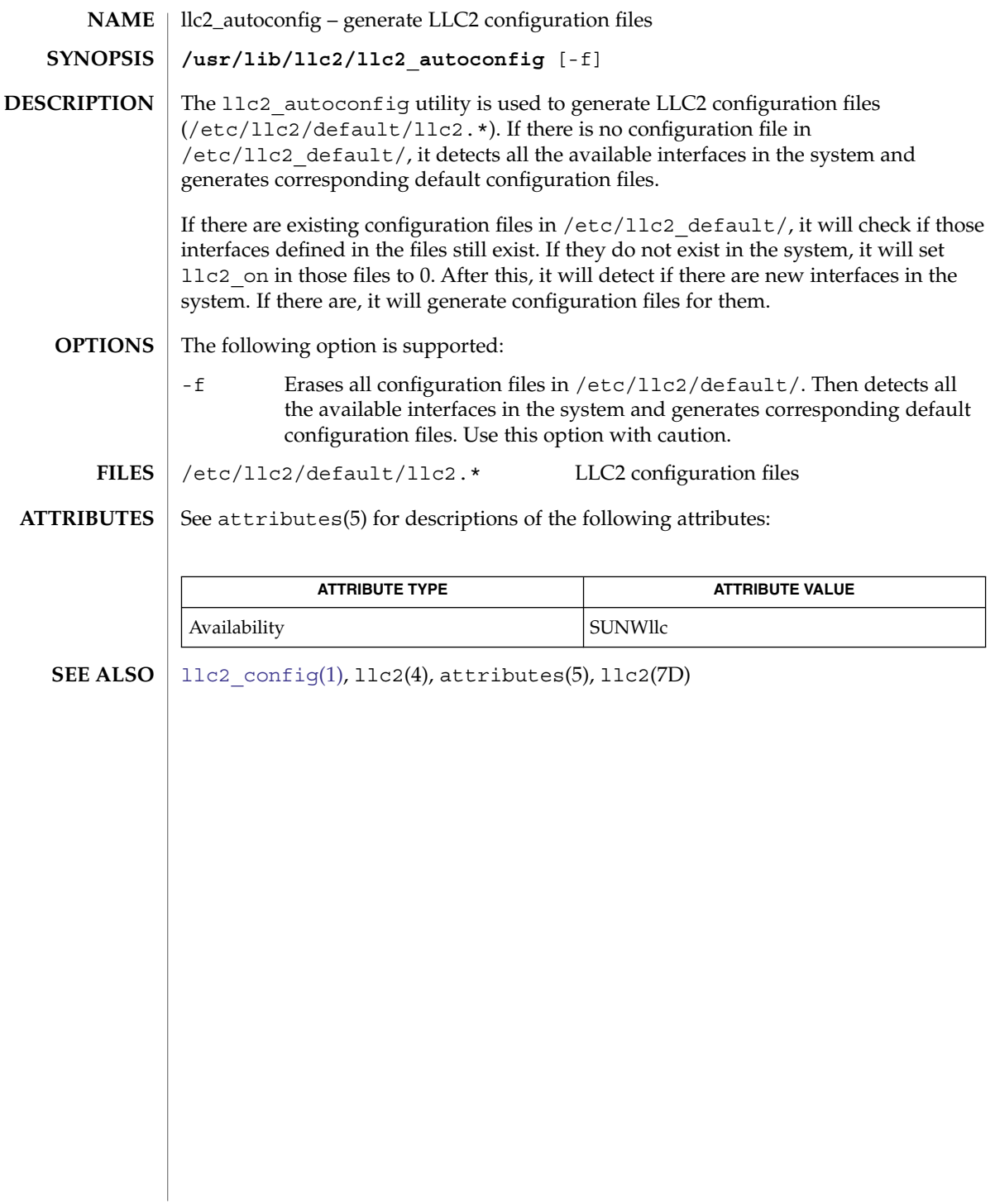
llc2\_config(1)

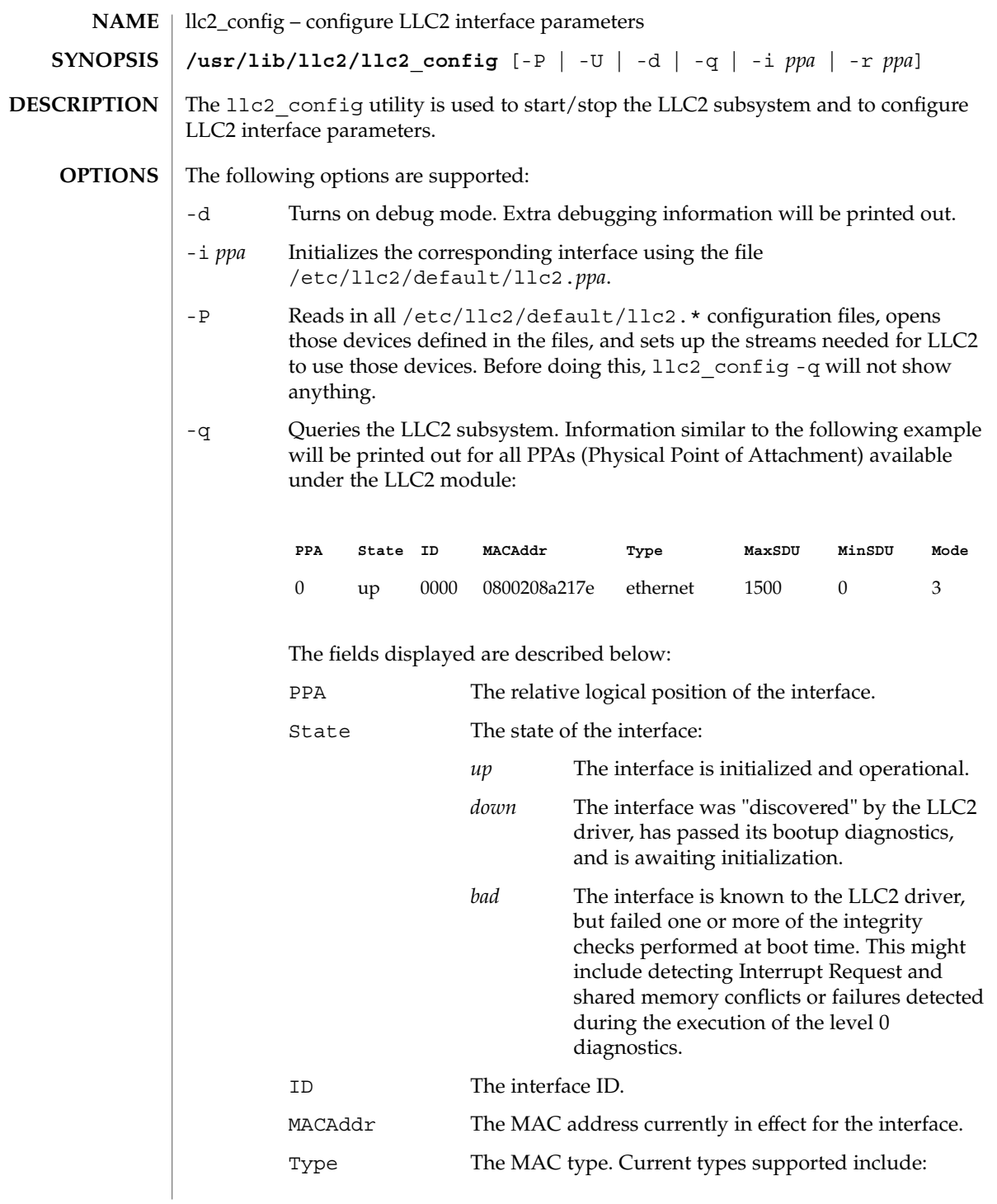

llc2\_config(1)

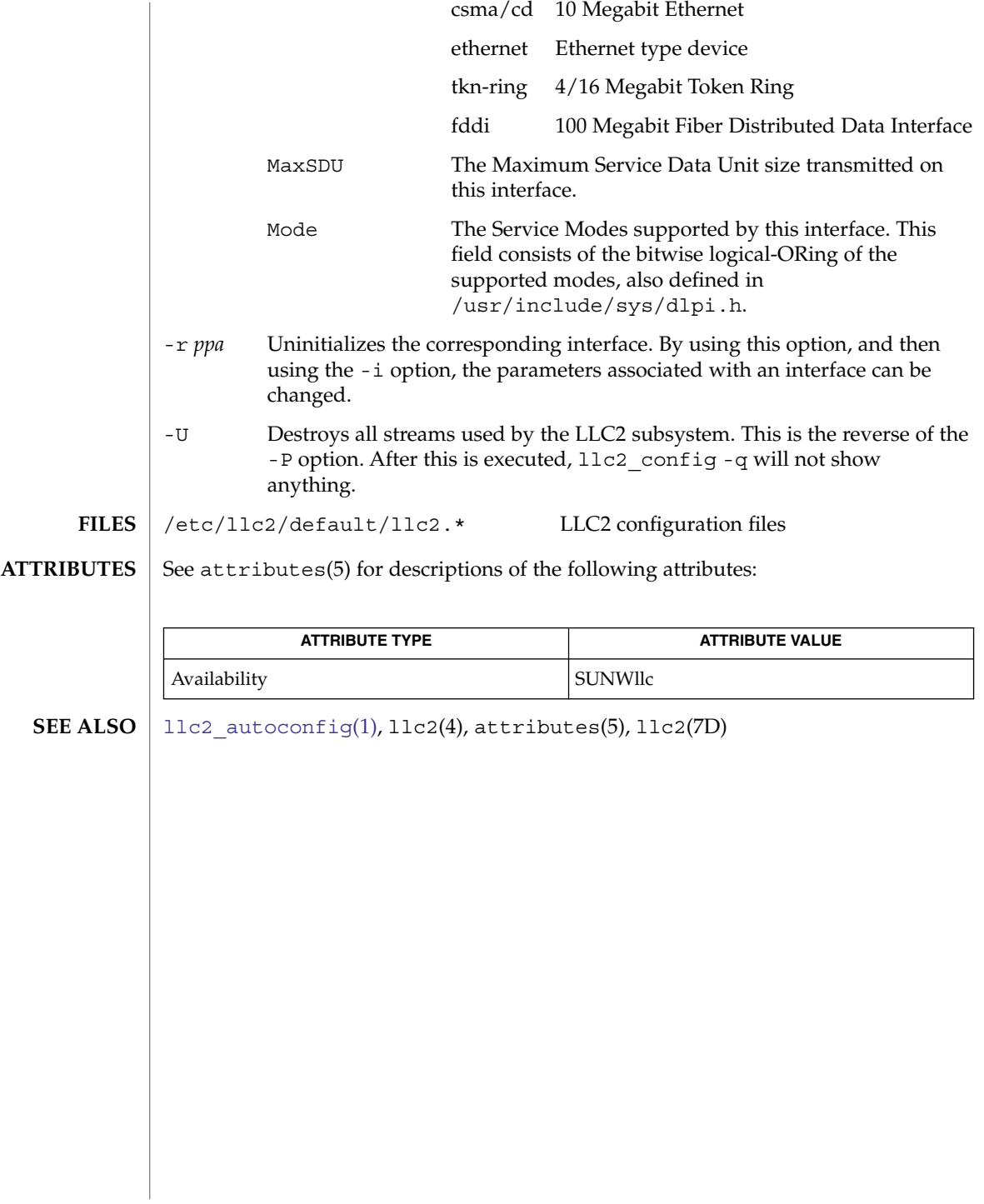

llc2\_stats(1)

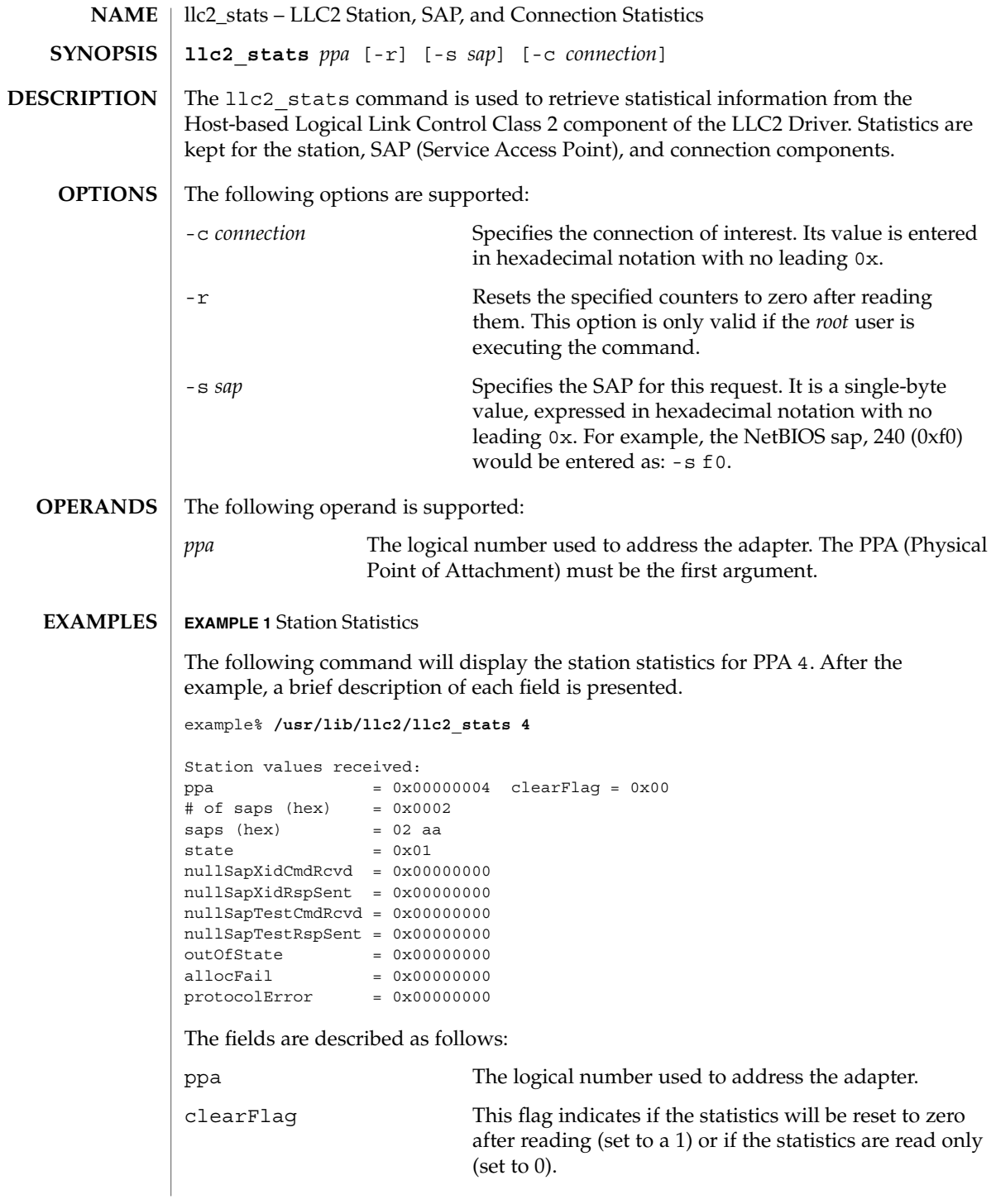

#### llc2\_stats(1)

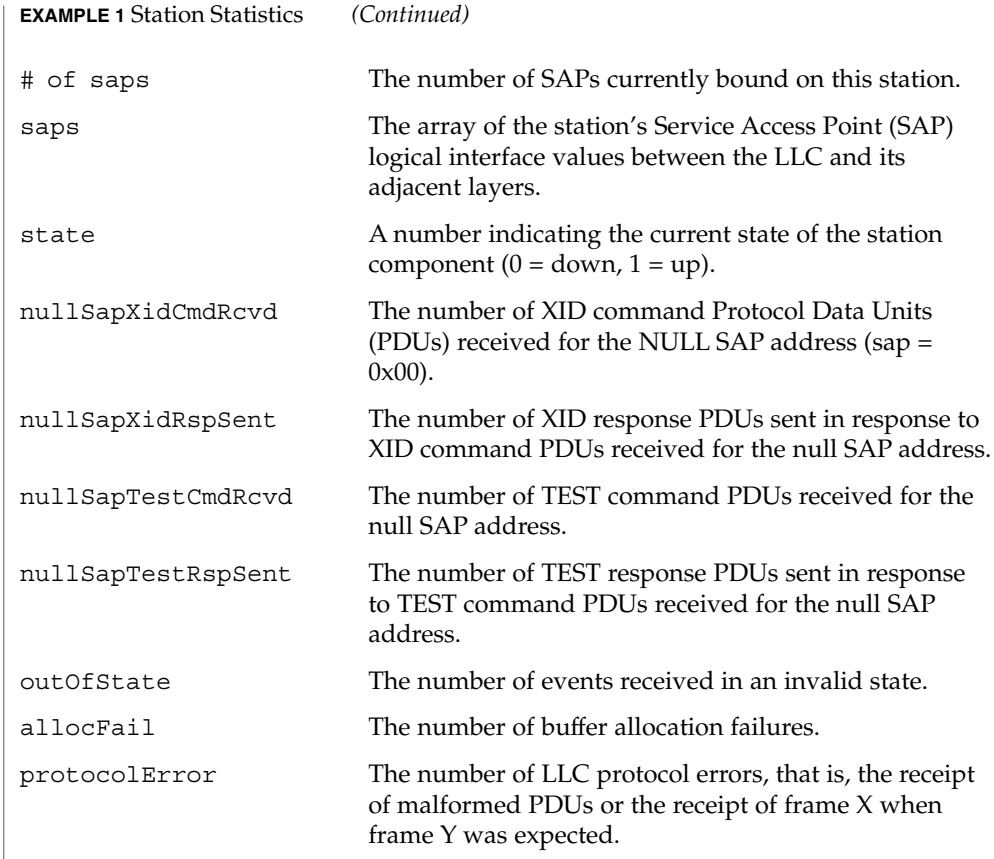

#### **EXAMPLE 2** SAP Statistics

In the above display, there are two active SAPs, 0x02 and 0xaa. The following is an example of a command for retrieving the statistics for SAP 02 and a brief explanation of each field presented.

example% **/usr/lib/llc2/llc2\_stats 4 -s 02** Sap values received: ppa = 0x00000004 clearFlag = 0x00  $= 0x02$  $state$  =  $0x01$ # of cons (hex) = 0x0000000a connections (hex) = 0000 0001 0002 0003 0004 0005 0006 0007 0008 0009  $xidCmdSent$  =  $0x00000000$ xidCmdRcvd = 0x00000000  $= 0x00000000$ xidRspRcvd = 0x00000000  $testCmdSent$ <br> $testCmdSent$  =  $0x00000000$ <br> $testCmdRcvd$  =  $0x00000000$ testCmdRcvd  $testRspSent = 0x00000000$ 

**760** man pages section 1: User Commands • Last Revised 18 May 1999

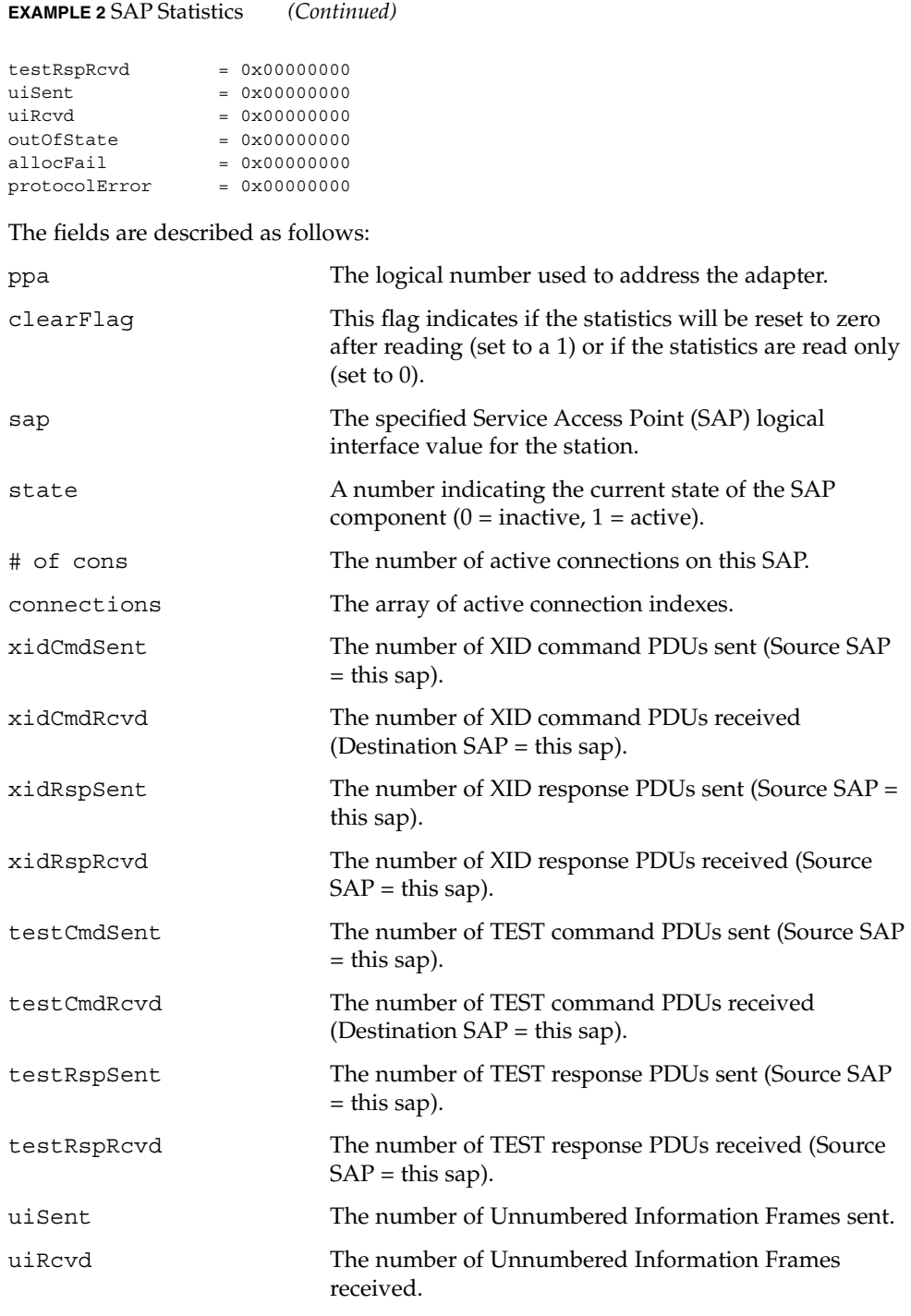

 $llc2$  stats $(1)$ 

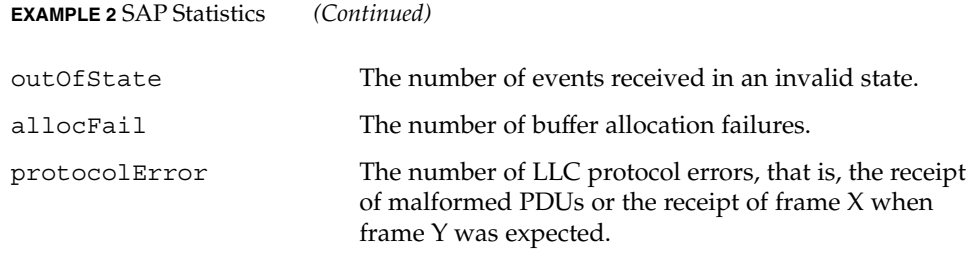

**EXAMPLE 3** Connection Statistics

Ten established connections are associated with this SAP. To retrieve the statistics for connection 1, enter the following command:

```
example% /usr/lib/llc2/llc2_stats 4 -s 2 -c 1
Connection values received:
ppa = 0x0004 clearFlag = 0x00<br>sap = 0x02 con = 0<br>state0ldest = 0x00 state0lder = 0
                                = 0x0001 sid = 0x0201stateOlder = 0x00 stateOld = 0x01state = 0x08<br>dl nodeaddr = 0x0080d84008c2dl_nodeaddr = 0x0080d84008c2 dl_sap = 0x04
flag = 0x50 dataFlag = 0x00 timerOn = 0x18vs = 0x29 vr = 0x1e nrRcvd = 0x29 k = 0x14
retryCount = 0x0000 numToBeAcked = 0x0000 numToReSend = 0x0000\begin{tabular}{lllllll} \bf macOutSave & = & 0x0000 & \tt macOutDump & = & 0x0000 \\ \bf isEnt & = & 0x0ba9 & \tt iRcvd & = & 0x001e \\ \end{tabular}iSent = 0x0ba9 iRcvd = 0x001efrmrSent = 0x0000 frmrRcvd = 0x0000
rrSent = 0x016a rrRcvd = 0x00c1
rrsent = 0x010a 1h0vu = 0x06fb<br>- 0x0000 rrRcvd = 0x06fbrejSent = 0x0000 rejRcvd = 0x0000
sabmeSent = 0x0000 sabmeRcvd = 0x0001
uaSent = 0x0001 uaRcvd = 0x0000 discSent = 0x0000
outOfState = 0x0000 allocFail = 0x0000 protocolError = 0x0000
localBay = 0x0000 remoteBusy = 0x00b5 maxRetryFail = 0x0000ackTimerExp = 0x0000 pollTimerExp = 0x0000 rejTimerExp = 0x0000remBusyTimerExp = 0x0000
inactTimerExp = 0x0000
sendAckTimerExp = 0x0000
ppa The logical number used to address the adapter.
clearFlag This flag indicates if the statistics will be reset to zero
                           after reading (set to a 1) or if the statistics are read only
                           (set to 0).
sap The specified Service Access Point (SAP) logical
                           interface value for the station.
con The specified connection index value for the SAP.
stateOldest A number representing the state of the connection
                           component prior to stateOlder.
```
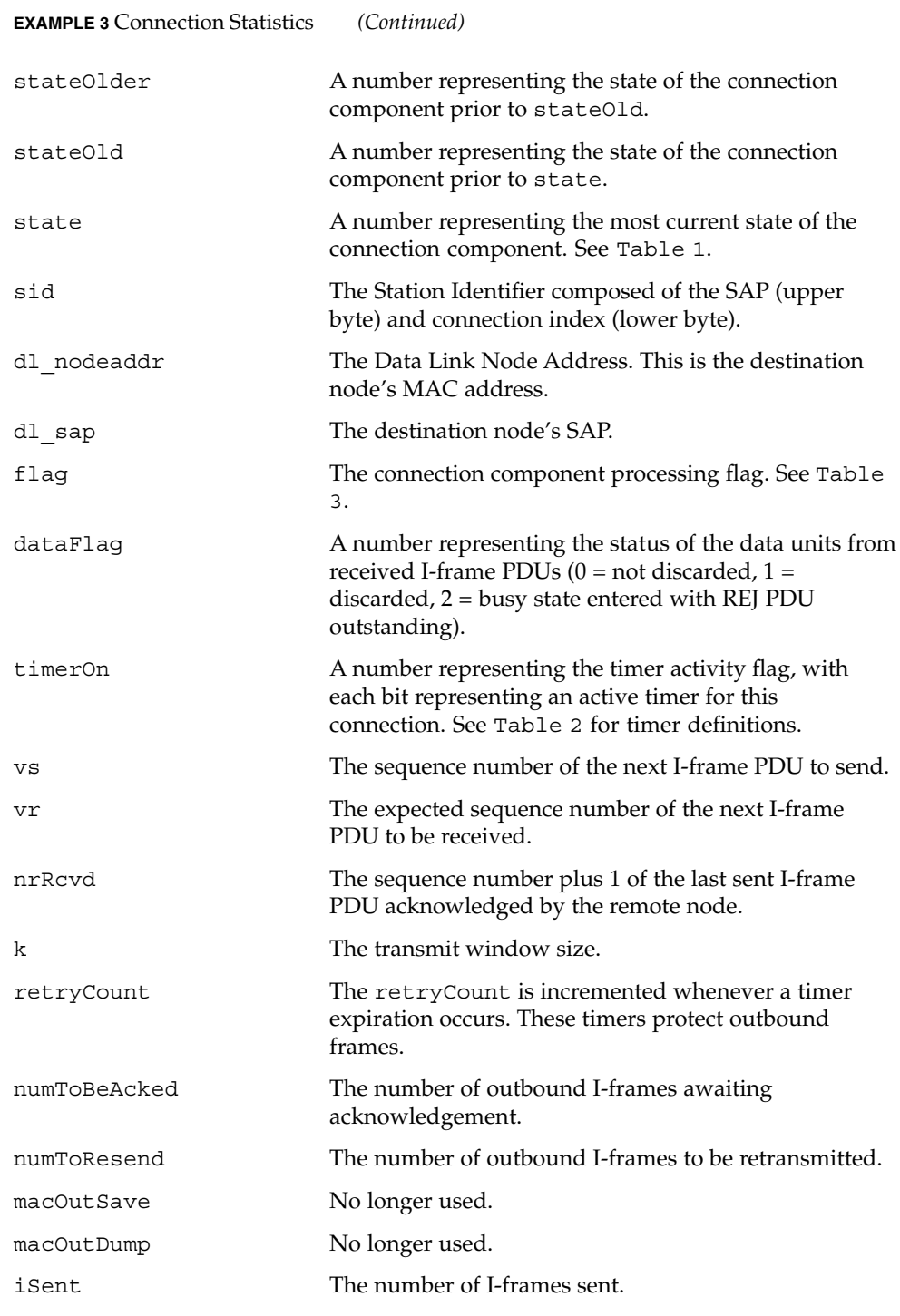

#### llc2\_stats(1)

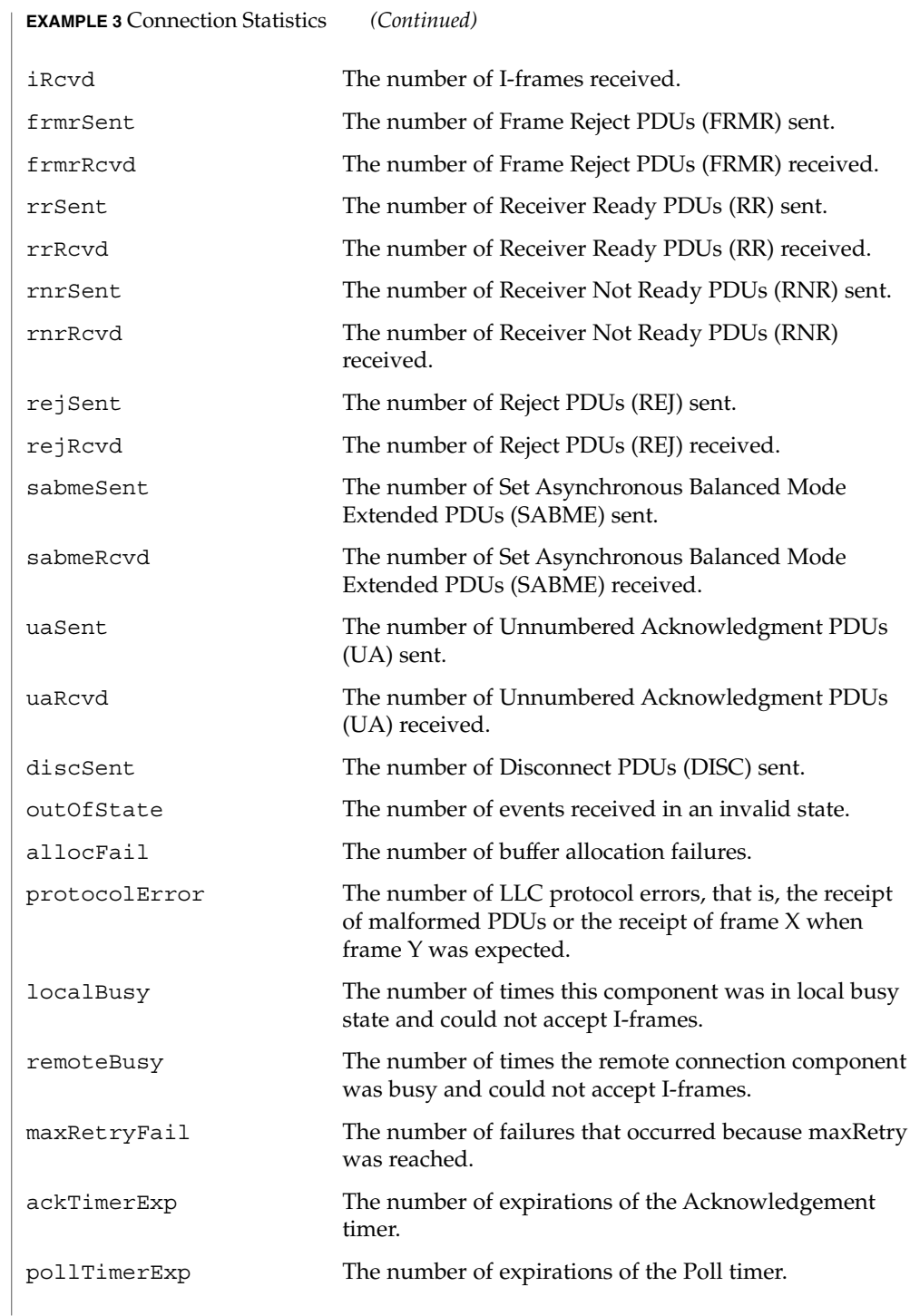

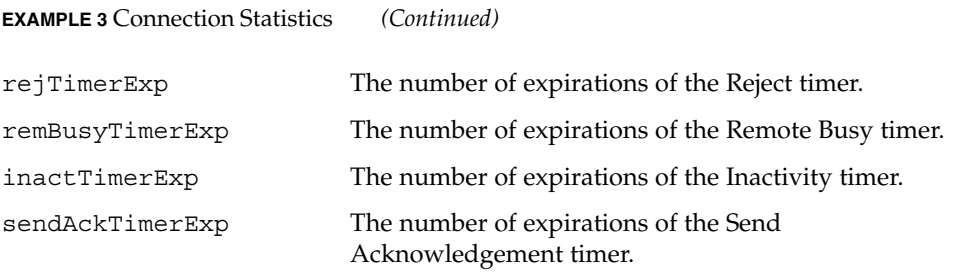

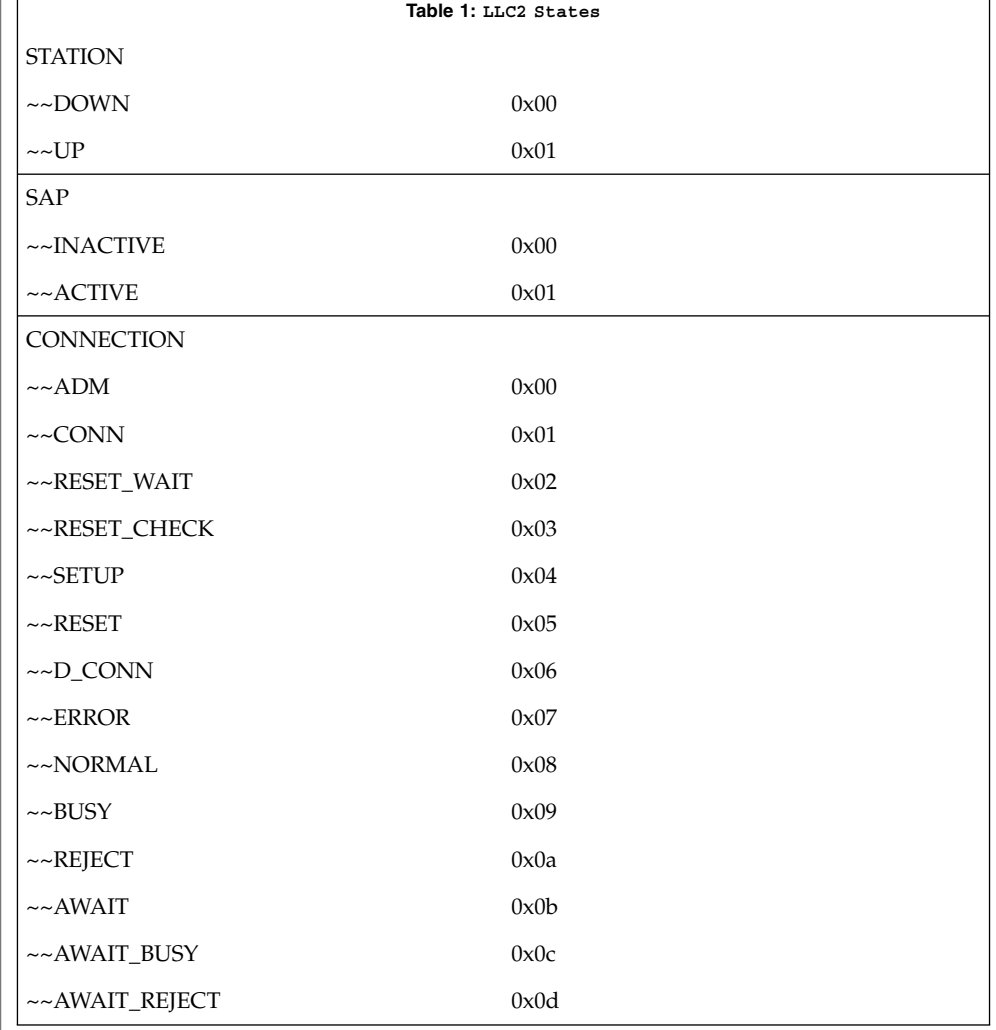

llc2\_stats(1)

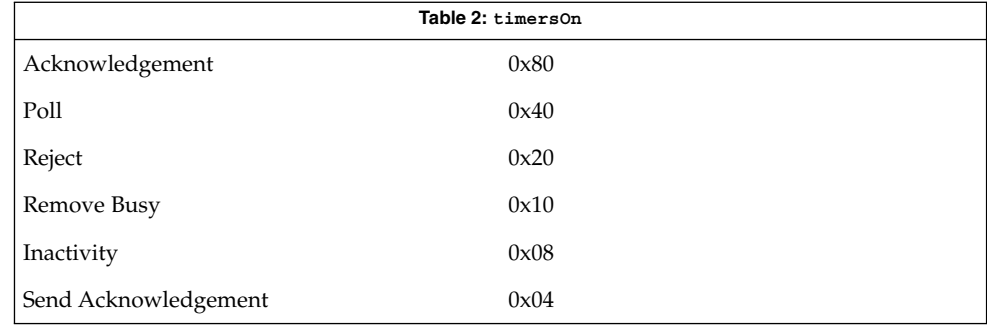

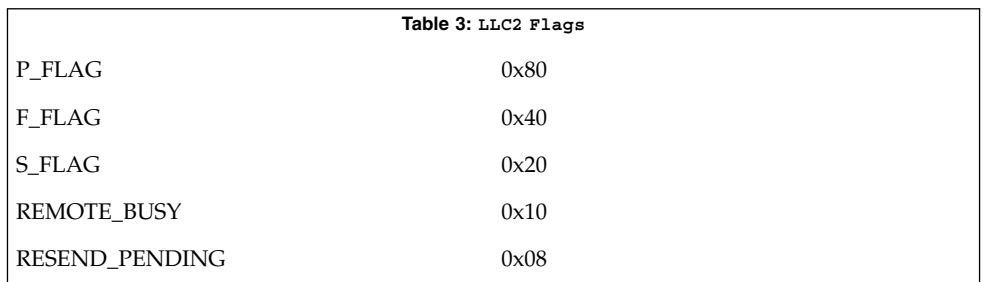

#### **ATTRIBUTES**

See attributes(5) for descriptions of the following attributes:

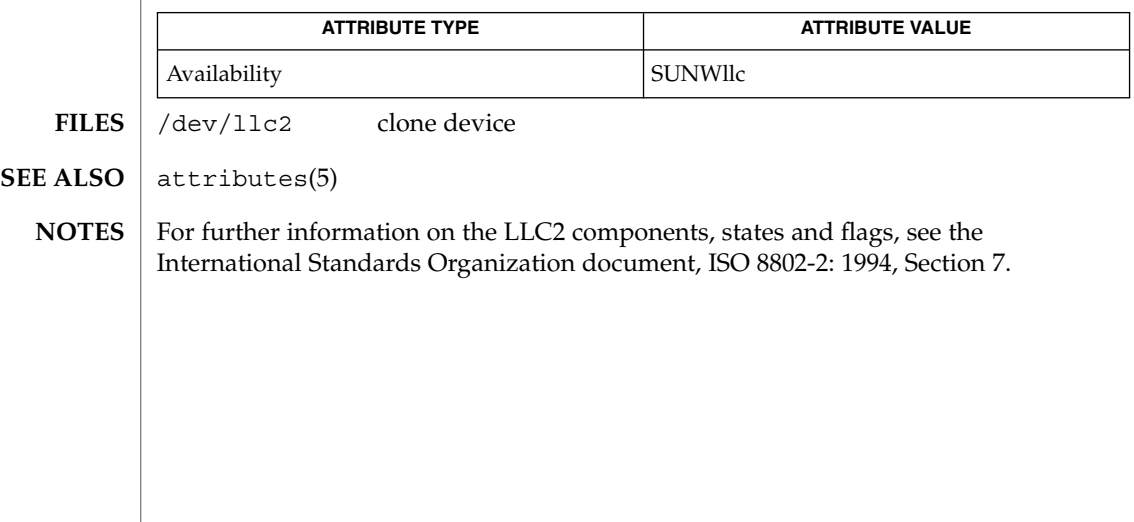

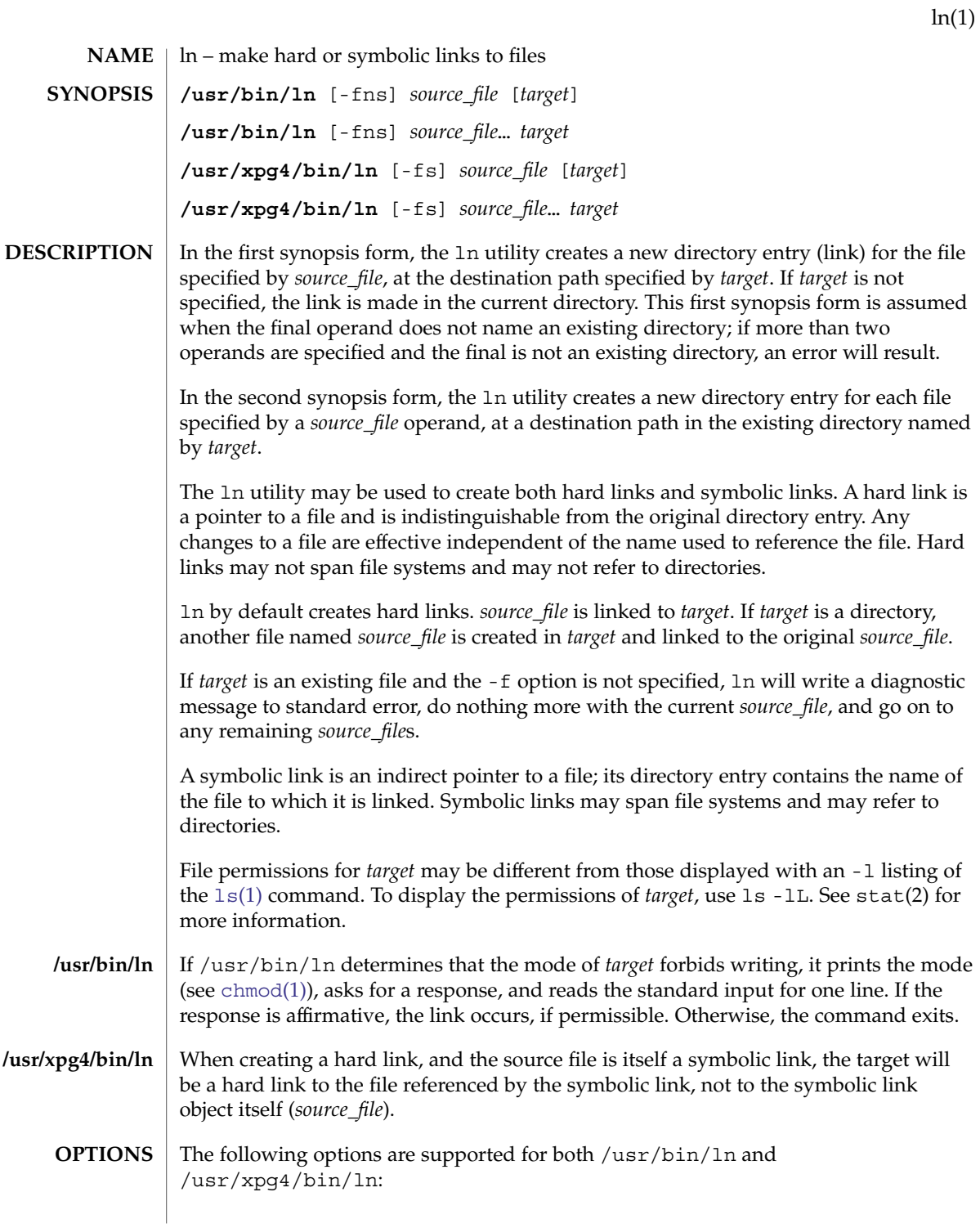

 $ln(1)$ 

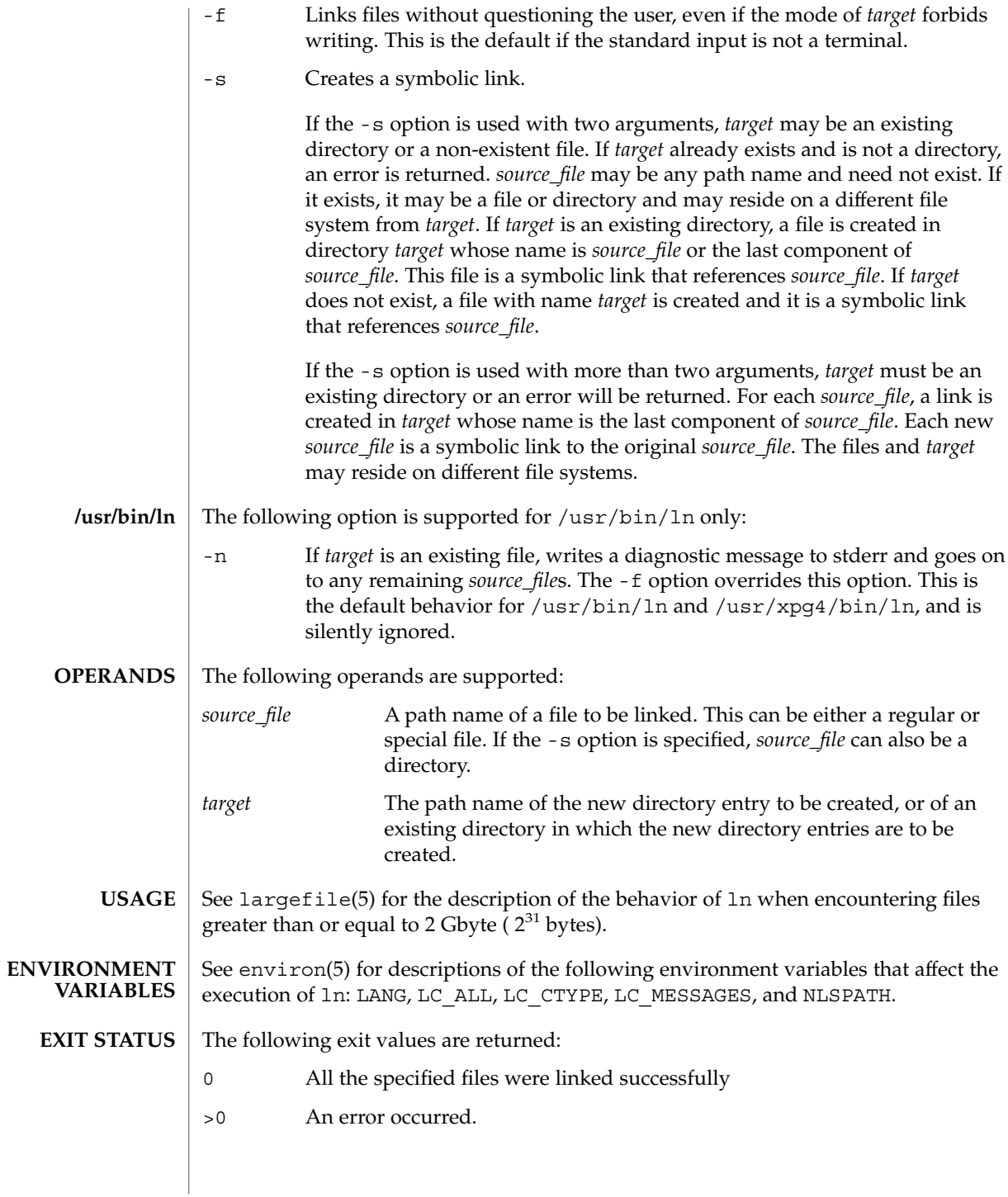

### See attributes(5) for descriptions of the following attributes: **ATTRIBUTE TYPE ATTRIBUTE VALUE** Availability SUNWcsu CSI Enabled **ATTRIBUTE TYPE ATTRIBUTE VALUE** Availability SUNWxcu4 CSI Enabled Interface Stability Standard  $chmod(1)$  $chmod(1)$ ,  $ls(1)$ ,  $stat(2)$ ,  $attributes(5)$ ,  $environ(5)$ ,  $largeFile(5)$ , standards(5) A symbolic link to a directory behaves differently than you might expect in certain cases. While an  $\text{ls}(1)$  $\text{ls}(1)$  $\text{ls}(1)$  command on such a link displays the files in the pointed-to directory, entering ls -l displays information about the link itself: example% **ln -s dir link** example% **ls link** file1 file2 file3 file4 example% **ls -l link** lrwxrwxrwx 1 user 7 Jan 11 23:27 link -> dir When you change to a directory (see  $cd(1)$ ) through a symbolic link, using /usr/bin/sh or /usr/bin/csh, you wind up in the pointed-to location within the file system. This means that the parent of the new working directory is not the parent of the symbolic link, but rather, the parent of the pointed-to directory. This will also happen when using cd with the -P option from /usr/bin/ksh or /usr/xpg4/bin/sh. For instance, in the following case, the final working directory is /usr and not /home/user/linktest. example% **pwd** /home/user/linktest example% **ln -s /usr/tmp symlink** example% **cd symlink** example% **cd . .** example% **pwd** /usr C shell users can avoid any resulting navigation problems by using the pushd and popd built-in commands instead of cd. **/usr/bin/ln /usr/xpg4/bin/ln SEE ALSO NOTES**

**ATTRIBUTES**

 $ln(1B)$ 

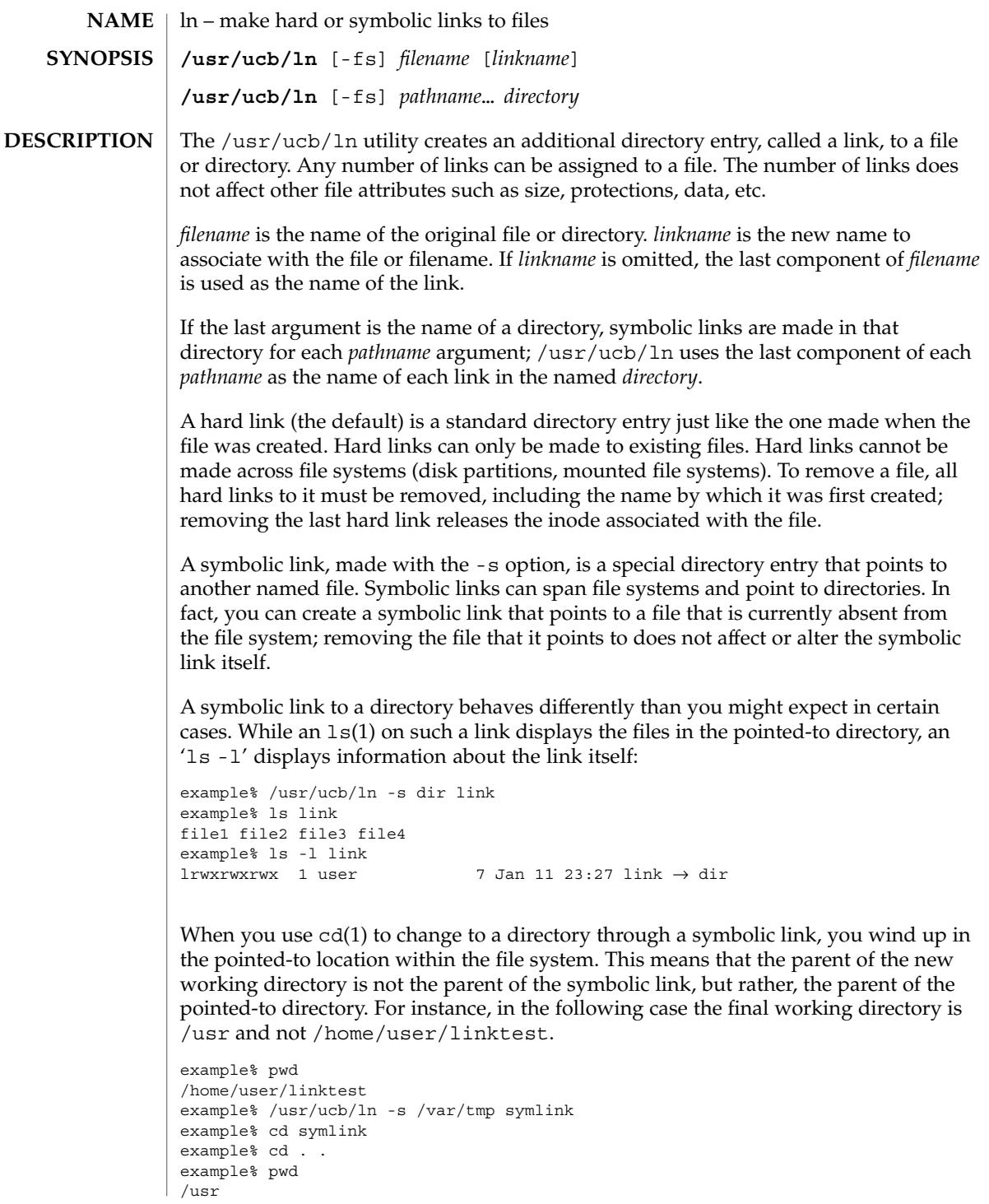

**770** man pages section 1: User Commands • Last Revised 11 Mar 1994

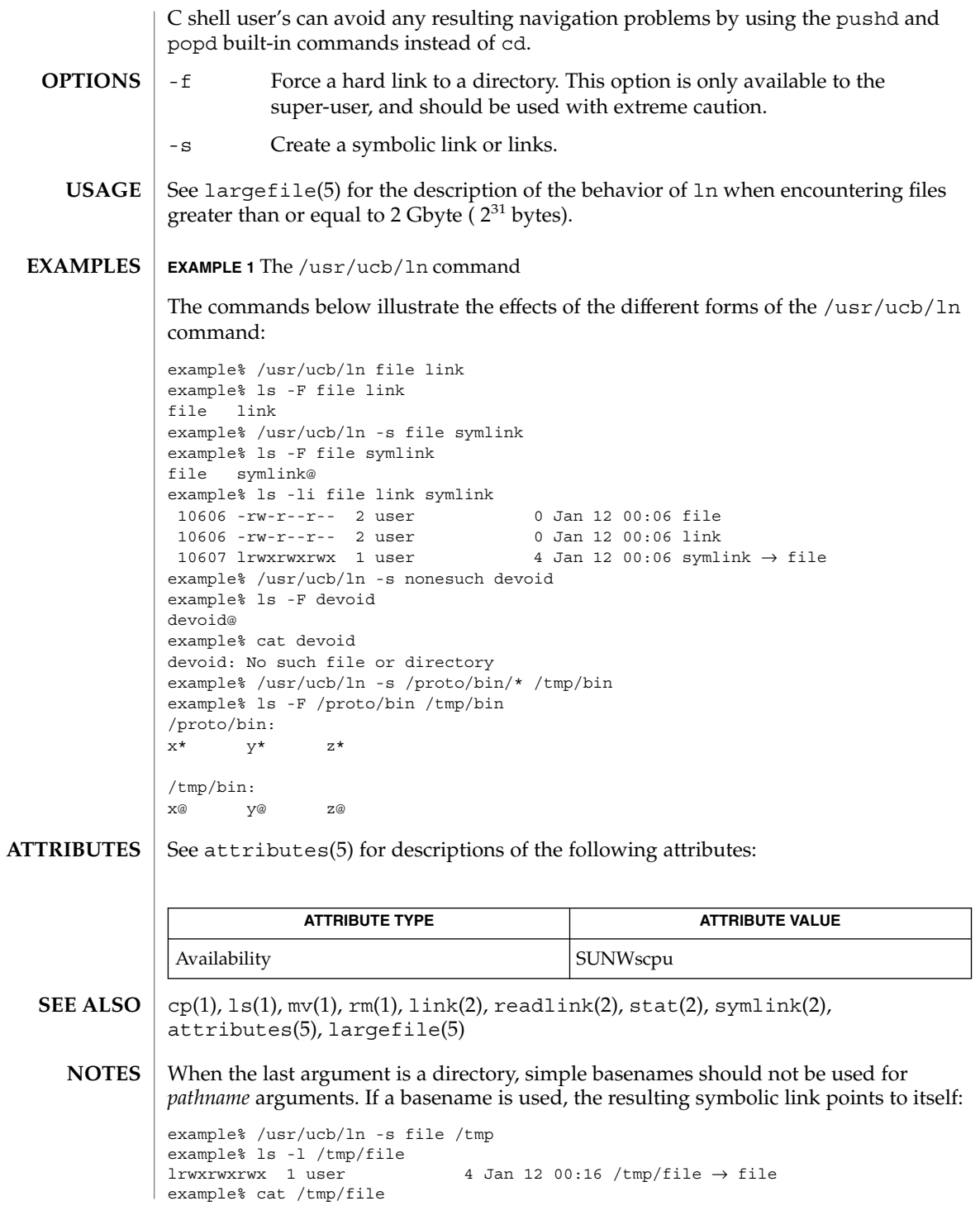

/tmp/file: Too many levels of symbolic links

To avoid this problem, use full pathnames, or prepend a reference to the PWD variable to files in the working directory:

example% rm /tmp/file example% /usr/ucb/ln -s \$PWD/file /tmp lrwxrwxrwx 1 user 4 Jan 12 00:16 /tmp/file  $\rightarrow$ /home/user/subdir/file

**772** man pages section 1: User Commands • Last Revised 11 Mar 1994

 $ln(1B)$ 

# loadkeys(1)

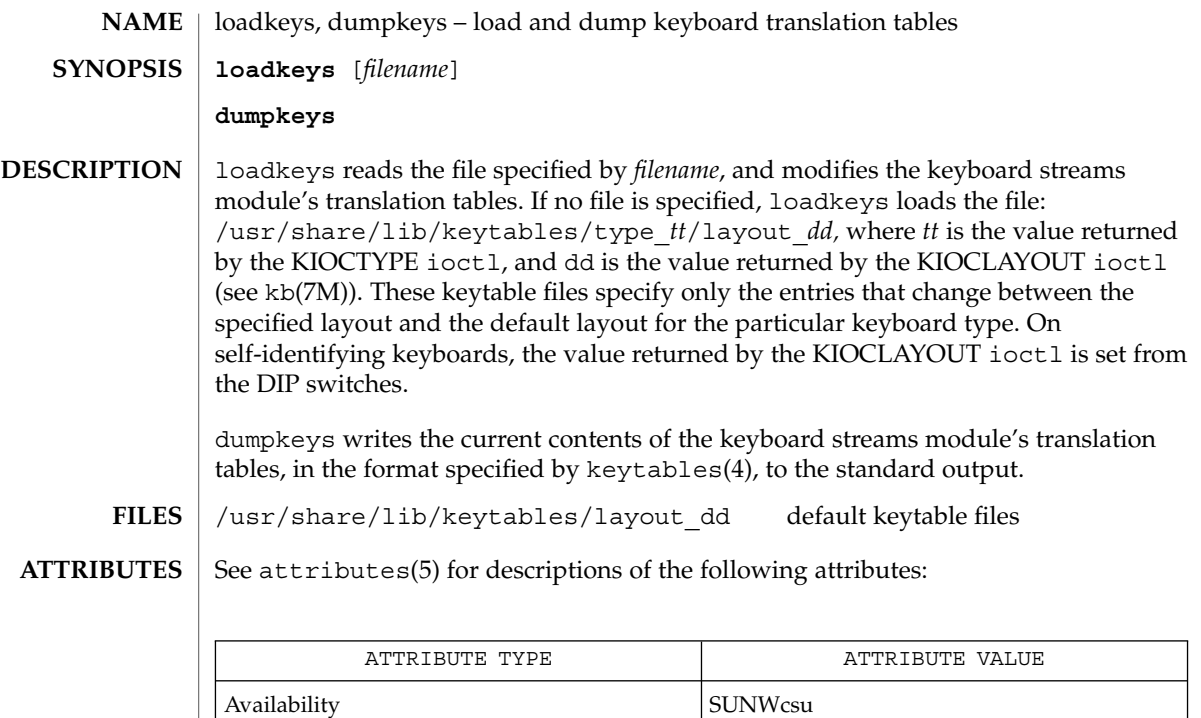

**SEE ALSO**

 $\mathtt{kbd}(1)$  $\mathtt{kbd}(1)$  $\mathtt{kbd}(1)$ , keytables(4), attributes(5), kb(7M), usbkbm(7M)

Interface Stability **Evolving** 

<span id="page-773-0"></span>locale(1)

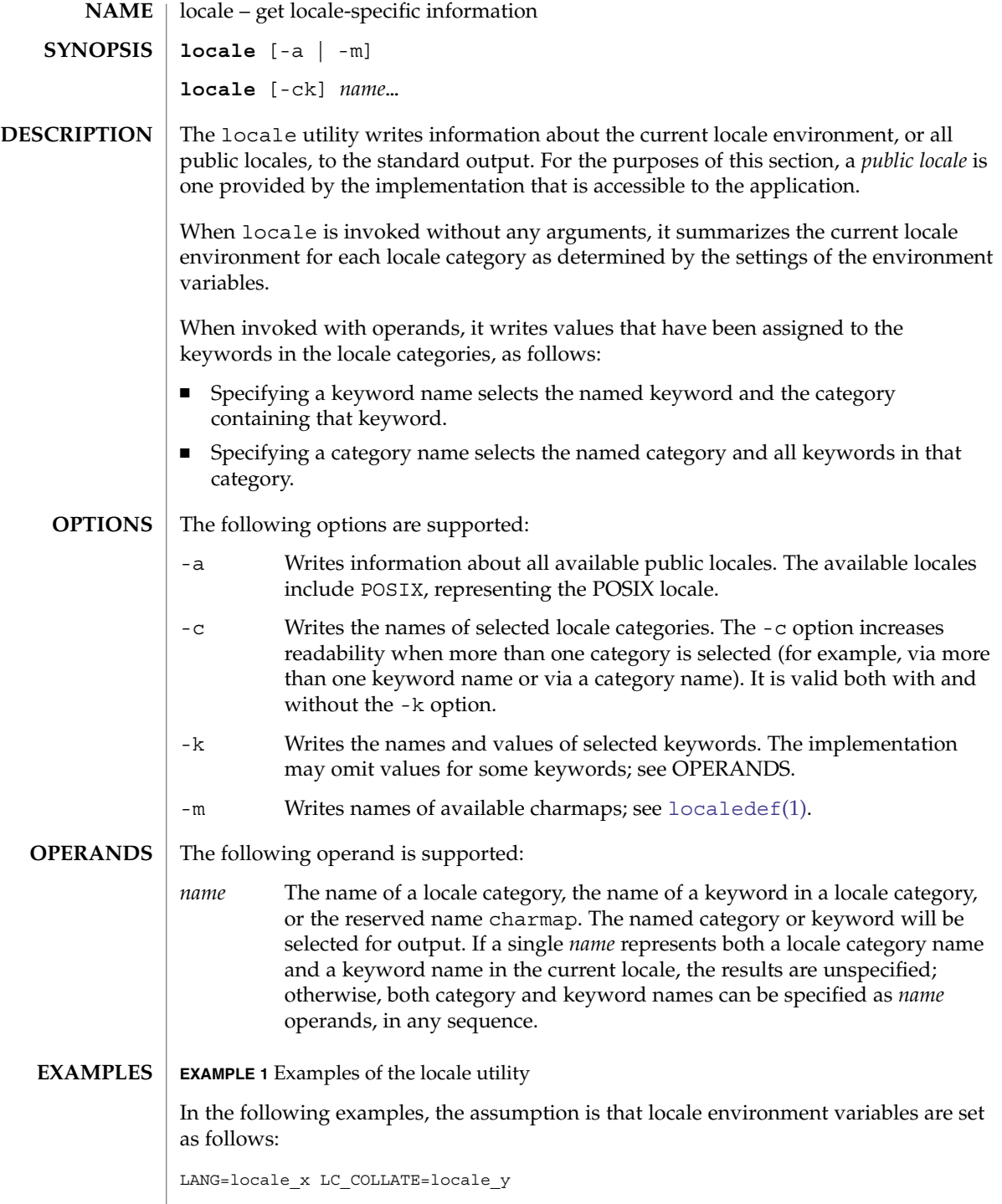

**EXAMPLE 1** Examples of the locale utility *(Continued)* The command locale would result in the following output: LANG=locale\_x LC\_CTYPE="locale\_x" LC\_NUMERIC="locale\_x" LC\_TIME="locale\_x" LC\_COLLATE=locale\_y LC\_MONETARY="locale\_x" LC\_MESSAGES="locale\_x"  $LC$  ALL= The command **LC\_ALL=POSIX locale -ck decimal\_point** would produce: LC\_NUMERIC decimal\_point="." The following command shows an application of locale to determine whether a user-supplied response is affirmative: **if printf "%s\n" "\$response" | /usr/xpg4/bin/grep -Eq\ "\$(locale yesexpr)" then affirmative processing goes here else non-affirmative processing goes here fi** See environ(5) for the descriptions of LANG, LC\_ALL, LC\_CTYPE, LC\_MESSAGES, and NLSPATH. The LANG, LC $*$ , and NLSPATH environment variables must specify the current locale environment to be written out. These environment variables will be used if the -a option is not specified. The following exit values are returned: 0 All the requested information was found and output successfully. >0 An error occurred. See attributes(5) for descriptions of the following attributes: **ATTRIBUTE TYPE ATTRIBUTE VALUE** Availability SUNWloc CSI Enabled **ENVIRONMENT VARIABLES EXIT STATUS ATTRIBUTES**

locale(1)

#### locale(1)

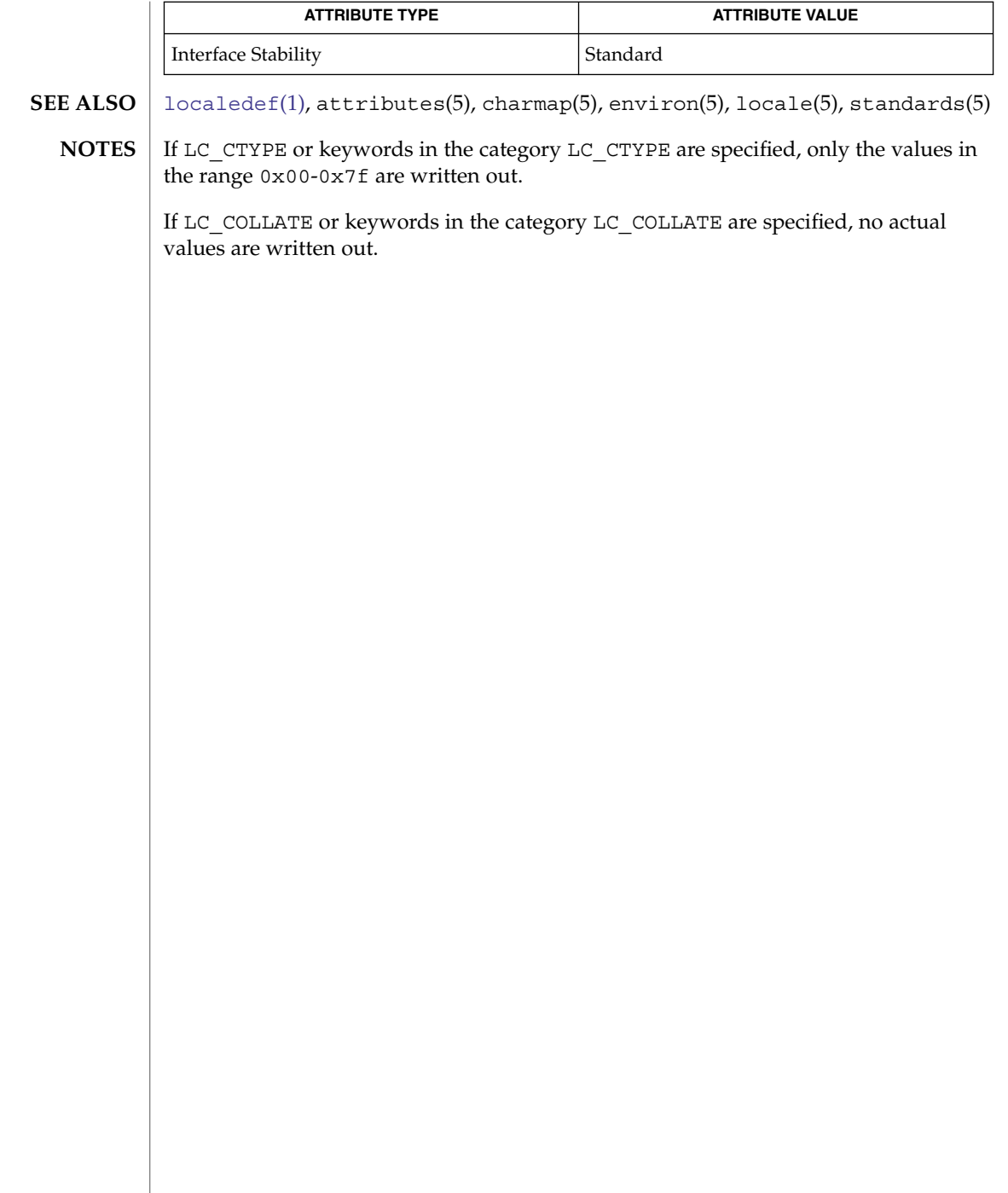

<span id="page-776-0"></span>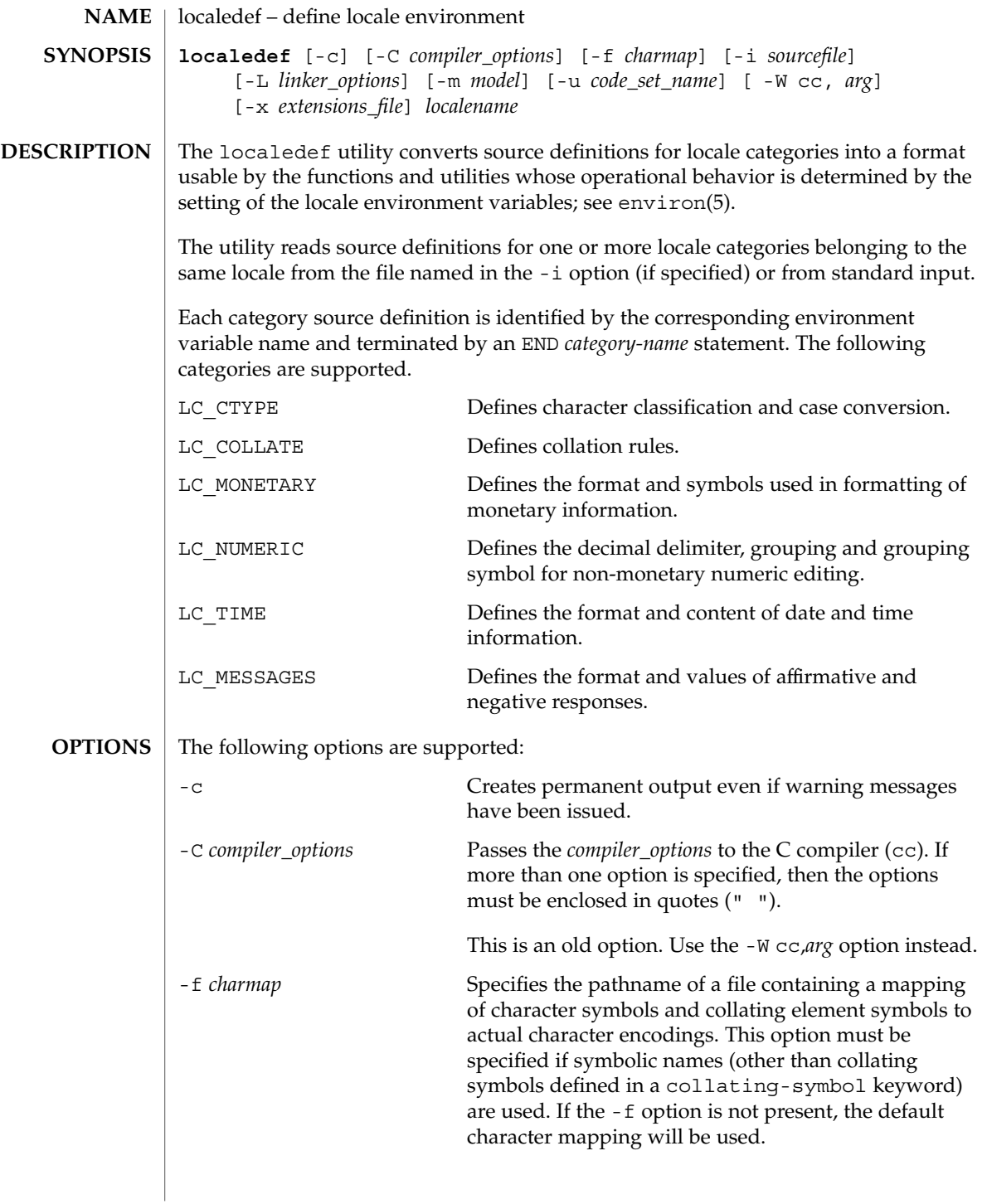

# localedef(1)

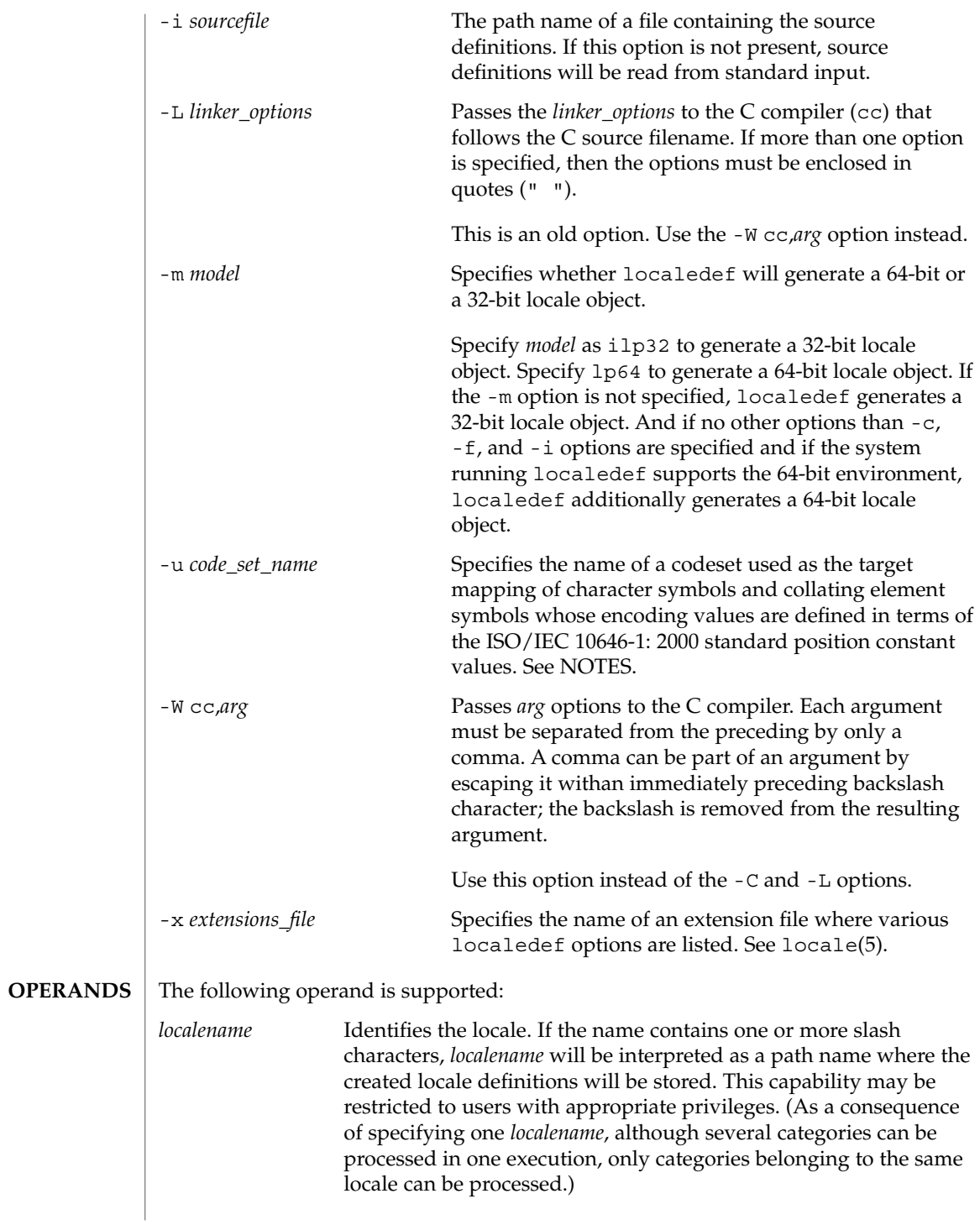

**OUTPUT** | localedef creates a temporary C source file that represents the locale's data. localedef then calls the C compiler to compile this C source file into a shared object.

> If the -m ilp32 option is specified, localedef calls the C compiler for generating 32-bit objects and generates a 32-bit locale object. If the -m lp64 option is specified, localedef calls the C compiler for generating 64-bit objects and generates a 64-bit locale object.

If the -m option is not specified, localedef calls the C compiler for generating 32-bit objects and generates a 32-bit locale object. If no other options than  $-c$ ,  $-f$ , and  $-i$ options are specified and if the system running localedef supports the 64-bit environment, localedef additionally calls the C compiler for generating 64-bit objects and generates a 64-bit locale object.

If no option to the C compiler is explicitly specified using the  $-W$ ,  $-C$ , or  $-L$  options, localedef calls the C compiler with appropriate C compiler options to generate a locale object or objects.

If the -m ilp32 option is specified, localedef generates a 32-bit locale object named:

*localename*.so.*version\_number*

If the -m lp64 option is specified, localedef generates a 64-bit locale object named:

*localename*.so.*version\_number*

If the -m option is not specified, localedef generates a 32-bit locale object named:

*localename*.so.*version\_number*

and, if appropriate, generates a 64-bit locale object named:

*64-bit\_architecture\_name*/*localename*.so.*version\_number*

The shared object for the 32-bit environment must be moved to:

/usr/lib/locale/*localename*/*localename*.so.*version\_number*

The shared object for the 64-bit environment on SPARC must be moved to:

/usr/lib/locale/*localename*/sparcv9/*localename*.so.*version\_number*

The shared object for the 64-bit environment on AMD64 must be moved to:

/usr/lib/locale/*<localename>*/amd64/*<localename>*.so.*<version\_number>*

localedef also generates a text file named *localename* that is used for information only.

localedef(1)

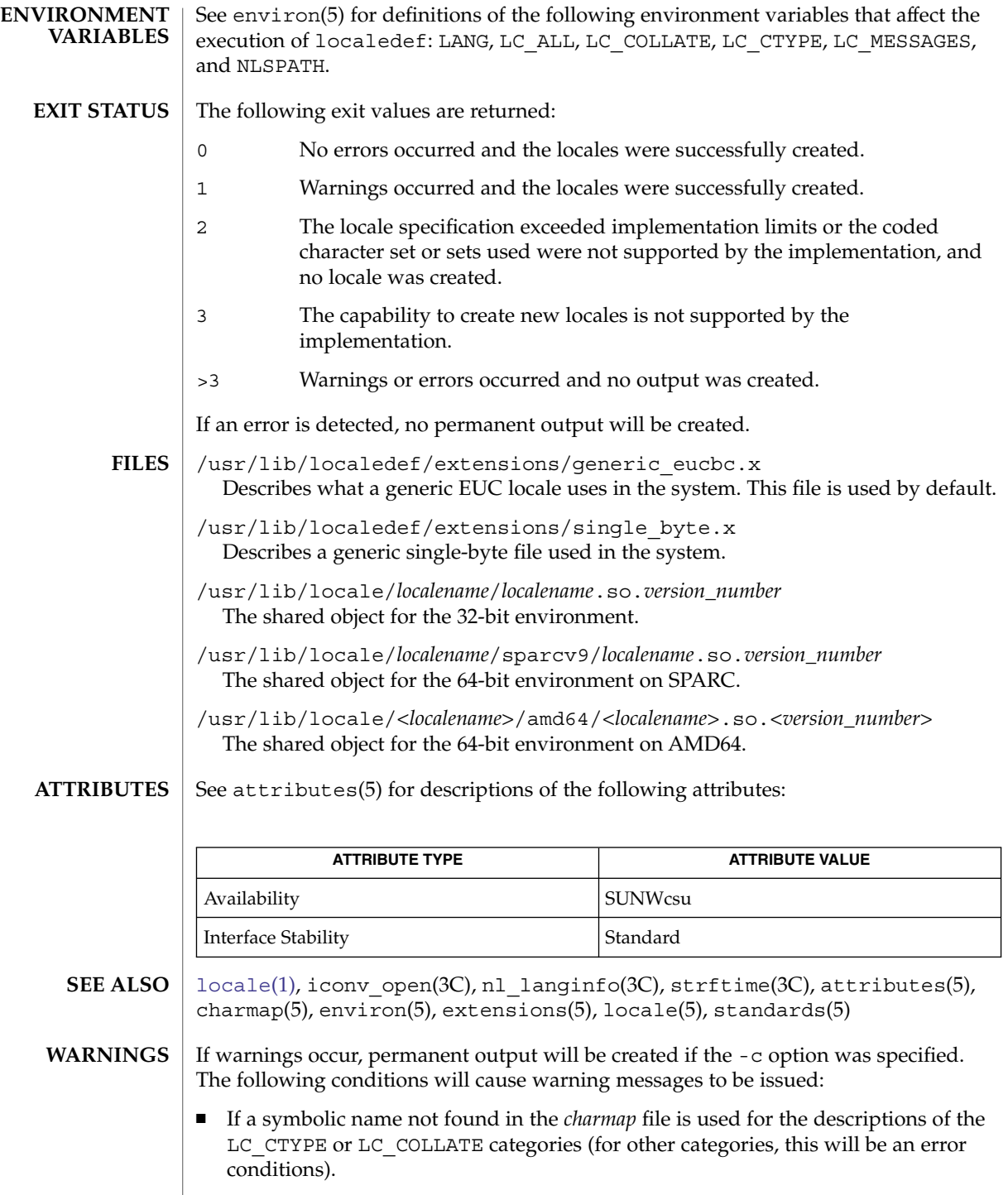

- If optional keywords not supported by the implementation are present in the source.
- When the -u option is used, the *code\_set\_name* option-argument is interpreted as a name of a codeset to which the ISO/IEC 10646-1: 2000 standard position constant values are converted. Both the ISO/IEC 10646-1: 2000 standard position constant values and other formats (decimal, hexadecimal, or octal) are valid as encoding values within the charmap file. The codeset can be any codeset that is supported by the iconv\_open(3C) function on the system. **NOTES**

When conflicts occur between the charmap specification of *code\_set\_name*, *mb\_cur\_max*, or *mb\_cur\_min* and the corresponding value for the codeset represented by the -u option-argument *code\_set\_name*, the localedef utility fails as an error.

When conflicts occur between the charmap encoding values specified for symbolic names of characters of the portable character set and the character encoding values defined by the US-ASCII, the result is unspecified.

If a non-printable character in the charmap has a width specified that is not -1, localedef generates a warning.

logger(1)

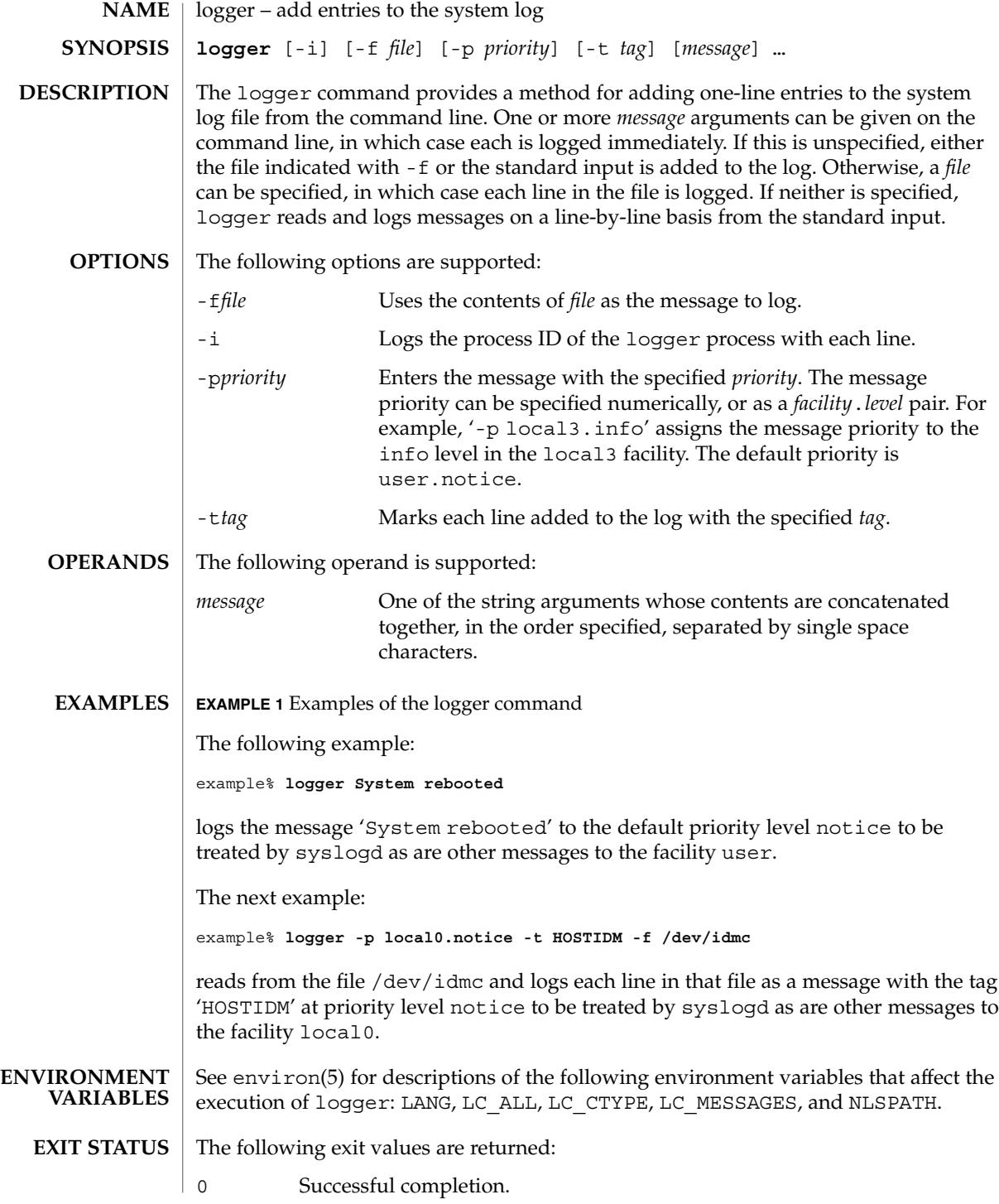

**782** man pages section 1: User Commands • Last Revised 1 Feb 1995

# logger(1)

>0 An error occurred.

**ATTRIBUTES**

See attributes(5) for descriptions of the following attributes:

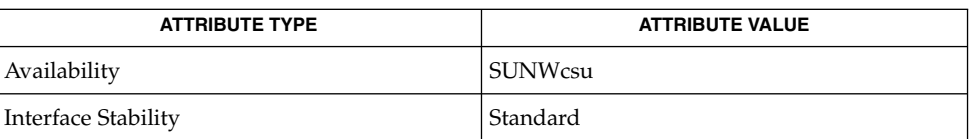

**SEE ALSO**

[mailx](#page-859-0)(1), [write](#page-1795-0)(1), syslogd(1M), syslog(3C), attributes(5), environ (5), standards(5)

# logger(1B)

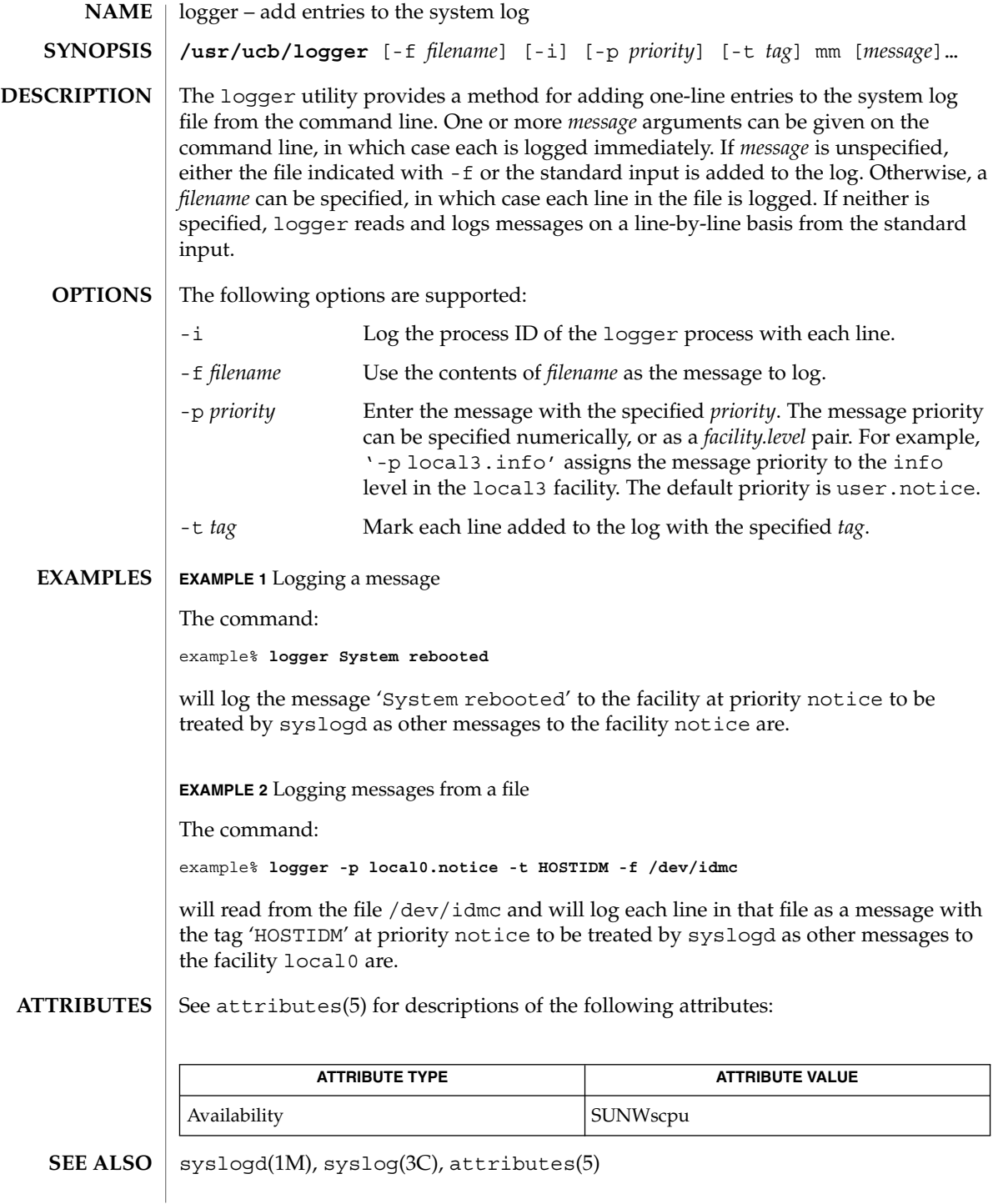

**784** man pages section 1: User Commands • Last Revised 14 Sep 1992

<span id="page-784-0"></span>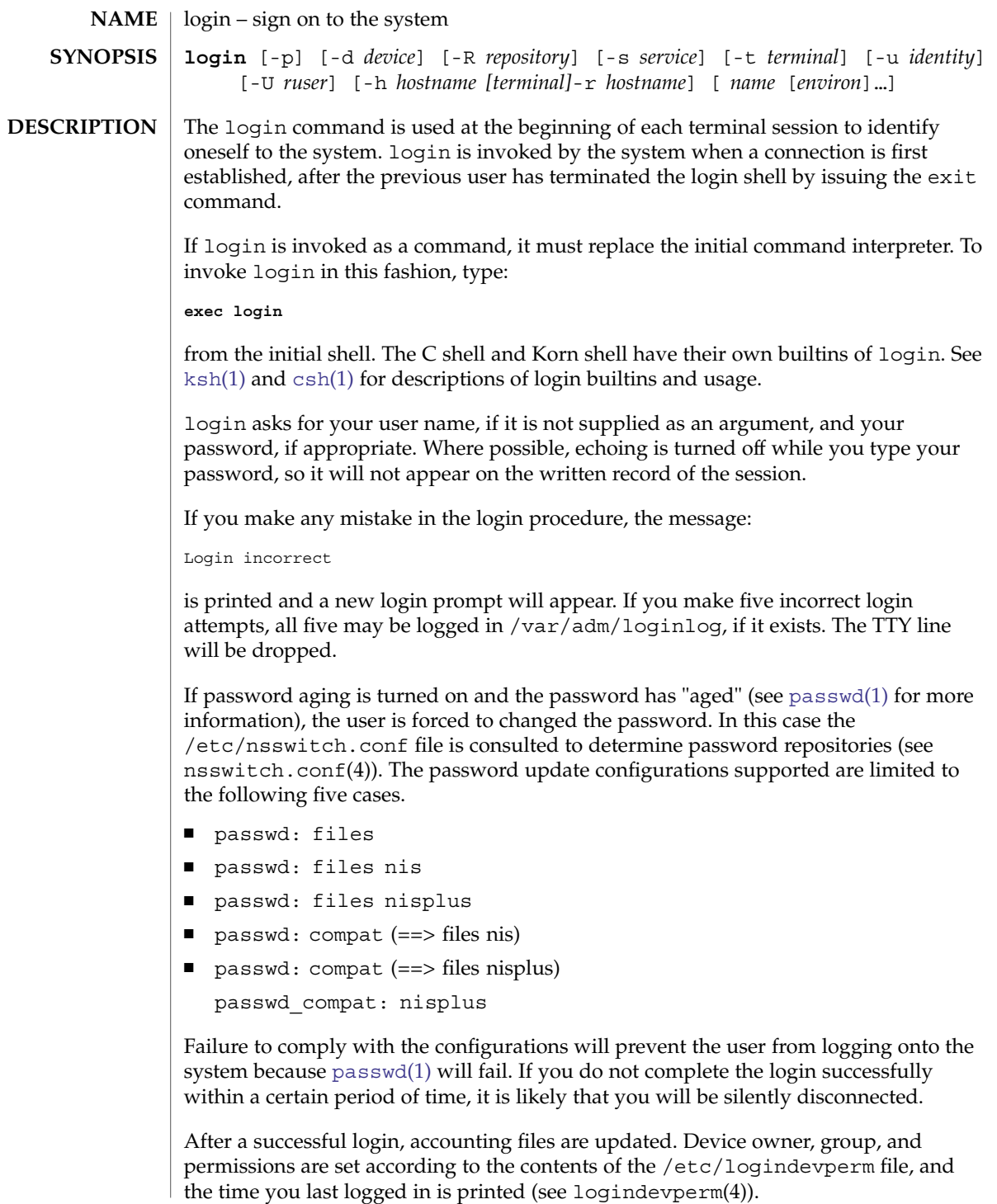

The user-ID, group-ID, supplementary group list, and working directory are initialized, and the command interpreter (usually ksh) is started.

The basic *environment* is initialized to:

HOME=*your-login-directory* LOGNAME=*your-login-name* PATH=/usr/bin: SHELL=*last-field-of-passwd-entry* MAIL=/var/mail/ TZ=*timezone-specification*

For Bourne shell and Korn shell logins, the shell executes /etc/profile and \$HOME/.profile, if it exists. For C shell logins, the shell executes /etc/.login, \$HOME/.cshrc, and \$HOME/.login. The default /etc/profile and /etc/.login files check quotas (see quota(1M)), print /etc/motd, and check for mail. None of the messages are printed if the file \$HOME/.hushlogin exists. The name of the command interpreter is set to – (dash), followed by the last component of the interpreter's path name, for example, −sh.

If the *login-shell* field in the password file (see passwd(4)) is empty, then the default command interpreter, /usr/bin/sh, is used. If this field is \* (asterisk), then the named directory becomes the root directory. At that point, login is re-executed at the new level, which must have its own root structure.

The environment may be expanded or modified by supplying additional arguments to login, either at execution time or when login requests your login name. The arguments may take either the form *xxx* or *xxx=yyy*. Arguments without an = (equal sign) are placed in the environment as:

L*n=xxx*

where  $n$  is a number starting at  $0$  and is incremented each time a new variable name is required. Variables containing an = (equal sign) are placed in the environment without modification. If they already appear in the environment, then they replace the older values.

There are two exceptions: The variables PATH and SHELL cannot be changed. This prevents people logged into restricted shell environments from spawning secondary shells that are not restricted. login understands simple single-character quoting conventions. Typing a  $\setminus$  (backslash) in front of a character quotes it and allows the inclusion of such characters as spaces and tabs.

Alternatively, you can pass the current environment by supplying the -p flag to login. This flag indicates that all currently defined environment variables should be passed, if possible, to the new environment. This option does not bypass any environment variable restrictions mentioned above. Environment variables specified on the login line take precedence, if a variable is passed by both methods.

To enable remote logins by root, edit the /etc/default/login file by inserting a # (pound sign) before the CONSOLE=/dev/console entry. See FILES.

For accounts in name services which support automatic account locking, the account may be configured to be automatically locked (see user  $attr(4)$  and policy.conf(4)) if successive failed login attempts equals or exceeds RETRIES. Currently, only the "files" repository (see passwd(4) and shadow(4)) supports automatic account locking. See also pam\_unix\_auth(5). **SECURITY**

> The login command uses pam(3PAM) for authentication, account management, session management, and password management. The PAM configuration policy, listed through /etc/pam.conf, specifies the modules to be used for login. Here is a partial pam.conf file with entries for the login command using the UNIX authentication, account management, and session management modules:

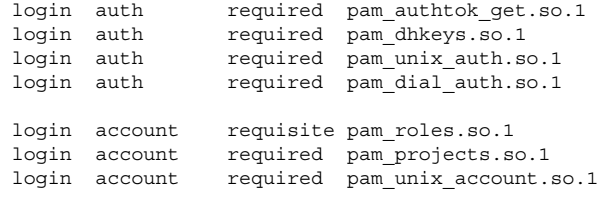

login session required pam\_unix\_session.so.1

The Password Management stack looks like the following:

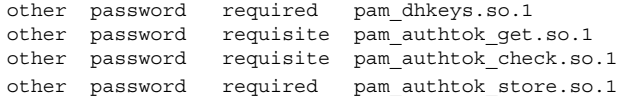

If there are no entries for the service, then the entries for the "other" service will be used. If multiple authentication modules are listed, then the user may be prompted for multiple passwords.

When login is invoked through rlogind or telnetd, the service name used by PAM is rlogin or telnet, respectively.

#### **OPTIONS**

The following options are supported:

#### -d *device*

login accepts a device option, *device*. *device* is taken to be the path name of the TTY port login is to operate on. The use of the device option can be expected to improve login performance, since login will not need to call ttyname(3C). The -d option is available only to users whose UID and effective UID are root. Any other attempt to use -d will cause login to quietly exit.

-h *hostname* [ *terminal* ]

Used by  $in.telnetd(M)$  to pass information about the remote host and terminal type.

Terminal type as a second argument to the -h option should not start with a hyphen (-).

-p

Used to pass environment variables to the login shell.

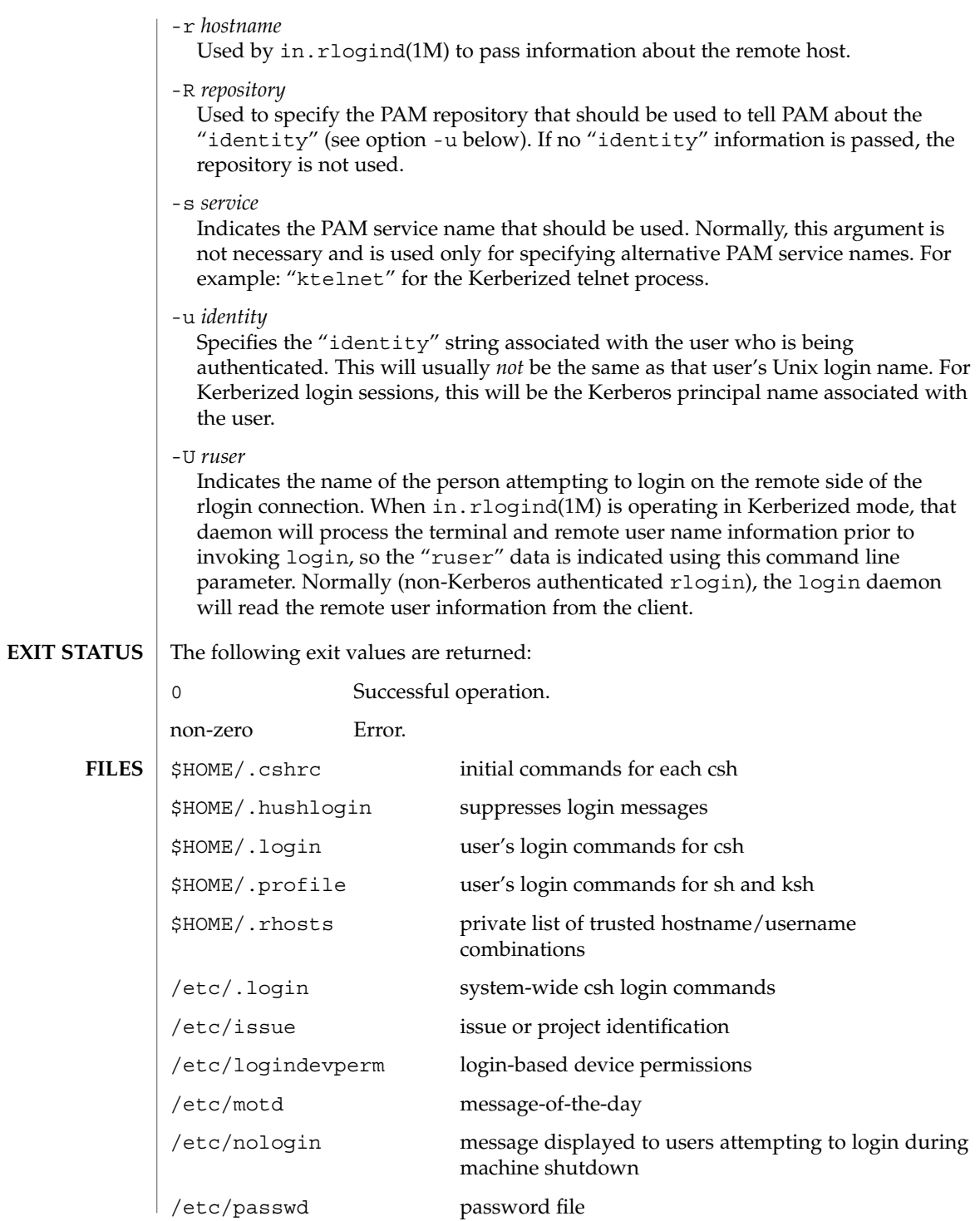

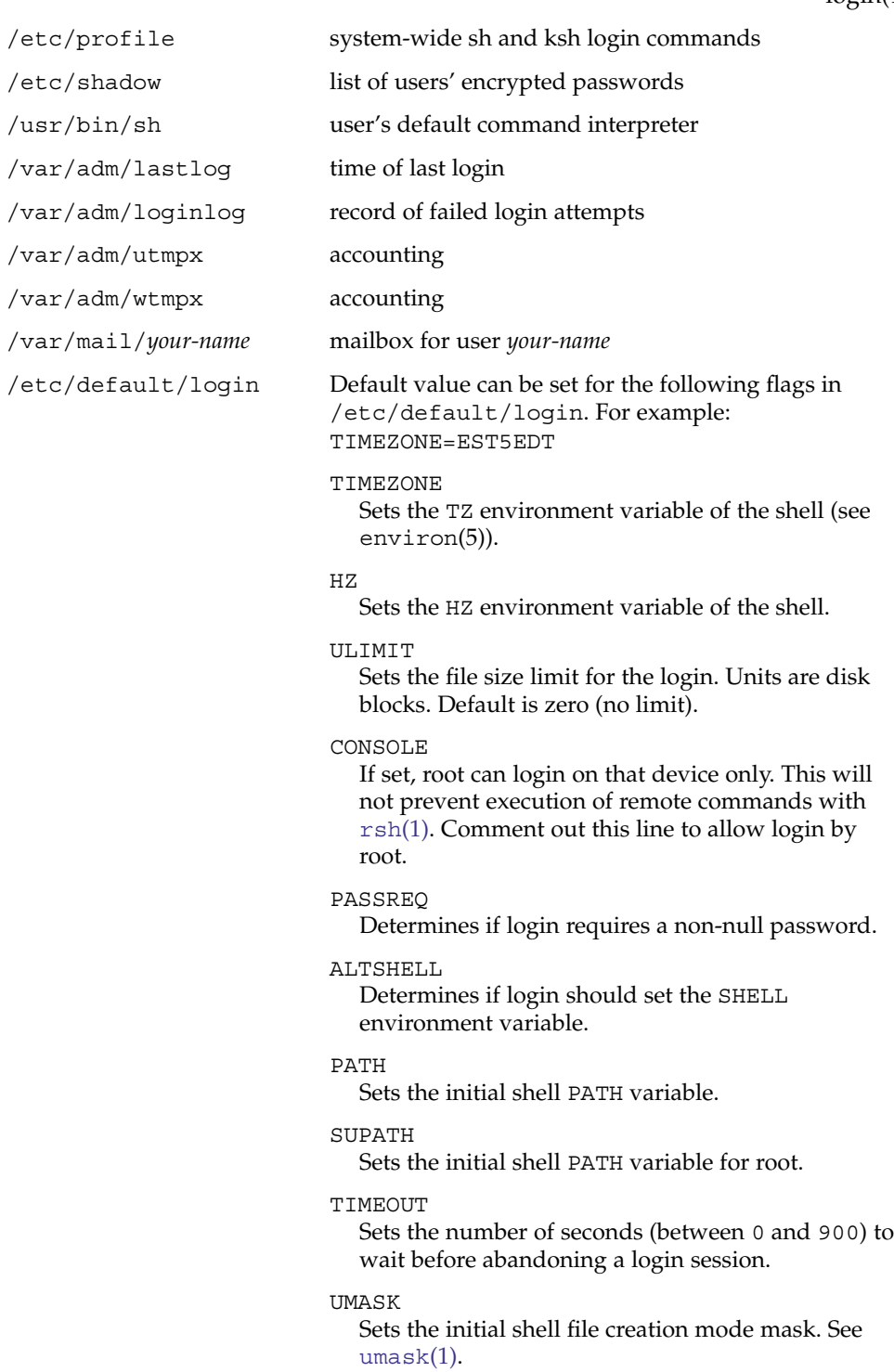

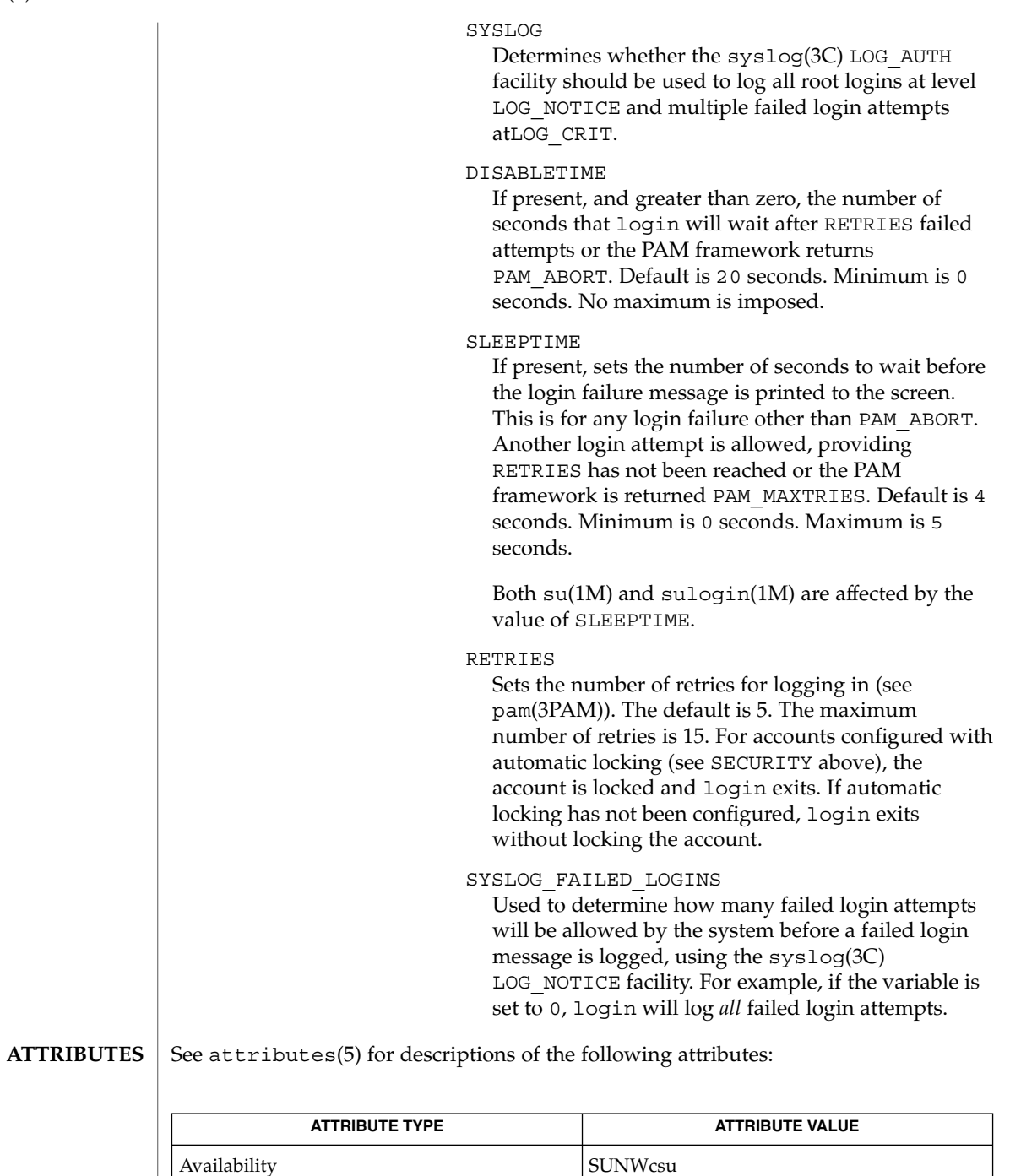

Interface Stability **Evolving** 

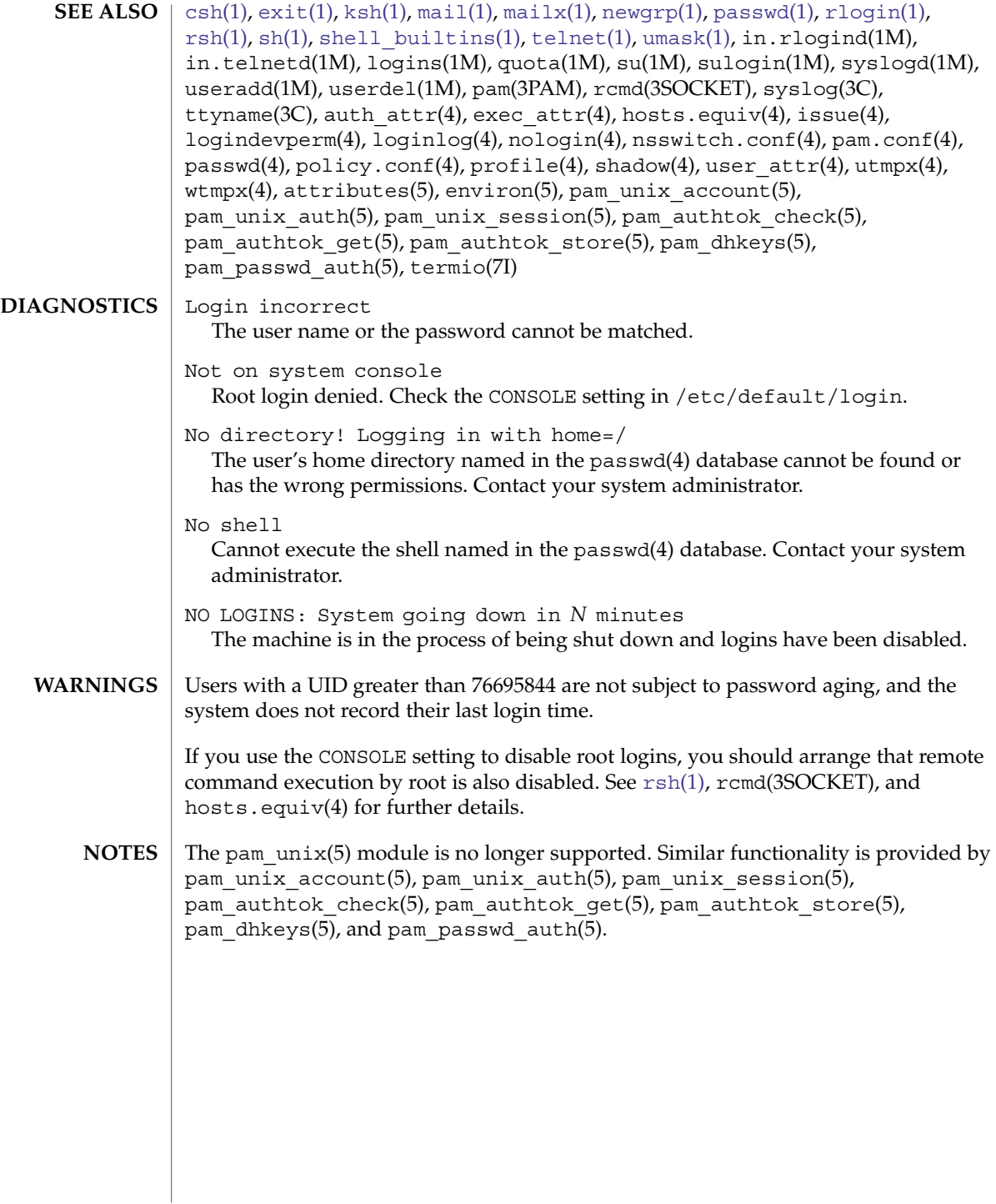

# logname(1)

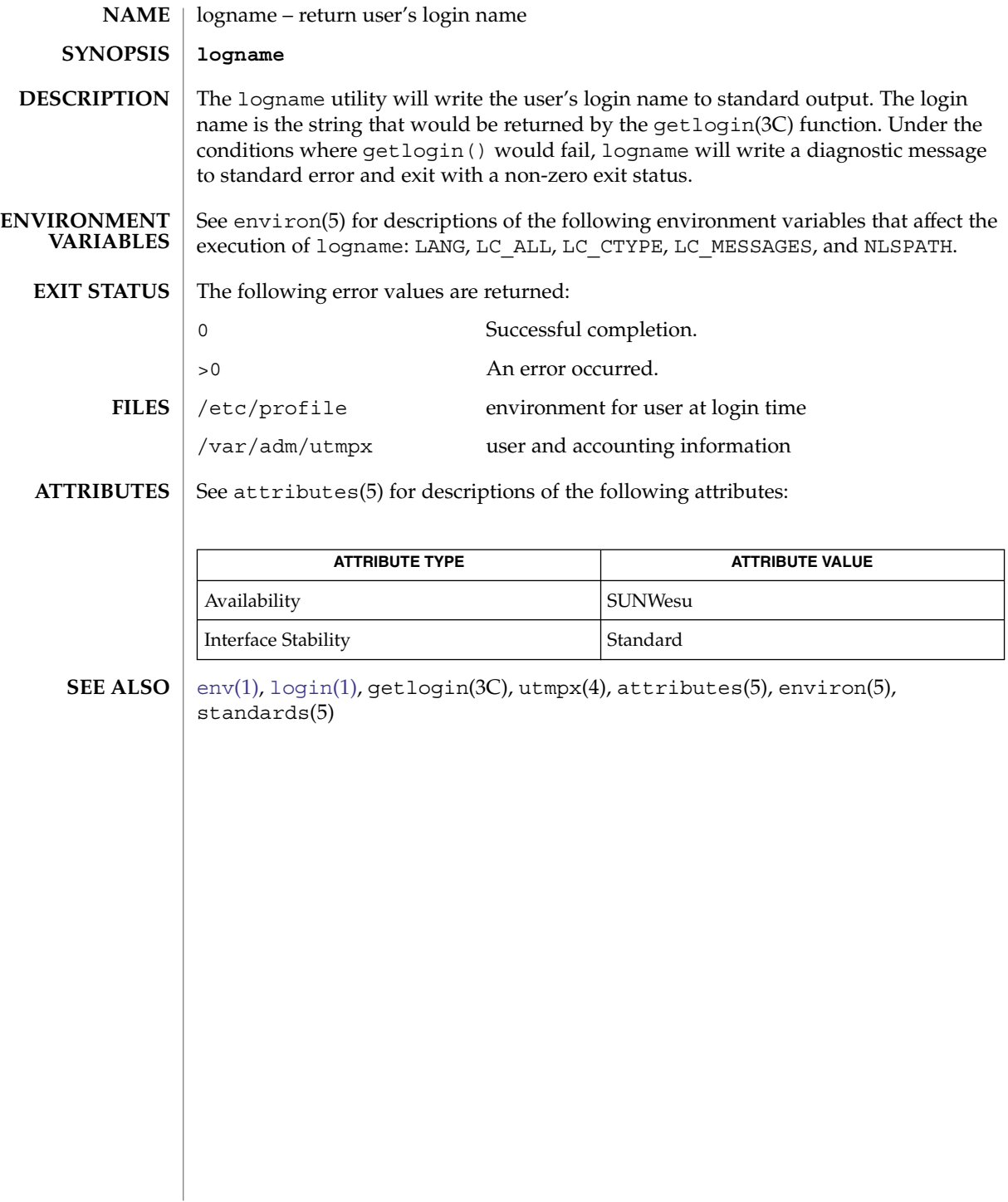
## logout(1)

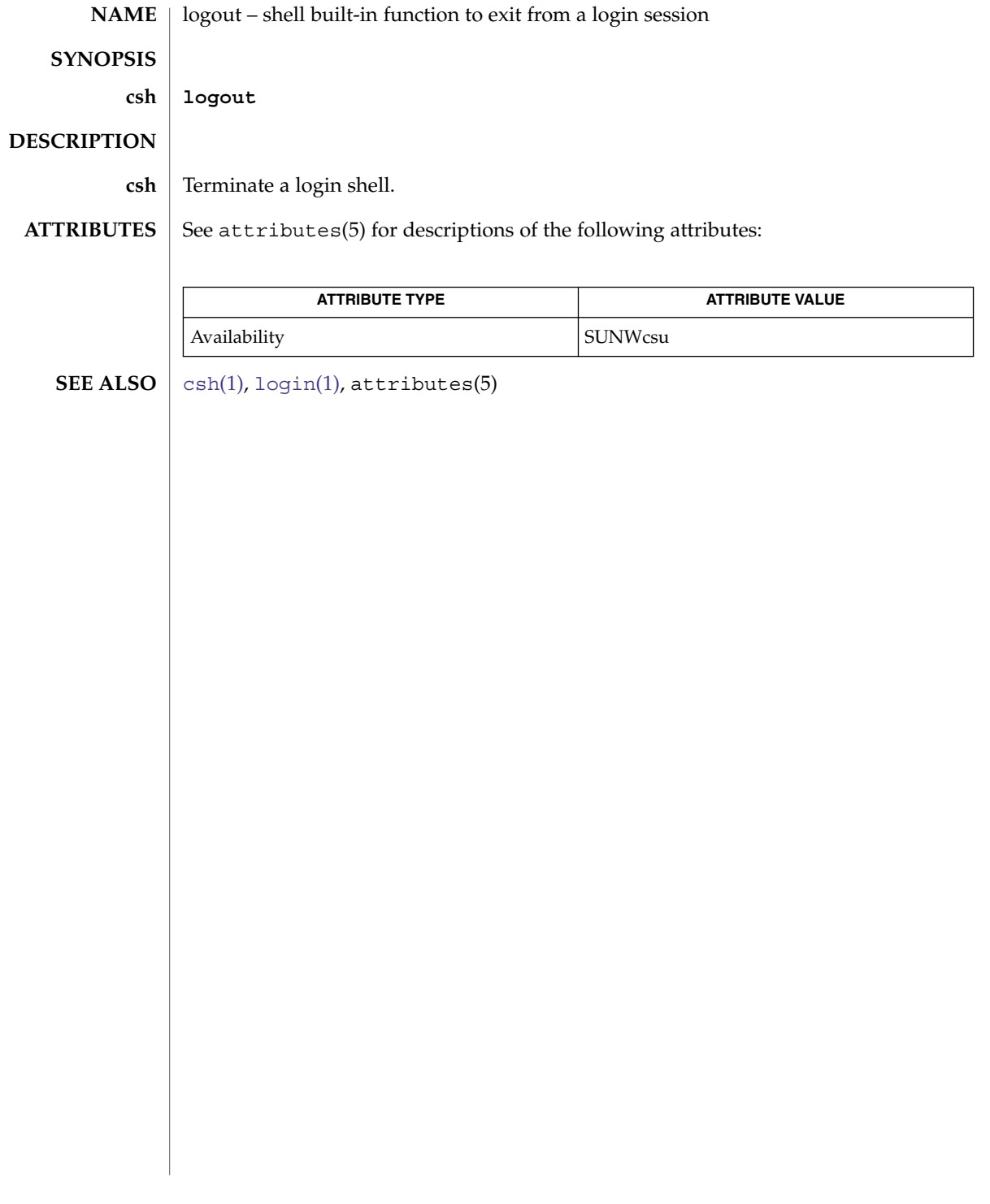

look(1)

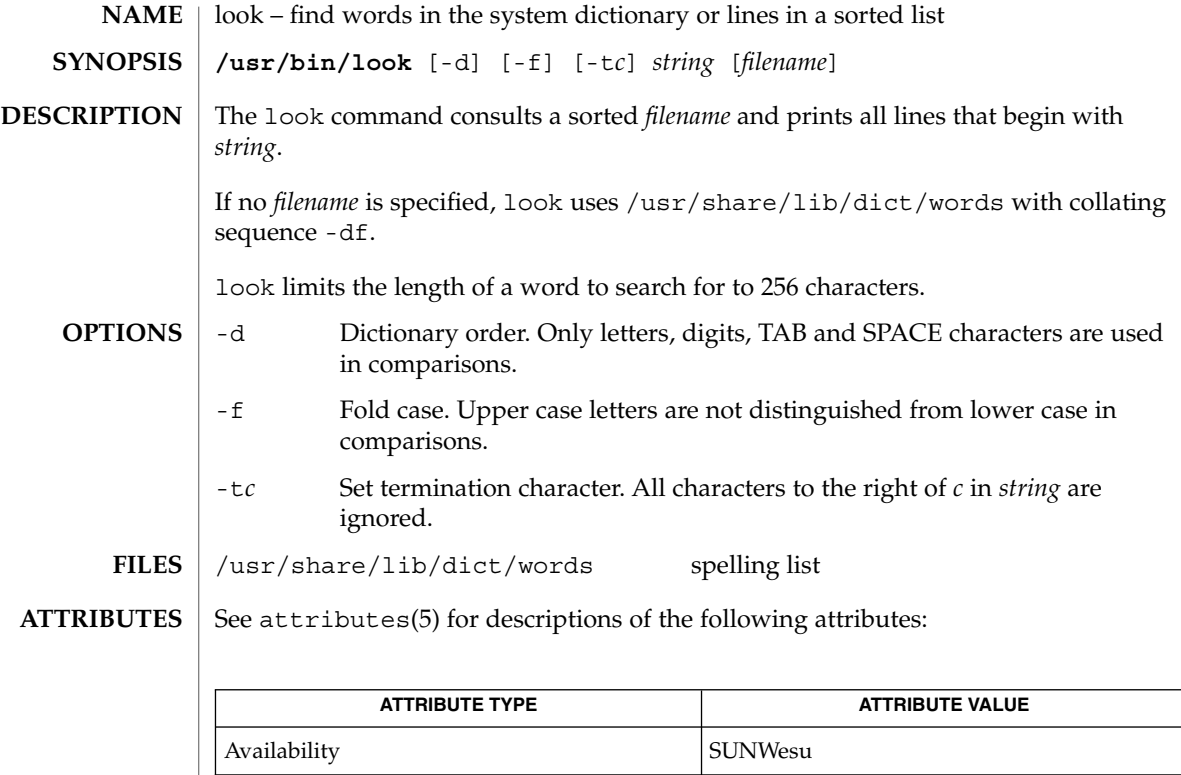

### $\textbf{SEE \, ALSO} \parallel \text{grep(1)}, \, \text{sort(1)}, \, \text{attributes(5)}$  $\textbf{SEE \, ALSO} \parallel \text{grep(1)}, \, \text{sort(1)}, \, \text{attributes(5)}$  $\textbf{SEE \, ALSO} \parallel \text{grep(1)}, \, \text{sort(1)}, \, \text{attributes(5)}$  $\textbf{SEE \, ALSO} \parallel \text{grep(1)}, \, \text{sort(1)}, \, \text{attributes(5)}$  $\textbf{SEE \, ALSO} \parallel \text{grep(1)}, \, \text{sort(1)}, \, \text{attributes(5)}$

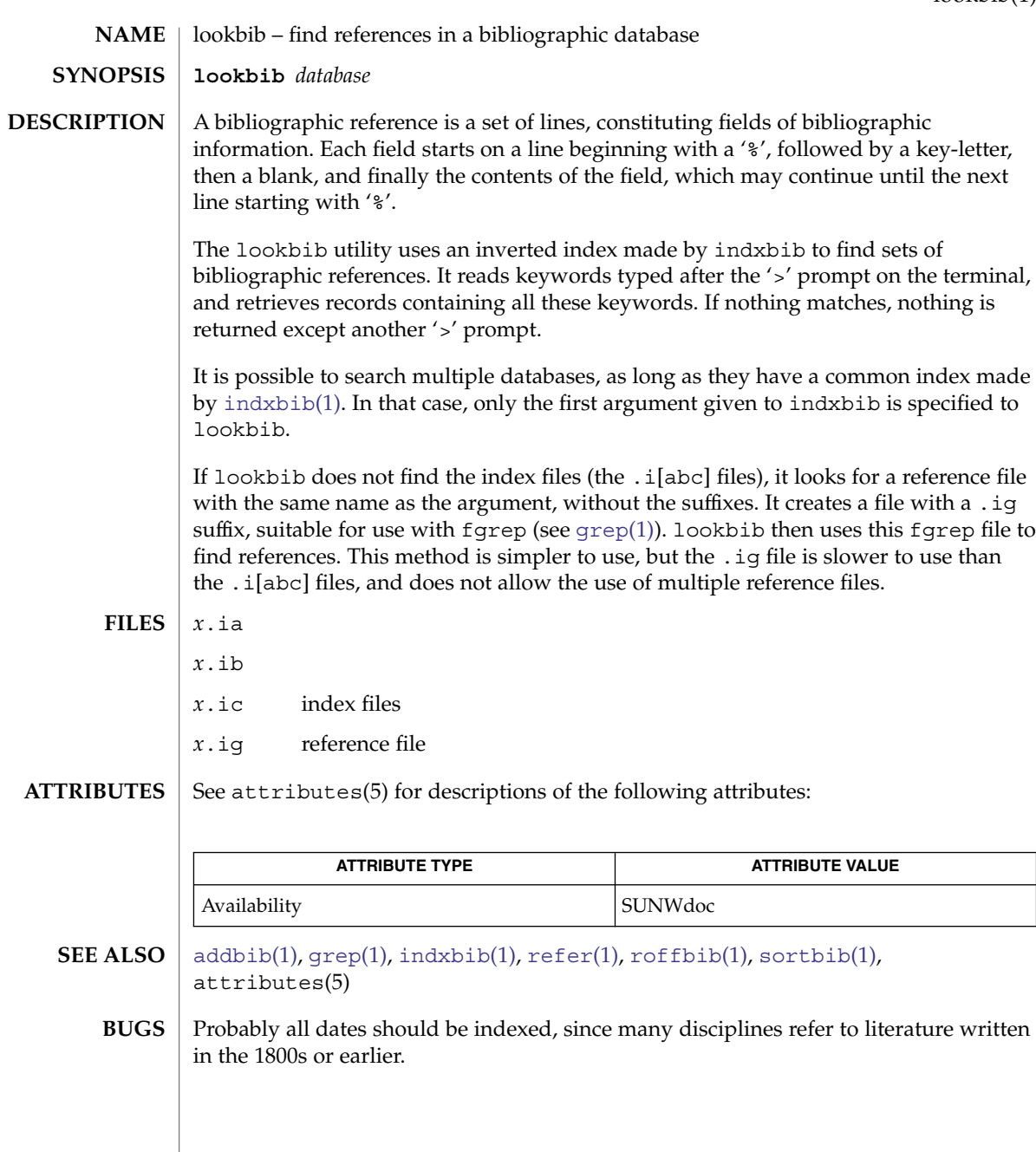

### lorder(1)

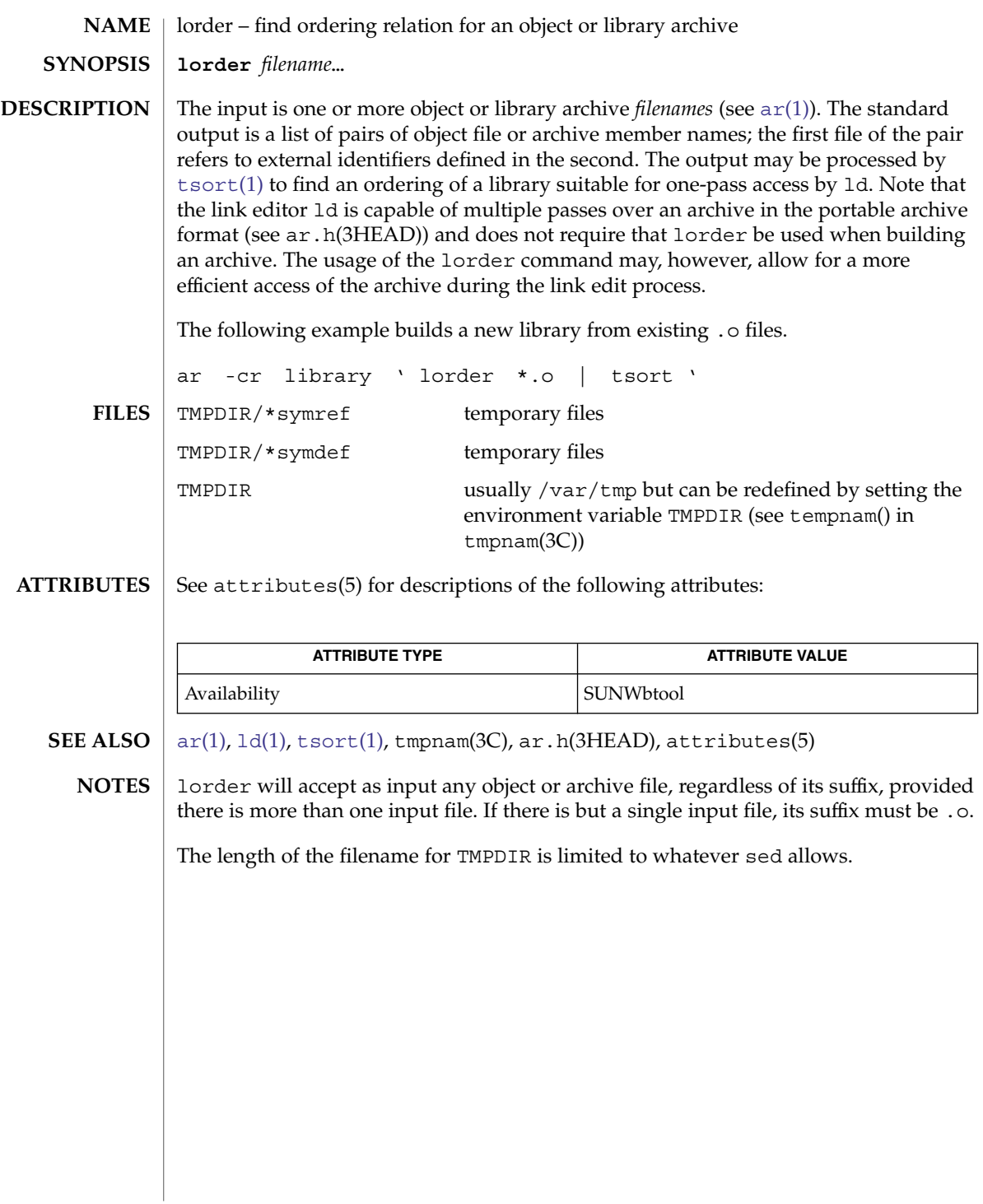

<span id="page-796-0"></span>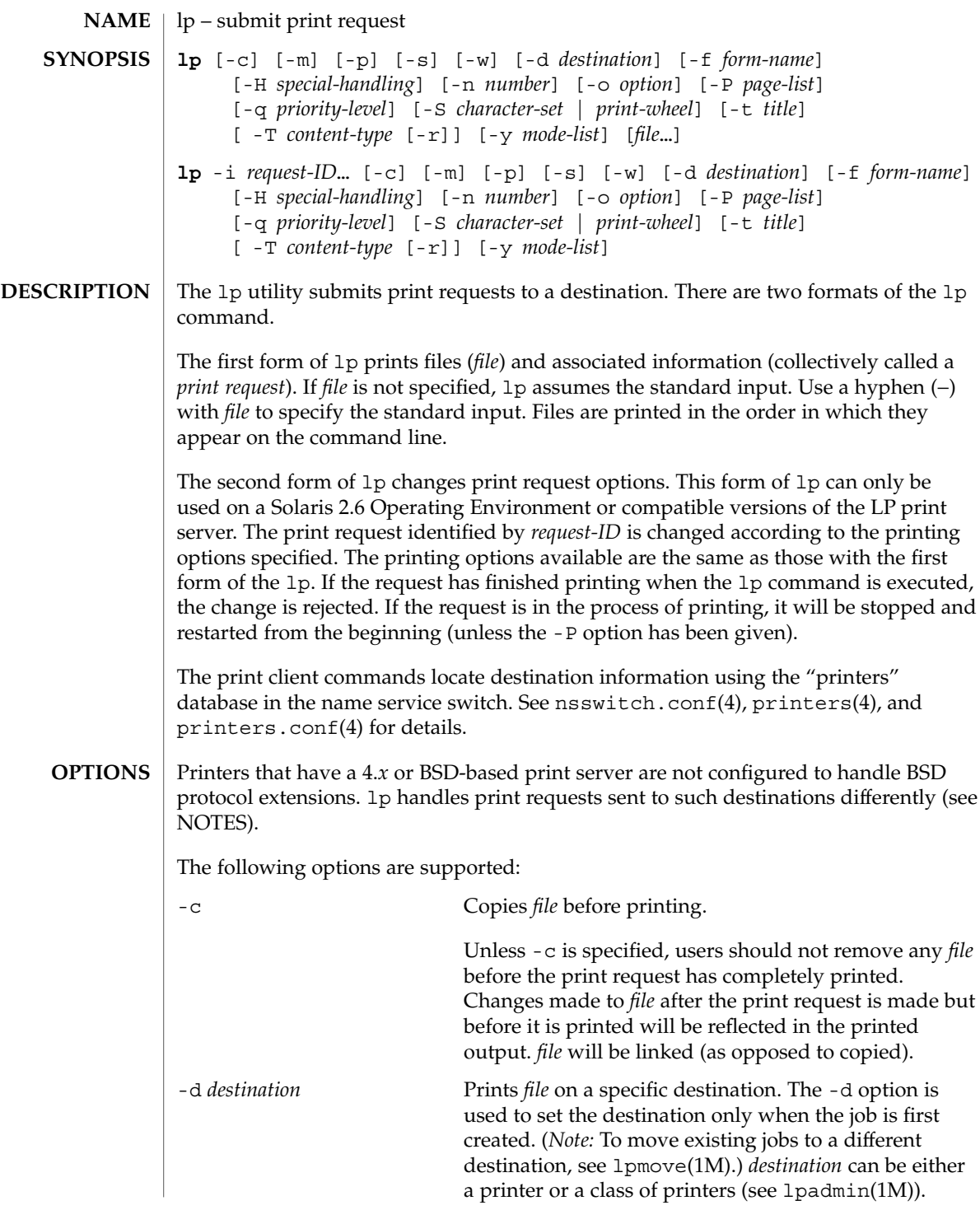

 $lp(1)$ 

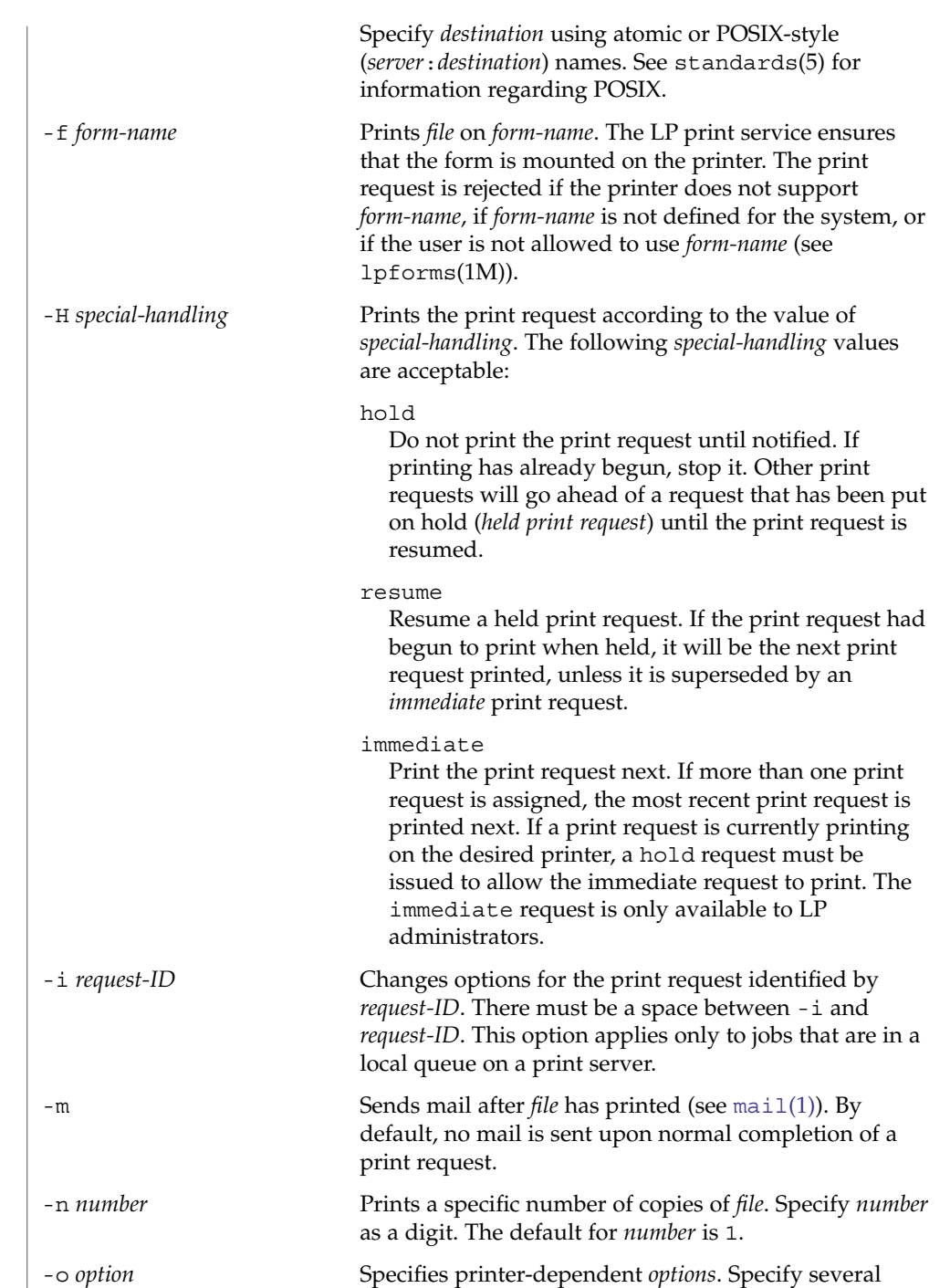

options by specifying -o *option* multiple times (-o *option* -o *option* -o *option* ). Printer-dependent options

 $lp(1)$ 

may also be specified using the -o keyletter once, followed by a list of options enclosed in double quotes (-o " *option option option*"). The following options are valid:

#### nobanner

Does not print a banner page with the request. This option can be disallowed by the LP administrator.

nofilebreak

Prints multiple files without inserting a form feed between them.

length=*number*i | *number*c | *number*

Prints the print request with pages of a specific length in inches, centimeters, or number of lines. Append the letter i for inches or c for centimenters to *number*. Indicate the number of lines by specifying *number* alone. length=66 indicates a page length of 66 lines. length=11i indicates a page length of 11 inches. length=27.94c indicates a page length of 27.94 centimeters.

This option may not be used with the -f option.

width=*number*i | *number*c | *number* Prints the print request with pages of a specific width in inches, centimeters, or number of columns. Append the letter i for inches or c for centimeters to *number*. Indicate the number of columns by specifying *number* alone. width=65 indicates a page width of 65 columns. width=6.5i indicates a page width of 6.5 inches. width=10c indicates a page width of 10 centimeters.

This option may not be used with the -f option.

lpi=*number*

Prints the print request with the line pitch set to *number* lines in an inch. Use *number* to specify the number of lines in an inch.

This option may not be used with the -f option.

cpi=*n*|pica|elite|compressed

Prints the print request with the character pitch set to *number* characters in an inch. Use *number* to specify the number of characters in an inch. Use pica to set character pitch to pica (10 characters per inch), or elite to set character pitch to elite (12 characters per inch) Use compressed to set

User Commands **799**

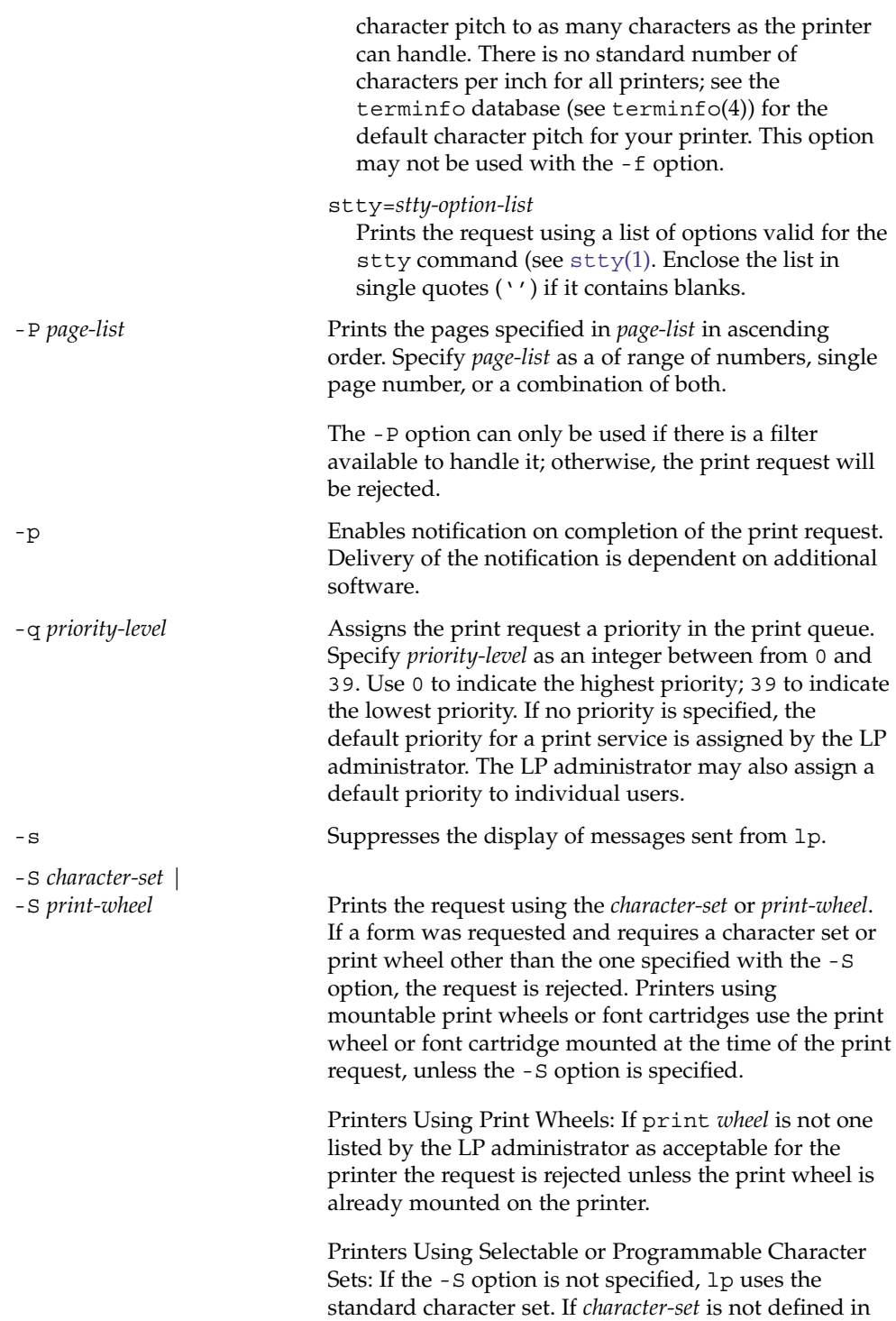

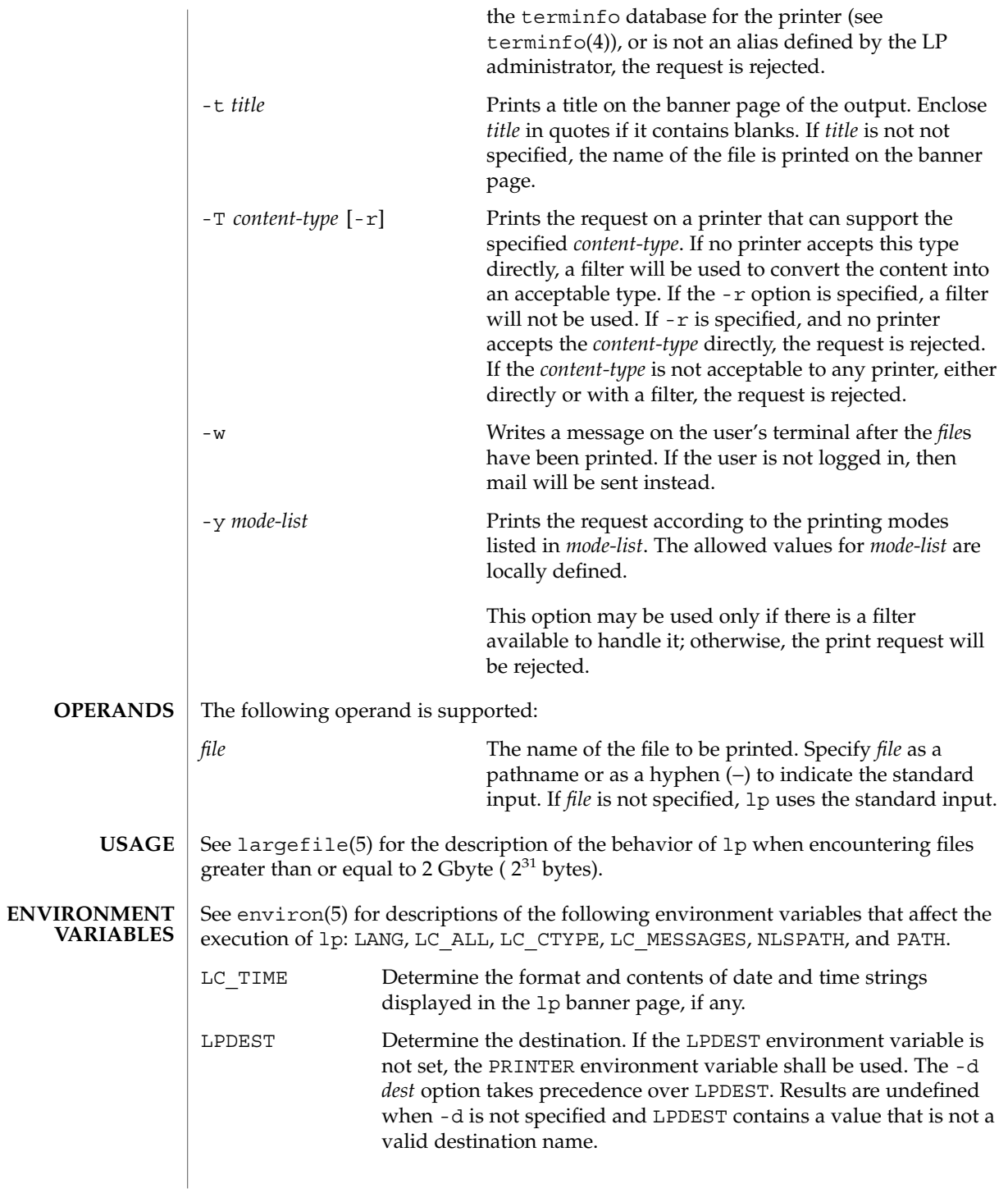

 $lp(1)$ 

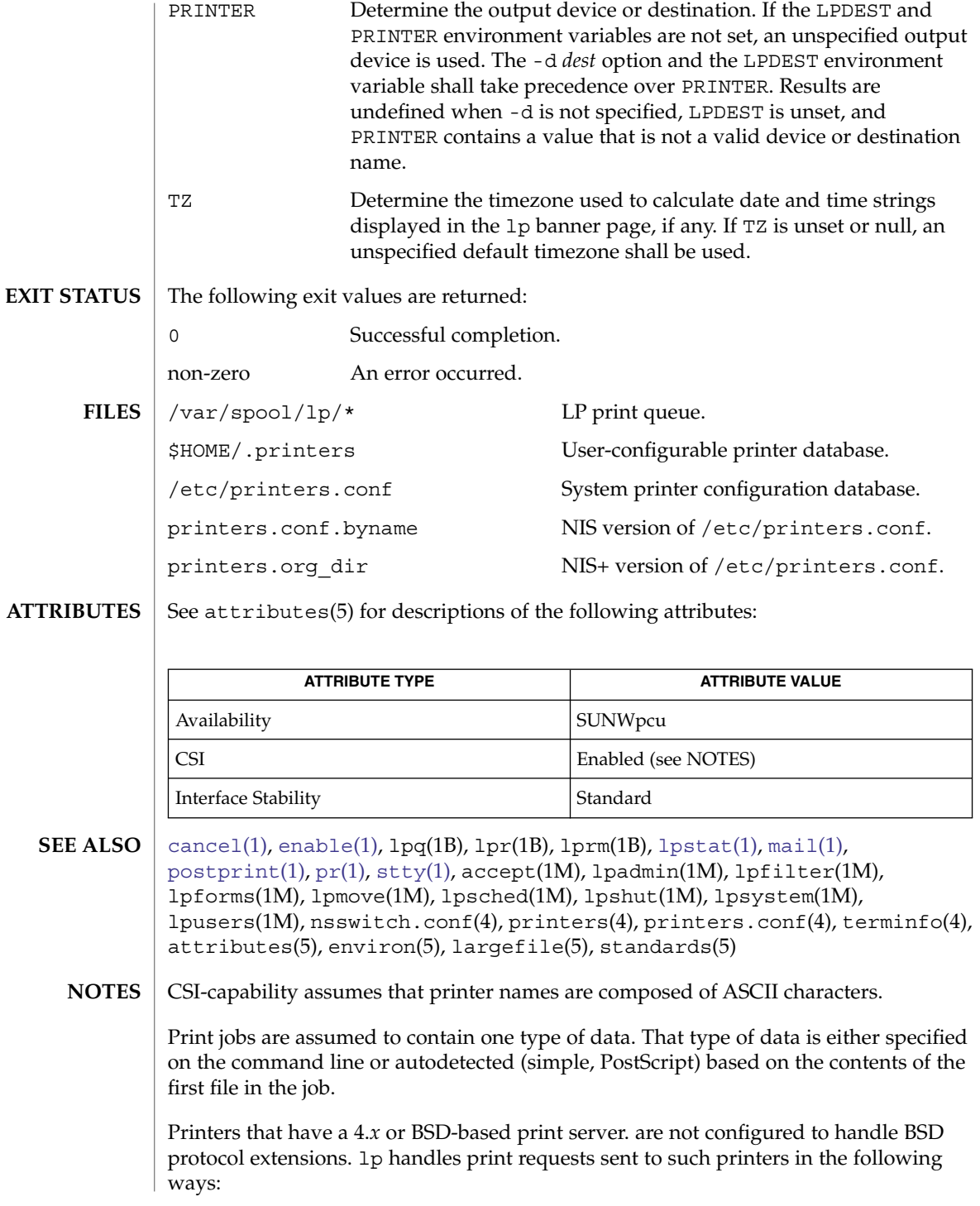

 $lp(1)$ 

- 1. Print requests with more than 52 filenames will be truncated to 52 files. lp displays a warning message.
- 2. The -f, -H, -o, -P, -p, -q, -S, -T, and -y options may require a protocol extension to pass to a print server. If lp cannot handle the print request, it displays a warning message.

LP administrators enable protocol extensions by setting a printer's bsdaddr entry in /etc/printers.conf. Changing the bsdaddr entry in /etc/printers.conf to:

*destination*:bsdaddr=*server*,*destination*,Solaris

generates a set of BSD print protocol extensions that can be processed by a Solaris print server. lp supports only Solaris protocol extensions at this time.

<span id="page-803-0"></span>lpc(1B)

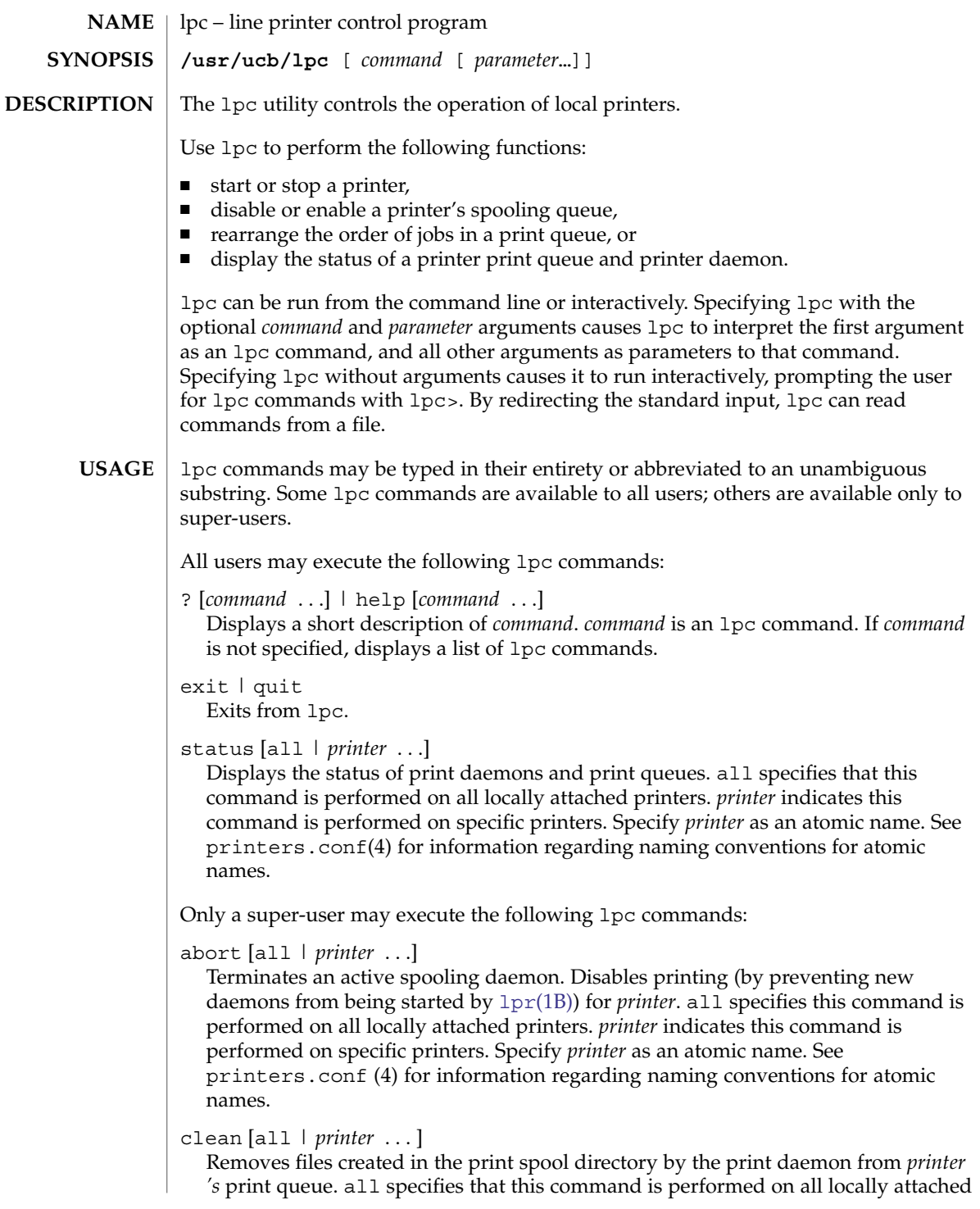

printers.*printer* indicates this command is performed on specific printers. Specify *printer* as an atomic name. See printers.conf(4) for information regarding naming conventions for atomic names.

#### disable [all | *printer* . . .]

Turns off the print queue for *printer*. Prevents new printer jobs from being entered into the print queue for *printer*by lpr[\(1B\).](#page-809-0) all specifies that this command is performed on all locally attached printers. *printer* indicates this command is performed on specific printers. Specify *printer* as an atomic name. See printers.conf (4) for information regarding naming conventions for atomic names.

#### down [all | *printer* ...][*message*]

Turns the queue for *printer* off and disables printing on *printer*. Inserts *message* in the printer status file. *message* does not need to be quoted; multiple arguments to *message* are treated as arguments are to echo(1). Use down to take a printer down and inform users. all specifies that this command is performed on all locally attached printers. *printer* indicates this command is performed on specific printers. Specify *printer* as an atomic name. See printers.conf(4) for information regarding naming conventions for atomic names.

#### enable [all | *printer* . . .]

Enables  $1pr(1B)$  to add new jobs in the spool queue. all specifies that this command is performed on all locally attached printers. *printer* indicates this command is performed on specific printers. Specify *printer* as an atomic name. See printers.conf(4) for information regarding naming conventions for atomic names.

#### restart [all | *printer* . . .]

Attempts to start a new printer daemon. restart is useful when a print daemon dies unexpectedly and leaves jobs in the print queue. all specifies that this command is performed on all locally attached printers. *printer* indicates that this command is performed on specific printers. Specify *printer* as an atomic name. See printers.conf(4) for information regarding naming conventions for atomic names.

#### start [all | *printer* . . .]

Enables printing. Starts a spooling daemon for the *printer*. all specifies that this command is performed on all locally attached printers. *printer* indicates the command is performed on specific printers. Specify *printer* as an atomic name. See printers.conf(4) for information regarding naming conventions for atomic names.

#### stop [all | *printer* ...]

Stops a spooling daemon after the current job is complete. Disables printing at that time. all specifies that this command is performed on all locally attached printers. *printer* indicates this command is performed on specific printers. Specify *printer* as an atomic name. See printers.conf(4) for information regarding naming conventions for atomic names.

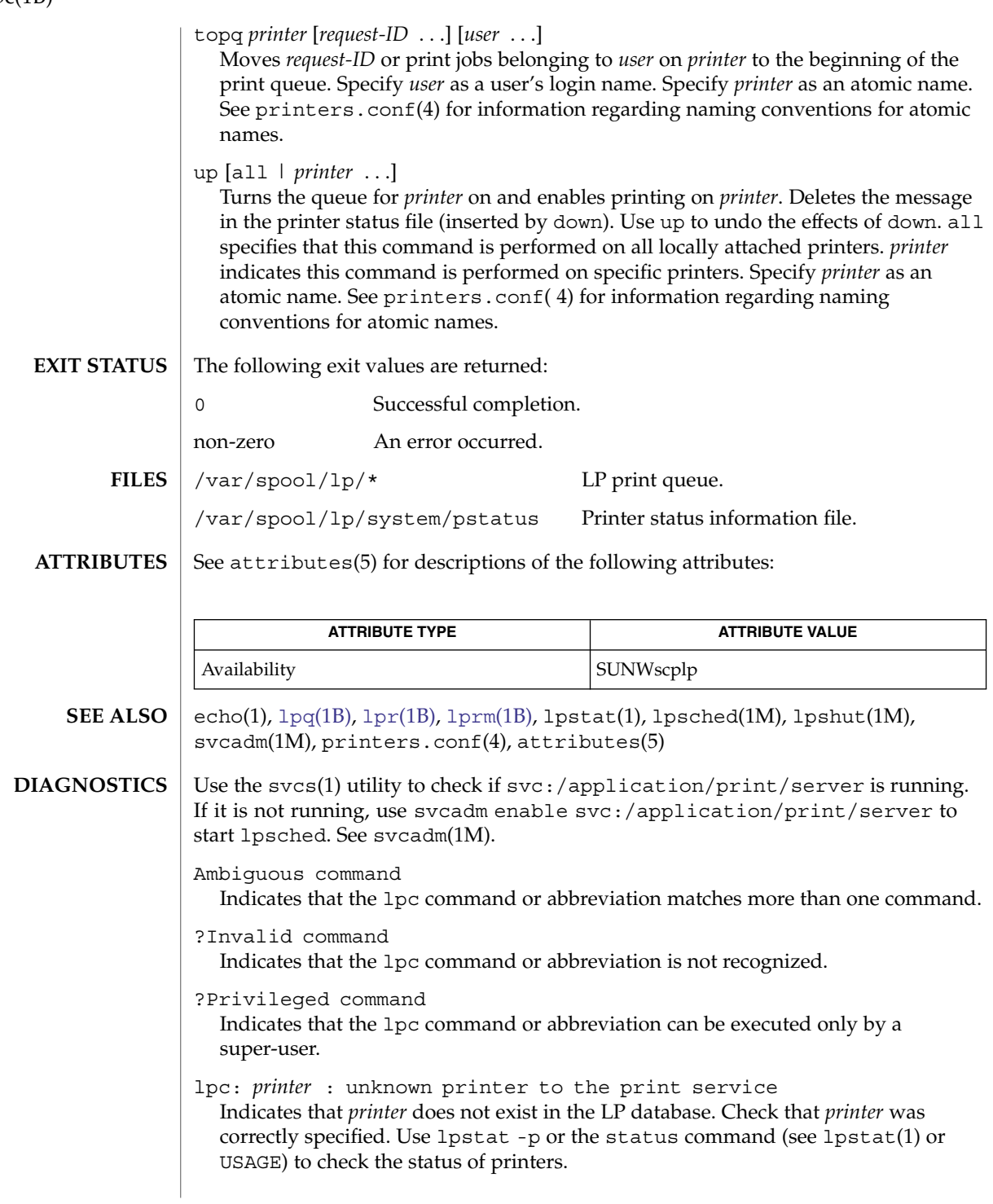

lpc(1B)

lpc: error on opening queue to spooler

Indicates that the connection to lpsched failed. Usually means that the printer server has died or is hung. Use /usr/lib/lp/lpsched to check if the printer spooler daemon is running.

lpc: Can't send message to LP print service

lpc: Can't receive message from LP print service Indicates that the LP print service stopped. Contact the LP administrator.

lpc: Received unexpected message from LP print service Indicates a problem with the software. Contact the LP administrator. <span id="page-807-0"></span>lpq(1B)

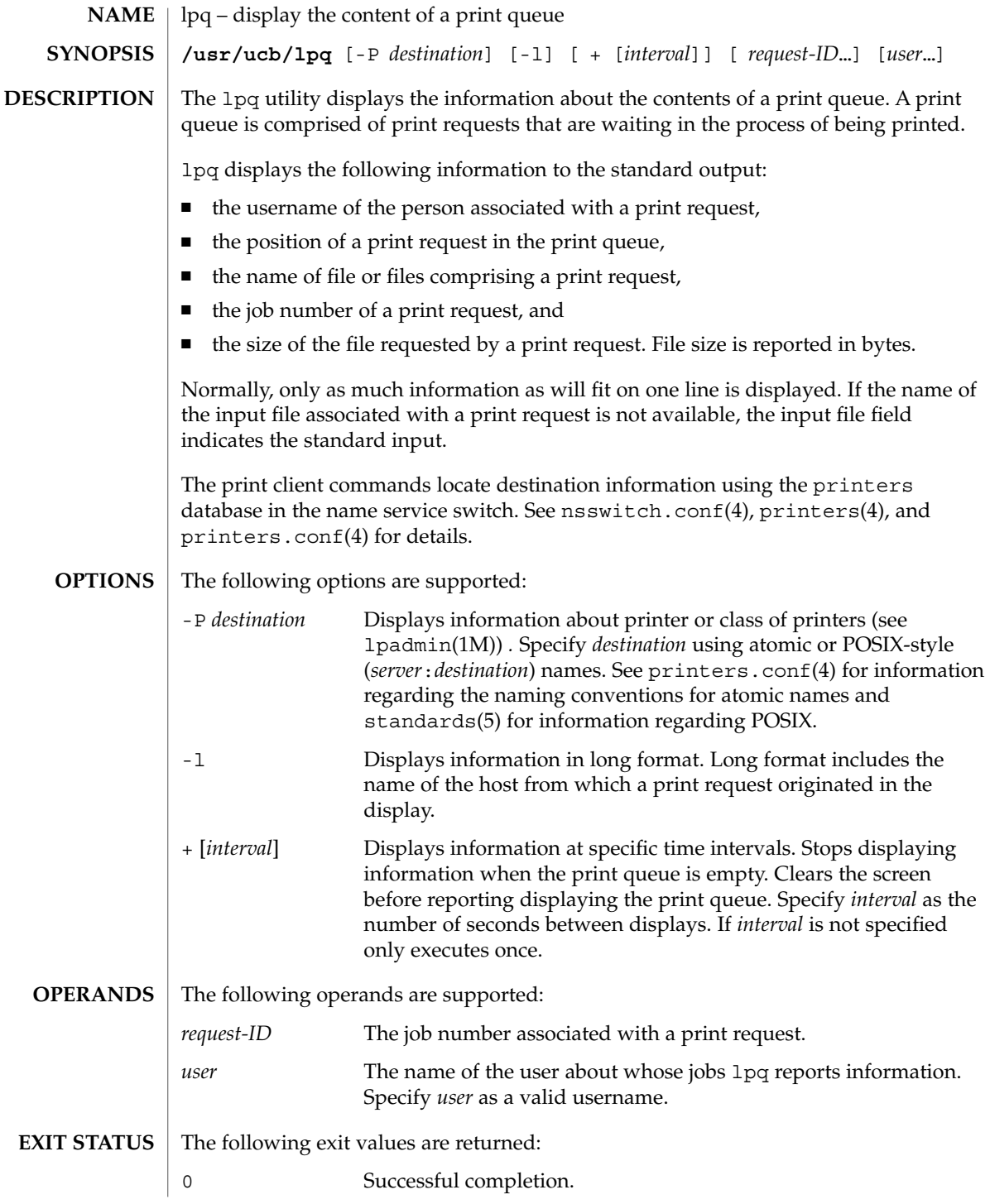

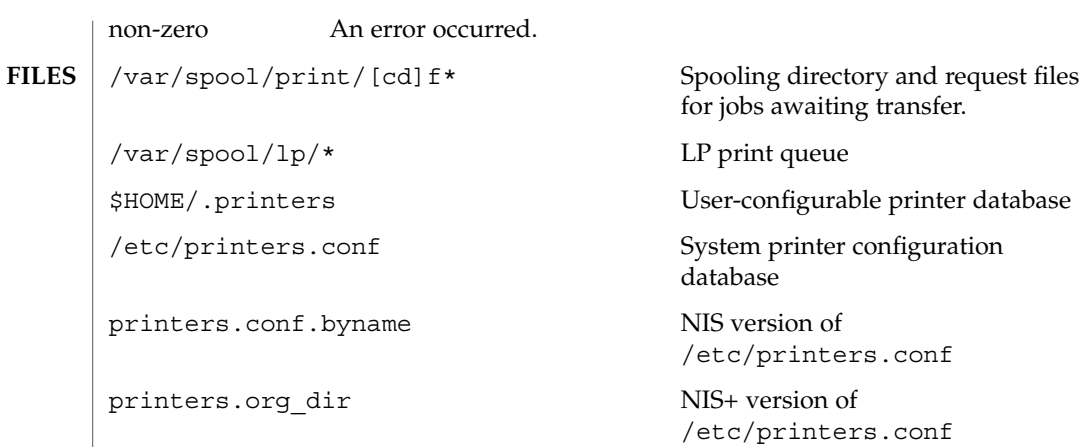

**ATTRIBUTES**

See attributes(5) for descriptions of the following attributes:

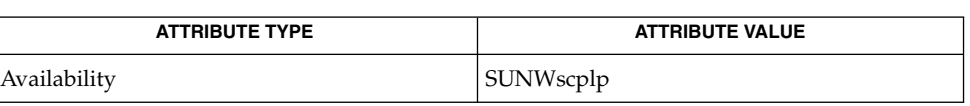

 $lp(1), lpc(1B), lpr(1B), lprm(1B), lpst(1), lpsdmin(1M), nsswitch.comf(4),$  $lp(1), lpc(1B), lpr(1B), lprm(1B), lpst(1), lpsdmin(1M), nsswitch.comf(4),$  $lp(1), lpc(1B), lpr(1B), lprm(1B), lpst(1), lpsdmin(1M), nsswitch.comf(4),$  $lp(1), lpc(1B), lpr(1B), lprm(1B), lpst(1), lpsdmin(1M), nsswitch.comf(4),$  $lp(1), lpc(1B), lpr(1B), lprm(1B), lpst(1), lpsdmin(1M), nsswitch.comf(4),$ printers(4), printers.conf(4), attributes(5), standards(5) **SEE ALSO**

<span id="page-809-0"></span>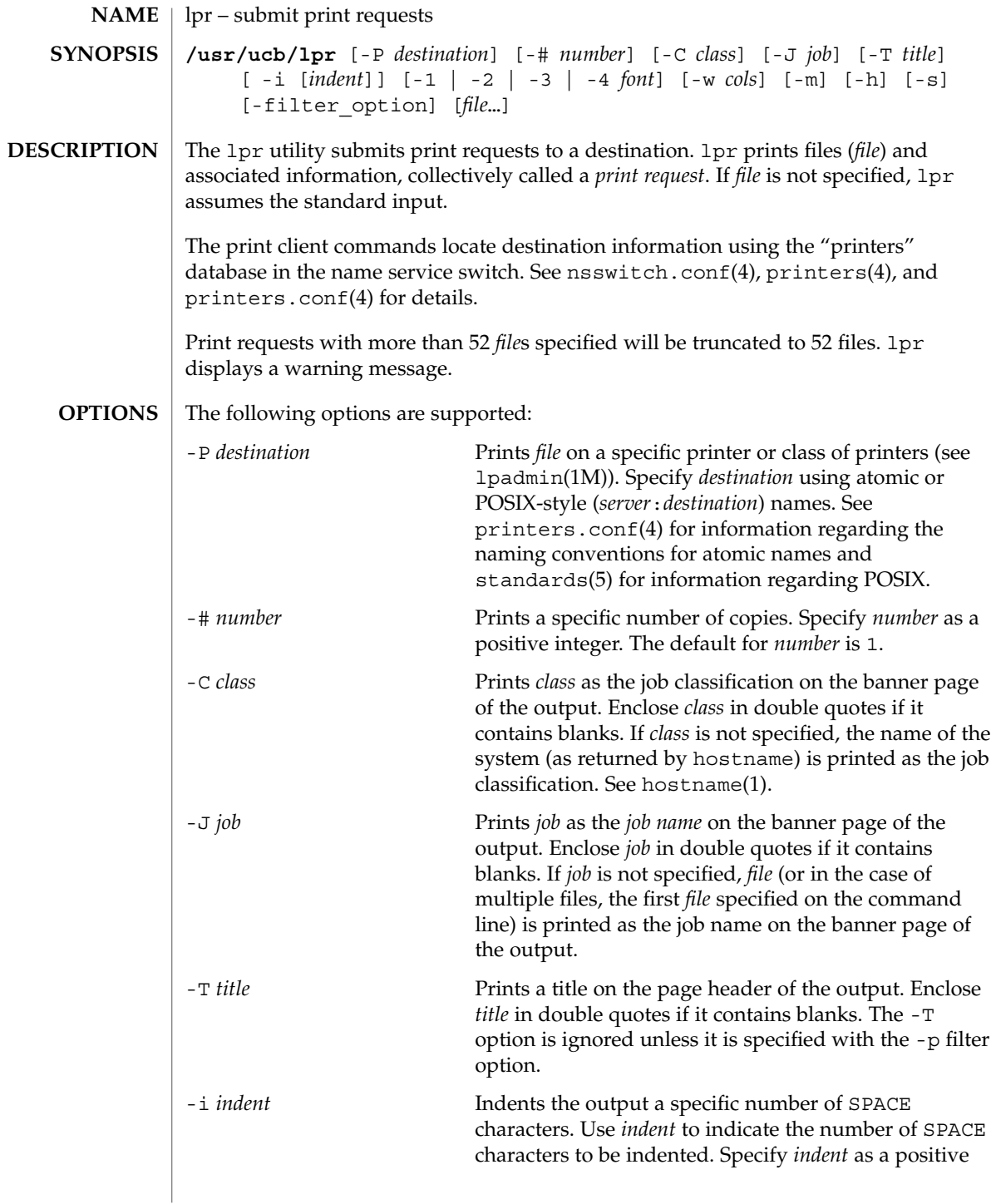

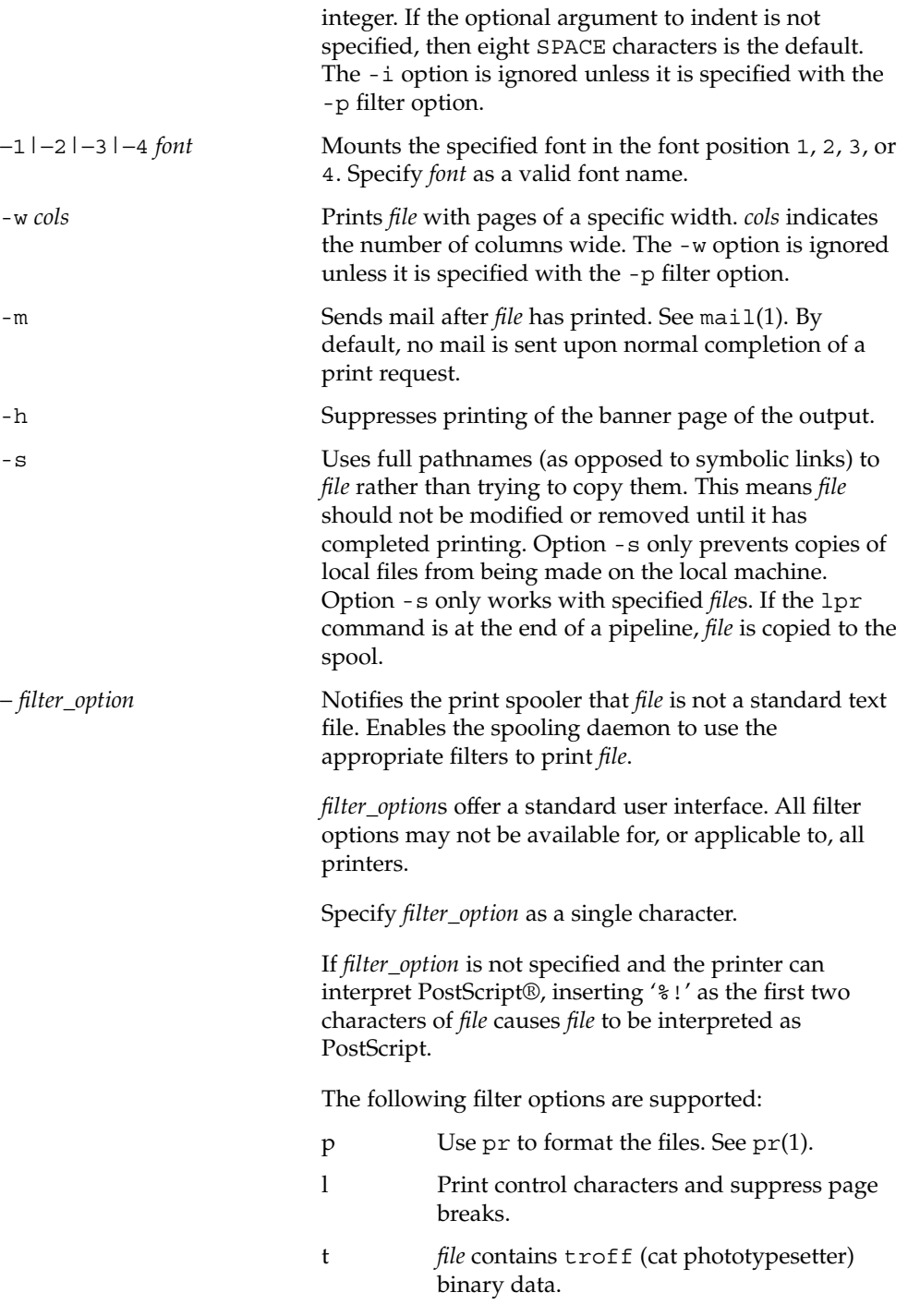

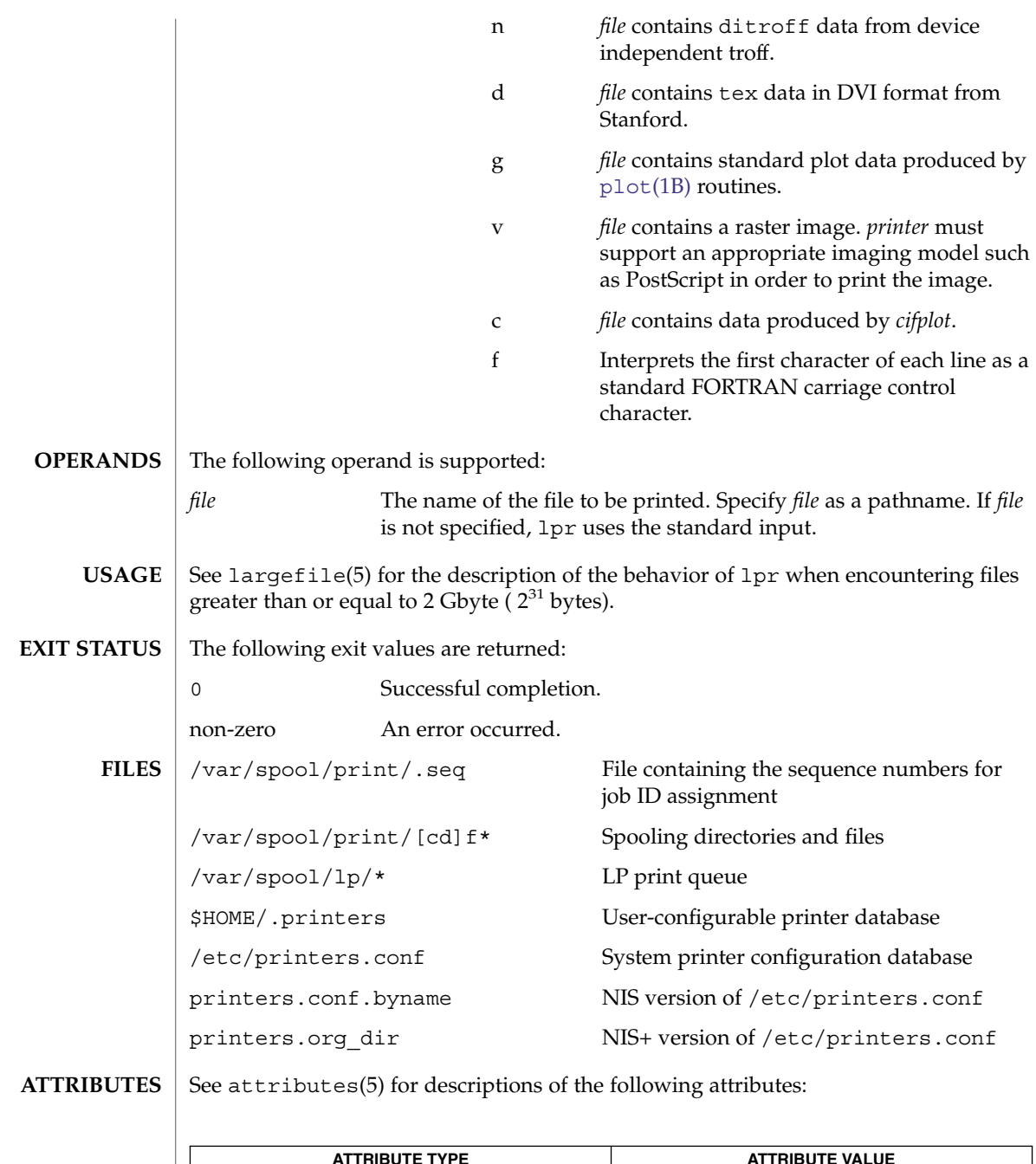

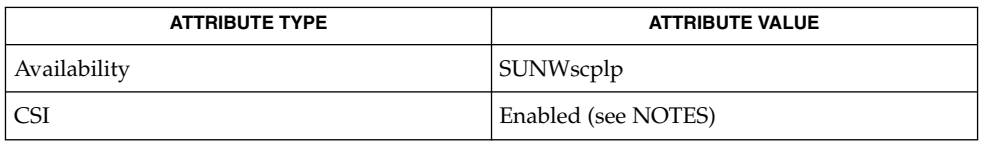

**812** man pages section 1: User Commands • Last Revised 23 May 2003

#### $\mid$  hostname(1), lp(1), lpc[\(1B\),](#page-807-0) lpq(1B), [lprm](#page-813-0)(1B), lpstat(1), mail(1), [plot](#page-1214-0)(1B), pr(1), troff(1), lpadmin(1M), nsswitch.conf(4), printers(4), printers.conf(4), attributes(5), largefile(5), standards(5) lpr: *destination* |: unknown destination *destination* was not found in the LP configuration database. Usually this is a typing mistake; however, it may indicate that the *destination* does not exist on the system. Use lpstat -p to display information about the status of the print service. lpr is CSI-enabled except for the *printer* name. Print jobs are assumed to contain one type of data. That type of data is either specified on the command line or autodetected (simple, PostScript) based on the contents of the **SEE ALSO DIAGNOSTICS NOTES**

first file in the job.

# <span id="page-813-0"></span>lprm(1B)

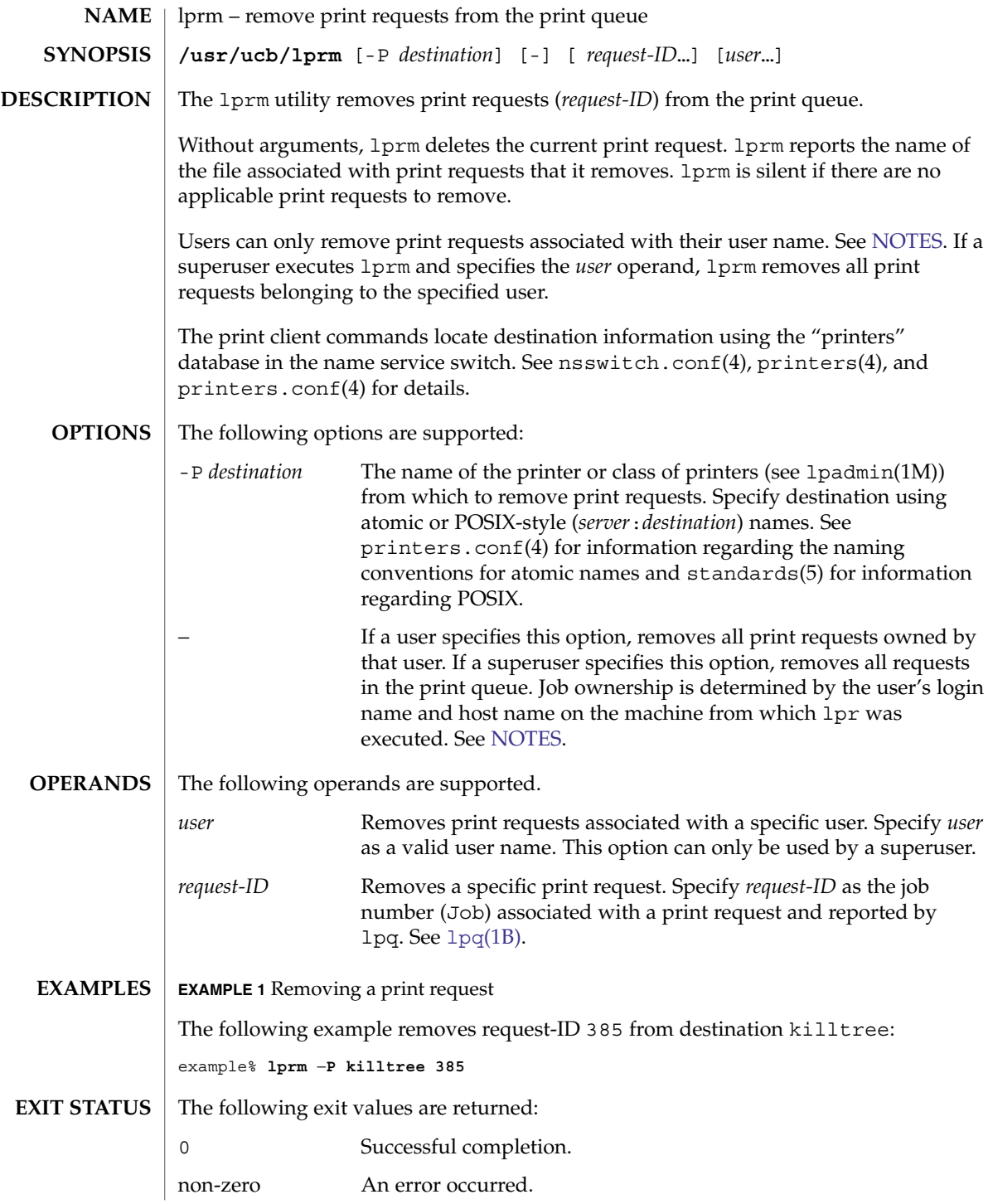

**814** man pages section 1: User Commands • Last Revised 23 May 2003

<span id="page-814-0"></span>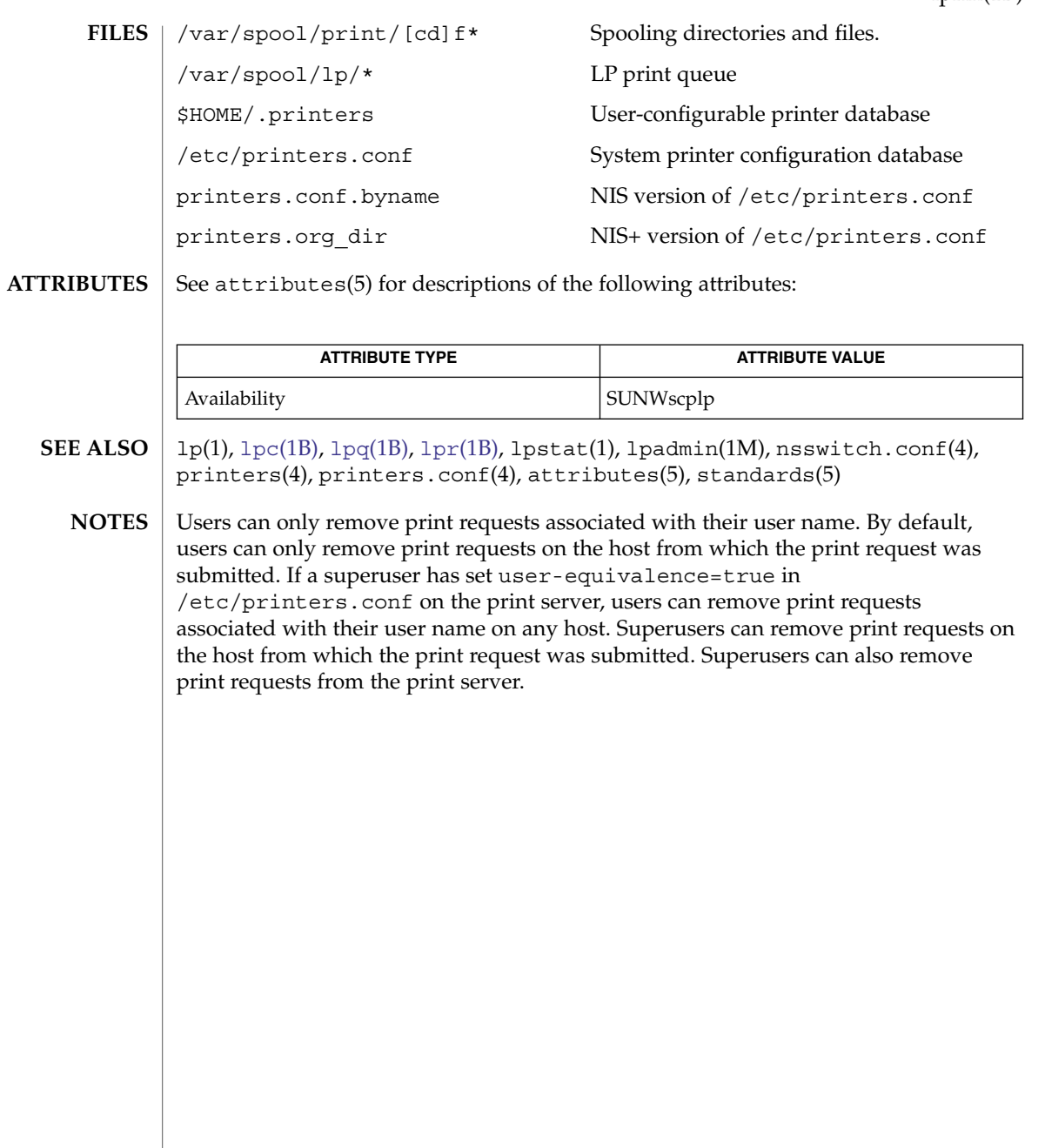

<span id="page-815-0"></span>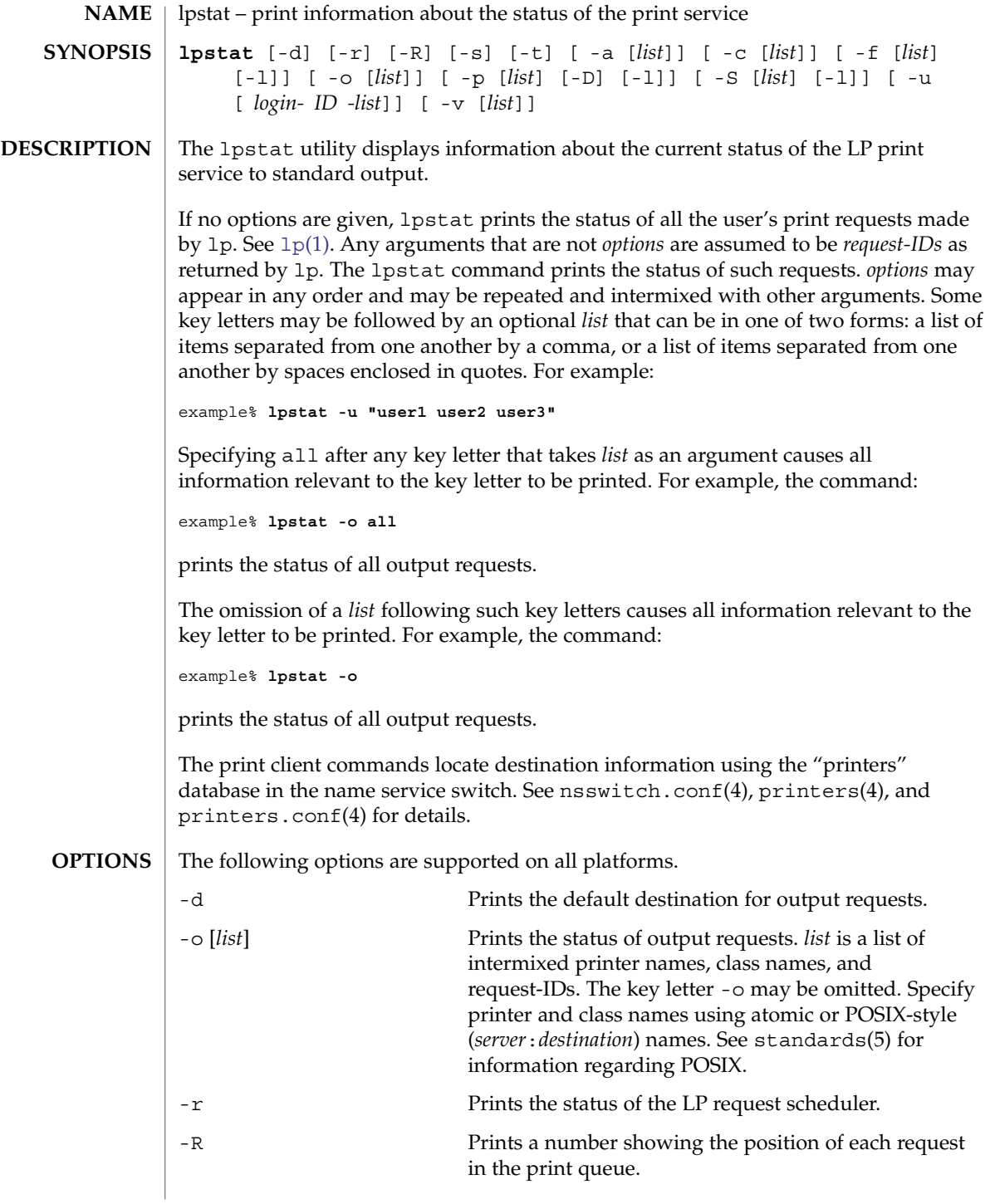

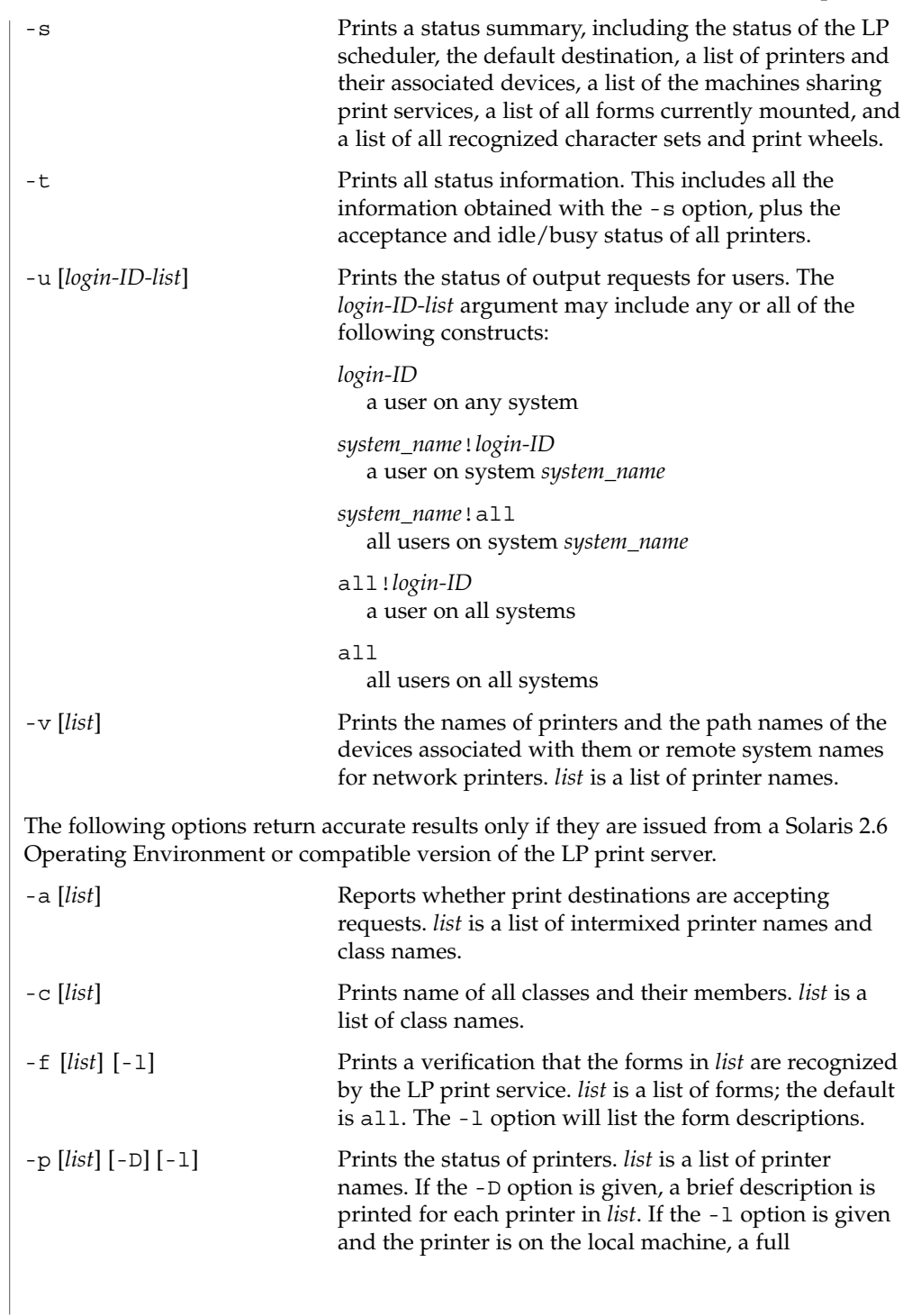

User Commands **817**

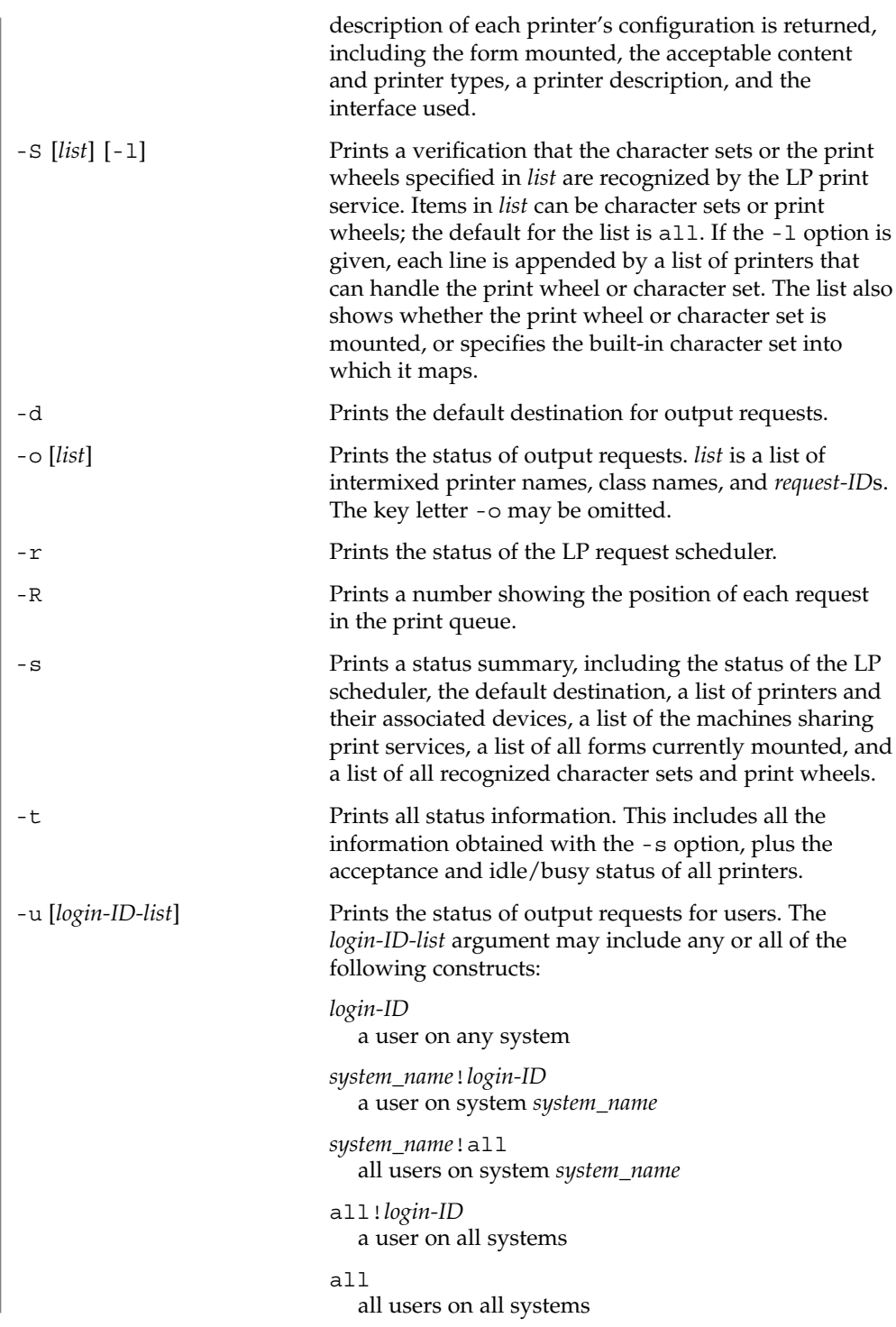

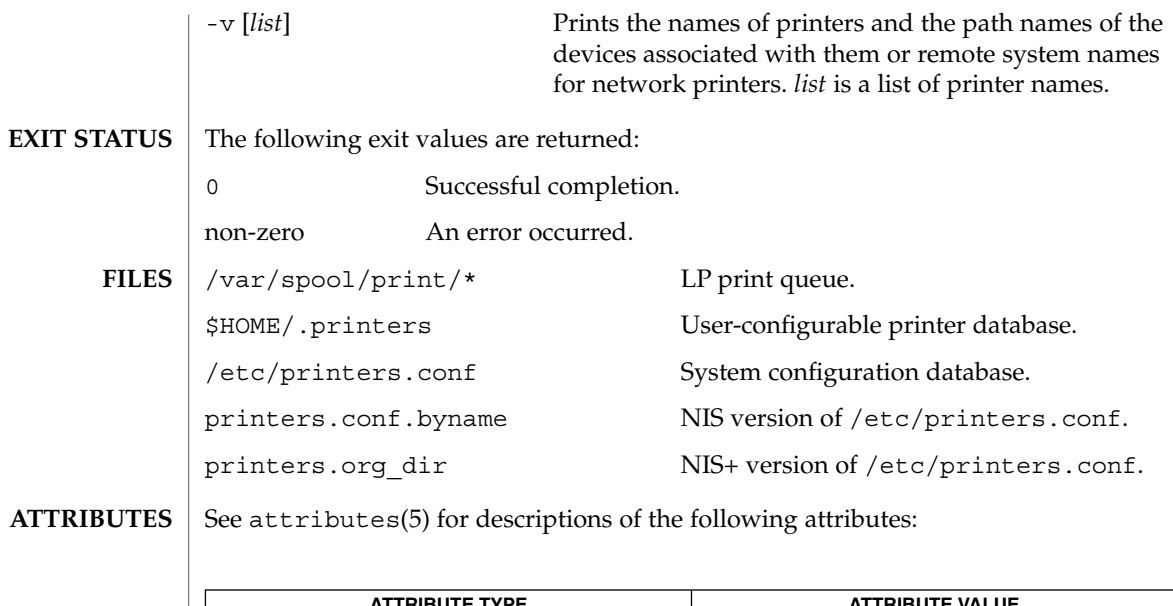

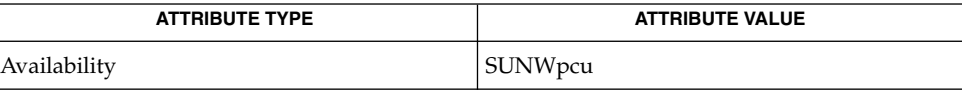

**SEE ALSO**

[cancel](#page-114-0)[\(1\),](#page-796-0)  $lp(1)$ ,  $lpq(1B)$ ,  $lpr(1B)$ ,  $lprm(1B)$ , nsswitch.conf(4), printers(4), printers.conf(4), attributes(5), standards(5)

### lptest(1B)

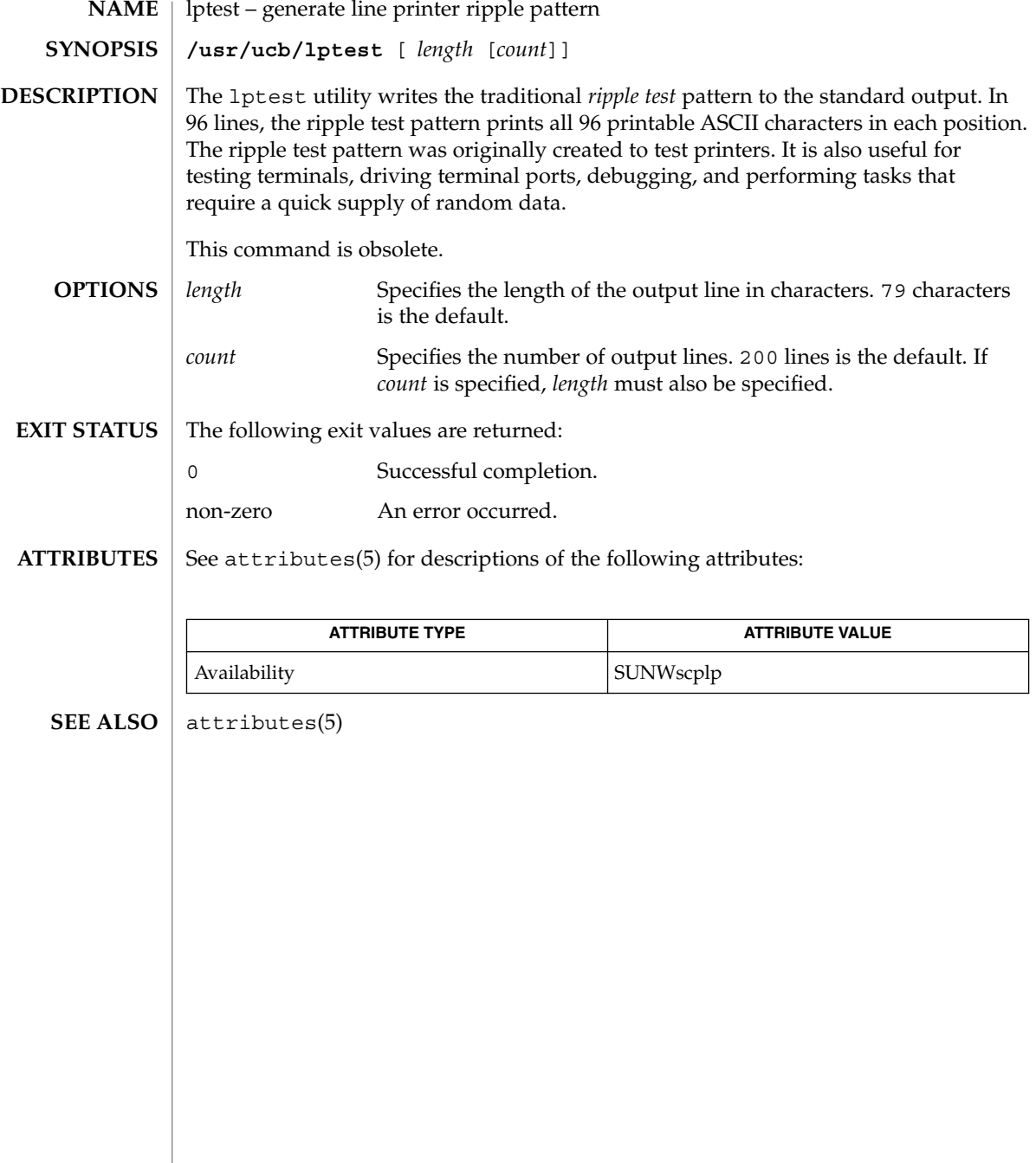

ls – list contents of directory **/usr/bin/ls** [-aAbcCdeEfFghHilLmnopqrRstux1@] [*file*…] **/usr/xpg4/bin/ls** [-aAbcCdeEfFghHilLmnopqrRstux1@] [*file*…] **/usr/xpg6/bin/ls** [-aAbcCdeEfFghHilLmnopqrRstux1@] [*file*…] For each *file* that is a directory, ls lists the contents of the directory. For each *file* that is an ordinary file, ls repeats its name and any other information requested. The output is sorted alphabetically by default. When no argument is given, the current directory is listed. When several arguments are given, the arguments are first sorted appropriately, but file arguments appear before directories and their contents. There are three major listing formats. The default format for output directed to a terminal is multi−column with entries sorted down the columns. The -1 option allows single column output and -m enables stream output format. In order to determine output formats for the -C, -x, and -m options, ls uses an environment variable, COLUMNS, to determine the number of character positions available on one output line. If this variable is not set, the  $\text{terminfo}(4)$  database is used to determine the number of columns, based on the environment variable, TERM. If this information cannot be obtained, 80 columns are assumed. The mode printed under the -l option consists of ten characters. The first character can be one of the following: d The entry is a directory. D The entry is a door. l The entry is a symbolic link. b The entry is a block special file. c The entry is a character special file. p The entry is a FIFO (or "named pipe") special file. P The entry is an event port. s The entry is an AF UNIX address family socket. The entry is an ordinary file. The next 9 characters are interpreted as three sets of three bits each. The first set refers to the owner's permissions; the next to permissions of others in the user-group of the file; and the last to all others. Within each set, the three characters indicate permission to read, to write, and to execute the file as a program, respectively. For a directory, ''execute'' permission is interpreted to mean permission to search the directory for a specified file. The character after permissions is ACL indication. A plus sign is displayed if there is an ACL associated with the file. Nothing is displayed if there are just permissions. **NAME SYNOPSIS DESCRIPTION**

ls -l (the long list) prints its output as follows for the POSIX locale:

User Commands **821**

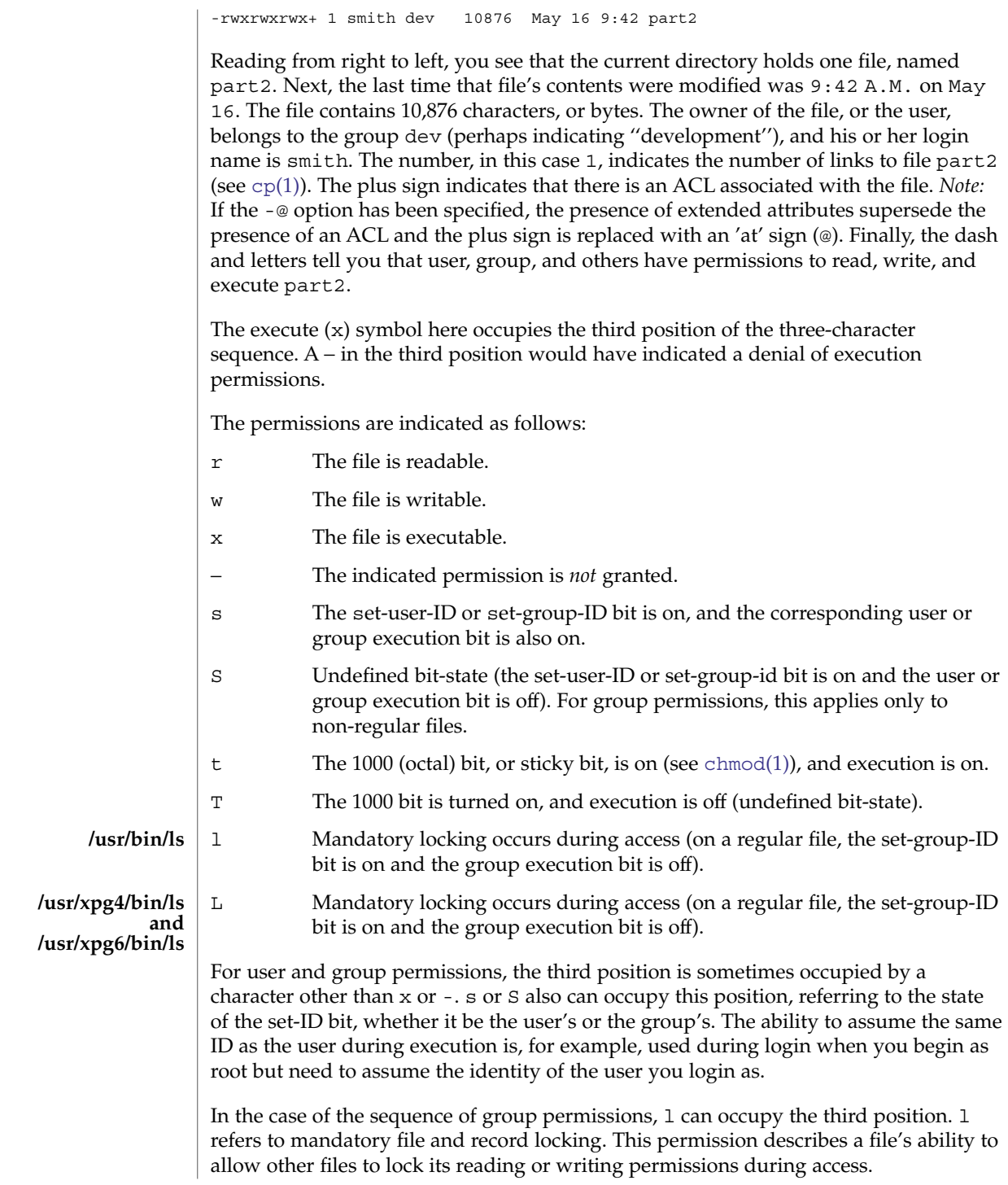

 $ls(1)$ 

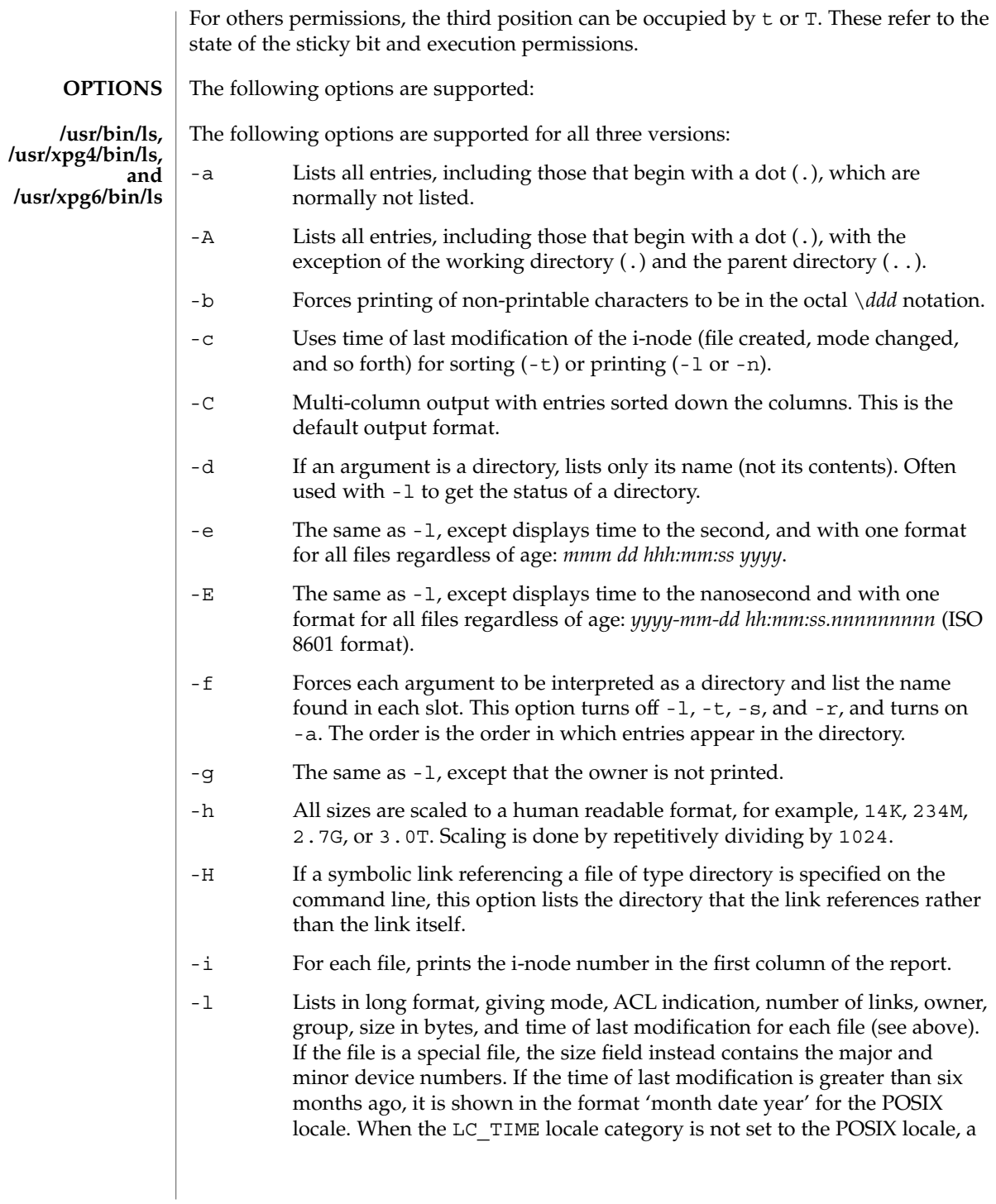

ls(1)

 $ls(1)$ 

different format of the time field can be used. Files modified within six months show 'month date time'. If the file is a symbolic link, the filename is printed followed by " $\rightarrow$ " and the path name of the referenced file. -L If an argument is a symbolic link, this option evaluates the file information and file type of the file or directory that the link references, rather than those of the link itself. However, the name of the link is displayed, rather than the referenced file or directory. -m Streams output format. Files are listed across the page, separated by commas. -n The same as -l, except that the owner's UID and group's GID numbers are printed, rather than the associated character strings. -o The same as -l, except that the group is not printed. -p Puts a slash (/) after each filename if the file is a directory. -q Forces printing of non-printable characters in file names as the character question mark (?). -r Reverses the order of sort to get reverse alphabetic or oldest first as appropriate. -R Recursively lists subdirectories encountered. -s Gives size in blocks, including indirect blocks, for each entry. -t Sorts by time stamp (latest first) instead of by name. The default is the last modification time. (See -u and -c.) -u Uses time of last access instead of last modification for sorting (with the -t option) or printing (with the -l option). -@ The same as -l, except that extended attribute information supersede ACL information. An @ is displayed after the file permission bits for files that have extended attributes. -x Multi-column output with entries sorted across rather than down the page. -1 Prints one entry per line of output. -F Marks directories with a trailing slash (/), doors with a trailing greater-than sign (>), executable files with a trailing asterisk (\*), FIFOs with a trailing vertical bar (|), symbolic links with a trailing "at" sign (@), and AF UNIX address family sockets with a trailing equals sign  $(=)$ . Follows symlinks named as operands. Specifying more than one of the options in the following mutually exclusive pairs is not considered an error:  $-C$  and  $-1$  (ell),  $-\mathfrak{m}$  and  $-1$  (ell),  $-x$  and  $-1$  (ell),  $-\mathfrak{Q}$  and  $-1$ (ell). The -l (ell) option overrides the other option specified in each pair. **/usr/bin/ls**

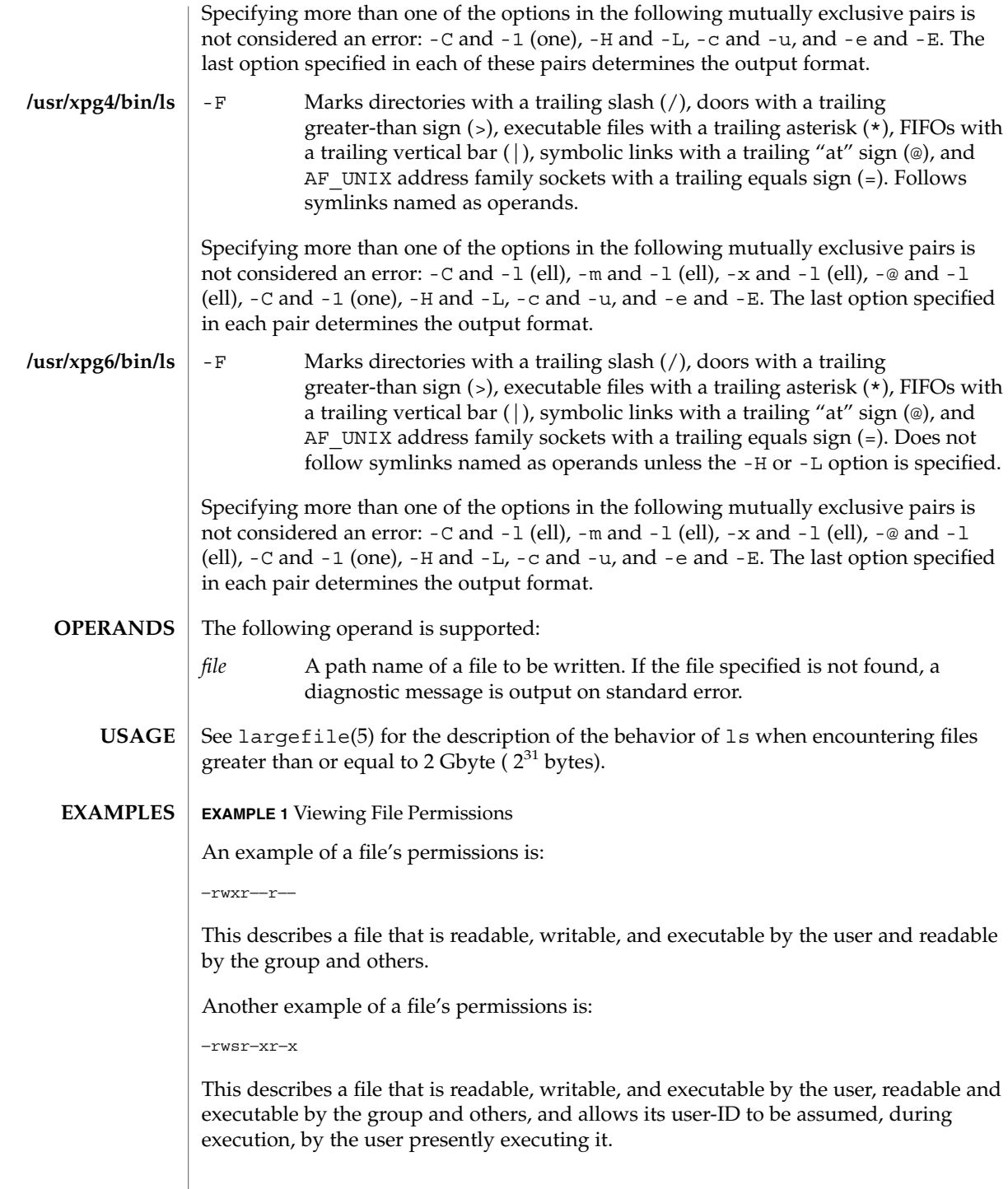

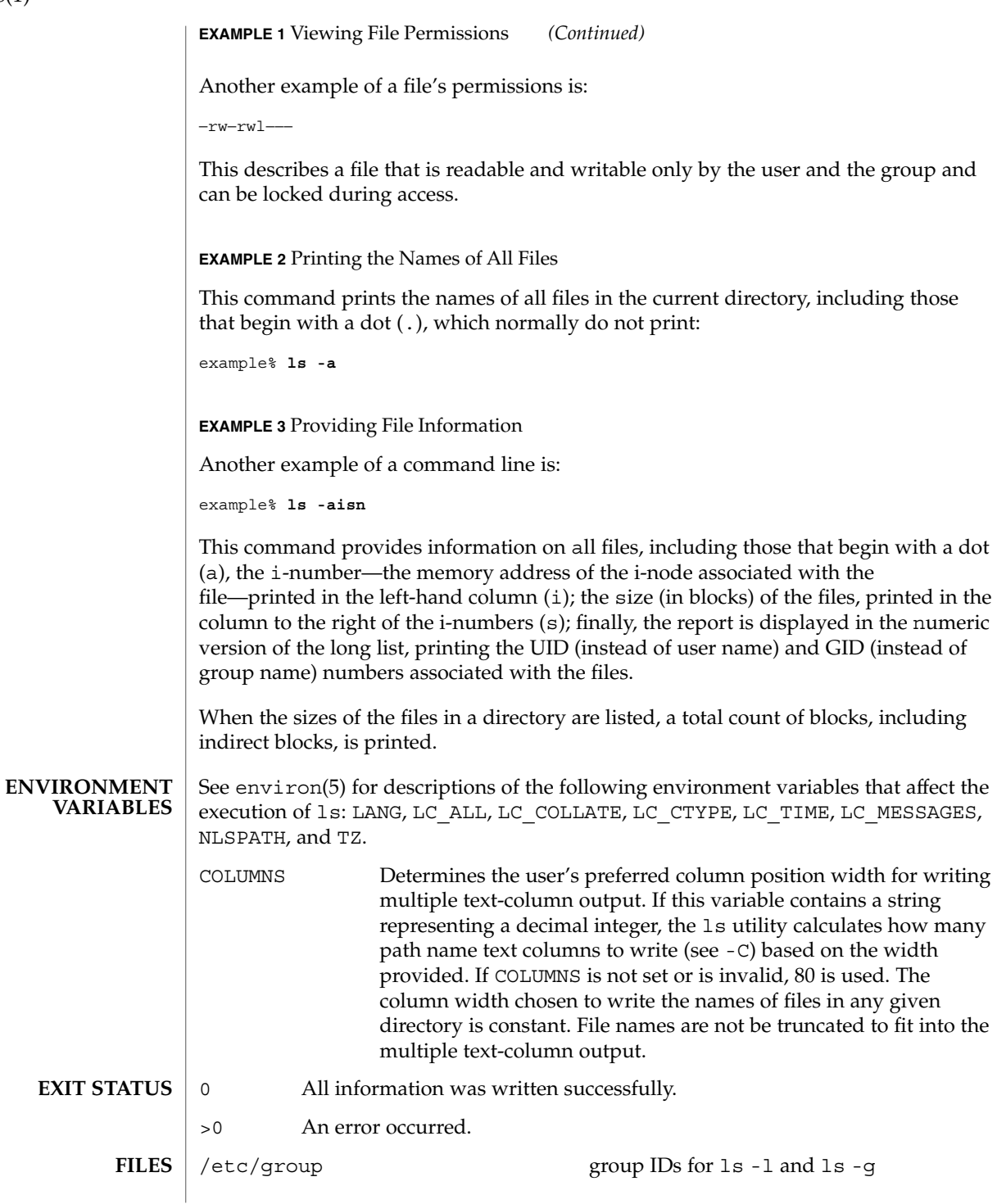

**826** man pages section 1: User Commands • Last Revised 31 Aug 2004

 $ls(1)$ 

/etc/passwd user IDs for ls -l and ls -o

/usr/share/lib/terminfo/?/\* terminal information database

**ATTRIBUTES**

See attributes(5) for descriptions of the following attributes:

**/usr/bin/ls**

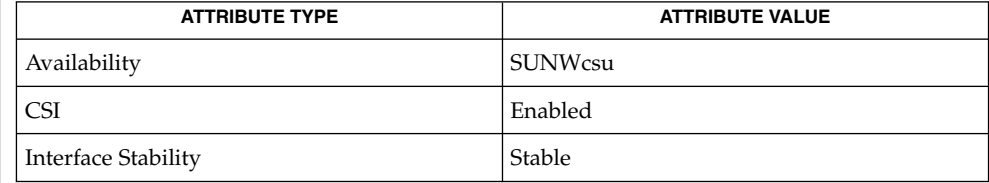

#### **/usr/xpg4/bin/ls**

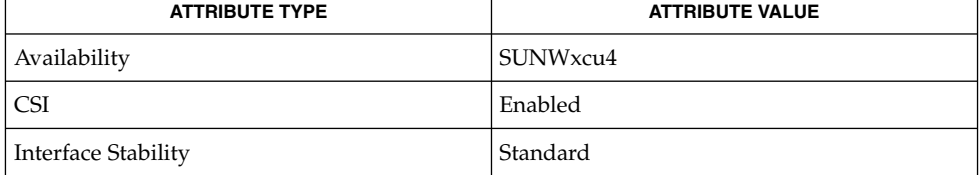

#### /usr/xpg6/bin/

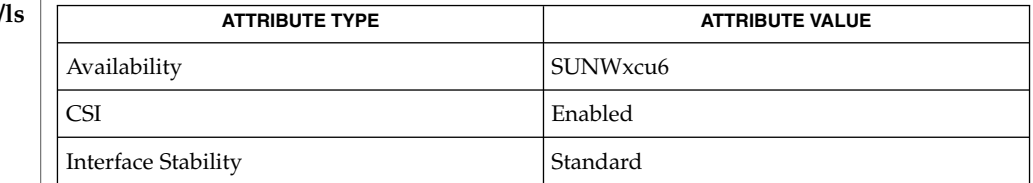

#### **SEE ALSO**

 $chmod(1)$  $chmod(1)$ ,  $cp(1)$ ,  $setfac1(1)$ ,  $terminfo(4)$ ,  $attributes(5)$ ,  $environ(5)$ ,  $fasttr(5)$ , largefile(5), standards(5)

#### Unprintable characters in file names can confuse the columnar output options. **NOTES**

The total block count is incorrect if there are hard links among the files.

The sort order of ls output is affected by the locale and can be overridden by the LC\_COLLATE environment variable. For example, if LC\_COLLATE equals C, dot files appear first, followed by names beginning with upper-case letters, then followed by names beginning with lower-case letters. But if LC\_COLLATE equals en US.ISO8859-1, then leading dots as well as case are ignored in determining the sort order.

# ls(1B)

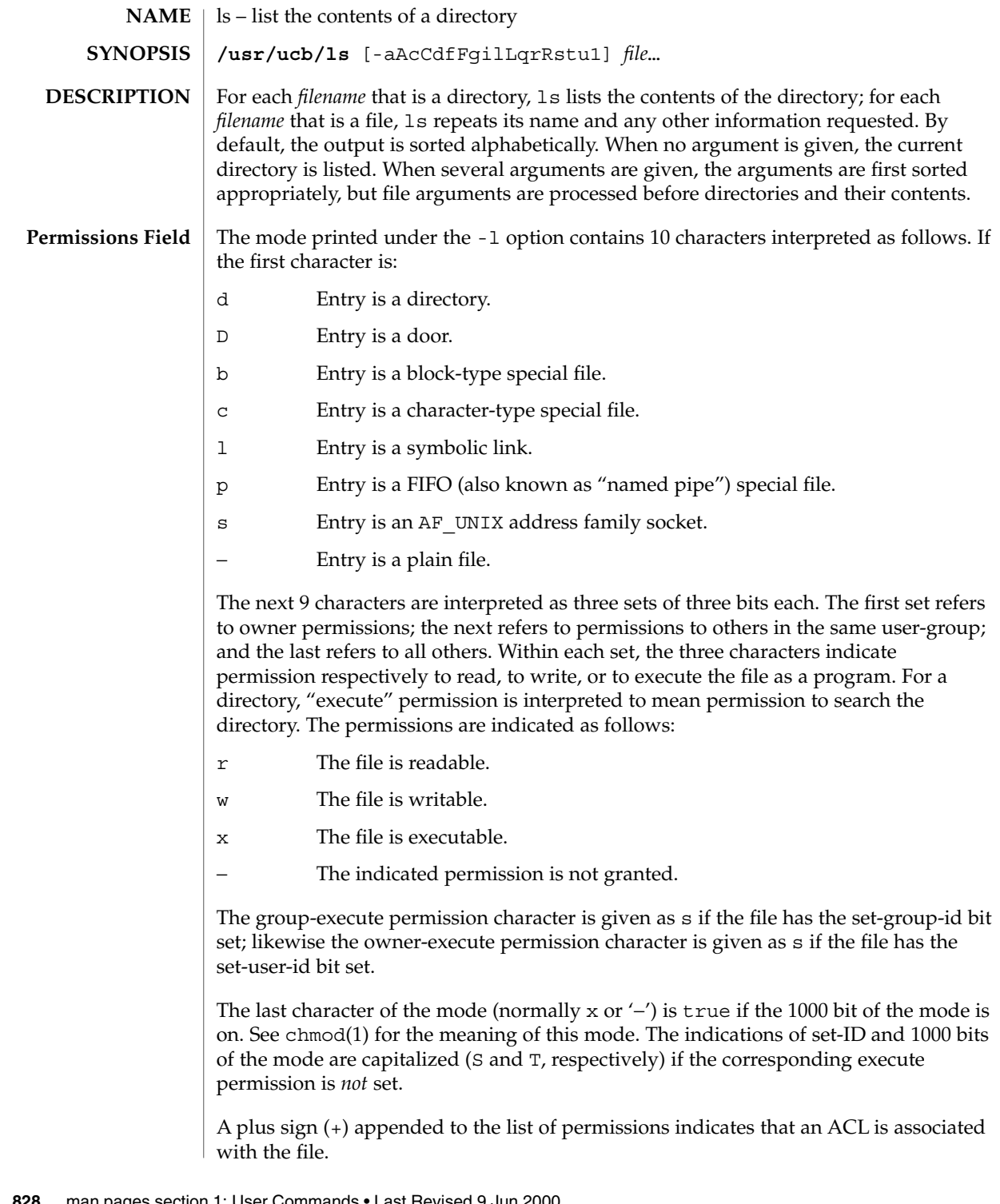
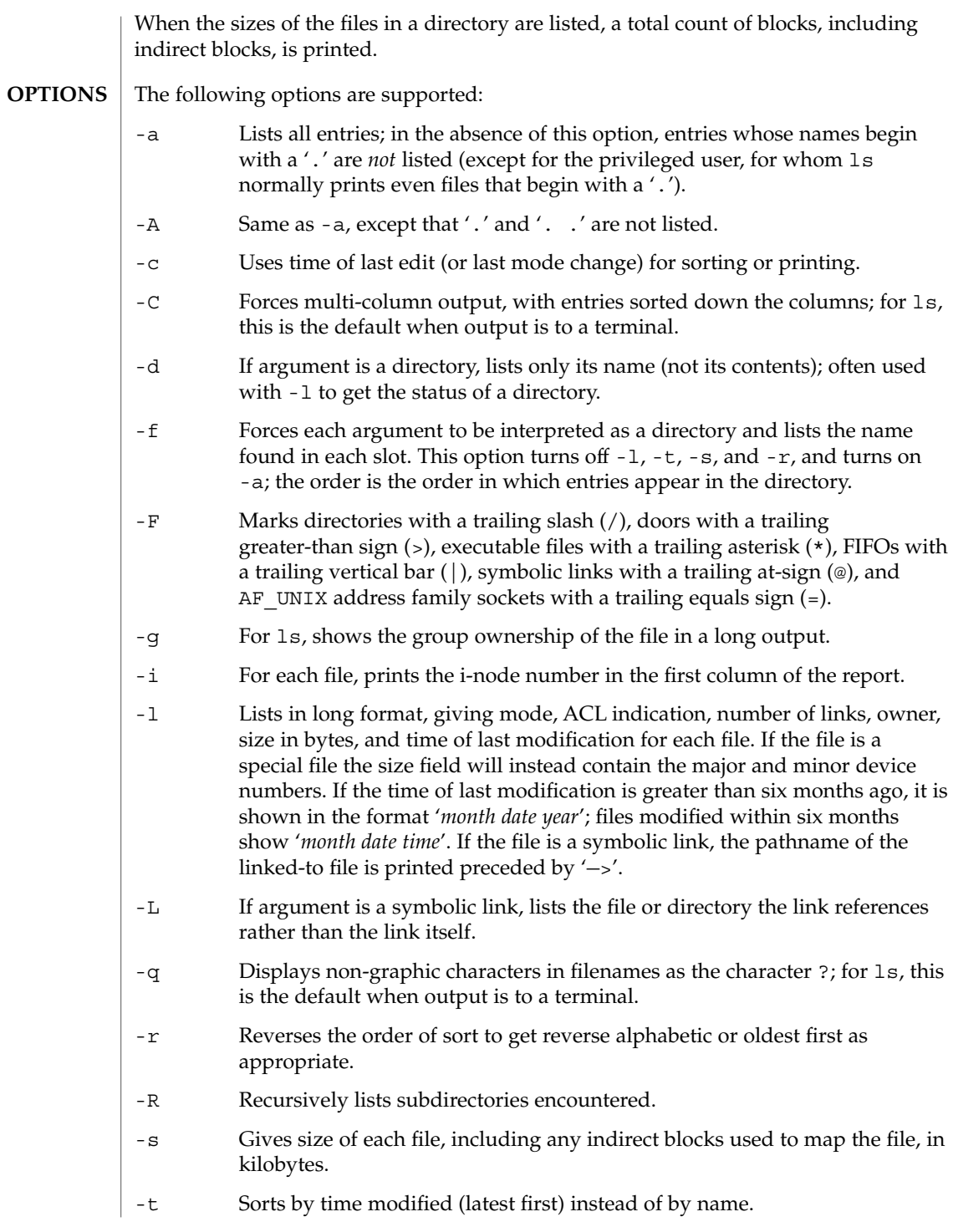

 $ls(1B)$ 

 $ls(1B)$ 

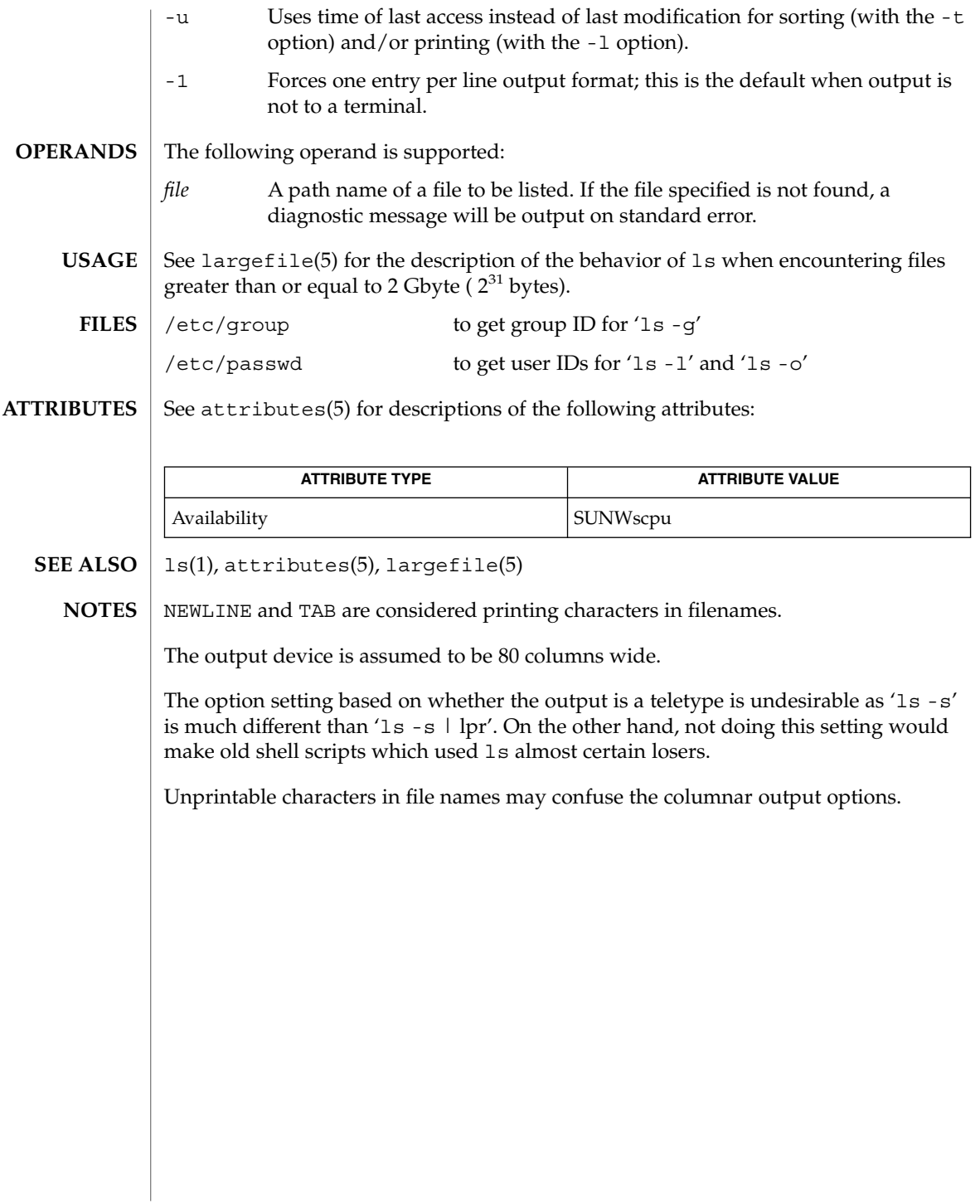

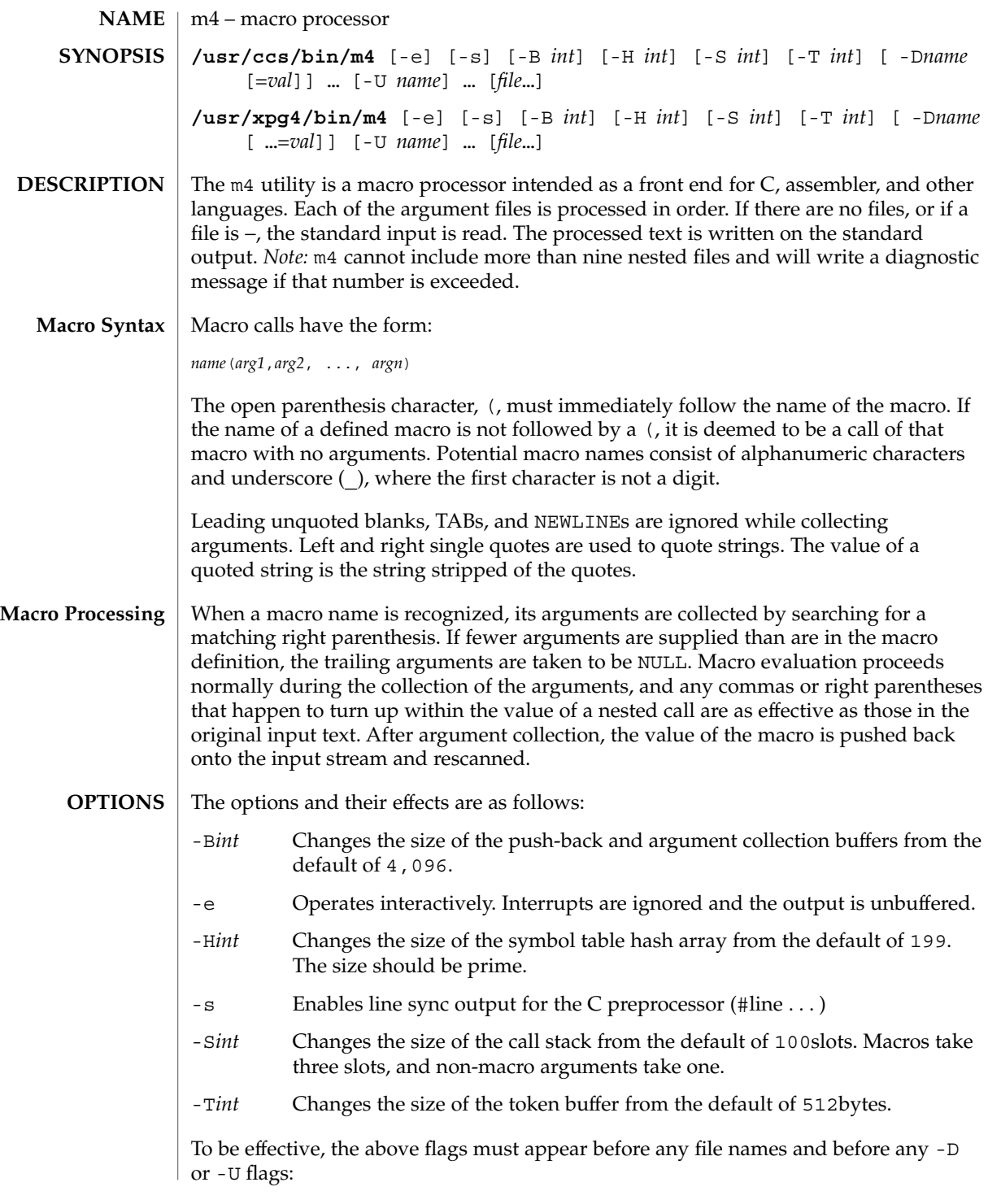

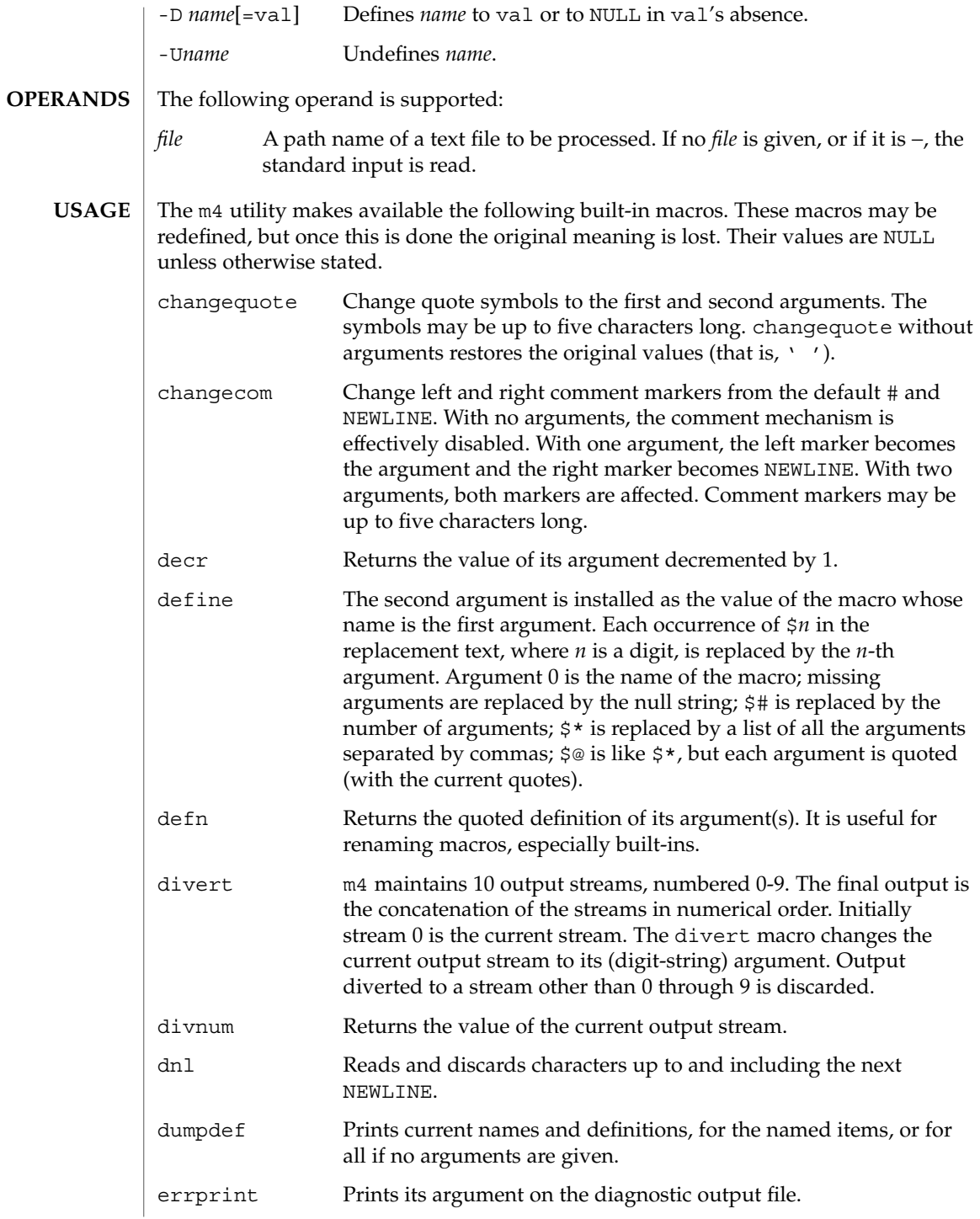

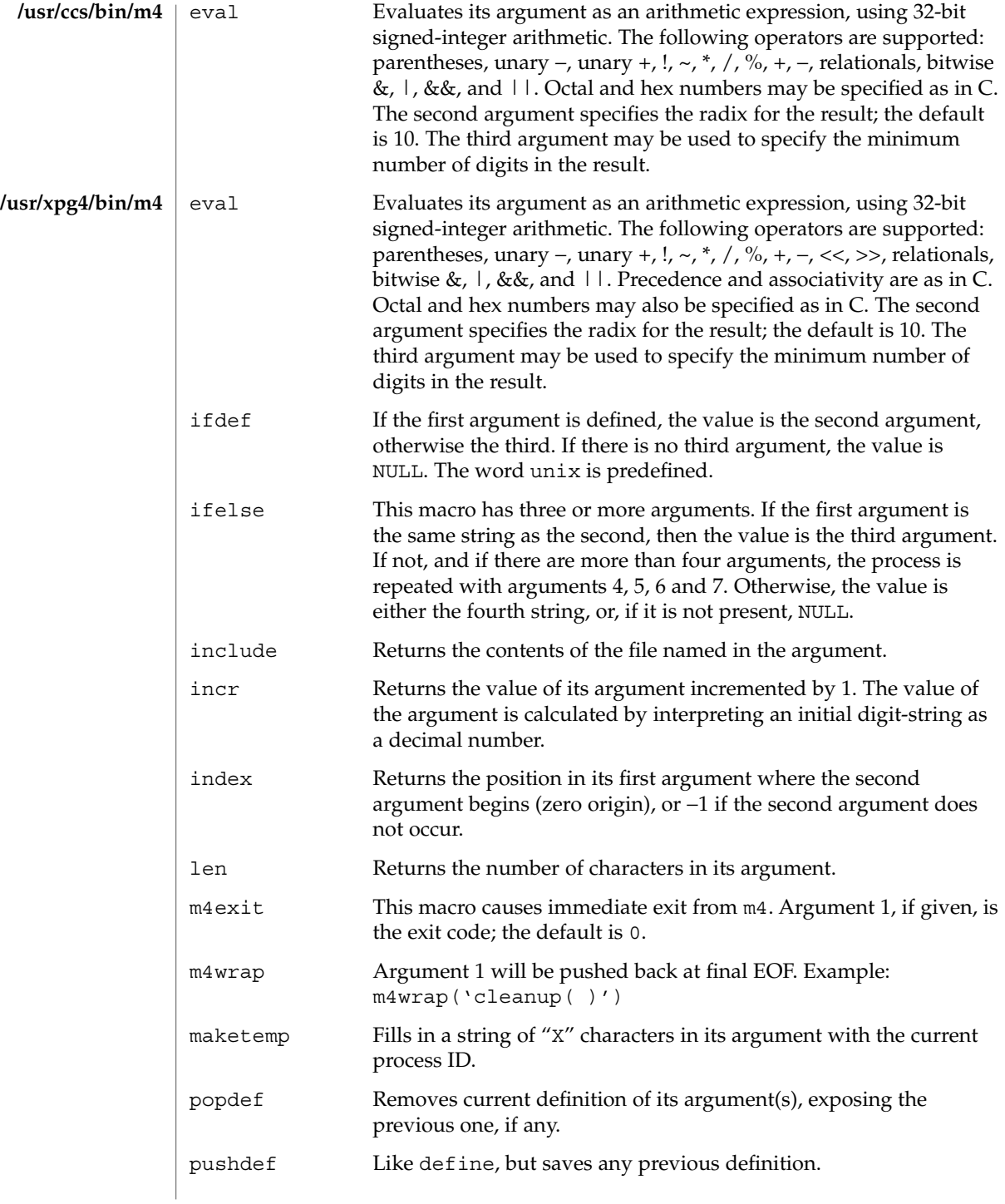

User Commands **833**

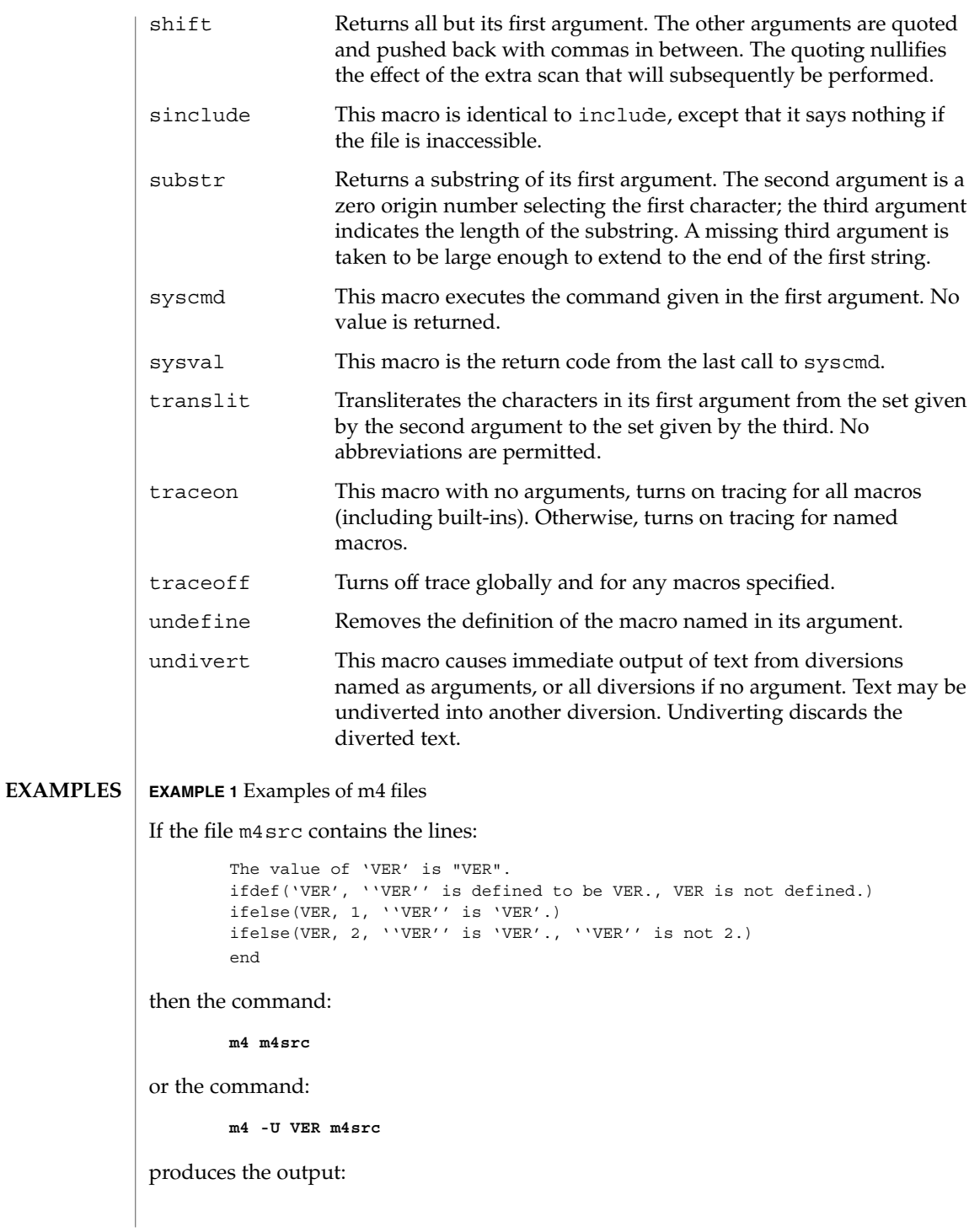

```
EXAMPLE 1 Examples of m4 files (Continued)
                           The value of VER is "VER".
                           VER is not defined.
                           VER is not 2.
                           end
                   The command:
                          m4 -D VER m4src
                   produces the output:
                           The value of VER is "".
                           VER is defined to be .
                           VER is not 2.
                           end
                   The command:
                           m4 -D VER=1 m4src
                   produces the output:
                           The value of VER is "1".
                           VER is defined to be 1.
                           VER is 1.
                          VER is not 2.
                           end
                   The command:
                           m4 -D VER=2 m4src
                   produces the output:
                           The value of VER is "2".
                           VER is defined to be 2.
                           VER is 2.
                           end
                   See environ(5) for descriptions of the following environment variables that affect the
                   execution of m4: LANG, LC_ALL, LC_CTYPE, LC_MESSAGES, and NLSPATH.
                   The following exit values are returned:
                   0 Successful completion.
                   >0 An error occurred
                   If the m4exit macro is used, the exit value can be specified by the input file.
ENVIRONMENT
    VARIABLES
   EXIT STATUS
```
User Commands **835**

m4(1)

**ATTRIBUTES** | See attributes(5) for descriptions of the following attributes:

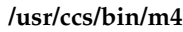

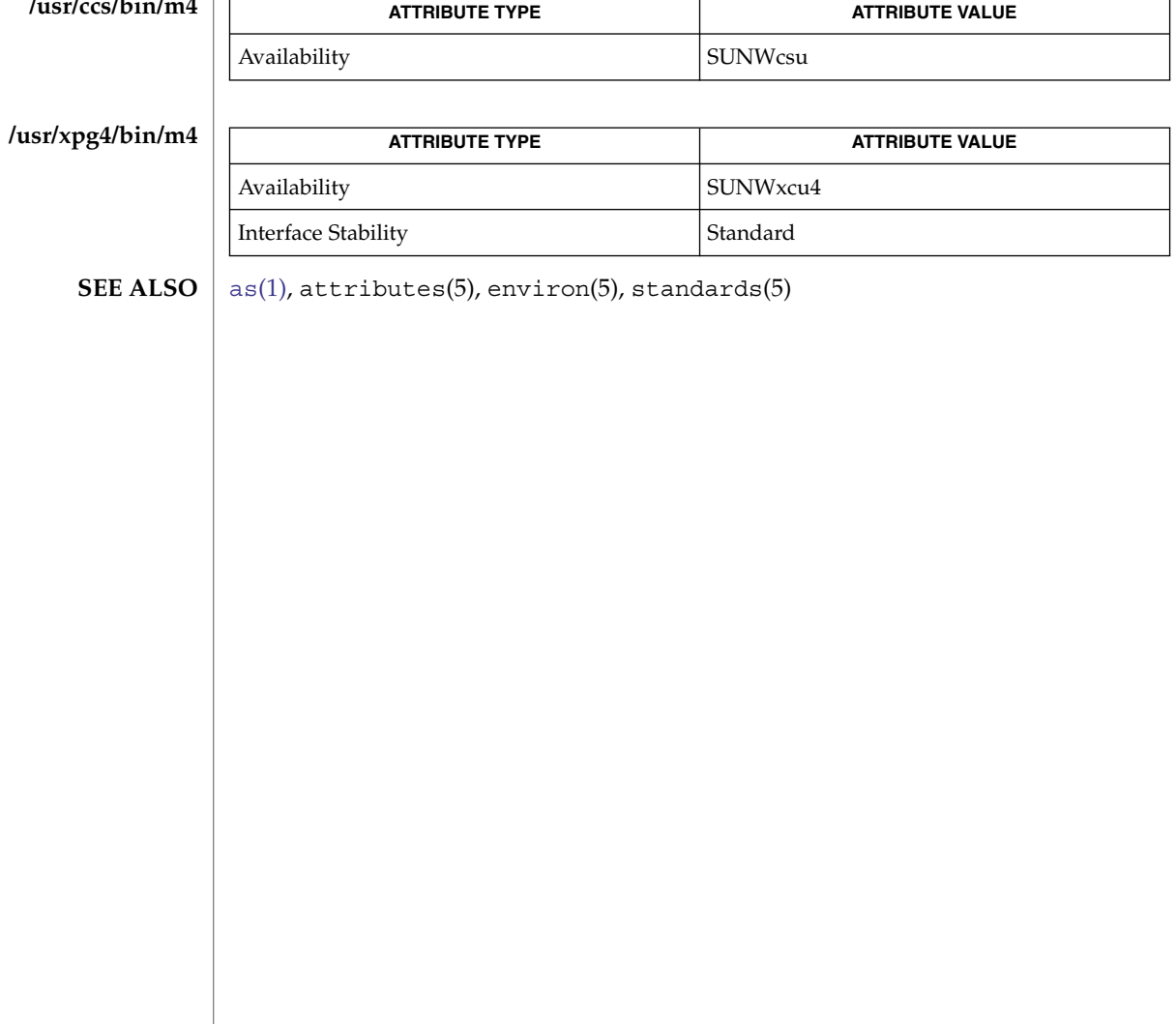

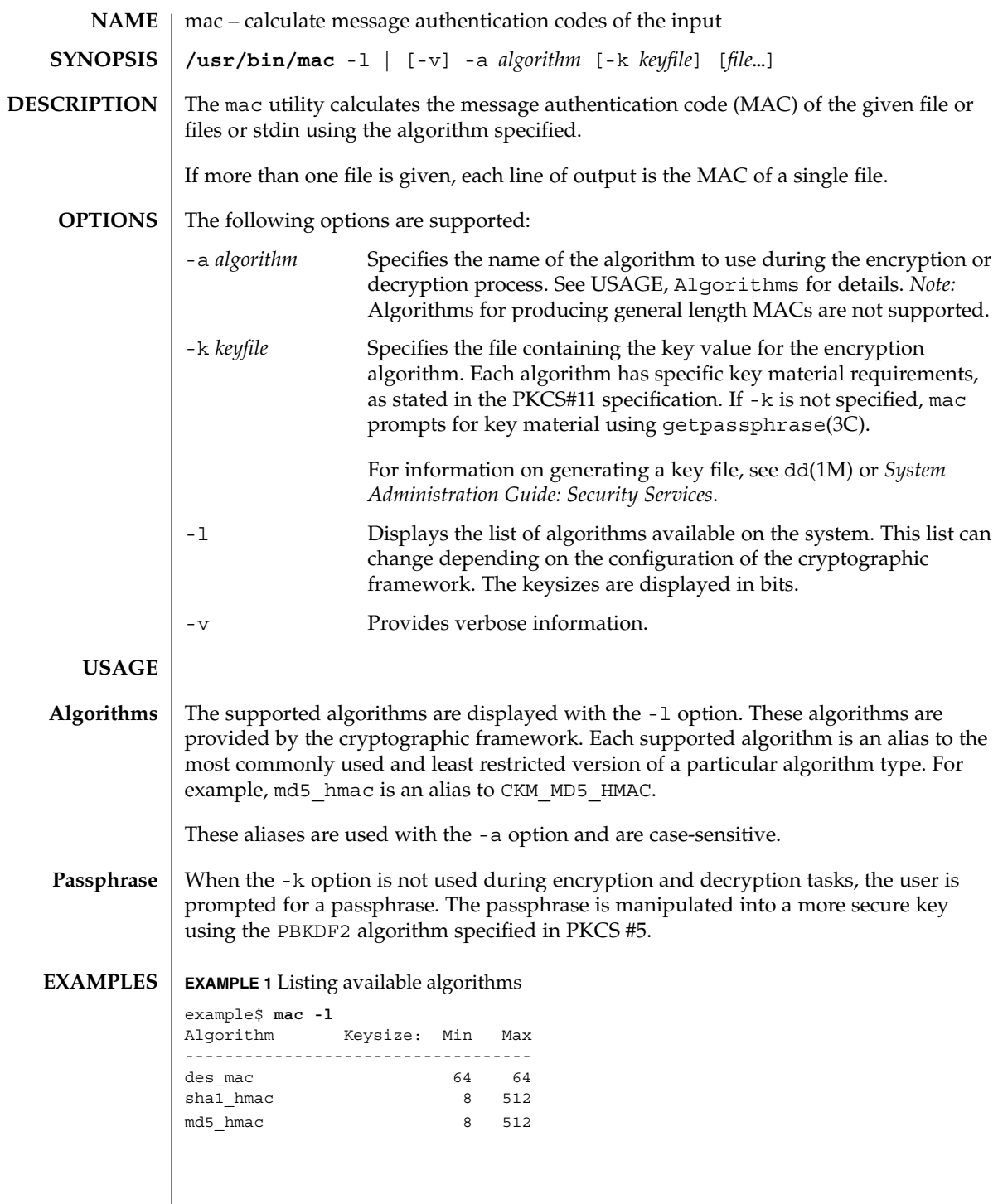

User Commands **837**

mac(1)

## mac(1)

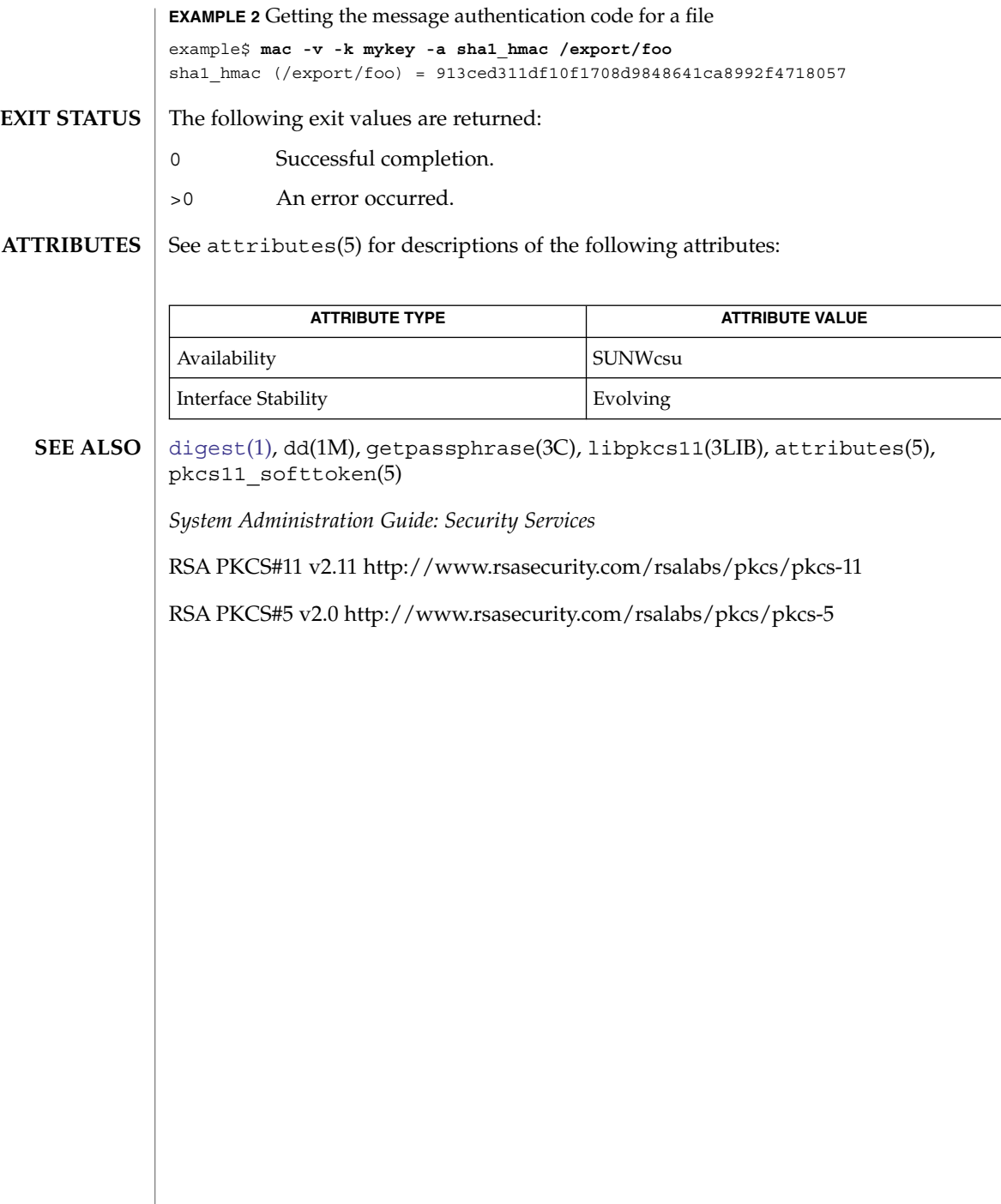

#### mach – display the processor type of the current host **NAME**

**mach SYNOPSIS**

The mach command displays the processor-type of the current host. **DESCRIPTION**

See attributes(5) for descriptions of the following attributes: **ATTRIBUTES**

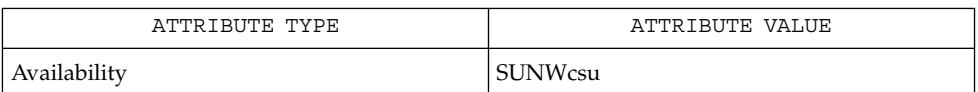

**SEE ALSO**

**NOTES**

 $arch(1)$  $arch(1)$ , [uname](#page-1714-0) $(1)$ , attributes $(5)$ 

mach and uname -p return equivalent values; therefore, Independent Software Vendors (ISV) and others who need to ascertain processor type are encouraged to use uname with the -p option instead of the mach command. The mach command is provided for compatibility with previous releases, but generally its use is discouraged.

mach(1)

# machid(1)

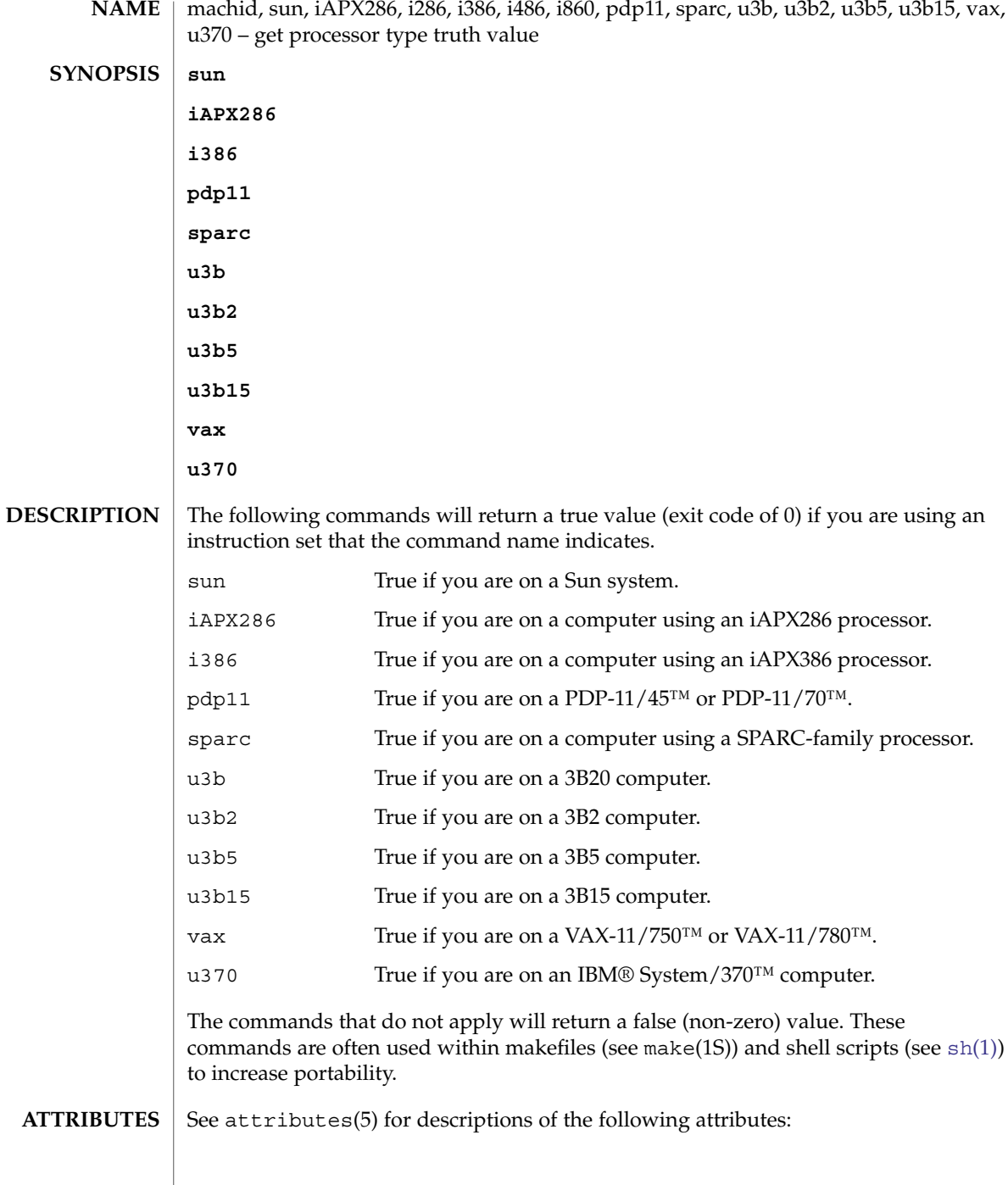

## machid(1)

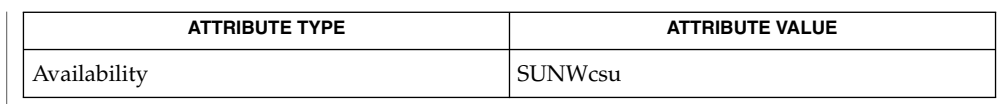

 $make(1S), sh(1), test(1), true(1), uname(1), attributes(5)$  $make(1S), sh(1), test(1), true(1), uname(1), attributes(5)$  $make(1S), sh(1), test(1), true(1), uname(1), attributes(5)$  $make(1S), sh(1), test(1), true(1), uname(1), attributes(5)$  $make(1S), sh(1), test(1), true(1), uname(1), attributes(5)$  $make(1S), sh(1), test(1), true(1), uname(1), attributes(5)$  $make(1S), sh(1), test(1), true(1), uname(1), attributes(5)$  $make(1S), sh(1), test(1), true(1), uname(1), attributes(5)$  $make(1S), sh(1), test(1), true(1), uname(1), attributes(5)$ **SEE ALSO**

The machid family of commands is obsolete. Use uname -p and uname -m instead. **NOTES**

madv.so.1(1)

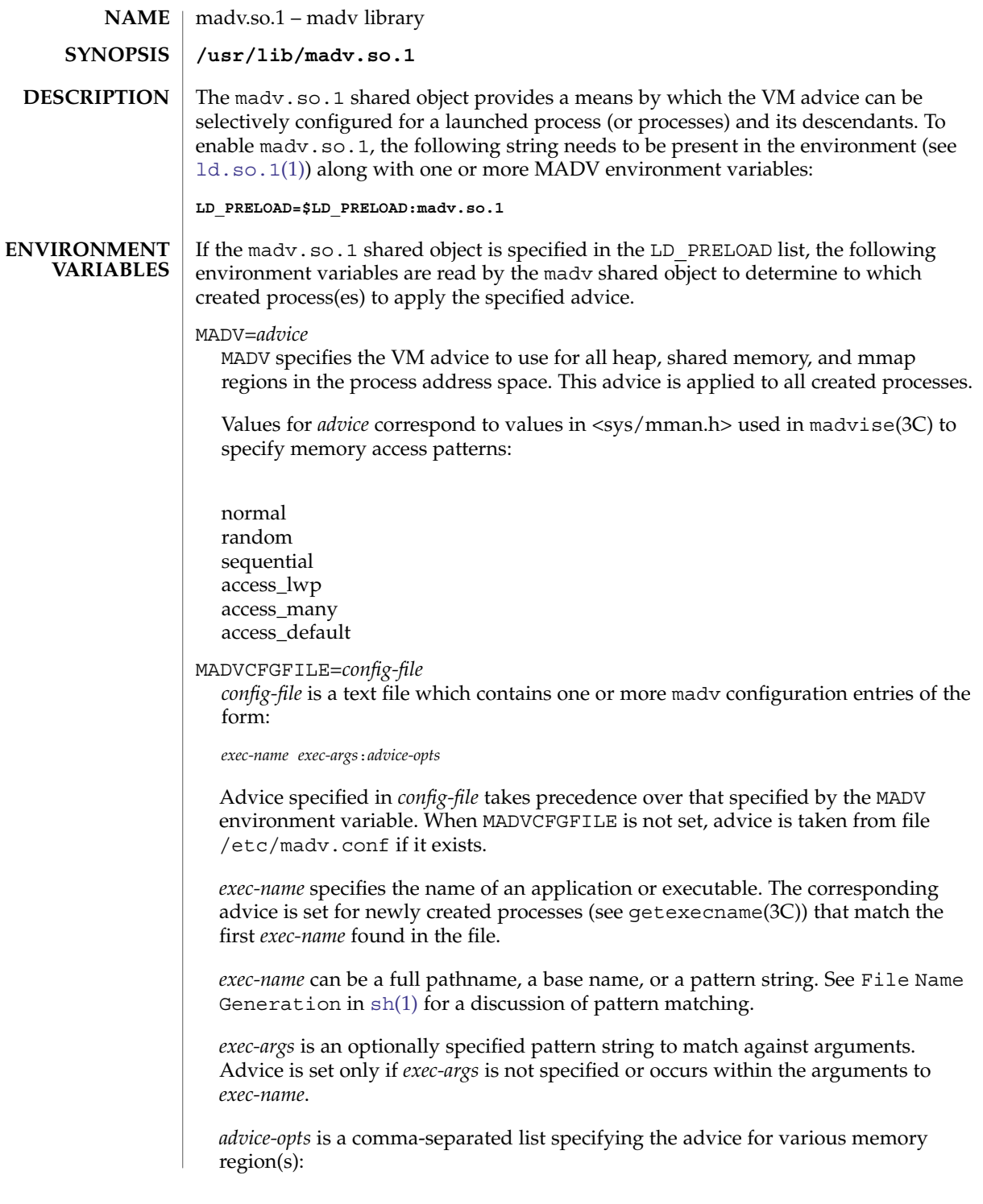

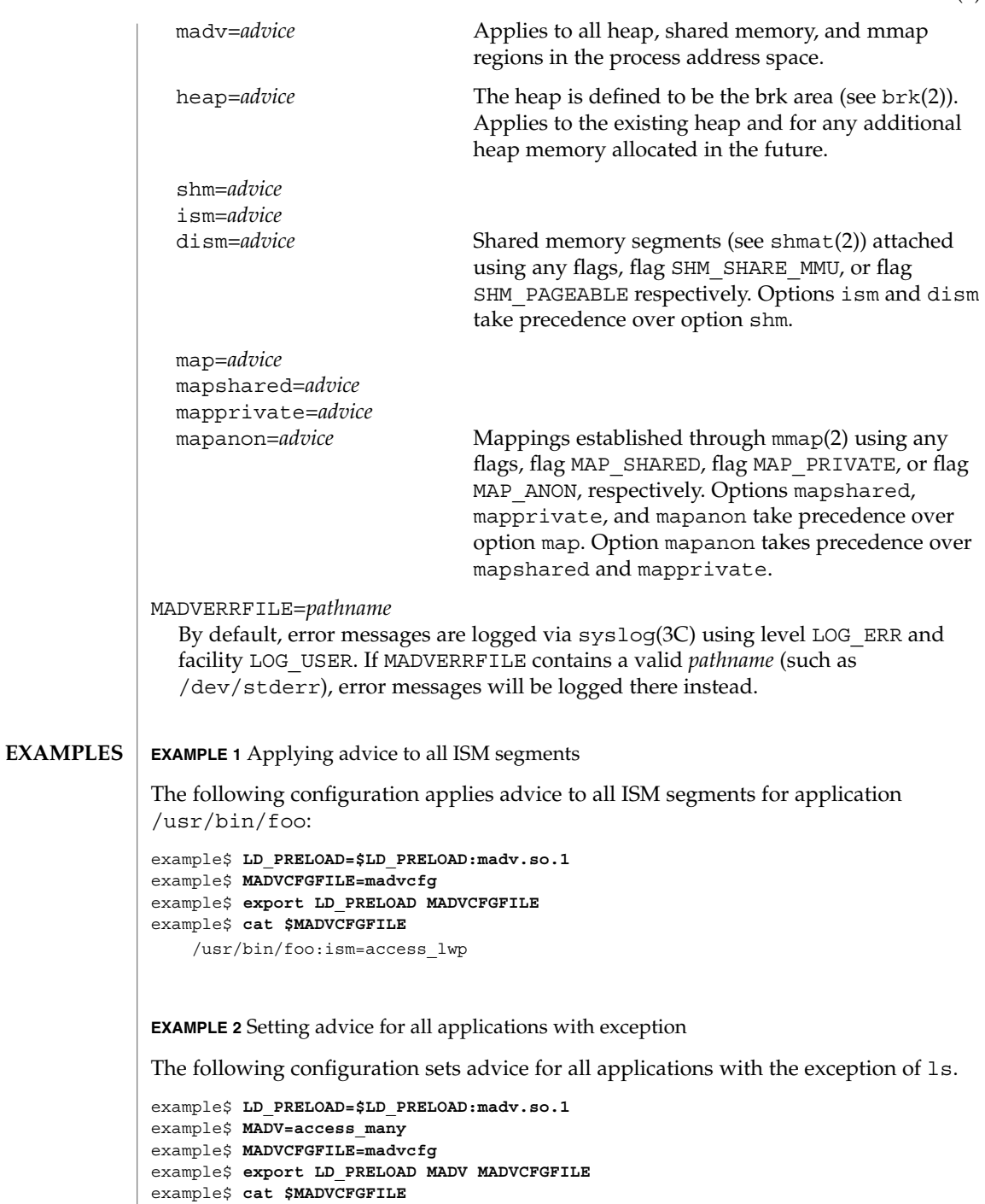

ls:

madv.so.1(1)

**EXAMPLE 3** Precedence rules (continuation from Example 2)

Because MADVCFGFILE takes precedence over MADV, specifying '\*' (pattern match all) for the *exec-name* of the last madv configuration entry would be equivalent to setting MADV. The following is equivalent to example 2:

```
example$ LD_PRELOAD=$LD_PRELOAD:madv.so.1
example$ MADVCFGFILE=madvcfg
example$ export LD_PRELOAD MADVCFGFILE
example$ cat $MADVCFGFILE
   ls:
    *:madv=access_many
```
**EXAMPLE 4** Applying advice for different regions

The following configuration applies one type of advice for mmap regions and different advice for heap and shared memory regions for a select set of applications with exec names that begin with foo:

```
example$ LD_PRELOAD=$LD_PRELOAD:madv.so.1
example$ MADVCFGFILE=madvcfg
example$ export LD_PRELOAD MADVCFGFILE
example$ cat $MADVCFGFILE
    foo*:madv=access_many,heap=sequential,shm=access_lwp
```
**EXAMPLE 5** Applying advice selectively

The following configuration applies advice for the heap of applications beginning with ora that have ora1 as an argument:

```
example$ LD_PRELOAD=$LD_PRELOAD:madv.so.1
example$ MADVCFGFILE=madvcfg
example$ export LD_PRELOAD MADVCFGFILE
example$ cat $MADVCFGFILE
    ora* ora1:heap=access_many
```
**FILES**

/etc/madv.conf Configuration file

**ATTRIBUTES**

See attributes(5) for descriptions of the following attributes:

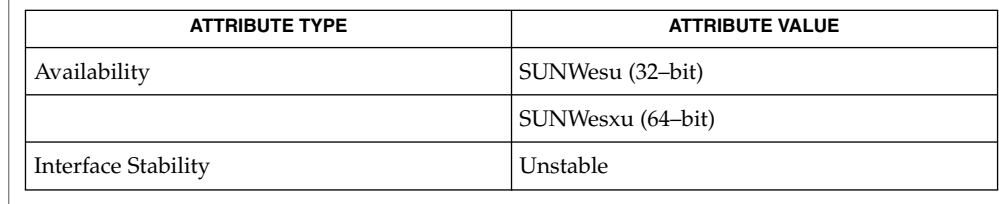

- [cat](#page-116-0)[\(1\),](#page-1477-0)  $1d. so.1(1)$ ,  $proc(1)$  $proc(1)$ ,  $sh(1)$ ,  $brk(2)$ ,  $exec(2)$ ,  $fork(2)$ ,  $mmap(2)$ ,  $mement1(2)$ , shmat(2), getexecname(3C), madvise(3C), syslog(3C), proc(4), attributes(5) **SEE ALSO**
	- The advice is inherited. A child process has the same advice as its parent. On exec() (see exec(2)), the advice is set back to the default system advice unless different advice has been configured via the madv shared object. **NOTES**

**844** man pages section 1: User Commands • Last Revised 15 Feb 2002

#### madv.so.1(1)

Advice is only applied to mmap regions explicitly created by the user program. Those regions established by the run-time linker or by system libraries making direct system calls (for example, libthread allocations for thread stacks) are not affected.

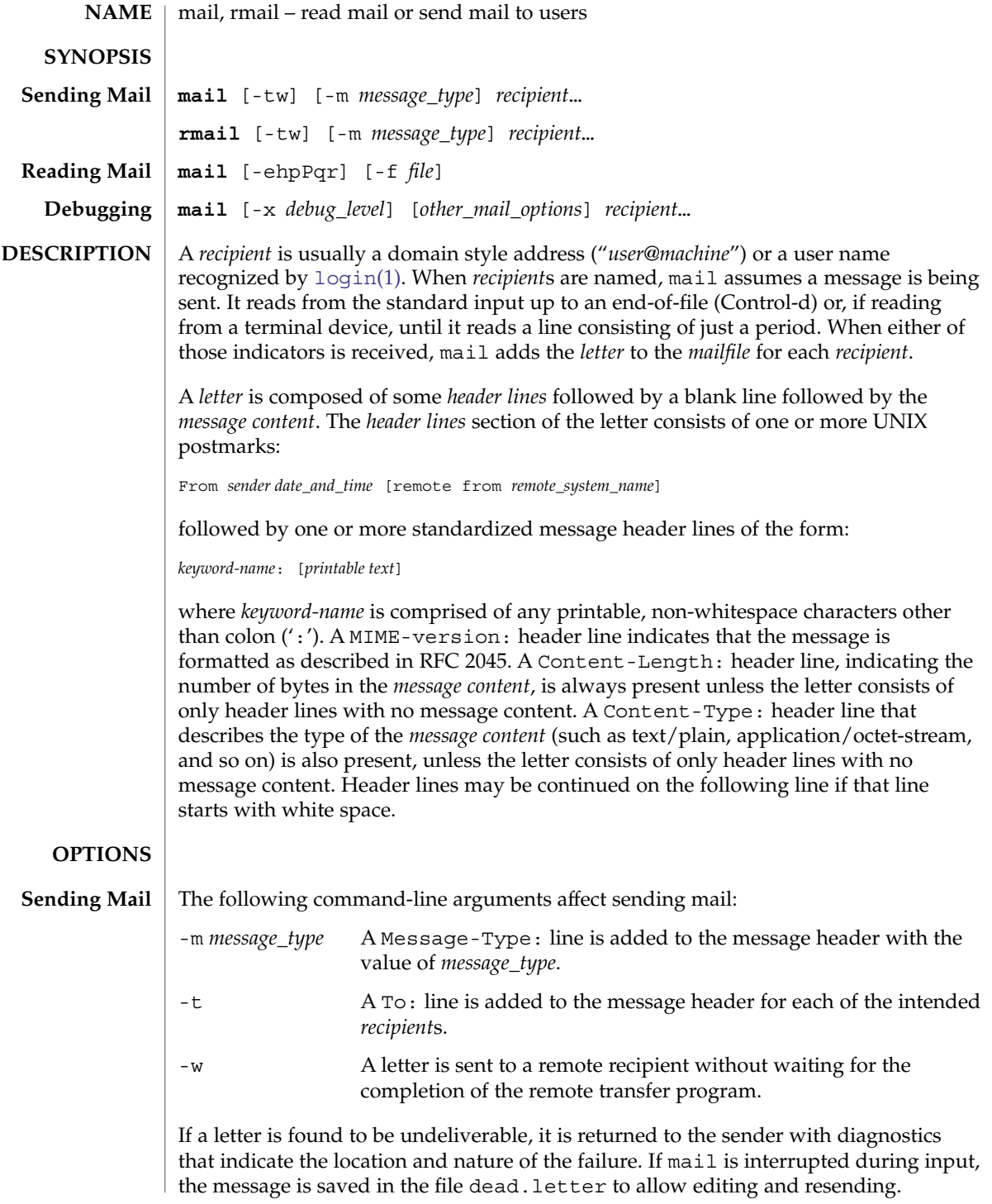

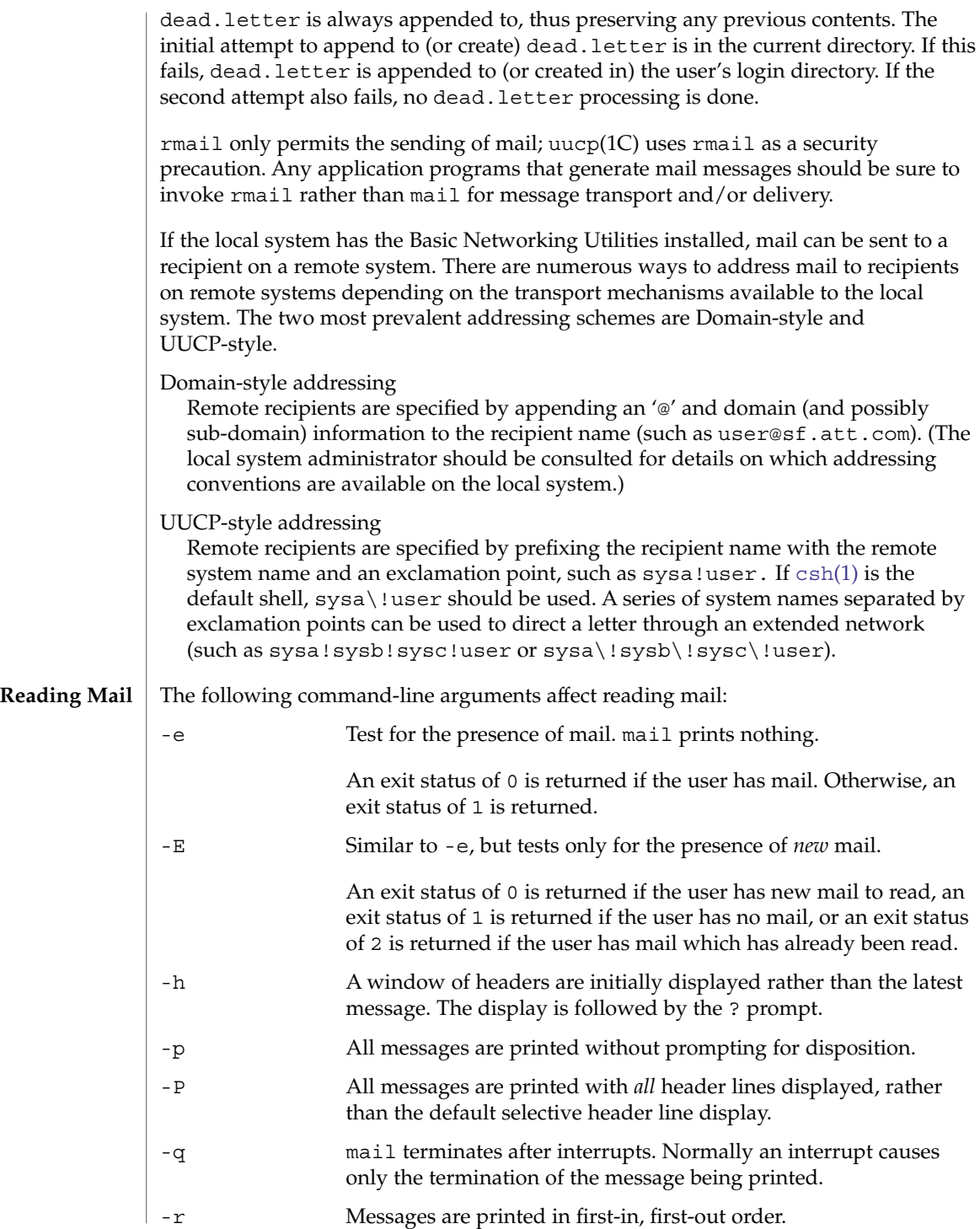

User Commands **847**

-f *file* mail uses *file* (such as mbox) instead of the default *mailfile*.

mail, unless otherwise influenced by command-line arguments, prints a user's mail messages in last-in, first-out order. The default mode for printing messages is to display only those header lines of immediate interest. These include, but are not limited to, the UNIX From and >From postmarks, From:, Date:, Subject:, and Content-Length: header lines, and any recipient header lines such as To:, Cc:, Bcc:, and so forth. After the header lines have been displayed, mail displays the contents (body) of the message only if it contains no unprintable characters. Otherwise, mail issues a warning statement about the message having binary content and not display the content. This can be overridden by means of the p command.

For each message, the user is prompted with a ? and a line is read from the standard input. The following commands are available to determine the disposition of the message:

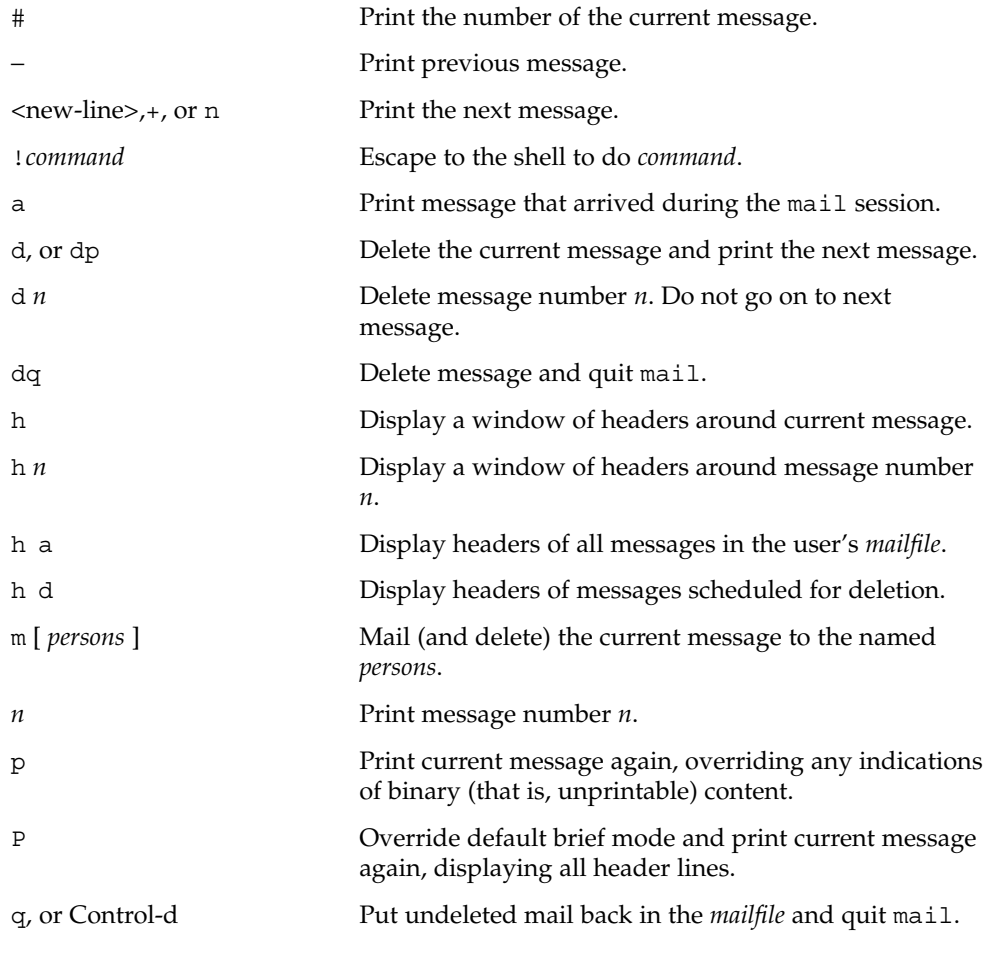

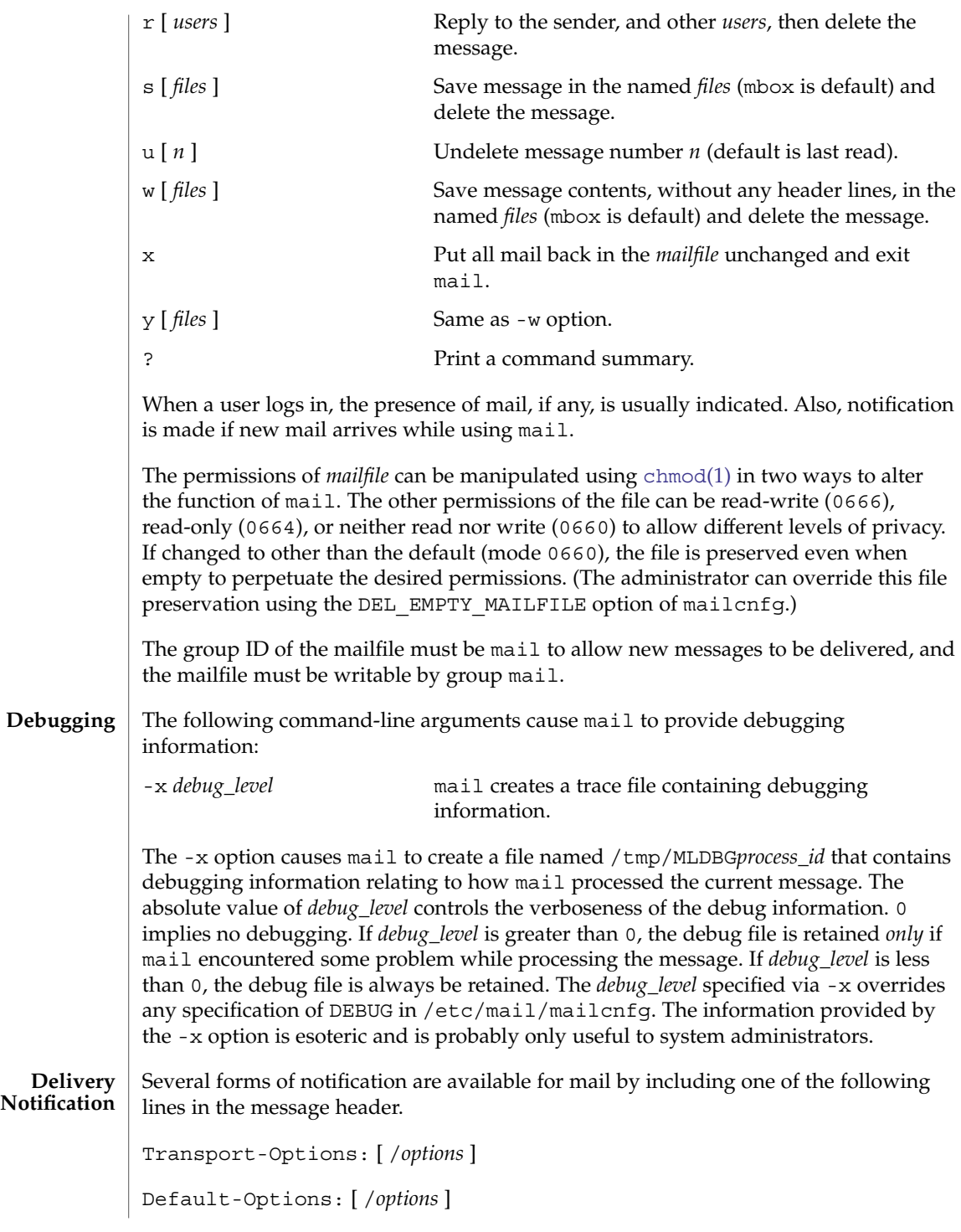

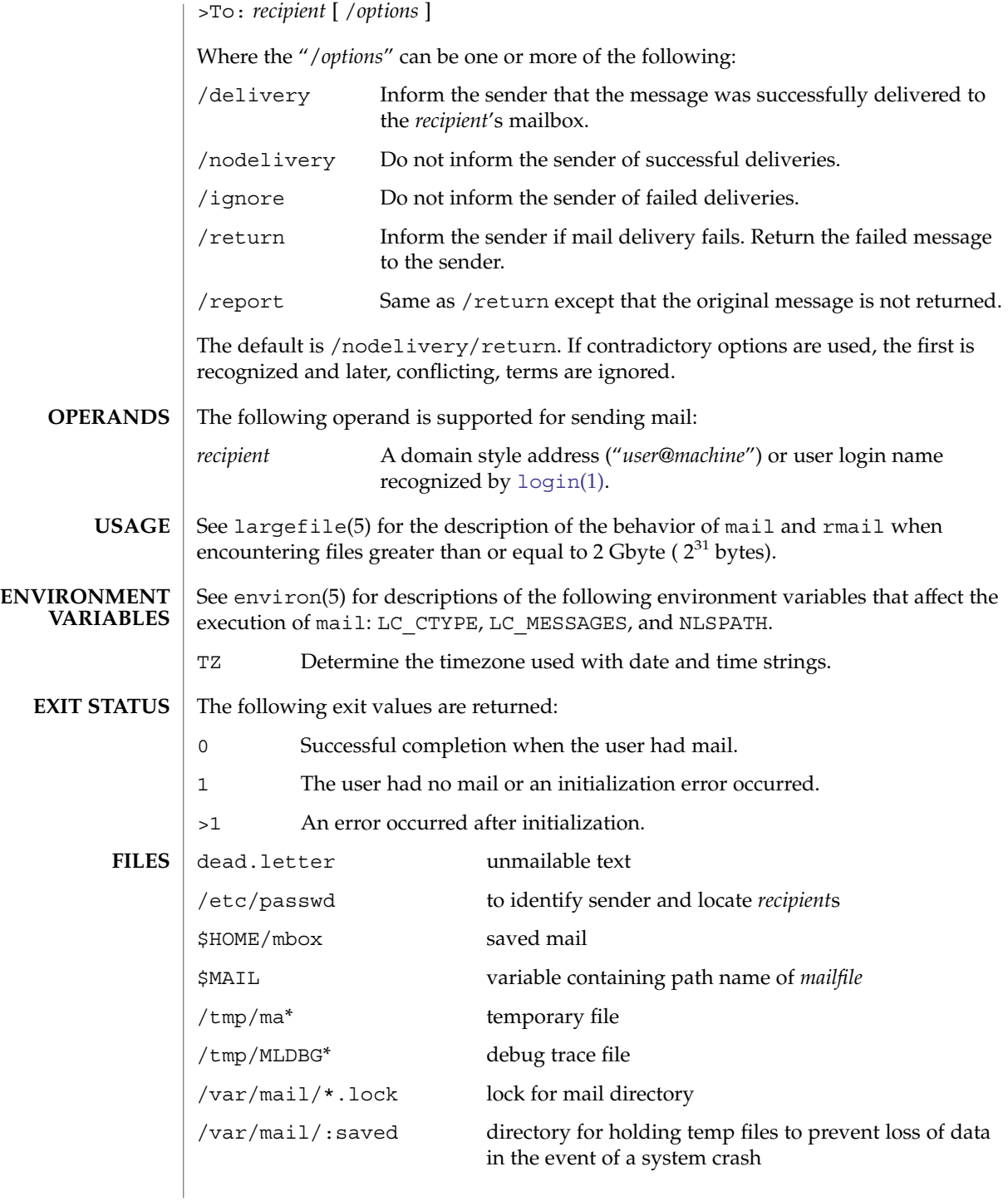

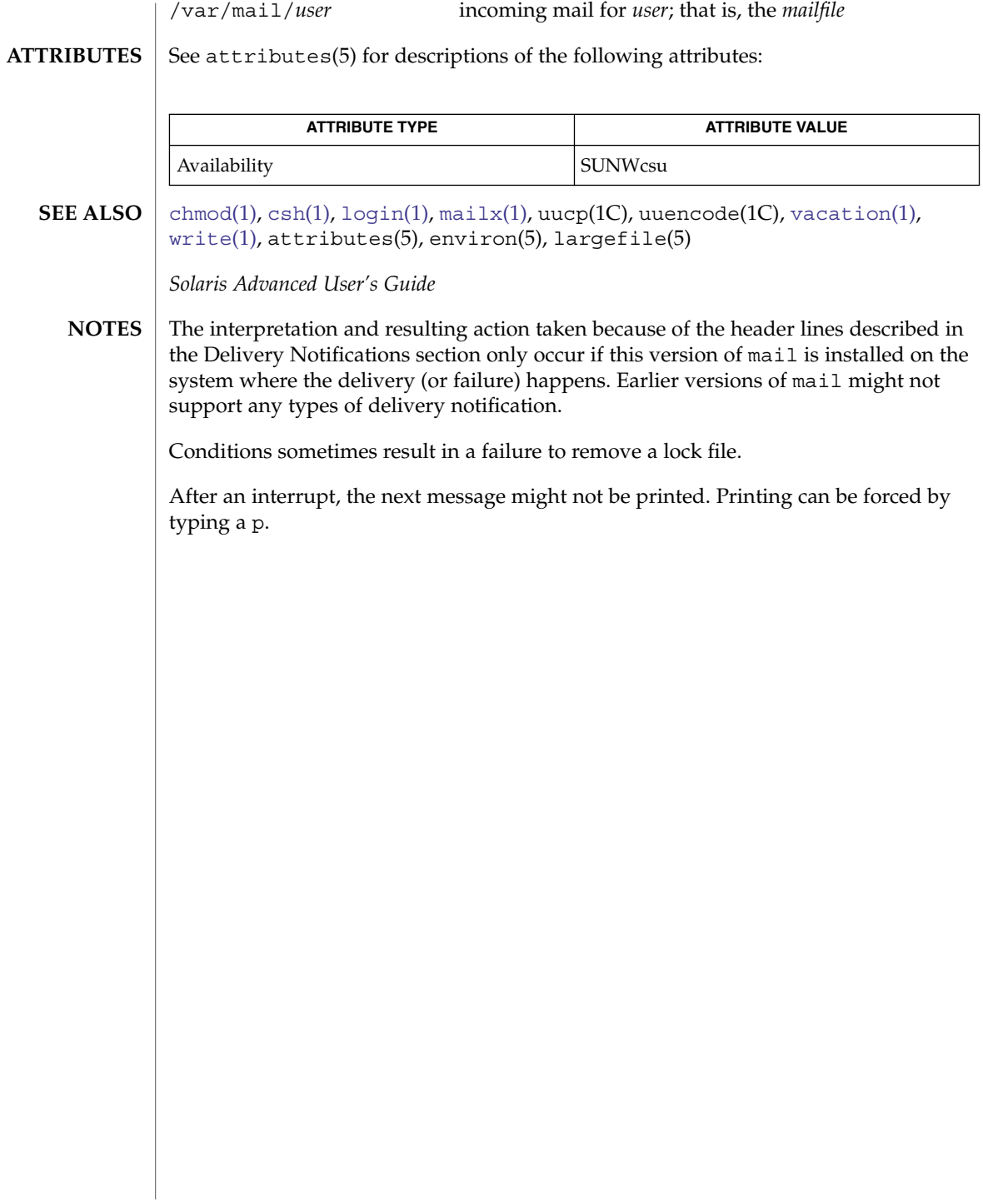

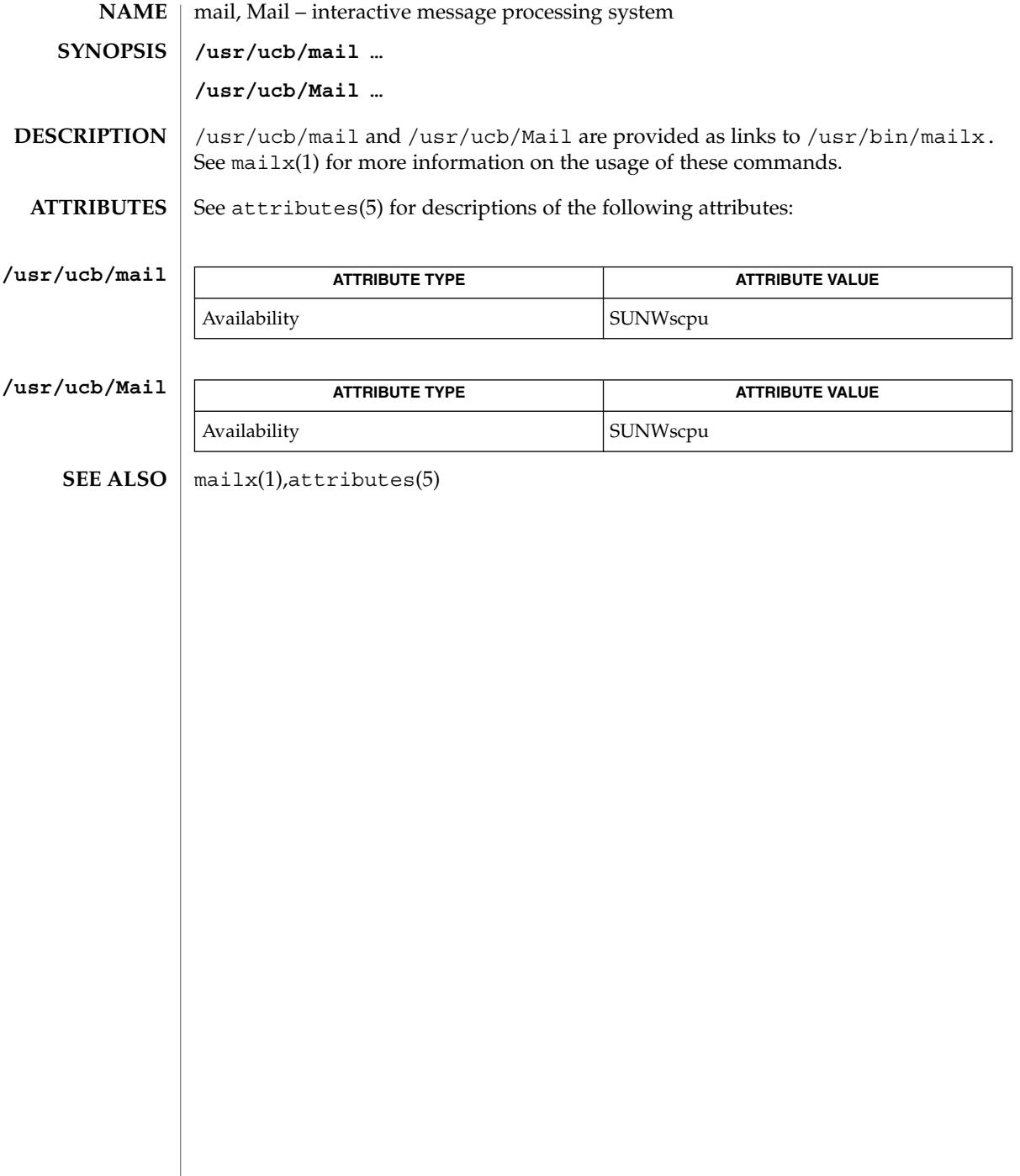

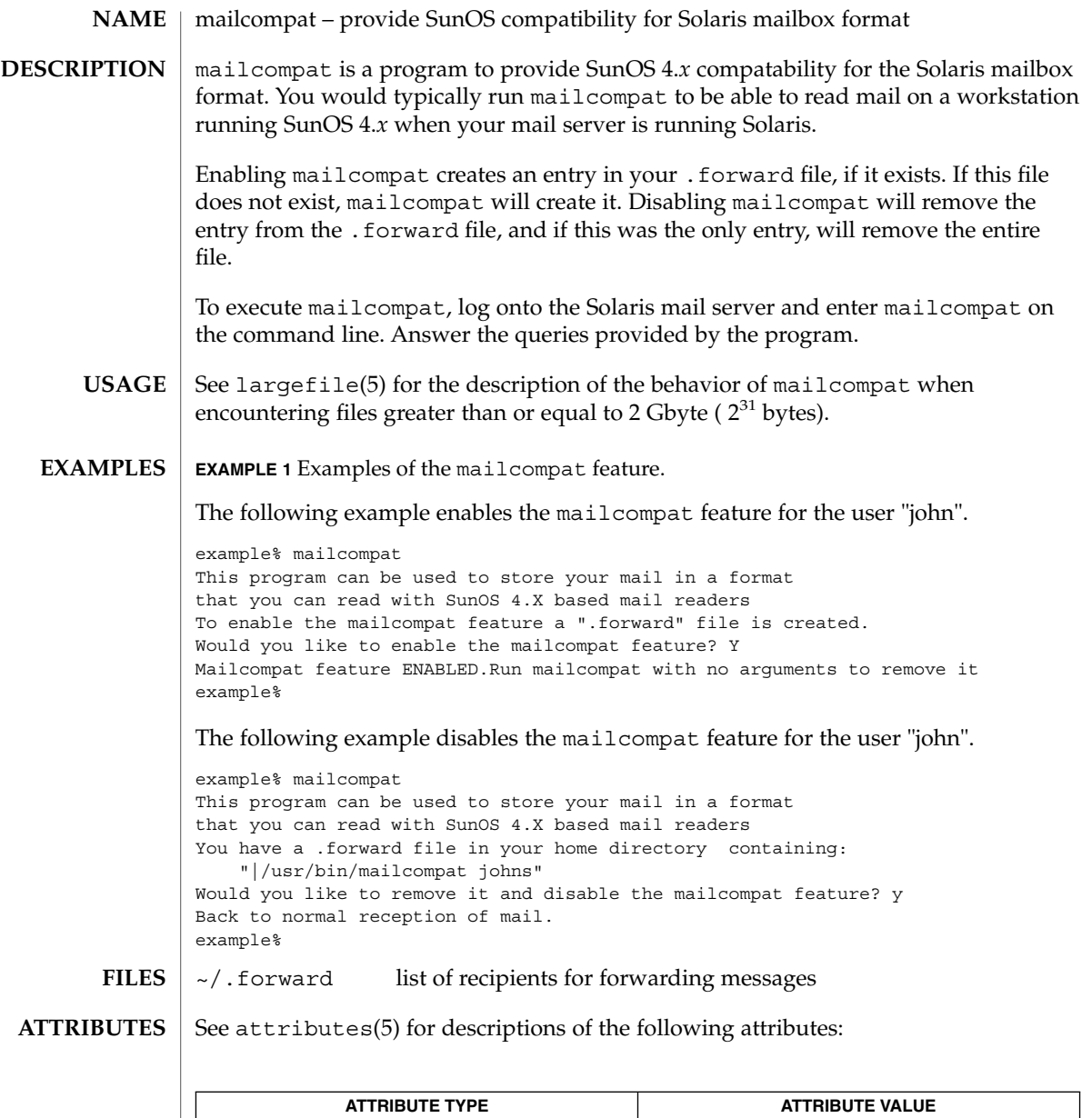

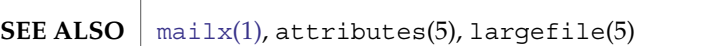

Availability SUNWcsu

User Commands **853**

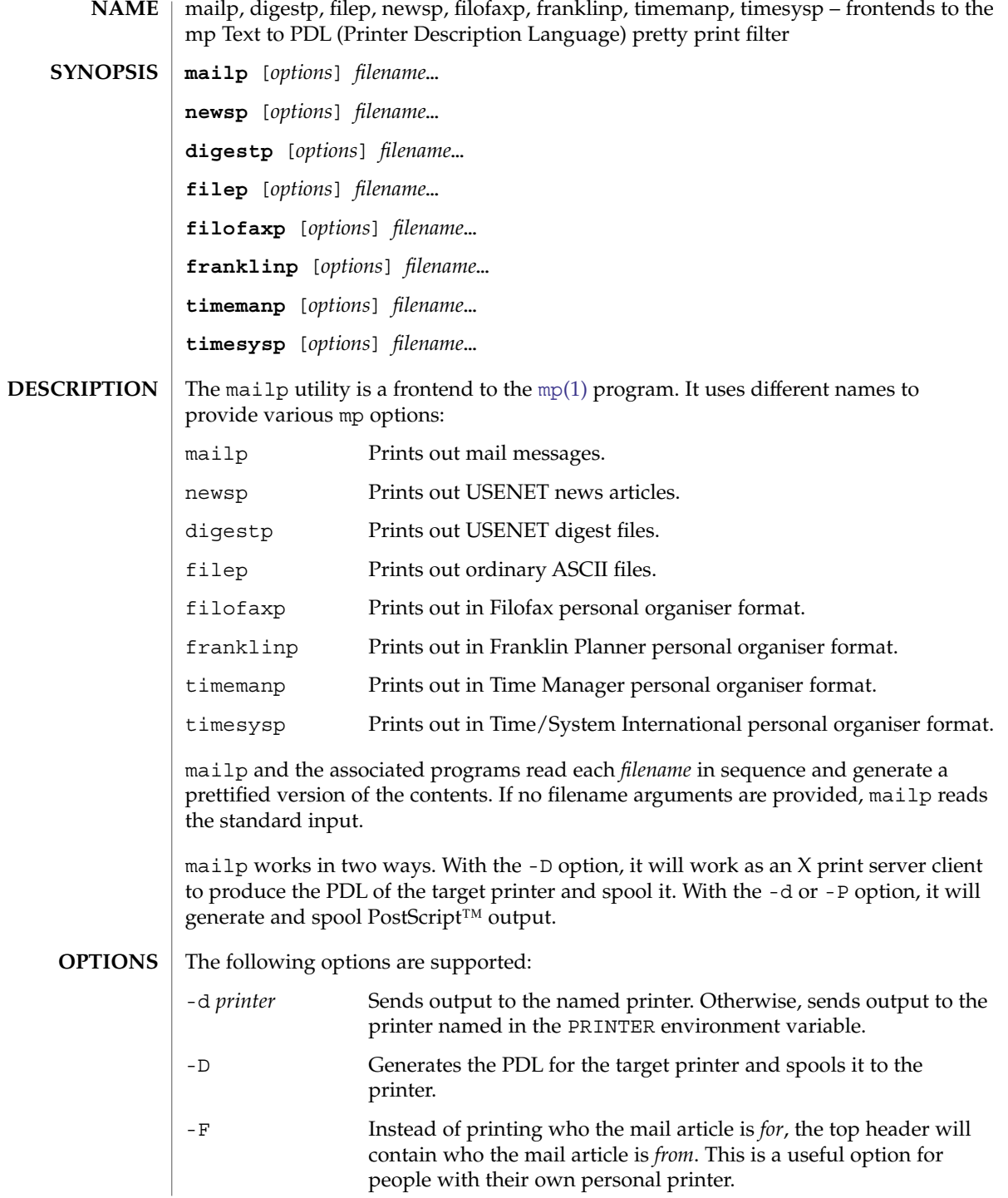

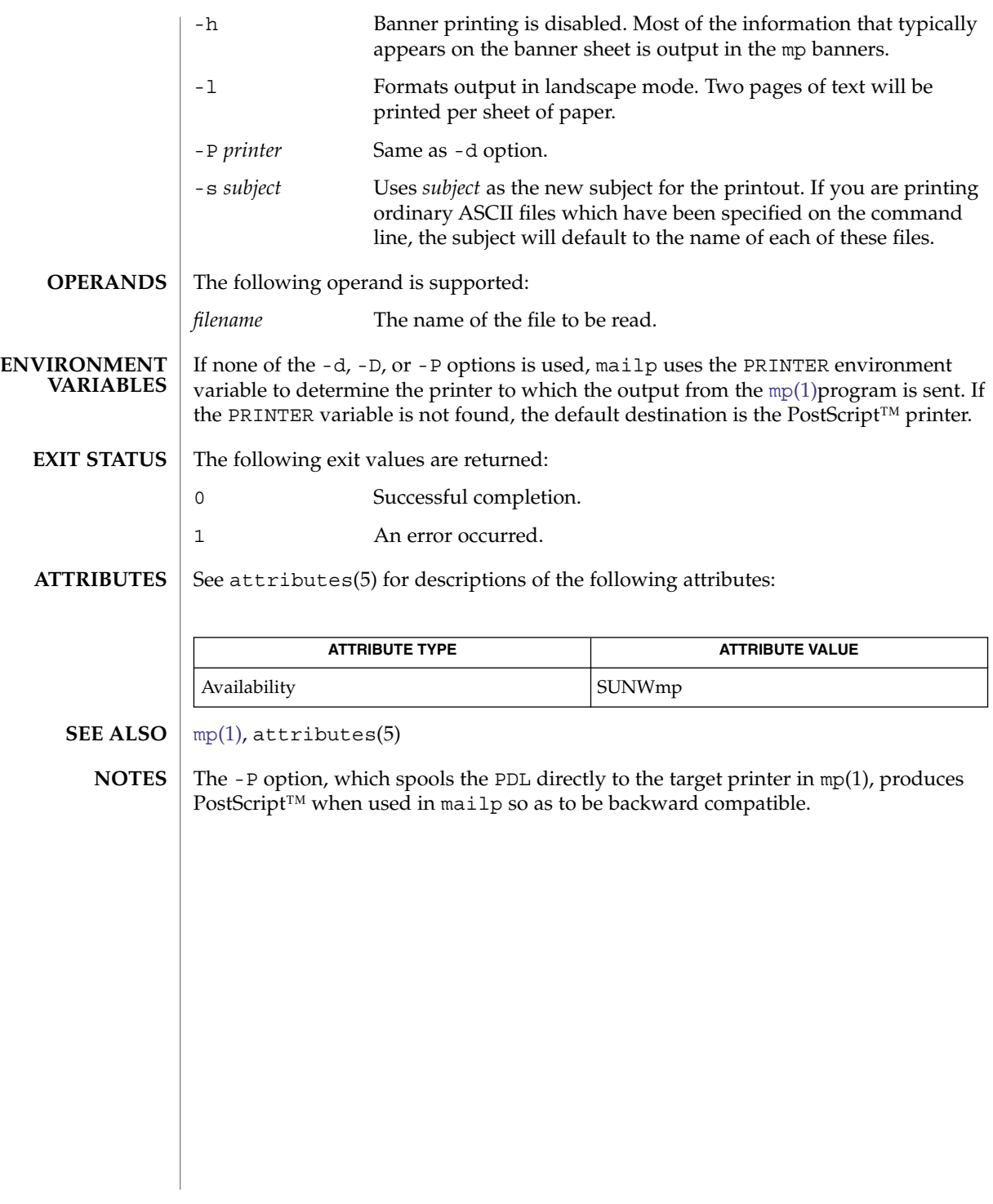

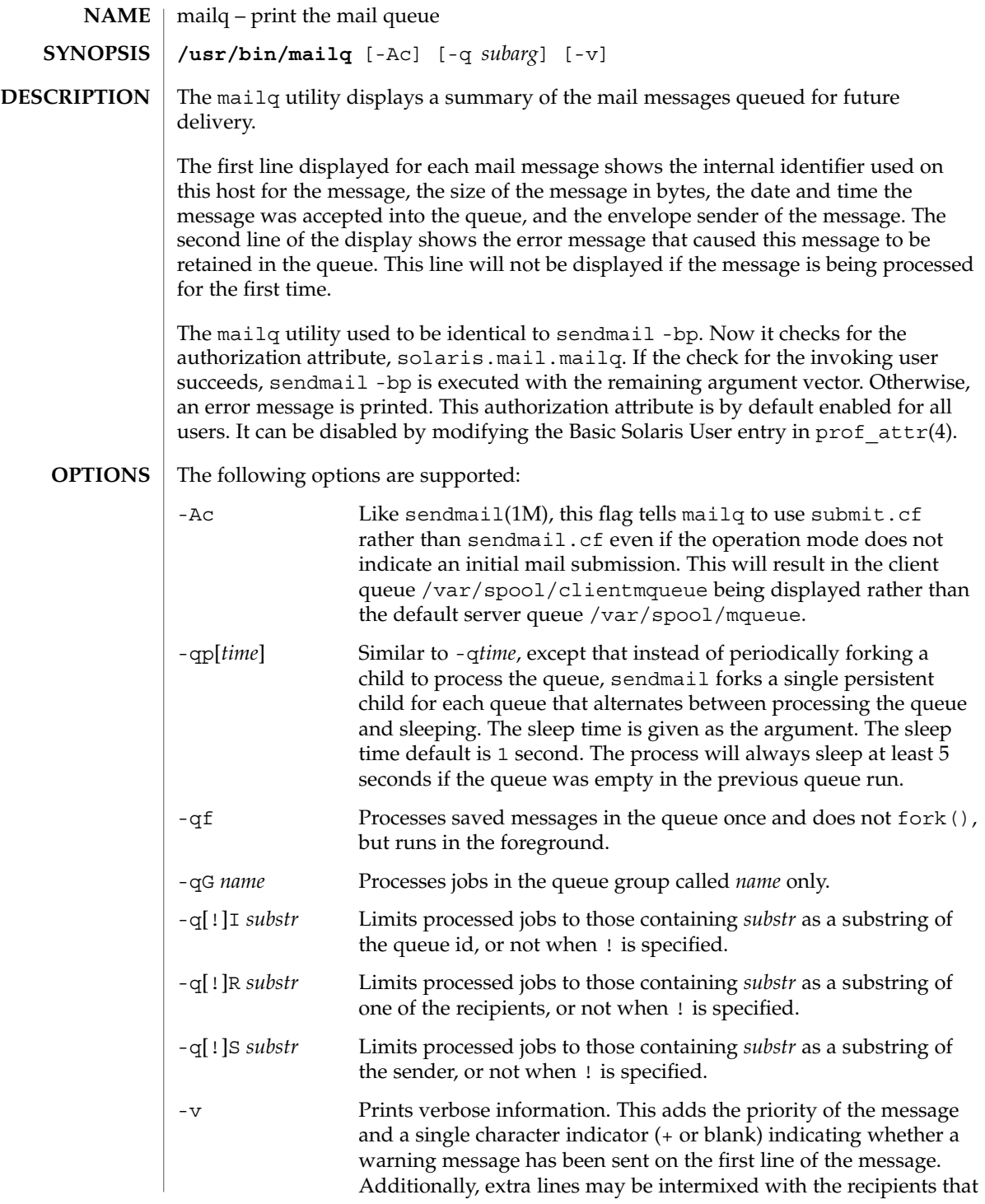

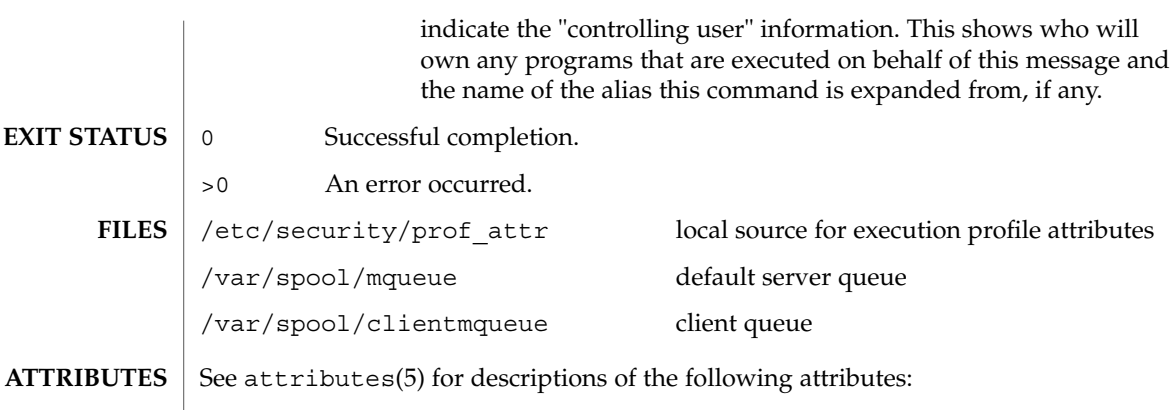

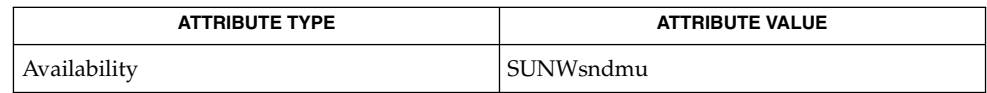

 $\textbf{SEE \, ALSO}$   $|$  sendmail(1M),  $\text{prof\_attr(4)}$ ,  $\text{attributes(5)}$ 

mailstats(1)

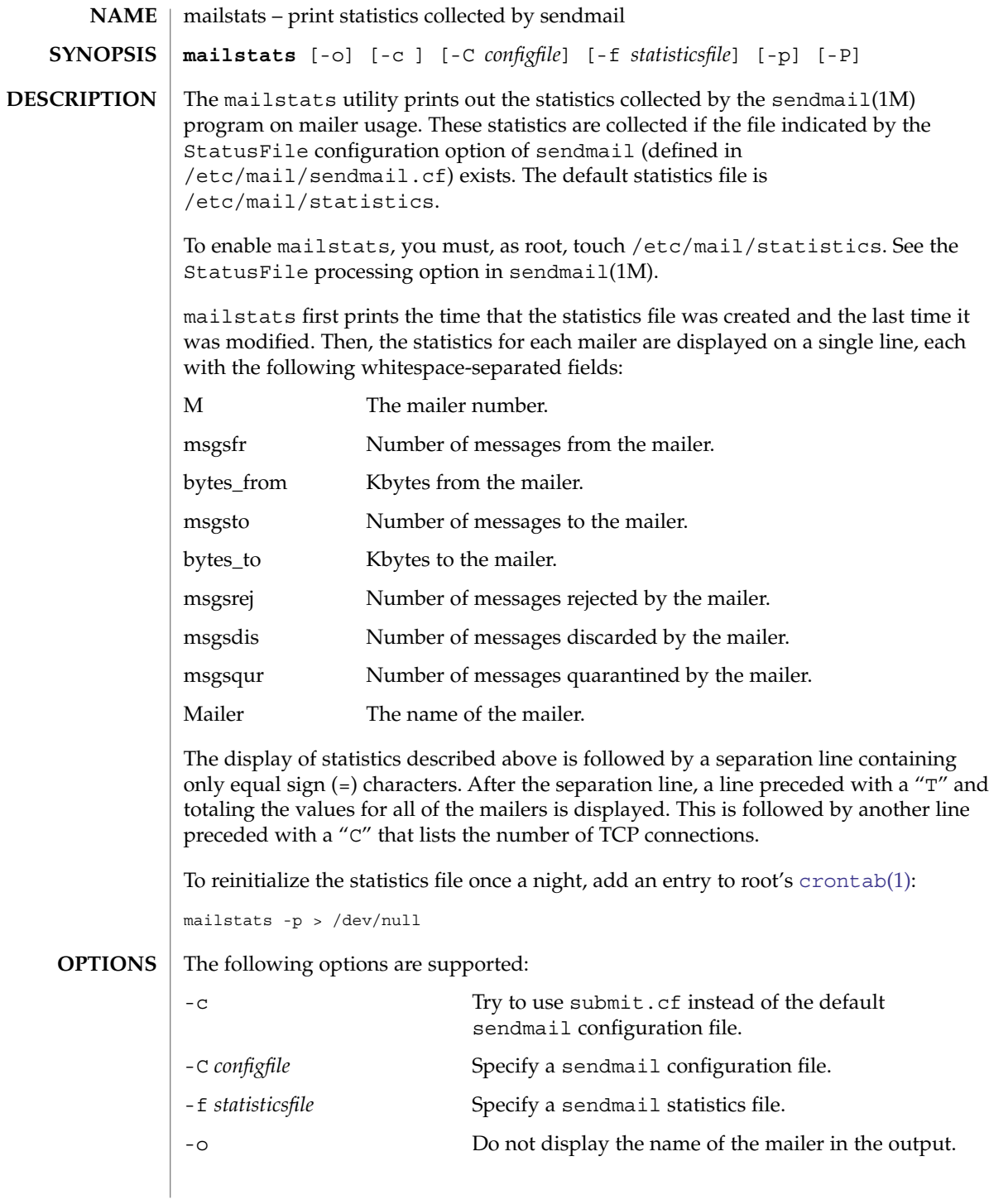

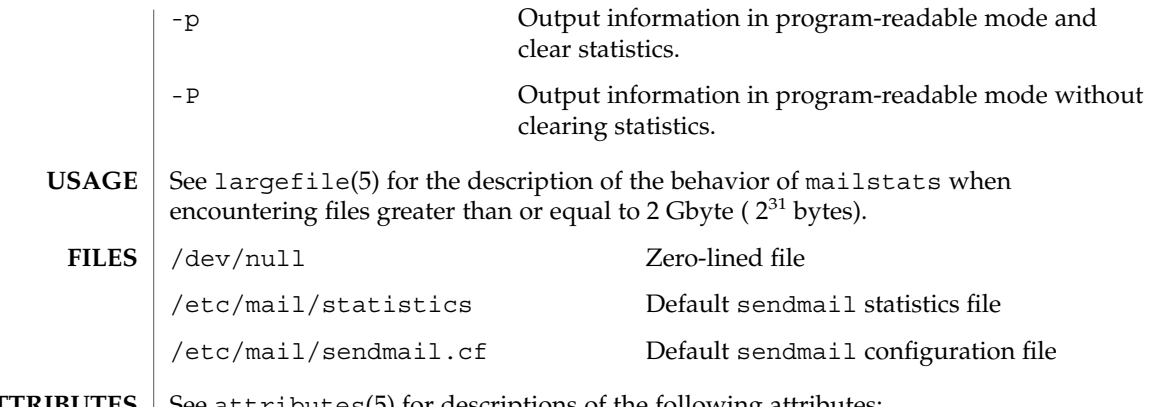

 $\operatorname{ATTRIBUTES}$   $\mid$  See  $\texttt{attributes}(5)$  for descriptions of the following attributes:

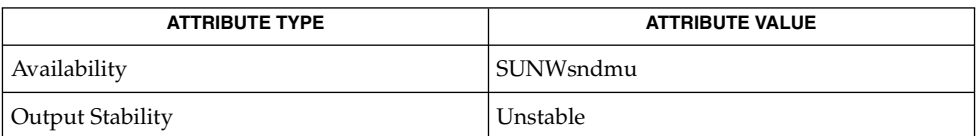

 $\textbf{SEE \, ALSO}$   $\mid$   $\text{crontab}(1)$  $\text{crontab}(1)$  $\text{crontab}(1)$ ,  $\text{cron}(1\text{M})$ ,  $\text{sendmail}(1\text{M})$ ,  $\text{attributes}(5)$ ,  $\text{largefile}(5)$ 

<span id="page-859-0"></span>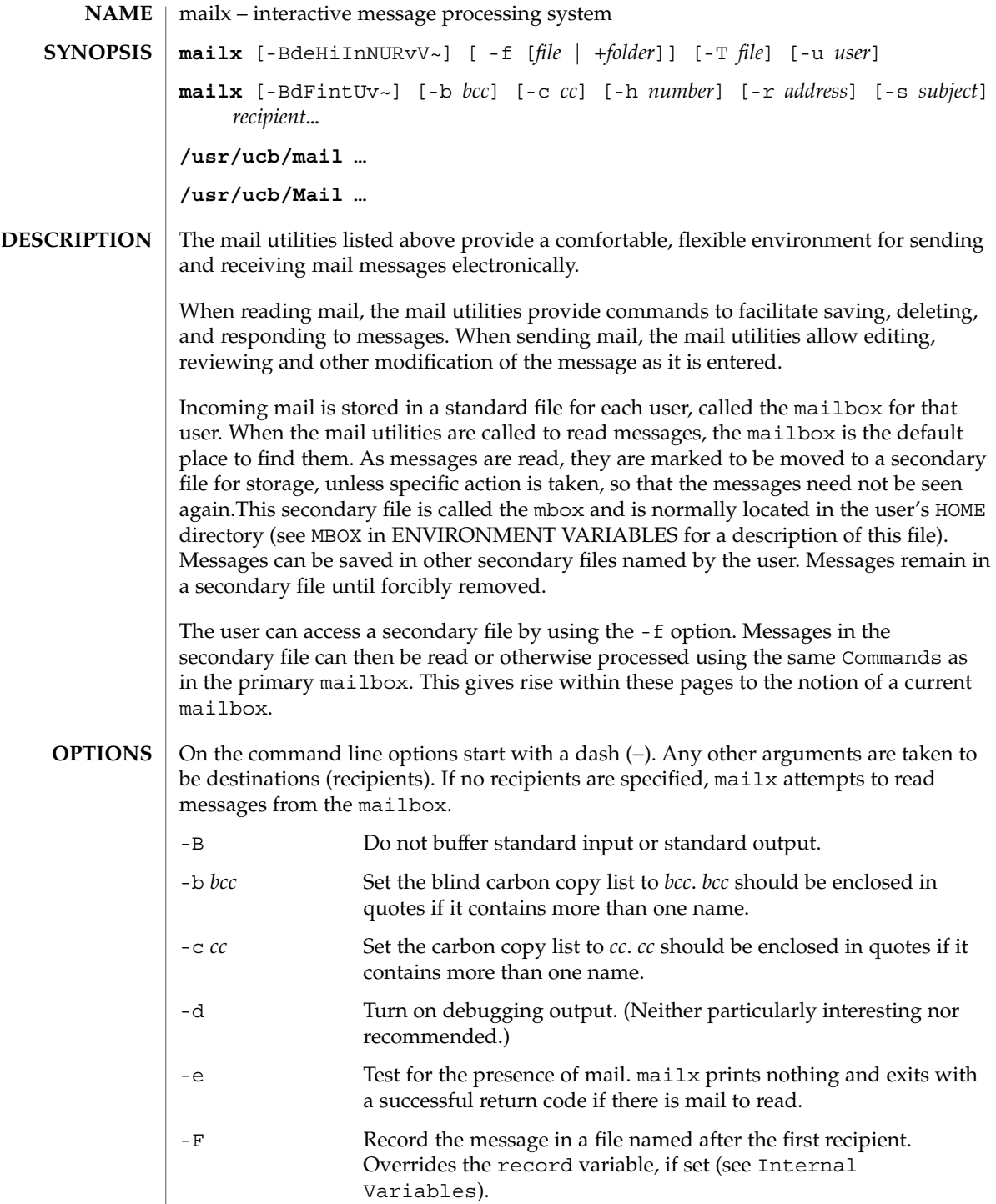

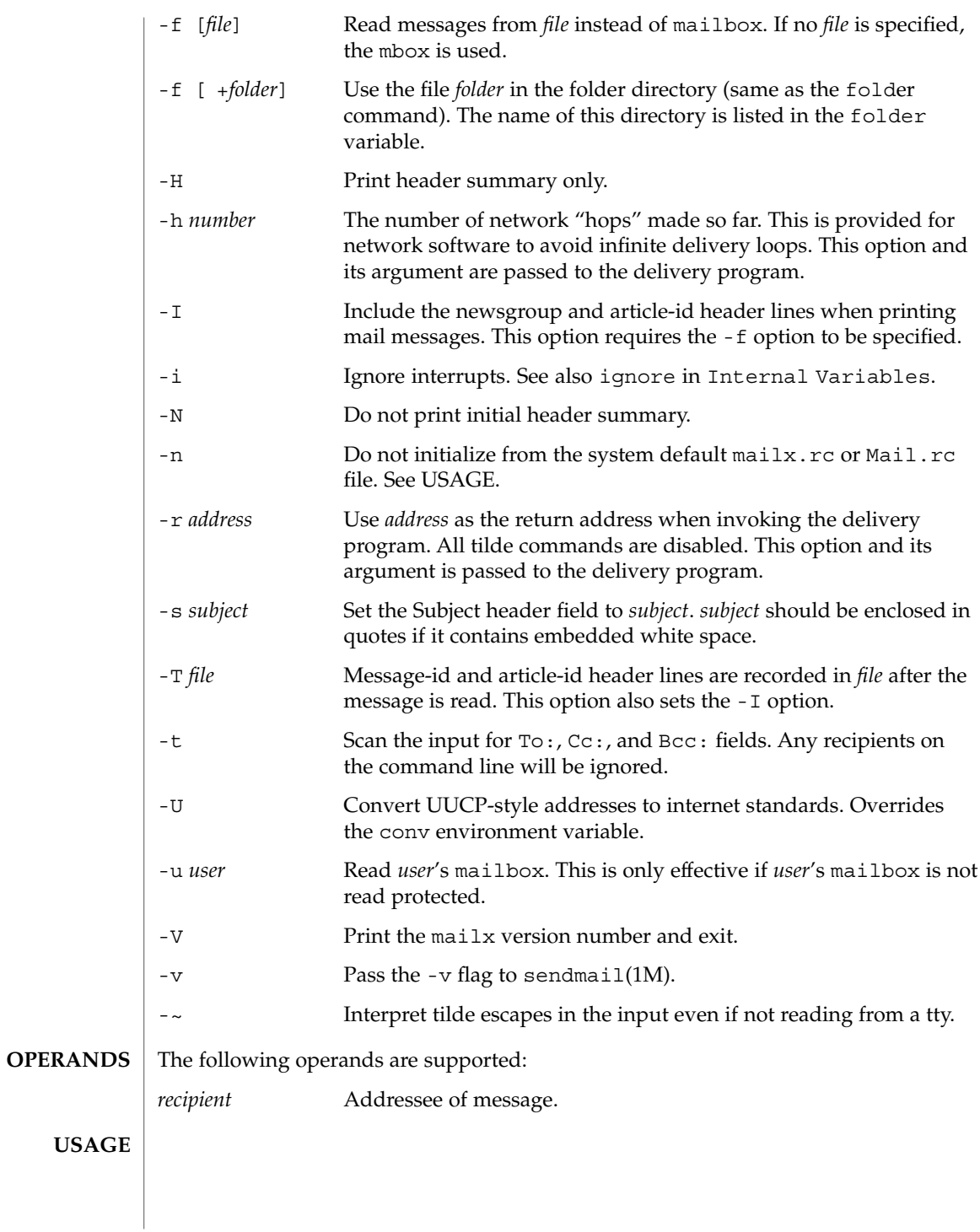

At startup time, mailx executes the system startup file /etc/mail/mailx.rc. If invoked as mail or Mail, the system startup file /etc/mail/Mail.rc is used instead. **Starting Mail**

> The system startup file sets up initial display options and alias lists and assigns values to some internal variables. These variables are flags and valued parameters which are set and cleared using the set and unset commands. See Internal Variables.

With the following exceptions, regular commands are legal inside startup files: ! Copy, edit, followup, Followup, hold, mail, preserve, reply, Reply, shell, and visual. An error in the startup file causes the remaining lines in the file to be ignored.

After executing the system startup file, the mail utilities execute the optional personal startup file \$HOME/.mailrc, wherein the user can override the values of the internal variables as set by the system startup file.

If the -n option is specified, however, the mail utilities do not execute the system startup file.

Many system administrators include the commands

```
set appenddeadletter
unset replyall
unset pipeignore
```
in the system startup files (to be compatible with past Solaris behavior), but this does not meet standards requirements for mailx. To get standard behavior for mailx, users should use the -n option or include the following commands in a personal startup file:

```
unset appenddeadletter
set replyall
set pipeignore
```
When reading mail, the mail utilities are in *command mode*. A header summary of the first several messages is displayed, followed by a prompt indicating the mail utilities can accept regular commands (see Commands below). When sending mail, the mail utilities are in *input mode*. If no subject is specified on the command line, and the asksub variable is set, a prompt for the subject is printed.

As the message is typed, the mail utilities read the message and store it in a temporary file. Commands may be entered by beginning a line with the tilde  $(\sim)$  escape character followed by a single command letter and optional arguments. See Tilde Escapes for a summary of these commands.

Each message is assigned a sequential number, and there is at any time the notion of a current message, marked by a right angle bracket (>) in the header summary. Many commands take an optional list of messages (*message-list*) to operate on. In most cases, the current message is set to the highest-numbered message in the list after the command is finished executing. **Reading Mail**

The default for *message-list* is the current message. A *message-list* is a list of message identifiers separated by spaces, which may include:

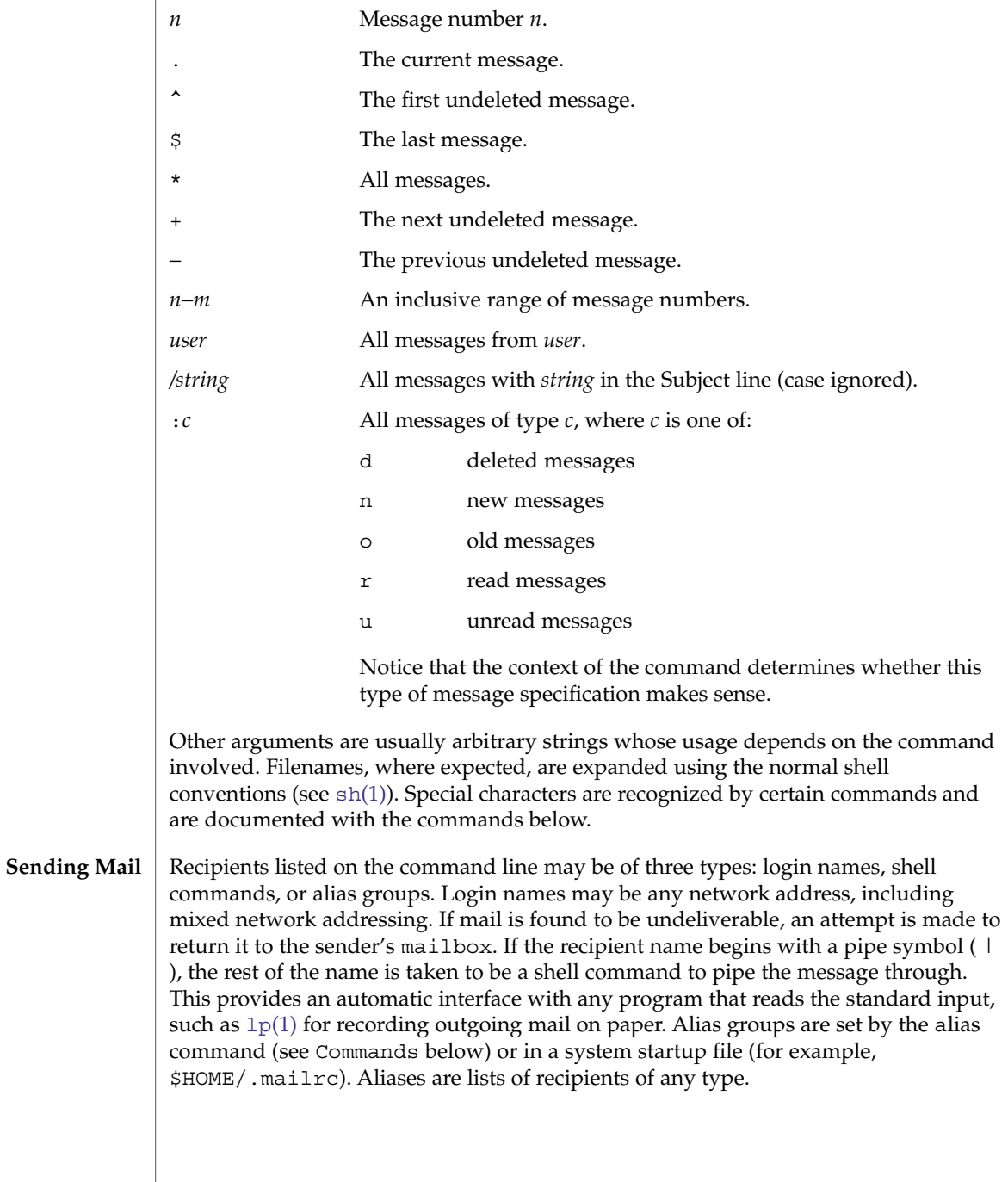

mailx(1)

User Commands **863**

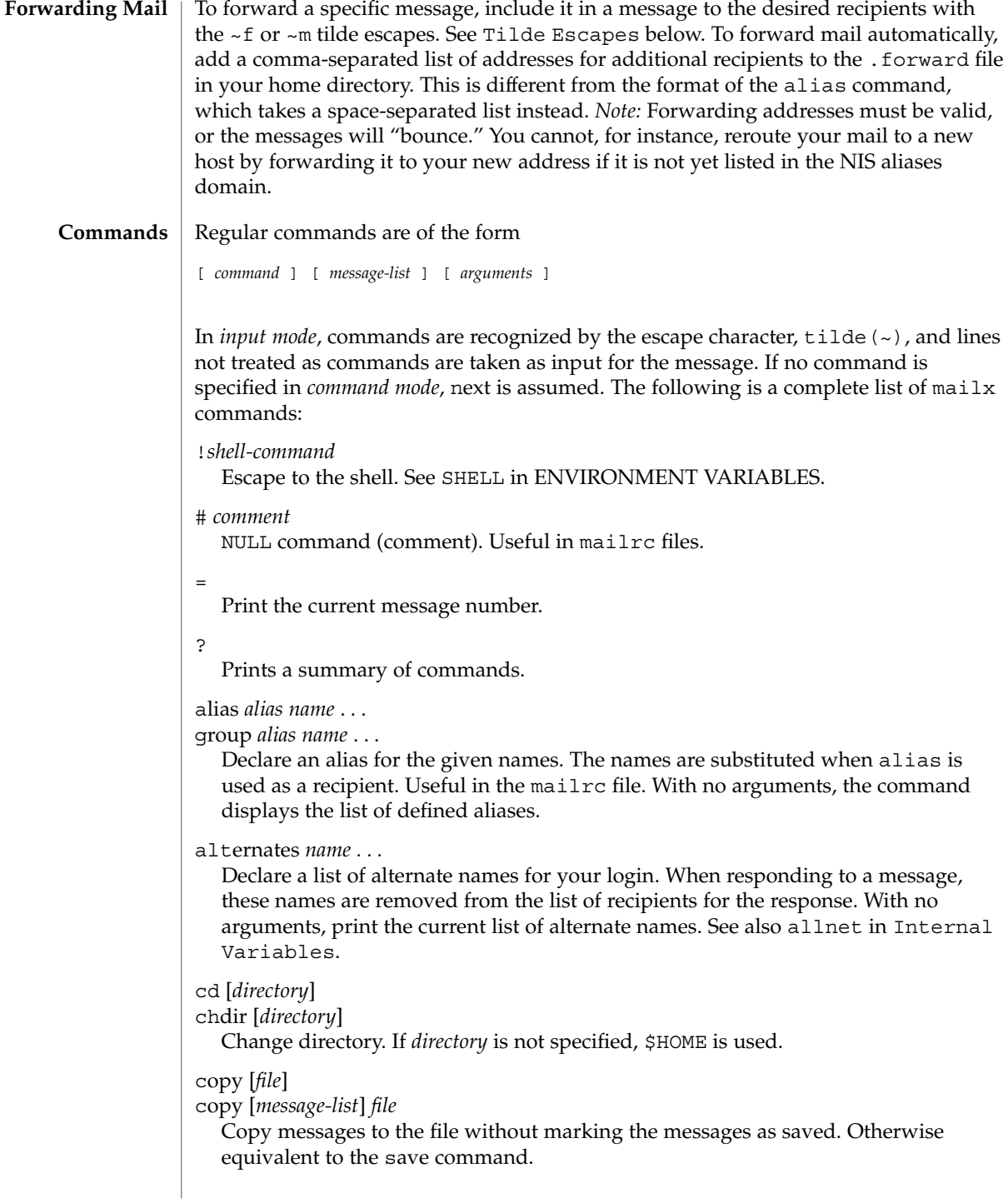
Copy [*message-list*]

Save the specified messages in a file whose name is derived from the author of the message to be saved, without marking the messages as saved. Otherwise equivalent to the Save command.

delete [*message-list*]

Delete messages from the mailbox. If autoprint is set, the next message after the last one deleted is printed (see Internal Variables).

### discard [*header-field*...]

ignore [*header-field*...]

Suppress printing of the specified header fields when displaying messages on the screen. Examples of header fields to ignore are Status and Received. The fields are included when the message is saved, unless the alwaysignore variable is set. The More, Page, Print, and Type commands override this command. If no header is specified, the current list of header fields being ignored is printed. See also the undiscard and unignore commands.

## dp [*message-list*]

dt [*message-list*]

Delete the specified messages from the mailbox and print the next message after the last one deleted. Roughly equivalent to a delete command followed by a print command.

echo *string* ...

Echo the given strings (like  $\text{echo}(1)$  $\text{echo}(1)$  $\text{echo}(1)$ ).

edit [*message-list*]

Edit the given messages. Each message is placed in a temporary file and the program named by the EDITOR variable is invoked to edit it (see ENVIRONMENT VARIABLES). Default editor is ed[\(1\).](#page-331-0)

## exit

xit

Exit from mailx, without changing the mailbox. No messages are saved in the mbox (see also quit).

field [*message-list*] header-file

Display the value of the header field in the specified message.

## file [*file*]

folder [*file*]

Quit from the current file of messages and read in the specified file. Several special characters are recognized when used as file names:

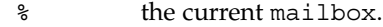

- %*user* the mailbox for *user*.
- # the previous mail file.
- & the current mbox.

+*file* The named file in the *folder* directory (listed in the folder variable).

With no arguments, print the name of the current mail file, and the number of messages and characters it contains.

#### folders

Print the names of the files in the directory set by the folder variable (see Internal Variables).

#### Followup [*message*]

Respond to a message, recording the response in a file whose name is derived from the author of the message. Overrides the record variable, if set. If the replyall variable is set, the actions of Followup and followup are reversed. See also the followup, Save, and Copy commands and outfolder in Internal Variables, and the Starting Mail section in USAGE above.

## followup [*message-list*]

Respond to the first message in the *message-list*, sending the message to the author of each message in the *message-list*. The subject line is taken from the first message and the response is recorded in a file whose name is derived from the author of the first message. If the replyall variable is set, the actions of followup and Followup are reversed. See also the Followup, Save, and Copy commands and outfolder in Internal Variables, and the Starting Mail section in USAGE above.

#### from [*message-list*]

Print the header summary for the specified messages. If no messages are specified, print the header summary for the current message.

### group *alias name* ...

alias *alias name* ...

Declare an alias for the given names. The names are substituted when alias is used as a recipient. Useful in the mailrc file.

### headers [*message*]

Print the page of headers which includes the message specified. The screen variable sets the number of headers per page (see Internal Variables). See also the z command.

help

Print a summary of commands.

## hold [*message-list*]

preserve [*message-list*] Hold the specified messages in the mailbox.

```
if s | r | t
mail-commands
```
## else

*mail-commands*

endif

Conditional execution, where *s* executes following *mail-commands*, up to an else or endif, if the program is in *send* mode, *r* causes the *mail-commands* to be executed only in *receive* mode, and t causes the *mail-commands* to be executed only if mailx is being run from a terminal. Useful in the mailrc file.

### inc

Incorporate messages that arrive while you are reading the system mailbox. The new messages are added to the message list in the current mail session. This command does not commit changes made during the session, and prior messages are not renumbered.

## ignore [*header-field* ...]

discard [*header-field* ...]

Suppress printing of the specified header fields when displaying messages on the screen. Examples of header fields to ignore are Status and Cc. All fields are included when the message is saved. The More, Page, Print and Type commands override this command. If no header is specified, the current list of header fields being ignored is printed. See also the undiscard and unignore commands.

#### list

Print all commands available. No explanation is given.

## load

[*message*] file The specified message is replaced by the message in the named file. file should contain a single mail message including mail headers (as saved by the save command).

#### mail *recipient* ...

Mail a message to the specified recipients.

#### Mail *recipient*

Mail a message to the specified recipients, and record it in a file whose name is derived from the author of the message. Overrides the record variable, if set. See also the Save and Copy commands and outfolder in Internal Variables.

#### mbox [*message-list*]

Arrange for the given messages to end up in the standard mbox save file when mailx terminates normally. See MBOX in ENVIRONMENT VARIABLES for a description of this file. See also the exit and quit commands.

## more [*message-list*]

page [*message-list*]

Print the specified messages. If crt is set, the messages longer than the number of lines specified by the crt variable are paged through the command specified by the PAGER variable. The default command is  $pq(1)$  or if the bsdcompat variable is set, the default is [more](#page-981-0)(1). See ENVIRONMENT VARIABLES. Same as the print and type commands.

## More [*message-list*]

Page [*message-list*]

Print the specified messages on the screen, including all header fields. Overrides suppression of fields by the ignore command. Same as the Print and Type commands.

```
new [message-list]
New [message-list]
unread [message-list]
```
#### Unread

[*message-list*] Take a message list and mark each message as *not* having been read.

#### next [*message*]

Go to the next message matching *message*. If message is not supplied, this command finds the next message that was not deleted or saved. A *message-list* may be specified, but in this case the first valid message in the list is the only one used. This is useful for jumping to the next message from a specific user, since the name would be taken as a command in the absence of a real command. See the discussion of *message-list* above for a description of possible message specifications.

### pipe [*message-list*] [*shell-command*]

### | [*message-list*] [*shell-command*]

Pipe the message through the given *shell-command*. The message is treated as if it were read. If no arguments are given, the current message is piped through the command specified by the value of the cmd variable. If the page variable is set, a form feed character is inserted after each message (see Internal Variables).

#### preserve [*message-list*]

hold [*message-list*]

Preserve the specified messages in the mailbox.

### print [*message-list*]

type [*message-list*]

Print the specified messages. If crt is set, the messages longer than the number of lines specified by the crt variable are paged through the command specified by the PAGER variable. The default command is [pg](#page-1190-0)(1) or if the bsdcompat variable is set, the default is [more](#page-981-0)(1). See ENVIRONMENT VARIABLES. Same as the more and page commands.

### Print [*message-list*]

Type [*message-list*]

Print the specified messages on the screen, including all header fields. Overrides suppression of fields by the ignore command. Same as the More and Page commands.

## put [*file*]

put [*message-list*] *file*

Save the specified message in the given file. Use the same conventions as the print command for which header fields are ignored.

### Put [*file*]

## Put [*message-list*] *file*

Save the specified message in the given file. Overrides suppression of fields by the ignore command.

### quit

Exit from mailx, storing messages that were read in mbox and unread messages in the mailbox. Messages that have been explicitly saved in a file are deleted unless the keepsave variable is set.

reply [*message-list*] respond [*message-list*] replysender [*message-list*]

Send a response to the author of each message in the *message-list*. The subject line is taken from the first message. If record is set to a file, a copy of the reply is added to that file. If the replyall variable is set, the actions of Reply/Respond and reply/respond are reversed. The replysender command is not affected by the replyall variable, but sends each reply only to the sender of each message. See the Starting Mail section in USAGE above.

### Reply [*message*]

Respond [*message*]

replyall [*message*]

Reply to the specified message, including all other recipients of that message. If the variable record is set to a file, a copy of the reply added to that file. If the replyall variable is set, the actions of Reply/Respond and reply/respond are reversed. The replyall command is not affected by the replyall variable, but always sends the reply to all recipients of the message. See the Starting Mail section in USAGE above.

#### retain

Add the list of header fields named to the *retained list*. Only the header fields in the retain list are shown on your terminal when you print a message. All other header fields are suppressed. The set of retained fields specified by the retain command overrides any list of ignored fields specified by the ignore command. The Type and Print commands can be used to print a message in its entirety. If retain is executed with no arguments, it lists the current set of retained fields.

Save [*message-list*]

Save the specified messages in a file whose name is derived from the author of the first message. The name of the file is taken to be the author's name with all network addressing stripped off. See also the Copy, followup, and Followup commands and outfolder in Internal Variables.

#### save [*file*]

save [*message-list*] *file*

Save the specified messages in the given file. The file is created if it does not exist. The file defaults to mbox. The message is deleted from the mailbox when  $mainx$ terminates unless keepsave is set (see also Internal Variables and the exit and quit commands).

set

set *variable*

set *variable*=*string*

set *variable*=*number*

Define a *variable*. To assign a *value* to *variable*, separate the variable name from the value by an  $\prime$  = ' (there must be no space before or after the  $\prime$  ='). A variable may be given a null, string, or numeric *value*. To embed SPACE characters within a *value*, enclose it in quotes.

With no arguments, set displays all defined variables and any values they might have. See Internal Variables for a description of all predefined mail variables.

```
shell
```
Invoke an interactive shell. See also SHELL in ENVIRONMENT VARIABLES.

```
size [message-list]
```
Print the size in characters of the specified messages.

```
source file
```
Read commands from the given file and return to command mode.

```
top [message-list]
```
Print the top few lines of the specified messages. If the toplines variable is set, it is taken as the number of lines to print (see Internal Variables). The default is 5.

touch [*message-list*]

Touch the specified messages. If any message in *message-list* is not specifically saved in a file, it is placed in the mbox, or the file specified in the MBOX environment variable, upon normal termination. See exit and quit.

Type [*message-list*]

Print [*message-list*]

Print the specified messages on the screen, including all header fields. Overrides suppression of fields by the ignore command.

type [*message-list*]

print [*message-list*]

Print the specified messages. If crt is set, the messages longer than the number of lines specified by the crt variable are paged through the command specified by the PAGER variable. The default command is  $pg(1)$ . See ENVIRONMENT VARIABLES.

```
unalias [alias]...
```
ungroup [alias]...

Remove the definitions of the specified aliases.

```
undelete [message-list]
```
Restore the specified deleted messages. Will only restore messages deleted in the current mail session. If autoprint is set, the last message of those restored is printed (see Internal Variables).

undiscard [*header-field* . . .]

```
unignore [header-field . . .]
```
Remove the specified header fields from the list being ignored. If no header fields are specified, all header fields are removed from the list being ignored.

```
unretain [header-field . . .]
```
Remove the specified header fields from the list being retained. If no header fields are specified, all header fields are removed from the list being retained.

unread [*message-list*] Unread [*message-list*] Same as the new command.

unset *variable* ...

Erase the specified variables. If the variable was imported from the environment (that is, an environment variable or exported shell variable), it cannot be unset from within mailx.

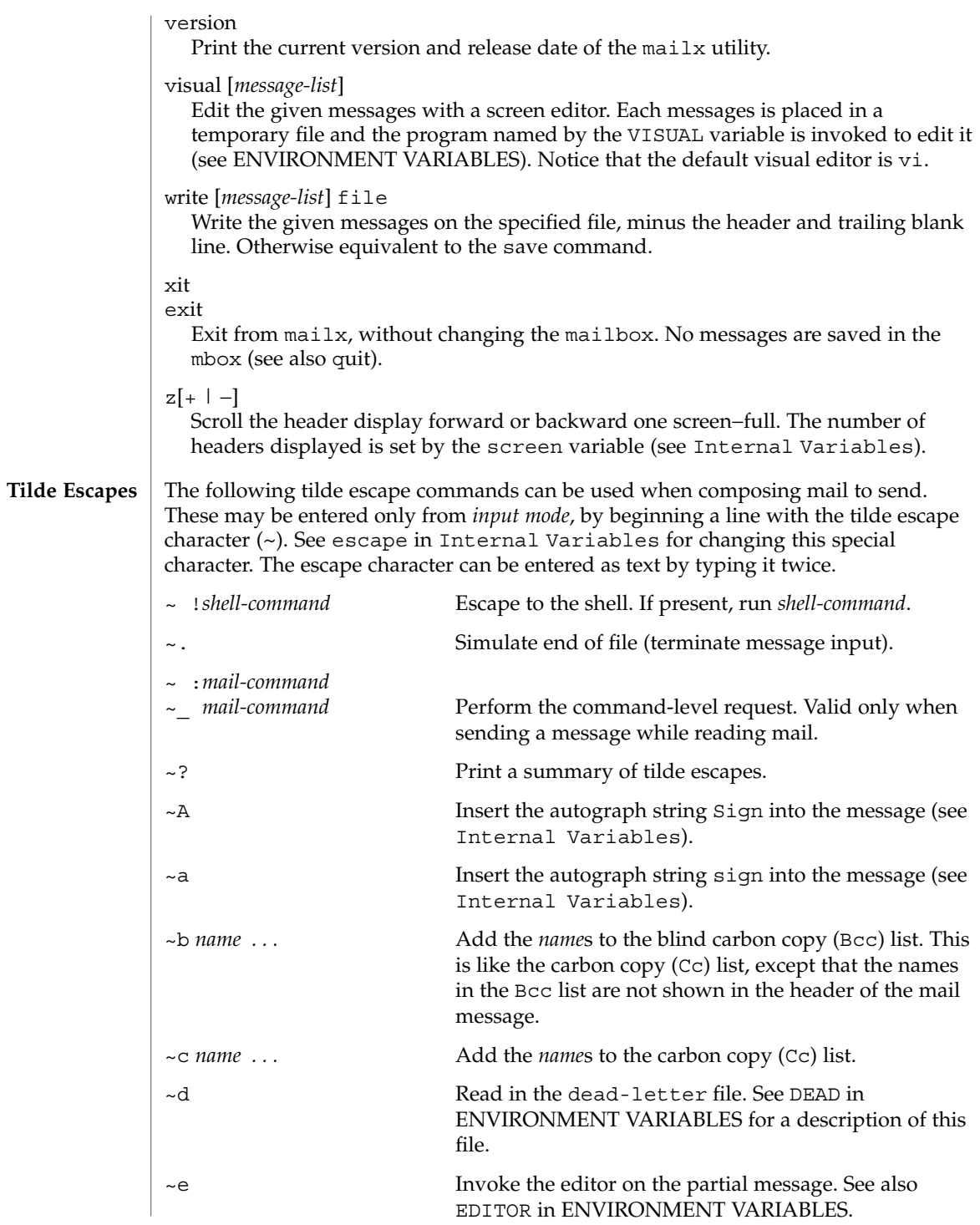

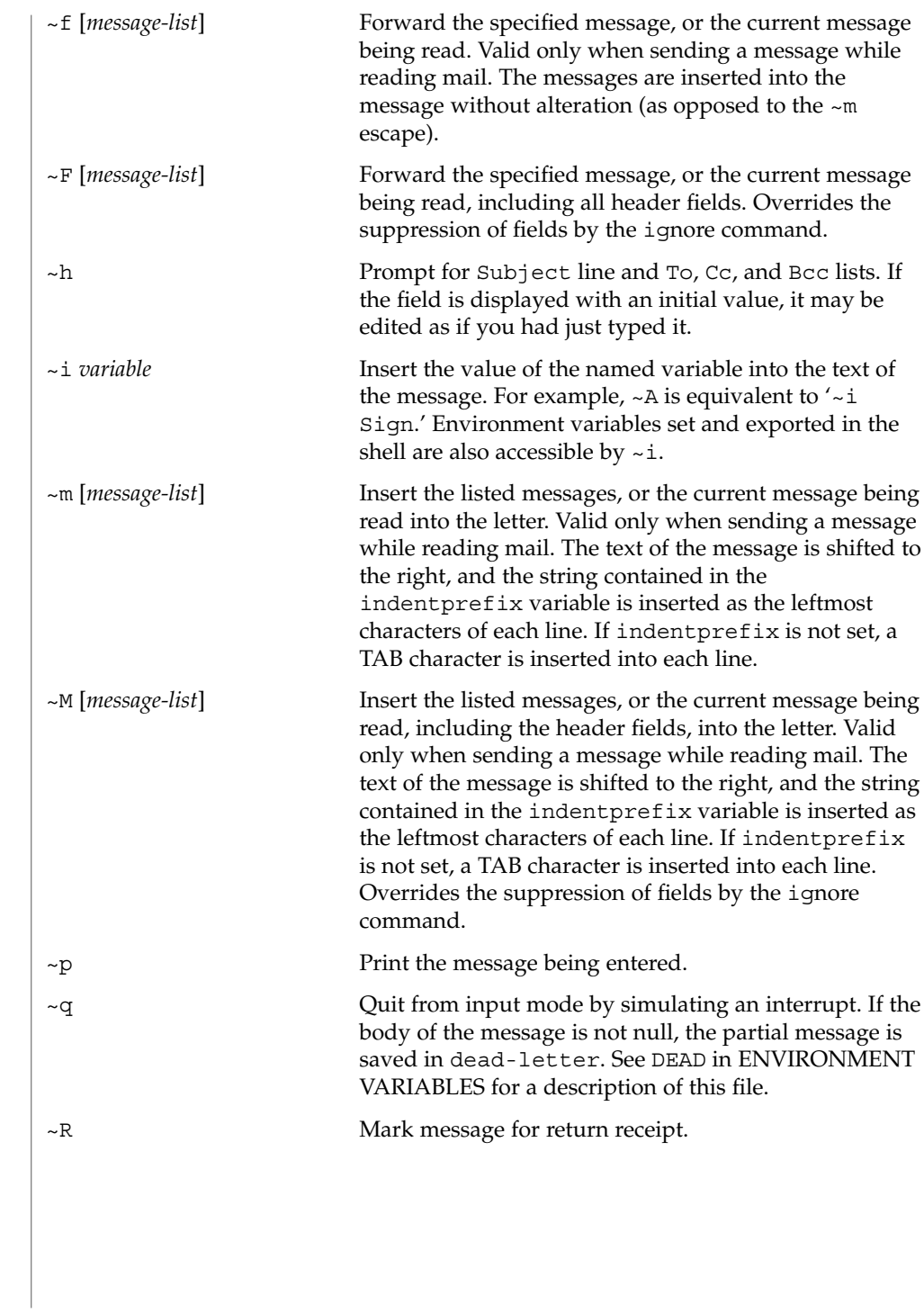

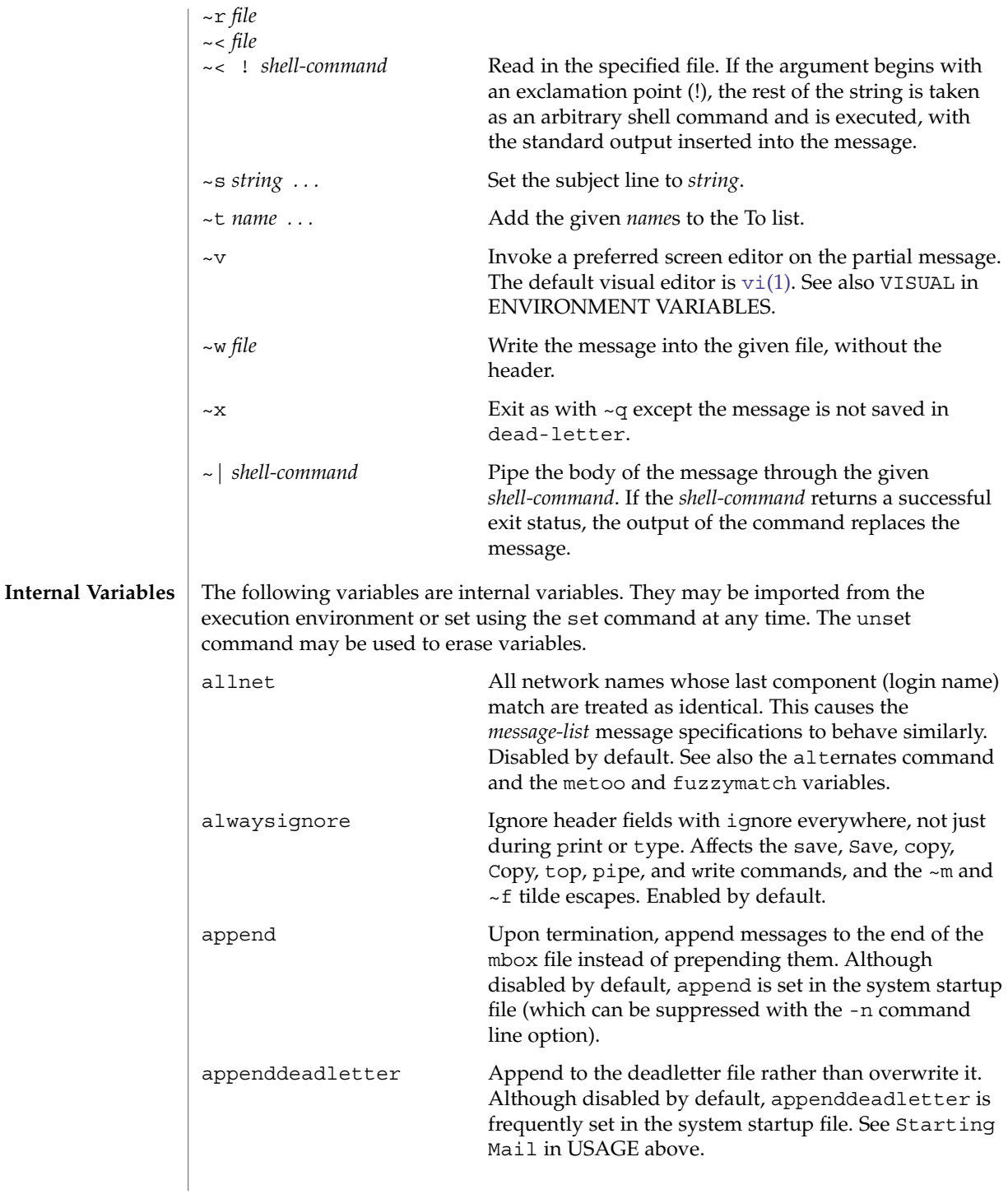

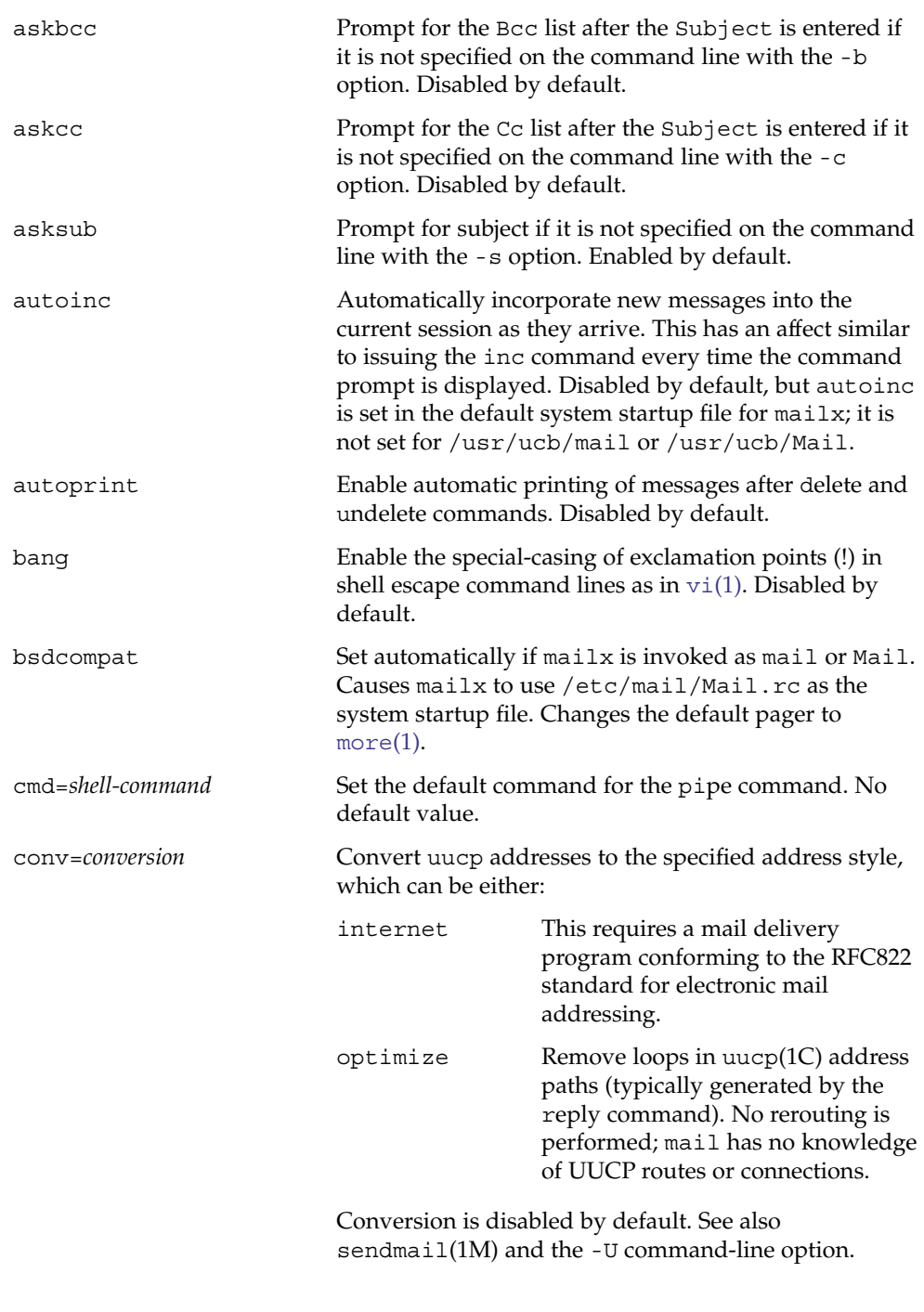

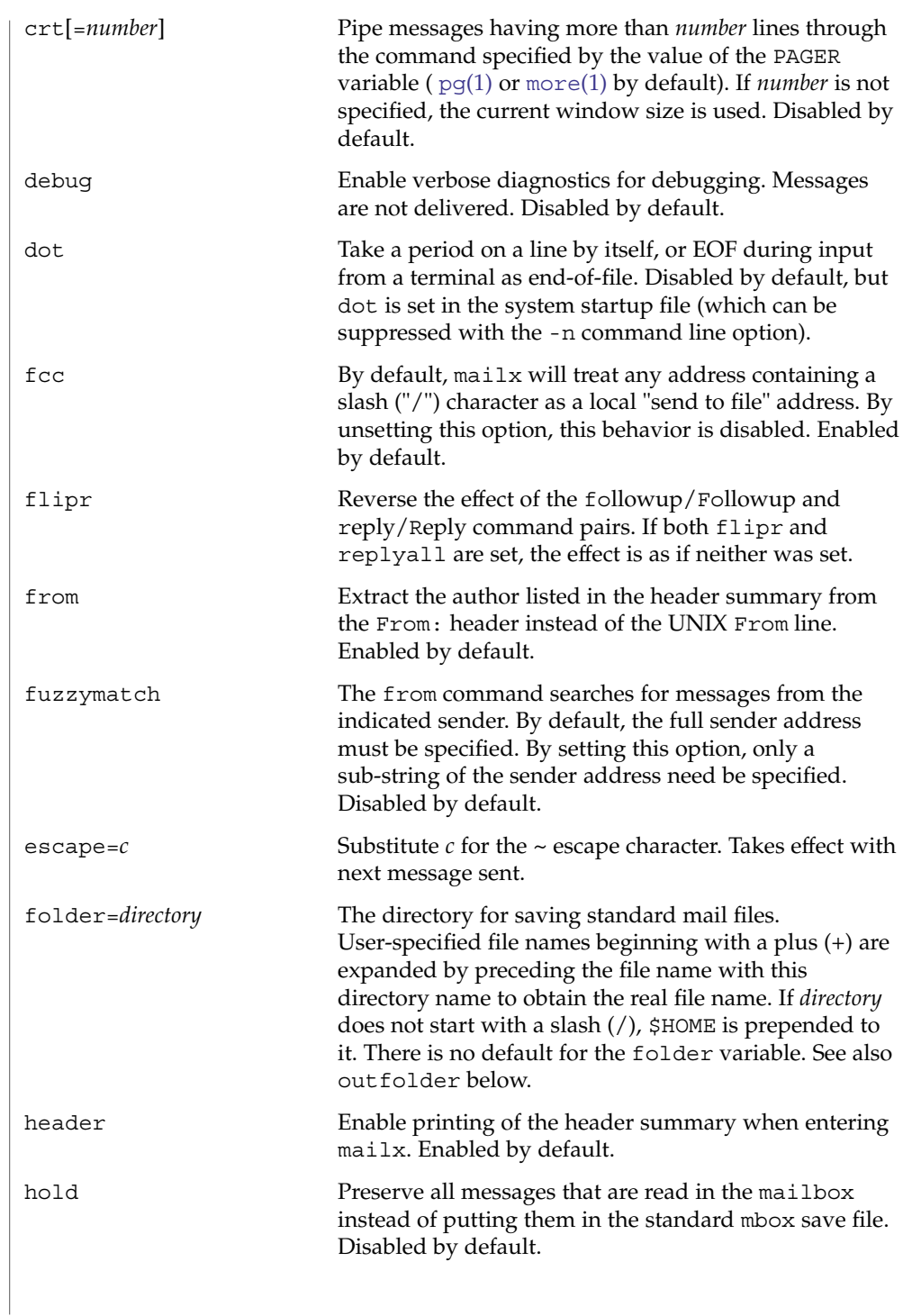

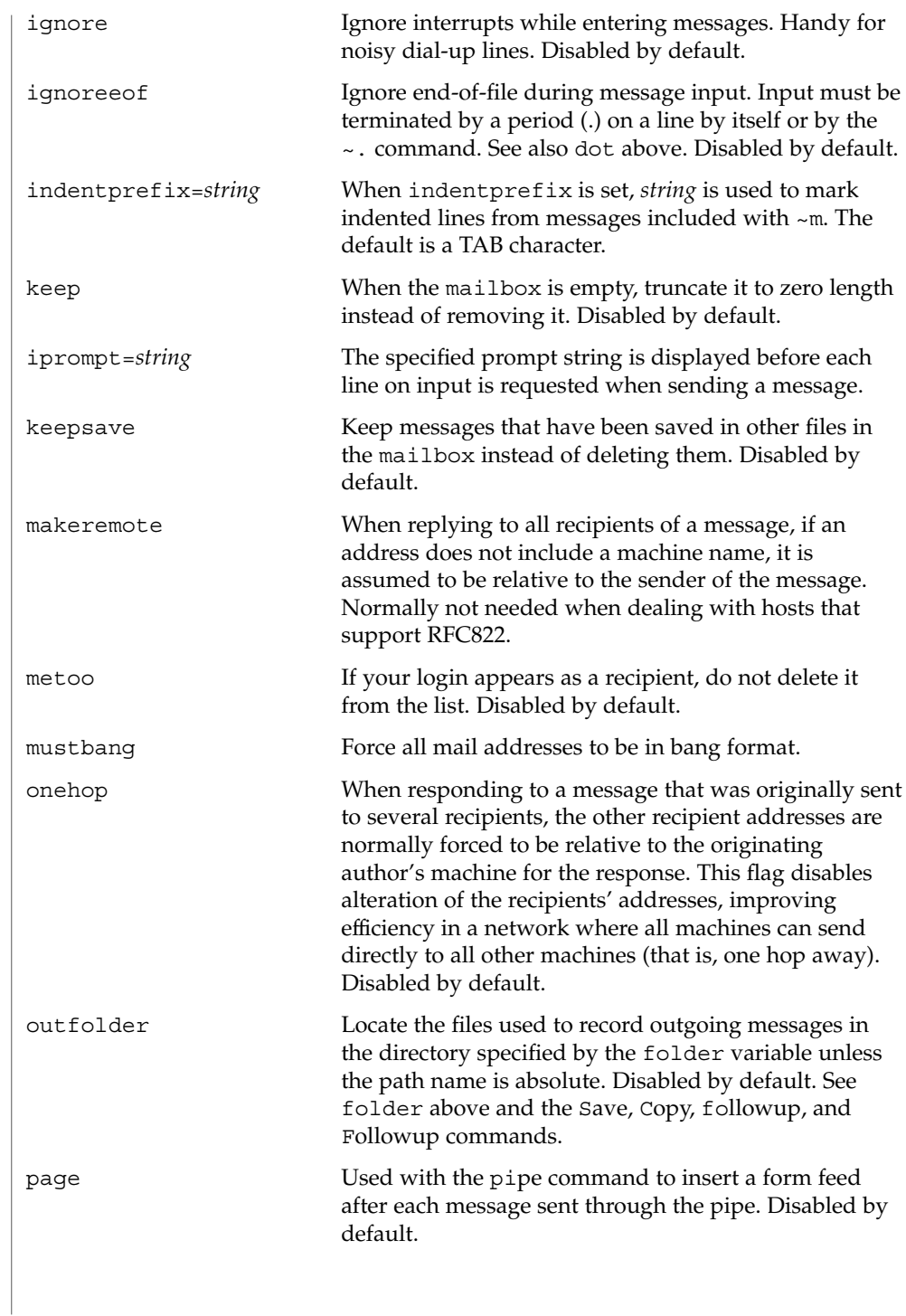

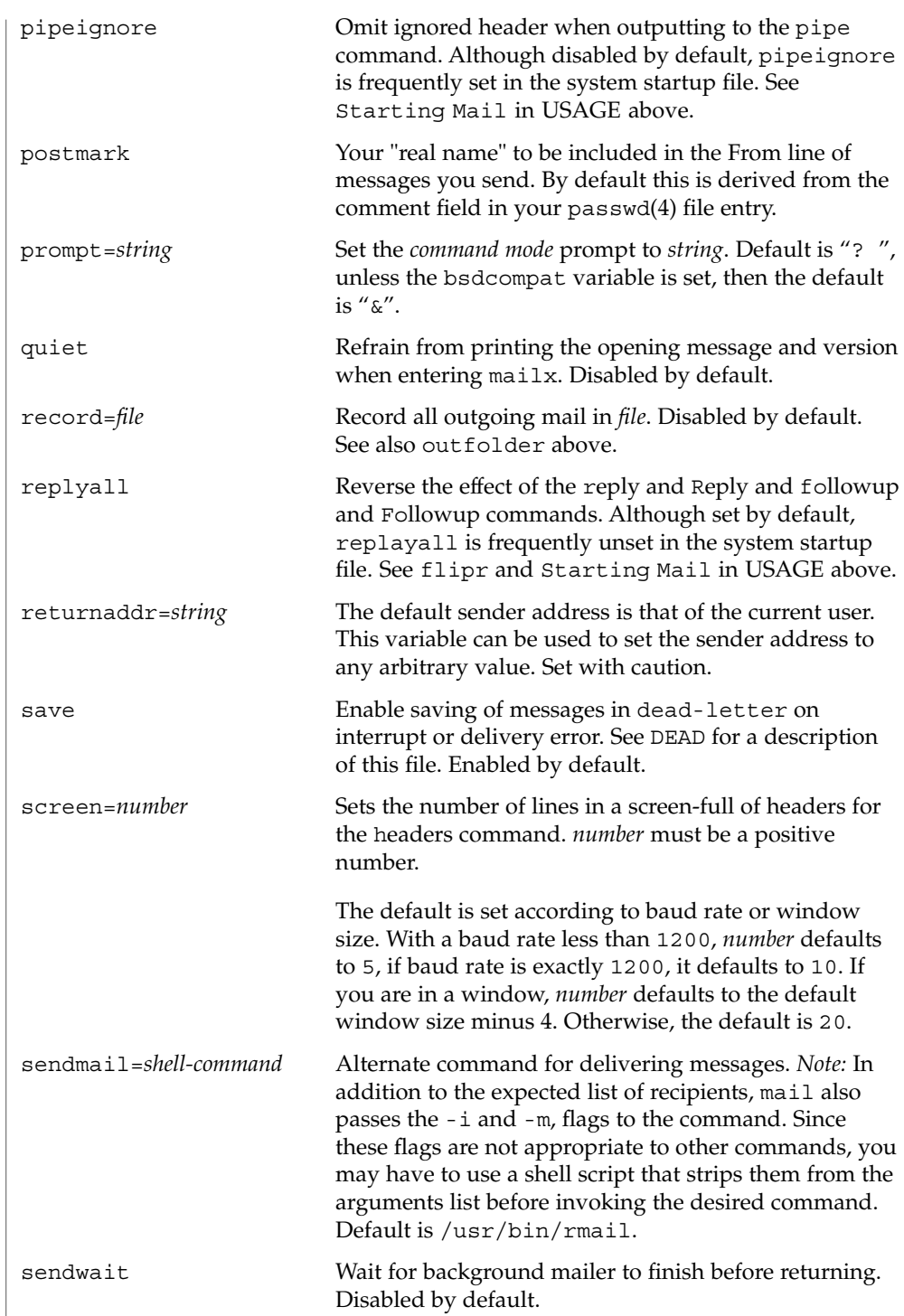

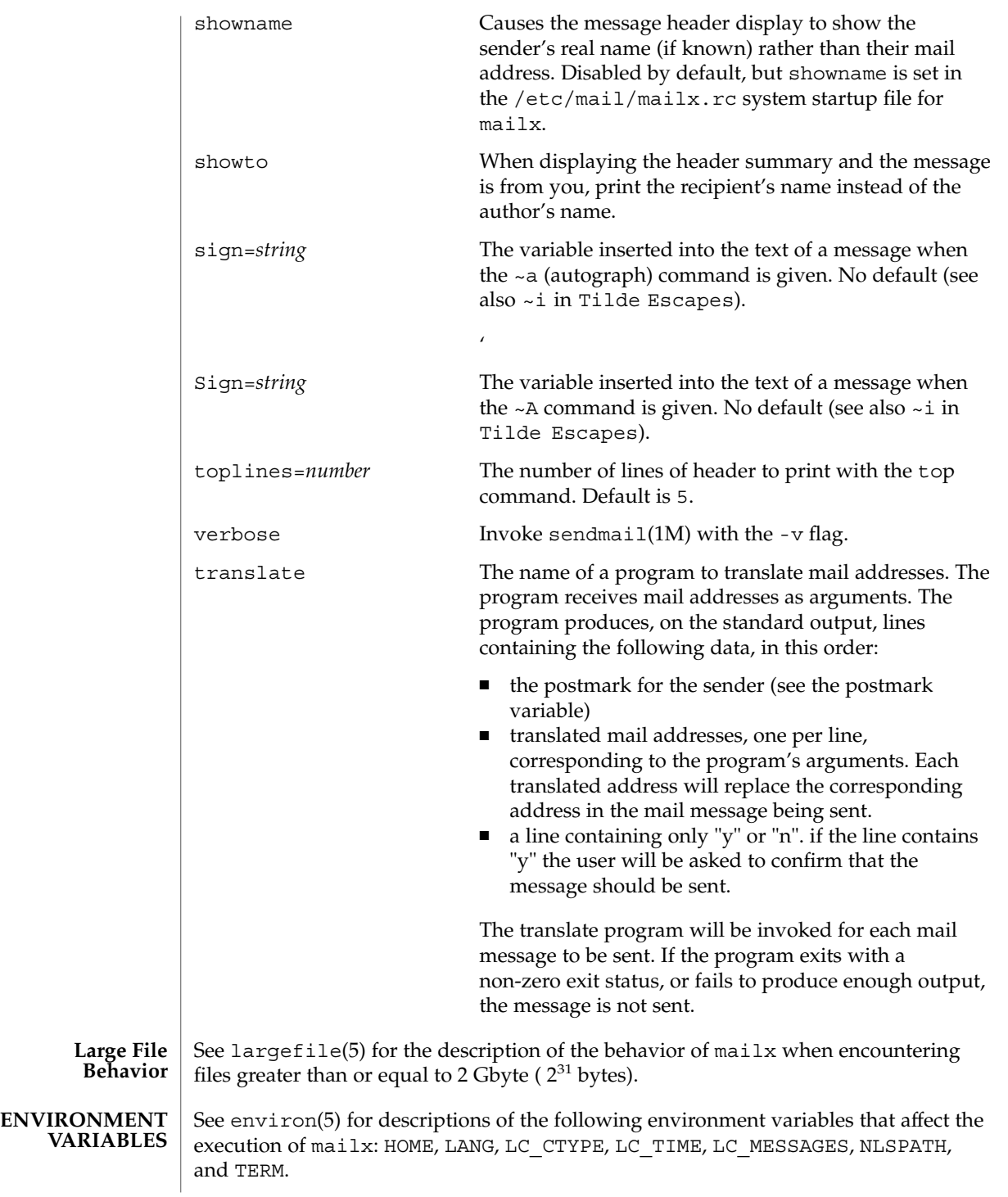

**878** man pages section 1: User Commands • Last Revised 19 Sep 2001

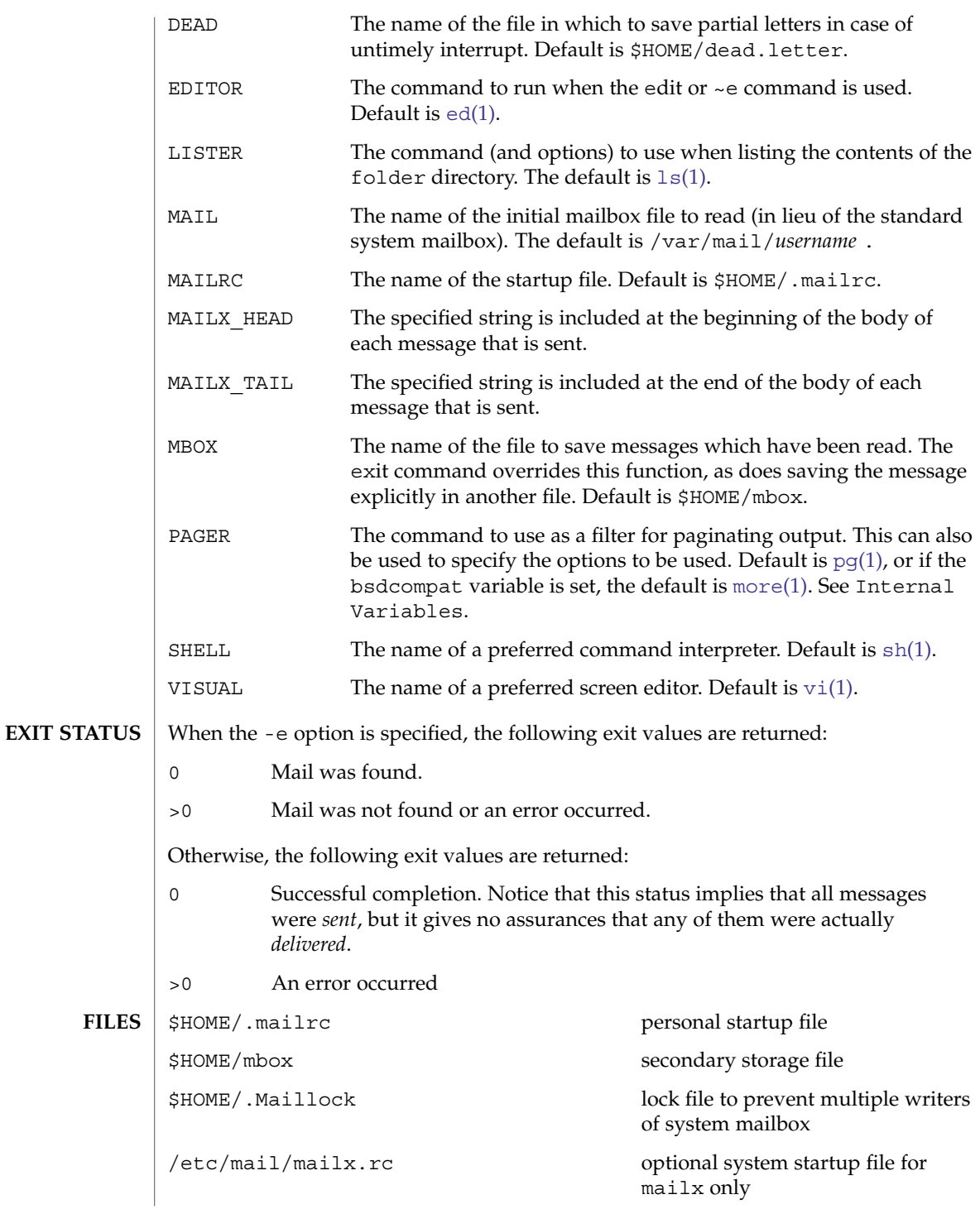

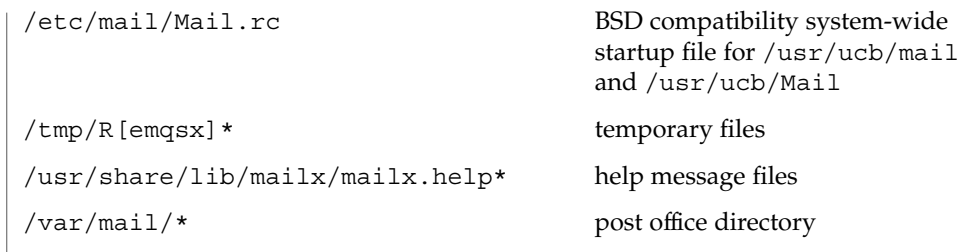

**ATTRIBUTES** See attributes(5) for descriptions of the following attributes:

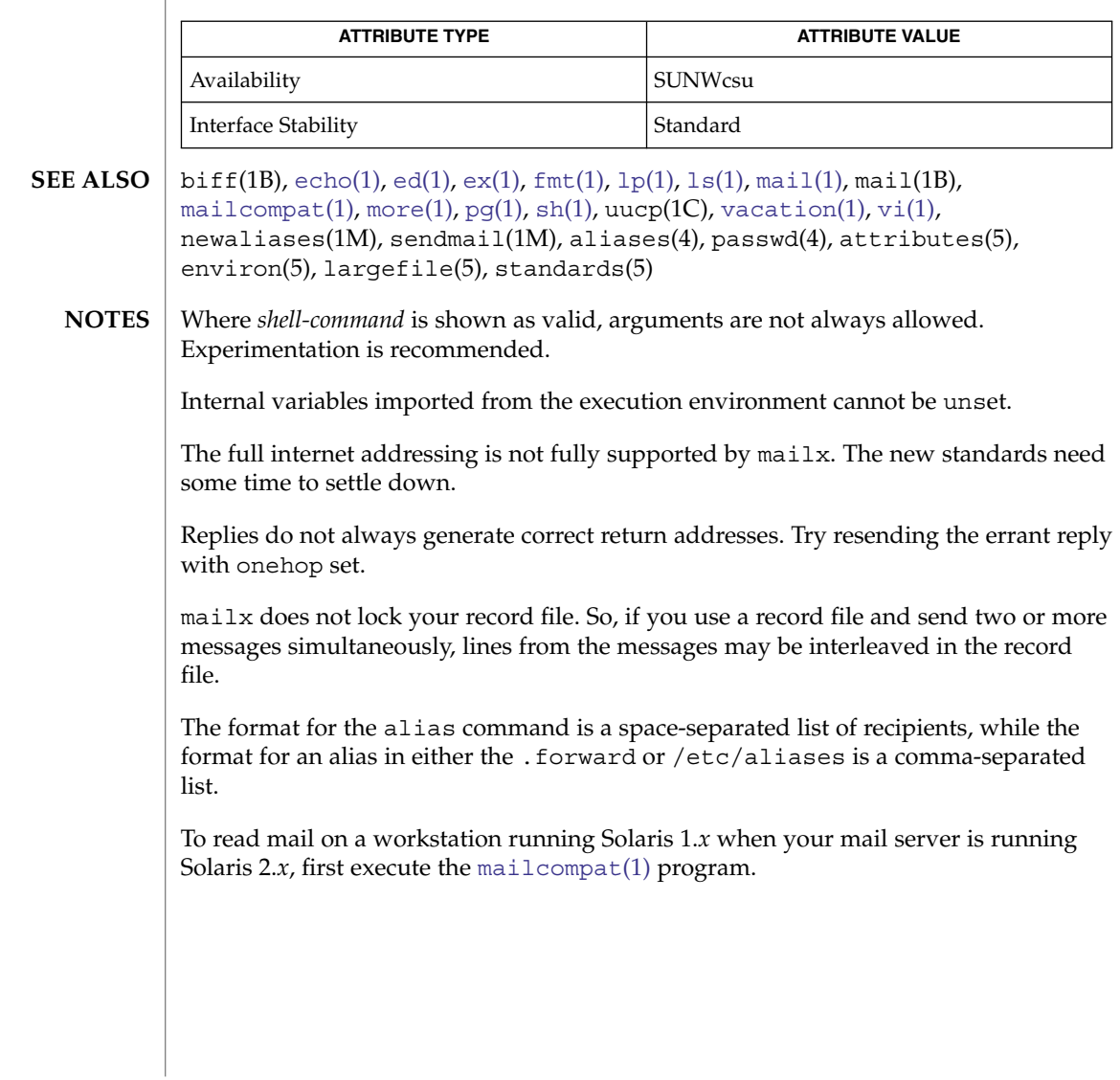

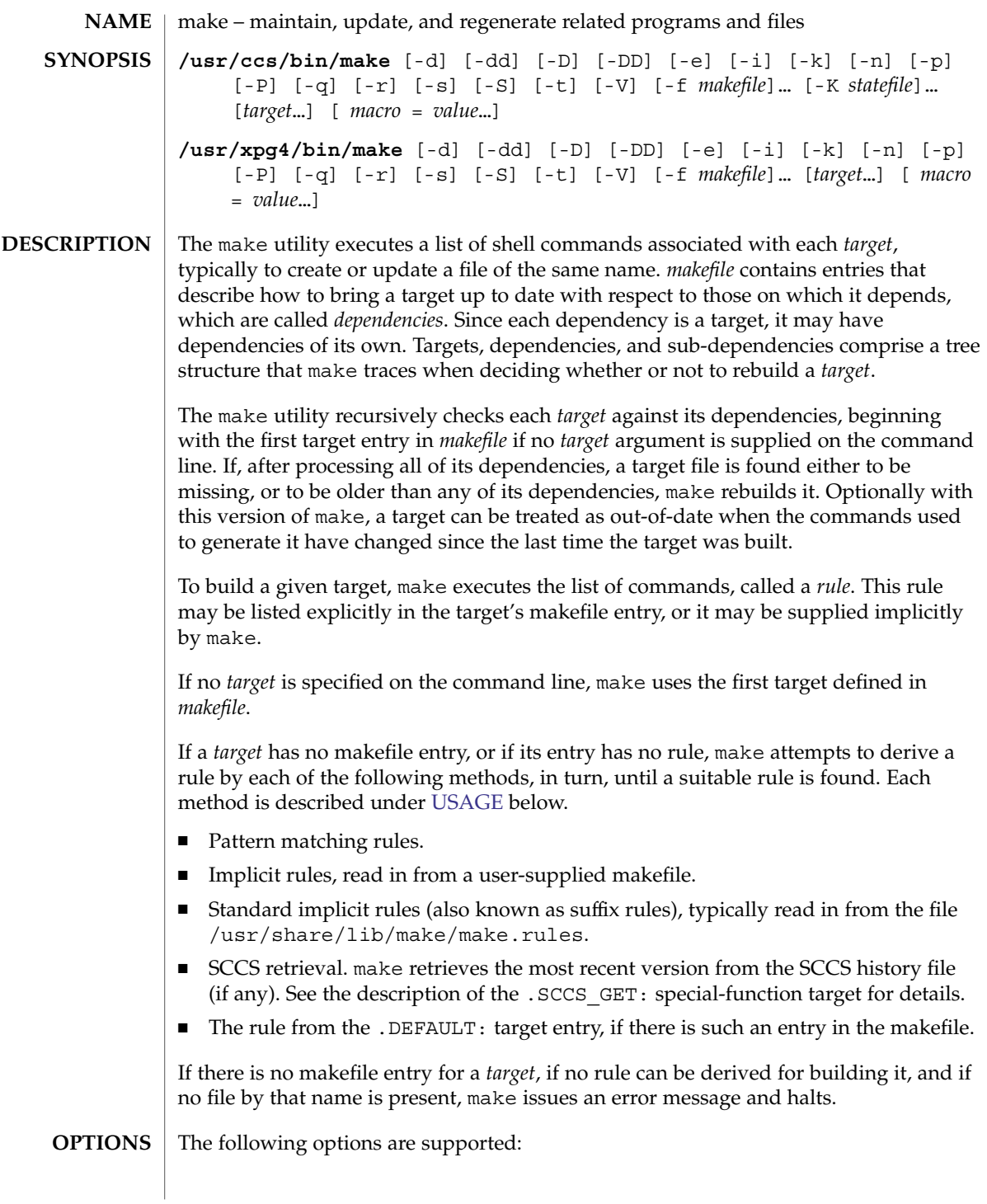

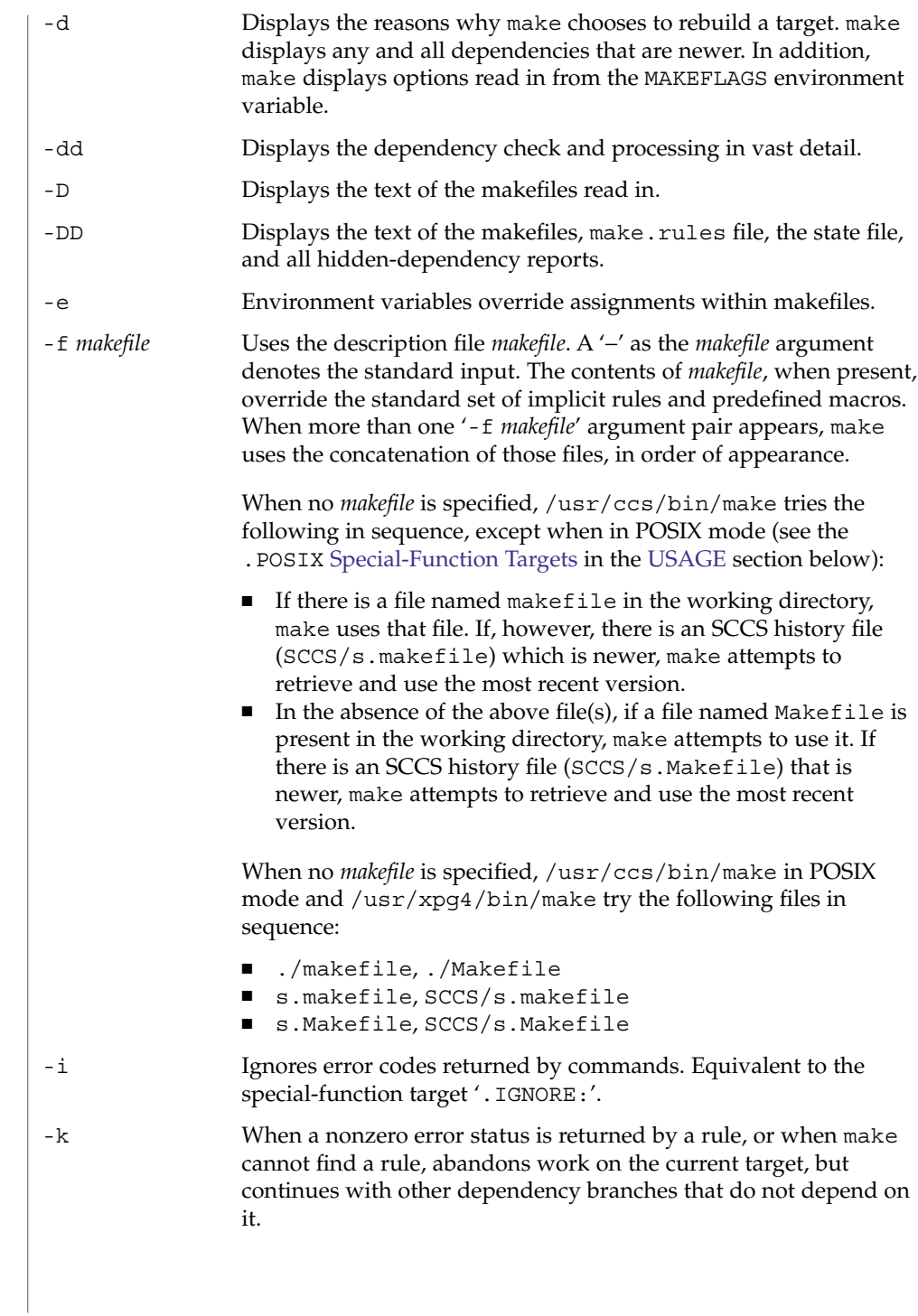

<span id="page-882-0"></span>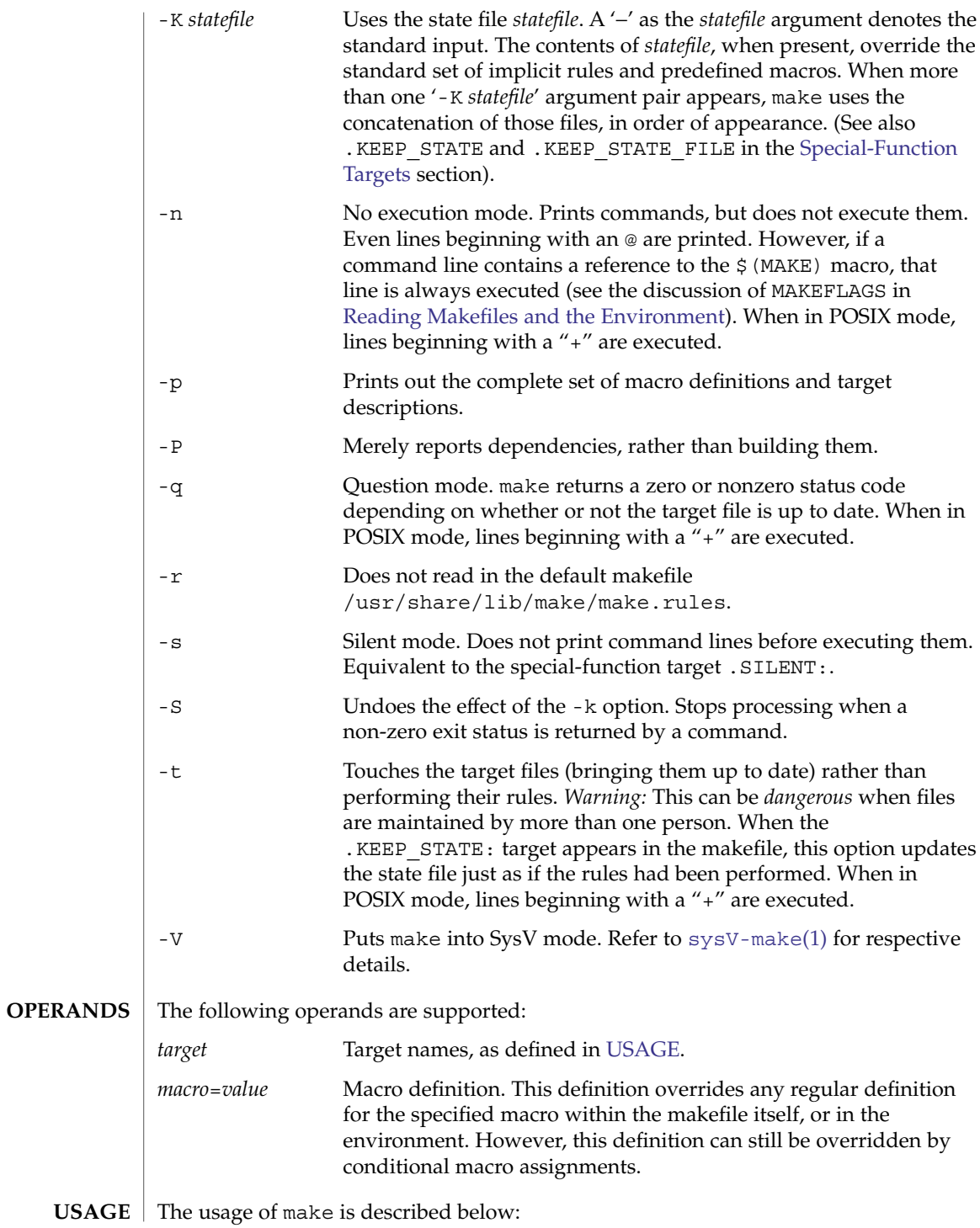

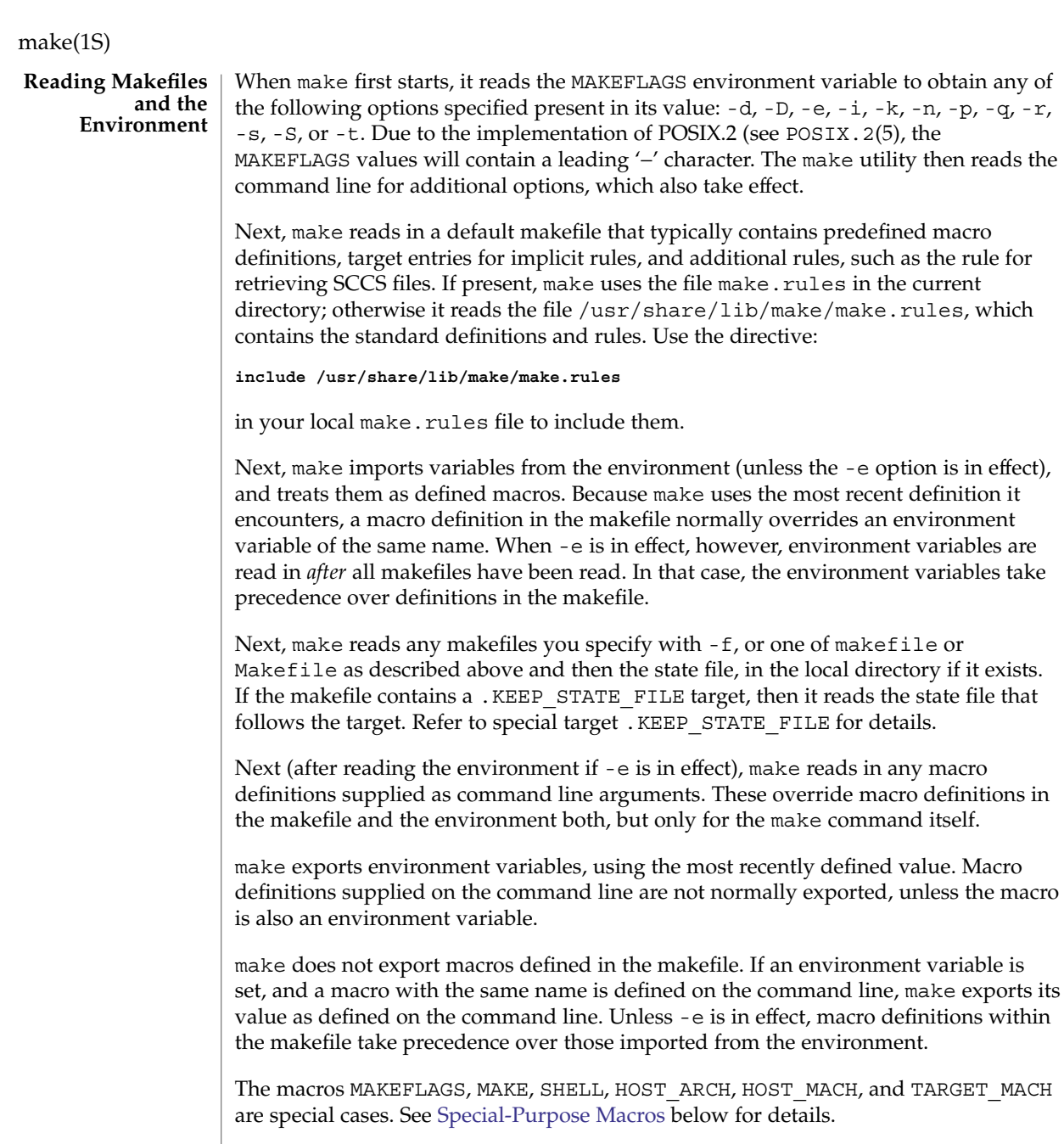

wariable is

A target entry has the following format: *target* [:|::] [*dependency*] ... [; command] ... [command] ... **Makefile Target Entries**

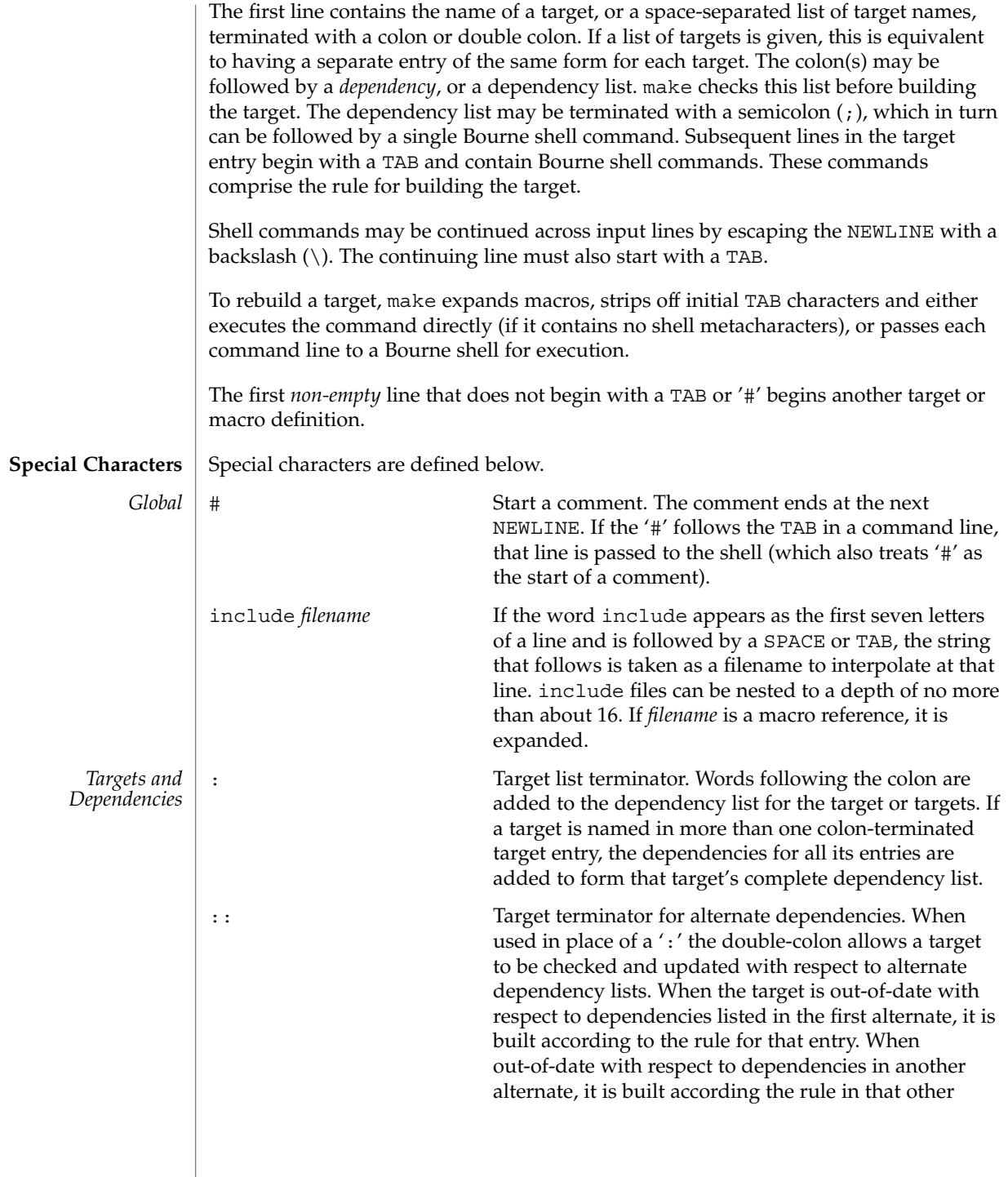

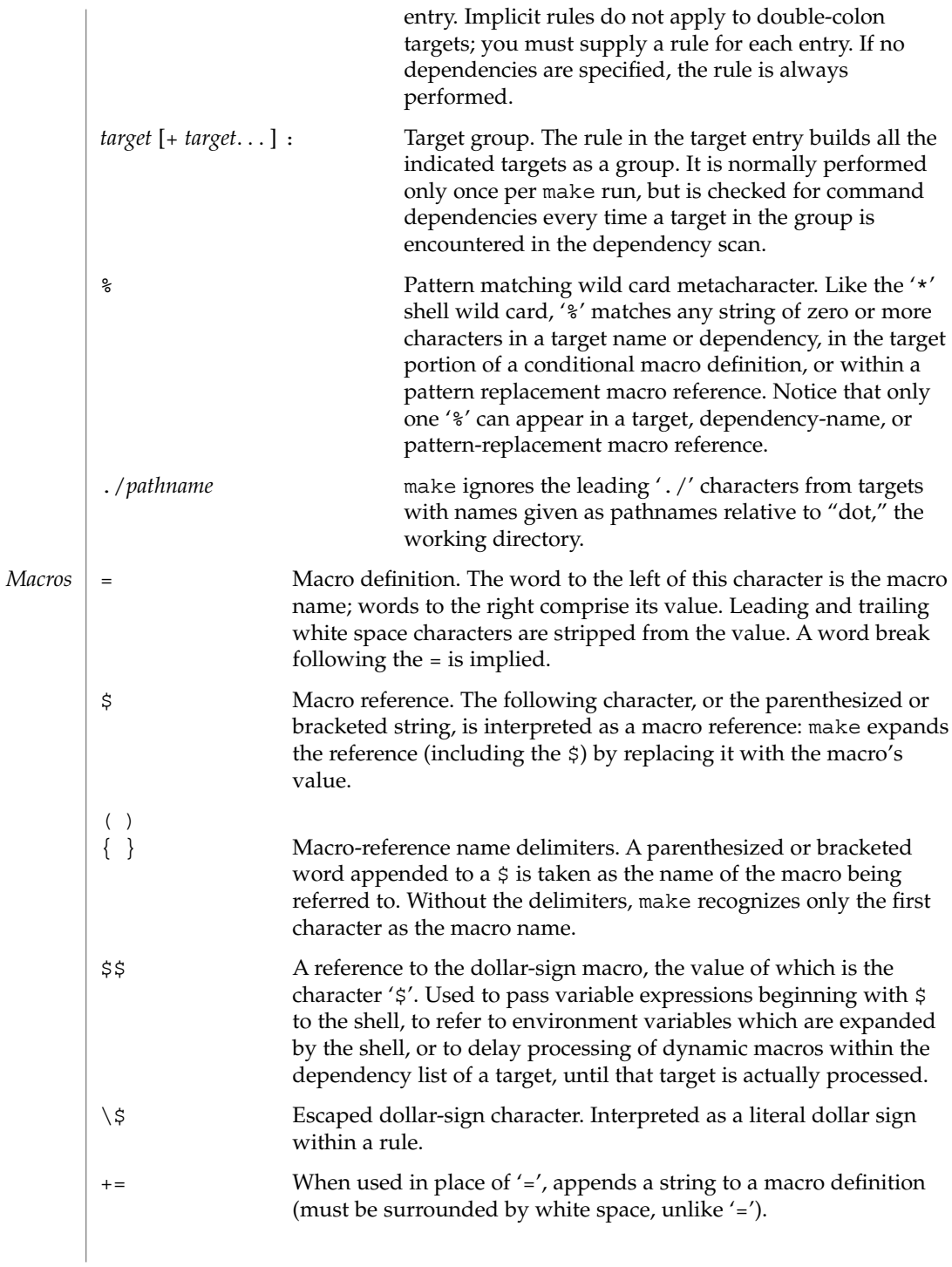

<span id="page-886-0"></span>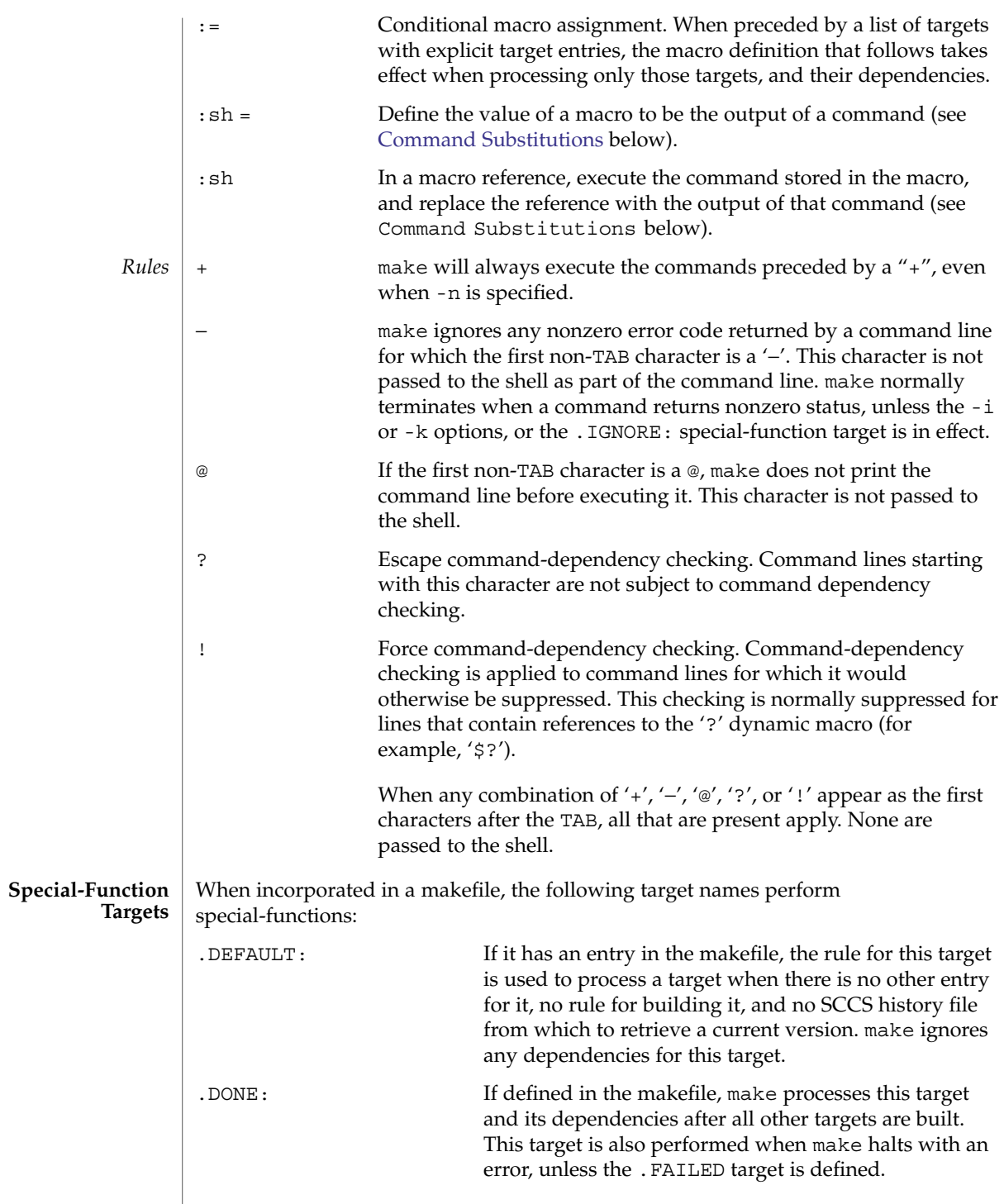

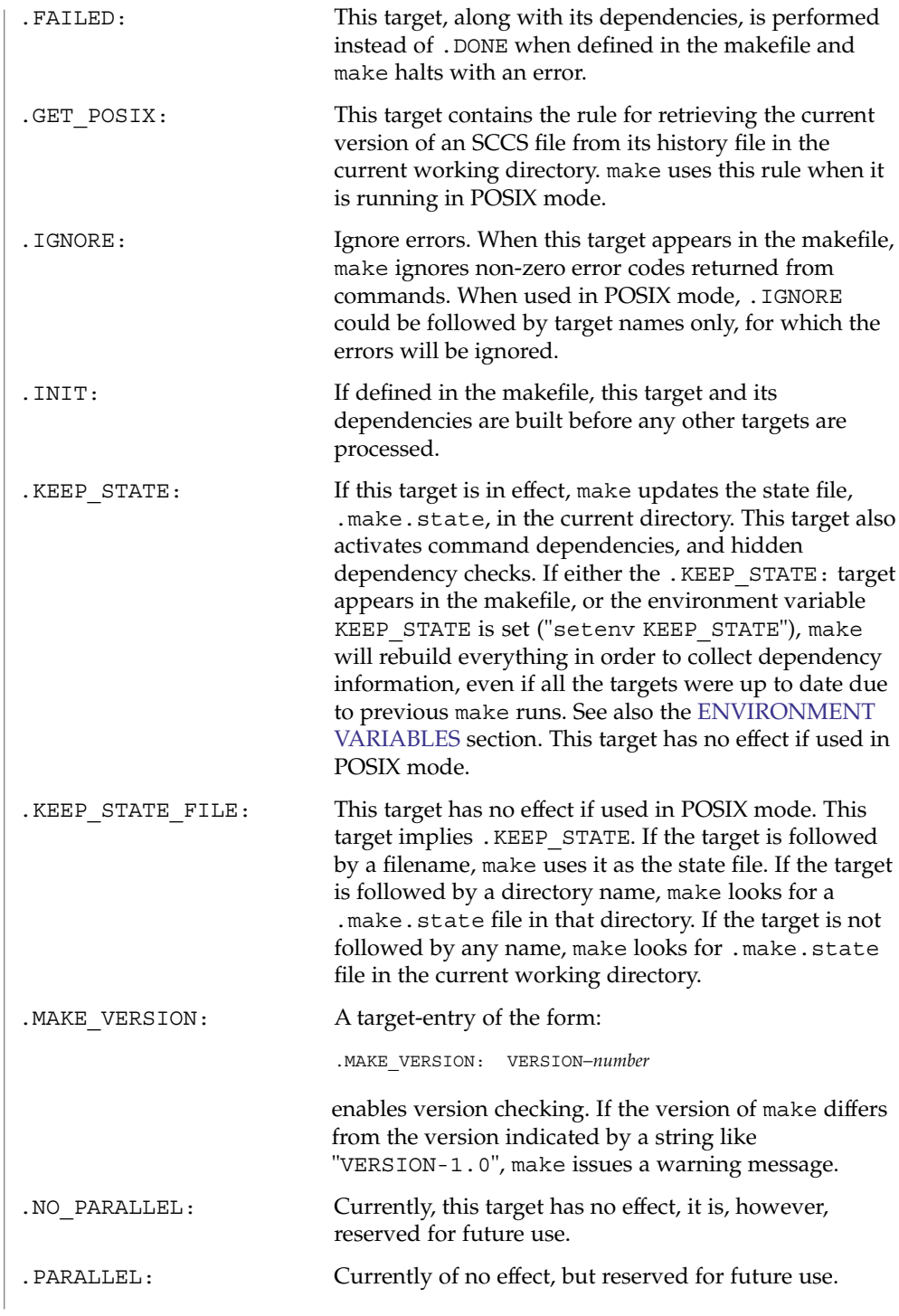

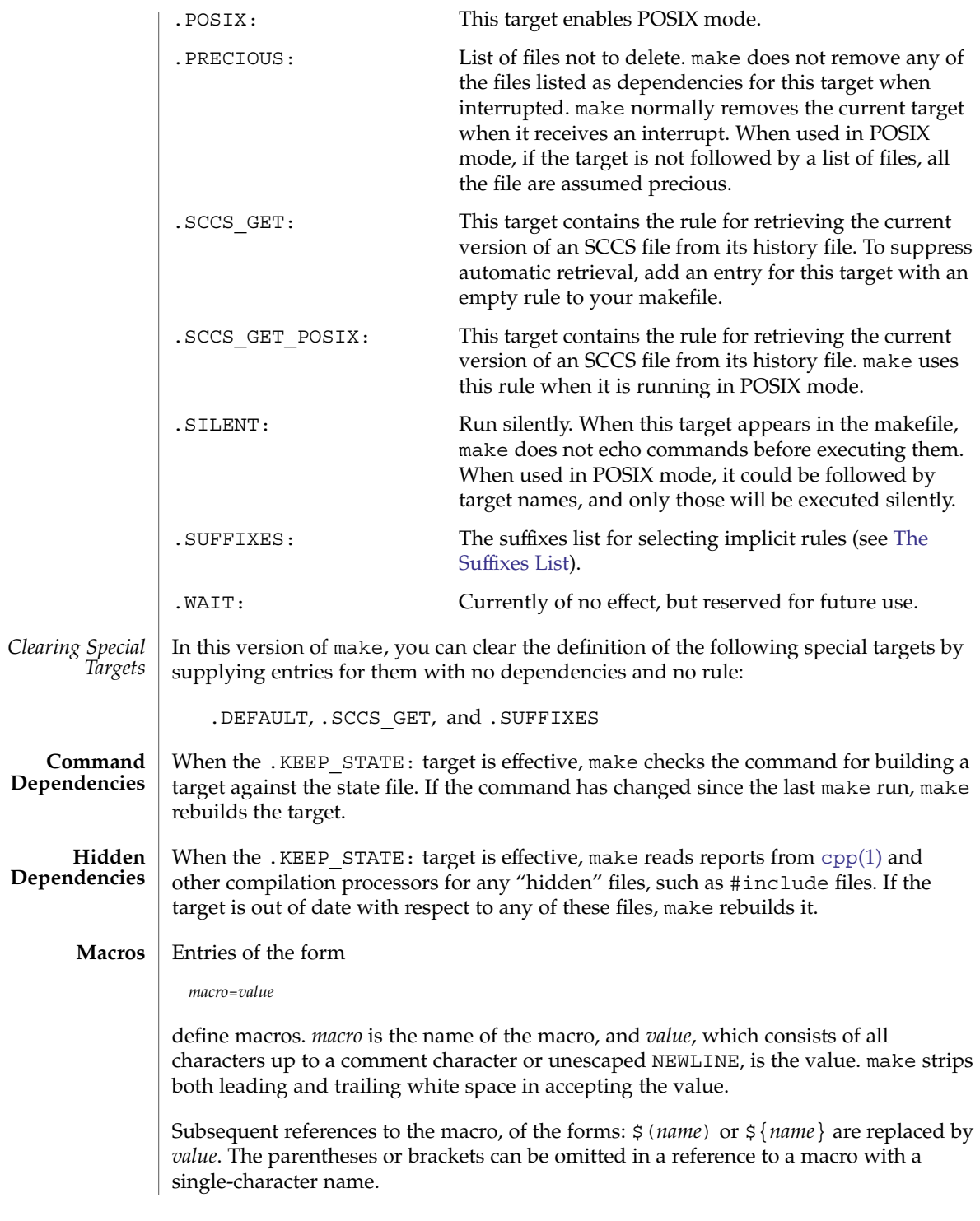

<span id="page-889-0"></span>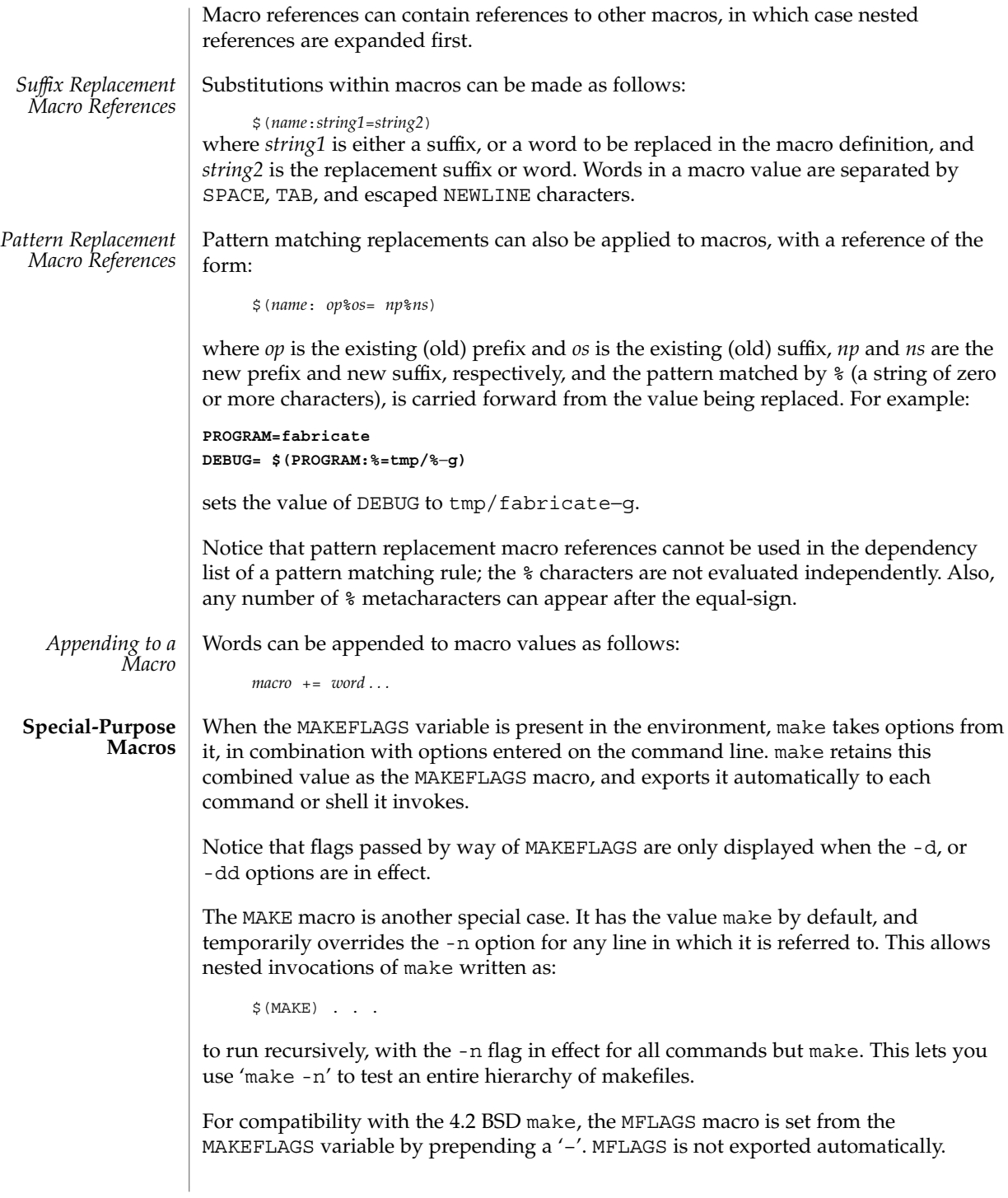

The SHELL macro, when set to a single-word value such as  $/\text{usr/bin}/\text{csh}$ , indicates the name of an alternate shell to use. The default is /bin/sh. Notice that make executes commands that contain no shell metacharacters itself. Built-in commands, such as dirs in the C shell, are not recognized unless the command line includes a metacharacter (for instance, a semicolon). This macro is neither imported from, nor exported to the environment, regardless of -e. To be sure it is set properly, you must define this macro within every makefile that requires it.

The syntax of the VPATH macro is:

VPATH = [ *pathname* [ : *pathname* ] ... ]

VPATH specifies a list of directories to search for the files, which are targets or dependencies, when make is executed. VPATH is also used in order to search for the include files mentioned in the particular makefile.

When processing a target or a dependency or an include directive, make checks the existence of the file with the same name in the current directory. If the file is found to be missing, make will search for this file in the list of directories presented in VPATH (like the PATH variable in the shell). Unlike the PATH variable, VPATH is used in order to search for the files with relative pathnames. When make attempts to apply implicit rules to the target, it also searches for the dependency files using VPATH.

When the file is found using VPATH, internal macros  $\frac{1}{2}$   $\otimes$ ,  $\frac{1}{2}$ ,  $\frac{1}{2}$ ,  $\frac{1}{2}$  and their alternative forms (with D or F appended) are set in accordance with the name derived from VPATH. For instance, if the target subdir/foo.o is found in the directory  $/$ aaa $/$ bbb using VPATH, then the value of the internal macro  $\frac{6}{9}$  for this target will be /aaa/bbb/subdir/foo.o.

If a target or a dependency file is found using VPATH, then any occurrences of the word that is the same as the target name in the subsequent rules will be replaced with the actual name of the target derived from VPATH.

For example:

```
VPATH=./subdir
file.o : file.c
         cc -c file.c -o file.o
```
If file.c is found in ./subdir, then the command

```
cc -c ./subdir/file.c -o file.o
```
will be executed.

The following macros are provided for use with cross-compilation:

HOST\_ARCH The machine architecture of the host system. By default, this is the output of the [mach](#page-838-0)(1) command, prepended with '–'. Under normal circumstances, this value should never be altered by the user.

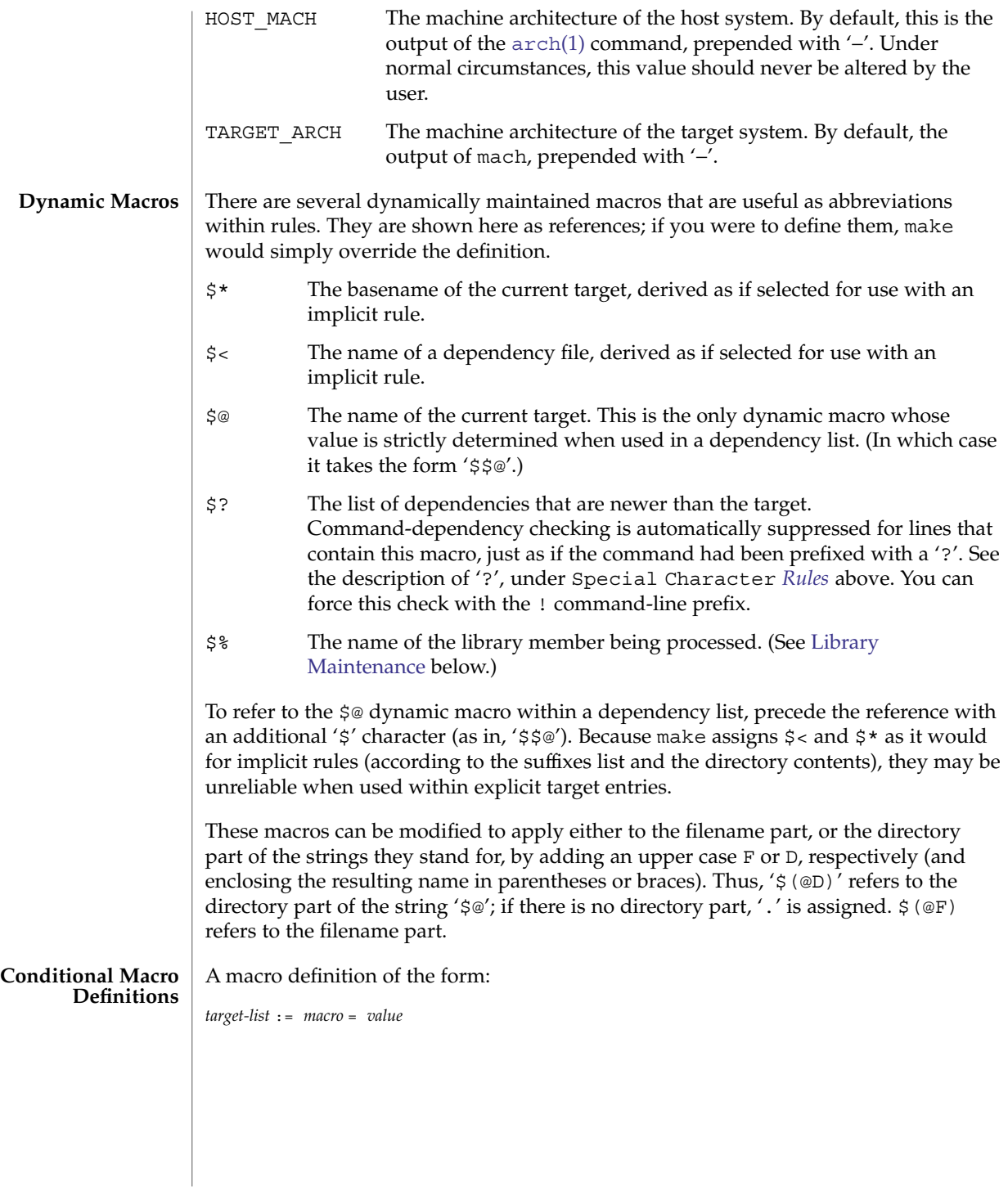

indicates that when processing any of the targets listed *and their dependencies*, *macro* is to be set to the *value* supplied. Notice that if a conditional macro is referred to in a dependency list, the \$ must be delayed (use \$\$ instead). Also, *target-list* may contain a % pattern, in which case the macro will be conditionally defined for all targets encountered that match the pattern. A pattern replacement reference can be used within the *value*.

You can temporarily append to a macro's value with a conditional definition of the form:

*target-list* := *macro* += *value*

make supplies the macros shown in the table that follows for compilers and their options, host architectures, and other commands. Unless these macros are read in as environment variables, their values are not exported by make. If you run make with any of these set in the environment, it is a good idea to add commentary to the makefile to indicate what value each is expected to take. If -r is in effect, make does not read the default makefile (./make.rules or **Predefined Macros**

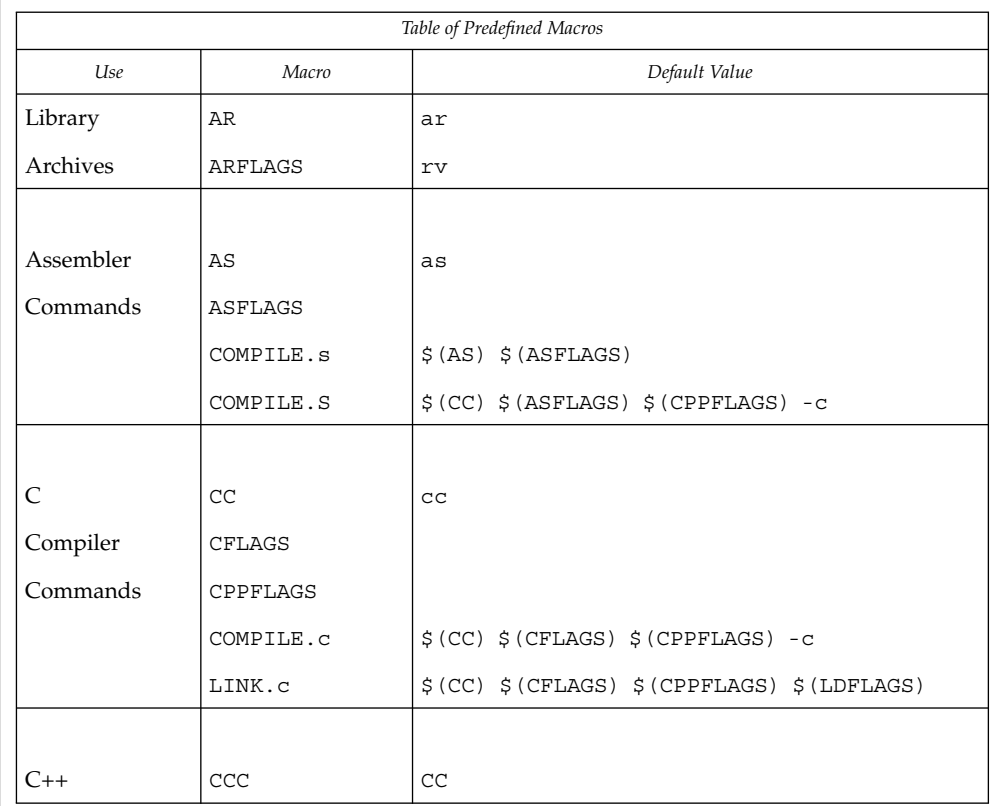

/usr/share/lib/make/make.rules) in which these macro definitions are supplied.

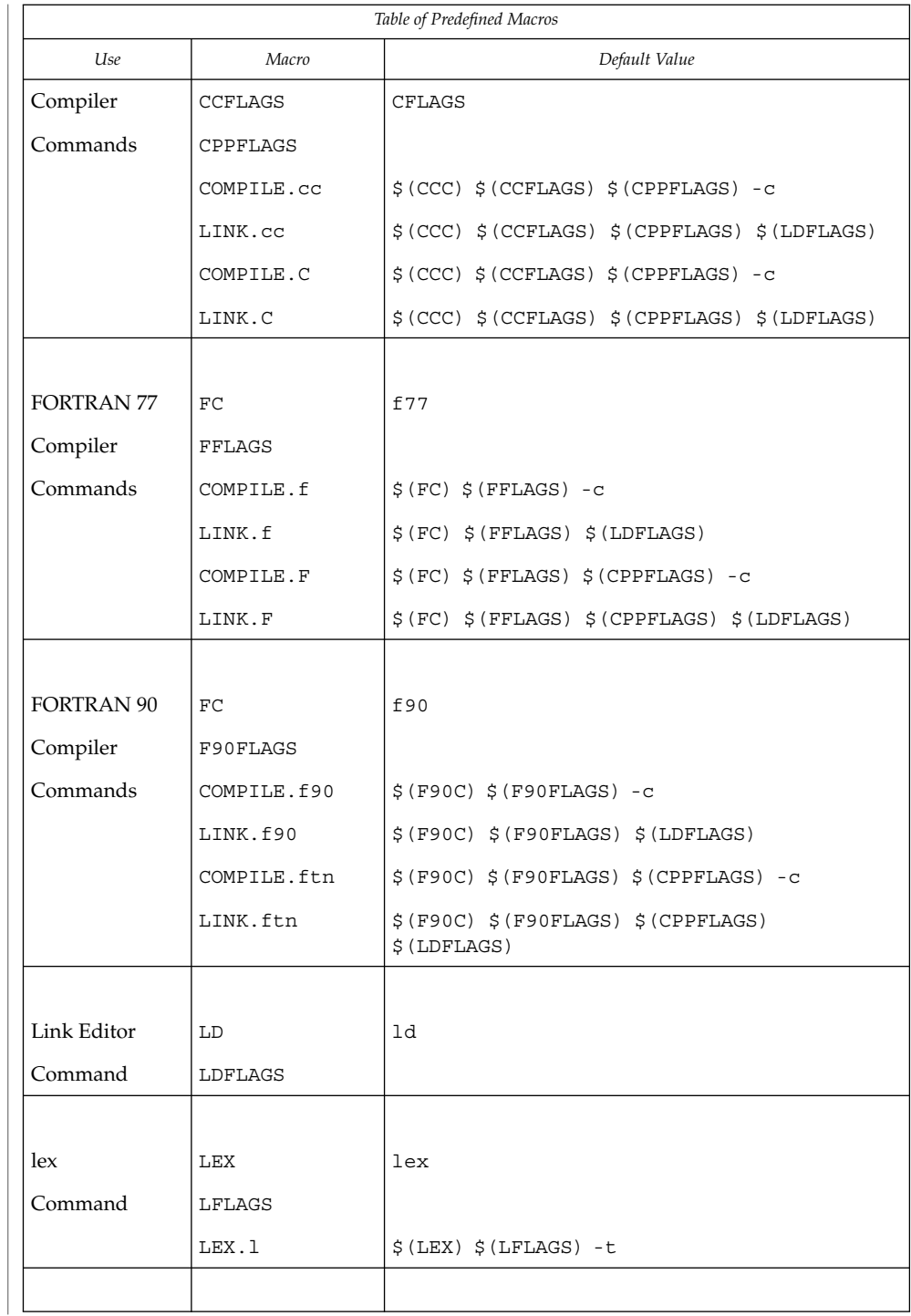

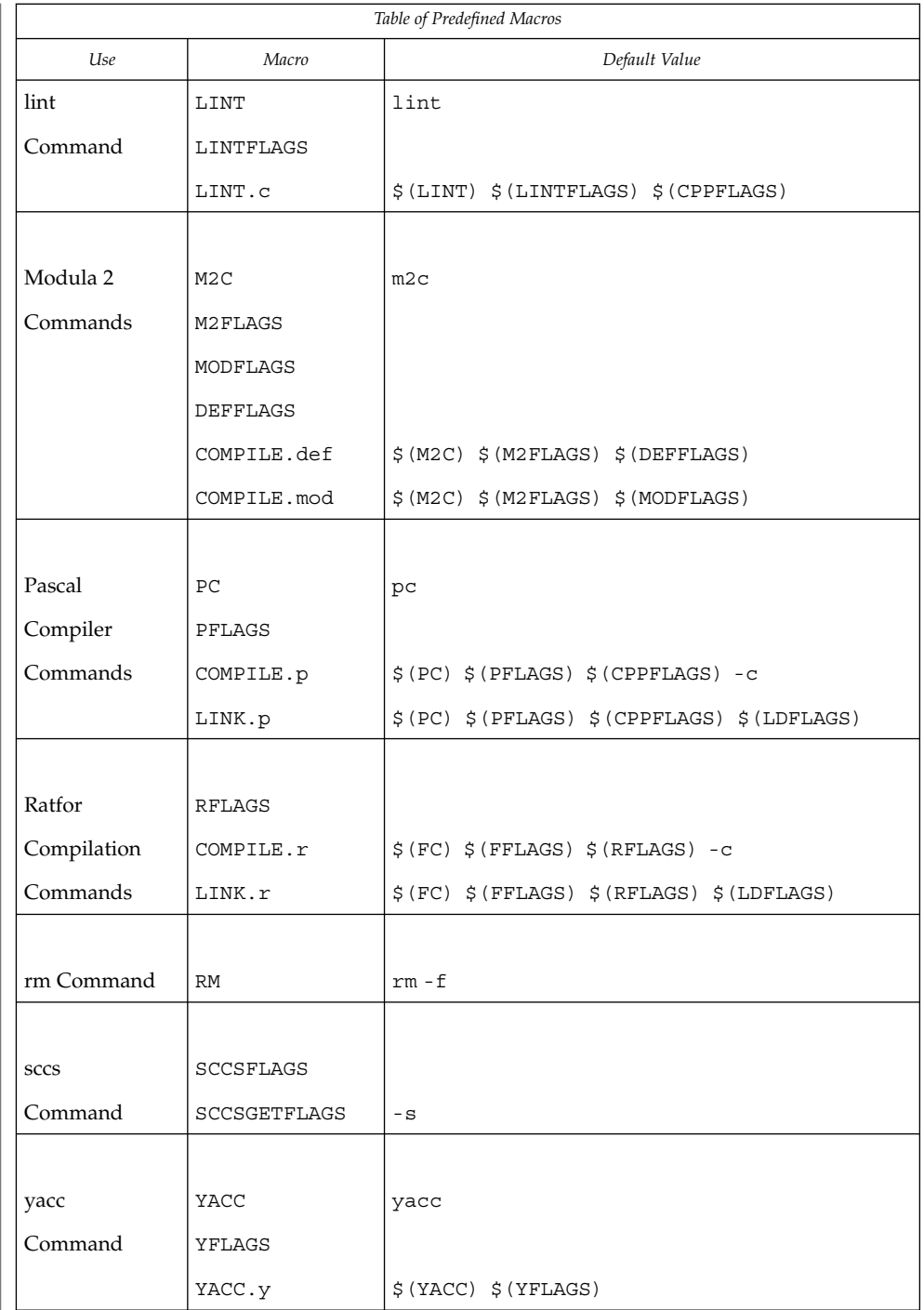

 $\overline{\phantom{a}}$ 

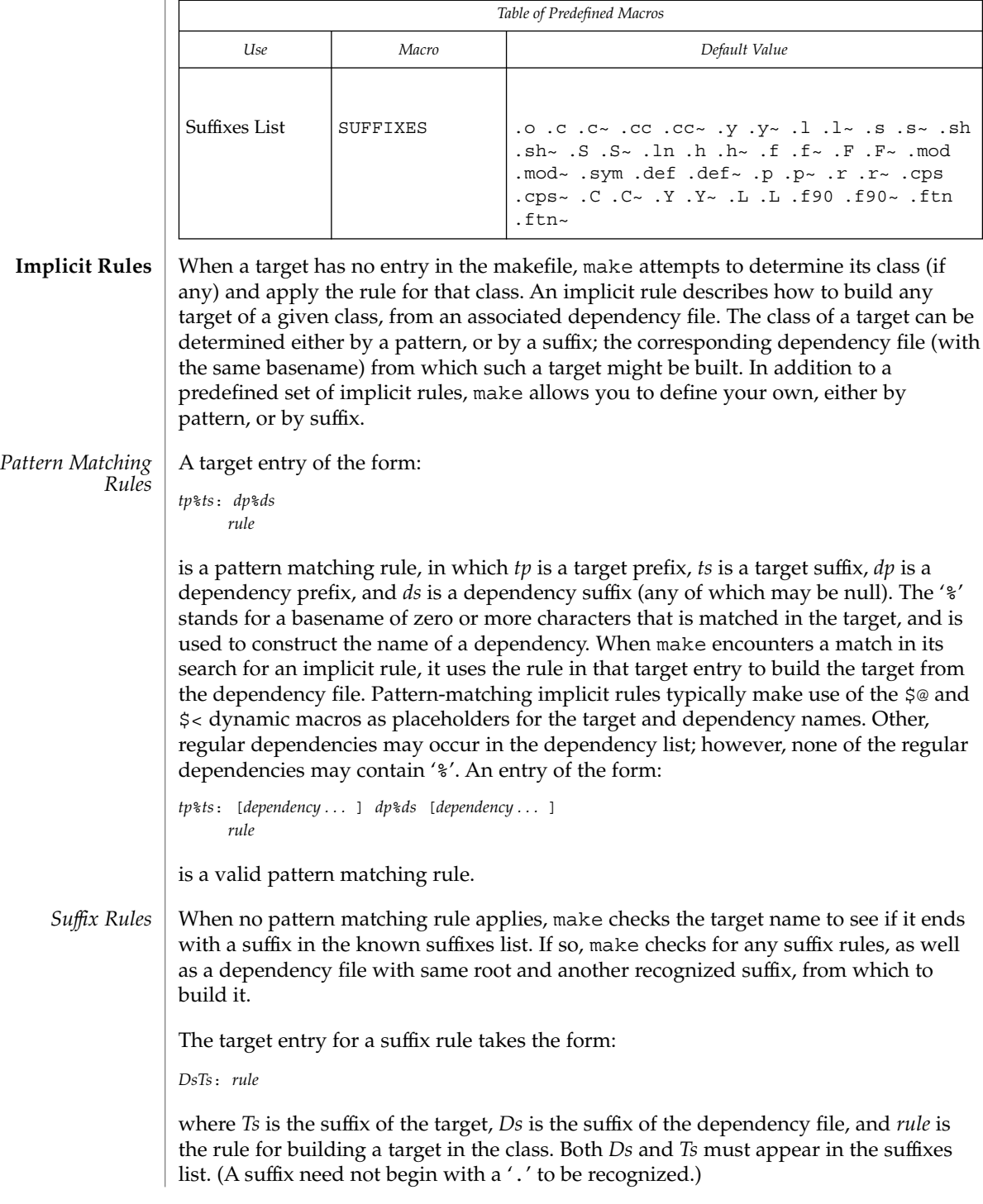

A suffix rule with only one suffix describes how to build a target having a null (or no) suffix from a dependency file with the indicated suffix. For instance, the .c rule could be used to build an executable program named file from a C source file named 'file.c'. If a target with a null suffix has an explicit dependency, make omits the search for a suffix rule.

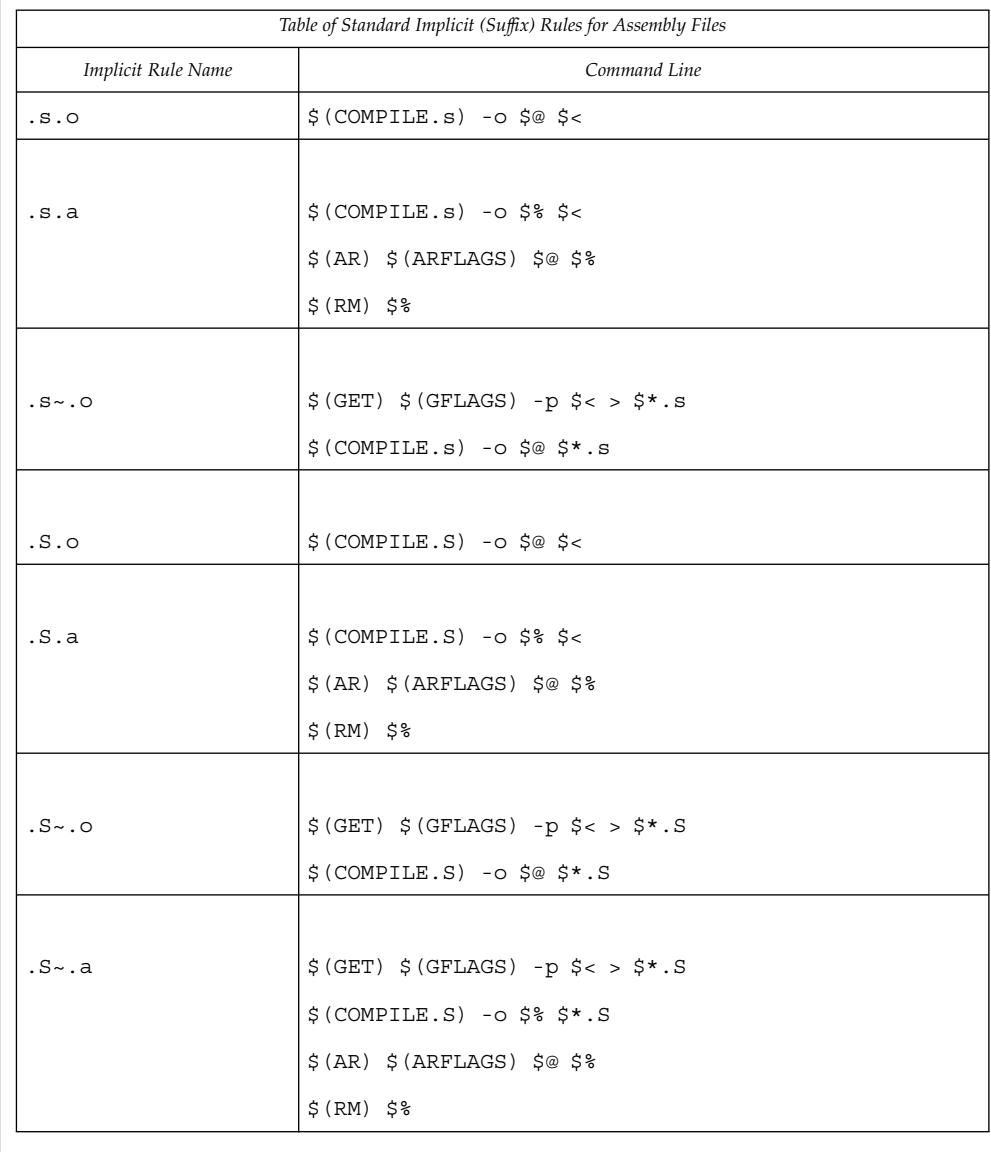

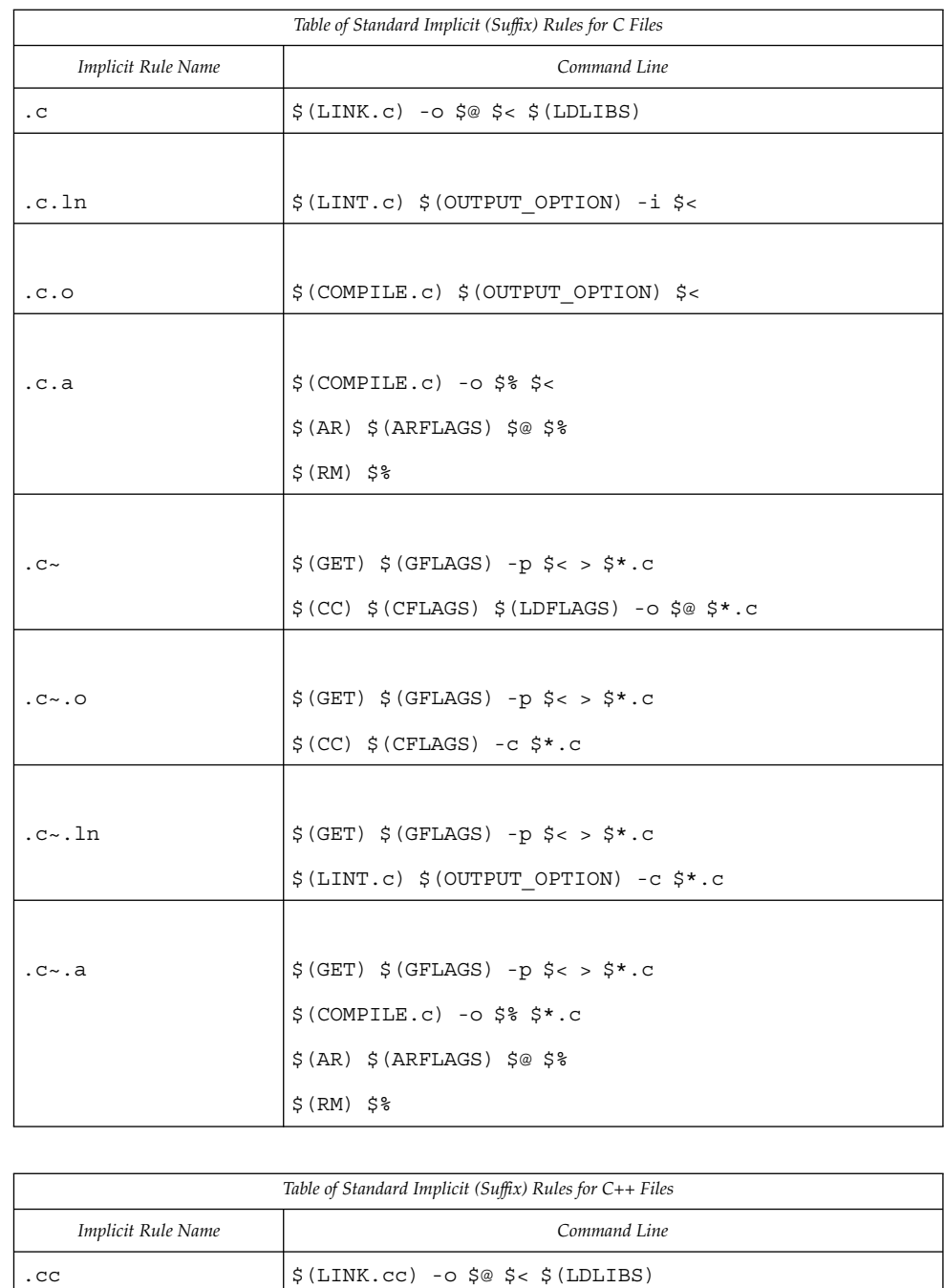

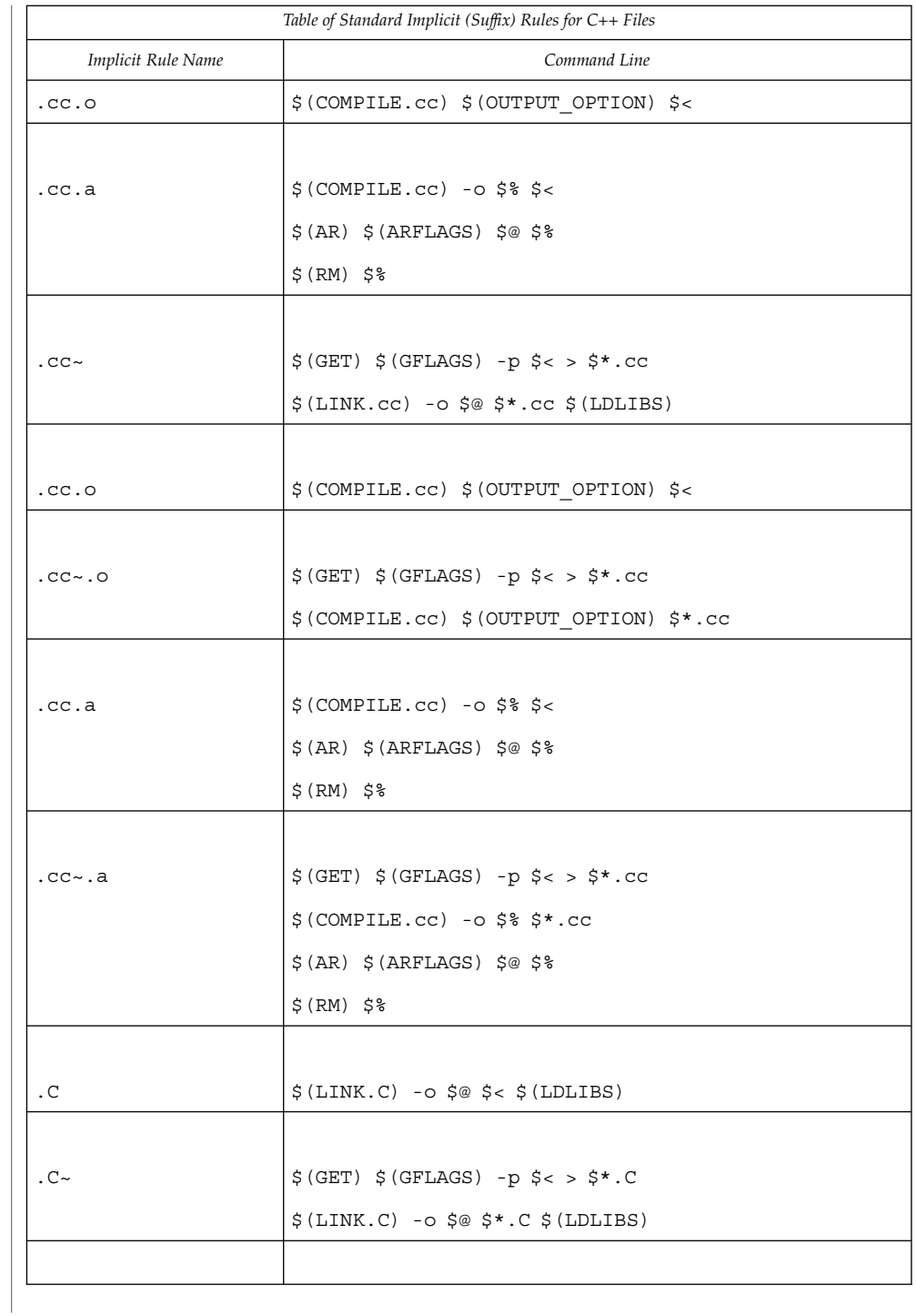

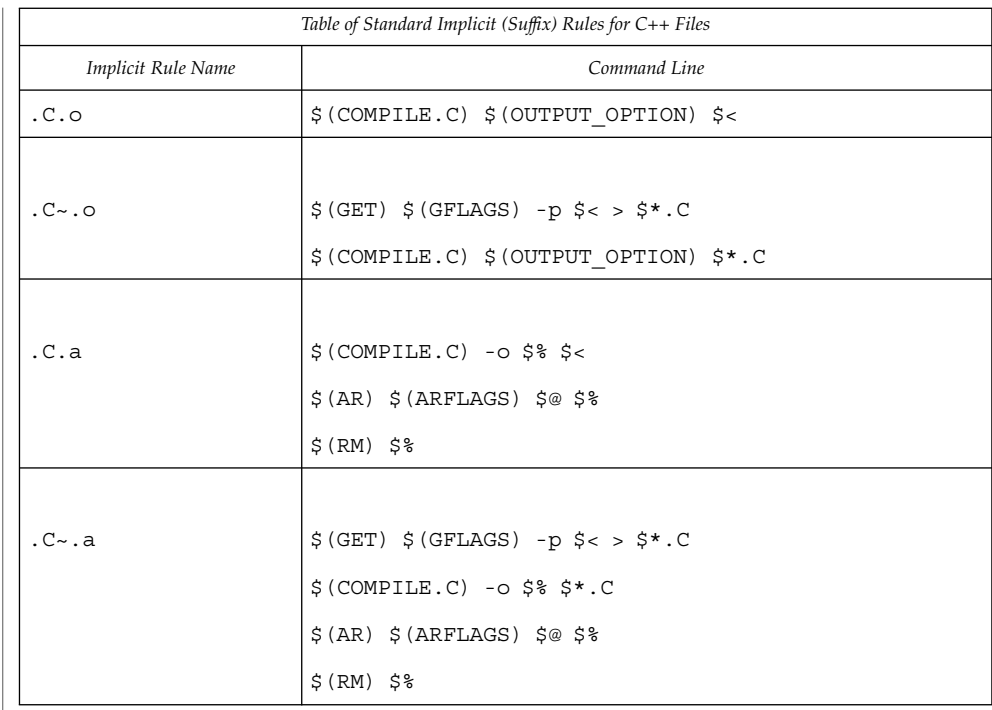

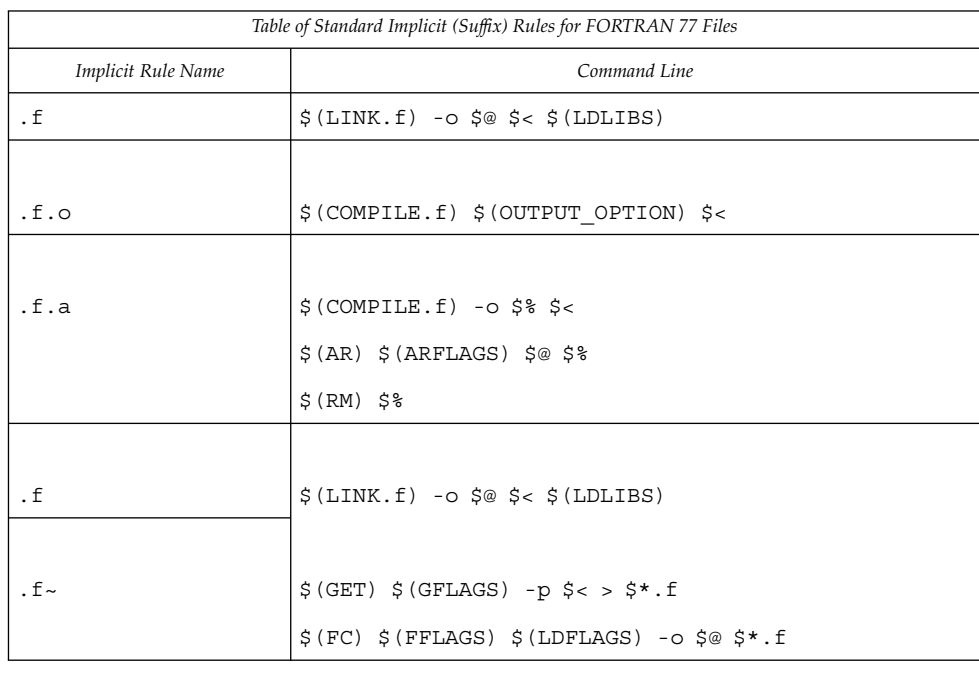
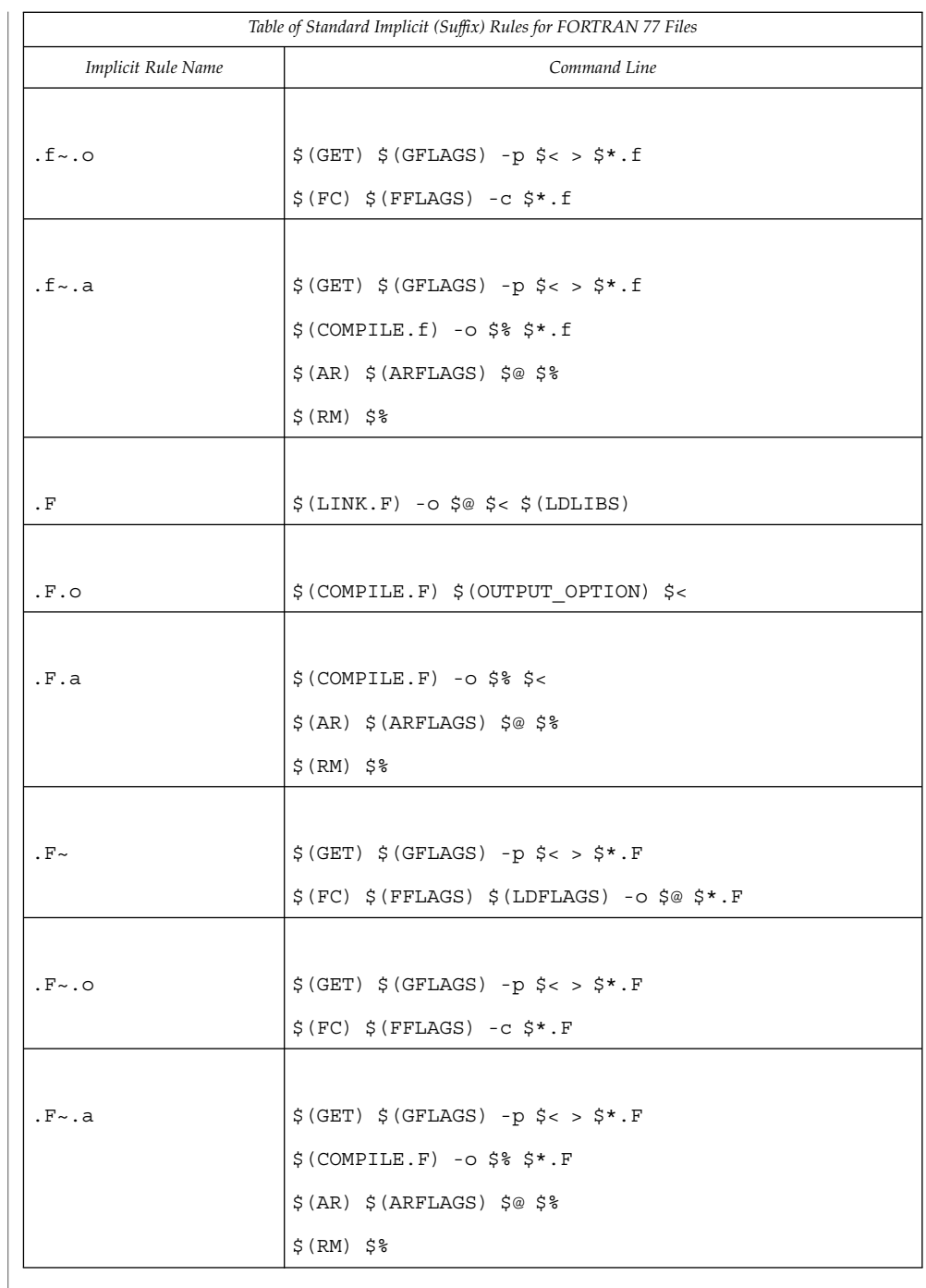

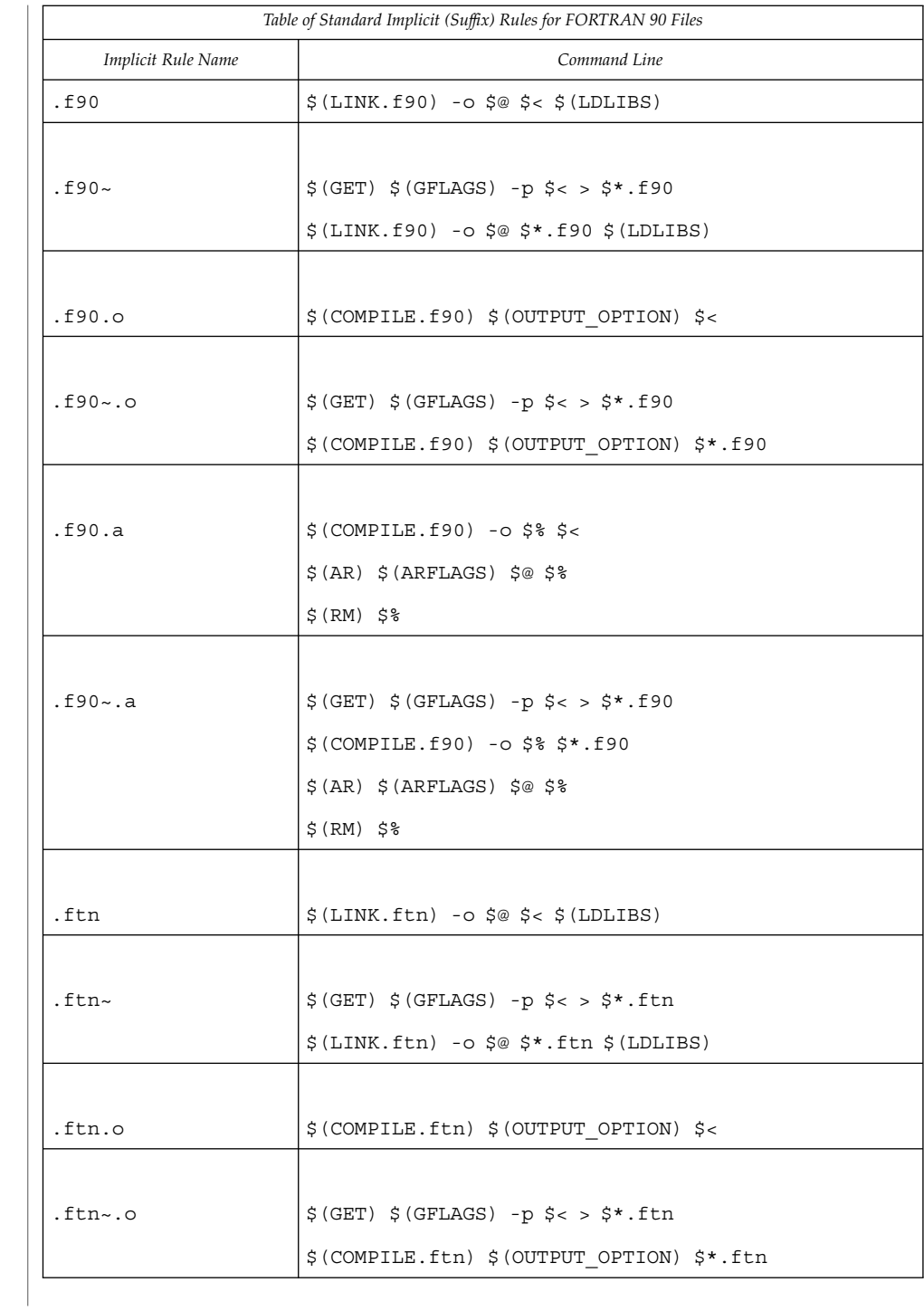

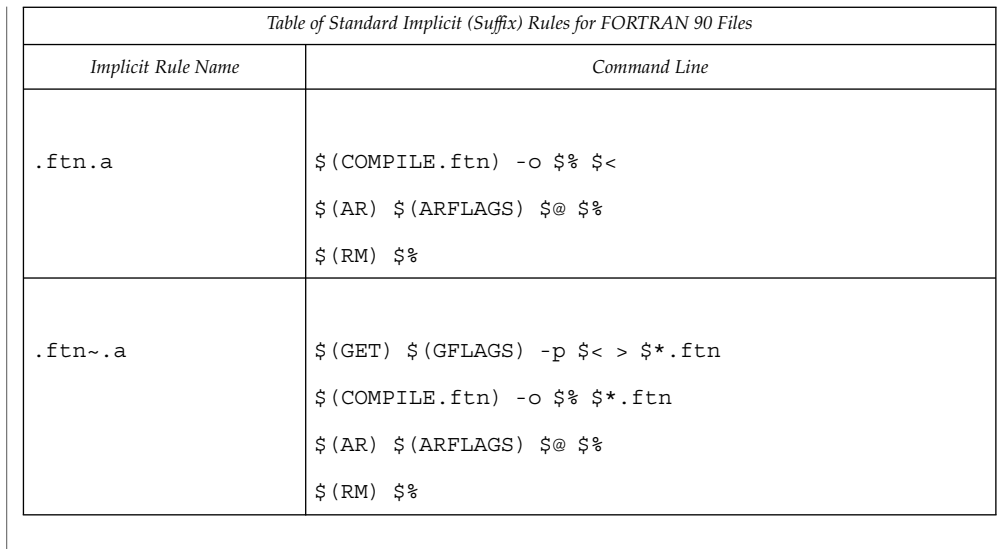

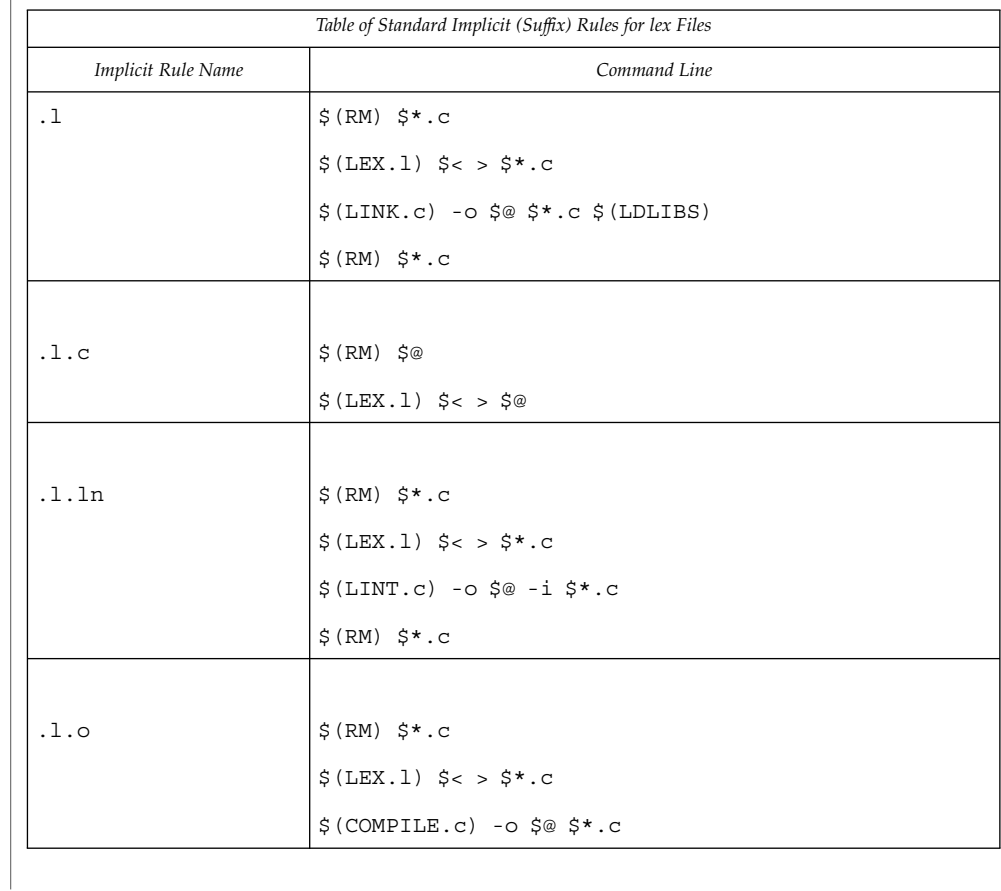

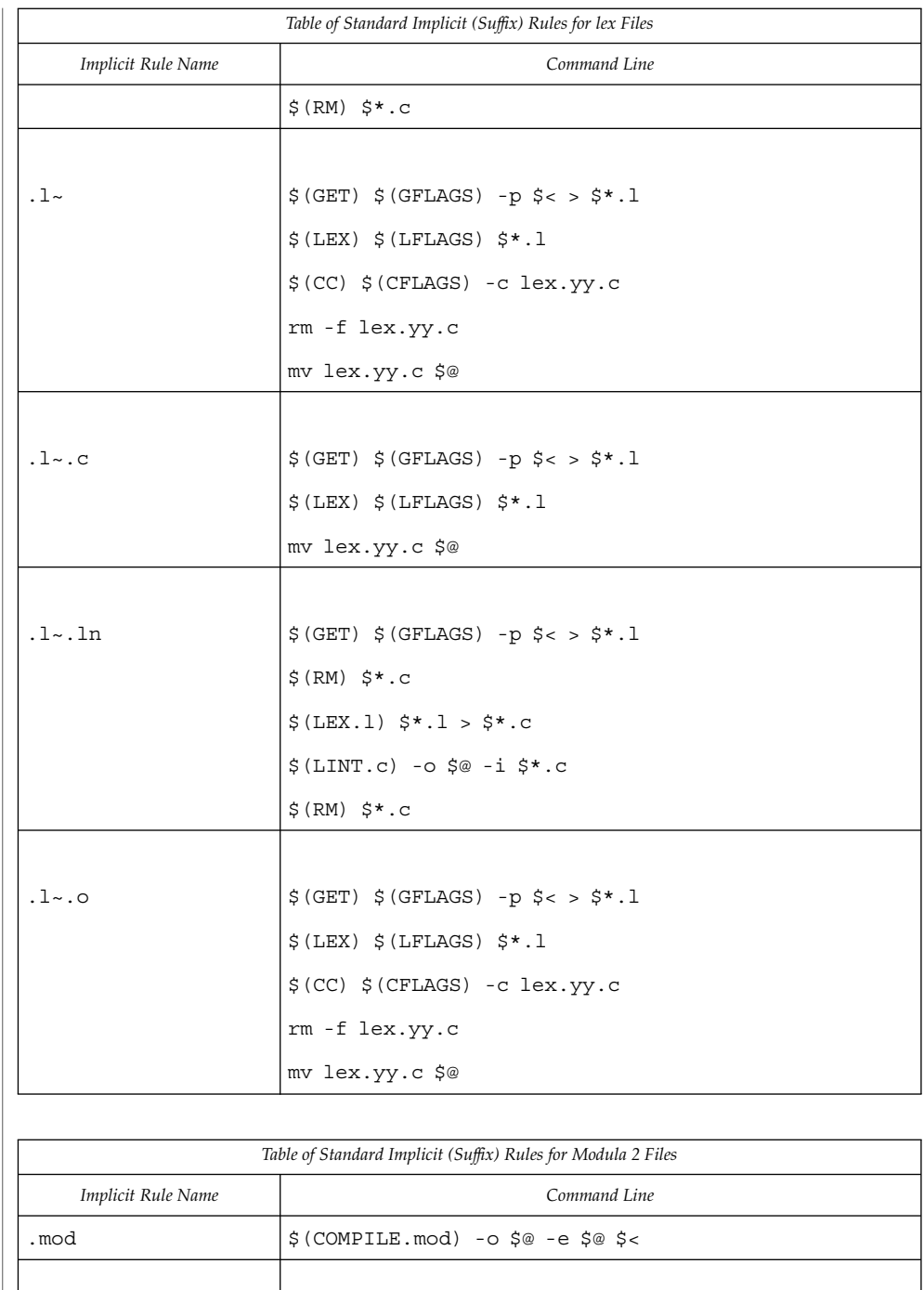

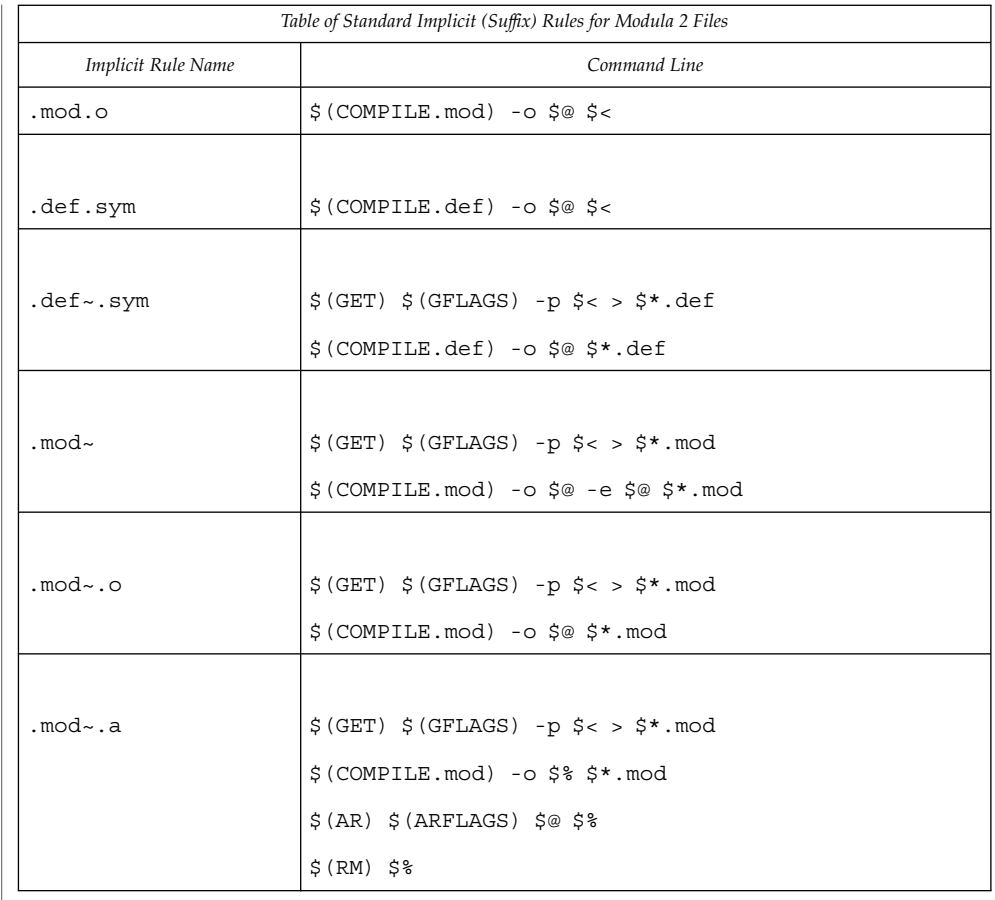

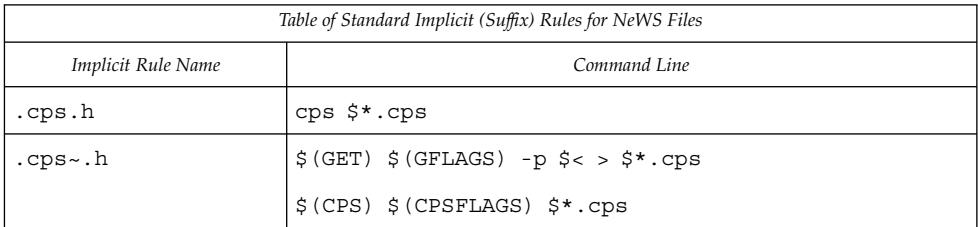

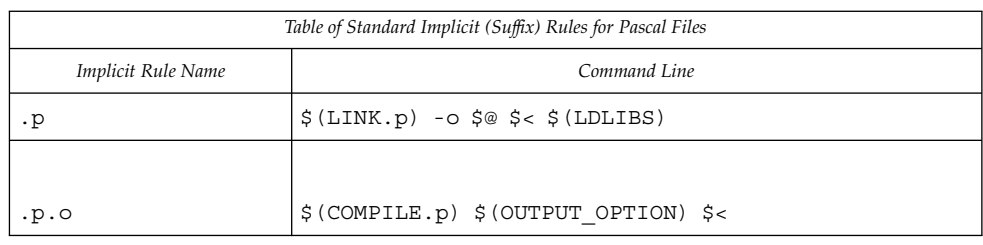

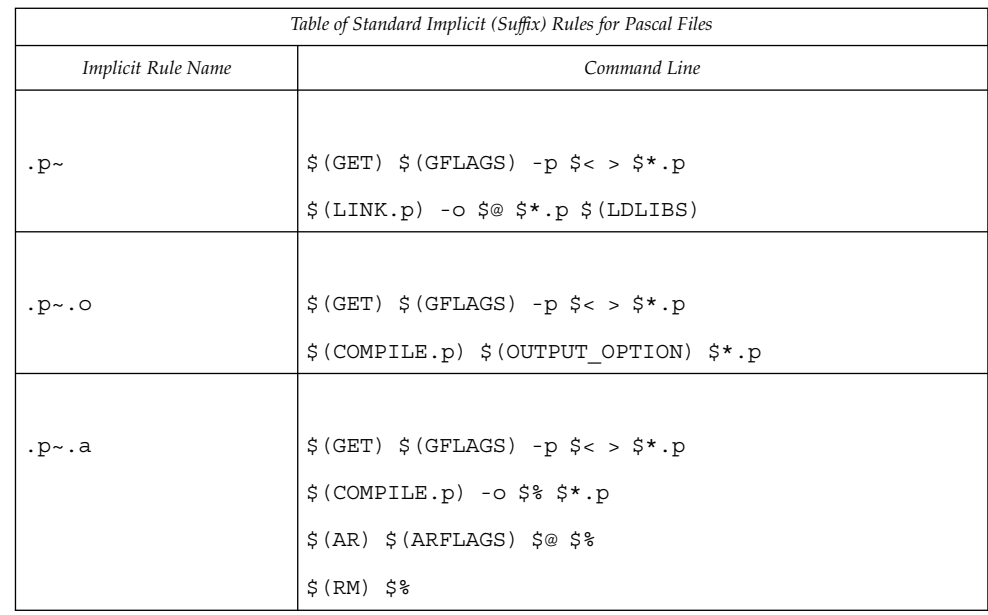

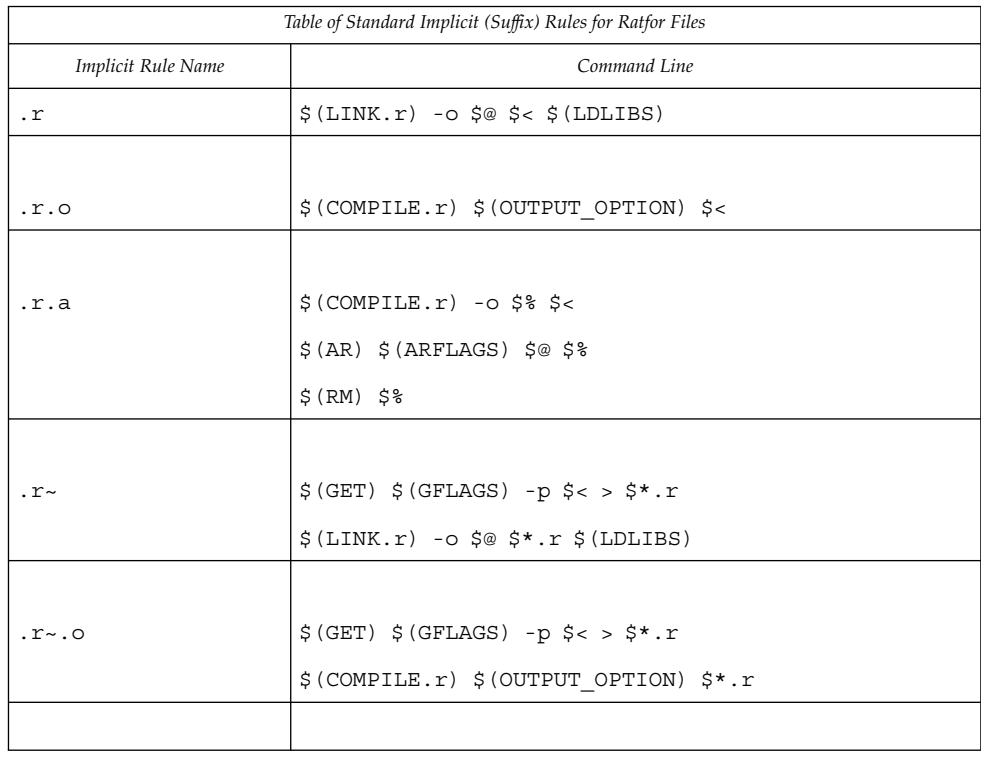

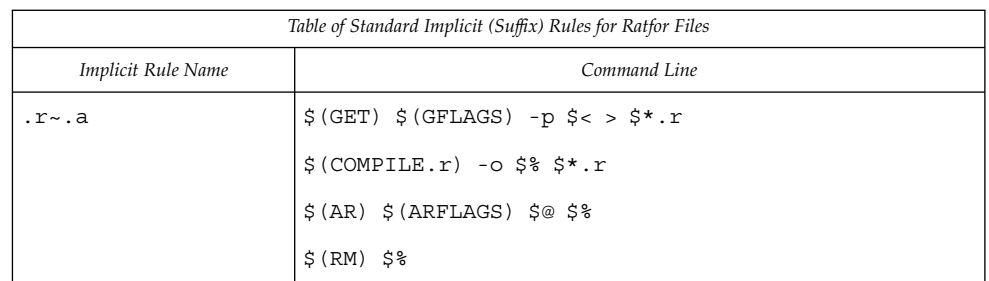

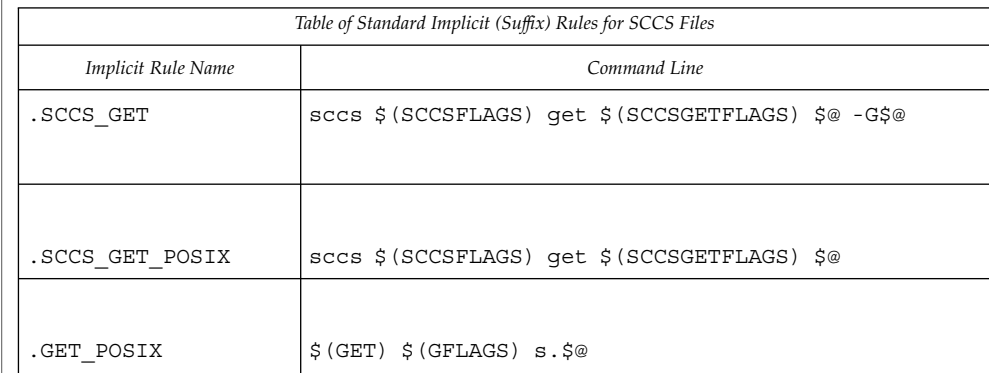

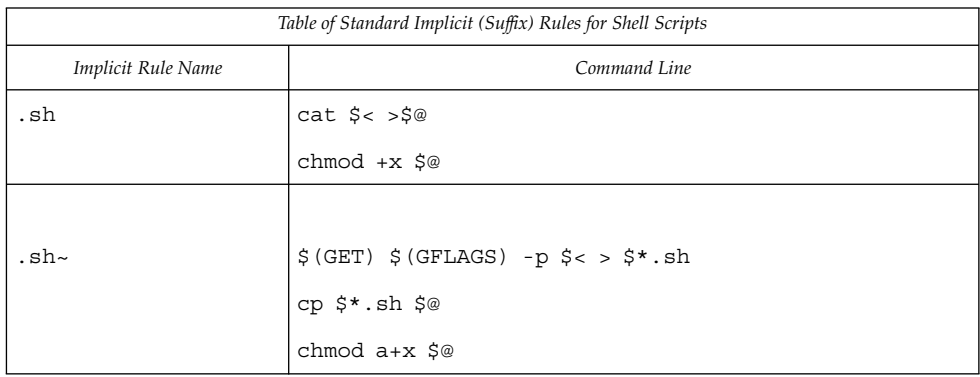

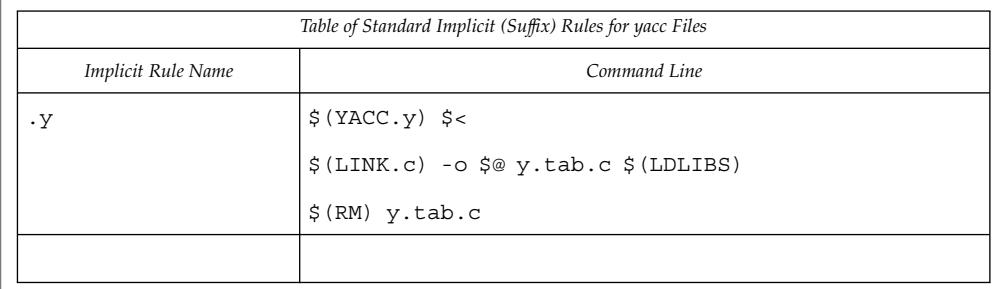

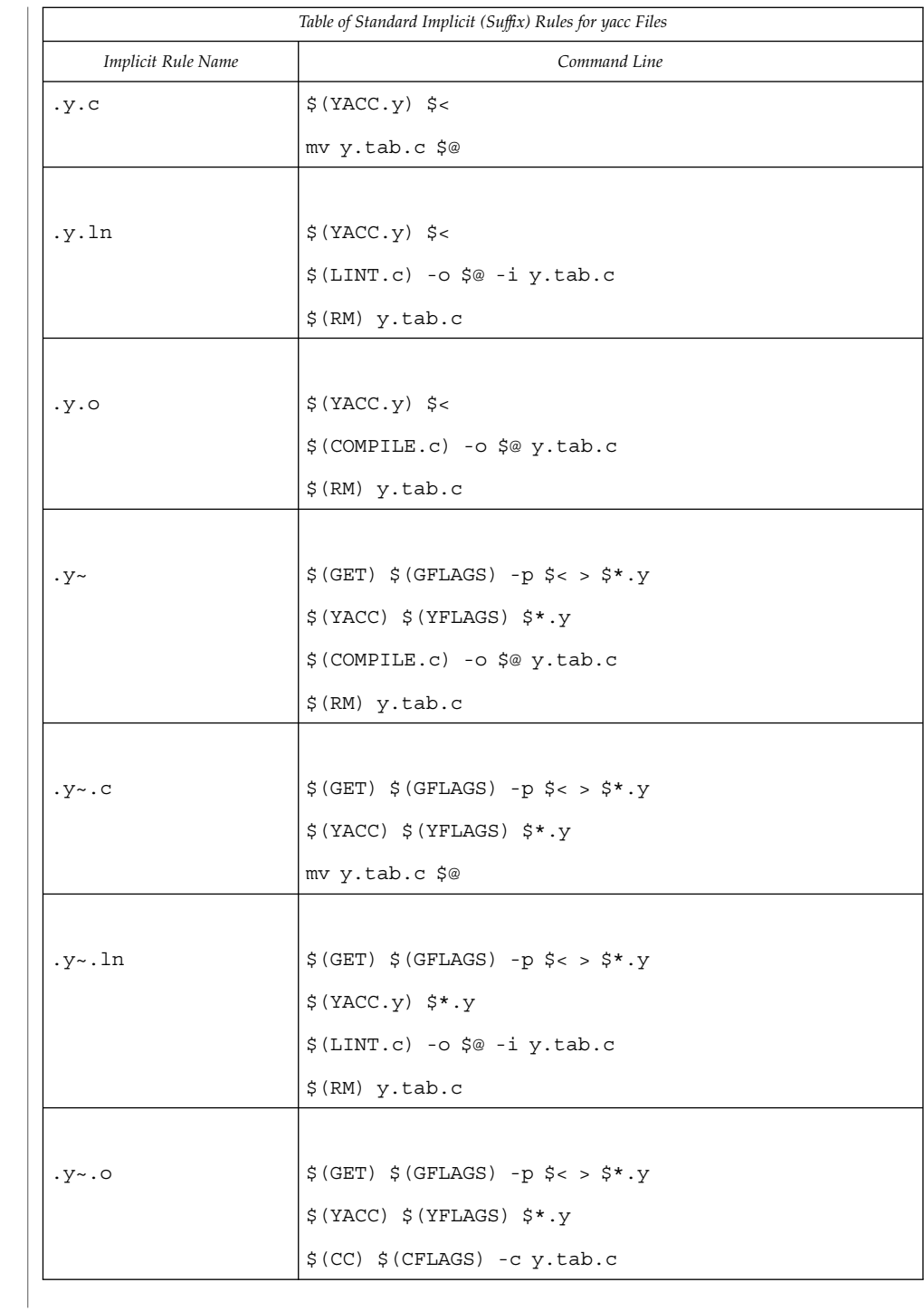

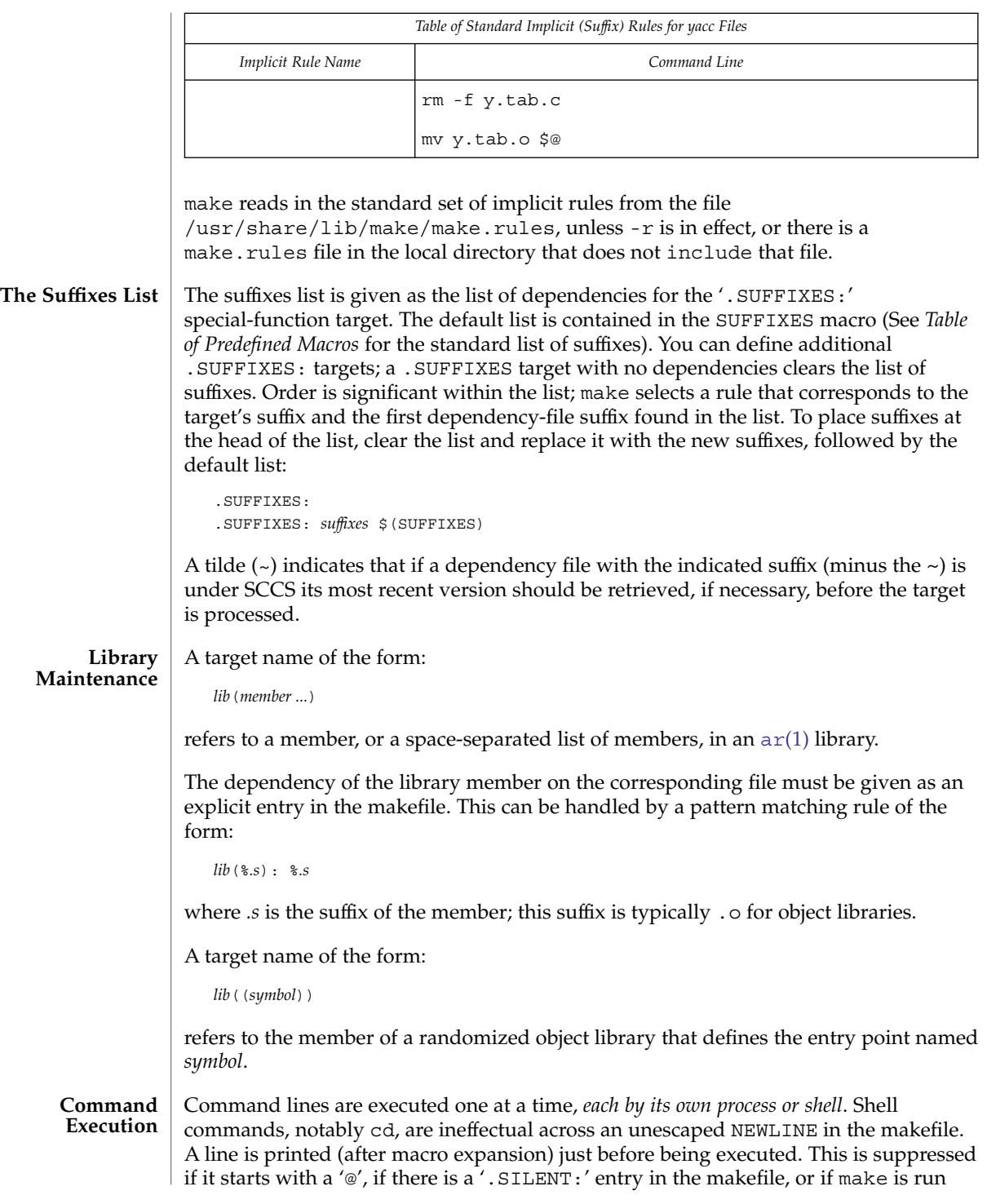

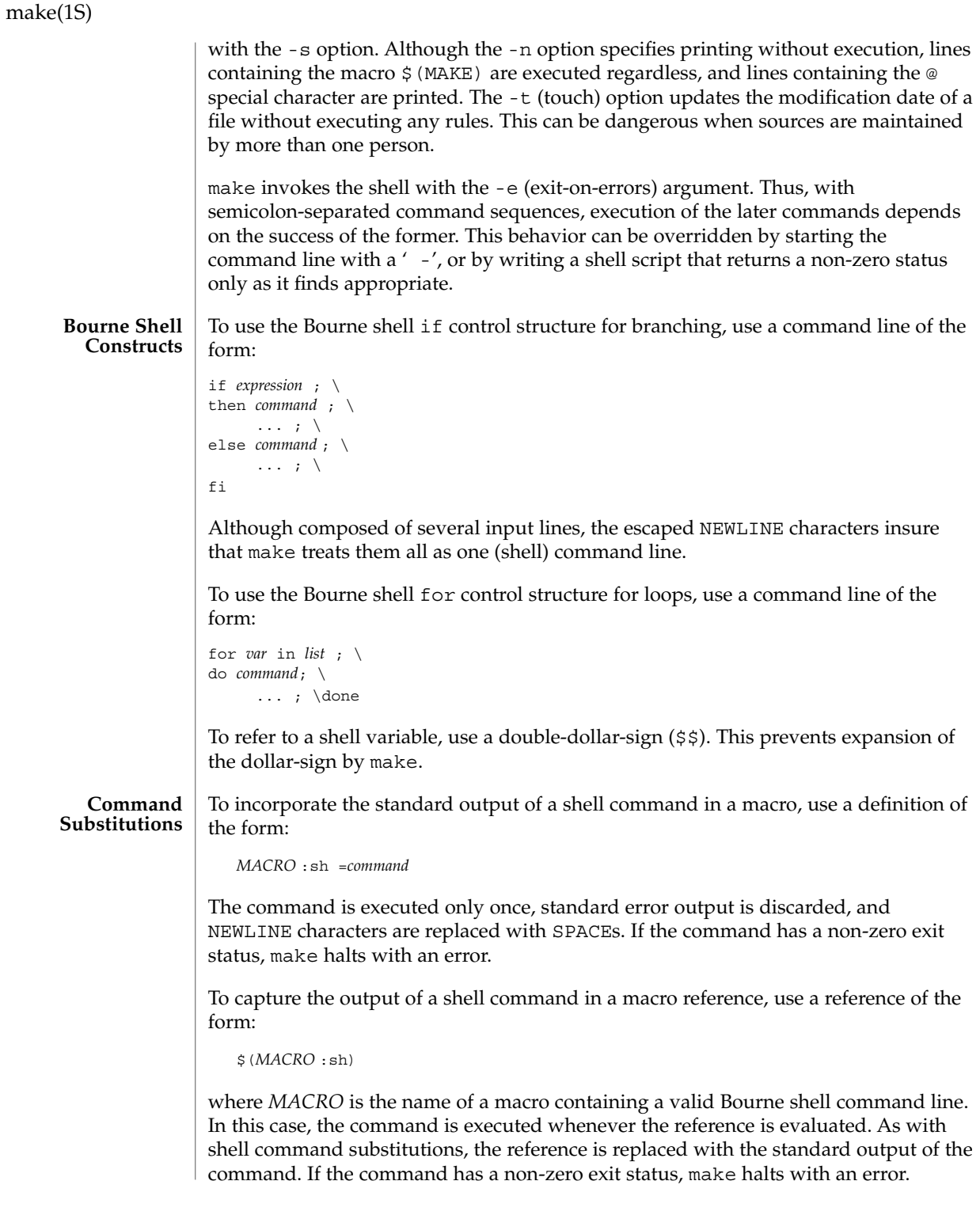

In contrast to commands in rules, the command is not subject for macro substitution; therefore, a dollar sign  $(\xi)$  need not be replaced with a double dollar sign  $(\xi \xi)$ . INT, SIGTERM, and QUIT signals received from the keyboard halt make and remove the target file being processed unless that target is in the dependency list for .PRECIOUS:. **EXAMPLE 1** Defining dependencies This makefile says that pgm depends on two files  $a \cdot a$  and  $b \cdot a$ , and that they in turn depend on their corresponding source files  $(a \cdot c$  and  $b \cdot c)$  along with a common file incl.h: pgm: a.o b.o \$(LINK.c) -o \$@a.o b.o a.o: incl.h a.c cc -c a.c b.o: incl.h b.c cc -c b.c **EXAMPLE 2** Using implicit rules The following makefile uses implicit rules to express the same dependencies: pgm: a.o b.o cc a.o b.o -o pgm a.o b.o: incl.h See environ(5) for descriptions of the following environment variables that affect the execution of make: LANG, LC\_ALL, LC\_CTYPE, LC\_MESSAGES, and NLSPATH. KEEP STATE This environment variable has the same effect as the .KEEP\_STATE: special-function target. It enables command dependencies, hidden dependencies and writing of the state file. USE SVR4 MAKE This environment variable causes make to invoke the generic System V version of make (/usr/ccs/lib/svr4.make). See [sysV-make](#page-1589-0)(1). MAKEFLAGS This variable is interpreted as a character string representing a series of option characters to be used as the default options. The implementation will accept both of the following formats (but need not accept them when intermixed): 1. The characters are option letters without the leading hyphens or blank character separation used on a command line. 2. The characters are formatted in a manner similar to a portion of the make command line: options are preceded by hyphens and blank-character-separated. The *macro=name* macro *Signals* **EXAMPLES ENVIRONMENT VARIABLES**

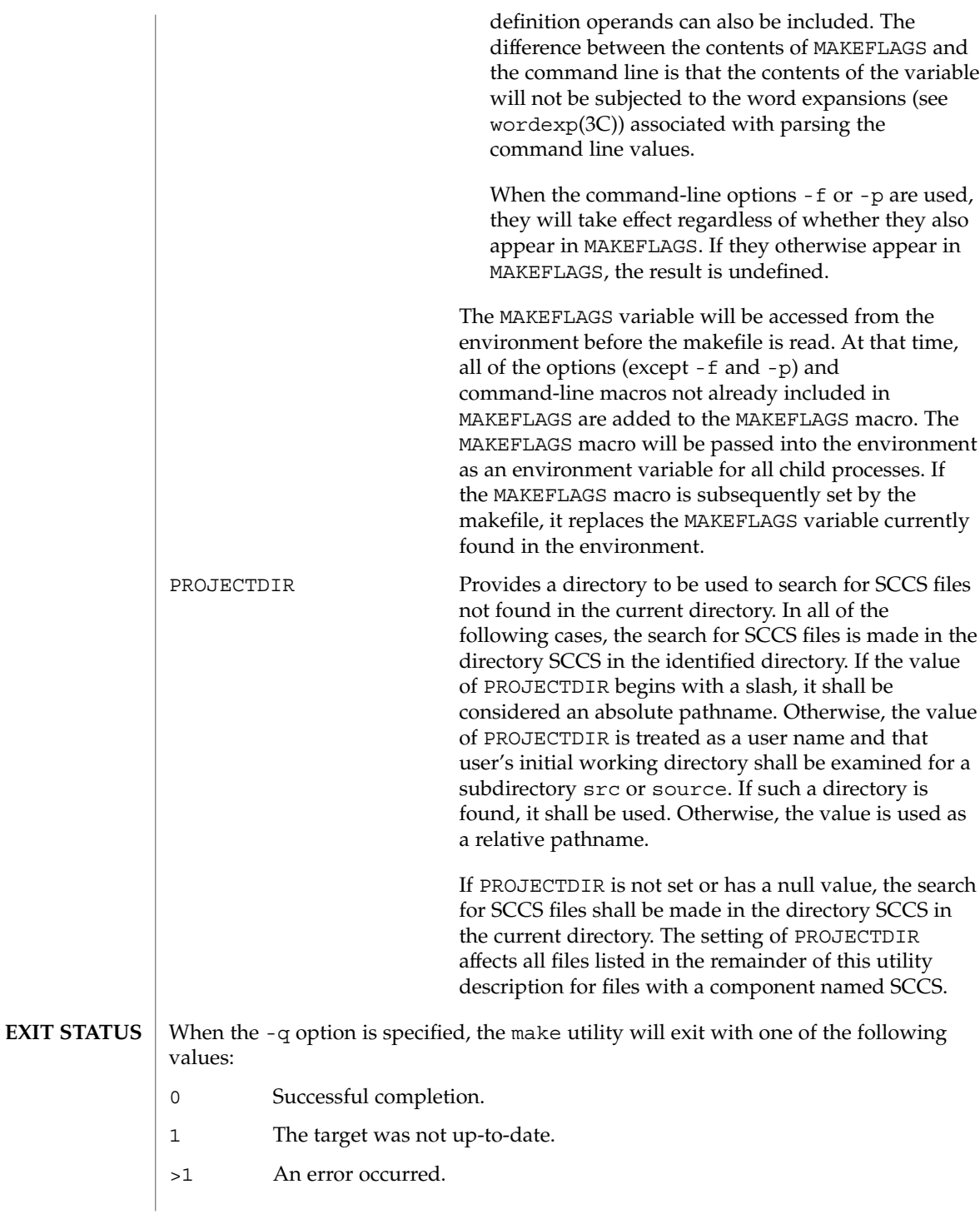

**912** man pages section 1: User Commands • Last Revised 12 Nov 2003

When the  $-q$  option is not specified, the make utility will exit with one of the following values:

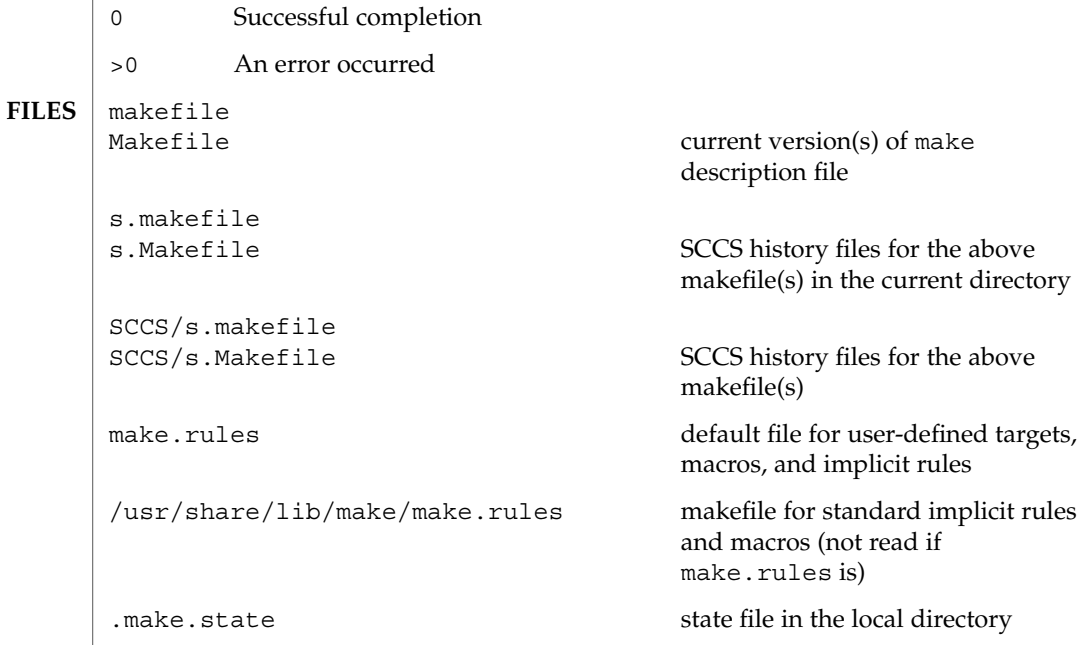

 $\operatorname{ATTRIBUTES}$   $\mid$  See  $\texttt{attributes}(5)$  for descriptions of the following attributes:

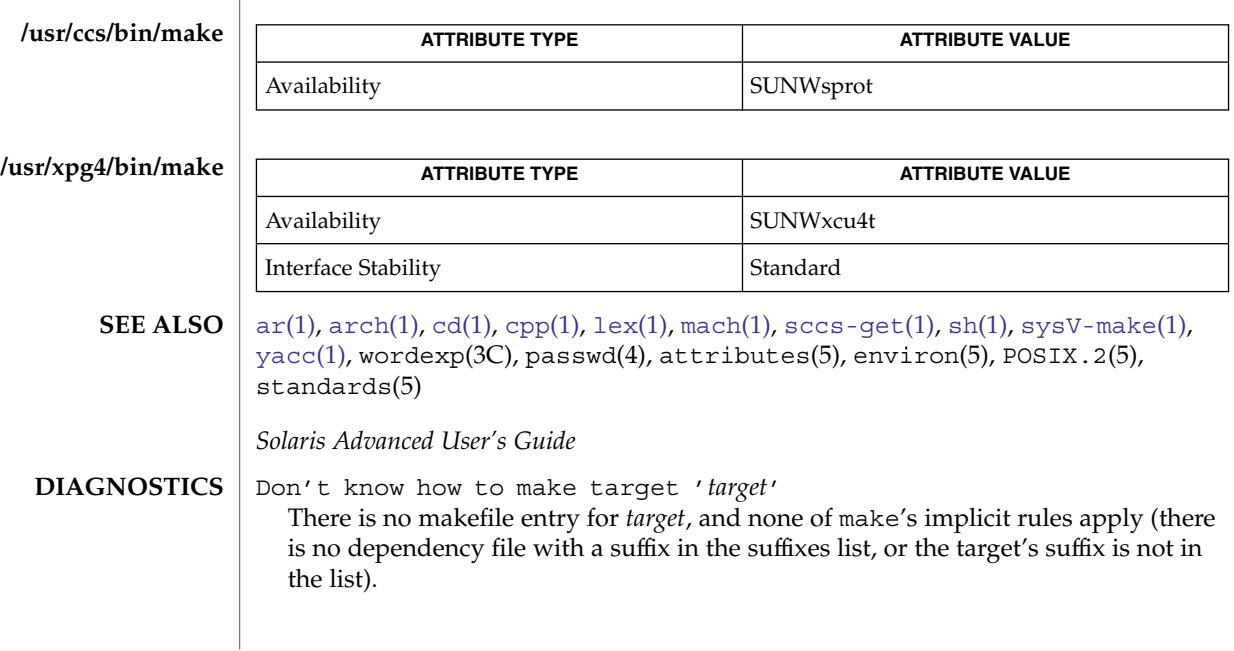

make(1S)

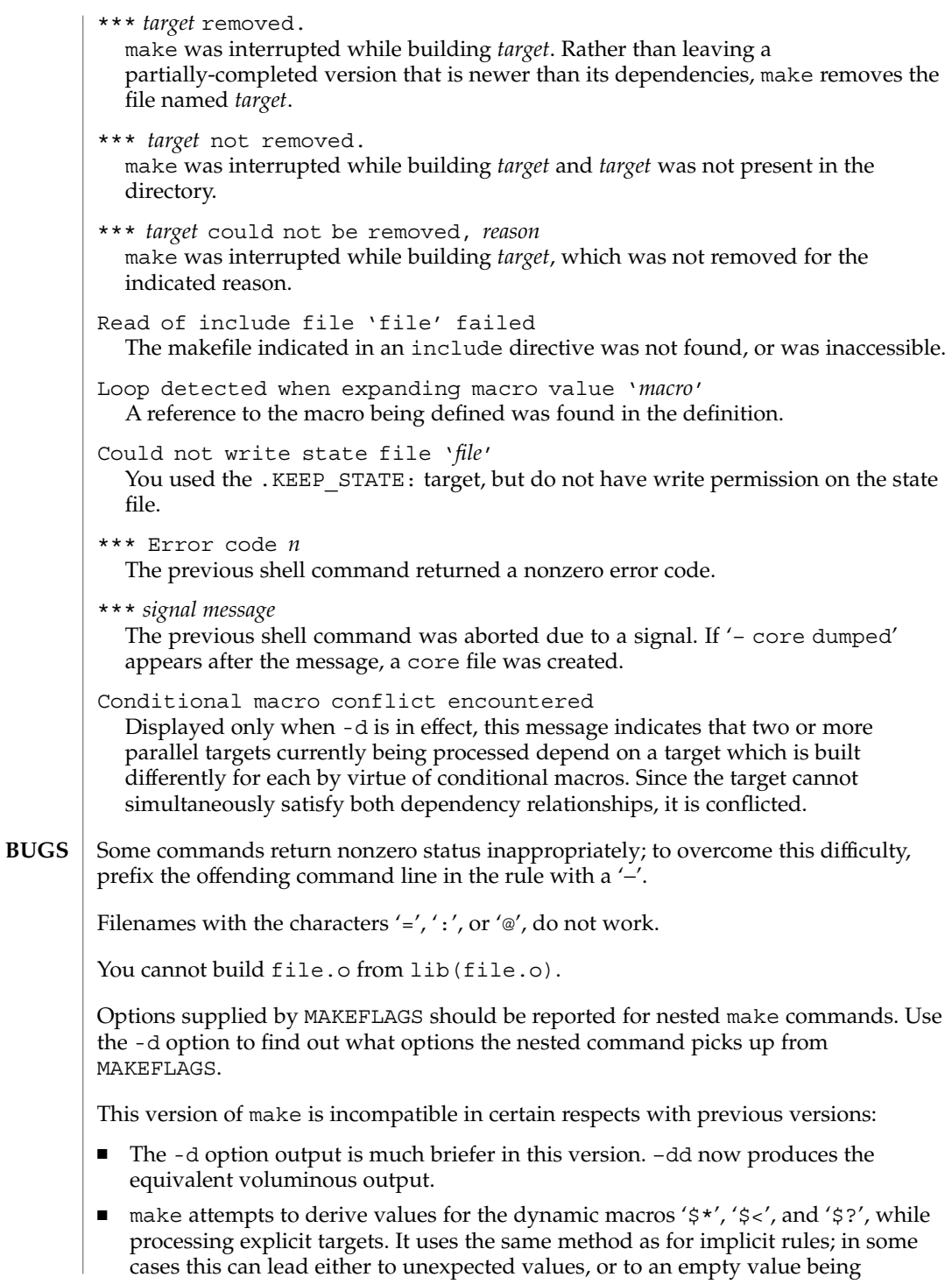

assigned. (Actually, this was true for earlier versions as well, even though the documentation stated otherwise.)

- make no longer searches for SCCS history "(s.)" files.
- Suffix replacement in macro references are now applied after the macro is expanded.

There is no guarantee that makefiles created for this version of make will work with earlier versions.

If there is no make.rules file in the current directory, and the file /usr/share/lib/make/make.rules is missing, make stops before processing any targets. To force make to run anyway, create an empty make. rules file in the current directory.

Once a dependency is made, make assumes the dependency file is present for the remainder of the run. If a rule subsequently removes that file and future targets depend on its existence, unexpected errors may result.

When hidden dependency checking is in effect, the \$? macro's value includes the names of hidden dependencies. This can lead to improper filename arguments to commands when \$? is used in a rule.

Pattern replacement macro references cannot be used in the dependency list of a pattern matching rule.

Unlike previous versions, this version of make strips a leading './' from the value of the '\$@' dynamic macro.

With automatic SCCS retrieval, this version of make does not support tilde suffix rules.

The only dynamic macro whose value is strictly determined when used in a dependency list is \$@ (takes the form '\$\$@').

make invokes the shell with the -e argument. This cannot be inferred from the syntax of the rule alone.

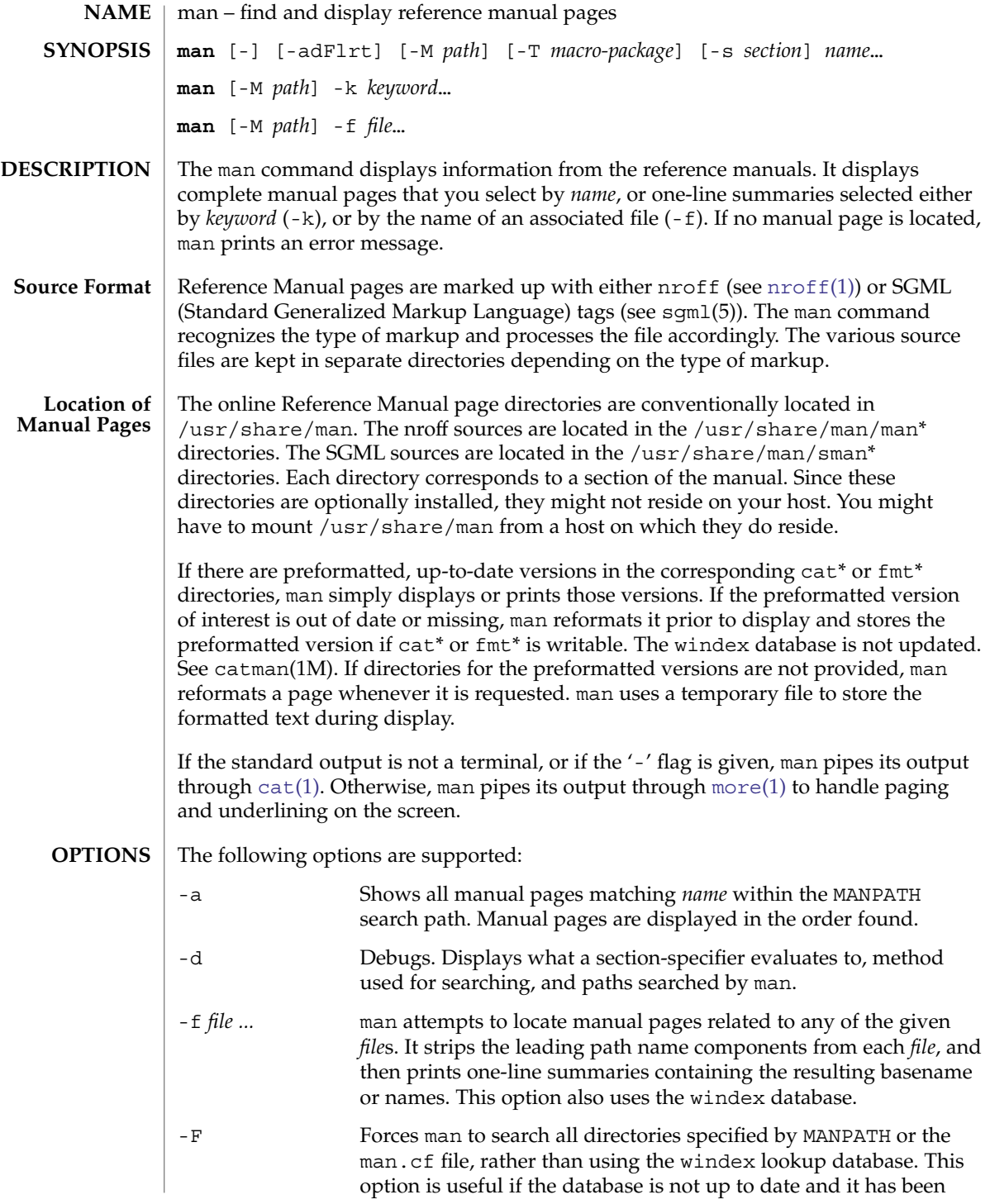

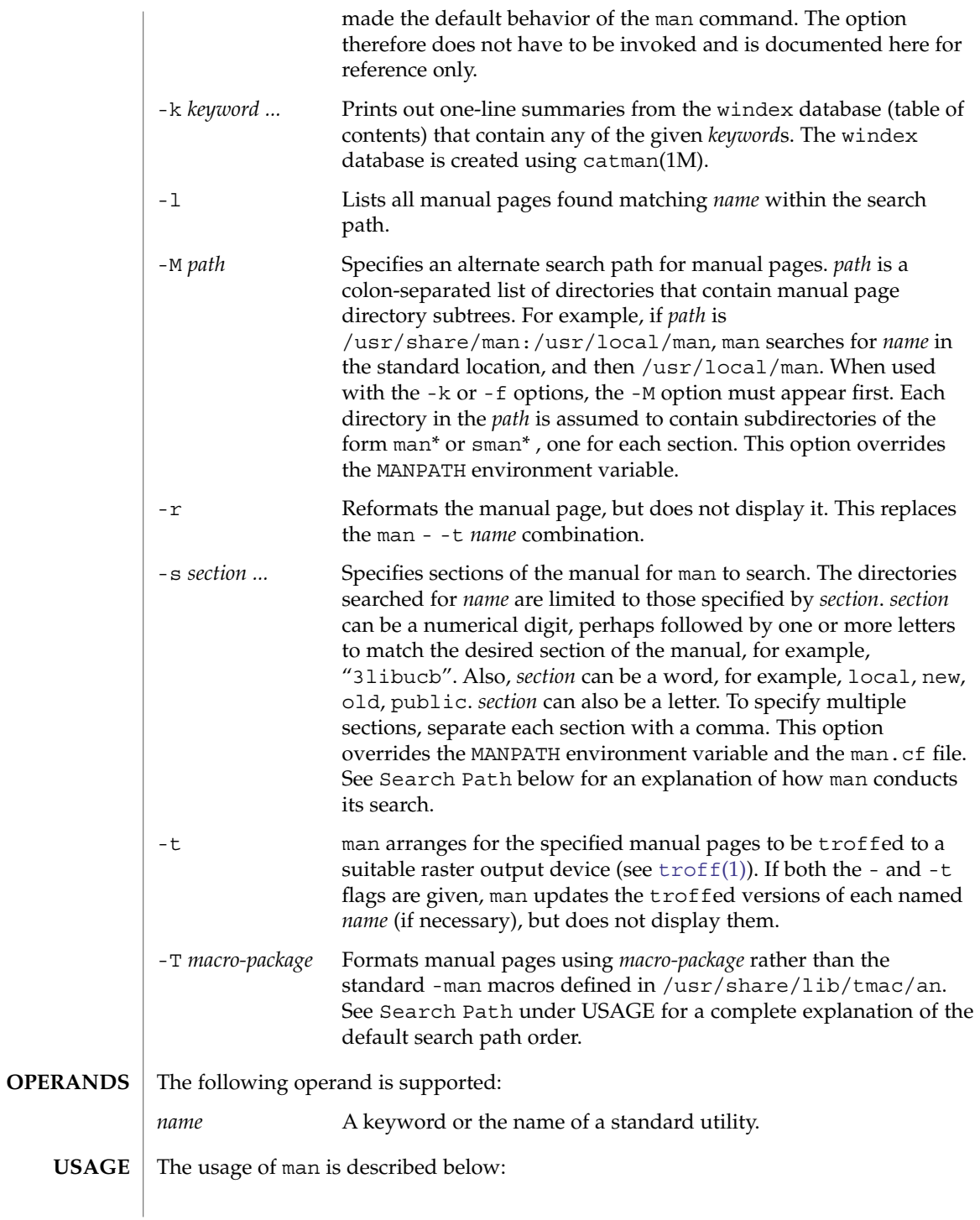

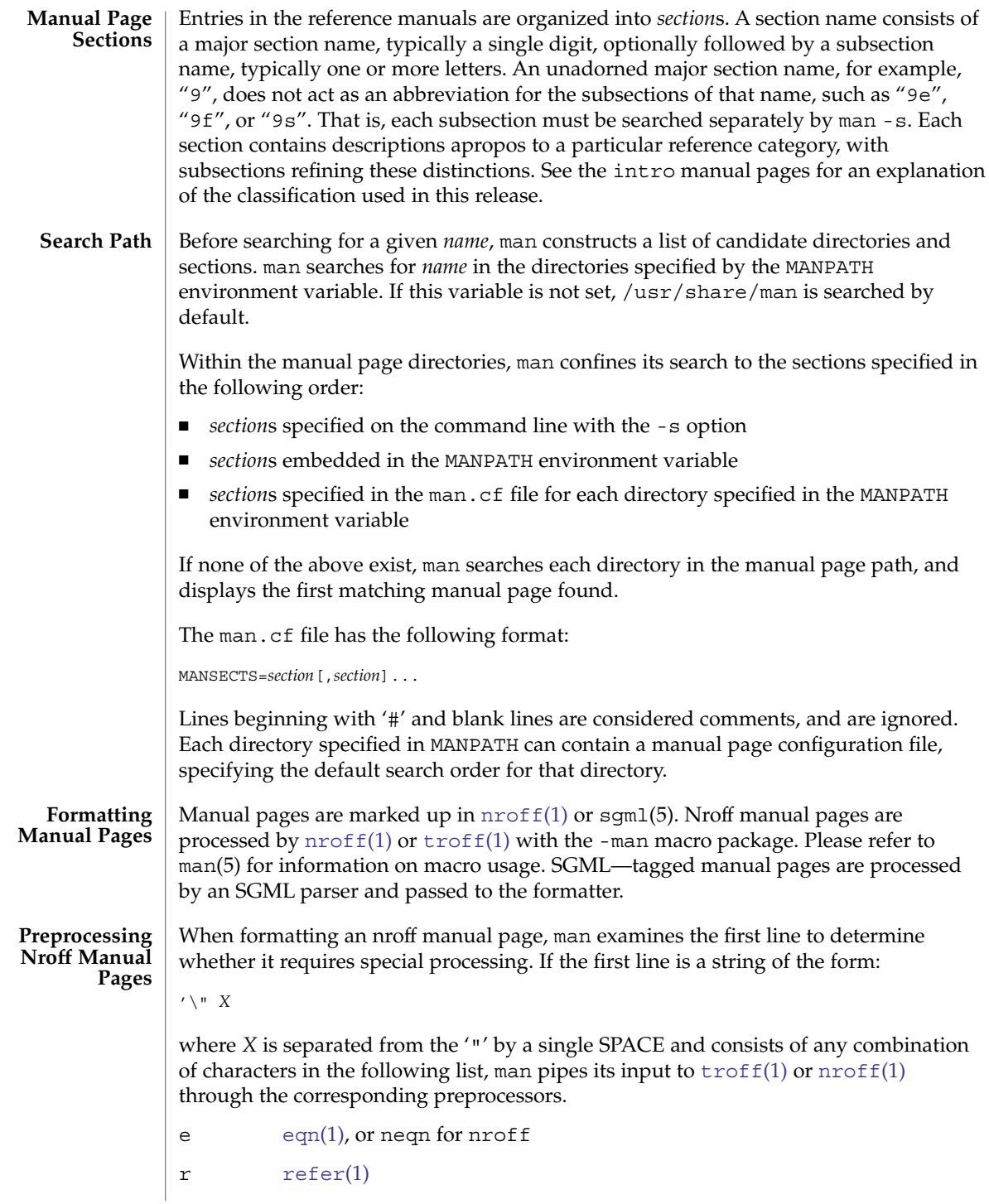

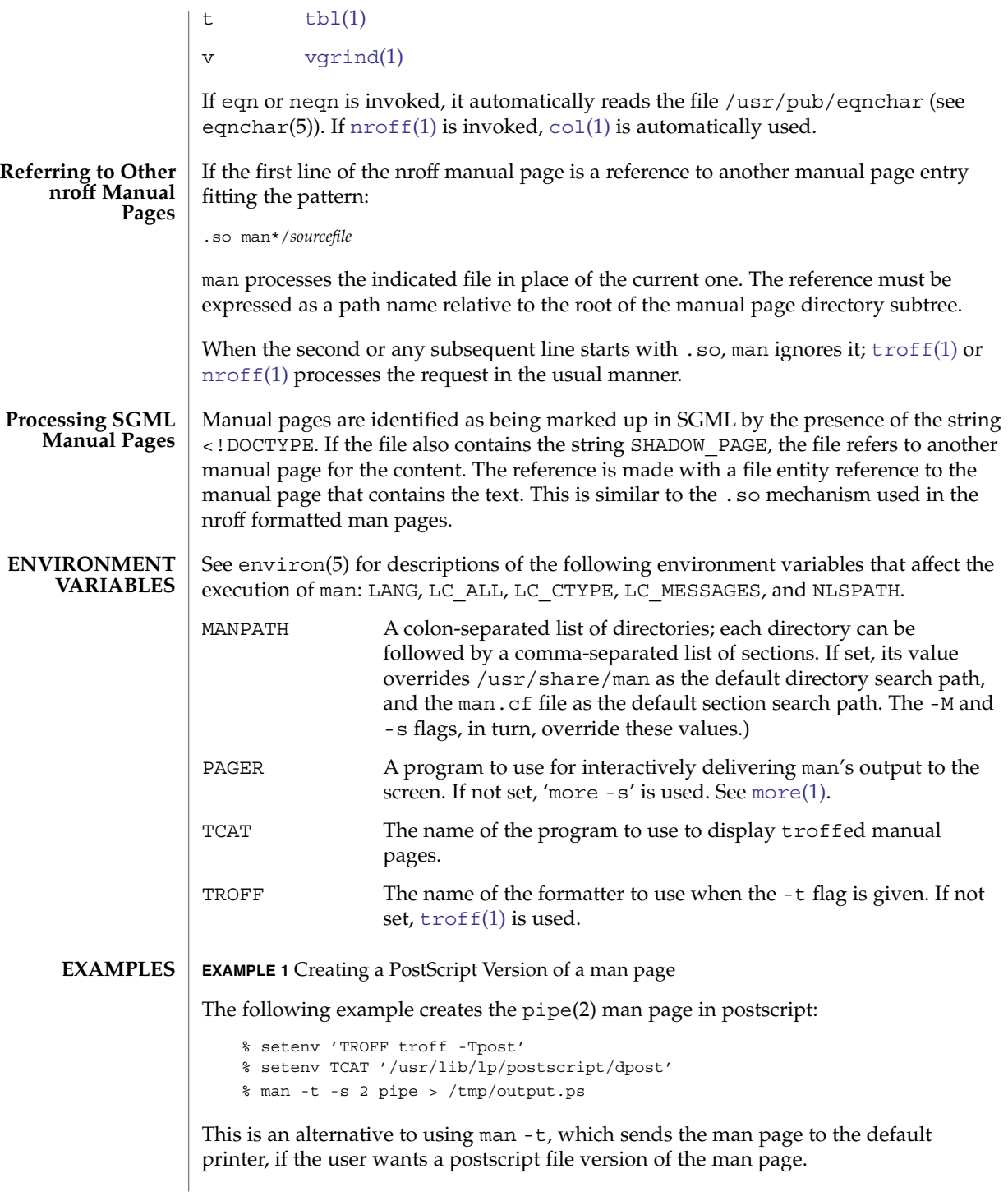

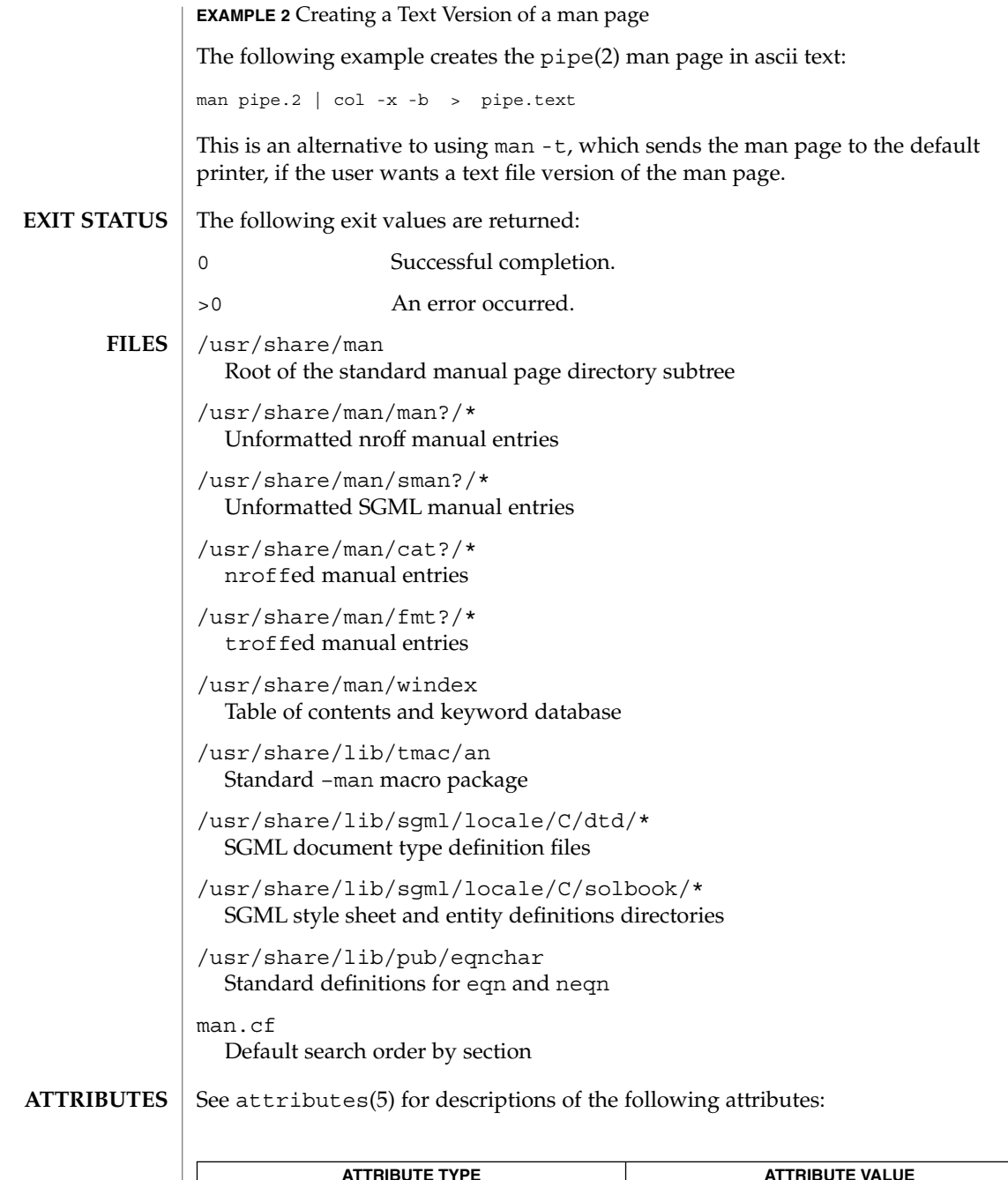

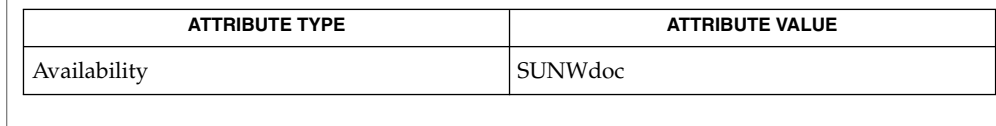

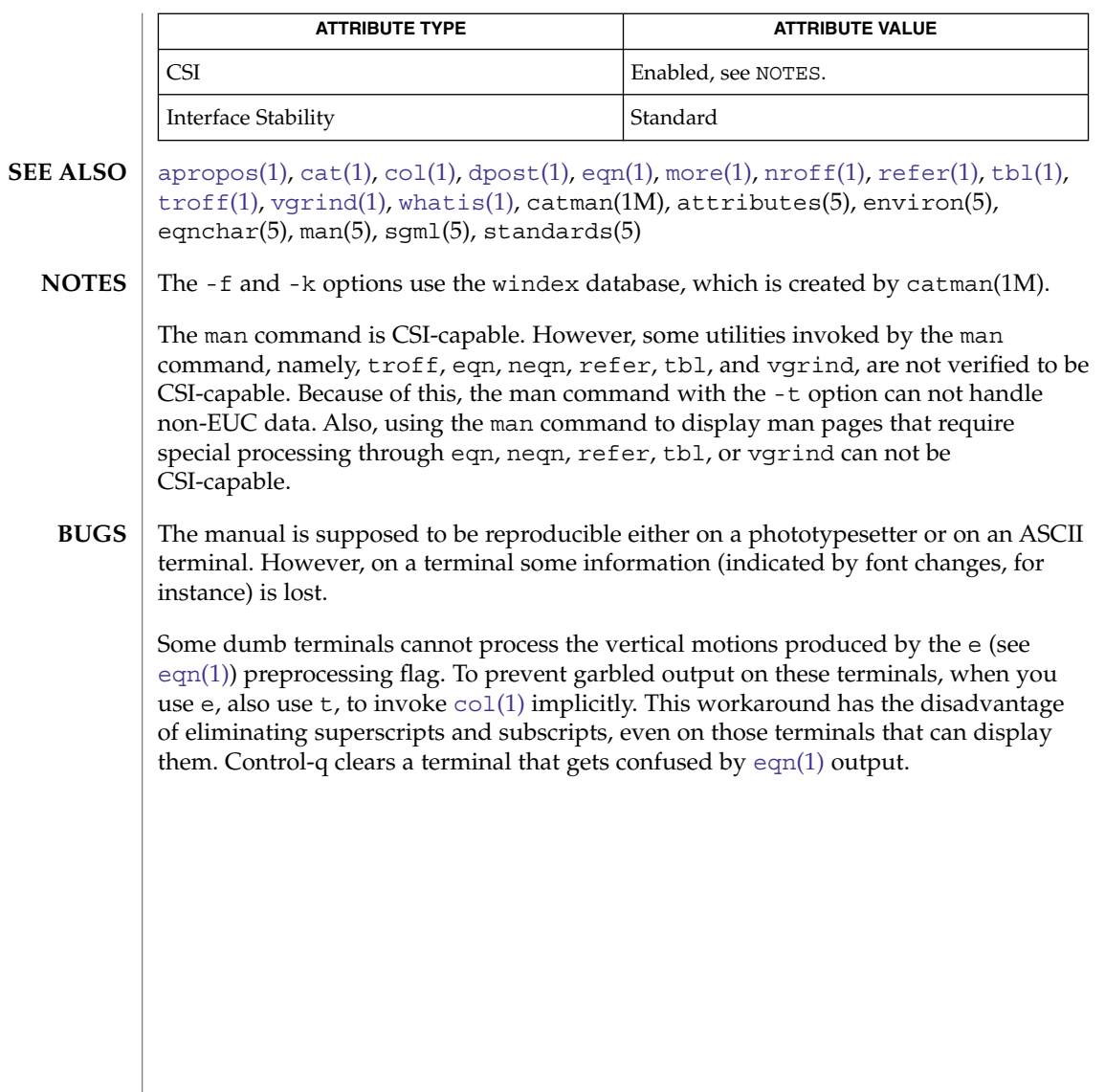

mconnect(1)

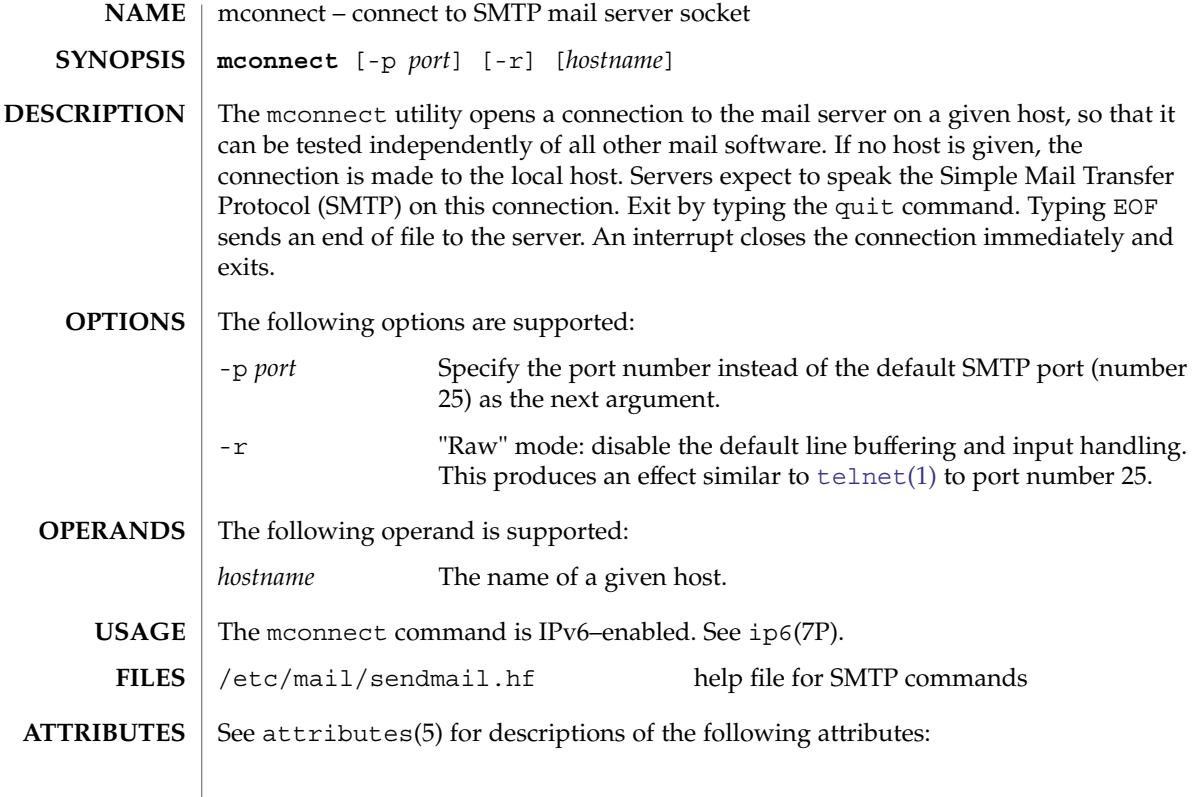

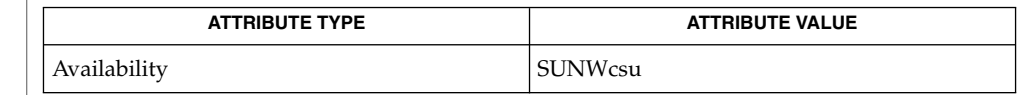

 $\textbf{SEE \, ALSO}$   $|$  [telnet](#page-1620-0)(1), sendmail(1M), attributes(5), ip6(7P)

Postel, Jonathan B., *RFC 821, Simple Mail Transfer Protocol*, Information Sciences Institute, University of Southern California, August 1982.

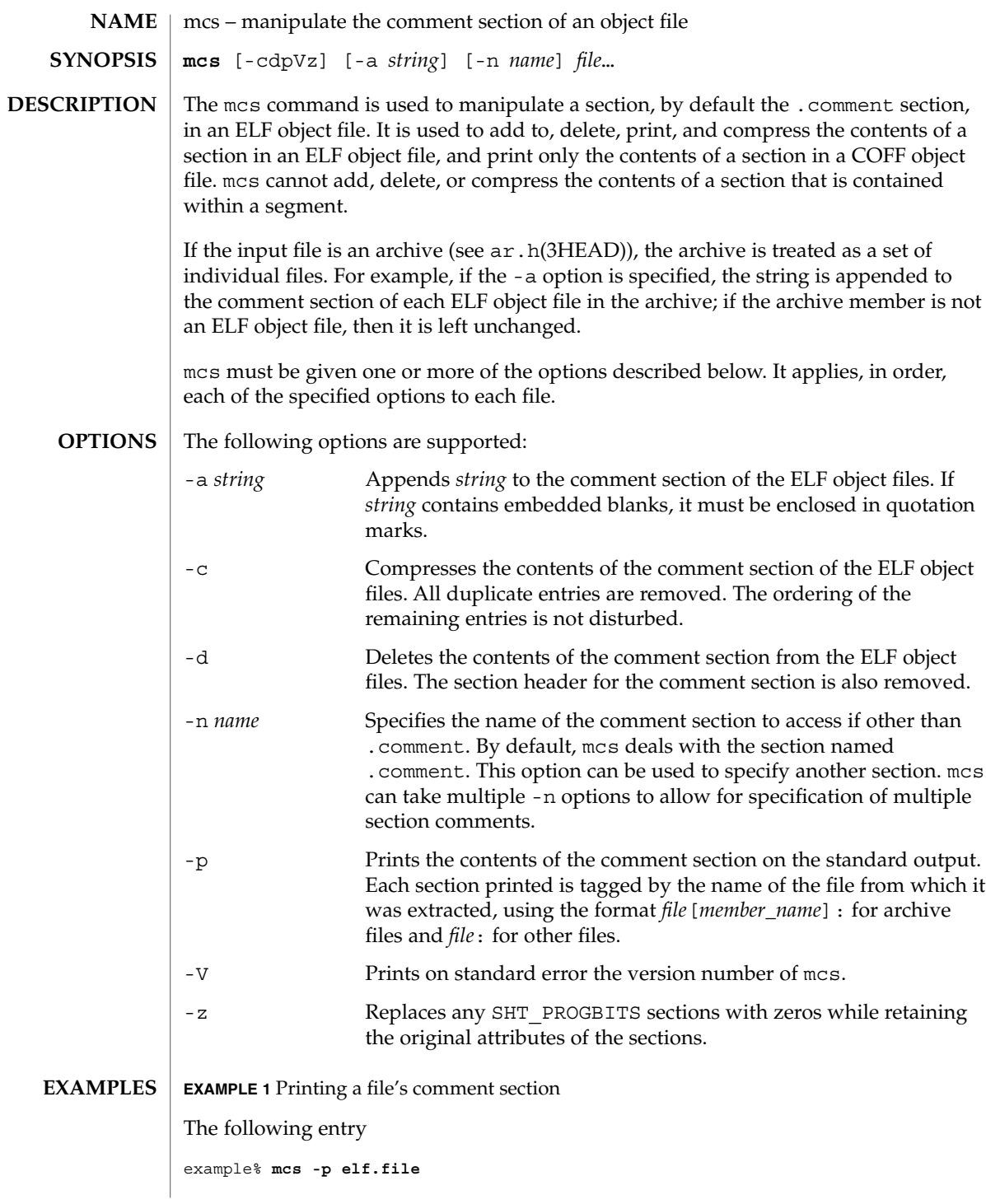

User Commands **923**

 $mcs(1)$ 

 $mcs(1)$ 

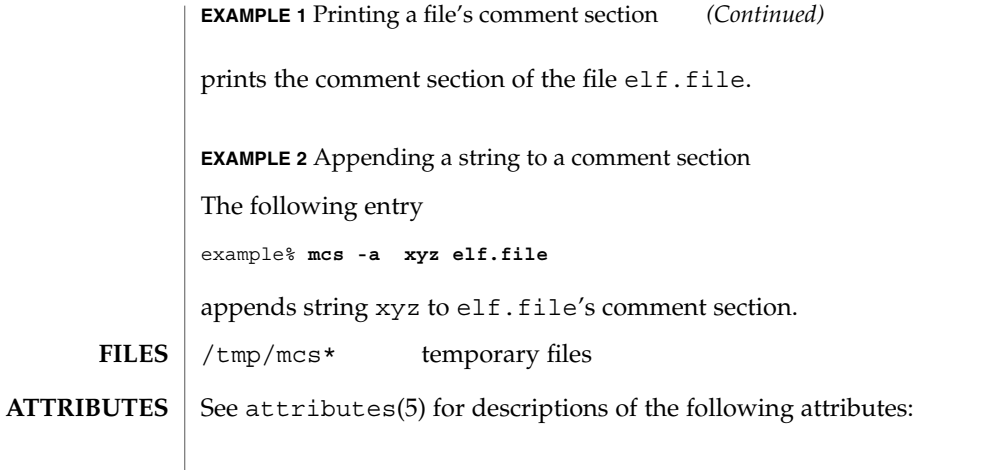

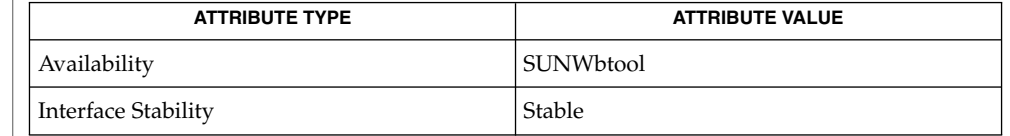

#### $ar(1), as(1), 1d(1), ar.h(3HEAD), e1f(3ELF), tmpnam(3C), a.out(4),$  $ar(1), as(1), 1d(1), ar.h(3HEAD), e1f(3ELF), tmpnam(3C), a.out(4),$  $ar(1), as(1), 1d(1), ar.h(3HEAD), e1f(3ELF), tmpnam(3C), a.out(4),$ attributes(5) **SEE ALSO**

When mcs deletes a section using the -d option, it tries to bind together sections of type SHT\_REL and target sections pointed to by the sh\_info section header field. If one is to be deleted, mcs attempts to delete the other of the pair. **NOTES**

> By using the -z option, it is possible to make an object file by removing the contents of SHT\_PROGBITS sections while retaining the object file's original structure as an ELF file. The need for use of the -z option is limited. However, the option can be used to deliver an object file when the contents of SHT\_PROGBITS sections are not relevant.

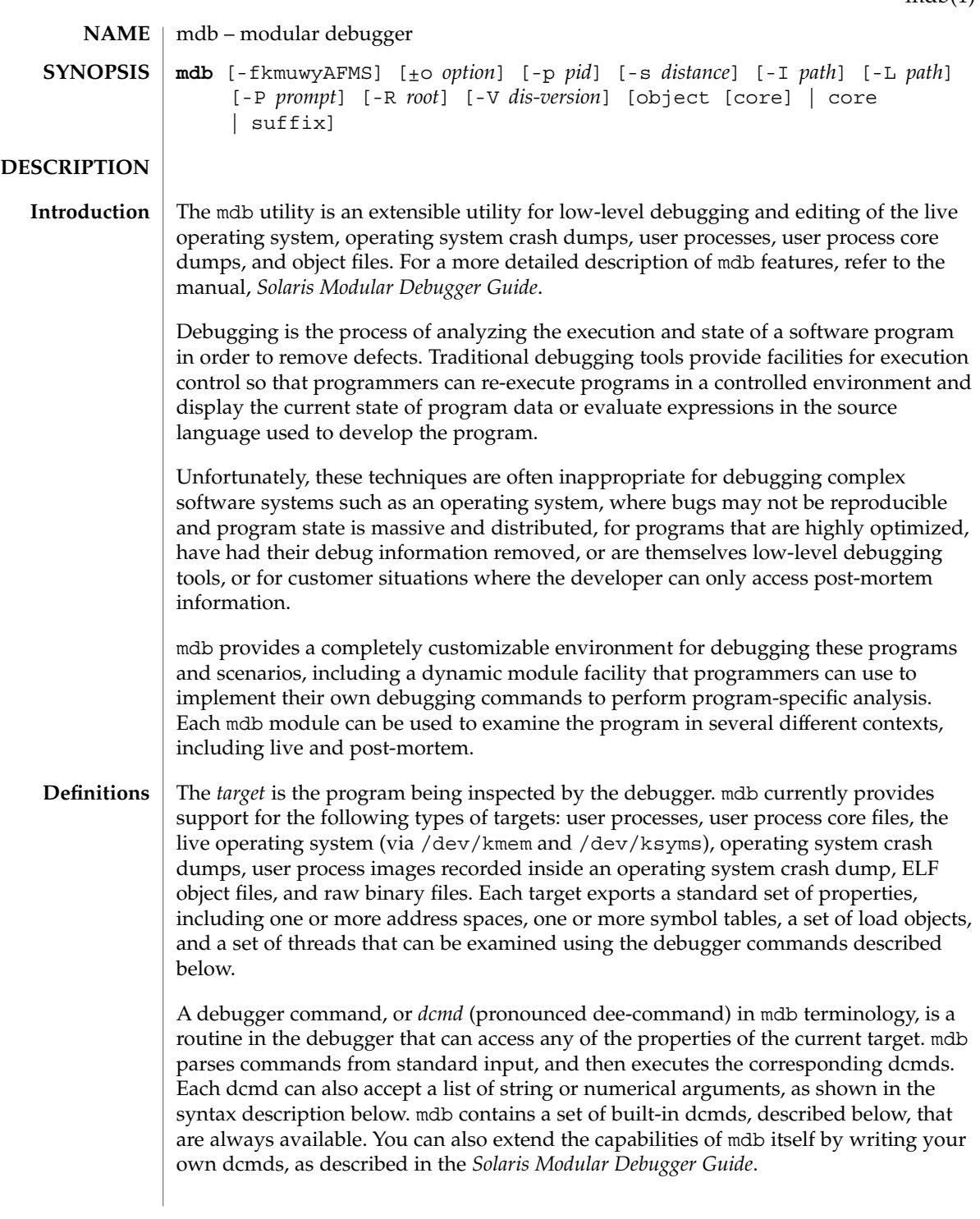

A *walker* is a set of routines that describe how to walk, or iterate, through the elements of a particular program data structure. A walker encapsulates the data structure's implementation from dcmds and from mdb itself. You can use walkers interactively, or use them as a primitive to build other dcmds or walkers. As with dcmds, you can extend mdb by implementing your own walkers as part of a debugger module.

A debugger module, or *dmod* (pronounced dee-mod), is a dynamically loaded library containing a set of dcmds and walkers. During initialization, mdb will attempt to load dmods corresponding to the load objects present in the target. You can subsequently load or unload dmods at any time while running mdb. mdb ships with a set of standard dmods for debugging the Solaris kernel. The *Solaris Modular Debugger Guide* contains more information on developing your own debugger modules.

A *macro file* is a text file containing a set of commands to execute. Macro files are typically used to automate the process of displaying a simple data structure. mdb provides complete backward compatibility for the execution of macro files written for  $adb(1)$  $adb(1)$ , and the Solaris installation includes a set of macro files for debugging the Solaris kernel that may be used with either tool.

The debugger processes commands from standard input. If standard input is a terminal, mdb provides terminal editing capabilities. mdb can also process commands from macro files and from dcmd pipelines, described below. The language syntax is designed around the concept of computing the value of an expression (typically a memory address in the target), and then applying a dcmd to that address. The current address location is referred to as *dot*, and its value is referenced using ''.''. **Syntax**

A *metacharacter* is one of the following characters:

 $[ ]$   $]$   $]$   $]$   $]$   $/$   $\setminus$   $?$   $=$   $>$   $\$$   $:$   $;$ NEWLINE SPACE TAB

A *blank* is a TAB or a SPACE. A *word* is a sequence of characters separated by one or more non-quoted metacharacters. Some of the metacharacters only function as delimiters in certain contexts, as described below. An *identifier* is a sequence of letters, digits, underscores, periods, or backquotes beginning with a letter, underscore, or period. Identifiers are used as the names of symbols, variables, dcmds, and walkers. Commands are delimited by a NEWLINE or semicolon ( ; ).

A dcmd is denoted by one of the following words or metacharacters:

/\?=> \$character :character ::identifier

dcmds named by metacharacters or prefixed by a single \$ or : are provided as built-in operators, and implement complete compatibility with the command set of the legacy [adb](#page-34-0)(1) utility. Once a dcmd has been parsed, the  $/$ ,  $\backslash$ ,  $?$ ,  $=$ ,  $\backsim$ ,  $\lessdot$ , and : characters are no longer recognized as metacharacters until the termination of the argument list.

A *simple-command* is a dcmd followed by a sequence of zero or more blank-separated words. The words are passed as arguments to the invoked dcmd, except as specified under Quoting and Arithmetic Expansion below. Each dcmd returns an exit status that indicates it was either successful, failed, or was invoked with invalid arguments.

A *pipeline* is a sequence of one or more simple commands separated by |. Unlike the shell, dcmds in mdb pipelines are not executed as separate processes. After the pipeline has been parsed, each dcmd is invoked in order from left to right. Each dcmd's output is processed and stored as described under dcmd Pipelines below. Once the left-hand dcmd is complete, its processed output is used as input for the next dcmd in the pipeline. If any dcmd does not return a successful exit status, the pipeline is aborted.

An *expression* is a sequence of words that is evaluated to compute a 64-bit unsigned integer value. The words are evaluated using the rules described under Arithmetic Expansion below.

#### **Commands**

A *command* is one of the following:

*pipeline* [! *word* . . .] [ ; ]

A simple-command or pipeline can be optionally suffixed with the ! character, indicating that the debugger should open a pipe(2) and send the standard output of the last dcmd in the mdb pipeline to an external process created by executing \$SHELL -c followed by the string formed by concatenating the words after the ! character. For more details, refer to Shell Escapes below.

*expression pipeline* [! *word* . . .] [ ; ]

A simple-command or pipeline can be prefixed with an expression. Before execution of the pipeline, the value of dot (the variable denoted by ''.'') is set to the value of the expression.

*expression* , *expression pipeline* [! *word* . . .] [ ; ]

A simple-command or pipeline can be prefixed with two expressions. The first is evaluated to determine the new value of dot, and the second is evaluated to determine a repeat count for the first dcmd in the pipeline. This dcmd will be executed *count* times before the next dcmd in the pipeline is executed. The repeat count only applies to the first dcmd in the pipeline.

, *expression pipeline* [! *word* . . .] [ ; ]

If the initial expression is omitted, dot is not modified but the first dcmd in the pipeline will be repeated according to the value of the expression.

*expression* [! *word* . . .] [ ; ]

A command can consist only of an arithmetic expression. The expression is evaluated and the dot variable is set to its value, and then the previous dcmd and arguments are executed using the new value of dot.

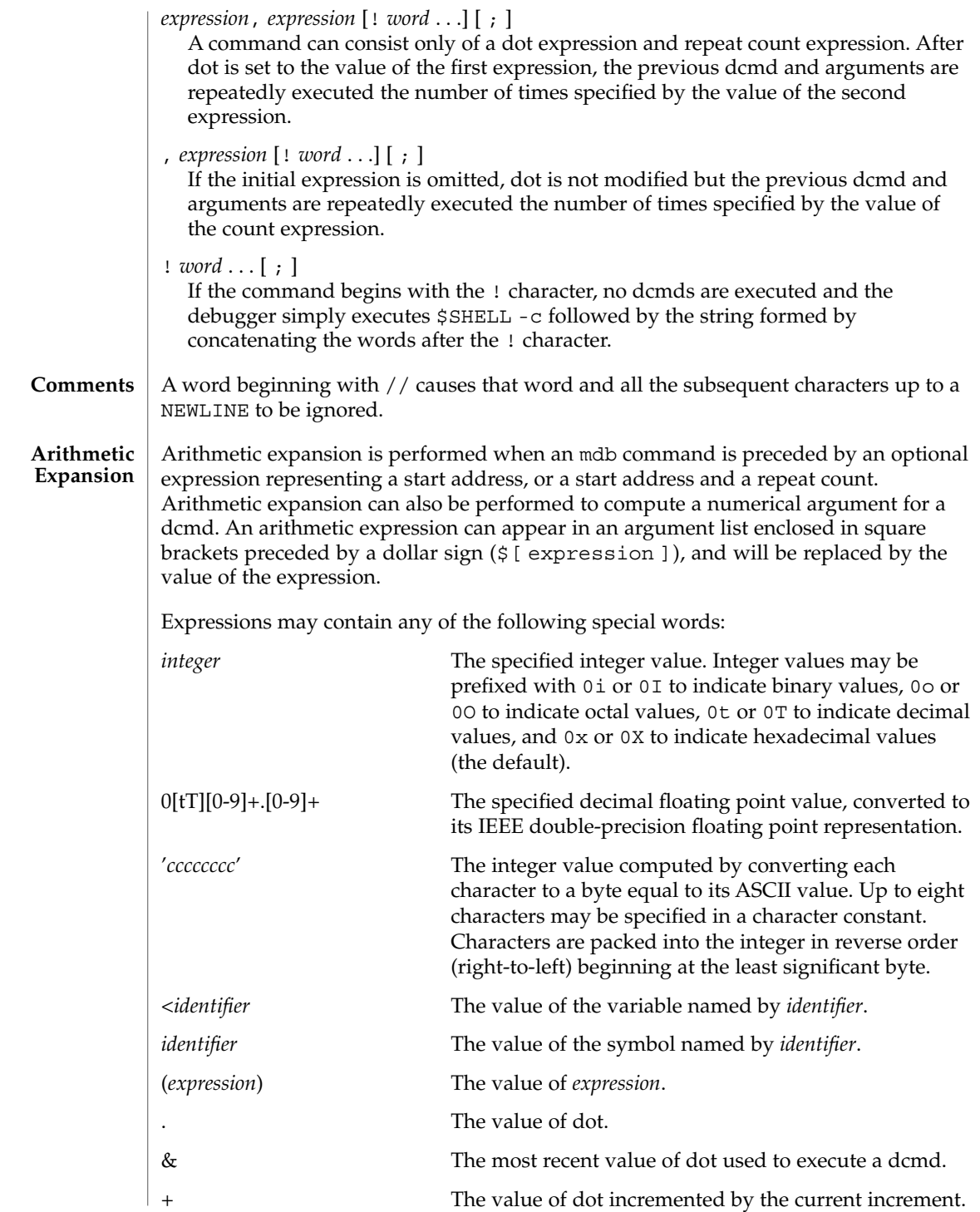

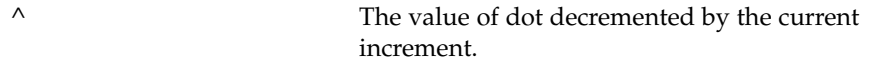

The increment is a global variable that stores the total bytes read by the last formatting dcmd. For more information on the increment, refer to the discussion of Formatting dcmds below.

Unary operators are right associative and have higher precedence than binary operators. The unary operators are:

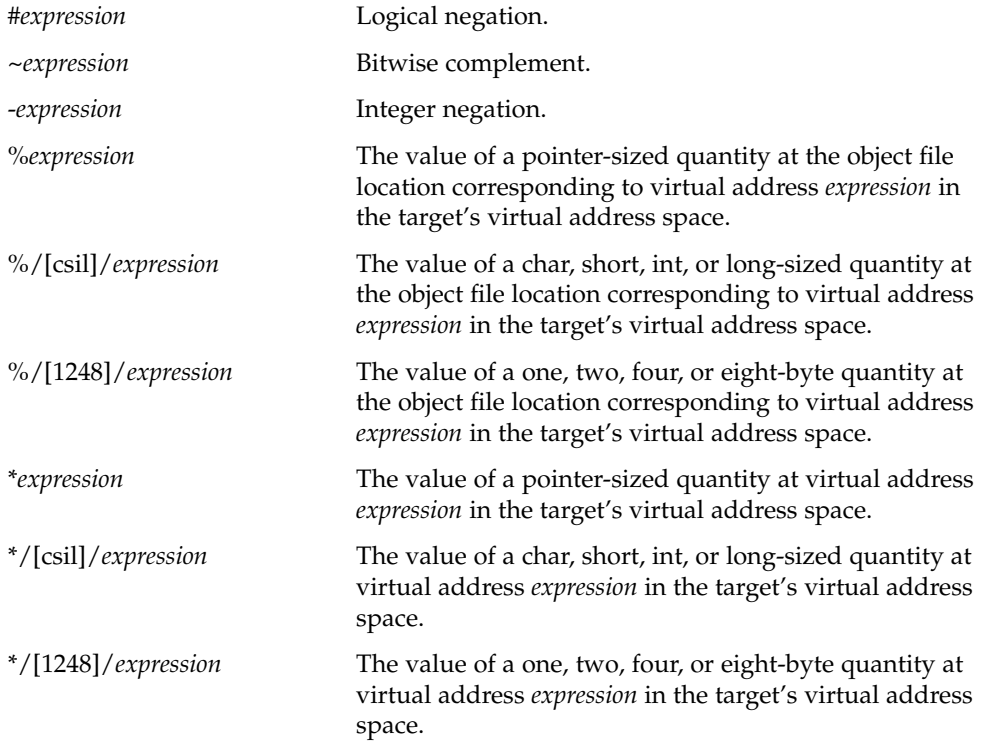

Binary operators are left associative and have lower precedence than unary operators. The binary operators, in order of precedence from highest to lowest, are:

- \* Integer multiplication.
- % Integer division.
- # Left-hand side rounded up to next multiple of right-hand side.
- + Integer addition.
- Integer subtraction.
- << Bitwise shift left.
- >> Bitwise shift right.

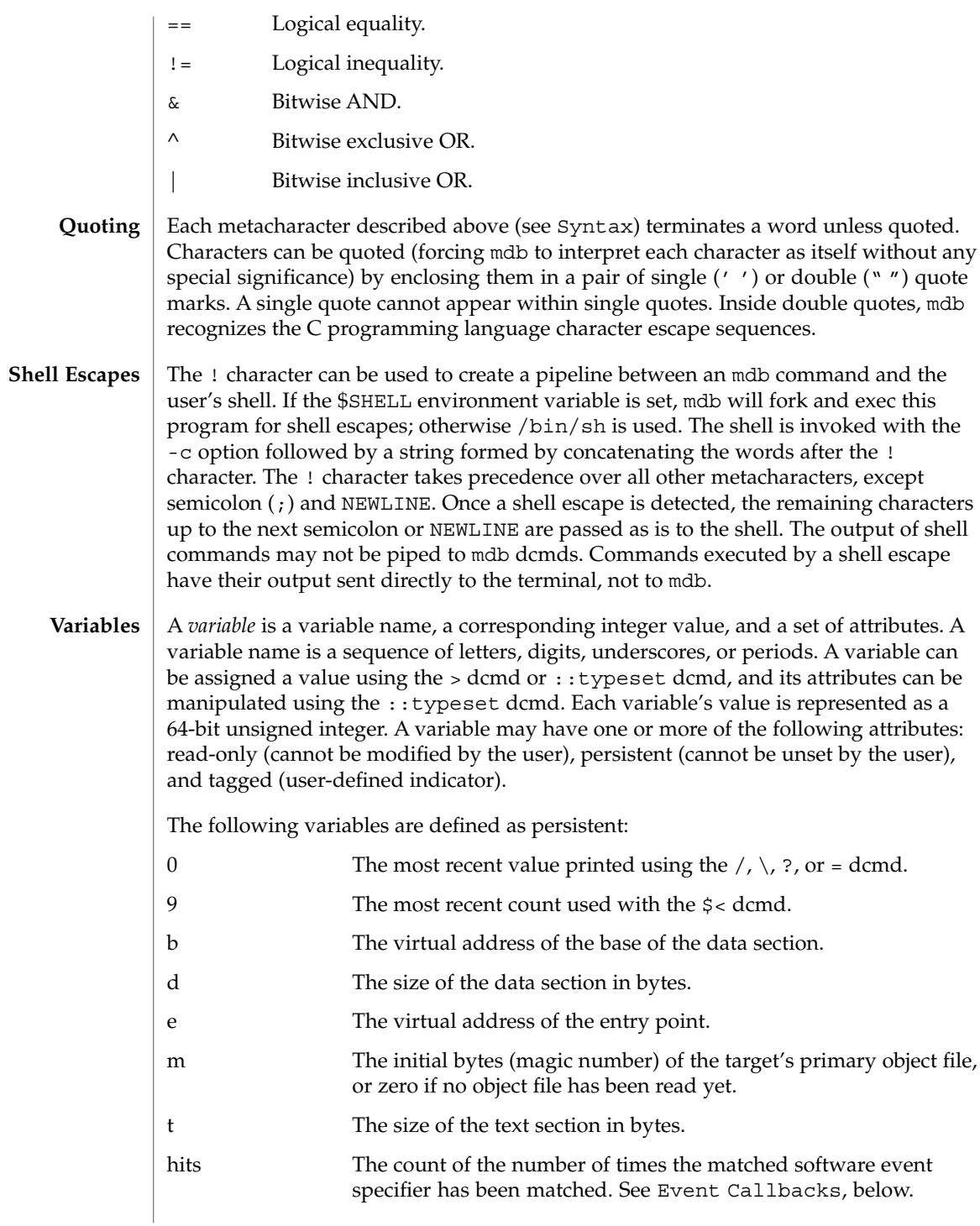

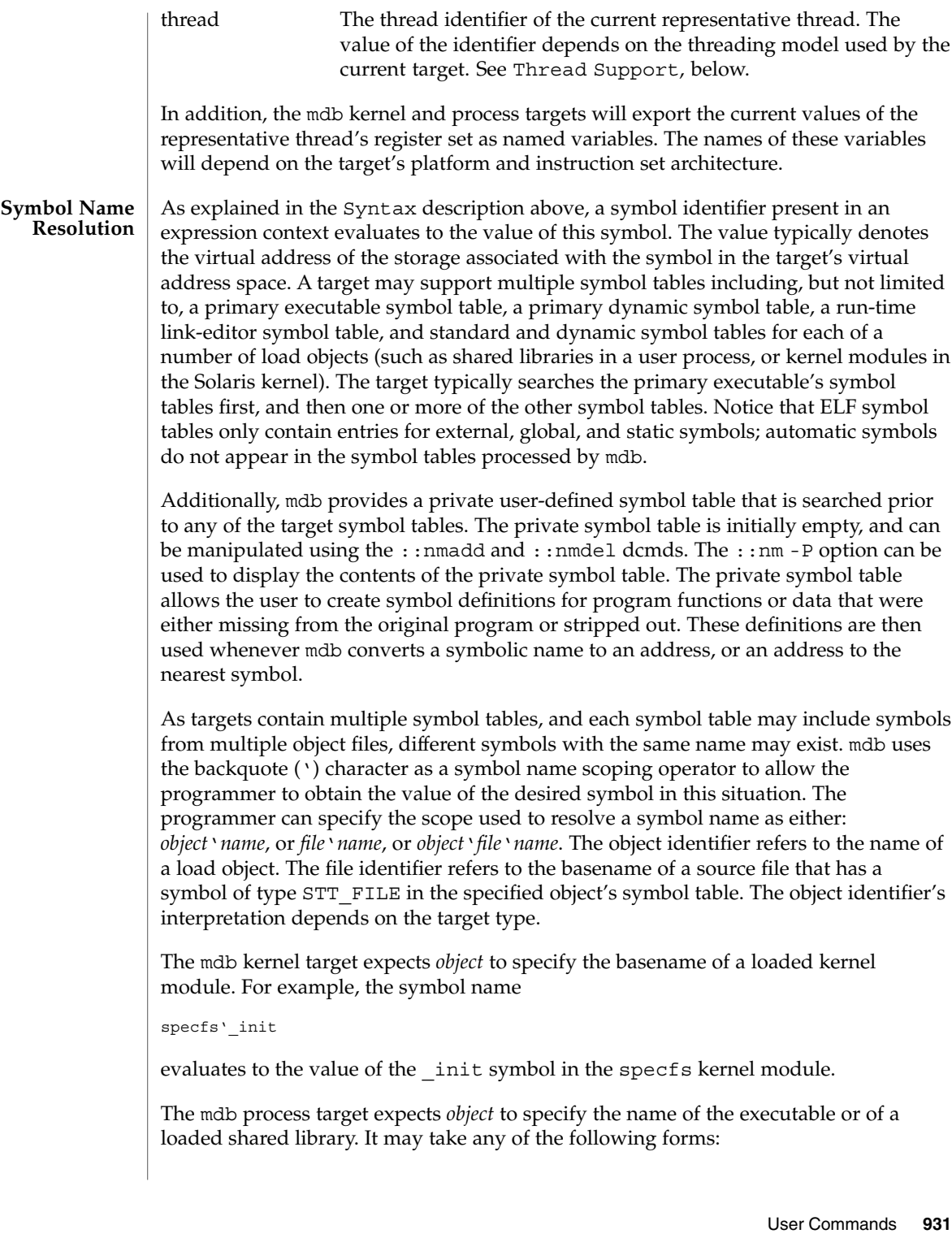

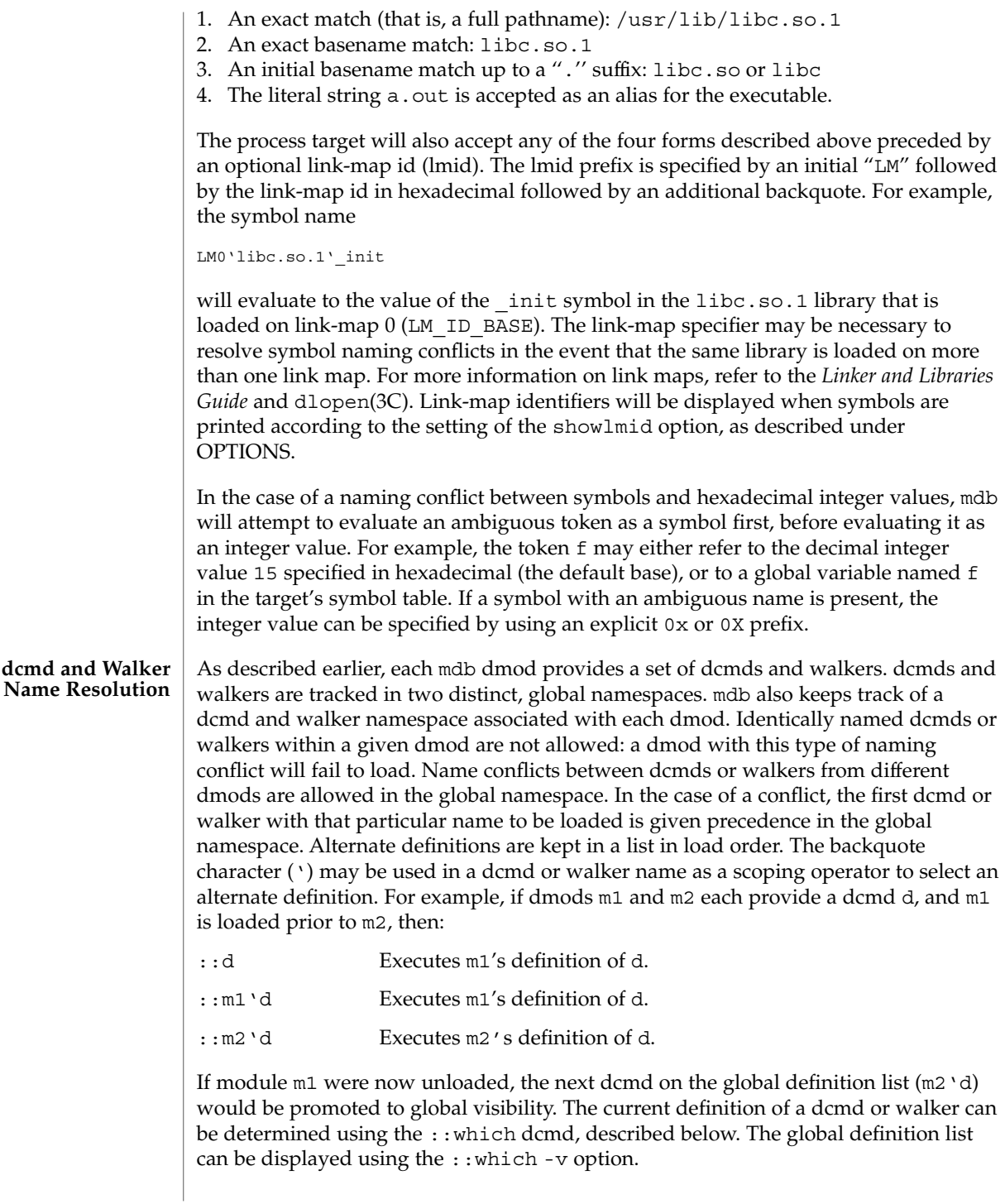

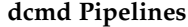

dcmds can be composed into a pipeline using the | operator. The purpose of a pipeline is to pass a list of values, typically virtual addresses, from one dcmd or walker to another. Pipeline stages might be used to map a pointer from one type of data structure to a pointer to a corresponding data structure, to sort a list of addresses, or to select the addresses of structures with certain properties.

mdb executes each dcmd in the pipeline in order from left to right. The leftmost dcmd is executed using the current value of dot, or using the value specified by an explicit expression at the start of the command. When  $a \mid$  operator is encountered, mdb creates a pipe (a shared buffer) between the output of the dcmd to its left and the mdb parser, and an empty list of values. As the dcmd executes, its standard output is placed in the pipe and then consumed and evaluated by the parser, as if mdb were reading this data from standard input. Each line must consist of an arithmetic expression terminated by a NEWLINE or semicolon  $(j)$ . The value of the expression is appended to the list of values associated with the pipe. If a syntax error is detected, the pipeline is aborted.

When the dcmd to the left of a  $\vert$  operator completes, the list of values associated with the pipe is then used to invoke the dcmd to the right of the | operator. For each value in the list, dot is set to this value and the right-hand dcmd is executed. Only the rightmost dcmd in the pipeline has its output printed to standard output. If any dcmd in the pipeline produces output to standard error, these messages are printed directly to standard error and are not processed as part of the pipeline.

The debugger ignores the PIPE and QUIT signals. The INT signal aborts the command that is currently executing. The debugger intercepts and provides special handling for the ILL, TRAP, EMT, FPE, BUS, and SEGV signals. If any of these signals are generated asynchronously (that is, delivered from another process using  $k$ ill $(2)$ ), mdb will restore the signal to its default disposition and dump core. However, if any of these signals are generated synchronously by the debugger process itself and a dcmd from an externally loaded dmod is currently executing, and standard input is a terminal, mdb will provide a menu of choices allowing the user to force a core dump, quit without producing a core dump, stop for attach by a debugger, or attempt to resume. The resume option will abort all active commands and unload the dmod whose dcmd was active at the time the fault occurred. It can then be subsequently re-loaded by the user. The resume option provides limited protection against buggy dcmds. Refer to WARNINGS, Use of the Error Recovery Mechanism, below for information about the risks associated with the resume option. **Signal Handling**

#### The text of the last HISTSIZE (default 128) commands entered from a terminal device are saved in memory. The in-line editing facility, described next, provides key mappings for searching and fetching elements from the history list. **Command Re-entry**

If standard input is a terminal device, mdb provides some simple emacs-style facilities for editing the command line. The search, previous, and next commands in edit mode provide access to the history list. Only strings, not patterns, are matched when searching. In the table below, the notation for control characters is caret (^) followed **In-line Editing**

by a character shown in upper case. The notation for escape sequences is M- followed by a character. For example, M-f (pronounced meta-eff) is entered by depressing ESC followed by 'f', or by depressing Meta followed by 'f' on keyboards that support a Meta key. A command line is committed and executed using RETURN or NEWLINE. The edit commands are:

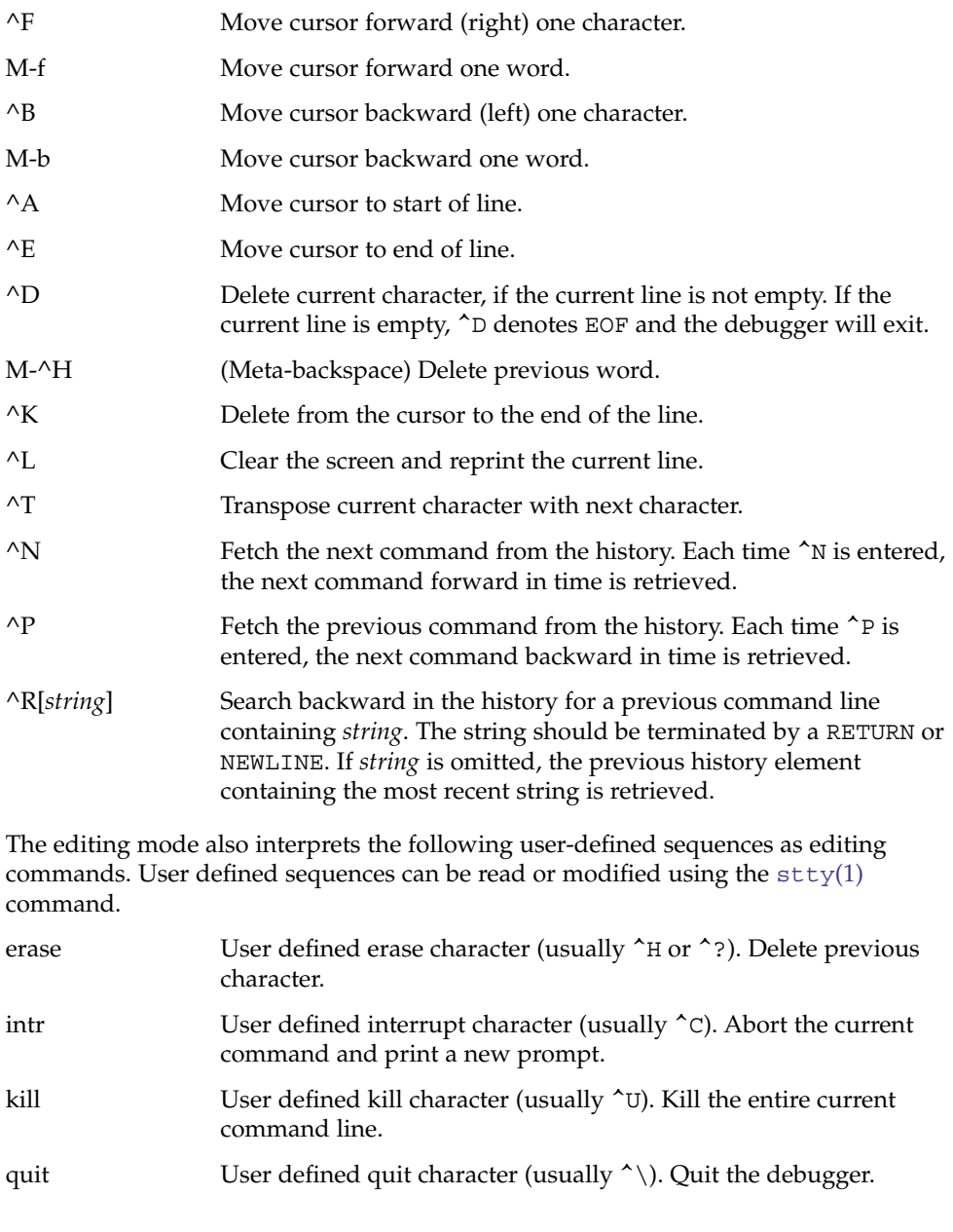

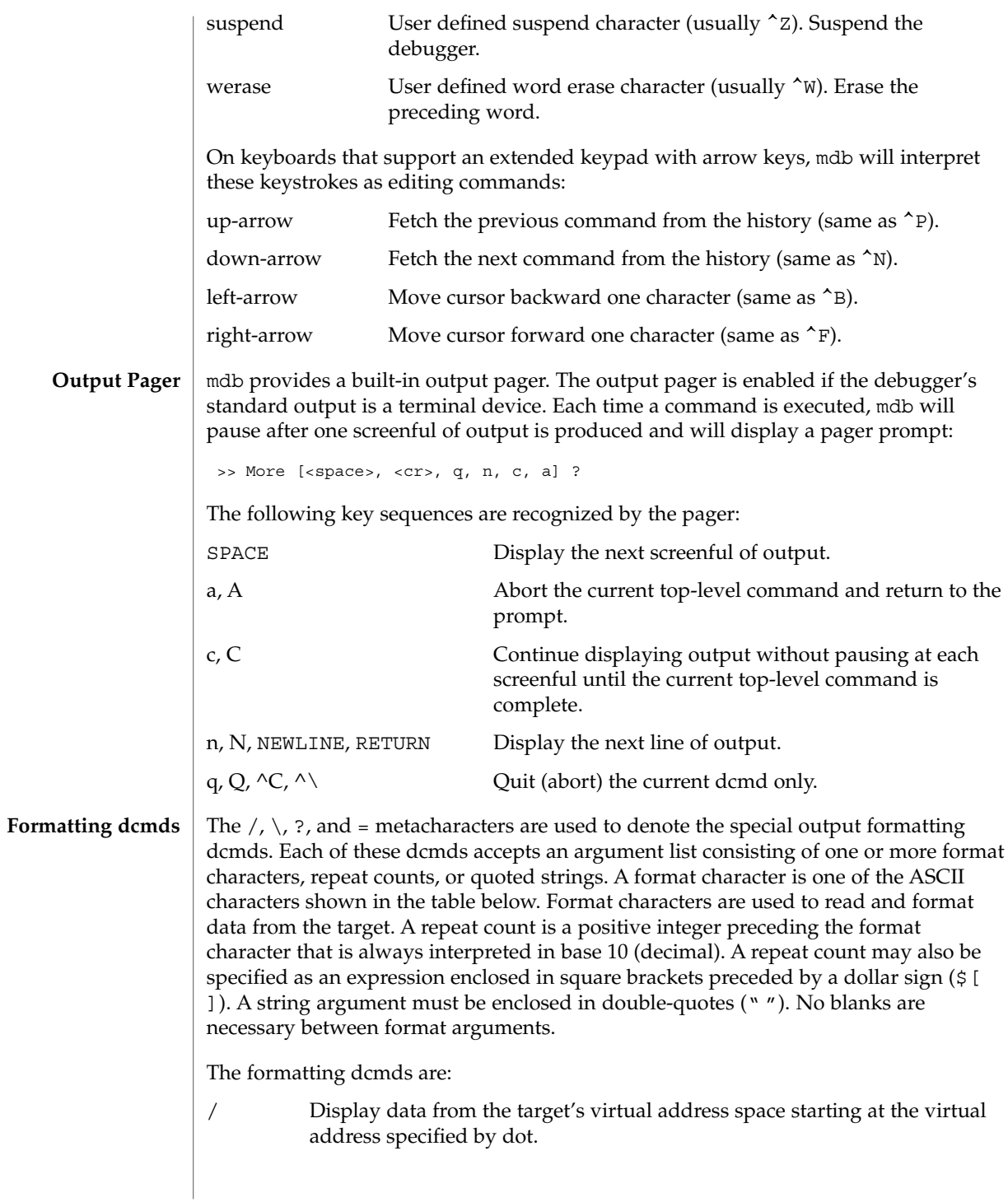

Display data from the target's physical address space starting at the physical address specified by dot.

- ? Display data from the target's primary object file starting at the object file location corresponding to the virtual address specified by dot.
- Display the value of dot itself in each of the specified data formats. The = dcmd is therefore useful for converting between bases and performing arithmetic.

In addition to dot, mdb keeps track of another global value called the *increment*. The increment represents the distance between dot and the address following all the data read by the last formatting dcmd. For example, if a formatting dcmd is executed with dot equal to address A, and displays a 4-byte integer, then after this dcmd completes, dot is still A, but the increment is set to 4. The + character (described under Arithmetic Expansion above) would now evaluate to the value  $A + 4$ , and could be used to reset dot to the address of the next data object for a subsequent dcmd.

Most format characters increase the value of the increment by the number of bytes corresponding to the size of the data format, shown in the table. The table of format characters can be displayed from within mdb using the ::formats dcmd. The format characters are:

increment dot by the count (variable size) decrement dot by the count (variable size) B hexadecimal int (1 byte) C character using C character notation (1 byte) D decimal signed int (4 bytes) E decimal unsigned long long (8 bytes) F double (8 bytes) G octal unsigned long long (8 bytes) H swap bytes and shorts (4 bytes) I address and disassembled instruction (variable size) J hexadecimal long long (8 bytes) K hexadecimal uintptr\_t (4 or 8 bytes) N newline O octal unsigned int (4 bytes) P symbol (4 or 8 bytes) Q octal signed int (4 bytes)
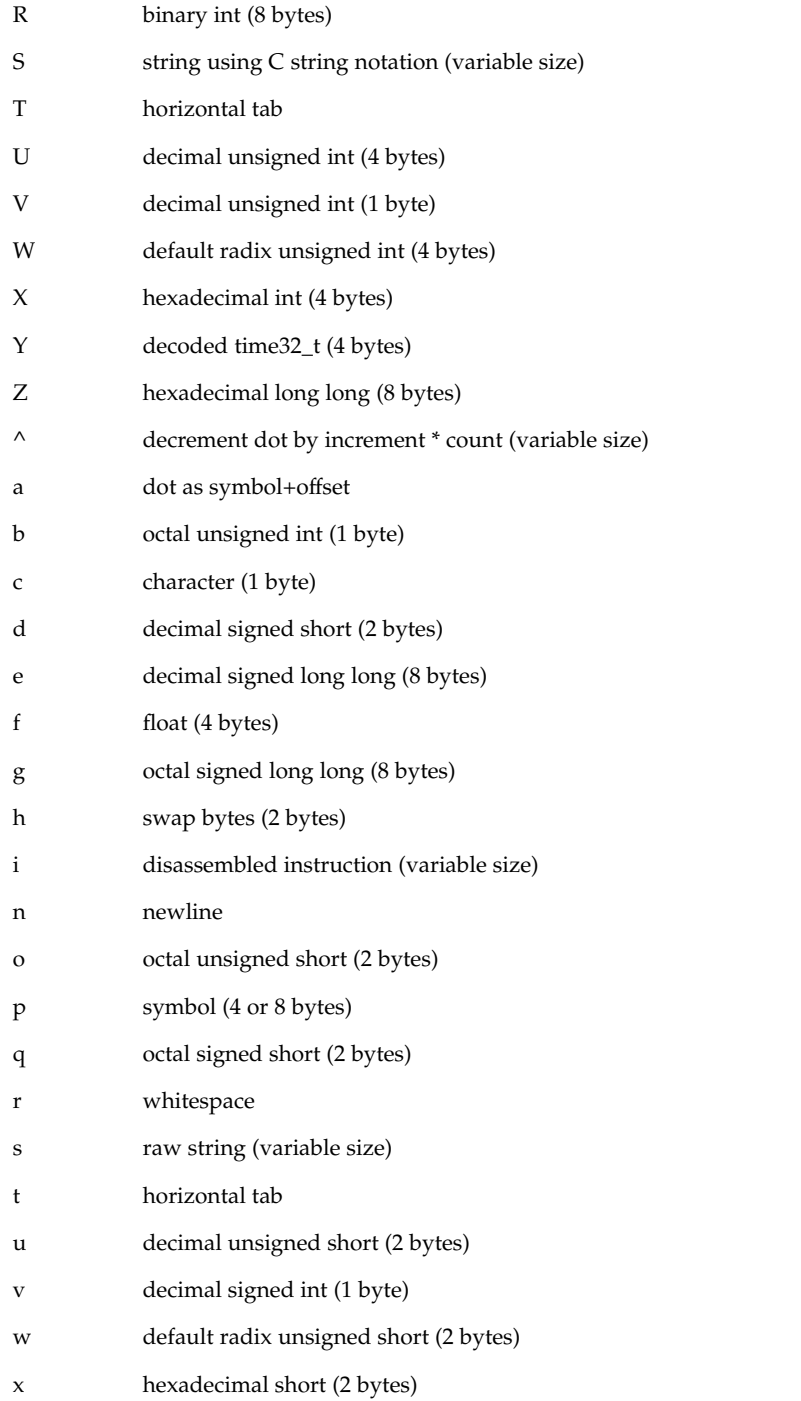

#### y decoded time64\_t (8 bytes)

The  $/$ ,  $\lambda$  and ? formatting dcmds can also be used to write to the target's virtual address space, physical address space, or object file by specifying one of the following modifiers as the first format character, and then specifying a list of words that are either immediate values or expressions enclosed in square brackets preceded by a dollar sign (\$[ ]).

The write modifiers are:

- v Write the lowest byte of the value of each expression to the target beginning at the location specified by dot.
- w Write the lowest two bytes of the value of each expression to the target beginning at the location specified by dot.
- W Write the lowest 4 bytes of the value of each expression to the target beginning at the location specified by dot.
- Z Write the complete 8 bytes of the value of each expression to the target beginning at the location specified by dot.

The  $/$ ,  $\lambda$  and ? formatting dcmds can also be used to search for a particular integer value in the target's virtual address space, physical address space, and object file, respectively, by specifying one of the following modifiers as the first format character, and then specifying a value and optional mask. The value and mask are each specified as either immediate values or expressions enclosed in square brackets preceded by a dollar sign. If only a value is specified, mdb reads integers of the appropriate size and stops at the address containing the matching value. If a value V and mask M are specified, mdb reads integers of the appropriate size and stops at the address containing a value X where  $(X \& M)$  == V. At the completion of the dcmd, dot is updated to the address containing the match. If no match is found, dot is left at the last address that was read.

The search modifiers are:

- l Search for the specified 2-byte value.
- L Search for the specified 4-byte value.
- M Search for the specified 8-byte value.

Notice that for both user and kernel targets, an address space is typically composed of a set of discontiguous segments. It is not legal to read from an address that does not have a corresponding segment. If a search reaches a segment boundary without finding a match, it will abort when the read past the end of the segment boundary fails.

#### **Execution Control**

mdb provides facilities for controlling and tracing the execution of a live running program. Currently, only the user process target provides support for execution control. mdb provides a simple model of execution control: a target process can be started from within the debugger using :: run, or mdb can attach to an existing process using :A, ::attach, or the -p command-line option, as described below. A list of traced software events can be specified by the user. Each time a traced event occurs in the target process, all threads in the target stop, the thread that triggered the event is chosen as the representative thread, and control returns to the debugger. Once the target program is set running, control can be asynchronously returned to the debugger by typing the user-defined interrupt character (typically ^C). A *software event* is a state transition in the target program that is observed by the debugger. For example, the debugger may observe the transition of a program counter register to a value of interest (a breakpoint) or the delivery of a particular signal. A *software event specifier* is a description of a class of software events that is used by the debugger to instrument the target program in order to observe these events. The ::events dcmd is used to list the software event specifiers. A set of standard properties is associated with each event specifier, as described under :: events, below. The debugger can observe a variety of different software events, including breakpoints, watchpoints, signals, machine faults, and system calls. New specifiers can be created using ::bp, ::fltbp, ::sigbp, ::sysbp, or ::wp. Each specifier has an associated callback (an mdb command string to execute as if it had been typed at the command prompt) and a set of properties, as described below. Any number of specifiers for the same event may be created, each with different callbacks and properties. The current list of traced events and the properties of the corresponding event specifiers can be displayed using the : : events dcmd. The event specifier properties are defined as part of the description of the ::events and ::evset dcmds, below. The execution control built-in dcmds, described below, are always available, but will issue an error message indicating they are not supported if applied to a target that does not support execution control. For more information about the interaction of exec, attach, release, and job control with debugger execution control, refer to NOTES, below.

#### The ::evset dcmd and event tracing dcmds allow you to associate an event callback (using the -c option) with each event specifier. The event callbacks are strings that represent mdb commands to execute when the corresponding event occurs in the target. These commands are executed as if they had been typed at the command prompt. Before executing each callback, the dot variable is set to the value of the representative thread's program counter and the "hits" variable is set to the number of times this specifier has been matched, including the current match. **Event Callbacks**

If the event callbacks themselves contain one or more commands to continue the target (for example, ::cont or ::step), these commands do not immediately continue the target and wait for it to stop again. Instead, inside of an event callback, the continue

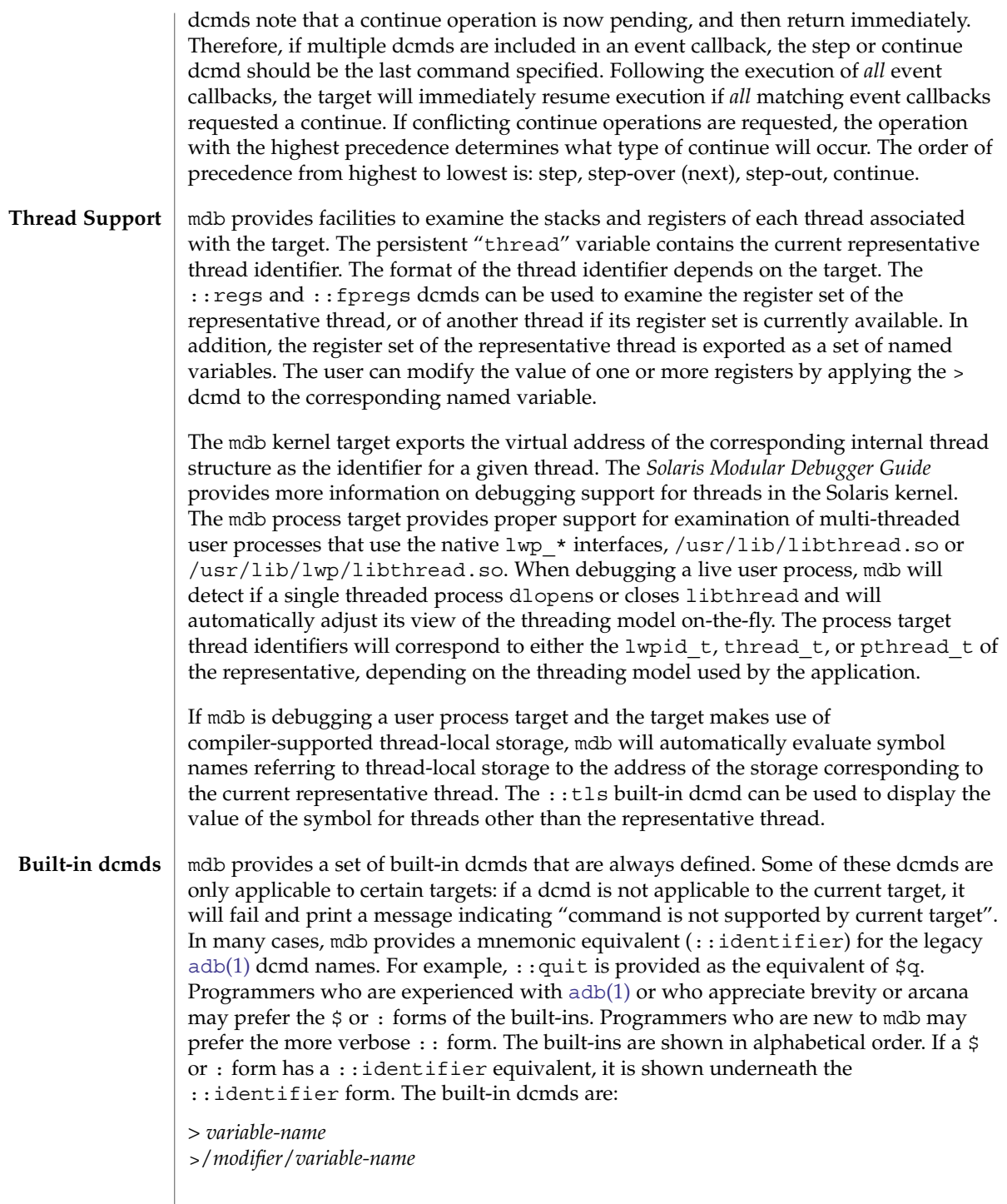

Assign the value of dot to the specified named variable. Some variables are read-only and may not be modified. If the > is followed by a modifier character surrounded by / /, then the value is modified as part of the assignment. The modifier characters are:

- c unsigned char quantity (1-byte)
- s unsigned short quantity (2-byte)
- i unsigned int quantity (4-byte)
- l unsigned long quantity (4-byte in 32-bit, 8-byte in 64-bit)

Notice that these operators do not perform a cast. Instead, they fetch the specified number of low-order bytes (on little-endian architectures) or high-order bytes (big-endian architectures). Modifiers are provided for backwards compatibility; the mdb \*/*modifier*/ and %/*modifier*/ syntax should be used instead.

\$< *macro-name*

Read and execute commands from the specified macro file. The filename may be given as an absolute or relative path. If the filename is a simple name (that is, if it does not contain a '/'), mdb will search for it in the macro file include path. If another macro file is currently being processed, this file is closed and replaced with the new file.

\$<< *macro-name*

Read and execute commands from the specified macro file (as with \$<), but do not close the current open macro file.

\$?

Print the process-ID and current signal of the target if it is a user process or core file, and then print the general register set of the representative thread.

[ *address* ] \$C [ *count* ]

Print a C stack backtrace, including stack frame pointer information. If the dcmd is preceded by an explicit *address*, a backtrace beginning at this virtual memory address is displayed. Otherwise the stack of the representative thread is displayed. If an optional count value is given as an argument, no more than *count* arguments are displayed for each stack frame in the output.

[ *base* ] \$d

Get or set the default output radix. If the dcmd is preceded by an explicit expression, the default output radix is set to the given *base*; otherwise the current radix is printed in base 10 (decimal). The default radix is base 16 (hexadecimal).

\$e

Print a list of all known external (global) symbols of type object or function, the value of the symbol, and the first 4 (32-bit mdb) or 8 (64-bit mdb) bytes stored at this location in the target's virtual address space. The ::nm dcmd provides more flexible options for displaying symbol tables.

\$P *prompt-string*

Set the prompt to the specified *prompt-string*. The default prompt is '> '. The prompt can also be set using ::set -P or the -P command-line option.

#### *distance* \$s

Get or set the symbol matching *distance* for address-to-symbol-name conversions. The symbol matching distance modes are discussed along with the -s command-line option under OPTIONS. The symbol matching distance may also be modified using the ::set -s option. If no distance is specified, the current setting is displayed.

#### \$v

Print a list of the named variables that have non-zero values. The  $:z$  vars dcmd provides other options for listing variables.

#### *width* \$w

Set the output page *width* to the specified value. Typically, this command is not necessary as mdb queries the terminal for its width and handles resize events.

#### \$W

Re-open the target for writing, as if mdb had been executed with the -w option on the command line. Write mode can also be enabled with the :: set -w option.

#### [ *pid* ] ::attach [ *core* | *pid* ]

[ *pid* ] :A [ *core* | *pid* ]

If the user process target is active, attach to and debug the specified process-ID or *core* file. The core file pathname should be specified as a string argument. The process-ID may be specified as the string argument, or as the value of the expression preceding the dcmd. Recall that the default base is hexadecimal, so decimal PIDs obtained using  $p<sub>grep</sub>(1)$  or  $p<sub>s</sub>(1)$  should be preceded with "0t" when specified as expressions.

[*address*] ::bp [+/-dDesT] [-c *cmd*] [-n *count*] *sym* ...

## *address* :b [*cmd* ...]

Set a breakpoint at the specified locations. The  $:$   $:$   $\mathsf{bp}$  dcmd sets a breakpoint at each address or symbol specified, including an optional address specified by an explicit expression preceding the dcmd, and each string or immediate value following the dcmd. The arguments may either be symbol names or immediate values denoting a particular virtual address of interest. If a symbol name is specified, it may refer to a symbol that cannot yet be evaluated in the target process. That is, it may consist of an object name and function name in a load object that has not yet been opened. In this case, the breakpoint is deferred and it will not be active in the target until an object matching the given name is loaded. The breakpoint will be automatically enabled when the load object is opened. Breakpoints on symbols defined in a shared library should always be set using a symbol name and not using an address expression, as the address may refer to the corresponding Procedure Linkage Table (PLT) entry instead of the actual symbol definition. Breakpoints set on PLT entries may be overwritten by the run-time link-editor when the PLT entry is subsequently resolved to the actual symbol definition. The -d, -D, -e, -s, -t, -T, -c, and -n options have the same meaning as they do for the ::evset dcmd, as described below. If the :b form of the dcmd is used, a breakpoint is only set at the virtual address specified by the expression preceding the dcmd. The arguments following the :b dcmd are concatenated together to form the callback string. If this string contains meta-characters, it must be quoted.

#### ::cat *filename* ...

Concatenate and display files. Each filename may specified as a relative or absolute pathname. The file contents will be printed to standard output, but will not be passed to the output pager. This dcmd is intended to be used with the | operator; the programmer can initiate a pipeline using a list of addresses stored in an external file.

## ::cont [ *SIG* ]

## :c [ *SIG* ]

Suspend the debugger, continue the target program, and wait for it to terminate or stop following a software event of interest. If the target is already running because the debugger was attached to a running program with the -o nostop option enabled, this dcmd simply waits for the target to terminate or stop after an event of interest. If an optional signal name or number (see signal.h(3HEAD)) is specified as an argument, the signal is immediately delivered to the target as part of resuming its execution. If the SIGINT signal is traced, control may be asynchronously returned to the debugger by typing the user-defined interrupt character (usually  $\textdegree$ C). This SIGINT signal will be automatically cleared and will not be observed by the target the next time it is continued. If no target program is currently running,  $:$  cont will start a new program running as if by  $:$   $:$   $:$   $run$ .

#### *address* ::context

#### *address* \$p

Context switch to the specified process. A context switch operation is only valid when using the kernel target. The process context is specified using the *address* of its proc structure in the kernel's virtual address space. The special context address "0" is used to denote the context of the kernel itself. mdb can only perform a context switch when examining a crash dump if the dump contains the physical memory pages of the specified user process (as opposed to just kernel pages). The kernel crash dump facility can be configured to dump all pages or the pages of the current user process using dumpadm(1M). The ::status dcmd can be used to display the contents of the current crash dump.

When the user requests a context switch from the kernel target, mdb constructs a new target representing the specified user process. Once the switch occurs, the new target interposes its dcmds at the global level: thus the / dcmd will now format and display data from the virtual address space of the user process, the  $:$  mappings dcmd will display the mappings in the address space of the user process, and so on. The kernel target can be restored by executing 0::context.

#### ::dcmds

List the available dcmds and print a brief description for each one.

### [ *address* ] ::delete [ *id* | all ]

[ *address* ] :d [ *id* | all ]

Delete the event specifiers with the given id number. The id number argument is interpreted in decimal by default. If an optional address is specified preceding the dcmd, all event specifiers that are associated with the given virtual address are

deleted (for example, all breakpoints or watchpoints affecting that address). If the special argument "all" is given, all event specifiers are deleted, except those that are marked sticky  $(T \text{ flag})$ . The  $::$  events dcmd displays the current list of event specifiers.

[ *address* ] ::dis [ -fw ] [ -n *count* ] [ *address* ]

Disassemble starting at or around the *address* specified by the final argument, or the current value of dot. If the address matches the start of a known function, the entire function is disassembled. Otherwise, a "window" of instructions before and after the specified address is printed in order to provide context. By default, instructions are read from the target's virtual address space. If the -f option is present, instructions are read from the target's object file instead. The -f option is enabled by default if the debugger is not currently attached to a live process, core file, or crash dump. The -w option can be used to force "window"-mode, even if the address is the start of a known function. The size of the window defaults to ten instructions; the number of instructions can be specified explicitly using the -n option.

::disasms

List the available disassembler modes. When a target is initialized, mdb will attempt to select the appropriate disassembler mode. The user can change the mode to any of the modes listed using the ::dismode dcmd.

::dismode [ *mode* ]

\$V [ *mode* ]

Get or set the disassembler mode. If no argument is specified, print the current disassembler mode. If a *mode* argument is specified, switch the disassembler to the specified mode. The list of available disassemblers can be displayed using the ::disasms dcmd.

::dmods [ -l ] [ *module-name* ]

List the loaded debugger modules. If the -l option is specified, the list of the dcmds and walkers associated with each dmod is printed below its name. The output can be restricted to a particular dmod by specifying its name as an additional argument.

## [ *address* ] ::dump [ -eqrstu ] [ -f|-p ]

[ -g *bytes* ] [ -w *paragraphs* ]

Print a hexadecimal and ASCII memory dump of the 16-byte aligned region of memory containing the address specified by dot. If a repeat count is specified for ::dump, this is interpreted as a number of bytes to dump rather than a number of iterations. The ::dump dcmd also recognizes the following options:

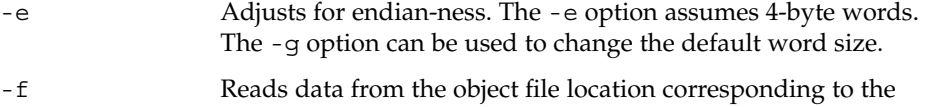

given virtual address instead of from the target's virtual address space. The -f option is enabled by default if the debugger is not currently attached to a live process, core file, or crash dump.

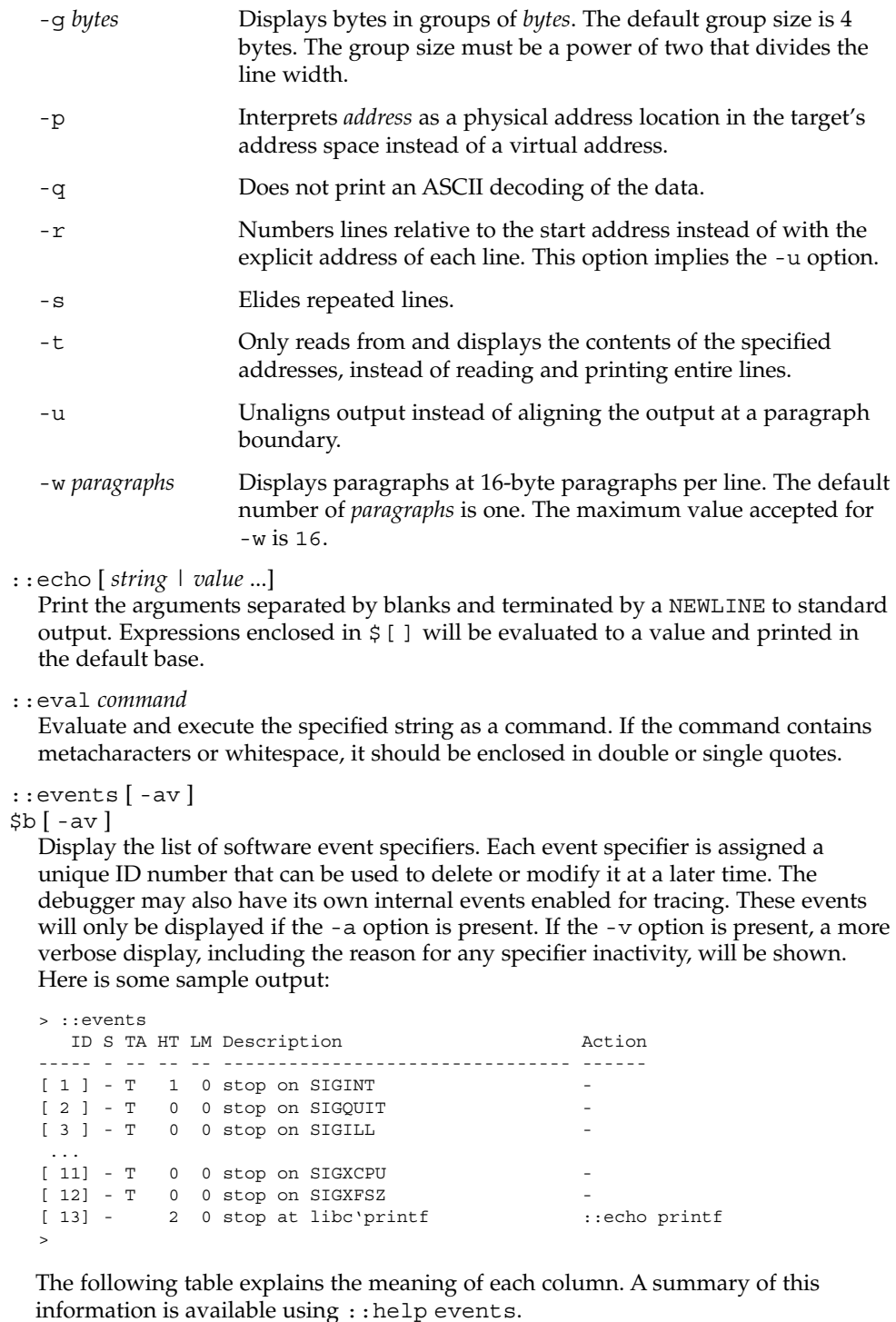

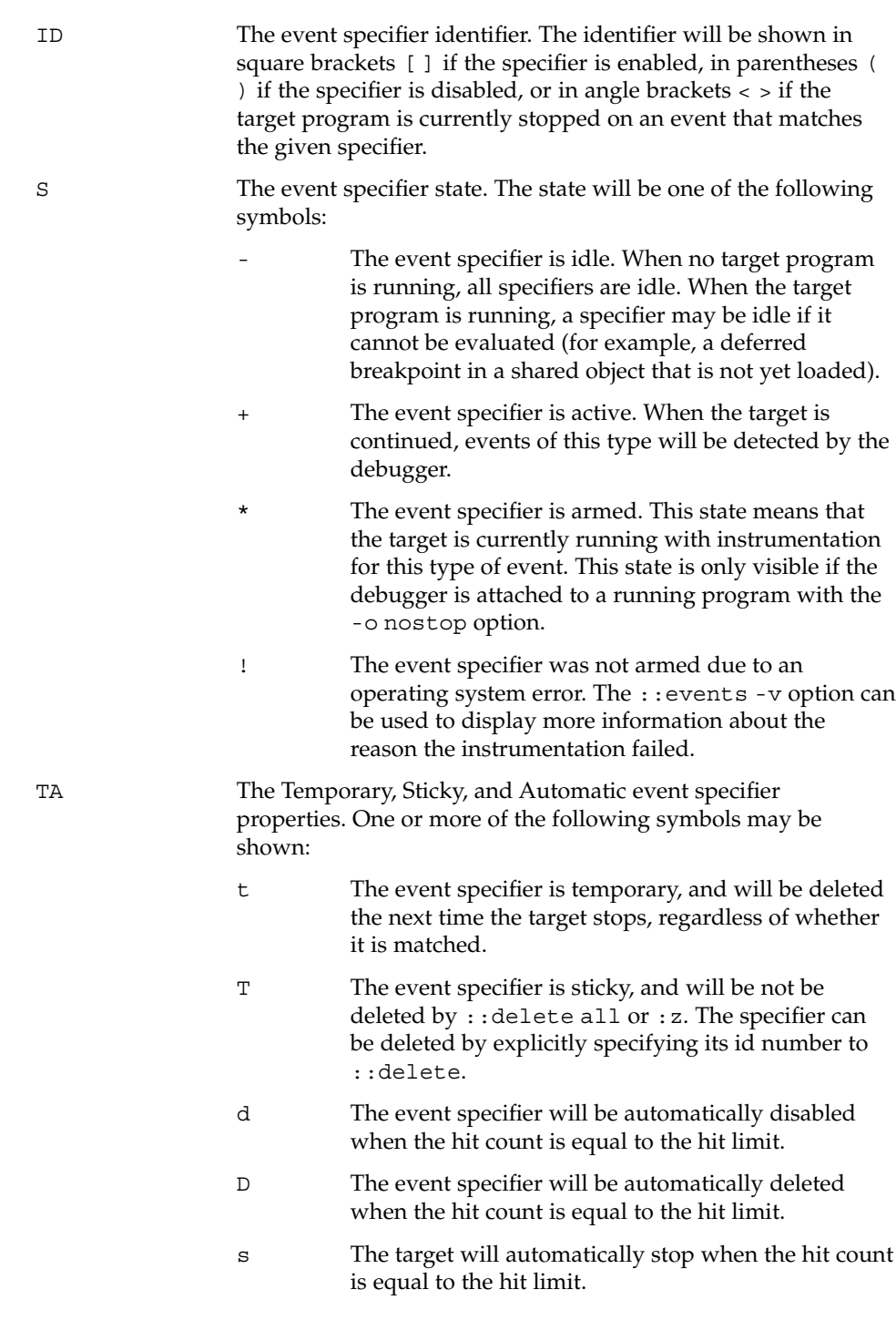

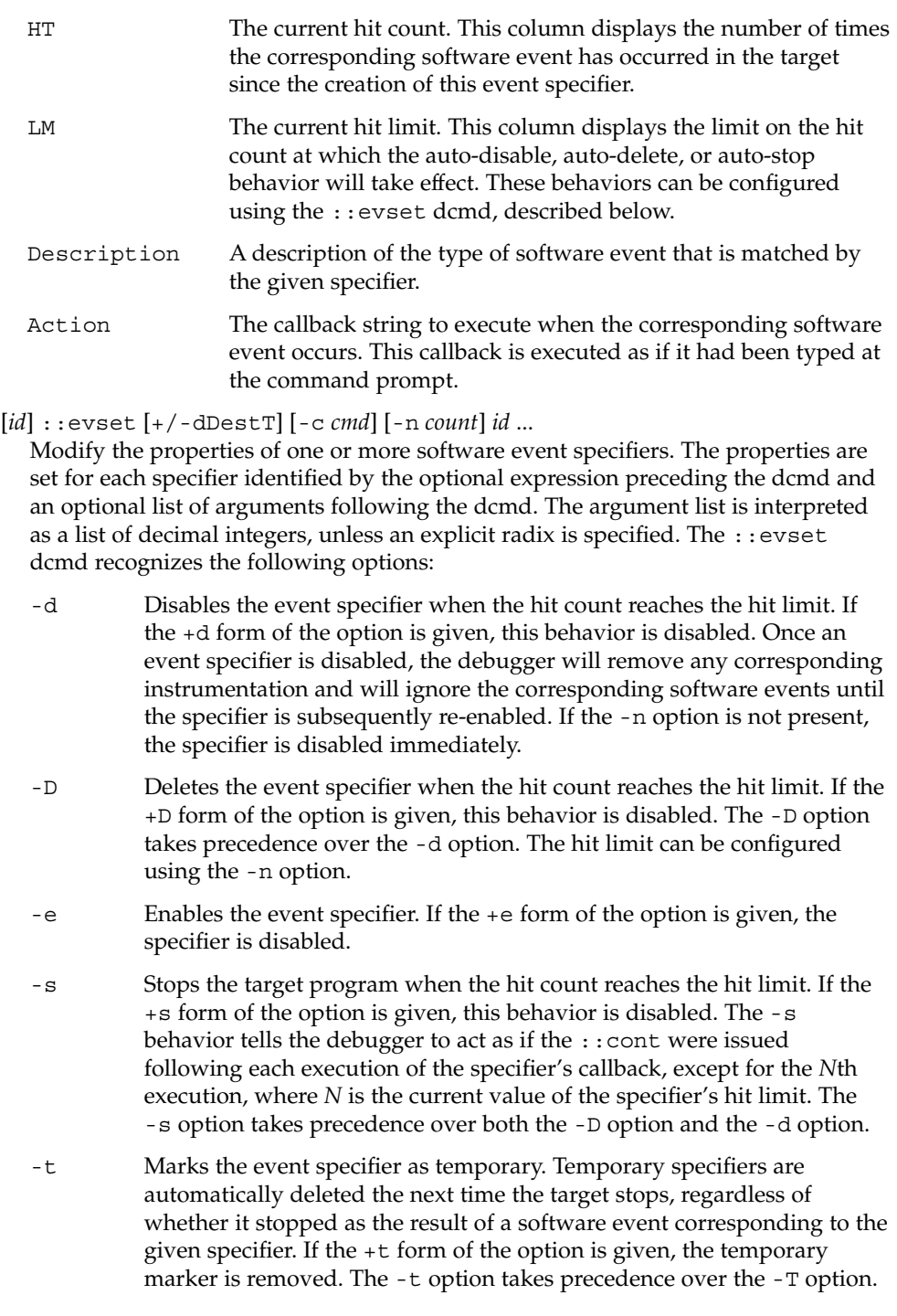

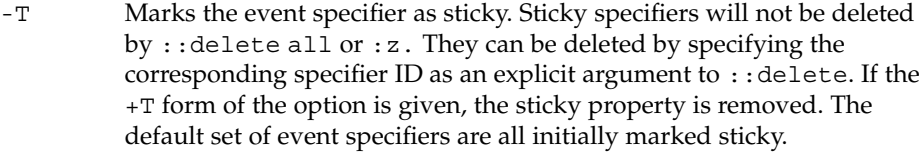

- -c Executes the specified *cmd* string each time the corresponding software event occurs in the target program. The current callback string can be displayed using ::events.
- -n Sets the current value of the hit limit to *count*. If no hit limit is currently set and the -n option does not accompany -s or D, the hit limit will be set to one.

A summary of this information is available using ::help evset.

#### ::files

- \$f
	- Print a list of the known source files (symbols of type STT\_FILE present in the various target symbol tables).
- [*flt*] ::fltbp [+/-dDestT] [-c *cmd*] [-n *count*] *flt* ...

Trace the specified machine faults. The faults are identified using an optional fault number preceding the dcmd, or a list of fault names or numbers (see  $<$ sys/fault.h>) following the dcmd. The  $-d$ ,  $-D$ ,  $-e$ ,  $-s$ ,  $-t$ ,  $-T$ ,  $-c$ , and  $-n$ options have the same meaning as they do for the ::evset dcmd.

- [ *thread* ] ::fpregs
- [ *thread* ] \$x, \$X, \$y, \$Y

Print the floating-point register set of the representative thread. If a thread is specified, the floating point registers of that thread are displayed. The thread expression should be one of the thread identifiers described under Thread Support, above.

::formats

List the available output format characters for use with the  $/$ ,  $\backslash$ ,  $?$ , and = formatting dcmds. The formats and their use is described under Formatting dcmds, above.

::grep *command*

Evaluate the specified command string, and then print the old value of dot if the new value of dot is non-zero. If the *command* contains whitespace or metacharacters, it must be quoted. The ::grep dcmd can be used in pipelines to filter a list of addresses.

::help [ *dcmd-name* ]

With no arguments, the  $:$  : help dcmd prints a brief overview of the help facilities available in mdb. If a *dcmd-name* is specified, mdb will print a usage summary for that dcmd.

*signal* :i

If the target is a live user process, ignore the specified signal and allow it to be delivered transparently to the target. All event specifiers that are tracing delivery of

the specified signal will be deleted from the list of traced events. By default, the set of ignored signals is initialized to the complement of the set of signals that cause a process to dump core by default (see signal.h(3HEAD)), except for SIGINT, which is traced by default.

\$i

Display the list of signals that are ignored by the debugger and that will be handled directly by the target. More information on traced signals can be obtained using the ::events dcmd.

::kill

:k

Forcibly terminate the target if it is a live user process. The target will also be forcibly terminated when the debugger exits if it was created by the debugger using ::run.

 $$1$ 

Print the LWPID of the representative thread, if the target is a user process.

\$L

Print the LWPIDs of each LWP in the target, if the target is a user process.

[ *address* ] ::list *type member* [ *variable-name* ]

Walk through the elements of a linked list data structure and print the address of each element in the list. The address of the first element in the list can be specified using an optional address. Otherwise, the list is assumed to start at the current value of dot. The type parameter must name a C struct or union type and is used to describe the type of the list elements so that mdb can read in objects of the appropriate size. The member parameter is used to name the *member* of *type* that contains a pointer to the next list element. The  $::list$  dcmd will continue iterating until a NULL pointer is encountered, the first element is reached again (a circular list), or an error occurs while reading an element. If the optional *variable-name* is specified, the specified variable will be assigned the value returned at each step of the walk when mdb invokes the next stage of a pipeline. The ::list dcmd may only be used with objects that contain symbolic debugging information designed for use with mdb. Refer to NOTES, Symbolic Debugging Information, below for more information.

::load [ -s ] *module-name*

Load the specified dmod. The module name may be given as an absolute or relative path. If *module-name* is a simple name (that is, does not contain a '/'), mdb will search for it in the module library path. Modules with conflicting names may not be loaded; the existing module must be unloaded first. If the -s option is present, mdb will remain silent and not issue any error messages if the module is not found or could not be loaded.

::log [ -d | [ -e ] *filename* ]

\$> [ *filename* ]

Enable or disable the output log. mdb provides an interactive logging facility where both the input commands and standard output can be logged to a file while still interacting with the user. The -e option enables logging to the specified file, or

re-enables logging to the previous log file if no filename is given. The -d option disables logging. If the \$> dcmd is used, logging is enabled if a filename argument is specified; otherwise, logging is disabled. If the specified log file already exists, mdb appends any new log output to the file.

#### ::map *command*

Map the value of dot to a corresponding value using the *command* specified as a string argument, and then print the new value of dot. If the command contains whitespace or metacharacters, it must be quoted. The : : map dcmd can be used in pipelines to transform the list of addresses into a new list of addresses.

## [ *address* ] ::mappings [ *name* ]

## [ *address* ] \$m [ *name* ]

Print a list of each mapping in the target's virtual address space, including the address, size, and description of each mapping. If the dcmd is preceded by an *address*, mdb will only show the mapping that contains the given address. If a string *name* argument is given, mdb will only show the mapping matching that description.

#### ::next [ *SIG* ]

:e [ *SIG* ]

Step the target program one instruction, but step over subroutine calls. If an optional signal name or number (see signal.h(3HEAD)) is specified as an argument, the signal is immediately delivered to the target as part of resuming its execution. If no target program is currently running, : : next will start a new program running as if by  $::run$  and stop at the first instruction.

### [ *address* ] ::nm [ -DPdghnopuvx ] [ -t *types* ]

## [ -f *format* ] [ *object* ]

Print the symbol tables associated with the current target. If an optional address preceding the dcmd is specified, only the symbol table entry for the symbol corresponding to *address* is displayed. If an *object* is specified, only the symbol table for this load object is displayed. The  $: \cdot$  nm dcmd also recognizes the following options:

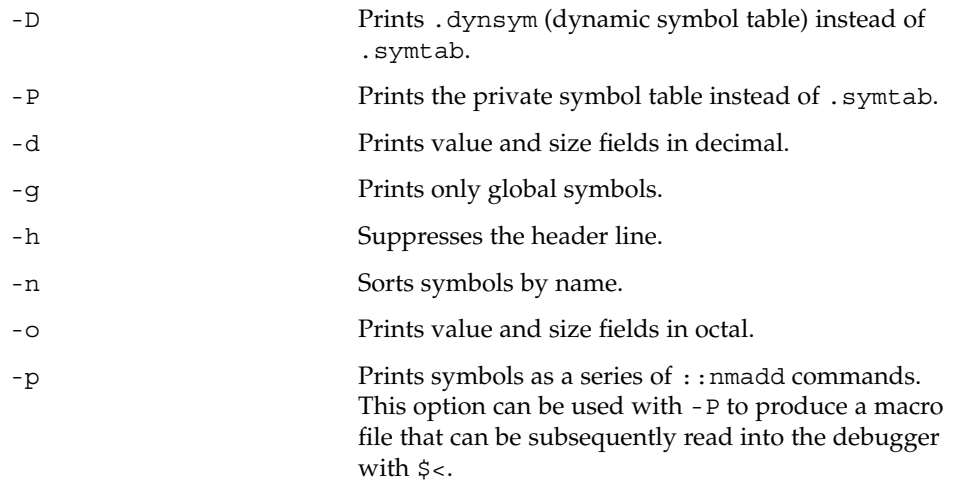

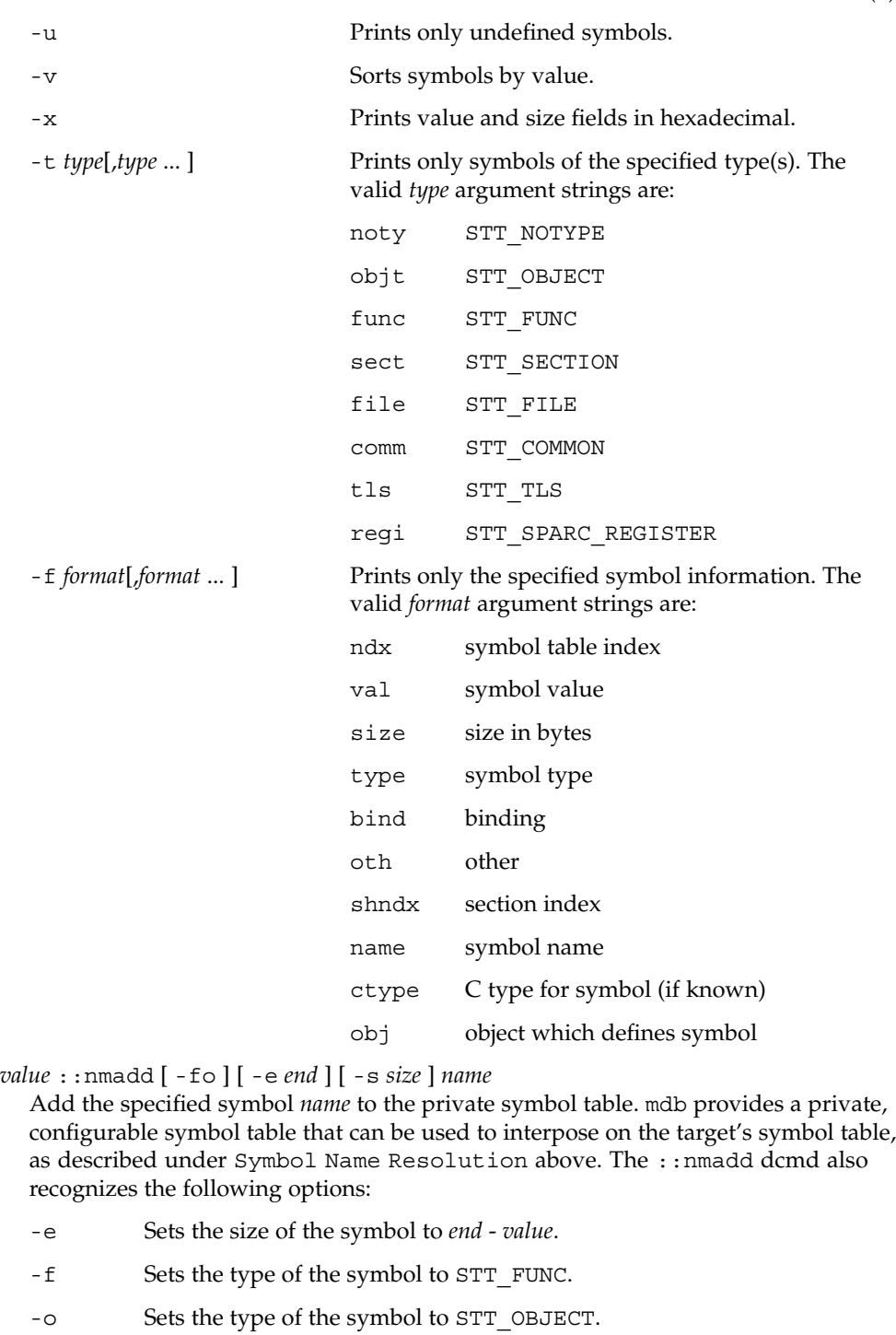

#### -s Sets the size of the symbol to *size*.

#### ::nmdel *name*

Delete the specified symbol *name* from the private symbol table.

::objects [ -v ]

Print a map of the target's virtual address space, showing only those mappings that correspond to the primary mapping (usually the text section) of each of the known load objects. The -v option displays the version of each load object. Version information is not available for all load objects. Load objects without version information will be listed as having a version of "Unknown" in the output for the -v option.

::offsetof *type member*

Print the offset of the specified *member* of the specified *type*. The *type* should be the name of a C structure. The offset is printed in bytes, unless the member is a bit-field, in which case the offset may be printed in bits. The output is always suffixed with the appropriate units for clarity. The type name may use the backquote (') scoping operator described under Symbol Name Resolution, above. The ::offsetof dcmd may only be used with objects that contain symbolic debugging information designed for use with mdb. Refer to NOTES, Symbolic Debugging Information, below for more information.

*address* ::print [ -aCdiLptx ] [ -c *lim* ]

[ -l *lim* ] [ *type* [ *member* ... ] ]

Print the data structure at the specified virtual *address* using the given *type* information. The *type* parameter may name a C struct, union, enum, fundamental integer type, or a pointer to any of these types. If the type name contains whitespace (for example, "struct foo"), it must be enclosed in single or double quotes. The type name may use the backquote (') scoping operator described under Symbol Name Resolution, above. If the type is a structured type, the ::print dcmd will recursively print each member of the struct or union. If the *type* argument is not present and a static or global STT\_OBJECT symbol matches the address, ::print will infer the appropriate type automatically. If the *type* argument is specified, it may be followed by an optional list of *member* expressions, in which case only those members and submembers of the specified *type* are displayed. If *type* contains other structured types, each member string may refer to a sub-structure element by forming a list of member names separated by period ('.') delimiters. The ::print dcmd may only be used with objects that contain symbolic debugging information designed for use with mdb. Refer to NOTES, Symbolic Debugging Information, below for more information. After displaying the data structure, ::print increments dot by the size of *type* in bytes.

If the  $-a$  option is present, the address of each member is displayed. If the  $-p$ option is present, ::print interprets *address* as a physical memory address instead of a virtual memory address. If the -t option is present, the type of each member is displayed. If the -d or -x options are present, all integers are displayed in decimal (-d) or hexadecimal (-x). By default, a heuristic is used to determine if the value should be displayed in decimal or hexadecimal. The number of characters in a character array that will be read and displayed as a string can be limited with the

-c option. If the -C option is present, no limit is enforced. The number of elements in a standard array that will be read and displayed can be limited with the -l option. If the -L option is present, no limit is enforced and all array elements are shown. The default values for -c and -l can be modified using ::set or the -o command-line option as described under OPTIONS.

If the -i option is specified, the address value is interpreted as an immediate value to be printed. You must give a type with which to interpret the value. If the type is smaller than 64 bits, the immediate value is interpreted as if it were the size of the type. The -i option cannot be used in conjunction with the -p option. If the -a option is given, the addresses shown are byte offsets starting at zero.

```
::quit
```
\$q

Quit the debugger.

## [ *thread* ] ::regs

## [ *thread* ] \$r

Print the general purpose register set of the representative thread. If a thread is specified, the general purpose register set of that thread is displayed. The thread expression should be one of the thread identifiers described under Thread Support, above.

::release [ -a ]

:R [ -a ]

Release the previously attached process or core file. If the -a option is present, the process is released and left stopped and abandoned. It can subsequently be continued by  $\text{prun}(1)$  (see  $\text{proc}(1)$  $\text{proc}(1)$  $\text{proc}(1)$ ) or it can be resumed by applying mdb or another debugger. By default, a released process is forcibly terminated if it was created by mdb using  $::run$ , or it is released and set running if it was attached to by mdb using the -p option or using the ::attach or :A dcmds.

::run [ *args* ...]

:r [ *args* ...]

Start a new target program running with the specified arguments and attach to it. The arguments are not interpreted by the shell. If the debugger is already examining a live running program, it will first detach from this program as if by ::release.

::set [ -wF ] [ +/-o *option* ] [ -s *distance* ] [ -I *path* ]

```
[ -L path ] [ -P prompt ]
```
Get or set miscellaneous debugger properties. If no options are specified, the current set of debugger properties is displayed. The ::set dcmd recognizes the following options:

- $-F$  Forcibly takes over the next user process that  $::$  attach is applied to, as if mdb had been executed with the -F option on the command line.
- -I Sets the default path for locating macro files. The path argument may contain any of the special tokens described for the -I command-line option under OPTIONS.

- -L Sets the default path for locating debugger modules. The path argument may contain any of the special tokens described for the -I command-line option under OPTIONS.
- -o Enables the specified debugger option. If the +o form is used, the option is disabled. The option strings are described along with the -o command-line option under OPTIONS.
- -P Sets the command prompt to the specified prompt string.
- -s Sets the symbol matching distance to the specified distance. Refer to the description of the -s command-line option under OPTIONS for more information.
- -w Re-opens the target for writing, as if mdb had been executed with the -w option on the command line.
- ::showrev [ -pv ]

Display revision information for the hardware and software. With no options specified, general system information is displayed. The -v option displays version information for all load objects, whereas the -p option displays the version information only for the load objects that have been installed on the system as part of a patch. Version information is not available for all load objects. Load objects without version information will be omitted from the output for the -p option and will be listed as having a version of "Unknown" in the output for the -v option.

[*signal*] ::sigbp [+/-dDestT] [-c *cmd*] [-n *count*] *SIG* ...

[*signal*] :t [+/-dDestT] [-c *cmd*] [-n *count*] *SIG* ...

Trace delivery of the specified signals. The signals are identified using an optional signal number preceding the dcmd, or a list of signal names or numbers (see signal.h(3HEAD)) following the dcmd. The  $-d$ ,  $-D$ ,  $-e$ ,  $-s$ ,  $-t$ ,  $-T$ ,  $-c$ , and  $-n$ options have the same meaning as they do for the ::evset dcmd. Initially, the set of signals that cause the process to dump core by default (see signal.h(3HEAD)) and SIGINT are traced.

::sizeof *type*

Print the size of the specified *type* in bytes. The *type* parameter may name a C struct, union, enum, fundamental integer type, or a pointer to any of these types. The type name may use the backquote (') scoping operator described under Symbol Name Resolution, above. The ::sizeof dcmd may only be used with objects that contain symbolic debugging information designed for use with mdb. Refer to NOTES, Symbolic Debugging Information, below for more information.

#### [ *address* ] ::stack [ *count* ]

[ *address* ] \$c [ *count* ]

Print a C stack backtrace. If the dcmd is preceded by an explicit *address*, a backtrace beginning at this virtual memory address is displayed. Otherwise the stack of the representative thread is displayed. If an optional count value is given as an argument, no more than *count* arguments are displayed for each stack frame in the output.

::status

Print a summary of information related to the current target.

::step [ over | out ] [ *SIG* ]

- :s [ *SIG* ]
- :u [ *SIG* ]

Step the target program one instruction. If an optional signal name or number (see signal.h(3HEAD)) is specified as an argument, the signal is immediately delivered to the target as part of resuming its execution. If the optional "over" argument is specified, ::step will step over subroutine calls. The ::step over argument is the same as the  $: .$  next dcmd. If the optional "out" argument is specified, the target program will continue until the representative thread returns from the current function. If no target program is currently running, :: step out will start a new program running as if by  $::run$  and stop at the first instruction. The :s dcmd is the same as ::step. The :u dcmd is the same as ::step out.

[ *syscall* ] ::sysbp [ +/-dDestT ] [ -io ] [ -c *cmd* ]

[ -n *count* ] *syscall*...

Trace entry to or exit from the specified system calls. The system calls are identified using an optional system call number preceding the dcmd, or a list of system call names or numbers (see <sys/syscall.h>) following the dcmd. If the -i option is specified (the default), the event specifiers trigger on entry into the kernel for each system call. If the -o option is specified, the event specifiers trigger on exit out from the kernel. The -d, -D, -e, -s, -t, -T, -c, and -n options have the same meaning as they do for the : : evset dcmd.

*thread* ::tls *symbol*

Print the address of the storage for the specified thread-local storage (TLS) symbol in the context of the specified thread. The thread expression should be one of the thread identifiers described under Thread Support, above. The symbol name may use any of the scoping operators described under Symbol Name Resolution, above.

::typeset [ +/-t] *variable-name* ...

Set attributes for named variables. If one or more variable names are specified, they are defined and set to the value of dot. If the -t option is present, the user-defined tag associated with each variable is set. If the  $+t$  option is present, the tag is cleared. If no variable names are specified, the list of variables and their values is printed.

::unload *module-name*

Unload the specified dmod. The list of active dmods may be printed using the ::dmods dcmd. Built-in modules may not be unloaded. Modules that are busy (that is, provide dcmds that are currently executing) may not be unloaded.

::unset *variable-name* ...

Unset (remove) the specified variable(s) from the list of defined variables. Some variables exported by mdb are marked as persistent, and may not be unset by the user.

::vars [ -npt]

Print a listing of named variables. If the -n option is present, the output is restricted to variables that currently have non-zero values. If the -p option is present, the variables are printed in a form suitable for re-processing by the debugger using the

\$< dcmd. This option can be used to record the variables to a macro file and then restore these values later. If the -t option is present, only the tagged variables are printed. Variables can be tagged using the -t option of the ::typeset dcmd.

::version

Print the debugger version number.

*address* ::vtop [-a *as*]

Print the physical address mapping for the specified virtual address, if possible. The  $::vtop$  dcmd is only available when examining a kernel target, or when examining a user process inside a kernel crash dump (after a :: context dcmd has been issued).

When examining a kernel target from the kernel context, the -a option can be used to specify the address (*as*) of an alternate address space structure that should be used for the virtual to physical translation. By default, the kernel's address space is used for translation. This option is available for active address spaces even when the dump content only contains kernel pages.

[ *address* ] ::walk *walker-name* [ *variable-name* ]

Walk through the elements of a data structure using the specified walker. The available walkers can be listed using the ::walkers dcmd. Some walkers operate on a global data structure and do not require a starting address. For example, walk the list of proc structures in the kernel. Other walkers operate on a specific data structure whose address must be specified explicitly. For example, given a pointer to an address space, walk the list of segments. When used interactively, the  $::$ walk dcmd will print the address of each element of the data structure in the default base. The dcmd can also be used to provide a list of addresses for a pipeline. The walker name may use the backquote ( $\prime$ ) scoping operator described under dcmd and Walker Name Resolution, above. If the optional *variable-name* is specified, the specified variable will be assigned the value returned at each step of the walk when mdb invokes the next stage of the pipeline.

List the available walkers and print a brief description for each one.

- ::whence [ -v ] *name* ...
- ::which [ -v ] *name* ...

Print the dmod that exports the specified dcmds and walkers. These dcmds can be used to determine which dmod is currently providing the global definition of the given dcmd or walker. Refer to the section on dcmd and Walker Name Resolution above for more information on global name resolution. The -v option will cause the dcmd to print the alternate definitions of each dcmd and walker in order of precedence.

```
addr [ ,len ]::wp [ +/-dDestT ] [ -rwx ] [ -c cmd ]
```

```
[ -n count ]
```

```
addr [ ,len ] :a [ cmd ...]
```

```
addr [ ,len ] :p [ cmd ...]
```

```
addr [ ,len ] :w [ cmd ...]
```
Set a watchpoint at the specified address. The length in bytes of the watched region may be set by specifying an optional repeat count preceding the dcmd. If no length

<sup>::</sup>walkers

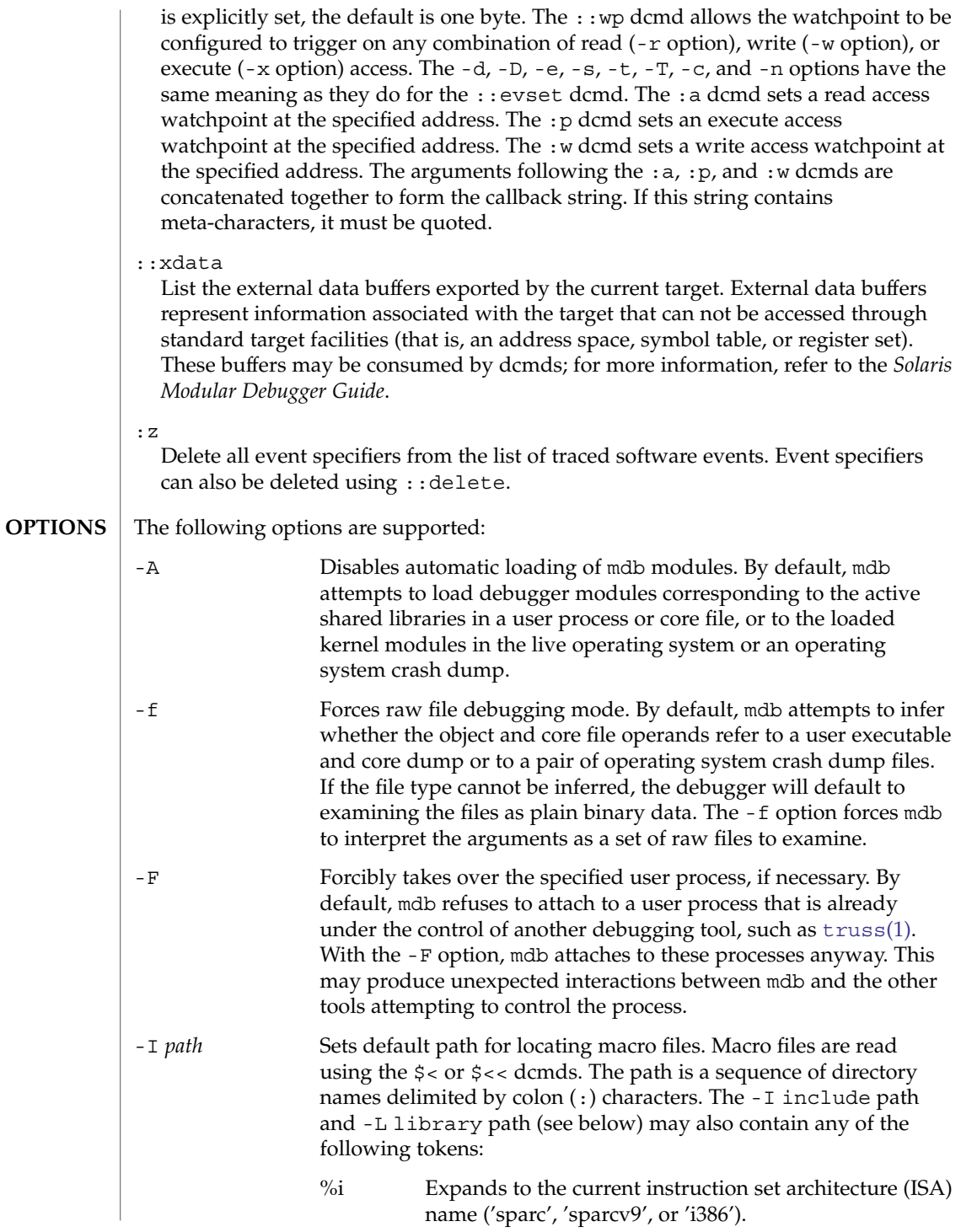

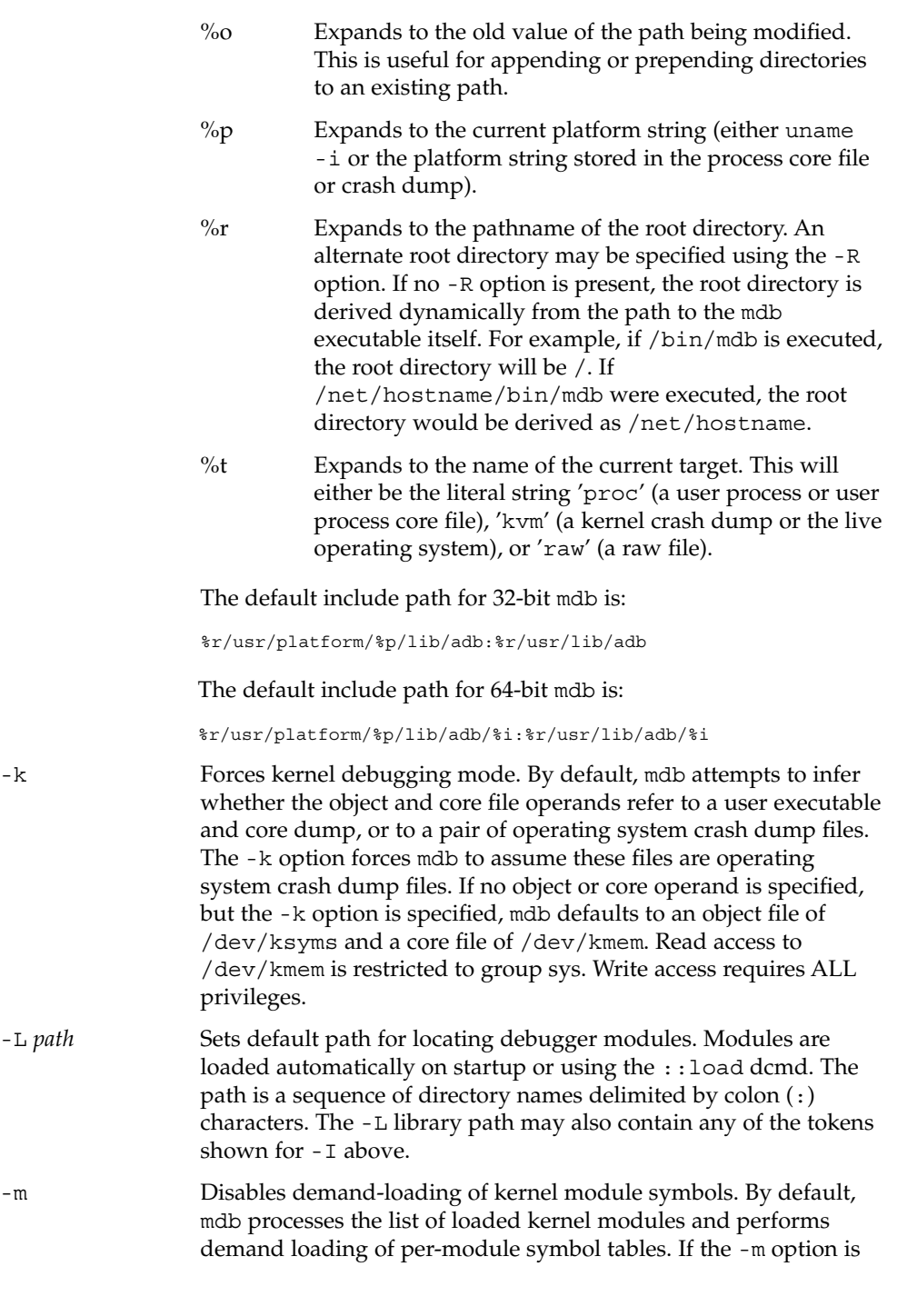

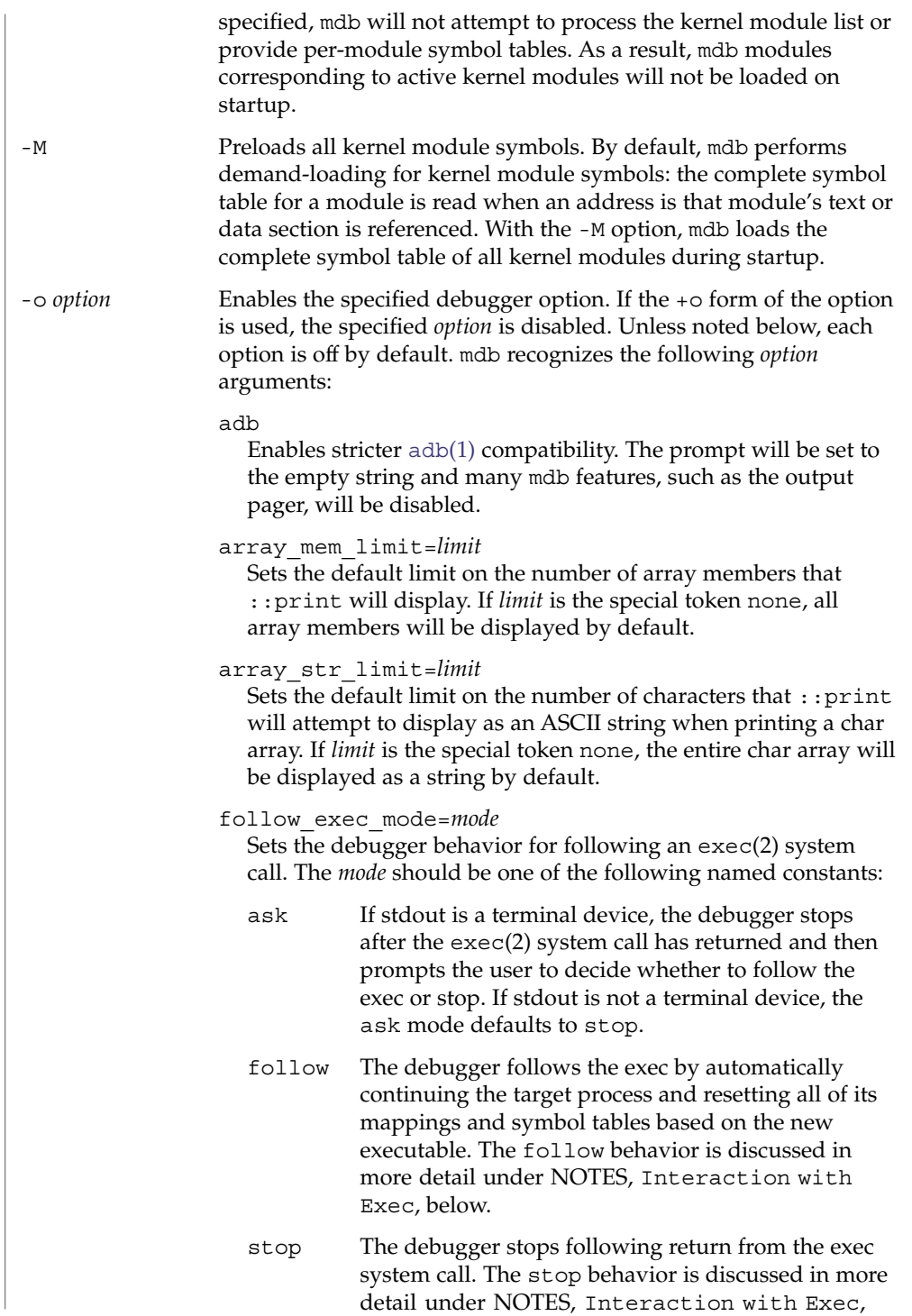

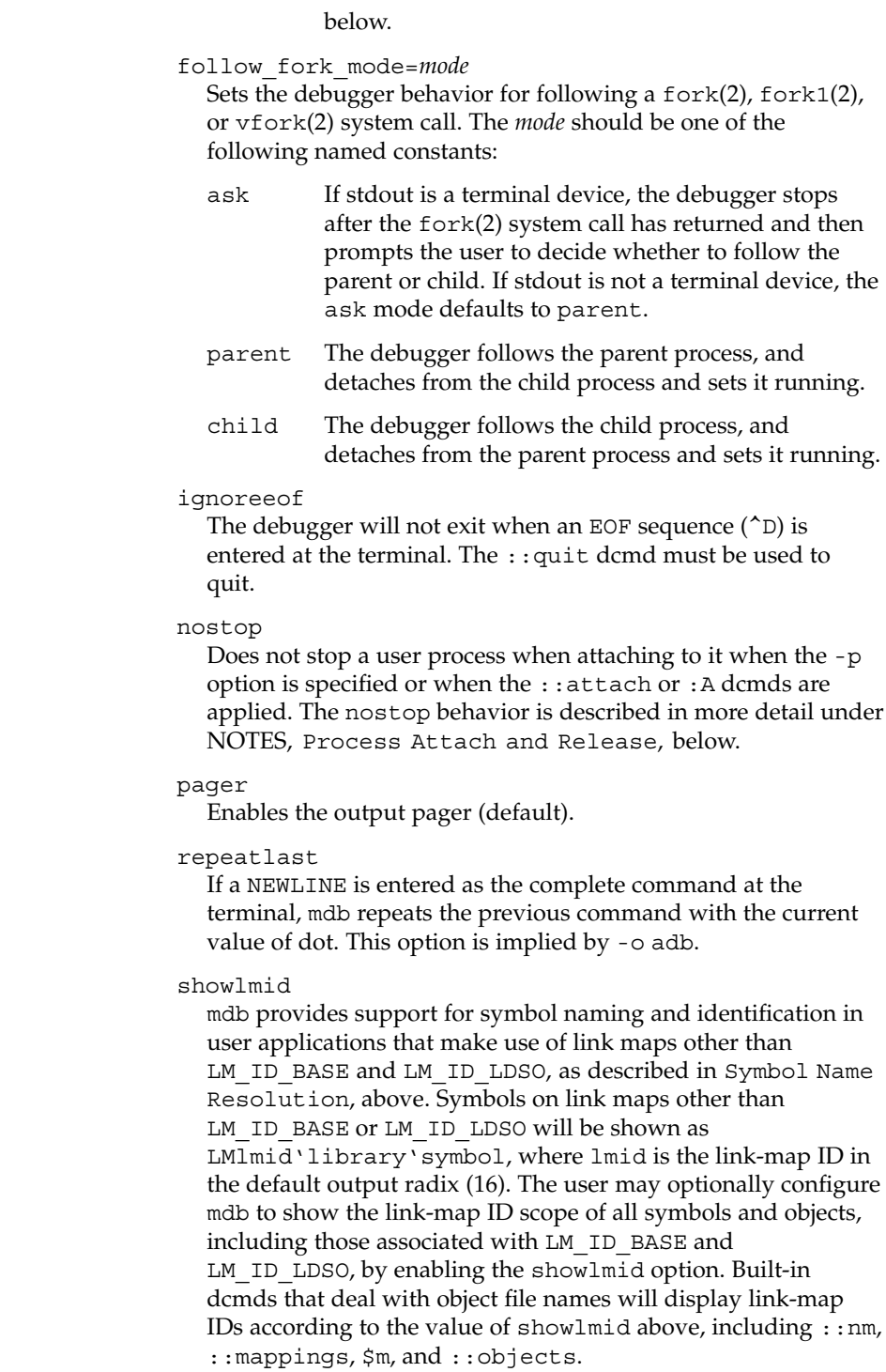

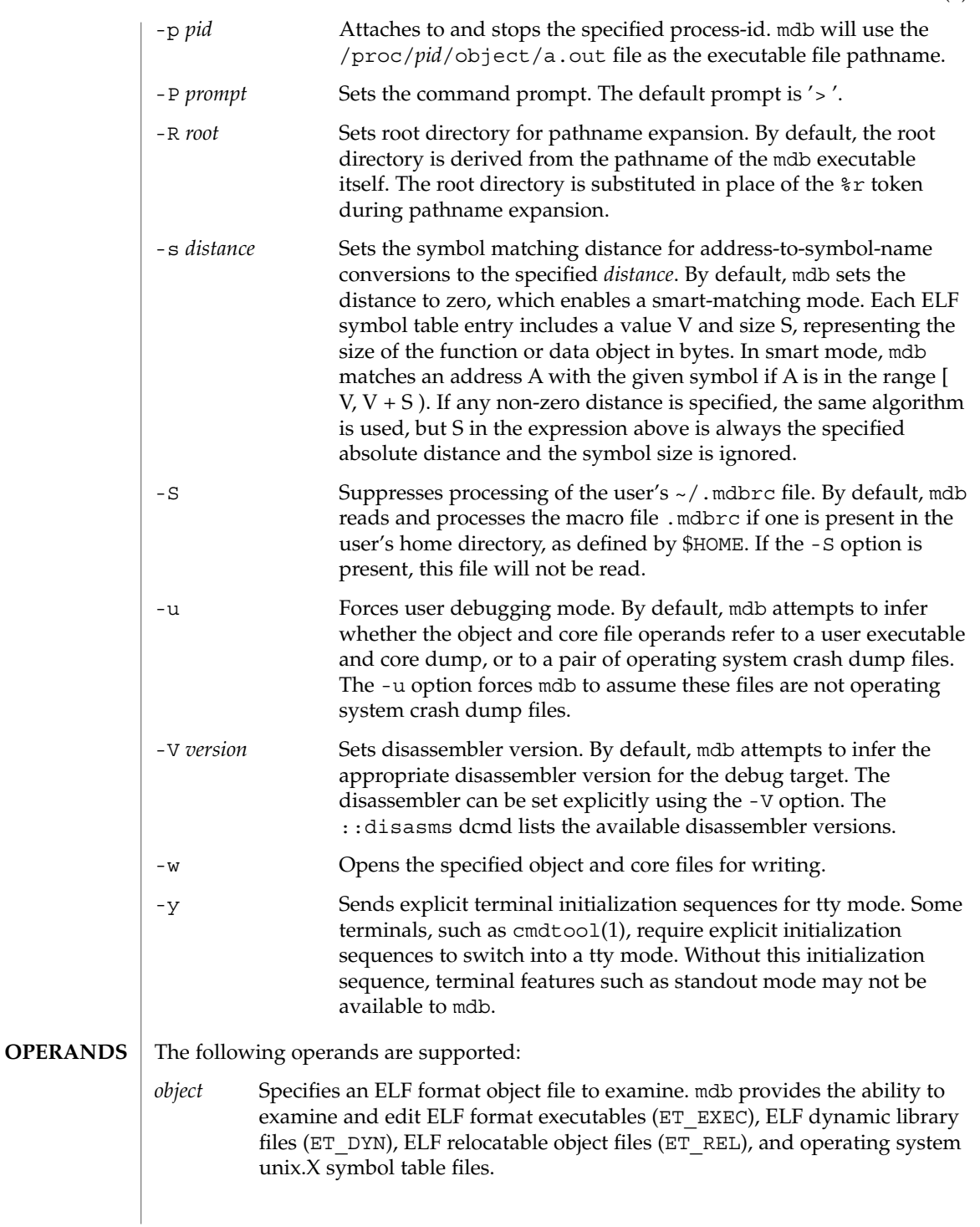

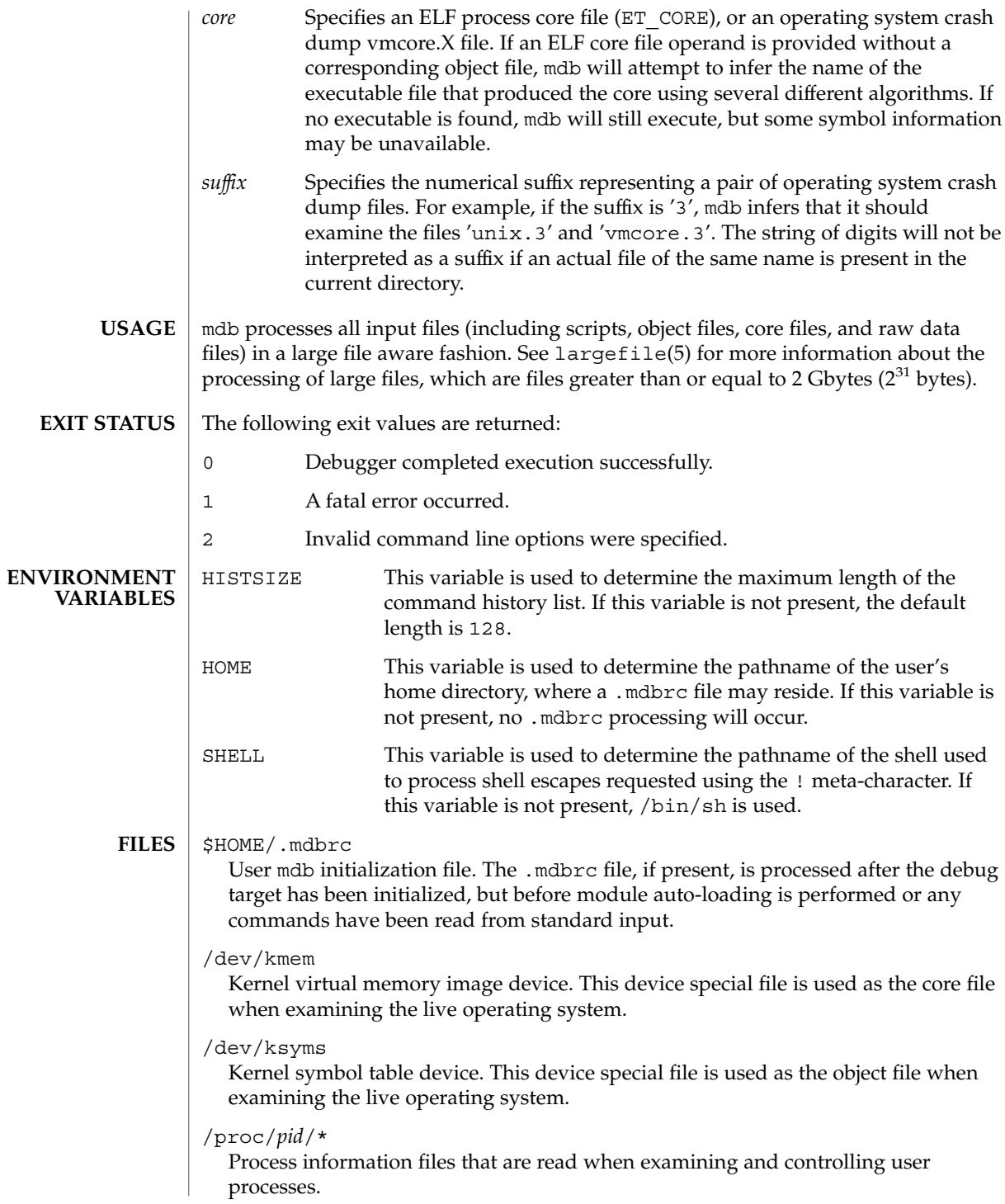

/usr/lib/adb

/usr/platform/*platform-name*/lib/adb

Default directories for macro files that are read with the \$< and \$<< dcmds. *platform-name* is the name of the platform, derived either from information in a core file or crash dump, or from the current machine as if by [uname](#page-1714-0)  $-i$  (see uname(1)).

/usr/lib/mdb

/usr/platform/*platform-name*/lib/mdb

Default directories for debugger modules that are loaded using the : : load dcmd. *platform-name* is the name of the platform, derived either from information in a core file or crash dump, or from the current machine as if by [uname](#page-1714-0)  $-i$  (see uname(1)).

**ATTRIBUTES**

See attributes(5) for descriptions of the following attributes:

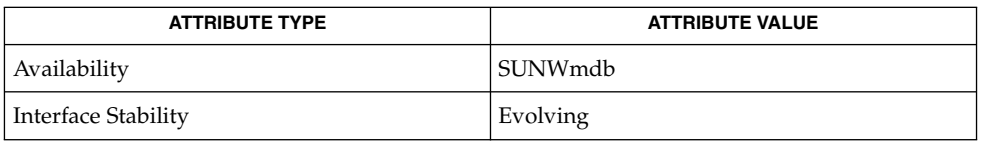

#### **SEE ALSO**

 $adb(1)$  $adb(1)$ , cmdtool[\(1\),](#page-1303-0)  $gcore(1)$  $gcore(1)$ ,  $proc(1)$  $proc(1)$ ,  $pgrep(1)$  $pgrep(1)$ ,  $ps(1)$ ,  $stty(1)$  $stty(1)$ ,  $truss(1)$  $truss(1)$ , [uname](#page-1714-0)(1), coreadm(1M), dumpadm(1M), largefile(5), savecore(1M), exec(2), fork(2),  $lwp = 2$ ,  $pipe(2)$ ,  $vfork(2)$ , dlopen(3C), elf(3ELF), libc db(3LIB), libkvm(3LIB), libthread(3LIB), signal(3C), signal.h(3HEAD), thr\_self(3C), core(4), proc(4), attributes(5), largefile(5), threads(5), ksyms(7D), mem(7D)

*Linker and Libraries Guide*

*Solaris Modular Debugger Guide*

## **WARNINGS**

**Use of the Error Recovery Mechanism**

The debugger and its dmods execute in the same address space, and thus it is quite possible that a buggy dmod can cause mdb to dump core or otherwise misbehave. The mdb resume capability, described above under Signal Handling, provides a limited recovery mechanism for these situations. However, it is not possible for mdb to know definitively whether the dmod in question has corrupted only its own state, or the debugger's global state. Therefore a resume operation cannot be guaranteed to be safe, or to prevent a subsequent crash of the debugger. The safest course of action following a resume is to save any important debug information, and then quit and restart the debugger.

**Use of the Debugger to Modify the Live Operating System NOTES**

**Limitations on Examining Process Core Files** The use of the debugger to modify (that is, write to) the address space of live running operating system is extremely dangerous, and may result in a system panic in the event the user damages a kernel data structure.

mdb does not provide support for examining process core files that were generated by a release of Solaris preceding Solaris 2.6. When debugging core files generated by a release of Solaris 9 or an earlier release, symbol information may not be available.

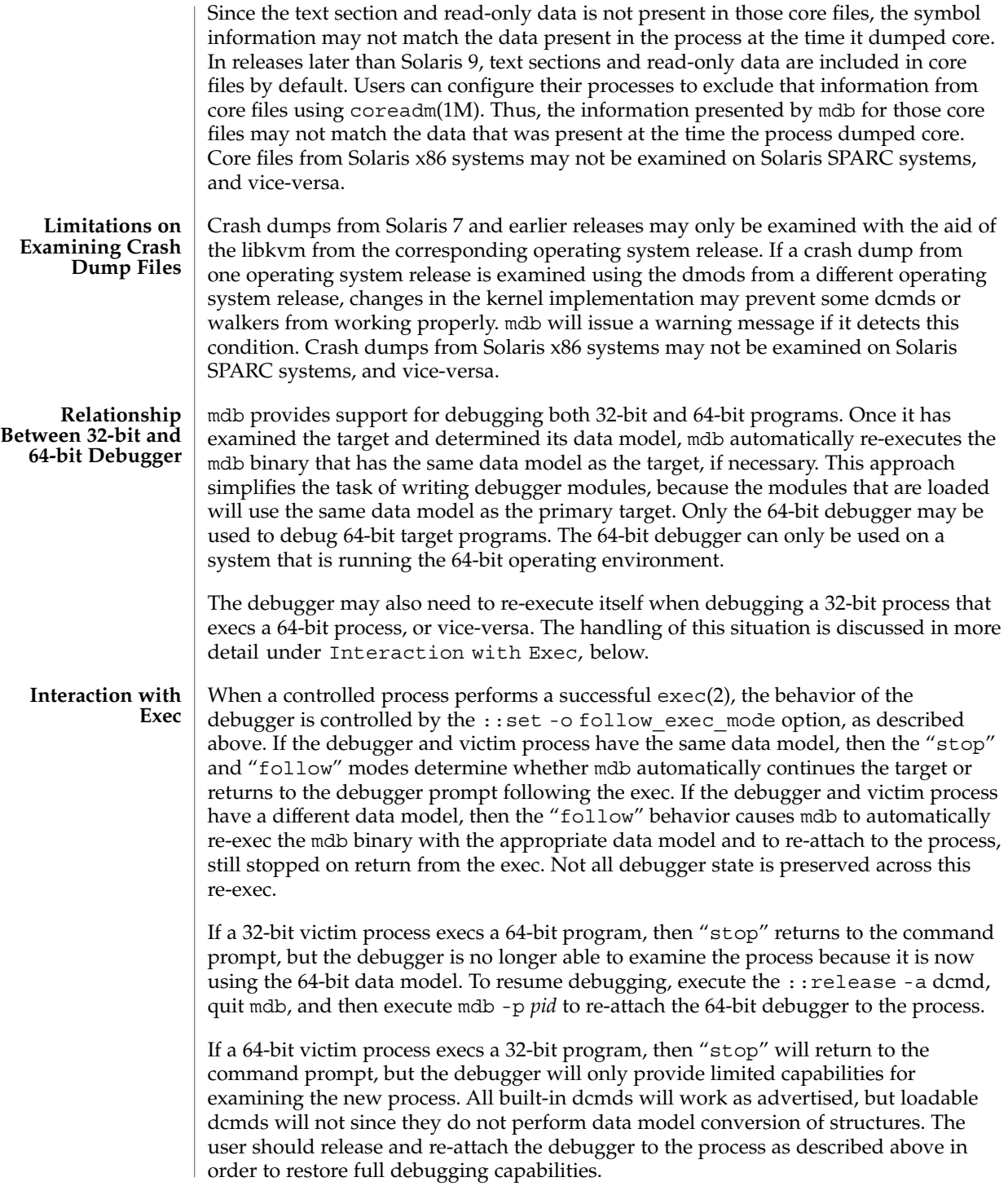

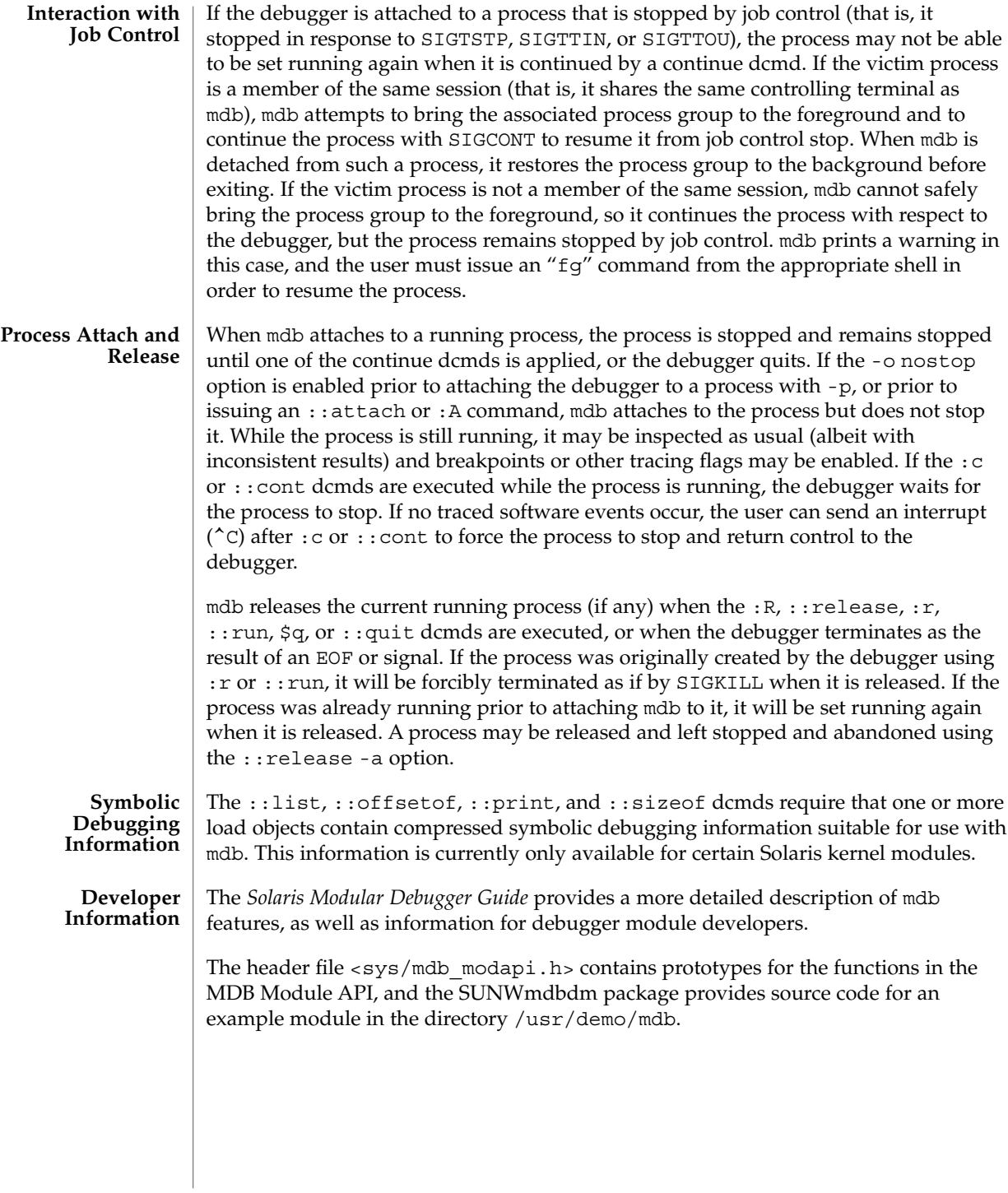

mesg(1)

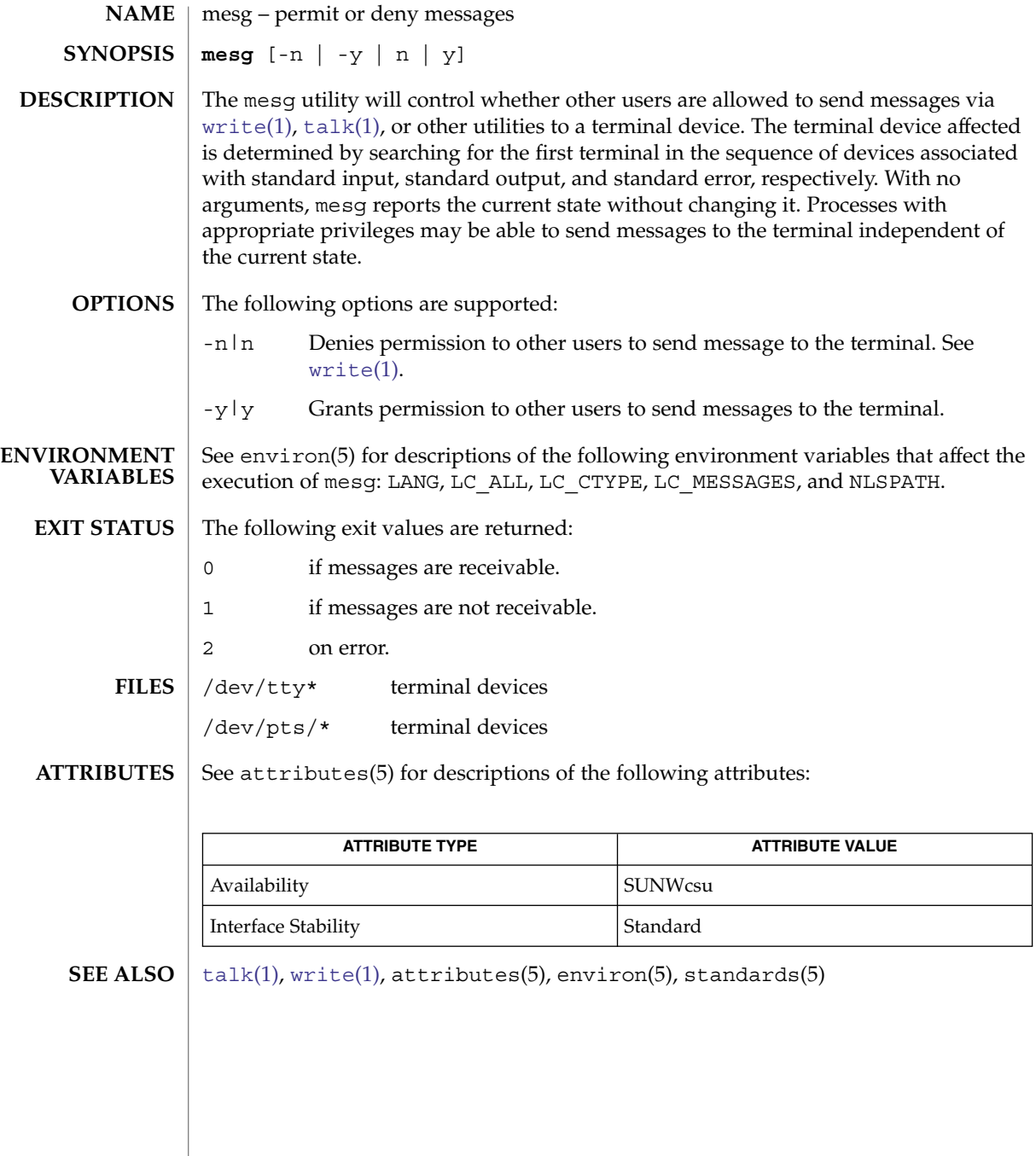

message(1F)

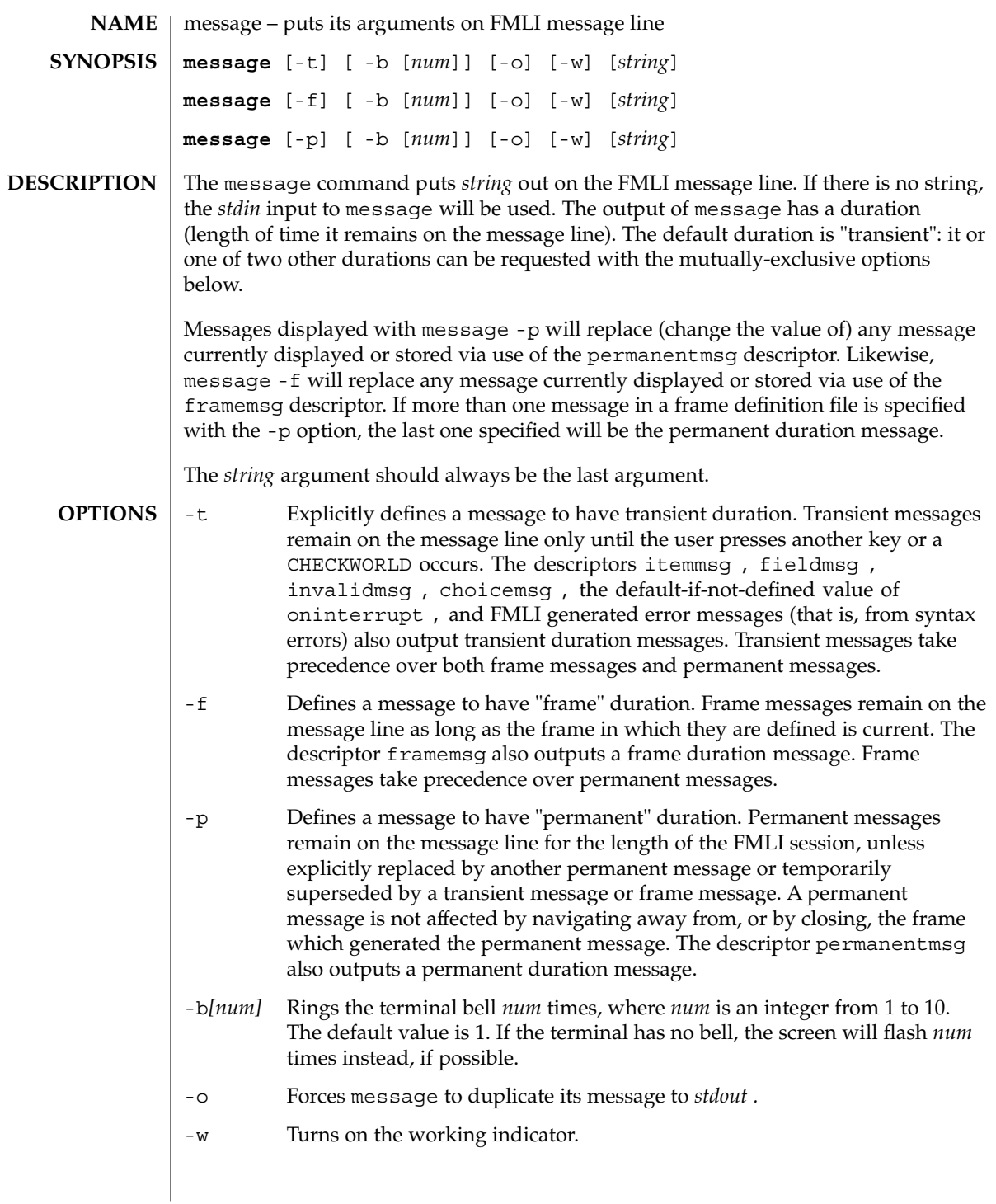

message(1F)

**EXAMPLE 1** A sample output of message on the message line: **EXAMPLES**

> When a value entered in a field is invalid, ring the bell 3 times and then display Invalid Entry: Try again! on the message line:

invalidmsg='message -b 3 "Invalid Entry: Try again!"'

Display a message that tells the user what is being done:

done='message EDITOR has been set in your environment' close

Display a message on the message line and *stdout* for each field in a form (a pseudo-"field duration" message).

fieldmsg="'message -o -f "Enter a filename."'"

Display a blank transient message (effect is to "remove" a permanent or frame duration message).

done='message ""' nop

## **ATTRIBUTES**

See attributes(5) for descriptions of the following attributes:

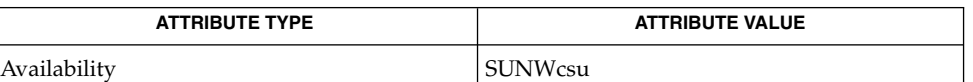

#### sleep(1), attributes(5) **SEE ALSO**

If message is coded more than once on a single line, it may appear that only the right-most instance is interpreted and displayed. Use sleep(1) between uses of message in this case, to display multiple messages. **NOTES**

> message -f should not be used in a stand-alone backquoted expression or with the init descriptor because the frame is not yet current when these are evaluated.

> In cases where 'message -f "*string*"' is part of a stand-alone backquoted expression, the context for evaluation of the expression is the previously current frame. The previously current frame can be the frame that issued the open command for the frame containing the backquoted expression, or it can be a frame given as an argument when fmli was invoked. That is, the previously current frame is the one whose frame message will be modified.

> Permanent duration messages are displayed when the user navigates to the command line.

mixerctl(1)

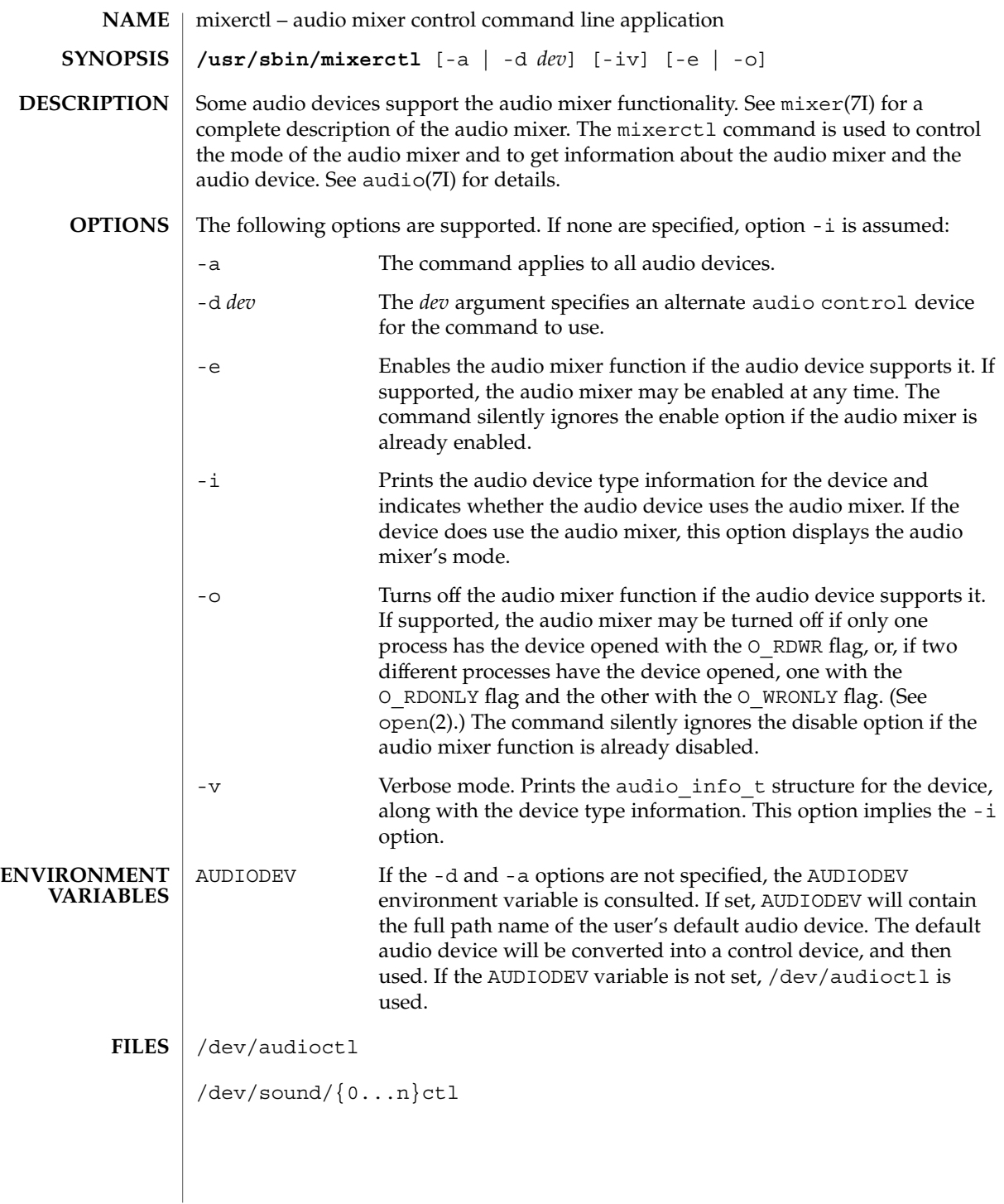

# mixerctl(1)

**ATTRIBUTES** | See attributes(5) for descriptions of the following attributes:

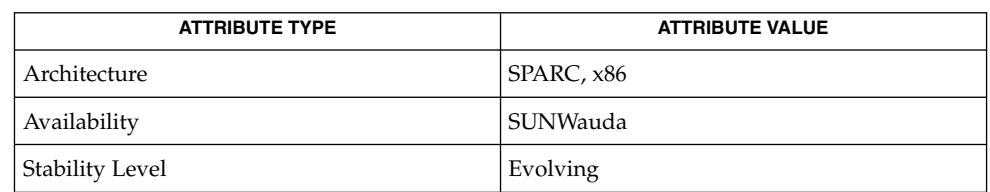

## **SEE ALSO**

[audioconvert](#page-76-0)(1), [audioplay](#page-80-0)(1), [audiorecord](#page-82-0)(1), open(2), attributes(5), usb\_ac(7D), audio(7I), audio\_support(7I), mixer(7I)

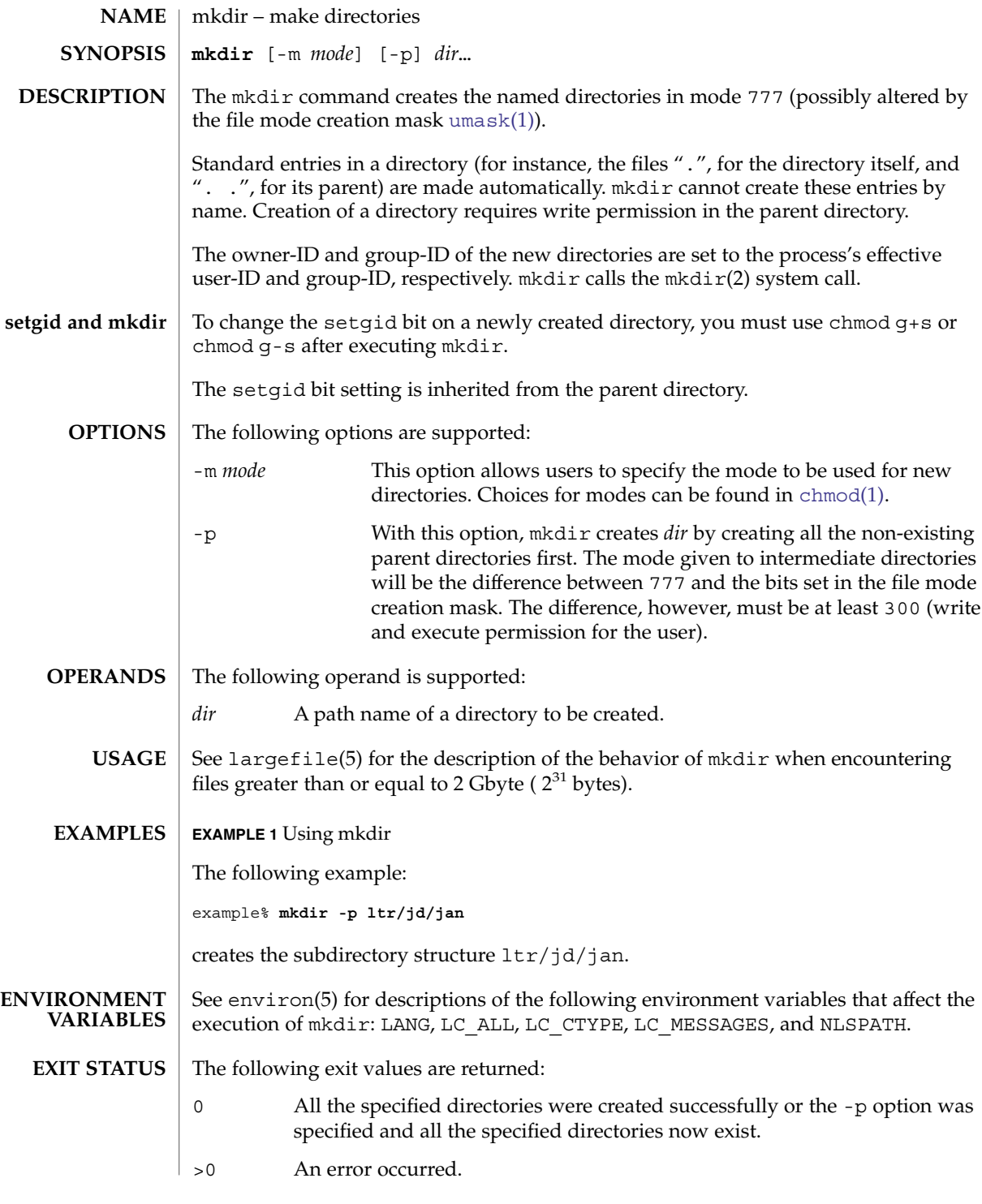

# mkdir(1)

**ATTRIBUTES** | See attributes(5) for descriptions of the following attributes:

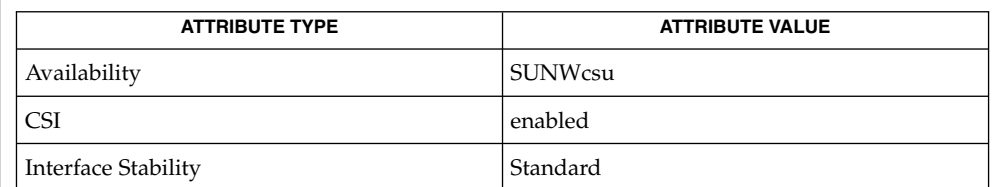

# **SEE ALSO**

 $rm(1), sh(1), umask(1), intro(2), mkdir(2), attributes(5), environ(5),$  $rm(1), sh(1), umask(1), intro(2), mkdir(2), attributes(5), environ(5),$  $rm(1), sh(1), umask(1), intro(2), mkdir(2), attributes(5), environ(5),$  $rm(1), sh(1), umask(1), intro(2), mkdir(2), attributes(5), environ(5),$  $rm(1), sh(1), umask(1), intro(2), mkdir(2), attributes(5), environ(5),$ largefile(5), standards(5)
mkmsgs(1)

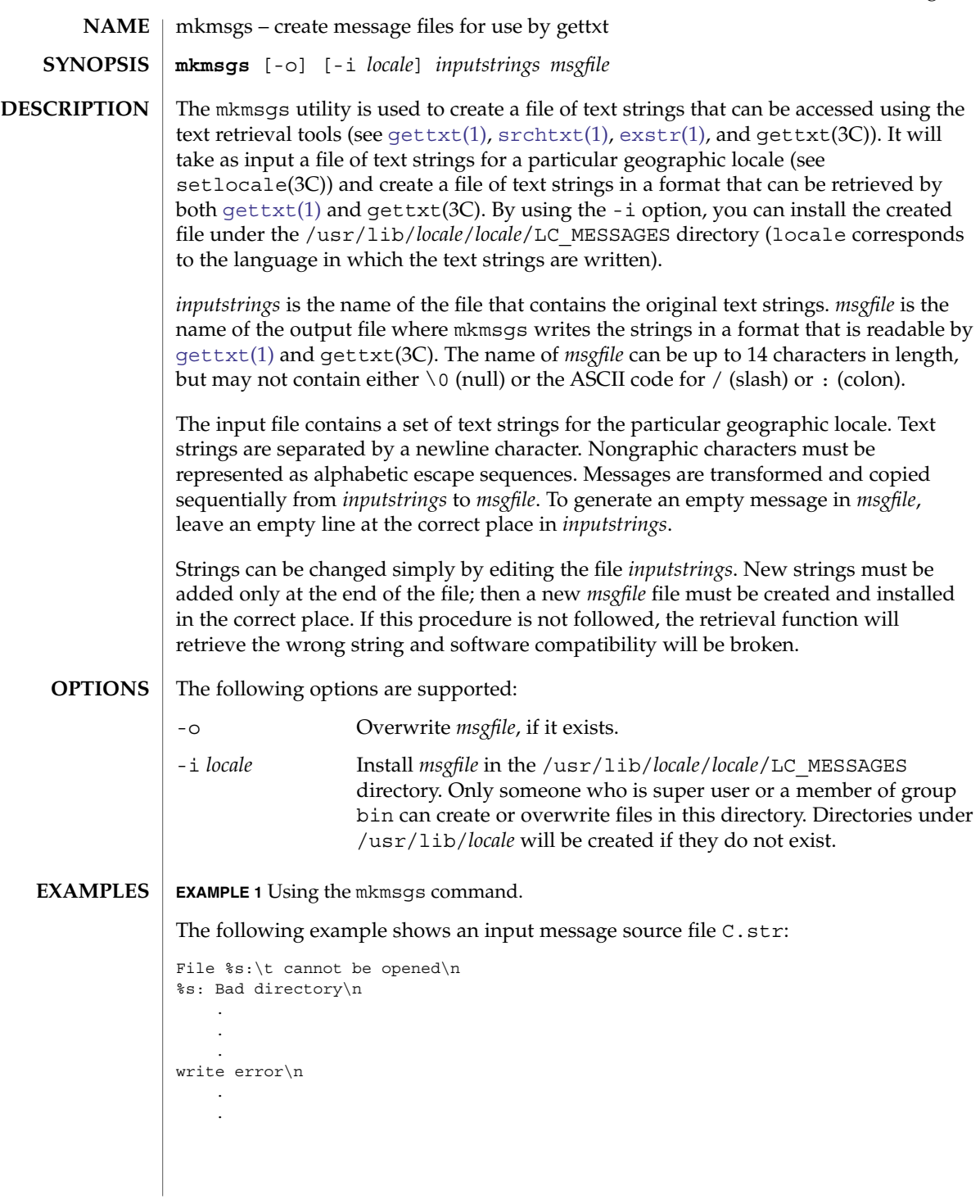

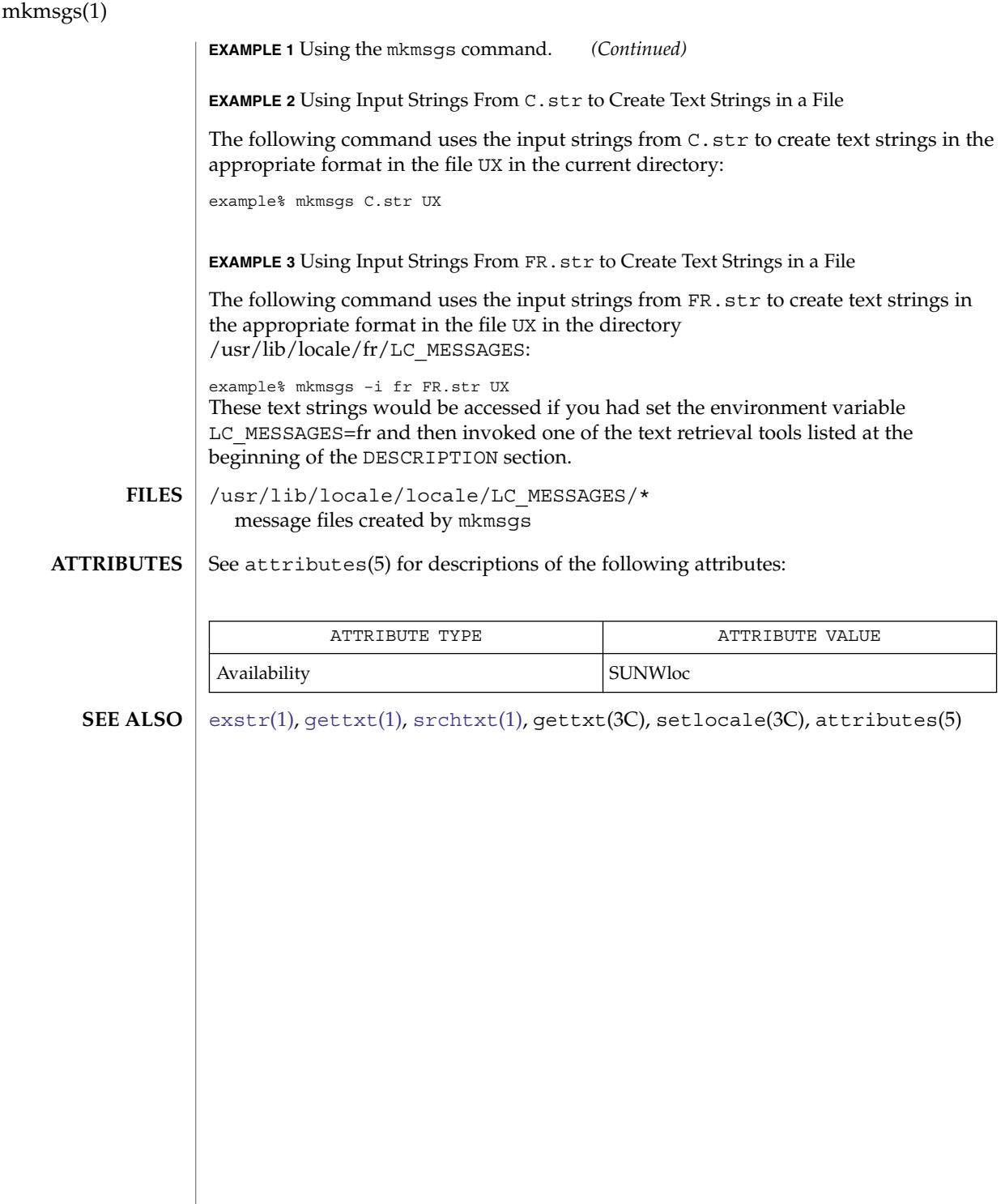

mkstr(1B)

mkstr – create an error message file by massaging C source files **NAME**

**/usr/ucb/mkstr** [-] *messagefile prefix filename*… **SYNOPSIS**

**DESCRIPTION**

The mkstr utility creates files of error messages. You can use mkstr to make programs with large numbers of error diagnostics much smaller, and to reduce system overhead in running the program — as the error messages do not have to be constantly swapped in and out.

mkstr processes each of the specified *filename*s, placing a massaged version of the input file in a file with a name consisting of the specified *prefix* and the original source file name. A typical example of using mkstr would be:

```
mkstr pistrings processed *.c
```
This command would cause all the error messages from the C source files in the current directory to be placed in the file pistrings and processed copies of the source for these files to be placed in files whose names are prefixed with *processed*.

To process the error messages in the source to the message file, mkstr keys on the string 'error ("' in the input stream. Each time it occurs, the C string starting at the '"' is placed in the message file followed by a null character and a NEWLINE character; the null character terminates the message so it can be easily used when retrieved, the NEWLINE character makes it possible to sensibly cat the error message file to see its contents. The massaged copy of the input file then contains a lseek pointer into the file which can be used to retrieve the message, that is:

```
char efilname[ ] = "/usr/lib/pi_strings";
                  int efil = -1;
                  error(a1, a2, a3, a4)
                  {
                       char
                       buf[256];
                       if (efil < 0) \{efil = open(efilname, 0);
                                    if (efil < 0) {
             oops:
                                    perror (efilname);
                                    exit (1);
                       }
                  }
                  if (lseek(efil, (long) a1, 0) | | read(efil, buf, 256) <= 0)
                       goto oops;
                  printf(buf, a2, a3, a4);
             }
                                Place error messages at the end of the specified message file for
                                recompiling part of a large mkstred program.
OPTIONS
```
User Commands **975**

## mkstr(1B)

**ATTRIBUTES** | See attributes(5) for descriptions of the following attributes:

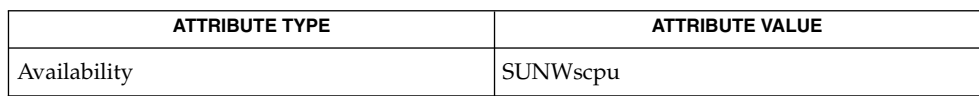

 ${\bf SEE\; ALSO} \; | \; {\tt xstr}(1)$ , attributes(5)

mktemp(1)

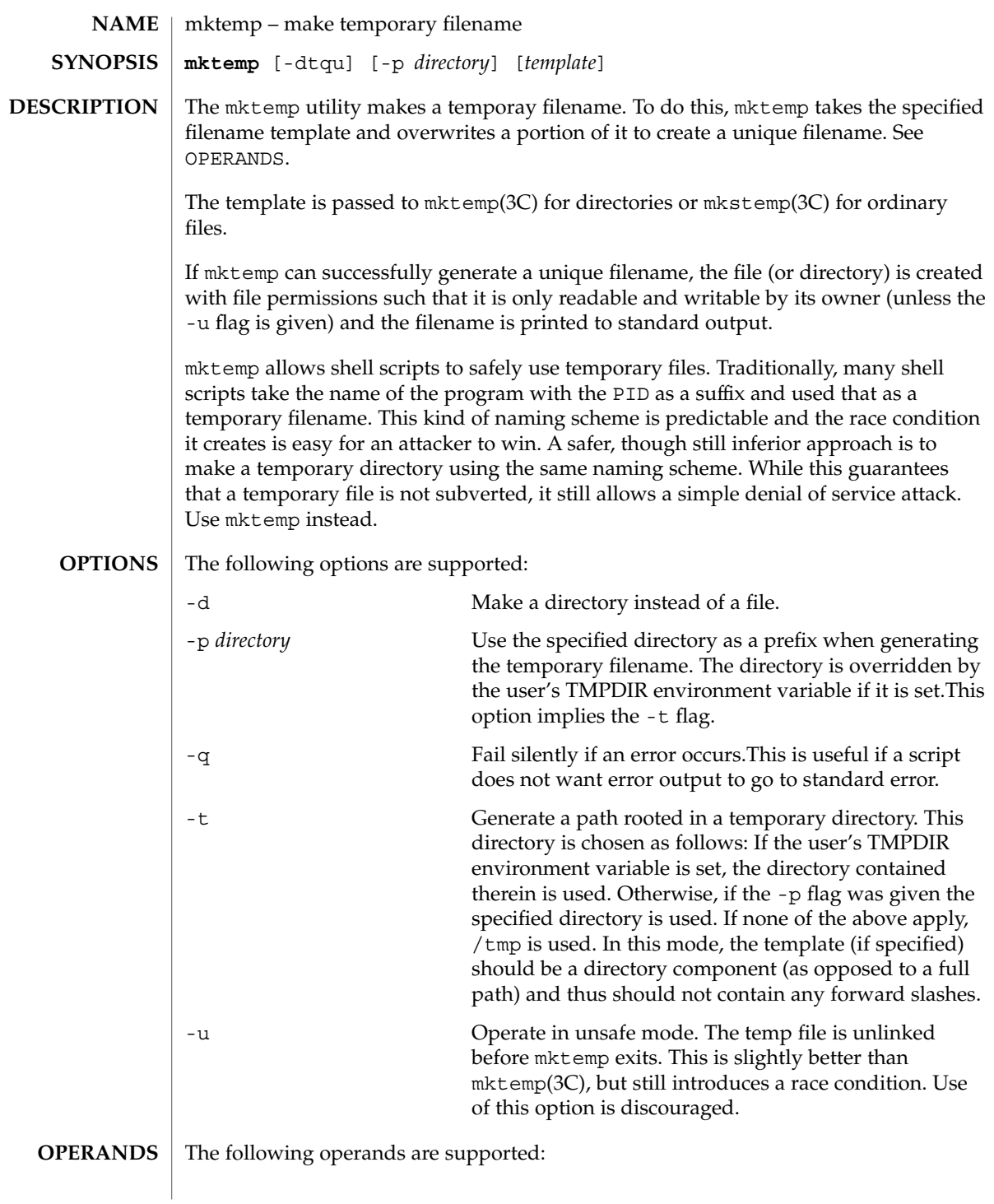

```
mktemp(1)
```
*template template* can be any filename with one or more Xs appended to it, for example /tmp/tfile.XXXXXX. If *template* is not specified, a default of  $tmp.XXXXX$  is used and the -t flag is implied. **EXAMPLE 1** Using mktemp The following example illustrates a simple use of  $m$ ktemp in a  $sh(1)$  $sh(1)$  script. In this example, the script quits if it cannot get a safe temporary file. TMPFILE='mktemp /tmp/example.XXXXXX' if [ -z "\$TMPFILE" ]; then exit 1; fi echo "program output" >> \$TMPFILE **EXAMPLE 2** Using mktemp to Support TMPDIR The following example uses mktemp to support for a user's TMPDIR environment variable: TMPFILE='mktemp -t example.XXXXXX' if [ -z "\$TMPFILE" ]; then exit 1; fi echo "program output" >> \$TMPFILE **EXAMPLE 3** Using mktemp Without Specifying the Name of the Temporary File The following example uses mktemp without specifying the name of the temporary file. In this case the -t flag is implied. TMPFILE='mktemp' if [ -z "\$TMPFILE" ]; then exit 1; fi echo "program output" >> \$TMPFILE **EXAMPLE 4** Using mktemp with a Default Temporary Directory Other than /tmp The following example creates the temporary file in /extra/tmp unless the user's TMPDIR environment variable specifies otherwise: TMPFILE='mktemp -p /extra/tmp example.XXXXX' if [ -z "\$TMPFILE" ]; then exit 1; fi echo "program output" >> \$TMPFILE **EXAMPLE 5** Using mktemp to Remove a File The following example attempts to create two temporary files. If creation of the second temporary file fails, mktemp removes the first file before exiting: TMP1='mktemp -t example.1.XXXXXX' if [ -z "\$TMP1" ]; then exit 1; fi TMP2='mktemp -t example.2.XXXXXX' if [ -z "\$TMP2" ]; then **EXAMPLES**

**978** man pages section 1: User Commands • Last Revised 4 Jun 2004

rm -f \$TMP1

mktemp(1)

```
EXAMPLE 5 Using mktemp to Remove a File (Continued)
                         exit 1
                  fi
                  EXAMPLE 6 Using mktemp
                  The following example does not exit if mktemp is unable to create the file. That part of
                  the script has been protected.
                  TMPFILE='mktemp -q -t example.XXXXXX'
                  if [ ! -z "$TMPFILE" ]
                  then
                         # Safe to use $TMPFILE in this block
                         echo data > $TMPFILE
                         ...
                         rm -f $TMPFILE
                  fi
                  See environ(5) for descriptions of the following environment variables that affect the
                  execution of mktemp with the -t option: TMPDIR.
                  The following exit values are returned:
                  0 Successful completion.
                  1 An error occurred.
                  See attributes(5) for descriptions of the following attributes:
                              ATTRIBUTE TYPE ATTRIBUTE VALUE
                  Availability SUNWcsu
                  Interface Stability Evolving
                  sh(1), mkstemp(3C), mktemp(3C), attributes(5), environ(5)
                  The mktemp utility appeared in OpenBSD 2.1. The Solaris implementation uses only
                  as many 'Xs' as are significant for mktemp(3C) and mkstemp(3C).
ENVIRONMENT
    VARIABLES
   EXIT STATUS
   ATTRIBUTES
      SEE ALSO
        NOTES
```
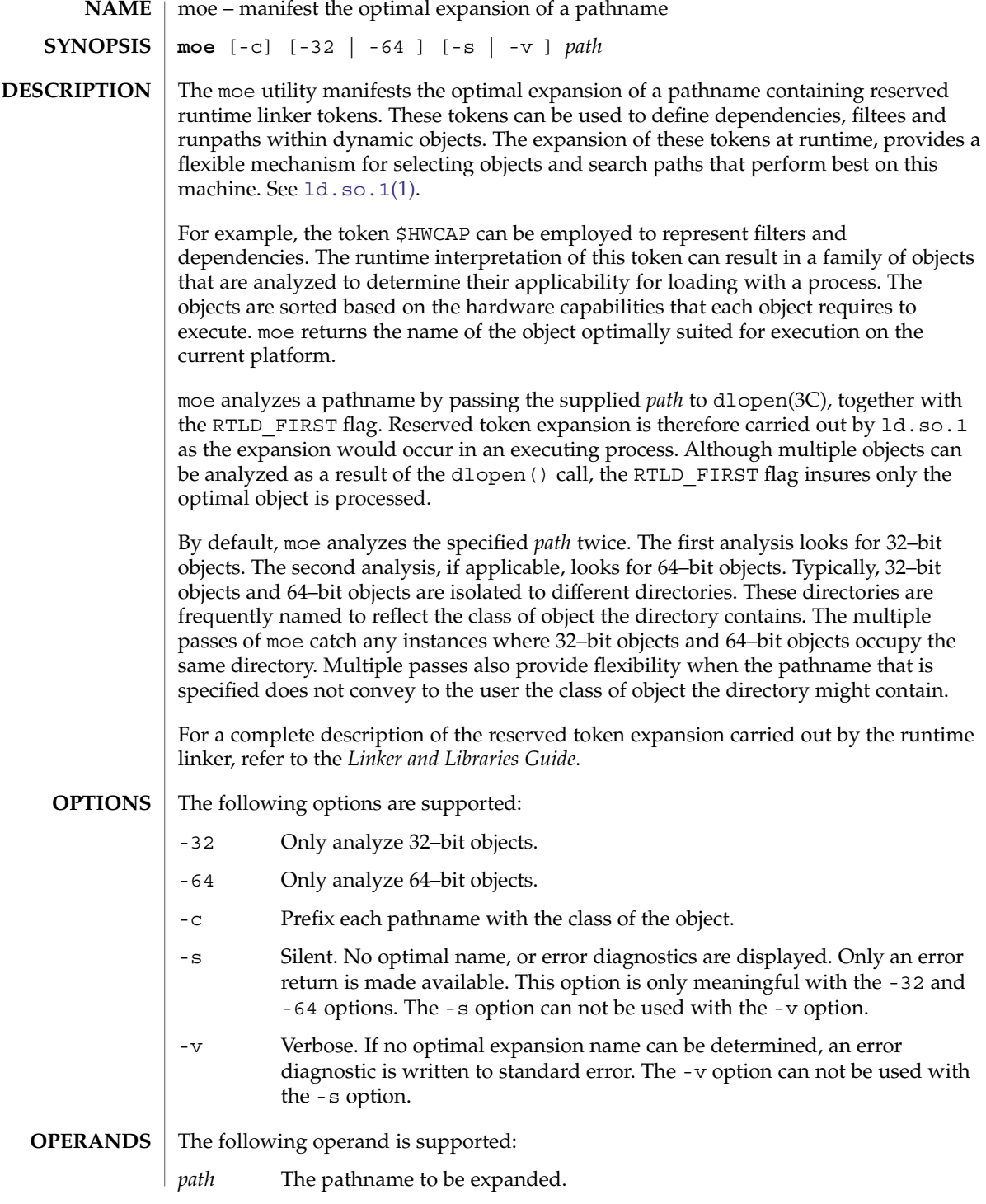

The following example uses moe to display the optimal expansion of objects in the directory /usr/lib/libc. This directory contains a family of Intel objects that are built to use various hardware capabilities. **EXAMPLES**

> % **moe '/usr/lib/libc/\$HWCAP'** /usr/lib/libc/libc\_hwcap.so.1

The -c option can be used to clarify the class of the optimal object.

% **moe -c '/usr/lib/libc/\$HWCAP'** 32-bit: /usr/lib/libc/libc\_hwcap.so.1

The following example uses moe to display the optimal expansion of objects under the /opt/ISV/cpu directory hierarchy. These directories contain a family of SPARC objects that are built for various platforms.

```
% moe -c -64 '/opt/ISV/$ISALIST/isa.so.1'
64-bit: /opt/ISV/sparcv9/isa.so.1
```
The -v can be used to diagnose the instance where an optimal name is not returned. An attempt to inspect the previous pathname as a 32–bit object, would result in the following diagnostic being produced.

% **moe -c -v -32 '/opt/ISV/\$ISALIST/isa.so.1'** 32-bit: /opt/ISV/sparcv9/isa.so.1: wrong ELF class: ELFCLASS64

When the -32 or -64 options are in effect, a successful optimal expansion returns 0, otherwise non-zero. Without the -32 or -64 options in effect, the return value is always 0. **EXIT STATUS**

**ATTRIBUTES**

See attributes(5) for descriptions of the following attributes:

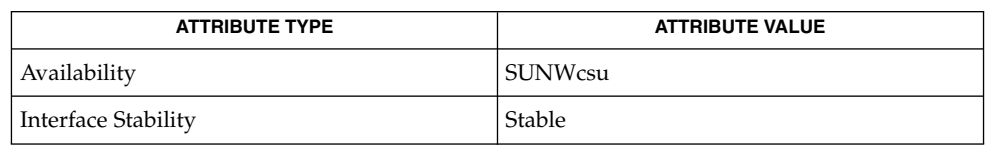

[ld.so.1](#page-724-0)(1), [optisa](#page-1135-0)(1), [isalist](#page-574-0)(1), dlopen(3C), attributes(5) **SEE ALSO**

*Linker and Libraries Guide*

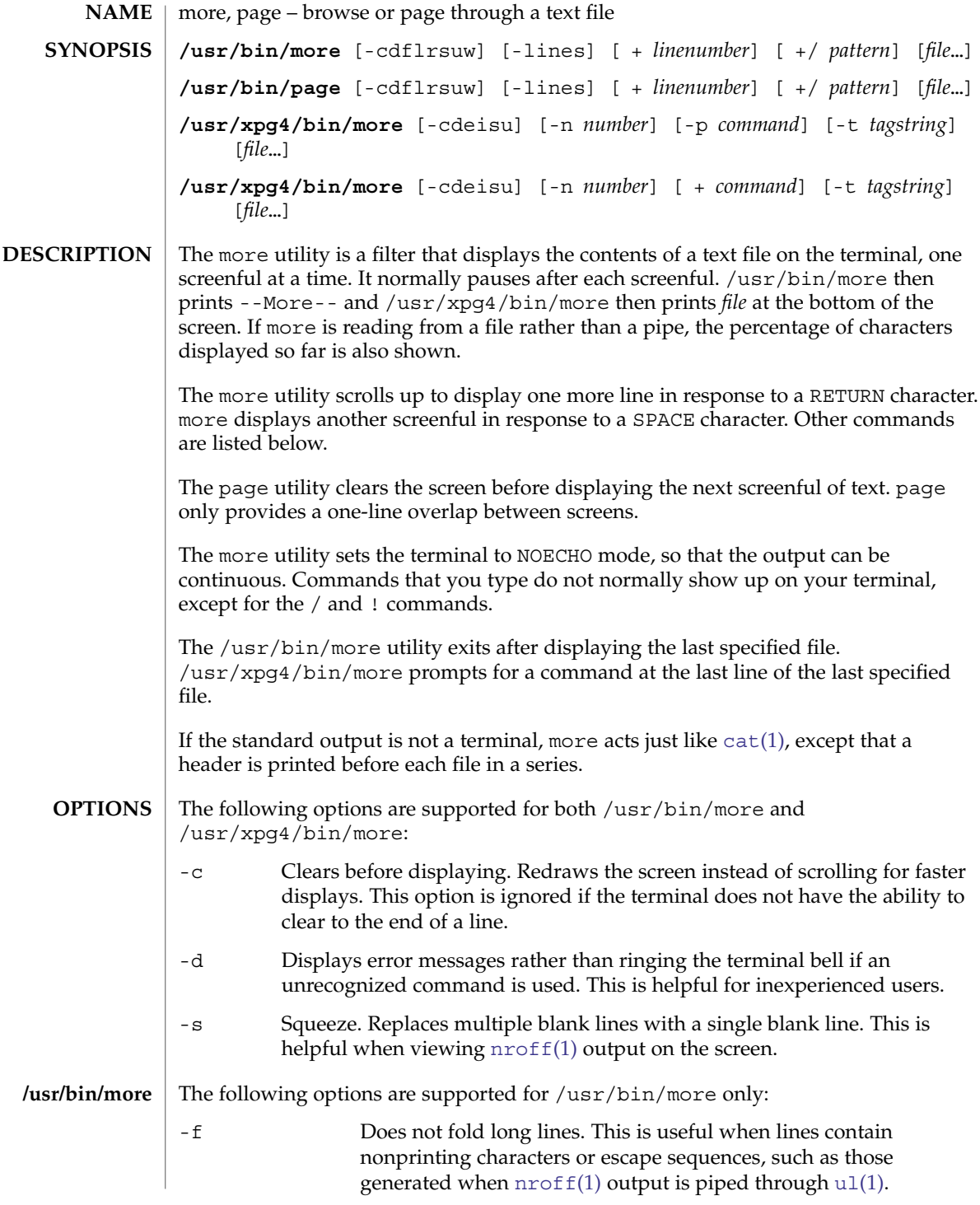

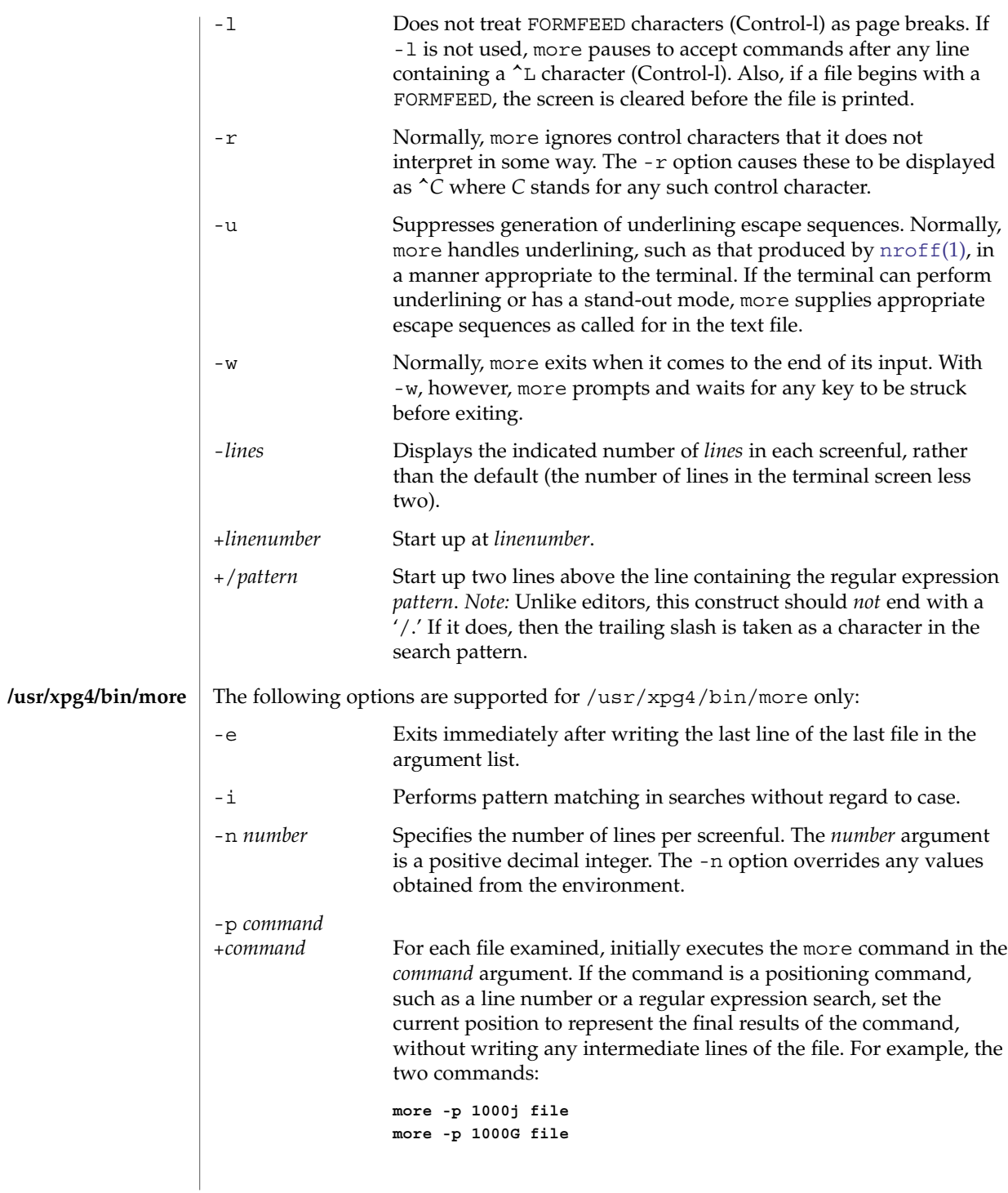

User Commands **983**

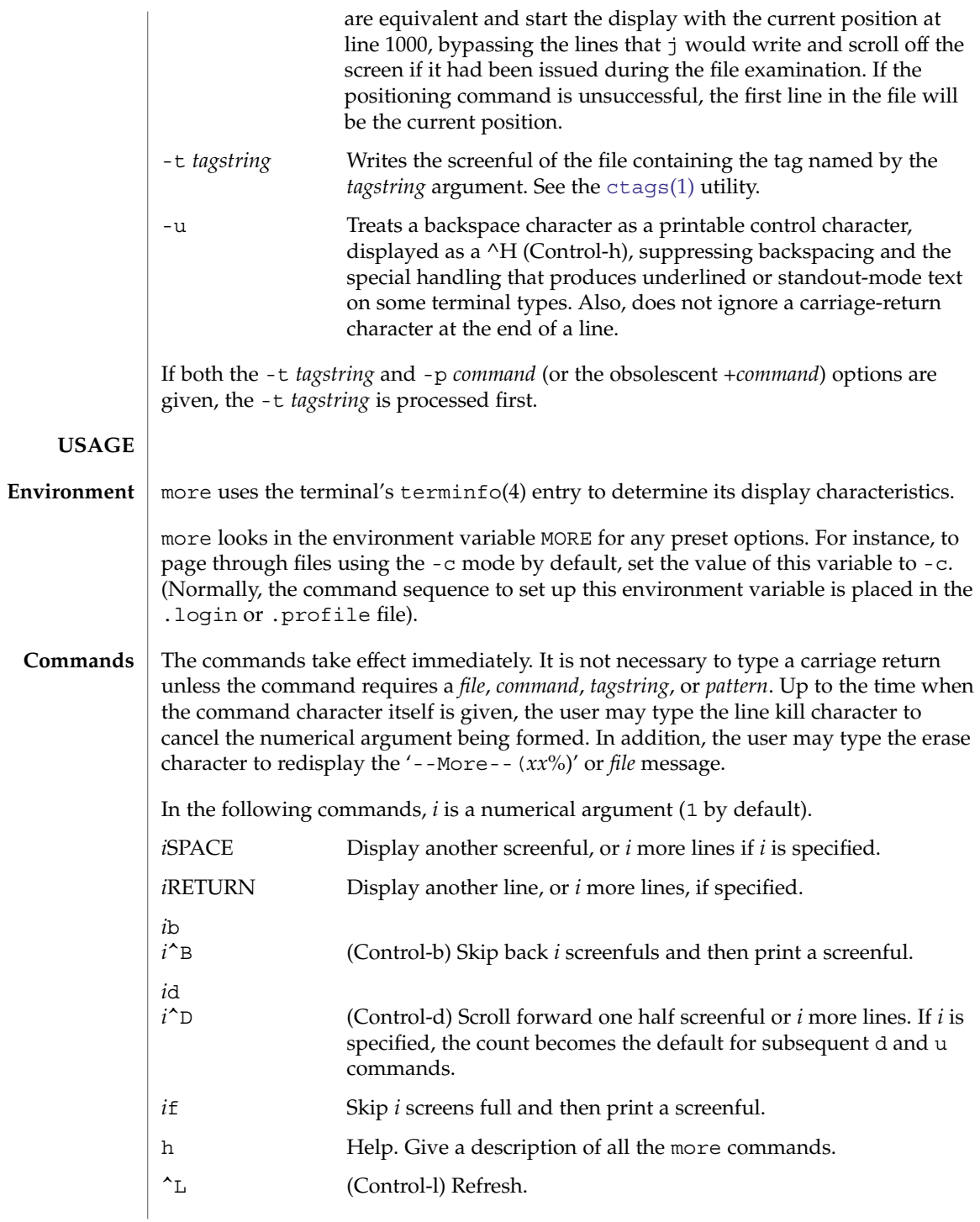

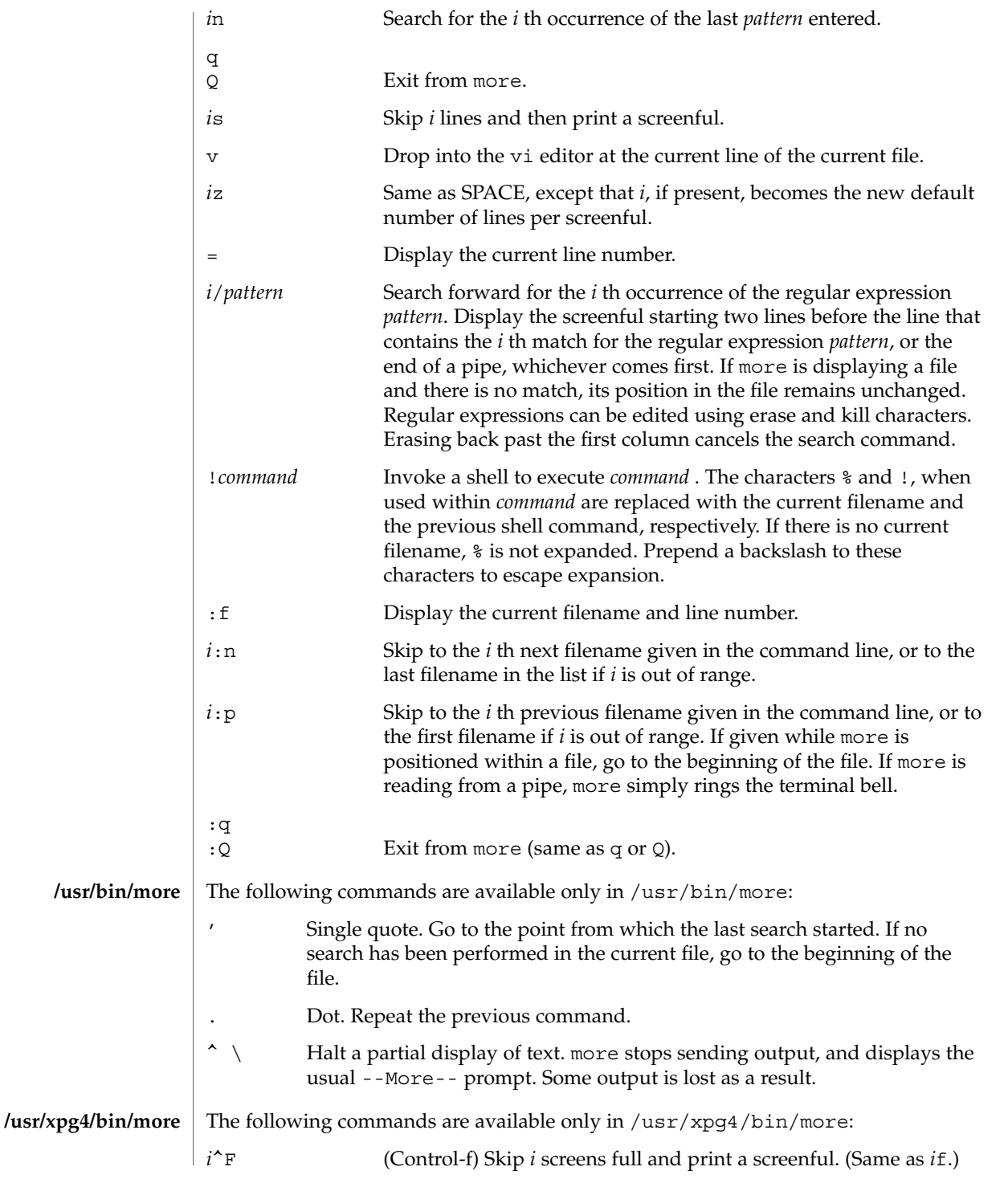

User Commands **985**

more(1)

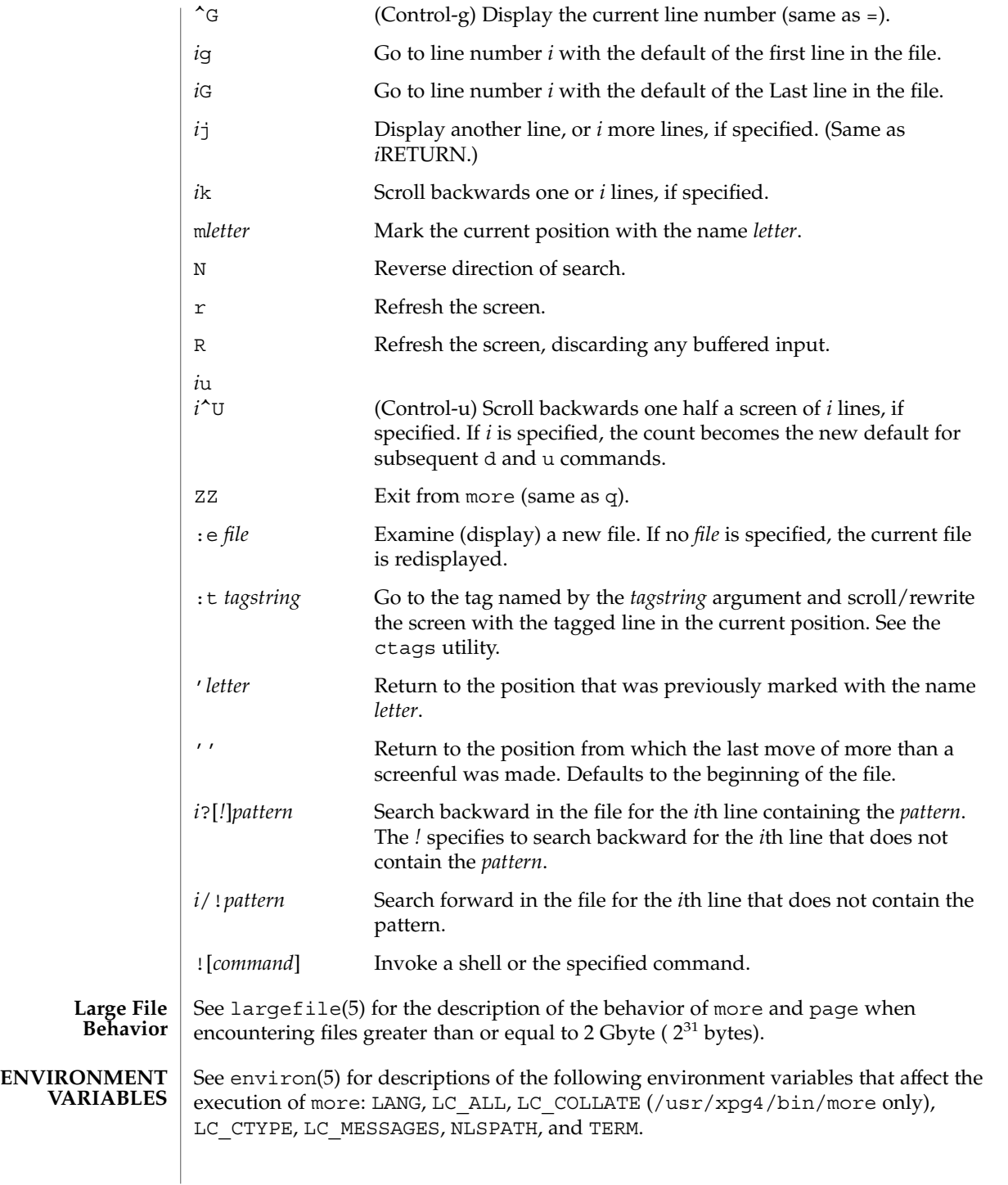

**986** man pages section 1: User Commands • Last Revised 18 Mar 1997

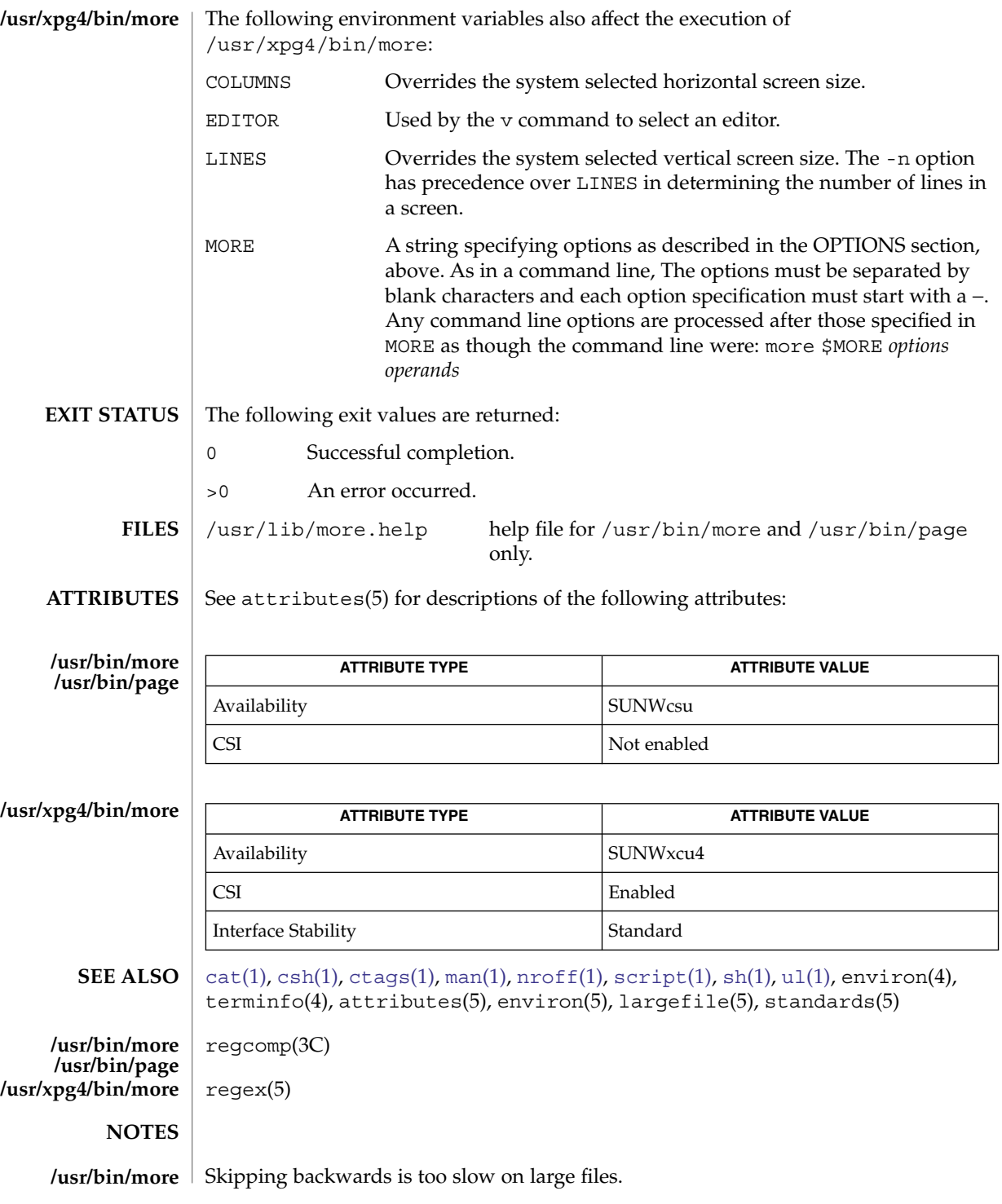

User Commands **987**

This utility will not behave correctly if the terminal is not set up properly. **/usr/xpg4/bin/more**

mp – text to PDL (Page Description Language) pretty print filter **mp** [-A4] [-C] [-D *target\_printer\_name*] [-F] [-L *localename*] [-P *target\_spool\_printer*] [-PS] [-US] [-a] [-c *chars*] [-d] [-e] [-ff] [-fp] [-l] [-ll] [-m] [-M] [-n] [-o] [-p *prologue*] [-s *subject*] [-tm] [-ts] [-u *config\_file\_path*] [-v] [-w *words*] [-z *point\_size*] [-?] [*filename*…] The mp program, when called without the -D or -P option, reads each *filename* in sequence and generates a prettified version of the contents in PostScript™ format, sent to standard output. If no filename argument is provided, mp reads the standard input. If the standard input is a terminal, input is terminated by an EOF signal, usually Control-d. The -D and -P options require the target printer name as an argument and produce the Page Description Language (PDL) of the target printer. The -D option causes the PDL to output to stdout and the -P option causes the PDL to be directly spooled to the printer. In the absence of these options, mp will product default PostScript output. The mp program accepts international text files of various Solaris locales and produces output which is proper for the specified locale. The output will also contain proper text layout. For instance, the output will contain bidirectional text rendering, and also shaping, since the complex text layout (CTL) is supported in mp. Mail items, news articles, ordinary ASCII files, complete mail folders, and digests are all acceptable input formats for mp. The output format includes grayscale lozenges, or the outline of the same dimensions as the lozenges, containing banner information at the top and bottom of every page. The following options are supported: -a Formats the file as a news article. The top banner contains the text: "Article from *newsgroup*", where *newsgroup* is the first news group found on the "Newsgroups:" line. -A4 Uses A4 paper size (8.26 x 11.69 inches). -c *chars* The maximum number of characters to extract from the gecos field of the user's /etc/passwd entry. The default is 18. -C Instead of using "\nFrom" to denote the start of new mail messages, mp will look for (and use) the value of the Content-Length: mail header. If the Content-Length doesn't take you to the next "\nFrom", then it is wrong, and mp falls back to looking for the next "\nFrom" in the mail folder. -d Formats the file as a digest. **NAME SYNOPSIS DESCRIPTION OPTIONS**

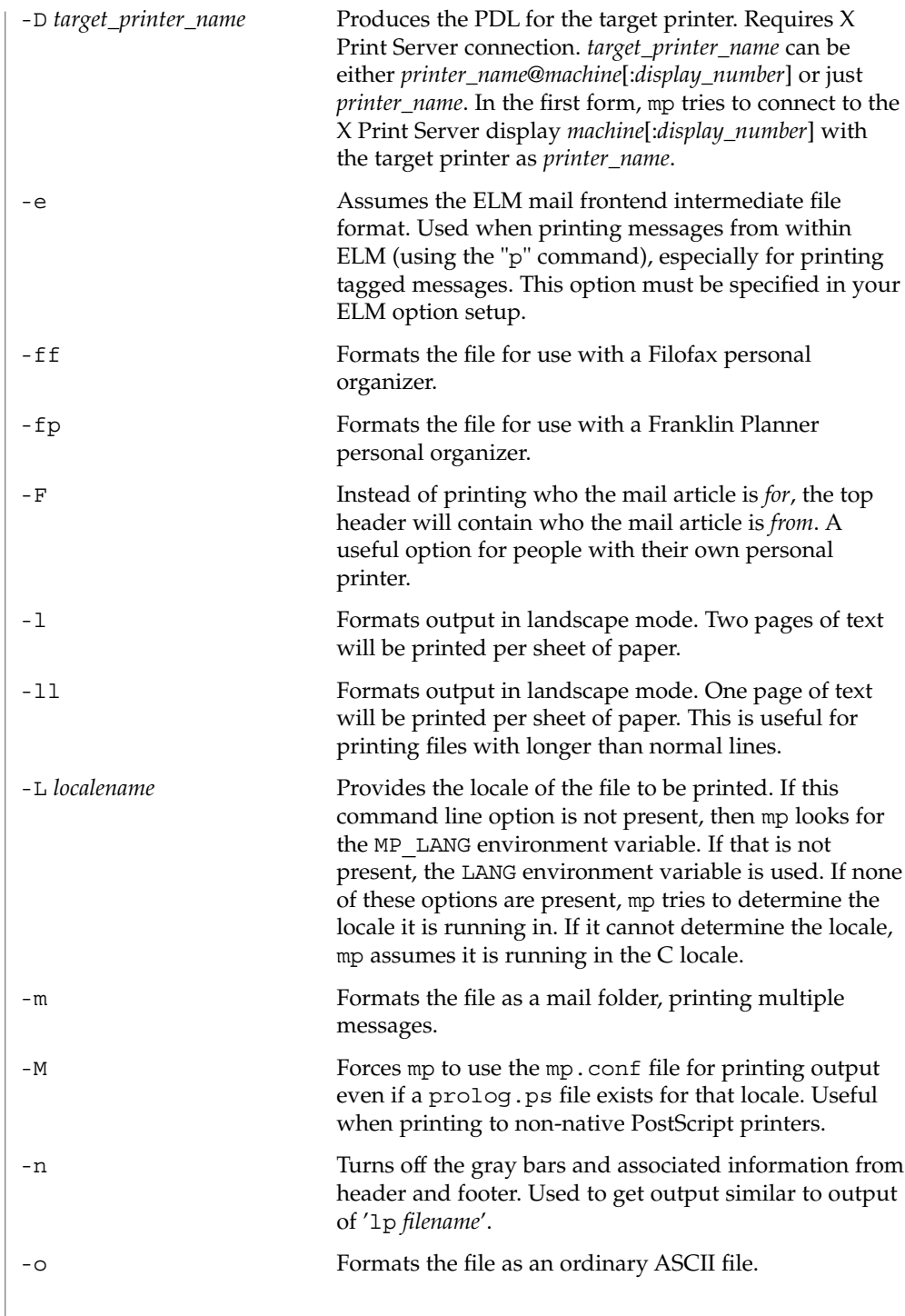

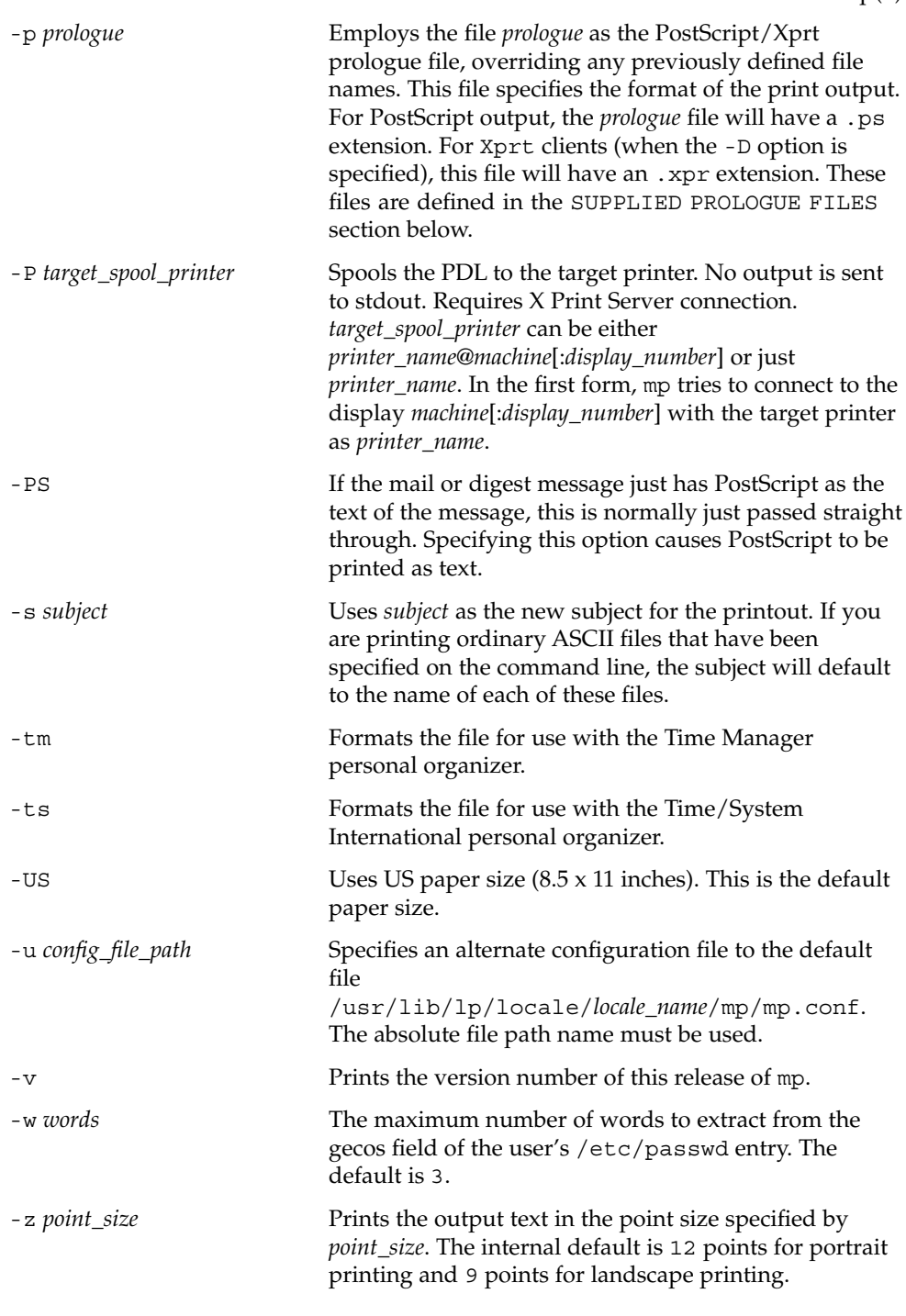

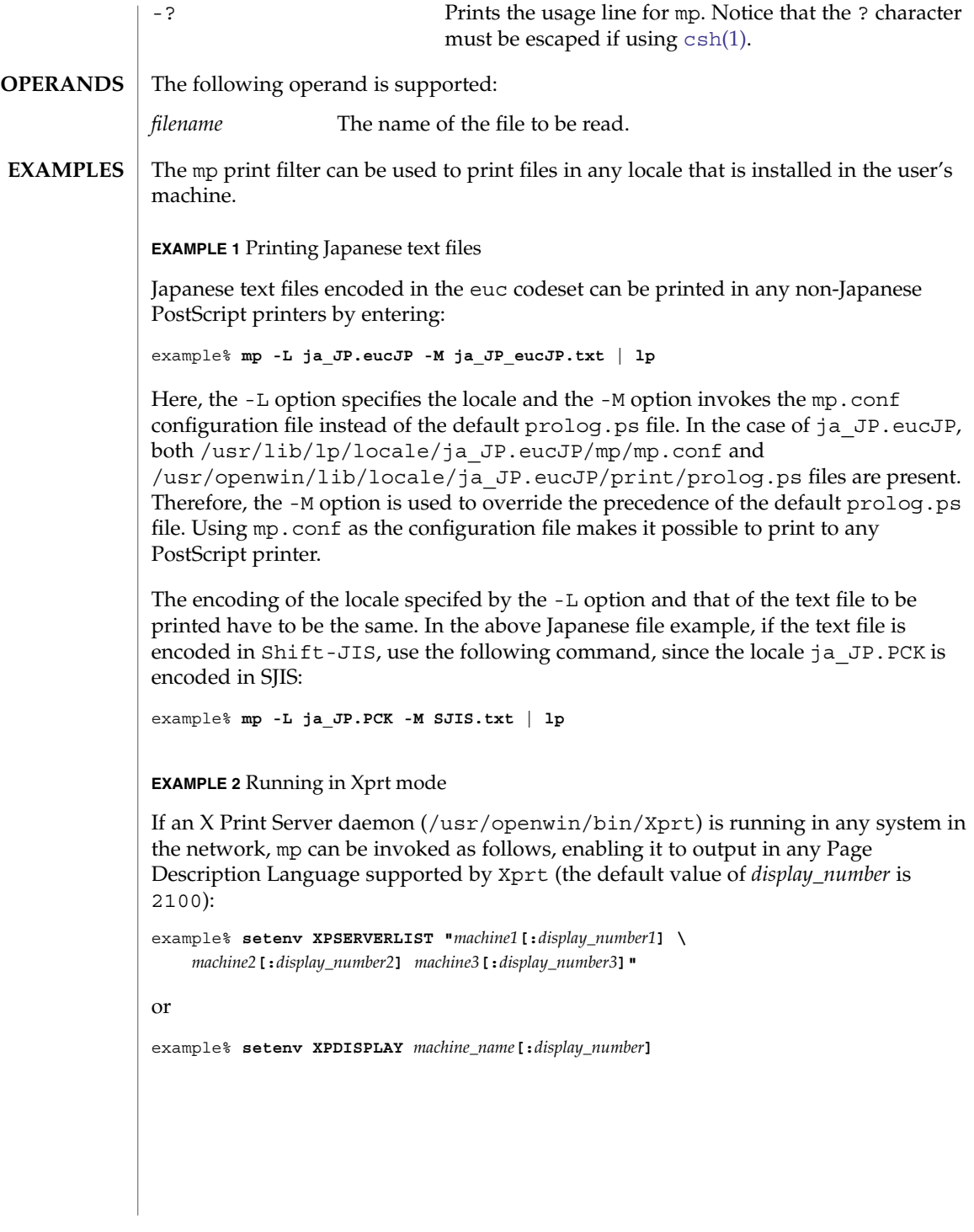

```
EXAMPLE 2 Running in Xprt mode (Continued)
                    Using the options -D printer_name[@machine[:display_number]] or -P
                    printer_name[@machine[:display_number]] gives the greatest precedence and mp tries to
                    connect to Xprt running on machine[:display_number] with printer_name. When not
                    specified, the default display_number value is 2100. If this fails, printer_name is tried
                    with an Xprt display obtained from the following logic. The following is also valid if
                    you enter only -D printer_name or -P printer_name on the command line.
                    mp checks XPSERVERLIST for a list of space-separated Xprt servers until it finds one
                    which supports the printer_name argument. If none is found, mp checks the
                    XPDISPLAY environment variable, which is of the form machine[:display_number]. If
                    that is also not set or not valid, mp tries to connect to the default display, :2100. If that
                    is also not successful, mp exits with an error message.
                    To pipe the data to the target printer when XPSERVERLIST or XPDISPLAY is set,
                    enter:
                    example% mp -D printer_name -L ja_JP.eucJP \
                         -M ja_JP_eucJP.txt | lp -d printer_name
                    For direct spooling when working in Xprt client mode, use the -P option:
                    example% mp -P printer_name -L ja_JP.eucJP -M ja_JP_eucJP.txt
                    EXAMPLE 3 Turning off the header and footer
                    Use the -n option to turn off the mp header and footer:
                    example% mp -n mytext.txt | lp
                    EXAMPLE 4 Printing long text lines
                    Use the -ll option to print text files with longer than 80 column lines in landscape
                    mode:
                    example% mp -ll mytext.txt | lp
                    EXAMPLE 5 Specifying print point size
                    Use the -z option to specify any point size, in this case, 20 points:
                     example% mp -z 20 mytext.txt | lp
                    XPSERVERLIST If the arguments to -D or -P is of the form
                                        printer_name@machine[:display_number], XPSERVERLIST is used
                                        only if the machine[:display_number] does not support printer_name.
                                                                                                    mp(1)ENVIRONMENT
     VARIABLES
```
User Commands **993**

**EXIT** 

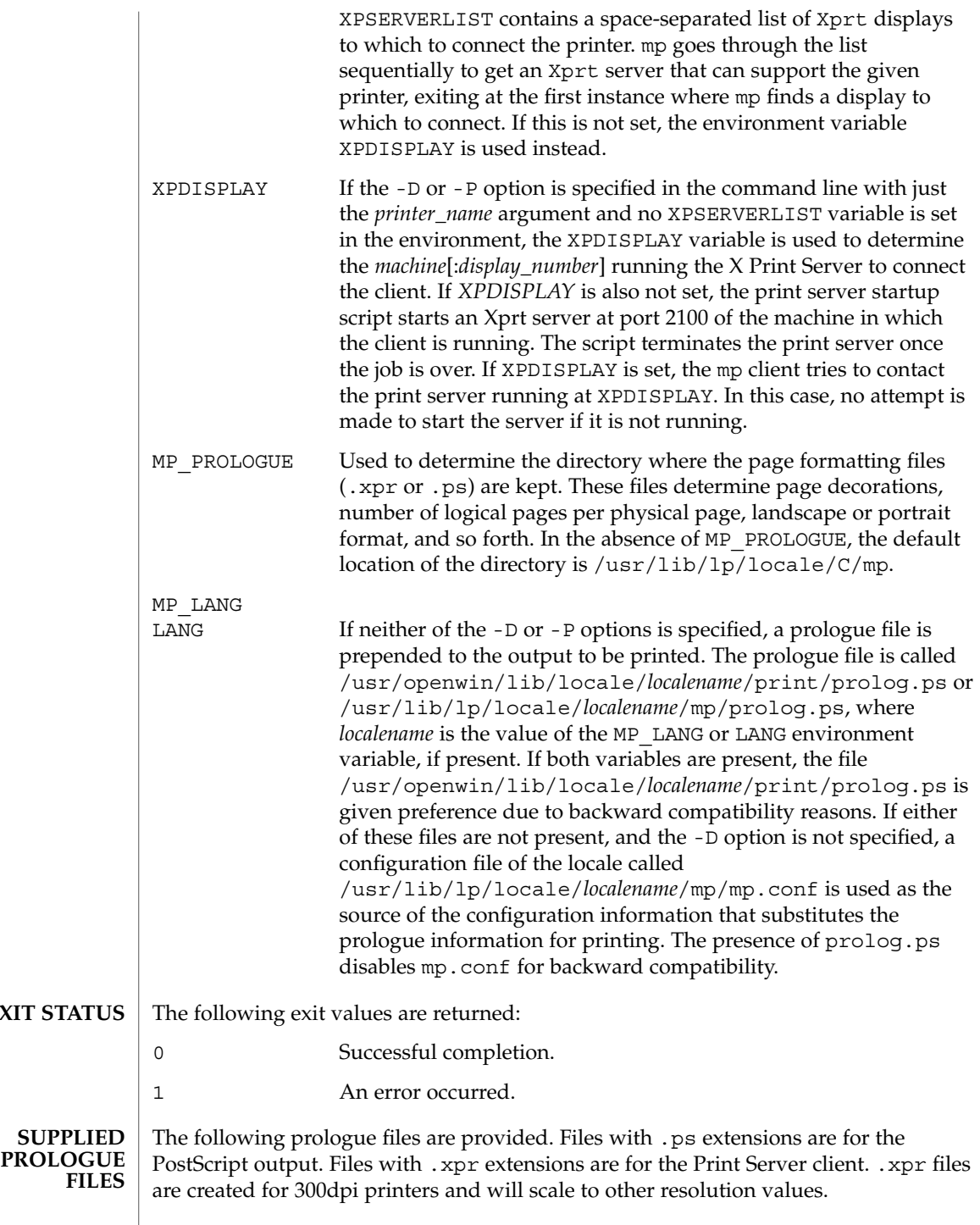

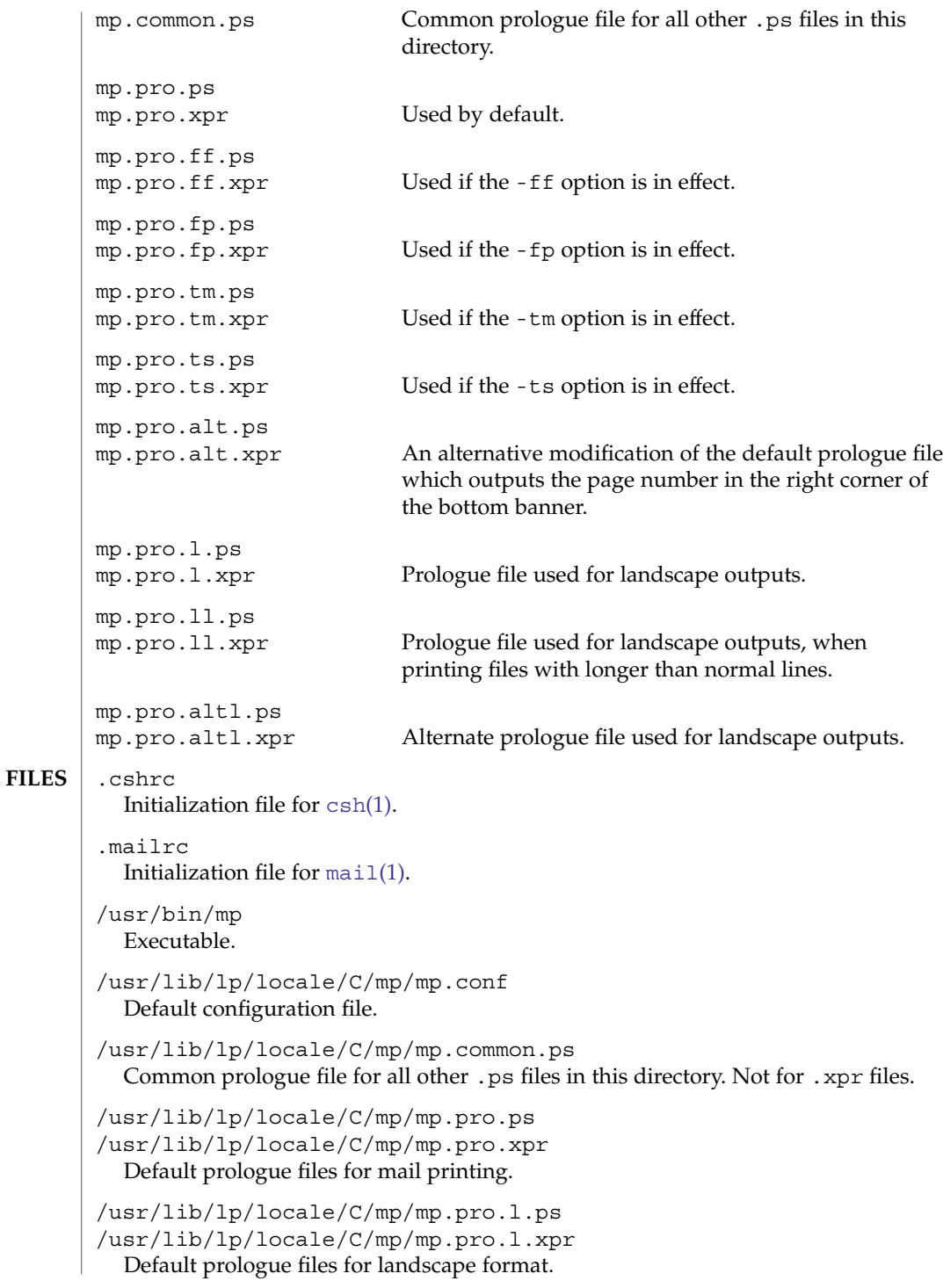

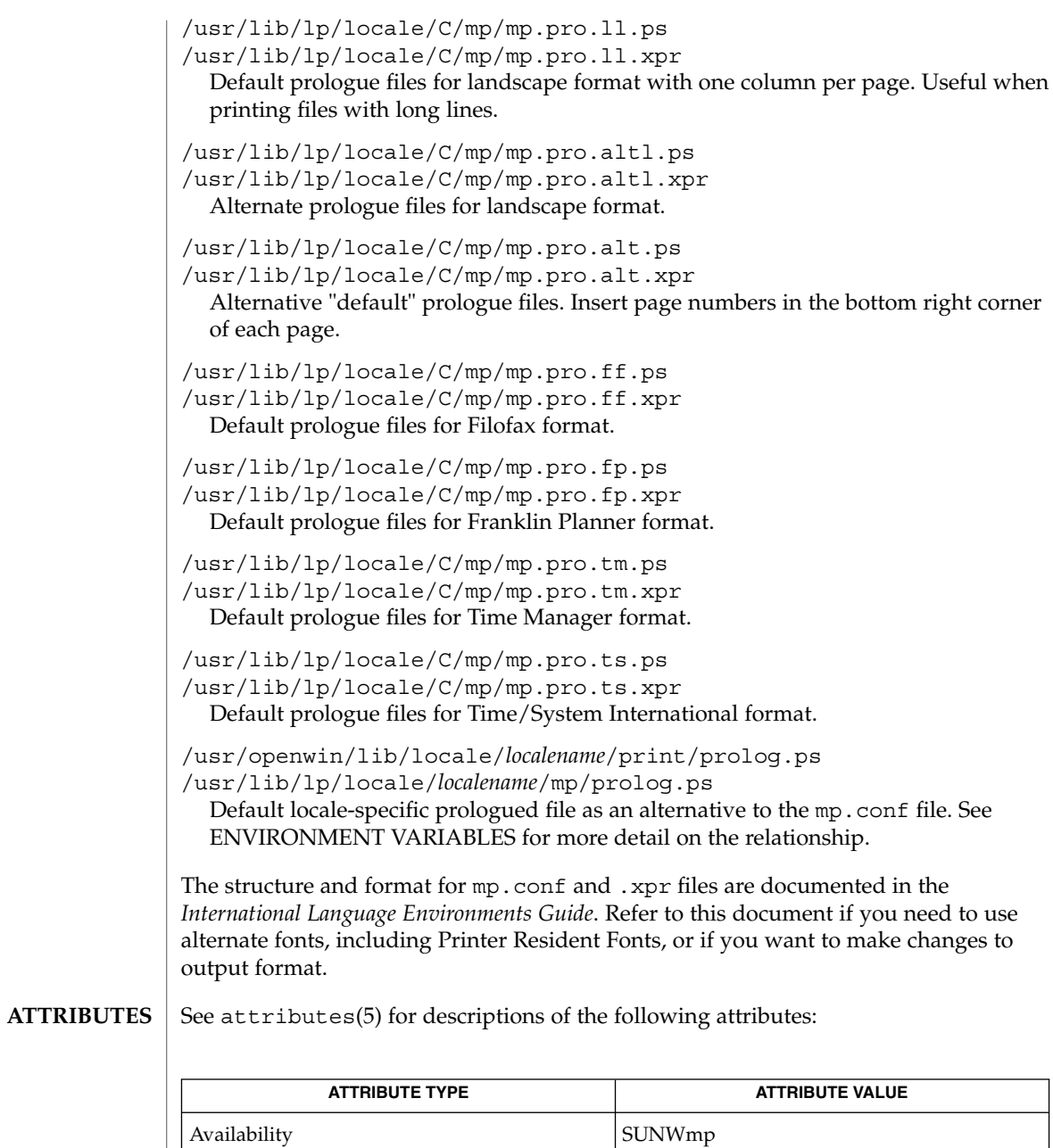

## **SEE ALSO**

 $csh(1)$  $csh(1)$ , [mail](#page-845-0) $(1)$ , mailtool $(1)$ , attributes $(5)$ 

*International Language Environments Guide*

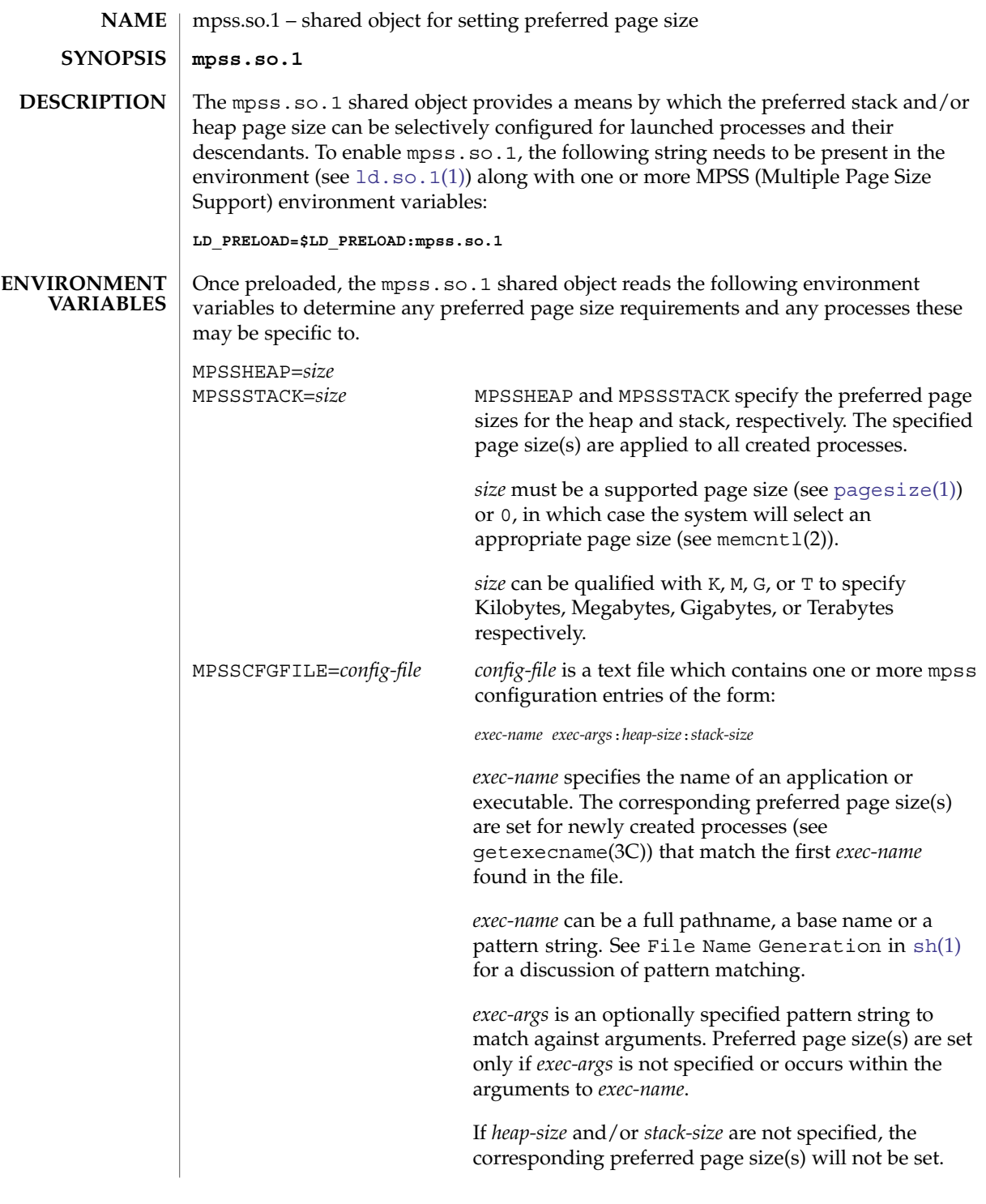

```
mpss.so.1(1)
```

```
MPSSCFGFILE takes precedence over MPSSHEAP and
                                            MPSSSTACK. When MPSSCFGFILE is not set, preferred
                                            page size settings are taken from file /etc/mpss.conf
                                            if it exists.
              MPSSERRFILE=pathname By default, error messages are logged via syslog(3C)
                                            using level LOG_ERR and facility LOG_USER. If
                                            MPSSERRFILE contains a valid pathname (such as
                                            /dev/stderr), error messages will be logged there
                                            instead.
              EXAMPLE 1 Configuring preferred page sizes using MPSSCFGFILE
              The following Bourne shell commands (see \text{sh}(1)) configure the preferred page sizes
              to a select set of applications with exec names that begin with foo, using the
              MPSSCFGFILE environment variable. The MPSS configuration file, mpsscfg, is
              assumed to have been previously created via a text editor like vi(1)cat(1)
              command is only dumping out the contents.
              example$ LD_PRELOAD=$LD_PRELOAD:mpss.so.1
              example$ MPSSCFGFILE=mpsscfg
              example$ export LD_PRELOAD MPSSCFGFILE
              example$ cat $MPSSCFGFILE
              foo*:512K:64K
              Once the application has been started, pmap (see proc}(1)) can be used to view the
              actual page sizes configured:
              example$ foobar &
              example$ pmap -s 'pgrep foobar'
              If the desired page size is not configured (shown in the pmap output), it may be due to
              errors in the MPSS configuration file or environment variables. Check the error log (by
              default: /var/adm/messages) for errors.
              If no errors can be found, resource or alignment constraints may be responsible. See
              the NOTES section.
              EXAMPLE 2 Configuring preferred page sizes using MPSSHEAP and MPSSSTACK
              The following Bourne shell commands configure 512K heap and 64K stack preferred
              page sizes for all applications using the MPSSHEAP and MPSSSTACK environment
              variables.
              example$ LD_PRELOAD=$LD_PRELOAD:mpss.so.1
              example$ MPSSHEAP=512K
              example$ MPSSSTACK=64K
              example$ export LD_PRELOAD MPSSHEAP MPSSSTACK
EXAMPLES
```
**EXAMPLE 3** Precedence rules (continuation from Example 2)

The preferred page size configuration in MPSSCFGFILE overrides MPSSHEAP and MPSSTACK. Appending the following commands to those in Example 2 would mean that all applications will be configured with 512K heap and 64K stack preferred page sizes with the exception of those applications, the ls command, and all applications beginning with ora that have ora1 as an argument, in the configuration file.

example\$ **MPSSCFGFILE=mpsscfg2** example\$ **export MPSSCFGFILE** example\$ **cat \$MPSSCFGFILE** ls:: ora\* ora1:4m:4m

/usr/lib/ld/map.bssalign A template link-editor mapfile for **FILES**

**ATTRIBUTES**

/etc/mpss.conf Configuration file

See attributes(5) for descriptions of the following attributes:

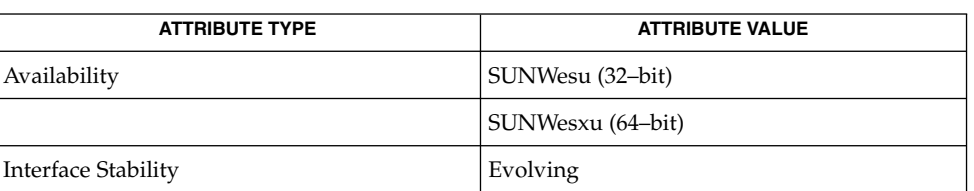

aligning bss (see NOTES).

[cat](#page-116-0)[\(1\),](#page-1758-0)  $ld(1)$ ,  $ld(1)$ ,  $ld(1)$ ,  $pagesize(1)$  $pagesize(1)$ ,  $ppgsz(1)$  $ppgsz(1)$ ,  $proc(1)$  $proc(1)$ ,  $sh(1)$ ,  $vi(1)$ ,  $exec(2)$ , fork(2), memcntl(2), getexecname(3C), getpagesize(3C), syslog(3C), proc(4), attributes(5) **SEE ALSO**

The heap and stack preferred page sizes are inherited. A child process has the same preferred page sizes as its parent. On exec(2), the preferred page sizes are set back to the default system page size unless a preferred page size has been configured via the mpss shared object. **NOTES**

> [ppgsz](#page-1242-0)(1), a proc tool, can also be used to set the preferred stack and/or heap page sizes. It cannot selectively configure the page size for descendents based on name matches.

See also NOTES under [ppgsz](#page-1242-0)(1).

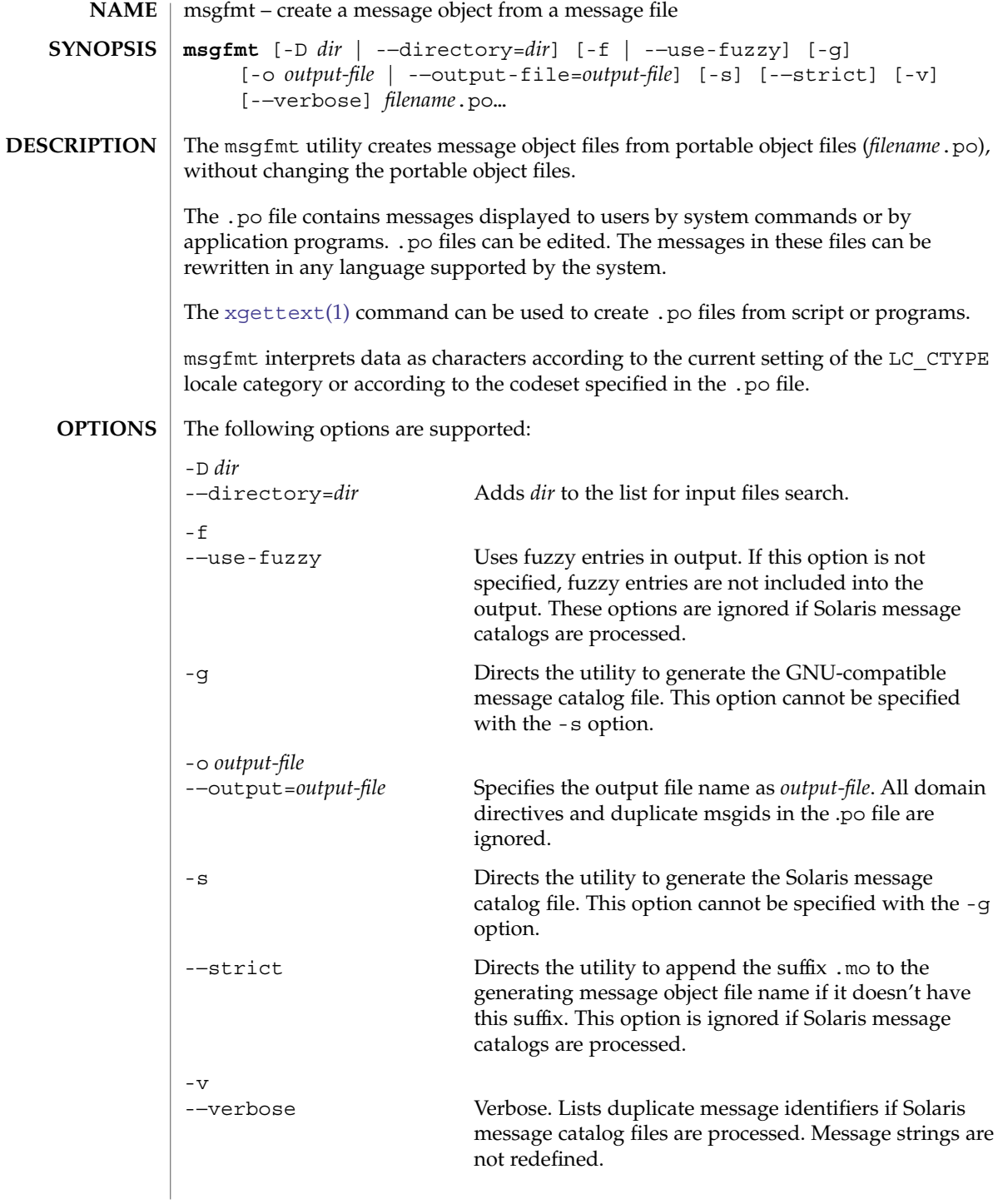

If GNU-compatible message files are processed, this option detects and diagnoses input file anomalies which might represent translation errors. The msgid and msgstr strings are studied and compared. It is considered abnormal if one string starts or ends with a newline while the other does not. Also, if the string represents a format string used in a printf-like function, both strings should have the same number of % format specifiers, with matching types. If the flag c-format appears in the special comment '#' for this entry, a check is performed.

The format of portable object files (.po files) is defined as follows. Each .po file contains one or more lines, with each line containing either a comment or a statement. Comments start the line with a pound sign (#) and end with the newline character. All comments (except special comments described later) and empty lines are ignored. The format of a statement is: **USAGE**

*directive value*

Each *directive* starts at the beginning of the line and is separated from *value* by white space (such as one or more space or tab characters). *value* consists of one or more quoted strings separated by white space. Use any of the following types of directives for the Solaris message file:

domain *domainname* msgid *message\_identifier* msgstr *message\_string*

For a GNU-compatible message file, use any of the following types of directives:

domain *domainname* msgid *message\_identifier* msgid\_plural *untranslated\_string\_plural* msgstr *message\_string* msgstr[*n*] *message\_string*

The behavior of the domain directive is affected by the options used. See OPTIONS for the behavior when the -o or -−output-file options are specified. If the -o or -−output-file options are not specified, the behavior of the domain directive is as follows:

■ All msgids from the beginning of each .po file to the first domain directive are put into a default message object file. The default message object file is named messages.mo, if the Solaris message catalog file format is used to generate the message object file or if the -−strict option is specified. Otherwise, the default message object file is named messages.

User Commands **1001**

- When msqfmt encounters a domain *domainname* directive in the .po file, all following msgids until the next domain directive are put into the message object file, named domainname.mo, if the Solaris message catalog file format is used to generate the message object file or if the -−strict option is specified. Otherwise, the msgids are put into the message object file named domainname.
- Duplicate msgids are defined in the scope of each domain. That is, a msgid is considered a duplicate only if the identical msgid exists in the same domain.
- All duplicate msgids are ignored.

The msgid directive specifies the value of a message identifier associated with the directive that follows it. The msgid\_plural directive specifies the plural form message specified to the plural message handling functions ngettext(), dngettext(), or dcngettext(). The *message\_identifier* string identifies a target string to be used at retrieval time. Each statement containing a msgid directive must be followed by a statement containing a msgstr directive or msgstr[*n*] directives.

The msgstr directive specifies the target string associated with the *message\_identifier* string declared in the immediately preceding msgid directive.

The directive msqstr[*n*] (where  $n = 0, 1, 2, ...$ ) specifies the target string to be used with plural form handling functions ngettext (), dngettext (), and dcngetttext().

Message strings can contain the escape sequences  $\n\times$  for newline,  $\t$  for tab,  $\n\times$  for vertical tab,  $\b$  for backspace,  $\r$  for carriage return,  $\f$  for formfeed,  $\f$  for backslash,  $\lnot$  for double quote,  $\a$  for alarm,  $\ddot{\text{ }\alpha}$  for octal bit pattern, and  $\xD$ D for hexadecimal bit pattern.

Comments for a GNU-compatible message file should be in one of the following formats (the msgfmt utility will ignore these comments when processing Solaris message files):

- # *translator-comments*
- #. *automatic-comments*
- #: *reference*..
- #, *flag*

The '#:' comments indicate the location of the msgid string in the source files in *filename:line* format. The '#', '#.', and '#:' comments are informative only and are silently ignored by the msgfmt utility. The  $'$ #,  $'$  comments require one or more flags separated by the comma character. The following *flag*s can be specified:

fuzzy This flag can be inserted by the translator. It shows that the msgstr string might not be a correct translation (anymore). Only the translator can judge if the translation requires further modification or is acceptable as is. Once satisfied with the

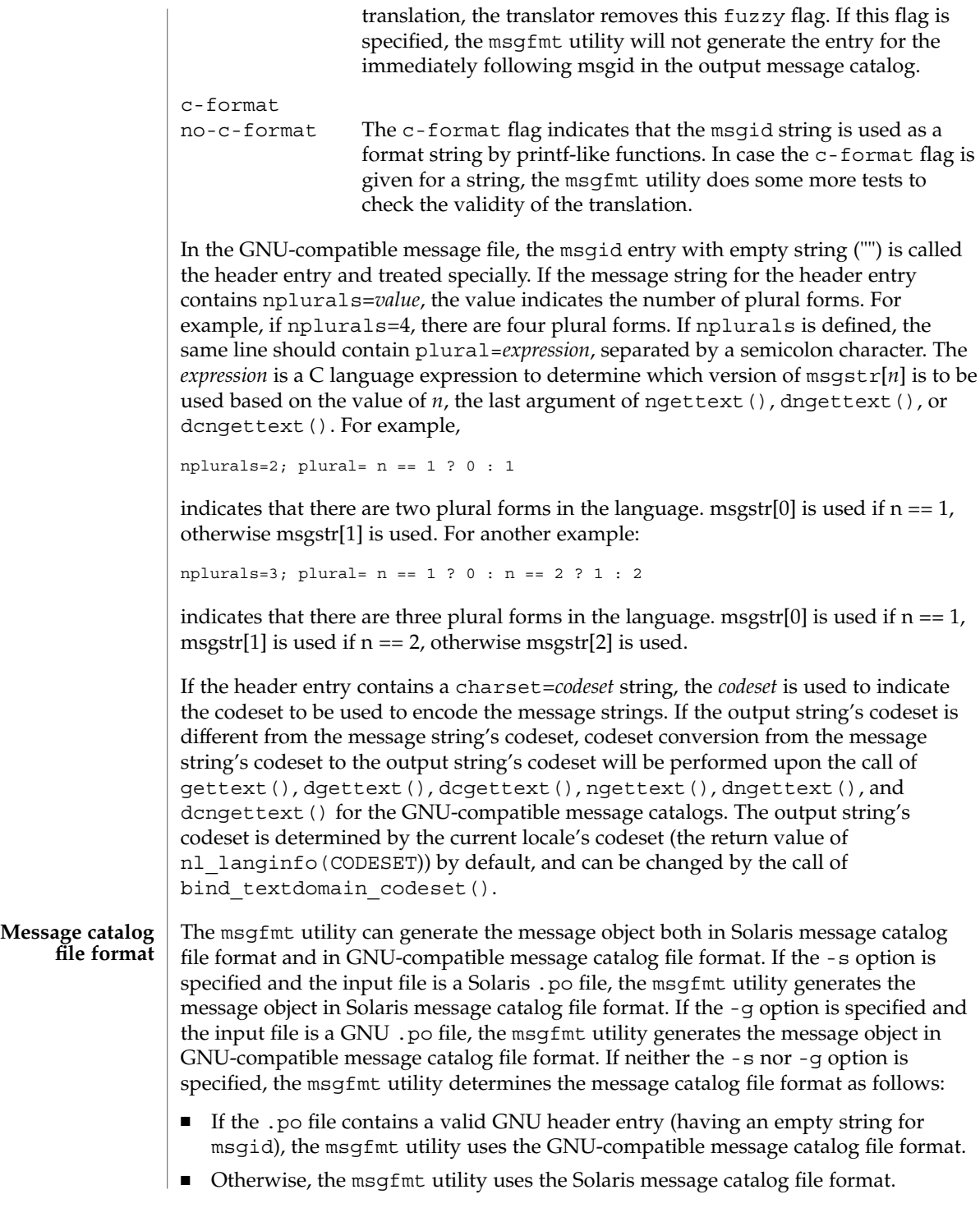

If the msgfmt utility determined that the Solaris message catalog file format is used, as above, but found the .po file contains directives that are specific to the GNU-compatible message catalog file format, such as msgid\_plural and msgstr[*n*], the msgfmt utility handles those directives as invalid specifications.

**EXAMPLE 1** Creating message objects from message files **EXAMPLES**

In this example, module1.po and module2.po are portable message objects files.

```
example% cat module1.po
# default domain "messages.mo"
msgid "msg 1"
msgstr "msg 1 translation"
#
domain "help_domain"
msgid "help 2"
msgstr "help 2 translation"
#
domain "error_domain"
msgid "error 3"
msgstr "error 3 translation"
example% cat module2.po
# default domain "messages.mo"
msgid "mesg 4"
msgstr "mesg 4 translation"
#
domain "error_domain"
msgid "error 5"
msgstr "error 5 translation"
#
domain "window_domain"
msgid "window 6"
msgstr "window 6 translation"
```
The following command will produce the output files messages.mo, help domain.mo, and error domain.mo in Solaris message catalog file format:

example% **msgfmt module1.po**

The following command will produce the output files messages.mo, help domain.mo, error domain.mo, and window domain.mo in Solaris message catalog file format:

example% **msgfmt module1.po module2.po**

The following command will produce the output file hello.mo in Solaris message catalog file format:

```
example% msgfmt -o hello.mo module1.po module2.po
```
**ENVIRONMENT VARIABLES** See environ(5) for descriptions of the following environmental variables that affect the execution of msgfmt: LC\_CTYPE, LC\_MESSAGES, and NLSPATH.

## **ATTRIBUTES** | See attributes(5) for descriptions of the following attributes:

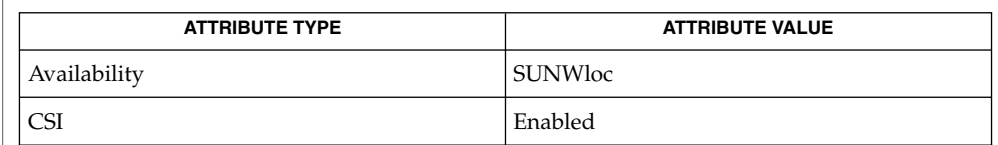

# **SEE ALSO**

[xgettext](#page-1803-0)(1), gettext(3C), setlocale(3C), attributes(5), environ(5)

Installing message catalogs under the C locale is pointless, since they are ignored for the sake of efficiency. **NOTES**

 $mt(1)$ 

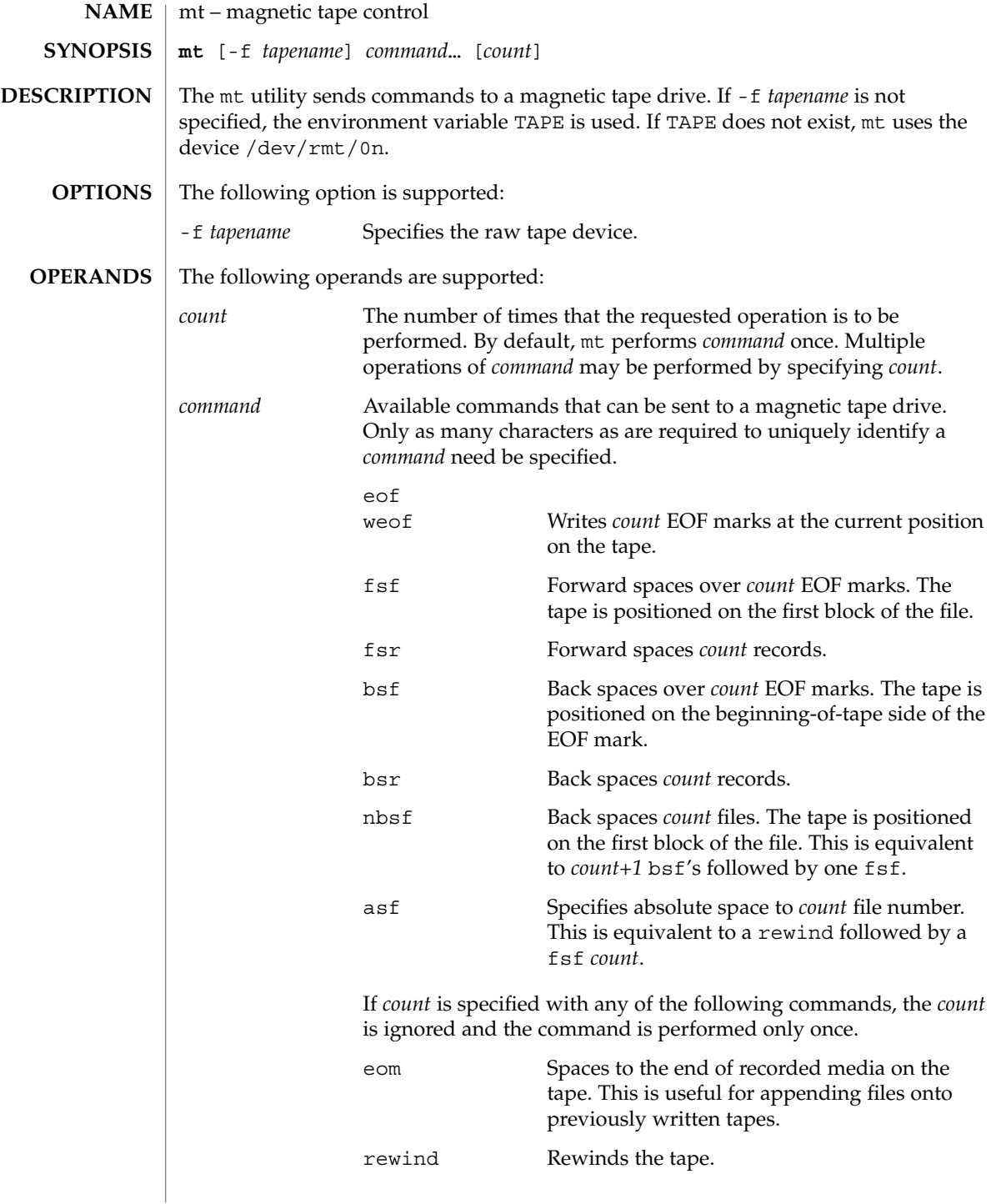

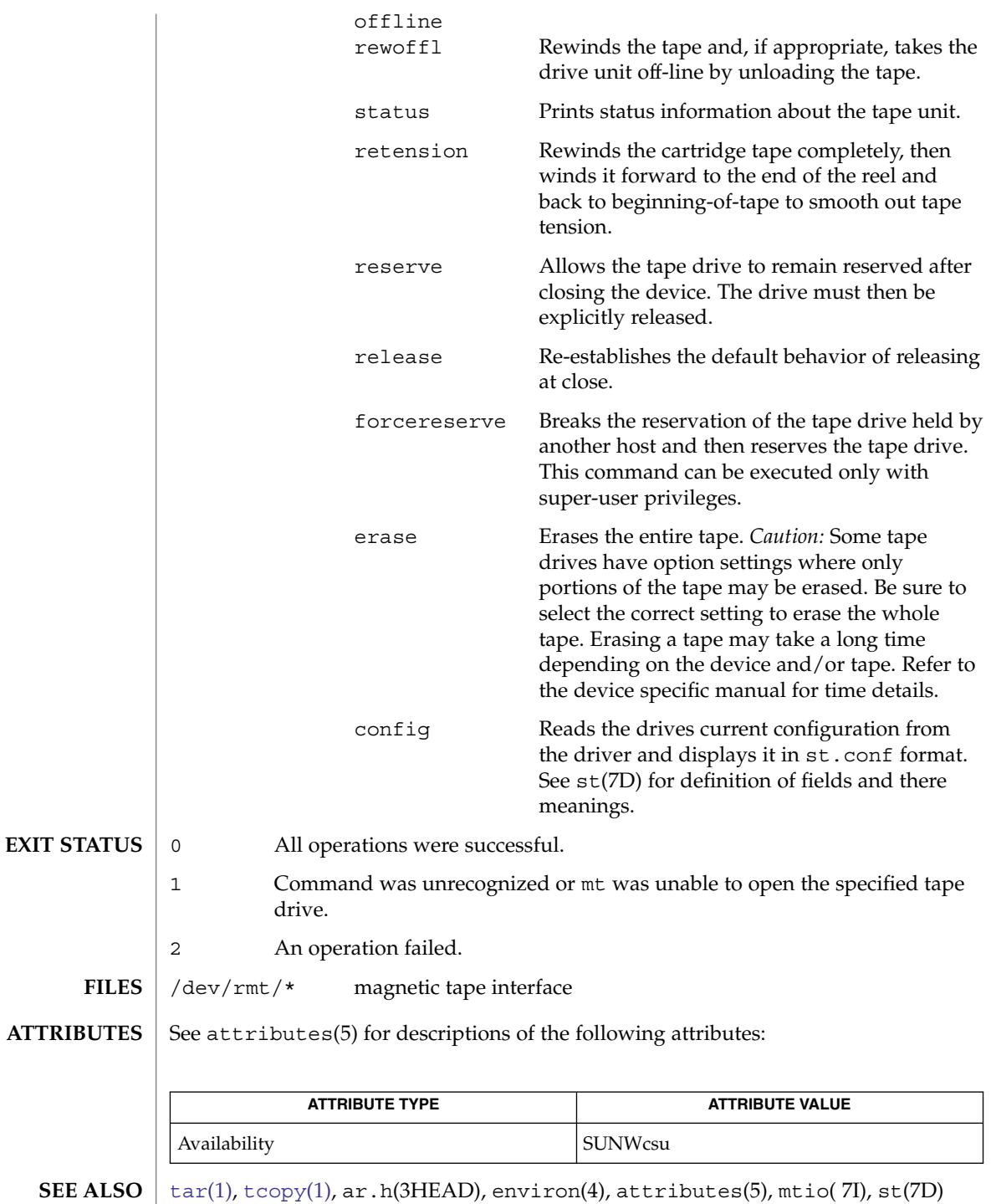

 $mt(1)$ 

 $mt(1)$ 

Not all devices support all options. Some options are hardware-dependent. Refer to the corresponding device manual page. **BUGS**

mt is architecture sensitive. Heterogeneous operation (that is, SPARC to x86 or the reverse) is not supported.
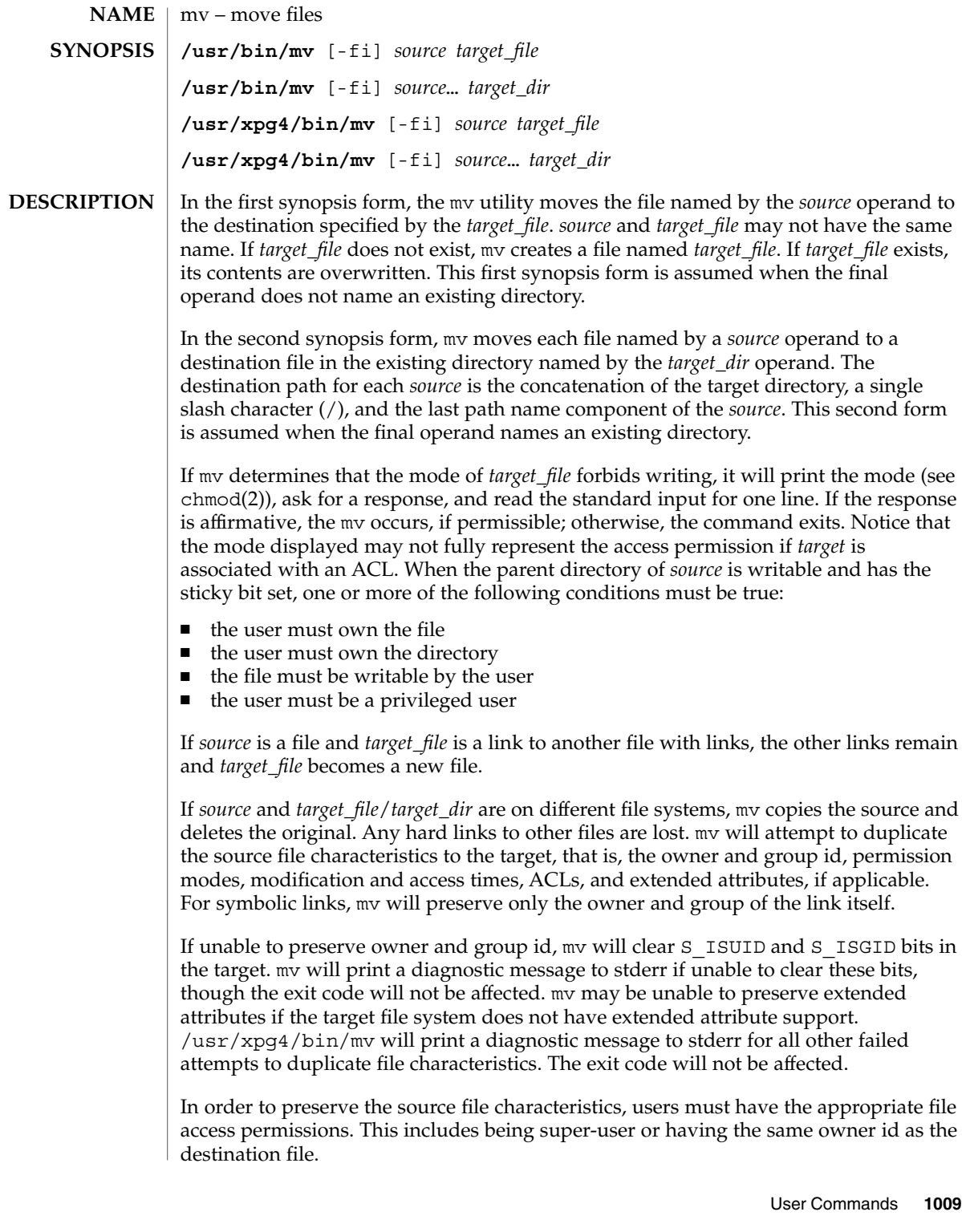

mv(1)

 $mv(1)$ 

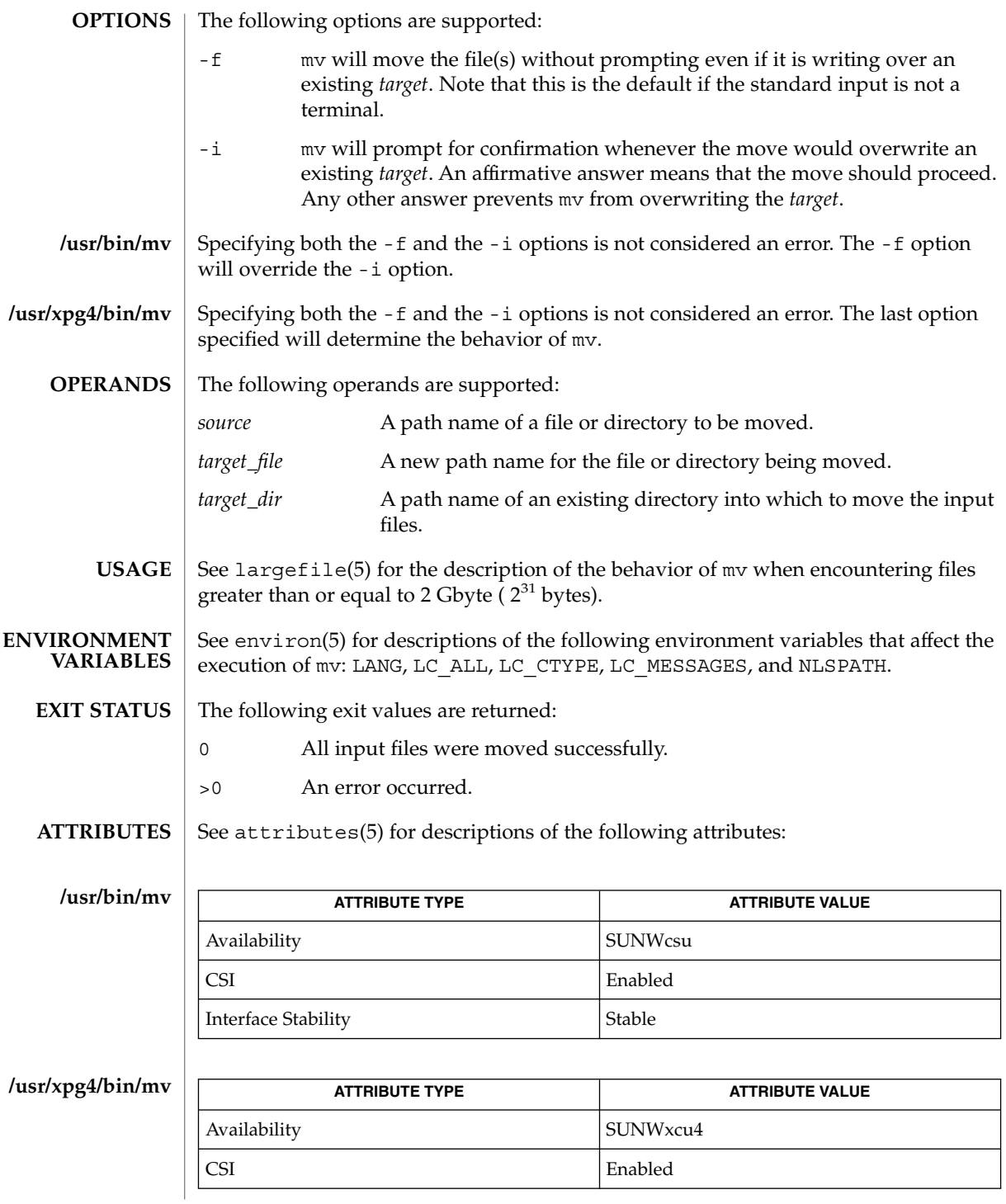

**1010** man pages section 1: User Commands • Last Revised 7 Jun 2001

 $mv(1)$ 

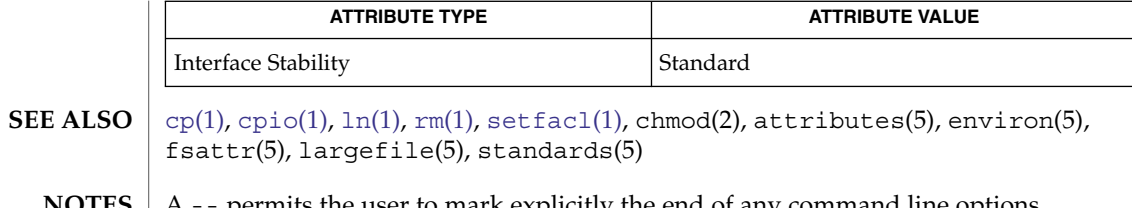

A -- permits the user to mark explicitly the end of any command line options, allowing mv to recognize filename arguments that begin with a -. As an aid to BSD migration, mv will accept - as a synonym for --. This migration aid may disappear in a future release. **NOTES**

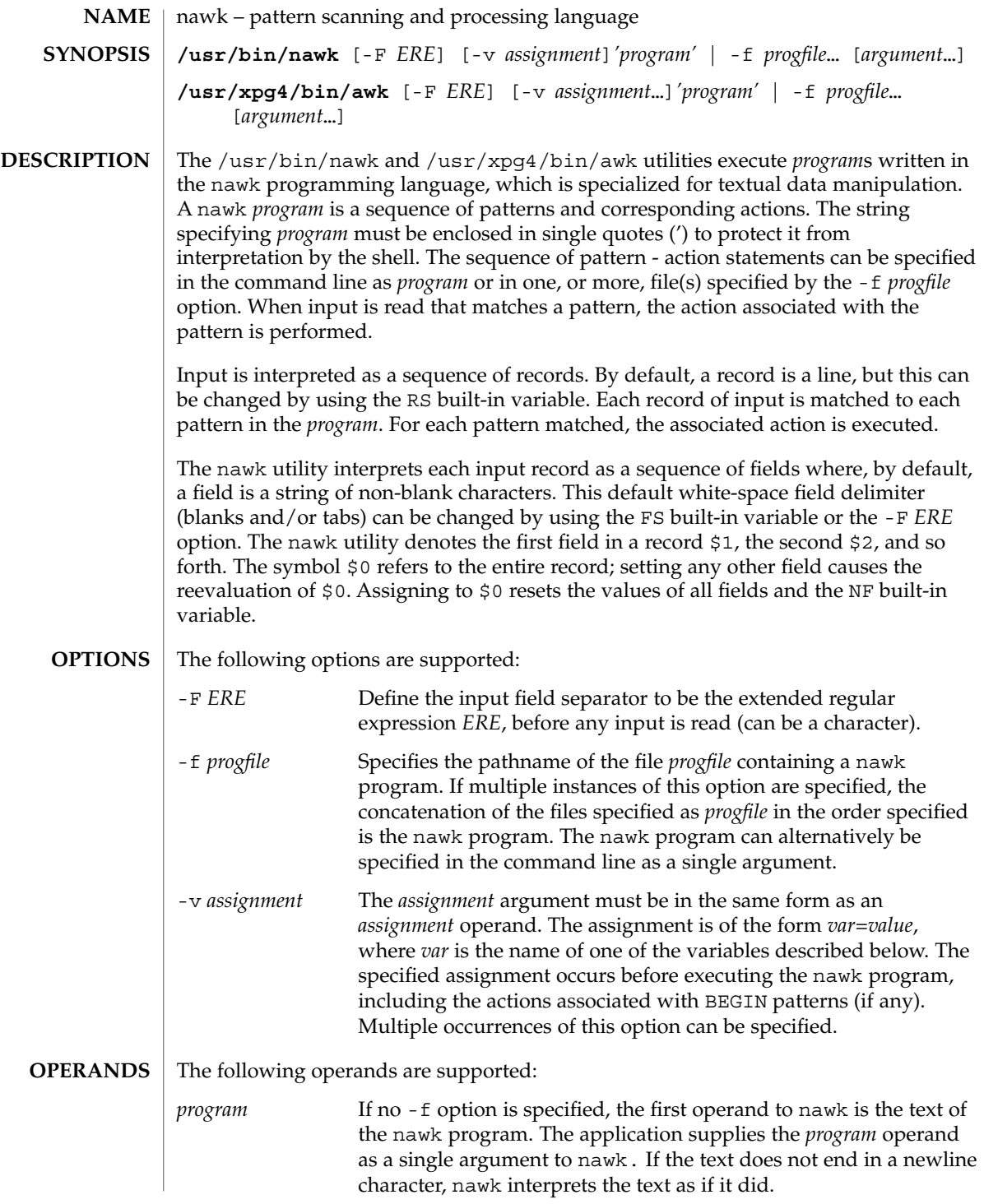

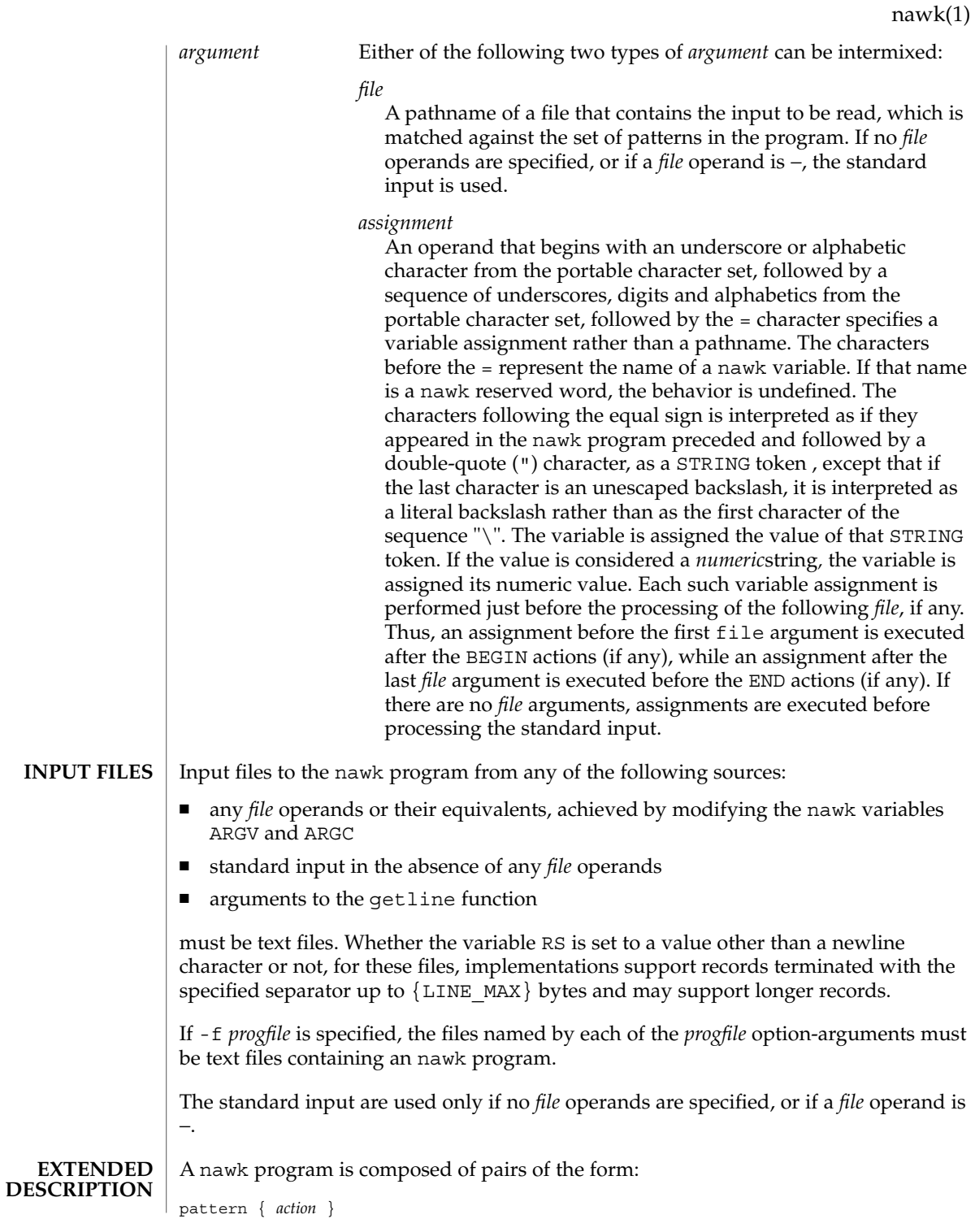

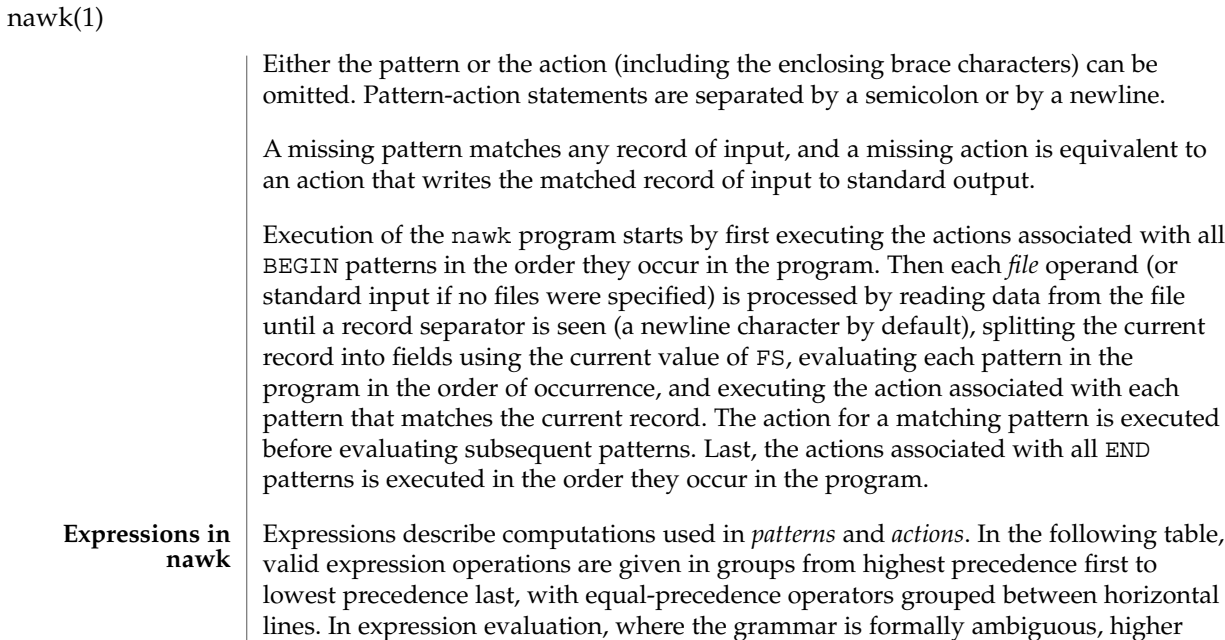

precedence operators are evaluated before lower precedence operators. In this table *expr, expr1, expr2,* and *expr3* represent any expression, while *lvalue* represents any entity that can be assigned to (that is, on the left side of an assignment operator). **Syntax Name Type of Result Associativity** ( *expr* ) Grouping type of *expr* n/a \$*expr* Field reference string n/a ++ *lvalue* Pre-increment numeric n/a −−*lvalue* Pre-decrement numeric n/a *lvalue* ++ Post-increment numeric n/a *lvalue* −− Post-decrement numeric n/a *expr*  $\wedge$  *expr* Exponentiation numeric right ! *expr* Logical not numeric n/a + *expr* Unary plus numeric n/a − *expr* Unary minus numeric n/a

*expr* \* *expr* Multiplication numeric left *expr* / *expr* **Division** numeric left *expr* % *expr* Modulus numeric left *expr* + *expr* Addition numeric left

**1014** man pages section 1: User Commands • Last Revised 27 Aug 2003

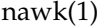

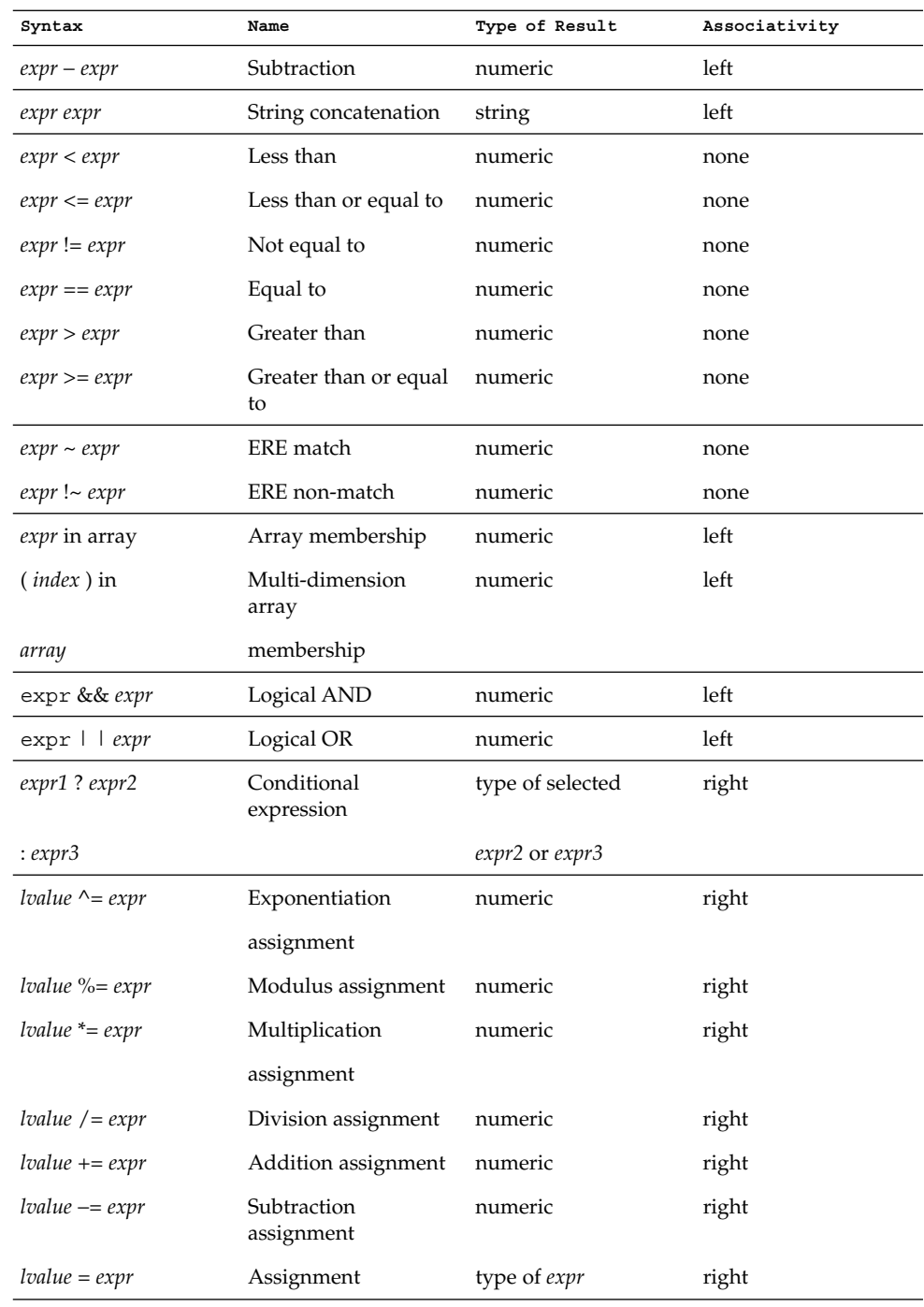

Each expression has either a string value, a numeric value or both. Except as stated for specific contexts, the value of an expression is implicitly converted to the type needed for the context in which it is used. A string value is converted to a numeric value by the equivalent of the following calls:

setlocale(LC\_NUMERIC, ""); *numeric\_value* = atof(*string\_value*);

A numeric value that is exactly equal to the value of an integer is converted to a string by the equivalent of a call to the sprintf function with the string  $d$  as the fmt argument and the numeric value being converted as the first and only *expr* argument. Any other numeric value is converted to a string by the equivalent of a call to the sprintf function with the value of the variable CONVFMT as the fmt argument and the numeric value being converted as the first and only *expr* argument.

A string value is considered to be a *numeric string* in the following case:

- 1. Any leading and trailing blank characters is ignored.
- 2. If the first unignored character is a + or −, it is ignored.
- 3. If the remaining unignored characters would be lexically recognized as a NUMBER token, the string is considered a *numeric string*.

If a − character is ignored in the above steps, the numeric value of the *numeric string* is the negation of the numeric value of the recognized NUMBER token. Otherwise the numeric value of the *numeric string* is the numeric value of the recognized NUMBER token. Whether or not a string is a *numeric string* is relevant only in contexts where that term is used in this section.

When an expression is used in a Boolean context, if it has a numeric value, a value of zero is treated as false and any other value is treated as true. Otherwise, a string value of the null string is treated as false and any other value is treated as true. A Boolean context is one of the following:

- the first subexpression of a conditional expression.
- an expression operated on by logical NOT, logical AND, or logical OR.
- the second expression of a for statement.
- the expression of an  $if$  statement.
- the expression of the while clause in either a while or  $d$ o... while statement.
- an expression used as a pattern (as in Overall Program Structure).

The nawk language supplies arrays that are used for storing numbers or strings. Arrays need not be declared. They are initially empty, and their sizes changes dynamically. The subscripts, or element identifiers, are strings, providing a type of associative array capability. An array name followed by a subscript within square brackets can be used as an *lvalue* and as an expression, as described in the grammar. Unsubscripted array names are used in only the following contexts:

a parameter in a function definition or function call.

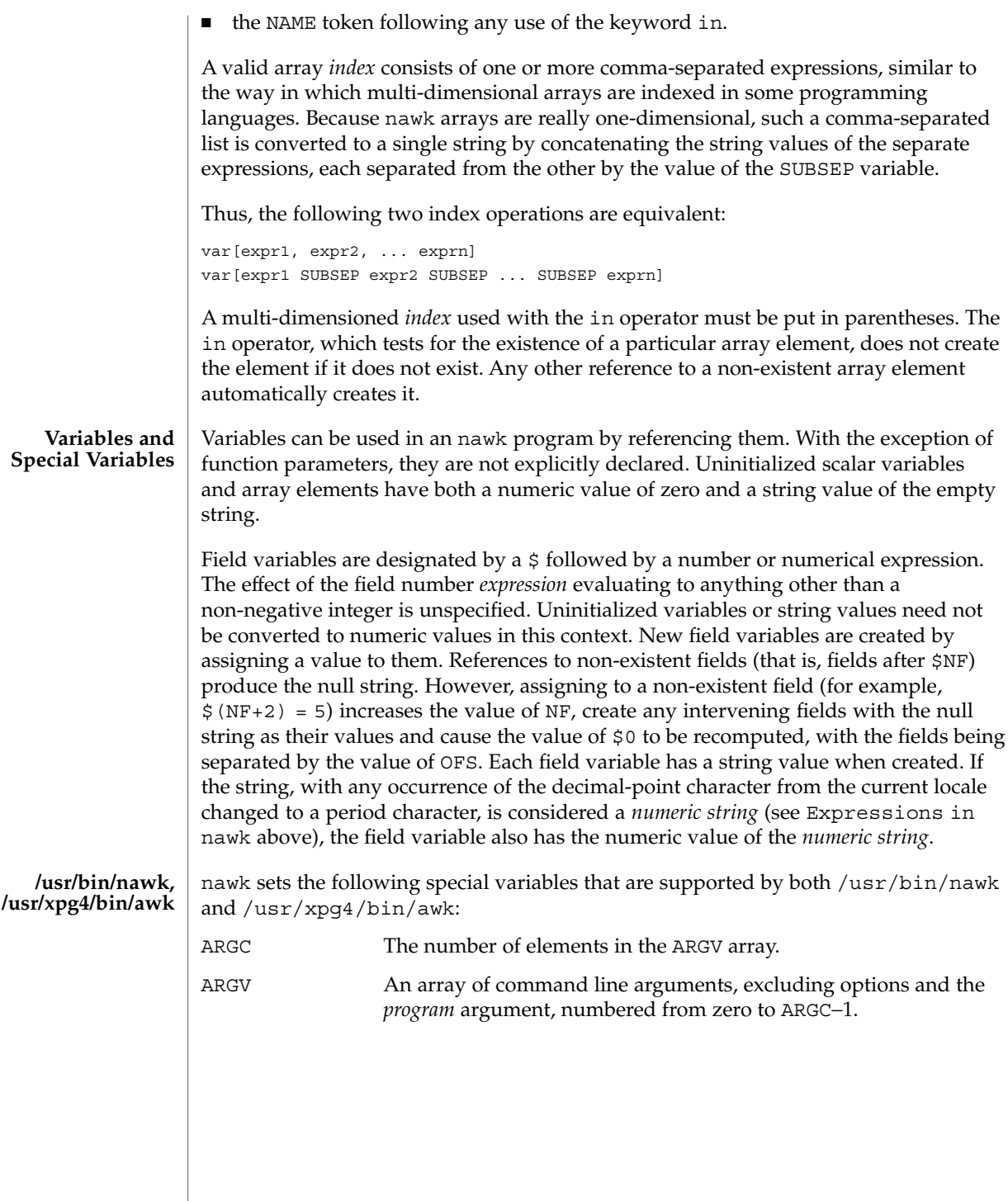

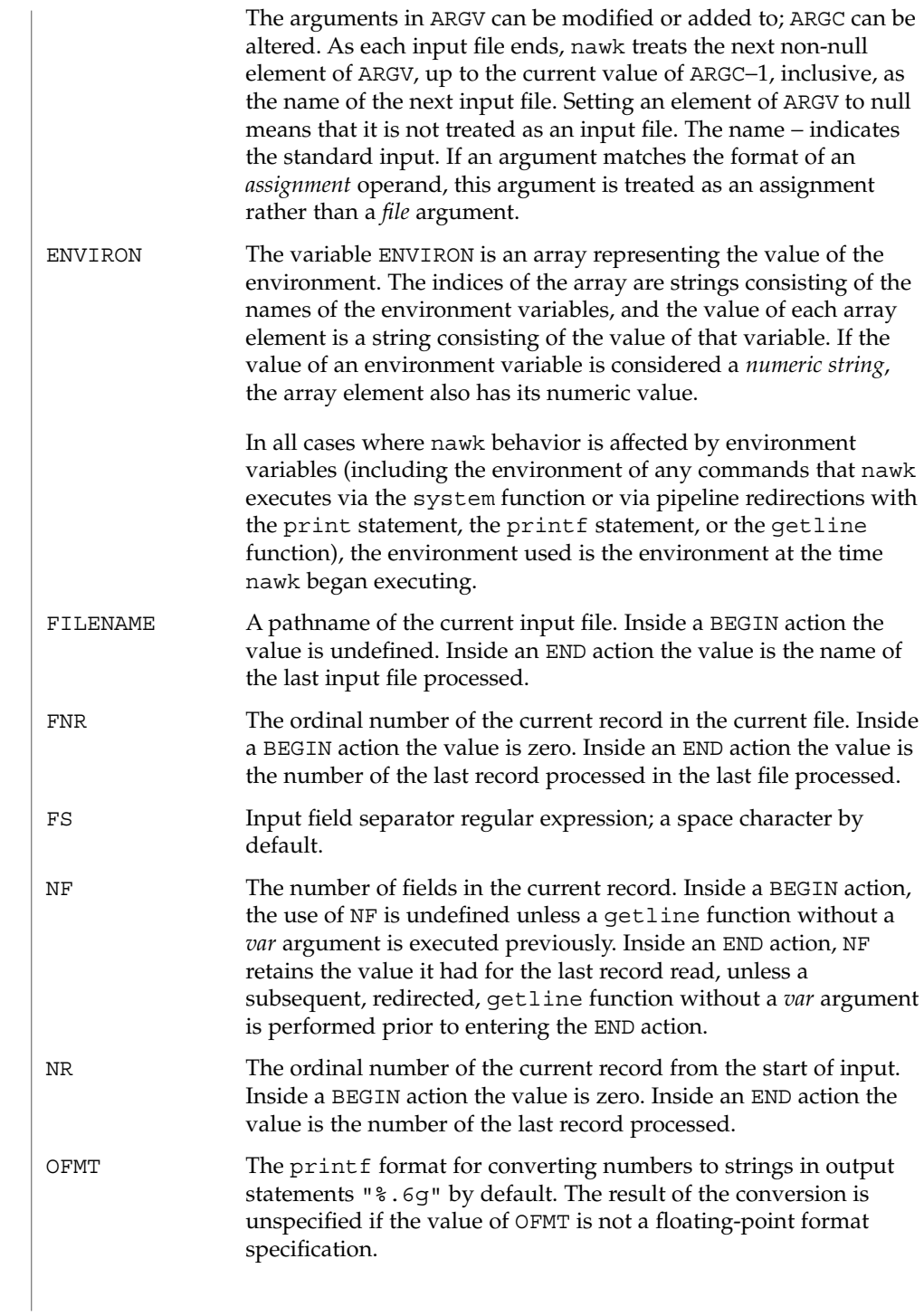

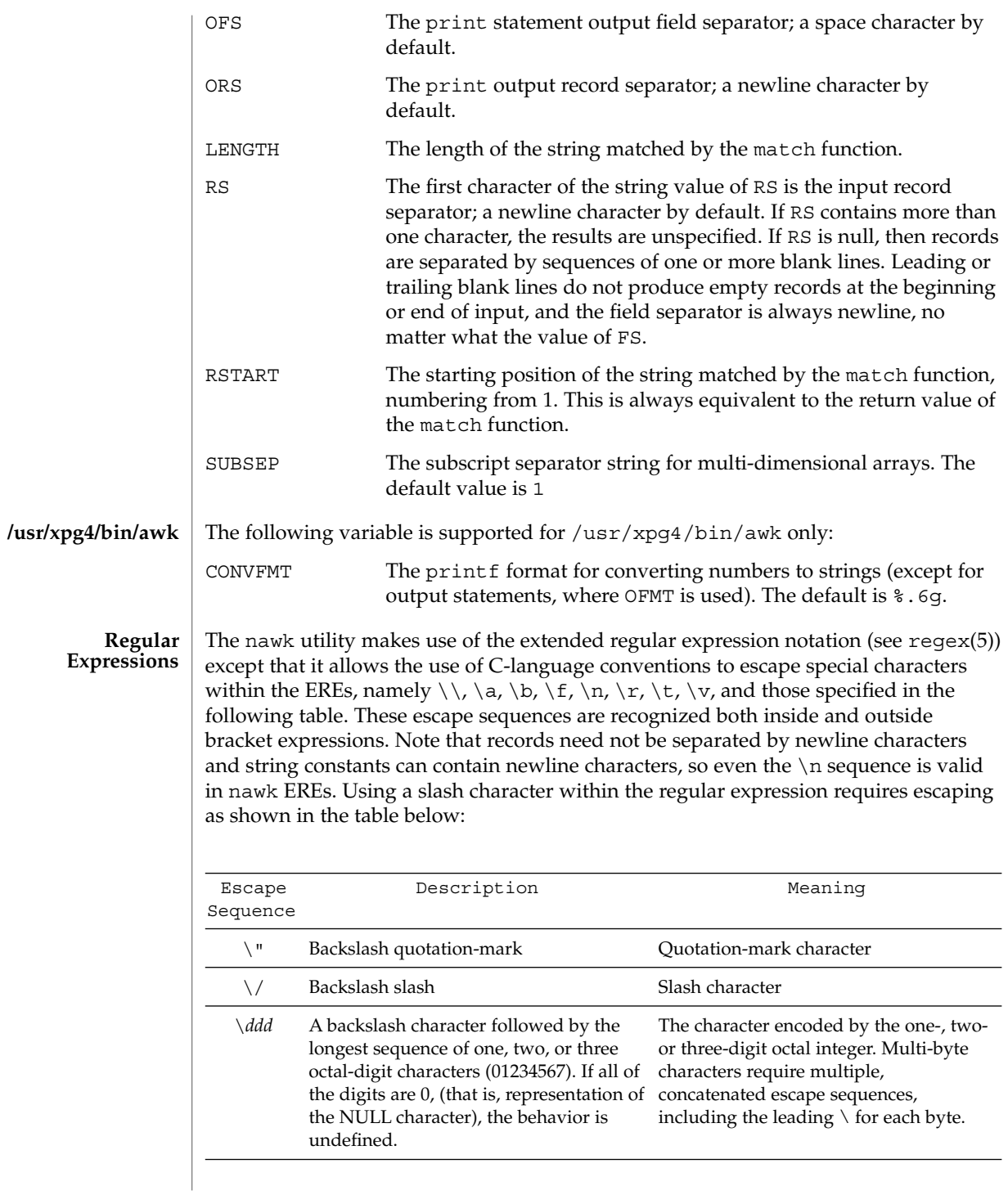

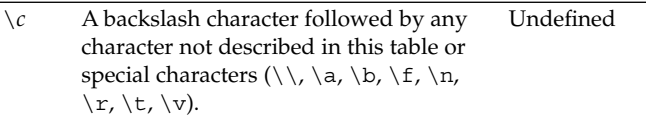

A regular expression can be matched against a specific field or string by using one of the two regular expression matching operators,  $\sim$  and !  $\sim$ . These operators interpret their right-hand operand as a regular expression and their left-hand operand as a string. If the regular expression matches the string, the ~ expression evaluates to the value 1, and the  $\mu$   $\sim$  expression evaluates to the value 0. If the regular expression does not match the string, the  $\sim$  expression evaluates to the value 0, and the !  $\sim$ expression evaluates to the value 1. If the right-hand operand is any expression other than the lexical token ERE, the string value of the expression is interpreted as an extended regular expression, including the escape conventions described above. Notice that these same escape conventions also are applied in the determining the value of a string literal (the lexical token STRING), and is applied a second time when a string literal is used in this context.

When an ERE token appears as an expression in any context other than as the right-hand of the  $\sim$  or !  $\sim$  operator or as one of the built-in function arguments described below, the value of the resulting expression is the equivalent of:

\$0 ~ /*ere*/

The *ere* argument to the gsub, match, sub functions, and the *fs* argument to the split function (see String Functions) is interpreted as extended regular expressions. These can be either ERE tokens or arbitrary expressions, and are interpreted in the same manner as the right-hand side of the  $\sim$  or !  $\sim$  operator.

An extended regular expression can be used to separate fields by using the -F *ERE* option or by assigning a string containing the expression to the built-in variable FS. The default value of the FS variable is a single space character. The following describes FS behavior:

- 1. If FS is a single character:
	- If FS is the space character, skip leading and trailing blank characters; fields are delimited by sets of one or more blank characters.
	- Otherwise, if FS is any other character *c*, fields are delimited by each single occurrence of *c*.
- 2. Otherwise, the string value of FS is considered to be an extended regular expression. Each occurrence of a sequence matching the extended regular expression delimits fields.

Except in the gsub, match, split, and sub built-in functions, regular expression matching is based on input records. That is, record separator characters (the first character of the value of the variable RS, a newline character by default) cannot be embedded in the expression, and no expression matches the record separator character. If the record separator is not a newline character, newline characters

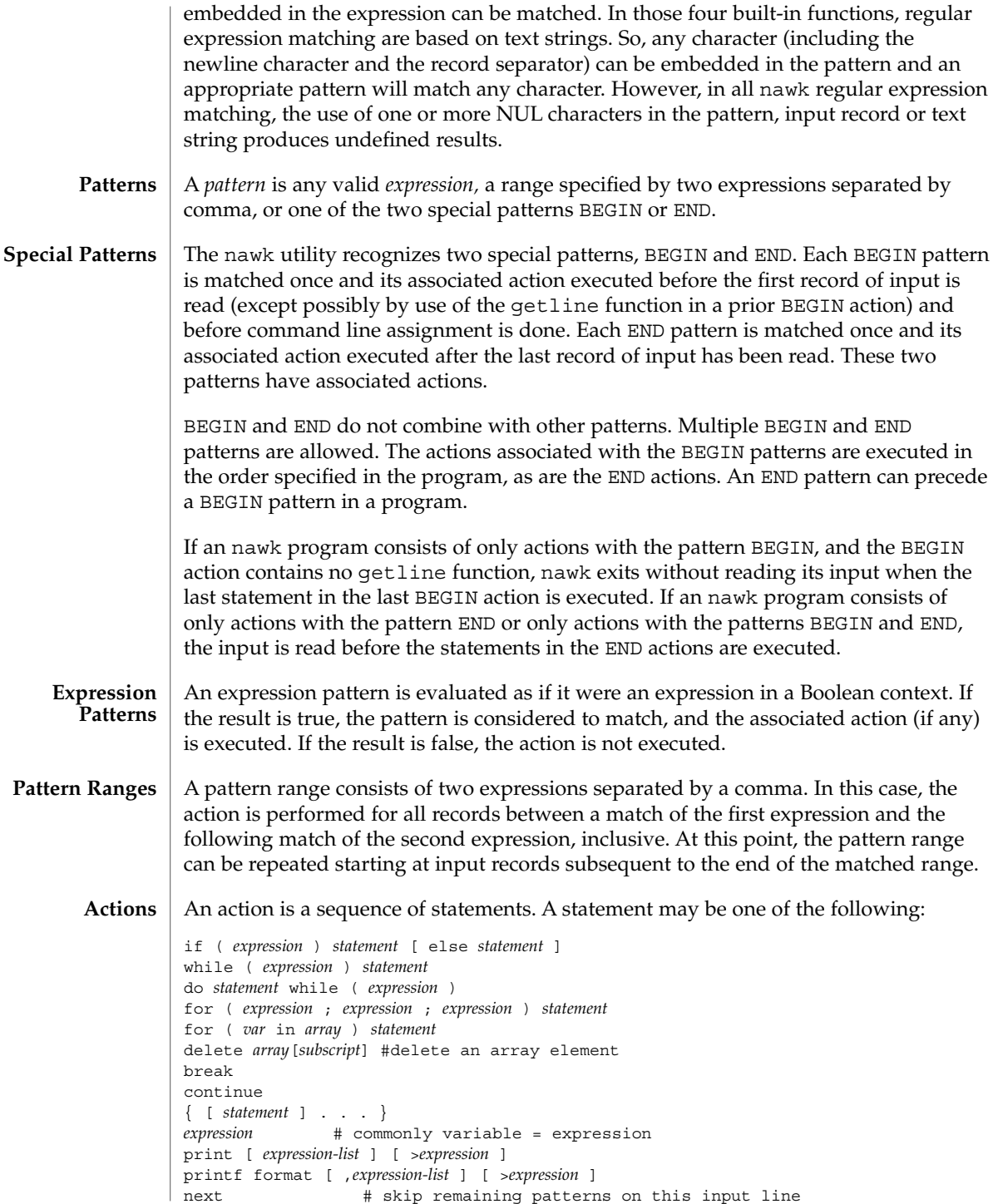

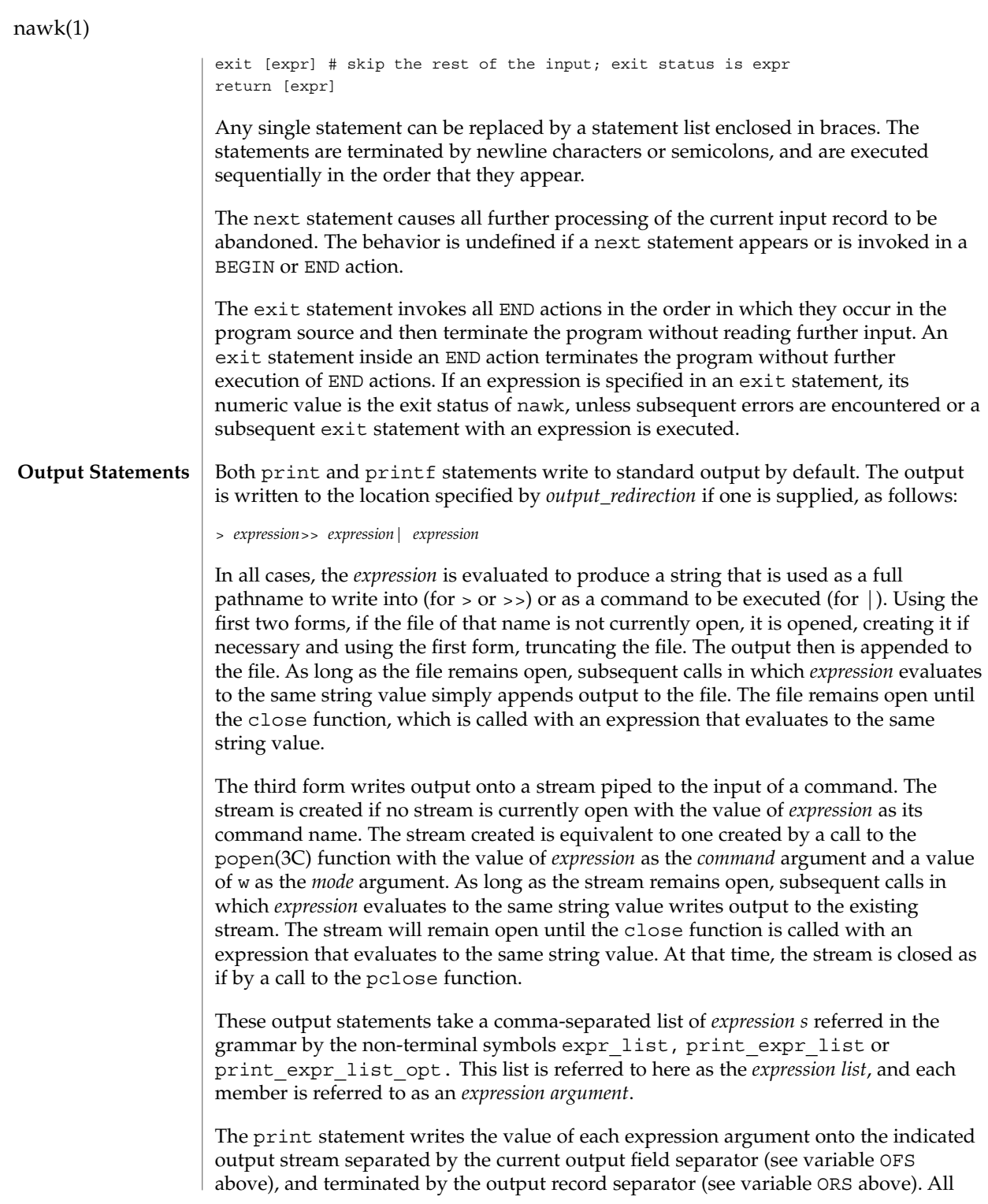

expression arguments is taken as strings, being converted if necessary; with the exception that the printf format in OFMT is used instead of the value in CONVFMT. An empty expression list stands for the whole input record (\$0).

The printf statement produces output based on a notation similar to the File Format Notation used to describe file formats in this document Output is produced as specified with the first expression argument as the string format and subsequent expression arguments as the strings arg1 to argn, inclusive, with the following exceptions:

- 1. The *format* is an actual character string rather than a graphical representation. Therefore, it cannot contain empty character positions. The space character in the *format* string, in any context other than a *flag* of a conversion specification, is treated as an ordinary character that is copied to the output.
- 2. If the character set contains a Delta character and that character appears in the *format* string, it is treated as an ordinary character that is copied to the output.
- 3. The *escape sequences* beginning with a backslash character is treated as sequences of ordinary characters that are copied to the output. Note that these same sequences is interpreted lexically by nawk when they appear in literal strings, but they is not treated specially by the printf statement.
- 4. A *field width* or *precision* can be specified as the \* character instead of a digit string. In this case the next argument from the expression list is fetched and its numeric value taken as the field width or precision.
- 5. The implementation does not precede or follow output from the d or u conversion specifications with blank characters not specified by the *format* string.
- 6. The implementation does not precede output from the o conversion specification with leading zeros not specified by the *format* string.
- 7. For the c conversion specification: if the argument has a numeric value, the character whose encoding is that value is output. If the value is zero or is not the encoding of any character in the character set, the behavior is undefined. If the argument does not have a numeric value, the first character of the string value will be output; if the string does not contain any characters the behavior is undefined.
- 8. For each conversion specification that consumes an argument, the next expression argument will be evaluated. With the exception of the c conversion, the value will be converted to the appropriate type for the conversion specification.
- 9. If there are insufficient expression arguments to satisfy all the conversion specifications in the *format* string, the behavior is undefined.
- 10. If any character sequence in the *format* string begins with a % character, but does not form a valid conversion specification, the behavior is unspecified.

Both print and printf can output at least {LINE\_MAX} bytes.

The nawk language has a variety of built-in functions: arithmetic, string, input/output and general. **Functions**

#### **Arithmetic Functions**

The arithmetic functions, except for int, are based on the ISO C standard. The behavior is undefined in cases where the ISO C standard specifies that an error be returned or that the behavior is undefined. Although the grammar permits built-in functions to appear with no arguments or parentheses, unless the argument or parentheses are indicated as optional in the following list (by displaying them within the [ ] brackets), such use is undefined.

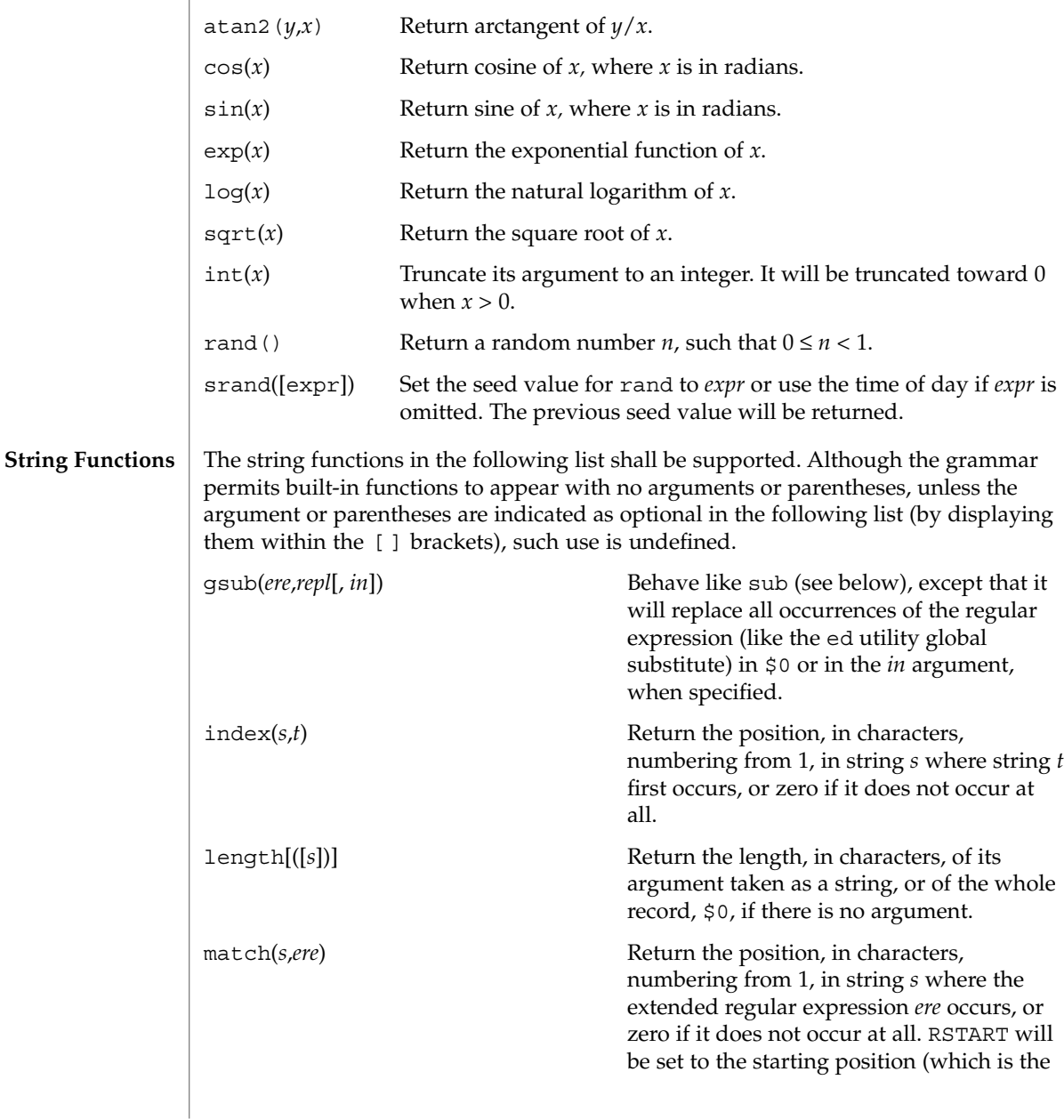

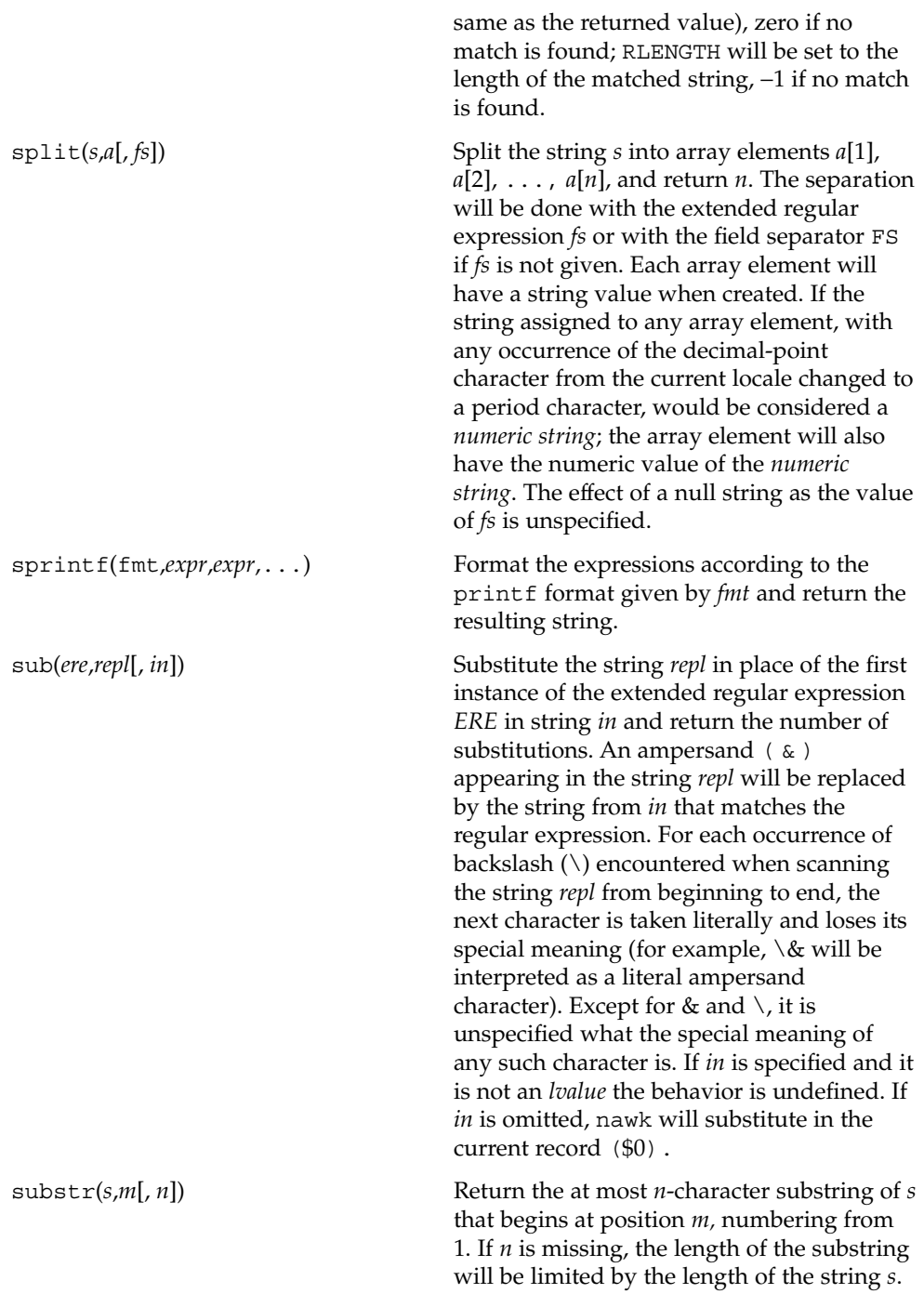

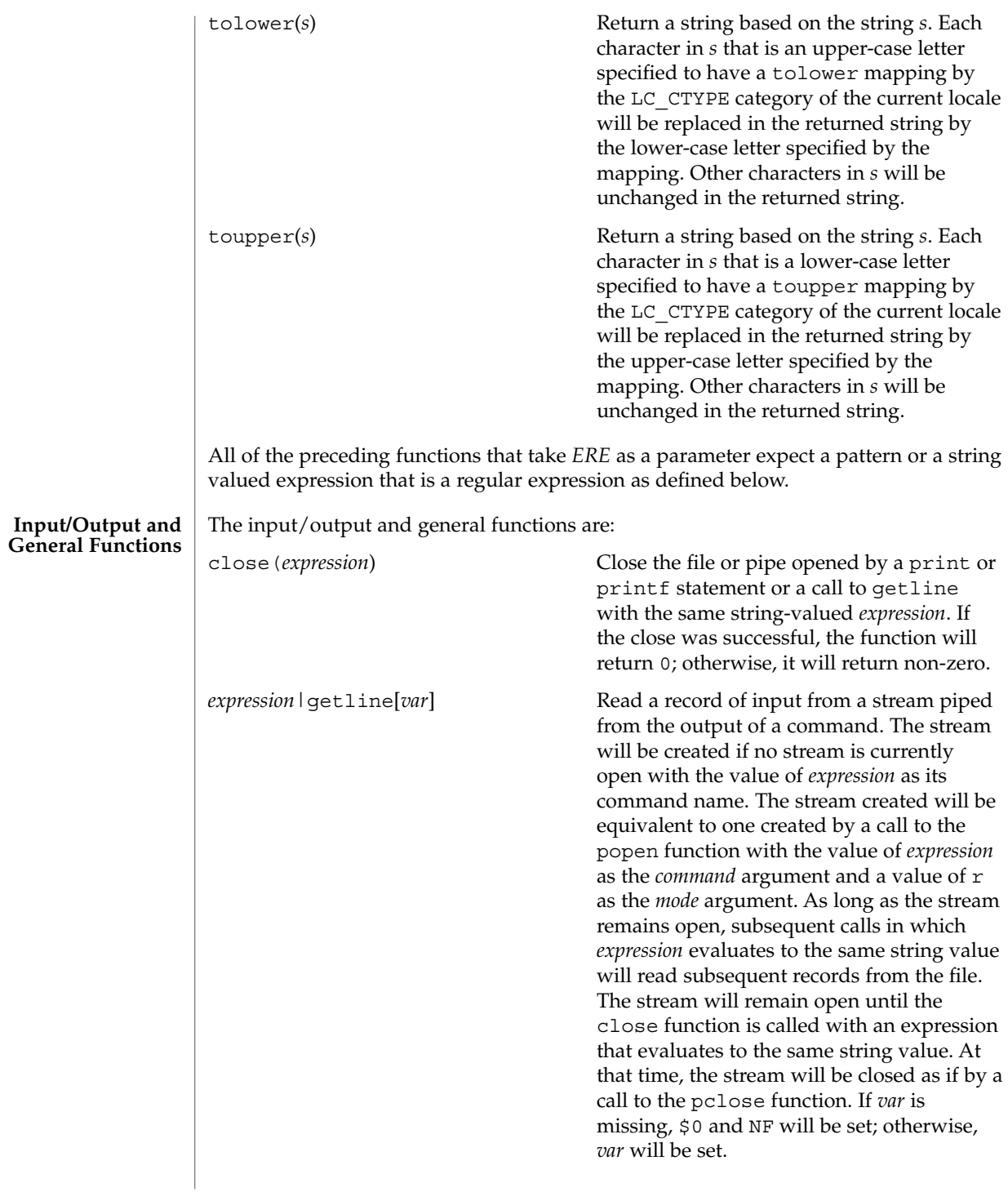

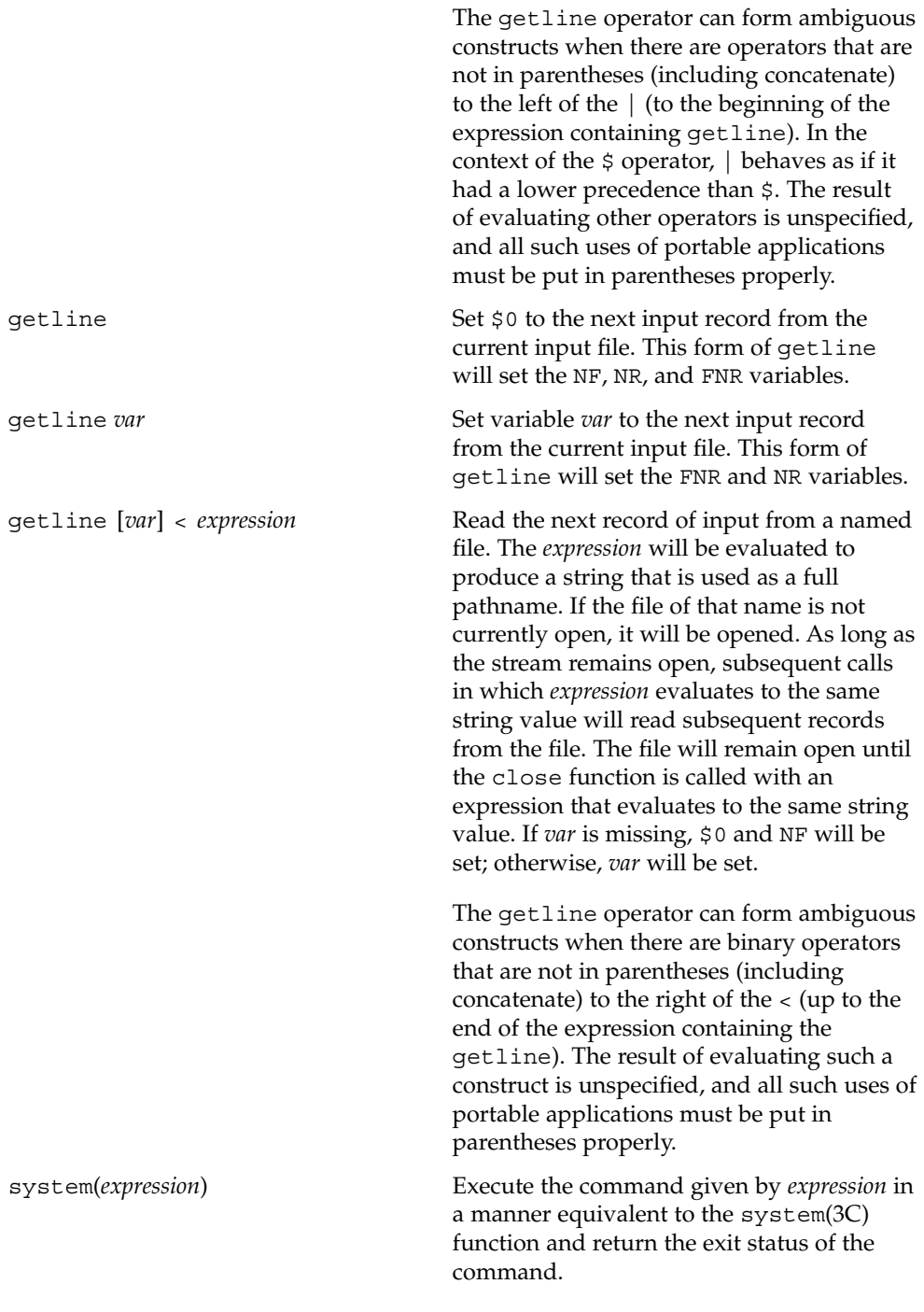

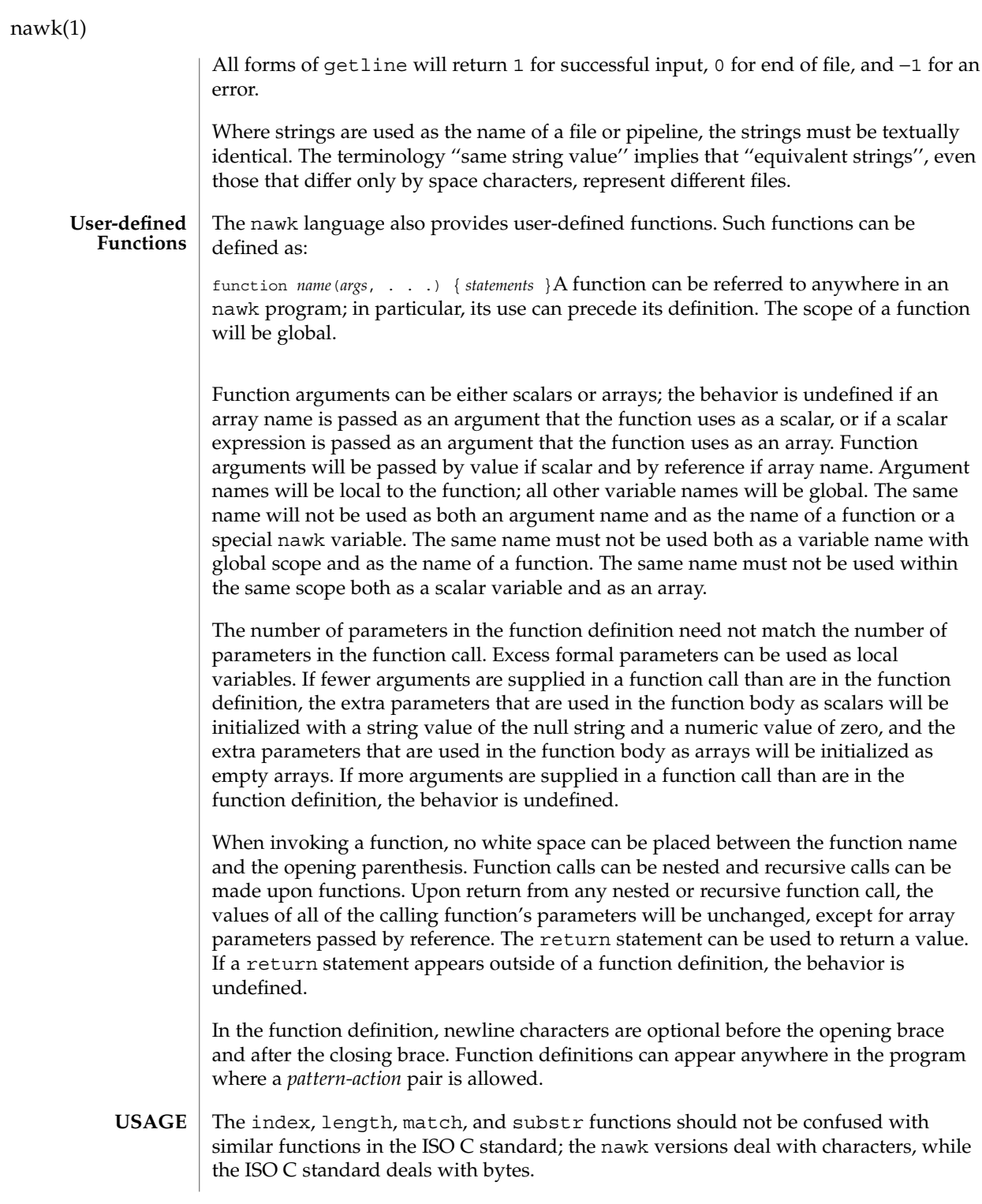

Because the concatenation operation is represented by adjacent expressions rather than an explicit operator, it is often necessary to use parentheses to enforce the proper evaluation precedence.

See largefile(5) for the description of the behavior of nawk when encountering files greater than or equal to 2 Gbyte  $(2^{31}$  bytes).

The nawk program specified in the command line is most easily specified within single-quotes (for example, '*program*') for applications using sh, because nawk programs commonly contain characters that are special to the shell, including double-quotes. In the cases where a nawk program contains single-quote characters, it is usually easiest to specify most of the program as strings within single-quotes concatenated by the shell with quoted single-quote characters. For example: **EXAMPLES**

nawk '/'\''/ { print "quote:", \$0 }'

prints all lines from the standard input containing a single-quote character, prefixed with quote:.

The following are examples of simple nawk programs:

**EXAMPLE 1** Write to the standard output all input lines for which field 3 is greater than 5: **\$3 > 5**

**EXAMPLE 2** Write every tenth line:

**(NR % 10) == 0**

**EXAMPLE 3** Write any line with a substring matching the regular expression:

```
/(G|D)(2[0-9][[:alpha:]]*)/
```
**EXAMPLE 4** Print any line with a substring containing a G or D, followed by a sequence of digits and characters:

This example uses character classes digit and alpha to match language-independent digit and alphabetic characters, respectively.

```
/(G|D)([[:digit:][:alpha:]]*)/
```
**EXAMPLE 5** Write any line in which the second field matches the regular expression and the fourth field does not:

```
$2 ~ /xyz/ && $4 !~ /xyz/
```
**EXAMPLE 6** Write any line in which the second field contains a backslash:

**\$2 ~ /\\/**

**EXAMPLE 7** Write any line in which the second field contains a backslash (alternate method):

Notice that backslash escapes are interpreted twice, once in lexical processing of the string and once in processing the regular expression.

**\$2 ~ "\\\\"**

**EXAMPLE 8** Write the second to the last and the last field in each line, separating the fields by a colon:

```
{OFS=":";print $(NF-1), $NF}
```
**EXAMPLE 9** Write the line number and number of fields in each line:

The three strings representing the line number, the colon and the number of fields are concatenated and that string is written to standard output.

```
{print NR ":" NF}
```
**EXAMPLE 10** Write lines longer than 72 characters:

```
{length($0) > 72}
```
**EXAMPLE 11** Write first two fields in opposite order separated by the OFS:

```
{ print $2, $1 }
```
**EXAMPLE 12** Same, with input fields separated by comma or space and tab characters, or both:

```
BEGIN { FS = ",[\t]*|[\t]+" }
     { print $2, $1 }
```
**EXAMPLE 13** Add up first column, print sum and average:

```
{s += $1 }
END {print "sum is ", s, " average is", s/NR}
```
**EXAMPLE 14** Write fields in reverse order, one per line (many lines out for each line in): **{ for (i = NF; i > 0; --i) print \$i }**

**EXAMPLE 15** Write all lines between occurrences of the strings "start" and "stop": **/start/, /stop/**

**EXAMPLE 16** Write all lines whose first field is different from the previous one: **\$1 != prev { print; prev = \$1 }**

```
EXAMPLE 17 Simulate the echo command:
                    BEGIN {
                           for (i = 1; i < ARGC; ++i)
                                printf "%s%s", ARGV[i], i==ARGC-1?"\n":""
                           }
                    EXAMPLE 18 Write the path prefixes contained in the PATH environment variable, one per
                    line:
                    BEGIN {
                           n = split (ENVIRON["PATH"], path, ":")
                           for (i = 1; i <= n; ++i)
                                 print path[i]
                           }
                    EXAMPLE 19 Print the file "input", filling in page numbers starting at 5:
                    If there is a file named input containing page headers of the form
                    Page#
                    and a file named program that contains
                    /Page/{ $2 = n++; }
                    { print }
                    then the command line
                    nawk -f program n=5 input
                    will print the file input, filling in page numbers starting at 5.
                    See environ(5) for descriptions of the following environment variables that affect
                    execution: LC_COLLATE, LC_CTYPE, LC_MESSAGES, and NLSPATH.
                    LC_NUMERIC Determine the radix character used when interpreting numeric
                                       input, performing conversions between numeric and string values
                                       and formatting numeric output. Regardless of locale, the period
                                       character (the decimal-point character of the POSIX locale) is the
                                       decimal-point character recognized in processing awk programs
                                       (including assignments in command-line arguments).
                    The following exit values are returned:
                    0 All input files were processed successfully.
                    >0 An error occurred.
                    The exit status can be altered within the program by using an exit expression.
ENVIRONMENT
     VARIABLES
   EXIT STATUS
```
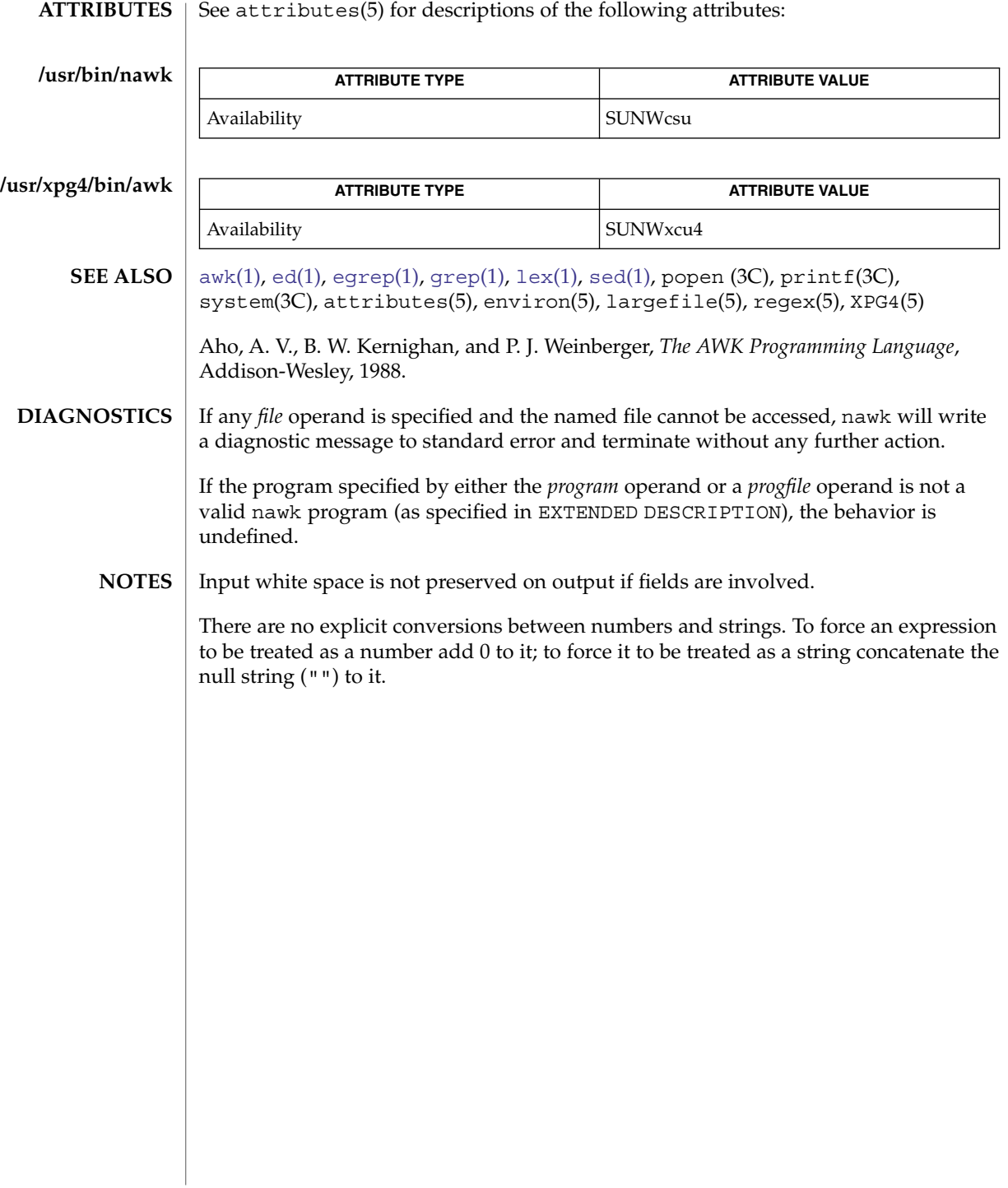

# <span id="page-1032-0"></span>**NAME**

nca, snca – the Solaris Network Cache and Accelerator (NCA)

### **DESCRIPTION**

The Solaris Network Cache and Accelerator ("NCA") is a kernel module designed to provide improved web server performance. The kernel module, ncakmod, services HTTP requests. To improve the performance of servicing HTTP requests, the NCA kernel module maintains an in-kernel cache of web pages. If the NCA kernel module cannot service the request itself, it passes the request to the http daemon (httpd). It uses either a sockets interface, with family type designated PF\_NCA, or a private Solaris doors interface that is based on the Solaris doors RPC mechanism, to pass the request.

To use the sockets interface, the web server must open a socket of family type PF\_NCA. The PF\_NCA family supports only SOCK\_STREAM and protocol 0, otherwise an error occurs.

The following features are not presently supported:

- You cannot initiate a connection from a PF\_NCA type socket. The connect(3SOCKET) interface on PF\_NCA will fail.
- System calls that are associated with type SO\_DGRAM, such as send(), sendto(), sendmsg(), recv(), recvfrom(), and recvmsg(), will fail.
- You cannot set TCP or IP options on a PF\_NCA type socket through setsockopt(3SOCKET).

The NCA cache consistency is maintained by honoring HTTP headers that deal with a given content type and expiration date, much the same way as a proxy cache.

For configuration information, see *System Administration Guide: IP Services*

When native PF  $NCA$  socket support does not exist in the web server, the ncad addr(4) interface must be used to provide NCA support in that web server.

NCA is intended to be run on a dedicated web server. Running other large processes while running NCA might cause undesirable behavior.

NCA supports the logging of in-kernel cache hits. See ncalogd.conf(4). NCA stores logs in a binary format. Use the  $ncab2c1f(1)$  utility to convert the log from a binary format to the Common Log File format.

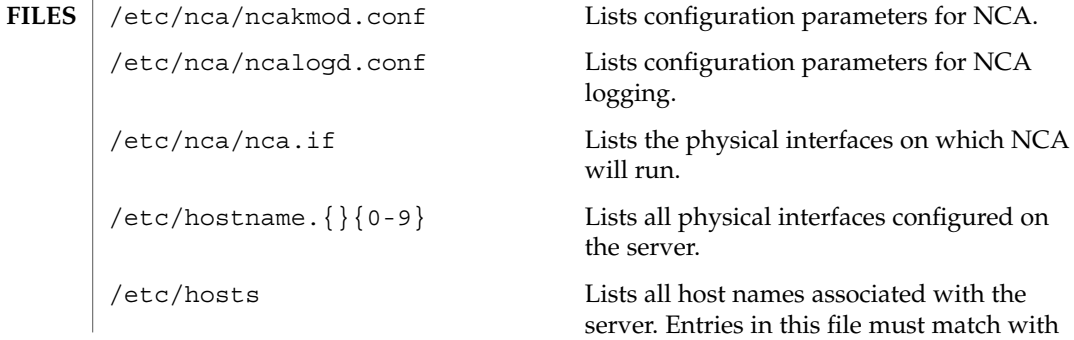

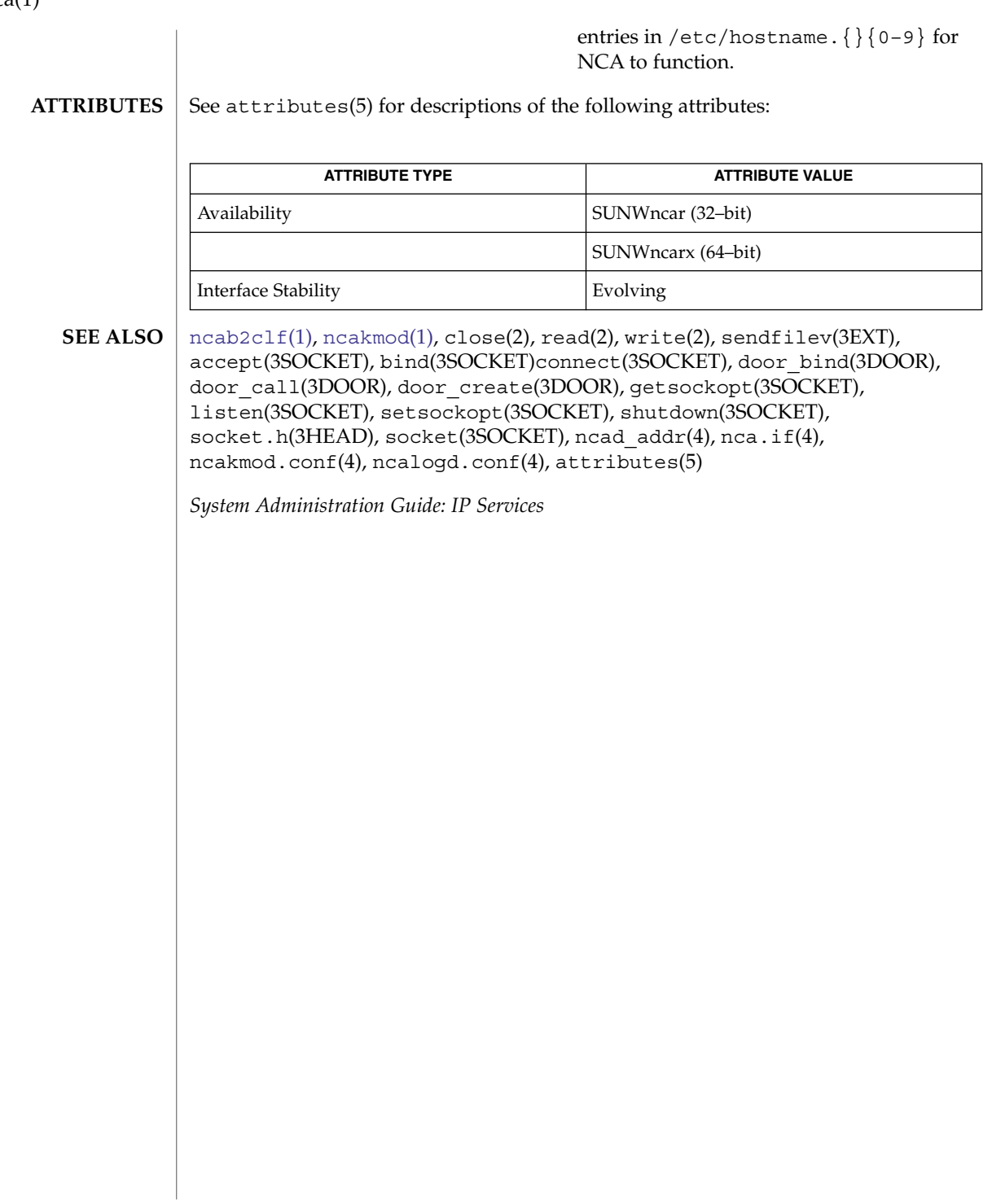

nca(1)

<span id="page-1034-0"></span>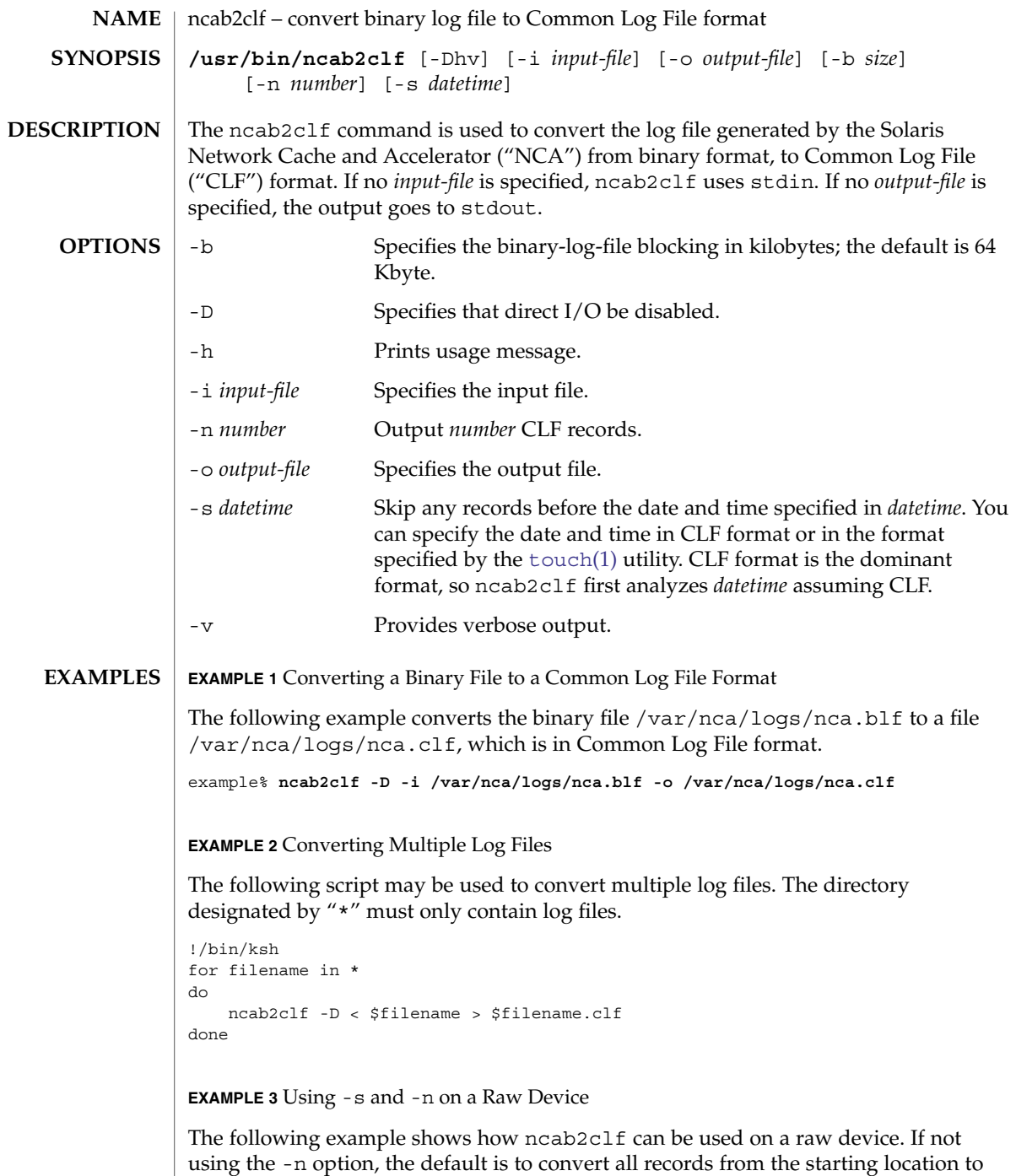

the end of the file. The date and time specified with -s, below, is in CLF format.

# ncab2clf(1)

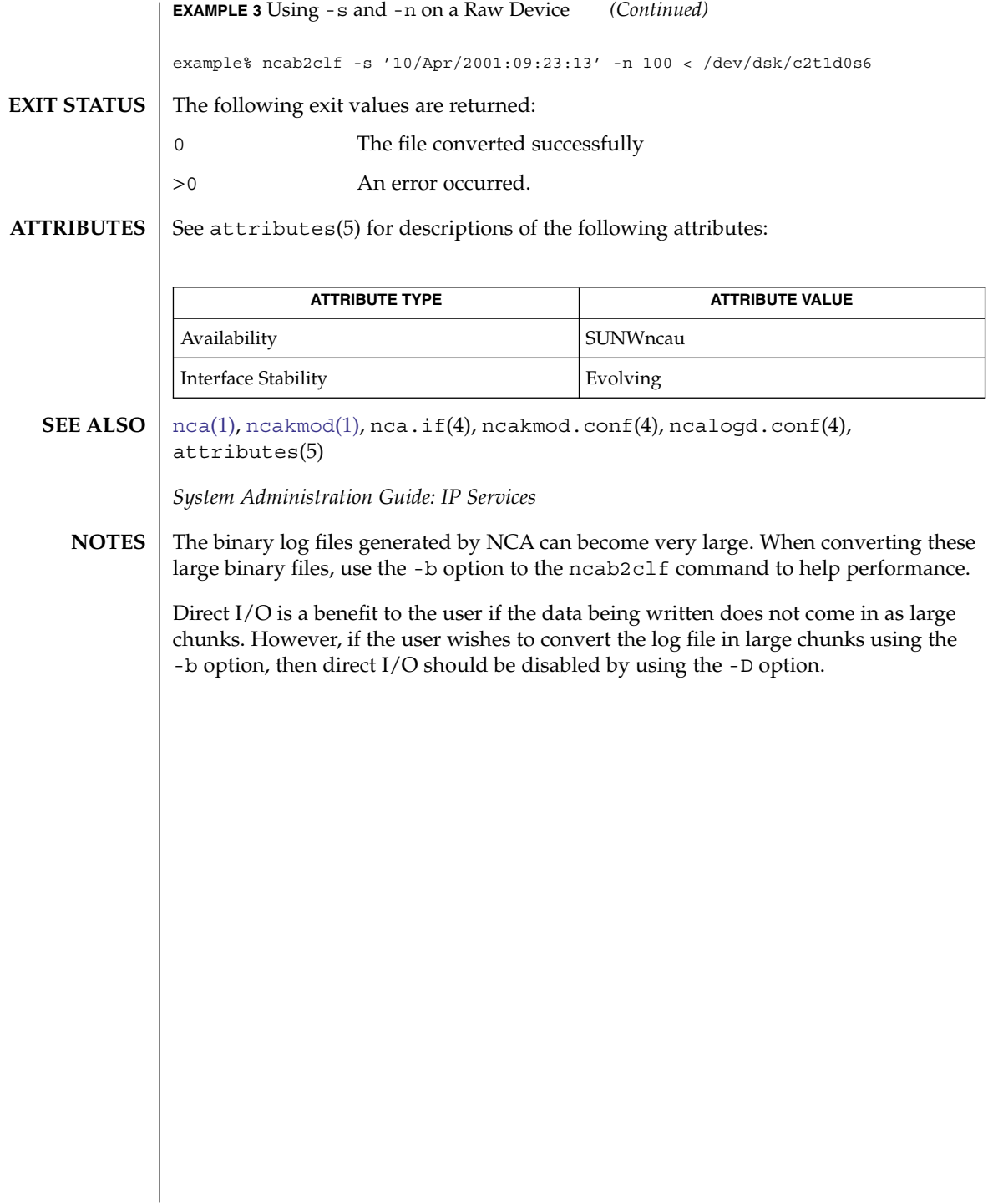

ncakmod(1)

<span id="page-1036-0"></span>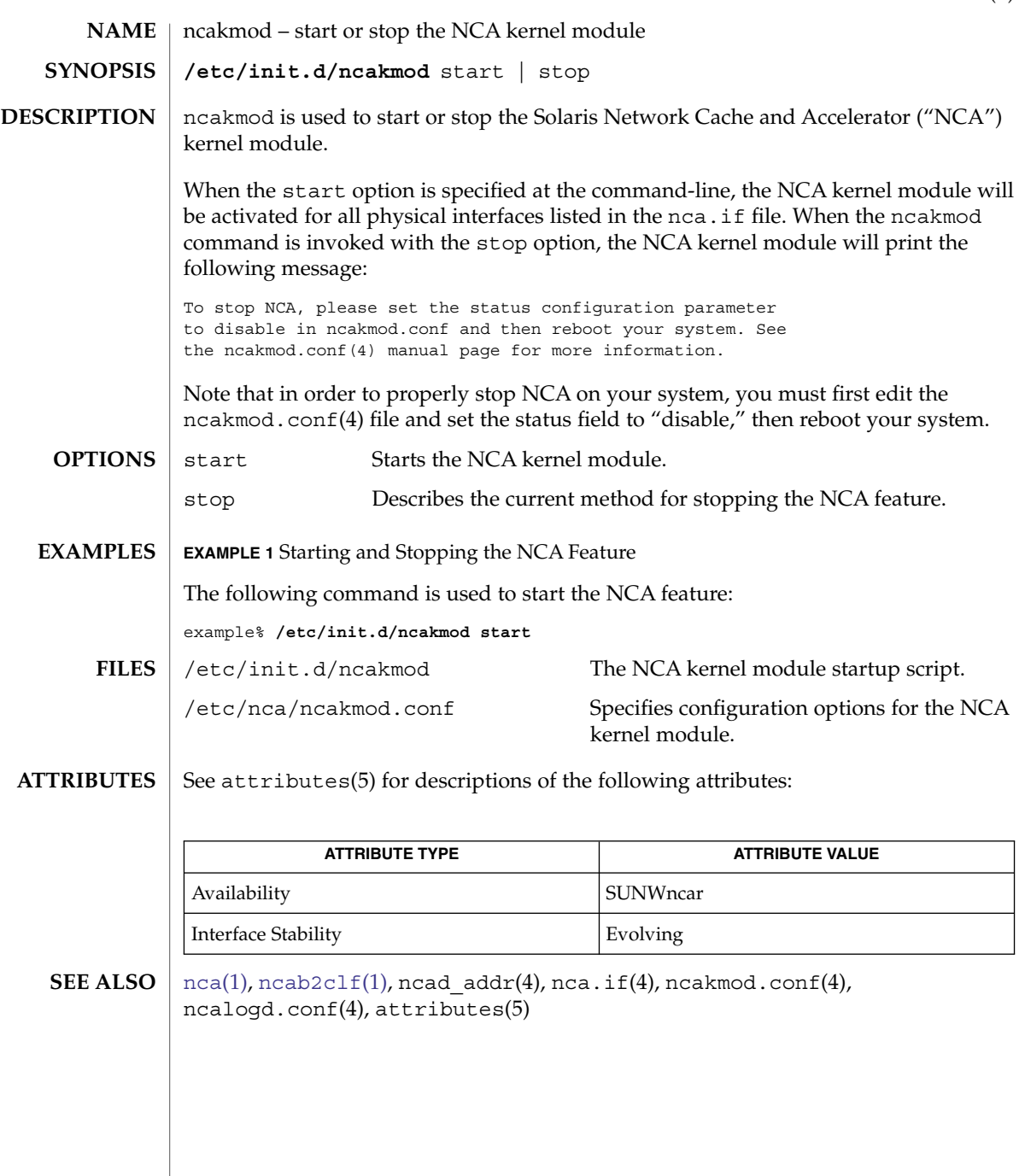

newform(1)

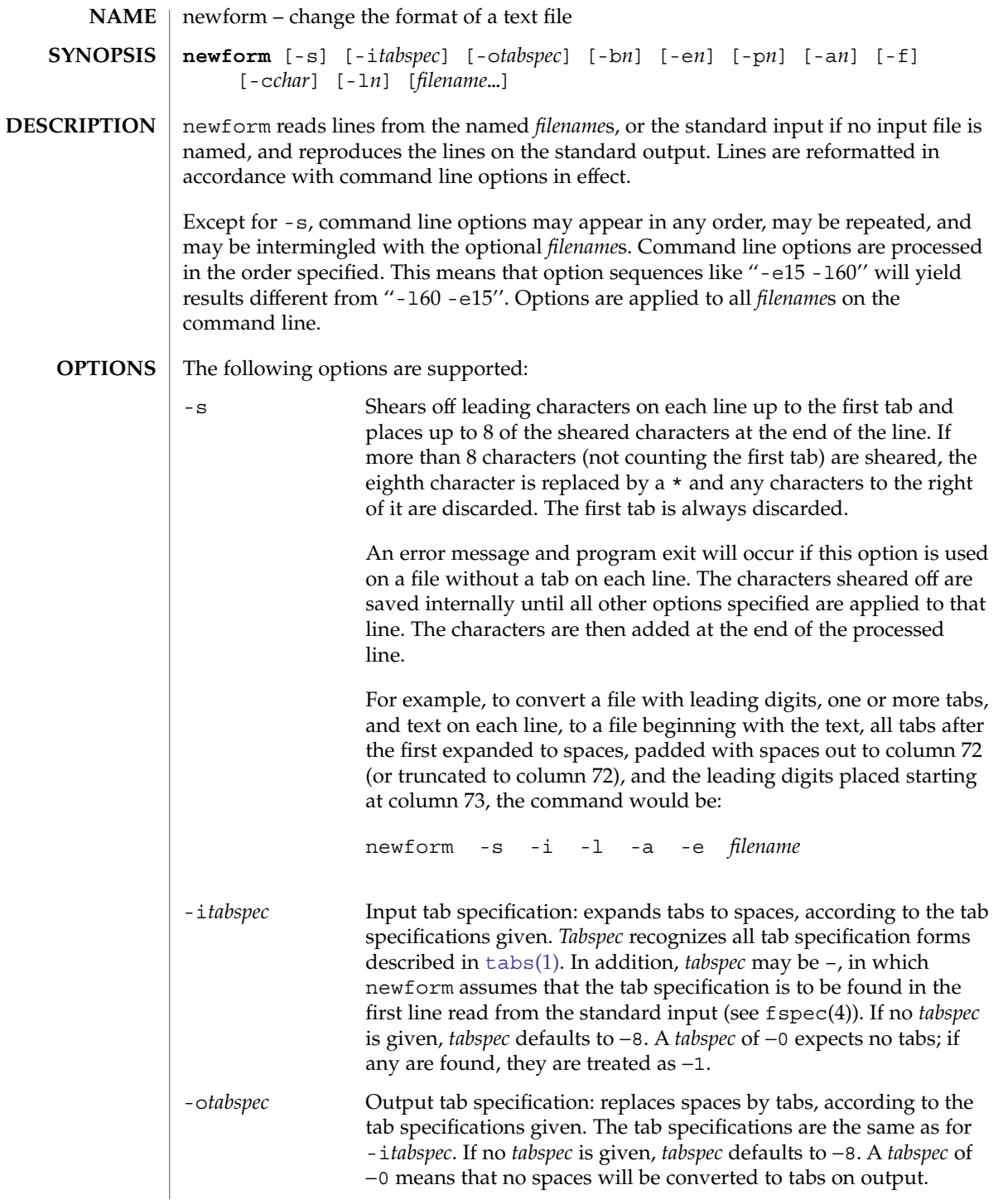

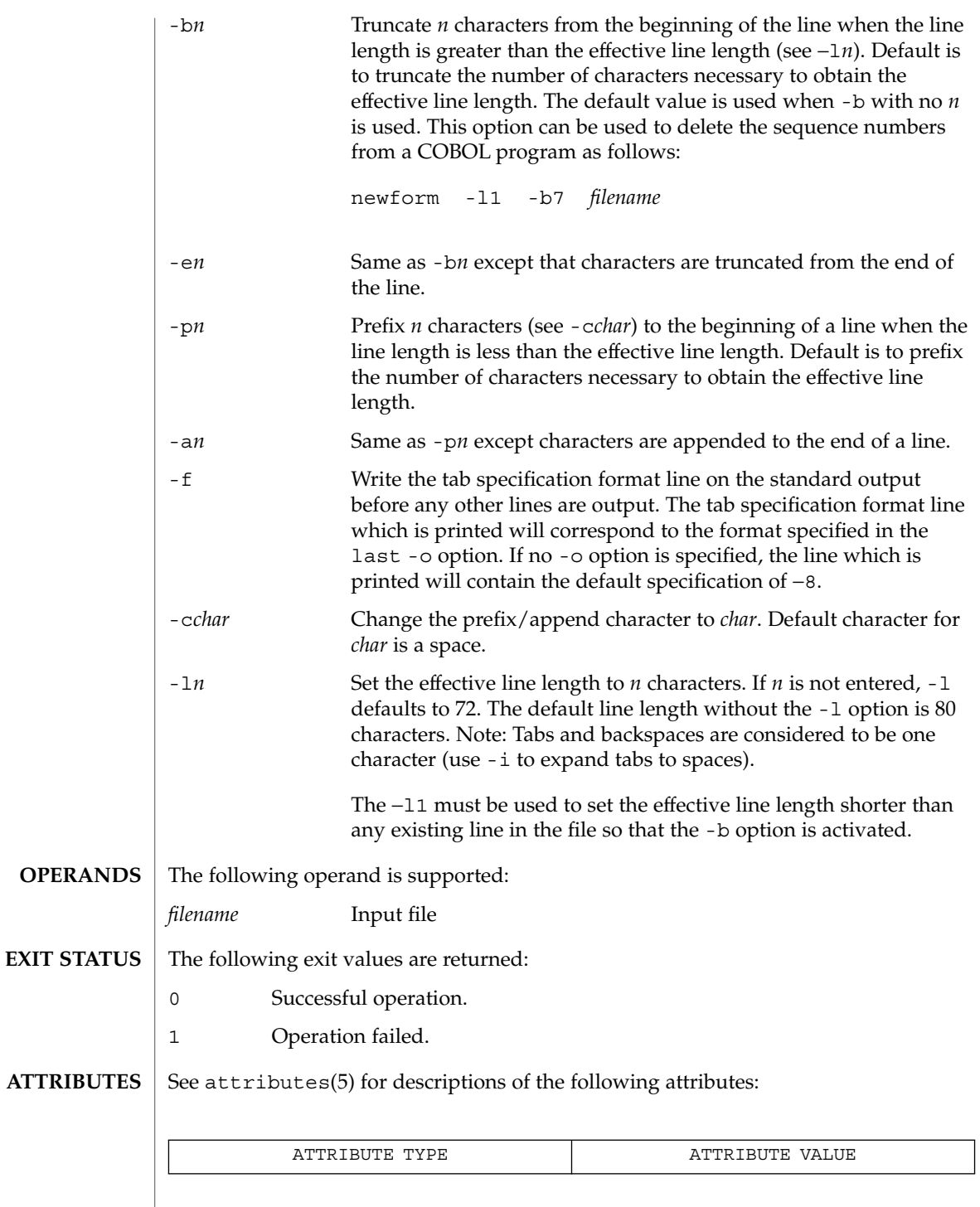

newform(1)

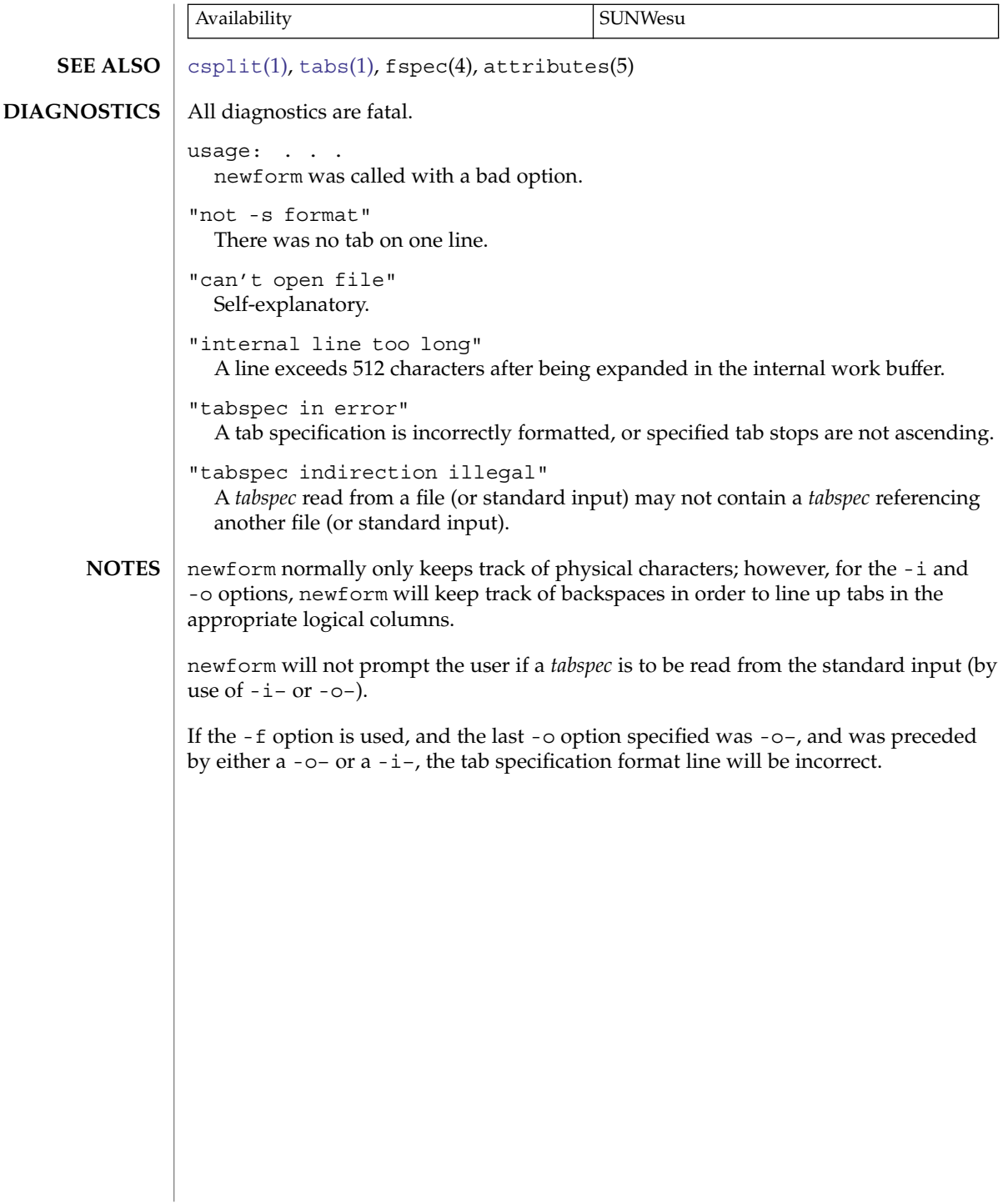

# newgrp(1)

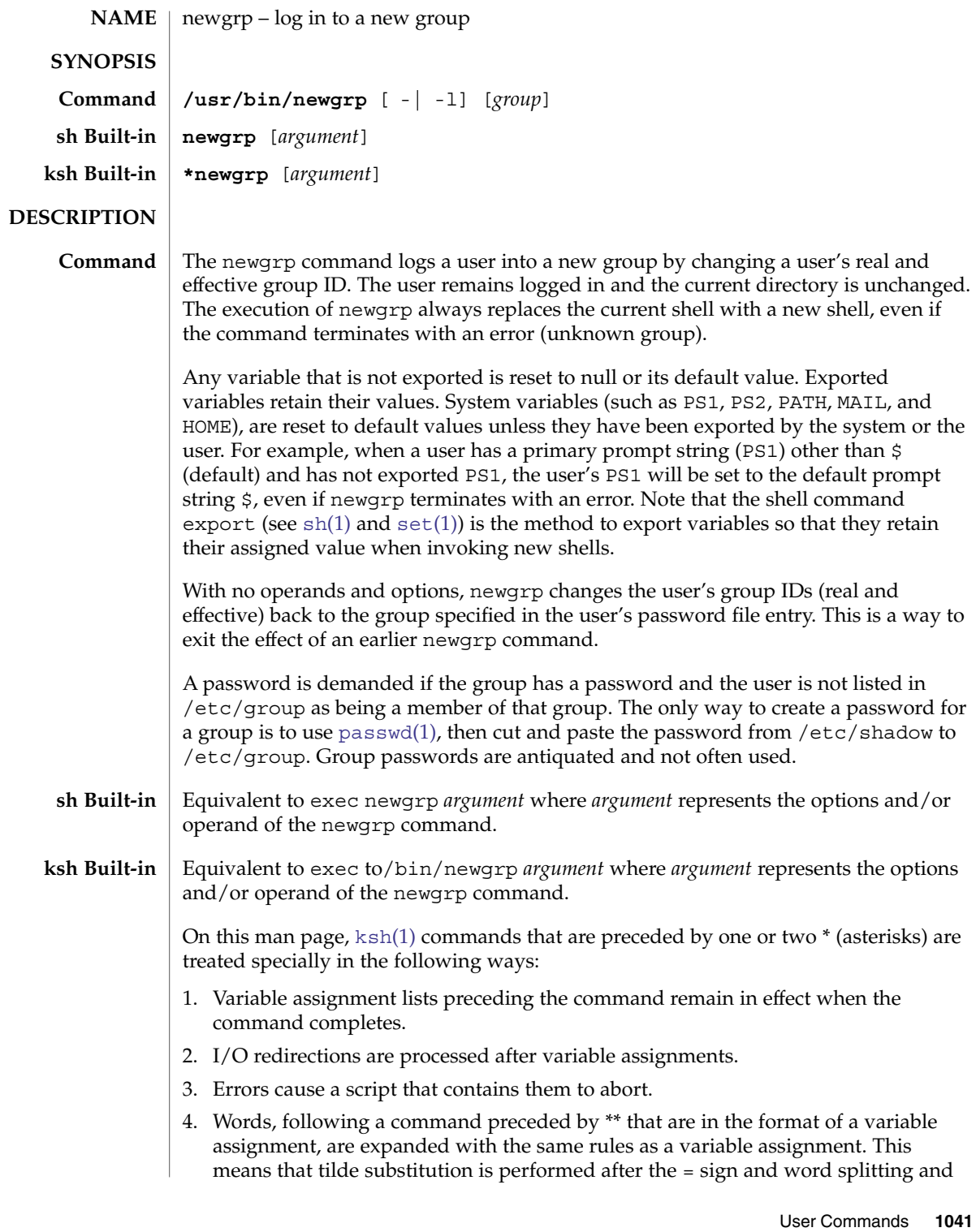

newgrp(1)

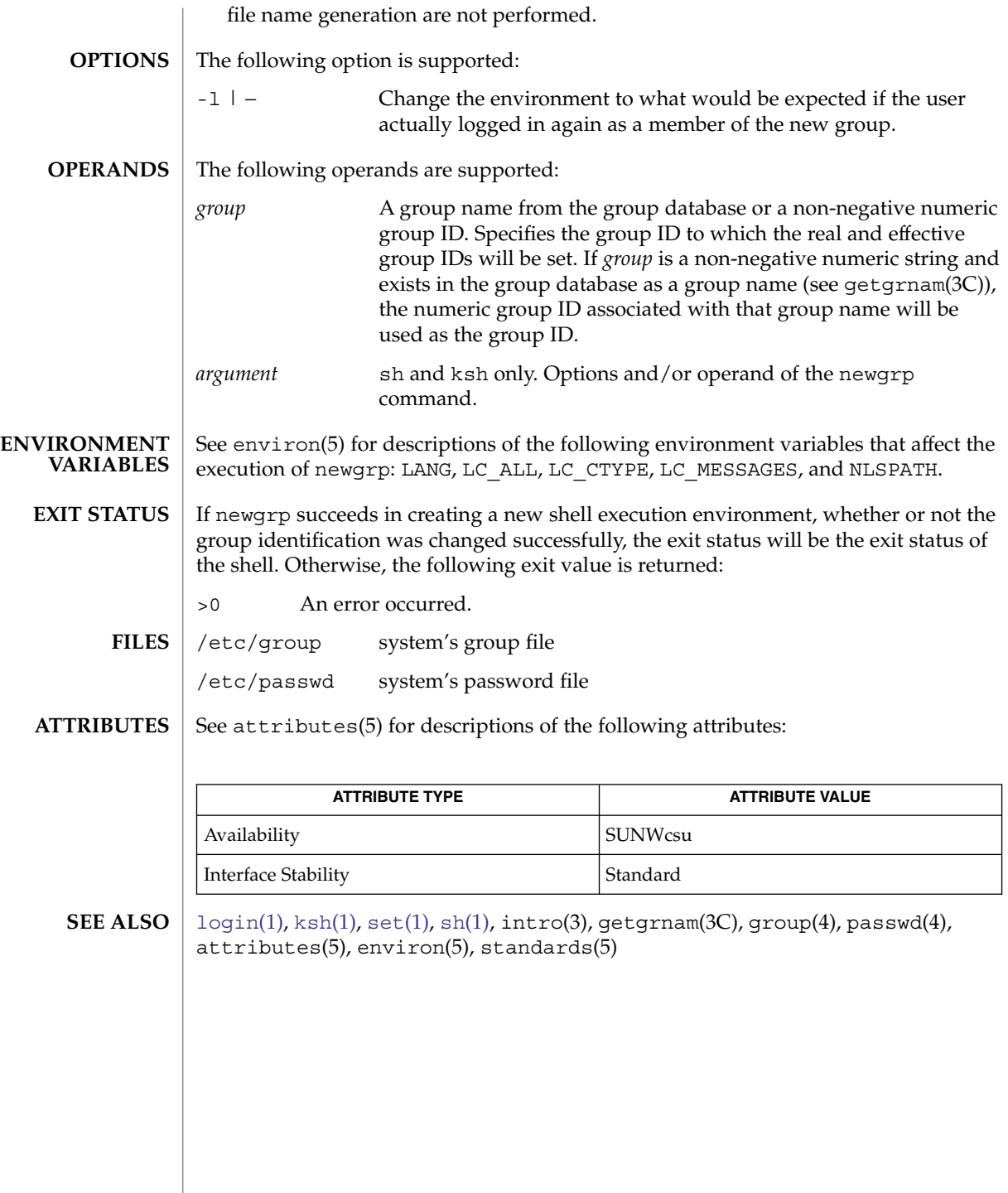

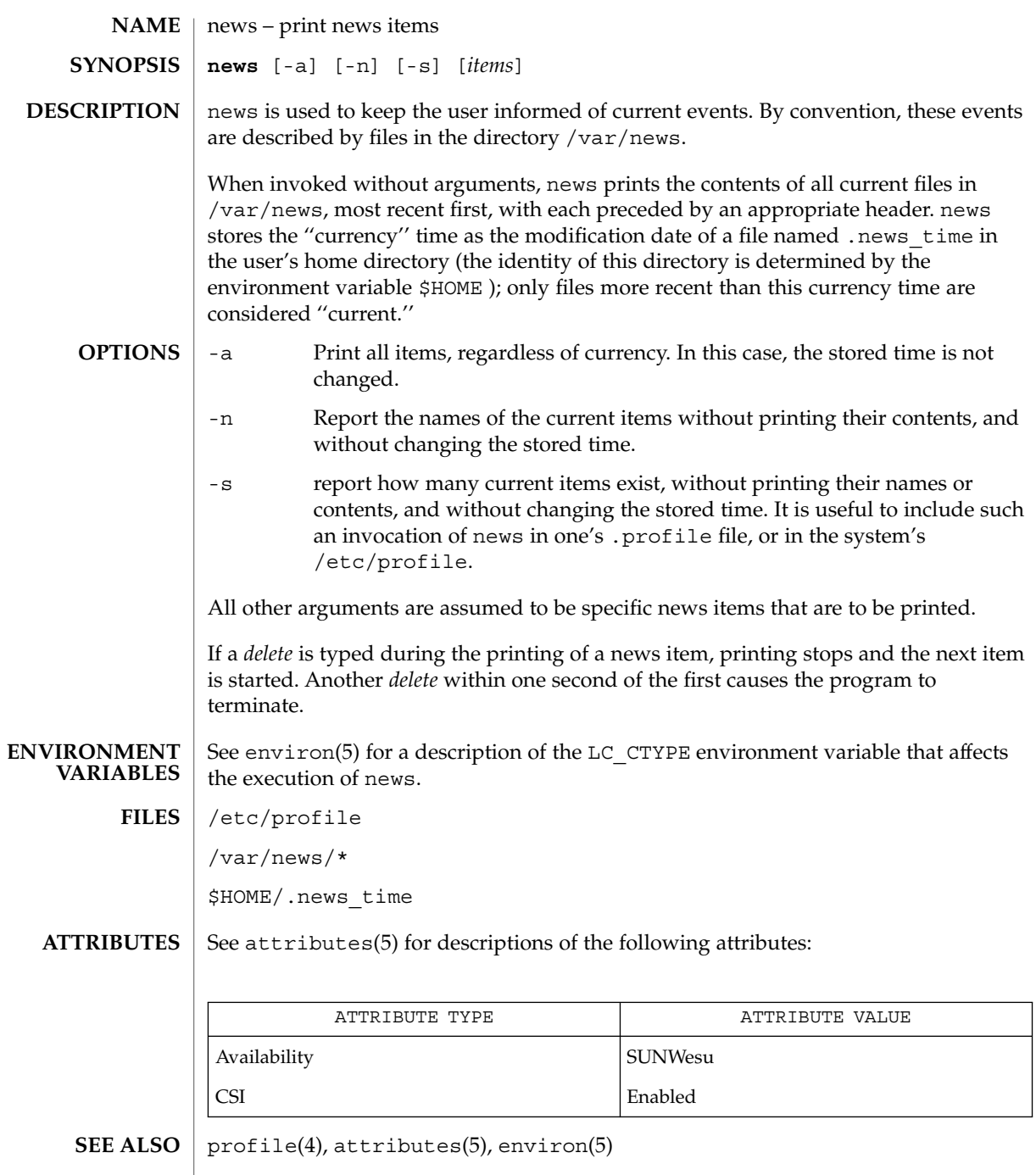

news(1)

newtask(1)

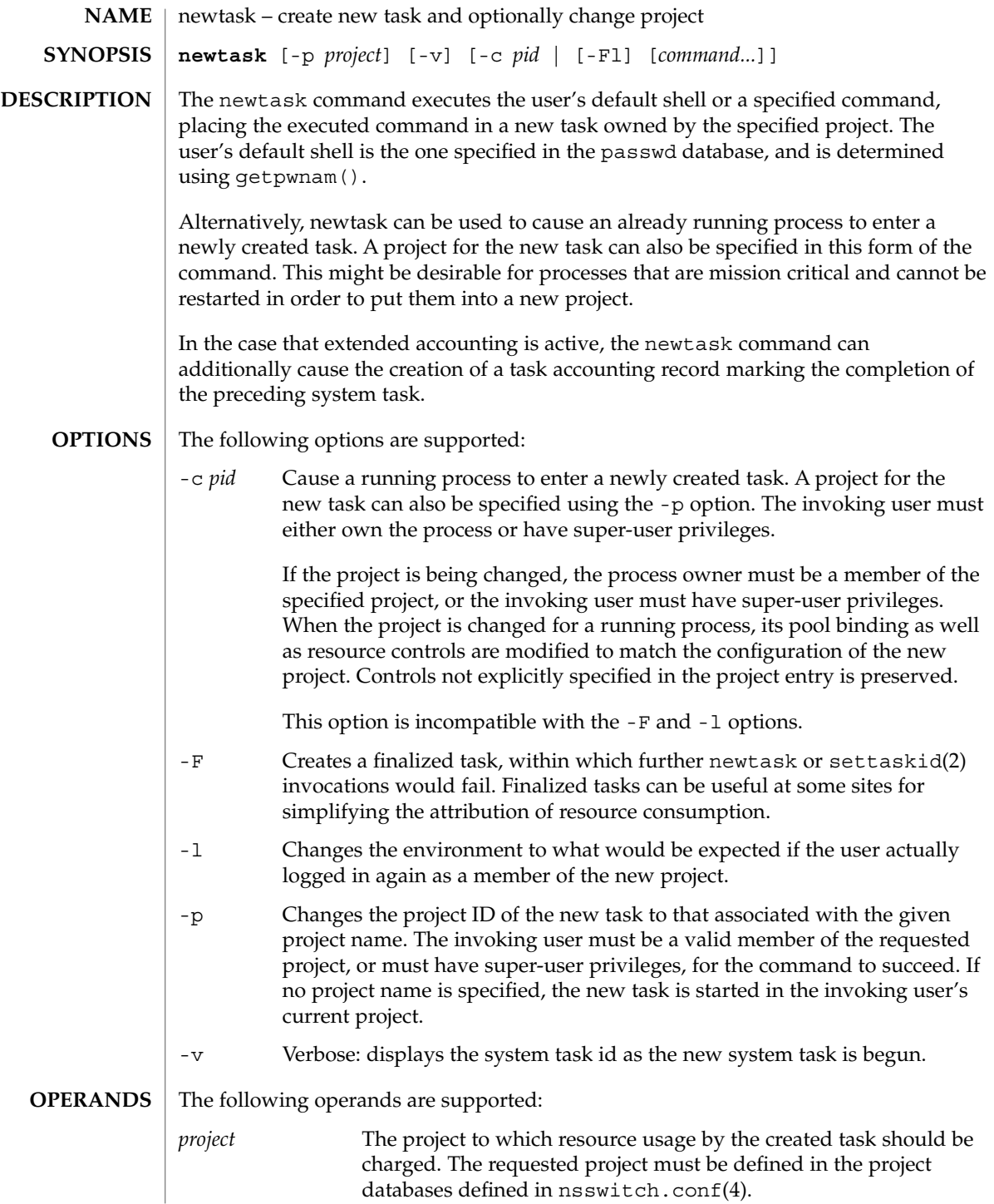
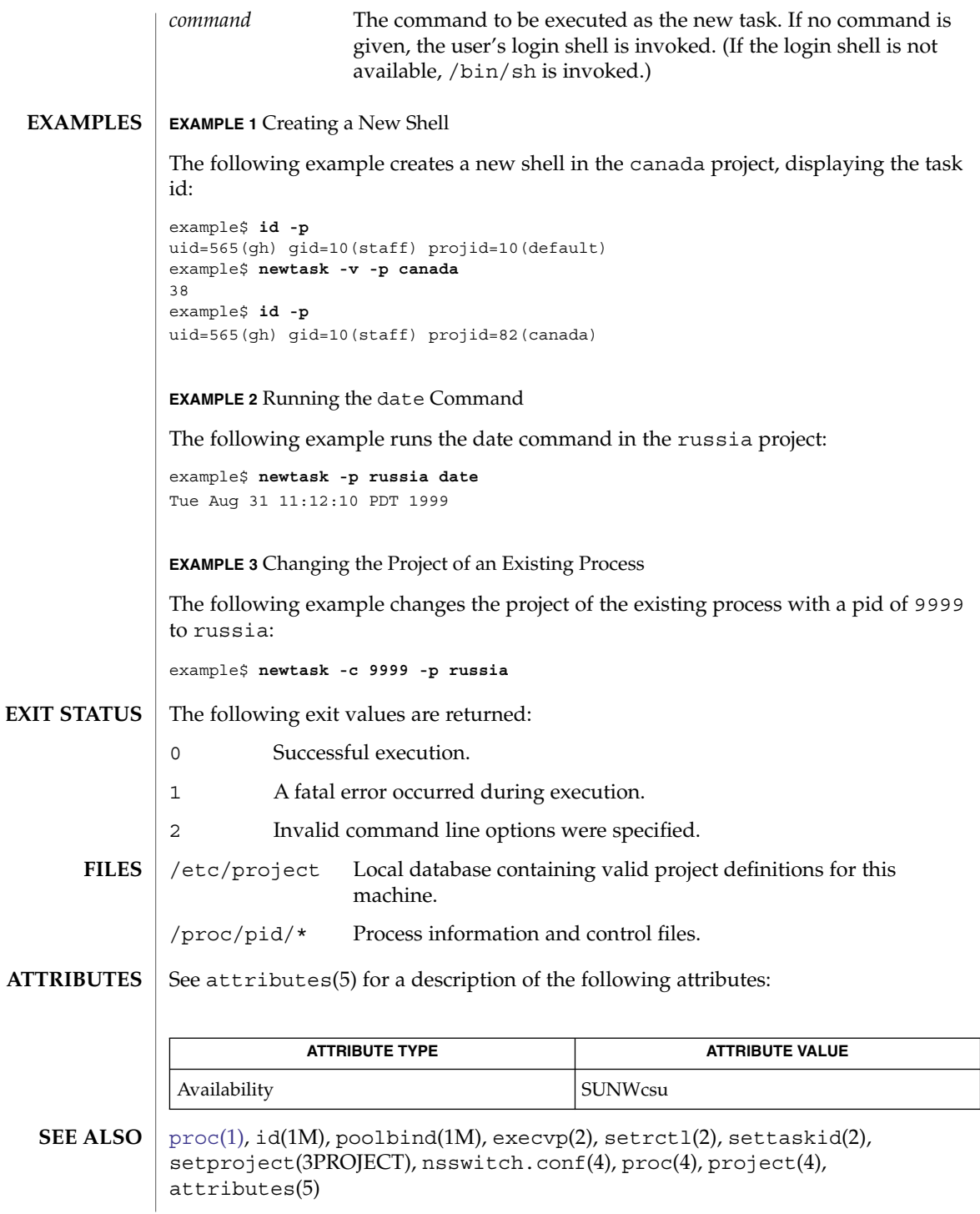

nice(1)

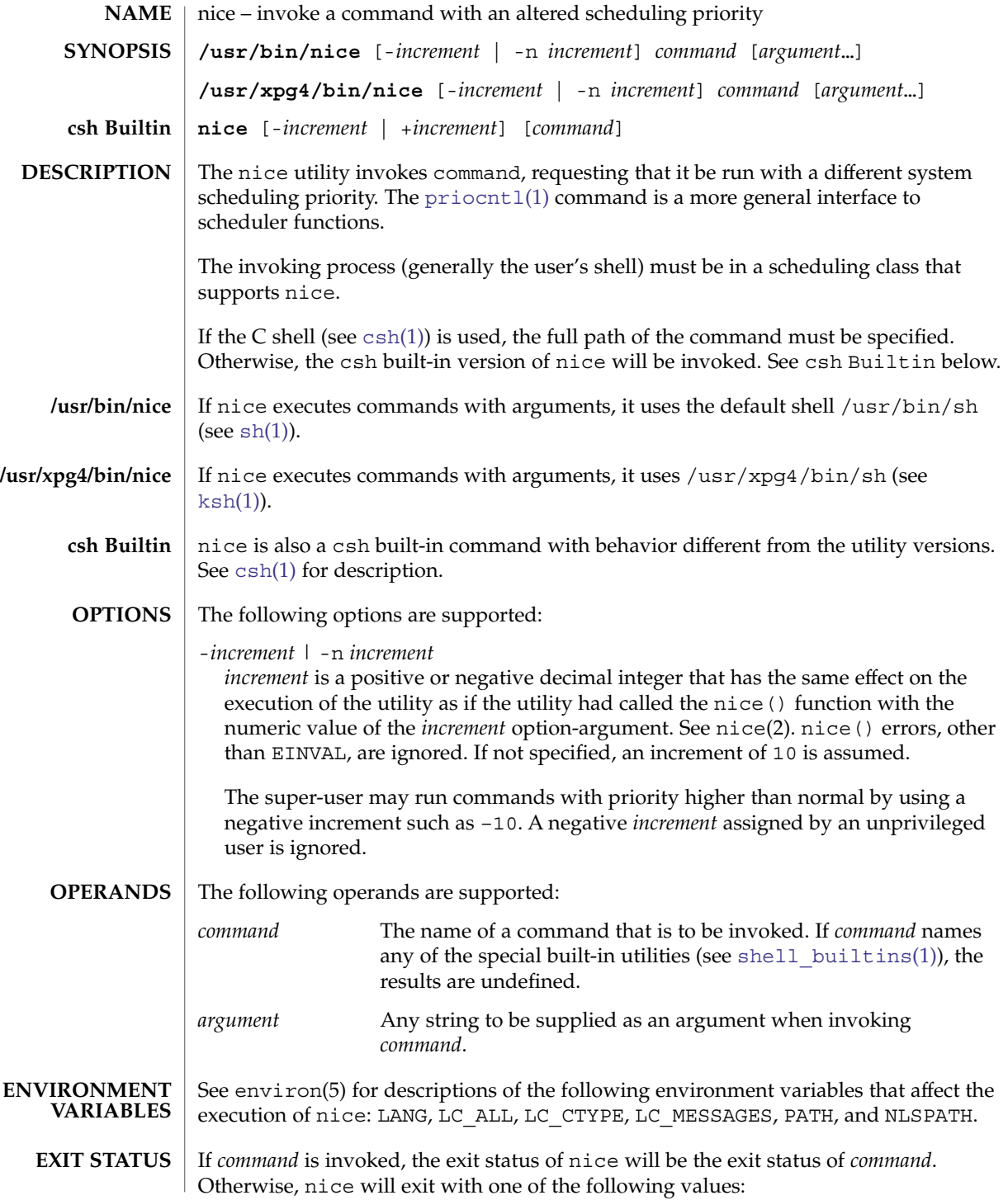

**1046** man pages section 1: User Commands • Last Revised 23 Jan 2004

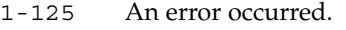

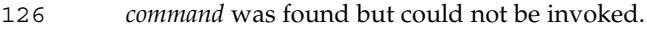

127 *command* could not be found.

See attributes(5) for descriptions of the following attributes: **ATTRIBUTES**

**/usr/bin/nice**

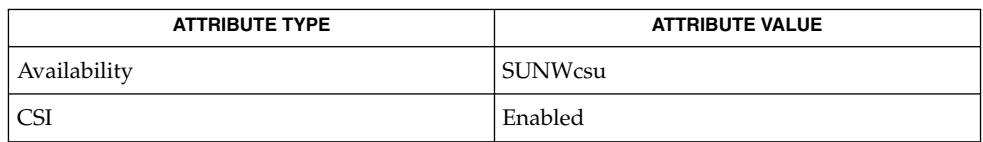

# **/usr/xpg4/bin/nice**

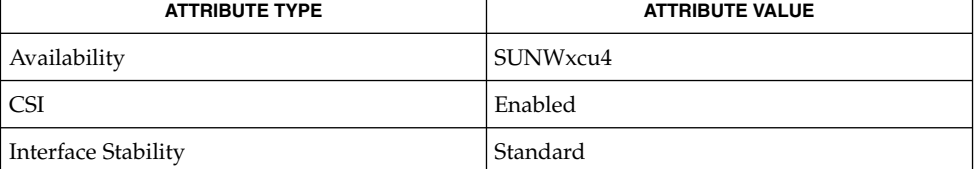

**SEE ALSO**

 $\operatorname{csh}(1)$  $\operatorname{csh}(1)$  $\operatorname{csh}(1)$ , [ksh](#page-613-0)(1), [nohup](#page-1119-0)(1), [priocntl](#page-1280-0)[\(1\),](#page-1477-0) sh(1), [shell\\_builtins](#page-1496-0)(1), nice(2), attributes(5), environ(5), standards(5)

nice(1)

<span id="page-1047-0"></span>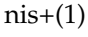

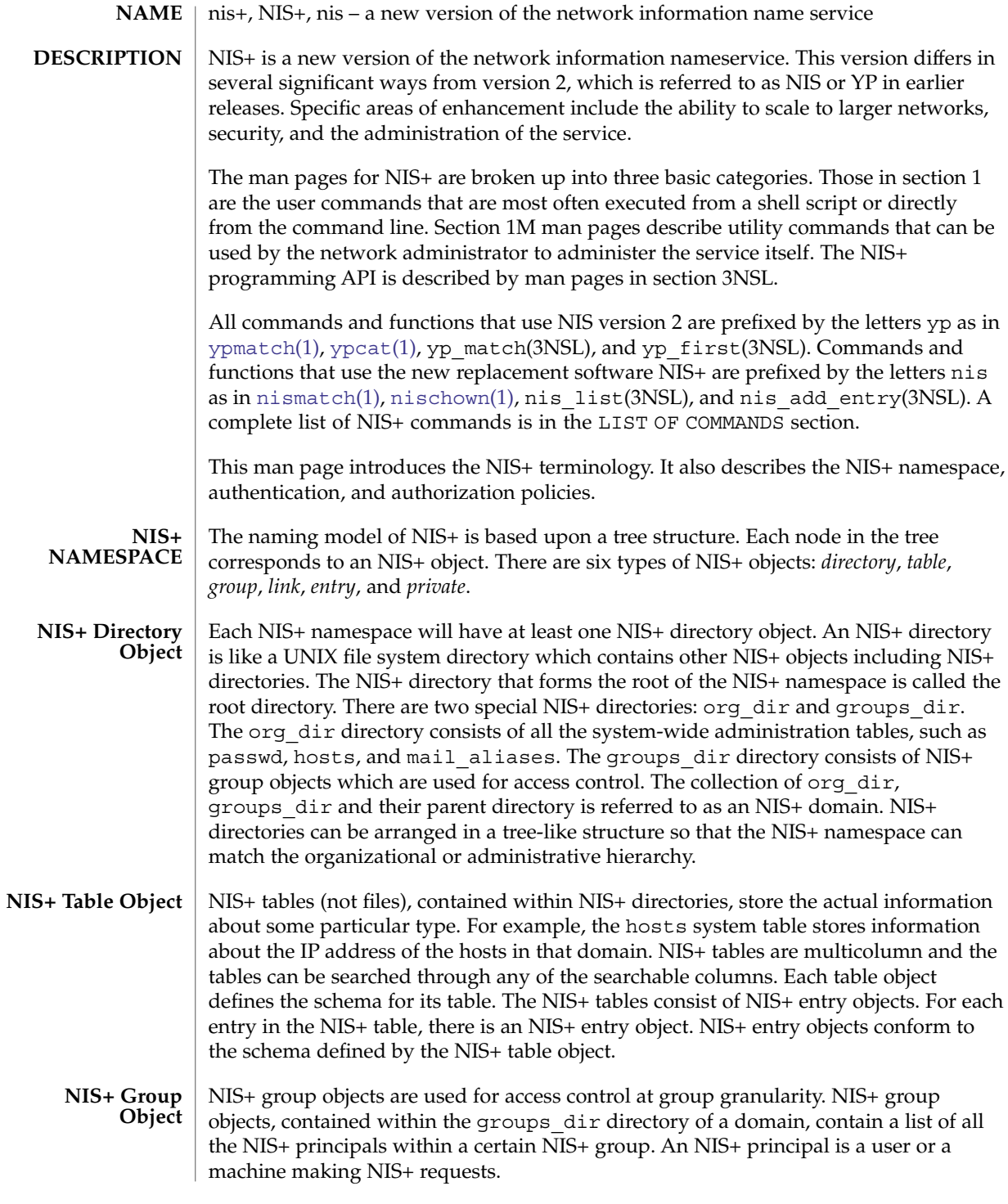

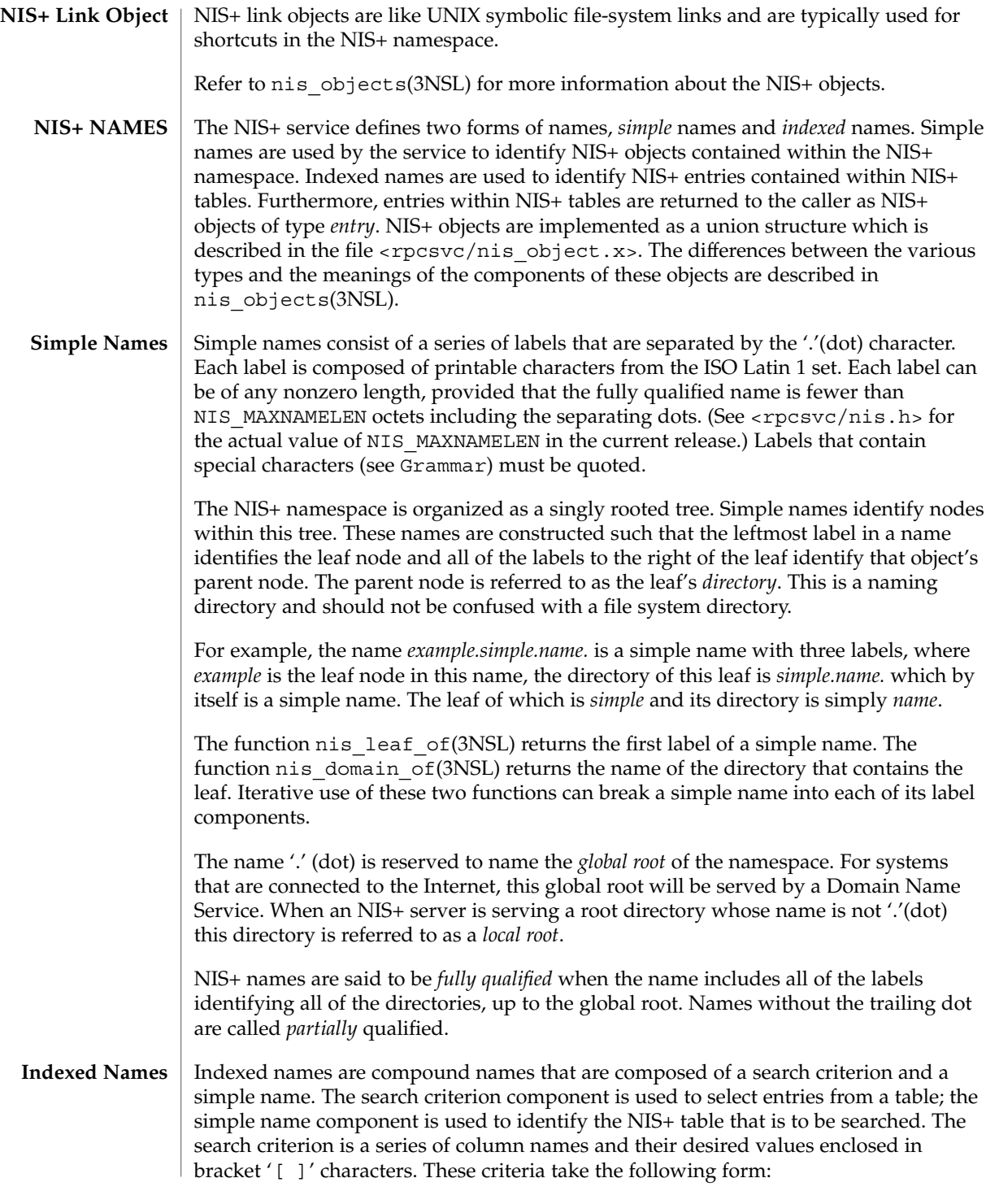

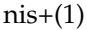

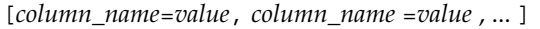

A search criterion is combined with a simple name to form an indexed name by concatenating the two parts, separated by a ','(comma) character as follows.

[ *search-criterion* ],*table.directory*

When multiple column name/value pairs are present in the search criterion, only those entries in the table that have the appropriate value in all columns specified are returned. When no column name/value pairs are specified in the search criterion, [ ], *all* entries in the table are returned.

The following text represents a context-free grammar that defines the set of legal NIS+ names. The terminals in this grammar are the characters '.' (dot), '[' (open bracket), ']' (close bracket), ',' (comma), '=' (equals) and whitespace. Angle brackets ('<' and '>'), which delineate non-terminals, are not part of the grammar. The character '|' (vertical bar) is used to separate alternate productions and should be read as ''this production OR this production''. **Grammar**

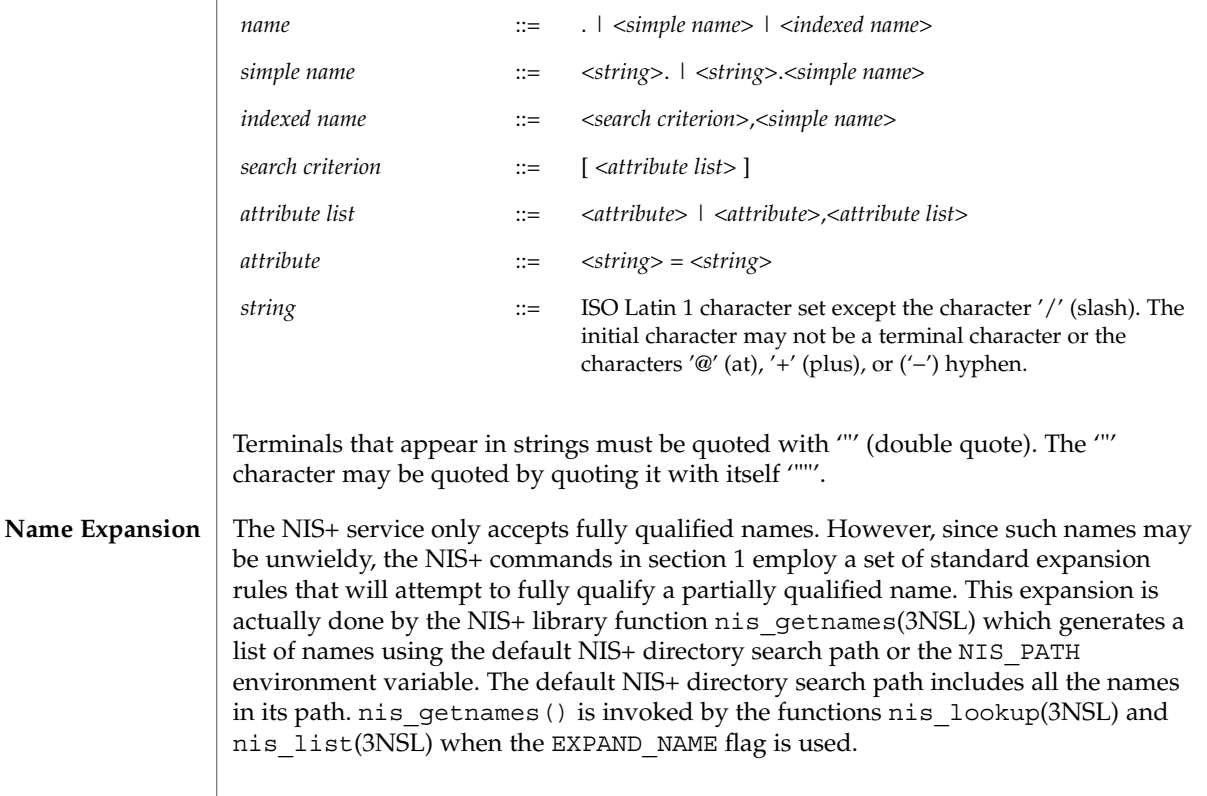

The NIS\_PATH environment variable contains an ordered list of simple names. The names are separated by the ':' (colon) character. If any name in the list contains colons, the colon should be quoted as described in the Grammar section. When the list is exhausted, the resolution function returns the error NIS\_NOTFOUND. This may mask the fact that the name existed but a server for it was unreachable. If the name presented to the list or lookup interface is fully qualified, the EXPAND\_NAME flag is ignored.

In the list of names from the NIS\_PATH environment variable, the '\$' (dollar sign) character is treated specially. Simple names that end with the label '\$' have this character replaced by the default directory (see nis\_local\_directory(3NSL)). Using "\$" as a name in this list results in this name being replaced by the list of directories between the default directory and the global root that contain at least two labels.

Below is an example of this expansion. Given the default directory of *some.long.domain.name.,* and the NIS PATH variable set to fred.bar.:org dir.\$:\$. This path is initially broken up into the list:

```
1 fred.bar.
2 org_dir.$
3 \qquad \qquad
```
The dollar sign in the second component is replaced by the default directory. The dollar sign in the third component is replaced with the names of the directories between the default directory and the global root that have at least two labels in them. The effective path value becomes:

|    | fred.bar.                      |
|----|--------------------------------|
| 2a | org dir.some.long.domain.name. |
| За | some.long.domain.name.         |
| 3b | long.domain.name.              |

<sup>3</sup>c domain.name.

Each of these simple names is appended to the partially qualified name that was passed to the nis\_lookup(3NSL) or nis\_list(3NSL) interface. Each is tried in turn until NIS\_SUCCESS is returned or the list is exhausted.

If the NIS PATH variable is not set, the path " $\frac{4}{3}$ " is used.

The library function nis\_getnames(3NSL) can be called from user programs to generate the list of names that would be attempted. The program  $nis$  defaults(1) with the -s option can also be used to show the fully expanded path.

#### Normally, all the entries for a certain type of information are stored within the table itself. However, there are times when it is desirable for the table to point to other tables where entries can be found. For example, you may want to store all the IP **Concatenation Path**

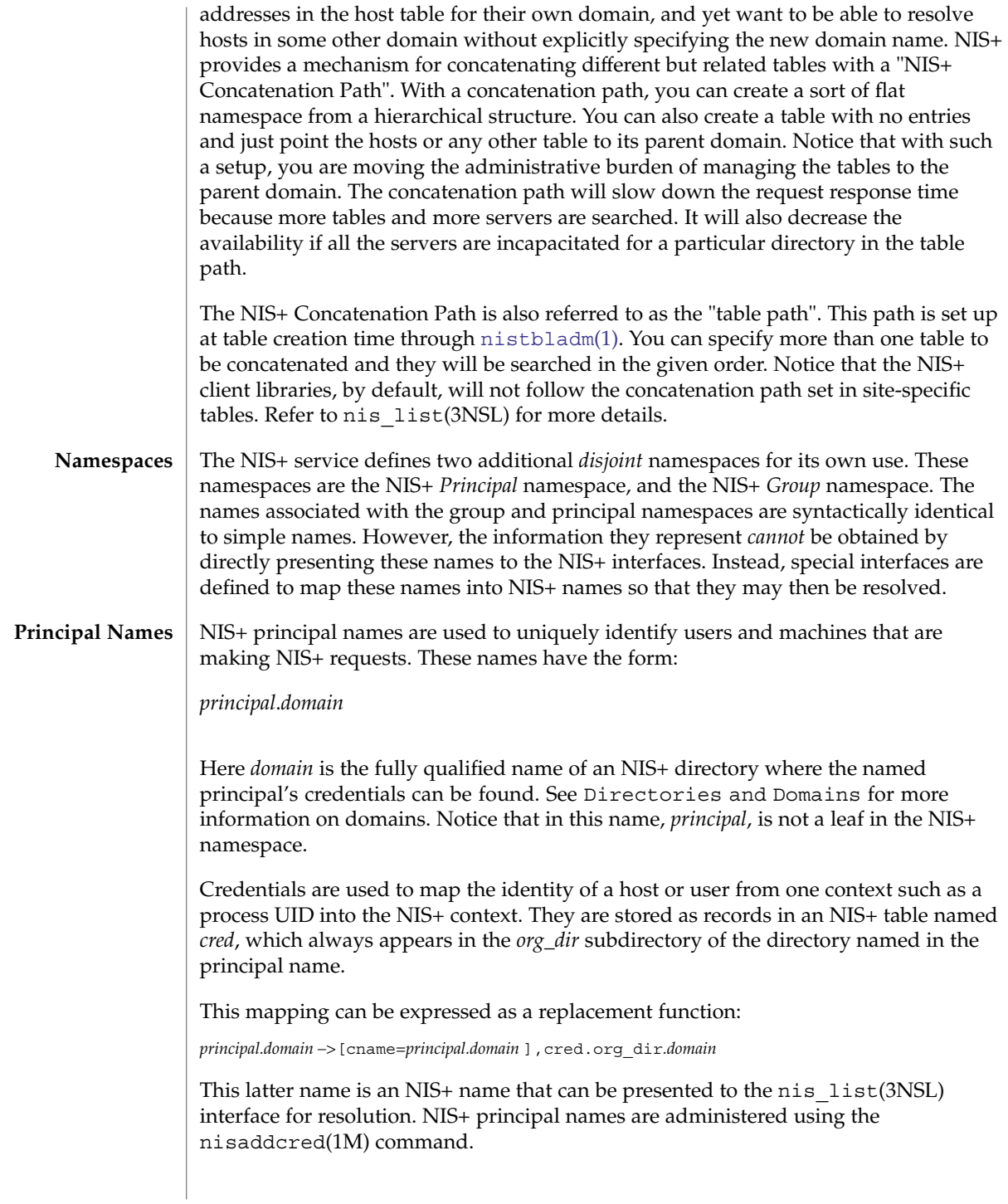

The *cred* table contains five columns named *cname*, *auth\_name*, *auth\_type*, *public\_data*, and *private\_data*. There is one record in this table for each identity mapping for an NIS+ principal. The current service supports three types of mappings:

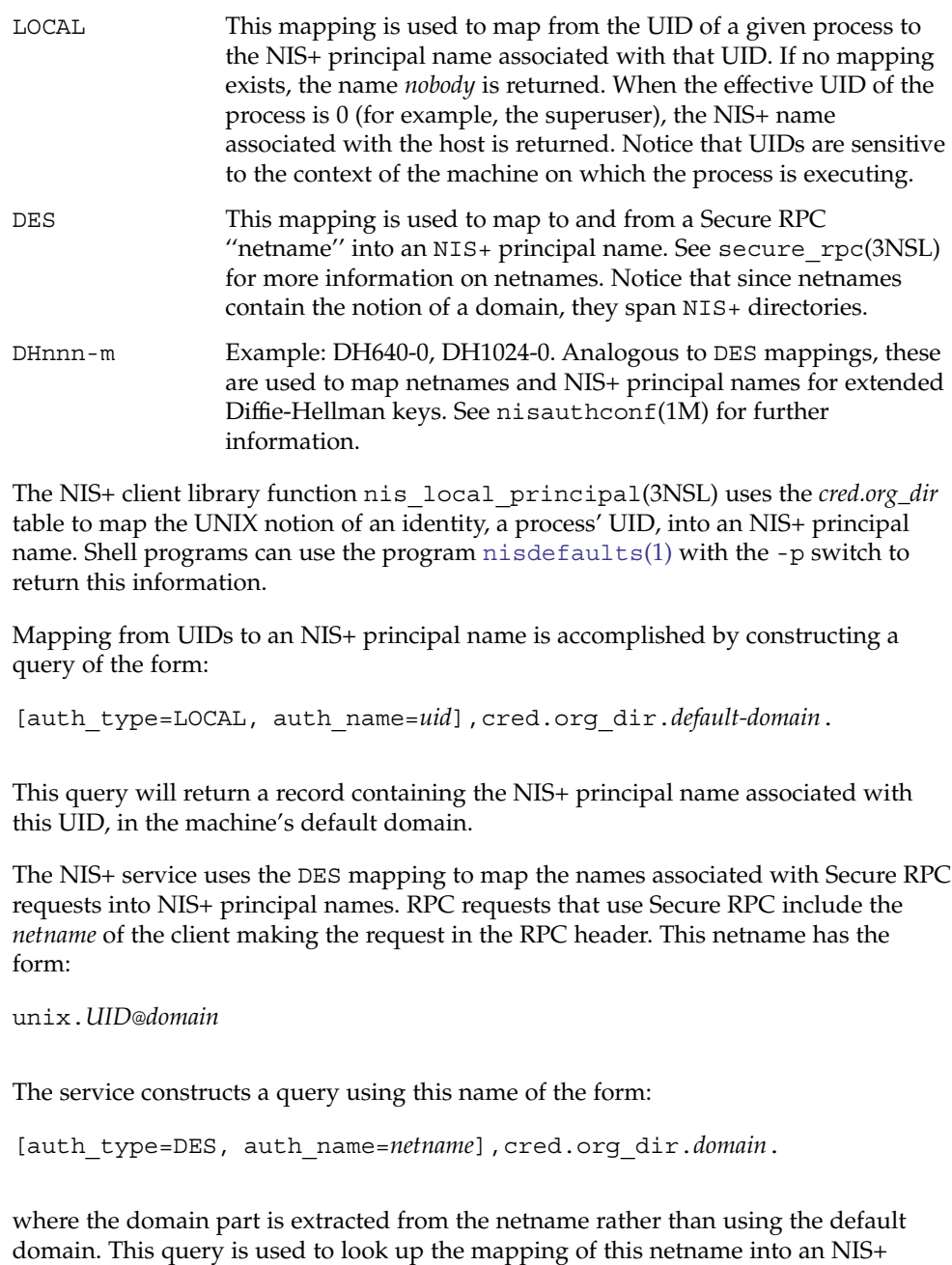

principal name in the domain where it was created.

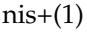

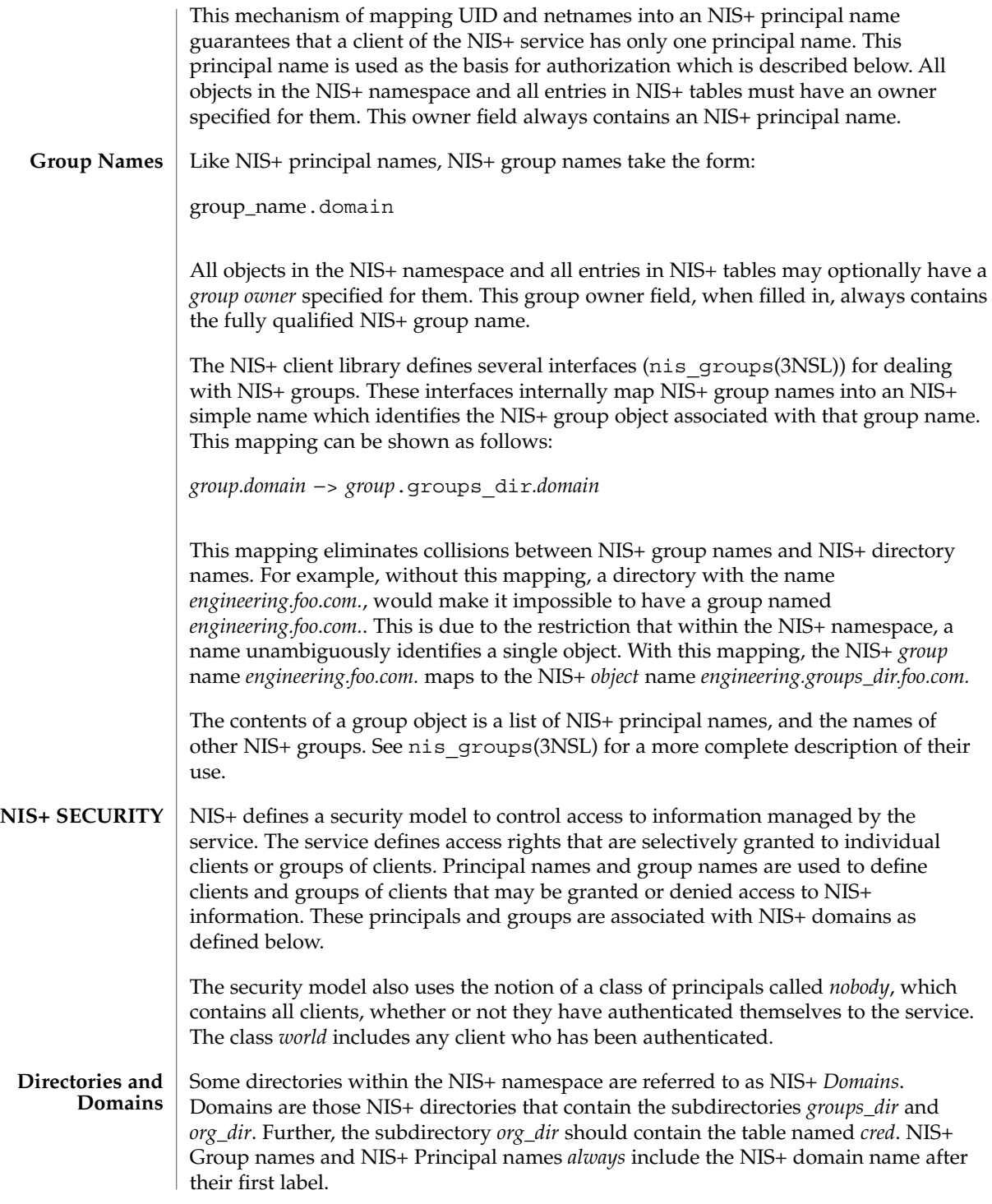

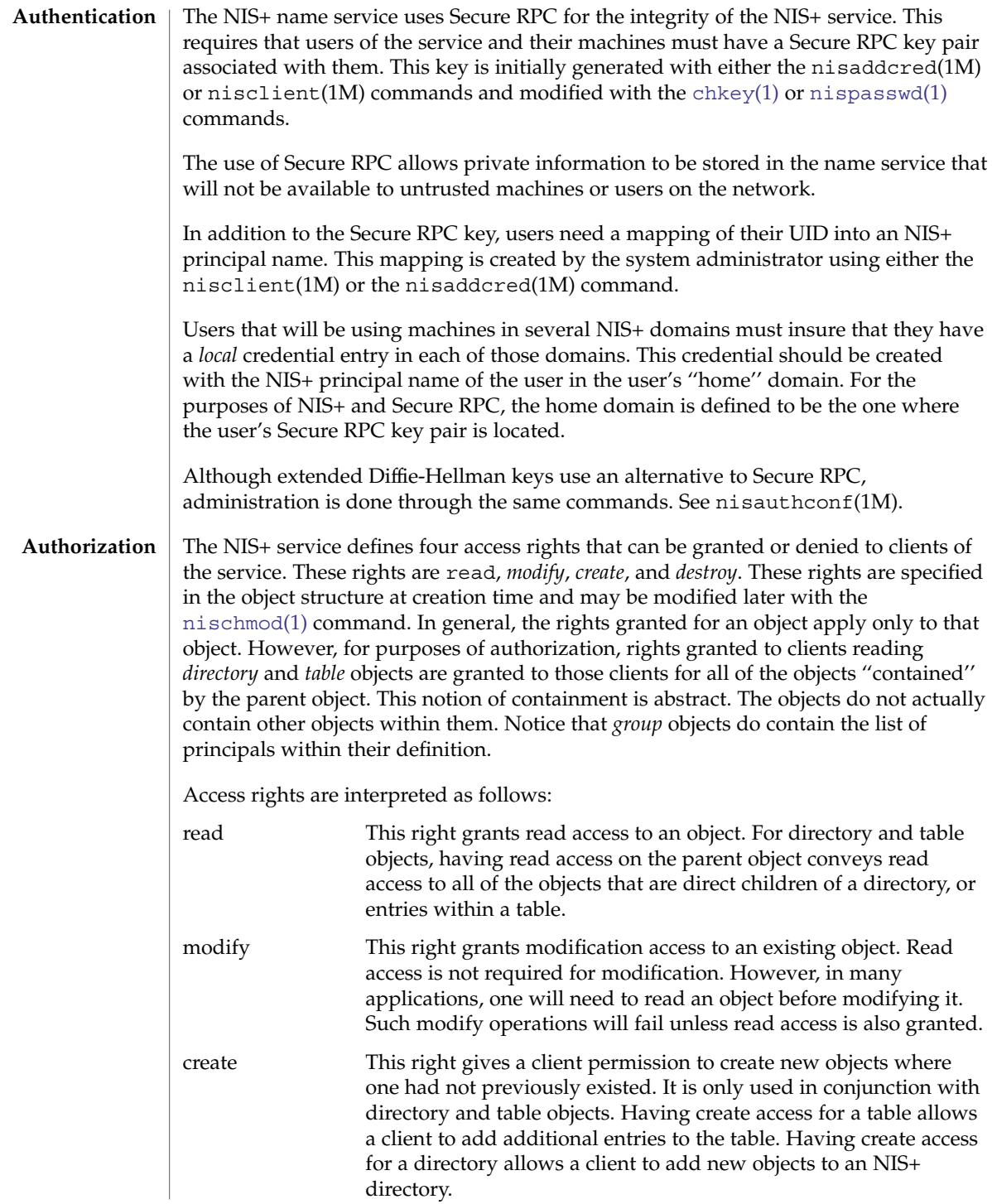

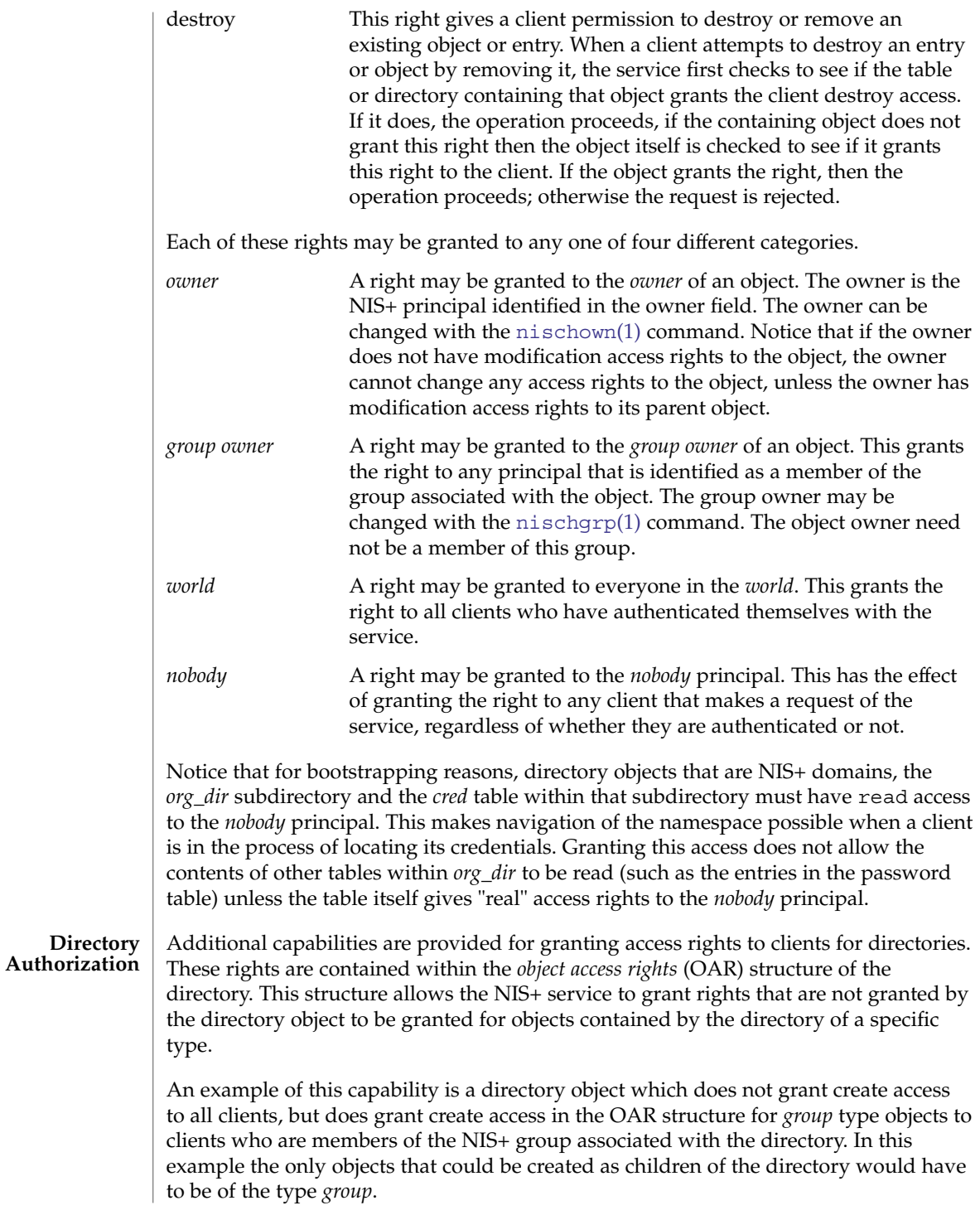

Another example is a directory object that grants create access only to the owner of the directory, and then additionally grants create access through the OAR structure for objects of type *table*, link, *group*, and *private* to any member of the directory's group. This has the effect of giving nearly complete create access to the group with the exception of creating subdirectories. This restricts the creation of new NIS+ domains because creating a domain requires creating both a *groups\_dir* and *org\_dir* subdirectory.

Notice that there is currently no command line interface to set or change the OAR of the directory object.

### **Table Authorization**

As with directories, additional capabilities are provided for granting access to entries within tables. Rights granted to a client by the access rights field in a table object apply to the table object and all of the entry objects ''contained'' by that table. If an access right is not granted by the table object, it may be granted by an entry within the table. This holds for all rights except *create*.

For example, a table may not grant read access to a client performing a nis\_list(3NSL) operation on the table. However, the access rights field of entries within that table may grant read access to the client. Notice that access rights in an entry are granted to the owner and group owner of the *entry* and not the owner or group of the table. When the list operation is performed, all entries that the client has read access to are returned. Those entries that do not grant read access are not returned. If none of the entries that match the search criterion grant read access to the client making the request, no entries are returned and the result status contains the NIS\_NOTFOUND error code.

Access rights that are granted by the rights field in an entry are granted for the entire entry. However, in the table object an additional set of access rights is maintained for each column in the table. These rights apply to the equivalent column in the entry. The rights are used to grant access when neither the table nor the entry itself grant access. The access rights in a column specification apply to the owner and group owner of the entry rather than the owner and group owner of the table object.

When a read operation is performed, if read access is not granted by the table and is not granted by the entry but *is* granted by the access rights in a column, that entry is returned with the correct values in all columns that are readable and the string \*NP\* (No Permission) in columns where read access is not granted.

As an example, consider a client that has performed a list operation on a table that does not grant read access to that client. Each entry object that satisfied the search criterion specified by the client is examined to see if it grants read access to the client. If it does, it is included in the returned result. If it does not, then each column is checked to see if it grants read access to the client. If any columns grant read access to the client, data in those columns is returned. Columns that do not grant read access have their contents replaced by the string \*NP\*. If none of the columns grant read access, then the entry is not returned.

**Protocol Operation Authorization** Most NIS+ operations have implied access control through the permissions on the objects that they manipulate. For example, in order to read an entry in a table, you must have read permission on that entry. However, some NIS+ operations by default perform no access checking at all and so are allowed for anyone.

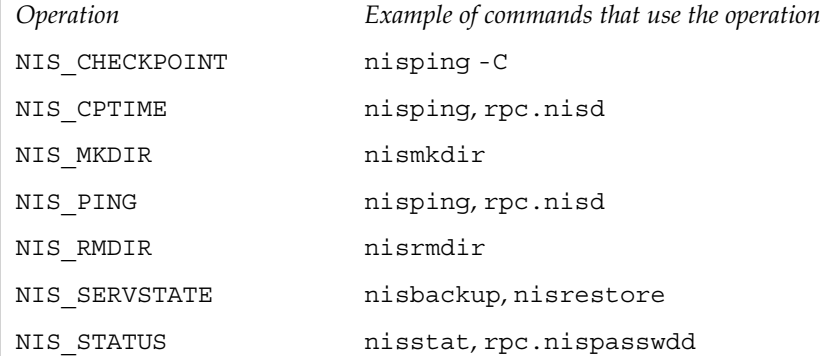

See [nisopaccess](#page-1092-0)(1) for a description of how to enforce access control to these NIS+ operations.

**LIST OF COMMANDS NIS+ User Commands** The following lists all commands and programming functions related to NIS+:

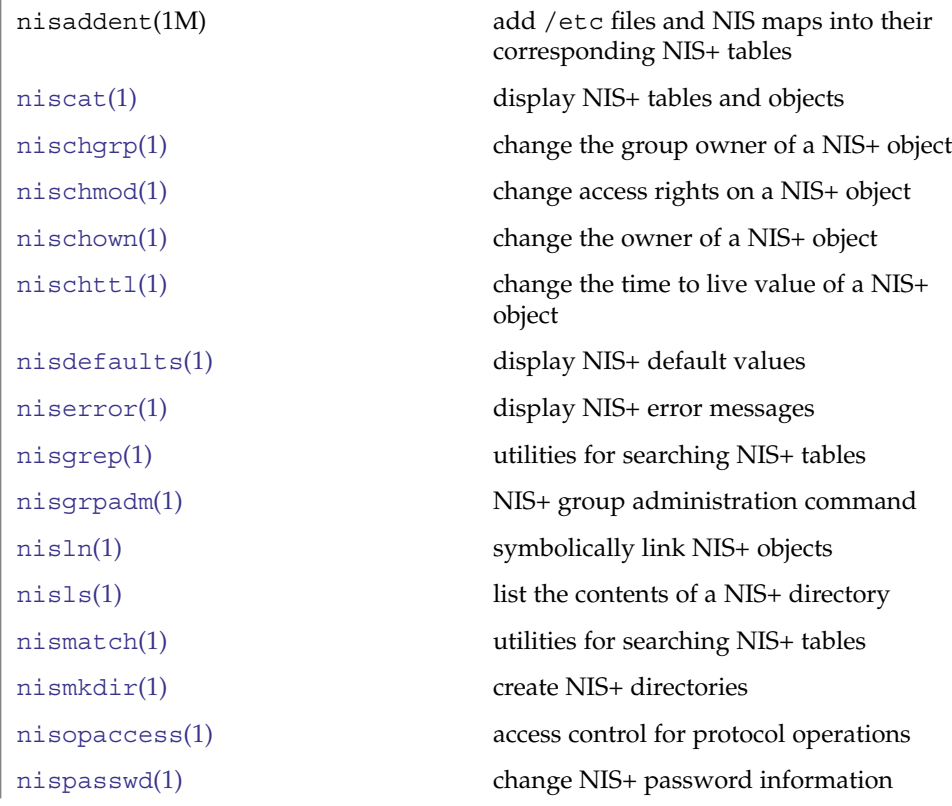

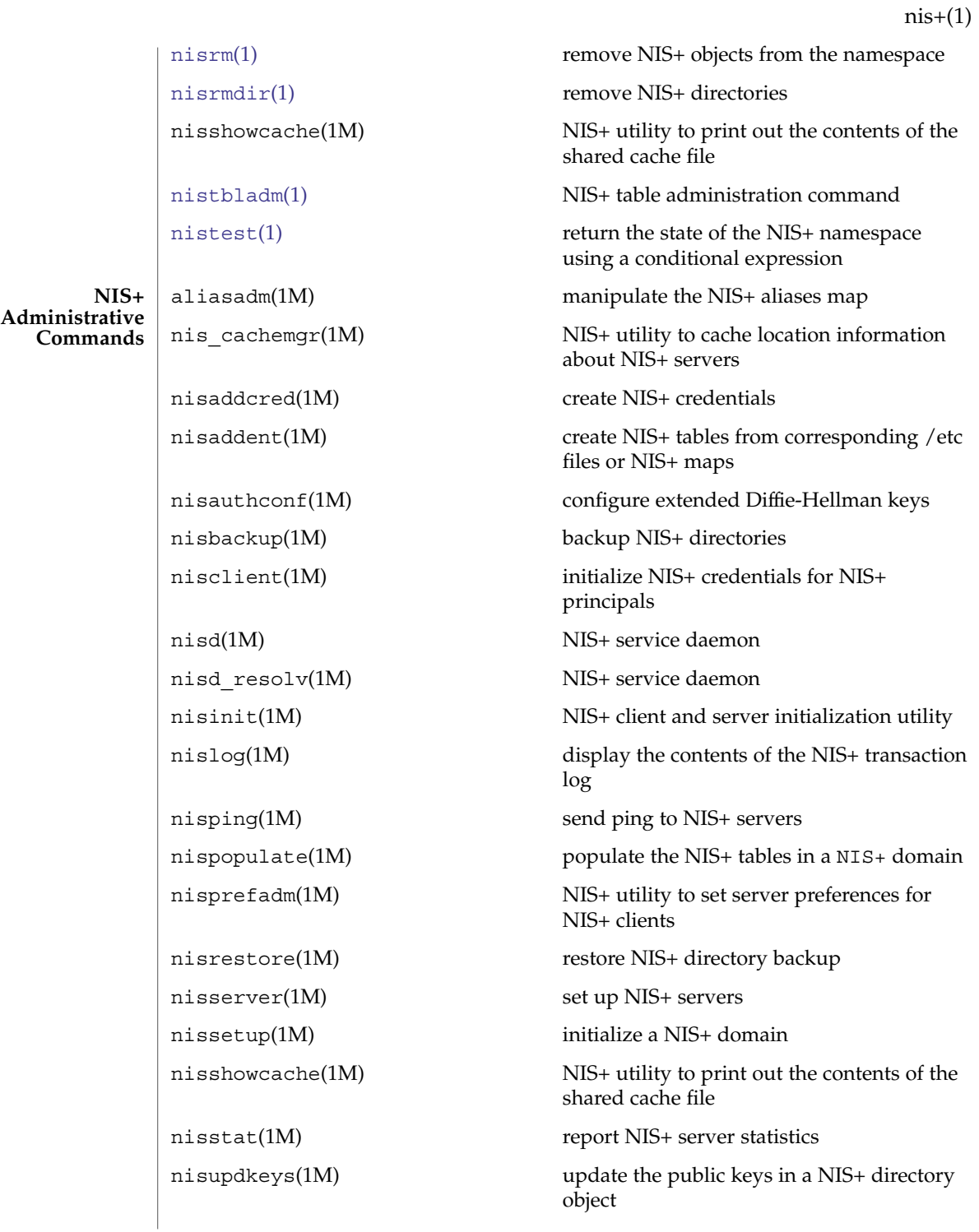

rpc.nisd(1M) NIS+ service daemon rpc.nisd\_resolv(1M) NIS+ service daemon sysidns(1M) system configuration nis add(3NSL) NIS+ namespace functions nis add entry(3NSL) NIS+ table functions nis addmember(3NSL) NIS+ group manipulation functions nis checkpoint(3NSL) misellaneous NIS+ log administration functions nis clone object(3NSL) NIS+ subroutines nis\_creategroup(3NSL) NIS+ group manipulation functions nis destroy object(3NSL) NIS+ subroutines nis destroygroup(3NSL) NIS+ group manipulation functions nis dir cmp(3NSL) NIS+ subroutines nis domain of(3NSL) NIS+ subroutines nis\_error(3NSL) display NIS+ error messages nis first entry(3NSL) NIS+ table functions nis freenames(3NSL) NIS+ subroutines nis freeresult(3NSL) NIS+ namespace functions nis freeservlist(3NSL) miscellaneous NIS+ functions nis freetags(3NSL) miscellaneous NIS+ functions nis getnames(3NSL) NIS+ subroutines nis getservlist(3NSL) miscellaneous NIS+ functions nis groups(3NSL) NIS+ group manipulation functions nis ismember(3NSL) NIS+ group manipulation functions nis leaf of(3NSL) NIS+ subroutines nis lerror(3NSL) display some NIS+ error messages nis list(3NSL) NIS+ table functions nis local directory(3NSL) NIS+ local names nis local group(3NSL) NIS+ local names nis\_local\_host(3NSL) NIS+ local names nis\_local\_names(3NSL) NIS+ local names **NIS+ Programming API**

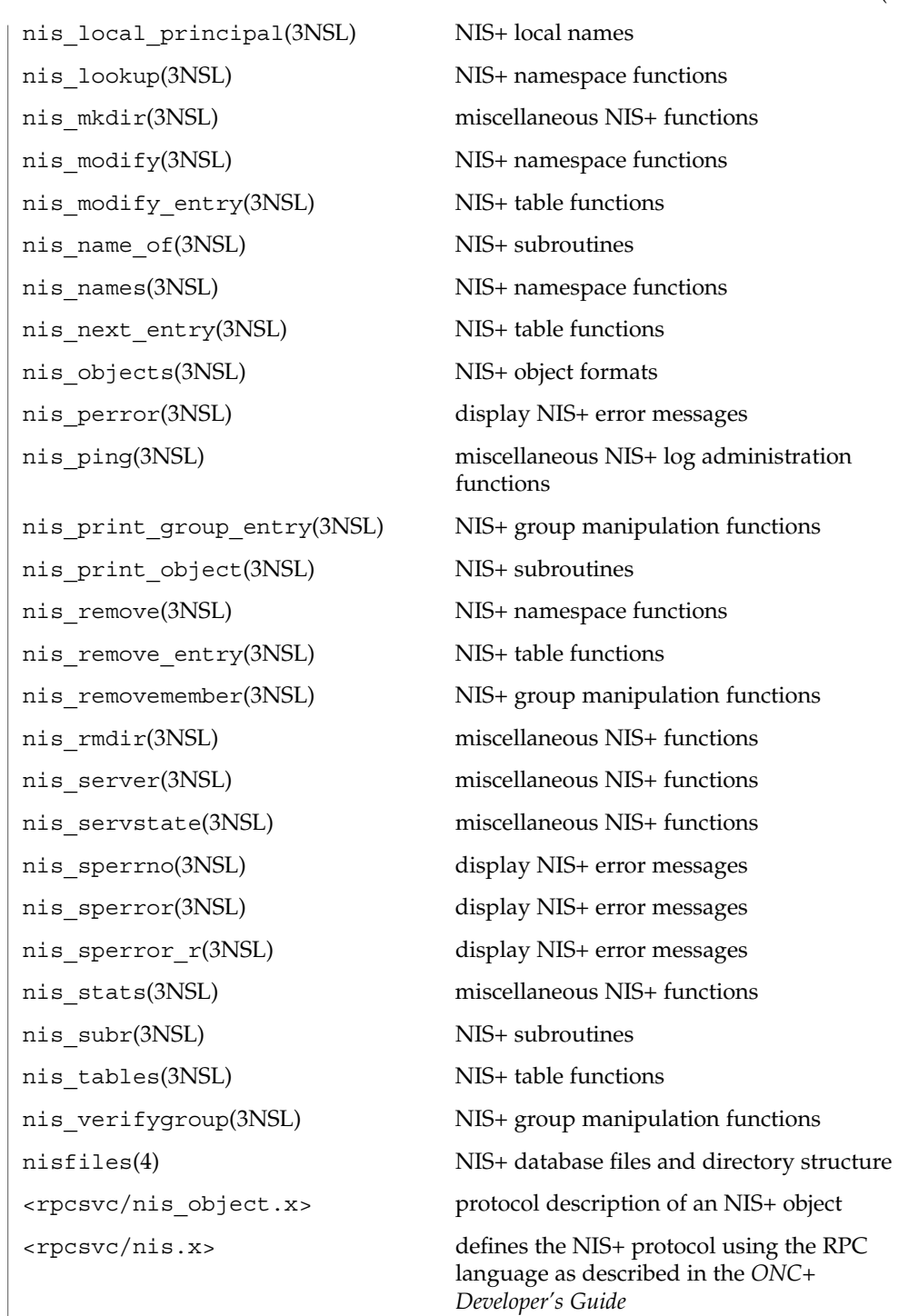

**NIS+ Files and Directories FILES**

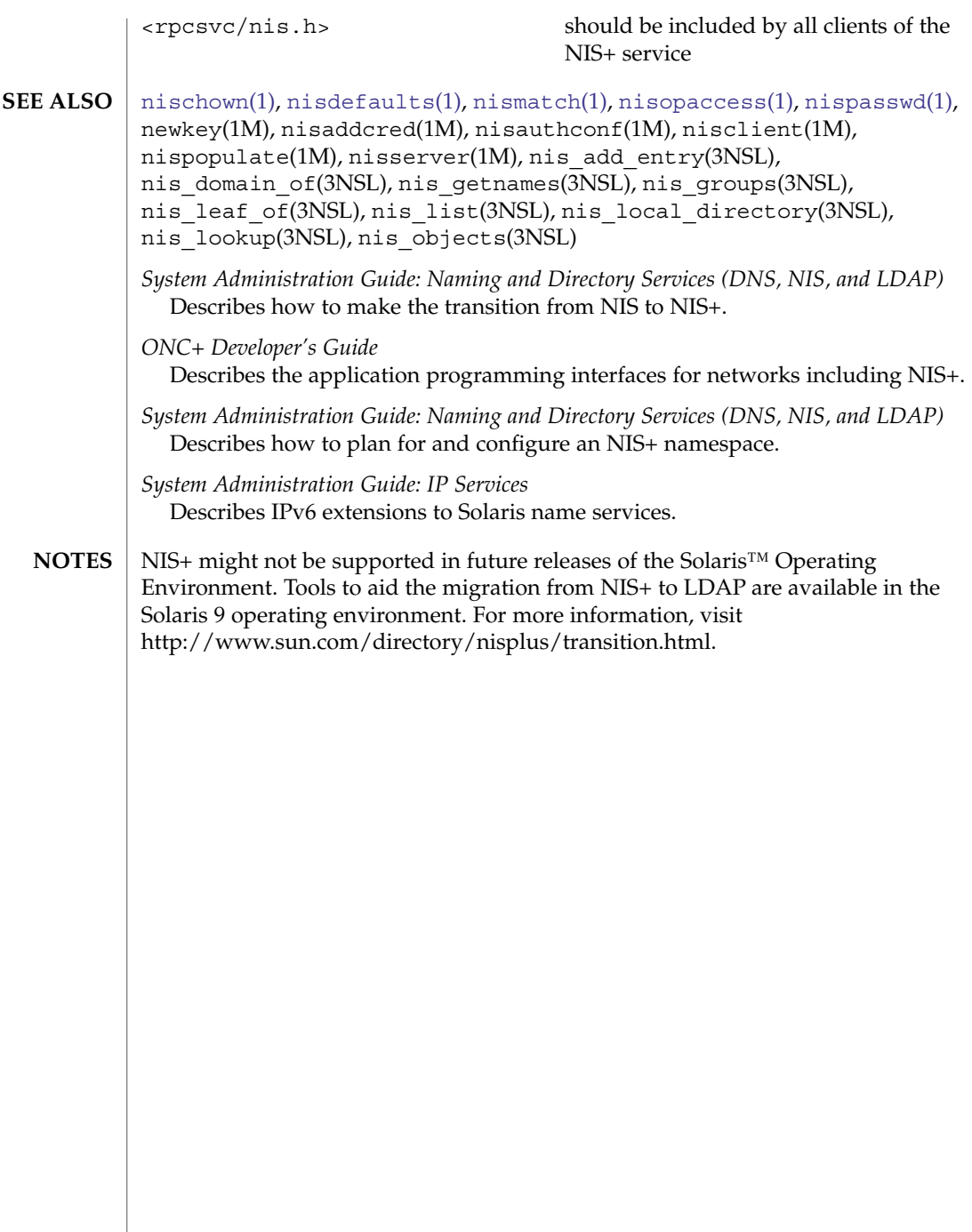

<span id="page-1062-0"></span>niscat – display NIS+ tables and objects **niscat** [-AhLMv] [-s *sep*] *tablename*… **niscat** [-ALMP] -o *name*… In the first synopsis, niscat displays the contents of the NIS+ tables named by *tablename*. In the second synopsis, it displays the internal representation of the NIS+ objects named by *name*. Columns without values in the table are displayed by two adjacent separator characters. The following options are supported: -A Displays the data within the table and all of the data in tables in the initial table's concatenation path. -h Displays the header line prior to displaying the table. The header consists of the '#' (hash) character followed by the name of each column. The column names are separated by the table separator character. -L Follows links. When this option is specified, if *tablename* or *name* names a LINK type object, the link is followed and the object or table named by the link is displayed. -M Master server only. This option specifies that the request should be sent to the master server of the named data. This guarantees that the most up-to-date information is seen at the possible expense of increasing the load on the master server and increasing the possibility of the NIS+ server being unavailable or busy for updates. -o *name* Displays the internal representation of the named NIS+ object(s). If *name* is an indexed name (see [nismatch](#page-1086-0)(1)), then each of the matching entry objects is displayed. This option is used to display access rights and other attributes of individual columns. -P Follows concatenation path. This option specifies that the request should follow the concatenation path of a table if the initial search is unsuccessful. This option is only useful when using an indexed name for *name* and the -o option. -s *sep* This option specifies the character to use to separate the table columns. If no character is specified, the default separator for the table is used. -v Displays binary data directly. This option displays columns containing binary data on the standard output. Without this option binary data is displayed as the string \*BINARY\*. **NAME SYNOPSIS DESCRIPTION OPTIONS**

niscat(1)

niscat(1)

**EXAMPLE 1** Displaying the contents of the hosts table example% niscat **-h hosts.org\_dir** # cname name addr comment client1 client1 192.168.201.100 Joe Smith crunchy crunchy 192.168.201.44 Jane Smith crunchy softy 192.168.201.44 The string  $N\text{P*}$  is returned in those fields where the user has insufficient access rights. **EXAMPLE 2** Displaying on the standard output Display the passwd.org\_dir on the standard output. example% **niscat passwd.org\_dir EXAMPLE 3** Displaying table contents Display the contents of table frodo and the contents of all tables in its concatenation path. example% **niscat -A frodo EXAMPLE 4** Displaying table entries Display the entries in the table groups.org\_dir as NIS+ objects. Notice that the brackets are protected from the shell by single quotes. example% **niscat -o '[ ]groups.org\_dir' EXAMPLE 5** Displaying the table object Display the table object of the passwd.org\_dir table. example% **niscat -o passwd.org\_dir** The previous example displays the passwd table object and not the passwd table. The table object includes information such as the number of columns, column type, searchable or not searchable separator, access rights, and other defaults. **EXAMPLE 6** Displaying the directory object Display the directory object for org\_dir, which includes information such as the access rights and replica information. example% **niscat -o org\_dir** NIS\_PATH If this variable is set, and the NIS+ table name is not fully qualified, each directory specified will be searched until the table is found (see  $nis$ defaults(1)). **EXAMPLES ENVIRONMENT VARIABLES**

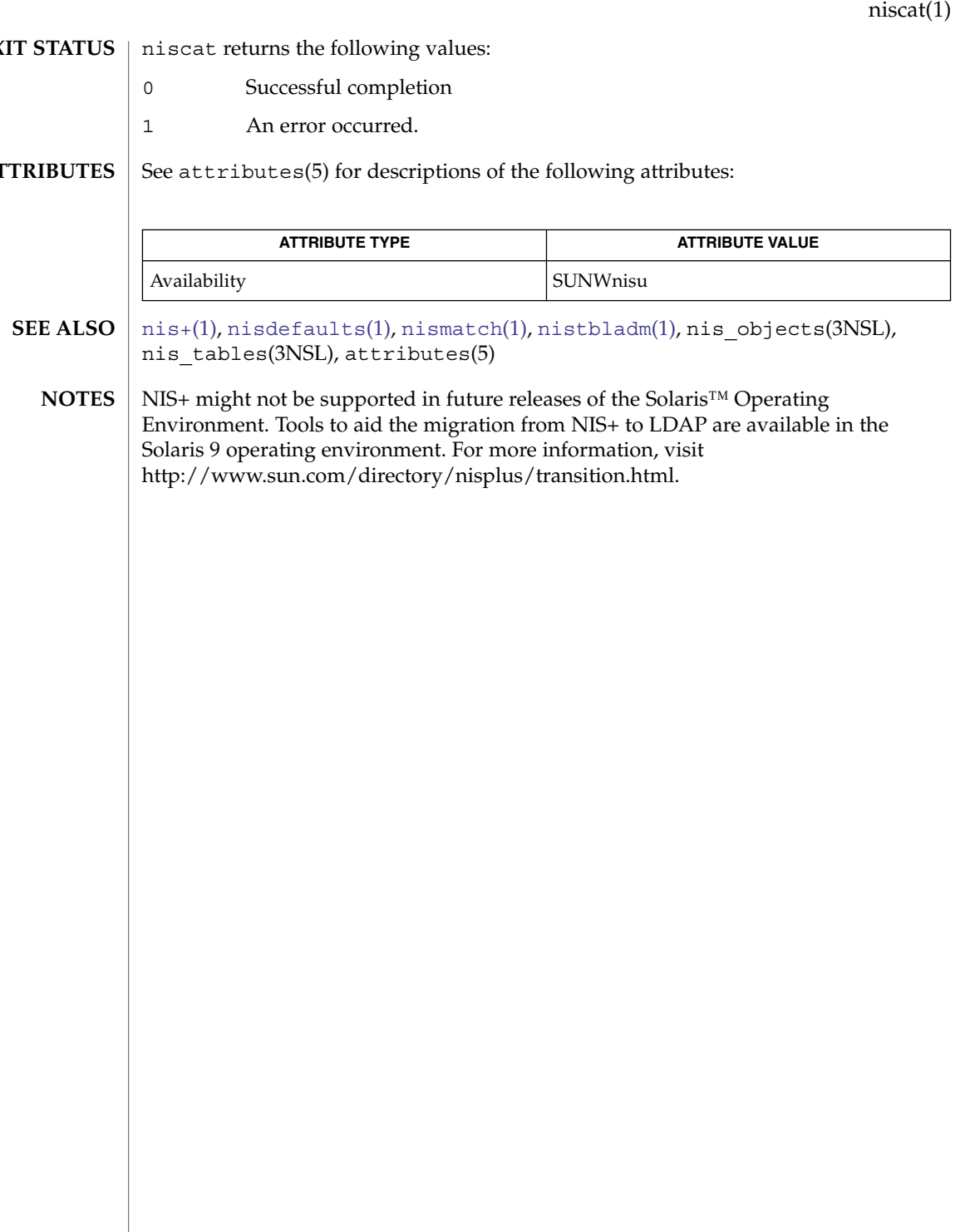

**EX** 

AT

<span id="page-1065-0"></span>nischgrp(1)

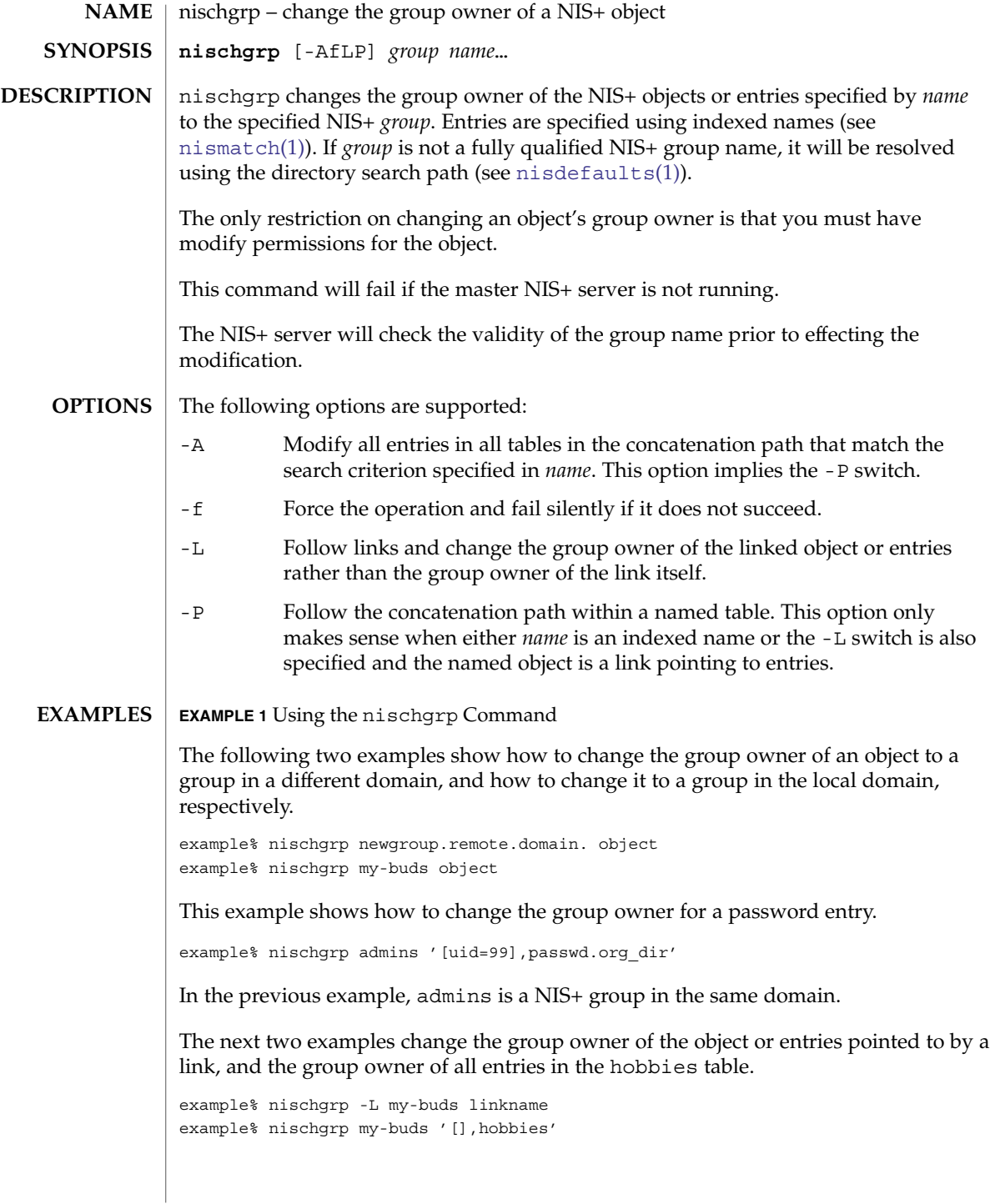

nischgrp(1)

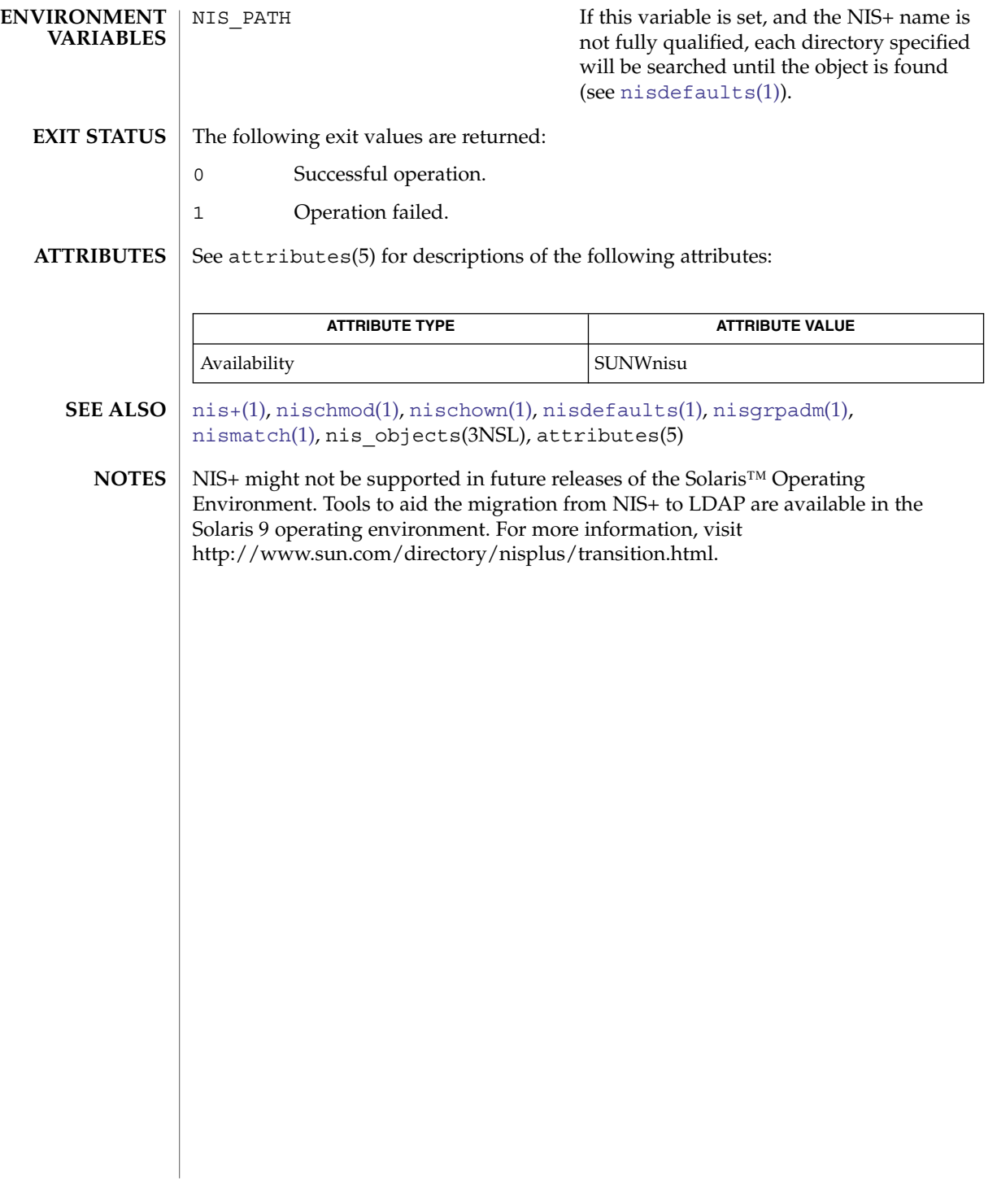

<span id="page-1067-0"></span>nischmod(1)

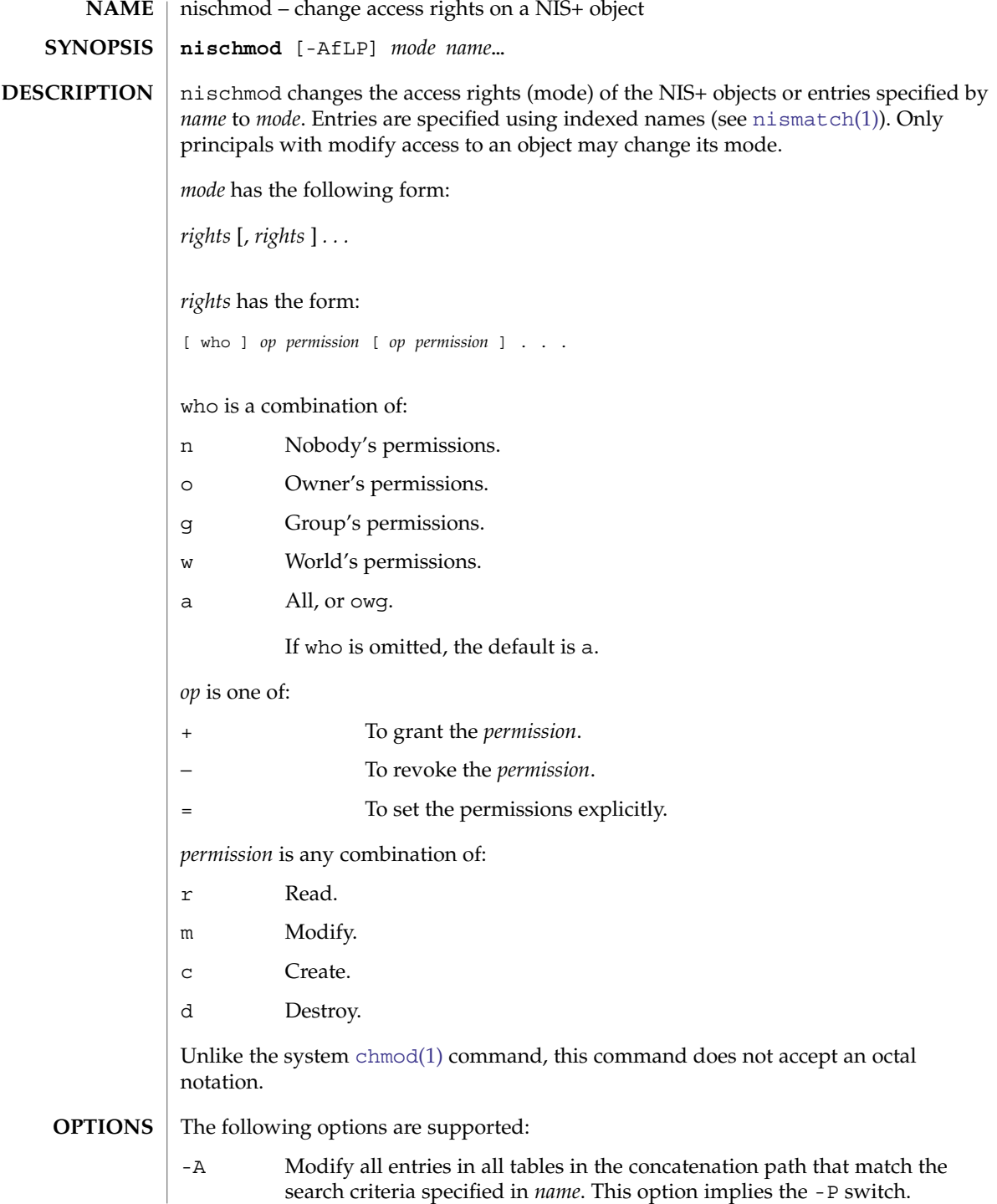

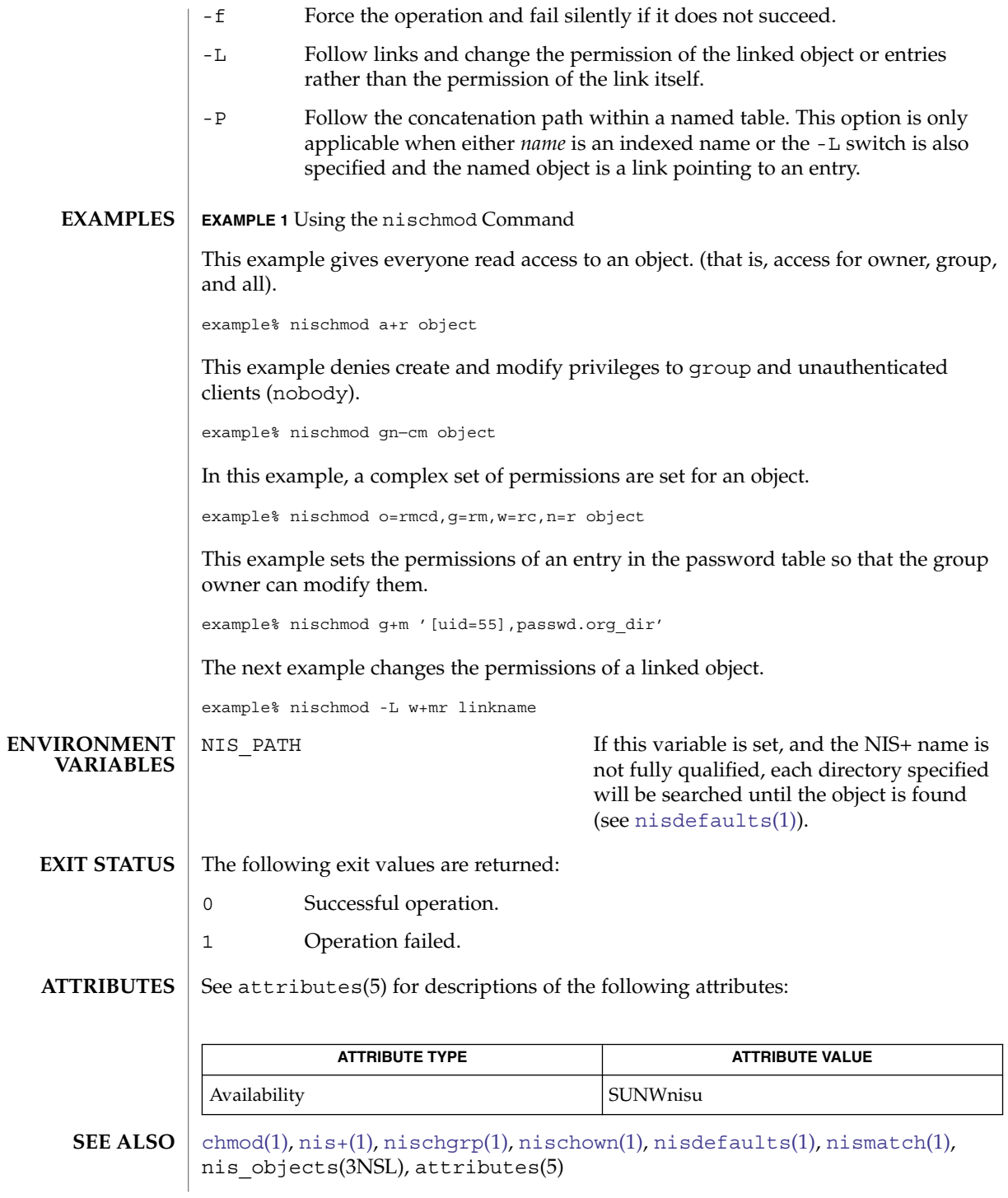

nischmod(1)

NIS+ might not be supported in future releases of the Solaris™ Operating Environment. Tools to aid the migration from NIS+ to LDAP are available in the Solaris 9 operating environment. For more information, visit [http://www.sun.com/directory/nisplus/transition.html.](http://www.sun.com/directory/nisplus/transition.html) **NOTES**

nischown(1)

<span id="page-1070-0"></span>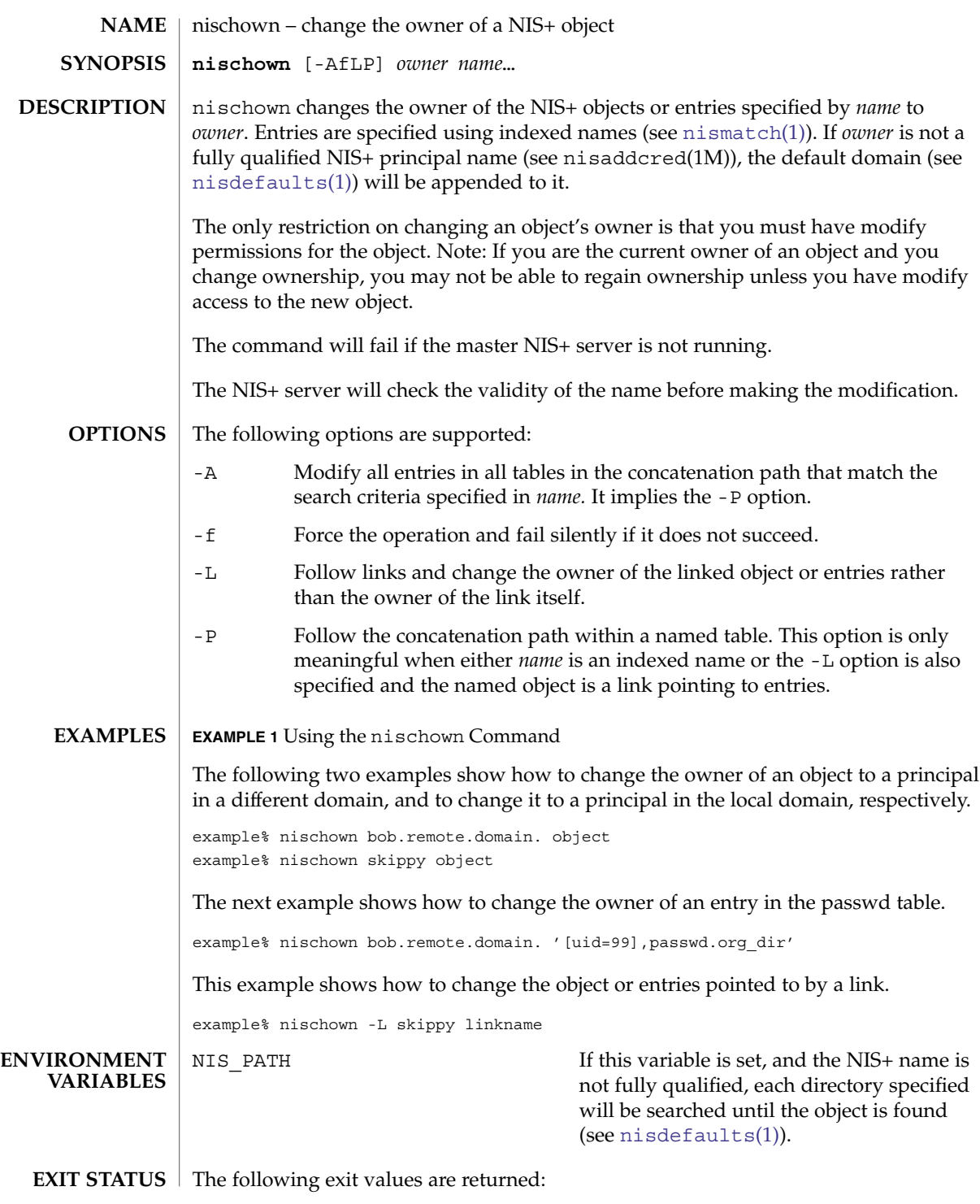

nischown(1)

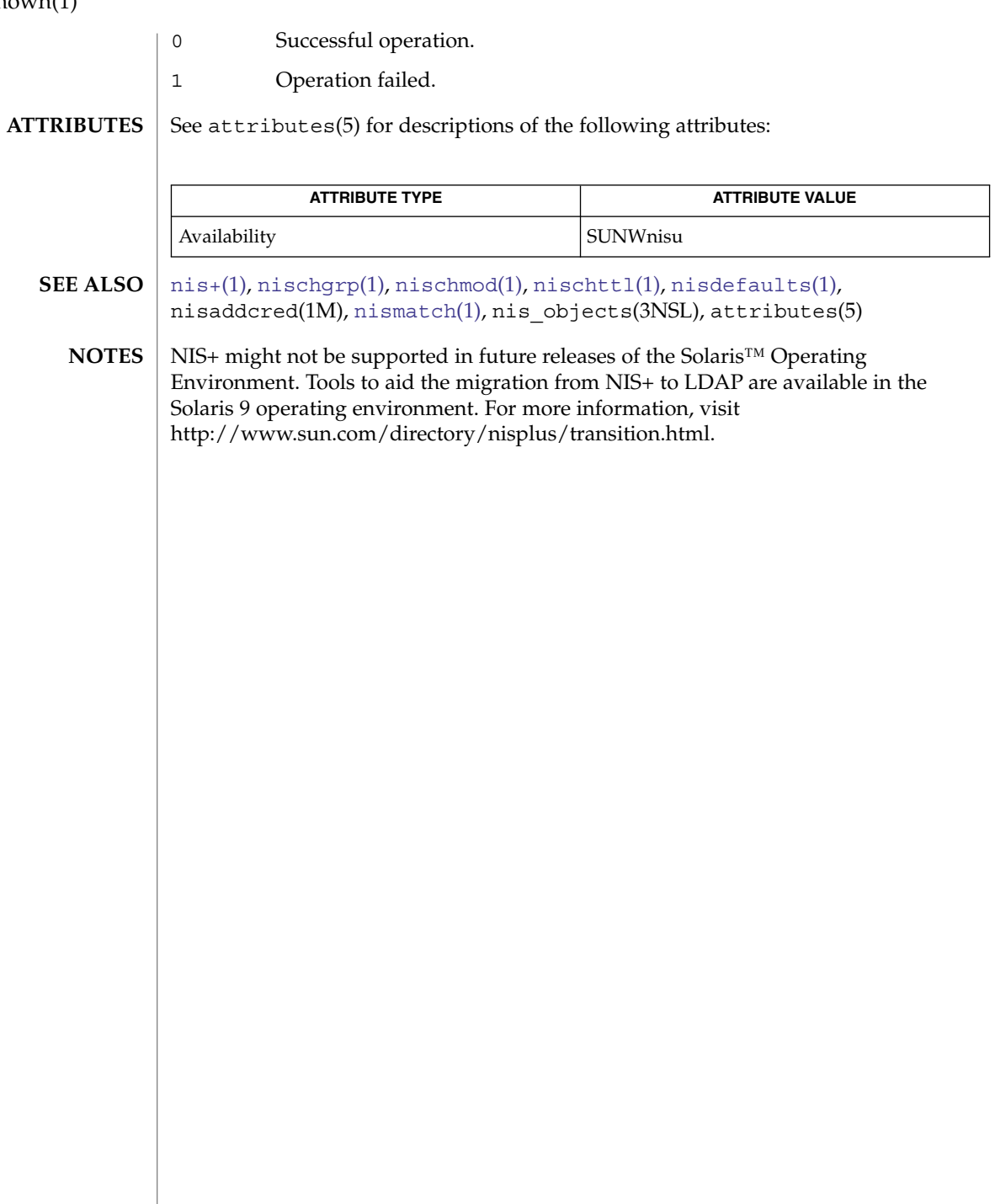

<span id="page-1072-0"></span>nischttl – change the time to live value of a NIS+ object **nischttl** [-AfLP] *time name*… nischttl changes the time to live value (ttl) of the NIS+ objects or entries specified by *name* to *time*. Entries are specified using indexed names (see [nismatch](#page-1086-0)(1)). The time to live value is used by object caches to expire objects within their cache. When an object is read into the cache, this value is added to the current time in seconds yielding the time when the cached object would expire. The object may be returned from the cache until the current time is earlier than the calculated expiration time. When the expiration time has been reached, the object will be flushed from the cache. The time to live *time* may be specified in seconds or in days, hours, minutes, seconds format. The latter format uses a suffix letter of d, h, m, or s to identify the units of time. See the examples below for usage. The command will fail if the master NIS+ server is not running. Setting a high ttl value allows objects to stay persistent in caches for a longer period of time and can improve performance. However, when an object changes, in the worst case, the number of seconds in this attribute must pass before that change is visible to all clients. Setting a ttl value of 0 means that the object should not be cached at all. A high ttl value is a week, a low value is less than a minute. Password entries should have ttl values of about 12 hours (easily allows one password change per day), entries in the RPC table can have ttl values of several weeks (this information is effectively unchanging). Only directory and group objects are cached in this implementation. The following options are supported: -A Modify all tables in the concatenation path that match the search criterion specified in *name*. This option implies the -P switch. -f Force the operation and fail silently if it does not succeed. -L Follow links and change the time to live of the linked object or entries rather than the time to live of the link itself. -P Follow the concatenation path within a named table. This option only makes sense when either *name* is an indexed name or the -L switch is also specified and the named object is a link pointing to entries. **EXAMPLE 1** Changing the ttl of an Object The following example shows how to change the ttl of an object using the seconds format and the days, hours, minutes, seconds format. The ttl of the second object is set to 1 day and 12 hours. **NAME SYNOPSIS DESCRIPTION OPTIONS EXAMPLES**

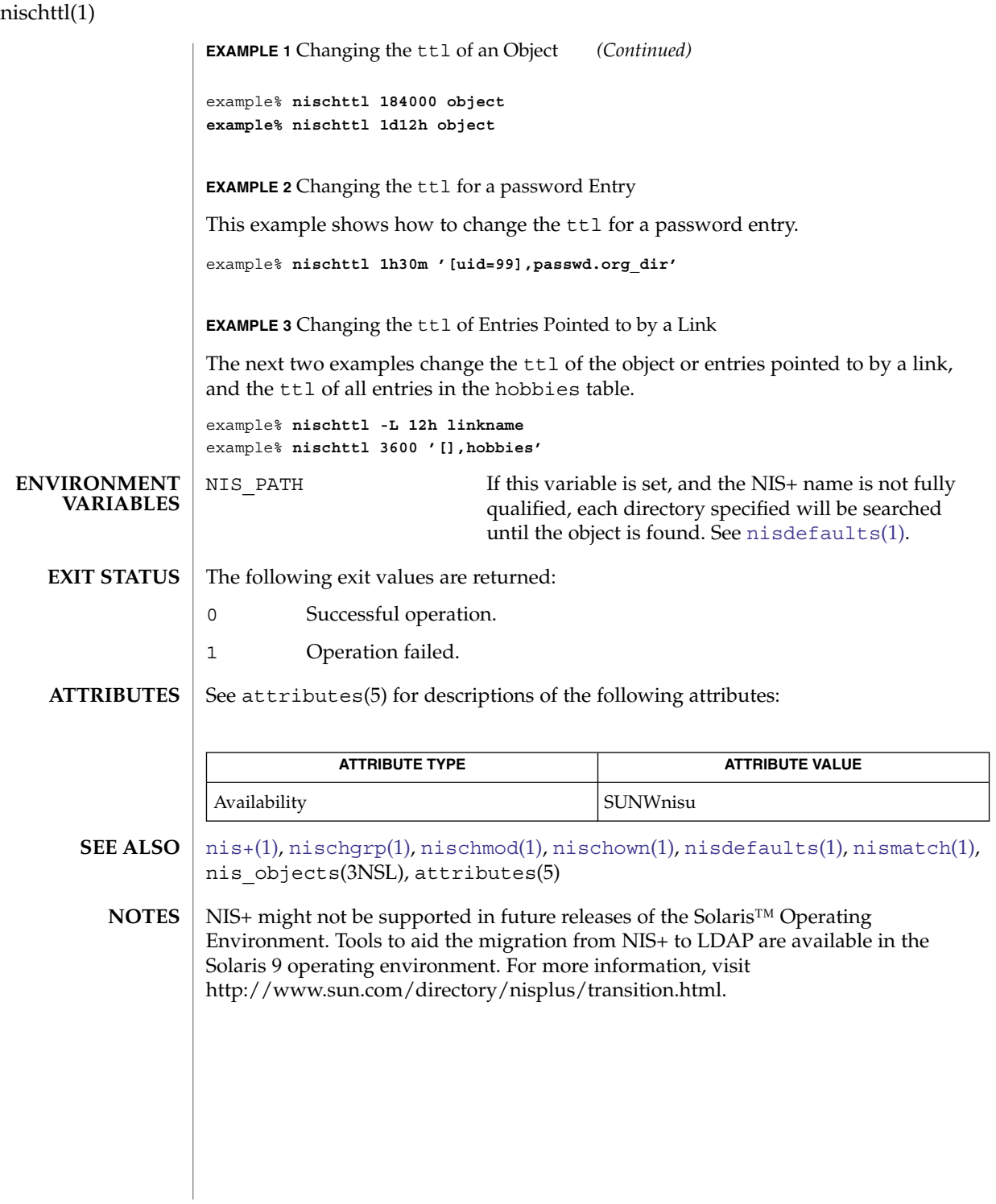

nisdefaults(1)

<span id="page-1074-0"></span>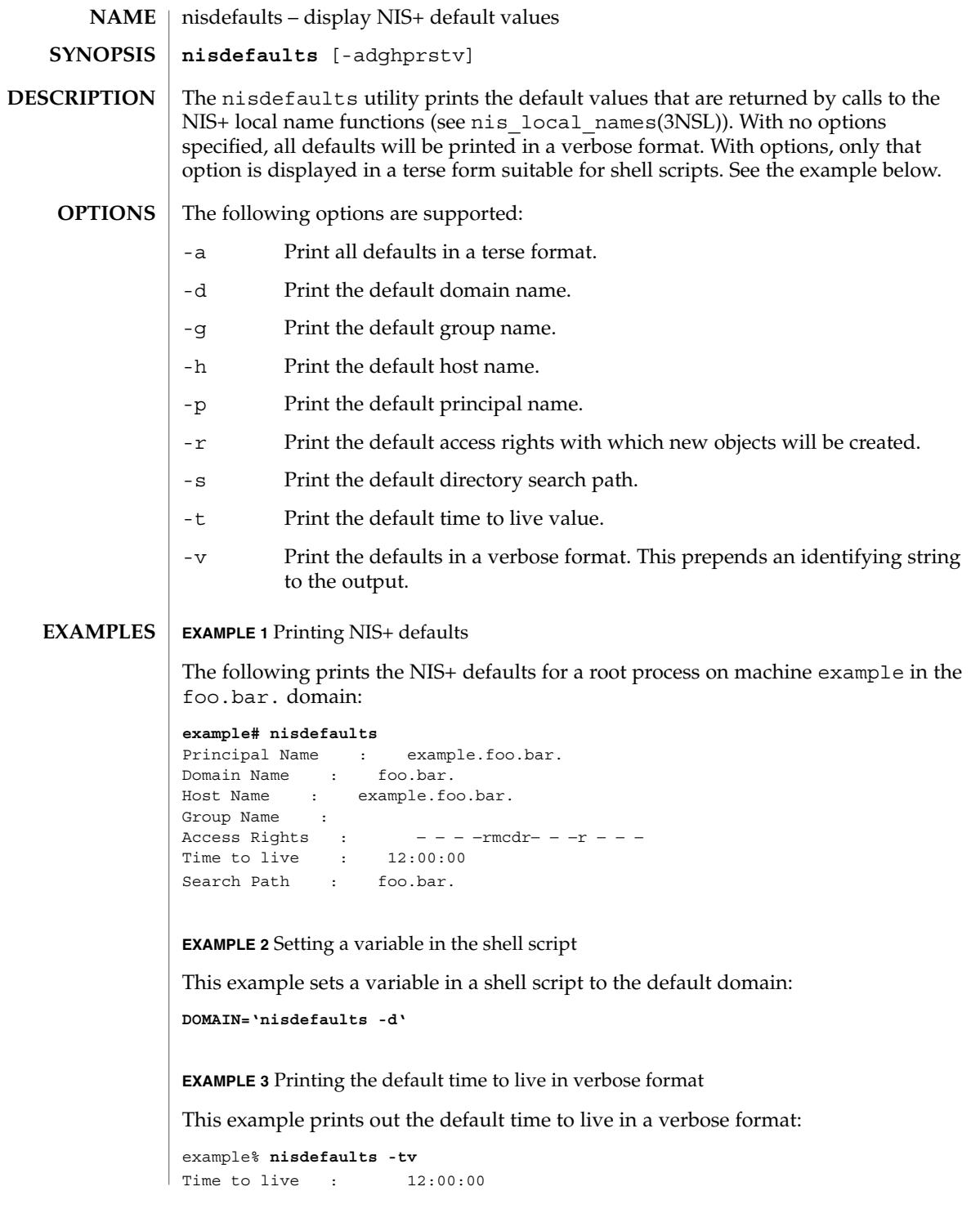

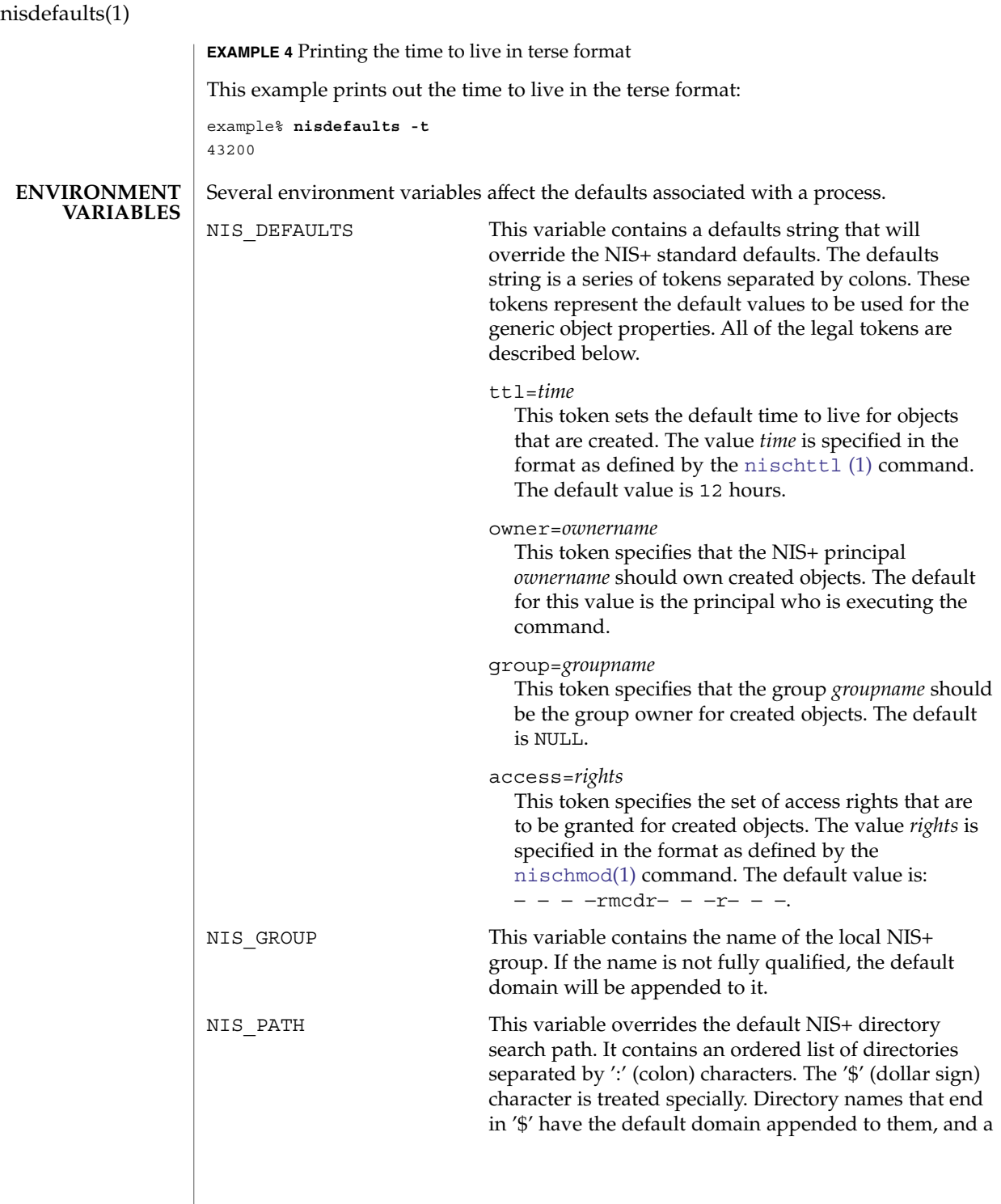

nisdefaults(1)

'\$' by itself is replaced by the list of directories between the default domain and the global root that are at least two levels deep. The default NIS+ directory search path is '\$'.

Refer to the Name Expansion subsection in  $nis+(1)$  $nis+(1)$ for more details.

### **ATTRIBUTES**

See attributes(5) for descriptions of the following attributes:

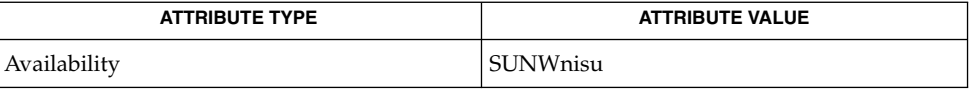

 $nischmod(1), nischtt1(1), nis+(1), nis local names(3NSL), attributes(5)$  $nischmod(1), nischtt1(1), nis+(1), nis local names(3NSL), attributes(5)$  $nischmod(1), nischtt1(1), nis+(1), nis local names(3NSL), attributes(5)$  $nischmod(1), nischtt1(1), nis+(1), nis local names(3NSL), attributes(5)$ **SEE ALSO**

**NOTES**

NIS+ might not be supported in future releases of the Solaris™ Operating Environment. Tools to aid the migration from NIS+ to LDAP are available in the Solaris 9 operating environment. For more information, visit [http://www.sun.com/directory/nisplus/transition.html.](http://www.sun.com/directory/nisplus/transition.html)

<span id="page-1077-0"></span>niserror(1)

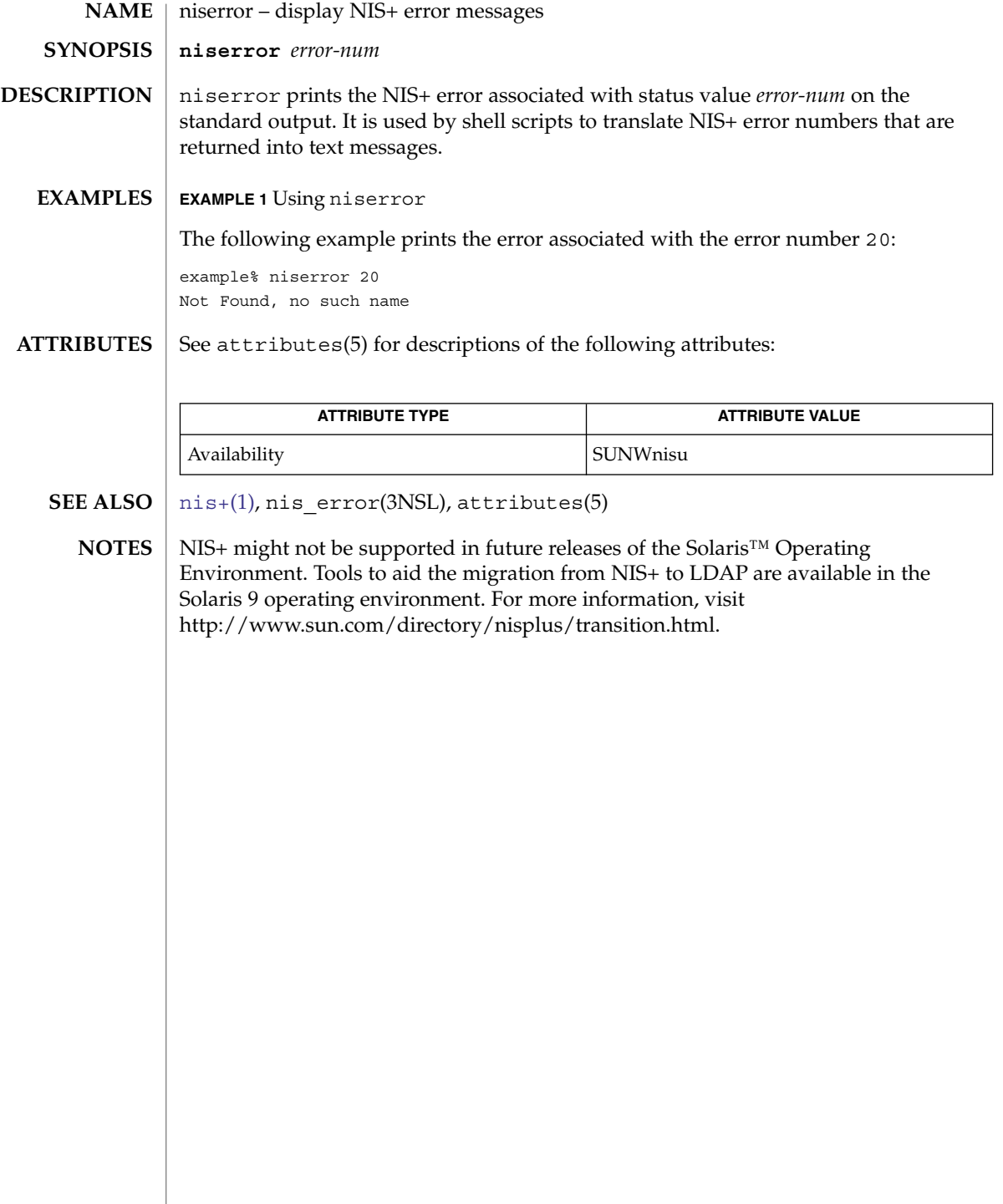

nisgrpadm(1)

<span id="page-1078-0"></span>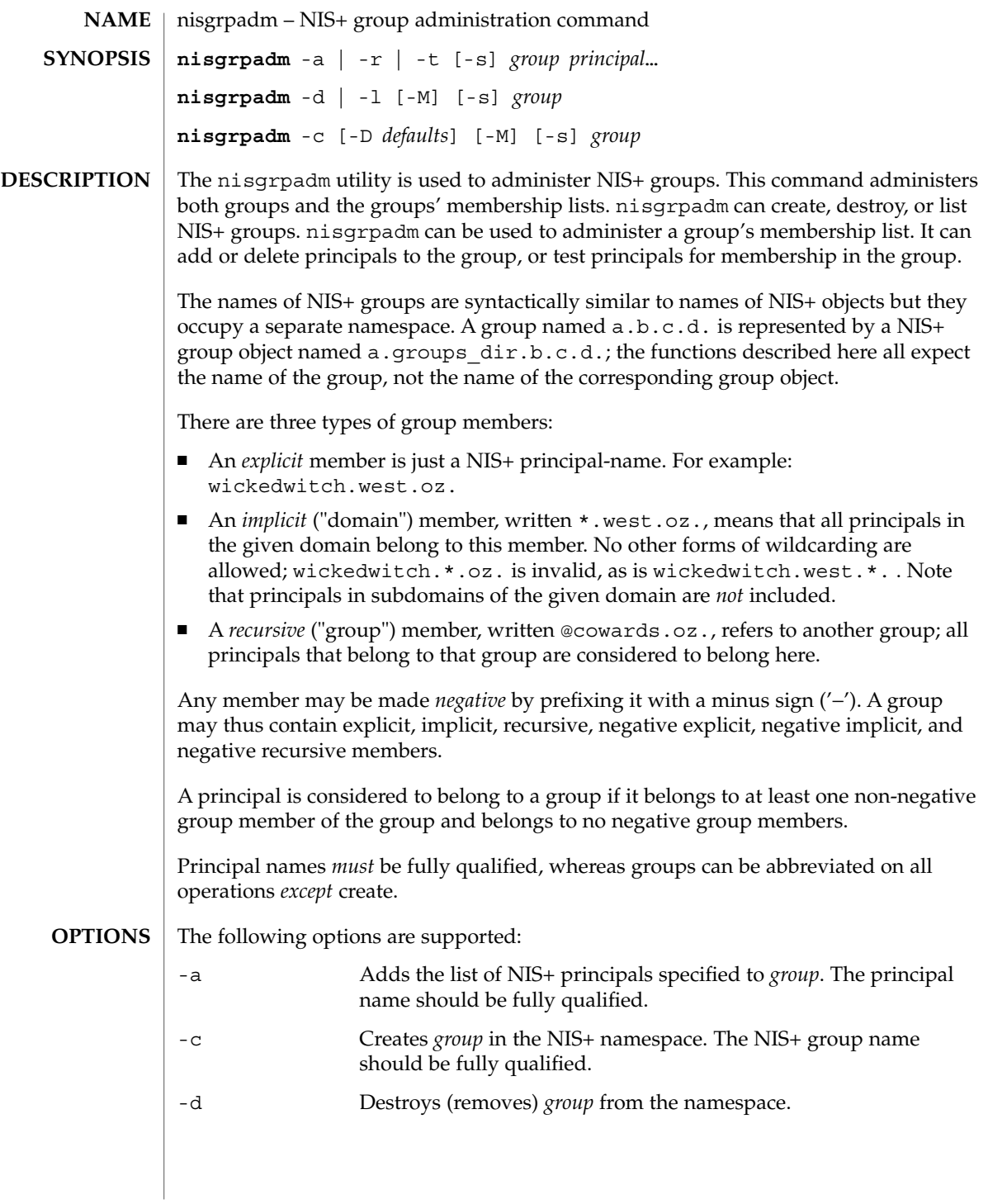

nisgrpadm(1)

-D *defaults* When creating objects, this option specifies a different set of defaults to be used during this operation. The *defaults* string is a series of tokens separated by colons. These tokens represent the default values to be used for the generic object properties. All of the legal tokens are described below. ttl=*time* This token sets the default time to

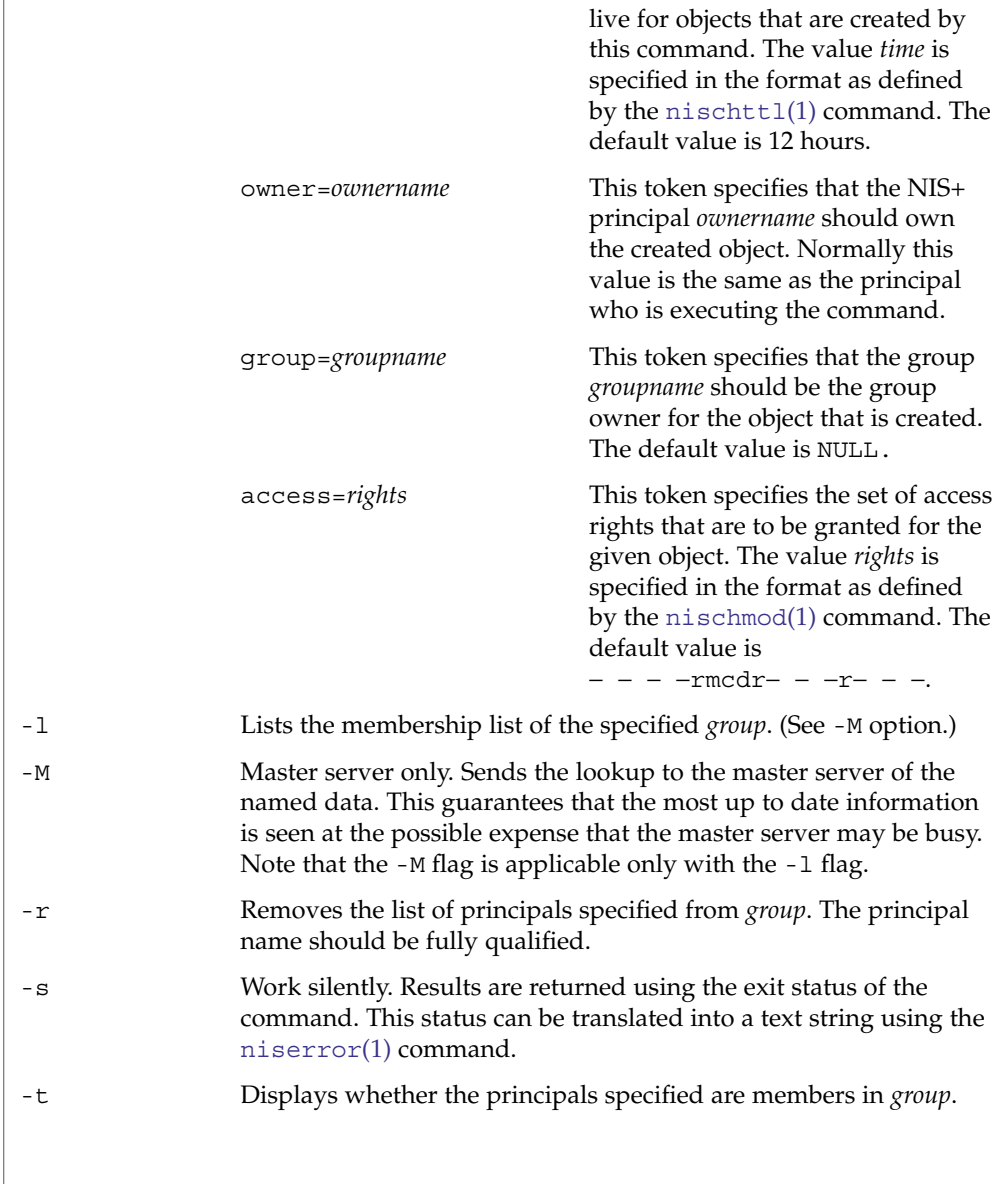

**EXAMPLES**
# nisgrpadm(1)

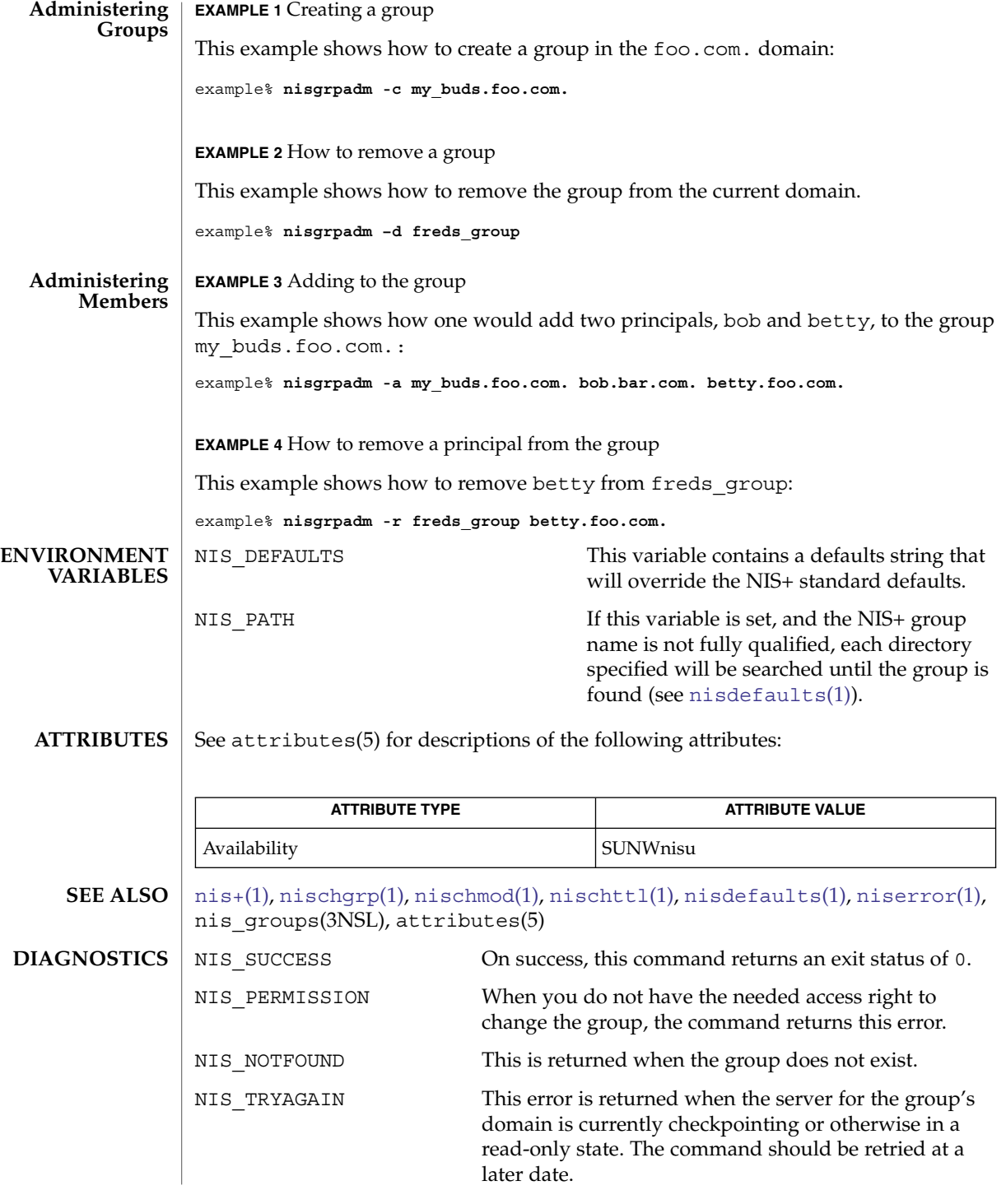

User Commands **1081**

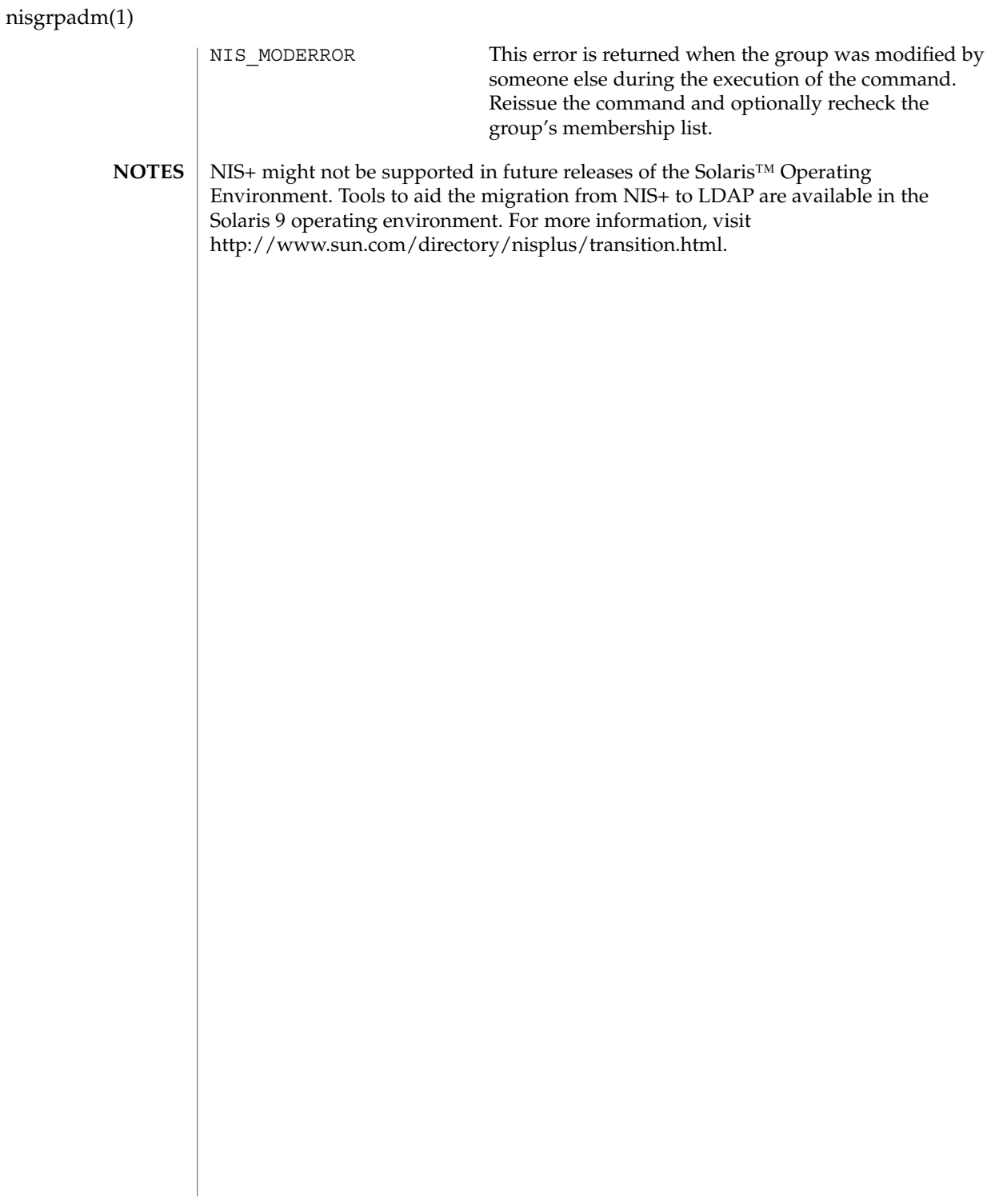

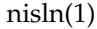

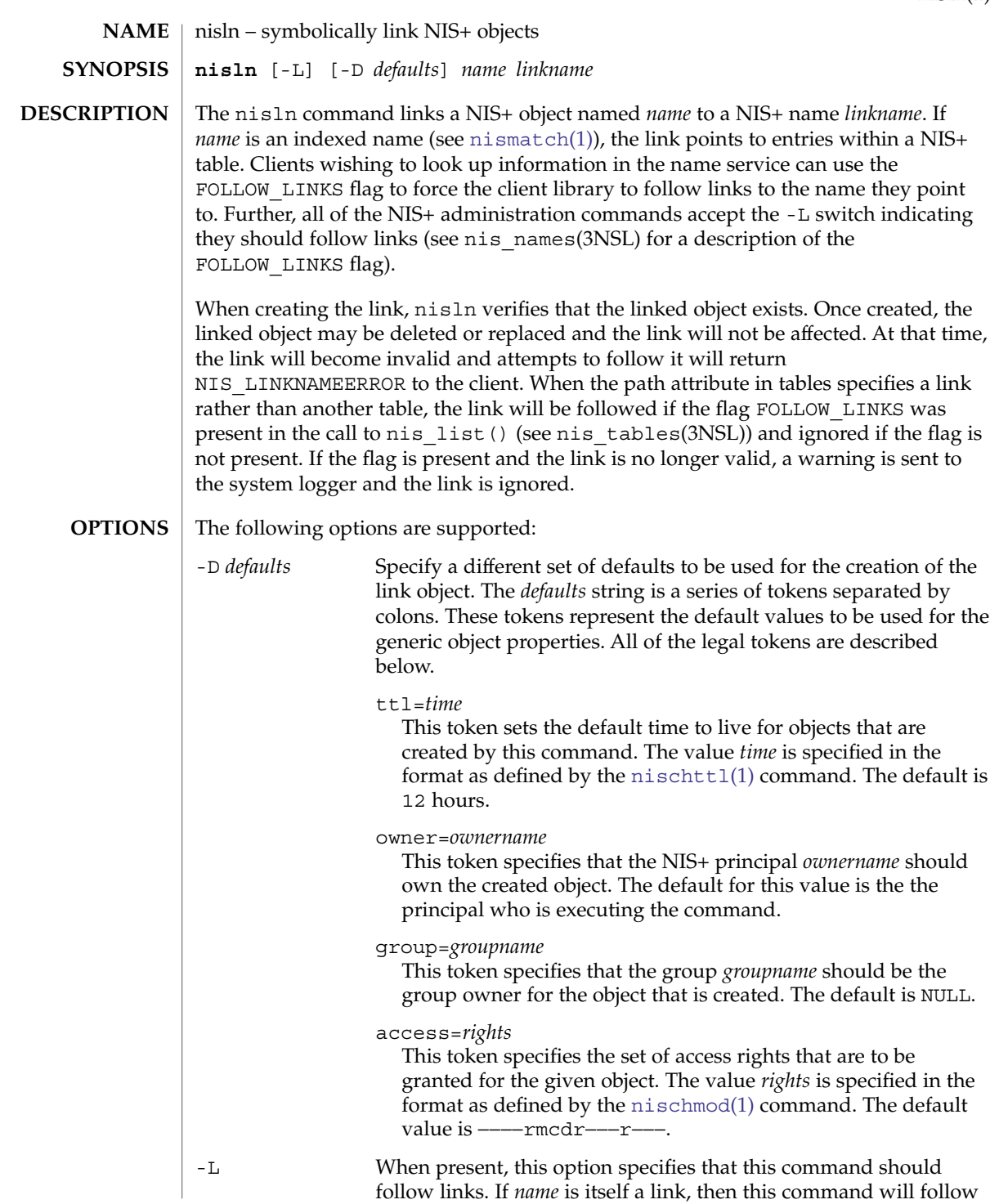

nisln(1)

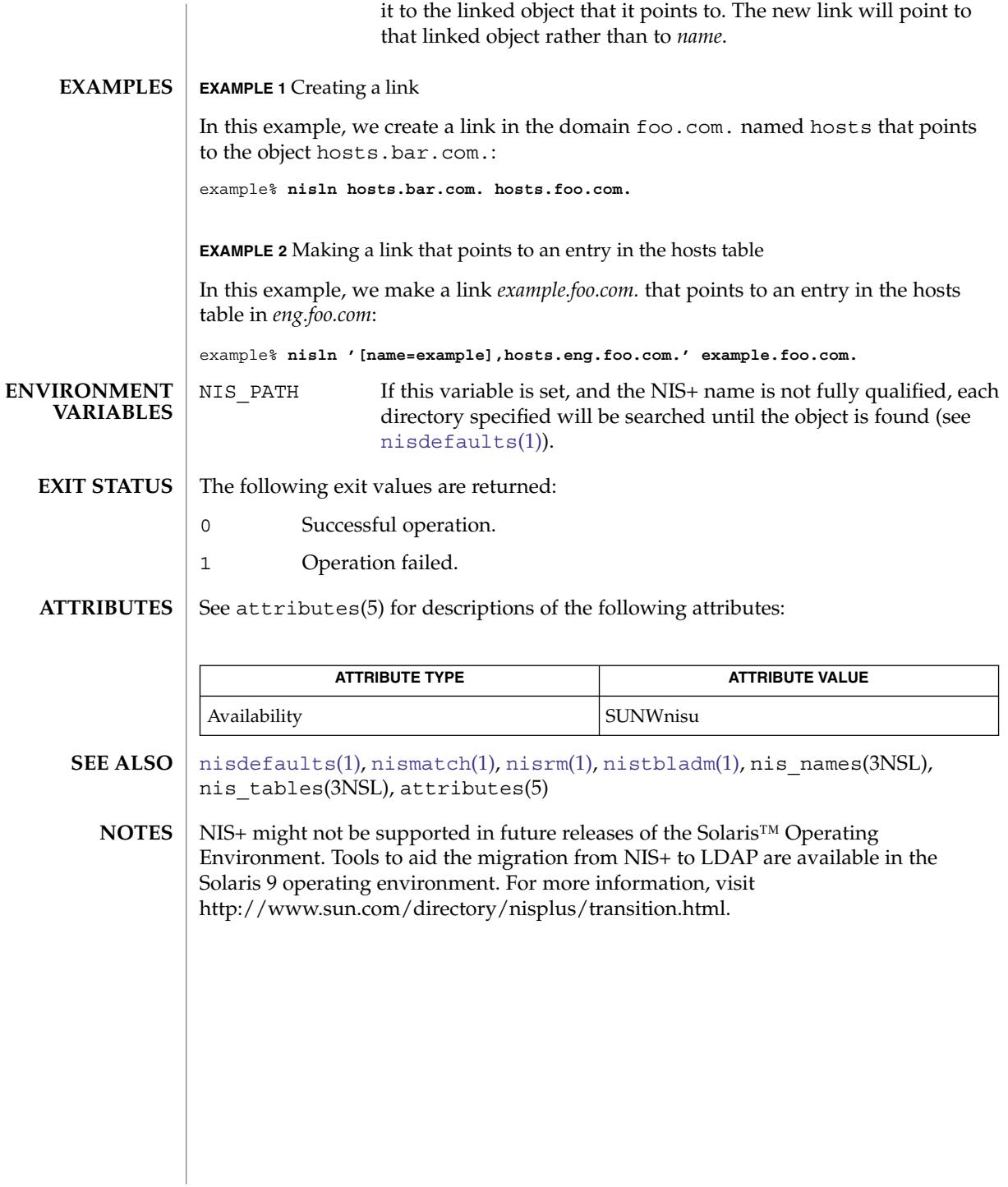

<span id="page-1084-0"></span>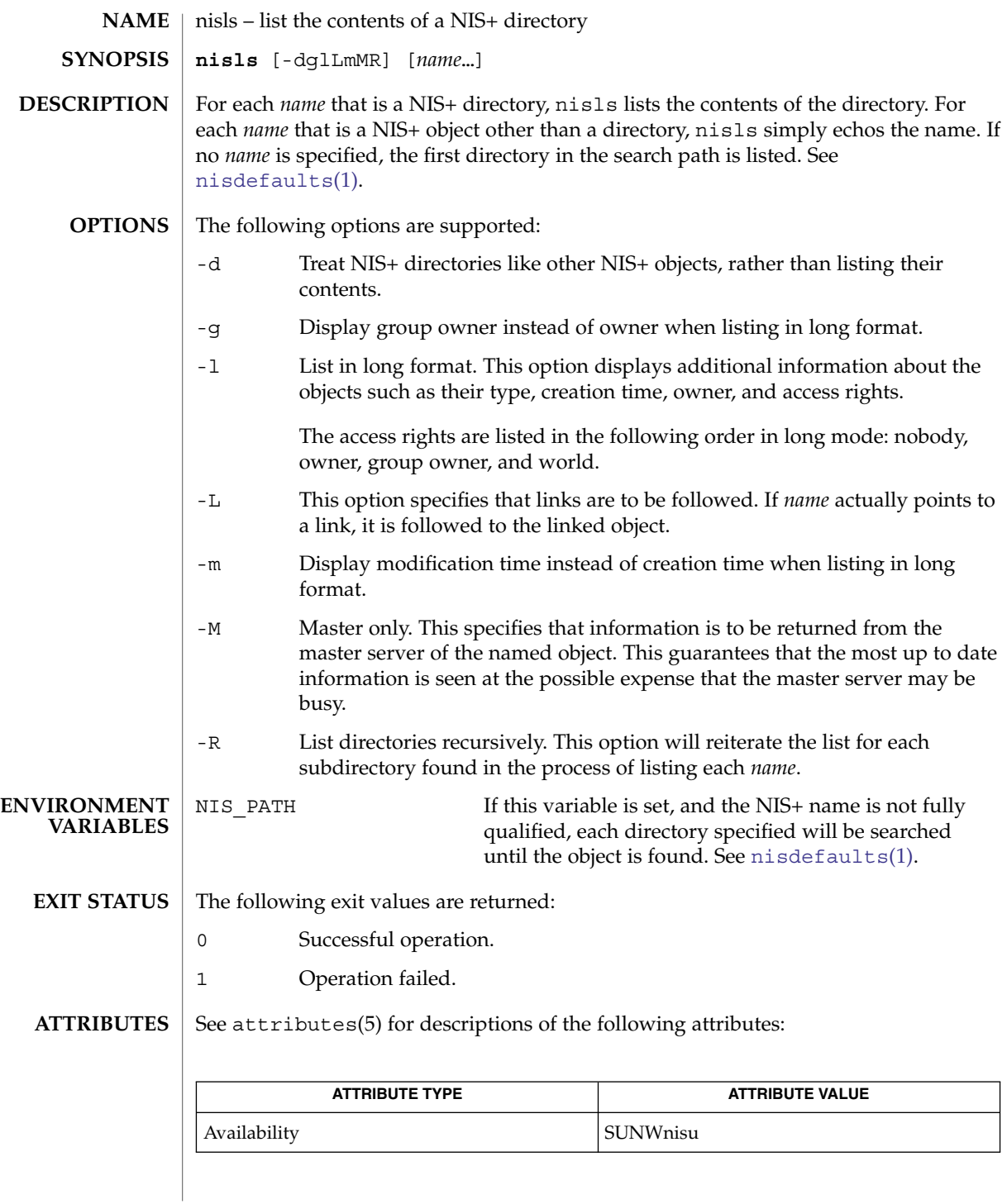

nisls(1)

# nisls(1)

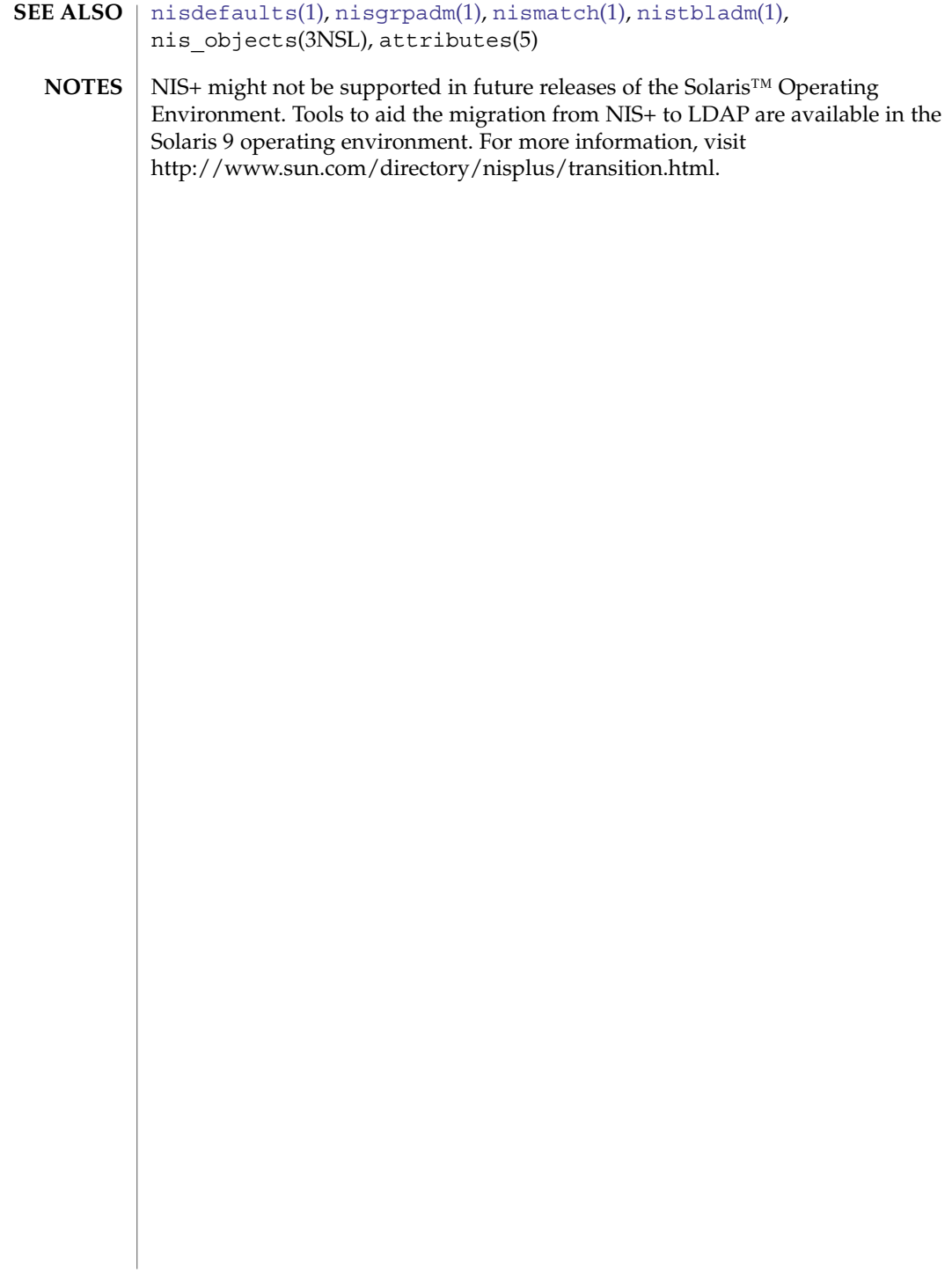

nismatch(1)

<span id="page-1086-0"></span>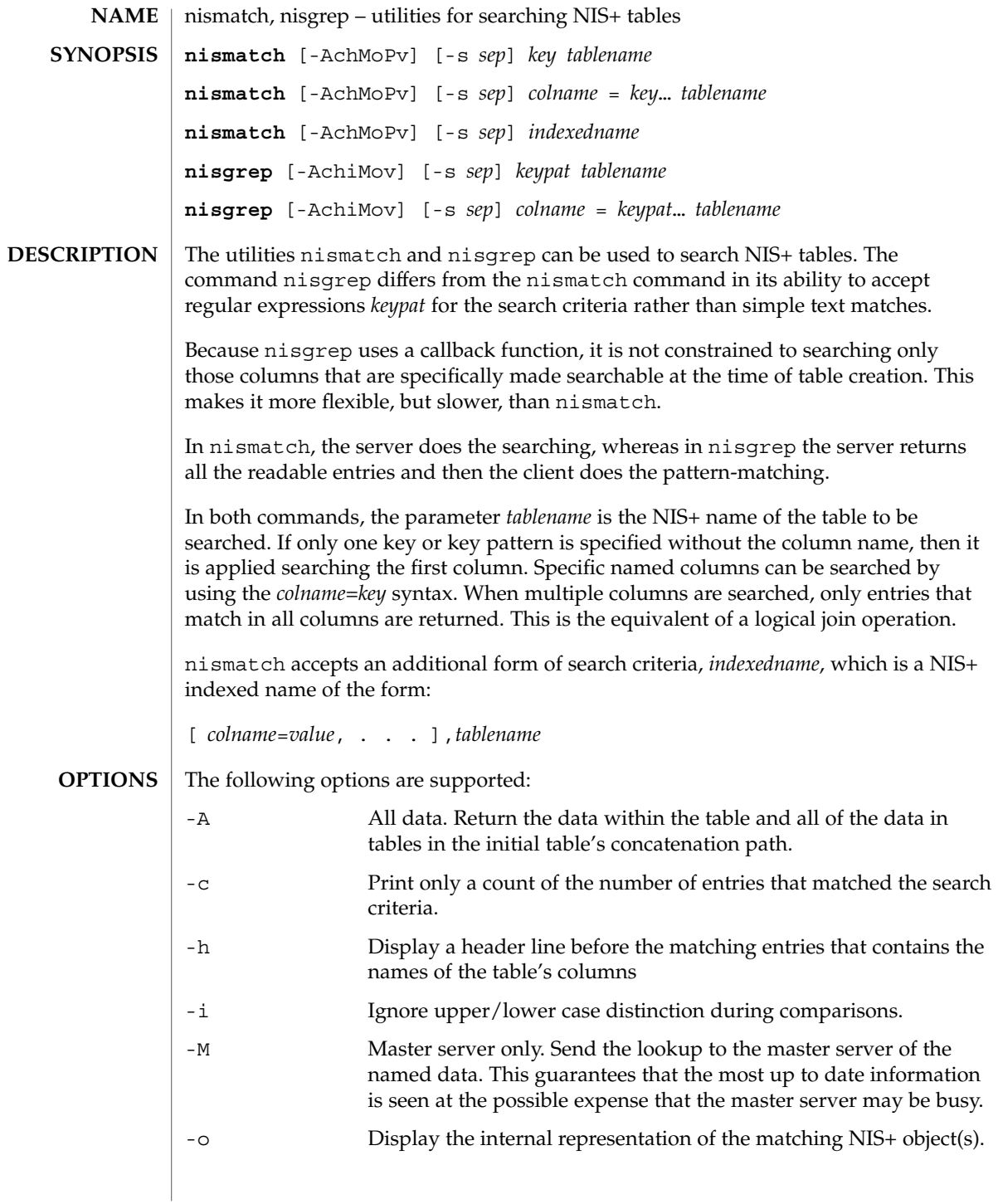

nismatch(1)

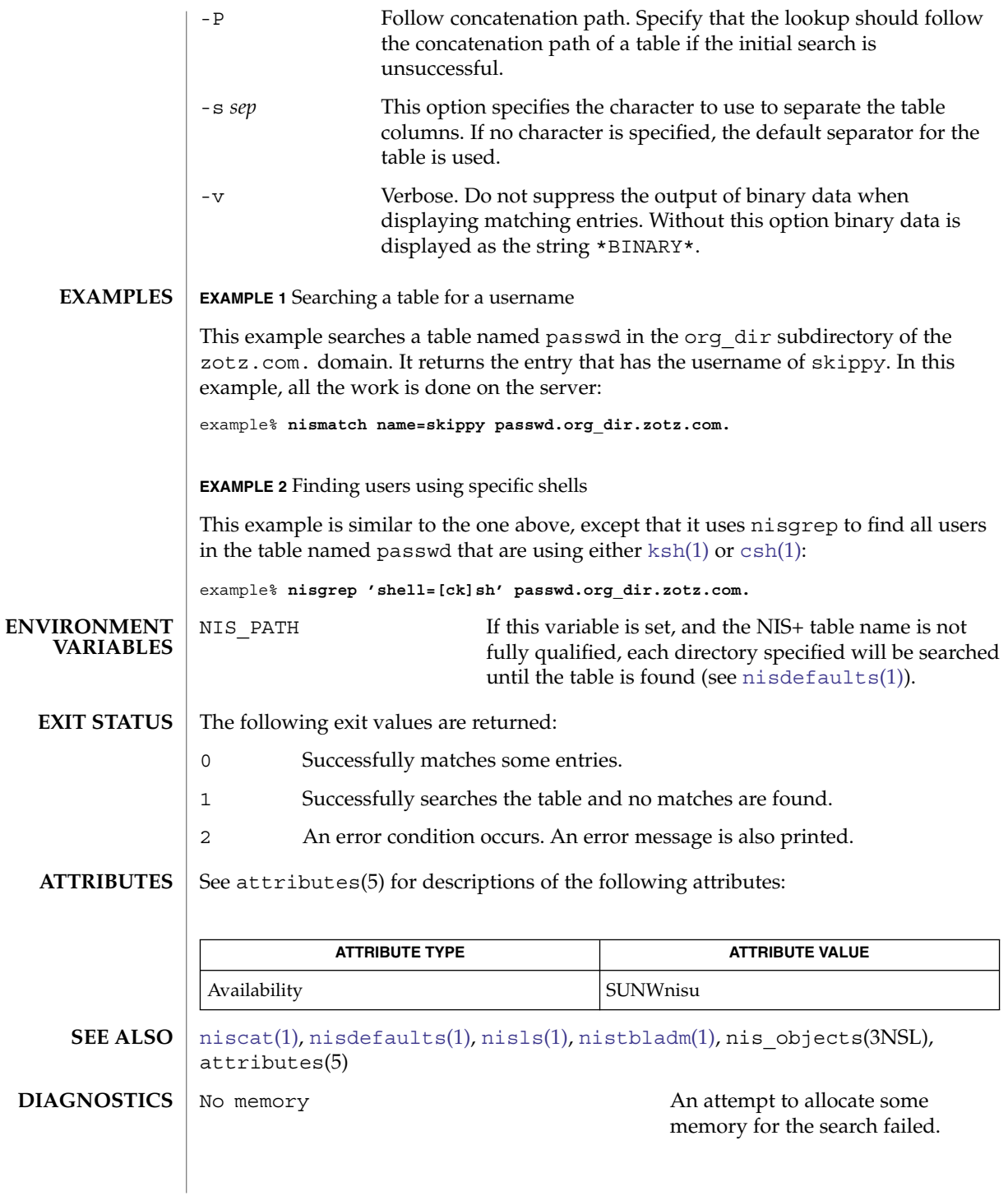

nismatch(1)

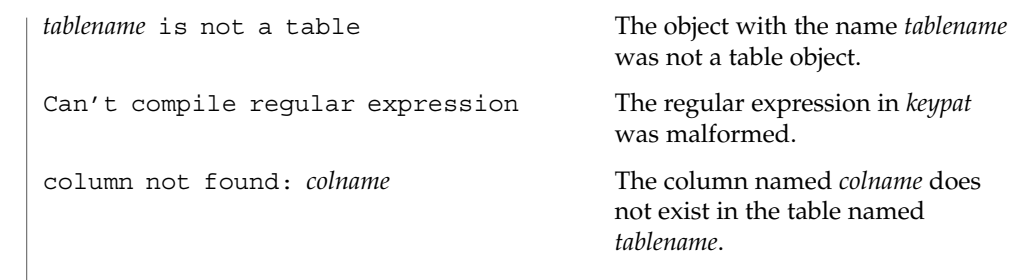

NIS+ might not be supported in future releases of the Solaris™ Operating Environment. Tools to aid the migration from NIS+ to LDAP are available in the Solaris 9 operating environment. For more information, visit [http://www.sun.com/directory/nisplus/transition.html.](http://www.sun.com/directory/nisplus/transition.html) **NOTES**

User Commands **1089**

nismkdir(1)

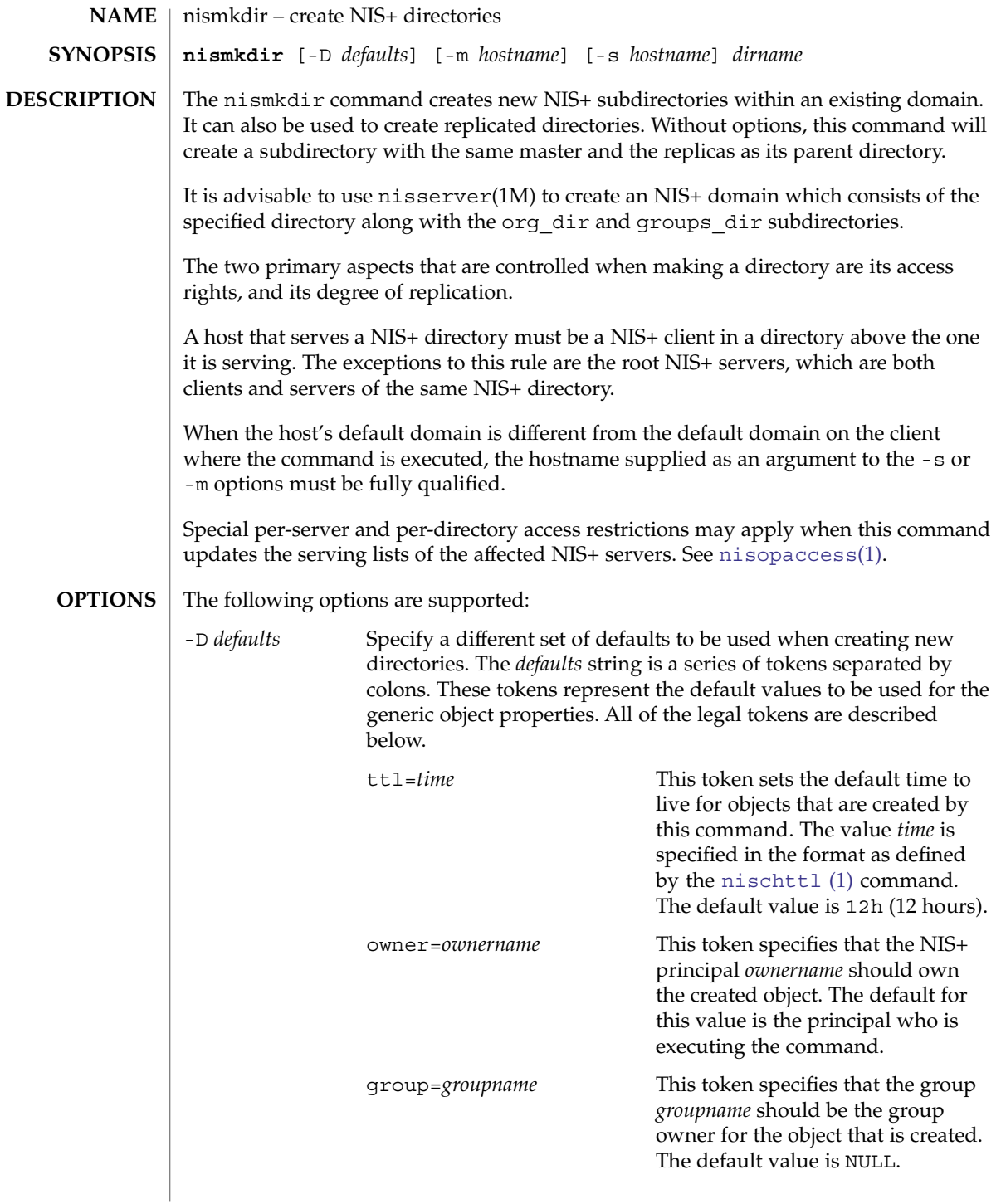

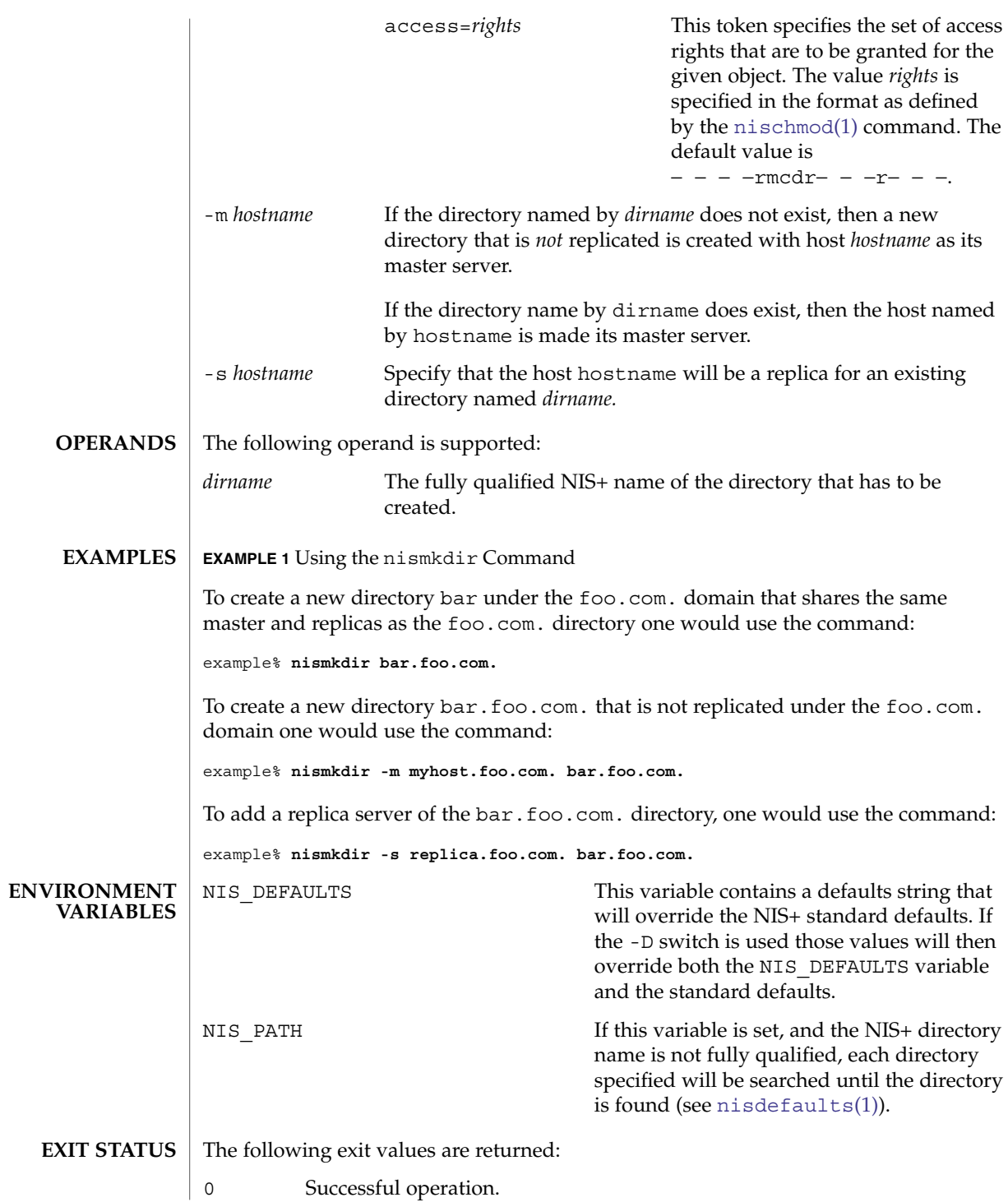

# nismkdir(1)

1 Operation failed.

**ATTRIBUTES** See attributes(5) for descriptions of the following attributes:

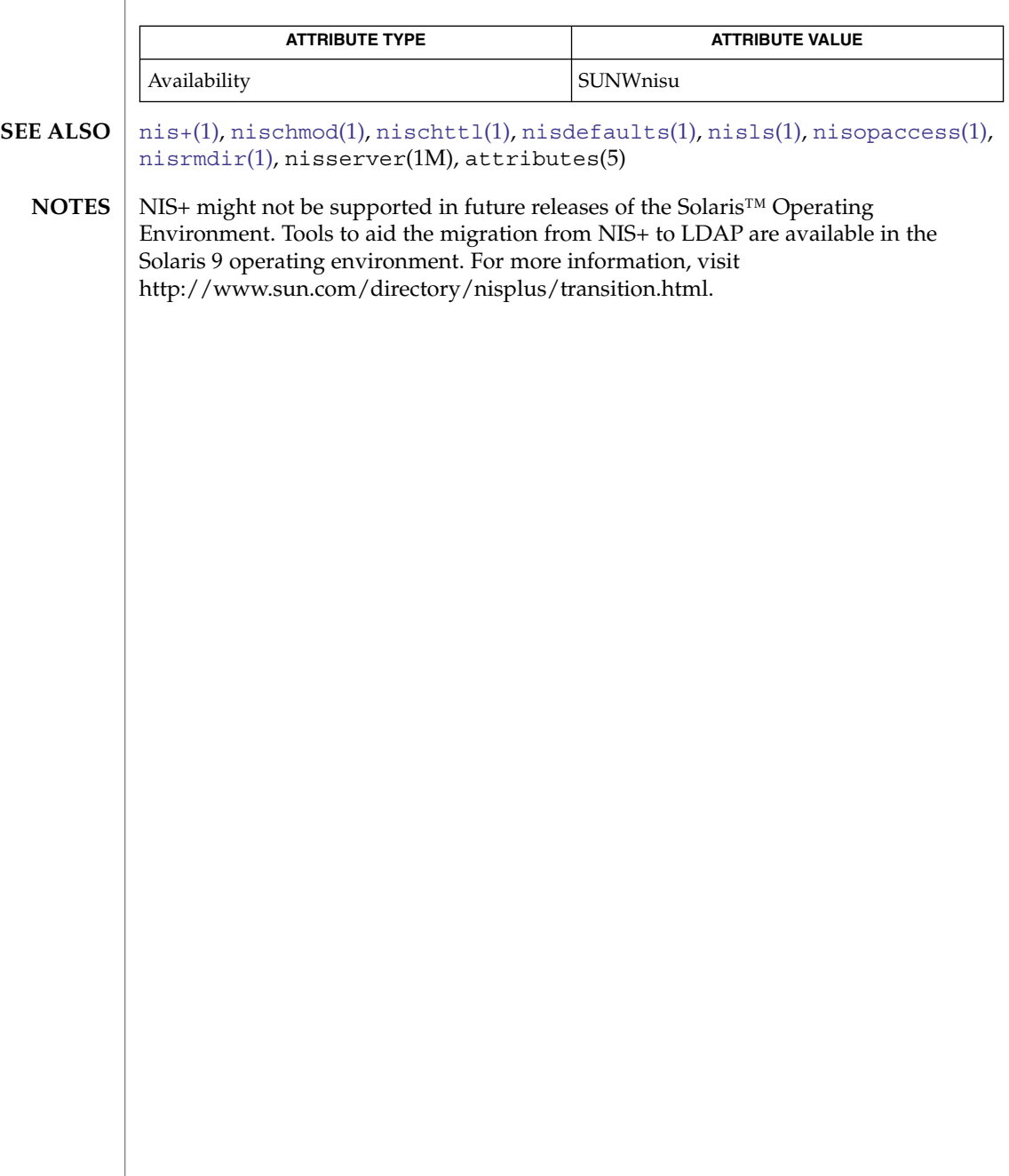

nisopaccess(1)

<span id="page-1092-0"></span>nisopaccess – NIS+ operation access control administration command **nisopaccess** [-v] *directory operation rights* **NAME SYNOPSIS**

> **nisopaccess** [-v] [-r] *directory operation* **nisopaccess** [-v] [-l] *directory* [*operation*]

**DESCRIPTION**

Most NIS+ operations have implied access control through the permissions on the objects that they manipulate. For example, in order to read an entry in a table, you must have read permission on that entry. However, some NIS+ operations by default perform no access checking at all and are allowed to all:

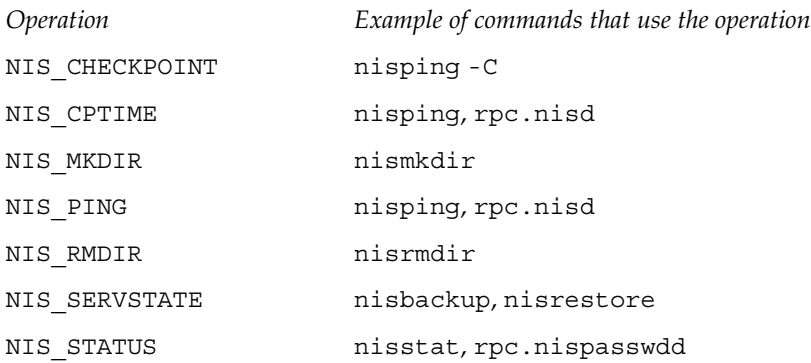

The nisopaccess command can be used to enforce access control on these operations on a per NIS+ directory basis.

The *directory* argument should be the fully qualified name, including the trailing dot, of the NIS+ directory to which nisopaccess will be applied. As a short-hand method, if the directory name does not end in a trailing dot, for example "org\_dir", then the domain name is appended. The domain name is also appended to partial paths such as "org\_dir.xyz".

You can use upper or lower case for the *operation* argument. However, you cannot mix cases. The "NIS\_" prefix may be omitted. For example, NIS\_PING can be specified as NIS PING, nis ping, PING, or ping.

The *rights* argument is specified in the format defined by the [nischmod](#page-1067-0)(1) command. Since only the read ("r") rights are used to determine who has the right to perform the operation, the modify and delete rights may be used to control who can change access to the operation.

The access checking performed for each operation is as follows. When an operation requires access be checked on all directories served by its  $rpc \text{.nisd(M)}$ , access is denied if even one of the directories prohibits the operation.

User Commands **1093**

# nisopaccess(1)

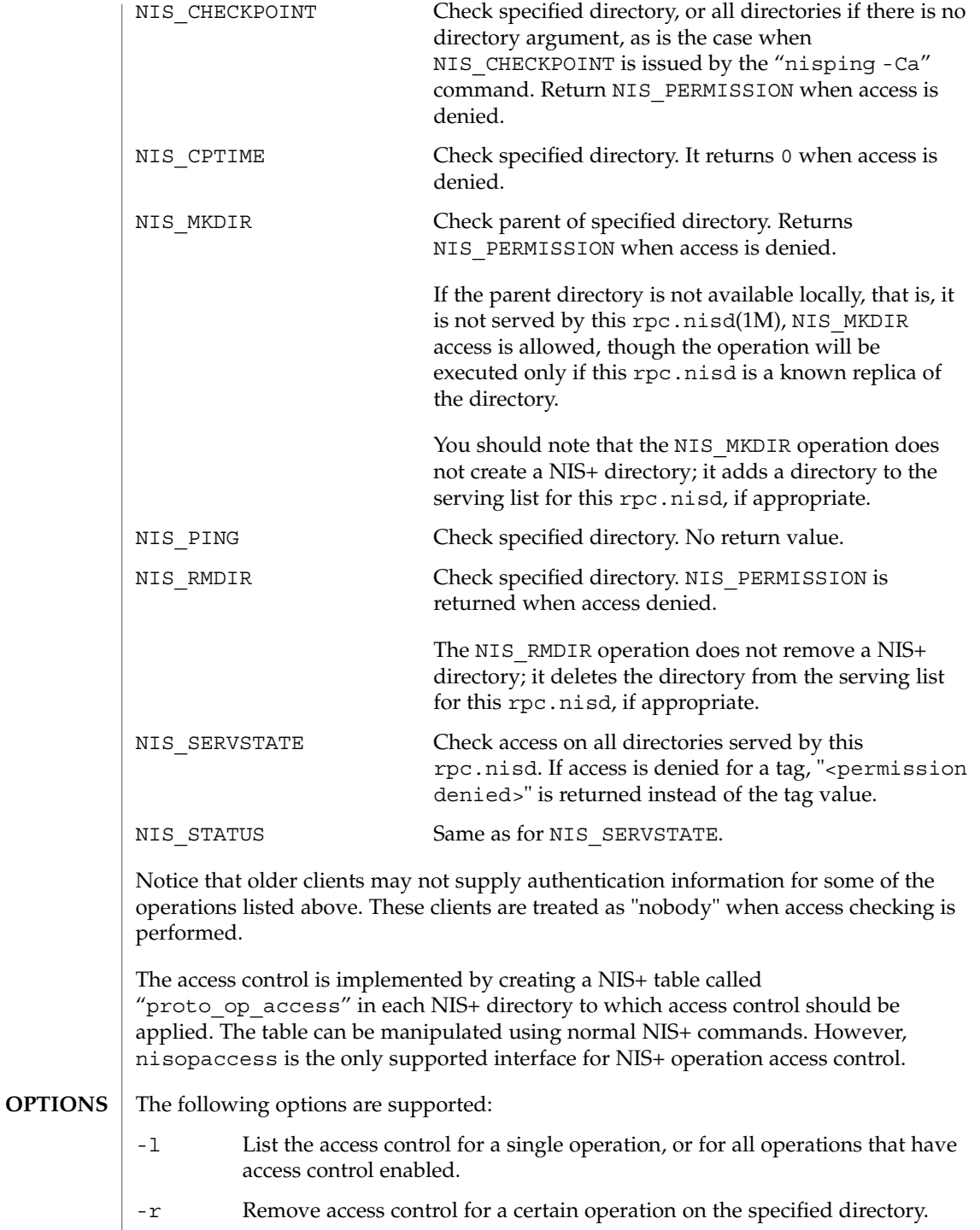

nisopaccess(1)

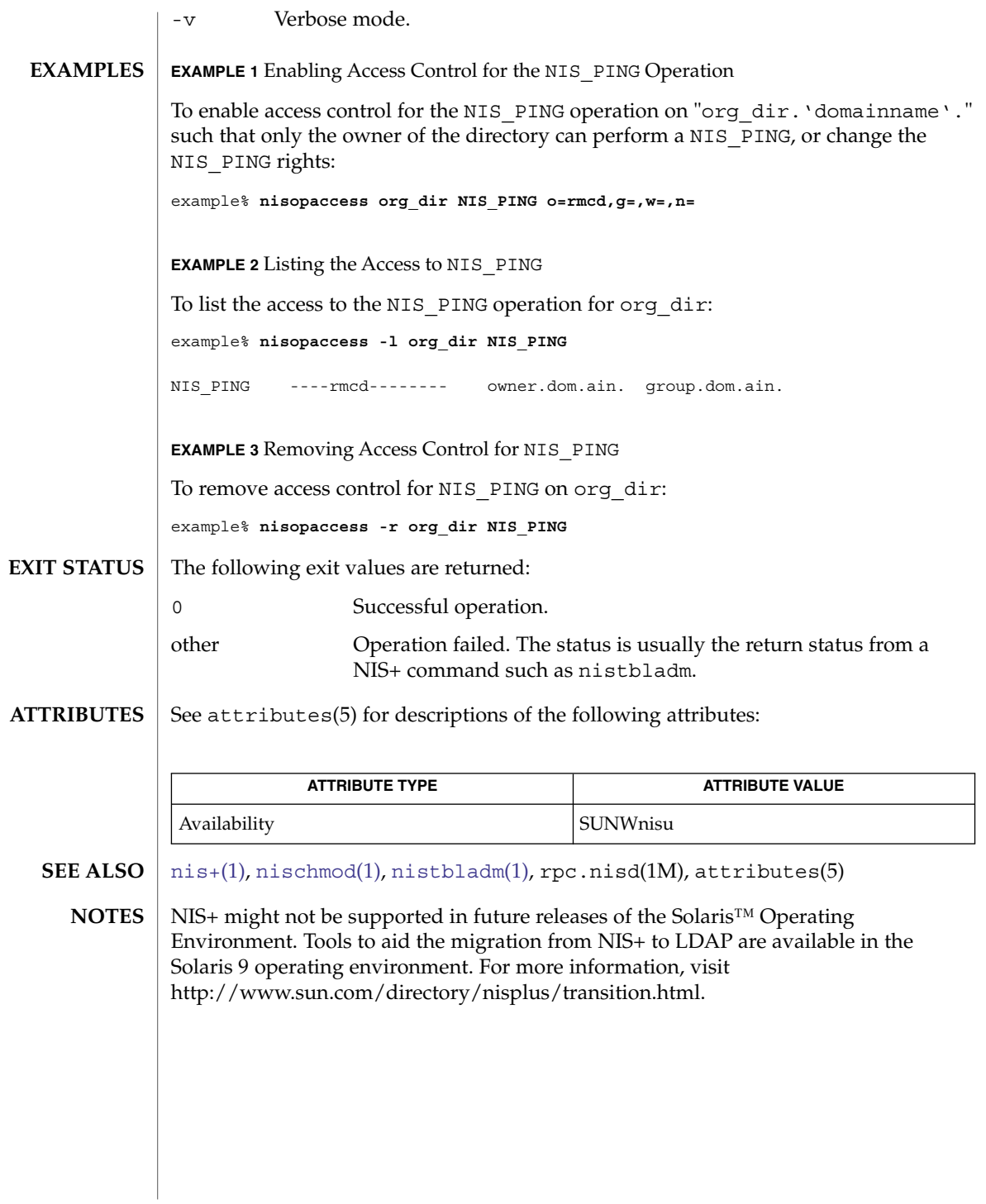

nispasswd(1)

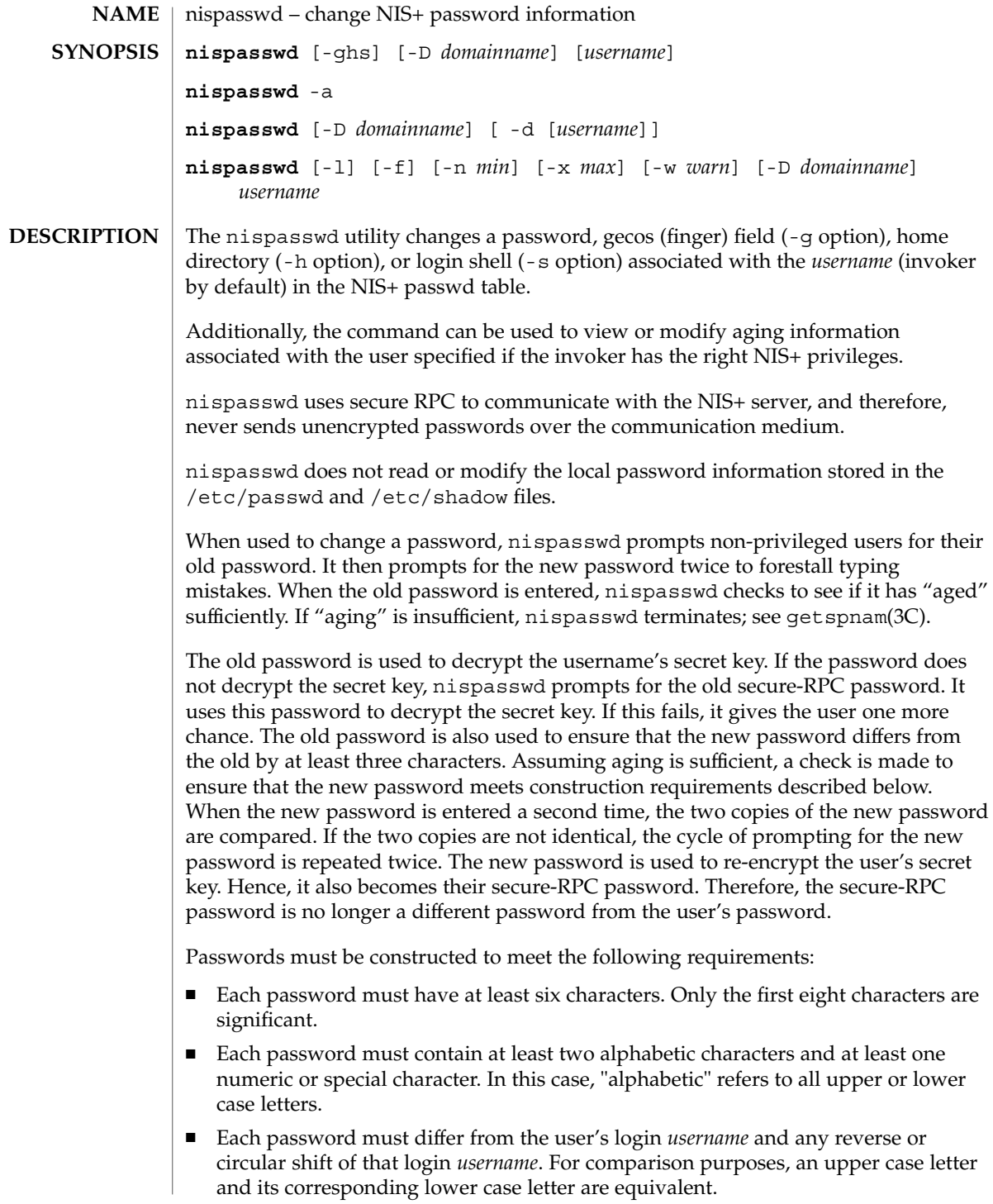

■ New passwords must differ from the old by at least three characters. For comparison purposes, an upper case letter and its corresponding lower case letter are equivalent.

Network administrators, who own the NIS+ password table, may change any password attributes if they establish their credentials (see [keylogin](#page-592-0)(1)) before invoking nispasswd. Hence, nispasswd does not prompt these privileged-users for the old password and they are not forced to comply with password aging and password construction requirements.

Any user may use the -d option to display password attributes for his or her own login name. The format of the display will be:

*username status mm/dd/yy min max warn*

or, if password aging information is not present,

*username status*

where

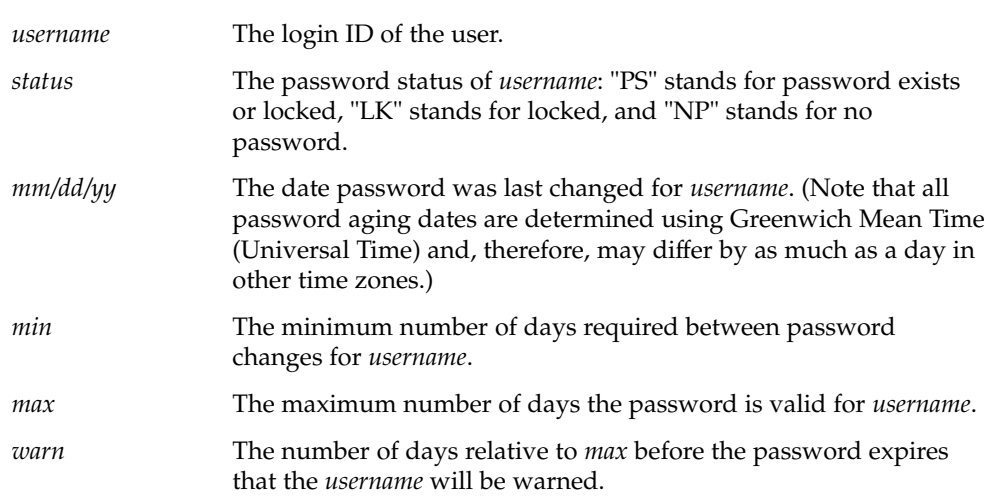

The use of nis[passwd](#page-1142-0) is strongly discouraged. It is a wrapper around the  $passwd(1)$ command.

Using [passwd](#page-1142-0)(1) with the -r nisplus option will achieve the same result and will be consistent across all the different name services available. This is the recommended way to change the password in NIS+.

The login program, file access display programs (for example,  $1s - 1$ ), and network programs that require user passwords, for example,  $r \log (1)$ ,  $f \text{tp}(1)$ , and so on, use the standard getpwnam(3C) and getspnam(3C) interfaces to get password information. These programs will get the NIS+ password information, which is modified by nispasswd, only if the passwd: entry in the /etc/nsswitch.conf file includes nisplus. See nsswitch.conf(4) for more details.

# nispasswd(1)

**OPTIONS** | The following options are supported:

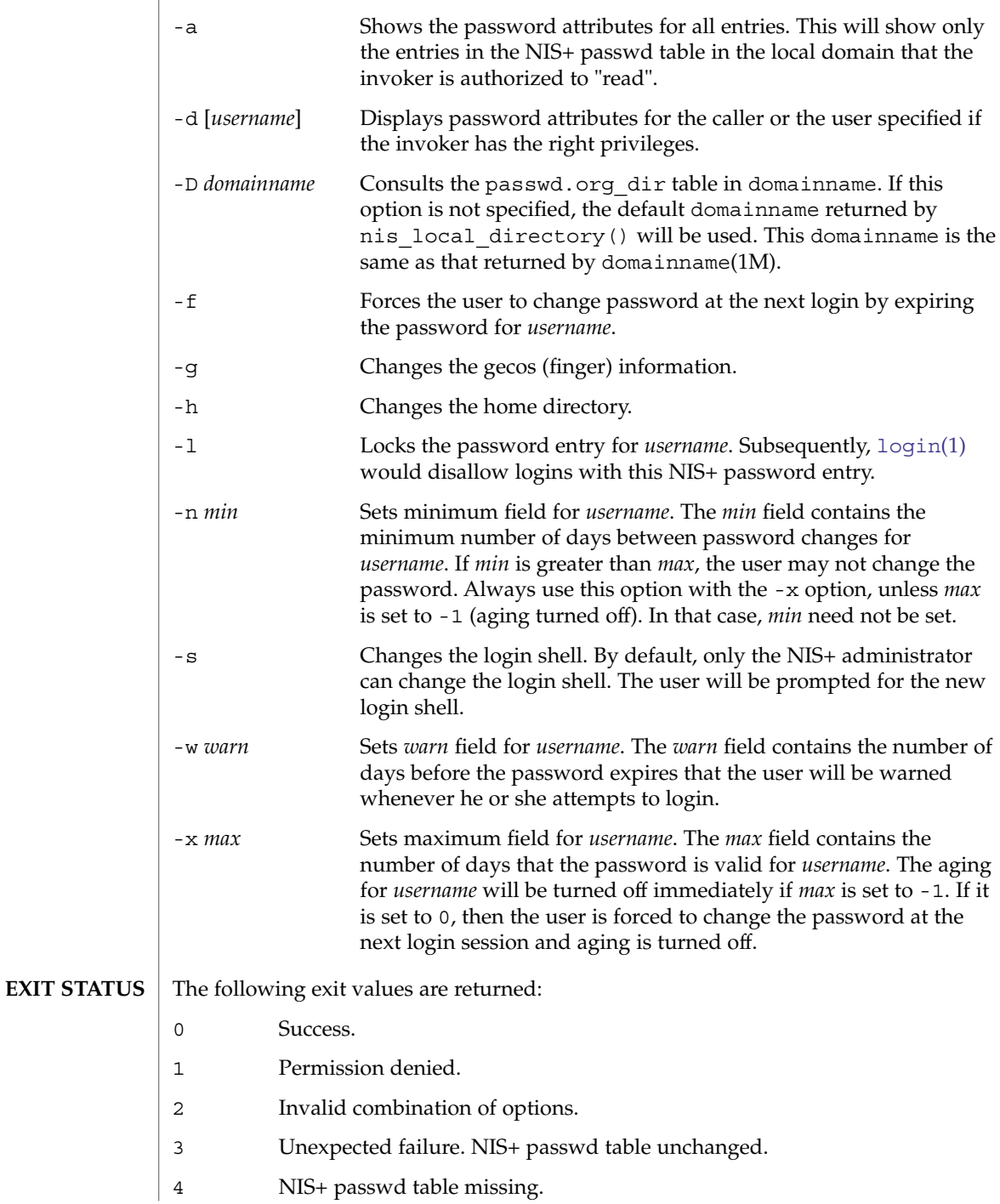

## nispasswd(1)

- 5 NIS+ is busy. Try again later.
- 6 Invalid argument to option.
- 7 Aging is disabled.
- 8 No memory.
- 9 System error.
- 10 Account expired.

See attributes(5) for descriptions of the following attributes: **ATTRIBUTES**

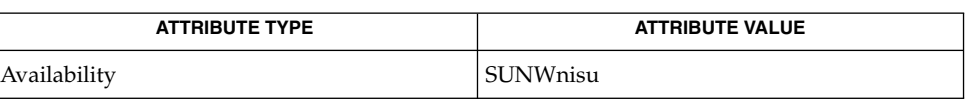

[keylogin](#page-592-0)(1), [login](#page-784-0)(1), [nis+](#page-1047-0)(1), [nistbladm](#page-1103-0)(1), [passwd](#page-1142-0)(1), [rlogin](#page-1351-0)(1), domainname(1M), nisserver(1M), getpwnam(3C), getspnam(3C), nis\_local\_directory(3NSL), nsswitch.conf(4), passwd(4), shadow(4), attributes(5) **SEE ALSO**

NIS+ might not be supported in future releases of the Solaris™ Operating Environment. Tools to aid the migration from NIS+ to LDAP are available in the Solaris 9 operating environment. For more information, visit [http://www.sun.com/directory/nisplus/transition.html.](http://www.sun.com/directory/nisplus/transition.html) **NOTES**

# <span id="page-1099-0"></span>nisrm(1)

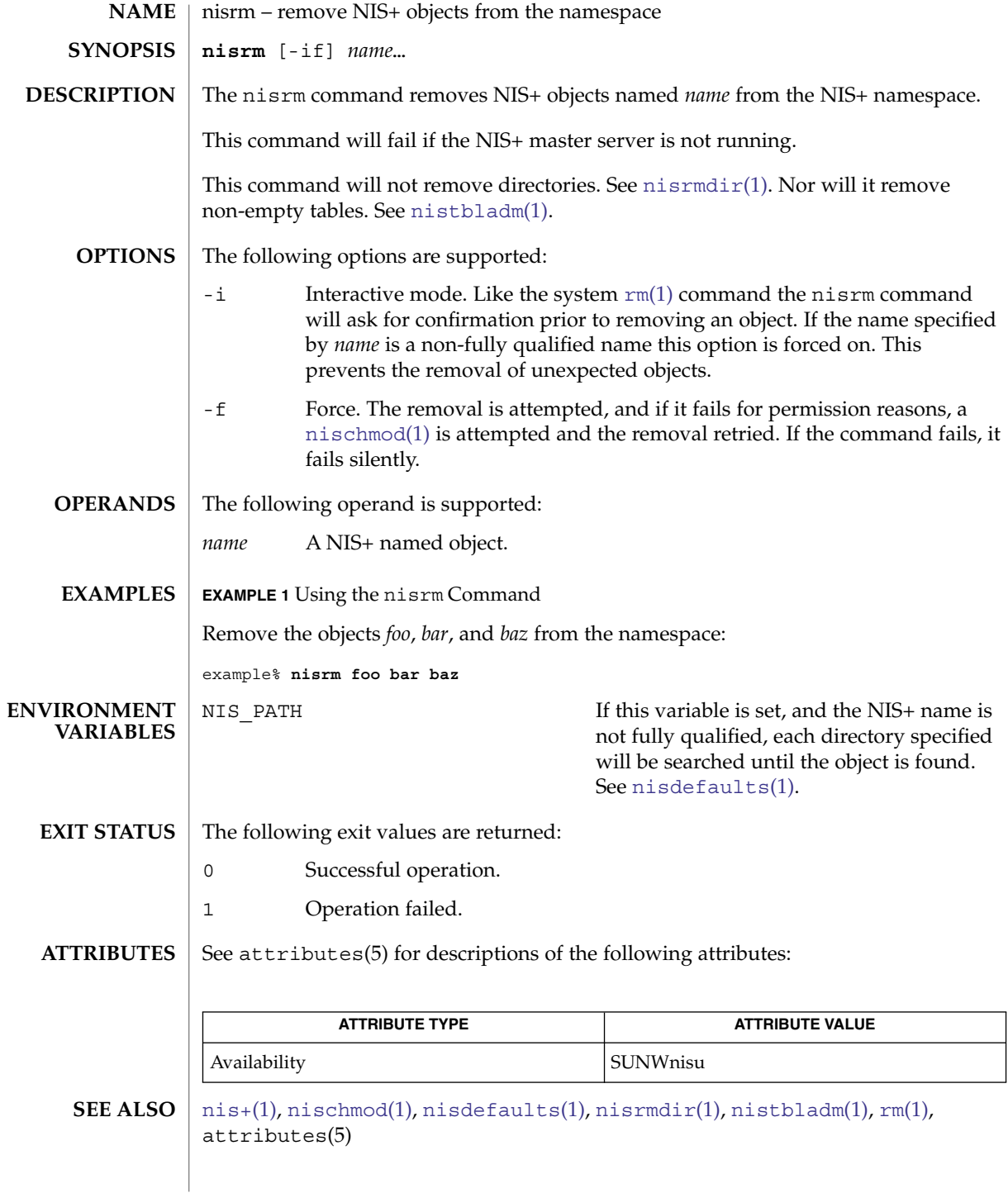

nisrm(1)

NIS+ might not be supported in future releases of the Solaris™ Operating Environment. Tools to aid the migration from NIS+ to LDAP are available in the Solaris 9 operating environment. For more information, visit [http://www.sun.com/directory/nisplus/transition.html.](http://www.sun.com/directory/nisplus/transition.html) **NOTES**

<span id="page-1101-0"></span>nisrmdir(1)

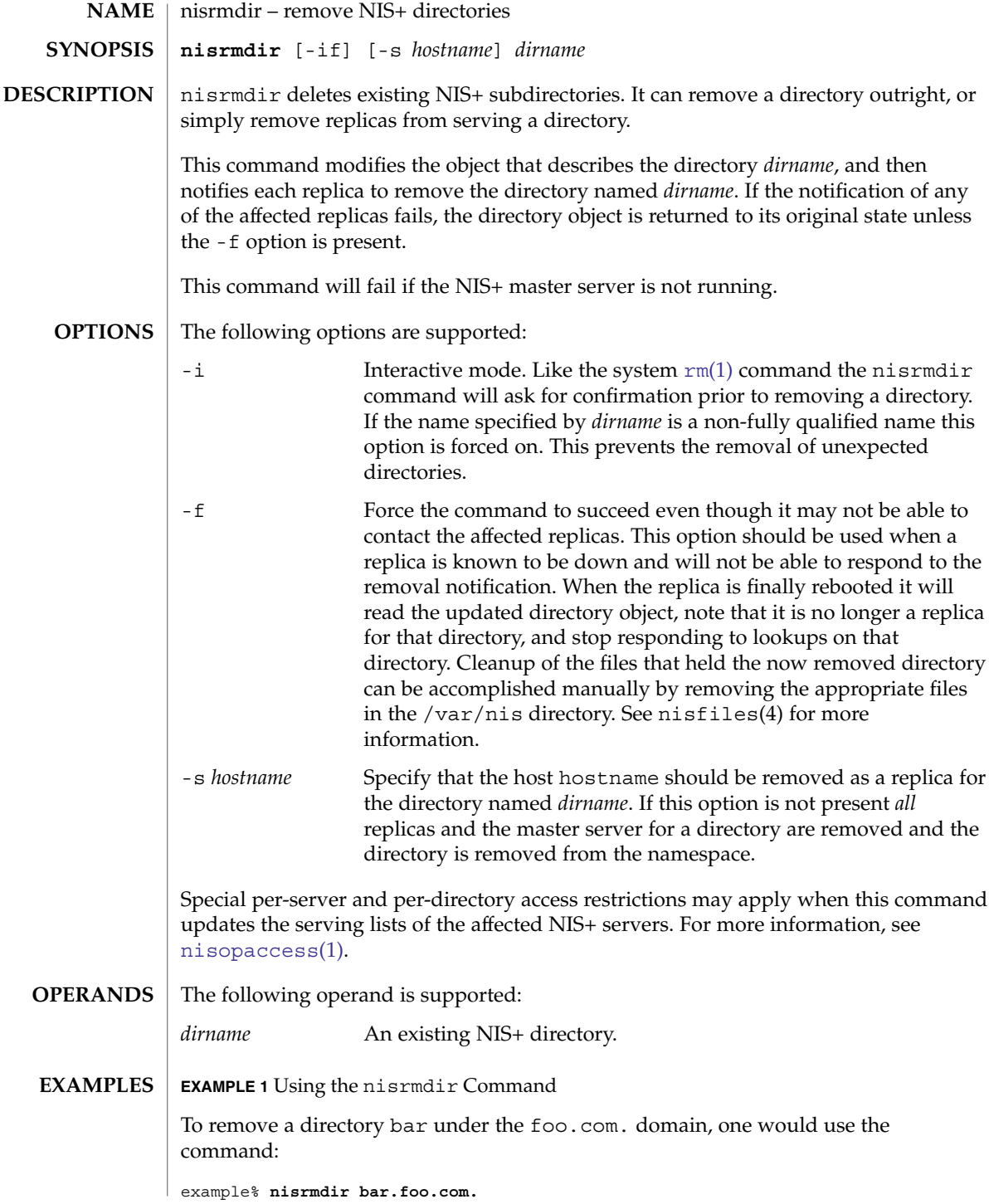

nisrmdir(1)

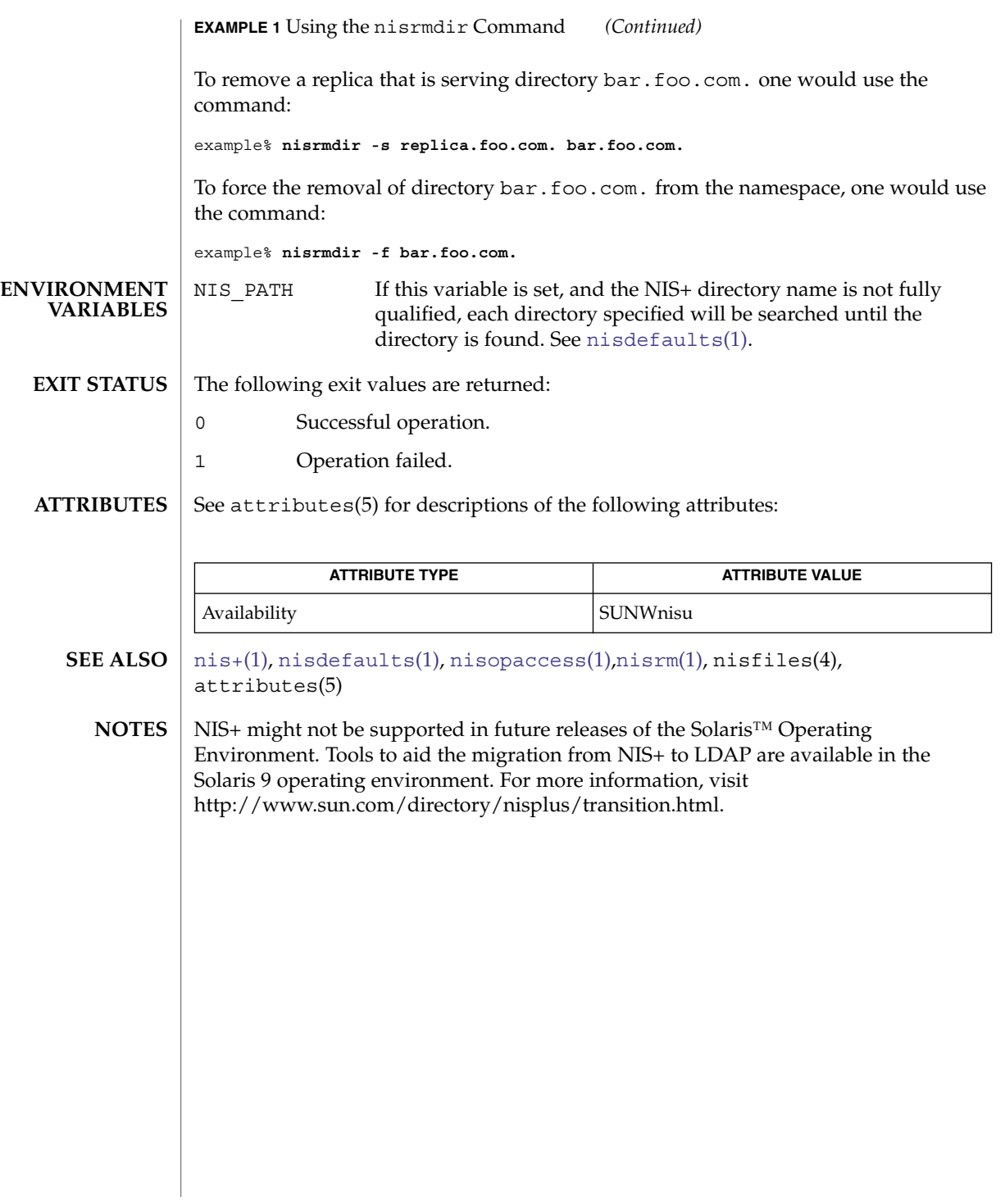

<span id="page-1103-0"></span>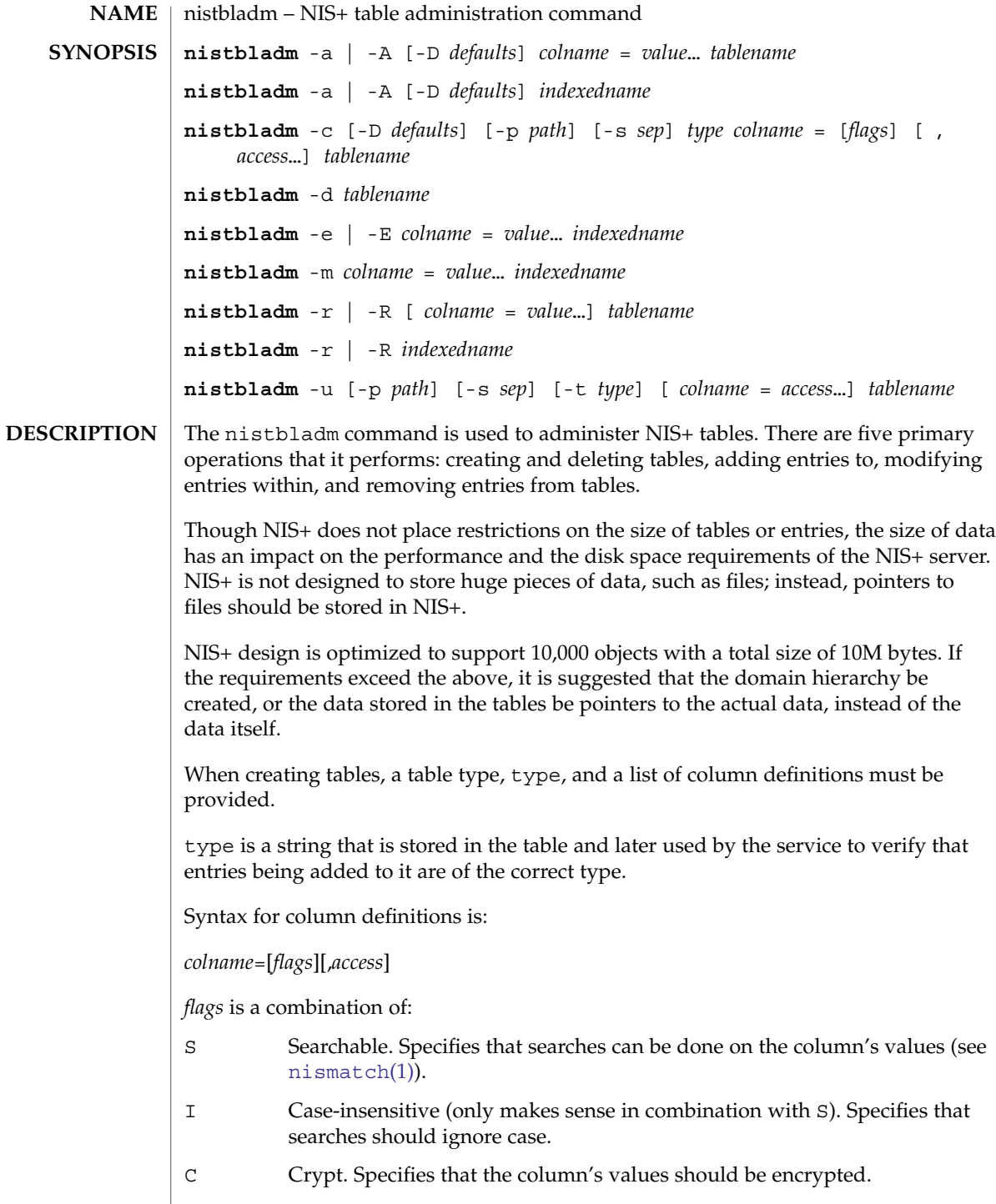

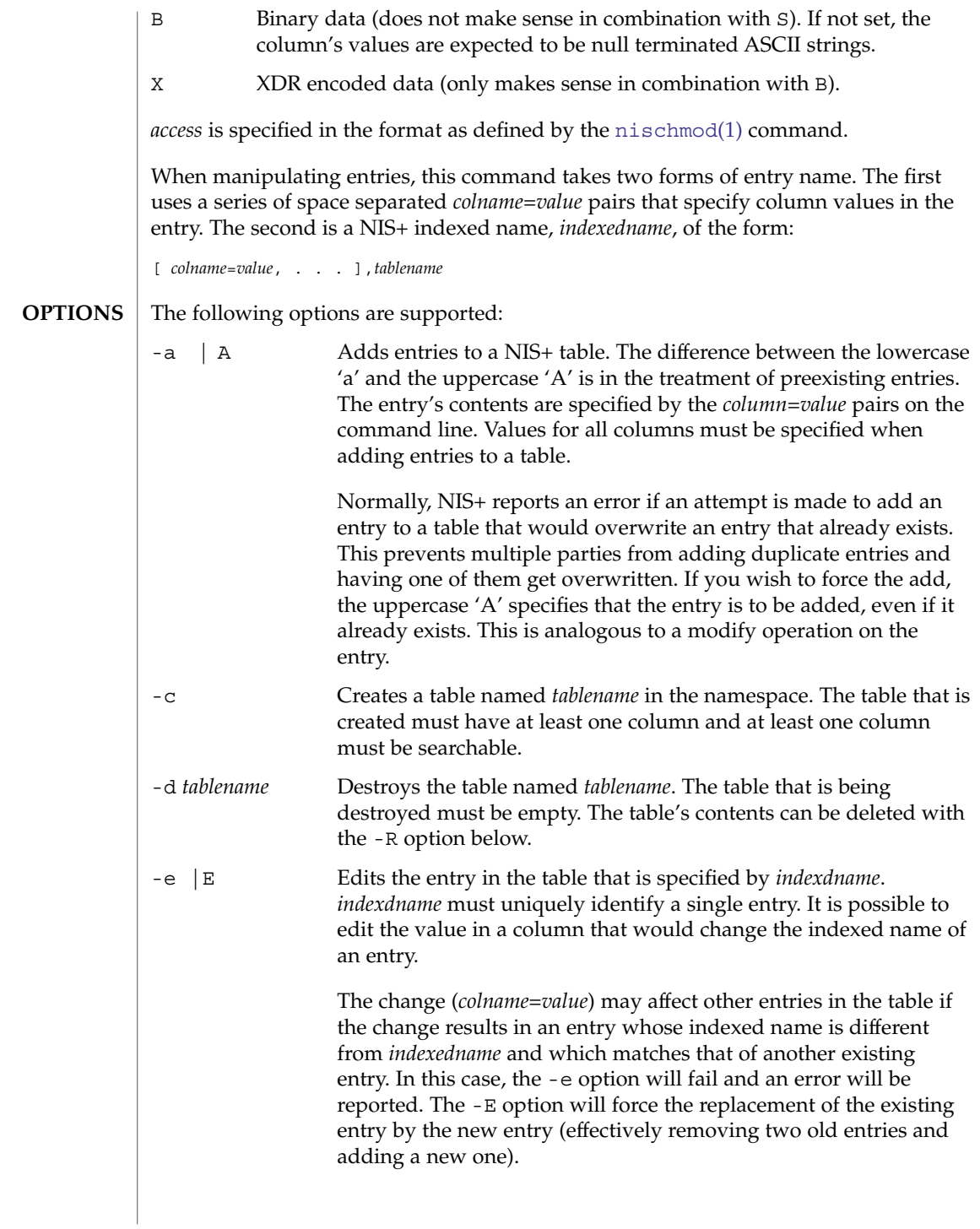

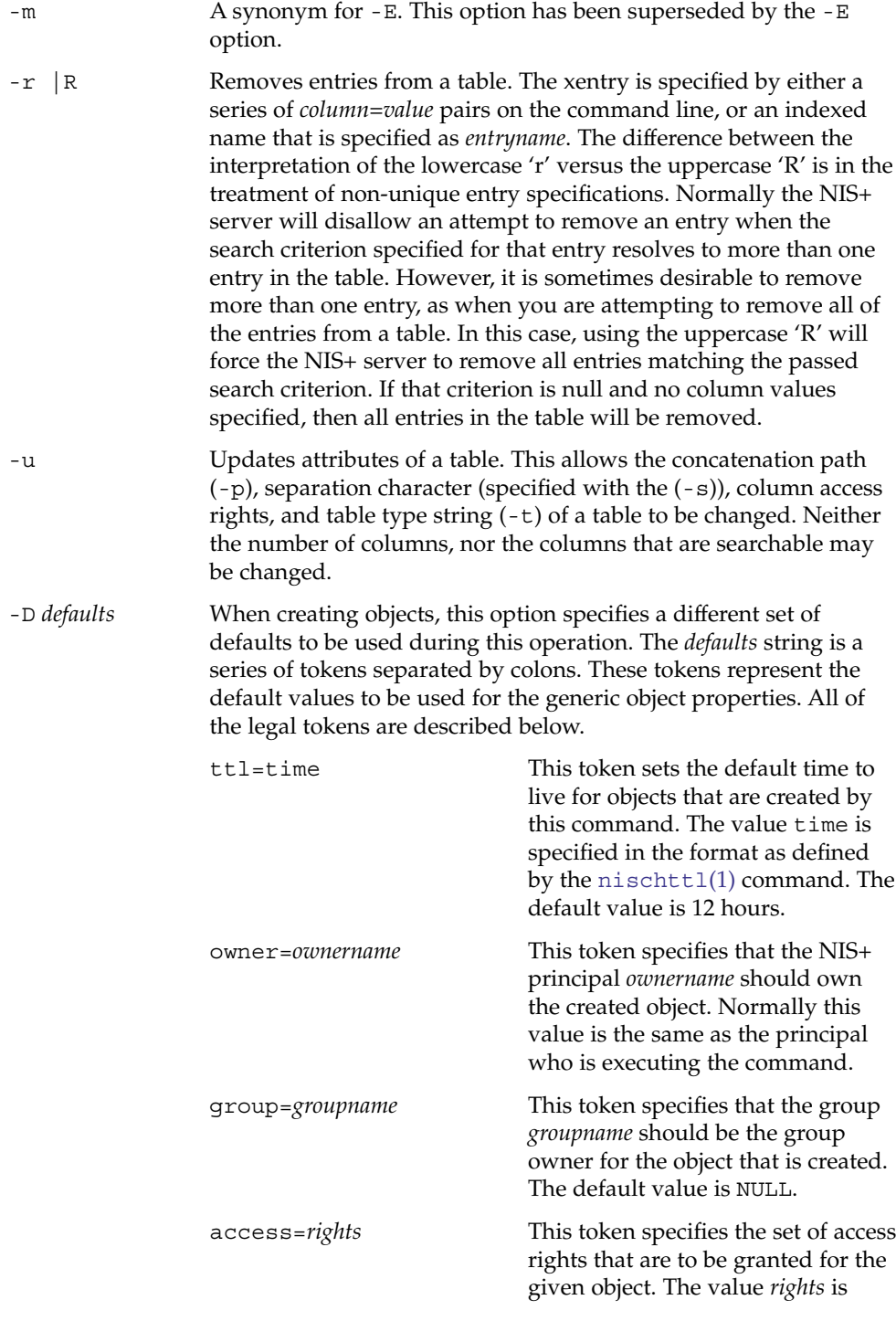

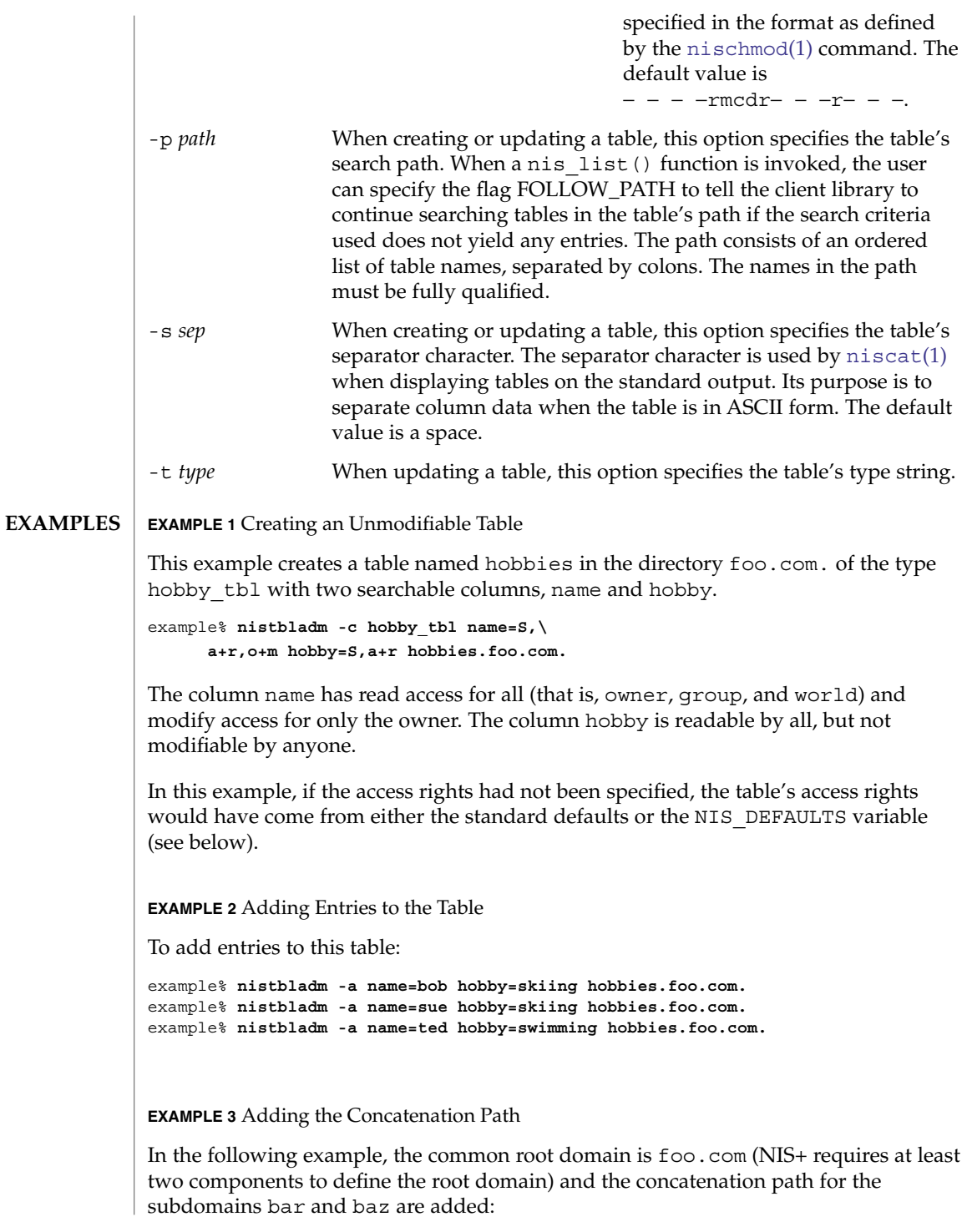

User Commands **1107**

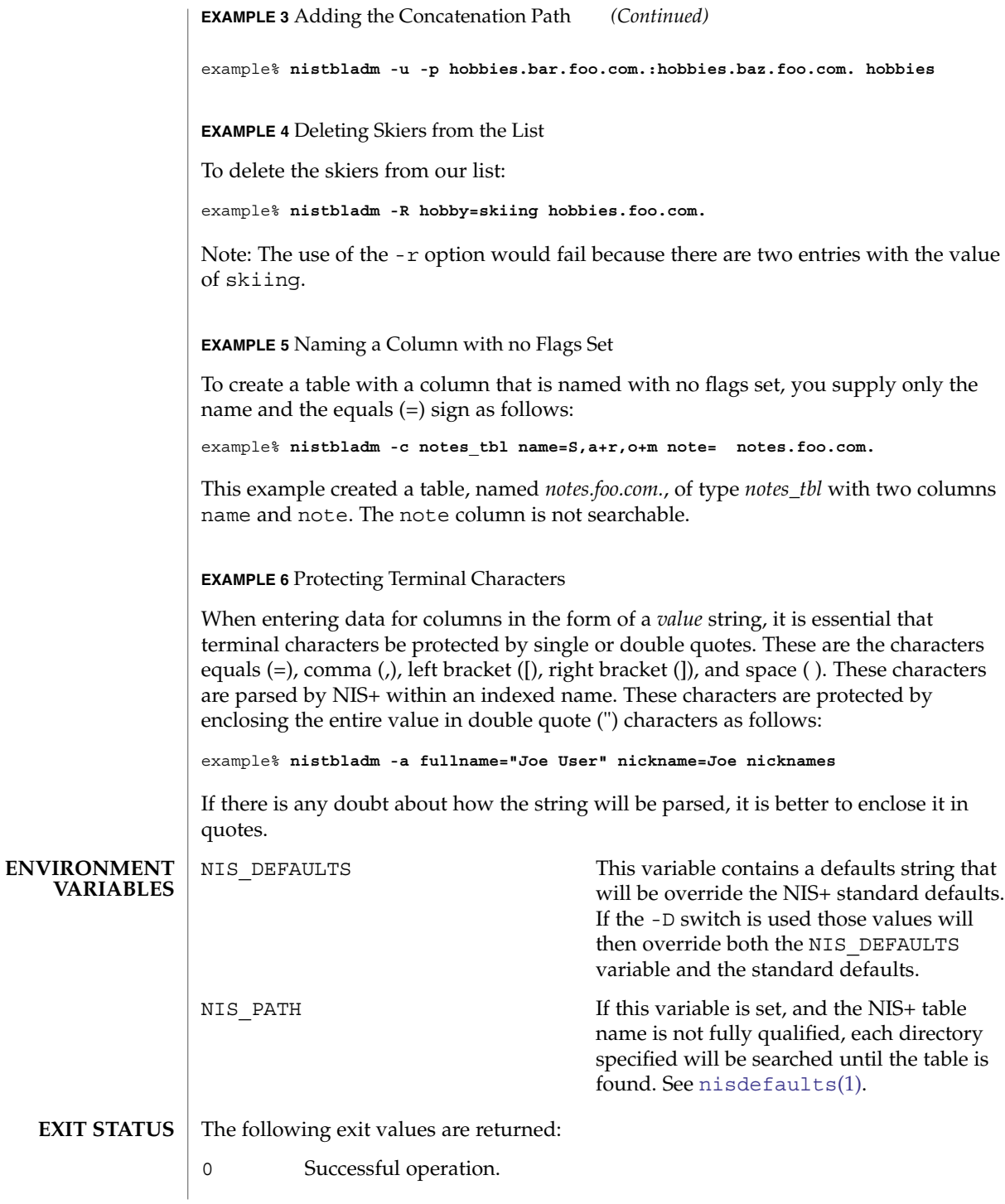

### 1 Operation failed.

## **ATTRIBUTES**

See attributes(5) for descriptions of the following attributes:

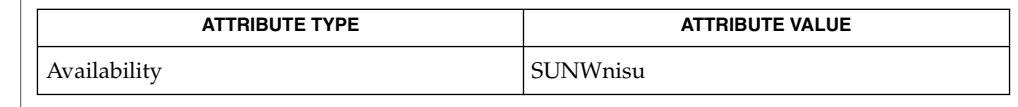

#### [nis+](#page-1047-0)(1), [niscat](#page-1062-0)(1), [nischmod](#page-1067-0)(1), [nischown](#page-1070-0)(1), [nischttl](#page-1072-0)(1), [nisdefaults](#page-1074-0)(1), [nismatch](#page-1086-0)(1), nissetup(1M), attributes(5) **SEE ALSO**

#### NIS+ might not be supported in future releases of the Solaris™ Operating Environment. Tools to aid the migration from NIS+ to LDAP are available in the Solaris 9 operating environment. For more information, visit [http://www.sun.com/directory/nisplus/transition.html.](http://www.sun.com/directory/nisplus/transition.html) **NOTES**

#### To modify one of the entries, say, for example, from "bob" to "robert": **WARNINGS**

example% **nistbladm -m name=robert [name=bob],hobbies**

Notice that "[name=bob], hobbies" is an indexed name, and that the characters '[' (open bracket) and ']' (close bracket) are interpreted by the shell. When typing entry names in the form of NIS+ indexed names, the name must be protected by using single quotes.

It is possible to specify a set of defaults such that you cannot read or modify the table object later.

# nistest(1)

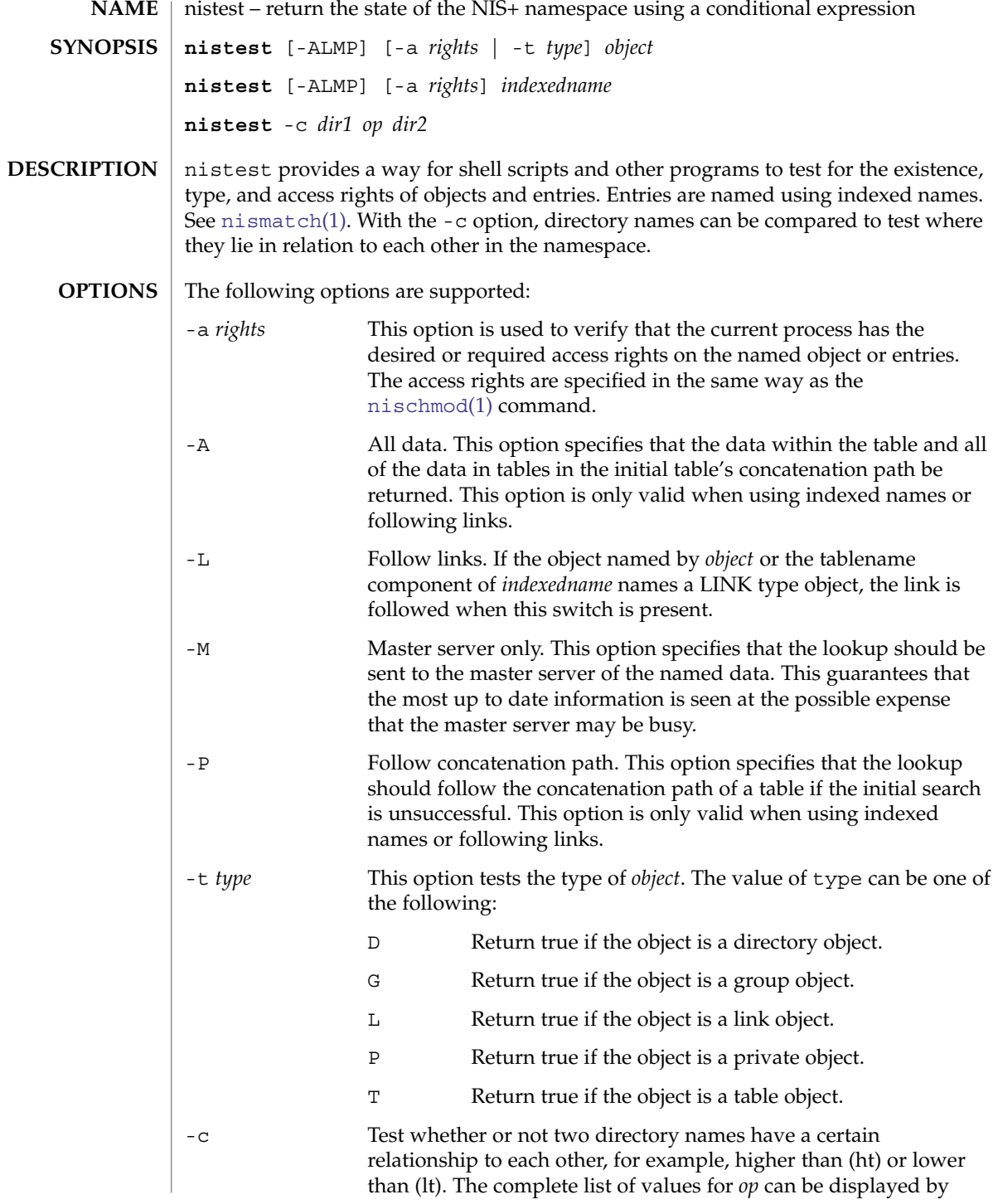

nistest(1)

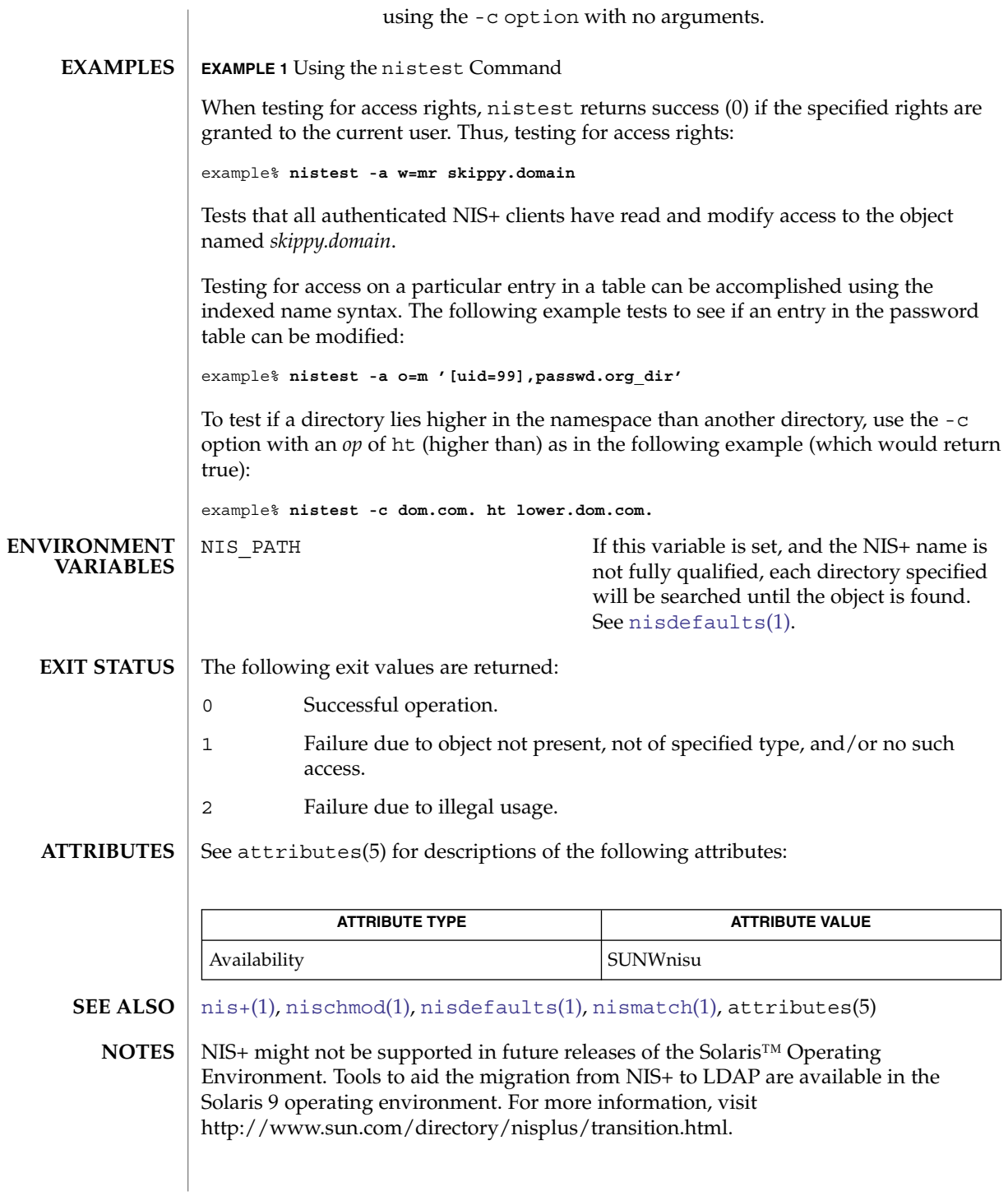

User Commands **1111**

nl(1)

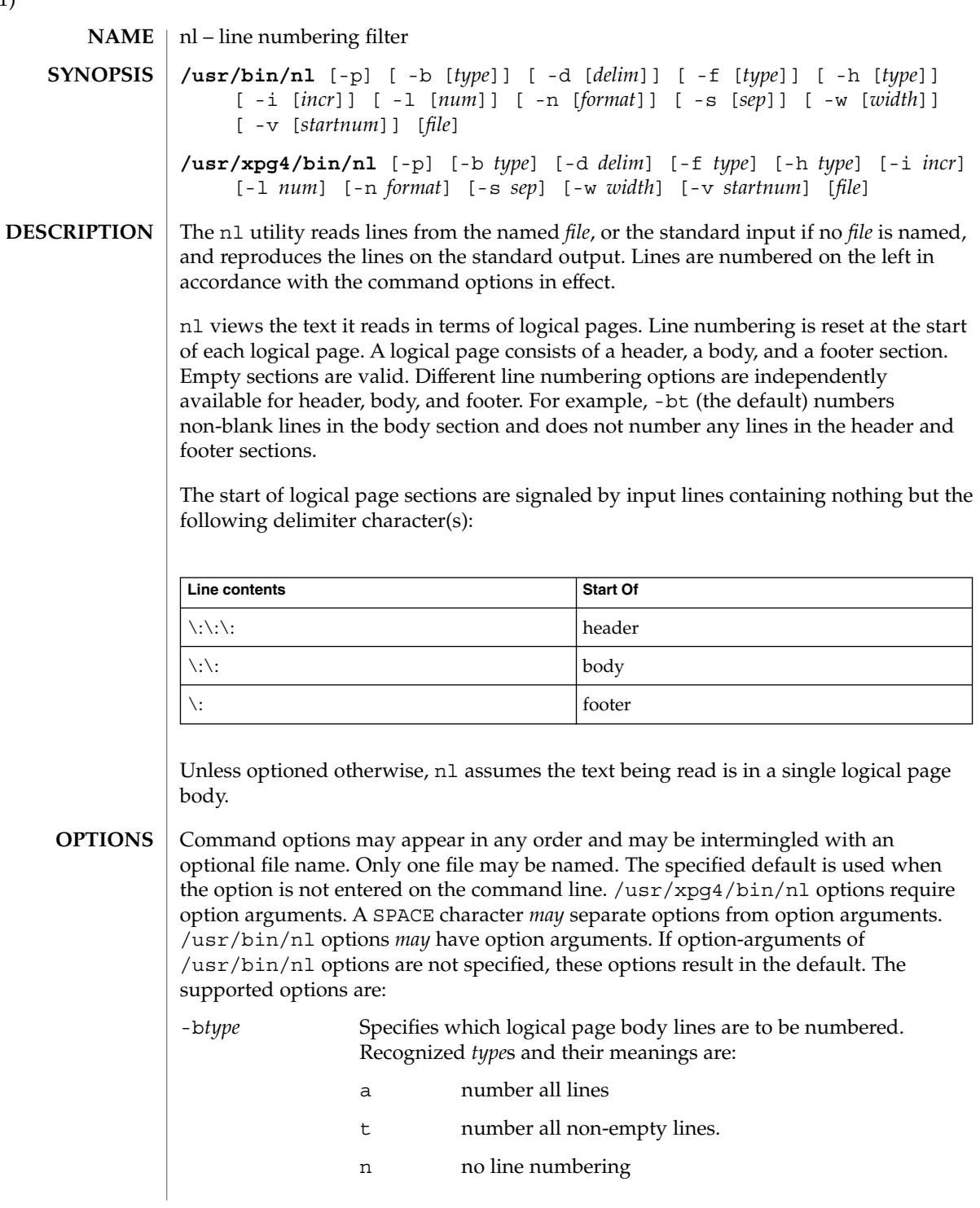

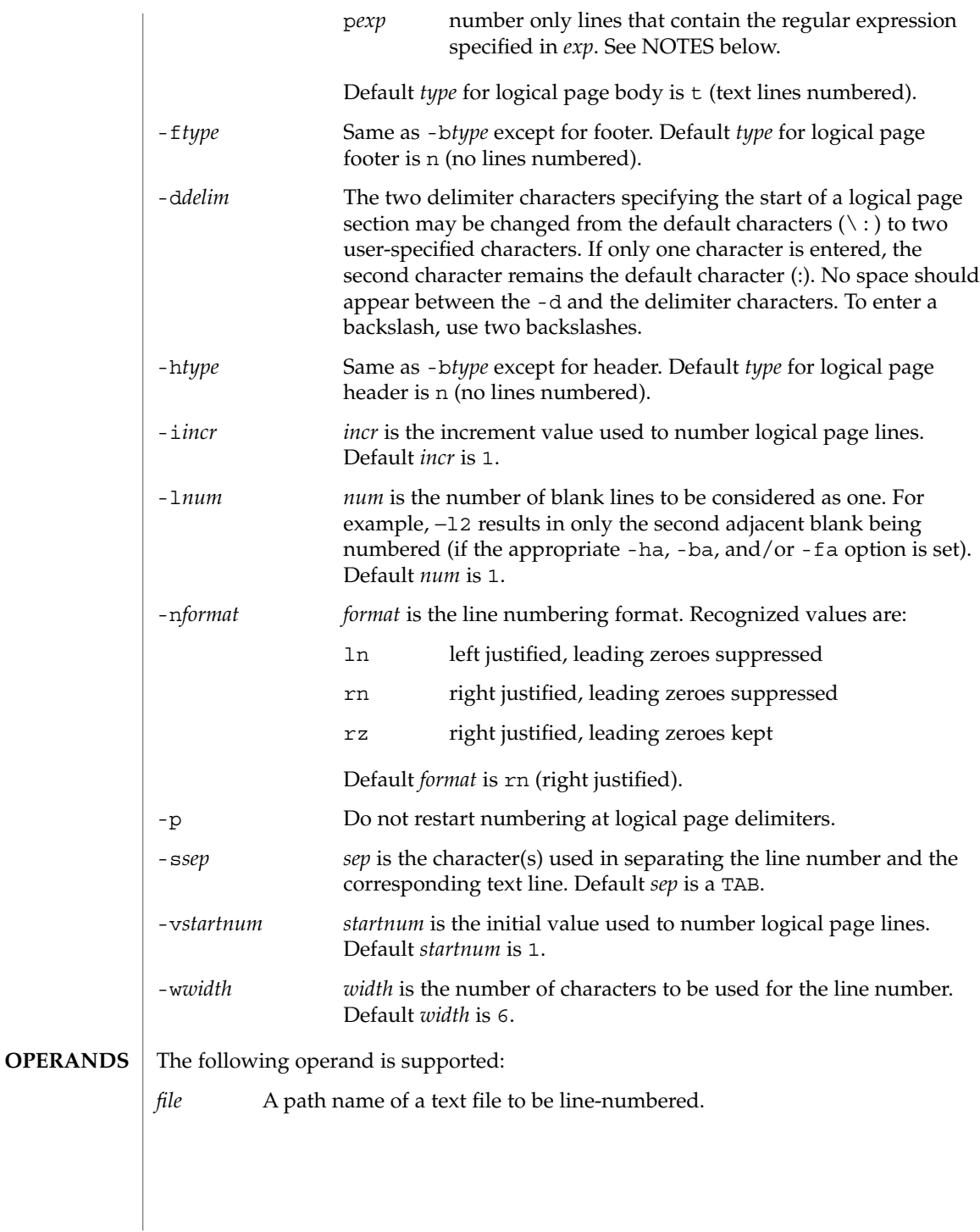

 $nl(1)$ 

nl(1)

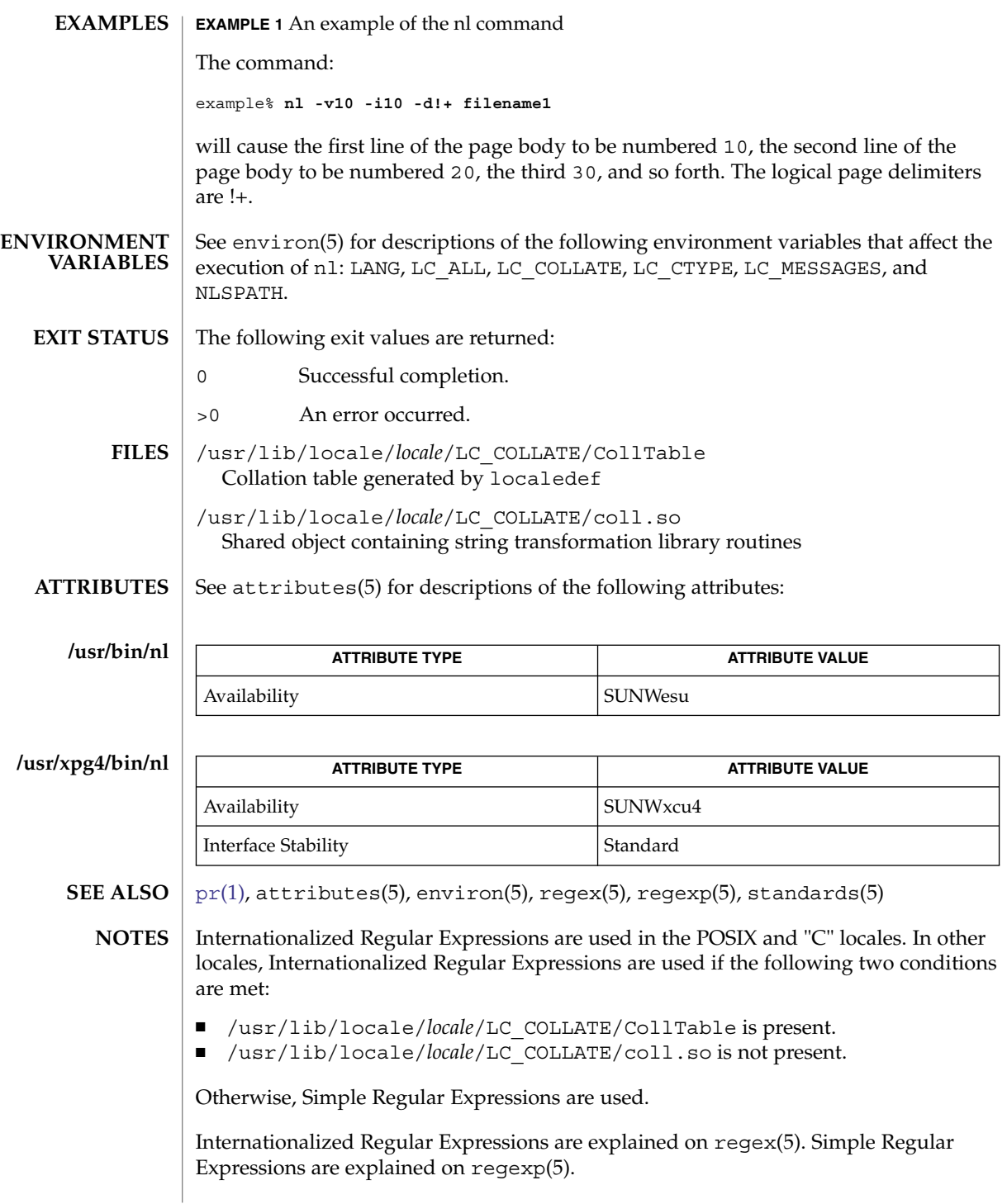

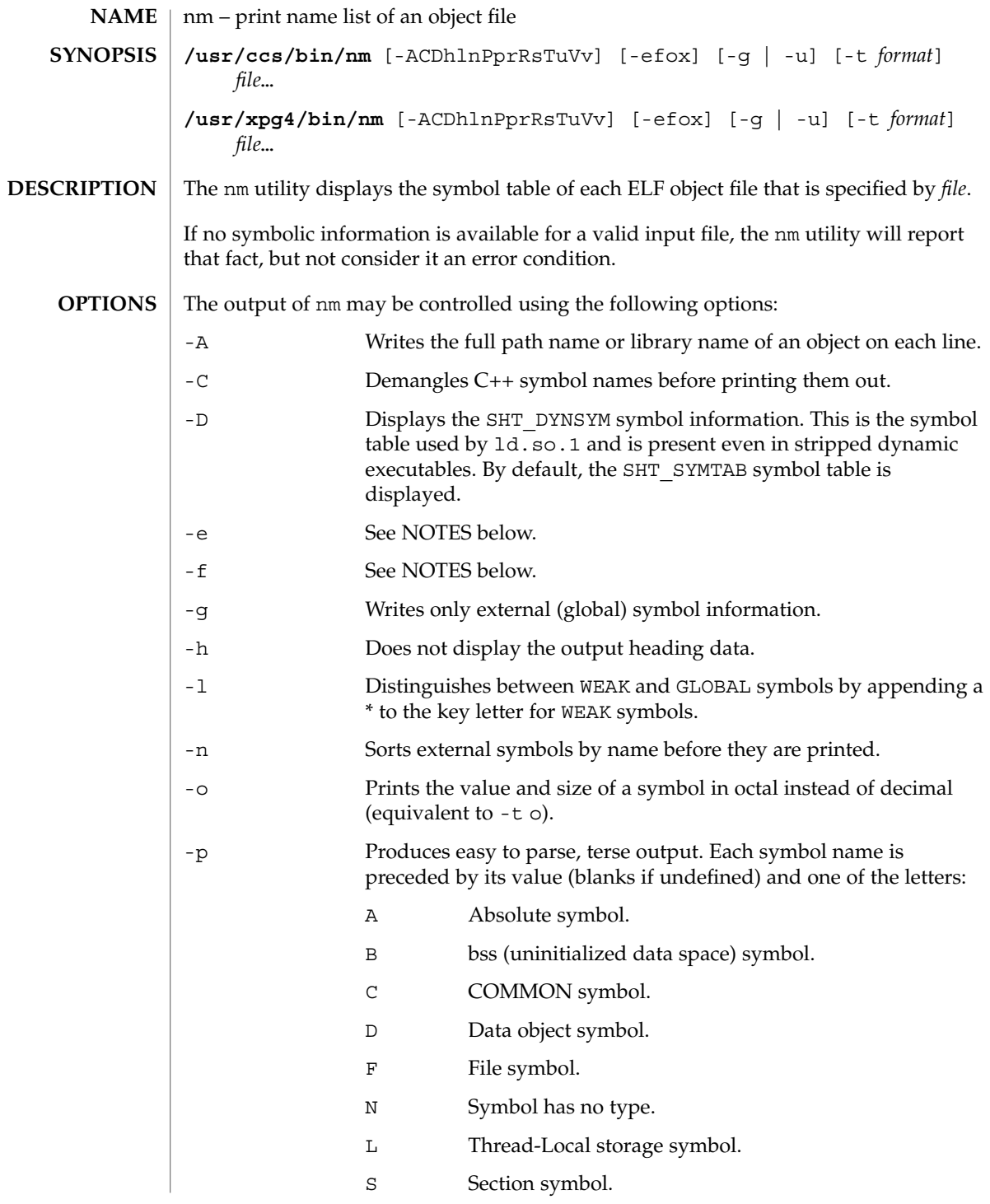

 $nm(1)$ 

User Commands **1115**

 $nm(1)$ 

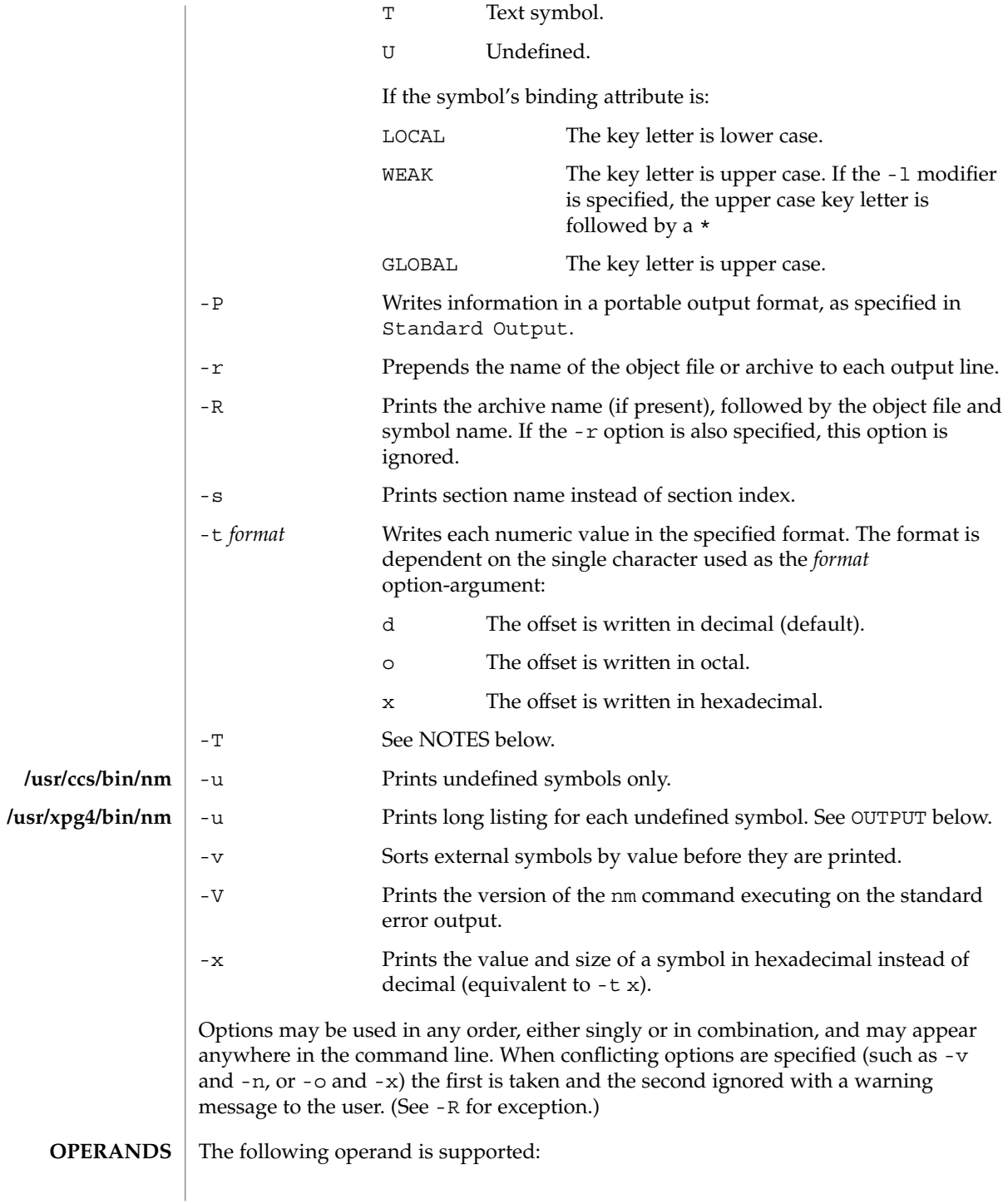
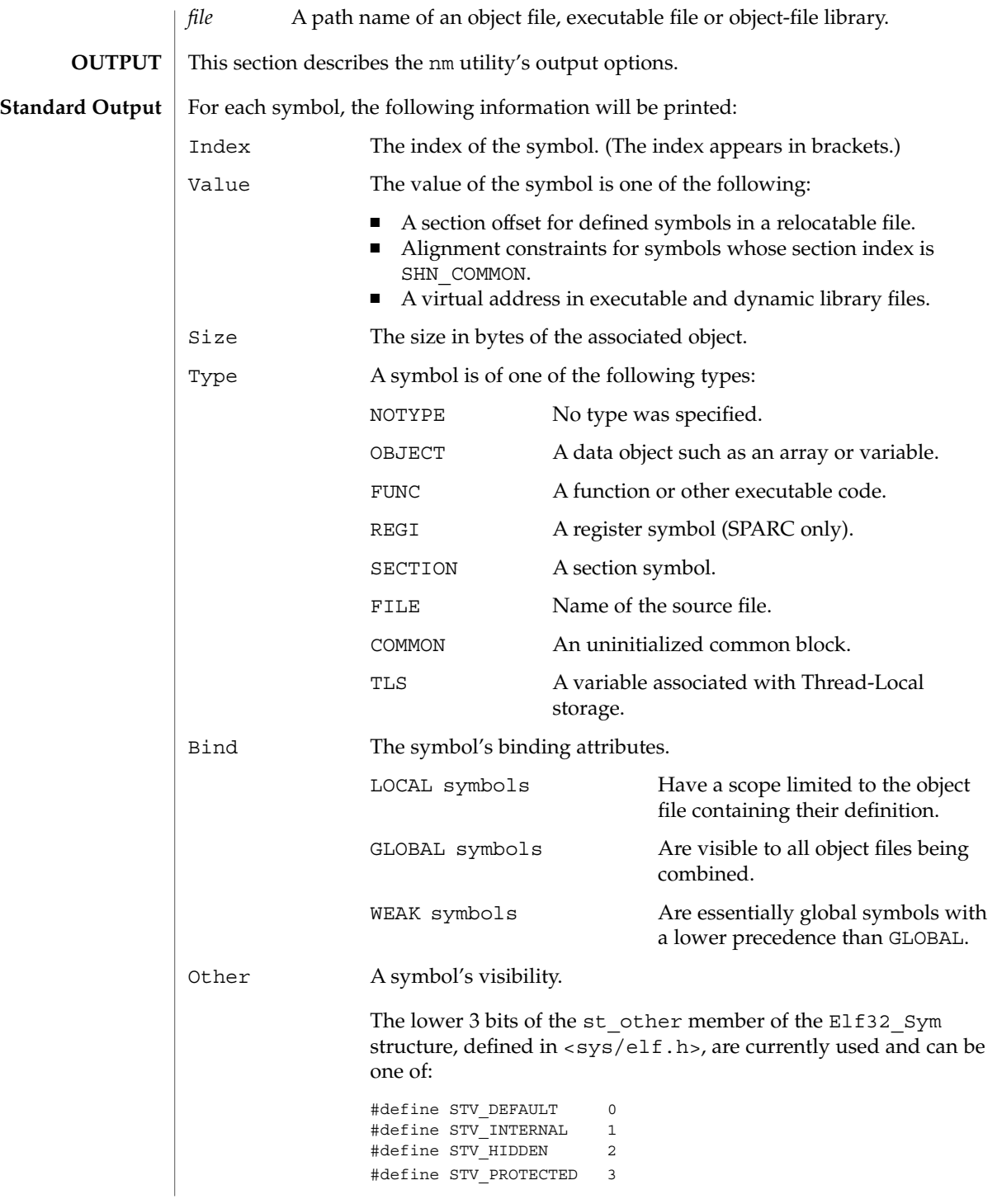

 $nm(1)$ 

 $nm(1)$ 

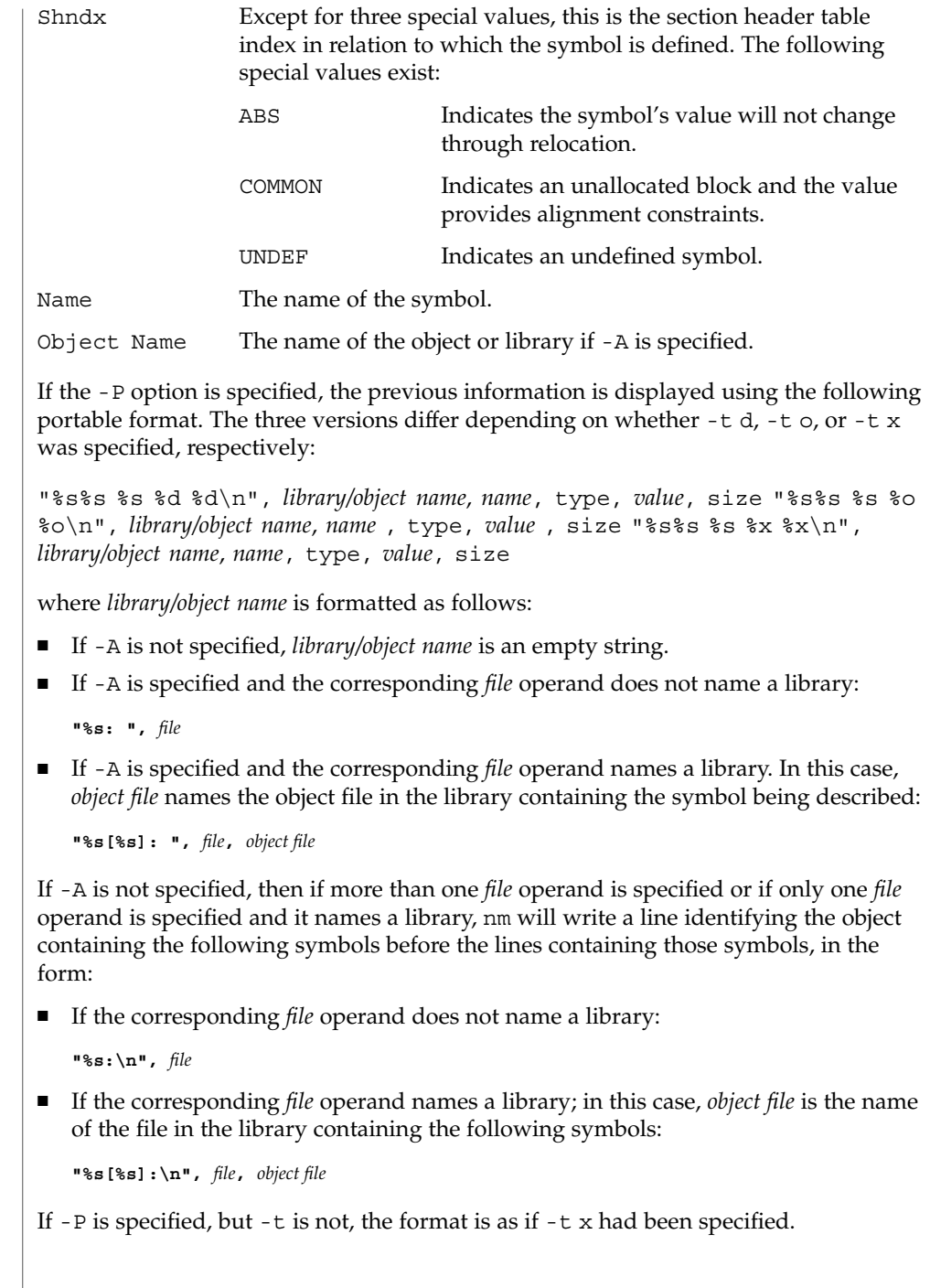

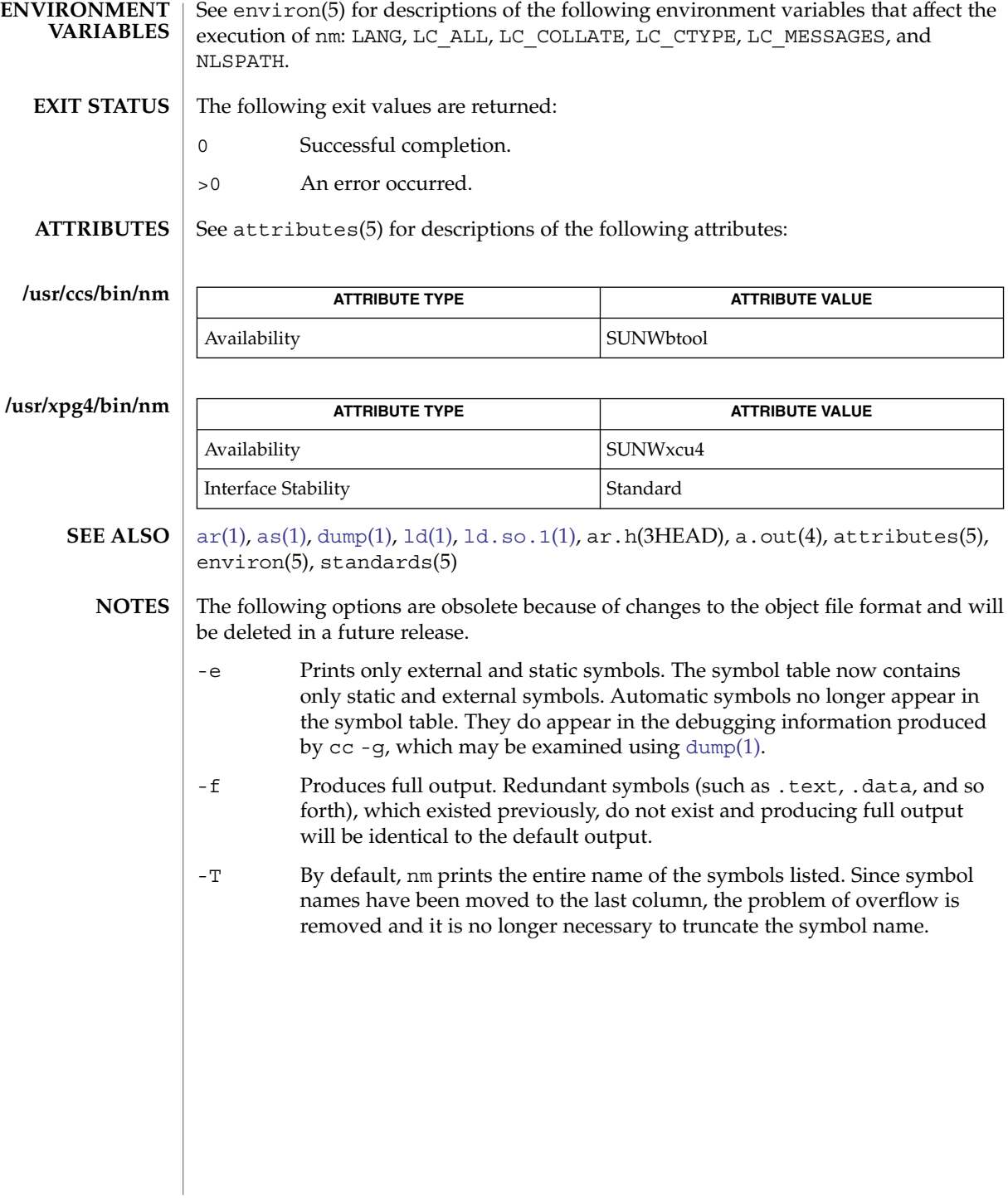

 $nm(1)$ 

# nohup(1)

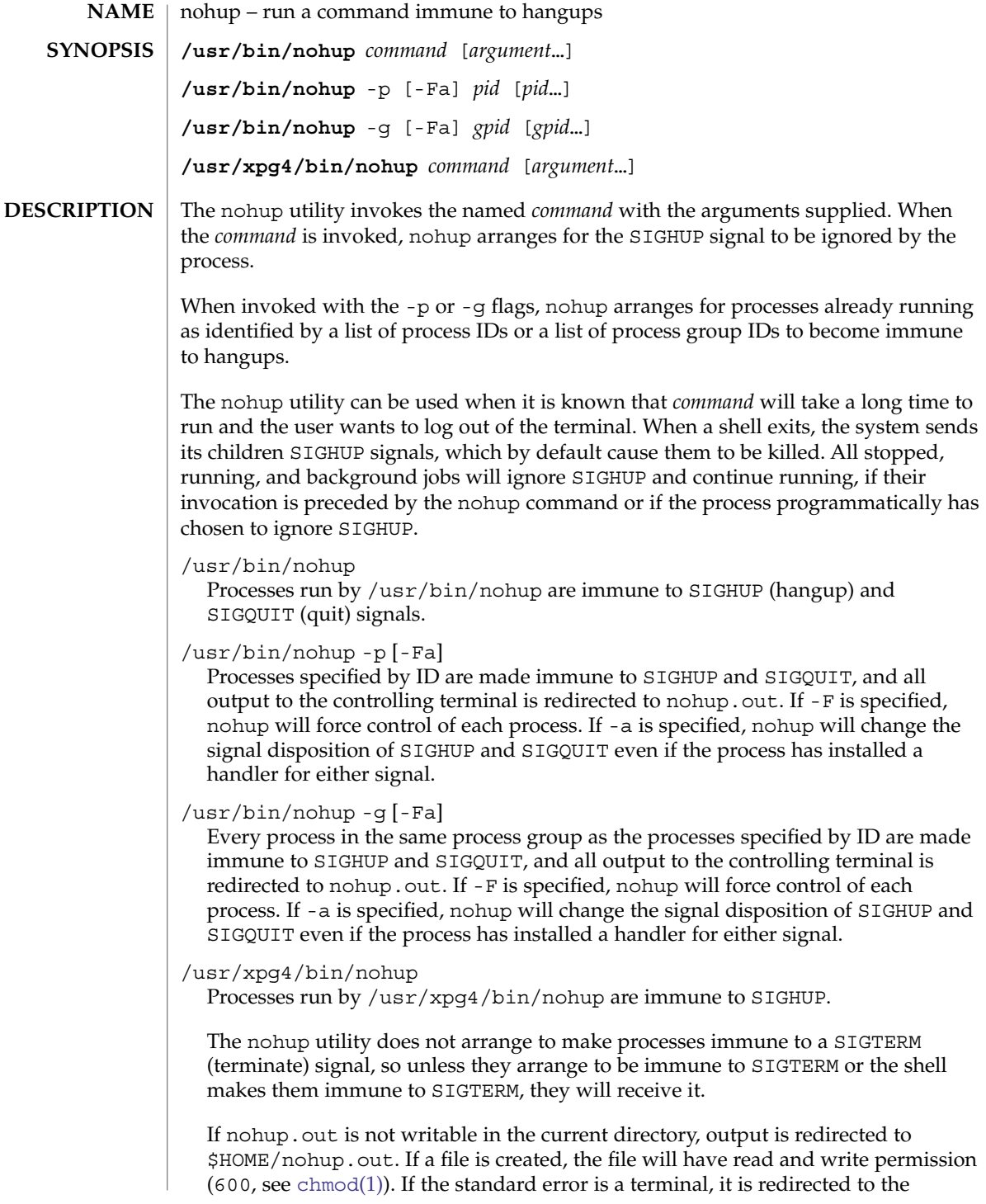

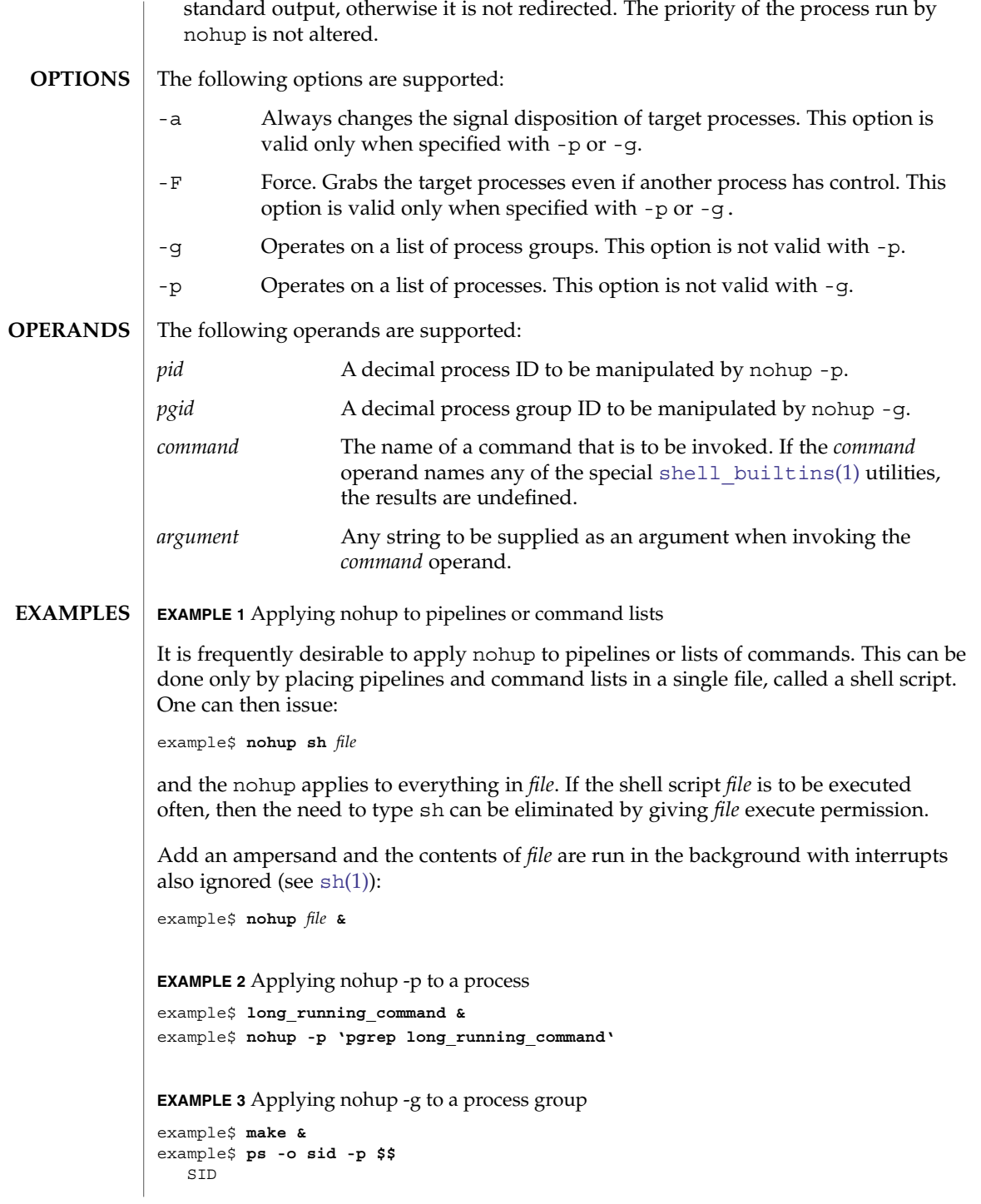

# nohup(1)

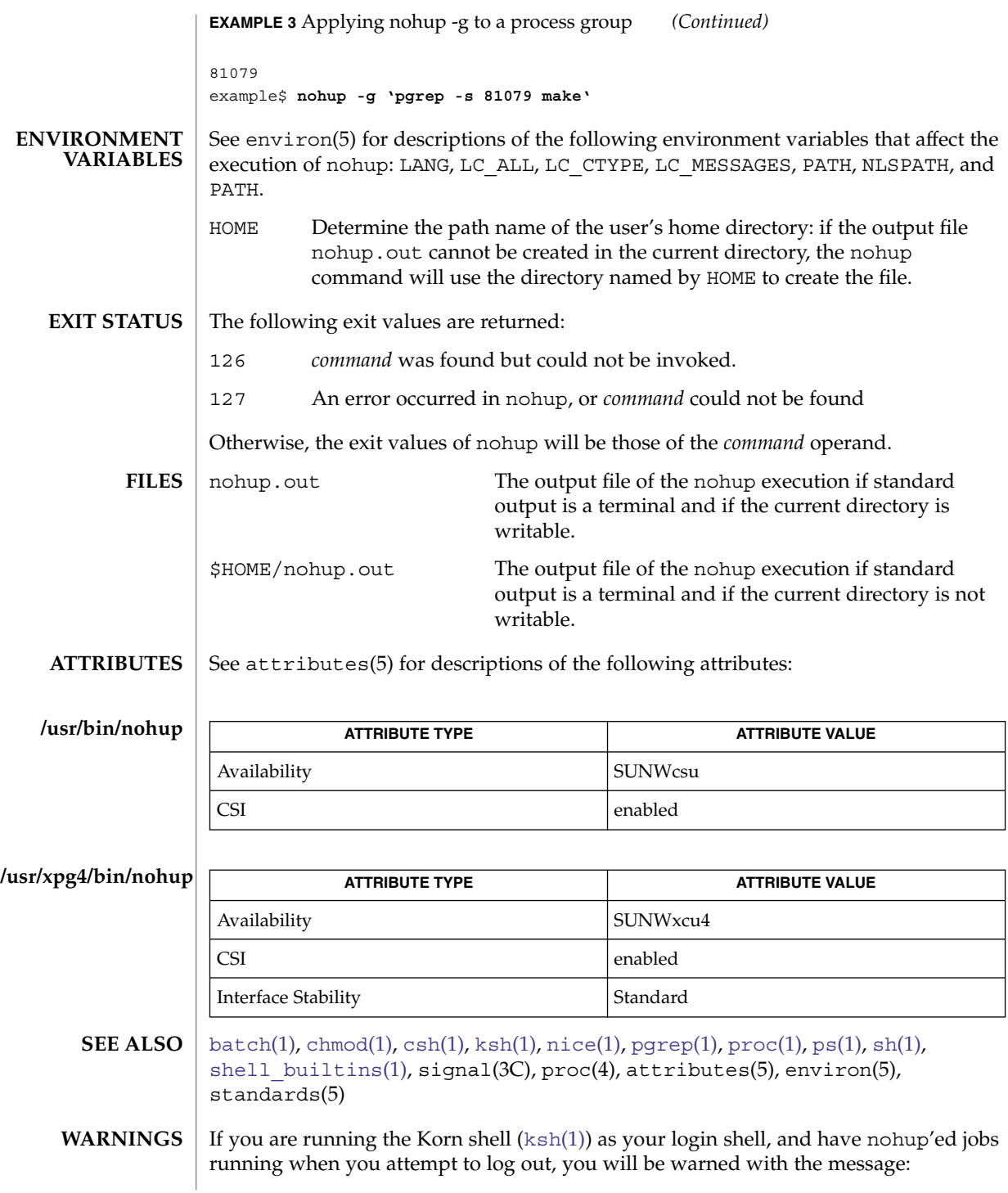

#### nohup(1)

You have jobs running.

You will then need to log out a second time to actually log out. However, your background jobs will continue to run.

The C-shell ([csh](#page-230-0)(1)) has a built-in command nohup that provides immunity from SIGHUP, but does not redirect output to nohup.out. Commands executed with '&' are automatically immune to HUP signals while in the background. **NOTES**

nohup does not recognize command sequences. In the case of the following command,

example\$ **nohup command1; command2**

the nohup utility applies only to command1. The command,

example\$ **nohup (command1; command2)**

is syntactically incorrect.

## nroff(1)

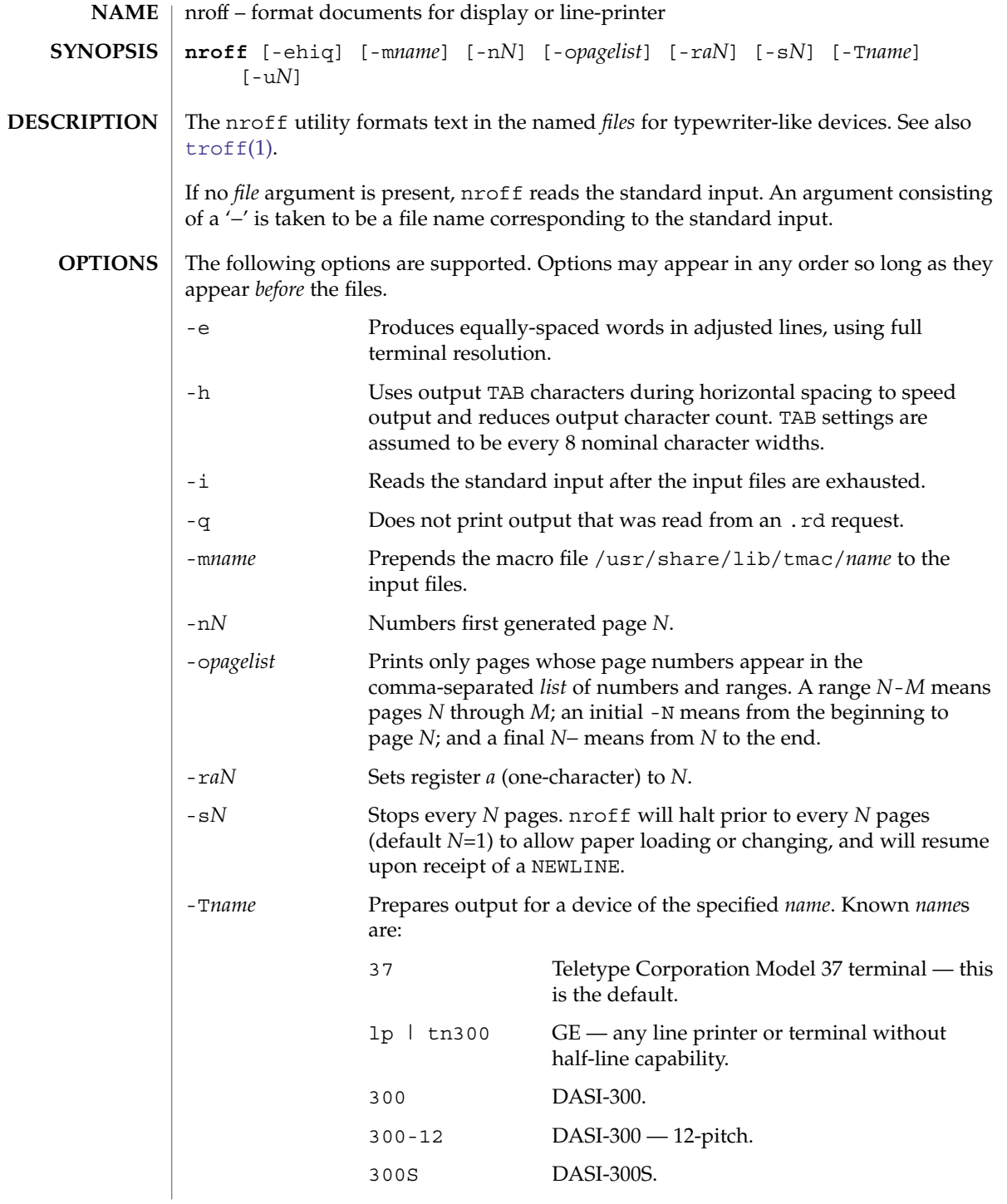

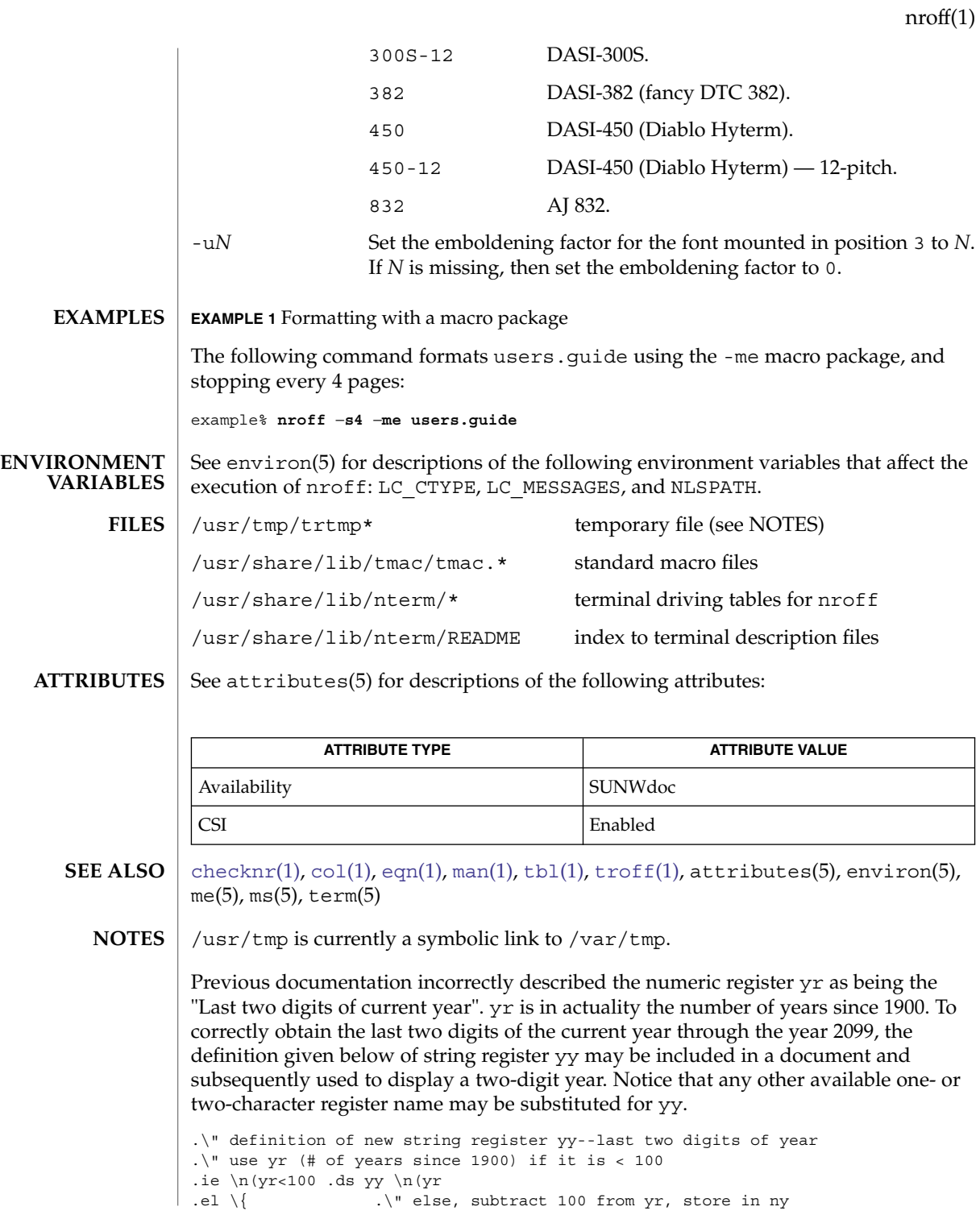

nroff(1)

```
.nr ny \n(yr-100
 .ie \n\cdot \nu > 9 \{ .\" use ny if it is two digits
  .ds yy \n(ny
  .\" remove temporary number register ny
.rr ny \{\}.el \setminus \{ .ds \} yy 0
  .\" if ny is one digit, append it to 0
 .as yy \n(ny
 .rr ny \langle \rangle \langle \rangle
```
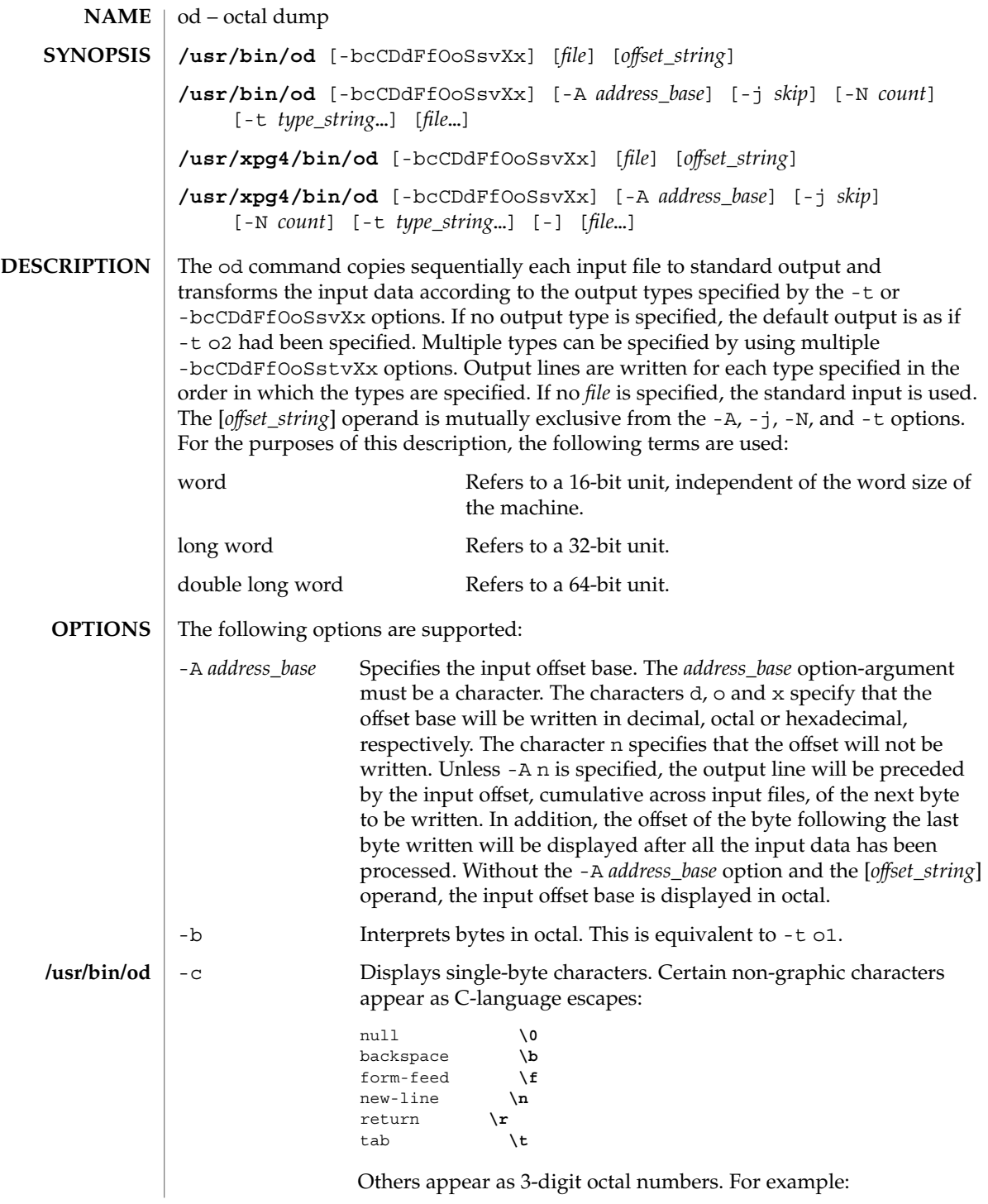

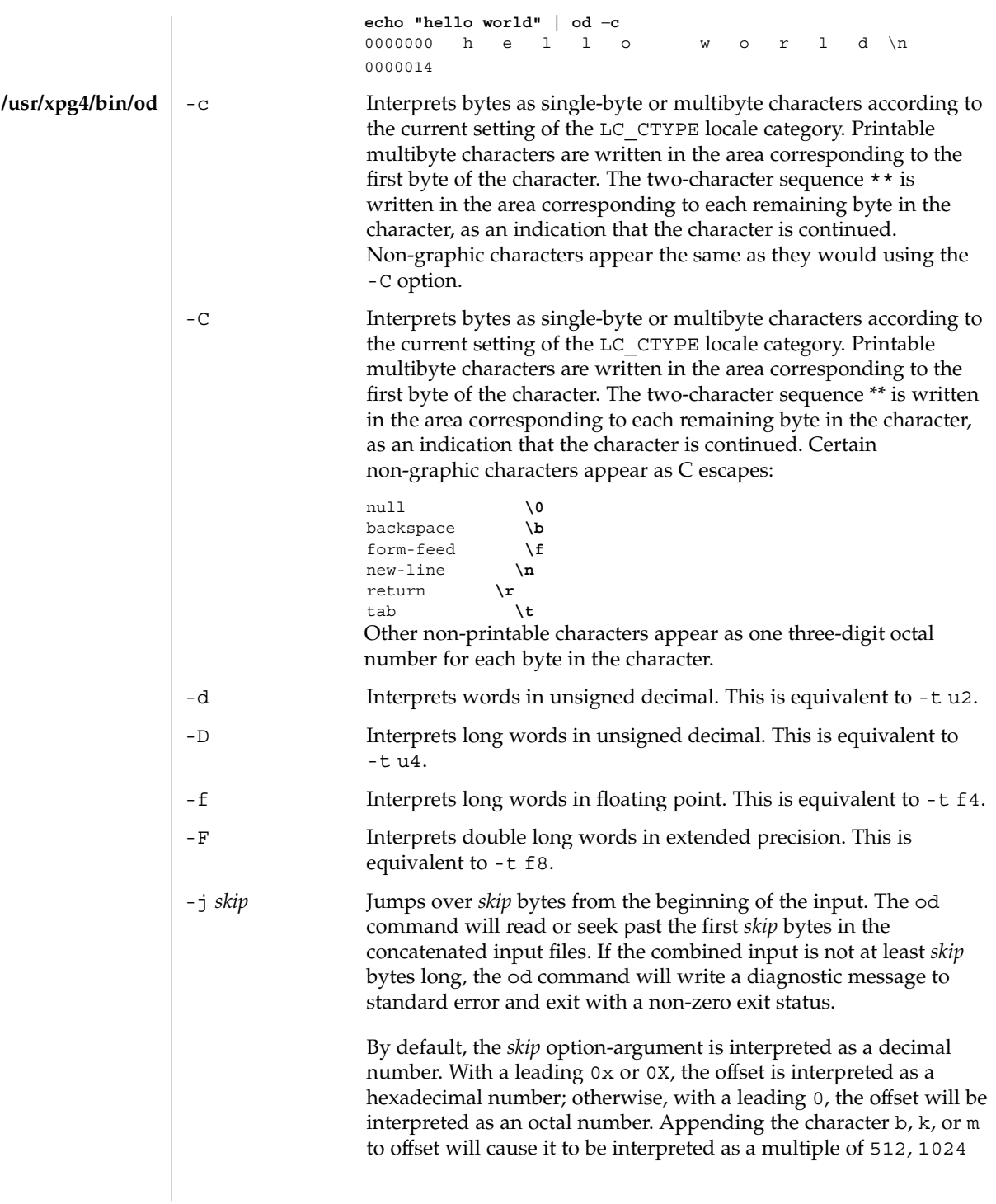

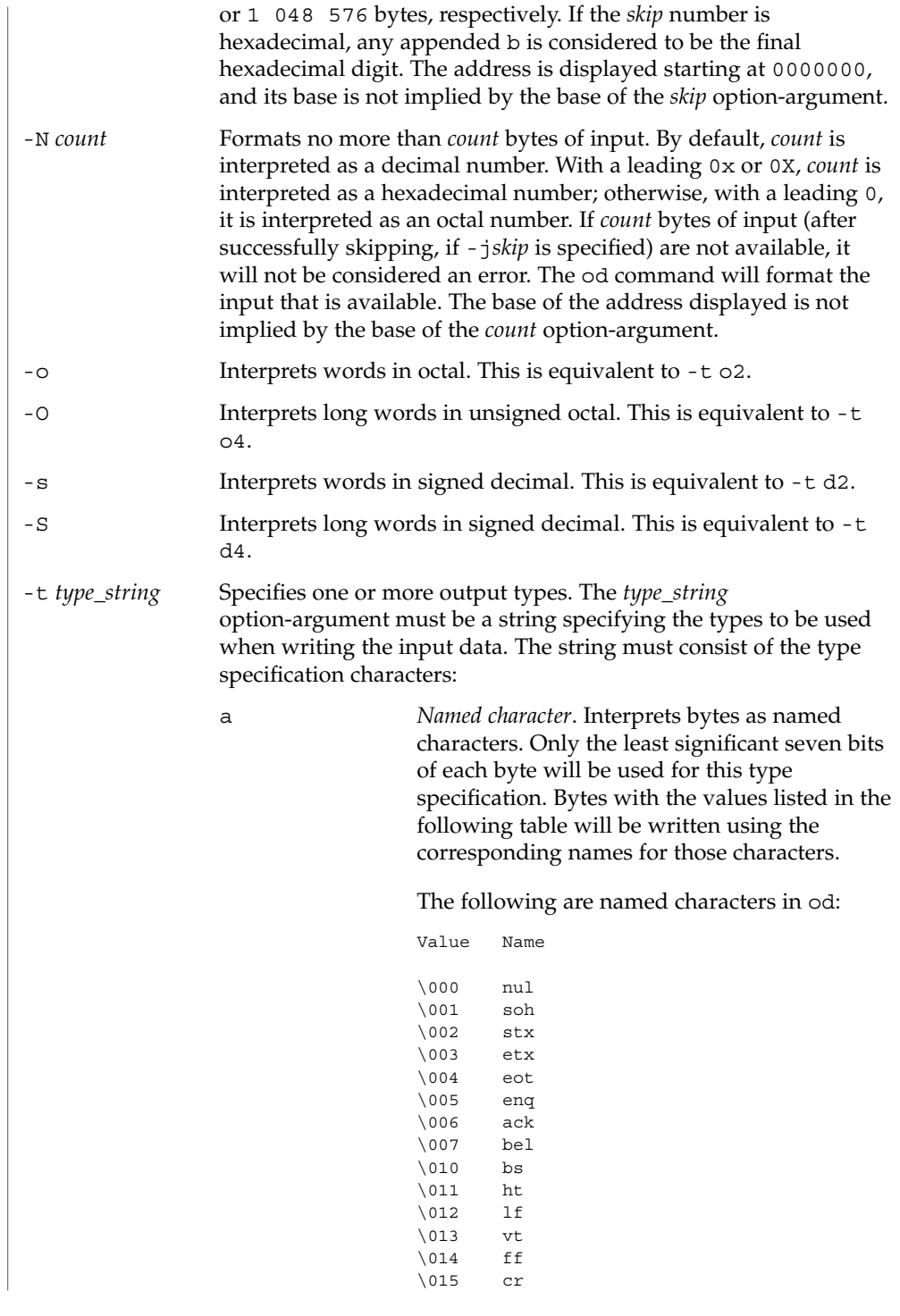

User Commands **1129**

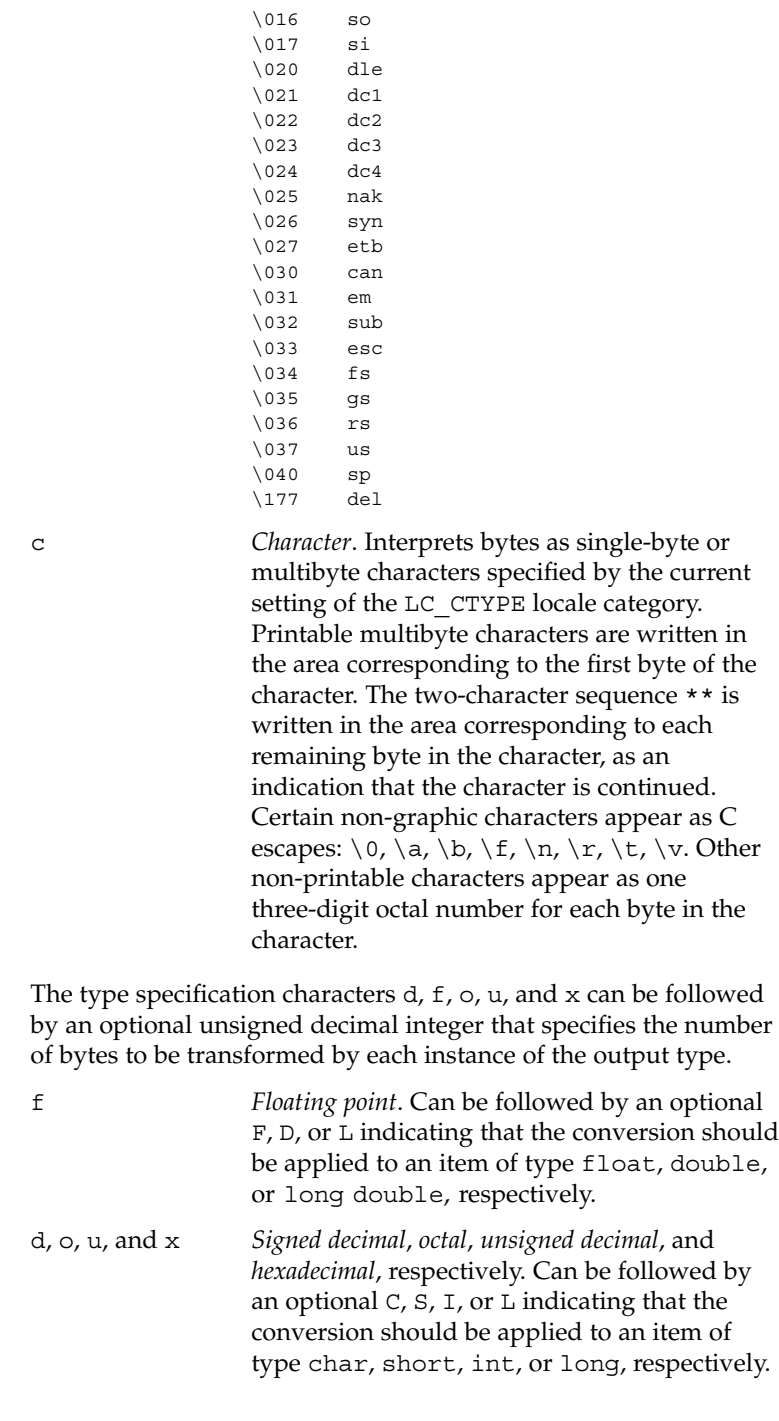

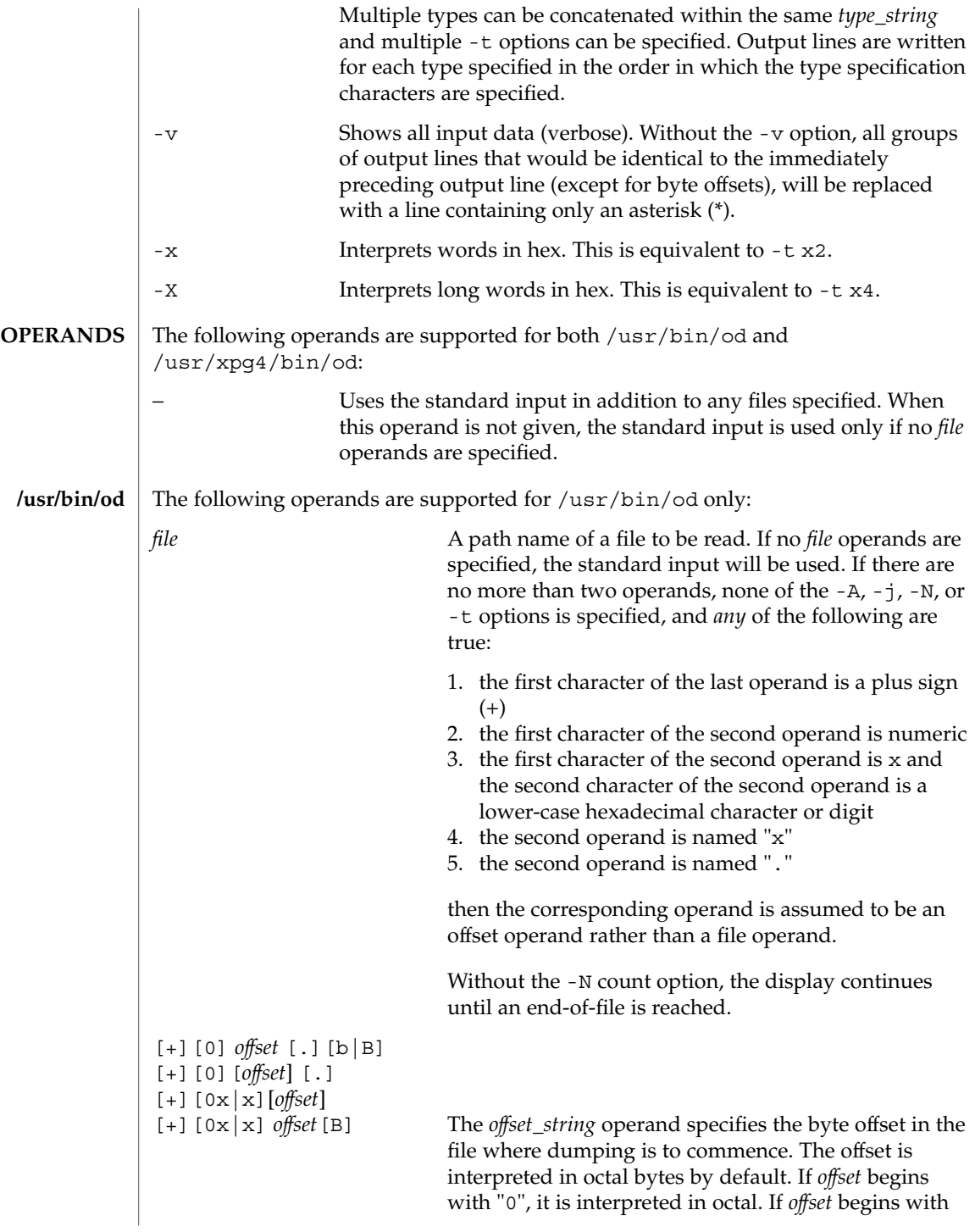

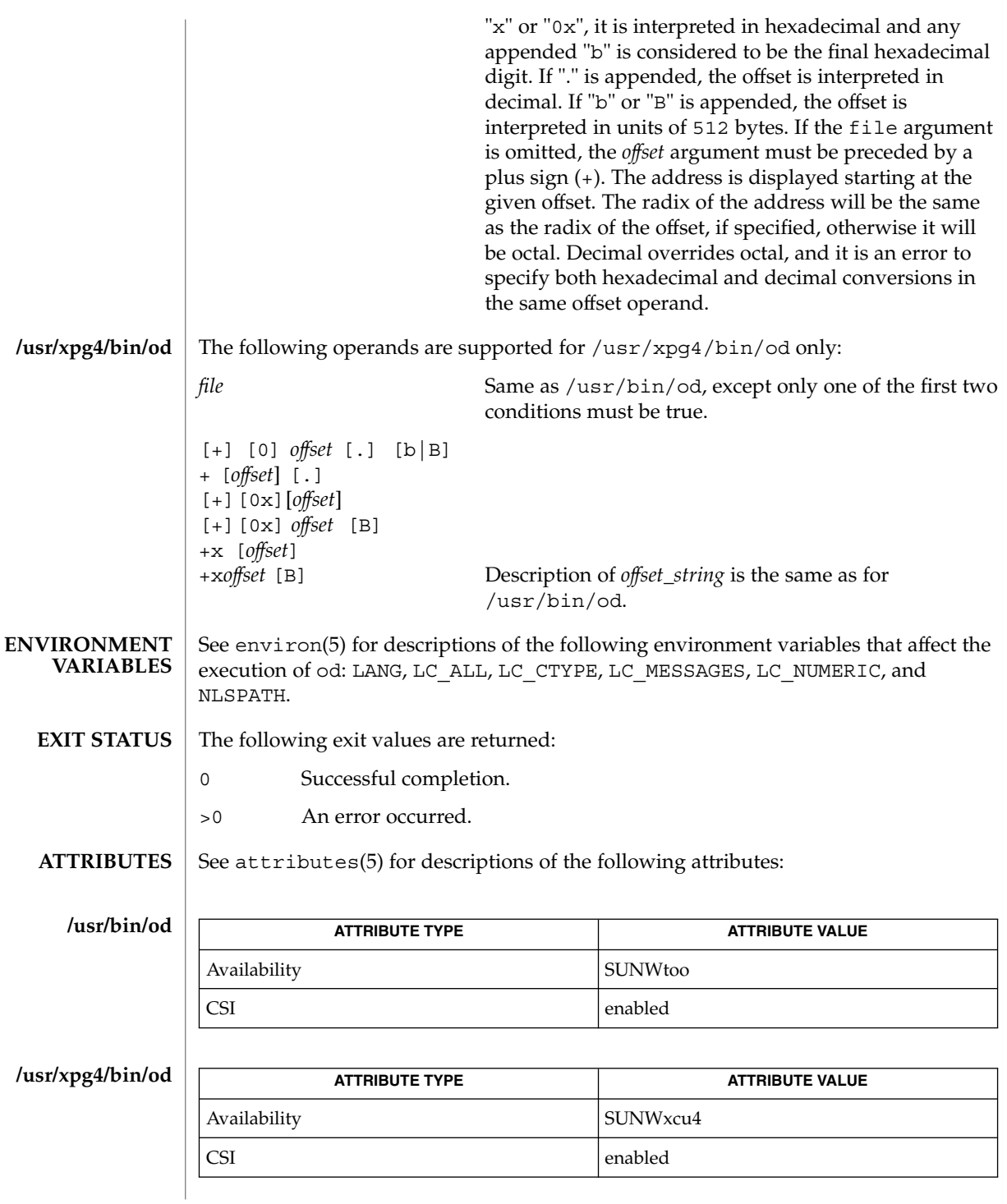

**1132** man pages section 1: User Commands • Last Revised 18 Mar 1997

od(1)

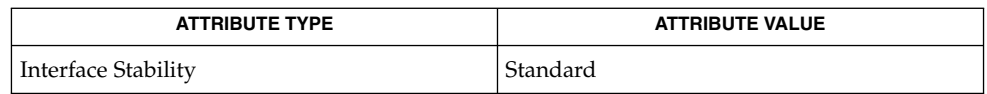

 $\textbf{SEE \, ALSO}$   $|$   $\text{sed}(1)$  $\text{sed}(1)$  $\text{sed}(1)$ ,  $\texttt{attributes}(5)$ ,  $\text{environ}(5)$ ,  $\texttt{standards}(5)$ 

 $on(1)$ 

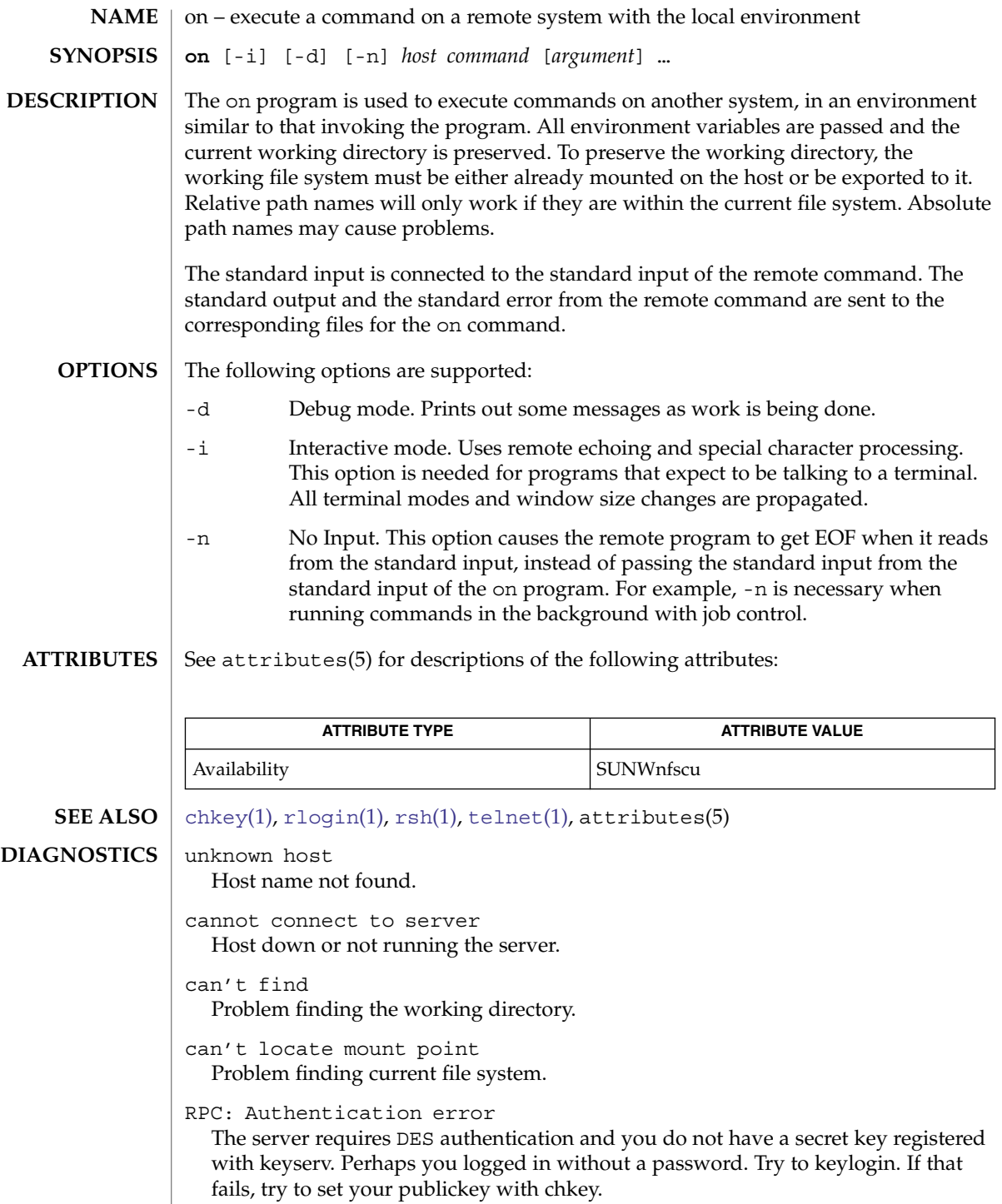

on *server*: RPC: can't encode arguments

The 10240 byte limit for arguments to be encoded and passed from the sending to the receiving system has been exceeded.

Other diagnostic messages may be passed back from the server.

When the working directory is remote mounted over NFS, a Control-Z hangs the window. **BUGS**

Root cannot use on.

optisa(1)

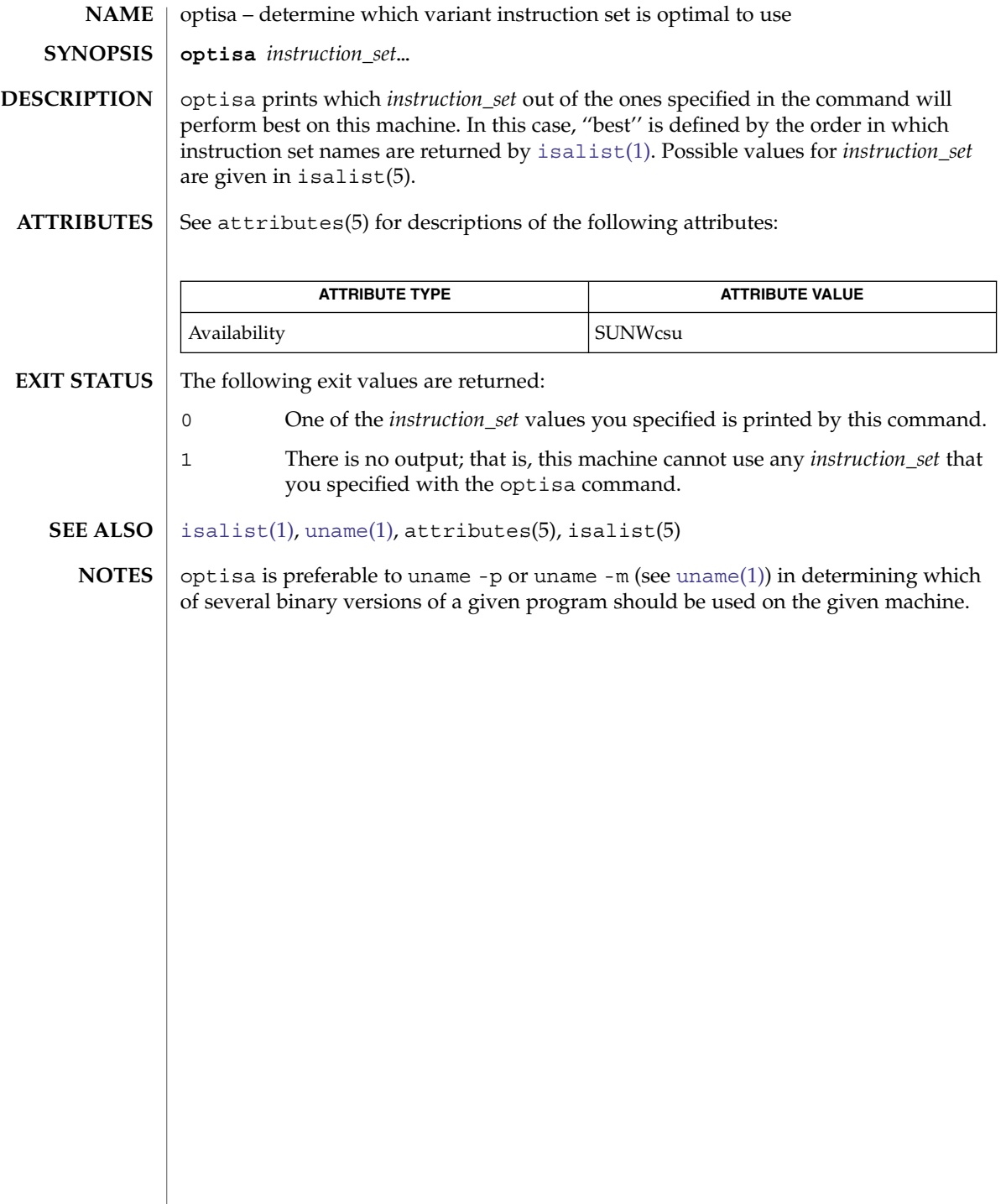

pack, pcat, unpack – compress and expand files **pack** [-f] [-] *file*… **pcat** *file*… **unpack** *file*… The pack command attempts to store the specified files in a compressed form. Wherever possible (and useful), each input file file is replaced by a packed file file.z with the same access modes, access and modified dates, and owner as those of file. If pack is successful, file will be removed. The amount of compression obtained depends on the size of the input file and the character frequency distribution. Because a decoding tree forms the first part of each .z file, it is usually not worthwhile to pack files smaller than three blocks, unless the character frequency distribution is very skewed, which may occur with printer plots or pictures. Typically, text files are reduced to 60-75% of their original size. Load modules, which use a larger character set and have a more uniform distribution of characters, show little compression, the packed versions being about 90% of the original size. pack returns a value that is the number of files that it failed to compress. No packing will occur if: ■ the file appears to be already packed ■ the file name has more than  $14 - 2$  bytes ■ the file has links ■ the file is a directory ■ the file cannot be opened ■ the file is empty ■ no disk storage blocks will be saved by packing ■ a file called file.z already exists ■ the .z file cannot be created ■ an I/O error occurred during processing. The last segment of the file name must contain no more than  $14 - 2$  bytes to allow space for the appended .z extension. Directories cannot be compressed. The p[cat](#page-116-0) command does for packed files what  $cat(1)$  does for ordinary files, except that pcat cannot be used as a filter. The specified files are unpacked and written to the standard output. pcat returns the number of files it was unable to unpack. Failure may occur if: the file cannot be opened; ■ the file does not appear to be the output of pack. **NAME SYNOPSIS DESCRIPTION pack pcat**

pack(1)

pack(1)

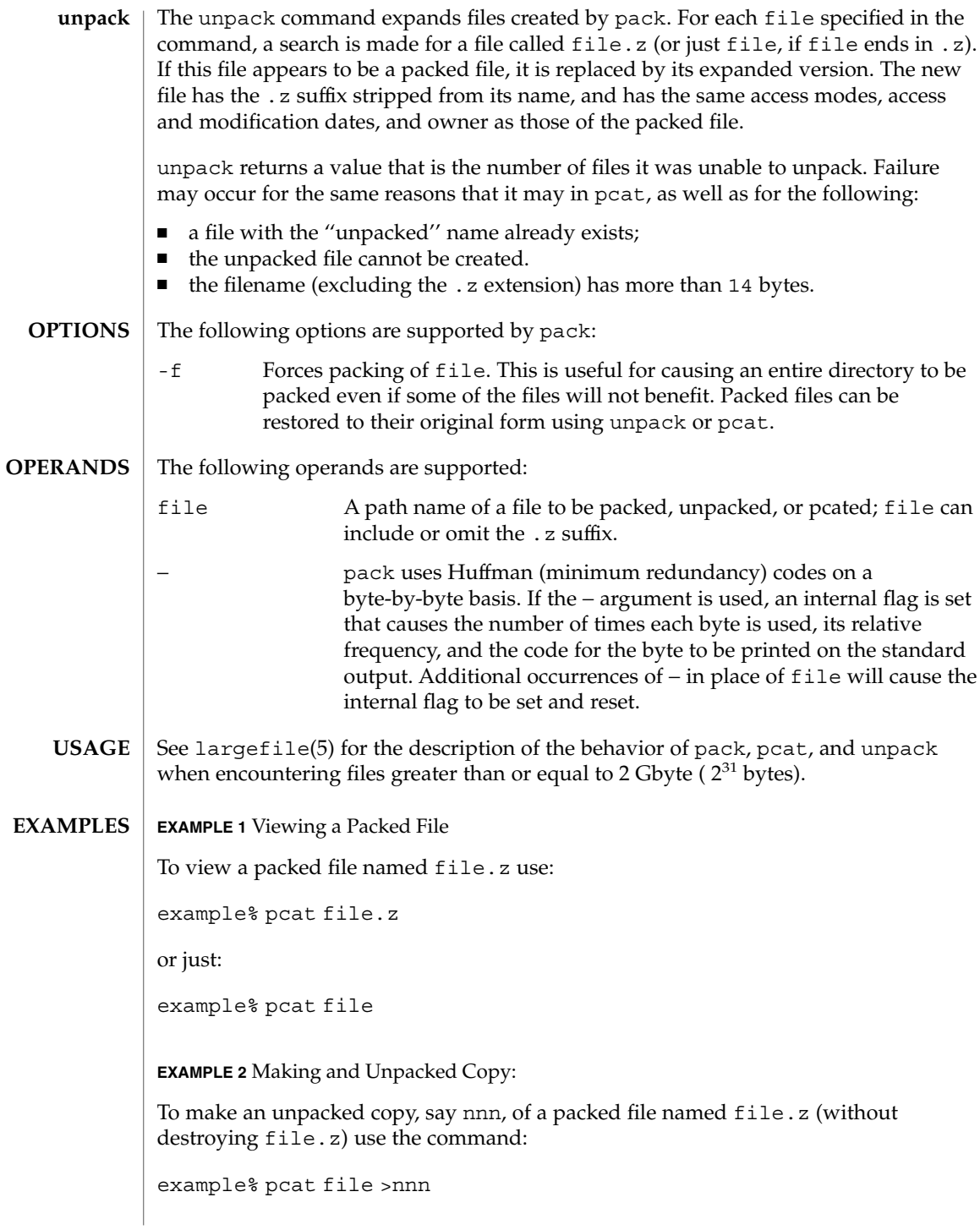

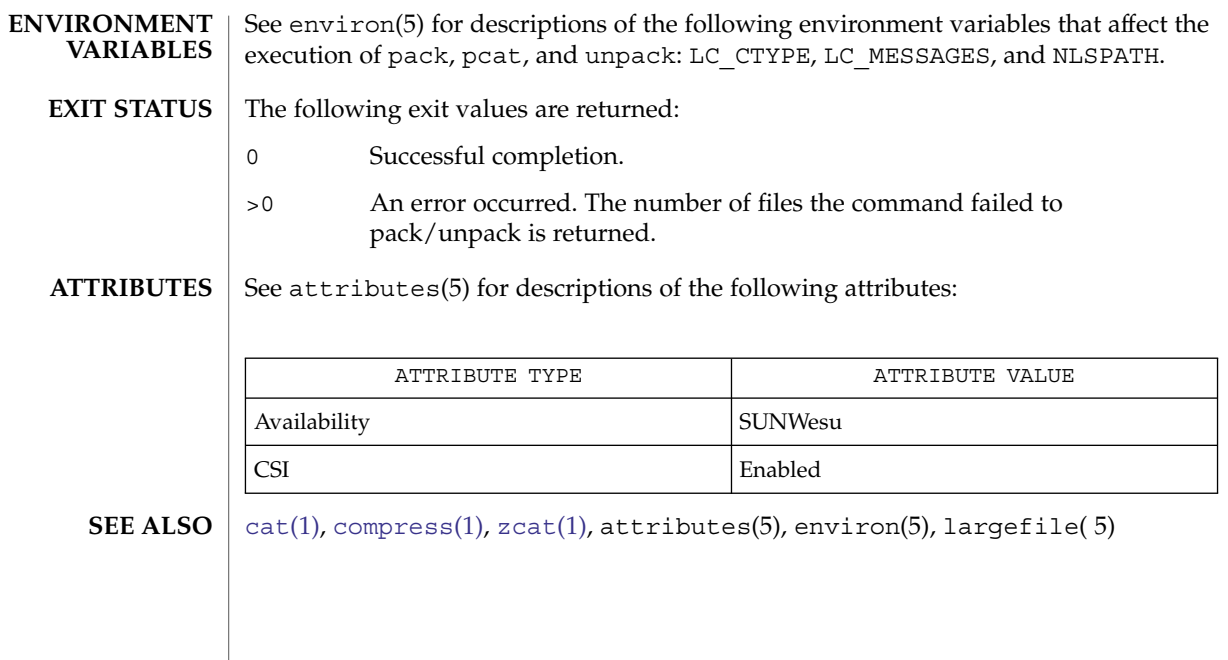

pack(1)

# pagesize(1)

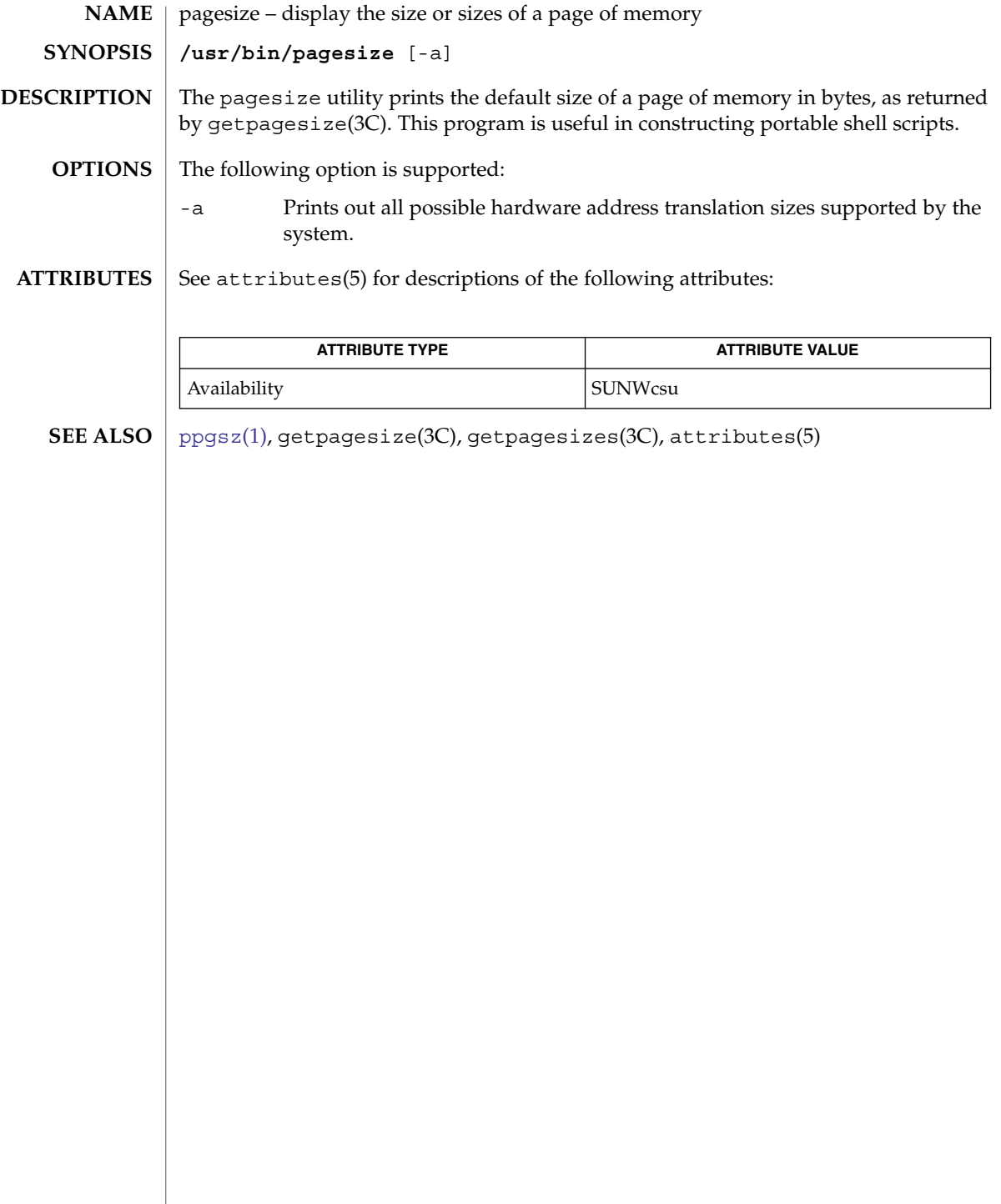

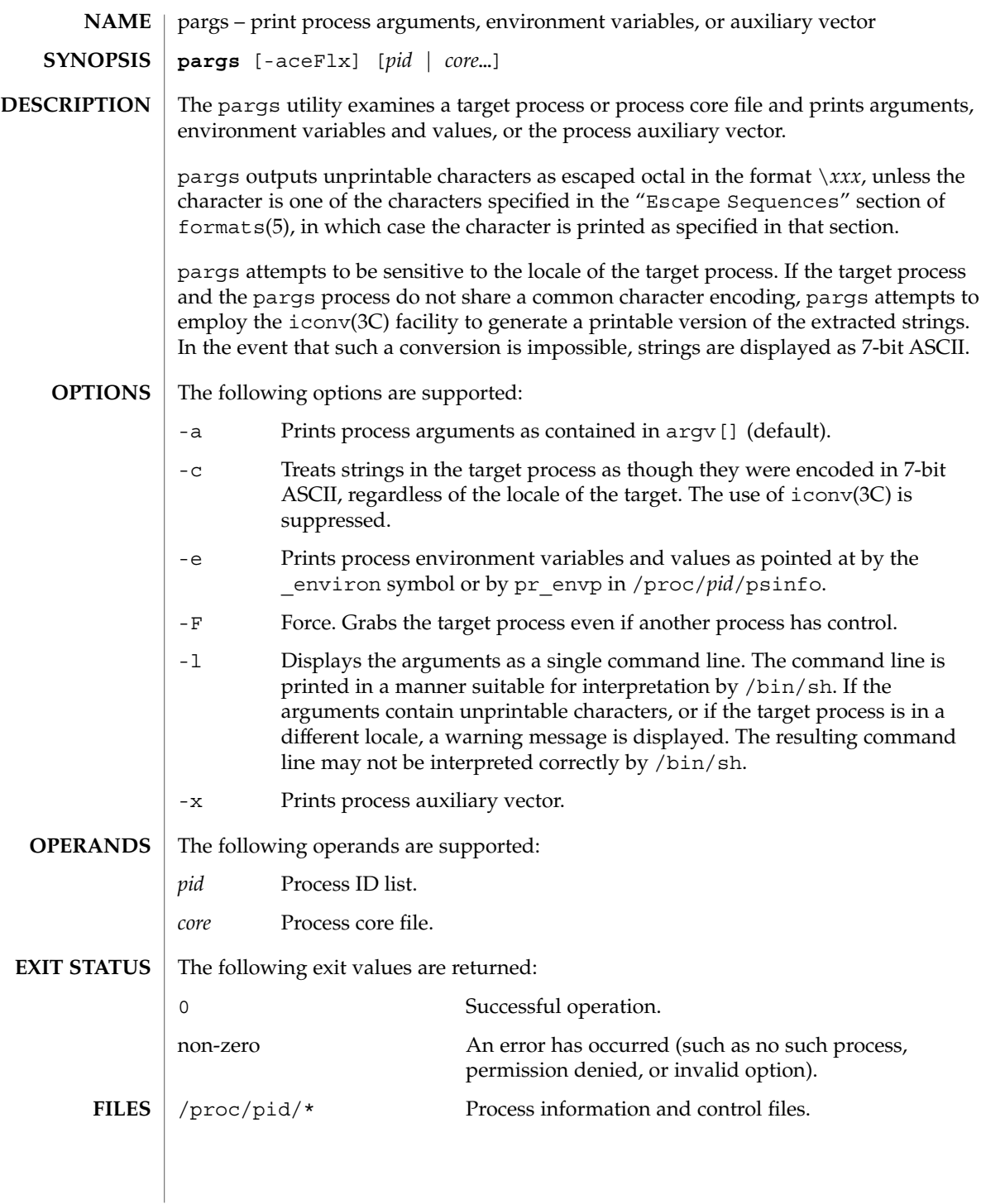

pargs(1)

## pargs(1)

**ATTRIBUTES** | See attributes(5) for descriptions of the following attributes:

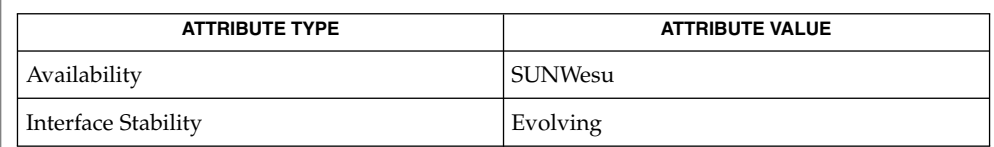

 $\textbf{SEE \, ALSO} \parallel \text{proc}(1)$  $\textbf{SEE \, ALSO} \parallel \text{proc}(1)$  $\textbf{SEE \, ALSO} \parallel \text{proc}(1)$ ,  $\text{icony}(3C)$ ,  $\text{proc}(4)$ ,  $\text{asci}(5)$ ,  $\text{attributes}(5)$ ,  $\text{environ}(5)$ ,  $\text{formats}(5)$ 

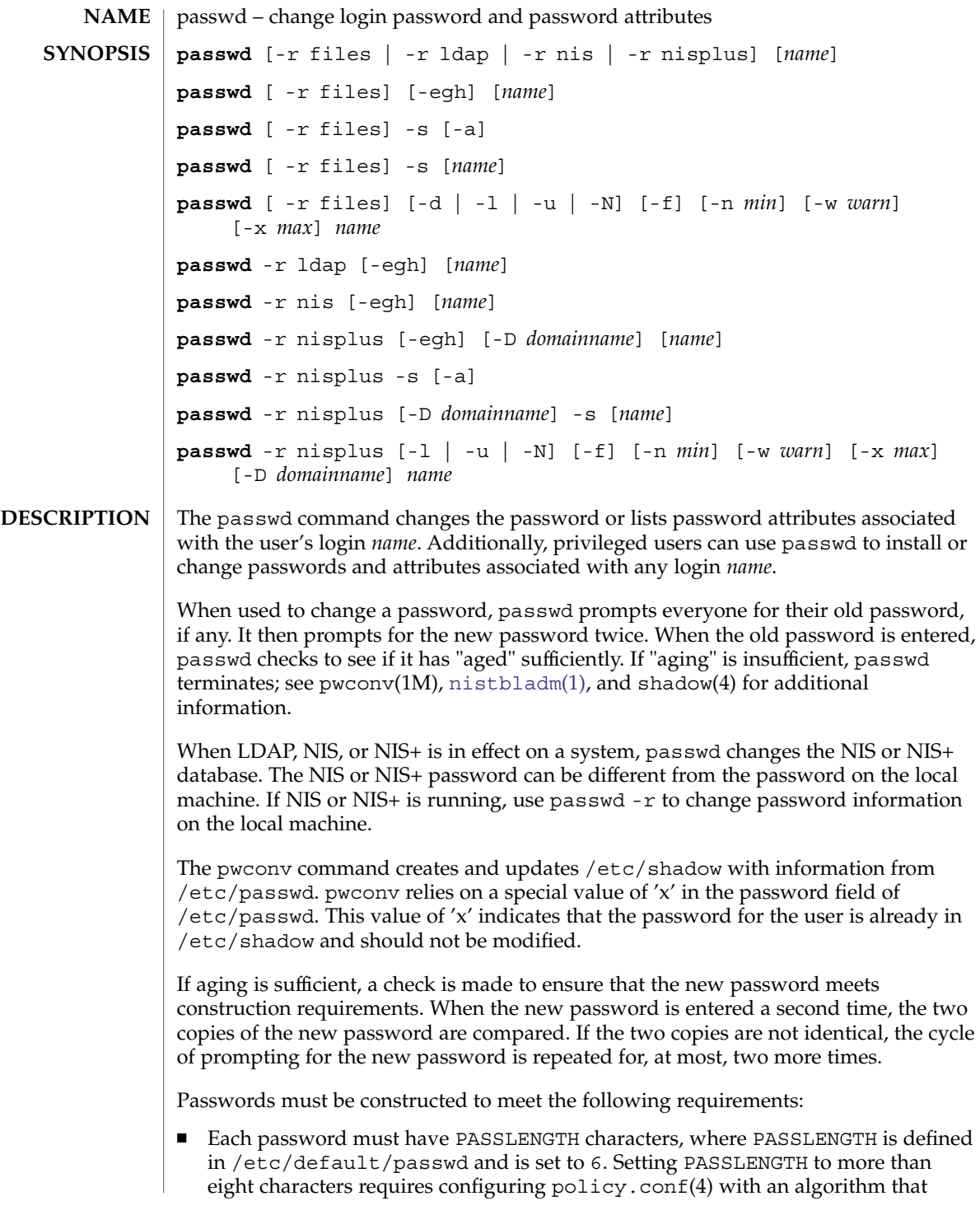

#### passwd(1)

supports greater than eight characters.

- Each password must meet the configured complexity constraints specified in /etc/default/passwd.
- Each password must not be a member of the configured dictionary as specified in /etc/default/passwd.
- For accounts in name services which support password history checking, if prior password history is defined, new passwords must not be contained in the prior password history.

If all requirements are met, by default, the passwd command consults /etc/nsswitch.conf to determine in which repositories to perform password update. It searches the passwd and passwd\_compat entries. The sources (repositories) associated with these entries are updated. However, the password update configurations supported are limited to the following cases. Failure to comply with the configurations prevents users from logging onto the system. The password update configurations are:

- passwd: files
- passwd: files ldap
- passwd: files nis
- passwd: files nisplus
- $passwd: compact (==> files nis)$
- passwd: compat (==> files ldap) passwd\_compat: ldap
- passwd: compat (==> files nisplus)

passwd\_compat: nisplus

Network administrators, who own the NIS+ password table, can change any password attributes.

In the files case, super-users (for instance, real and effective uid equal to 0, see id(1M) and su(1M)) can change any password. Hence, passwd does not prompt privileged users for the old password. Privileged users are not forced to comply with password aging and password construction requirements. A privileged user can create a null password by entering a carriage return in response to the prompt for a new password. (This differs from passwd -d because the "password" prompt is still displayed.) If NIS is in effect, superuser on the root master can change any password without being prompted for the old NIS passwd, and is not forced to comply with password construction requirements.

Normally, passwd entered with no arguments changes the password of the current user. When a user logs in and then invokes su(1M) to become super-user or another user, passwd changes the original user's password, not the password of the super-user or the new user.

Any user can use the -s option to show password attributes for his or her own login *name*, provided they are using the -r nisplus argument. Otherwise, the -s argument is restricted to the superuser.

The format of the display is:

*name status mm/dd/yy min max warn*

or, if password aging information is not present,

*name status*

where

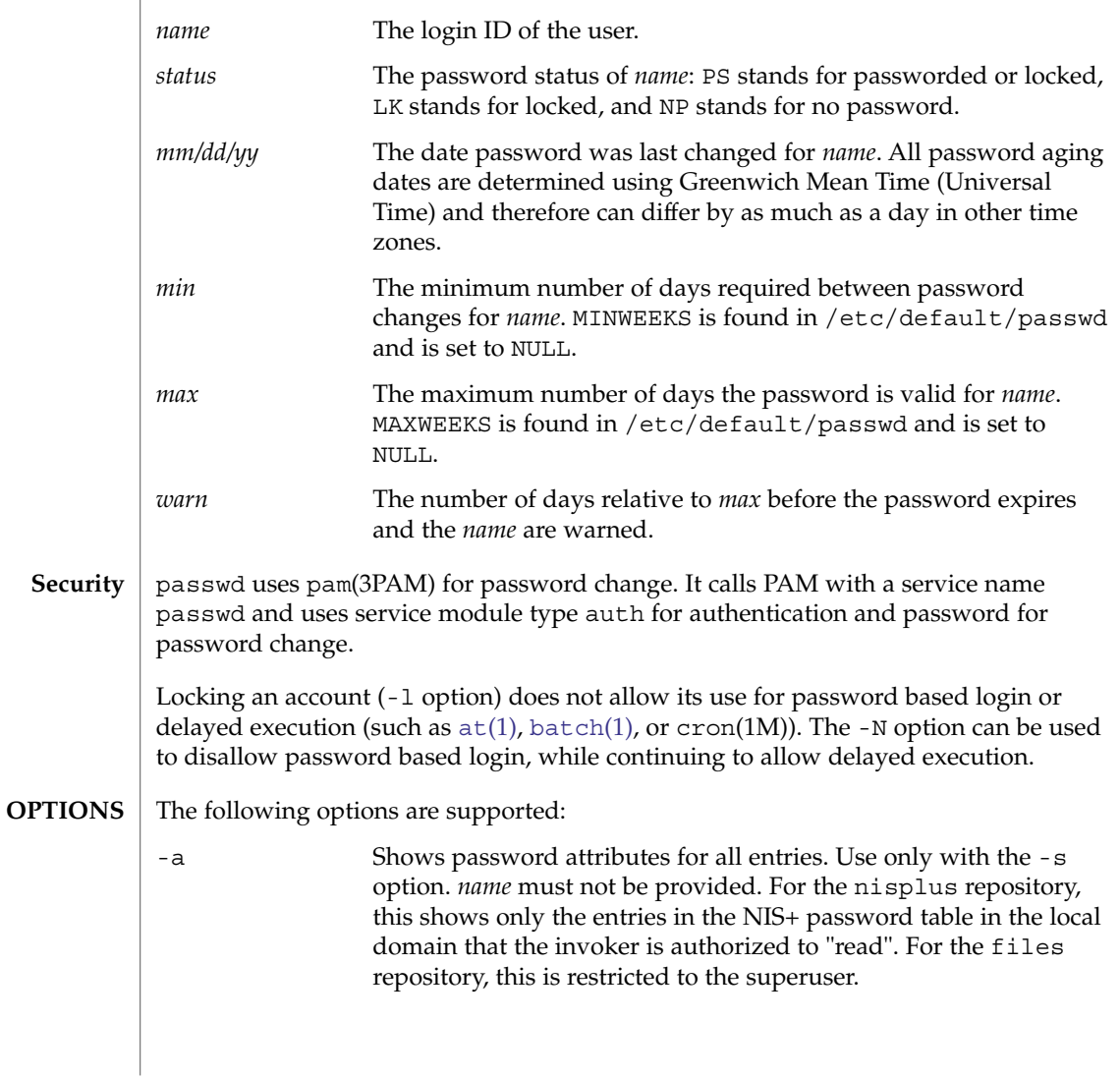

## passwd(1)

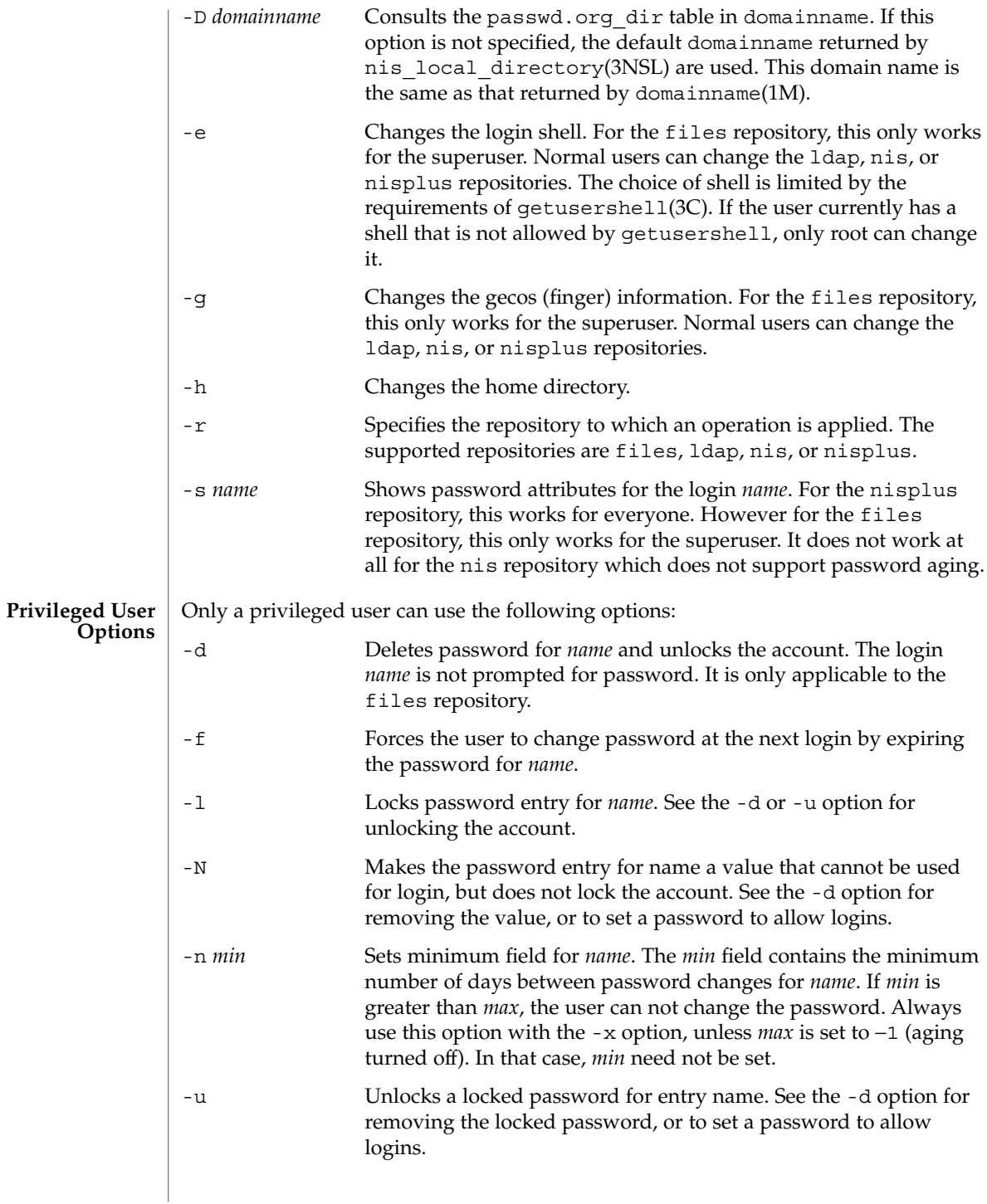

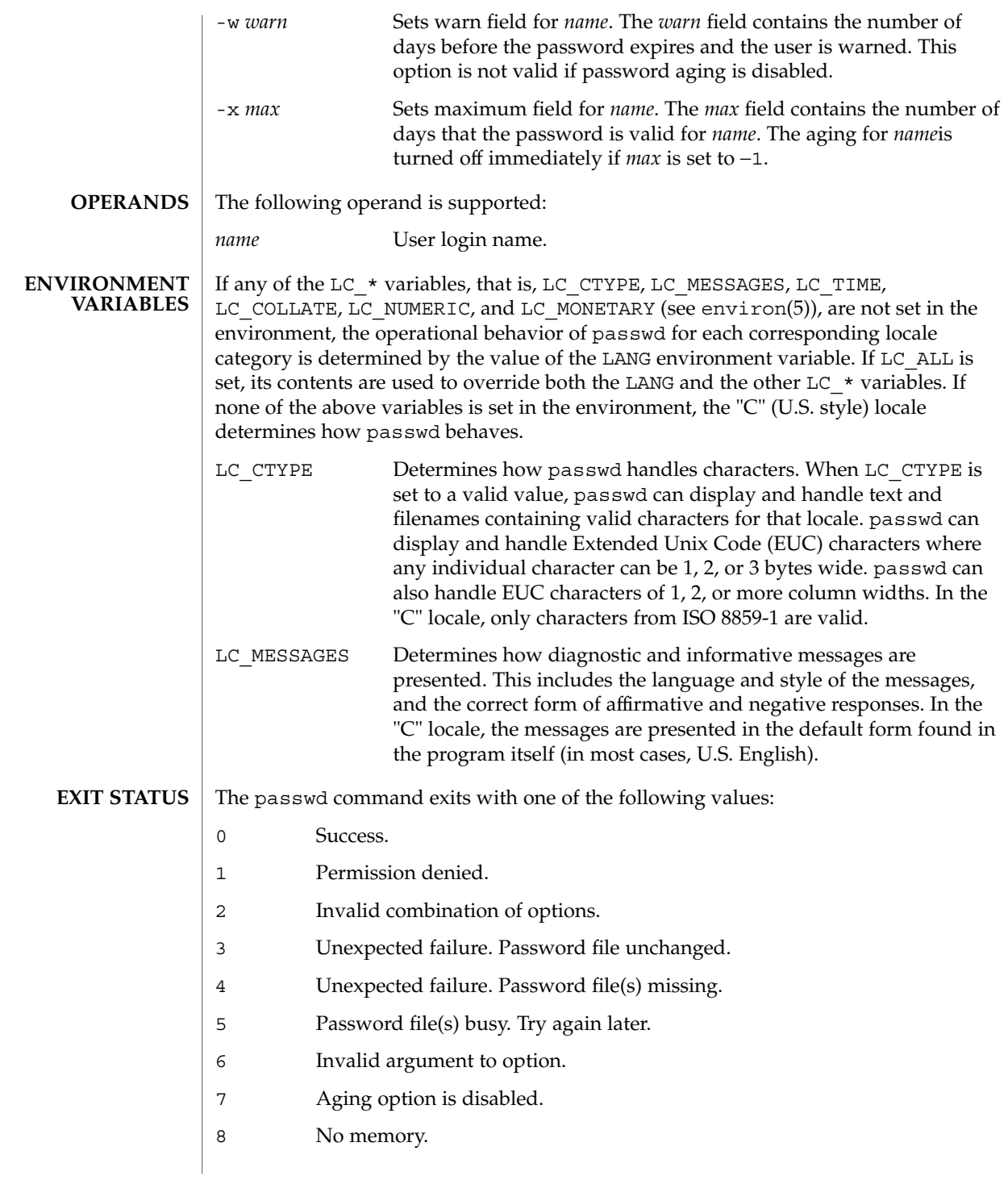

# passwd(1)

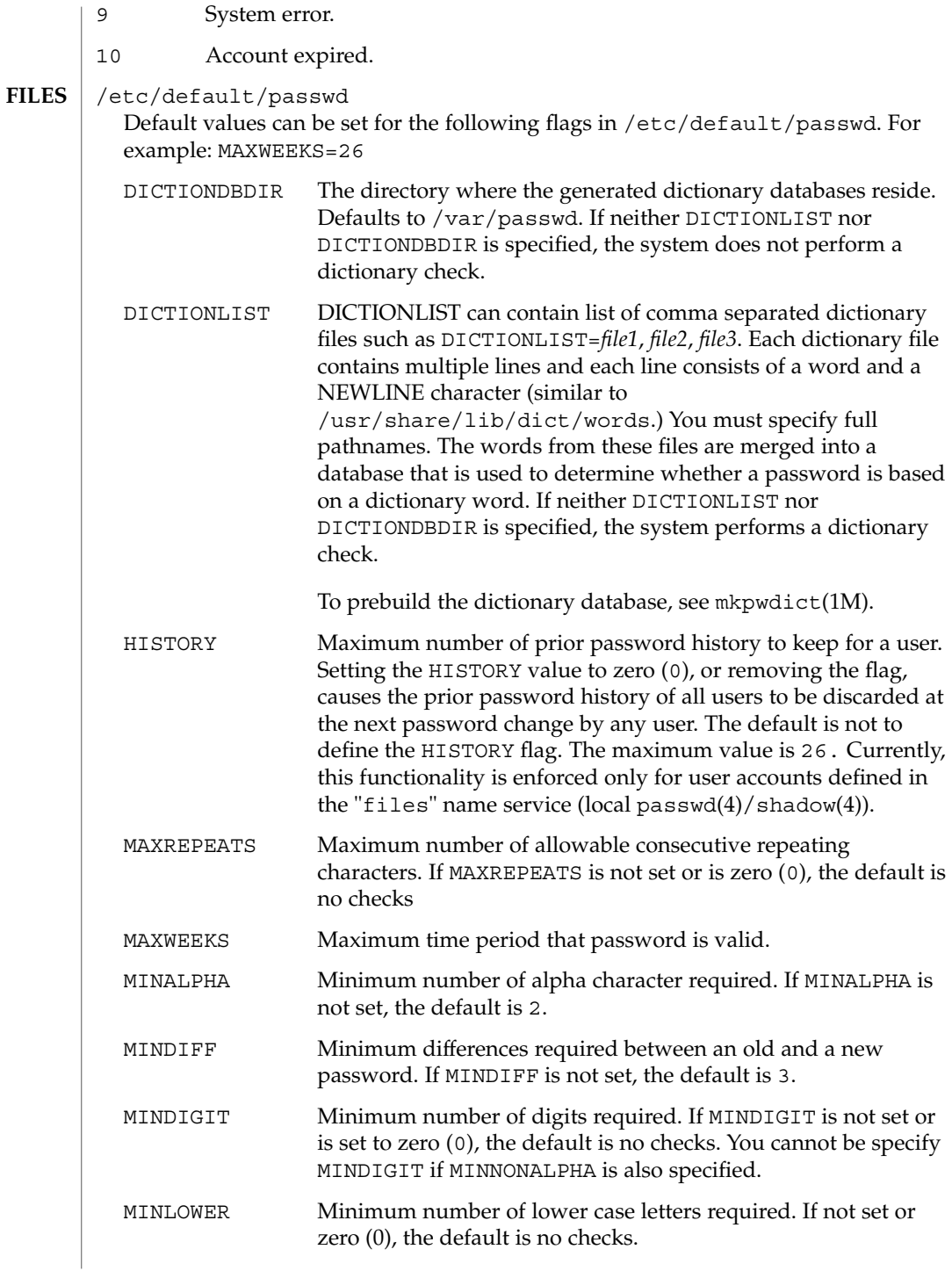

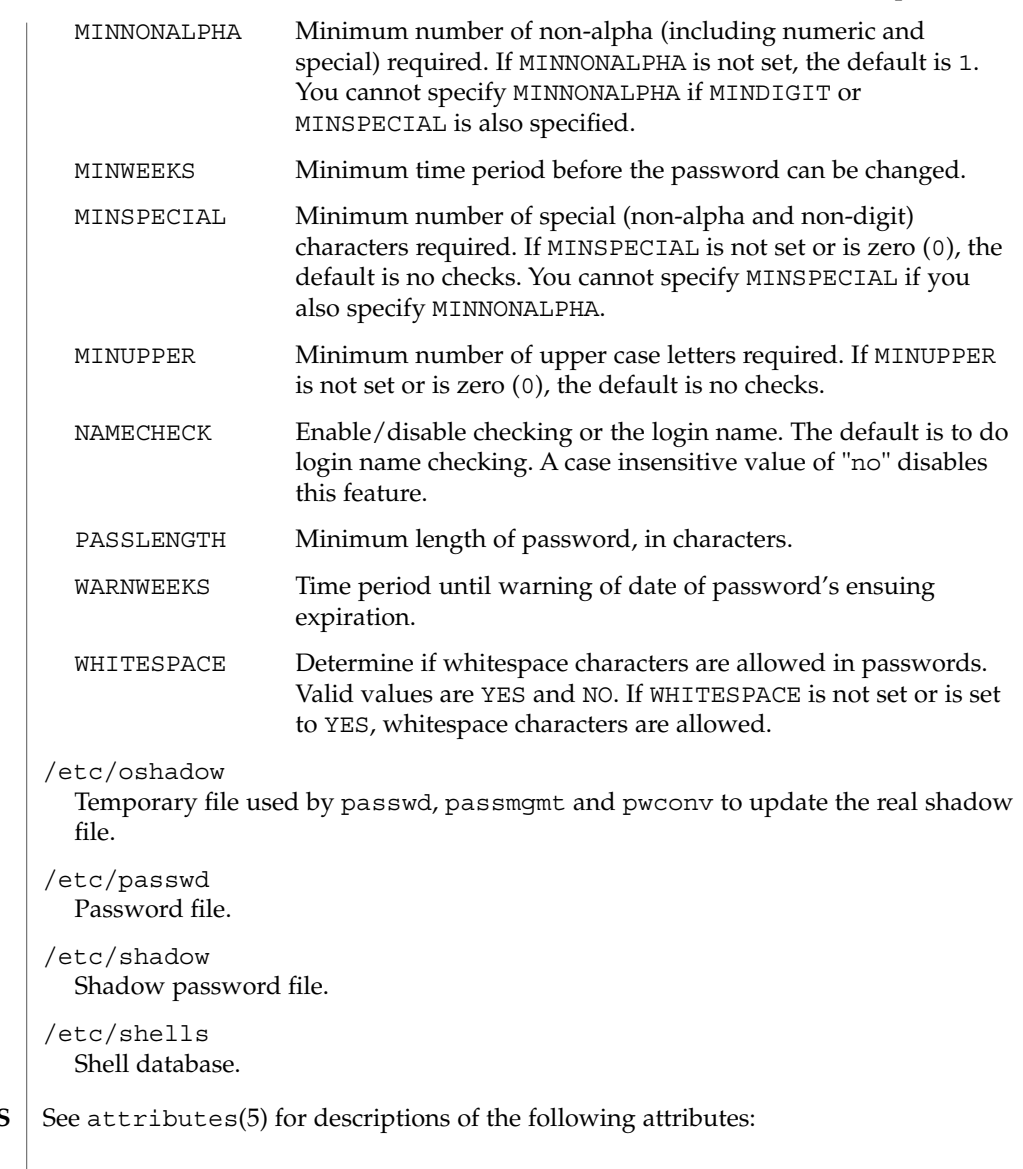

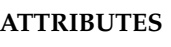

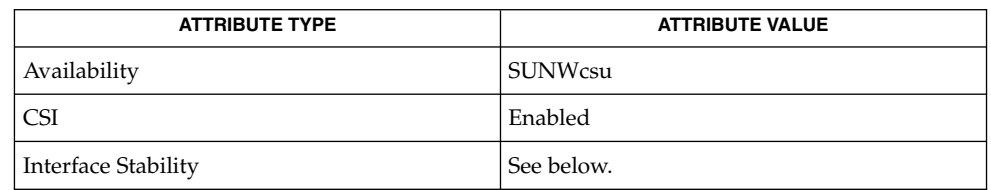

The human readable output is Unstable. The options are Evolving.

passwd(1)

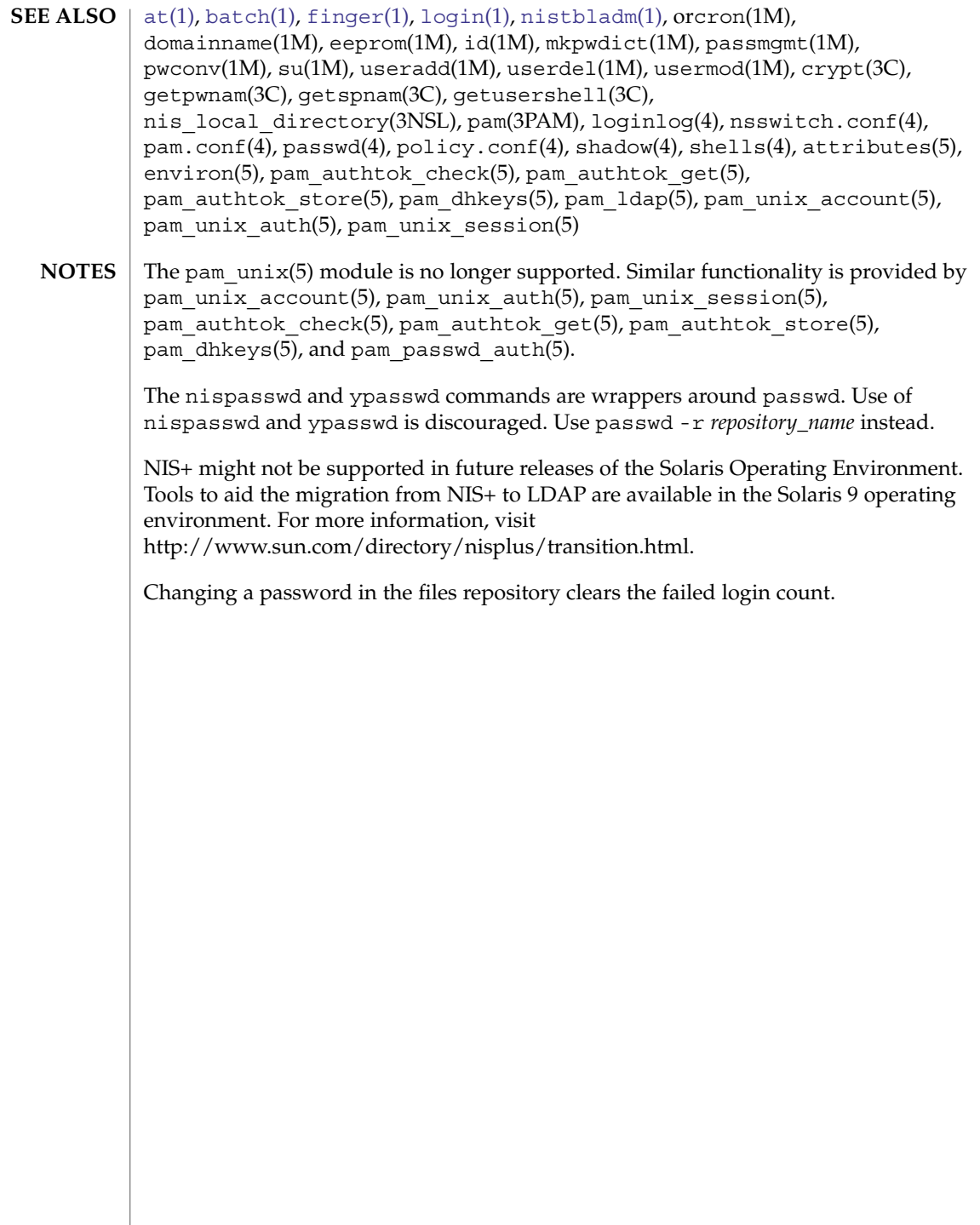

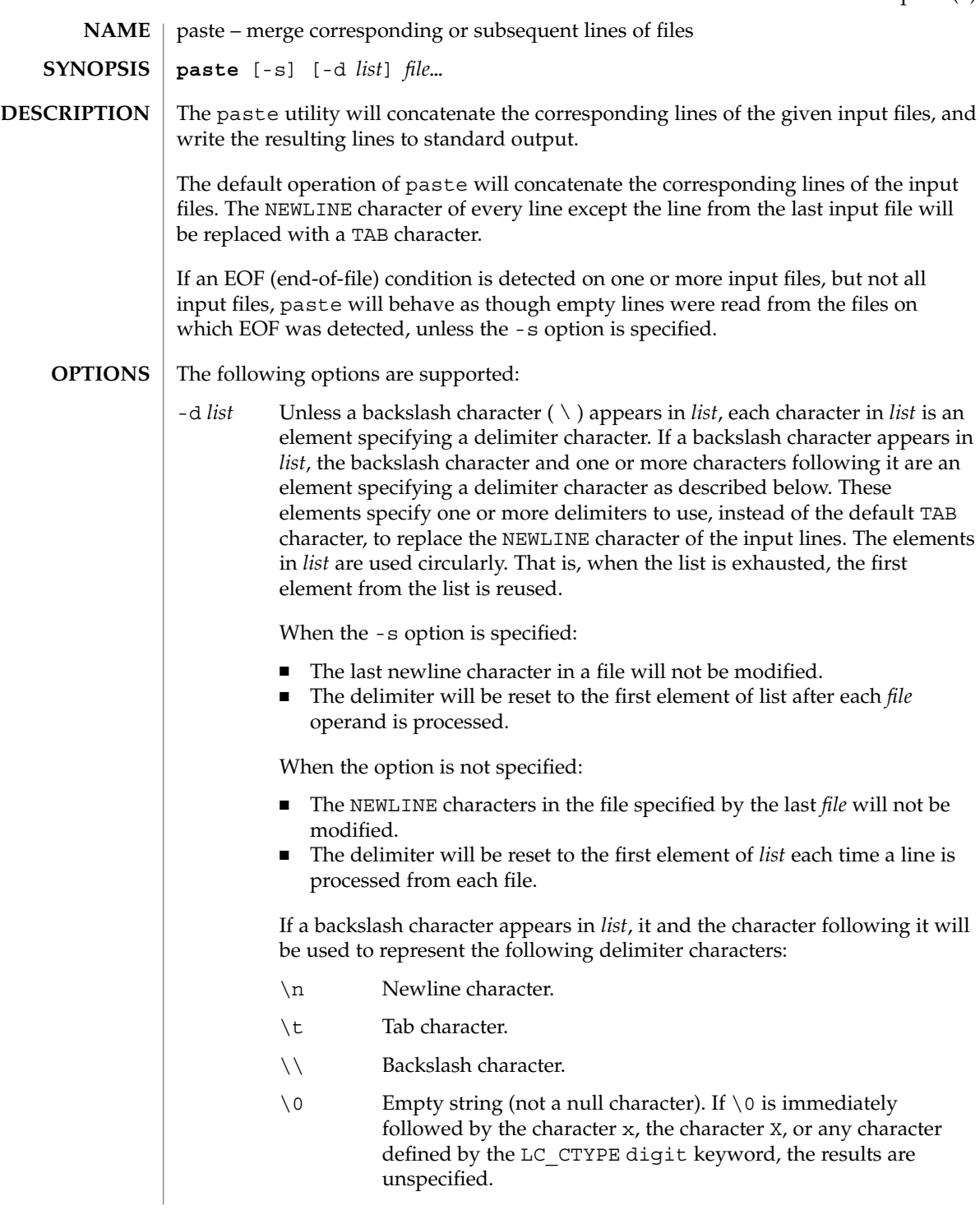

paste(1)

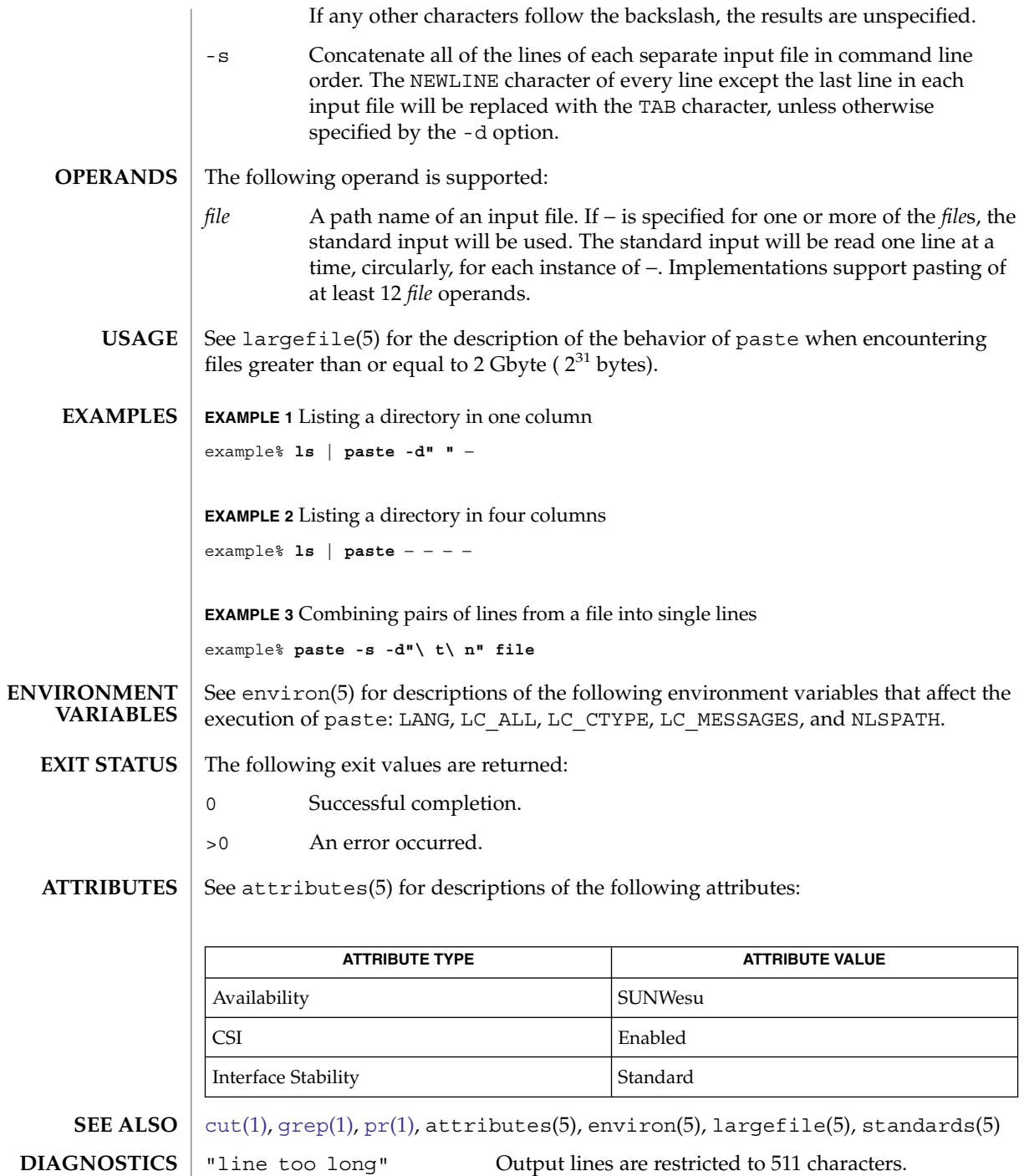

**1152** man pages section 1: User Commands • Last Revised 20 Dec 1996
# "too many files" Except for -s option, no more than 12 input files may be specified. "no delimiters" The -d option was specified with an empty list. "cannot open file" The specified file cannot be opened.

paste(1)

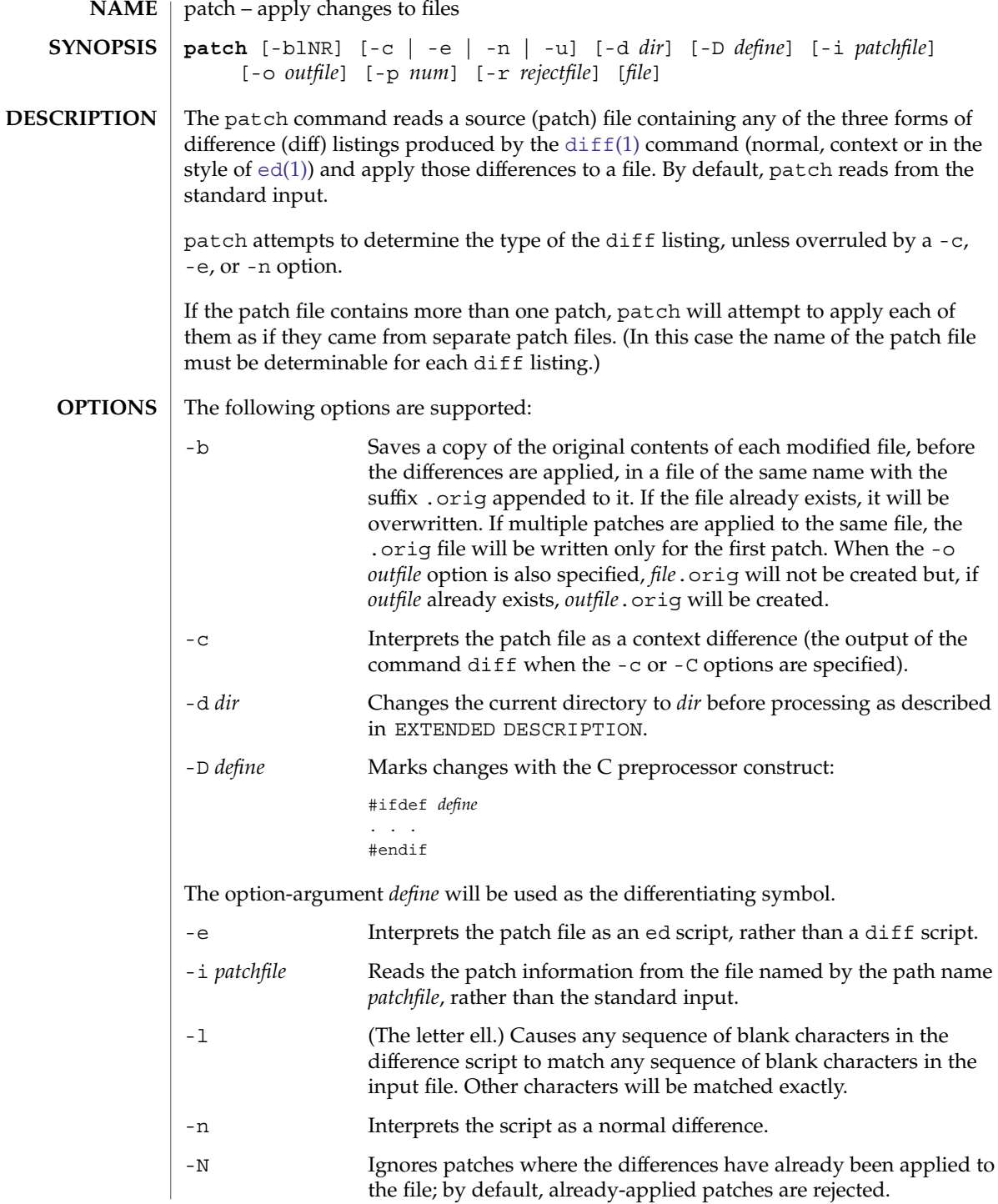

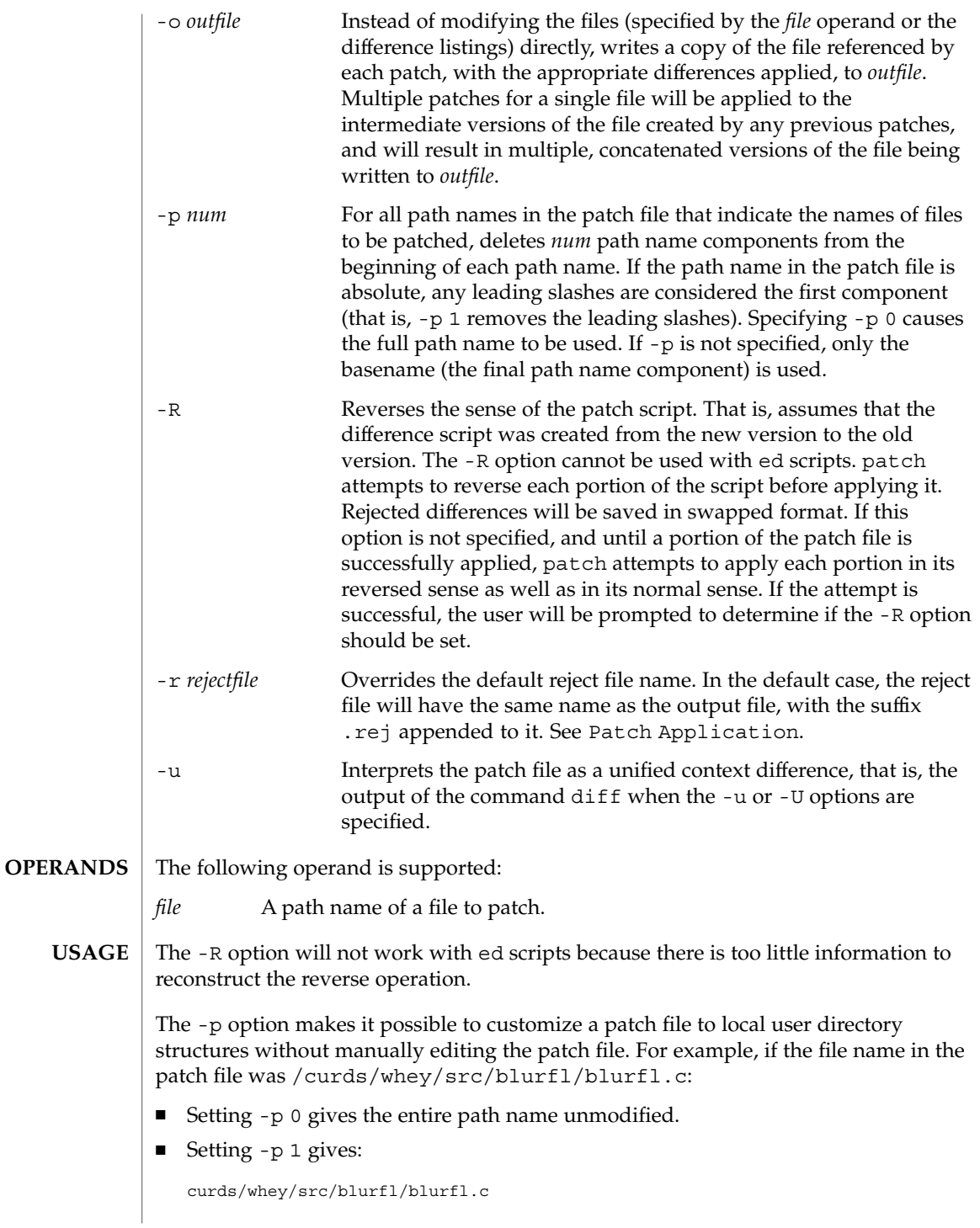

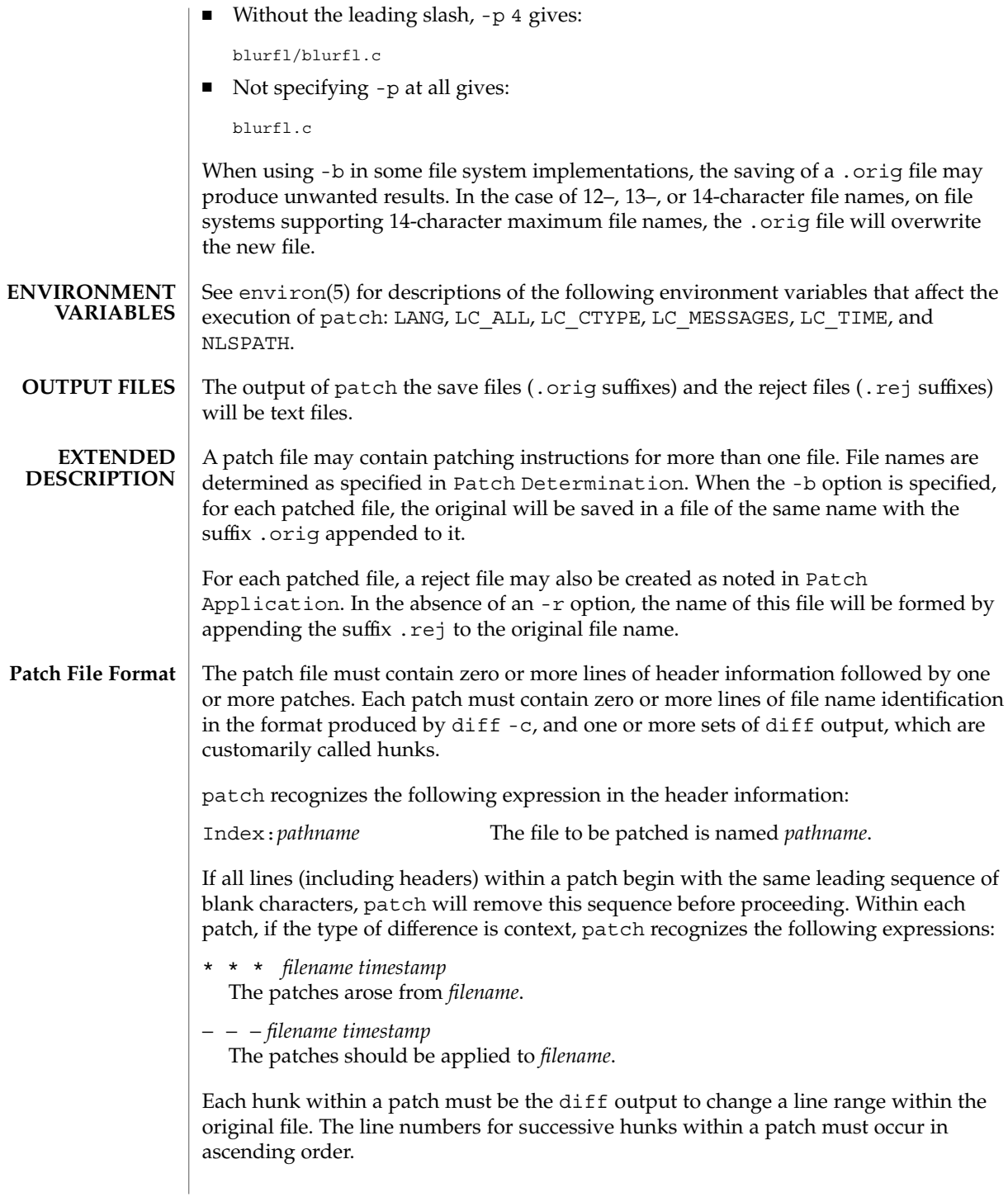

User Commands **1157**

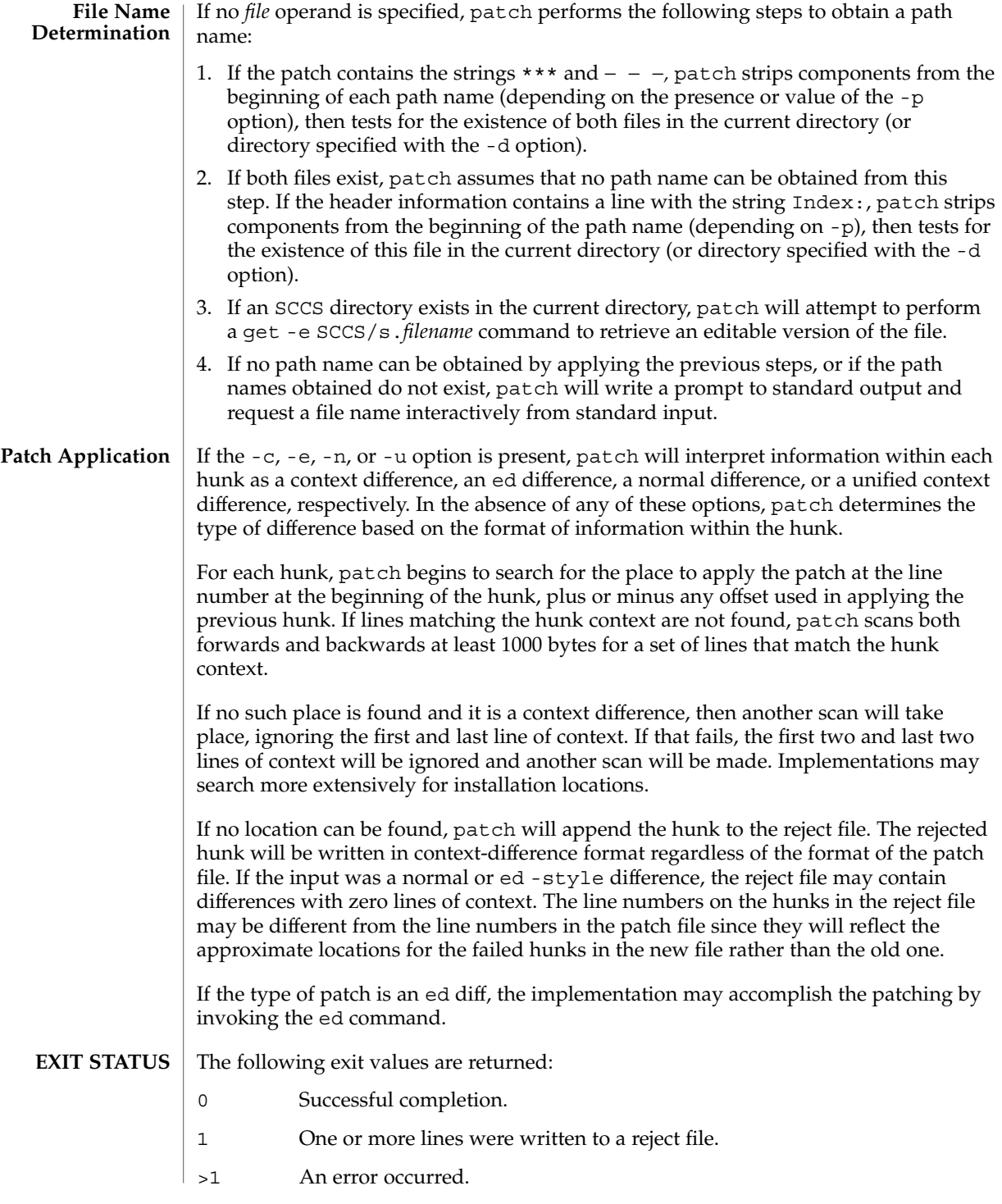

**ATTRIBUTES** | See attributes(5) for descriptions of the following attributes:

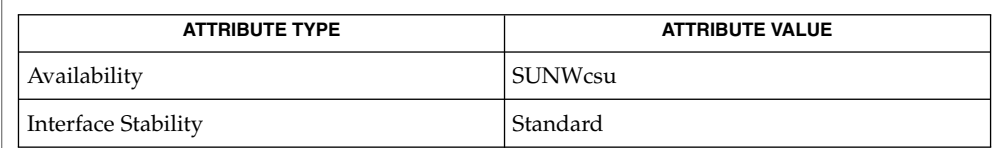

 $\textbf{SEE \, ALSO} \,\mid\, \text{ed(1)}, \text{diff(1)}, \text{attributes(5)}, \text{environment(5)}, \text{standards(5)}$  $\textbf{SEE \, ALSO} \,\mid\, \text{ed(1)}, \text{diff(1)}, \text{attributes(5)}, \text{environment(5)}, \text{standards(5)}$  $\textbf{SEE \, ALSO} \,\mid\, \text{ed(1)}, \text{diff(1)}, \text{attributes(5)}, \text{environment(5)}, \text{standards(5)}$ 

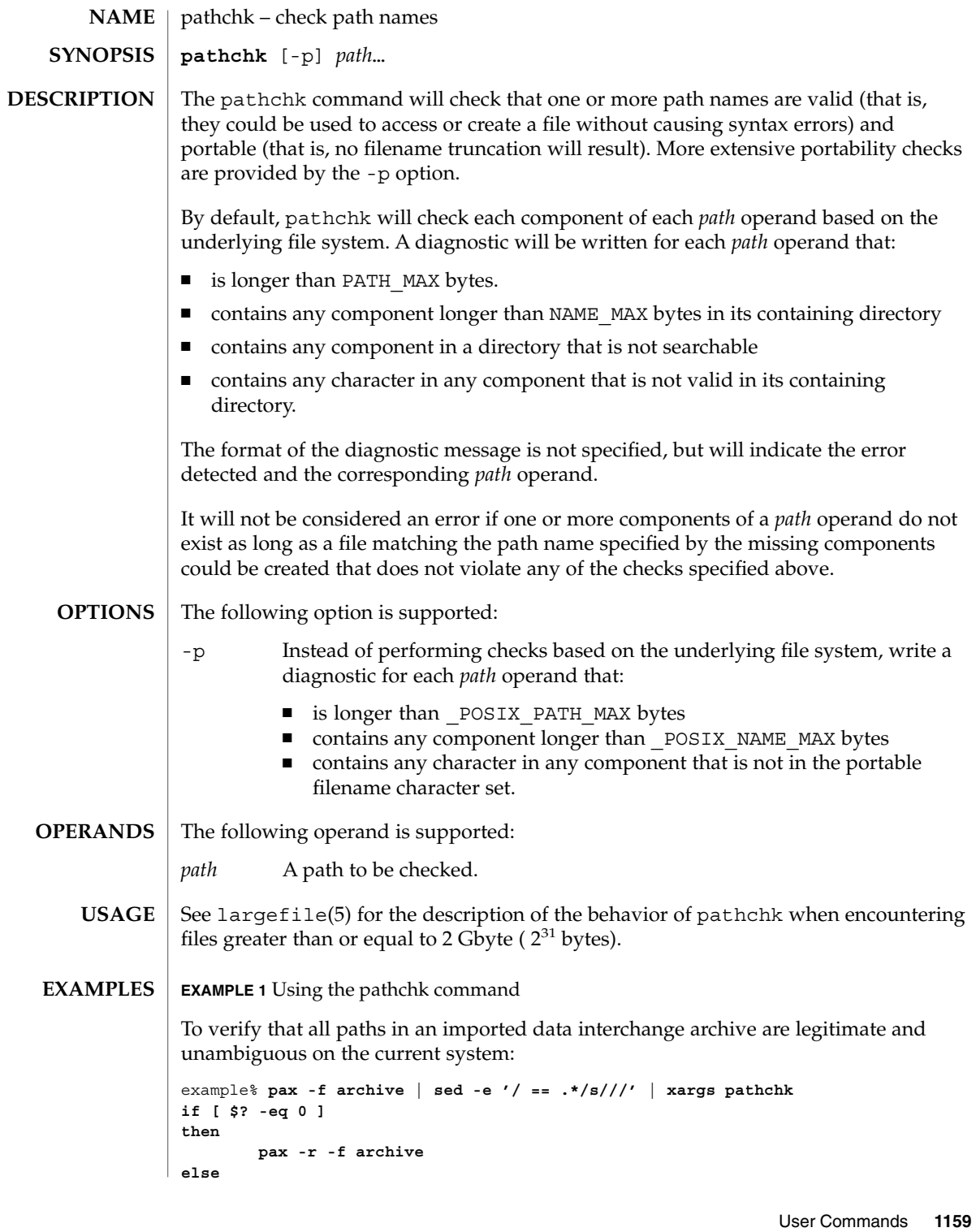

pathchk(1)

```
pathchk(1)
```

```
EXAMPLE 1 Using the pathchk command (Continued)
    echo Investigate problems before importing files.
    exit 1
fi
```
To verify that all files in the current directory hierarchy could be moved to any system conforming to the  $X/O$  pen specification that also supports the  $pax(1)$  $pax(1)$  command:

```
example% find . -print | xargs pathchk -p
if [ $? −eq 0 ]
then
       pax -w -f archive .
else
    echo Portable archive cannot be created.
    exit 1
fi
```
To verify that a user-supplied path names a readable file and that the application can create a file extending the given path without truncation and without overwriting any existing file:

```
example% case $- in
   *C*) reset="";;
   *) reset="set +C"
       set -C;;
esac
test -r "$path" && pathchk "$path.out" &&
   rm "$path.out" > "$path.out"
if [ $? -ne 0 ]; then
   printf "%s: %s not found or %s.out fails \
creation checks.\n" $0 "$path" "$path"
   $reset # reset the noclobber option in case a trap
      # on EXIT depends on it
   exit 1
fi
$reset
PROCESSING < "$path" > "$path.out"
```
The following assumptions are made in this example:

- 1. PROCESSING represents the code that will be used by the application to use \$path once it is verified that \$path.out will work as intended.
- 2. The state of the noclobber option is unknown when this code is invoked and should be set on exit to the state it was in when this code was invoked. (The reset variable is used in this example to restore the initial state.)
- 3. Note the usage of:

```
rm "$path.out" > "$path.out"
```
a. The pathchk command has already verified, at this point, that \$path.out will not be truncated.

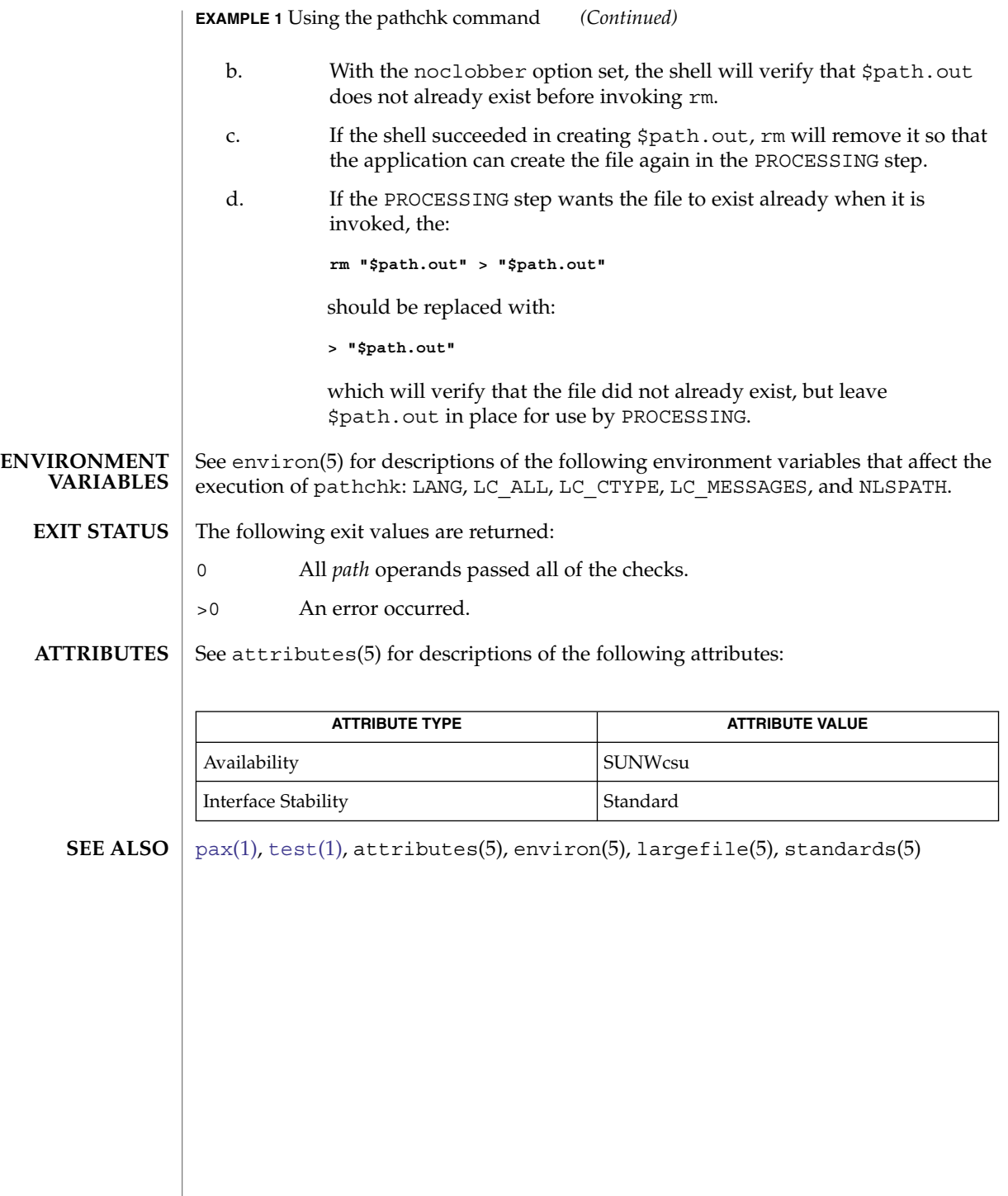

pathconv(1F)

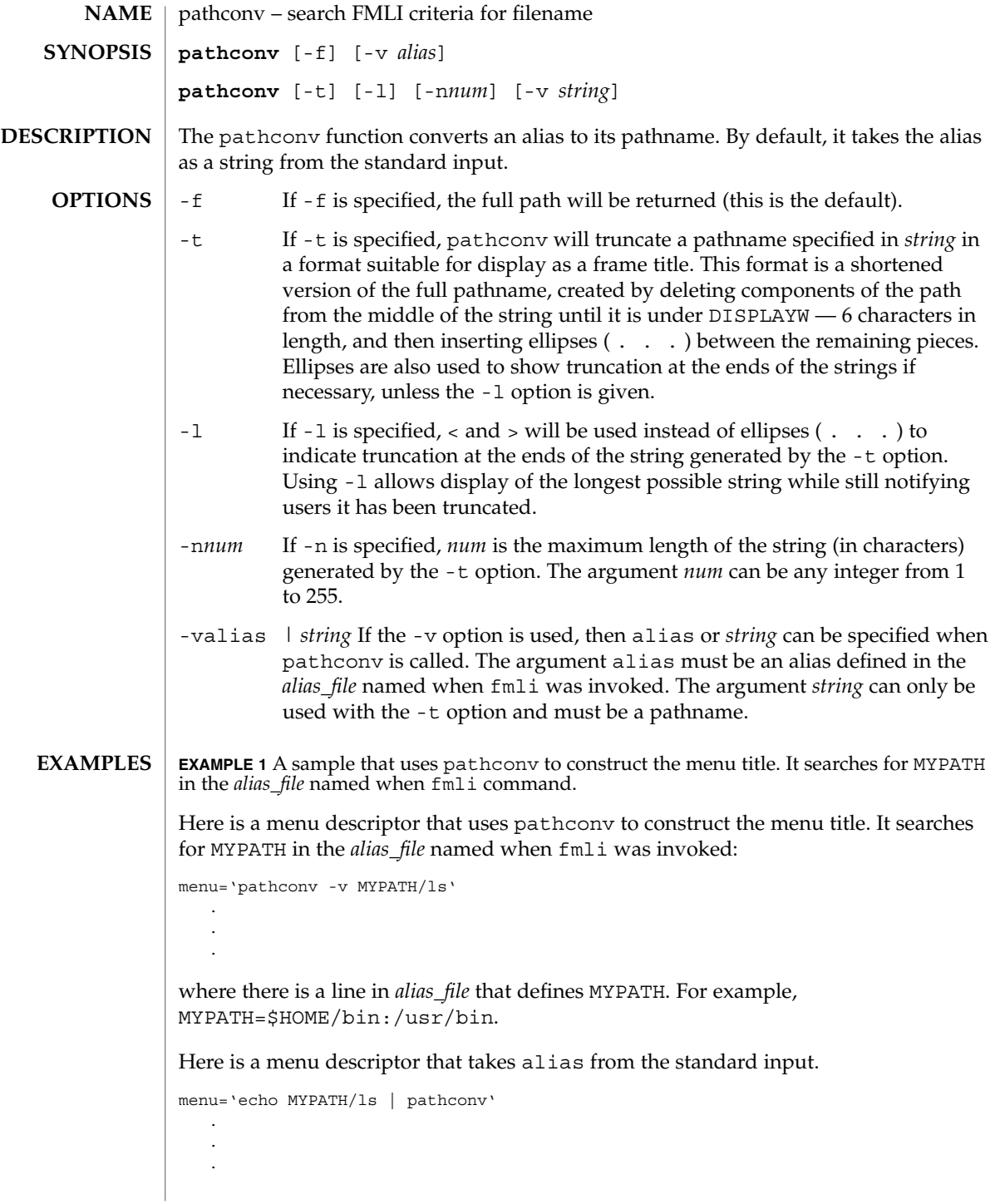

## pathconv(1F)

## **ATTRIBUTES** | See attributes(5) for descriptions of the following attributes:

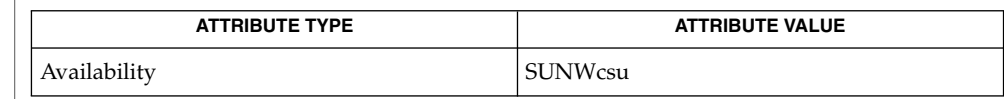

## $\textbf{SEE \, ALSO} \parallel \texttt{fmli(l)}$ , attributes(5)

<span id="page-1163-0"></span>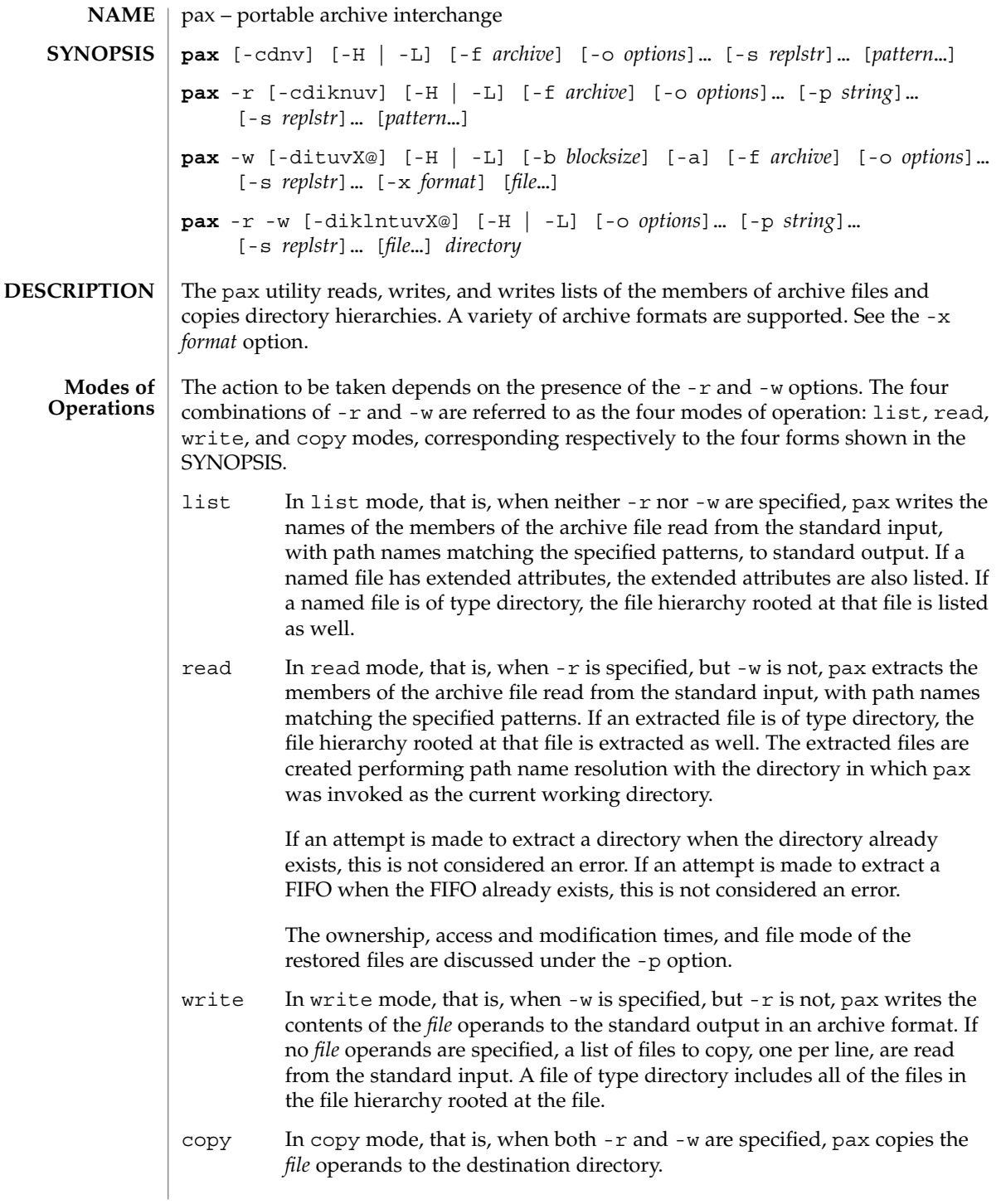

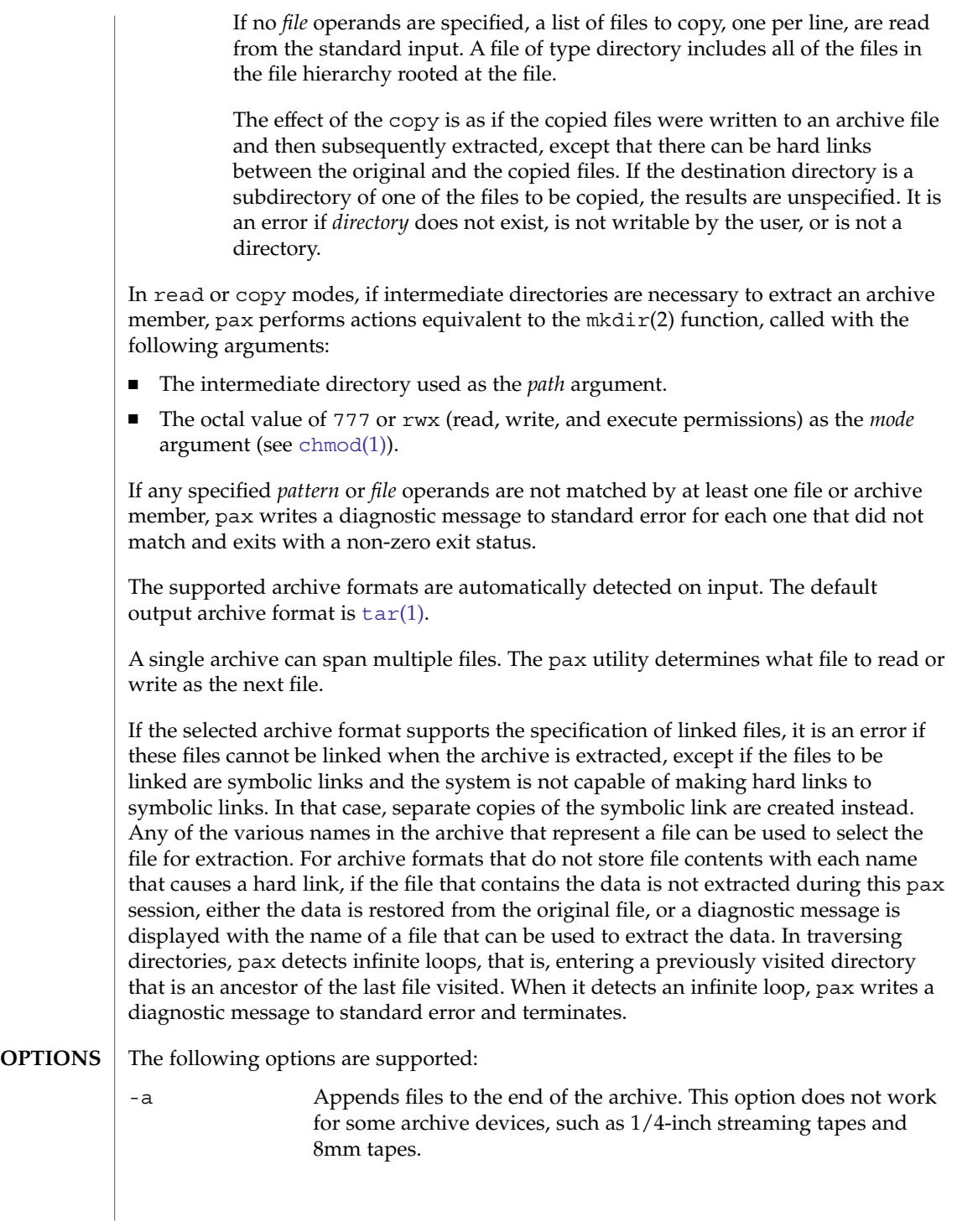

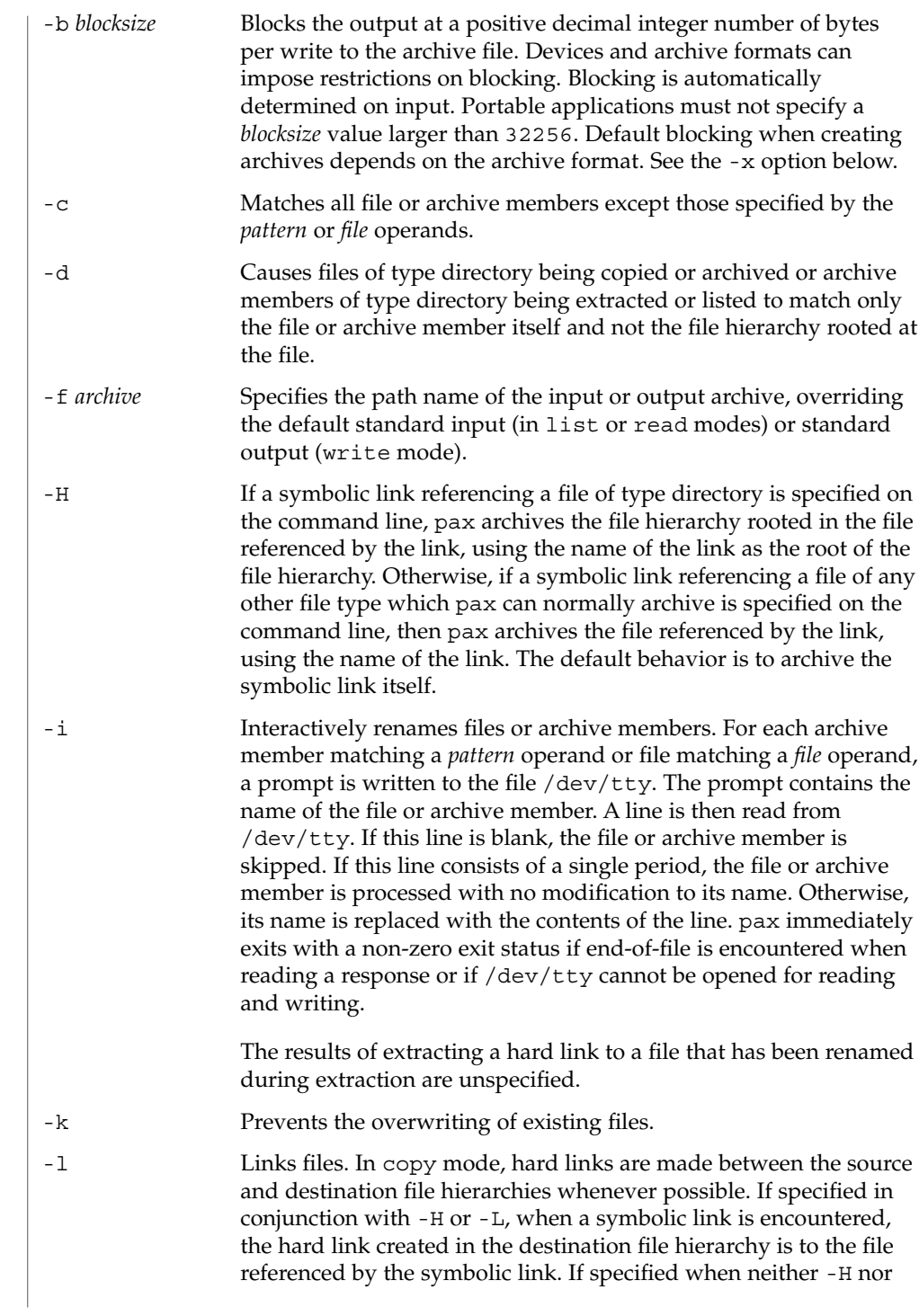

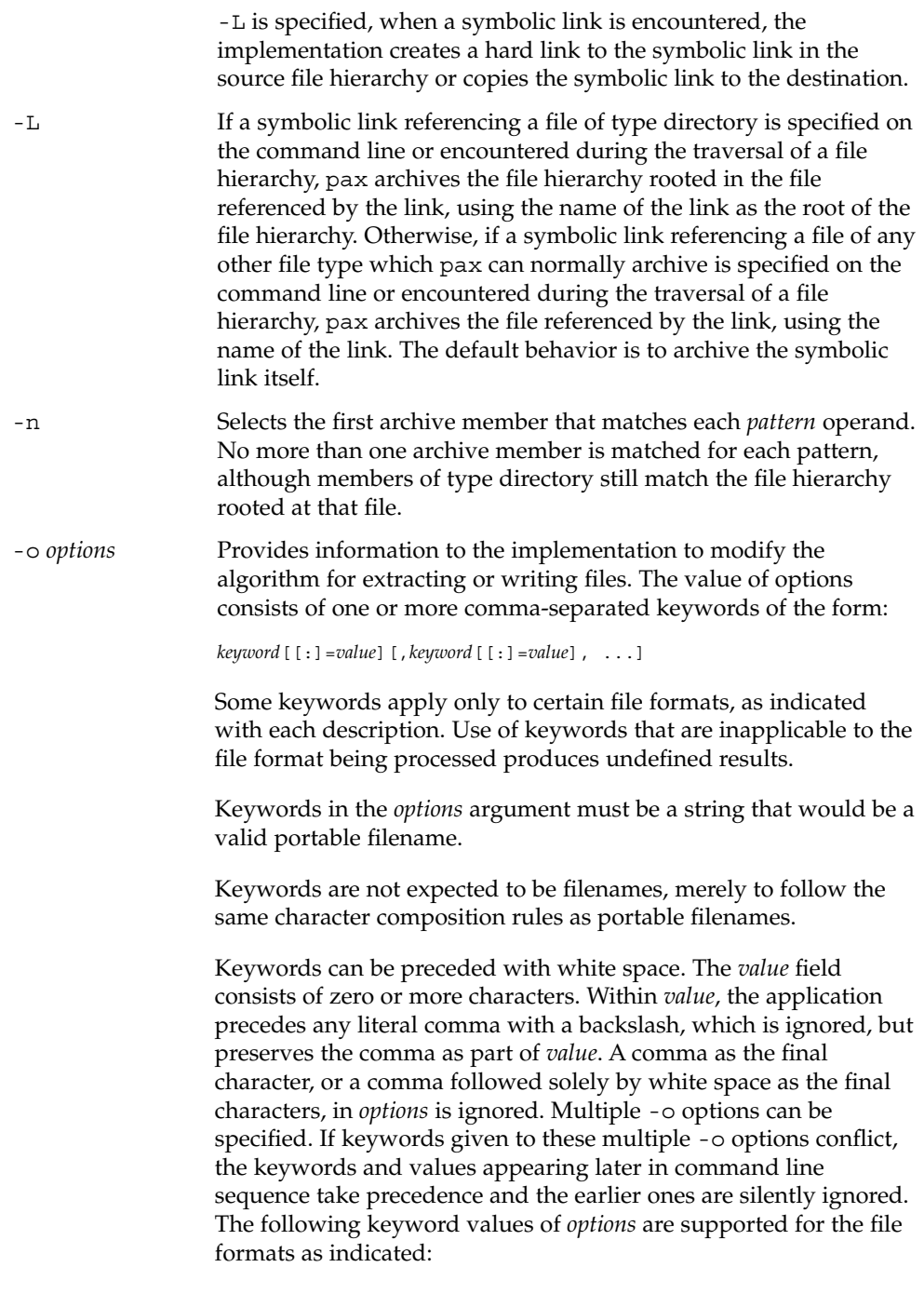

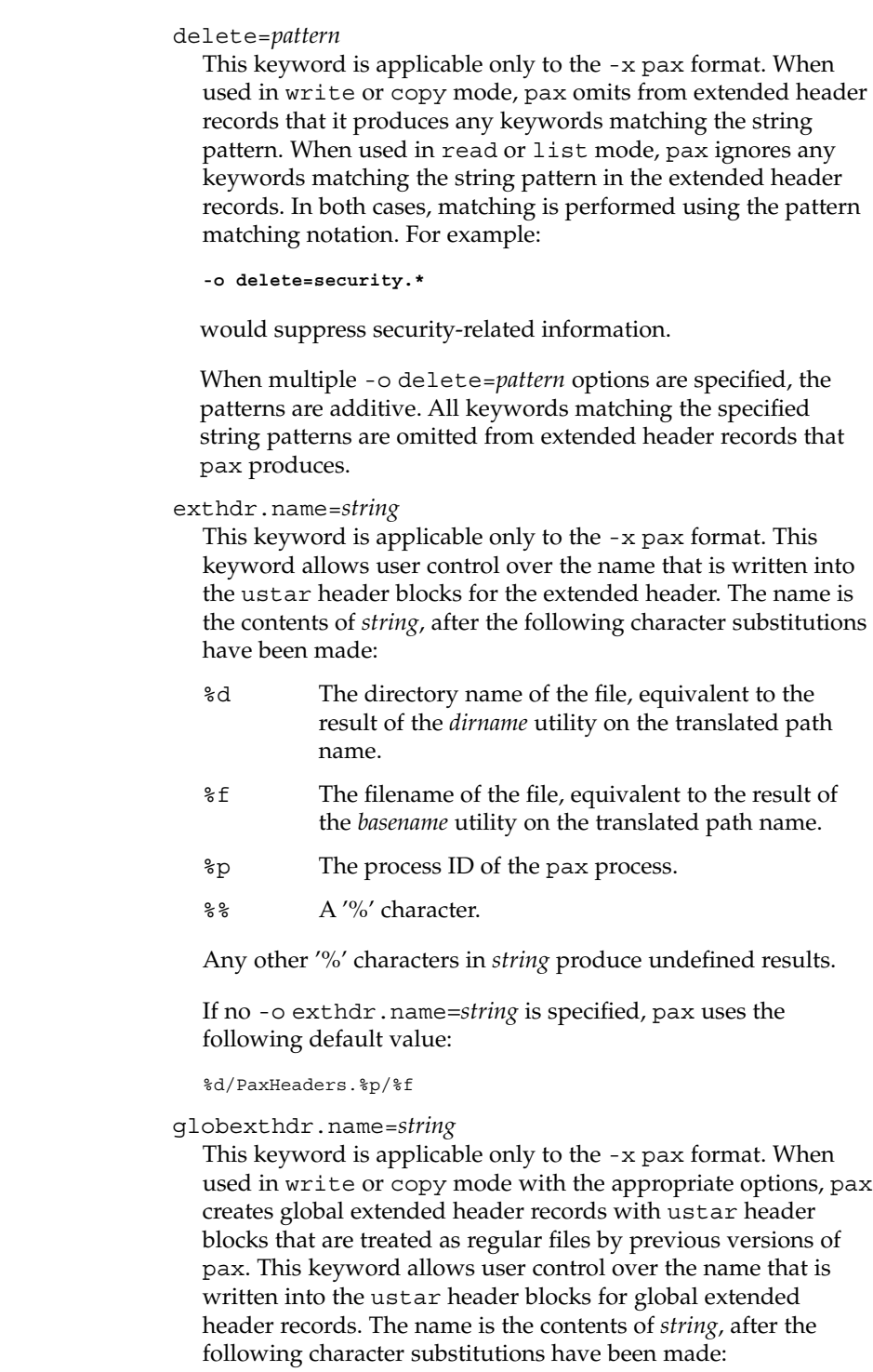

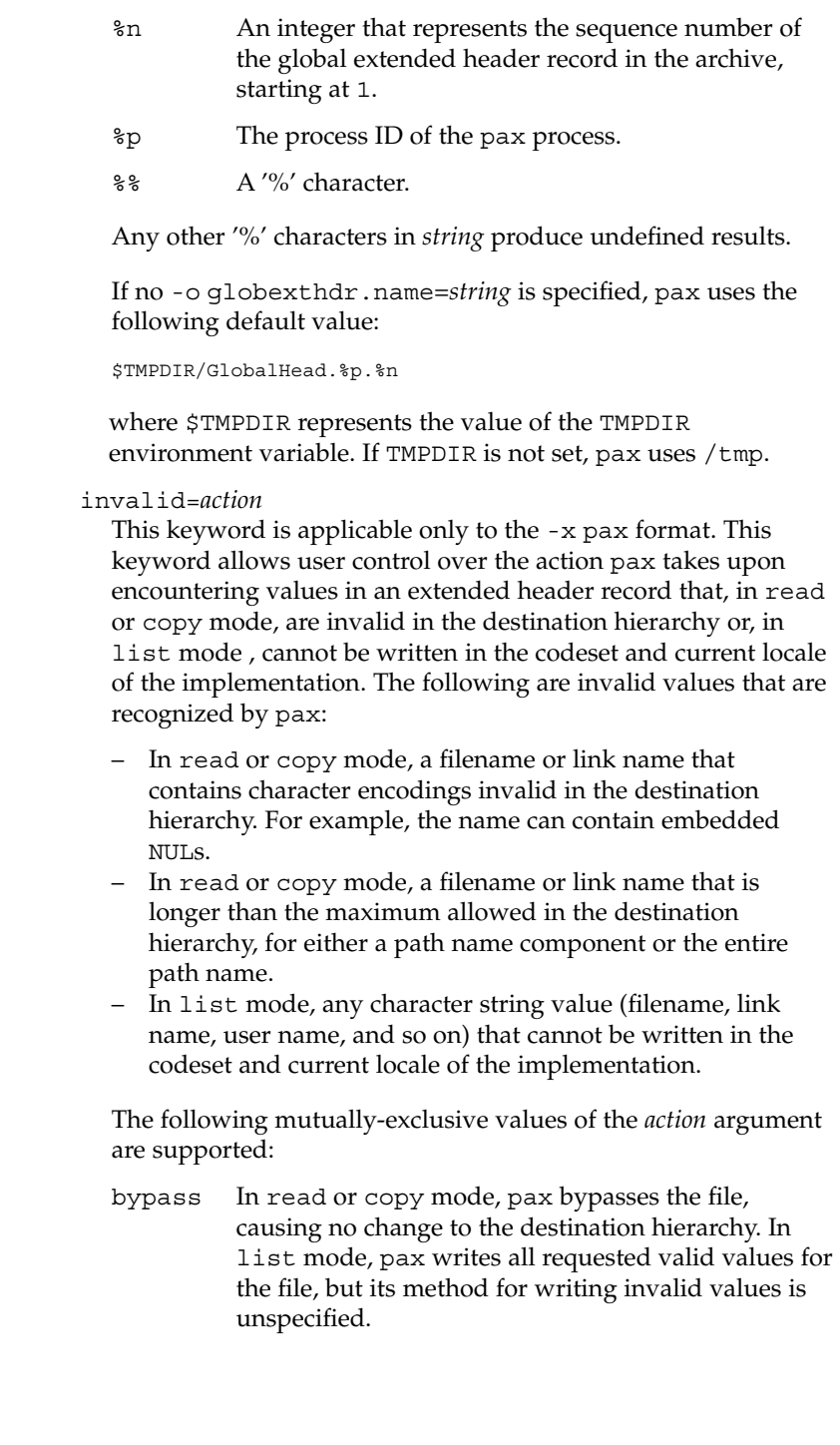

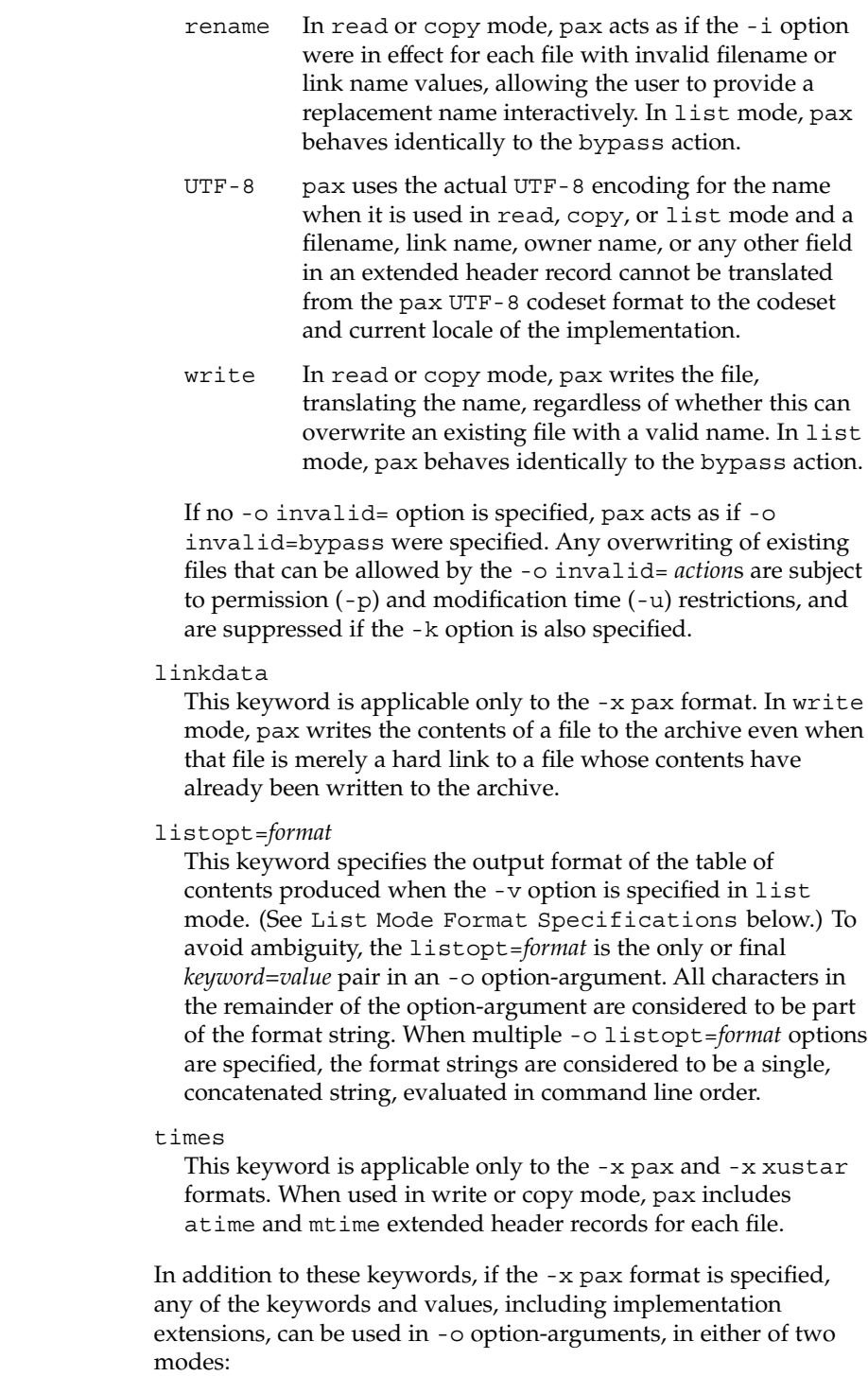

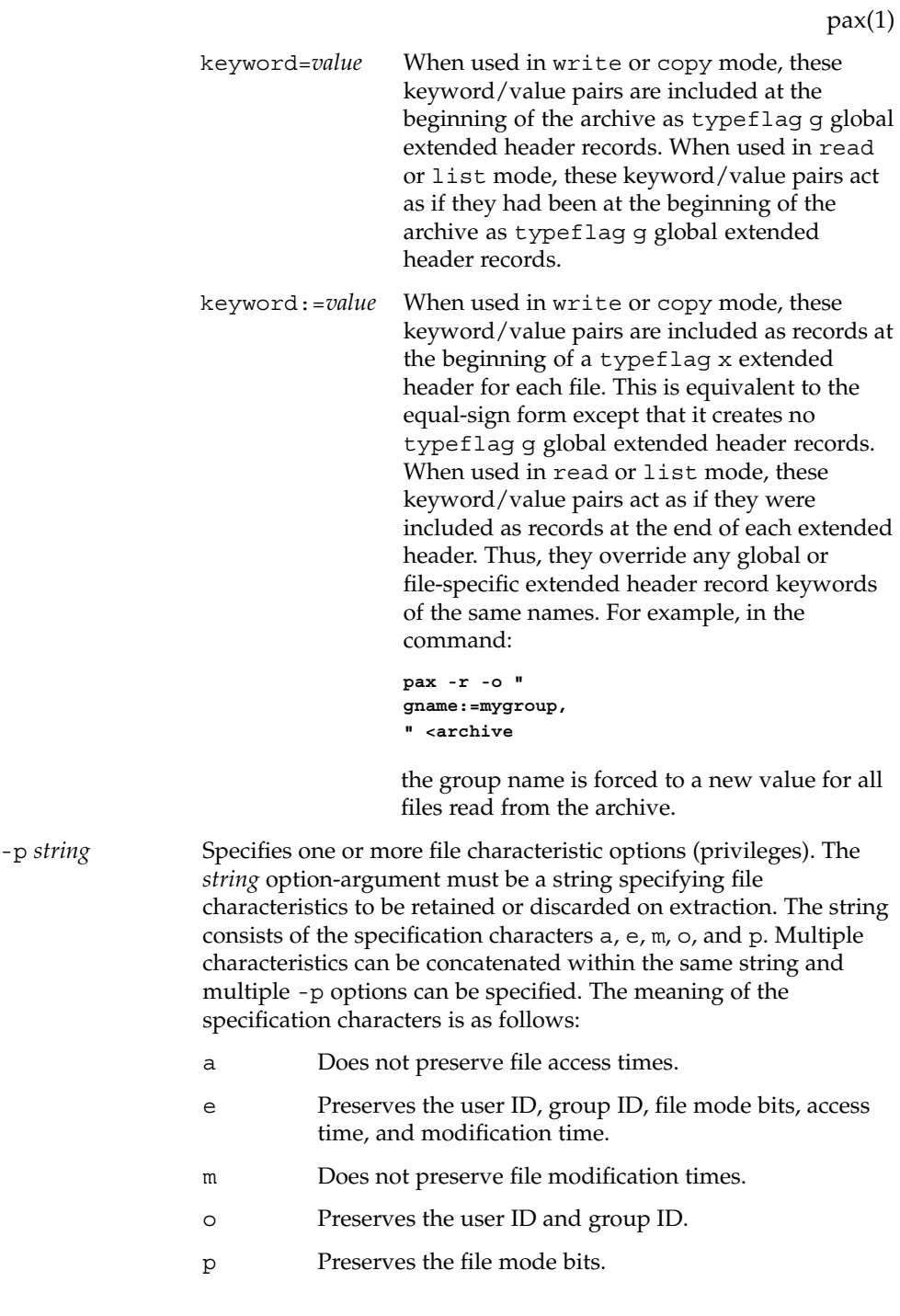

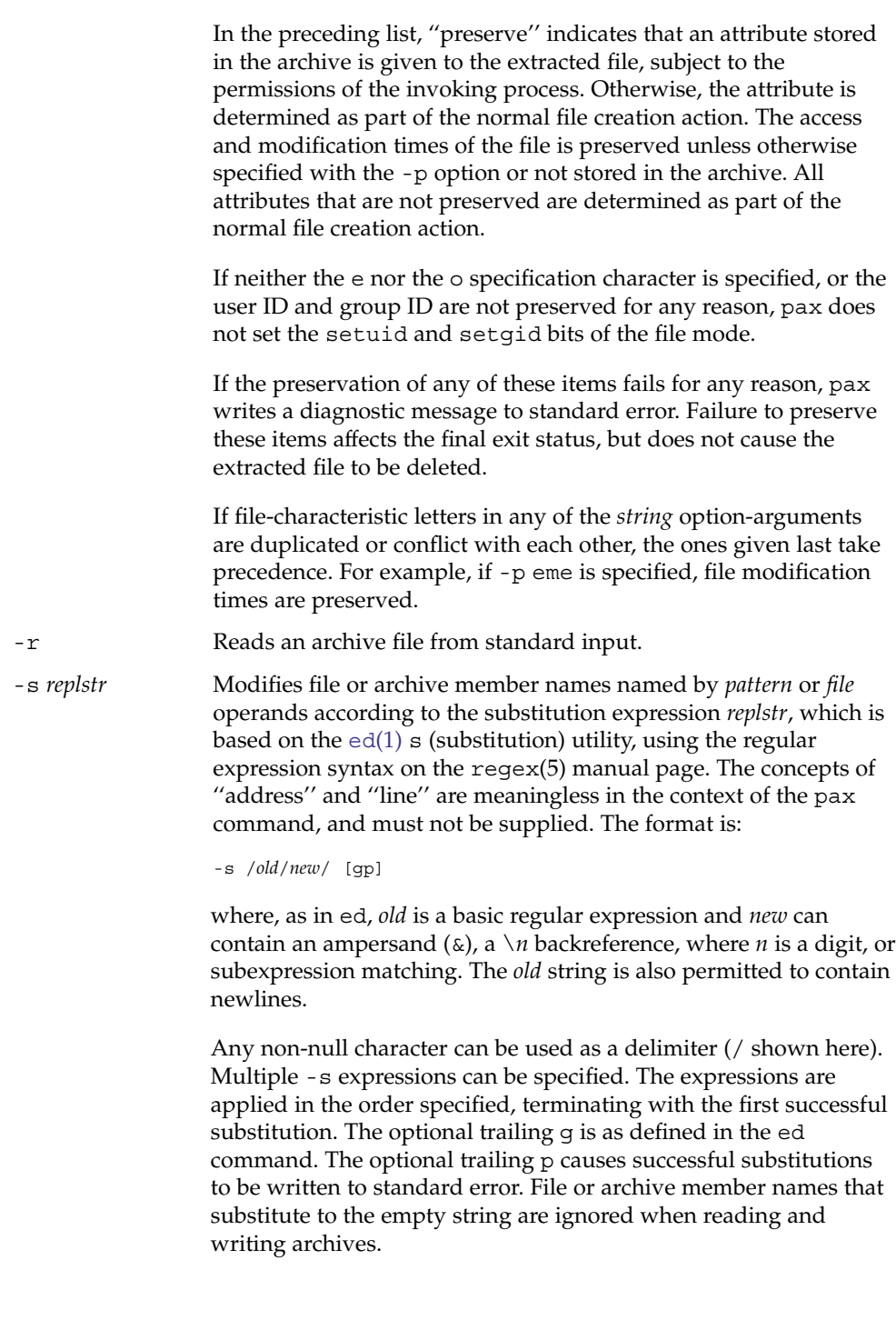

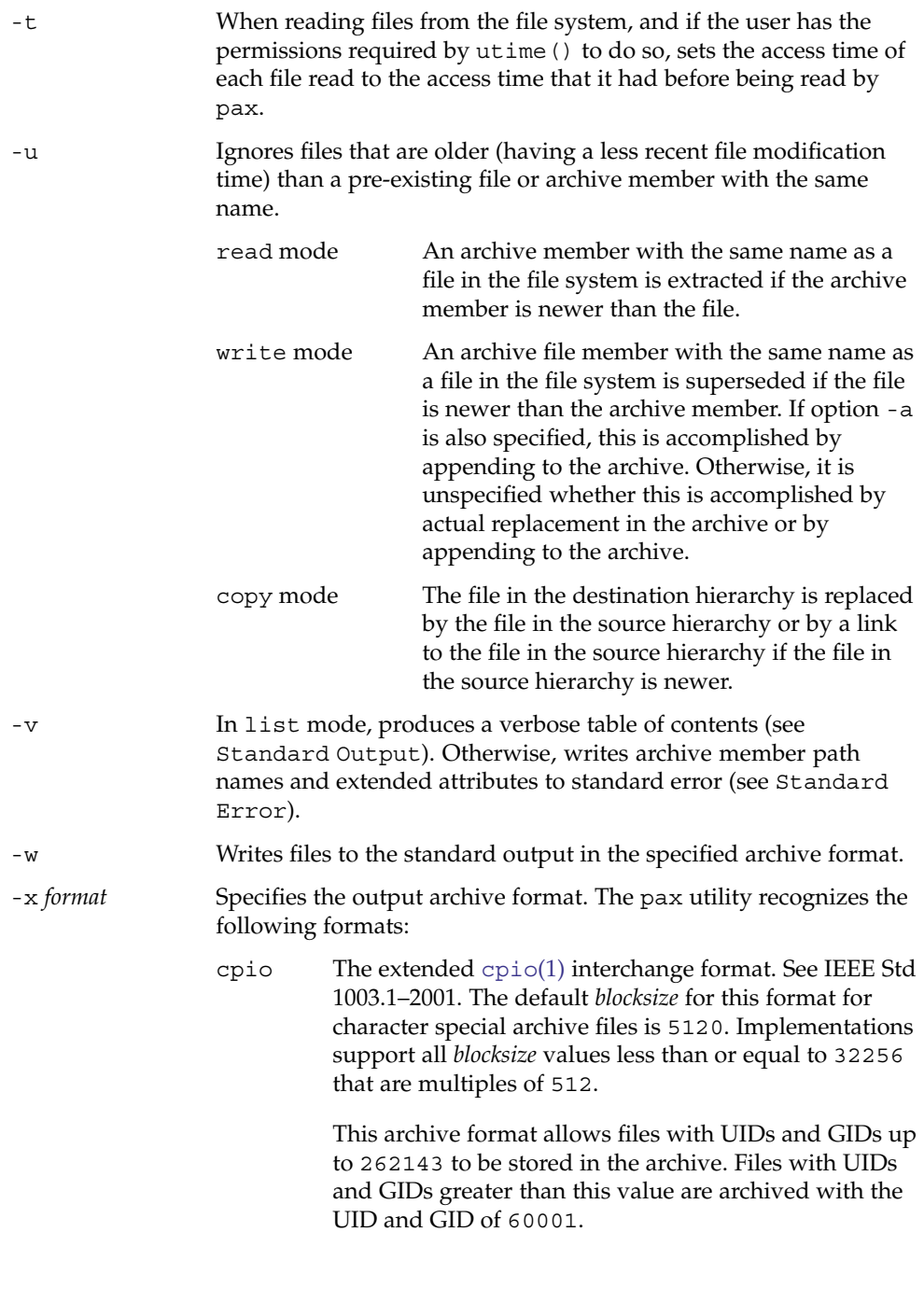

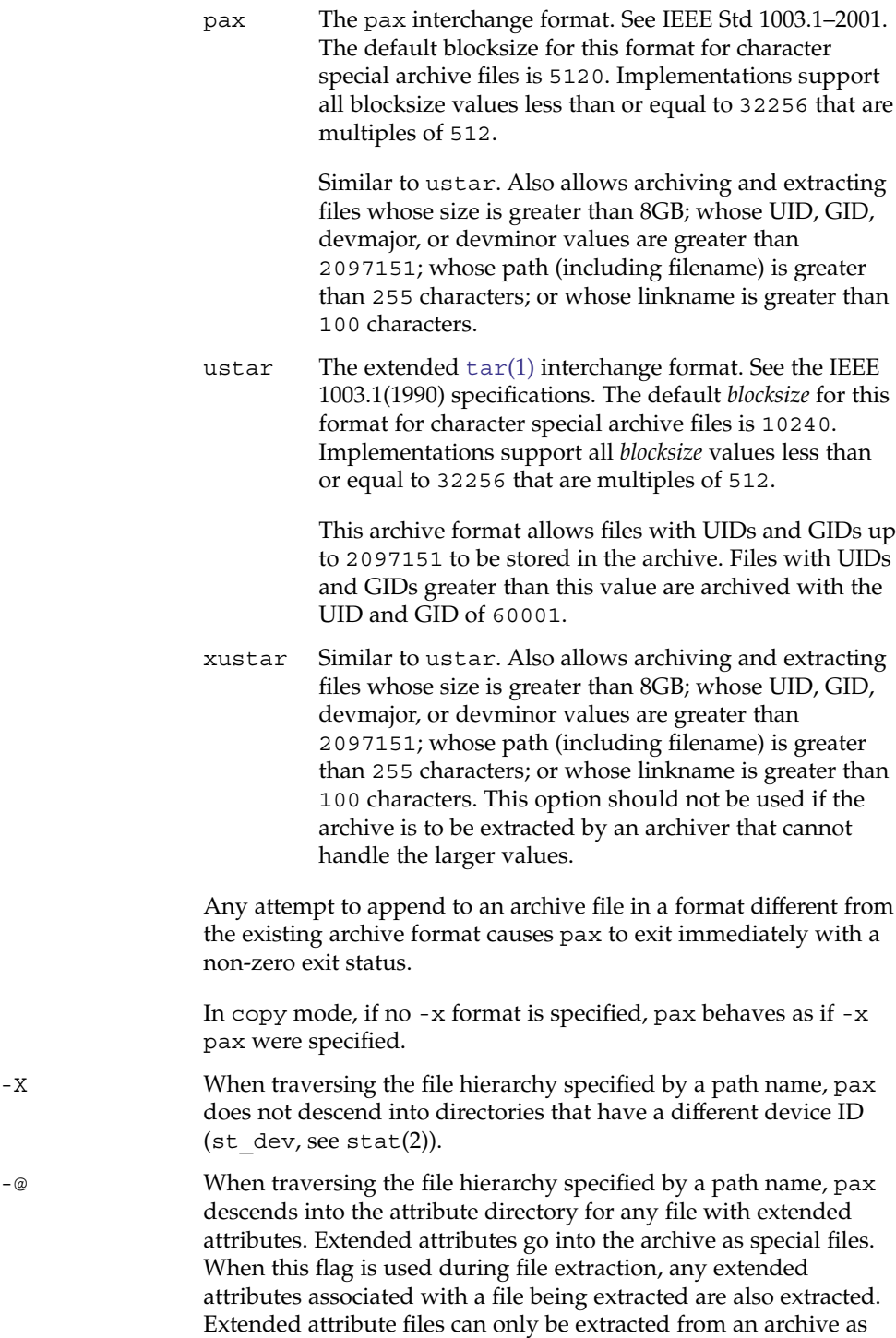

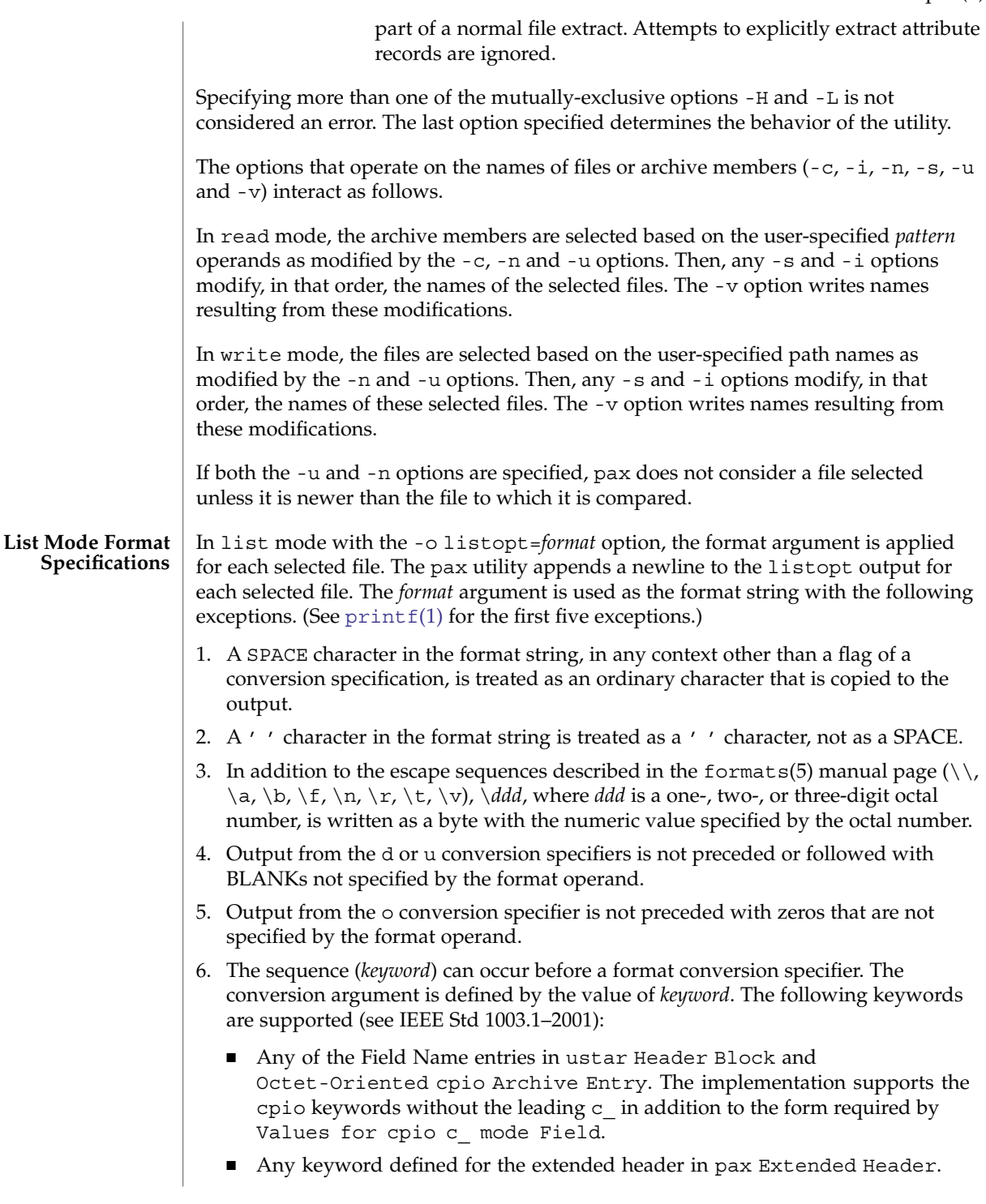

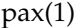

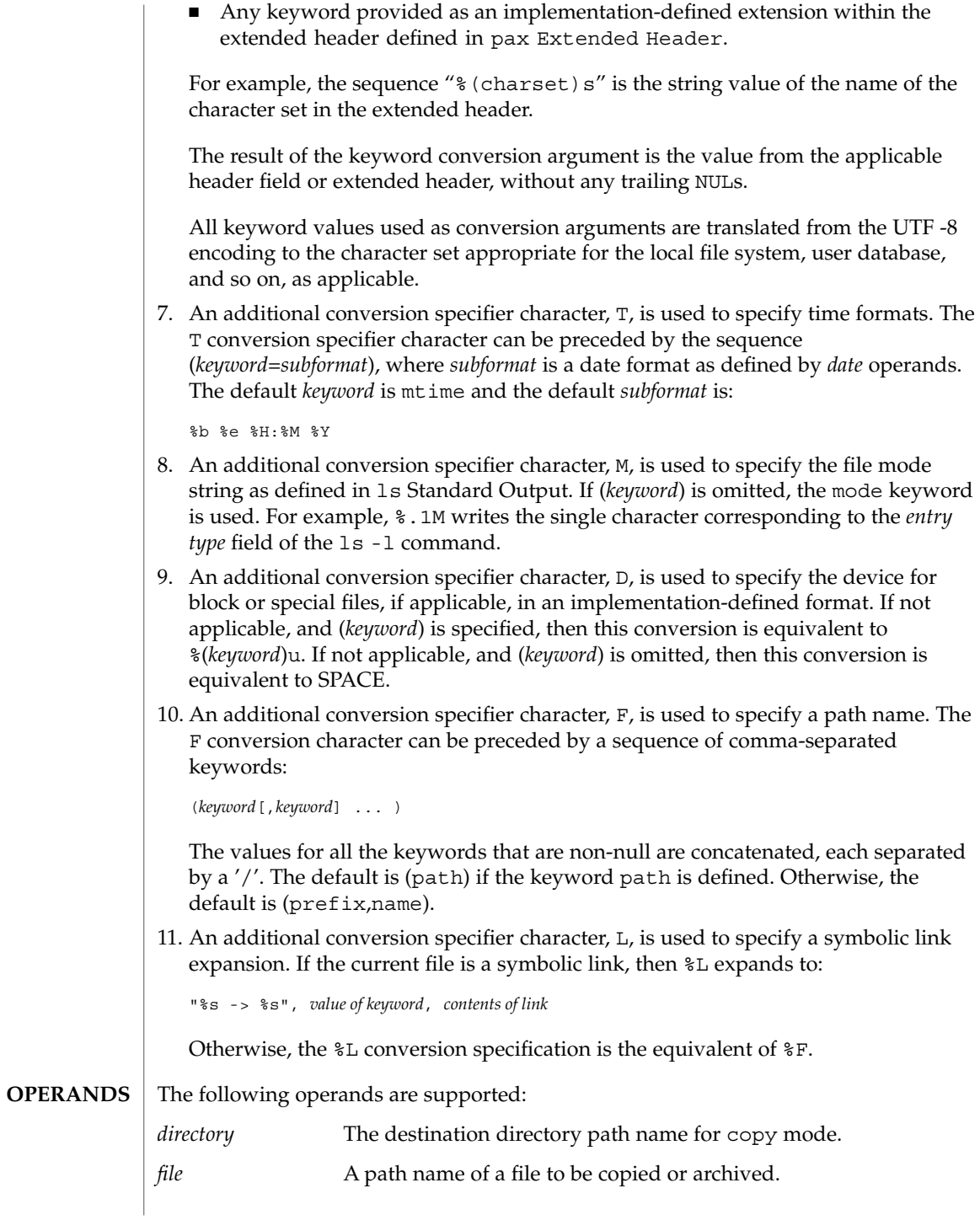

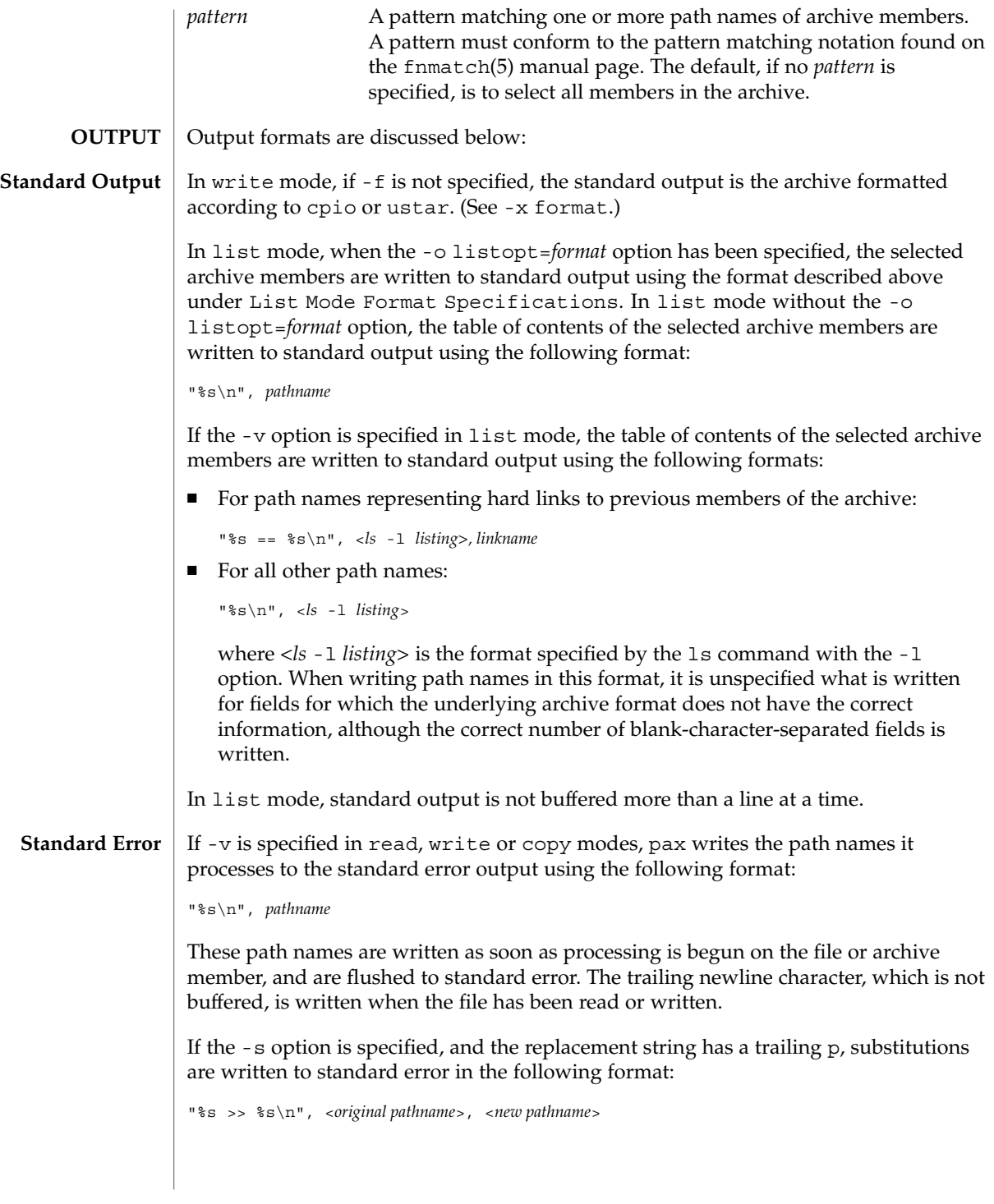

User Commands **1177**

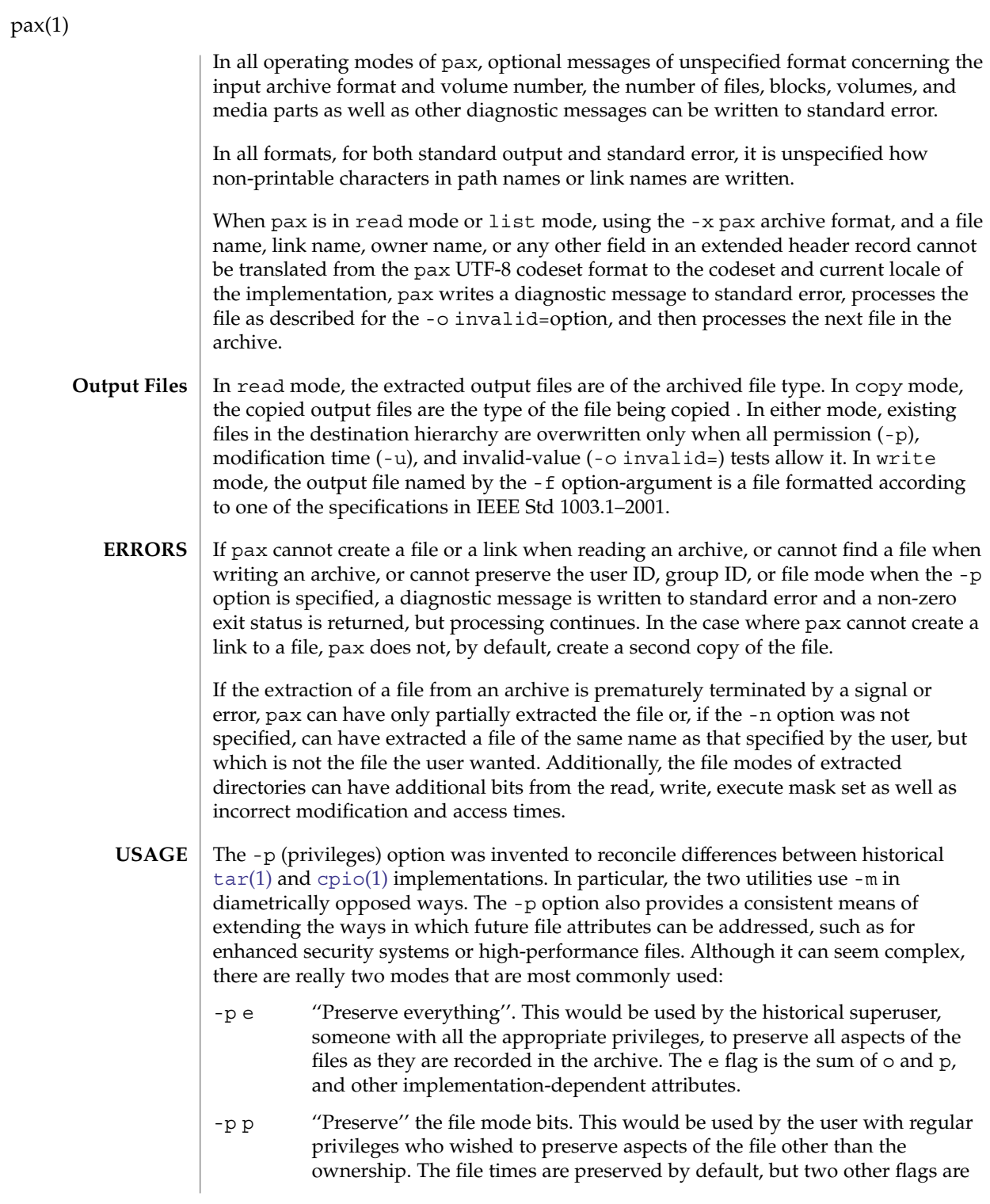

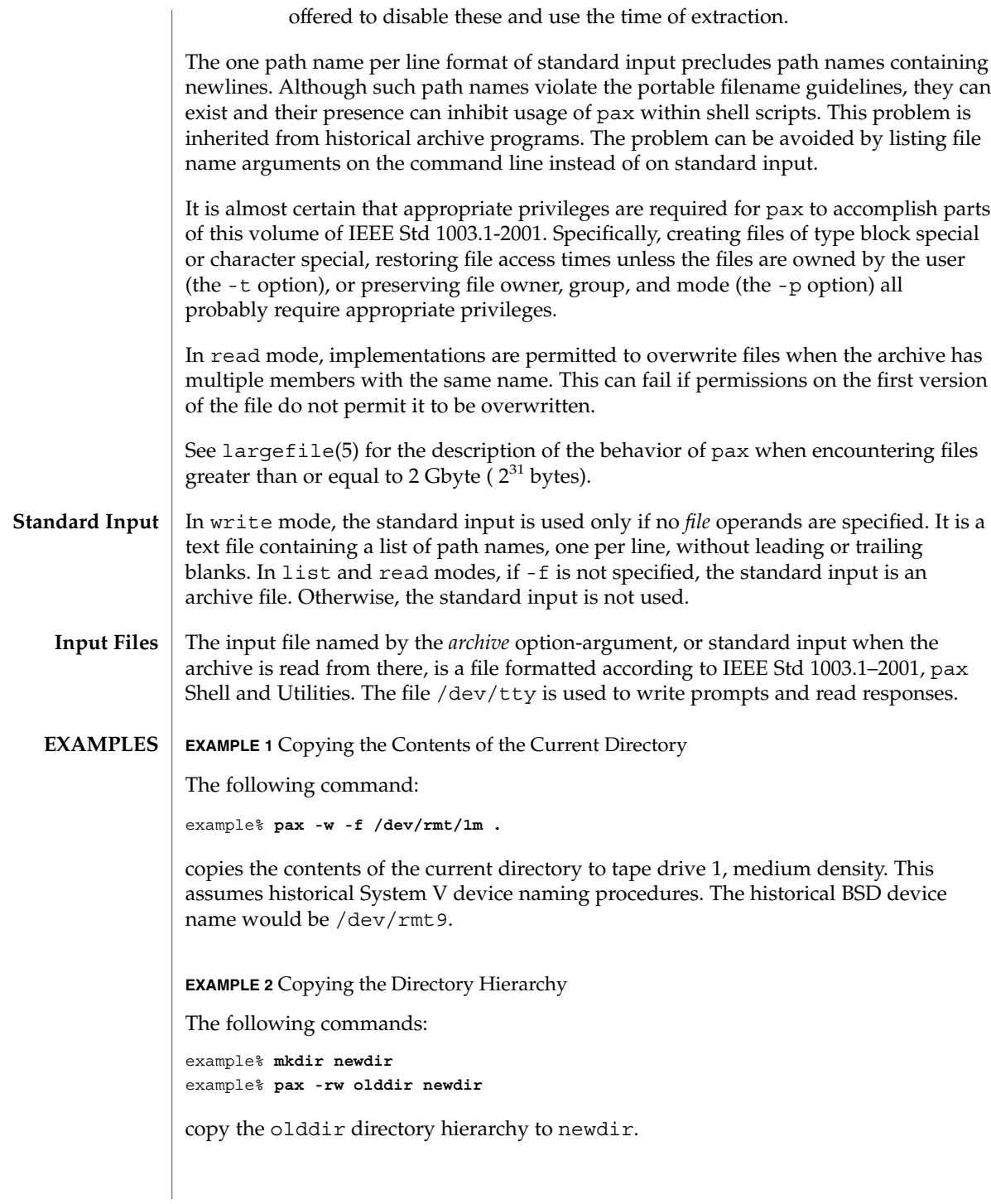

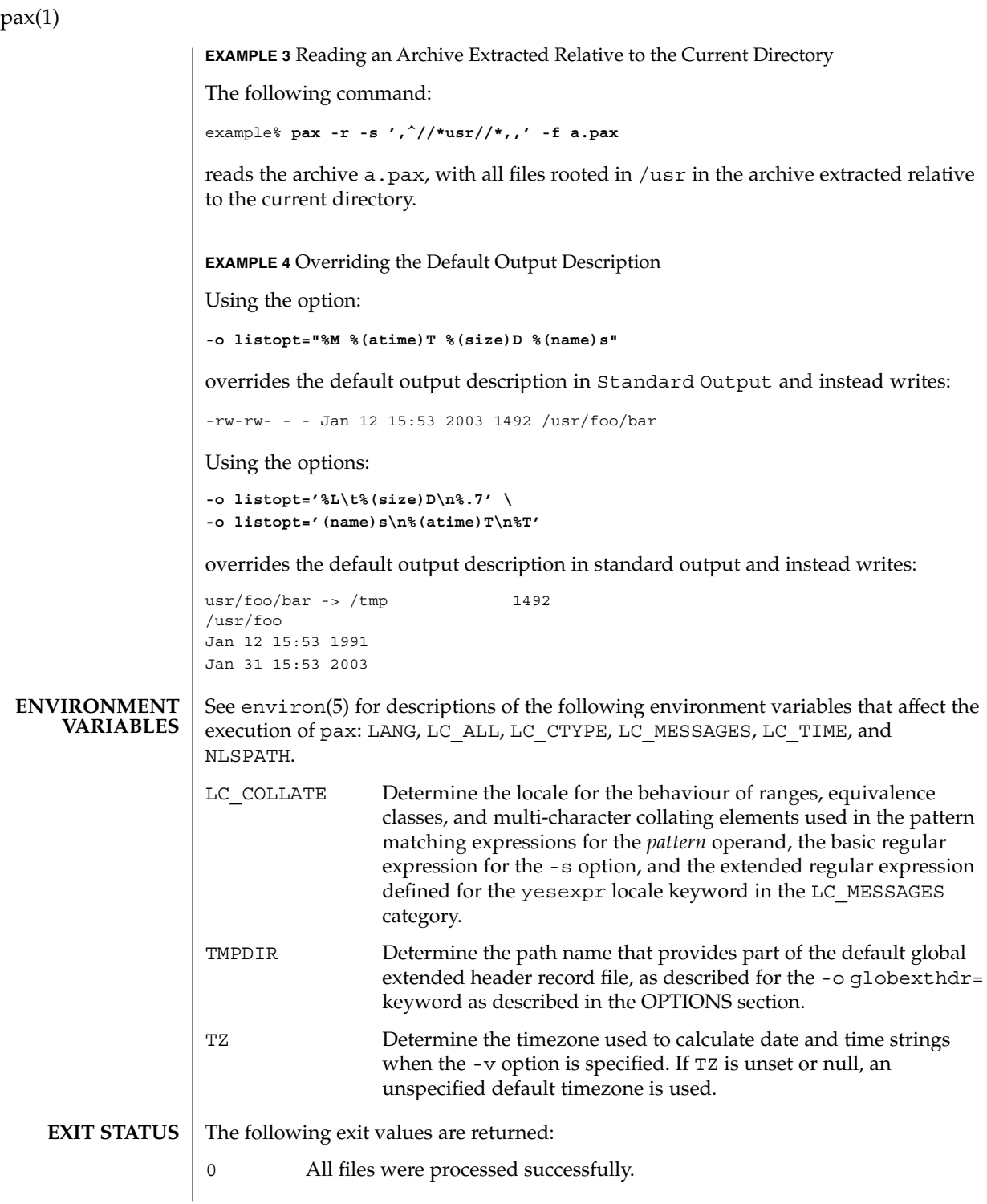

**ATTRIBUTES**

>0 An error occurred.

See attributes(5) for descriptions of the following attributes:

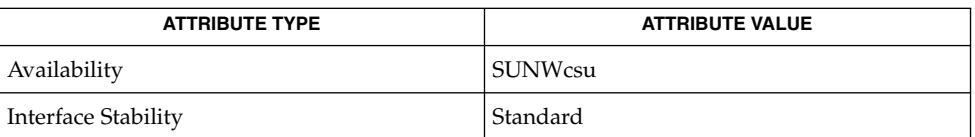

[chmod](#page-136-0)[\(1\),](#page-331-0)  $cpi(1)$ ,  $ed(1)$ ,  $printf(1)$  $printf(1)$ ,  $tar(1)$  $tar(1)$ ,  $mkdir(2)$ ,  $stat(2)$ ,  $attributes(5)$ , environ(5), fnmatch(5), formats(5)fsattr(5), largefile(5), regex(5), standards(5) **SEE ALSO**

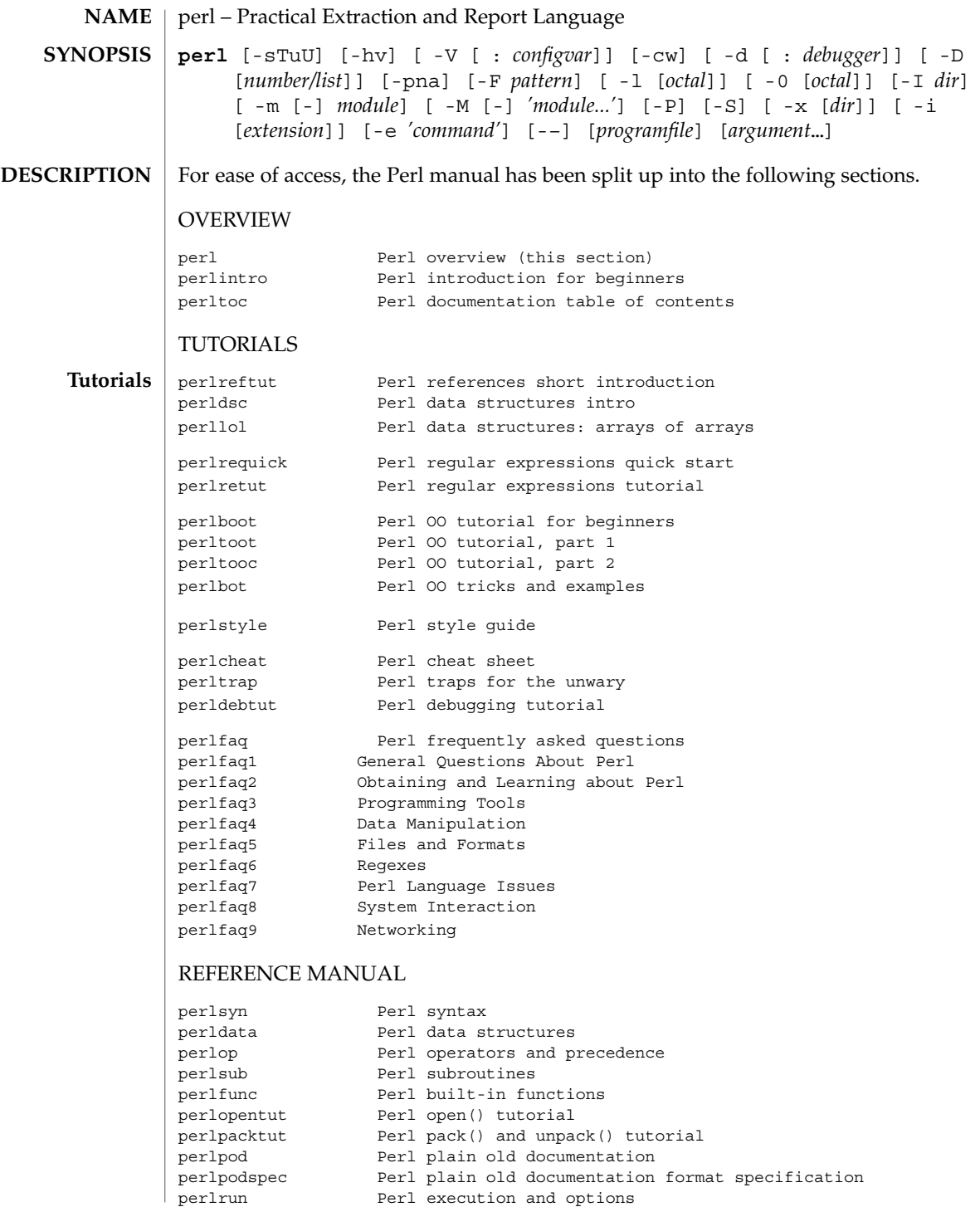

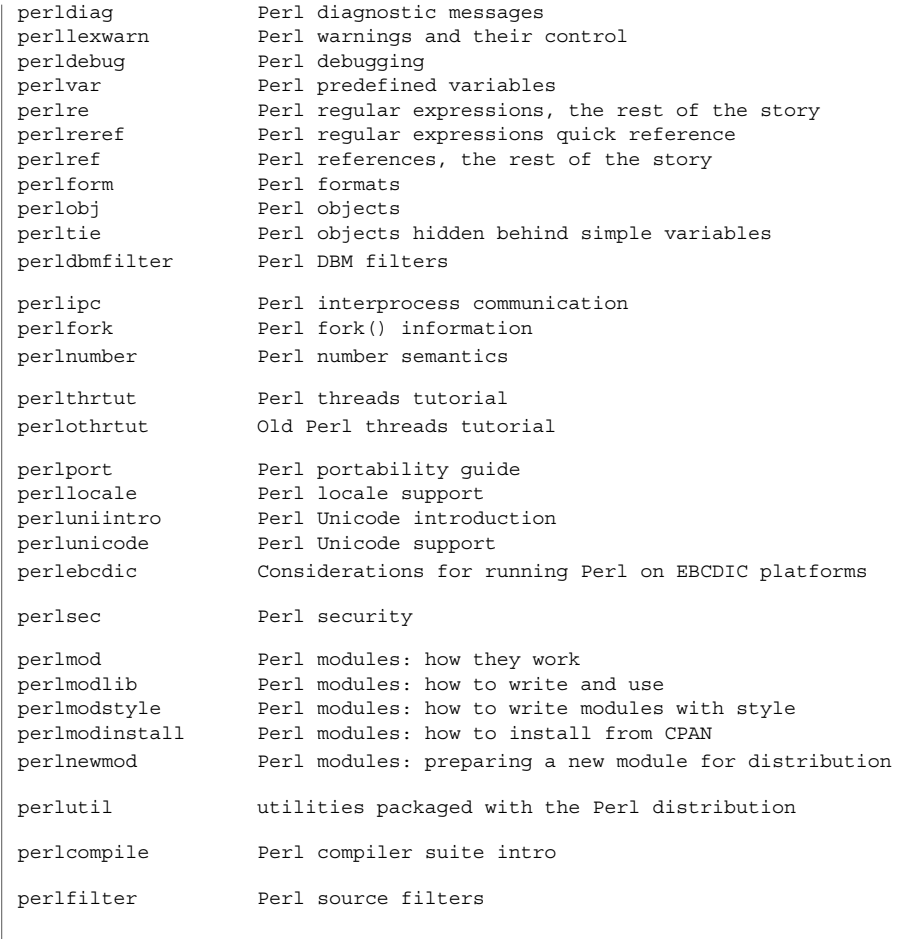

## INTERNALS AND C LANGUAGE INTERFACE

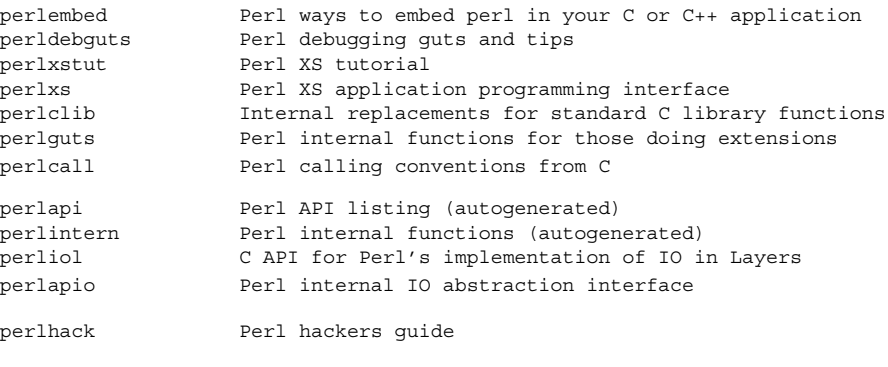

## MISCELLANEOUS

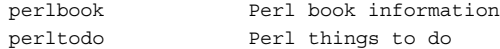

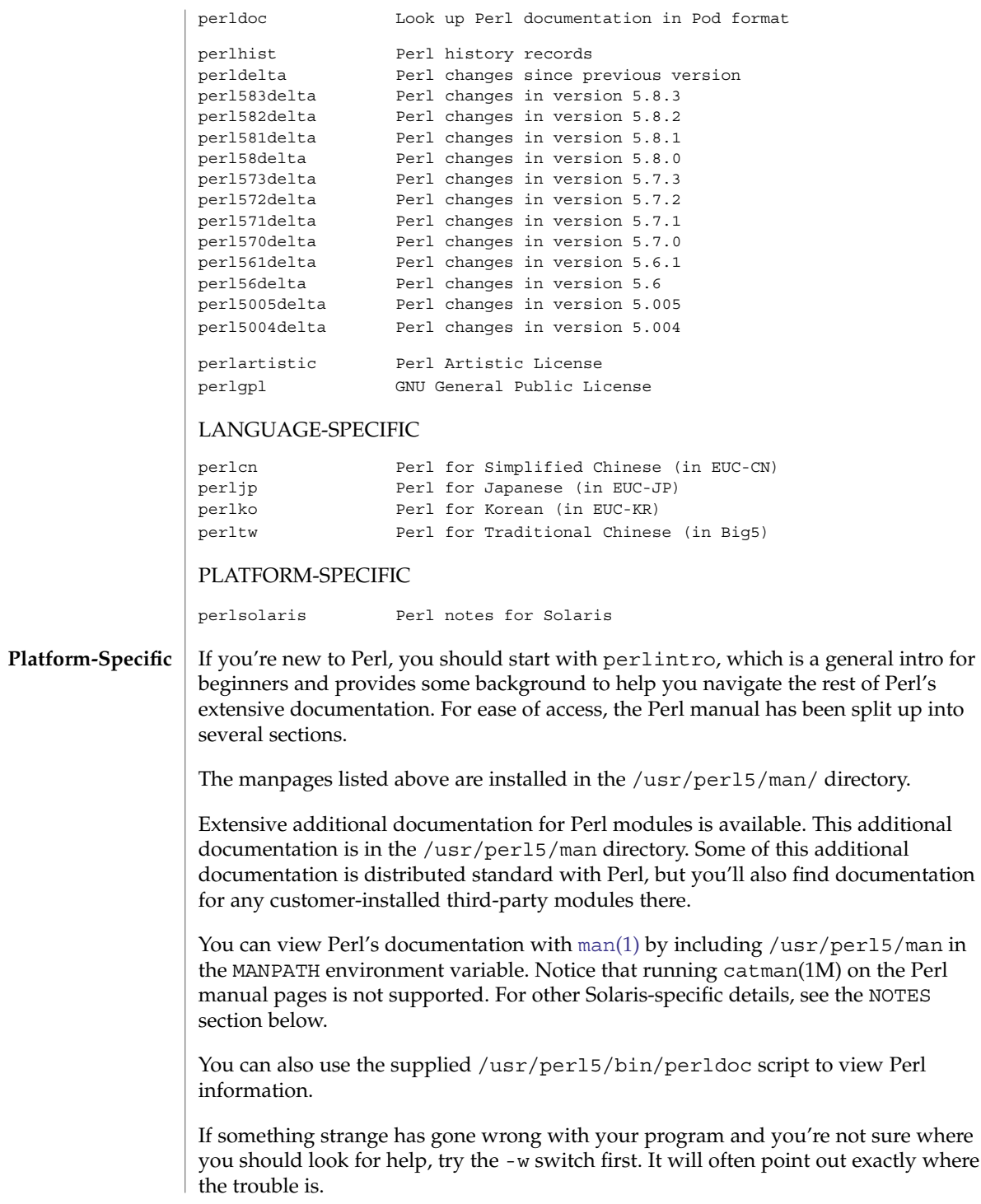

Perl is a language optimized for scanning arbitrary text files, extracting information from those text files, and printing reports based on that information. It's also a good language for many system management tasks. The language is intended to be practical (easy to use, efficient, complete) rather than beautiful (tiny, elegant, minimal).

Perl combines (in the author's opinion, anyway) some of the best features of C, sed, awk, and sh, so people familiar with those languages should have little difficulty with it. (Language historians will also note some vestiges of csh, Pascal, and even BASIC–PLUS.) Expression syntax corresponds closely to C expression syntax. Unlike most Unix utilities, Perl does not arbitrarily limit the size of your data -if you've got the memory, Perl can slurp in your whole file as a single string. Recursion is of unlimited depth. And the tables used by hashes (sometimes called "associative arrays") grow as necessary to prevent degraded performance. Perl can use sophisticated pattern matching techniques to scan large amounts of data quickly. Although optimized for scanning text, Perl can also deal with binary data, and can make dbm files look like hashes. Setuid Perl scripts are safer than C programs through a dataflow tracing mechanism that prevents many stupid security holes.

If you have a problem that would ordinarily use sed or awk or sh, but it exceeds their capabilities or must run a little faster, and you don't want to write the silly thing in C, then Perl may be for you. There are also translators to turn your sed and awk scripts into Perl scripts.

But wait, there's more...

Begun in 1993 (see perlhist), Perl version 5 is nearly a complete rewrite that provides the following additional benefits:

- Modularity and reusability using innumerable modules Described in perlmod, perlmodlib, and perlmodinstall.
- Embeddable and extensible Described in perlembed, perlxstut, perlxs, perlcall, perlguts, and xsubpp.
- Roll-your-own magic variables (including multiple simultaneous DBM implementations). Described in perltie and AnyDBM\_File.
- Subroutines can now be overridden, autoloaded, and prototyped. Described in perlsub.
- Arbitrarily nested data structures and anonymous functions. Described in perlreftut, perlref, perldsc, and perllol.
- Object-oriented programming. Described in perlobj, perlboot, perltoot, perltooc, and perlbot.
- Support for light-weight processes (threads). Described in perlthrtut and threads.
- Support for Unicode, internationalization, and localization Described in perluniintro, perllocale and Locale: : Maketext.
- Lexical scoping. Described in perlsub.
- Regular expression enhancements. Described in perlre, with additional examples in perlop.

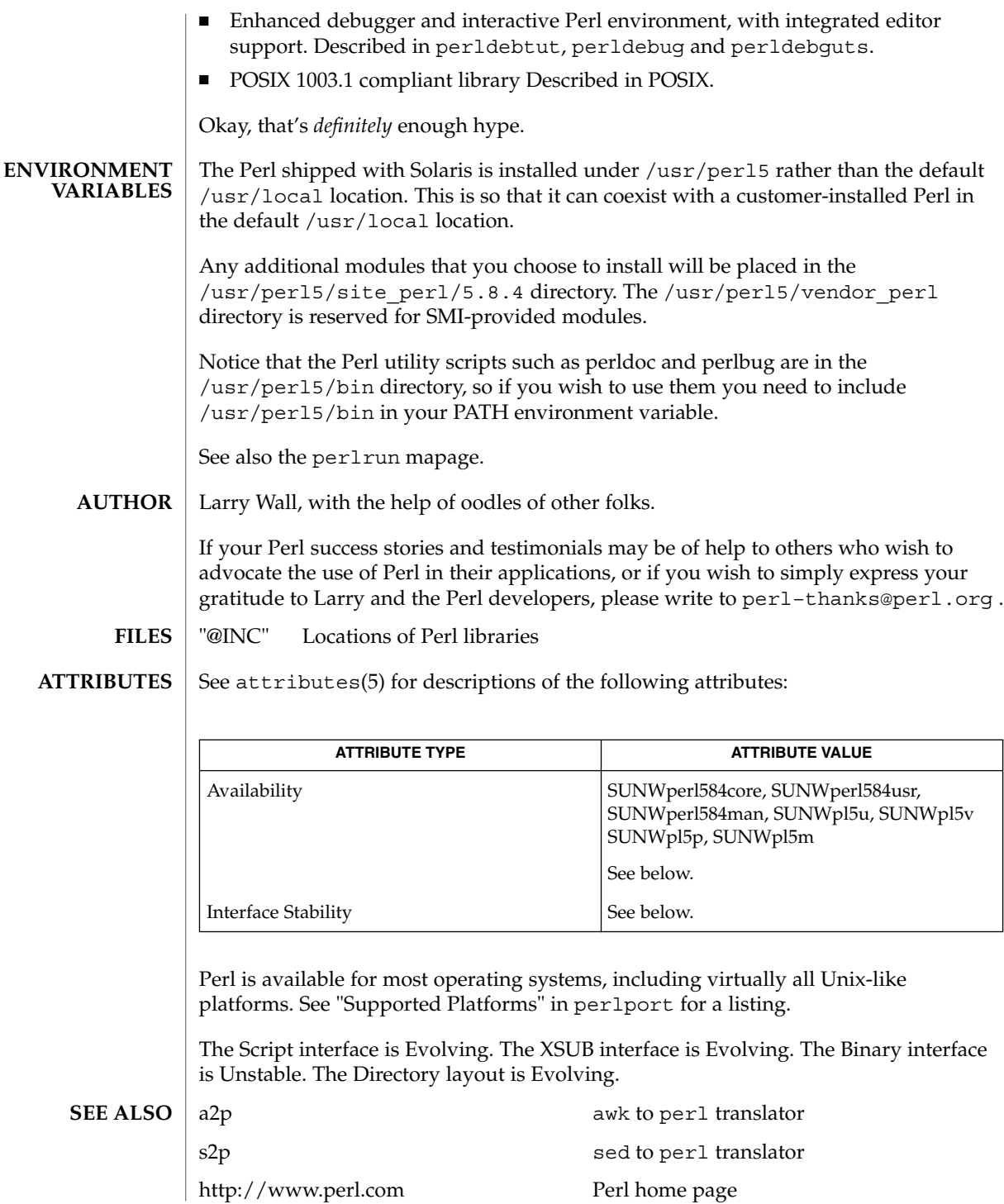

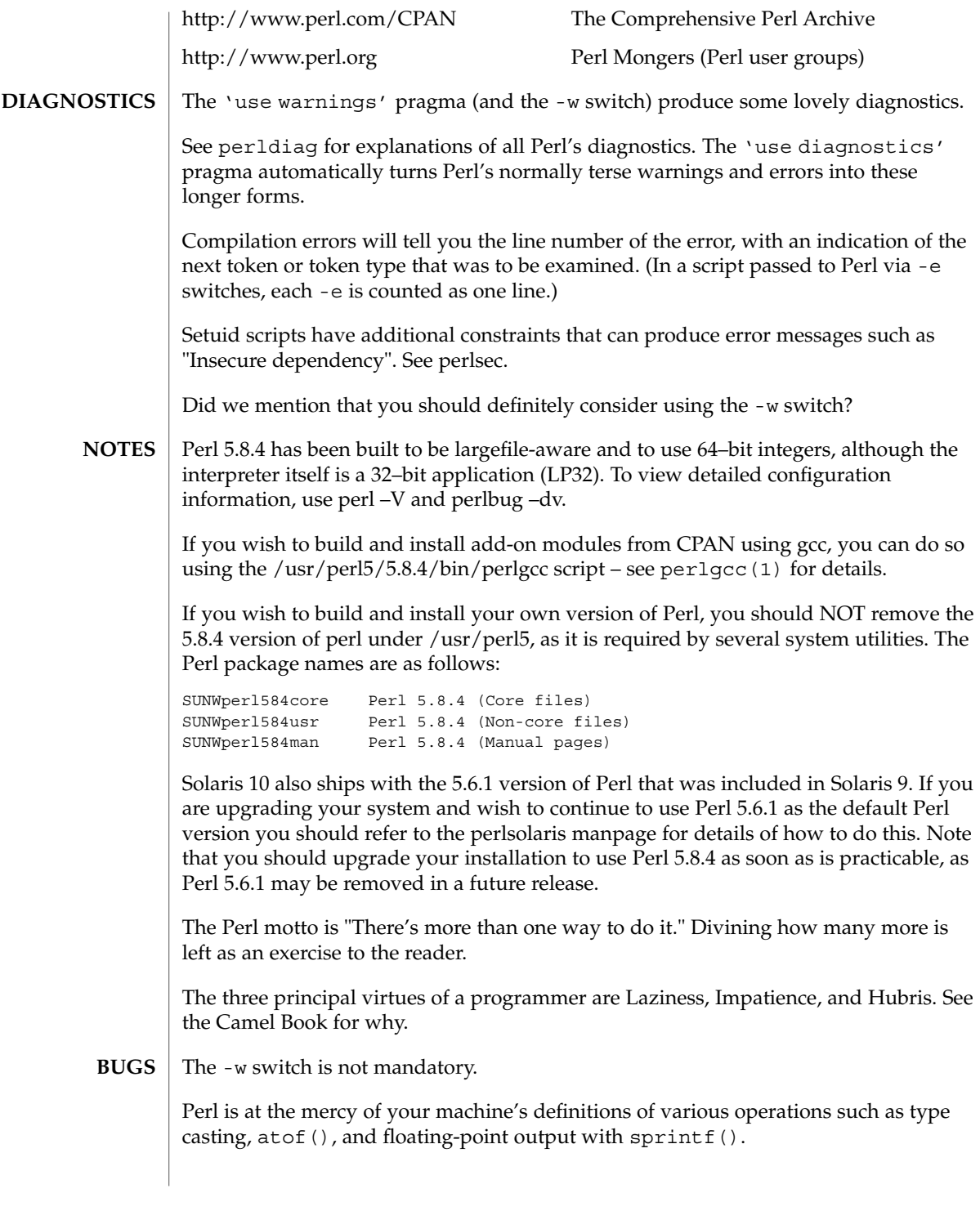

If your stdio requires a seek or eof between reads and writes on a particular stream, so does Perl. (This doesn't apply to sysread() and syswrite().)

While none of the built-in data types have any arbitrary size limits (apart from memory size), there are still a few arbitrary limits: a given variable name may not be longer than 251 characters. Line numbers displayed by diagnostics are internally stored as short integers, so they are limited to a maximum of 65535 (higher numbers usually being affected by wraparound).

You may mail your bug reports (be sure to include full configuration information as output by the myconfig program in the perl source tree, or by 'perl  $-V'$ ) to perlbug@perl.org . If you've succeeded in compiling perl, the perlbug script in the utils/ subdirectory can be used to help mail in a bug report.

Perl actually stands for Pathologically Eclectic Rubbish Lister, but don't tell anyone I said that.
#### pfexec, pfsh, pfcsh, pfksh – execute a command in a profile **/usr/bin/pfexec** *command* **/usr/bin/pfexec** -P *privspec command* [ *arg* …] **/usr/bin/pfsh** [ *options* ] [ *argument* …] **/usr/bin/pfcsh** [ *options* ] [ *argument* …] **/usr/bin/pfksh** [ *options* ] [ *argument* …] The pfexec program is used to execute commands with the attributes specified by the user's profiles in the exec  $\text{attr}(4)$  database. It is invoked by the profile shells, pfsh, pfcsh, and pfksh which are linked to the Bourne shell, C shell, and Korn shell, respectively. Profiles are searched in the order specified in the user's entry in the user  $attr(4)$ database. If the same command appears in more than one profile, the profile shell uses the first matching entry. The second form, pfexec -P *privspec*, allows a user to obtain the additional privileges awarded to the user's profiles in prof\_attr(4). The privileges specification on the commands line is parsed using priv  $str$  to  $set(3C)$ . The resulting privileges are intersected with the union of the privileges specified using the "privs" keyword in prof  $attr(4)$  for all the user's profiles and added to the inheritable set before executing the command. pfexec is used to execute commands with predefined process attributes, such as specific user or group IDs. Refer to the  $\text{sh}(1)$ ,  $\text{csh}(1)$  $\text{csh}(1)$  $\text{csh}(1)$ , and  $\text{ksh}(1)$  $\text{ksh}(1)$  $\text{ksh}(1)$  man pages for complete usage descriptions of the profile shells. **EXAMPLE 1** Obtaining additional user privileges example% **pfexec -P all chown user file** This command runs chown user file with all privileges assigned to the current user, not necessarily all privileges. The following exit values are returned: 0 Successful completion. 1 An error occurred. See attributes(5) for descriptions of the following attributes: **NAME SYNOPSIS DESCRIPTION USAGE EXAMPLES EXIT STATUS ATTRIBUTES**

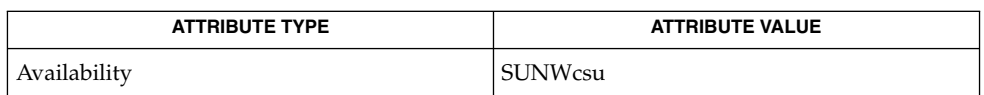

User Commands **1189**

pfexec(1)

pfexec(1)

 $csh(1)$  $csh(1)$ ,  $ksh(1)$  $ksh(1)$ ,  $profiles(1)$  $profiles(1)$ ,  $sh(1)$ ,  $exec\_attr(4)$ ,  $prof\_attr(4)$ ,  $user\_attr(4)$ , attributes(5) **SEE ALSO**

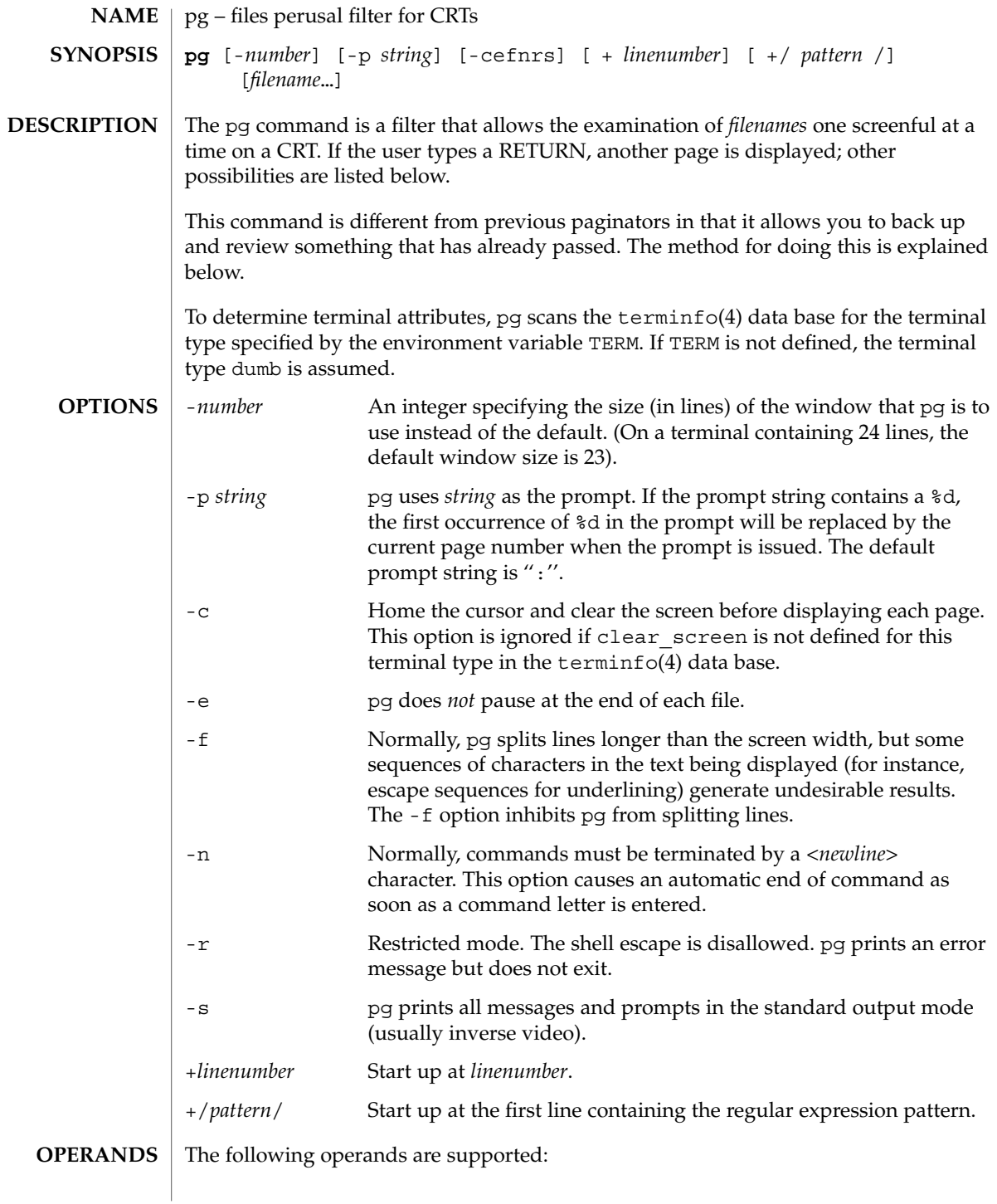

User Commands **1191**

pg(1)

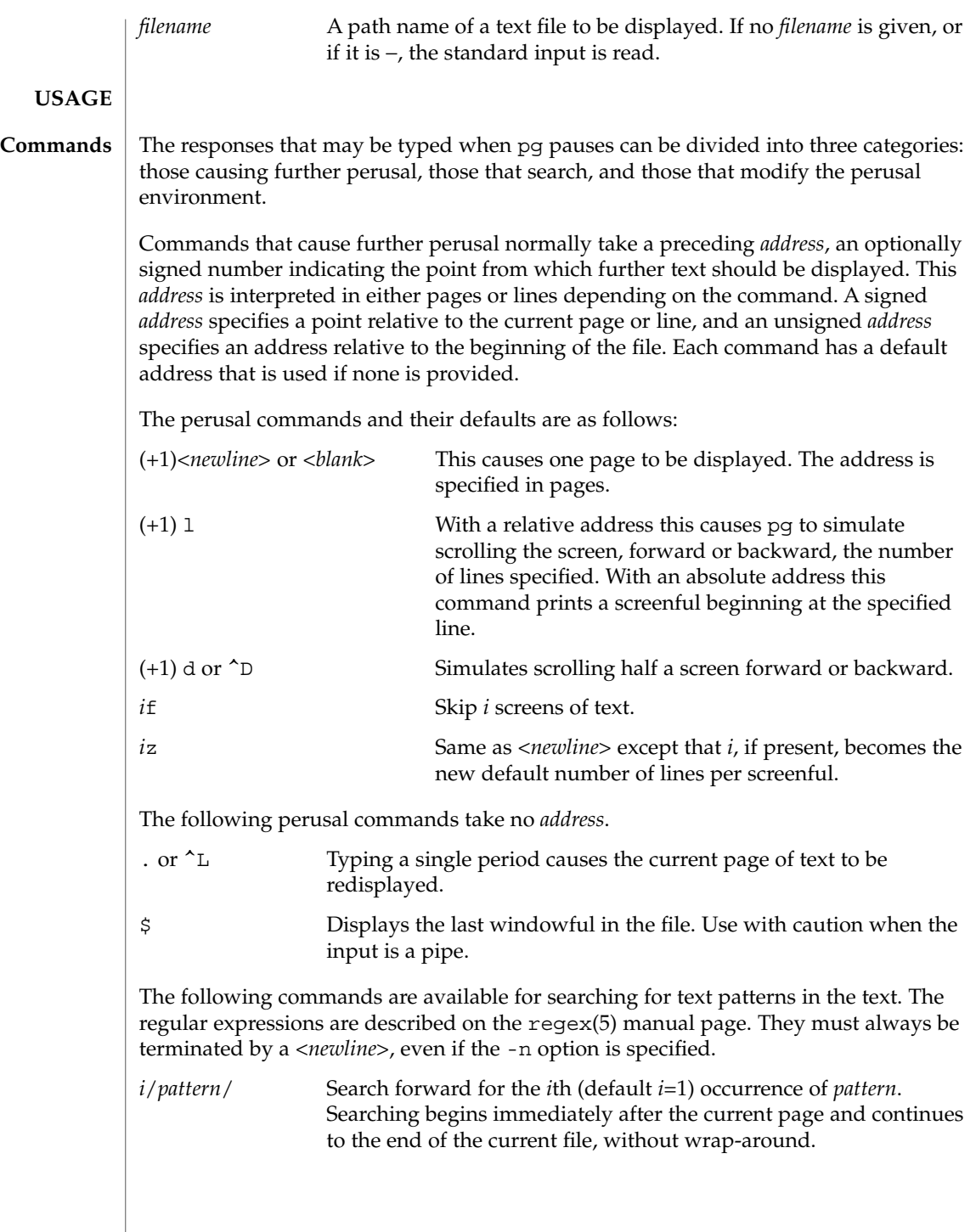

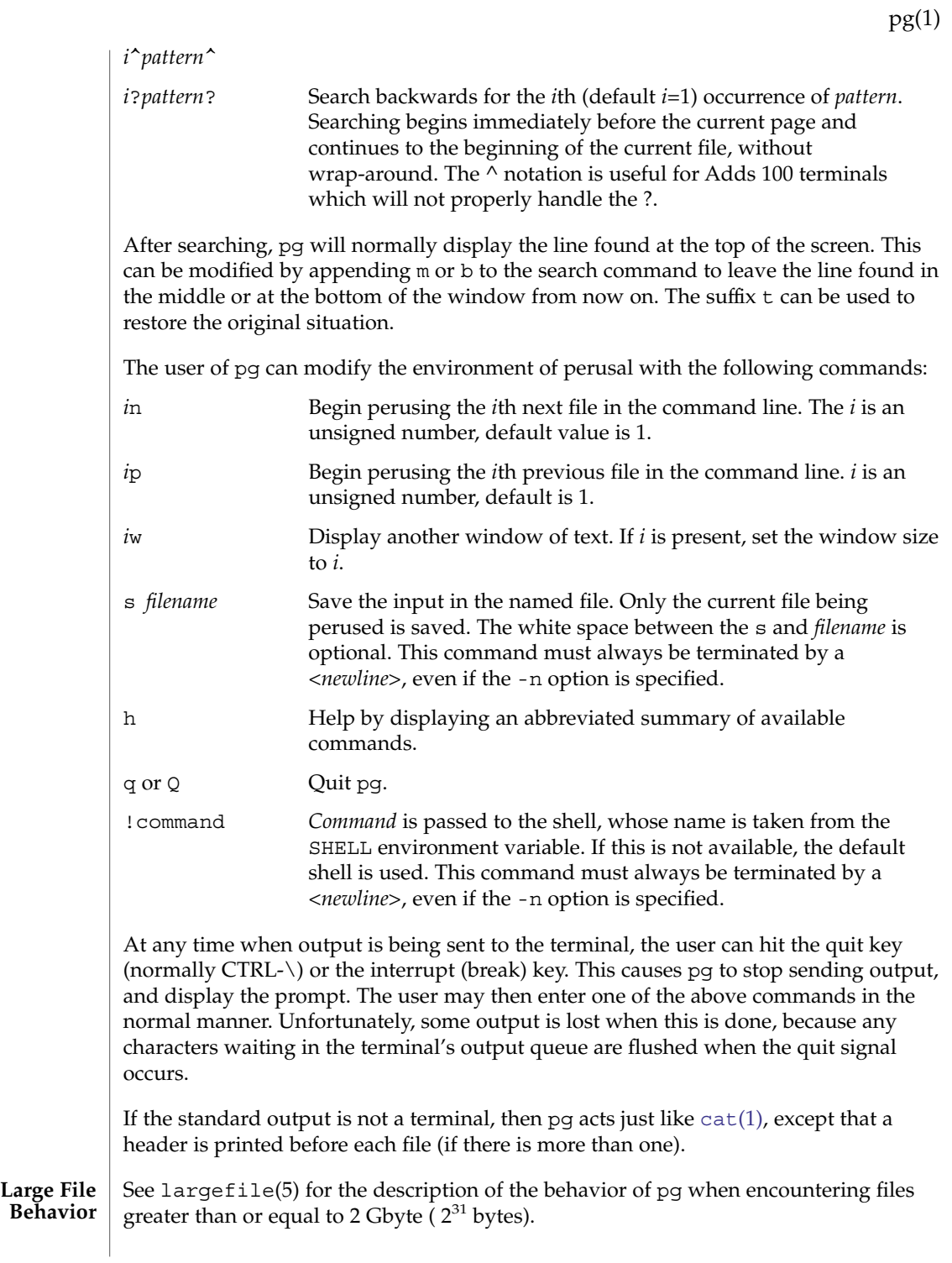

# pg(1)

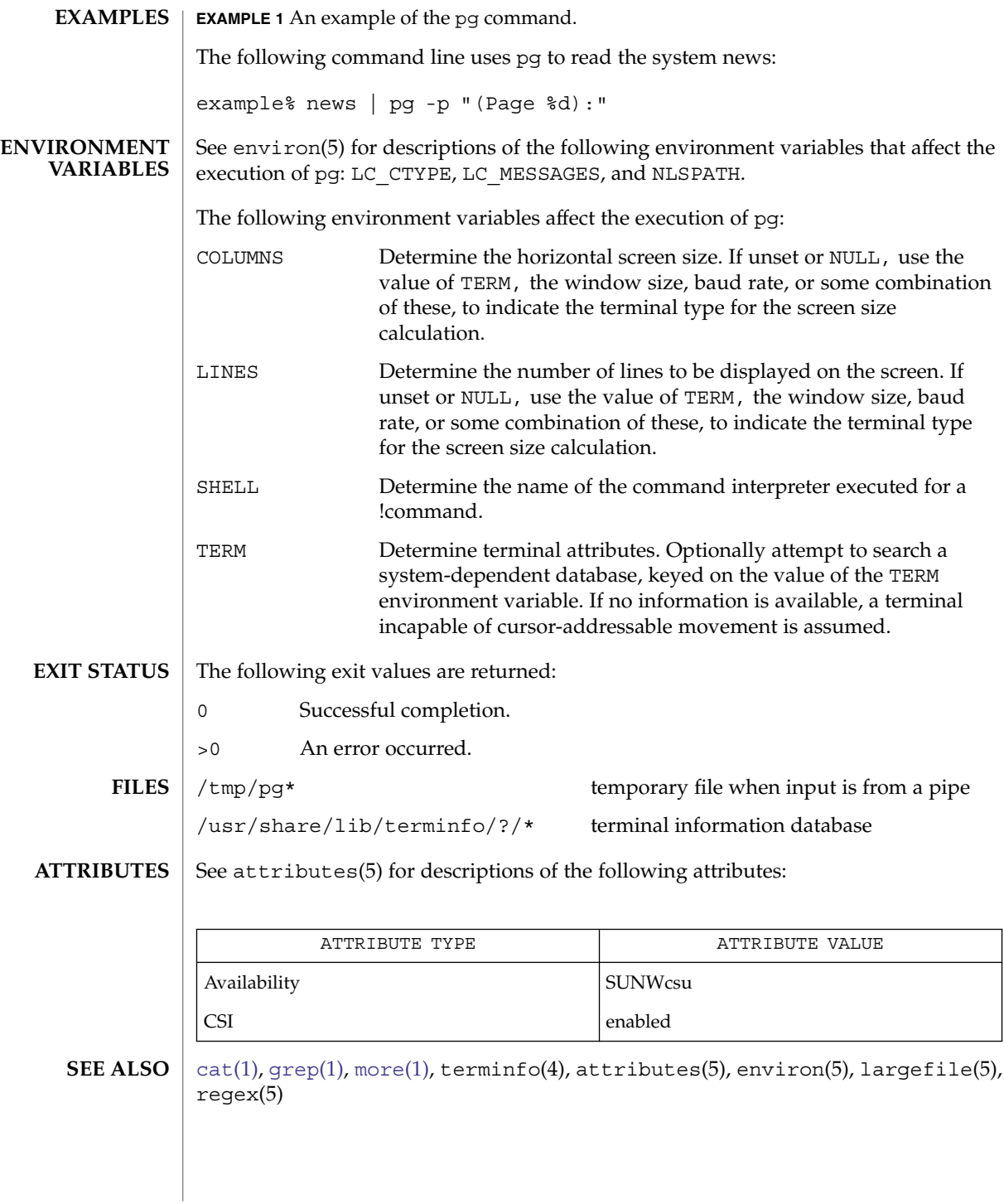

While waiting for terminal input, pg responds to BREAK, CTRL-C, and CTRL- $\setminus$  by terminating execution. Between prompts, however, these signals interrupt pg's current task and place the user in prompt mode. These should be used with caution when input is being read from a pipe, since an interrupt is likely to terminate the other commands in the pipeline. **NOTES**

The terminal  $/$ ,  $\hat{\ }$ , or ? may be omitted from the searching commands.

If terminal tabs are not set every eight positions, undesirable results may occur.

When using pg as a filter with another command that changes the terminal I/O options, terminal settings may not be restored correctly.

# pgrep(1)

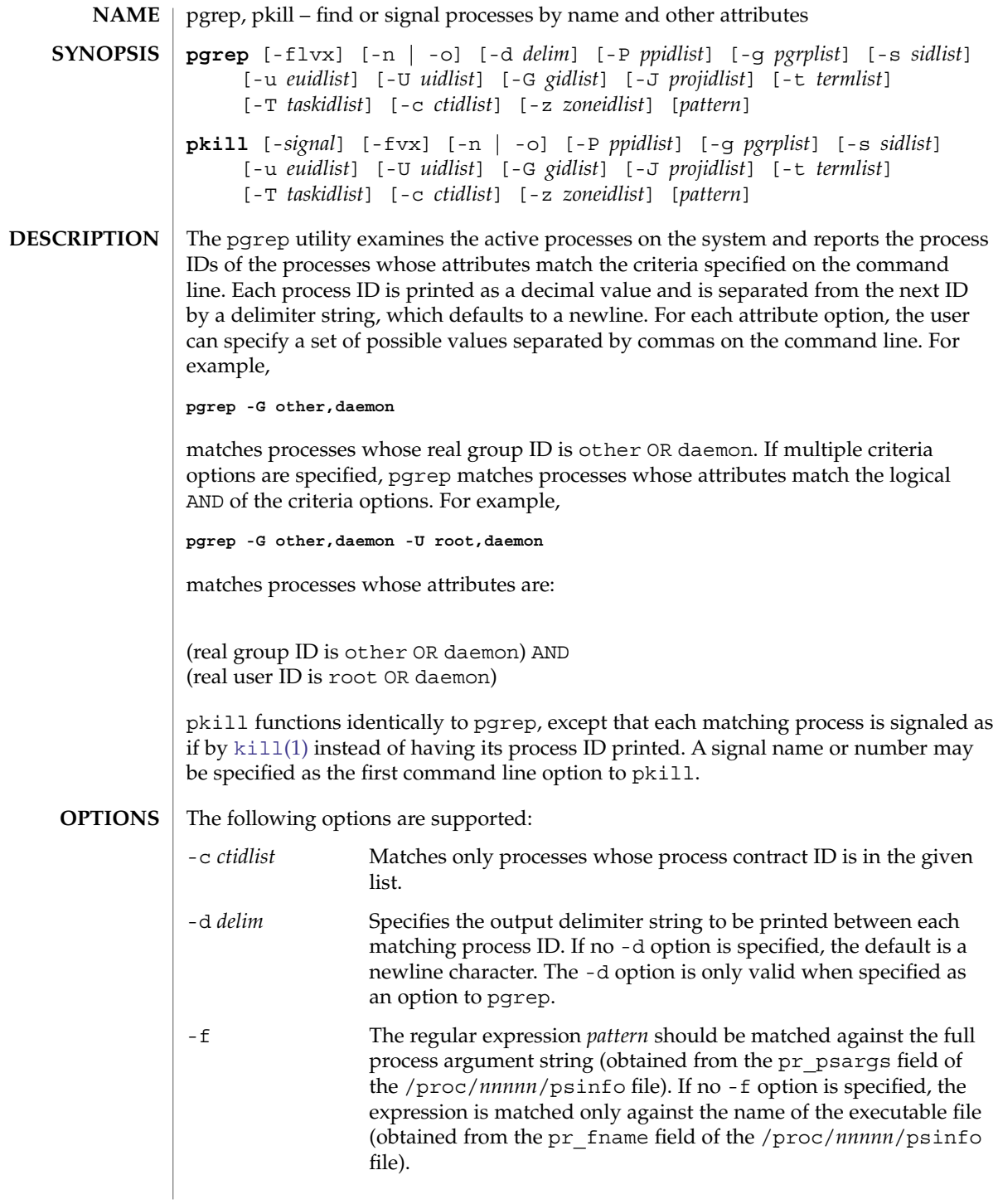

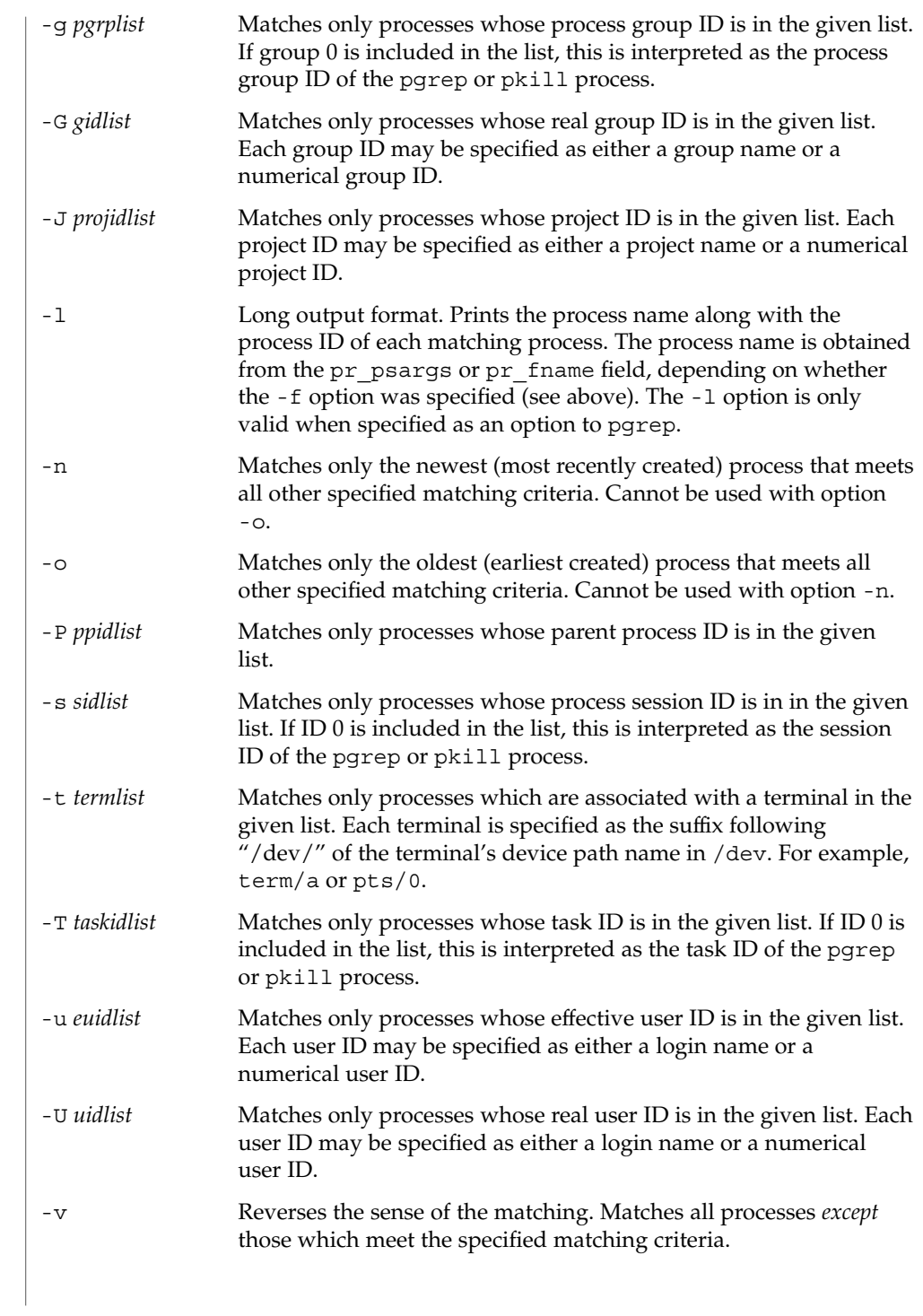

pgrep(1)

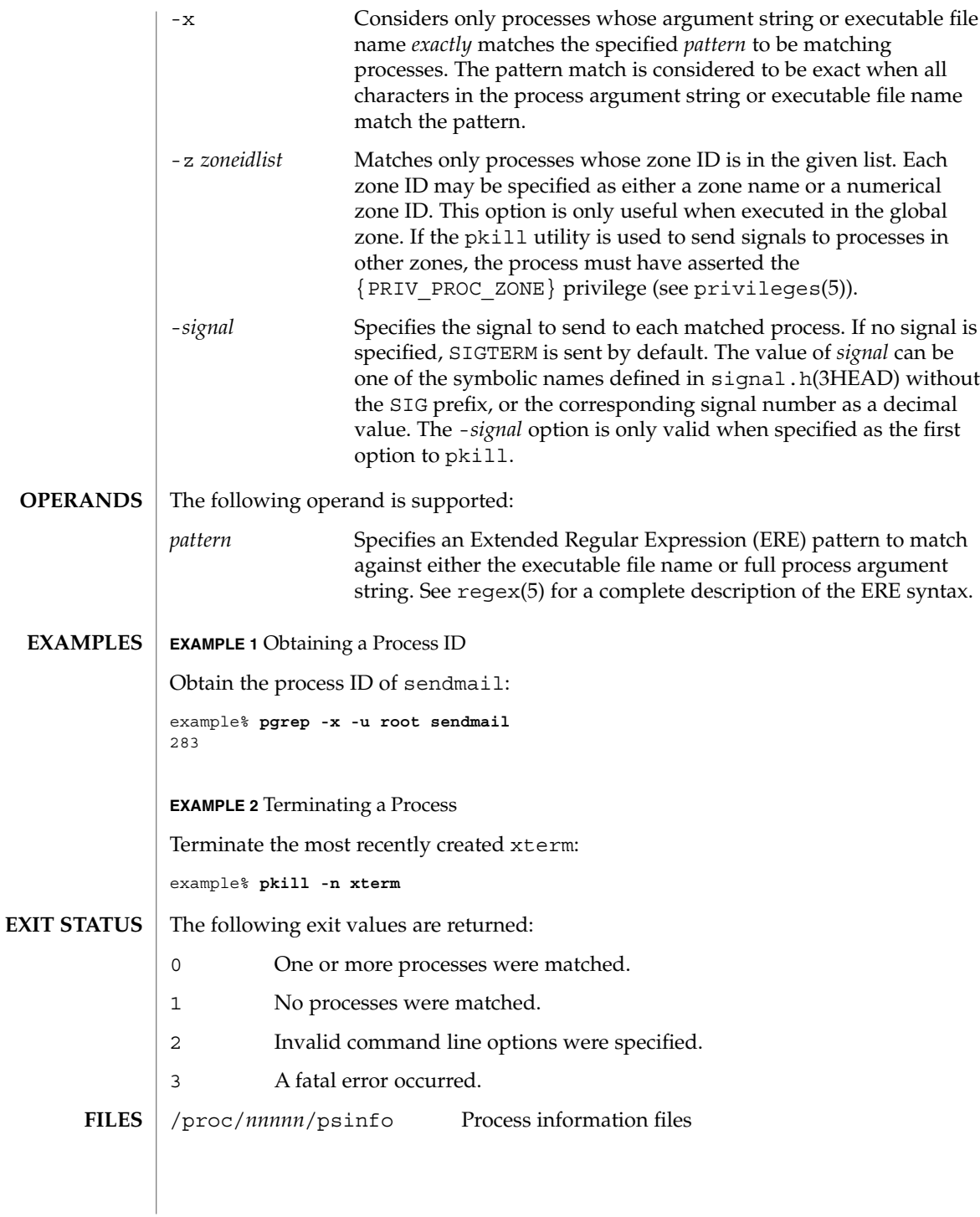

#### **ATTRIBUTES** | See attributes(5) for descriptions of the following attributes:

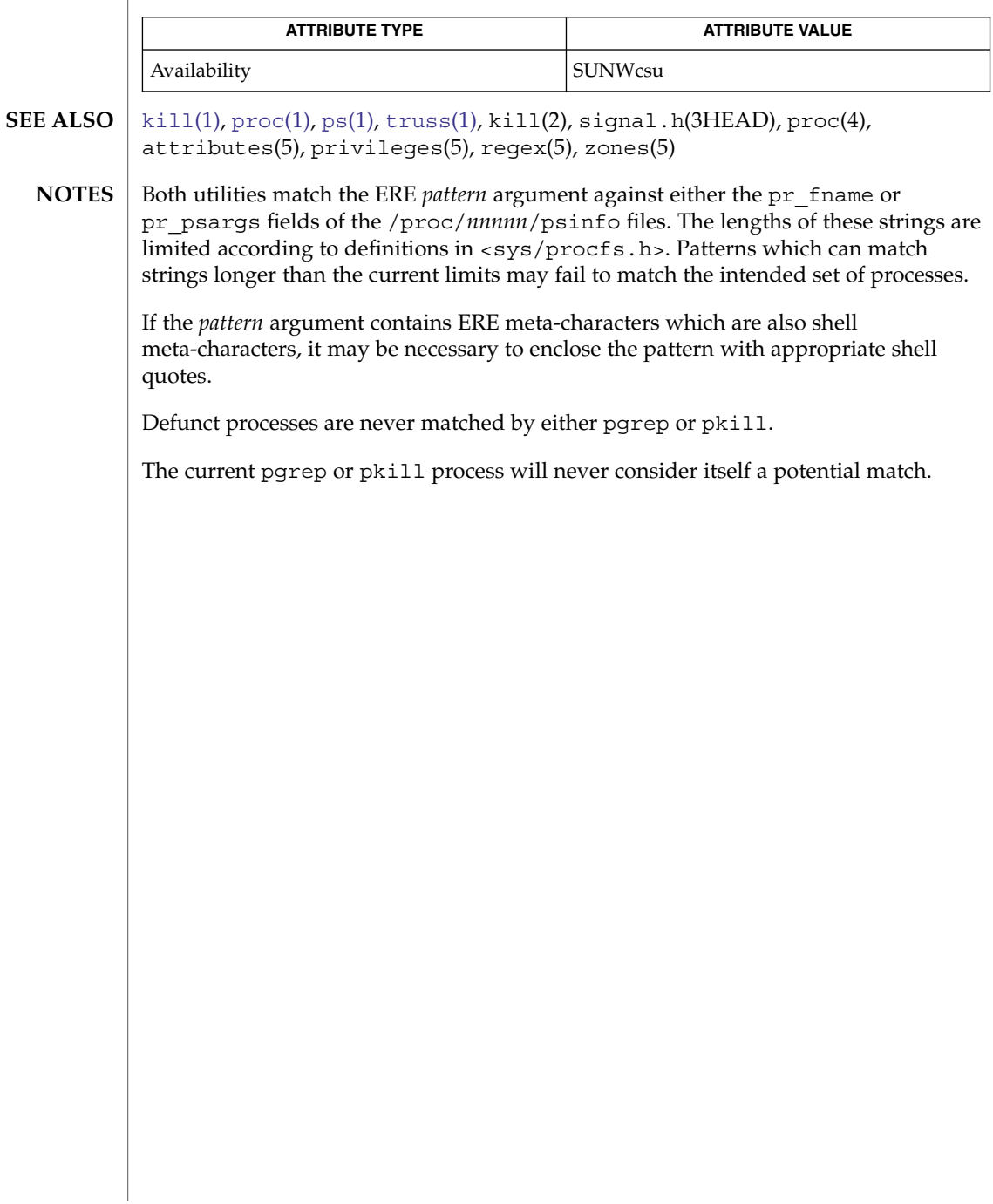

## <span id="page-1199-0"></span>pkginfo(1)

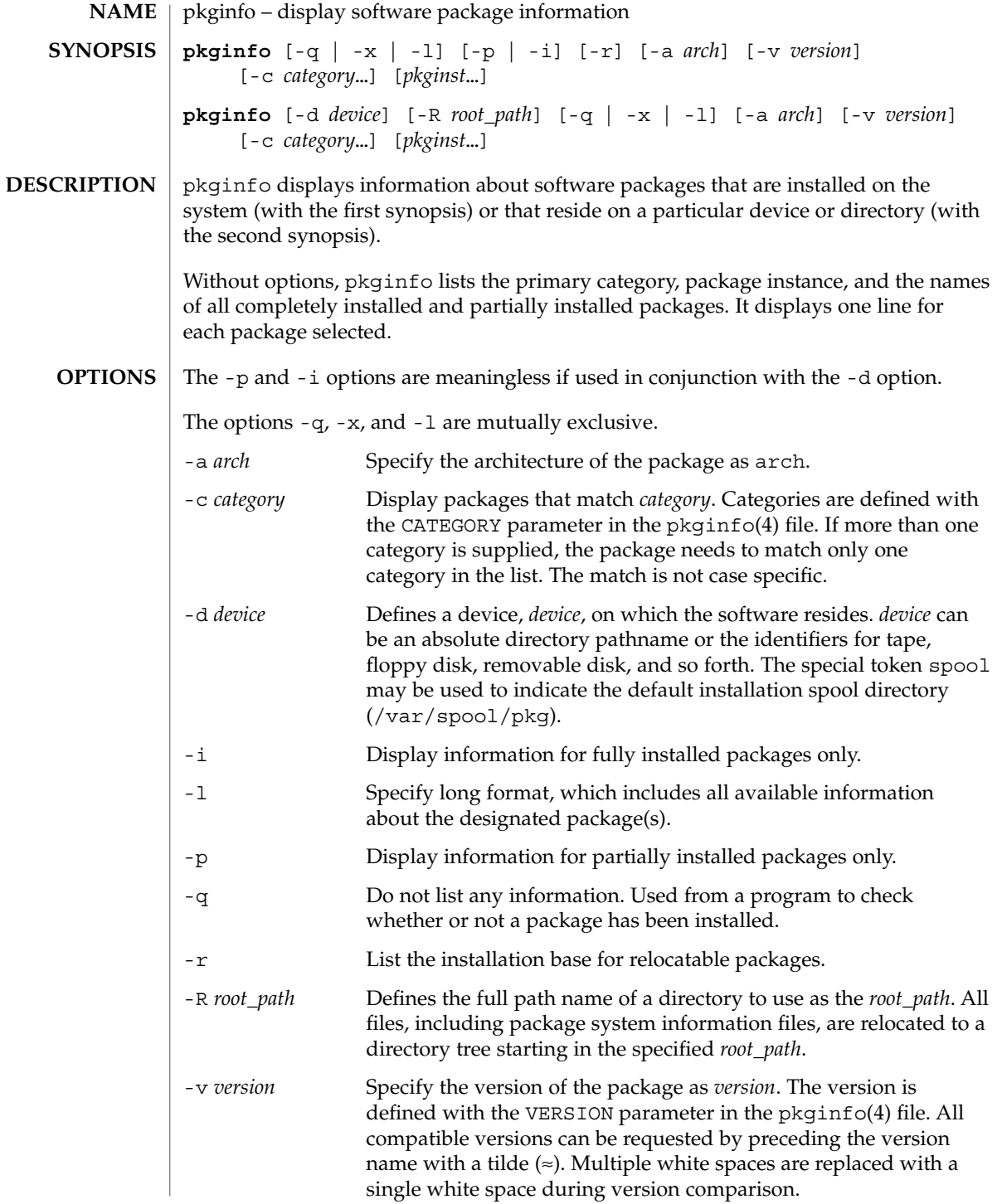

pkginfo(1)

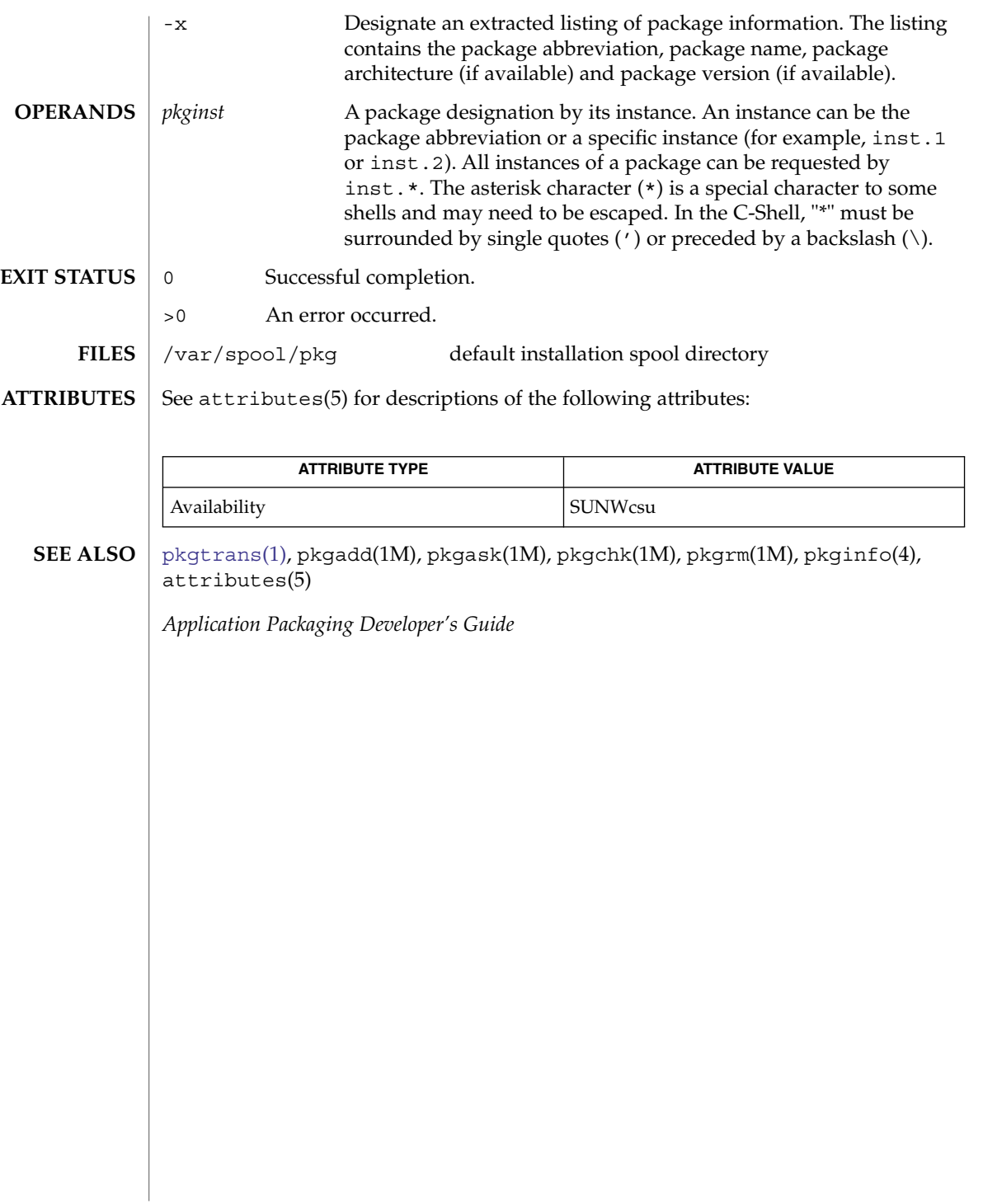

## <span id="page-1201-0"></span>pkgmk(1)

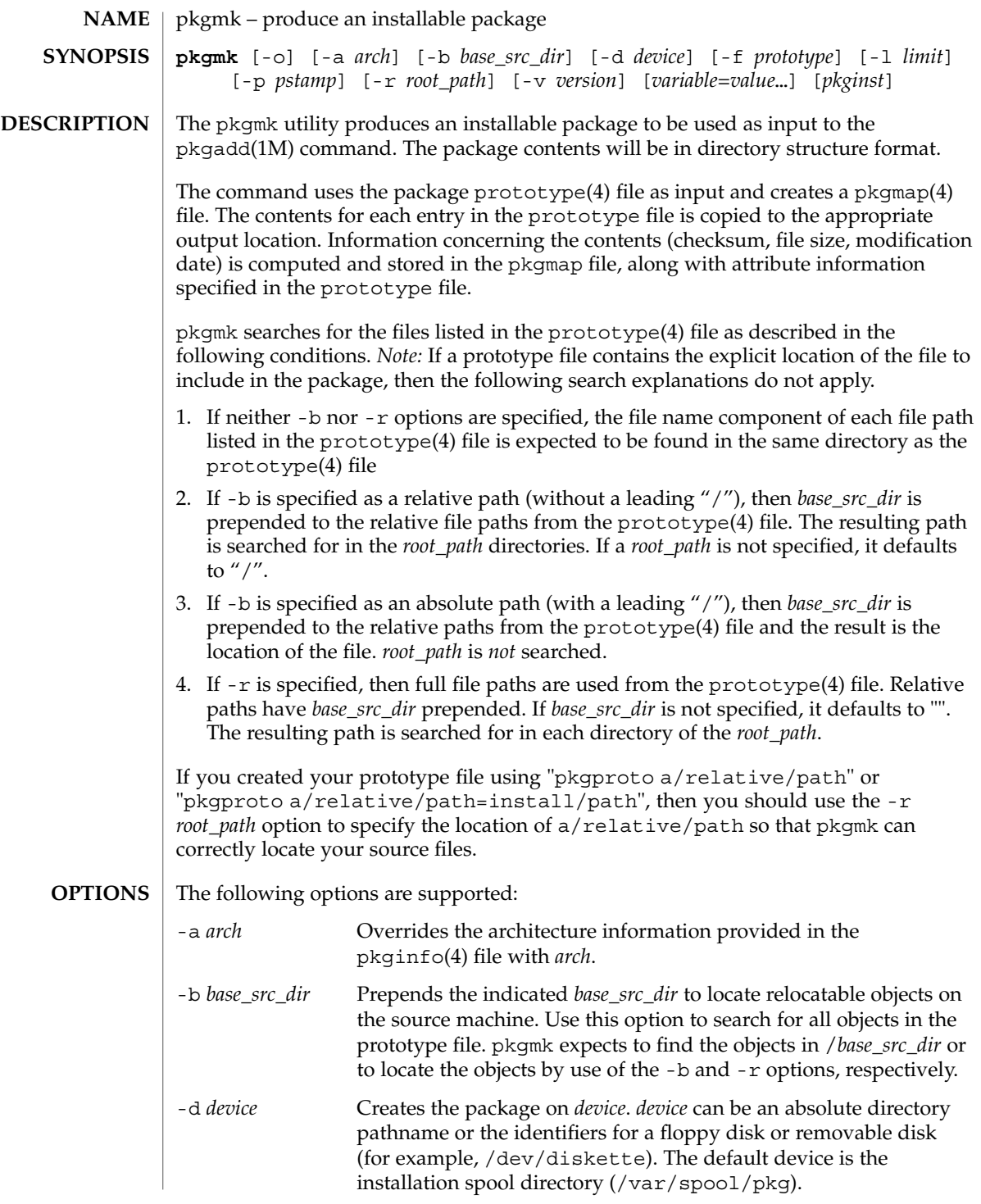

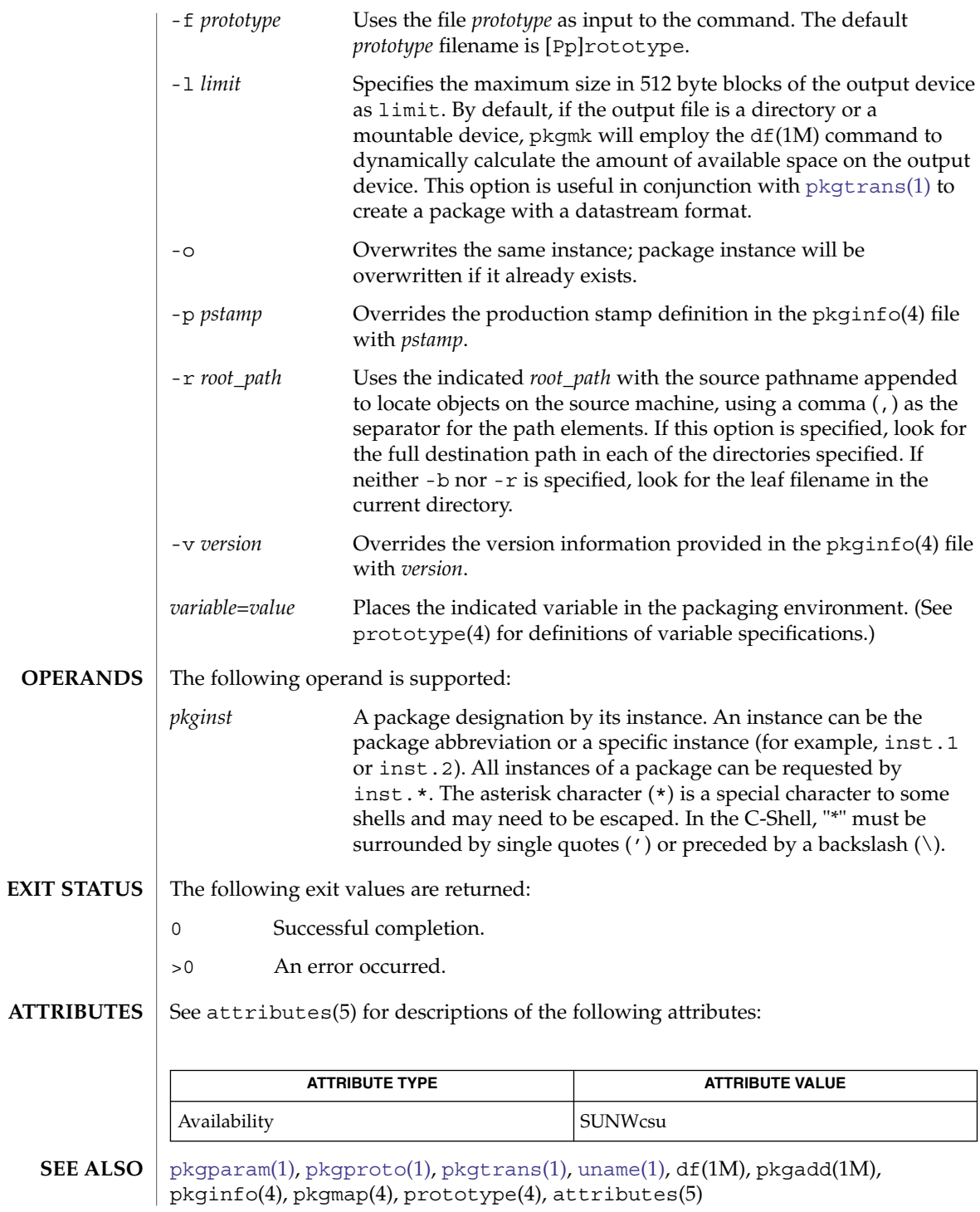

#### pkgmk(1)

*Application Packaging Developer's Guide*

Architecture information is provided on the command line with the -a option or in the prototype(4) file. If no architecture information is supplied, pkgmk uses the output of uname -m (see [uname](#page-1714-0)(1)). **NOTES**

> Version information is provided on the command line with the -v option or in the pkginfo(4) file. If no version information is supplied, a default based on the current date will be provided.

Command line definitions for both architecture and version override the prototype(4) definitions.

# pkgparam(1)

<span id="page-1204-0"></span>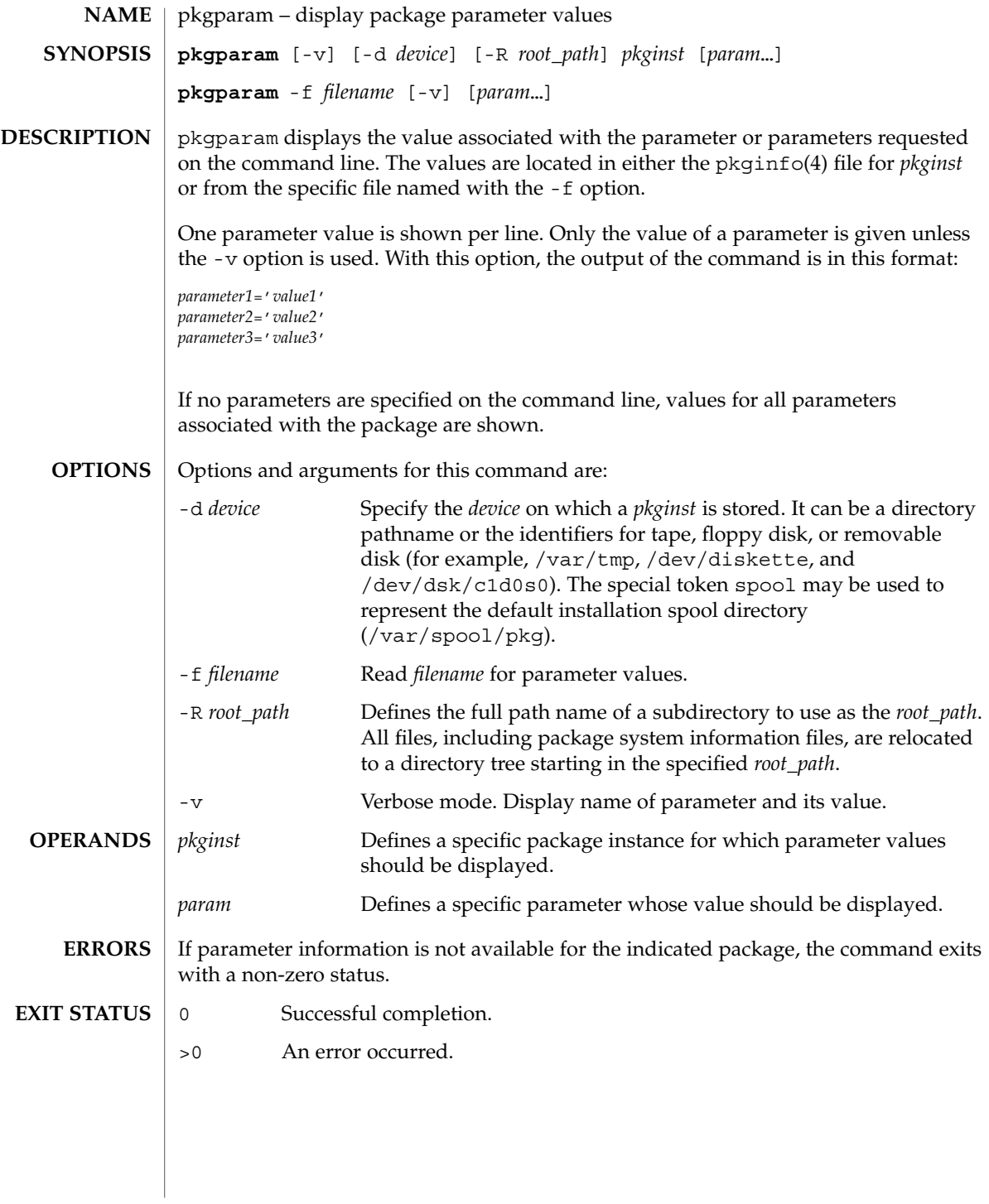

# pkgparam(1)

**ATTRIBUTES** | See attributes(5) for descriptions of the following attributes:

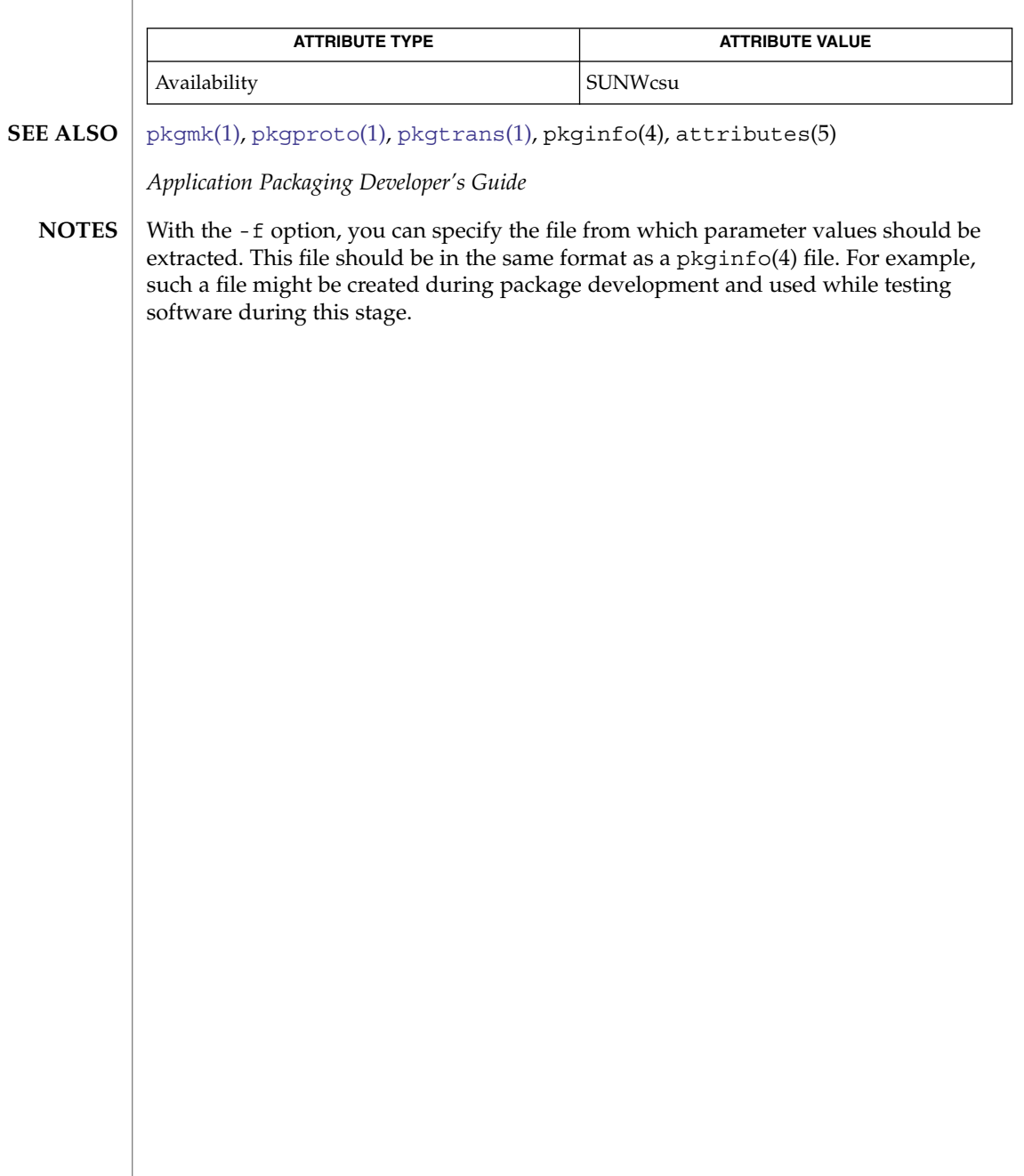

<span id="page-1206-0"></span>pkgproto – generate prototype file entries for input to pkgmk command **pkgproto** [-i] [-c *class*] [*path1*] **pkgproto** [-i] [-c *class*] [*path1=path2*…] pkgproto scans the indicated paths and generates prototype(4) file entries that may be used as input to the [pkgmk](#page-1201-0)(1) command. If no paths are specified on the command line, standard input is assumed to be a list of paths. If the pathname listed on the command line is a directory, the contents of the directory is searched. However, if input is read from stdin, a directory specified as a pathname will not be searched. -i Ignores symbolic links and records the paths as ftype=f (a file) versus ftype=s (symbolic link). -c *class* Maps the class of all paths to *class*. *path1* Pathname where objects are located. *path2* Pathname which should be substituted on output for *path1*. **EXAMPLE 1** Examples of the use of pkgproto.1. The following two examples show uses of pkgproto and a partial listing of the output produced. Example 1: example% pkgproto /bin=bin /usr/bin=usrbin /etc=etc f none bin/sed=/bin/sed 0775 bin bin f none bin/sh=/bin/sh 0755 bin daemon f none bin/sort=/bin/sort 0755 bin bin f none usrbin/sdb=/usr/bin/sdb 0775 bin bin f none usrbin/shl=/usr/bin/shl 4755 bin bin d none etc/master.d 0755 root daemon f none etc/master.d/kernel=/etc/master.d/kernel 0644 root daemon f none etc/rc=/etc/rc 0744 root daemon Example 2: example% find / -type d -print | pkgproto d none / 755 root root d none /bin 755 bin bin d none /usr 755 root root d none /usr/bin 775 bin bin d none /etc 755 root root d none /tmp 777 root root 0 Successful completion. >0 An error occurred. pkgproto(1) **NAME SYNOPSIS DESCRIPTION OPTIONS OPERANDS EXAMPLES EXIT STATUS**

# pkgproto(1)

**ATTRIBUTES** | See attributes(5) for descriptions of the following attributes:

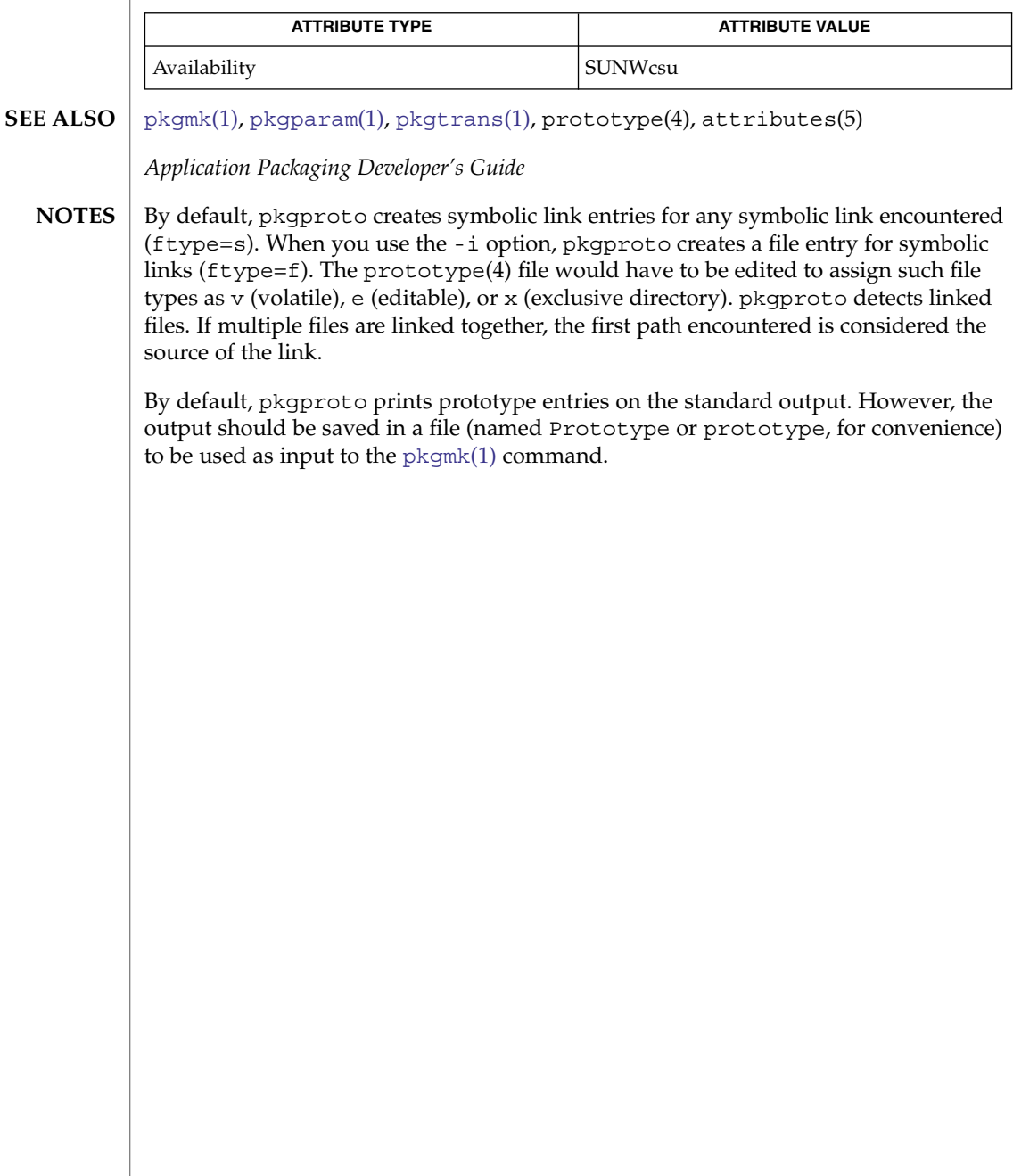

# pkgtrans(1)

<span id="page-1208-0"></span>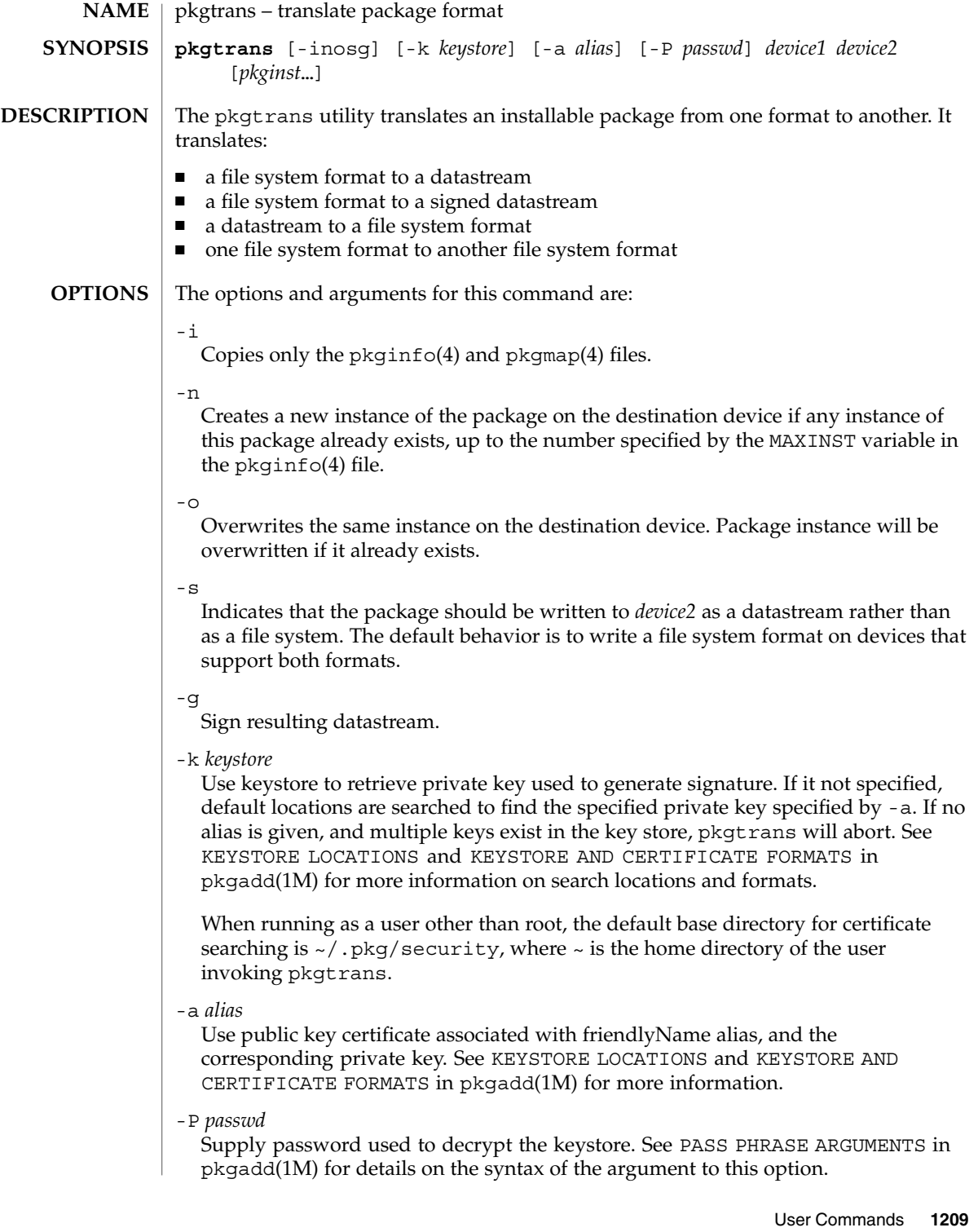

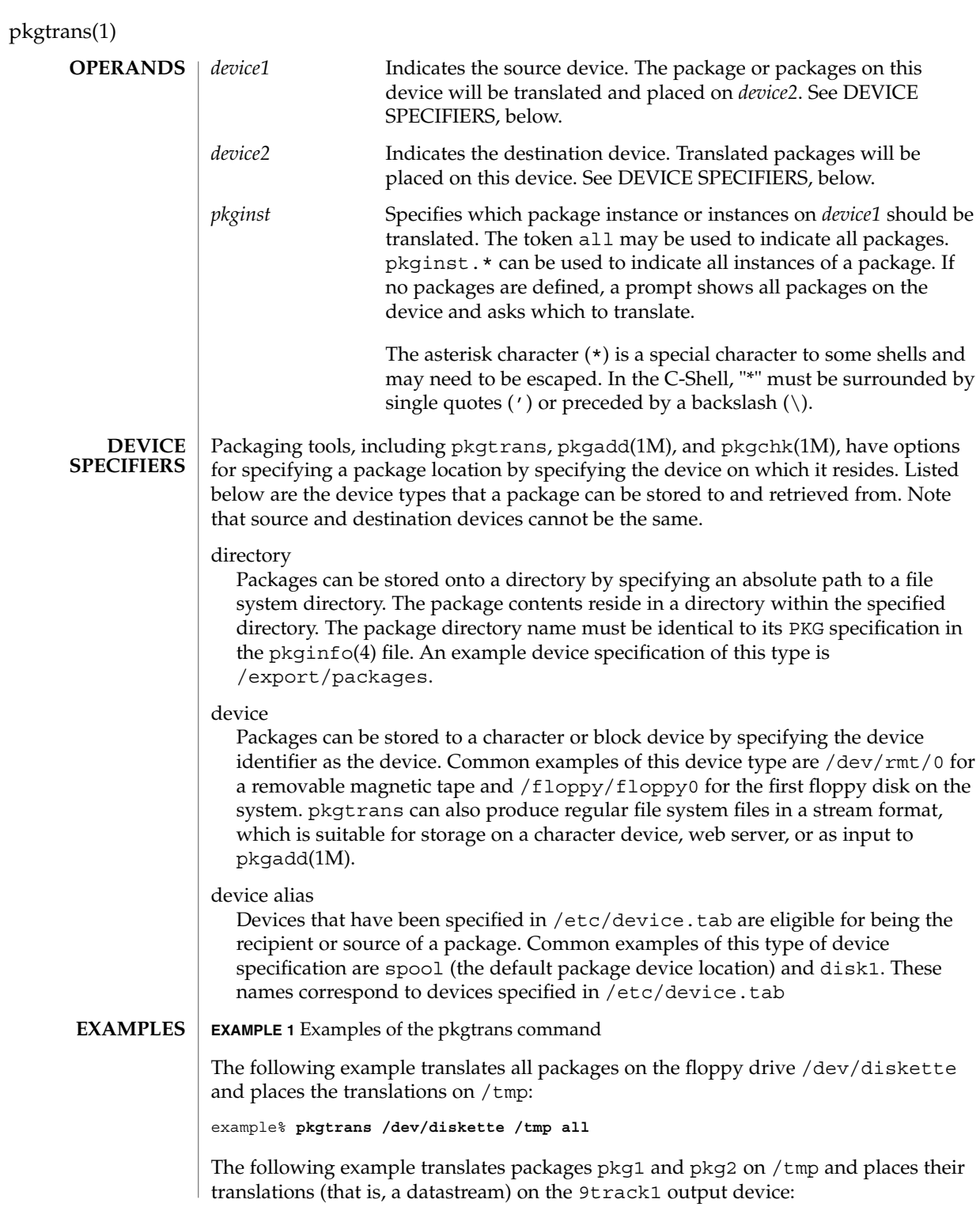

pkgtrans(1)

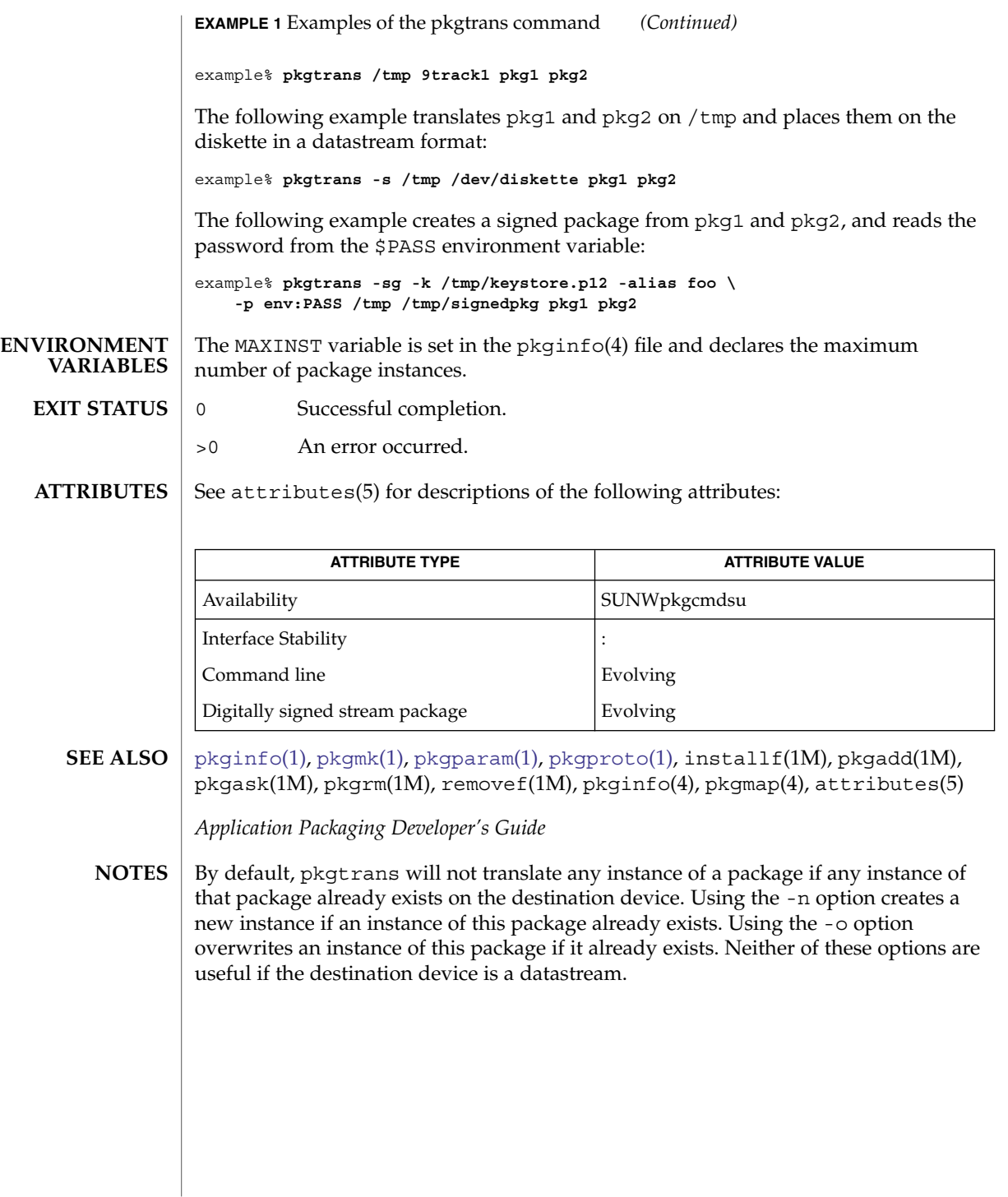

## pktool(1)

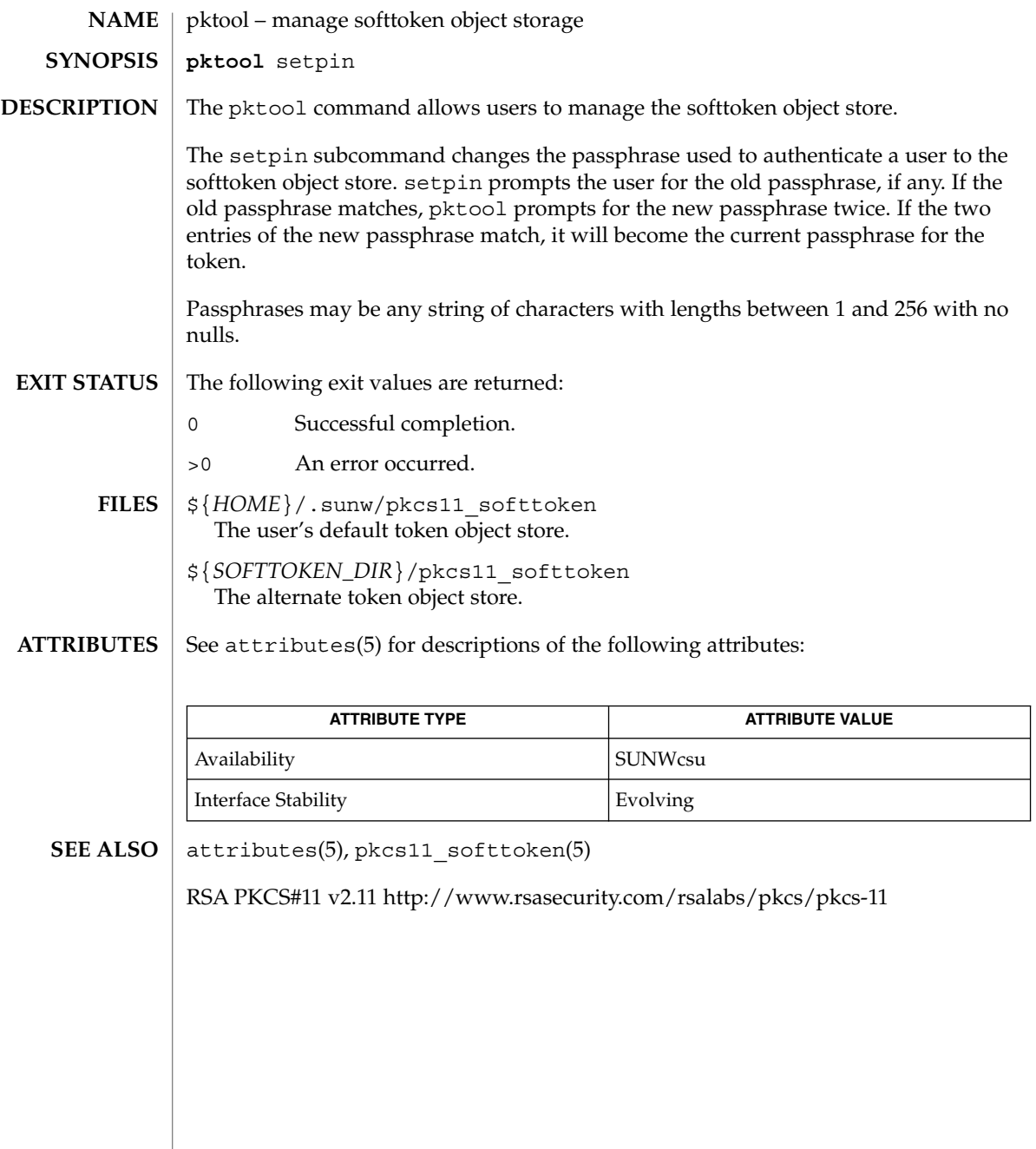

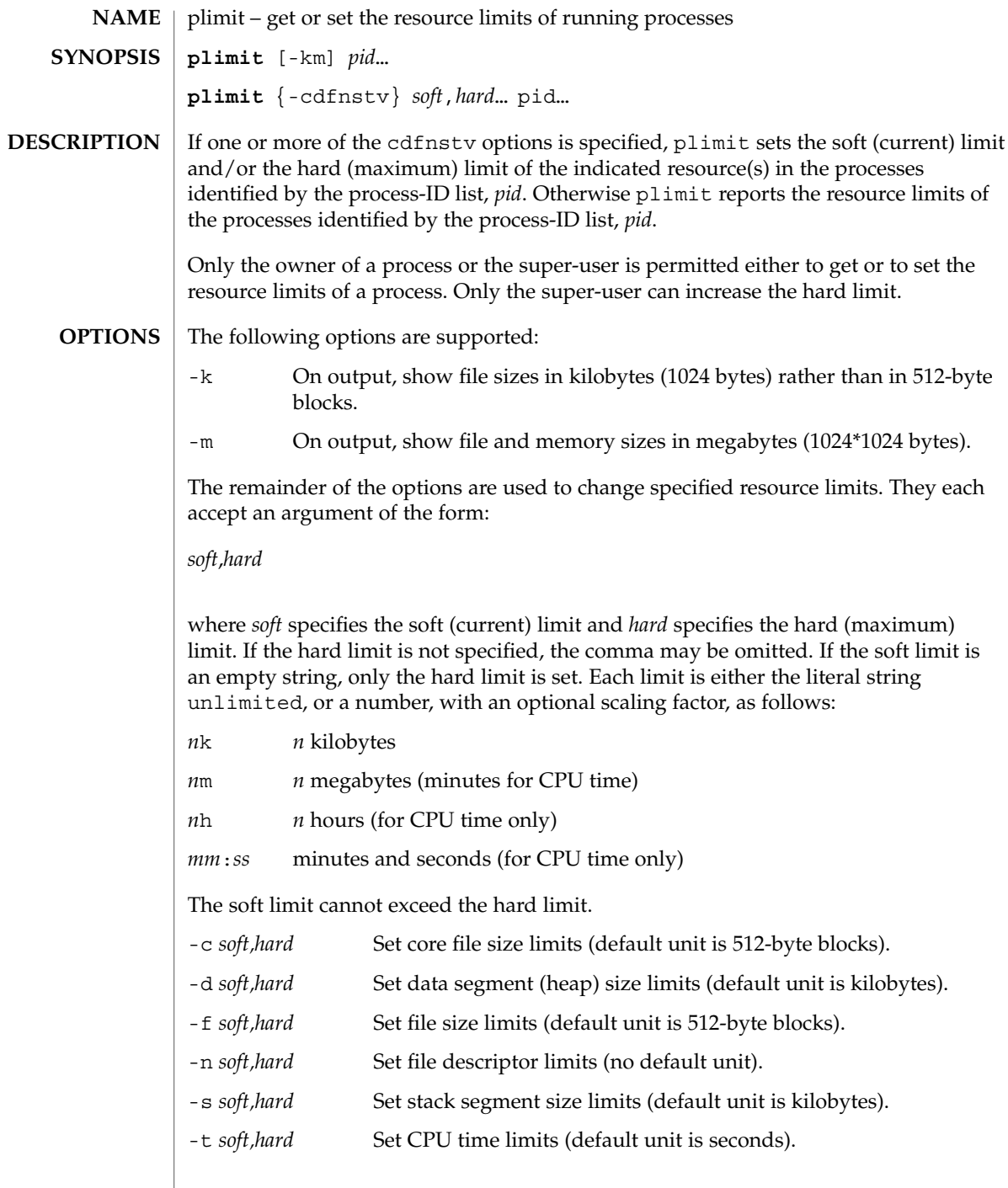

plimit(1)

## plimit(1)

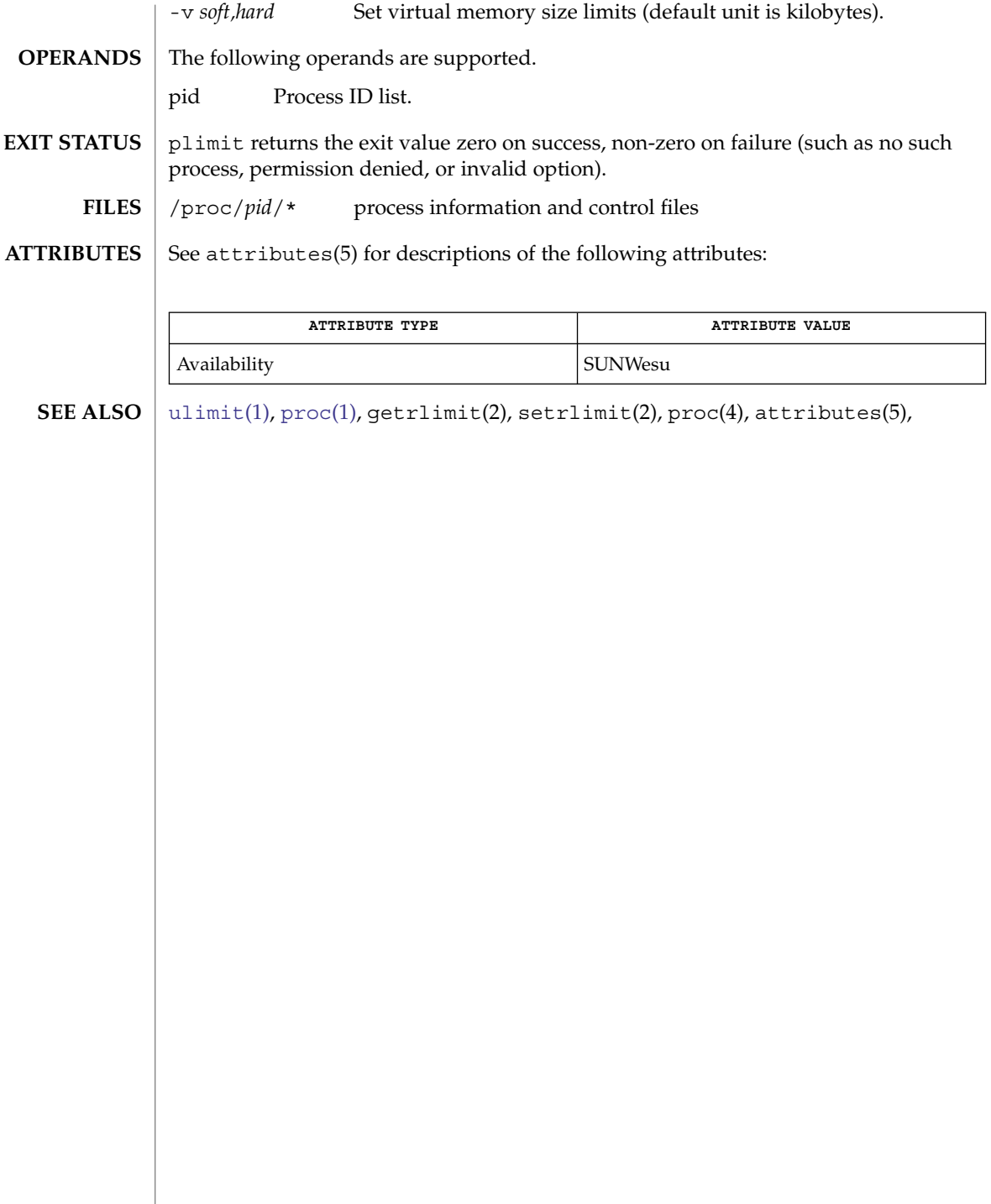

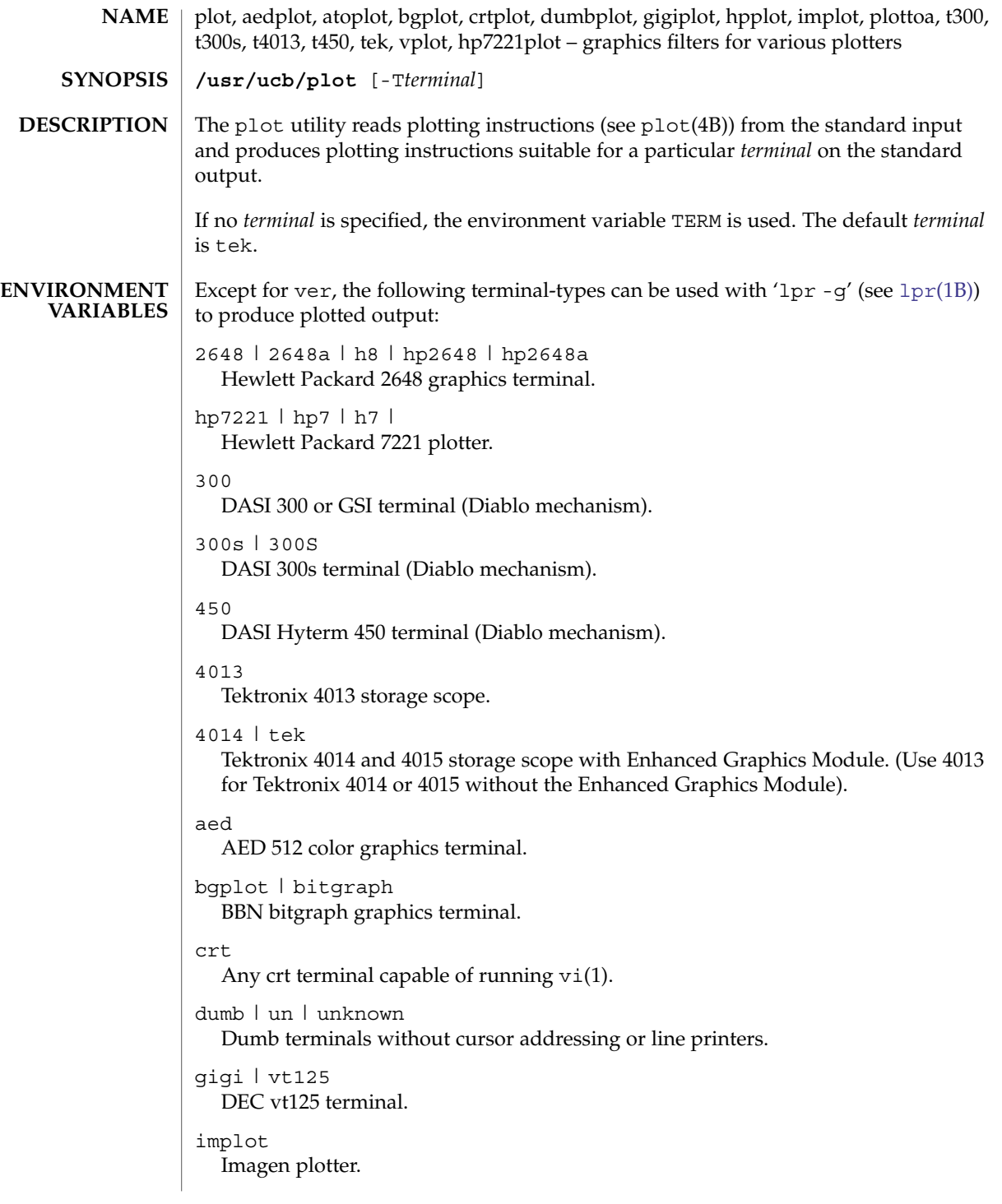

plot(1B)

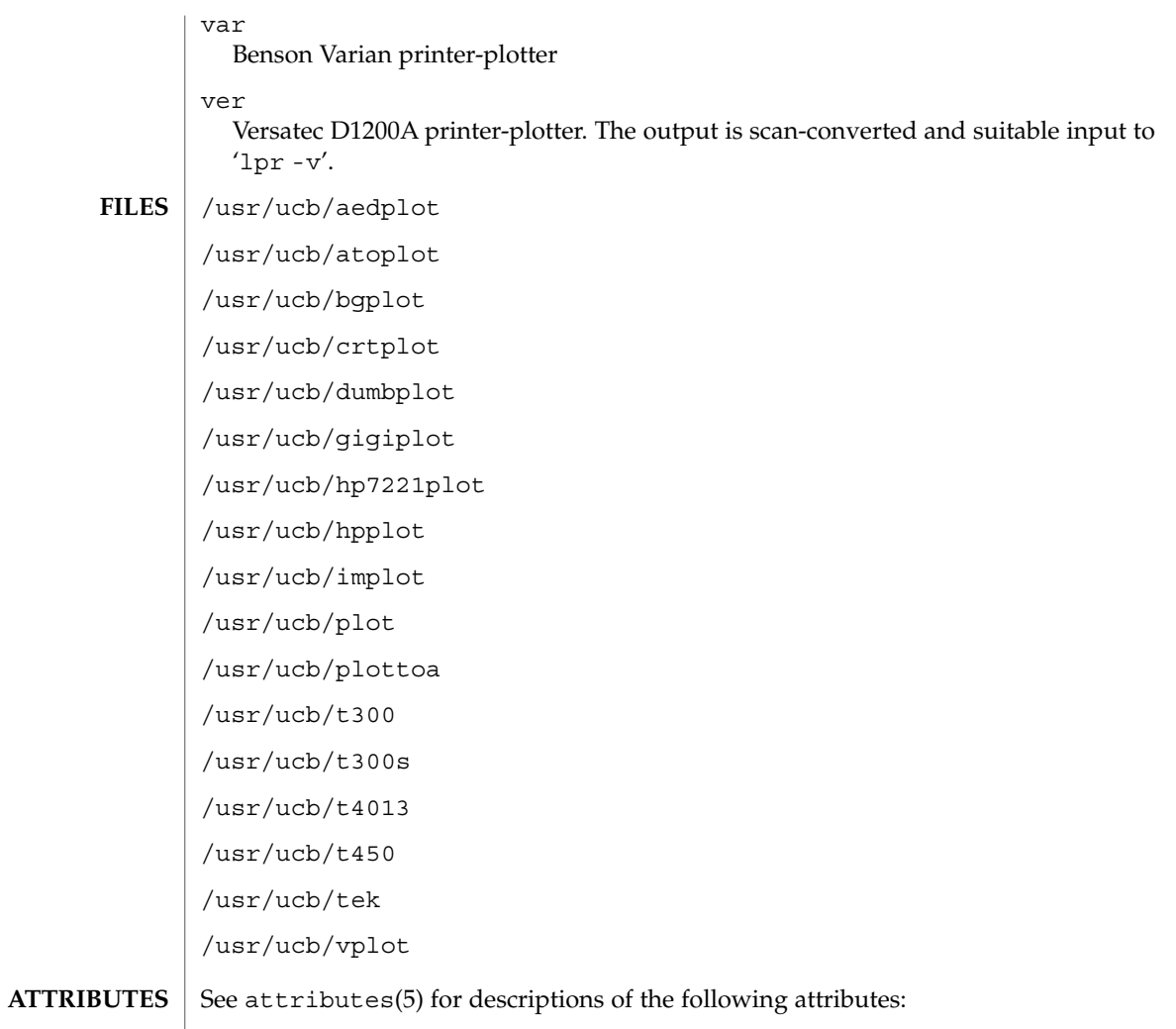

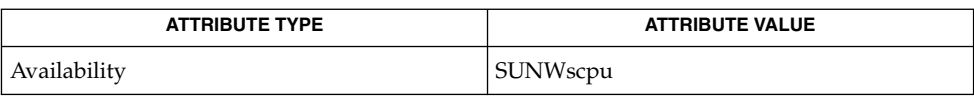

 $\textbf{SEE \: \textbf{ALSO} \parallel \text{graph}(1), \text{tplot}(1), \text{vi}(1), \text{1pr}(1B), \text{plot}(4B), \text{attributes (5)}$  $\textbf{SEE \: \textbf{ALSO} \parallel \text{graph}(1), \text{tplot}(1), \text{vi}(1), \text{1pr}(1B), \text{plot}(4B), \text{attributes (5)}$  $\textbf{SEE \: \textbf{ALSO} \parallel \text{graph}(1), \text{tplot}(1), \text{vi}(1), \text{1pr}(1B), \text{plot}(4B), \text{attributes (5)}$ 

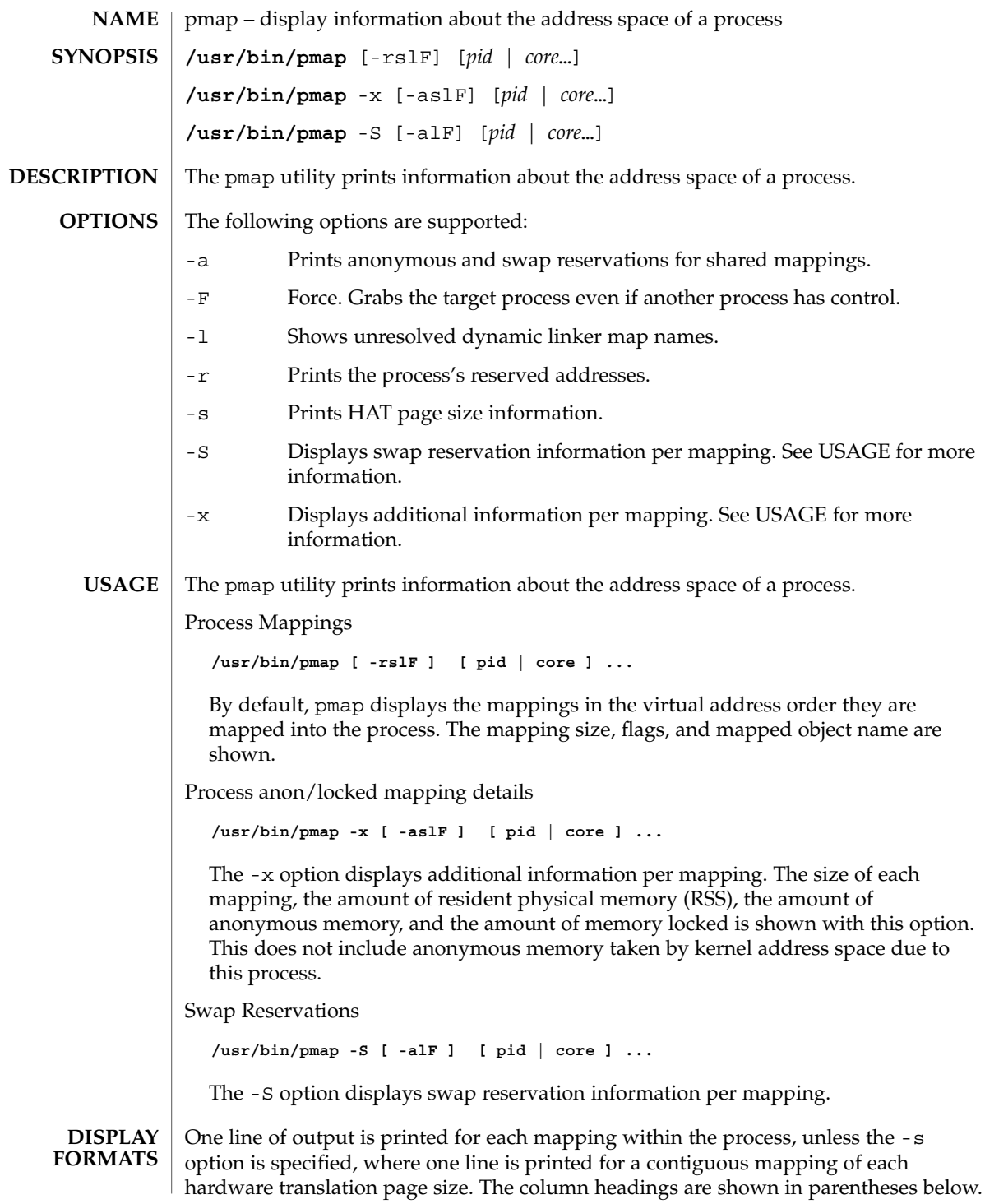

pmap(1)

User Commands **1217**

# pmap(1)

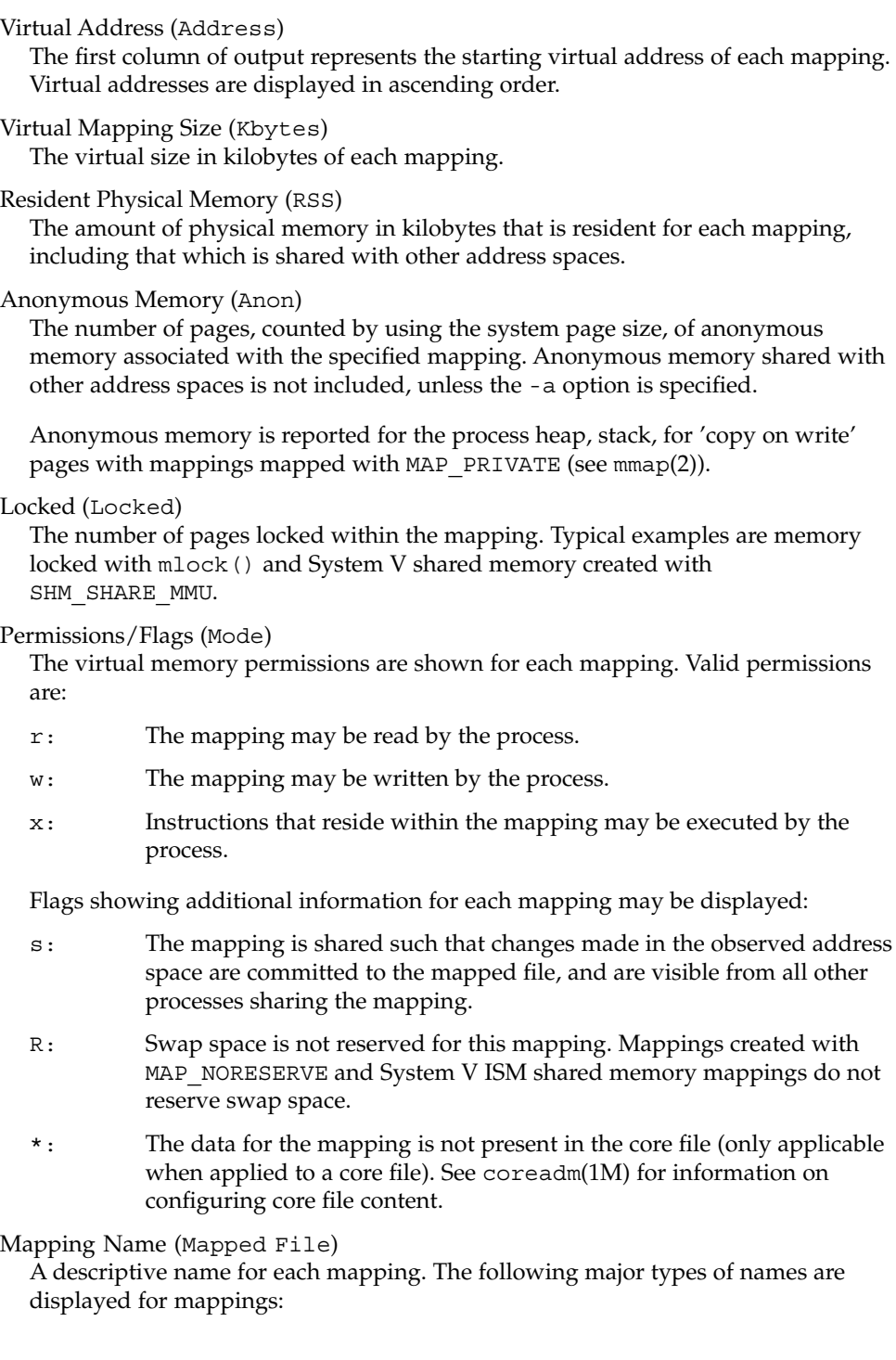

- *A mapped file:* For mappings between a process and a file, the pmap command attempts to resolve the file name for each mapping. If the file name cannot be resolved, pmap displays the major and minor number of the device containing the file, and the file system inode number of the file.
- *Anonymous memory:* Memory not relating to any named object or file within the file system is reported as [ anon ].

The pmap command displays common names for certain known anonymous memory mappings:

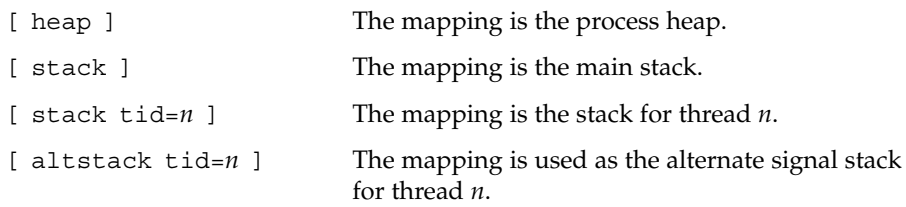

If the common name for the mapping is unknown, pmap displays [ anon ] as the mapping name.

■ *System V Shared Memory:* Mappings created using System V shared memory system calls are reported with the names shown below:

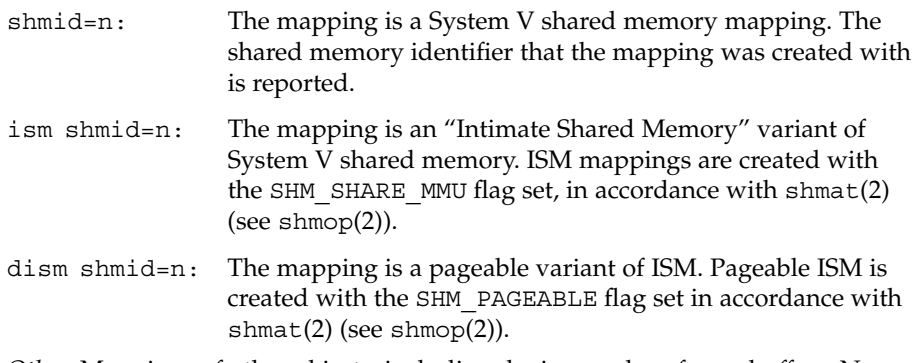

■ *Other:* Mappings of other objects, including devices such as frame buffers. No mapping name is shown for other mapped objects.

Page Size (Pgsz)

The page size in kilobytes that is used for hardware address translation for this mapping. See memcnt $1(2)$  for further information.

Swap Space (Swap)

The amount of swap space in kilobytes that is reserved for this mapping. That is, swap space that is deducted from the total available pool of reservable swap space that is displayed with the command swap -s. See swap(1M).

#### pmap(1)

**EXAMPLE 1** Displaying Process Mappings **EXAMPLES**

> By default, pmap prints one line for each mapping within the address space of the target process. The following example displays the address space of a typical bourne shell:

```
example$ pmap 102905
102905: sh
00010000 192K r-x-- /usr/bin/ksh
00040000 8K rwx-- /usr/bin/ksh
00042000 40K rwx-- [ heap ]
FF180000 664K r-x-- /usr/lib/libc.so.1
FF236000 24K rwx-- /usr/lib/libc.so.1
FF23C000 8K rwx-- /usr/lib/libc.so.1
FF250000 8K rwx-- [ anon ]
FF260000 16K r-x-- /usr/lib/en_US.ISO8859-1.so.2
FF272000 16K rwx-- /usr/lib/en_US.ISO8859-1.so.2
FF280000 560K r-x-- /usr/lib/libnsl.so.1
FF31C000 32K rwx-- /usr/lib/libnsl.so.1
FF31C000 32K rwx-- /usr/lib/libnsl.so.1<br>FF324000 32K rwx-- /usr/lib/libnsl.so.1
FF340000 16K r-x-- /usr/lib/libc_psr.so.1
FF350000 16K r-x-- /usr/lib/libmp.so.2
FF364000 8K rwx-- /usr/lib/libmp.so.2
FF380000 40K r-x-- /usr/lib/libsocket.so.1
FF39A000 8K rwx-- /usr/lib/libsocket.so.1
FF33A0000 on two / 0.1 + 1.2 + 1.2 + 1.2 + 1.1<br>95B0000 8K r-x-- /usr/lib/libdl.so.1
FF3B0000 8K rwx-- [ anon ]
FF3C0000 152K r-x-- /usr/lib/ld.so.1
FF3F6000 8K rwx-- /usr/lib/ld.so.1
FFBFC000 16K rw--- [ stack ]
total 1880K
```
**EXAMPLE 2** Displaying Memory Allocation and Mapping Types

The -x option can be used to provide information about the memory allocation and mapping types per mapping. The amount of resident, non-shared anonymous, and locked memory is shown for each mapping:

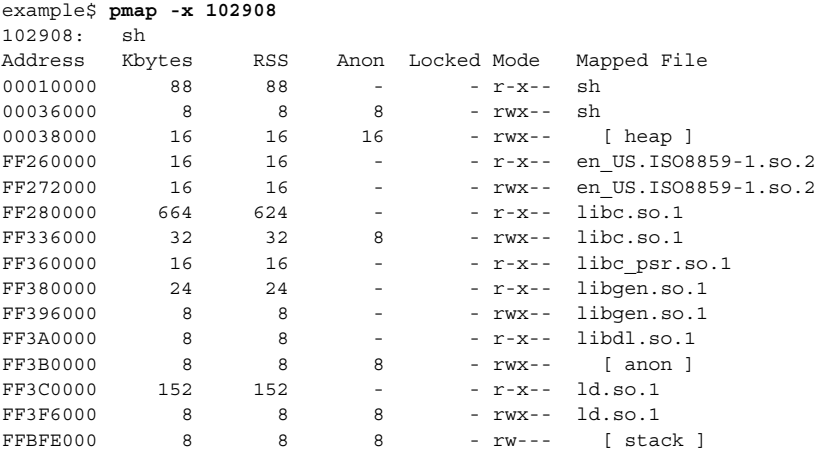

pmap(1)

**EXAMPLE 2** Displaying Memory Allocation and Mapping Types *(Continued)*

-------- ----- ----- ----- ----- total Kb 1072 1032 56

The amount of incremental memory used by each additional instance of a process can be estimated by using the resident and anonymous memory counts of each mapping.

In the above example, the bourne shell has a resident memory size of 1032Kbytes. However, a large amount of the physical memory used by the shell is shared with other instances of shell. Another identical instance of the shell will share physical memory with the other shell where possible, and allocate anonymous memory for any non-shared portion. In the above example, each additional bourne shell uses approximately 56Kbytes of additional physical memory.

A more complex example shows the output format for a process containing different mapping types. In this example, the mappings are as follows:

0001000: Executable text, mapped from 'maps' program 0002000: Executable data, mapped from 'maps' program 0002200: Program heap 0300000: A mapped file, mapped MAP\_SHARED 0400000: A mapped file, mapped MAP PRIVATE 0500000: A mapped file, mapped MAP PRIVATE | MAP NORESERVE 0600000: Anonymous memory, created by mapping /dev/zero 0700000: Anonymous memory, created by mapping /dev/zero with MAP\_NORESERVE 0800000: A DISM shared memory mapping, created with SHM\_PAGEABLE with 8MB locked via mlock(2) 0900000: A DISM shared memory mapping, created with SHM\_PAGEABLE, with 4MB of its pages touched. 0A00000: A DISM shared memory mapping, created with SHM\_PAGEABLE, with none of its pages touched. 0B00000: An ISM shared memory mapping, created with SHM\_SHARE\_MMU example\$ **pmap -xs 15492** 15492: ./maps Address Kbytes RSS Anon Locked Mode Mapped File<br>00010000 8 8 - - - x-- maps<br>00022000 20344 16248 16248 - rwx-- [heap] 00010000 8 8 - r-x-- maps 00020000 8 8 8 - rwx-- maps  $\begin{array}{cccccc} 00022000 & 20344 & 16248 & 16248 & -\text{ rwx--} & [\text{ heap}] \\ 03000000 & 1024 & 1024 & - & -\text{rw-s--} & \text{dev:0,2 in0:4628487} \\ 04000000 & 1024 & 1024 & 512 & -\text{rw--} & \text{dev:0,2 in0:4628487} \\ 05000000 & 1024 & 1024 & 512 & -\text{rw--} & \text{dev:0,2 in0:4628487} \end{array$ 03000000 1024 1024 - - rw-s- dev:0,2 ino:4628487 04000000 1024 1024 512 - rw--- dev:0,2 ino:4628487 05000000 1024 1024 512 06000000 1024 1024 1024 - rw--- [ anon ]

User Commands **1221**

**EXAMPLE 2** Displaying Memory Allocation and Mapping Types *(Continued)*

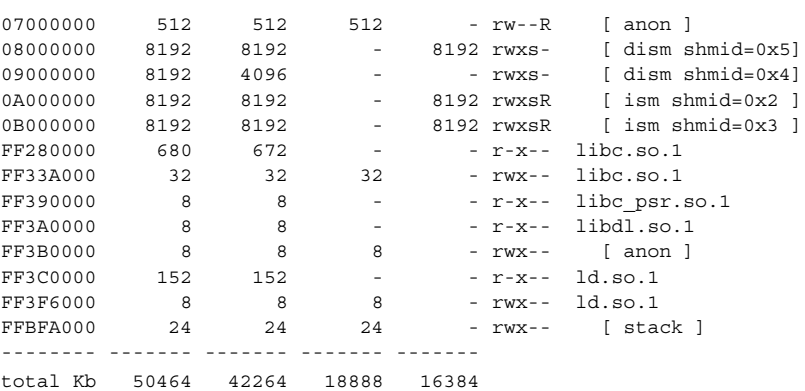

**EXAMPLE 3** Displaying Page Size Information

The -s option can be used to display the hardware translation page sizes for each portion of the address space. (See memcnt1(2) for futher information on Solaris multiple page size support).

In the example below, we can see that the majority of the mappings are using an 8K-Byte page size, while the heap is using a 4M-Byte page size.

Notice that non-contiguous regions of resident pages of the same page size are reported as separate mappings. In the example below, the libc.so library is reported as separate mappings, since only some of the libc.so text is resident:

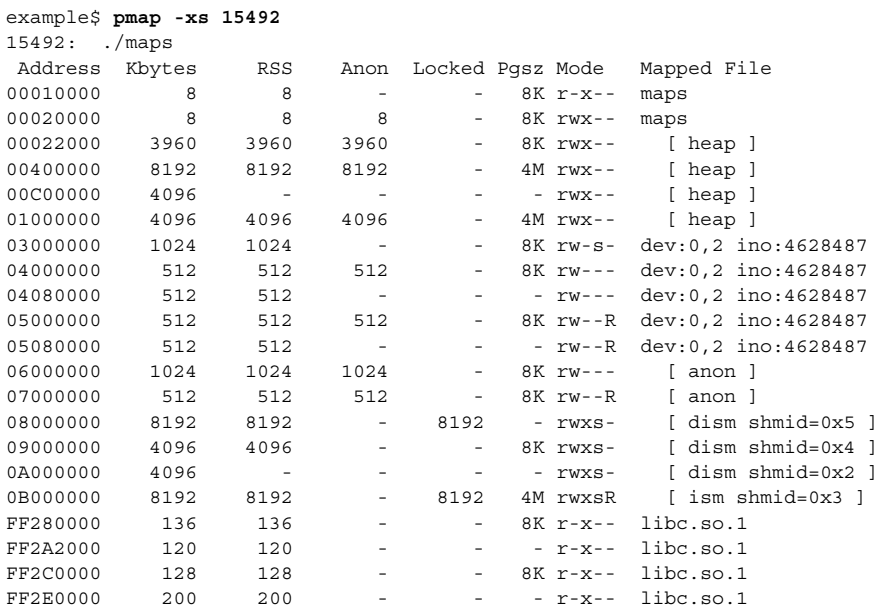

#### pmap(1)

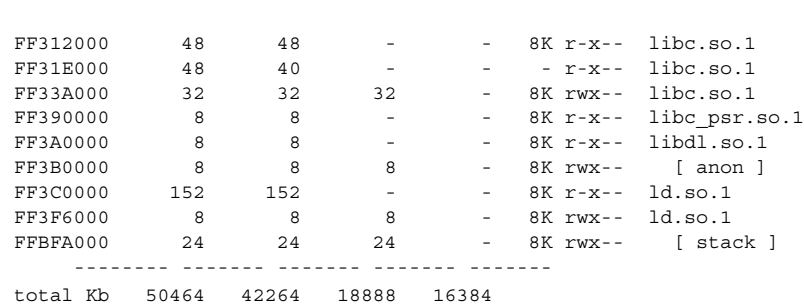

**EXAMPLE 3** Displaying Page Size Information *(Continued)*

**EXAMPLE 4** Displaying swap reservations

The -S option can be used to describe the swap reservations for a process. The amount of swap space reserved is displayed for each mapping within the process. Swap reservations are reported as zero for shared mappings, since they are accounted for only once system wide.

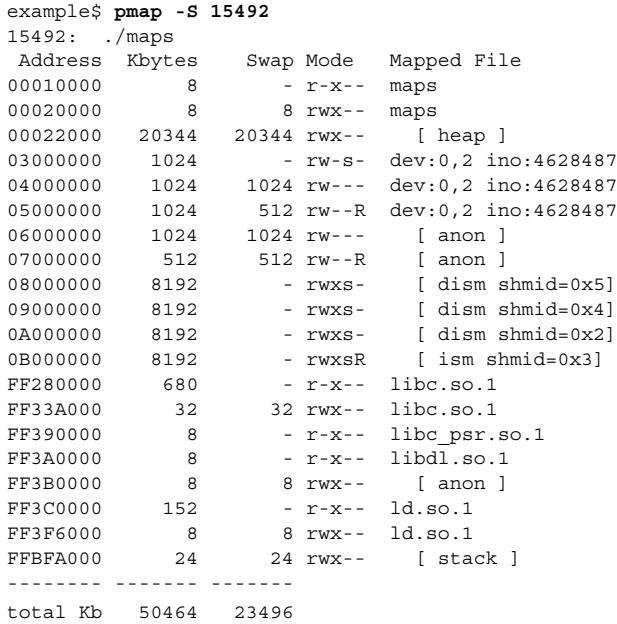

The swap reservation information can be used to estimate the amount of virtual swap used by each additional process. Each process consumes virtual swap from a global virtual swap pool. Global swap reservations are reported by the 'avail' field of the swap(1M) command.

**EXAMPLE 5** Labeling stacks in a multi-threaded process

```
example$ pmap 121969
121969: ./stacks
00010000 8K r-x-- /tmp/stacks
```
#### pmap(1)

#### **EXAMPLE 5** Labeling stacks in a multi-threaded process *(Continued)*

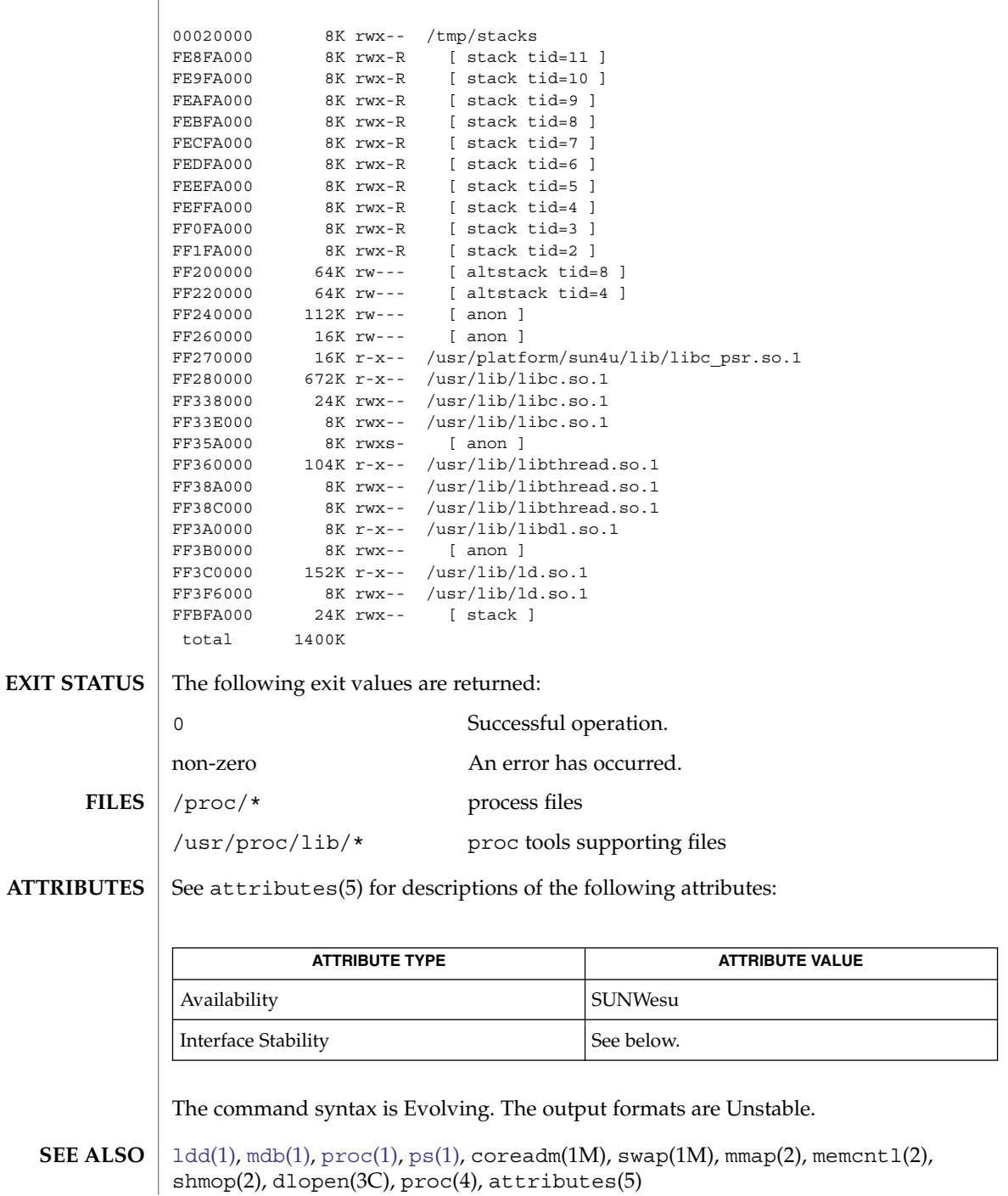

**1224** man pages section 1: User Commands • Last Revised 1 Mar 2004
<span id="page-1224-0"></span>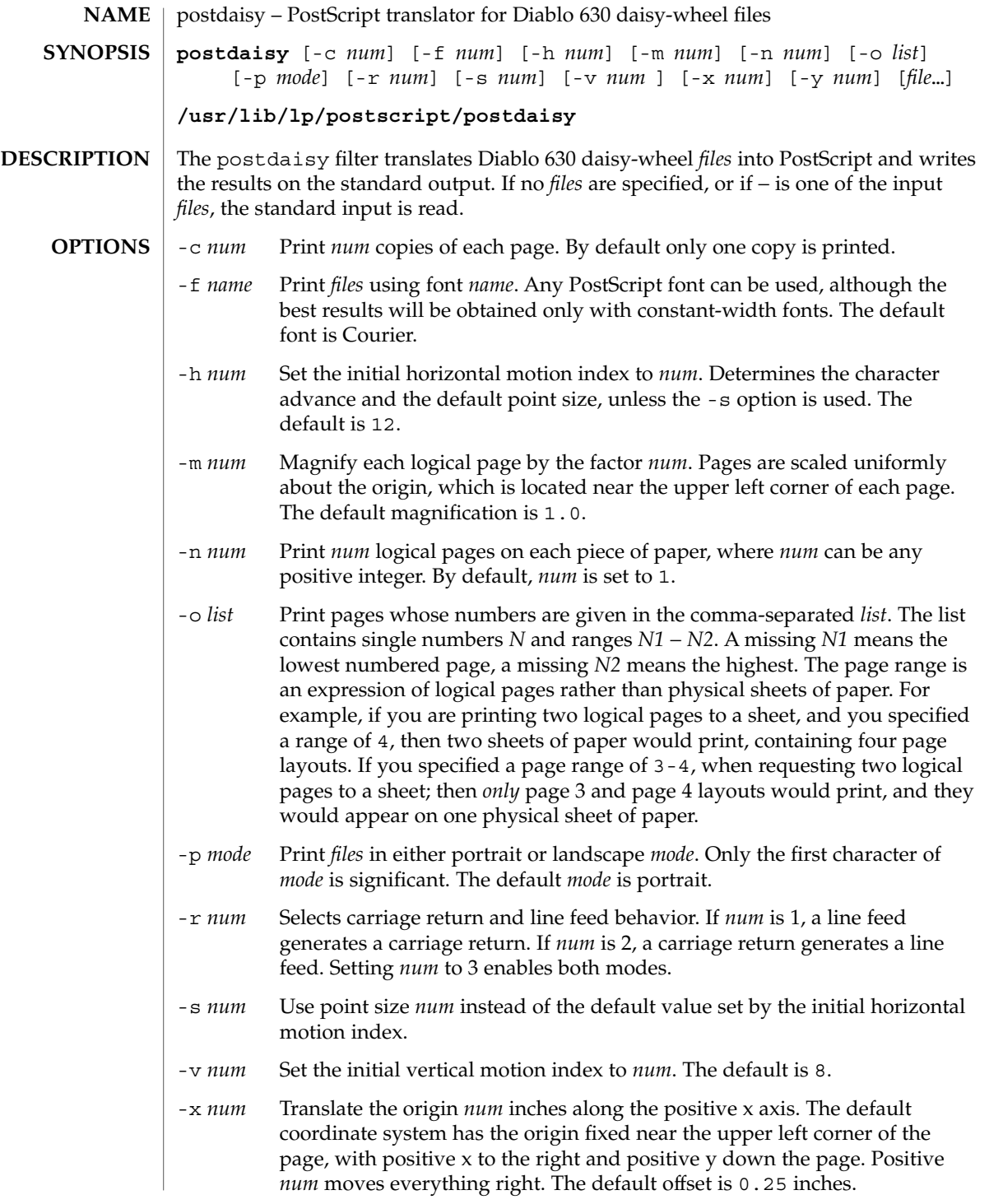

## postdaisy(1)

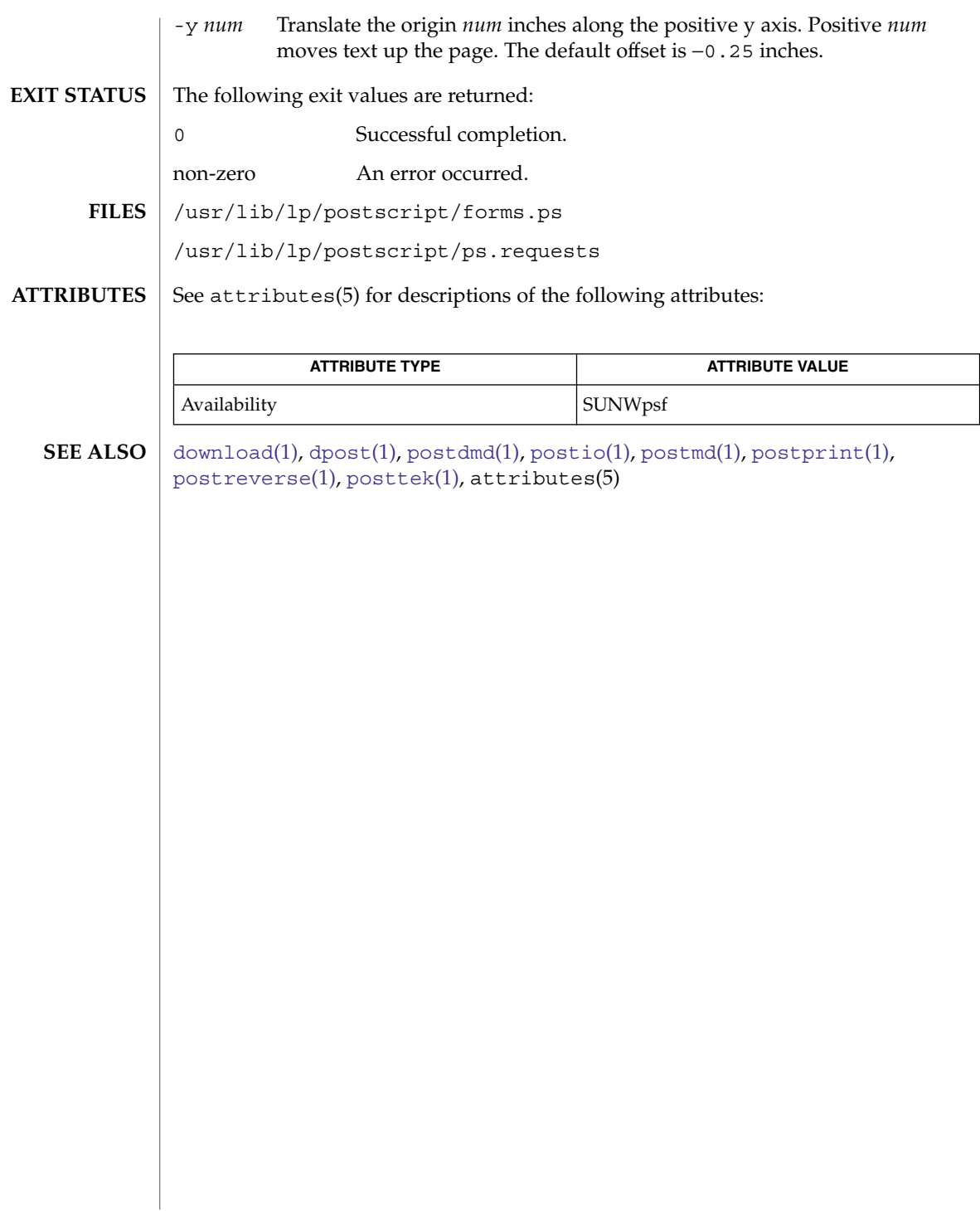

# postdmd(1)

<span id="page-1226-0"></span>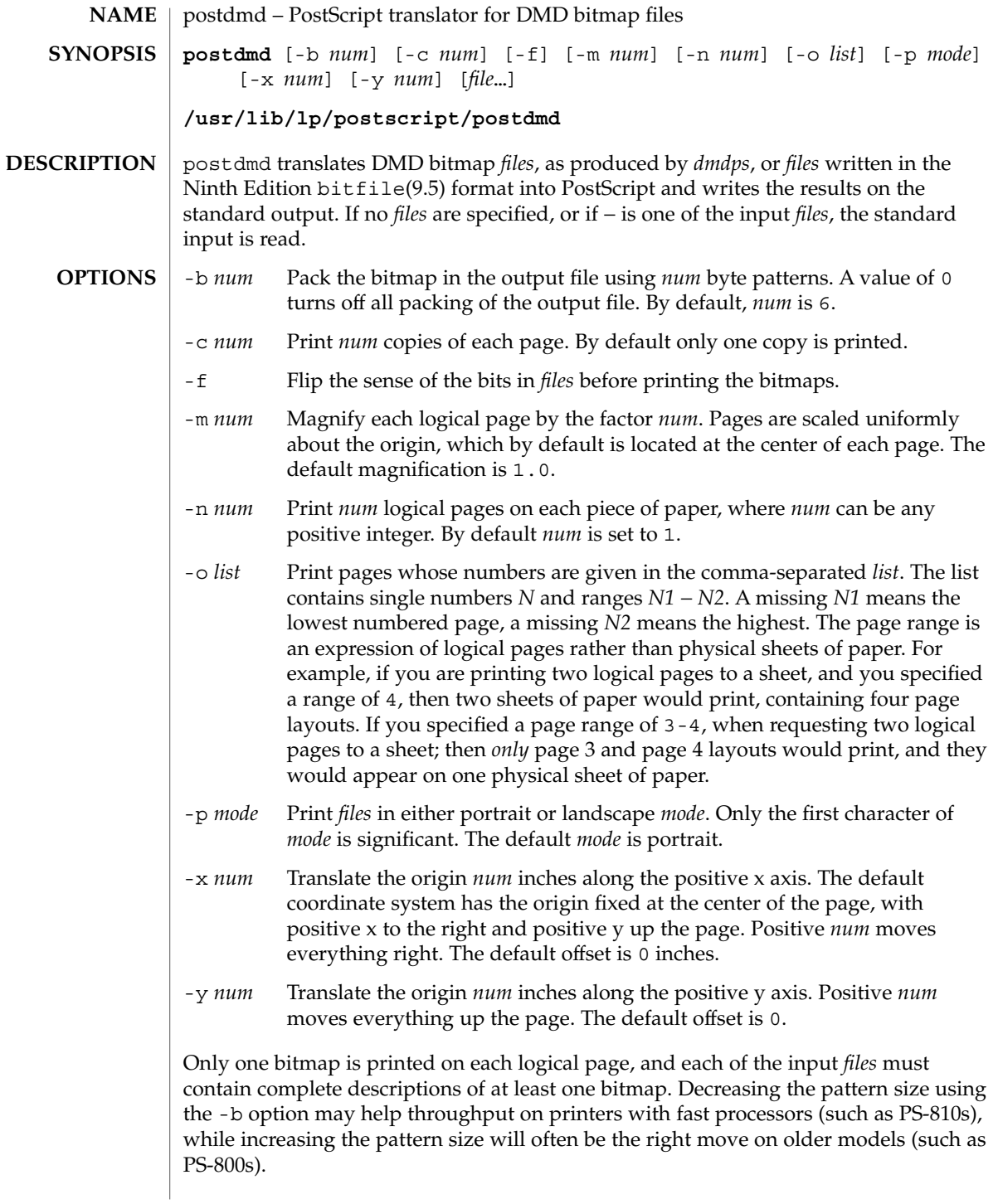

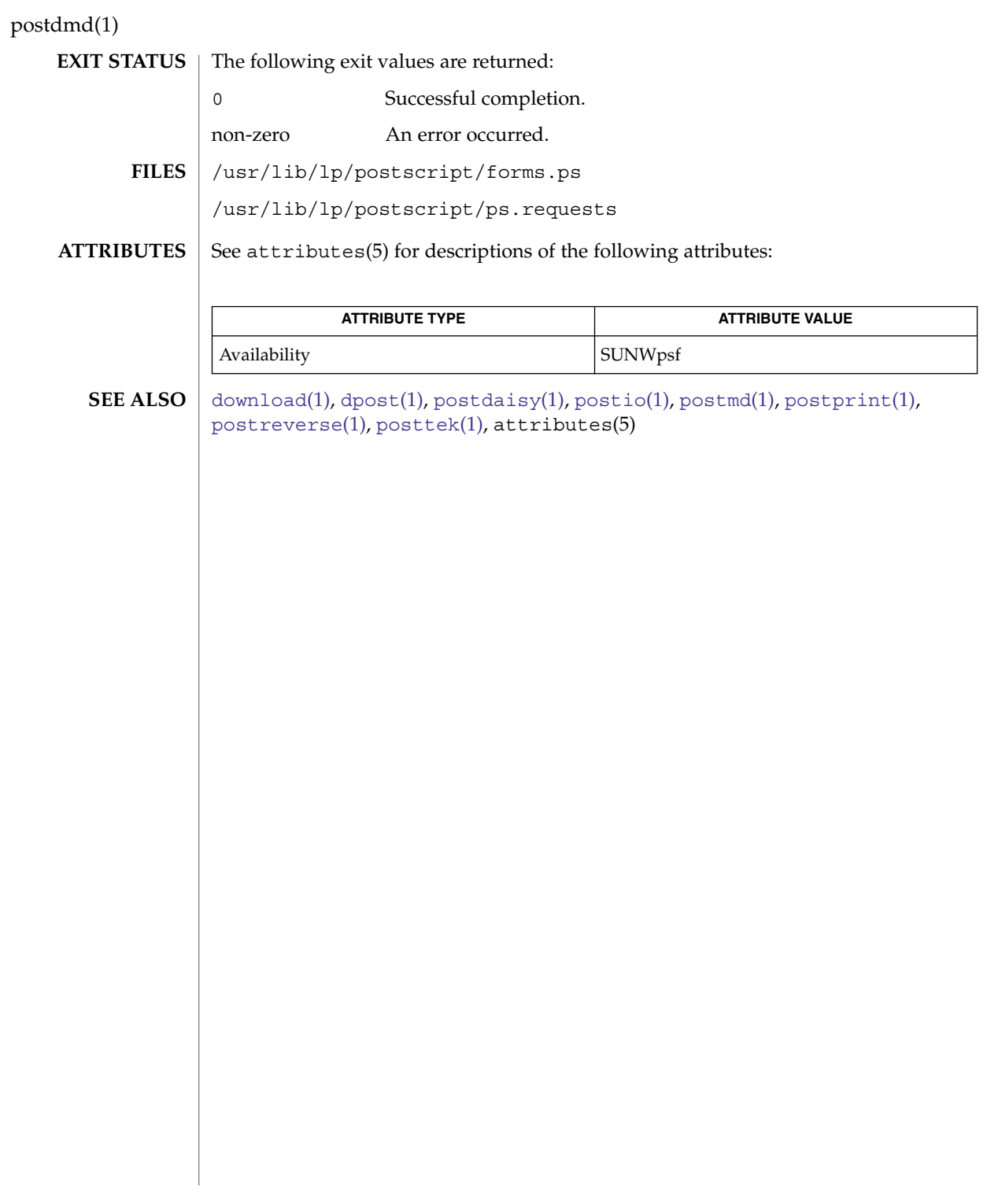

postio(1)

<span id="page-1228-0"></span>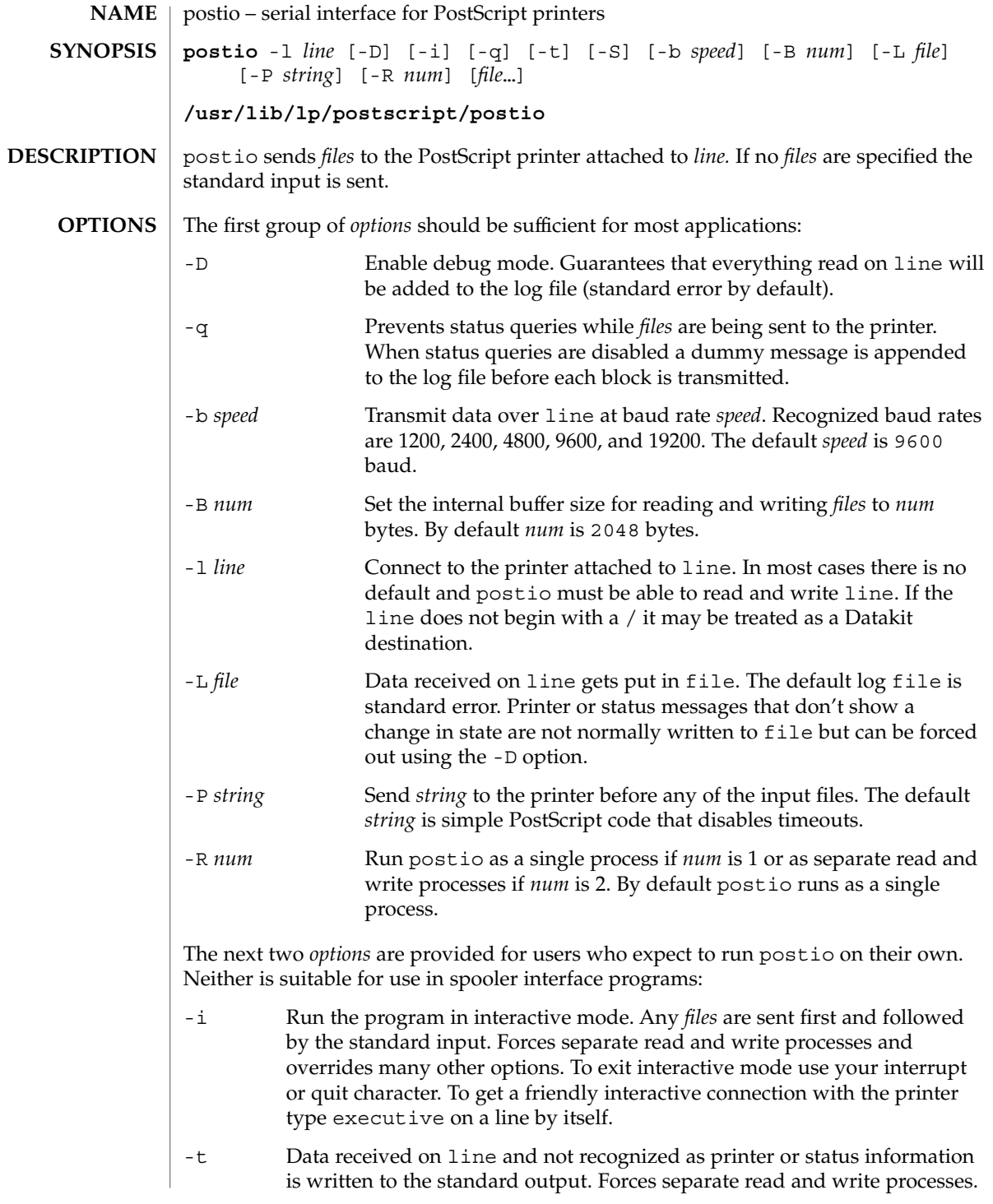

#### postio(1)

Convenient if you have a PostScript program that will be returning useful data to the host.

The last option is not generally recommended and should only be used if all else fails to provide a reliable connection:

-S Slow the transmission of data to the printer. Severely limits throughput, runs as a single process, disables the -q option, limits the internal buffer size to 1024 bytes, can use an excessive amount of CPU time, and does nothing in interactive mode.

The best performance will usually be obtained by using a large internal buffer (the -B option) and by running the program as separate read and write processes (the -R 2 option). Inability to fork the additional process causes postio to continue as a single read/write process. When one process is used, only data sent to the printer is flow controlled.

The *options* are not all mutually exclusive. The -i option always wins, selecting its own settings for whatever is needed to run interactive mode, independent of anything else found on the command line. Interactive mode runs as separate read and write processes and few of the other *options* accomplish anything in the presence of the -i option. The -t option needs a reliable two way connection to the printer and therefore tries to force separate read and write processes. The -S option relies on the status query mechanism, so -q is disabled and the program runs as a single process.

In most cases postio starts by making a connection to line and then attempts to force the printer into the IDLE state by sending an appropriate sequence of  $\uparrow$ T (status query), ^C (interrupt), and ^D (end of job) characters. When the printer goes IDLE, *files* are transmitted along with an occasional  $\uparrow$ T (unless the -q option was used). After all the *files* are sent the program waits until it's reasonably sure the job is complete. Printer generated error messages received at any time except while establishing the initial connection (or when running interactive mode) cause postio to exit with a non-zero status. In addition to being added to the log file, printer error messages are also echoed to standard error.

**EXAMPLE 1** Examples of the postio command. **EXAMPLES**

> Run as a single process at 9600 baud and send *file1* and *file2* to the printer attached to /dev/tty01:

example% postio -l /dev/tty01 *file1 file2*

Same as above except two processes are used, the internal buffer is set to 4096 bytes, and data returned by the printer gets put in file *log*:

example% postio -R 2 -B 4096 -l/dev/tty01 -L *log file1 file2*

Establish an interactive connection with the printer at Datakit destination *my/printer*:

example% postio -i -l *my/printer*

**EXAMPLE 1** Examples of the postio command. *(Continued)*

Send file program to the printer connected to  $/$ dev $/$ tty22, recover any data in file results, and put log messages in file *log*:

example% postio -t -l /dev/tty22 -L *log program* >*results*

The following exit values are returned: **EXIT STATUS**

0 Successful completion.

non-zero An error occurred.

See attributes(5) for descriptions of the following attributes: **ATTRIBUTES**

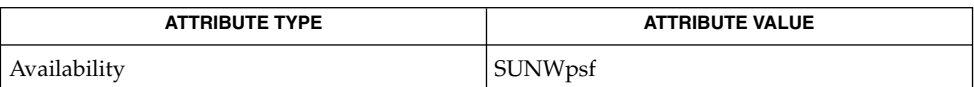

 $download(1), dpost(1), postdaisy(1), postdmd(1), postmd(1), postprint(1),$  $download(1), dpost(1), postdaisy(1), postdmd(1), postmd(1), postprint(1),$  $download(1), dpost(1), postdaisy(1), postdmd(1), postmd(1), postprint(1),$  $download(1), dpost(1), postdaisy(1), postdmd(1), postmd(1), postprint(1),$  $download(1), dpost(1), postdaisy(1), postdmd(1), postmd(1), postprint(1),$  $download(1), dpost(1), postdaisy(1), postdmd(1), postmd(1), postprint(1),$  $download(1), dpost(1), postdaisy(1), postdmd(1), postmd(1), postprint(1),$  $download(1), dpost(1), postdaisy(1), postdmd(1), postmd(1), postprint(1),$  $download(1), dpost(1), postdaisy(1), postdmd(1), postmd(1), postprint(1),$  $download(1), dpost(1), postdaisy(1), postdmd(1), postmd(1), postprint(1),$  $download(1), dpost(1), postdaisy(1), postdmd(1), postmd(1), postprint(1),$  $download(1), dpost(1), postdaisy(1), postdmd(1), postmd(1), postprint(1),$ [postreverse](#page-1238-0)(1), [posttek](#page-1240-0)(1), attributes(5) **SEE ALSO**

The input *files* are handled as a single PostScript job. Sending several different jobs, each with their own internal end of job mark  $(^2D)$  is not guaranteed to work properly. postio may quit before all the jobs have completed and could be restarted before the last one finishes. **NOTES**

> All the capabilities described above may not be available on every machine or even across the different versions of the UNIX system that are currently supported by the program.

> There may be no default line, so using the -l option is strongly recommended. If omitted, postio may attempt to connect to the printer using the standard output. If Datakit is involved, the -b option may be ineffective and attempts by postio to impose flow control over data in both directions may not work. The -q option can help if the printer is connected to RADIAN. The -S option is not generally recommended and should be used only if all other attempts to establish a reliable connection fail.

## <span id="page-1231-0"></span>postmd(1)

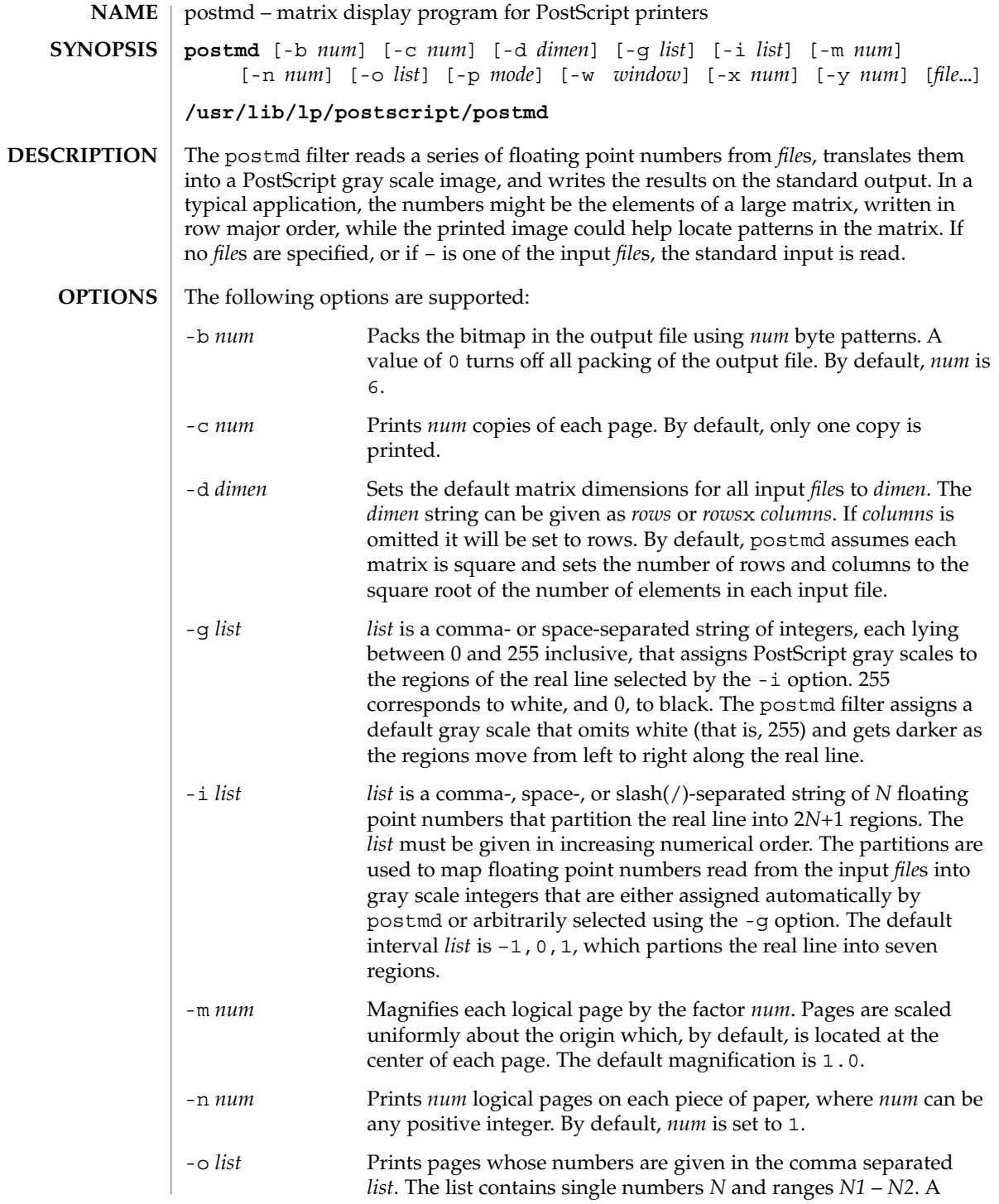

#### postmd(1)

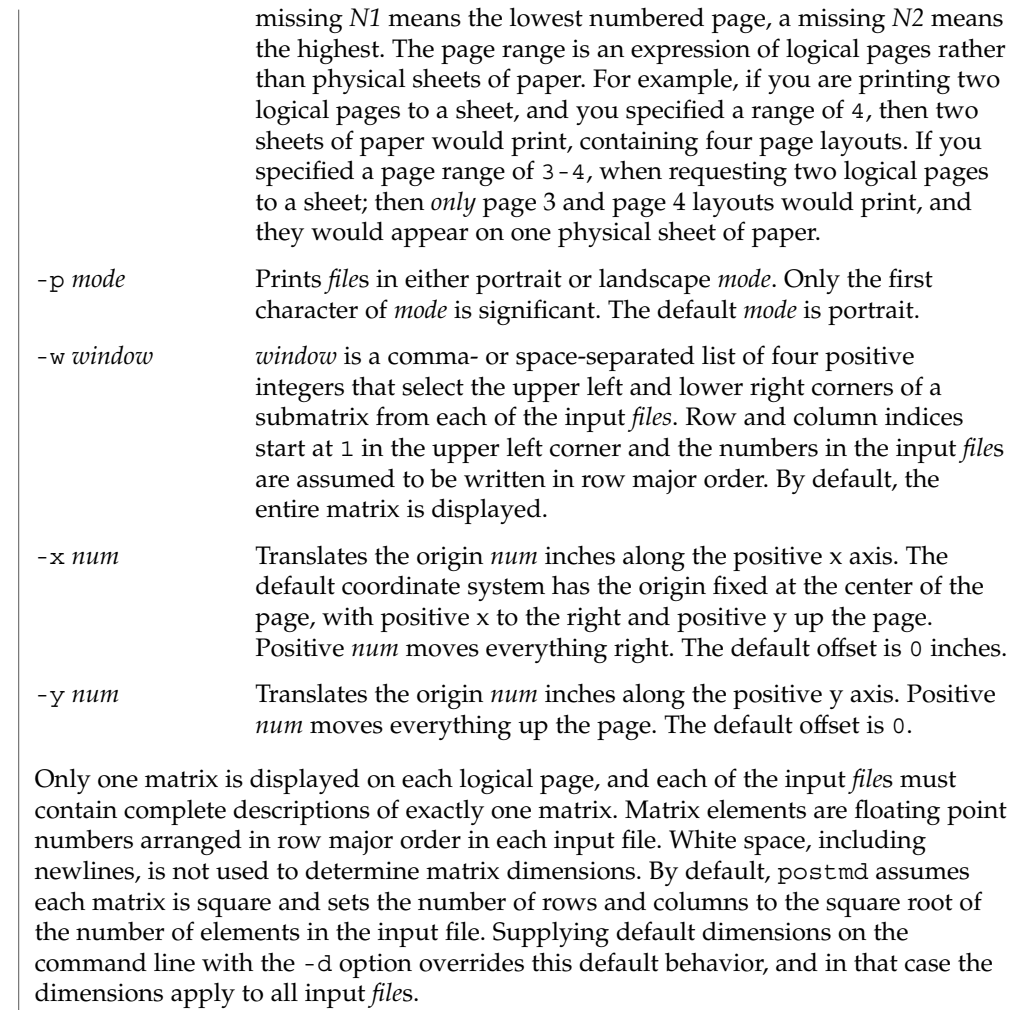

An optional header can be supplied with each input file and is used to set the matrix dimensions, the partition of the real line, the gray scale map, and a window into the matrix. The header consists of keyword/value pairs, each on a separate line. It begins on the first line of each input file and ends with the first unrecognized string, which should be the first matrix element. Values set in the header take precedence, but apply only to the current input file. Recognized header keywords are dimension, interval, grayscale, and window. The syntax of the value string that follows each keyword parallels what is accepted by the  $-d$ ,  $-i$ ,  $-g$ , and  $-w$  options.

#### **EXAMPLE 1** Generating an interval list **EXAMPLES**

For example, suppose *file* initially contains the 1000 numbers in a 20x50 matrix. Then you can produce exactly the same output by completing three steps.

## postmd(1)

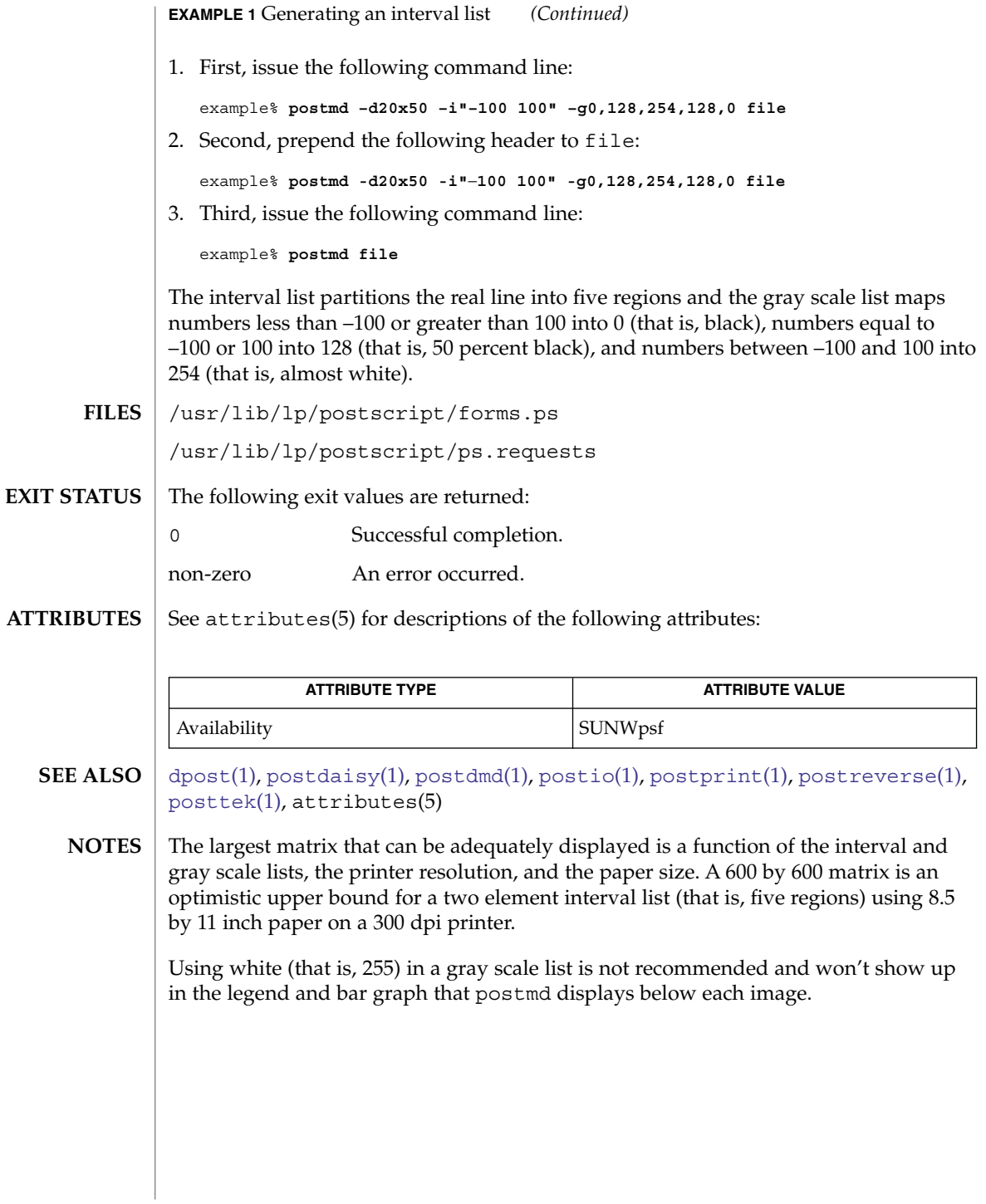

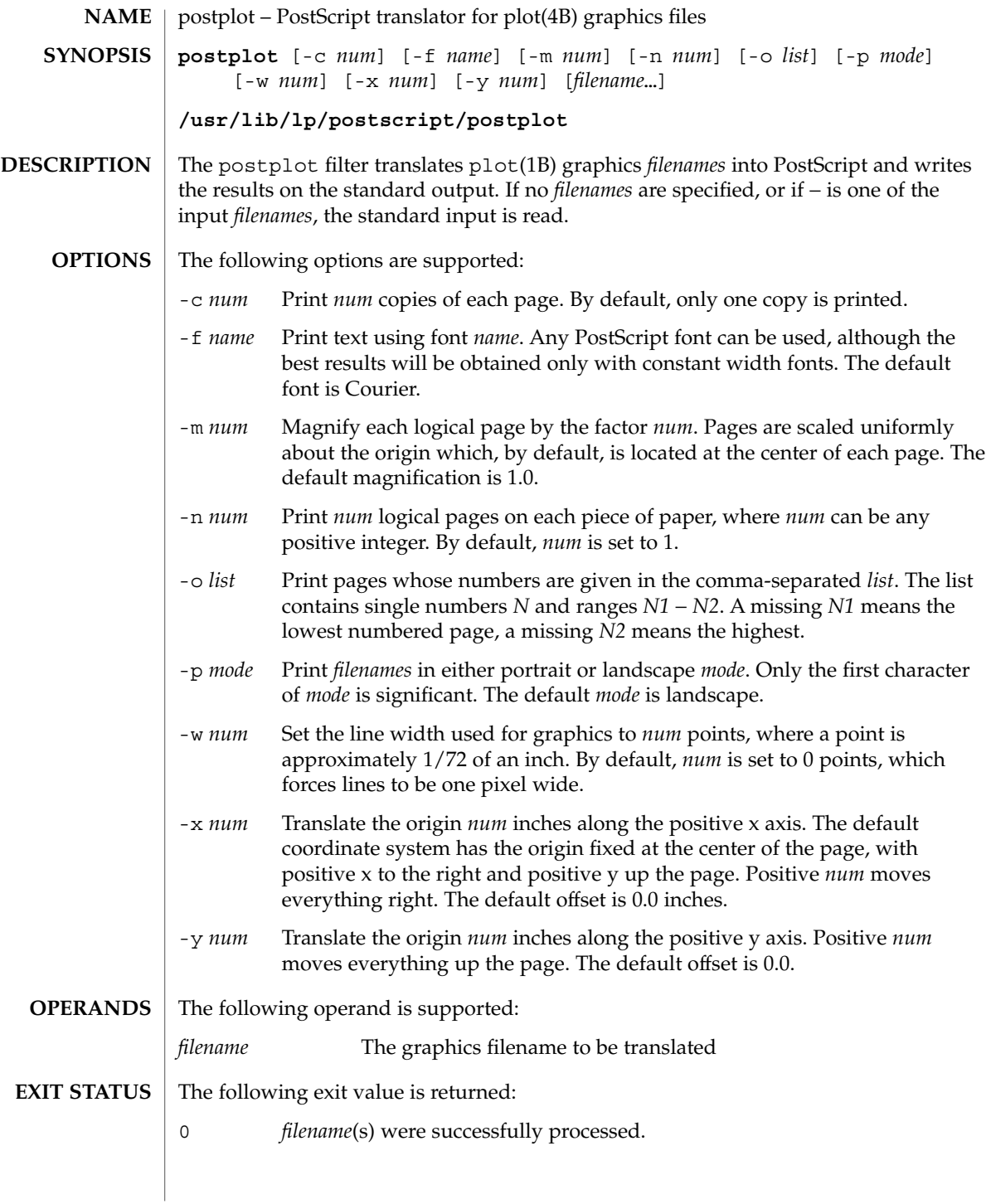

## postplot(1)

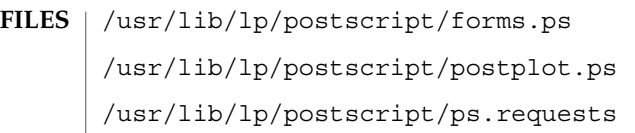

See attributes(5) for descriptions of the following attributes: **ATTRIBUTES**

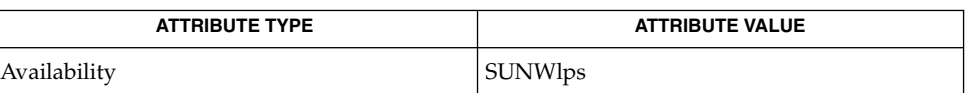

- [download](#page-311-0)(1), [dpost](#page-313-0)(1), plot(1B), [postdaisy](#page-1224-0)(1), [postdmd](#page-1226-0)(1), [postio](#page-1228-0)(1), [postmd](#page-1231-0)(1), [postprint](#page-1236-0)(1), [postreverse](#page-1238-0)(1), plot(4B), attributes(5) **SEE ALSO**
	- The default line width is too small for write-white print engines, such as the one used by the PS-2400. **NOTES**

postprint(1)

<span id="page-1236-0"></span>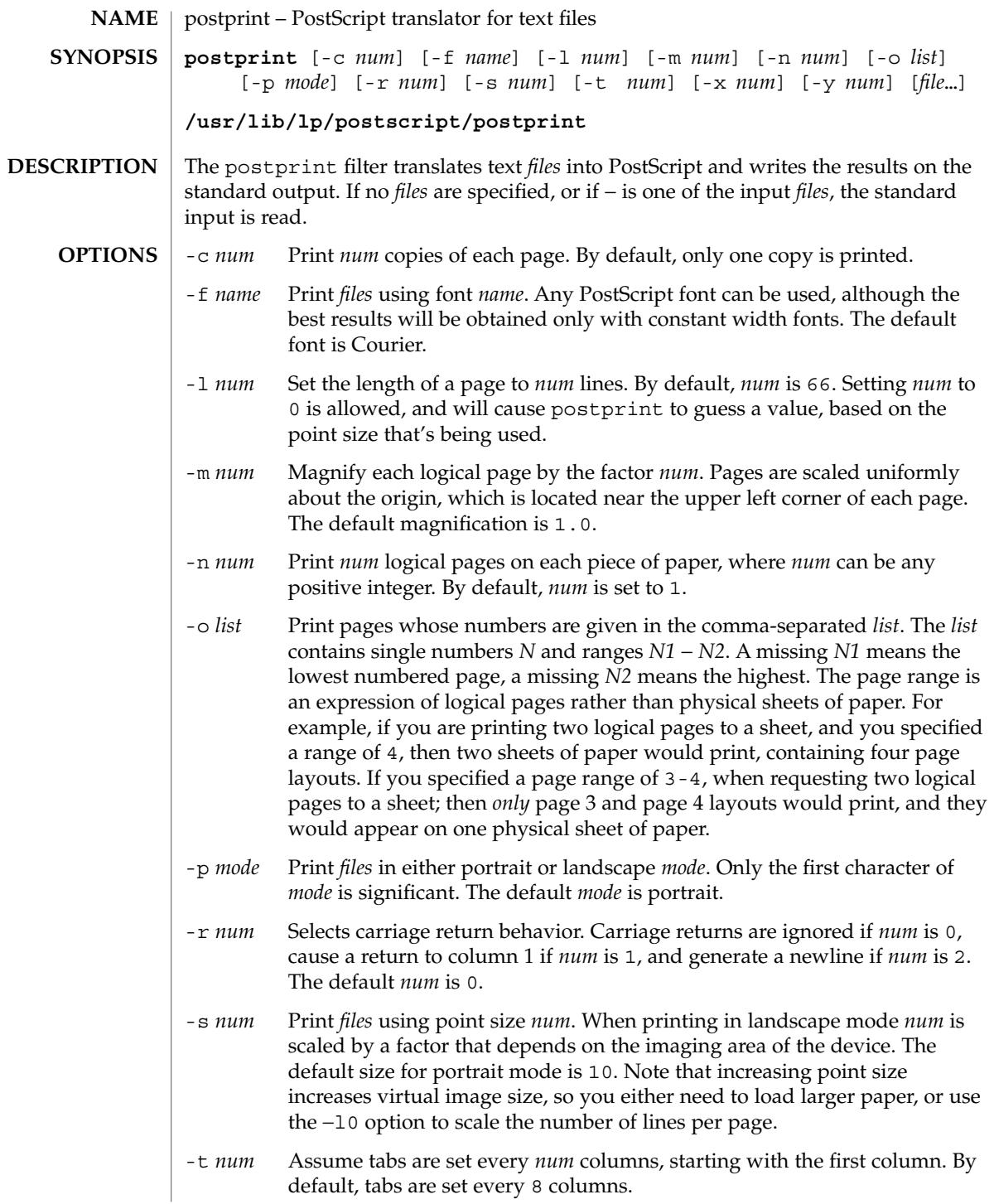

## postprint(1)

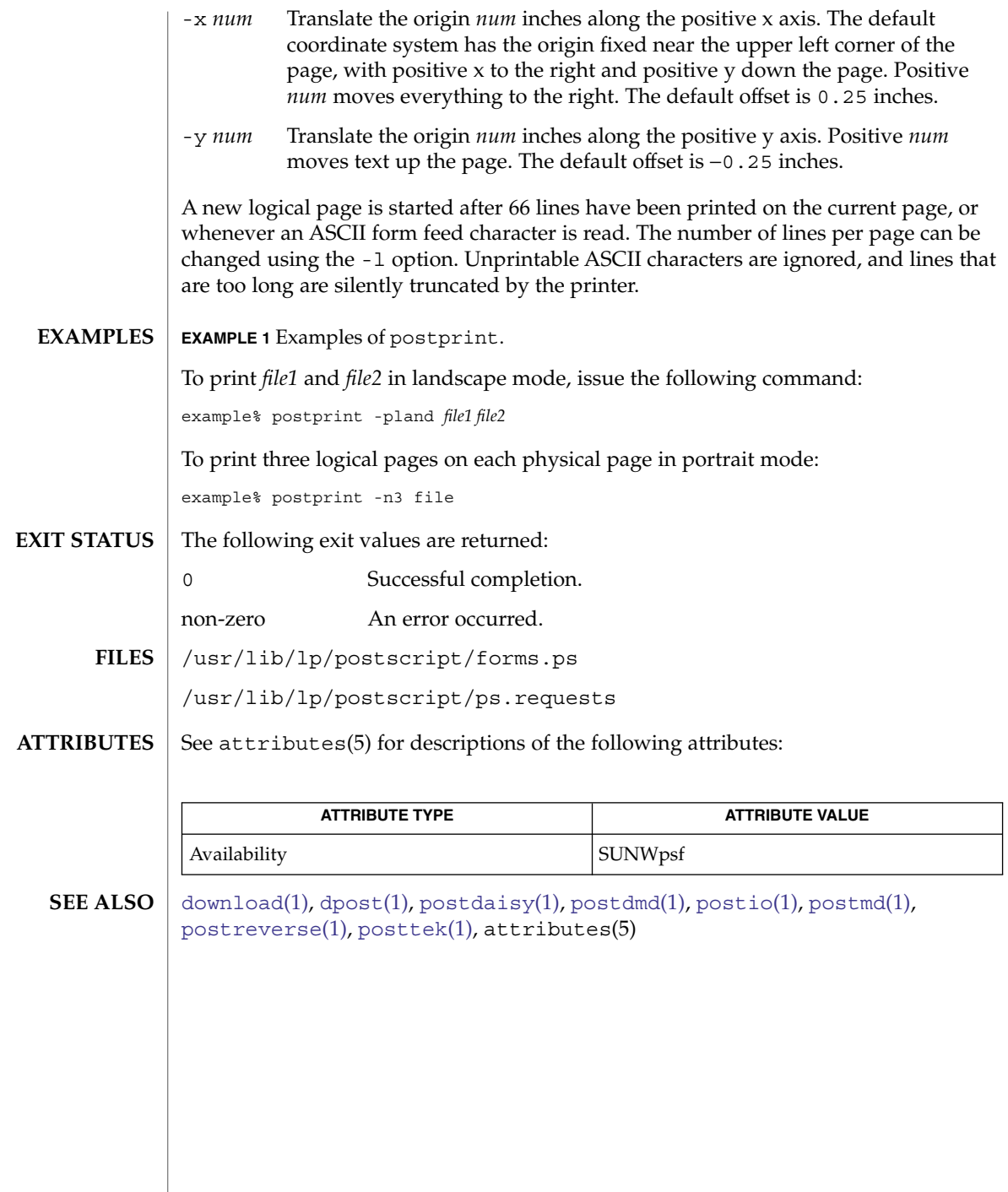

postreverse(1)

<span id="page-1238-0"></span>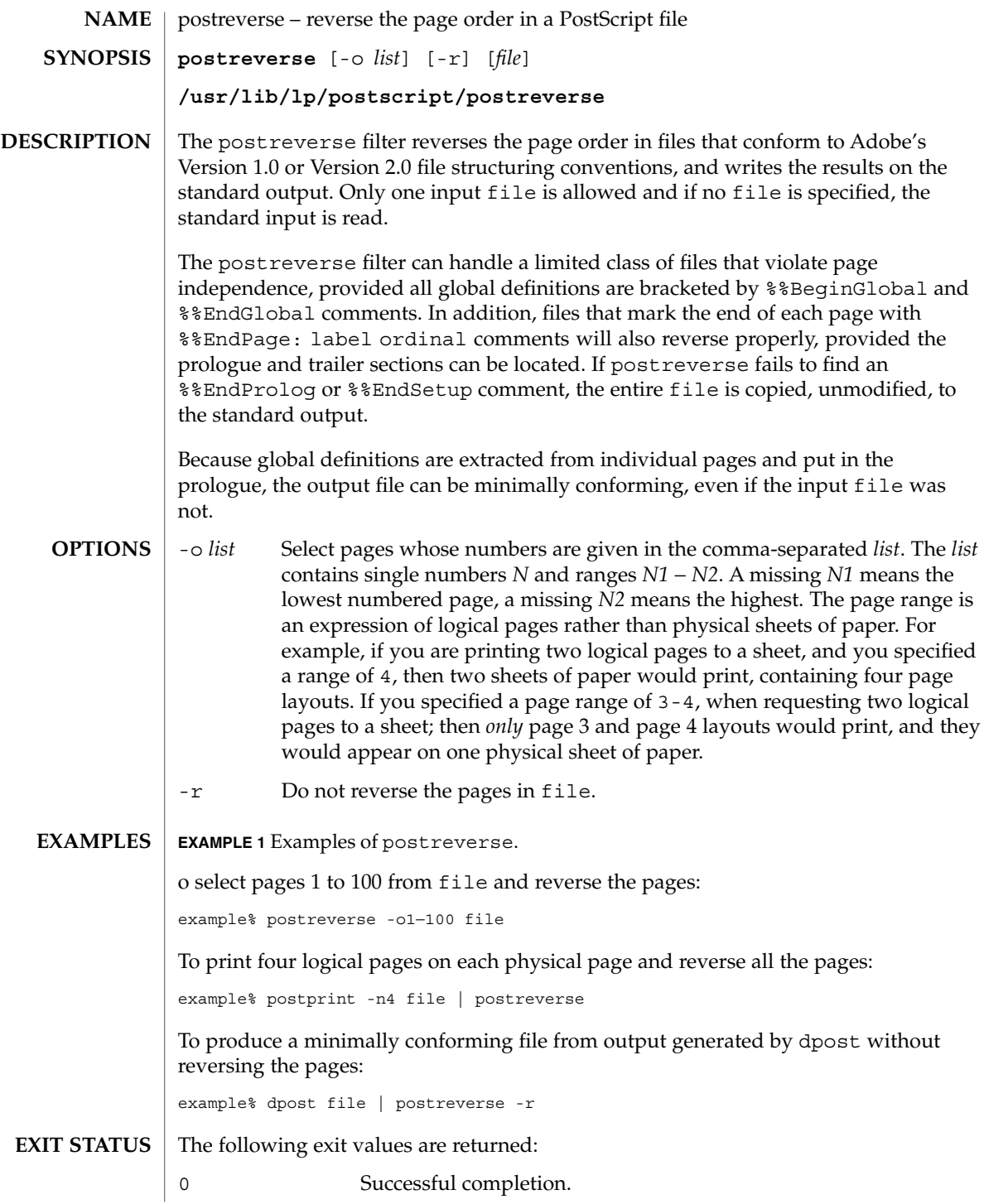

User Commands **1239**

### postreverse(1)

non-zero An error occurred.

**ATTRIBUTES** See attributes(5) for descriptions of the following attributes:

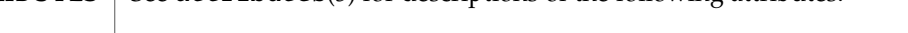

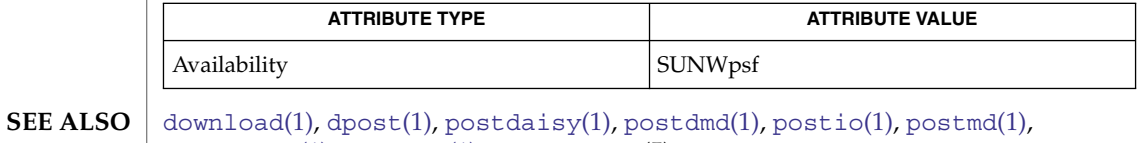

[postprint](#page-1236-0)(1), [posttek](#page-1240-0)(1), attributes(5)

No attempt has been made to deal with redefinitions of global variables or procedures. If standard input is used, the input file will be read three times before being reversed. **NOTES**

<span id="page-1240-0"></span>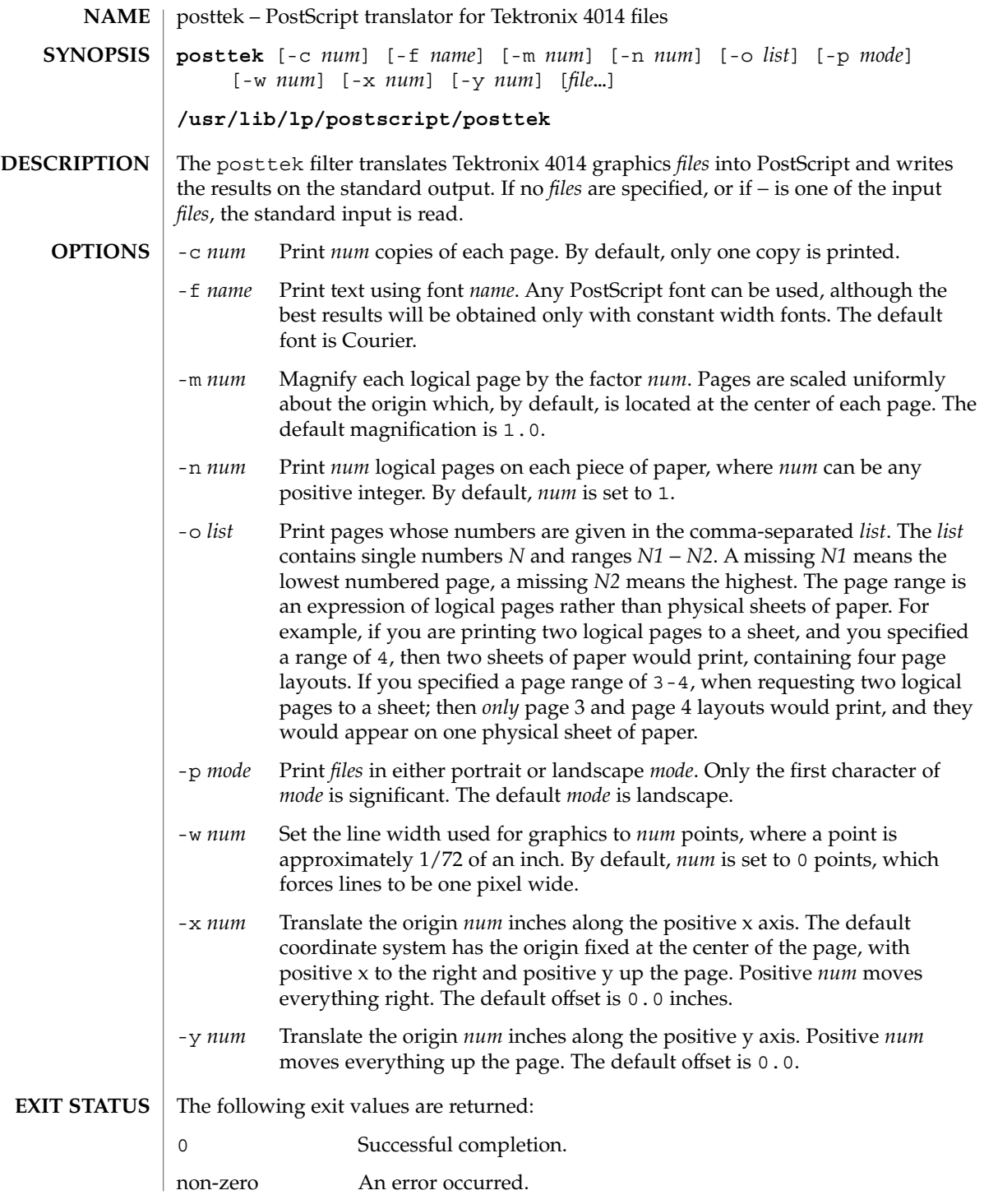

posttek(1)

/usr/lib/lp/postscript/forms.ps **FILES** /usr/lib/lp/postscript/ps.requests

**ATTRIBUTES**

See attributes(5) for descriptions of the following attributes:

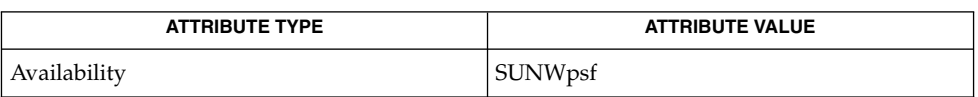

- [download](#page-311-0)(1), [dpost](#page-313-0)(1), [postdaisy](#page-1224-0)(1), [postdmd](#page-1226-0)(1), [postio](#page-1228-0)(1), [postmd](#page-1231-0)(1), [postprint](#page-1236-0)(1), [postreverse](#page-1238-0)(1), attributes(5) **SEE ALSO**
	- The default line width is too small for write-white print engines, such as the one used by the PS-2400. **NOTES**

ppgsz – set preferred page size for stack, heap, and/or other anonymous segments **/usr/bin/ppgsz** [-F] -o *option*[,*option*] *cmd* | -p *pid*… The ppgsz utility sets the preferred page size for stack, heap, and/or other anonymous segments for the target process(es), that is, the launched *cmd* or the process(es) in the pid list. ppgsz stops the target process(es) while changing the page size. See memcntl(2). The following options are supported: -F Force. Sets the preferred page size options(s) for target process(es) even if controlled by other process(es). Caution should be exercised when using the -F flag. See [proc](#page-1291-0)(1). -o *option*[,*option*] The *option*s are: heap=*size* This option specifies the preferred page size for the heap of the target process(es). heap is defined to be the bss (uninitialized data) and the brk area that immediately follows the bss (see brk(2)). The preferred heap page size is set for the existing heap and for any additional heap memory allocated in the future. See NOTES. stack=*size* This option specifies the preferred page size for the stack of the target process(es). The preferred stack page size is set for the existing stack and newly allocated parts of the stack as it expands. anon=*size* This option specifies the preferred page size for all existing MAP\_PRIVATE anonymous segments of the target process(es), other than heap and stack, which are large enough to fit at least one aligned page of the specified size. For the segments that are large enough, the preferred page size is set starting at the first size-aligned address in the segment. The anon preferred pagesize is not applied to MAP\_PRIVATE anonymous segments created in the future. See MAP\_ANON in mmap(2). Anonymous memory refers to MAP\_PRIVATE pages that are not directly associated with a file in some filesystem. The ppgsz command uses memcnt $1(2)$ to set the preferred page size for anonymous segments. See MC\_HAT\_ADVISE in memcntl(2). At least one of the above options must be specified. **NAME SYNOPSIS DESCRIPTION OPTIONS**

ppgsz(1)

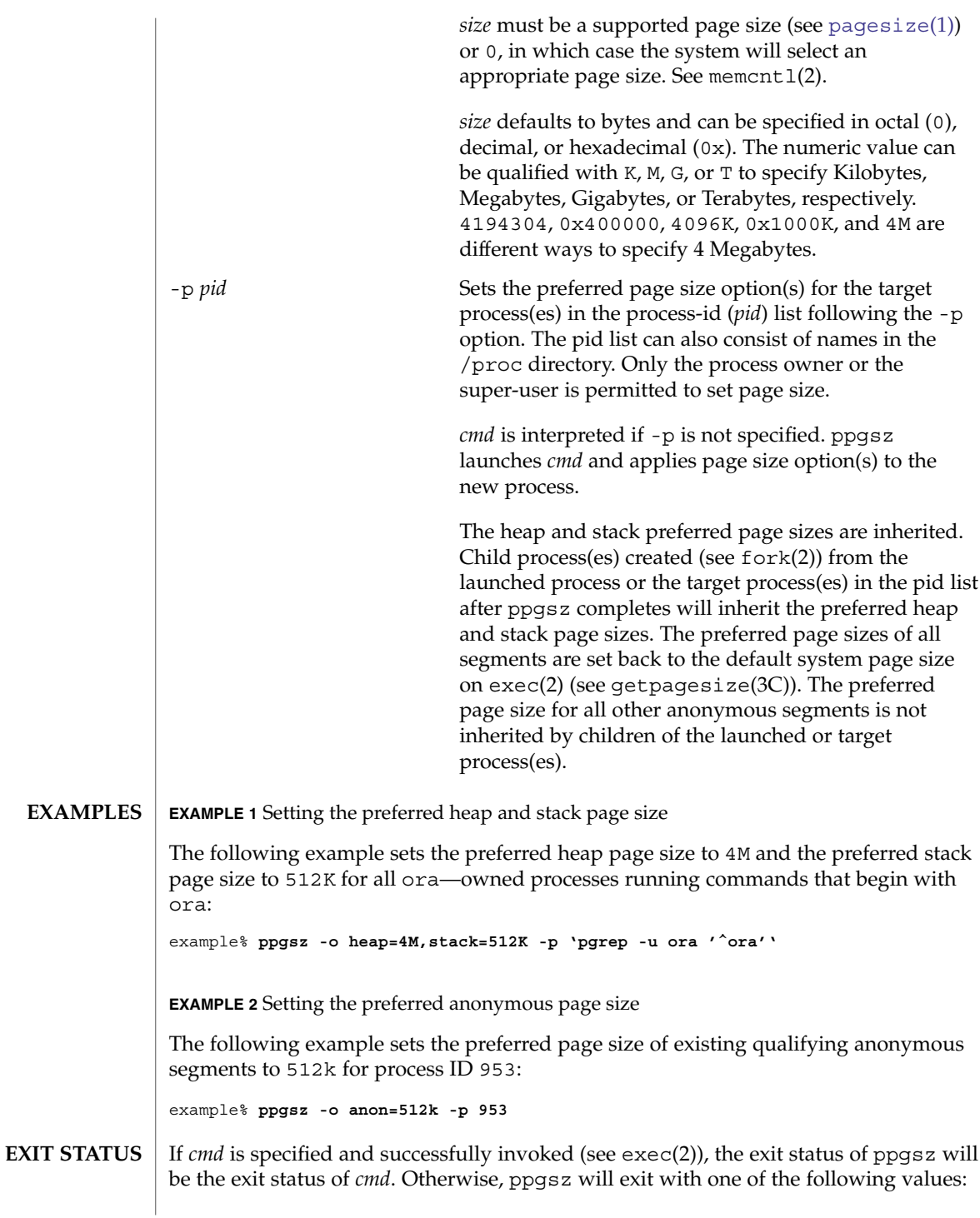

0 Successfully set preferred page size(s) for processes in the pid list. 125 An error occurred in ppgsz. Errors include: invalid argument, invalid page size(s) specified, and failure to set preferred page size(s) for one or more processes in the pid list or *cmd*. 126 *cmd* was found but could not be invoked. 127 *cmd* could not be found. /proc/\* Process files. /usr/lib/ld/map.bssalign A template link-editor mapfile for aligning bss (see NOTES). See attributes(5) for descriptions of the following attributes: **ATTRIBUTE TYPE ATTRIBUTE VALUE** Availability SUNWesu (32–bit) SUNWesxu (64–bit) Interface Stability Evolving  $ld(1)$ , mpss.so.1[\(1\),](#page-677-0) [pagesize](#page-1139-0)(1), [pgrep](#page-1195-0)(1), [pmap](#page-1216-0)(1), [proc](#page-1291-0)(1), brk(2), exec(2), fork(2), memcntl(2), mmap(2), sbrk(2), getpagesize(3C), proc(4), attributes(5) *Linker and Libraries Guide* Due to resource constraints, the setting of the preferred page size does not necessarily guarantee that the target process(es) will get the preferred page size. Use [pmap](#page-1216-0)(1) to view the *actual* heap and stack page sizes of the target process(es) (see pmap -s option). Large pages are required to be mapped at addresses that are multiples of the size of the large page. Given that the heap is typically not large page aligned, the starting portions of the heap (below the first large page aligned address) are mapped with the system memory page size. See getpagesize(3C). To provide a heap that will be mapped with a large page size, an application can be built using a link-editor  $(1d(1))$  $(1d(1))$  mapfile containing the bss segment declaration directive. Refer to the section "Mapfile Option" in the *Linker and Libraries Guide* for more details of this directive and the template mapfile provided in  $\sqrt{\frac{u \cdot r}{i b}}$  /  $\frac{1}{b}$  /  $\frac{1}{d}$  map. bssalign. Users are cautioned that an alignment specification may be machine-specific and may lose its benefit on different hardware platforms. A more flexible means of requesting the most optimal underlying page size may evolve in future releases. [mpss.so.1](#page-996-0)(1), a preloadable shared object, can also be used to set the preferred stack and/or heap page sizes. ppgsz(1) **FILES ATTRIBUTES SEE ALSO NOTES**

## ppriv(1)

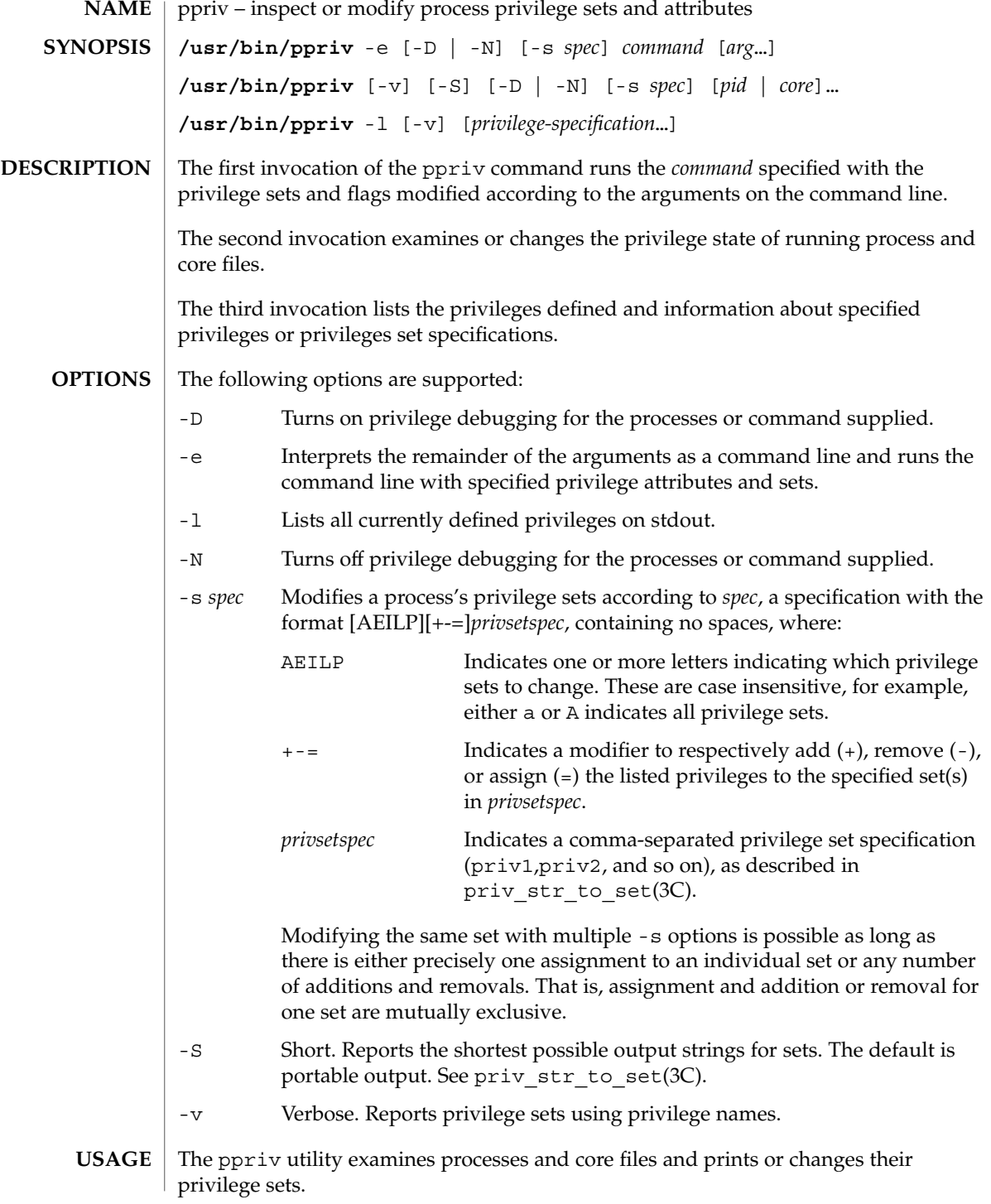

#### ppriv(1)

ppriv can run commands with privilege debugging on or off or with fewer privileges than the invoking process.

When executing a sub process, the only sets that can be modified are  $L$  and  $I$ . Privileges can only be removed from  $L$  and  $I$  as ppriv starts with P=E=I.

ppriv can also be used to remove privileges from processes or to convey privileges to other processes. In order to control a process, the effective set of the ppriv utility must be a super set of the controlled process's E, I, and P. The utility's limit set must be a super set of the target's limit set. If the target's process uids do not match, the {PRIV\_PROC\_OWNER} privilege must be asserted in the utility's effective set. If the controlled processes have any uid with the value 0, more restrictions may exist. See privileges(5).

**EXAMPLES**

**EXAMPLE 1** Obtaining the process privileges of the current shell

```
example$ ppriv $$
387: -sh
flags = <none>
        E: basic
        I: basic
        P: basic
        L: all
```
**EXAMPLE 2** Removing a privilege from your shell's Inheritable and Effective set

example\$ **ppriv -s EI-proc\_session \$\$**

*Note:* The subprocess can still inspect the parent shell but it can no longer influence the parent because the parent has more privileges in its Permitted set than the ppriv child process:

```
example$ truss -p $$
truss: permission denied: 387
example$ ppriv $$
387: -sh
flags = <none>
       E: basic,!proc_session
        I: basic,!proc_session
        P: basic
        L: all
```
**EXAMPLE 3** Running a process with privilege debugging

```
example$ ppriv -e -D cat /etc/shadow
cat[418]: missing privilege "file_dac_read" (euid = 21782),
                   needed at ufs_access+0x3c
cat: cannot open /etc/shadow
```
User Commands **1247**

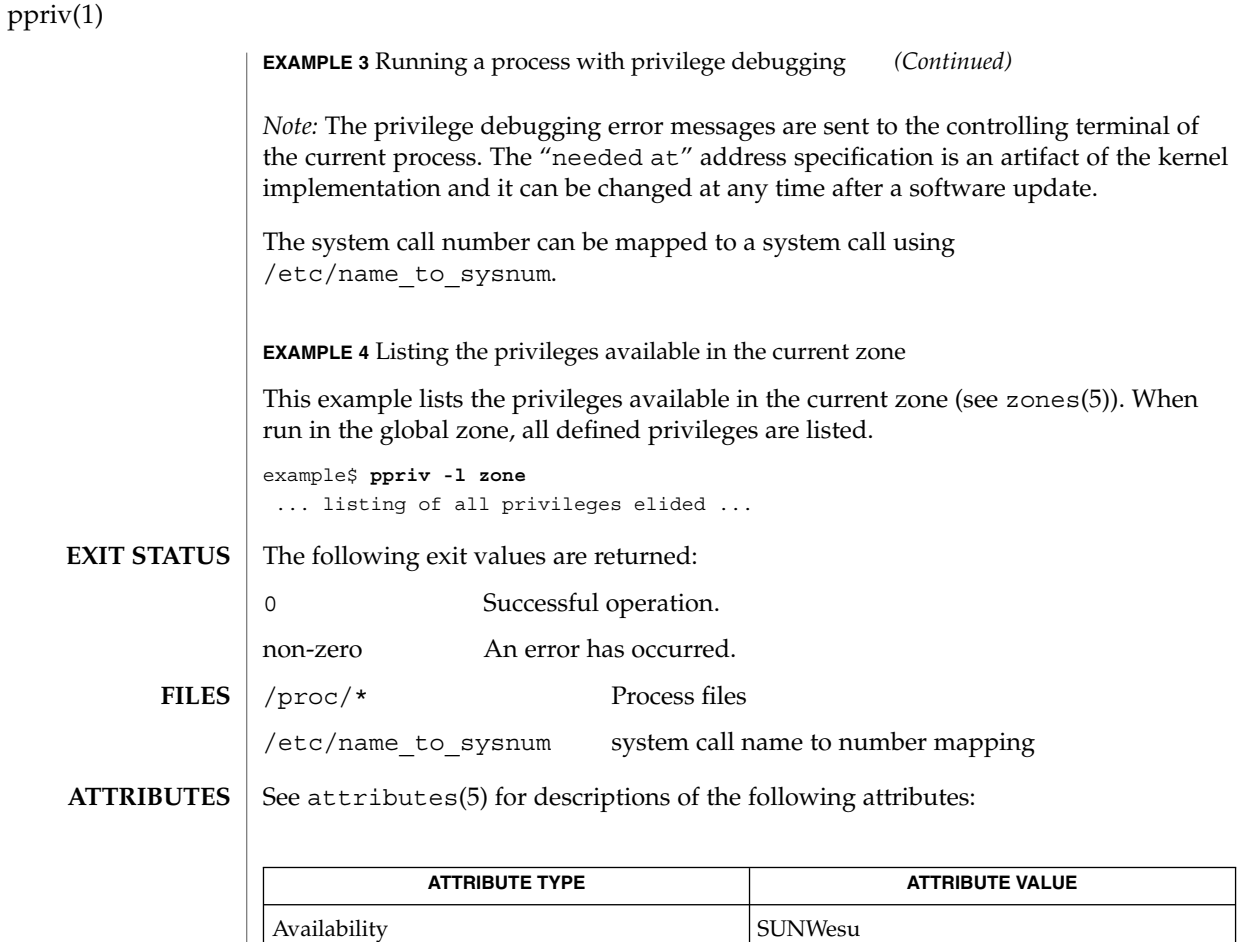

The invocation is Evolving. The output is Unstable.

Interface Stability See below.

[gcore](#page-465-0)(1), [truss](#page-1690-0)(1), priv\_str\_to\_set(3C), proc(4), attributes(5), privileges(5), zones(5) **SEE ALSO**

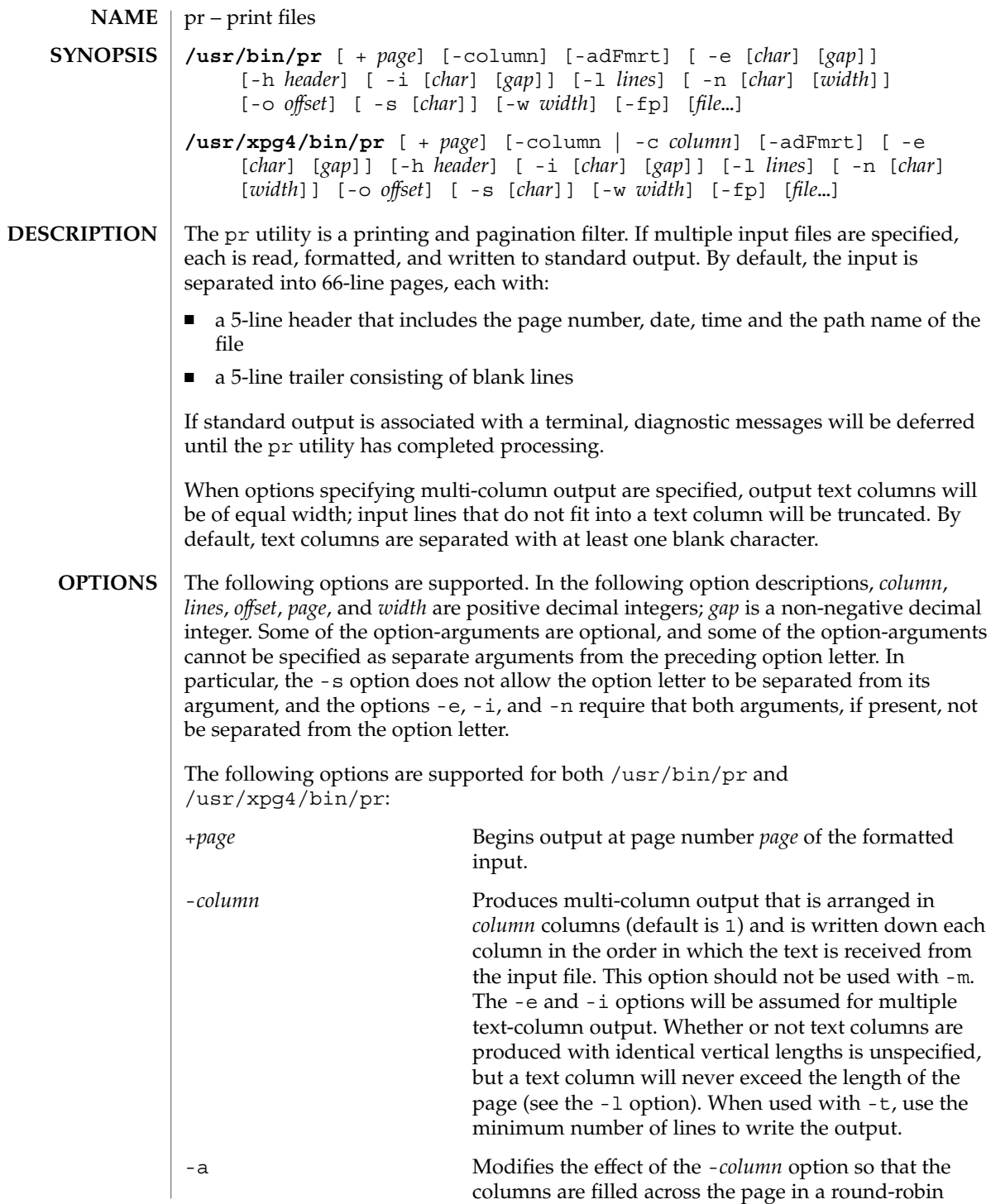

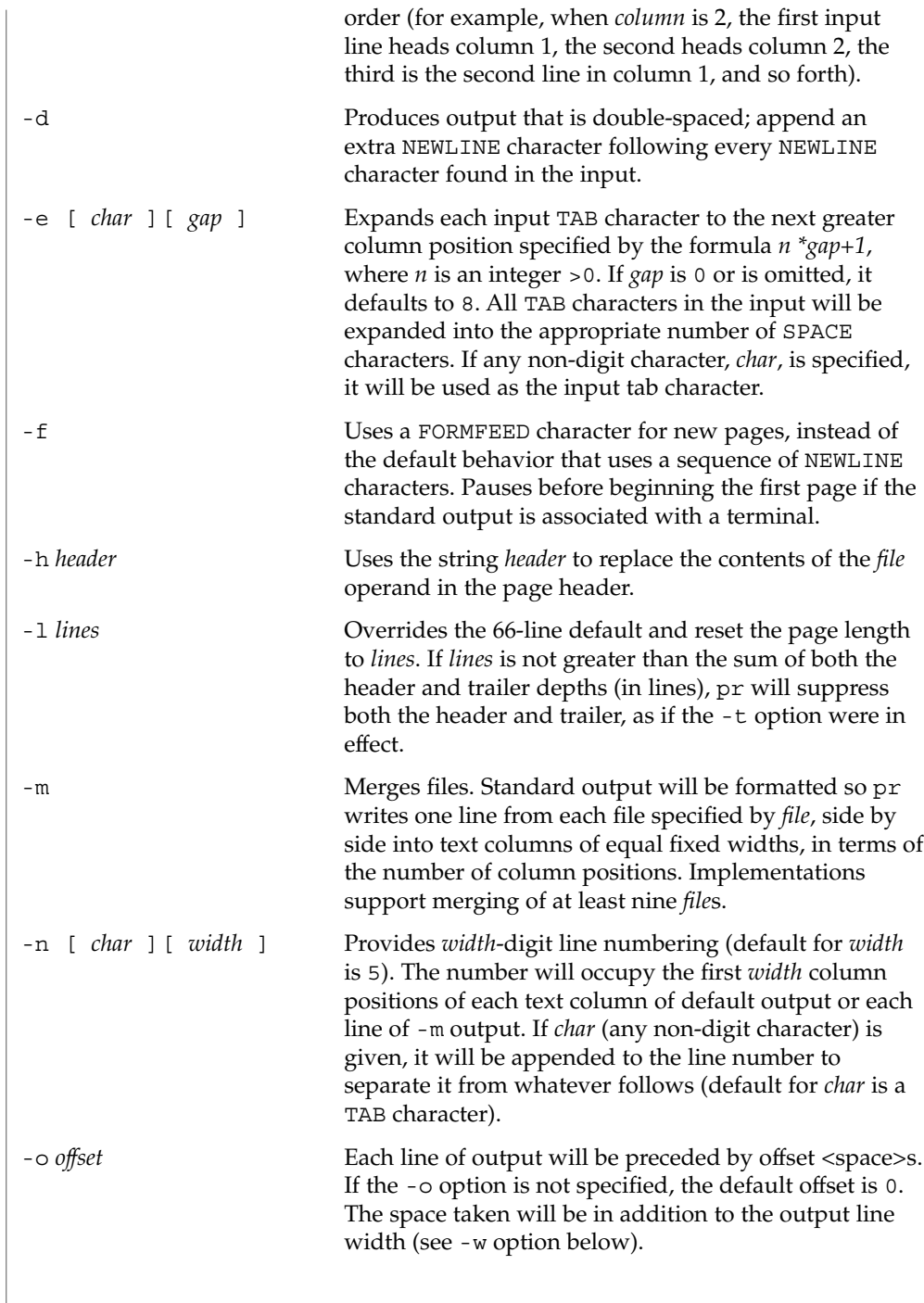

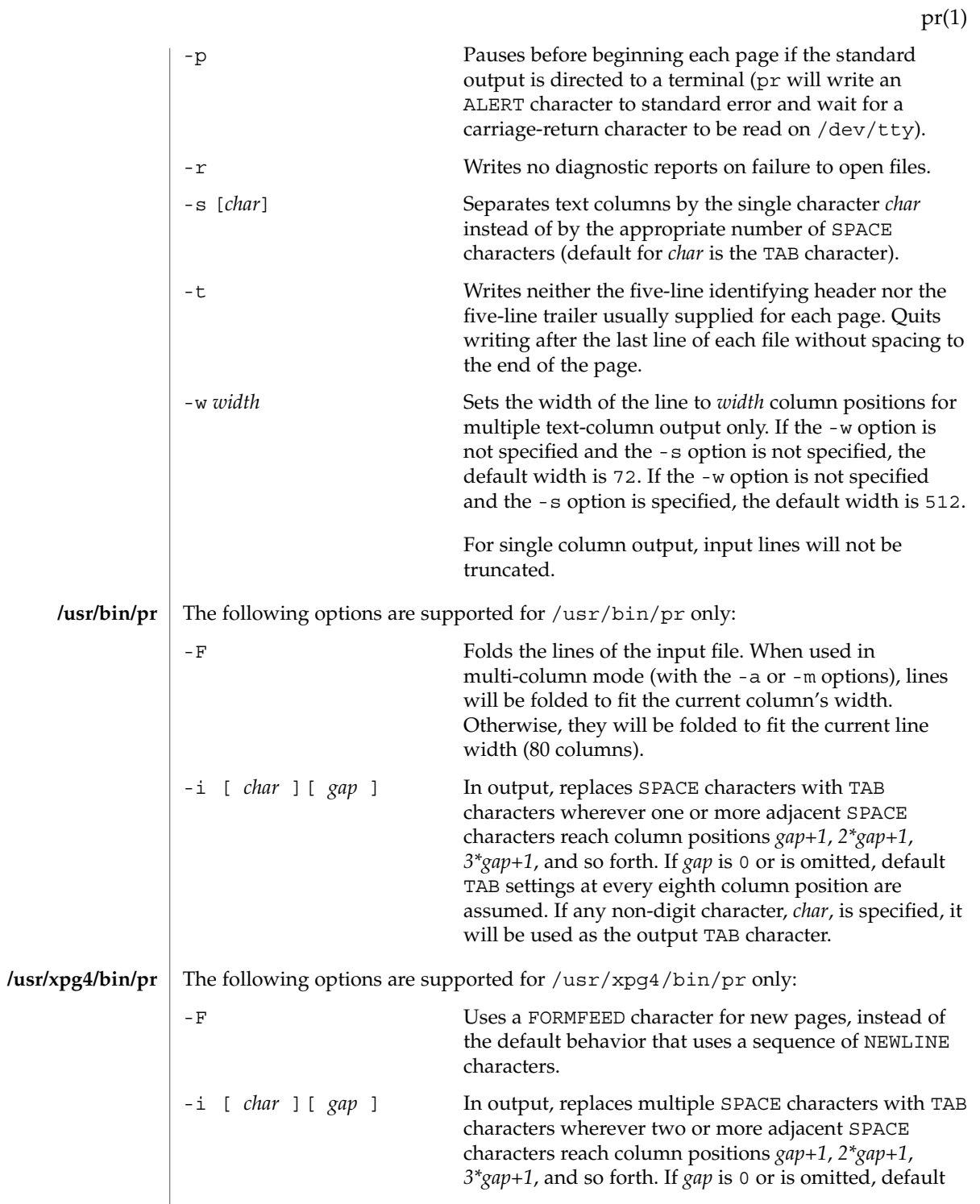

User Commands **1251**

pr(1)

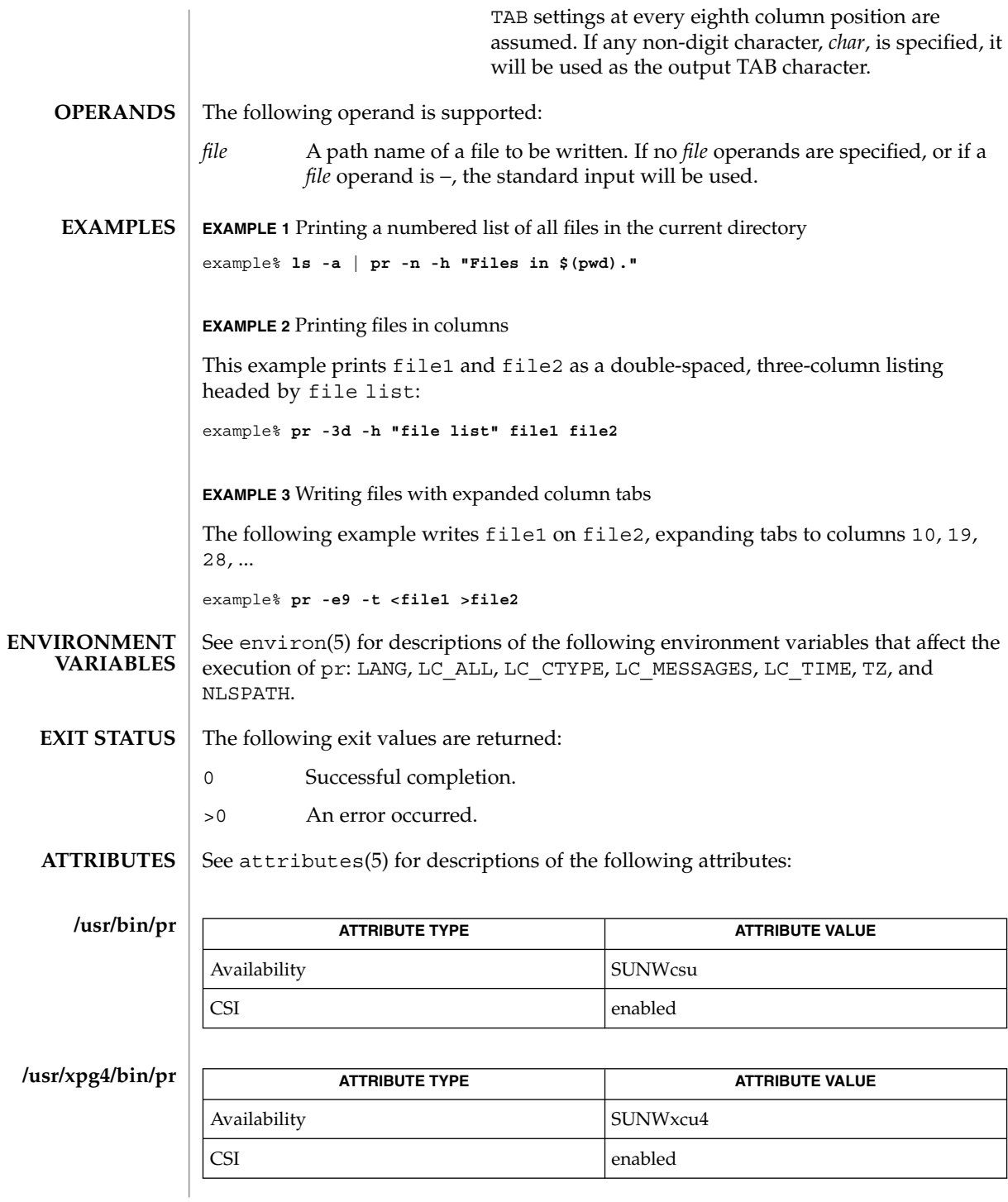

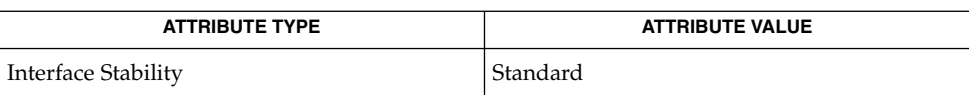

 $\textbf{SEE \, ALSO}$   $\mid$   $\exp$  and[\(1\),](#page-796-0) lp(1), attributes(5), environ(5), standards(5)

User Commands **1253**

## pr(1)

praliases(1)

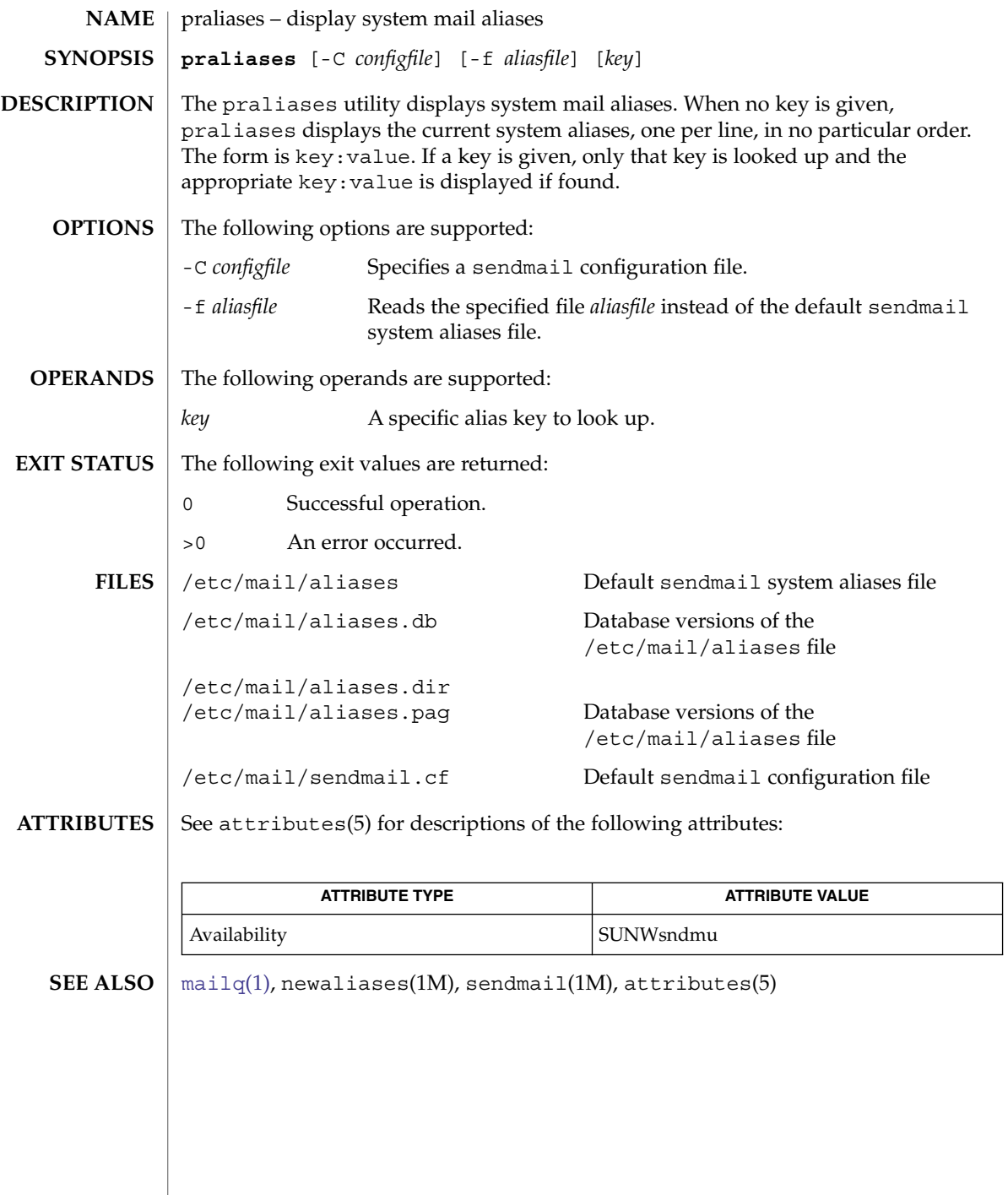

prctl – get or set the resource controls of running processes, tasks, and projects **prctl** [-P] [-t [basic | privileged | system]] [ -n *name* [-srx] [-v *value*] [-e | -d *action*] [-p *pid*]] [-i *idtype*] [*id*…] The prctl utility allows the examination and modification of the resource controls associated with an active process, task, or project on the system. It allows access to the basic and privileged limits on the specified entity. See resource controls(5) for a description of the resource controls supported in the current release of the Solaris operating system. If none of the  $-s$ ,  $-r$ ,  $-x$ ,  $-v$ ,  $-d$ , or  $-e$  options are specified, the invocation is considered a get operation. Otherwise, it is considered a modify operation. The following options are supported: -d | -e *action* Disables (-d) or enables (-e) the specified *action* on the resource control value specified by  $-v$ ,  $-t$ , and  $-p$ . If any of the  $-v$ ,  $-t$ , or  $-p$  options are unspecified, they will match any value, privilege, or recipient pid. For example, specifying only -v will modify the first resource control with matching value, matching any privilege and recipient pid. If no matching resource control value is found, a new value is added as if -s were specified. *Actions:* all This action is only available with -d. It disables all actions. This will fail on resource control values that have the deny global flag. deny Indicates that the resource control will attempt to deny granting the resource to the process, task, project, or zone on a request for resources in excess of the resource control value. deny actions may not be enabled if the resource control has the no-deny global flag. deny actions may not be disabled if the resource control has the deny global flag. signal This action is only available with -d. It deactivates the signal action. signal=*signum* In the signal=*signum* action, *signum* is a signal number (or string representation of a signal). Setting a signal action on a resource control with the no-local-action global flag will fail. -i *idtype* Specifies the type of the id operands. Valid *idtype*s are process, task, project, or zone. Also allowed are pid, taskid, projid, and zoneid. The default id type, if the -i option is omitted, is process. **NAME SYNOPSIS DESCRIPTION OPTIONS**

User Commands **1255**

#### prctl(1)

For a modify operation, the entity to which id operands are members is the target entity. For instance, setting a project resource control on an -i process will set the resource control on the project to which each given process argument is a member.

For a get operation, the resource controls are listed for all entities to which the id operands are members. For example, -i task taskid will list the task, project, and zone resource controls for the task, and for the project and zone to which that task is a member.

-n *name*

Specifies the name of the resource control to get or set. If the *name* is unspecified, all resource controls are retrieved.

-p *pid*

When manipulating (using  $-s$ ,  $-r$ ,  $-x$ ,  $-d$ , or  $-e$ ) a basic task project, or zone resource control values, a recipient *pid* can be specified using -p. When setting a new basic resource control or controls on a task, project, or zone, the -p option is required if the -i *idtype* option argument is not process.

 $-P$ 

Display resource control values in semi-colon delimited format.

 $-r$ 

Replaces the first resource control value (matching with the -t privilege) with the new value specified through the -v option.

-s

Set a new resource control value.

This option requires the -v option.

If you do not specify the -t option, basic privilege is used. If you want to set a basic task, process, or zone rctl, -p is required. If -e or -d are also specified, the action on the new rctl is set as well.

For compatibility with prior releases, this option is implied if -v is specified, without any of  $-e$ ,  $-d$ ,  $-r$ , or  $-x$ .

See resource  $controls(5)$  for a description of unit modifiers and scaling factors you can use to express large values when setting a resource control value.

-t [ basic | privileged | system ]

Specifies which resource control type to set. Unless the "lowerable" flag is set for a resource control, only invocations by users (or setuid programs) who have privileges equivalent to those of root can modify privileged resource controls. See rctlblk\_set\_value(3C) for a description of the RCTL\_GLOBAL\_LOWERABLE flag. If the type is not specified, basic is assumed. For a get operation, the values of all resource control types, including system, are displayed if no type is specified.

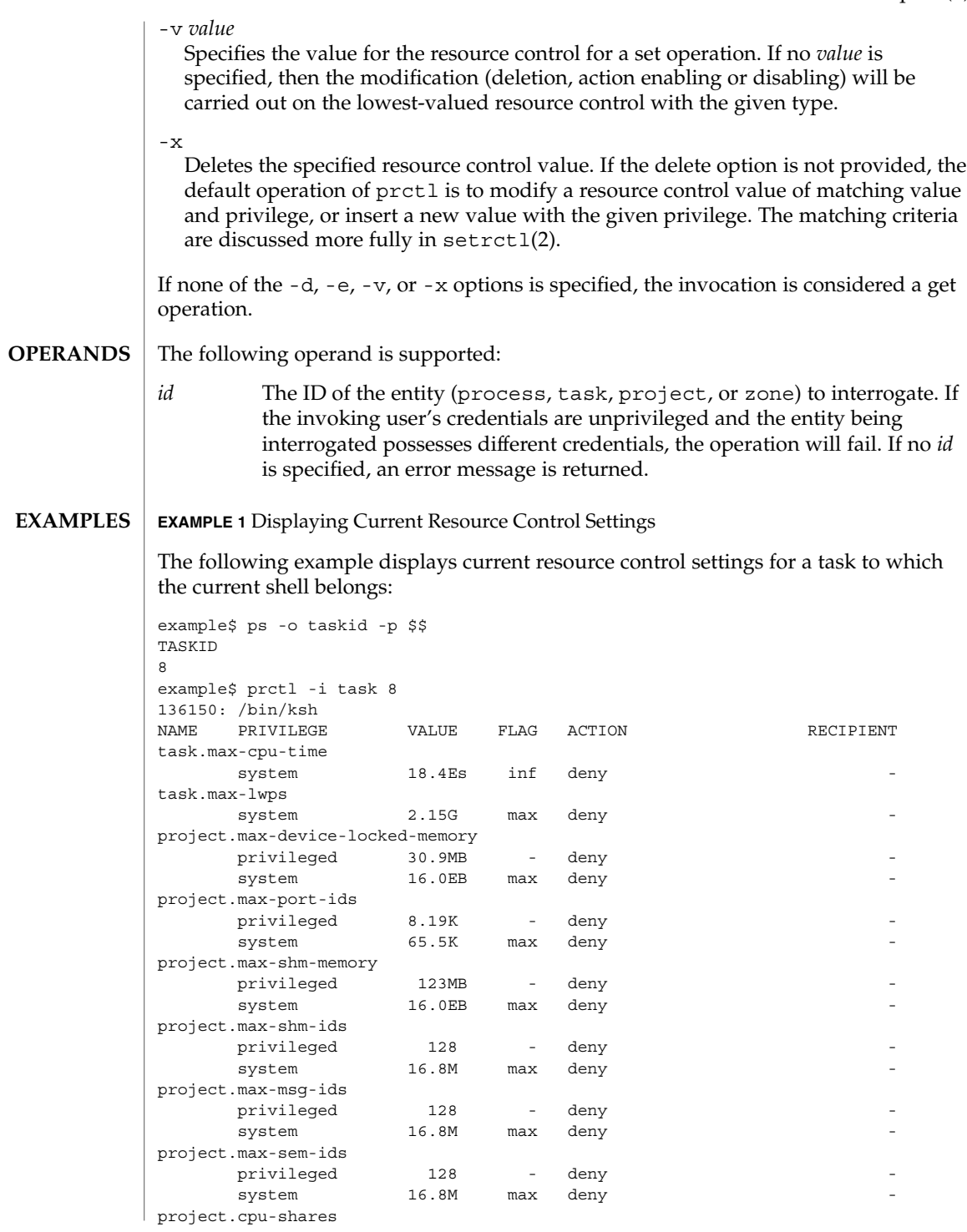

prctl(1)

prctl(1)

#### **EXAMPLE 1** Displaying Current Resource Control Settings *(Continued)*

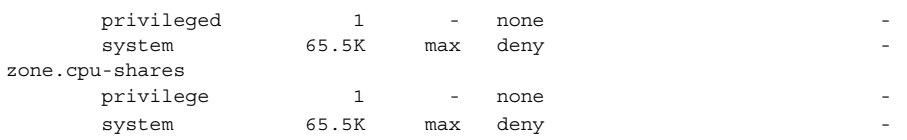

**EXAMPLE 2** Displaying, Replacing, and Verifying the Value of a Specific Control

The following examples displays, replaces, and verifies the value of a specific control on an existing project:

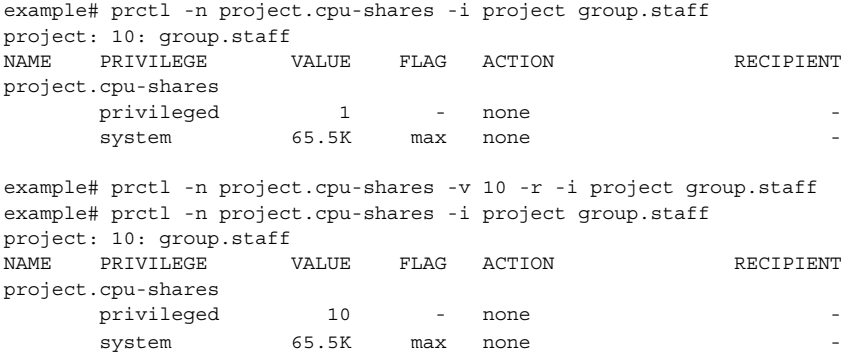

#### **EXAMPLE 3** Adjusting Resources

This example uses the project.max-device-locked-memory resource.

First, use id -p to find out the project id:

/home/garfield> id -p uid=77880(garfield) gid=10(staff) projid=10(group.staff)

Identify the resource limit value before the change. Find a process id of the processes in that project id:

```
/home/garfield> ps -eaf
      UID PID PPID C STIME TTY TIME CMD
        .....
   garfield 530 528 0 11:24:18 pts/1 0:00 -ksh
   /home/garfield> prctl 530
   530: -ksh
   project.max-device-locked-memory [ no-basic deny ]
                     261969408 privileged deny
          18446744073709551615 system deny [ max ]
....
current limit is 261969408 bytes.
```
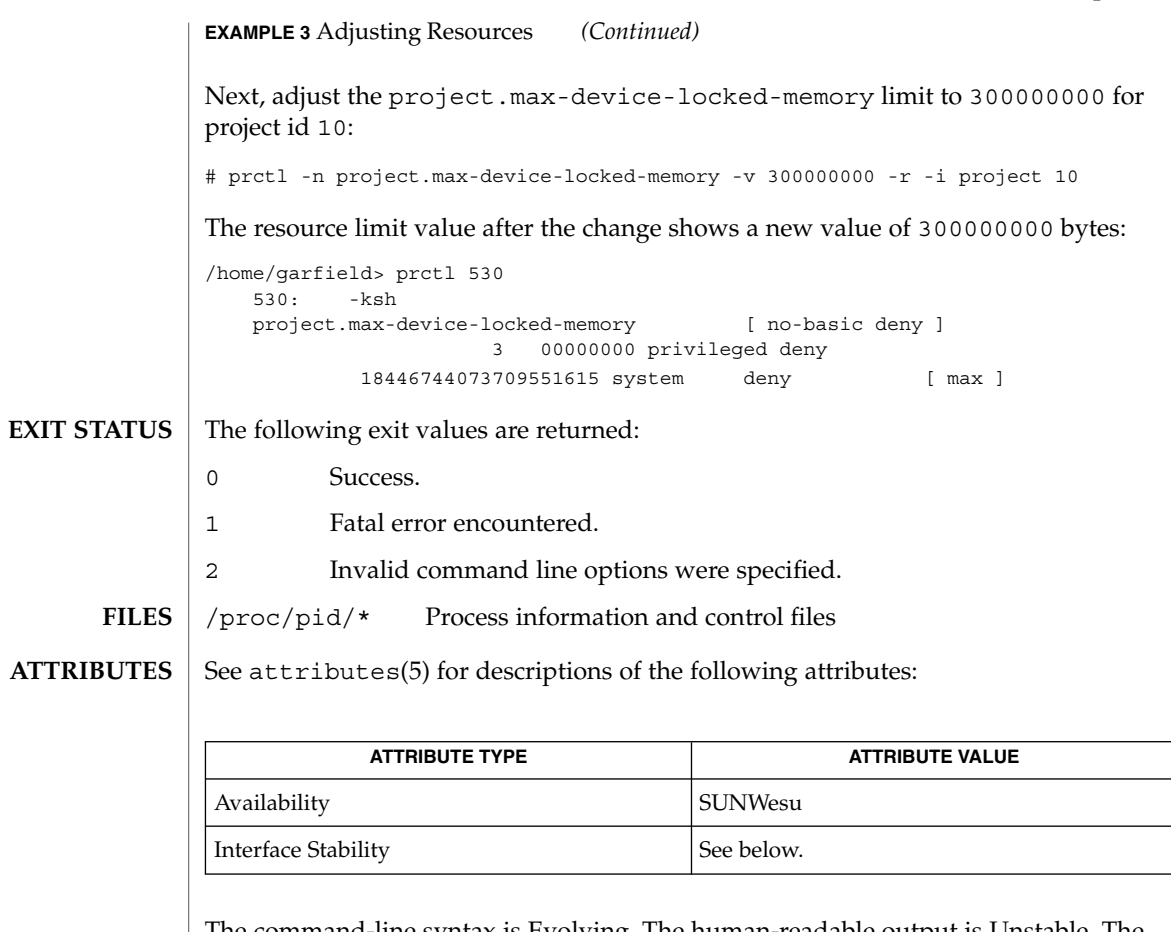

The command-line syntax is Evolving. The human-readable output is Unstable. The parseable output is Evolving.

rctladm(1M), setrctl(2), rctlblk\_get\_local\_action(3C), attributes(5), resource\_controls(5) **SEE ALSO**

## preap(1)

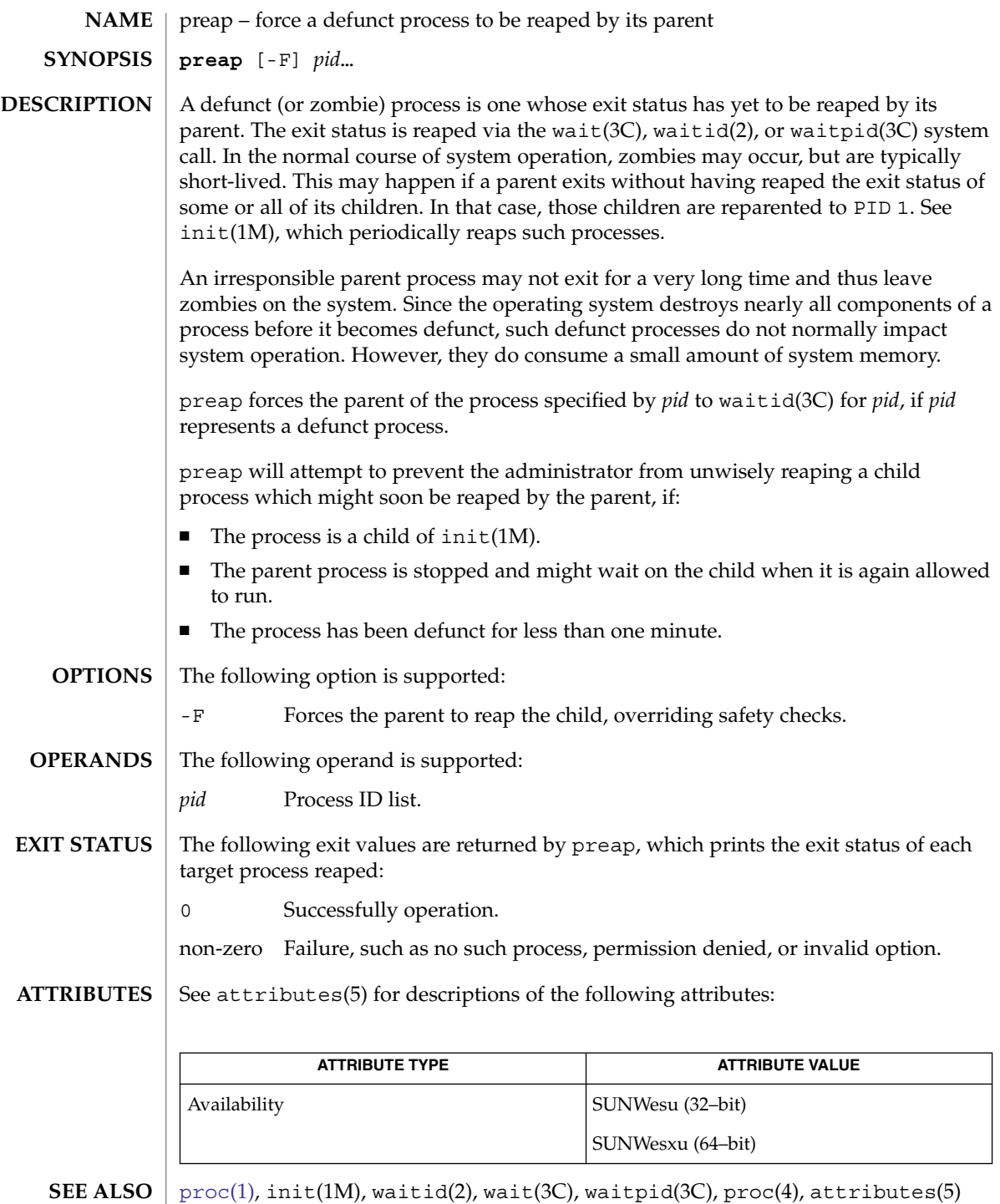

**1260** man pages section 1: User Commands • Last Revised 26 Mar 2001
preap(1)

preap should be applied sparingly and only in situations in which the administrator or developer has confirmed that defunct processes will not be reaped by the parent process. Otherwise, applying preap may damage the parent process in unpredictable ways. **WARNINGS**

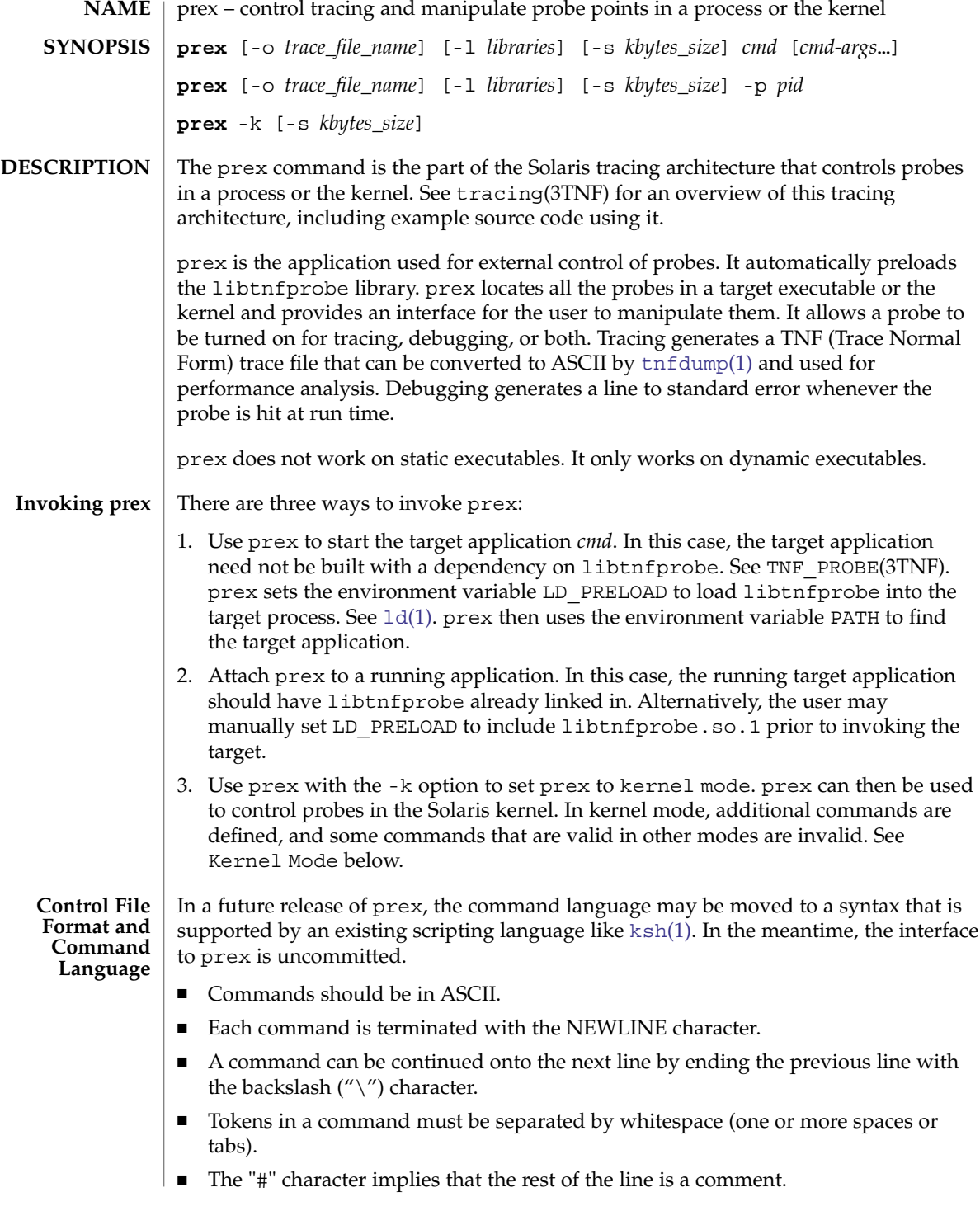

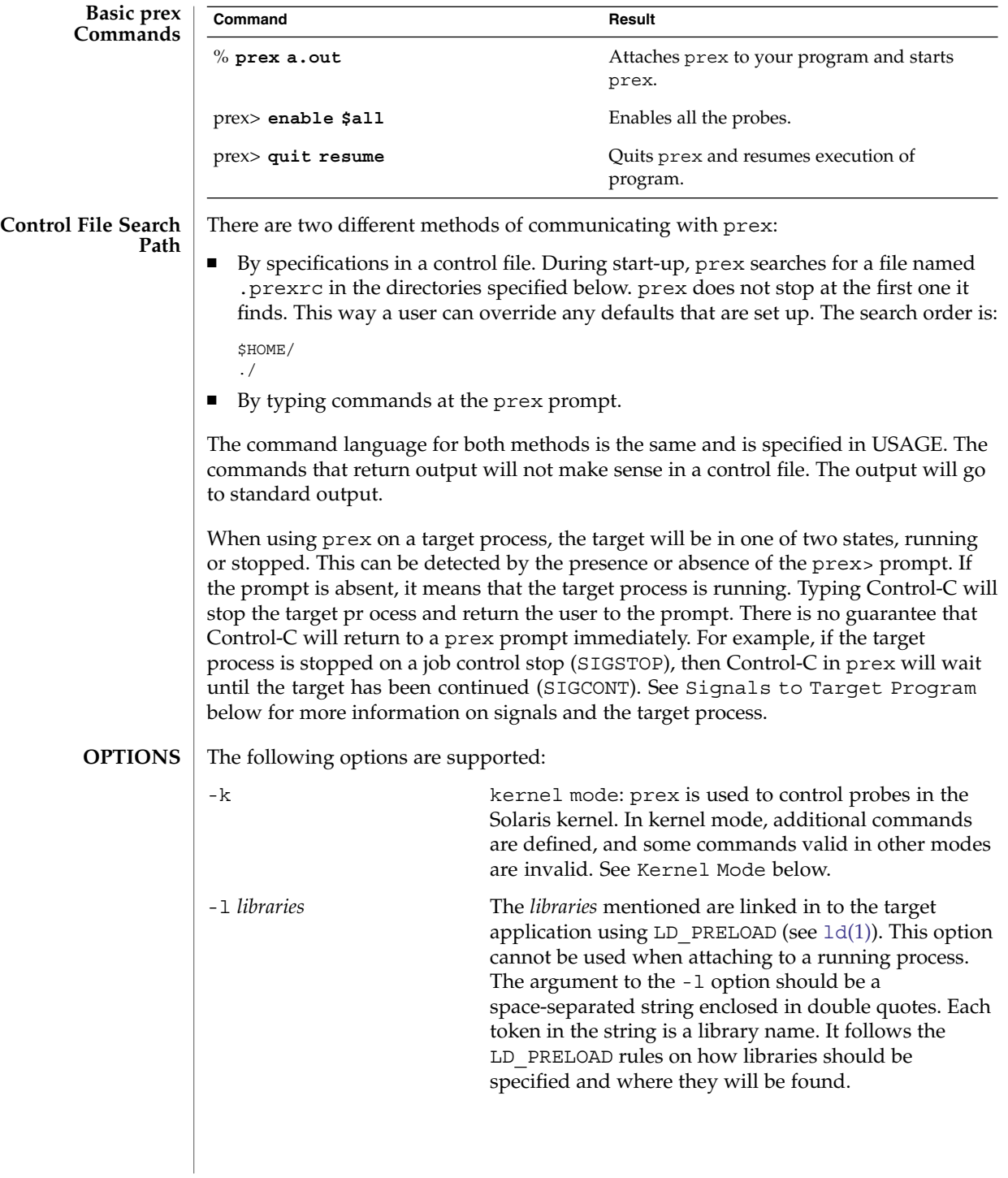

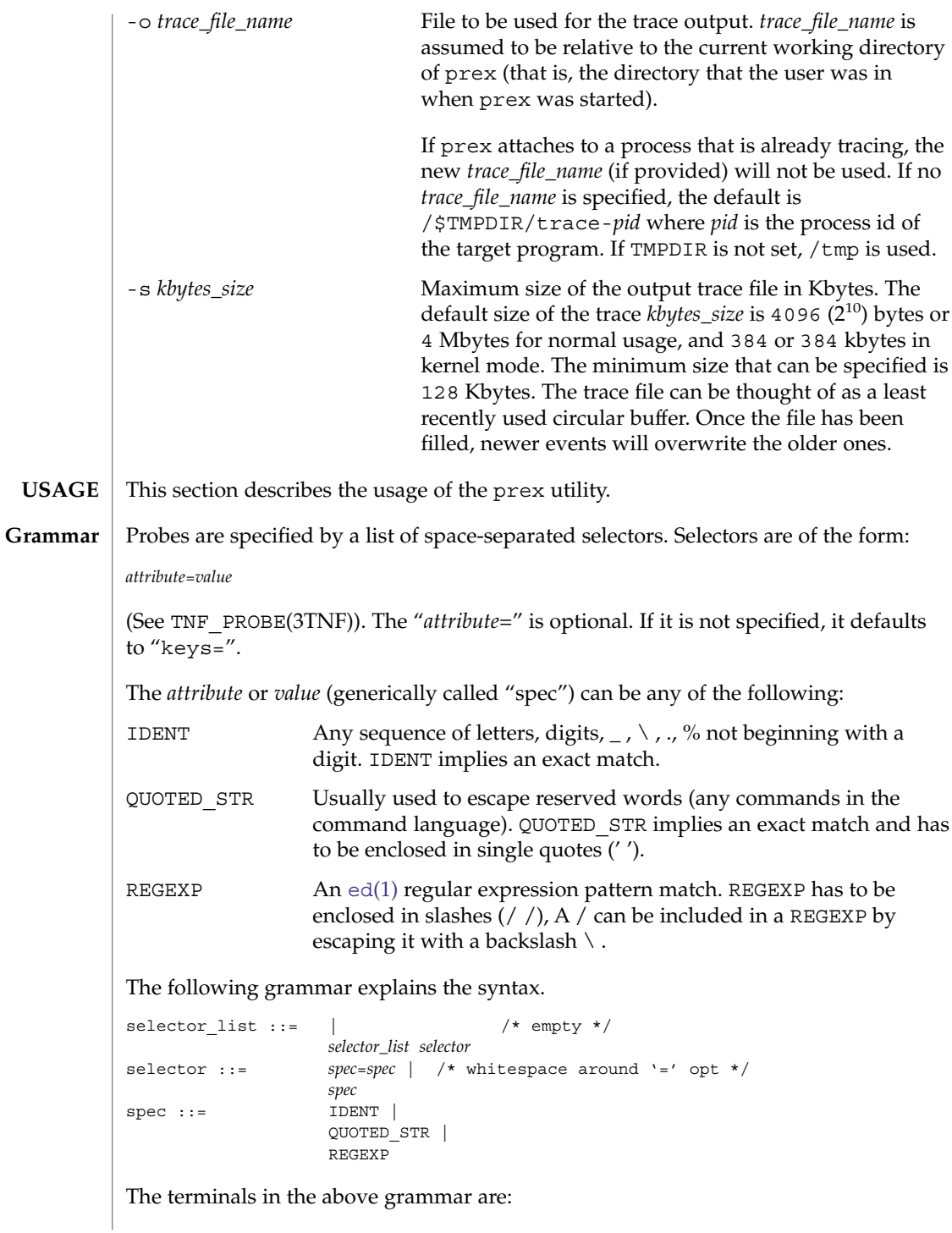

```
IDENT = [a-zA-Z\ \ .\ \{[a-zA-Z0-9\ \ .\ \}] +QUOTED STR = '[\hat{\wedge}n']^{\star} /* any string in single quotes */
REGEXP = /[^\n/]*/ /* regexp's have to be in / / */
```
This is a list of the remaining grammar that is needed to understand the syntax of the command language (defined in next subsection):

```
filename ::= QUOTED_STR /* QUOTED_STR defined above */
spec\_list ::= /* empty */ |
spec_list spec /* spec defined above */
fcn handle ::= \&IDENT /* IDENT defined above */
set name ::= $IDENT /* IDENT defined above */
```
**Command Language**

#### 1. Set Creation and Set Listing

**create \$***set\_name selector\_list* **list sets # list the defined sets**

create can be used to define a set which contains probes that match the *selector\_list*. The set \$all is pre-defined as /.\*/ and it matches all the probes.

2. Function Listing

**list fcns # list the available** *fcn\_handle*

The user can list the different functions that can be connected to probe points. Currently, only the debug function called &debug is available.

3. Commands to Connect and Disconnect Probe Functions

```
connect &fcn_handle $set_name
connect &fcn_handle selector_list
clear $set_name
clear selector_list
```
The connect command is used to connect probe functions (which must be prefixed by ' $\&$ ') to probes. The probes are specified either as a single set (with a ' $\&$ '), or by explicitly listing the probe selectors in the command. The probe function has to be one that is listed by the list fcns command. This command does not enable the probes. The clear command is used to disconnect all connected probe functions from the specified probes.

4. Commands to Toggle the Tracing Mode

```
trace $set_name
trace selector_list
untrace $set_name
untrace selector_list
```
The trace and untrace commands are used to toggle the tracing action of a probe point (that is, whether a probe will emit a trace record or not if it is hit). This command does not enable the probes specified. Probes have tracing on by default. The most efficient way to turn off tracing is by using the disable command. untrace is useful if you want debug output but no tracing. If so, set the state of the probe to enabled, untraced, and the debug function connected.

5. Commands to Enable and Disable Probes

**enable \$***set\_name* **enable** *selector\_list* **disable \$***set\_name* **disable** *selector\_list*

The enable and disable commands are used to control whether the probes perform the action that they have been set up for. To trace a probe, it has to be both enabled and traced (using the trace command). Probes are disabled by default. The list history command is used to list the probe control commands issued: connect, clear, trace, untrace, enable, and disable. These are the commands that are executed whenever a new shared object is brought in to the target program by dlopen(3C). See the subsection, dlopen'ed Libraries, below for more information.

The following table shows the actions that result from specific combinations of tracing, enabling, and connecting:

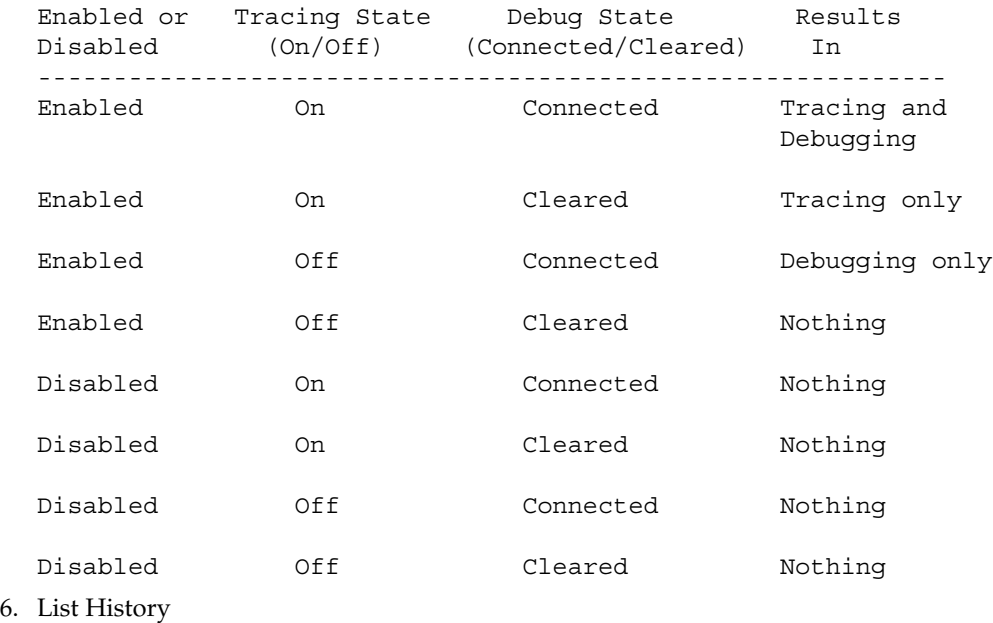

**list history # lists probe control command history**

The list history command displays a list of the probe control commands previously issued in the tracing session, for example, connect, clear, trace, disable. Commands in the history list are executed wherever a new shared object is brought into the target program by dlopen(3C).

7. Commands to List Probes, List Values, or List Trace File Name

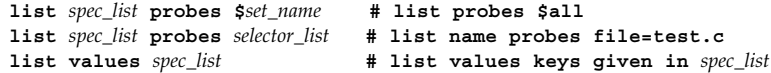

#### **list tracefile # list tracefile** The first two commands list the selected attributes and values of the specified probes. They can be used to check the state of a probe. The third command lists the various values associated with the selected attributes. The fourth command lists the current tracefile. 8. Help Command **help** *topic* To get a list of the help topics that are available, invoke the help command with no arguments. If a *topic* argument is specified, help is printed for that topic. 9. Source a File **source** *filename* The source command can be used to source a file of prex commands. source can be nested (that is, a file can source another file). *filename* is a quoted string. 10. Process Control **continue # resumes the target process quit kill # quit prex, kill target quit resume # quit prex, continue target quit suspend # quit prex, leave target suspended quit # quit prex (continue or kill target)** The default quit will continue the target process if prex attached to it. Instead, if prex had started the target program, quit will kill the target process. Probes in shared objects that are brought in by dlopen(3C) are automatically set up according to the command history of prex. When a shared object is removed by a dlclose(3C), prex again needs to refresh its understanding of the probes in the target program. This implies that there is more work to do for dlopen(3C) and  $dlclose(3C)$ —so they will take slightly longer. If a user is not interested in this feature and doesn't want to interfere with dlopen(3C) and dlclose(3C), detach prex from the target to inhibit this feature. prex does not interfere with signals that are delivered directly to the target program. However, prex receives all signals normally generated from the terminal, for example, Control-C (SIGINT), and Control-Z (SIGSTOP), and does not forward them to the target program. To signal the target program, use the  $kil1(1)$  command from a shell. Process managing applications like  $dbx$ ,  $truss(1)$  $truss(1)$ , and  $pres$  cannot operate on the same target program simultaneously. prex will not be able to attach to a target which is being controlled by another application. A user can trace and debug a program serially by the following method: first attach prex to target (or start target through prex), set up the probes using the command language, and then type quit **dlopen'ed Libraries Signals to Target Program Interactions with Other Applications**

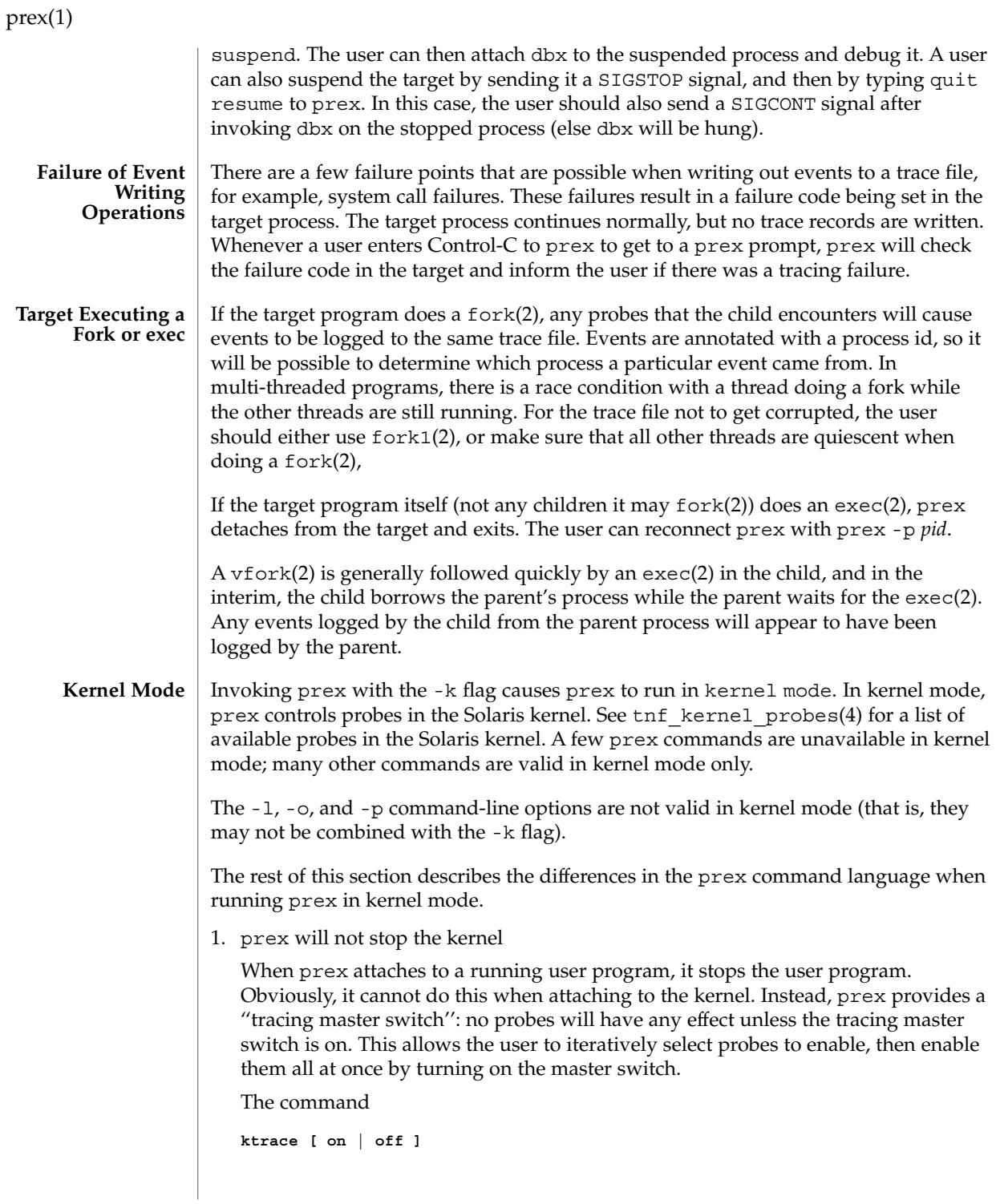

is used to inspect and set the value of the master switch. Without an argument, prex reports the current state of the master switch.

Since prex will not stop or kill the kernel, the

**quit resume**

and

**quit kill**

commands are not valid in kernel mode.

2. No functions may be attached to probes in the kernel

In particular, the debug function is unavailable in kernel mode.

3. Trace output is written to an in-core buffer

In kernel mode, a trace output file is not generated directly, in order to allow probes to be placed in time-critical code. Instead, trace output is written to an in-core buffer, and copied out by a separate program, [tnfxtract](#page-1666-0)(1).

The in-core buffer is not automatically created. The following prex command controls buffer allocation and deallocation:

**buffer [ alloc [** *size* **] | dealloc ]**

Without an argument, the buffer command reports the size of the currently allocated buffer, if any. With an argument of alloc [*size*], prex allocates a buffer of the given size. *size* is in bytes, with an optional suffix of 'k' or 'm' specifying a multiplier of 1024 or 1048576, respectively. If no *size* is specified, the *size* specified on the command line with the -s option is used as a default. If the -s command line option was not used, the ''default default'' is 384 kilobytes.

With an argument of dealloc, prex deallocates the trace buffer in the kernel.

prex will reject attempts to turn the tracing master switch on when no buffer is allocated, and to deallocate the buffer when the tracing master switch is on. prex will refuse to allocate a buffer when one is already allocated; use buffer dealloc first.

prex will not allocate a buffer larger than one-half of a machine's physical memory.

4. prex supports per-process probe enabling in the kernel

In kernel mode, it is possible to select a set of processes for which probes are enabled. No trace output will be written when other processes traverse these probe points. This is called "process filter mode". By default, process filter mode is off, and all processes cause the generation of trace records when they hit an enabled probe.

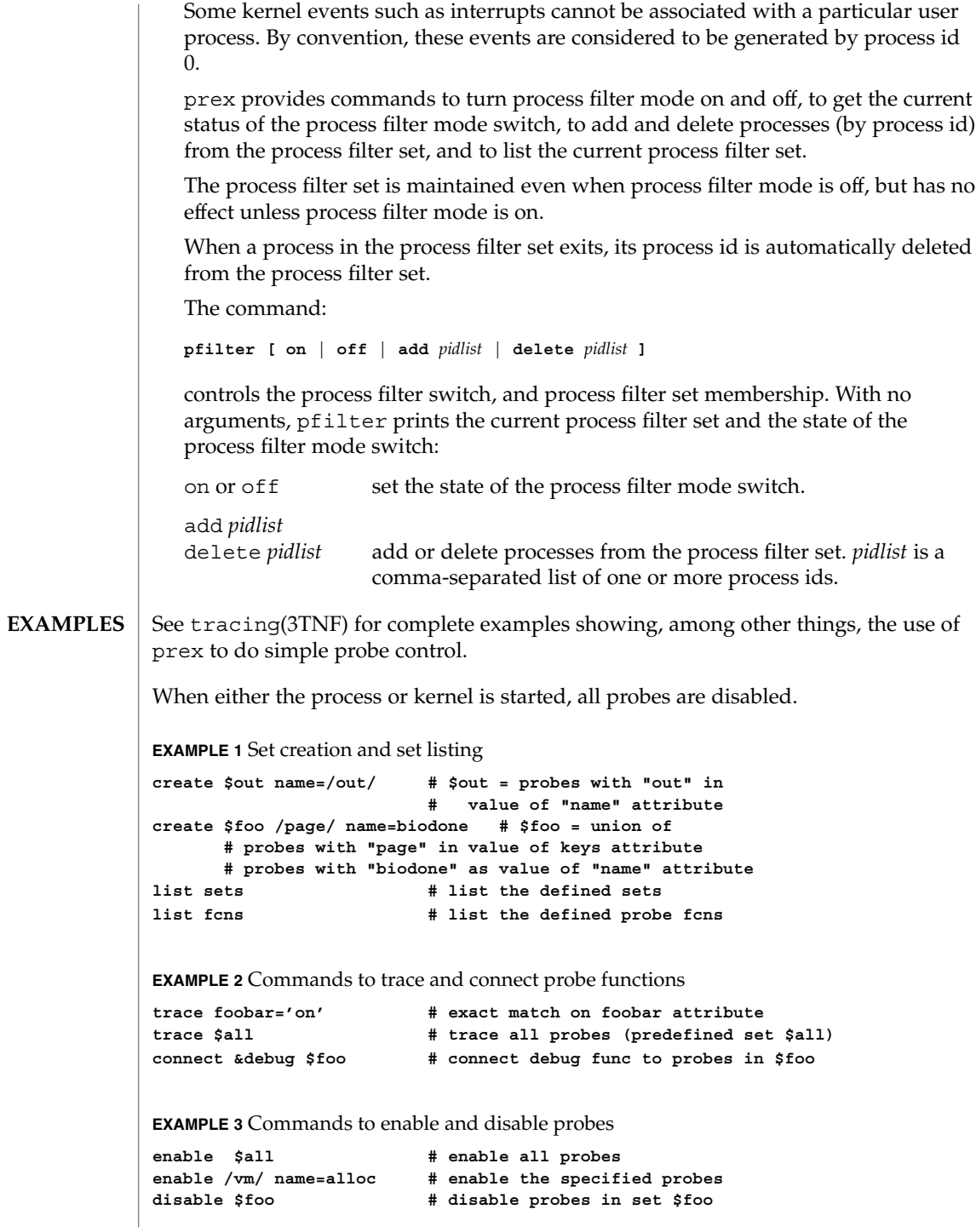

**EXAMPLE 3** Commands to enable and disable probes *(Continued)* **list history # list probe control commands issued EXAMPLE 4** Process control **continue # resumes the target process ^C # stop target; give control to prex** quit resume  $\qquad$  # exit prex, leave process running **# and resume execution of program EXAMPLE 5** Kernel mode **buffer alloc 2m # allocate a 2 Megabyte buffer enable \$all # enable all probes trace \$all # trace all probes ktrace on # turn tracing on** ktrace off  $\qquad$  **#** turn tracing back off **pfilter on # turn process filter mode on pfilter add 1379 # add pid 1379 to process filter ktrace on # turn tracing on # (only pid 1379 will be traced)** .prexrc local prex initialization file ~/.prexrc user's prex initialization file /proc/*nnnnn* process files See attributes(5) for descriptions of the following attributes: **ATTRIBUTE TYPE ATTRIBUTE VALUE** Availability SUNWtnfc **FILES ATTRIBUTES**

ed[\(1\),](#page-677-0)  $kill(1)$  $kill(1)$ ,  $ksh(1)$  $ksh(1)$ ,  $ld(1)$ ,  $tnfdump(1)$  $tnfdump(1)$ ,  $tnfxtract(1)$  $tnfxtract(1)$ ,  $truss(1)$  $truss(1)$ ,  $exec(2)$ , fork(2), fork1(2), vfork(2), TNF\_DECLARE\_RECORD(3TNF), TNF\_PROBE(3TNF), dlclose(3C), dlopen(3C), gethrtime(3C), libtnfctl(3TNF), tnf process disable(3TNF), tracing(3TNF), tnf kernel probes(4), attributes(5) Currently, the only probe function that is available is the &debug function. When this function is executed, it prints out the arguments sent in to the probe as well as the value associated with the sunw%debug attribute in the detail field (if any) to stderr. For example, for the following probe point: TNF\_PROBE\_2(input\_values, "testapp main", "sunw%debug 'have read input values successfully'", tnf long, int input, x, tnf\_string, string\_input, input); **SEE ALSO NOTES**

prex(1)

User Commands **1271**

If *x* was 100 and *input* was the string "success", then the output of the debug probe function would be:

probe input values; sunw%debug "have read input values successfully"; int\_input=100; string\_input="success";

Some non-SPARC hardware lacks a true high-resolution timer, causing gethrtime() to return the same value multiple times in succession. This can lead to problems in how some tools interpret the trace file. This situation can be improved by interposing a version of gethrtime(), which causes these successive values to be artificially incremented by one nanosecond:

```
hrtime_t
gethrtime()
{
    static mutex_t lock;
    static hrtime t (*real qethrtime)(void) = NULL;static hrtime t last time = 0;
    hrtime t this time;
    if (real_gethrtime == NULL) {
        real_gethrtime =
             (hrtime_t (*)(void)) dlsym(RTLD_NEXT, "gethrtime");
    }
    this time = real gethrtime();
    mutex_lock(&lock);
    if (this_time <= last_time)
       this_time = ++last_time;
    else
       last time = this time;
    mutex_unlock(&lock);
    return (this_time);
}
```
Of course, this does not increase the resolution of the timer, so timestamps for individual events are still relatively inaccurate. But this technique maintains ordering, so that if event A causes event B, B never appears to happen before or at the same time as A.

dbx is available with the Sun Workshop Products.

prex should issue a notification when a process id has been automatically deleted from the filter set. **BUGS**

There is a known bug in prex which can result in this message:

Tracing shut down in target program due to an internal error - Please restart prex and target

When prex runs as root, and the target process is not root, and the tracefile is placed in a directory where it cannot be removed and re-created (a directory with the sticky bit on, like /tmp),mm then the target process will not be able to open the tracefile when it needs to. This results in tracing being disabled.

Changing any of the circumstances listed above should fix the problem. Either don't run prex as root, or run the target process as root, or specify the tracefile in a directory other than / tmp.

## print(1)

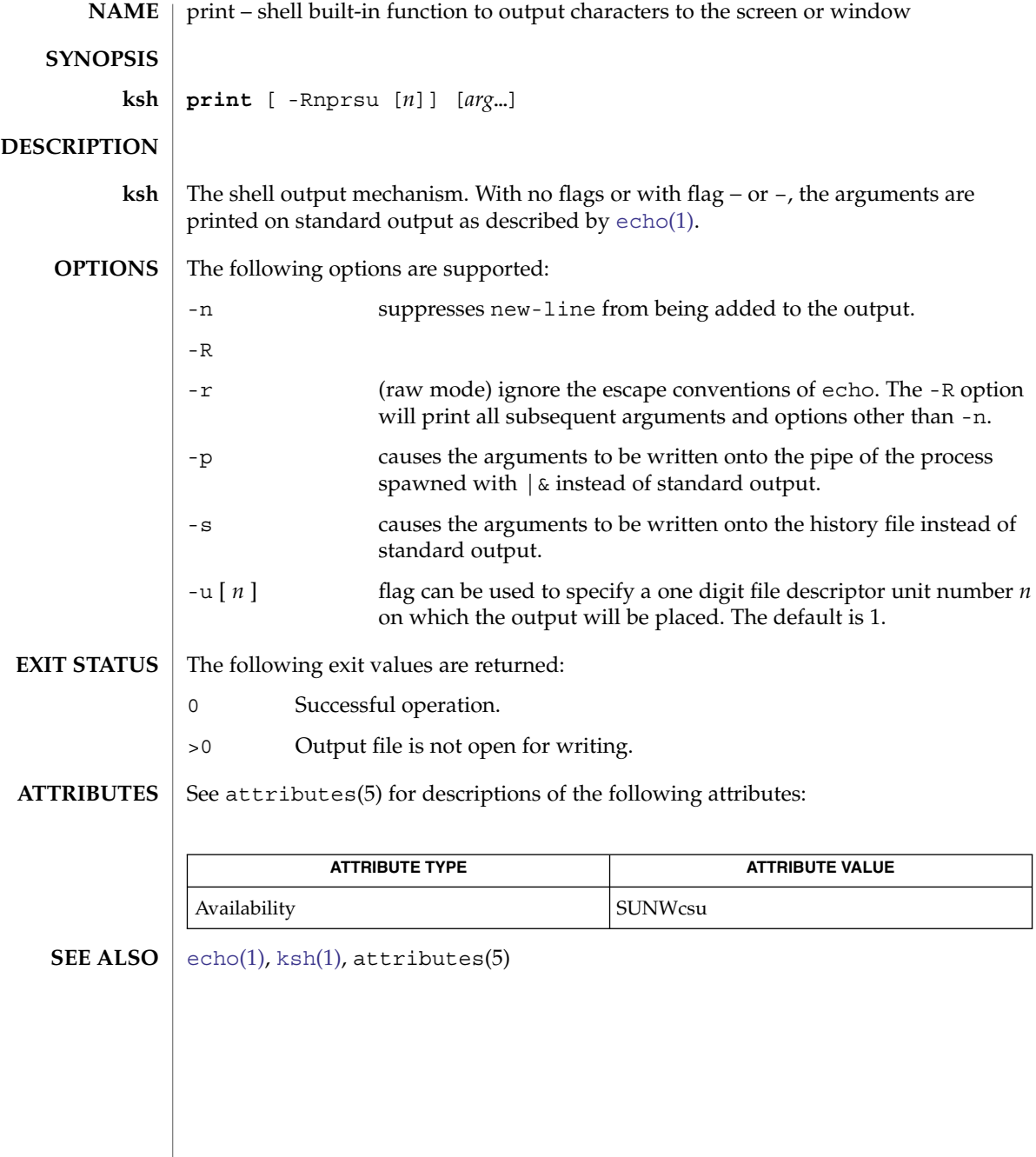

printenv – display environment variables currently set **/usr/ucb/printenv** [*variable*] printenv prints out the values of the variables in the environment. If a *variable* is specified, only its value is printed. See attributes(5) for descriptions of the following attributes: **ATTRIBUTE TYPE ATTRIBUTE VALUE** Availability SUNWscpu  $csh(1)$ , echo $(1)$ , sh $(1)$ , stty $(1)$ , [tset](#page-1697-0) $(1B)$ , attributes  $(5)$ , environ $(5)$ If a *variable* is specified and it is not defined in the environment, printenv returns an exit status of 1. printenv(1B) **NAME SYNOPSIS DESCRIPTION ATTRIBUTES SEE ALSO DIAGNOSTICS**

User Commands **1275**

## printf(1)

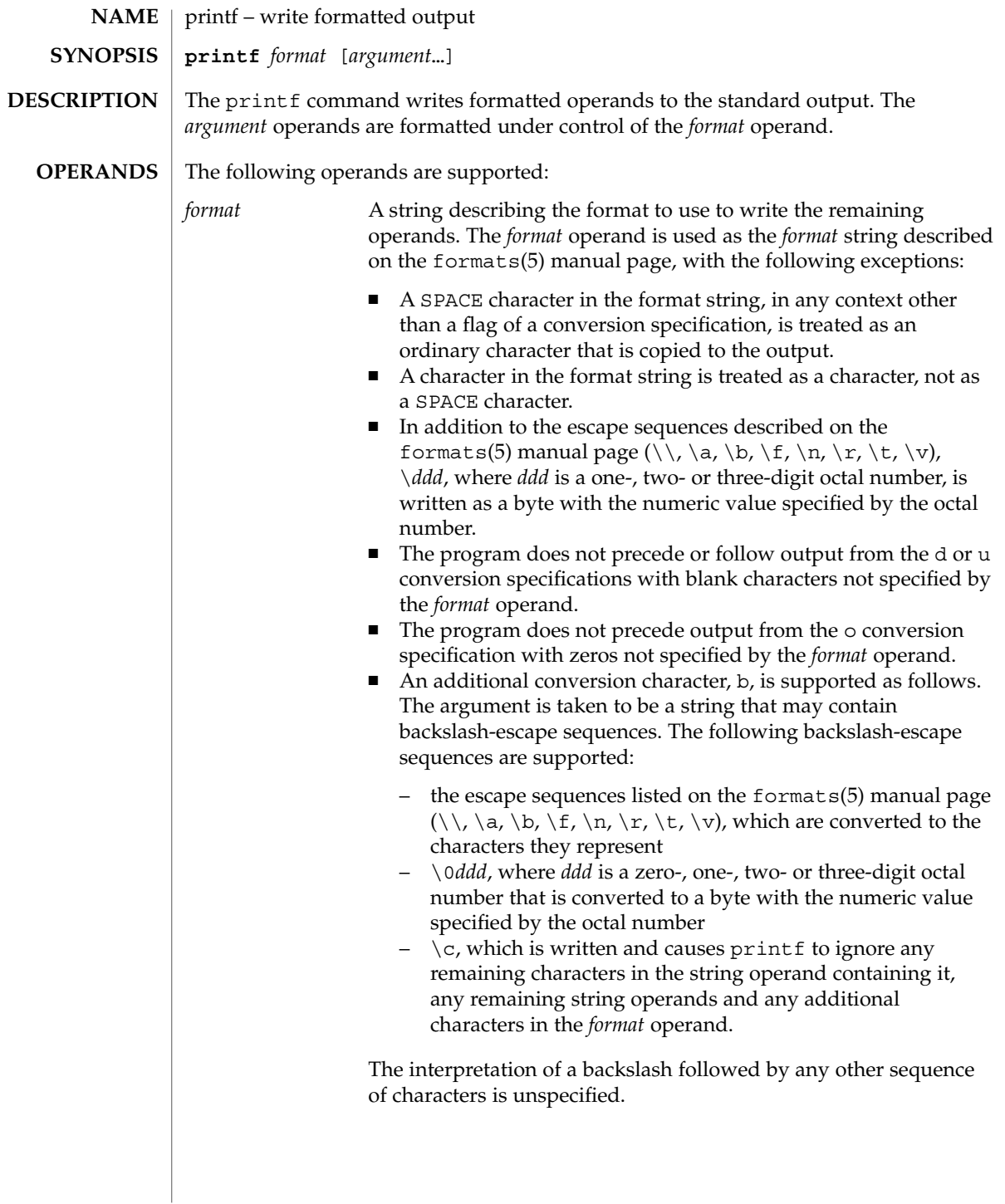

printf(1)

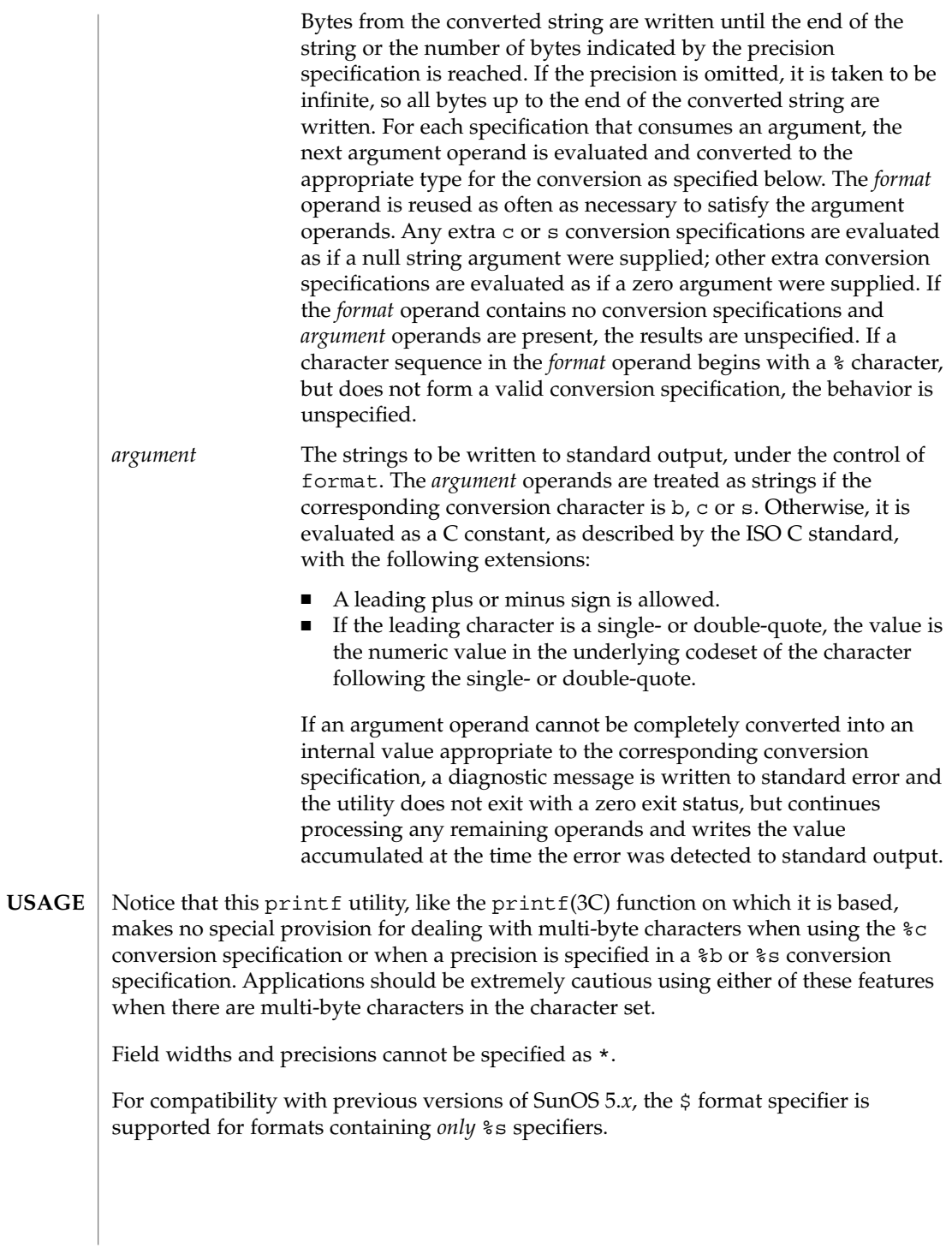

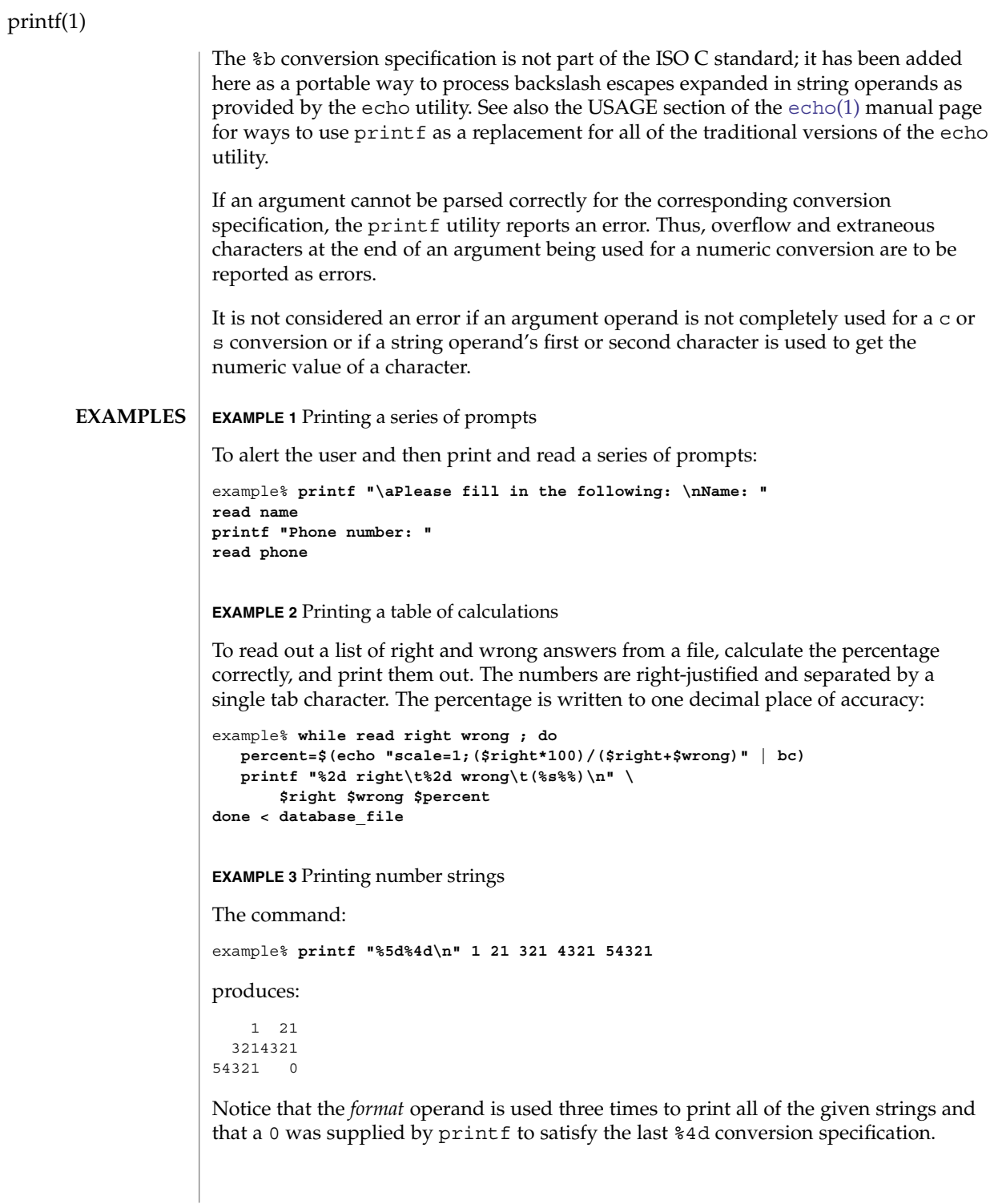

**EXAMPLE 4** Tabulating conversion errors

The printf utility tells the user when conversion errors are detected while producing numeric output; thus, the following results would be expected on an implementation with 32-bit twos-complement integers when %d is specified as the *format* operand:

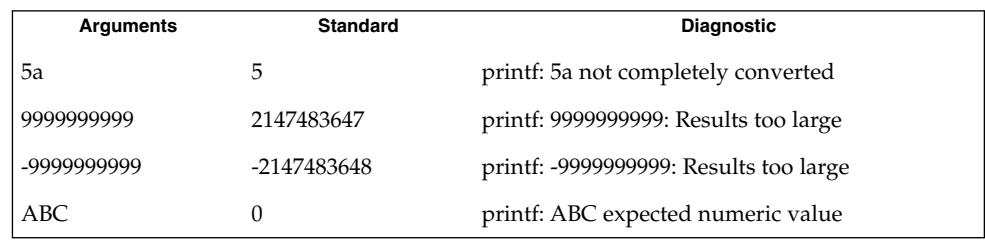

Notice that the value shown on standard output is what would be expected as the return value from the function strtol(3C). A similar correspondence exists between %u and strtoul(3C), and %e, %f and %g and strtod(3C).

**EXAMPLE 5** Printing output for a specific locale

In a locale using the ISO/IEC 646:1991 standard as the underlying codeset, the command:

example% **printf "%d\n" 3 +3 -3 \'3 \"+3 "'-3"**

produces:

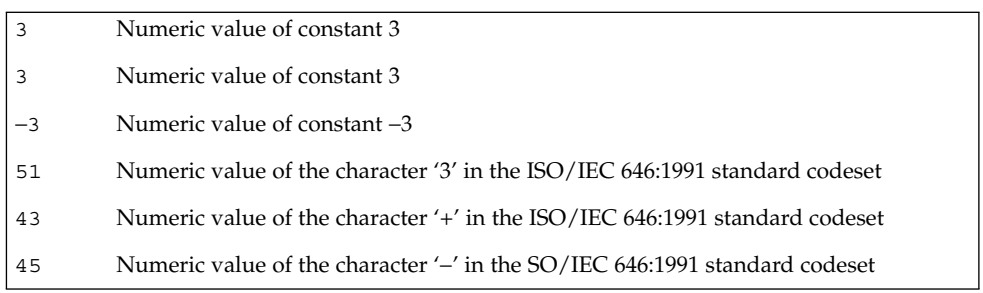

Notice that in a locale with multi-byte characters, the value of a character is intended to be the value of the equivalent of the wchar t representation of the character.

If an argument operand cannot be completely converted into an internal value appropriate to the corresponding conversion specification, a diagnostic message is written to standard error and the utility does exit with a zero exit status, but continues processing any remaining operands and writes the value accumulated at the time the error was detected to standard output.

User Commands **1279**

# printf(1)

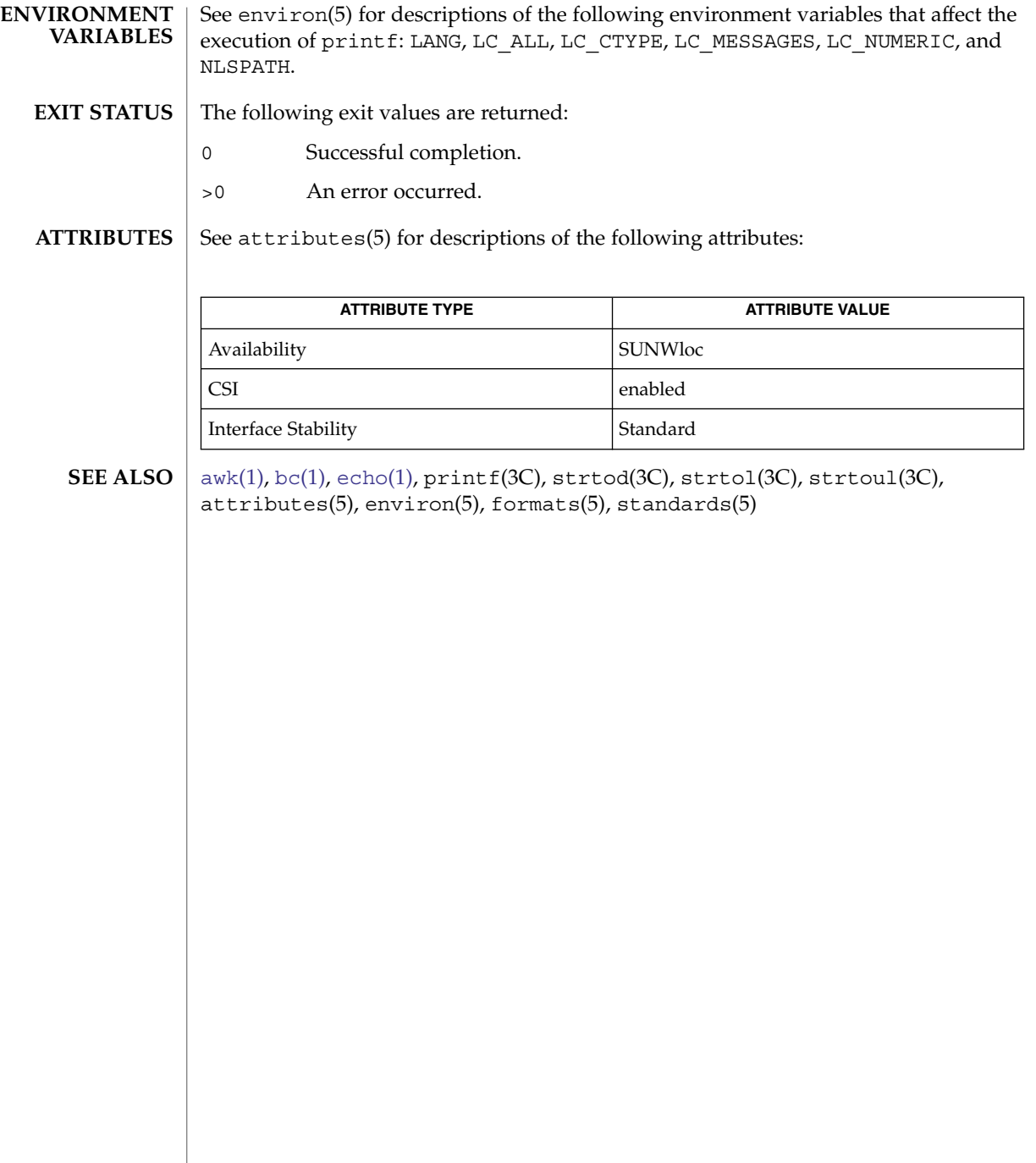

#### priocntl – display or set scheduling parameters of specified process(es) **priocntl** -l **priocntl** -d [-i *idtype*] [*idlist*] **priocntl** -s [-c *class*] [ *class-specific options*] [-i *idtype*] [*idlist*] **priocntl** -e [-c *class*] [ *class-specific options*] *command* [*argument(s)*] The priocntl command displays or sets scheduling parameters of the specified process(es). It can also be used to display the current configuration information for the system's process scheduler or execute a command with specified scheduling parameters. Processes fall into distinct classes with a separate scheduling policy applied to each class. The process classes currently supported are the real-time class, time-sharing class, interactive class, fair-share class, and the fixed priority class. The characteristics of these classes and the class-specific options they accept are described below in the USAGE section under the headings Real-Time Class, Time-Sharing Class, Inter-Active Class, Fair-Share Class, and Fixed-Priority Class. With appropriate permissions, the priocntl command can change the class and other scheduling parameters associated with a running process. In the default configuration, a runnable real-time process runs before any other process. Therefore, inappropriate use of real-time processes can have a dramatic negative impact on system performance. If an *idlist* is present, it must appear last on the command line and the elements of the list must be separated by white space. If no *idlist* is present, an *idtype* argument of pid, ppid, pgid, sid, taskid, class, uid, gid, projid, or zoneid specifies the process ID, parent process ID, process group ID, session ID, task ID, class, user ID, group ID, project ID, or zone ID, respectively, of the priocntl command itself. The command **priocntl -d [-i** *idtype***] [***idlist***]** displays the class and class-specific scheduling parameters of the process(es) specified by *idtype* and *idlist*. The command **priocntl -s [-c** *class***] [***class-specific options***] \ [-i** *idtype***] [***idlist***]** sets the class and class-specific parameters of the specified processes to the values given on the command line. The -c *class* option specifies the class to be set. (The valid *class* arguments are RT for real-time, TS for time-sharing, IA for inter-active, FSS for fair-share, or FX for fixed-priority.) The class-specific parameters to be set are specified by the class-specific options as explained under the appropriate heading below. If the -c *class* option is omitted, *idtype* and *idlist* must specify a set of processes which are all in the same class, otherwise an priocntl(1) **NAME SYNOPSIS DESCRIPTION**

User Commands **1281**

## priocntl(1)

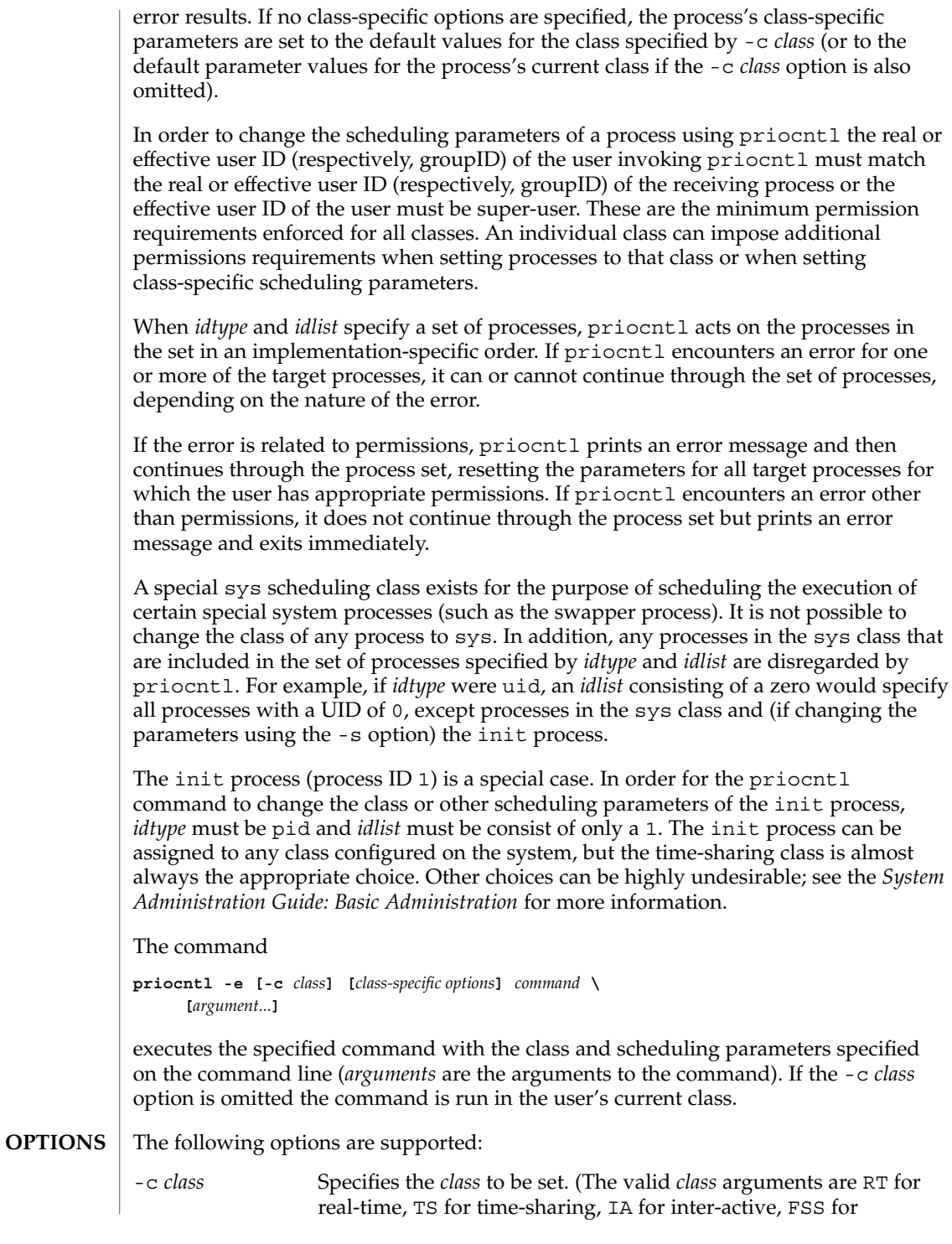

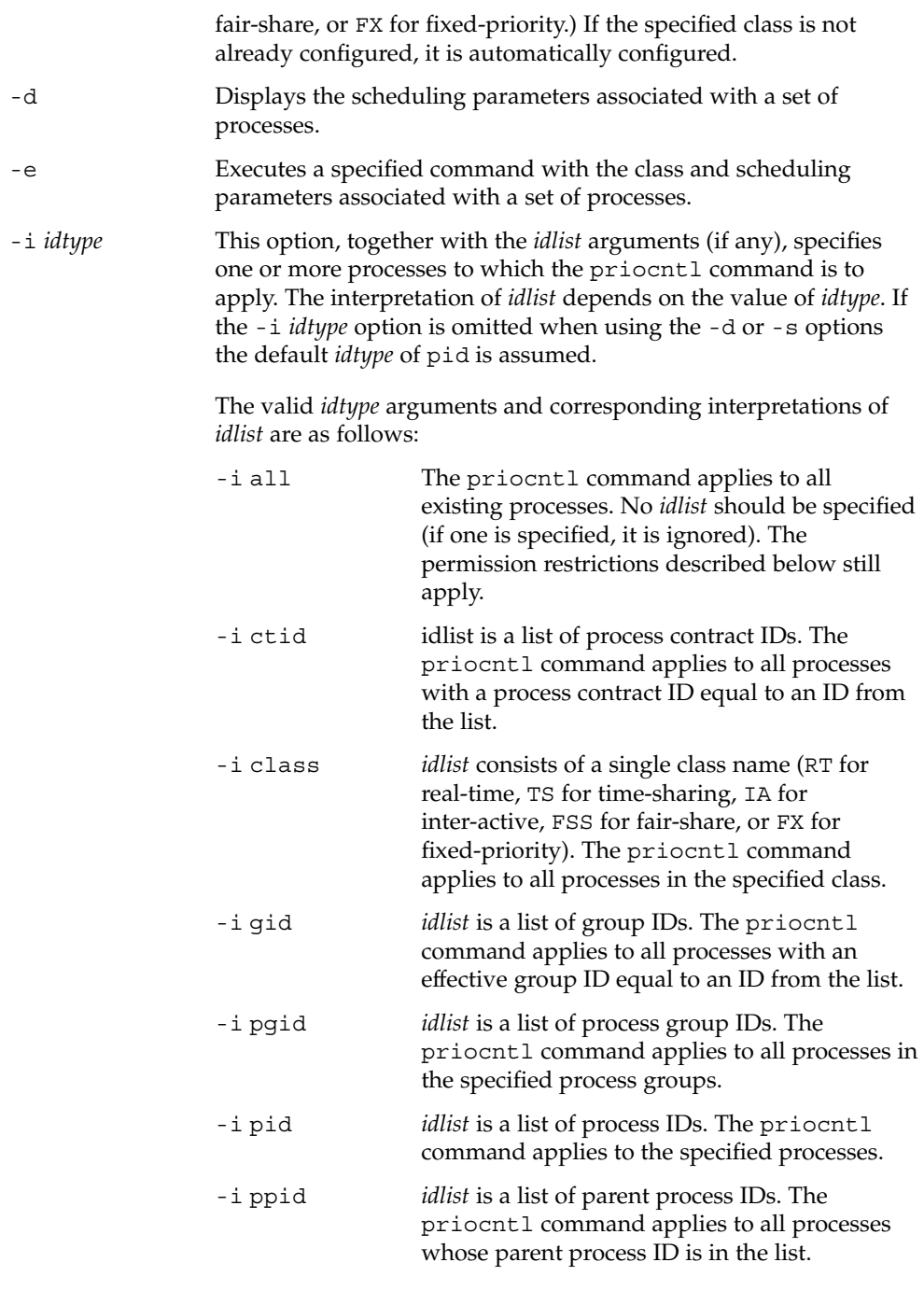

User Commands **1283**

priocntl(1)

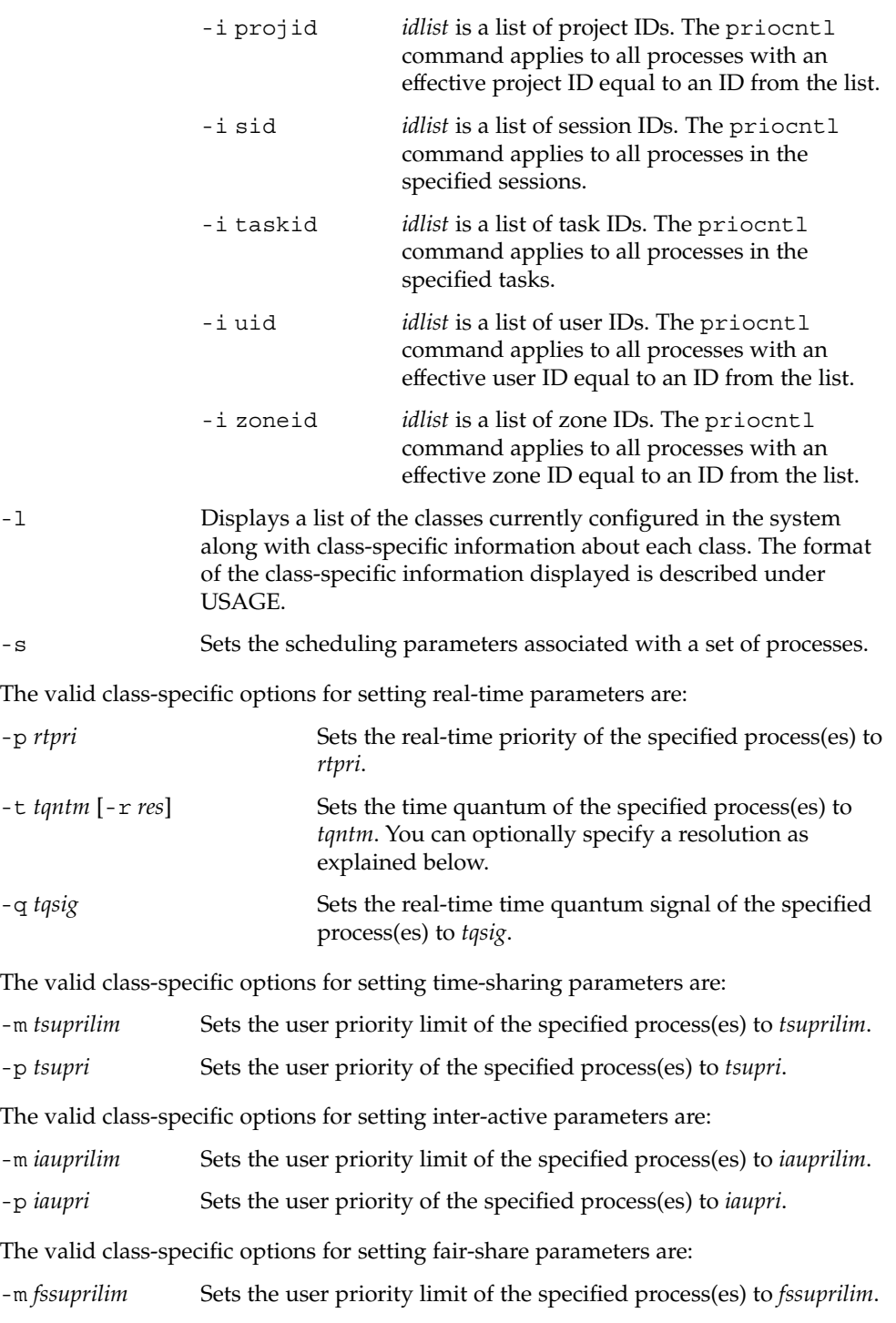

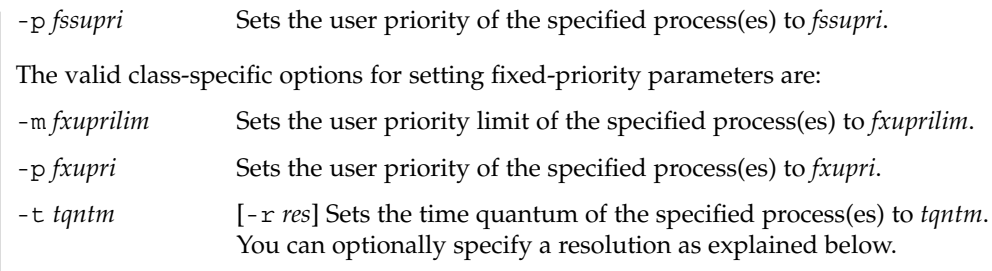

### **USAGE**

#### **Real-Time Class**

The real-time class provides a fixed priority preemptive scheduling policy for those processes requiring fast and deterministic response and absolute user/application control of scheduling priorities. If the real-time class is configured in the system, it should have exclusive control of the highest range of scheduling priorities on the system. This ensures that a runnable real-time process is given CPU service before any process belonging to any other class.

The real-time class has a range of real-time priority (*rtpri*) values that can be assigned to processes within the class. Real-time priorities range from 0 to *x*, where the value of *x* is configurable and can be displayed for a specific installation that has already configured a real-time scheduler, by using the command

#### **priocntl -l**

The real-time scheduling policy is a fixed priority policy. The scheduling priority of a real-time process never changes except as the result of an explicit request by the user/application to change the *rtpri* value of the process.

For processes in the real-time class, the *rtpri* value is, for all practical purposes, equivalent to the scheduling priority of the process. The *rtpri* value completely determines the scheduling priority of a real-time process relative to other processes within its class. Numerically higher *rtpri* values represent higher priorities. Since the real-time class controls the highest range of scheduling priorities in the system, it is guaranteed that the runnable real-time process with the highest *rtpri* value is always selected to run before any other process in the system.

In addition to providing control over priority, priocntl provides for control over the length of the time quantum allotted to processes in the real-time class. The time quantum value specifies the maximum amount of time a process can run, assuming that it does not complete or enter a resource or event wait state (sleep). Notice that if another process becomes runnable at a higher priority, the currently running process can be preempted before receiving its full time quantum.

The command

**priocntl -d [-i** *idtype***] [***idlist***]**

## priocntl(1)

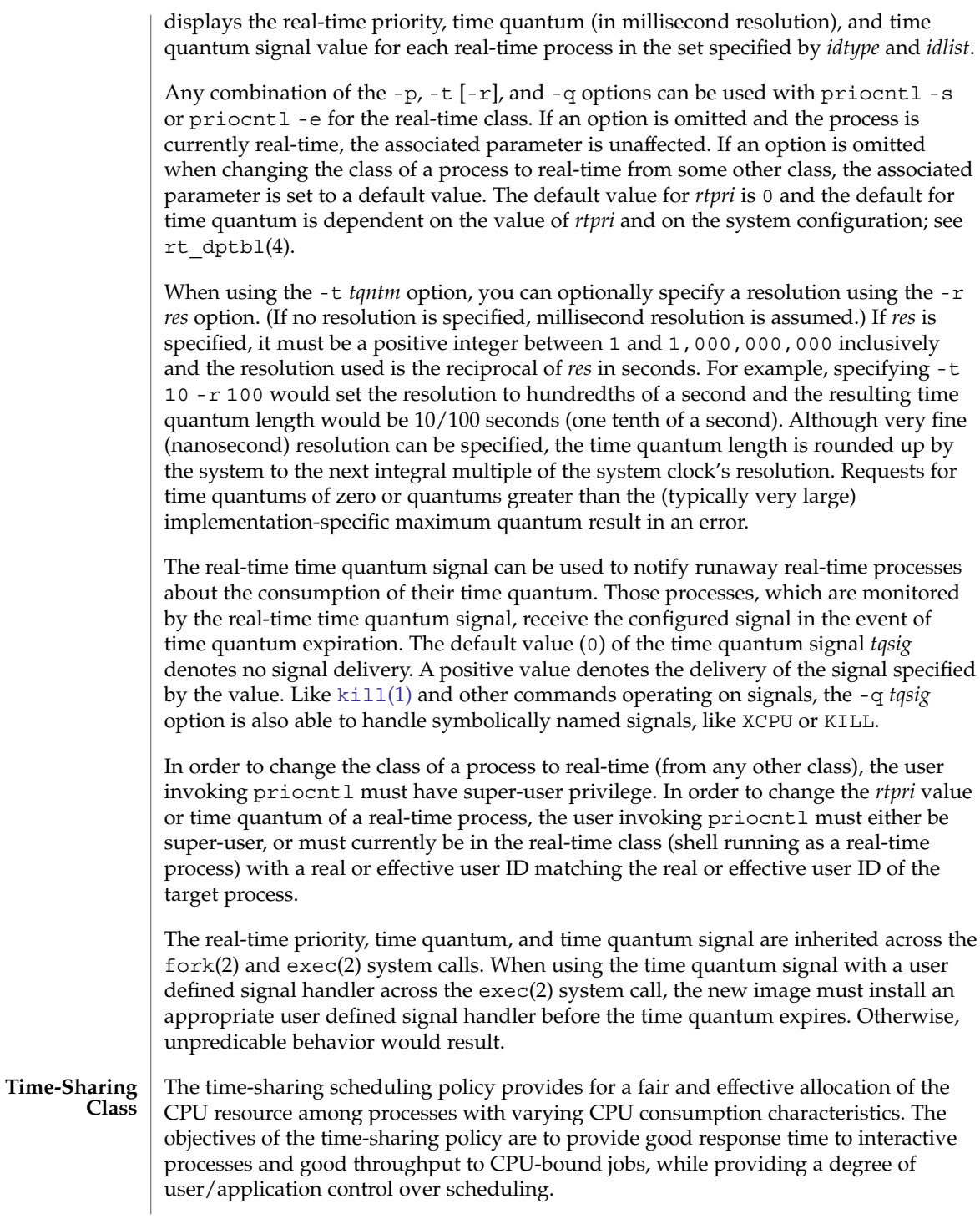

The time-sharing class has a range of time-sharing user priority (*tsupri*) values that can be assigned to processes within the class. User priorities range from −*x* to +*x*, where the value of *x* is configurable. The range for a specific installation can be displayed by using the command

**priocntl -l**

The purpose of the user priority is to provide some degree of user/application control over the scheduling of processes in the time-sharing class. Raising or lowering the *tsupri* value of a process in the time-sharing class raises or lowers the scheduling priority of the process. It is not guaranteed, however, that a time-sharing process with a higher *tsupri* value runs before one with a lower *tsupri* value. This is because the *tsupri* value is just one factor used to determine the scheduling priority of a time-sharing process. The system can dynamically adjust the internal scheduling priority of a time-sharing process based on other factors such as recent CPU usage.

In addition to the system-wide limits on user priority (displayed with  $priornt1 -1$ ), there is a per process user priority limit (*tsuprilim*), which specifies the maximum *tsupri* value that can be set for a given process.

The command

**priocntl -d [-i** *idtype***] [***idlist***]**

displays the user priority and user priority limit for each time-sharing process in the set specified by *idtype* and *idlist*.

Any time-sharing process can lower its own *tsuprilim* (or that of another process with the same user ID). Only a time-sharing process with super-user privilege can raise a *tsuprilim*. When changing the class of a process to time-sharing from some other class, super-user privilege is required in order to set the initial *tsuprilim* to a value greater than zero.

Any time-sharing process can set its own *tsupri* (or that of another process with the same user ID) to any value less than or equal to the process's *tsuprilim*. Attempts to set the *tsupri* above the *tsuprilim* (and/or set the *tsuprilim* below the *tsupri*) result in the *tsupri* being set equal to the *tsuprilim*.

Any combination of the -m and -p options can be used with priocntl -s or priocntl -e for the time-sharing class. If an option is omitted and the process is currently time-sharing, the associated parameter is normally unaffected. The exception is when the -p option is omitted and -m is used to set a *tsuprilim* below the current *tsupri*. In this case, the *tsupri* is set equal to the *tsuprilim* which is being set. If an option is omitted when changing the class of a process to time-sharing from some other class, the associated parameter is set to a default value. The default value for *tsuprilim* is 0 and the default for *tsupri* is to set it equal to the *tsuprilim* value which is being set.

The time-sharing user priority and user priority limit are inherited across the  $f \text{or } k(2)$ and exec(2) system calls.

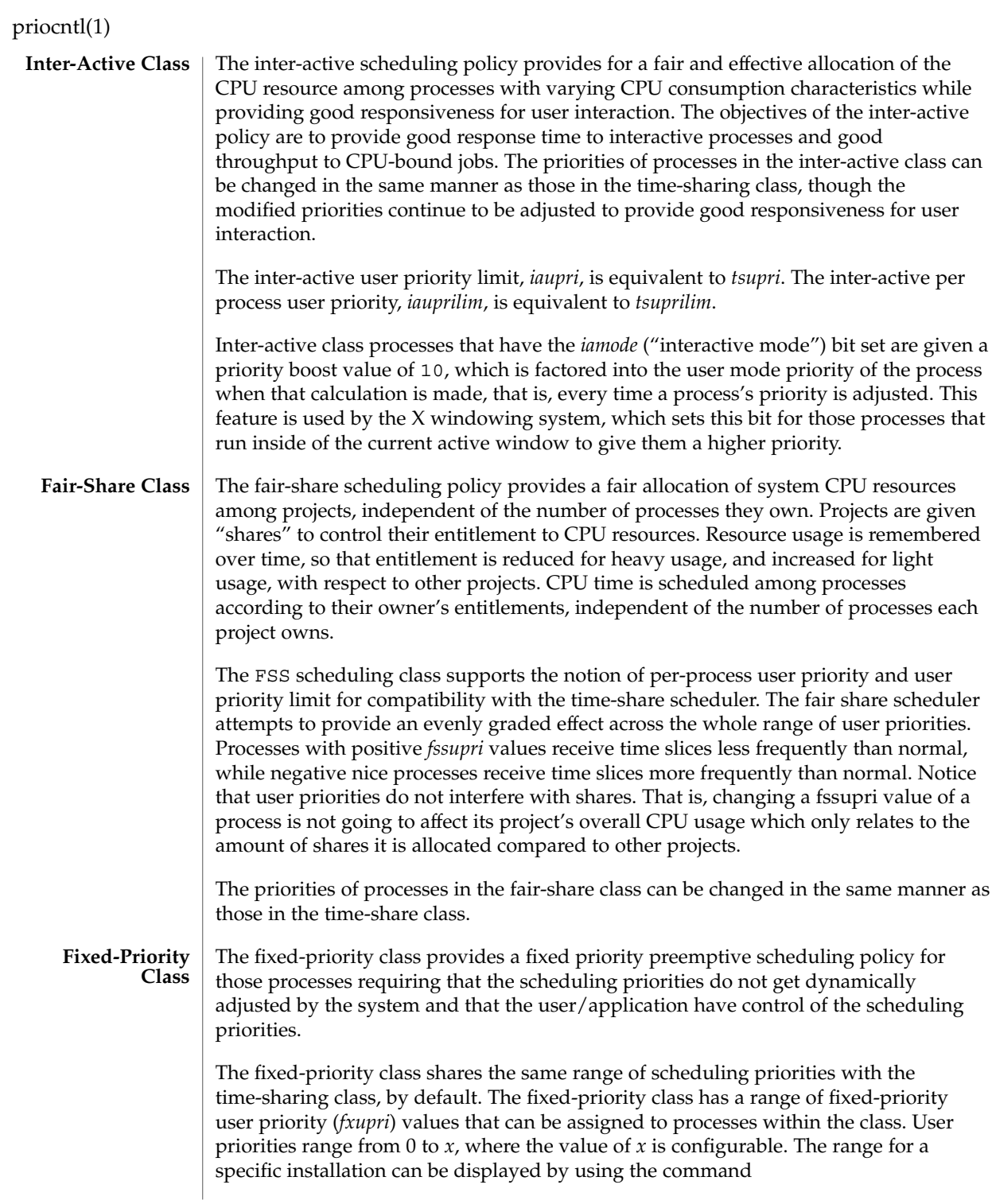

#### **priocntl -l**

The purpose of the user priority is to provide user/application control over the scheduling of processes in the fixed-priority class. For processes in the fixed-priority class, the *fxupri* value is, for all practical purposes, equivalent to the scheduling priority of the process. The *fxupri* value completely determines the scheduling priority of a fixed-priority process relative to other processes within its class. Numerically higher *fxupri* values represent higher priorities.

In addition to the system-wide limits on user priority (displayed with priocntl -l), there is a per process user priority limit (*fxuprilim*), which specifies the maximum *fxupri* value that can be set for a given process.

Any fixed-priority process can lower its own *fxuprilim* (or that of another process with the same user ID). Only a process with super-user privilege can raise a *fxuprilim*. When changing the class of a process to fixed-priority from some other class, super-user privilege is required in order to set the initial *fxuprilim* to a value greater than zero.

Any fixed-priority process can set its own *fxupri* (or that of another process with the same user ID) to any value less than or equal to the process's *fxuprilim*. Attempts to set the *fxupri* above the *fxuprilim* (or set the *fxuprilim* below the *fxupri*) result in the *fxupri* being set equal to the *fxuprilim*.

In addition to providing control over priority, priocntl provides for control over the length of the time quantum allotted to processes in the fixed-priority class. The time quantum value specifies the maximum amount of time a process can run, before surrendering the CPU, assuming that it does not complete or enter a resource or event wait state (sleep). Notice that if another process becomes runnable at a higher priority, the currently running process can be preempted before receiving its full time quantum.

Any combination of the  $-m$ ,  $-p$ , and  $-t$  options can be used with  $priornt1 - s$  or priocntl -e for the fixed-priority class. If an option is omitted and the process is currently fixed-priority, the associated parameter is normally unaffected. The exception is when the -p option is omitted and the -m option is used to set a *fxuprilim* below the current *fxupri*. In this case, the *fxupri* is set equal to the *fxuprilim* which is being set. If an option is omitted when changing the class of a process to fixed-priority from some other class, the associated parameter is set to a default value. The default value for *fxuprilim* is 0. The default for *fxupri* is to set it equal to the *fxuprilim* value which is being set. The default for time quantum is dependent on the *fxupri* and on the system configuration. See fx\_dptbl( 4).

The time quantum of processes in the fixed-priority class can be changed in the same manner as those in the real-time class.

The fixed-priority user priority, user priority limit, and time quantum are inherited across the fork(2) and exec(2) system calls.

priocntl(1)

The following are real-time class examples: **EXAMPLES**

**EXAMPLE 1** Setting the Class

The following example sets the class of any non-real-time processes selected by *idtype* and *idlist* to real-time and sets their real-time priority to the default value of 0. The real-time priorities of any processes currently in the real-time class are unaffected. The time quantums of all of the specified processes are set to 1/10 seconds.

example% **priocntl -s -c RT -t 1 -r 10 -i** *idtype idlist*

**EXAMPLE 2** Executing a Command in Real-time

The following example executes *command* in the real-time class with a real-time priority of 15 and a time quantum of 20 milliseconds:

example% **priocntl -e -c RT -p 15 -t 20** *command*

**EXAMPLE 3** Executing a Command in Real-time with a Specified Quantum Signal

The following example executes *command* in the real-time class with a real-time priority of 11, a time quantum of 250 milliseconds, and where the specified real-time quantum signal is SIGXCPU:

example% **priocntl -e -c RT -p 11 -t 250 -q XCPU** *command*

The following are time-sharing class examples:

**EXAMPLE 4** Setting the Class of non-time-sharing Processes

The following example sets the class of any non-time-sharing processes selected by *idtype* and *idlist* to time-sharing and sets both their user priority limit and user priority to 0. Processes already in the time-sharing class are unaffected.

example% **priocntl -s -c TS -i** *idtype idlist*

**EXAMPLE 5** Executing a Command in the Time-sharing Class

The following example executes *command* with the arguments *arguments* in the time-sharing class with a user priority limit of 0 and a user priority of −15:

example% **priocntl -e -c TS -m 0 -p -15** *command* **[***arguments***]**

**EXAMPLE 6** Executing a Command in Fixed-Priority Class

The following example executes a command in the fixed-priority class with a user priority limit of 20 and user priority of 10 and time quantum of 250 milliseconds:

example% **priocntl -e -c FX -m 20 -p 10 -t 250 command**

#### priocntl(1)

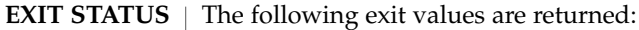

- For options -d, -l, and -s:
- 0 Successful operation.
- 1 Error condition.

For option -e:

Return of the Exit Status of the executed command denotes successful operation. Otherwise,

1 Command could not be executed at the specified priority.

See attributes(5) for descriptions of the following attributes: **ATTRIBUTES**

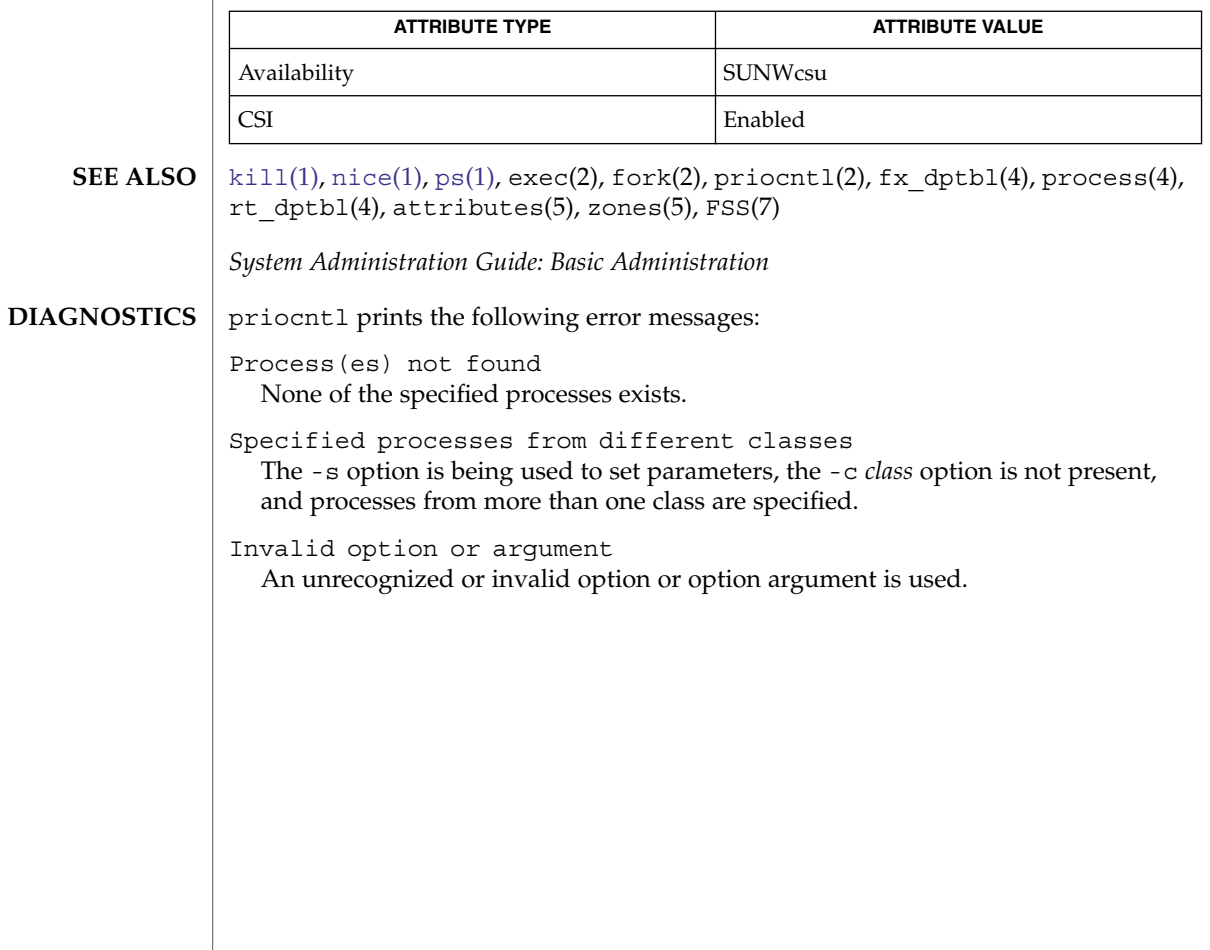

proc(1)

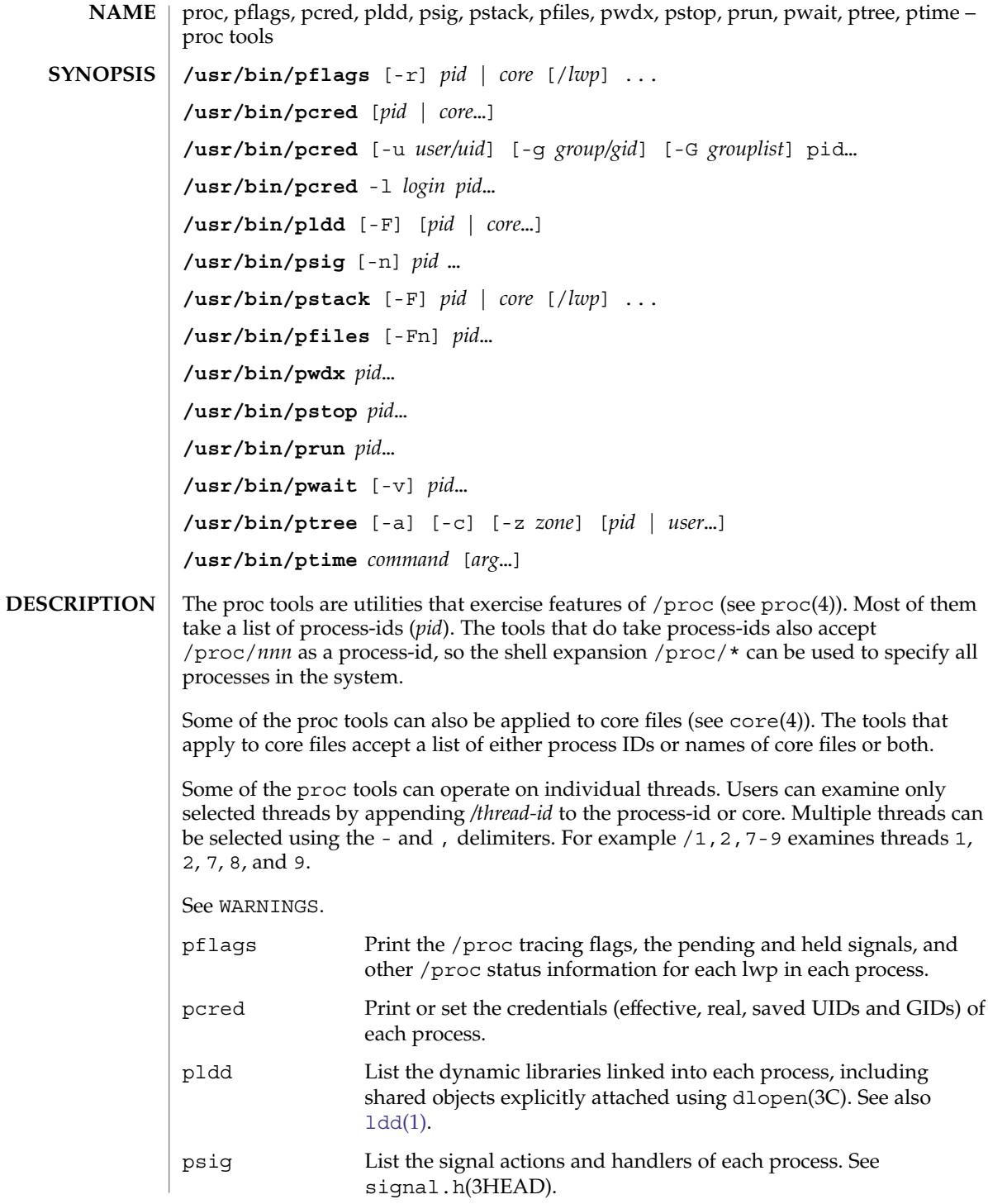

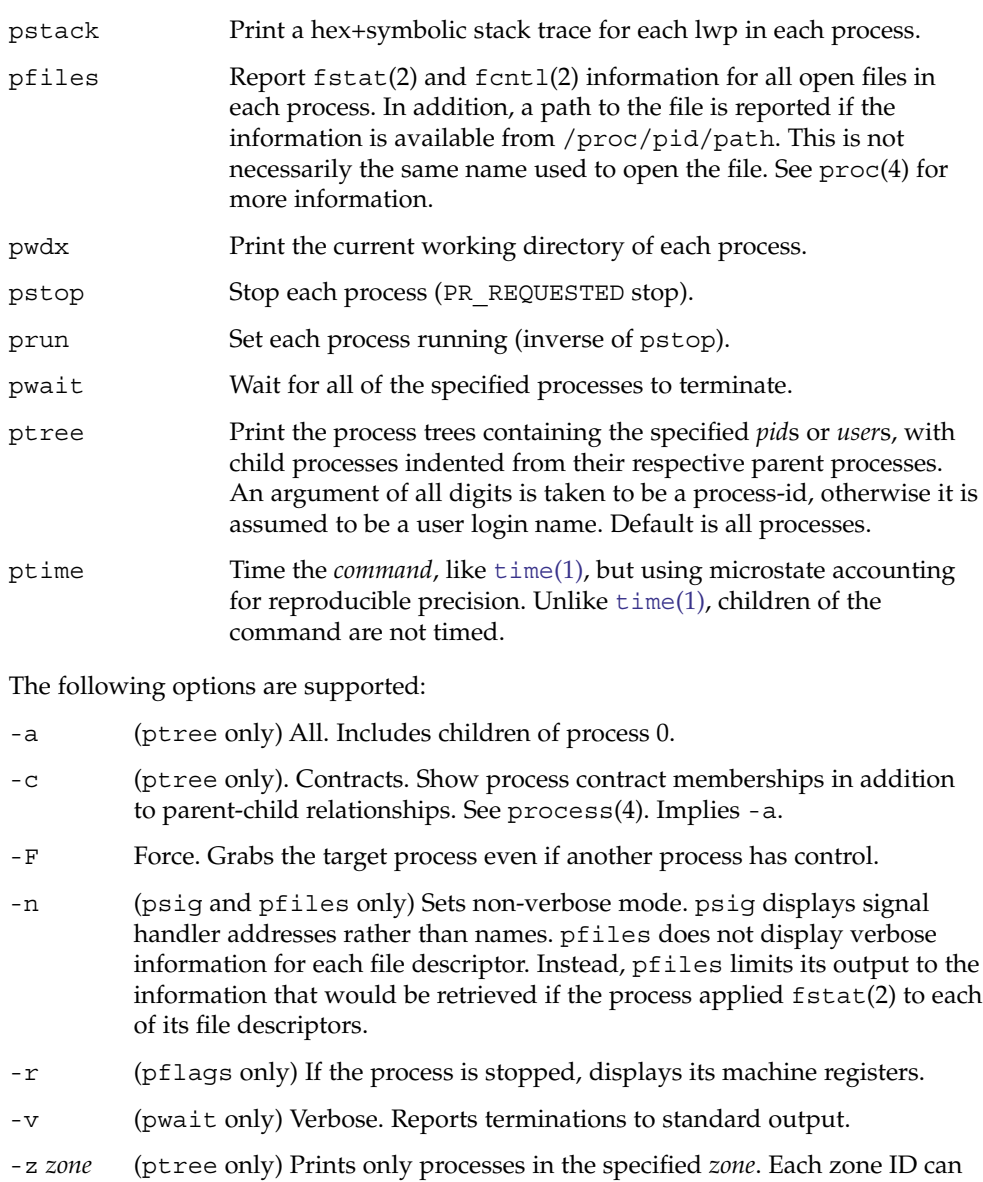

be specified as either a zone name or a numerical zone ID. This option is only useful when executed in the global zone.

Additionally, pcred supports the following options:

**OPTIONS**

-g *group/gid* Sets the real, effective, and saved group ids (GIDs) of the target processes to the specified value.

proc(1)

User Commands **1293**

proc(1)

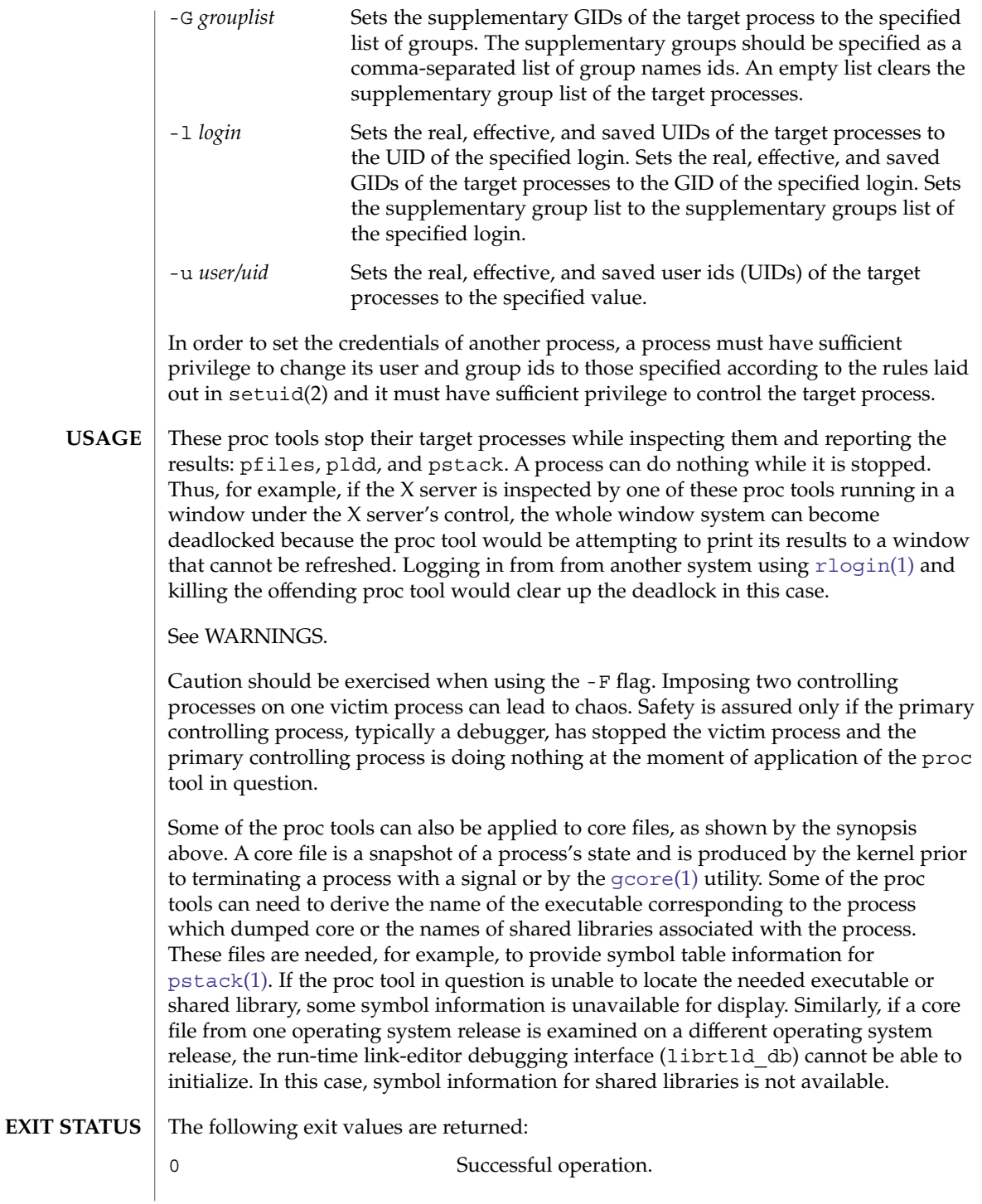

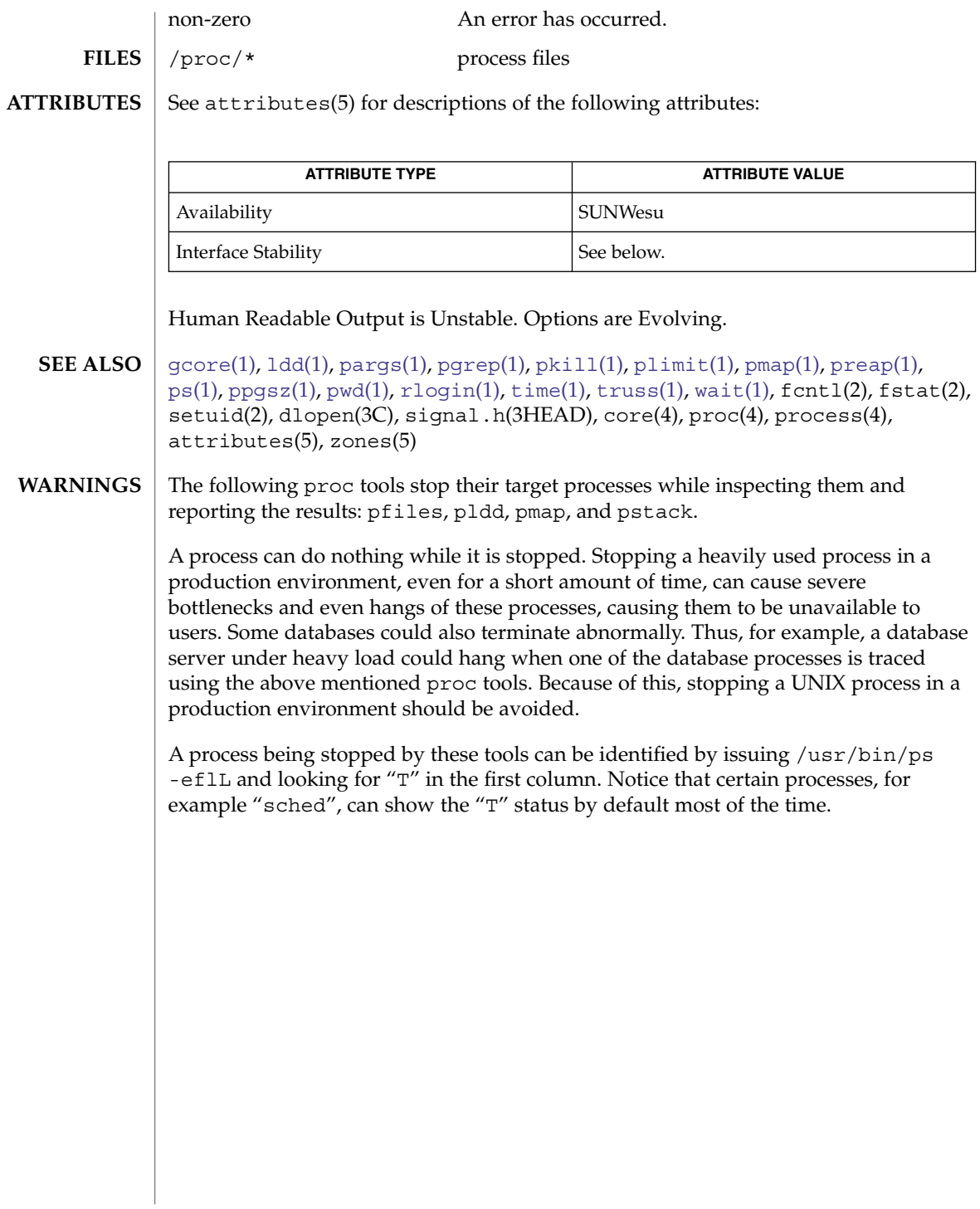

prof(1)

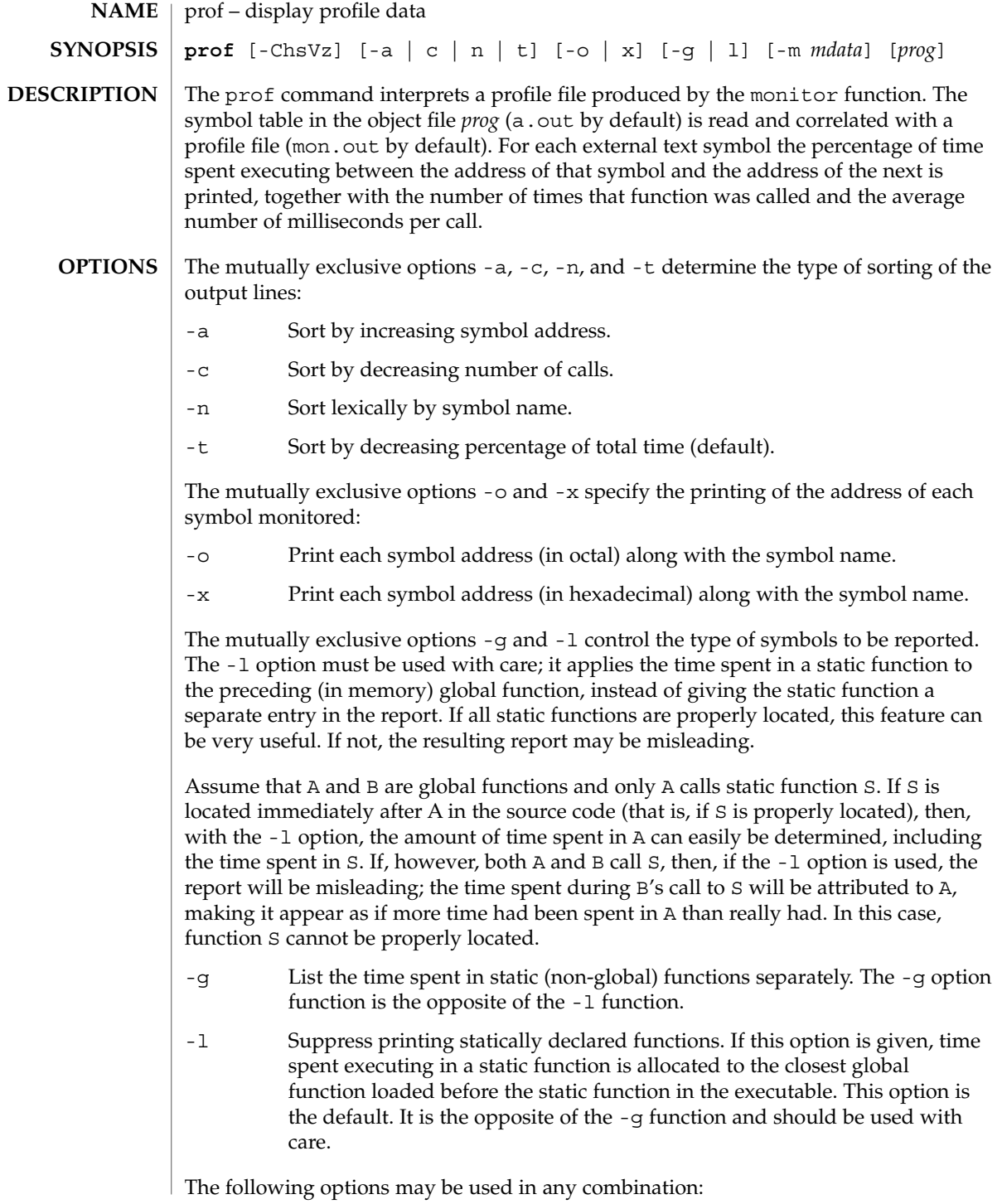
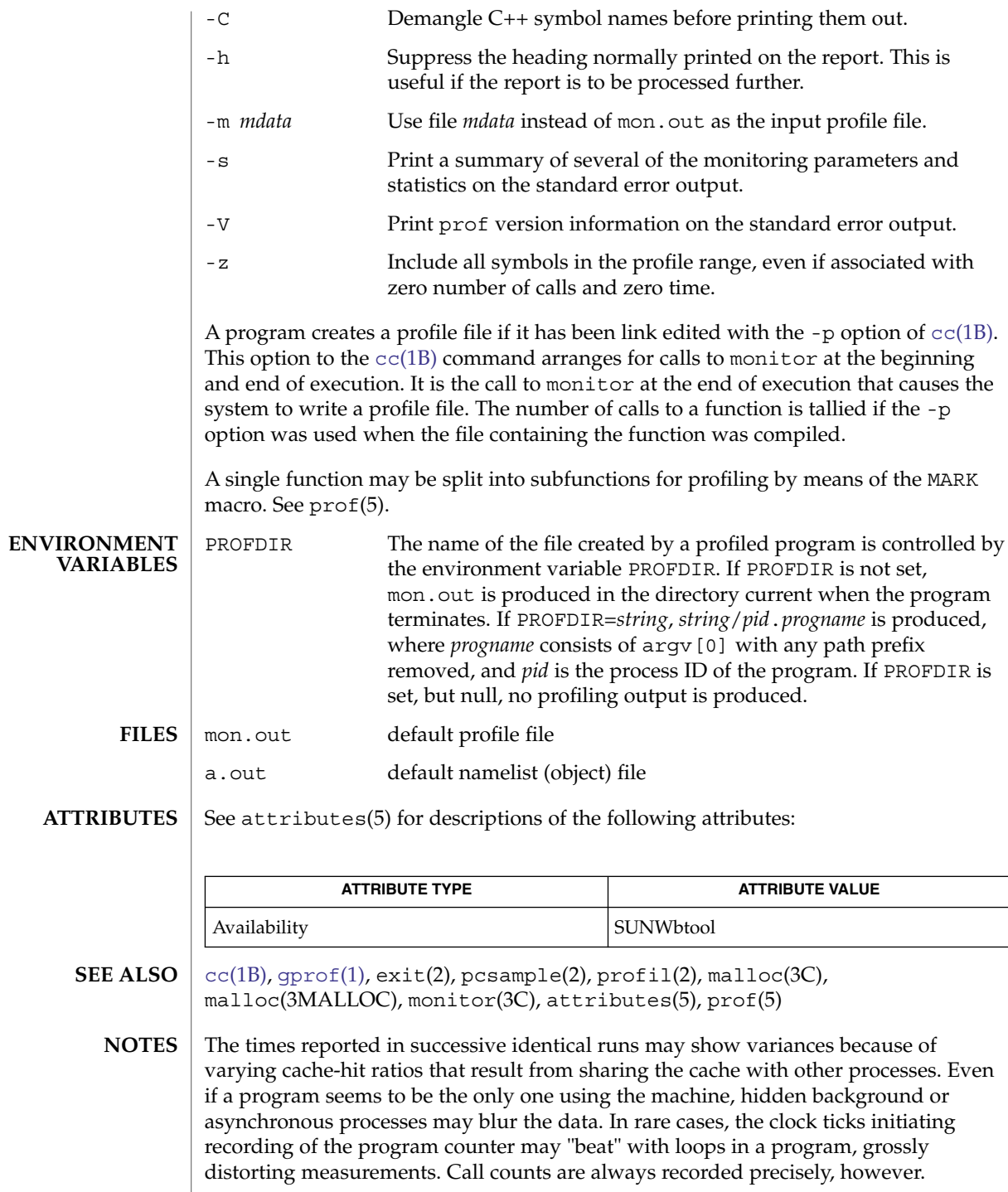

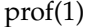

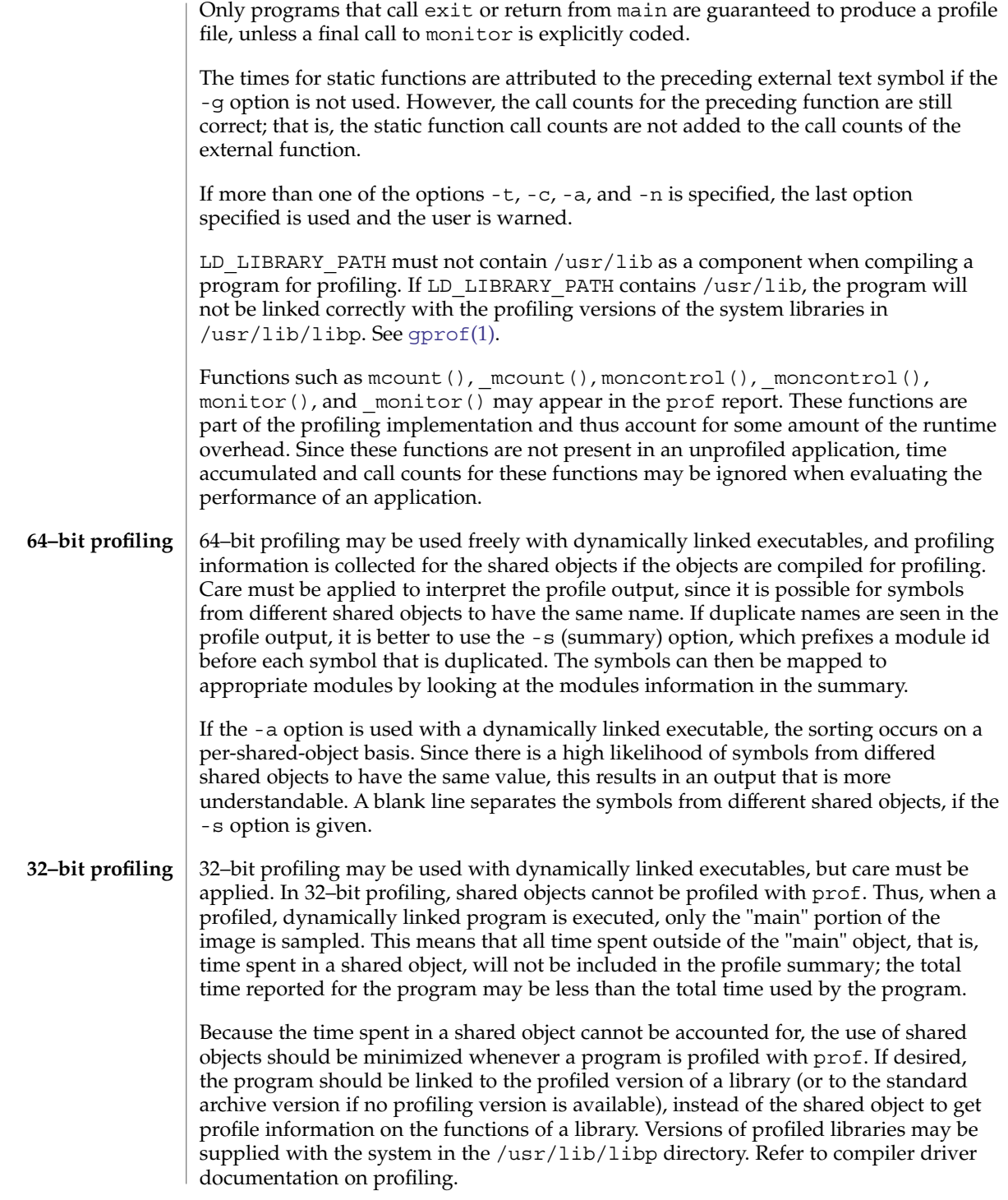

prof(1)

Consider an extreme case. A profiled program dynamically linked with the shared C library spends 100 units of time in some libc routine, say, malloc(). Suppose malloc() is called only from routine B and B consumes only 1 unit of time. Suppose further that routine A consumes 10 units of time, more than any other routine in the "main" (profiled) portion of the image. In this case, prof will conclude that most of the time is being spent in A and almost no time is being spent in B. From this it will be almost impossible to tell that the greatest improvement can be made by looking at routine B and not routine A. The value of the profiler in this case is severely degraded; the solution is to use archives as much as possible for profiling.

profiles(1)

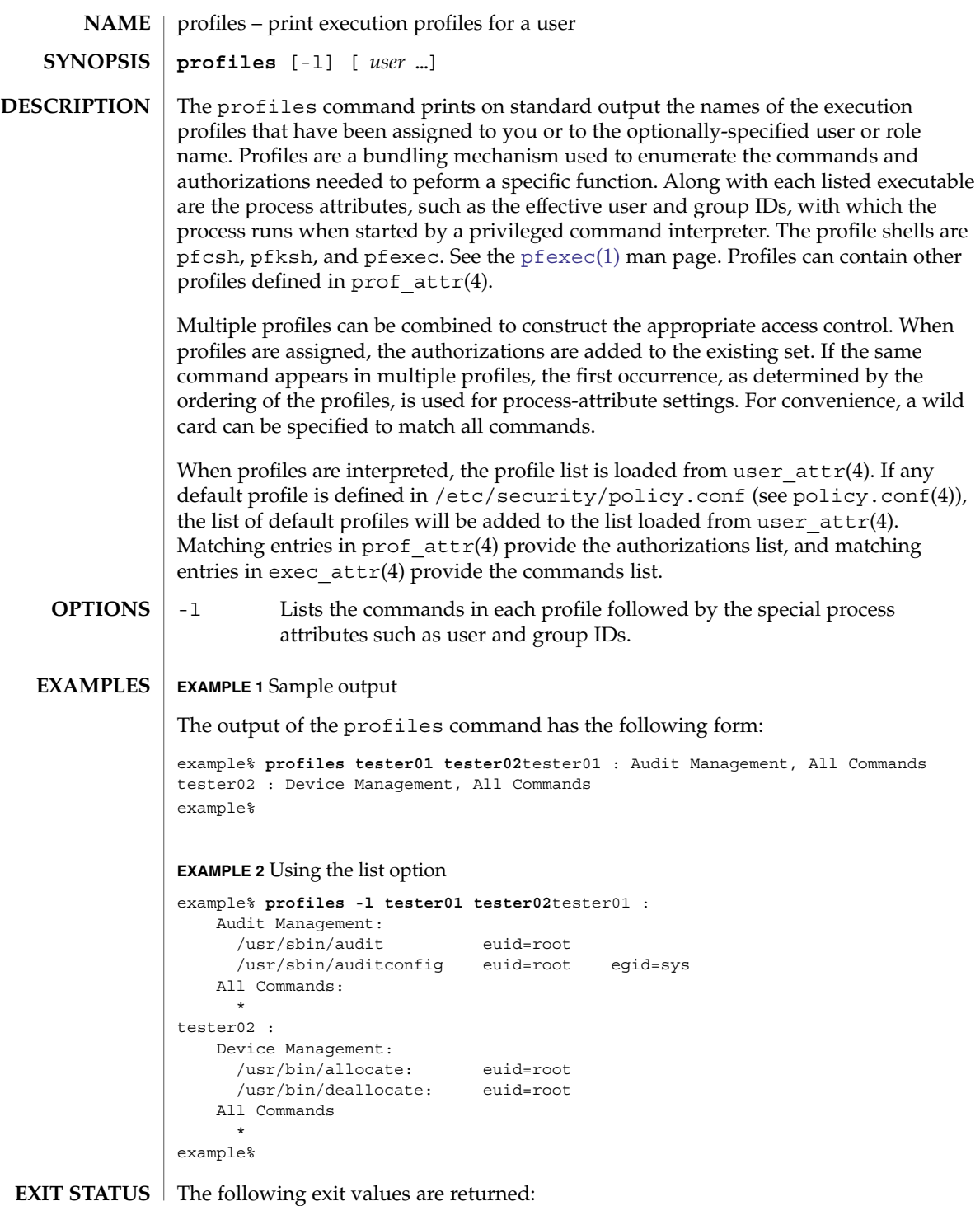

**1300** man pages section 1: User Commands • Last Revised 11 Feb 2000

profiles(1)

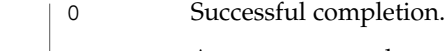

# | 1 An error occurred.

/etc/security/exec\_attr **FILES**

/etc/security/prof\_attr

/etc/user\_attr

/etc/security/policy.conf

**ATTRIBUTES** See attributes(5) for descriptions of the following attributes:

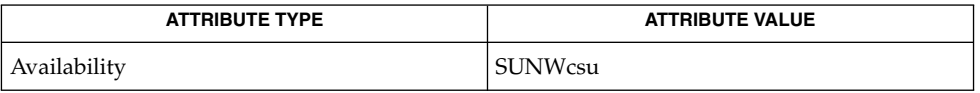

[auths](#page-85-0)(1), [pfexec](#page-1188-0)(1), [roles](#page-1369-0)(1), getprofattr(3SECDB), exec\_attr(4), policy.conf(4), prof\_attr(4), user\_attr(4), attributes(5) **SEE ALSO**

User Commands **1301**

## projects(1)

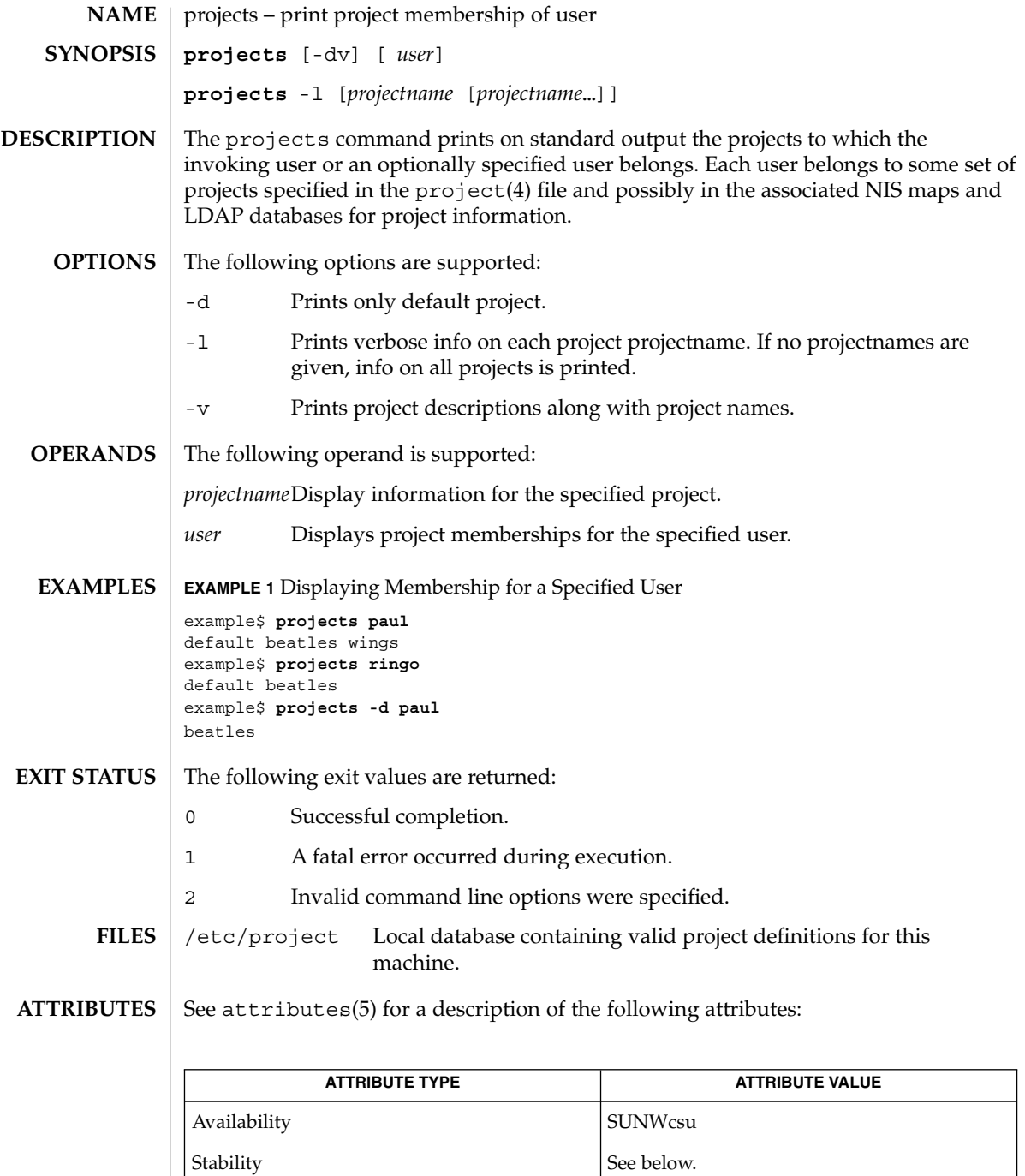

The invocation is Evolving. The human-readable output is Unstable.

**1302** man pages section 1: User Commands • Last Revised 13 May 2004

projects(1)

getdefaultproj(3PROJECT), getprojent(3PROJECT), project(4), attributes(5) **SEE ALSO**

<span id="page-1303-0"></span>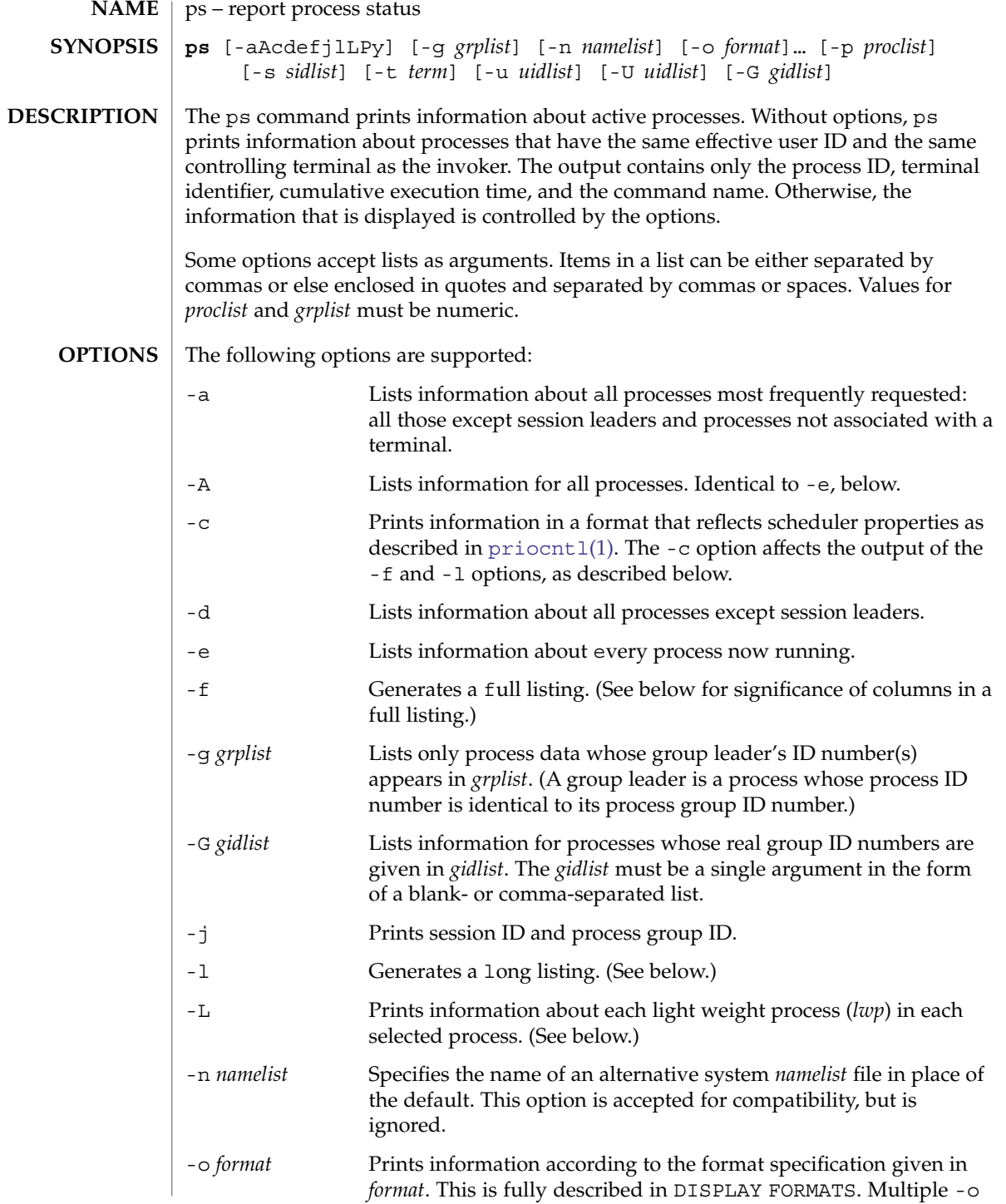

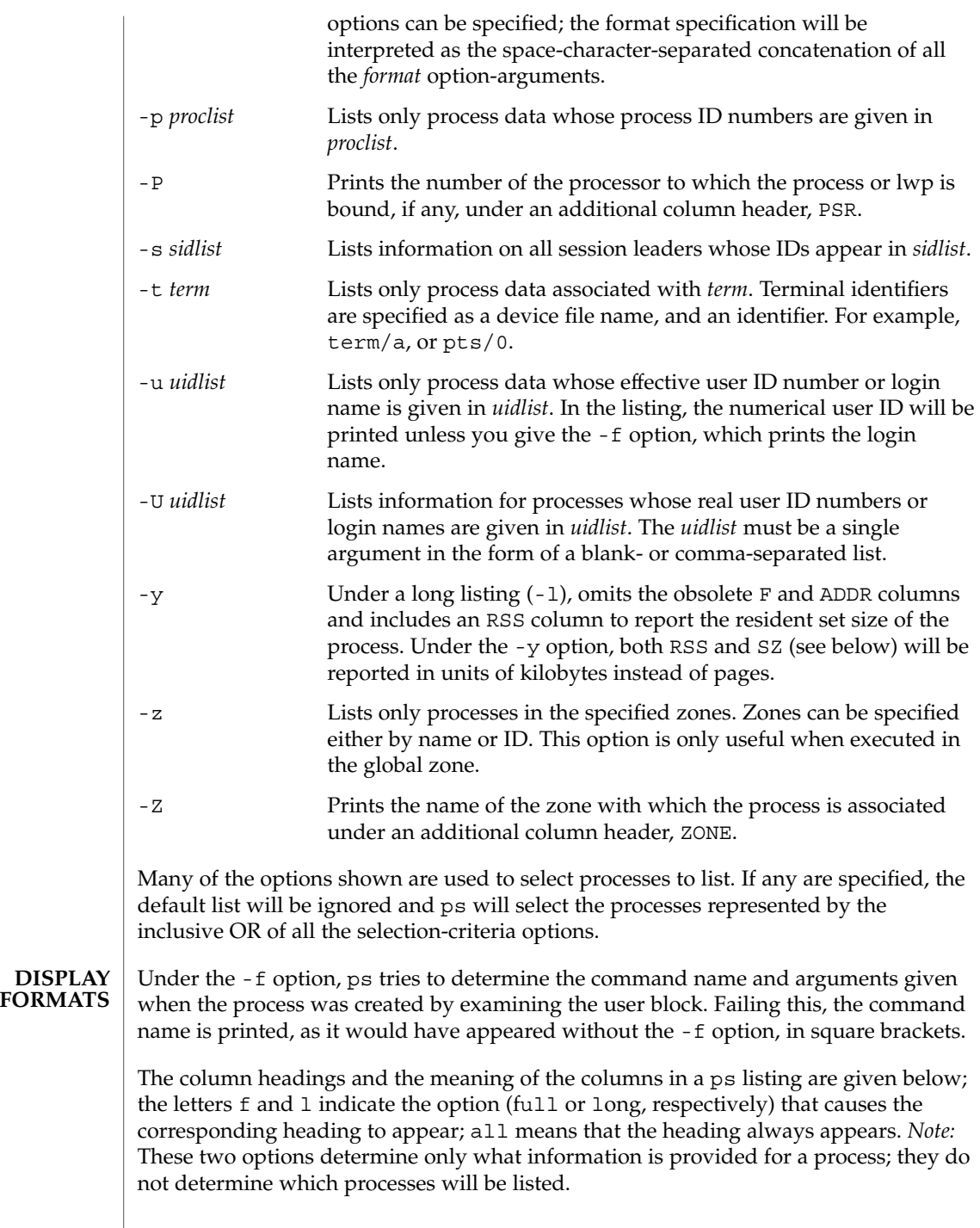

 $\overline{\phantom{a}}$ 

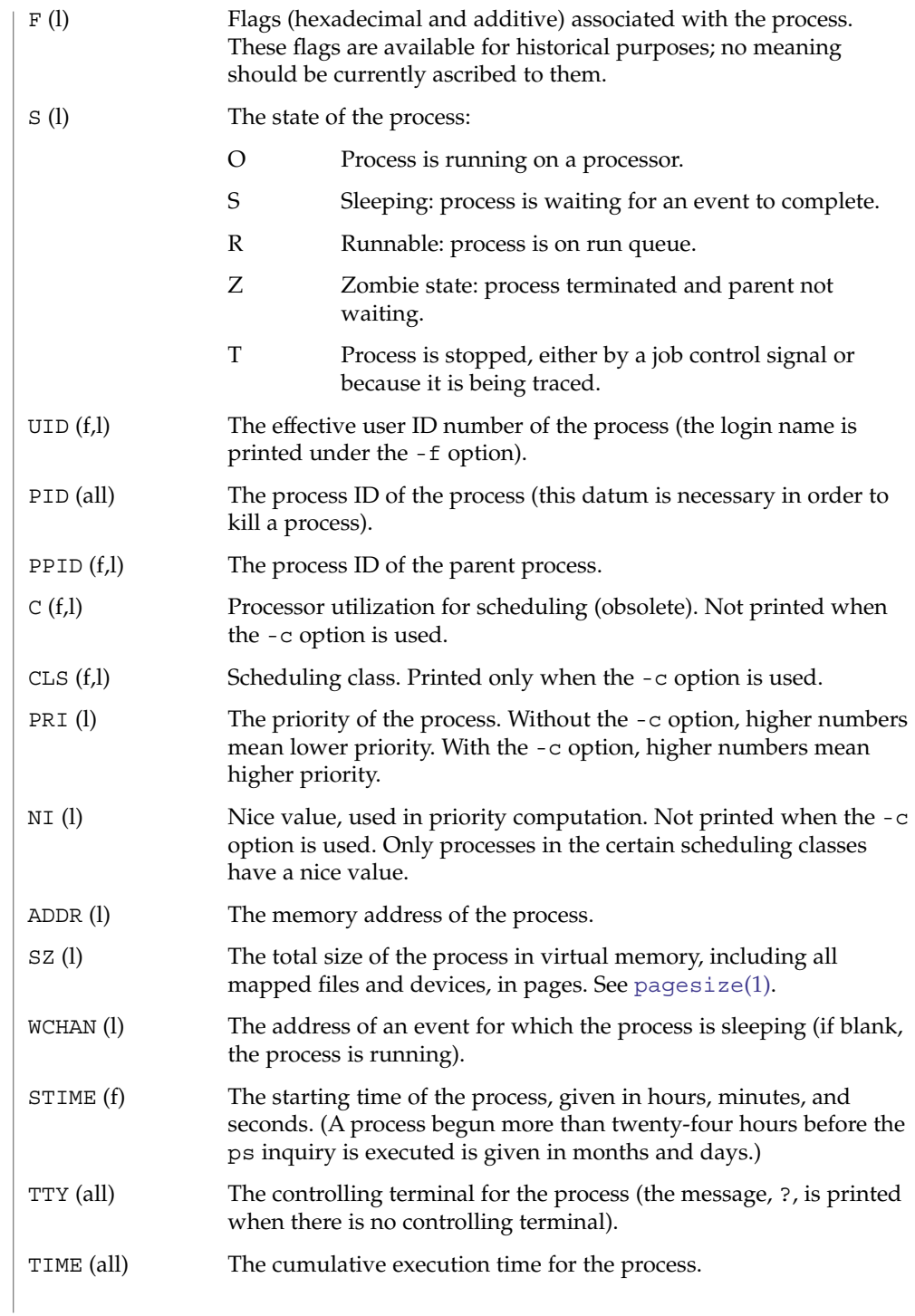

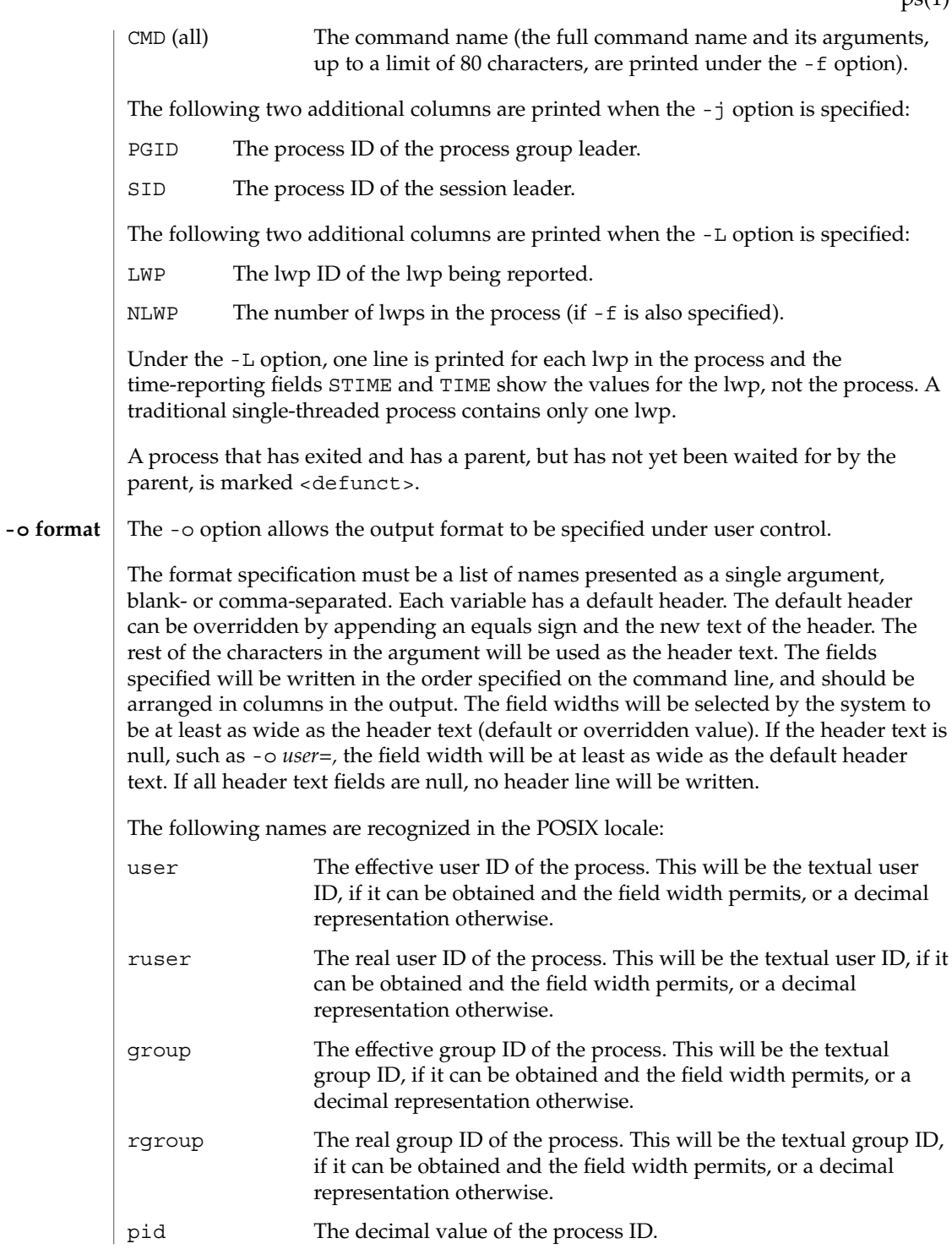

User Commands **1307**

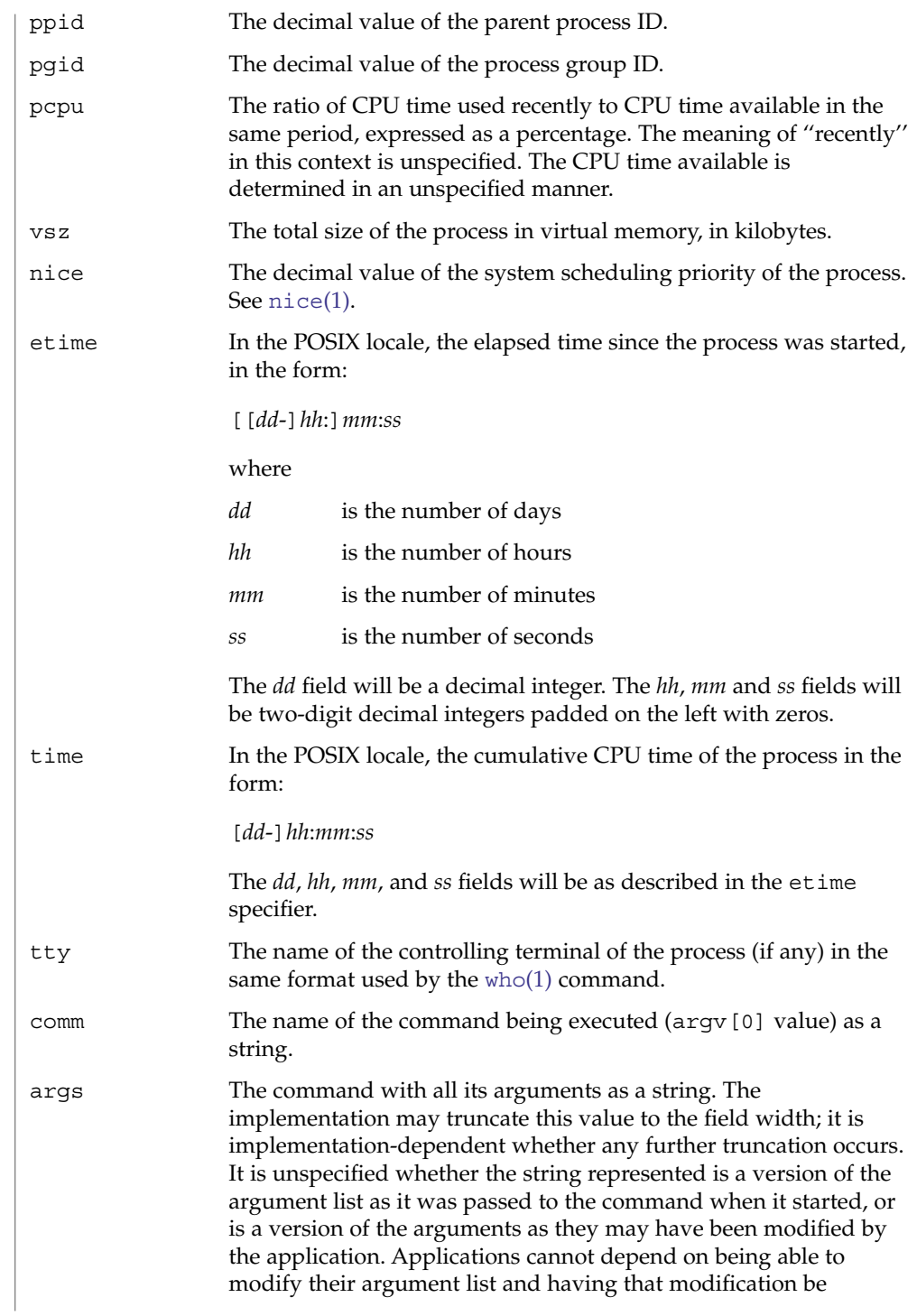

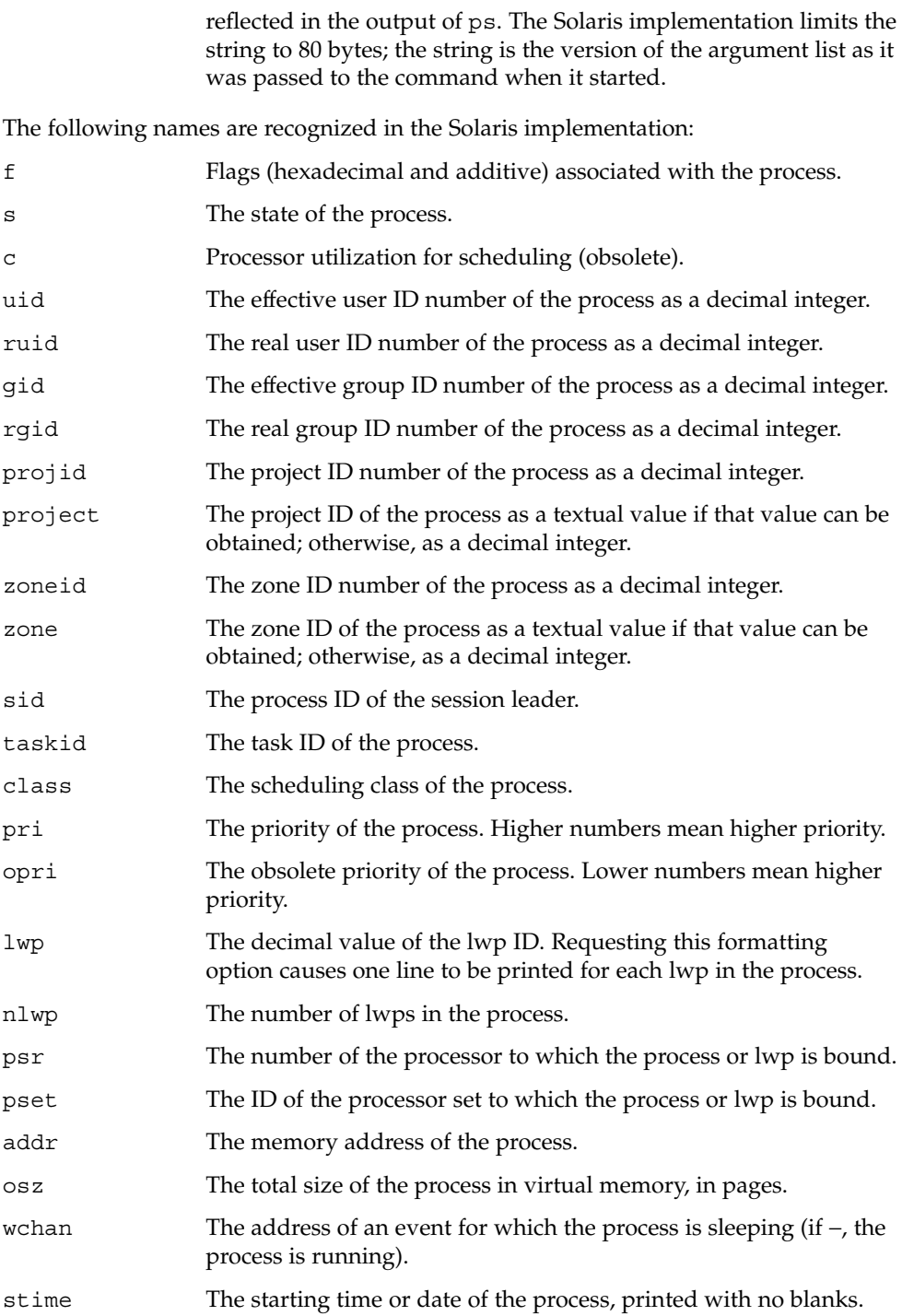

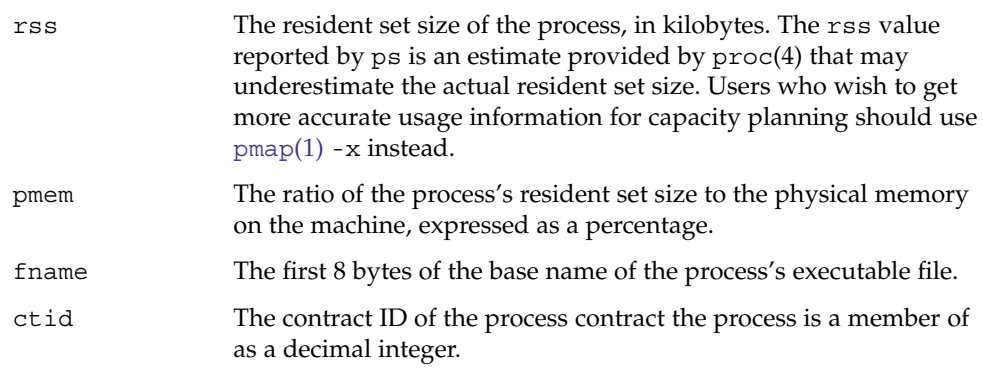

Only comm and args are allowed to contain blank characters; all others, including the Solaris implementation variables, are not.

The following table specifies the default header to be used in the POSIX locale corresponding to each format specifier.

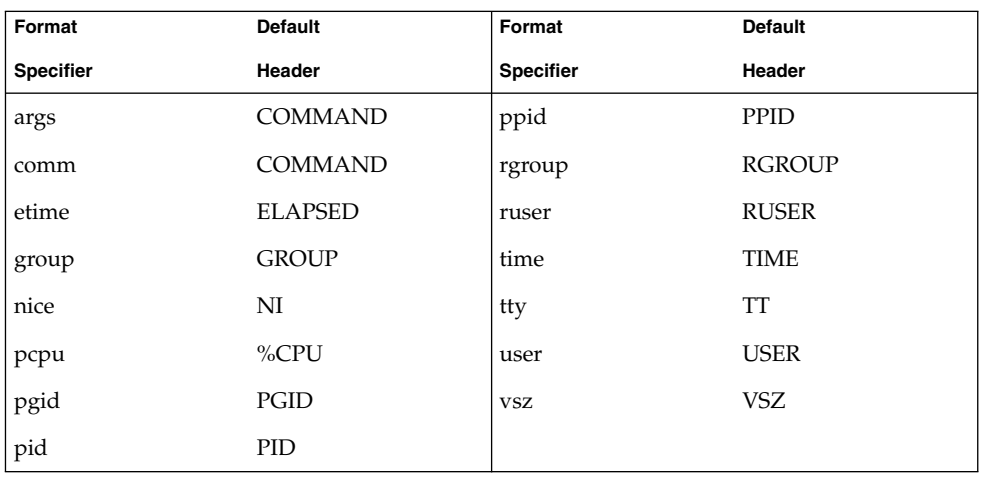

The following table lists the Solaris implementation format specifiers and the default header used with each.

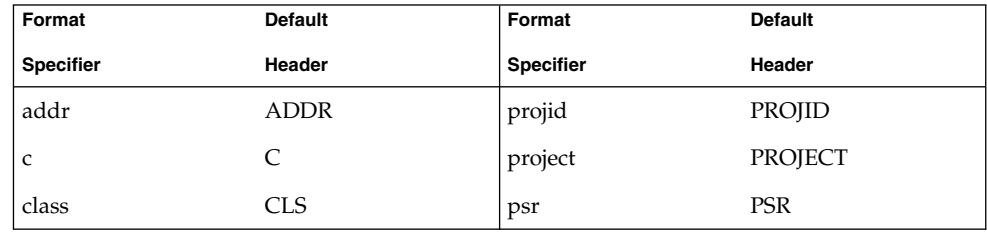

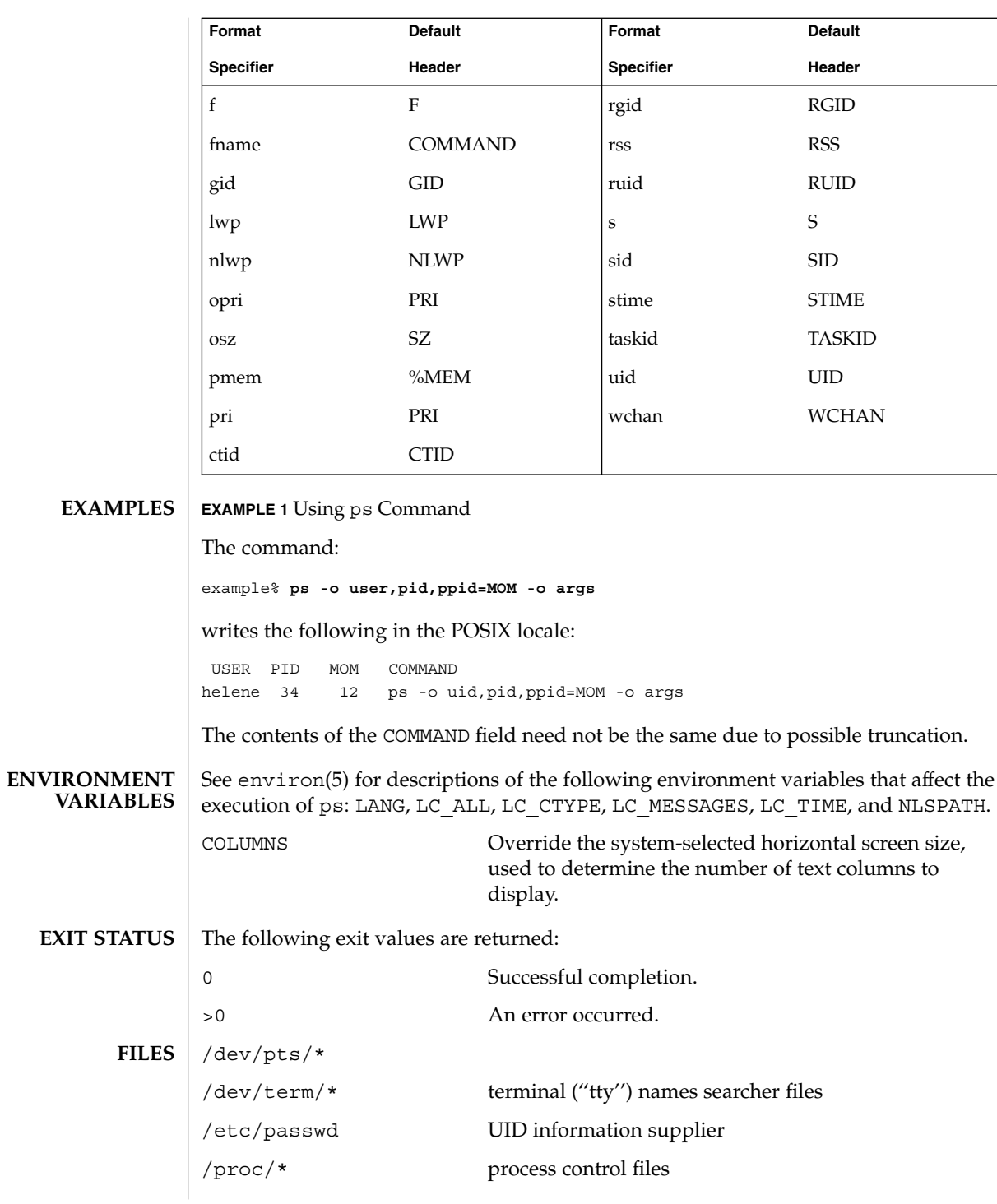

**ATTRIBUTES** | See attributes(5) for descriptions of the following attributes:

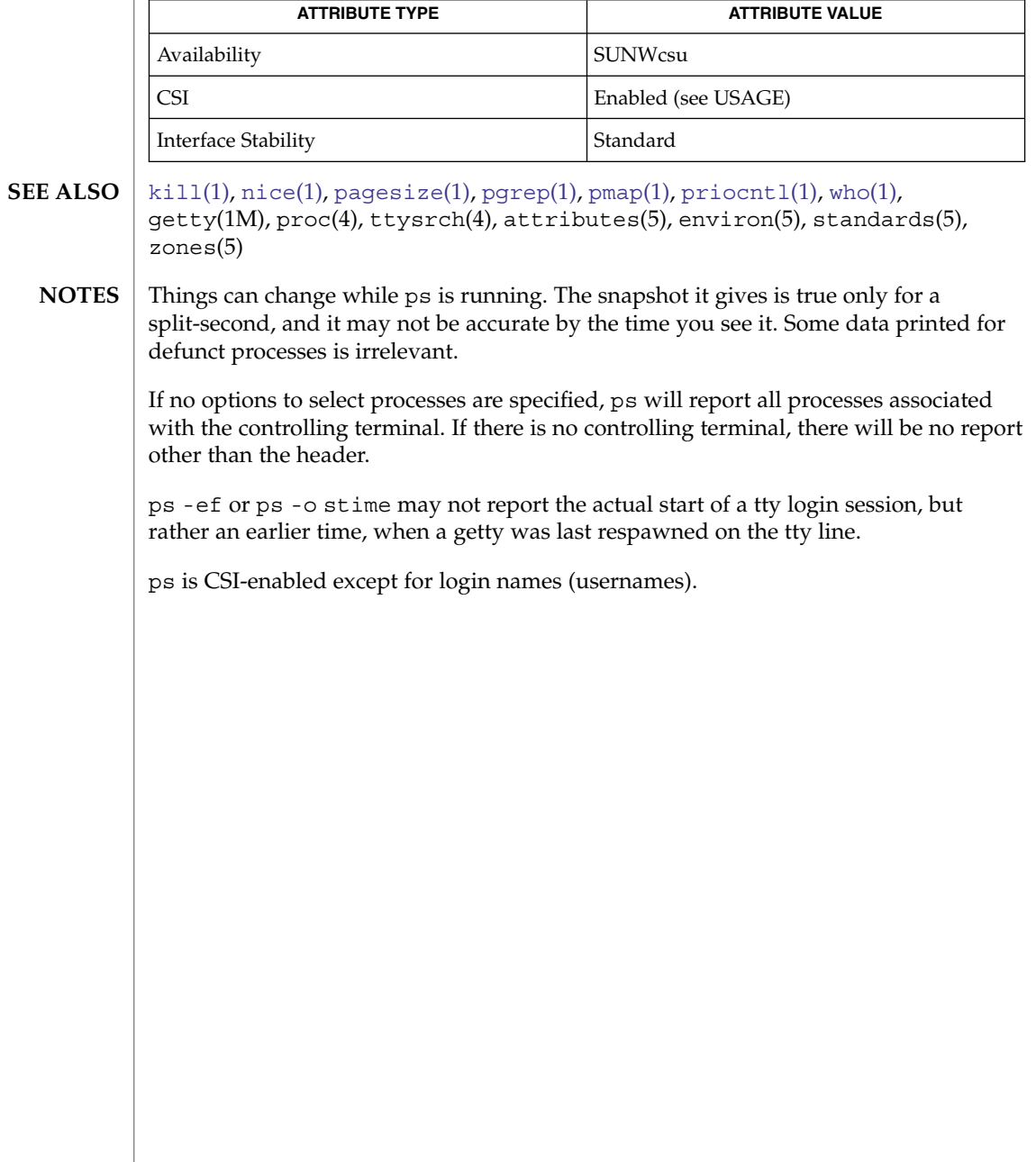

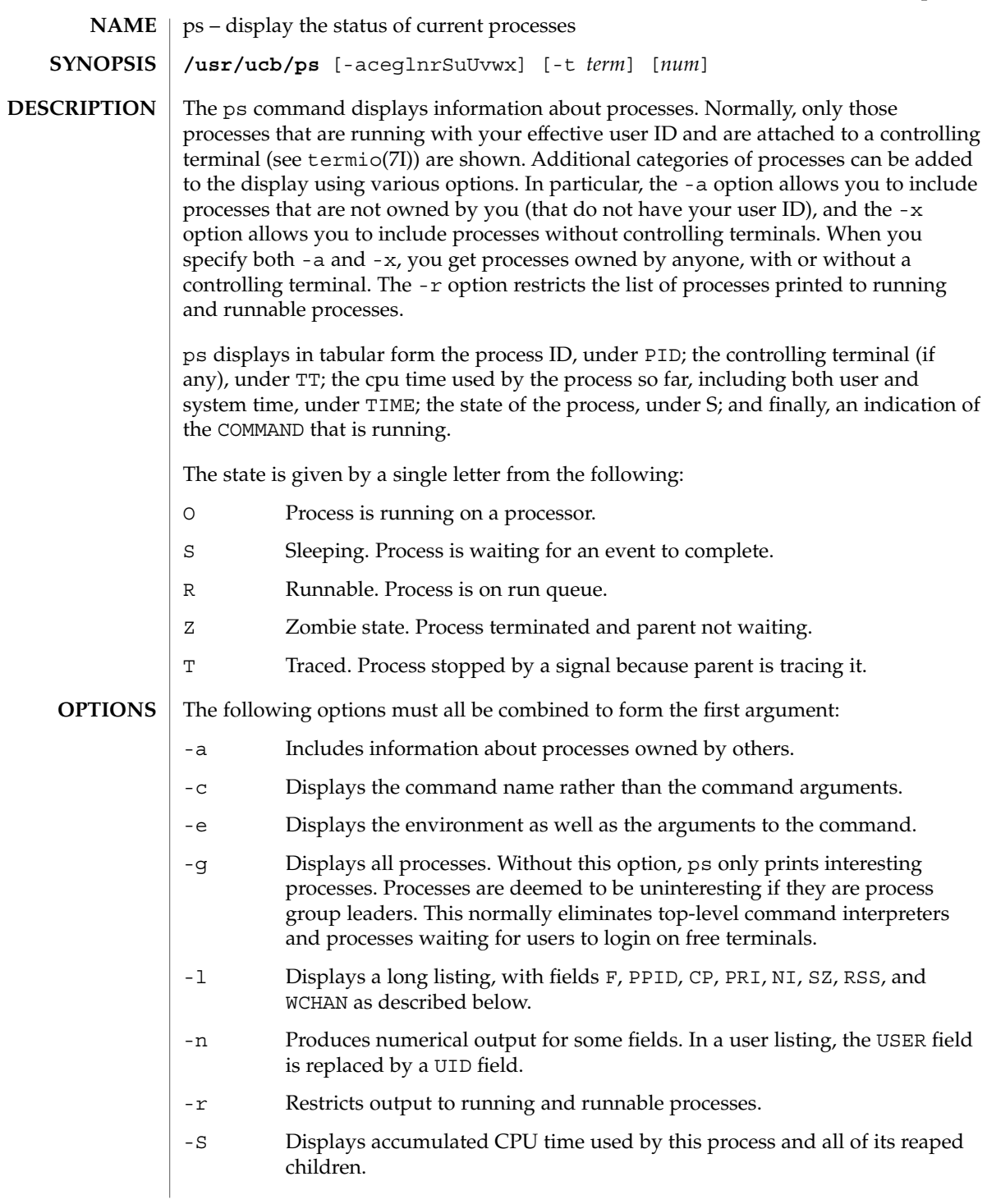

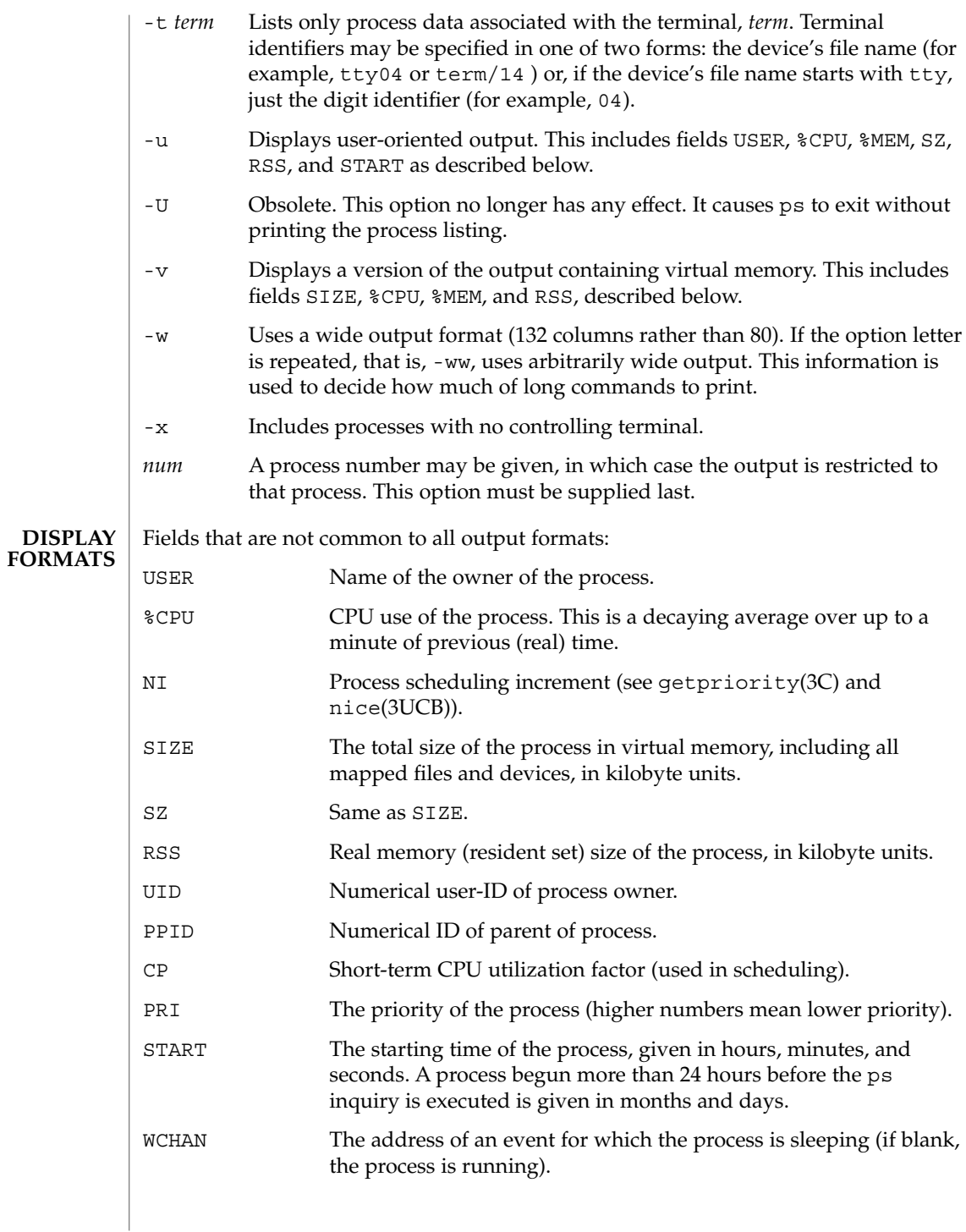

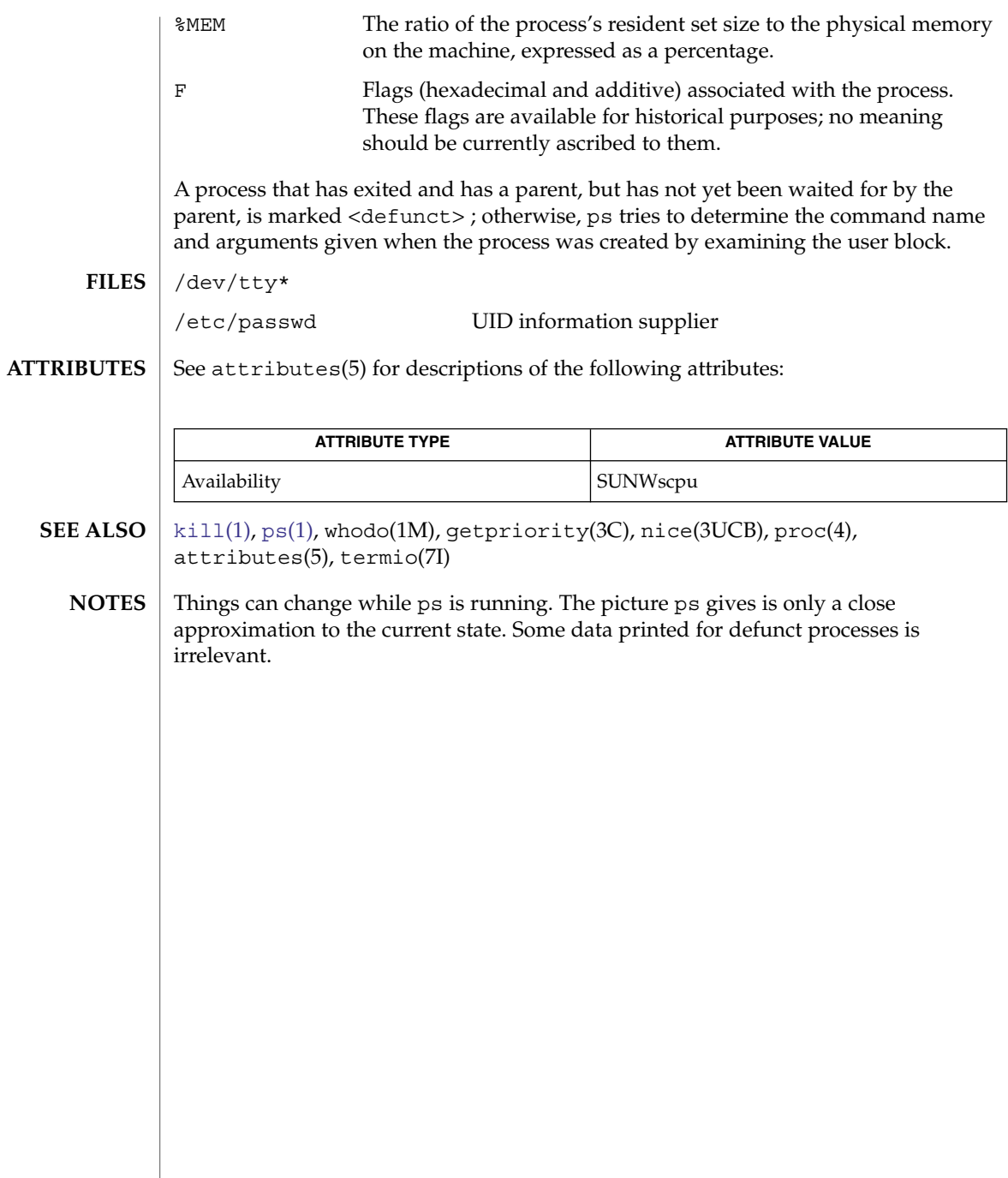

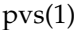

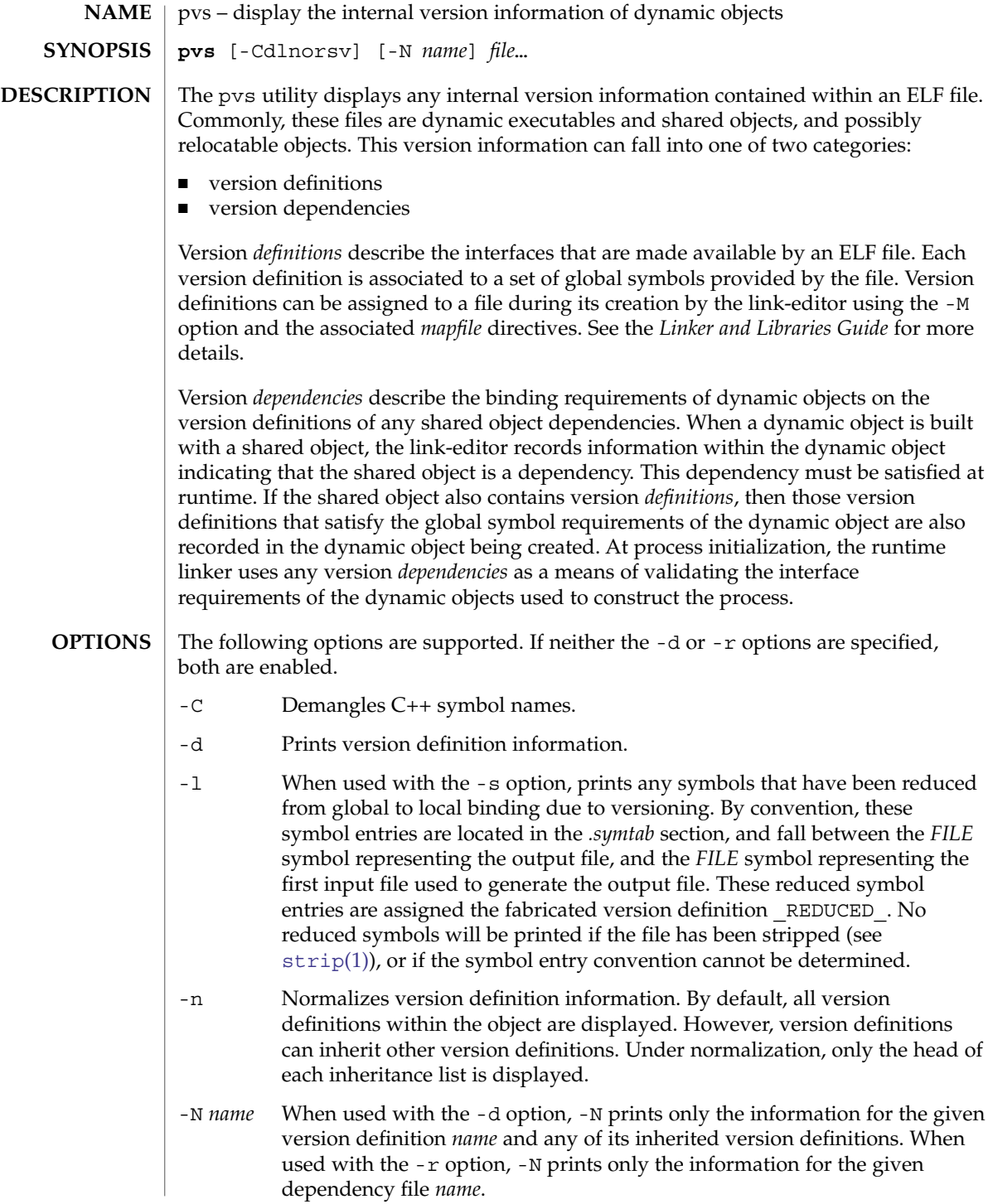

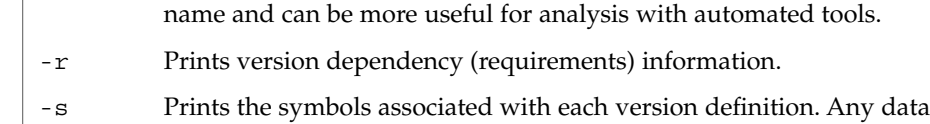

- symbols are accompanied with the size, in bytes, of the data item. -v Verbose output. Indicates any weak version definitions, and any version definition inheritance. When used with the -N and -d options, the inheritance of the base version definition is also shown. When used with the -s option, the version symbol definition is also shown.
- The following operands are supported. **OPERANDS**
	- *file* The ELF file about which internal version information is displayed.
- **EXAMPLE 1** Displaying version definitions **EXAMPLES**
	- The following example displays the version definitions of libelf.so.1:

```
% pvs -d /lib/libelf.so.1
   libelf.so.1;
    SUNW_1.1
```
**EXAMPLE 2** Creating a one-liner display

A normalized, one-liner display, suitable for creating a *mapfile* version control directive, can be created using the -n and -o options:

```
% pvs -don /lib/libelf.so.1
/lib/libelf.so.1 - SUNW_1.1;
```
**EXAMPLE 3** Displaying version requirements

The following example displays the version requirements of ldd and pvs:

```
% pvs -r /usr/bin/ldd /usr/bin/pvs
/usr/bin/ldd:
   libelf.so.1 (SUNW_1.1);
   libc.so.1 (SUNW_1.1);
/usr/bin/pvs:
    libelf.so.1 (SUNW_1.1);
    libc.so.1 (SUNW_1.1);
```

```
If the requested version information is not found, a non-zero value is returned.
                 Otherwise, a 0 value is returned.
EXIT STATUS
```
Version information is determined not found when any of the following is true:

■ the -d option is specified and no version definitions are found.

- the -r option is specified and no version requirements are found.
- neither the -d nor -r option is specified and no version definitions or version requirements are found.

#### See attributes(5) for descriptions of the following attributes: **ATTRIBUTES**

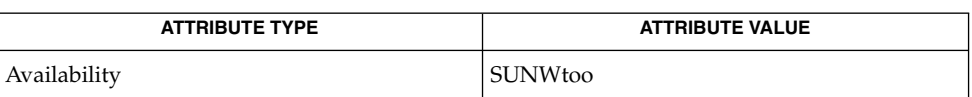

 $ld(1),$  $ld(1),$   $ld(1),$   $strip(1),$  $strip(1),$   $elf(3ELF),$   $attributes(5)$ **SEE ALSO**

*Linker and Libraries Guide*

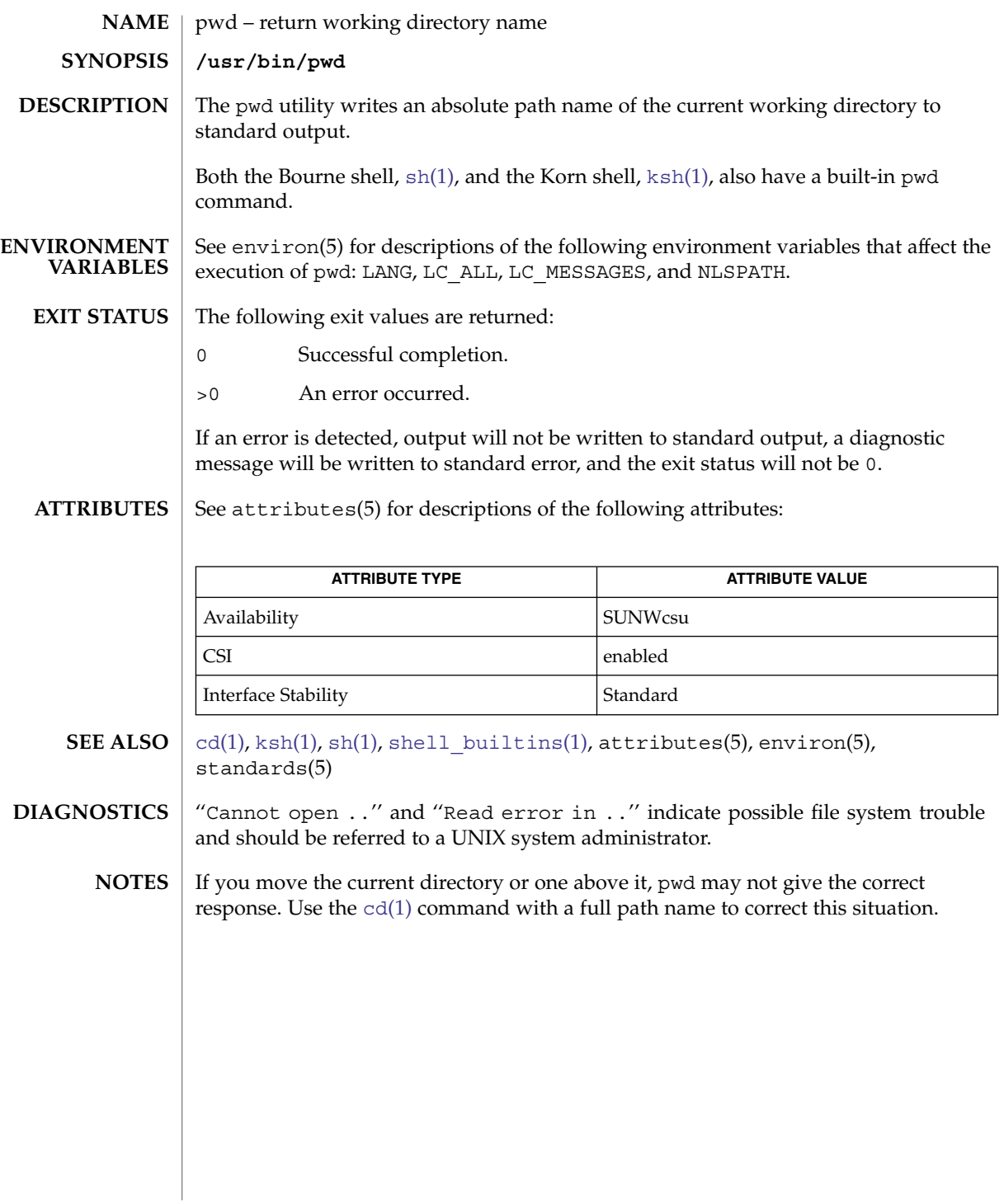

ranlib(1)

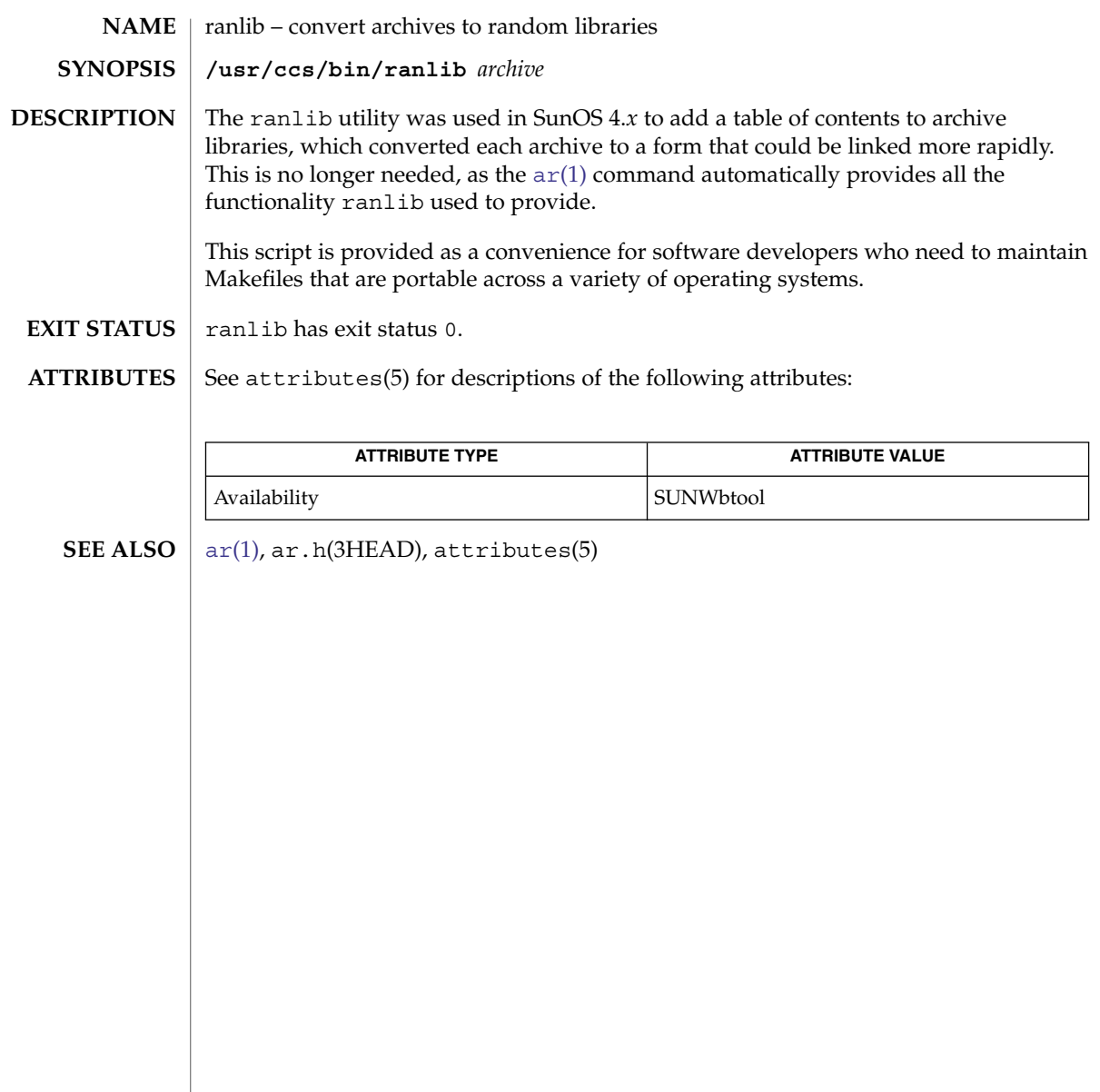

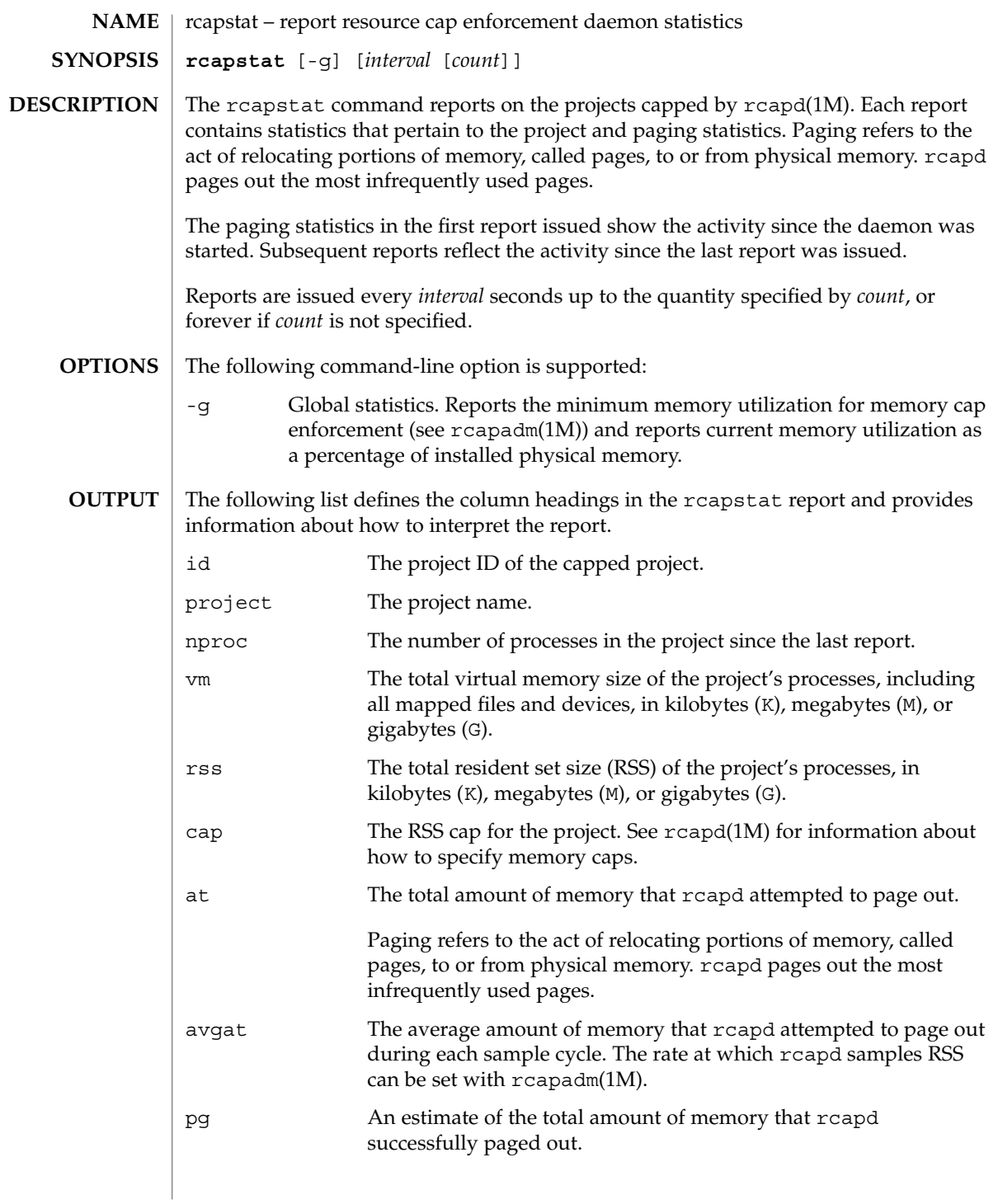

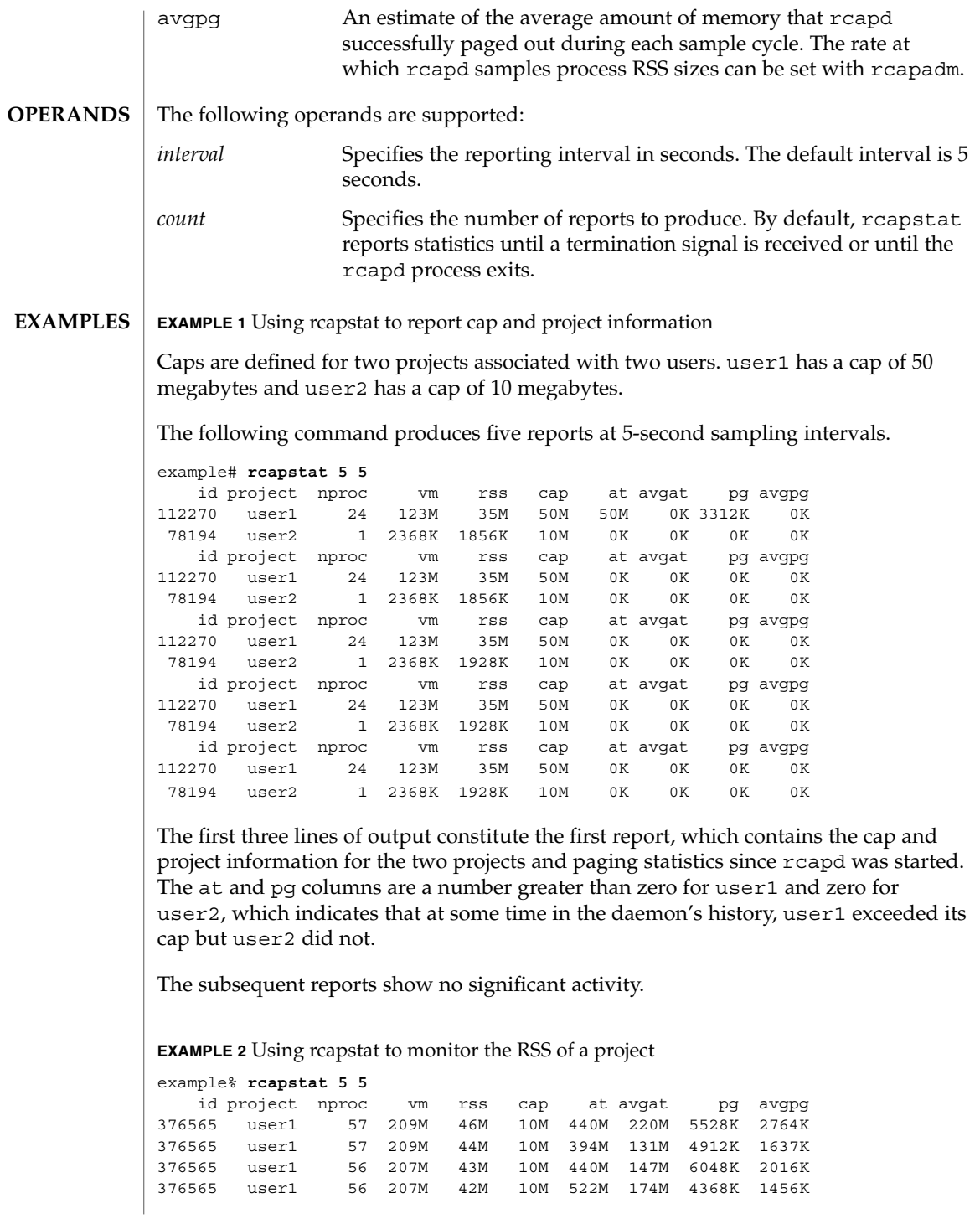

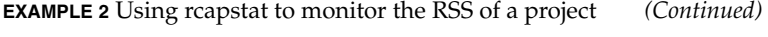

376565 user1 56 207M 44M 10M 482M 161M 3376K 1125K

The project user1 has an RSS in excess of its physical memory cap. The nonzero values in the pg column indicate that rcapd is consistently paging out memory as it attempts to meet the cap by lowering the physical memory utilization of the project's processes. However, rcapd is unsuccessful, as indicated by the varying rss values that do not show a corresponding decrease. This means that the application's resident memory is being actively used, forcing rcapd to affect the working set. Under this condition, the system continues to experience high page fault rates, and associated I/O, until the working set size (WSS) is reduced, the cap is raised, or the application changes its memory access pattern. Notice that a page fault occurs when either a new page must be created, or the system must copy in a page from the swap device.

**EXAMPLE 3** Determining the working set size of a project

This example is a continuation of Example 1, and it uses the same project.

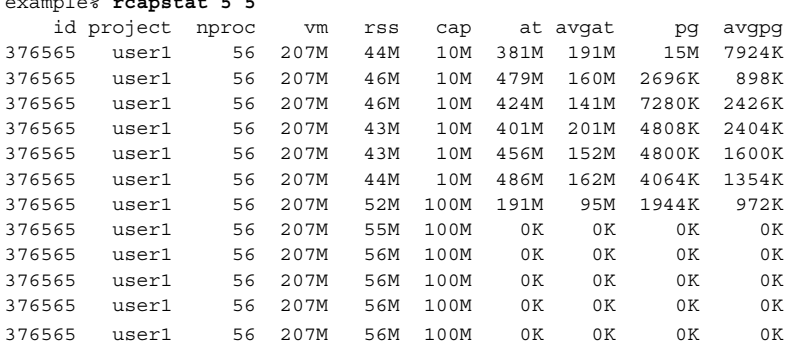

By inhibiting cap enforcement, either by raising the cap of a project or by changing the minimum physical memory utilization for cap enforcement (see  $r$ capadm(1M)), the resident set can become the working set. The rss column might stabilize to show the project WSS, as shown in the previous example. The WSS is the minimum cap value that allows the project's processes to operate without perpetually incurring page faults.

The following exit values are returned: **EXIT STATUS**

example% **rcapstat 5 5**

- 0 Successful completion.
- 1 An error occurred.
- 2 Invalid command-line options were specified.

User Commands **1323**

See attributes(5) for descriptions of the following attributes: **ATTRIBUTES**

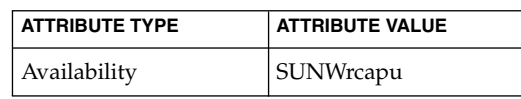

#### rcapadm(1M), rcapd(1M), attributes(5) **SEE ALSO**

*Physical Memory Control Using the Resource Capping Daemon* in *System Administration Guide: Resource Management*

If the interval specified to rcapstat is shorter than the reporting interval specified to rcapd (with rcapadm(1M)), the output for some intervals can be zero. This is because rcapd does not update statistics more frequently than the interval specified with rcapadm, and this interval is independent of (and less precise than) the sampling interval used by rcapstat. **NOTES**

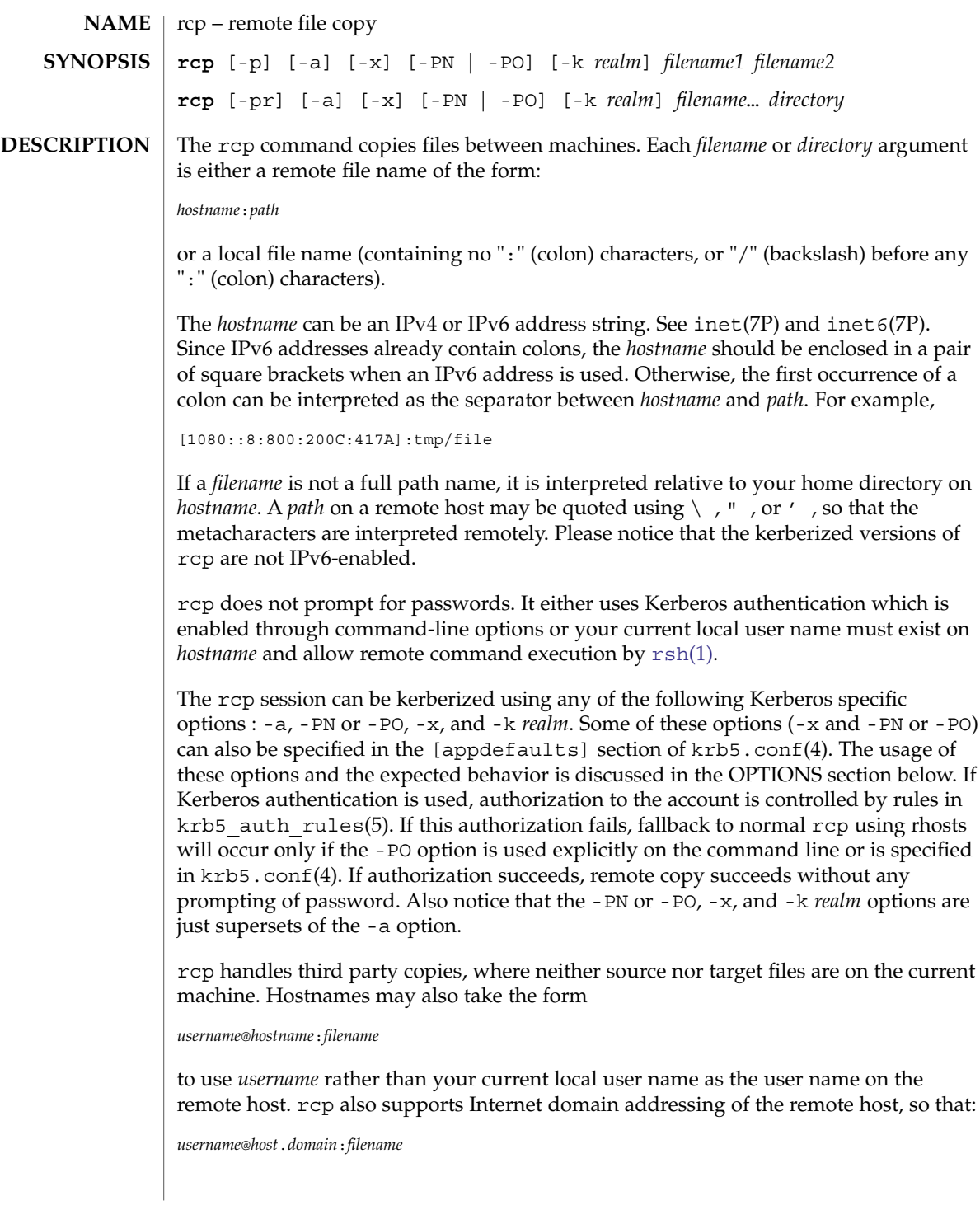

 $rcp(1)$ 

specifies the username to be used, the hostname, and the domain in which that host resides. File names that are not full path names will be interpreted relative to the home directory of the user named *username*, on the remote host. The following options are supported: -a This option explicitly enables Kerberos authentication and trusts the .k5login file for access-control. If the authorization check by in.rshd(1M) on the server-side succeeds and if the .k5login file permits access, the user is allowed to carry out the rcp transfer. -k *realm* Causes rcp to obtain tickets for the remote host in *realm* instead of the remote host's realm as determined by krb5.conf(4). -p Attempts to give each copy the same modification times, access times, modes, and ACLs if applicable as the original file. -PO -PN Explicitly requests new (-PN) or old (-PO) version of the Kerberos "rcmd" protocol. The new protocol avoids many security problems prevalant in the old one and is regarded much more secure, but is not interoperable with older (MIT/SEAM) servers. The new protocol is used by default, unless explicitly specified using these options or through krb5.conf(4). If Kerberos authorization fails when using the old "rcmd" protocol, there is fallback to regular, non-kerberized rcp. This is not the case when the new, more secure "rcmd" protocol is used. -r Copies each subtree rooted at *filename*; in this case the destination must be a directory. -x Causes the information transferred between hosts to be encrypted. Notice that the command is sent unencrypted to the remote system. All subsequent transfers are encrypted. See largefile(5) for the description of the behavior of rcp when encountering files greater than or equal to 2 Gbyte  $(2^{31}$  bytes). The rcp command is IPv6–enabled. See ip6(7P). IPv6 is not currently supported with Kerberos V5 authentication. For the kerberized rcp session, each user may have a private authorization list in a file .k5login in their home directory. Each line in this file should contain a Kerberos principal name of the form *principal*/*instance*@*realm*. If there is a ~/.k5login file, then access is granted to the account if and only if the originater user is authenticated to one of the principals named in the ~/.k5login file. Otherwise, the originating user will be granted access to the account if and only if the authenticated principal name of the user can be mapped to the local account name using the *authenticated-principal-name* → *local-user-name* mapping rules. The .k5login file (for access control) comes into play only when Kerberos authentication is being done. **OPTIONS USAGE**

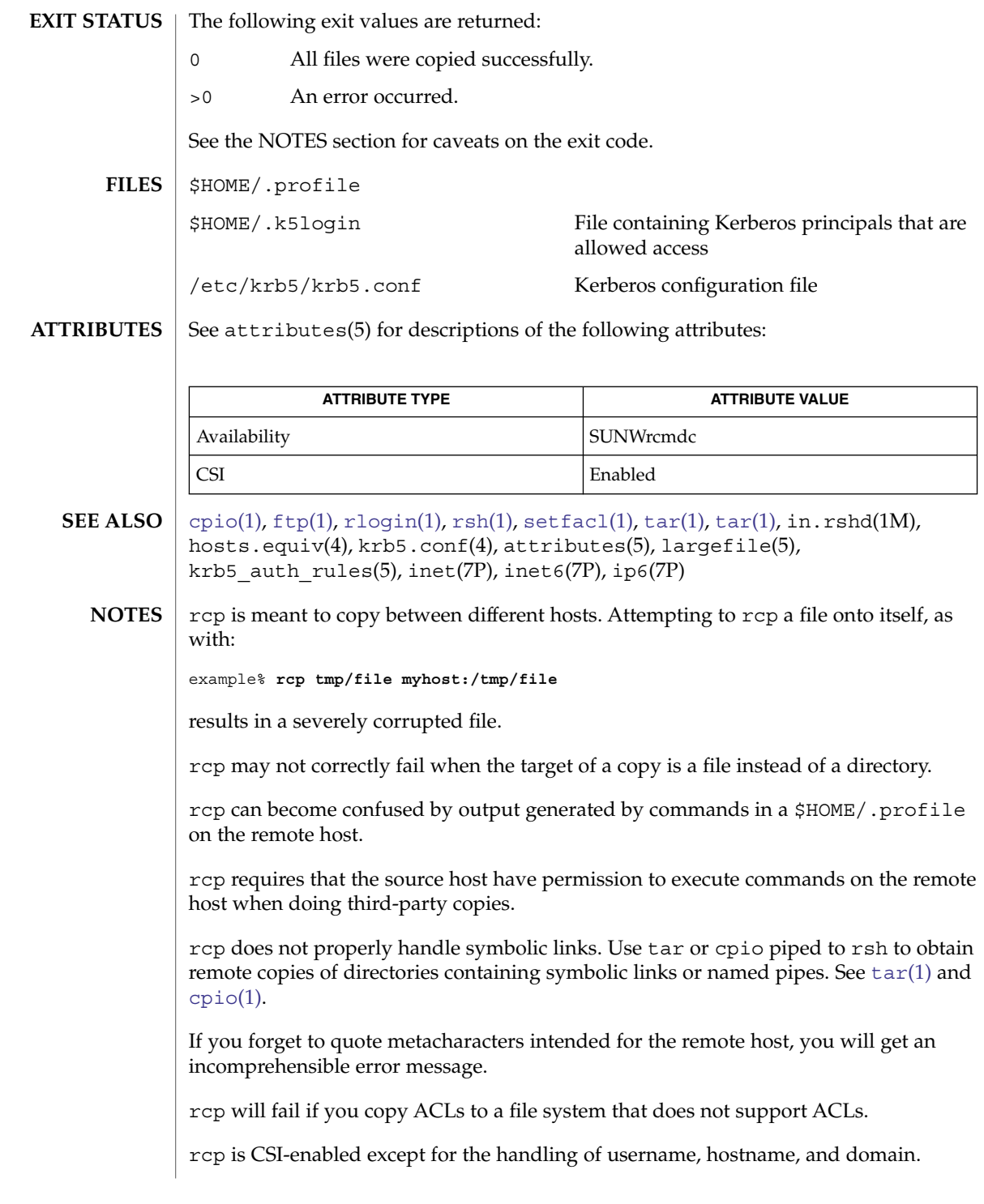

User Commands **1327**

rcp(1)

rcp(1)

When  $rcp$  is used to perform third-party copies where either of the remote machines is not running Solaris, the exit code cannot be relied upon. That is, errors could occur when success is reflected in the exit code, or the copy could be completely successful even though an error is reflected in the exit code.

rdist(1)

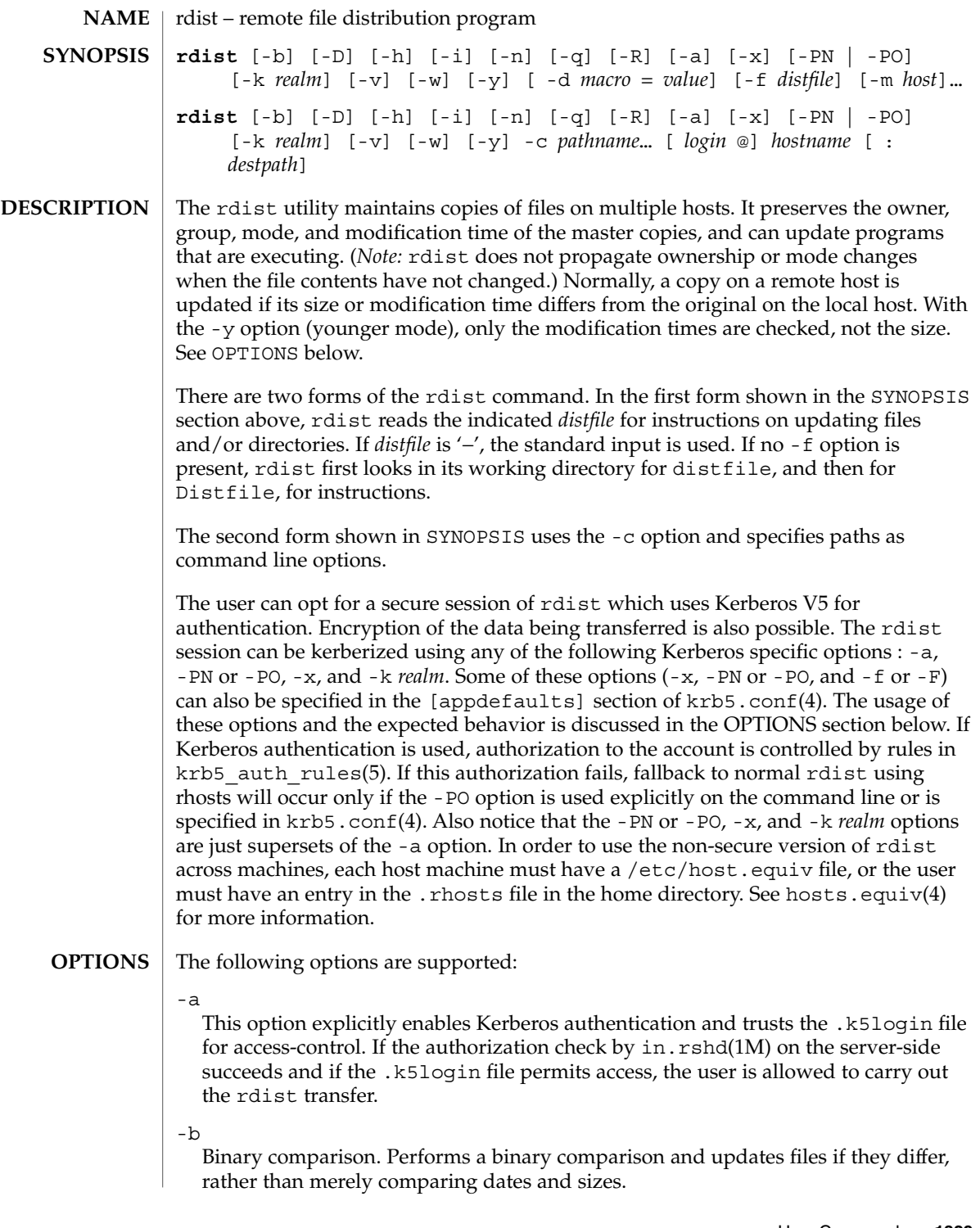

rdist(1)

### **-c** *pathname* **...[***login* **@]***hostname***[:***destpath* **]**

Copies each *pathname* to the named host; if *destpath* is specified, it will not update any *pathname* on the named host. (Relative filenames are taken as relative to your home directory.) If the '*login* @' prefix is given, the update is performed with the user ID of *login*. If the ':*destpath*' is given, the remote file is installed as that pathname.

#### -d *macro*=*value*

Defines *macro* to have *value*. This option is used to define or override macro definitions in the distfile. *value* can be the empty string, one name, or a list of names surrounded by parentheses and separated by white space.

 $-D$ 

Enables debugging.

-f *distfile*

Uses the description file *distfile*. A '−' as the *distfile* argument denotes the standard input.

#### -h

Follows symbolic links. Copies the file that the link points to rather than the link itself.

 $-1$ 

Ignores unresolved links. rdist will normally try to maintain the link structure of files being transferred and warn the user if all the links cannot be found.

-k *realm*

Causes rdist to obtain tickets for the remote host in *realm* instead of the remote host's realm as determined by krb5.conf(4).

-m *host*

Limits which machines are to be updated. Multiple -m arguments can be given to limit updates to a subset of the hosts listed in the distfile.

-n

Prints the commands without executing them. This option is useful for debugging a distfile.

 $-PO$ 

### -PN

Explicitly requests new (-PN) or old (-PO) version of the Kerberos "rcmd" protocol. The new protocol avoids many security problems prevalant in the old one and is regarded much more secure, but is not interoperable with older (MIT/SEAM) servers. The new protocol is used by default, unless explicitly specified using these options or through  $krb5$ . conf(4). If Kerberos authorization fails when using the old "rcmd" protocol, there is fallback to regular, non-kerberized rdist. This is not the case when the new, more secure "rcmd" protocol is used.

-q

Quiet mode. Does not display the files being updated on the standard output.

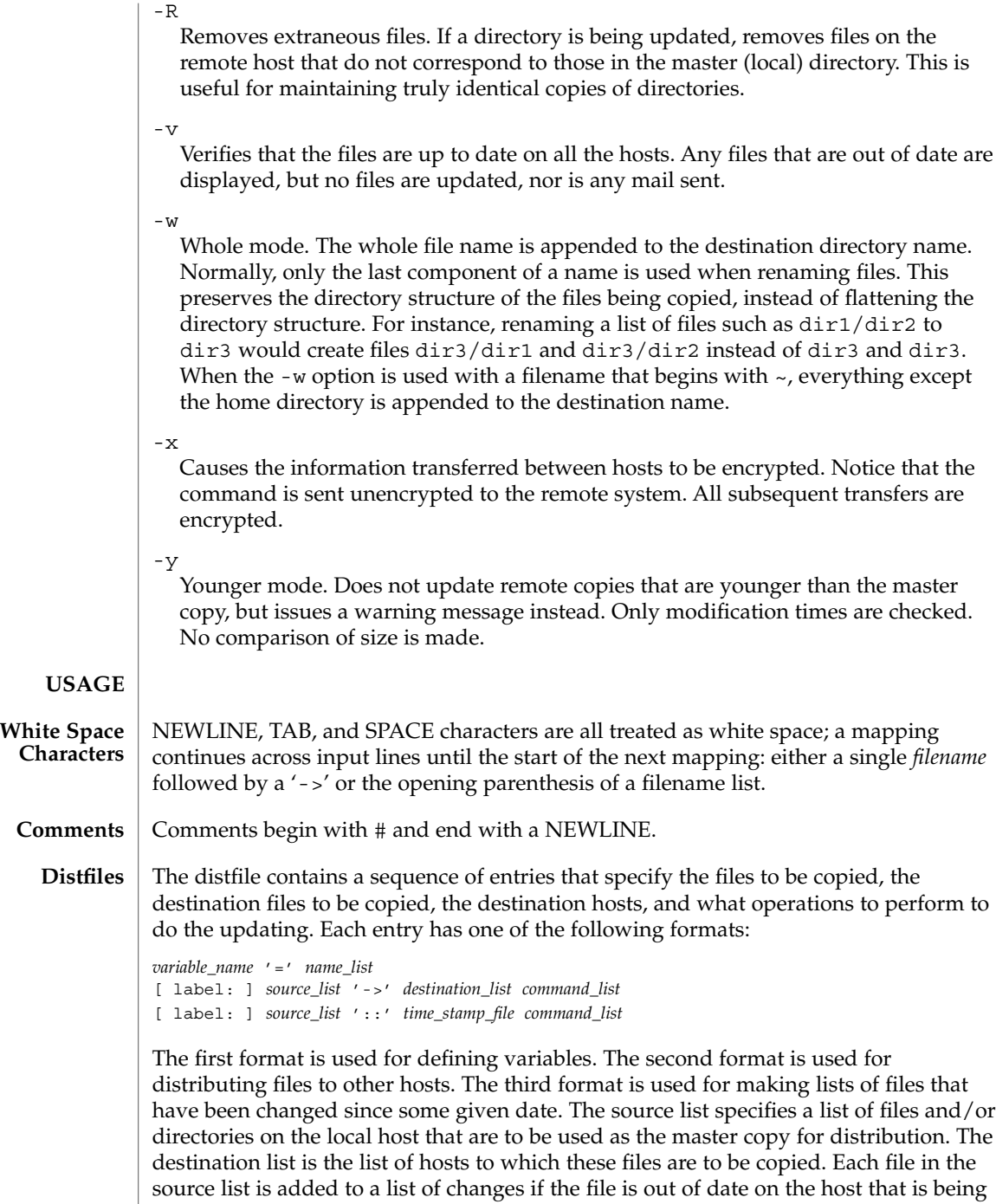

updated (second format) or if the file is newer than the time stamp file (third format). Labels are optional. They are used to identify a command for partial updates. The

User Commands **1331**

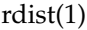

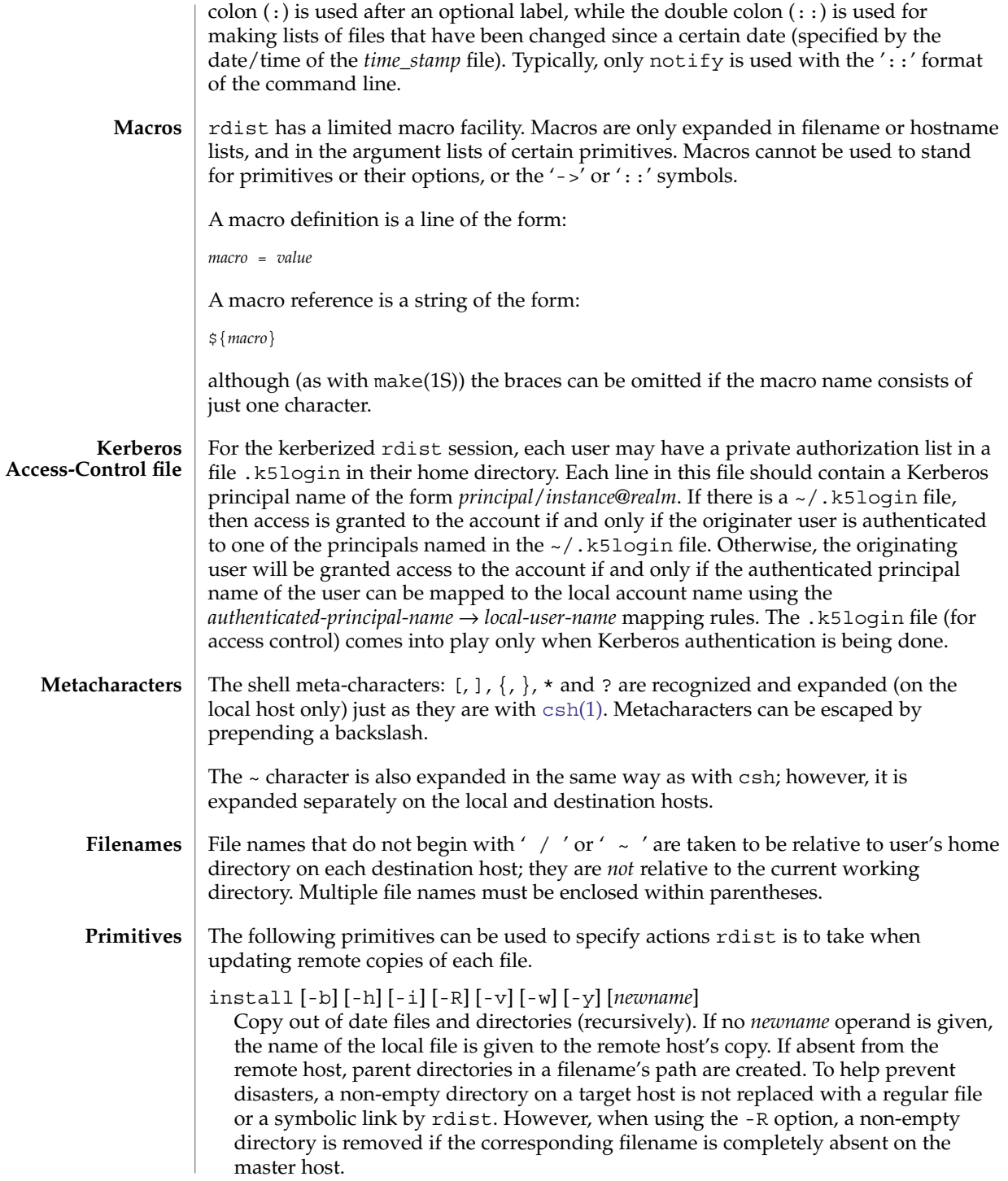
The options for install have the same semantics as their command line counterparts, but are limited in scope to a particular map. The login name used on the destination host is the same as the local host unless the destination name is of the format *login@host*. In that case, the update is performed under the username *login*.

```
notify address . . .
```
Send mail to the indicated email *address* of the form:

*user@host*

that lists the files updated and any errors that may have occurred. If an address does not contain a '@*host* ' suffix, rdist uses the name of the destination host to complete the address.

except *filename . . .*

Omit from updates the files named as arguments.

except\_pat *pattern . . .*

Omit from updates the filenames that match each regular-expression *pattern* (see [ed](#page-331-0)(1) for more information on regular expressions). Note that '\' and ' $\zeta'$ ' characters must be escaped in the distfile. Shell variables can also be used within a pattern, however shell filename expansion is not supported.

special [*filename*]... "*command-line* "

Specify a Bourne shell, [sh](#page-1477-0)(1) command line to execute on the remote host after each named file is updated. If no *filename* argument is present, the *command-line* is performed for every updated file, with the shell variable FILE set to the file's name on the local host. The quotation marks allow *command-line* to span input lines in the distfile; multiple shell commands must be separated by semicolons (; ).

The default working directory for the shell executing each *command-line* is the user's home directory on the remote host.

The rdist command is IPv6–enabled. See ip6(7P). IPv6 is not currently supported with Kerberos V5 authentication. **IPv6**

#### **EXAMPLES**

**EXAMPLE 1** A sample distfile

The following sample distfile instructs rdist to maintain identical copies of a shared library, a shared-library initialized data file, several include files, and a directory, on hosts named hermes and magus. On magus, commands are executed as super-user. rdist notifies merlin@druid whenever it discovers that a local file has changed relative to a timestamp file. (Parentheses are used when the source or destination list contains zero or more names separated by white-space.)

**HOSTS = ( hermes root@magus ) FILES = ( /usr/local/lib/libcant.so.1.1 /usrlocal/lib/libcant.sa.1.1 /usr/local/include/{\*.h} /usr/local/bin )**

rdist(1)

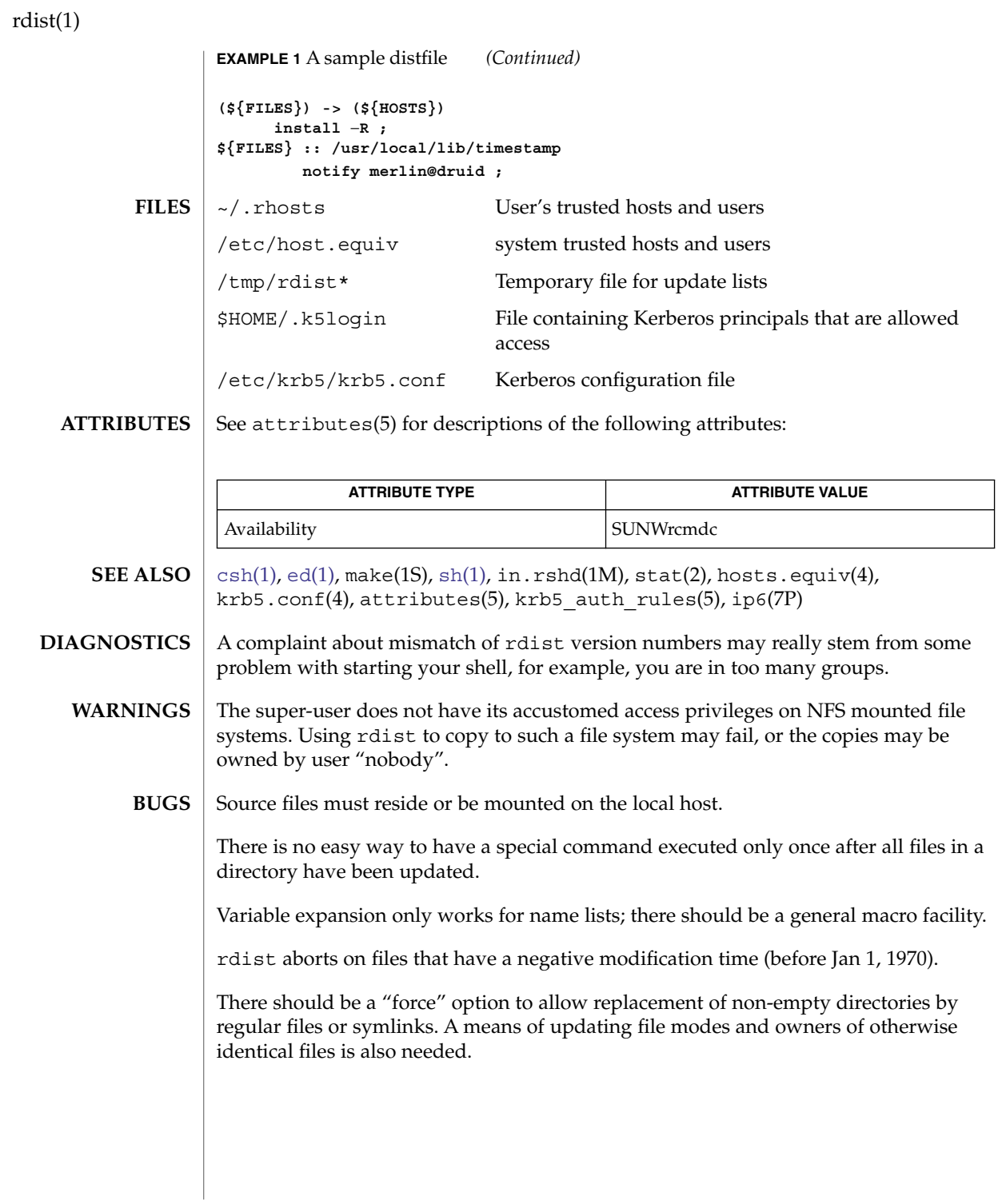

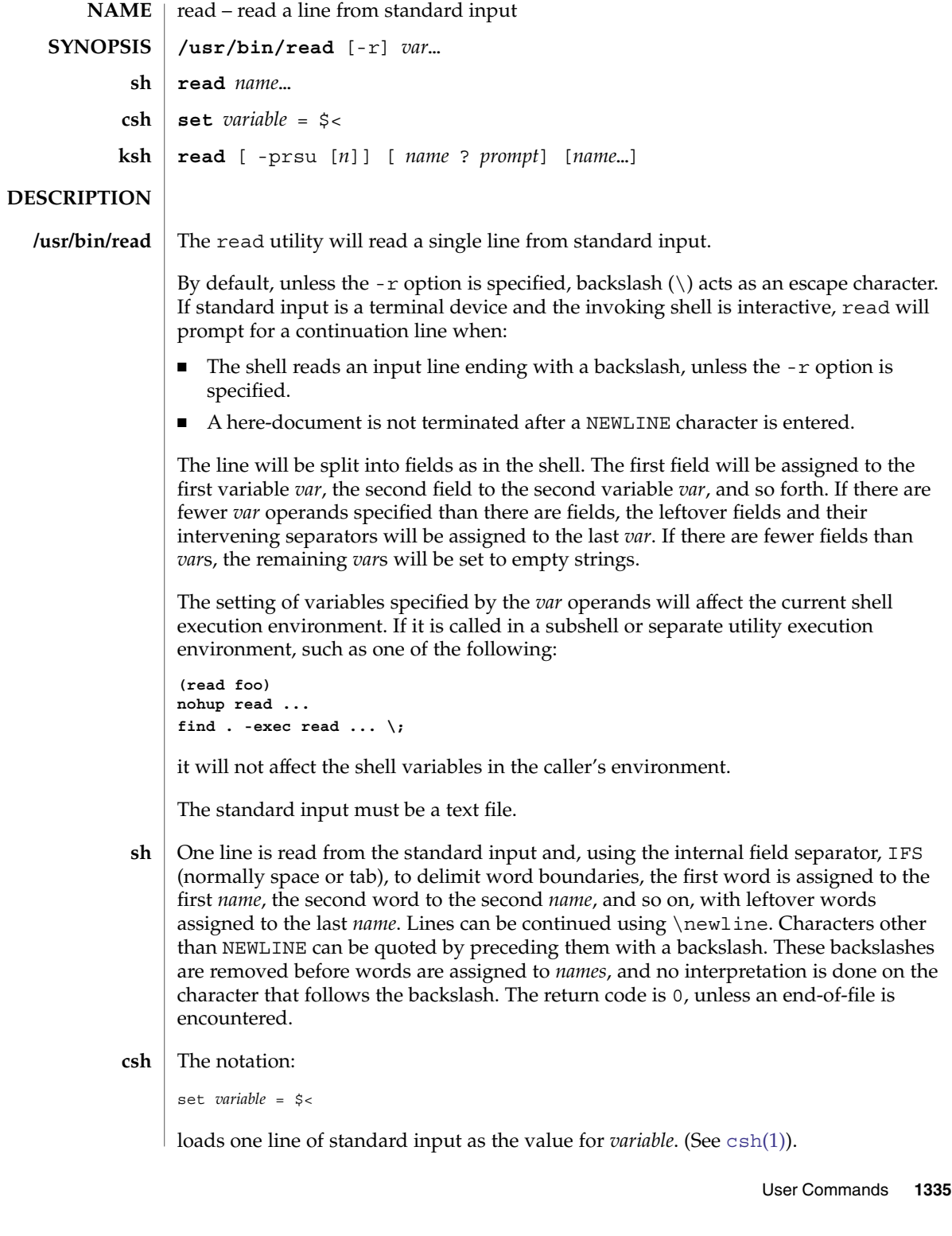

read(1)

read(1)

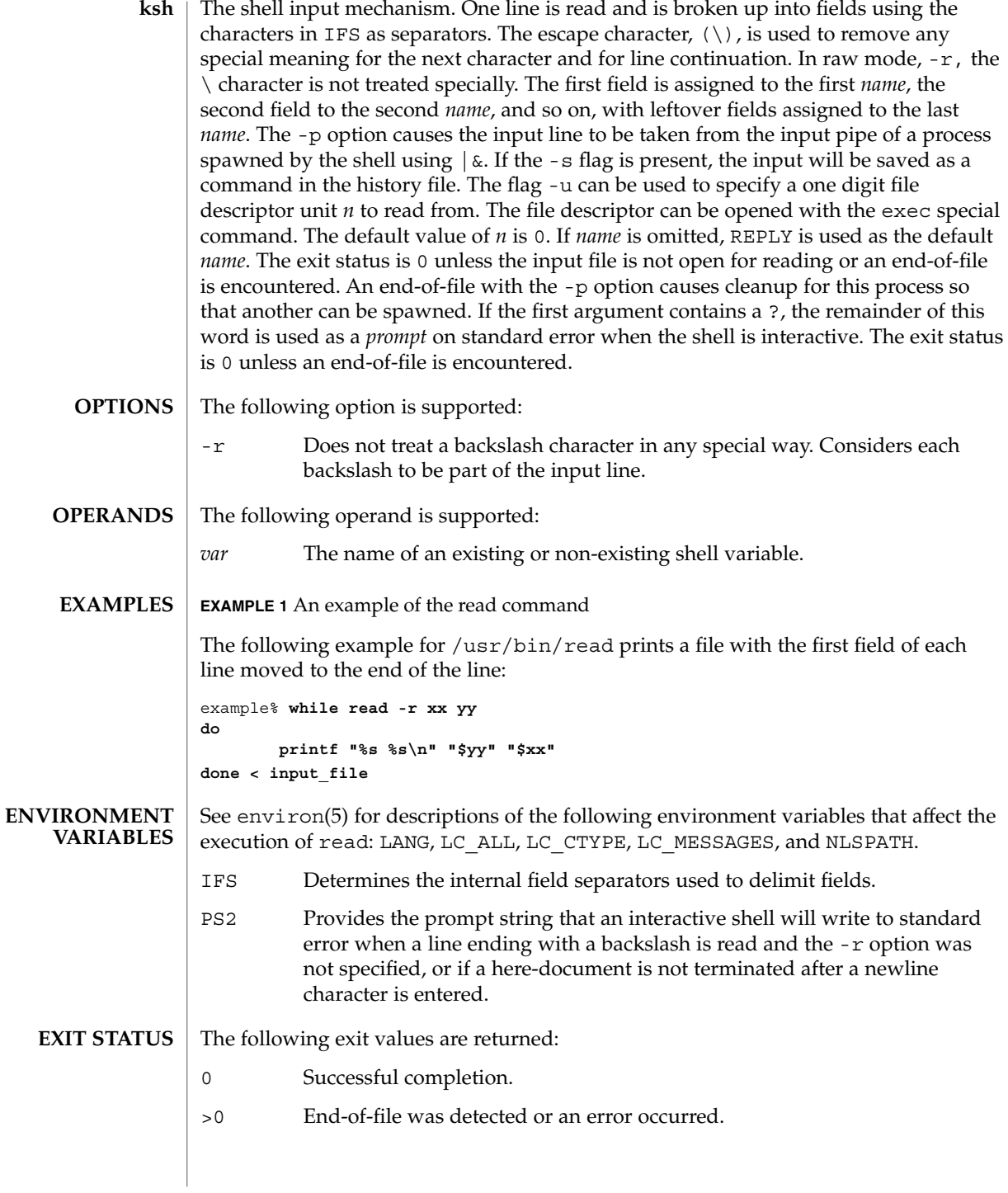

## read(1)

### **ATTRIBUTES** | See attributes(5) for descriptions of the following attributes:

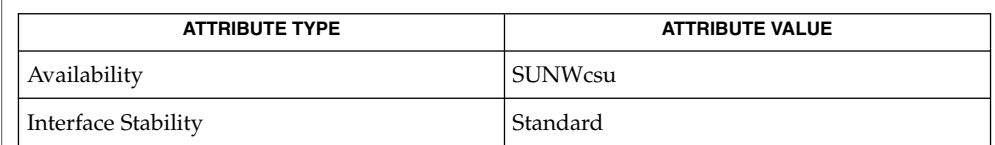

 $\textbf{SEE \, ALSO} \mid \text{csh}(1)$  $\textbf{SEE \, ALSO} \mid \text{csh}(1)$  $\textbf{SEE \, ALSO} \mid \text{csh}(1)$ ,  $\text{ksh}(1)$  $\text{ksh}(1)$  $\text{ksh}(1)$ ,  $\text{line}(1)$  $\text{line}(1)$  $\text{line}(1)$ ,  $\text{set}(1)$  $\text{set}(1)$  $\text{set}(1)$ ,  $\text{sh}(1)$ ,  $\text{attributes}(5)$ ,  $\text{environment}(5)$ ,  $\text{standards}(5)$ 

readfile(1F)

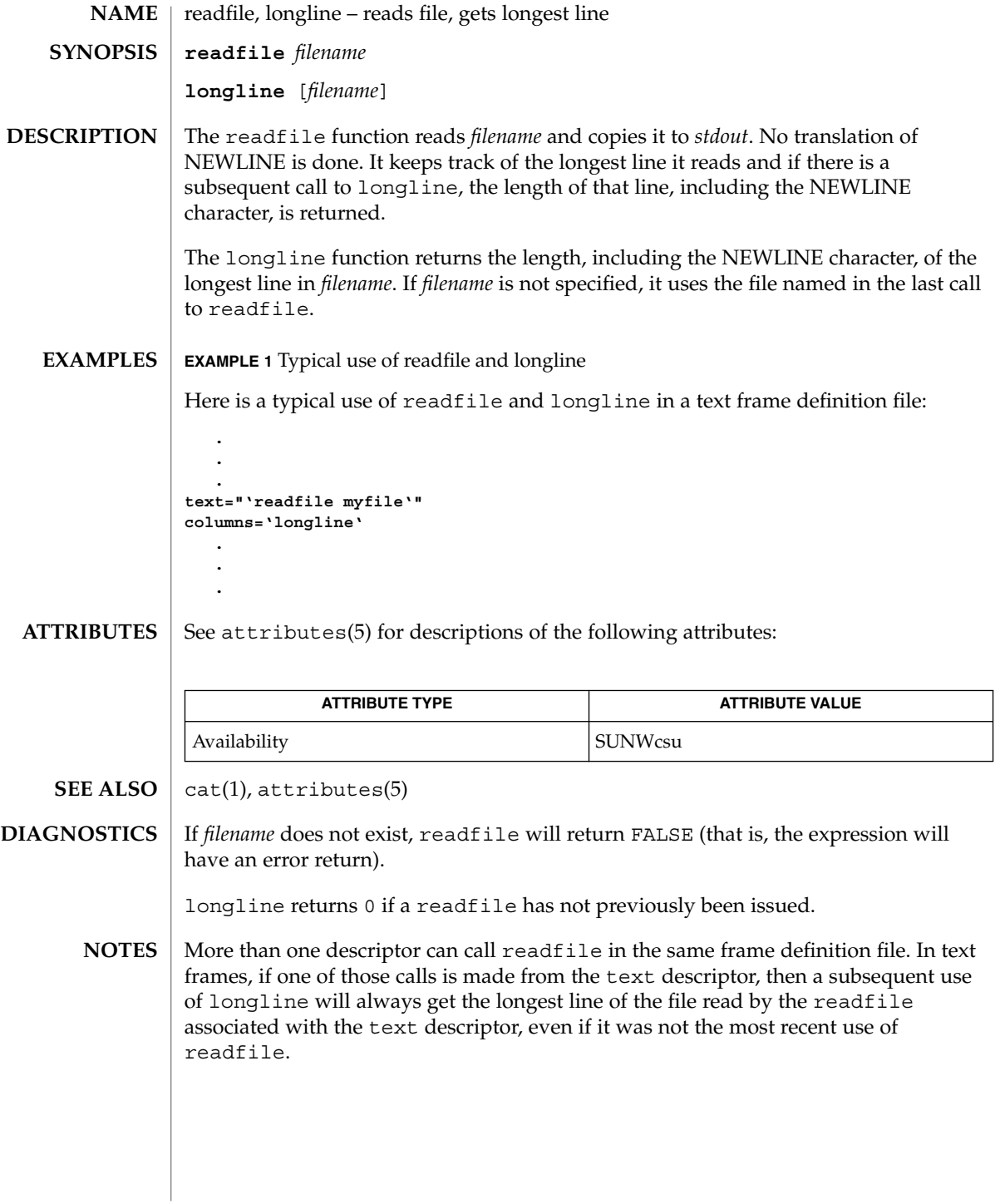

readonly(1)

readonly – shell built-in function to protect the value of the given variable from reassignment **NAME**

#### **SYNOPSIS**

**readonly** [*name*…] **sh**

**\*\*readonly** [ *name* [ = *value*]…] **ksh**

**\*\*readonly** -p

#### **DESCRIPTION**

- The given *name*s are marked readonly and the values of the these *name*s may not be changed by subsequent assignment. If no arguments are given, a list of all readonly names is printed. **sh**
- The given *name*s are marked readonly and these names cannot be changed by subsequent assignment. **ksh**

When -p is specified, readonly writes to the standard output the names and values of all read-only variables, in the following format:

"readonly %s=%s\n", *name*, *value*

if *name* is set, and:

"readonly \$s\n", *name*

if *name* is unset.

The shell formats the output, including the proper use of quoting, so that it is suitable for reinput to the shell as commands that achieve the same value and readonly attribute-setting results in a shell execution environment in which:

- 1. Variables with values set at the time they were output do not have the readonly attribute set.
- 2. Variables that were unset at the time they were output do not have a value at the time at which the saved output is reinput to the shell.

On this man page,  $k\sin(1)$  commands that are preceded by one or two \*\* (asterisks) are treated specially in the following ways:

- 1. Variable assignment lists preceding the command remain in effect when the command completes.
- 2. I/O redirections are processed after variable assignments.
- 3. Errors cause a script that contains them to abort.
- 4. Words, following a command preceded by \*\* that are in the format of a variable assignment, are expanded with the same rules as a variable assignment. This means that tilde substitution is performed after the = sign and word splitting and file name generation are not performed.

# readonly(1)

**ATTRIBUTES** | See attributes(5) for descriptions of the following attributes:

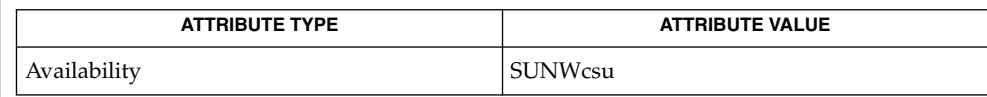

 $\textbf{SEE \: Also} \:\: | \:\: \text{ksh}(1) \text{, sh}(1) \text{, type set}(1) \text{, attributes}(5)$  $\textbf{SEE \: Also} \:\: | \:\: \text{ksh}(1) \text{, sh}(1) \text{, type set}(1) \text{, attributes}(5)$  $\textbf{SEE \: Also} \:\: | \:\: \text{ksh}(1) \text{, sh}(1) \text{, type set}(1) \text{, attributes}(5)$ 

refer(1)

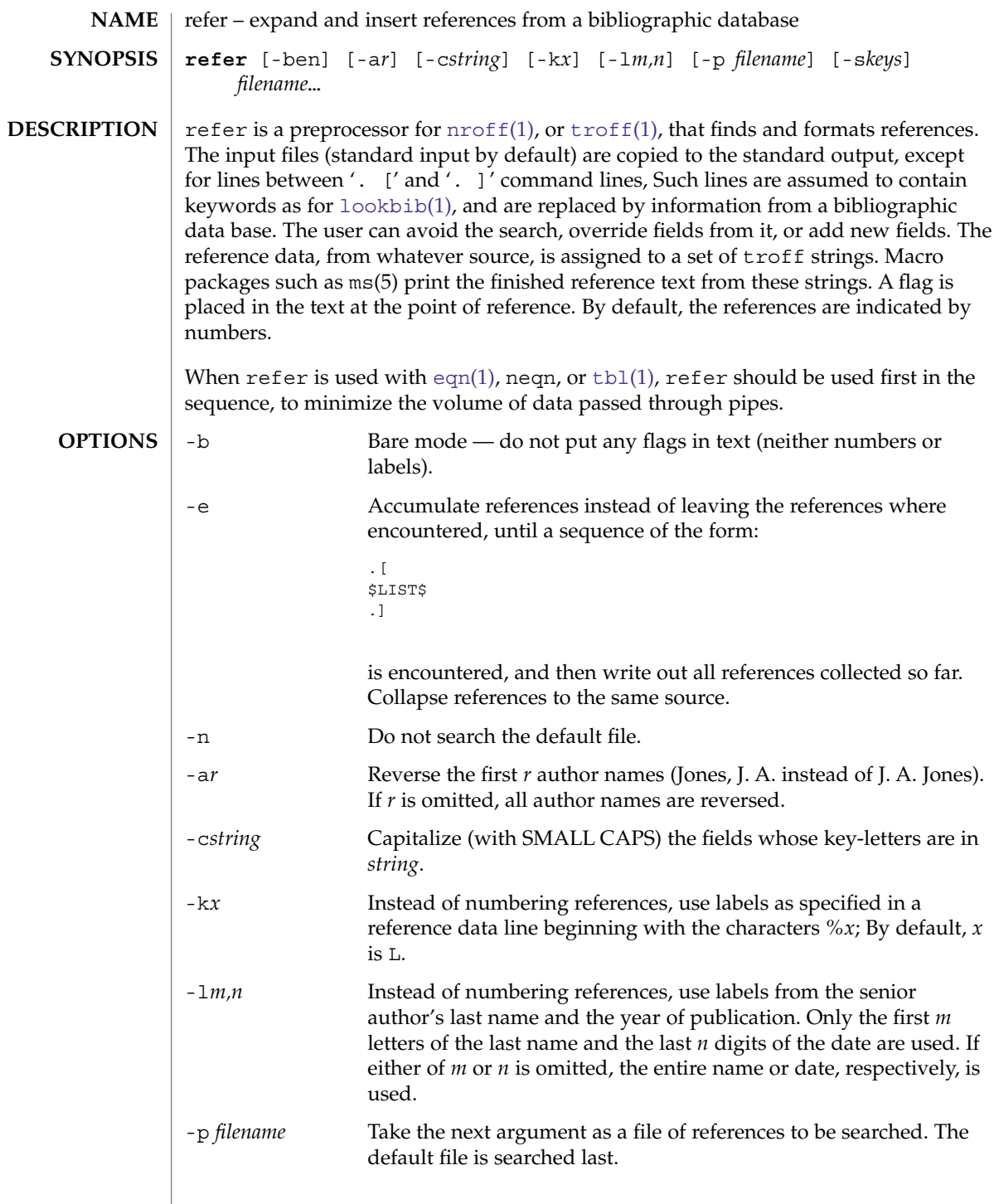

refer(1)

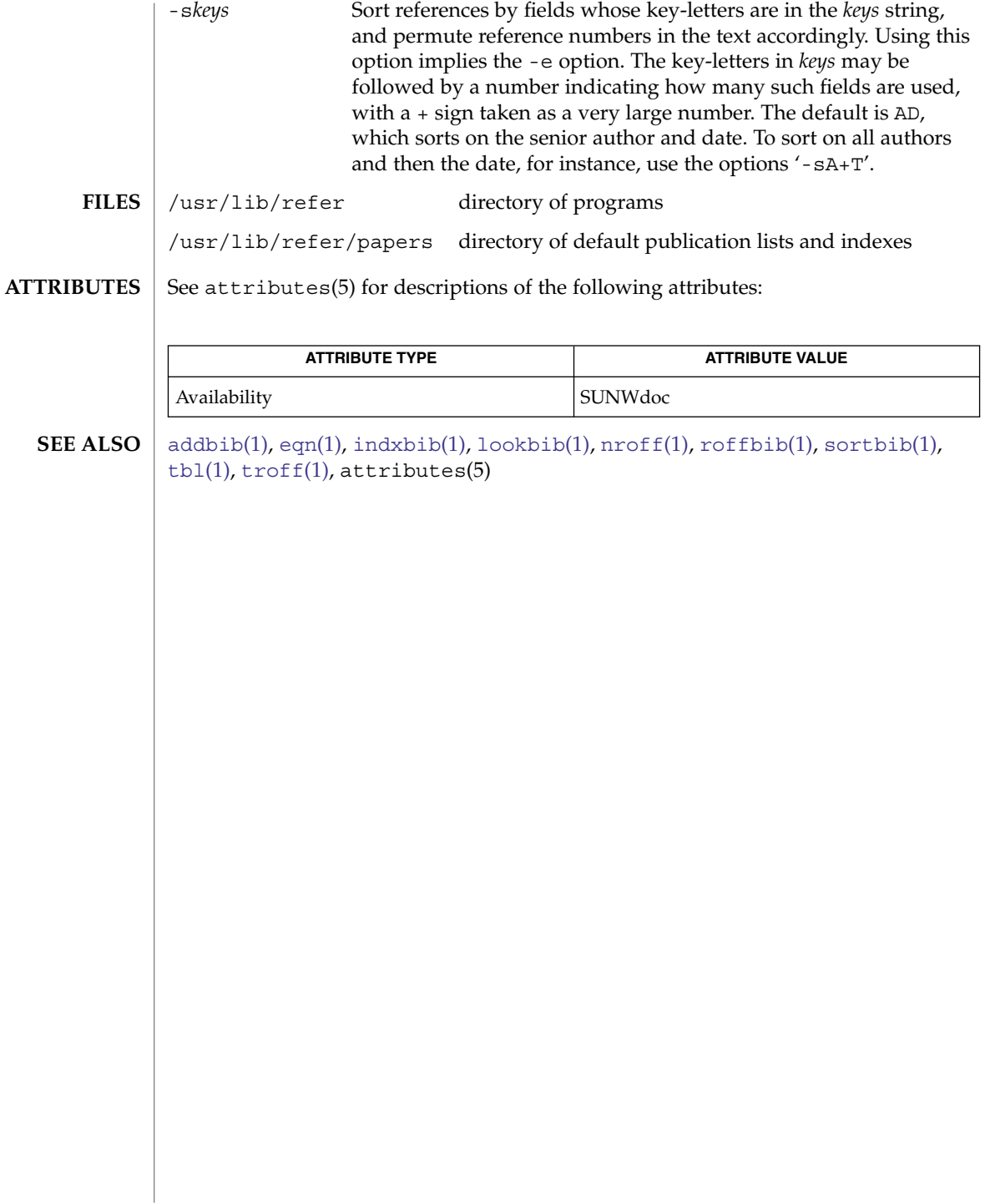

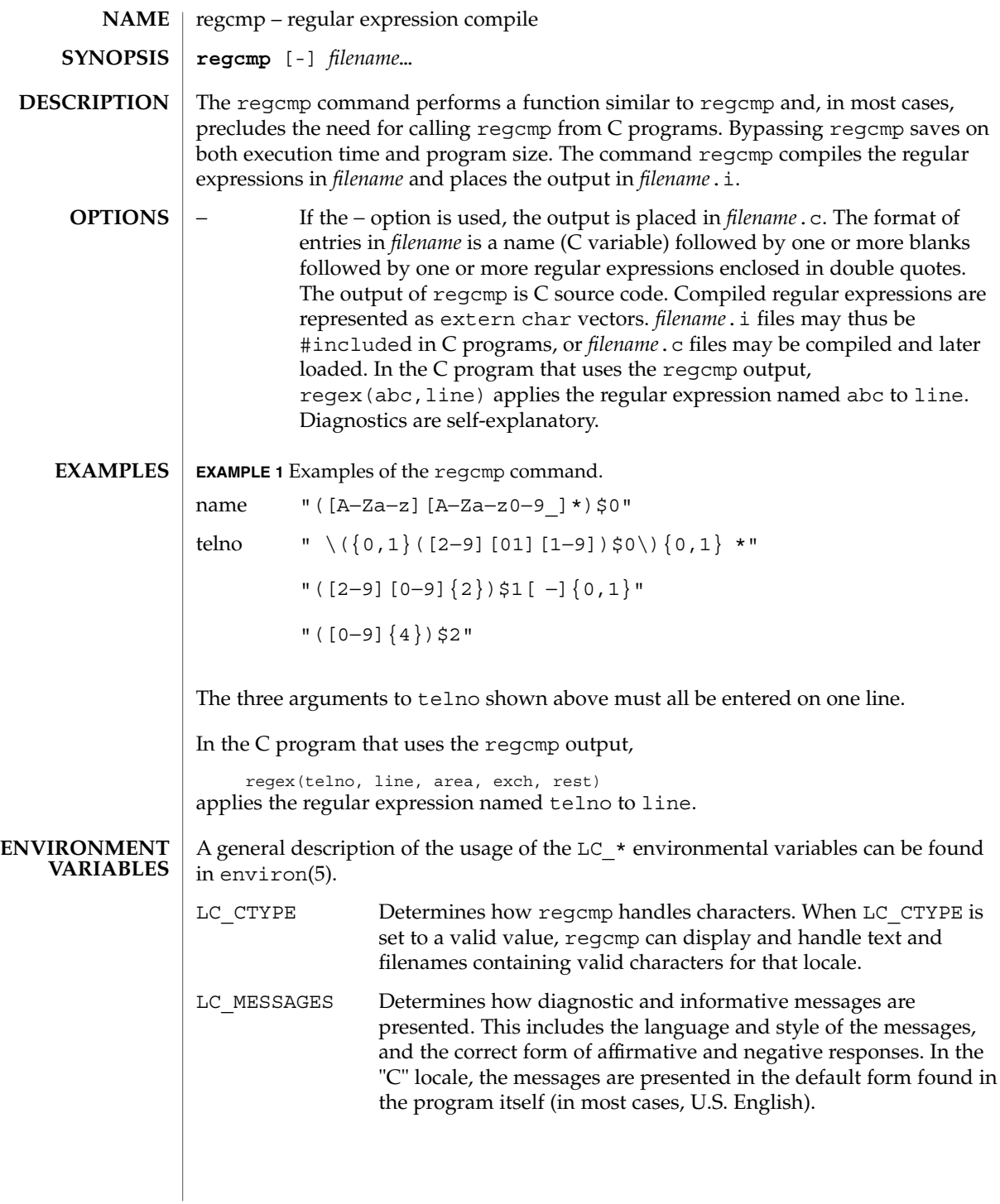

# regcmp(1)

**ATTRIBUTES** | See attributes(5) for descriptions of the following attributes:

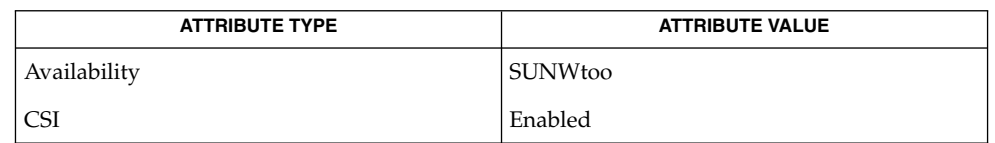

### **SEE ALSO**

regcmp(3C), attributes(5), environ(5)

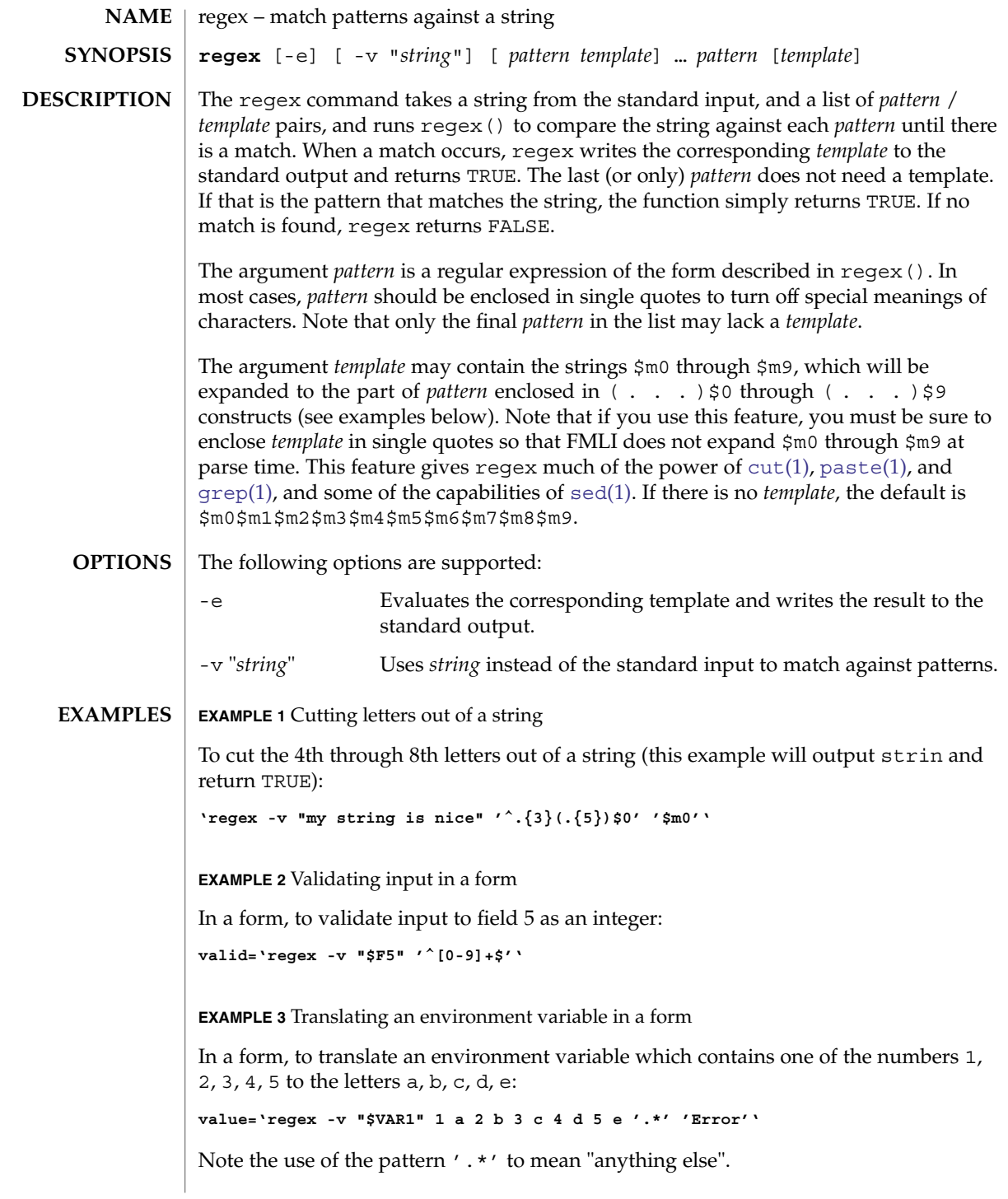

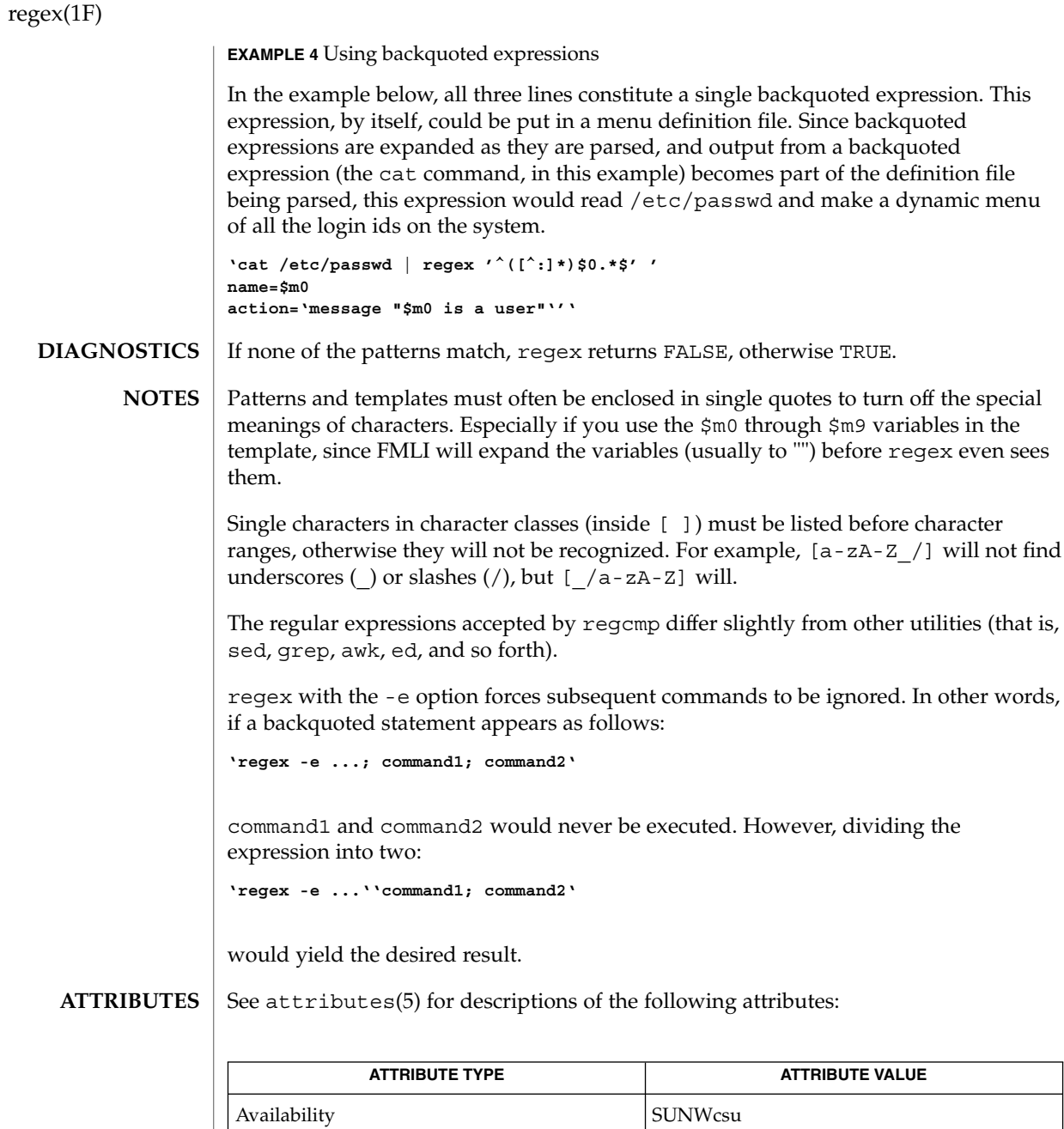

 $\textbf{SEE \:}\textbf{ALSO}\ \bigm| \: \text{awk}(1), \text{cut}(1), \text{grep}(1), \text{past}(1), \text{sed}(1), \text{regcmp}(3C), \text{attributes}(5)$  $\textbf{SEE \:}\textbf{ALSO}\ \bigm| \: \text{awk}(1), \text{cut}(1), \text{grep}(1), \text{past}(1), \text{sed}(1), \text{regcmp}(3C), \text{attributes}(5)$  $\textbf{SEE \:}\textbf{ALSO}\ \bigm| \: \text{awk}(1), \text{cut}(1), \text{grep}(1), \text{past}(1), \text{sed}(1), \text{regcmp}(3C), \text{attributes}(5)$  $\textbf{SEE \:}\textbf{ALSO}\ \bigm| \: \text{awk}(1), \text{cut}(1), \text{grep}(1), \text{past}(1), \text{sed}(1), \text{regcmp}(3C), \text{attributes}(5)$  $\textbf{SEE \:}\textbf{ALSO}\ \bigm| \: \text{awk}(1), \text{cut}(1), \text{grep}(1), \text{past}(1), \text{sed}(1), \text{regcmp}(3C), \text{attributes}(5)$  $\textbf{SEE \:}\textbf{ALSO}\ \bigm| \: \text{awk}(1), \text{cut}(1), \text{grep}(1), \text{past}(1), \text{sed}(1), \text{regcmp}(3C), \text{attributes}(5)$  $\textbf{SEE \:}\textbf{ALSO}\ \bigm| \: \text{awk}(1), \text{cut}(1), \text{grep}(1), \text{past}(1), \text{sed}(1), \text{regcmp}(3C), \text{attributes}(5)$  $\textbf{SEE \:}\textbf{ALSO}\ \bigm| \: \text{awk}(1), \text{cut}(1), \text{grep}(1), \text{past}(1), \text{sed}(1), \text{regcmp}(3C), \text{attributes}(5)$  $\textbf{SEE \:}\textbf{ALSO}\ \bigm| \: \text{awk}(1), \text{cut}(1), \text{grep}(1), \text{past}(1), \text{sed}(1), \text{regcmp}(3C), \text{attributes}(5)$ 

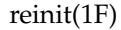

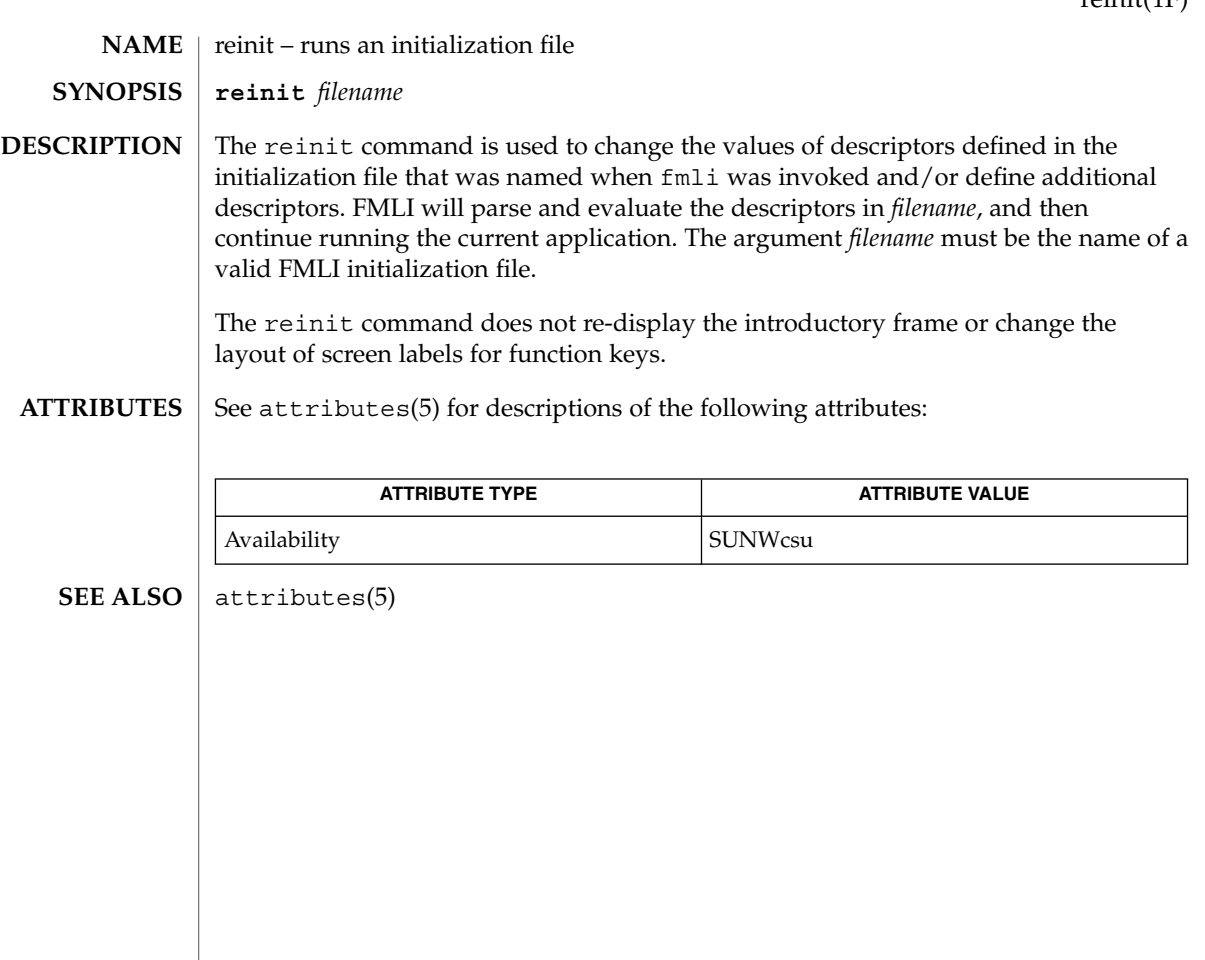

renice(1)

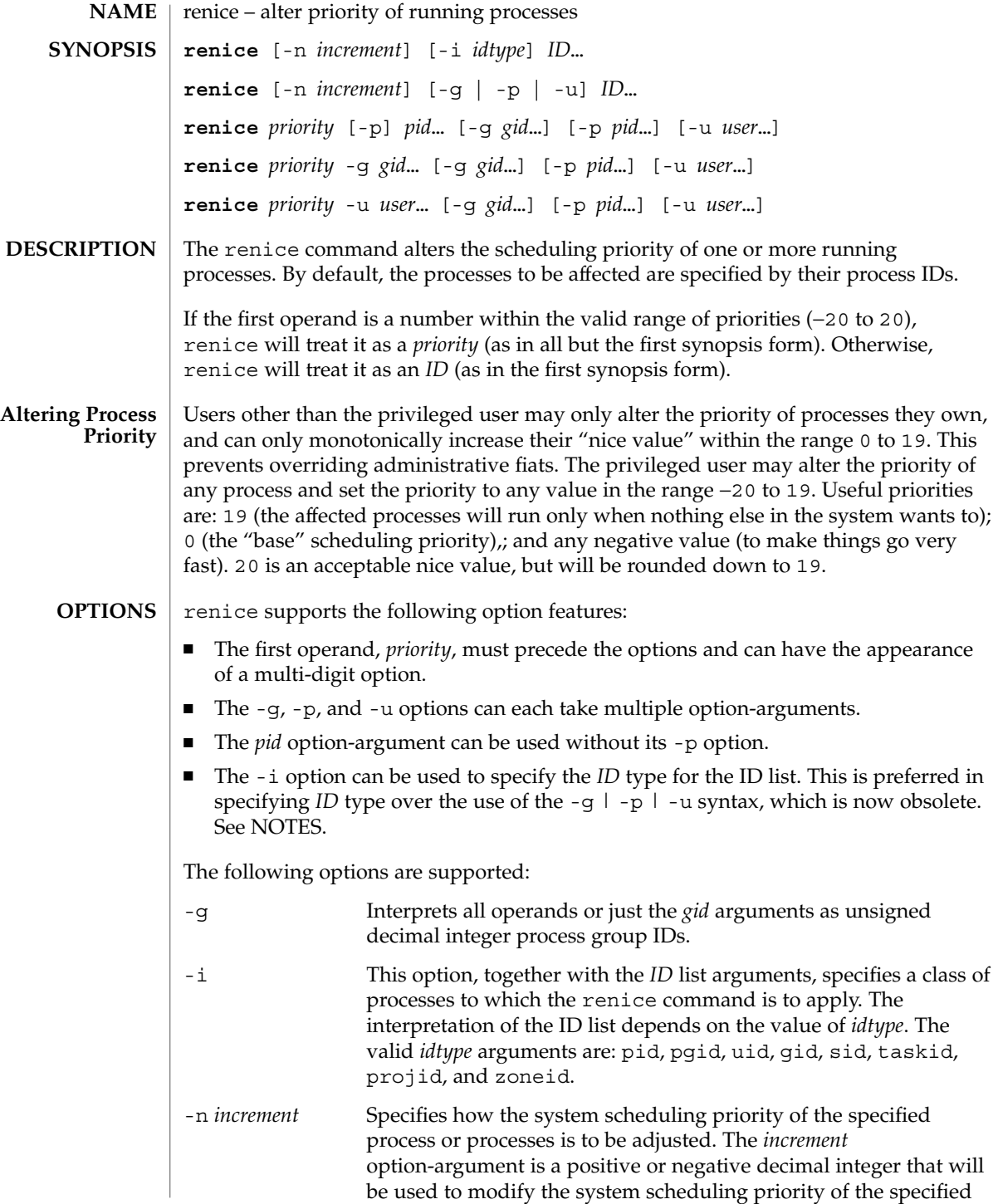

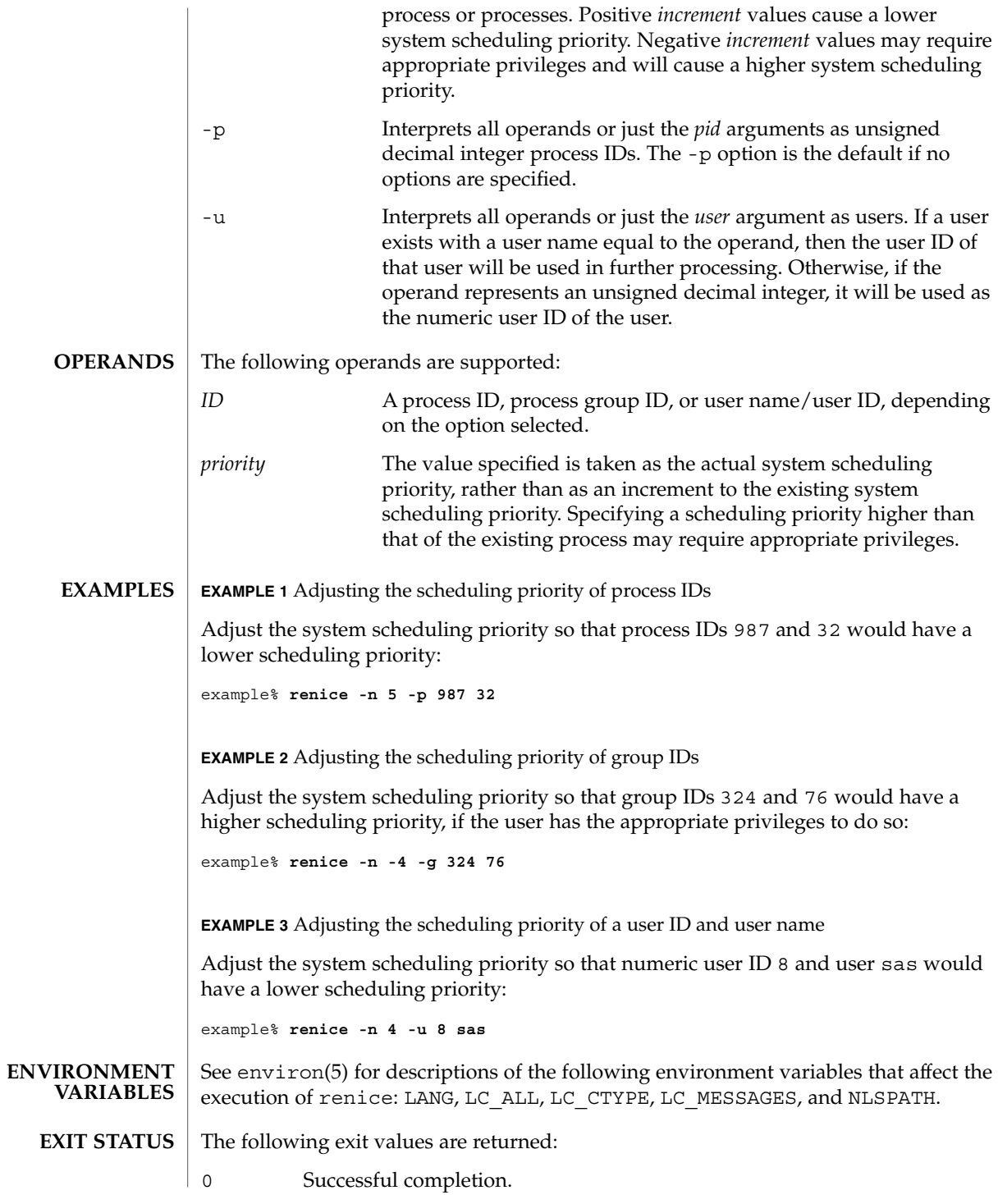

User Commands **1349**

#### renice(1)

>0 An error occurred. /etc/passwd map user names to user IDs See attributes(5) for descriptions of the following attributes: **ATTRIBUTE TYPE ATTRIBUTE VALUE** Availability SUNWcsu Interface Stability Standard **FILES ATTRIBUTES**

 $nice(1), passwd(1), priored(1), attributes(5), environ(5), standards(5)$  $nice(1), passwd(1), priored(1), attributes(5), environ(5), standards(5)$  $nice(1), passwd(1), priored(1), attributes(5), environ(5), standards(5)$  $nice(1), passwd(1), priored(1), attributes(5), environ(5), standards(5)$ **SEE ALSO**

#### The renice syntax **NOTES**

**renice [-n** *increment***] [-i** *idtype***]** *ID* **...**

is preferred over the old syntax

**renice [-n** *increment***] [-g | -p| -u]** *ID* **...**

which is now obsolete.

If you make the priority very negative, then the process cannot be interrupted.

To regain control you must make the priority greater than 0.

Users other than the privileged user cannot increase scheduling priorities of their own processes, even if they were the ones that decreased the priorities in the first place.

The priocntl command subsumes the function of renice.

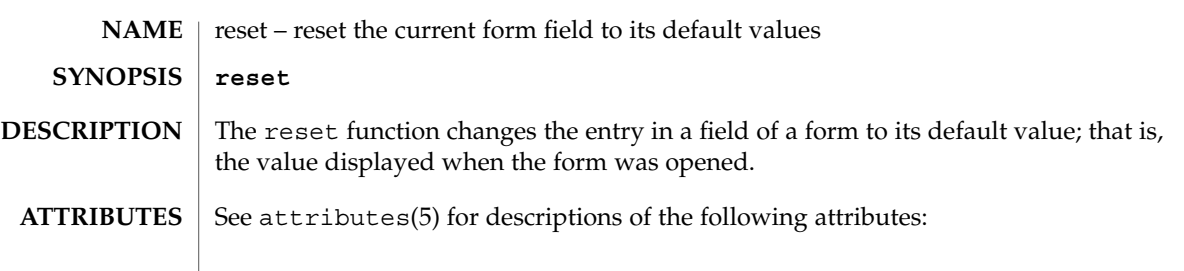

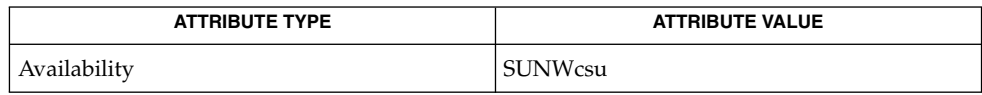

 $\textbf{SEE\ ALSO}\text{ }|\text{ } \texttt{attributes(5)}$ 

User Commands **1351**

reset(1F)

# rlogin(1)

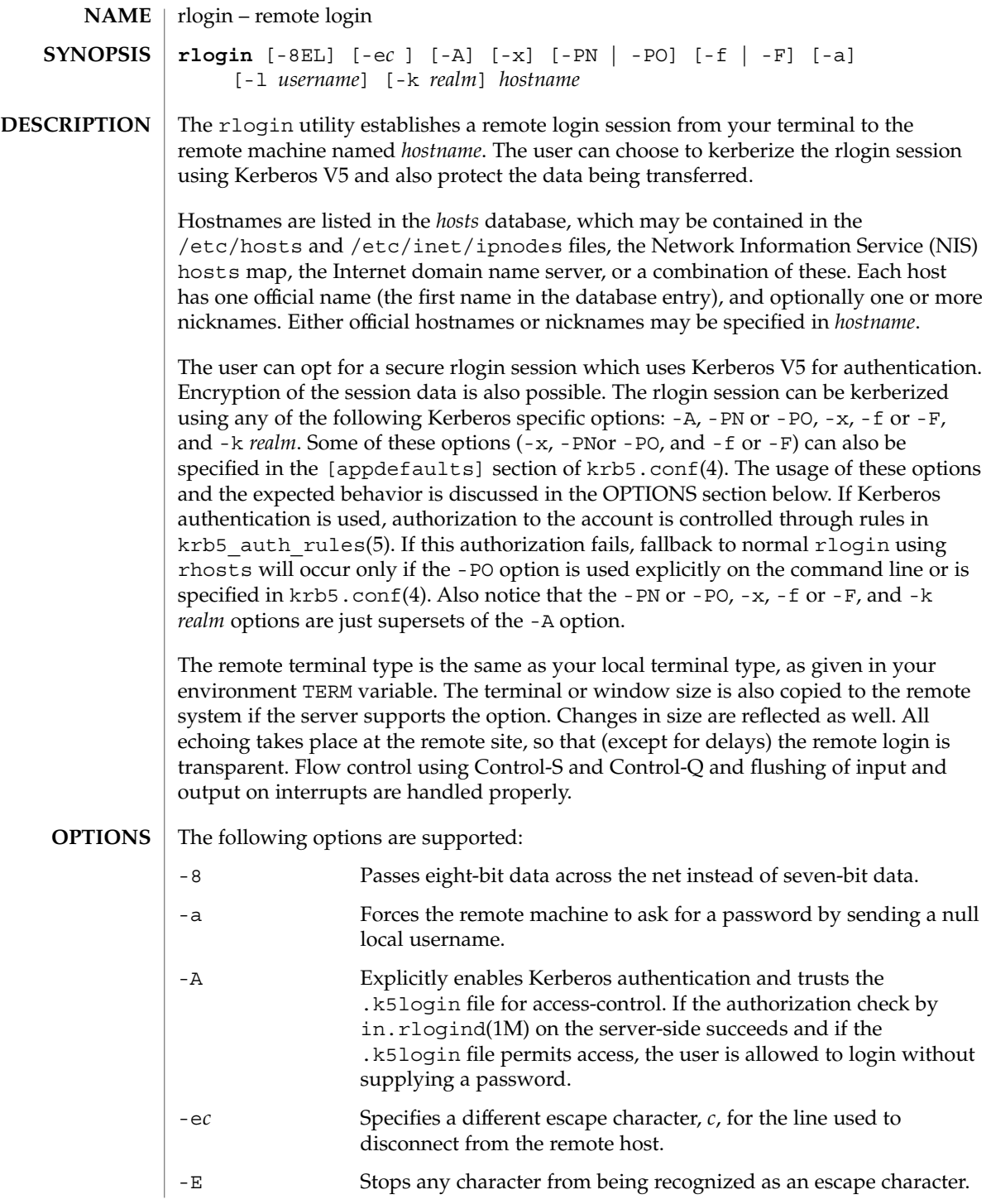

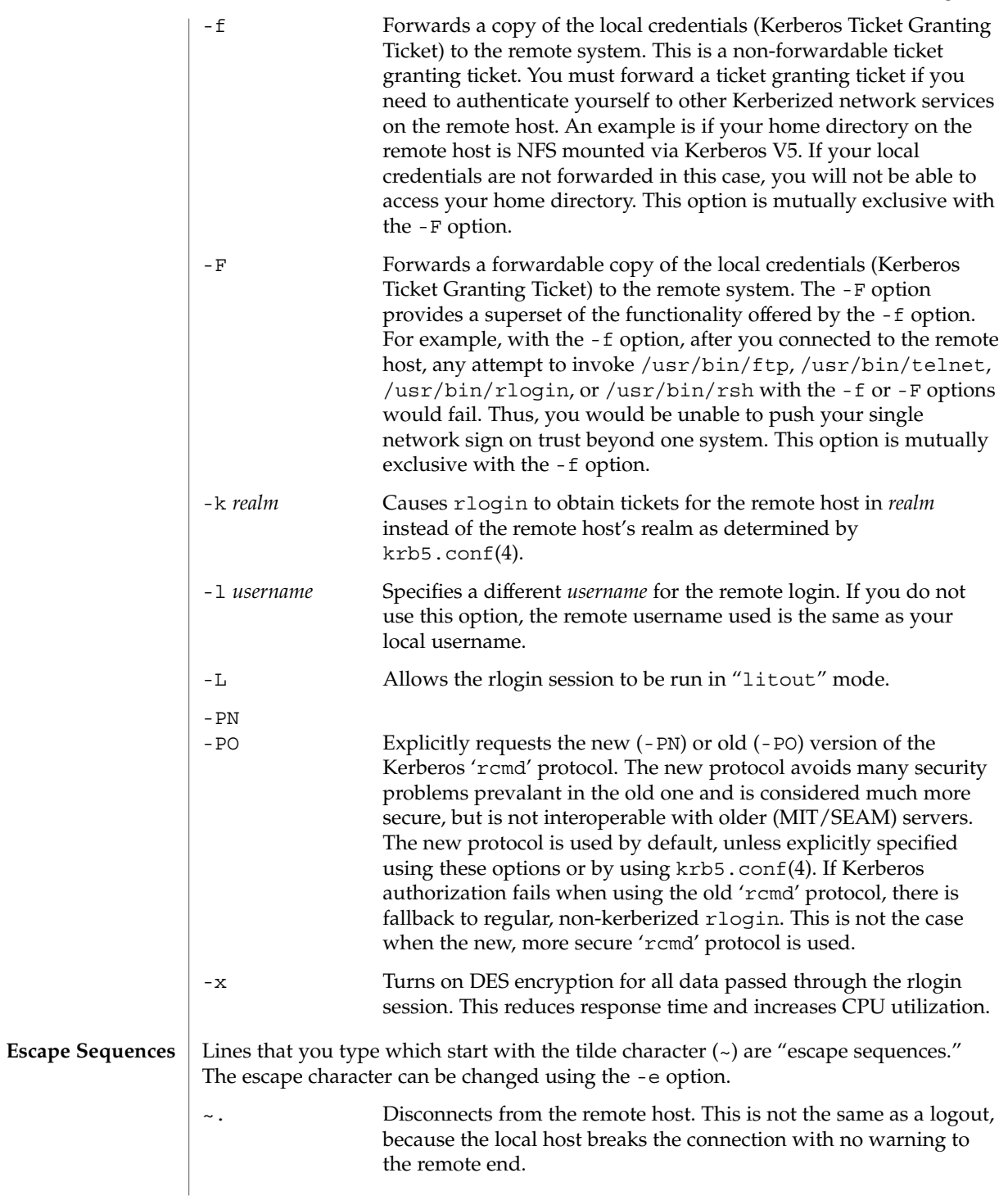

# rlogin(1)

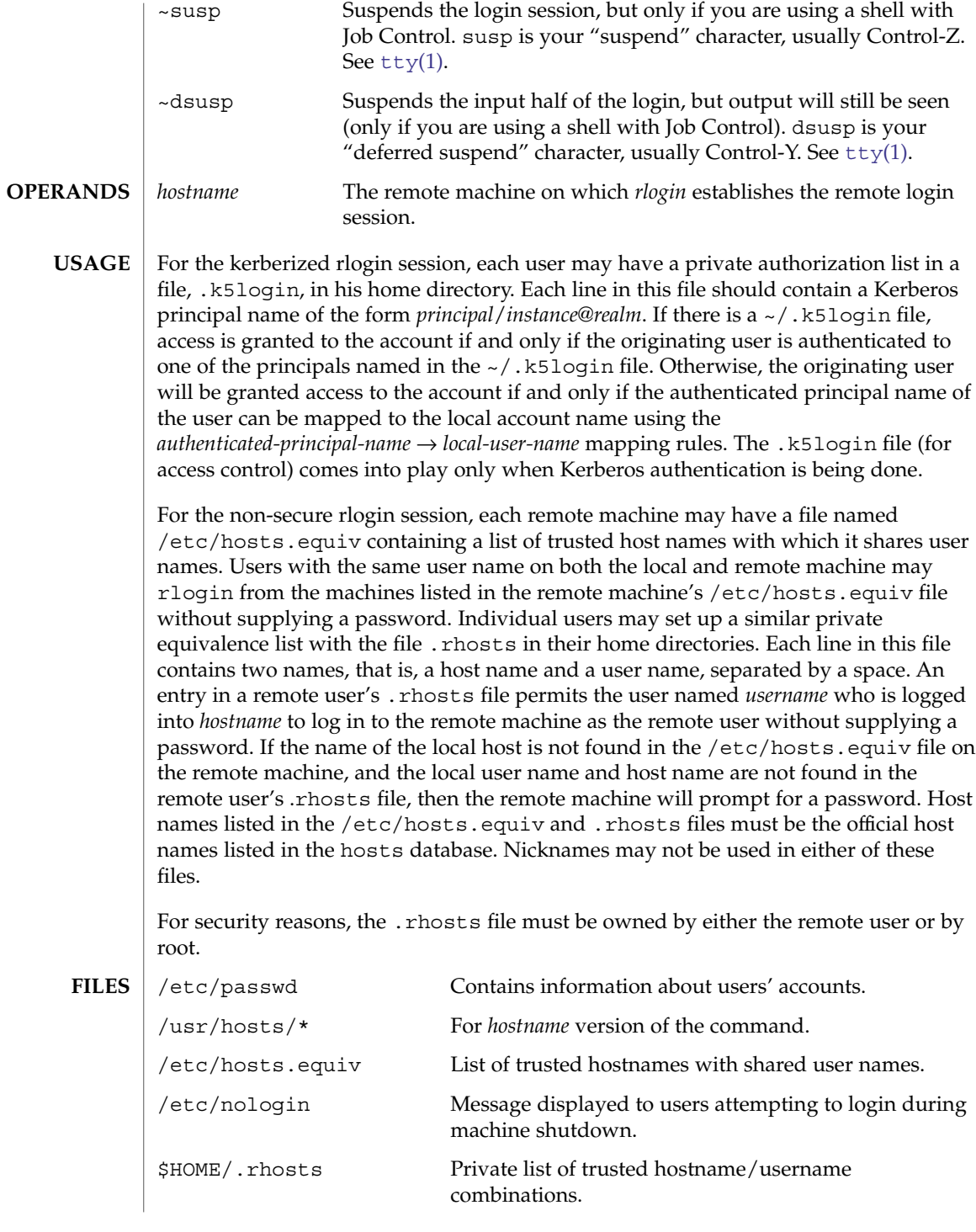

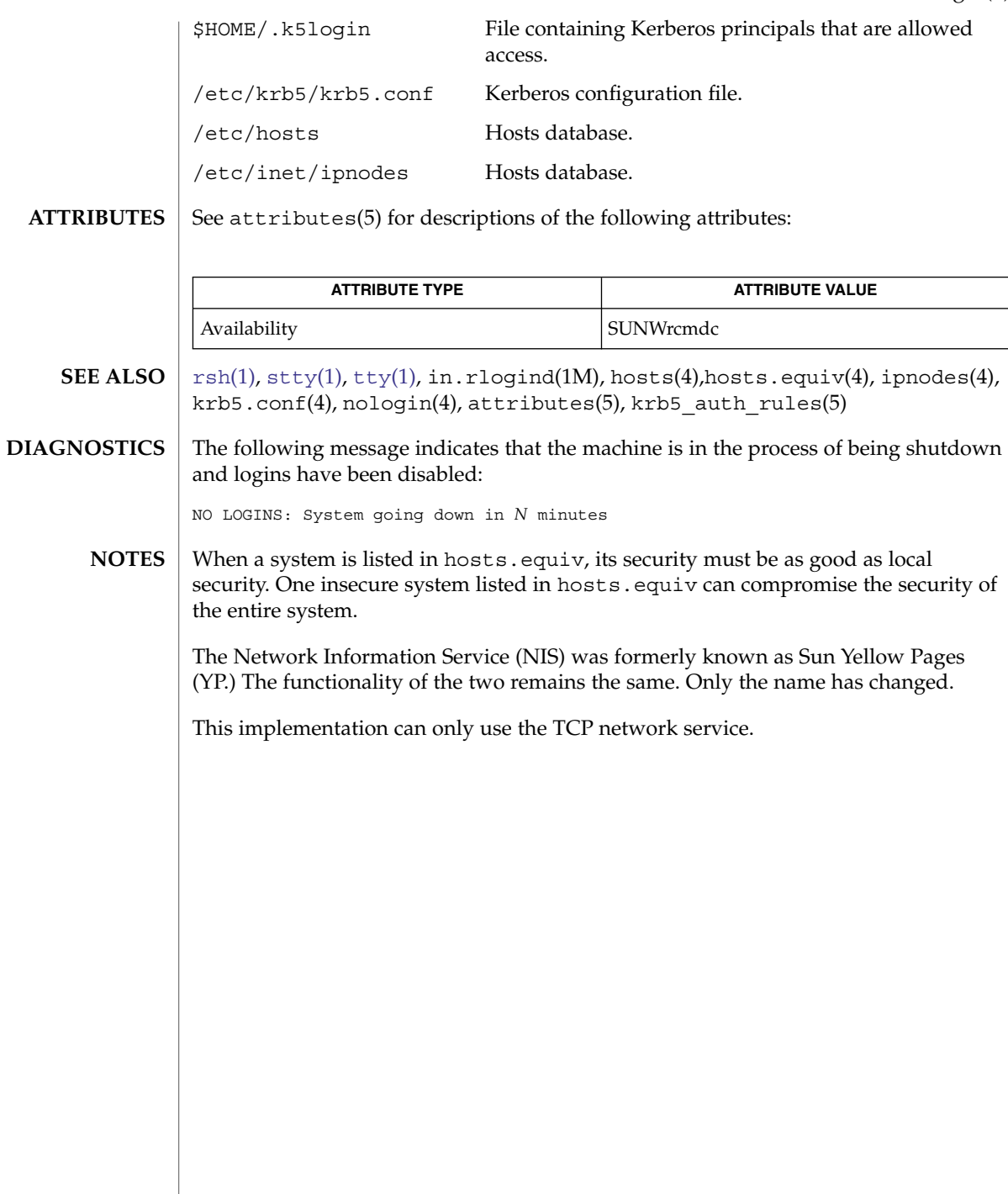

 $\overline{\phantom{a}}$ 

rlogin(1)

 $rm(1)$ 

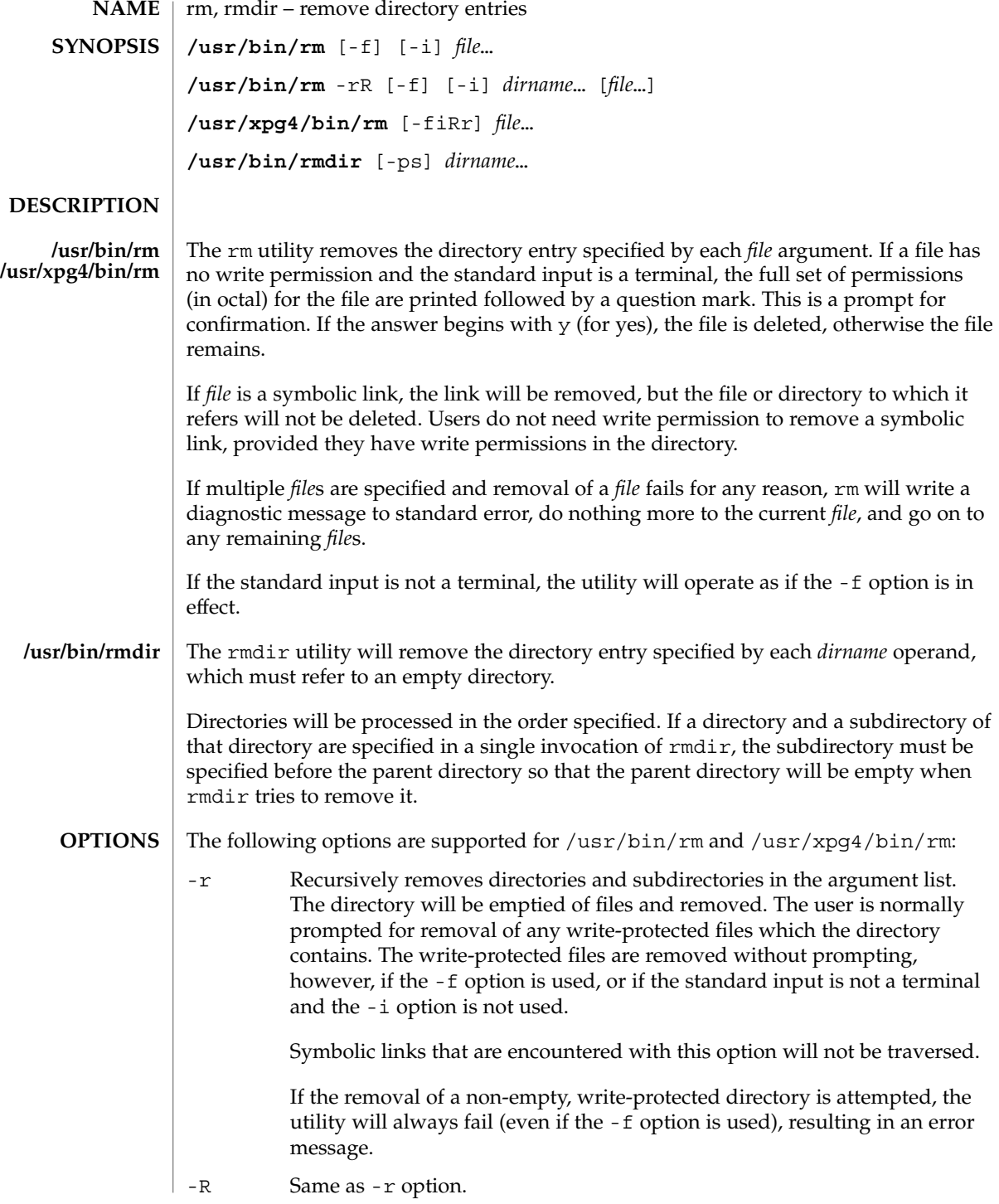

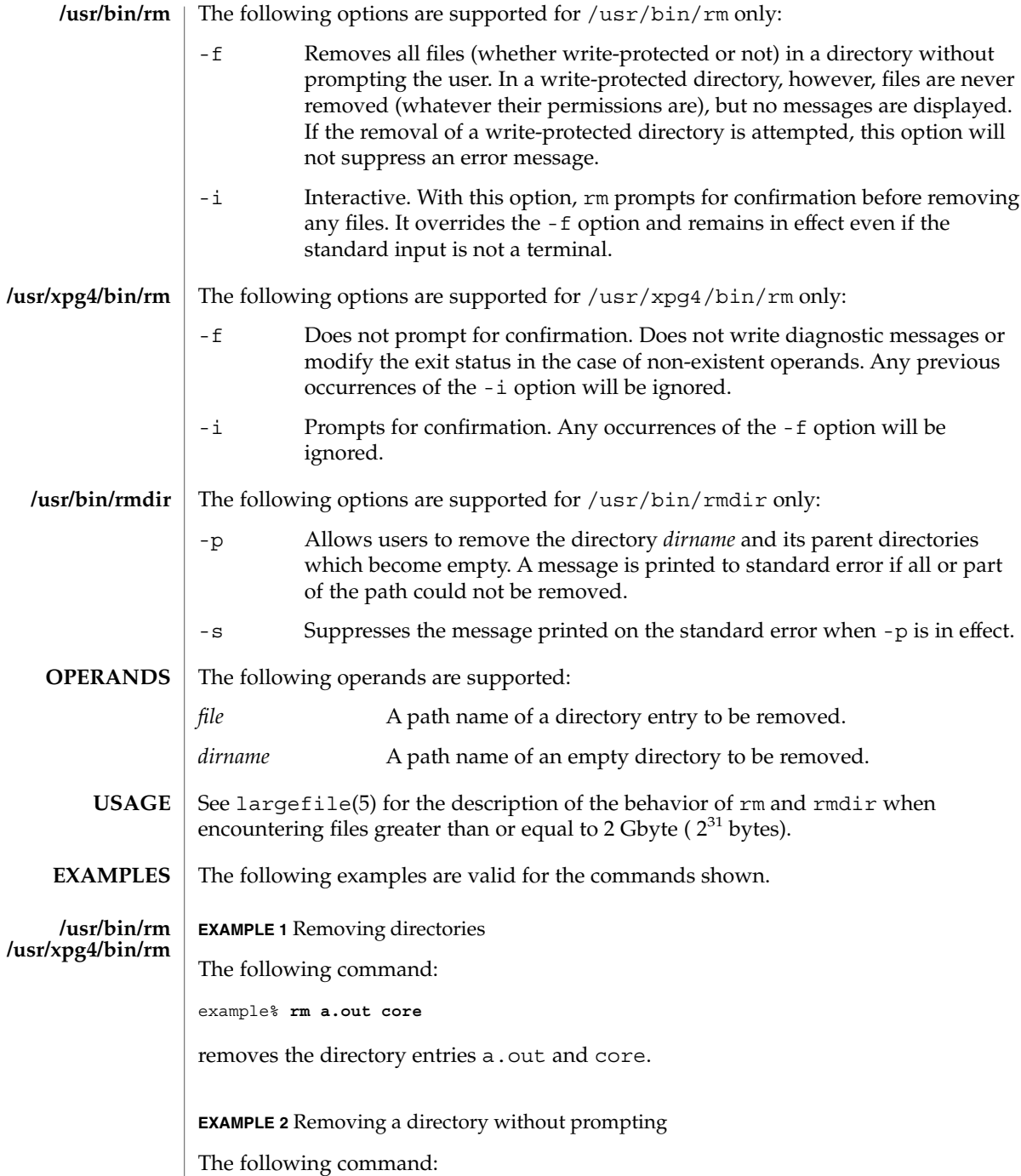

example% **rm -rf junk**

User Commands **1357**

rm(1)

 $rm(1)$ 

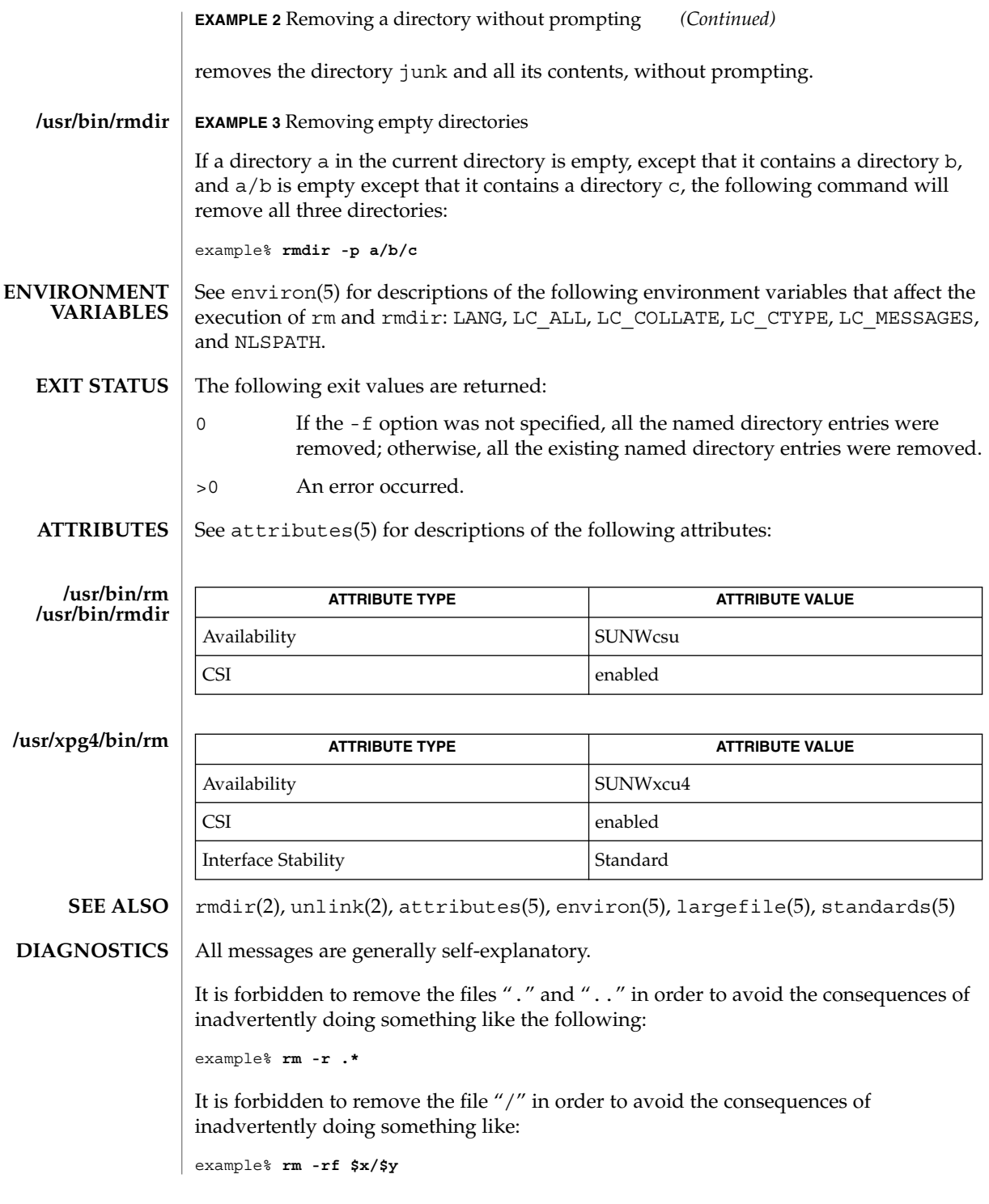

rm(1)

example% **rm -rf /\$y**

or

when  $sx$  and  $sy$  expand to empty strings.

A − permits the user to mark explicitly the end of any command line options, allowing rm to recognize file arguments that begin with a −. As an aid to BSD migration, rm will accept − − as a synonym for −. This migration aid may disappear in a future release. If a − − and a − both appear on the same command line, the second will be interpreted as a file. **NOTES**

rmformat(1)

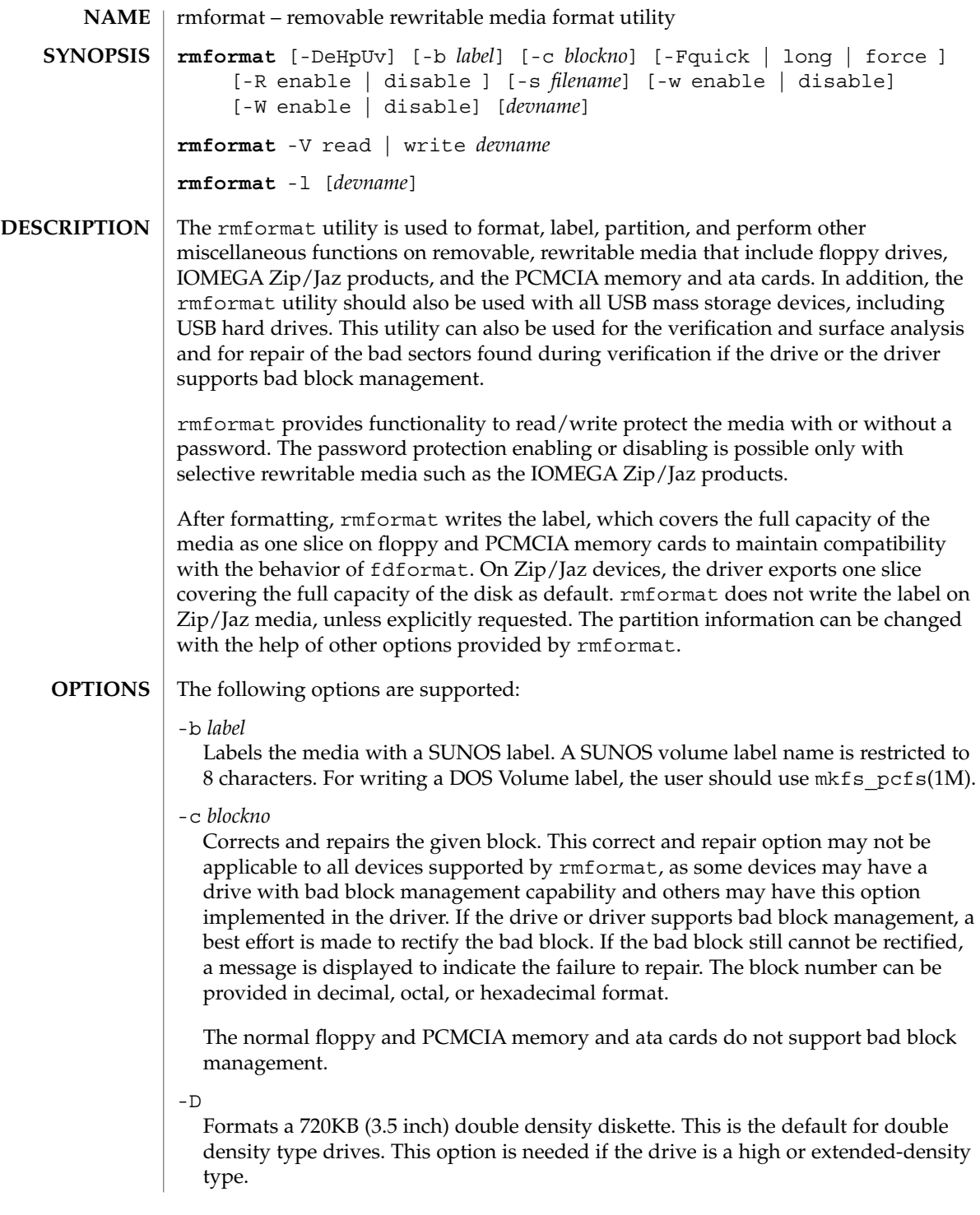

Ejects the media upon completion. This feature may not be available if the drive does not support motorized eject.

-F quick | long | force Formats the media.

-e

The quick option starts a format without certification or format with limited certification of certain tracks on the media.

The long option starts a complete format. For some devices this might include the certification of the whole media by the drive itself.

The force option to format is provided to start a long format without user confirmation before the format is started. For drives which have a password protection mechanism, it clears the password while formatting. This feature is useful when a password is no longer available. On those media which do not have such password protection, force starts a long format.

In legacy media such as floppy drives, all options start a long format depending on the mode (Extended Density mode, High Density mode, or Double Density mode) with which the floppy drive operates by default. On PCMCIA memory cards, all options start a long format.

 $-$ H

Formats a 1.44 MB (3.5 inch) high density diskette. This is the default for high density type drives. It is needed if the drive is the Extended Density type.

-l

Lists all removable devices. By default, without any options, rmformat also lists all removable devices. If the dev name is given, rmformat lists the device associated with the dev name. The output shows the device pathname, vendor information, and the device type.

-p

Prints the protection status of the media. This option prints information whether the media is write, read, or password protected.

-R enable | disable

Enables read/write protection with a password or disables the password read/write protection. This always works in interactive mode, as the password is requested from the user in an interactive manner to maintain security.

A password length of 32 bytes (maximum) is allowed for the IOMEGA products that support this feature. This option is applicable only for IOMEGA products. IOMEGA products do not allow read/write protection without a password. On the devices which do not have such software read/write protect facility, warnings indicating the non-availability of this feature are provided.

-s *filename*

Enables the user to lay out the partition information in the SUNOS label.

rmformat(1)

The user should provide a file as input with information about each slice in a format providing byte offset, size required, tags, and flags, as follows:

slices: *n* = *offset*, *size* [, *flags*, *tags*]

where *n* is the slice number, *offset* is the byte offset at which the slice *n* starts, and *size* is the required size for slice *n*. Both *offset* and *size* must be a multiple of 512 bytes. These numbers can be represented as decimal, hexadecimal, or octal numbers. No floating point numbers are accepted. Details about maximum number of slices can be obtained from the *System Administration Guide: Basic Administration*.

To specify the *size* or *offset* in kilobytes, megabytes, or gigabytes, add KB, MB, GB, respectively. A number without a suffix is assumed to be a byte offset. The flags are represented as follows:

```
wm = read-write, mountable
wu = read-write, unmountable
ru = read-only, unmountable
```
The tags are represented as follows: unassigned, boot, root, swap, usr, backup, stand, var, home, alternates.

The tags and flags can be omitted from the four tuple when finer control on those values is not required. It is required to omit both or include both. If the tags and flags are omitted from the four tuple for a particular slice, a default value for each is assumed. The default value for flags is wm and for tags is unassigned.

Either full tag names can be provided or an abbreviation for the tags can be used. The abbreviations can be the first two or more letters from the standard tag names. rmformat is case insensitive in handling the defined tags & flags.

Slice specifications are separated by :

For example:

```
slices: 0 = 0. 30MB, "wm", "home" :
       1 = 30MB, 51MB :
       2 = 0, 100MB, "wm", "backup" :
       6 = 81MB, 19MB
```
rmformat does the necessary checking to detect any overlapping partitions or illegal requests to addresses beyond the capacity of the media under consideration. There can be only one slice information entry for each slice *n*. If multiple slice information entries for the same slice *n* are provided, an appropriate error message is displayed. The slice 2 is the backup slice covering the whole disk capacity. The pound sign character, #, can be used to describe a line of comments in the input file. If the line starts with #, then rmformat ignores all the characters following # until the end of the line.

Partitioning some of the media with very small capacity is permitted, but be cautious in using this option on such devices.

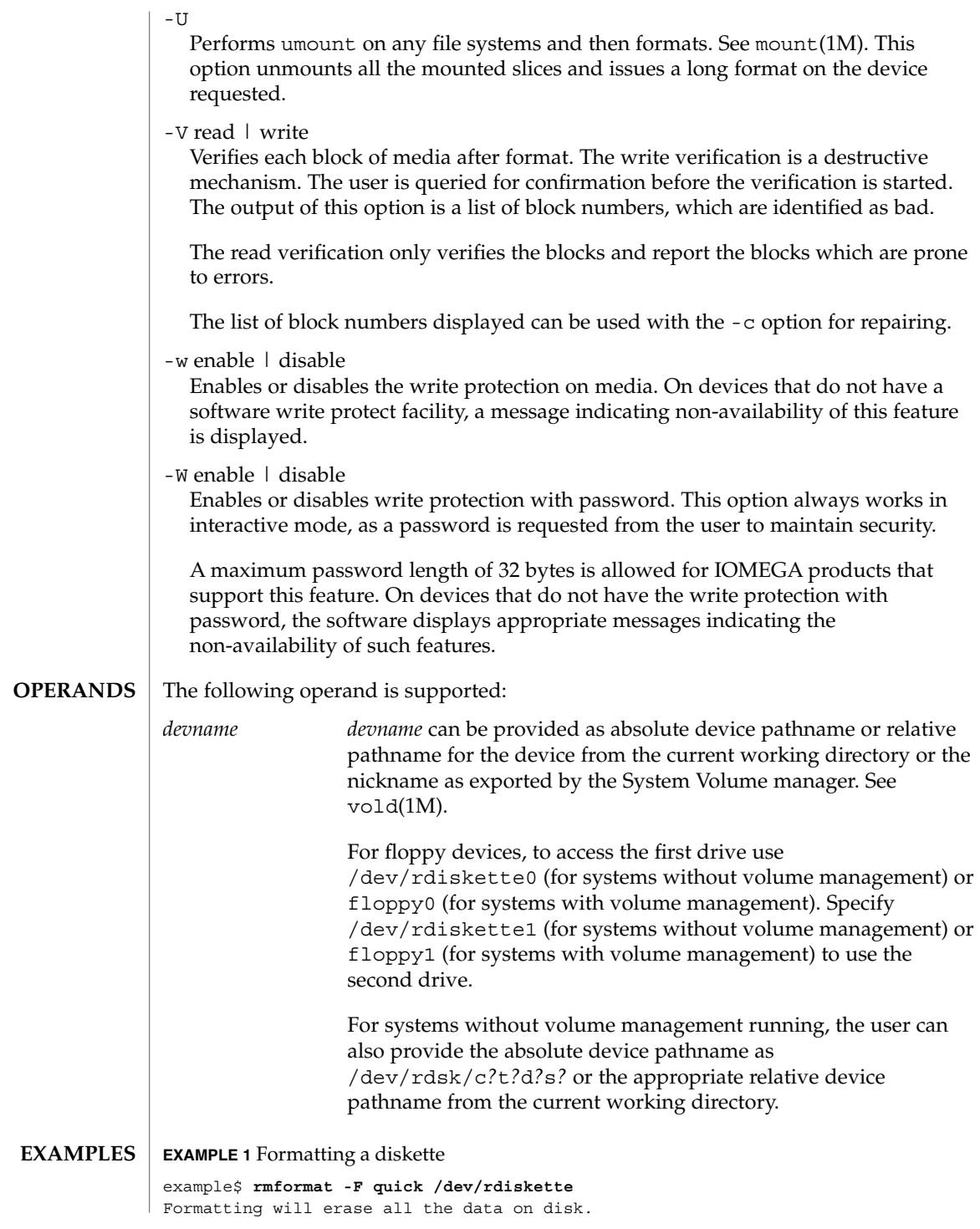

#### rmformat(1)

```
EXAMPLE 1 Formatting a diskette (Continued)
Do you want to continue? (y/n)y
EXAMPLE 2 Formatting a Zip drive
example$ rmformat -F quick /vol/dev/aliases/zip0
Formatting will erase all the data on disk.
Do you want to continue? (y/n)y
EXAMPLE 3 Formatting a diskette for a UFS file system
The following example formats a diskette and creates a UFS file system:
example$ rmformat -F quick /vol/dev/aliases/floppy0
Formatting will erase all the data on disk.
Do you want to continue? (y/n)y
example$ su
# /usr/sbin/newfs /vol/dev/aliases/floppy0
newfs: construct a new file system /dev/rdiskette: (y/n)? y
/dev/rdiskette: 2880 sectors in 80 cylinders of 2 tracks, 18 sectors
        1.4MB in 5 cyl groups (16 c/g, 0.28MB/g, 128 i/g)
super-block backups (for fsck -F ufs -o b=#) at:
 32, 640, 1184, 1792, 2336,
#
EXAMPLE 4 Formatting removable media for a PCFS file system
The following example shows how to create an alternate fdisk partition:
example$ rmformat -F quick /dev/rdsk/c0t4d0s2:c
Formatting will erase all the data on disk.
Do you want to continue? (y/n)y
example$ su
# fdisk /dev/rdsk/c0t4d0s2:c
# mkfs -F pcfs /dev/rdsk/c0t4d0s2:c
Construct a new FAT file system on /dev/rdsk/c0t4d0s2:c: (y/n)? y
#
The following example describes how to create a PCFS file system without an fdisk
partition:
example$ rmformat -F quick /dev/rdiskette
Formatting will erase all the data on disk.
Do you want to continue? (y/n)y
example$ su
# mkfs -F pcfs -o nofdisk,size=2 /dev/rdiskette
Construct a new FAT file system on /dev/rdiskette: (y/n)? y
#
```
**EXAMPLE 5** Enabling or disabling read or write protection

The following example shows how to enable write protection and set a password on a Zip drive:

```
example$ rmformat -W enable /vol/dev/aliases/zip0
Please enter password (32 chars maximum): xxx
Please reenter password: xxx
```
The following example shows how to disable write protection and remove the password on a Zip drive:

```
example$ rmformat -W disable /vol/dev/aliases/zip0
Please enter password (32 chars maximum): xxx
```
The following example shows how to enable read protection and set a password on a Zip drive:

```
example$ rmformat -R enable /vol/dev/aliases/zip0
Please enter password (32 chars maximum): xxx
Please reenter password: xxx
```
The following example shows how to disable read protection and remove the password on a Zip drive:

```
example$ rmformat -R disable /vol/dev/aliases/zip0
Please enter password (32 chars maximum): xxx
```
**EXAMPLE 6** Listing all removable devices

The following example shows how to list removable devices. This output shows that vold is on.

```
example$ rmformat -l
Looking for devices...
 1. Volmgt Node: /vol/dev/aliases/rmdisk1
 Logical Node: /dev/rdsk/c5t0d0s2
 Physical Node: /pci@1e,600000/usb@b/hub@2/storage@4/disk@0,0
 Connected Device: TEAC FD-05PUB 1026
 Device Type: Floppy drive
```
**FILES**

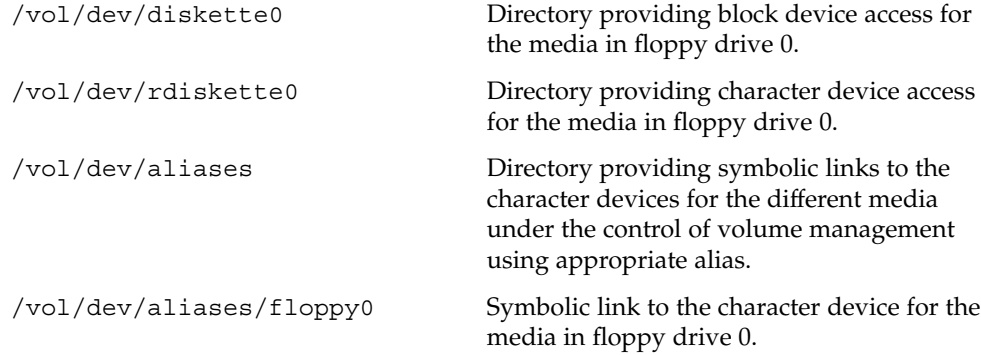

User Commands **1365**

# rmformat(1)

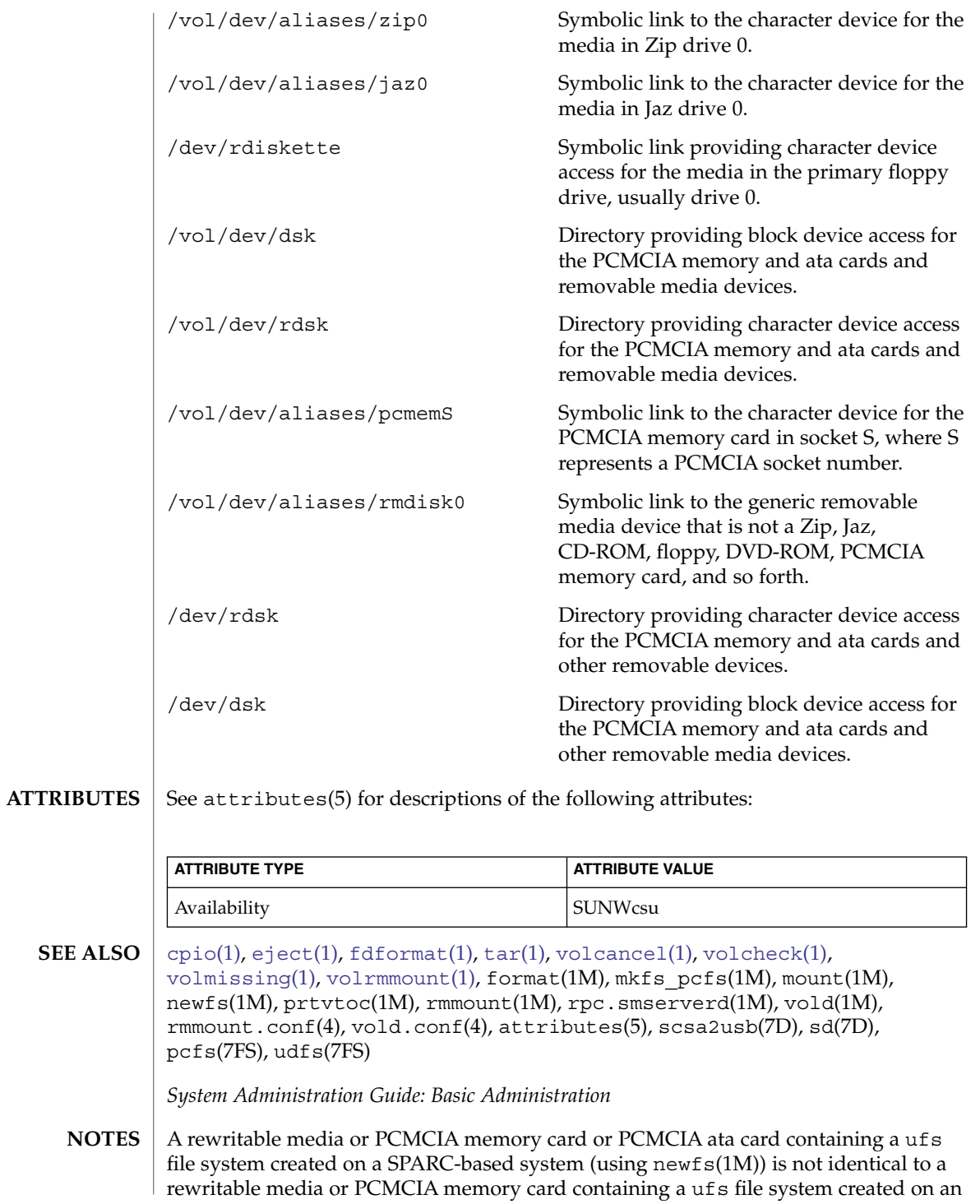

x86 based system. Do not interchange any removable media containing ufs between these platforms; use  $\text{cpio}(1)$  $\text{cpio}(1)$  $\text{cpio}(1)$  or  $\text{tar}(1)$  $\text{tar}(1)$  $\text{tar}(1)$  to transfer files on diskettes or memory cards between them. For interchangeable filesystems refer to pcfs(7FS) and udfs(7FS).

Currently, bad sector mapping is not supported on floppy diskettes or PCMCIA memory cards. Therefore, a diskette or memory card is unusable if rmformat finds an error (bad sector). **BUGS**

# <span id="page-1367-0"></span>roffbib(1)

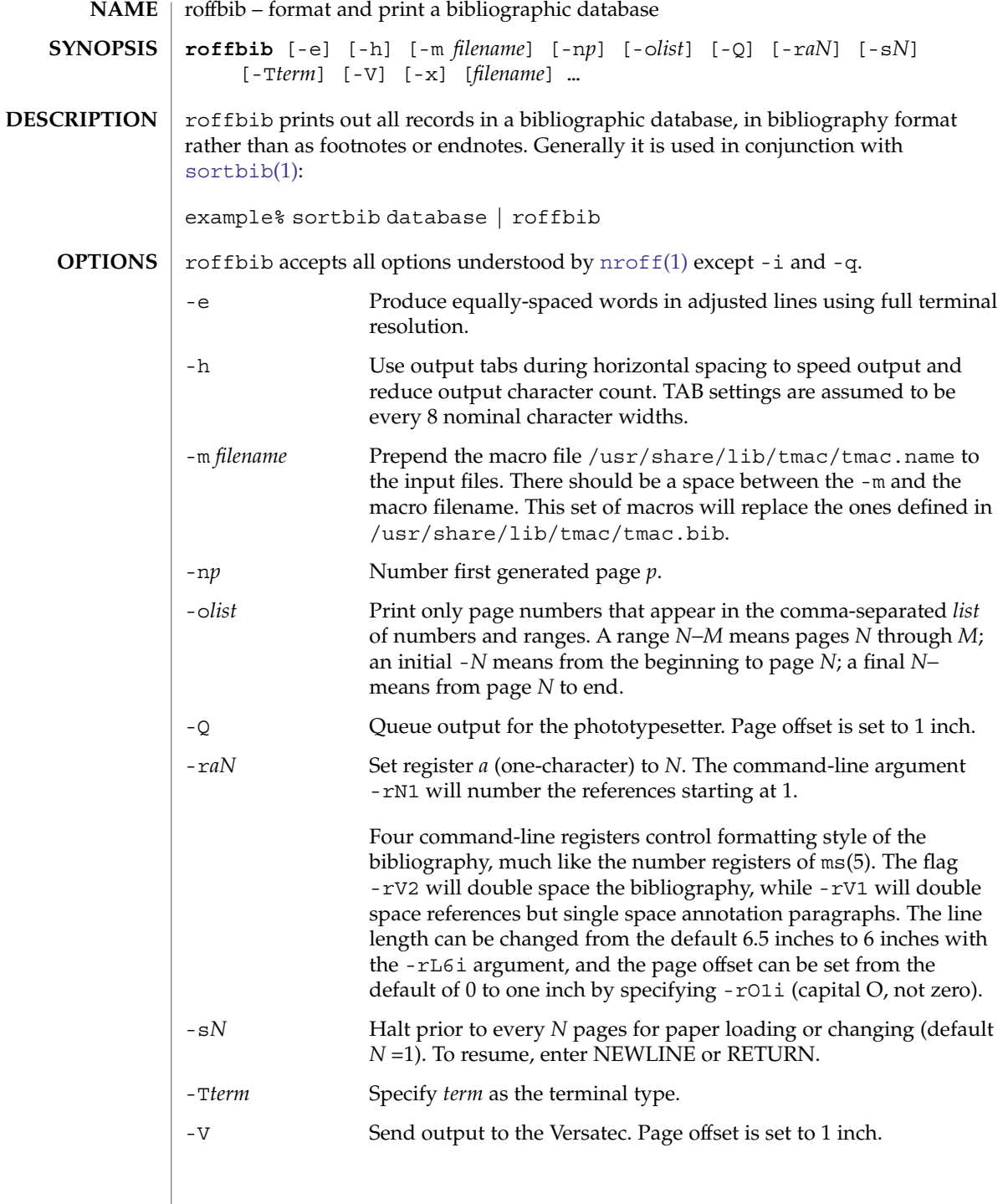
-x If abstracts or comments are entered following the %X field key, roffbib will format them into paragraphs for an annotated bibliography. Several %X fields may be given if several annotation paragraphs are desired. /usr/share/lib/tmac/tmac.bib file of macros used by nroff/troff See attributes(5) for descriptions of the following attributes: **ATTRIBUTE TYPE ATTRIBUTE VALUE** Availability SUNWdoc [addbib](#page-35-0)(1), [indxbib](#page-562-0)(1), [lookbib](#page-794-0)(1), [nroff](#page-1123-0)(1) [refer](#page-1340-0)(1), [sortbib](#page-1516-0)(1), [troff](#page-1686-0)(1), attributes(5) Users have to rewrite macros to create customized formats.

**FILES**

**ATTRIBUTES**

**SEE ALSO**

**BUGS**

roffbib(1)

roles(1)

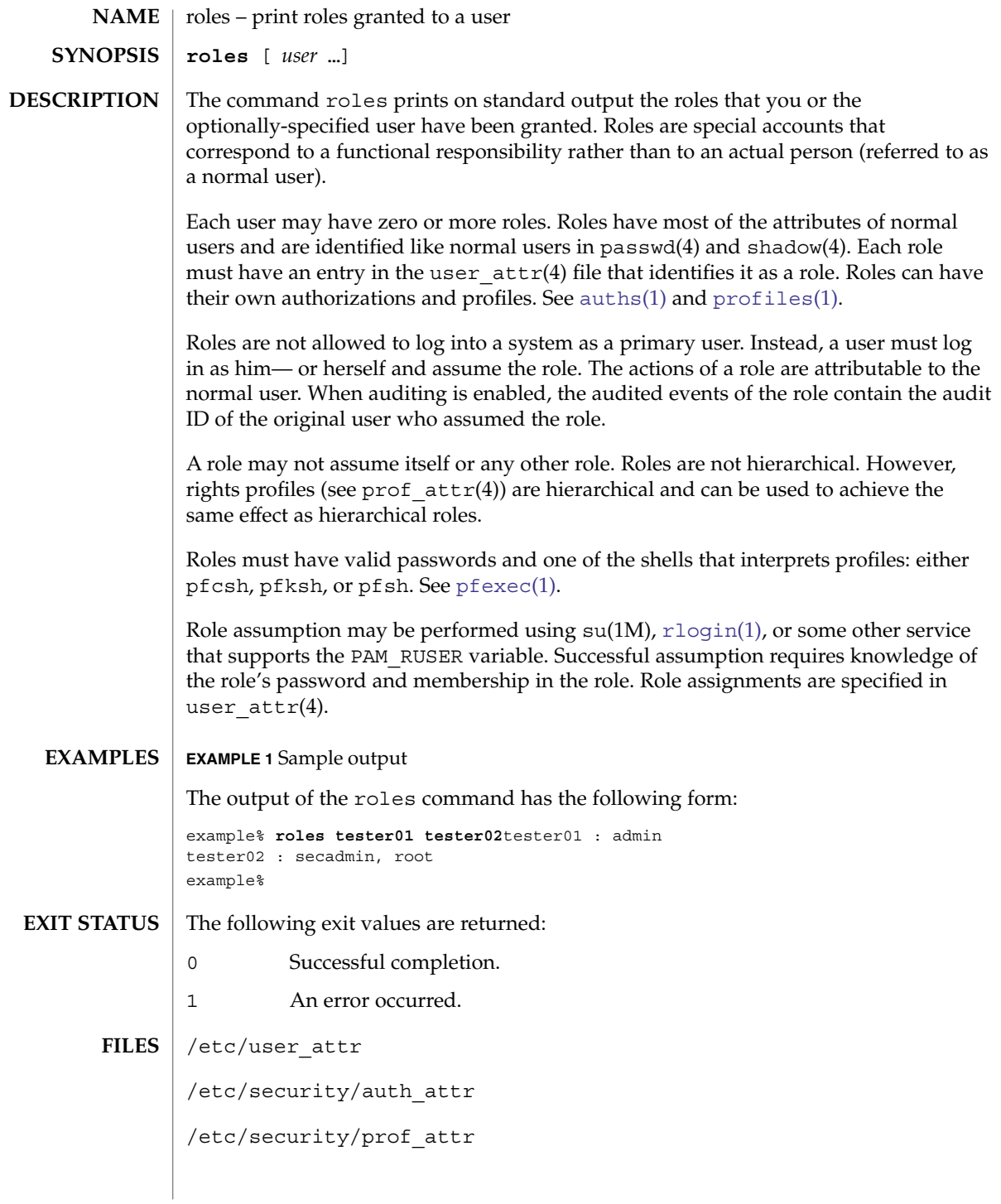

## roles(1)

## **ATTRIBUTES** | See attributes(5) for descriptions of the following attributes:

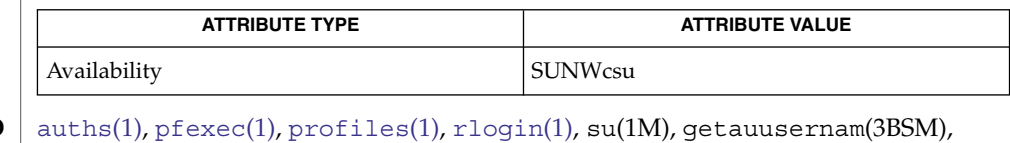

 $\texttt{auth\_attr(4)}$ ,  $\texttt{passwd(4)}$ ,  $\texttt{prof\_attr(4)}$ ,  $\texttt{shadow(4)}$ ,  $\texttt{user\_attr(4)}$ , attributes(5) **SEE ALSO**

# rpcgen(1)

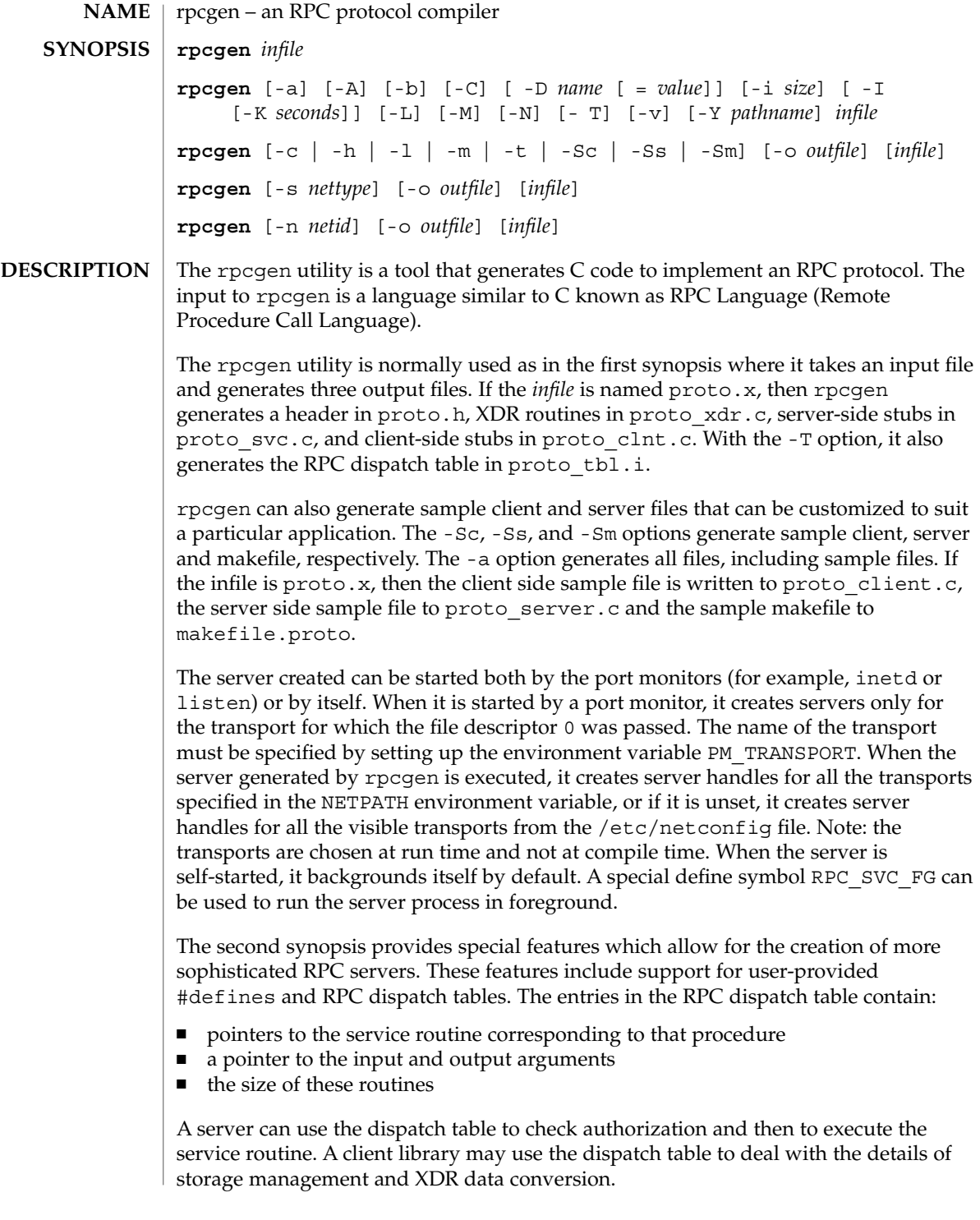

The other three synopses shown above are used when one does not want to generate all the output files, but only a particular one. See the EXAMPLES section below for examples of rpcgen usage. When rpcgen is executed with the -s option, it creates servers for that particular class of transports. When executed with the -n option, it creates a server for the transport specified by *netid*. If *infile* is not specified, rpcgen accepts the standard input.

All the options mentioned in the second synopsis can be used with the other three synopses, but the changes will be made only to the specified output file.

The C preprocessor  $cc$  -E is run on the input file before it is actually interpreted by rpcgen. For each type of output file, rpcgen defines a special preprocessor symbol for use by the rpcgen programmer:

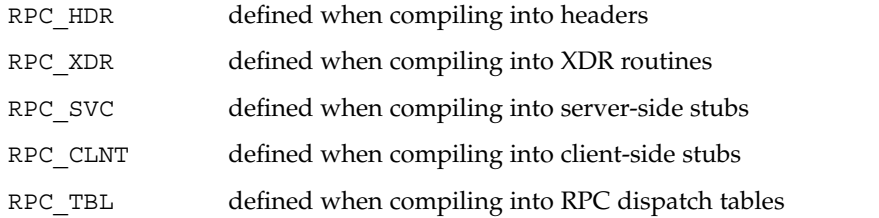

Any line beginning with " $*$ " is passed directly into the output file, uninterpreted by rpcgen, except that the leading ''%" is stripped off. To specify the path name of the C preprocessor, use the -Y flag.

For every data type referred to in *infile*, rpcgen assumes that there exists a routine with the string  $xdr$  prepended to the name of the data type. If this routine does not exist in the RPC/XDR library, it must be provided. Providing an undefined data type allows customization of XDR routines.

#### The following options are supported: **OPTIONS**

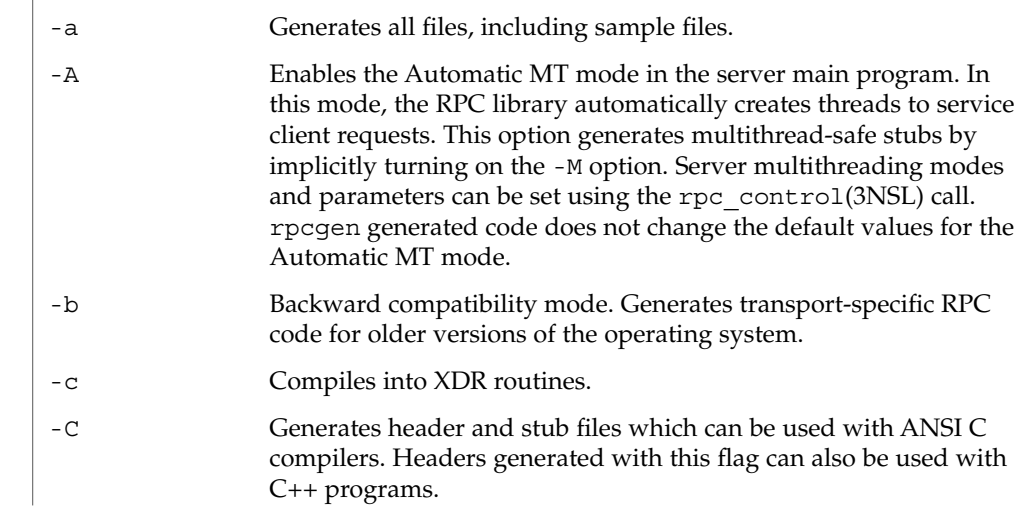

# rpcgen(1)

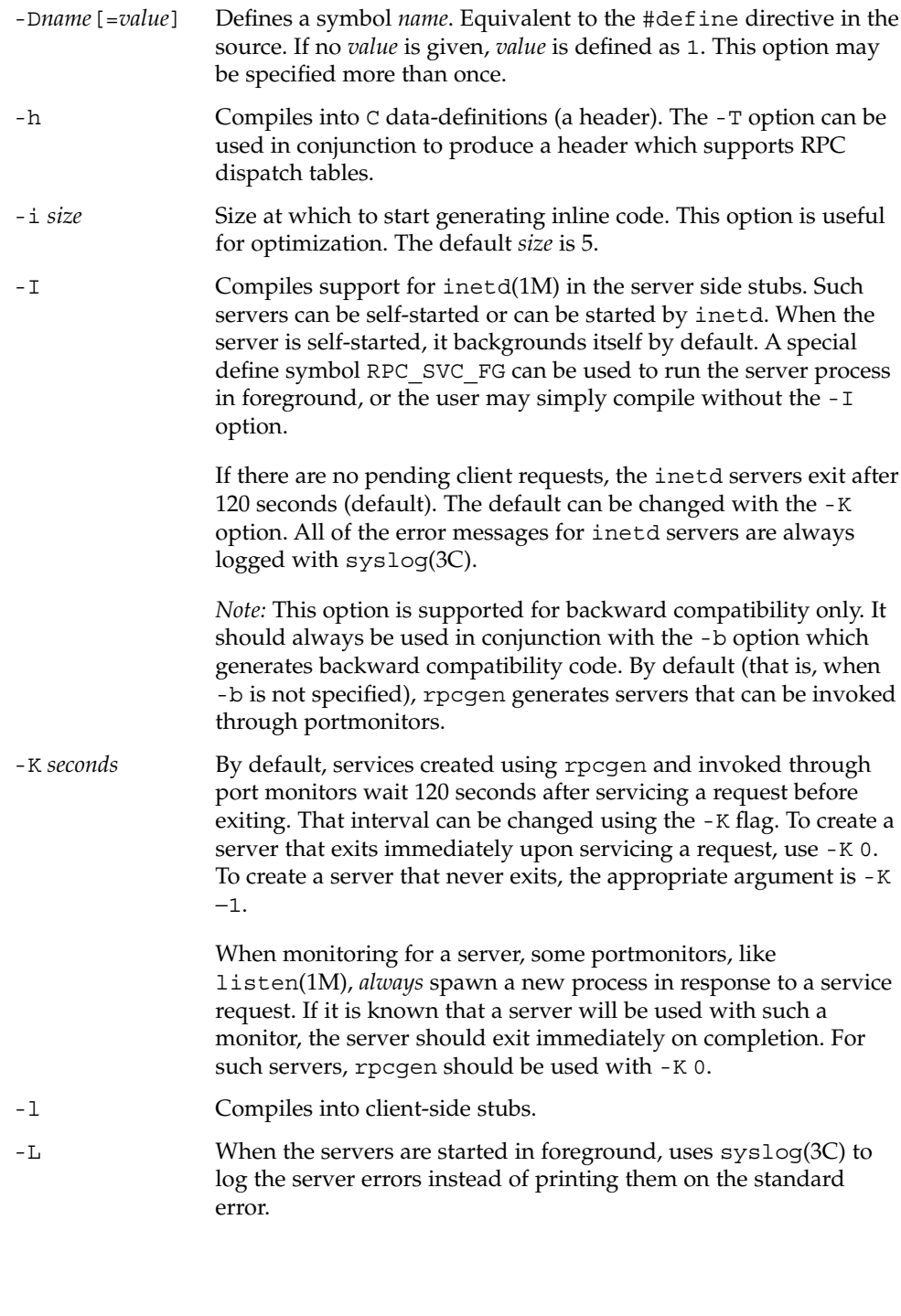

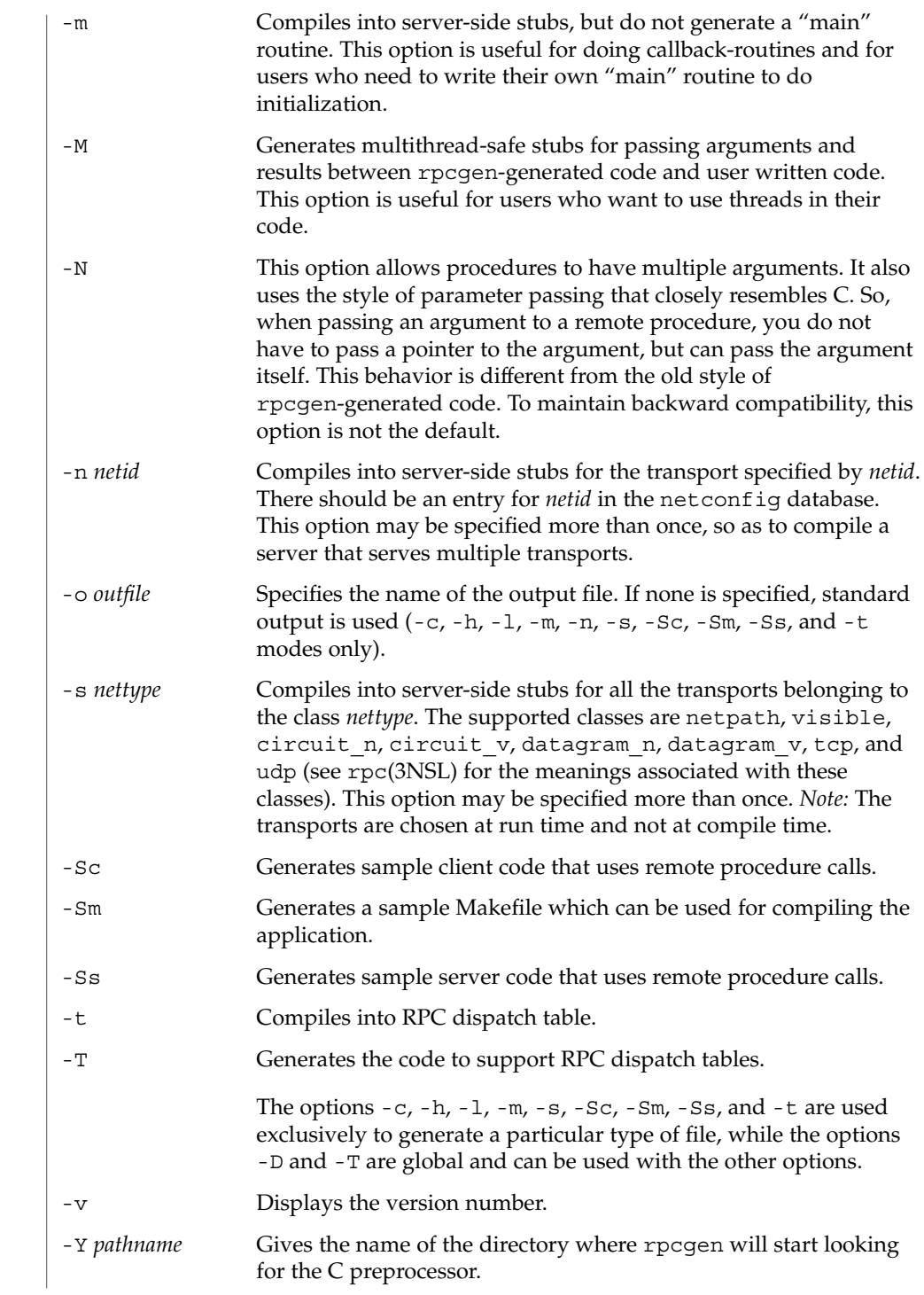

# rpcgen(1)

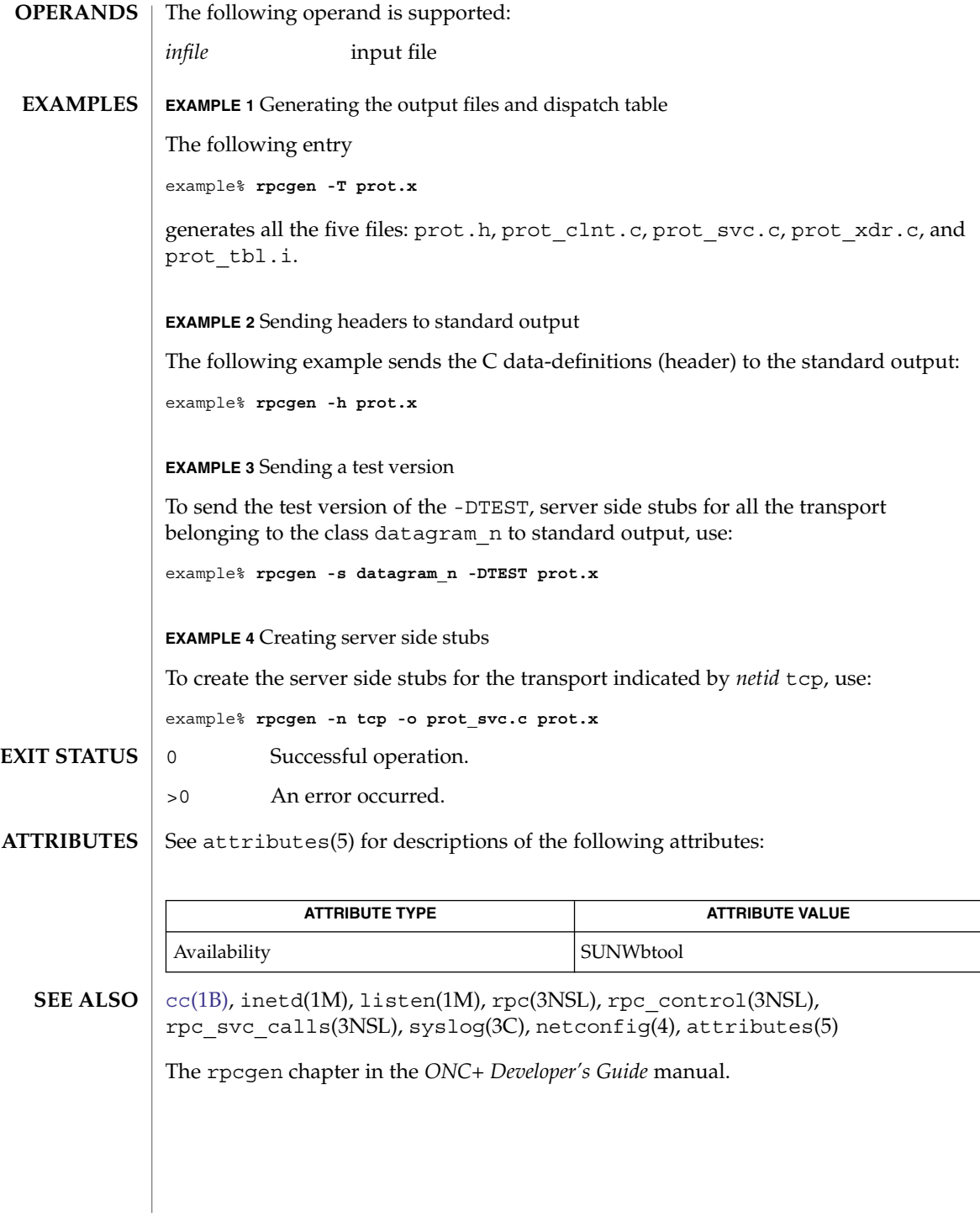

rpm2cpio(1)

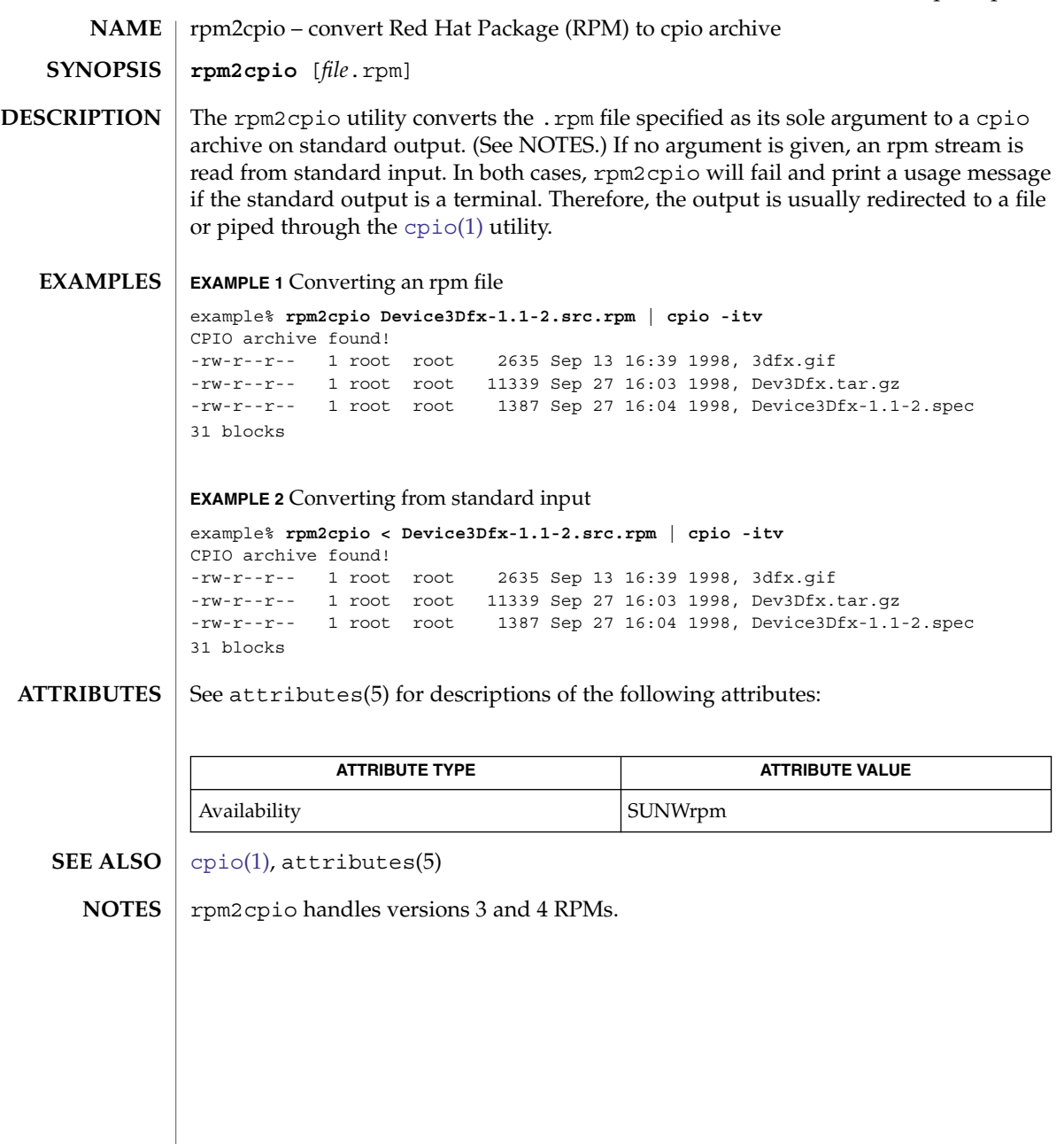

 $rsh(1)$ 

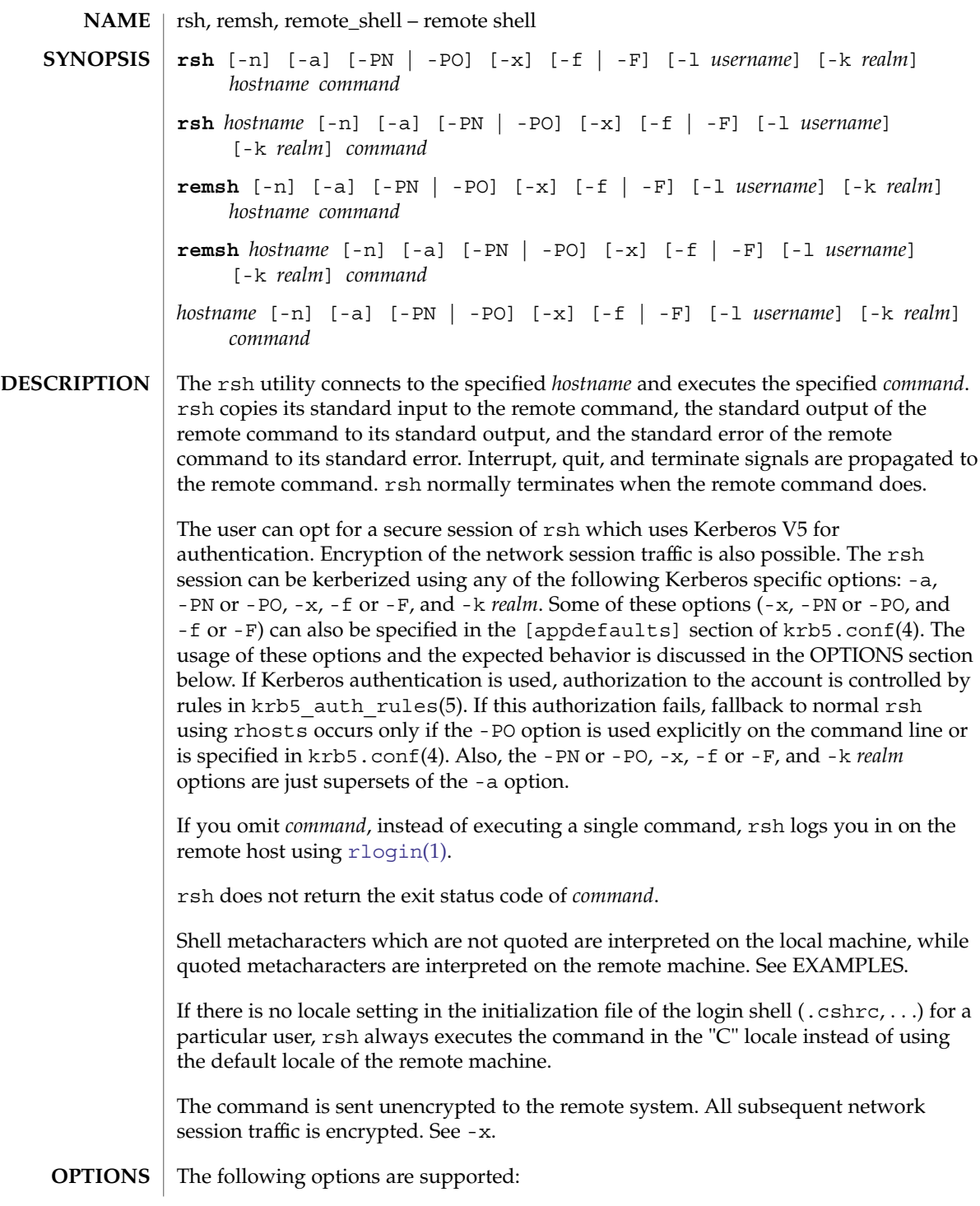

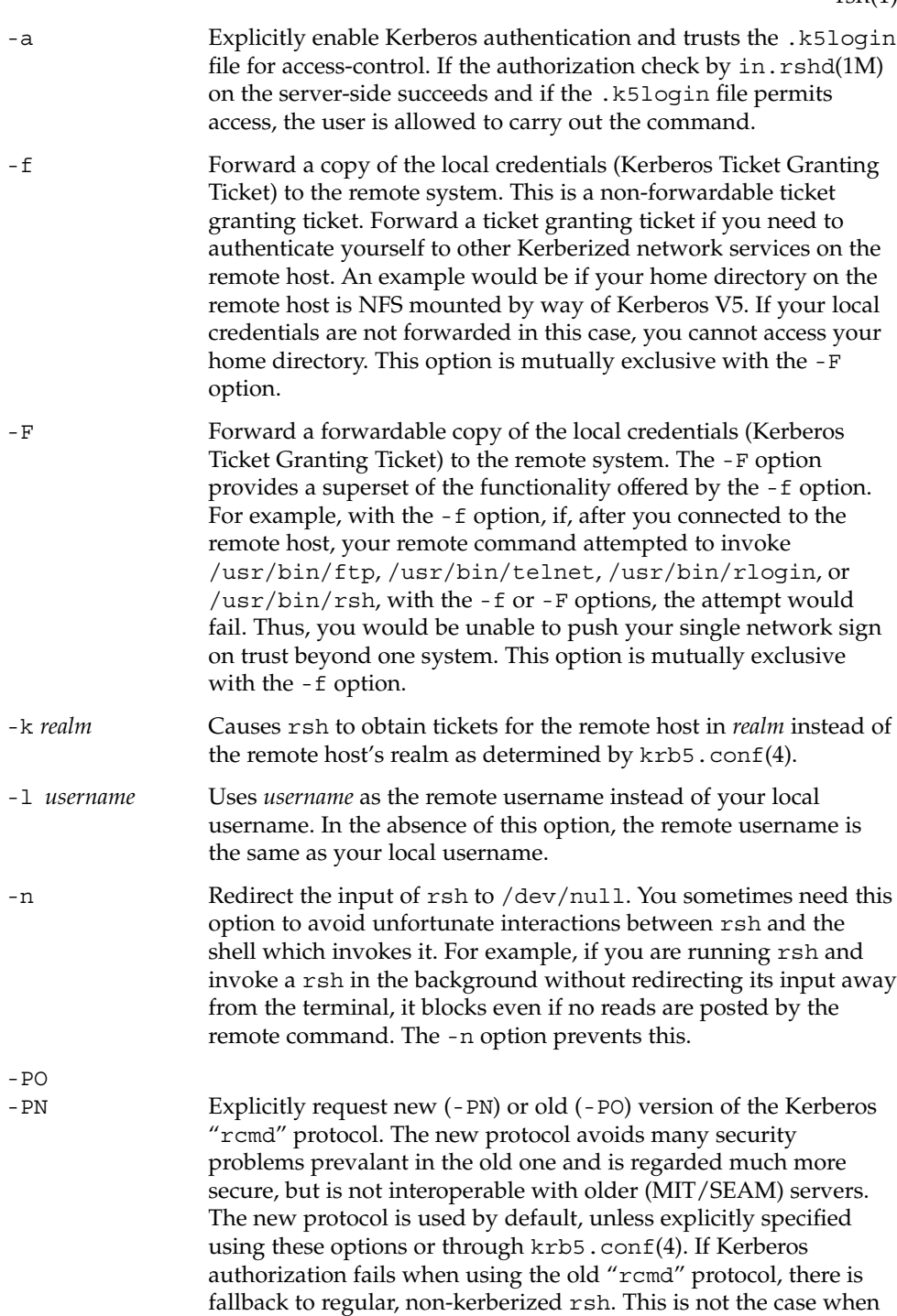

the new, more secure "rcmd" protocol is used.

# $rsh(1)$

 $rsh(1)$ 

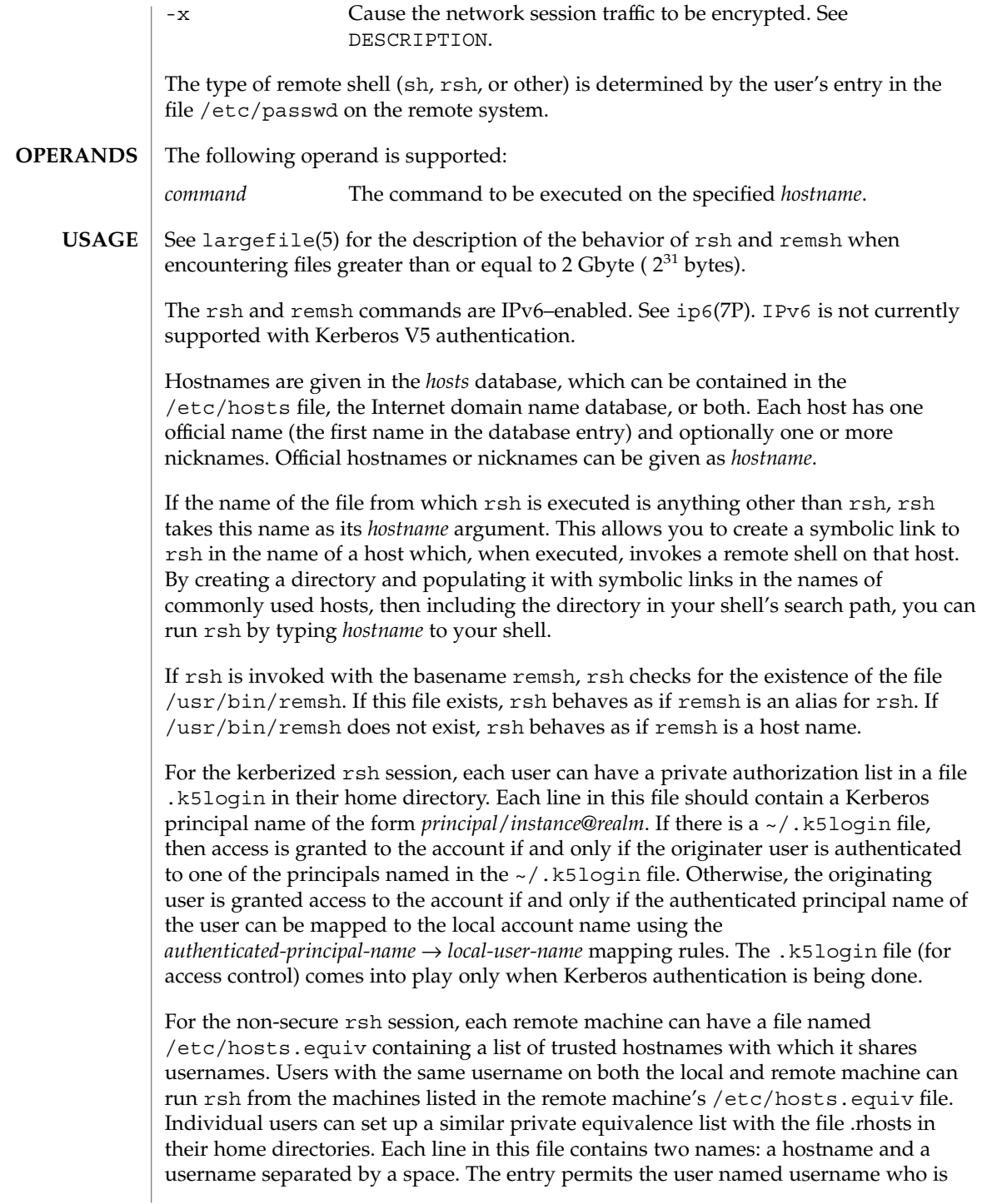

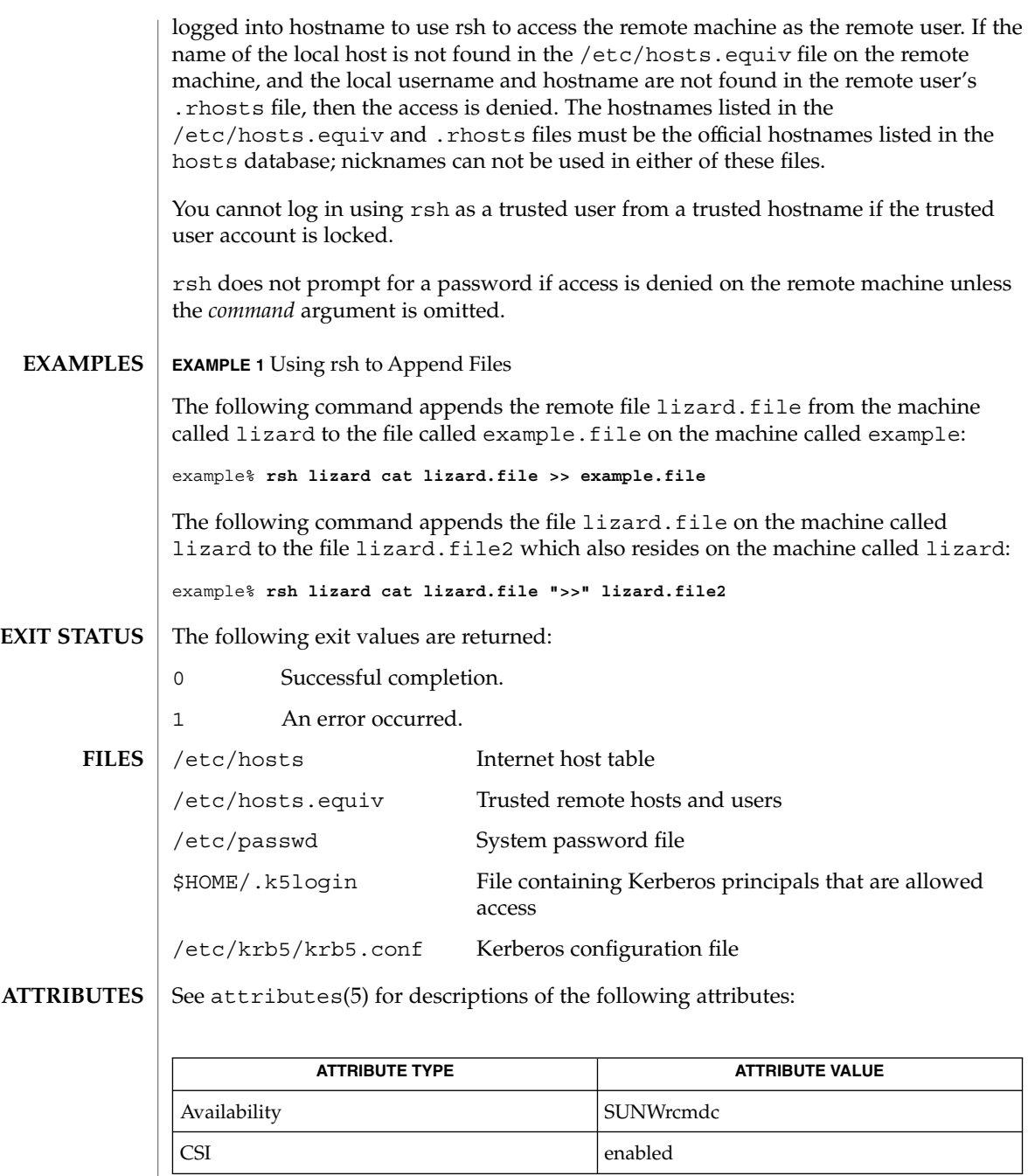

on[\(1\),](#page-1758-0)  $r$ login(1), [telnet](#page-1620-0)(1), vi(1), in.rshd(1M), hosts(4), hosts.equiv(4), ipnodes(4), krb5.conf(4), attributes(5), krb5\_auth\_rules(5), largefile(5), ip6(7P) **SEE ALSO**

 $rsh(1)$ 

When a system is listed in hosts.equiv, its security must be as good as local security. One insecure system listed in hosts.equiv can compromise the security of the entire system. **NOTES**

> You cannot run an interactive command (such as  $vi(1)$ ). Use  $r$ login if you wish to do this.

Stop signals stop the local rsh process only. This is arguably wrong, but currently hard to fix for reasons too complicated to explain here.

The current local environment is not passed to the remote shell.

Sometimes the -n option is needed for reasons that are less than obvious. For example, the command:

example% **rsh somehost dd if=/dev/nrmt0 bs=20b | tar xvpBf** −

puts your shell into a strange state. Evidently, the tar process terminates before the rsh process. The rsh command then tries to write into the ''broken pipe'' and, instead of terminating neatly, proceeds to compete with your shell for its standard input. Invoking rsh with the -n option avoids such incidents.

This bug occurs only when rsh is at the beginning of a pipeline and is not reading standard input. Do not use the -n option if rsh actually needs to read standard input. For example:

example% **tar cf** − **. | rsh sundial dd of=/dev/rmt0 obs=20b**

does not produce the bug. If you were to use the -n option in a case like this, rsh would incorrectly read from /dev/null instead of from the pipe.

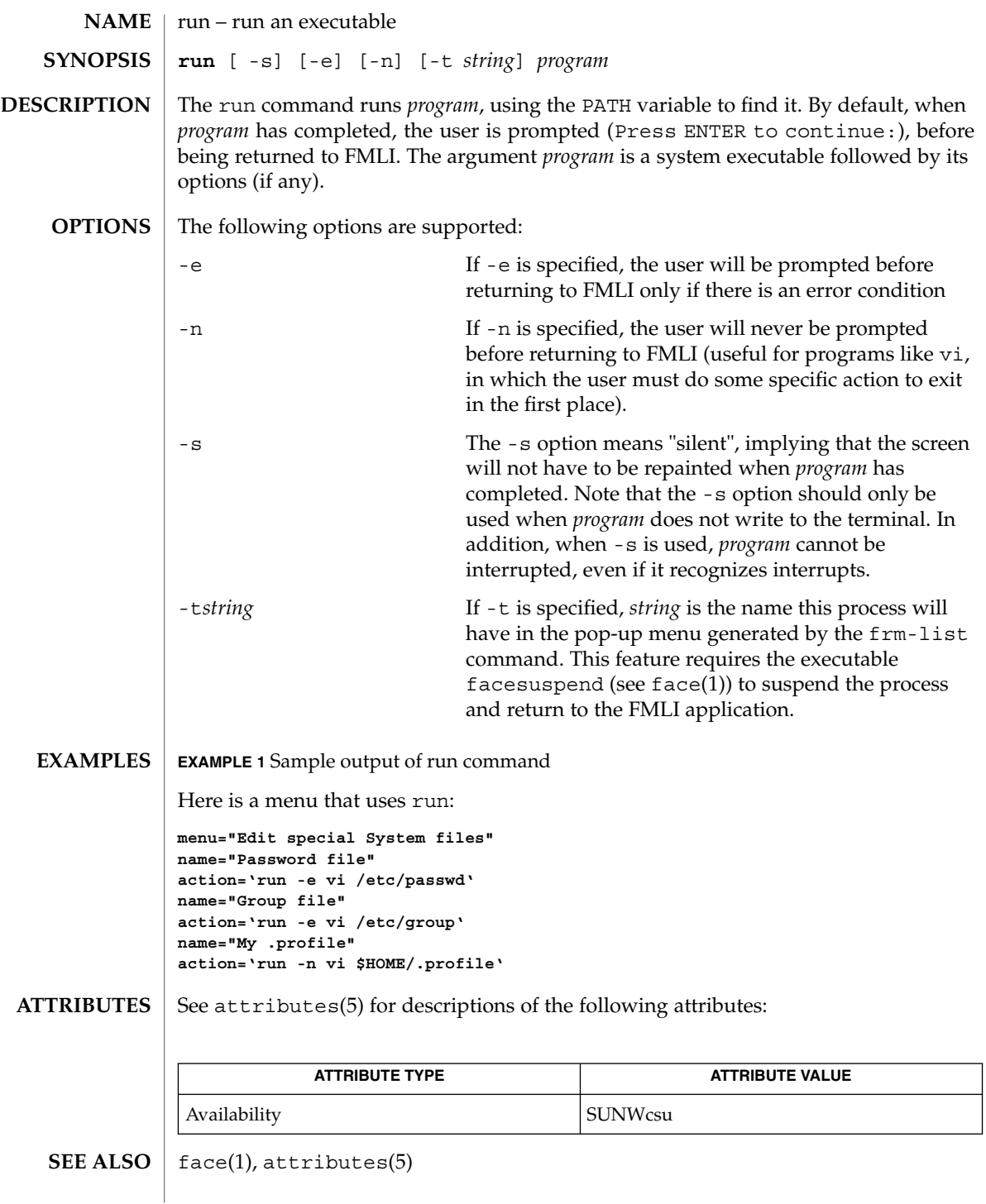

run(1F)

runat(1)

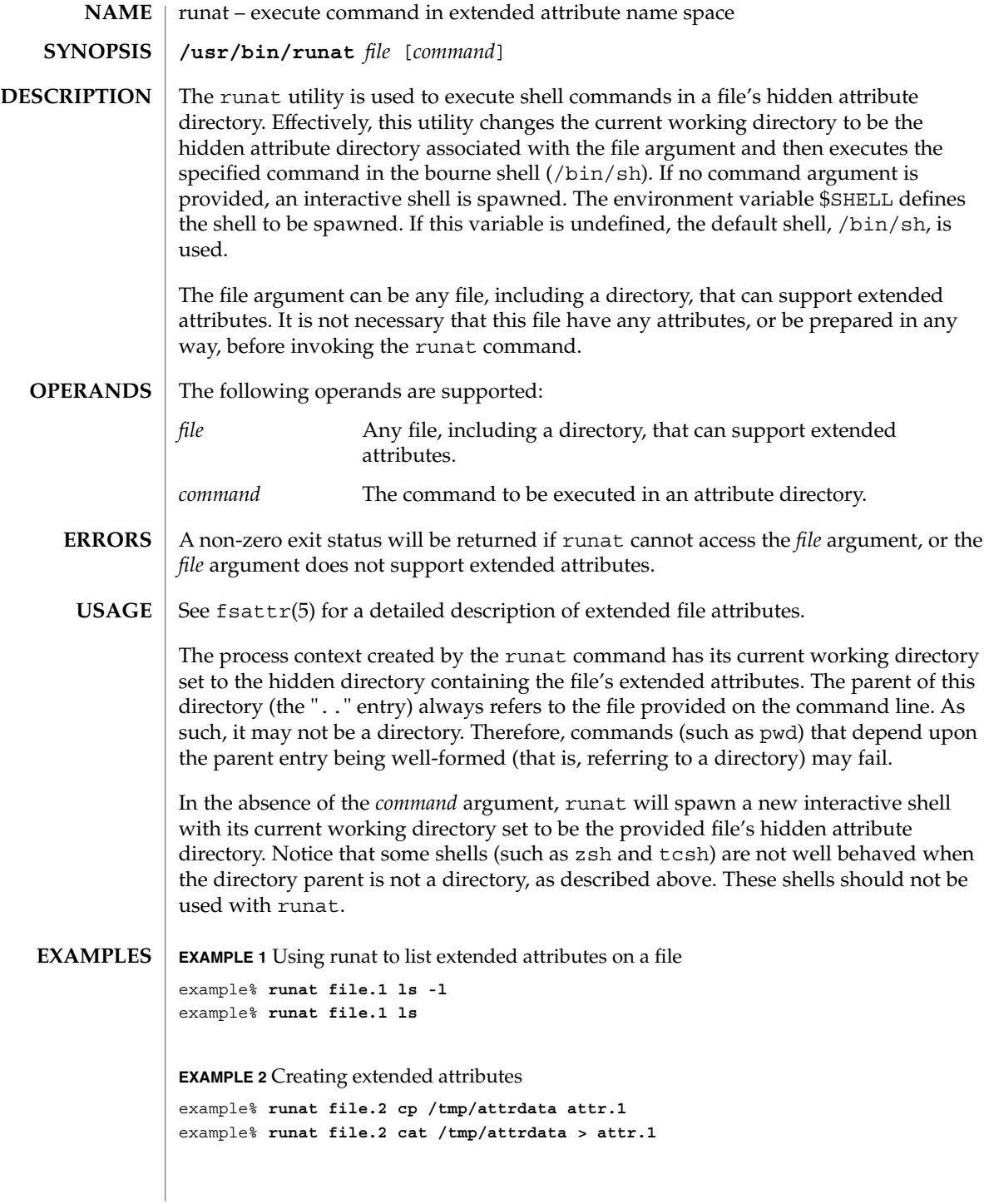

runat(1)

**EXAMPLE 3** Copying an attribute from one file to another

```
example% runat file.2 cat attr.1 | runat file.1 "cat > attr.1"
```
**EXAMPLE 4** Using runat to spawn an interactive shell

example% **runat file.3 /bin/sh**

This spawns a new shell in the attribute directory for file.3. Notice that the shell will not be able to determine what your current directory is. To leave the attribute directory, either exit the spawned shell or change directory (cd) using an absolute path.

Recommended methods for performing basic attribute operations:

display

**runat** *file* **ls [***options***]**

read

**runat** *file* **cat** *attribute*

```
create/modify
  runat file cp absolute-file-path attribute
```
delete

**runat** *file* **rm** *attribute*

permission changes

**runat** *file* **chmod** *mode attribute* **runat** *file* **chgrp** *group attribute* **runat** *file* **chown** *owner attribute*

interactive shell

**runat** *file* **/bin/sh** or set your \$SHELL to /bin/sh and **runat** *file*

The above list includes commands that are known to work with runat. While many other commands may work, there is no guarantee that any beyond this list will work. Any command that relies on being able to determine its current working directory is likely to fail. Examples of such commands follow:

**EXAMPLE 5** Using man in an attribute directory

```
example% runat file.1 man runat
getcwd: Not a directory
```
**EXAMPLE 6** Spawning a tcsh shell in an attribute directory

example% **runat file.3 /usr/bin/tcsh** tcsh: Not a directory tcsh: Trying to start from "/home/*user*"

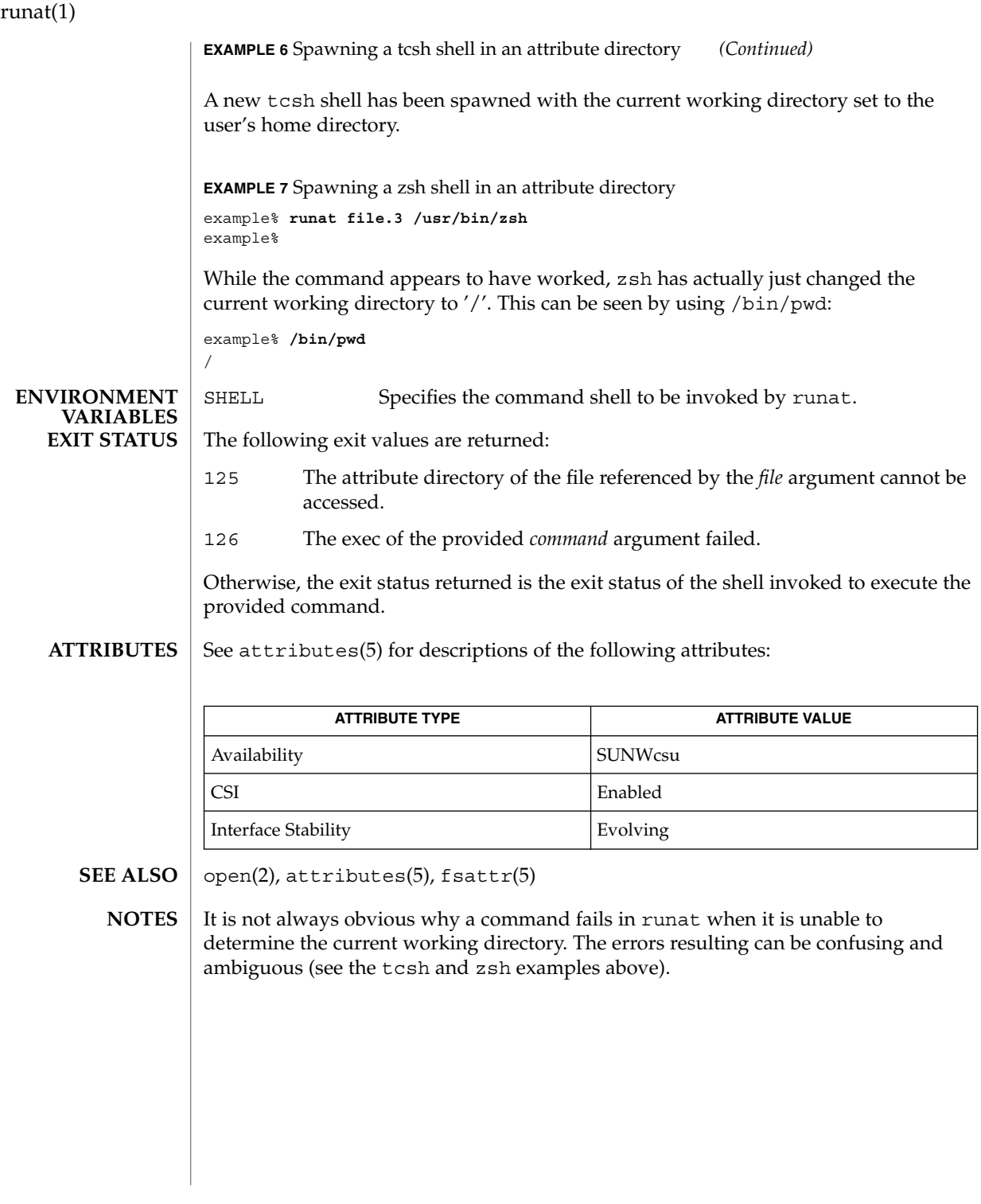

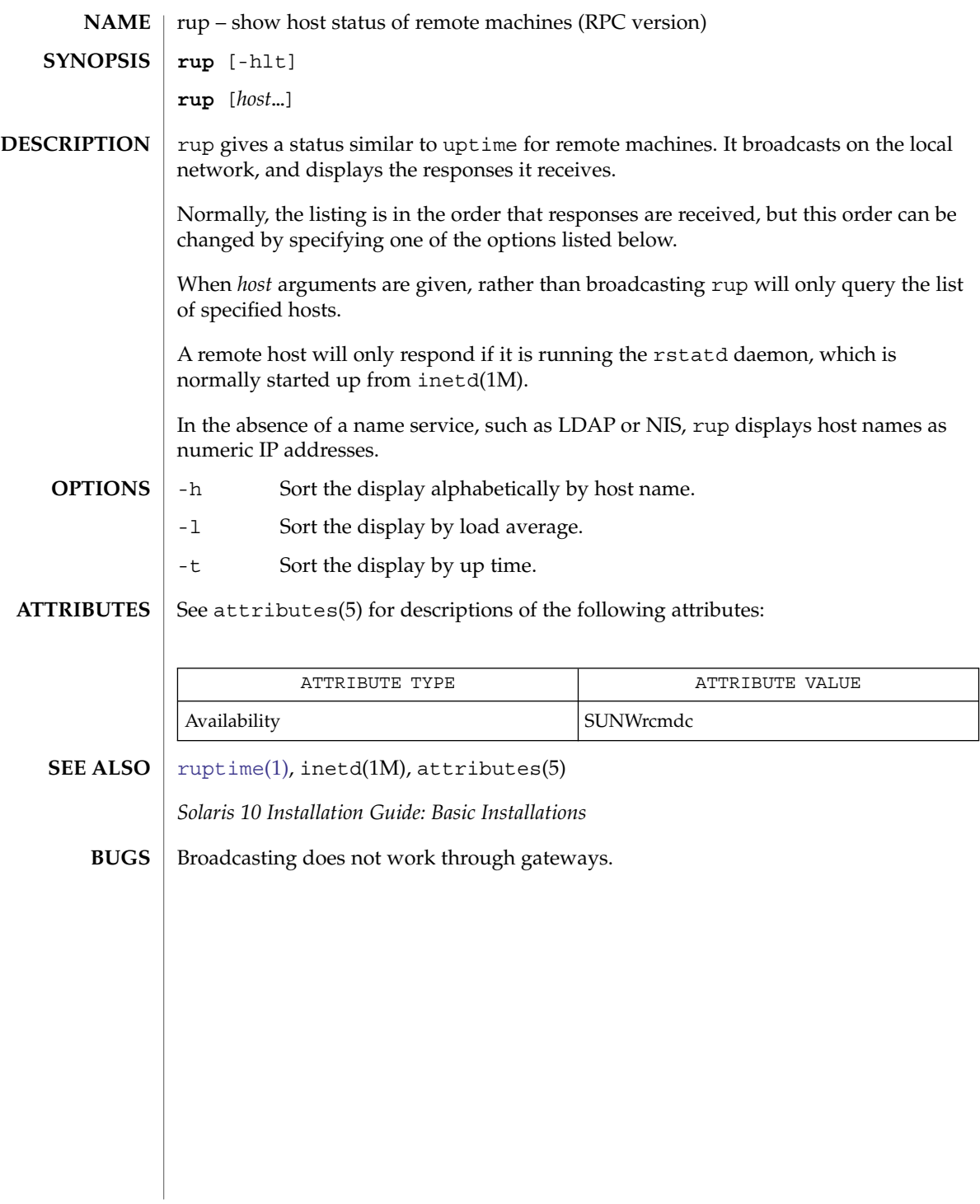

# rup(1C)

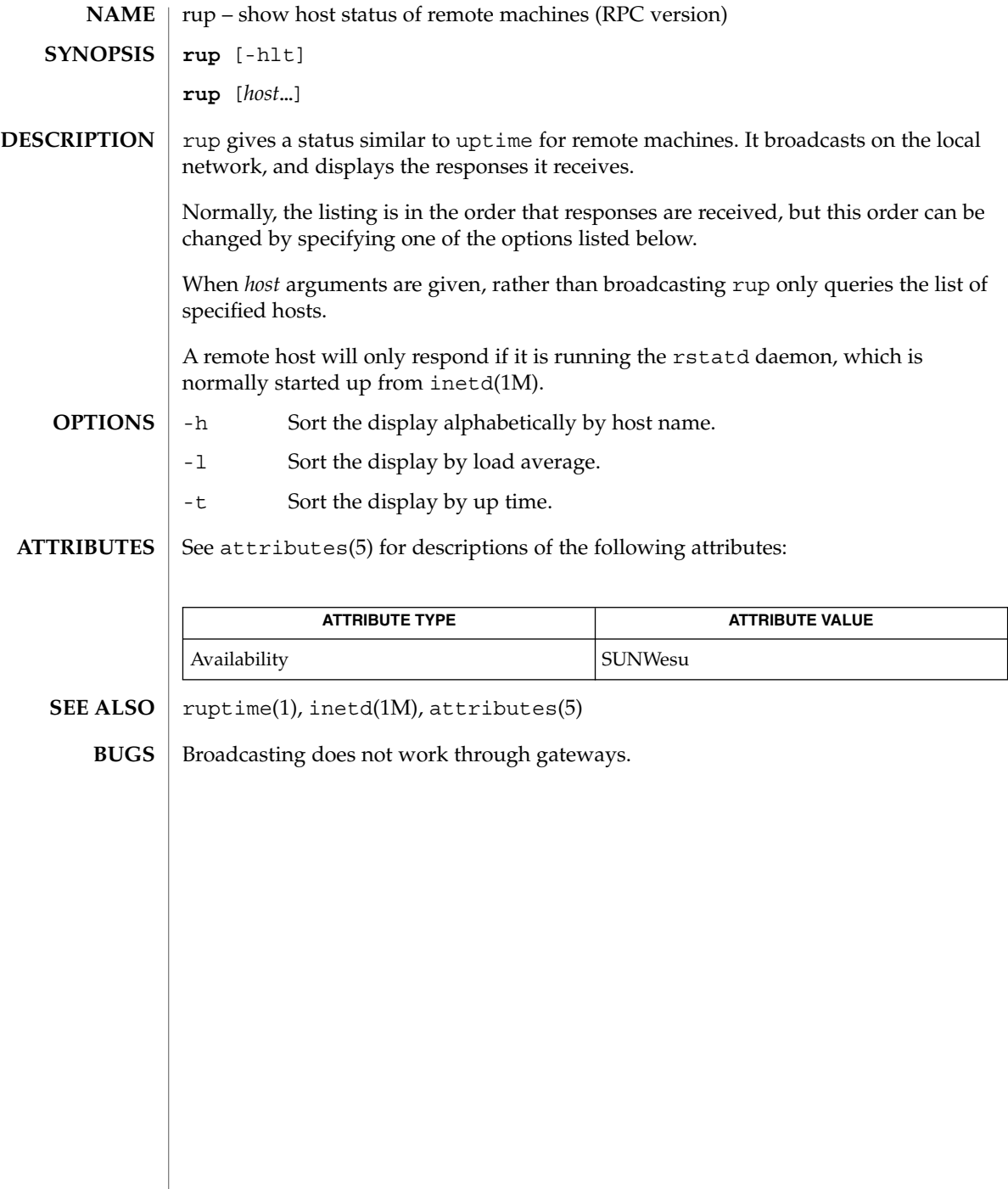

ruptime(1)

<span id="page-1388-0"></span>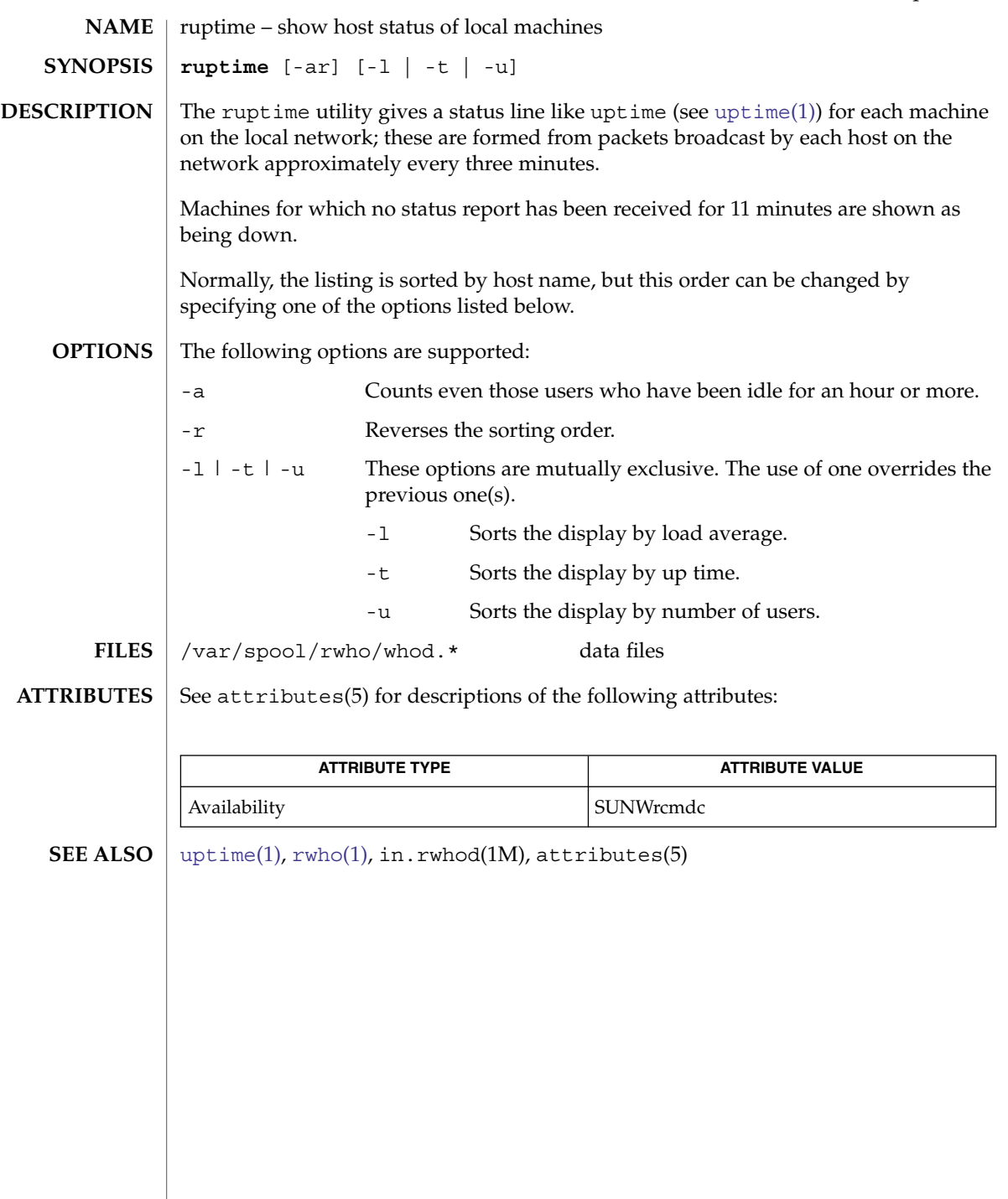

## rusage(1B)

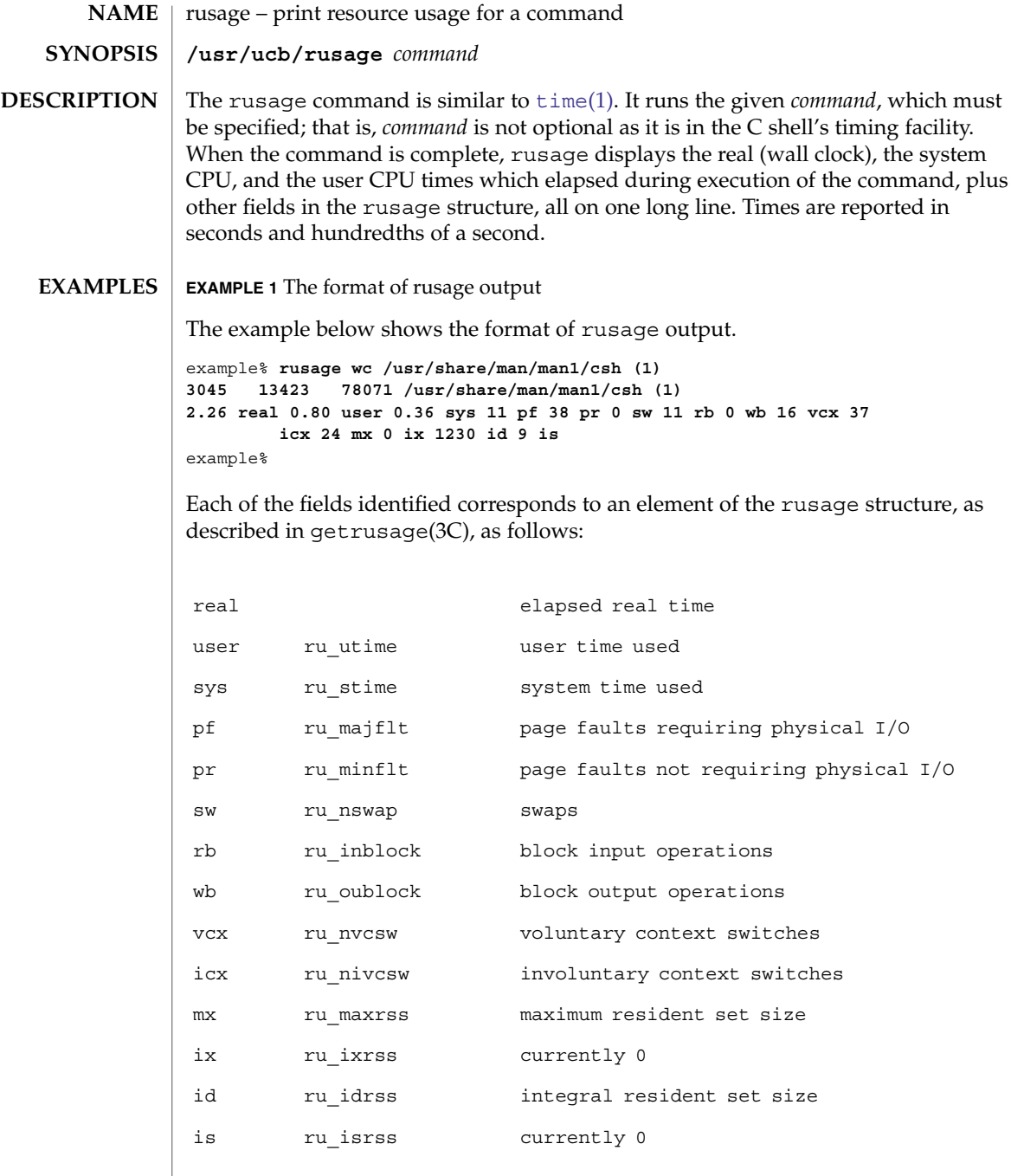

## rusage(1B)

### **ATTRIBUTES** | See attributes(5) for descriptions of the following attributes:

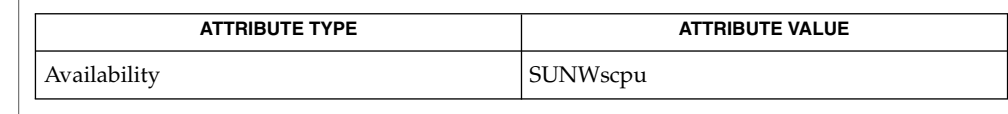

## **SEE ALSO**

 $csh(1)$  $csh(1)$ , [time](#page-1647-0)(1), getrusage(3C), attributes(5)

When the command being timed is interrupted, the timing values displayed may be inaccurate. **BUGS**

## rusers(1)

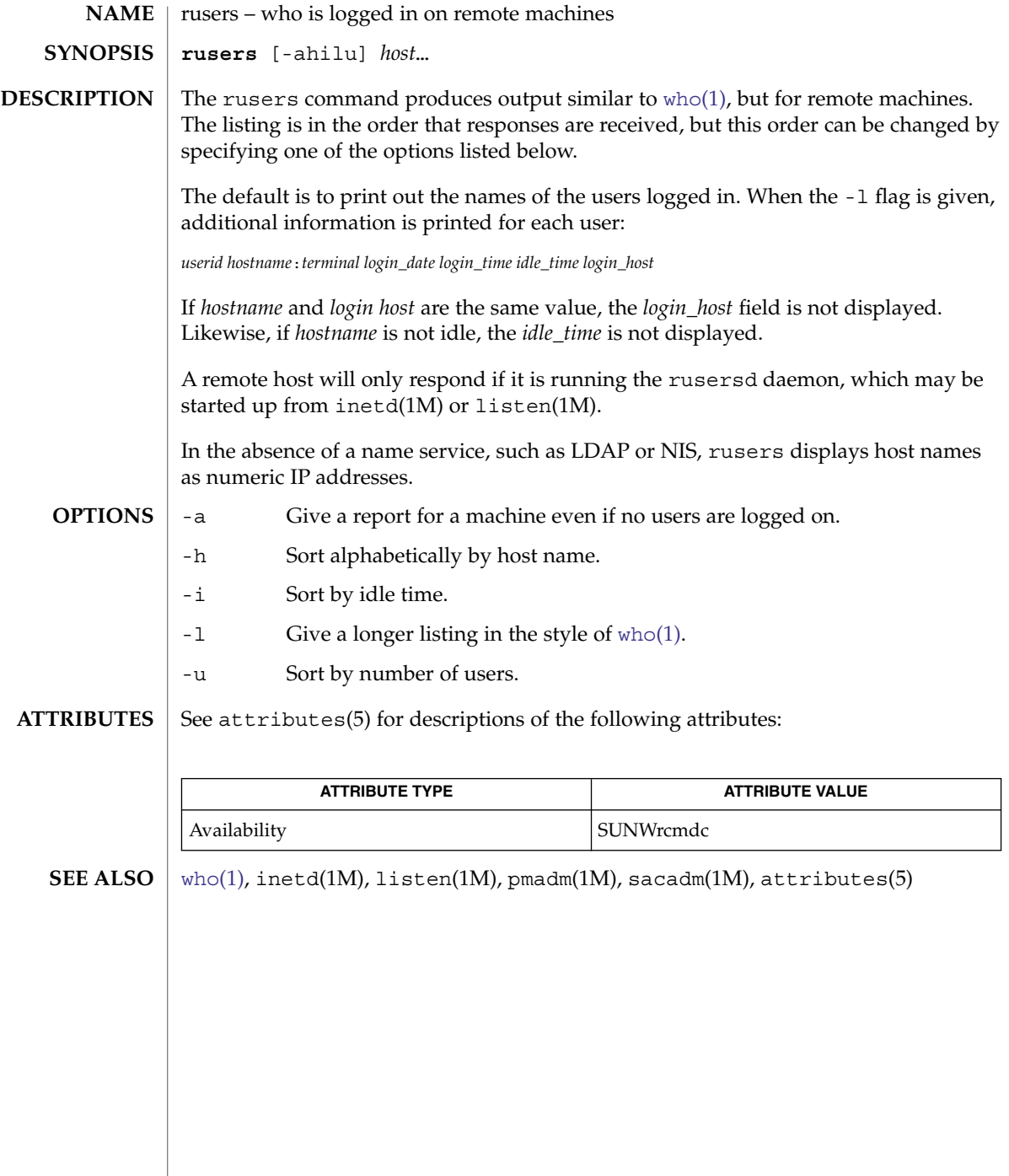

<span id="page-1392-0"></span>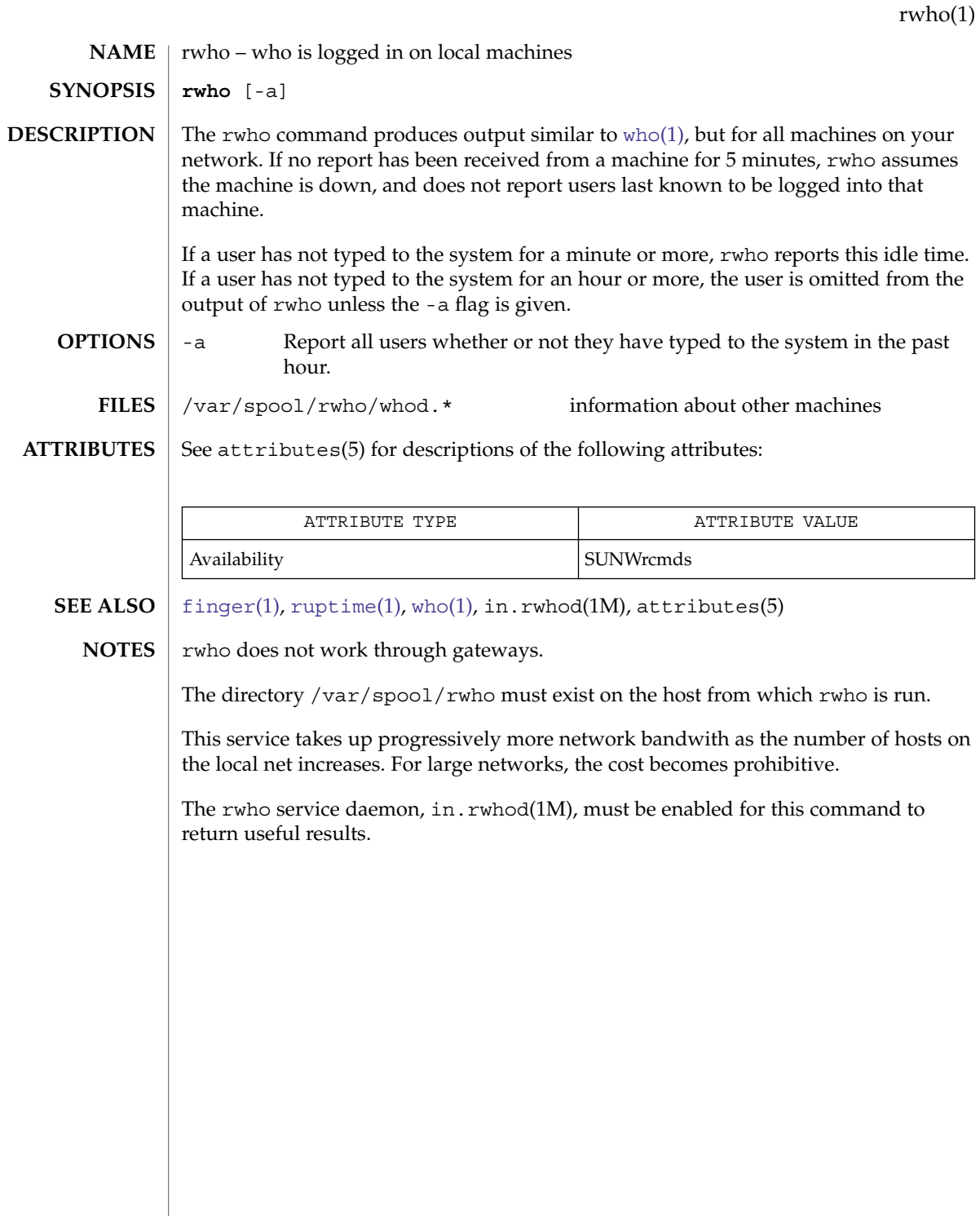

<span id="page-1393-0"></span>sag(1)

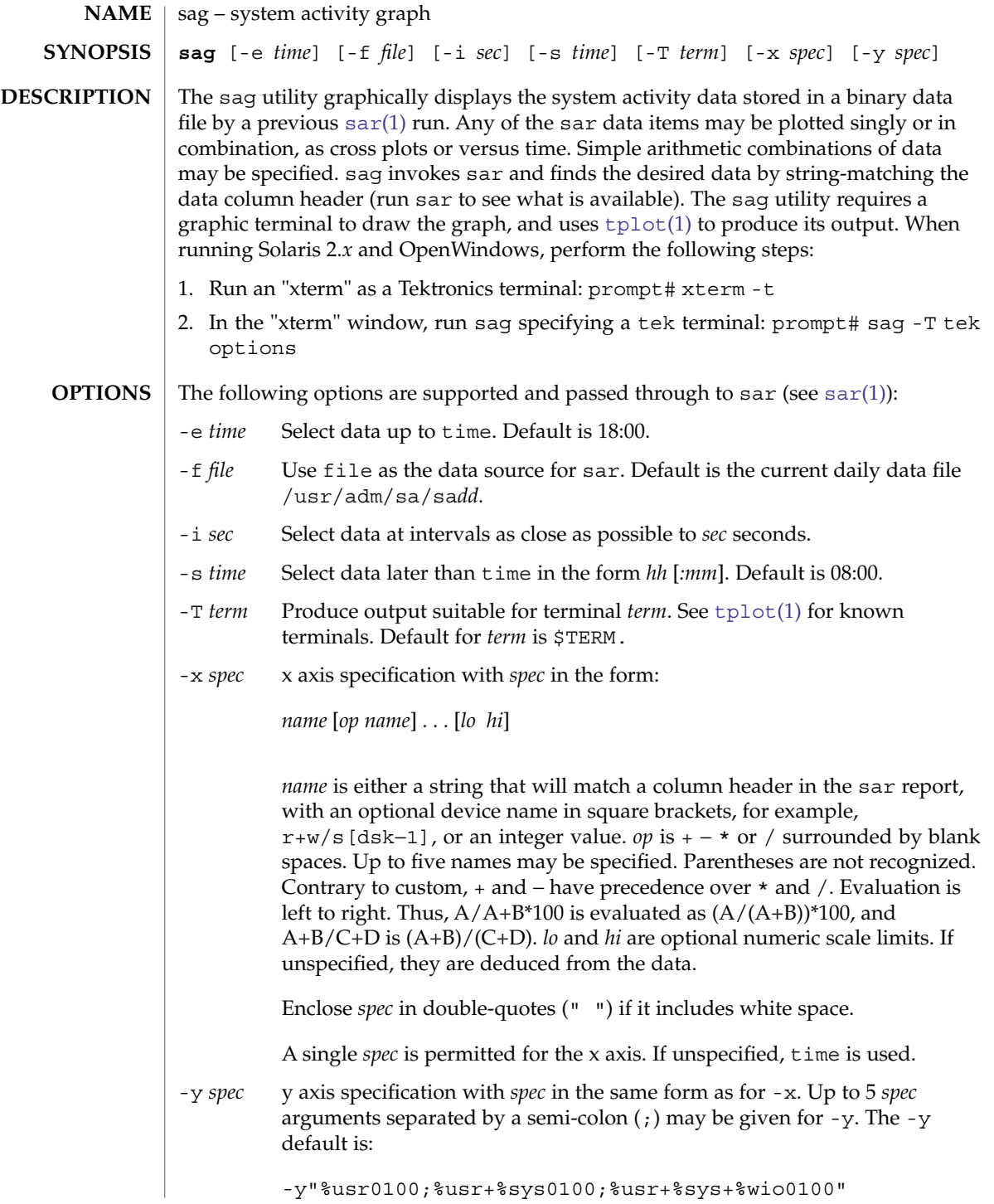

**EXAMPLE 1** Examples of the sag command. **EXAMPLES**

> To see today's CPU utilization: example\$ sag To see activity over 15 minutes of all disk drives: example\$ TS='date +%H:%M' example\$ sar -o /tmp/tempfile 60 15 example\$ TE='date +%H:%M' example\$ sag -f /tmp/tempfile -s \$TS -e \$TE -y "r+w/s[dsk]" /usr/adm/sa/sadd daily data file for day dd

**FILES**

See attributes(5) for descriptions of the following attributes: **ATTRIBUTES**

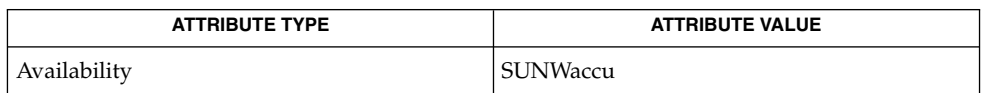

### [sar](#page-1395-0)(1), [tplot](#page-1672-0)(1), attributes(5) **SEE ALSO**

 $sag(1)$ 

<span id="page-1395-0"></span>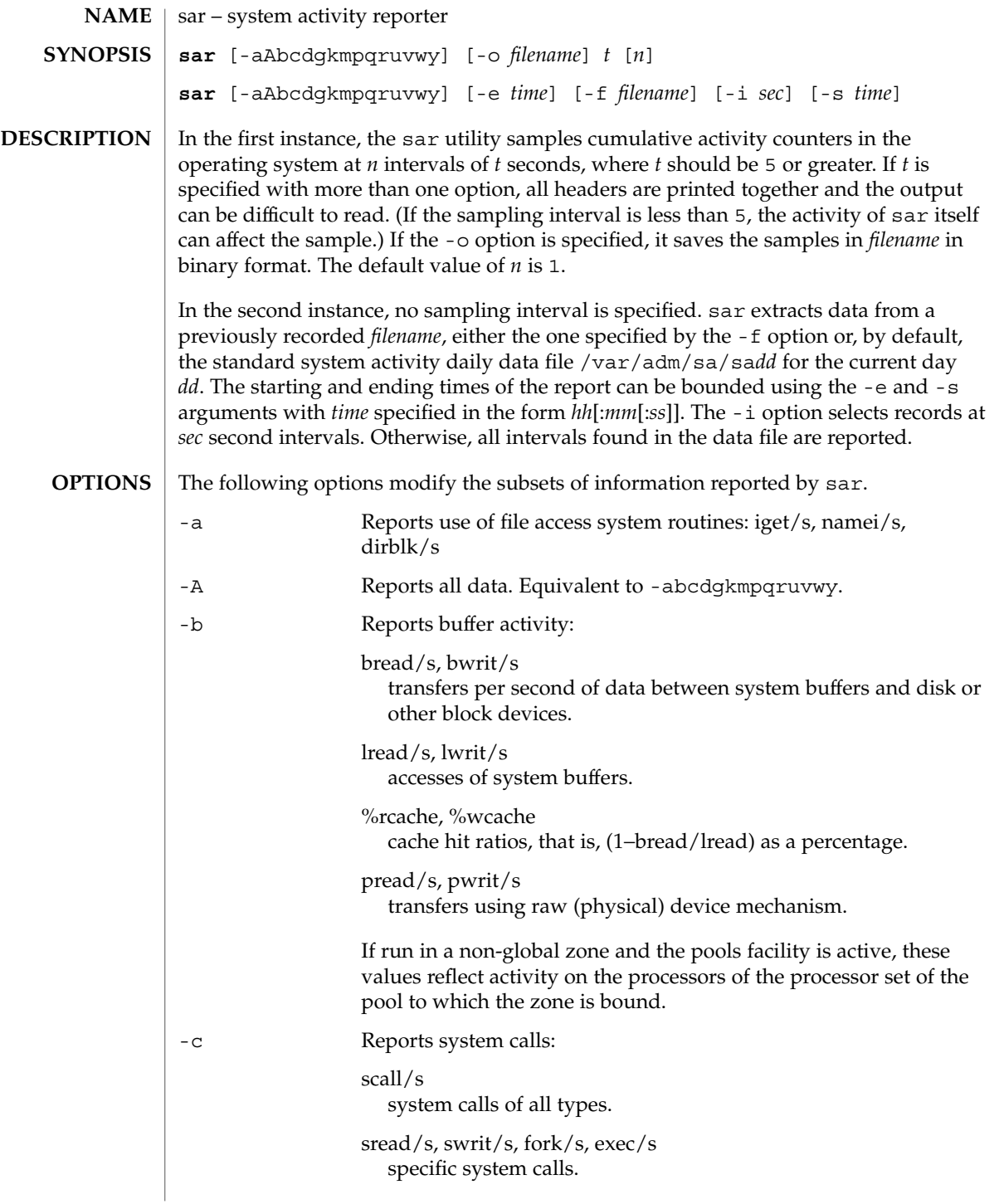

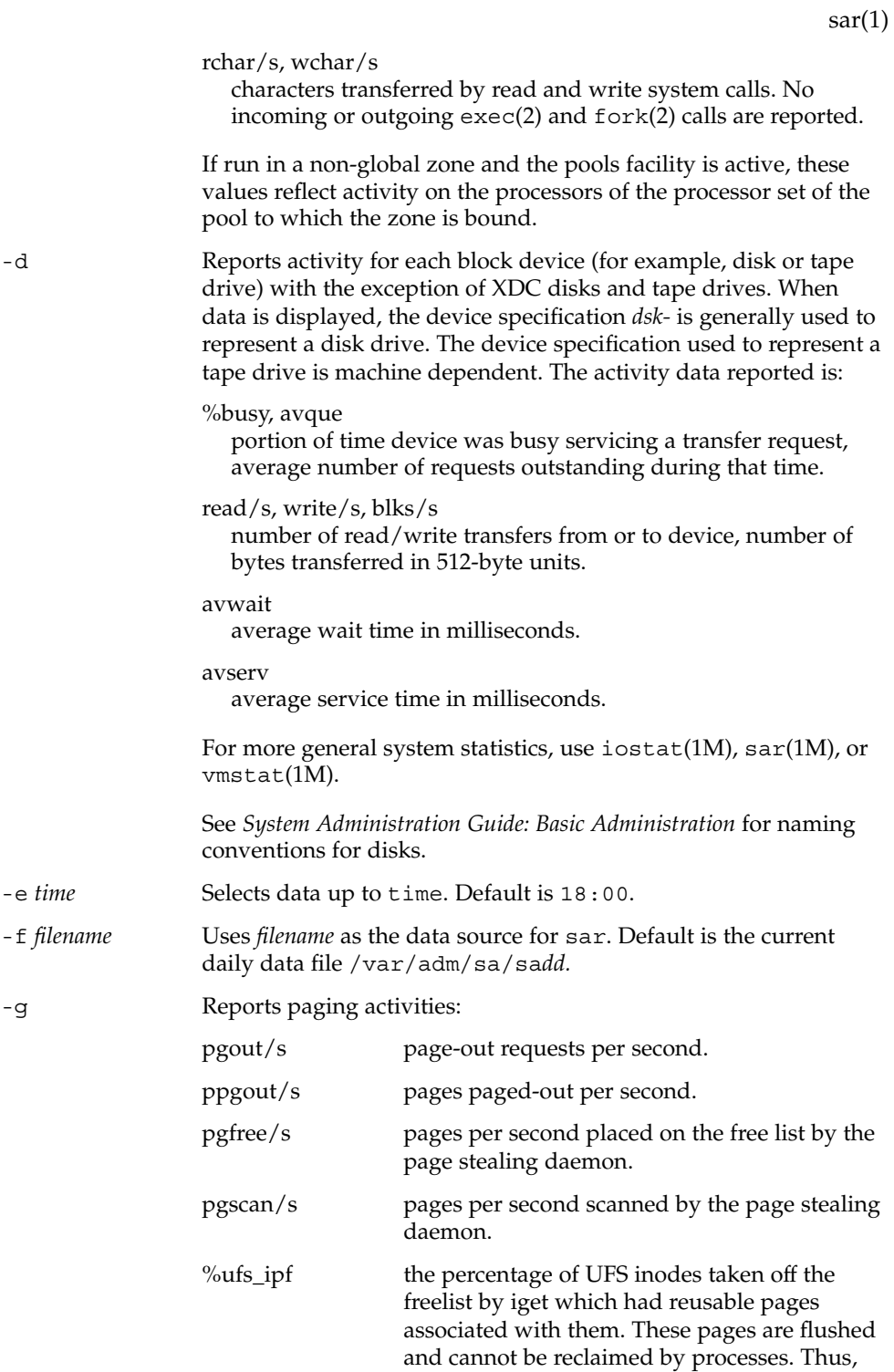

User Commands **1397**

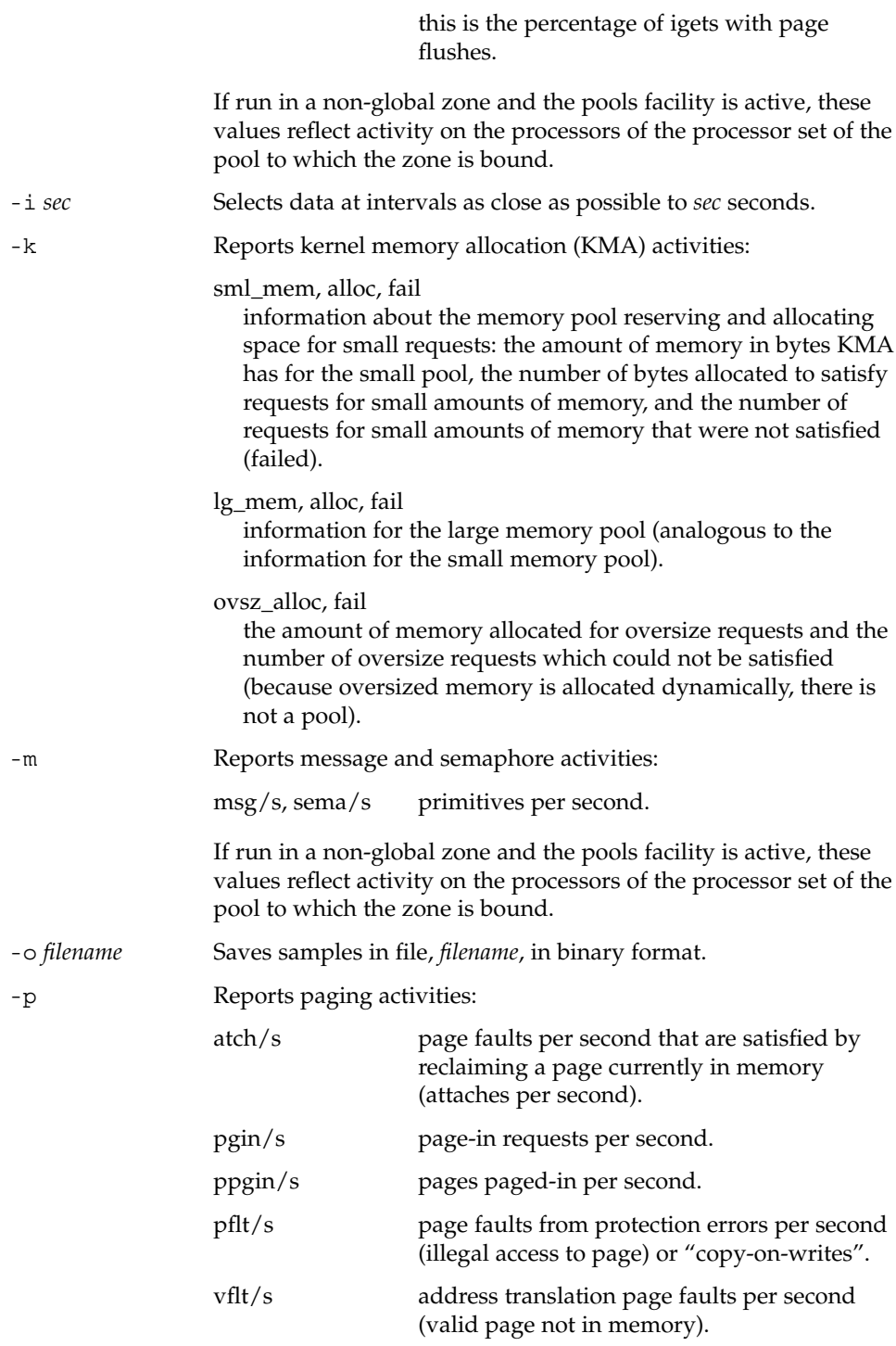

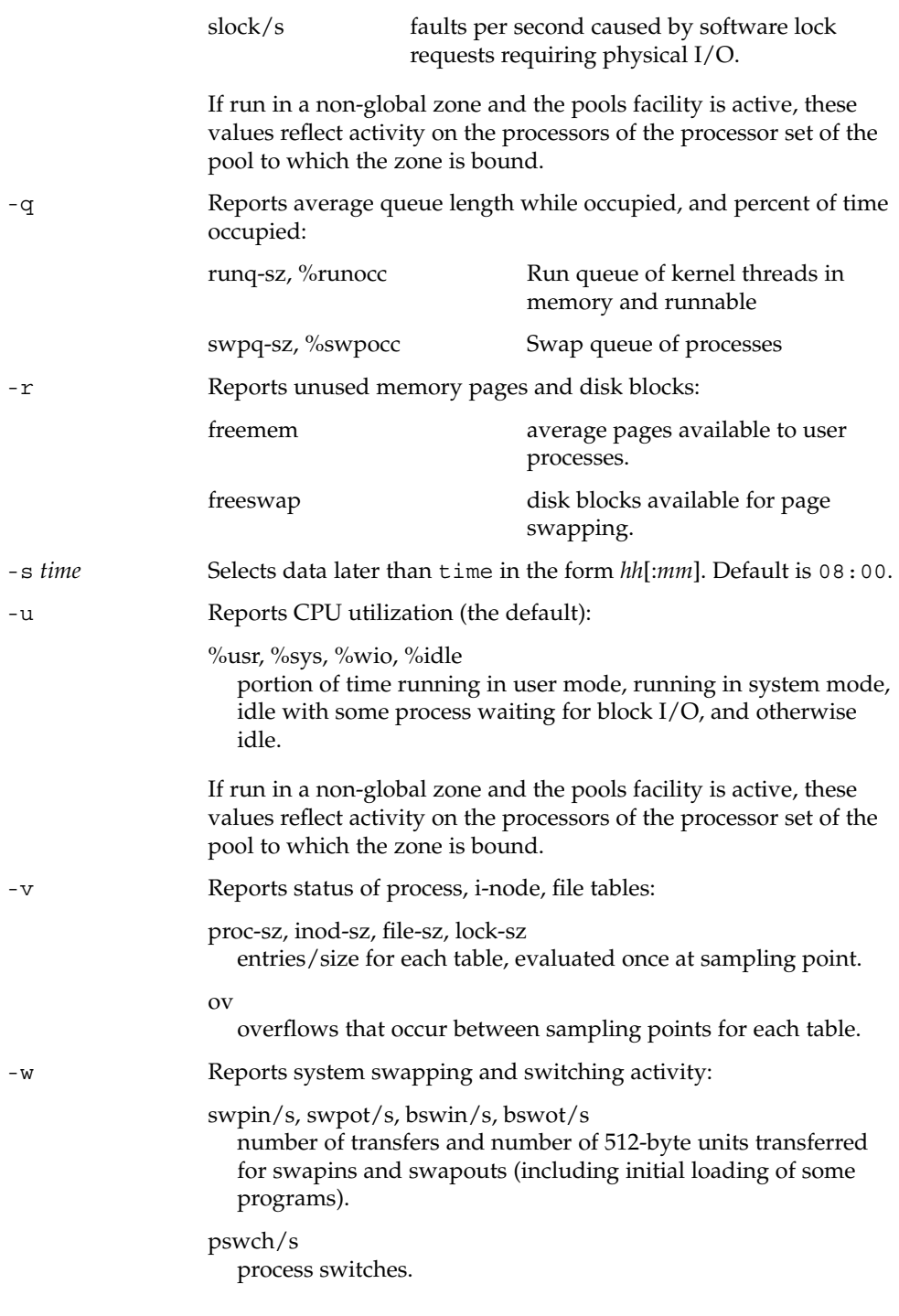

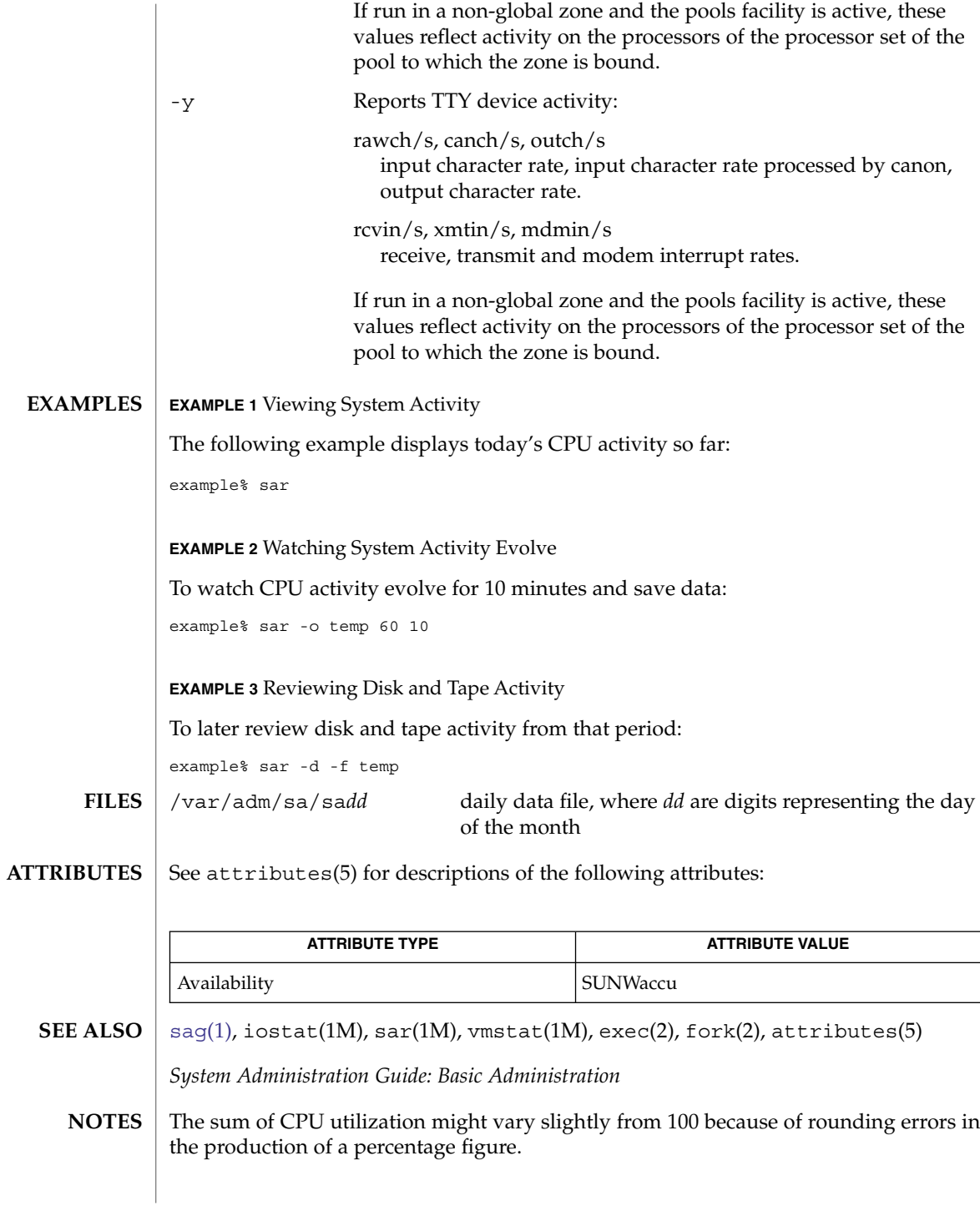

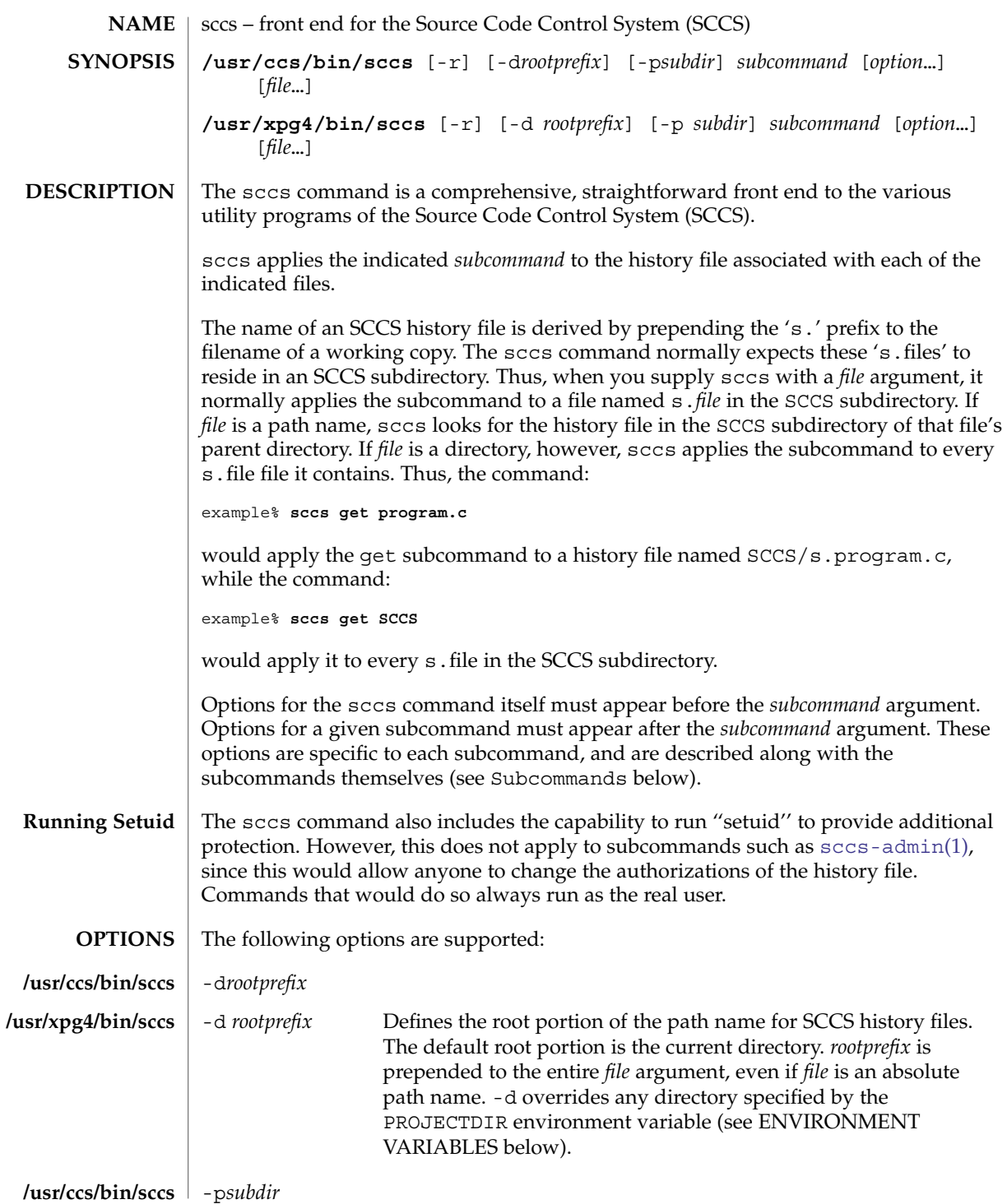

User Commands **1401**

sccs(1)

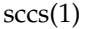

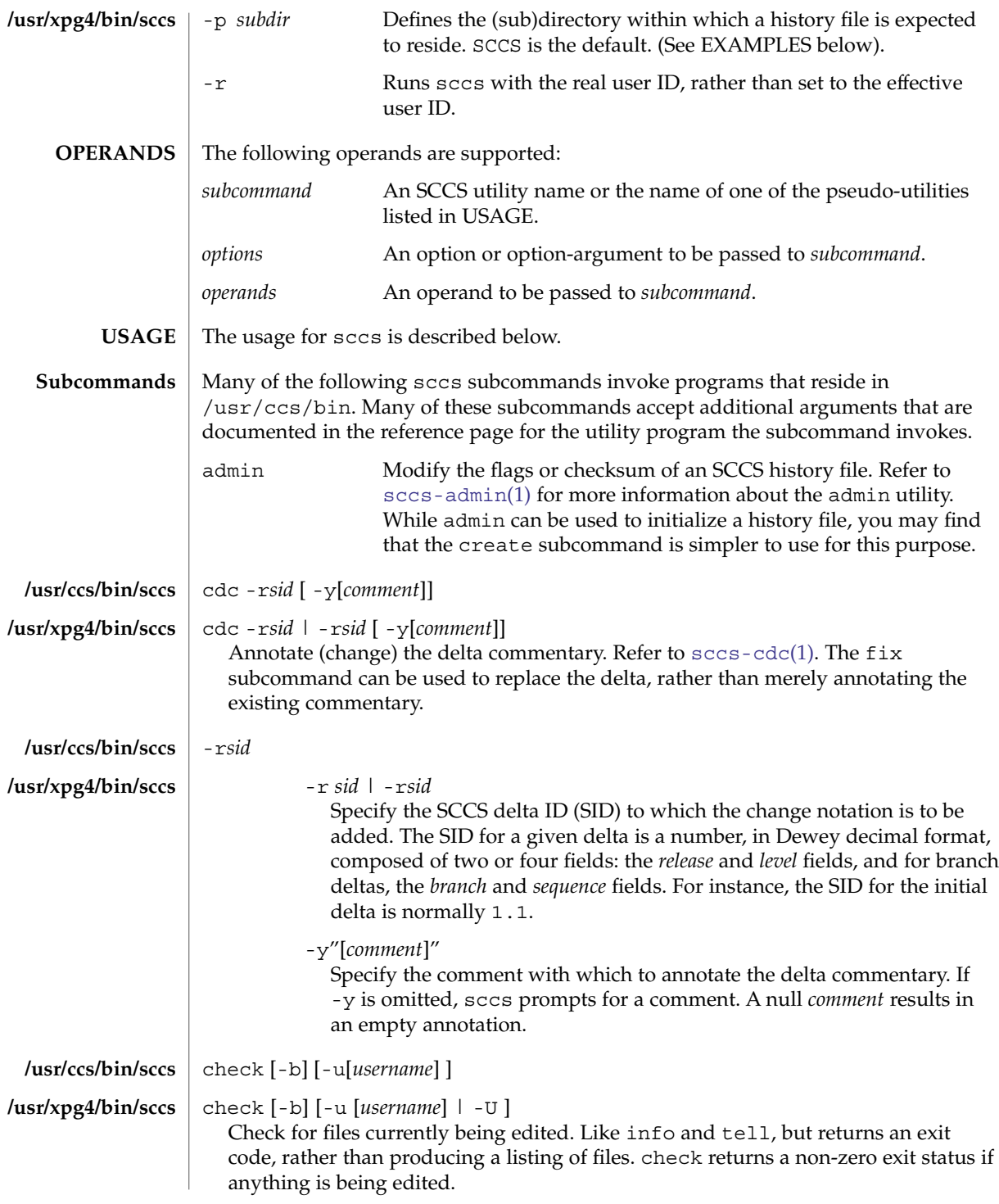

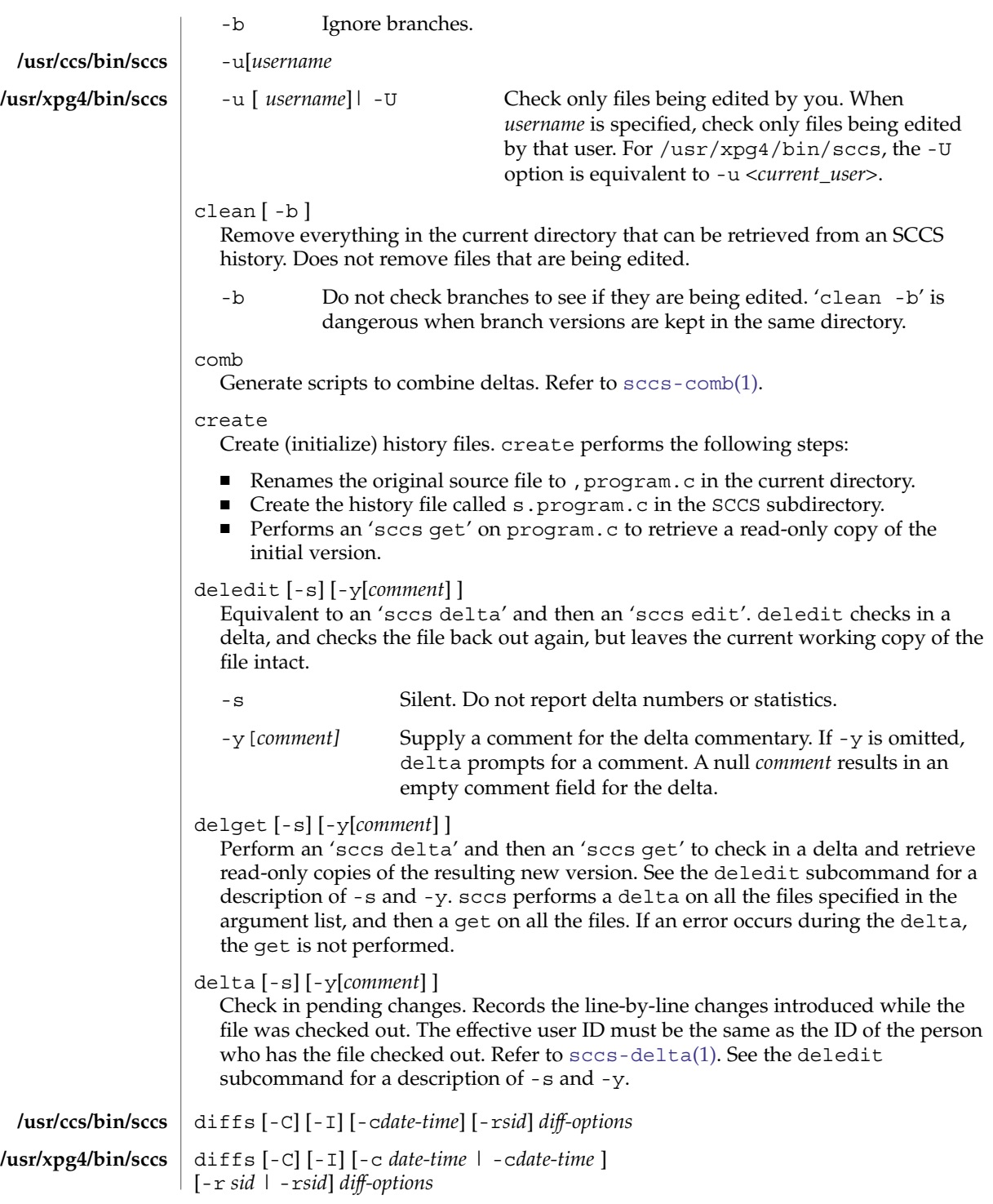

sccs(1)

## sccs(1)

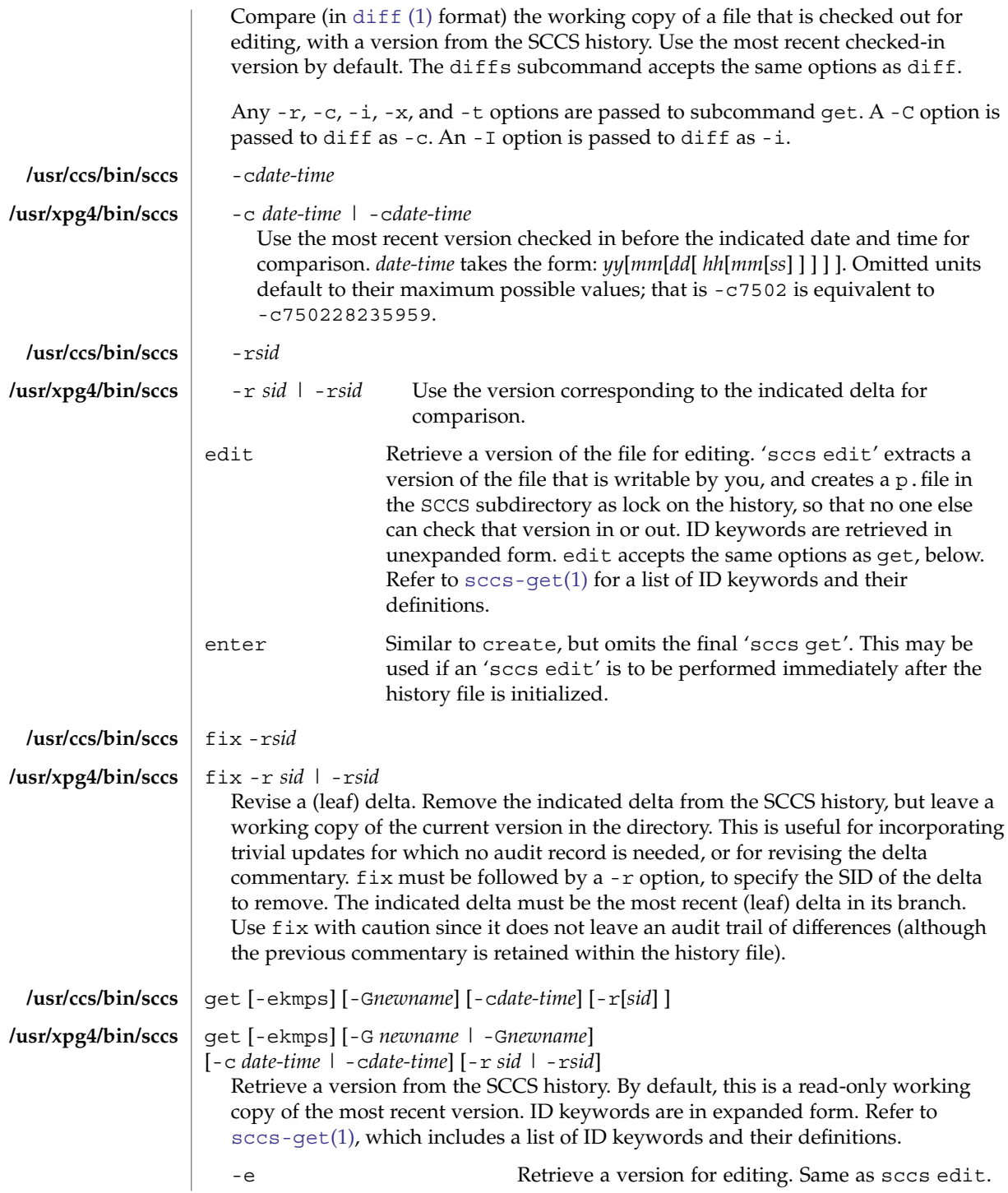
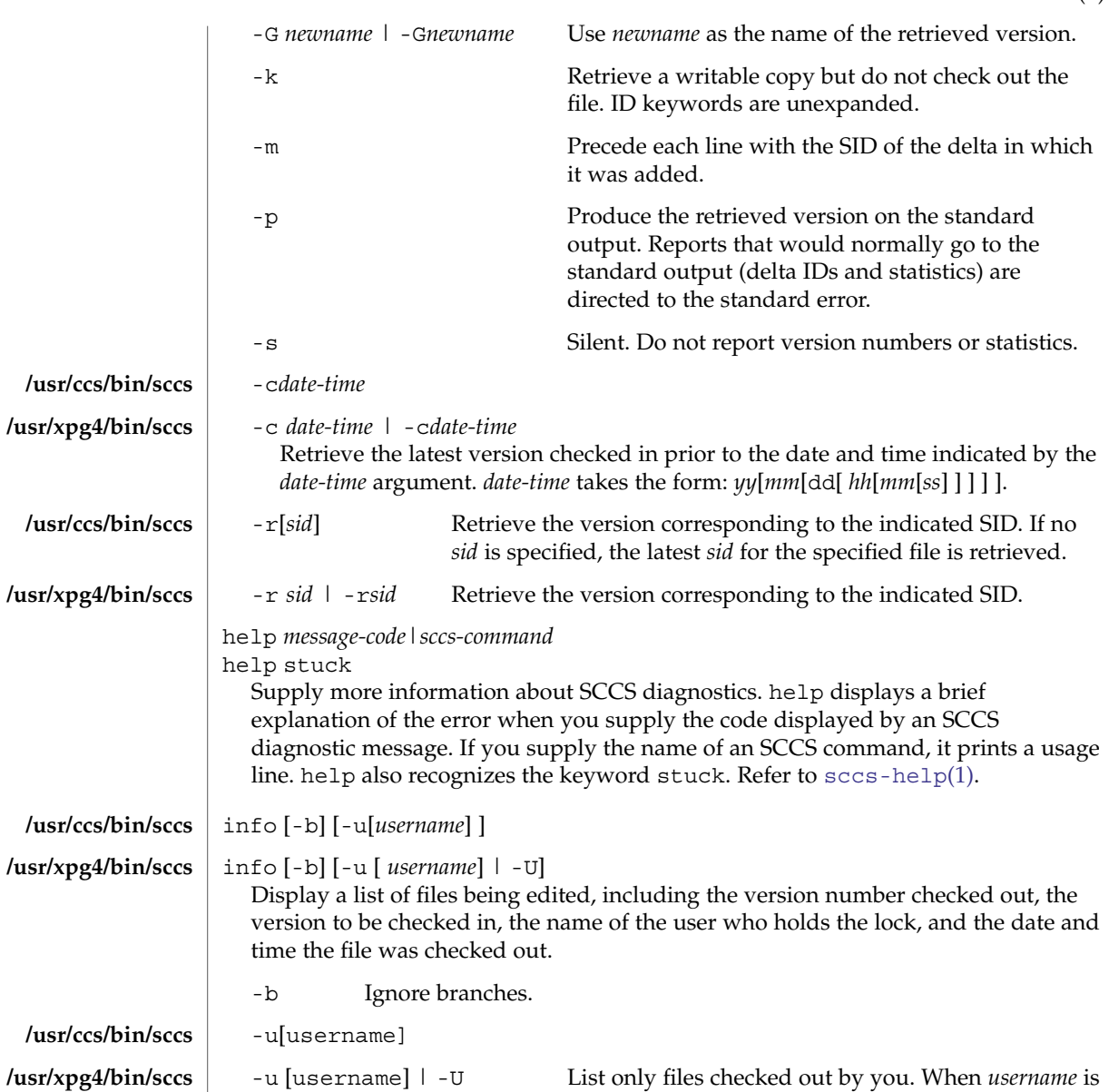

User Commands **1405**

specified, list only files checked out by that user. For /usr/xpg4/bin/sccs, the -U option is equivalent

to -u <*current\_user*>. print Print the entire history of each named file. Equivalent to an 'sccs prs -e' followed by an 'sccs get -p -m'.

prs [-el] [-c*date-time*] [-r*sid*]

**/usr/ccs/bin/sccs**

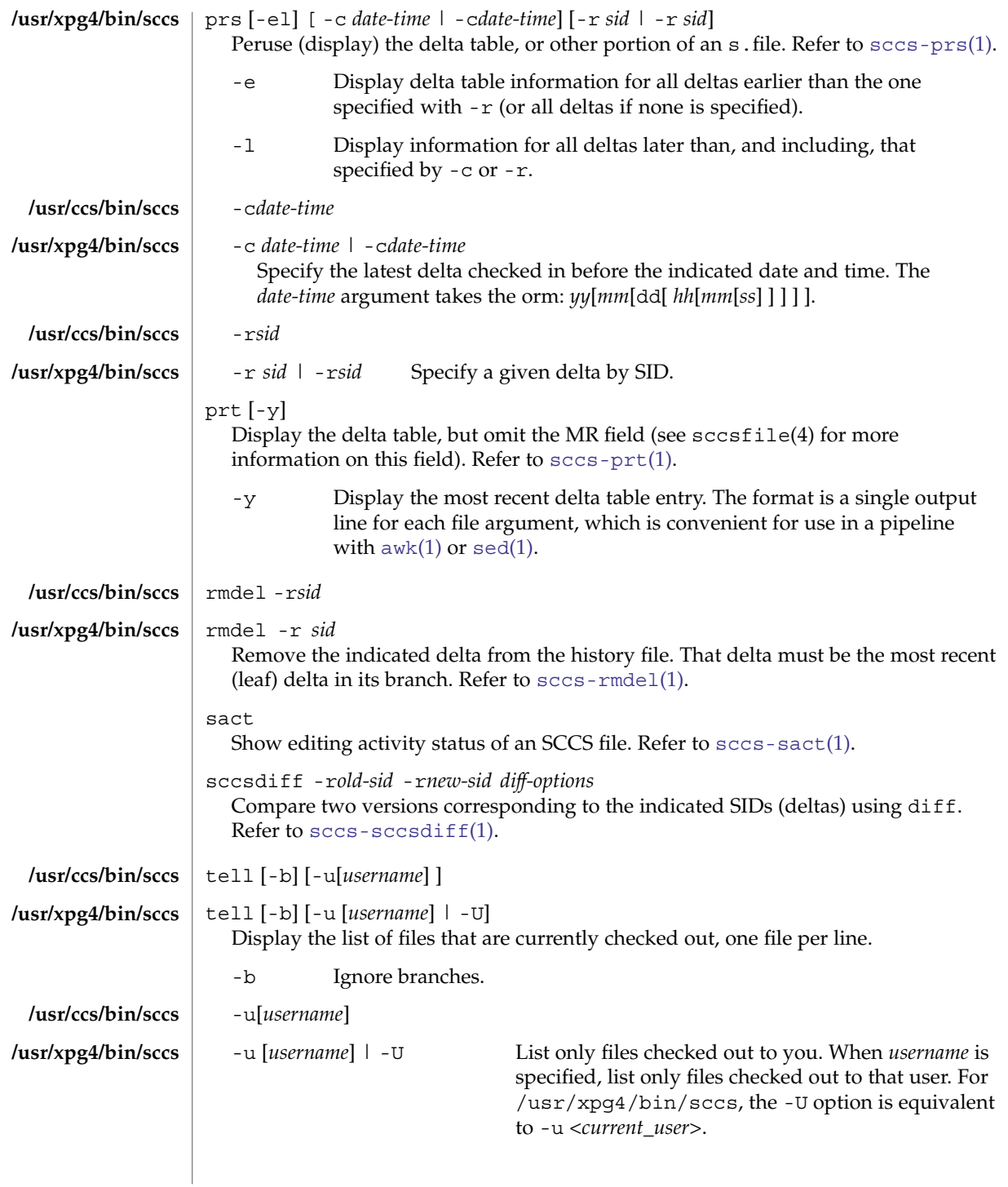

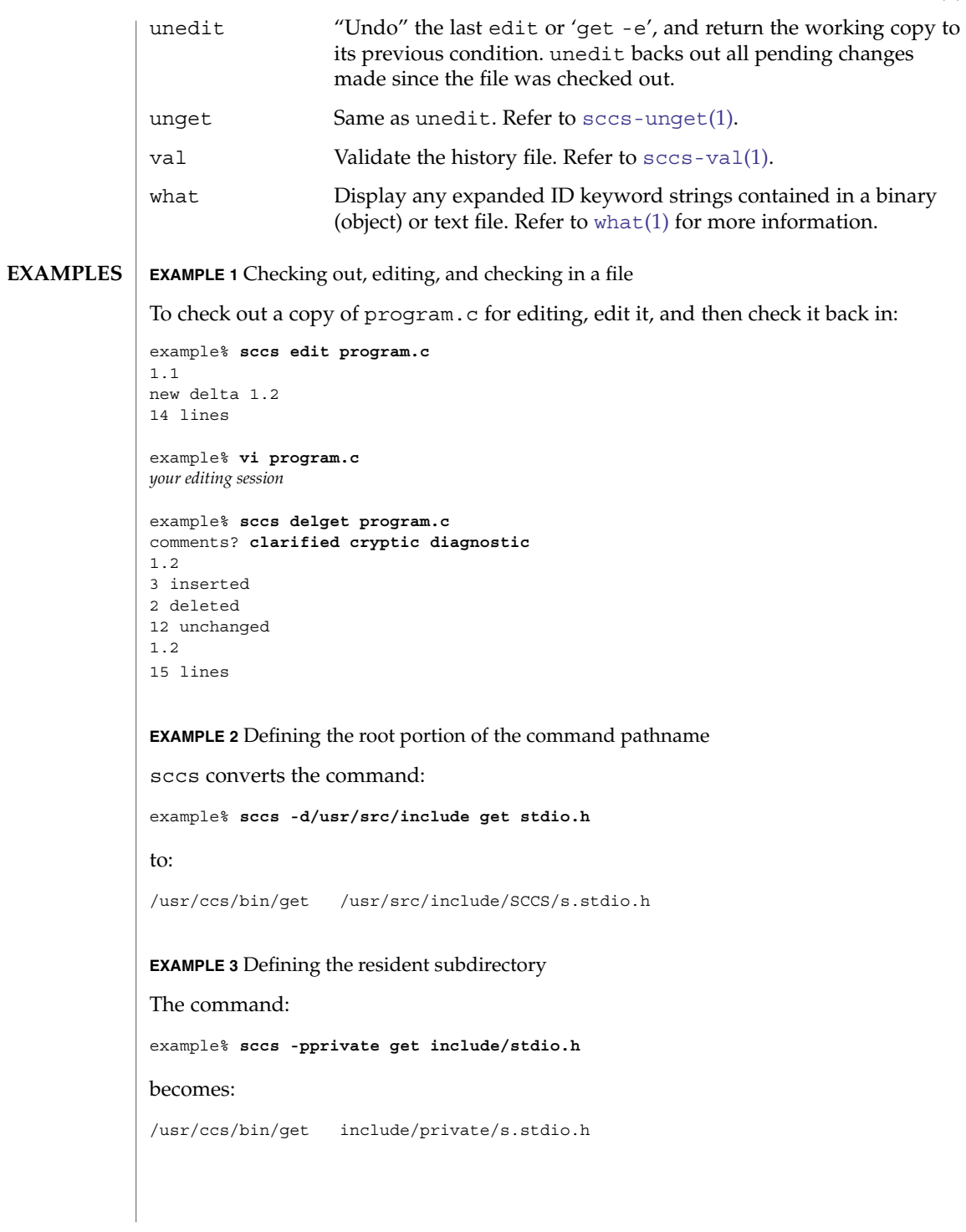

#### **EXAMPLE 4** Initializing a history file

To initialize the history file for a source file named program.c, make the SCCS subdirectory, and then use 'sccs create':

example% **mkdir SCCS** example% **sccs create program.c** program.c: 1.1 14 lines

After verifying the working copy, you can remove the backup file that starts with a comma:

example% **diff program.c ,program.c** example% **rm ,program.c**

**EXAMPLE 5** Retrieving a file from another directory

To retrieve a file from another directory into the current directory:

```
example% sccs get /usr/src/sccs/cc.c
```
or:

```
example% sccs -p/usr/src/sccs/ get cc.c
```
**EXAMPLE 6** Checking out all files

To check out all files under SCCS in the current directory:

example% **sccs edit SCCS**

**EXAMPLE 7** Checking in all files

To check in all files currently checked out to you:

```
example% sccs delta 'sccs tell -u'
```
**EXAMPLE 8** Entering multiple lines of comments

If using -y to enter a comment, for most shells, enclose the comment in single or double quotes. In the following example, Myfile is checked in with a two-line comment:

```
example% sccs deledit Myfile -y"Entering a
multi-line comment"
No id keywords (cm7)
1.2
2 inserted
0 deleted
14 unchanged
1.2
```
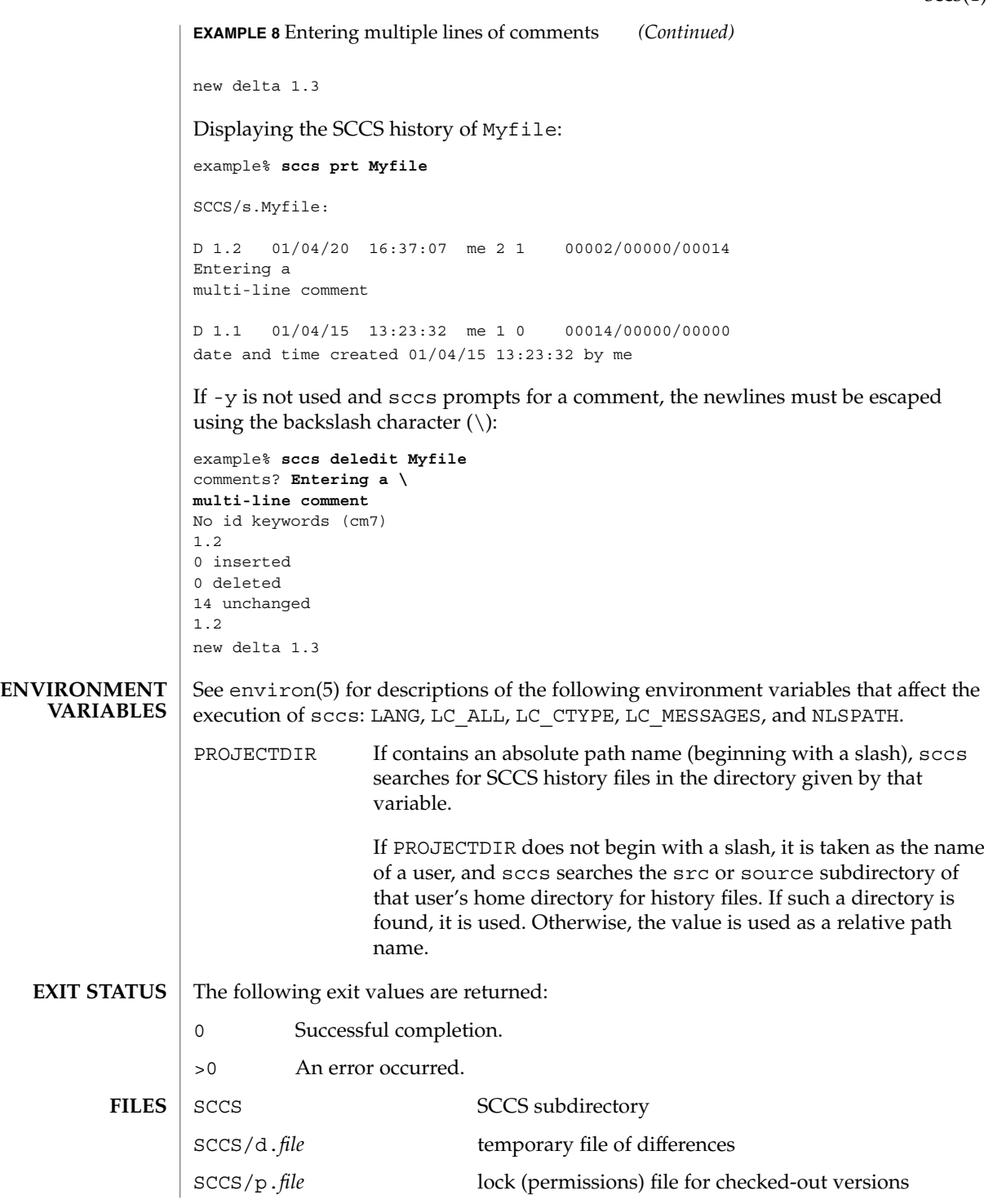

User Commands **1409**

sccs(1)

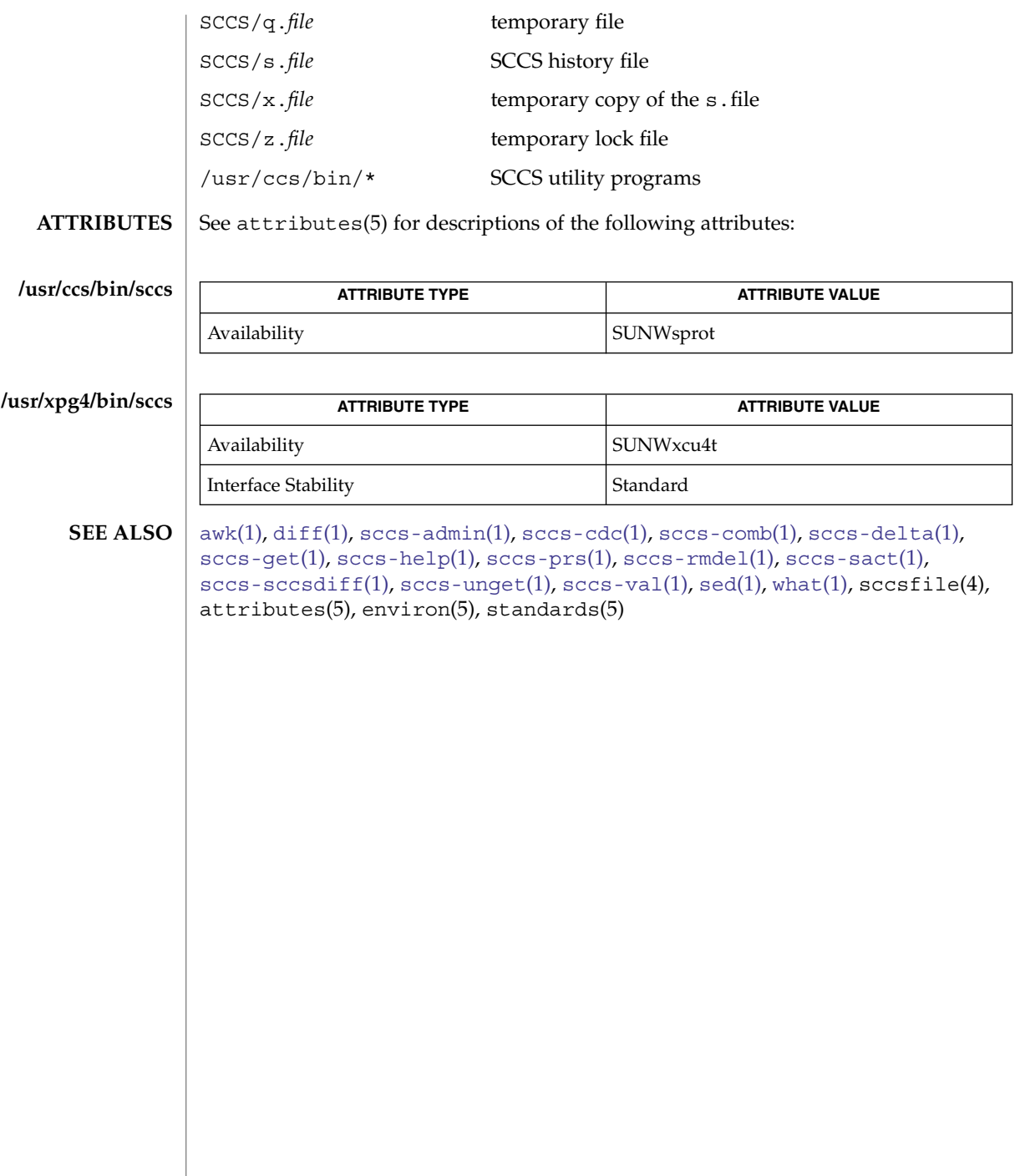

## sccs-admin(1)

<span id="page-1410-0"></span>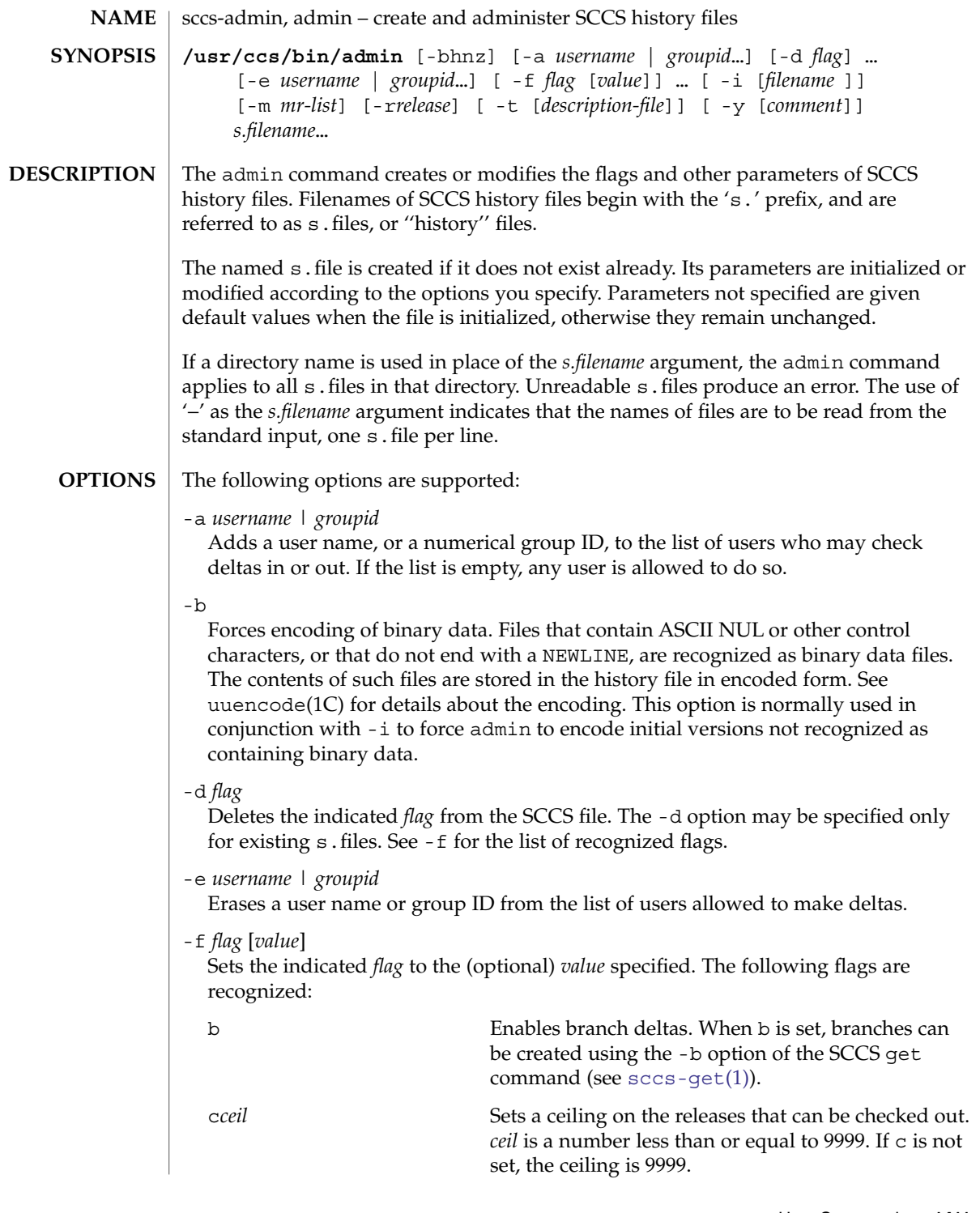

sccs-admin(1)

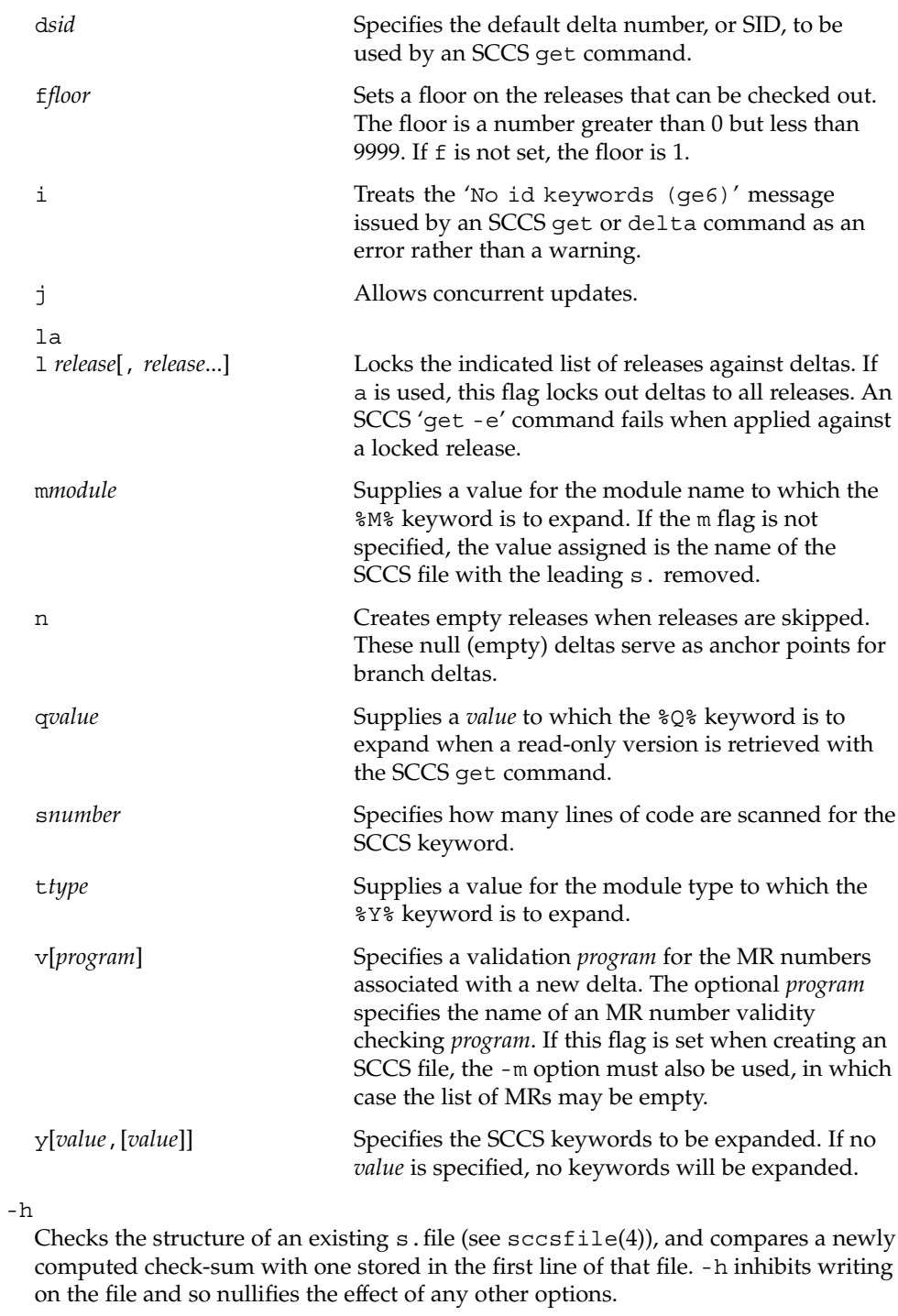

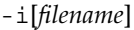

Initializes the history file with text from the indicated file. This text constitutes the initial delta, or set of checked-in changes. If *filename* is omitted, the initial text is obtained from the standard input. Omitting the -i option altogether creates an empty s . file. You can only initialize one s . file with text using - i. This option implies the -n option.

-m *mr-list*

Inserts the indicated Modification Request (MR) numbers into the commentary for the initial version. When specifying more than one MR number on the command line, *mr-list* takes the form of a quoted, space-separated list. A warning results if the v flag is not set or the MR validation fails.

-n

Creates a new SCCS history file.

-r*release*

Specifies the release for the initial delta.  $-r$  may be used only in conjunction with -i. The initial delta is inserted into release 1 if this option is omitted. The level of the initial delta is always 1. Initial deltas are named 1.1 by default.

-t[*description-file*]

Inserts descriptive text from the file *description-file*. When -t is used in conjunction with -n, or -i to initialize a new s.file, the *description-file* must be supplied. When modifying the description for an existing file: a -t option without a *description-file* removes the descriptive text, if any; a -t option with a *description-file* replaces the existing text.

-y[*comment*]

Inserts the indicated *comment* in the ''Comments:'' field for the initial delta. Valid only in conjunction with  $-$  i or  $-$ n. If  $-$ y option is omitted, a default comment line is inserted that notes the date and time the history file was created.

### $-7$

Recomputes the file check-sum and stores it in the first line of the s.file. *Caution:* It is important to verify the contents of the history file (see [sccs-val](#page-1439-0)(1), and the print subcommand in  $sccs(1)$  $sccs(1)$ , since using -z on a truly corrupted file may prevent detection of the error.

**EXAMPLE 1** Preventing SCCS keyword expansion **EXAMPLES**

> In the following example, 10 lines of file will be scanned and only the  $W, Y, X$ keywords will be interpreted:

```
example% sccs admin -fs10 file
example% sccs admin -fyW,Y,X file
example% get file
```
#### See environ(5) for descriptions of the following environment variables that affect the execution of alias and unalias: LANG, LC\_ALL, LC\_CTYPE, LC\_MESSAGES, and NLSPATH. **ENVIRONMENT VARIABLES**

**EXIT STATUS** The following exit values are returned:

sccs-admin(1)

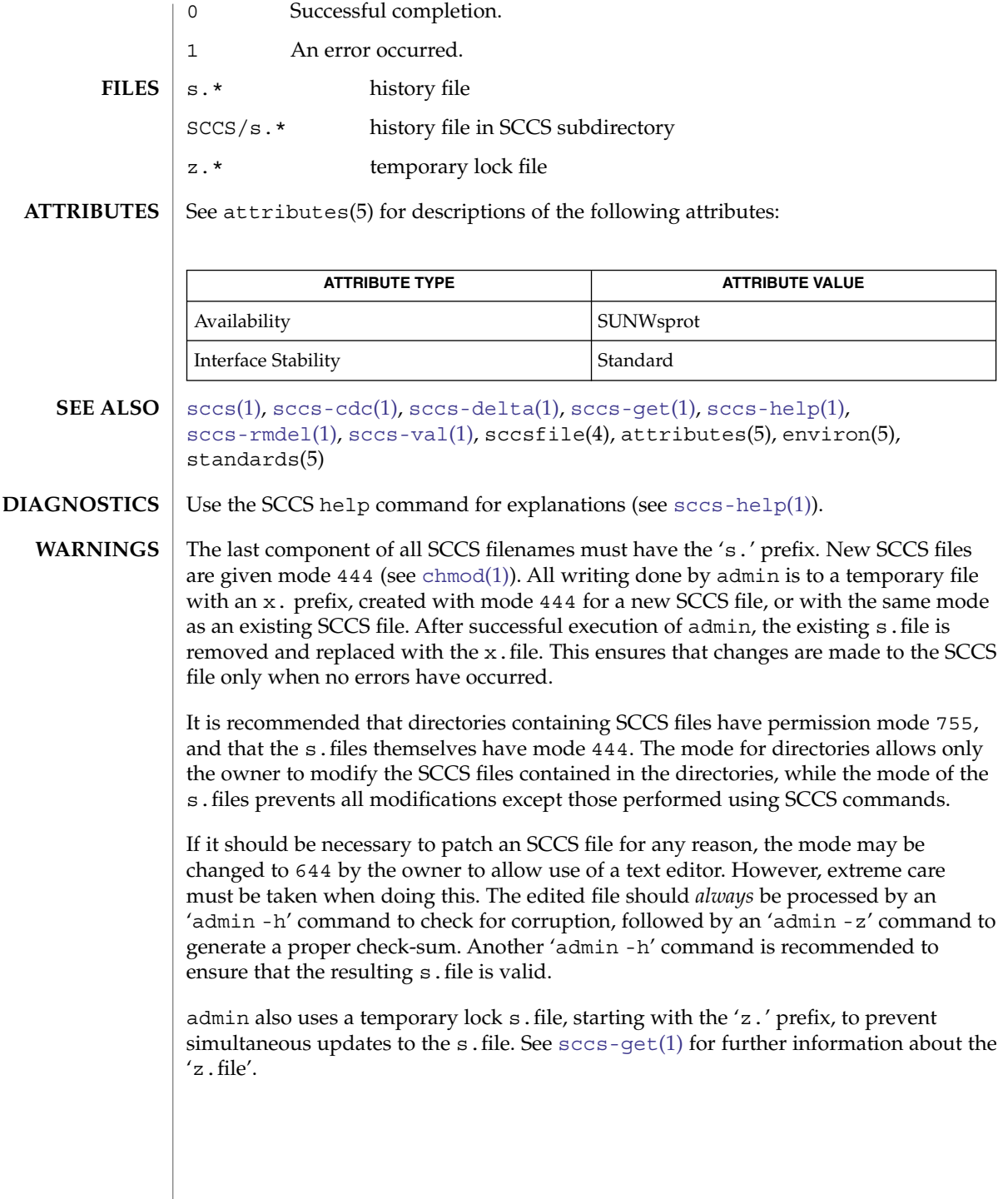

<span id="page-1414-0"></span>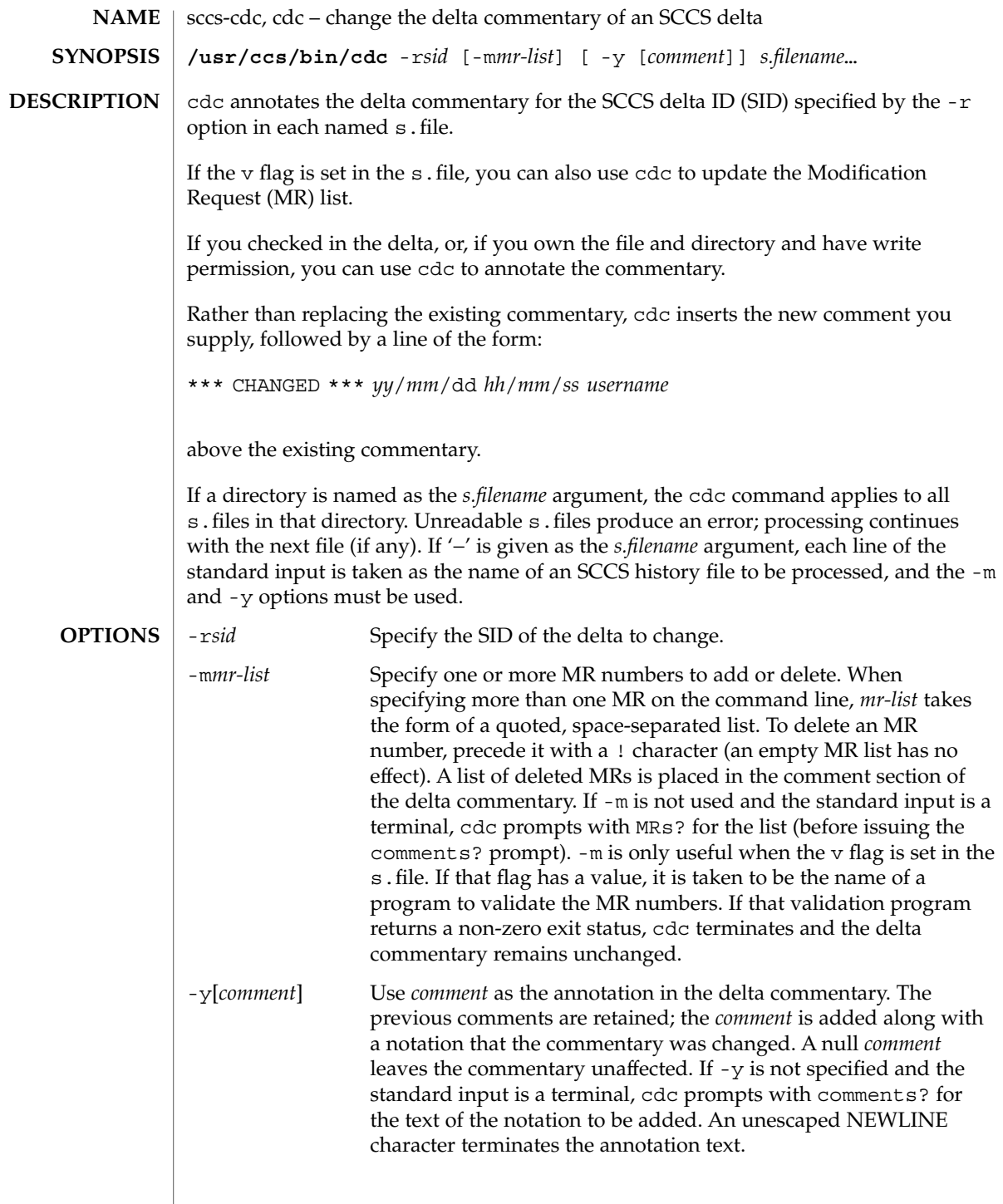

sccs-cdc(1)

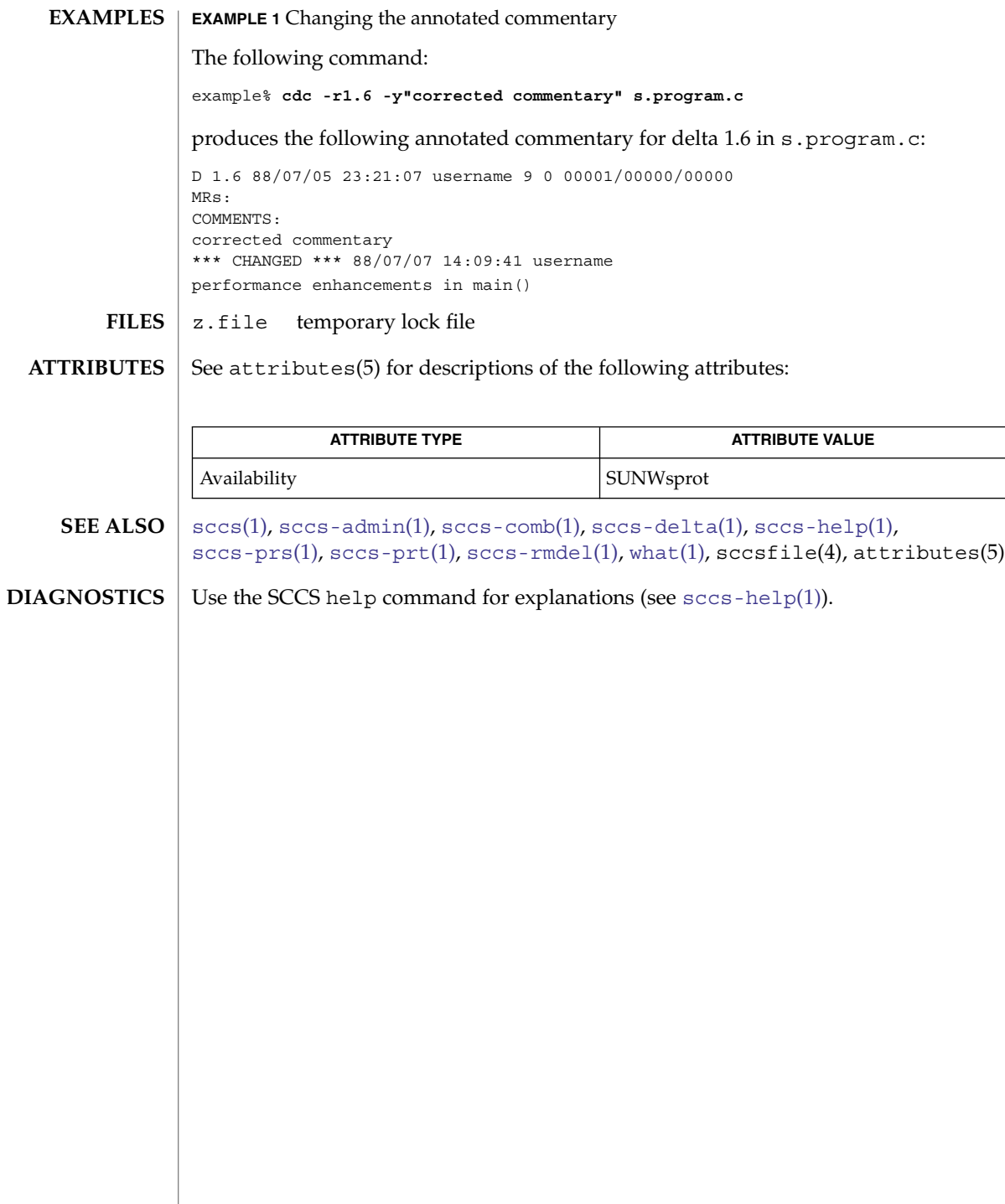

<span id="page-1416-0"></span>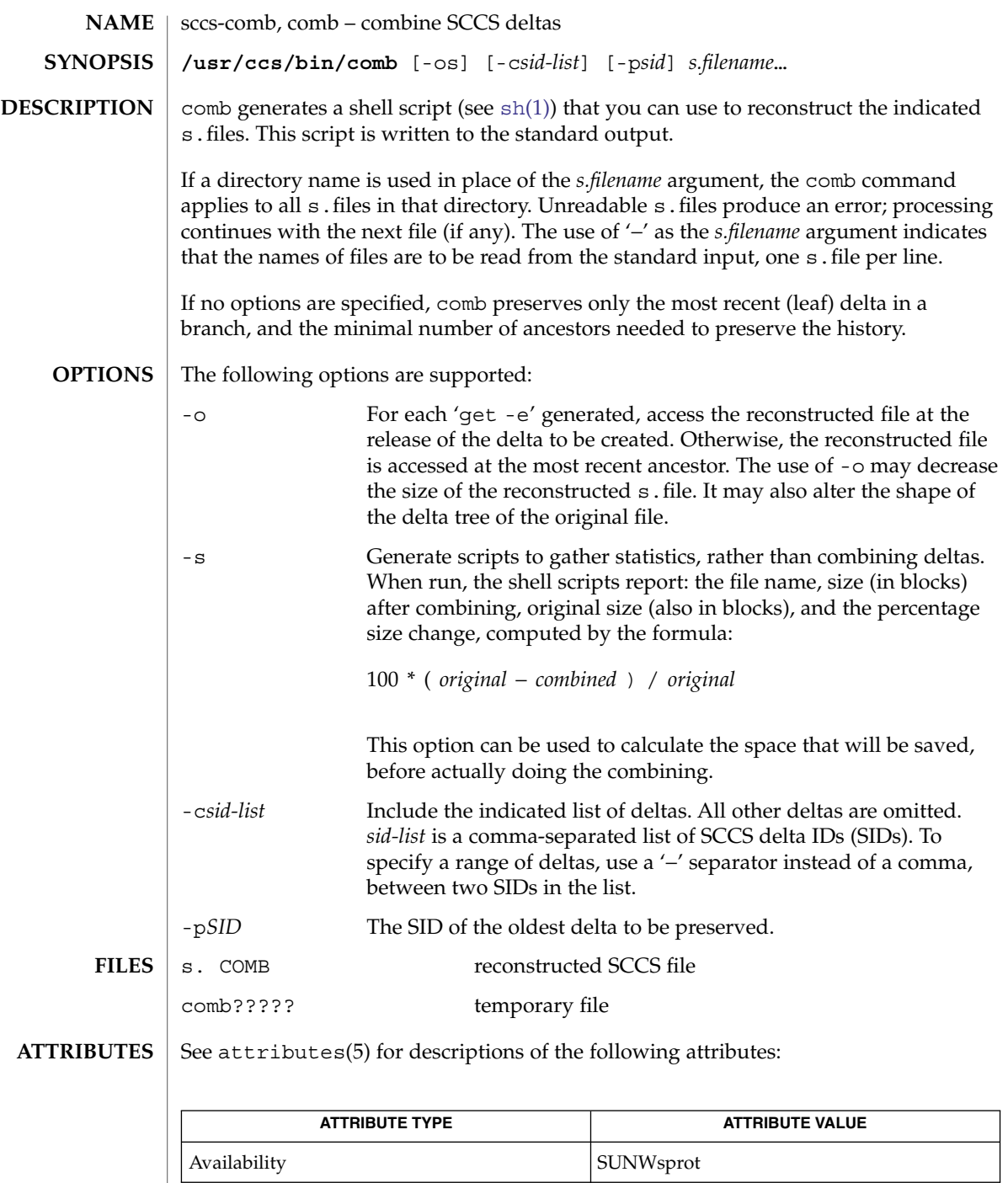

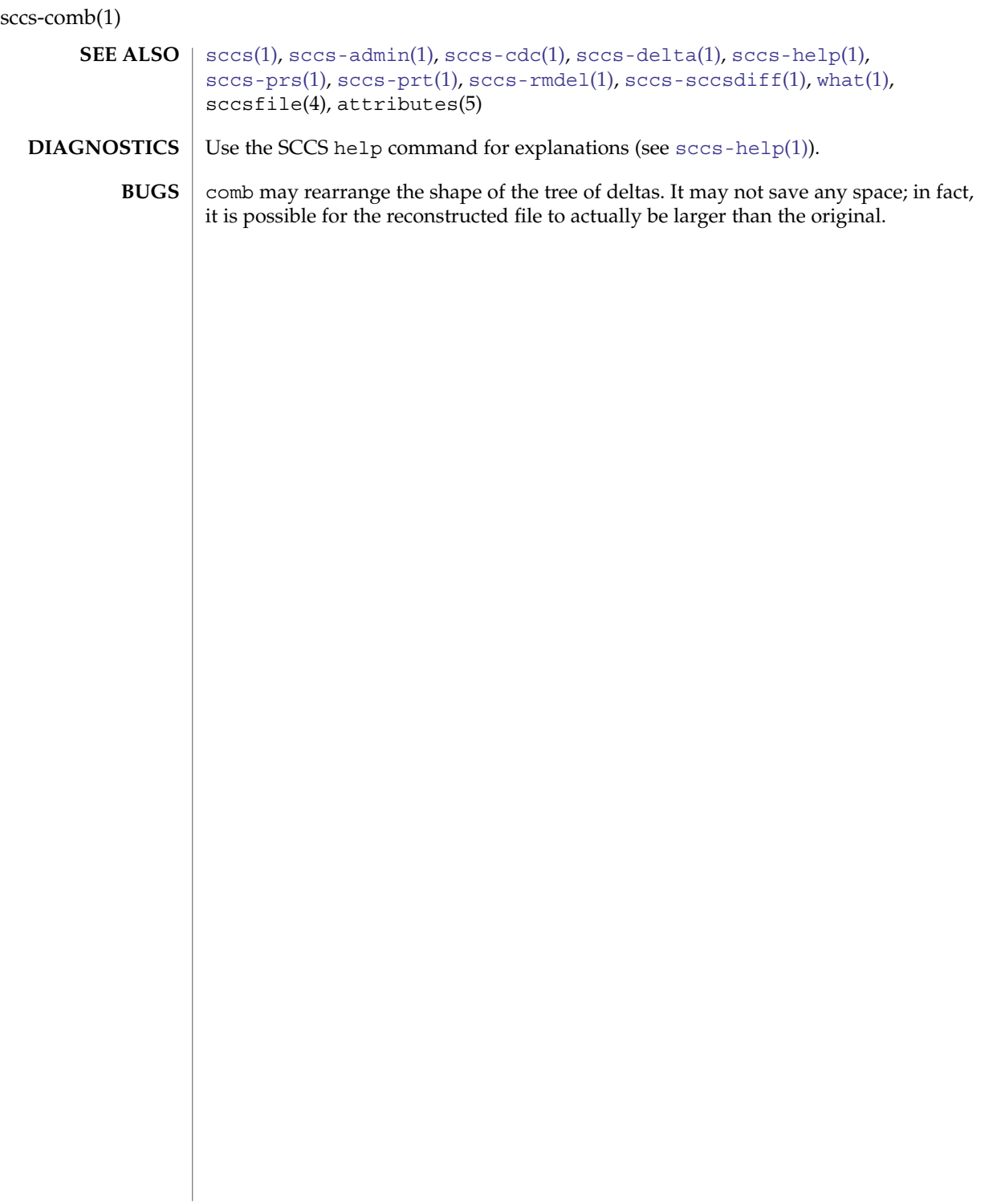

<span id="page-1418-0"></span>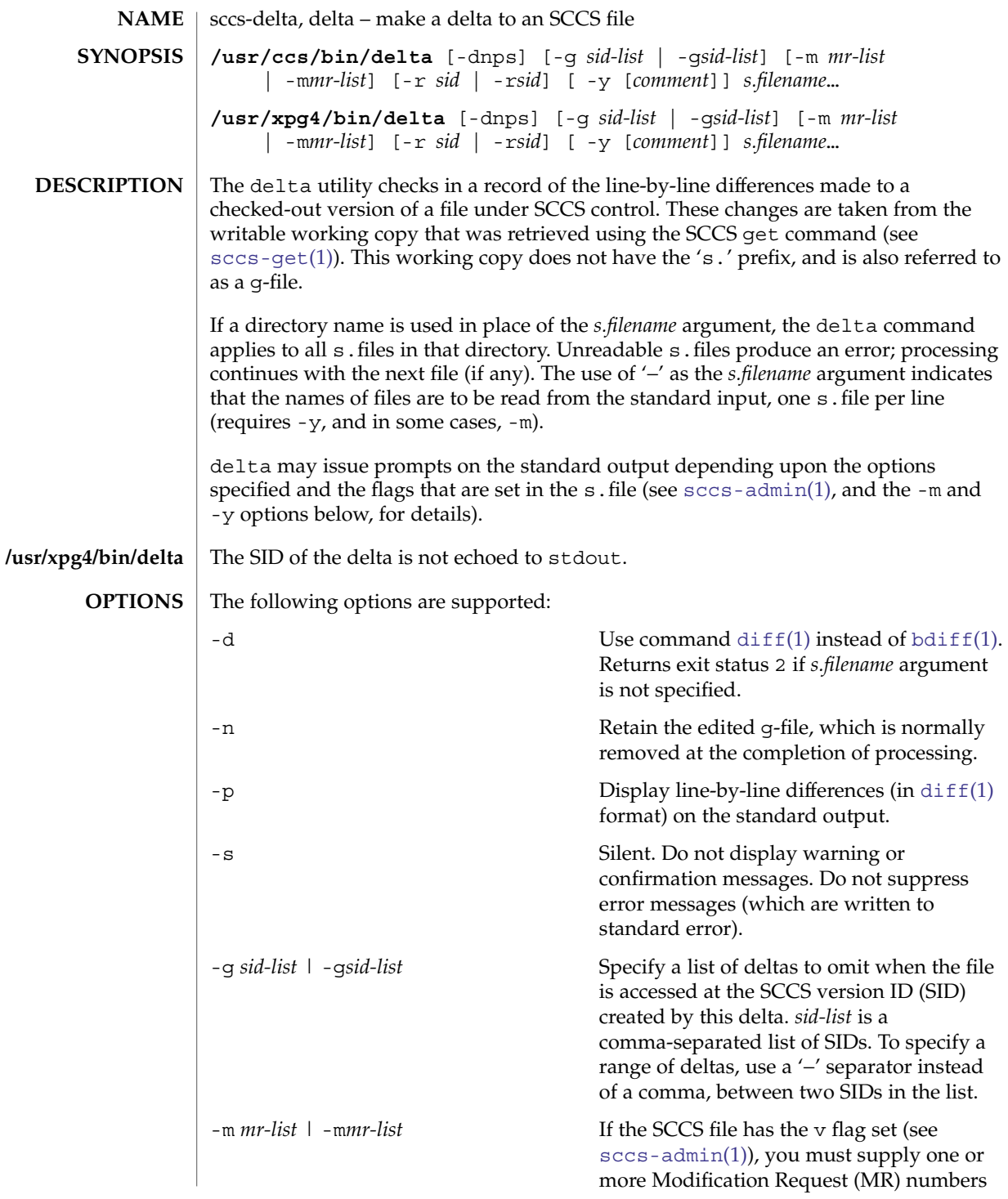

sccs-delta(1)

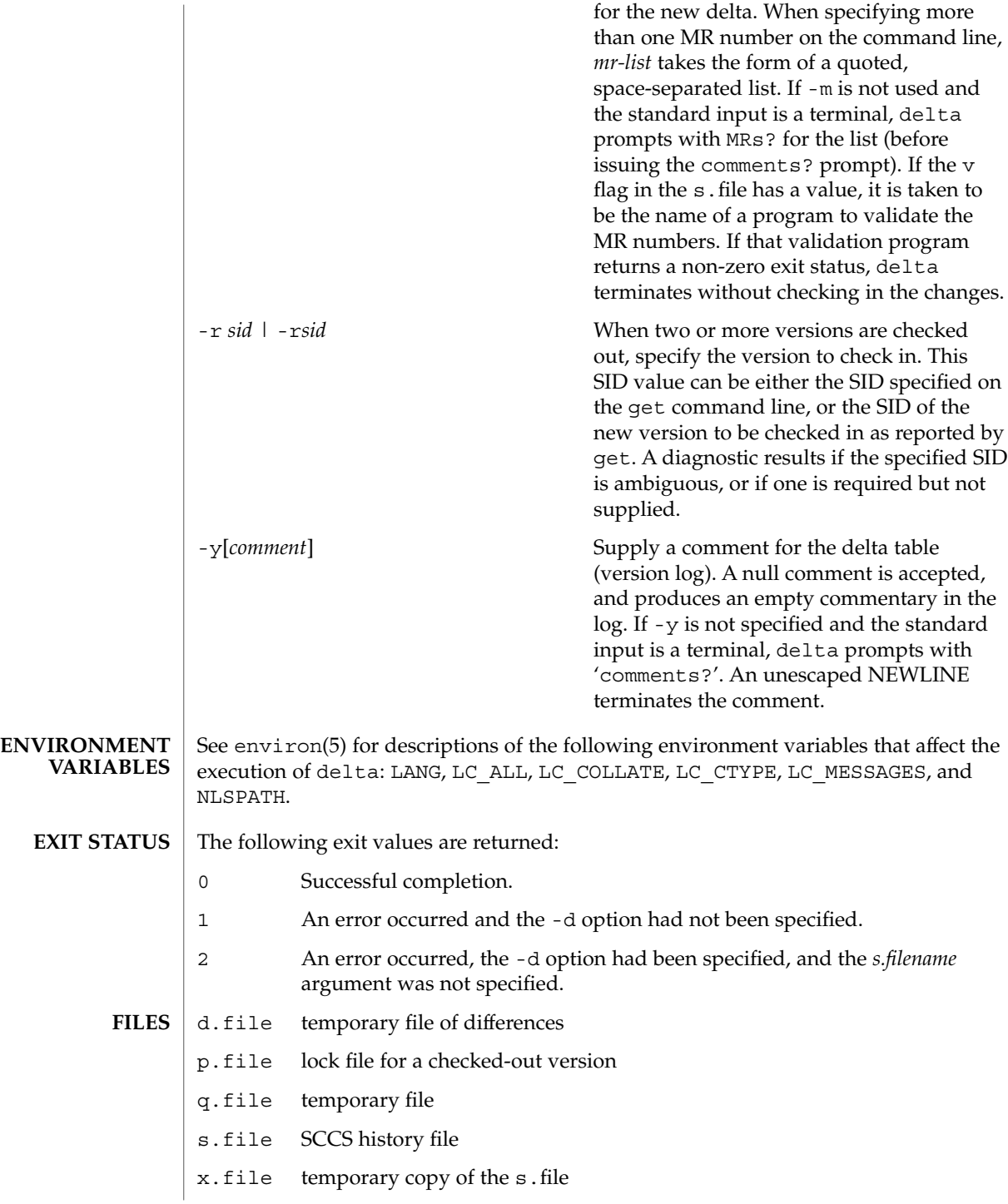

sccs-delta(1)

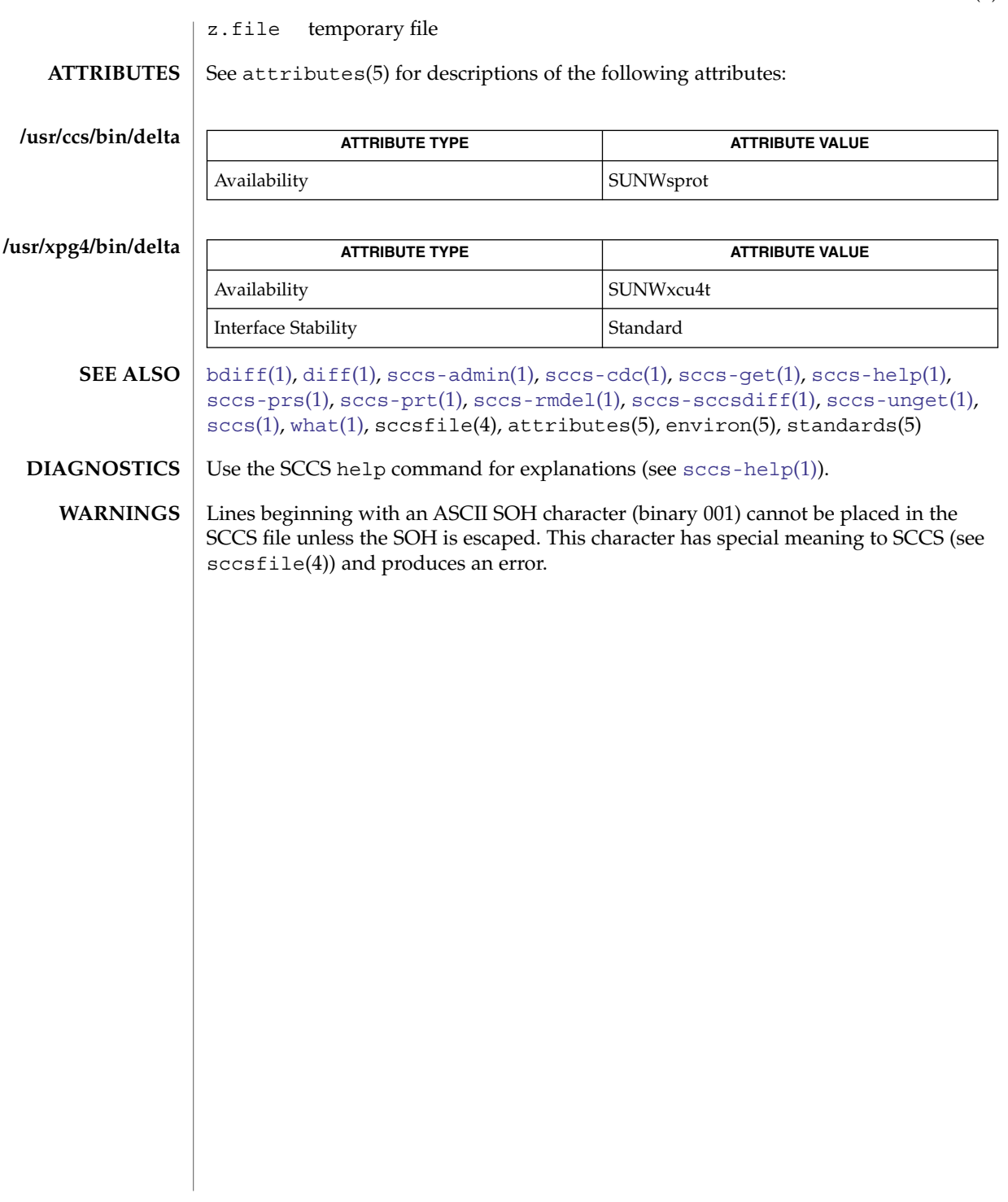

<span id="page-1421-0"></span>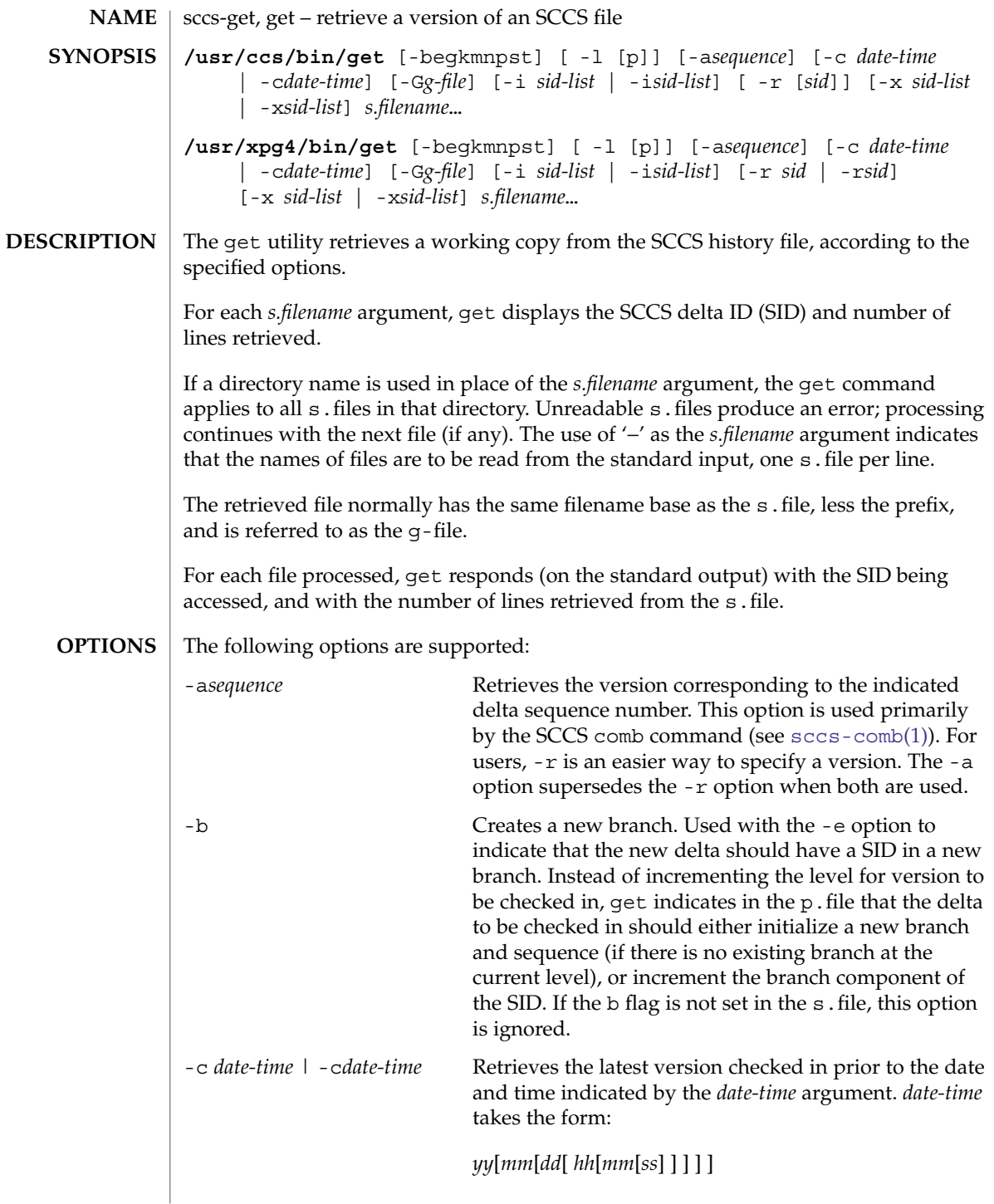

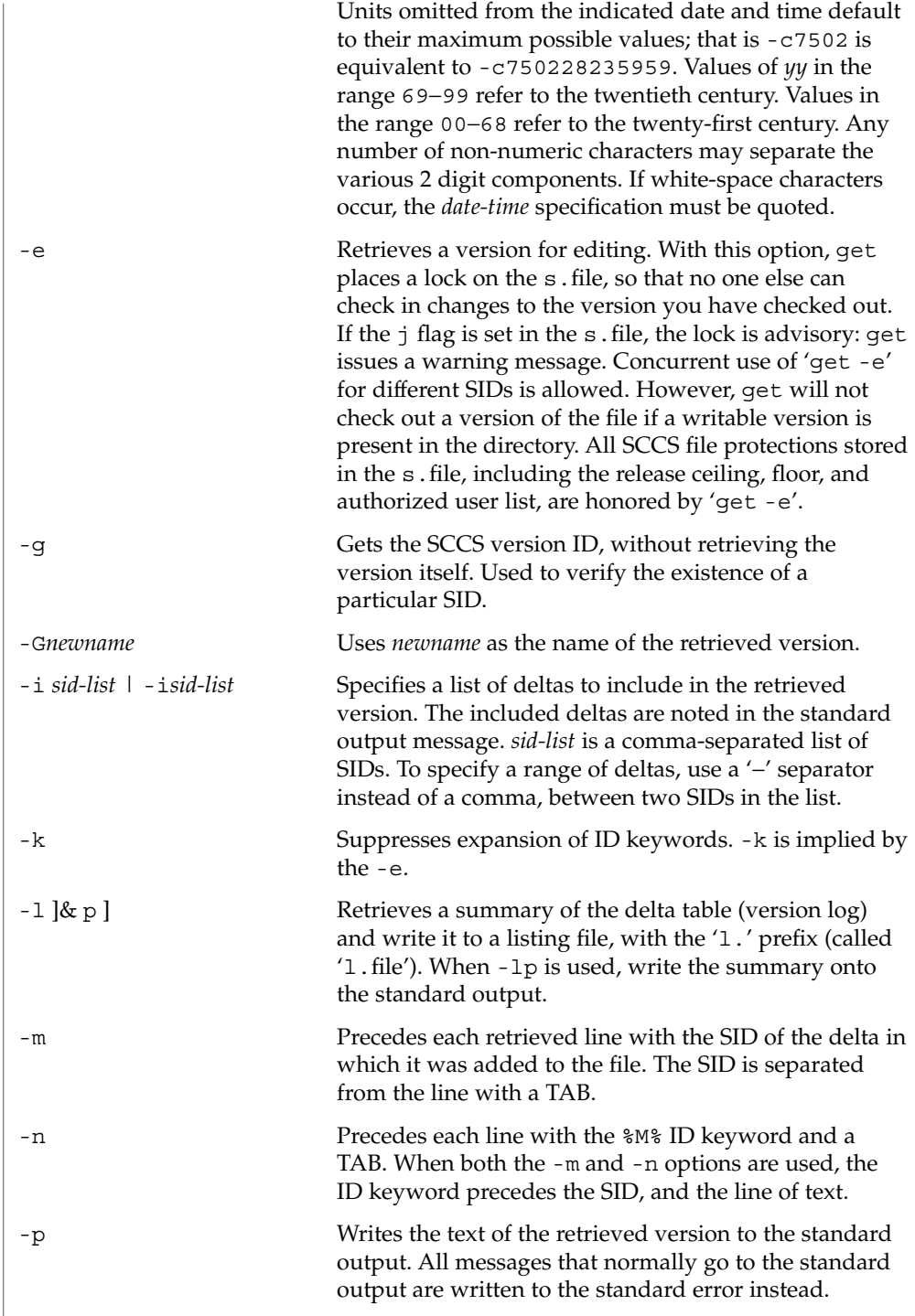

User Commands **1423**

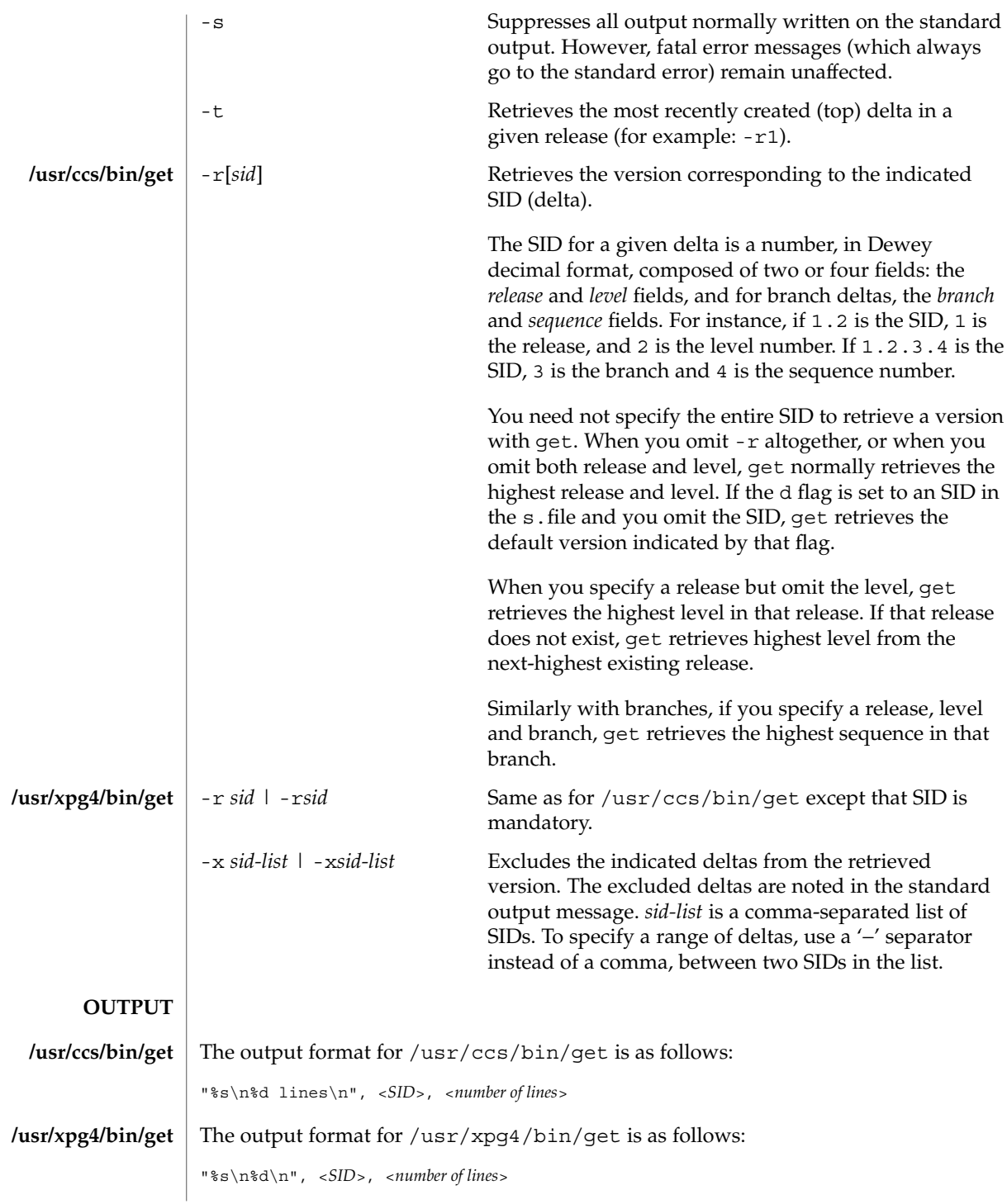

**1424** man pages section 1: User Commands • Last Revised 1 Nov 1999

#### Usage guidelines are as follows: **USAGE**

**ID Keywords**

In the absence of -e or -k, get expands the following ID keywords by replacing them with the indicated values in the text of the retrieved source.

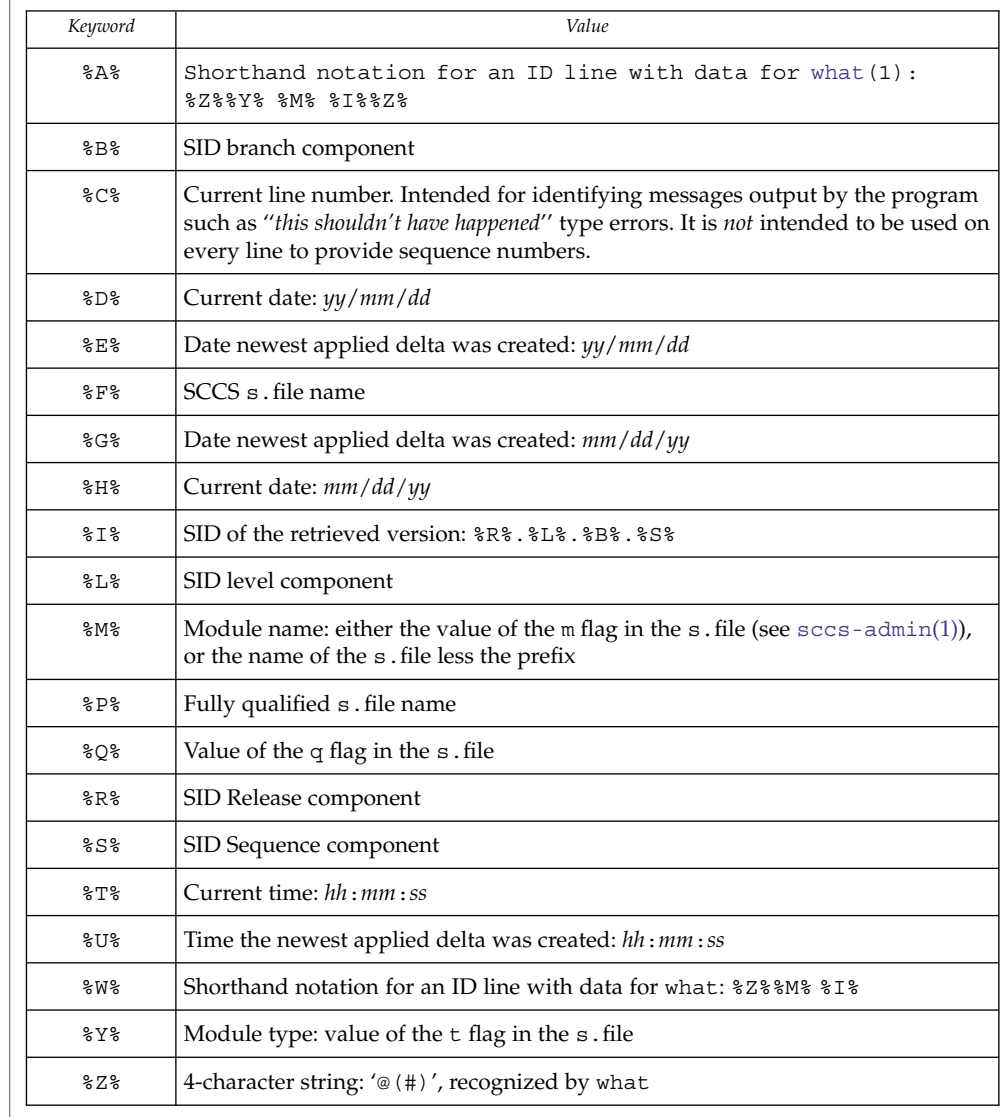

**ID String**

The table below explains how the SCCS identification string is determined for retrieving and creating deltas.

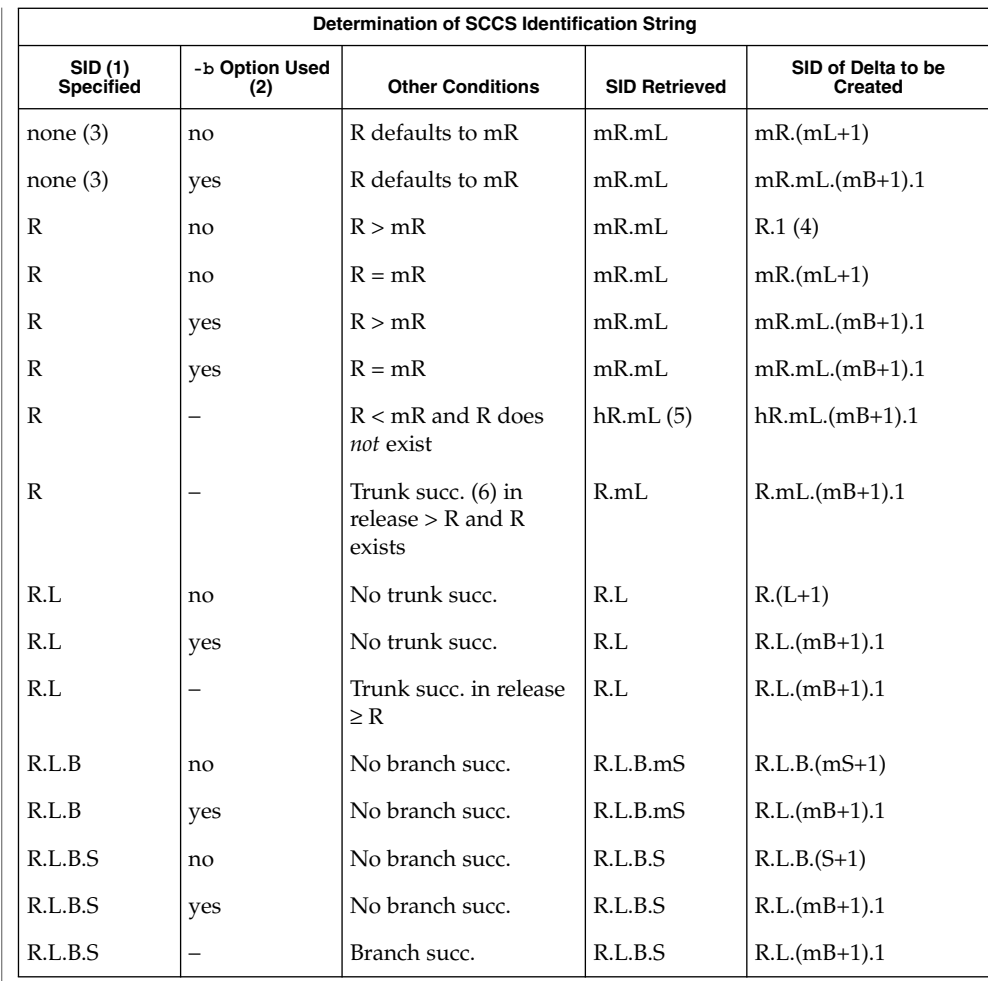

- (1) 'R', 'L', 'B', and 'S' are the 'release', 'level', 'branch', and 'sequence' components of the SID, respectively; 'm' means 'maximum'. Thus, for example, 'R.mL' means 'the maximum level number within release R'; 'R.L.(mB+1).1' means 'the first sequence number on the *new* branch (that is, maximum branch number plus one) of level L within release R'. *Note:* If the SID specified is of the form 'R.L', 'R.L.B', or 'R.L.B.S', each of the specified components *must* exist.
- (2) The -b option is effective only if the b flag is present in the file. An entry of '−' means 'irrelevant'.
- (3) This case applies if the d (default SID) flag is *not* present in the file. If the d flag *is* present in the file, the SID obtained from the d flag is interpreted as if it had been specified on the command line. Thus, one of the other cases in this table applies.

(4) Forces creation of the *first* delta in a *new* release. (5) 'hR' is the highest *existing* release that is lower than the specified, *nonexistent*, release R. (6) Successor. See environ(5) for descriptions of the following environment variables that affect the execution of get: LANG, LC\_ALL, LC\_COLLATE, LC\_CTYPE, LC\_MESSAGES, and NLSPATH. "g-file" version retrieved by get l.*file* file containing extracted delta table info p.*file* permissions (lock) file z.*file* temporary copy of s.*file* See attributes(5) for descriptions of the following attributes: **ATTRIBUTE TYPE ATTRIBUTE VALUE** Availability SUNWsprot **ATTRIBUTE TYPE ATTRIBUTE VALUE** Availability SUNWxcu4t Interface Stability Standard [sccs](#page-1400-0)(1), [sccs-admin](#page-1410-0)(1), [sccs-delta](#page-1418-0)(1), [sccs-help](#page-1427-0)(1), [sccs-prs](#page-1428-0)(1),  $sccs-prt(1)$  $sccs-prt(1)$ ,  $sccs-sact(1)$  $sccs-sact(1)$ ,  $sccs-unget(1)$  $sccs-unget(1)$ ,  $what(1)$  $what(1)$ ,  $sccsfile(4)$ , attributes(5), environ(5), standards(5) Use the SCCS help command for explanations (see [sccs-help](#page-1427-0)(1)). If the effective user has write permission (either explicitly or implicitly) in the directory containing the SCCS files, but the real user does not, only one file may be named when using -e. **ENVIRONMENT VARIABLES FILES ATTRIBUTES /usr/ccs/bin/get /usr/xpg4/bin/get SEE ALSO DIAGNOSTICS BUGS**

<span id="page-1427-0"></span>sccs-help(1)

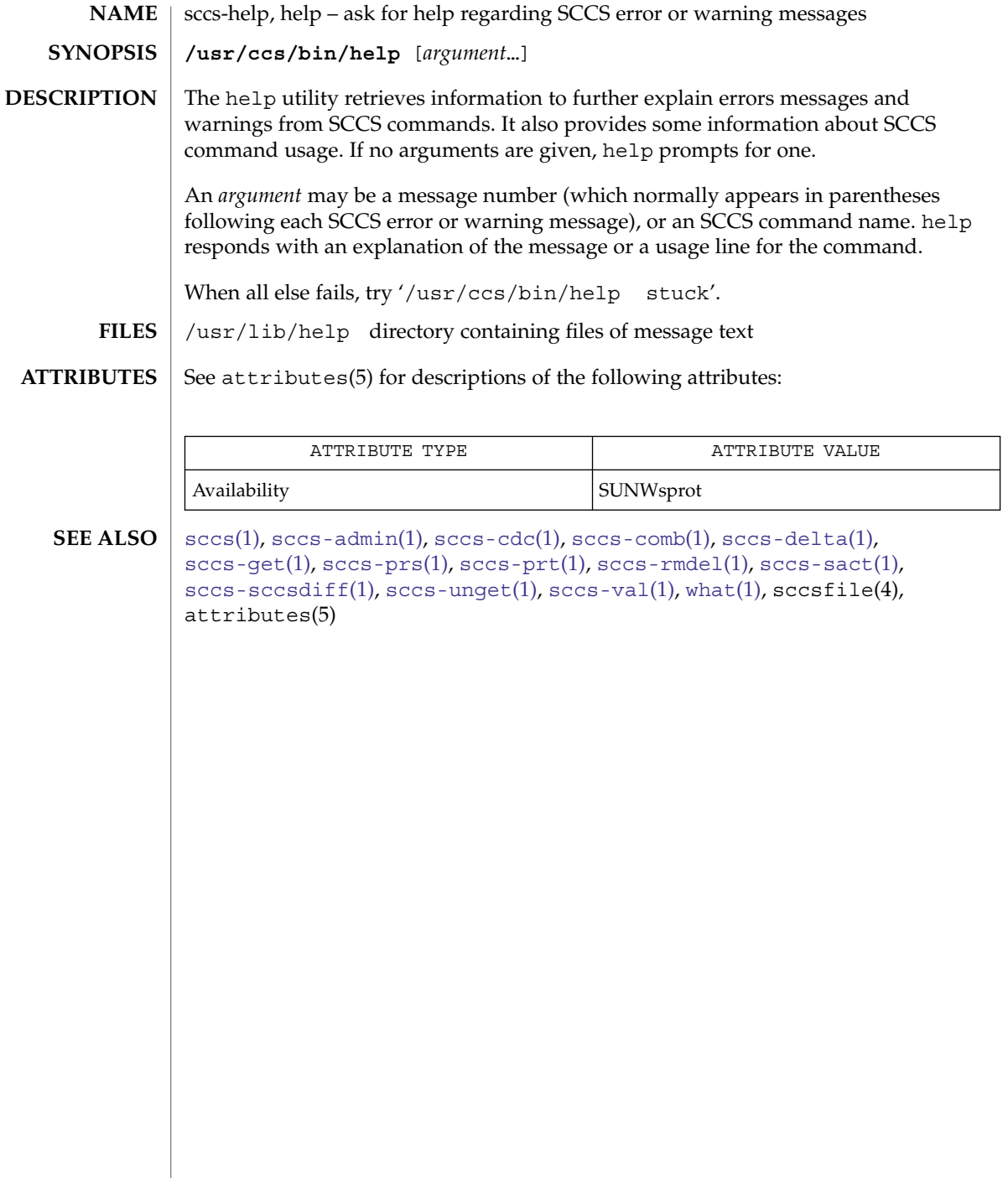

<span id="page-1428-0"></span>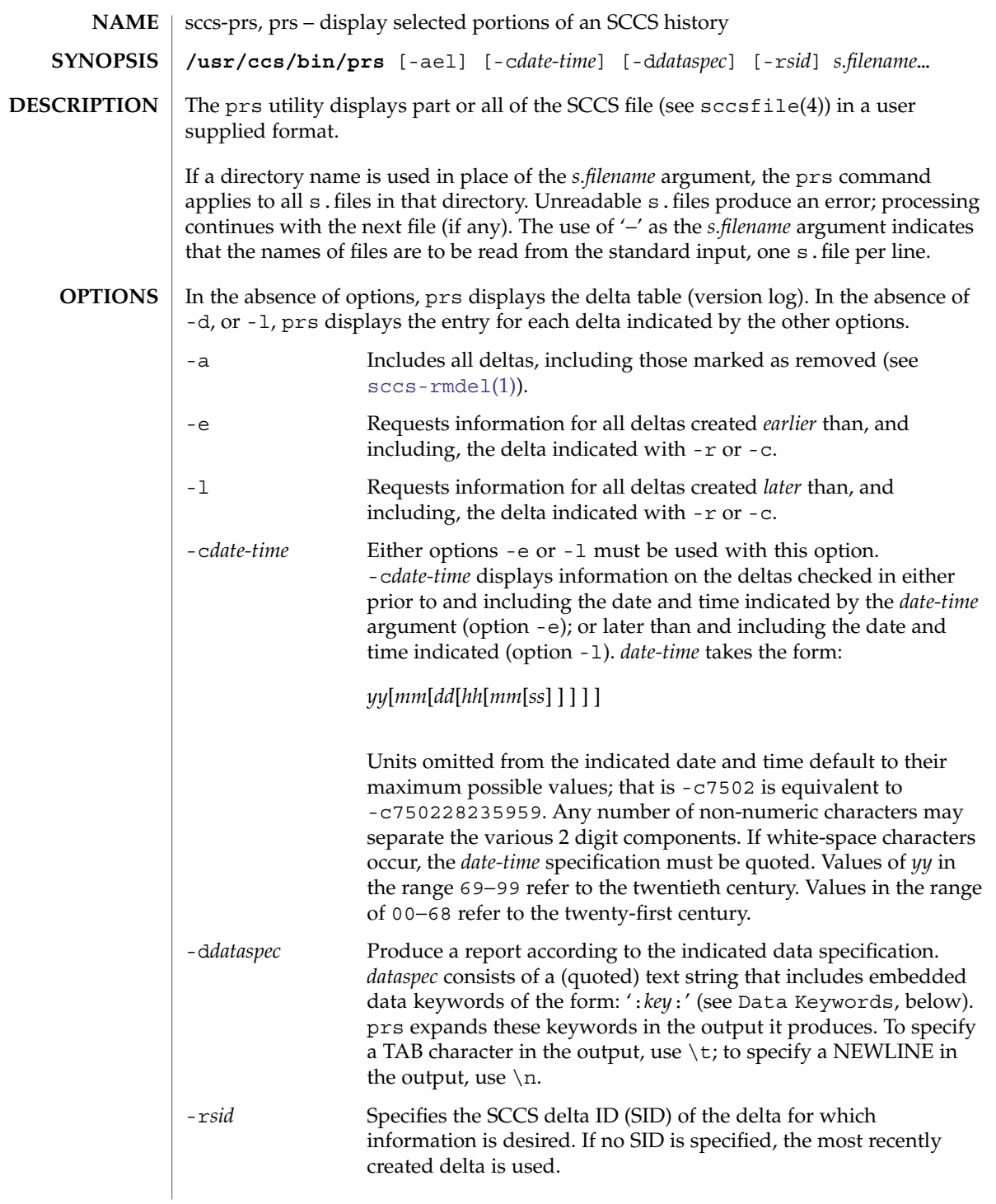

#### Usage of prs is described below. **USAGE**

## **Data Keywords**

Data keywords specify which parts of an SCCS file are to be retrieved. All parts of an SCCS file (see sccsfile(4)) have an associated data keyword. A data keyword may appear any number of times in a data specification argument to -d. These data keywords are listed in the table below:

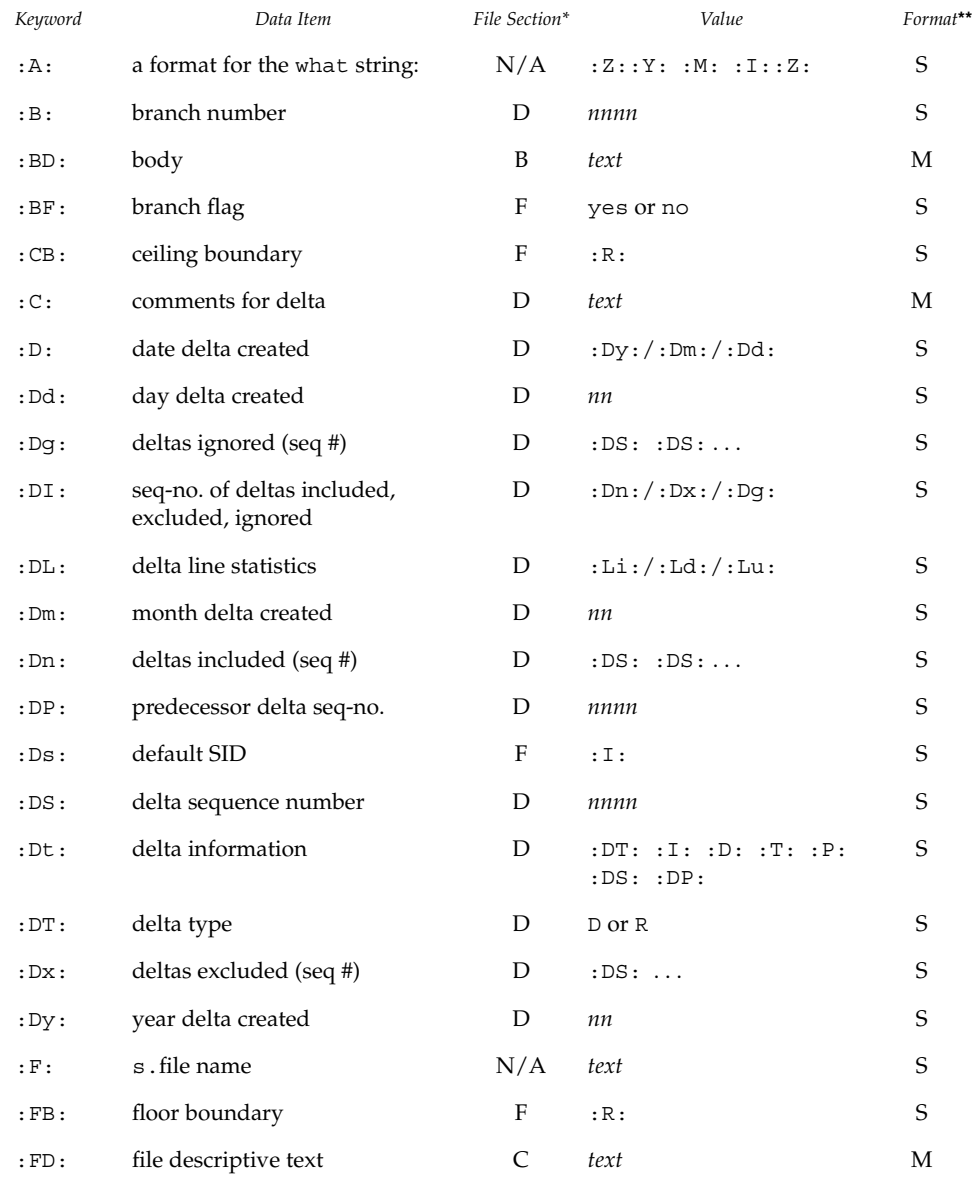

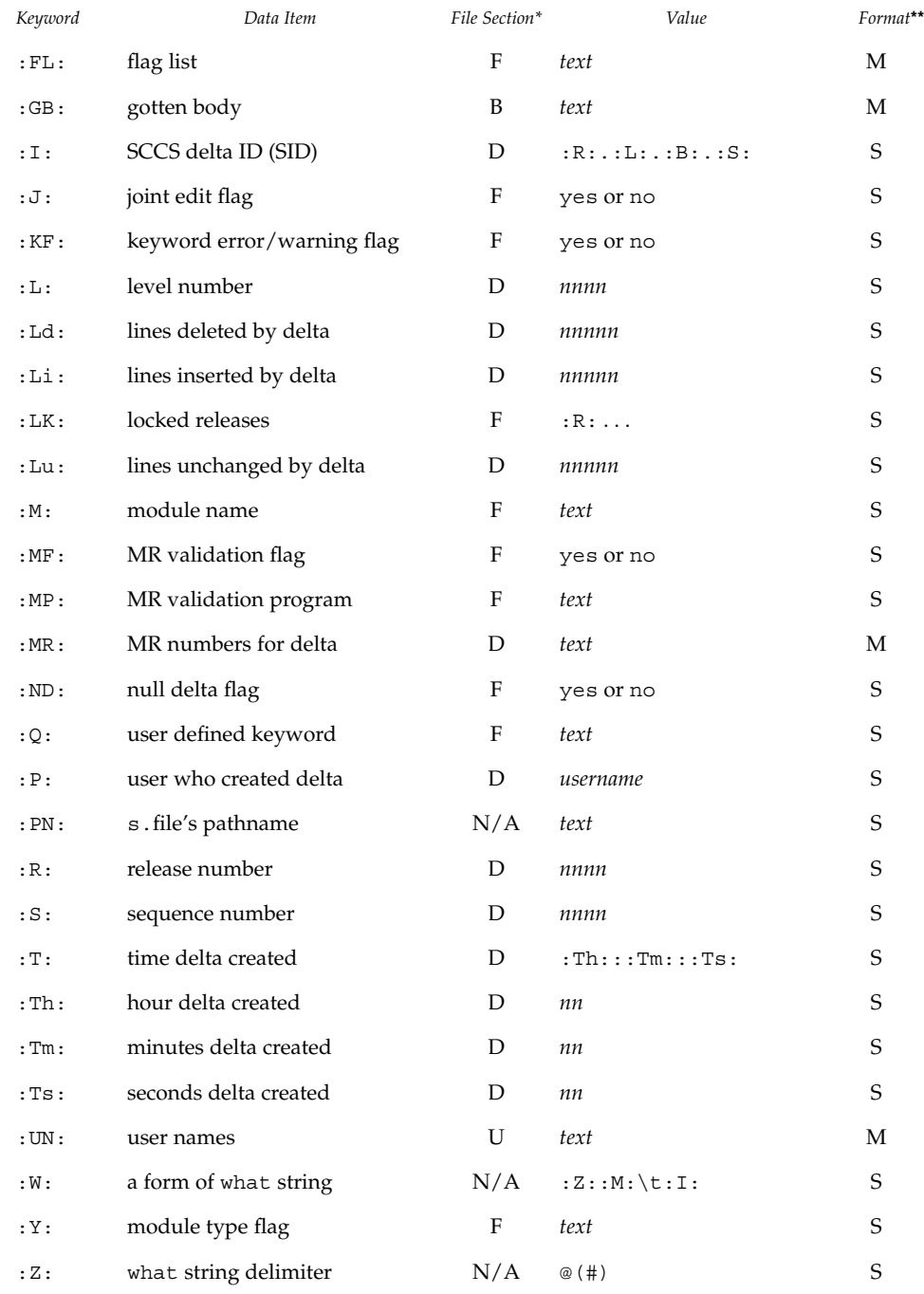

 $^{\ast }\mathbf{B}=\mathbf{body},$   $\mathbf{D}=\mathbf{delta}$  table,  $\mathbf{F}=\mathbf{flags},$   $\mathbf{U}=\mathbf{user}$  names

User Commands **1431**

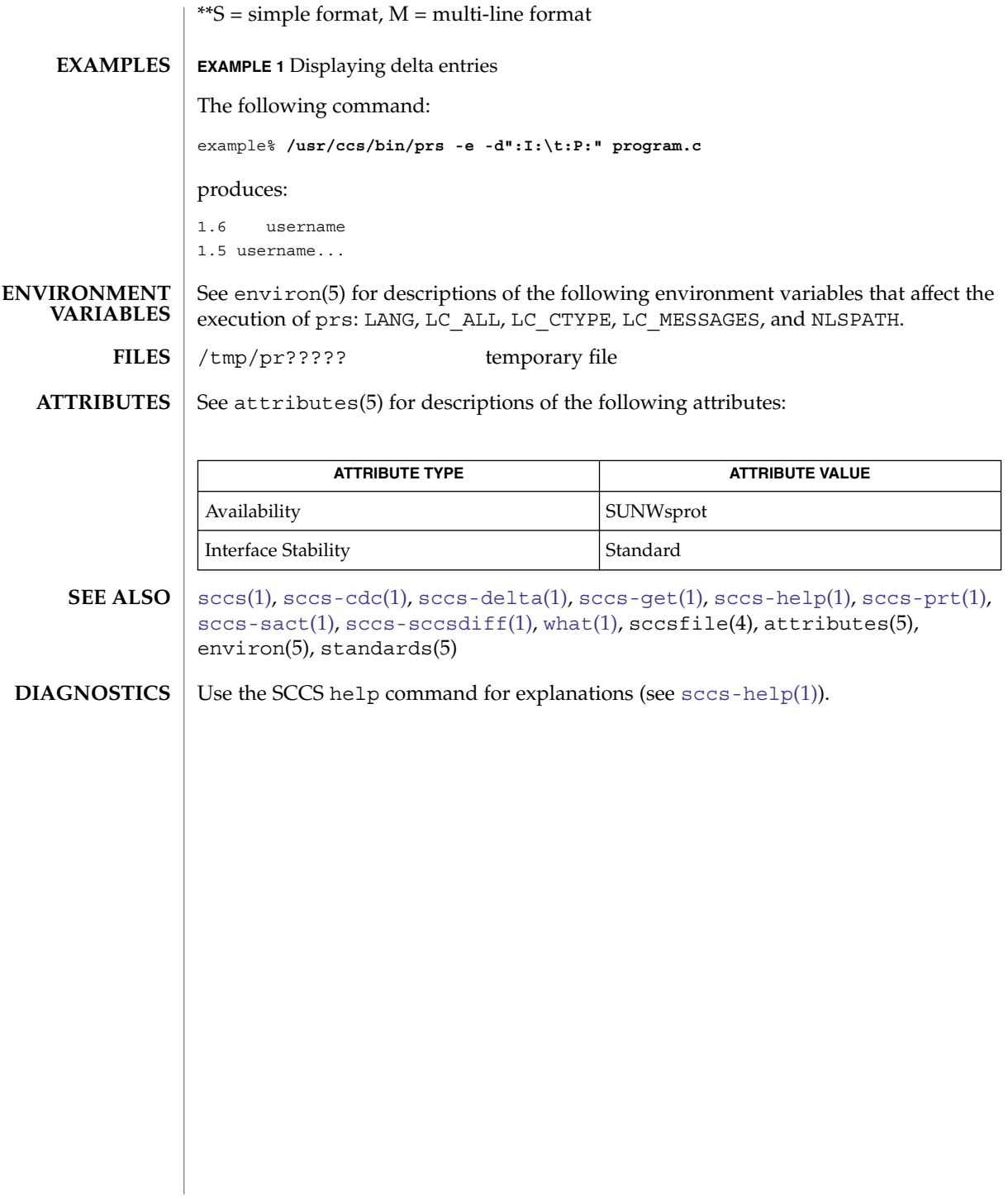

<span id="page-1432-0"></span>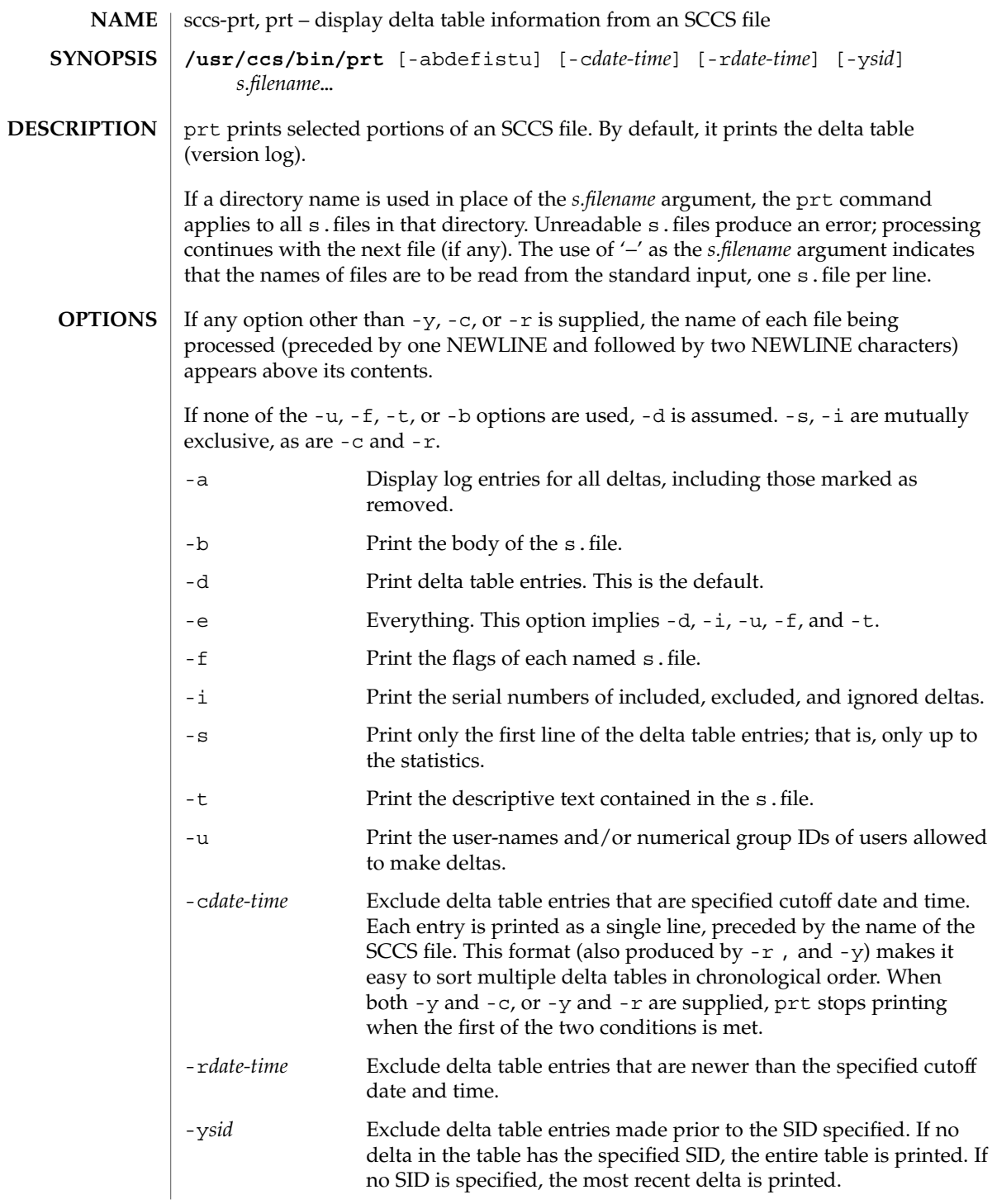

#### **USAGE**

**Output Format**

The following format is used to print those portions of the s. file that are specified by the various options.

- NEWLINE
- Type of delta (D or R)
- SPACE
- SCCS delta ID (SID)
- TAB
- Date and time of creation in the form: *yy*/*mm*/dd *hh*/*mm*/*ss*
- SPACE
- Username the delta's creator
- TAB
- Serial number of the delta
- **SPACE**
- Predecessor delta's serial number
- TAB
- Line-by-line change statistics in the form: *inserted*/*deleted*/*unchanged*
- **NEWLINE**
- List of included deltas, followed by a NEWLINE (only if there were any such deltas and the -i options was used)
- List of excluded deltas, followed by a NEWLINE (only if there were any such deltas and the -i options was used)
- List of ignored deltas, followed by a NEWLINE (only if there were any such deltas and the -i options was used)
- List of modification requests (MRs), followed by a NEWLINE (only if any MR numbers were supplied).
- Lines of the delta commentary (if any), followed by a NEWLINE.

#### **EXAMPLE 1** Examples of prt. **EXAMPLES**

The following command:

example% /usr/ccs/bin/prt -y program.c

produces a one-line display of the delta table entry for the most recent version:

s.program.c: D 1.6 88/07/06 21:39:39 username 5 4 00159/00080/00636...

**1434** man pages section 1: User Commands • Last Revised 5 Oct 1990

### **ATTRIBUTES** | See attributes(5) for descriptions of the following attributes:

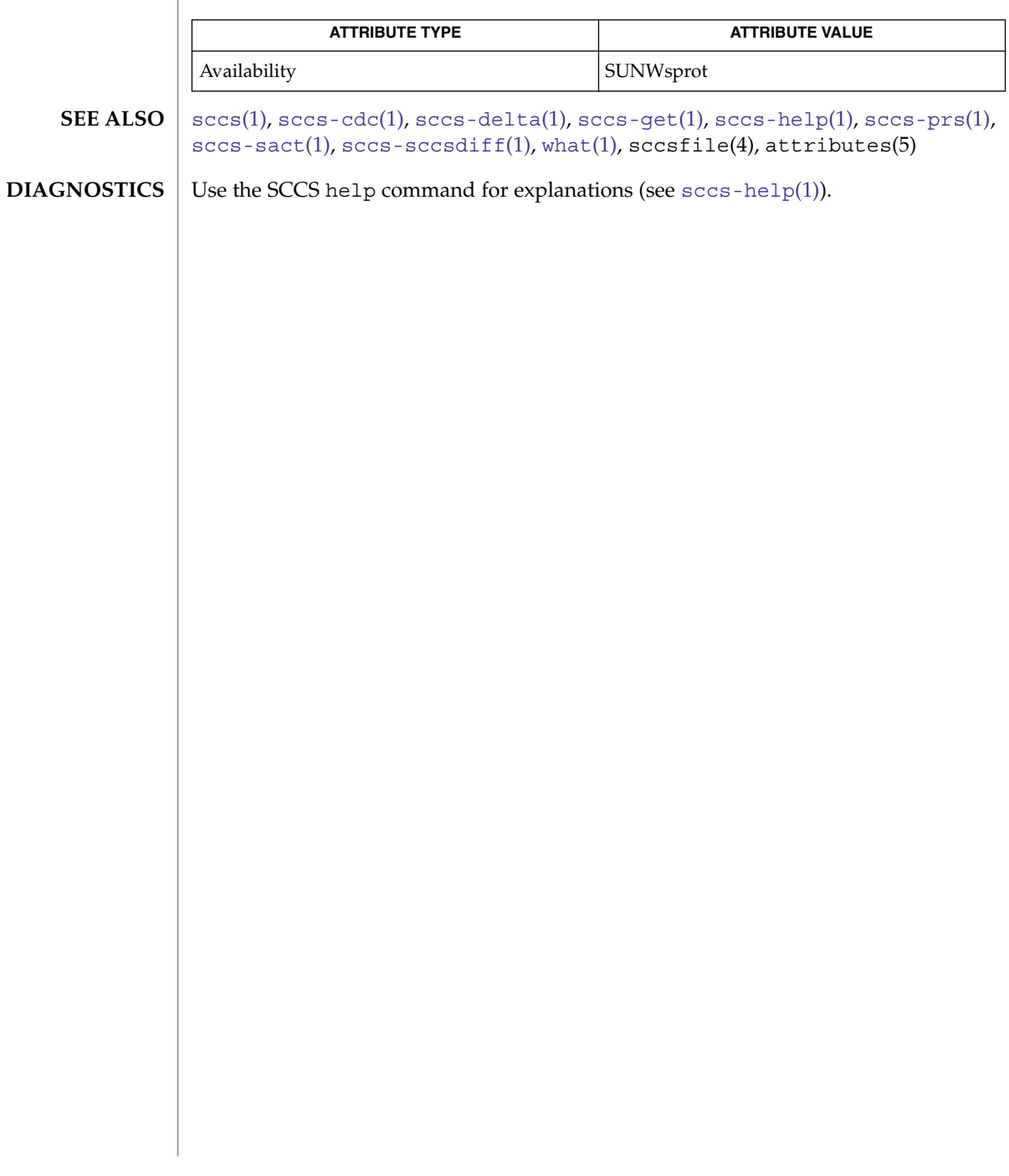

<span id="page-1435-0"></span>sccs-rmdel(1)

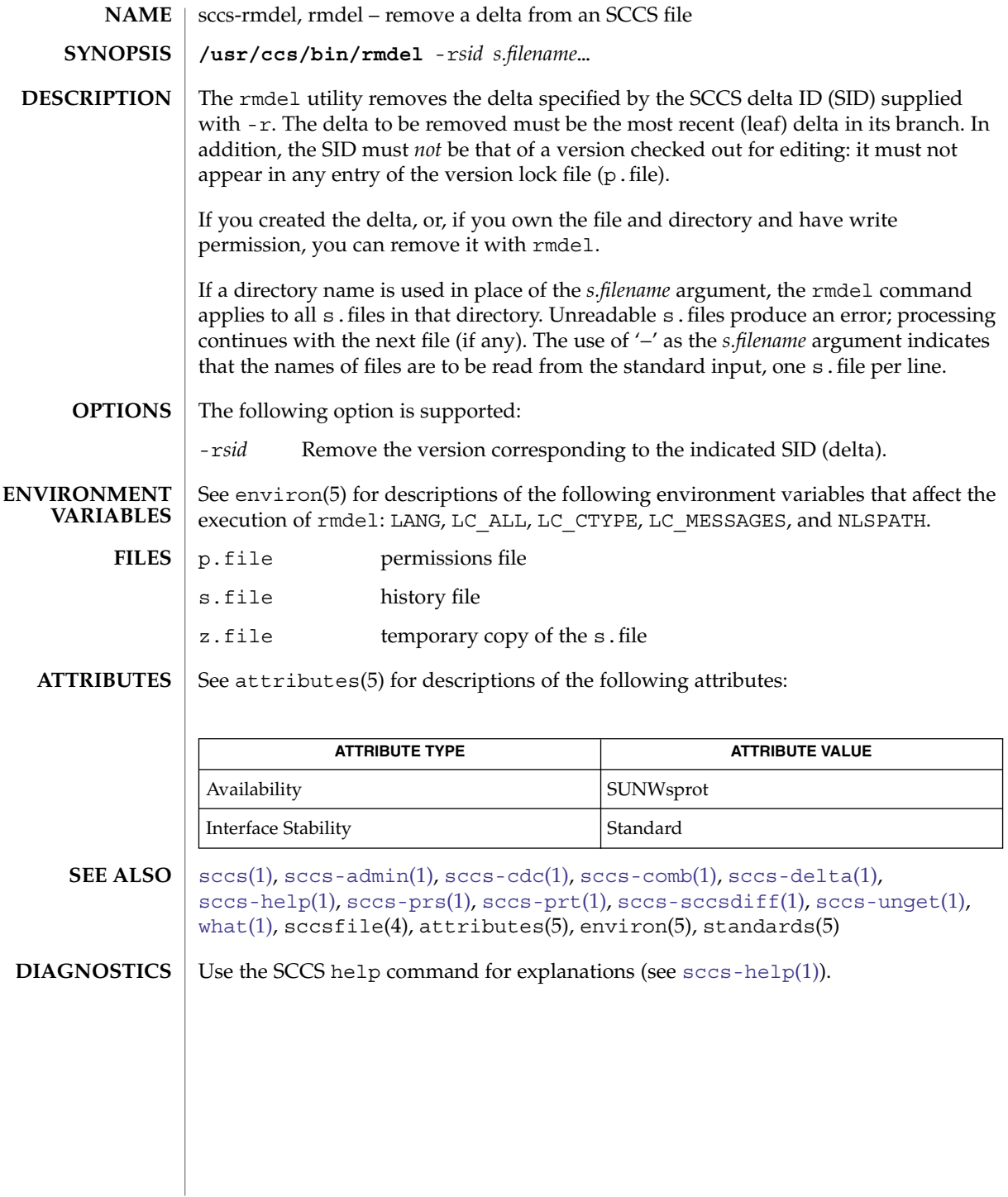

sccs-sact(1)

<span id="page-1436-0"></span>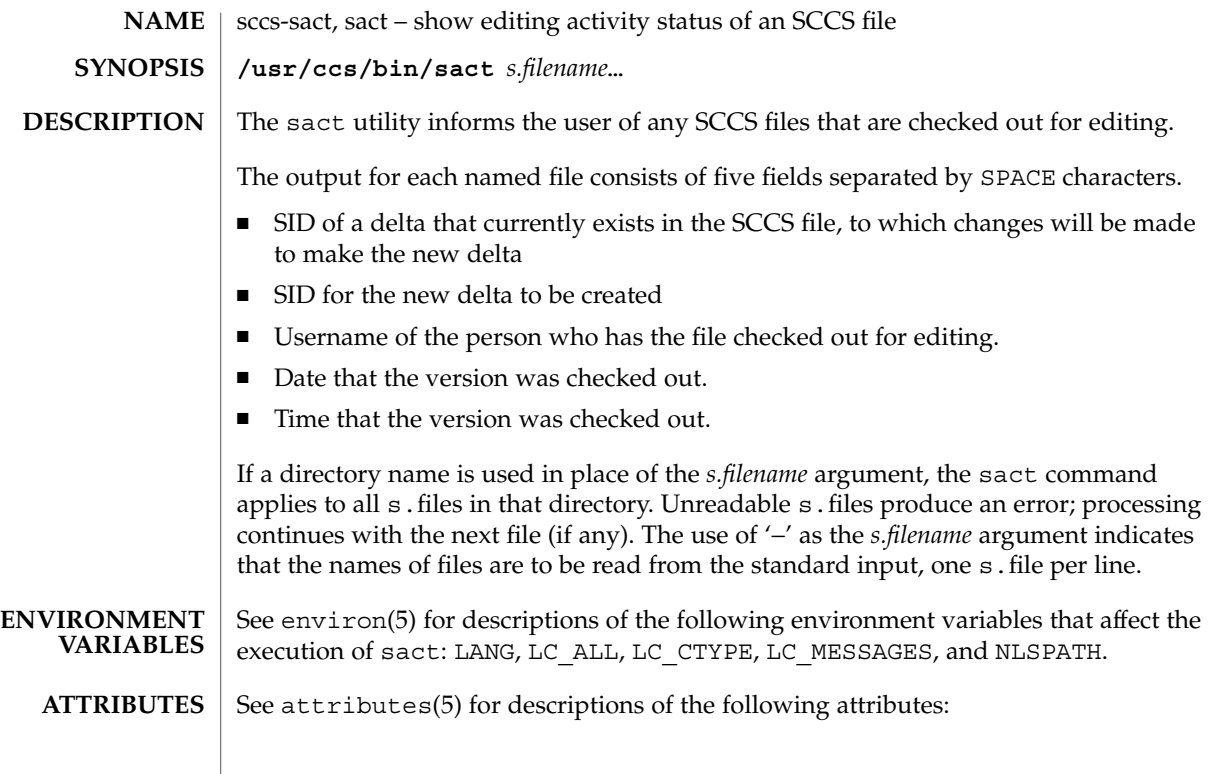

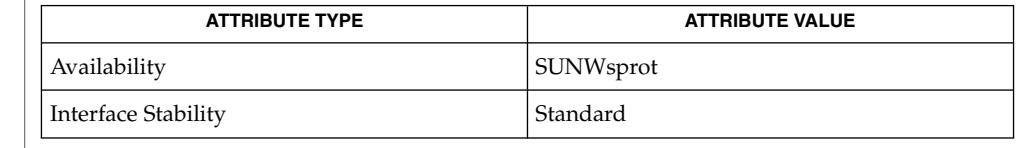

 $\texttt{SCcs}(1)$ ,  $\texttt{SCcs-delta}(1)$ ,  $\texttt{SCcs-get}(1)$ ,  $\texttt{SCcs-help}(1)$ ,  $\texttt{SCcs-prs}(1)$ ,  $\texttt{SCcs-prt}(1)$ , [what](#page-1783-0)(1),  $\texttt{sccsfile(4)}$ ,  $\texttt{attributes(5)}$ ,  $\texttt{environ(5)}$ ,  $\texttt{standards(5)}$ **SEE ALSO**

Use the SCCS help command for explanations (see [sccs-help](#page-1427-0)(1)). **DIAGNOSTICS**

User Commands **1437**

<span id="page-1437-0"></span>sccs-sccsdiff(1)

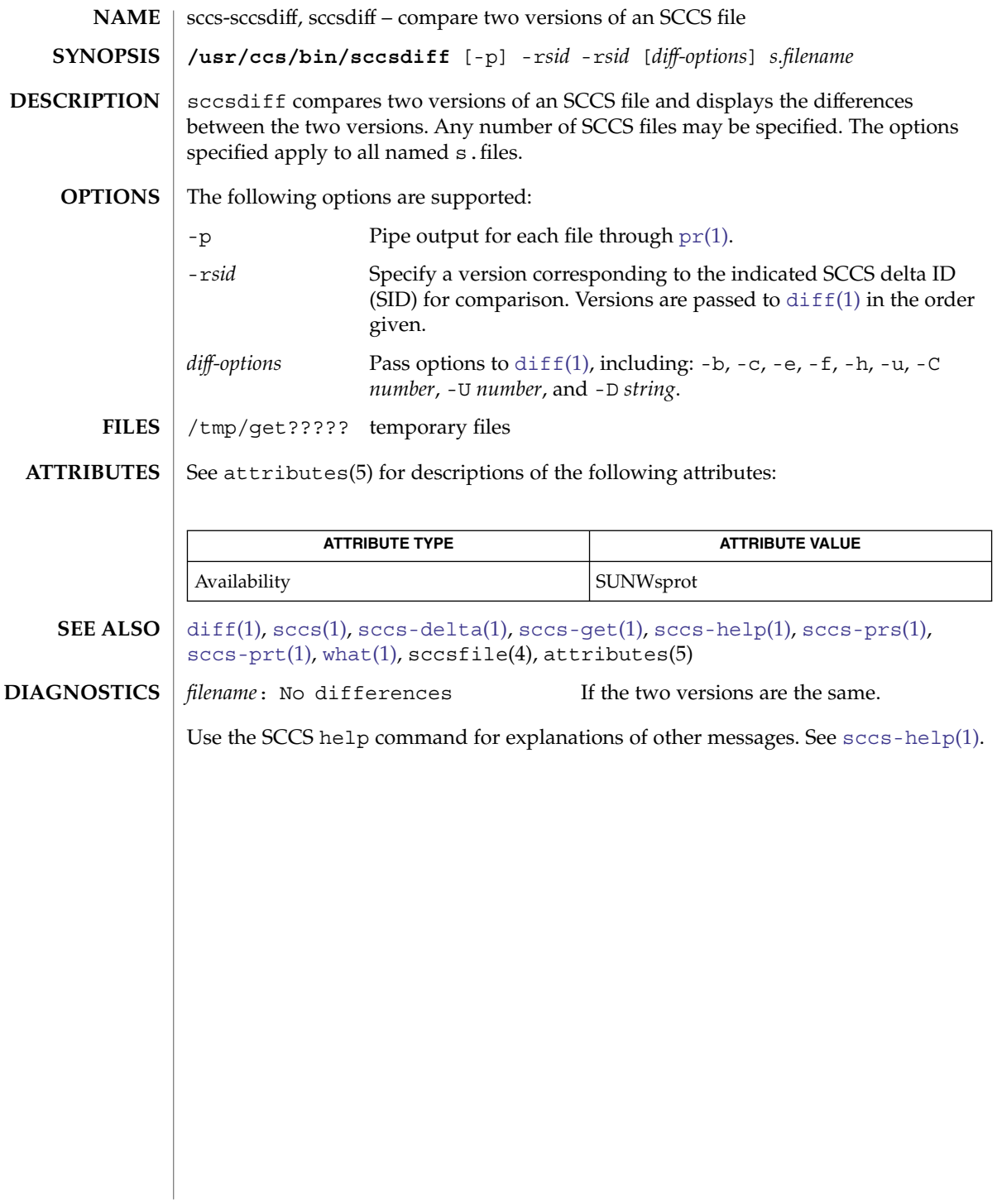

<span id="page-1438-0"></span>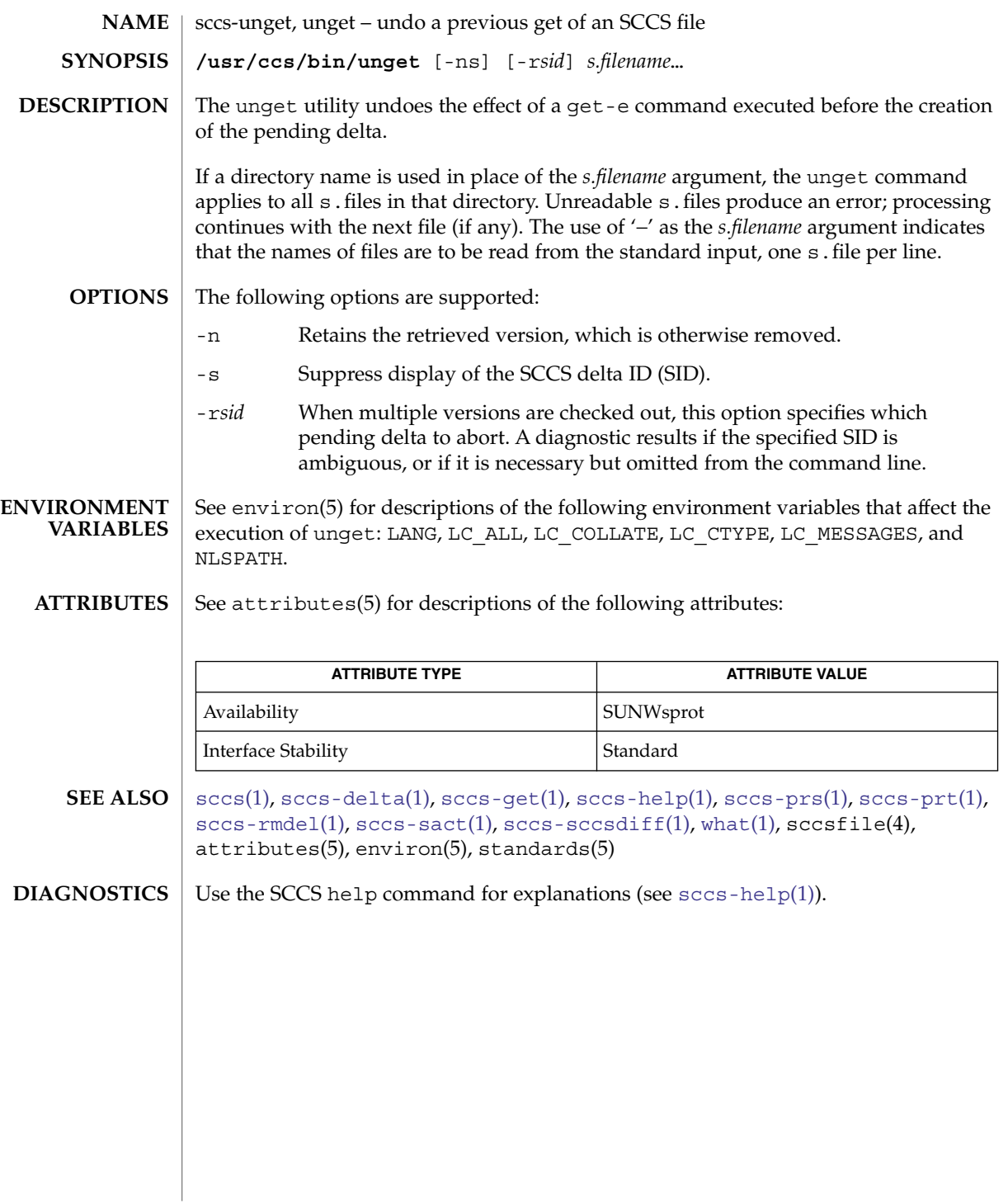

<span id="page-1439-0"></span>sccs-val(1)

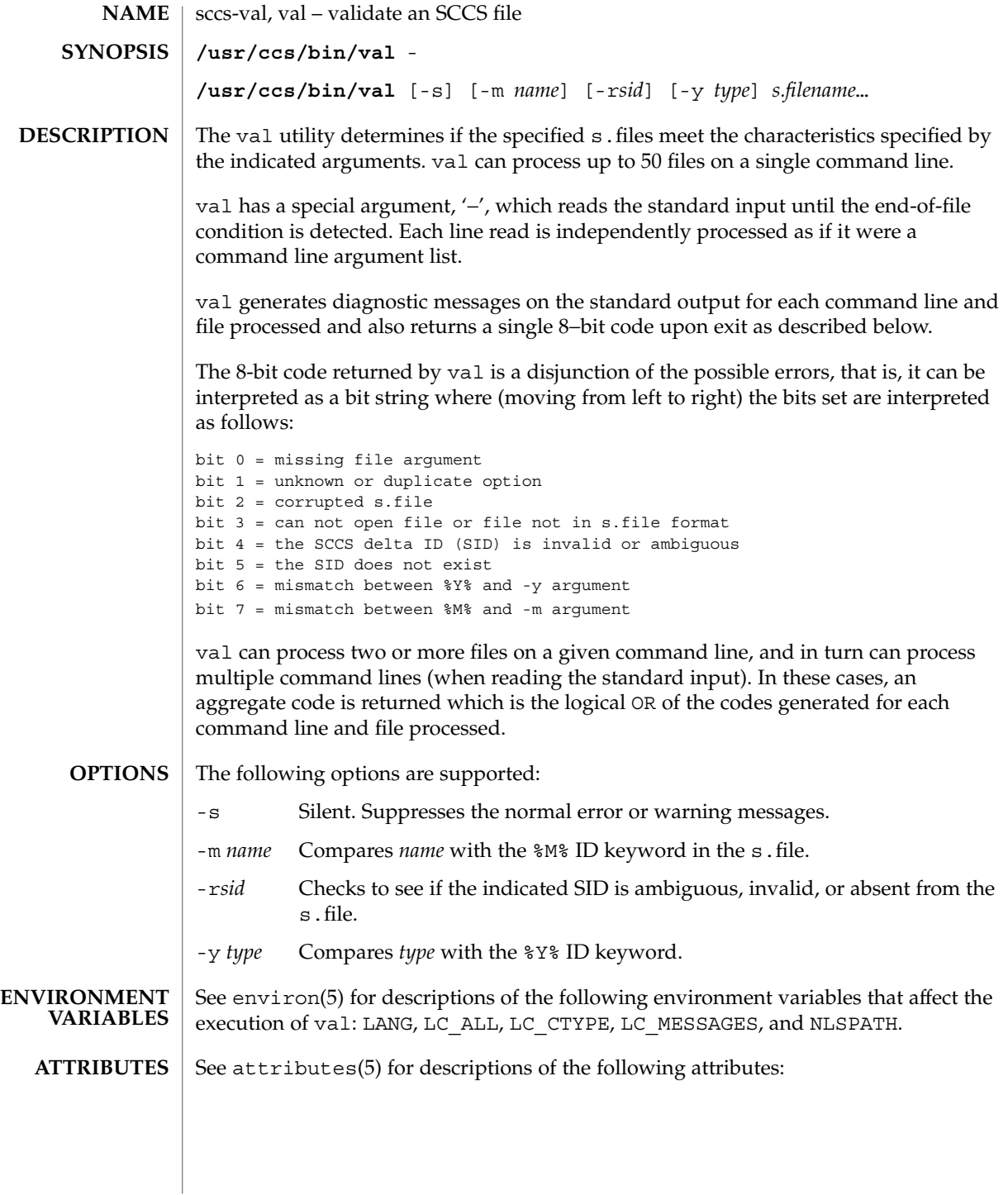
sccs-val(1)

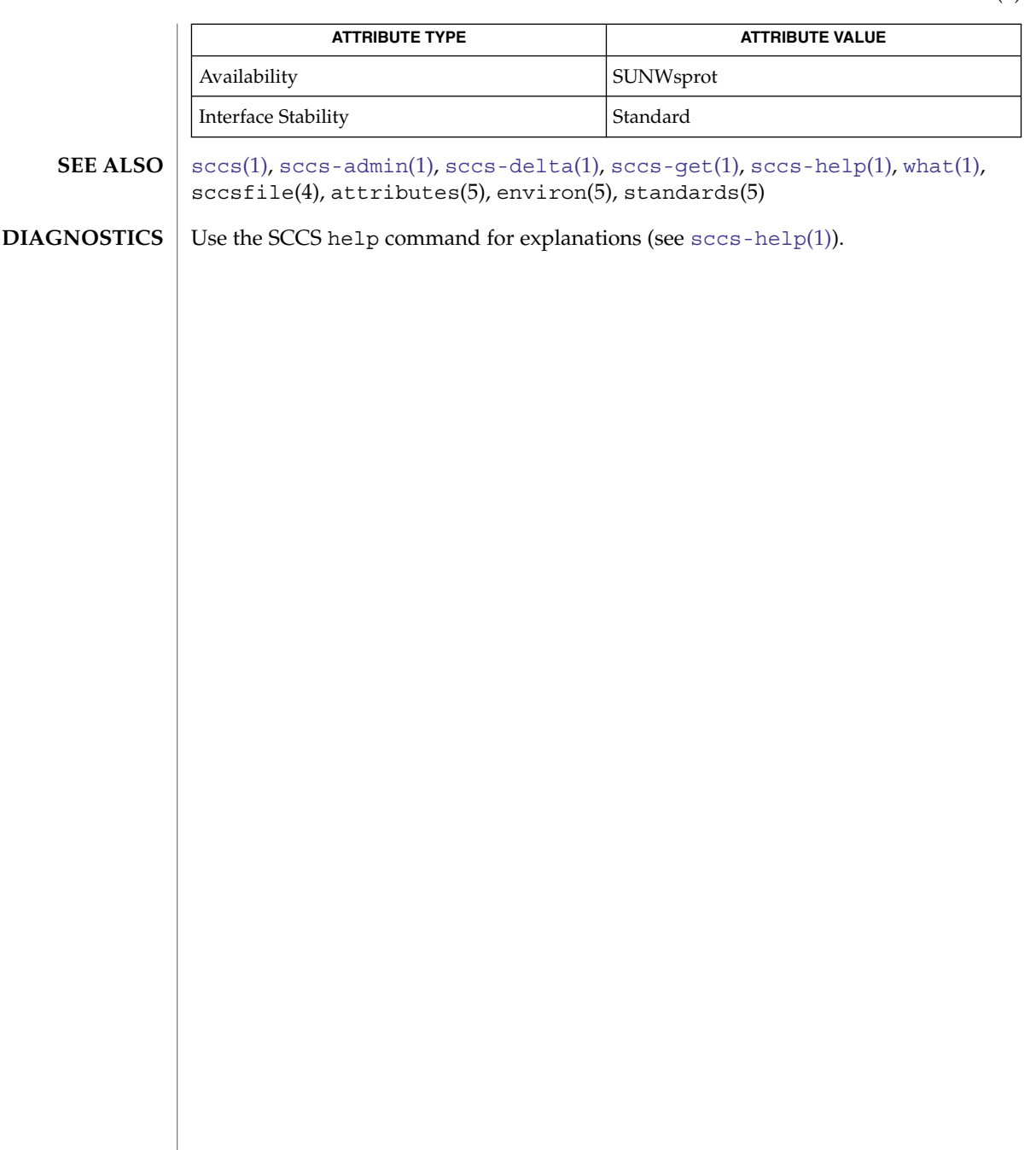

scp(1)

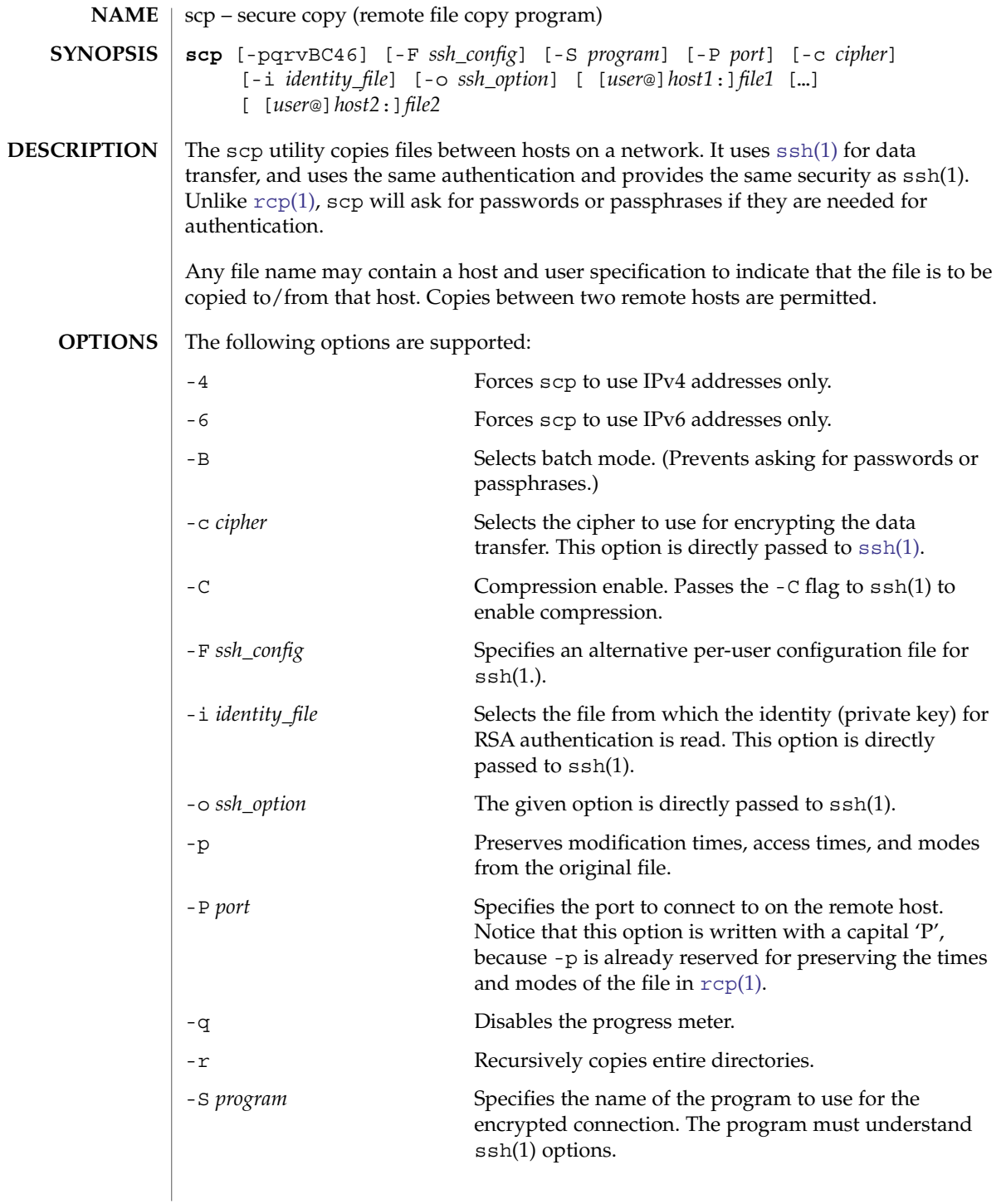

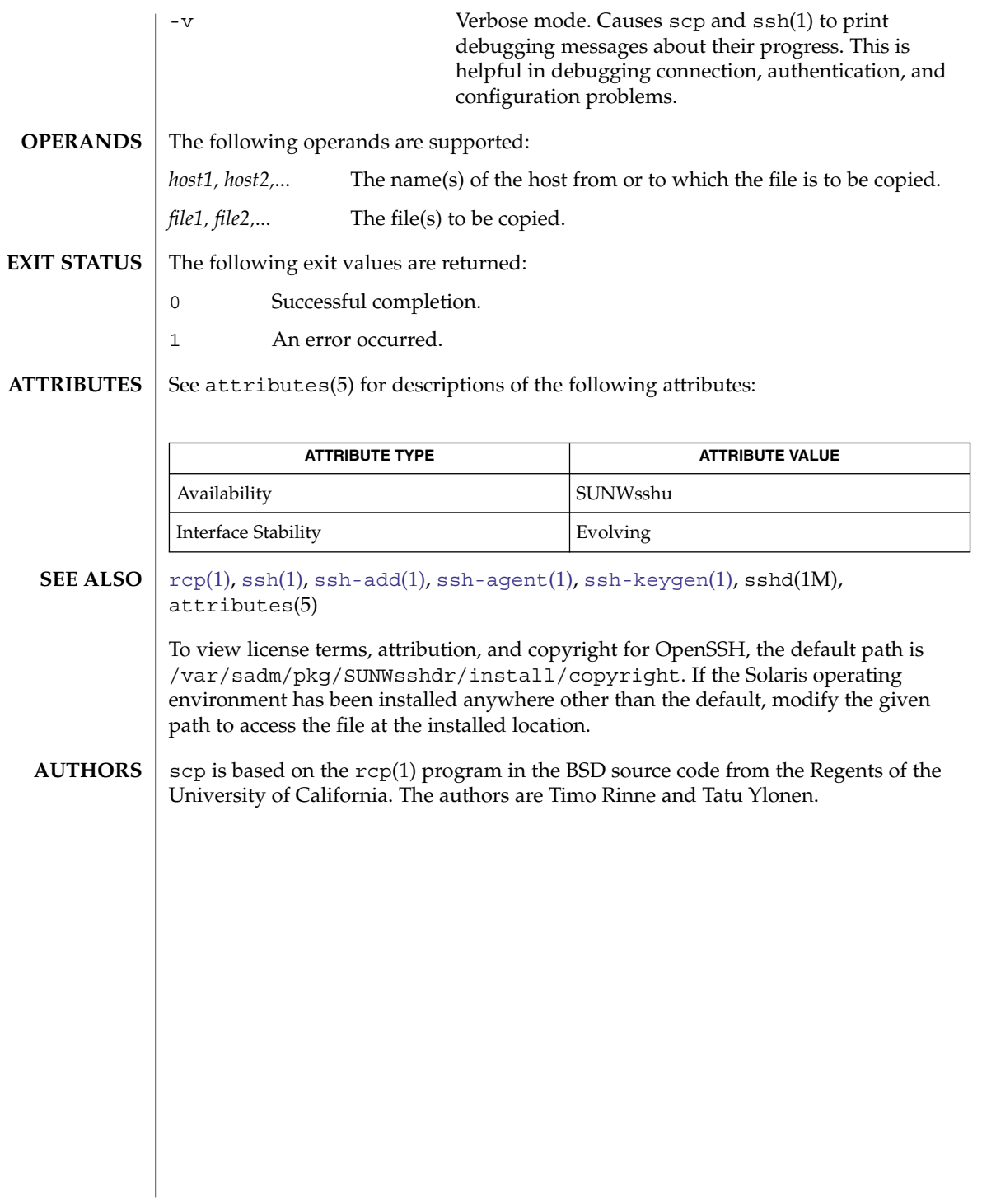

User Commands **1443**

scp(1)

script(1)

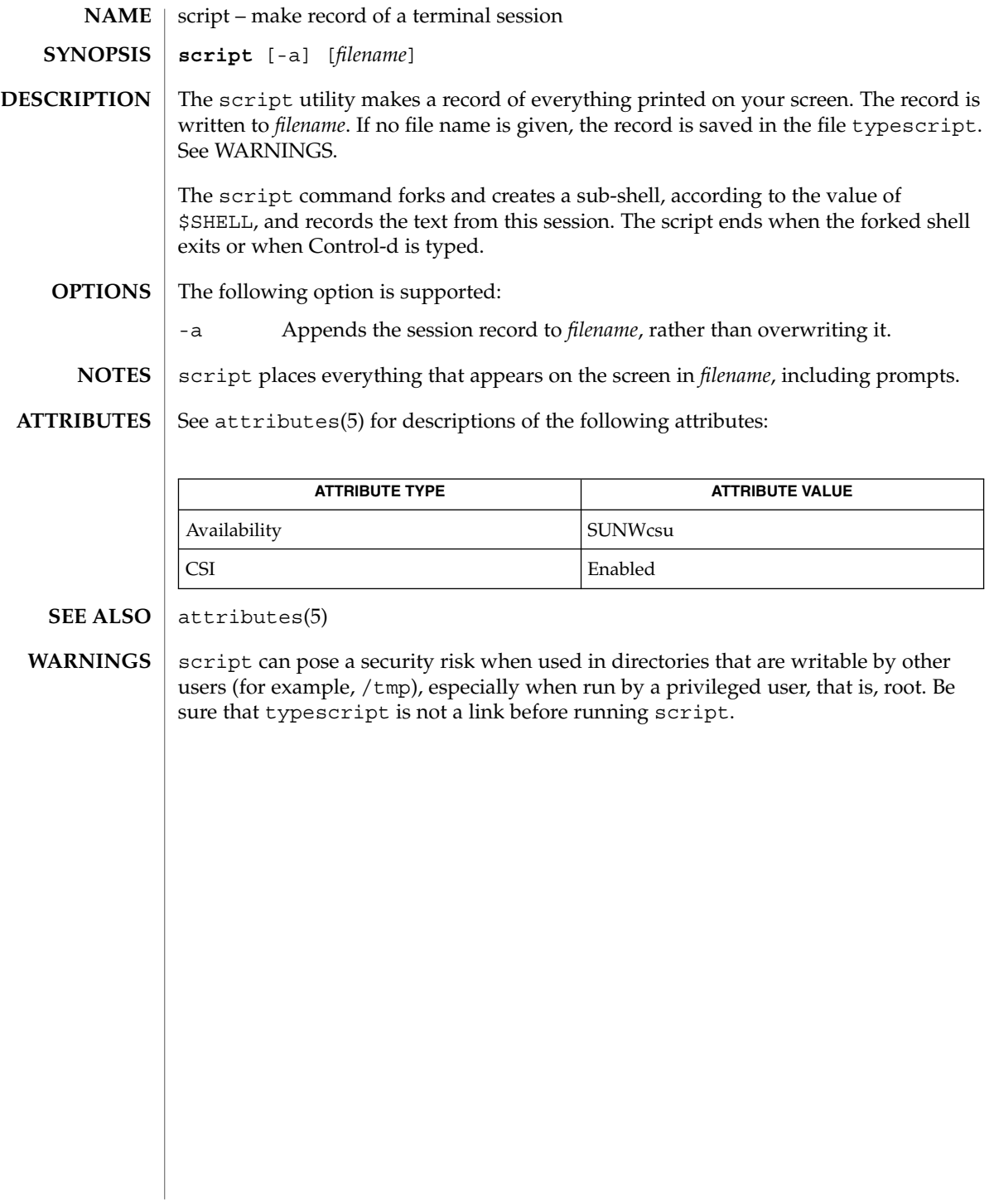

sdiff – print differences between two files side-by-side **sdiff** [-l] [-s] [-o *output*] [-w *n*] *filename1 filename2* sdiff uses the output of the diff command to produce a side-by-side listing of two files indicating lines that are different. Lines of the two files are printed with a blank gutter between them if the lines are identical,  $a < in$  the gutter if the line appears only in *filename1*, a > in the gutter if the line appears only in *filename2*, and a | for lines that are different. (See the EXAMPLES section below.) -l Print only the left side of any lines that are identical.to -s Do not print identical lines. -o *output* Use the argument *output* as the name of a third file that is created as a user-controlled merge of *filename1* and *filename2*. Identical lines of *filename1* and *filename2* are copied to *output*. Sets of differences, as produced by diff, are printed; where a set of differences share a common gutter character. After printing each set of differences, sdiff prompts the user with a % and waits for one of the following user-typed commands: l Append the left column to the output file. r Append the right column to the output file. s Turn on silent mode; do not print identical lines. v Turn off silent mode. e l Call the editor with the left column. e r Call the editor with the right column. e b Call the editor with the concatenation of left and right. e Call the editor with a zero length file. q Exit from the program. On exit from the editor, the resulting file is concatenated to the end of the *output* file. -w *n* Use the argument *n* as the width of the output line. The default line length is 130 characters. See largefile(5) for the description of the behavior of sdiff when encountering files greater than or equal to 2 Gbyte ( $2^{31}$  bytes). **EXAMPLE 1** An example of the sdiff command. A sample output of sdiff follows. x|y a a  $\mathbf b$ **NAME SYNOPSIS DESCRIPTION OPTIONS USAGE EXAMPLES**

sdiff(1)

User Commands **1445**

## sdiff(1)

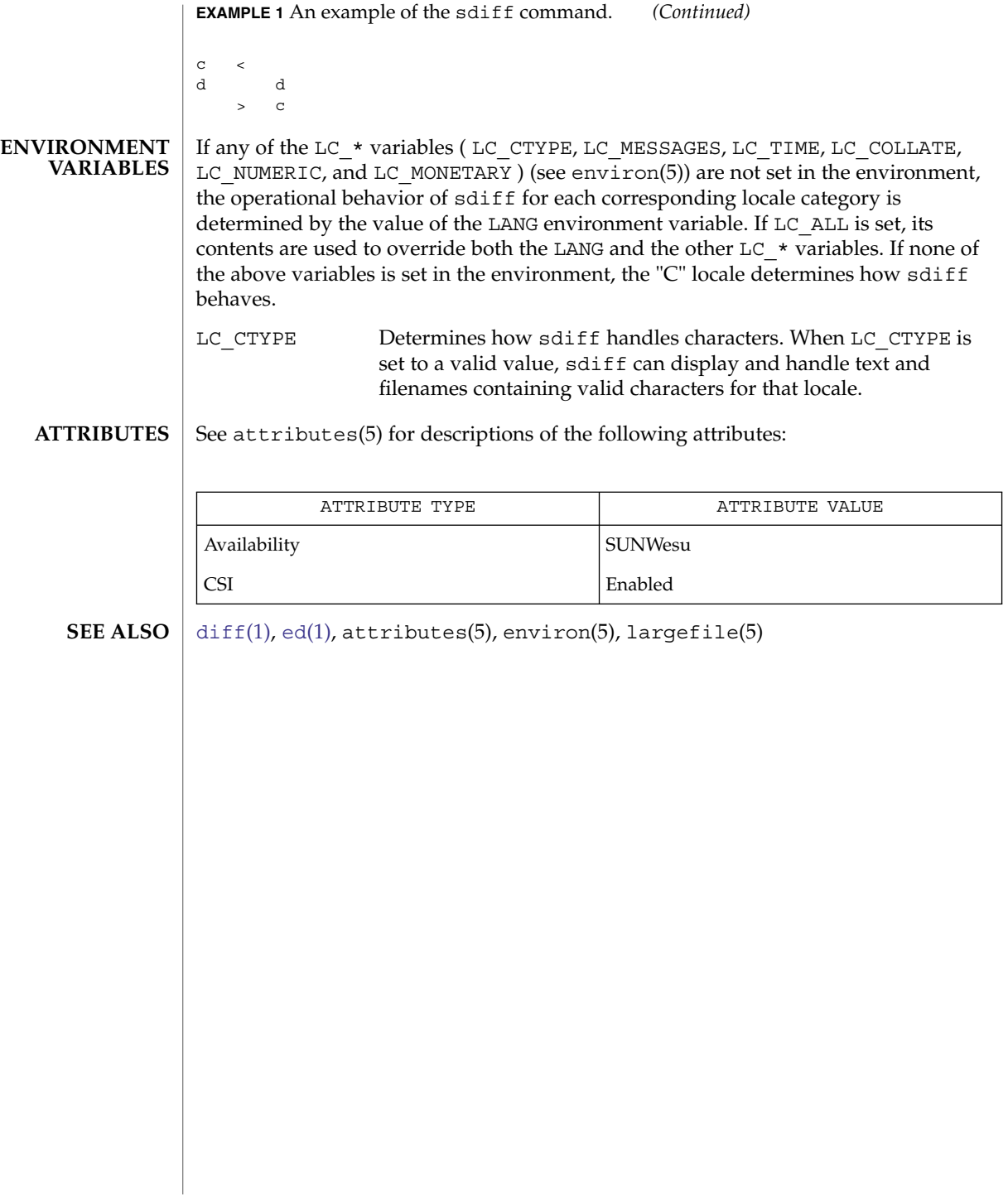

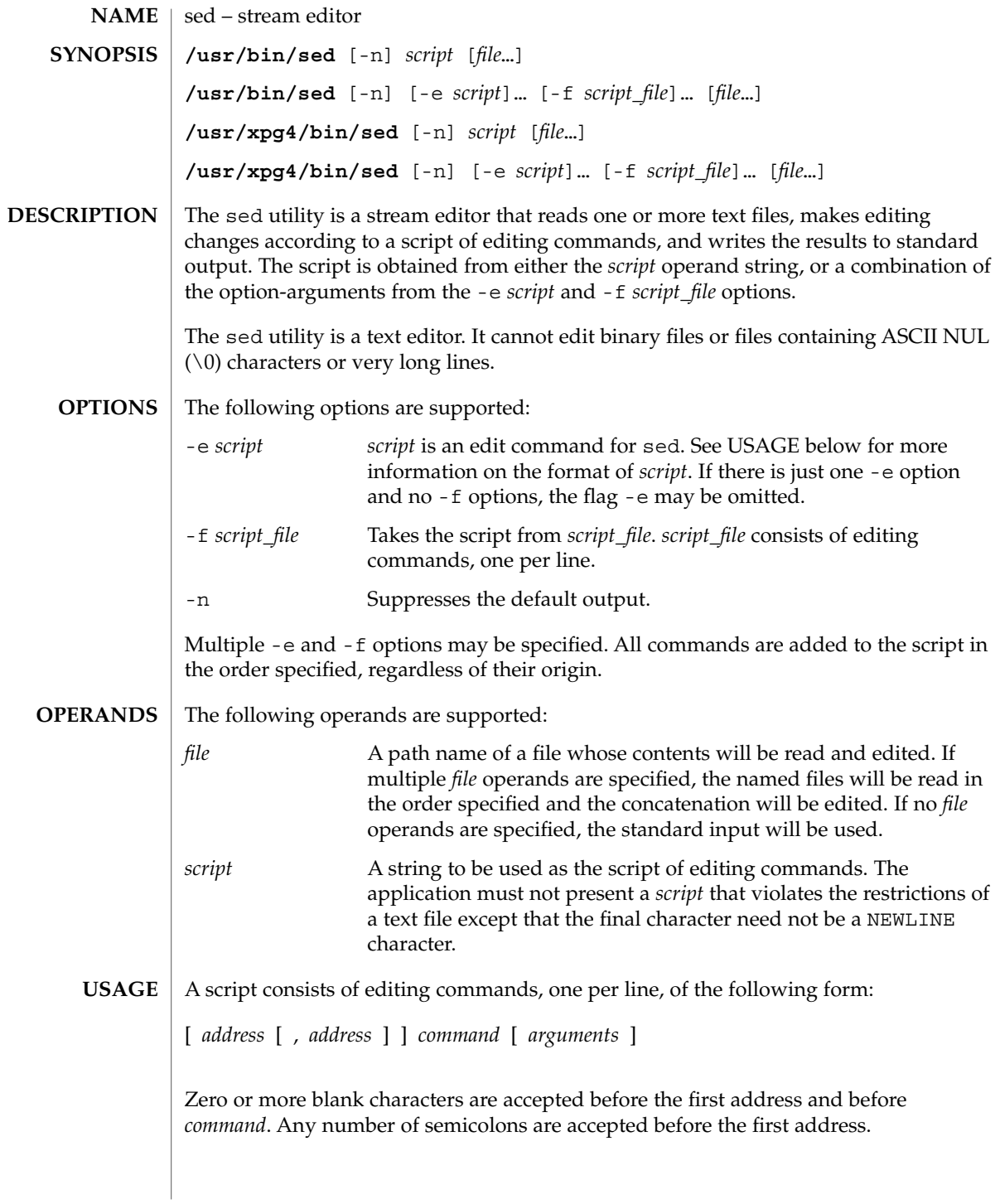

User Commands **1447**

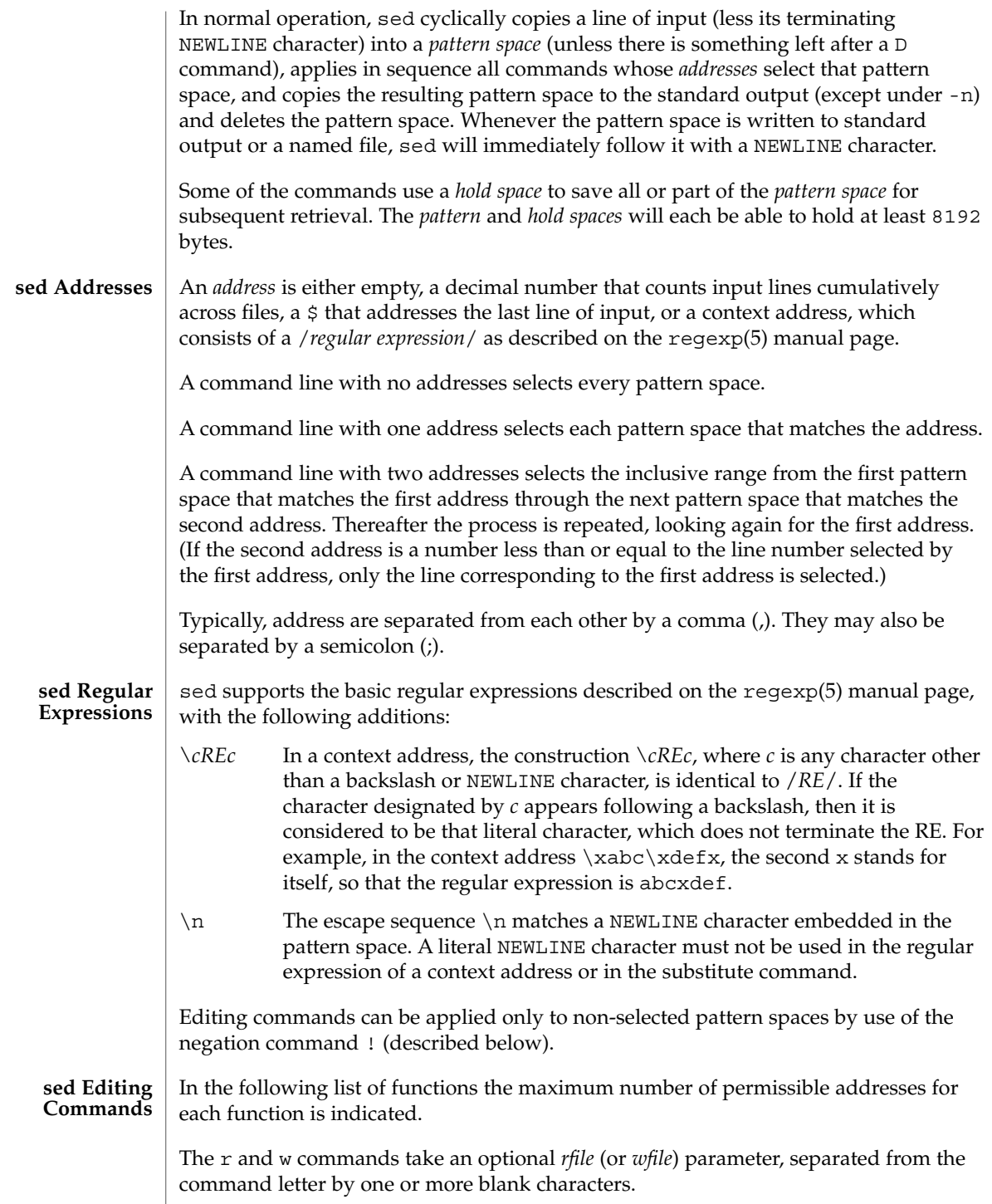

Multiple commands can be specified by separating them with a semicolon  $($ ;  $)$  on the same command line.

The *text* argument consists of one or more lines, all but the last of which end with \ to hide the NEWLINE. Each embedded NEWLINE character in the text must be preceded by a backslash. Other backslashes in text are removed and the following character is treated literally. Backslashes in text are treated like backslashes in the replacement string of an s command, and may be used to protect initial blanks and tabs against the stripping that is done on every script line. The *rfile* or *wfile* argument must terminate the command line and must be preceded by exactly one blank. The use of the *wfile* parameter causes that file to be initially created, if it does not exist, or will replace the contents of an existing file. There can be at most 10 distinct *wfile* arguments.

Regular expressions match entire strings, not just individual lines, but a NEWLINE character is matched by  $\n\times$  in a sed RE. A NEWLINE character is not allowed in an RE. Also notice that \n cannot be used to match a NEWLINE character at the end of an input line; NEWLINE characters appear in the pattern space as a result of the N editing command.

Two of the commands take a *command-list*, which is a list of sed commands separated by NEWLINE characters, as follows:

{ *command command* }

The { can be preceded with blank characters and can be followed with white space. The *commands* can be preceded by white space. The terminating } must be preceded by a NEWLINE character and can be preceded or followed by <blank>s. The braces may be preceded or followed by <br/>blank>s. The command may be preceded by <blank>s, but may not be followed by <blank>s.

The following table lists the functions, with the maximum number of permissible addresses.

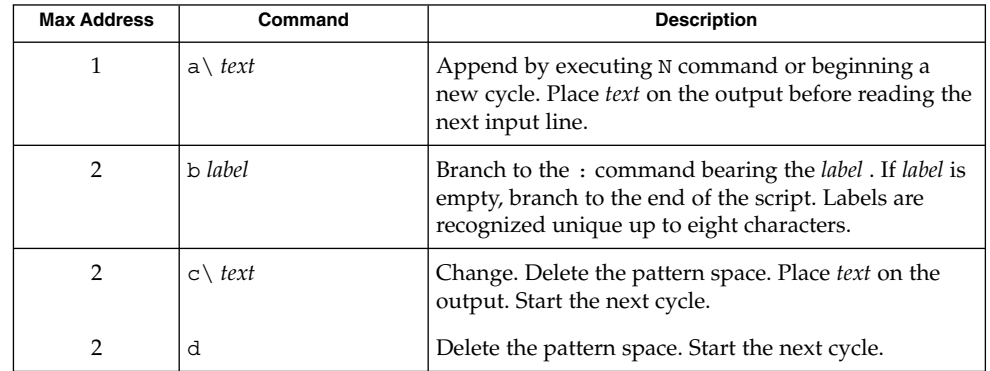

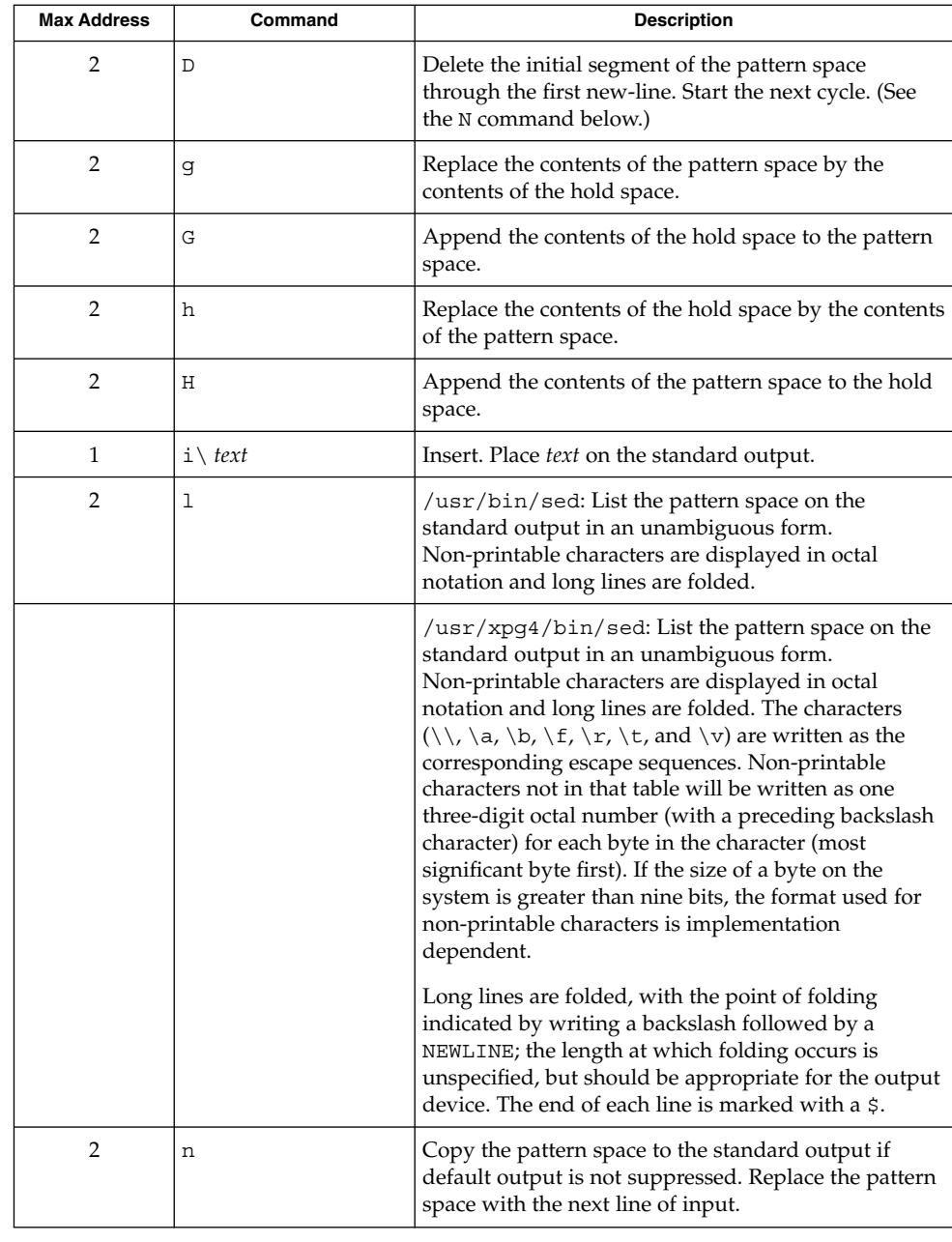

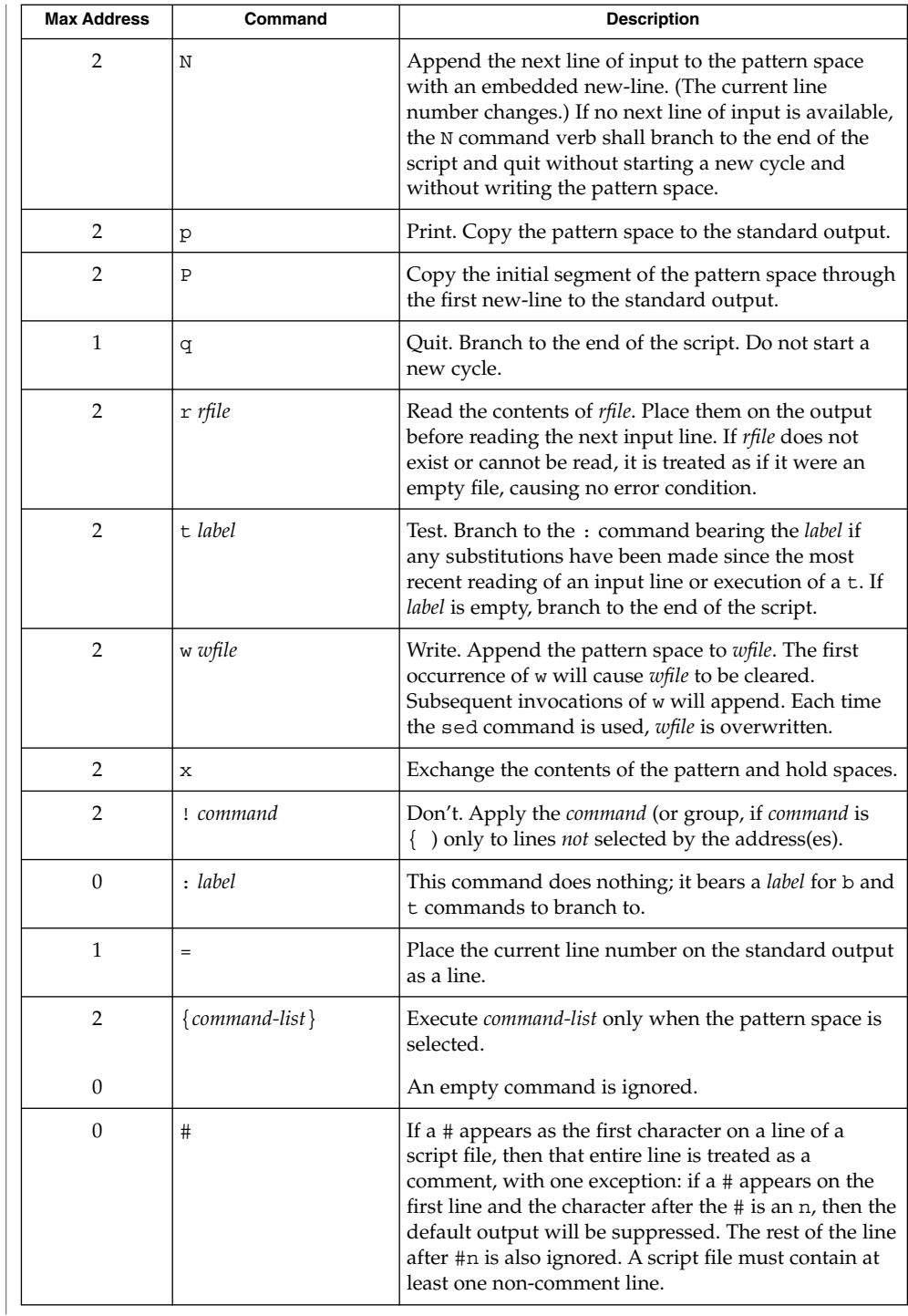

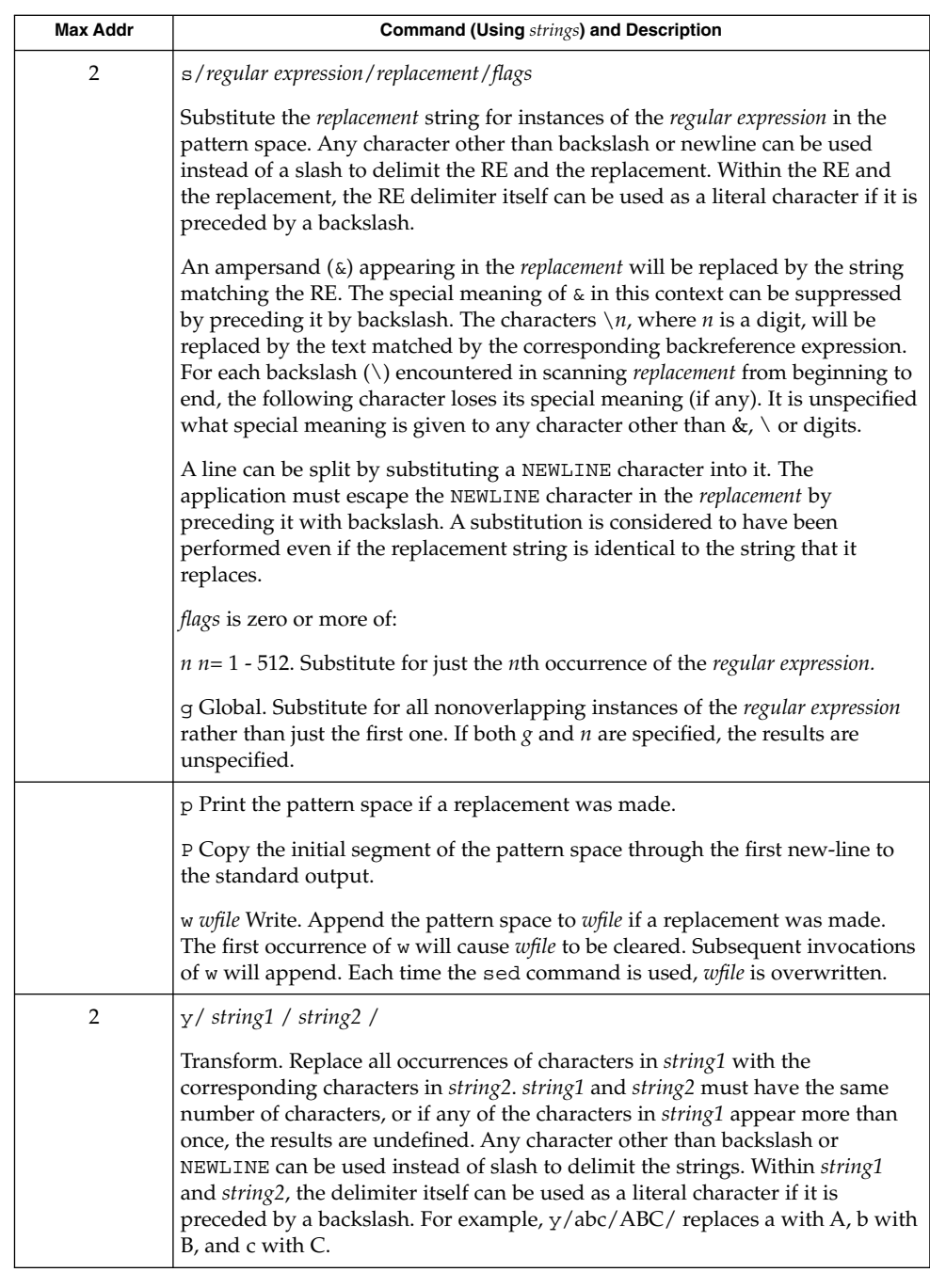

See largefile(5) for the description of the behavior of sed when encountering files greater than or equal to 2 Gbyte  $(2^{31}$  bytes).

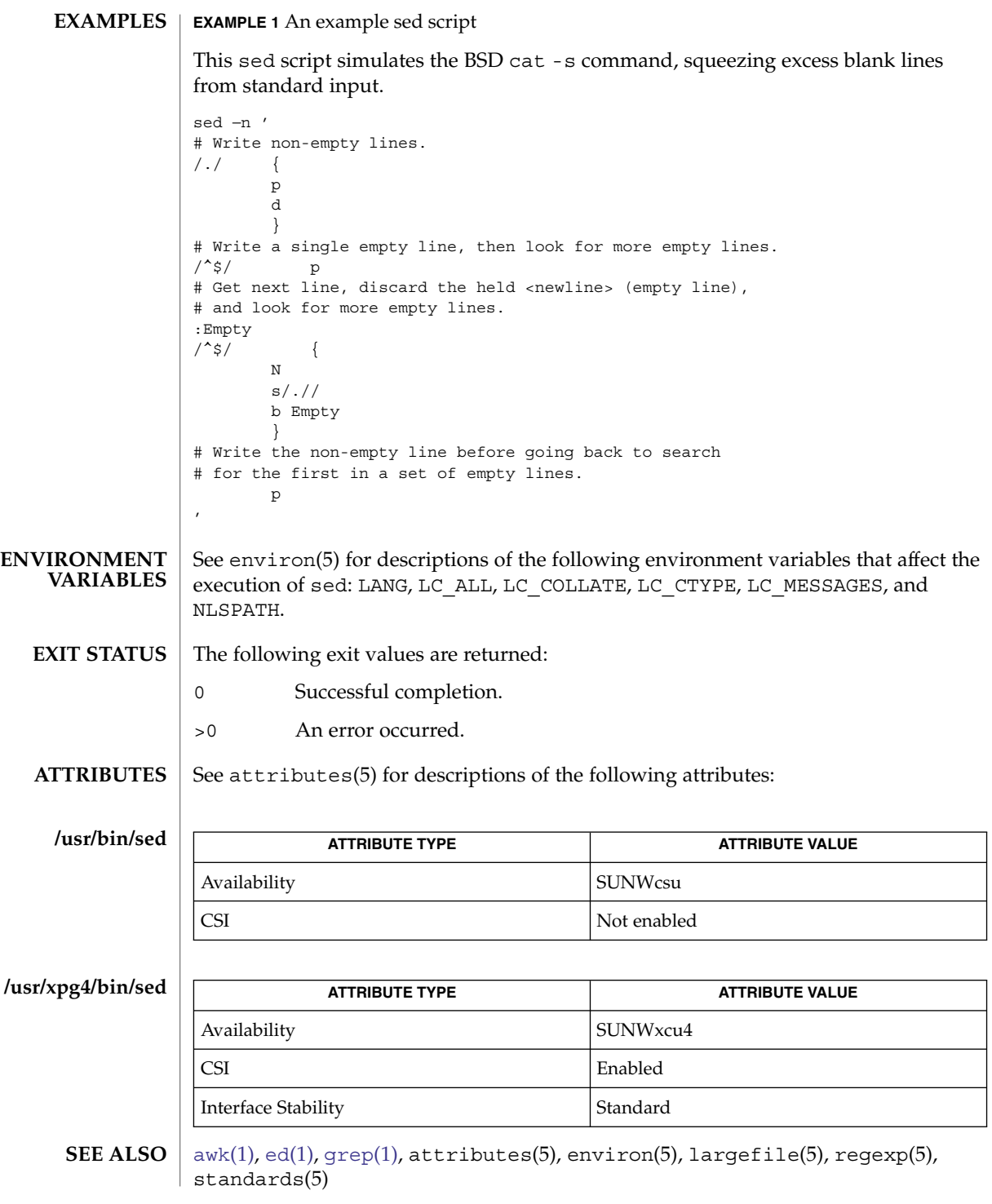

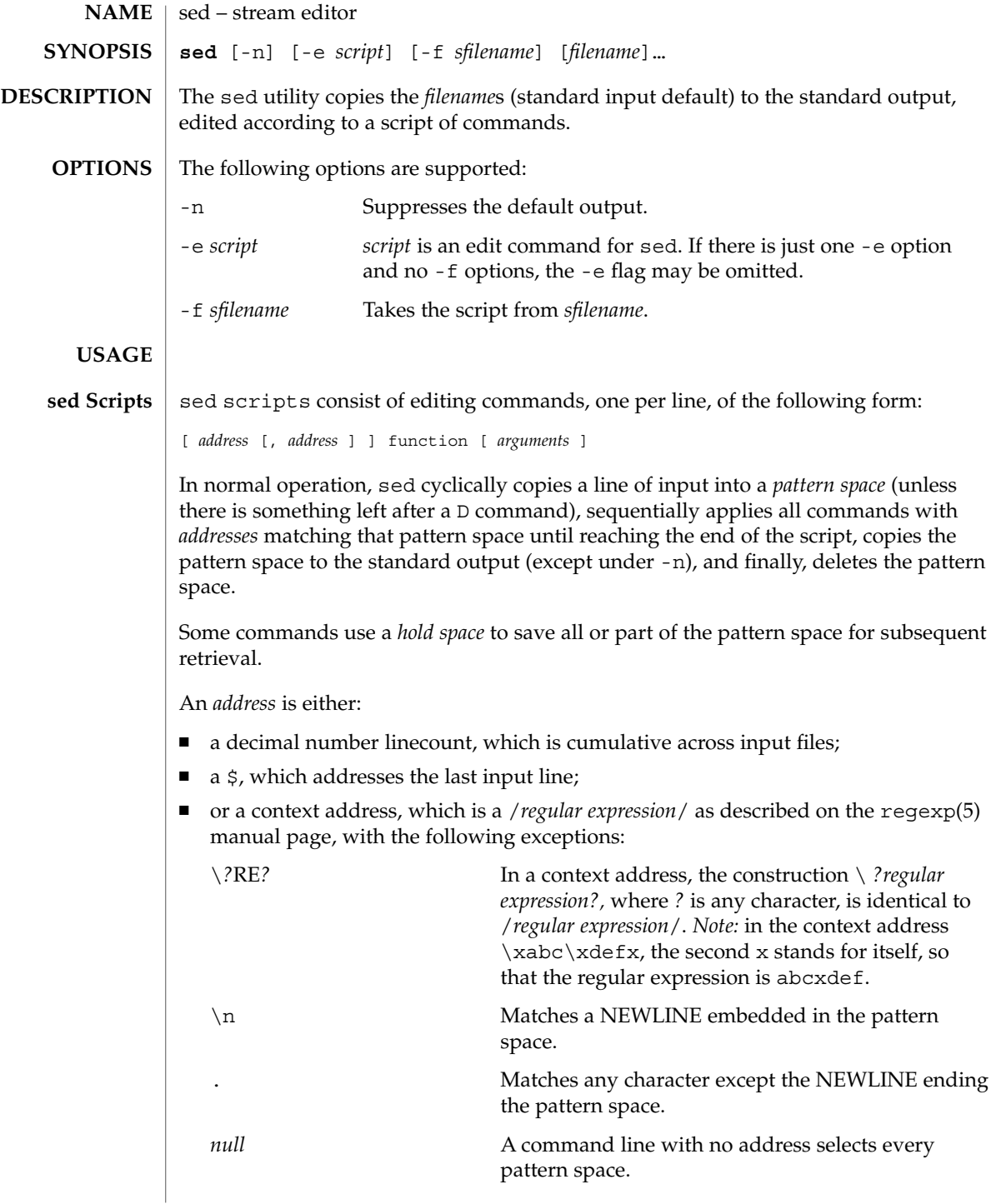

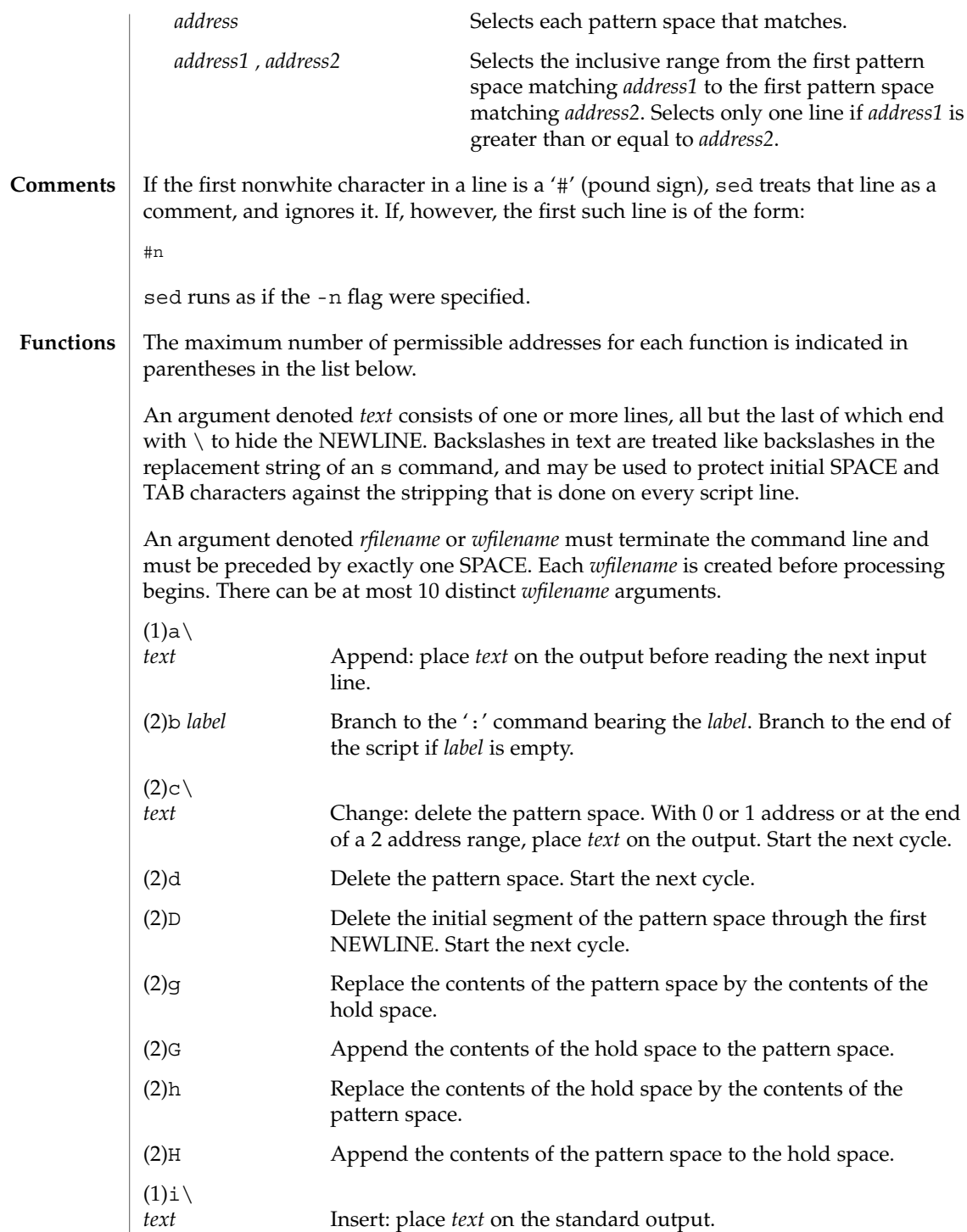

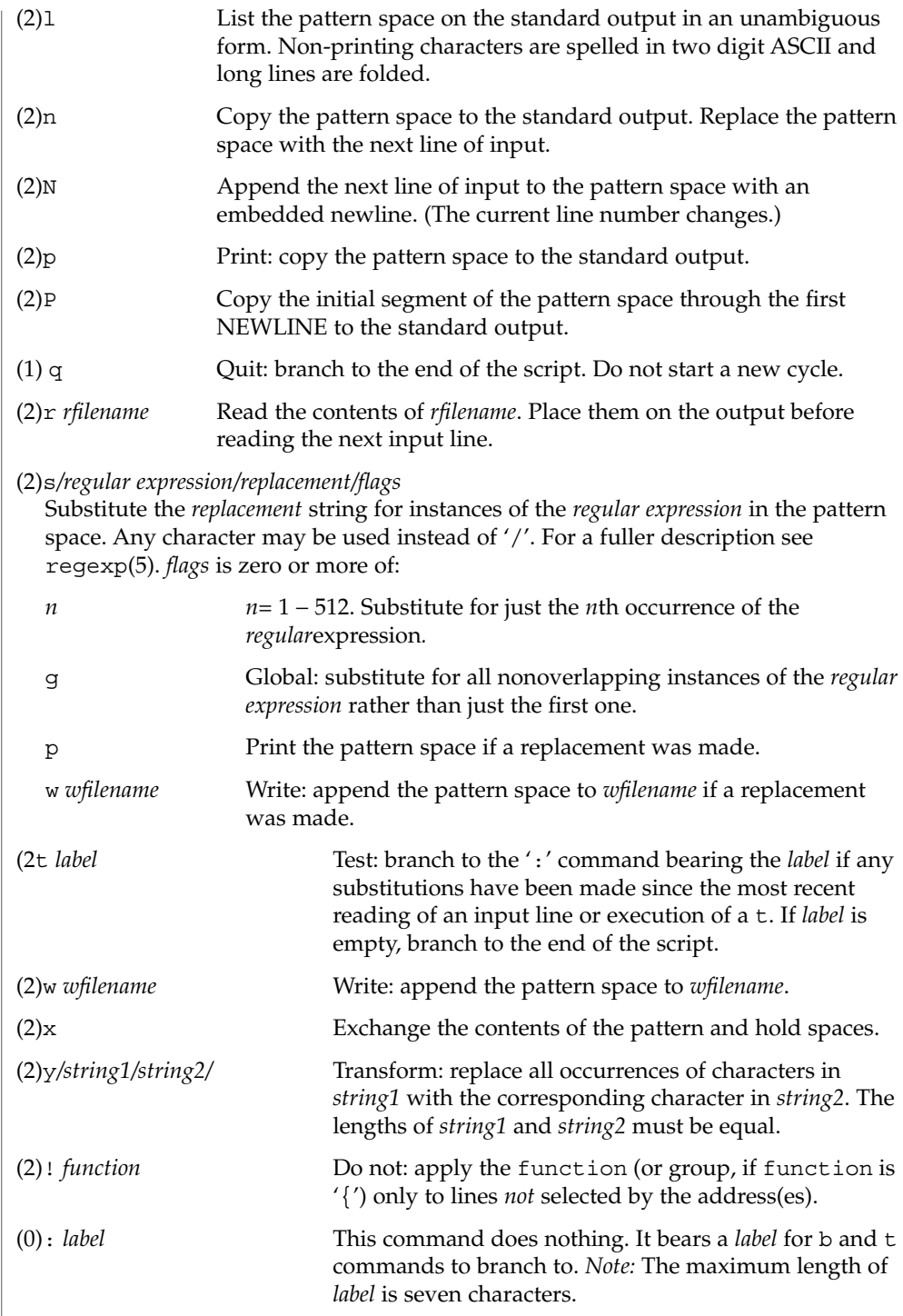

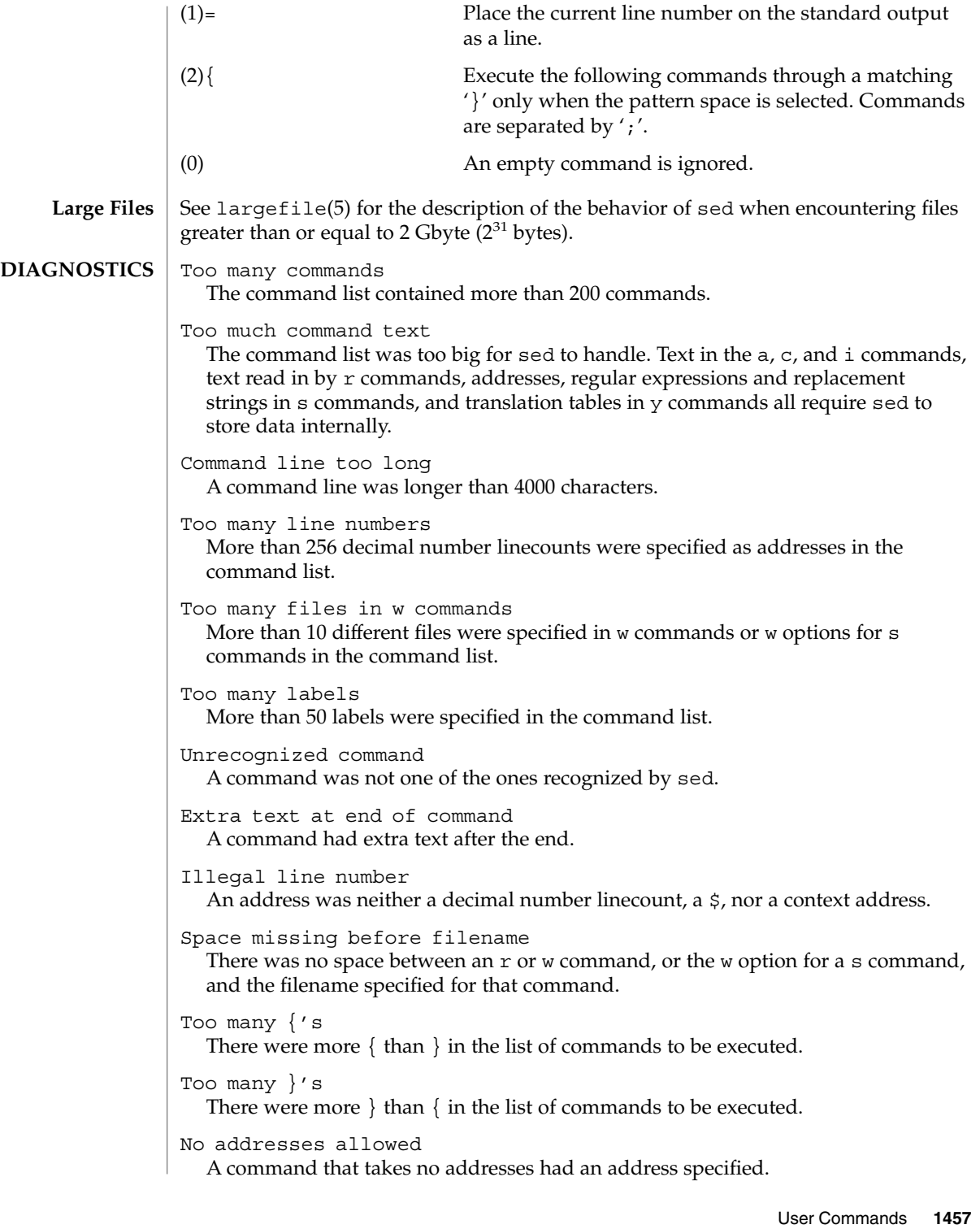

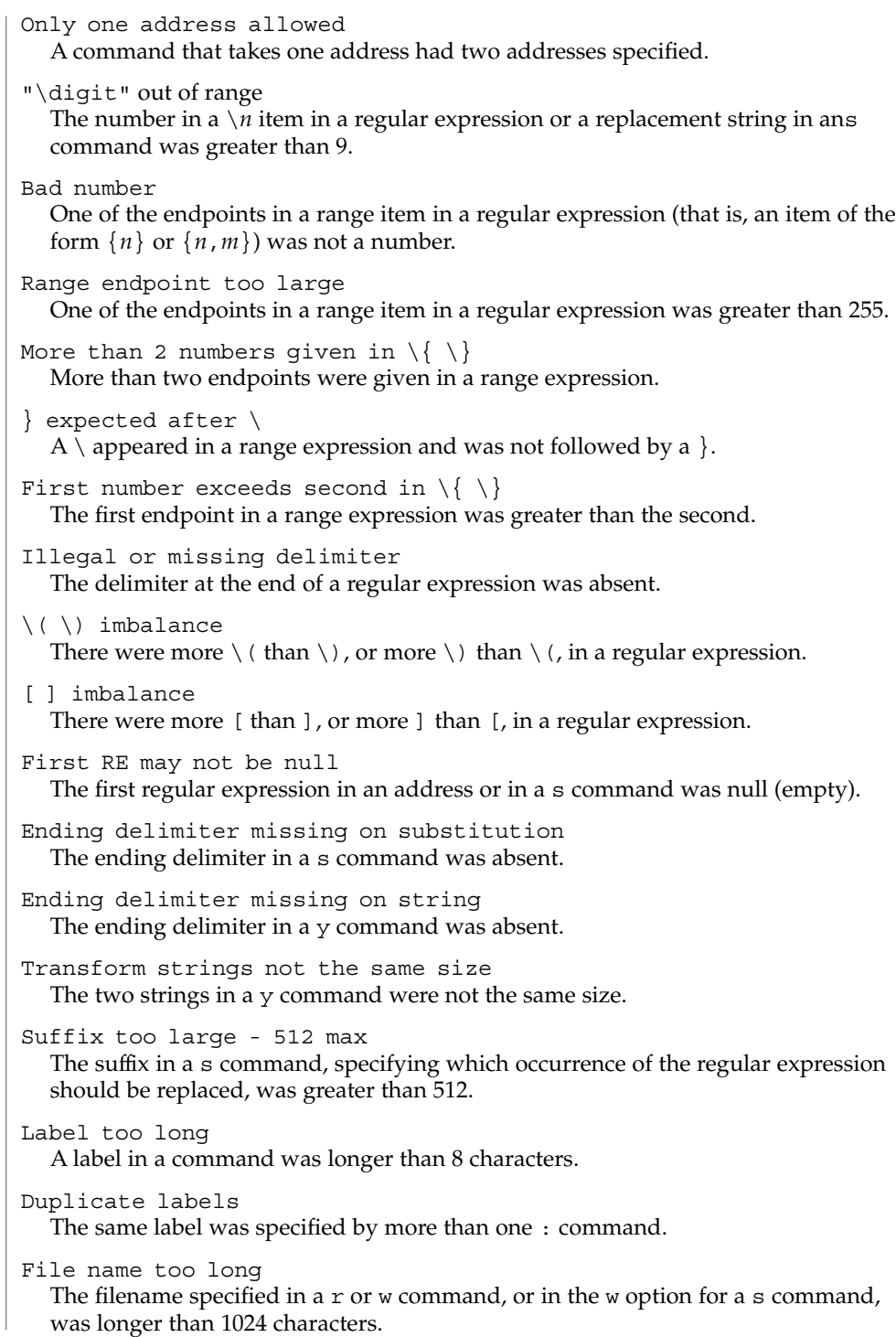

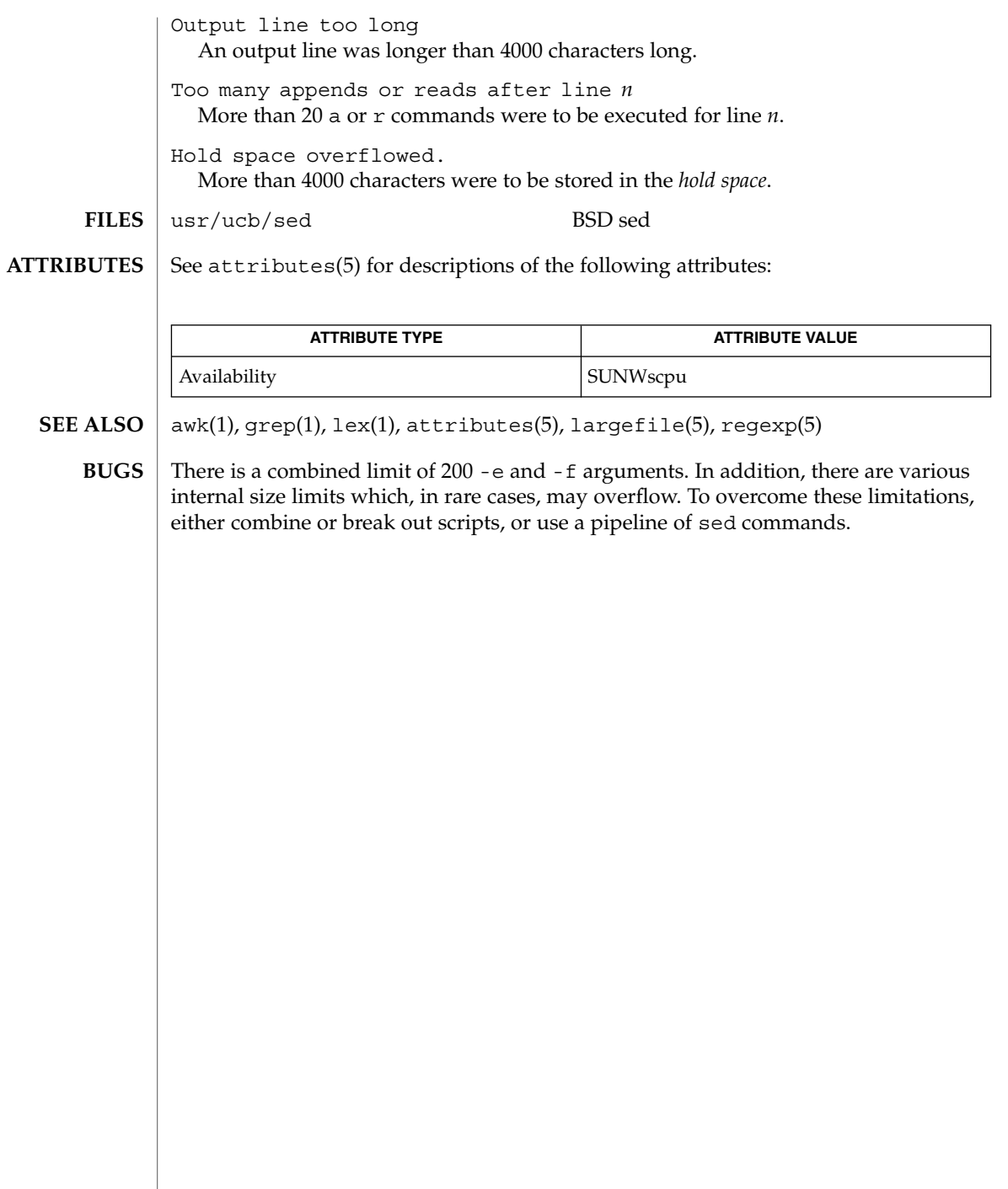

## set(1)

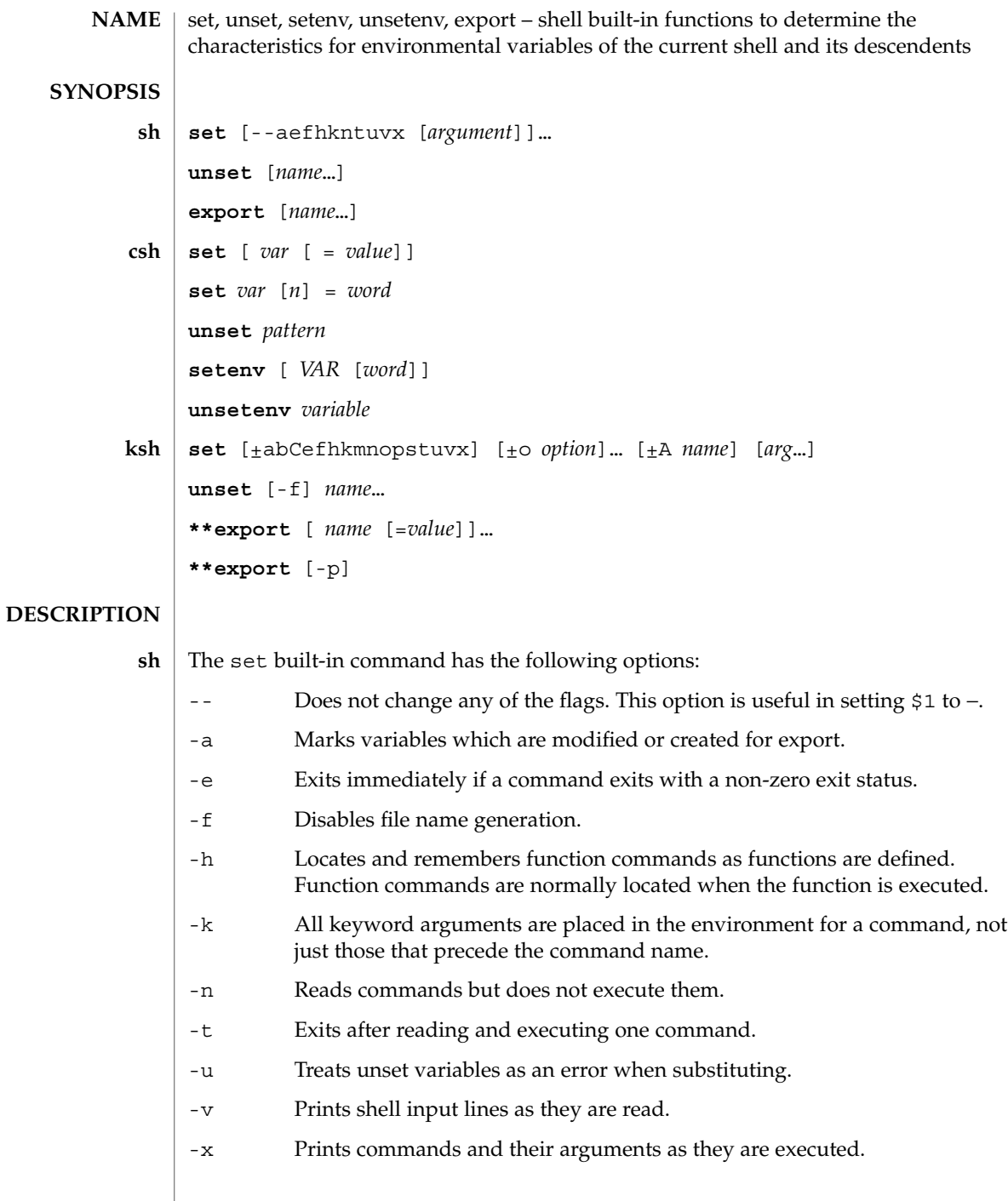

Using + rather than − causes these flags to be turned off. These flags can also be used upon invocation of the shell. The current set of flags can be found in \$−. The remaining *argument*s are positional parameters and are assigned, in order, to \$1, \$2, .... If no *argument*s are given the values of all names are printed.

For each *name*, unset removes the corresponding variable or function value. The variables PATH, PS1, PS2, MAILCHECK, and IF cannot be unset.

With the export built-in, the given *name*s are marked for automatic export to the *environment* of subsequently executed commands. If no arguments are given, variable names that have been marked for export during the current shell's execution are listed. Function names are *not* exported.

With no arguments, set displays the values of all shell variables. Multiword values are displayed as a parenthesized list. With the *var* argument alone, set assigns an empty (null) value to the variable *var*. With arguments of the form *var* = *value* set assigns *value* to *var*, where *value* is one of: **csh**

*word* A single word (or quoted string).

(*wordlist*) A space-separated list of words enclosed in parentheses.

Values are command and filename expanded before being assigned. The form set *var*[*n*]=*word* replaces the *n*'th word in a multiword value with *word*.

unset removes variables whose names match (filename substitution) *pattern*. All variables are removed by 'unset \*'.

With no arguments, setenv displays all environment variables. With the *VAR* argument, setenv sets the environment variable *VAR* to an empty (null) value. (By convention, environment variables are normally given upper-case names.) With both *VAR* and *word* arguments specified, setenv sets *VAR* to *word*, which must be either a single word or a quoted string. The PATH variable can take multiple *word* arguments, separated by colons (see EXAMPLES). The most commonly used environment variables, USER, TERM, and PATH, are automatically imported to and exported from the csh variables user, term, and path. Use setenv if you need to change these variables. In addition, the shell sets the PWD environment variable from the csh variable cwd whenever the latter changes.

The environment variables LC\_CTYPE, LC\_MESSAGES, LC\_TIME, LC\_COLLATE, LC\_NUMERIC, and LC\_MONETARY take immediate effect when changed within the C shell. See environ(5) for descriptions of these environment variables.

unsetenv removes *variable* from the environment. As with unset, pattern matching is not performed.

The flags for the set built-in have meaning as follows: **ksh**

set(1)

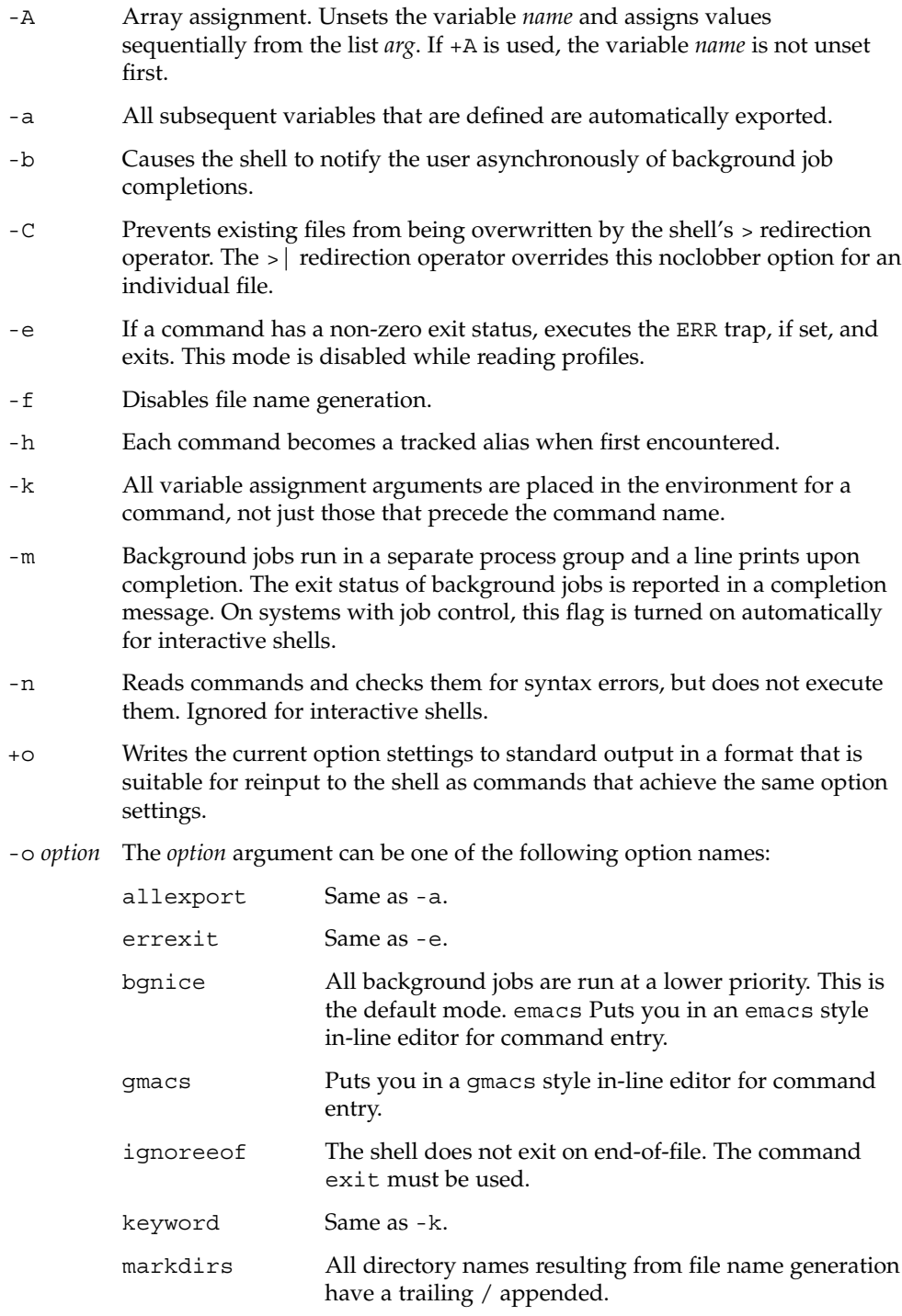

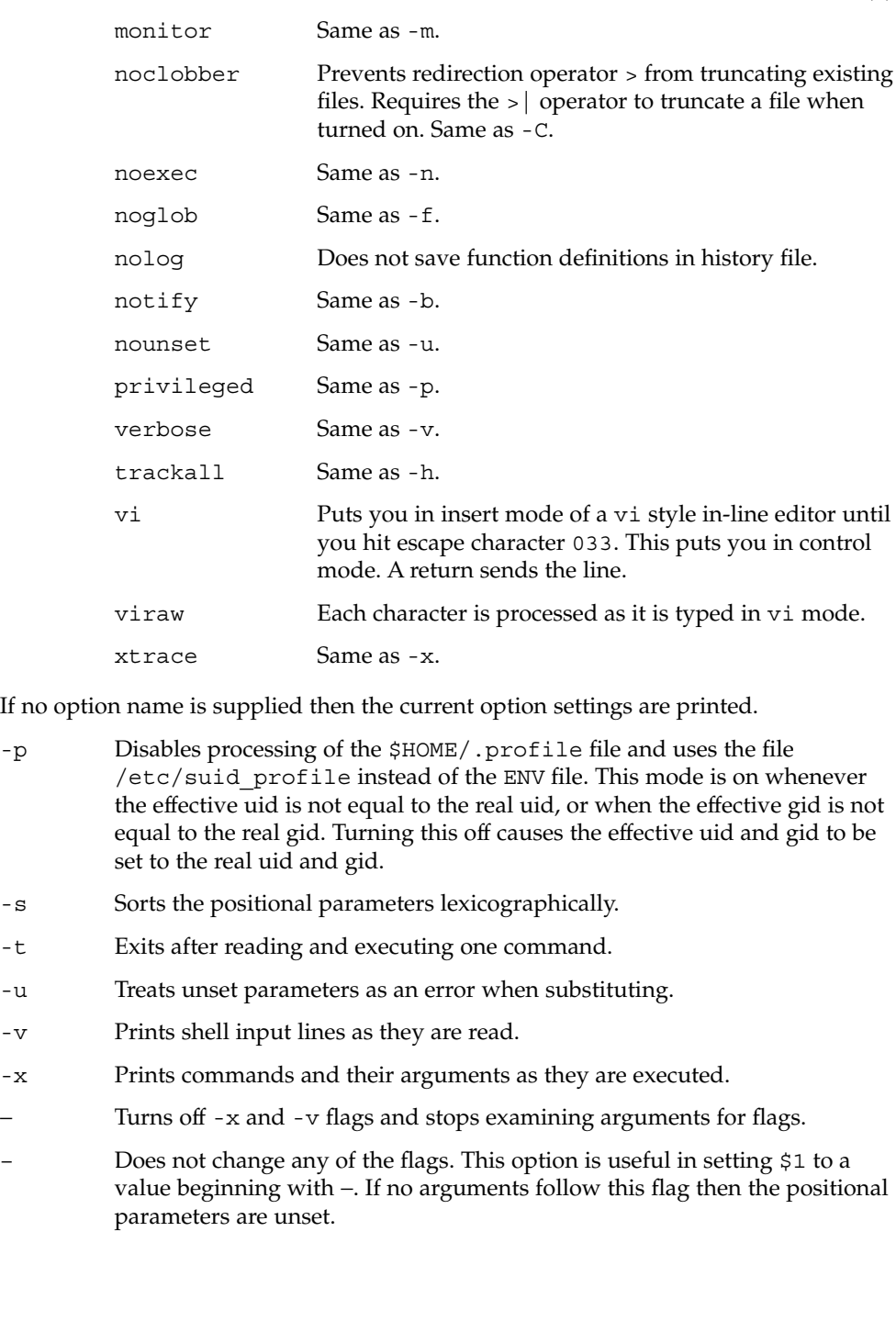

set(1)

Using + rather than − causes these flags to be turned off. These flags can also be used upon invocation of the shell. The current set of flags can be found in \$−. Unless -A is specified, the remaining arguments are positional parameters and are assigned, in order, to \$1 \$2 . . .. If no arguments are given then the names and values of all variables are printed on the standard output.

The variables given by the list of *name*s are unassigned, that is, their values and attributes are erased. readonly variables cannot be unset. If the -f flag is set, then the names refer to function names. Unsetting ERRNO, LINENO, MAILCHECK, OPTARG, OPTIND, RANDOM, SECONDS, TMOUT, and \_ removes their special meaning even if they are subsequently assigned.

When using unset, the variables given by the list of *name*s are unassigned, i.e., their values and attributes are erased. readonly variables cannot be unset. If the -f, flag is set, then the names refer to function names. Unsetting ERRNO, LINENO, MAILCHECK, OPTARG, OPTIND, RANDOM, SECONDS, TMOUT, and \_ removes their special meaning even if they are subsequently assigned.

With the export built-in, the given *name*s are marked for automatic export to the environment of subsequently-executed commands.

When -p is specified, export writes to the standard output the names and values of all exported variables in the following format:

"export %s=%s\n", *name*, *value*

if *name* is set, and:

"export %s\n", *name*

if *name* is unset.

The shell formats the output, including the proper use of quoting, so that it is suitable for reinput to the shell as commands that achieve the same exporting results, except for the following:

- 1. Read-only variables with values cannot be reset.
- 2. Variables that were unset at the time they were output are not reset to the unset state if a value is assigned to the variable between the time the state was saved and the time at which the saved output is reinput to the shell.

On this man page,  $k\sin(1)$  commands that are preceded by one or two  $*$  (asterisks) are treated specially in the following ways:

- 1. Variable assignment lists preceding the command remain in effect when the command completes.
- 2. I/O redirections are processed after variable assignments.
- 3. Errors cause a script that contains them to abort.

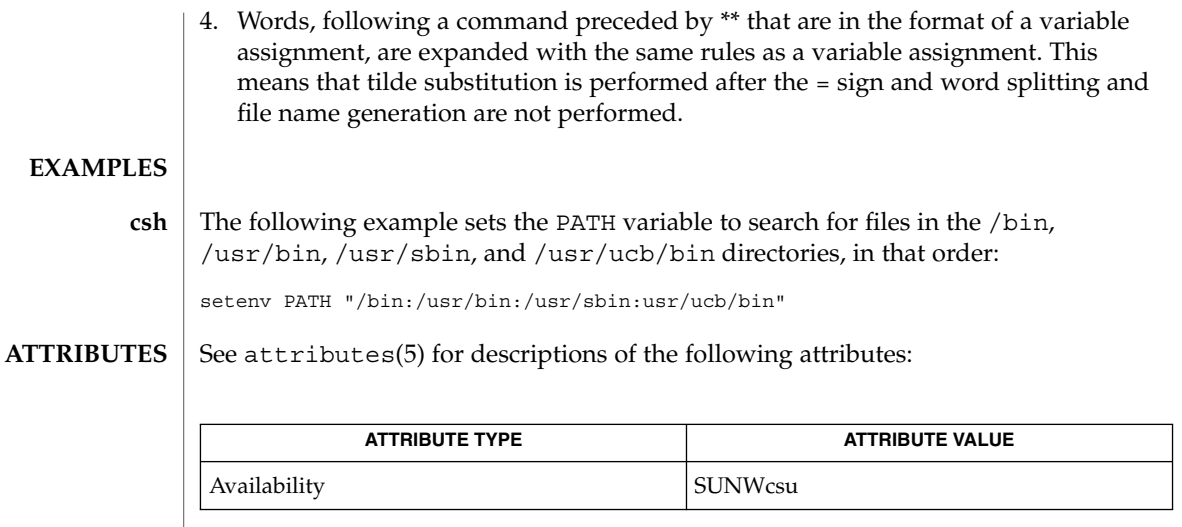

**SEE ALSO**  $\vert$  [csh](#page-230-0)(1), [ksh](#page-613-0)(1), [read](#page-1334-0)[\(1\),](#page-1477-0) sh(1), [typeset](#page-1706-0)(1), attributes(5), environ(5)

set(1)

set(1F)

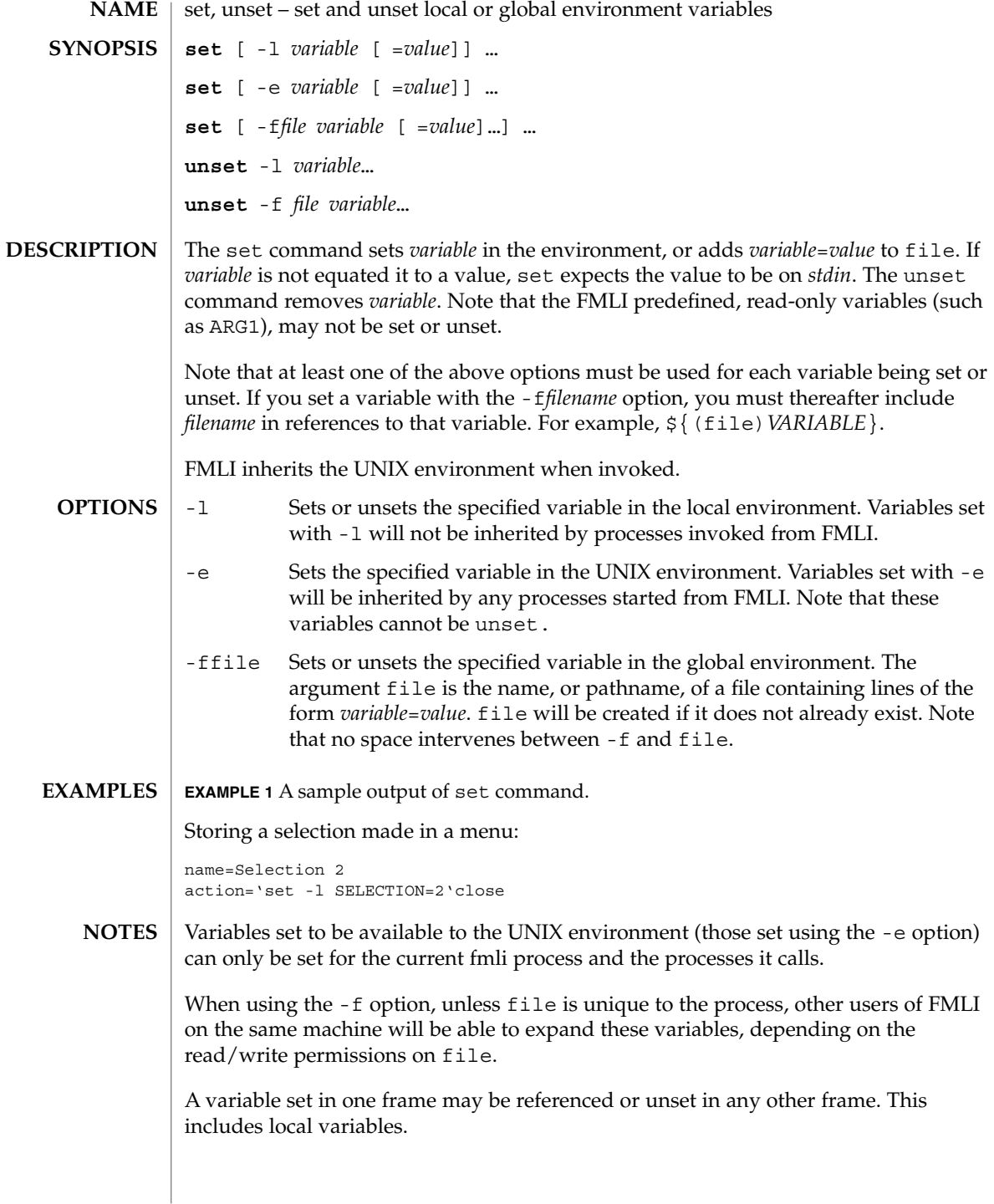

## **ATTRIBUTES** | See attributes(5) for descriptions of the following attributes:

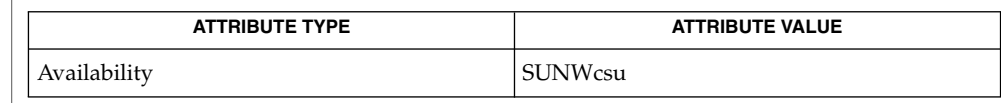

 $\textbf{SEE \: Also} \parallel \text{env}(1)$ ,  $\text{sh}(1)$ ,  $\texttt{attributes}(5)$ 

set(1F)

setcolor(1F)

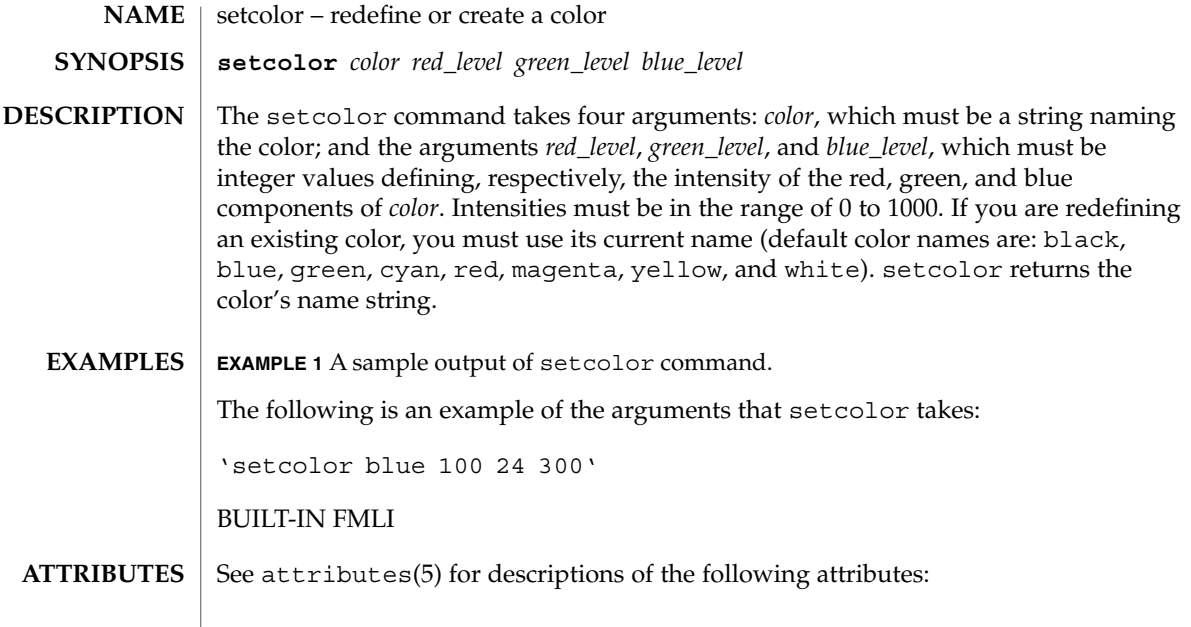

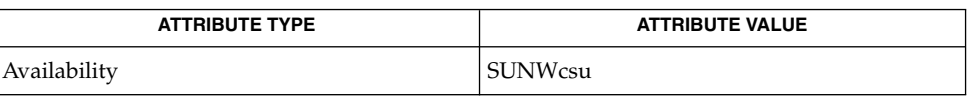

 $\textbf{SEE\ ALSO}\text{ }|\text{ } \texttt{attributes(5)}$ 

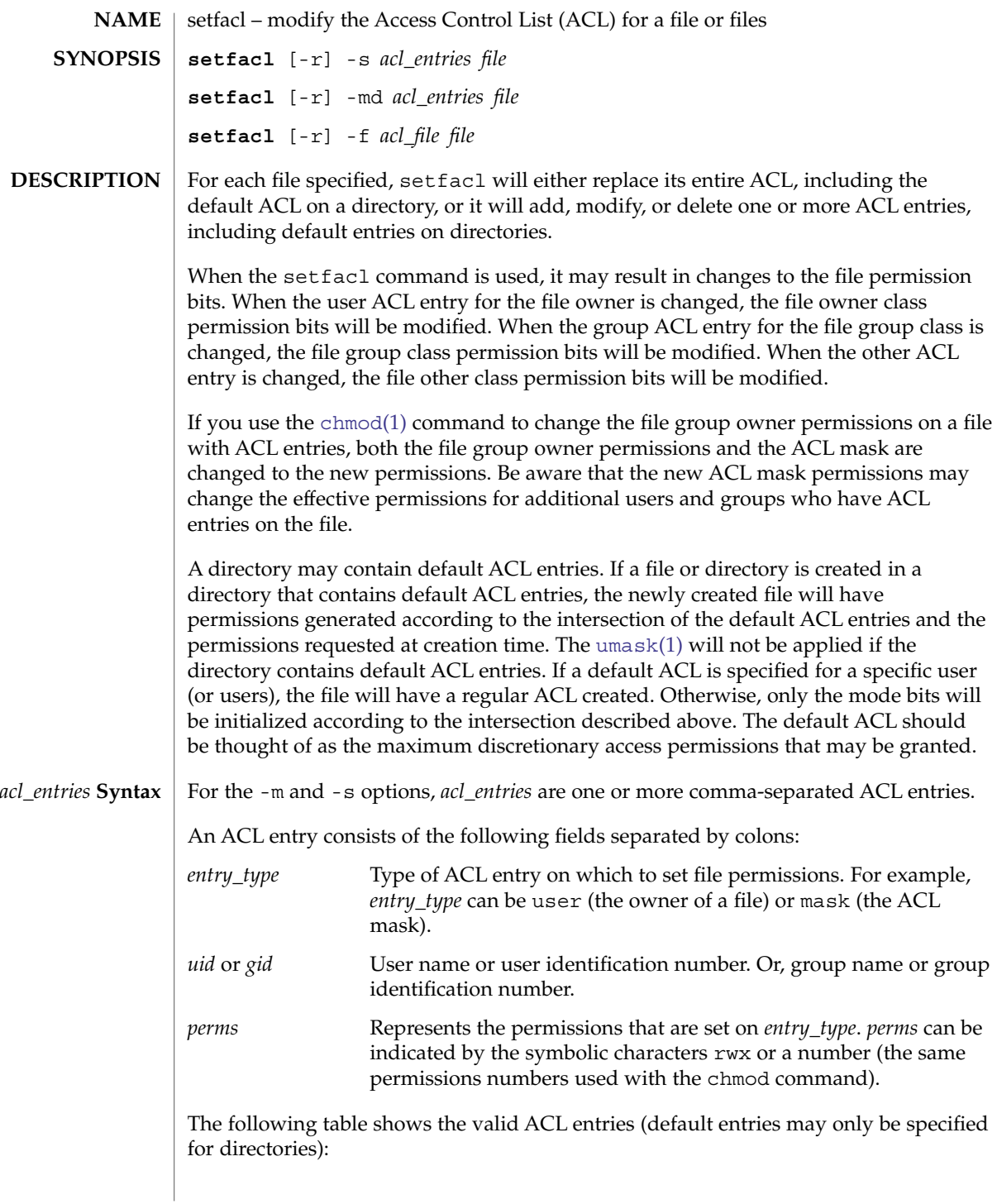

User Commands **1469**

setfacl(1)

setfacl(1)

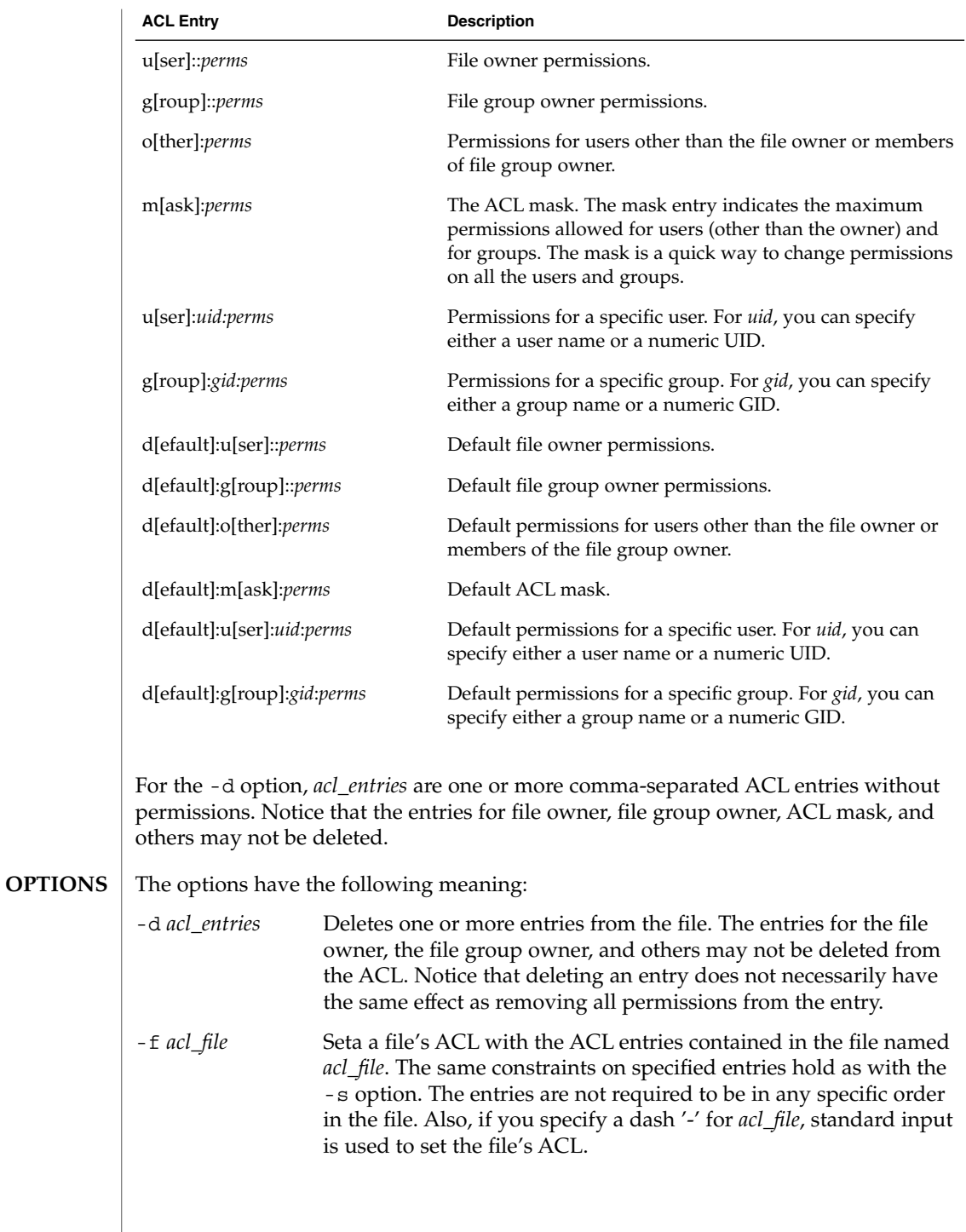

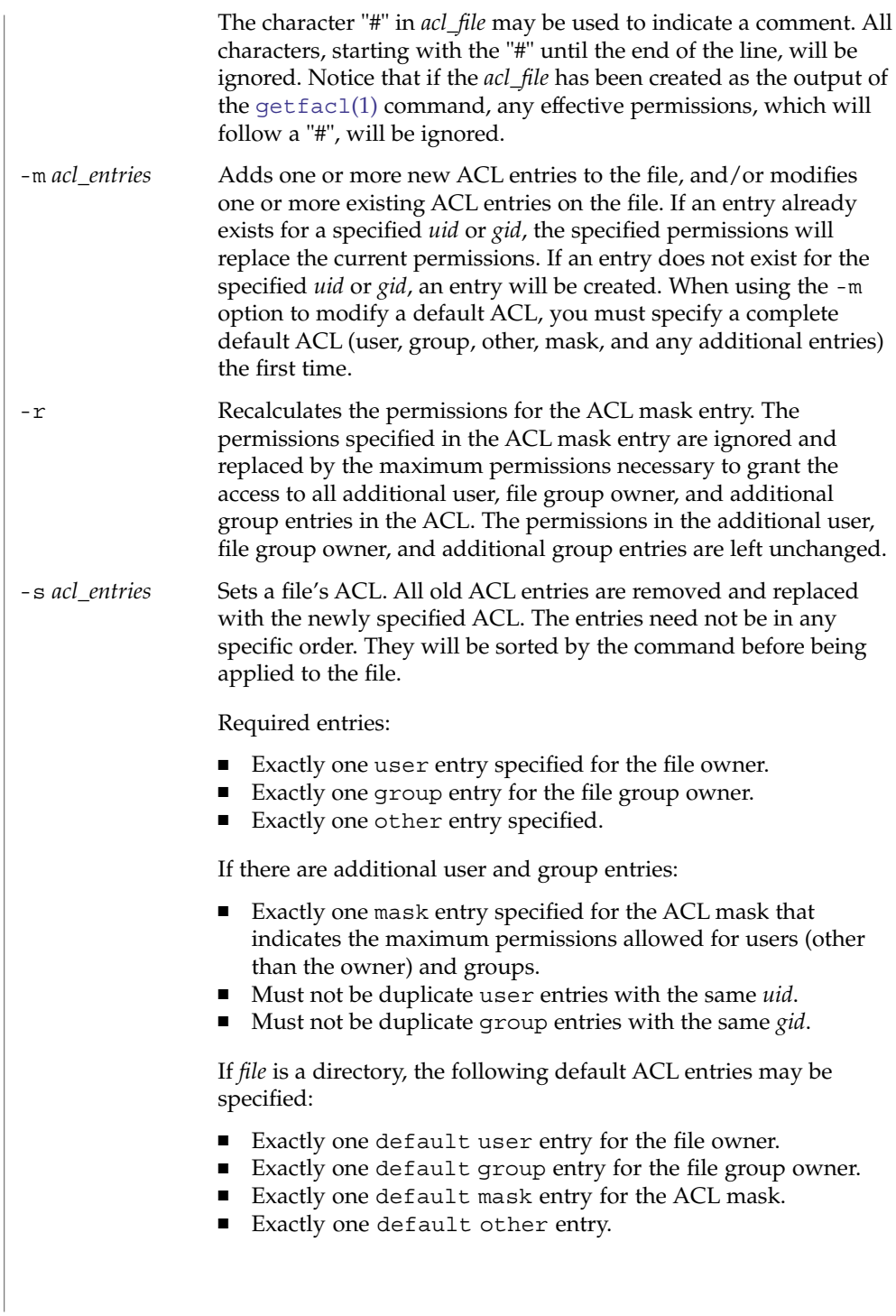

## setfacl(1)

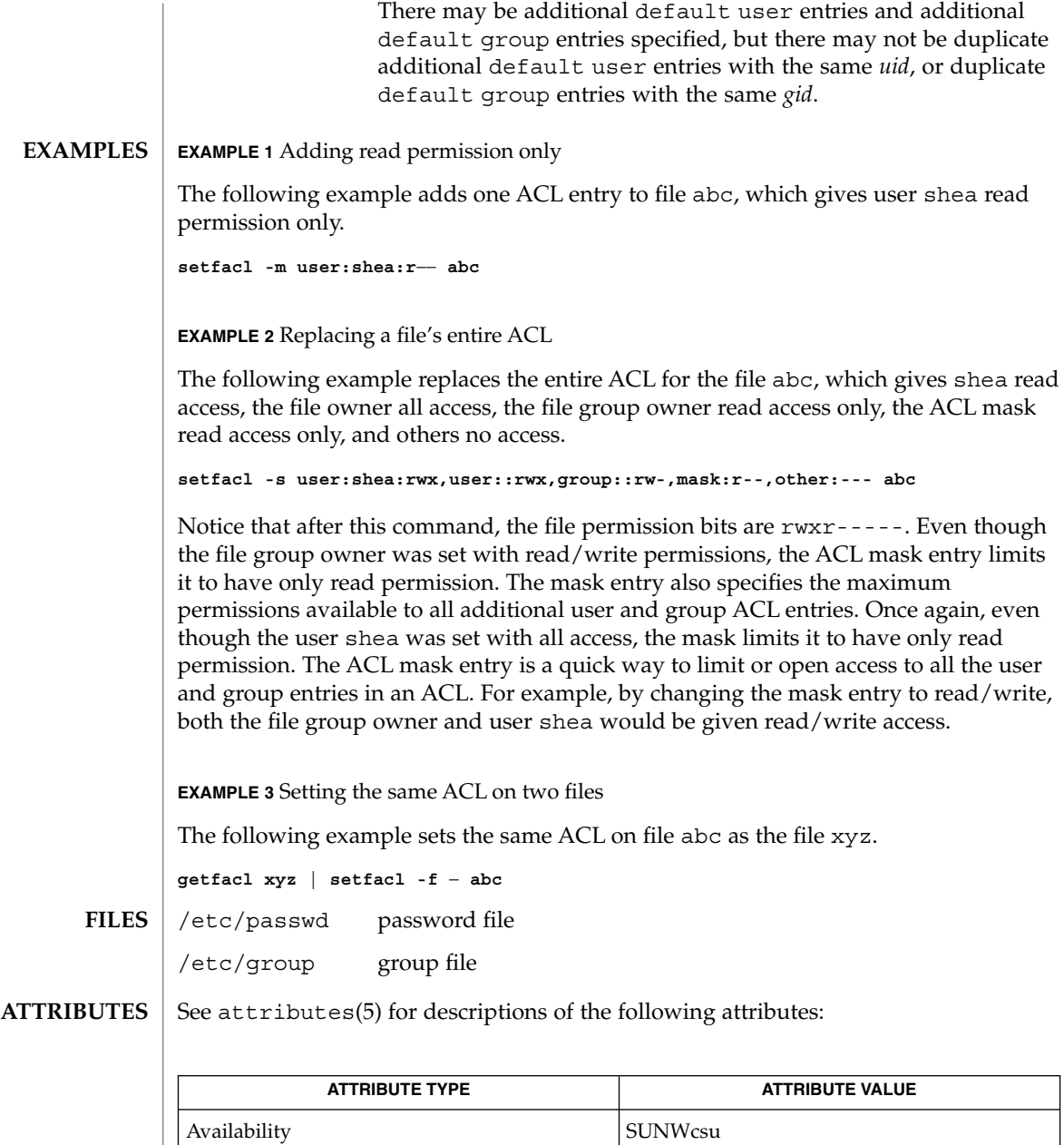

[chmod](#page-136-0)(1), [getfacl](#page-501-0)(1), [umask](#page-1710-0)(1), aclcheck(3SEC), aclsort(3SEC), group(4), passwd(4), attributes(5) **SEE ALSO**

setpgrp(1)

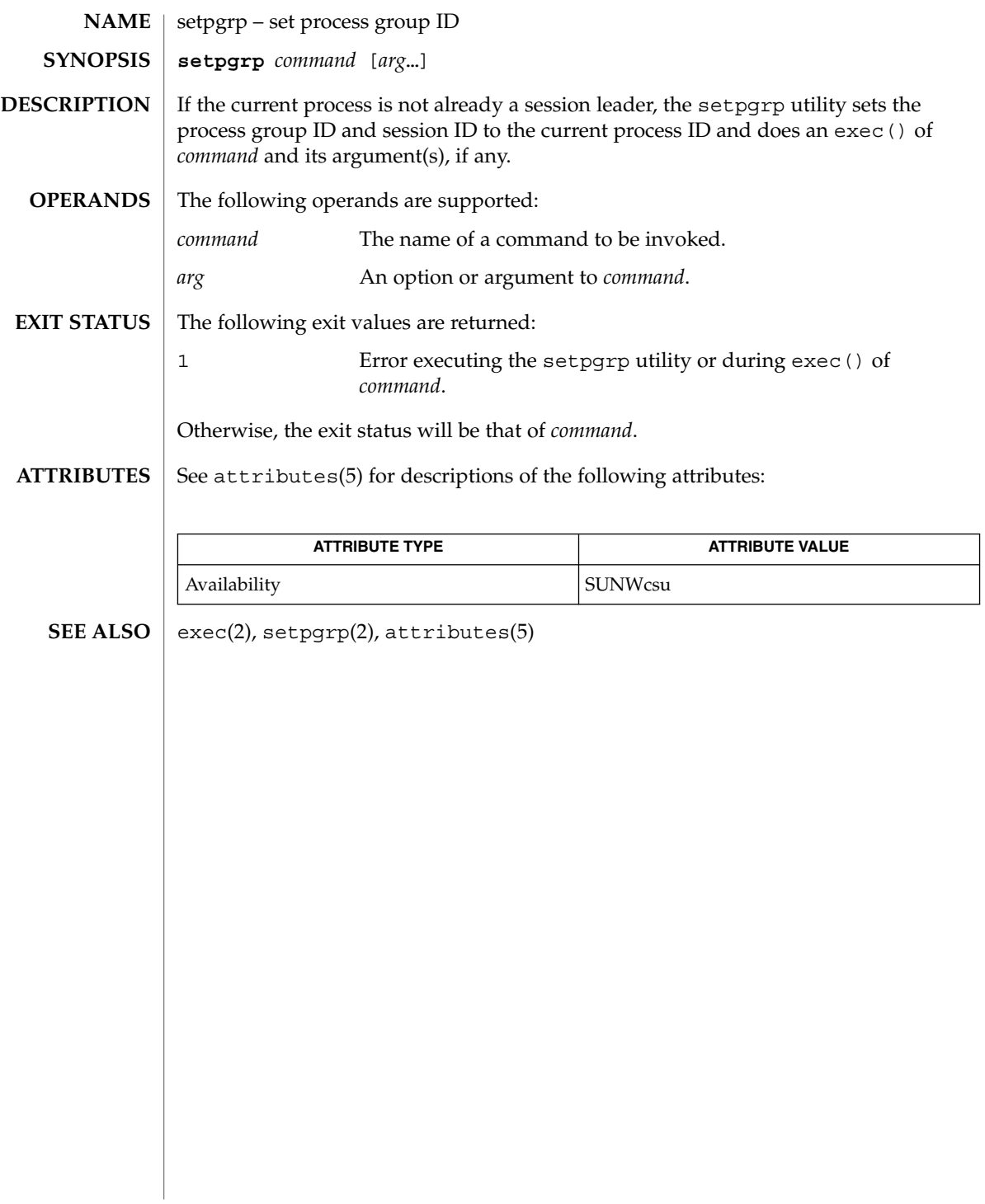

# sftp(1)

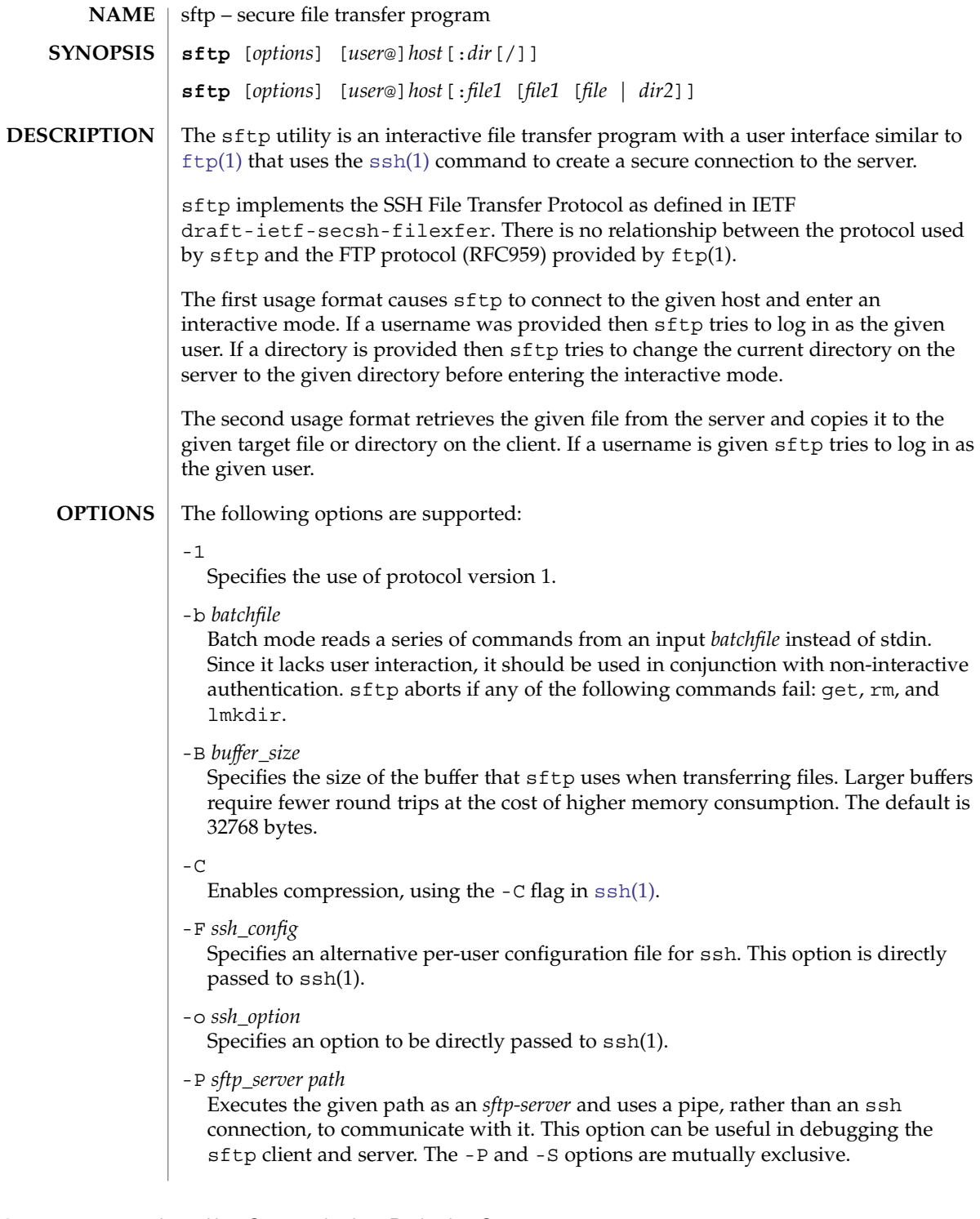

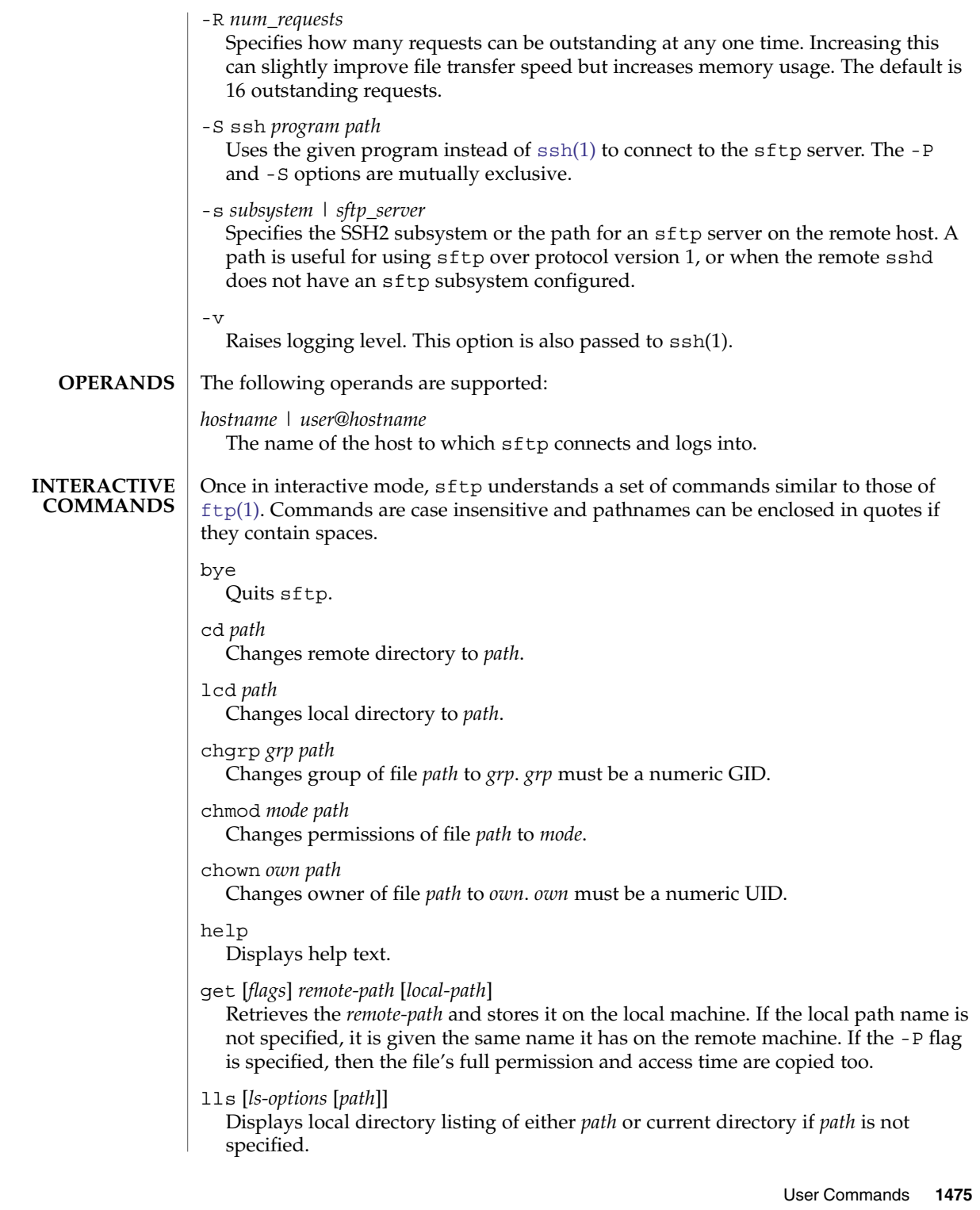

```
sftp(1)
```
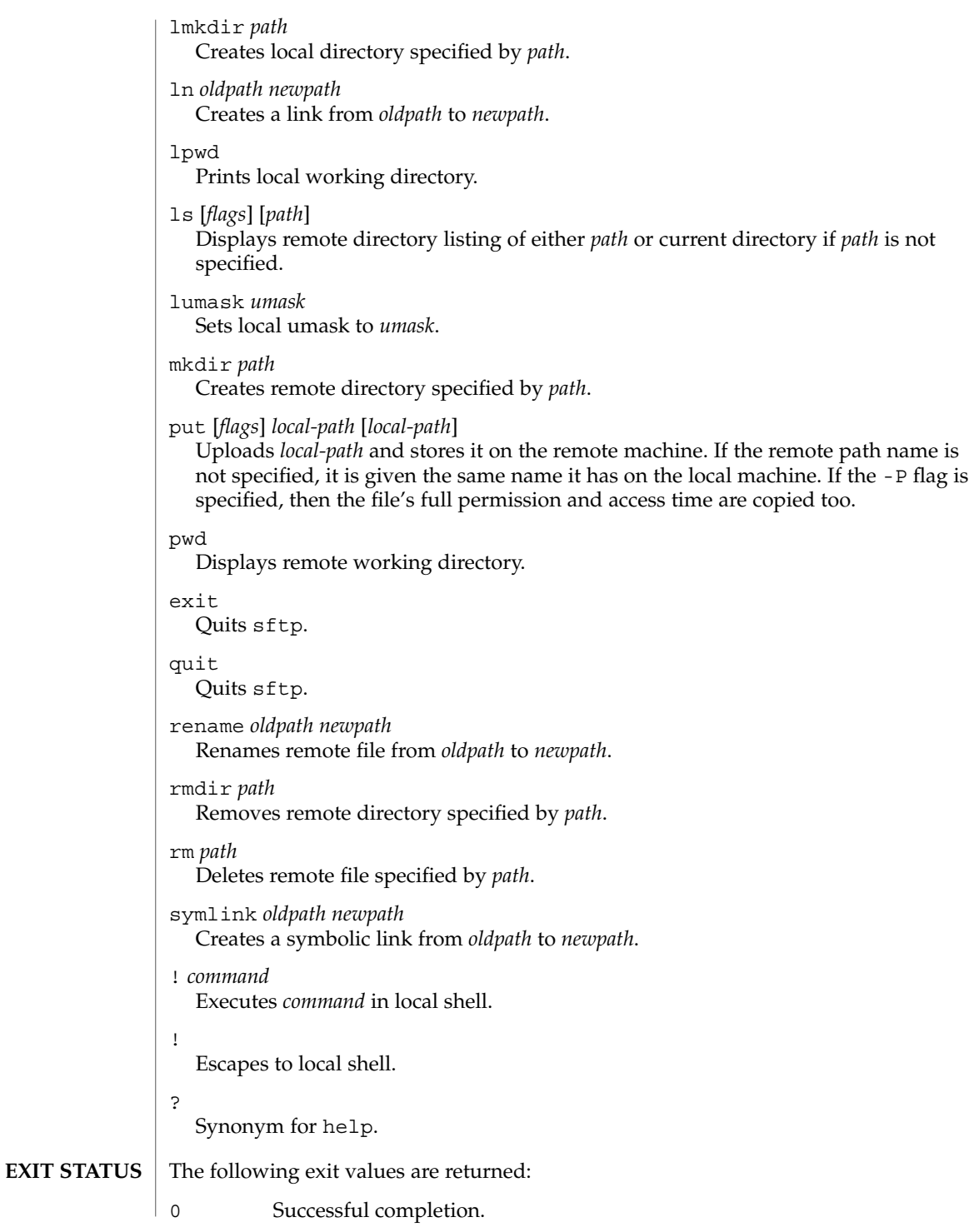
1 An error occurred.

See attributes(5) for descriptions of the following attributes: **ATTRIBUTES**

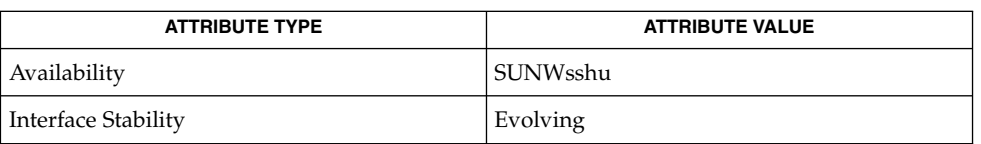

 $ftp(1), scp(1), ssh(1), ssh-add(1), ssh-keygen(1), sshd(1M), attributes(5)$  $ftp(1), scp(1), ssh(1), ssh-add(1), ssh-keygen(1), sshd(1M), attributes(5)$  $ftp(1), scp(1), ssh(1), ssh-add(1), ssh-keygen(1), sshd(1M), attributes(5)$  $ftp(1), scp(1), ssh(1), ssh-add(1), ssh-keygen(1), sshd(1M), attributes(5)$  $ftp(1), scp(1), ssh(1), ssh-add(1), ssh-keygen(1), sshd(1M), attributes(5)$  $ftp(1), scp(1), ssh(1), ssh-add(1), ssh-keygen(1), sshd(1M), attributes(5)$  $ftp(1), scp(1), ssh(1), ssh-add(1), ssh-keygen(1), sshd(1M), attributes(5)$  $ftp(1), scp(1), ssh(1), ssh-add(1), ssh-keygen(1), sshd(1M), attributes(5)$  $ftp(1), scp(1), ssh(1), ssh-add(1), ssh-keygen(1), sshd(1M), attributes(5)$  $ftp(1), scp(1), ssh(1), ssh-add(1), ssh-keygen(1), sshd(1M), attributes(5)$ **SEE ALSO**

> To view license terms, attribution, and copyright for OpenSSH, the default path is /var/sadm/pkg/SUNWsshdr/install/copyright. If the Solaris operating environment has been installed anywhere other than the default, modify the given path to access the file at the installed location.

Damien Miller **AUTHOR**

sftp(1)

<span id="page-1477-0"></span>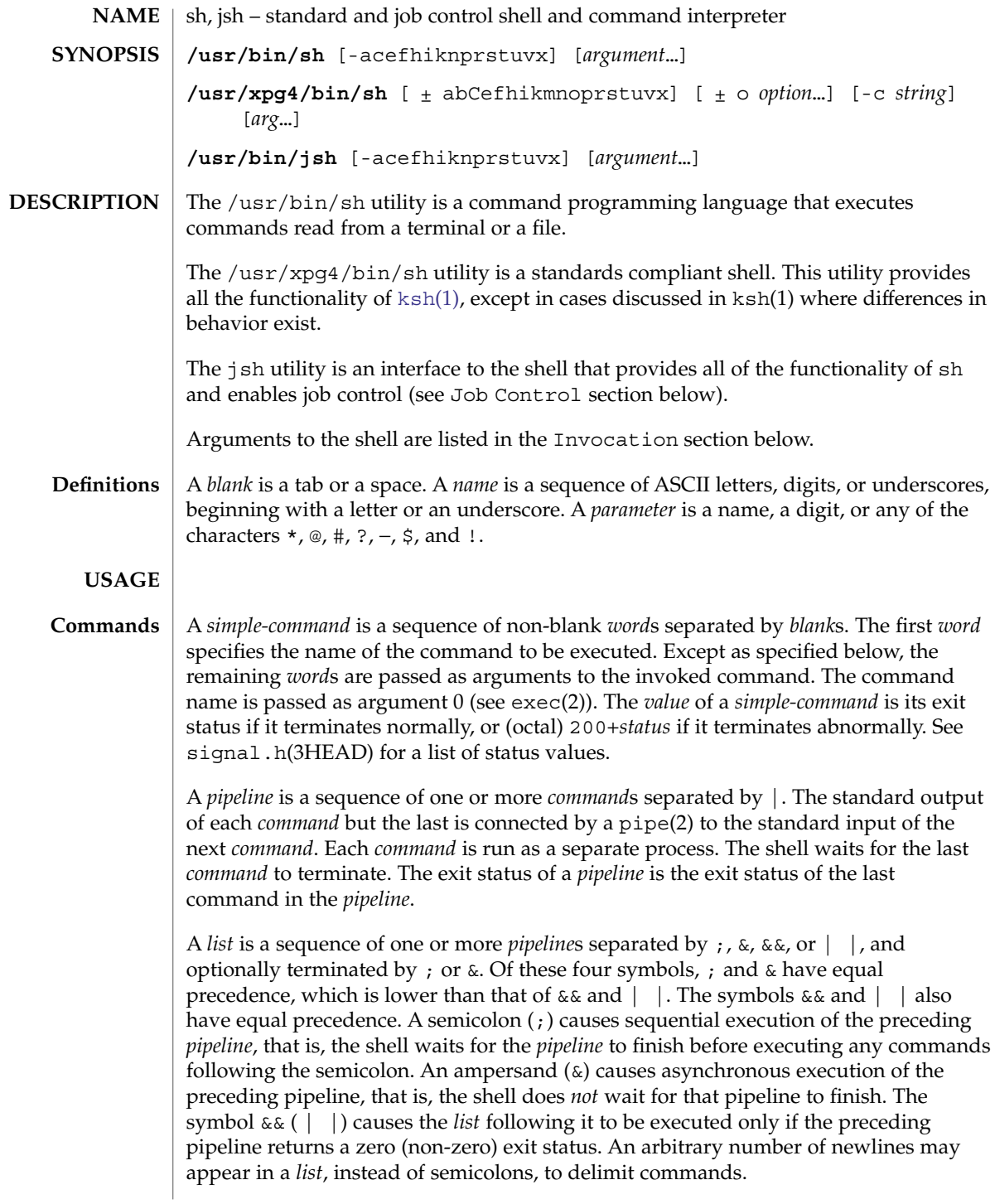

A *command* is either a *simple-command* or one of the following. Unless otherwise stated, the value returned by a command is that of the last *simple-command* executed in the command.

for *name* [ in *word* ...] do *list* done

Each time a for command is executed, *name* is set to the next *word* taken from the in *word* list. If in *word* . . . is omitted, then the for command executes the do *list* once for each positional parameter that is set (see Parameter Substitution section below). Execution ends when there are no more words in the list.

case *word* in [ *pattern* [ | *pattern* ] ) *list* ; ; ]... esac

A case command executes the *list* associated with the first *pattern* that matches *word*. The form of the patterns is the same as that used for file-name generation (see File Name Generation section), except that a slash, a leading dot, or a dot immediately following a slash need not be matched explicitly.

if *list* ; then *list* ; [ elif *list* ; then *list* ; ]...[ else *list* ; ] fi

The *list* following if is executed and, if it returns a zero exit status, the *list* following the first then is executed. Otherwise, the *list* following elif is executed and, if its value is zero, the *list* following the next then is executed. Failing that, the else *list* is executed. If no else *list* or then *list* is executed, then the if command returns a zero exit status.

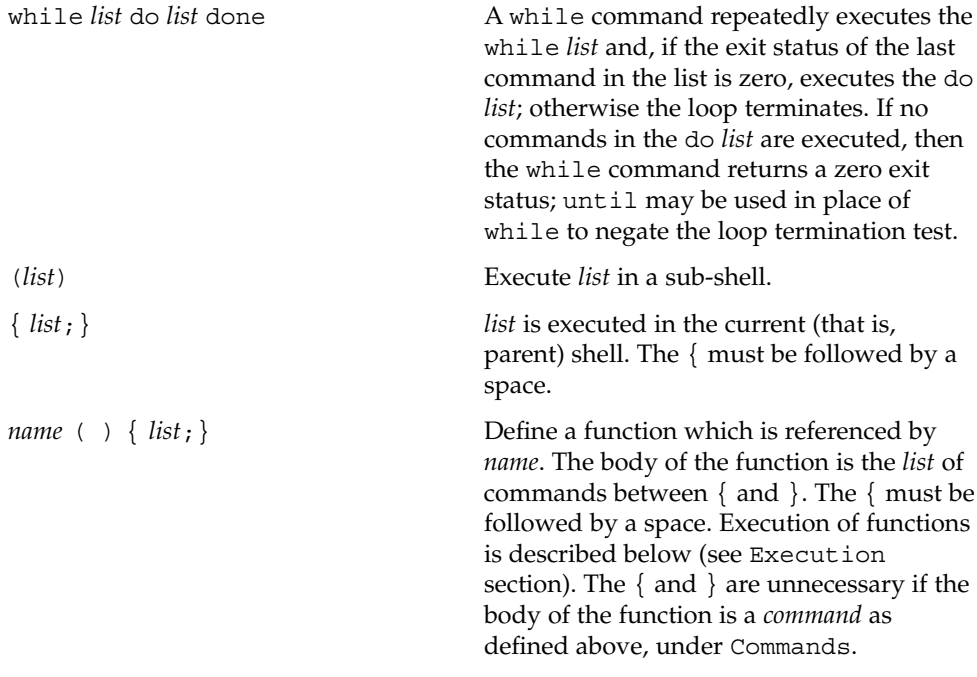

The following words are only recognized as the first word of a command and when not quoted:

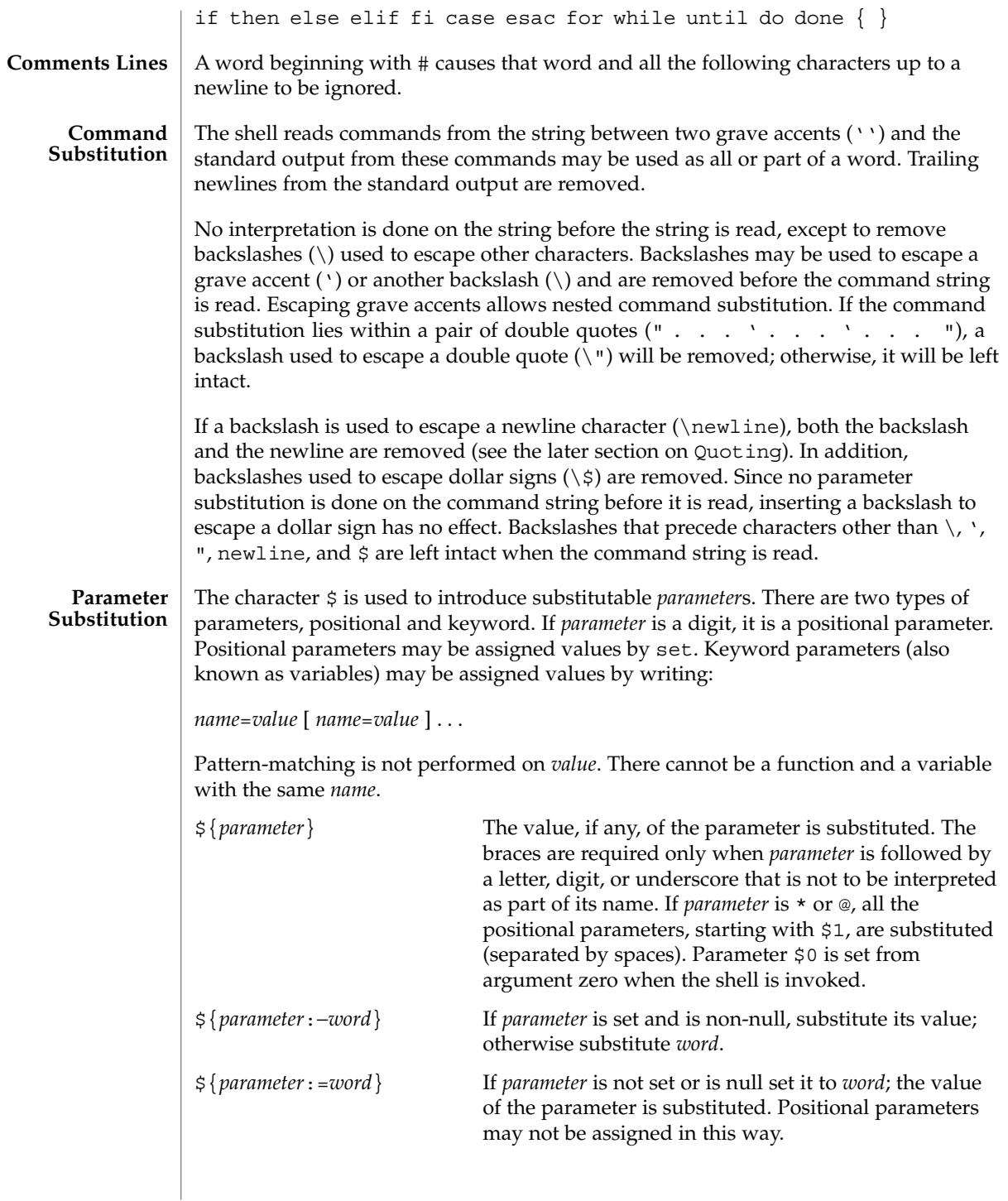

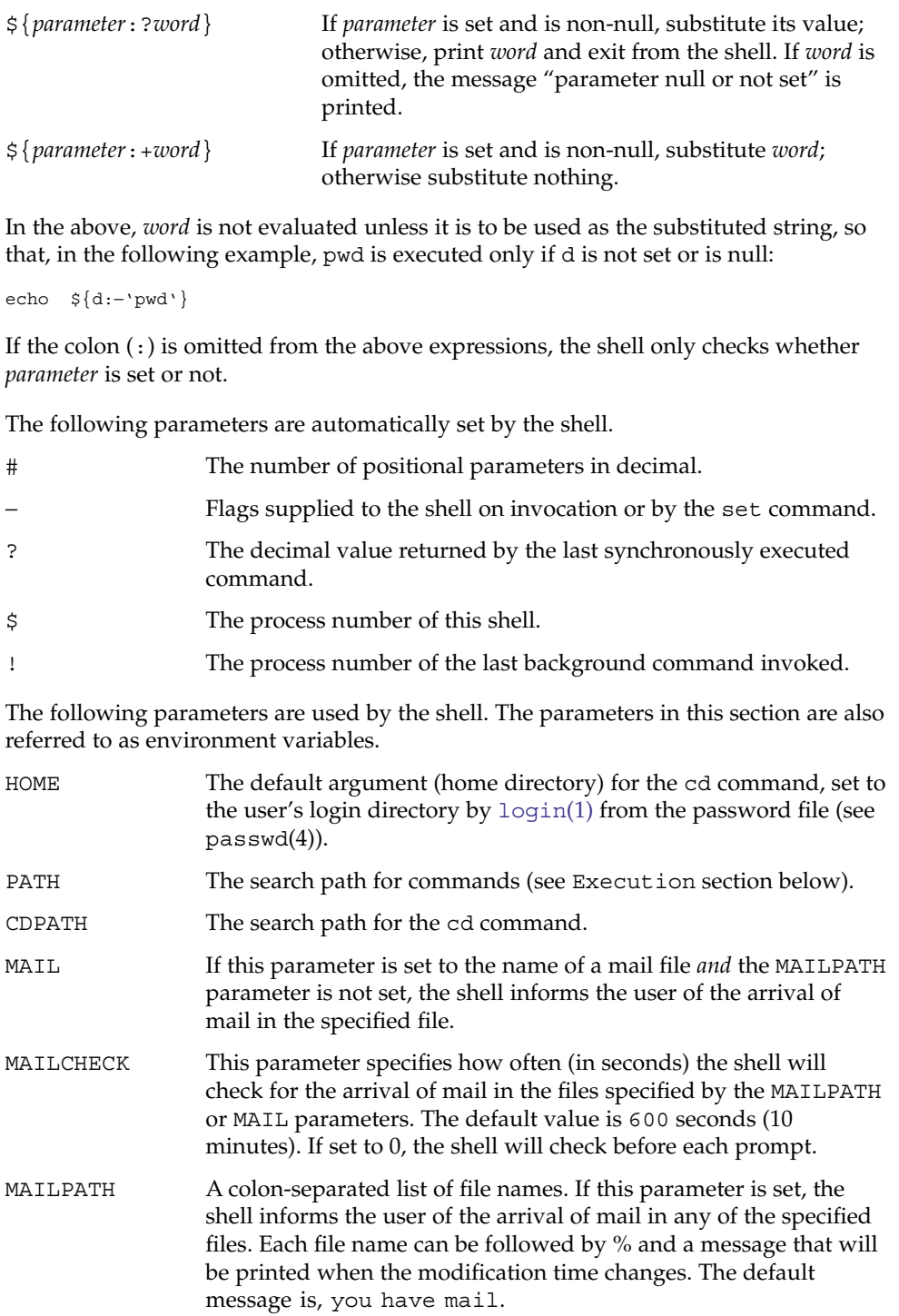

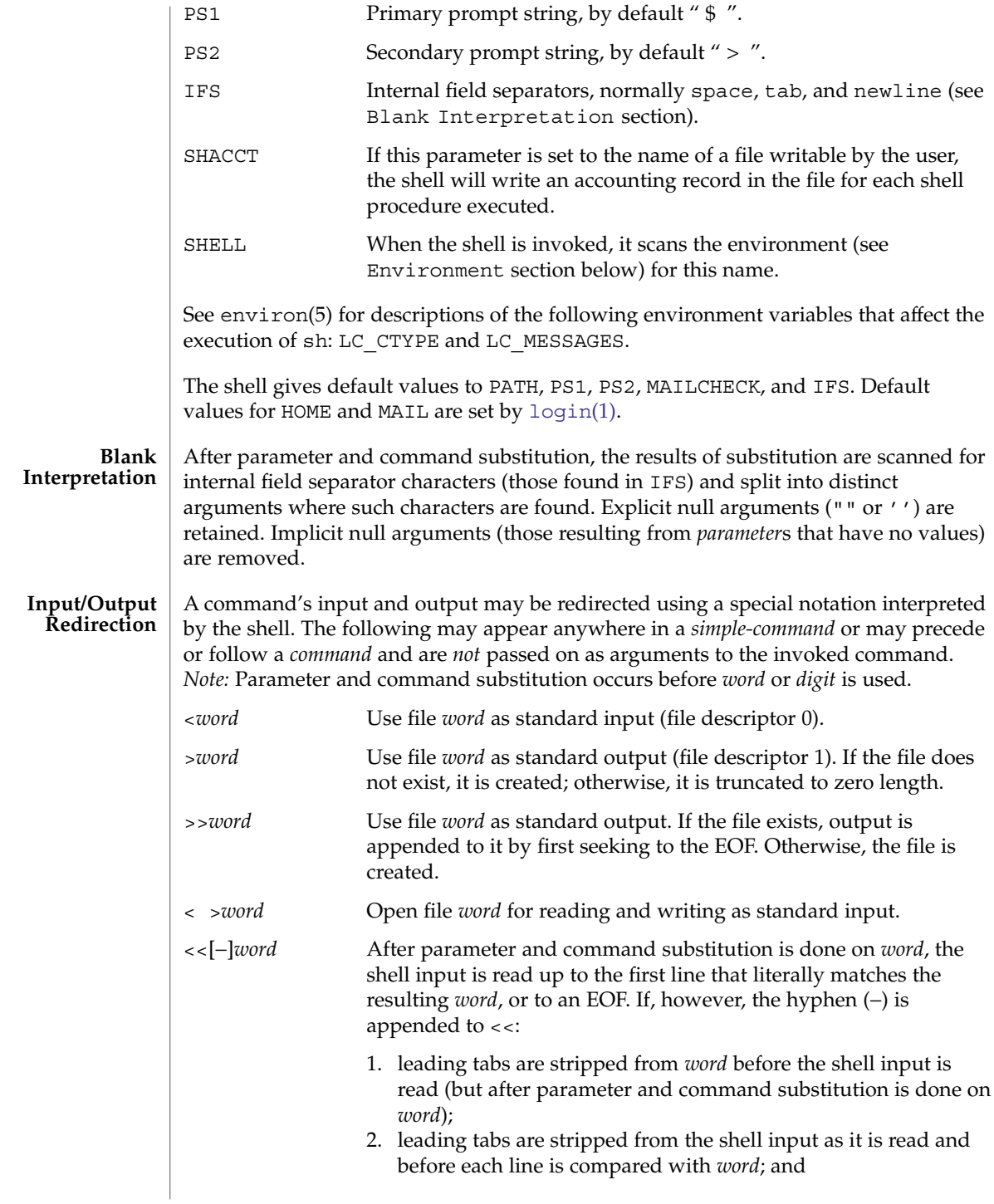

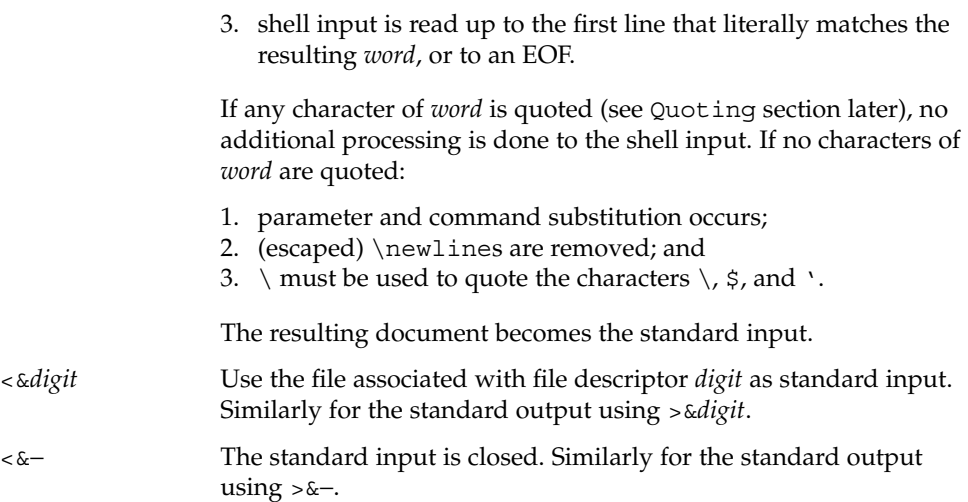

If any of the above is preceded by a digit, the file descriptor which will be associated with the file is that specified by the digit (instead of the default 0 or 1). For example:

**... 2>&1**

associates file descriptor 2 with the file currently associated with file descriptor 1.

The order in which redirections are specified is significant. The shell evaluates redirections left-to-right. For example:

**... 1>***xxx* **2>&1**

first associates file descriptor 1 with file *xxx*. It associates file descriptor 2 with the file associated with file descriptor 1 (that is, *xxx*). If the order of redirections were reversed, file descriptor 2 would be associated with the terminal (assuming file descriptor 1 had been) and file descriptor 1 would be associated with file *xxx*.

Using the terminology introduced on the first page, under Commands, if a *command* is composed of several *simple commands*, redirection will be evaluated for the entire *command* before it is evaluated for each *simple command*. That is, the shell evaluates redirection for the entire *list*, then each *pipeline* within the *list*, then each *command* within each *pipeline*, then each *list* within each *command*.

If a command is followed by  $\&\infty$ , the default standard input for the command is the empty file, /dev/null. Otherwise, the environment for the execution of a command contains the file descriptors of the invoking shell as modified by input/output specifications.

#### **File Name Generation**

Before a command is executed, each command *word* is scanned for the characters \*, ?, and [. If one of these characters appears the word is regarded as a *pattern*. The word is replaced with alphabetically sorted file names that match the pattern. If no file name is found that matches the pattern, the word is left unchanged. The character . at the start of a file name or immediately following a  $/$ , as well as the character  $/$  itself, must be matched explicitly.

- Matches any string, including the null string.
- ? Matches any single character.
- [...] Matches any one of the enclosed characters. A pair of characters separated by – matches any character lexically between the pair, inclusive. If the first character following the opening [ is a !, any character not enclosed is matched.

Notice that all quoted characters (see below) must be matched explicitly in a filename.

The following characters have a special meaning to the shell and cause termination of a word unless quoted: **Quoting**

; & ( )  $|$   $\uparrow$  < > newline space tab

A character may be *quoted* (that is, made to stand for itself) by preceding it with a backslash ( $\setminus$ ) or inserting it between a pair of quote marks ( $\prime$   $\prime$  or  $\blacksquare$ ). During processing, the shell may quote certain characters to prevent them from taking on a special meaning. Backslashes used to quote a single character are removed from the word before the command is executed. The pair \newline is removed from a word before command and parameter substitution.

All characters enclosed between a pair of single quote marks ( ' '), except a single quote, are quoted by the shell. Backslash has no special meaning inside a pair of single quotes. A single quote may be quoted inside a pair of double quote marks (for example, " '"), but a single quote can not be quoted inside a pair of single quotes.

Inside a pair of double quote marks (""), parameter and command substitution occurs and the shell quotes the results to avoid blank interpretation and file name generation. If  $\frac{1}{5}$  is within a pair of double quotes, the positional parameters are substituted and quoted, separated by quoted spaces (" $$1 \$2 \ldots$ "). However, if  $$@$  is within a pair of double quotes, the positional parameters are substituted and quoted, separated by unquoted spaces (" $$1"$ " $$2"$ ...). \ quotes the characters \, \, (comma), and \$. The pair \newline is removed before parameter and command substitution. If a backslash precedes characters other than  $\backslash$ ,  $\prime$ , (comma),  $\varsigma$ , and newline, then the backslash itself is quoted by the shell.

When used interactively, the shell prompts with the value of PS1 before reading a command. If at any time a newline is typed and further input is needed to complete a command, the secondary prompt (that is, the value of PS2) is issued. **Prompting**

#### **Environment**

The *environment* (see environ(5)) is a list of name-value pairs that is passed to an executed program in the same way as a normal argument list. The shell interacts with the environment in several ways. On invocation, the shell scans the environment and creates a parameter for each name found, giving it the corresponding value. If the user modifies the value of any of these parameters or creates new parameters, none of these affects the environment unless the export command is used to bind the shell's parameter to the environment (see also set -a). A parameter may be removed from the environment with the unset command. The environment seen by any executed command is thus composed of any unmodified name-value pairs originally inherited by the shell, minus any pairs removed by unset, plus any modifications or additions, all of which must be noted in export commands.

The environment for any *simple-command* may be augmented by prefixing it with one or more assignments to parameters. Thus:

```
TERM=450 command
```
and

**(export TERM; TERM=450;** *command*

are equivalent as far as the execution of *command* is concerned if *command* is not a Special Command. If *command* is a Special Command, then

```
TERM=450 command
```
will modify the TERM variable in the current shell.

If the -k flag is set, *all* keyword arguments are placed in the environment, even if they occur after the command name. The following example first prints a=b c and c:

```
echo a=b c
a=b c
set −k
echo a=b c
c
```
### **Signals**

The INTERRUPT and QUIT signals for an invoked command are ignored if the command is followed by &. Otherwise, signals have the values inherited by the shell from its parent, with the exception of signal 11 (but see also the trap command below).

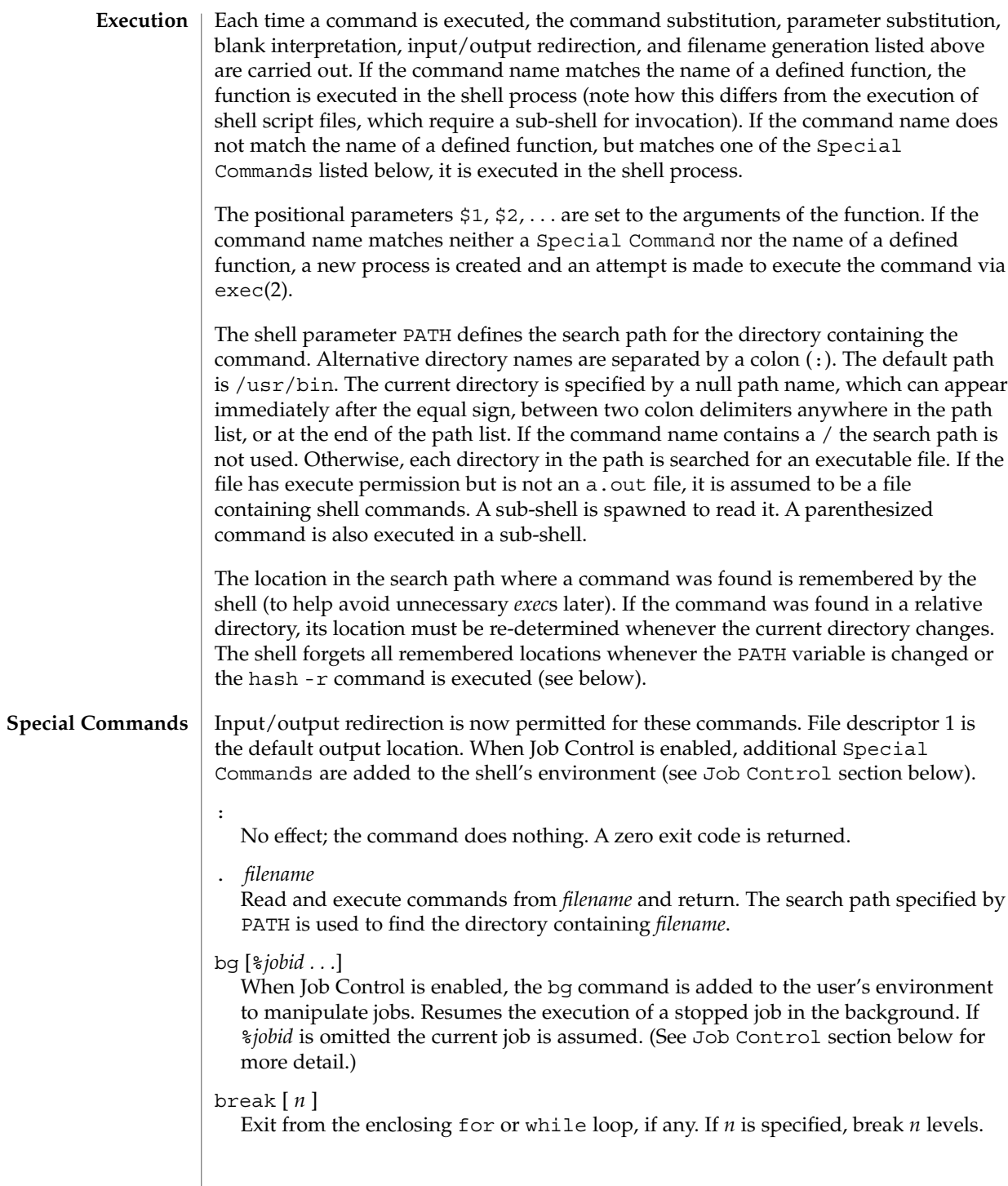

#### cd [ *argument* ]

Change the current directory to *argument*. The shell parameter HOME is the default *argument*. The shell parameter CDPATH defines the search path for the directory containing *argument*. Alternative directory names are separated by a colon (:). The default path is <null> (specifying the current directory). *Note:* The current directory is specified by a null path name, which can appear immediately after the equal sign or between the colon delimiters anywhere else in the path list. If *argument* begins with a / the search path is not used. Otherwise, each directory in the path is searched for *argument*.

#### chdir [ *dir* ]

chdir changes the shell's working directory to directory *dir*. If no argument is given, change to the home directory of the user. If *dir* is a relative pathname not found in the current directory, check for it in those directories listed in the CDPATH variable. If *dir* is the name of a shell variable whose value starts with a /, change to the directory named by that value.

#### continue [ *n* ]

Resume the next iteration of the enclosing for or while loop. If *n* is specified, resume at the *n*-th enclosing loop.

#### echo [ *arguments* ...]

The words in *arguments* are written to the shell's standard output, separated by space characters. See [echo](#page-325-0)(1) for fuller usage and description.

#### eval [ *argument* ...]

The arguments are read as input to the shell and the resulting command(s) executed.

### exec [ *argument* ...]

The command specified by the arguments is executed in place of this shell without creating a new process. Input/output arguments may appear and, if no other arguments are given, cause the shell input/output to be modified.

#### exit [ *n* ]

Causes the calling shell or shell script to exit with the exit status specified by *n*. If *n* is omitted the exit status is that of the last command executed (an EOF will also cause the shell to exit.)

#### export [ *name* ...]

The given *name*s are marked for automatic export to the *environment* of subsequently executed commands. If no arguments are given, variable names that have been marked for export during the current shell's execution are listed. (Variable names exported from a parent shell are listed only if they have been exported again during the current shell's execution.) Function names are *not* exported.

#### fg [%*jobid . . .*]

When Job Control is enabled, the fg command is added to the user's environment to manipulate jobs. This command resumes the execution of a stopped job in the foreground and also moves an executing background job into the foreground. If %*jobid* is omitted, the current job is assumed. (See Job Control section below for more detail.)

getopts

Use in shell scripts to support command syntax standards (see  $\text{intro}(1)$  $\text{intro}(1)$  $\text{intro}(1)$ ). This command parses positional parameters and checks for legal options. See [getoptcvt](#page-509-0)(1) for usage and description.

hash [ -r ] [ *name* ...]

For each *name*, the location in the search path of the command specified by *name* is determined and remembered by the shell. The -r option causes the shell to forget all remembered locations. If no arguments are given, information about remembered commands is presented. *Hits* is the number of times a command has been invoked by the shell process. *Cost* is a measure of the work required to locate a command in the search path. If a command is found in a "relative" directory in the search path, after changing to that directory, the stored location of that command is recalculated. Commands for which this will be done are indicated by an asterisk (\*) adjacent to the *hits* information. *Cost* will be incremented when the recalculation is done.

jobs [-p|-l] [%*jobid ...*]

jobs -x *command* [*arguments*]

Reports all jobs that are stopped or executing in the background. If %*jobid* is omitted, all jobs that are stopped or running in the background will be reported. (See Job Control section below for more detail.)

kill [ -*sig* ] %*job* ...

kill -l

Sends either the TERM (terminate) signal or the specified signal to the specified jobs or processes. Signals are either given by number or by names (as given in signal.h(3HEAD) stripped of the prefix "SIG" with the exception that SIGCHD is named CHLD). If the signal being sent is TERM (terminate) or HUP (hangup), then the job or process will be sent a CONT (continue) signal if it is stopped. The argument *job* can be the process id of a process that is not a member of one of the active jobs. See Job Control section below for a description of the format of *job*. In the second form,  $k$ ill -1, the signal numbers and names are listed. (See  $k$ ill(1)).

login [ *argument* ...]

Equivalent to 'exec login *argument*....' See [login](#page-784-0)(1) for usage and description.

#### newgrp [ *argument* ]

Equivalent to exec newgrp *argument*. See [newgrp](#page-1040-0)(1) for usage and description.

pwd

Print the current working directory. See  $pwd(1)$  $pwd(1)$  for usage and description.

read *name* ...

One line is read from the standard input and, using the internal field separator, IFS (normally space or tab), to delimit word boundaries, the first word is assigned to the first *name*, the second word to the second *name*, and so forth, with leftover words assigned to the last *name*. Lines can be continued using \newline. Characters other than newline can be quoted by preceding them with a backslash. These backslashes are removed before words are assigned to *names*, and no interpretation is done on the character that follows the backslash. The return code is 0, unless an EOF is encountered.

#### readonly [ *name* ...]

The given *name*s are marked readonly and the values of the these *name*s may not be changed by subsequent assignment. If no arguments are given, a list of all readonly names is printed.

#### return [ *n* ]

Causes a function to exit with the return value specified by *n*. If *n* is omitted, the return status is that of the last command executed.

set [ -aefhkntuvx [ *argument* ...]]

- -a Mark variables which are modified or created for export.
- -e Exit immediately if a command exits with a non-zero exit status.
- -f Disable file name generation.
- -h Locate and remember function commands as functions are defined (function commands are normally located when the function is executed).
- -k All keyword arguments are placed in the environment for a command, not just those that precede the command name.
- -n Read commands but do not execute them.
- -t Exit after reading and executing one command.
- -u Treat unset variables as an error when substituting.
- -v Print shell input lines as they are read.
- -x Print commands and their arguments as they are executed.
- Do not change any of the flags; useful in setting \$1 to −.

Using + rather than − causes these flags to be turned off. These flags can also be used upon invocation of the shell. The current set of flags may be found in \$−. The remaining arguments are positional parameters and are assigned, in order, to \$1, \$2, . . . If no arguments are given, the values of all names are printed.

#### shift  $[n]$

The positional parameters from \$*n*+1 . . . are renamed \$1 . . . . If *n* is not given, it is assumed to be 1.

### stop *pid . . .*

Halt execution of the process number *pid*. (see ps[\(1\)\)](#page-1303-0).

### suspend

Stops the execution of the current shell (but not if it is the login shell).

#### test

Evaluate conditional expressions. See  $test(1)$  $test(1)$  for usage and description.

#### times

Print the accumulated user and system times for processes run from the shell.

User Commands **1489**

trap [ *argument n* [ *n2* . . . ]]

The command *argument* is to be read and executed when the shell receives numeric or symbolic signal(s) (*n*). (*Note: argument* is scanned once when the trap is set and once when the trap is taken.) Trap commands are executed in order of signal number or corresponding symbolic names. Any attempt to set a trap on a signal that was ignored on entry to the current shell is ineffective. An attempt to trap on signal 11 (memory fault) produces an error. If *argument* is absent, all trap(s) *n* are reset to their original values. If *argument* is the null string, this signal is ignored by the shell and by the commands it invokes. If *n* is 0, the command *argument* is executed on exit from the shell. The trap command with no arguments prints a list of commands associated with each signal number.

type [ *name* ...]

For each *name*, indicate how it would be interpreted if used as a command name.

```
ulimit [ [-HS] [-a | -cdfnstv] ]
```

```
ulimit [ [-HS] [-c | -d | -f | -n | -s | -t | -v] ] limit
```
ulimit prints or sets hard or soft resource limits. These limits are described in getrlimit(2).

If limit is not present, ulimit prints the specified limits. Any number of limits may be printed at one time. The -a option prints all limits.

If limit is present, ulimit sets the specified limit to limit. The string unlimited requests the largest valid limit. Limits may be set for only one resource at a time. Any user may set a soft limit to any value below the hard limit. Any user may lower a hard limit. Only a super-user may raise a hard limit. (See su(1M).)

The -H option specifies a hard limit. The -S option specifies a soft limit. If neither option is specified, ulimit will set both limits and print the soft limit.

The following options specify the resource whose limits are to be printed or set. If no option is specified, the file size limit is printed or set.

- -c maximum core file size (in 512-byte blocks)
- -d maximum size of data segment or heap (in kbytes)
- -f maximum file size (in 512-byte blocks)
- -n maximum file descriptor plus 1
- -s maximum size of stack segment (in kbytes)
- -t maximum CPU time (in seconds)
- -v maximum size of virtual memory (in kbytes)

Run the sysdef $(1M)$  command to obtain the maximum possible limits for your system. The values reported are in hexadecimal, but can be translated into decimal numbers using the  $bc(1)$  $bc(1)$  utility. See swap(1M).)

As an example of ulimit, to limit the size of a core file dump to 0 Megabytes, type the following:

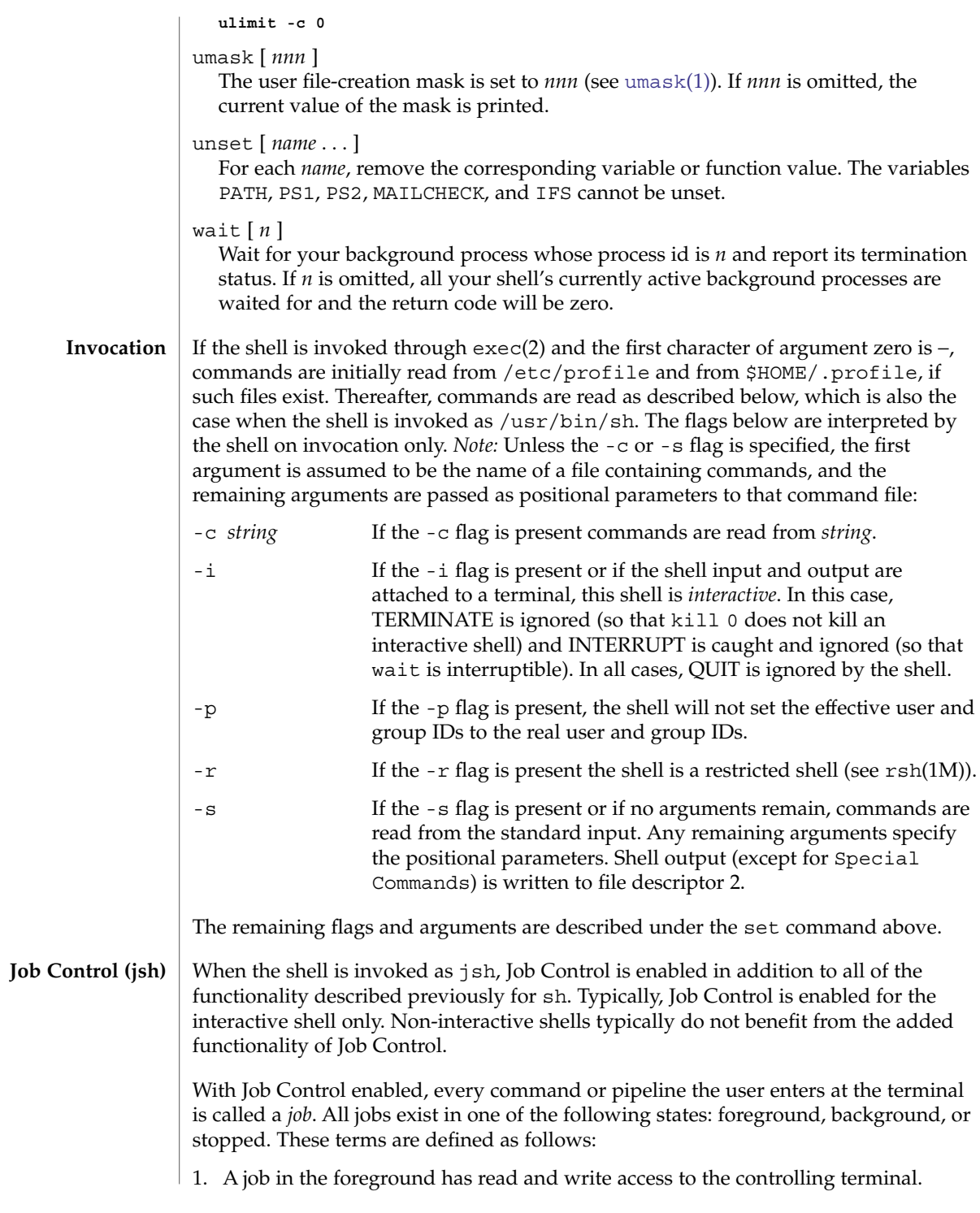

- 2. A job in the background is denied read access and has conditional write access to the controlling terminal (see  $\text{stty}(1)$  $\text{stty}(1)$  $\text{stty}(1)$ ).
- 3. A stopped job is a job that has been placed in a suspended state, usually as a result of a SIGTSTP signal (see signal.h(3HEAD)).

Every job that the shell starts is assigned a positive integer, called a *job number* which is tracked by the shell and will be used as an identifier to indicate a specific job. Additionally, the shell keeps track of the *current* and *previous* jobs. The *current job* is the most recent job to be started or restarted. The *previous job* is the first non-current job.

The acceptable syntax for a Job Identifier is of the form:

%*jobid*

where *jobid* may be specified in any of the following formats:

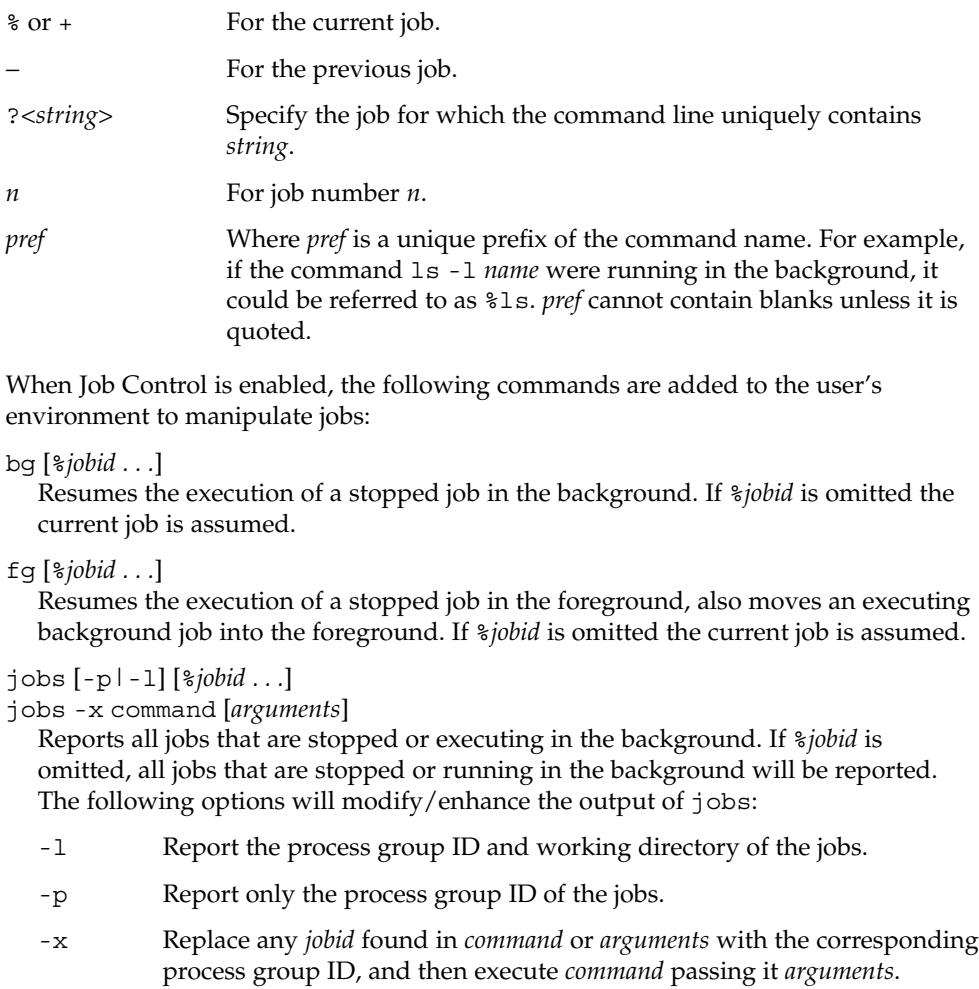

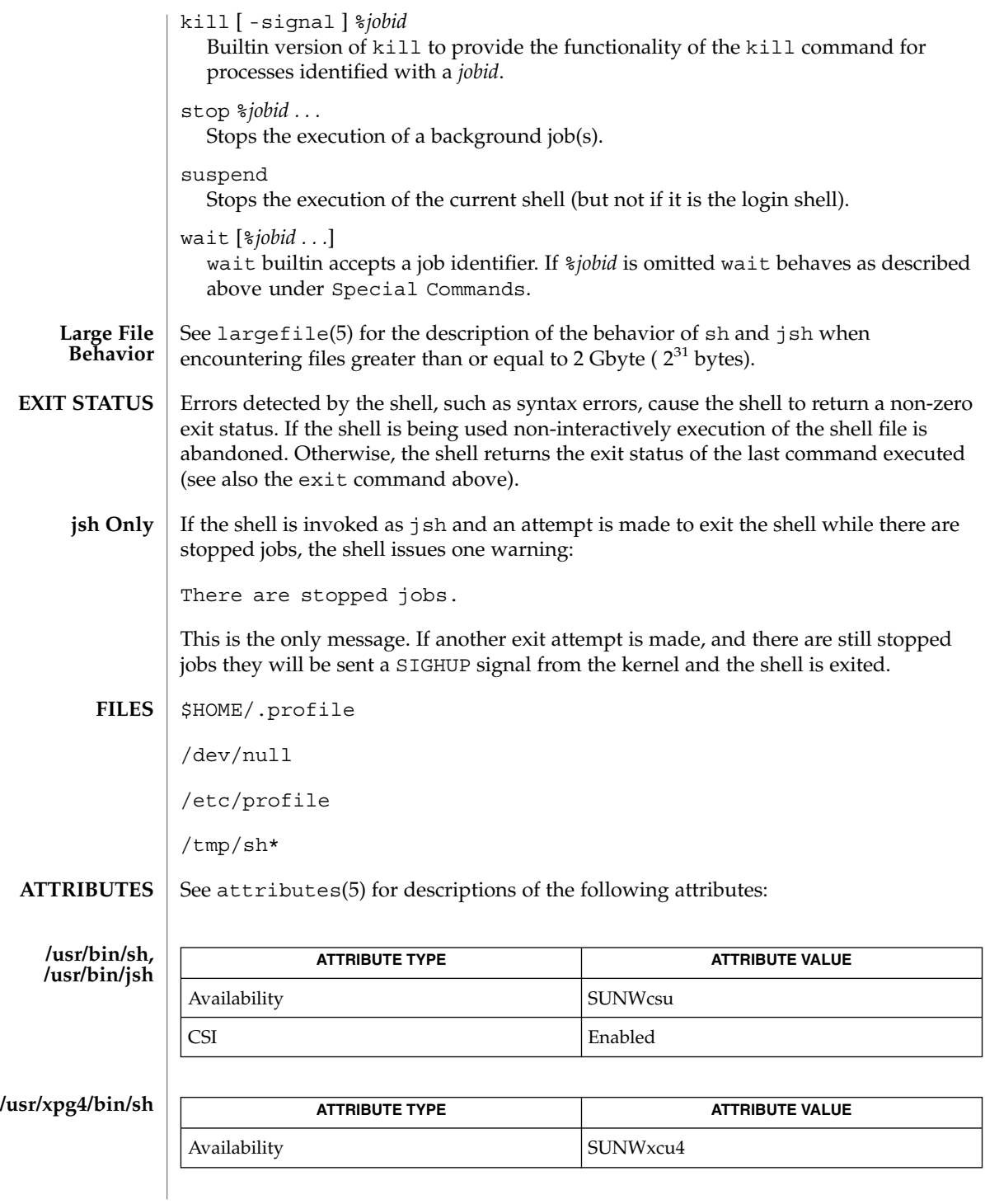

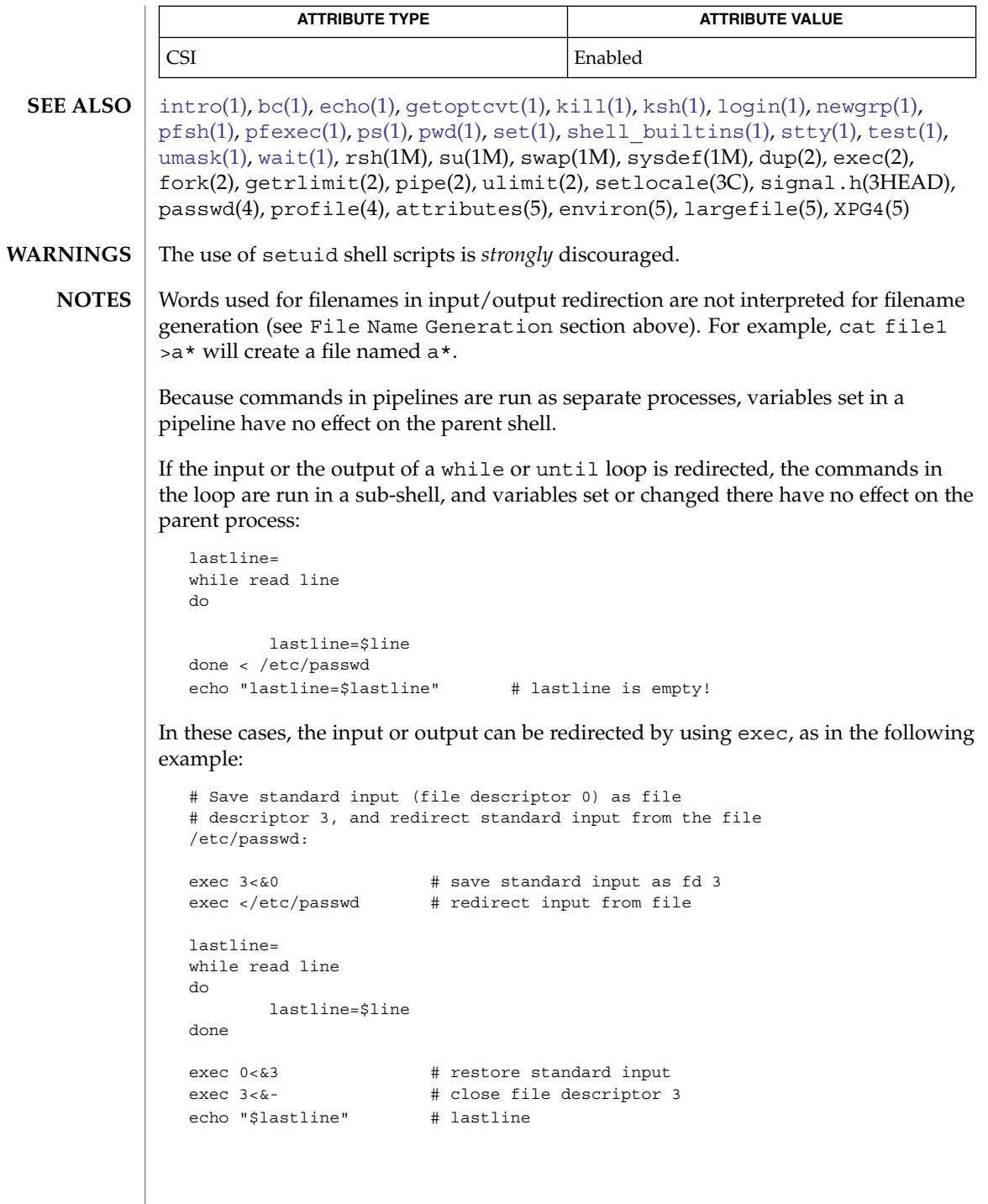

If you get the error message, "cannot fork, too many processes", try using the [wait](#page-1778-0)(1) command to clean up your background processes. If this doesn't help, the system process table is probably full or you have too many active foreground processes. There is a limit to the number of process ids associated with your login, and to the number the system can keep track of.

Only the last process in a pipeline can be waited for.

If a command is executed, and a command with the same name is installed in a directory in the search path before the directory where the original command was found, the shell will continue to exec the original command. Use the hash command to correct this situation.

The Bourne shell has a limitation on the effective UID for a process. If this UID is less than 100 (and not equal to the real UID of the process), then the UID is reset to the real UID of the process.

Because the shell implements both foreground and background jobs in the same process group, they all receive the same signals, which can lead to unexpected behavior. It is, therefore, recommended that other job control shells be used, especially in an interactive environment.

When the shell executes a shell script that attempts to execute a non-existent command interpreter, the shell returns an erroneous diagnostic message that the shell script file does not exist.

# shell(1F)

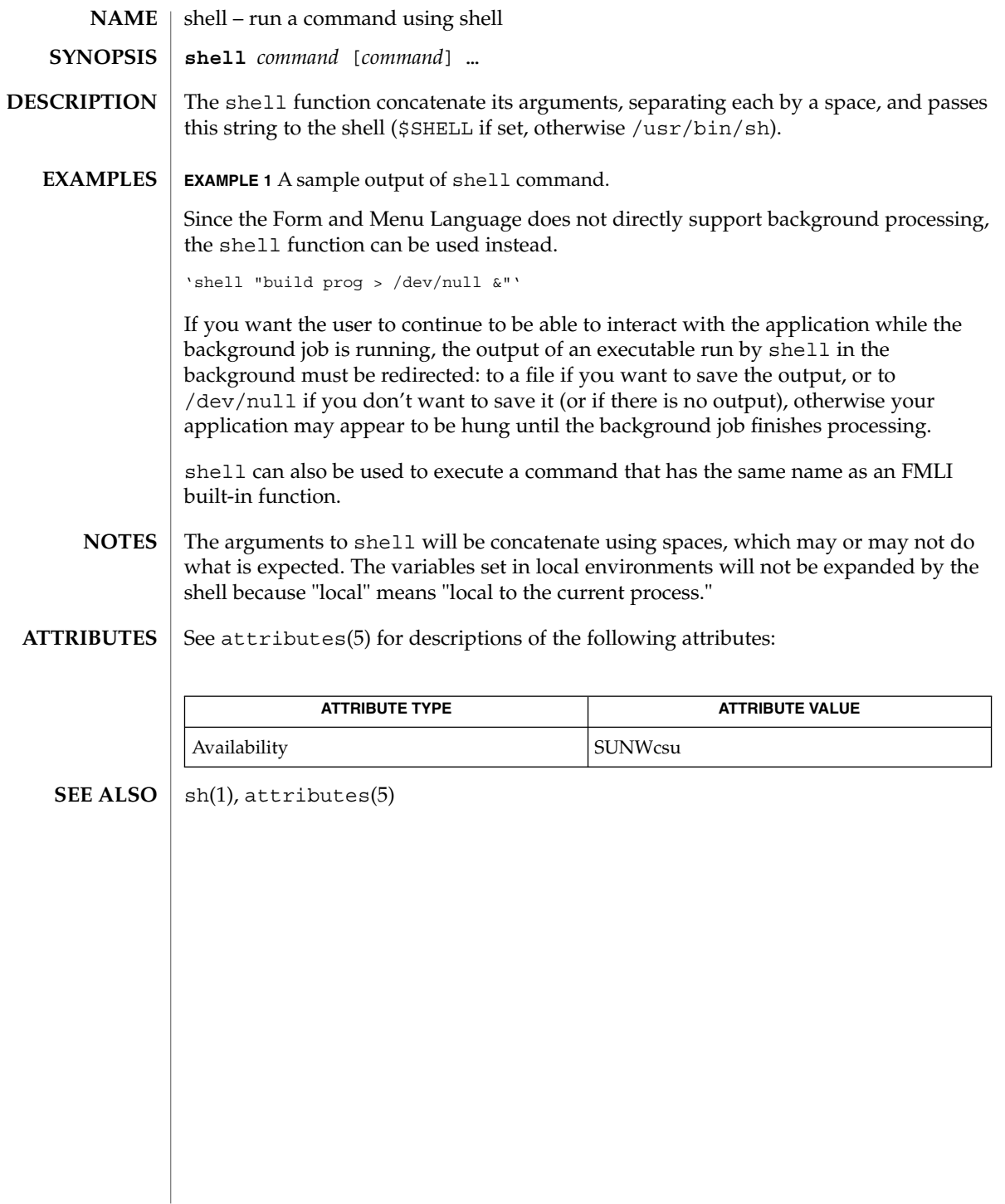

shell\_builtins, case, for, foreach, function, if, repeat, select, switch, until, while – shell command interpreter built-in commands **NAME**

<span id="page-1496-0"></span>The [sh](#page-1477-0)ell command interpreters  $\mathtt{csh}(1)$  $\mathtt{csh}(1)$  $\mathtt{csh}(1)$  ,  $\mathtt{ksh}(1)$  $\mathtt{ksh}(1)$  $\mathtt{ksh}(1)$  , and  $\mathtt{sh}(1)$  have special built-in commands. The commands case, for, foreach, function, if, repeat, select, switch, until, and while are commands in the syntax recognized by the shells. They are described in the Commands section of the manual pages of the respective shells. The remaining commands listed in the table below are built into the shells for reasons such as efficiency or data sharing between command invocations. They are described on their respective manual pages. **DESCRIPTION**

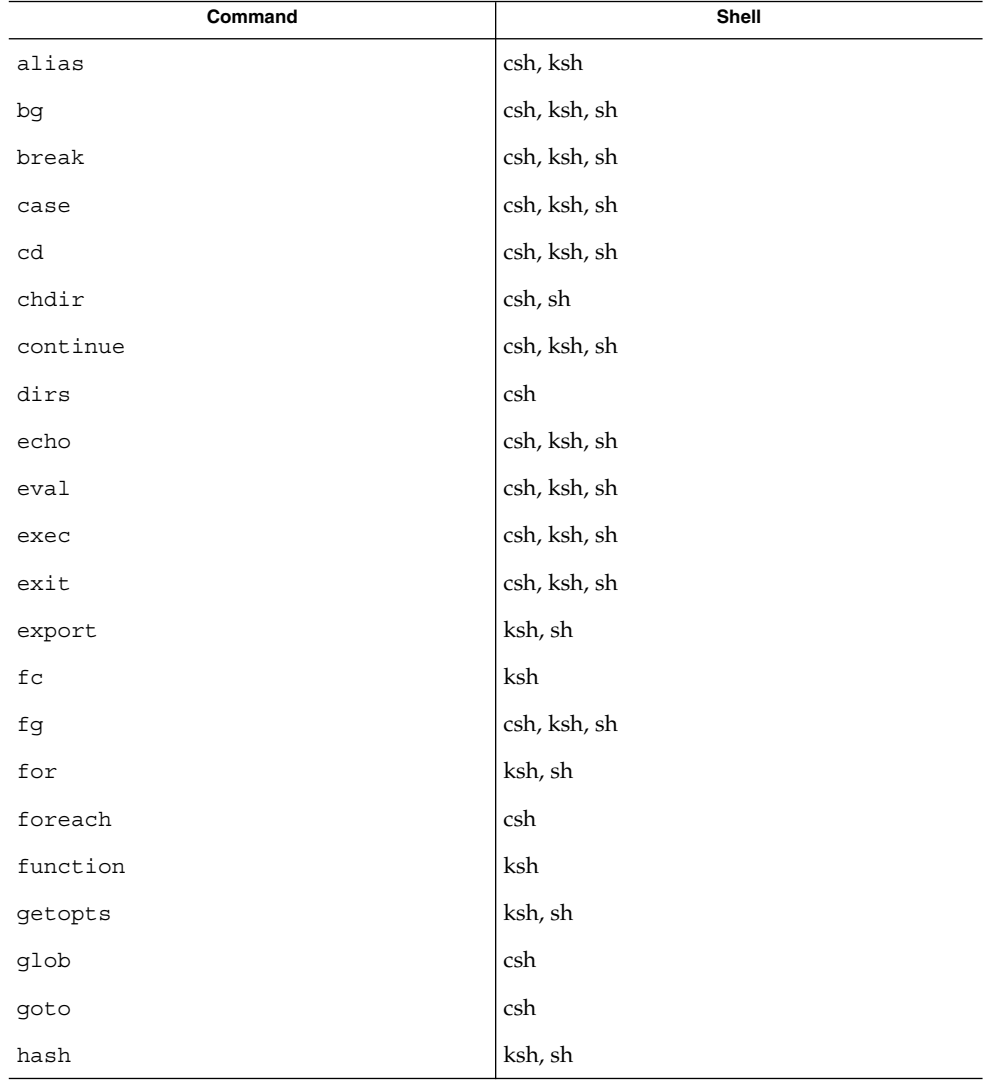

# shell\_builtins(1)

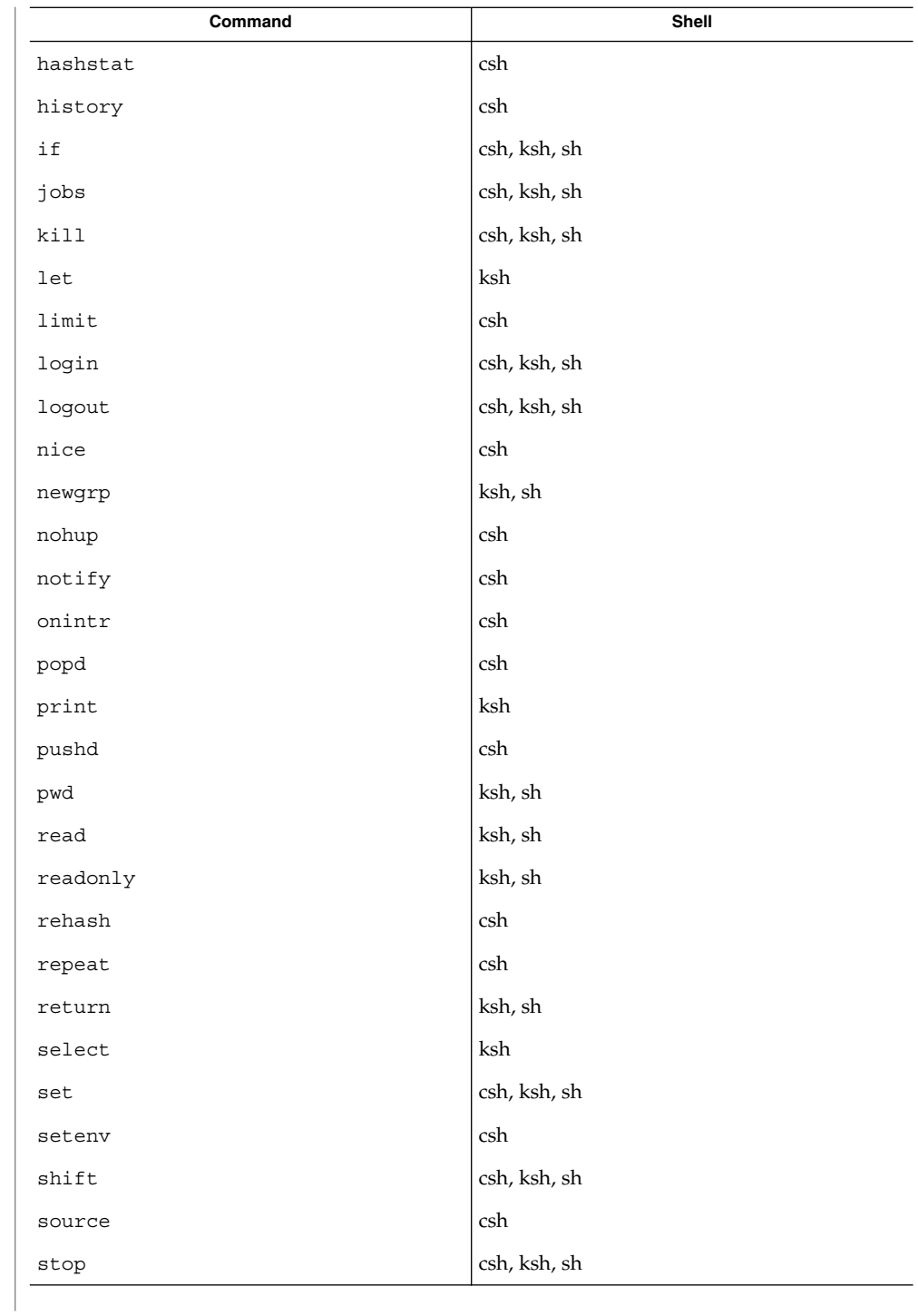

shell\_builtins(1)

|                                              | Command                                                                                                    |                                                                                                    | Shell        |
|----------------------------------------------|----------------------------------------------------------------------------------------------------|----------------------------------------------------------------------------------------------------|--------------|
|                                              | suspend                                                                                                    |                                                                                                    | csh, ksh, sh |
|                                              | switch                                                                                                    |                                                                                                    | csh          |
|                                              | test                                                                                                    |                                                                                                    | ksh, sh      |
|                                              | time                                                                                                    |                                                                                                    | csh          |
|                                              | times                                                                                                    |                                                                                                    | ksh, sh      |
|                                              | trap                                                                                                    |                                                                                                    | ksh, sh      |
|                                              | type                                                                                                    |                                                                                                    | ksh, sh      |
|                                              | typeset                                                                                                    |                                                                                                    | ksh          |
|                                              | ulimit                                                                                                    |                                                                                                    | ksh, sh      |
|                                              | umask                                                                                                    |                                                                                                    | csh, ksh, sh |
|                                              | unalias                                                                                                    |                                                                                                    | csh, ksh     |
|                                              | unhash                                                                                                    |                                                                                                    | csh          |
|                                              | unlimit                                                                                                    |                                                                                                    | csh          |
|                                              | unset                                                                                                    |                                                                                                    | csh, ksh, sh |
|                                              | unsetenv                                                                                                    |                                                                                                    | csh          |
|                                              | until                                                                                                    |                                                                                                    | ksh, sh      |
|                                              | wait                                                                                                    |                                                                                                    | csh, ksh, sh |
|                                              | whence                                                                                                    |                                                                                                    | ksh          |
|                                              | while                                                                                                    |                                                                                                    | csh, ksh, sh |
| Bourne Shell, sh,<br><b>Special Commands</b> | Input/output redirection is now permitted for these commands. File descriptor 1 is<br>the default output location. When Job Control is enabled, additional Special Commands<br>are added to the shell's environment.                     |                                                                                                    |              |
|                                              | In addition to these built-in reserved command words, sh also uses:                                                                                                    |                                                                                                    |              |
|                                              |                                                                                                    | No effect; the command does nothing. A zero exit code is returned.                                                                                    |              |
| . filename                                   |                                                                                                    | Read and execute commands from <i>filename</i> and return. The search<br>path specified by PATH is used to find the directory containing<br>filename. |              |
| C shell, csh                                 | Built-in commands are executed within the C shell. If a built-in command occurs as<br>any component of a pipeline except the last, it is executed in a subshell. In addition to<br>these built-in reserved command words, csh also uses: |                                                                                                    |              |
|                                              | :                                                                                                    | Null command. This command is interpreted, but performs no<br>action.                                                                                 |              |

User Commands **1499**

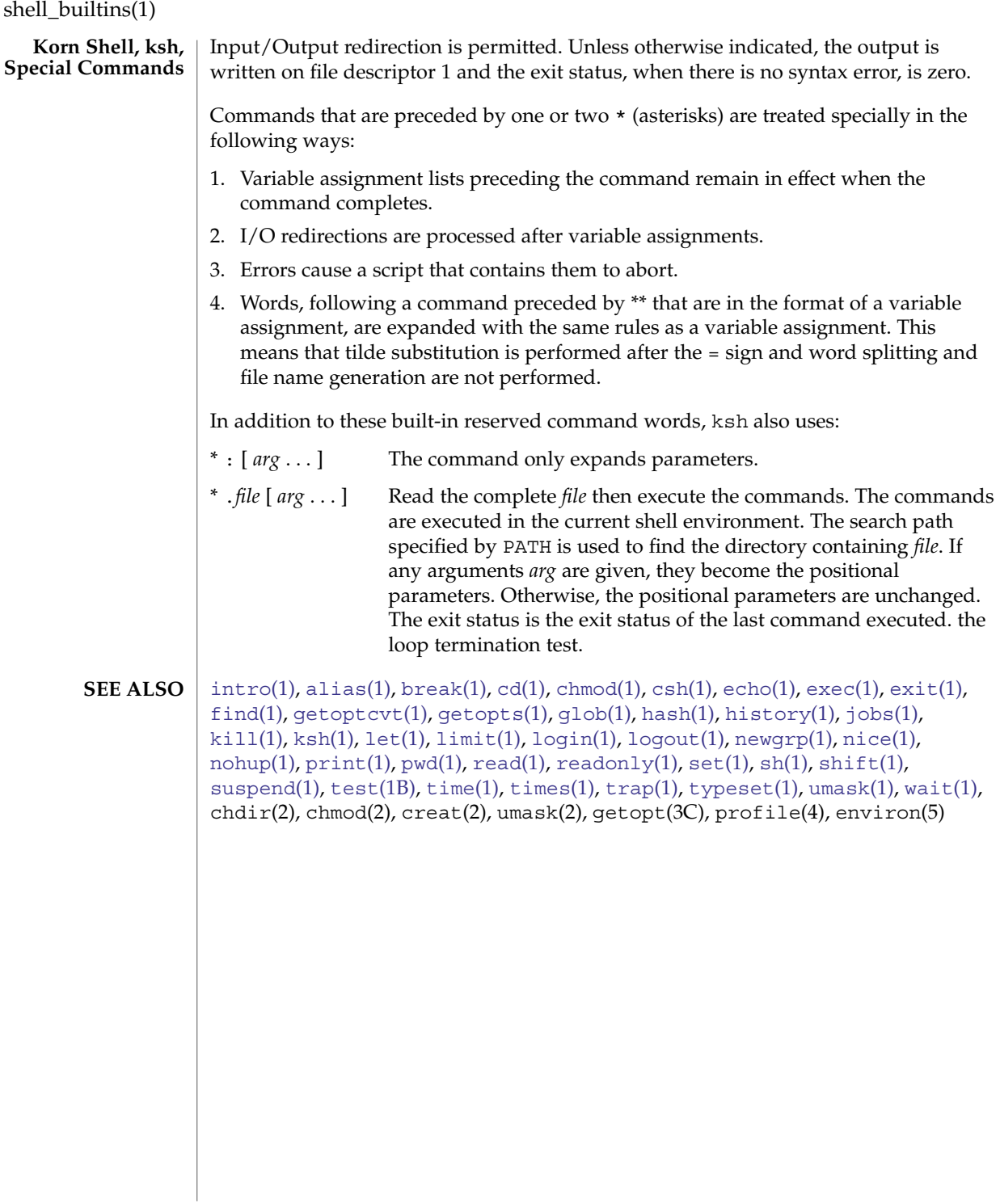

<span id="page-1500-0"></span>shift – shell built-in function to traverse either a shell's argument list or a list of field-separated words **shift** [*n*] **shift** [*variable*] **\* shift** [*n*] The positional parameters from \$*n*+1 . . . are renamed \$1 . . . . If *n* is not given, it is assumed to be 1. The components of *argv*, or *variable*, if supplied, are shifted to the left, discarding the first component. It is an error for the variable not to be set or to have a null value. The positional parameters from \$*n*+1 \$*n*+1 . . . are renamed \$1 . . ., default *n* is 1. The parameter *n* can be any arithmetic expression that evaluates to a non-negative number less than or equal to \$#. On this man page,  $k\sin(1)$  commands that are preceded by one or two  $*$  (asterisks) are treated specially in the following ways: 1. Variable assignment lists preceding the command remain in effect when the command completes. 2. I/O redirections are processed after variable assignments. 3. Errors cause a script that contains them to abort. 4. Words, following a command preceded by \*\* that are in the format of a variable assignment, are expanded with the same rules as a variable assignment. This means that tilde substitution is performed after the = sign and word splitting and file name generation are not performed. See attributes(5) for descriptions of the following attributes: **ATTRIBUTE TYPE ATTRIBUTE VALUE** Availability SUNWcsu  $\operatorname{csh}(1)$  $\operatorname{csh}(1)$  $\operatorname{csh}(1)$ ,  $\operatorname{kh}(1)$ ,  $\operatorname{sh}(1)$ , attributes(5) **NAME SYNOPSIS sh csh ksh DESCRIPTION sh csh ksh ATTRIBUTES SEE ALSO**

shutdown(1B)

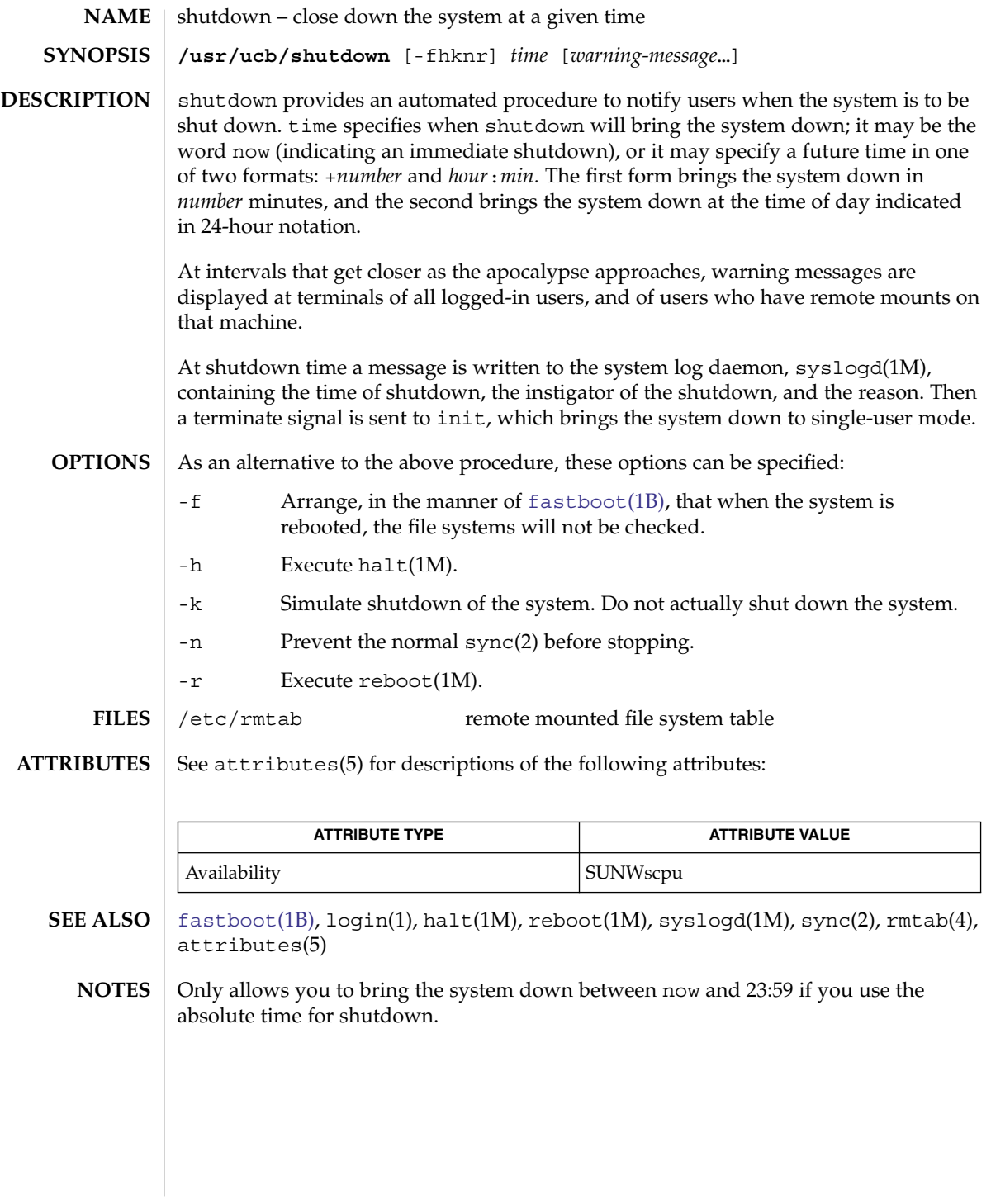

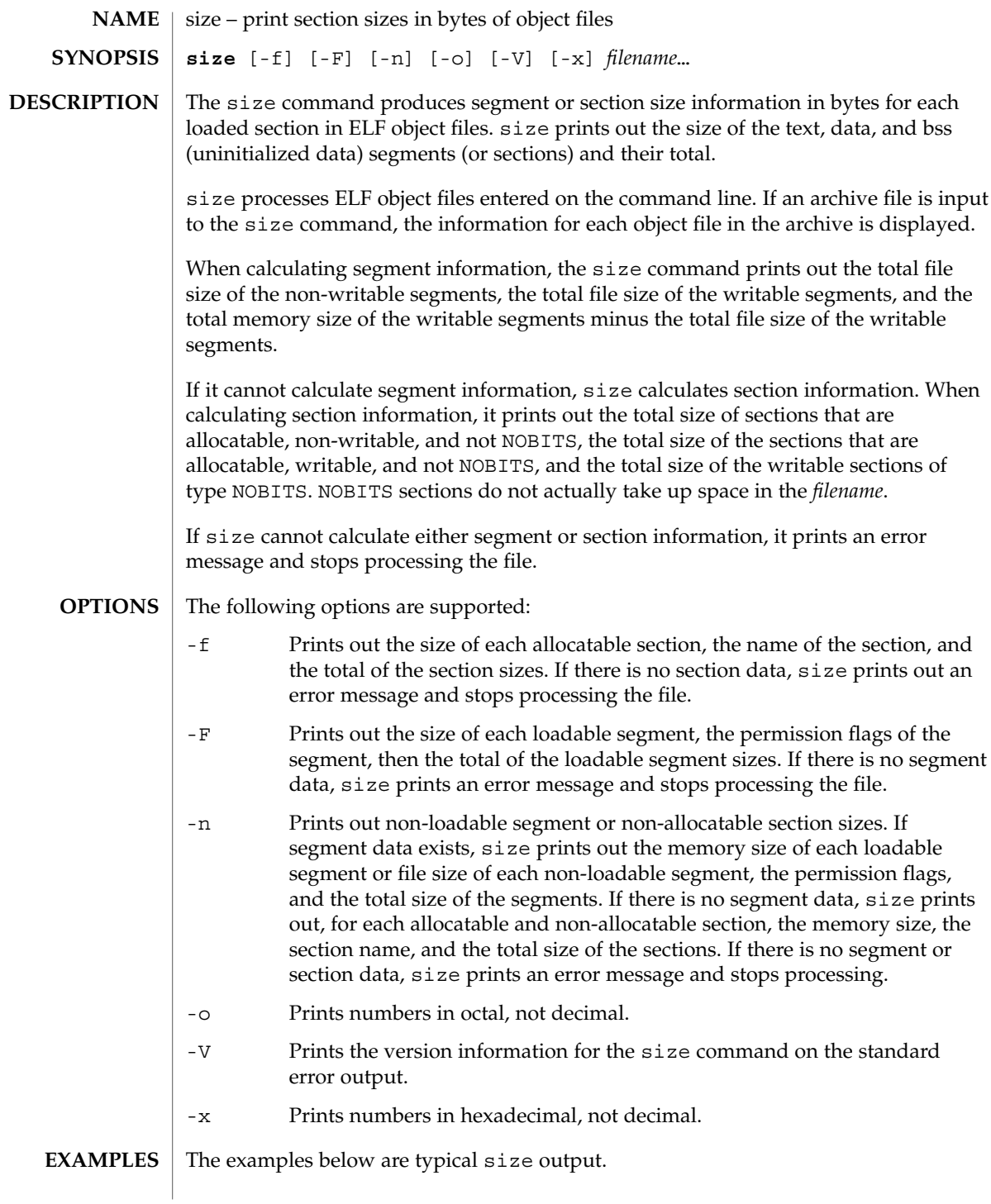

```
size(1)
```
#### **EXAMPLE 1** Producing size information

```
example% size filename
2724 + 88 + 0 = 2812
```
### **EXAMPLE 2** Producing allocatable section size information

```
example% size -f filename
26(.text) + 5(.init) + 5(.fini) = 36
```
**EXAMPLE 3** Producing loadable segment size information example% **size -F** *filename*

```
2724(r-x) + 88(rwx) + 0(rwx) = 2812 ... (If statically linked)
```

```
ATTRIBUTES
```
See attributes(5) for descriptions of the following attributes:

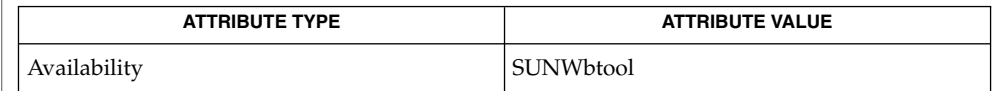

#### as[\(1\),](#page-677-0)  $cc(1B)$ ,  $ld(1)$ ,  $ar.h(3HEAD)$ ,  $a.out(4)$ ,  $attributes(5)$ **SEE ALSO**

Since the size of bss sections is not known until link-edit time, the size command will not give the true total size of pre-linked objects. **NOTES**

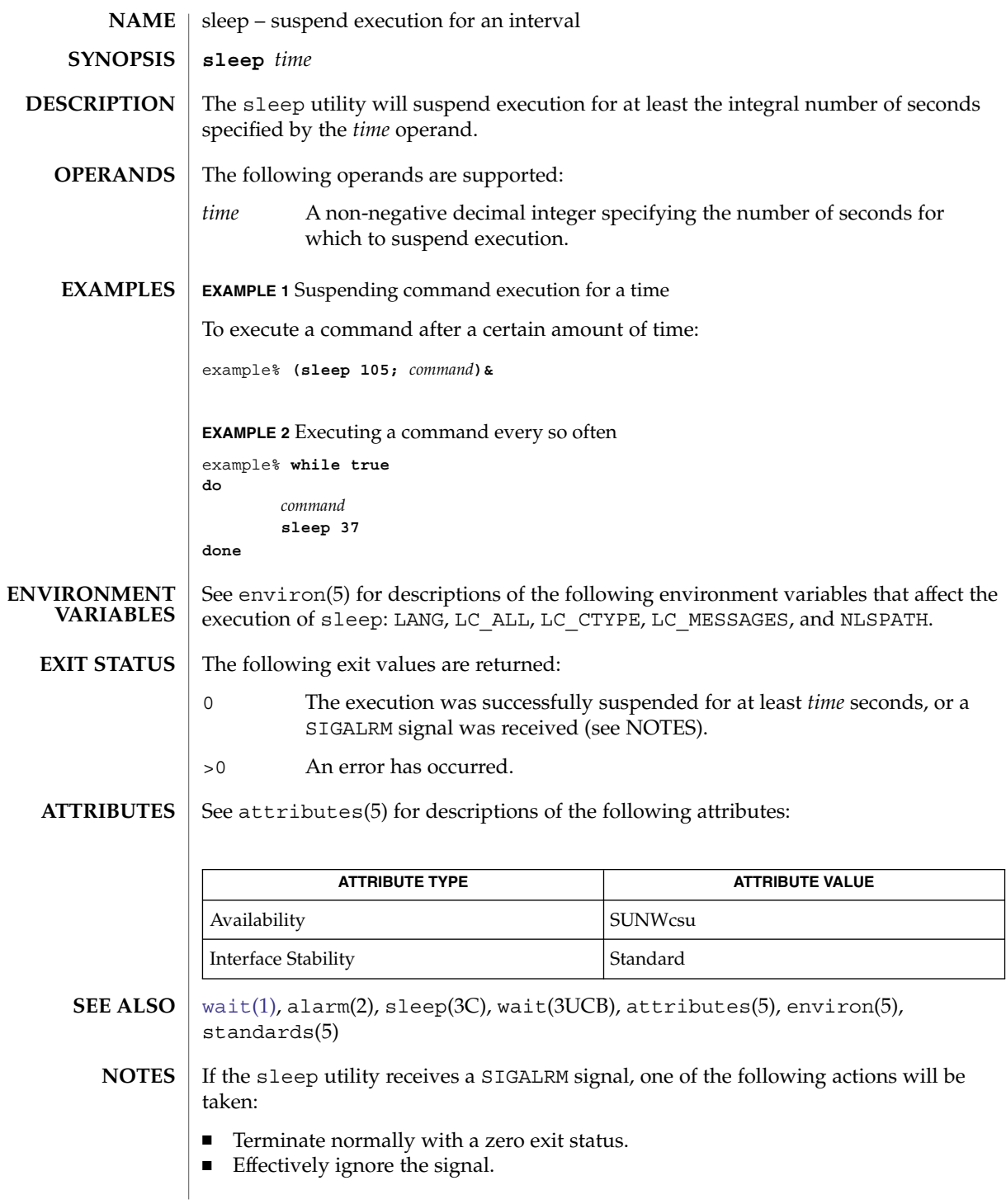

sleep(1)

sleep(1)

The sleep utility will take the standard action for all other signals.

# snmpstatus(1)

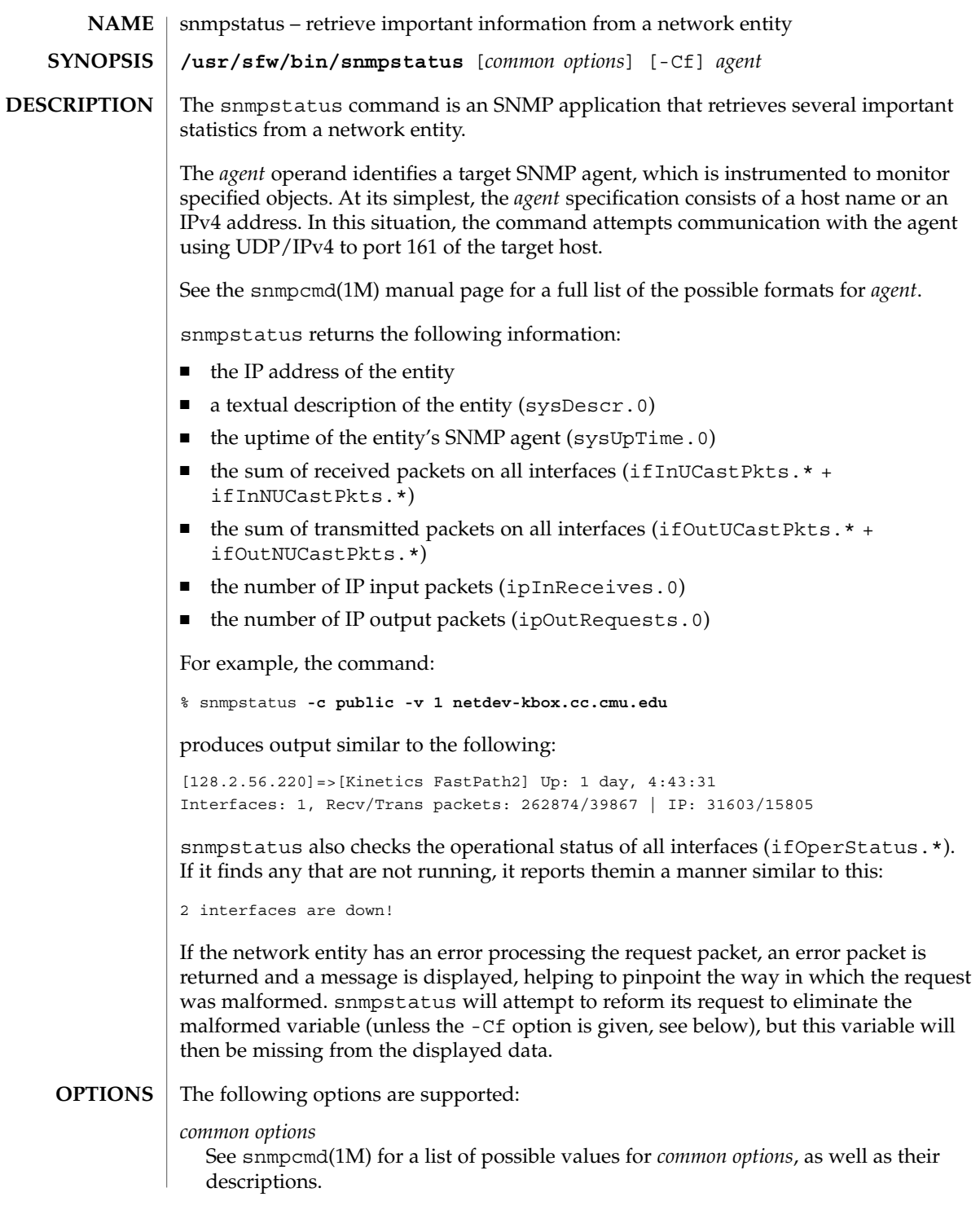

User Commands **1507**

### snmpstatus(1)

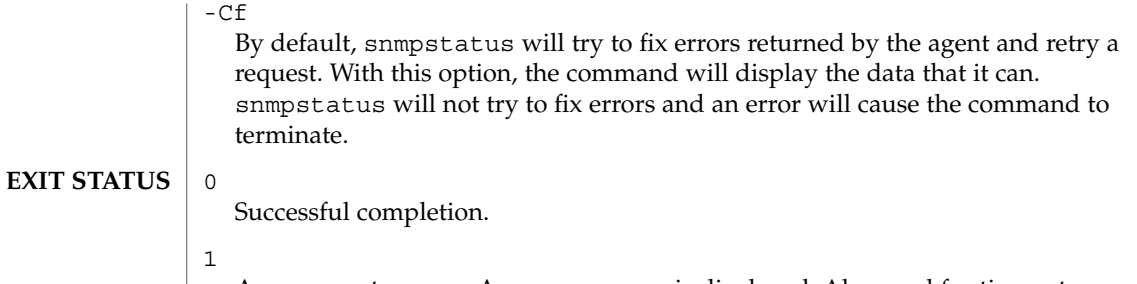

A usage syntax error. A usage message is displayed. Also used for timeout errors. 2

An error occurred while executing the command. An error message is displayed.

#### See attributes(5) for descriptions of the following attributes: **ATTRIBUTES**

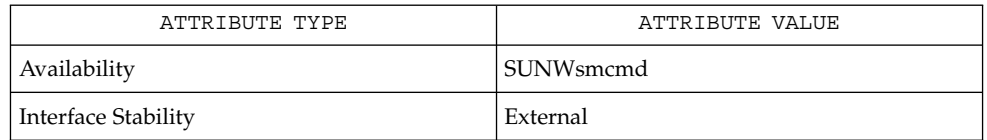

#### snmpcmd(1M), snmpget(1M), attributes(5) **SEE ALSO**

soelim(1)

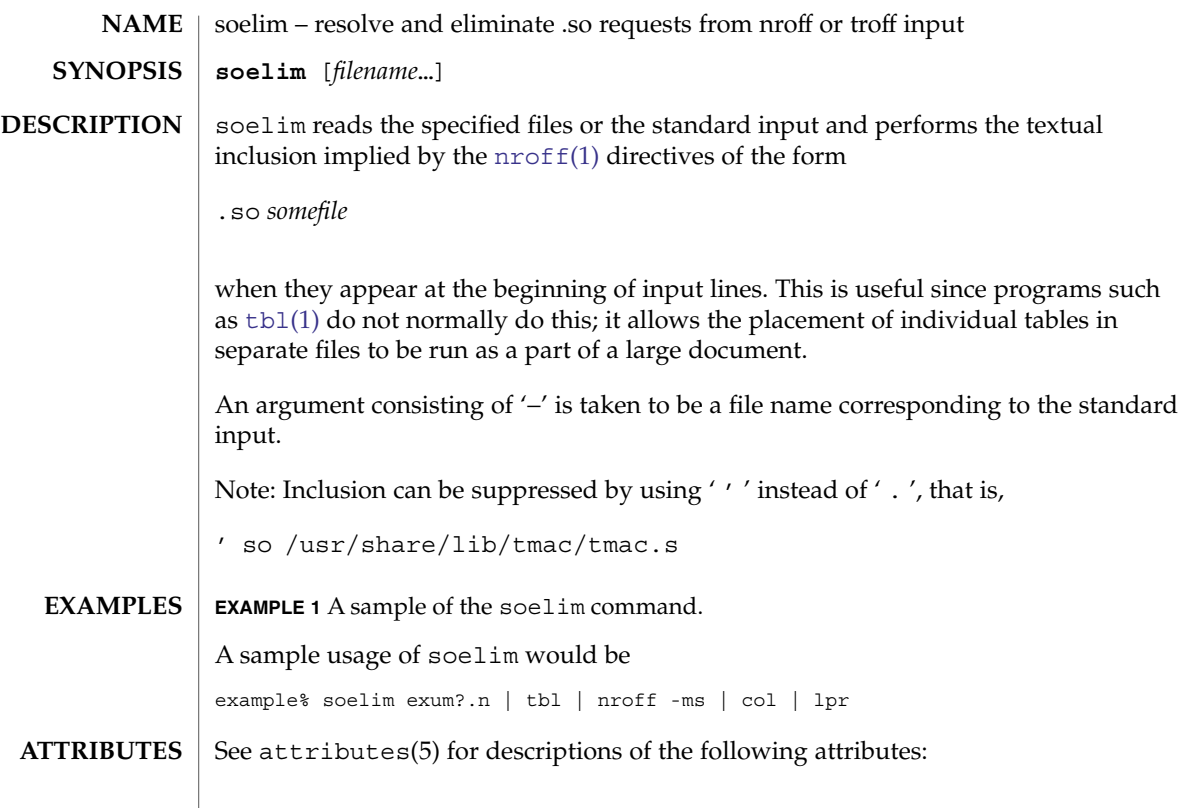

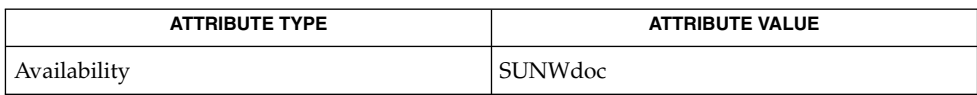

 $\textbf{SEE \, ALSO} \parallel \text{more(1)}, \text{nroff(1)}, \text{tbl(1)}, \text{attributes(5)}$  $\textbf{SEE \, ALSO} \parallel \text{more(1)}, \text{nroff(1)}, \text{tbl(1)}, \text{attributes(5)}$  $\textbf{SEE \, ALSO} \parallel \text{more(1)}, \text{nroff(1)}, \text{tbl(1)}, \text{attributes(5)}$  $\textbf{SEE \, ALSO} \parallel \text{more(1)}, \text{nroff(1)}, \text{tbl(1)}, \text{attributes(5)}$  $\textbf{SEE \, ALSO} \parallel \text{more(1)}, \text{nroff(1)}, \text{tbl(1)}, \text{attributes(5)}$  $\textbf{SEE \, ALSO} \parallel \text{more(1)}, \text{nroff(1)}, \text{tbl(1)}, \text{attributes(5)}$  $\textbf{SEE \, ALSO} \parallel \text{more(1)}, \text{nroff(1)}, \text{tbl(1)}, \text{attributes(5)}$ 

User Commands **1509**

sort(1)

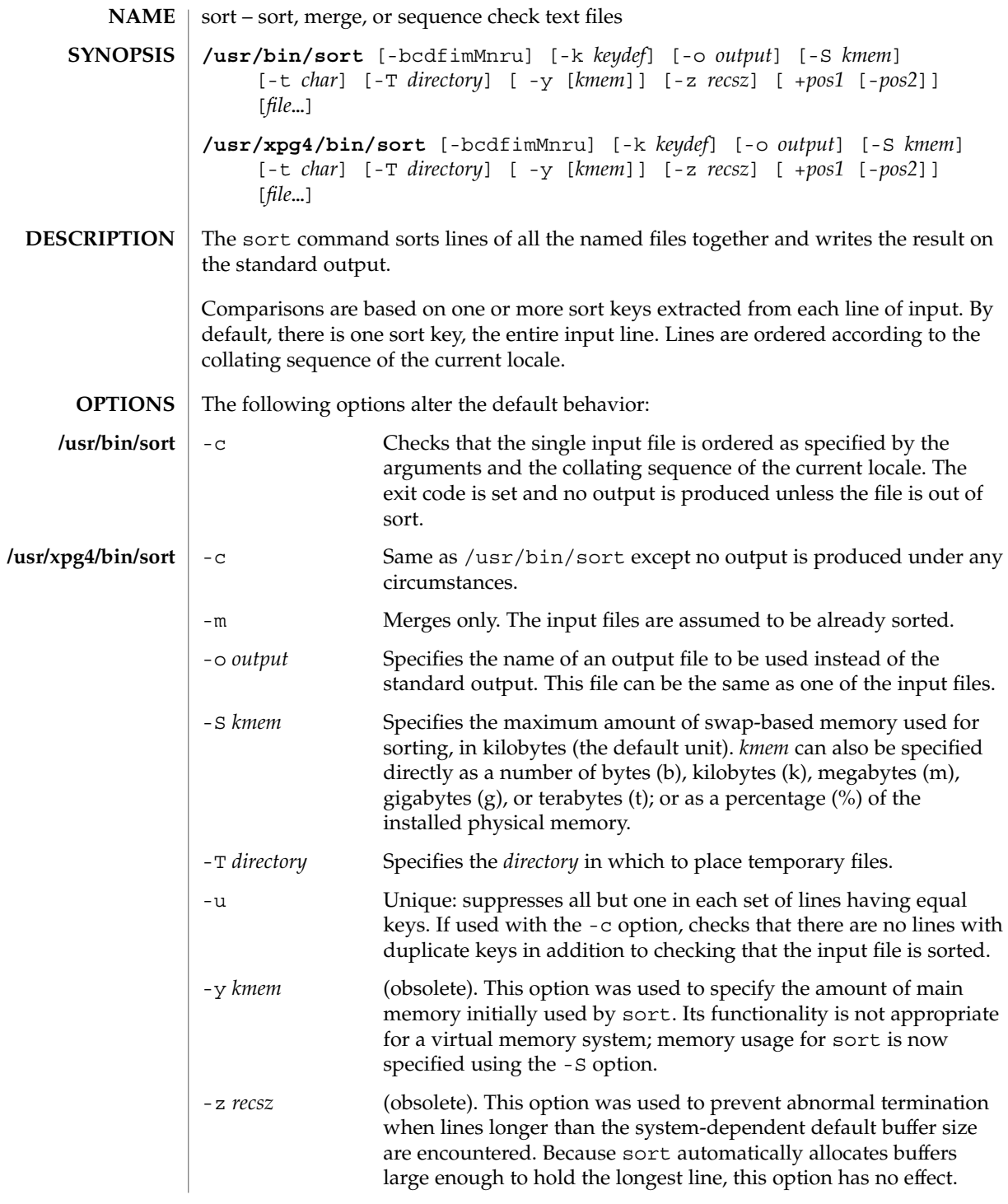

### **Ordering Options**

The default sort order depends on the value of LC\_COLLATE. If LC\_COLLATE is set to C, sorting will be in ASCII order. If LC\_COLLATE is set to en\_US, sorting is case insensitive except when the two strings are otherwise equal and one has an uppercase letter earlier than the other. Other locales will have other sort orders.

The following options override the default ordering rules. When ordering options appear independent of any key field specifications, the requested field ordering rules are applied globally to all sort keys. When attached to a specific key (see Sort Key Options), the specified ordering options override all global ordering options for that key. In the obsolescent forms, if one or more of these options follows a *+pos1* option, it will affect only the key field specified by that preceding option.

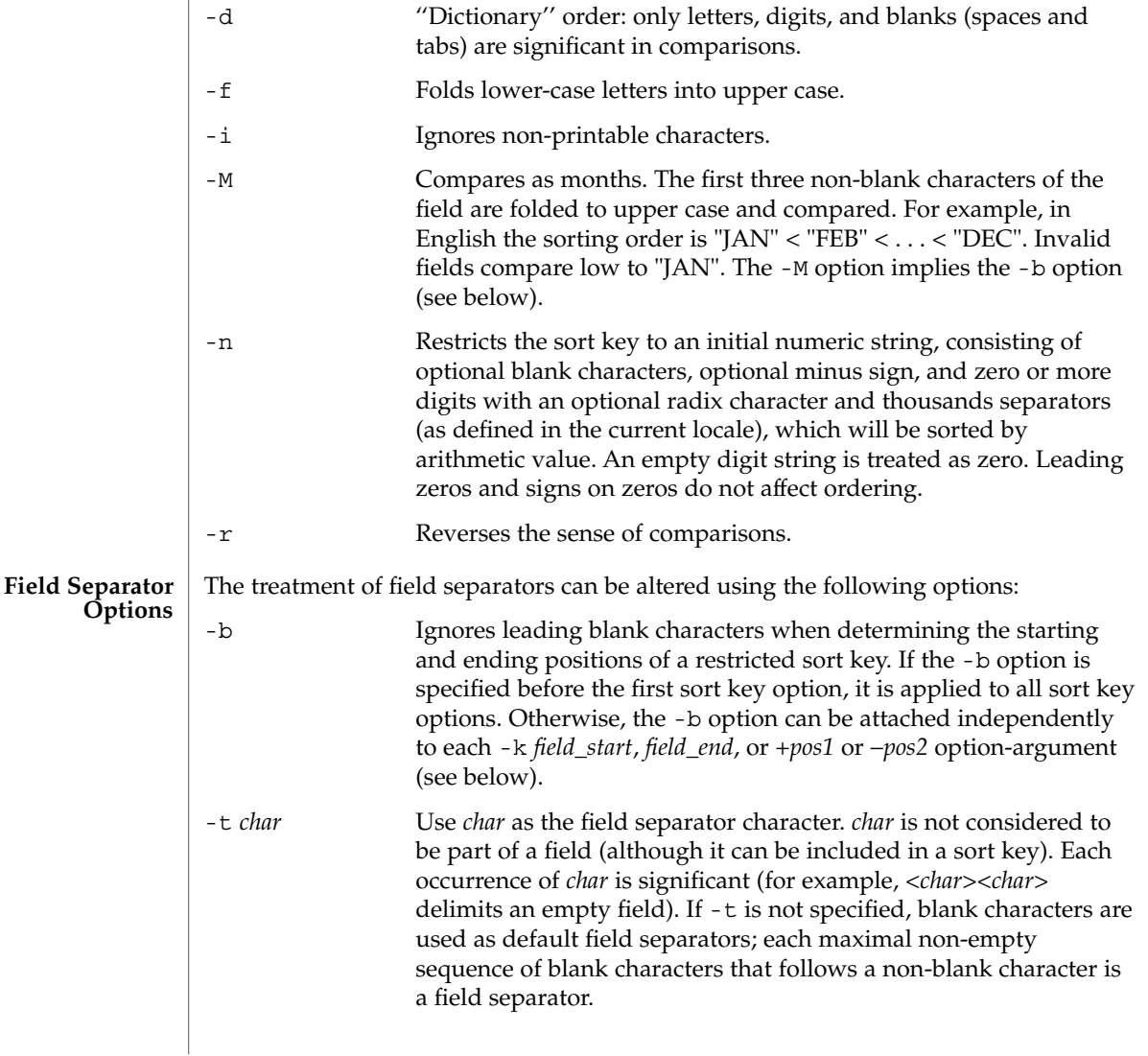

## sort(1)

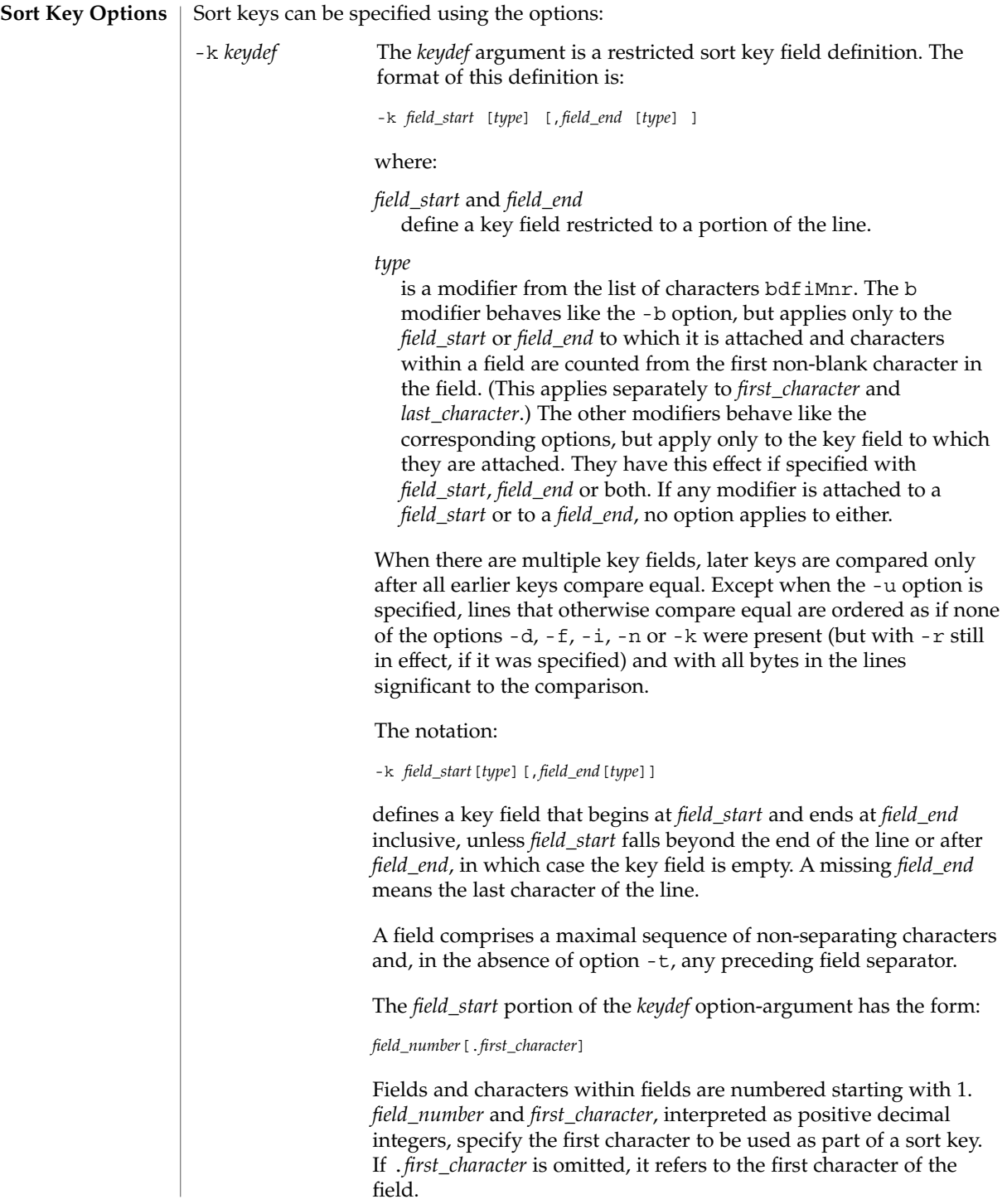
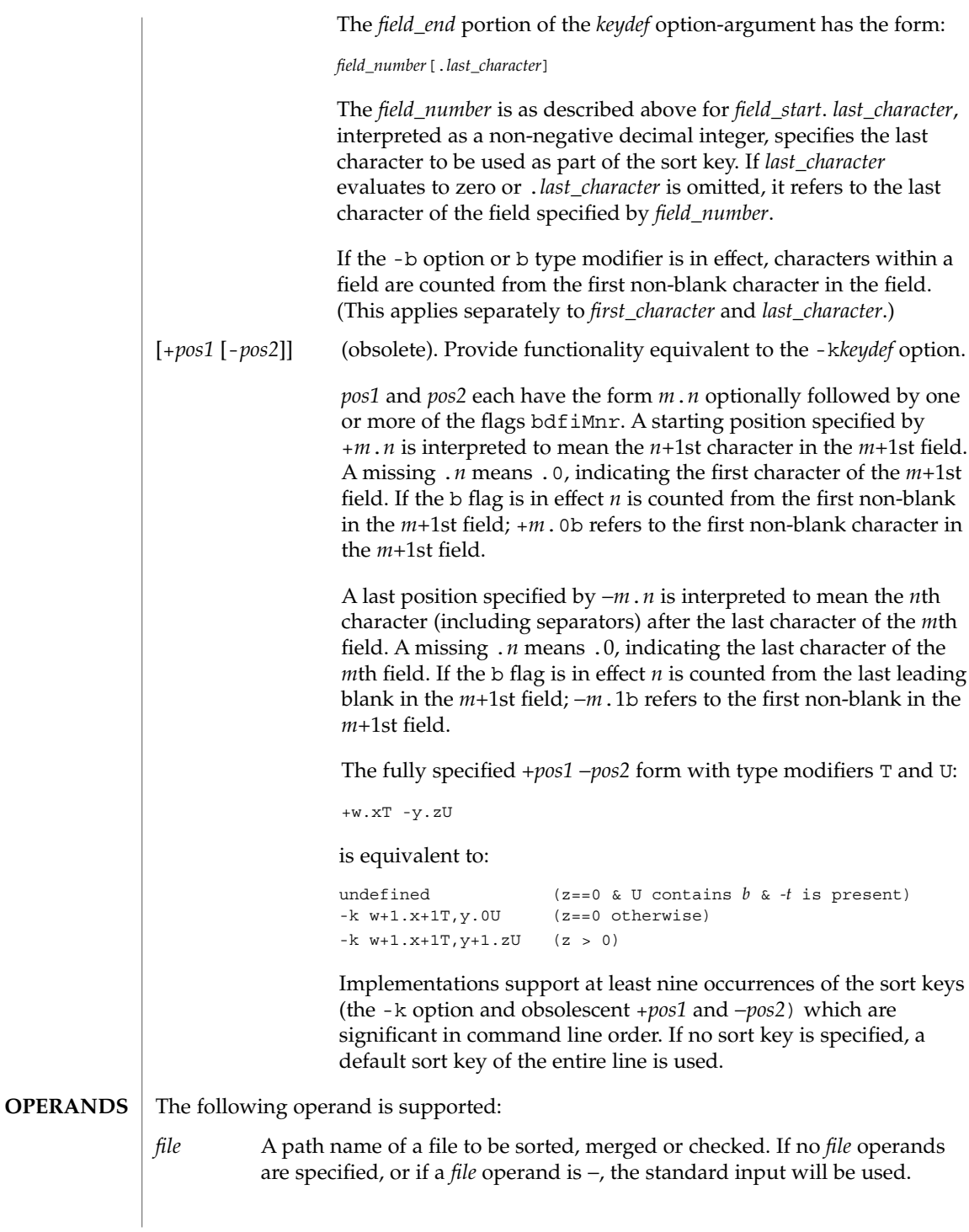

## sort(1)

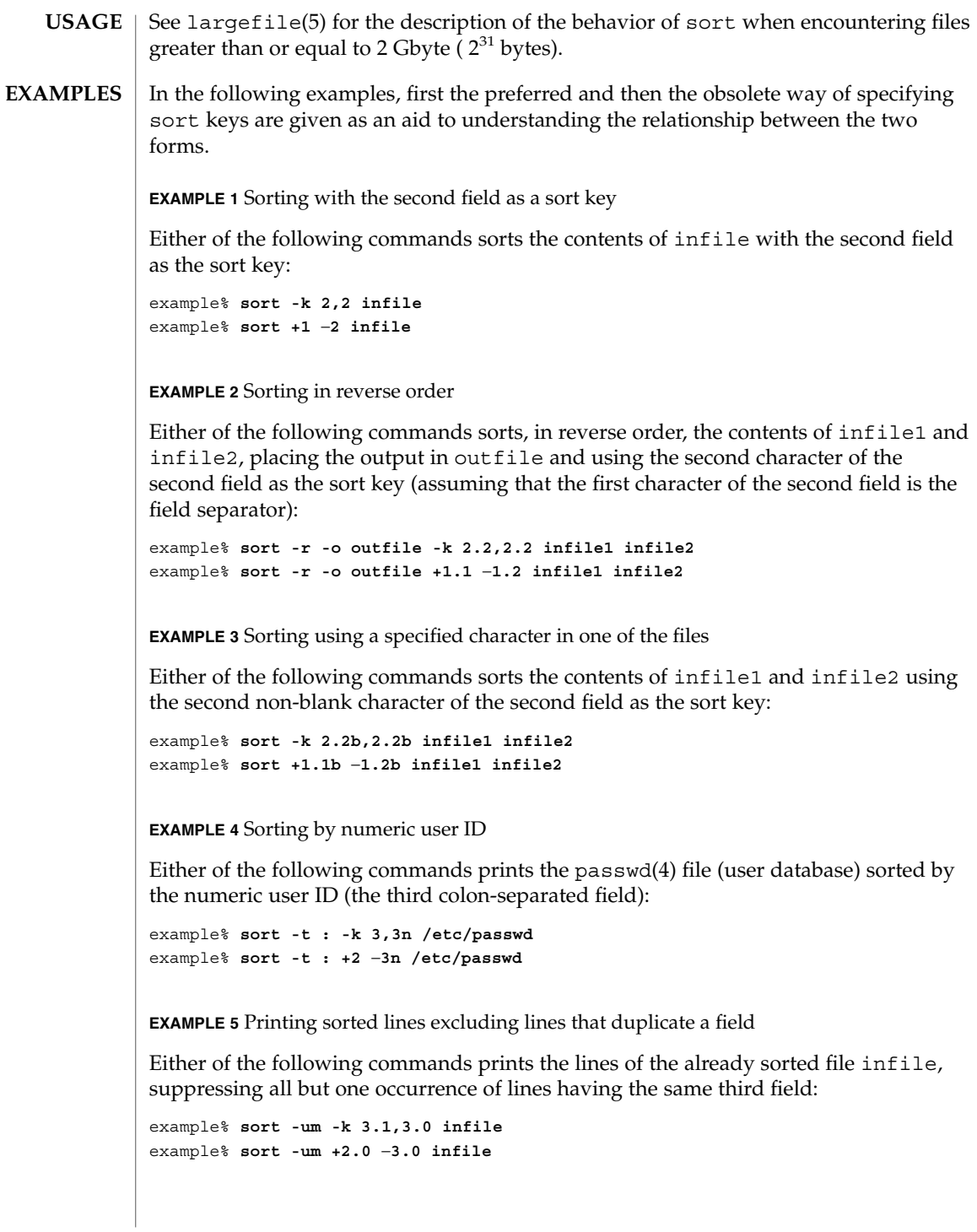

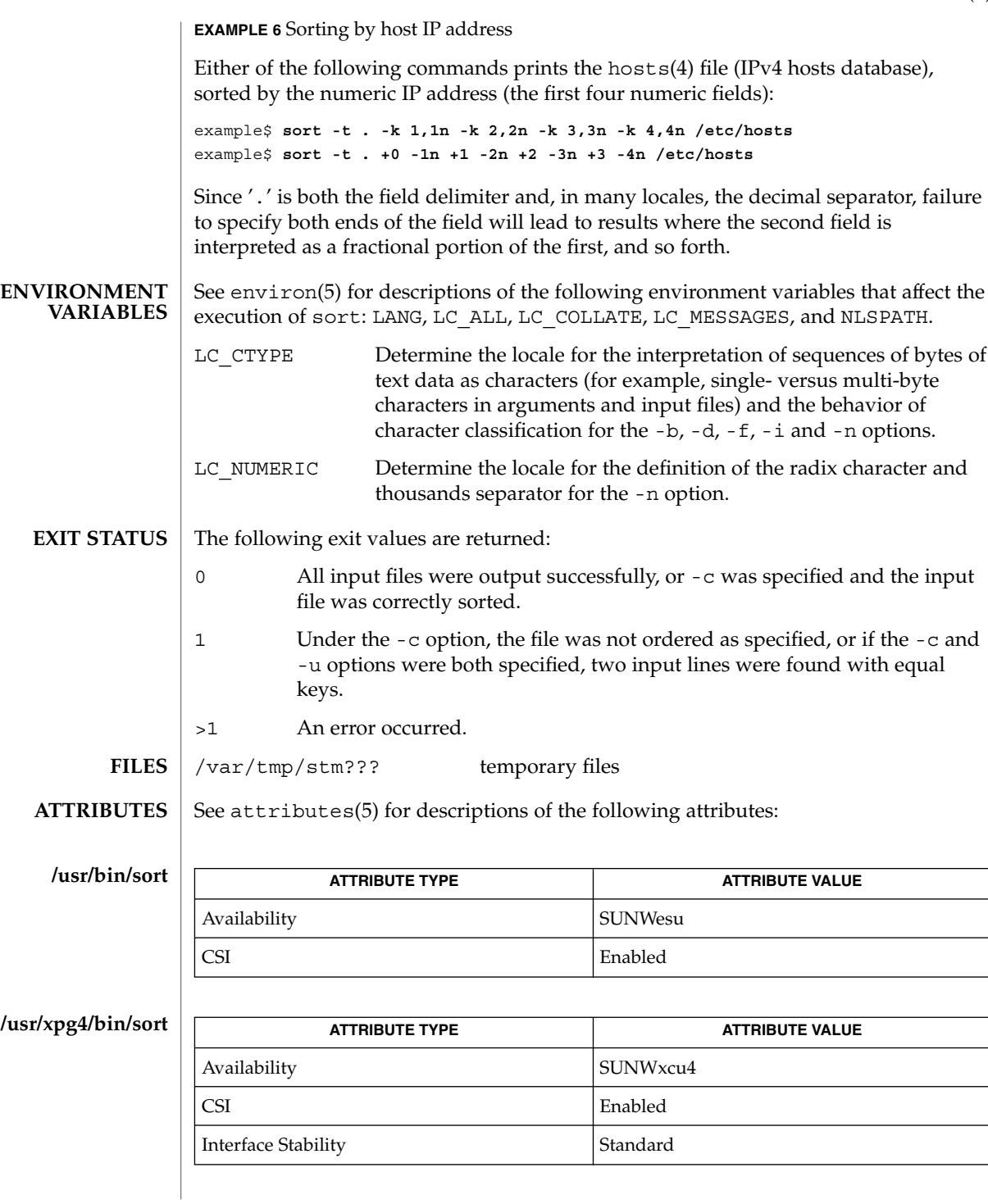

sort(1)

## sort(1)

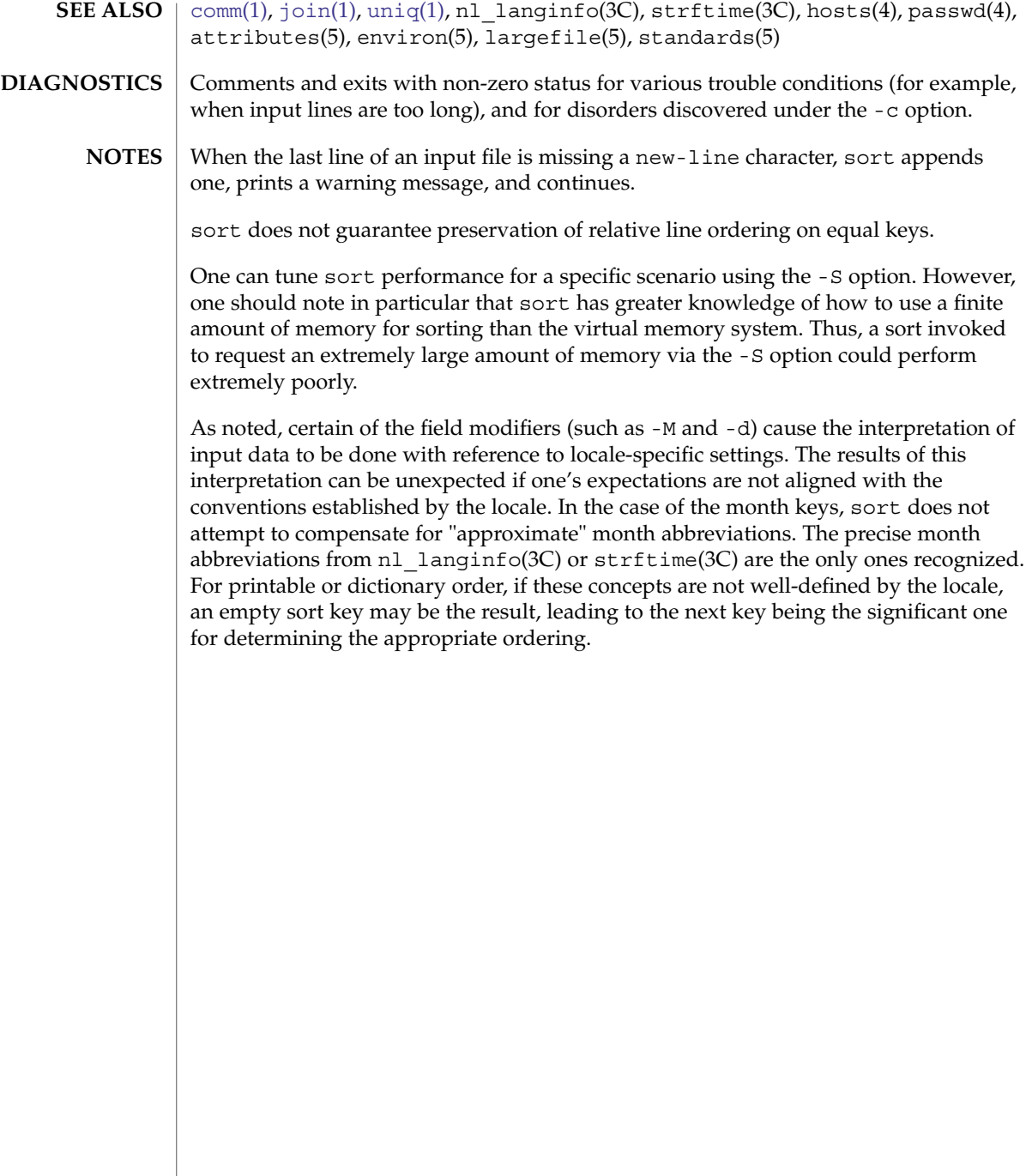

sortbib(1)

#### sortbib – sort a bibliographic database **NAME SYNOPSIS**

**sortbib** [-s *KEYS*] *database*…

**DESCRIPTION**

sortbib sorts files of records containing refer key-letters by user-specified keys. Records may be separated by blank lines, or by '.[' and '.]' delimiters, but the two styles may not be mixed together. This program reads through each *database* and pulls out key fields, which are sorted separately. The sorted key fields contain the file pointer, byte offset, and length of corresponding records. These records are delivered using disk seeks and reads, so sortbib may not be used in a pipeline to read standard input.

The most common key-letters and their meanings are given below.

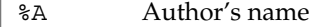

- %B Book containing article referenced
- %C City (place of publication)
- %D Date of publication
- %E Editor of book containing article referenced
- %F Footnote number or label (supplied by refer)
- %G Government order number
- %H Header commentary, printed before reference
- %I Issuer (publisher)
- %J Journal containing article
- %K Keywords to use in locating reference
- %L Label field used by -k option of refer
- %M Bell Labs Memorandum (undefined)
- %N Number within volume
- %O Other commentary, printed at end of reference
- %P Page number(s)
- %Q Corporate or Foreign Author (unreversed)
- %R Report, paper, or thesis (unpublished)
- %S Series title
- %T Title of article or book
- %V Volume number
- %X Abstract used by roffbib, not by refer
- %Y,Z Ignored by refer

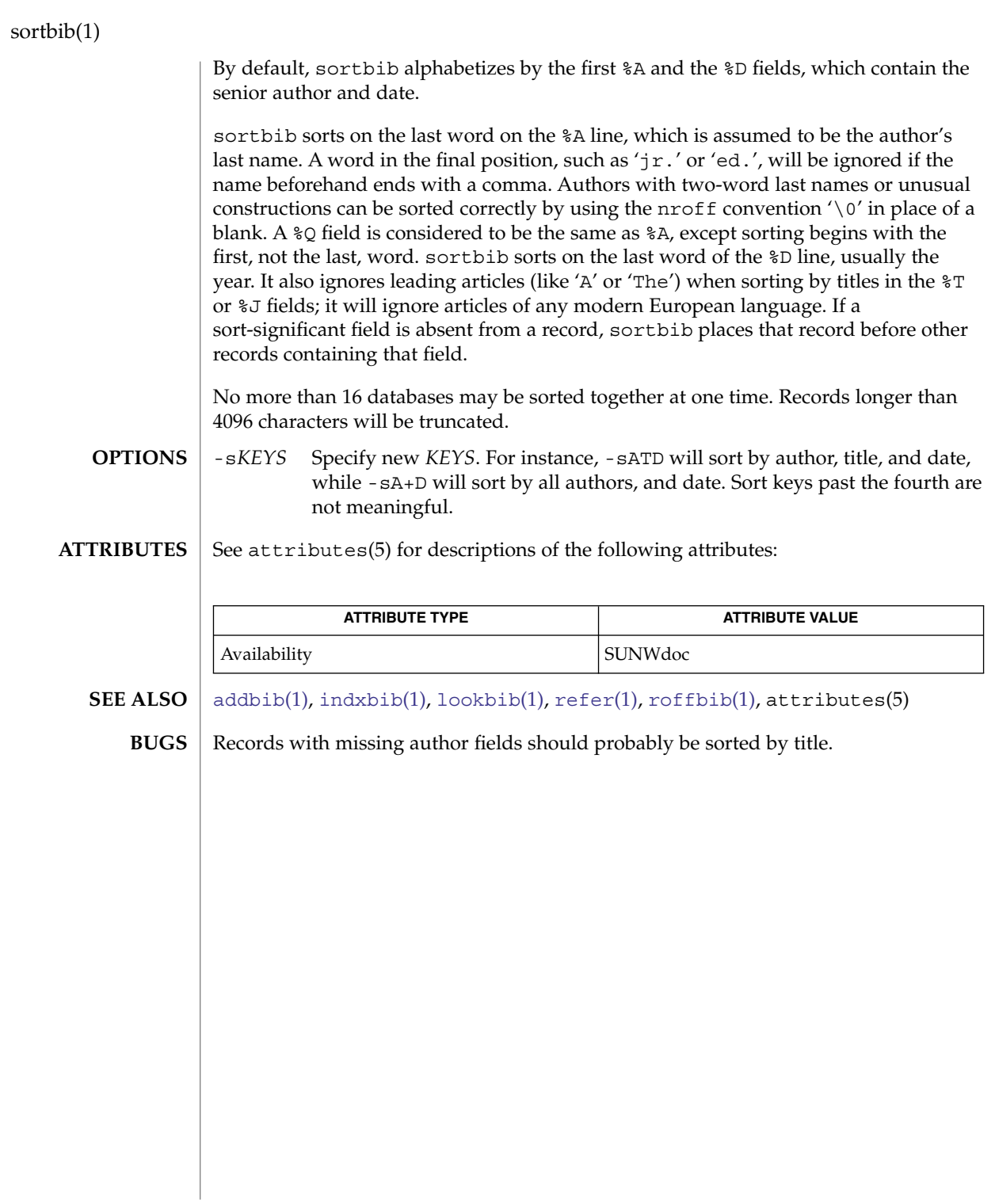

sotruss(1)

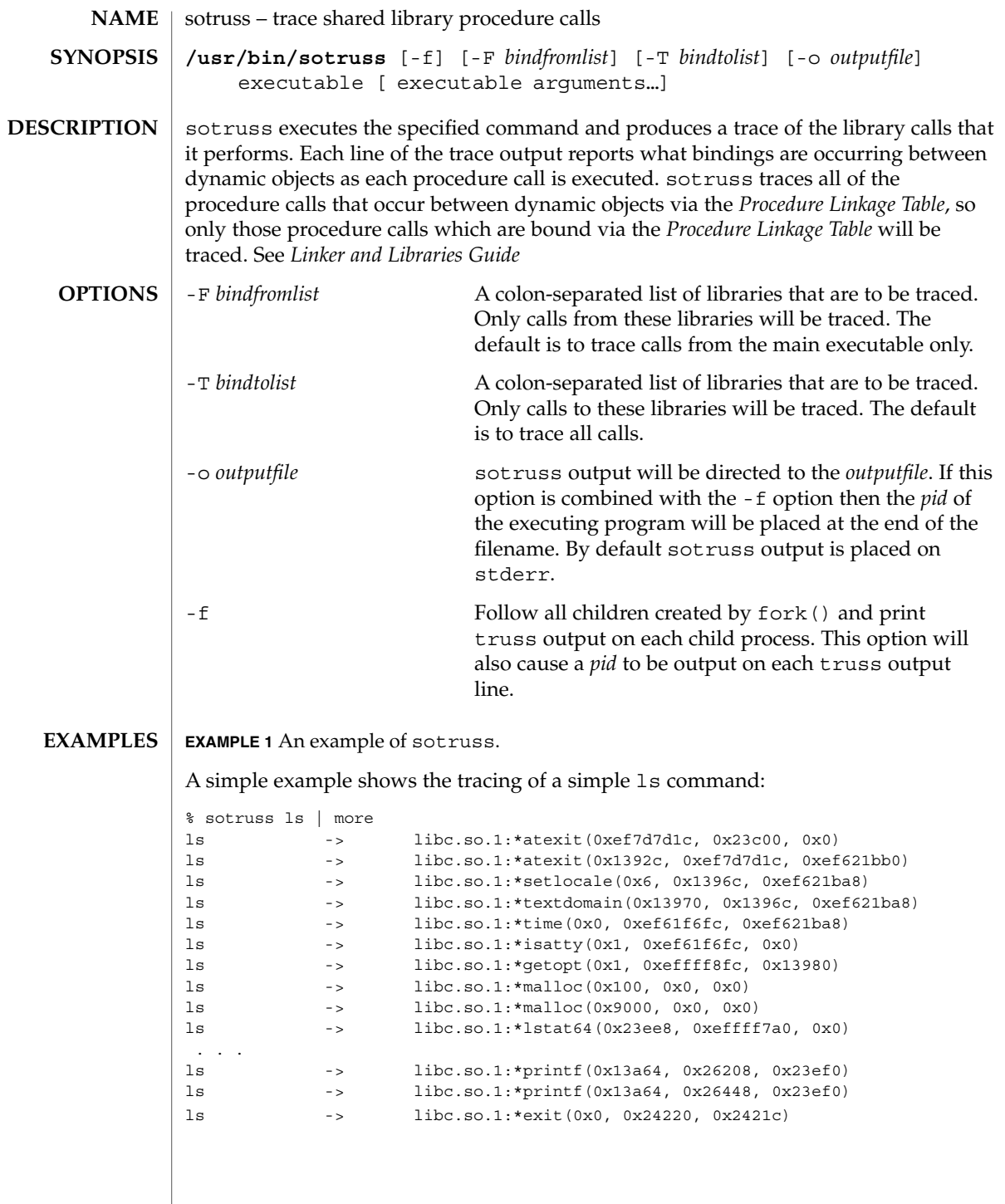

## sotruss(1)

**ATTRIBUTES** | See attributes(5) for descriptions of the following attributes:

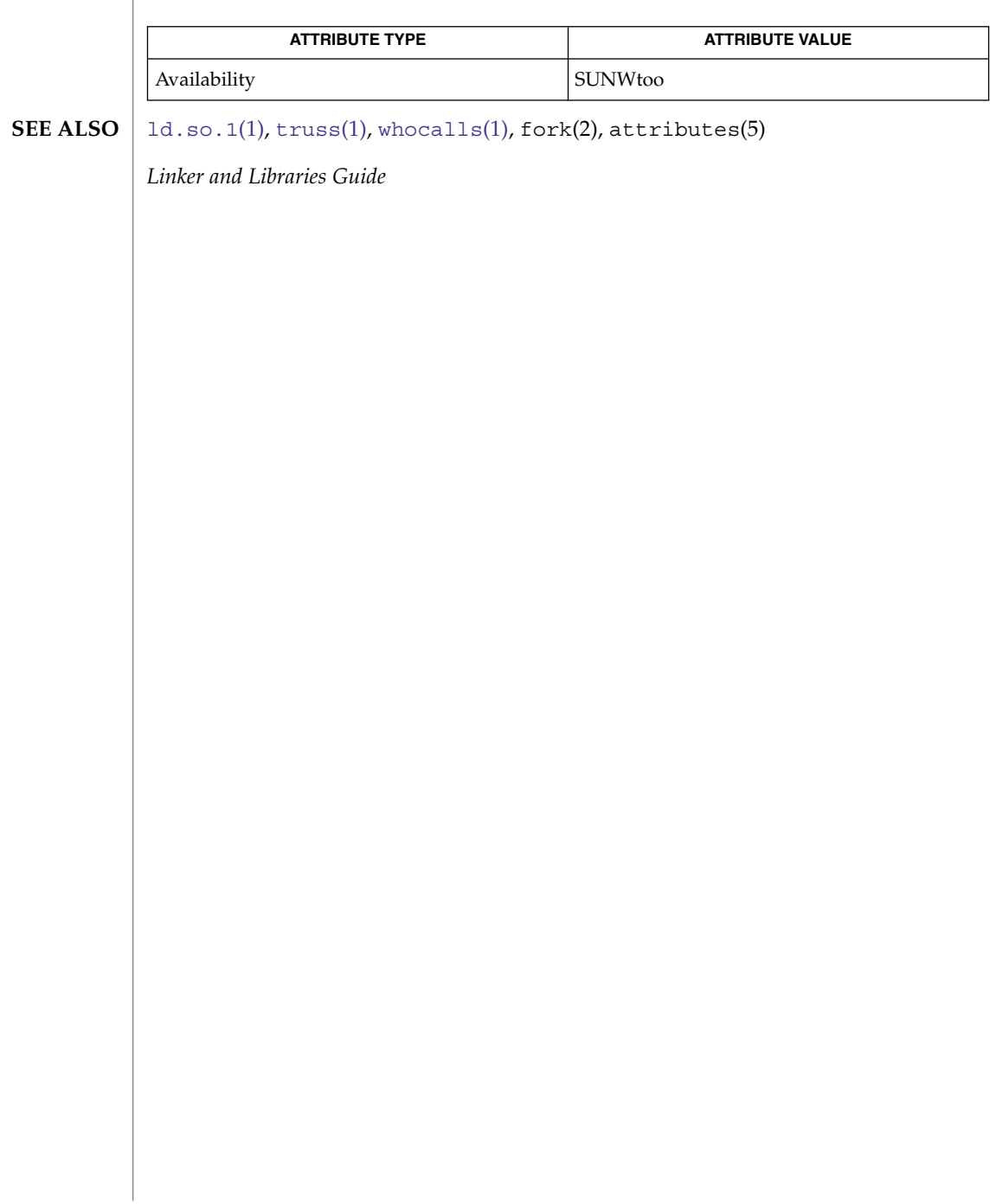

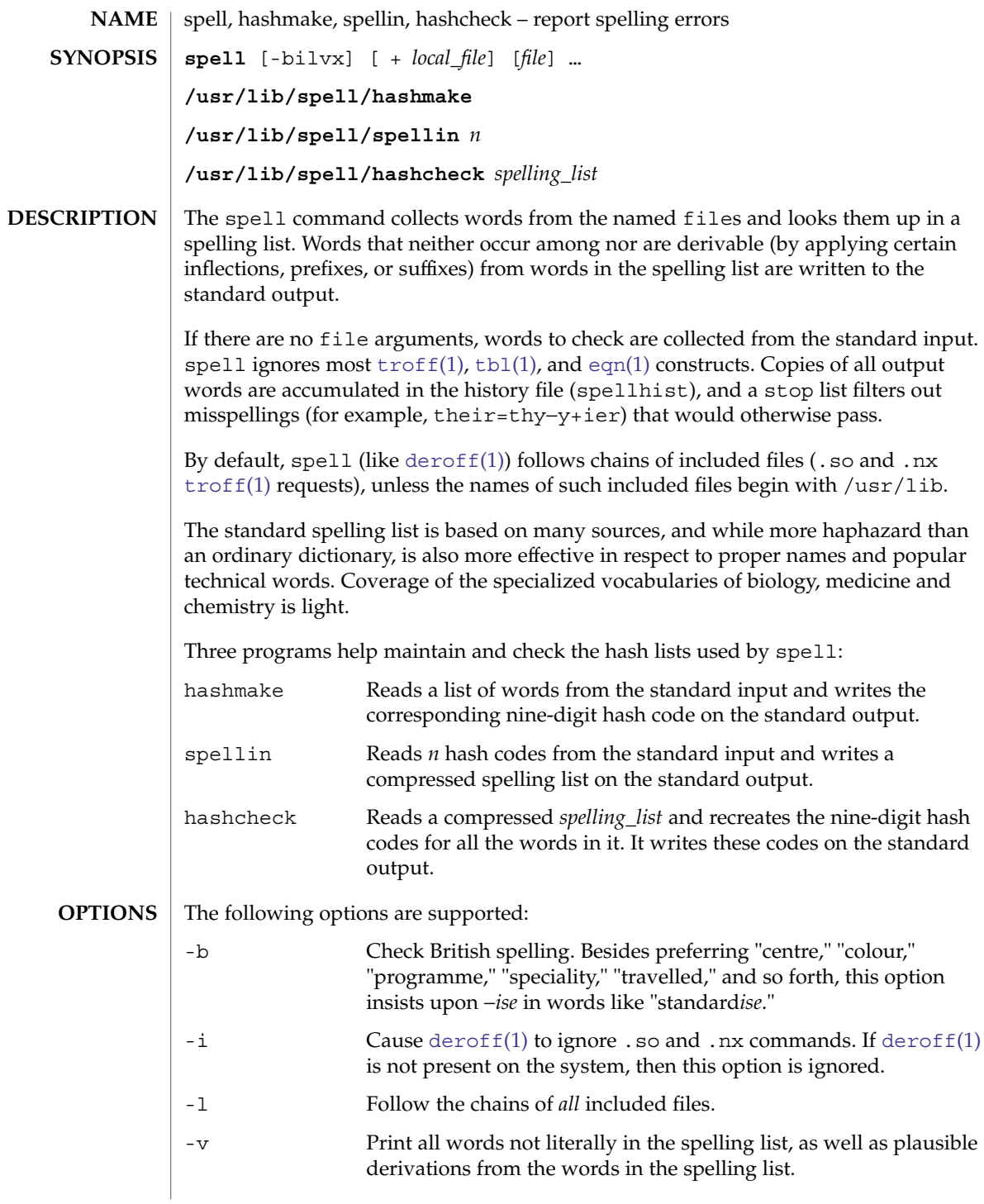

spell(1)

spell(1)

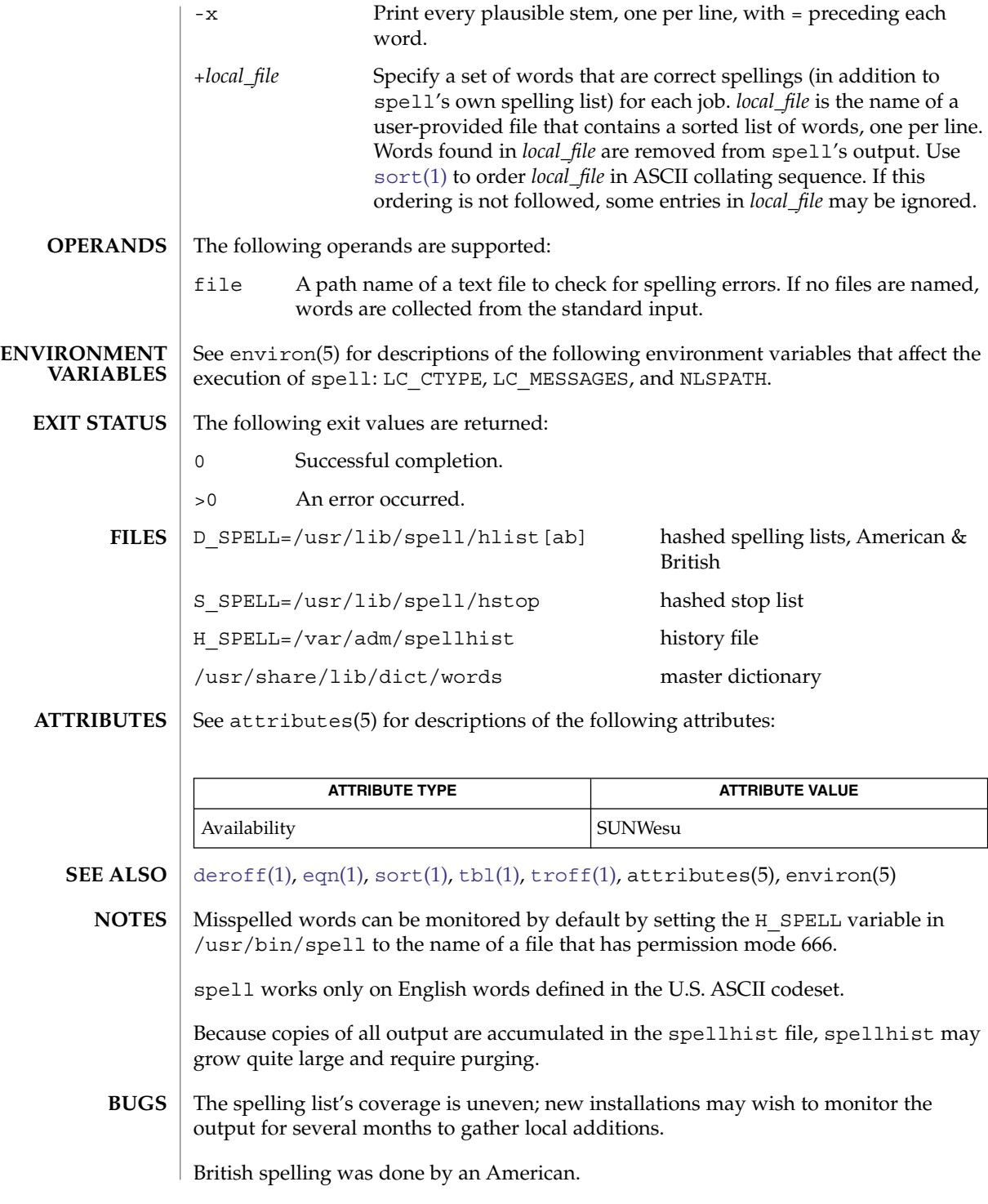

spline(1)

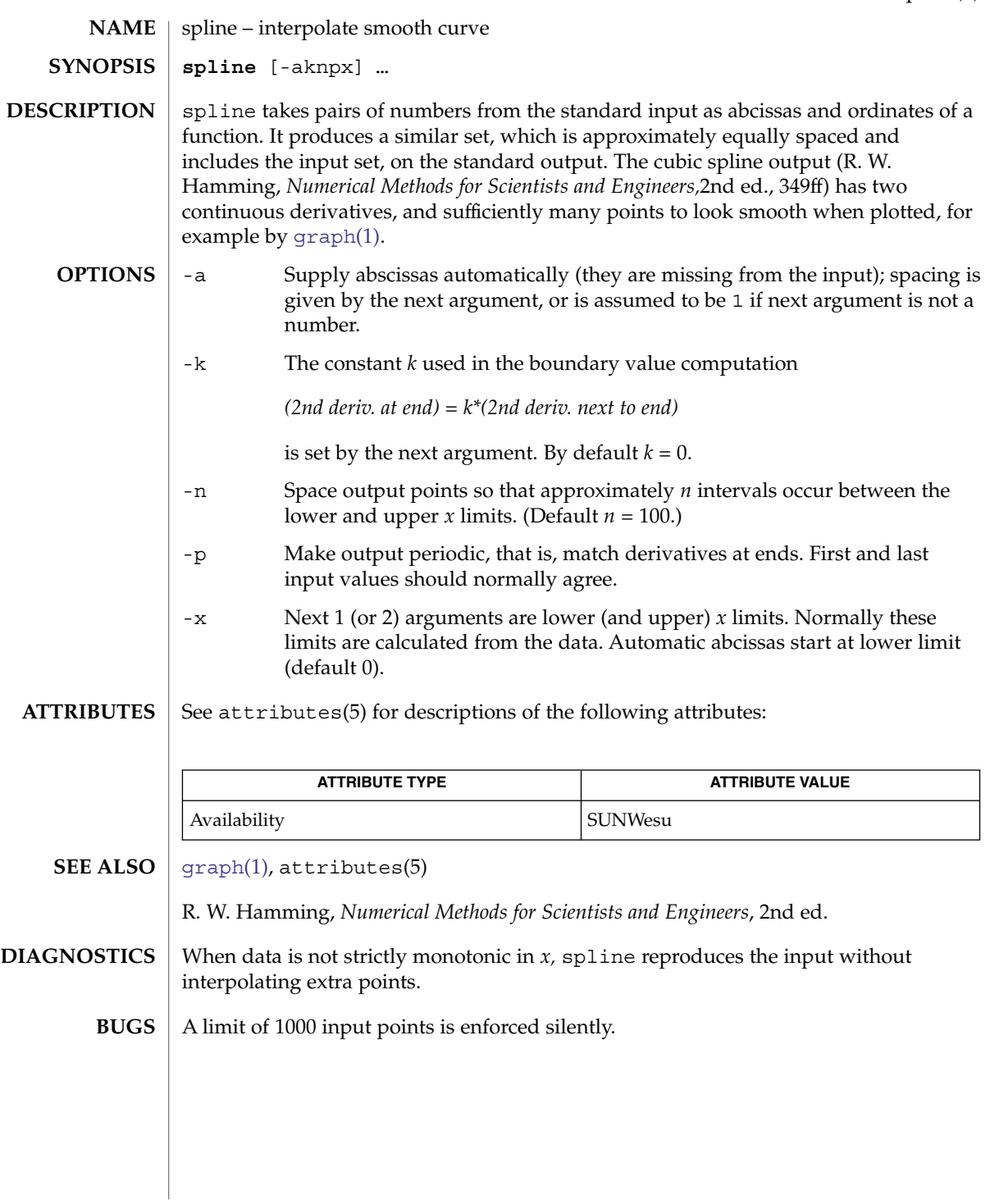

split(1)

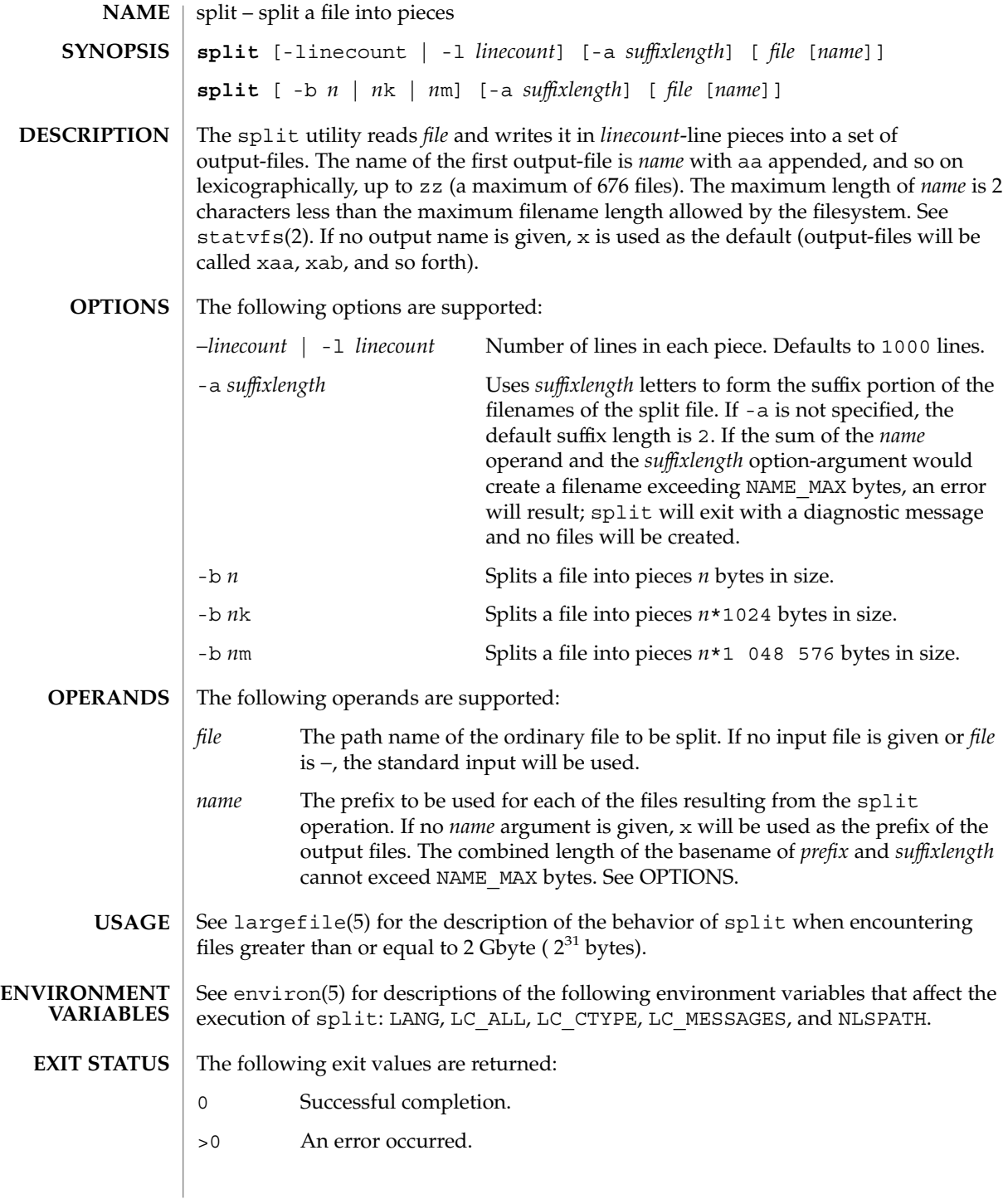

**1524** man pages section 1: User Commands • Last Revised 16 Apr 1999

# split(1)

## **ATTRIBUTES** | See attributes(5) for descriptions of the following attributes:

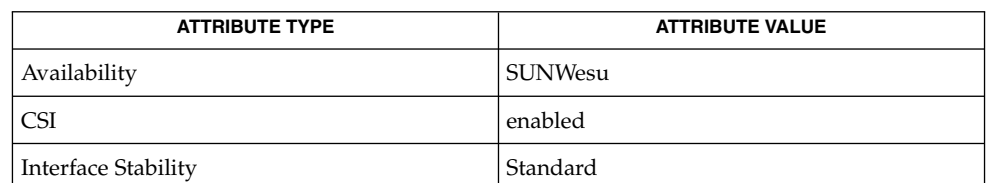

## **SEE ALSO**

 $csplit(1)$  $csplit(1)$ , statvfs(2), attributes(5), environ(5), largefile(5), standards(5)

srchtxt(1)

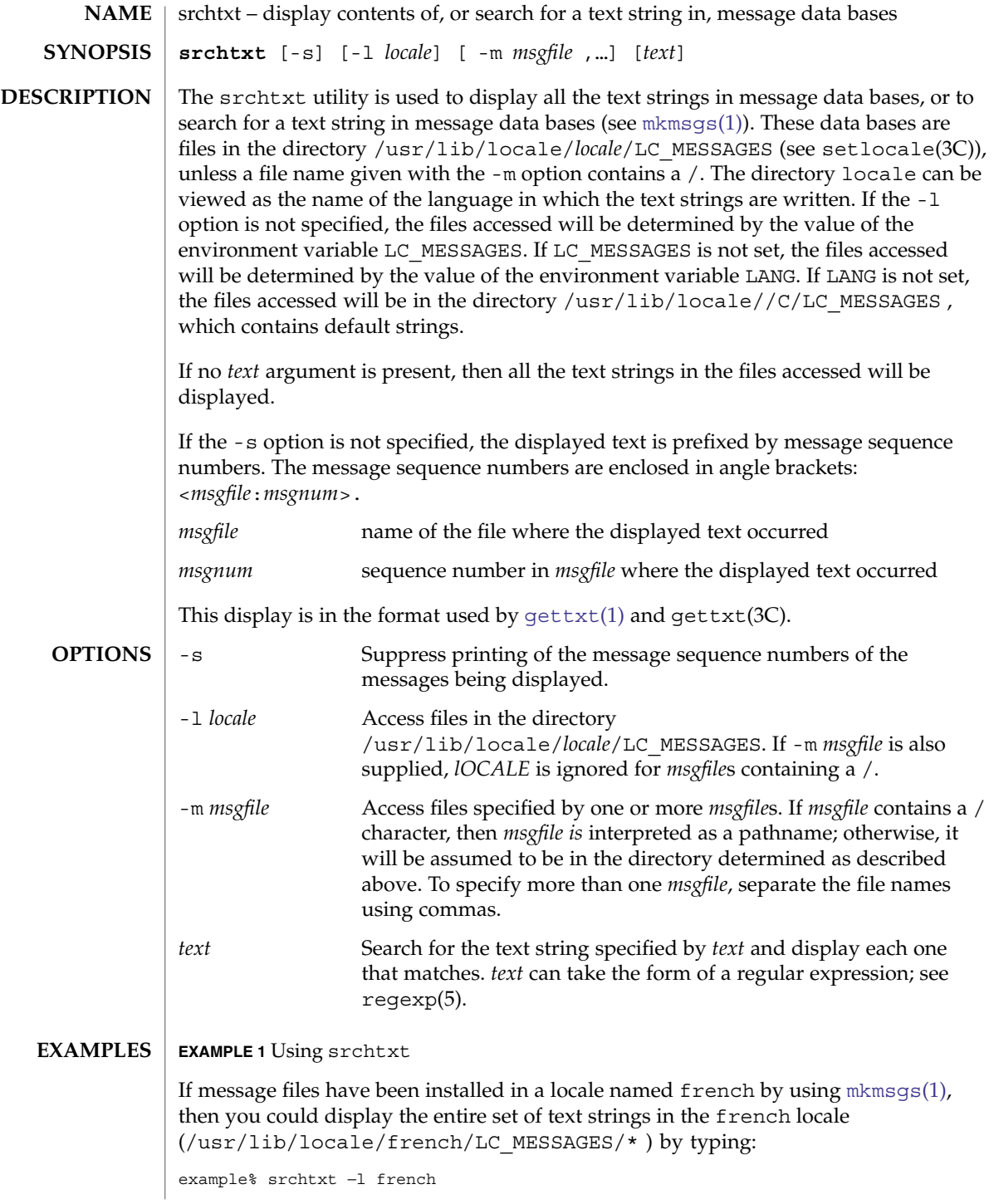

srchtxt(1)

```
EXAMPLE 1 Using srchtxt (Continued)
```
### **EXAMPLE 2** Using srchtxt

If a set of error messages associated with the operating system have been installed in the file UX in the french locale (/usr/lib/locale/french/LC\_MESSAGE/UX ), then, using the value of the LANG environment variable to determine the locale to be searched, you could search that file in that locale for all error messages dealing with files by typing:

```
example% setenv LANG=french; export LANG
example% srchtxt -m UX "[Ff]ichier"
```
If /usr/lib/locale/french/LC\_MESSAGES/UX contained the following strings:

```
Erreur E/S\n
Liste d'arguments trop longue\n
Fichier inexistant\n
Argument invalide\n
Trop de fichiers ouverts\n
Fichier trop long\n
Trop de liens\n
Argument hors du domaine\n
Identificateur supprim\n
Etreinte fatale\n
  .
```
then the following strings would be displayed:

```
<UX:3>Fichier inexistant\n
<UX:5>Trop de fichiers ouverts\n
<UX:6>Fichier trop long\n
```
### **EXAMPLE 3** Using srchtxt

. .

If a set of error messages associated with the operating system have been installed in the file UX and a set of error messages associated with the INGRESS data base product have been installed in the file ingress, both in the german locale, then you could search for the pattern [Dd] atei in both the files UX and ingress in the german locale by typing:

example% srchtxt -l german -m UX,ingress "[Dd]atei"

**ENVIRONMENT VARIABLES** See environ(5) for a description of the  $LC$  CTYPE environment variable that affects the execution of srchtxt.

```
/usr/lib/locale/C/LC_MESSAGES/*
          default files created by mkmsgs(1)
FILES
```
/usr/lib/locale/locale/LC\_MESSAGES/\* message files created by [mkmsgs](#page-972-0)(1)

## srchtxt(1)

**ATTRIBUTES** | See attributes(5) for descriptions of the following attributes:

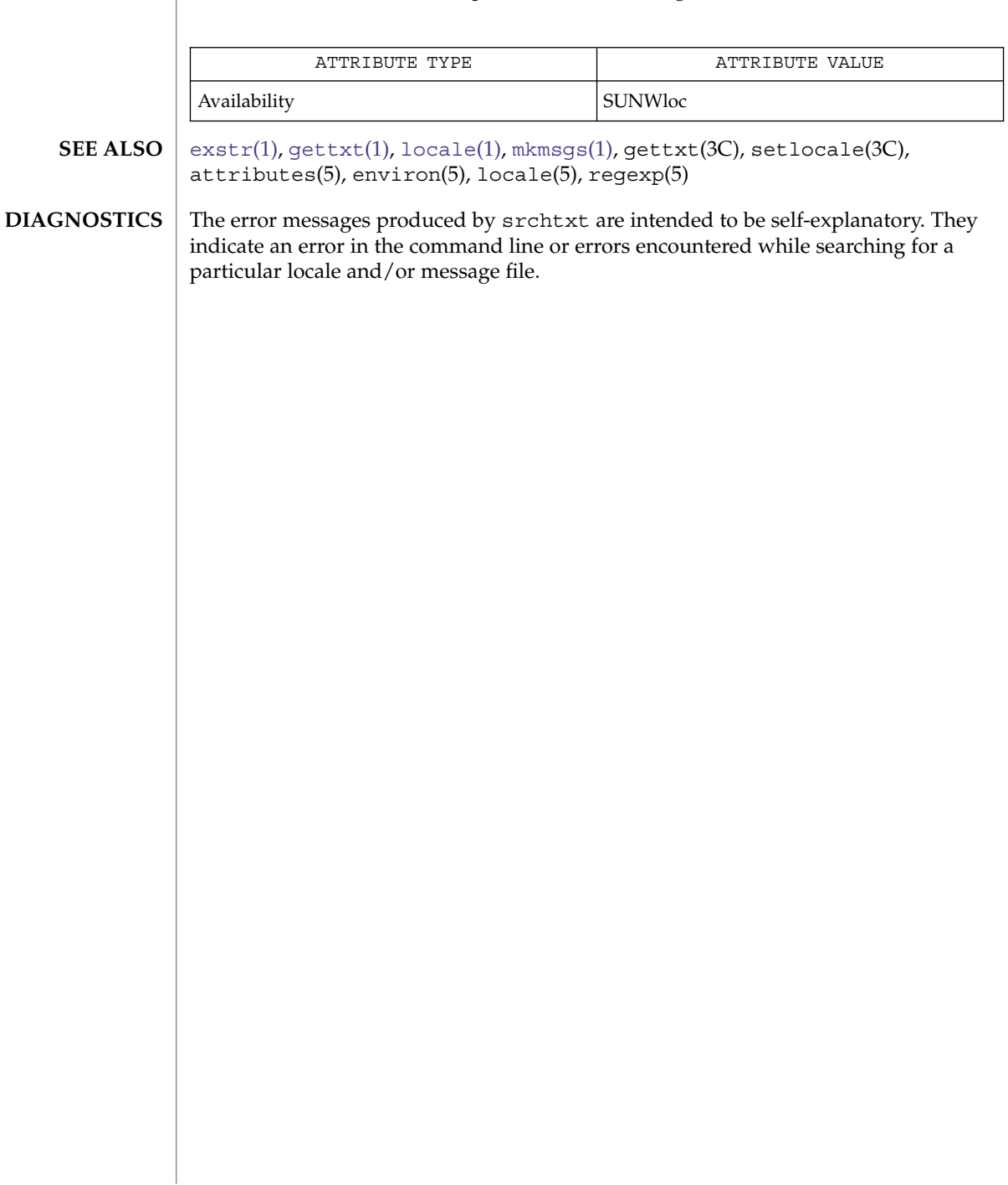

<span id="page-1528-0"></span>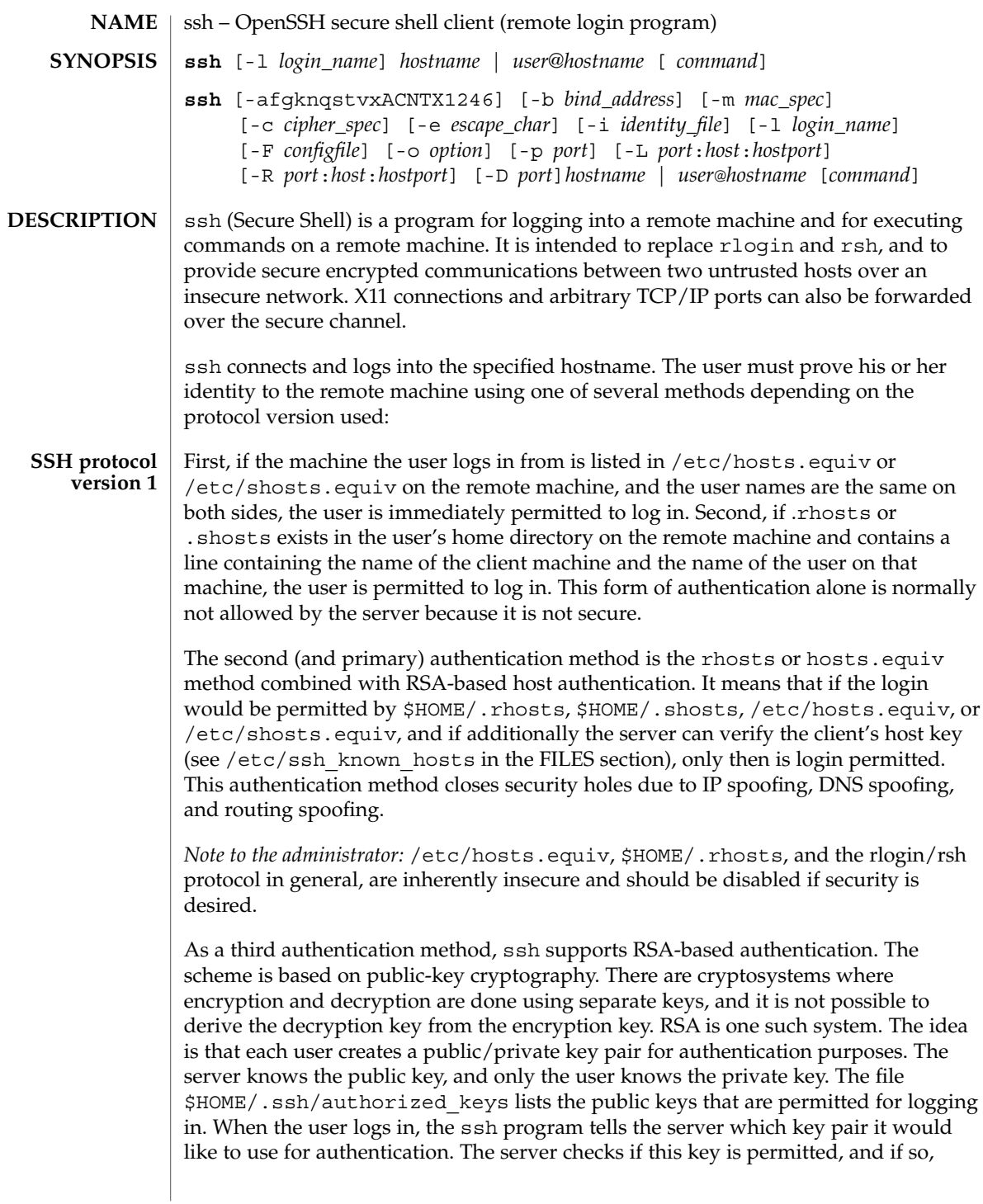

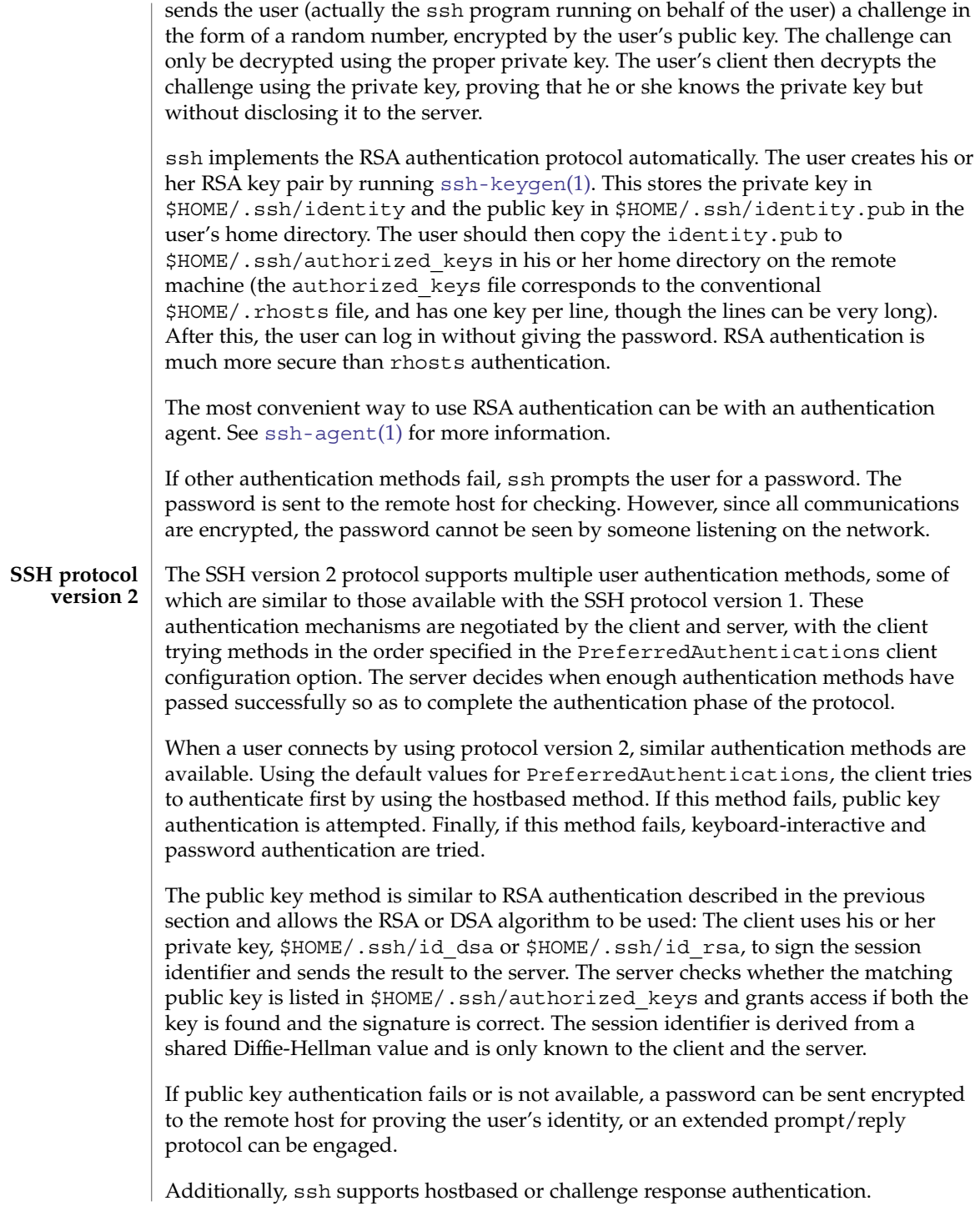

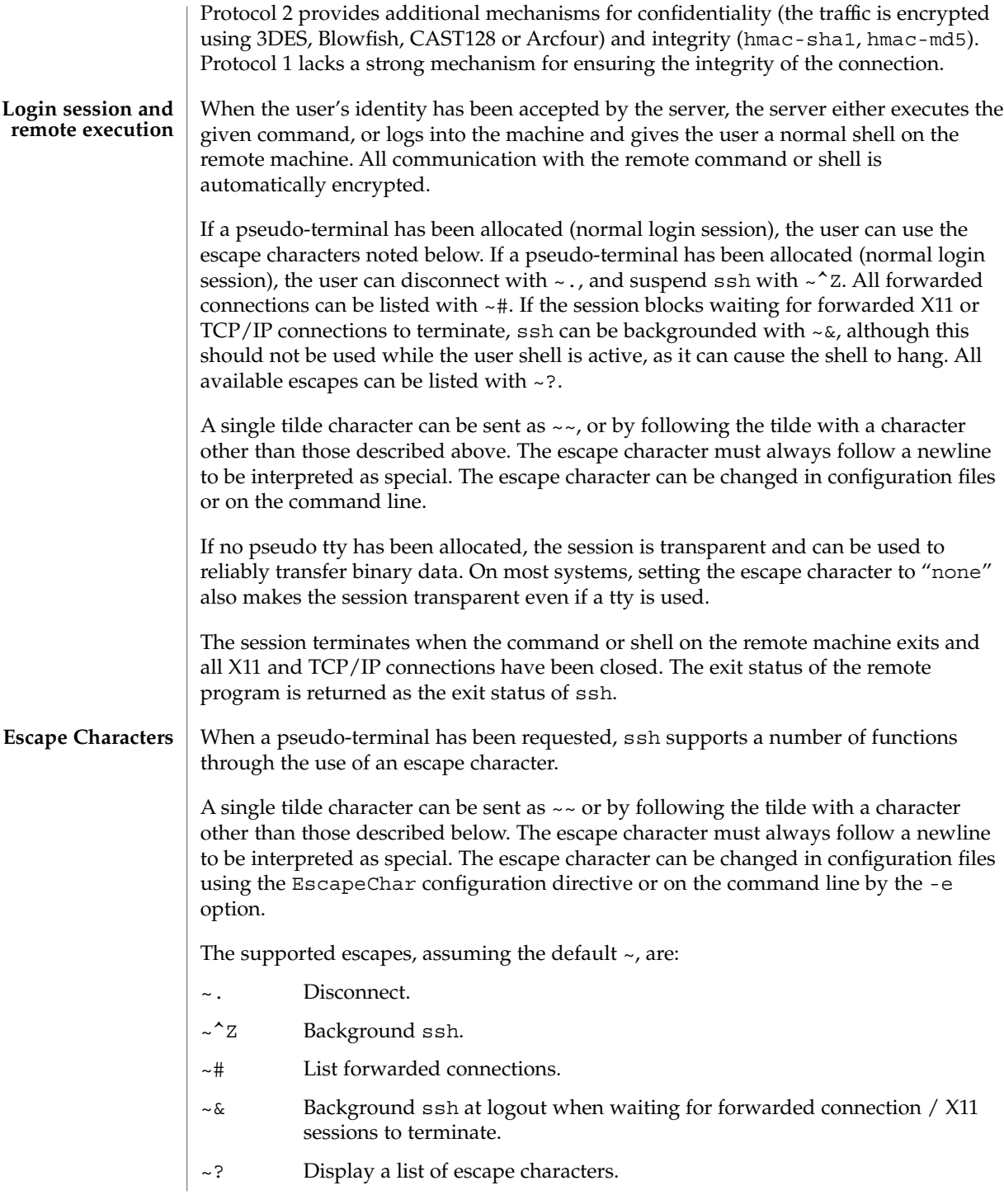

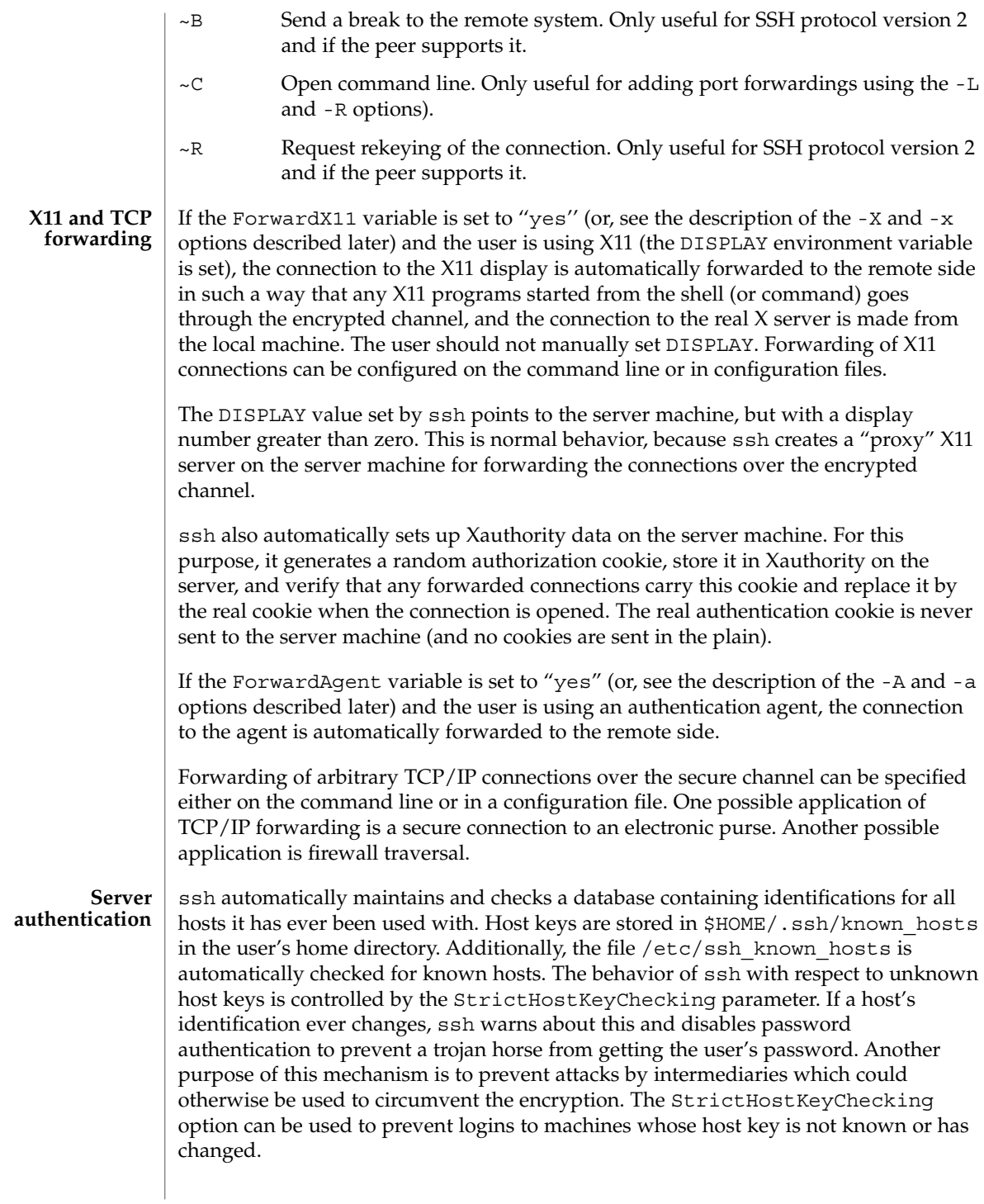

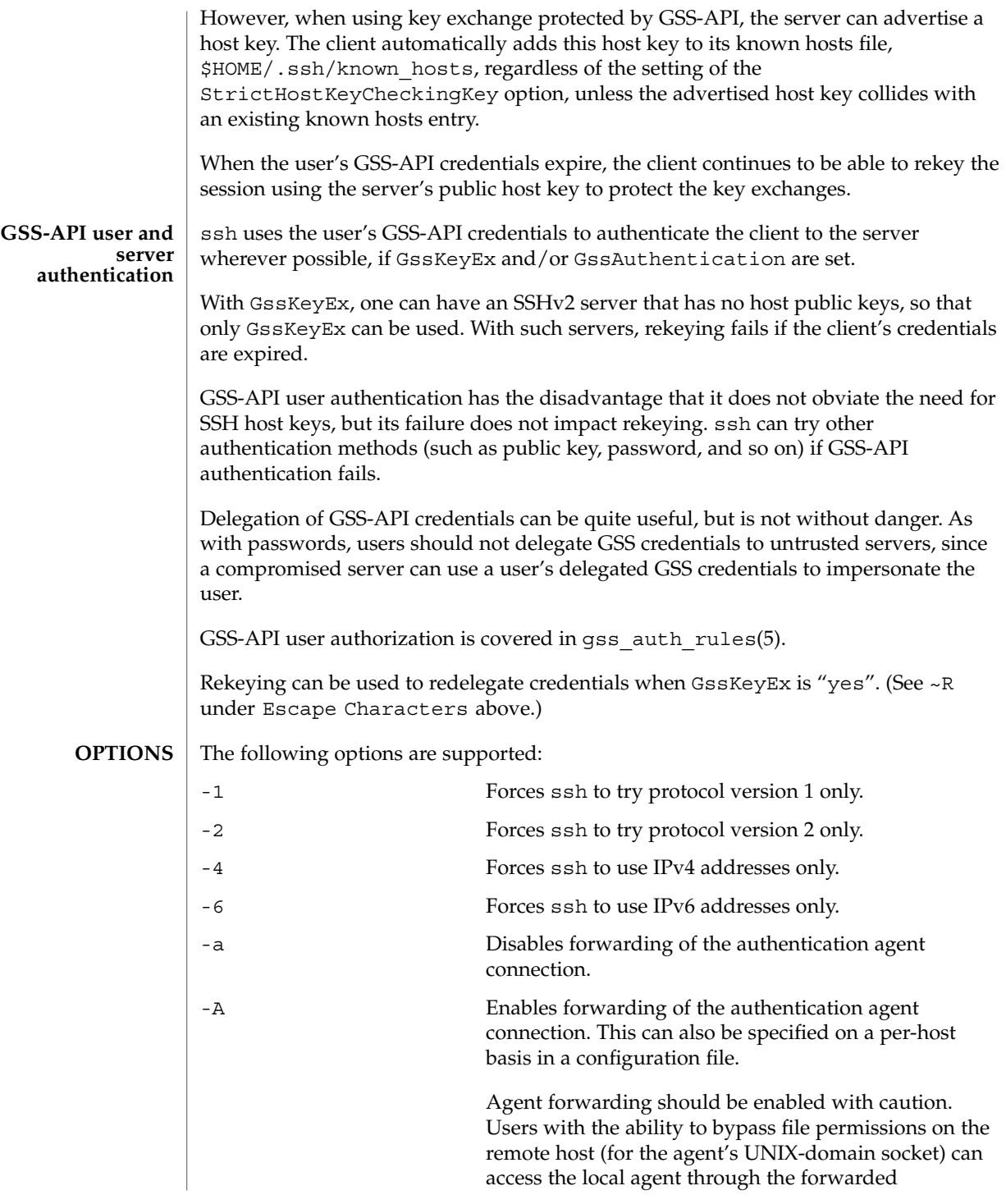

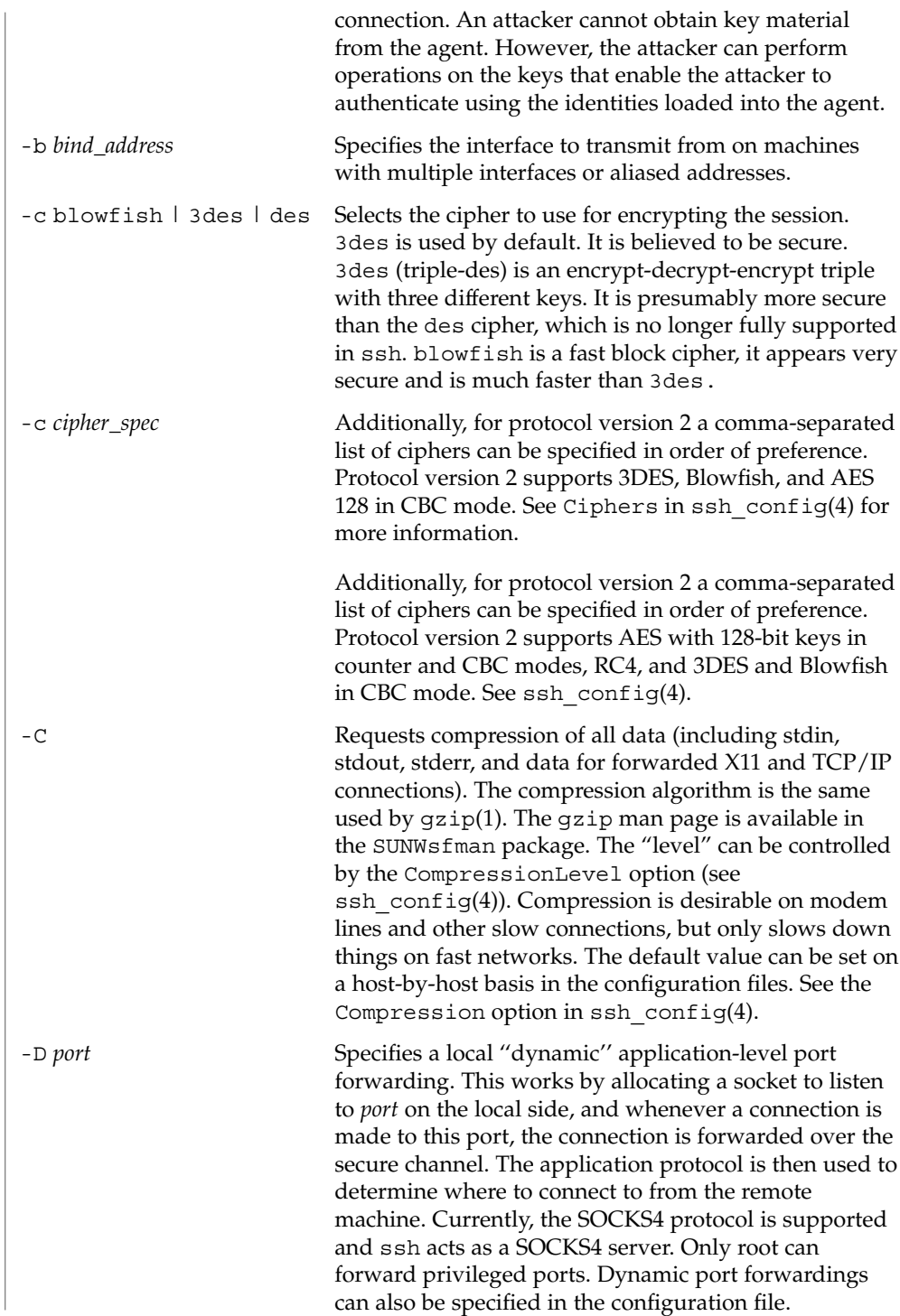

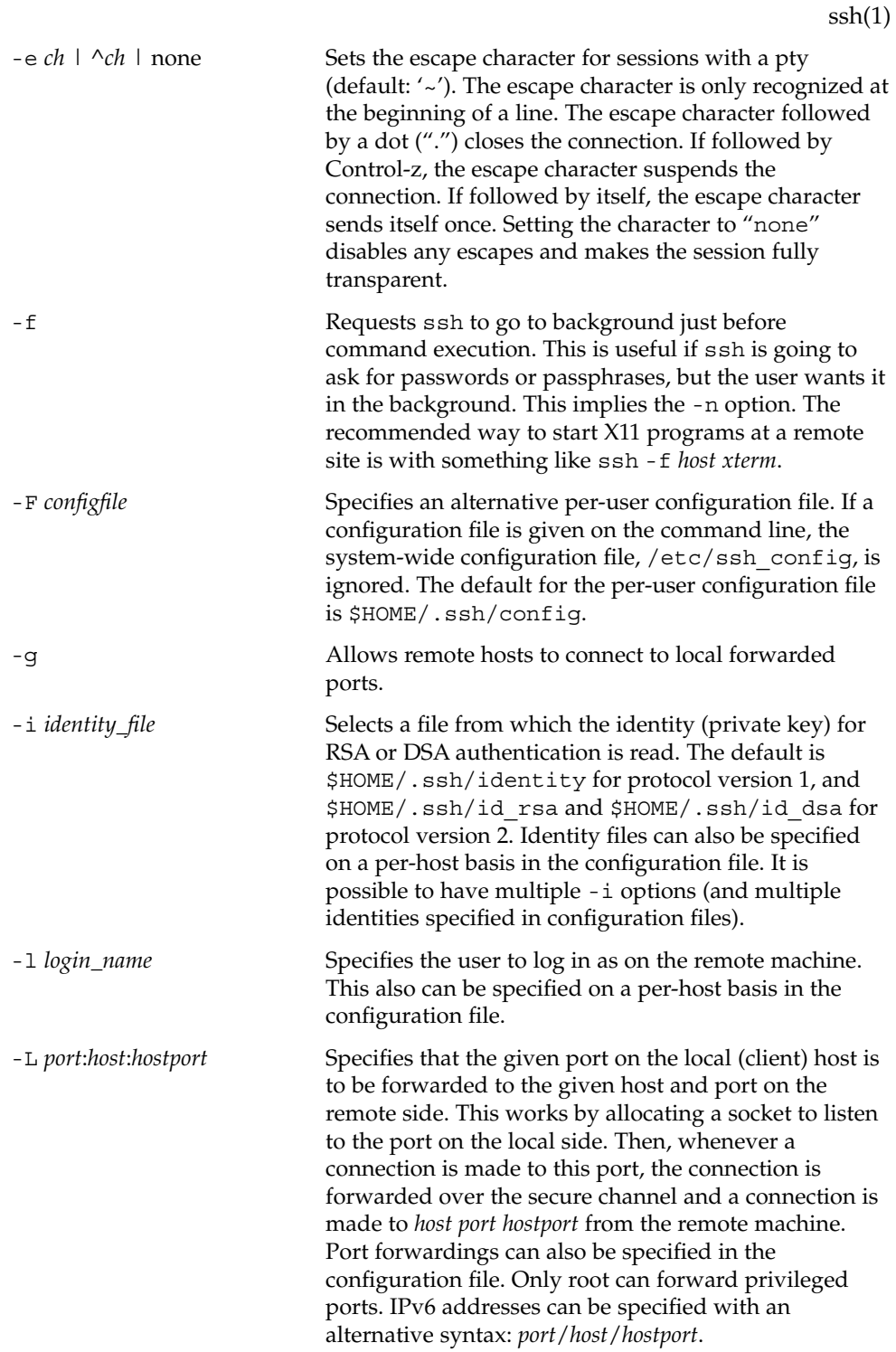

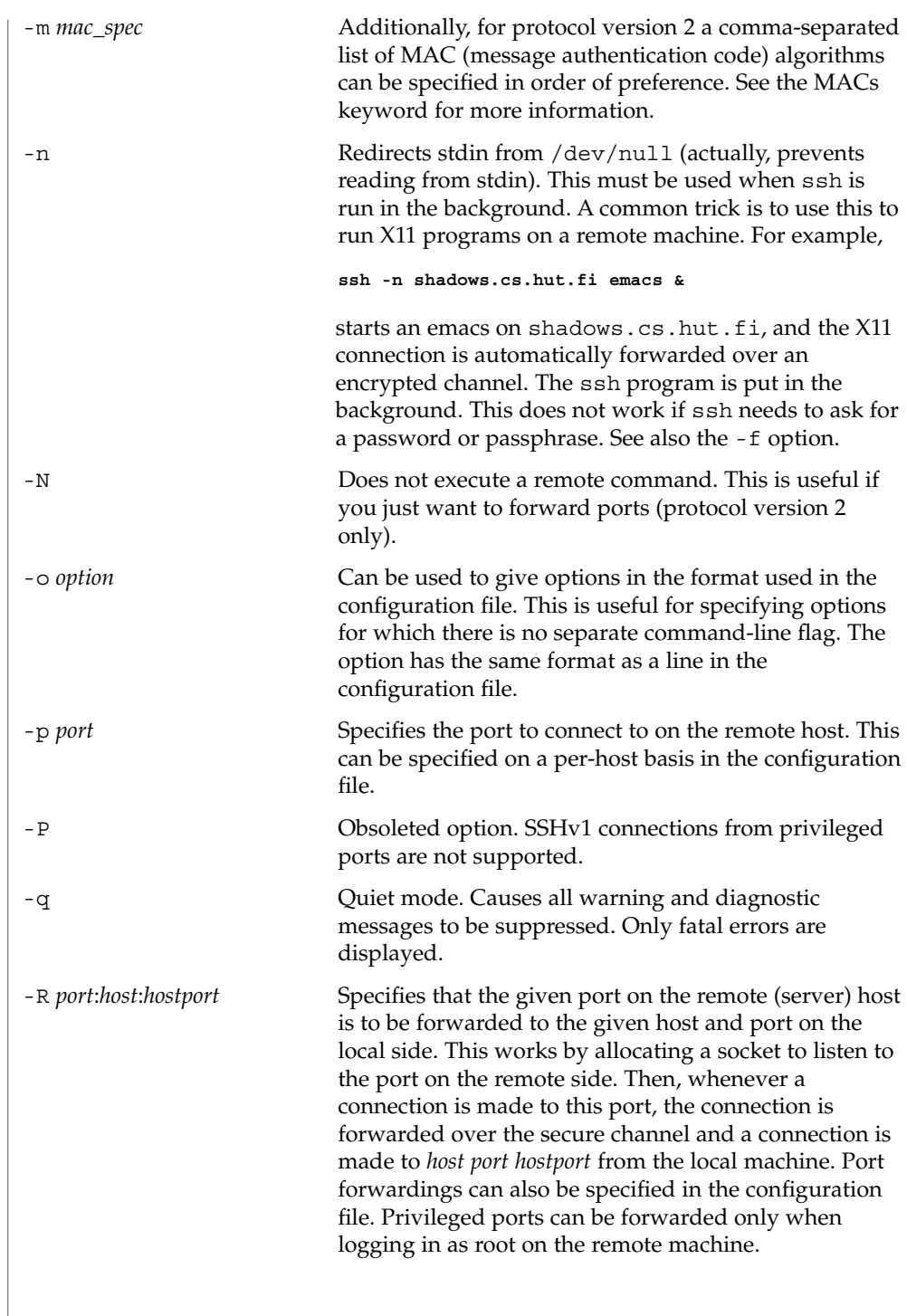

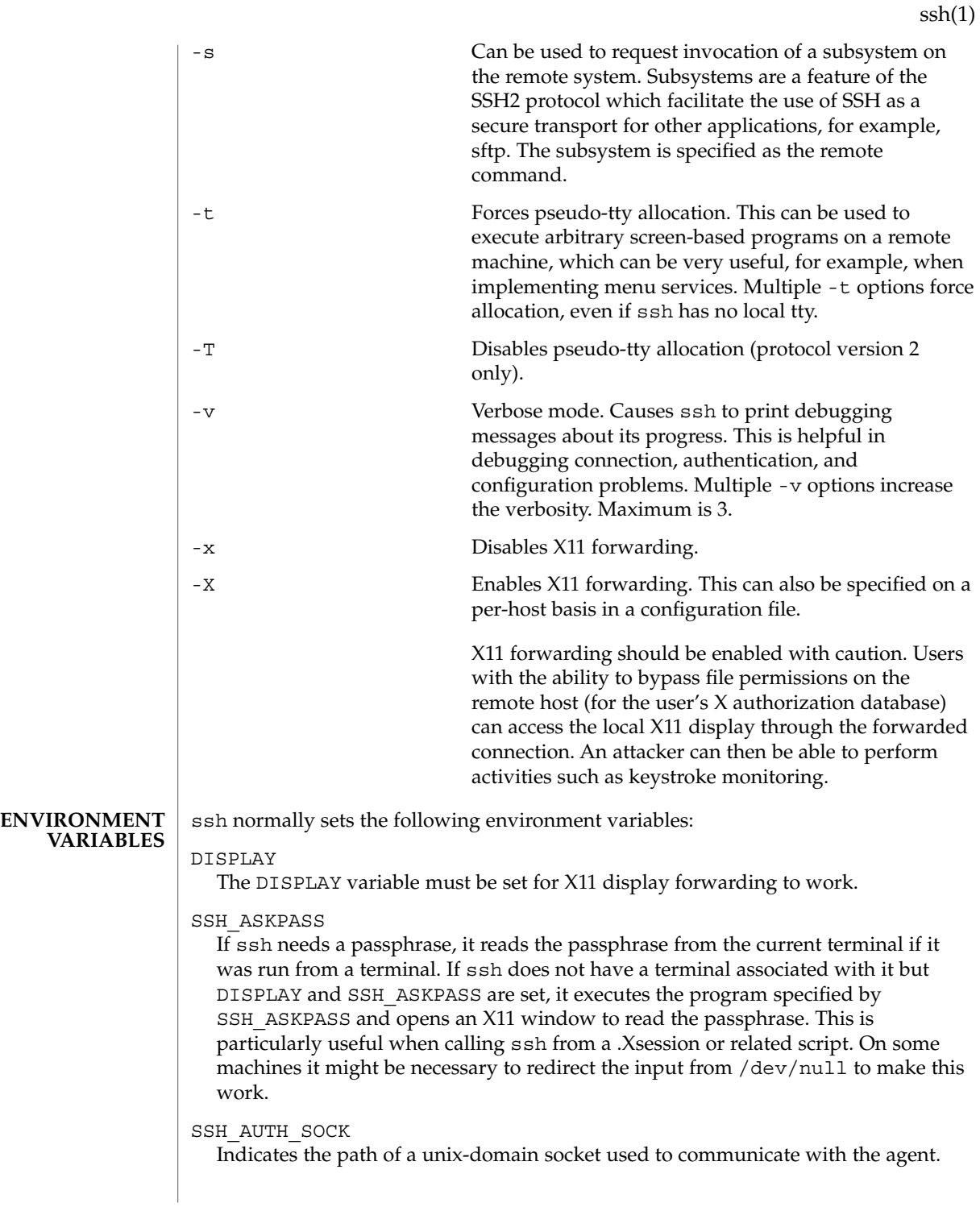

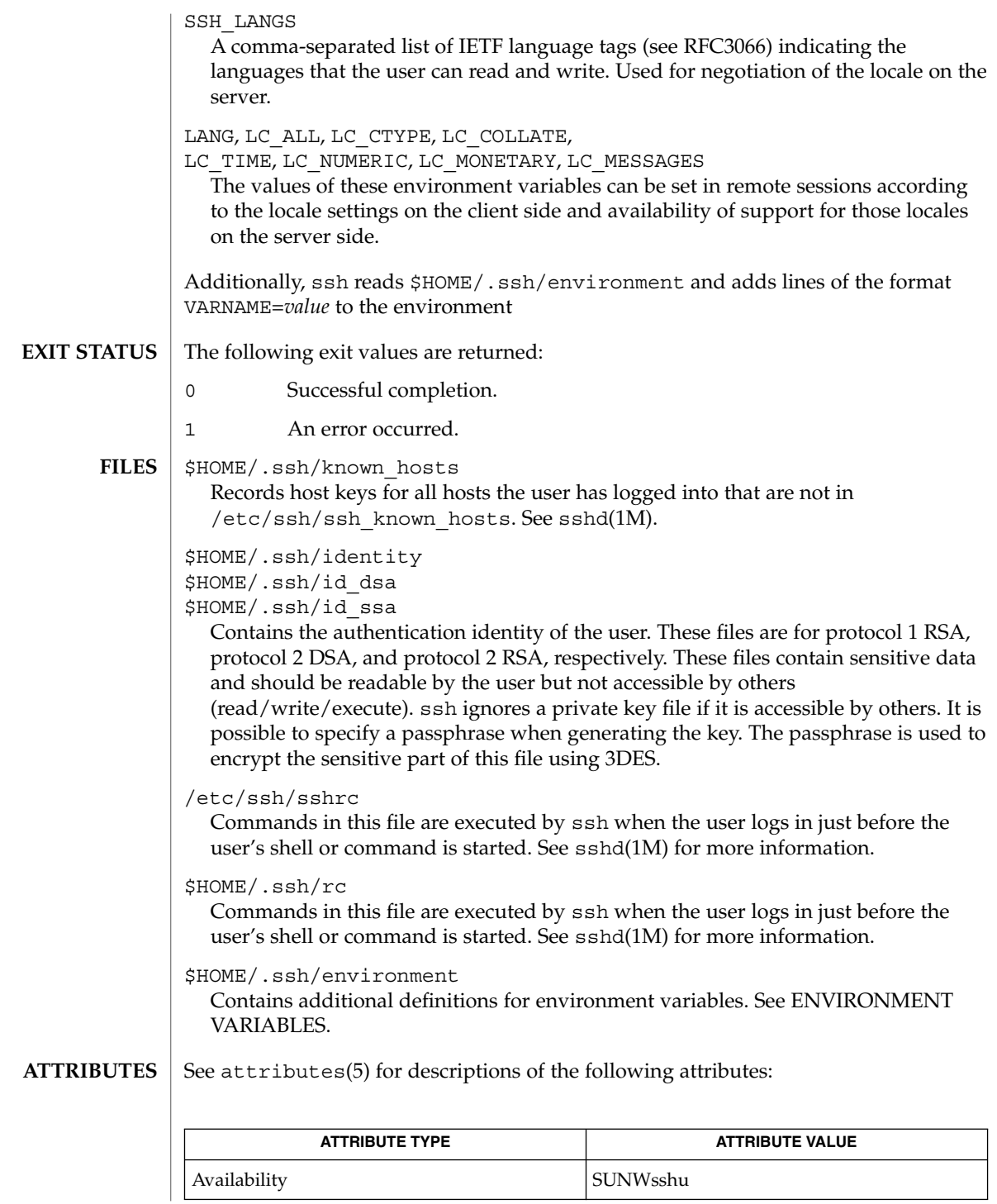

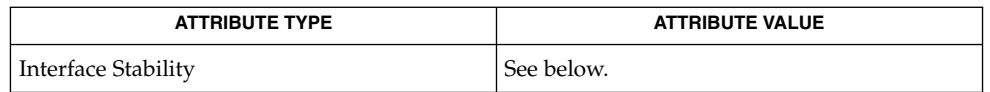

The command line syntax is Evolving. The remote locale selection through passing LC\_\* environment variables is Unstable.

 $rlogin(1)$  $rlogin(1)$ ,  $rsh(1)$  $rsh(1)$ ,  $scp(1)$  $scp(1)$ ,  $ssh-add(1)$  $ssh-add(1)$ ,  $ssh-agent(1)$  $ssh-agent(1)$ ,  $ssh-keygen(1)$  $ssh-keygen(1)$ , [ssh-http–proxy-connect](#page-1543-0)(1), [ssh-socks5–proxy-connect](#page-1551-0)(1), [telnet](#page-1620-0)(1), sshd $(1M)$ , ssh config(4), attributes(5), gss auth rules(5), SEAM(5) **SEE ALSO**

> To view license terms, attribution, and copyright for OpenSSH, the default path is /var/sadm/pkg/SUNWsshdr/install/copyright. If the Solaris operating environment has been installed anywhere other than the default, modify the given path to access the file at the installed location.

OpenSSH is a derivative of the original and free ssh 1.2.12 release by Tatu Ylonen. Aaron Campbell, Bob Beck, Markus Friedl, Niels Provos, Theo de Raadt and Dug Song removed many bugs, added newer features and created Open SSH. Markus Friedl contributed the support for SSH protocol versions 1.4 and 2.0. **AUTHORS**

<span id="page-1539-0"></span>ssh-add(1)

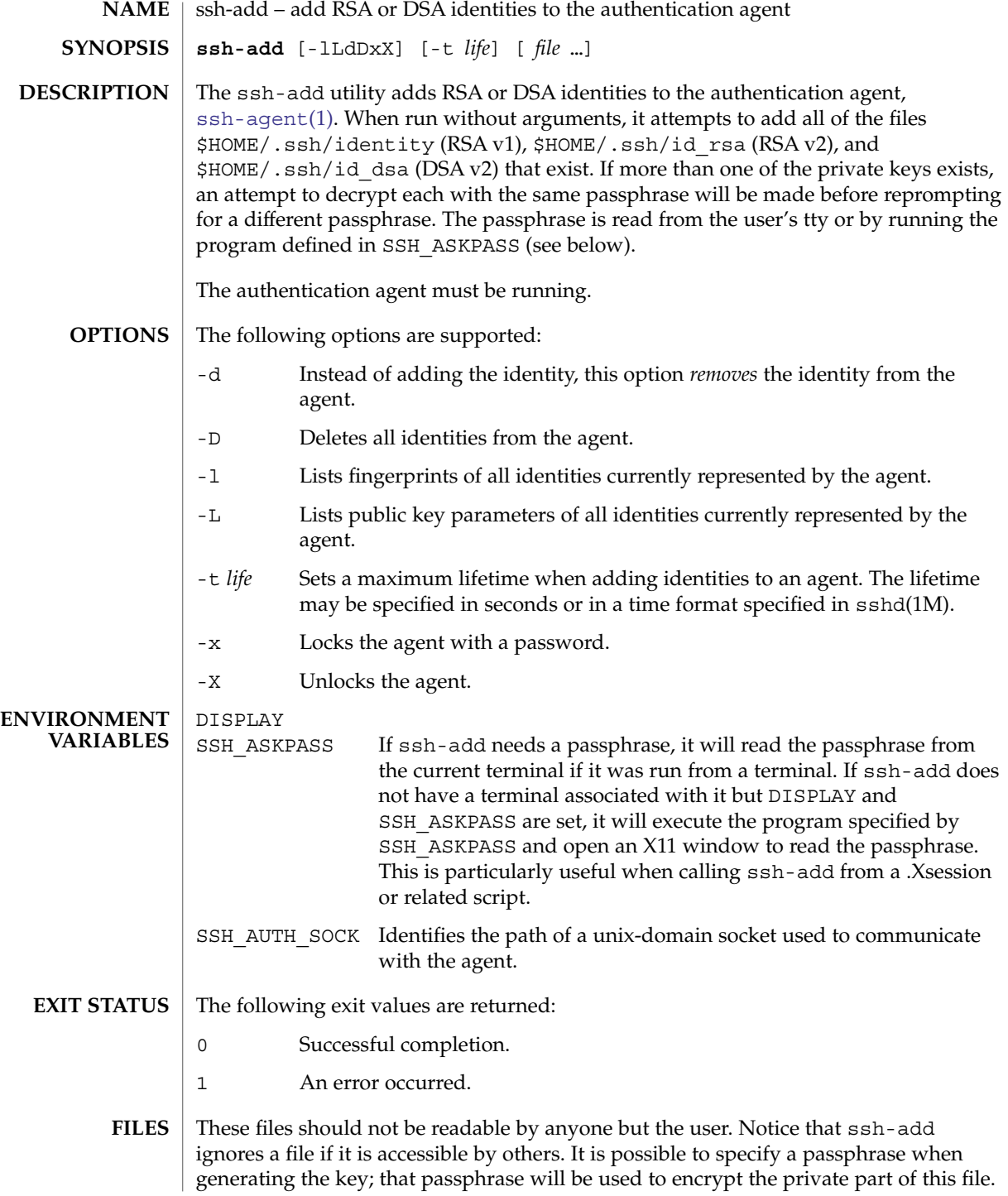

If these files are stored on a network file system it is assumed that either the protection provided in the file themselves or the transport layer of the network file system provides sufficient protection for the site policy. If this is not the case, then it is recommended the key files are stored on removable media or locally on the relevant hosts.

Recommended names for the DSA and RSA key files:

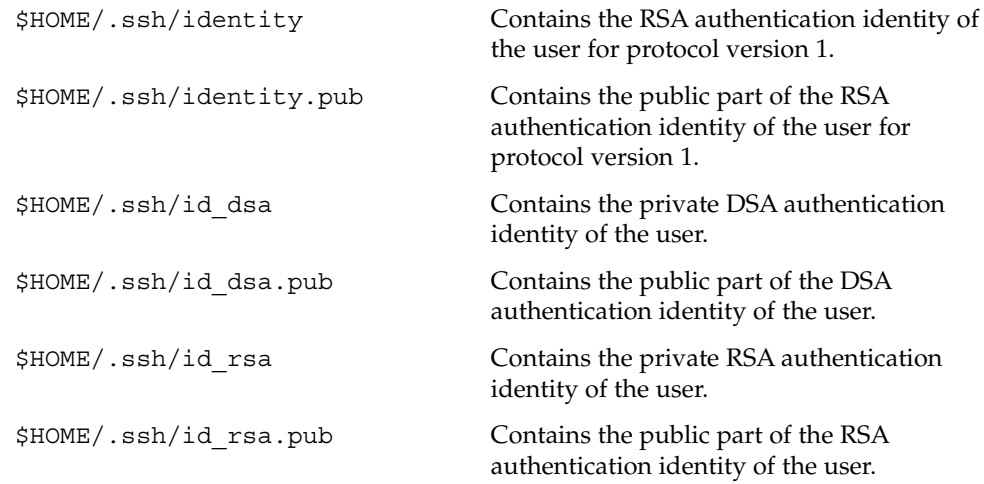

## **ATTRIBUTES**

See attributes(5) for descriptions of the following attributes:

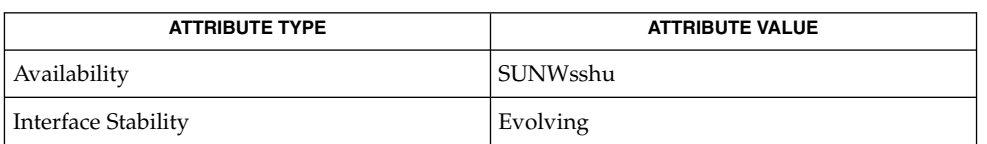

#### [ssh](#page-1528-0)(1), [ssh-agent](#page-1541-0)(1), [ssh-keygen](#page-1545-0)(1), sshd(1M), attributes(5) **SEE ALSO**

To view license terms, attribution, and copyright for OpenSSH, the default path is /var/sadm/pkg/SUNWsshdr/install/copyright. If the Solaris operating environment has been installed anywhere other than the default, modify the given path to access the file at the installed location.

#### OpenSSH is a derivative of the original and free ssh 1.2.12 release by Tatu Ylonen. Aaron Campbell, Bob Beck, Markus Friedl, Niels Provos, Theo de Raadt and Dug Song removed many bugs, added newer features and created Open SSH. Markus Friedl contributed the support for SSH protocol versions 1.5 and 2.0. **AUTHORS**

# <span id="page-1541-0"></span>ssh-agent(1)

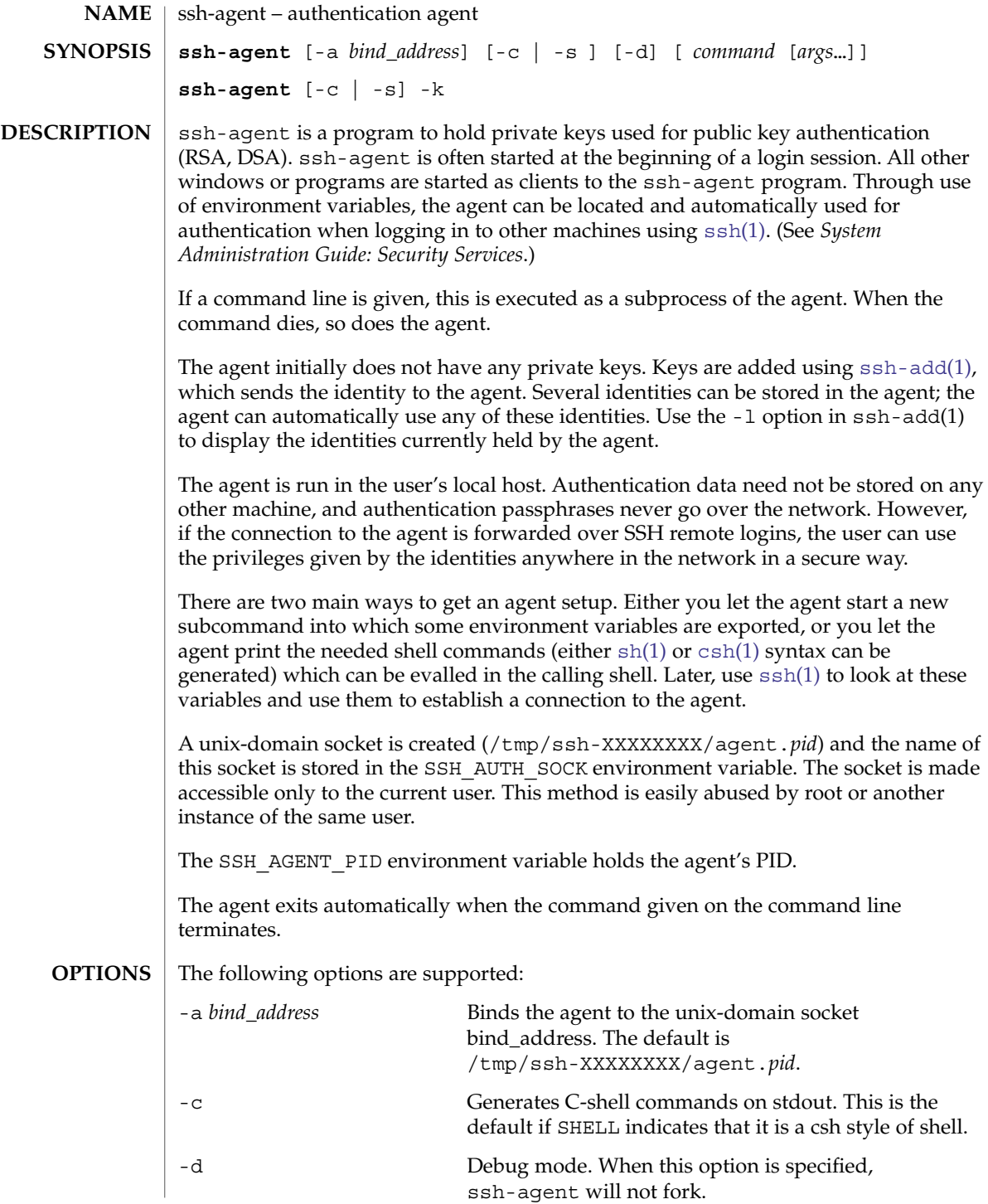

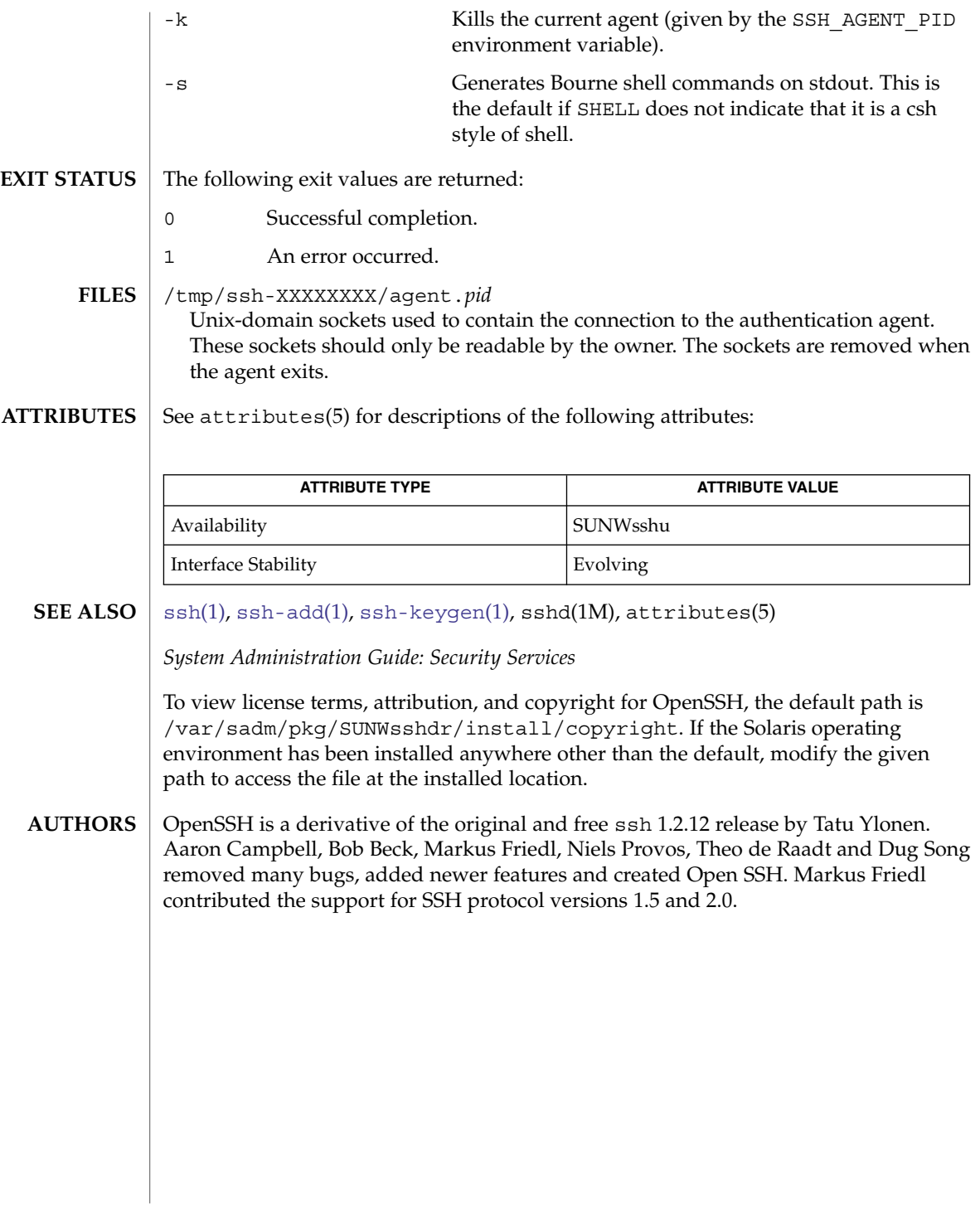

<span id="page-1543-0"></span>ssh-http-proxy-connect(1)

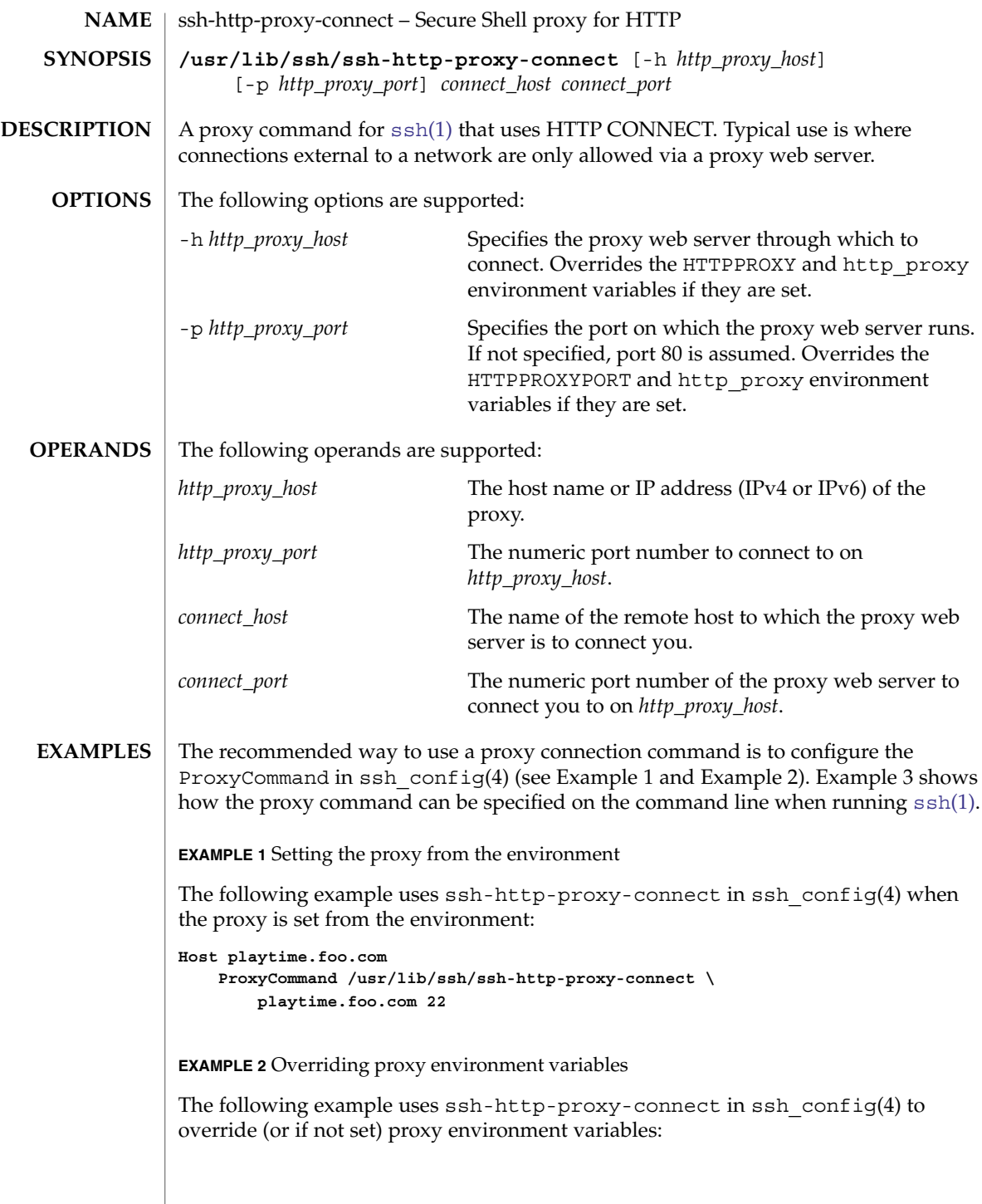

# ssh-http-proxy-connect(1)

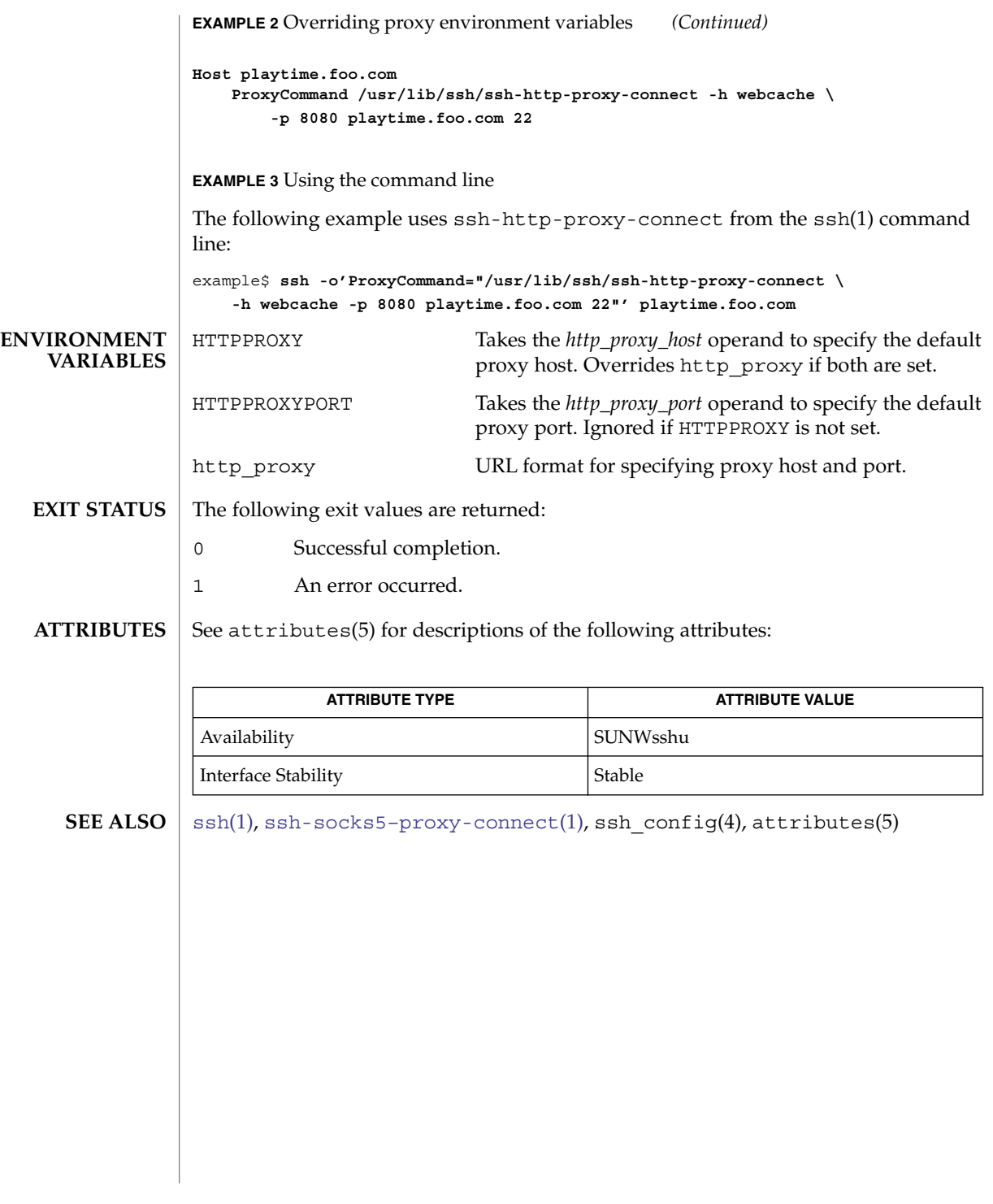

<span id="page-1545-0"></span>ssh-keygen(1)

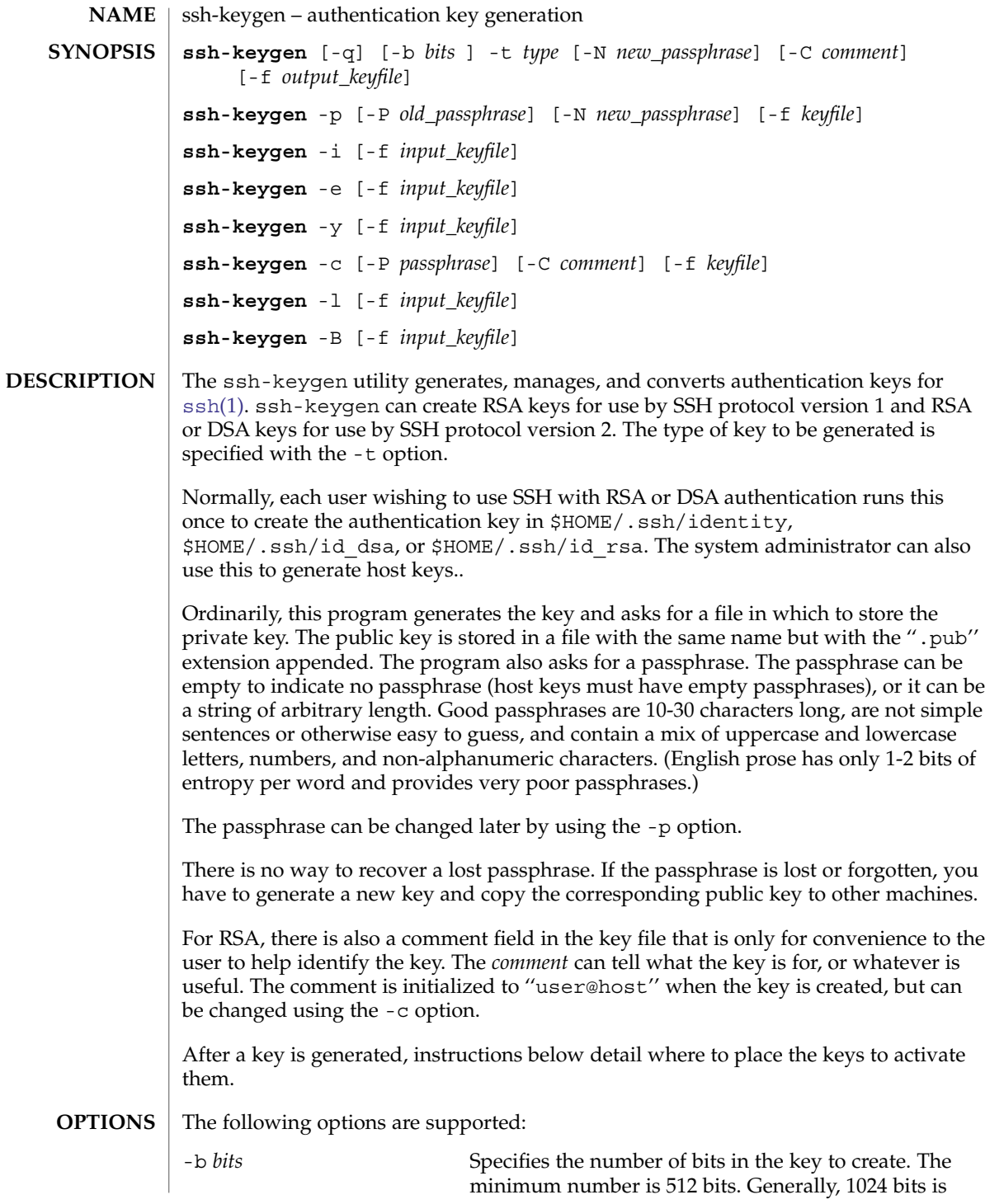

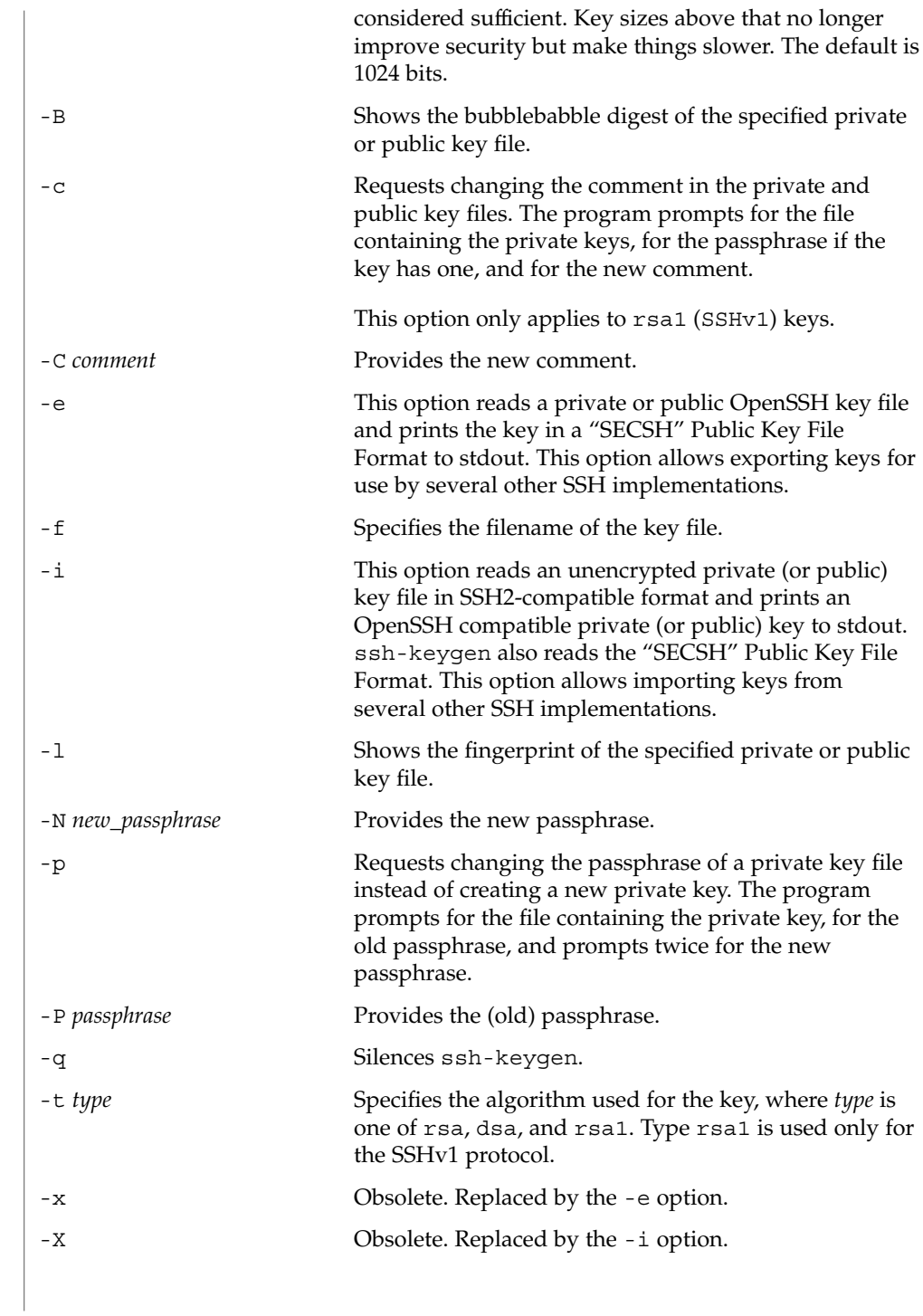

User Commands **1547**

ssh-keygen(1)

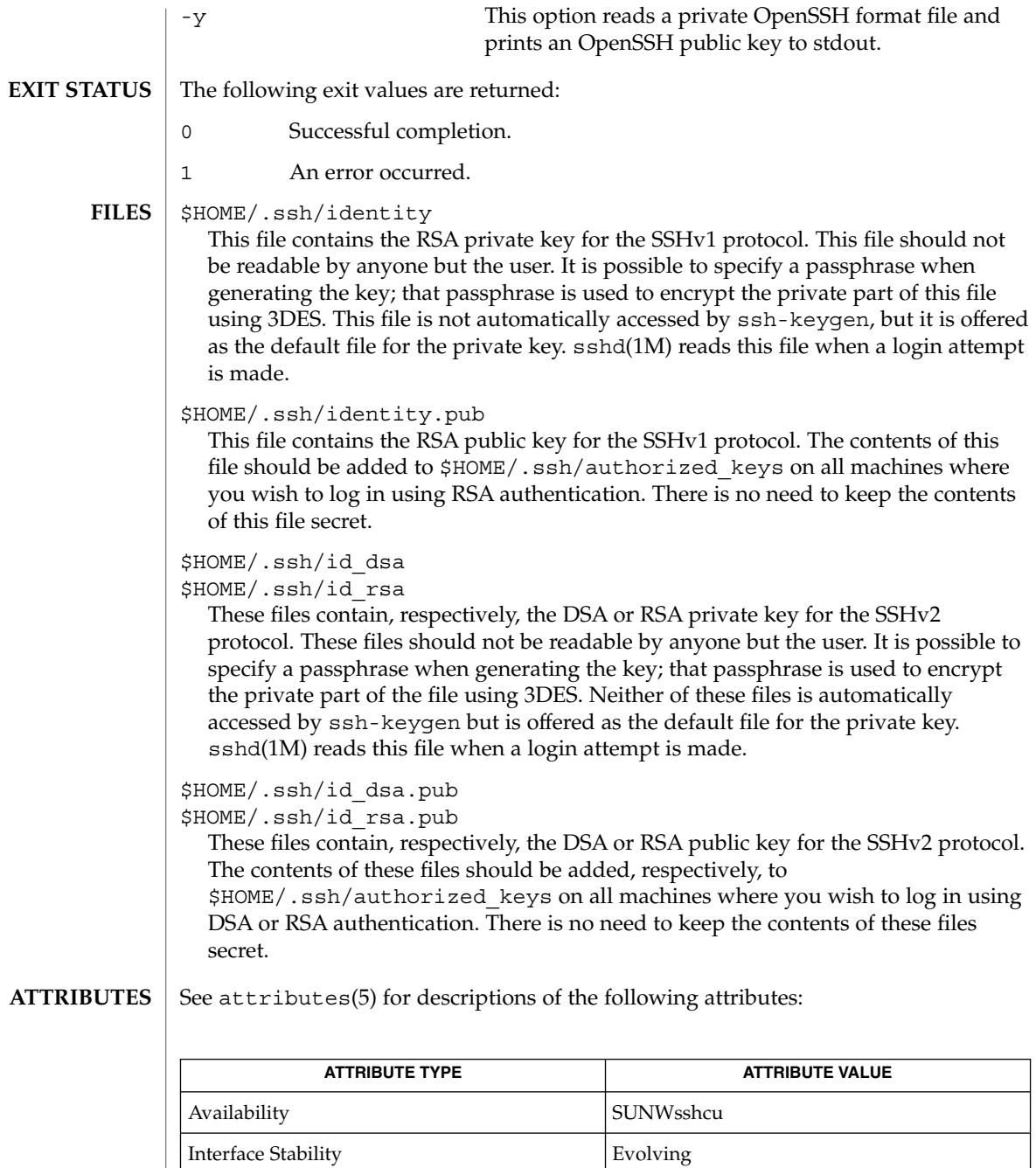

**SEE ALSO**

[ssh](#page-1528-0)(1), [ssh-add](#page-1539-0)(1), [ssh-agent](#page-1541-0)(1), sshd(1M), attributes(5)
ssh-keygen(1)

To view license terms, attribution, and copyright for OpenSSH, the default path is /var/sadm/pkg/SUNWsshdr/install/copyright. If the Solaris operating environment has been installed anywhere other than the default, modify the given path to access the file at the installed location.

ssh-keyscan(1)

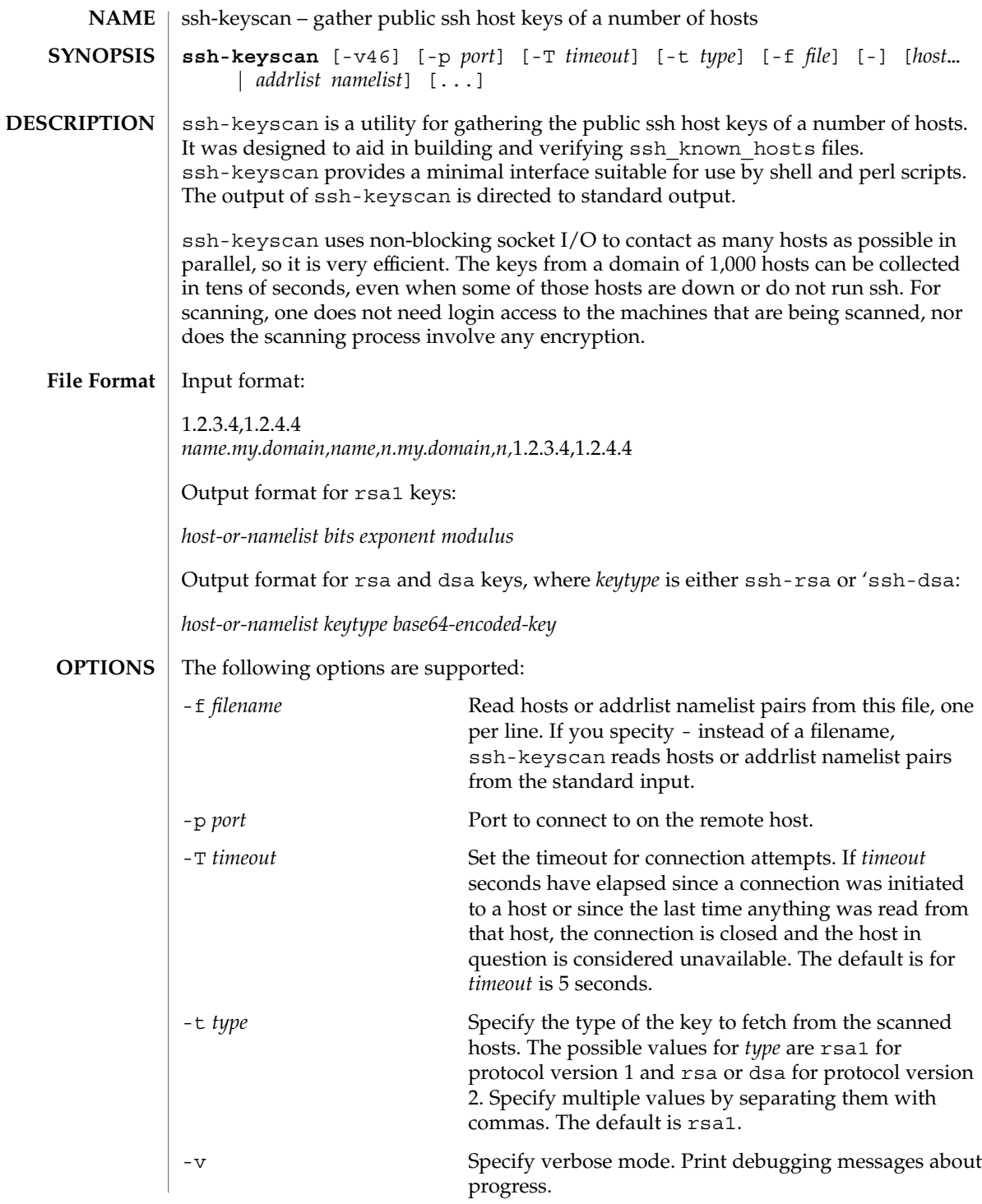

ssh-keyscan(1)

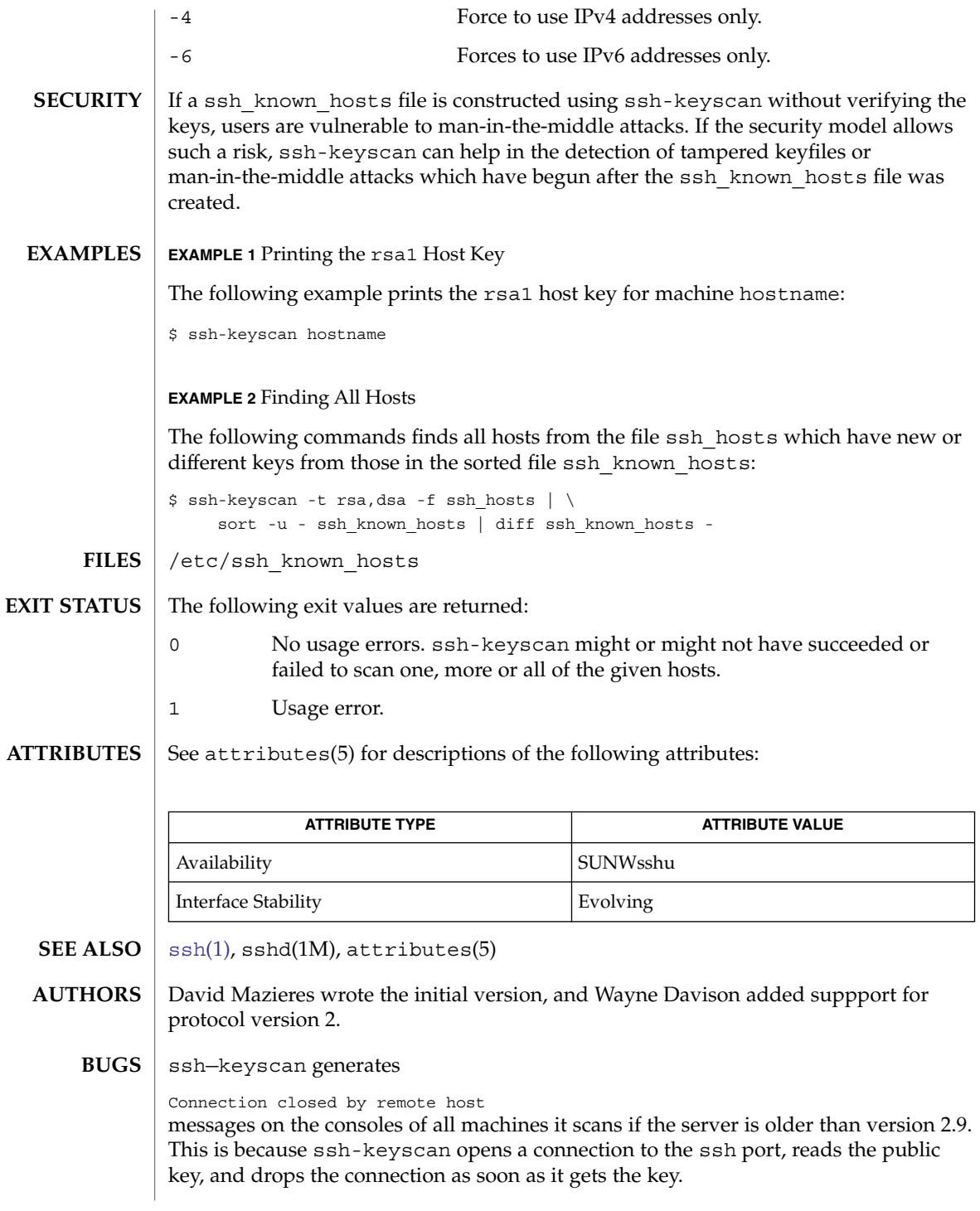

User Commands **1551**

ssh-socks5-proxy-connect(1)

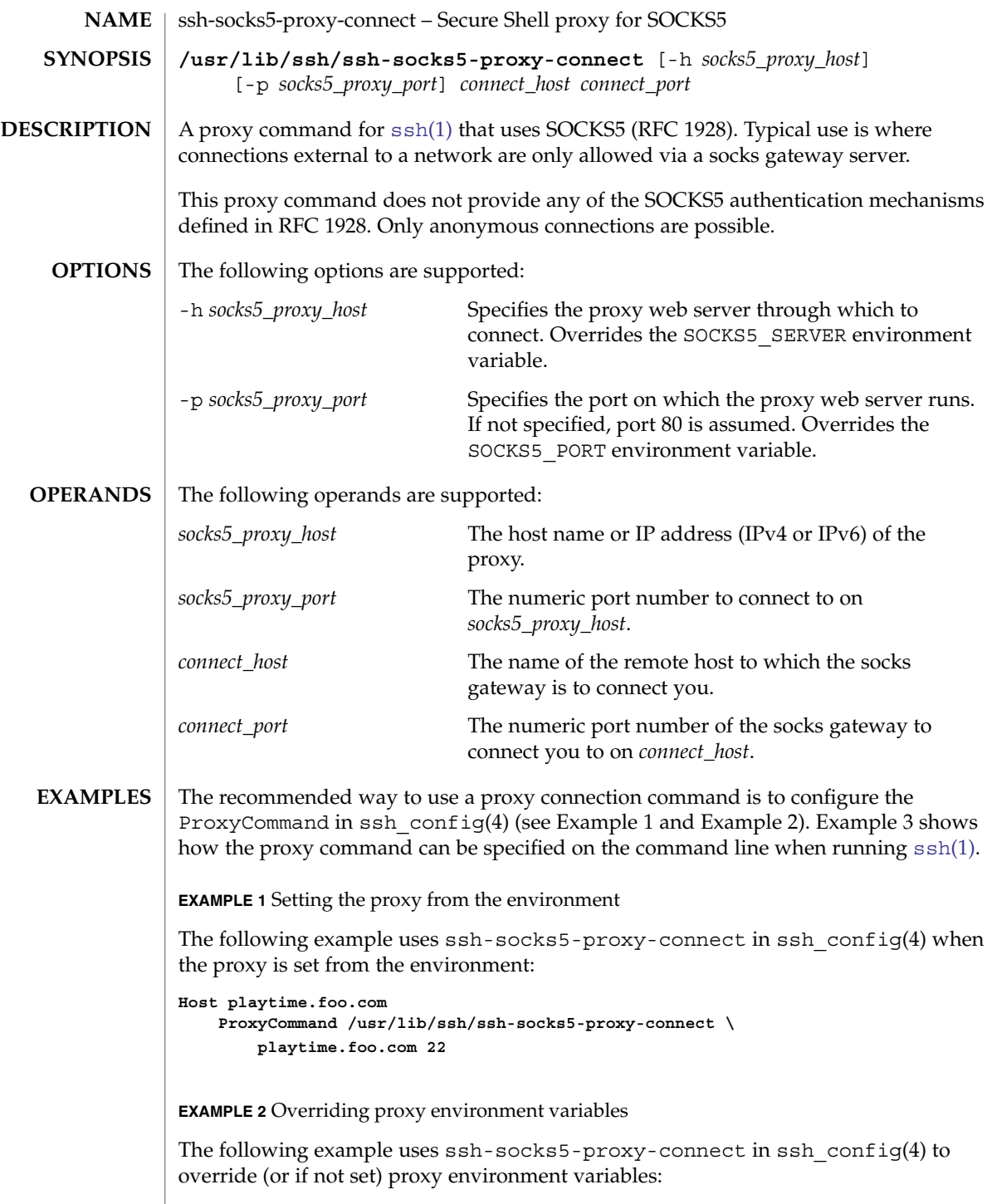

# ssh-socks5-proxy-connect(1)

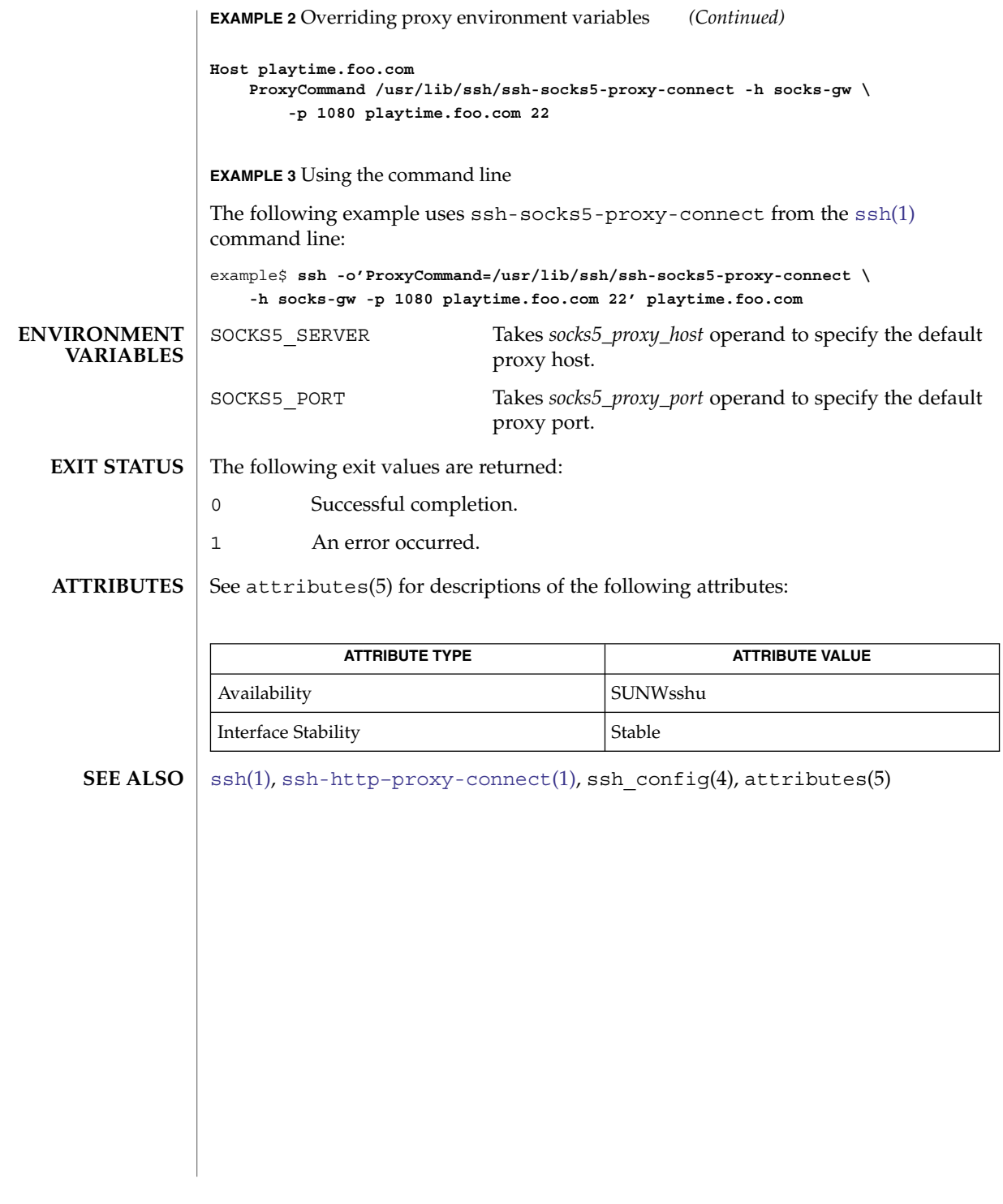

strchg(1)

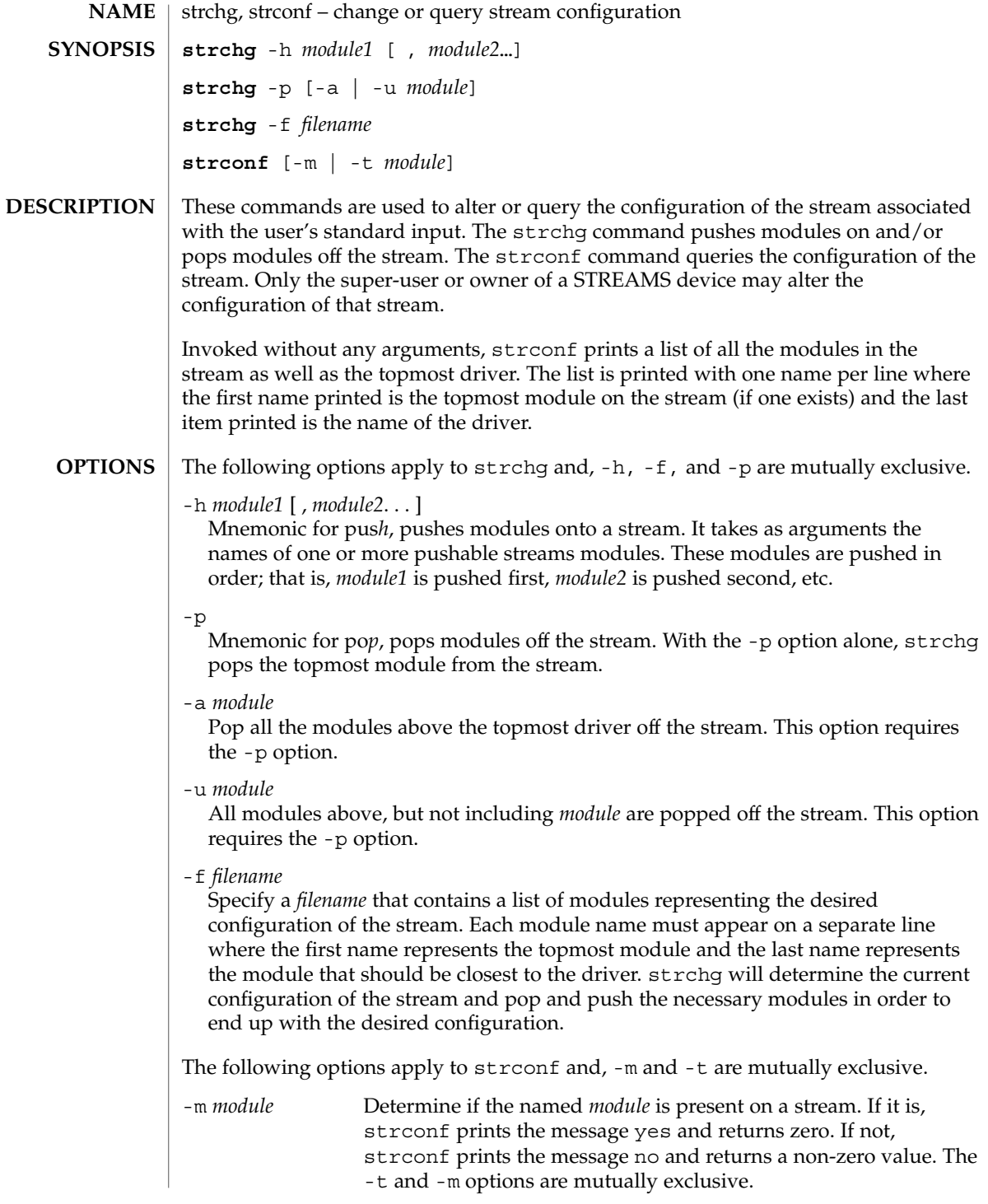

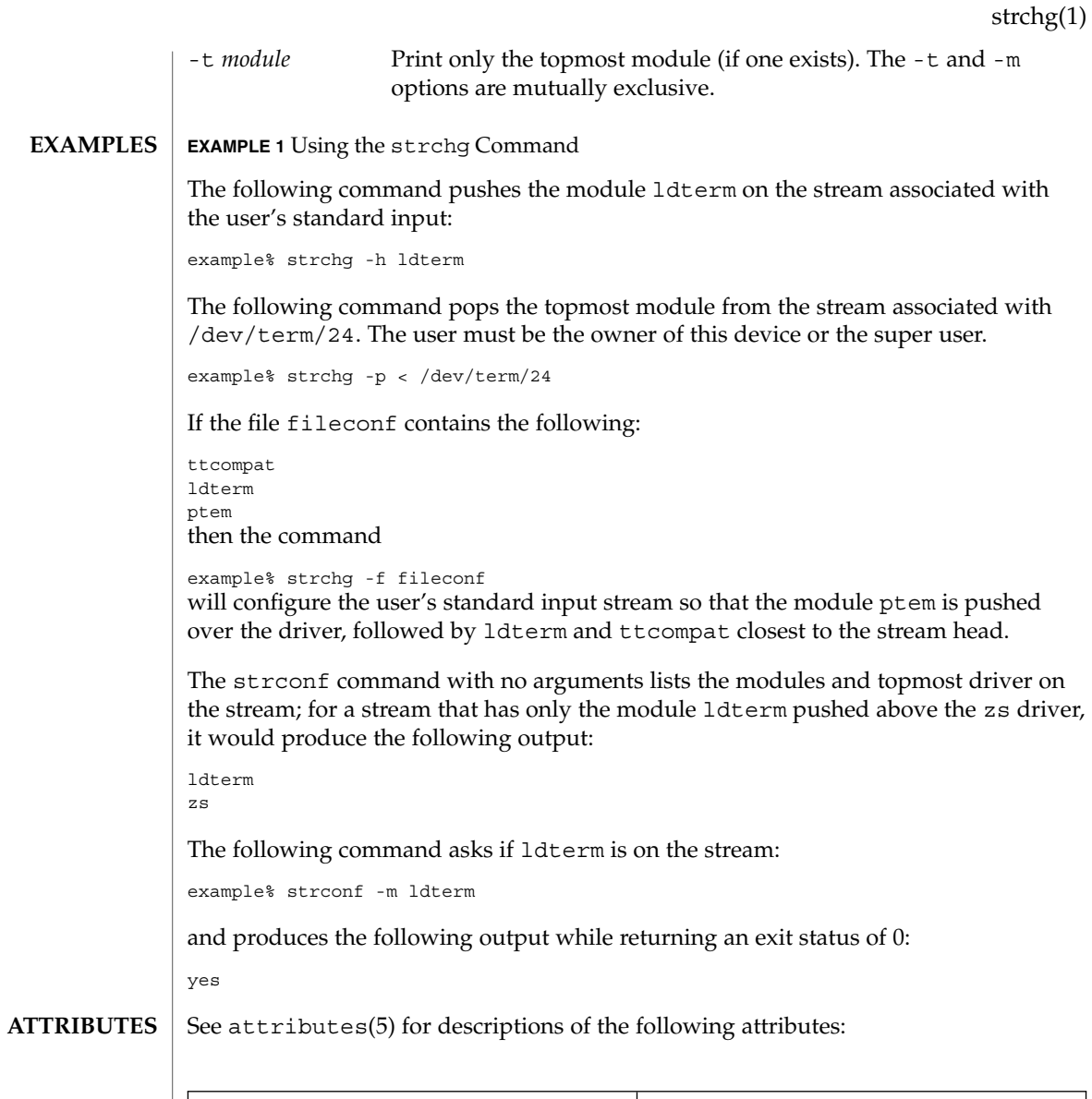

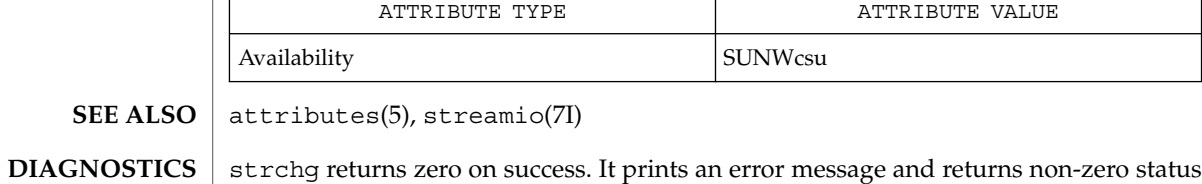

for various error conditions, including usage error, bad module name, too many modules to push, failure of an ioctl on the stream, or failure to open *filename* from the -f option.

User Commands **1555**

#### strchg(1)

strconf returns zero on success (for the -m or -t option, "success" means the named or topmost module is present). It returns a non-zero status if invoked with the -m or -t option and the module is not present. It prints an error message and returns non-zero status for various error conditions, including usage error or failure of an ioctl on the stream.

If the user is neither the owner of the stream nor the super-user, the strchg command will fail. If the user does not have read permissions on the stream and is not the super user, the strconf command will fail. **NOTES**

> If modules are pushed in the wrong order, one could end up with a stream that does not function as expected. For ttys, if the line discipline module is not pushed in the correct place, one could have a terminal that does not respond to any commands.

strings(1)

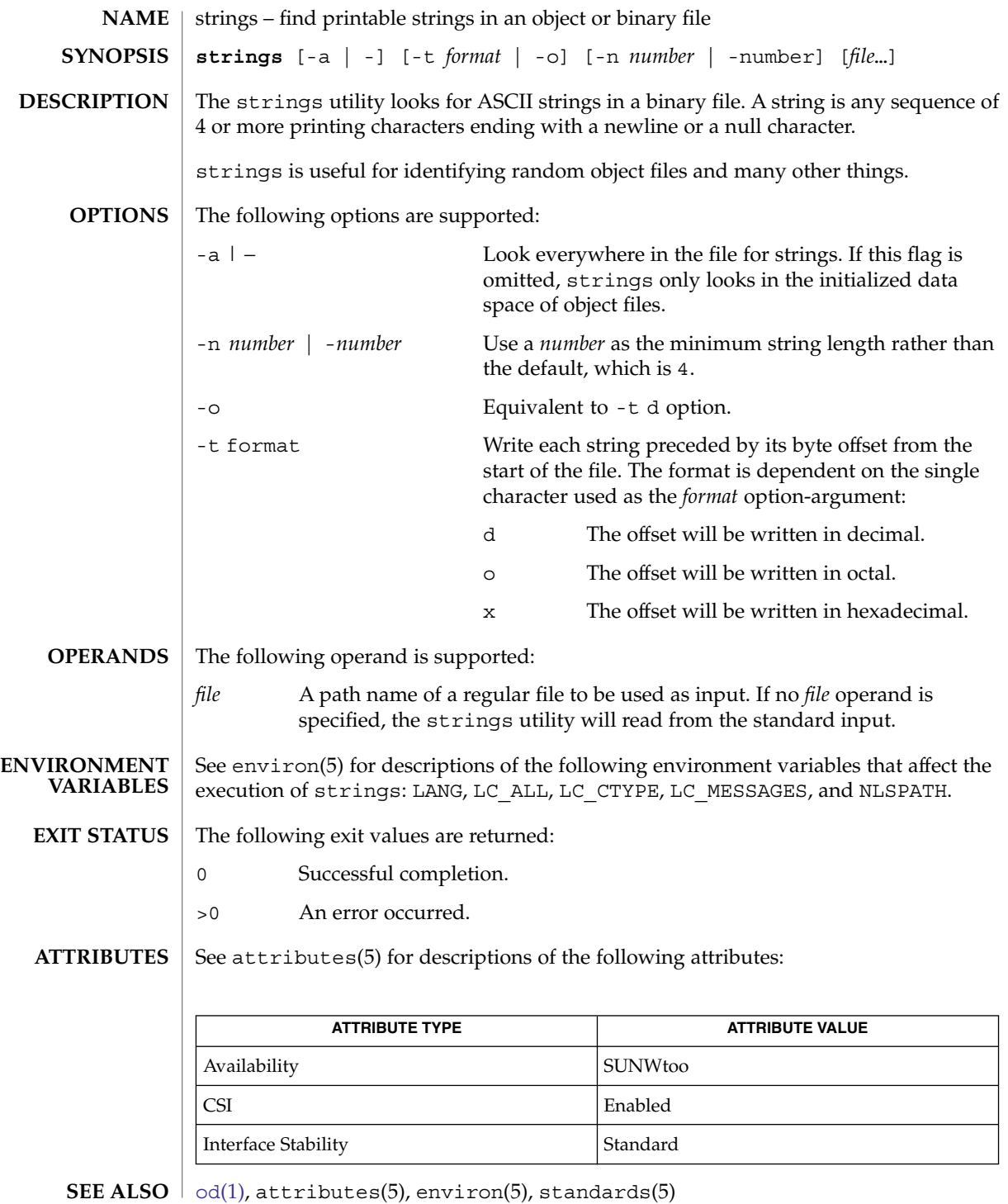

User Commands **1557**

## strings(1)

The algorithm for identifying strings is extremely primitive. **NOTES**

For backwards compatibility, the options -a and − are interchangeable.

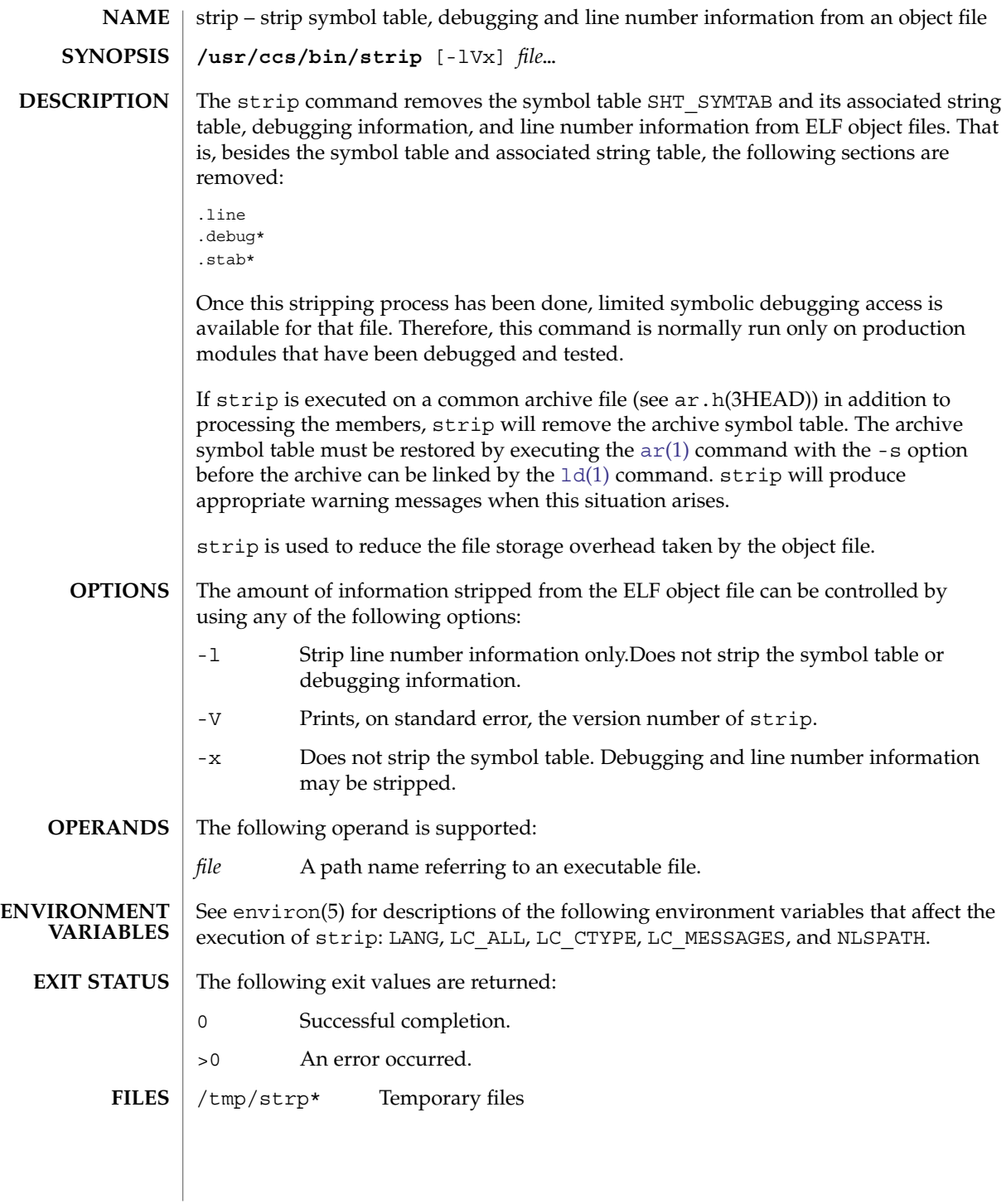

## strip(1)

**ATTRIBUTES** | See attributes(5) for descriptions of the following attributes:

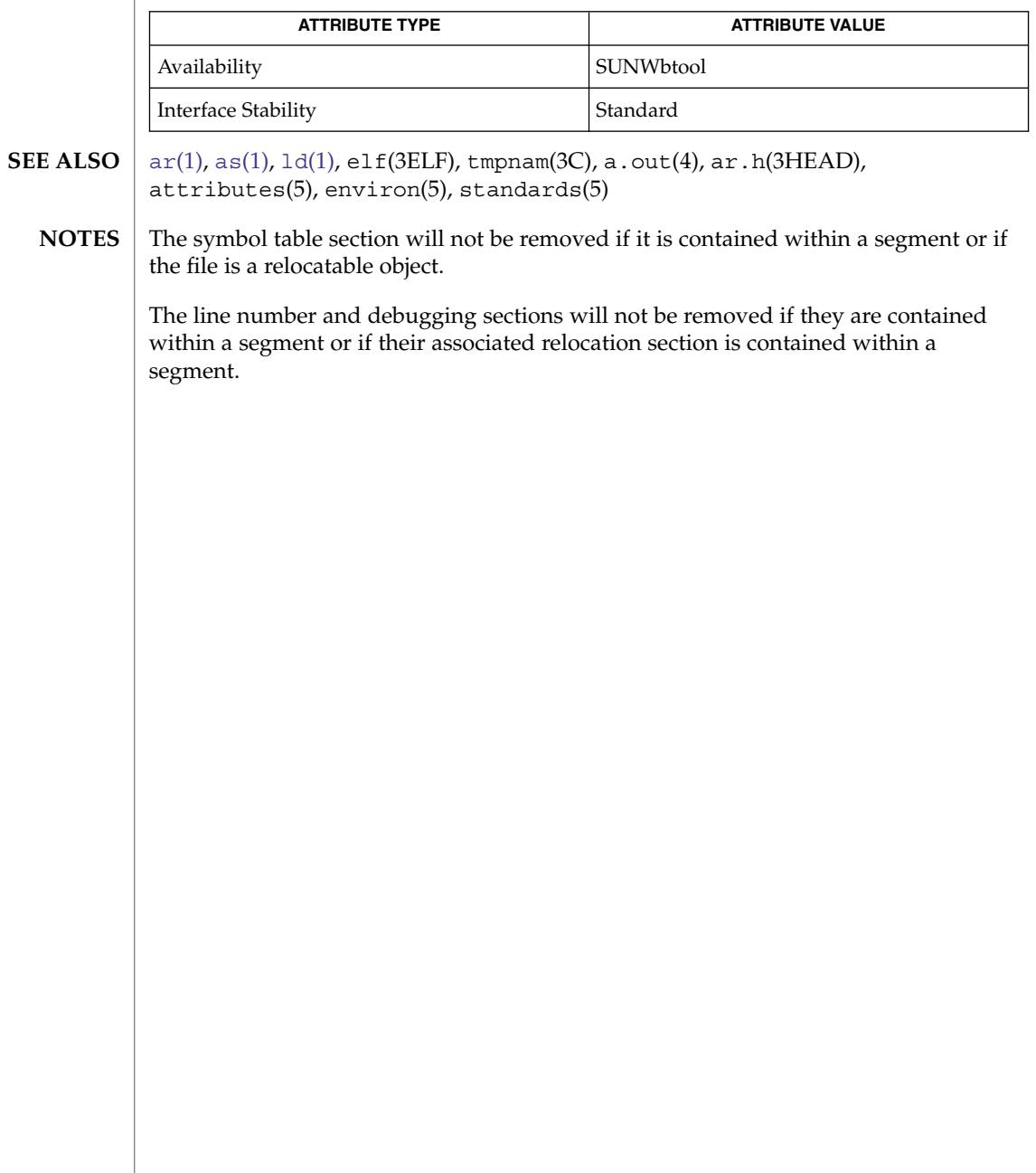

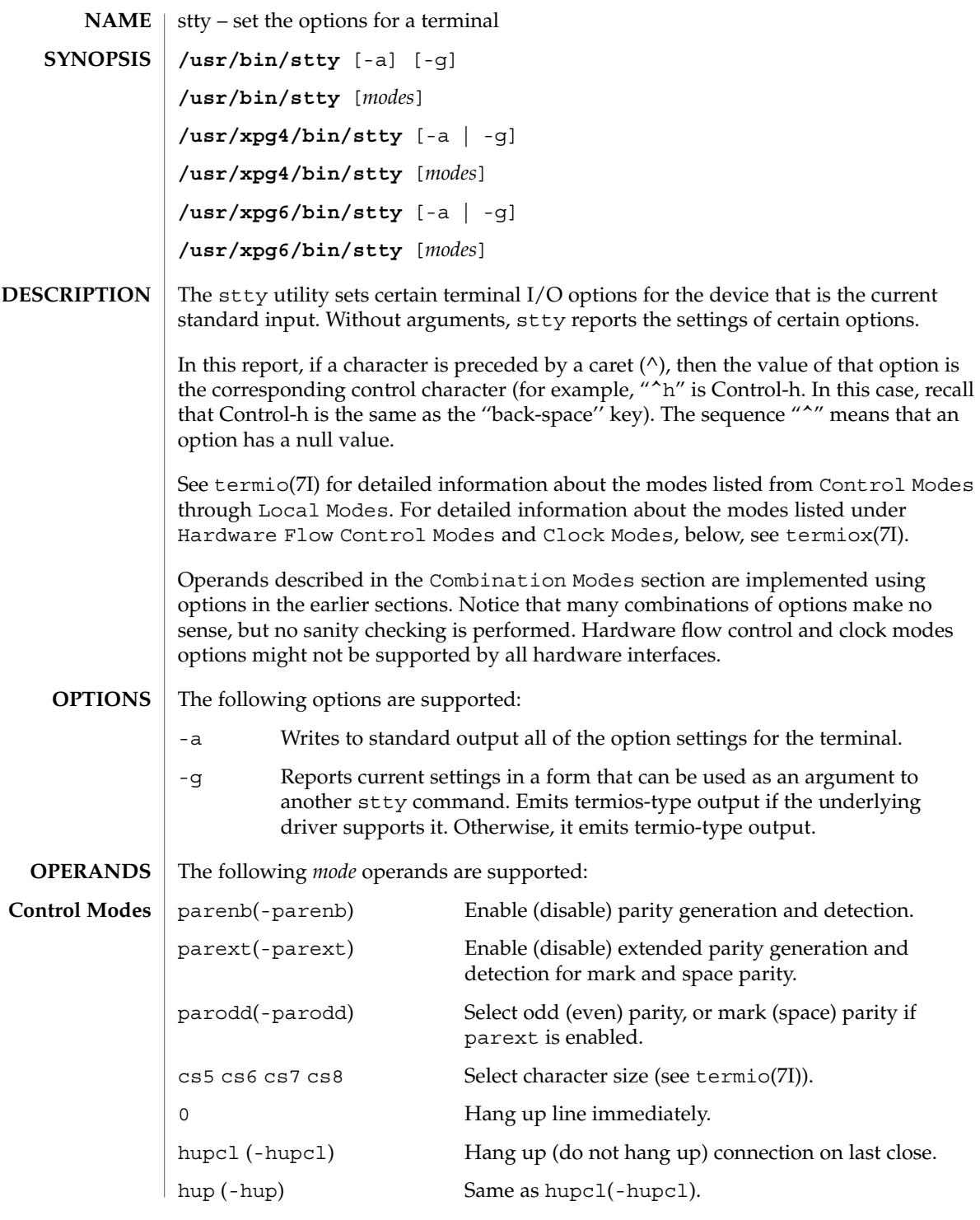

User Commands **1561**

stty(1)

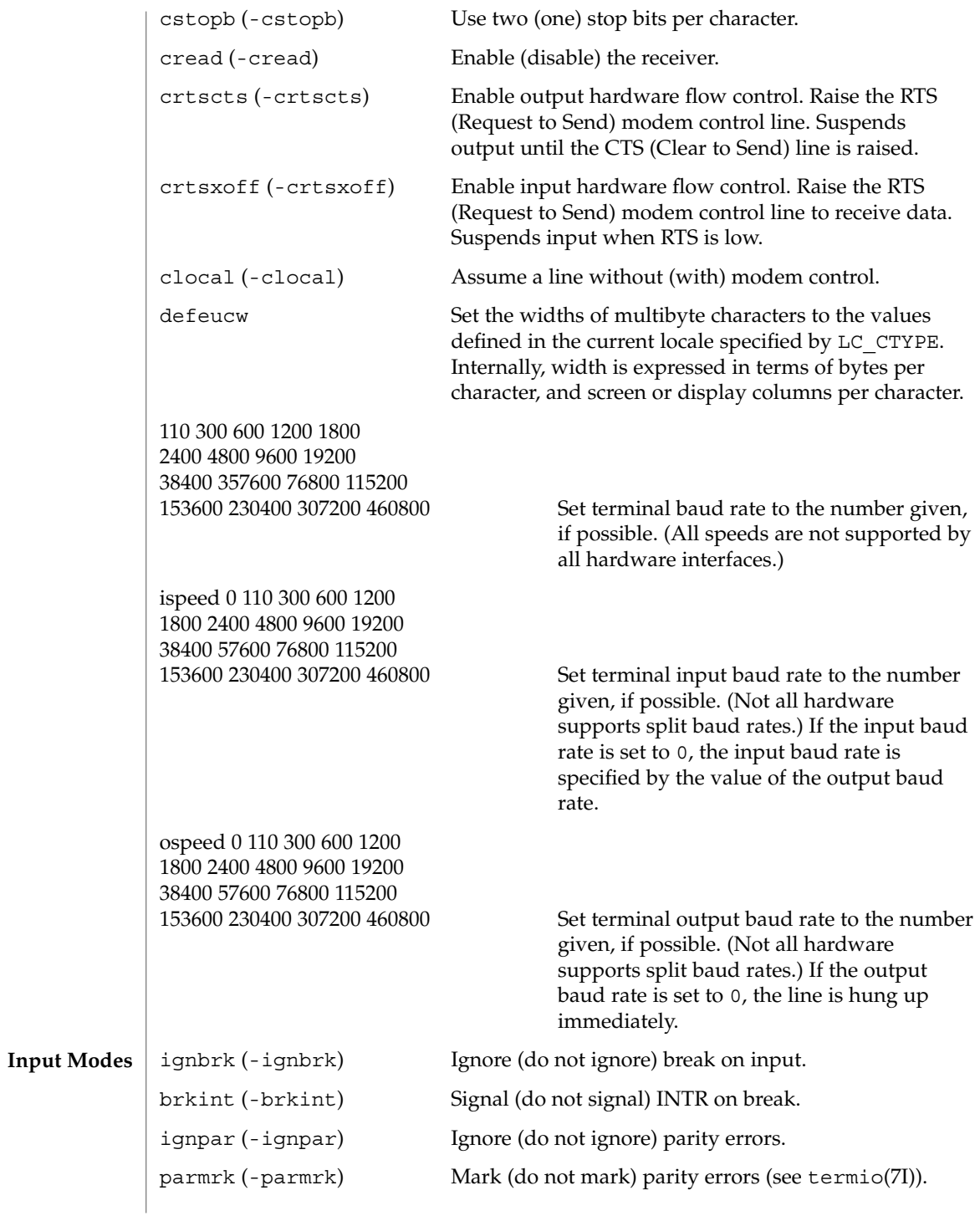

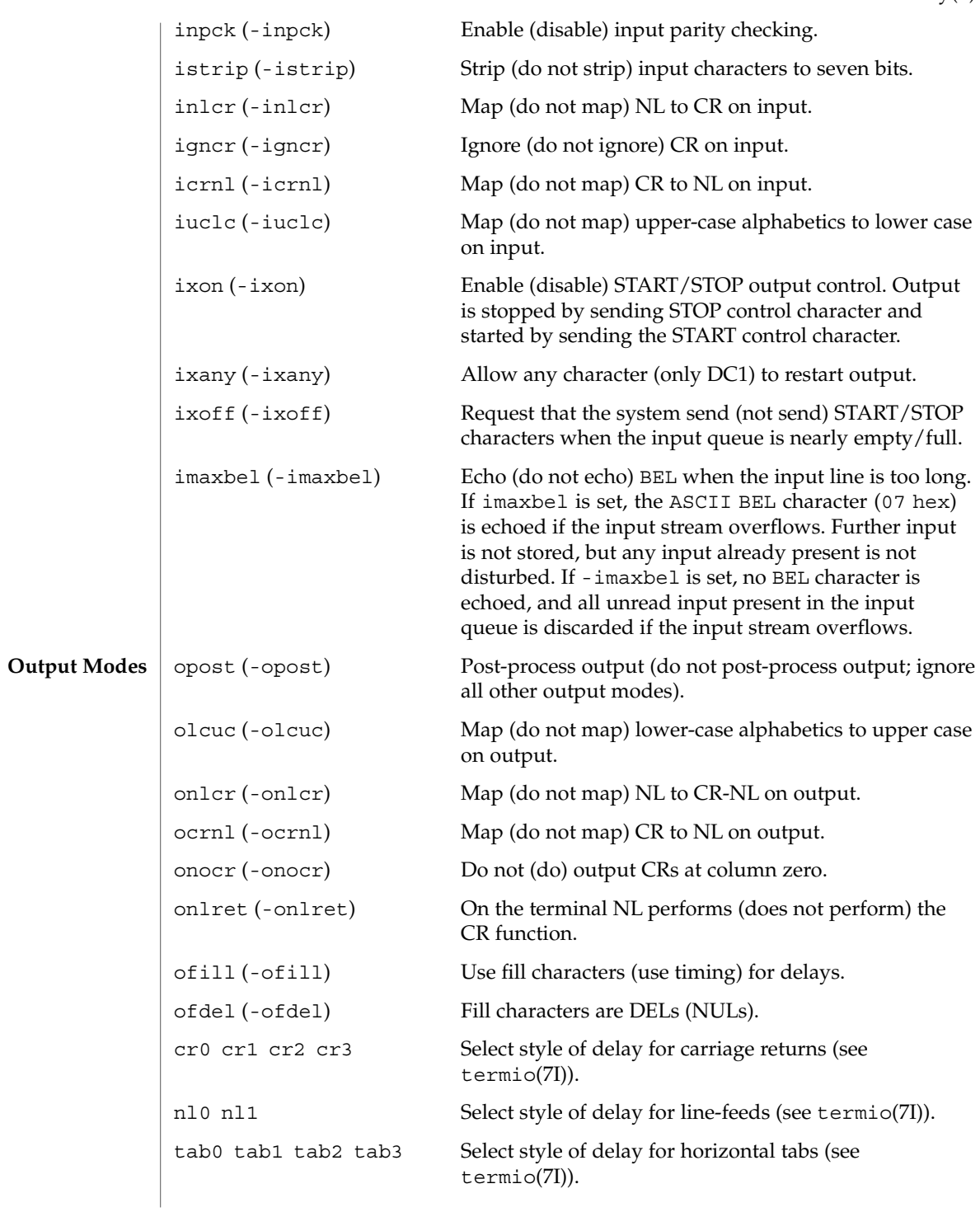

User Commands **1563**

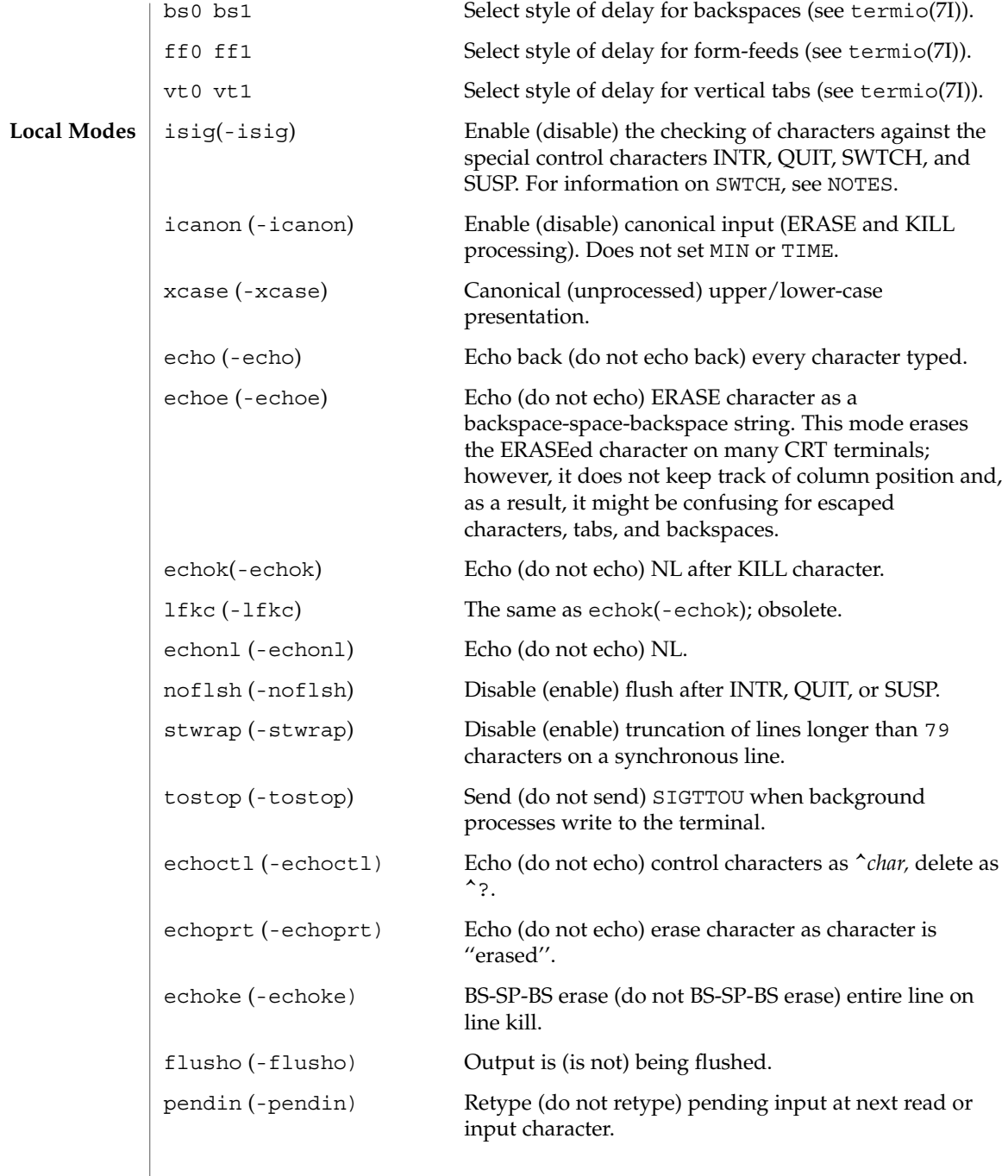

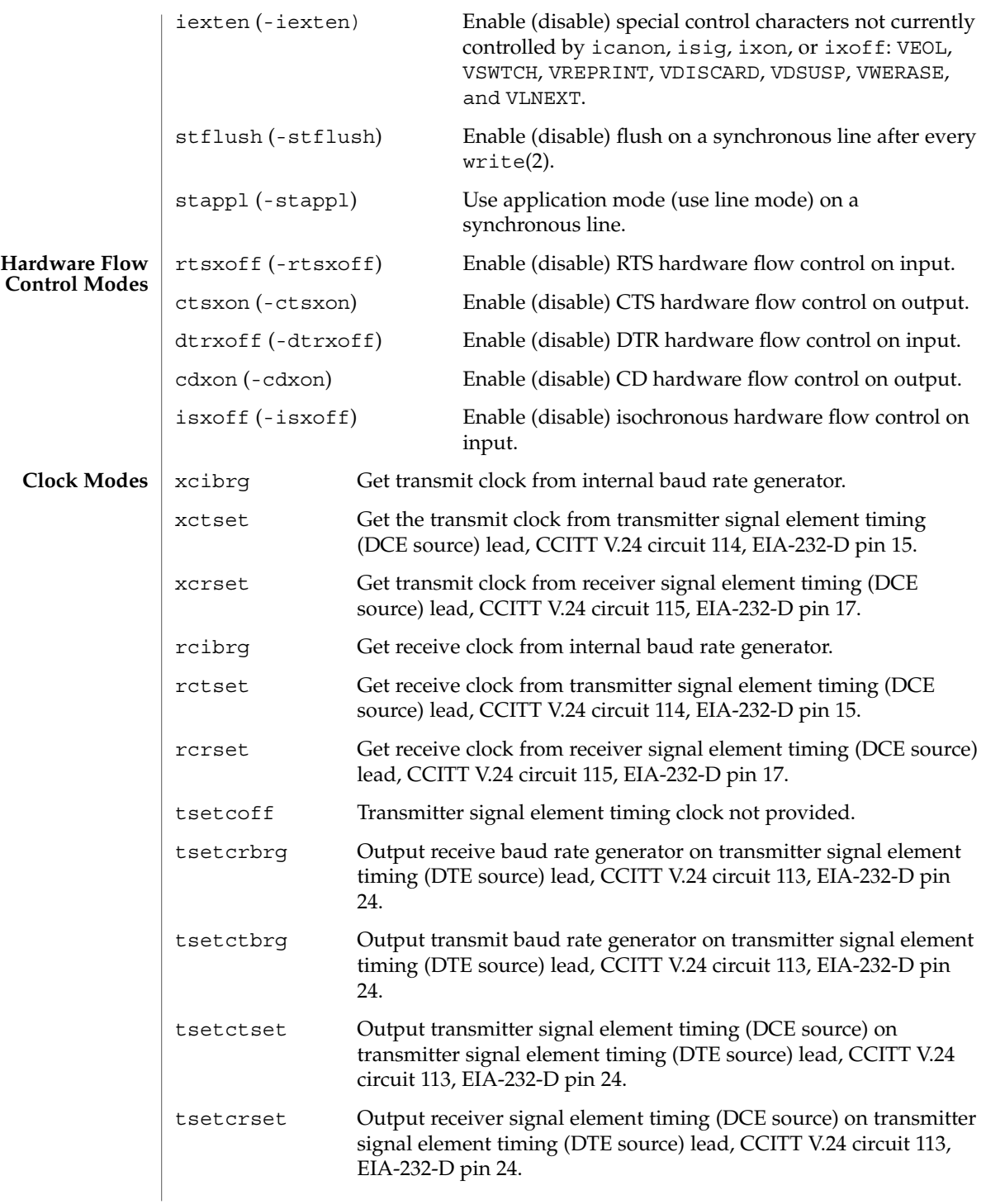

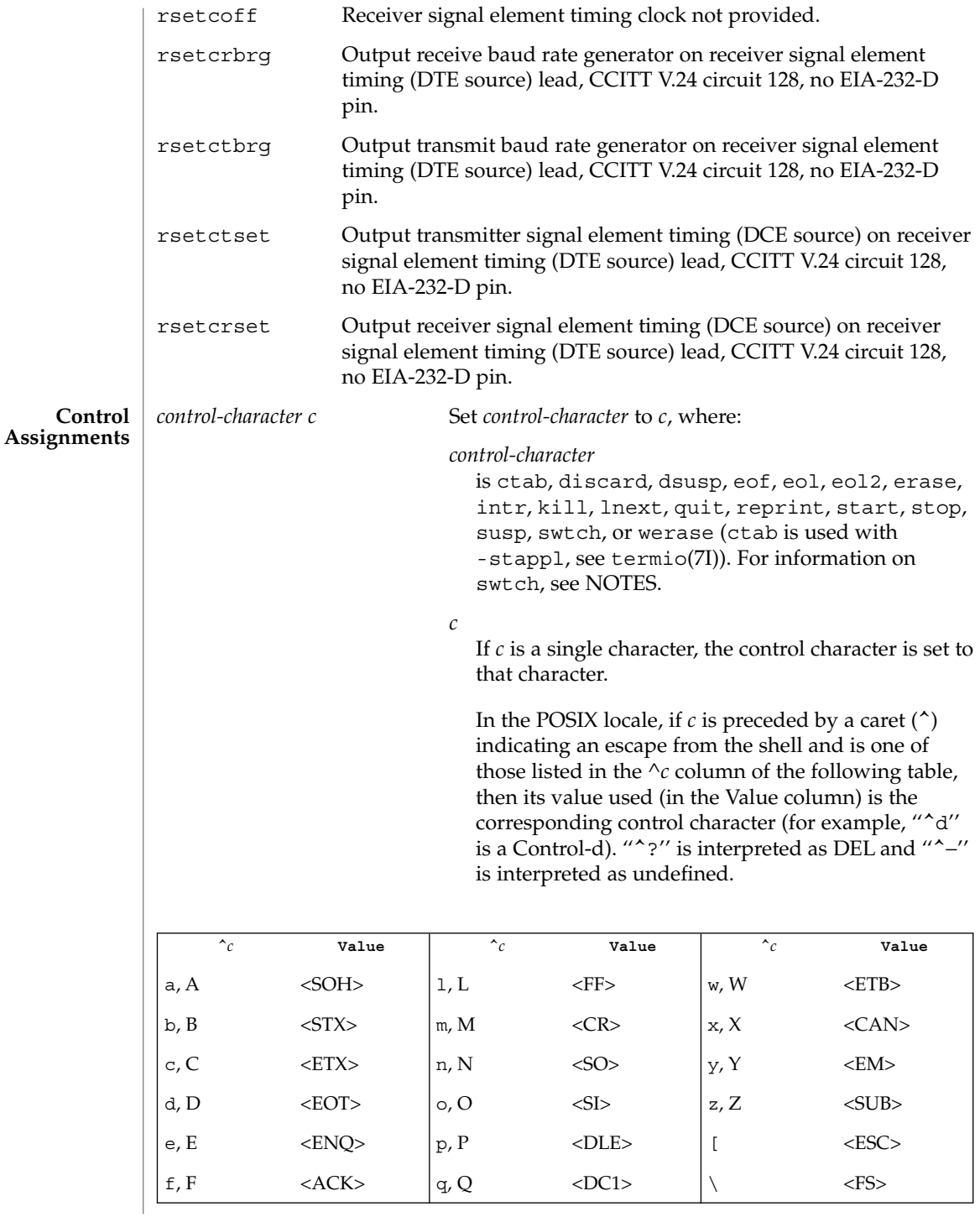

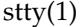

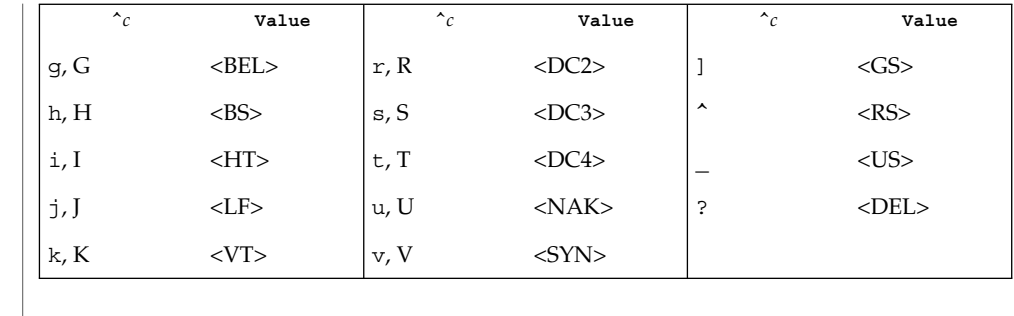

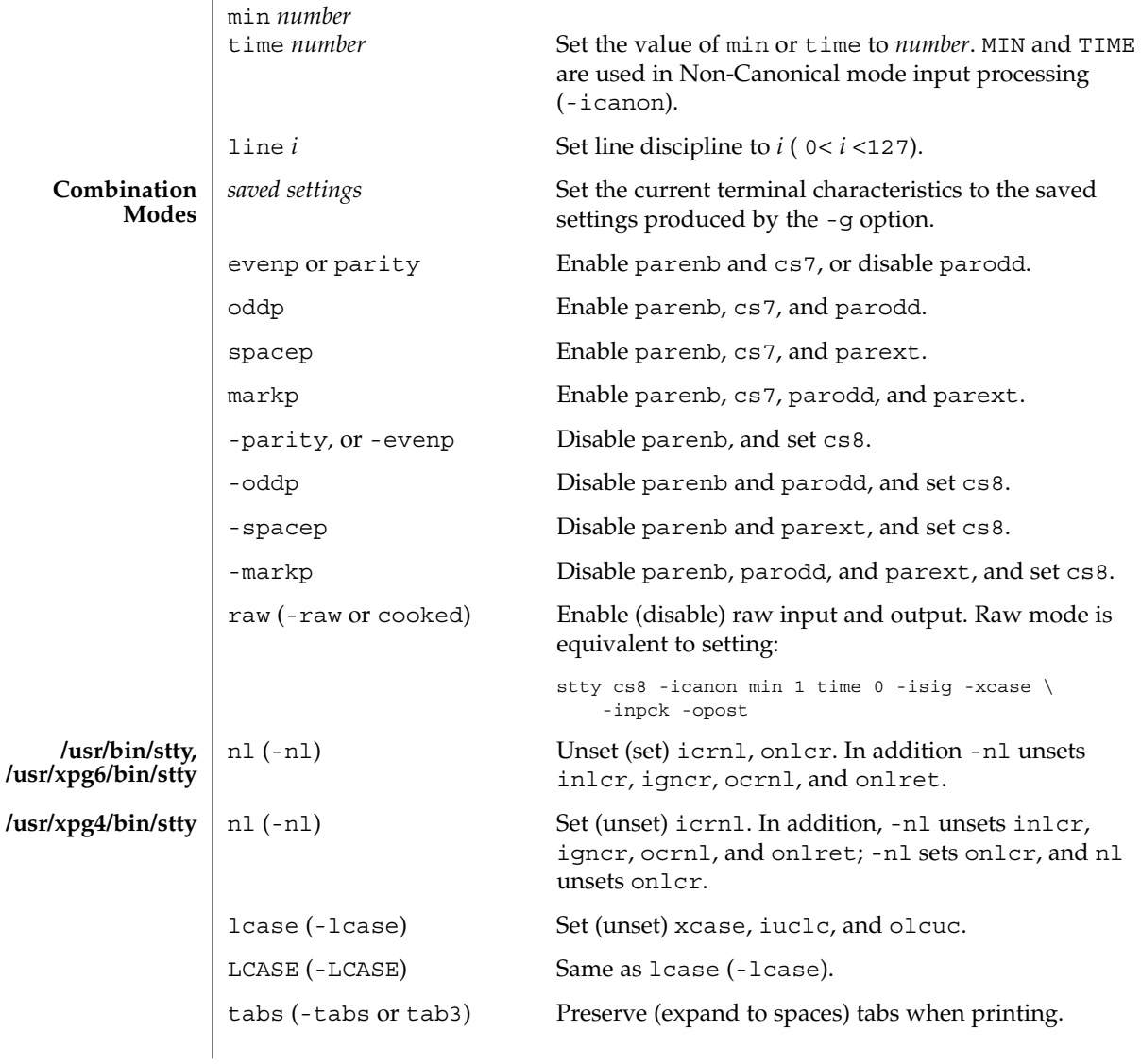

User Commands **1567**

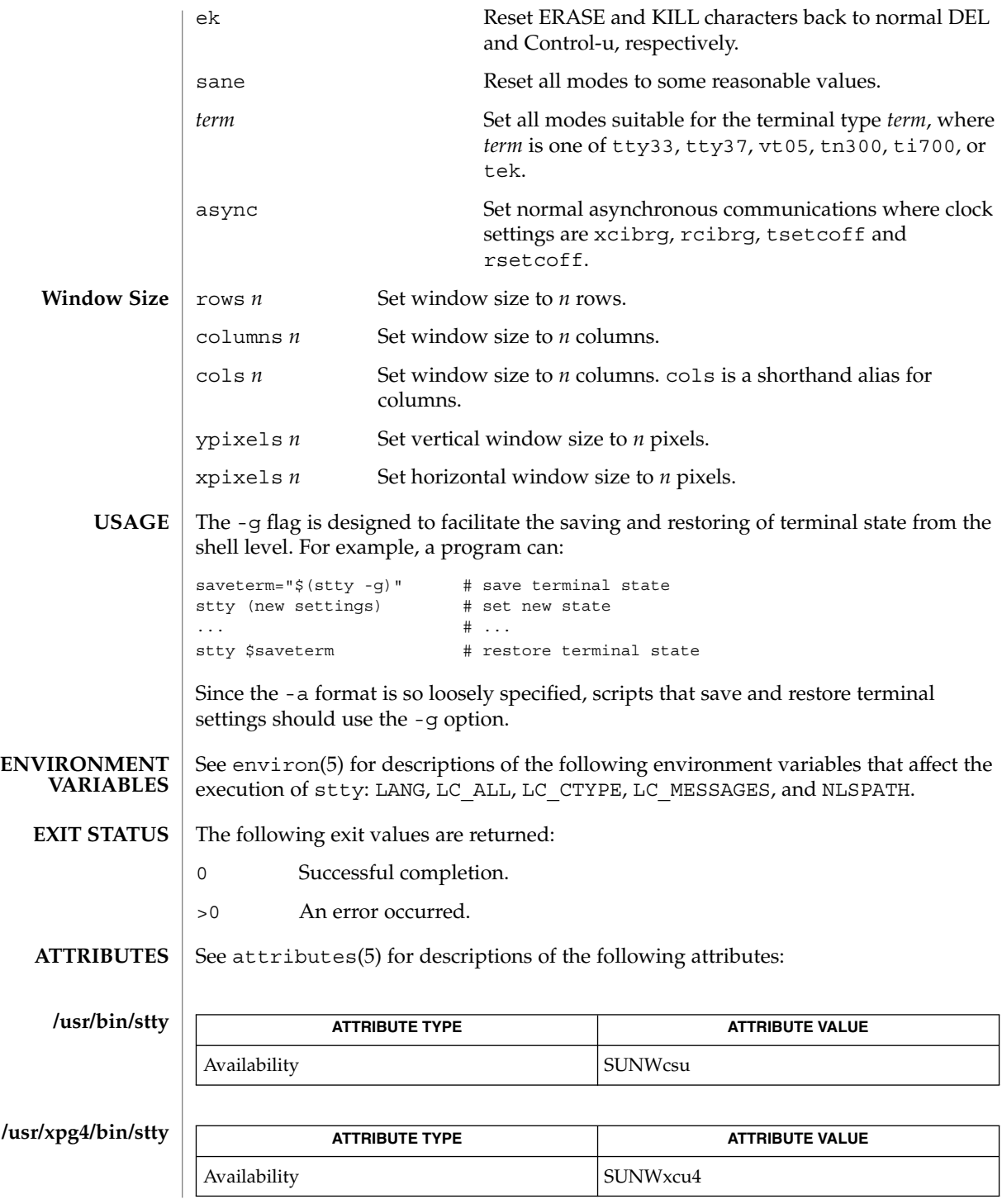

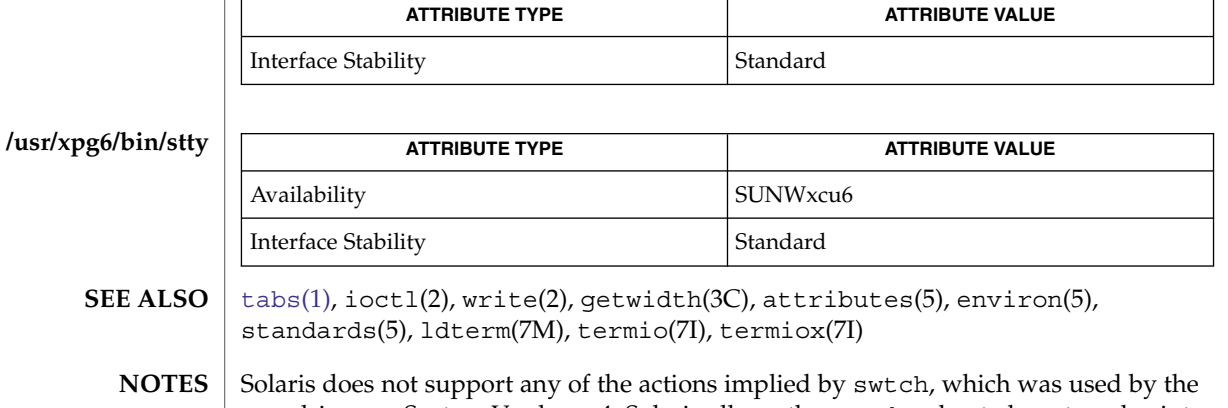

sxt driver on System V release 4. Solaris allows the swtch value to be set, and prints it out if set, but it does not perform the swtch action.

The job switch functionality on Solaris is actually handled by job control. susp is the correct setting for this.

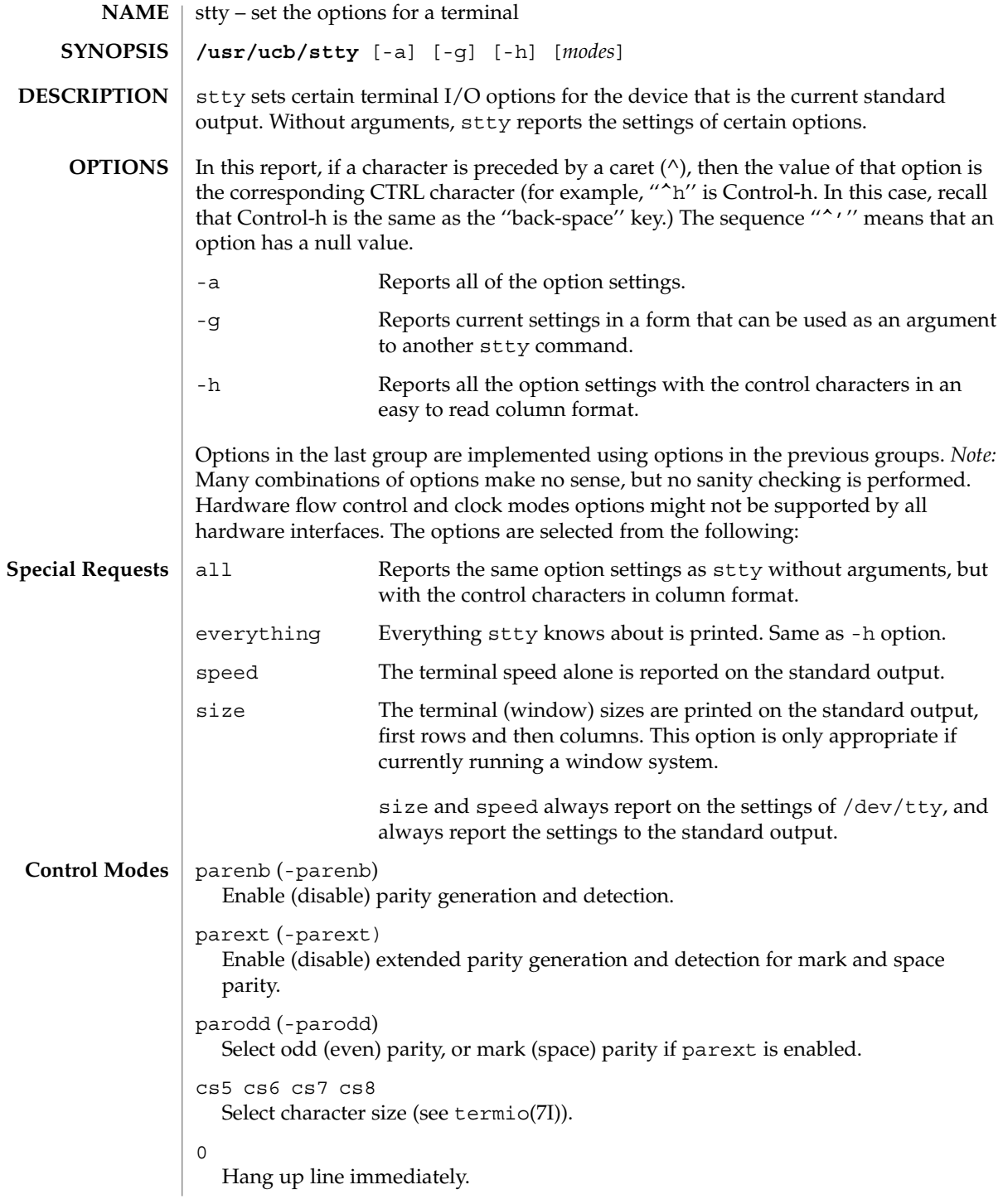

```
110 300 600 1200 1800 2400 4800 9600 19200 exta 38400 extb
                Set terminal baud rate to the number given, if possible. (All speeds are not
                supported by all hardware interfaces.)
              ispeed 0 110 300 600 1200 1800 2400 4800 9600 19200 exta 38400
              extb
                Set terminal input baud rate to the number given, if possible. (Not all hardware
                supports split baud rates.) If the input baud rate is set to zero, the input baud rate is
                specified by the value of the output baud rate.
              ospeed 0 110 300 600 1200 1800 2400 4800 9600 19200 exta 38400
              extb
                Set terminal output baud rate to the number given, if possible. (Not all hardware
                supports split baud rates.) If the baud rate is set to zero, the line is hung up
                immediately.
              hupcl (-hupcl)
                Hang up (do not hang up) connection on last close.
              hup (-hup)
                Same as hupcl (-hupcl).
              cstopb (-cstopb)
                Use two (one) stop bits per character.
              cread (-cread)
                Enable (disable) the receiver.
              clocal (-clocal)
                Assume a line without (with) modem control.
              crtscts (-crtscts)
                Enable hardware flow control. Raise the RTS (Request to Send) modem control line.
                Suspends output until the CTS (Clear to Send) line is raised.
              loblk (-loblk)
                Block (do not block) output from a non-current layer.
              ignbrk (-ignbrk) Ignore (do not ignore) break on input.
              brkint (-brkint) Signal (do not signal) INTR on break.
              ignpar (-ignpar) Ignore (do not ignore) parity errors.
              parmrk (-parmrk) Mark (do not mark) parity errors (see termio(7I)).
              inpck (-inpck) Enable (disable) input parity checking.
              istrip (-istrip) Strip (do not strip) input characters to seven bits.
              inlcr (-inlcr) Map (do not map) NL to CR on input.
              igncr (-igncr) Ignore (do not ignore) CR on input.
              icrnl (-icrnl) Map (do not map) CR to NL on input.
Input Modes
```
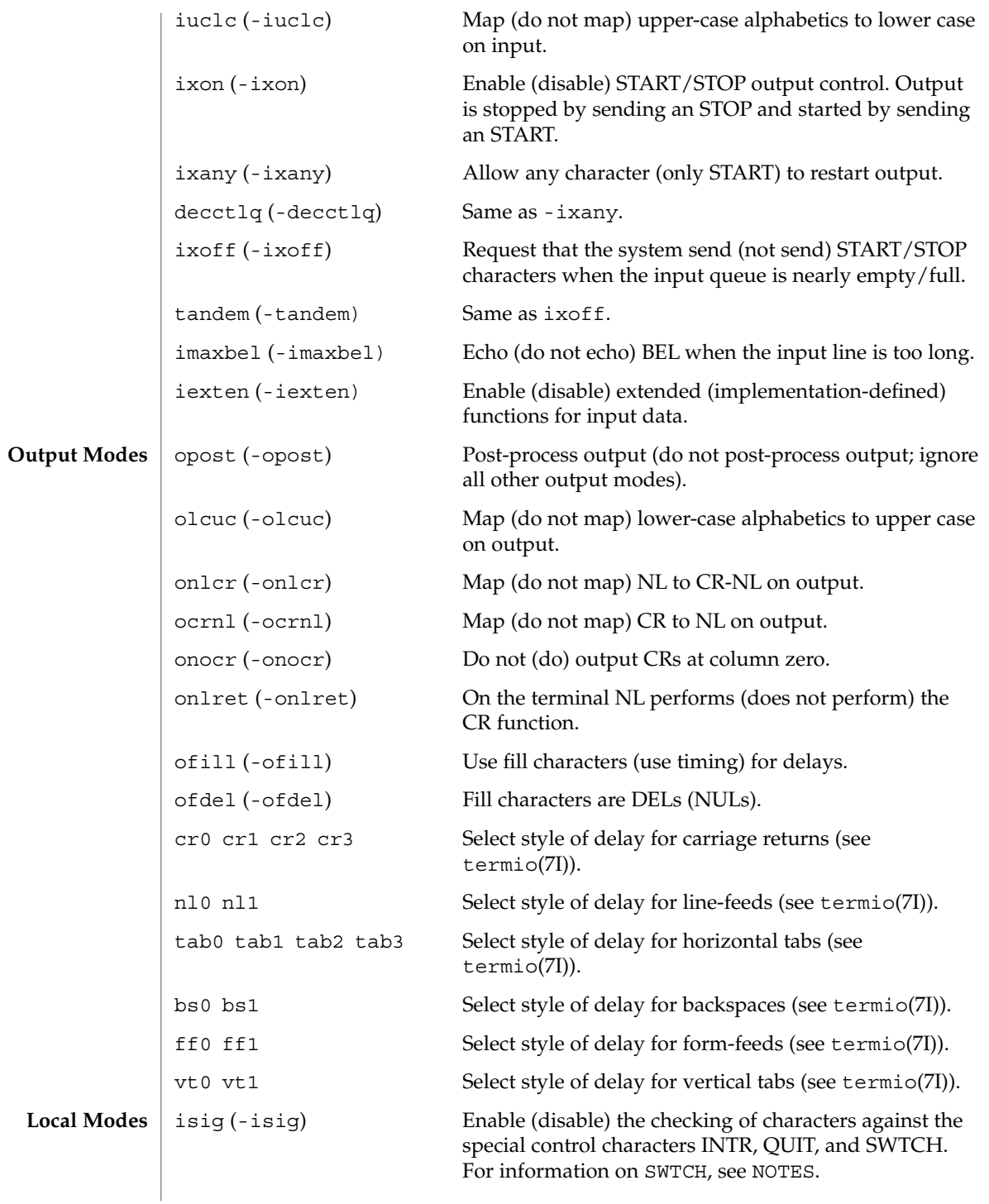

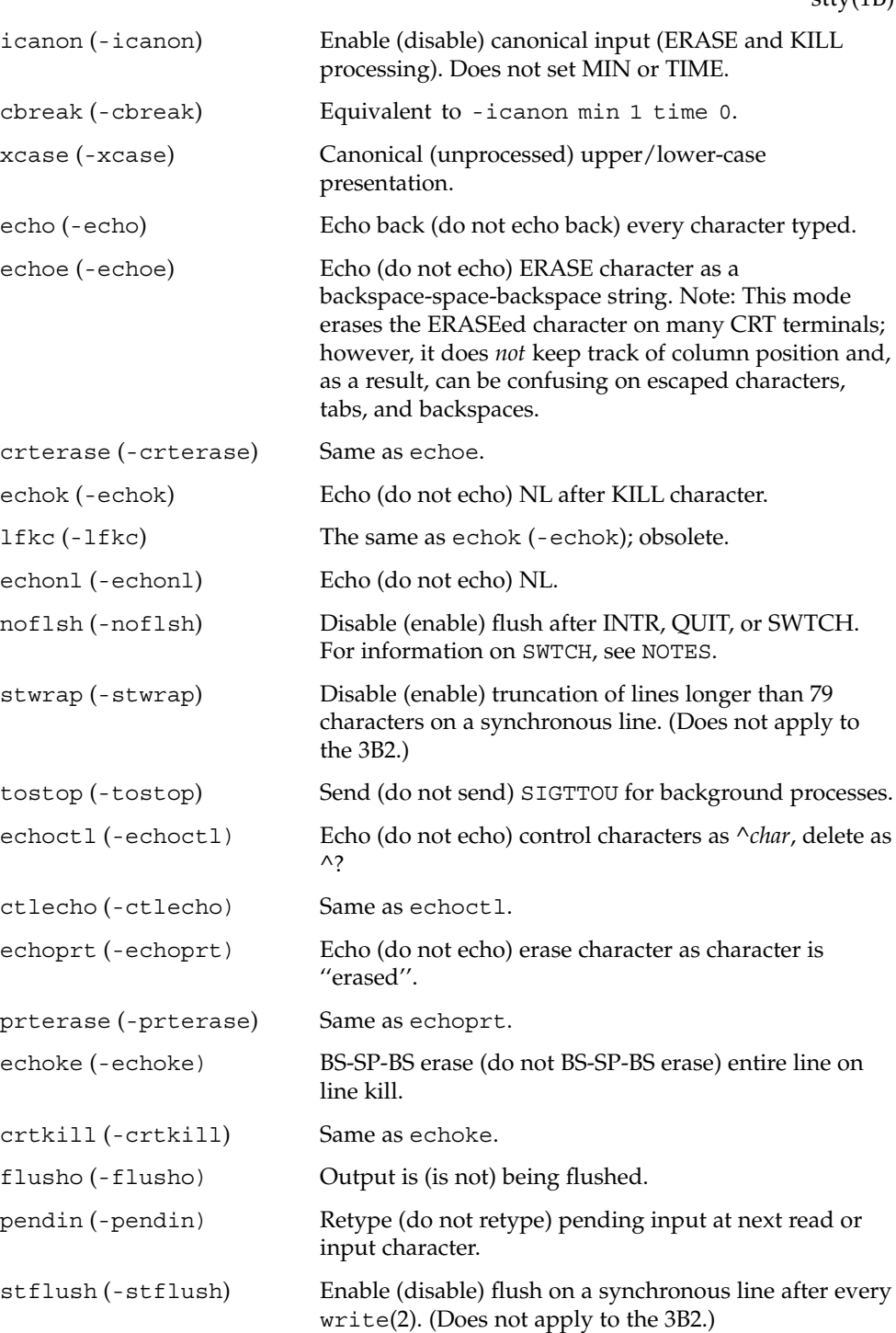

User Commands **1573**

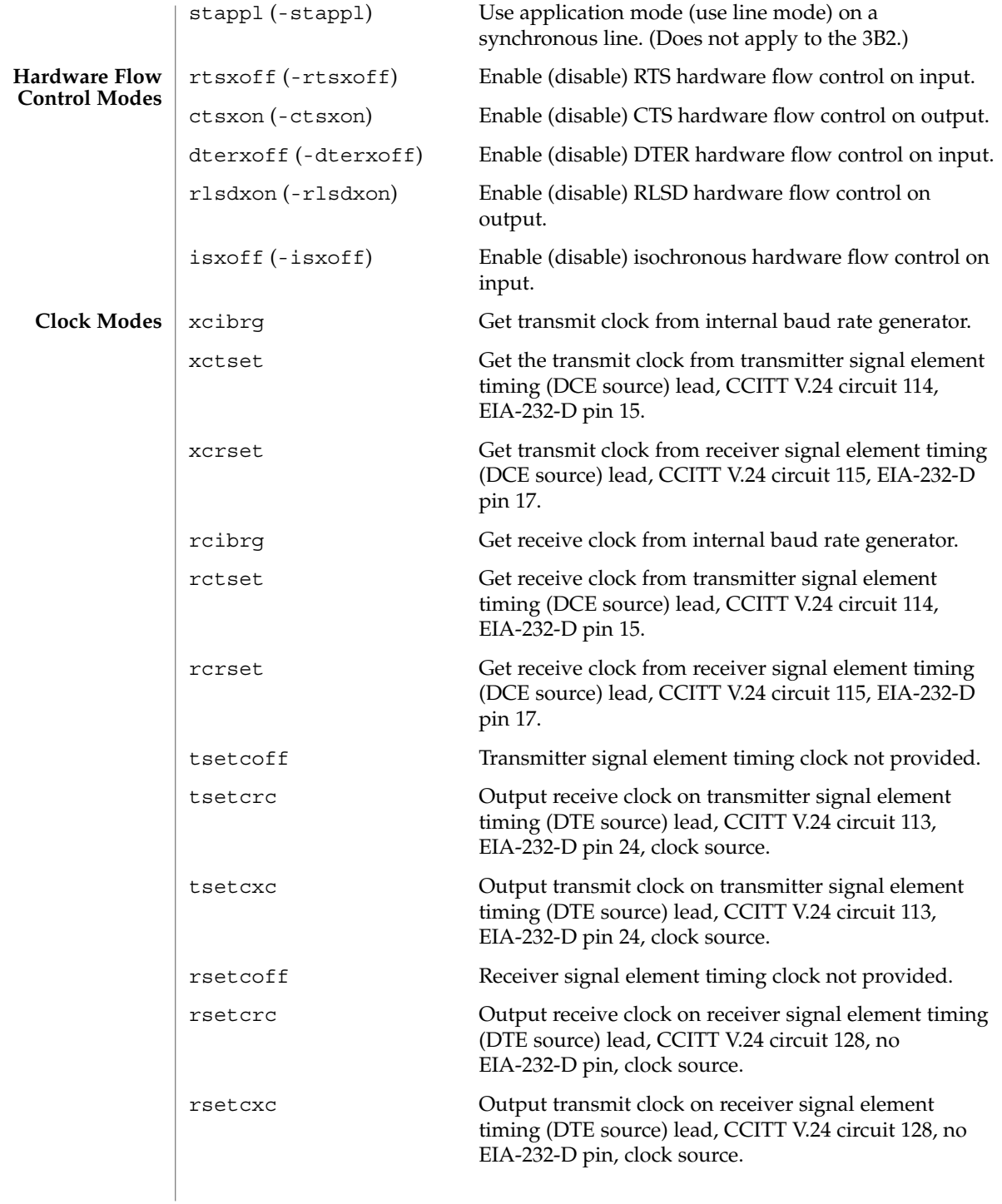

*control-character c* Set *control-character* to *c*, where *control-character* is intr, quit, erase, kill, eof, eol, eol2, swtch, start, stop, susp, dsusp, rprnt, flush, werase, lnext min, ctab, time, or brk) (ctab is used with -stappl; min and time are used with -icanon; see termio(7I)). If *c* is preceded by an (escaped from the shell) caret  $(^{\wedge})$ , then the value used is the corresponding CTRL character (for example, "^d" is a Control-d). ''^?'' is interpreted as DEL and ''^−'' is interpreted as undefined. For information on SWTCH, see NOTES.  $\frac{1}{2}$  ine *i* Set line discipline to *i* (0 < *i* < 127 ). evenp or parity Enable parenb and cs7. -evenp, or -parity Disable parenb, and set cs8. even (-even) Same as evenp (-evenp). oddp Enable parenb, cs7, and parodd. -oddp Disable parenb and parodd, and set cs8. odd (-odd) Same as oddp (-oddp). spacep Enable parenb, cs7, and parext. -spacep Disable parenb and parext, and set cs8. markp Enable parenb, cs7, parodd, and parext. -markp Disable parenb, parodd, and parext, and set cs8. raw (-raw or cooked) Enable (disable) raw input and output (no ERASE, KILL, INTR, QUIT, SWTCH, EOT, or output post processing). For information on SWTCH, see NOTES. nl (-nl) Unset (set) icrnl, onlcr. In addition -nl unsets inlcr, igncr, ocrnl, and onlret. lcase (-lcase) Set (unset) xcase, iuclc, and olcuc. LCASE (-LCASE) Same as lcase (-lcase). tabs (-tabs or tab3) Preserve (expand to spaces) tabs when printing. ek Reset ERASE and KILL characters back to normal DEL and Control-u, respectively. sane Reset all modes to some reasonable values. term Set all modes suitable for the terminal type *term*, where *term* is one of tty33, tty37, vt05, tn300, ti700, or tek. stty(1B) **Control Assignments Combination Modes**

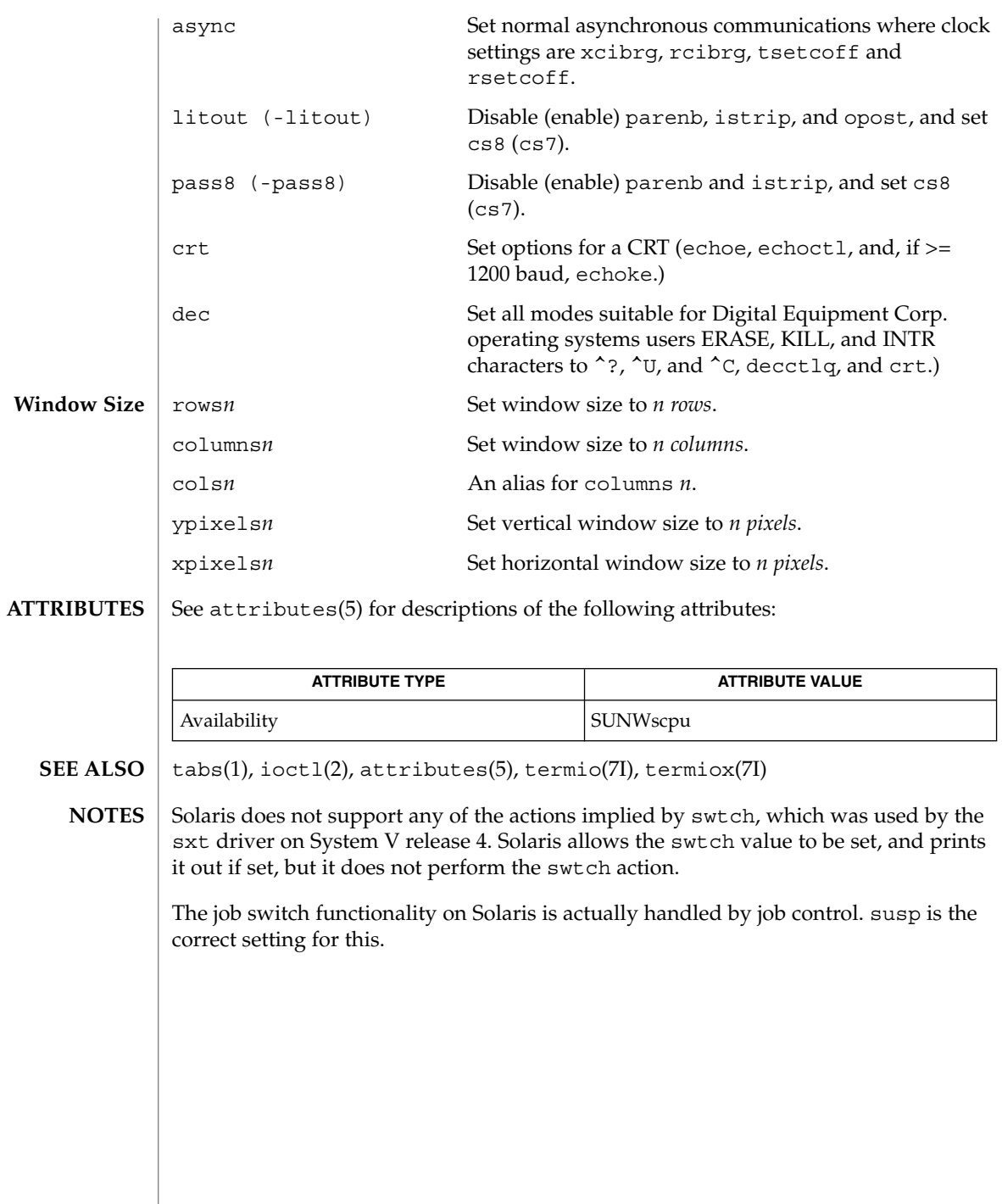

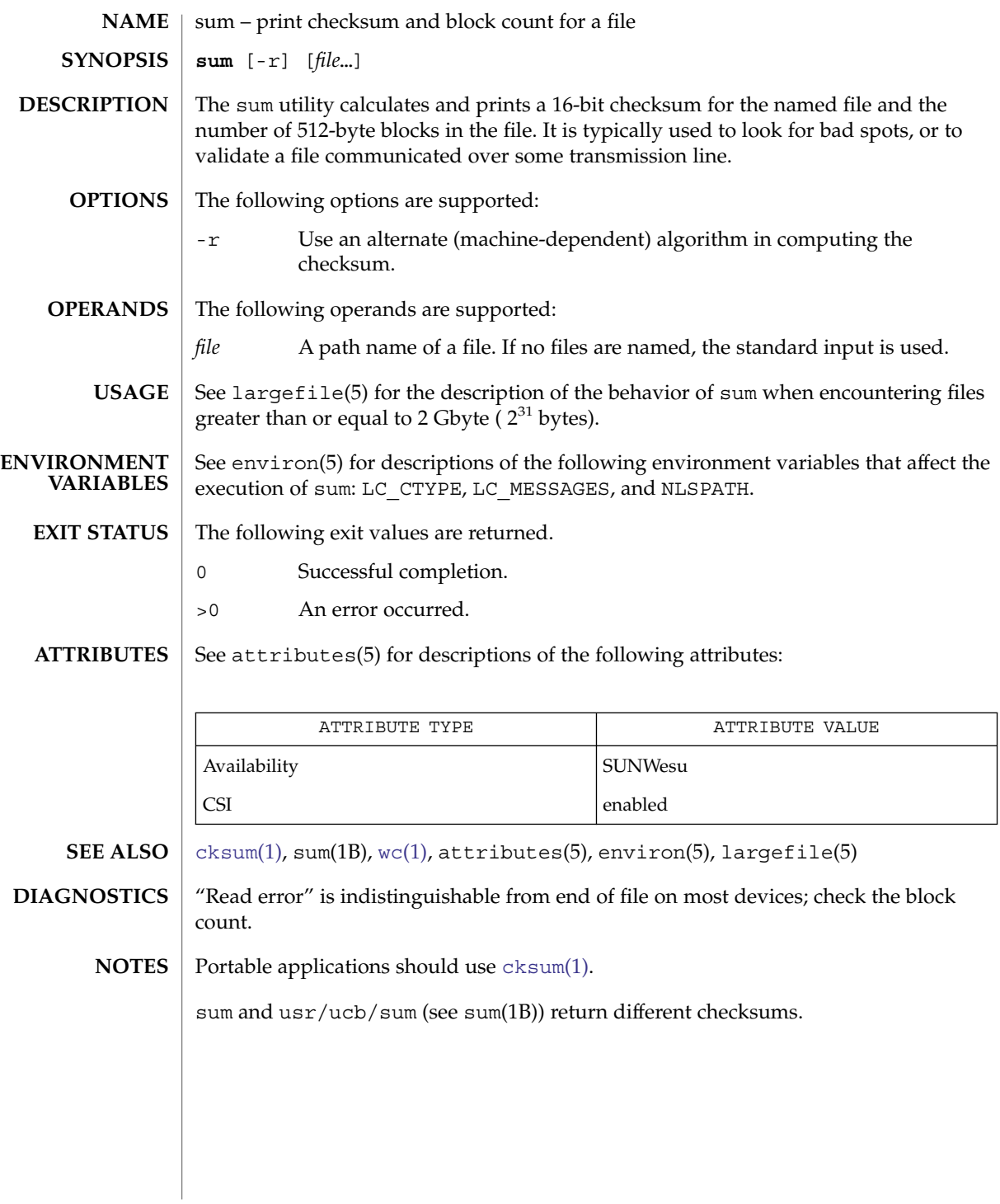

 $sum(1)$ 

#### sum(1B)

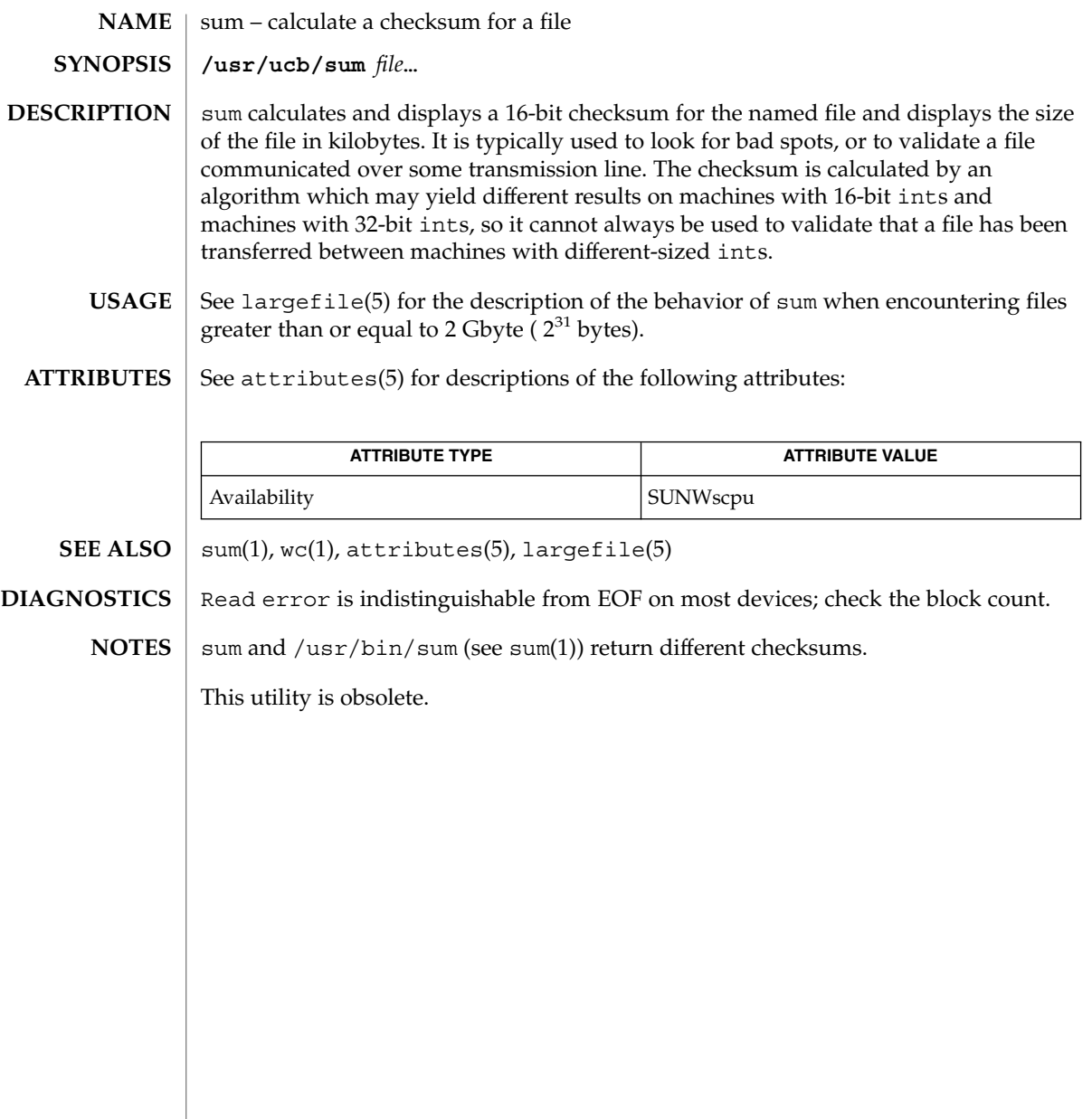

#### suspend(1)

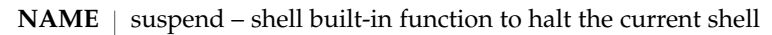

## **SYNOPSIS**

- **suspend suspend sh csh**
- **suspend ksh**

### **DESCRIPTION**

Stops the execution of the current shell (but not if it is the login shell). **sh**

- Stop the shell in its tracks, much as if it had been sent a stop signal with ^z. This is most often used to stop shells started by su. **csh**
- Stops the execution of the current shell (but not if it is the login shell). **ksh**

#### See attributes(5) for descriptions of the following attributes: **ATTRIBUTES**

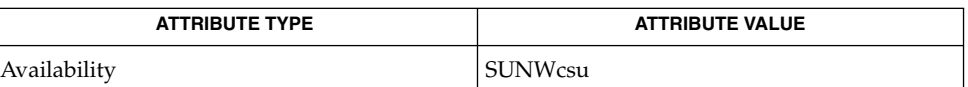

- **SEE ALSO**
- $\cosh(1)$ , [kill](#page-595-0) $(1)$ , [ksh](#page-613-0) $(1)$ , sh $(1)$ , su $(1M)$ , attributes $(5)$

svcprop(1)

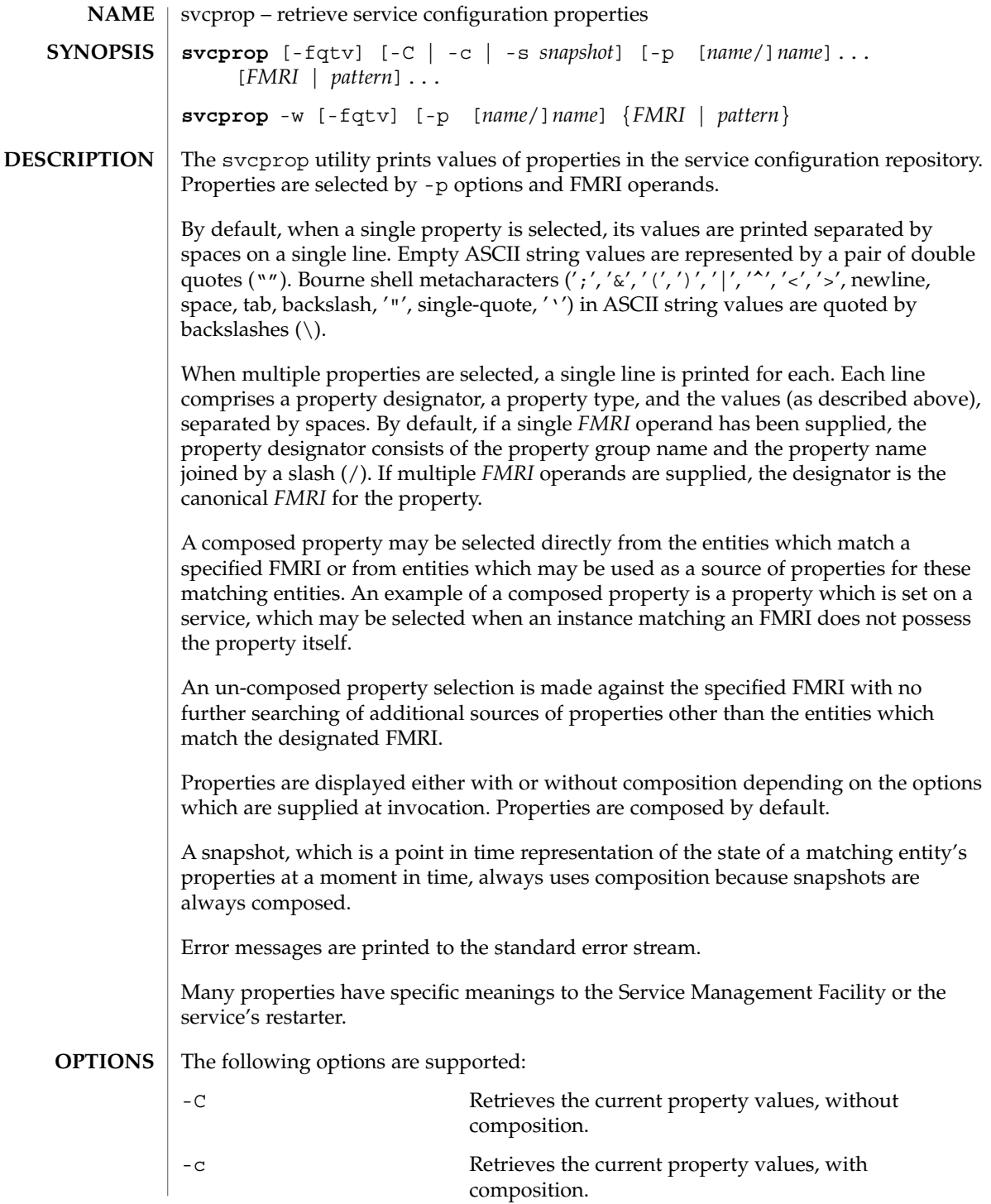

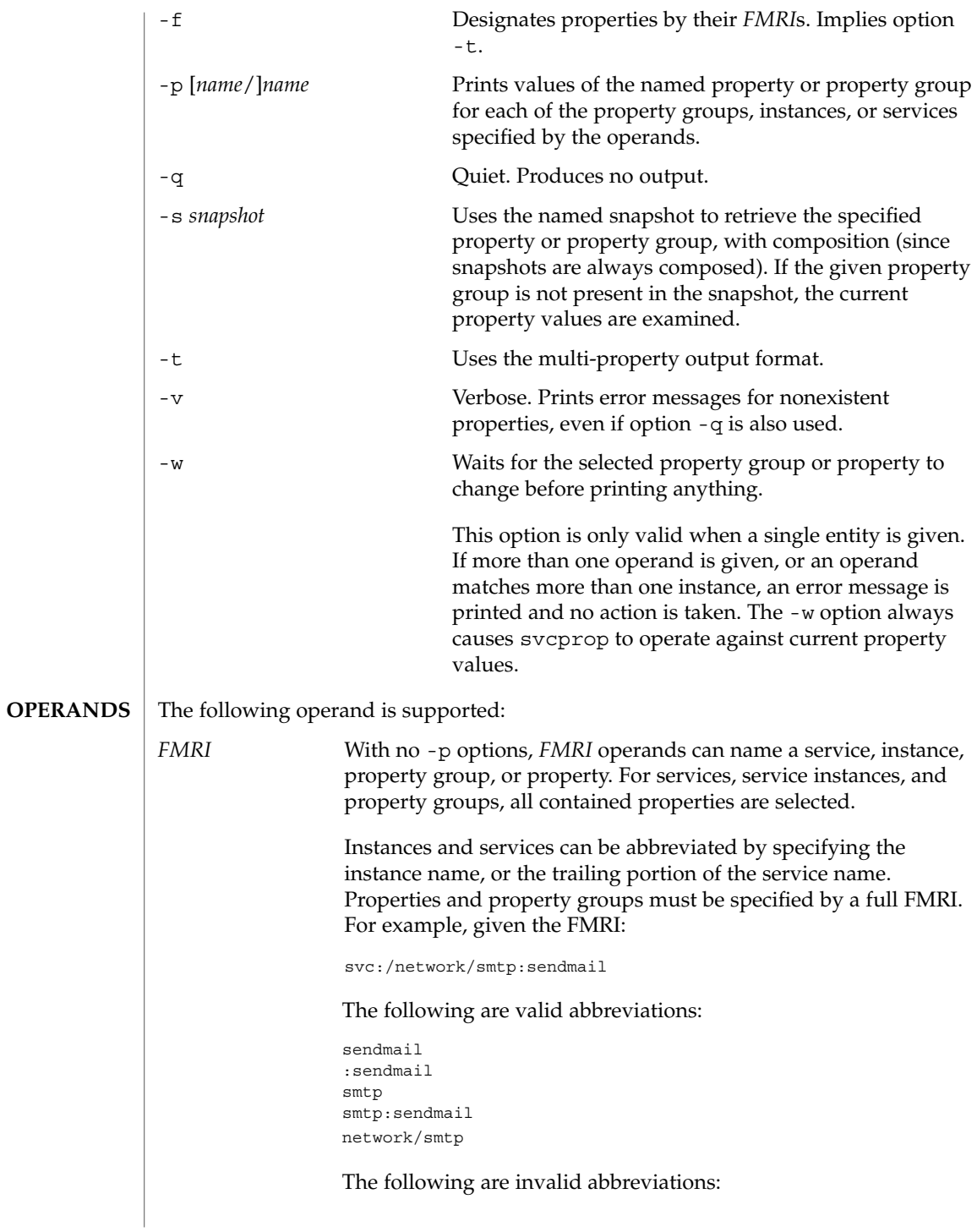

```
svcprop(1)
```
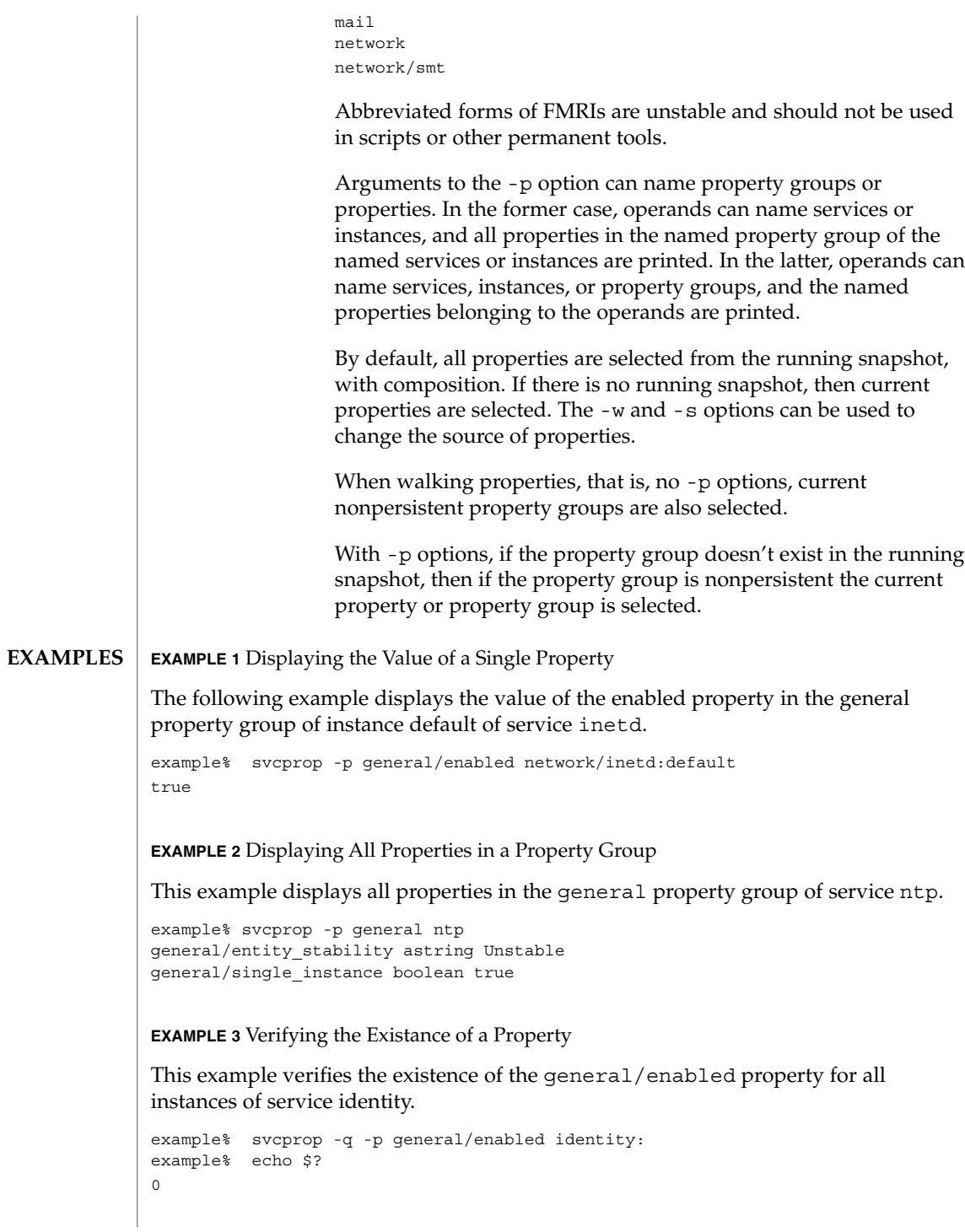

## svcprop(1)

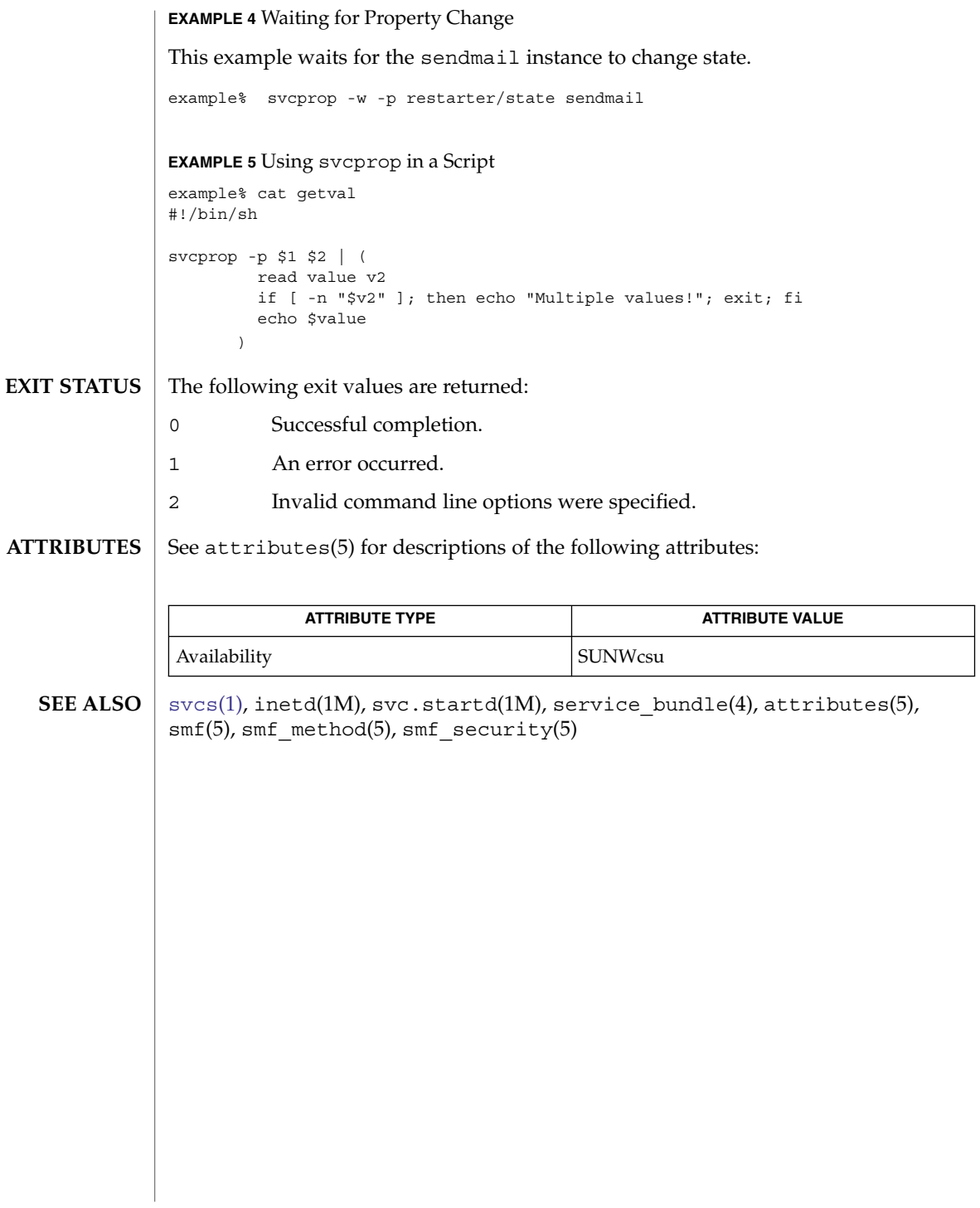

<span id="page-1583-0"></span> $svcs(1)$ 

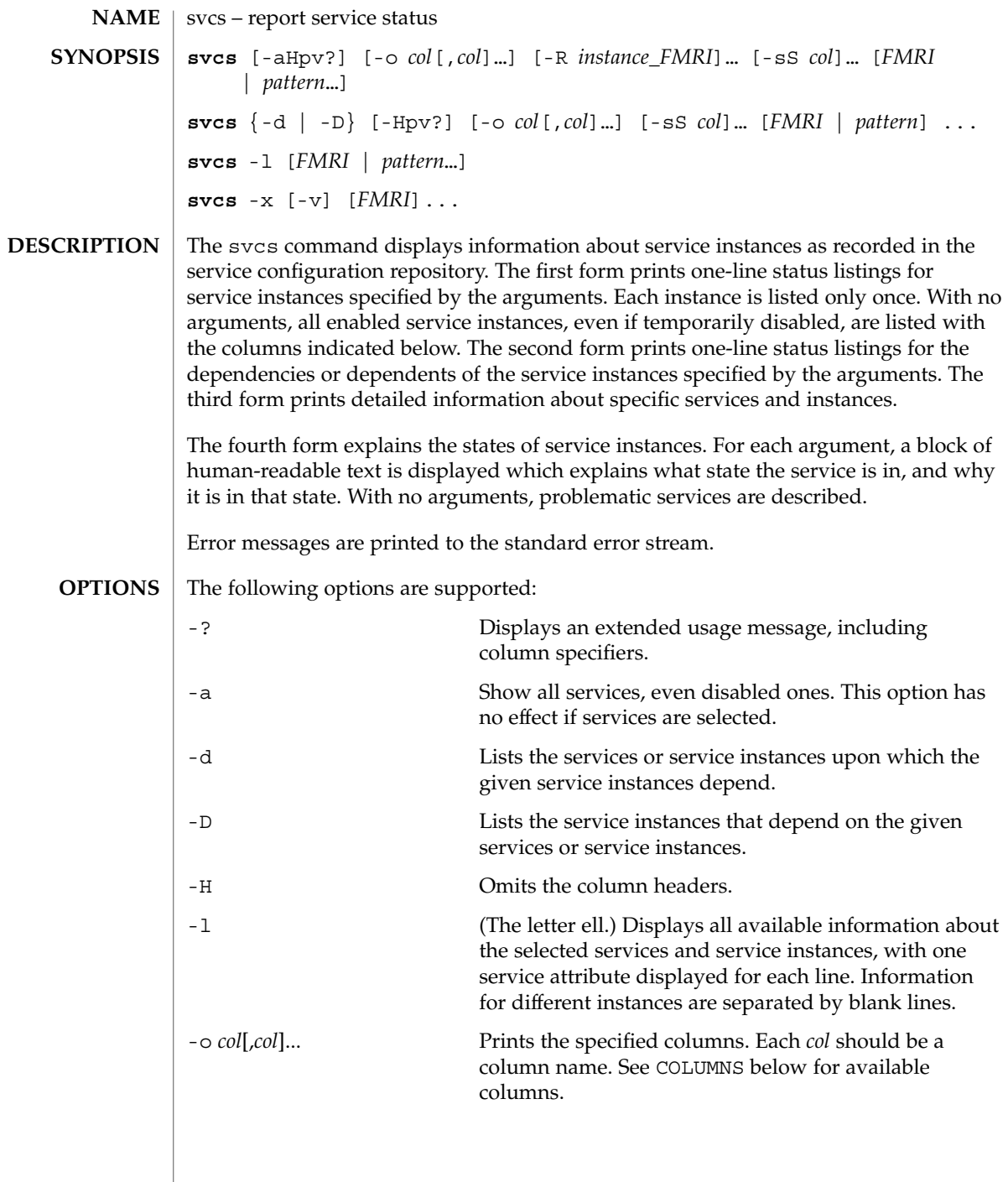
$svcs(1)$ 

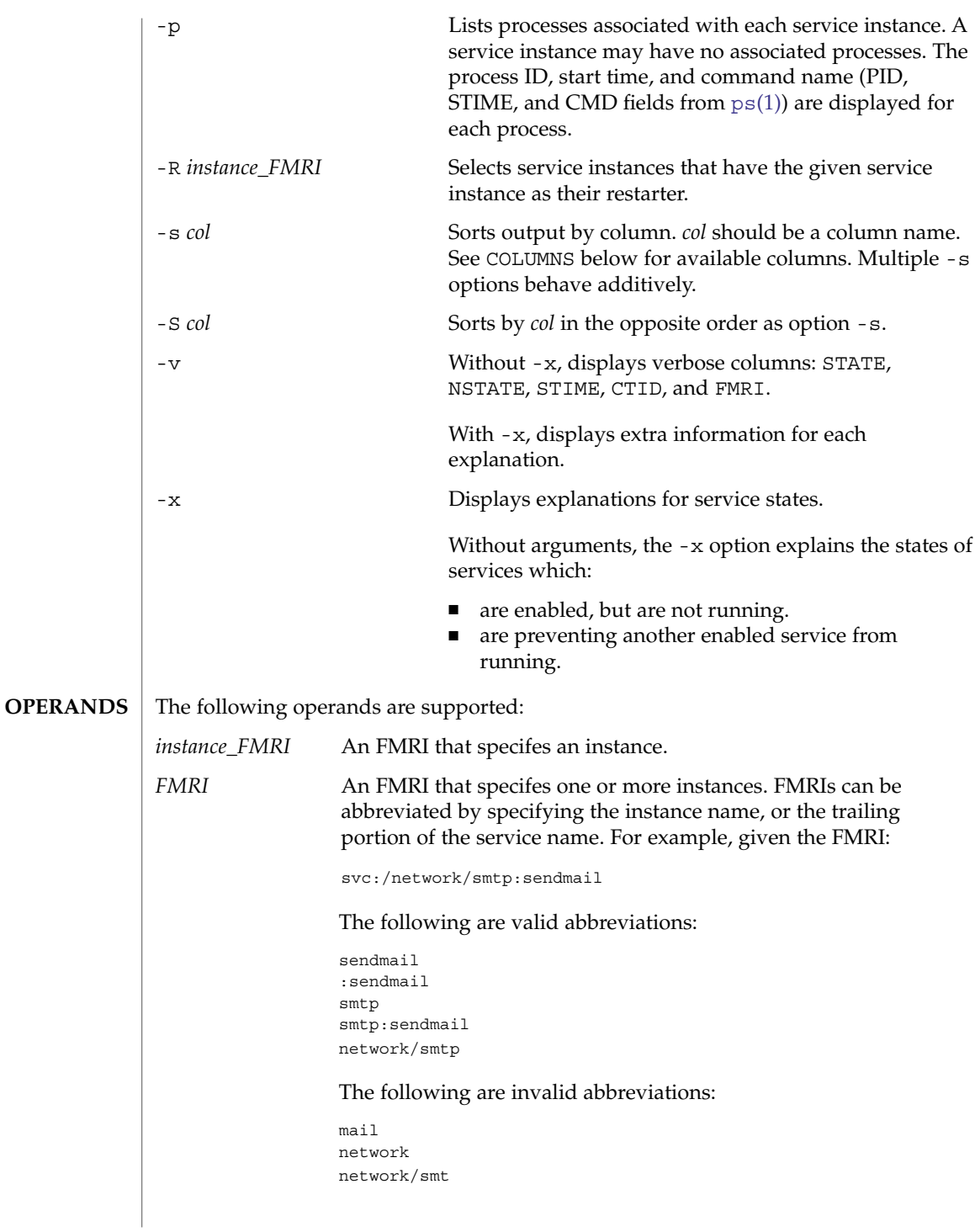

User Commands **1585**

 $svcs(1)$ 

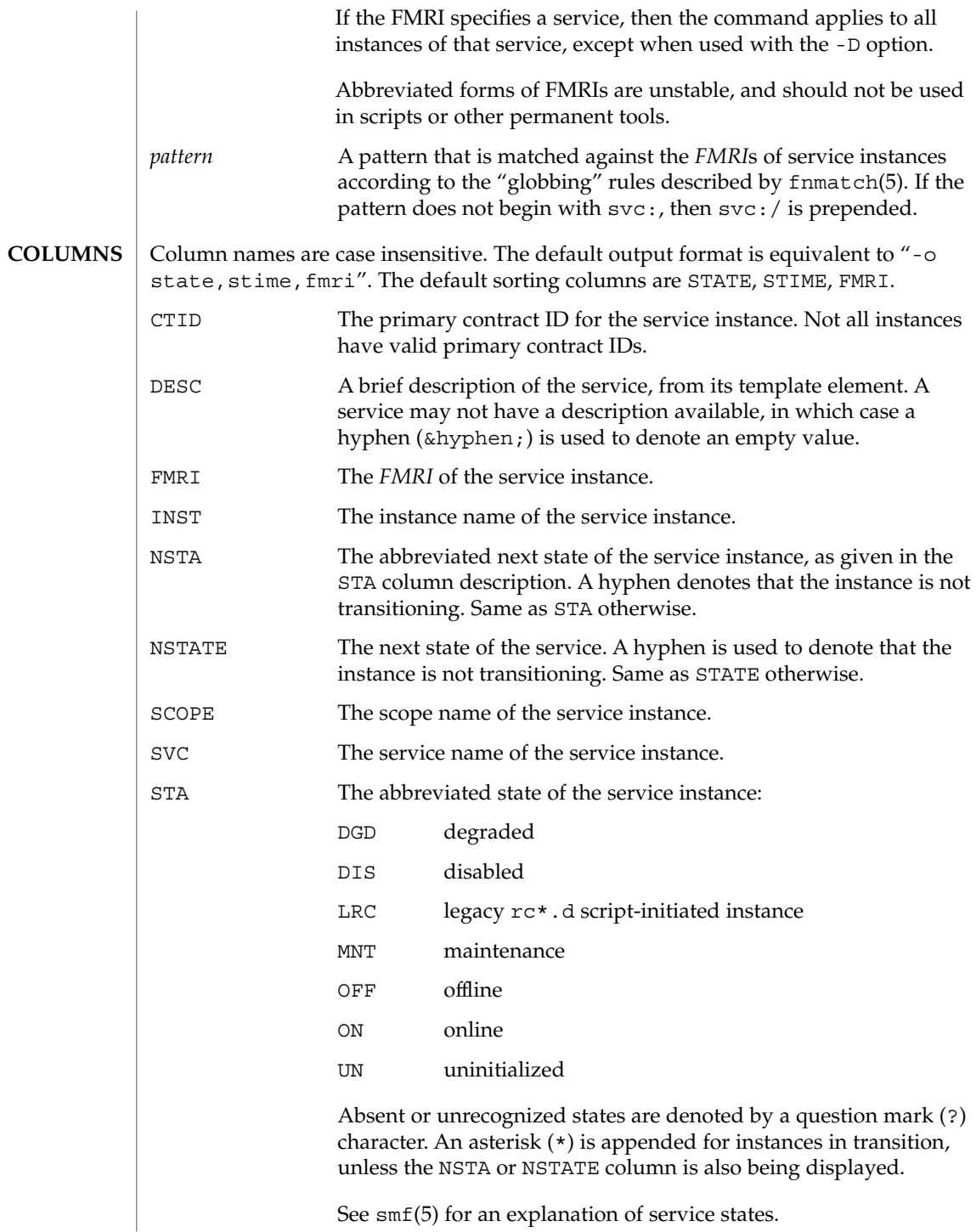

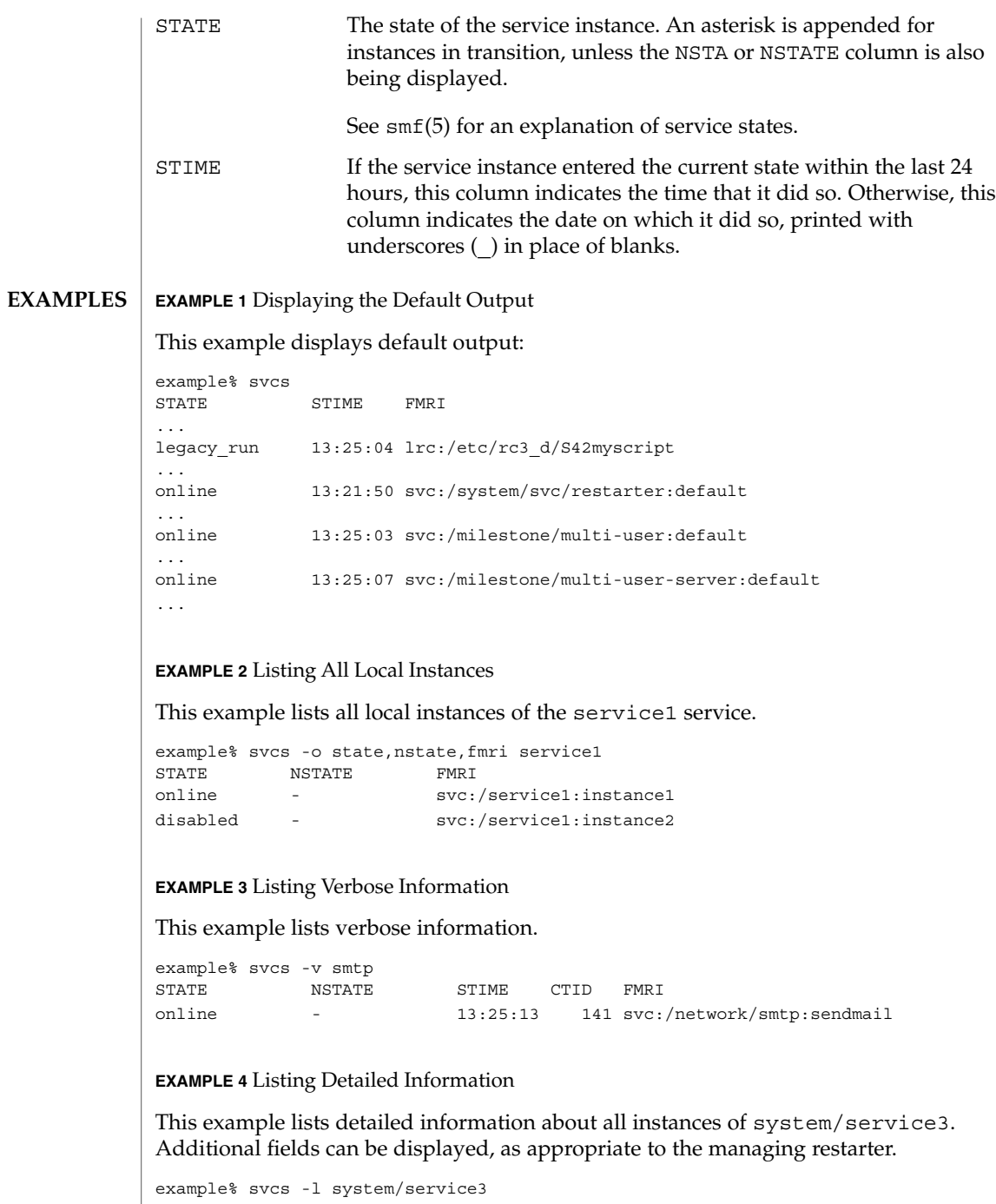

fmri svc:/system/service3:default description Example service 3

User Commands **1587**

 $svcs(1)$ 

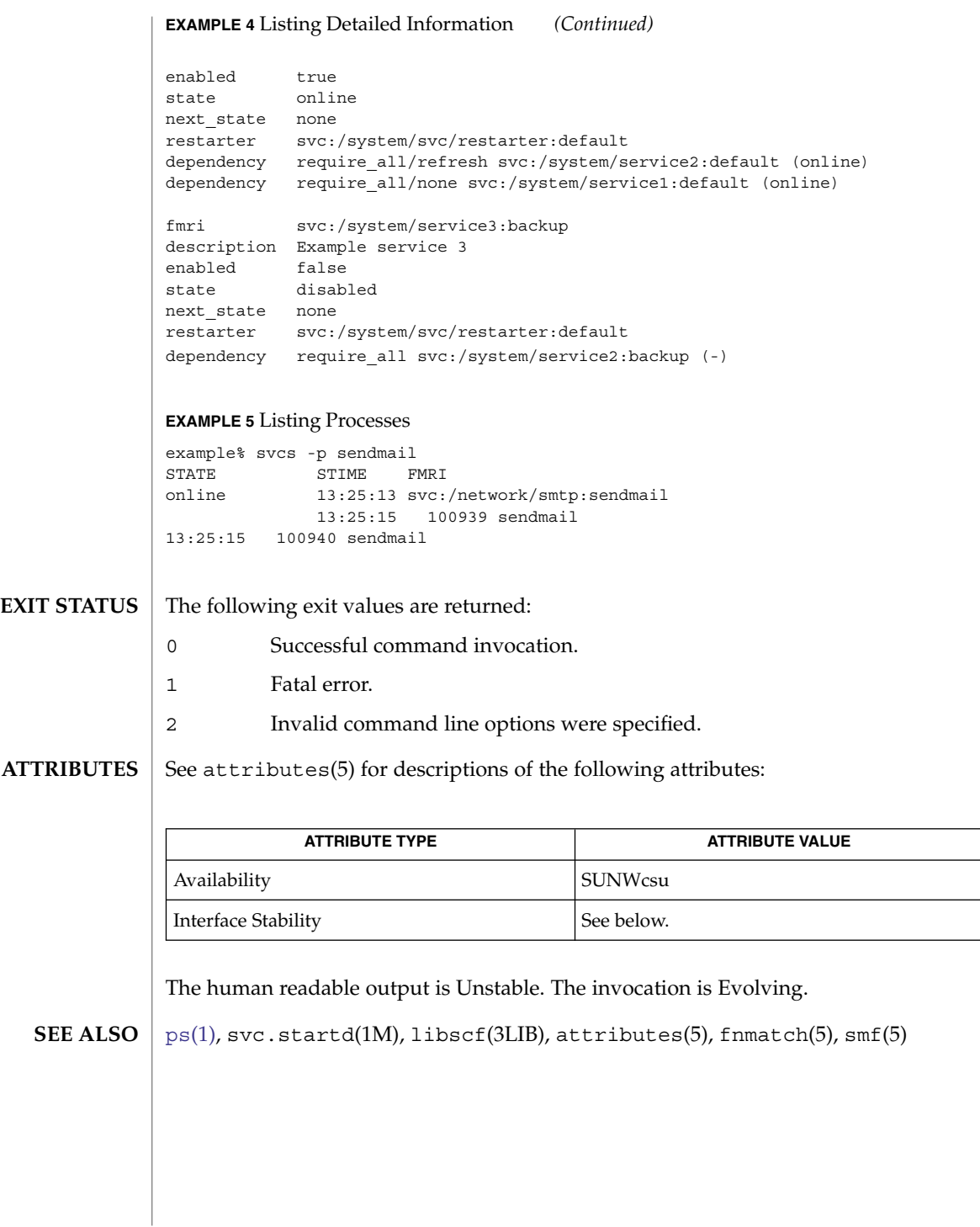

symorder(1)

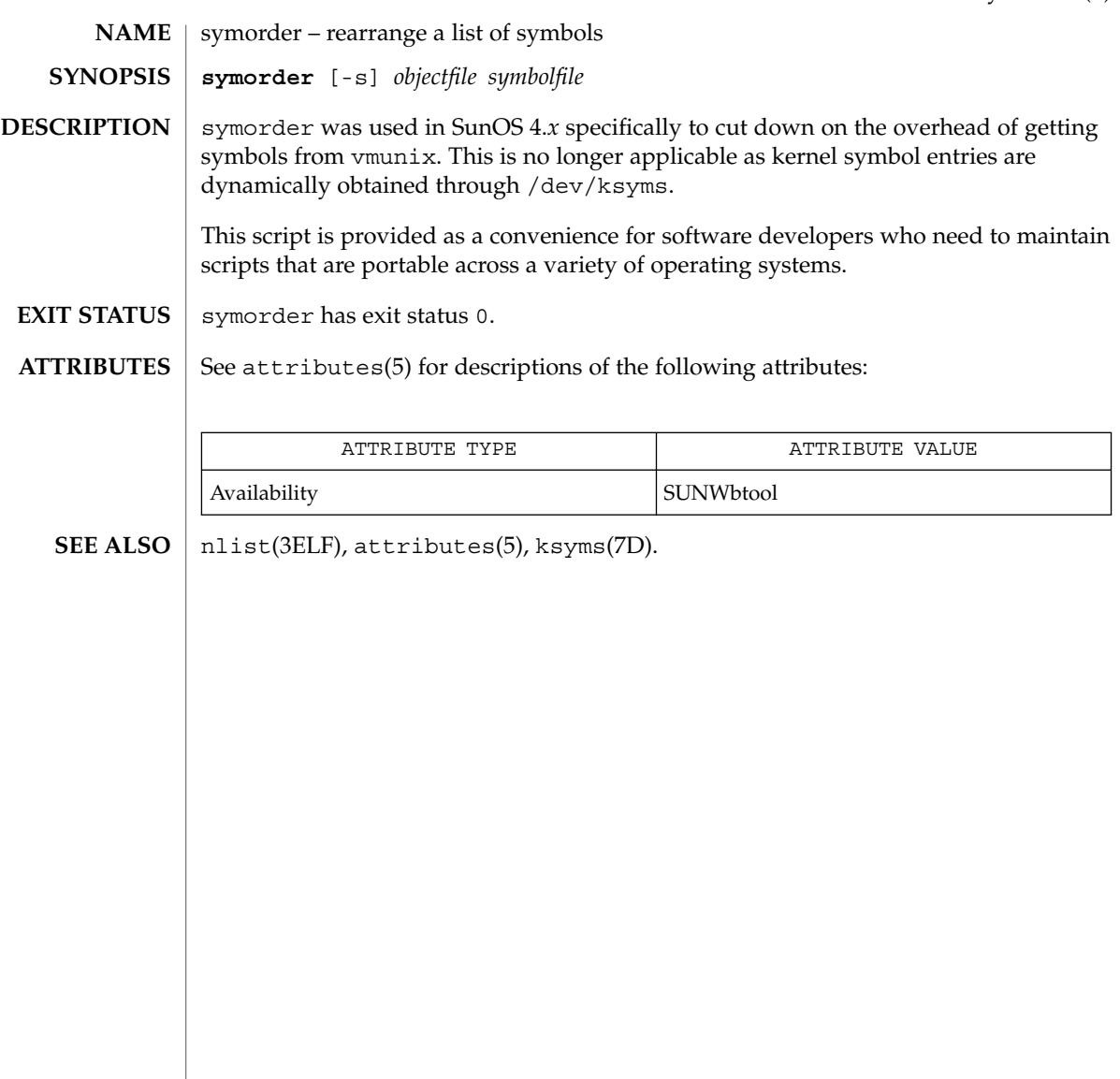

sysV-make(1)

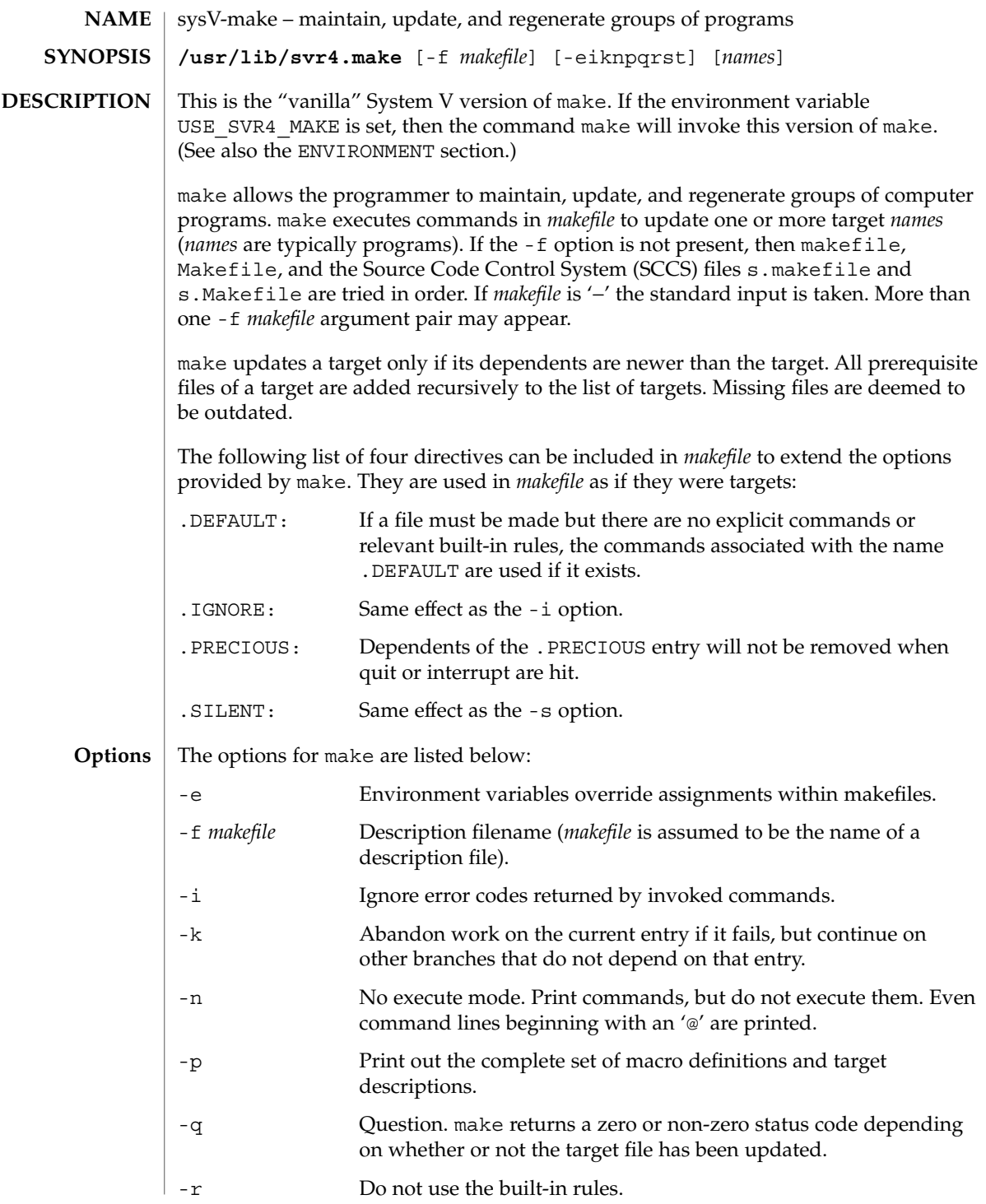

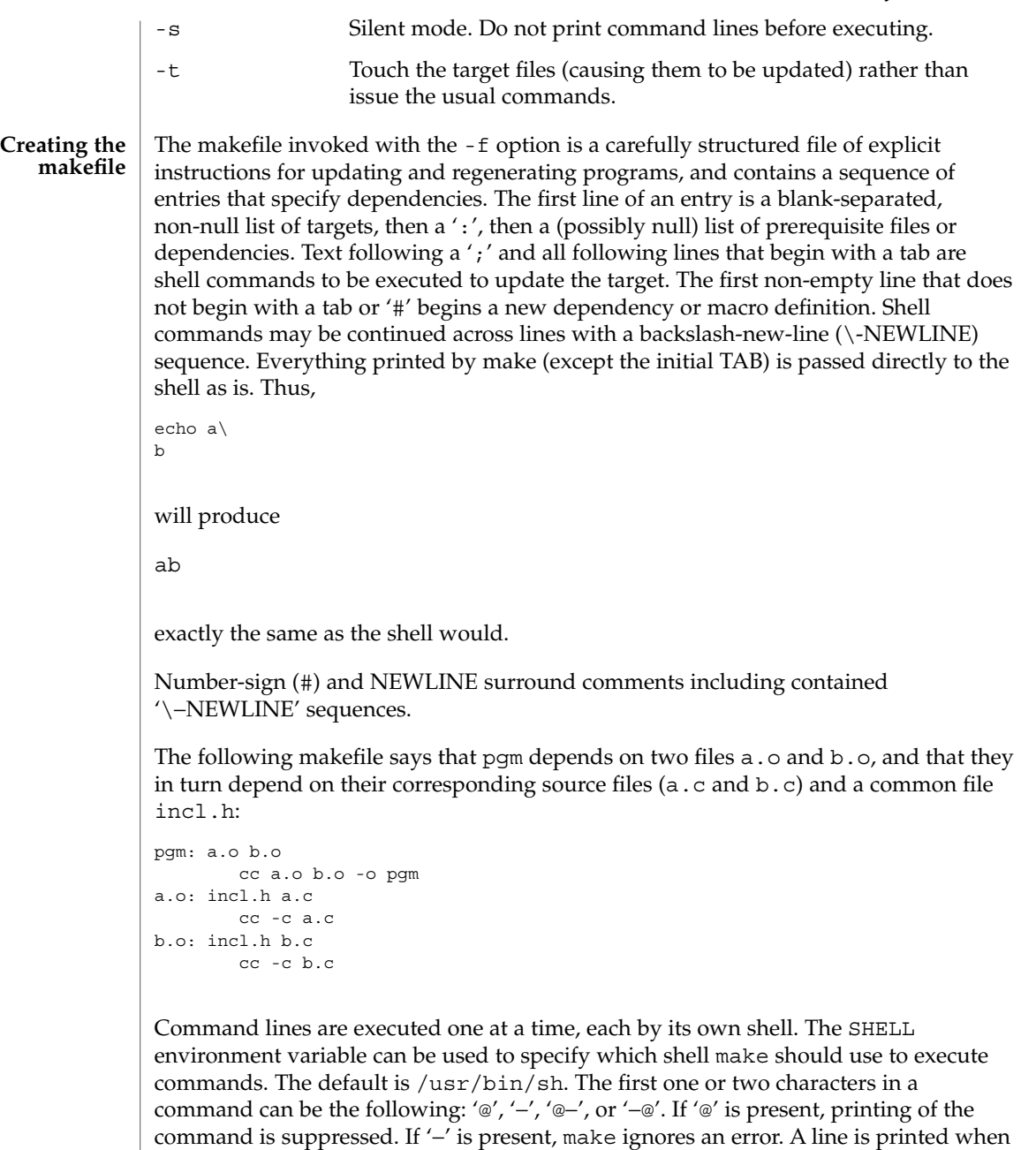

it is executed unless the -s option is present, or the entry .SILENT: is included in

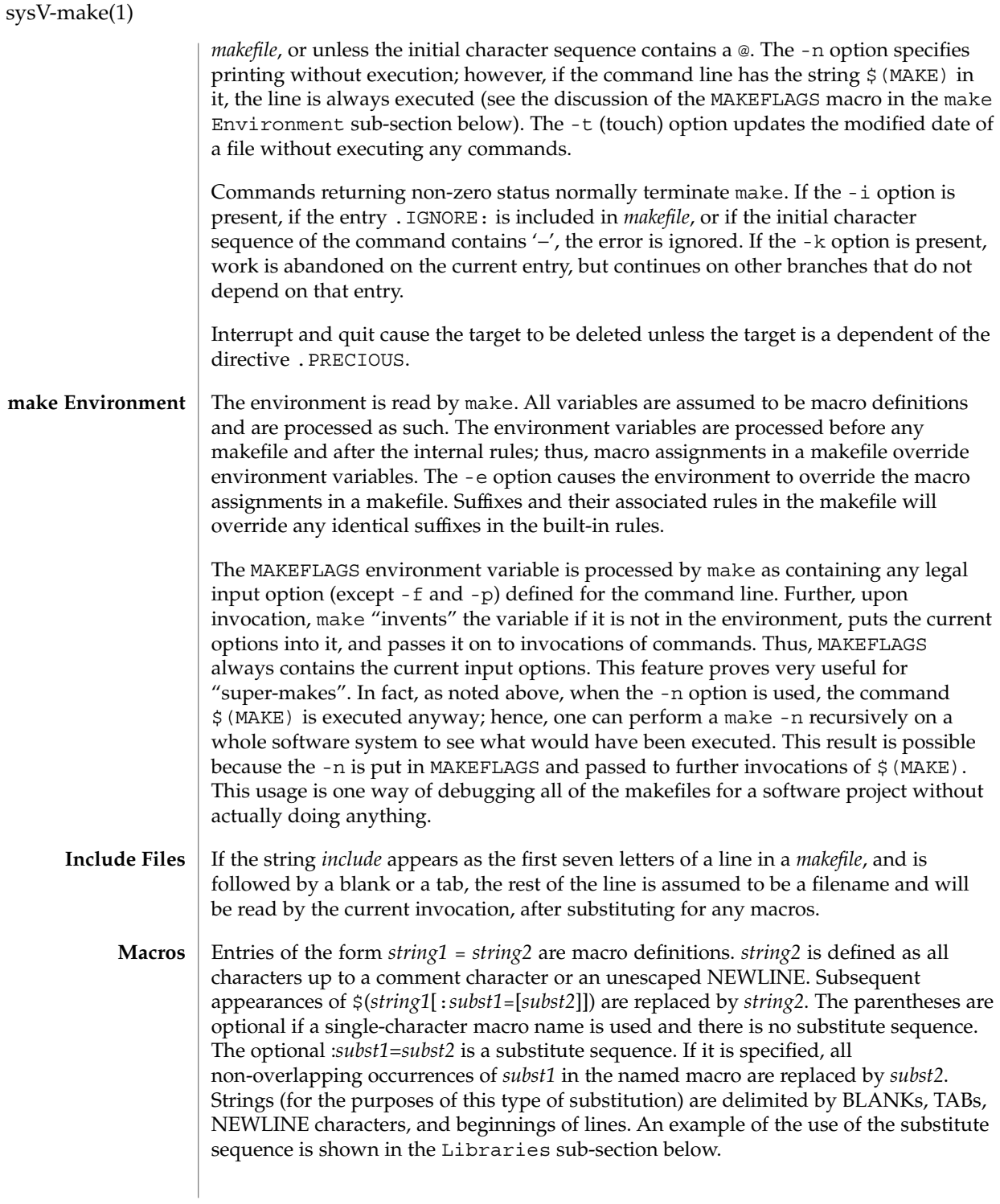

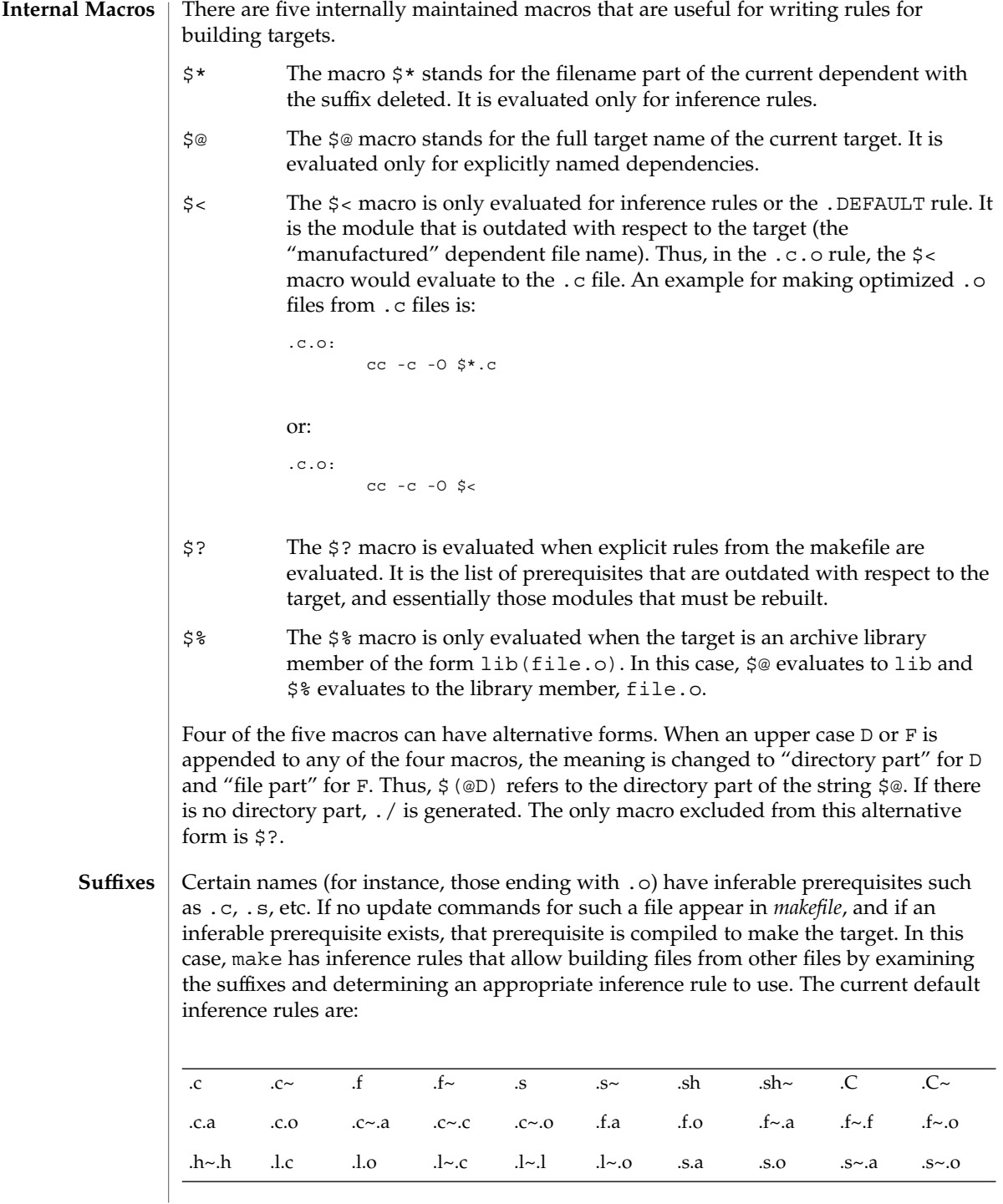

## sysV-make(1)

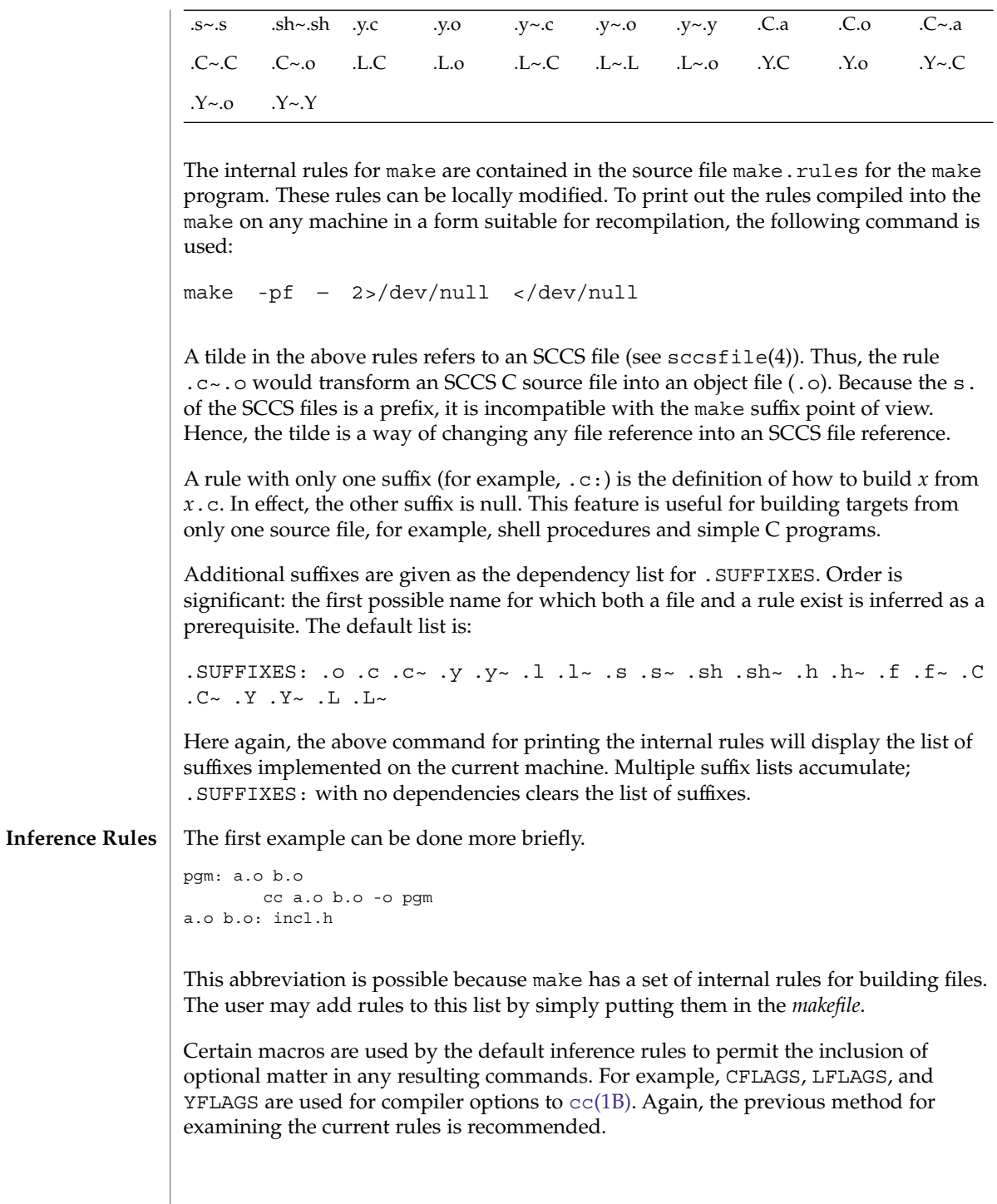

The inference of prerequisites can be controlled. The rule to create a file with suffix .o from a file with suffix .c is specified as an entry with .c.o: as the target and no dependents. Shell commands associated with the target define the rule for making a .o file from a .c file. Any target that has no slashes in it and starts with a dot is identified as a rule and not a true target.

If a target or dependency name contains parentheses, it is assumed to be an archive library, the string within parentheses referring to a member within the library. Thus, lib(file.o) and  $$$ (LIB)(file.o) both refer to an archive library that contains file.o. (This example assumes the LIB macro has been previously defined.) The expression \$(LIB)(file1.o file2.o) is not legal. Rules pertaining to archive libraries have the form .*XX*.a where the *XX* is the suffix from which the archive member is to be made. An unfortunate by-product of the current implementation requires the *XX* to be different from the suffix of the archive member. Thus, one cannot have lib(file.o) depend upon file.o explicitly. The most common use of the archive interface follows. Here, we assume the source files are all C type source: **Libraries**

```
lib: lib(file1.o) lib(file2.o) lib(file3.o)
   @echo lib is now up-to-date
.c.a:
        $(CC) -c $(CFLAGS) $ <
    $(AR) $(ARFLAGS) $@ $*.o
       rm -f $*.o
```
In fact, the .c.a rule listed above is built into make and is unnecessary in this example. A more interesting, but more limited example of an archive library maintenance construction follows:

```
lib: lib(file1.o) lib(file2.o) lib(file3.o)
        $ (CC) -c $ (CFLAGS) $ (?:.o=.c)$(AR) $(ARFLAGS) lib $?
    rm $?
    @echo lib is now up-to-date
.c.a:;
```
Here the substitution mode of the macro expansions is used. The \$? list is defined to be the set of object filenames (inside lib) whose C source files are outdated. The substitution mode translates the .o to .c. (Unfortunately, one cannot as yet transform to .c~; however, this transformation may become possible in the future.) Also note the disabling of the  $.c.a:$  rule, which would have created each object file, one by one. This particular construct speeds up archive library maintenance considerably. This type of construct becomes very cumbersome if the archive library contains a mix of assembly programs and C programs.

USE\_SVR4\_MAKE If this environment variable is set, then the make command will invoke this System V version of make. If this variable is not set, then the default version of [make](#page-880-0)(1S) is invoked. USE\_SVR4\_MAKE can be set as follows (Bourne shell): \$ USE\_SVR4\_MAKE=''''; export USE\_SVR4\_MAKE **ENVIRONMENT VARIABLES**

User Commands **1595**

sysV-make(1)

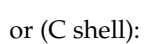

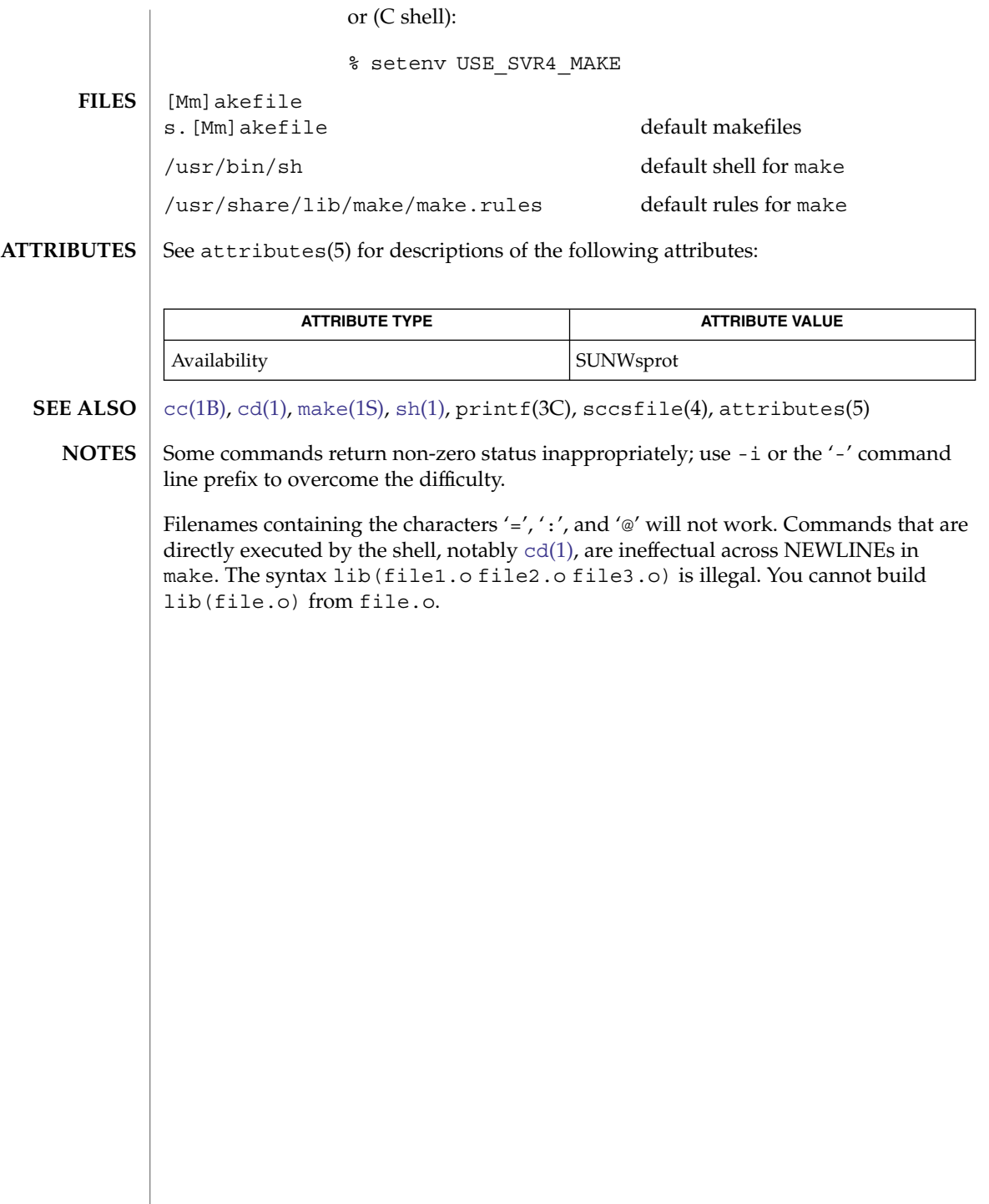

tabs – set tabs on a terminal **tabs** [-n | −−*file* [ [-code] | -a | -a2 | -c | -c2 | -c3 | -f | -p | -s | -u]] [ +m [*n*]] [-T *type*]  $\text{tabs}$  [-T *type*] [ + *m* [*n*]] *n*1 [ , *n*2 ,...] The tabs utility sets the tab stops on the user's terminal according to a tab specification, after clearing any previous settings. The user's terminal must have remotely settable hardware tabs. The following options are supported. If a given flag occurs more than once, the last value given takes effect: -T *type* tabs needs to know the type of terminal in order to set tabs and margins. *type* is a name listed in term(5). If no -T flag is supplied, tabs uses the value of the environment variable TERM. If the value of TERM is NULL or TERM is not defined in the environment (see environ(5)), tabs uses ansi+tabs as the terminal type to provide a sequence that will work for many terminals. +m[*n*] The margin argument may be used for some terminals. It causes all tabs to be moved over *n* columns by making column *n*+1 the left margin. If +m is given without a value of *n*, the value assumed is 10. For a TermiNet, the first value in the tab list should be 1, or the margin will move even further to the right. The normal (leftmost) margin on most terminals is obtained by +m0. The margin for most terminals is reset only when the +m flag is given explicitly. Four types of tab specification are accepted. They are described below: canned, repetitive (-*n*), arbitrary (*n1,n2,...*), and file (–*file*). If no tab specification is given, the default value is −8, that is, UNIX system "standard" tabs. The lowest column number is 1. Note: For tabs, column 1 always refers to the leftmost column on a terminal, even one whose column markers begin at 0, for example, the DASI 300, DASI 300s, and DASI 450. Use one of the codes listed below to select a canned set of tabs. If more than one code is specified, the last code option will be used. The legal codes and their meanings are as follows: -a 1,10,16,36,72 Assembler, IBM S/370, first format  $-a2$  1, 10, 16, 40, 72 Assembler, IBM S/370, second format  $-c$  1, 8, 12, 16, 20, 55 COBOL, normal format  $-c2$  1,6,10,14,49 **NAME SYNOPSIS DESCRIPTION OPTIONS Tab Specification** *Canned* **-code**

User Commands **1597**

tabs(1)

tabs(1)

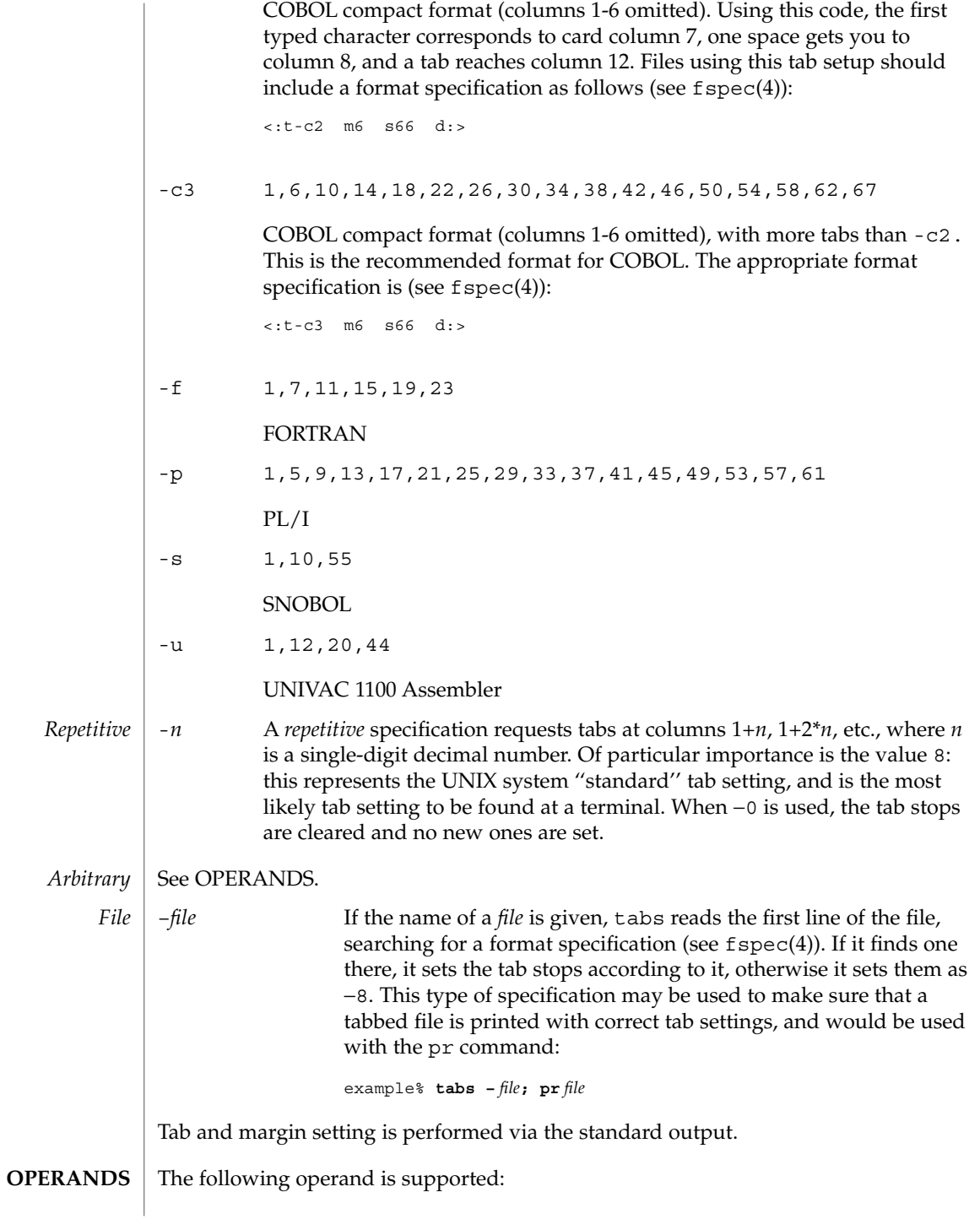

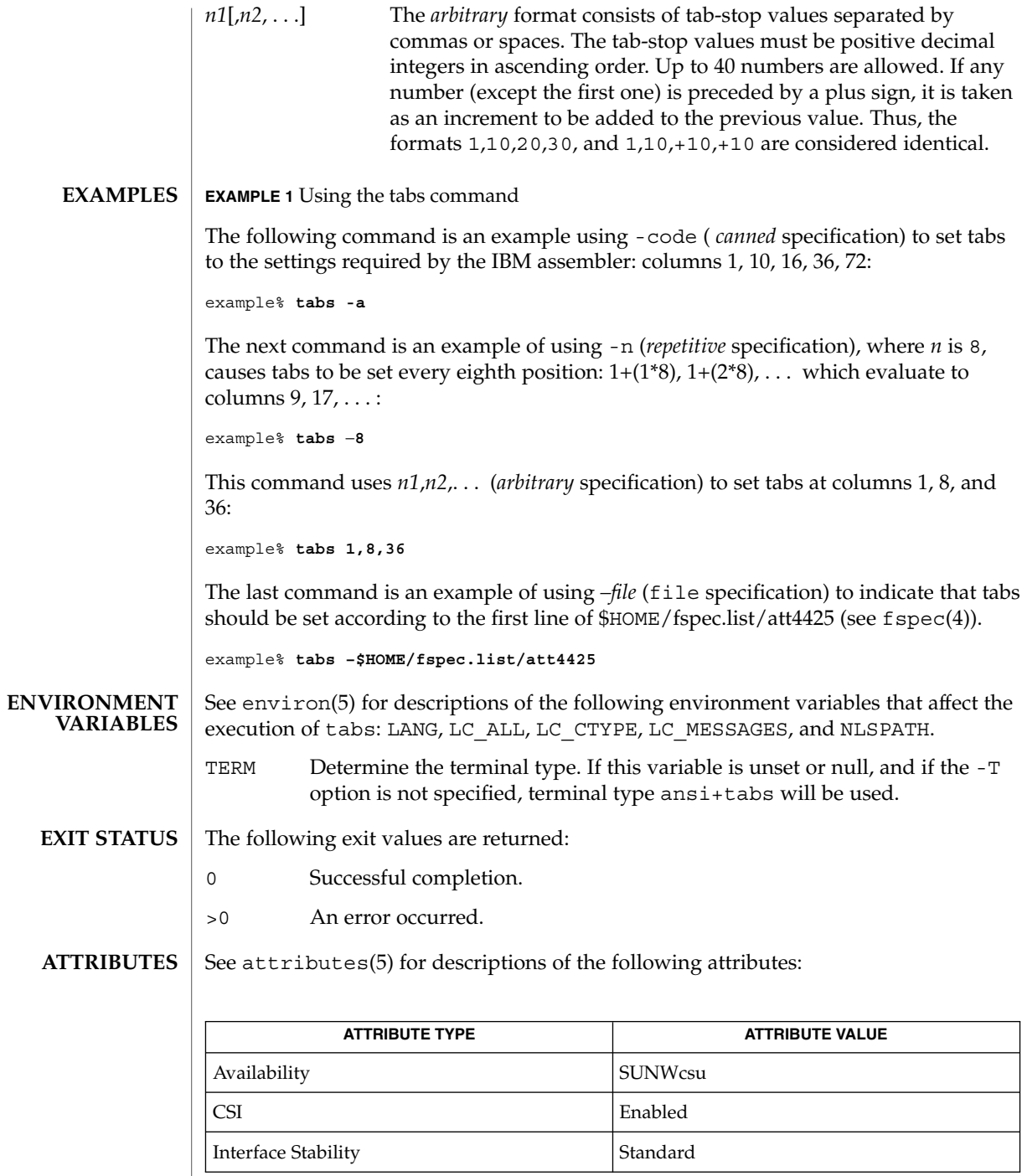

User Commands **1599**

## tabs(1)

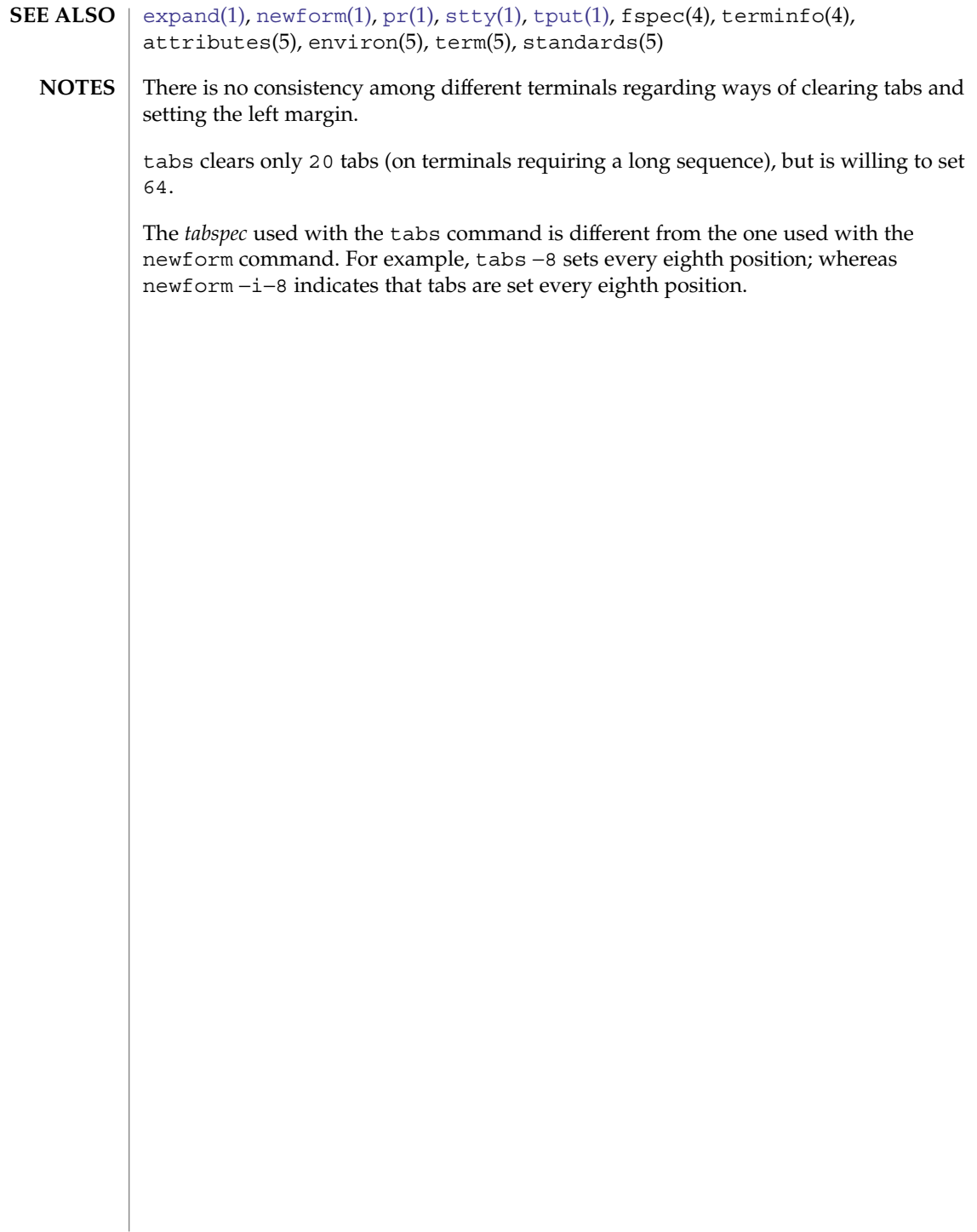

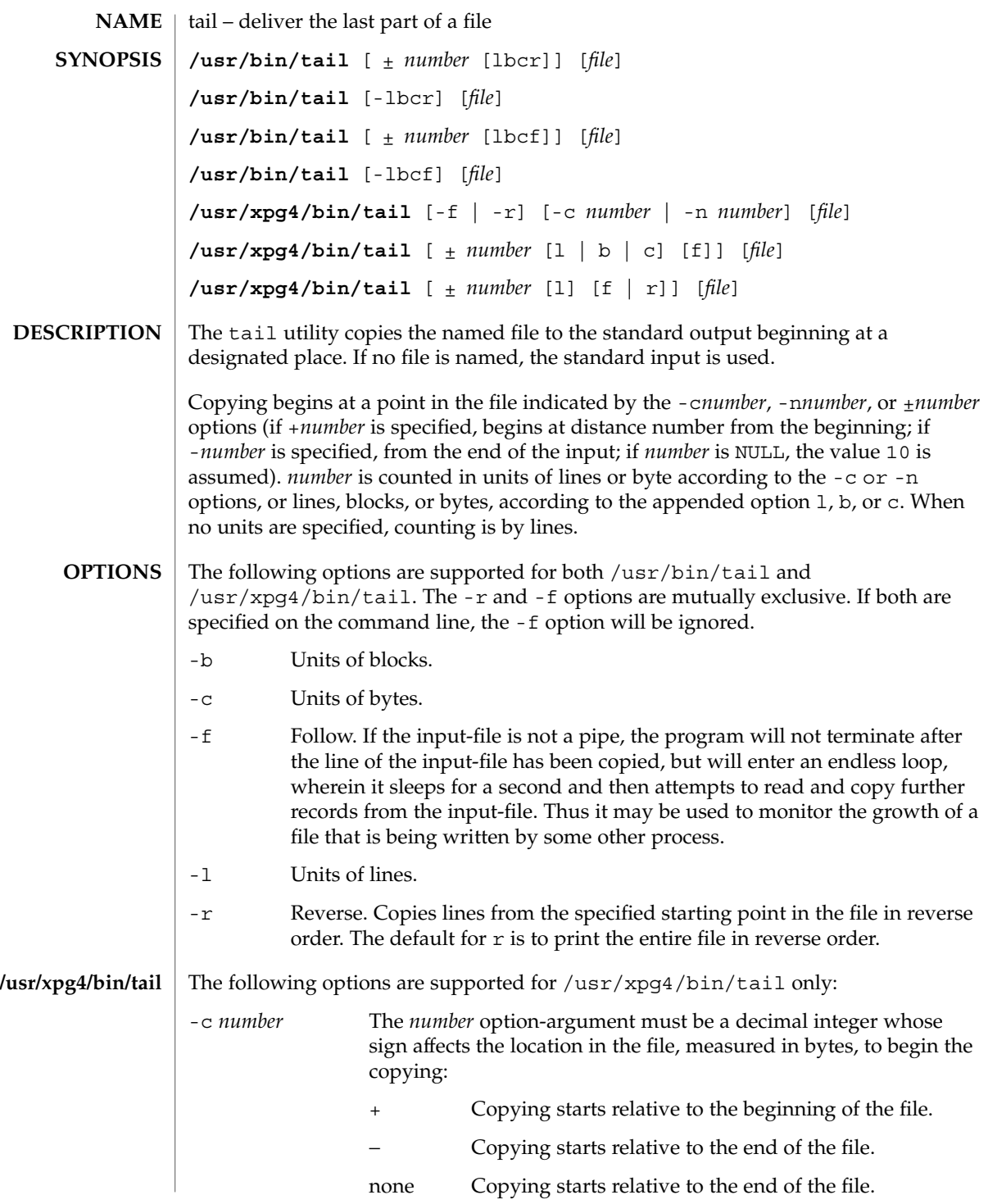

User Commands **1601**

tail(1)

tail(1)

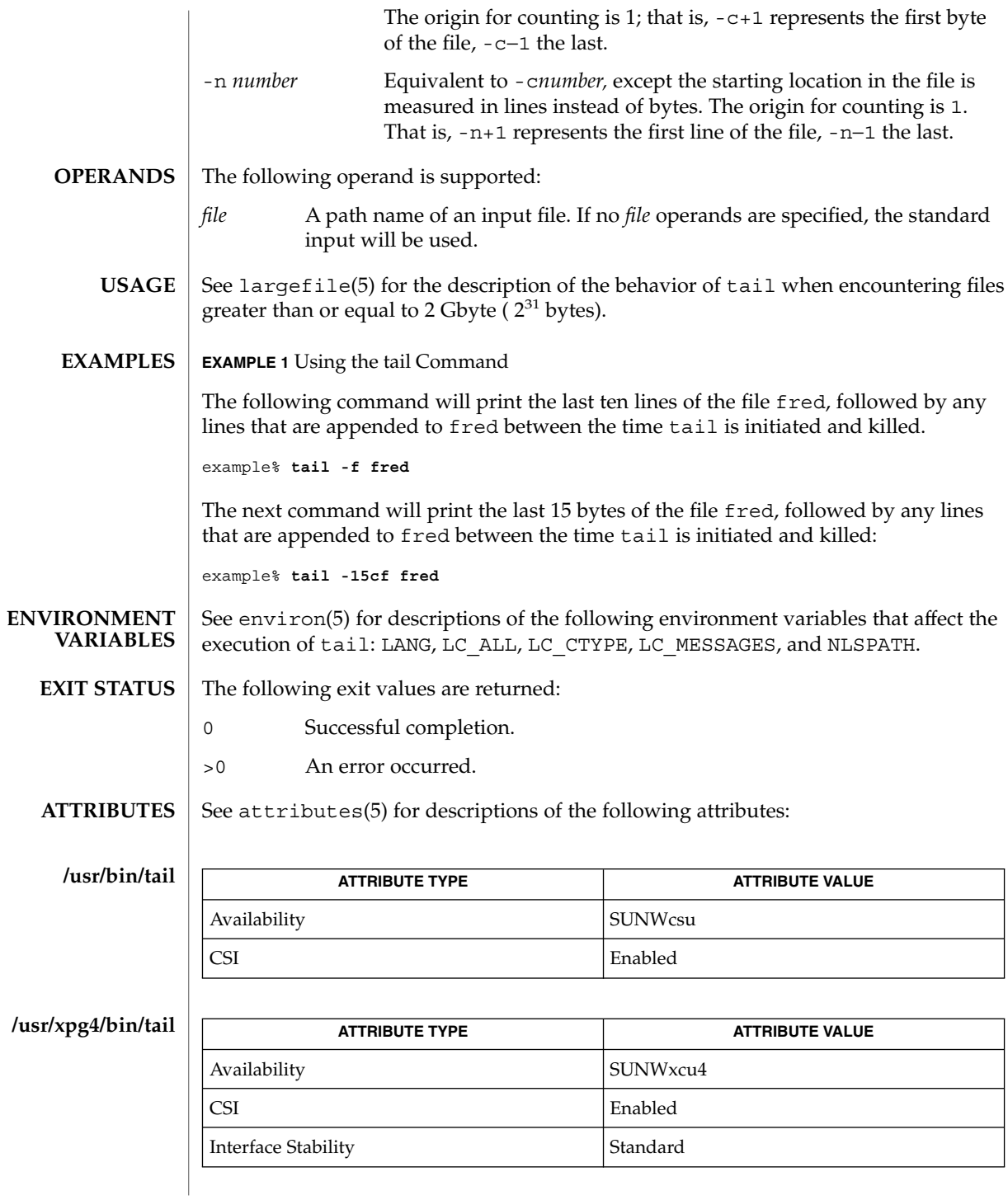

- $cat(1), head(1), more(1), pg(1), dd(1M), attributes(5), environ(5),$  $cat(1), head(1), more(1), pg(1), dd(1M), attributes(5), environ(5),$  $cat(1), head(1), more(1), pg(1), dd(1M), attributes(5), environ(5),$  $cat(1), head(1), more(1), pg(1), dd(1M), attributes(5), environ(5),$  $cat(1), head(1), more(1), pg(1), dd(1M), attributes(5), environ(5),$  $cat(1), head(1), more(1), pg(1), dd(1M), attributes(5), environ(5),$  $cat(1), head(1), more(1), pg(1), dd(1M), attributes(5), environ(5),$ largefile(5), standards(5) **SEE ALSO**
	- Piped tails relative to the end of the file are stored in a buffer, and thus are limited in length. Various kinds of anomalous behavior may happen with character special files. **NOTES**

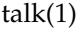

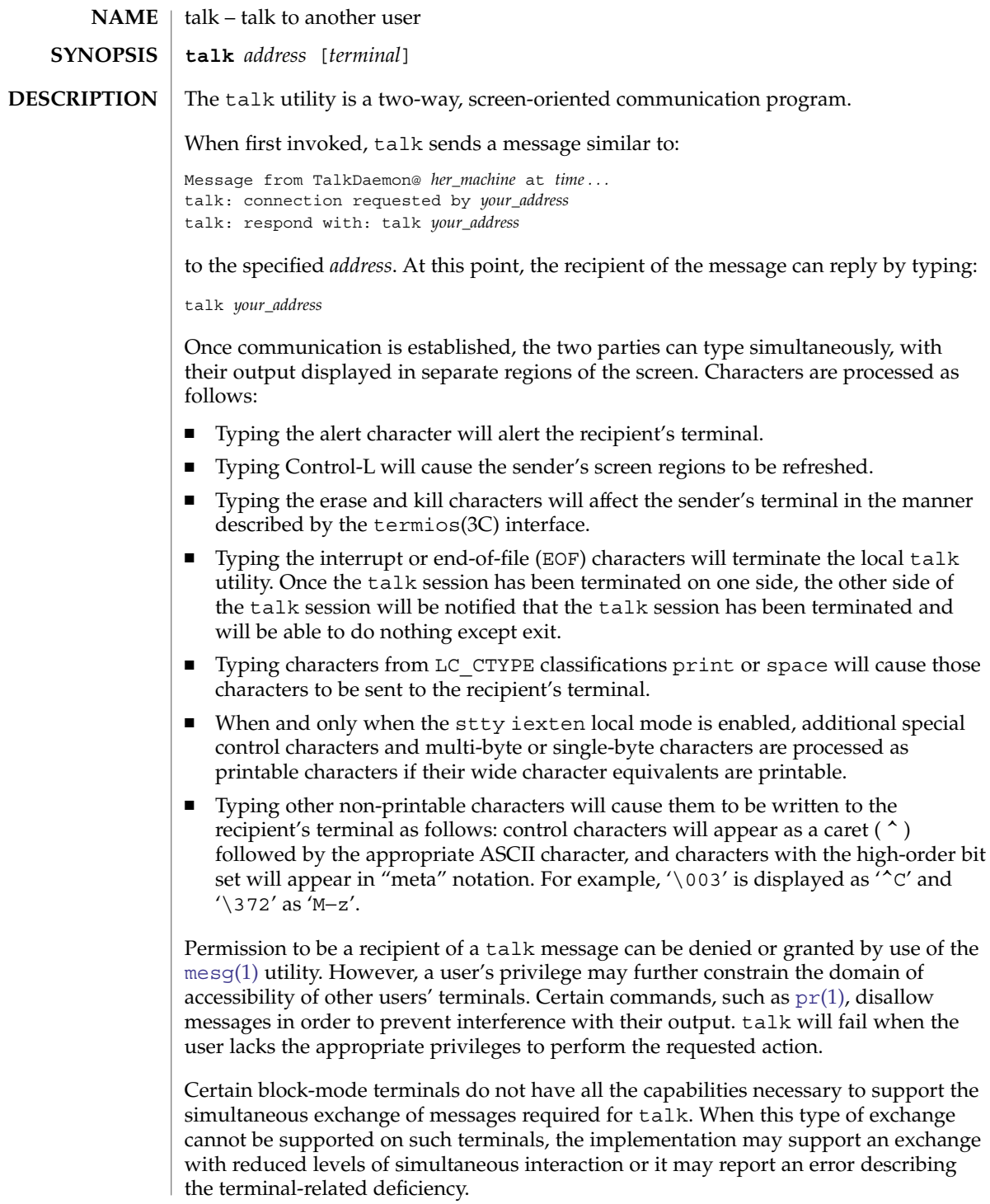

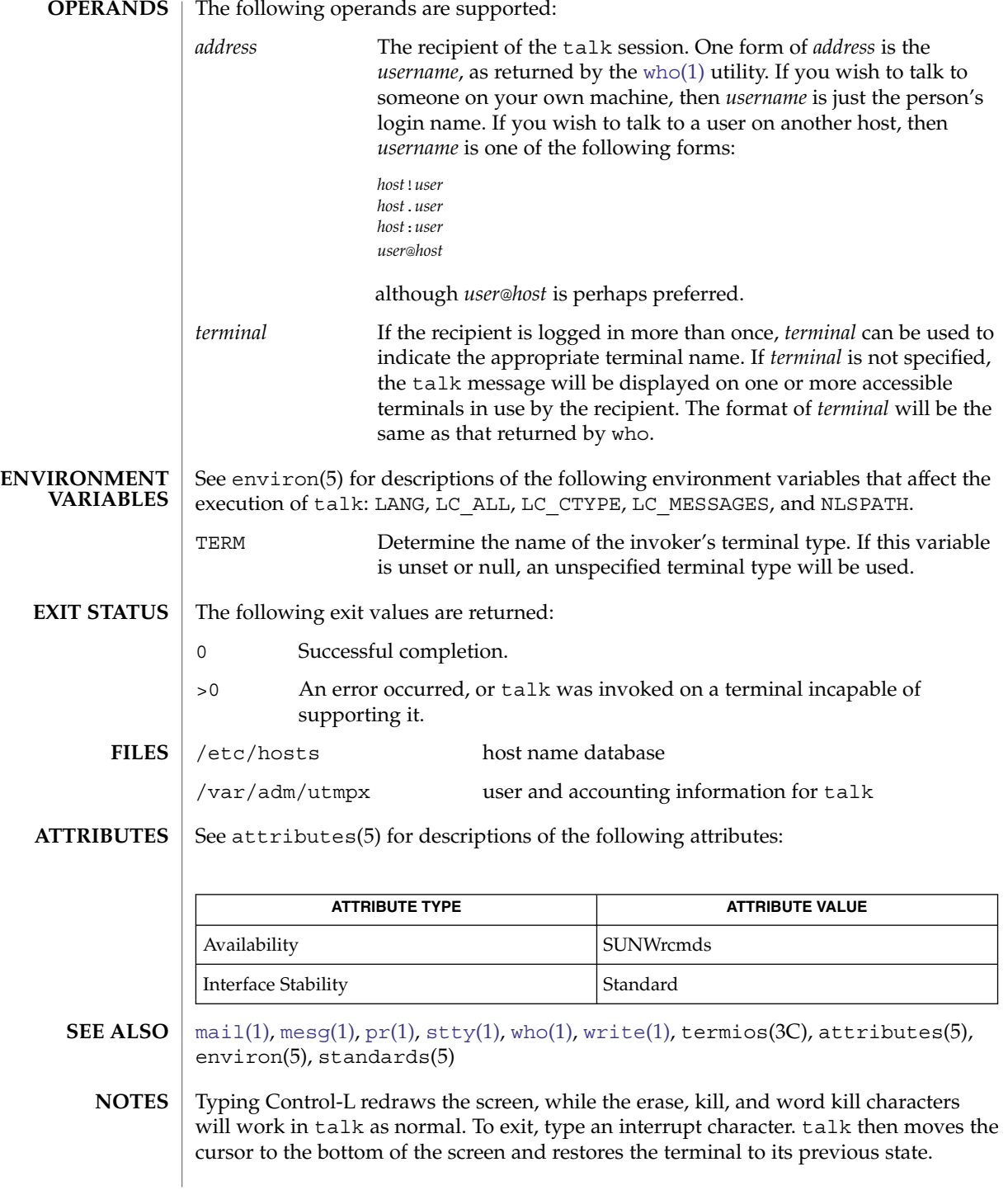

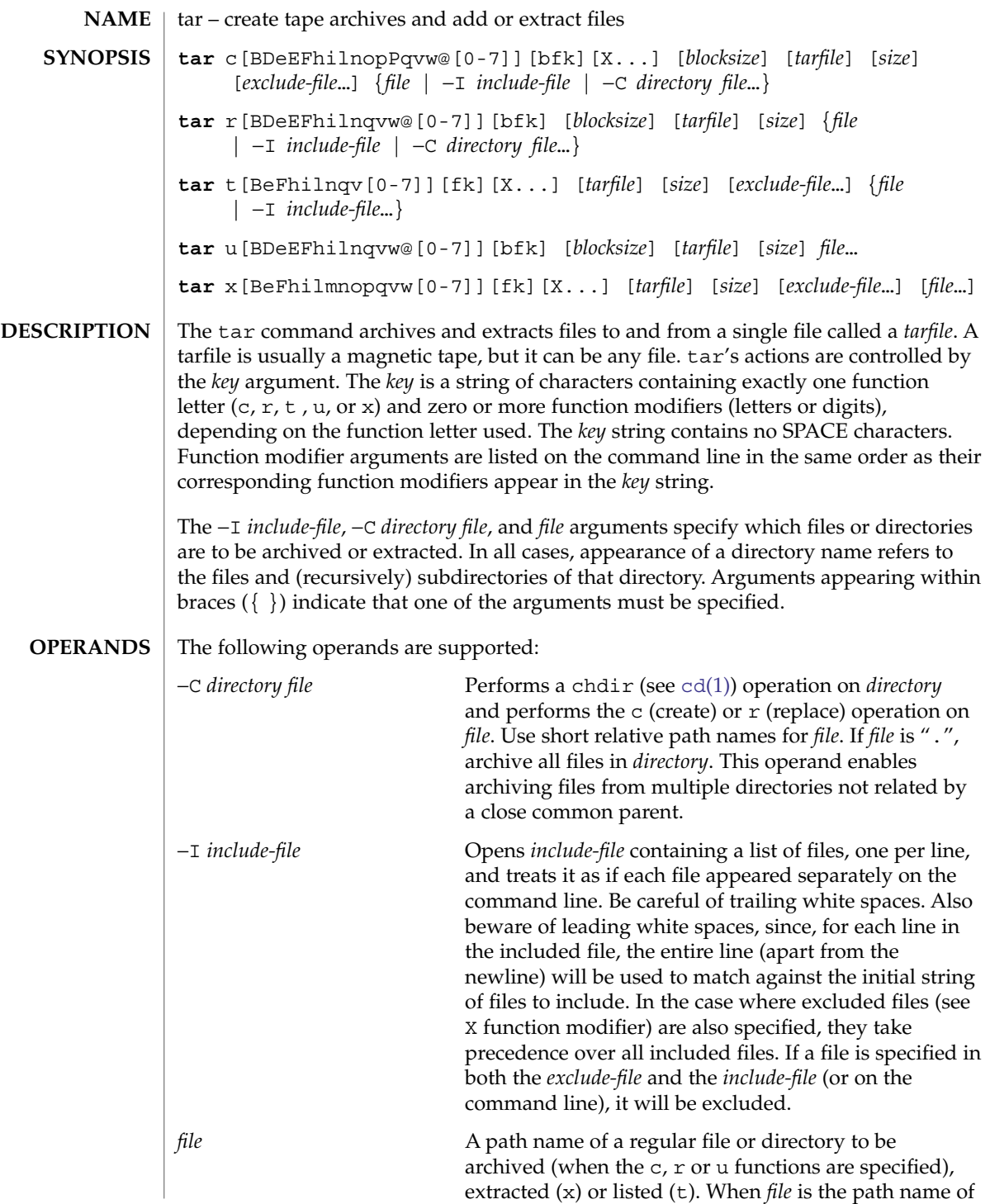

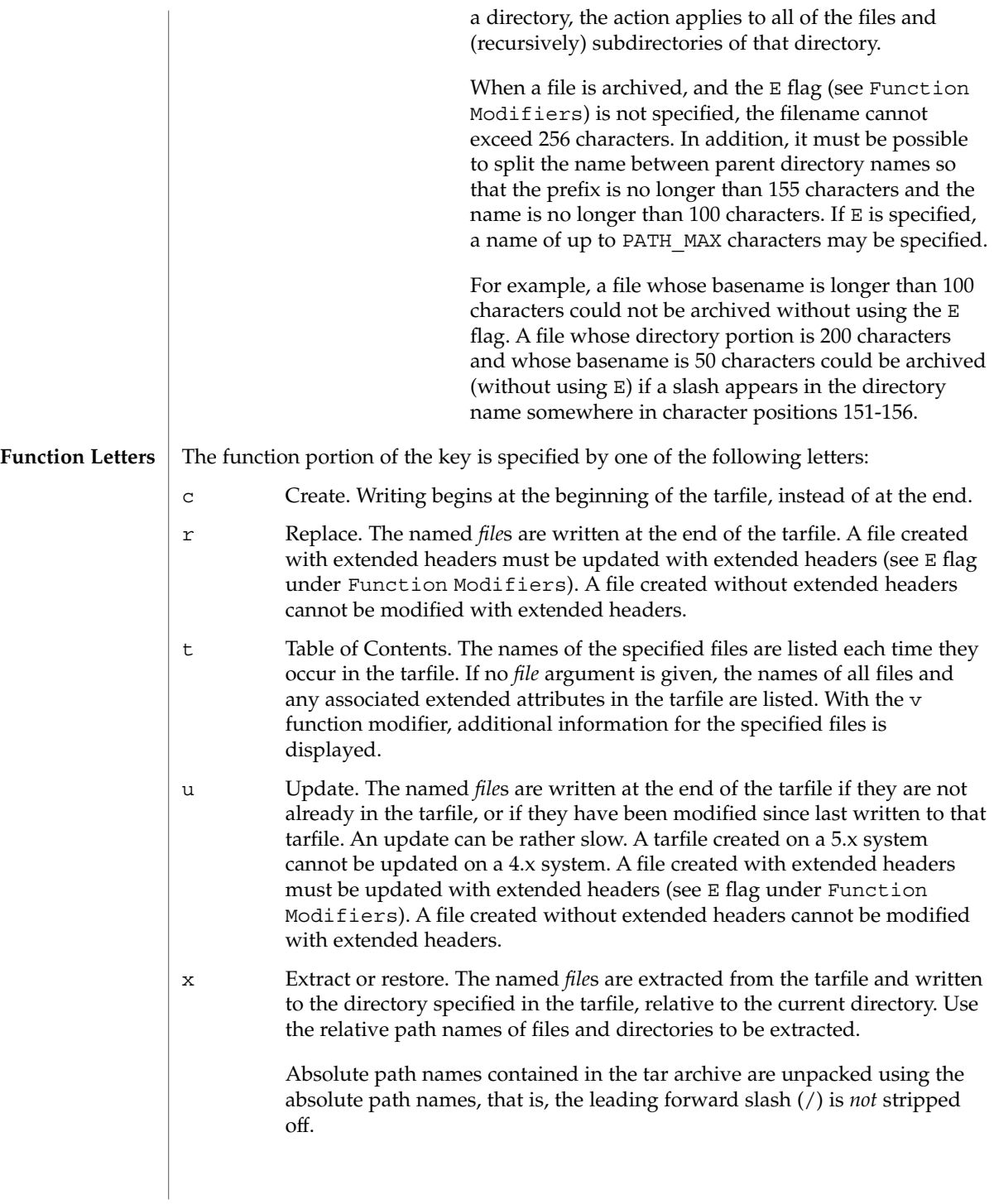

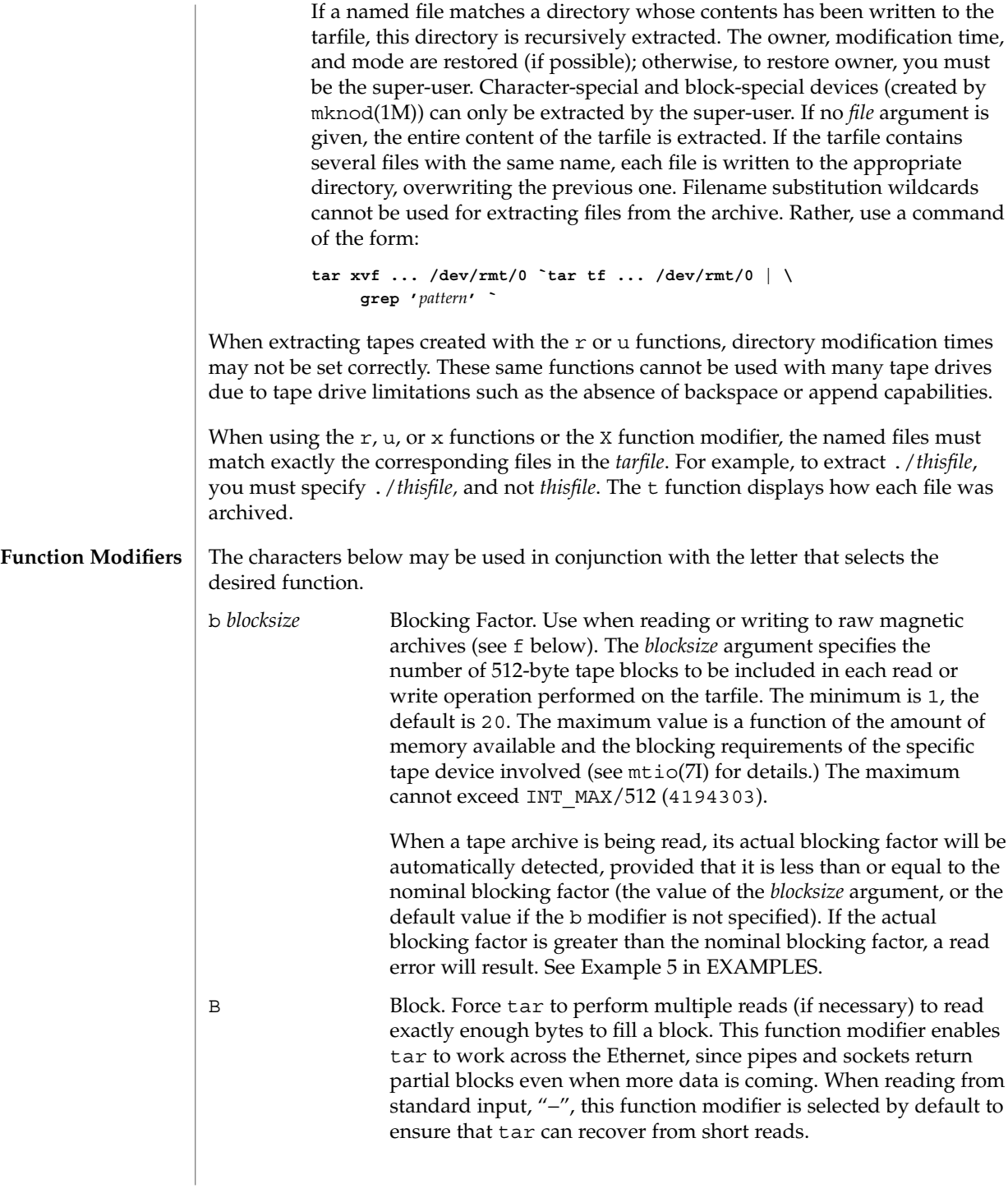

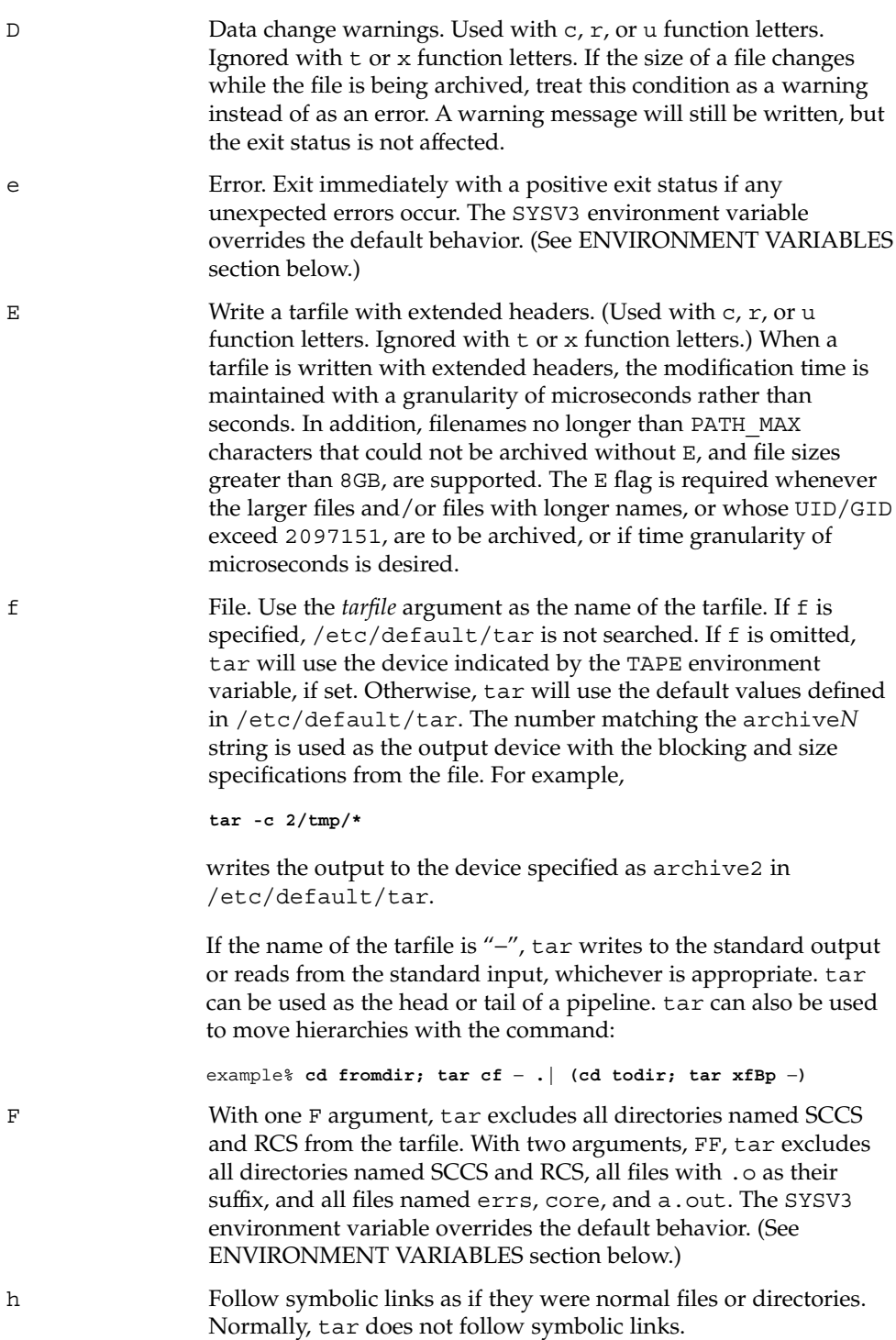

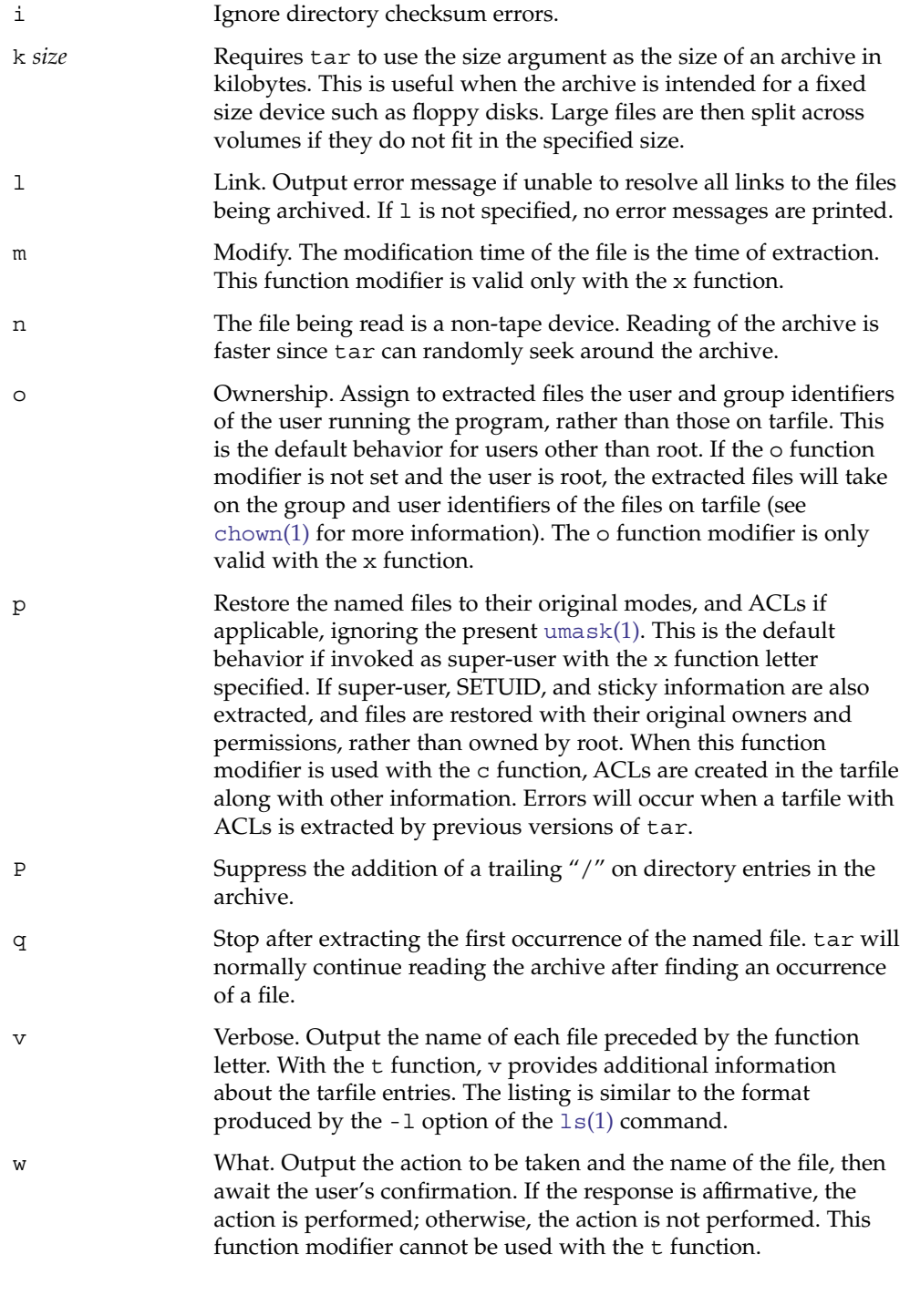

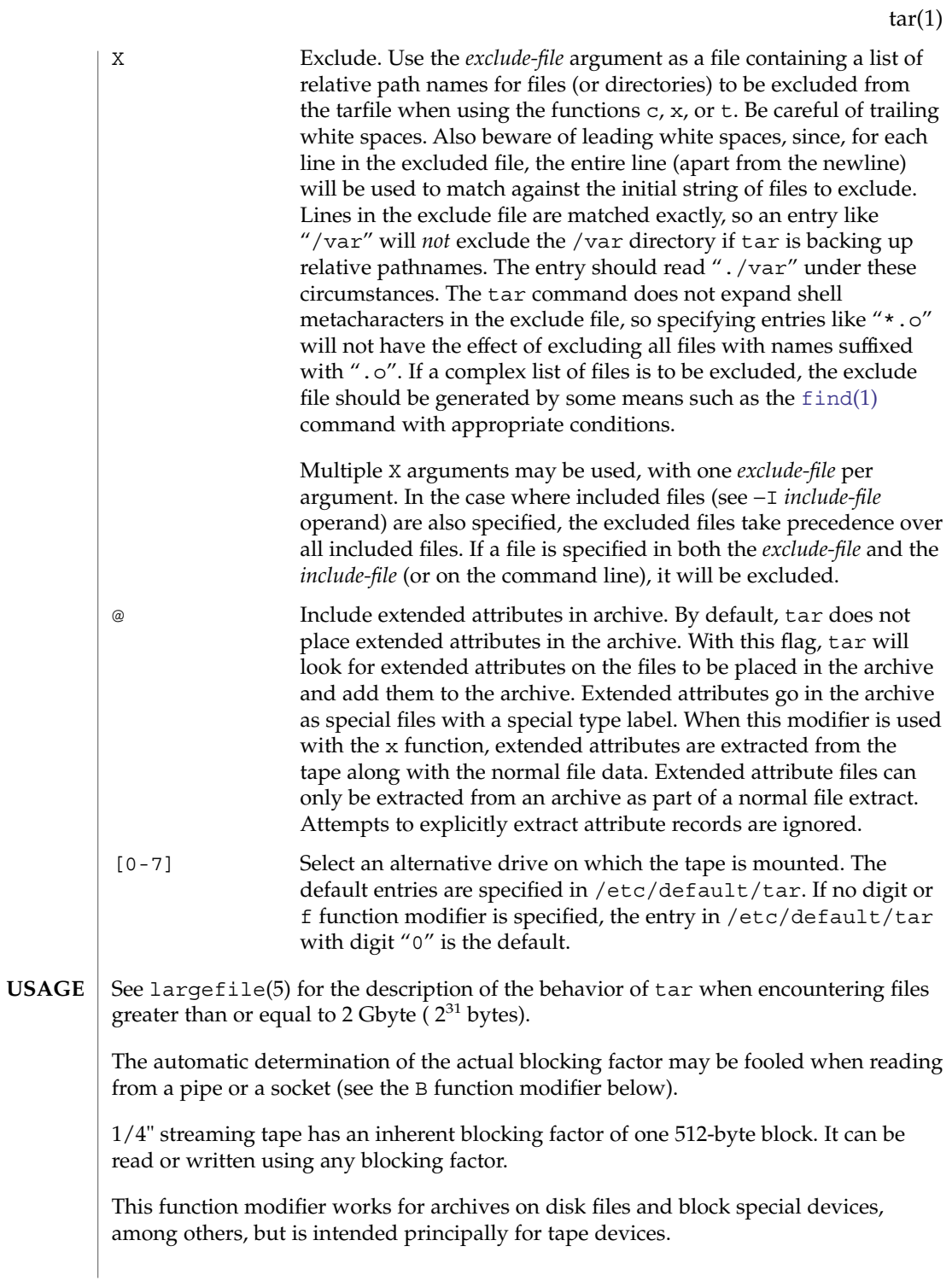

For information on tar header format, see archives(4).

**EXAMPLE 1** Creating an archive of your home directory **EXAMPLES**

> The following is an example using tar to create an archive of your home directory on a tape mounted on drive /dev/rmt/0:

```
example% cd
example% tar cvf /dev/rmt/0 .
messages from tar
```
The c function letter means create the archive. The v function modifier outputs messages explaining what tar is doing. The f function modifier indicates that the tarfile is being specified  $//ew/rmt/0$  in this example). The dot  $(.)$  at the end of the command line indicates the current directory and is the argument of the f function modifier.

Display the table of contents of the tarfile with the following command:

```
example% tar tvf /dev/rmt/0
```
The output will be similar to the following for the POSIX locale:

```
rw−r−−r−− 1677/40 2123 Nov 7 18:15 1985 ./test.c
...
example%
```
The columns have the following meanings:

- column 1 is the access permissions to ./test.c
- column 2 is the *user-id*/*group-id* of ./test.c
- column 3 is the size of . /test.c in bytes
- column 4 is the modification date of ./test.c. When the LC\_TIME category is not set to the POSIX locale, a different format and date order field may be used.
- column 5 is the name of ./test.c

To extract files from the archive:

```
example% tar xvf /dev/rmt/0
messages from tar
example%
```
If there are multiple archive files on a tape, each is separated from the following one by an EOF marker. To have tar read the first and second archives from a tape with multiple archives on it, the *non-rewinding* version of the tape device name must be used with the f function modifier, as follows:

```
example% tar xvfp /dev/rmt/0n read first archive from tape
messages from tar
example% tar xvfp /dev/rmt/0n read second archive from tape
messages from tar
example%
```
**EXAMPLE 1** Creating an archive of your home directory *(Continued)*

Notice that in some earlier releases, the above scenario did not work correctly, and intervention with  $m(t)$  between  $\tan x$  invocations was necessary. To emulate the old behavior, use the non-rewind device name containing the letter b for BSD behavior. See the Close Operations section of the mtio(7I) manual page.

**EXAMPLE 2** Archiving files from /usr/include and from /etc to default tape drive 0

To archive files from /usr/include and from /etc to default tape drive 0:

example% **tar c -C /usr include -C /etc .**

The table of contents from the resulting tarfile would produce output like the following:

include/ include/a.out.h *and all the other files in* /usr/include ... ./chown *and all the other files in* /etc

To extract all files in the include directory:

```
example% tar xv include
x include/, 0 bytes, 0 tape blocks \
    and all files under include ...
```
**EXAMPLE 3** Transferring files across the network

The following is an example using tar to transfer files across the network. First, here is how to archive files from the local machine (example) to a tape on a remote system (host):

```
example% tar cvfb − 20 files | \
    rsh host dd of=/dev/rmt/0 obs=20b
messages from tar
example%
```
In the example above, we are *creating* a *tarfile* with the c key letter, asking for *verbose* output from tar with the v function modifier, specifying the name of the output *tarfile* using the f function modifier (the standard output is where the *tarfile* appears, as indicated by the '−' sign), and specifying the blocksize (20) with the b function modifier. If you want to change the blocksize, you must change the blocksize arguments both on the tar command *and* on the dd command.

**EXAMPLE 4** Retrieving files from a tape on the remote system back to the local system

The following is an example that uses tar to retrieve files from a tape on the remote system back to the local system:

**EXAMPLE 4** Retrieving files from a tape on the remote system back to the local system *(Continued)*

```
example% rsh -n host dd if=/dev/rmt/0 bs=20b | \
    tar xvBfb − 20 files
messages from tar
example%
```
In the example above, we are *extracting* from the *tarfile* with the x key letter, asking for *verbose output from* tar with the v function modifier, telling tar it is reading from a pipe with the B function modifier, specifying the name of the input *tarfile* using the f function modifier (the standard input is where the *tarfile* appears, as indicated by the "−" sign), and specifying the blocksize (20) with the b function modifier.

**EXAMPLE 5** Creating an archive of the home directory

The following example creates an archive of the home directory on  $/$  dev/rmt/0 with an actual blocking factor of 19:

```
example% tar cvfb /dev/rmt/0 19 $HOME
```
To recognize this archive's actual blocking factor without using the b function modifier:

```
example% tar tvf /dev/rmt/0
tar: blocksize = 19
...
```
To recognize this archive's actual blocking factor using a larger nominal blocking factor:

```
example% tar tvf /dev/rmt/0 30
tar: blocksize = 19
```
Attempt to recognize this archive's actual blocking factor using a nominal blocking factor that is too small:

example% **tar tvf /dev/rmt/0 10** tar: tape read error

**ENVIRONMENT VARIABLES** SYSV3 This variable is used to override the default behavior of tar, provide compatibility with INTERACTIVE UNIX Systems and SCO UNIX installation scripts, and should not be used in new scripts. (It is intended for compatibility purposes only.) When set, the following function modifiers behave differently: F *filename* Uses *filename* to obtain a list of command line

switches and files on which to operate.

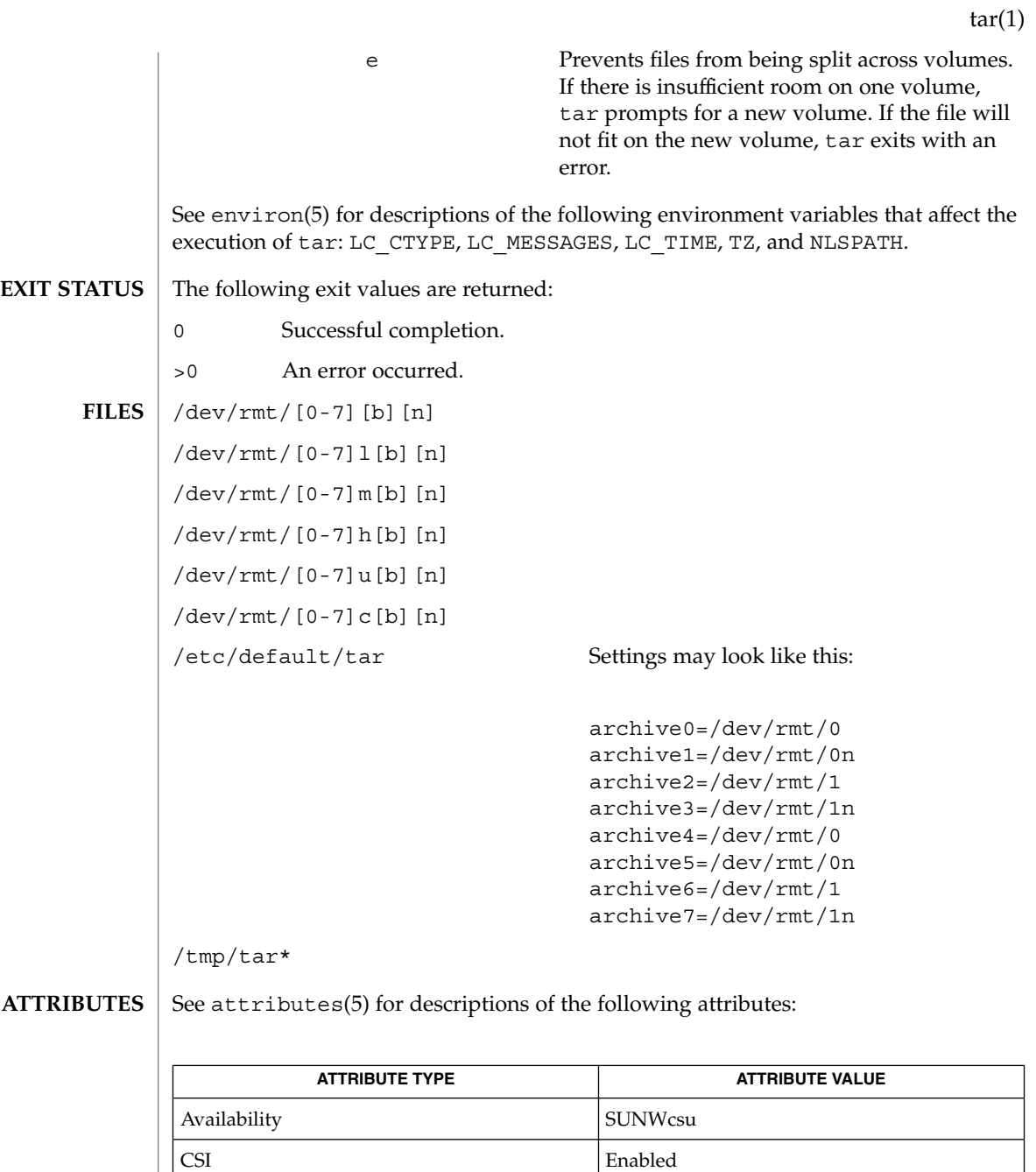

**SEE ALSO**

 $ar(1)$ , basename[\(1\),](#page-820-0) cd(1), [chown](#page-142-0)(1), [cpio](#page-195-0)(1), [csh](#page-230-0)(1), dirname(1), [find](#page-424-0)(1), ls(1),  $\mathfrak{m}\mathsf{t}(1)$ ,  $\mathsf{p}\mathsf{ax}(1)$ ,  $\mathsf{setfacl}(1)$  $\mathsf{setfacl}(1)$  $\mathsf{setfacl}(1)$ ,  $\mathsf{umask}(1)$  $\mathsf{umask}(1)$  $\mathsf{umask}(1)$ ,  $\mathsf{mknod}(1\mathsf{M})$ ,  $\mathsf{vold}(1\mathsf{M})$ ,  $\mathsf{archives}(4)$ , attributes(5), environ(5), fsattr(5), largefile(5), mtio(7I)

Interface Stability Stable

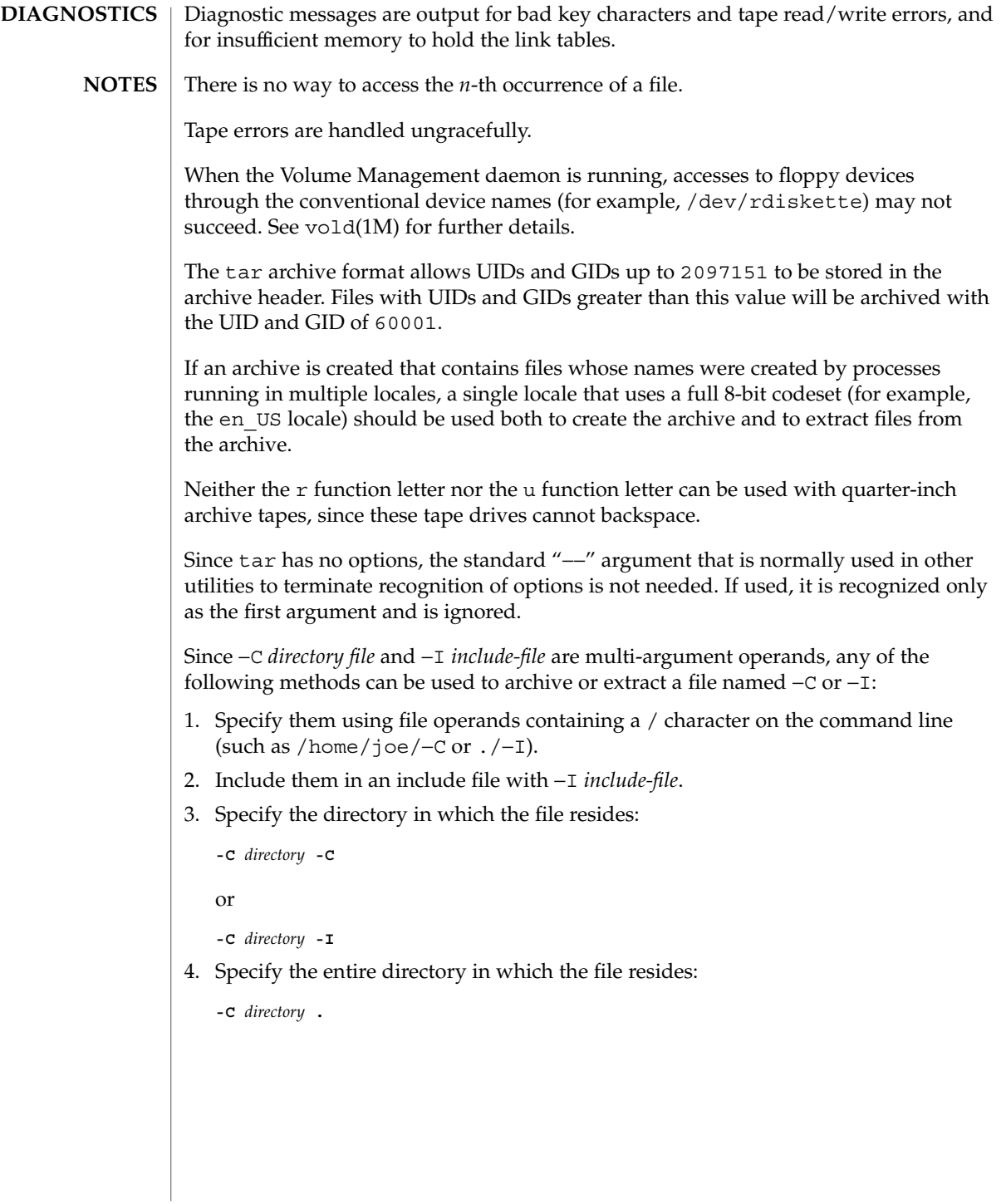

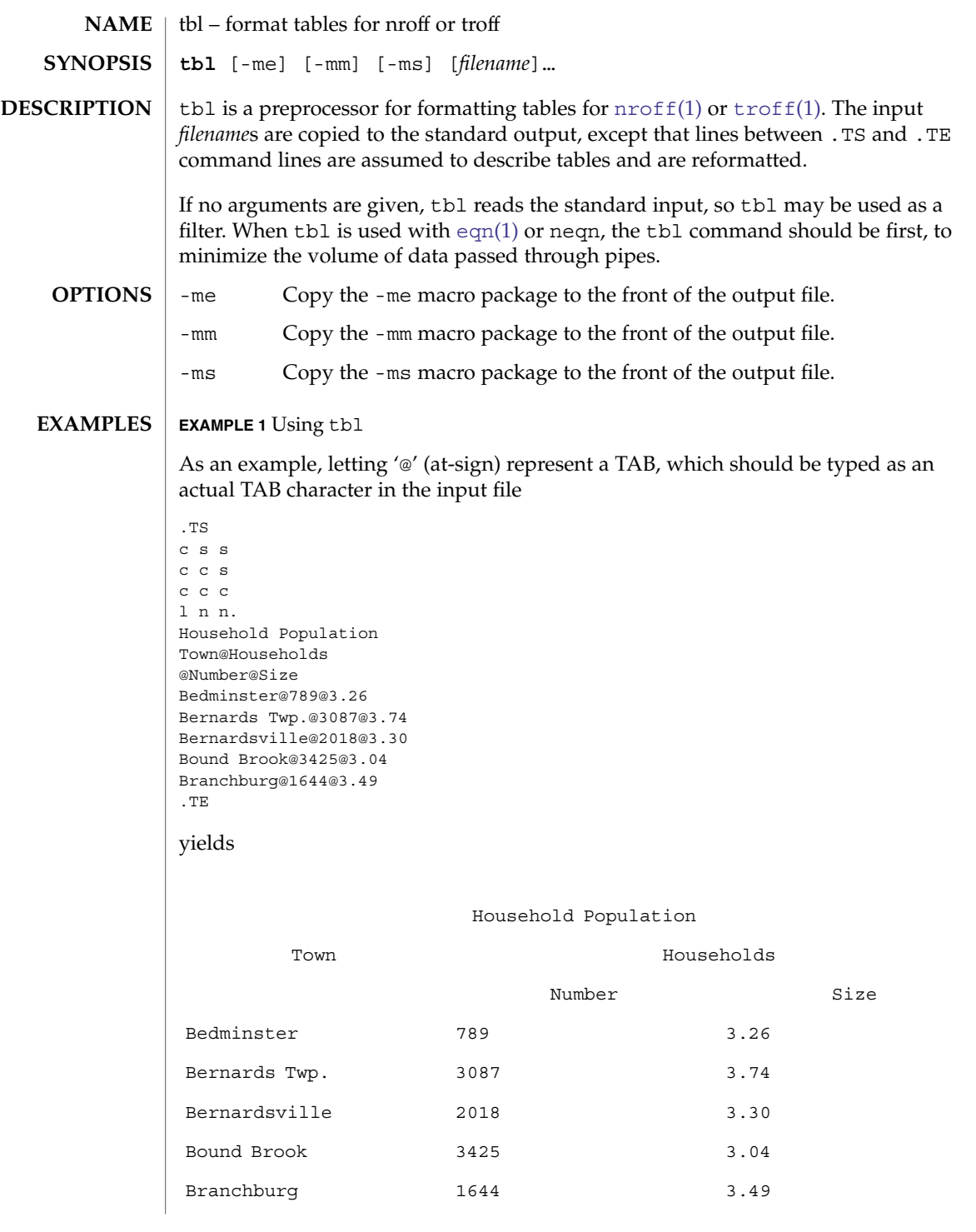

User Commands **1617**

## $tbl(1)$

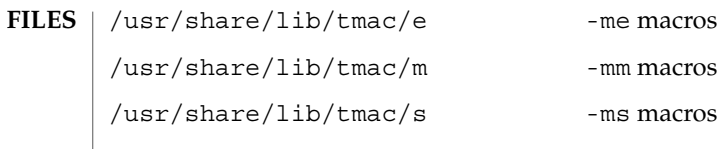

**ATTRIBUTES** See attributes(5) for descriptions of the following attributes:

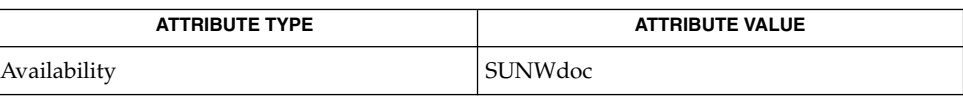

**SEE ALSO**

 $eqn(1), nroff(1), troff(1), attributes(5)$  $eqn(1), nroff(1), troff(1), attributes(5)$  $eqn(1), nroff(1), troff(1), attributes(5)$  $eqn(1), nroff(1), troff(1), attributes(5)$  $eqn(1), nroff(1), troff(1), attributes(5)$  $eqn(1), nroff(1), troff(1), attributes(5)$ 

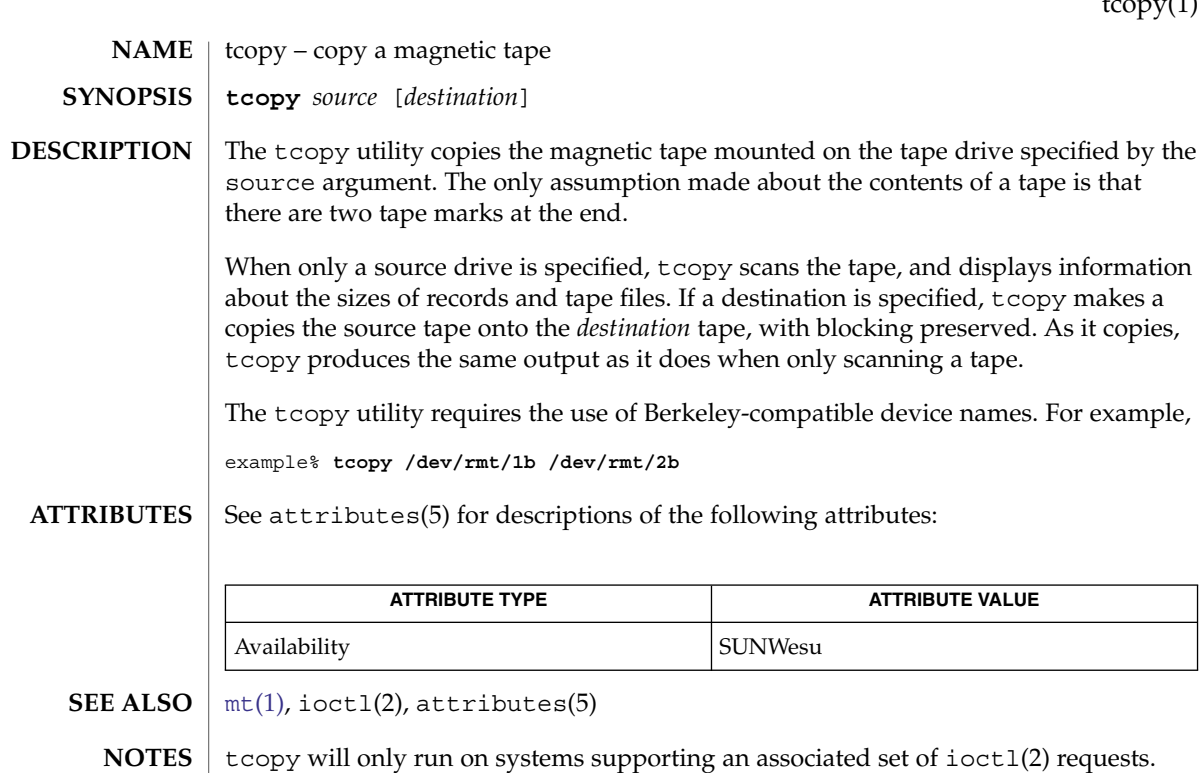

tee(1)

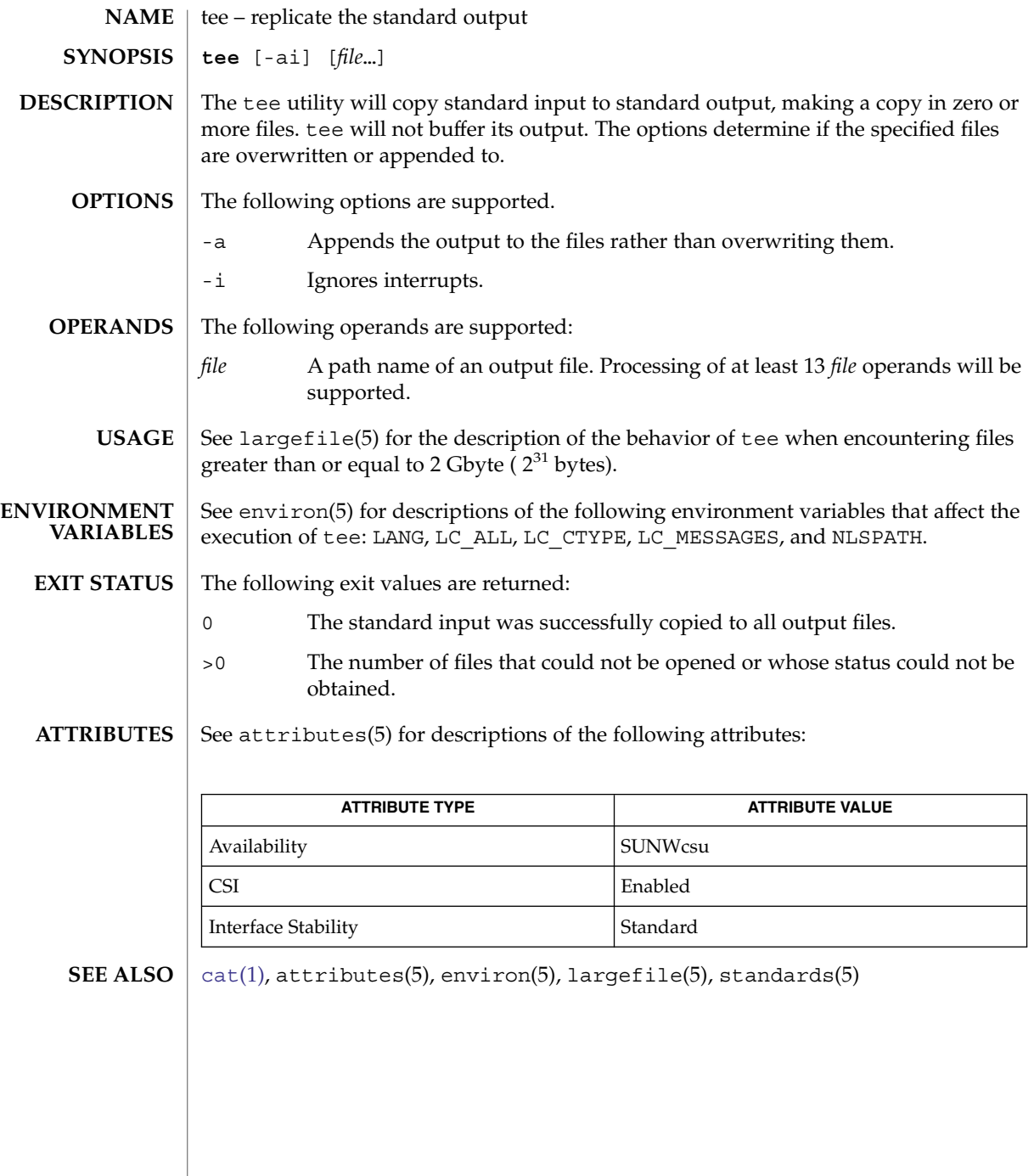
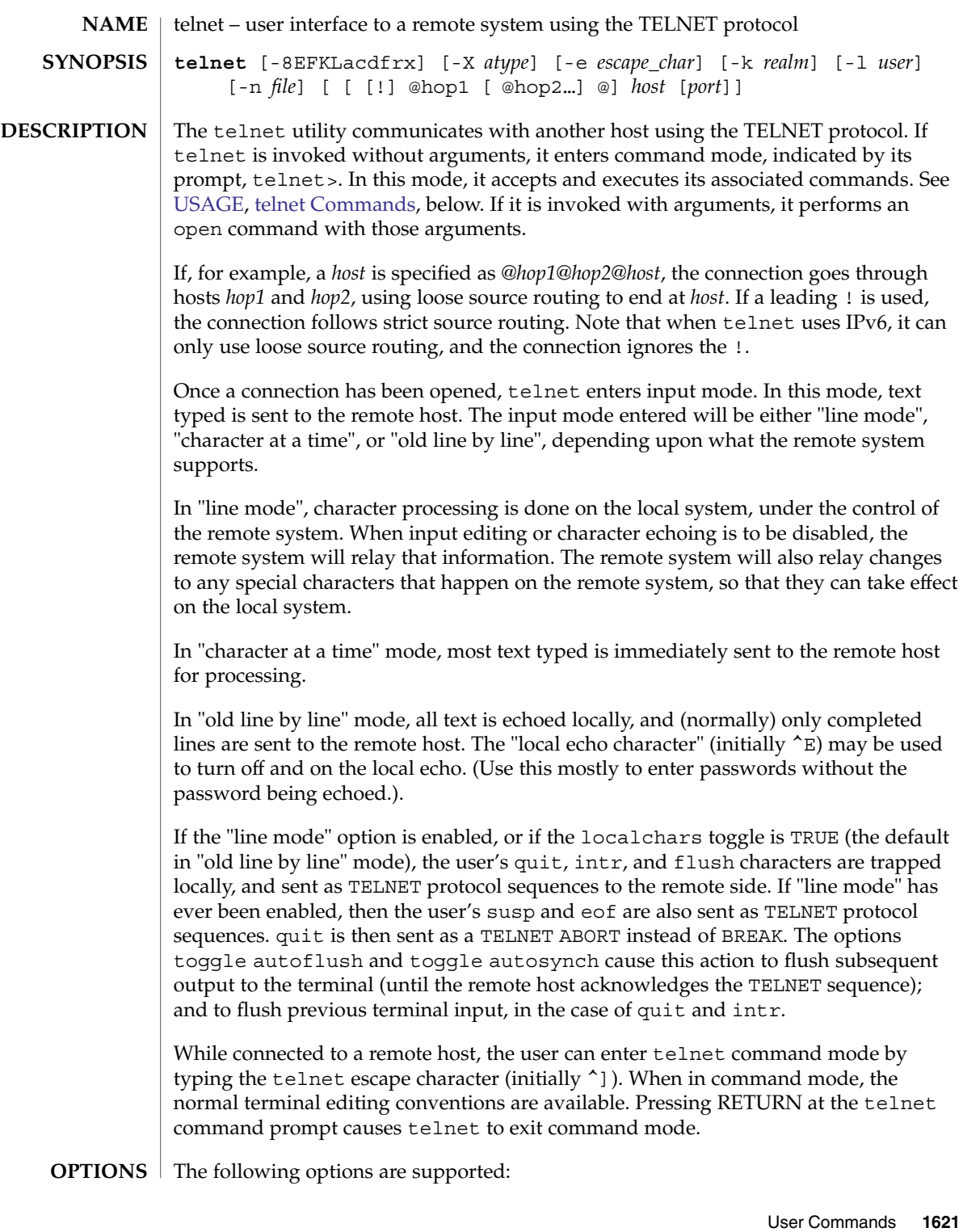

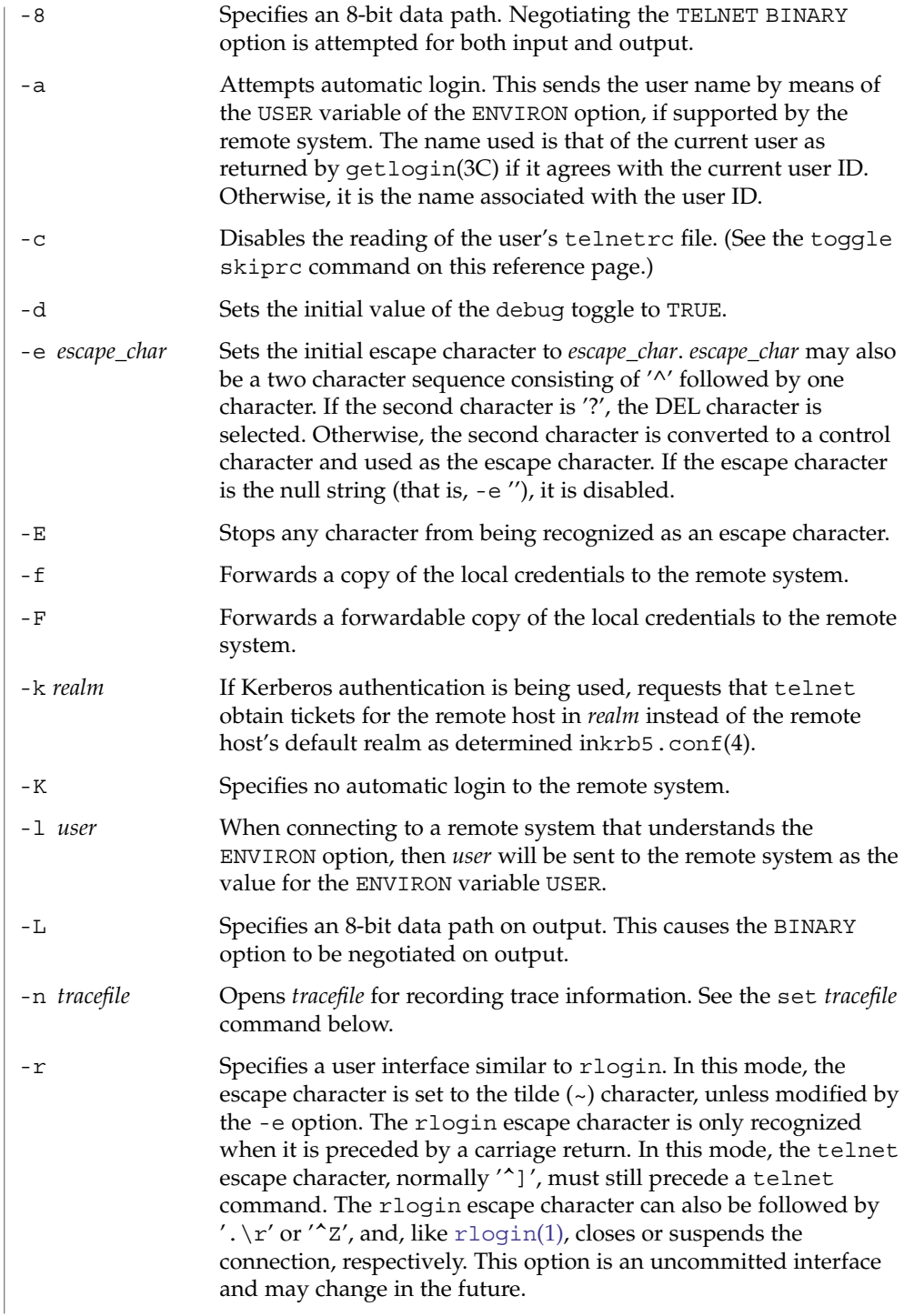

<span id="page-1622-0"></span>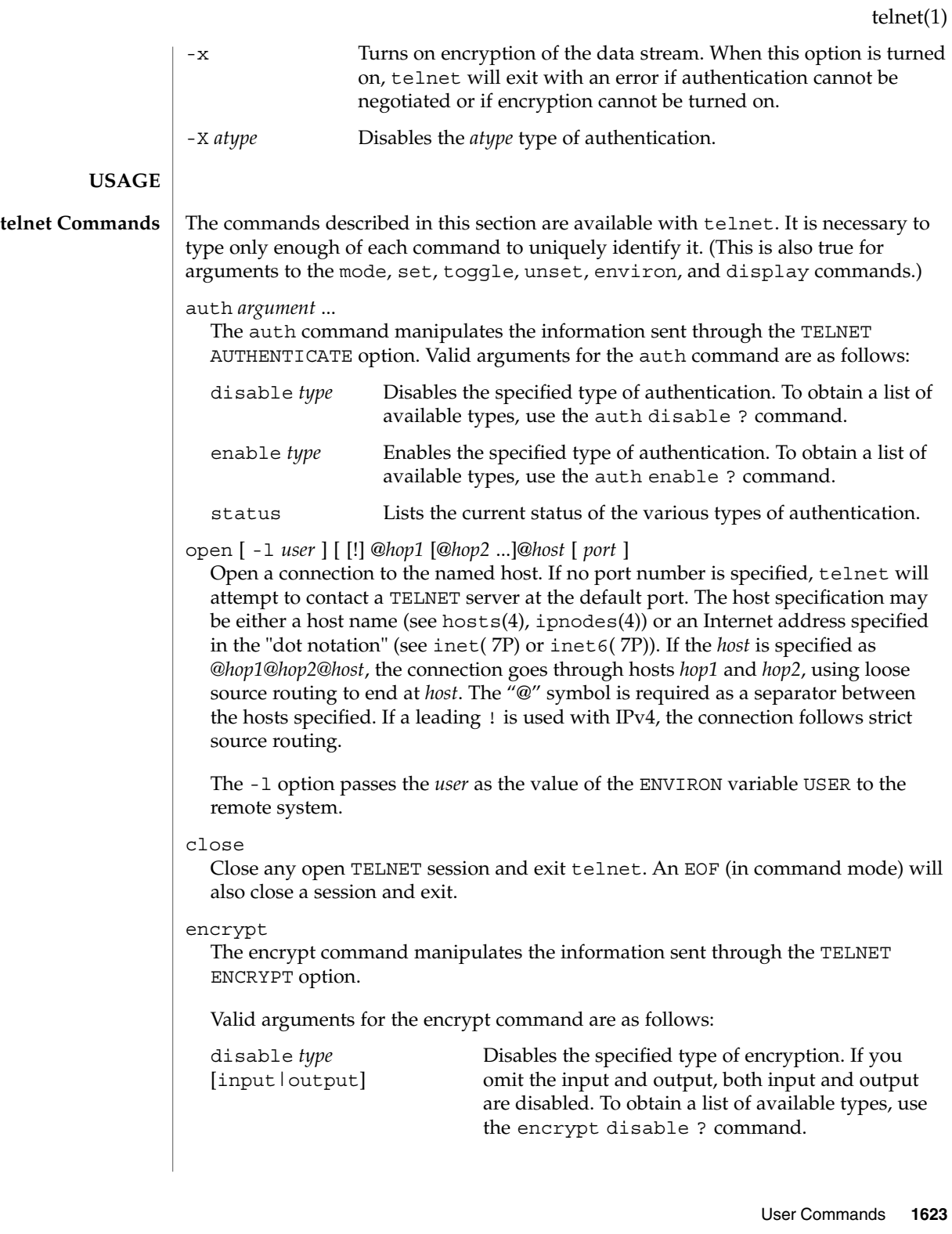

```
telnet(1)
```
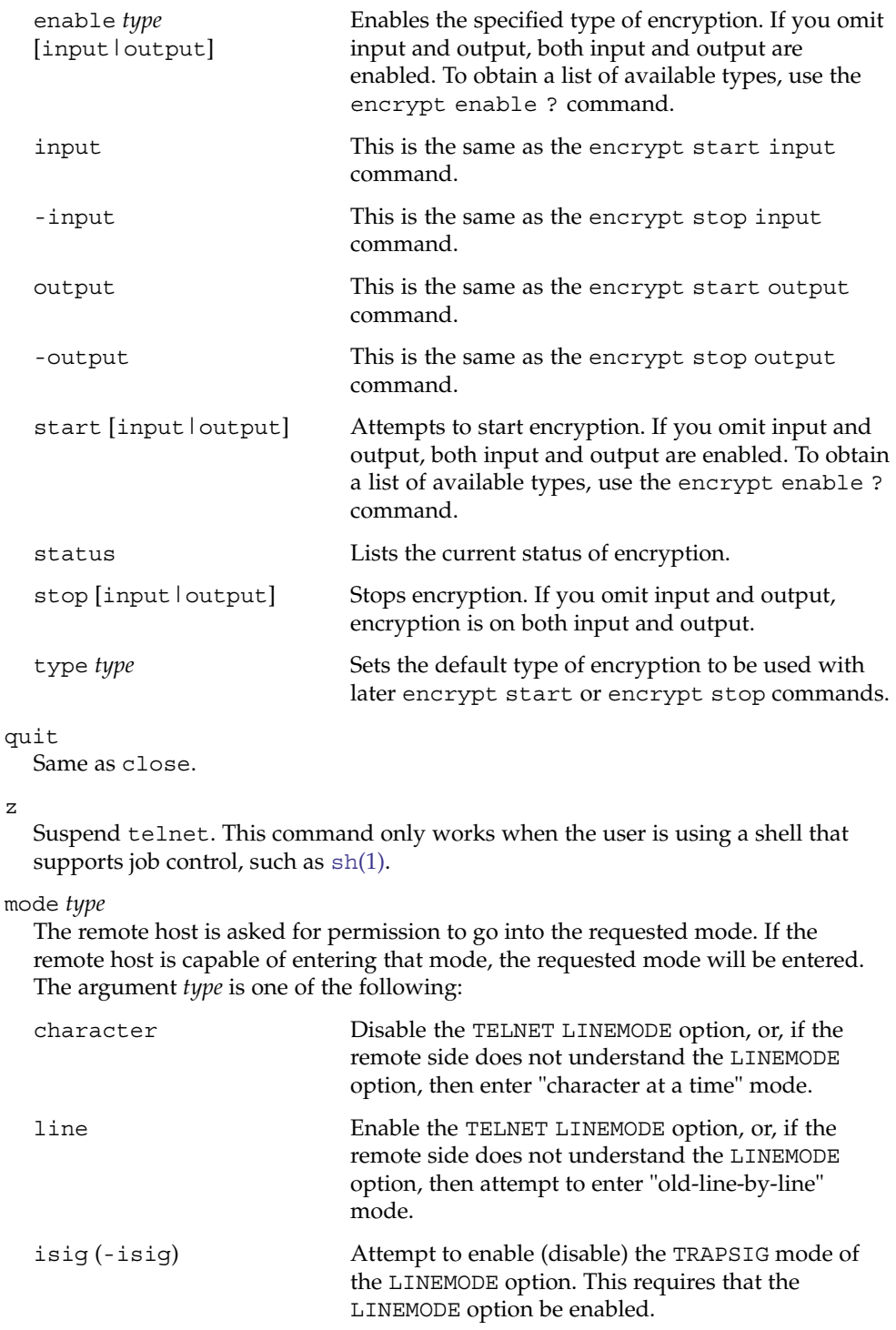

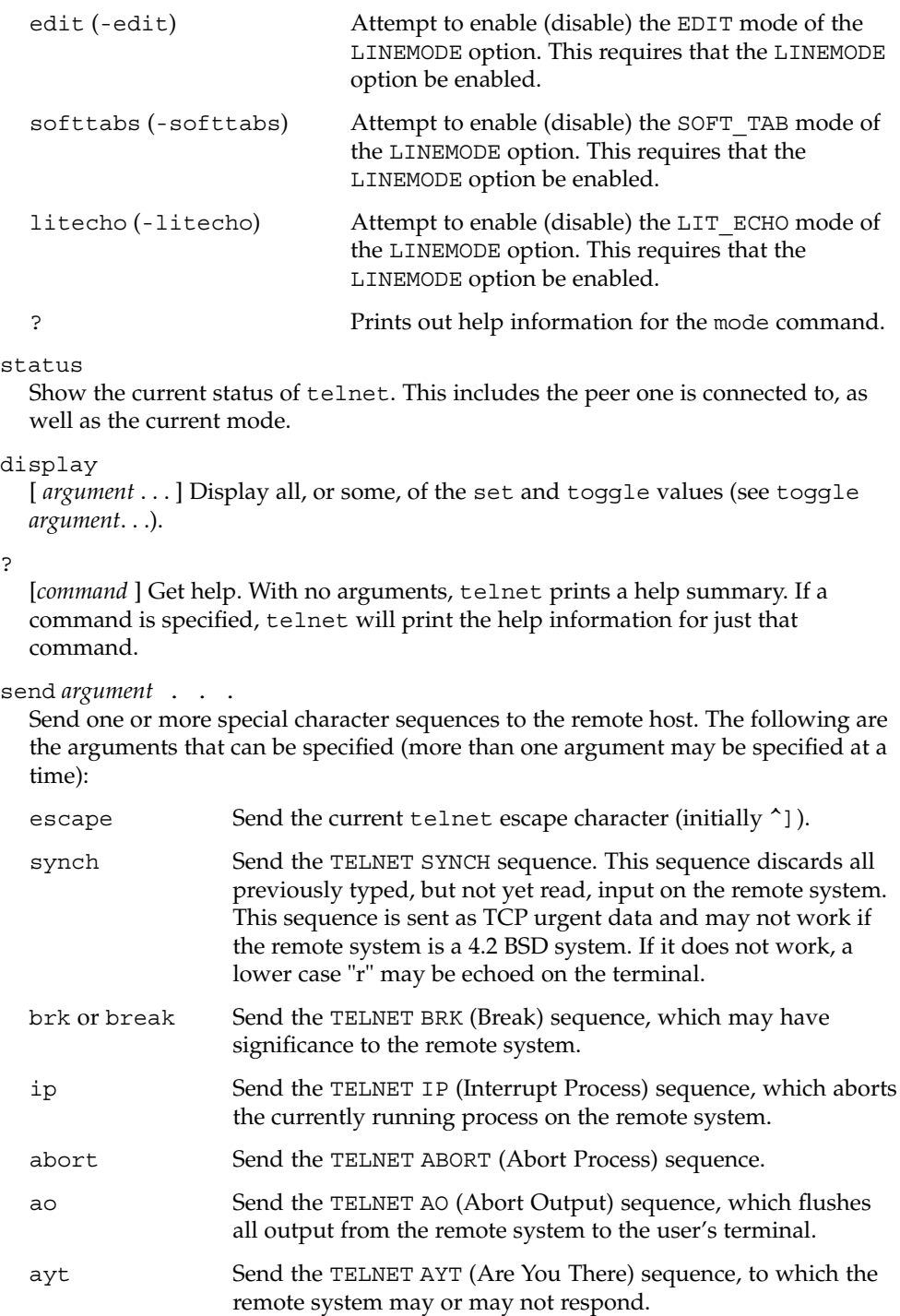

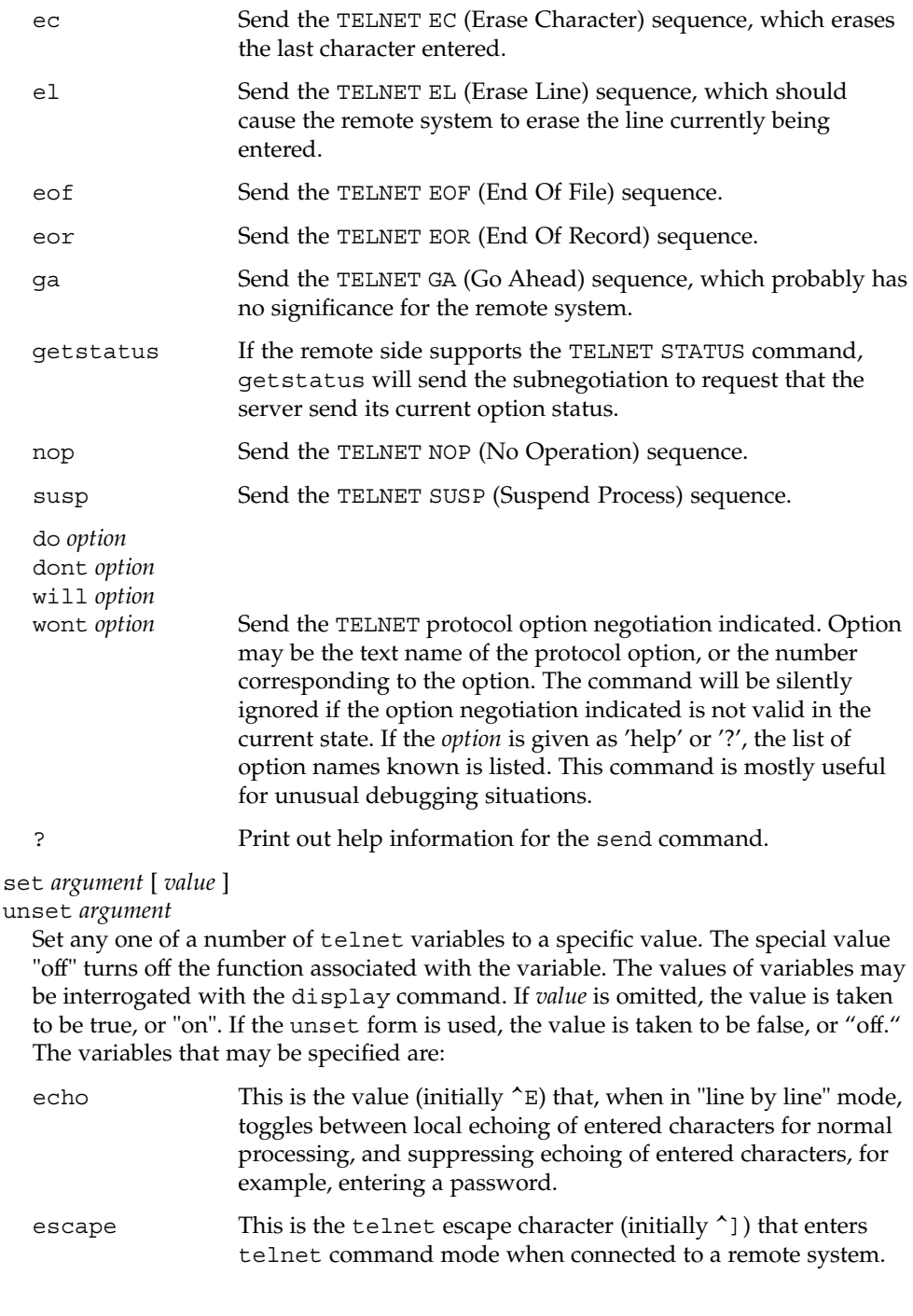

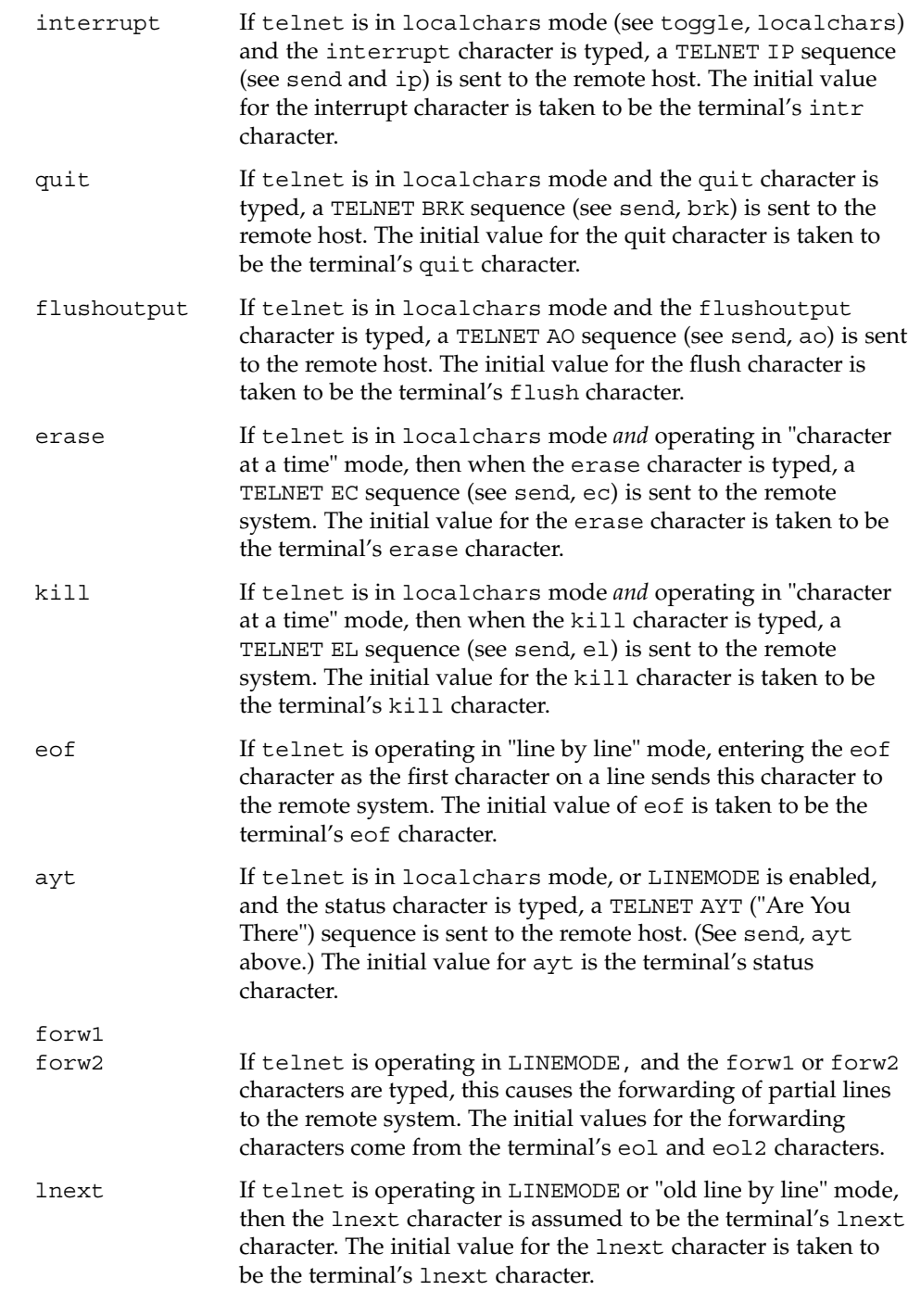

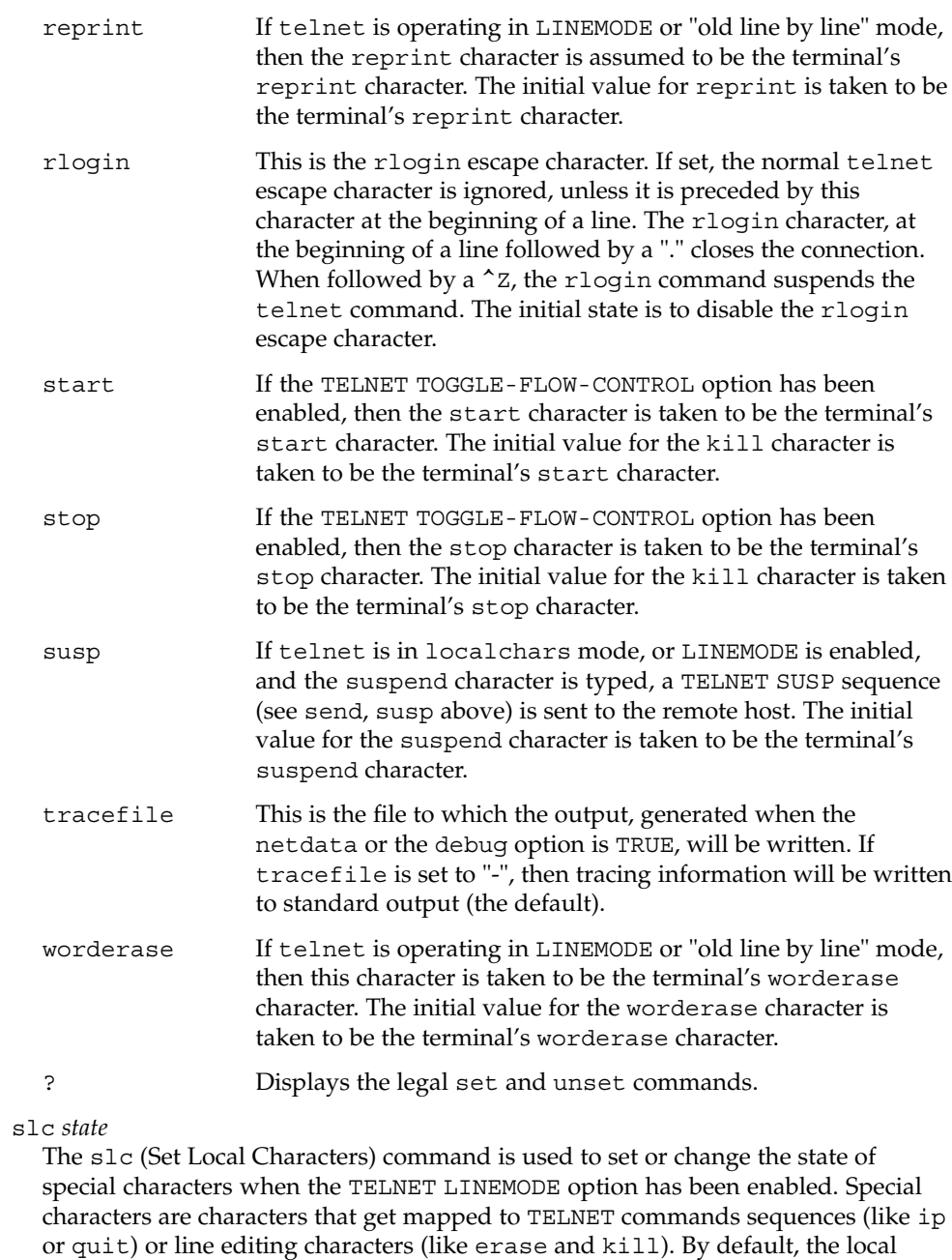

special characters are exported. The following values for *state* are valid:

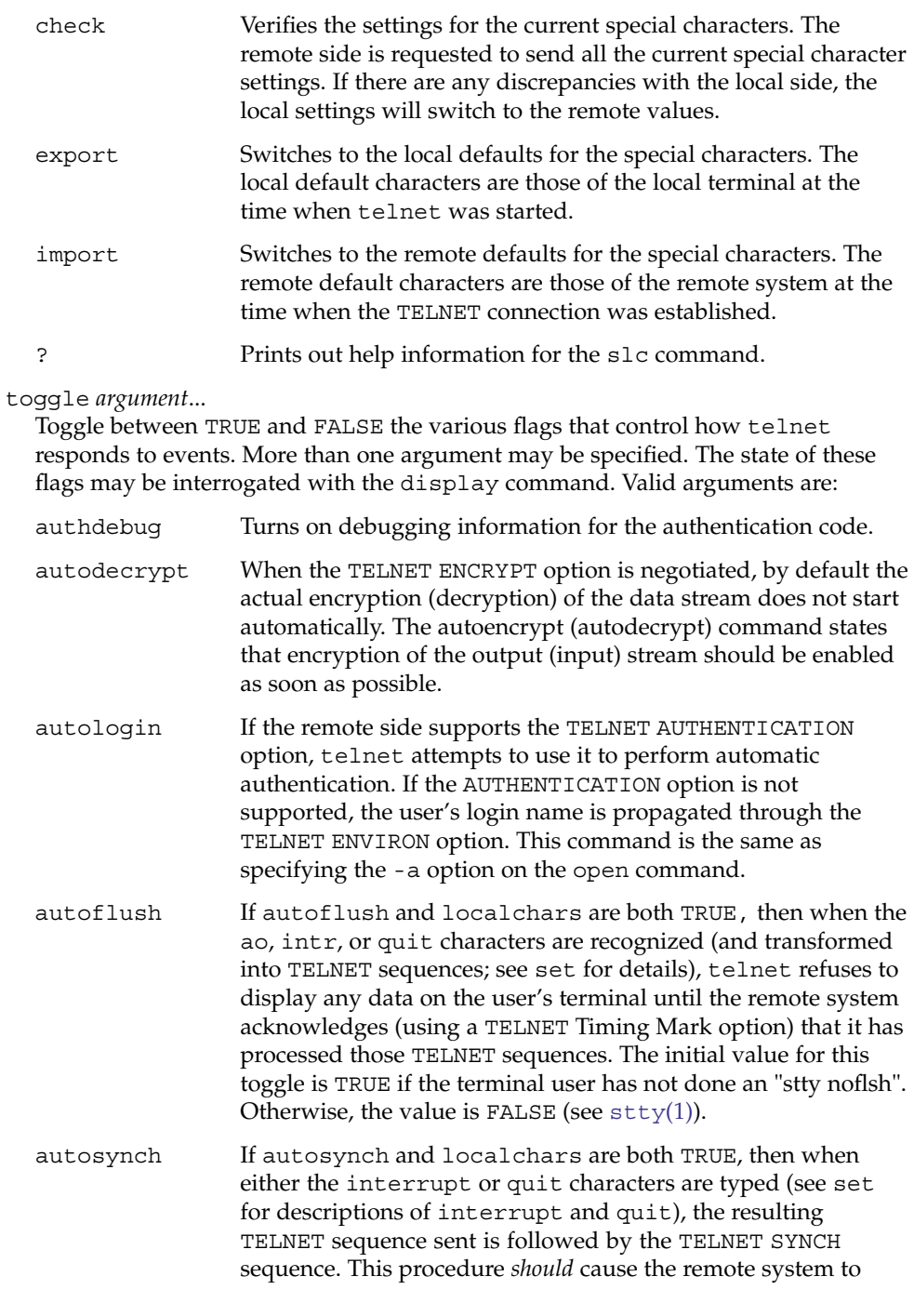

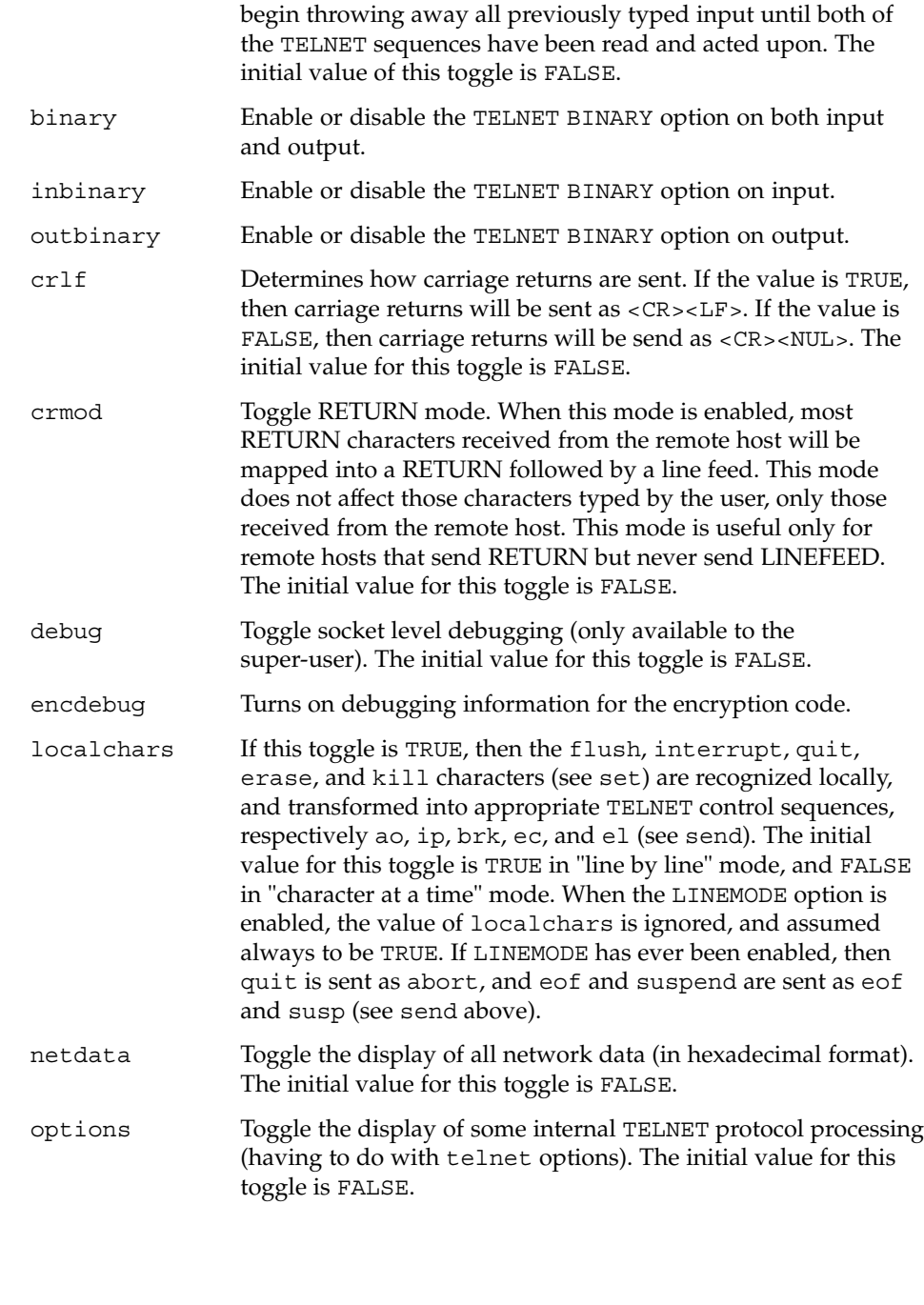

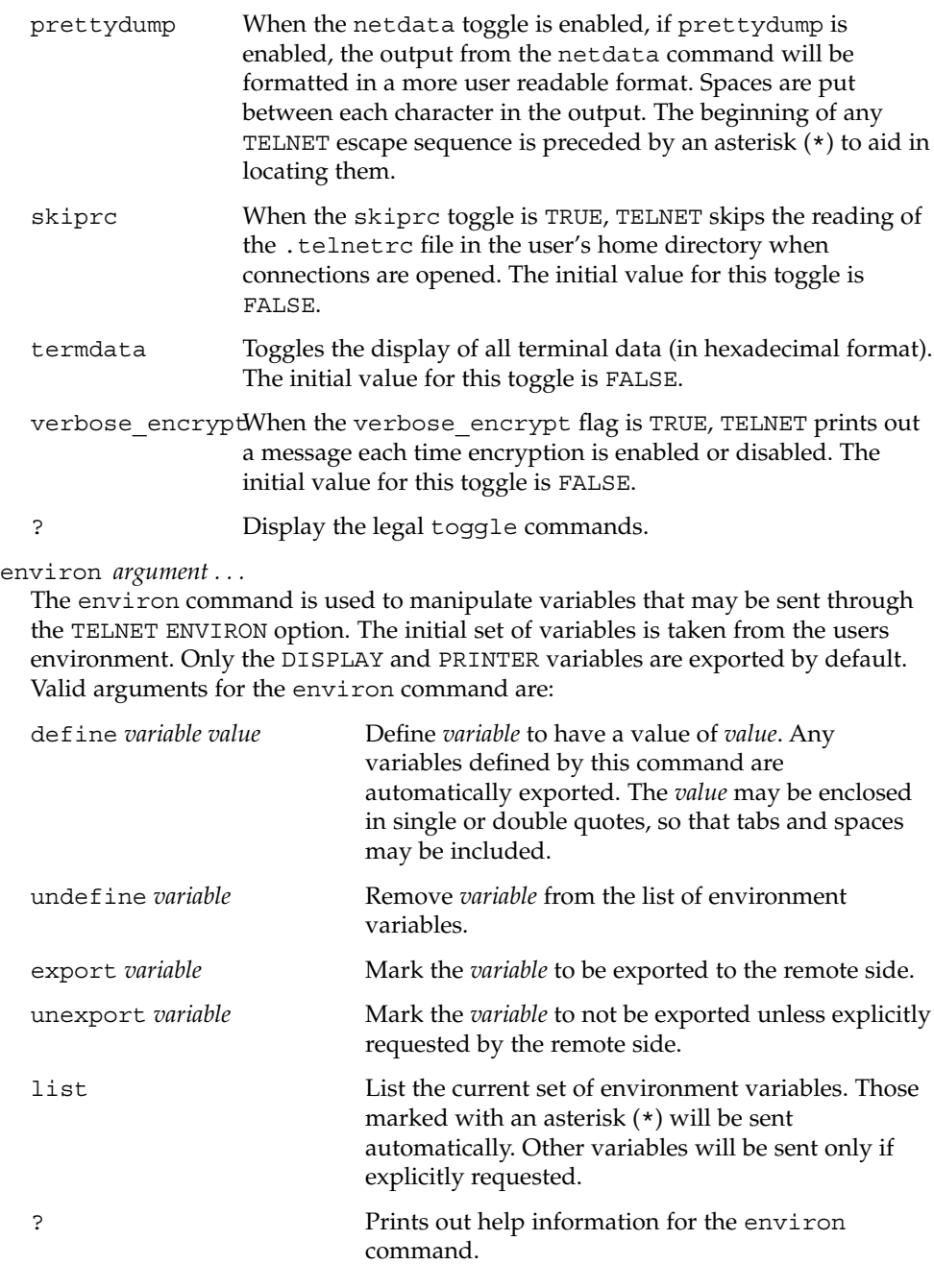

#### logout

Sends the telnet logout option to the remote side. This command is similar to a close command. However, if the remote side does not support the logout option, nothing happens. If, however, the remote side does support the logout option, this

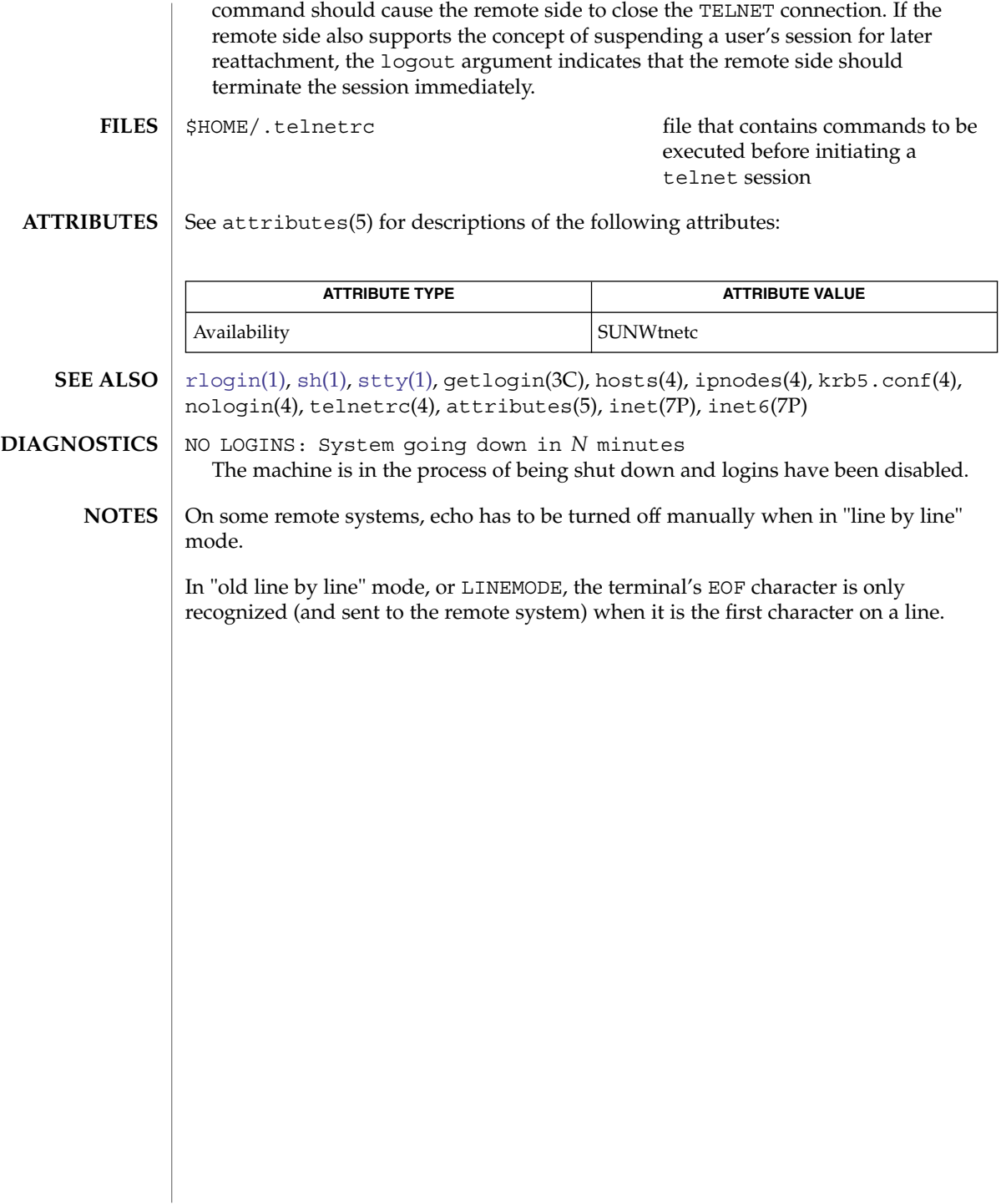

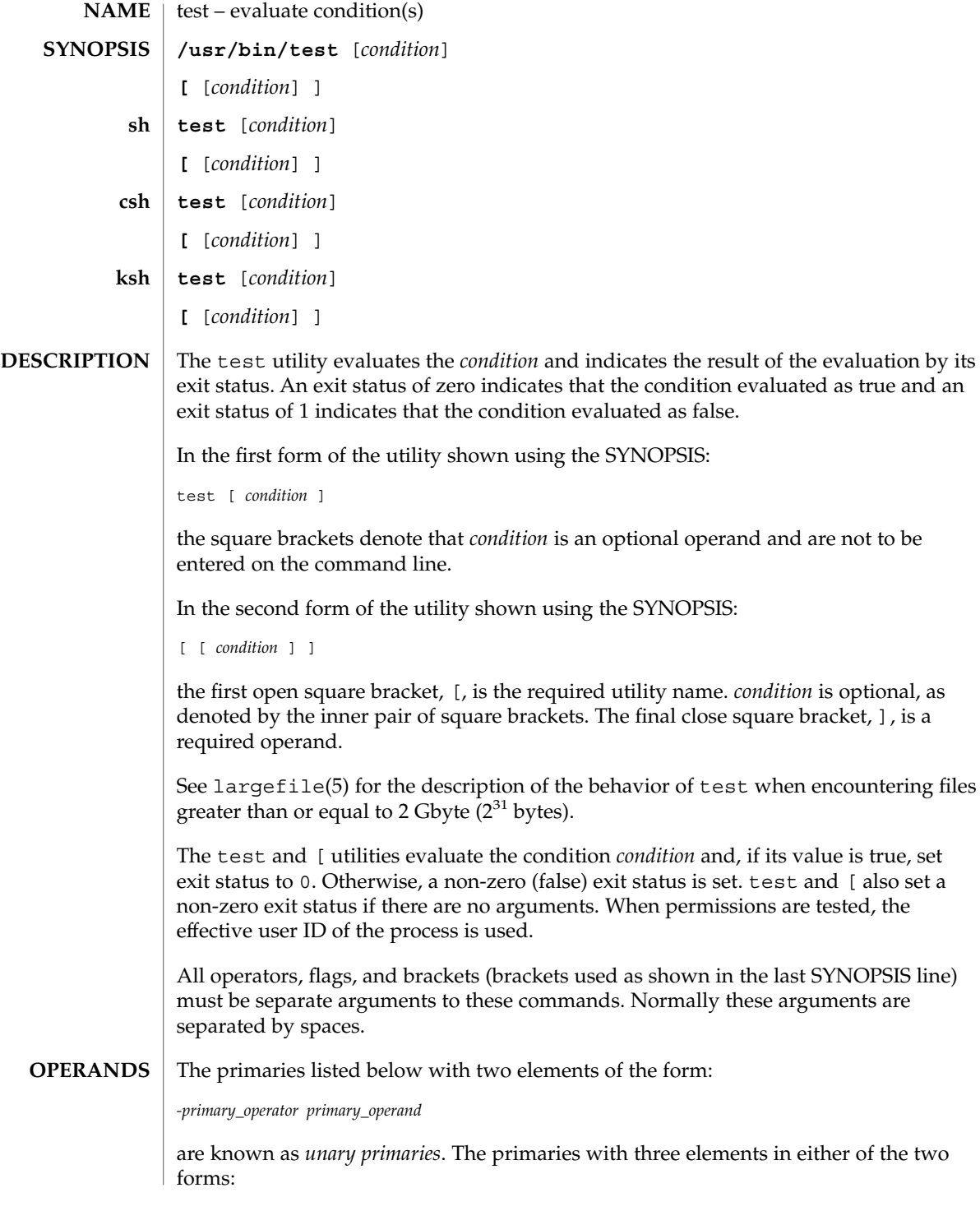

User Commands **1633**

*primary\_operand -primary\_operator primary\_operand primary\_operand primary\_operator primary\_operand*

are known as *binary primaries*.

If any file operands except for -h and -L primaries refer to symbolic links, the symbolic link is expanded and the test is performed on the resulting file.

If you test a file you own (the  $-r - w$  or  $-x$  tests), but the permission tested does not have the *owner* bit set, a non-zero (false) exit status will be returned even though the file may have the group or other bit set for that permission.

The = and != primaries have a higher precedence than the unary primaries. The = and != primaries always expect arguments; therefore, = and != cannot be used as an argument to the unary primaries.

The following primaries can be used to construct *condition*:

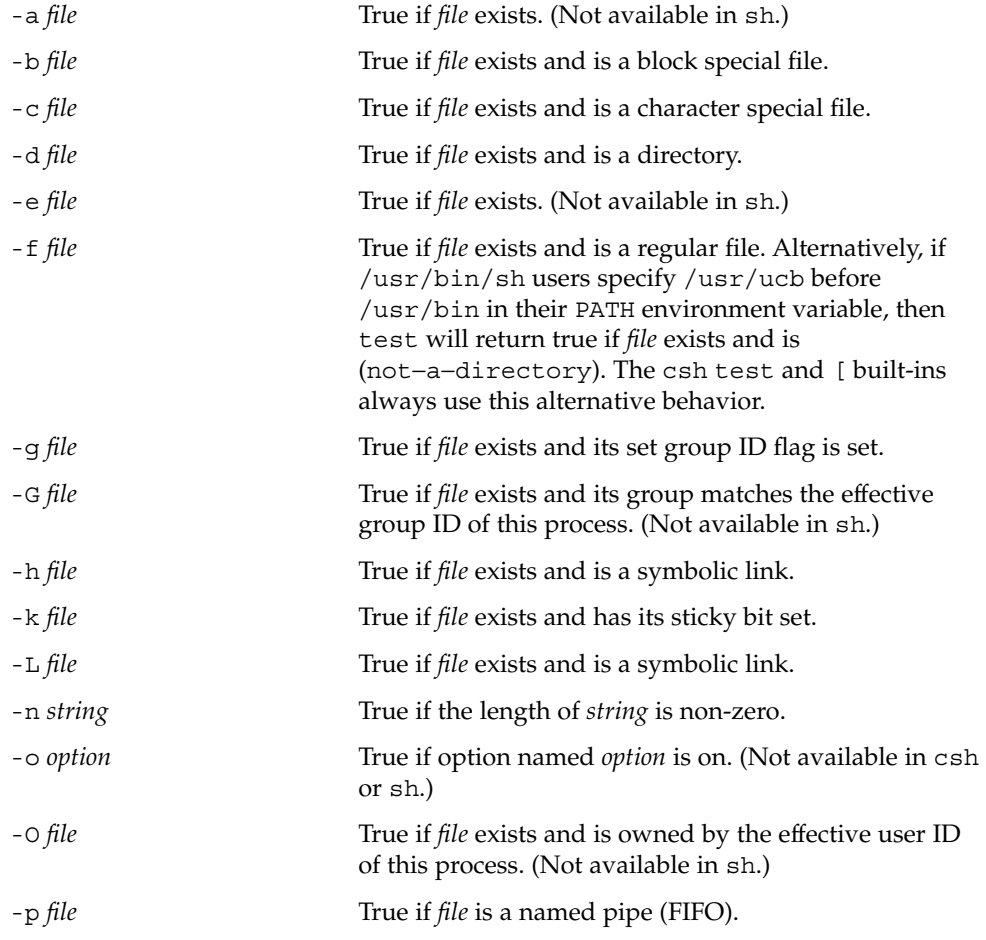

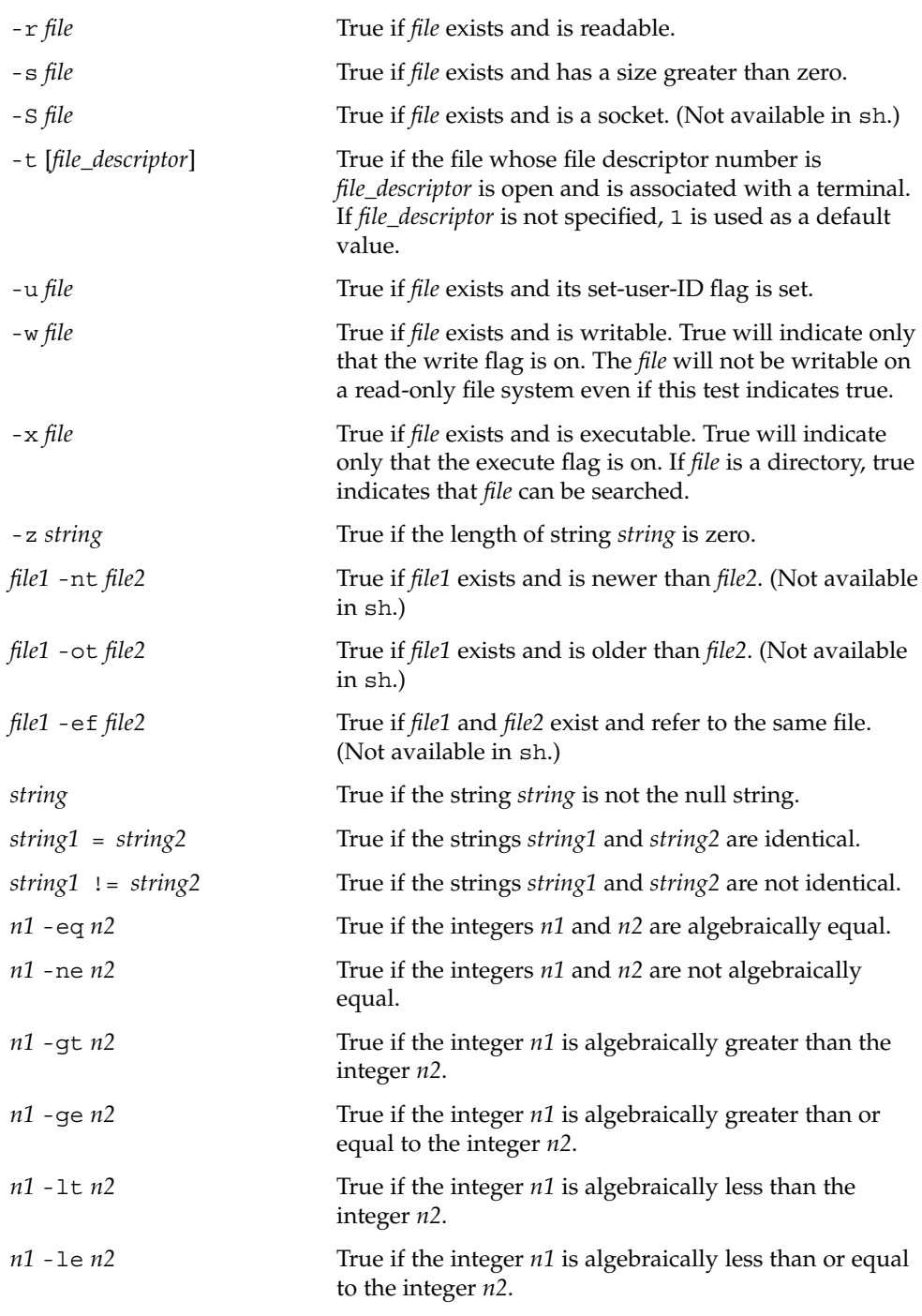

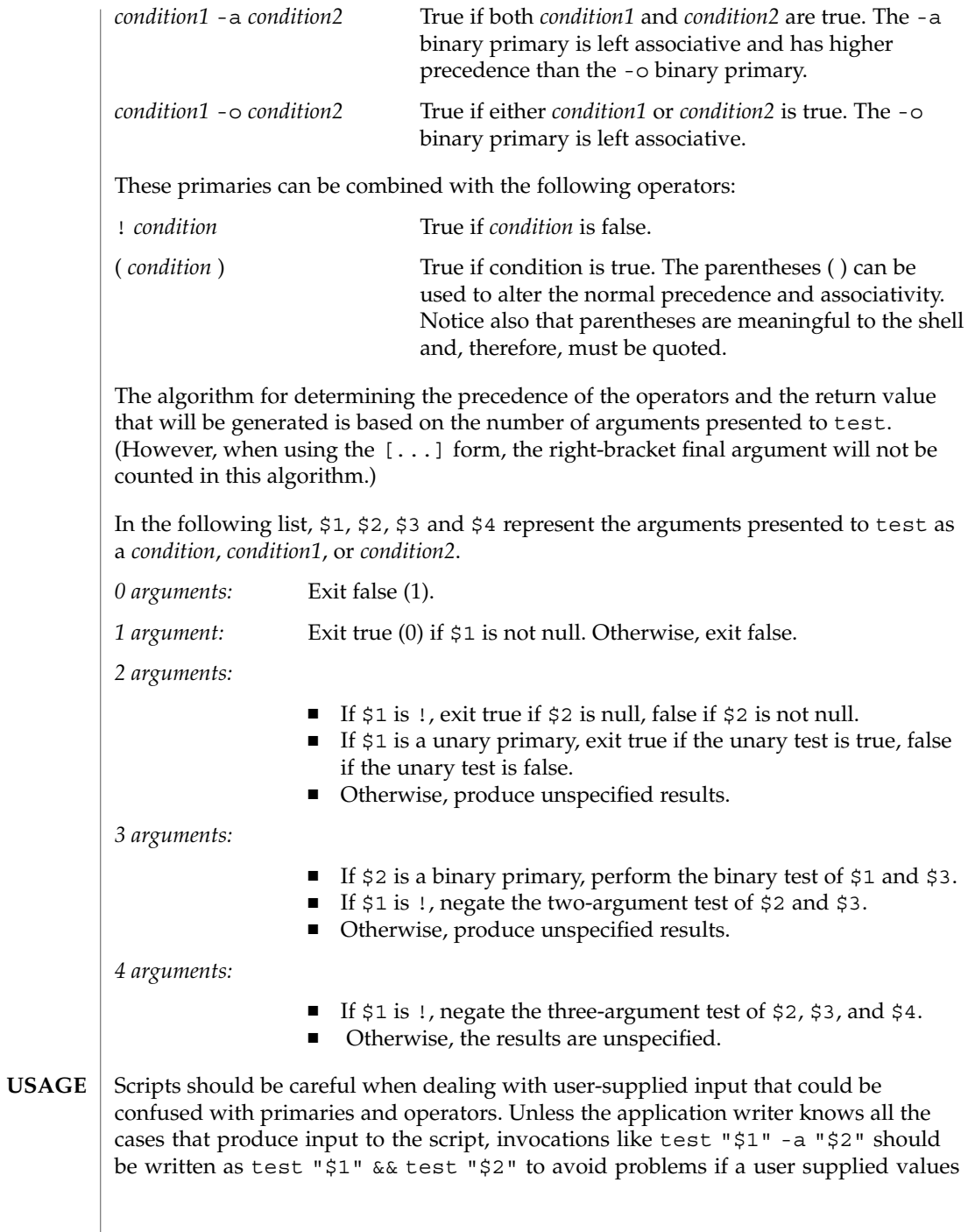

such as \$1 set to ! and \$2 set to the null string. That is, in cases where maximal portability is of concern, replace test expr1 -a expr2 with test expr1 && test expr2, and replace test expr1 -o expr2 with test expr1 || test expr2. But notice that, in test, -a has *higher* precedence than -o, while && and || have *equal* precedence in the shell.

Parentheses or braces can be used in the shell command language to effect grouping.

Parentheses must be escaped when using sh. For example:

test \( expr1 -a expr2 \) -o expr3

This command is not always portable outside XSI-conformant systems. The following form can be used instead:

( test expr1 && test expr2 ) || test expr3

The two commands:

```
test "$1"
test ! "$1"
```
could not be used reliably on some historical systems. Unexpected results would occur if such a *string* condition were used and \$1 expanded to !, (, or a known unary primary. Better constructs are, respectively,

```
test -n "$1"
test -z "$1"
```
Historical systems have also been unreliable given the common construct:

```
test "$response" = "expected string"
```
One of the following is a more reliable form:

```
test "X$response" = "Xexpected string"
test "expected string" = "$response"
```
Notice that the second form assumes that expected string could not be confused with any unary primary. If expected string starts with  $-$ ,  $\lambda$ , ! or even =, the first form should be used instead. Using the preceding rules without the marked extensions, any of the three comparison forms is reliable, given any input. (However, observe that the strings are quoted in all cases.)

Because the string comparison binary primaries,  $=$  and  $!=$ , have a higher precedence than any unary primary in the >4 argument case, unexpected results can occur if arguments are not properly prepared. For example, in

test -d \$1 -o -d \$2

User Commands **1637**

If \$1 evaluates to a possible directory name of =, the first three arguments are considered a string comparison, which causes a syntax error when the second -d is encountered. is encountered. One of the following forms prevents this; the second is preferred:

```
test \( -d "$1" \) -o \( -d "$2" \)
test -d "$1" || test -d "$2"
```
Also in the >4 argument case:

test "\$1" = "bat" -a "\$2" = "ball"

Syntax errors will occur if \$1 evaluates to ( or !. One of the following forms prevents this; the third is preferred:

```
test "X$1" = "Xbat" -a "X$2" = "Xball"
test "$1" = "bat" && test "$2" = "ball"
test "X$1" = "Xbat" && test "X$2" = "Xball"
```
#### In the if command examples, three conditions are tested, and if all three evaluate as true or successful, then their validities are written to the screen. The three tests are: **EXAMPLES**

- $\blacksquare$  if a variable set to 1 is greater than 0,
- if a variable set to 2 is equal to 2, and
- if the word "root" is included in the text file /etc/passwd.

#### **EXAMPLE 1** Using /usr/bin/test **/usr/bin/test**

Perform a mkdir if a directory does not exist:

test ! -d tempdir && mkdir tempdir

Wait for a file to become non-readable:

```
while test -r thefile
do
```
sleep 30 done echo'"thefile" is no longer readable'

Perform a command if the argument is one of three strings (two variations), using the open bracket version [ of the test command:

```
if [ "$1" = "pear" ] || [ "$1" = "grape" ] || [ "$1" = "apple" ]
then
    command
fi
case "$1" in
   pear|grape|apple) command;;
esac
```
The two forms of the test built-in follow the Bourne shell's if example. **The test built-in**

```
EXAMPLE 2 Using the sh built-in
      ZERO=0 ONE=1 TWO=2 ROOT=root
      if [ $ONE -gt $ZERO ]
      [ $TWO -eq 2 ]
      grep $ROOT /etc/passwd >&1 > /dev/null # discard output
      then
          echo "$ONE is greater than 0, $TWO equals 2, and $ROOT is" \
                "a user-name in the password file"
      else
          echo "At least one of the three test conditions is false"
      fi
      EXAMPLE 3 Using the test built-in
      Examples of the test built-in:
      test `grep $ROOT /etc/passwd >&1 /dev/null` # discard output
      echo $? # test for success
      [ 'qrep nosuchname /etc/passwd >&1 /dev/null' ]
      echo $? # test for failure
      EXAMPLE 4 Using the csh built-in
      @ ZERO = 0; @ ONE = 1; @ TWO = 2; set ROOT = root
      grep $ROOT /etc/passwd >&1 /dev/null # discard output
         # $status must be tested for immediately following grep
      if ( "$status" == "0" && $ONE > $ZERO && $TWO == 2 ) then
             echo "$ONE is greater than 0, $TWO equals 2, and $ROOT is" \
                   "a user-name in the password file"
       endif
     EXAMPLE 5 Using the ksh built-in
      ZERO=0 ONE=1 TWO=$((ONE+ONE)) ROOT=root
      if ((ONE > ZERO)) # arithmetical comparison
      [[ $TWO = 2 ]] # string comparison
       [ `grep $ROOT /etc/passwd >&1 /dev/null` ] # discard output
      then
           echo "$ONE is greater than 0, $TWO equals 2, and $ROOT is" \
                   "a user-name in the password file"
      else
           echo "At least one of the three test conditions is false"
      fi
csh
ksh
```
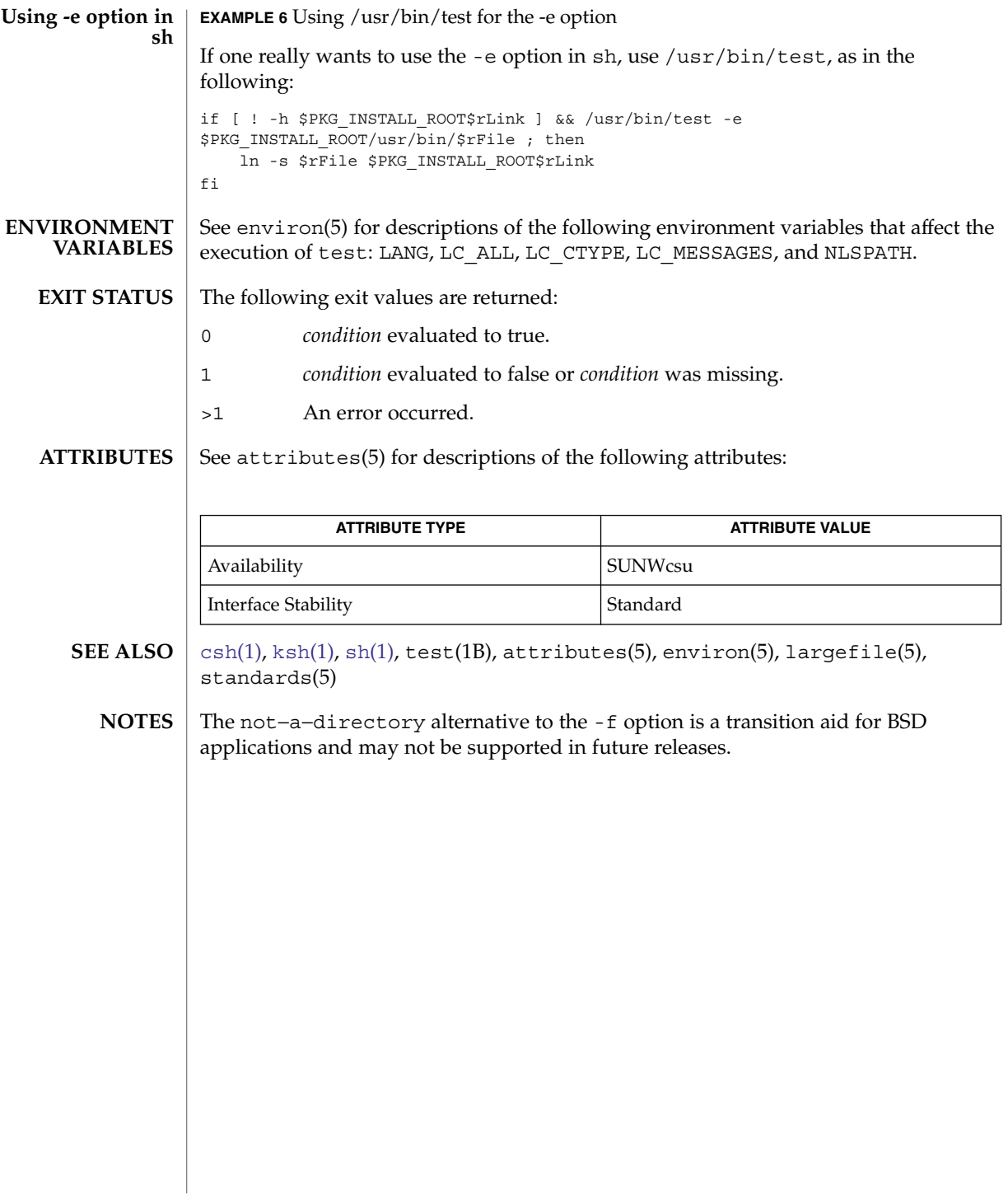

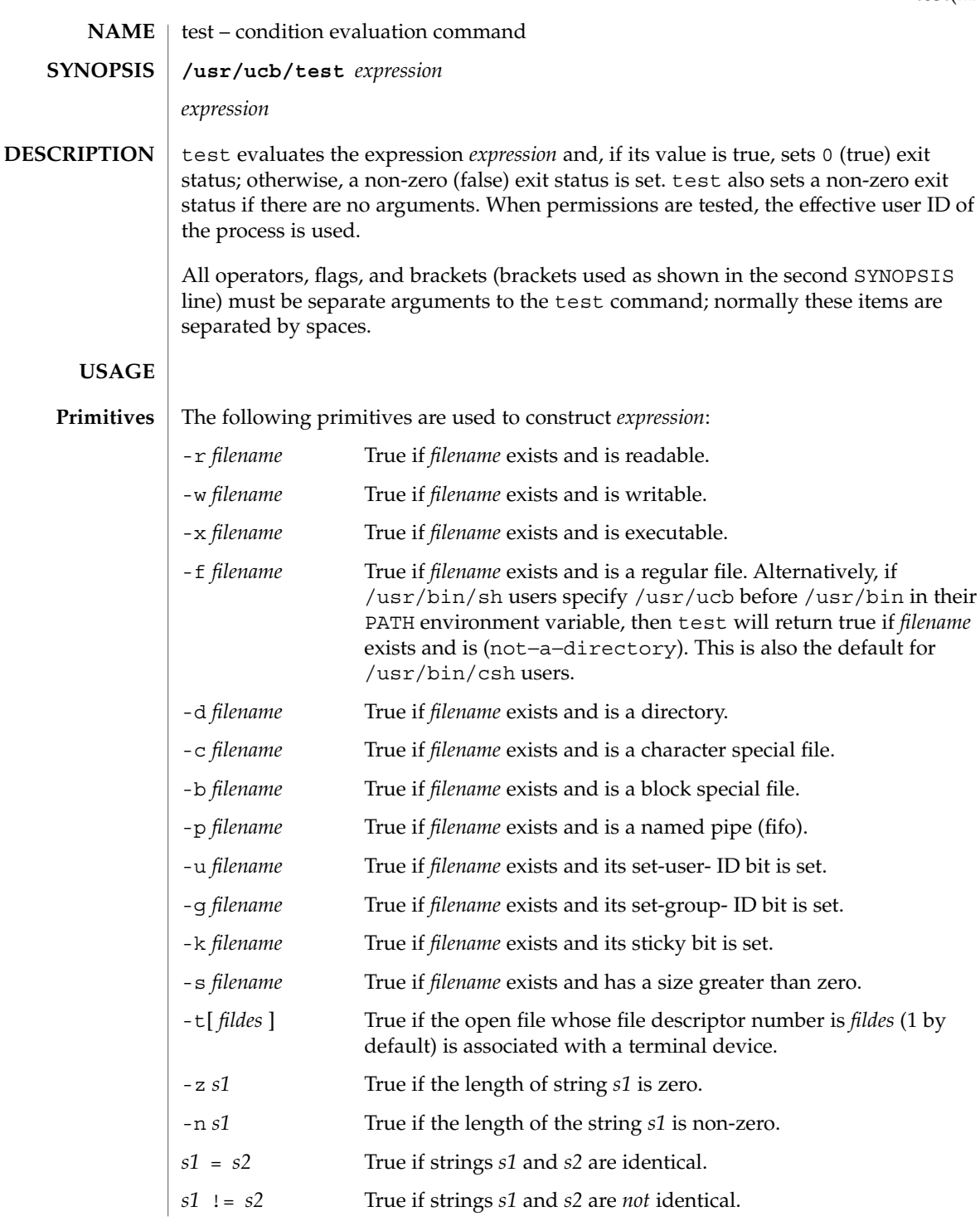

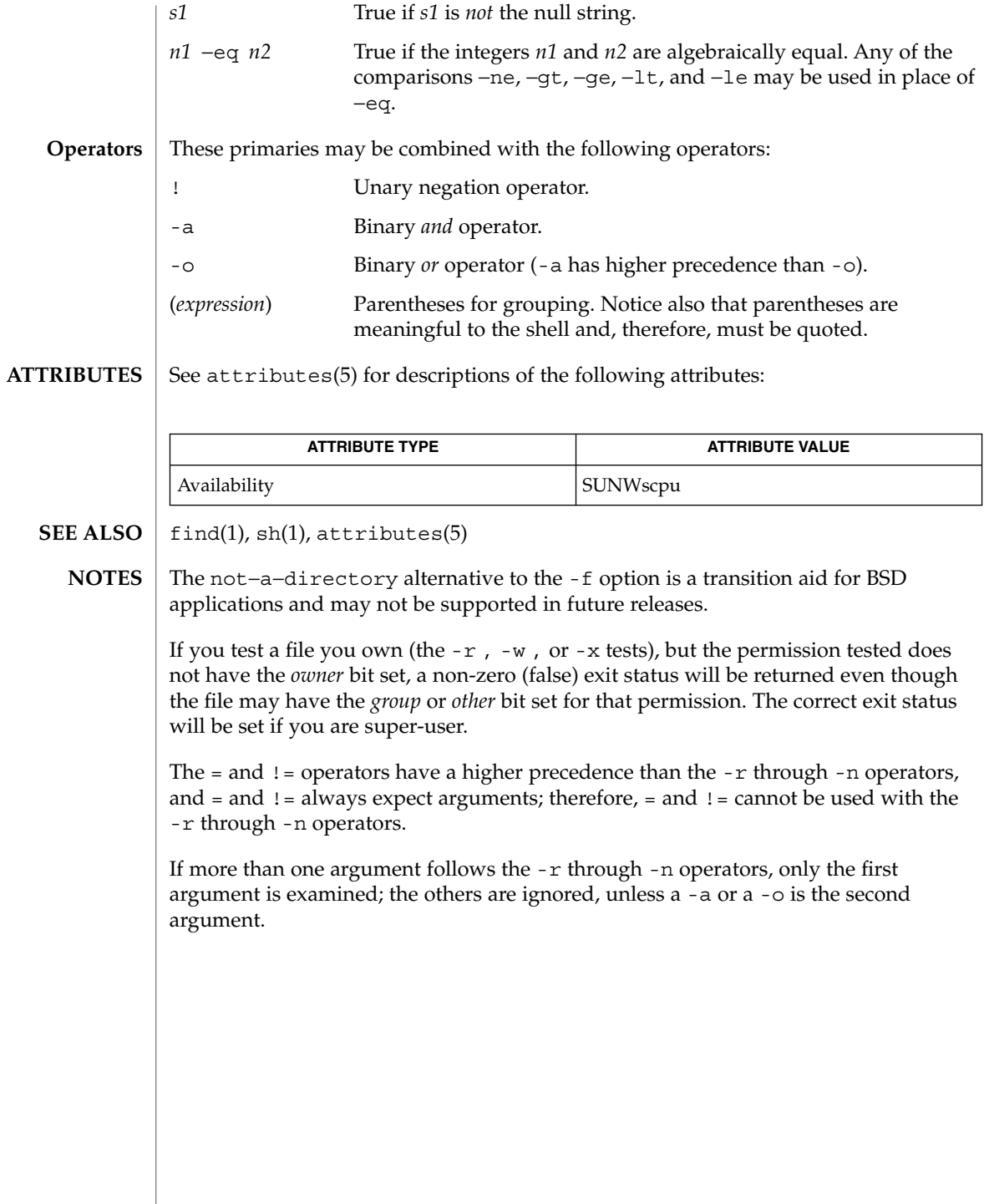

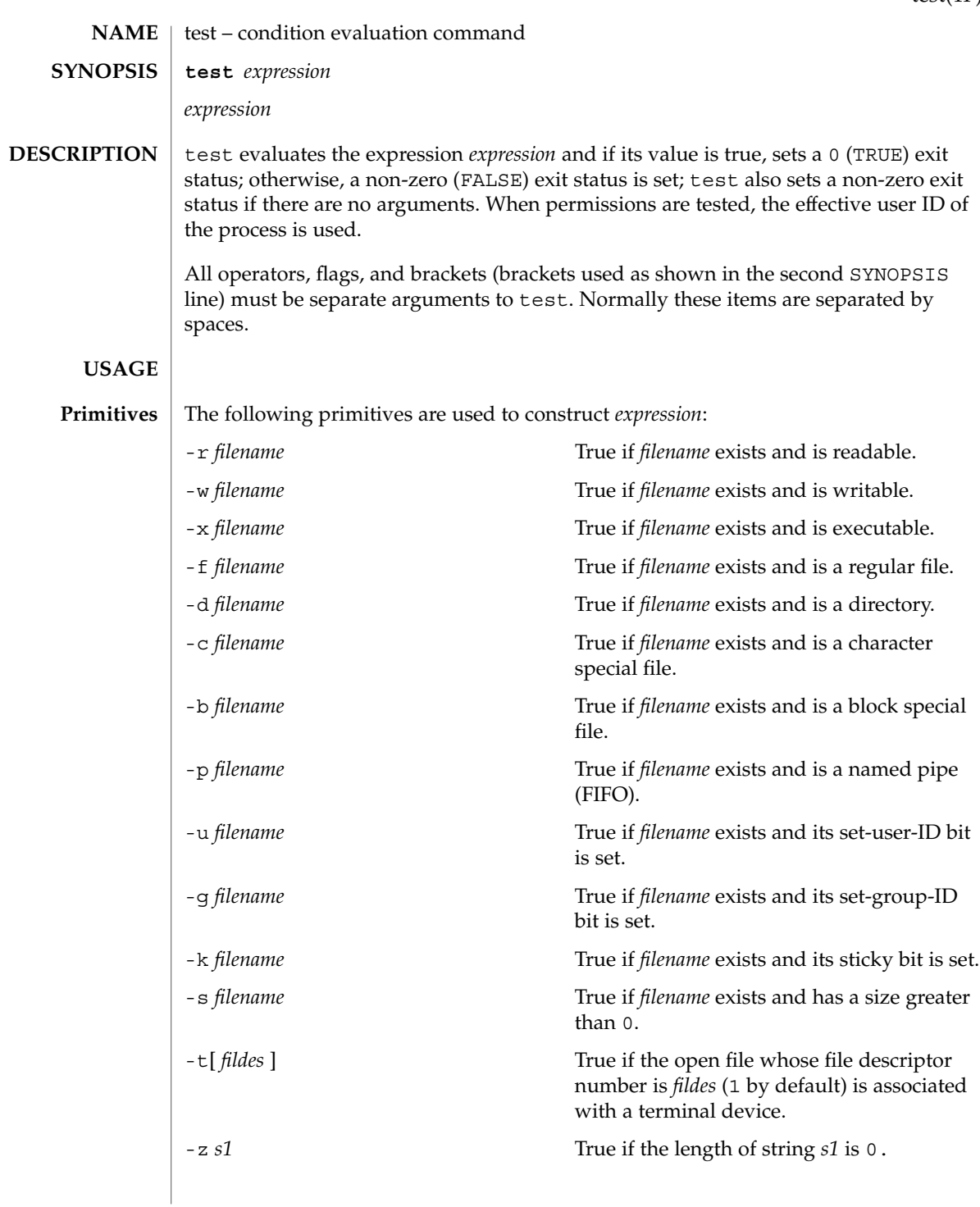

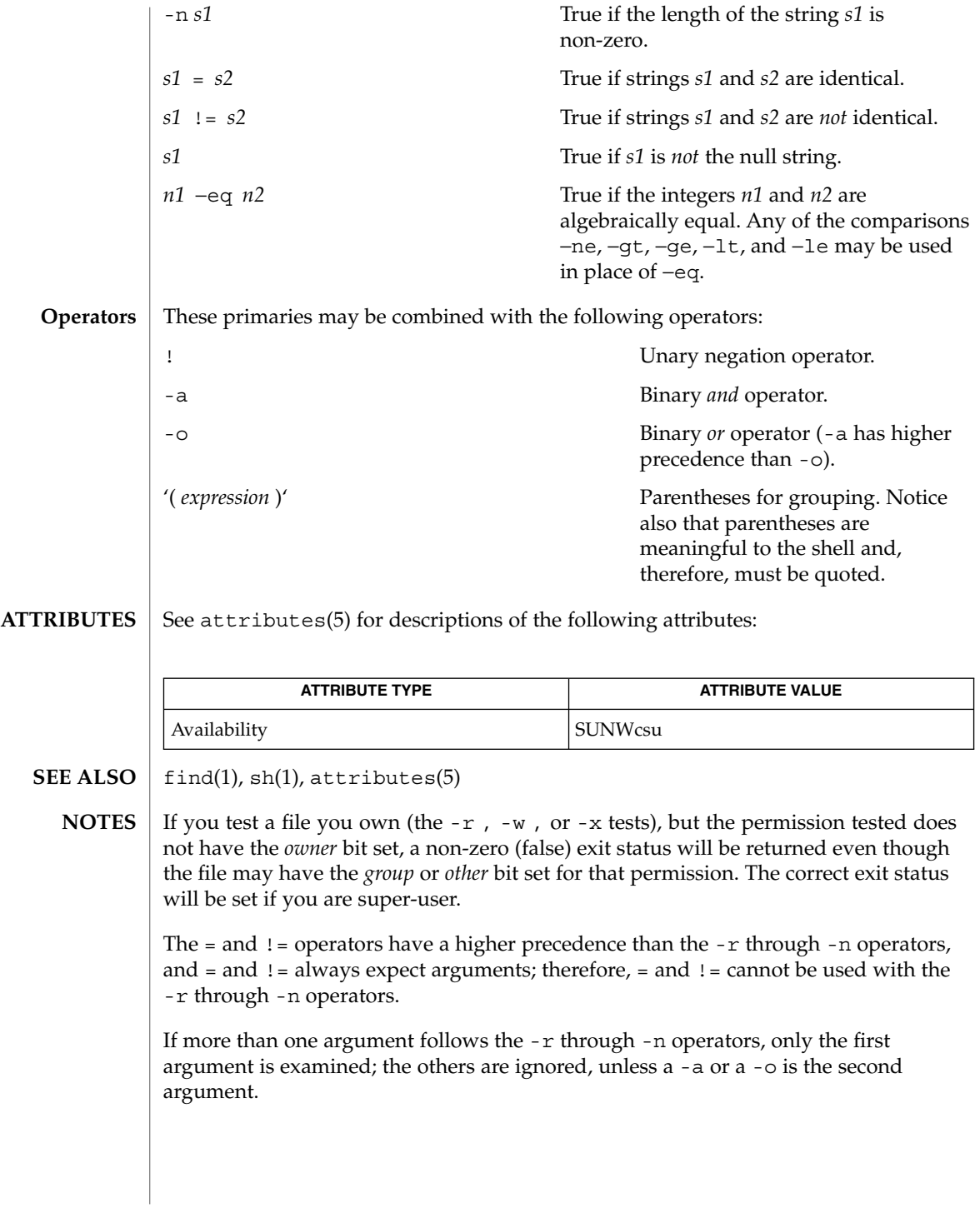

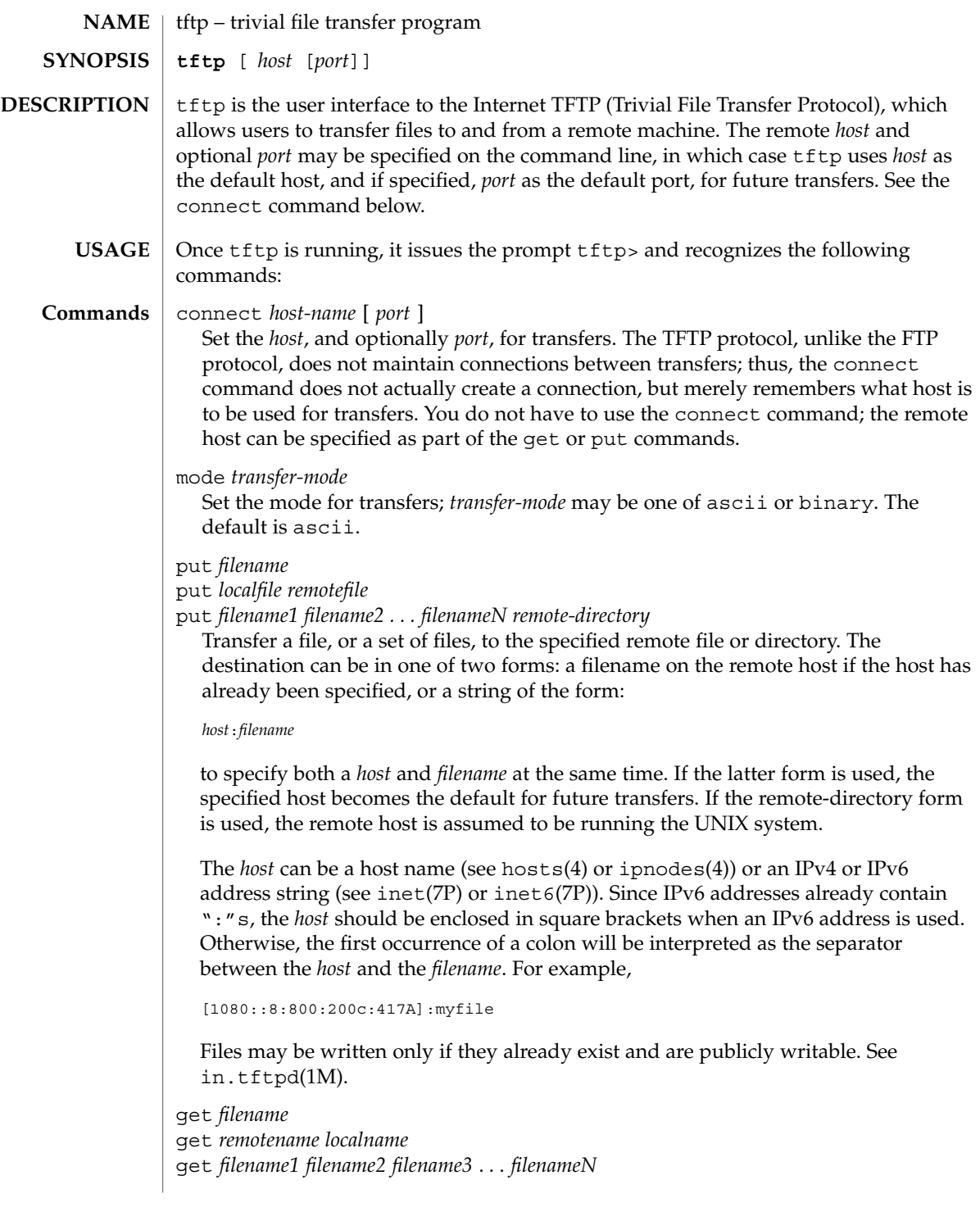

 $tftp(1)$ 

Get a file or set of files (three or more) from the specified remote *sources*. source can be in one of two forms: a filename on the remote host if the host has already been specified, or a string of the form:

#### *host*:*filename*

to specify both a host and filename at the same time. If the latter form is used, the last host specified becomes the default for future transfers. See the put command regarding specifying a *host*.

```
quit
```
Exit tftp. An EOF also exits.

```
verbose
```
Toggle verbose mode.

```
trace
```
Toggle packet tracing.

```
status
```
Show current status. rexmt *retransmission-timeout*

Set the per-packet retransmission timeout, in seconds.

timeout *total-transmission-timeout*

Set the total transmission timeout, in seconds.

ascii

Shorthand for mode ascii.

binary

Shorthand for mode binary.

blksize *transfer-blocksize*

The value of the transfer blocksize option to negotiate with the server. A value of 0 disables the negotiation of this option.

srexmt *server-retransmission-timeout*

The value of the retransmission timeout option to request that the server uses. A value of 0 disables the negotiation of this option.

tsize

A toggle that sends the transfer size option to the server. By default, the option is not sent. The transfer size option is not sent with a write request when the *transfer-mode* is ascii.

? [ *command-name* ...]

Print help information.

 $tftp(1)$ 

# $tftp(1)$

## **ATTRIBUTES** | See attributes(5) for descriptions of the following attributes:

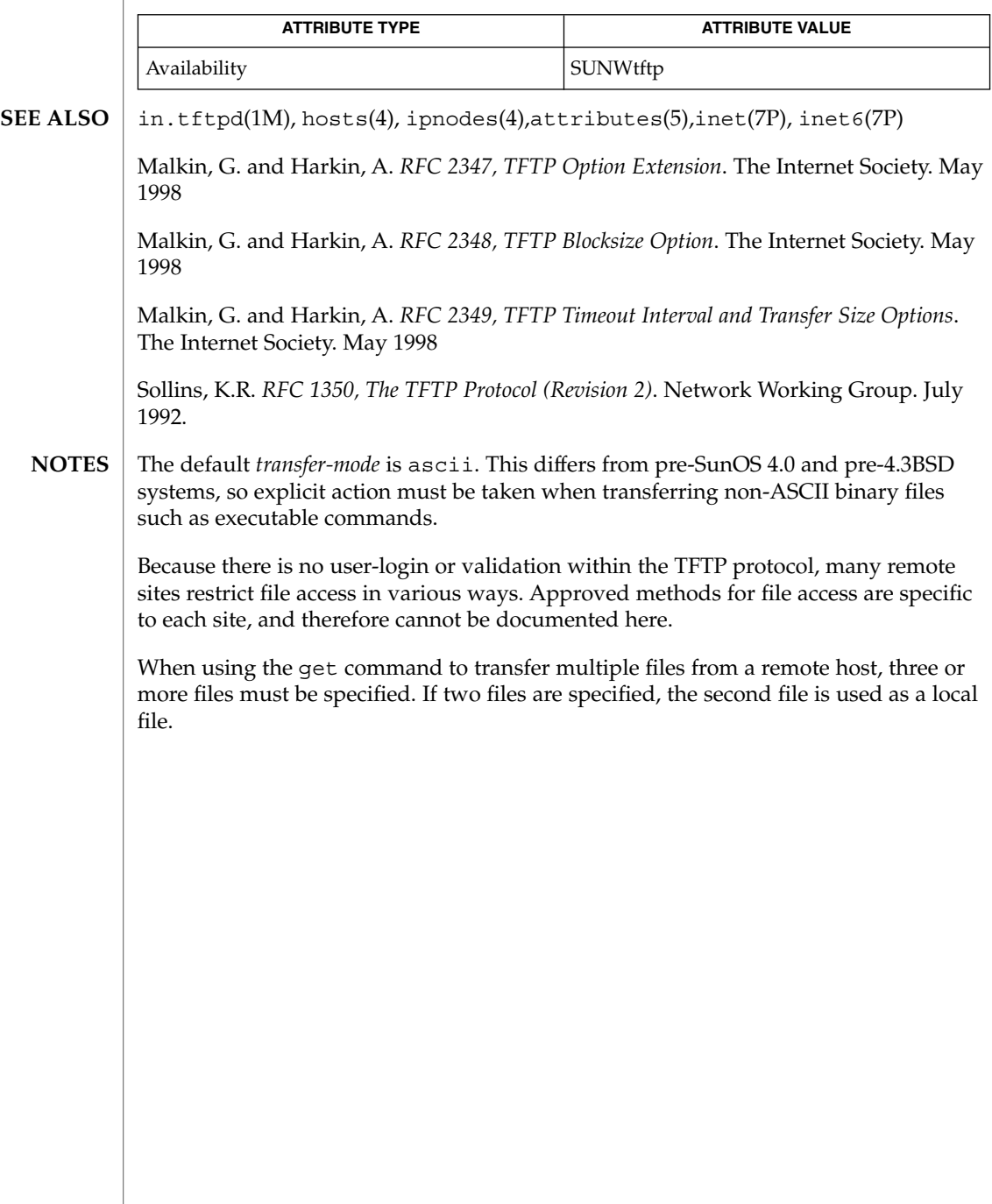

<span id="page-1647-0"></span>time(1)

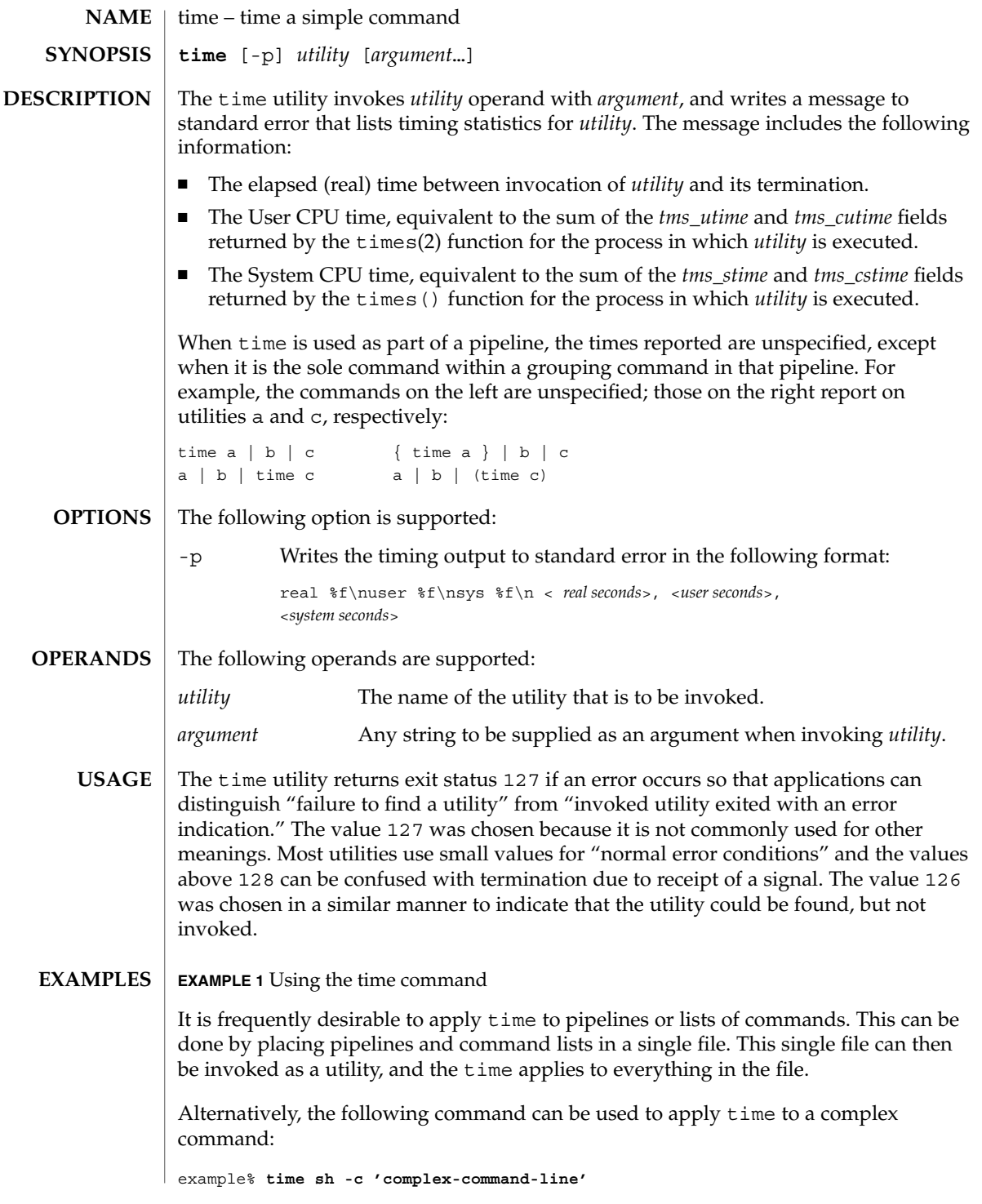

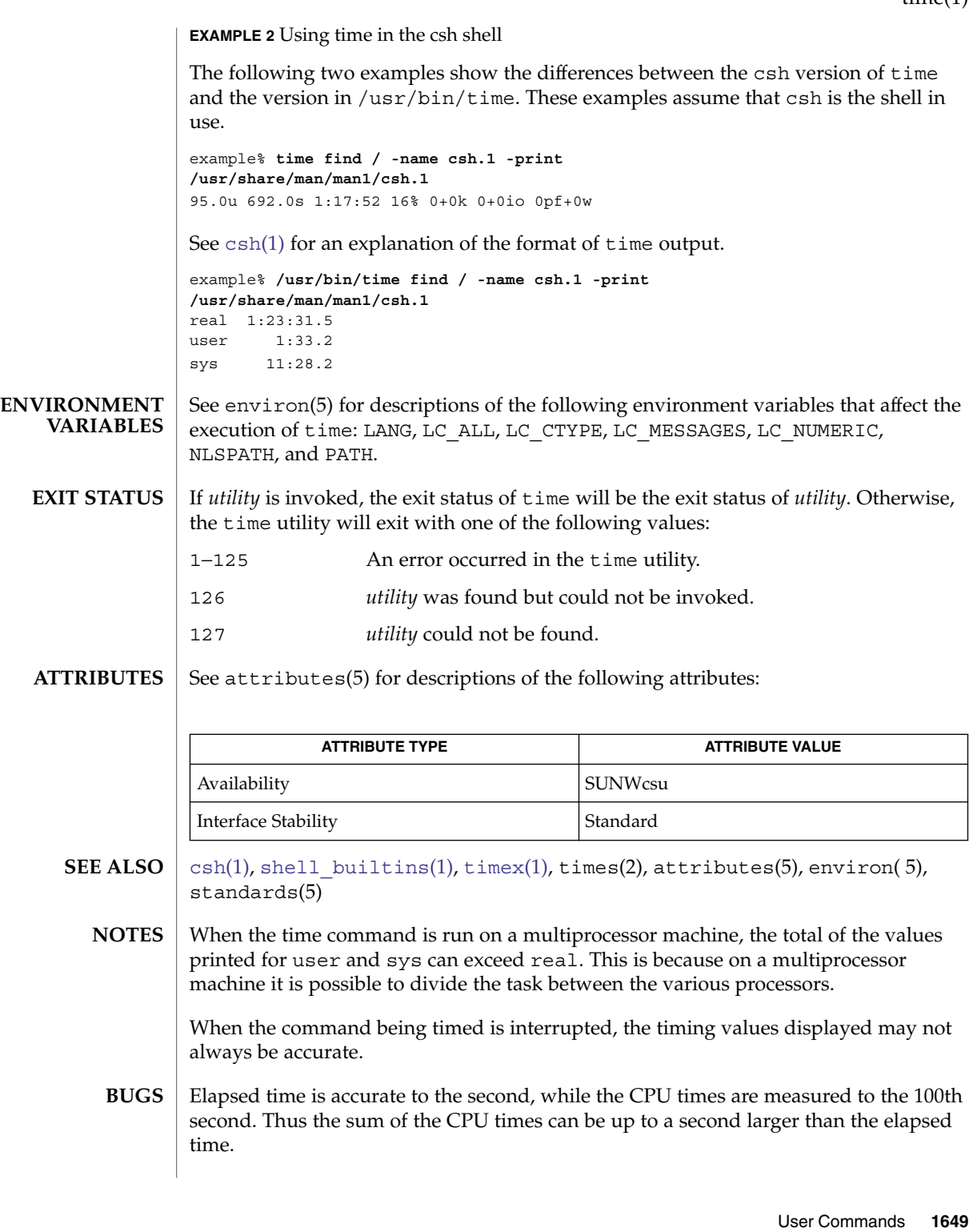

time(1)

times(1)

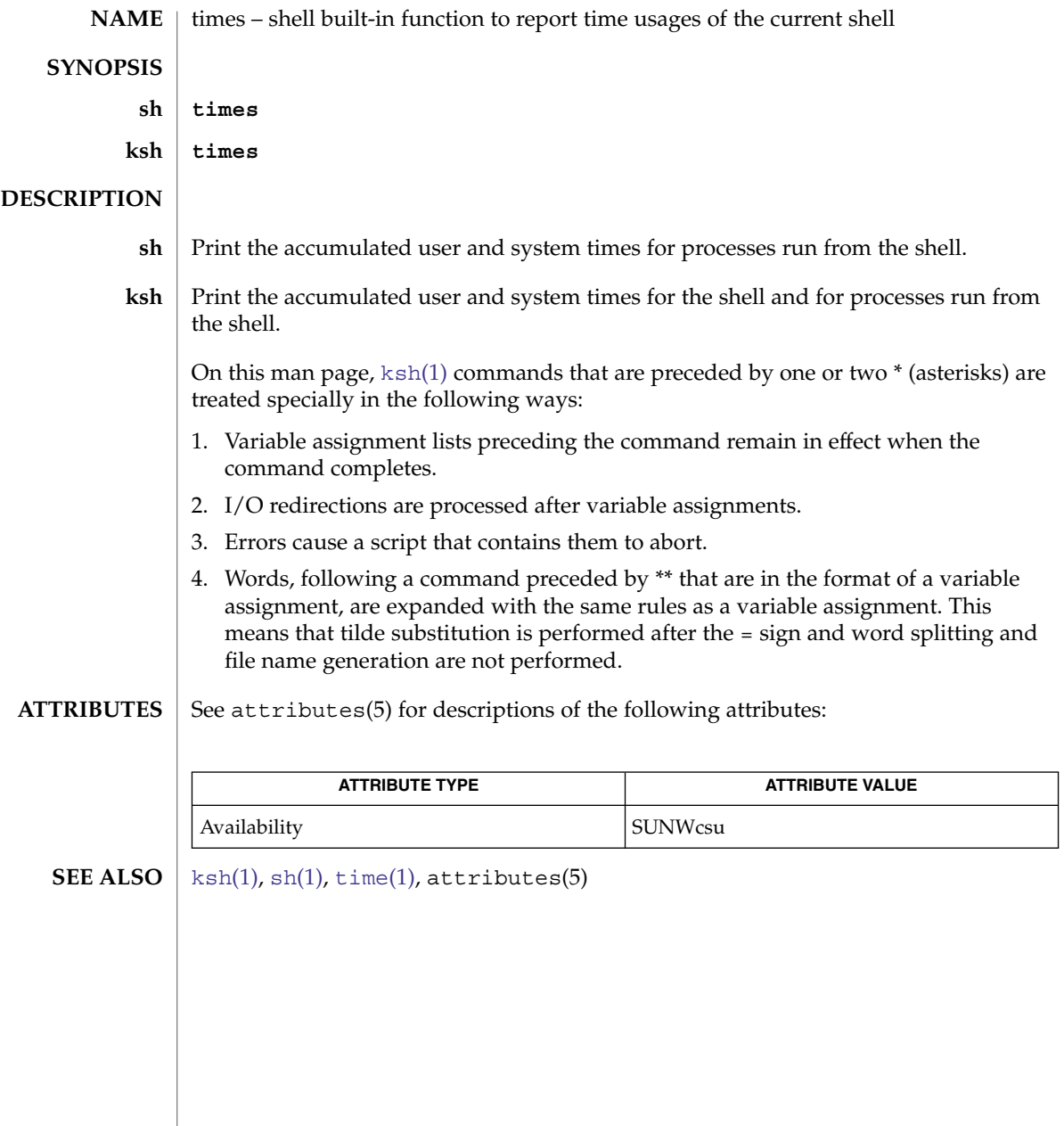

<span id="page-1650-0"></span>timex – time a command; report process data and system activity **timex** [-o] [ -p [-fhkmrt]] [-s] *command* The given command is executed; the elapsed time, user time and system time spent in execution are reported in seconds. Optionally, process accounting data for the command and all its children can be listed or summarized, and total system activity during the execution interval can be reported. The output of timex is written on standard error. The following options are supported: -o Report the total number of blocks read or written and total characters transferred by command and all its children. This option works only if the process accounting software is installed. -p List process accounting records for command and all its children. This option works only if the process accounting software is installed. Suboptions  $f$ , h,  $k$ ,  $m$ ,  $r$ , and  $t$  modify the data items reported. The options are as follows: -f Print the fork(2)/ exec(2) flag and system exit status columns in the output. -h Instead of mean memory size, show the fraction of total available CPU time consumed by the process during its execution. This ''hog factor'' is computed as (total CPU time)/(elapsed time). -k Instead of memory size, show total kcore-minutes. -m Show mean core size (the default). -r Show CPU factor (user time/(system-time + user-time)). -t Show separate system and user CPU times. The number of blocks read or written and the number of characters transferred are always reported. -s Report total system activity (not just that due to command) that occurred during the execution interval of command. All the data items listed in [sar](#page-1395-0)(1) are reported. **EXAMPLE 1** Examples of timex. A simple example: example% timex -ops sleep 60 A terminal session of arbitrary complexity can be measured by timing a sub-shell: example% timex -opskmt sh *session commands* EOT **NAME SYNOPSIS DESCRIPTION OPTIONS EXAMPLES**

timex(1)

User Commands **1651**

## timex(1)

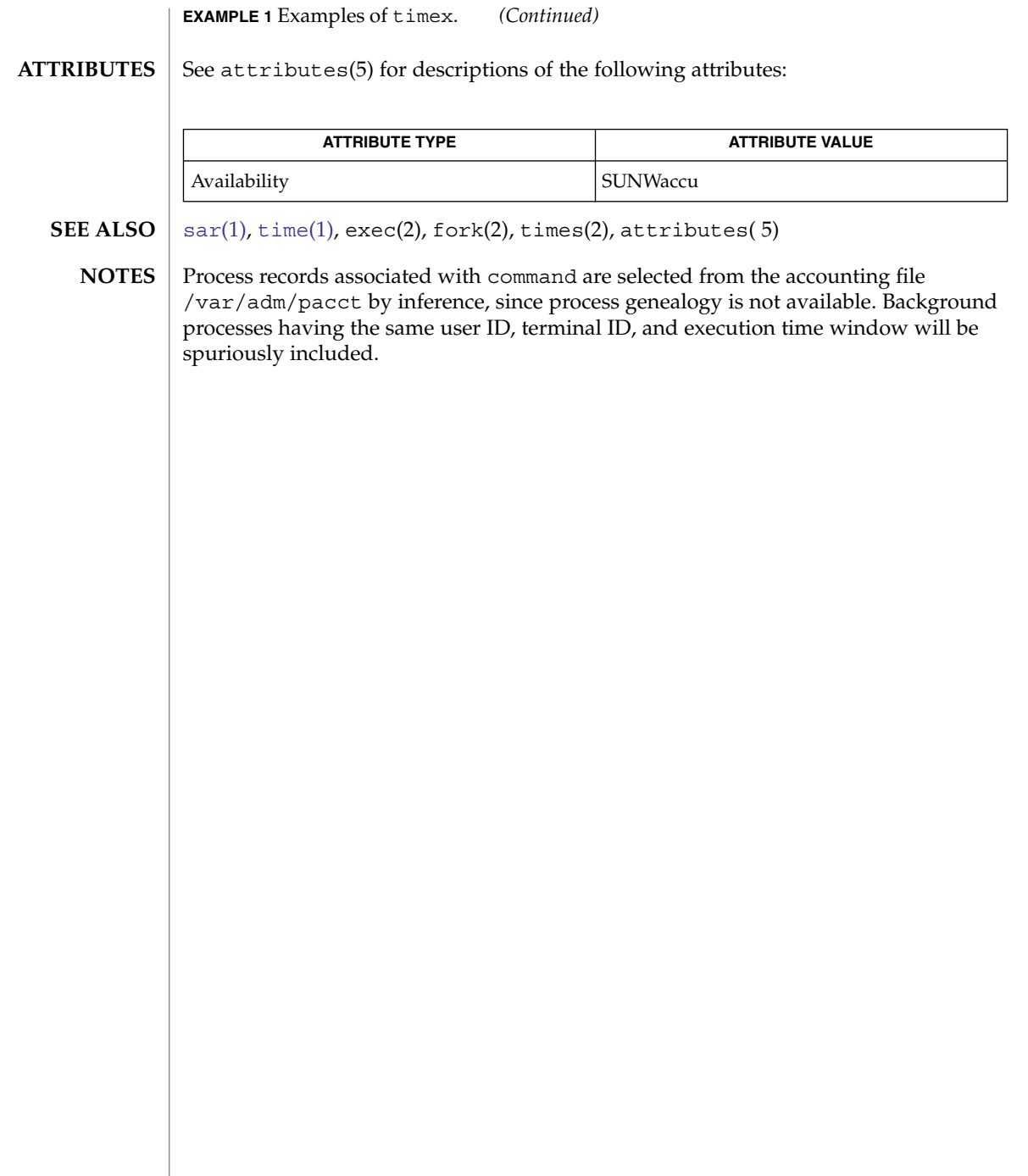

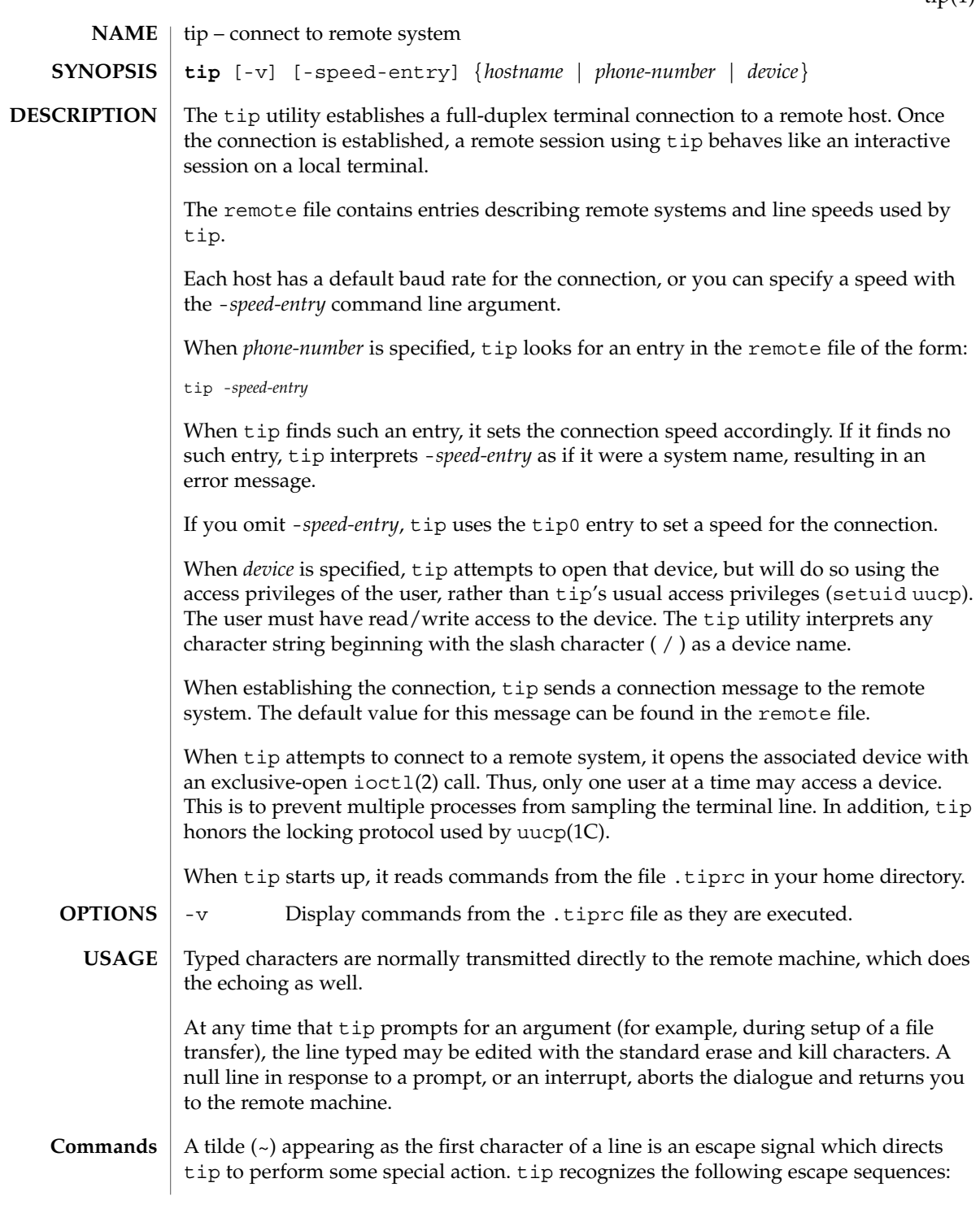

User Commands **1653**

tip(1)

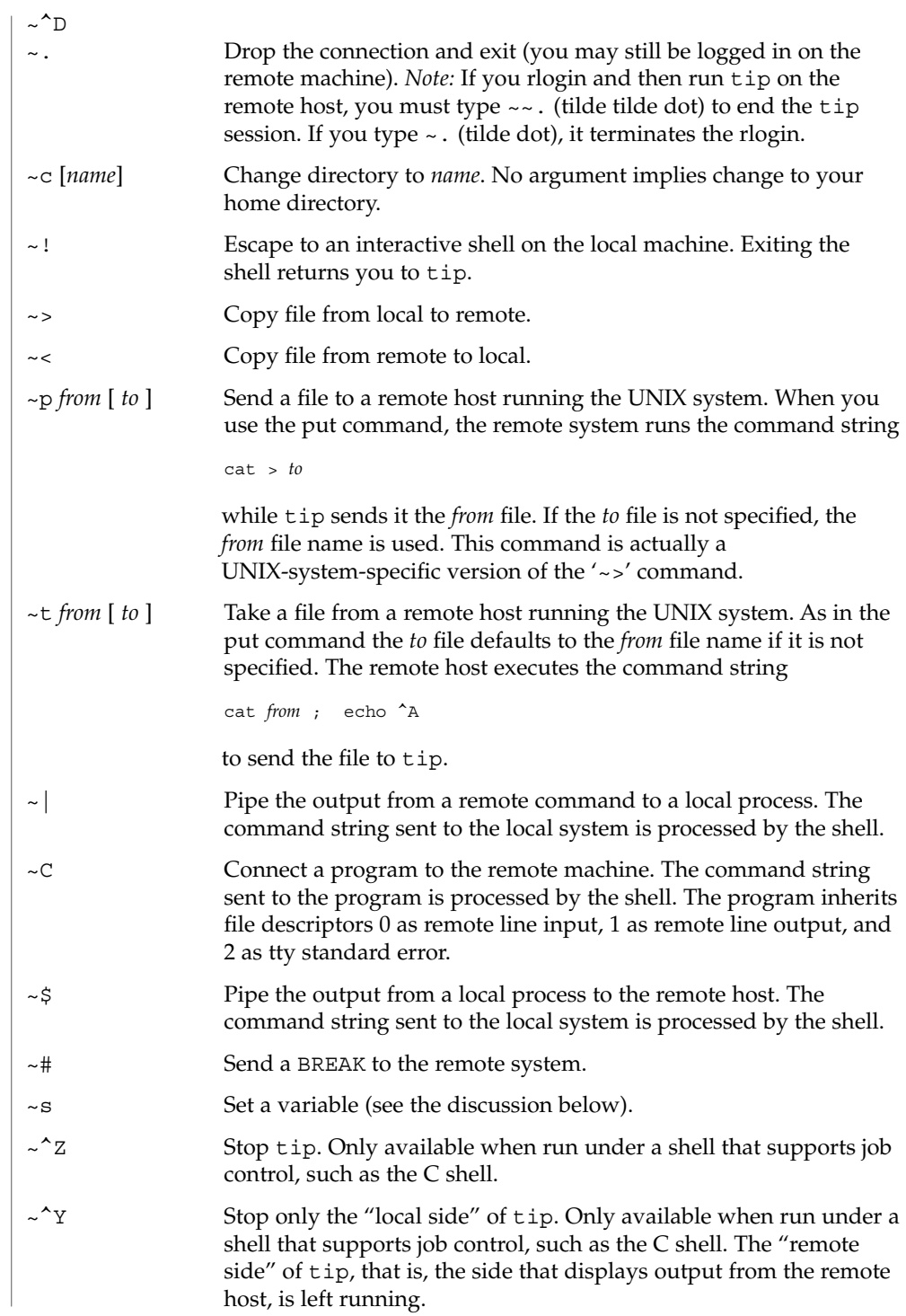

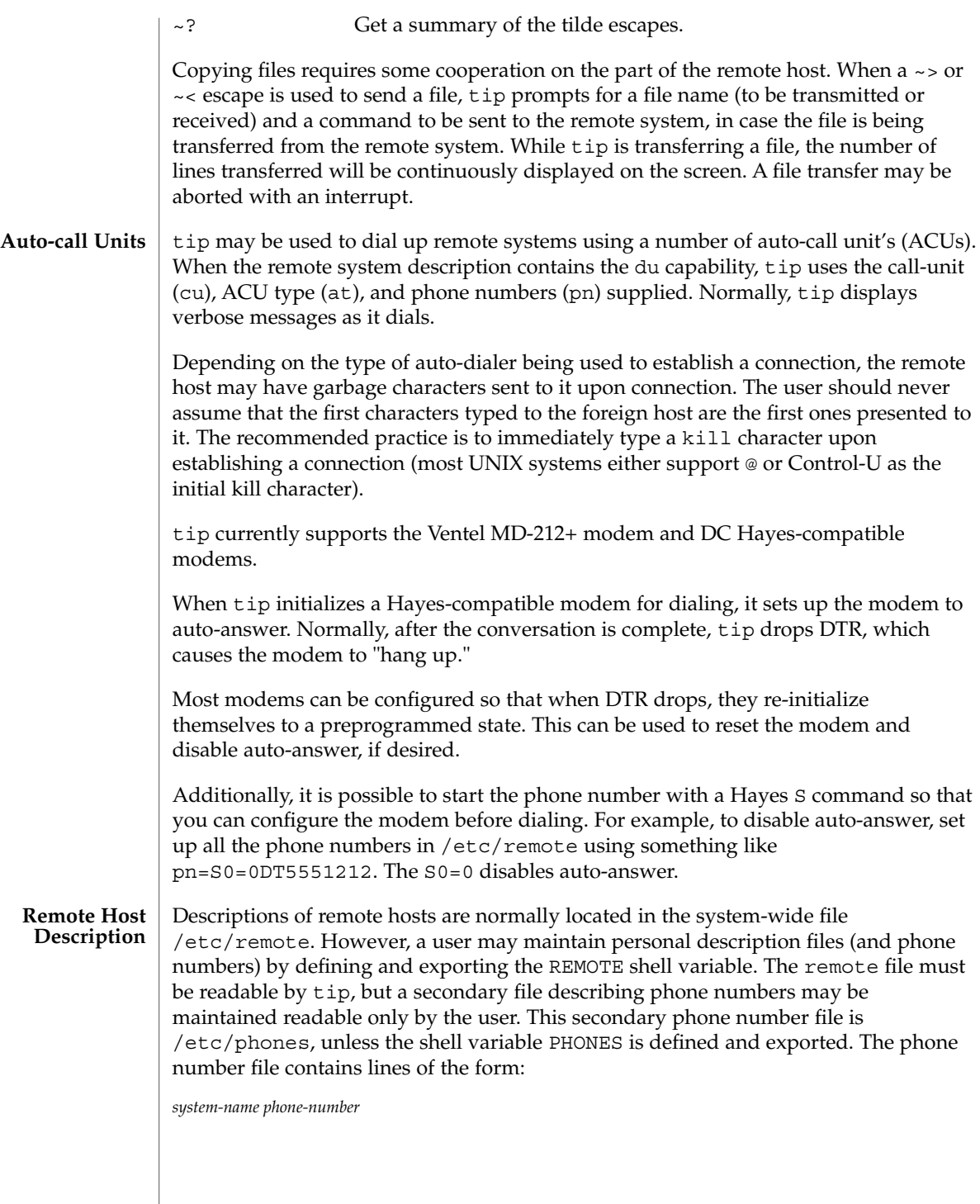

tip(1)

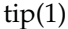

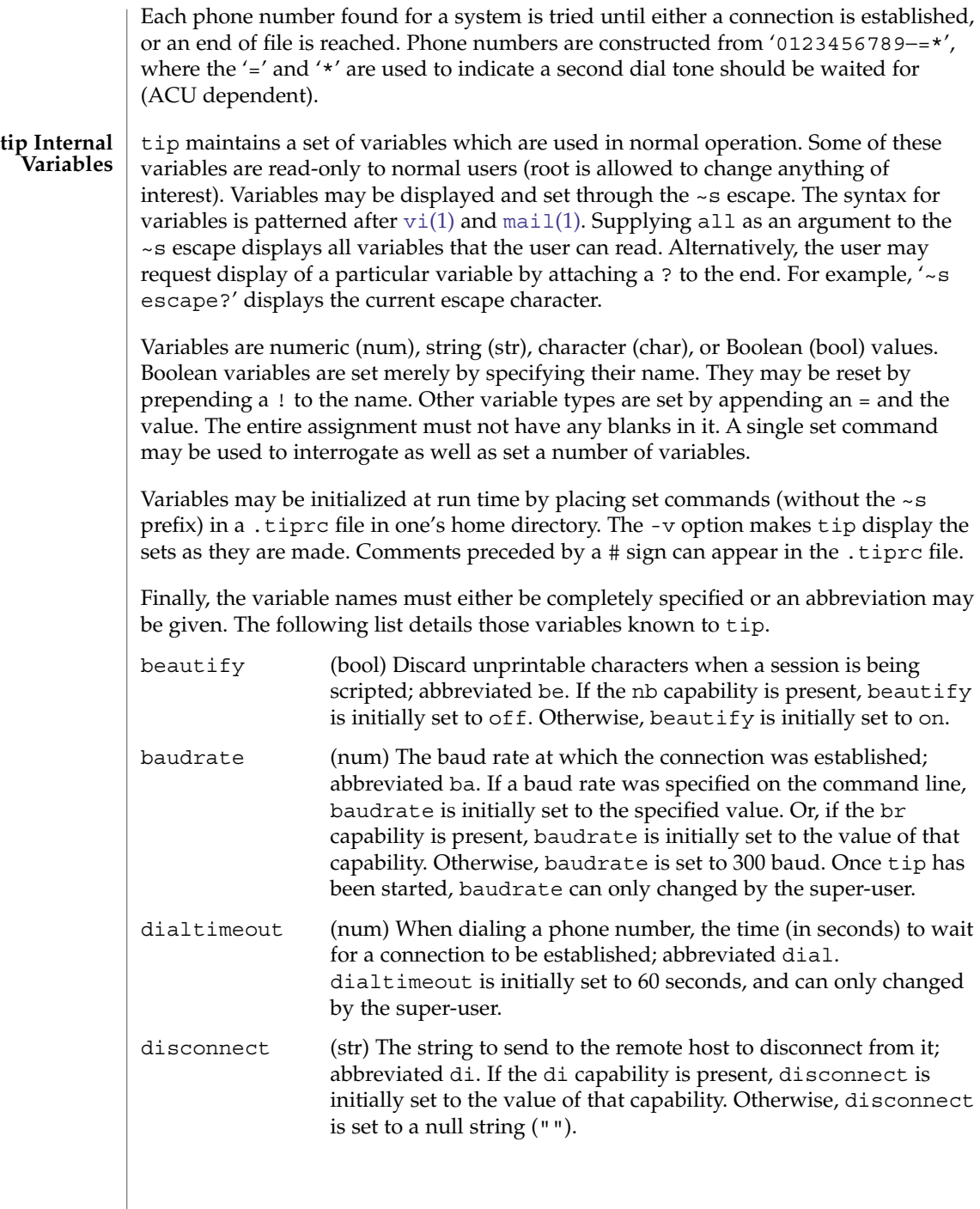
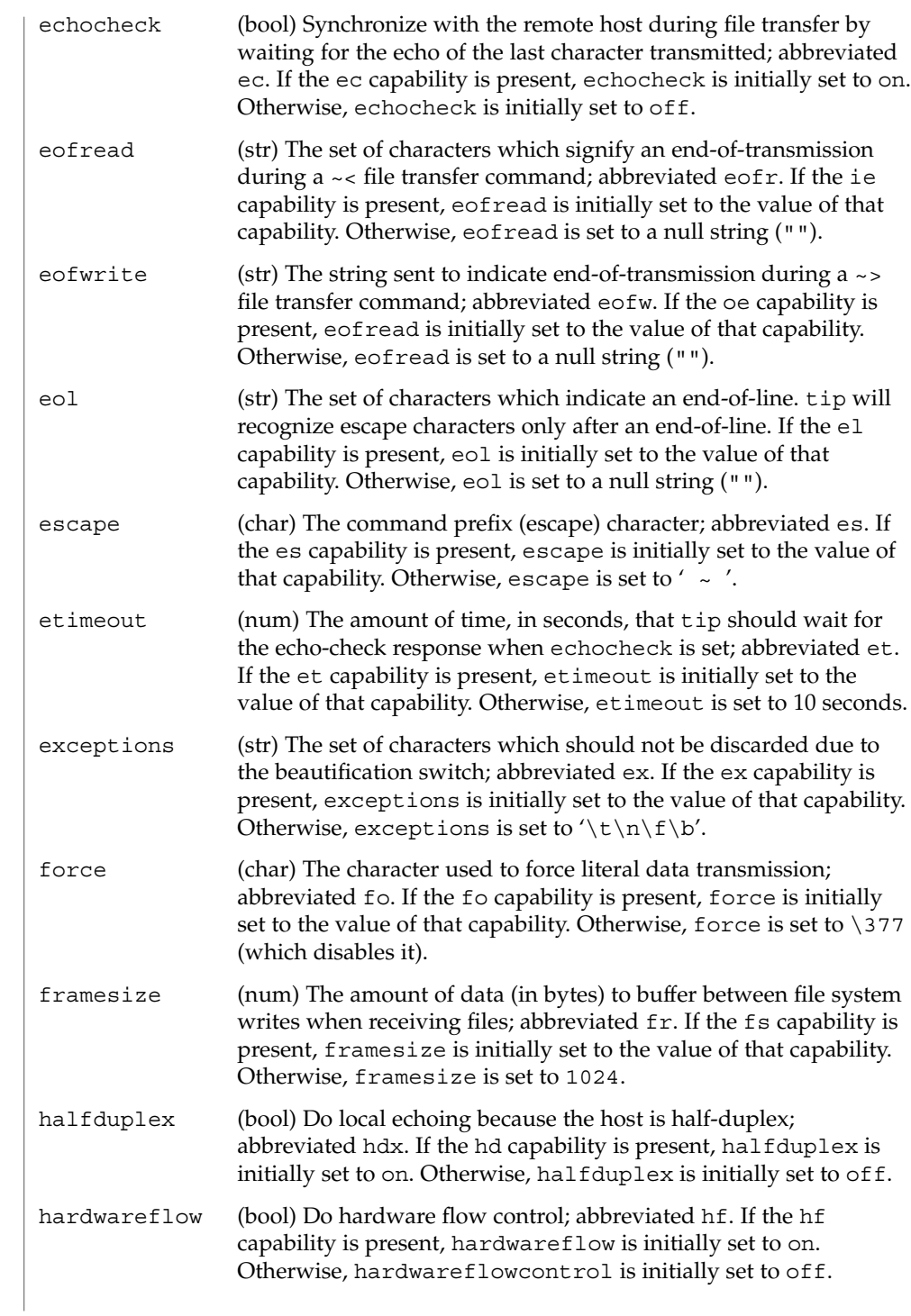

tip(1)

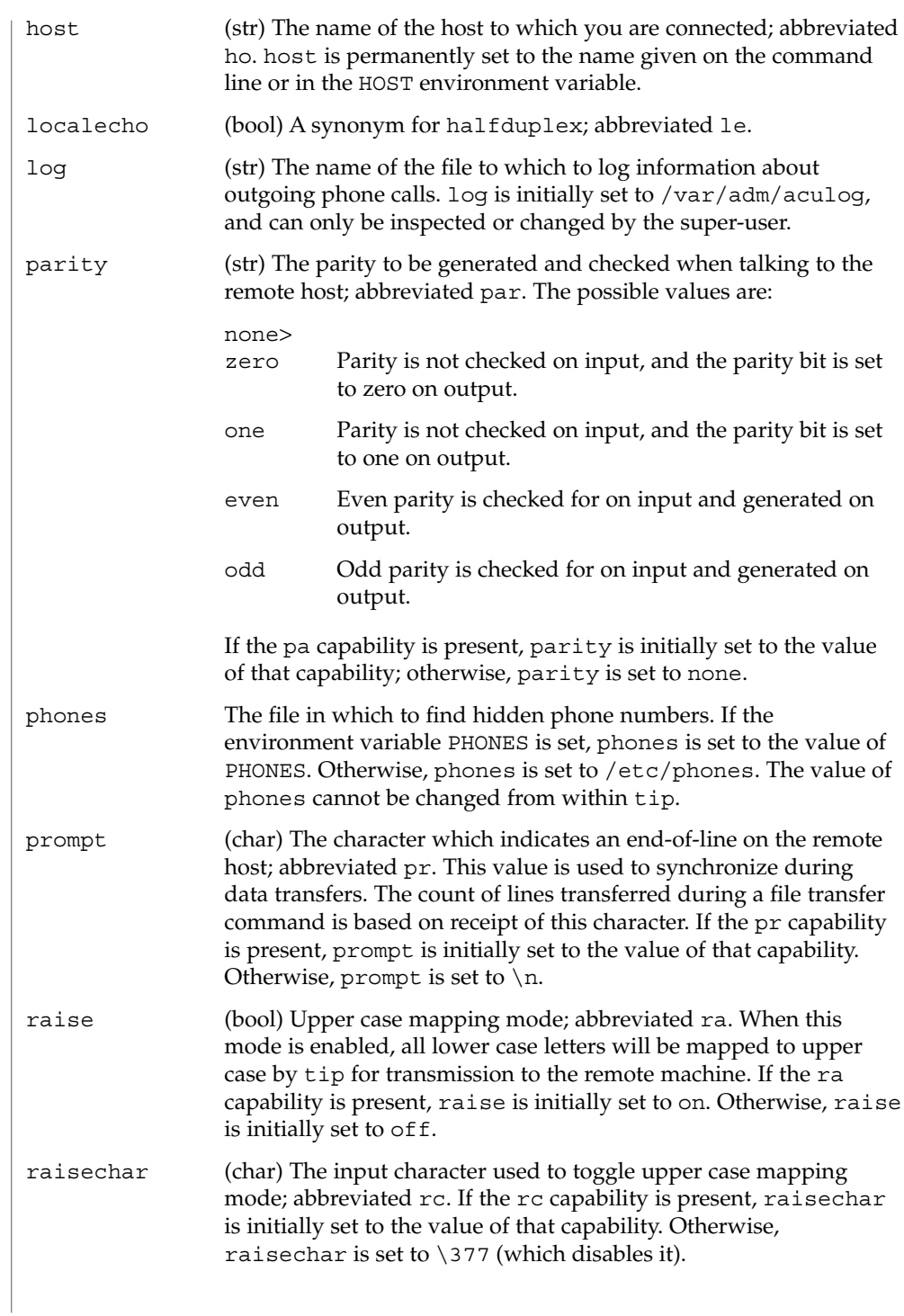

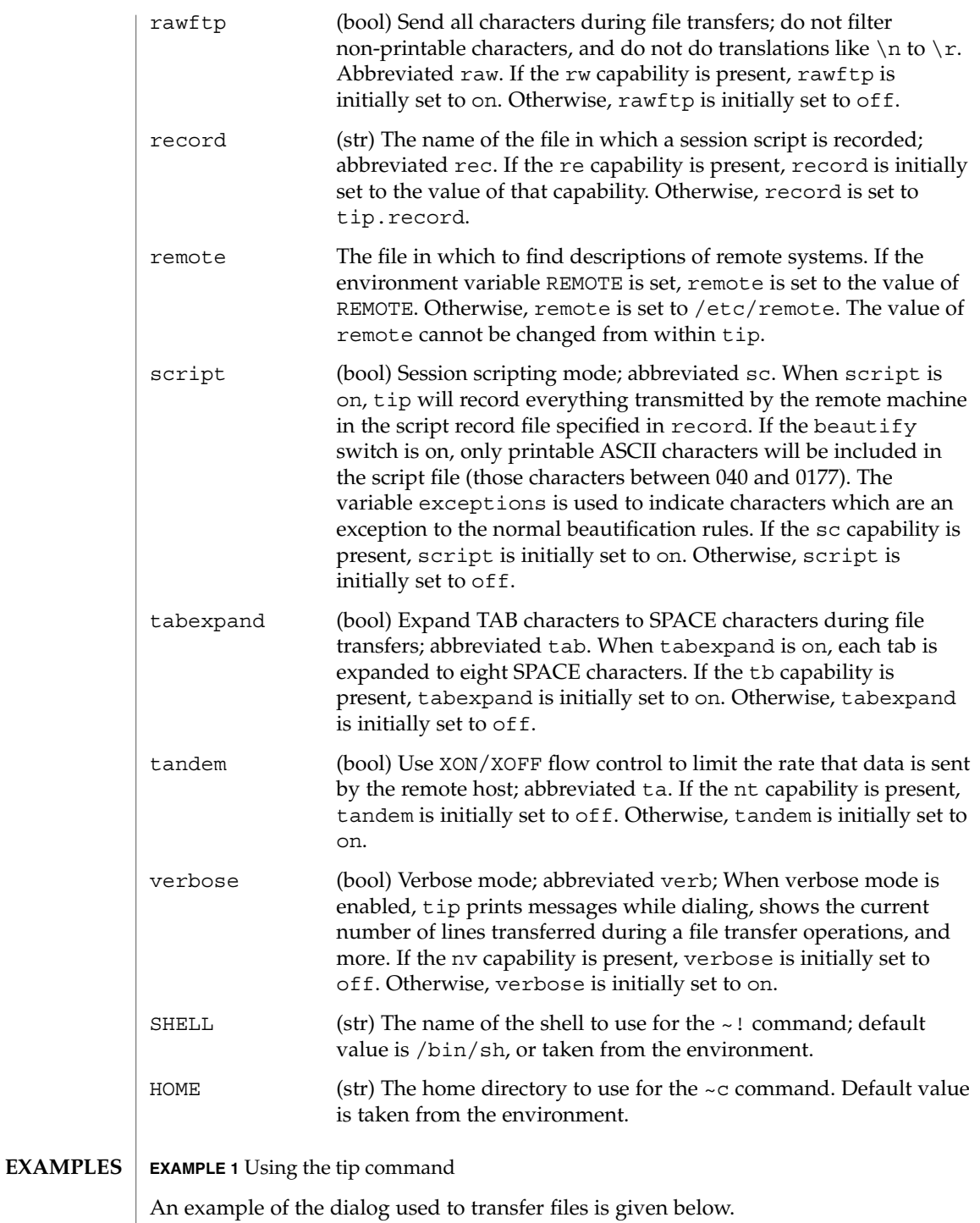

tip(1)

tip(1)

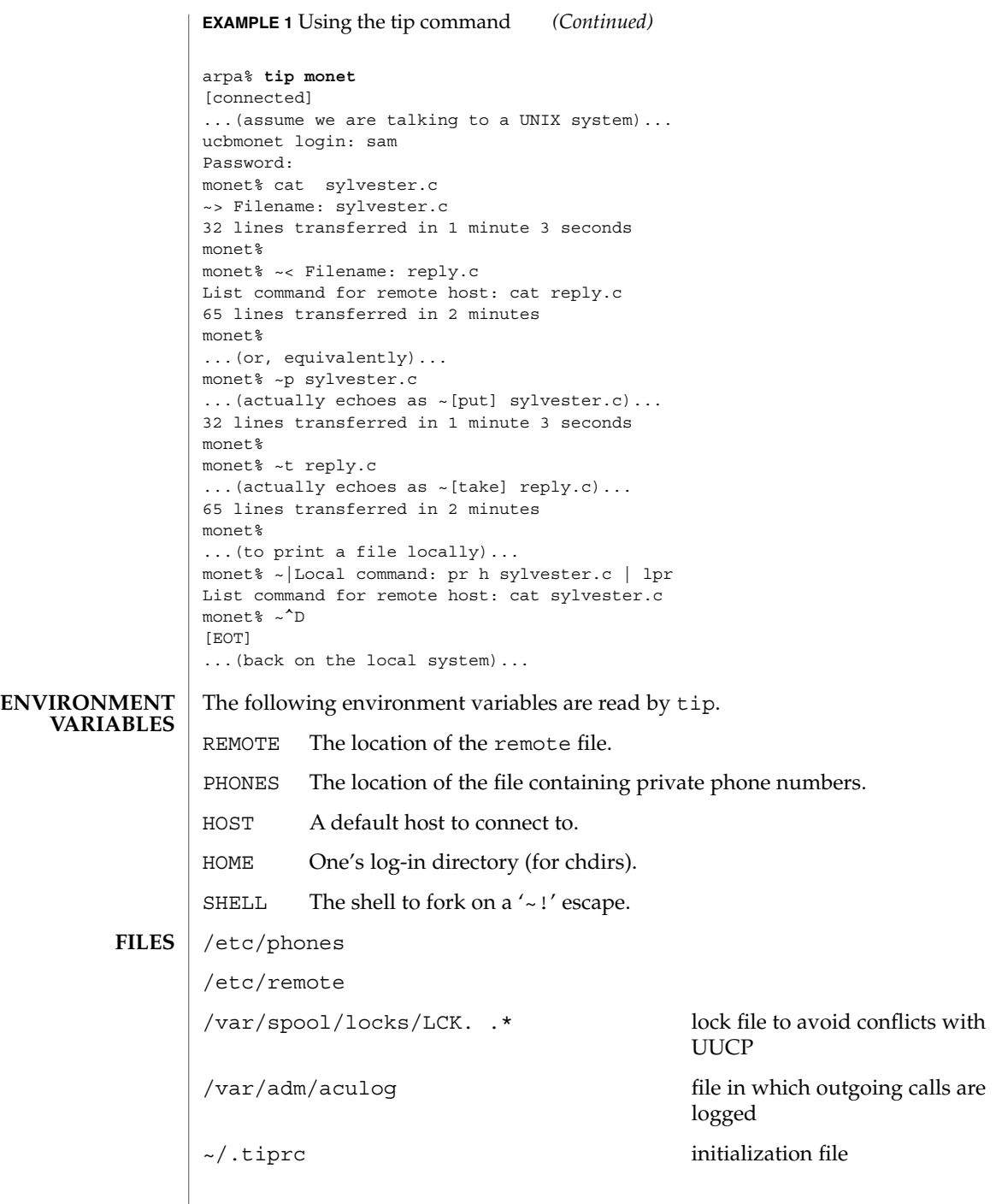

### **ATTRIBUTES** | See attributes(5) for descriptions of the following attributes:

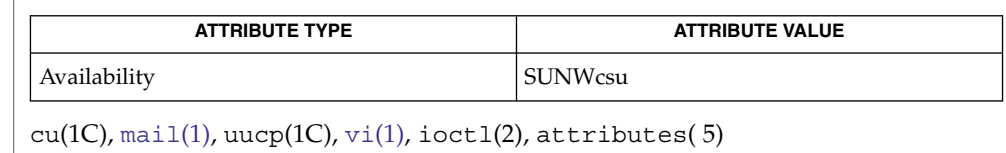

**SEE ALSO**

There are two additional variables, chardelay and linedelay, that are currently not implemented. **BUGS**

<span id="page-1661-0"></span>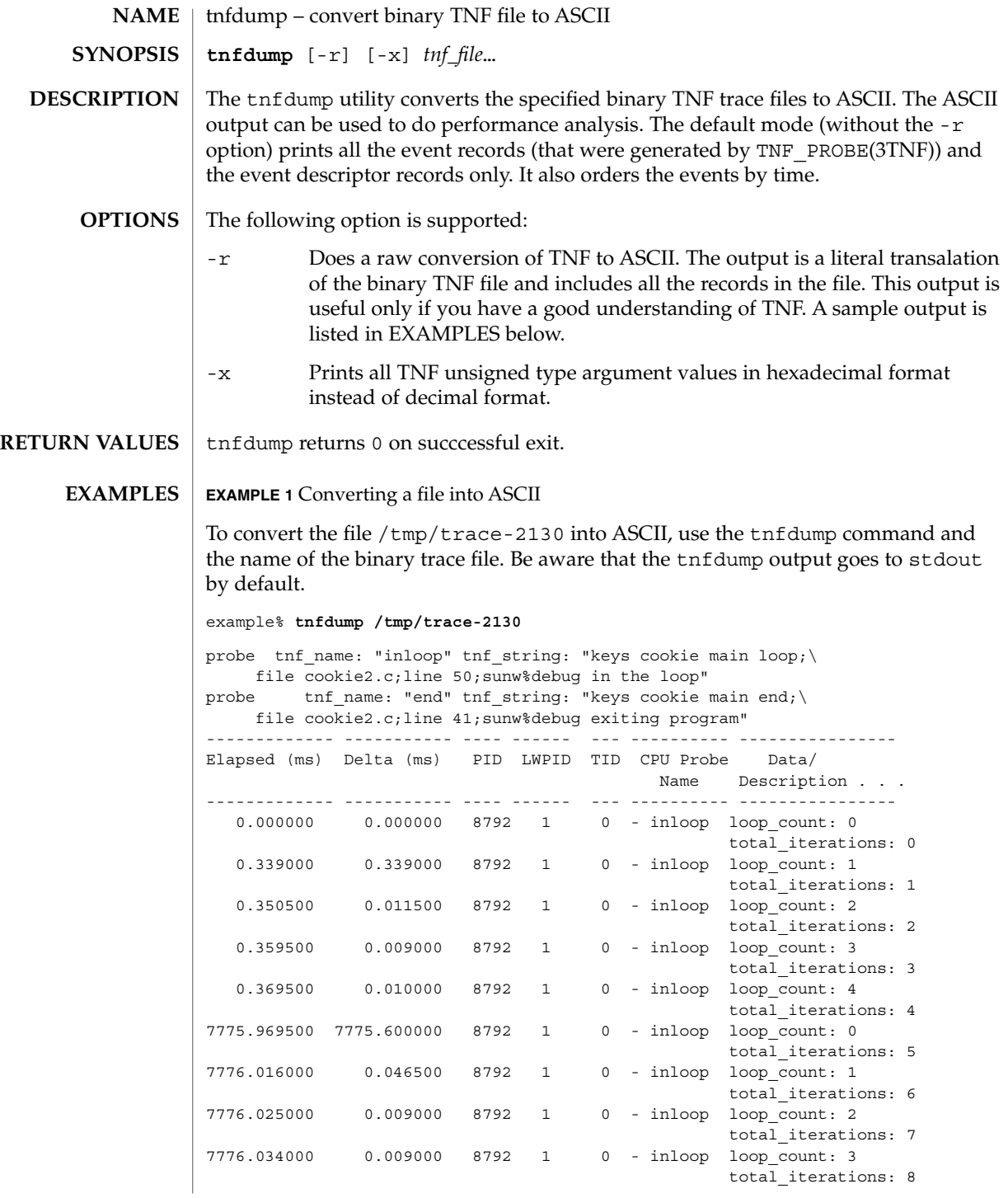

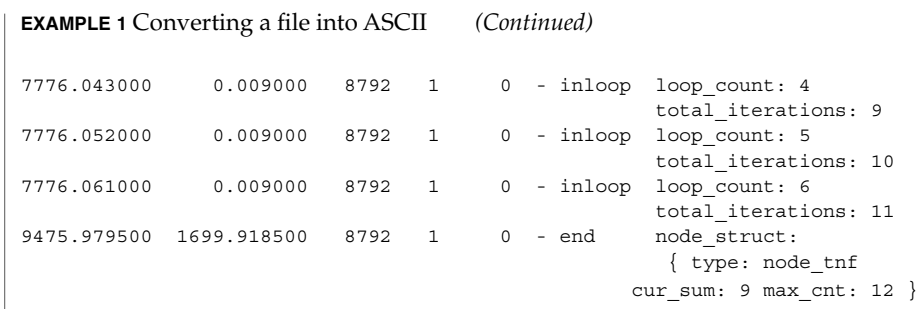

All probes that are encountered during execution have a description of it printed out. The description is one per line prefixed by the keyword 'probe'. The name of the probe is in double quotes after the keyword 'tnf\_name'. The description of this probe is in double quotes after the keyword 'tnf\_string'.

A heading is printed after all the description of the probes are printed. The first column gives the elapsed time in milli-seconds since the first event. The second column gives the elapsed time in milli-seconds since the previous event. The next four columns are the process id, lwp id, thread id, and cpu number. The next column is the name of the probe that generated this event. This can be matched to the probe description explained above. The last column is the data that the event contains, formatted as arg\_name\_n (see TNF\_PROBE(3TNF)) followed by a colon and the value of that argument. The format of the value depends on its type. tnf opaque arguments are printed in hexadecimal. All other integers are printed in decimal. Strings are printed in double quotes and user-defined records are enclosed in braces '{ }'. The first field of a user defined record indicates its TNF type (see TNF\_DECLARE\_RECORD(3TNF)). The rest of the fields are the members of the record.

A '-' in any column indicates that there is no data for that particular column.

**EXAMPLE 2** To do a raw conversion of a file into ASCII

To do a raw conversion of the file  $/\text{tmp}/\text{trace-4000}$  into ASCII, use:

example% **tnfdump -r /tmp/trace-4000**

The output will look like the following:

```
0x10e00 : {
               tnf_tag 0x109c0 tnf_block_header
            generation 1
           bytes_valid 320
                A lock 0
               B_lock 0
            next_block 0x0
       }
0x10e10 : {
               tnf_tag 0x10010 probe1
           tnf_tag_arg 0x10e24 <tnf_sched_rec>
           time_delta 128
```
User Commands **1663**

```
EXAMPLE 2 To do a raw conversion of a file into ASCII (Continued)
             test_ulong 4294967295
             test_long -1
       }
0x10e24 :tnf_tag 0x10cf4 tnf_sched_rec
                   tid 0
                 lwpid 1
                   pid 13568
              time_base 277077875828500
       }
0x10e3c : {
               tnf tag 0x11010 probe2
            tnf tag arg 0x10e24 <tnf sched rec>
            time_delta 735500
              test str 0x10e48 "string1"
       }
0x10e48 : {
               tnf_tag 0x1072c tnf_string
          tnf_self_size 16
                chars "string1"
       }
0x10e58 : {
               tnf_tag 0x110ec probe3
           tnf_tag_arg 0x10e24 <tnf_sched_rec>
            time_delta 868000
         test_ulonglong 18446744073709551615
         test_longlong -1
            test_float 3.142857
       }
...
 ...
...
0x110ec : {
               tnf tag 0x10030 tnf probe type
          tnf_tag_code 42
              tnf_name 0x1110c "probe3"
         tnf properties 0x1111c <tnf properties>
         tnf_slot_types 0x11130 <tnf_slot_types>
         tnf_type_size 32
         tnf_slot_names 0x111c4 <tnf_slot_names>
            tnf_string 0x11268 "keys targdebug main;\
                                      file targdebug.c;line 61;"
       }
0x1110c : {
               tnf_tag 0x10068 tnf_name
          tnf_self_size 16
                chars "probe3"
       }
0x1111c : {
               tnf_tag 0x100b4 tnf_properties
          tnf_self_size 20
                    0 0x101a0 tnf_tagged
                     1 0x101c4 tnf_struct
                     2 0x10b84 tnf tag arg
```

```
EXAMPLE 2 To do a raw conversion of a file into ASCII (Continued)
```

```
}
0x11130 : {
               tnf_tag 0x10210 tnf_slot_types
          tnf_self_size 28
                     0 0x10bd0 tnf probe event
                     1 0x10c20 tnf_time_delta
                    2 0x1114c tnf uint64
                     3 0x10d54 tnf_int64
                     4 0x11188 tnf_float32
       }
```
The first number is the file offset of the record. The record is enclosed in braces '{ }'. The first column in a record is the slot name (for records whose fields do not have names, it is the type name). The second column in the record is the value of that slot if it is a scalar (only scalars that are of type tnf\_opaque are printed in hex), or the offset of the record if it is a reference to another record.

The third column in a record is optional. It does not exist for scalar slots of records. If it exists, the third column is a type name with or without angle brackets, or a string in double quotes. Unadorned names indicate a reference to the named metatag record (that is, a reference to a record with that name in the tnf\_name field). Type names in angled brackets indicate a reference to a record that is an instance of that type (that is, a reference to a record with that name in the tnf\_tag field). The content of strings are printed out in double quotes at the reference site.

Records that are arrays have their array elements follow the header slots, and are numbered 0, 1, 2, and so on, except strings where the string is written as the 'chars' (pseudo-name) slot.

Records that are events (generated by TNF\_PROBE(3TNF)) will have a slot name of that tag arg as their second field which is a reference to the schedule record. Schedule records describe more information about the event like the thread-id, process-id, and the time\_base. The time\_delta of an event can be added to the time base of the schedule record that the event references, to give an absolute time. This time is expressed as nanoseconds since some arbitrary time in the past (see gethrtime(3C)).

**EXAMPLE 3** Printing TNF unsigned arguments in hexadecimal

To print TNF unsigned arguments in hexadecimal for the file /tmp/trace-2192, use:

```
example% tnfdump -x /tmp/trace-2192
```
The output will look like the following:

```
probe tnf name: "start" tnf string: "keys cookie main;
file test17.c;line 20;sunw%debug starting main"
probe tnf name: "inloop" tnf string: "keys cookie main
```
User Commands **1665**

**EXAMPLE 3** Printing TNF unsigned arguments in hexadecimal *(Continued)*

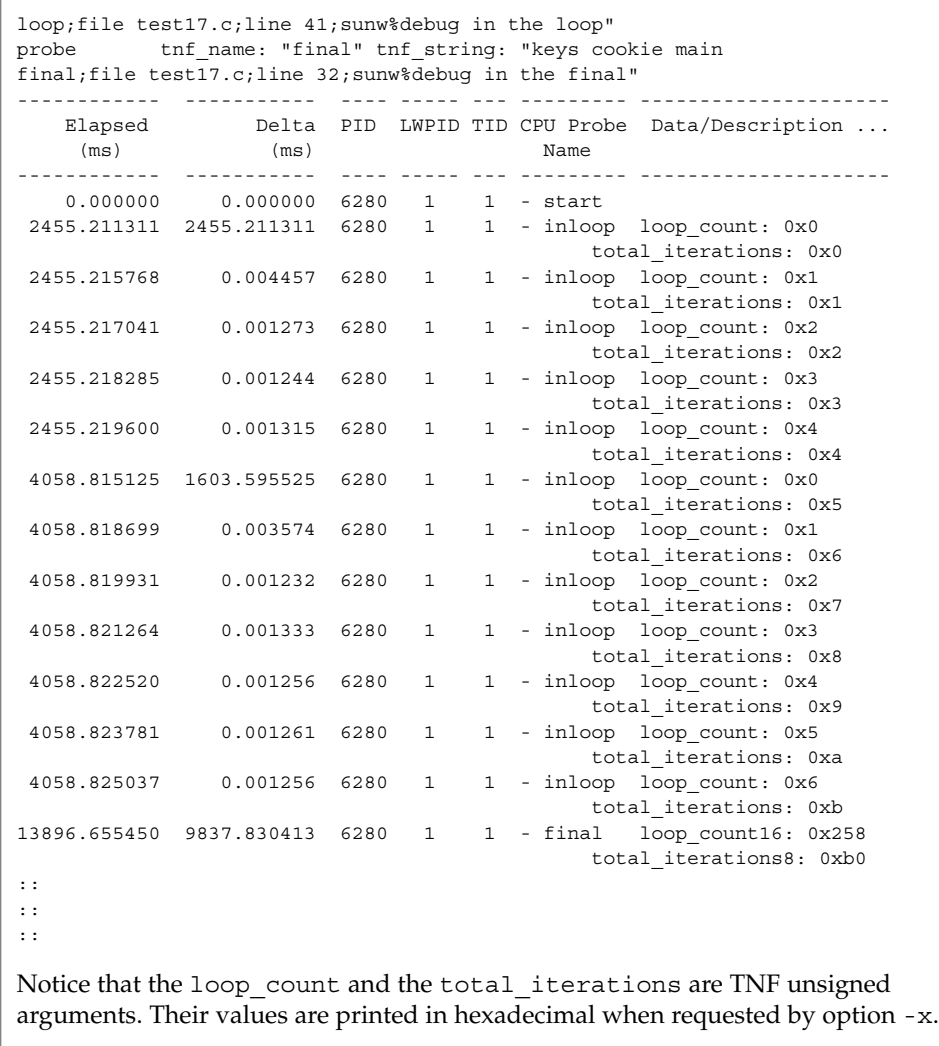

# **ATTRIBUTES**

See attributes(5) for descriptions of the following attributes:

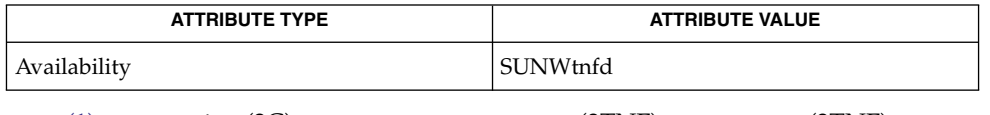

[prex](#page-1261-0)(1), gethrtime(3C), TNF\_DECLARE\_RECORD(3TNF), TNF\_PROBE(3TNF), **SEE ALSO** tnf\_process\_disable(3TNF), attributes(5)

tnfxtract(1)

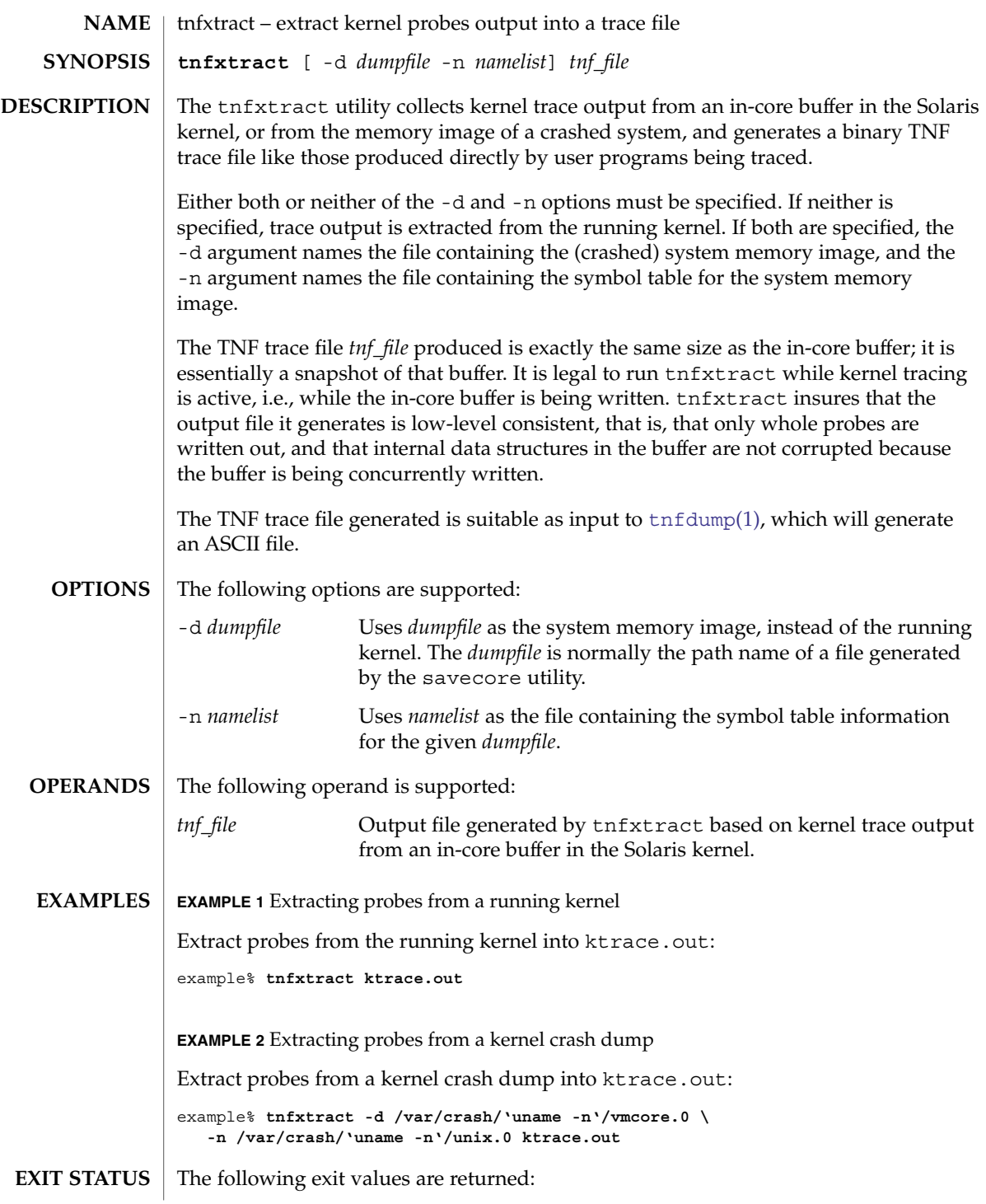

# tnfxtract(1)

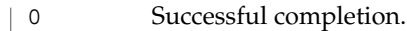

>0 An error occurred.

 $\operatorname{ATTRIBUTES}$   $\mid$  See  $\texttt{attributes}$  (5) for descriptions of the following attributes:

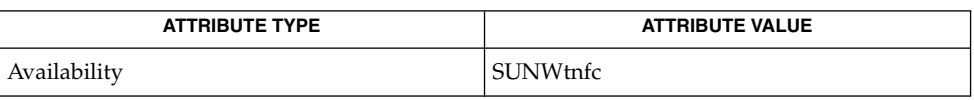

 $\textbf{SEE \, ALSO} \parallel \text{prev}(1)$ ,  $\text{tnfdump}(1)$  $\text{tnfdump}(1)$  $\text{tnfdump}(1)$ ,  $\text{savecore}(1\text{M})$ ,  $\text{tnf\_kernel\_probes}(4)$ ,  $\text{attributes}(5)$ 

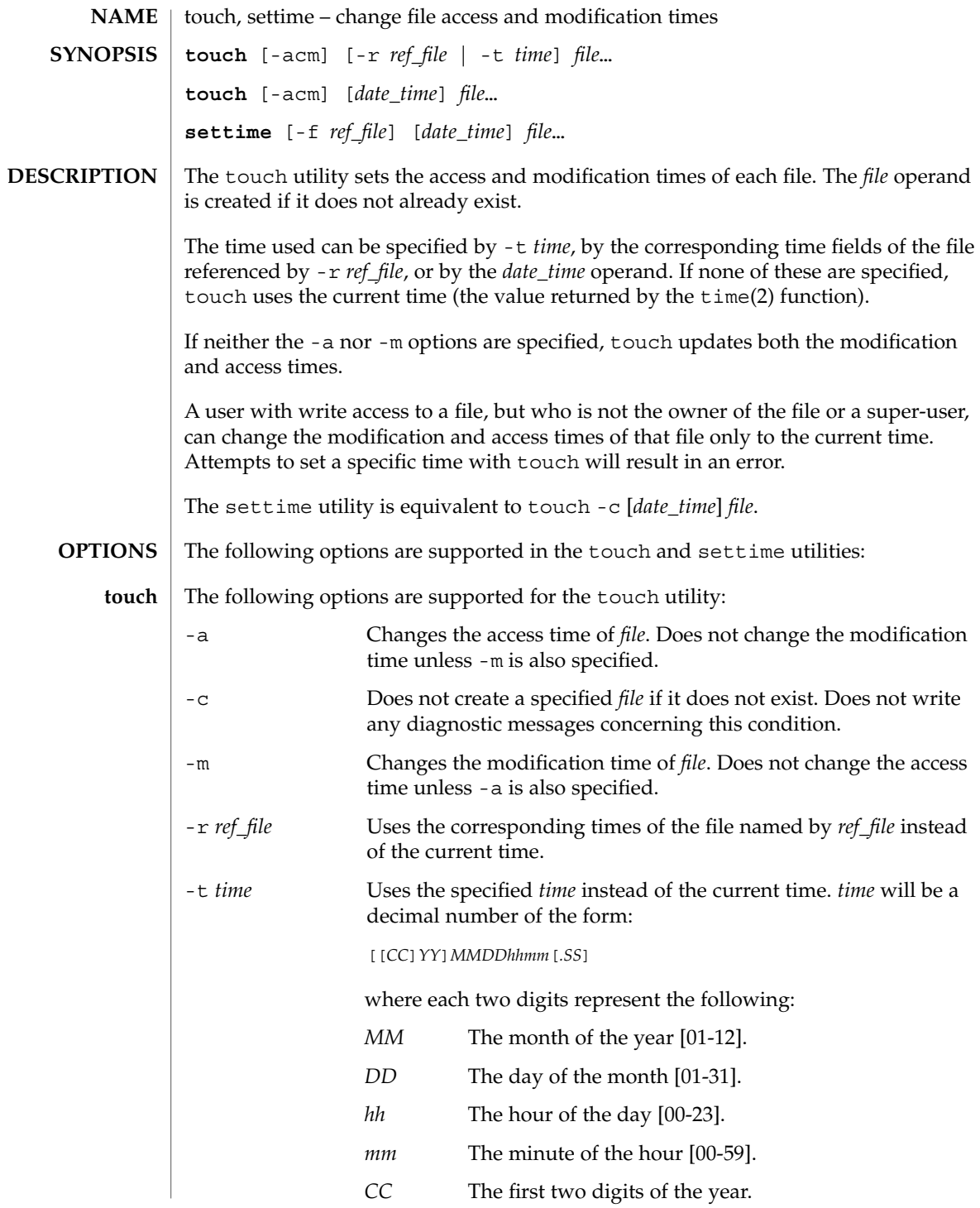

touch(1)

User Commands **1669**

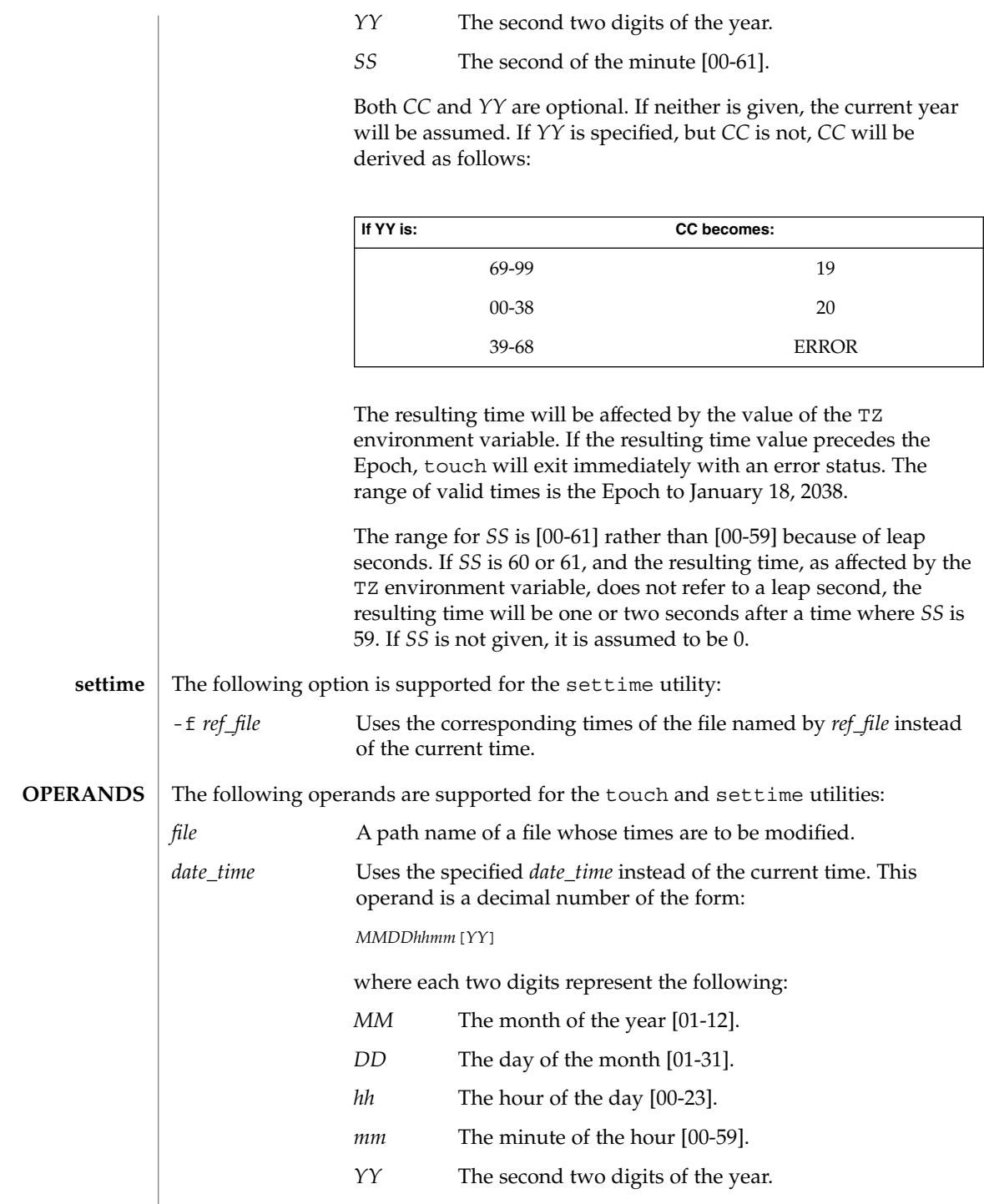

touch(1)

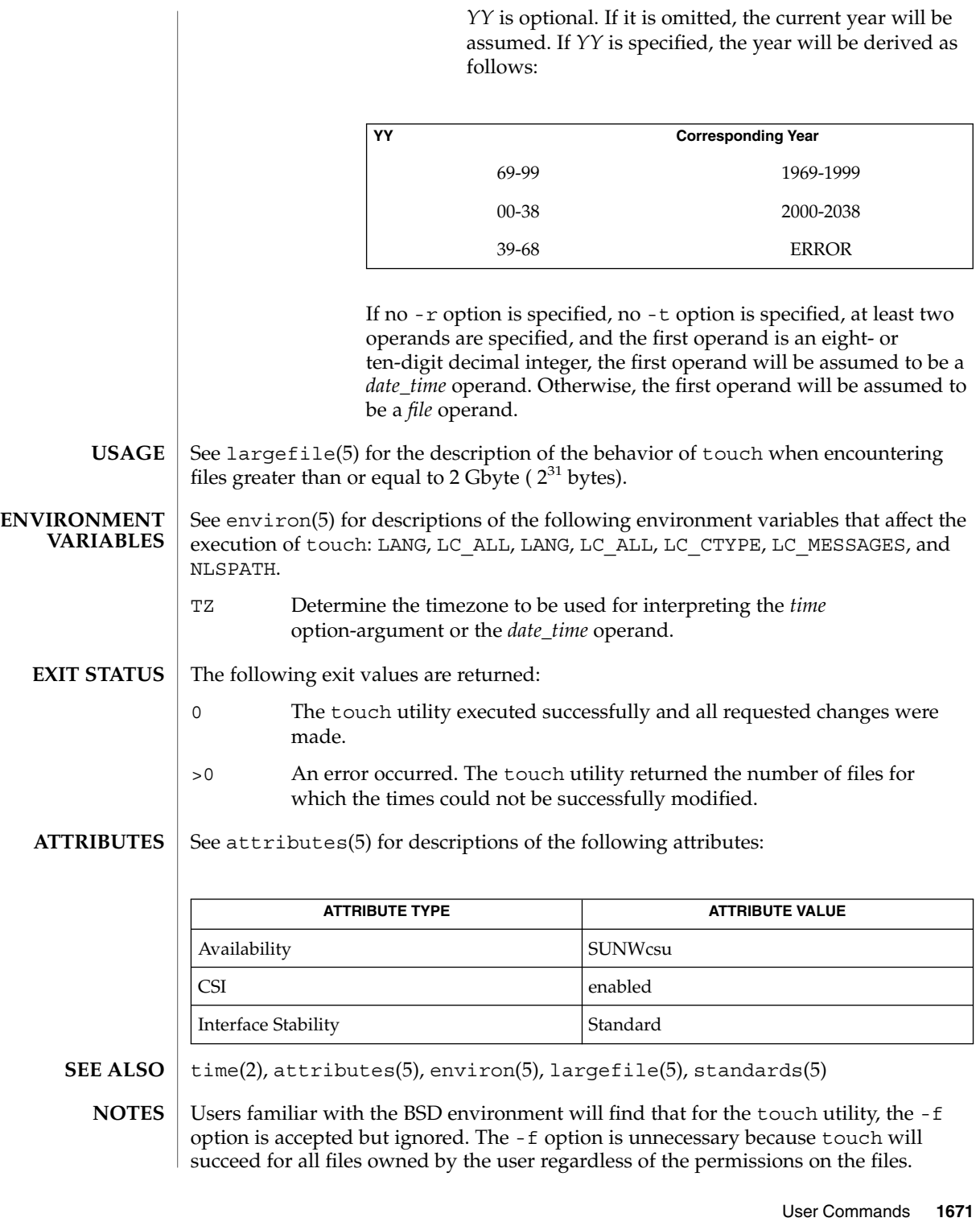

touch(1)

touch(1B)

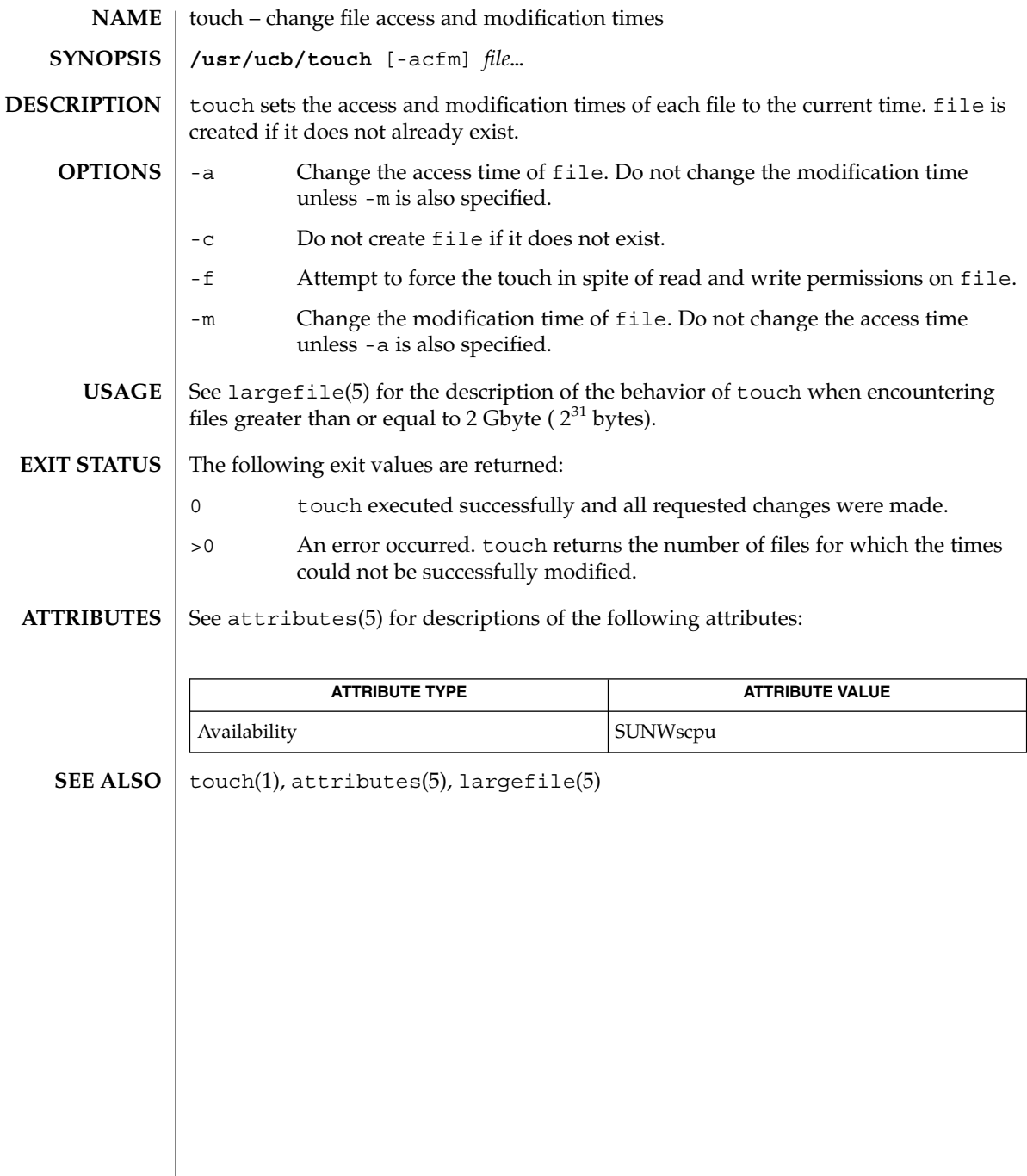

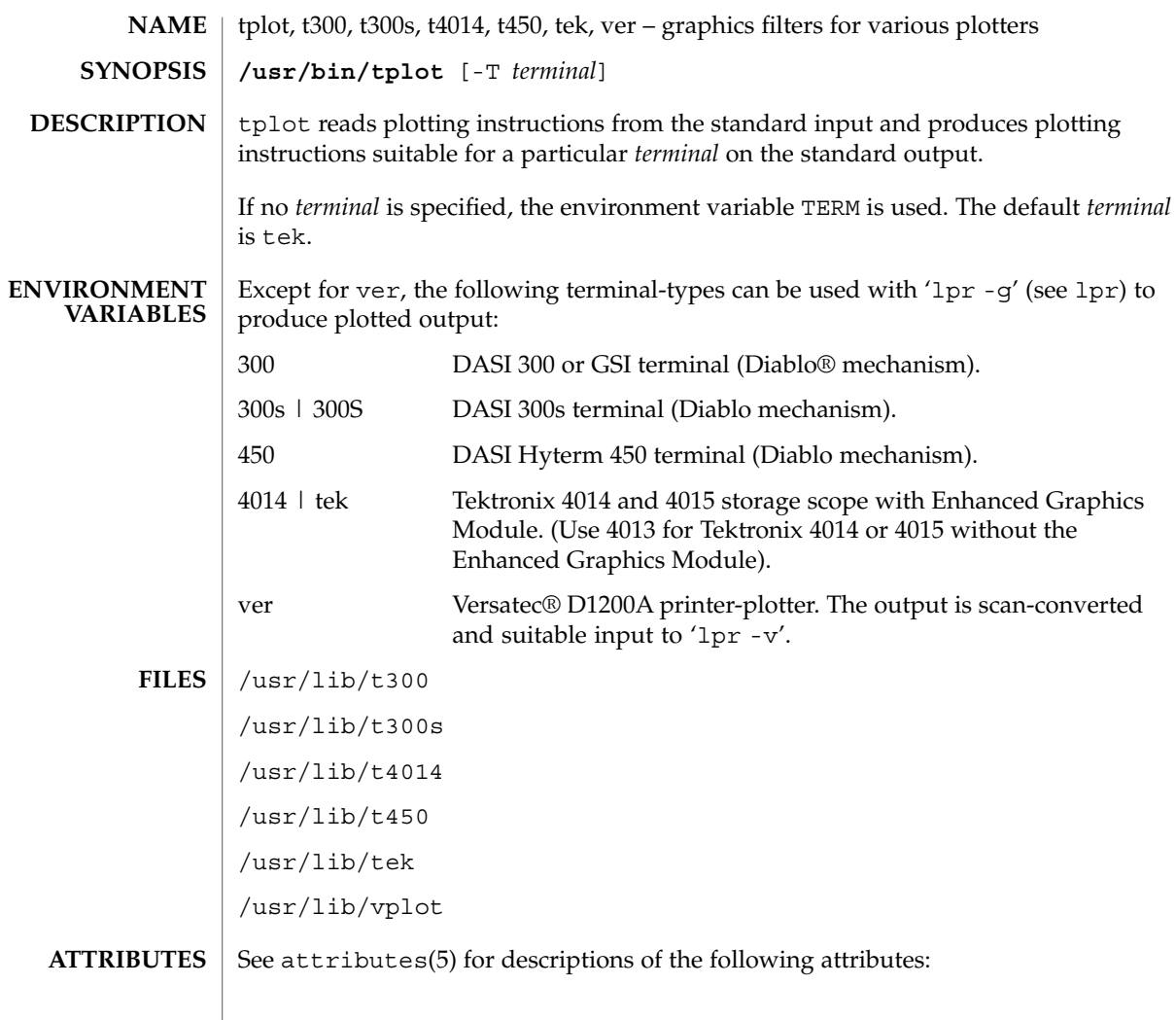

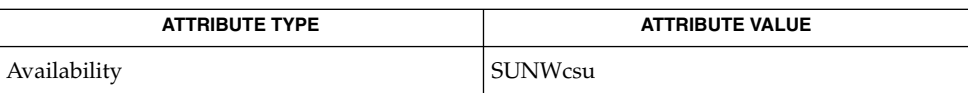

 $\textbf{SEE \, ALSO} \parallel \text{1p(1)}, \text{vi(1)}, \text{attributes(5)}$ 

tplot(1)

User Commands **1673**

# tput(1)

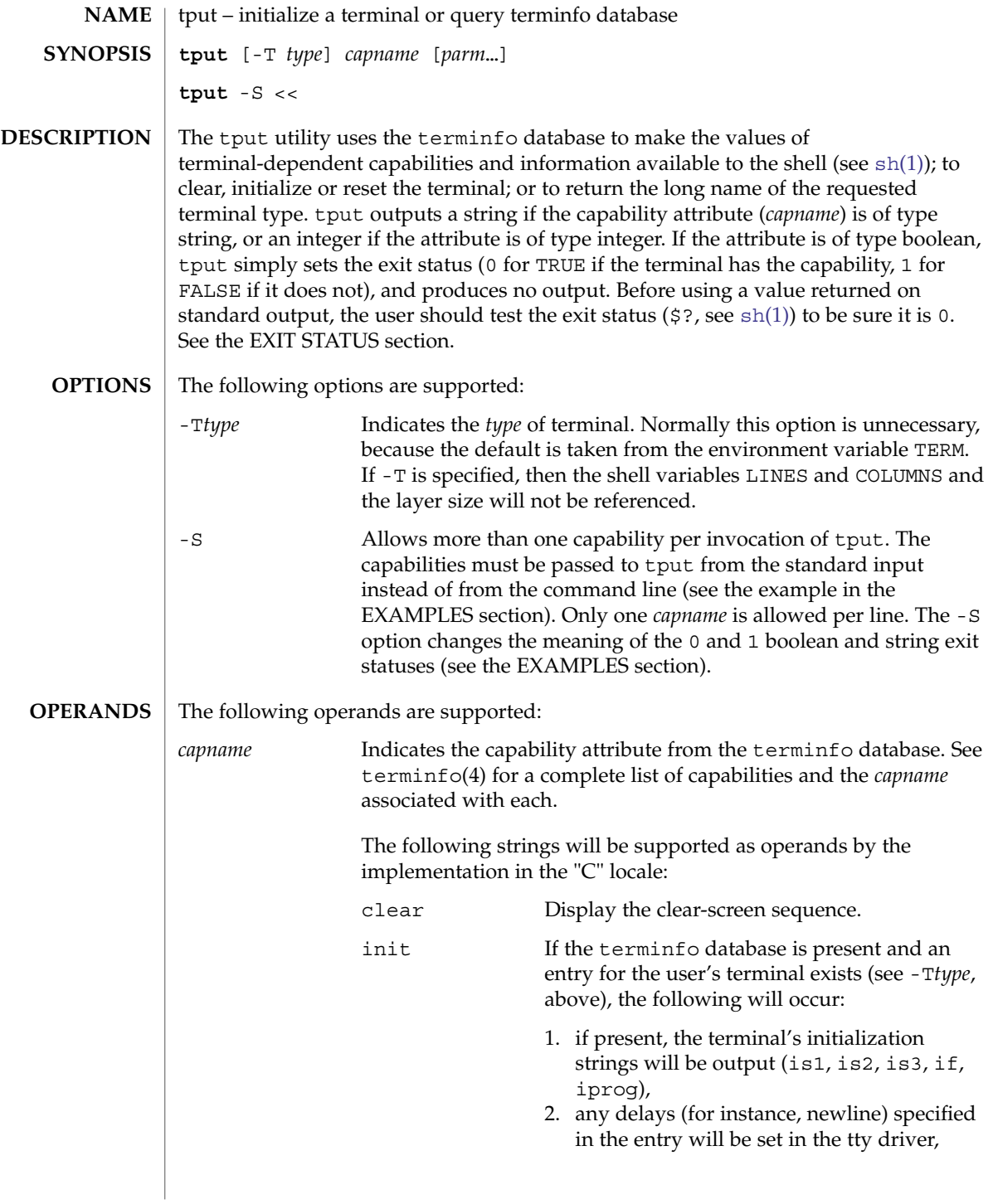

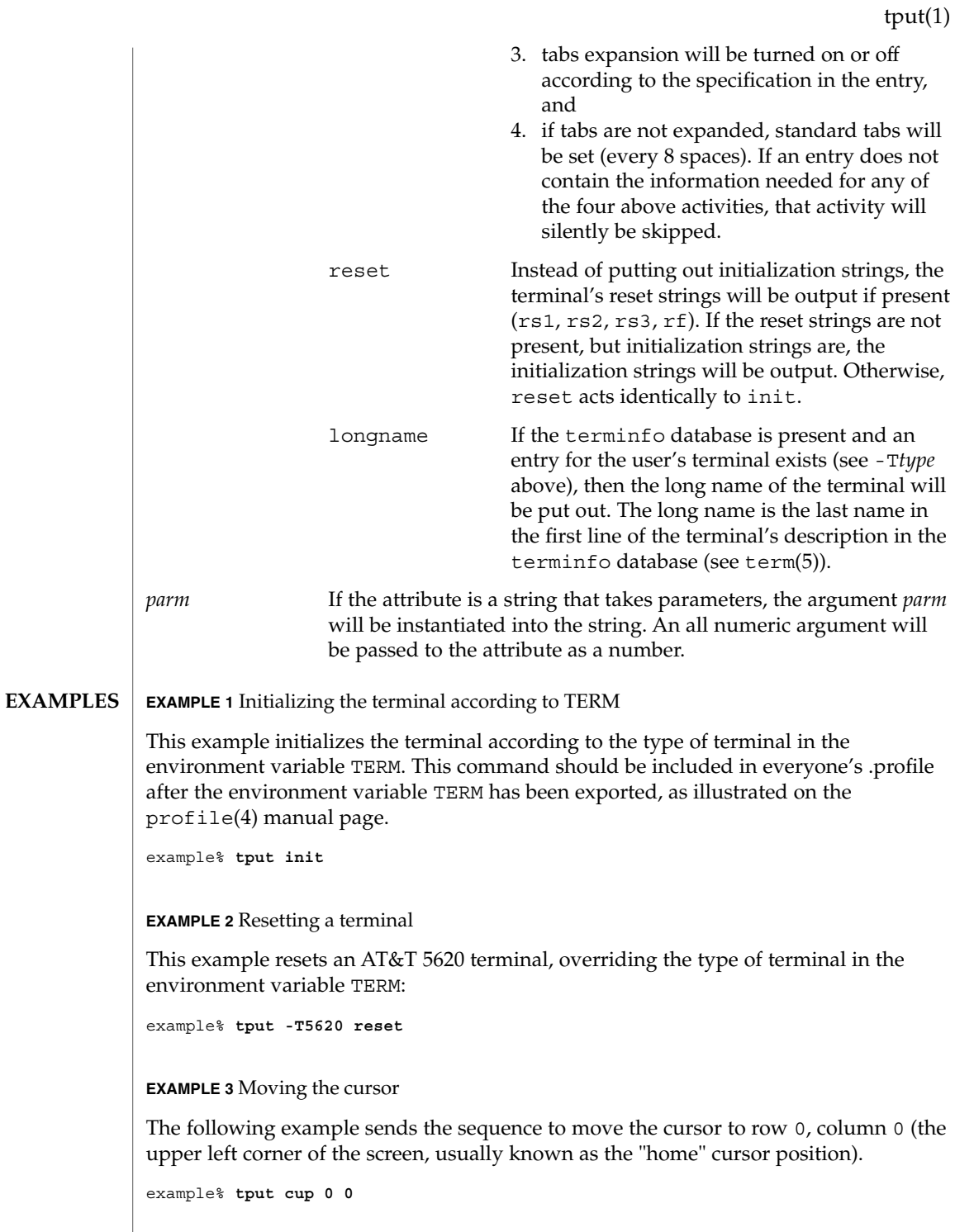

User Commands **1675**

#### tput(1)

**EXAMPLE 3** Moving the cursor *(Continued)* This next example sends the sequence to move the cursor to row 23, column 4. example% **tput cup 23 4 EXAMPLE 4** Echoing the clear-screen sequence This example echos the clear-screen sequence for the current terminal. example% **tput clear EXAMPLE 5** Printing the number of columns This command prints the number of columns for the current terminal. example% **tput cols** The following command prints the number of columns for the 450 terminal. example% **tput -T450 cols EXAMPLE 6** Setting shell variables This example sets the shell variables bold, to begin stand-out mode sequence, and offbold, to end standout mode sequence, for the current terminal. This might be followed by a prompt: **echo "\${bold}Please type in your name: \${offbold}\c"** example% **bold='tput smso'** example% **offbold='tput rmso' EXAMPLE 7** Setting the exit status This example sets the exit status to indicate if the current terminal is a hardcopy terminal. example% **tput hc EXAMPLE 8** Printing the long name from terminfo This command prints the long name from the terminfo database for the type of terminal specified in the environment variable TERM. example% **tput longname**

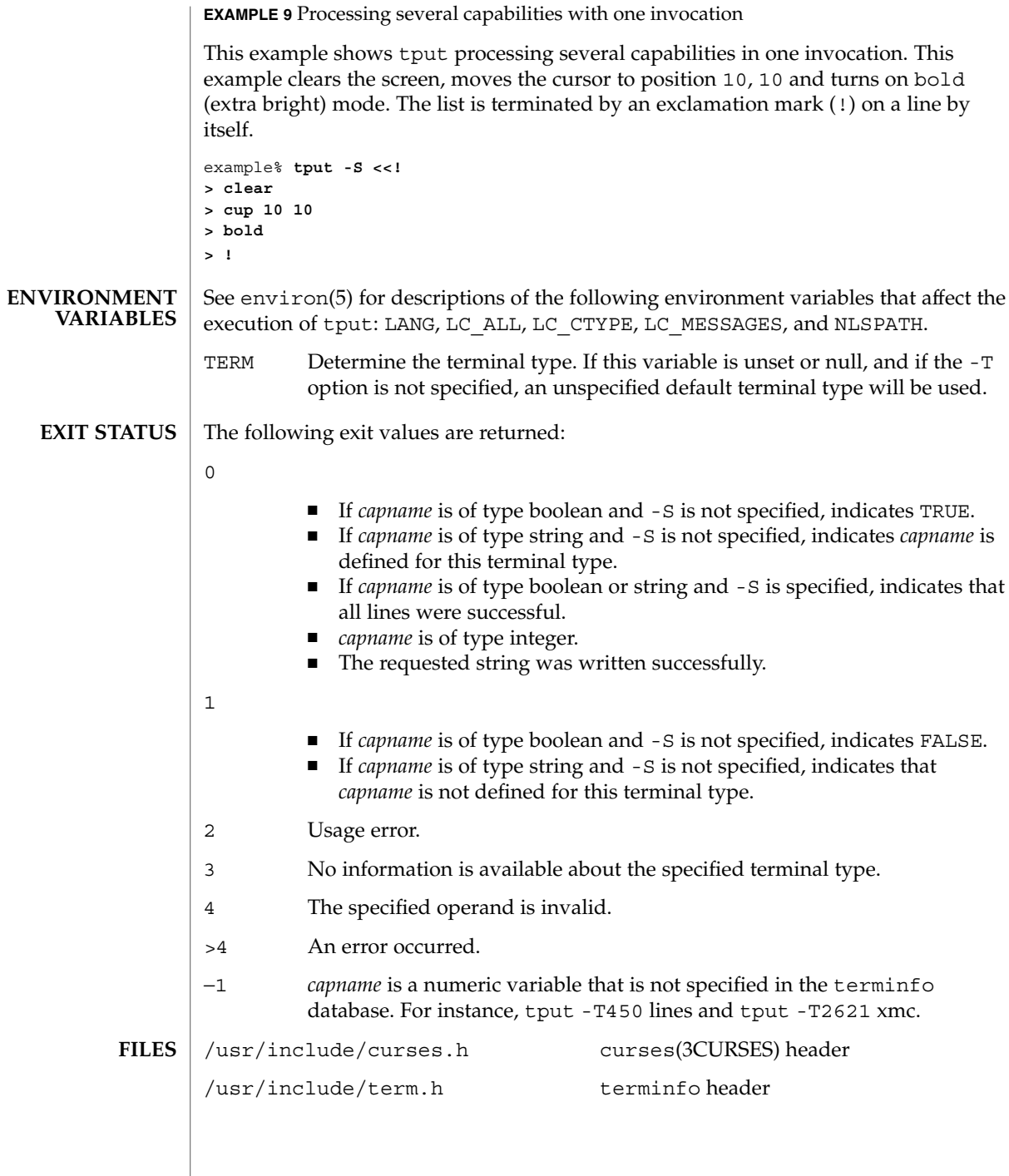

User Commands **1677**

tput(1)

# tput(1)

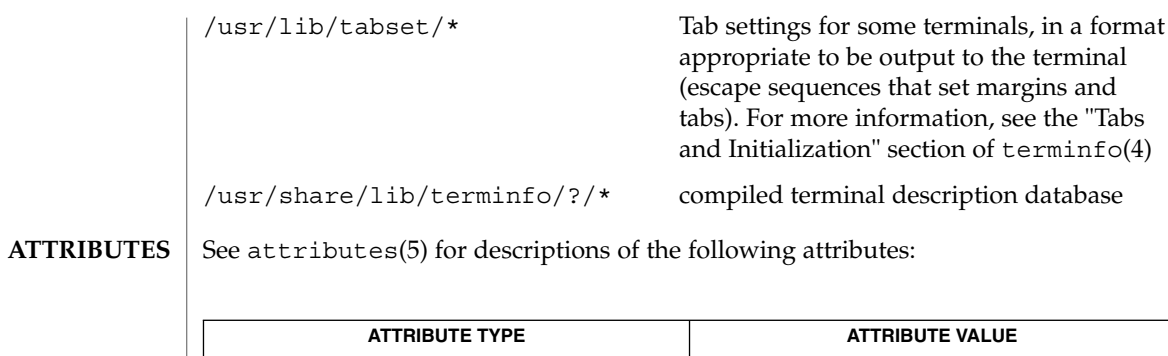

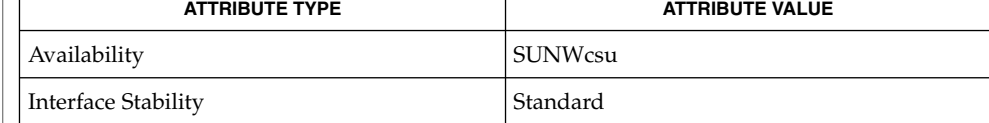

#### [clear](#page-174-0)(1), sh[\(1\),](#page-1477-0) [stty](#page-1560-0)(1), [tabs](#page-1596-0)(1), curses(3CURSES), profile(4), terminfo(4), attributes(5), environ(5), standards(5), term(5) **SEE ALSO**

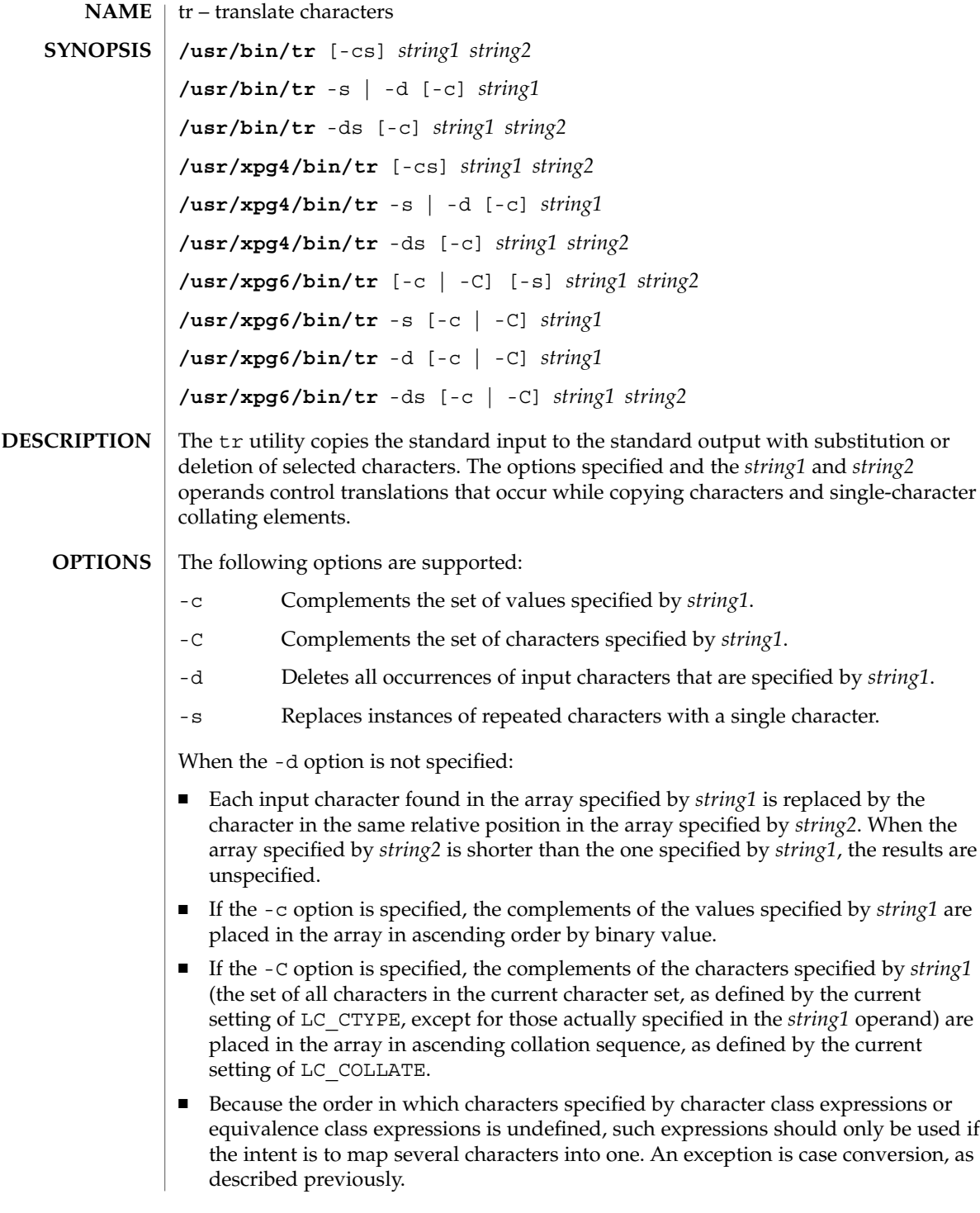

tr(1)

| When the -d option is specified:

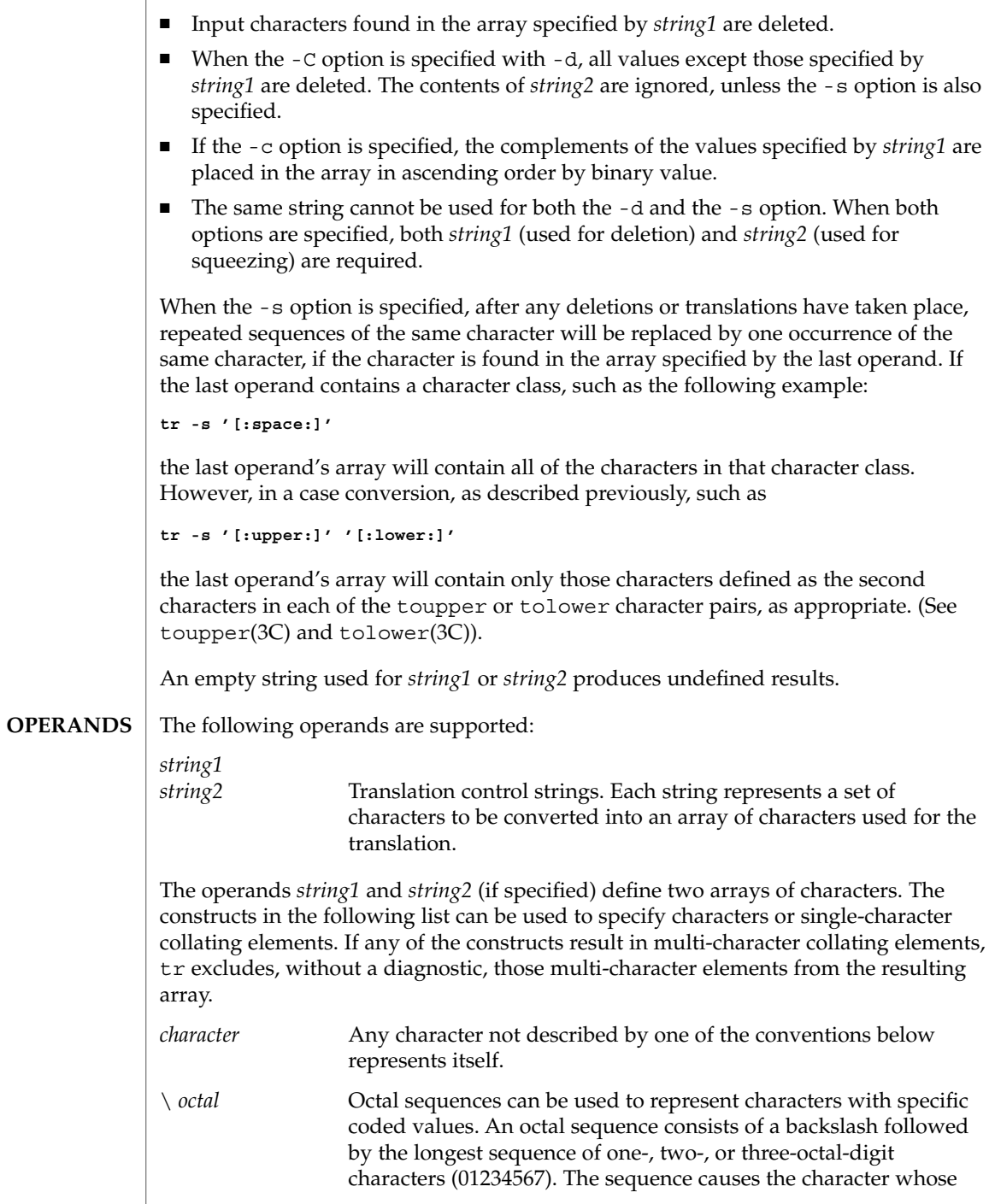

 $tr(1)$ 

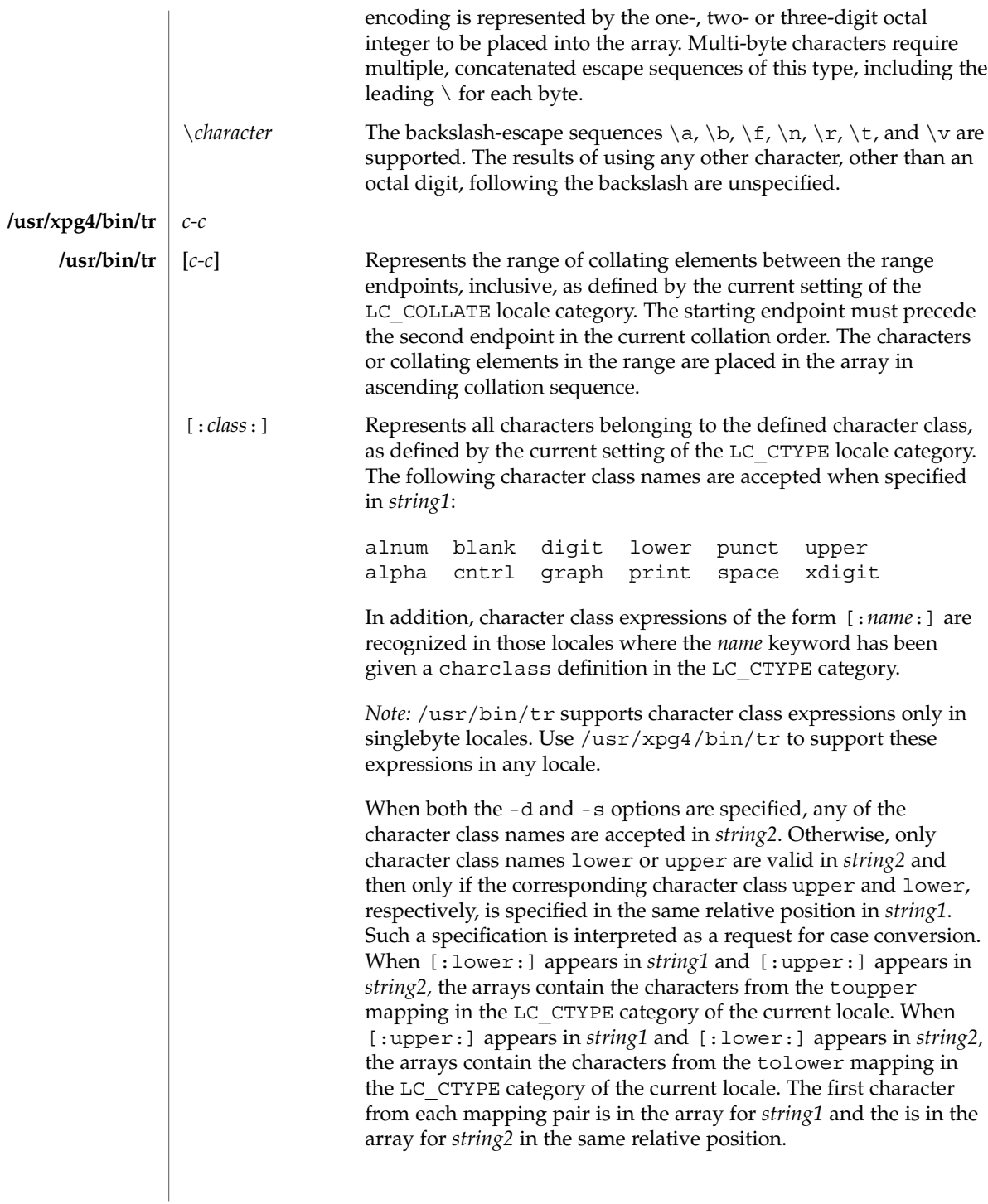

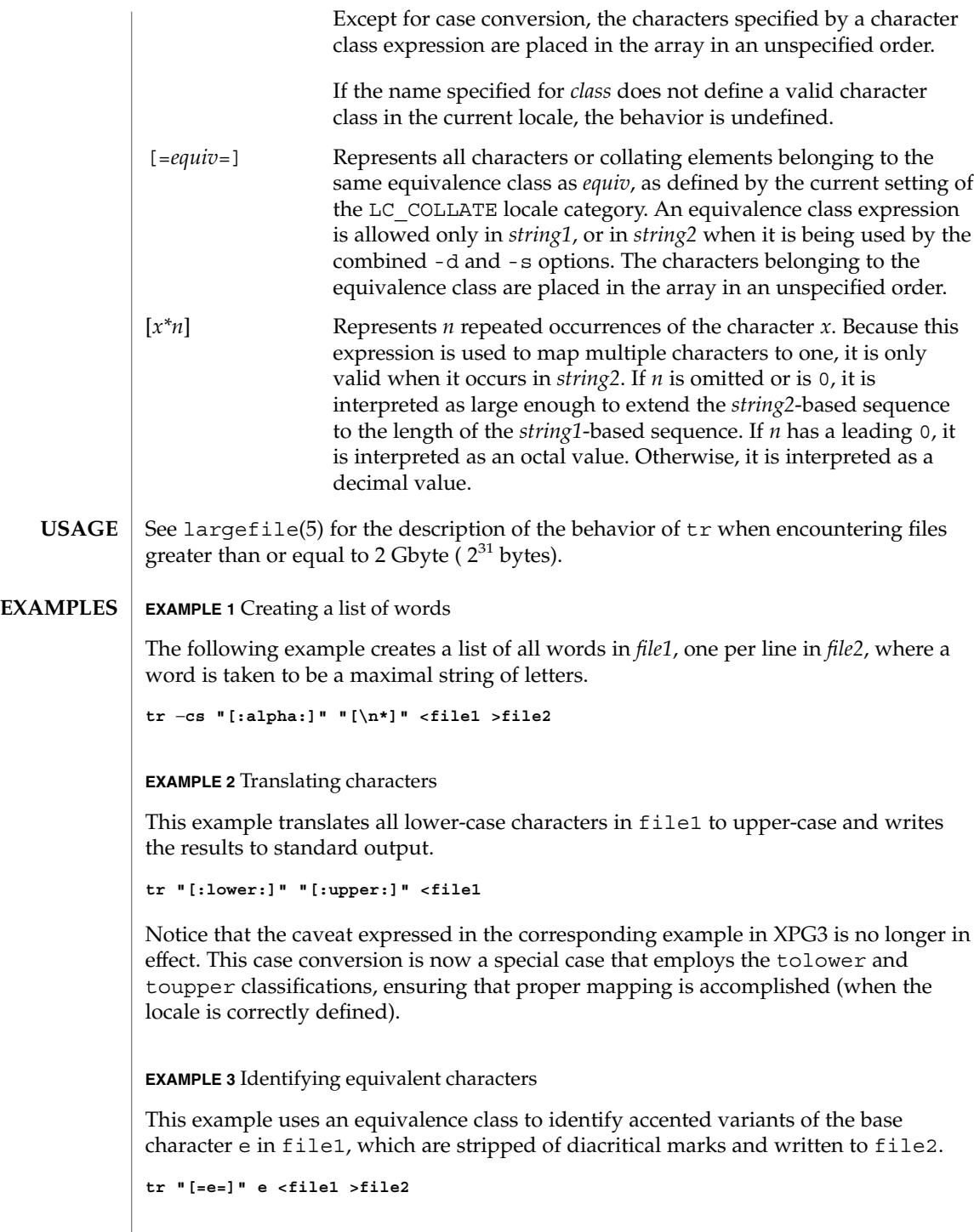

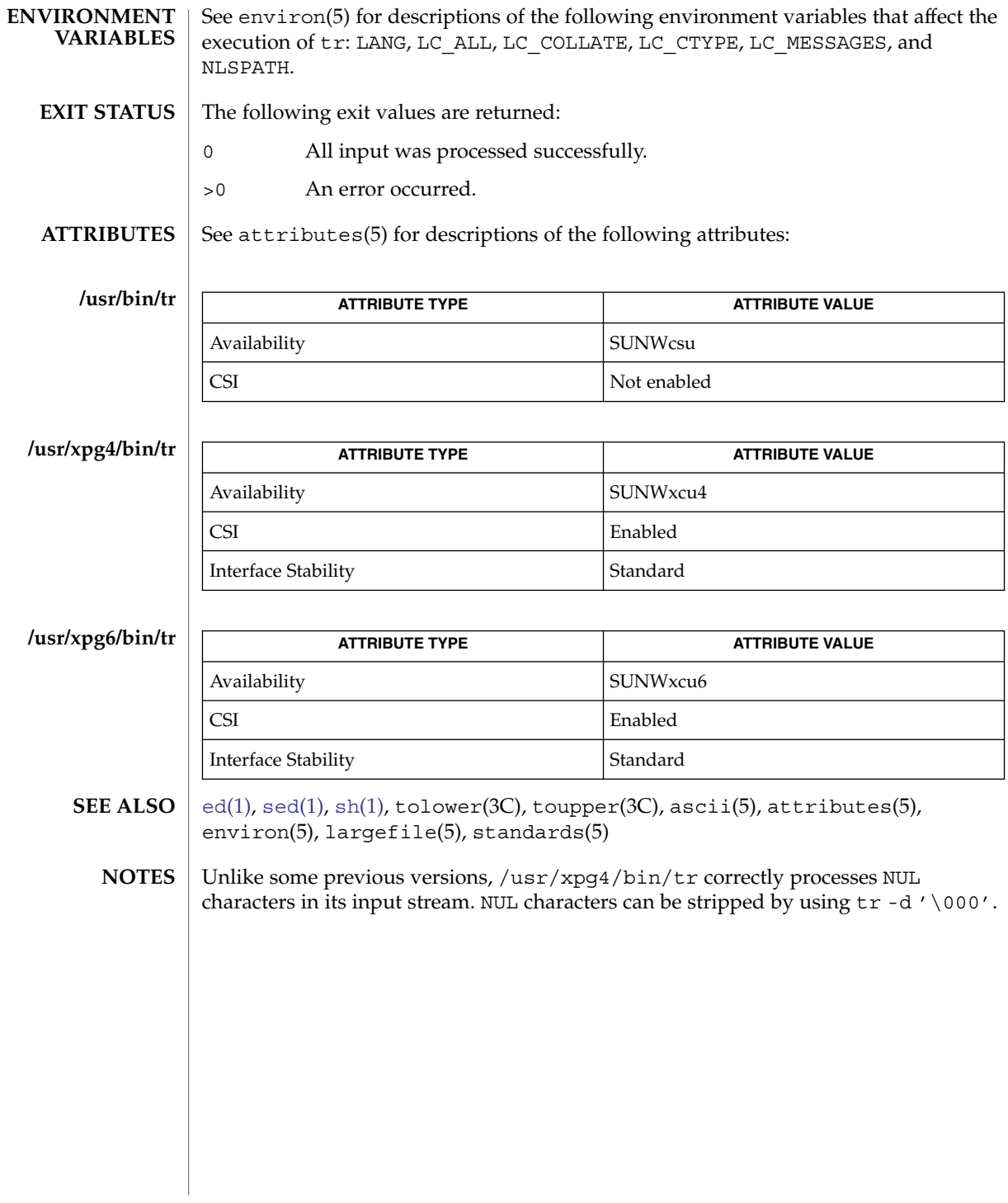

tr(1)

 $tr(1B)$ 

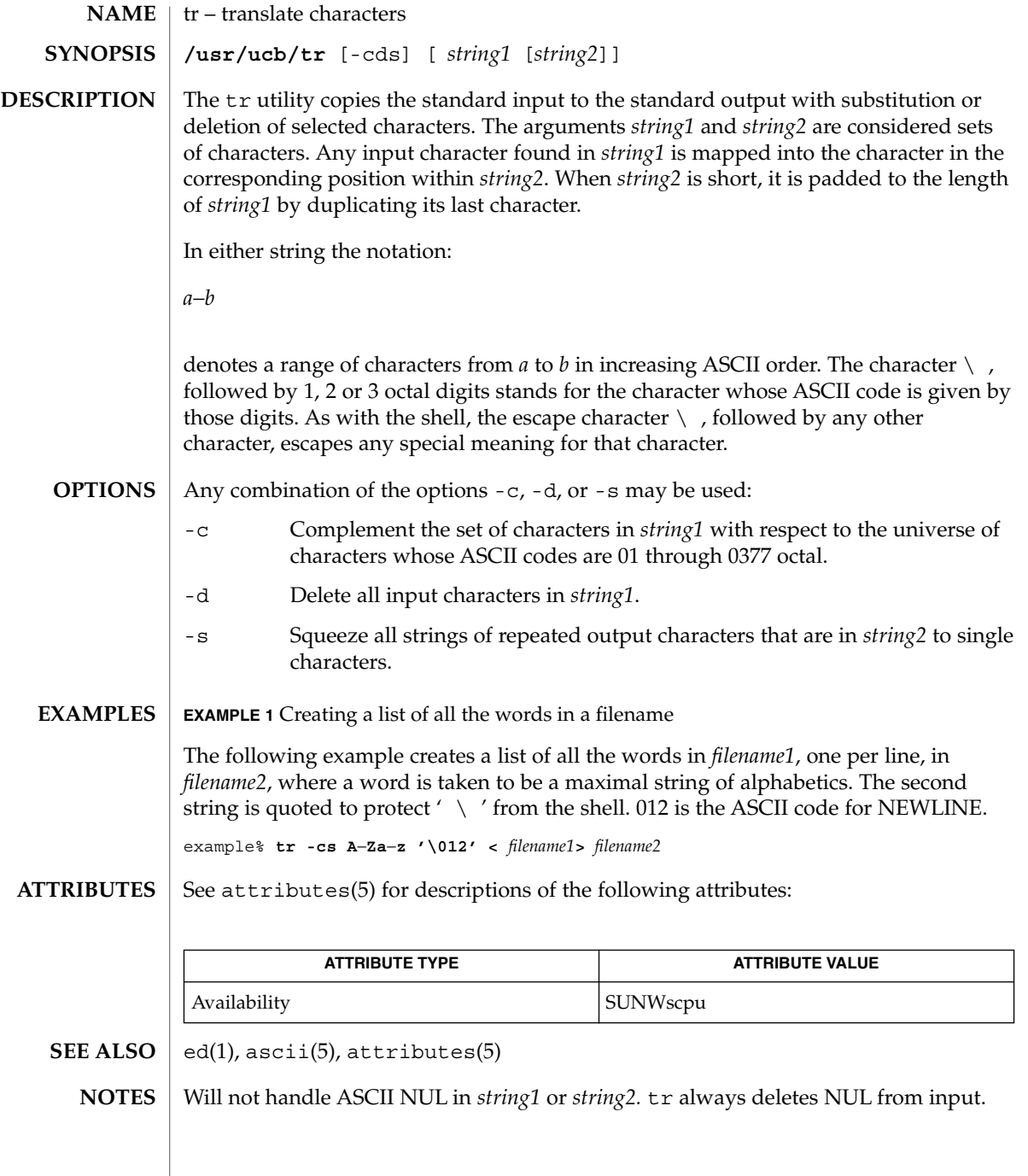

trap, onintr – shell built-in functions to respond to (hardware) signals **NAME**

#### **SYNOPSIS**

**trap** [ *argument n* [*n2*…]] **sh**

**onintr** [-| *label*] **csh**

**\*trap** [ *arg sig* [ *sig2*…]] **ksh**

# **DESCRIPTION**

- The trap command *argument* is to be read and executed when the shell receives numeric or symbolic signal(s) (*n*). (Note: *argument* is scanned once when the trap is set and once when the trap is taken.) Trap commands are executed in order of signal number or corresponding symbolic names. Any attempt to set a trap on a signal that was ignored on entry to the current shell is ineffective. An attempt to trap on signal 11 (memory fault) produces an error. If *argument* is absent all trap(s) *n* are reset to their original values. If *argument* is the null string this signal is ignored by the shell and by the commands it invokes. If *n* is 0 the command *argument* is executed on exit from the shell. The trap command with no arguments prints a list of commands associated with each signal number. **sh**
- onintr controls the action of the shell on interrupts. With no arguments, onintr restores the default action of the shell on interrupts. (The shell terminates shell scripts and returns to the terminal command input level). With the − argument, the shell ignores all interrupts. With a *label* argument, the shell executes a goto *label* when an interrupt is received or a child process terminates because it was interrupted. **csh**
- trap uses *arg* as a command to be read and executed when the shell receives signal(s) *sig*. (Note that *arg* is scanned once when the trap is set and once when the trap is taken.) Each *sig* can be given as a number or as the name of the signal. trap commands are executed in order of signal number. Any attempt to set a trap on a signal that was ignored on entry to the current shell is ineffective. If *arg* is omitted or is −, then the trap(s) for each *sig* are reset to their original values. If *arg* is the null (the empty string, e.g., "" ) string then this signal is ignored by the shell and by the commands it invokes. If *sig* is ERR then *arg* will be executed whenever a command has a non-zero exit status. If *sig* is DEBUG then *arg* will be executed after each command. If *sig* is 0 or EXIT for a trap set outside any function then the command *arg* is executed on exit from the shell. The trap command with no arguments prints a list of commands associated with each signal number. **ksh**

On this man page,  $k\sin(1)$  commands that are preceded by one or two  $*$  (asterisks) are treated specially in the following ways:

- 1. Variable assignment lists preceding the command remain in effect when the command completes.
- 2. I/O redirections are processed after variable assignments.
- 3. Errors cause a script that contains them to abort.

## trap(1)

4. Words, following a command preceded by \*\* that are in the format of a variable assignment, are expanded with the same rules as a variable assignment. This means that tilde substitution is performed after the = sign and word splitting and file name generation are not performed.

## **ATTRIBUTES**

See attributes(5) for descriptions of the following attributes:

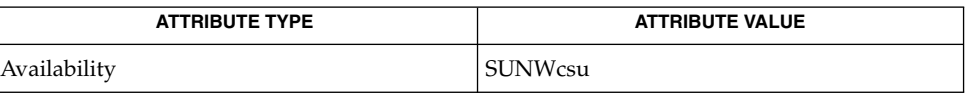

**SEE ALSO**

 $csh(1)$  $csh(1)$ ,  $ext(1)$ ,  $ksh(1)$  $ksh(1)$ ,  $sh(1)$ , attributes(5)

troff – typeset or format documents **troff** [-a] [-f] [-F*dir*] [-i] [-m*name*] [-n*N*] [-o*list*] [-r*aN*] [-s*N*] [-T*dest*] [-u*N*] [-z] [*filename*…] troff formats text in the *filename*s for typesetting or laser printing. Input to troff is expected to consist of text interspersed with formatting requests and macros. If no *filename* argument is present, troff reads standard input. A minus sign (−) as a *filename* indicates that standard input should be read at that point in the list of input files. The output of  $t$ roff is usually piped through  $dp$ os $t(1)$  to create a printable postscript file (see EXAMPLES). The following options are supported. They may appear in any order, but all must appear before the first *filename*. -a Send an ASCII approximation of formatted output to standard output. (Note: a rough ASCII version can also be printed out on ordinary terminals with an old and rarely used command, /usr/bin/ta.) -f Do not print a trailer after the final page of output or cause the postprocessor to relinquish control of the device. -F*dir* Search directory *dir* for font width or terminal tables instead of the system default directory. -i Read standard input after all input files are exhausted. -m*name* Prepend the macro file /usr/share/lib/tmac/*name* to the input *filename*s. Note: most references to macro packages include the leading *m* as part of the name; for example, the man(5) macros reside in /usr/share/lib/tmac/an. The macro directory can be changed by setting the TROFFMACS environment variable to a specific path. Be certain to include the trailing ' / ' (slash) at the end of the path. -n*N* Number the first generated page *N*. -o*list* Print only pages whose page numbers appear in the comma-separated *list* of numbers and ranges. A range *N*−*M* means pages *N* through *M*; an initial −*N* means from the beginning to page *N*; and a final *N*− means from *N* to the end. -q Quiet mode in nroff; ignored in troff. -r*aN* Set register *a* (one-character names only) to *N*. -s*N* Stop the phototypesetter every *N* pages. On some devices, troff produces a trailer so you can change cassettes; resume by pressing the typesetter's start button. **NAME SYNOPSIS DESCRIPTION OPTIONS**

 $t\text{roff}(1)$ 

troff(1)

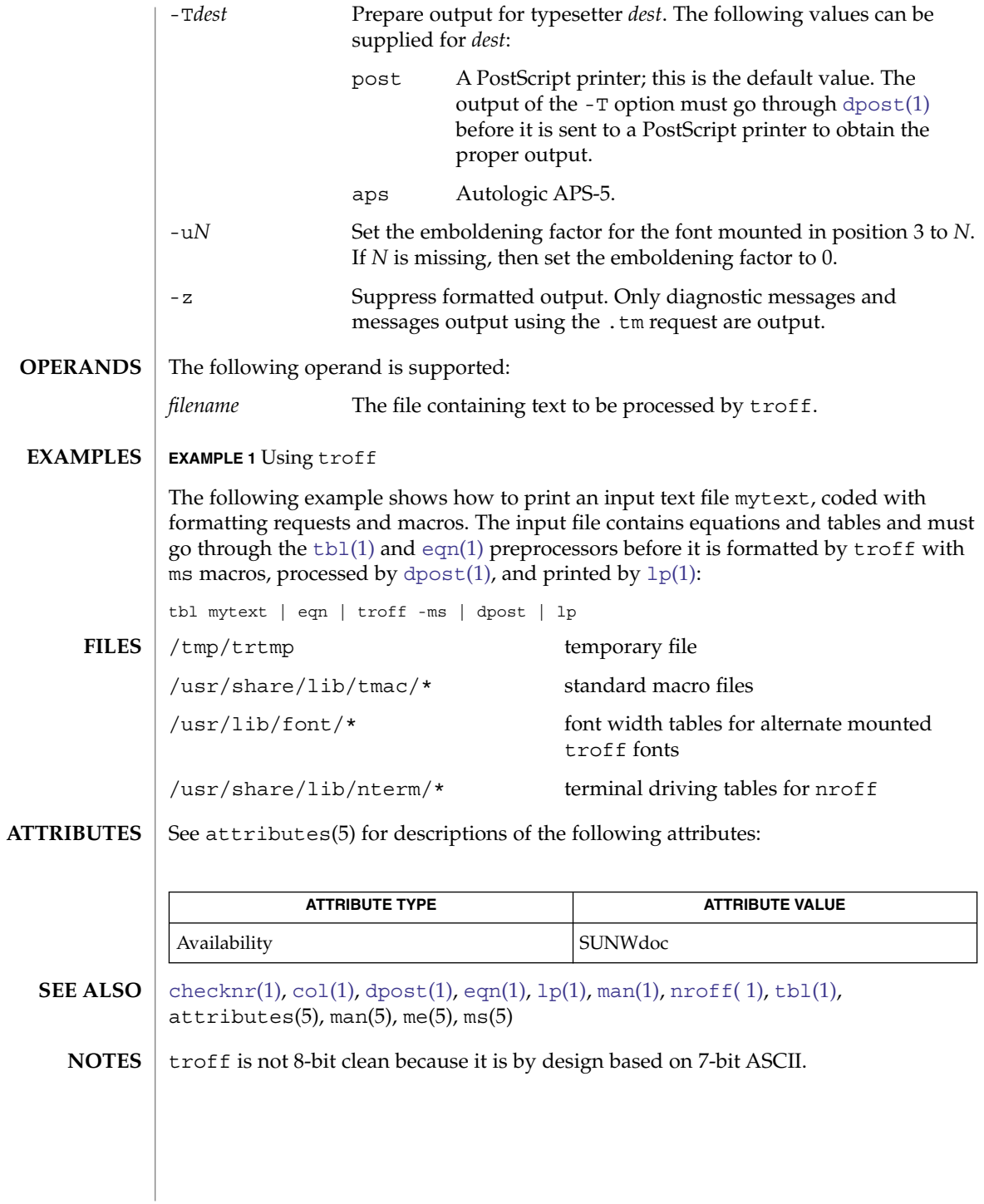

Previous documentation incorrectly described the numeric register yr as being the "Last two digits of current year". yr is in actuality the number of years since 1900. To correctly obtain the last two digits of the current year through the year 2099, the definition given below of string register yy may be included in a document and subsequently used to display a two-digit year. Note that any other available one- or two-character register name may be substituted for yy.

```
.\" definition of new string register yy--last two digits of year
.\" use yr (# of years since 1900) if it is < 100
.ie \pi(yr<100 .ds yy \pi(yr).el \setminus \setminus \setminus else, subtract 100 from yr, store in ny
.nr ny \n(yr-100
.ie \nvert n(y)>9 \nvert . \vee use ny if it is two digits
.ds yy \n(ny
.\" remove temporary number register ny
.rr ny \backslash}
.el \backslash \{.ds yy 0
.\" if ny is one digit, append it to 0
.as yy \n(ny
.rr ny \{\} \setminus
```
 $t\text{roff}(1)$ 

true(1)

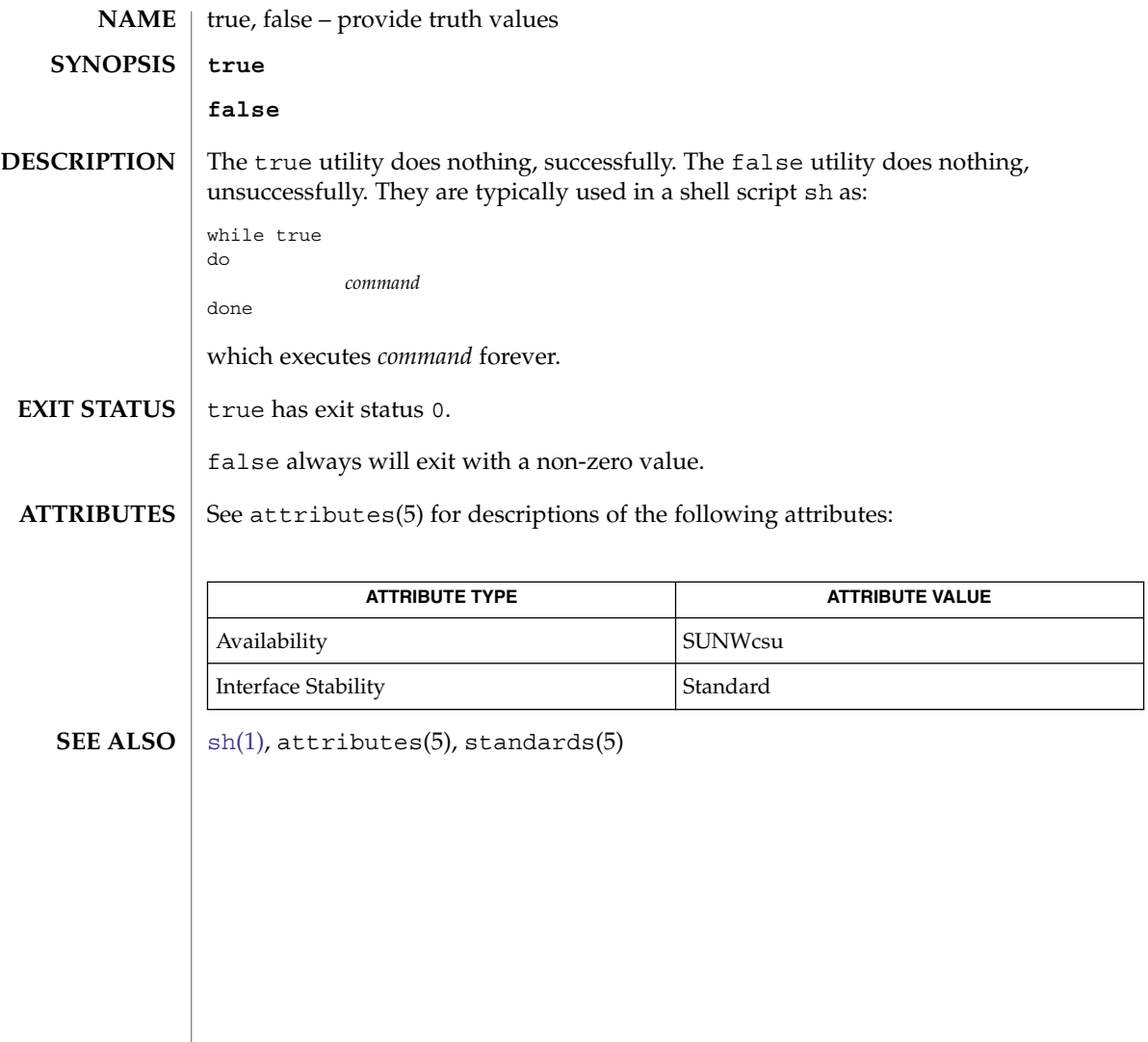

truss(1)

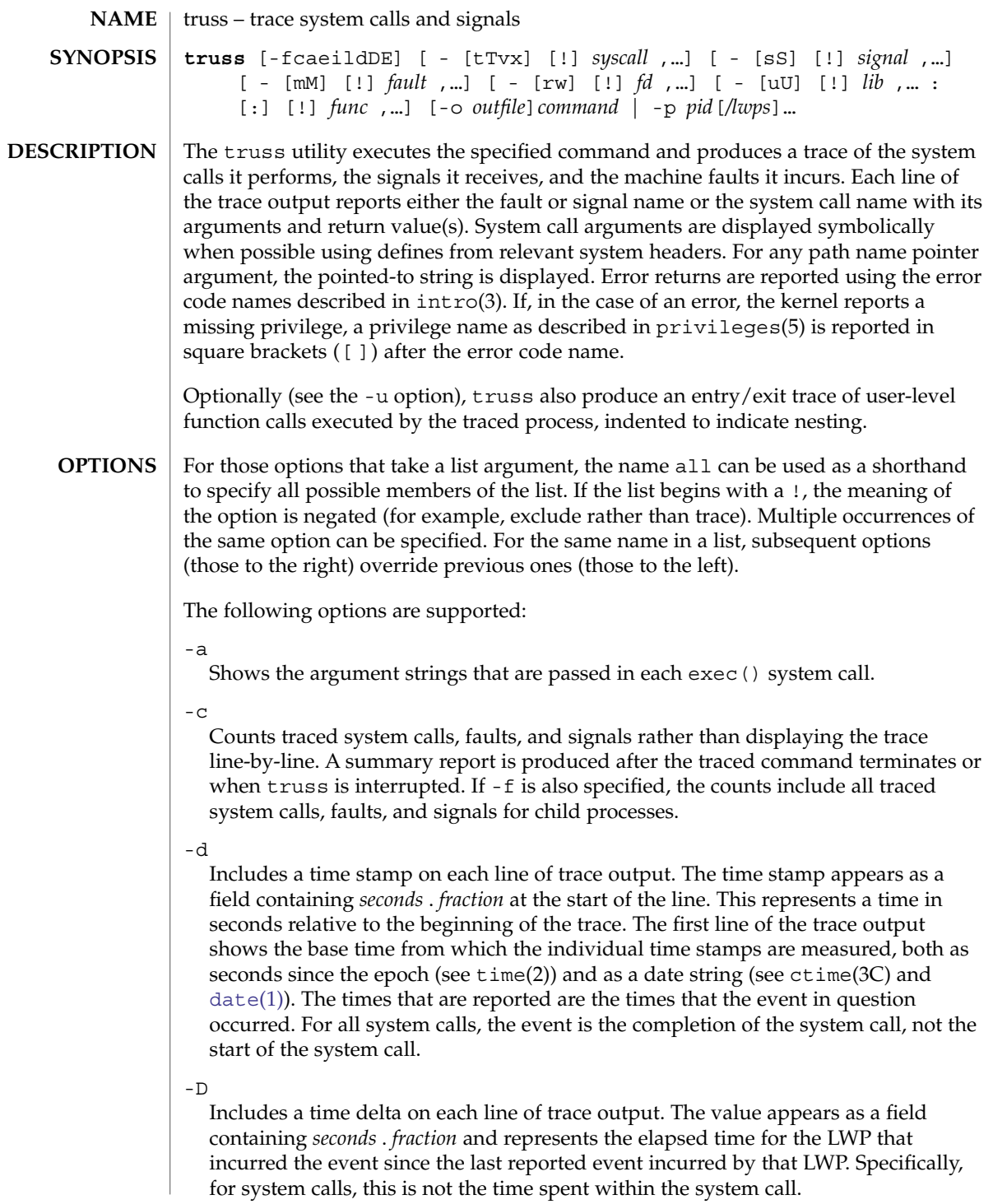

truss(1)

Shows the environment strings that are passed in each exec() system call.

 $-E$ 

-e

Includes a time delta on each line of trace output. The value appears as a field containing *seconds*.*fraction* and represents the difference in time elapsed between the beginning and end of a system call.

In contrast to the -D option, this is the amount of time spent within the system call.

-f

Follows all children created by fork() or vfork() and includes their signals, faults, and system calls in the trace output. Normally, only the first-level command or process is traced. When -f is specified, the process-id is included with each line of trace output to indicate which process executed the system call or received the signal.

-i

Does not display interruptible sleeping system calls. Certain system calls, such as open() and read() on terminal devices or pipes, can sleep for indefinite periods and are interruptible. Normally, truss reports such sleeping system calls if they remain asleep for more than one second. The system call is reported again a second time when it completes. The -i option causes such system calls to be reported only once, when they complete.

-l

Includes the id of the responsible lightweight process (*LWP*) with each line of trace output. If -f is also specified, both the process-id and the LWP-id are included.

-m [!]*fault*,...

Machine faults to trace or exclude. Those faults specified in the comma-separated list are traced. Faults can be specified by name or number (see  $\langle sgs/fault.h \rangle$ ). If the list begins with a !, the specified faults are excluded from the trace output. Default is -mall -m!fltpage.

-M [!]*fault*,...

Machine faults that stop the process. The specified faults are added to the set specified by -m. If one of the specified faults is incurred, truss leaves the process stopped and abandoned (see the -T option). Default is -M!all.

-o *outfile*

File to be used for the trace output. By default, the output goes to standard error.

-p

Interprets the *command* arguments to truss as a list of process-ids for existing processes (see  $p\text{S}(1)$ ) rather than as a command to be executed. truss takes control of each process and begins tracing it provided that the userid and groupid of the process match those of the user or that the user is a privileged user. Users can trace only selected threads by appending /*thread-id* to the process-id. Mutiple threads can be selected using the - and, delimiters. For example  $/1$ ,  $2$ ,  $7$ -9 traces threads 1, 2, 7, 8, and 9. Processes can also be specified by their names in the /proc directory, for example, /proc/12345.
### -r [!]*fd*,...

Shows the full contents of the I/O buffer for each read() on any of the specified file descriptors. The output is formatted 32 bytes per line and shows each byte as an ASCII character (preceded by one blank) or as a 2-character C language escape sequence for control characters such as horizontal tab ( $\setminus$  t) and newline ( $\setminus$  n). If ASCII interpretation is not possible, the byte is shown in 2-character hexadecimal representation. (The first 12 bytes of the I/O buffer for each traced read() are shown even in the absence of  $-r$ .) Default is  $-r!$  all.

### -s [!]*signal*,...

Signals to trace or exclude. Those signals specified in the comma-separated list are traced. The trace output reports the receipt of each specified signal, even if the signal is being ignored (not blocked). (Blocked signals are not received until they are unblocked.) Signals can be specified by name or number (see  $\langle$  sys/signal.h>). If the list begins with a !, the specified signals are excluded from the trace output. Default is -sall.

### -S [!]*signal*,...

Signals that stop the process. The specified signals are added to the set specified by -s. If one of the specified signals is received, truss leaves the process stopped and abandoned (see the -T option). Default is -S!all.

-t [!]*syscall*,...

System calls to trace or exclude. Those system calls specified in the comma-separated list are traced. If the list begins with a !, the specified system calls are excluded from the trace output. Default is -tall.

-T [!]*syscall*,...

Specifies system calls that stop the process. The specified system calls are added to the set specified by -t. If one of the specified system calls is encountered, truss leaves the process stopped and abandoned. That is, truss releases the process and exits but leaves the process in the stopped state at completion of the system call in question. A debugger or other [proc](#page-1291-0)ess inspection tool (see  $\text{proc}(1)$ ) can then be applied to the stopped process. truss can be reapplied to the stopped process with the same or different options to continue tracing. Default is -T!all.

A process left stopped in this manner cannot be restarted by the application of kill -CONT because it is stopped on an event of interest via /proc, not by the default action of a stopping signal (see signal.h(3HEAD)). The prun(1) command described in  $\text{proc}(1)$  $\text{proc}(1)$  $\text{proc}(1)$  can be used to set the stopped process running again.

-u [!]*lib*,...:[:][!]*func*,...

User-level function call tracing. *lib*, . . . is a comma-separated list of dynamic library names, excluding the ''.so.*n*'' suffix. *func*, . . . is a comma-separated list of function names. In both cases the names can include name-matching metacharacters \*,?,[] with the same meanings as those of  $\text{sh}(1)$  $\text{sh}(1)$  $\text{sh}(1)$  but as applied to the library/function name spaces, not to files. An empty library or function list defaults to \*, trace all libraries or functions in a library. A leading ! on either list specifies an exclusion list, names of libraries or functions not to be traced. Excluding a library excludes all functions in that library; any function list following a library exclusion list is ignored.

truss(1)

A single : separating the library list from the function list means to trace calls into the libraries from outside the libraries, but omit calls made to functions in a library from other functions in the same library. A double : : means to trace all calls, regardless of origin.

Library patterns do not match either the executable file or the dynamic linker unless there is an exact match  $(1 \star$  does not match  $1d$ .so.1). To trace functions in either of these objects, the names must be specified exactly, as in:

**truss -u a.out -u ld ...**

a.out is the literal name to be used for this purpose; it does not stand for the name of the executable file. Tracing a . out function calls implies all calls (default is  $\cdot$   $\cdot$ ).

Multiple -u options can be specified and they are honored left-to-right. The id of the thread that performed the function call is included in the trace output for the call. truss searches the dynamic symbol table in each library to find function names and also searches the standard symbol table if it has not been stripped.

-U [!]*lib*,... :[:][!]*func*,...

User-level function calls that stop the process. The specified functions are added to the set specified by -u. If one of the specified functions is called, truss leaves the process stopped and abandoned (see the -T option).

-v [!]*syscall*,...

Verbose. Displays the contents of any structures passed by address to the specified system calls (if traced by  $-t$ ). Input values as well as values returned by the operating system are shown. For any field used as both input and output, only the output value is shown. Default is -v!all.

-w [!]*fd*,...

Shows the contents of the I/O buffer for each write() on any of the specified file descriptors (see the -r option). Default is -w!all.

-x [!]*syscall*,...

Displays the arguments to the specified system calls (if traced by -t) in raw form, usually hexadecimal, rather than symbolically. This is for unredeemed hackers who must see the raw bits to be happy. Default is -x!all.

See *man pages section 2: System Calls* for system call names accepted by the -t, -T, -v, and -x options. System call numbers are also accepted.

If truss is used to initiate and trace a specified command and if the -o option is used or if standard error is redirected to a non-terminal file, then truss runs with hangup, interrupt, and quit signals ignored. This facilitates tracing of interactive programs that catch interrupt and quit signals from the terminal.

If the trace output remains directed to the terminal, or if existing processes are traced (the -p option), then truss responds to hangup, interrupt, and quit signals by releasing all traced processes and exiting. This enables the user to terminate excessive trace output and to release previously-existing processes. Released processes continue normally, as though they had never been touched.

#### **EXAMPLE 1** Tracing a Command **EXAMPLES**

The following example produces a trace of the  $find(1)$  $find(1)$  command on the terminal:

example\$ **truss find . -print >find.out**

**EXAMPLE 2** Tracing Common System Calls

The following example shows only a trace of the open, close, read, and write system calls:

example\$ **truss -t open,close,read,write find . -print >find.out**

**EXAMPLE 3** Tracing a Shell Script

The following example produces a trace of the  $spel1(1)$  command on the file truss.out:

example\$ **truss -f -o truss.out spell** *document*

spell is a shell script, so the -f flag is needed to trace not only the shell but also the processes created by the shell. (The spell script runs a pipeline of eight processes.)

**EXAMPLE 4** Abbreviating Output

The following example abreviates output:

example\$ **truss nroff -mm** *document* **>nroff.out**

because 97% of the output reports lseek(), read(), and write() system calls. To abbreviate it:

example\$ **truss -t !lseek,read,write nroff -mm** *document* **>nroff.out**

**EXAMPLE 5** Tracing Library Calls From Outside the C Library

The following example traces all user-level calls made to any function in the C library from outside the C library:

example\$ **truss -u libc ...**

**EXAMPLE 6** Tracing library calls from within the C library

The following example includes calls made to functions in the C library from within the C library itself:

```
example$ truss -u libc:: ...
```
**EXAMPLE 7** Tracing Library Calls Other Than the C Library

The following example traces all user-level calls made to any library other than the C library:

User Commands **1695**

truss(1)

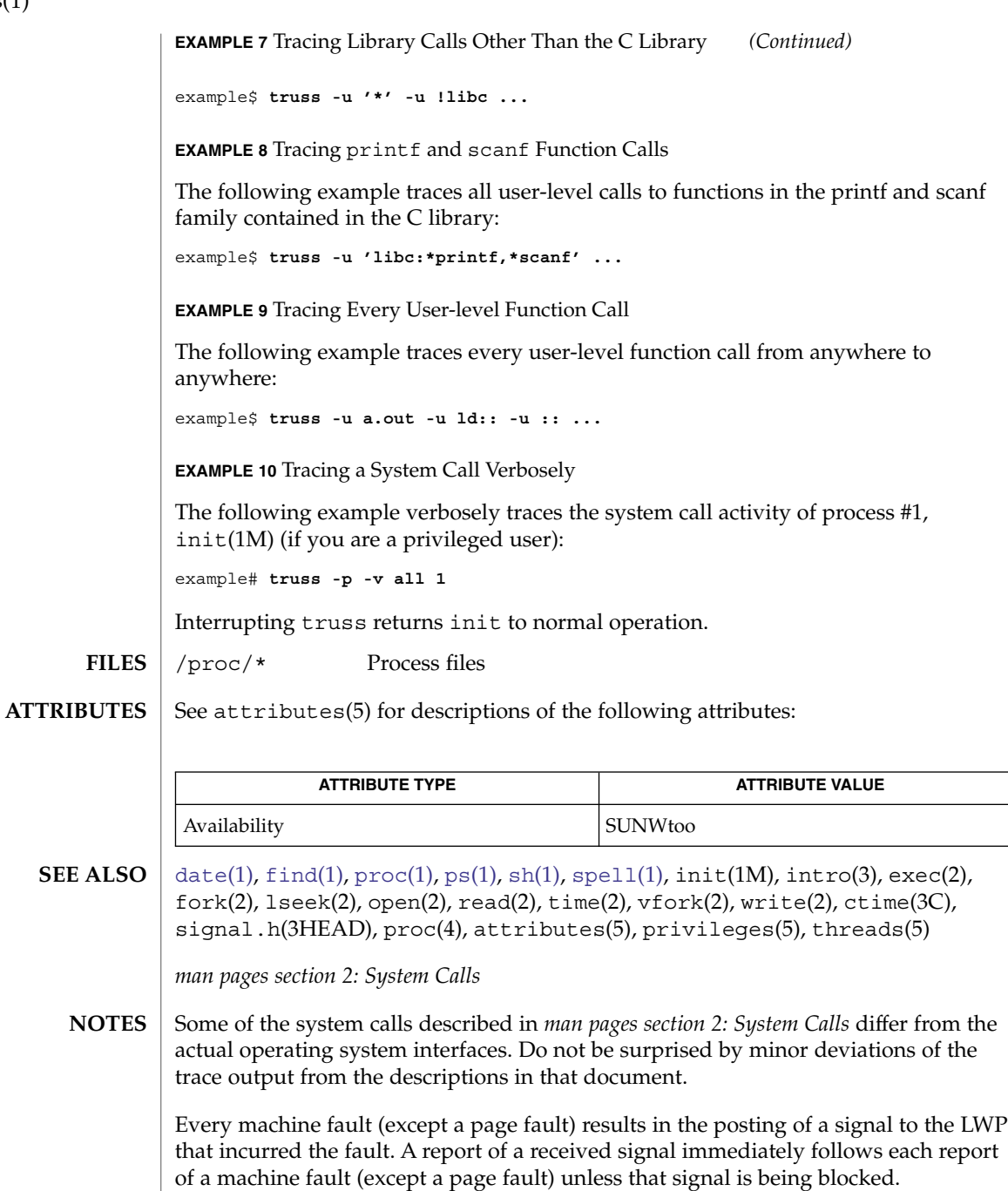

The operating system enforces certain security restrictions on the tracing of processes. In particular, any command whose object file (a . out) cannot be read by a user cannot be traced by that user; set-uid and set-gid commands can be traced only by a

privileged user. Unless it is run by a privileged user, truss loses control of any process that performs an exec() of a set-id or unreadable object file; such processes continue normally, though independently of truss, from the point of the exec().

To avoid collisions with other controlling processes, truss does not trace a process that it detects is being controlled by another process via the /proc interface. This allows truss to be applied to proc(4)-based debuggers as well as to another instance of itself.

The trace output contains tab characters under the assumption that standard tab stops are set (every eight positions).

The trace output for multiple processes or for a multithreaded process (one that contains more than one LWP) is not produced in strict time order. For example, a read() on a pipe can be reported before the corresponding write(). For any one LWP (a traditional process contains only one), the output is strictly time-ordered.

When tracing more than one process, truss runs as one controlling process for each process being traced. For the example of the spell command shown above, spell itself uses 9 process slots, one for the shell and 8 for the 8-member pipeline, while truss adds another 9 processes, for a total of 18.

Not all possible structures passed in all possible system calls are displayed under the -v option.

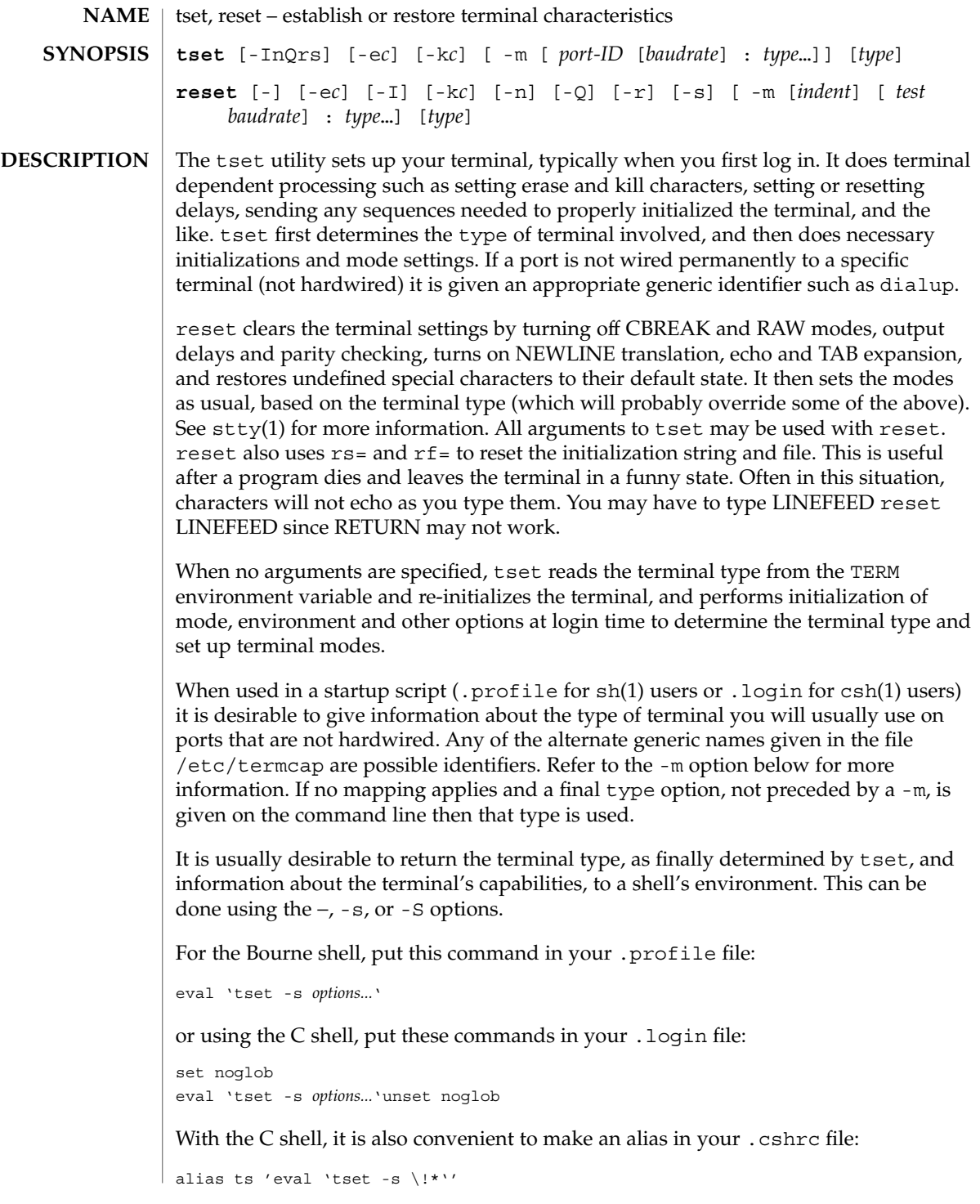

**1698** man pages section 1: User Commands • Last Revised 15 Feb 1995

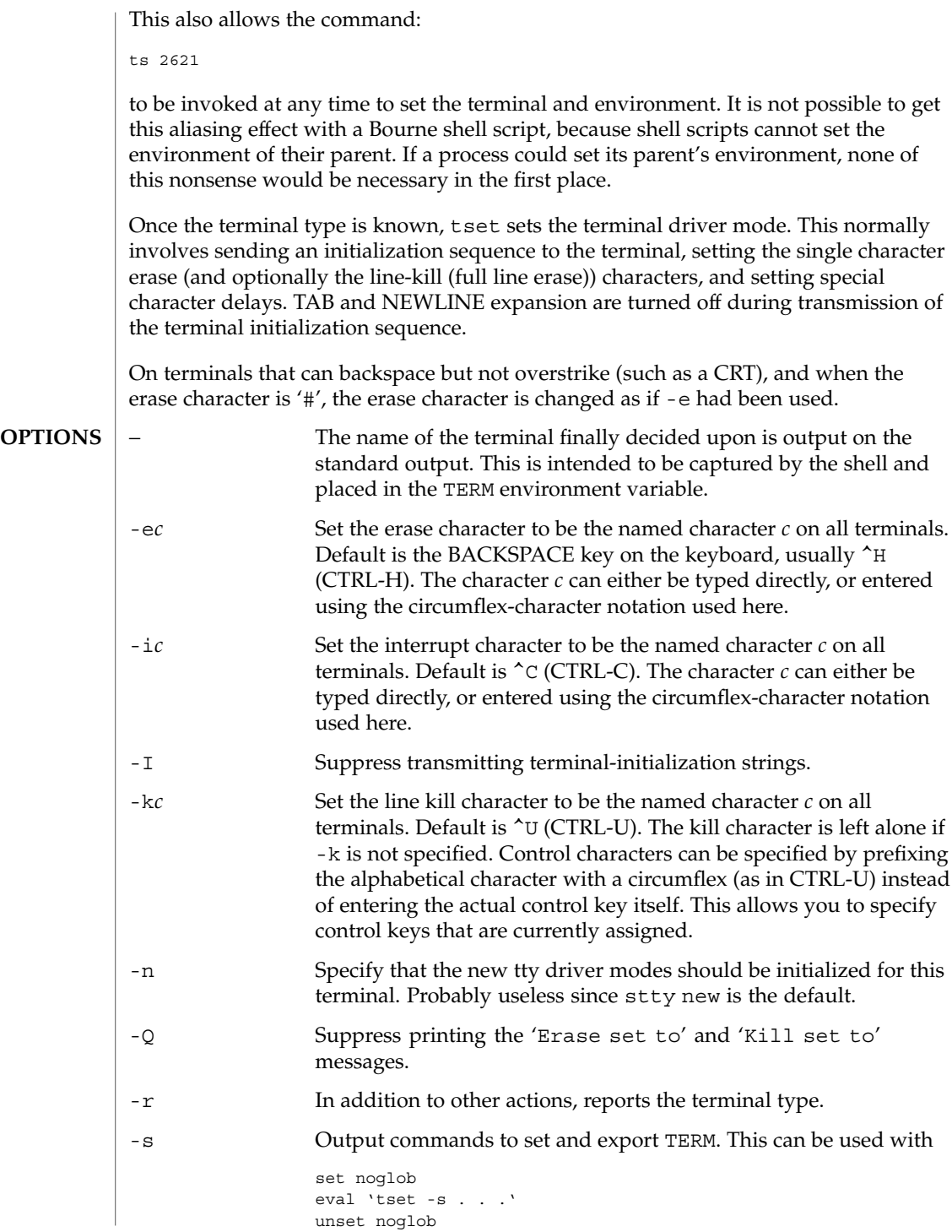

to bring the terminal information into the environment. Doing so makes programs such as  $vi(1)$  start up faster. If the SHELL environment variable ends with csh, C shell commands are output, otherwise Bourne shell commands are output.

-m [ *port-ID* [ *baudrate* ] : type ]...

Specify (map) a terminal type when connected to a generic port (such as *dialup* or *plugboard*) identified by *port-ID*. The *baudrate* argument can be used to check the baudrate of the port and set the terminal type accordingly. The target rate is prefixed by any combination of the following operators to specify the conditions under which the mapping is made:

- > Greater than
- @ Equals or ''at''
- < Less than
- ! It is not the case that (negates the above operators)
- ? Prompt for the terminal type. If no response is given, then type is selected by default.

In the following example, the terminal type is set to adm3a if the port is a dialup with a speed of greater than 300 or to dw2 if the port is a dialup at 300 baud or less. In the third case, the question mark preceding the terminal type indicates that the user is to verify the type desired. A NULL response indicates that the named type is correct. Otherwise, the user's response is taken to be the type desired.

**tset -m 'dialup>300:adm3a' -m 'dialup:dw2' -m 'plugboard:?adm3a'** To prevent interpretation as metacharacters, the entire argument to -m should be enclosed in single quotes. When using the C shell, exclamation points should be preceded by a backslash  $(\cdot)$ .

These examples all use the '-' option. A typical use of tset in a .profile or .login will also use the  $-e$  and  $-k$  options, and often the  $-n$  or  $-Q$  options as well. These options have been omitted here to keep the examples short. **EXAMPLES**

**EXAMPLE 1** Selecting a terminal

To select a 2621, you might put the following sequence of commands in your .login file (or .profile for Bourne shell users).

```
set noglob
eval 'tset -s 2621'
unset noglob
```
If you want to make the selection based only on the baud rate, you might use the following:

set noglob eval 'tset -s -m '>1200:wy' 2621' unset noglob

**1700** man pages section 1: User Commands • Last Revised 15 Feb 1995

**EXAMPLE 1** Selecting a terminal *(Continued)*

**EXAMPLE 2** Selecting terminals according to speed or baud rate

If you have a switch which connects to various ports (making it impractical to identify which port you may be connected to), and use various terminals from time to time, you can select from among those terminals according to the *speed* or baud rate. In the example below, tset will prompt you for a terminal type if the baud rate is greater than 1200 (say, 9600 for a terminal connected by an RS-232 line), and use a Wyse® 50 by default. If the baud rate is less than or equal to 1200, it will select a 2621. Note the placement of the question mark, and the quotes to protect the > and ? from interpretation by the shell.

```
set noglob
eval 'tset -s -m 'switch>1200:?wy' -m 'switch<=1200:2621''
unset noglob
```
**EXAMPLE 3** Selecting the terminal used most often

The following entry is appropriate if you always dial up, always at the same baud rate, on many different kinds of terminals, and the terminal you use most often is an adm3a.

set noglob eval 'tset -s ?adm3a' unset noglob

**EXAMPLE 4** Selecting a terminal with specific settings

The following example quietly sets the erase character to BACKSPACE, and kill to CTRL-U. If the port is switched, it selects a Concept™ 100 for speeds less than or equal to 1200, and asks for the terminal type otherwise (the default in this case is a Wyse 50). If the port is a direct dialup, it selects Concept 100 as the terminal type. If logging in over the ARPANET, the terminal type selected is a Datamedia® 2500 terminal or emulator. Note the backslash escaping the NEWLINE at the end of the first line in the example.

```
set noglob
eval 'tset -e -k^U -Q -s -m 'switch<=1200:concept100' -m\
  'switch:?wy' -m dialup:concept100 -m arpanet:dm2500'
unset noglob
```
#### .login **FILES**

```
.profile
```
/etc/termcap

User Commands **1701**

**ATTRIBUTES**

See attributes(5) for descriptions of the following attributes:

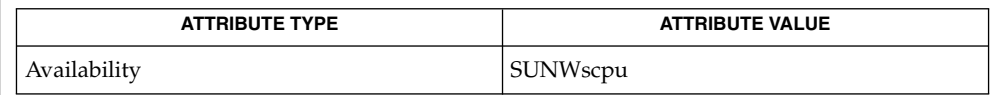

## **SEE ALSO**

 $csh(1), sh(1), stty(1), vi(1), attributes(5), environ(5)$ 

The tset command is one of the first commands a user must master when getting started on a UNIX system. Unfortunately, it is one of the most complex, largely because of the extra effort the user must go through to get the environment of the login shell set. Something needs to be done to make all this simpler, either the login program should do this stuff, or a default shell alias should be made, or a way to set the environment of the parent should exist. **NOTES**

> This program cannot intuit personal choices for erase, interrupt and line kill characters, so it leaves these set to the local system standards.

It could well be argued that the shell should be responsible for ensuring that the terminal remains in a sane state; this would eliminate the need for the reset program.

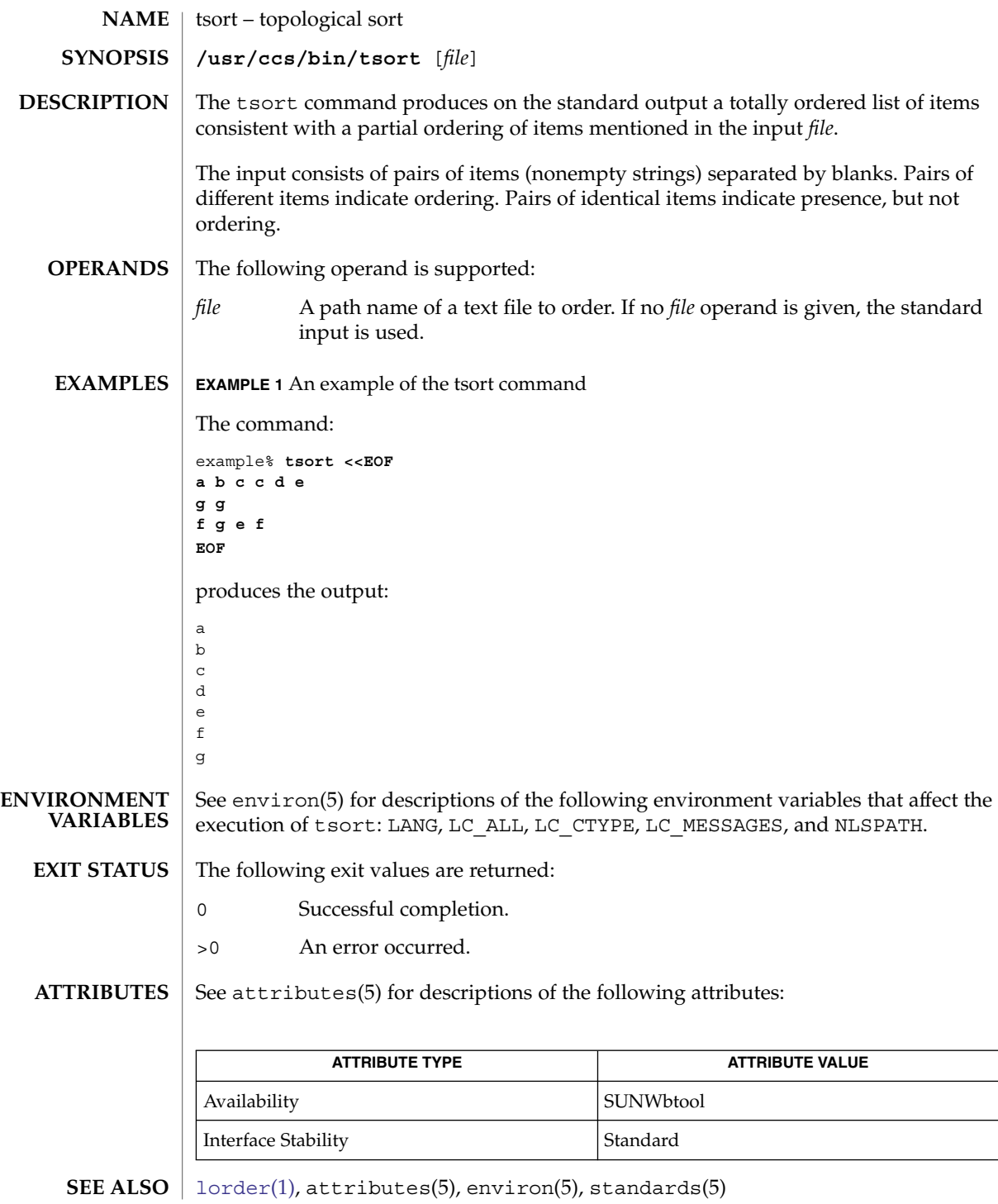

User Commands **1703**

# tsort(1)

**DIAGNOSTICS** | Odd data: there are an odd number of fields in the input file.

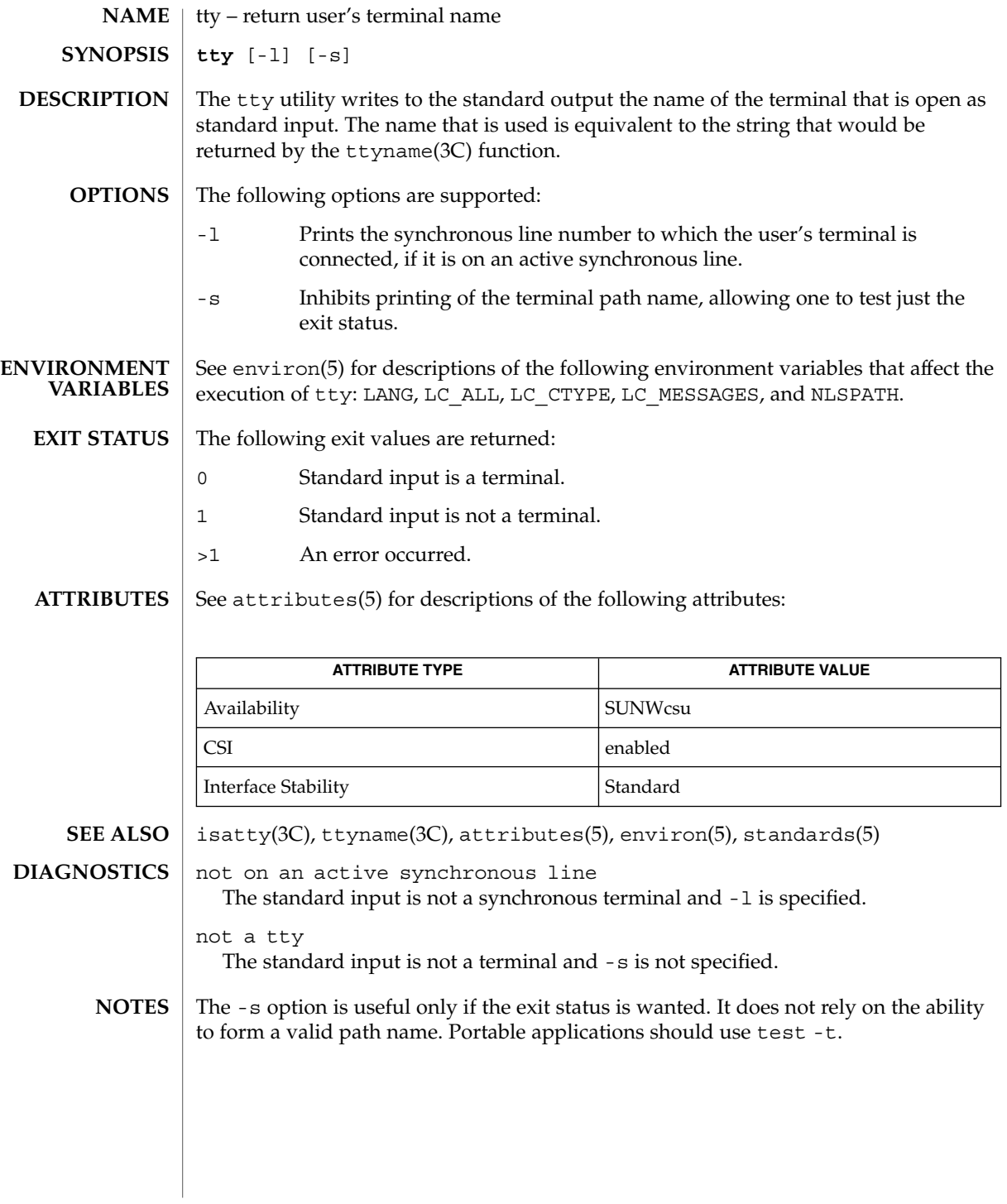

tty(1)

type(1)

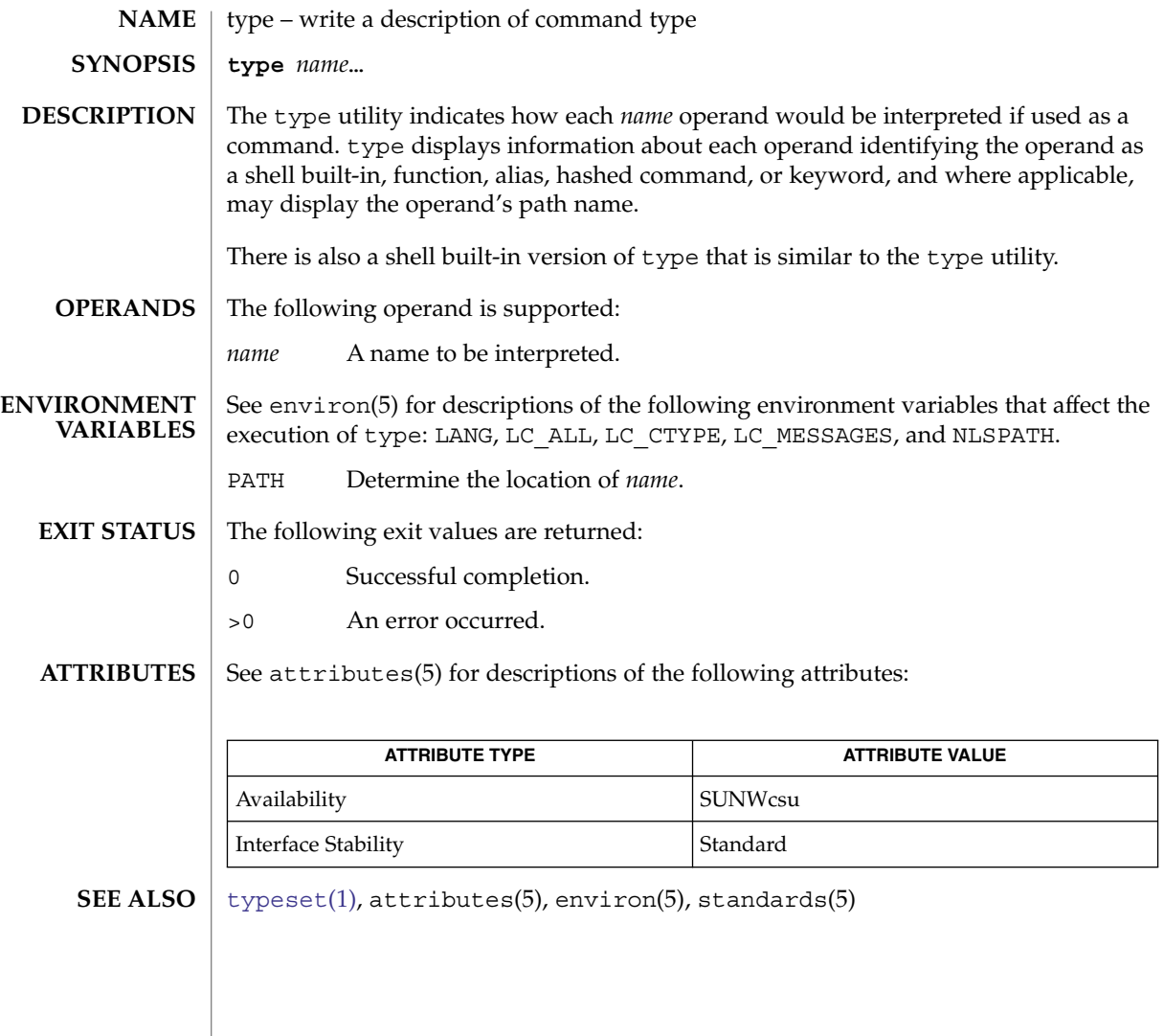

# typeset(1)

<span id="page-1706-0"></span>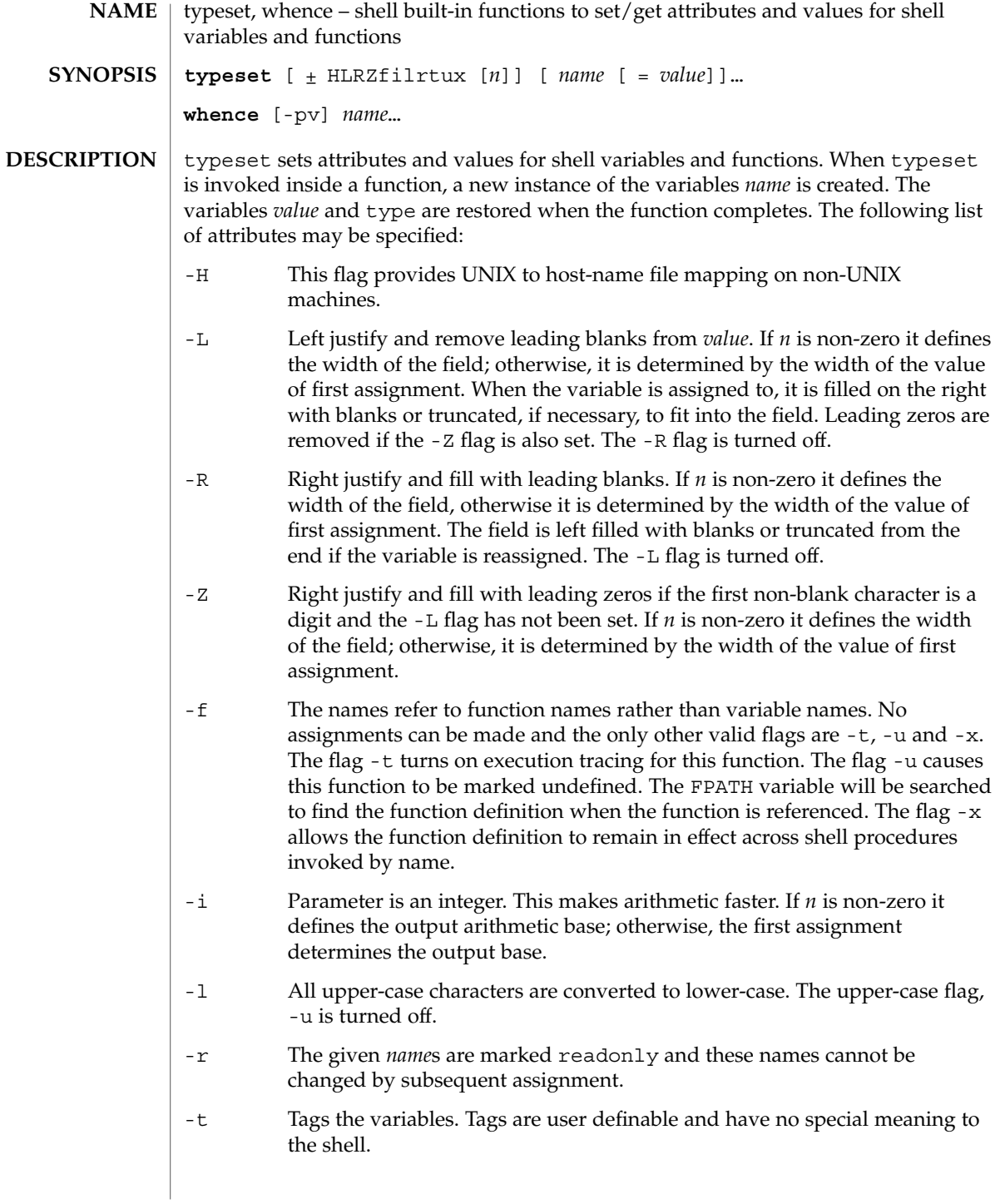

# typeset(1)

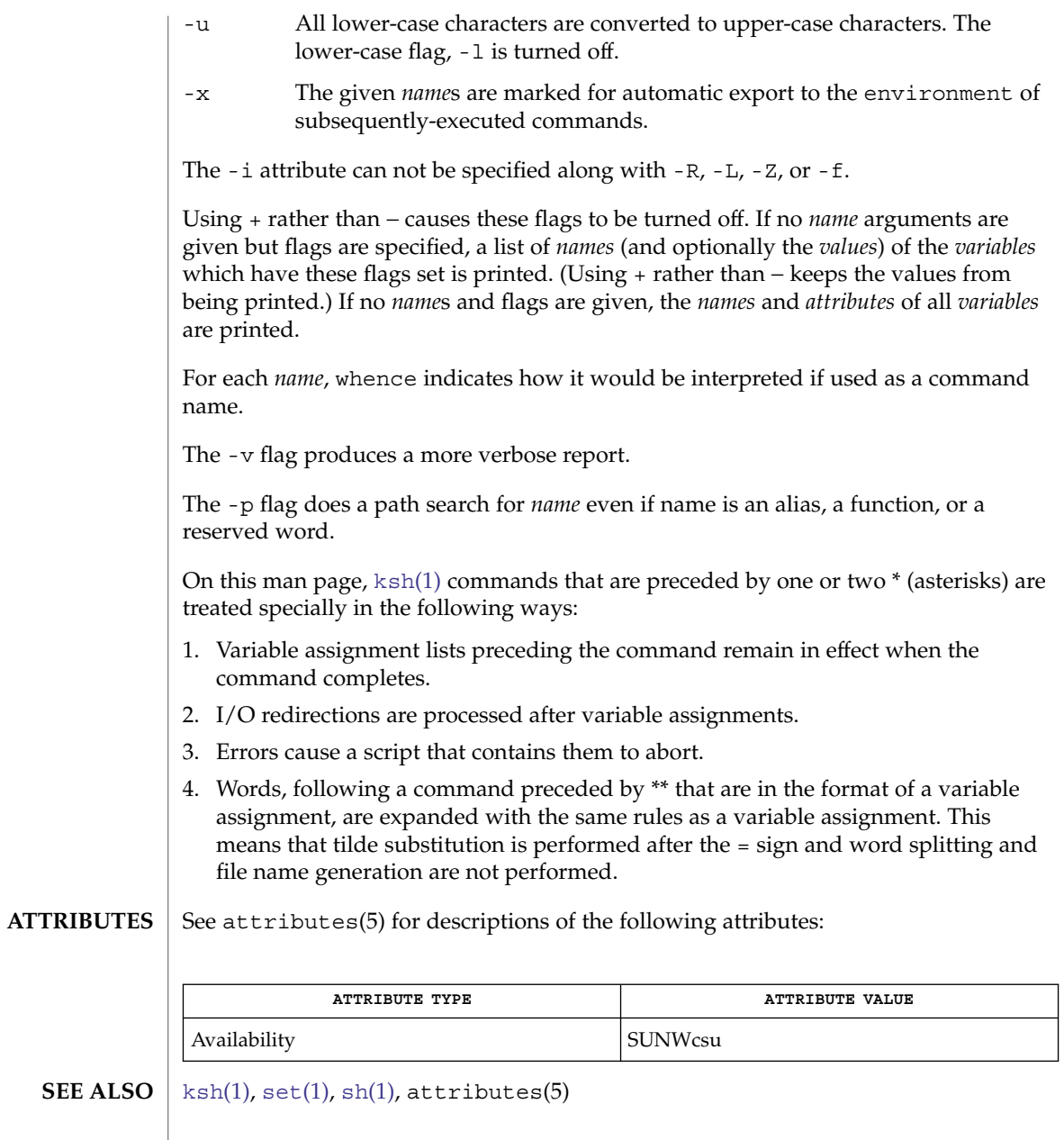

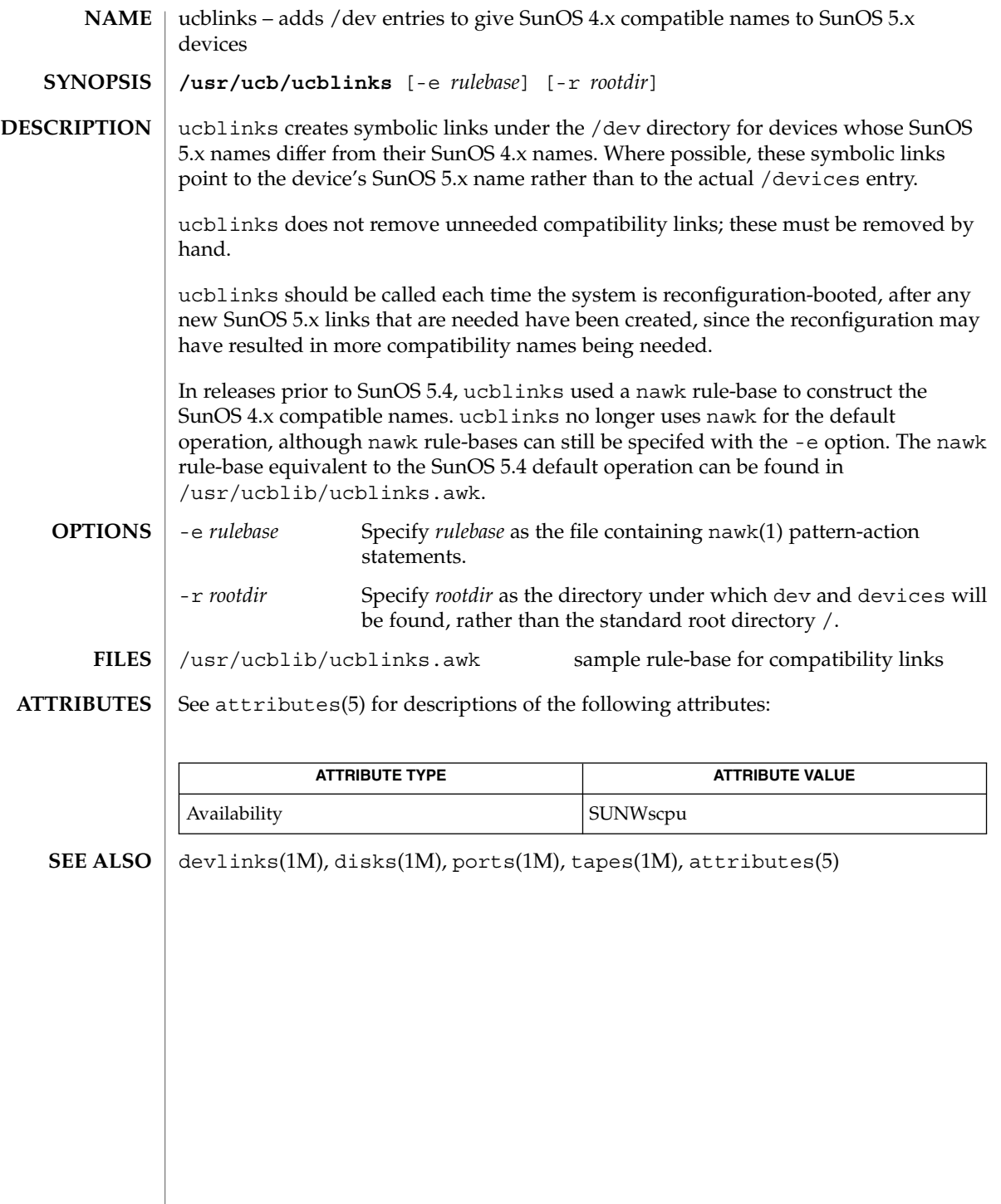

 $ul(1)$ 

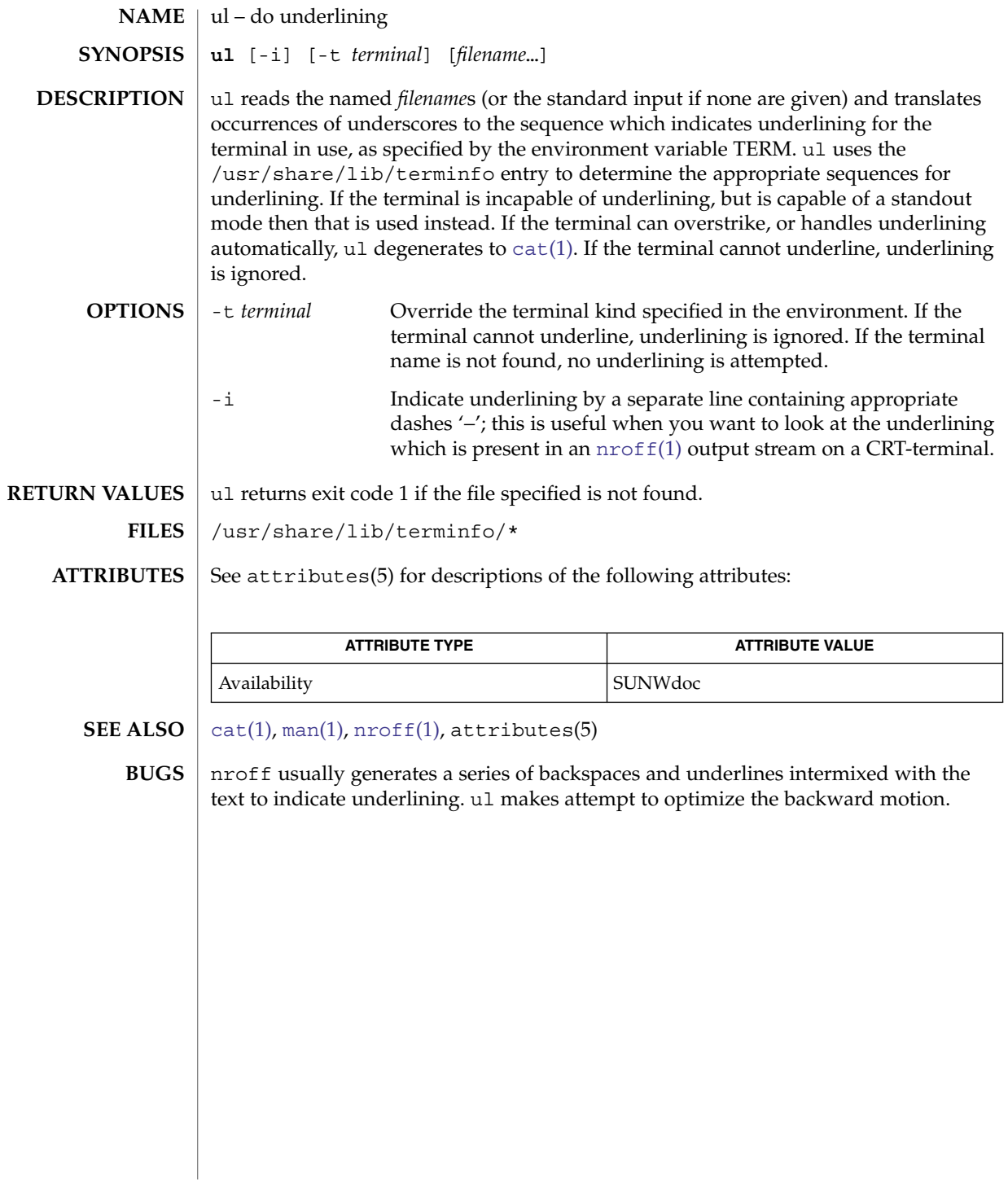

umask(1)

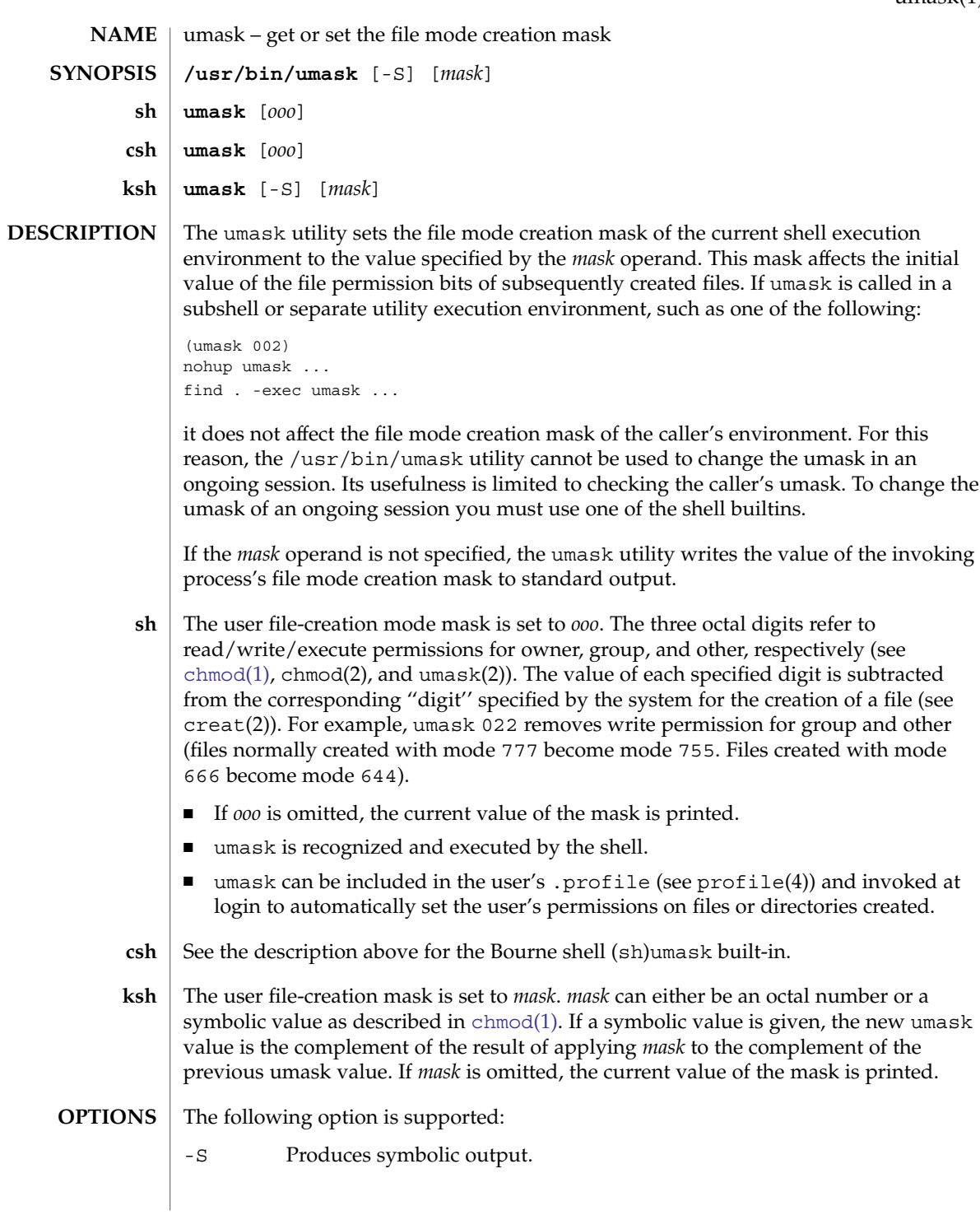

### umask(1)

The default output style is unspecified, but will be recognized on a subsequent invocation of umask on the same system as a *mask* operand to restore the previous file mode creation mask.

- The following operand is supported: **OPERANDS**
	- *mask* A string specifying the new file mode creation mask. The string is treated in the same way as the *mode* operand described in the [chmod](#page-136-0)(1) manual page.

For a *symbolic\_mode* value, the new value of the file mode creation mask is the logical complement of the file permission bits portion of the file mode specified by the *symbolic\_mode* string.

In a *symbolic\_mode* value, the permissions *op* characters + and − are interpreted relative to the current file mode creation mask. + causes the bits for the indicated permissions to be cleared in the mask. − causes the bits of the indicated permissions to be set in the mask.

The interpretation of *mode* values that specify file mode bits other than the file permission bits is unspecified.

The file mode creation mask is set to the resulting numeric value.

The default output of a prior invocation of umask on the same system with no operand will also be recognized as a *mask* operand. The use of an operand obtained in this way is not obsolescent, even if it is an octal number.

When the *mask* operand is not specified, the umask utility will write a message to standard output that can later be used as a umask *mask* operand. **OUTPUT**

If -S is specified, the message will be in the following format:

"u=%s,g=%s,o=%s\n", *owner permissions*, *group permissions*, \ *other permissions*

where the three values will be combinations of letters from the set  $\{r, w, x\}$ . The presence of a letter will indicate that the corresponding bit is clear in the file mode creation mask.

If a *mask* operand is specified, there will be no output written to standard output.

**EXAMPLE 1** Using the umask command **EXAMPLES**

> The examples in this section refer to the  $/\text{usr/bin}/\text{umask}$  utility and the ksh umask builtin.

Either of the commands:

**umask a=rx,ug+w umask 002**

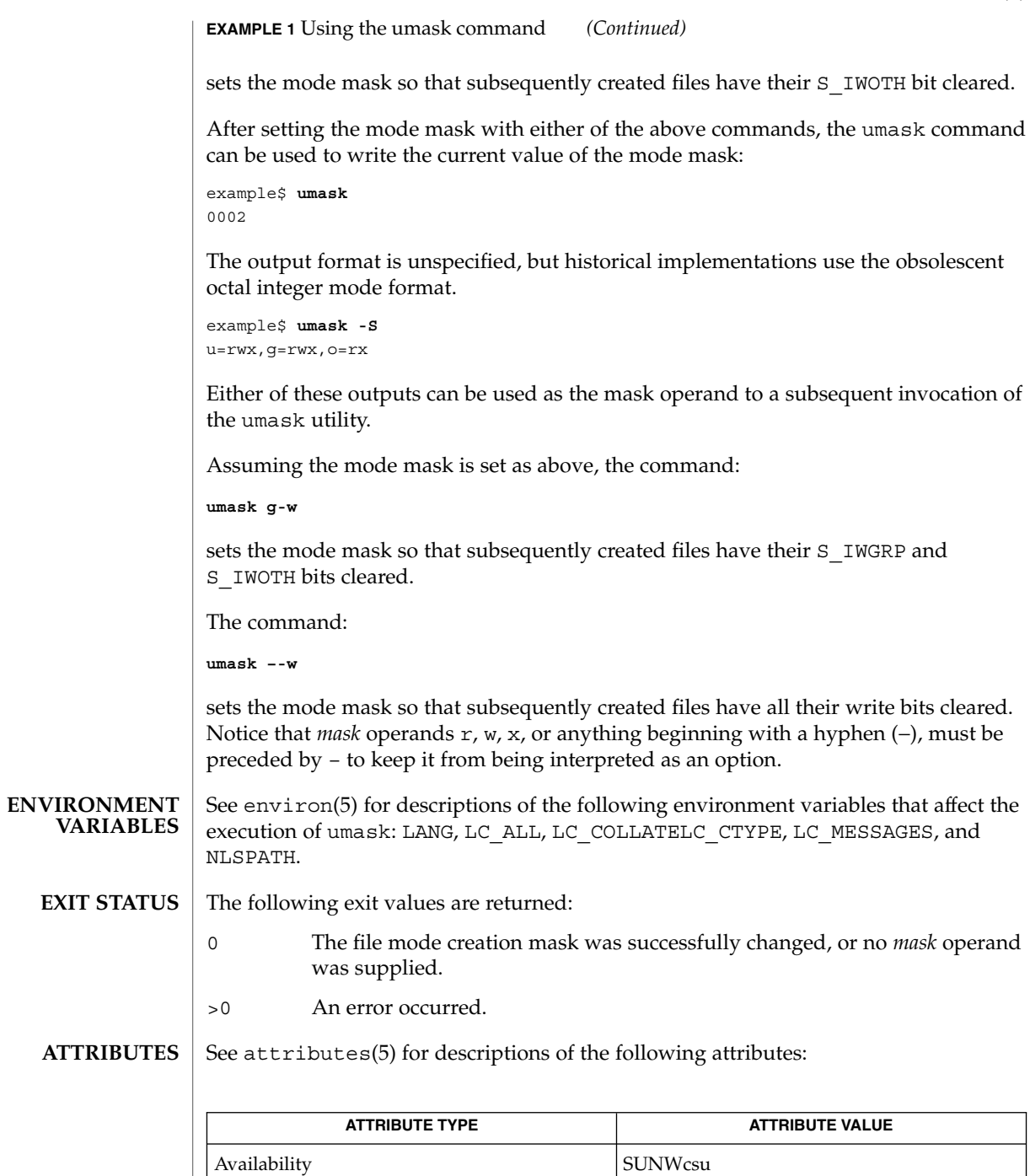

Interface Stability Standard

umask(1)

umask(1)

[chmod](#page-136-0)[\(1\),](#page-1477-0)  $c \sin(1)$ ,  $k \sin(1)$ ,  $\sin(1)$ ,  $c \tan(2)$ ,  $c \tan(2)$ ,  $\tan(2)$ ,  $\text{profit}(4)$ , attributes(5), environ(5), standards(5) **SEE ALSO**

uname(1)

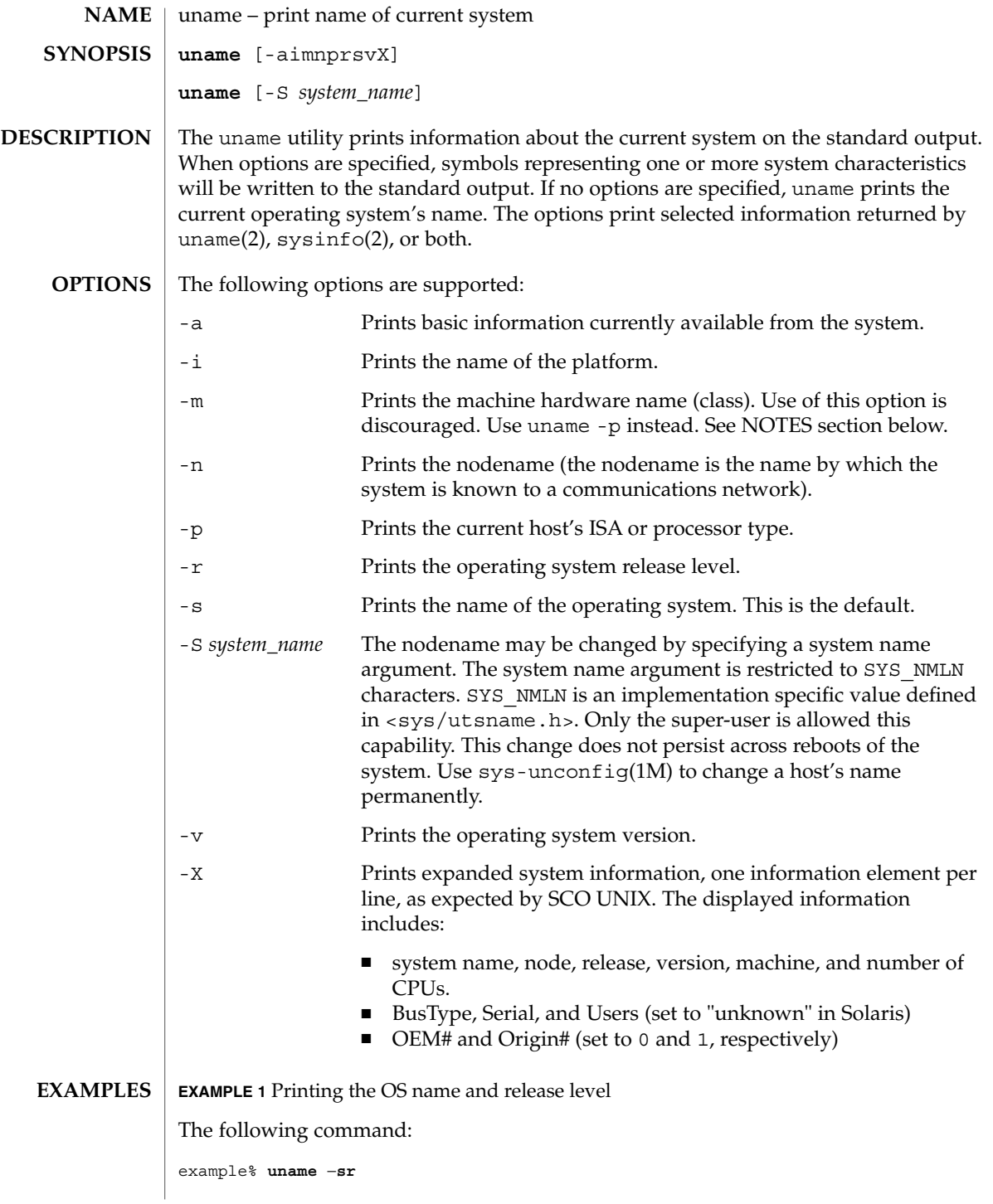

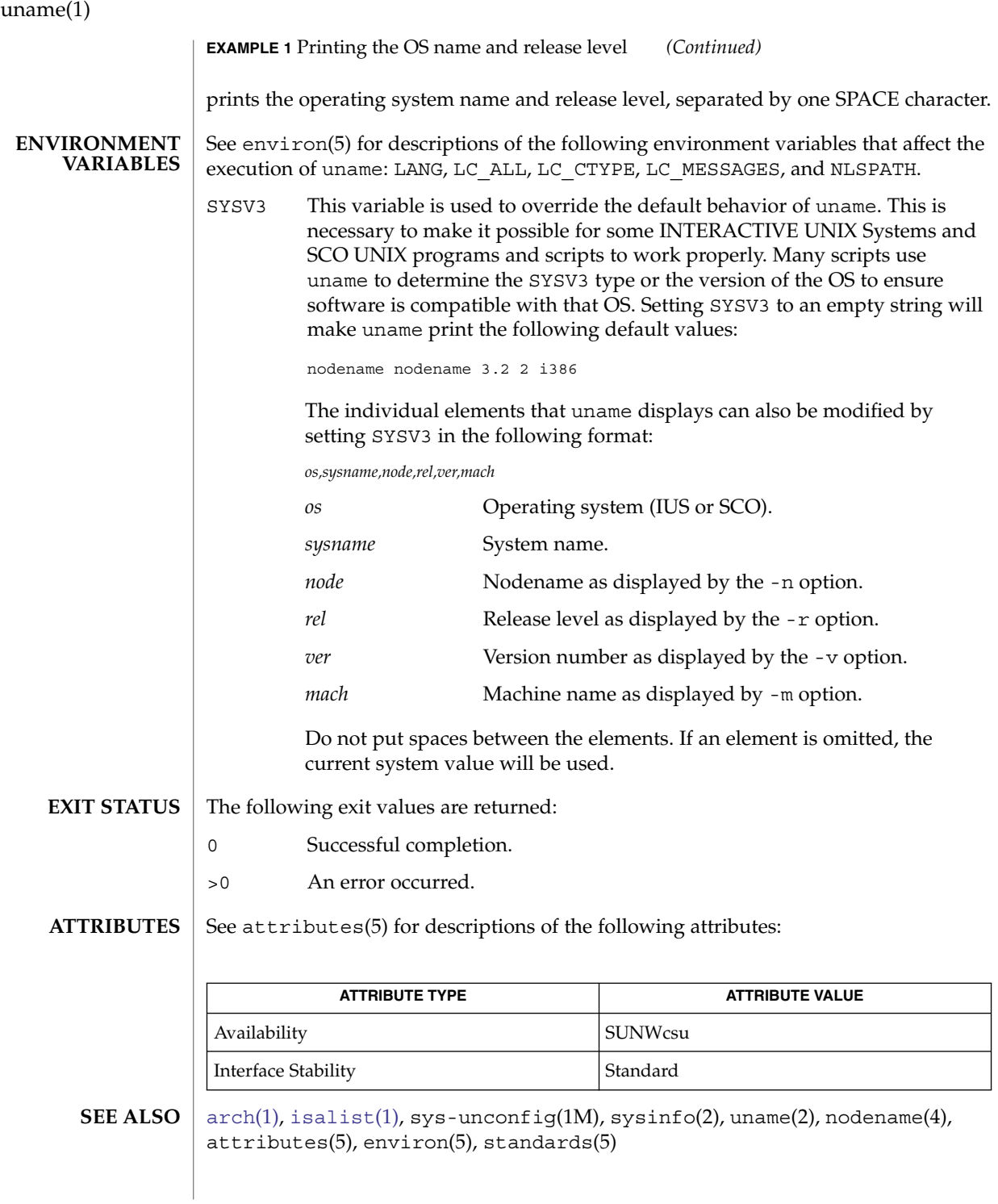

Independent software vendors (ISVs) and others who need to determine detailed characteristics of the platform on which their software is either being installed or executed should use the uname command. **NOTES**

> To determine the operating system name and release level, use uname -sr. To determine only the operating system release level, use uname -r. Notice that operating system release levels are not guaranteed to be in *x.y* format (such as 5.3, 5.4, 5.5, and so forth); future releases could be in the *x.y.z* format (such as 5.3.1, 5.3.2, 5.4.1, and so forth).

> In SunOS 4.*x* releases, the [arch](#page-60-0)(1) command was often used to obtain information similar to that obtained by using the uname command. The  $arch(1)$  $arch(1)$  command output "sun4" was often incorrectly interpreted to signify a SunOS SPARC system. If hardware platform information is desired, use uname -sp.

> The arch -k and uname -m commands return equivalent values; however, the use of either of these commands by third party programs is discouraged, as is the use of the arch command in general. To determine the machine's Instruction Set Architecture (ISA or processor type), use uname with the -p option.

unifdef(1)

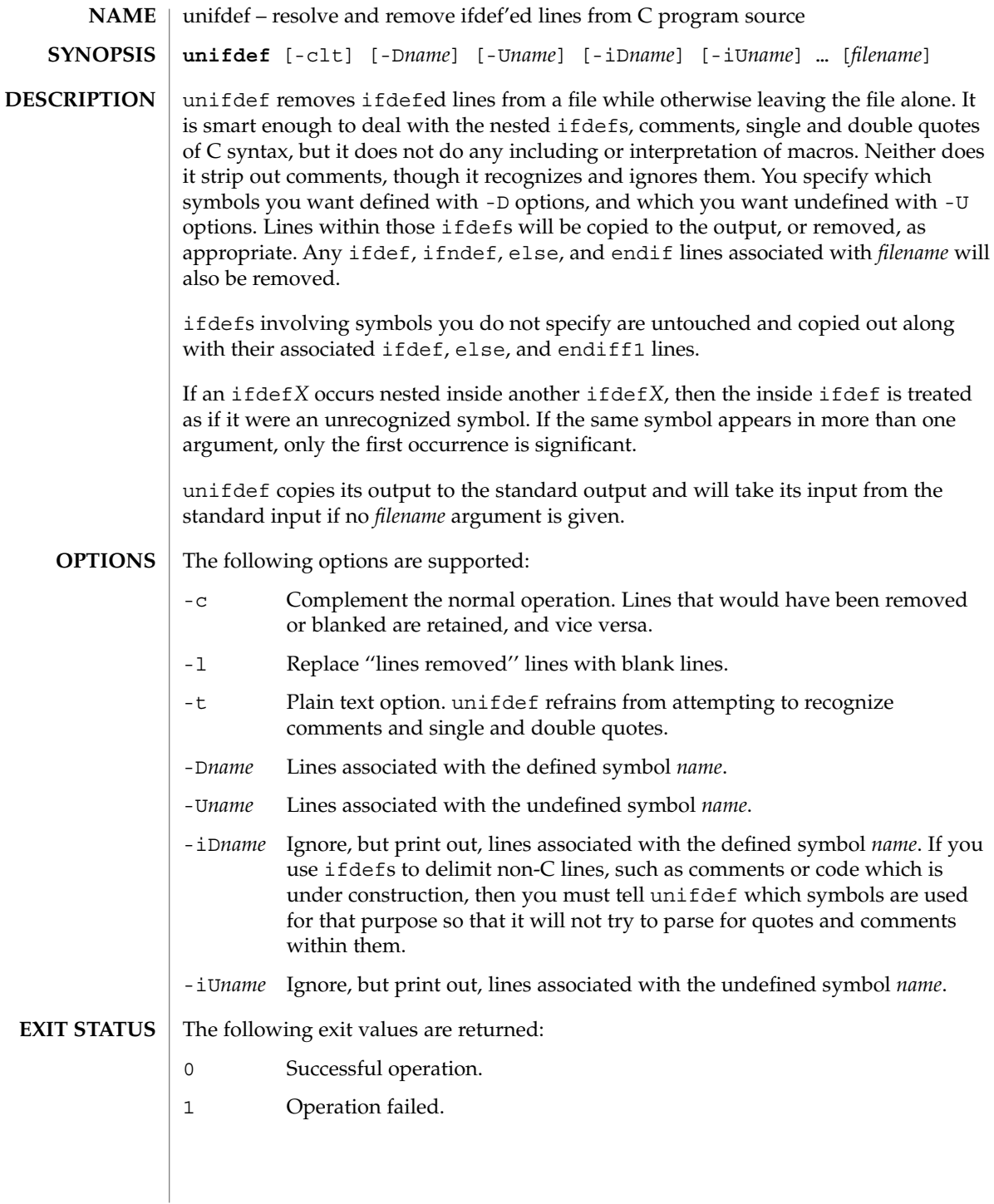

# unifdef(1)

## **ATTRIBUTES** | See attributes(5) for descriptions of the following attributes:

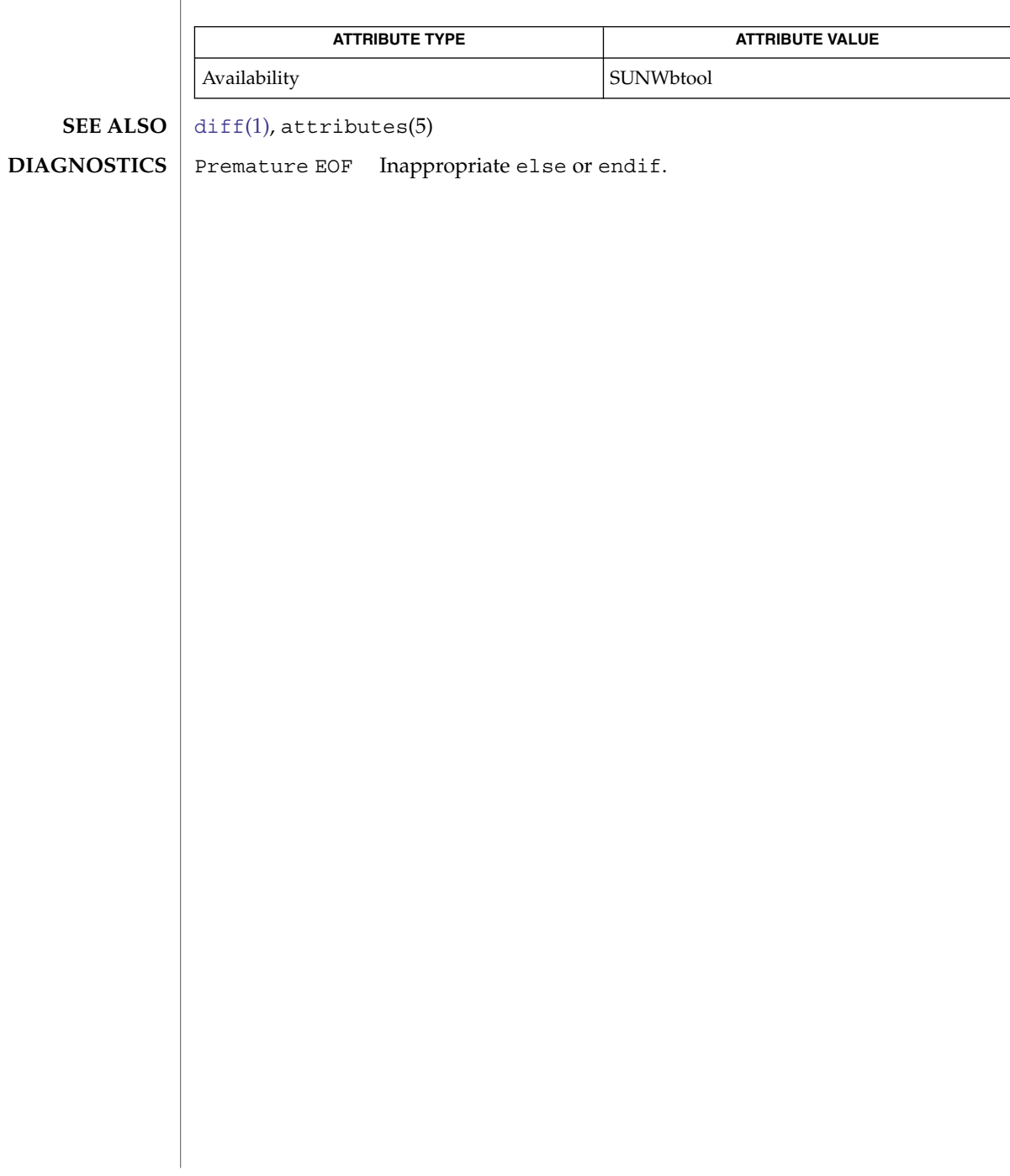

uniq(1)

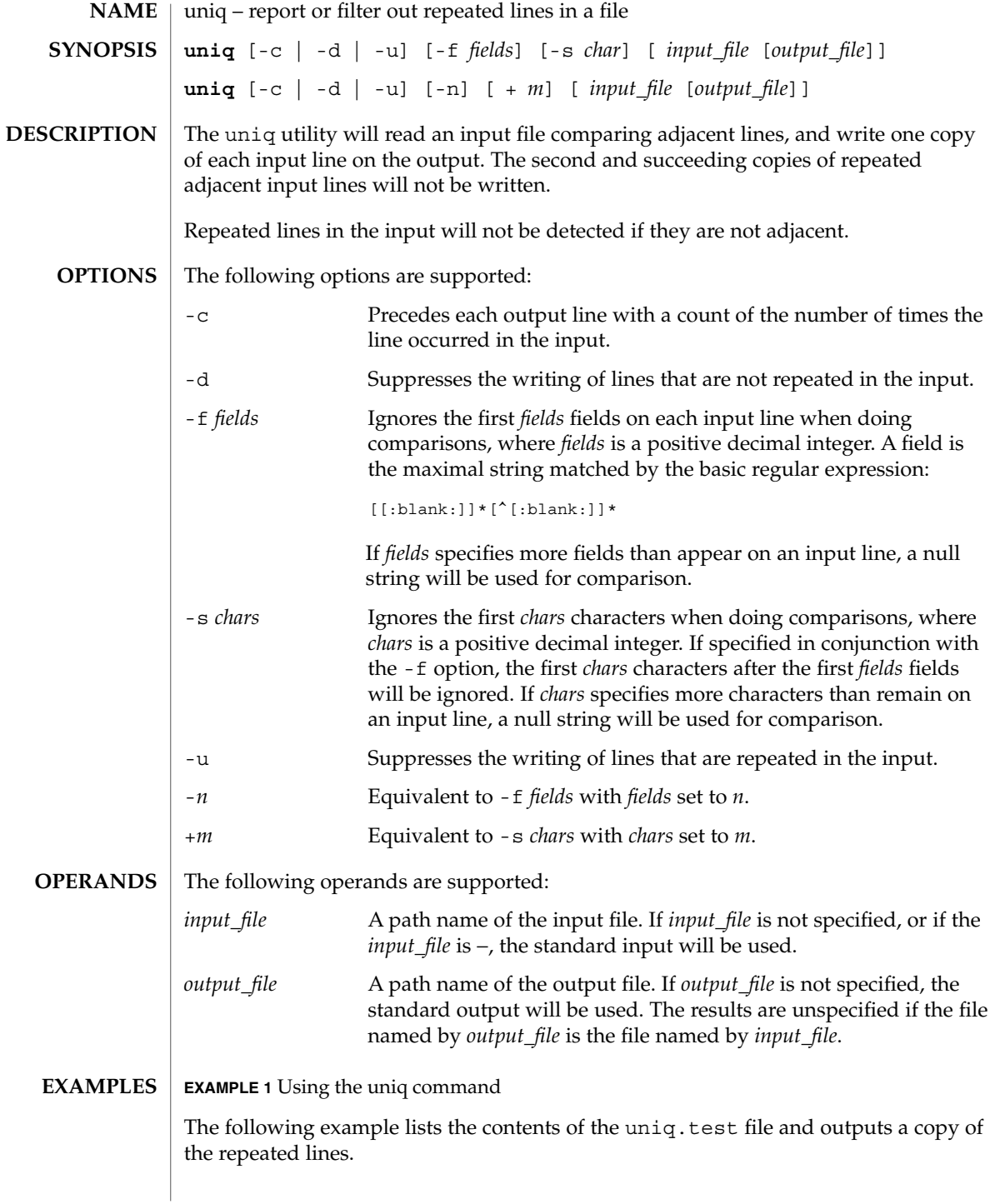

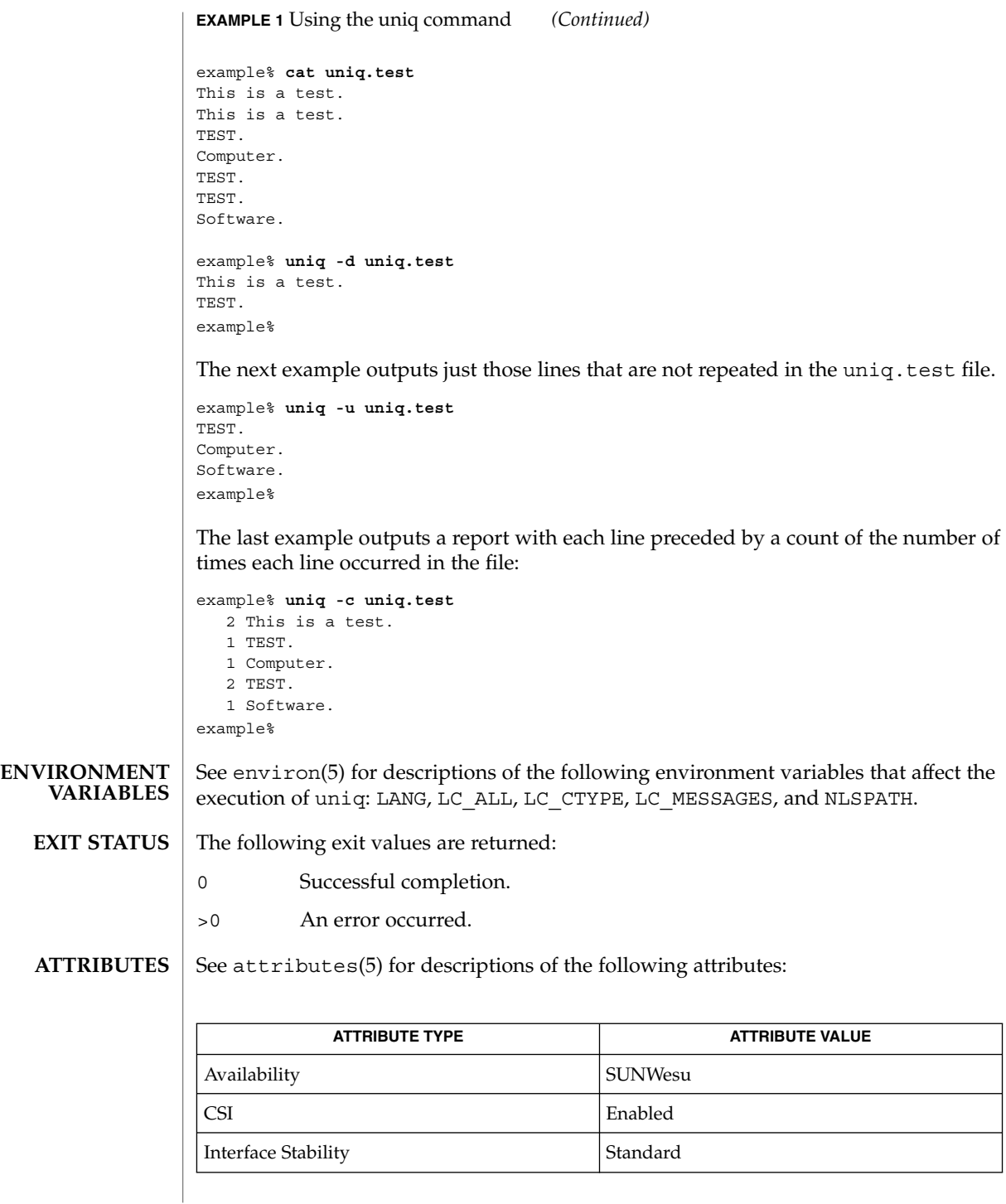

uniq(1)

uniq(1)

[comm](#page-179-0)(1), [pack](#page-1136-0)(1), pcat(1), [sort](#page-1509-0)(1), uncompress(1), attributes(5), environ(5), standards(5) **SEE ALSO**

**NAME**

units – converts quantities expressed in standard scales to other scales

#### **units SYNOPSIS**

**DESCRIPTION**

units converts quantities expressed in various standard scales to their equivalents in other scales. It works interactively in this fashion:

```
You have:~~inch
You want: ~~ cm
        * 2.540000e+00
/ 3.937008e−01
```
A quantity is specified as a multiplicative combination of units optionally preceded by a numeric multiplier. Powers are indicated by suffixed positive integers, division by the usual sign:

```
You have: ~15 lbs force/in2
You want:~~atm
        * 1.020689e+00
        / 9.797299e−01
```
units only does multiplicative scale changes; thus it can convert Kelvin to Rankine, but not Celsius to Fahrenheit. Most familiar units, abbreviations, and metric prefixes are recognized, together with a generous leavening of exotica and a few constants of nature including:

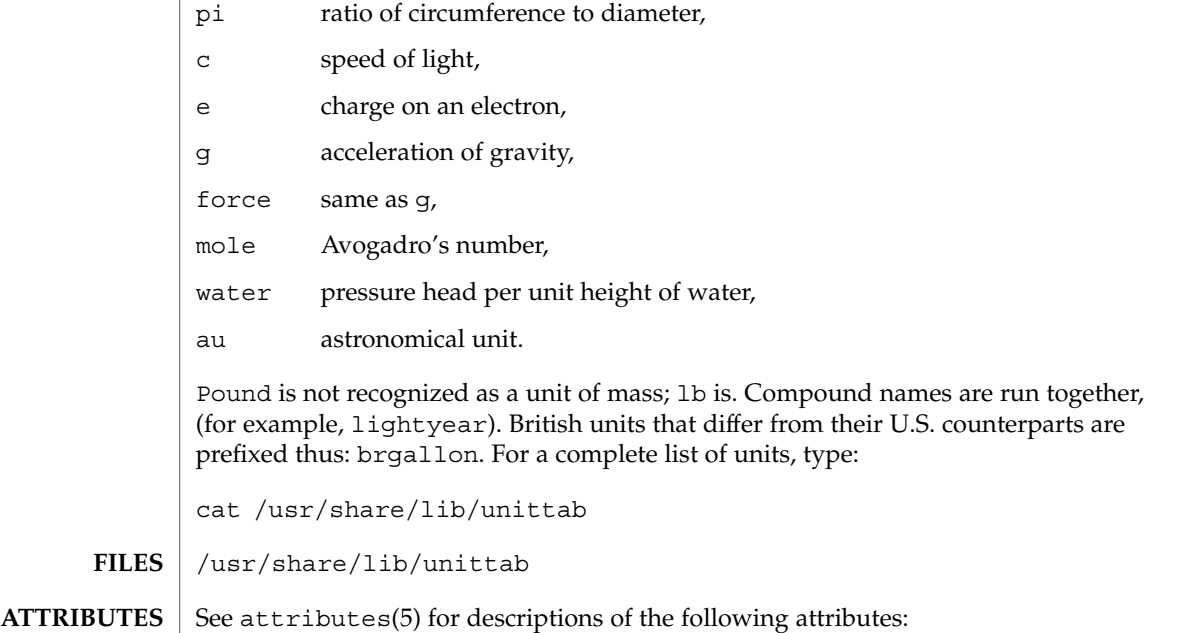

units(1)

User Commands **1723**

# units(1)

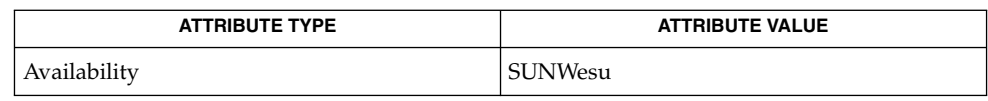

 $\textbf{SEE\ ALSO}\text{ }|\text{ } \texttt{attributes(5)}$ 

**1724** man pages section 1: User Commands • Last Revised 14 Sep 1992

# unix2dos(1)

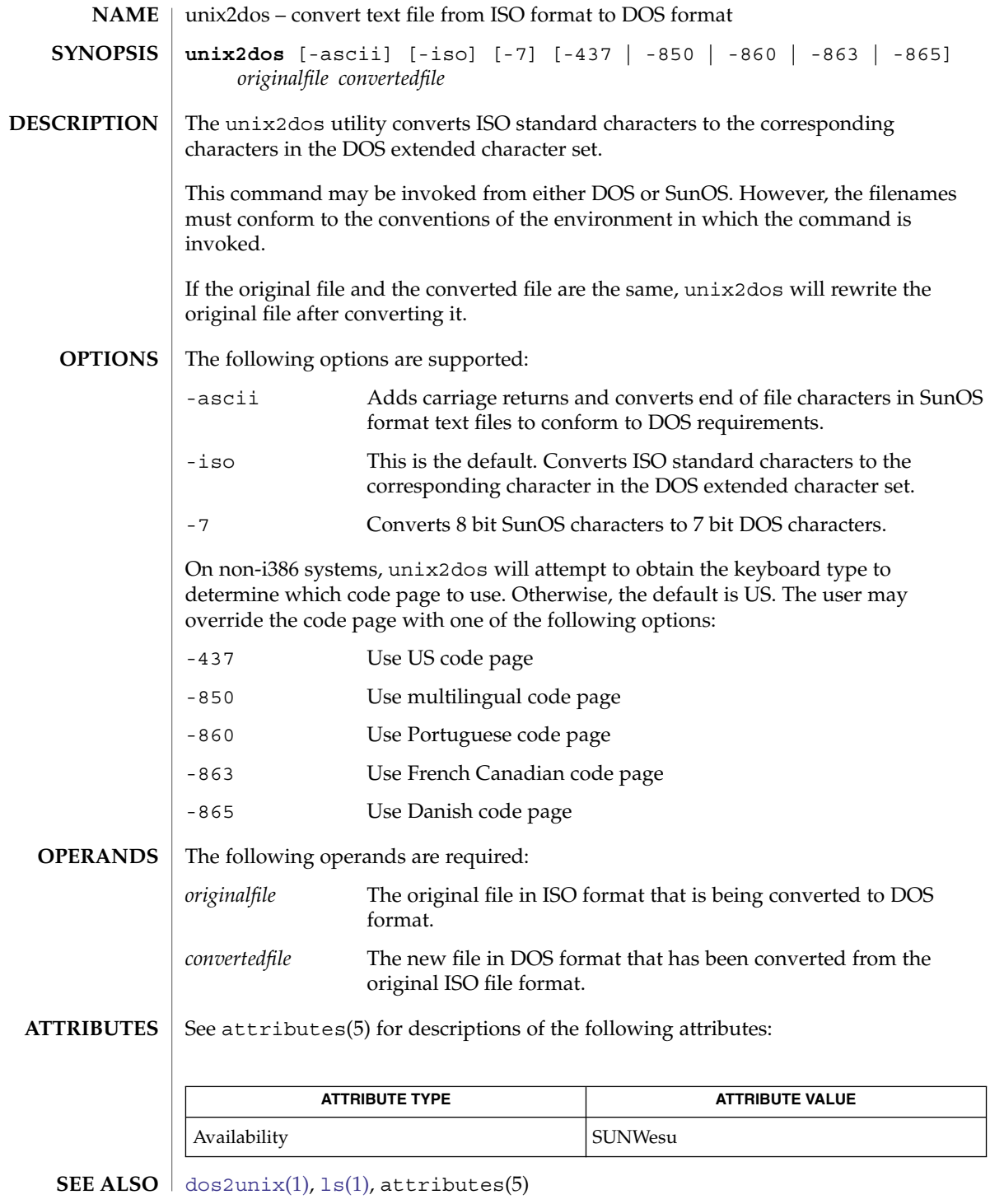

User Commands **1725**

unix2dos(1)

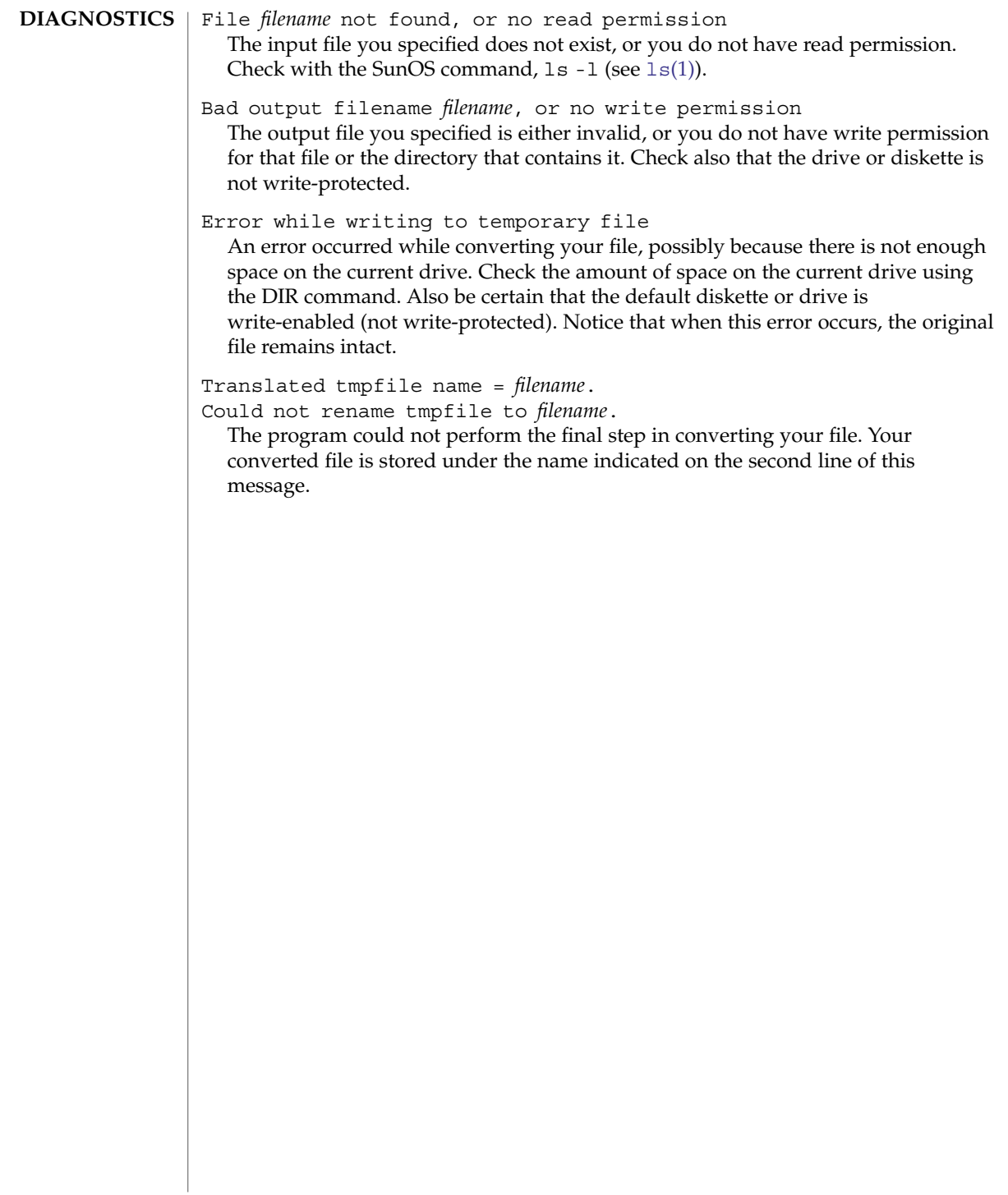

uptime(1)

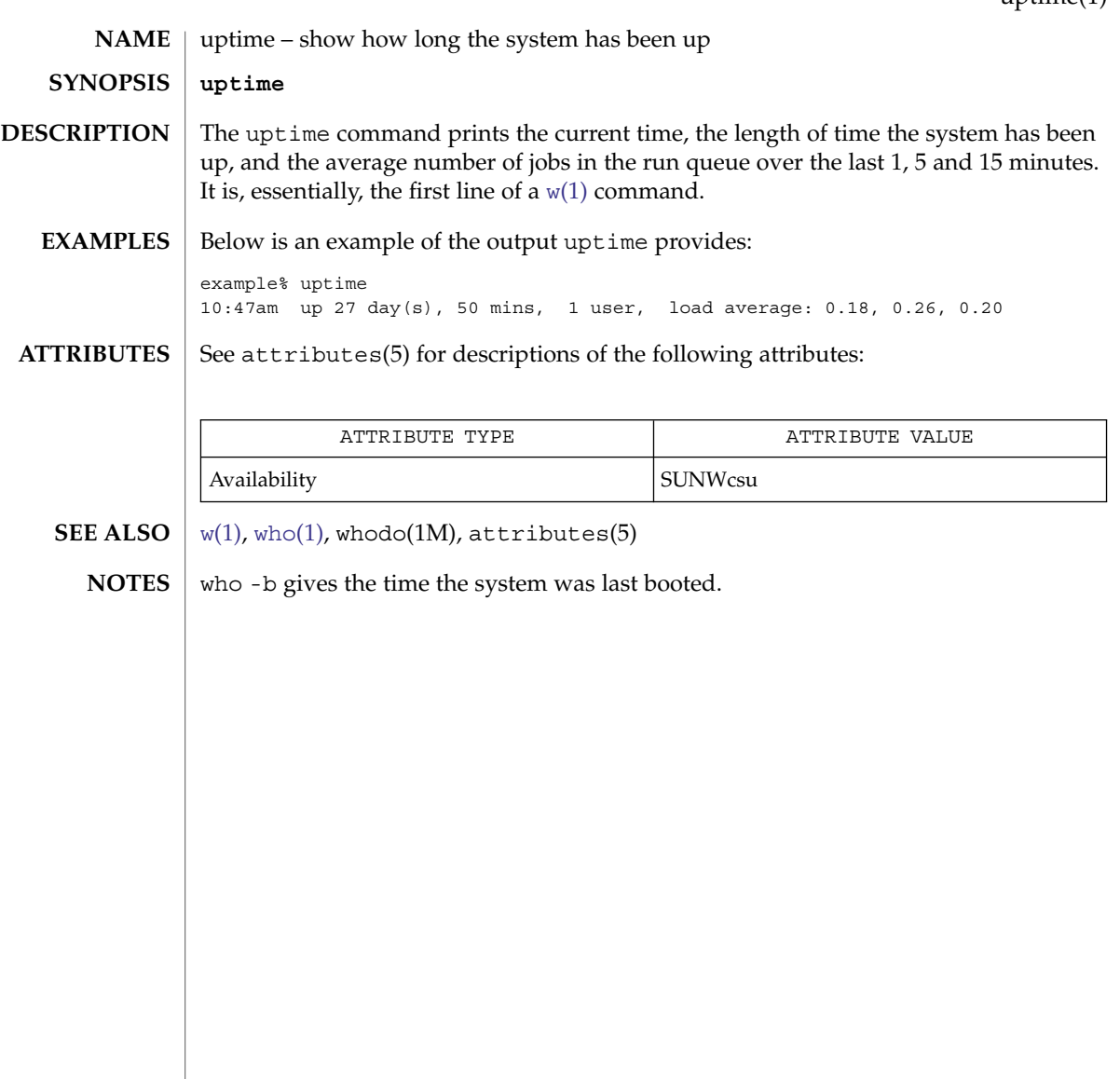

users(1B)

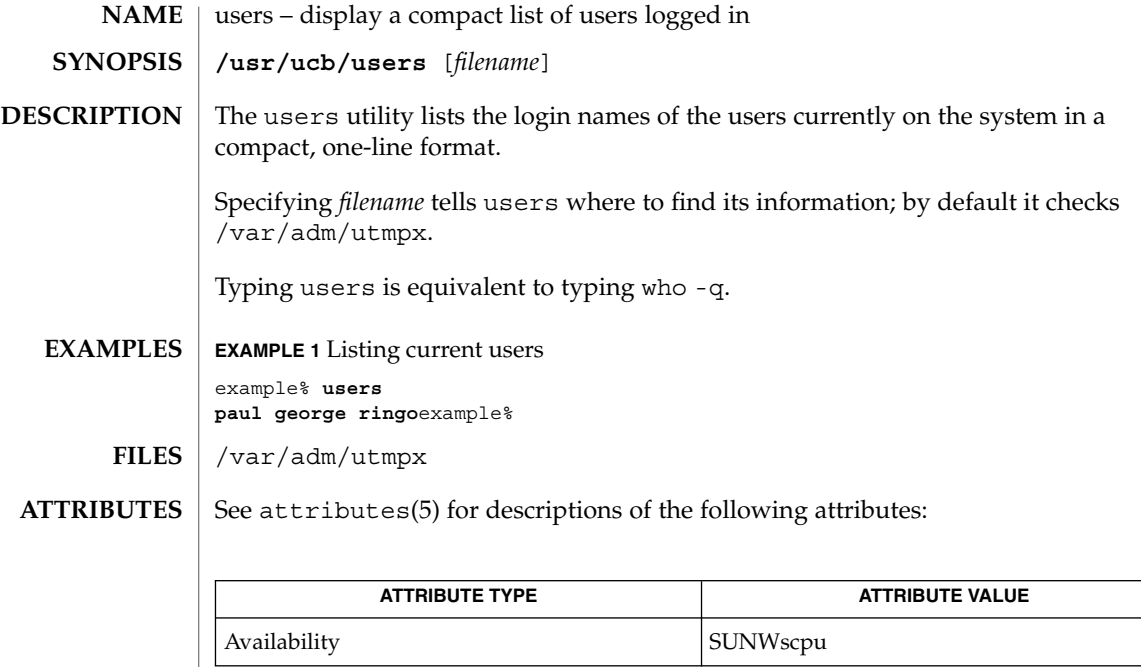

 $\textbf{SEE \; ALSO} \; | \; \text{who}(1)$ ,  $\texttt{attributes}(5)$ 

**1728** man pages section 1: User Commands • Last Revised 16 Nov 1998
<span id="page-1728-0"></span>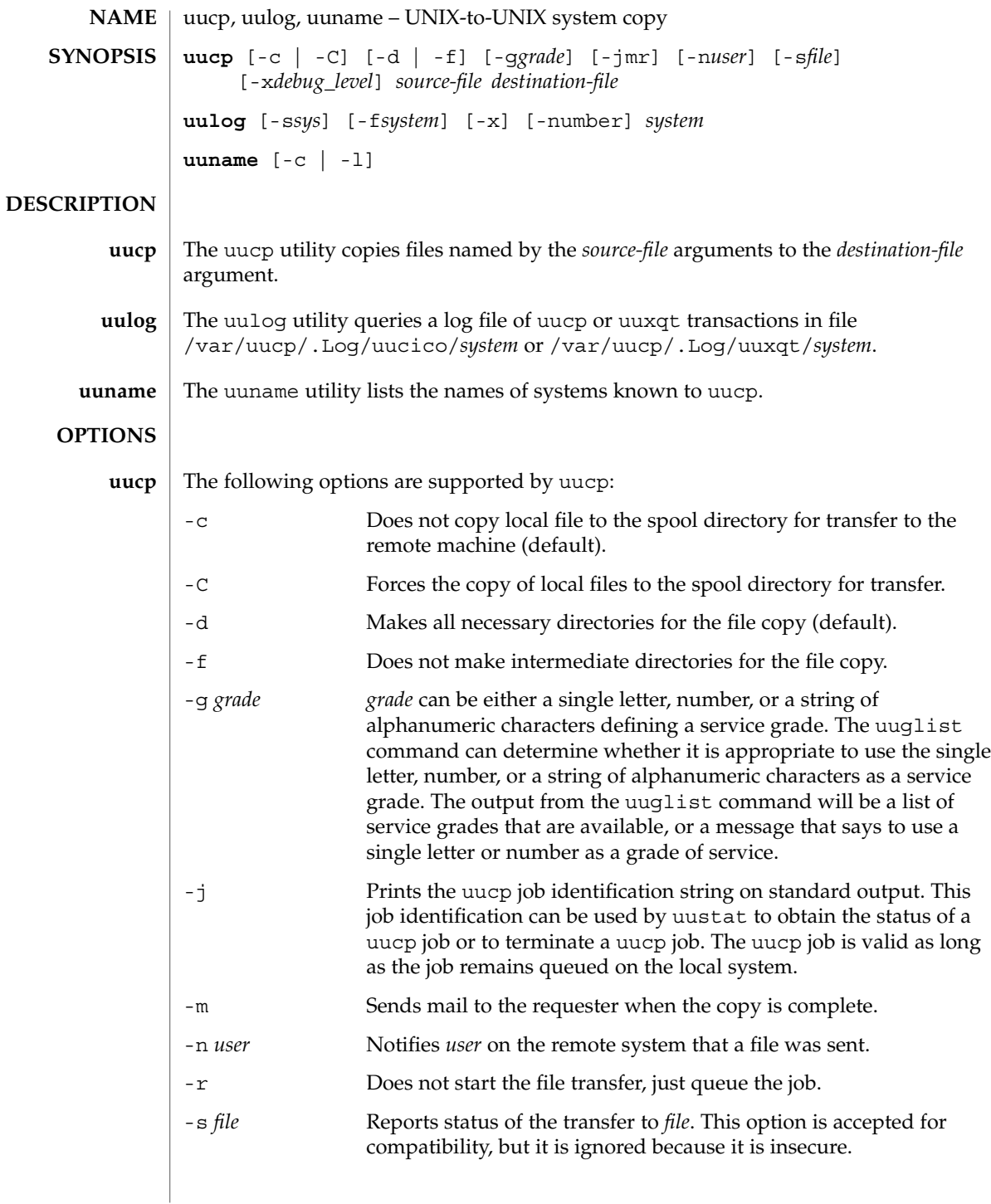

# uucp(1C)

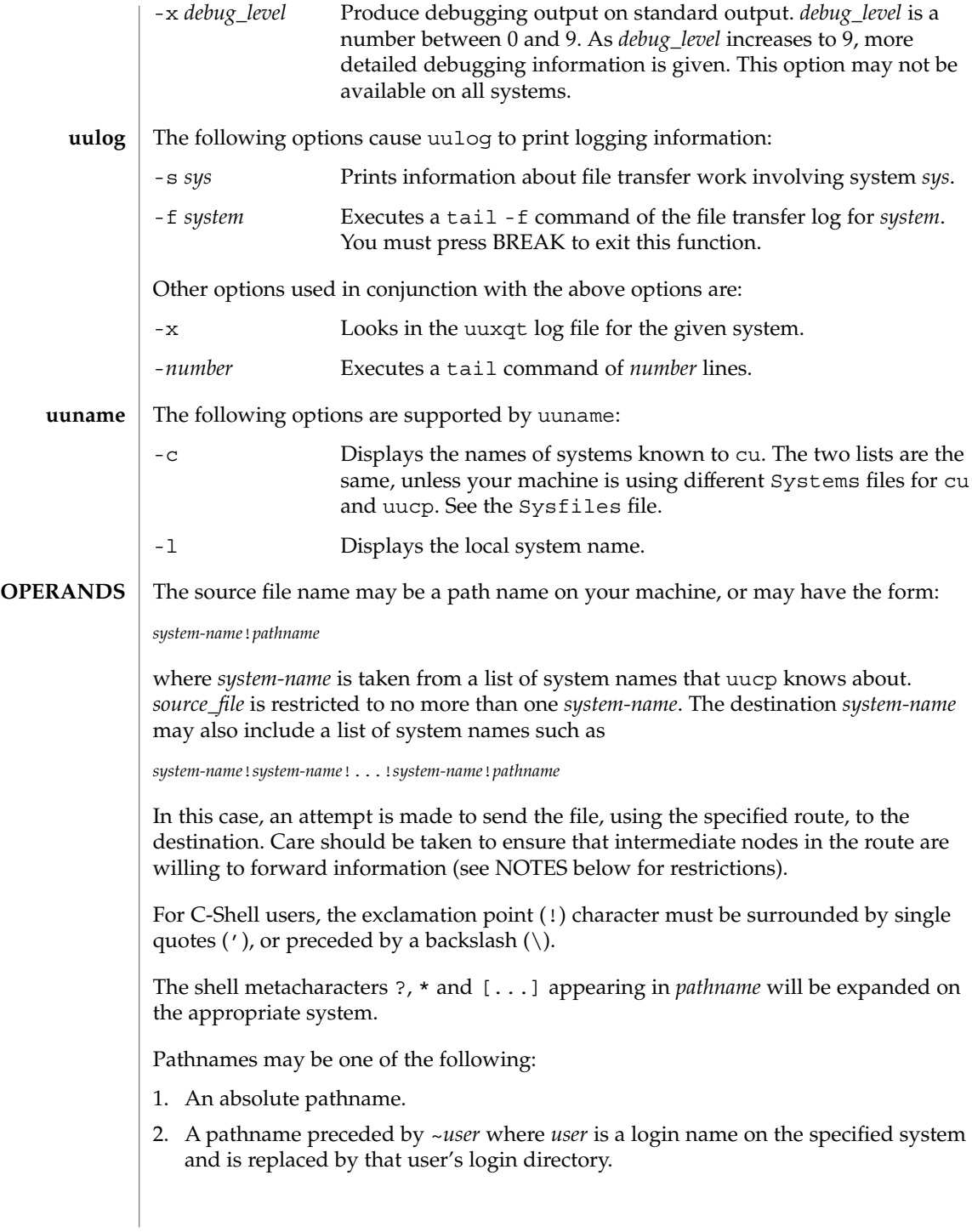

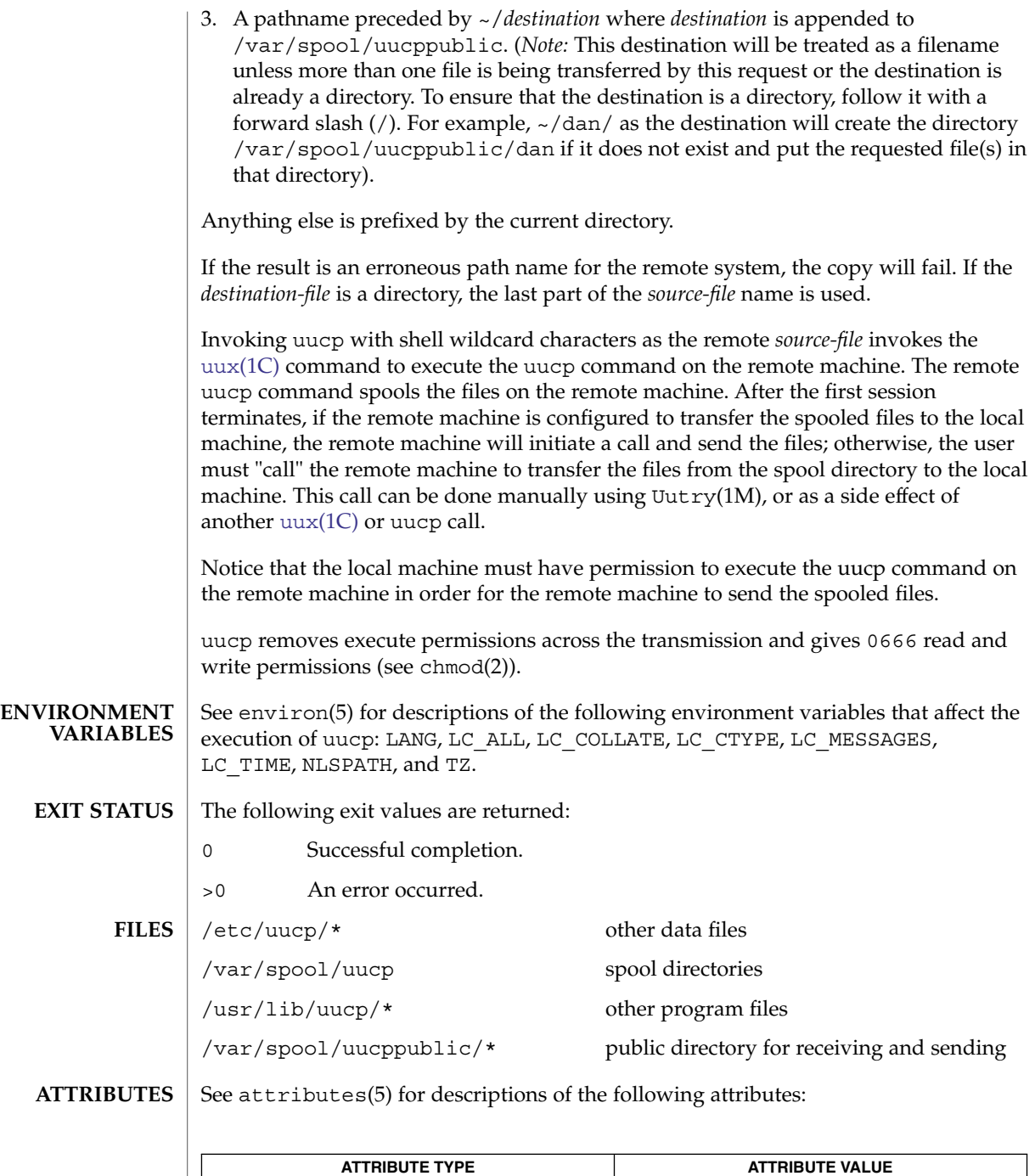

Availability SUNWbnuu

# uucp(1C)

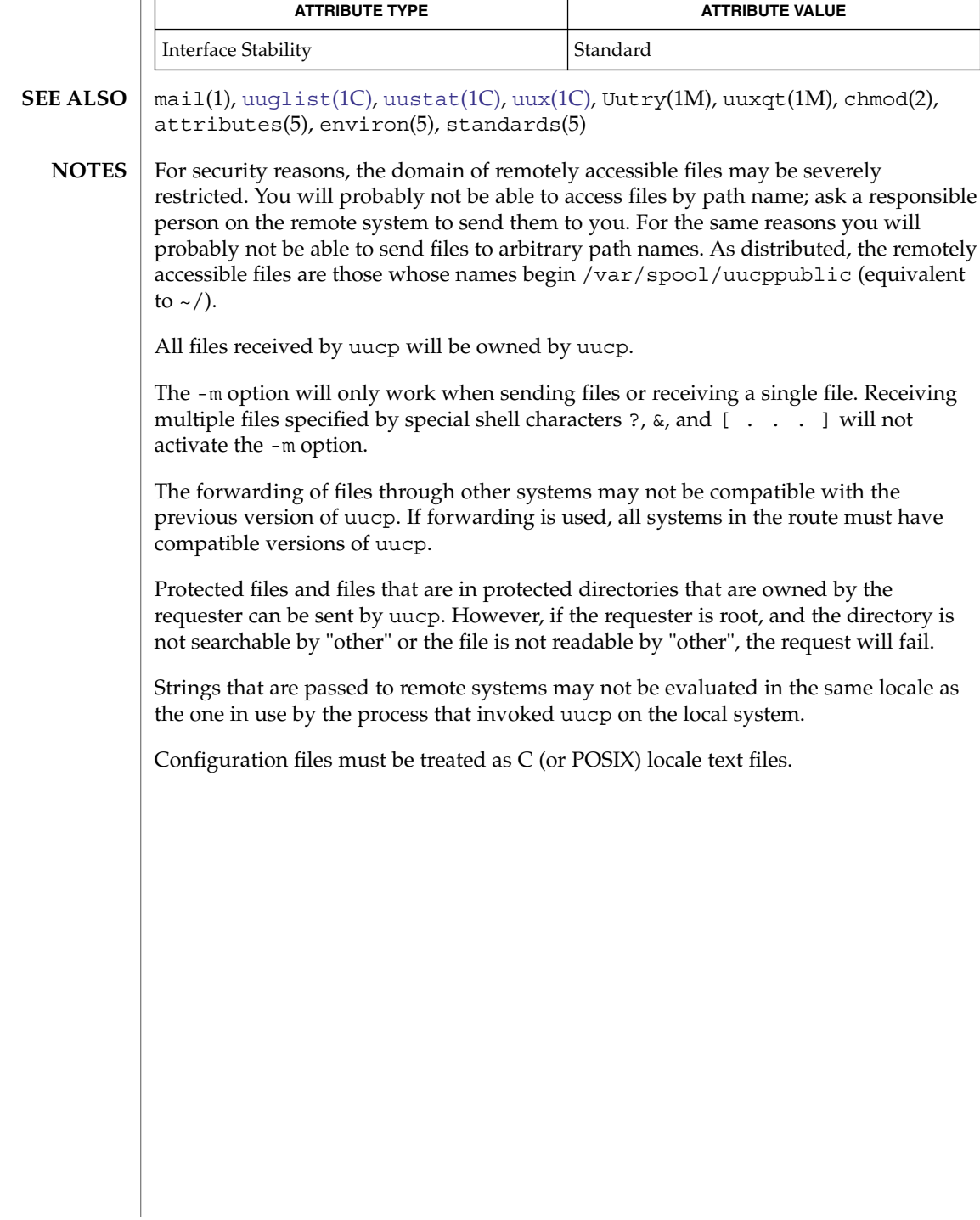

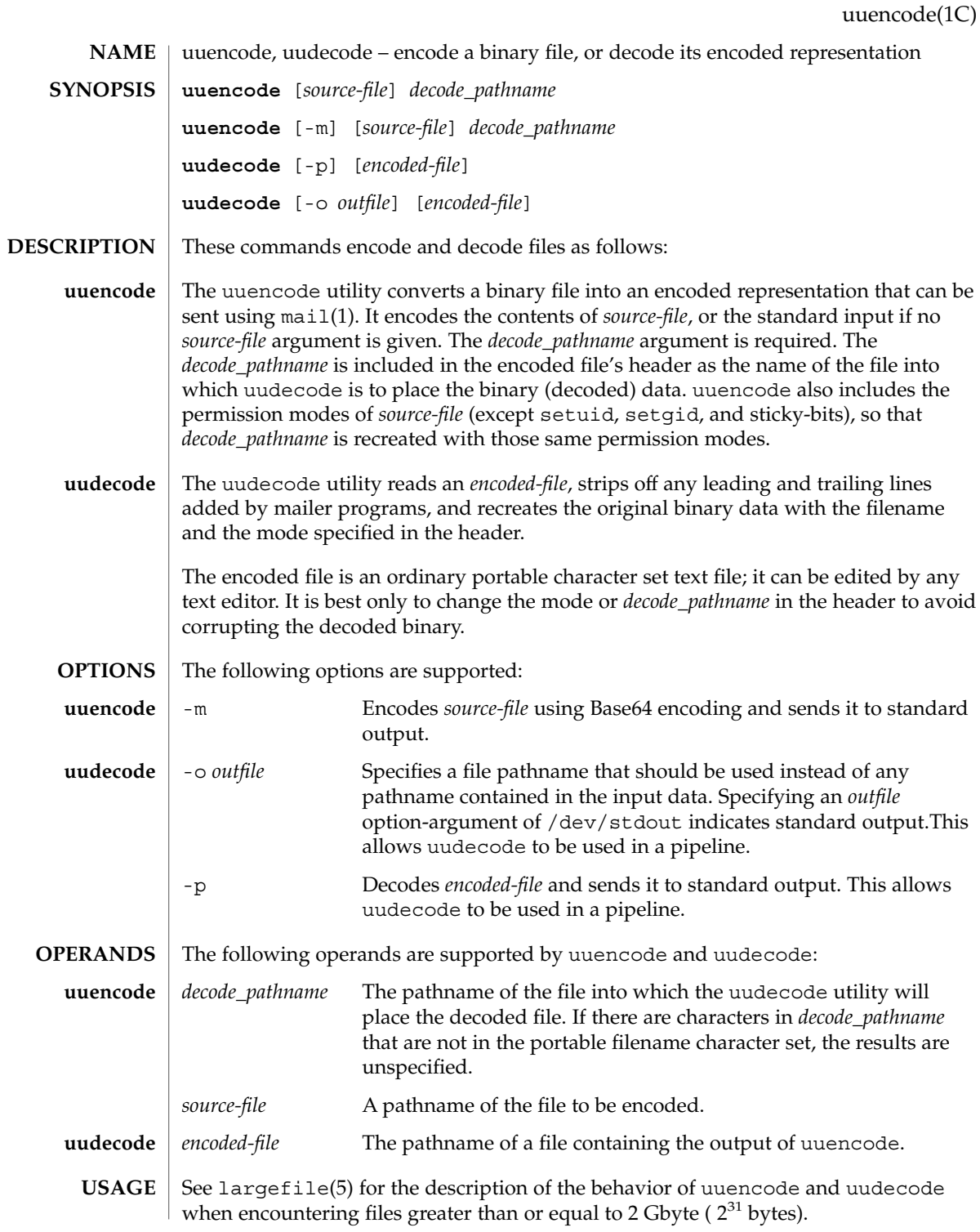

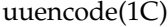

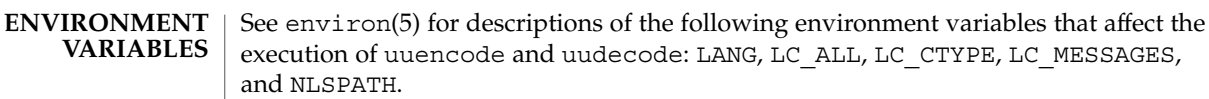

#### stdout **OUTPUT**

**uuencode Base64 Algorithm** The standard output is a text file, encoded in the character set of the current locale, that begins with the line:

begin-base64 %s %s\ , *mode*, *decode\_pathname*

and ends with the line:

 $==-\infty$ 

In both cases, the lines have no preceding or trailing blank characters.

The encoding process represents 24-bit groups of input bits as output strings of four encoded characters. Proceeding from left to right, a 24-bit input group is formed by concatenating three 8-bit input groups. Each 24-bit input group is then treated as four concatenated 6-bit groups, each of which is translated into a single digit in the Base64 alphabet. When encoding a bit stream by means of the Base64 encoding, the bit stream is presumed to be ordered with the most-significant bit first. That is, the first bit in the stream is the high-order bit in the first byte, and the eighth bit is the low-order bit in the first byte, and so on. Each 6-bit group is used as an index into an array of 64 printable characters, as shown in the following table.

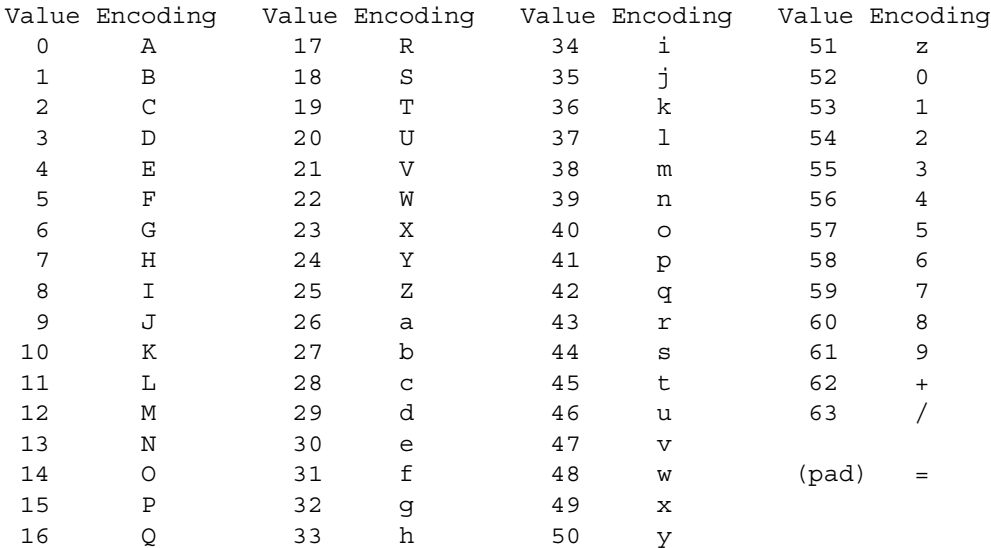

The character referenced by the index is placed in the output string.

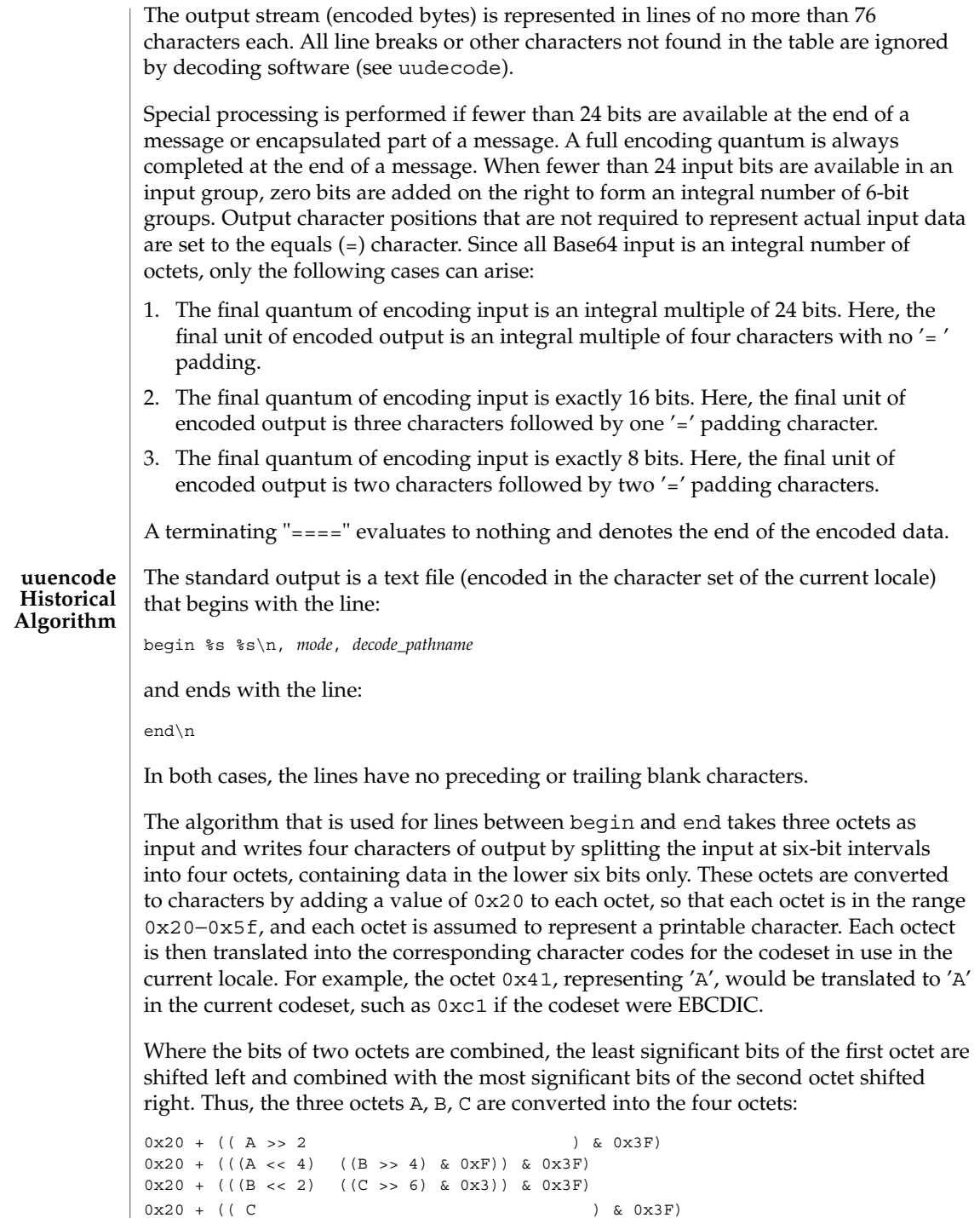

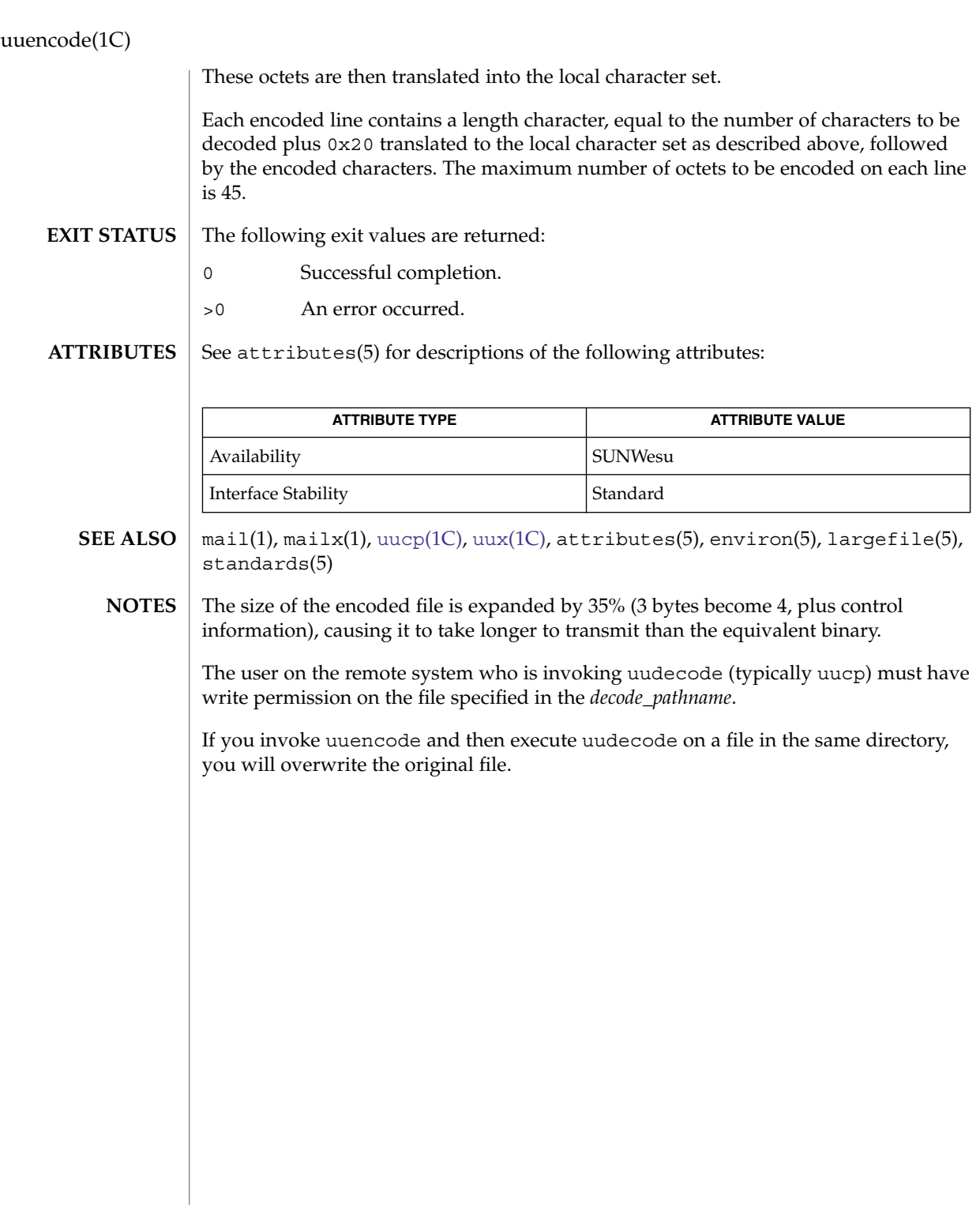

# uuglist(1C)

<span id="page-1736-0"></span>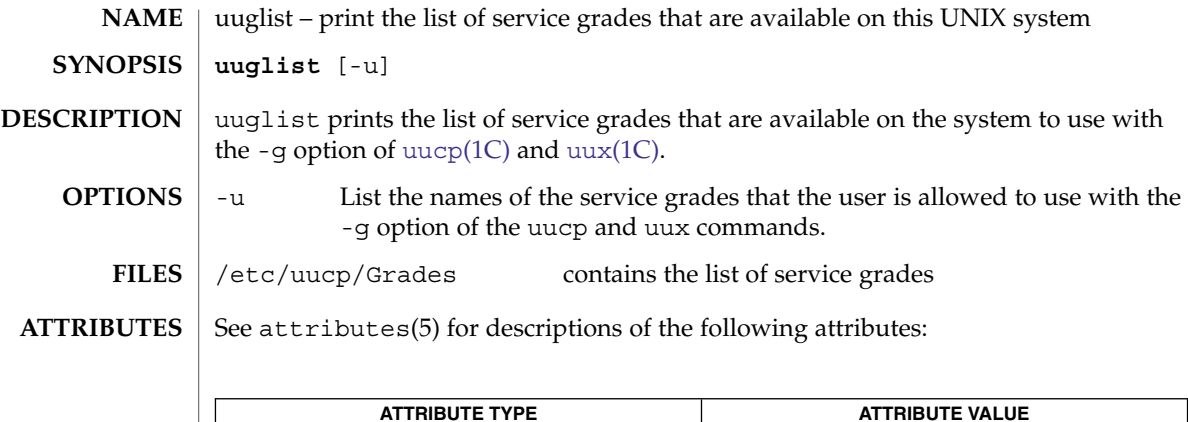

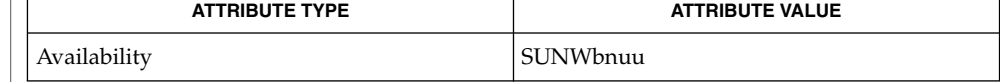

 $\textbf{SEE \, ALSO} \parallel \text{uucp(1C)}, \text{uux(1C)}, \text{attributes(5)}$  $\textbf{SEE \, ALSO} \parallel \text{uucp(1C)}, \text{uux(1C)}, \text{attributes(5)}$  $\textbf{SEE \, ALSO} \parallel \text{uucp(1C)}, \text{uux(1C)}, \text{attributes(5)}$ 

### <span id="page-1737-0"></span>uustat(1C)

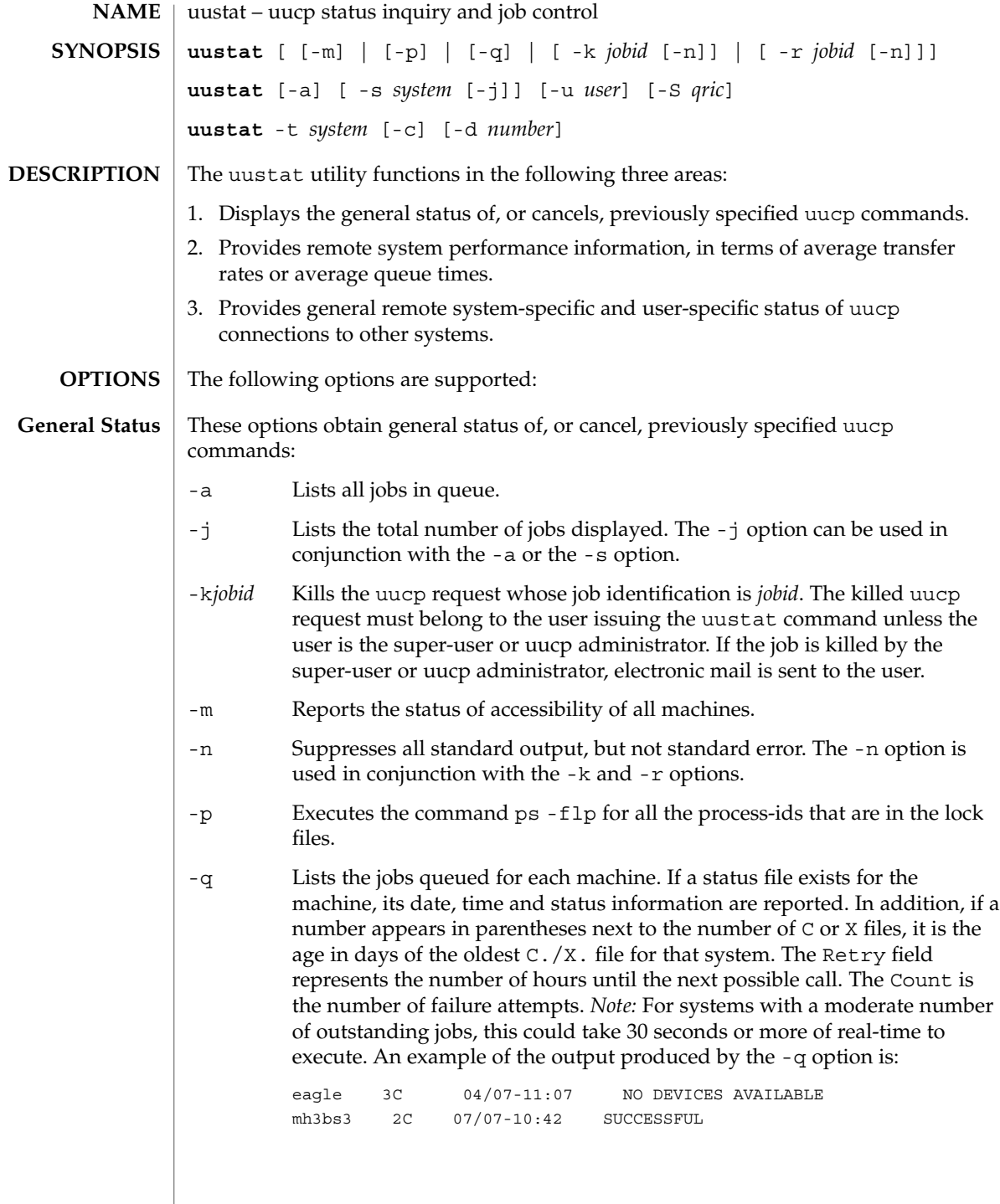

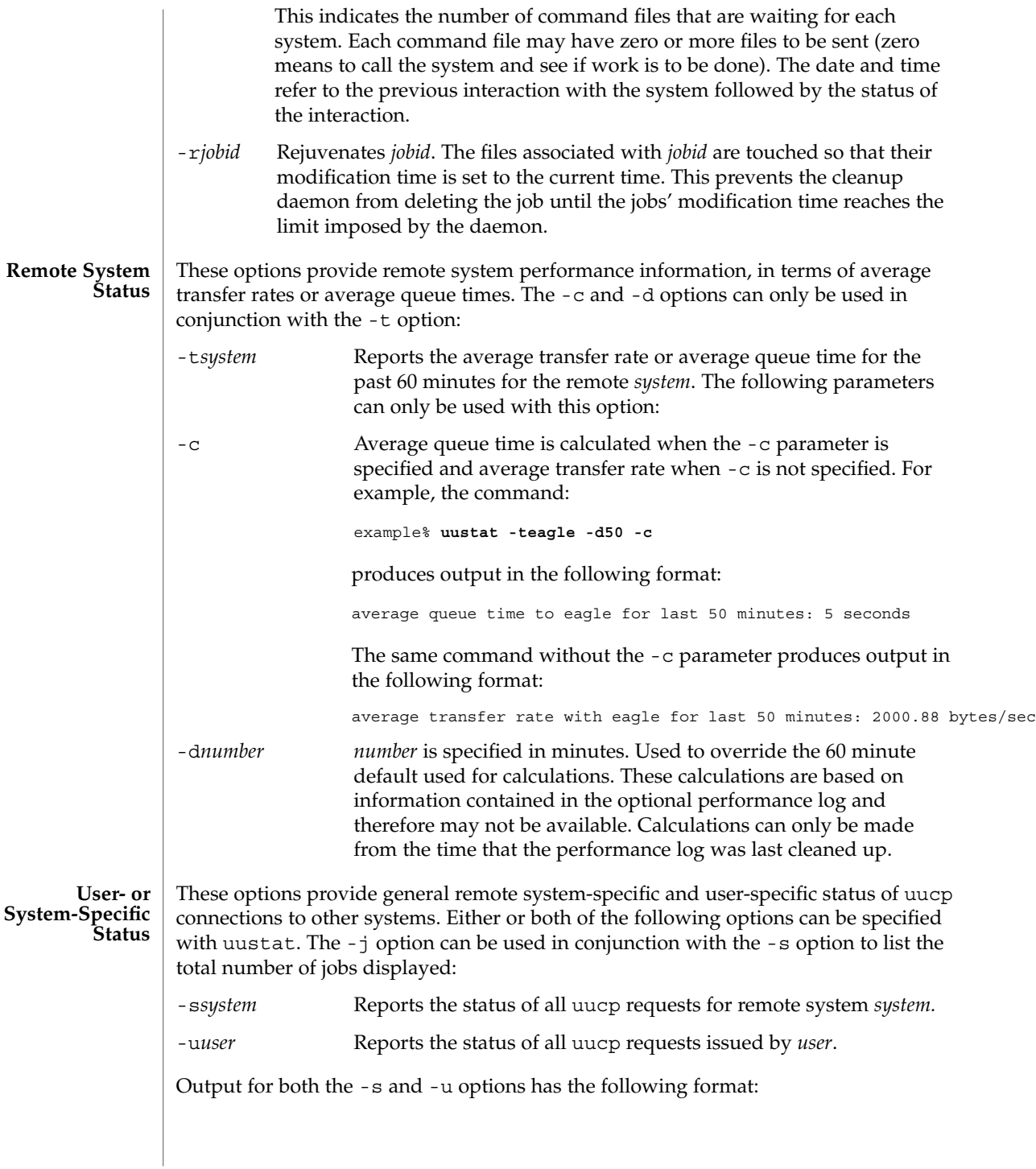

### uustat(1C)

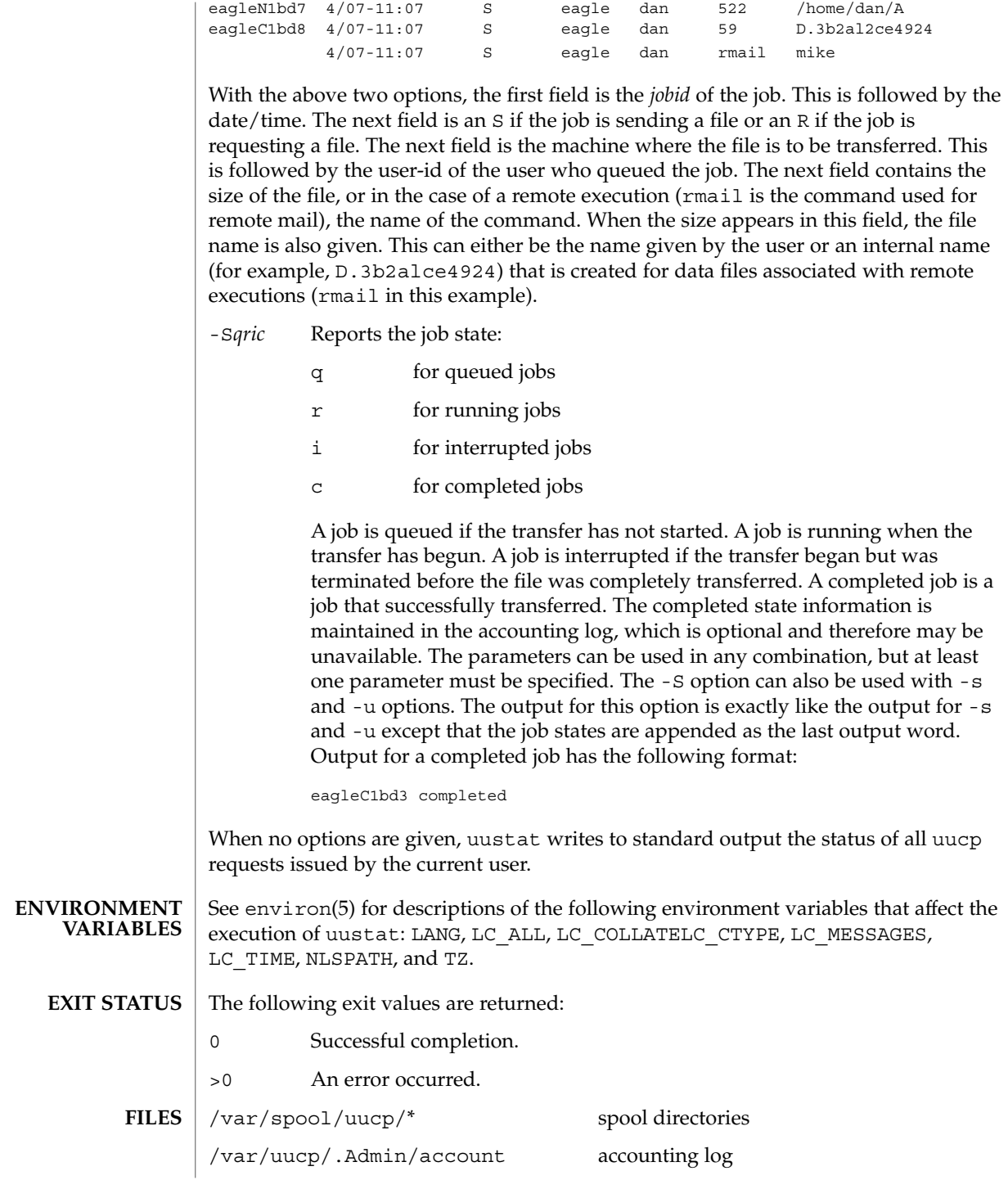

**1740** man pages section 1: User Commands • Last Revised 28 Mar 1995

uustat(1C)

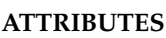

See attributes(5) for descriptions of the following attributes:

/var/uucp/.Admin/perflog performance log

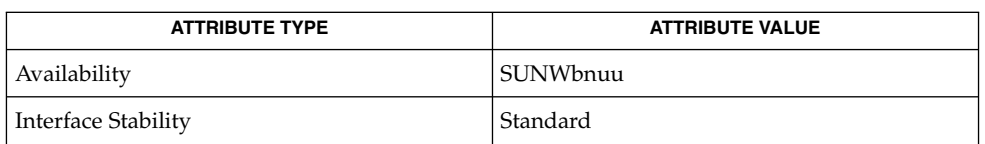

 $uucp(1C)$  $uucp(1C)$ , attributes(5), environ(5), standards(5) **SEE ALSO**

### The -t option produces no message when the data needed for the calculations is not being recorded. **DIAGNOSTICS**

After the user has issued the uucp request, if the file to be transferred is moved, deleted or was not copied to the spool directory (-C option) when the uucp request was made, uustat reports a file size of −99999. This job will eventually fail because the file(s) to be transferred can not be found. **NOTES**

### uuto(1C)

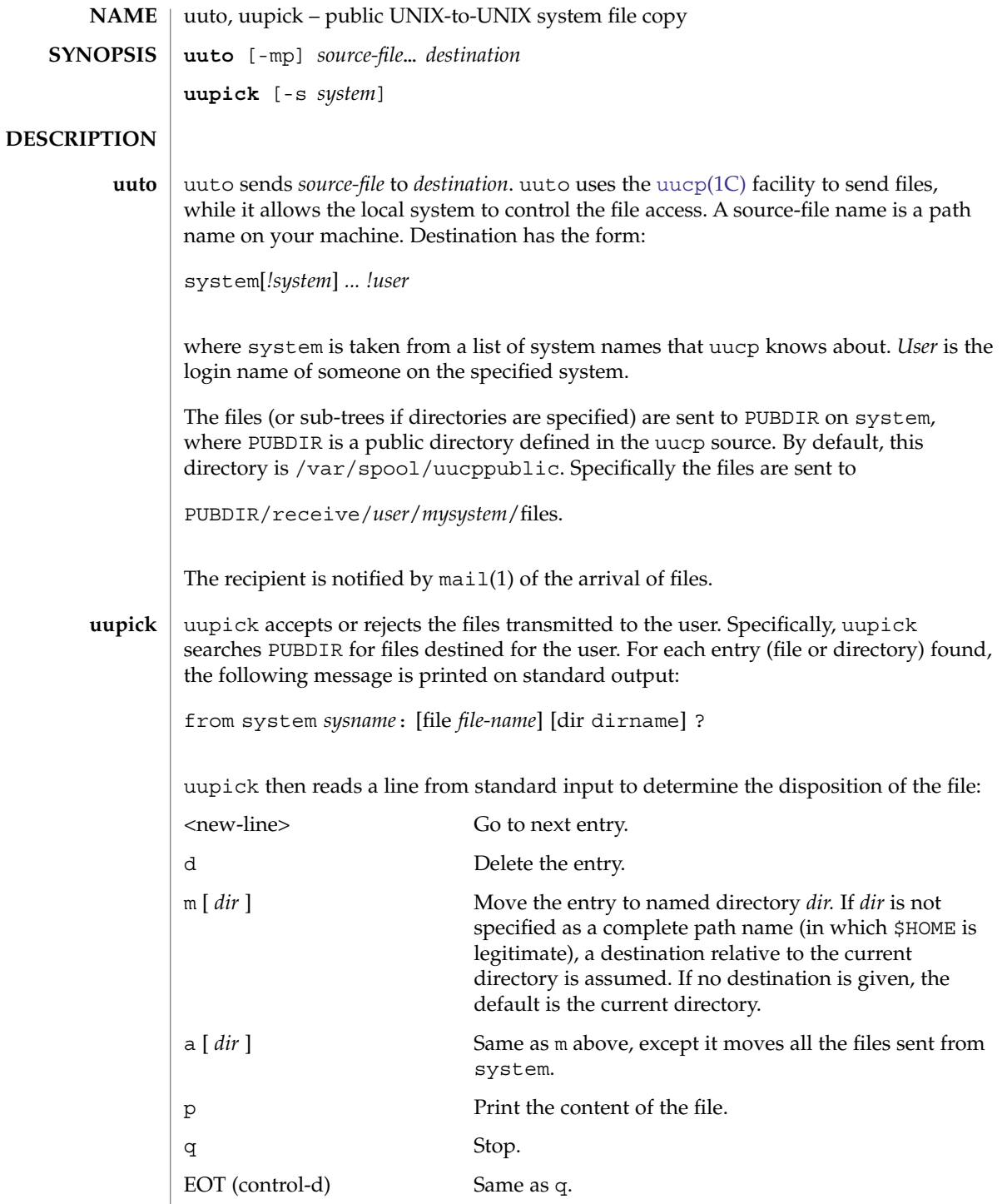

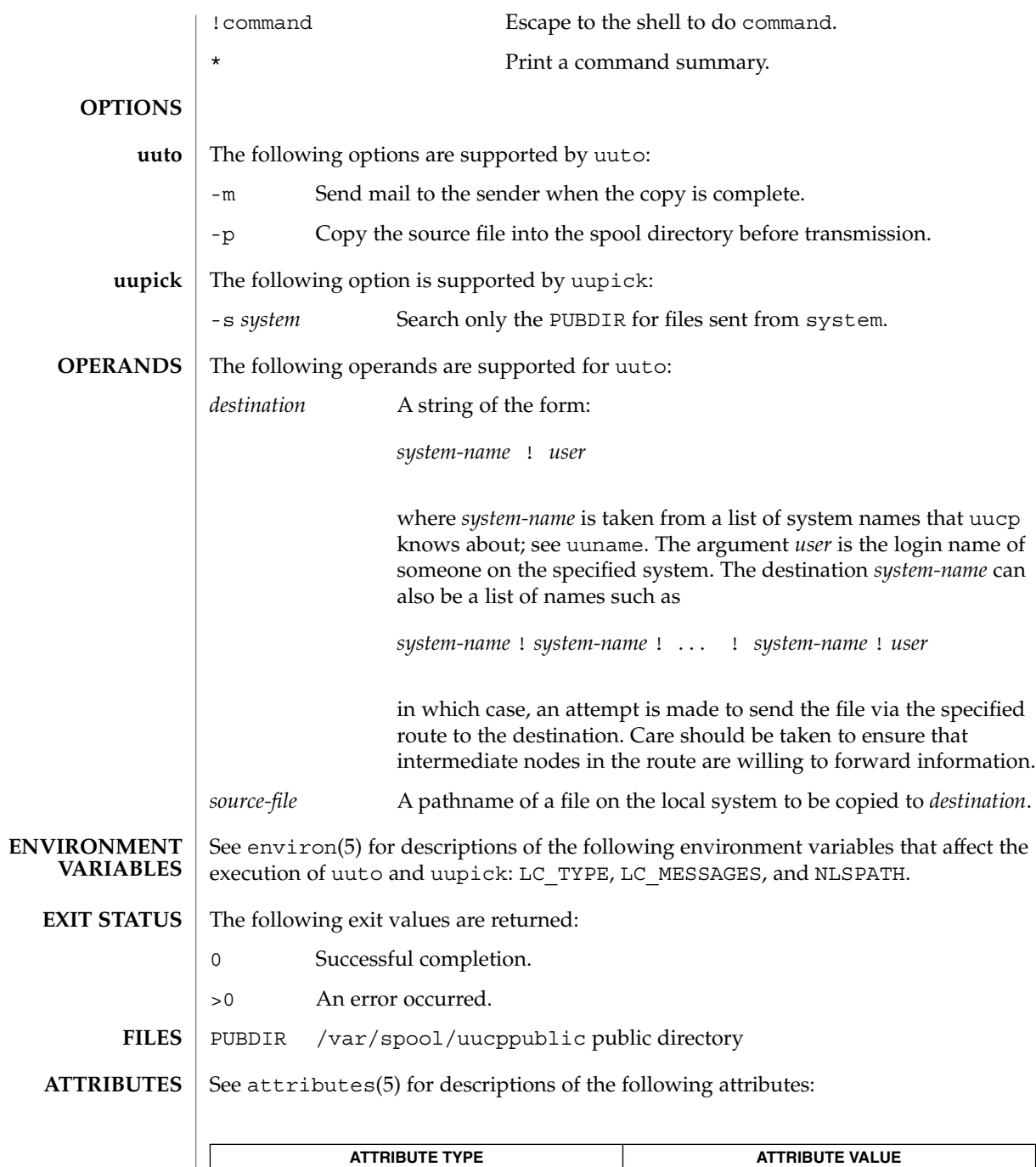

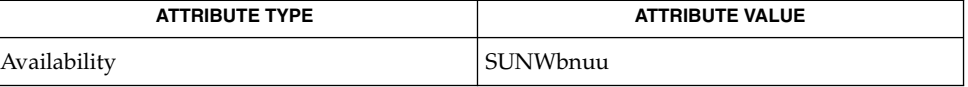

uuto(1C)

### uuto(1C)

mail(1), [uucp](#page-1728-0)(1C), [uustat](#page-1737-0)(1C), uux[\(1C\),](#page-1744-0) uucleanup(1M), attributes( 5) **SEE ALSO**

In order to send files that begin with a dot (for instance, .profile), the files must be qualified with a dot. For example, the following files are correct: **NOTES**

.profile .prof\* .profil?

The following files are incorrect:

\*prof\* ?profile

<span id="page-1744-0"></span>uux – UNIX-to-UNIX system command execution **uux** [-] [-bcCjnprz] [-a *name*] [-g *grade*] [-s *filename*] [-x *debug\_level*] *command-string* The uux utility will gather zero or more files from various systems, execute a command on a specified system and then send standard output to a file on a specified system. *Note:* For security reasons, most installations limit the list of commands executable on behalf of an incoming request from uux, permitting only the receipt of mail (see mail(1)). (Remote execution permissions are defined in /etc/uucp/Permissions.) The *command-string* is made up of one or more arguments that look like a shell command line, except that the command and file names may be prefixed by *system-name*!. A null *system-name* is interpreted as the local system. File names may be one of the following: ■ An absolute path name.  $\blacksquare$  A path name preceded by ~*xxx*, where *xxx* is a login name on the specified system and is replaced by that user's login directory. Anything else is prefixed by the current directory. As an example, the command: example% **uux "!diff sys1!/home/dan/filename1 \ sys2!/a4/dan/filename2 > !~/dan/filename.diff"** will get the filename1 and filename2 files from the sys1 and sys2 machines, execute a diff(1) command and put the results in filename.diff in the local *PUBDIR*/dan/ directory. *PUBDIR* is a public directory defined in the uucp source. By default, this directory is /var/spool/uucppublic. Any special shell characters (such as  $\langle \rangle$  ; | ) should be quoted either by quoting the entire *command-string*, or quoting the special characters as individual arguments. The redirection operators  $\langle \cdot, \cdot \rangle$ , and  $\langle \cdot \rangle$  cannot be used. uux will attempt to get all appropriate files to the specified system where they will be processed. For files that are output files, the file name must be escaped using parentheses. For example, the command: example% **uux "a!cut -f1 b!/usr/filename > c!/usr/filename"** gets /usr/filename from system b and sends it to system a, performs a cut command on that file and sends the result of the cut command to system c. **NAME SYNOPSIS DESCRIPTION**

> uux will notify you if the requested command on the remote system was disallowed. This notification can be turned off by the -n option. The response comes by remote mail from the remote machine.

**OPTIONS** The following options are supported:

 $uux(1C)$ 

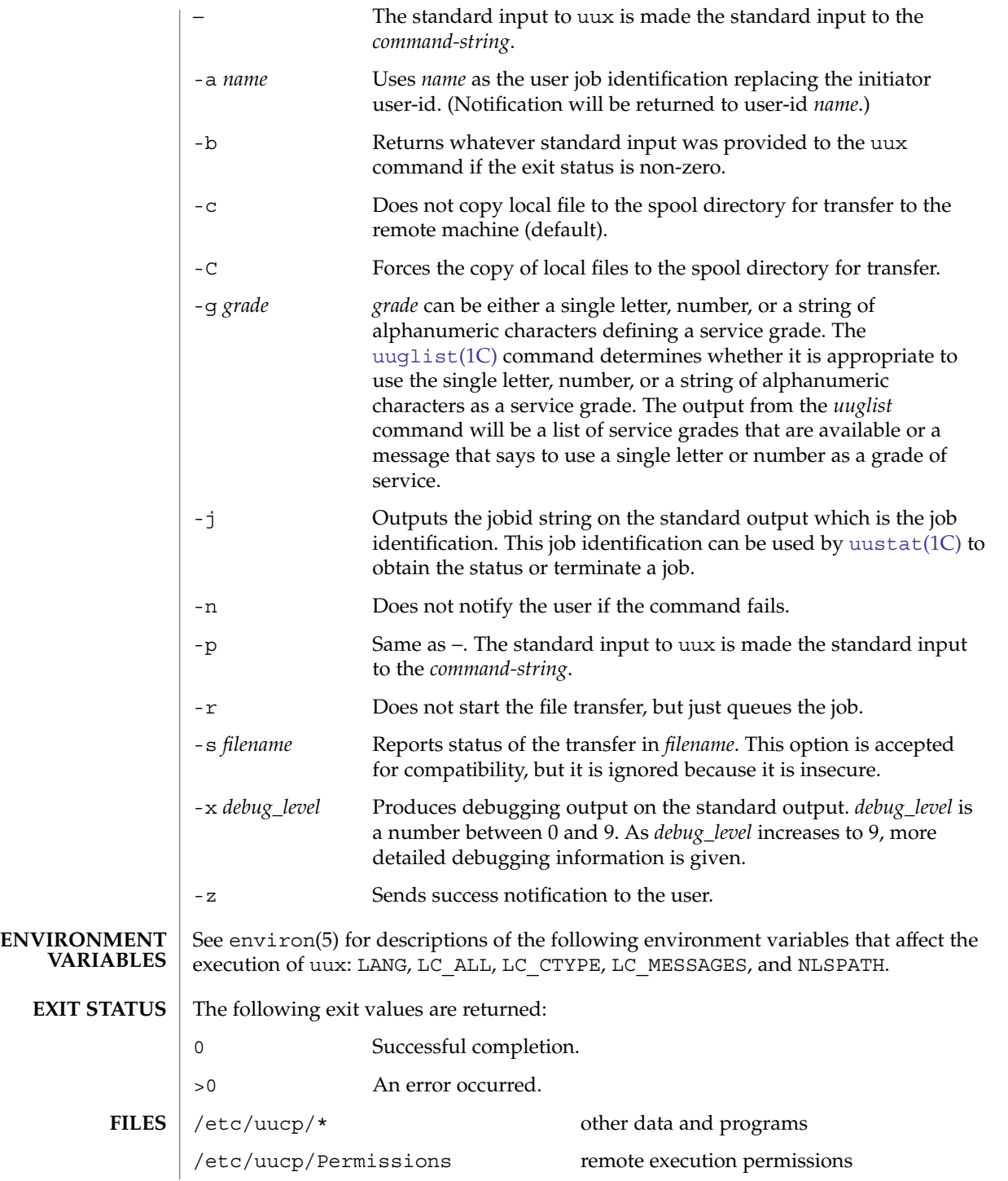

**1746** man pages section 1: User Commands • Last Revised 28 Mar 1995

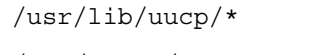

other programs /var/spool/uucp spool directories

```
ATTRIBUTES
```
See attributes(5) for descriptions of the following attributes:

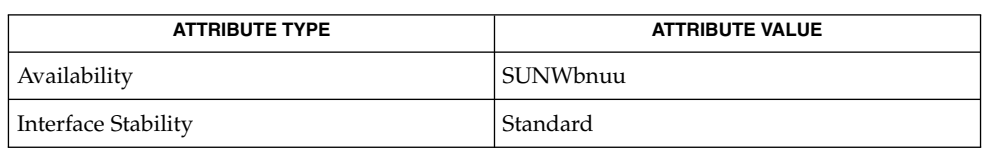

 $cut(1)$ , mail(1), [uucp](#page-1728-0)(1C), [uuglist](#page-1736-0)(1C), [uustat](#page-1737-0)(1C), attributes(5), environ(5), standards(5) **SEE ALSO**

The execution of commands on remote systems takes place in an execution directory known to the uucp system. **NOTES**

> All files required for the execution will be put into this directory unless they already reside on that machine. Therefore, the simple file name (without path or machine reference) must be unique within the uux request. The following command will NOT work:

```
example% uux "a!diff b!/home/dan/xyz c!/home/dan/xyz > !xyz.diff"
```
But the command:

example% **uux "a!diff a!/home/dan/xyz c!/home/dan/xyz > !xyz.diff"**

*will* work (if diff is a permitted command.)

Protected files and files that are in protected directories that are owned by the requester can be sent in commands using uux. However, if the requester is root, and the directory is not searchable by "other", the request will fail.

The following restrictions apply to the shell pipeline processed by uux:

■ In gathering files from different systems, pathname expansion in not performed by uux. Thus, a request such as

**uux "c89 remsys!~/\*.c"**

would attempt to copy the file named literally  $*$  . c to the local system.

- Only the first command of a shell pipeline may have a *system-name*!. All other commands are executed on the system of the first command.
- The use of the shell metacharacter  $*$  will probably not do what you want it to do.
- The shell tokens << and >> are not implemented.
- The redirection operators >>, <<, > |, and >& cannot be used.
- The reserved word ! cannot be used at the head of the pipeline to modify the exit status.

uux(1C)

 $\blacksquare$  <br>Alias substitution is not performed.

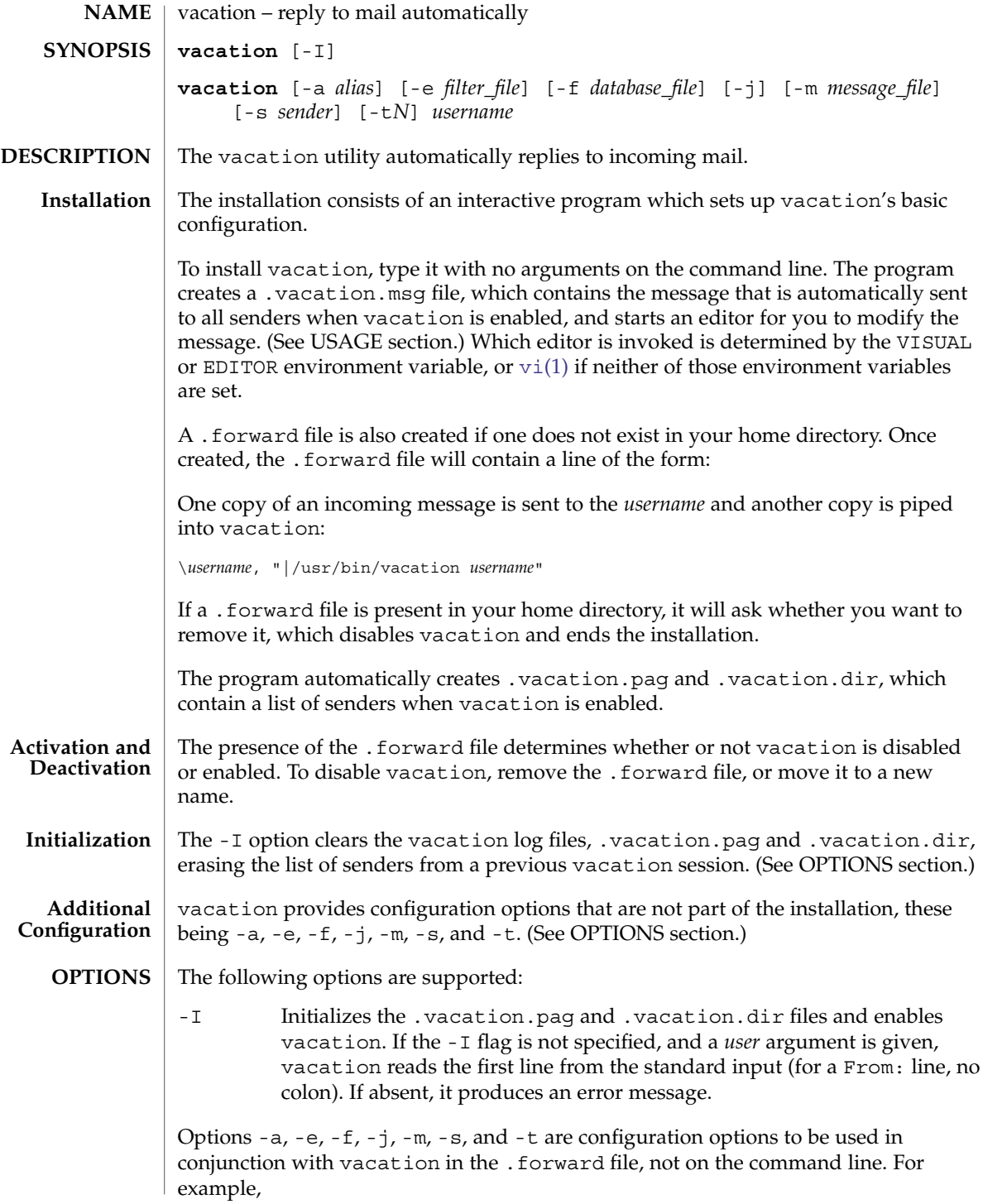

```
vacation(1)
```
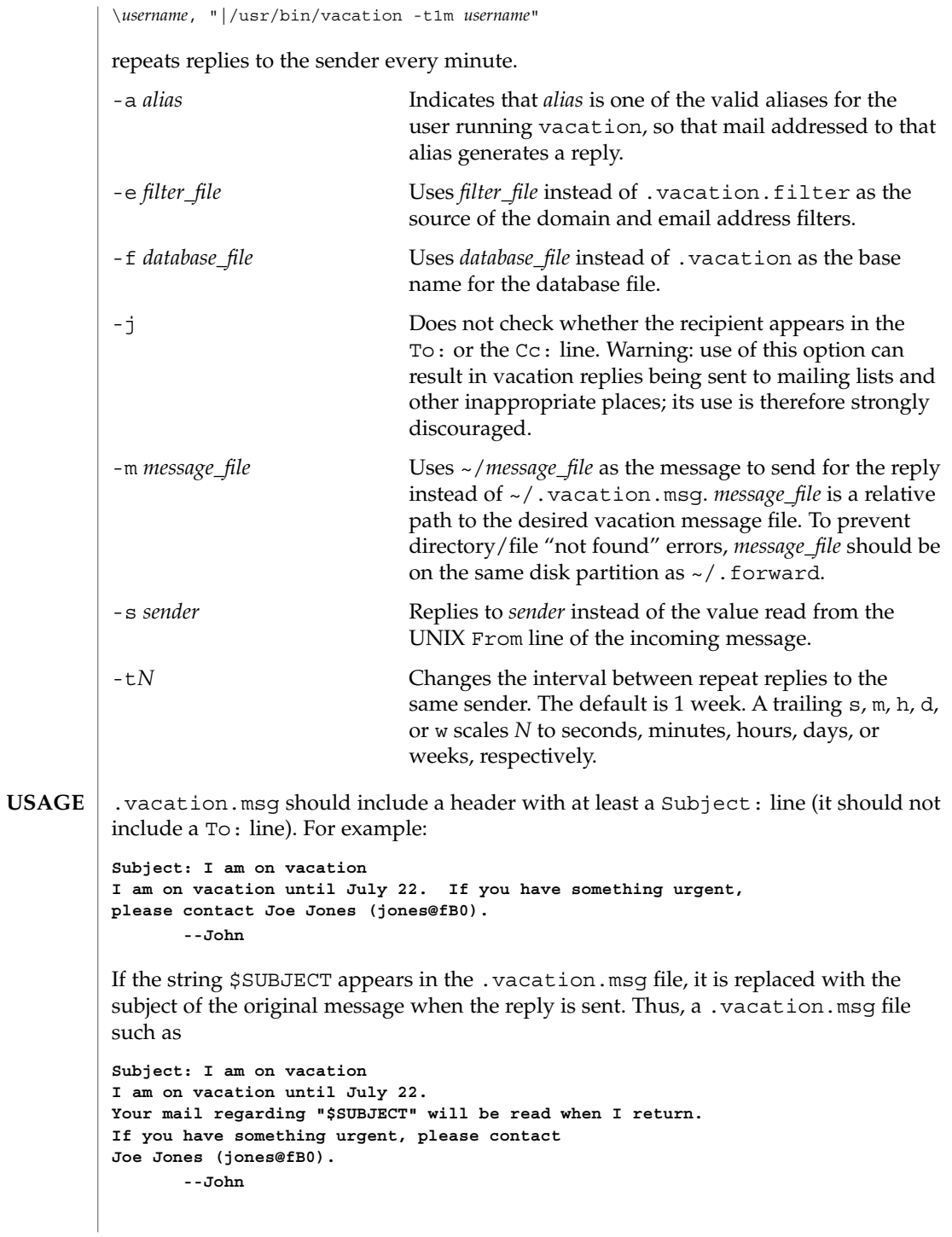

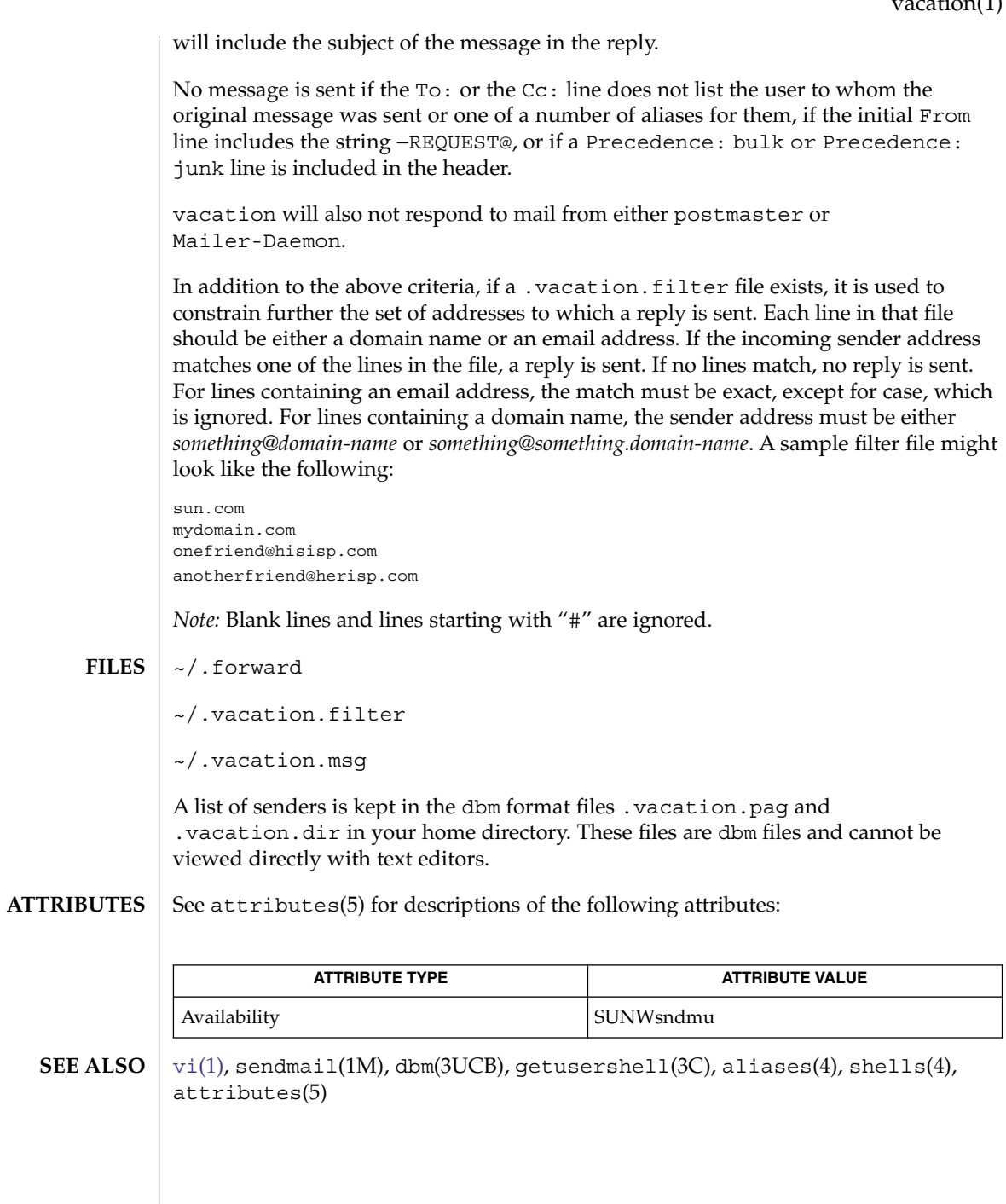

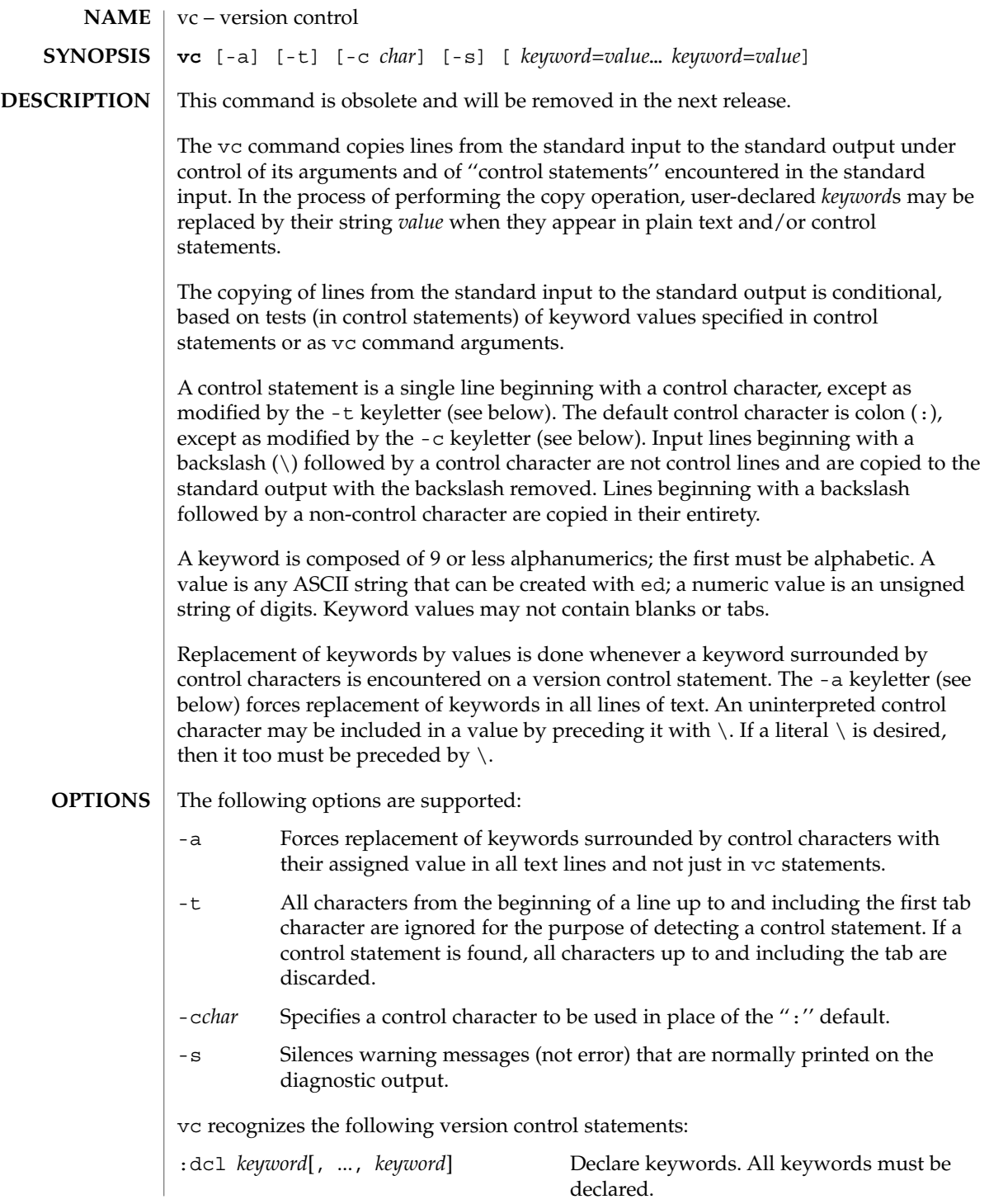

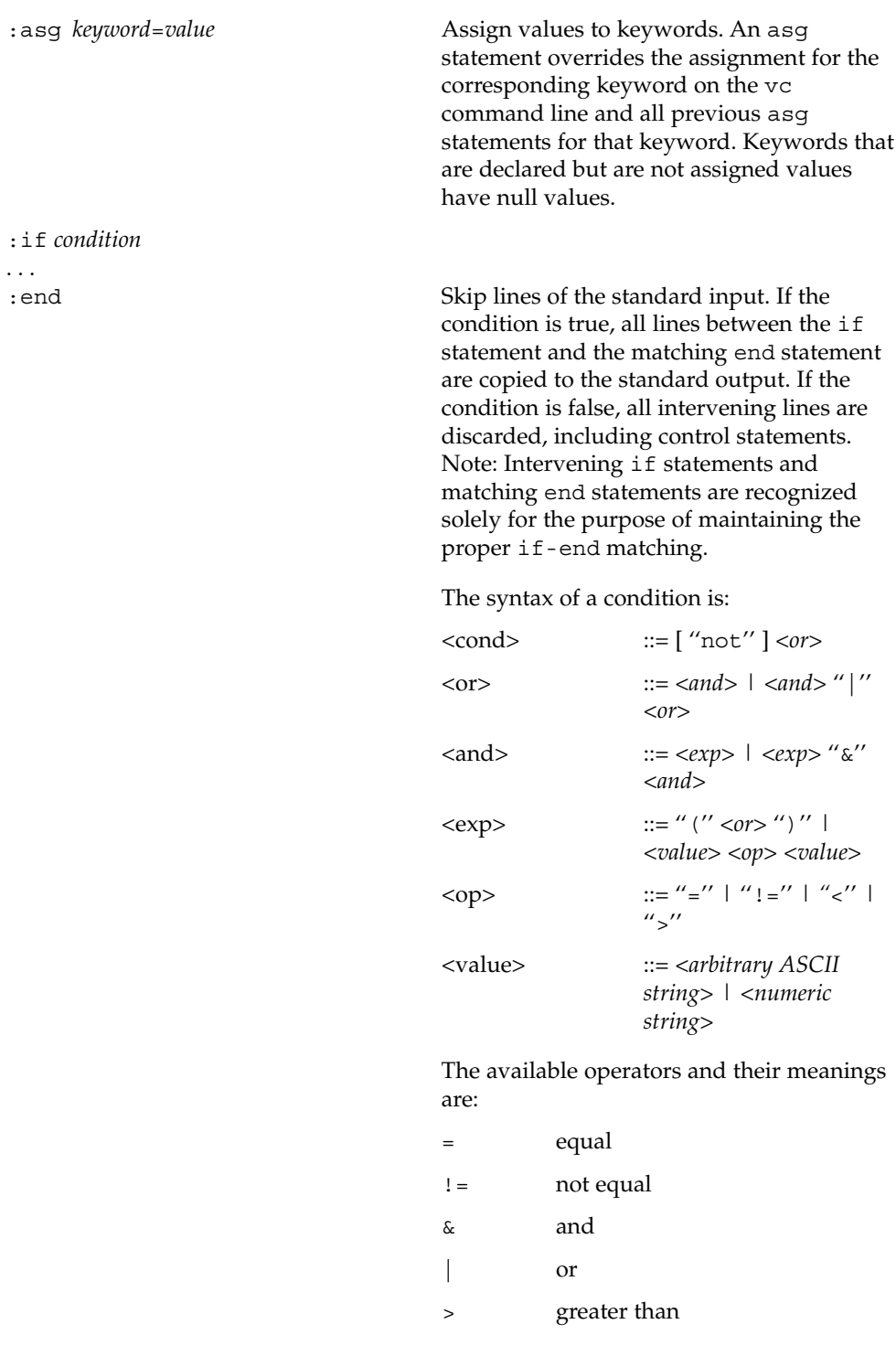

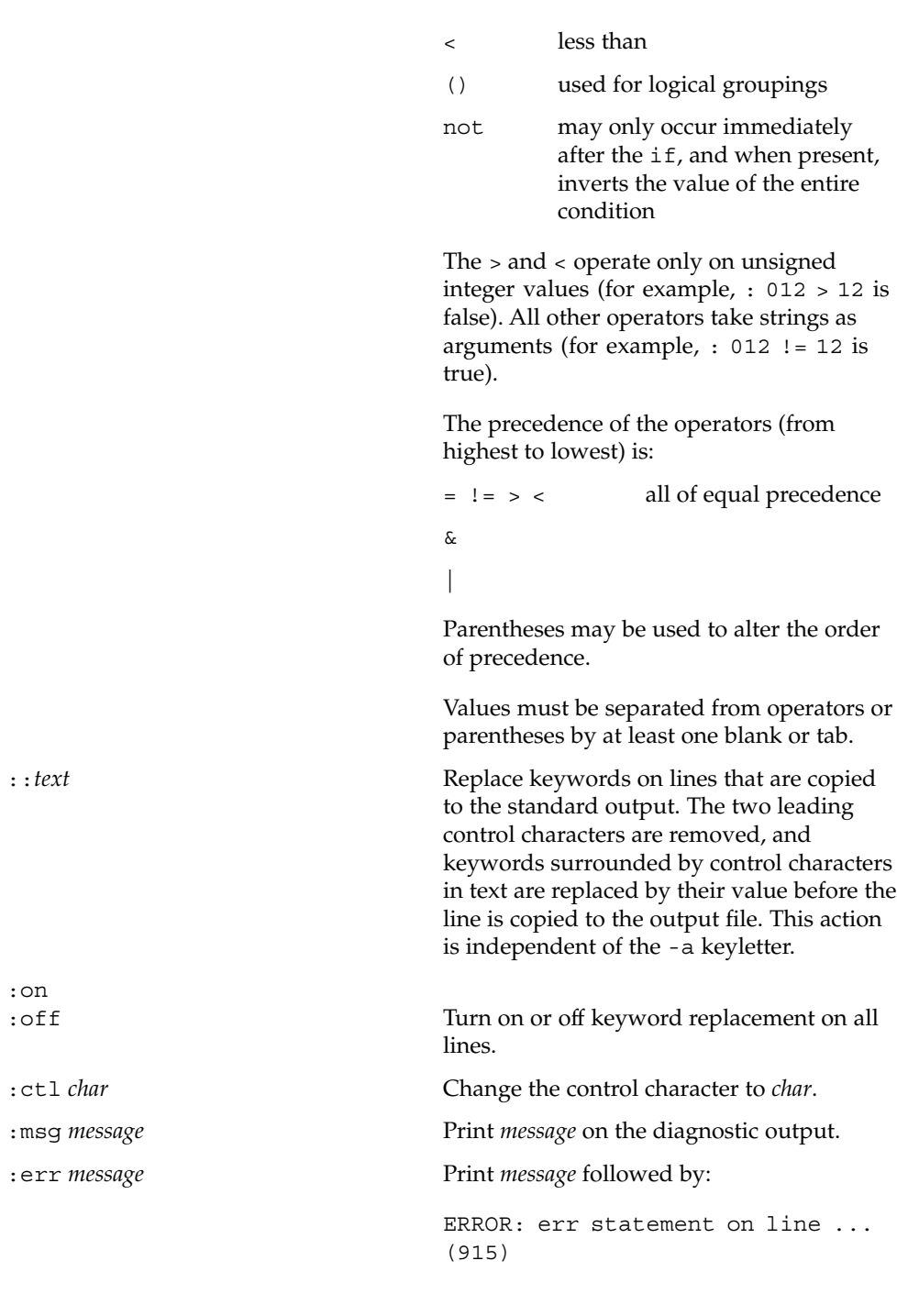

on the diagnostic output. vc halts execution, and returns an exit code of 1.

### **ATTRIBUTES**

See attributes(5) for descriptions of the following attributes:

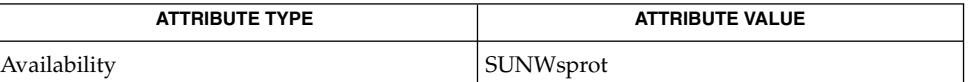

ed[\(1\),](#page-331-0) attributes(5) **SEE ALSO**

# vgrind(1)

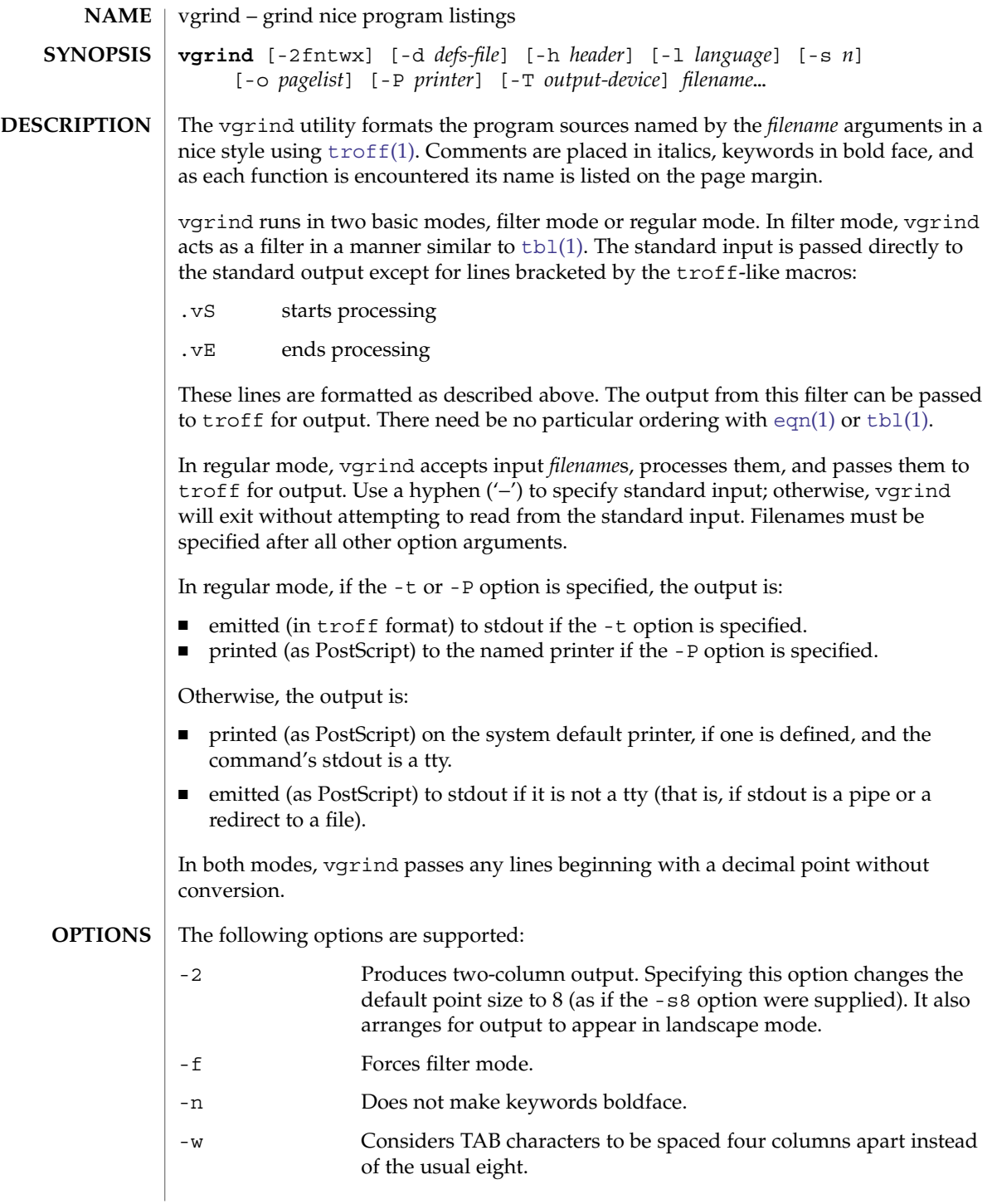

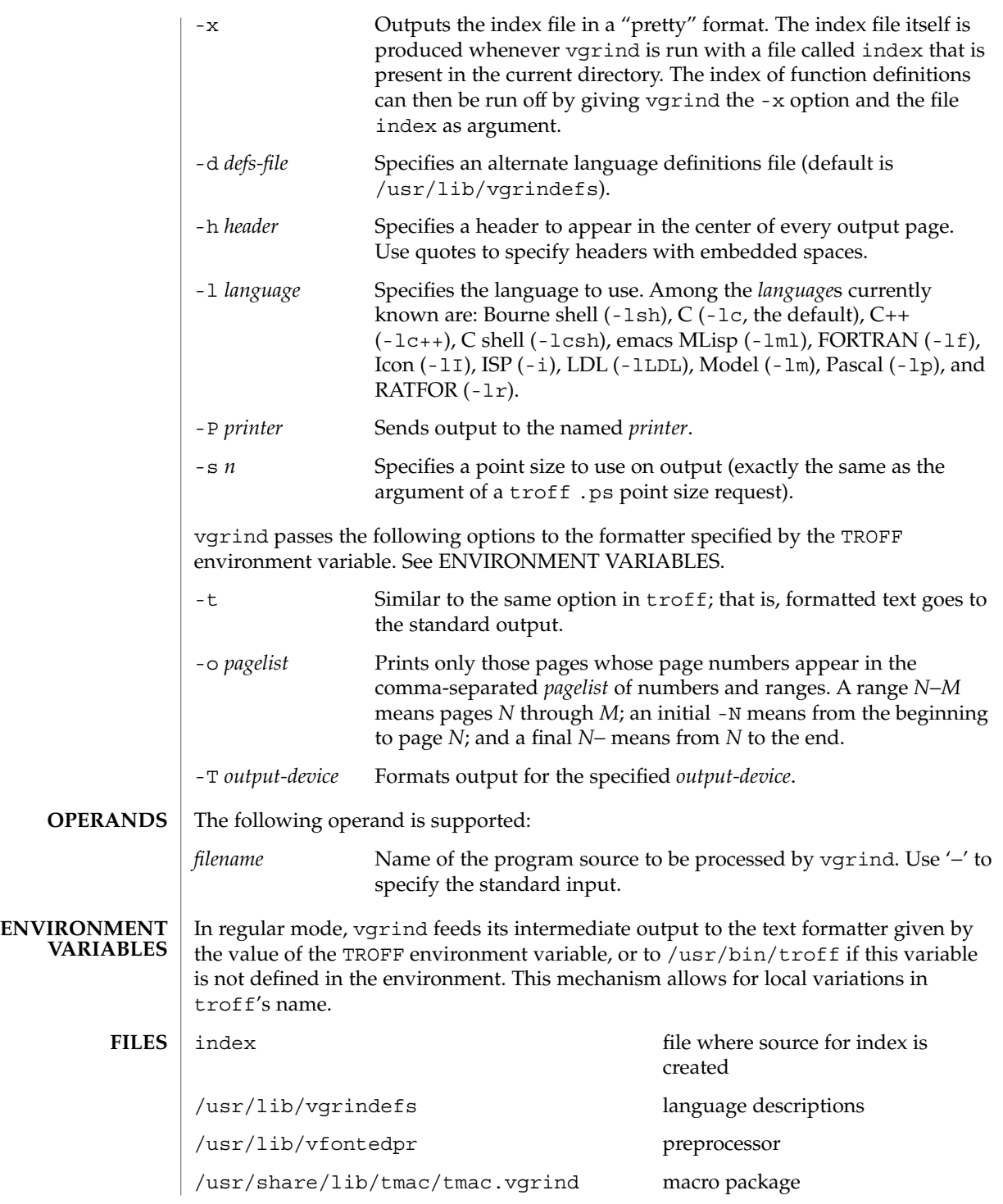

# vgrind(1)

**ATTRIBUTES** | See attributes(5) for descriptions of the following attributes:

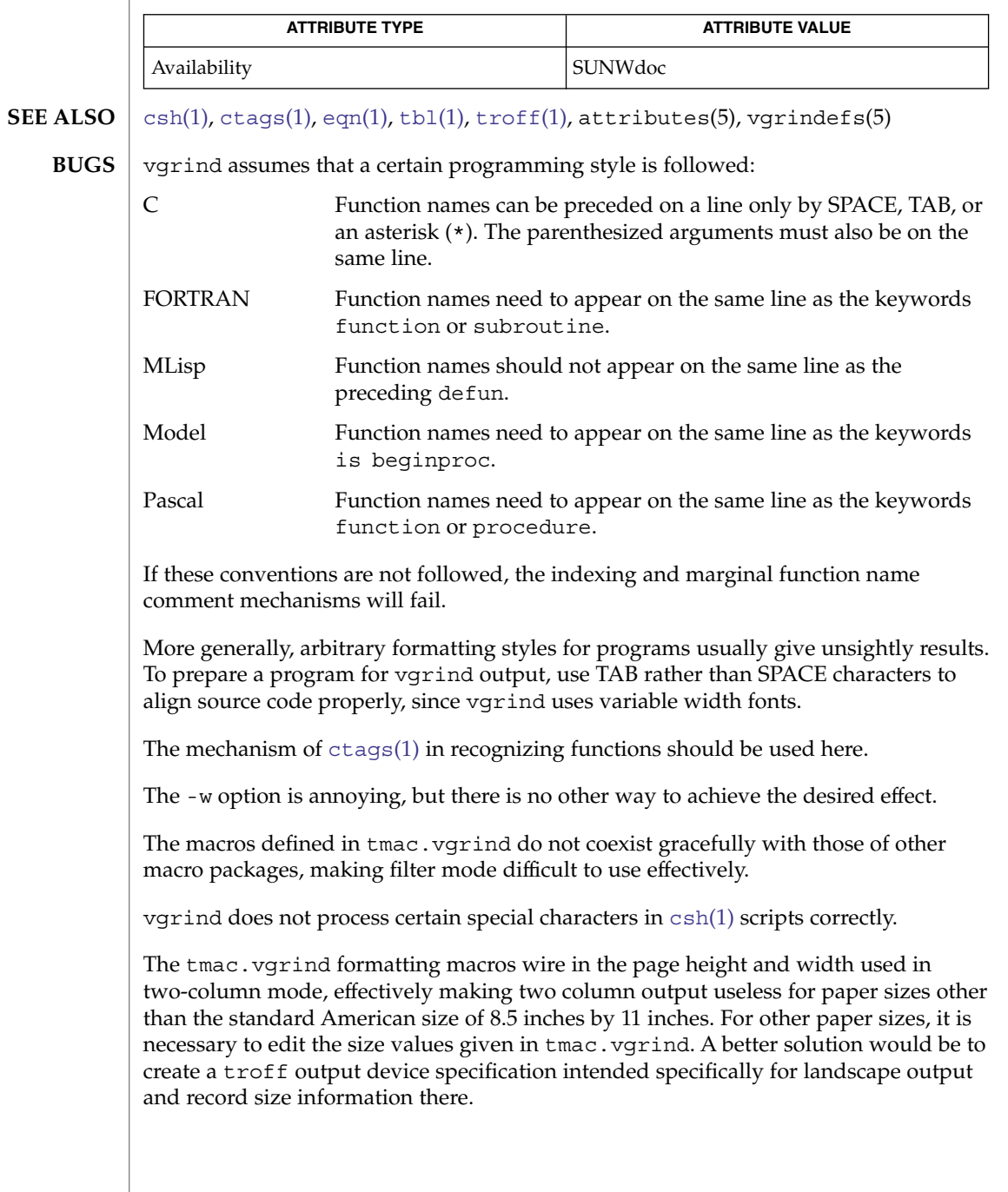

<span id="page-1758-0"></span>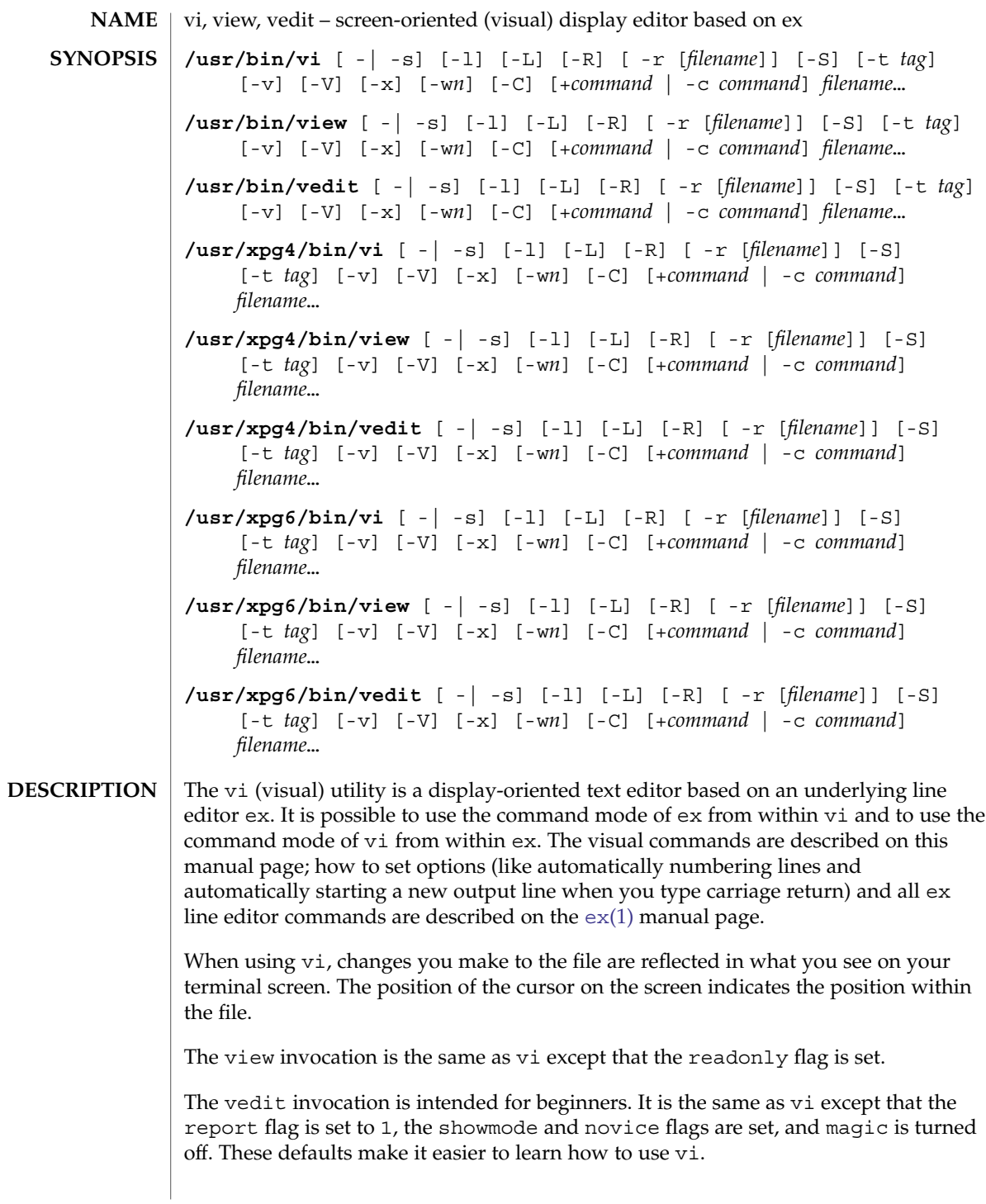

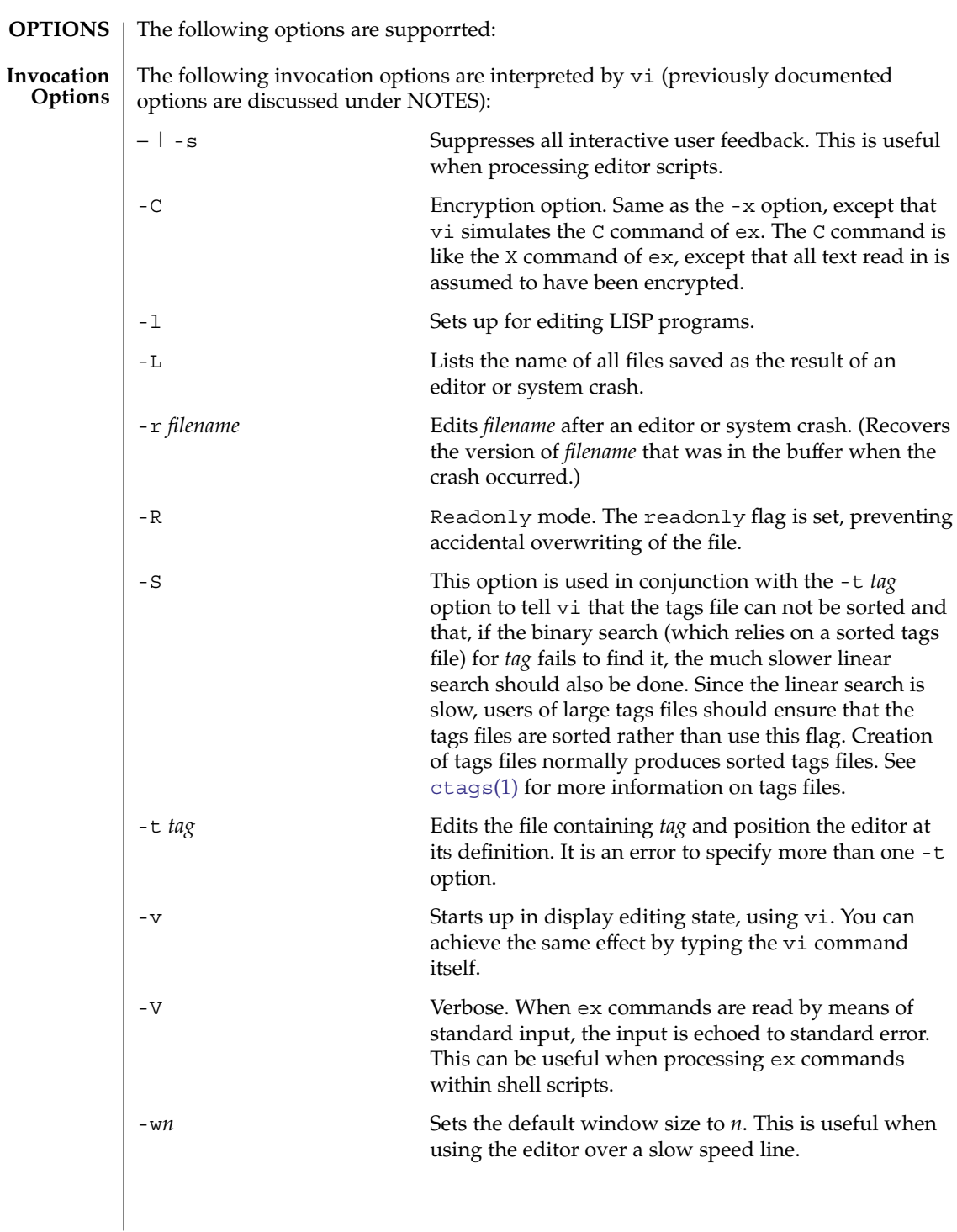

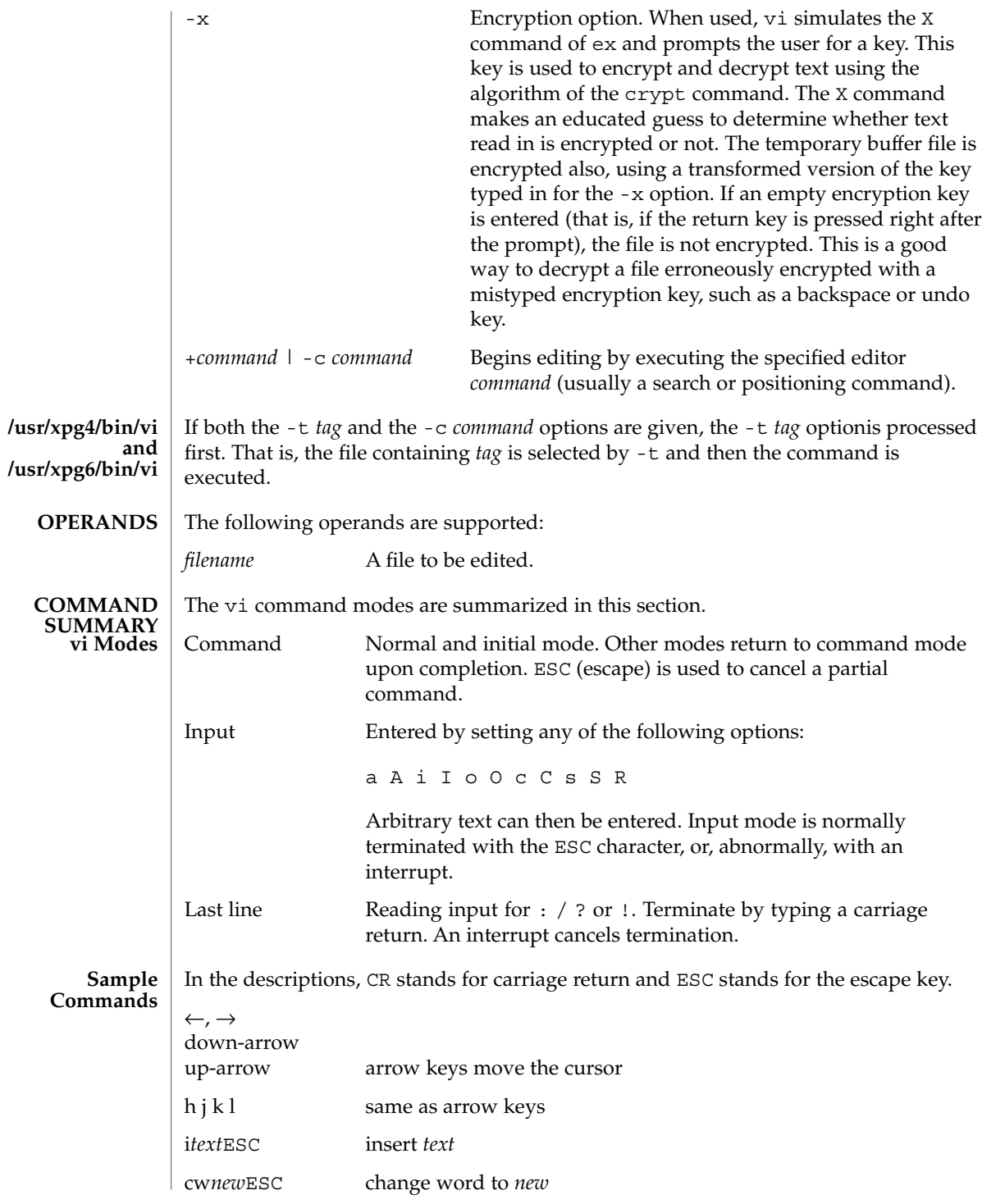

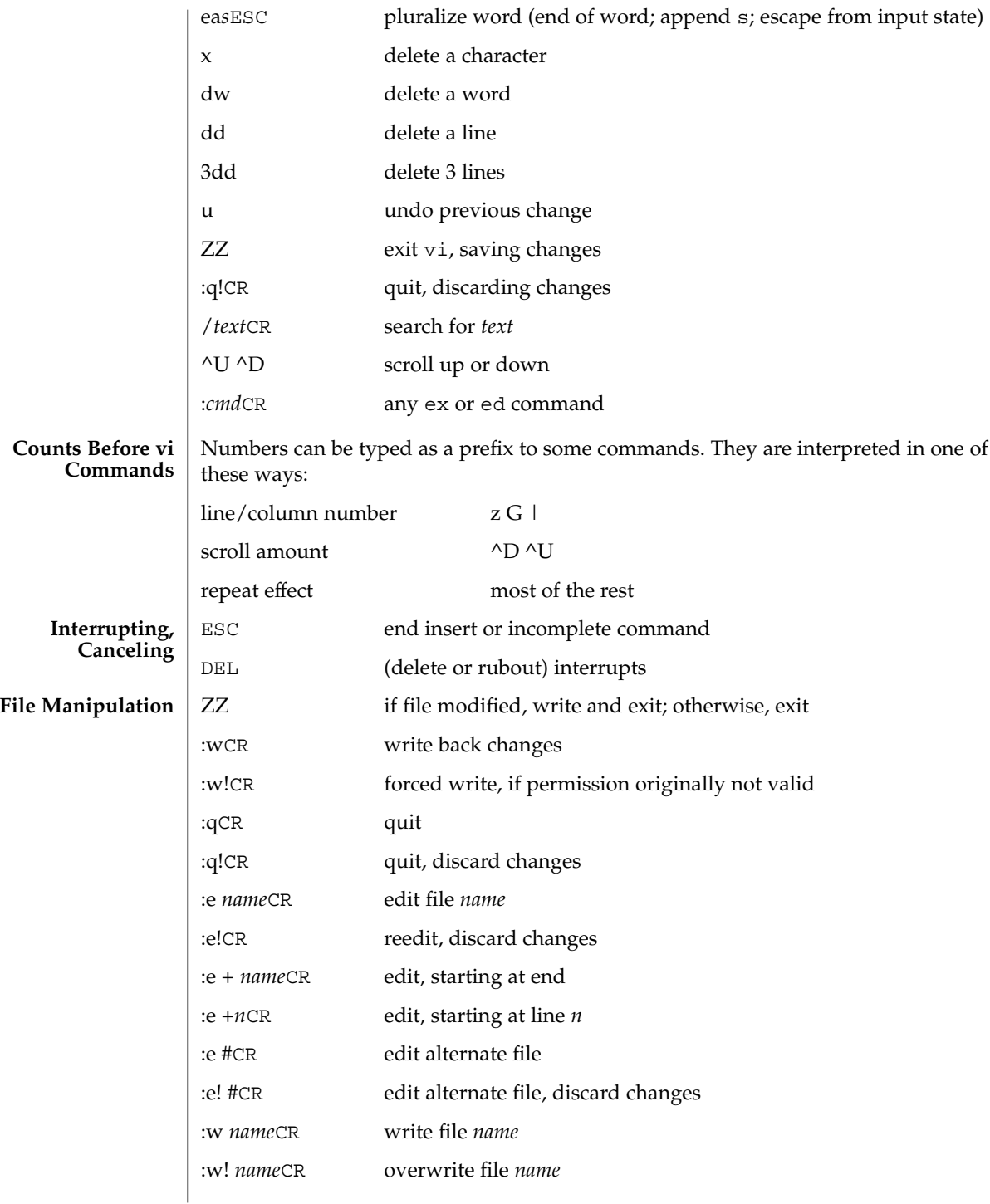

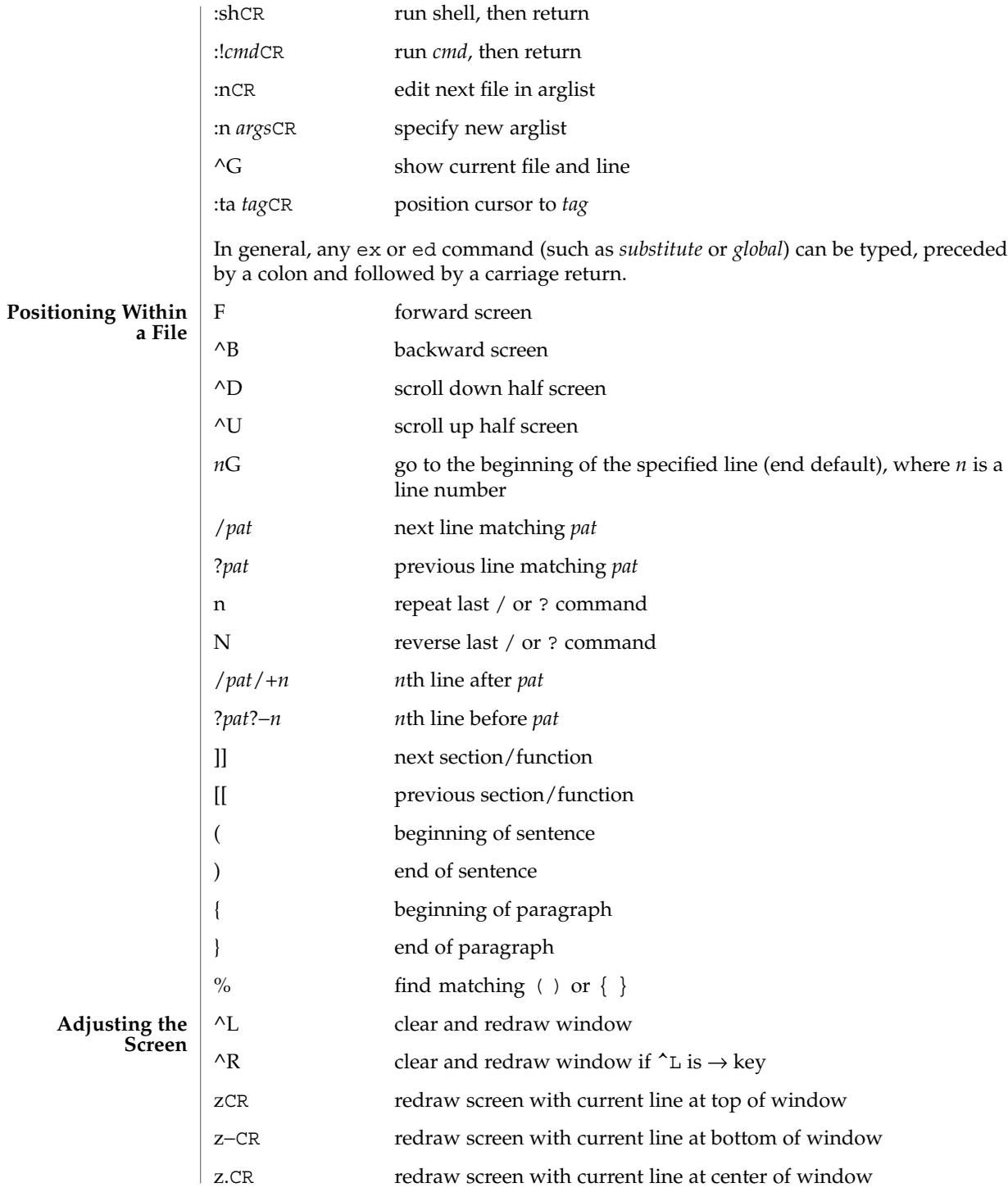

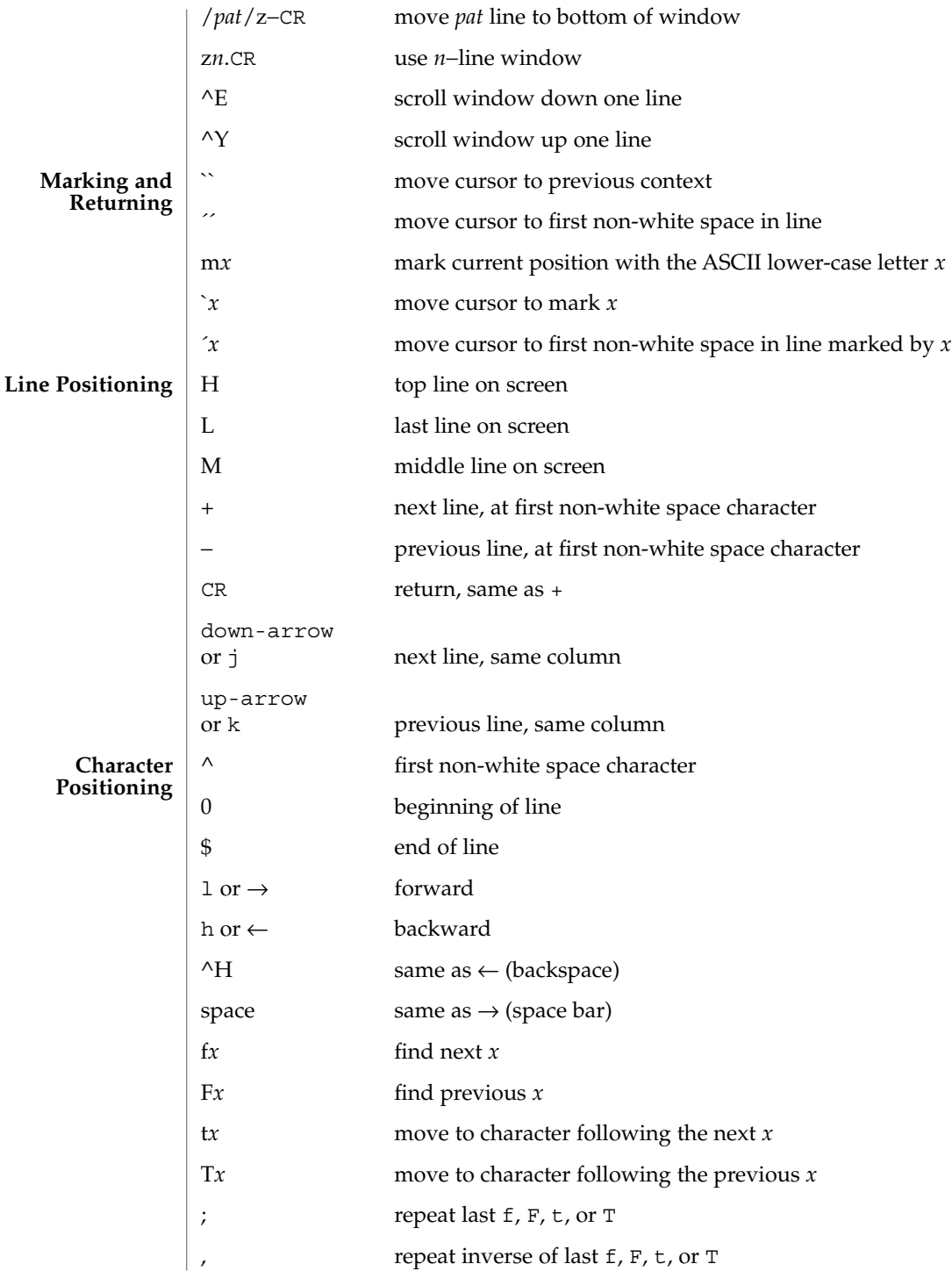
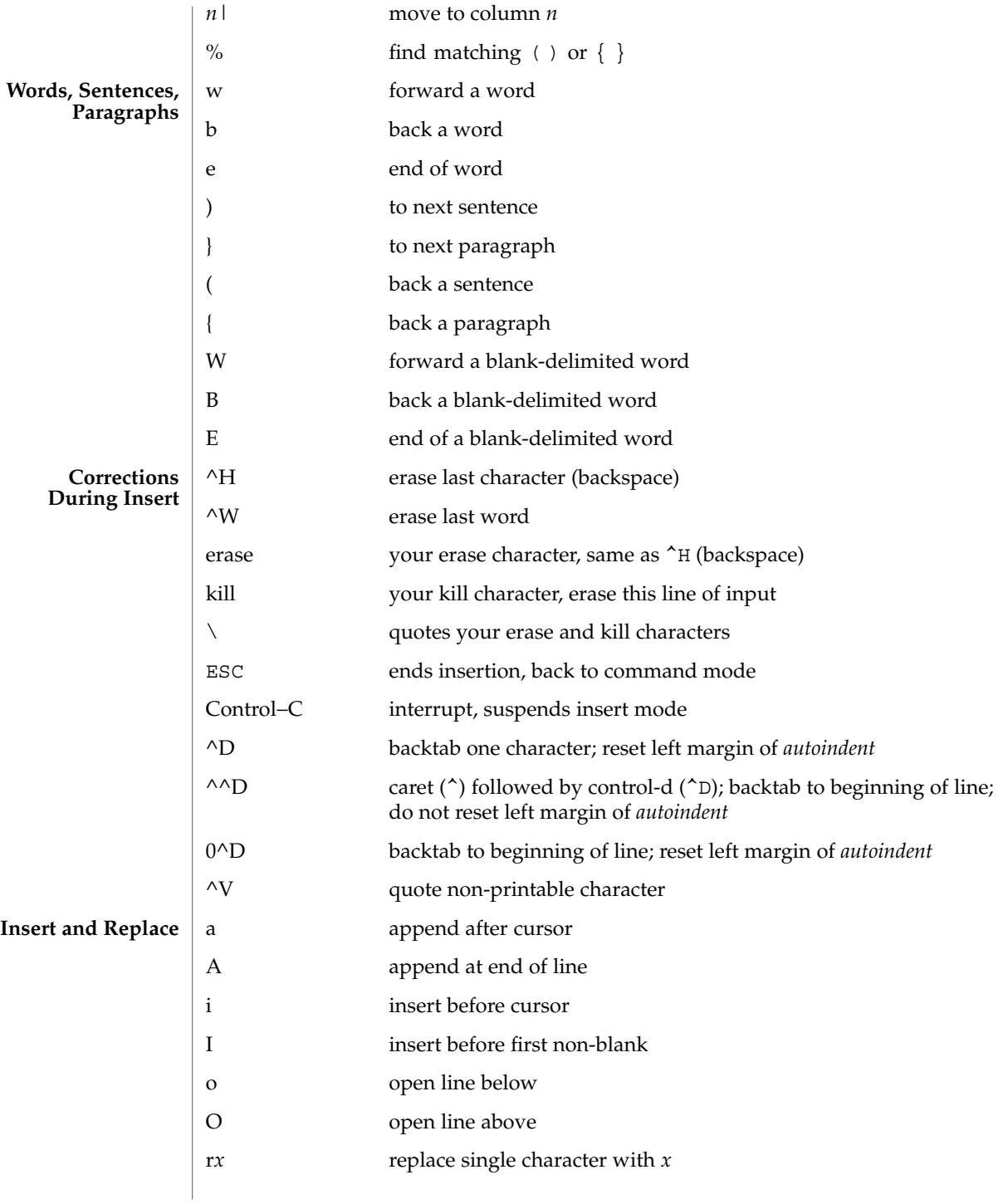

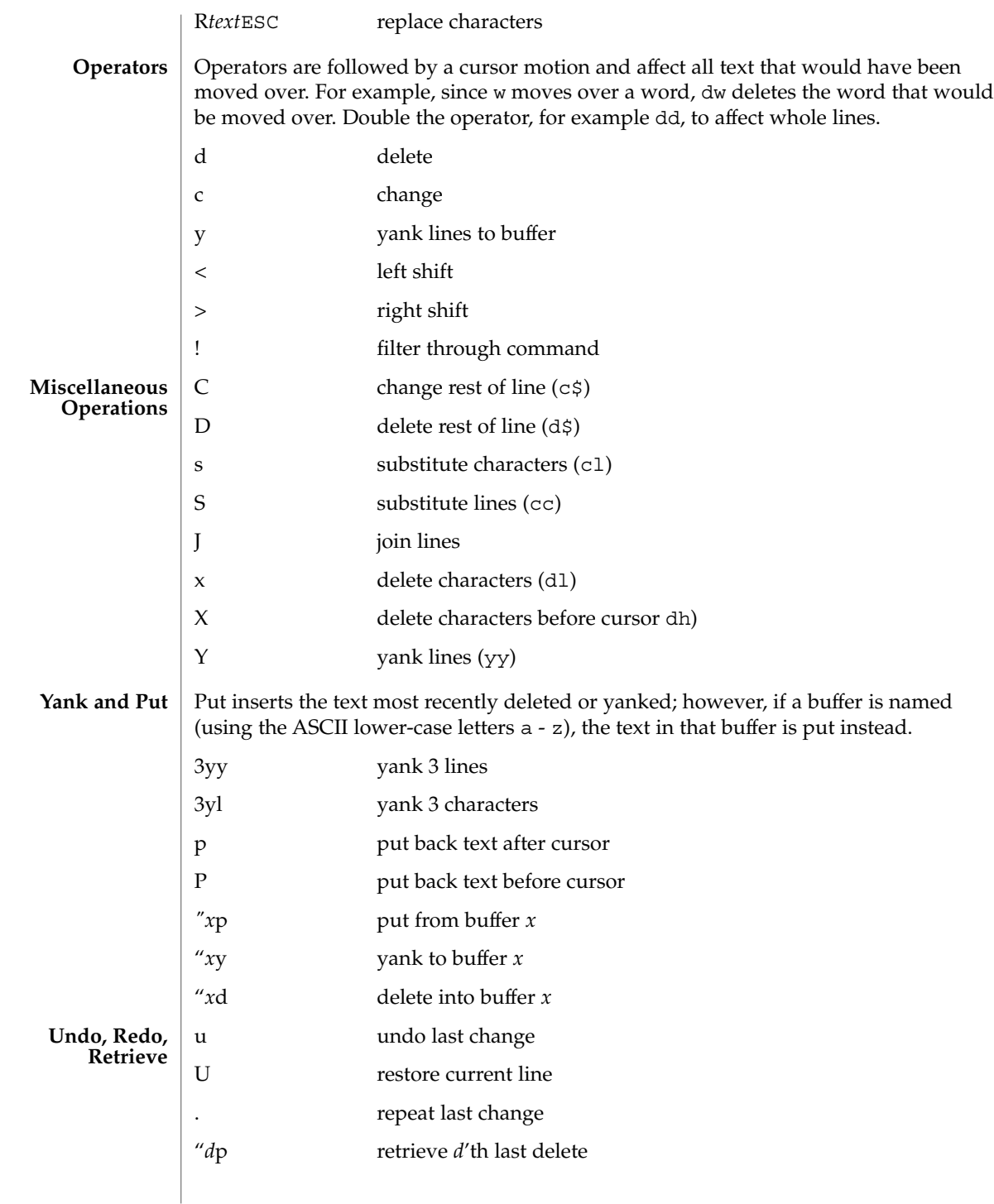

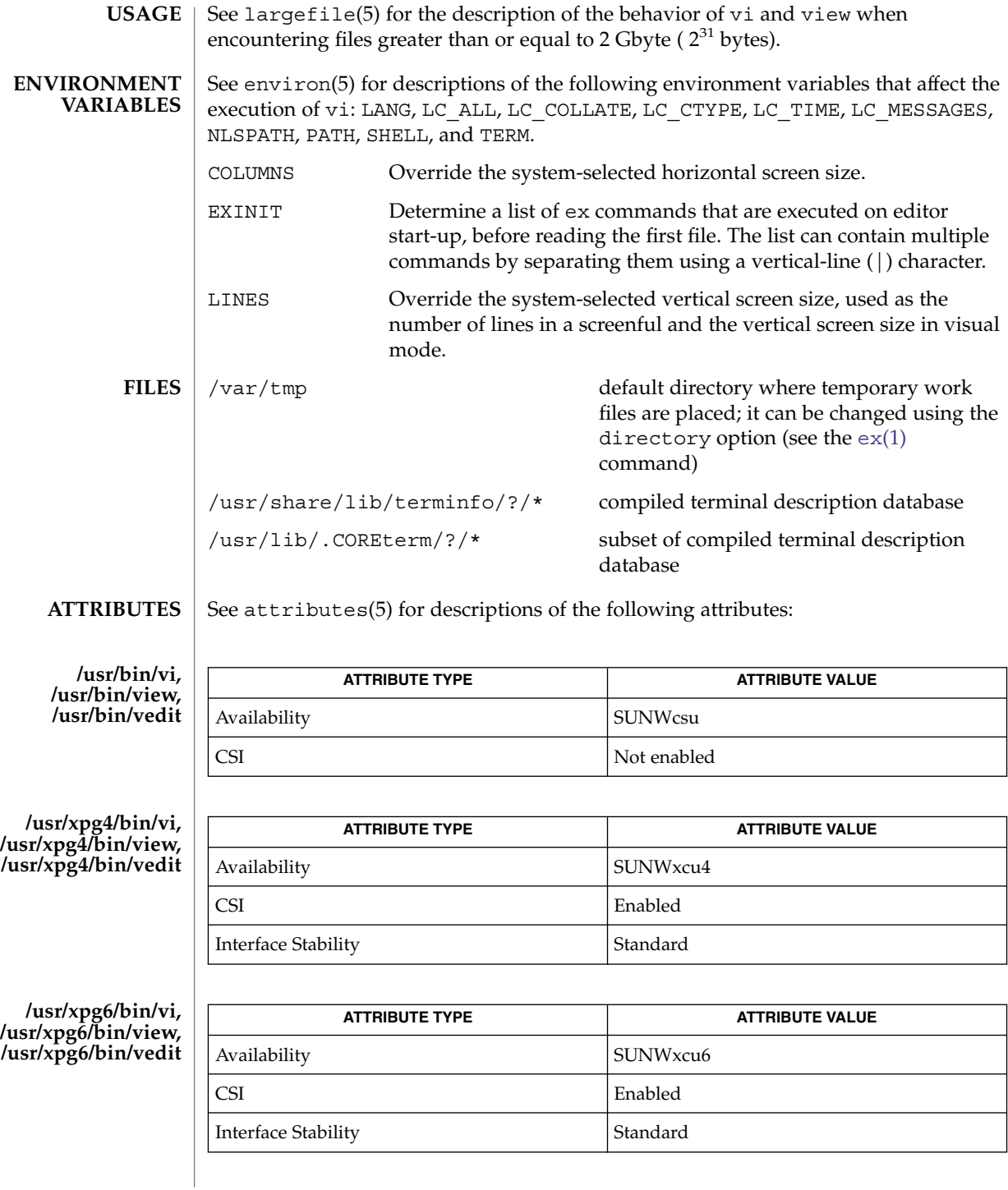

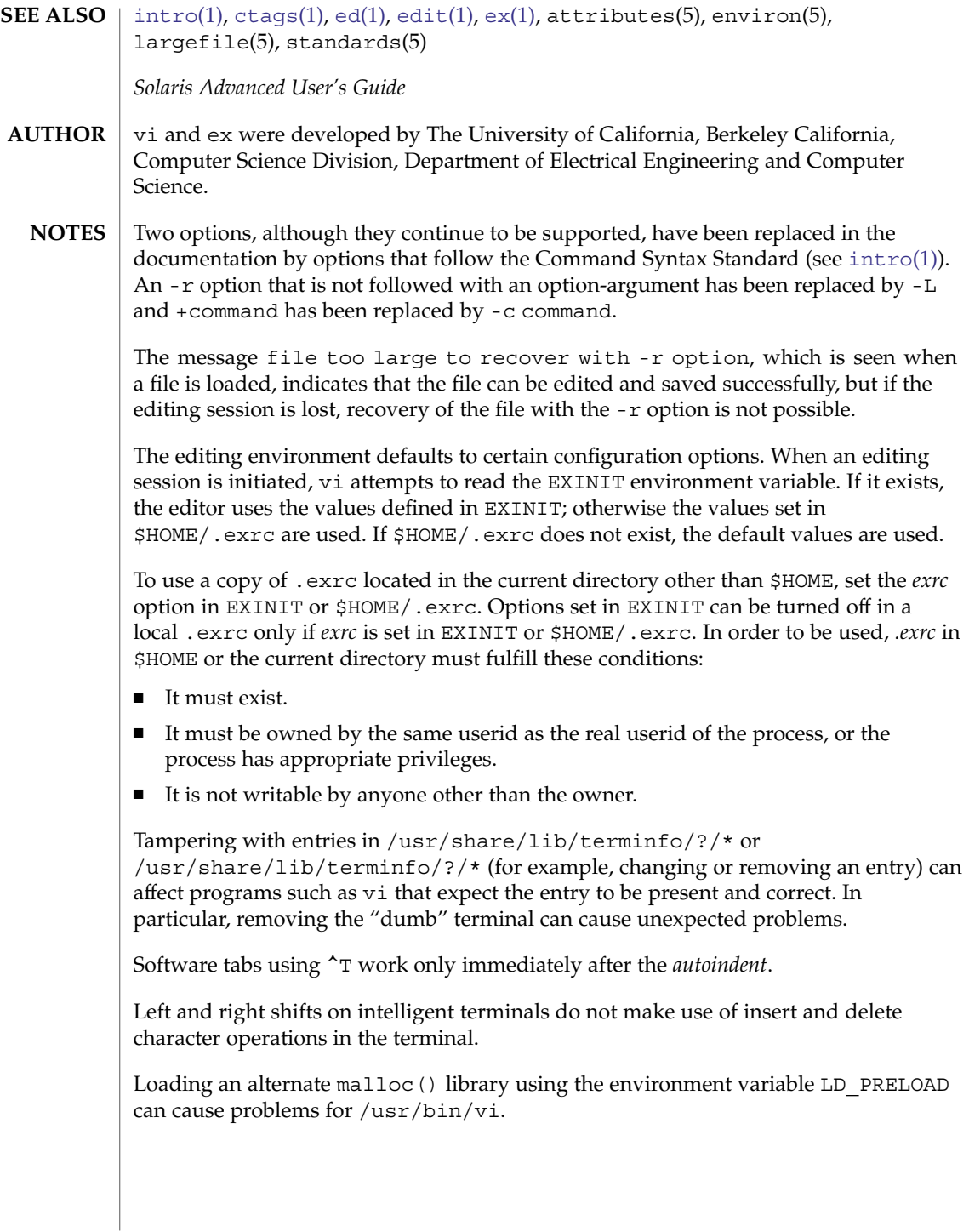

 $v$ ipw $(1R)$ 

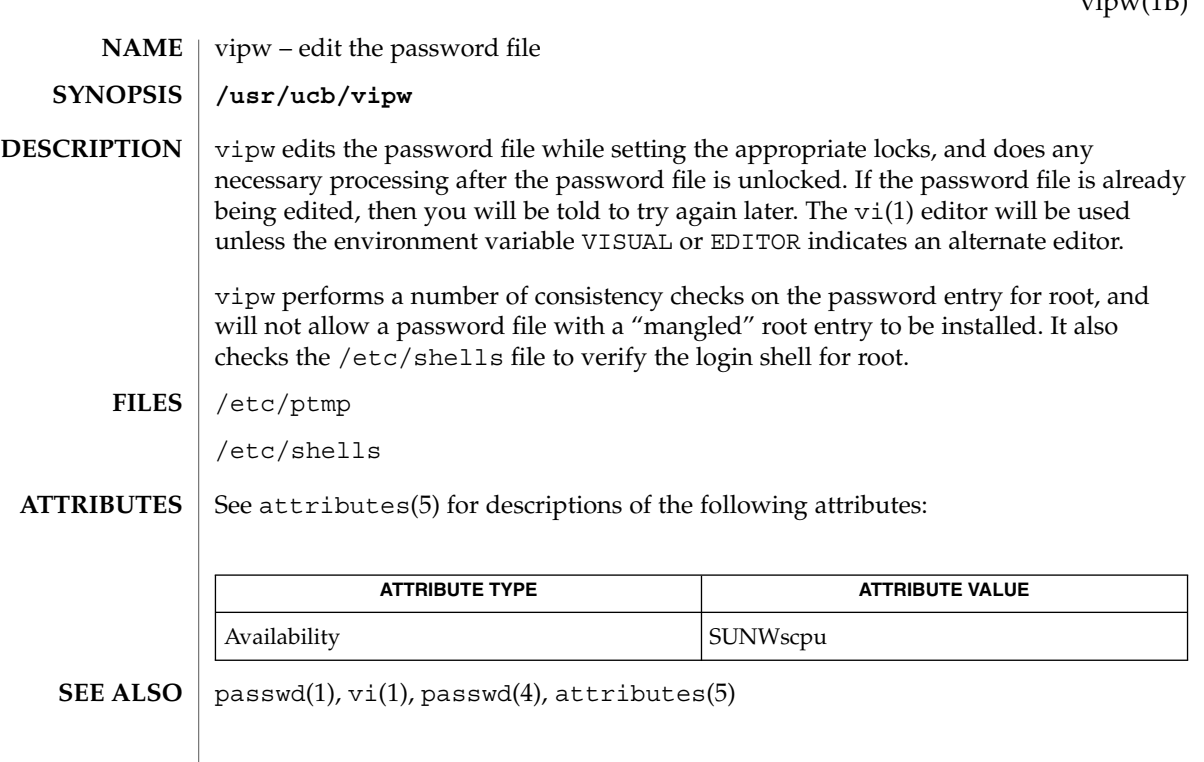

<span id="page-1769-0"></span>volcancel(1)

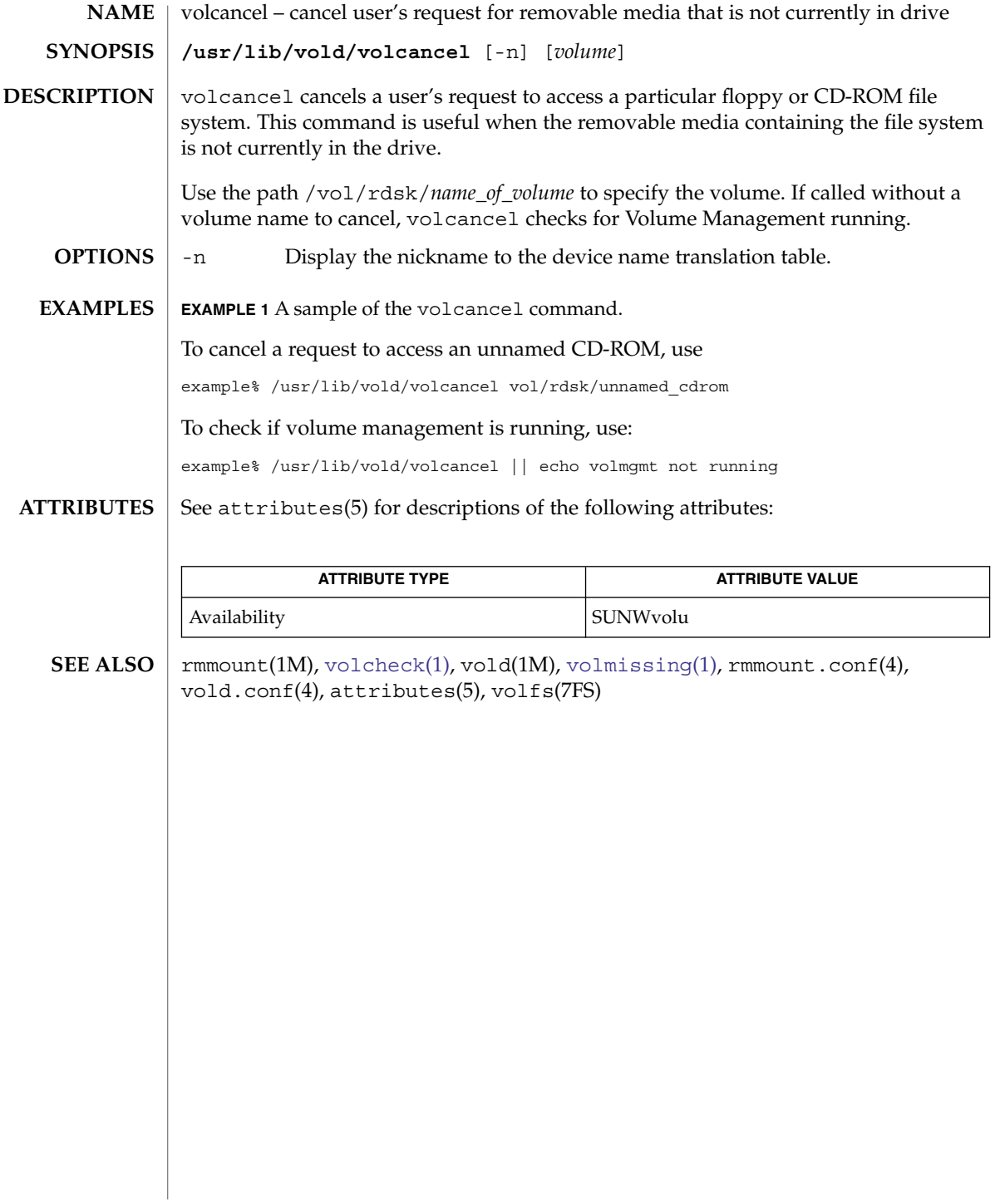

volcheck(1)

<span id="page-1770-0"></span>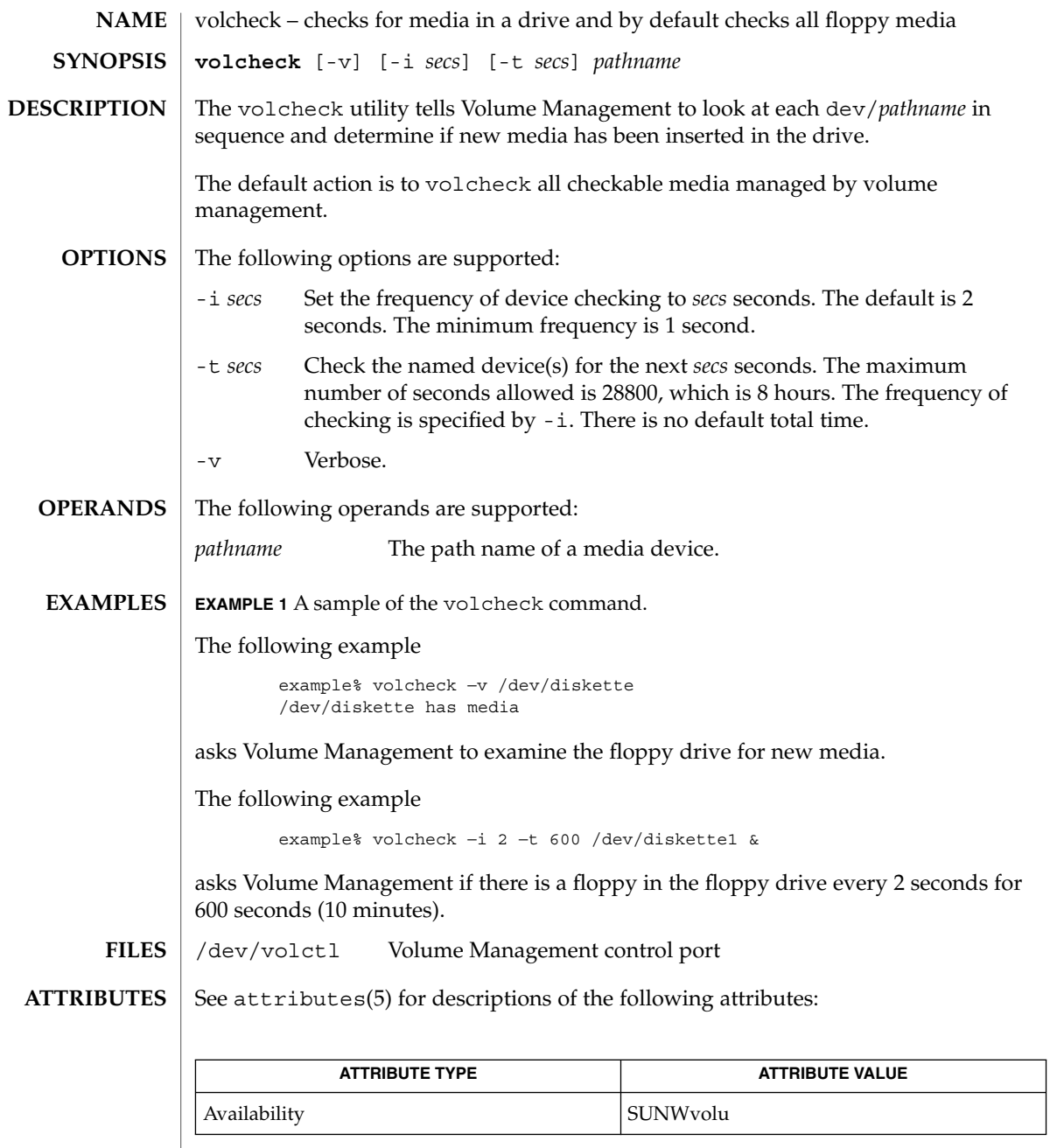

 $\textbf{SEE \: \textbf{ALSO}} \, \mid \, \texttt{eject}(1)$  $\textbf{SEE \: \textbf{ALSO}} \, \mid \, \texttt{eject}(1)$  $\textbf{SEE \: \textbf{ALSO}} \, \mid \, \texttt{eject}(1)$ , [volcancel](#page-1769-0)(1), [volmissing](#page-1772-0)(1)  $\texttt{rmmount}(1\text{M})$ , vold( $1\text{M})$ ,  $r$ mmount.conf(4), vold.conf(4), attributes(5), volfs(7FS)

User Commands **1771**

volcheck(1)

## **WARNINGS**

Due to a hardware limitation in many floppy drives, the act of checking for media causes mechanical action in the floppy drive. Continuous polling of the floppy drive will cause the drive to wear out. It is recommended that polling the drive only be performed during periods of high use.

volmissing(1)

<span id="page-1772-0"></span>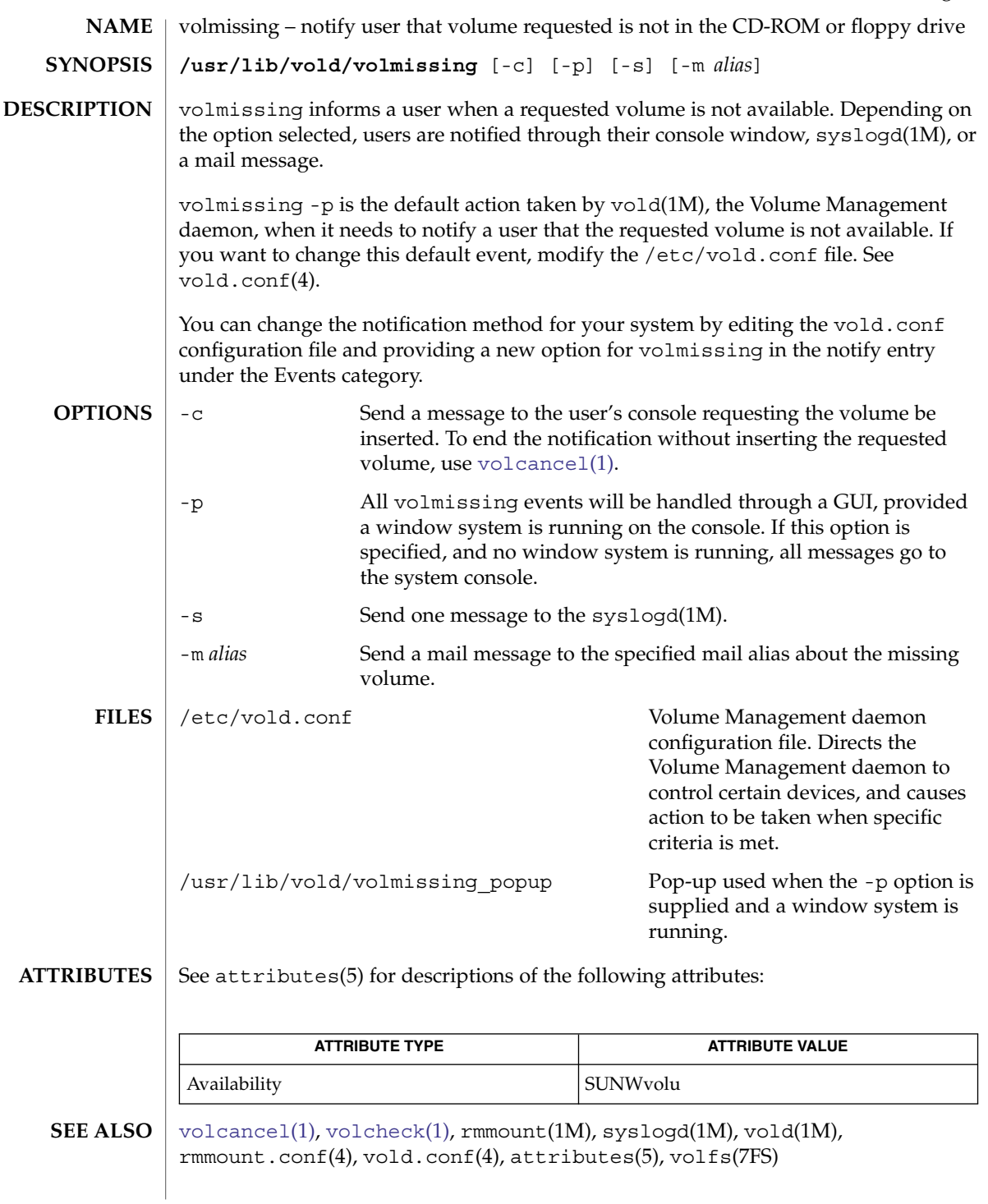

volrmmount(1)

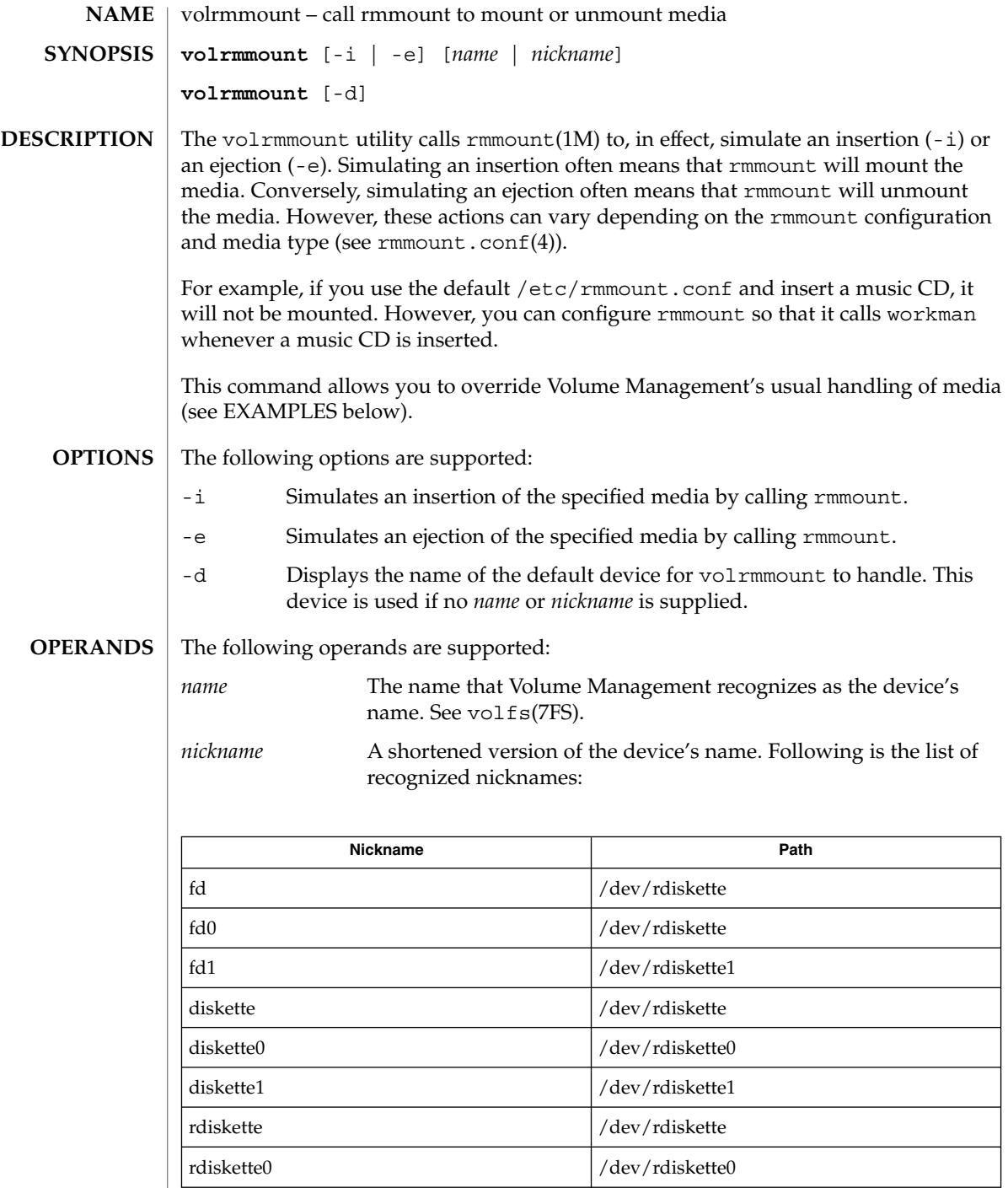

 $\overline{\phantom{a}}$ 

volrmmount(1)

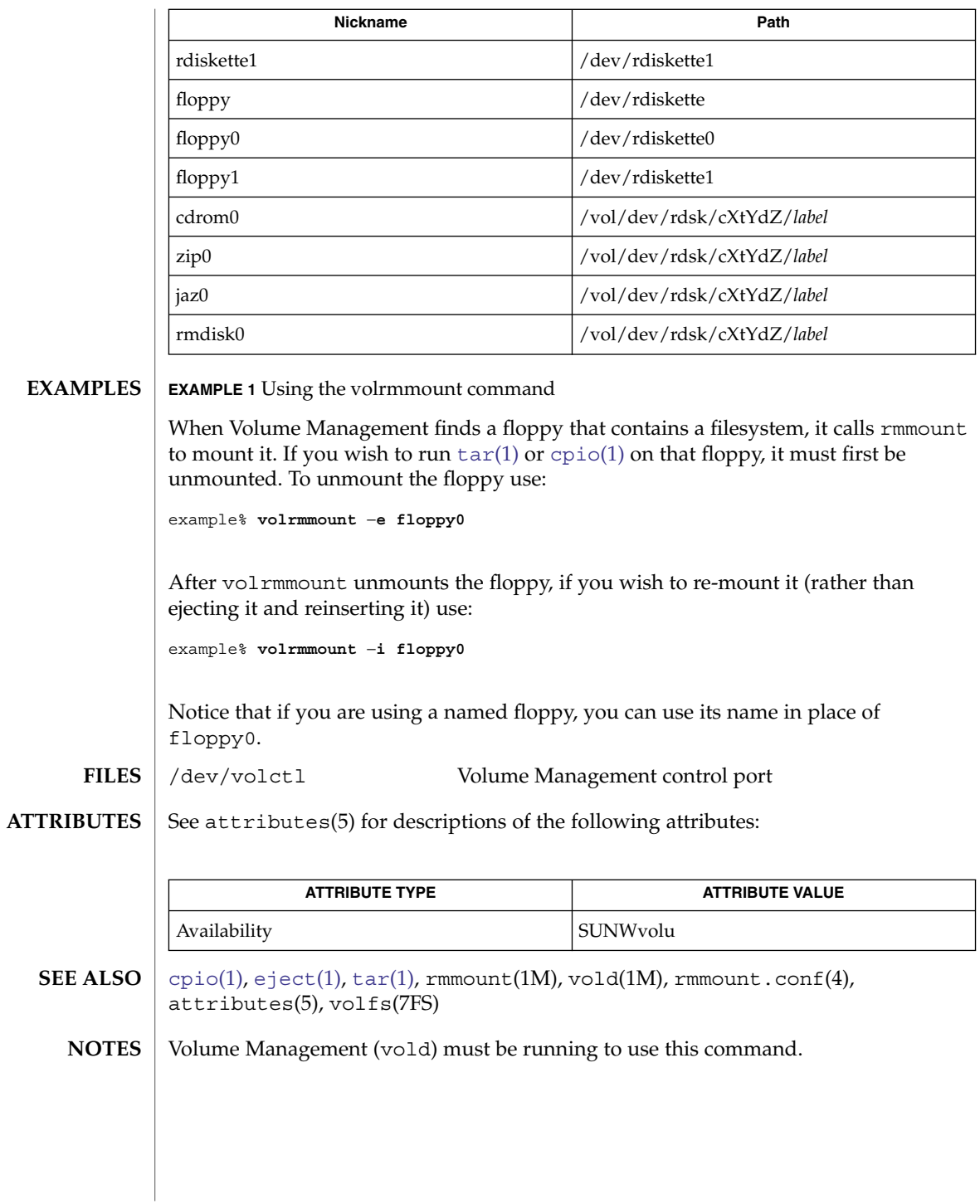

User Commands **1775**

# vsig(1F)

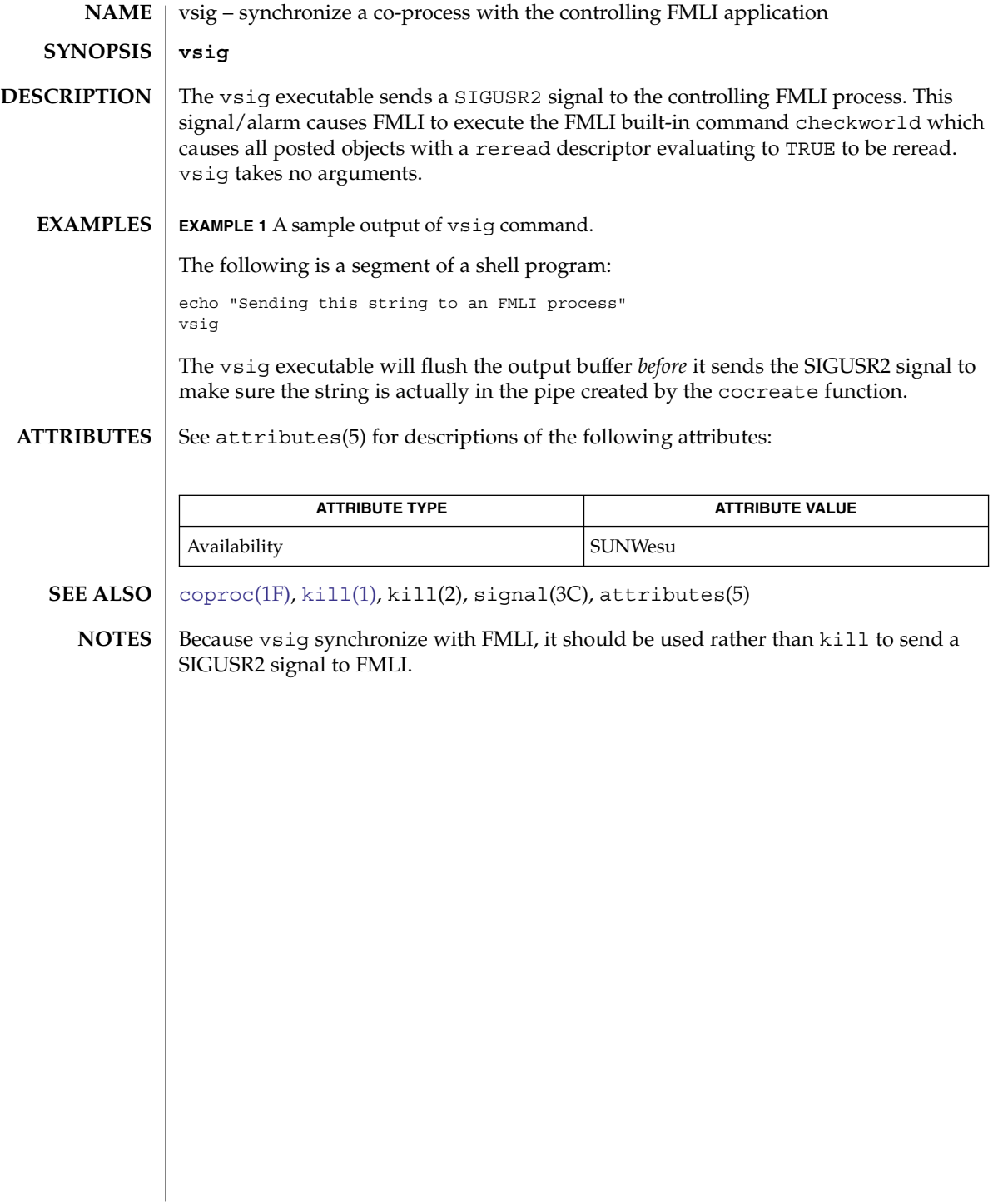

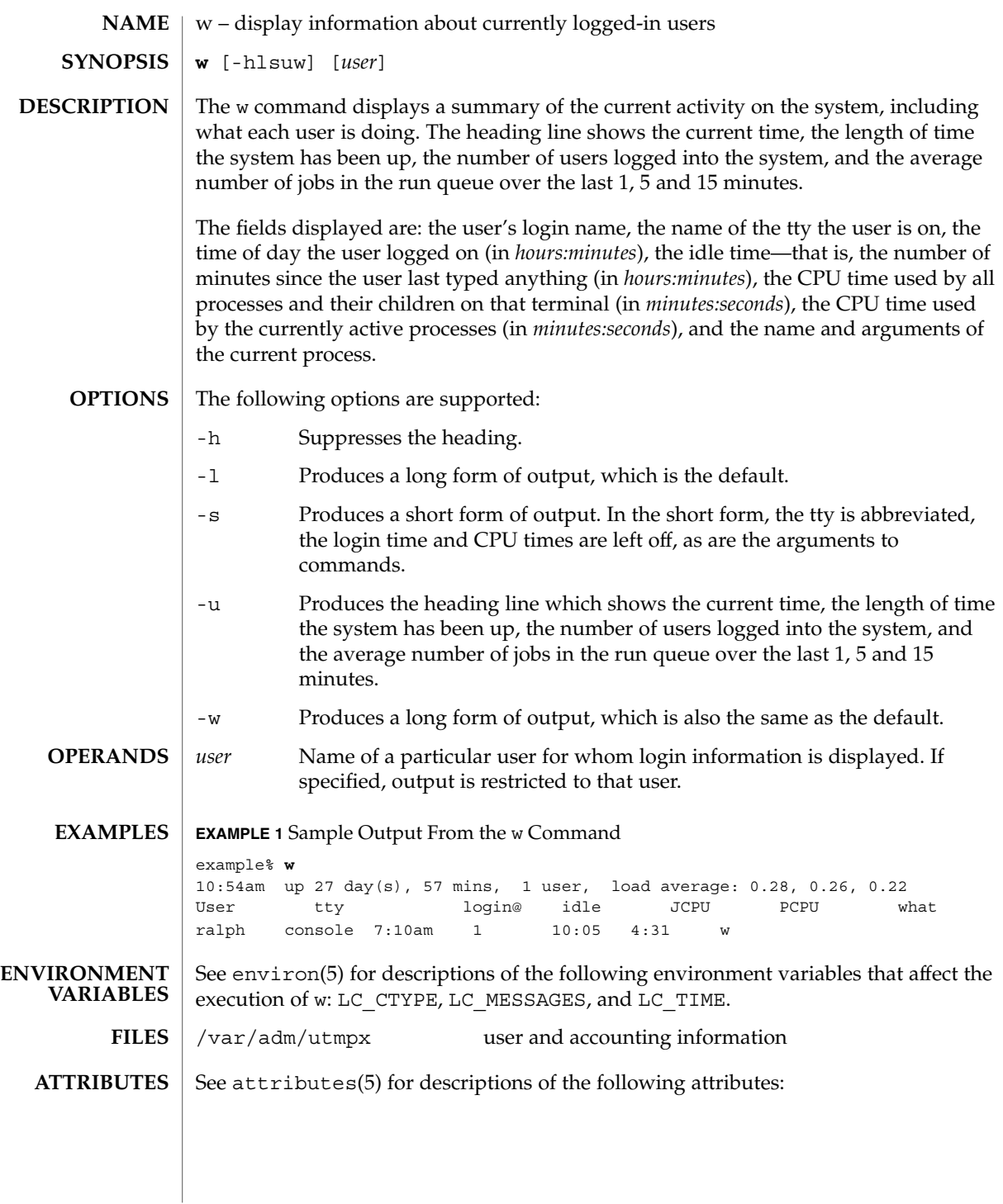

w(1)

User Commands **1777**

## $w(1)$

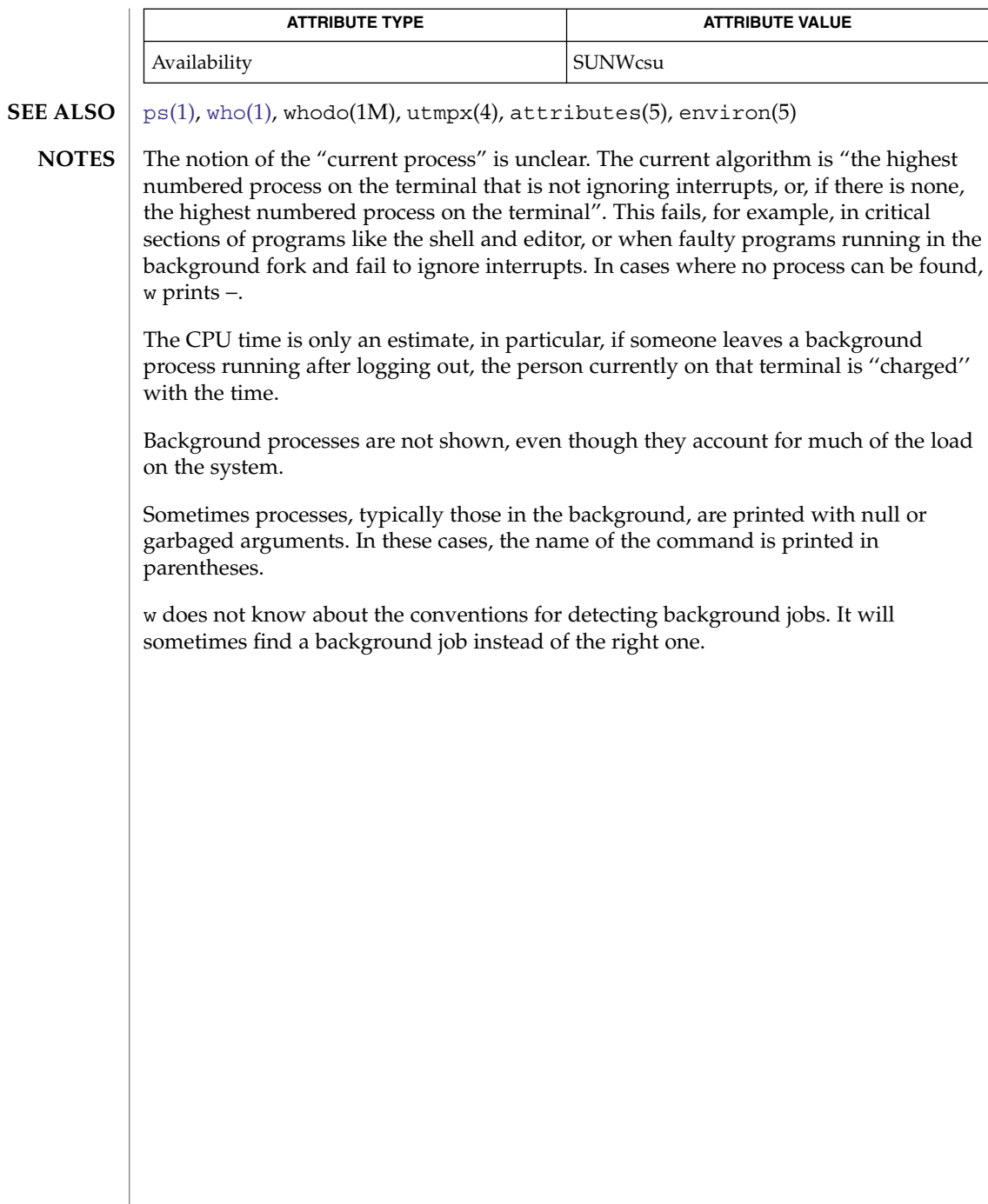

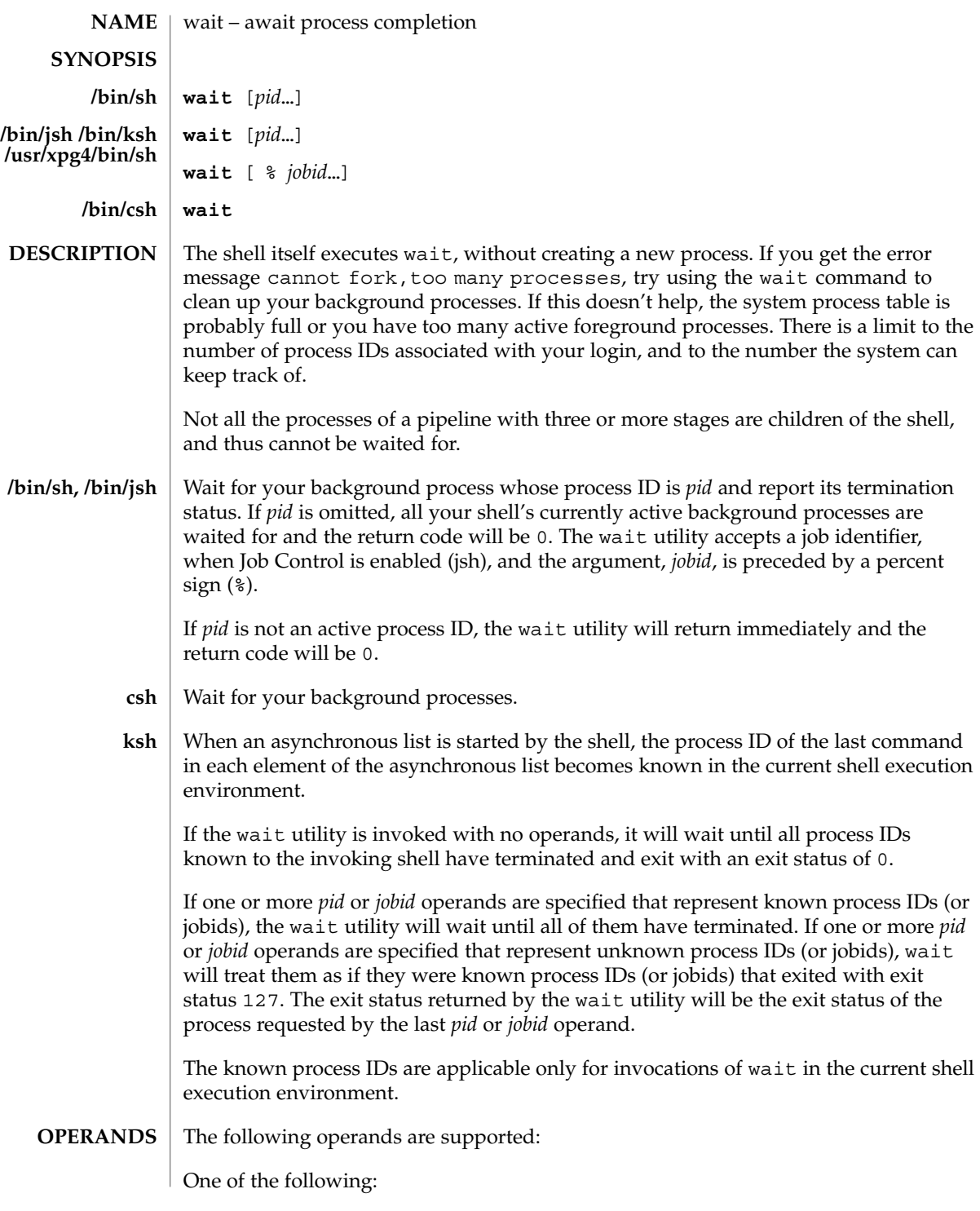

wait(1)

wait(1)

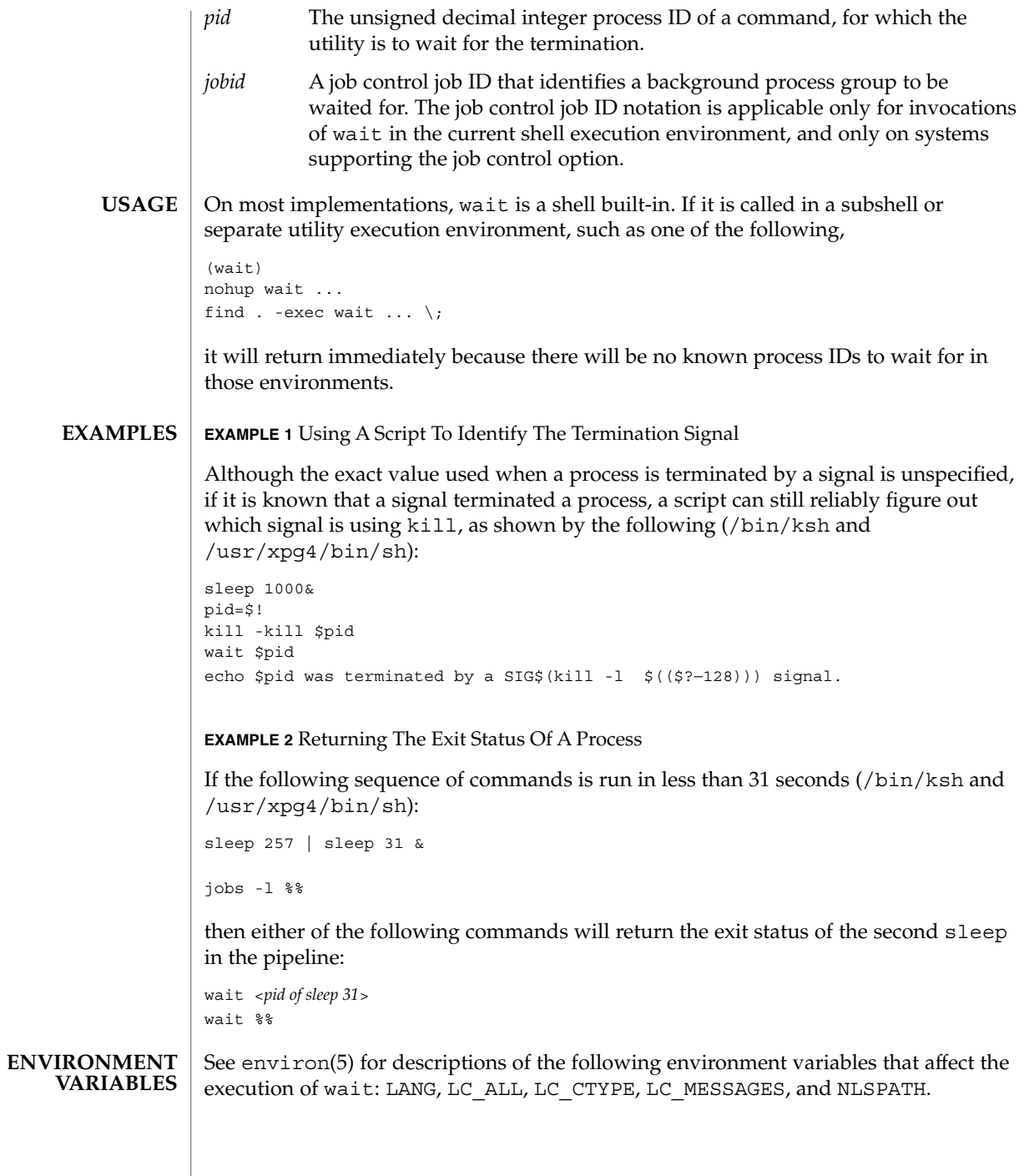

## wait(1)

## **ATTRIBUTES** | See attributes(5) for descriptions of the following attributes:

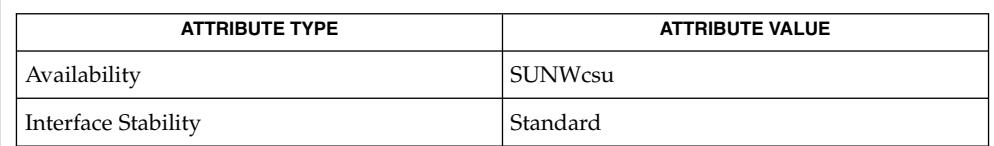

 $\textbf{SEE \, ALSO} \mid \text{csh(1), jobs(1), ksh(1), sh(1), attributes(5), environ(5), standards(5)}$  $\textbf{SEE \, ALSO} \mid \text{csh(1), jobs(1), ksh(1), sh(1), attributes(5), environ(5), standards(5)}$  $\textbf{SEE \, ALSO} \mid \text{csh(1), jobs(1), ksh(1), sh(1), attributes(5), environ(5), standards(5)}$  $\textbf{SEE \, ALSO} \mid \text{csh(1), jobs(1), ksh(1), sh(1), attributes(5), environ(5), standards(5)}$  $\textbf{SEE \, ALSO} \mid \text{csh(1), jobs(1), ksh(1), sh(1), attributes(5), environ(5), standards(5)}$  $\textbf{SEE \, ALSO} \mid \text{csh(1), jobs(1), ksh(1), sh(1), attributes(5), environ(5), standards(5)}$  $\textbf{SEE \, ALSO} \mid \text{csh(1), jobs(1), ksh(1), sh(1), attributes(5), environ(5), standards(5)}$  $\textbf{SEE \, ALSO} \mid \text{csh(1), jobs(1), ksh(1), sh(1), attributes(5), environ(5), standards(5)}$ 

 $wc(1)$ 

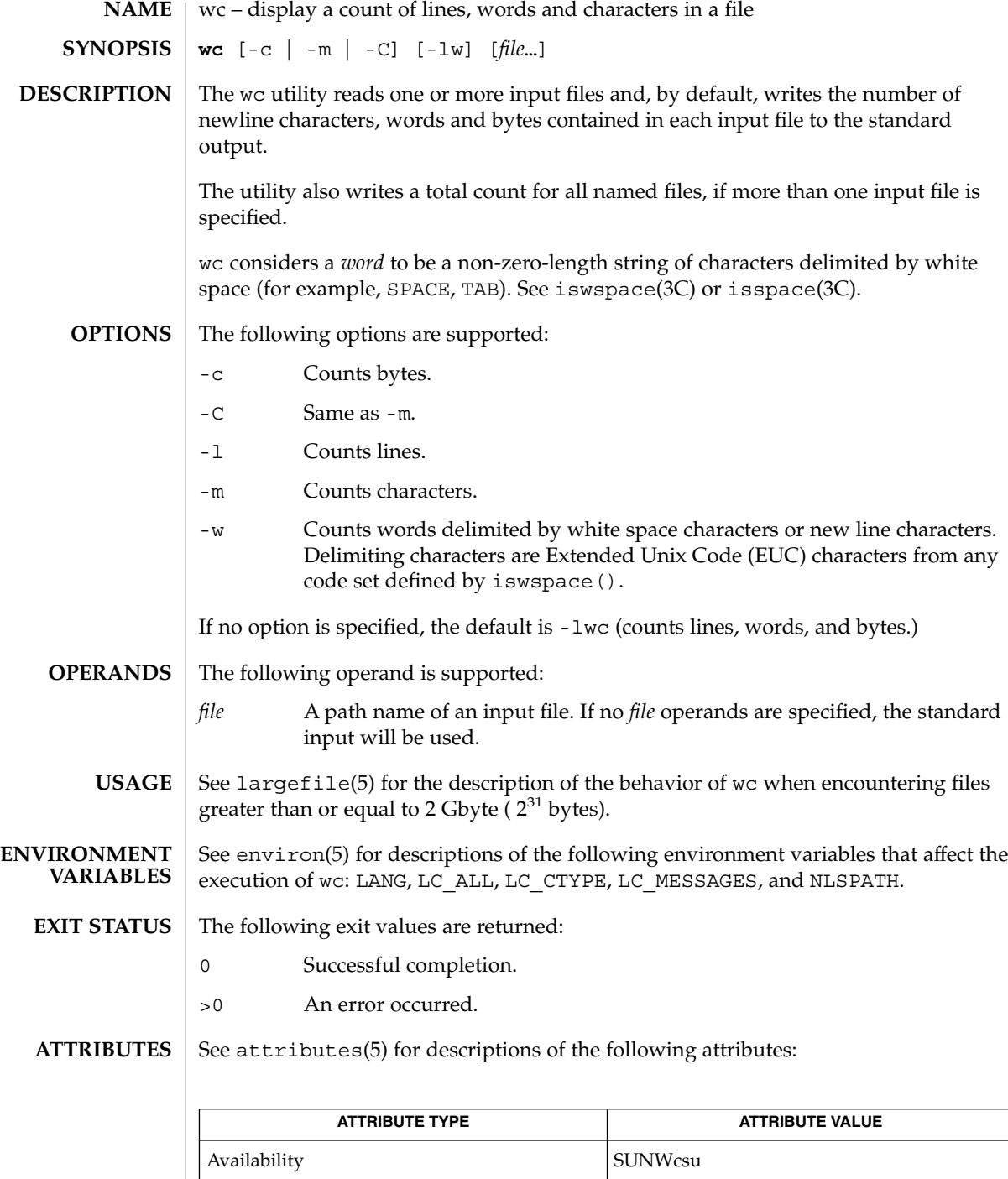

 $\overline{\phantom{0}}$ 

**1782** man pages section 1: User Commands • Last Revised 20 Dec 1996

 $wc(1)$ 

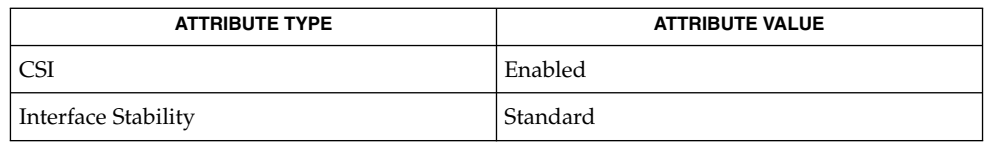

## **SEE ALSO**

[cksum](#page-166-0)(1), isspace(3C), iswalpha(3C), iswspace(3C), setlocale(3C), attributes(5), environ(5), largefile(5), standards(5)

what(1)

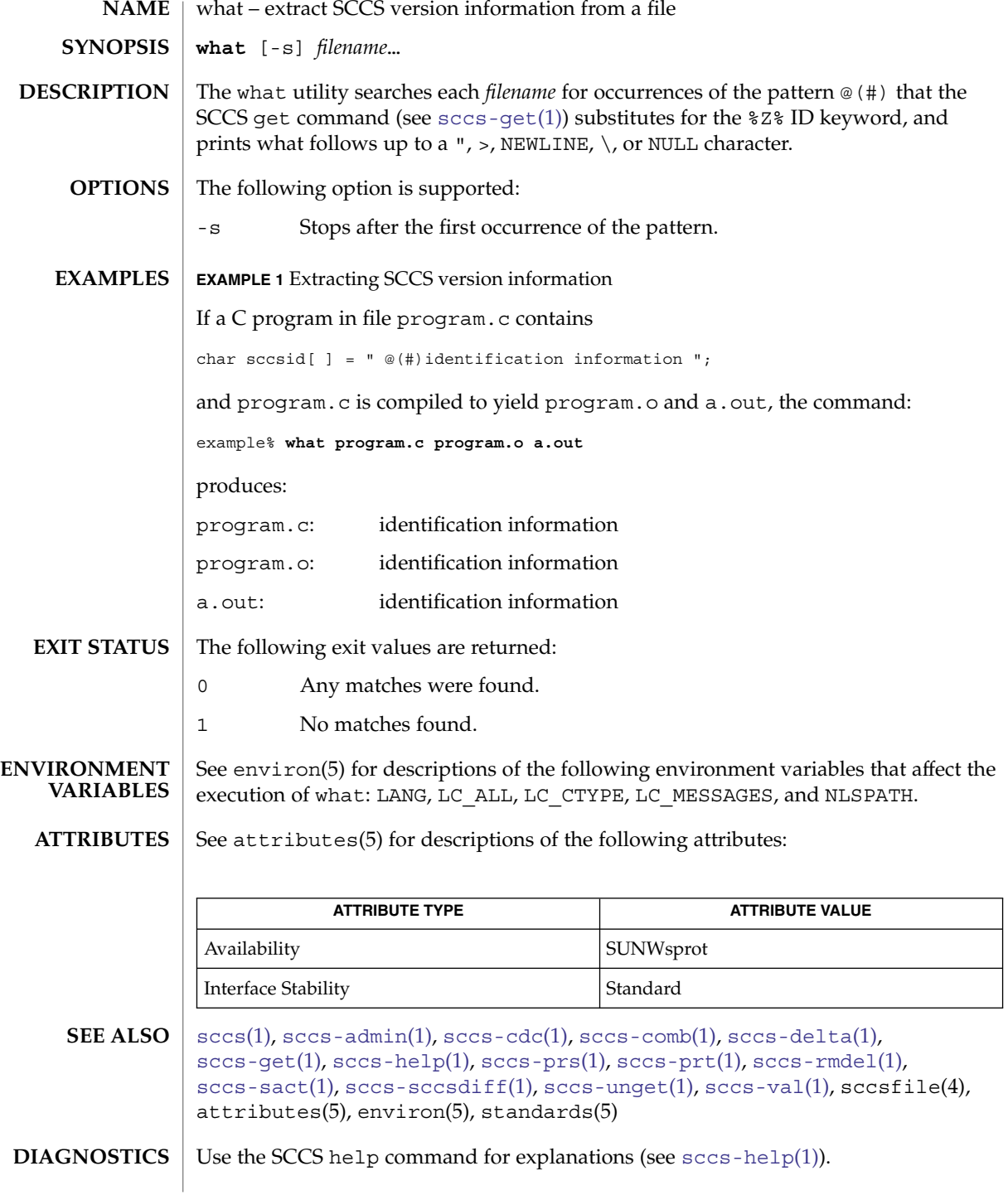

**1784** man pages section 1: User Commands • Last Revised 30 Sep 2002

## what(1)

**BUGS**  $\mathbf{I}$ There is a remote possibility that a spurious occurrence of the '@(#)' pattern could be found by what.

## whatis(1)

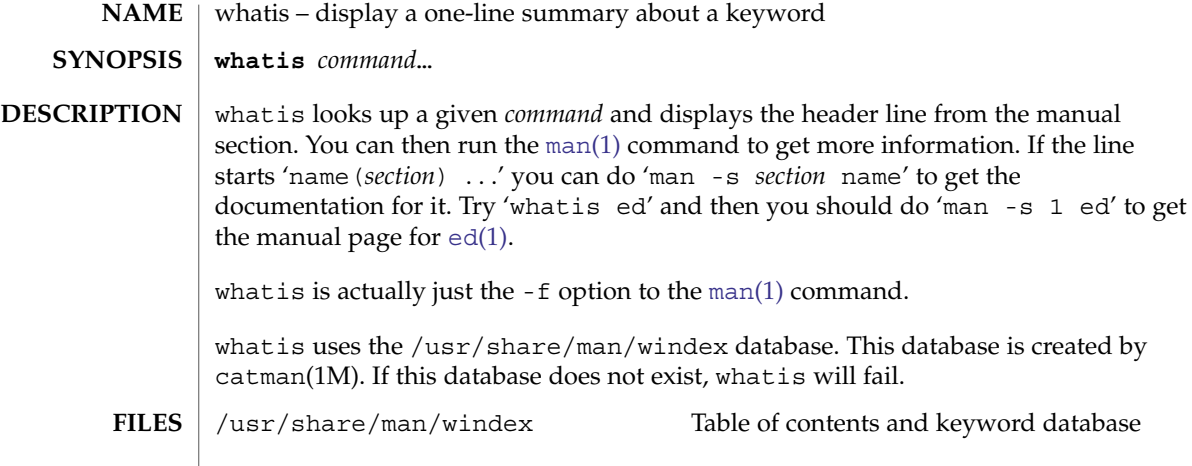

**ATTRIBUTES** See attributes(5) for descriptions of the following attributes:

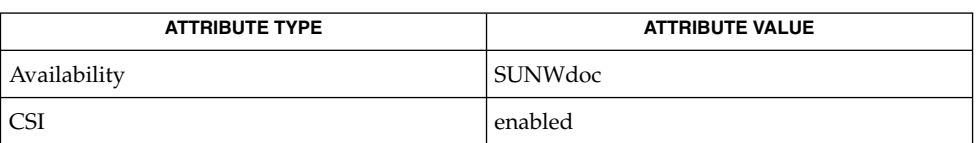

**SEE ALSO**

 $|$  [apropos](#page-55-0)(1), [man](#page-915-0)(1), catman(1M), attributes(5)

whereis(1B)

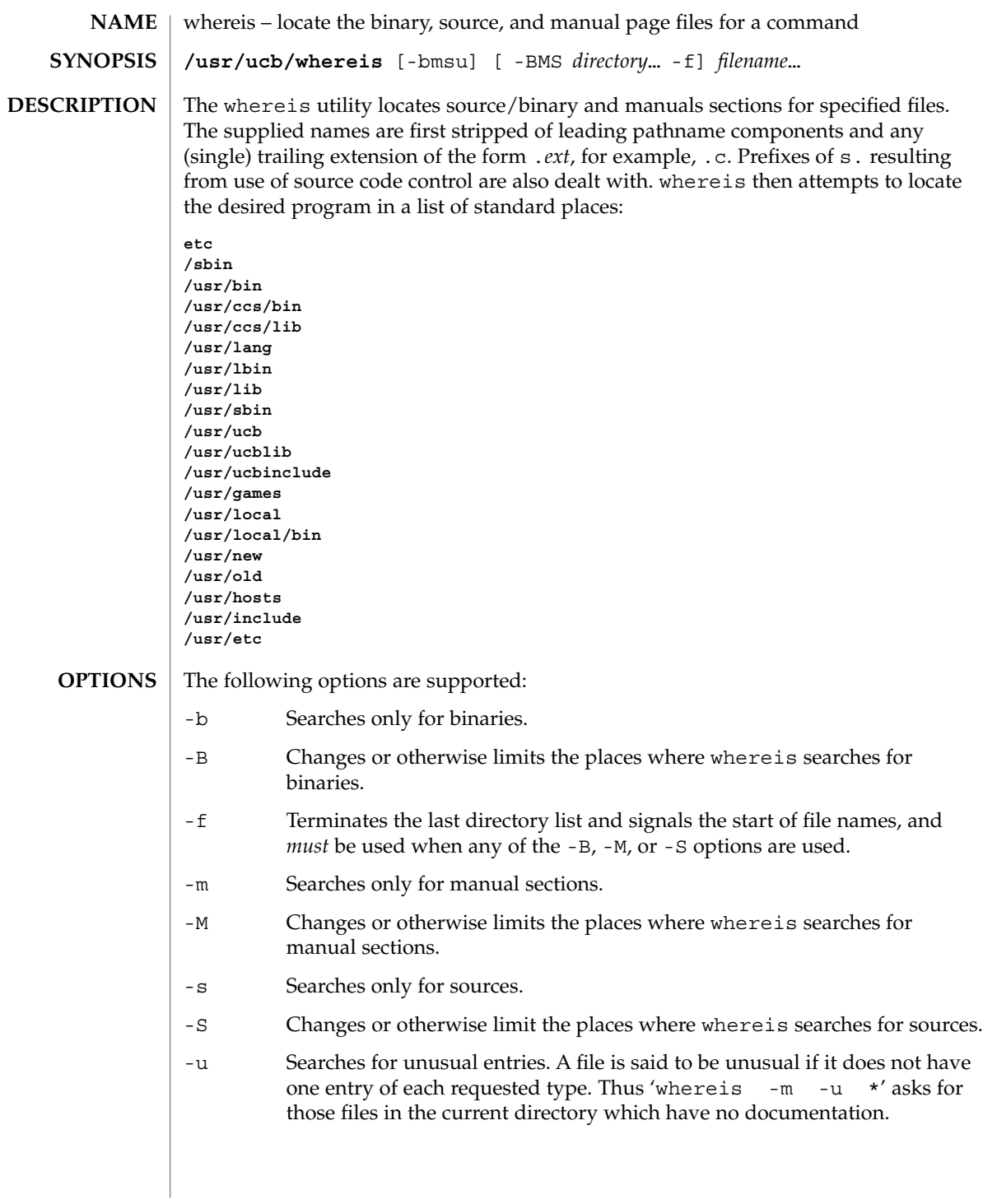

User Commands **1787**

## whereis(1B)

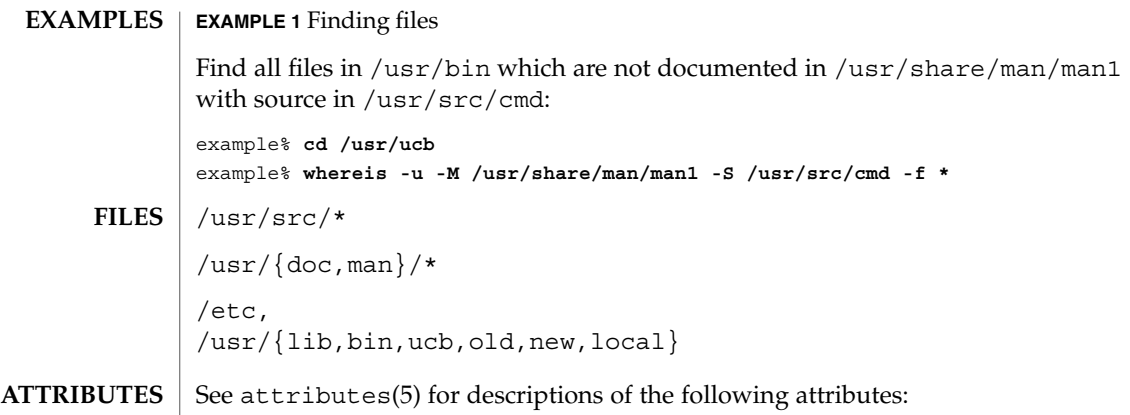

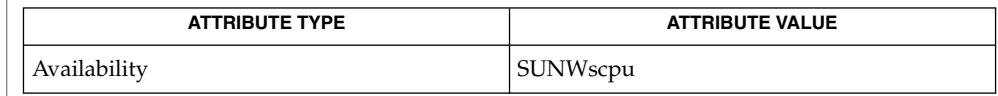

### $chdir(2)$ , attributes $(5)$ **SEE ALSO**

Since whereis uses chdir(2) to run faster, pathnames given with the -M, -S, or -B must be full; that is, they must begin with a  $\frac{7}{7}$ . **BUGS**

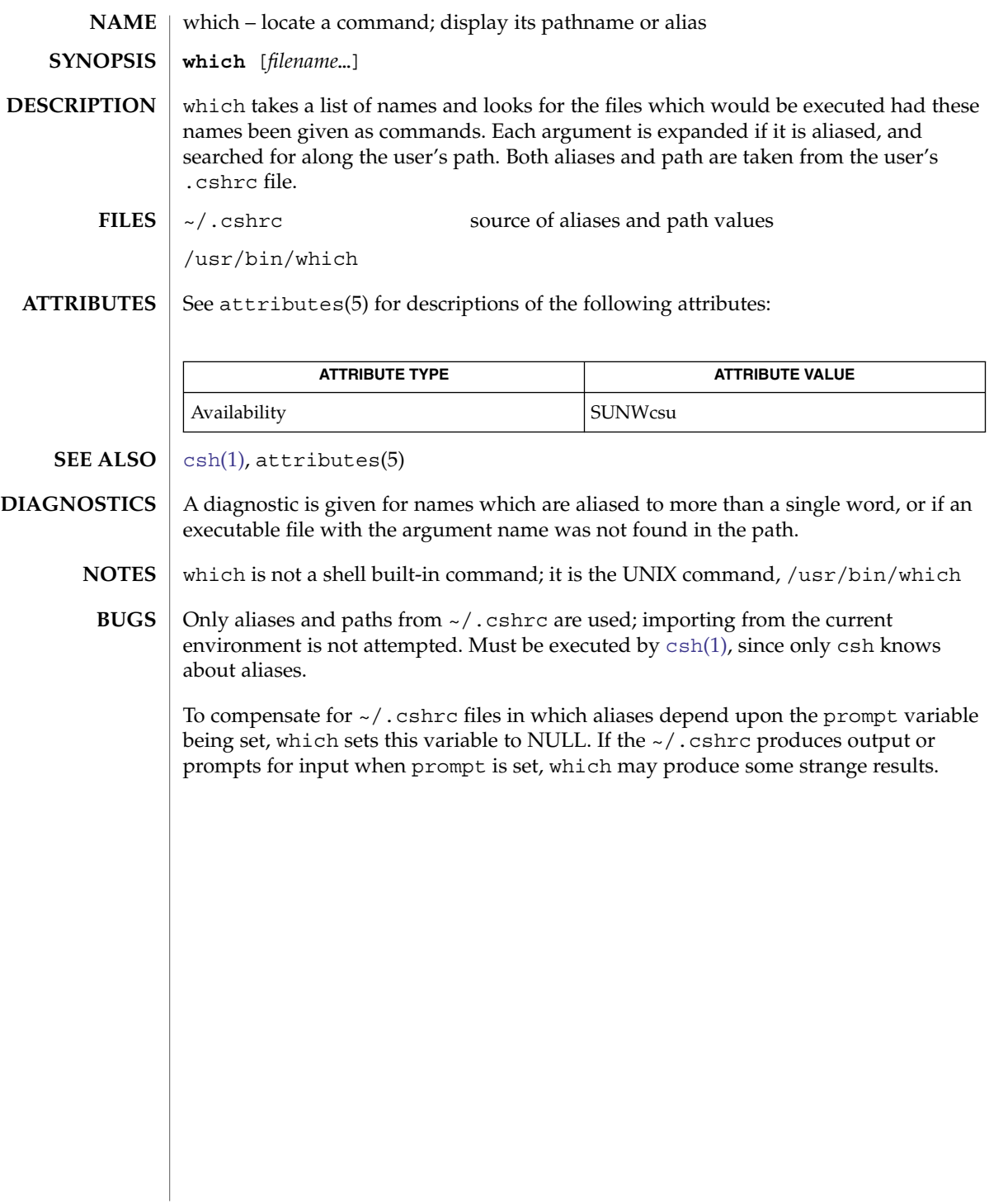

which(1)

<span id="page-1789-0"></span> $who(1)$ 

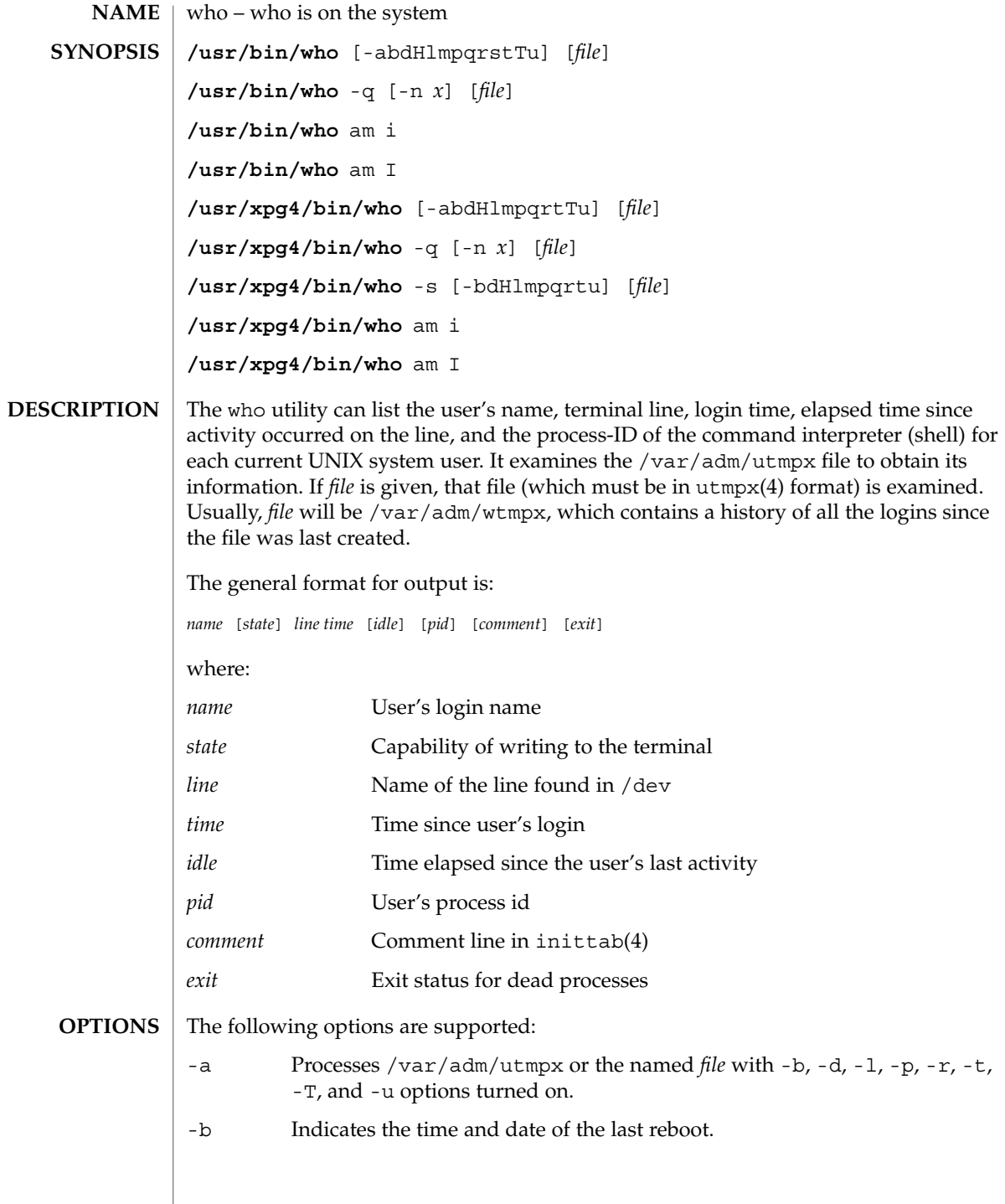

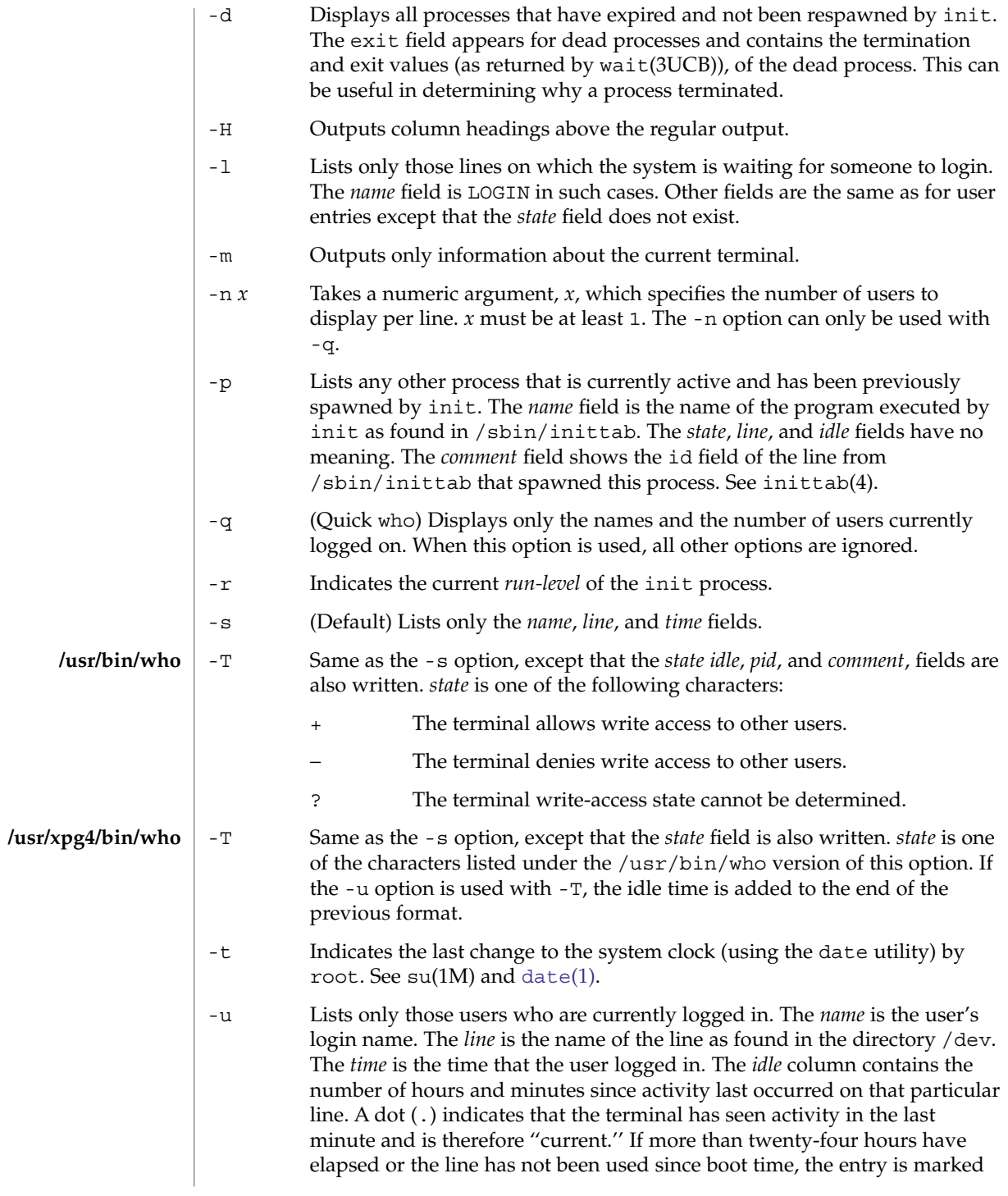

 $who(1)$ 

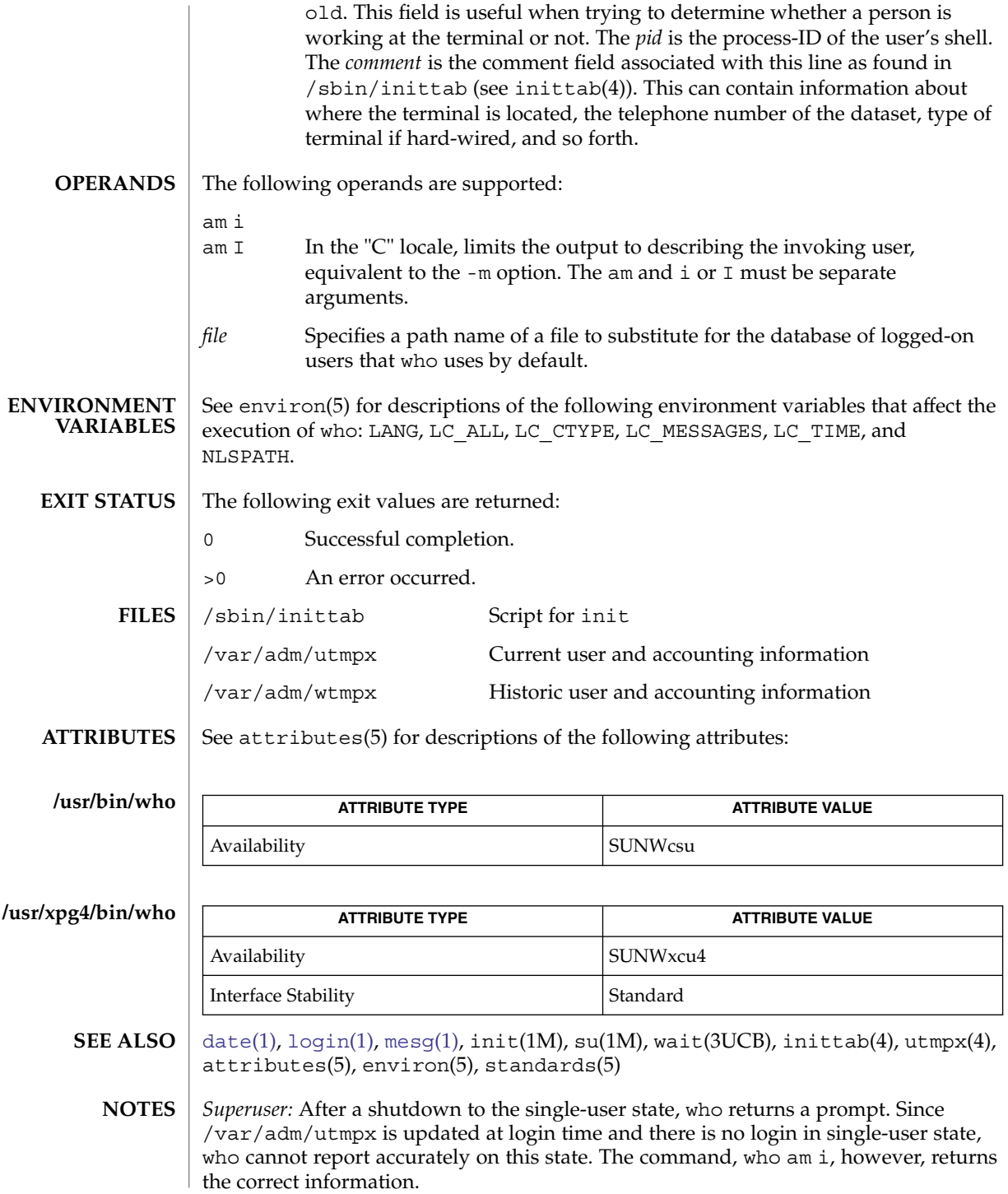

**1792** man pages section 1: User Commands • Last Revised 3 Nov 2000

whoami(1B)

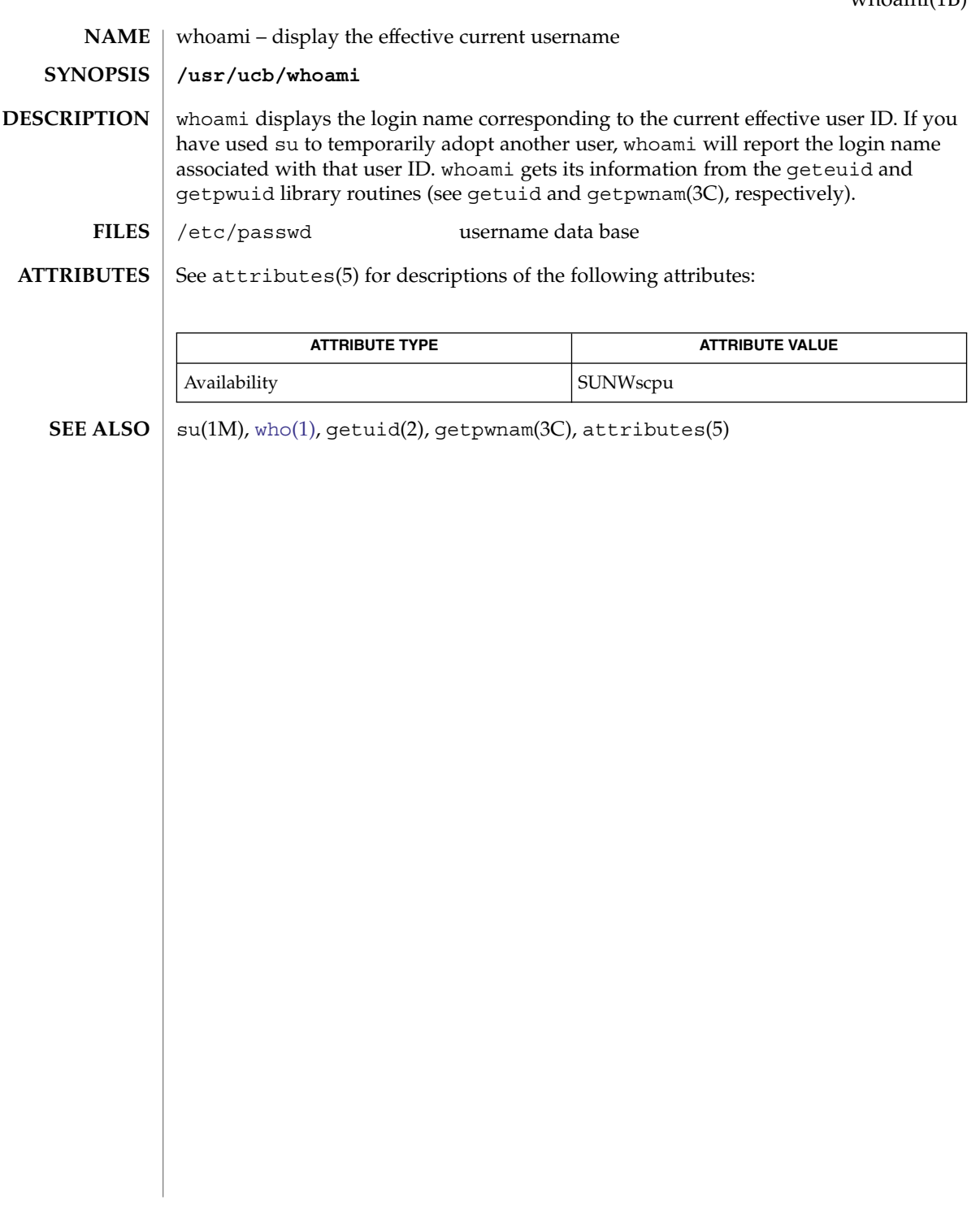

whocalls(1)

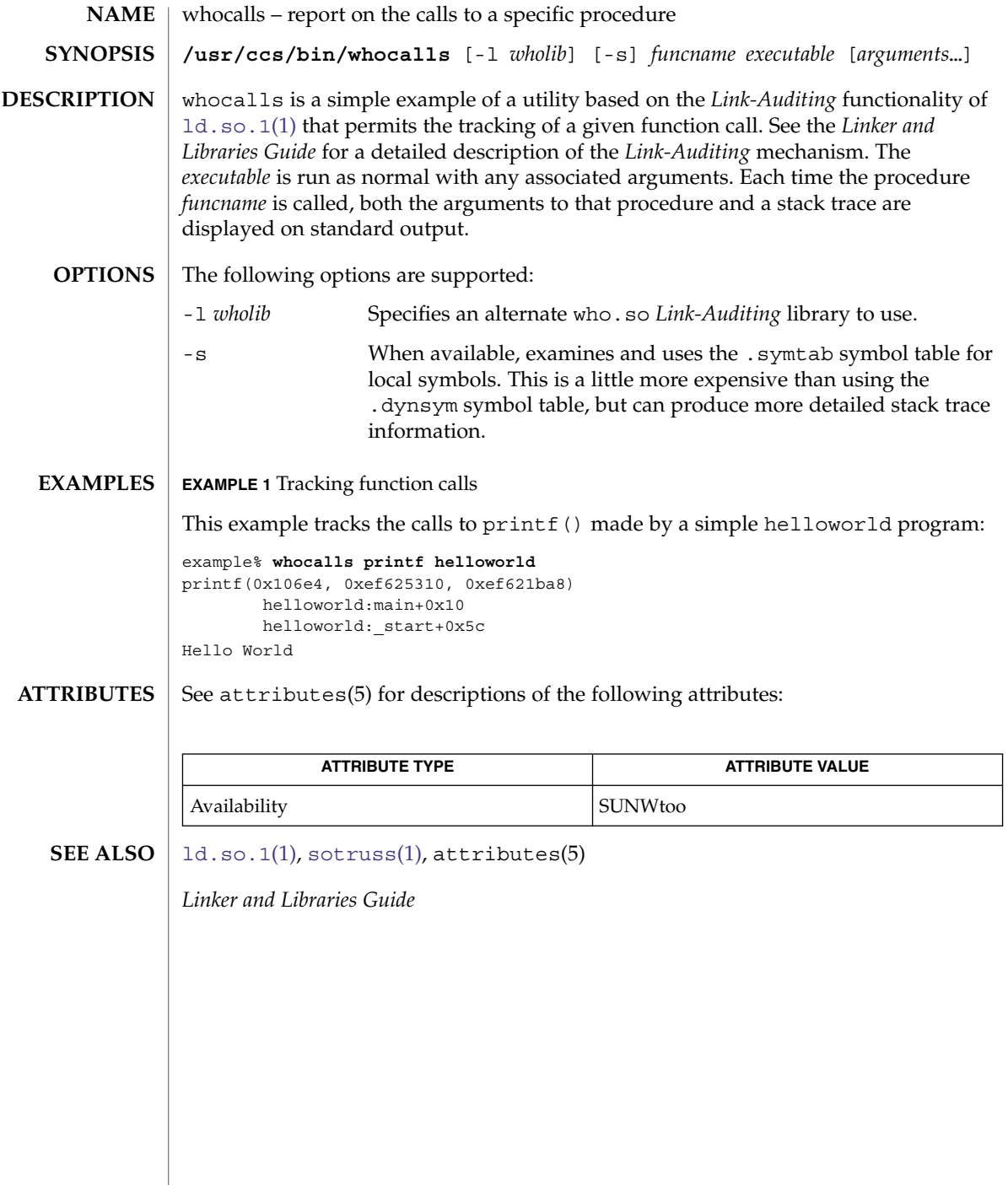

**NAME** | whois – Internet user name directory service **whois** [-h *host*] *identifier* whois searches for an Internet directory entry for an *identifier* which is either a name (such as ''Smith'') or a handle (such as ''SRI-NIC''). To force a name-only search, precede the name with a period; to force a handle-only search, precede the handle with an exclamation point. To search for a group or organization entry, precede the argument with \* (an asterisk). The entire membership list of the group will be displayed with the record. You may of course use an exclamation point and asterisk, or a period and asterisk together. **EXAMPLE 1** Using The whois Command The command: example% whois Smith looks for the name or handle SMITH. The command: example% whois !SRI-NIC looks for the handle SRI-NIC only. The command: example% whois .Smith, John looks for the name JOHN SMITH only. Adding . . . to the name or handle argument will match anything from that point; that is, ZU . . . will match ZUL, ZUM, and so on. See attributes(5) for descriptions of the following attributes: **ATTRIBUTE TYPE ATTRIBUTE VALUE** Availability SUNWrcmdc whois(1) **SYNOPSIS DESCRIPTION EXAMPLES ATTRIBUTES**

attributes(5) **SEE ALSO**

write(1)

write – write to another user **write** *user* [*terminal*] The write utility reads lines from the user's standard input and writes them to the terminal of another user. When first invoked, it writes the message: Message from *sender-login-id* (*sending-terminal*) [date]... to *user*. When it has successfully completed the connection, the sender's terminal will be alerted twice to indicate that what the sender is typing is being written to the recipient's terminal. If the recipient wants to reply, this can be accomplished by typing write *sender-login-id* [*sending-terminal*] upon receipt of the initial message. Whenever a line of input as delimited by a NL, EOF, or EOL special character is accumulated while in canonical input mode, the accumulated data will be written on the other user's terminal. Characters are processed as follows: Typing the alert character will write the alert character to the recipient's terminal. Typing the erase and kill characters will affect the sender's terminal in the manner described by the termios(3C) interface. ■ Typing the interrupt or end-of-file characters will cause write to write an appropriate message  $(EOT\$  n in the "C" locale) to the recipient's terminal and exit. ■ Typing characters from LC\_CTYPE classifications print or space will cause those characters to be sent to the recipient's terminal. When and only when the stty iexten local mode is enabled, additional special control characters and multi-byte or single-byte characters are processed as printable characters if their wide character equivalents are printable. ■ Typing other non-printable characters will cause them to be written to the recipient's terminal as follows: control characters will appear as a '^' followed by the appropriate ASCII character, and characters with the high-order bit set will appear in "meta" notation. For example,  $\log$  is displayed as ' $\degree$ C' and  $\log$  as  $'m-z'.$ To write to a user who is logged in more than once, the *terminal* argument can be used to indicate which terminal to write to. Otherwise, the recipient's terminal is the first writable instance of the user found in /usr/adm/utmpx, and the following informational message will be written to the sender's standard output, indicating which terminal was chosen: *user* is logged on more than one place. You are connected to *terminal*. Other locations are:*terminal* **NAME SYNOPSIS DESCRIPTION**

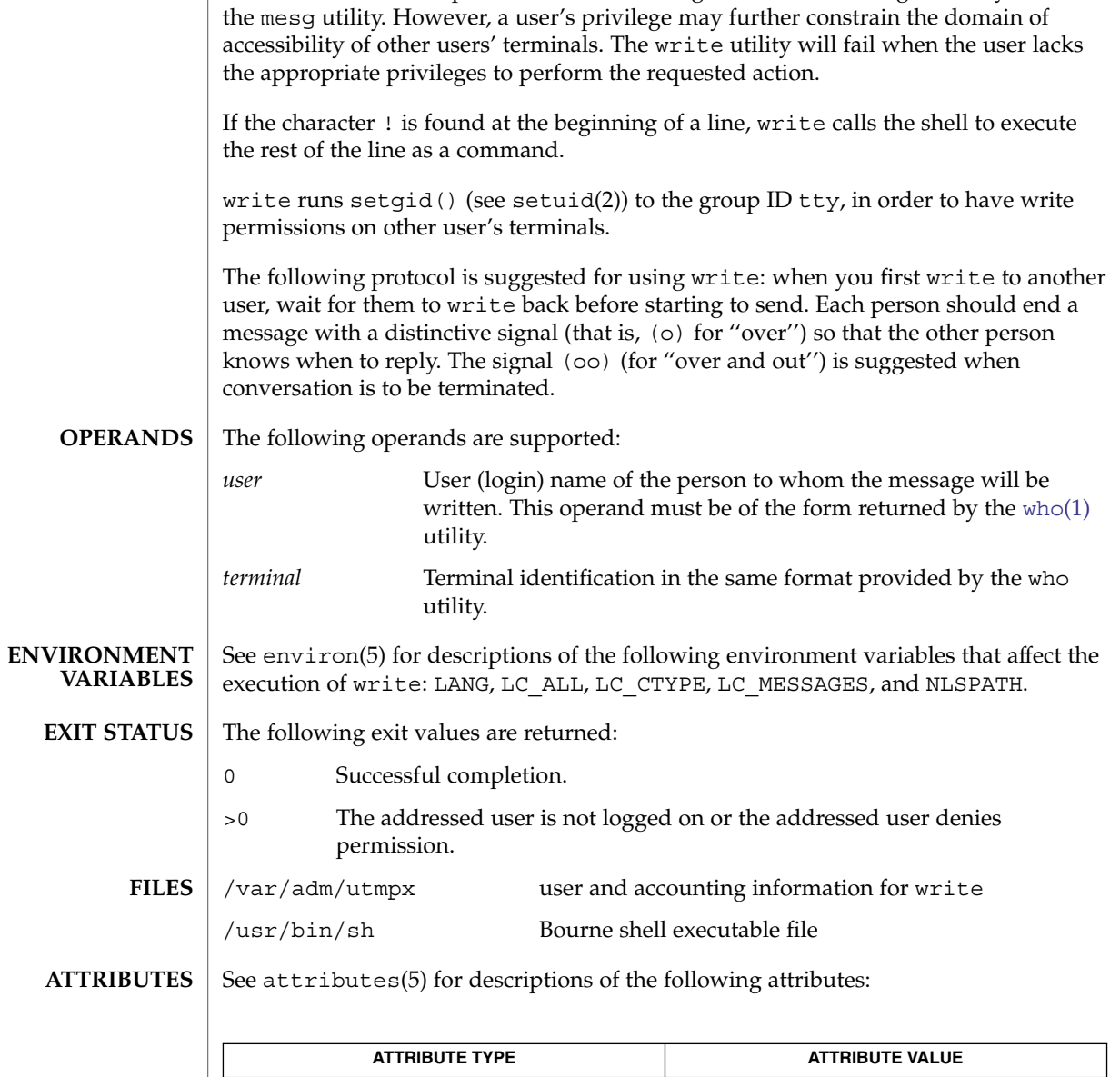

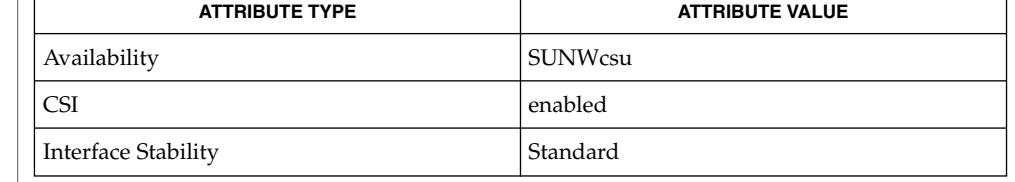

 $\texttt{mail}(1)$  $\texttt{mail}(1)$  $\texttt{mail}(1)$ ,  $\texttt{mesg}(1)$  $\texttt{mesg}(1)$  $\texttt{mesg}(1)$ ,  $\texttt{pr}(1)$ ,  $\texttt{sh}(1)$ ,  $\texttt{talk}(1)$  $\texttt{talk}(1)$  $\texttt{talk}(1)$ ,  $\texttt{who}(1)$  $\texttt{who}(1)$  $\texttt{who}(1)$ ,  $\texttt{setuid}(2)$ ,  $\texttt{termios}(3C)$ , attributes(5), environ(5), standards(5) **SEE ALSO**

User Commands **1797**

 $\textsf{DIAGNOSTICS}\parallel$  user is not logged on The person you are trying to write to is not logged on. Permission denied The person you are trying to write to denies that permission (with mesg). Warning: cannot respond, set mesg -y Your terminal is set to mesg n and the recipient cannot respond to you. Can no longer write to user The recipient has denied permission (mesg n) after you had started writing. write(1)

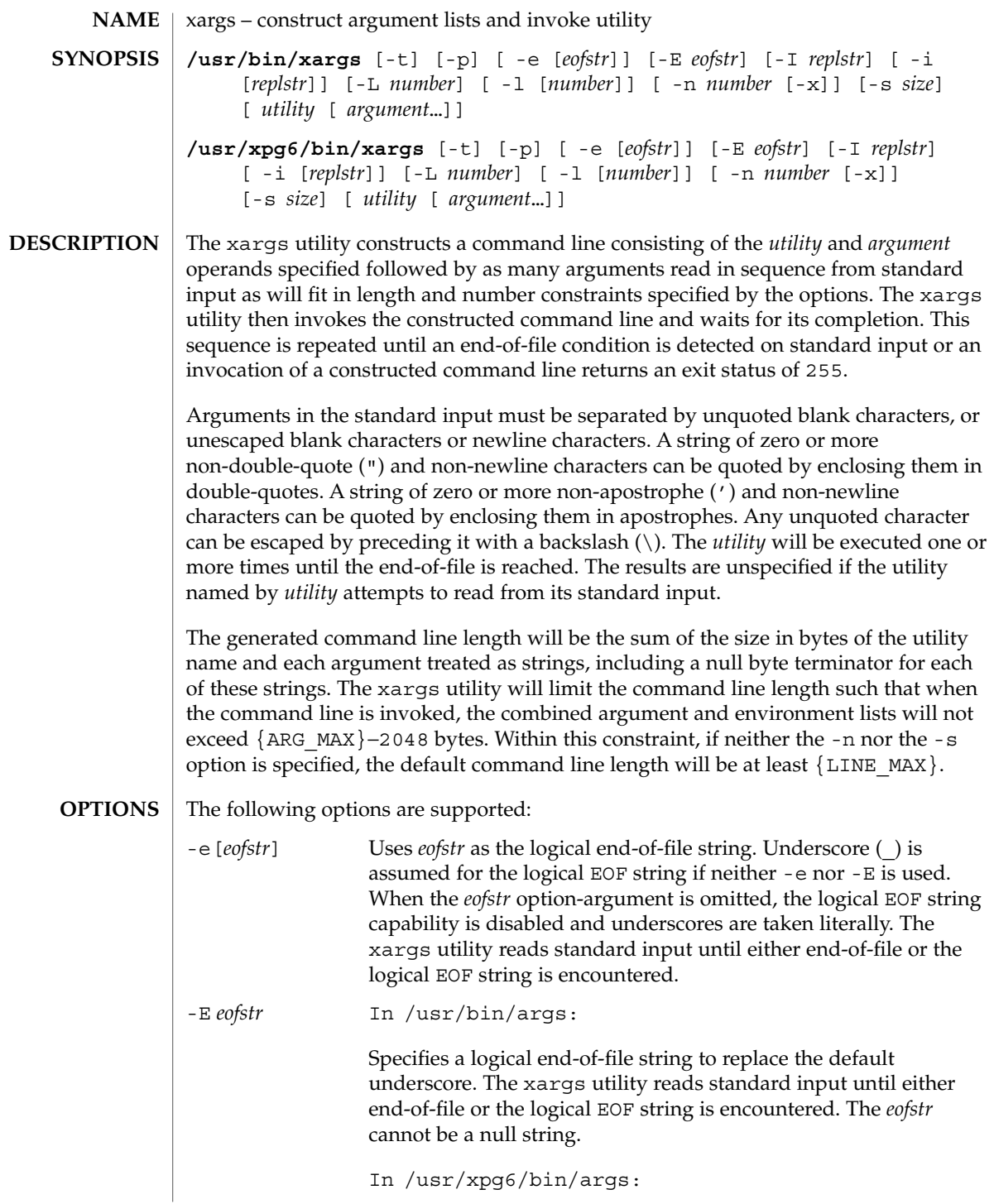

xargs(1)

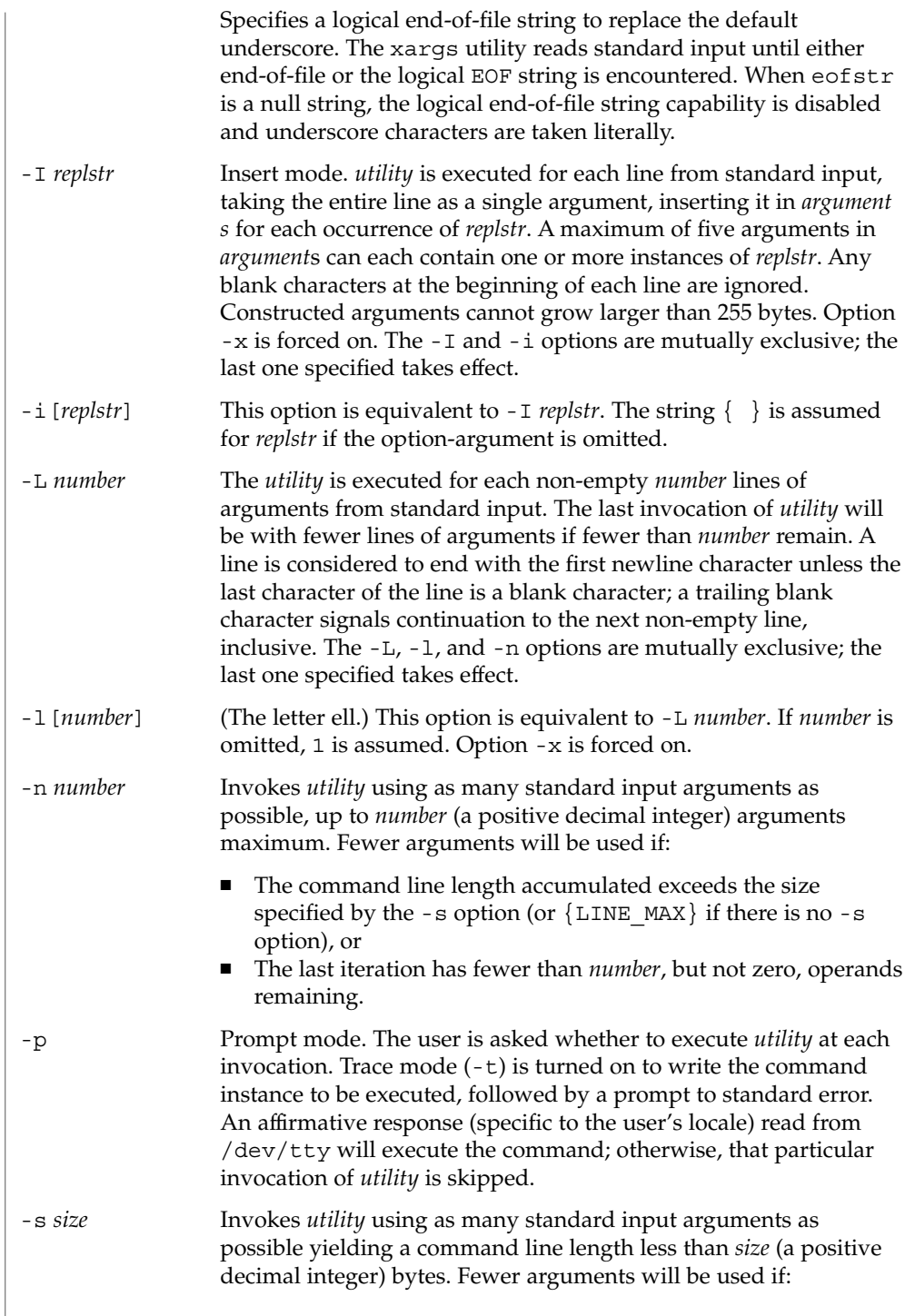
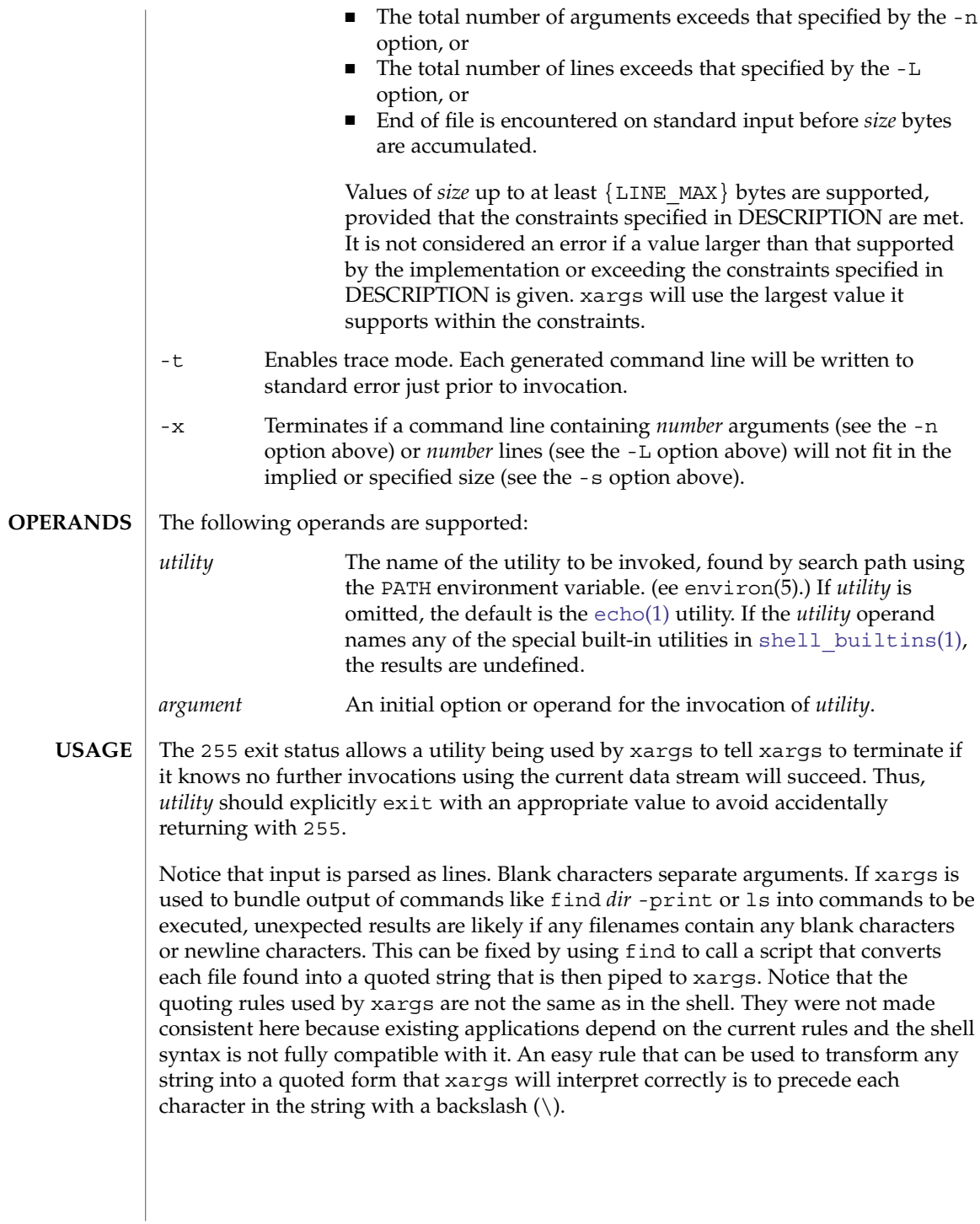

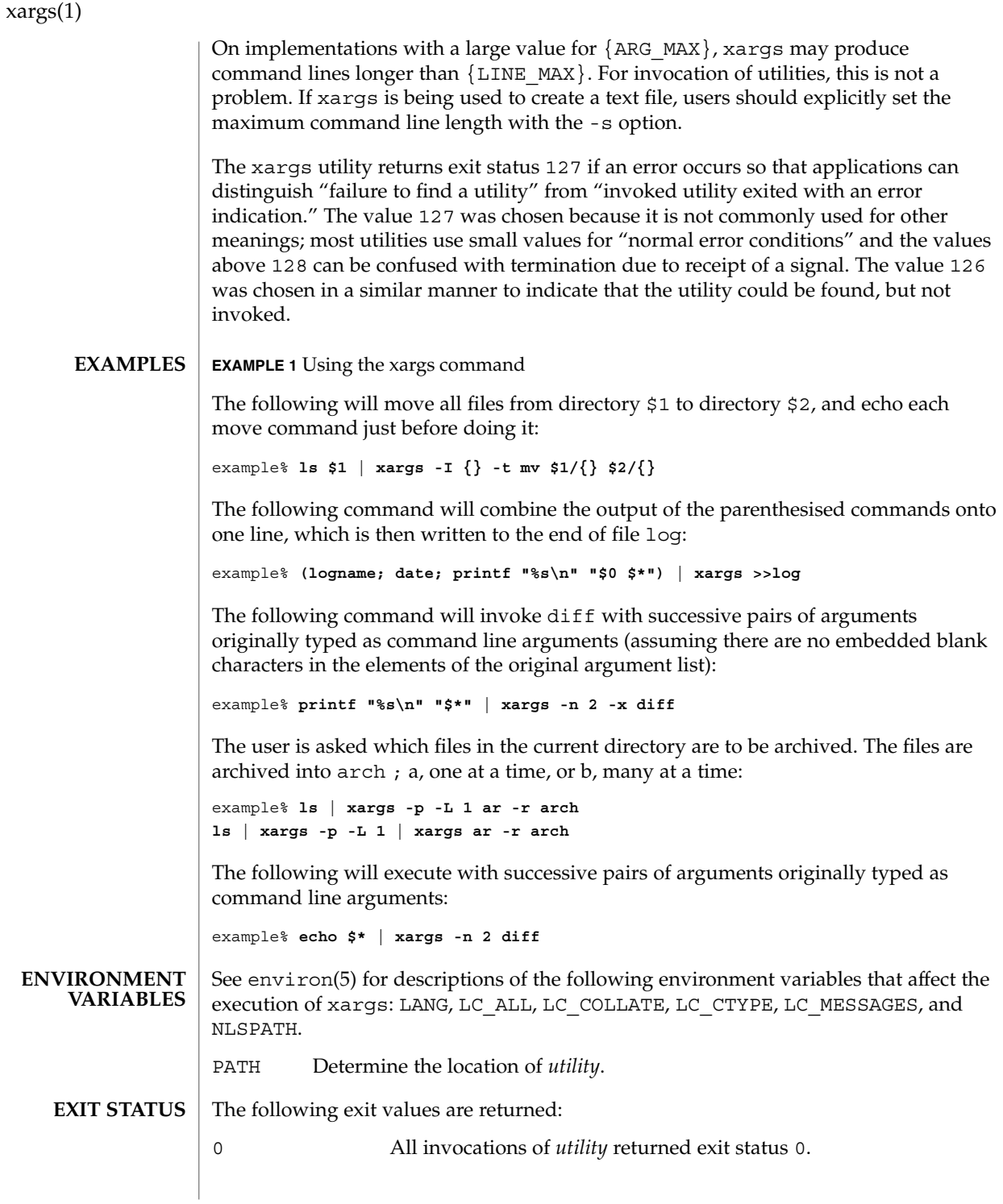

**1802** man pages section 1: User Commands • Last Revised 3 Sep 2003

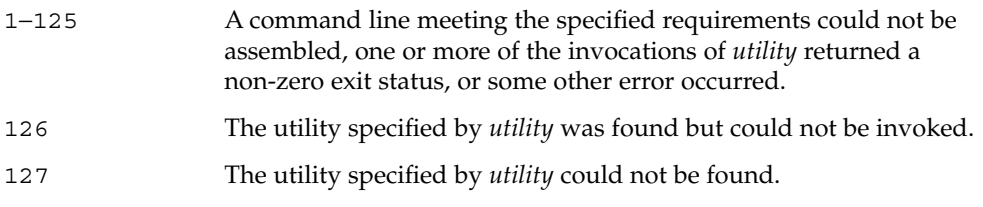

If a command line meeting the specified requirements cannot be assembled, the utility cannot be invoked, an invocation of the utility is terminated by a signal, or an invocation of the utility exits with exit status 255, the xargs utility will write a diagnostic message and exit without processing any remaining input.

**ATTRIBUTES**

See attributes(5) for descriptions of the following attributes:

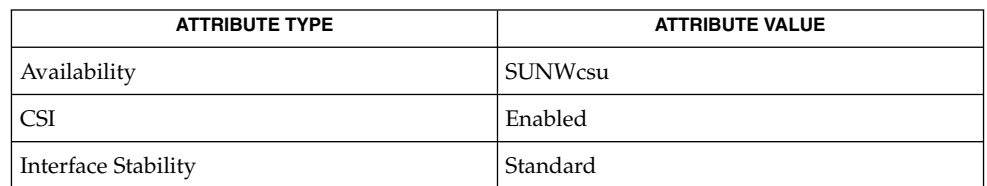

**SEE ALSO**

[echo](#page-325-0)(1), shell builtins(1), attributes(5), environ(5), standards(5)

# <span id="page-1803-0"></span>xgettext(1)

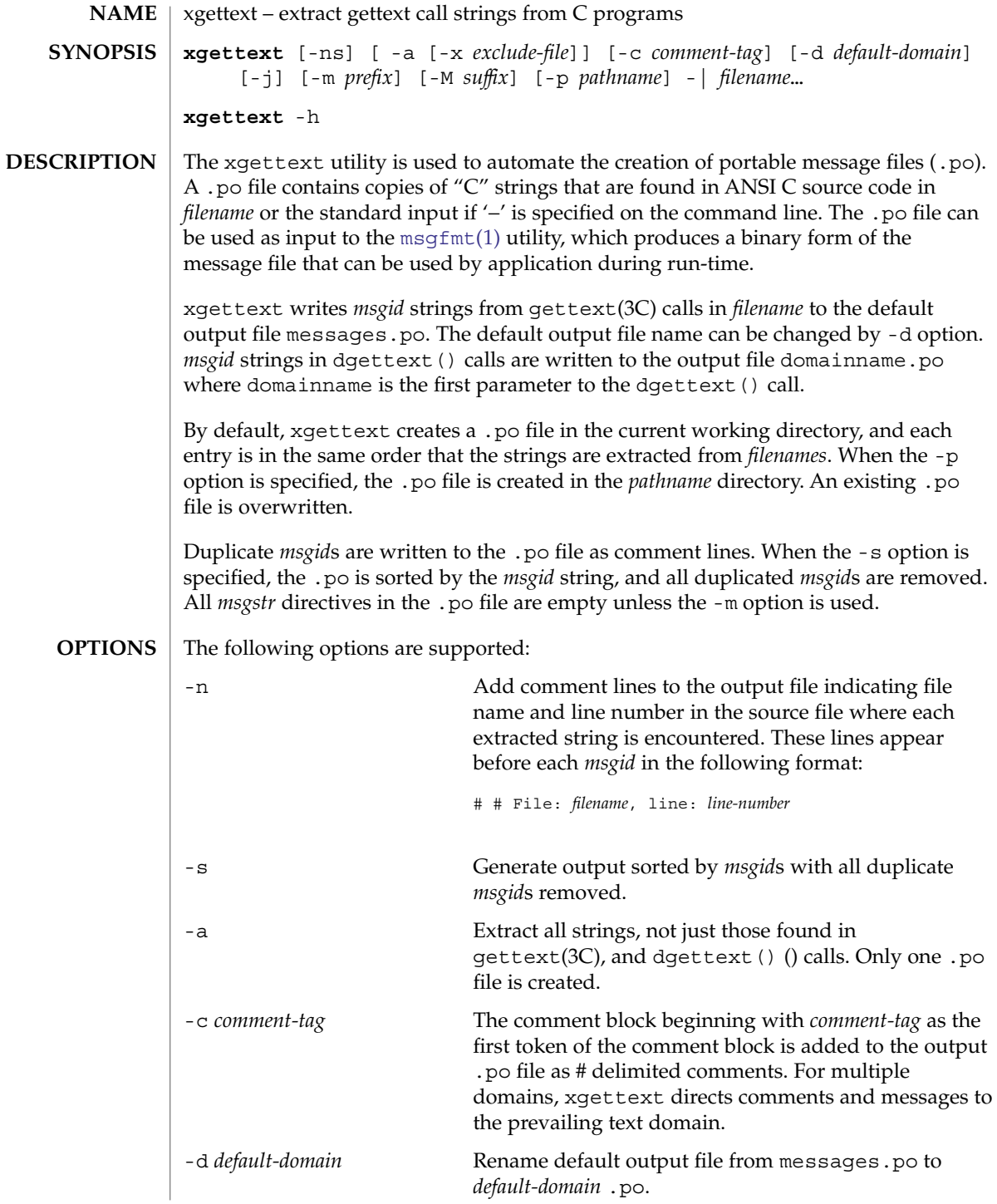

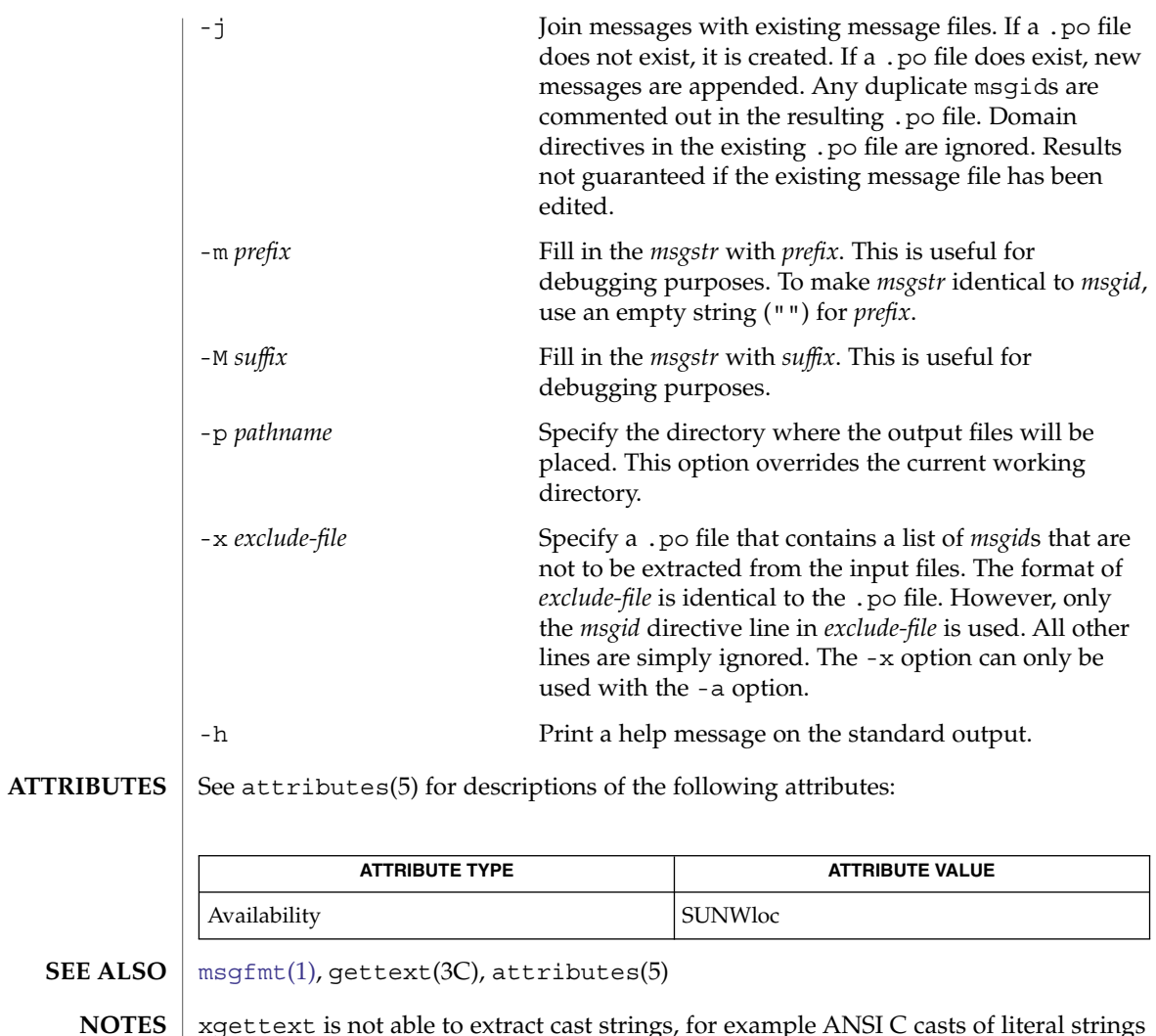

xgettext is not able to extract cast strings, for example ANSI C casts of literal strings to (const char \*). This is unnecessary anyway, since the prototypes in <libintl.h> already specify this type.

In messages and translation notes, lines greater than 2048 characters are truncated to 2048 characters and a warning message is printed to stderr.

<span id="page-1805-0"></span>xstr(1)

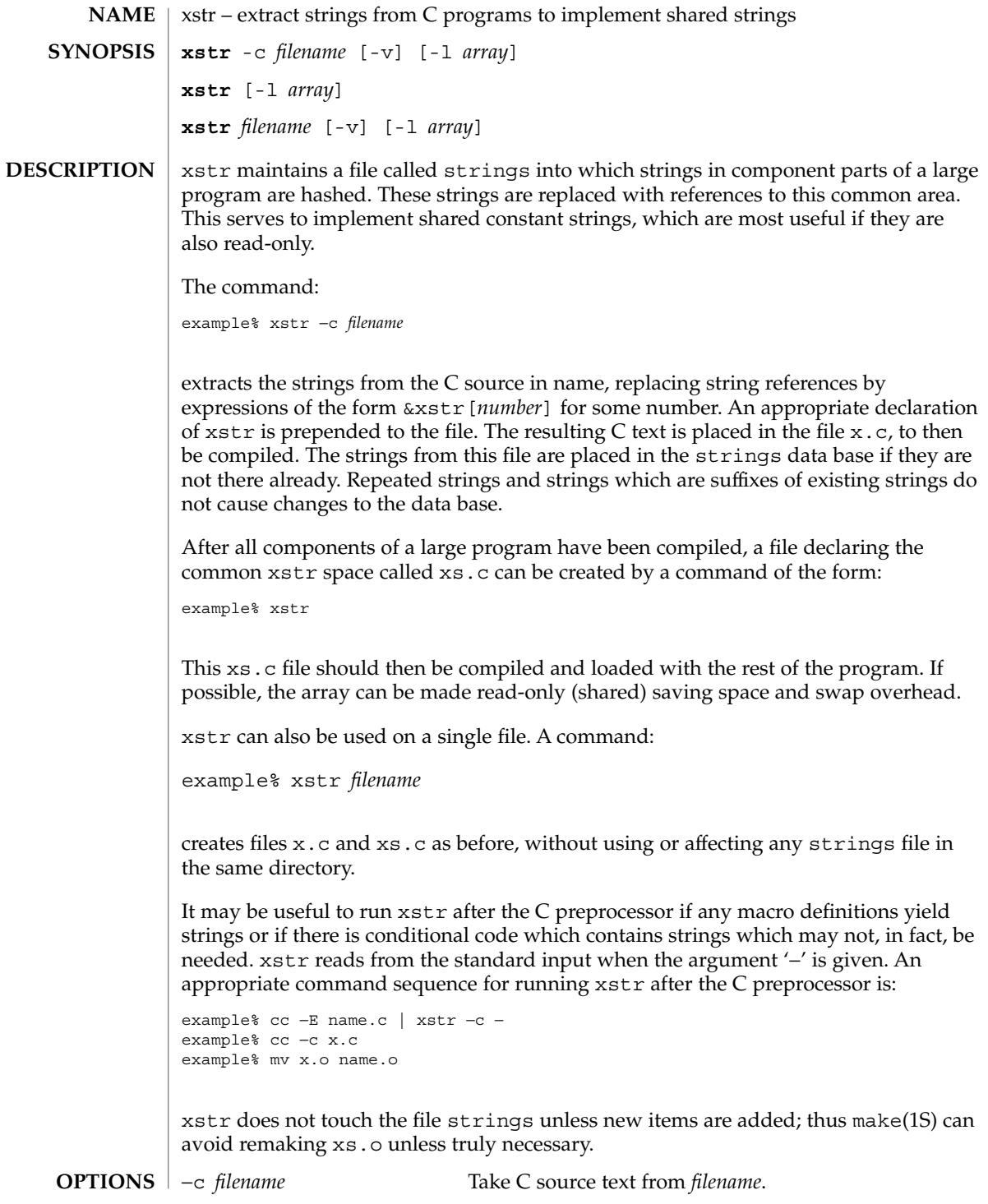

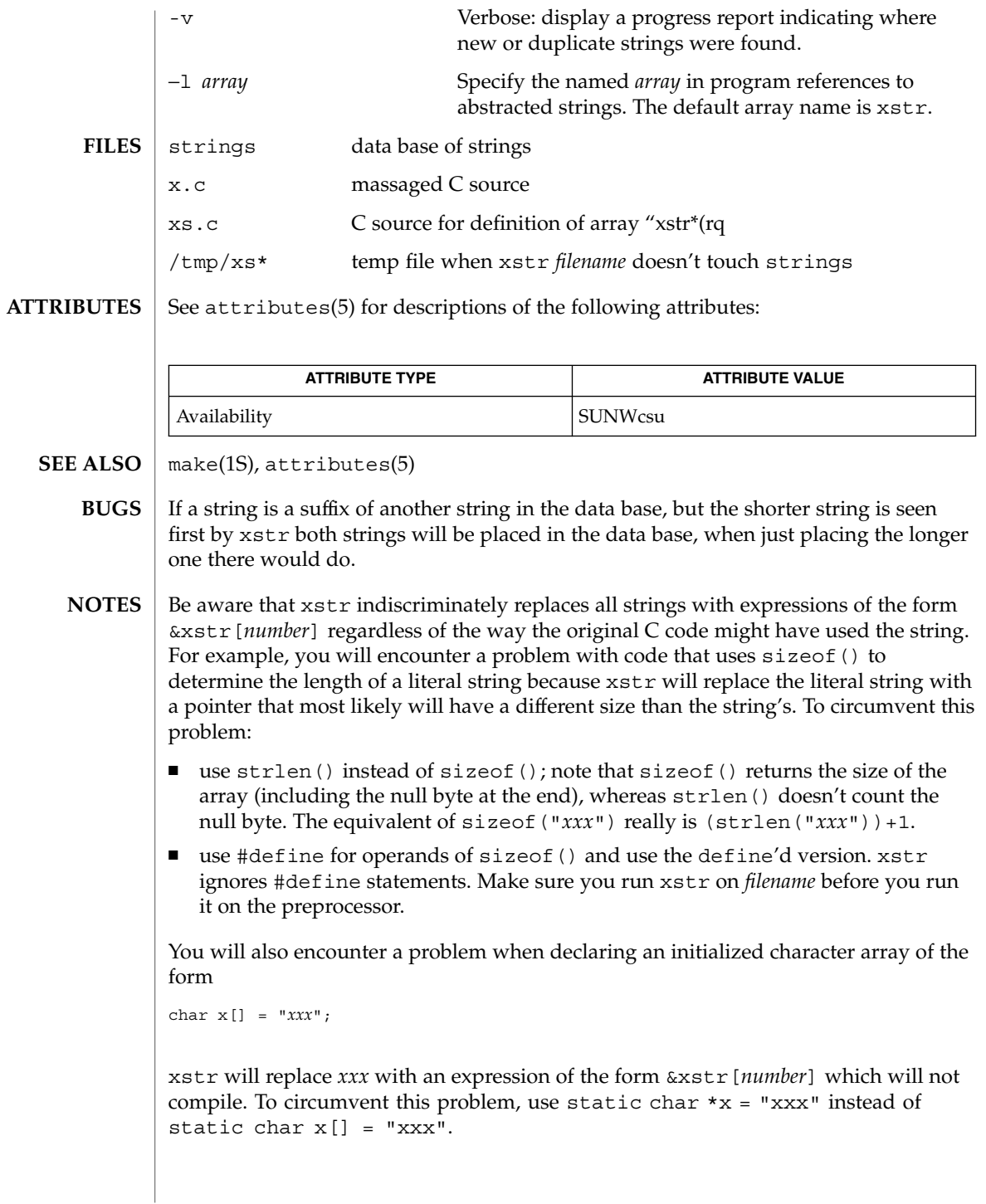

yacc(1)

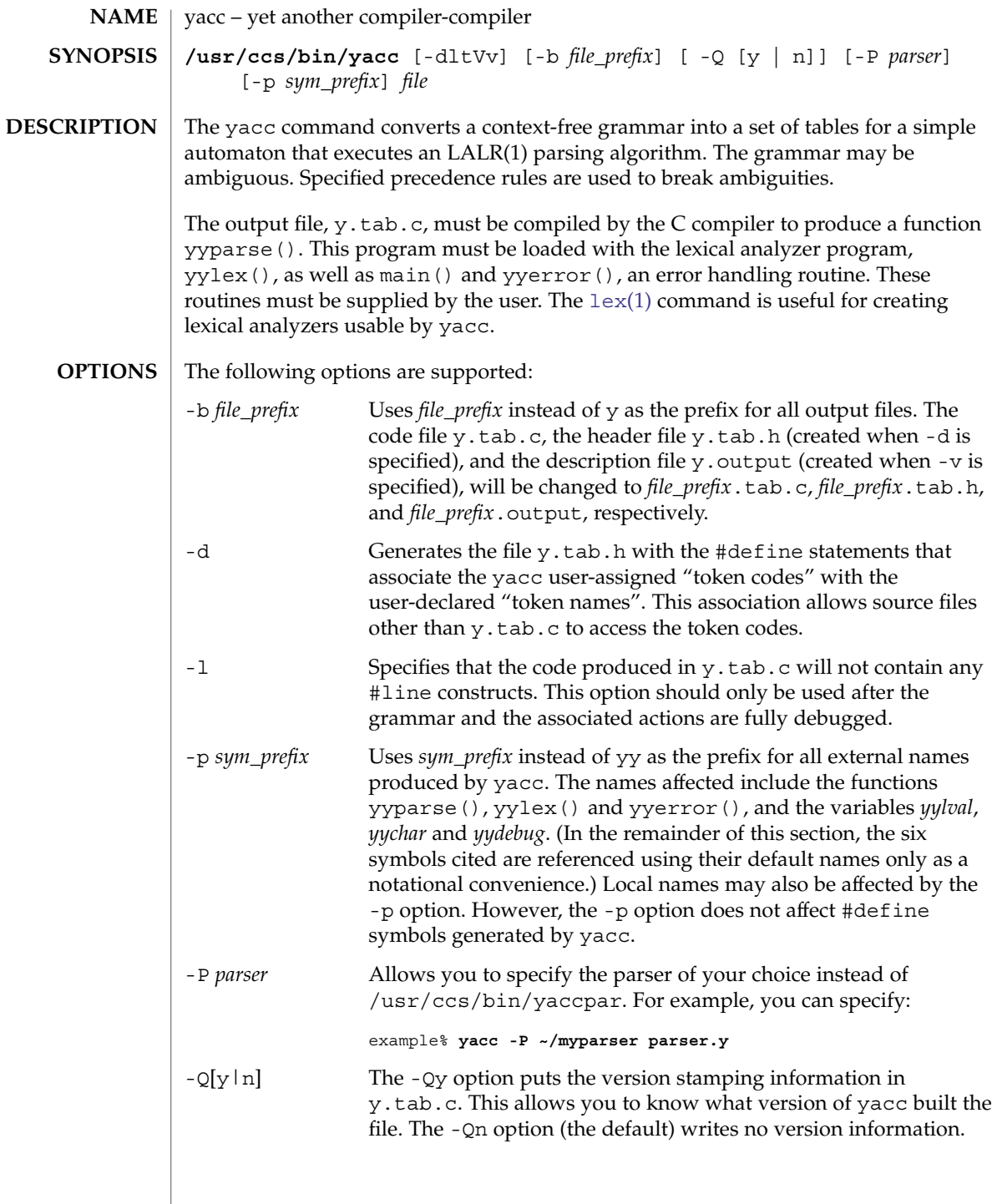

yacc(1)

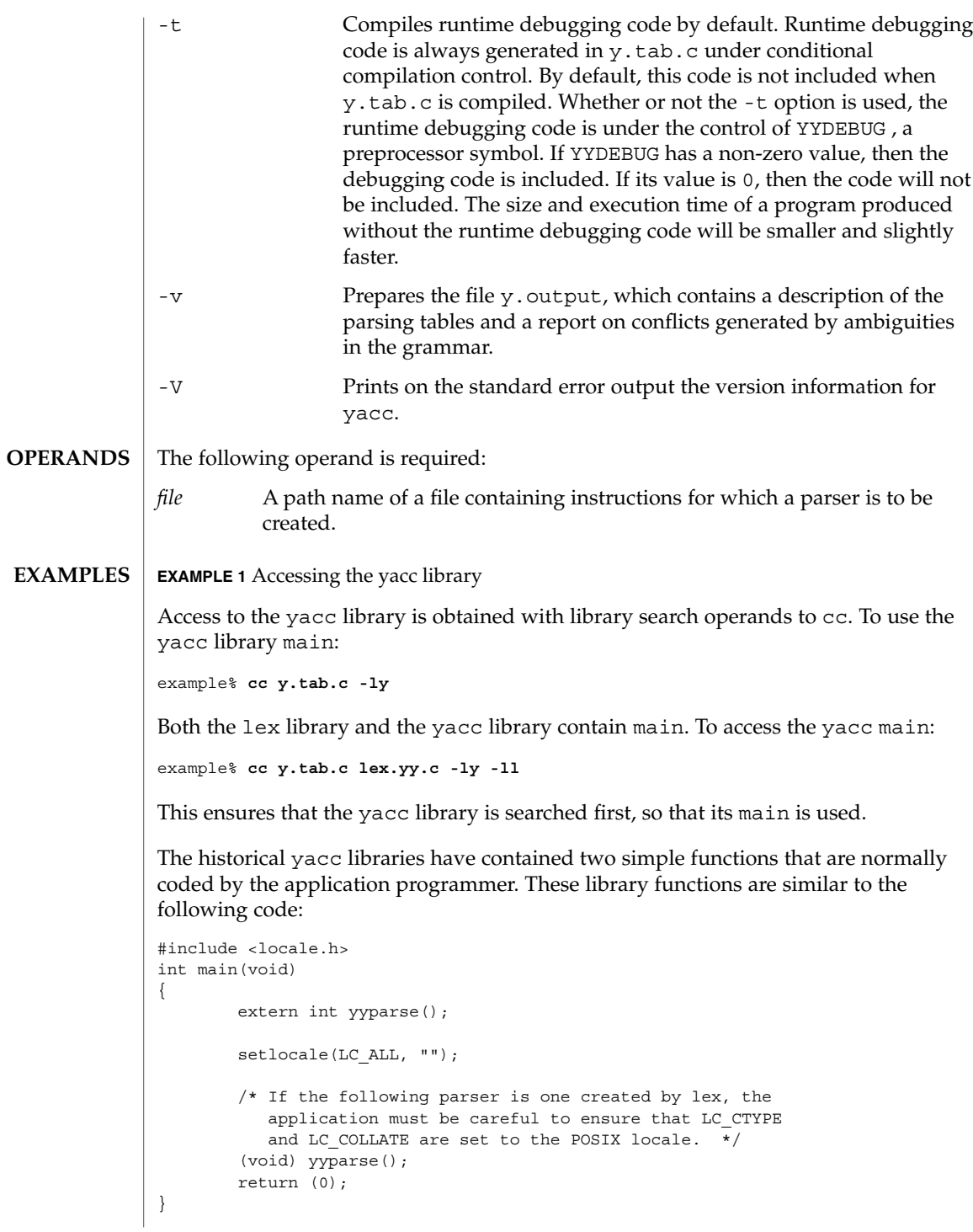

User Commands **1809**

yacc(1)

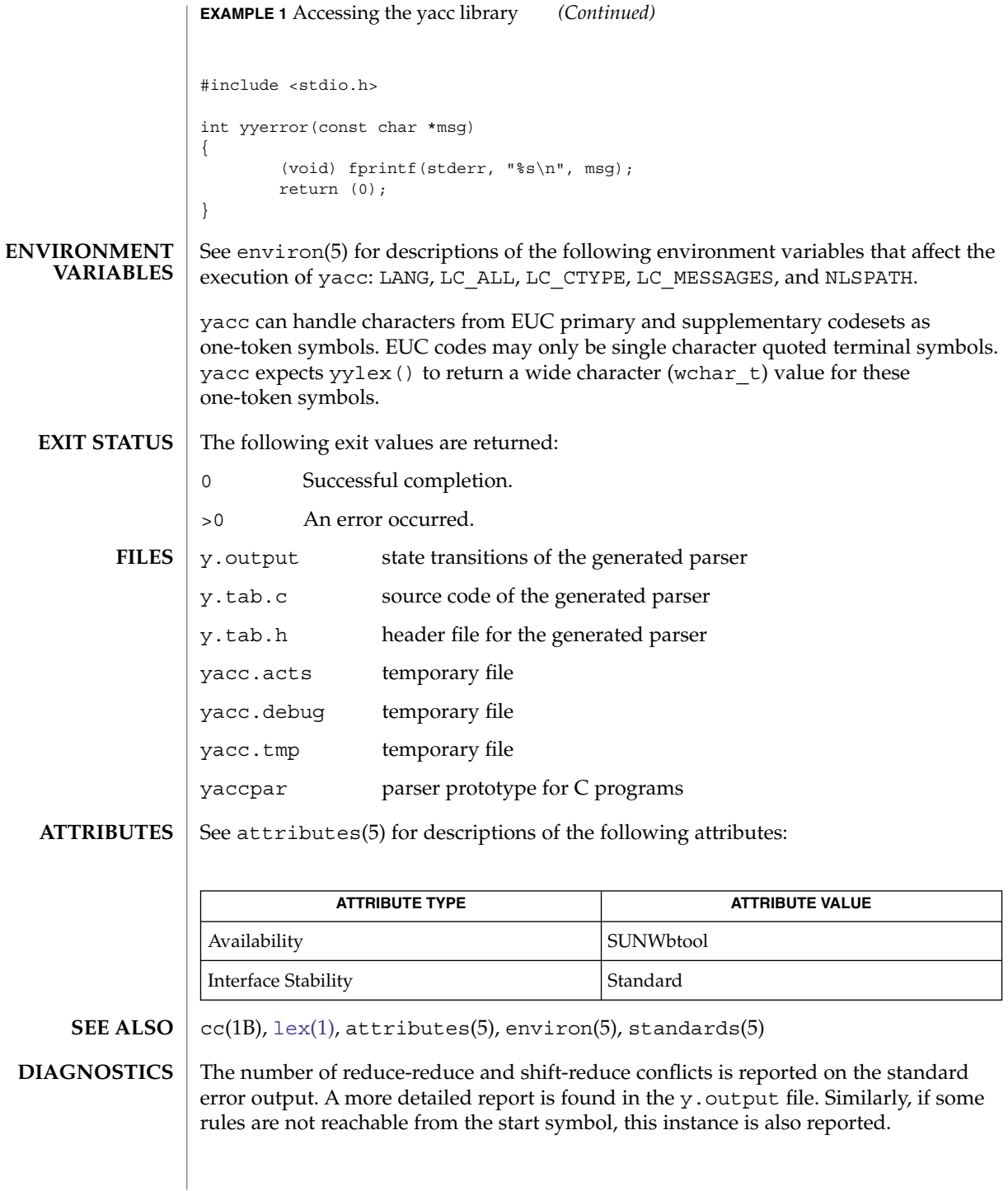

Because file names are fixed, at most one yacc process can be active in a given directory at a given time. **NOTES**

Users are encouraged to avoid using '\$' as part of any identifier name.

#### yacc(1)

<span id="page-1811-0"></span>yes(1)

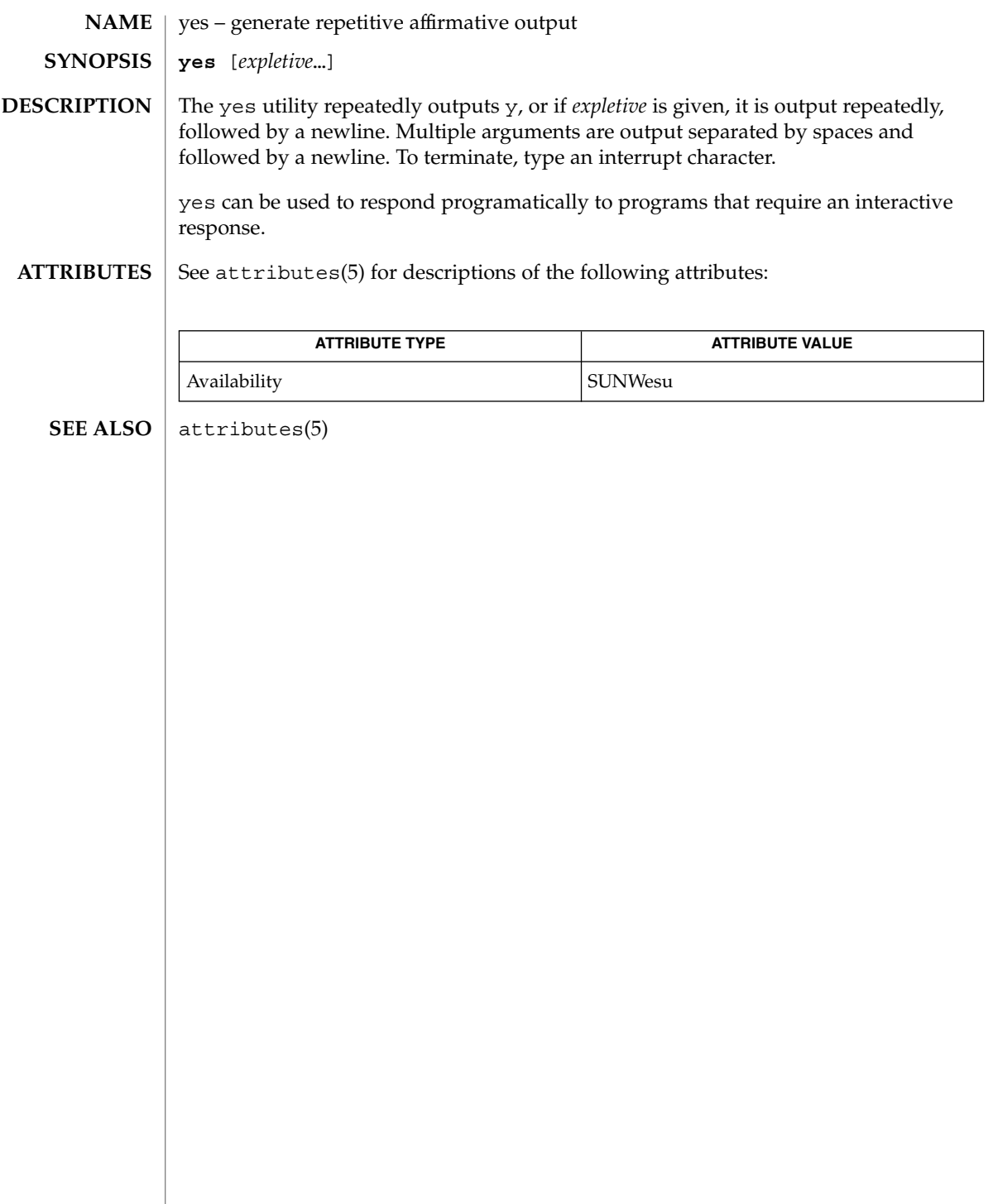

<span id="page-1812-0"></span>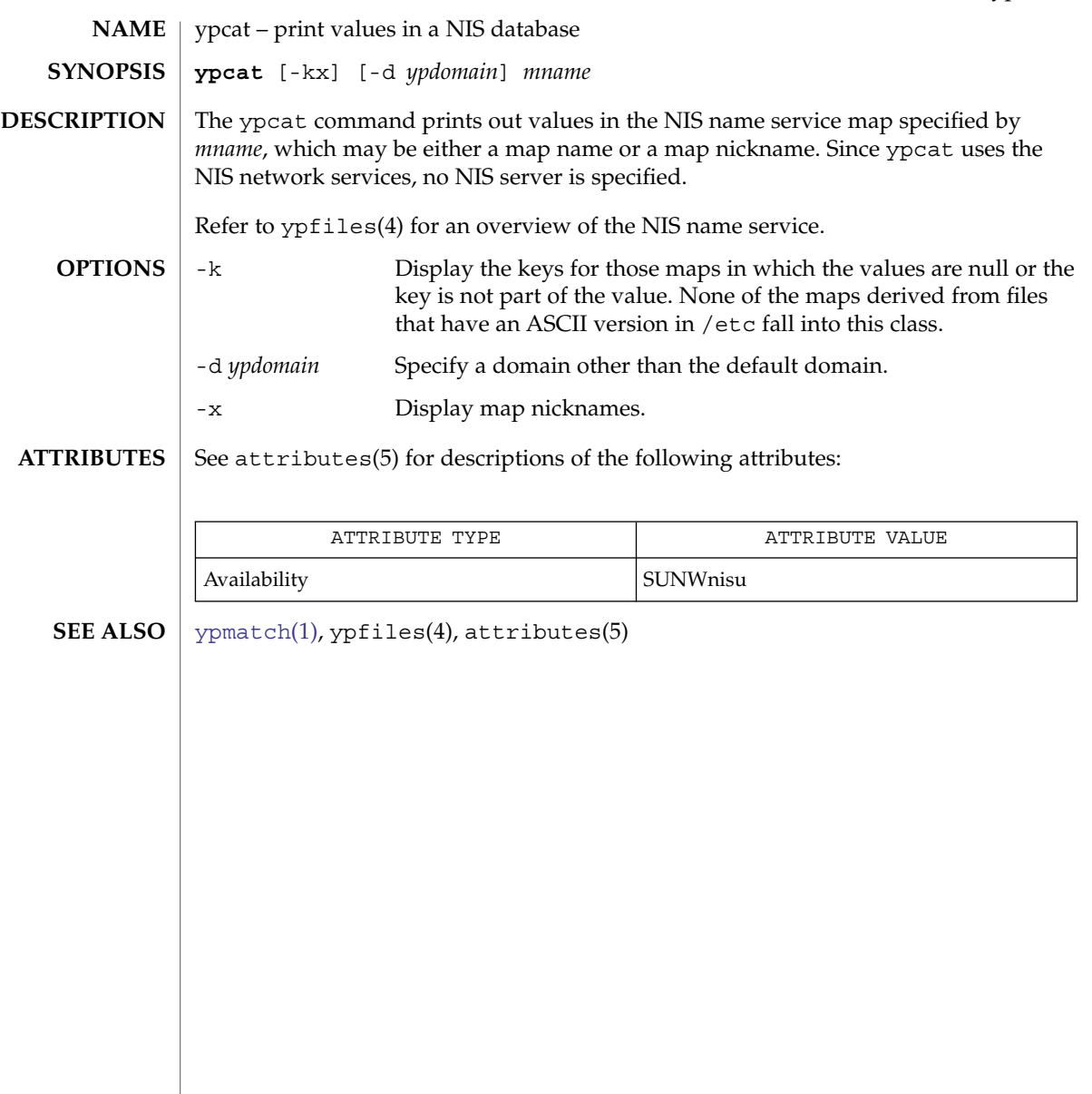

# <span id="page-1813-0"></span>ypmatch(1)

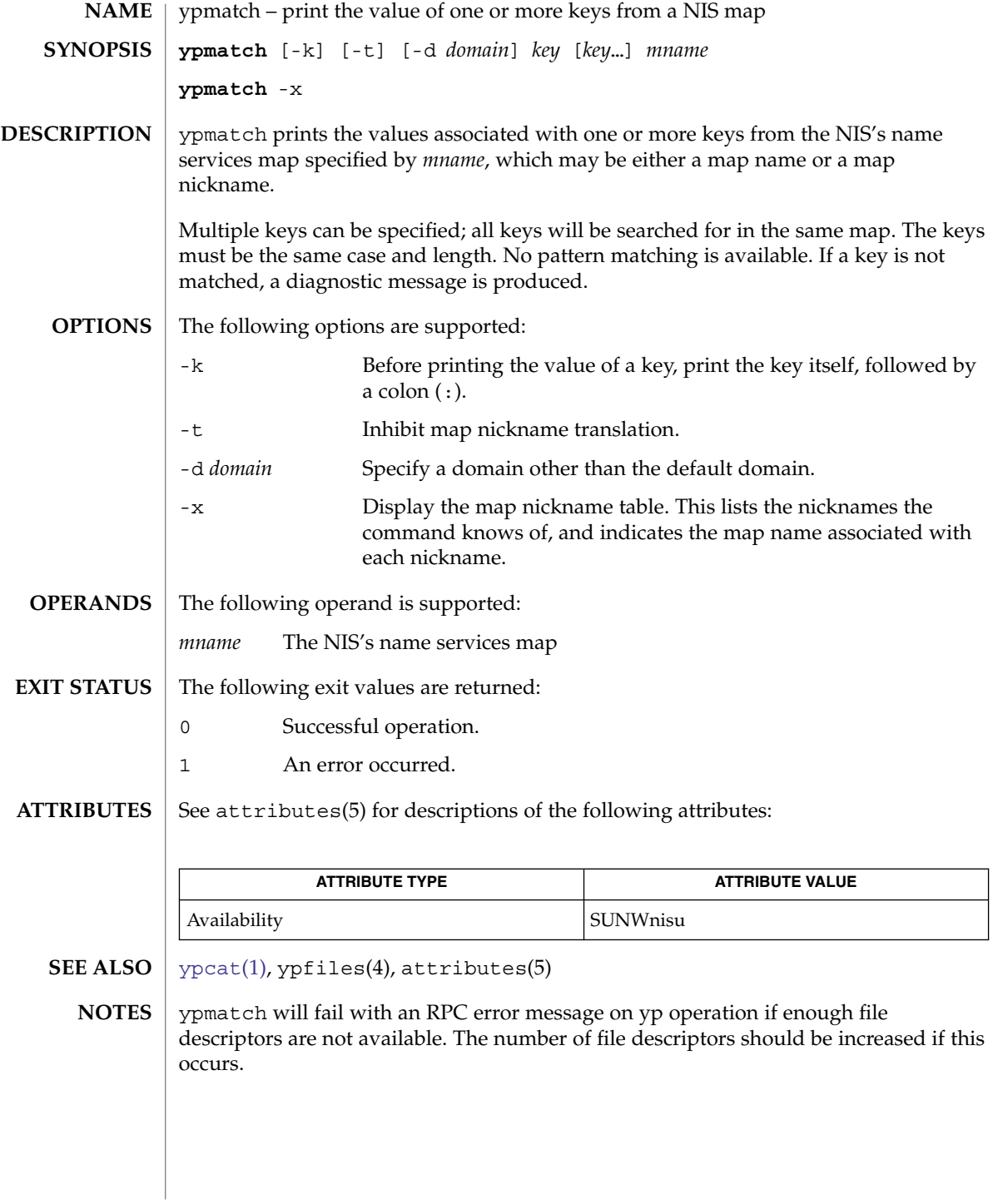

#### yppasswd(1)

<span id="page-1814-0"></span>yppasswd – change your network password in the NIS database **NAME**

**yppasswd** [*username*] **SYNOPSIS**

**DESCRIPTION**

The yppasswd utility changes the network password associated with the user *username* in the Network Information Service (NIS) database. If the user has done a [keylogin](#page-592-0)(1), and a publickey/secretkey pair exists for the user in the NIS publickey.byname map, yppasswd also re-encrypts the secretkey with the new password. The NIS password may be different from the local one on your own machine.

yppasswd prompts for the old NIS password, and then for the new one. You must type in the old password correctly for the change to take effect. The new password must be typed twice, to forestall mistakes.

New passwords must be at least four characters long, if they use a sufficiently rich alphabet, and at least six characters long if monocase. These rules are relaxed if you are insistent enough. Only the owner of the name or the super-user may change a password; superuser on the root master will not be prompted for the old password, and does not need to follow password construction requirements.

The NIS password daemon, rpc.yppasswdd must be running on your NIS server in order for the new password to take effect.

See attributes(5) for descriptions of the following attributes: **ATTRIBUTES**

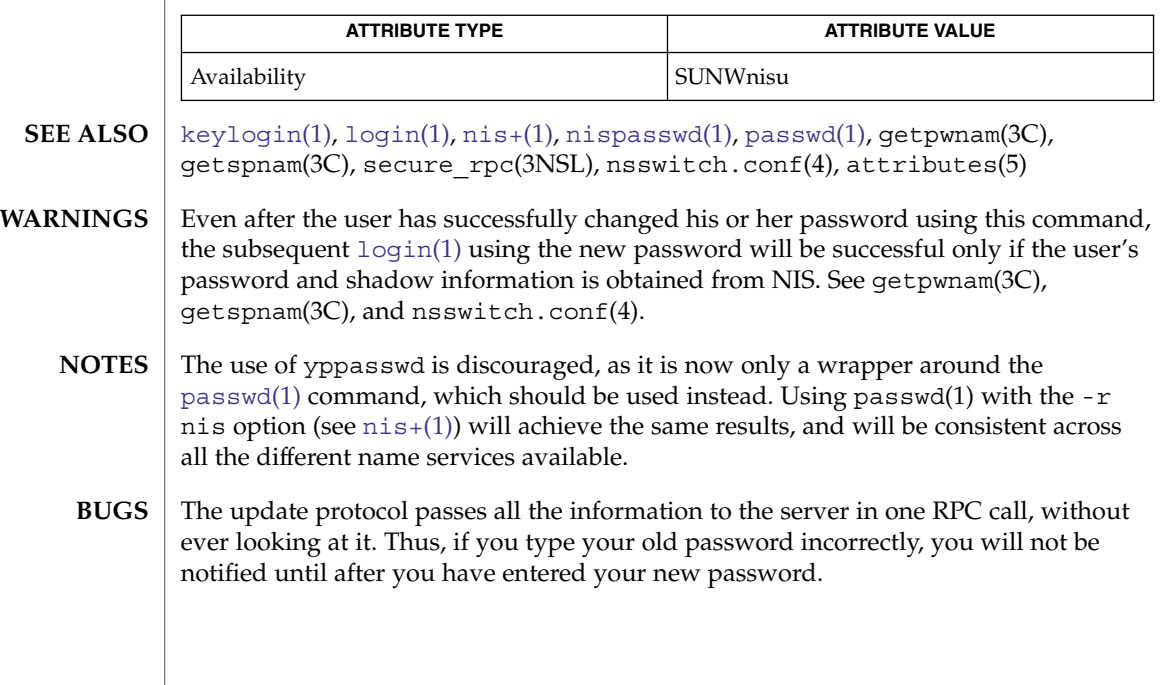

ypwhich(1)

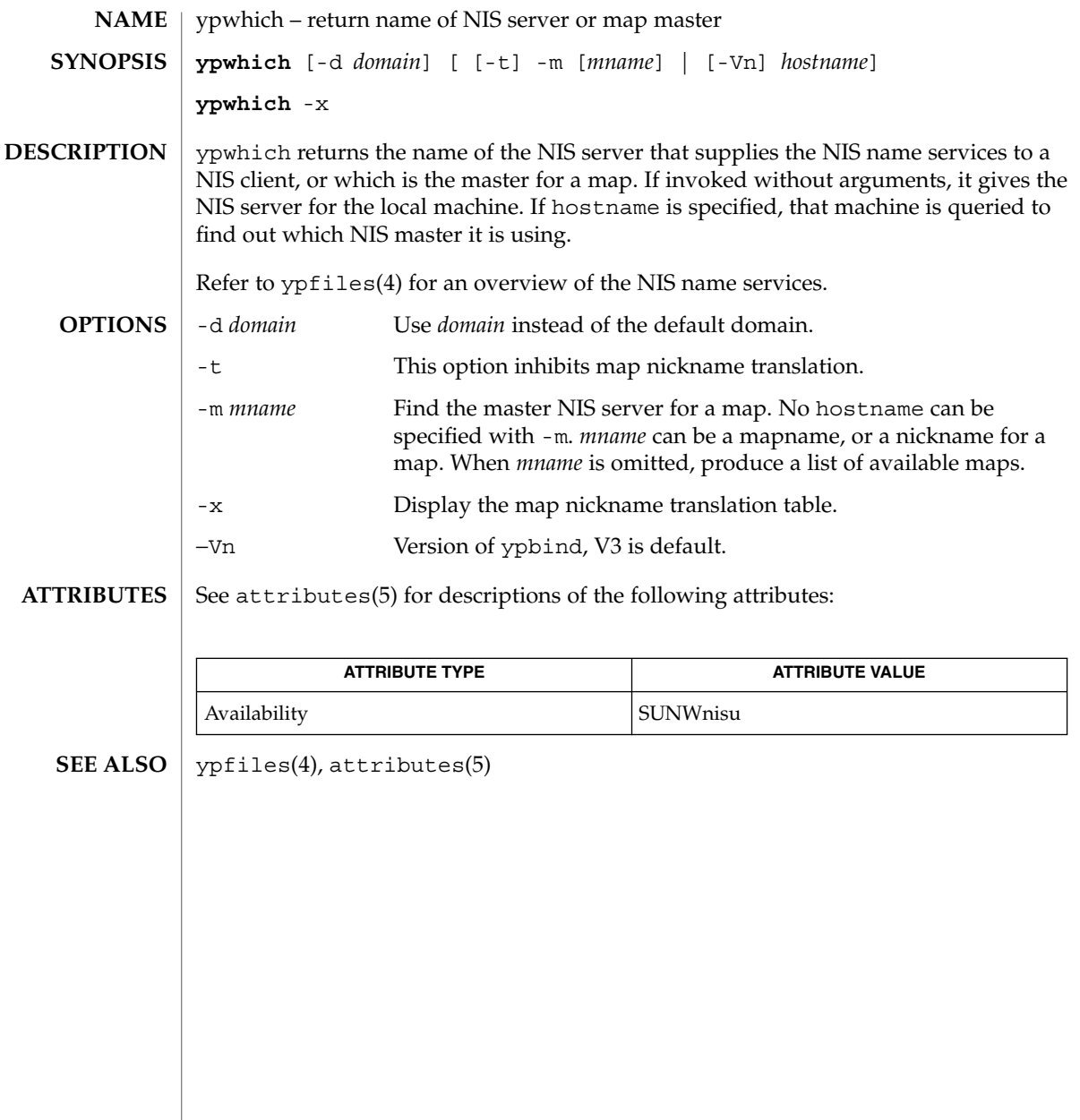

zlogin(1)

<span id="page-1816-0"></span>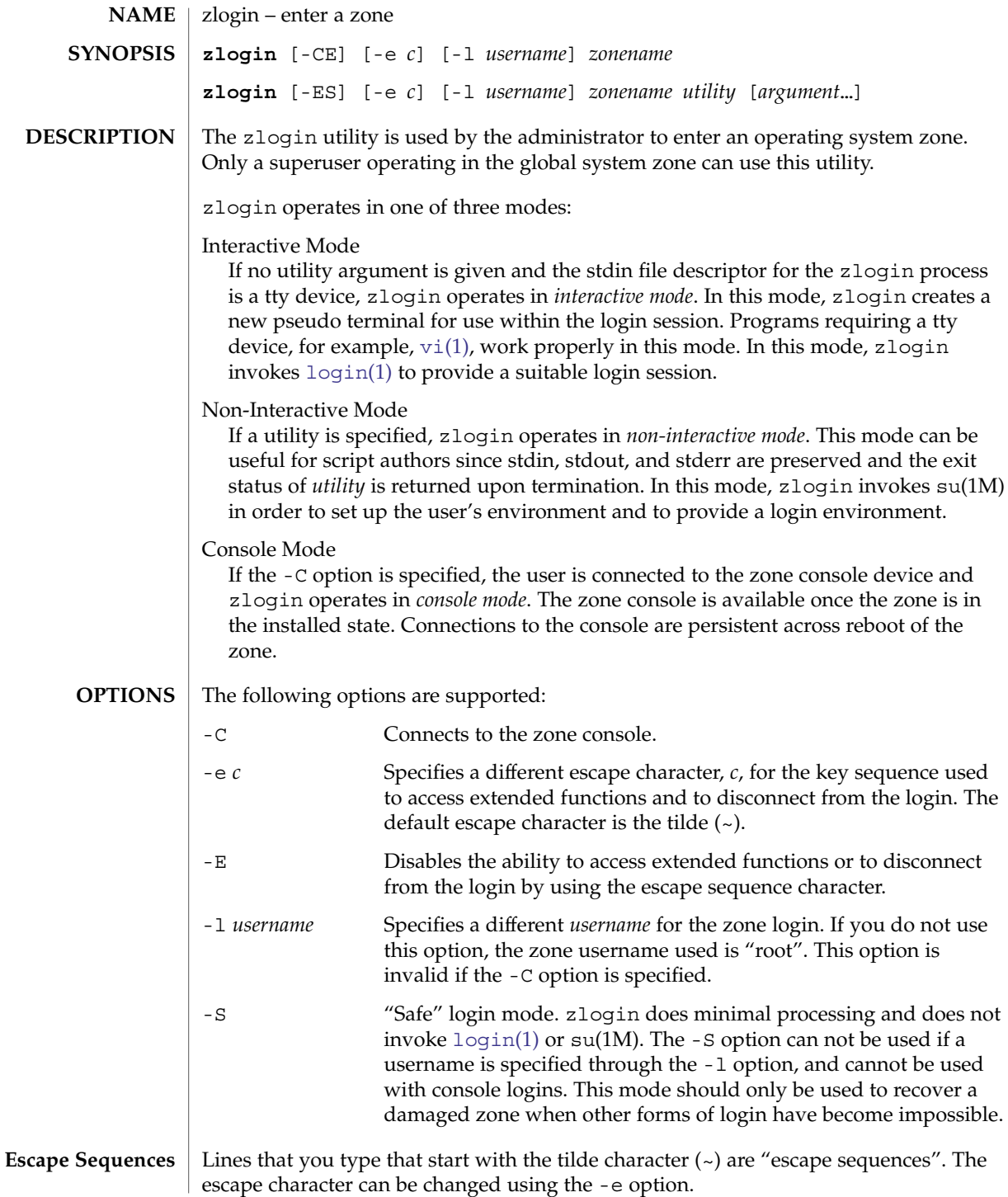

# zlogin(1)

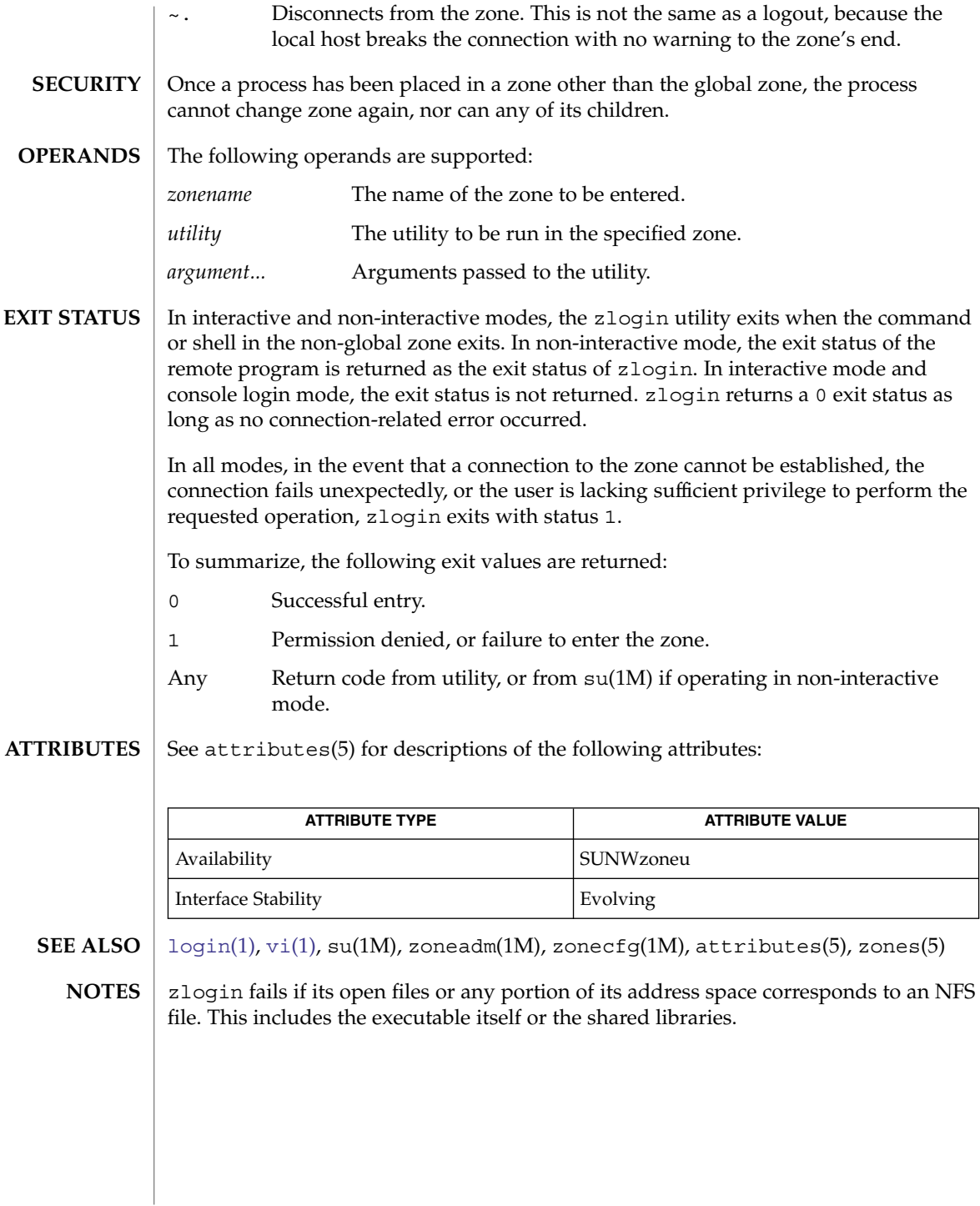

#### zonename(1)

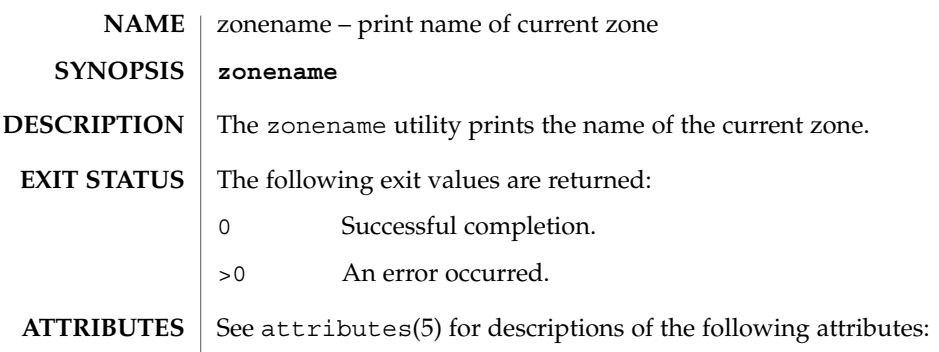

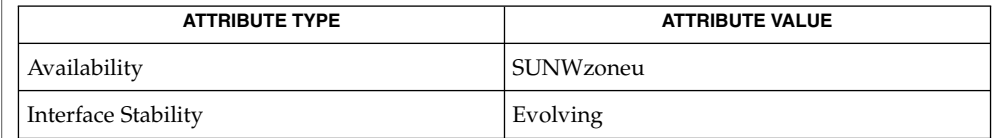

 $\textbf{SEE \: Also} \:\: | \:\: \texttt{zlogin}(1)$  $\textbf{SEE \: Also} \:\: | \:\: \texttt{zlogin}(1)$  $\textbf{SEE \: Also} \:\: | \:\: \texttt{zlogin}(1)$ ,  $\texttt{zoneadm}(1M)$ ,  $\texttt{zonecfg}(1M)$ ,  $\texttt{attributes}(5)$ ,  $\texttt{zones}(5)$ 

zonename(1)

# Index

## **A**

a new version of the network information name service — nis+, [1048](#page-1047-0) a new version of the network information name service — NIS+, [1048](#page-1047-0) a new version of the network information name service — nis, [1048](#page-1047-0) accounting, search and print files acctcom, [32](#page-31-0) acctcom — search and print process accounting files, [32](#page-31-0) adb — debugger, [35](#page-34-0) addbib — create or extend bibliography, [36](#page-35-0) adds /dev entries to give SunOS 4.x compatible names to SunOS 5.x devices ucblinks, [1709](#page-1708-0) alias — shell built-in functions to create your own pseudonym or shorthand for a command or series of commands, [38](#page-37-0) aliases, collected by sendmail — praliases, [1254](#page-1253-0) allocate — allocate devices, [41](#page-40-0) answerbook2 — online documentation system, [44](#page-43-0) appcert — examine application-level products for unstable use of Solaris interfaces, [45](#page-44-0) apply changes to files — patch, [1154](#page-1153-0) apptrace — trace application function calls to Solaris shared libraries, [52](#page-51-0) apropos — locate commands by keyword, [56](#page-55-0) ar — maintain portable archive or library, [57](#page-56-0) arch — display architecture of current host, [61](#page-60-0) archive, maintain a portable one across all machines — ar, [57](#page-56-0)

archives, create tape archives, and add or extract files — tar, [1606](#page-1605-0) as — assembler, [62](#page-61-0) asa — convert FORTRAN carriage-control output to printable form, [66](#page-65-0) assembler, — as, [62](#page-61-0) at — execute commands at a later time, [68,](#page-67-0) [256](#page-255-0) atq — display the jobs queued to run at specified times, [75](#page-74-0) atrm — remove jobs spooled by at or batch, [76](#page-75-0) audio file formats, convert — audioconvert, [77](#page-76-0) audio files play — audioplay, [81](#page-80-0) record — audiorecord, [83](#page-82-0) audioconvert — convert audio file formats, [77](#page-76-0) audioplay — play audio files, [81](#page-80-0) audiorecord — record an audio file, [83](#page-82-0) authentication agent — ssh-agent, [1542](#page-1541-0) authentication key generation ssh-keygen, [1546](#page-1545-0) auths — print authorizations granted to a user, [86](#page-85-0) auto\_ef — auto encoding finder, [88](#page-87-0) auto encoding finder — auto\_ef, [88](#page-87-0) awk — pattern scanning and processing language, [91](#page-90-0)

## **B**

banner — make posters, [96](#page-95-0) basename — display portions of pathnames, [99](#page-98-0) basename — strips affixes from path names, [97](#page-96-0)

batch — execute commands at a later time, [68,](#page-67-0) [256](#page-255-0) bc — arbitrary precision arithmetic language, [100](#page-99-0) bdiff — display line-by-line differences between pairs of large text files, [104](#page-103-0) bfs — big file scanner, [105](#page-104-0) bfs Commands, [105](#page-104-0) bg — shell built-in functions to control process execution, [576](#page-575-0) bibliography create an inverted index to a bibliographic database — indexbib, [563](#page-562-0) create or extend — addbib, [36](#page-35-0) expand and insert references from a bibliographic database — refer, [1341](#page-1340-0) find references in a bibliographic database lookbib, [795](#page-794-0) format and print a bibliographic database roffbib, [1368](#page-1367-0) sort a bibliographic database sortbib, [1517](#page-1516-0) biff — mail notifier, [109](#page-108-0) big file scanner — bfs, [105](#page-104-0) binary file transmission decode binary file — uudecode, [1733](#page-1732-0) encode binary file — uuencode, [1733](#page-1732-0) binary files find printable strings — strings, [1557](#page-1556-0) locate — whereis, [1787](#page-1786-0) block count, for a file — sum, [1577](#page-1576-0) blocks, count a in file — sum, [1578](#page-1577-0) Bourne shell, — sh, [1478](#page-1477-0) Bourne shell commands, login command, [1488](#page-1487-0) Bourne shell variables, [1481](#page-1480-0) — CDPATH, [1481](#page-1480-0) — HOME, [1481](#page-1480-0) — IFS, [1482](#page-1481-0) — MAIL, [1481](#page-1480-0) — MAILCHECK, [1481](#page-1480-0) — MAILPATH, [1481](#page-1480-0) — PATH, [1481](#page-1480-0) — PS1, [1482](#page-1481-0) — PS2, [1482](#page-1481-0) — SHACCT, [1482](#page-1481-0) — SHELL, [1482](#page-1481-0)

break — shell built-in functions to escape from or advance within a controlling while, for, foreach, or until loop, [110](#page-109-0) build programs — make, [881](#page-880-0)

# **C**

C compiler, [119](#page-118-0) C language, C preprocessor — cpp, [205](#page-204-0) C language program, resolve and remove ifdef'ed lines from C program source unifdef, [1718](#page-1717-0) C program verifier — lint, [751](#page-750-0) C programming language create C error messages — mkstr, [975](#page-974-0) extract strings from C code — xstr, [1806](#page-1805-0) formats program in nice style using troff vgrind, [1756](#page-1755-0) C shell aliases — csh, [235](#page-234-0) built-in commands — csh, [242](#page-241-0) command and filename substitution csh, [238](#page-237-0) command execution — csh, [241](#page-240-0) command line parsing — csh, [233](#page-232-0) command substitution — csh, [238](#page-237-0) control flow — csh, [240](#page-239-0) environment variables and shell variables csh, [250](#page-249-0) event designators — csh, [233](#page-232-0) expressions and operators — csh, [239](#page-238-0) filename completion — csh, [232](#page-231-0) filename substitution — csh, [238](#page-237-0) history substitution — csh, [233](#page-232-0) I/O redirection — csh, [236](#page-235-0) initialization and termination — csh, [231](#page-230-0) interactive operation — csh, [231](#page-230-0) job control — csh, [242](#page-241-0) lexical structure — csh, [232](#page-231-0) modifiers — csh, [235](#page-234-0) noninteractive operation — csh, [231](#page-230-0) quick substitution — csh, [235](#page-234-0) signal handling — csh, [241](#page-240-0) status reporting — csh, [242](#page-241-0) variable substitution — csh, [236](#page-235-0) word designators — csh, [234](#page-233-0)

C shell commands  $-$ %, [250](#page-249-0)  $-$ :, [242](#page-241-0)  $-@$ , [250](#page-249-0) — alias, [242](#page-241-0) — bg, [243](#page-242-0) — break, [243](#page-242-0) — breaksw, [243](#page-242-0) — case, [243](#page-242-0) — cd, [243](#page-242-0) — chdir, [243](#page-242-0) — continue, [243](#page-242-0) — default, [243](#page-242-0) — dirs, [243](#page-242-0) — echo, [243](#page-242-0) — else, [245](#page-244-0) — end, [244](#page-243-0) — endif, [245](#page-244-0) — eval, [243](#page-242-0) — exec, [243](#page-242-0) — exit, [244](#page-243-0) — fg, [244](#page-243-0) — foreach, [244](#page-243-0) — glob, [244](#page-243-0) — goto, [244](#page-243-0) — hashstat, [244](#page-243-0) — history, [244](#page-243-0) — if, [244](#page-243-0)  $-$  jobs, [245](#page-244-0) — kill, [245](#page-244-0) — limit, [245](#page-244-0) — login, [246](#page-245-0)  $-\log$ out, [246](#page-245-0) — nice, [246](#page-245-0) — nohup, [246](#page-245-0) — notify, [247](#page-246-0) — onintr, [247](#page-246-0) — popd, [247](#page-246-0) — pushd, [247](#page-246-0) — rehash, [247](#page-246-0) — repeat, [247](#page-246-0) — set, [247](#page-246-0) — setenv, [247](#page-246-0) — shift, [248](#page-247-0) — source, [248](#page-247-0) — stop, [248](#page-247-0) — suspend, [249](#page-248-0) — switch, [249](#page-248-0)

C shell commands (Continued) — time, [249](#page-248-0) — umask, [249](#page-248-0) — unalias, [249](#page-248-0) — unhash, [249](#page-248-0) — unlimit, [249](#page-248-0) — unset, [250](#page-249-0) — unsetenv, [250](#page-249-0) — wait, [250](#page-249-0) — while, [250](#page-249-0) cal — display a calendar, [112](#page-111-0) calculate message authentication codes of the input — mac, [837](#page-836-0) calculate a message digest — digest, [303](#page-302-0) calculator, desk, — dc, [286](#page-285-0) calendar — reminder service, [113](#page-112-0) calendar, display — cal, [112](#page-111-0) call-graph, display pro file data — gprof, [524](#page-523-0) call rmmount to mount or unmount media volrmmount, [1774](#page-1773-0) cancel — cancel print requests, [115](#page-114-0) cancel user 's request for removable media that is not currently in drive — volcancel, [1770](#page-1769-0) cat — concatenate and display files, [117](#page-116-0) cc — C compiler, [119](#page-118-0) cd — shell built-in functions to change the current working directory, [121](#page-120-0) CD read and write — cdrw, [125](#page-124-0) CDPATH variable — sh, [1481](#page-1480-0) cdrw — CD read and write, [125](#page-124-0) change a user 's Kerberos password kpasswd, [613](#page-612-0) change file access and modi fication times touch, [1706](#page-1705-0) change file access and modi fication times — settime, [1669](#page-1668-0) — touch, [1669](#page-1668-0) character translation — tr, [1679,](#page-1678-0) [1684](#page-1683-0) chdir — shell built-in functions to change the current working directory, [121](#page-120-0) check spelling — spell, [1521](#page-1520-0) check for media in a drive — volcheck, [1771](#page-1770-0) check path names — pathchk, [1159](#page-1158-0) checkeq — check eqn constructs, [368](#page-367-0) checknr — check nroff/troff files, [131](#page-130-0) chgrp — change the group ownership of a file, [132](#page-131-0)

chmod — change the permissions mode of a file, [137](#page-136-0) chown — change owner of file, [143,](#page-142-0) [146](#page-145-0) cksum — write file checksums and sizes, [167](#page-166-0) clear — clear terminal screen, [175](#page-174-0) cmp — compare two files, [176](#page-175-0) cocheck — (FMLI utility) communicate with a process, [188](#page-187-0) cocreate — (FMLI utility) communicate with a process, [188](#page-187-0) code formatter, formats program in nice style using troff — vgrind, [1756](#page-1755-0) code set, conversion utility — iconv, [554](#page-553-0) codestroy — (FMLI utility) communicate with a process, [188](#page-187-0) col — filters reverse line-feeds from two-column nroff text, [178](#page-177-0) comm — select or reject lines common to two files, [180](#page-179-0) command — execute a simple command, [182](#page-181-0) command, describe — whatis, [1786](#page-1785-0) command options parse — getopt, [508](#page-507-0) parse — getoptcvt, [510](#page-509-0) commands display the last commands executed, in reverse order — lastcomm, [676](#page-675-0) locate a command; display its pathname or alias — which, [1789](#page-1788-0) locate by keyword — apropos, [56](#page-55-0) communications connect to remote system — cu, [272](#page-271-0) connect to remote system — tip, [1653](#page-1652-0) decode binary files — uudecode, [1733](#page-1732-0) encode binary files — uuencode, [1733](#page-1732-0) system to system command execution uux, [1745](#page-1744-0) talk to another user — talk, [1604](#page-1603-0) UNIX-to-UNIX copy — uucp, [1729](#page-1728-0) user interface to a remote system using the TELNET protocol — telnet, [1621](#page-1620-0) UUCP list of names — uuname, [1729](#page-1728-0) UUCP log — uulog, [1729](#page-1728-0) write to another user — write, [1796](#page-1795-0) compare two files — diff, [296](#page-295-0) compilers C compiler — cc, [119](#page-118-0) C program verifier — lint, [751](#page-750-0)

compilers (Continued) regular expression compile — regcmp, [1343](#page-1342-0) RPC protocol compiler — rpcgen, [1372](#page-1371-0) compress — compress files, [185](#page-184-0) concatenate, files and display them — cat, [117](#page-116-0) configure LLC2 interface parameters llc2\_config, [757](#page-756-0) configure runtime linking environment crle, [216](#page-215-0) connect to remote system,  $-$  cu, [272](#page-271-0) construct argument lists and invoke utility xargs, [1799](#page-1798-0) continue — shell built-in functions to escape from or advance within a controlling while, for, foreach, or until loop, [110](#page-109-0) control, audio mixer control — mixerctl, [969](#page-968-0) control line printer — lpc, [804](#page-803-0) control tracing and manipulate probe points in a process or the kernel — prex, [1262](#page-1261-0) convert binary log file to Common Log File format — ncab2clf, [1035](#page-1034-0) convert binary TNF file to ASCII tnfdump, [1662](#page-1661-0) convert FORTRAN carriage-control output to printable form — asa, [66](#page-65-0) convert Red Hat Package (RPM) to cpio archive — rpm2cpio, [1377](#page-1376-0) convert units — units, [1723](#page-1722-0) coproc — (FMLI utility) communicate with a process, [188](#page-187-0) copy archives — cpio, [196](#page-195-0) files — cp,  $192$ core image, of running processes — gcore, [466](#page-465-0) coreceive — (FMLI utility) communicate with a process, [188](#page-187-0) cosend — (FMLI utility) communicate with a process, [188](#page-187-0) count blocks in file — sum, [1578](#page-1577-0) count lines, words, characters in file wc, [1782](#page-1781-0) cp — copy files, [192](#page-191-0) cpio — copy archives, [196](#page-195-0) cpp — C preprocessor, [205](#page-204-0) cputrack — monitor process and LWP behavior using CPU performance counters, [211](#page-210-0) create, bibliography — addbib, [36](#page-35-0)

create new task and optionally change project — newtask, [1044](#page-1043-0) crle — configure runtime linking environment, [216](#page-215-0) crontab — user crontab file, [226](#page-225-0) crypt — encrypt, [230](#page-229-0) csh — shell command interpreter with a C-like syntax, [231](#page-230-0) csplit — split files based on context, [256](#page-255-0) ct — spawn login to a remote terminal, [259](#page-258-0) ctags — create a tags file for use with ex and vi, [261](#page-260-0) ctrun — execute command in a process contract, [264](#page-263-0) ctstat — display active system contracts, [267](#page-266-0) ctwatch — watch events in a contract or group of contracts, [270](#page-269-0) cu — connect to remote system, [272](#page-271-0) curve, smooth, interpolate — spline, [1523](#page-1522-0) cut — cut out selected fields of each line of a file, [279](#page-278-0)

#### **D**

date — display date and/or set date, [282](#page-281-0) date prompts for a date — ckdate, [147](#page-146-0) provides error message for date errdate, [147](#page-146-0) provides help message for date helpdate, [147](#page-146-0) validates a date — valdate, [147](#page-146-0) dead.letter, mail interrupted during input mail, [846](#page-845-0) deallocate — deallocate devices, [290](#page-289-0) debug tools, debugger — adb, [35](#page-34-0) decode binary file — uudecode, [1733](#page-1732-0) decode files, — crypt, [230](#page-229-0) decrypt — crypt, [230](#page-229-0) decrypt — encrypt or decrypt files, [362](#page-361-0) define locale environment — localedef, [777](#page-776-0) dependencies, dynamic, of executable files or shared objects — ldd, [720](#page-719-0) deroff — remove nroff, troff, tbl and eqn constructs, [292](#page-291-0) describe command — whatis, [1786](#page-1785-0)

describe instruction set architectures isainfo, [573](#page-572-0) desk calculator, — dc, [286](#page-285-0) determine which variant instruction set is optimal to use — optisa, [1136](#page-1135-0) devices allocation — allocate, [41](#page-40-0) deallocation — deallocate, [290](#page-289-0) eject media device from drive — eject, [352](#page-351-0) list\_devices — list\_devices, [753](#page-752-0) df — display status of disk space on file systems, [293](#page-292-0) dhcpinfo — display value of parameters received through DHCP, [294](#page-293-0) dictionary, system, find words — look, [794](#page-793-0) diff — compare two files, [296](#page-295-0) diff 3-way — diff3, [300](#page-299-0)  $big - b$ diff, [104](#page-103-0) diff command, side-by-side — sdiff, [1445](#page-1444-0) diff3 — display line-by-line differences between three text files, [300](#page-299-0) diffmk — mark differences between versions of a troff input file, [302](#page-301-0) digest — calculate a message digest, [303](#page-302-0) digestp — frontends to the mp Text to PDL (Printer Description Language) pretty print filter, [854](#page-853-0) dircmp — compares contents of directories, [305](#page-304-0) directories compare contents — dircmp, [305](#page-304-0) list contents — ls, [821](#page-820-0) list contents of — ls, [828](#page-827-0) make — mkdir, [971](#page-970-0) make link to  $-$  ln, [770](#page-769-0) print working directory name — pwd, [1319](#page-1318-0) remove — rmdir, [1356](#page-1355-0) dirname — delivers all but last level of path name, [97](#page-96-0) dirs — shell built-in functions to change the current working directory, [121](#page-120-0) dis — object code disassembler, [306](#page-305-0) disable — disable LP printers, [360](#page-359-0) disassembler, object code — dis, [306](#page-305-0) disk usage, summary — du, [317](#page-316-0) display editor — vi, [1759](#page-1758-0) display a list of all valid user names — dispuid, [309](#page-308-0)

display (Continued) architecture of current host — arch, [61](#page-60-0) call-graph profile data — gprof, [524](#page-523-0) contents of directory — ls, [821](#page-820-0) current news — news, [1043](#page-1042-0) — date, [282](#page-281-0) disk usage — du, [320](#page-319-0) dynamic dependencies of executable files or shared objects — ldd, [720](#page-719-0) effective user name — whoami, [1793](#page-1792-0) file names — ls, [828](#page-827-0) first few lines of files — head, [541](#page-540-0) group membership of user — groups, [536,](#page-535-0) [537](#page-536-0) how long the system has been up uptime, [1727](#page-1726-0) identifier of current host — hostid, [552](#page-551-0) last commands executed, in reverse order lastcomm, [676](#page-675-0) list of all valid group names — dispgid, [308](#page-307-0) login and logout information about users and terminals — last, [674](#page-673-0) name of current host — hostname, [553](#page-552-0) name of the user running the process logname, [792](#page-791-0) printer queue — lpq, [808](#page-807-0) process status — ps, [1313](#page-1312-0) processor type of current host — mach, [839](#page-838-0) selected lines from file — sed, [1454](#page-1453-0) size or sizes of a page of memory pagesize, [1140](#page-1139-0) status of disk space on file system — df, [293](#page-292-0) status of local hosts — ruptime, [1389](#page-1388-0) status of network hosts — rup, [1387](#page-1386-0) users on system — users, [1728](#page-1727-0) working directory name — pwd, [1319](#page-1318-0) display active system contracts — ctstat, [267](#page-266-0) display discretionary file information getfacl, [502](#page-501-0) display information about currently logged-in users —  $w$ , [1777](#page-1776-0) display information about the address space of a process — pmap, [1217](#page-1216-0) manifest the optimal expansion of a pathname — moe, [980](#page-979-0) display package parameter values pkgparam, [1205](#page-1204-0) display profile data — prof, [1296](#page-1295-0)

display the internal versioning information of dynamic objects — pvs, [1316](#page-1315-0) display the native instruction sets executable on this platform — isalist, [575](#page-574-0) display value of parameters received through DHCP — dhcpinfo, [294](#page-293-0) document production check spelling — spell, [1521](#page-1520-0) check nroff/troff files — checknr, [131](#page-130-0) create an inverted index to a bibliographic database — indexbib, [563](#page-562-0) create or extend bibliography — addbib, [36](#page-35-0) eliminate .so's from nroff input soelim, [1509](#page-1508-0) expand and insert references from a bibliographic database — refer, [1341](#page-1340-0) filters reverse line-feeds from two-column nroff text — col,  $178$ find references in a bibliographic database lookbib, [795](#page-794-0) format and print a bibliographic database roffbib, [1368](#page-1367-0) format documents for display or line-printer — nroff, [1124](#page-1123-0) format tables for nroff or troff — tbl, [1617](#page-1616-0) mark differences between versions of a troff input file — diffmk, [302](#page-301-0) remove nroff, troff, tbl and eqn constructs deroff, [292](#page-291-0) simple text formatters — fmt, [444](#page-443-0) sort a bibliographic database sortbib, [1517](#page-1516-0) troff postprocessor for PostScript printers dpost, [314](#page-313-0) typeset mathematics — eqn, [368](#page-367-0) typeset or format documents — troff, [1687](#page-1686-0) lari — link analysis of runtime interfaces, [667](#page-666-0) DOS convert text file from DOS format to ISO format — dos2unix, [310](#page-309-0) convert text file from ISO format to DOS format — unix2dos, [1725](#page-1724-0) dos2unix — convert text file from DOS format to ISO format, [310](#page-309-0) download — host resident PostScript font downloader, [312](#page-311-0) download — prepends host resident PostScript fonts to files, [312](#page-311-0)

dpost — troff postprocessor for PostScript printers, [314](#page-313-0) draw graph — graph, [529](#page-528-0) du — summarize disk usage, [317](#page-316-0) du — display disk usage per directory or file, [320](#page-319-0) dump — dump selected parts of an object file, [322](#page-321-0) dump selected parts of an object file dump, [322](#page-321-0) dump selected parts of an object file elfdump, [355](#page-354-0) dumpcs — show codeset table for the current locale, [325](#page-324-0) dumpkeys — dump keyboard translation tables, [773](#page-772-0) link analysis of runtime interfaces — lari, [667](#page-666-0)

## **E**

echo — (FMLI utility) put string on virtual output, [331](#page-330-0) echo — echo arguments, [326](#page-325-0) echo — echo arguments to standard output, [330](#page-329-0) ed — text editor, [332](#page-331-0) edit — text editor, [344](#page-343-0) editing text, sed — stream editor, [1454](#page-1453-0) egrep — search a file for a pattern using full regular expressions, [349](#page-348-0) eject — eject media device from drive, [352](#page-351-0) elfdump — dump selected parts of an object file, [355](#page-354-0) elfsign — sign binaries for the Solaris Cryptographic Framework, [357](#page-356-0) enable — enable LP printers, [360](#page-359-0) encode binary file — uuencode, [1733](#page-1732-0) encode files, — crypt, [230](#page-229-0) encrypt — encrypt or decrypt files, [362](#page-361-0) encrypt or decrypt files — decrypt, [362](#page-361-0) encrypt or decrypt files — encrypt, [362](#page-361-0) encryption key, user, change — chkey, [135](#page-134-0) enhance — enhanced command-line editing facilities, [365](#page-364-0) enhanced command-line editing facilities enhance, [365](#page-364-0) enter a zone — zlogin, [1817](#page-1816-0)

env — set environment for command invocation, [366](#page-365-0) environment display variables — printenv, [1275](#page-1274-0) set terminal characteristics — tset, [1698](#page-1697-0) environment variables, global, FMLI, [1466](#page-1465-0) eqn — mathematical typesetting, [368](#page-367-0) eqn, remove nroff, troff, tbl and eqn constructs — deroff, [292](#page-291-0) equations, typeset mathematics — eqn, [368](#page-367-0) error — analyze error messages, [373](#page-372-0) eval — shell built-in functions to execute other commands, [387](#page-386-0) evaluate condition(s) — test, [1633](#page-1632-0) ex — text editor, [376](#page-375-0) examine application-level products for unstable use of Solaris interfaces — appcert, [45](#page-44-0) exec — shell built-in functions to execute other commands, [387](#page-386-0) execute a command in a profile — pfcsh, [1189](#page-1188-0) execute a command in a profile — pfexec, [1189](#page-1188-0) execute a command in a profile — pfksh, [1189](#page-1188-0) execute a command in a profile — pfsh, [1189](#page-1188-0) execute commands at a later time — at, [68,](#page-67-0) [256](#page-255-0) execute commands at a later time — batch batch, [68,](#page-67-0) [256](#page-255-0) execute a simple command — command, [182](#page-181-0) execute command in a process contract ctrun, [264](#page-263-0) execute command in extended attribute name space — runat, [1384](#page-1383-0) exit — shell built-in functions to enable the execution of the shell to advance beyond its sequence of steps, [389](#page-388-0) expand — expand TAB characters to SPACE characters, [391](#page-390-0) export — shell built-in functions to determine the characteristics for environmental variables of the current shell and its descendents, [1460](#page-1459-0) exportfs — translates exportfs options to share/unshare commands, [393](#page-392-0) expr — evaluate arguments as an expression, [394](#page-393-0) expr — evaluate expressions, [397](#page-396-0) expression evaluation — expr, [397](#page-396-0) exstr — extract strings from source files, [400](#page-399-0)

extract kernel probes output into a trace file tnfxtract, [1667](#page-1666-0) extract strings from C code — xstr, [1806](#page-1805-0)

**F**

face — executable for the Framed Access Command Environment Interface, [404](#page-403-0) factor — obtain the prime factors of a number, [405](#page-404-0) false — provide truth values, [1690](#page-1689-0) fastboot — reboot system without checking disks, [406](#page-405-0) fasthalt — halt system without checking disks, [406](#page-405-0) fc — shell built-in functions to re-use previous command-lines from the current shell, [543](#page-542-0) fdformat — format floppy diskette or PCMCIA memory card, [407](#page-406-0) fg — shell built-in functions to control process execution, [576](#page-575-0) fgrep — search file for fixed-character string, [411](#page-410-0) file — determine file type, [413](#page-412-0) file change ownership — chown, [146](#page-145-0) determine type of — file, [416](#page-415-0) display names — ls, [828](#page-827-0) files perusal filter for CRTs — pg, [1191](#page-1190-0) make link to  $-$  ln, [770](#page-769-0)  $print - lpr$ , [810](#page-809-0) strip affixes — basename, [99](#page-98-0) sum — sum and count blocks in file, [1578](#page-1577-0) update last modified date of — touch, [1672](#page-1671-0) file — get file type, [416](#page-415-0) file system display status of disk space — df, [293](#page-292-0) make hard or symbolic links to files ln, [767](#page-766-0) where am  $I$  — pwd, [1319](#page-1318-0) file transfer program, — ftp, [452](#page-451-0) filep — frontends to the mp Text to PDL (Printer Description Language) pretty print filter, [854](#page-853-0) files change owner of file — chown, [143](#page-142-0) change the permissions mode of a file chmod, [137](#page-136-0)

files (Continued) compare two files — cmp, [176](#page-175-0) compress — compress, [185](#page-184-0) compress files — pack, [1137](#page-1136-0) compress files — pcat, [1137](#page-1136-0) concatenate and display — cat, [117](#page-116-0)  $copy - cp, 192$  $copy - cp, 192$ copy archives — cpio, [196](#page-195-0) crypt — encrypt/decrypt, [230](#page-229-0) cut out selected fields of each line of a file cut, [279](#page-278-0) display uncompressed files but leaves compressed files intact — zcat, [185](#page-184-0) display a count of lines, words and characters in a file — wc, [1782](#page-1781-0) display first few lines — head, [541](#page-540-0) display last part — tail, [1601](#page-1600-0) display line-by-line differences between pairs of large text files — bdiff, [104](#page-103-0) display line-by-line differences between three text files — diff3, [300](#page-299-0) expand compressed files — unpack, [1137](#page-1136-0) extract SCCS version information from a file — what, [1784](#page-1783-0) — find, [425](#page-424-0) mark differences between versions of a troff input file — diffmk, [302](#page-301-0) merge same lines of several files or subsequent lines of one file — paste, [1151](#page-1150-0) move — mv, [1009](#page-1008-0) print checksum and block count for a file sum, [1577](#page-1576-0) print differences between two files side-by-side — sdiff, [1445](#page-1444-0)  $remove - rm$ , [1356](#page-1355-0) search a file for a pattern — grep, [531](#page-530-0) search file for fixed-character string fgrep, [411](#page-410-0) search for a pattern using full regular expressions — egrep, [349](#page-348-0) sort or merge — sort, [1510](#page-1509-0) split a file into pieces — split, [1524](#page-1523-0) strip affixes from path names basename, [97](#page-96-0) transfer to and from a remote machine tftp, [1645](#page-1644-0) uncompress — uncompress, [185](#page-184-0)

filesync — synchronize files and directories, [418](#page-417-0) Multiple Nomadic Machines, [420](#page-419-0) Rules File, [419](#page-418-0) filofaxp — frontends to the mp Text to PDL (Printer Description Language) pretty print filter, [854](#page-853-0) find — find files, [425](#page-424-0) find or signal processes by name and other attributes — pgrep, [1196](#page-1195-0) — pkill, [1196](#page-1195-0) fmlcut — (FMLI utility) cut out columns from a table or fields from each line of a file, [435](#page-434-0) fmlexpr — (FMLI utility) evaluate arguments as an expression, [437](#page-436-0) fmlgrep — (FMLI utility) search afile for a pattern, [439](#page-438-0) FMLI cocheck — communicate with a process, [188](#page-187-0) cocreate — communicate with a process, [188](#page-187-0) codestroy — communicate with a process, [188](#page-187-0) coproc — communicate with a process, [188](#page-187-0) coreceive — communicate with a process, [188](#page-187-0) cosend — communicate with a process, [188](#page-187-0) echo — put string on virtual output, [331](#page-330-0) fmlcut — cut out columns from a table or fields from each line of a file, [435](#page-434-0) fmlexpr — evaluate arguments as an expression, [437](#page-436-0) fmlgrep — search afile for a pattern, [439](#page-438-0) fmli — invoke fmli, [441](#page-440-0) getfrm — returns the current frameID number, [506](#page-505-0) getitems — returns a list of currently marked menu items, [507](#page-506-0) indicator — displays application specific alarms or working indicator, or both, on FMLI banner line, [562](#page-561-0) message — puts arguments on FMLI message line, [967](#page-966-0) pathconv — converts an alias to its pathname, [1162](#page-1161-0) readfile, longline — reads file, gets longest line, [1338](#page-1337-0)

FMLI (Continued) regex — match patterns against a string, [1345](#page-1344-0) reinit — changes the descriptors in the initialization file, [1347](#page-1346-0) reset — (FLMI utility) changes the entry in a field of a form to its default value, [1351](#page-1350-0) run — runs a program, [1383](#page-1382-0) set, unset — set and unset local or global environment variables, [1466](#page-1465-0) setcolor — redefine or create a color, [1468](#page-1467-0) shell — run a command using shell, [1496](#page-1495-0) test — evaluates the expression expression, [1643](#page-1642-0) vsig — synchronize a co-process with the controlling FMLI application, [1776](#page-1775-0) fmt — simple text formatters, [444](#page-443-0) fold — fold long lines, [449](#page-448-0) fonts, prepends host resident PostScript fonts to files — download, [312](#page-311-0) force a defunct process to be reaped by its parent — preap, [1260](#page-1259-0) format floppy diskette or PCMCIA memory card — fdformat, [407](#page-406-0) formatters, text, — fmt, [444](#page-443-0) Forms and Menu Language Interpreter, *See* FMLI FORTRAN, create a tags file for use with ex and  $vi$  — ctags, [261](#page-260-0) Framed Access Command Environment, *See* face frameID number (FMLI utility) — getfrm, [506](#page-505-0) franklinp — frontends to the mp Text to PDL (Printer Description Language) pretty print filter, [854](#page-853-0) from — sender of mail messages, [451](#page-450-0) frontends to the mp Text to PDL (Printer Description Language) pretty print filter digestp, [854](#page-853-0) frontends to the mp Text to PDL (Printer Description Language) pretty print filter filep, [854](#page-853-0) frontends to the mp Text to PDL (Printer Description Language) pretty print filter filofaxp, [854](#page-853-0) frontends to the mp Text to PDL (Printer Description Language) pretty print filter franklinp, [854](#page-853-0)

frontends to the mp Text to PDL (Printer Description Language) pretty print filter mailp, [854](#page-853-0)

frontends to the mp Text to PDL (Printer Description Language) pretty print filter newsp, [854](#page-853-0)

frontends to the mp Text to PDL (Printer Description Language) pretty print filter timemanp, [854](#page-853-0)

frontends to the mp Text to PDL (Printer Description Language) pretty print filter timesysp, [854](#page-853-0)

ftp — file transfer program, [452](#page-451-0)

ftpcount — show current number of users in each FTP Server class, [464](#page-463-0)

ftpwho — show current process information for each FTP Server user, [465](#page-464-0)

function calls, trace application function calls to Solaris shared libraries — apptrace, [52](#page-51-0)

#### **G**

gather public ssh host keys of a number of hosts — ssh-keyscan, [1550](#page-1549-0) gcore — get core images of running processes, [466](#page-465-0) gencat — generate a formatted message catalog, [468](#page-467-0) generate iconv code conversion tables geniconvtbl, [471](#page-470-0) generate LLC2 configuration files llc2\_autoconfig, [756](#page-755-0) generate message source file from source files genmsg, [489](#page-488-0) generate programs for lexical tasks — lex, [733](#page-732-0) generate repetitive affirmative output yes, [1812](#page-1811-0) geniconvtbl — generate iconv code conversion tables, [471](#page-470-0) genmsg — generate message source file from source files, [489](#page-488-0) Auto Message Numbering, [489](#page-488-0) Comment Extraction, [489](#page-488-0) Invocation, [489](#page-488-0) Testing, [489](#page-488-0) get configuration values — getconf, [495](#page-494-0) get locale-specific information — locale, [774](#page-773-0)

get or set the resource controls of running processes, tasks, and projects — prctl, [1255](#page-1254-0) get or set the resource limits of running processes, — plimit, [1213](#page-1212-0) getconf — get configuration values, [495](#page-494-0) getfacl — display discretionary file information, [502](#page-501-0) getfrm — (FMLI utility) returns the current frameID number, [506](#page-505-0) getitems — (FMLI utility) returns a list of currently marked menu items, [507](#page-506-0) getopt — parse command options, [508](#page-507-0) getoptcvt — parse command options, [510](#page-509-0) getopts — shell built-in function to parse command-line options, [513](#page-512-0) gettext — retrieve text string from message database, [519](#page-518-0) gettxt — retrieve text string from message database, [521](#page-520-0) glob — shell built-in function to expand a word list, [523](#page-522-0) goto — shell built-in functions to enable the execution of the shell to advance beyond its sequence of steps, [389](#page-388-0) gprof — call-graph profile, [524](#page-523-0) graph — draw graph, [529](#page-528-0) graphics filters for plotters — plot, [1215](#page-1214-0) graphics filters for plotters — tplot, [1673](#page-1672-0) graphics, interpolate smooth curve spline, [1523](#page-1522-0) grep search a file for a pattern — grep, [531](#page-530-0) search a file for a pattern using full regular expressions — egrep, [349](#page-348-0) search file for fixed-character string fgrep, [411](#page-410-0) group IDs change real and effective — newgrp, [1041](#page-1040-0) change the group ownership of a file chgrp, [132](#page-131-0) display a list of all valid group names dispgid, [308](#page-307-0) prompts for group ID — ckgid, [149](#page-148-0) provides error message for group ID errgid, [149](#page-148-0) provides help message for group ID helpgid, [149](#page-148-0) validates group ID — valgid, [149](#page-148-0)

groups — display group membership, [537](#page-536-0) groups — print group membership of user, [536](#page-535-0) grpck — check group database entries, [538](#page-537-0)

#### **H**

halt system without checking disks fasthalt, [406](#page-405-0) hash — shell built-in functions to evaluate the internal hash table of the contents of directories, [539](#page-538-0) hashstat — shell built-in functions to evaluate the internal hash table of the contents of directories, [539](#page-538-0) head — display first few lines of files, [541](#page-540-0) Header, SYNOPSIS, [1182](#page-1181-0) history — shell built-in functions to re-use previous command-lines from the current shell, [543](#page-542-0) HOME variable — sh, [1481](#page-1480-0) host machines, local show status — ruptime, [1389](#page-1388-0) who is logged in — rwho, [1393](#page-1392-0) host machines, remote display status of network hosts (RPC  $version$ ) — rup, [1387](#page-1386-0) who is logged in — rusers, [1392](#page-1391-0) host resident PostScript font downloader download, [312](#page-311-0) hostid — display host ID, [552](#page-551-0) hostname — display host name, [553](#page-552-0)

#### **I**

i386 — get processor type truth value, [840](#page-839-0) iAPX286 — get processor type truth value, [840](#page-839-0) idnconv — Internationalized Domain Name (IDN) encoding conversion utility, [557](#page-556-0) IFS variable — sh, [1482](#page-1481-0) in situ kernel debugger — kmdb, [607](#page-606-0) indicator — (FMLI utility) displays application specific alarms or working indicator, or both, on FMLI banner line, [562](#page-561-0) indxbib — create an inverted index to a bibliographic database, [563](#page-562-0) install — install files, [564](#page-563-0)

instruction set, determining which variant is optimal to use — optisa, [1136](#page-1135-0) integer prompts for an integer — ckint, [151](#page-150-0) provides error message for integer errint, [151](#page-150-0) provides help message for integer helpint, [151](#page-150-0) validates an integer — valint, [151](#page-150-0) integer, range prompts for an integer within a specified range — ckrange, [161](#page-160-0) provides error message for integer within a specified range — errange, [161](#page-160-0) provides help message for integer within a specified range — helprange, [161](#page-160-0) validate an integer within a specified range — valrange, [161](#page-160-0) interactive message processing system mail, [852](#page-851-0) interactive message processing system — Mail, [852](#page-851-0) Internationalized Domain Name (IDN) encoding conversion utility — idnconv, [557](#page-556-0) Internet transfer files to and from a remote machine — tftp, [1645](#page-1644-0) transfer of files to and from remote network  $sites - ftp, 452$  $sites - ftp, 452$ user name directory service — whois, [1795](#page-1794-0) interprocess communication remove a message queue, semaphore set, or shared memory ID — ipcrm, [566](#page-565-0) report status — ipcs, [568](#page-567-0) invoke a command with an altered scheduling priority — nice, [1046](#page-1045-0) ipcrm — remove a message queue, semaphore set, or shared memory ID, [566](#page-565-0) ipcs — report inter-process communication facilities status, [568](#page-567-0) isainfo — describe instruction set architectures, [573](#page-572-0) isalist — display the native instruction sets executable on this platform, [575](#page-574-0)

#### **J**

jobs — shell built-in functions to control process execution, [576](#page-575-0) join — relational database operator, [583](#page-582-0) jsh — the job control shell command interpreter, [1478](#page-1477-0)

#### **K**

kbd — manipulate the state of keyboard or display the type of keyboard or change the default keyboard abort sequence effect, [586](#page-585-0) Kerberos keytab maintenance utility ktutil, [665](#page-664-0) Kerberos login utility, — kinit, [600](#page-599-0) Kerberos tickets destroy — kdestroy, [591](#page-590-0) list currently held — klist, [605](#page-604-0) keyboard load and dump keyboard translation tables — loadkeys, dumpkeys, [773](#page-772-0) manipulate the state of keyboard or display the type of keyboard or change the default keyboard abort sequence effect kbd, [586](#page-585-0) keylogin — decrypt and store secret key with keyserv, [593](#page-592-0) keylogout — delete stored secret key with keyserv, [595](#page-594-0) keywords, prompts for and validates a keyword — ckkeywd, [156](#page-155-0) kill — terminate a process by default, [596](#page-595-0) kmdb — in situ kernel debugger, [607](#page-606-0) Korn shell commands, login command, [652](#page-651-0) KornShell aliasing — ksh, [616](#page-615-0) arithmetic evaluation — ksh, [632](#page-631-0) blank interpretation — ksh, [631](#page-630-0) command execution — ksh, [640](#page-639-0) command re-entry — ksh, [640](#page-639-0) command substitution — ksh, [619](#page-618-0) commands — ksh, [614](#page-613-0) comments — ksh, [616](#page-615-0) conditional expressions — ksh, [632](#page-631-0) definitions — ksh, [614](#page-613-0) emacs editing mode — ksh, [641](#page-640-0) environment — ksh, [636](#page-635-0)

KornShell (Continued) file name generation — ksh, [631](#page-630-0) functions — ksh, [637](#page-636-0)  $I/O - ksh$ , [634](#page-633-0) in-line editing options — ksh, [640](#page-639-0) invocation — ksh, [661](#page-660-0) jobs — ksh, [638](#page-637-0) jobs — shell\_builtins, [578](#page-577-0) parameter substitution — ksh, [622](#page-621-0) process substitution — ksh, [622](#page-621-0) prompting — ksh, [632](#page-631-0) quoting — ksh, [632](#page-631-0) restricted command and programming language — rksh, [614](#page-613-0) signals — ksh, [639](#page-638-0) special commands — ksh, [648](#page-647-0) tilde substitution — ksh, [618](#page-617-0) vi editing mode — ksh, [644](#page-643-0) kpasswd — change a user's Kerberos password, [613](#page-612-0) ksh — KornShell, a standard command and programming language, [614](#page-613-0) ktutil — Kerberos keytab maintenance utility, [665](#page-664-0)

## **L**

languages C compiler — cc, [119](#page-118-0) C preprocessor — cpp, [205](#page-204-0) C program verifier — lint, [751](#page-750-0) create C error messages — mkstr, [975](#page-974-0) extract strings from C code — xstr, [1806](#page-1805-0) last — display login and logout information about users and terminals, [674](#page-673-0) lastcomm — display the last commands executed, in reverse order, [676](#page-675-0) ld — link-editor for object files, [678](#page-677-0) ld — link editor, [691](#page-690-0) ld.so.1 — runtime linker for dynamic objects, [725](#page-724-0) ldap — LDAP as a naming repository, [692](#page-691-0) LDAP as a naming repository — ldap, [692](#page-691-0) ldap delete entry tool — ldapdelete, [696](#page-695-0) ldap entry addition and modification tools — ldapadd, [703](#page-702-0) — ldapmodify, [703](#page-702-0)

**1832** man pages section 1: User Commands • January 2005

ldap modify entry RDN tool ldapmodrdn, [709](#page-708-0) ldap search tool — ldapsearch, [713](#page-712-0) ldapadd — ldap entry addition and modification tools, [703](#page-702-0) ldapdelete — ldap delete entry tool, [696](#page-695-0) ldapmodify — ldap entry addition and modification tools, [703](#page-702-0) ldapmodrdn — ldap modify entry RDN tool, [709](#page-708-0) Input Format, [712](#page-711-0) ldapsearch — ldap search tool, [713](#page-712-0) Output Format, [713](#page-712-0) ldd — list dynamic dependencies of executable files or shared objects, [720](#page-719-0) let — shell built-in function to evaluate one or more arithmetic expressions, [732](#page-731-0) lex — generate programs for lexical tasks, [733](#page-732-0) Actions in lex, [740](#page-739-0) lex, create a tags file for use with ex and vi ctags, [261](#page-260-0) lex — generate programs for lexical tasks Definitions in lex, [735](#page-734-0) Output Files, [734](#page-733-0) Regular Expressions in lex, [737](#page-736-0) Rules in lex, [737](#page-736-0) Stderr, [734](#page-733-0) Stdout, [733](#page-732-0) User Subroutines in lex, [737](#page-736-0) library archive, find ordering relation for an object or library archive — lorder, [796](#page-795-0) limit — set or get limitations on the system resources available to the current shell and its descendents, [745](#page-744-0) csh, [745](#page-744-0) ksh, [745](#page-744-0) sh, [745](#page-744-0) sh/ksh, [748](#page-747-0) /usr/bin/ulimit, [745](#page-744-0) line — read one line from standard input and write to standard output, [750](#page-749-0) line numbering filter — nl, [1112](#page-1111-0) line printer control — lpc, [804](#page-803-0) link, make hard or symbolic links to files ln, [767](#page-766-0) link editor — ld, [691](#page-690-0) link-editor — ld, [678](#page-677-0) lint — C program verifier, [751](#page-750-0)

list contents of directory — ls, [821](#page-820-0) file names — ls, [828](#page-827-0) list, sorted, find lines — look, [794](#page-793-0) list\_devices — list\_devices, [753](#page-752-0) list of service grades, print — uuglist, [1737](#page-1736-0) listusers — list user login information, [755](#page-754-0) llc2\_autoconfig — generate LLC2 configuration files, [756](#page-755-0) llc2\_config — configure LLC2 interface parameters, [757](#page-756-0) LLC2 Station, SAP, and Connection Statistics llc2\_stats, [759](#page-758-0) llc2\_stats — LLC2 Station, SAP, and Connection Statistics, [759](#page-758-0) ln — make hard or symbolic links to files, [767](#page-766-0) loadkeys — load keyboard translation tables, [773](#page-772-0) locale — get locale-specific information, [774](#page-773-0) localedef — define locale environment, [777](#page-776-0) log, system, add entries — logger, [782](#page-781-0) logger — add entries to the system log, [782](#page-781-0) logger — make system log entry, [784](#page-783-0) login — sign on to the system, [785](#page-784-0) login command, [652,](#page-651-0) [1488](#page-1487-0) login change login password and password attributes — passwd, [1143](#page-1142-0) display effective user name — whoami, [1793](#page-1792-0) display login and logout information about users and terminals — last, [674](#page-673-0) get the name of the user running the process — logname, [792](#page-791-0) list user login information — listusers, [755](#page-754-0) remote — rlogin, [1352](#page-1351-0) spawn login to a remote terminal — ct, [259](#page-258-0) who is logged in, and what are they doing w, [1777](#page-1776-0) login environment display variables — printenv, [1275](#page-1274-0) set terminal characteristics — tset, [1698](#page-1697-0) login password, change in NIS yppasswd, [1815](#page-1814-0) logname — get the name of the user running the process, [792](#page-791-0) logout — shell built-in function to exit from a login session, [793](#page-792-0)

logout, display login and logout information about users and terminals — last, [674](#page-673-0) look — find words in the system dictionary or lines in a sorted list, [794](#page-793-0) lookbib — find references in a bibliographic database, [795](#page-794-0) lorder — find ordering relation for an object or library archive, [796](#page-795-0) lp — send requests to a print service, [797](#page-796-0) LP print services cancel requests — cancel, [115](#page-114-0) control line printer — lpc, [804](#page-803-0) display printer queue — lpq, [808](#page-807-0) generate printer test pattern — lptest, [820](#page-819-0) print files  $-\text{lp}$ , [797](#page-796-0) print files (BSD) — lpr, [810](#page-809-0) remove print jobs — lprm, [814](#page-813-0) lpc — line printer control, [804](#page-803-0) lpq — display printer queue, [808](#page-807-0) lpr — print files, [810](#page-809-0) lprm — remove print jobs, [814](#page-813-0) lpstat — print information about the status of the print service, [816](#page-815-0) lptest — generate printer test pattern, [820](#page-819-0) ls — list contents of directory, [821](#page-820-0) ls — list files, [828](#page-827-0)

## **M**

m4 — macro processor, [831](#page-830-0) mac — calculate message authentication codes of the input, [837](#page-836-0) mach — display processor type of current host, [839](#page-838-0) machid — get processor type truth value, [840](#page-839-0) machine IDs, get processor type truth value machid, [840](#page-839-0) macro processor — m4, [831](#page-830-0) madv library — madv.so.1, [842](#page-841-0) madv.so.1 — madv library, [842](#page-841-0) magnetic tape backspace files — mt, [1006](#page-1005-0) backspace records — mt, [1006](#page-1005-0) copy — tcopy, [1619](#page-1618-0)  $erase - mt$ , [1006](#page-1005-0) forward space files — mt, [1006](#page-1005-0) forward space records — mt, [1006](#page-1005-0)

magnetic tape (Continued) get unit status — mt, [1006](#page-1005-0) manipulate — mt, [1006](#page-1005-0) place unit off-line — mt, [1006](#page-1005-0) retension — mt, [1006](#page-1005-0) rewind — mt, [1006](#page-1005-0) skip backward files — mt, [1006](#page-1005-0) skip backward records — mt, [1006](#page-1005-0) skip forward files — mt, [1006](#page-1005-0) skip forward records — mt, [1006](#page-1005-0) write EOF mark on — mt, [1006](#page-1005-0) mail — interactive message processing system, [852](#page-851-0) Mail — interactive message processing system, [852](#page-851-0) mail — read mail or send mail to users, [846](#page-845-0) MAIL variable — sh, [1481](#page-1480-0) mail, automatic replies — vacation, [1749](#page-1748-0) mail aliases, aliases— system mail, [1254](#page-1253-0) mail services mail notifier — biff, [109](#page-108-0) sender of mail messages — from, [451](#page-450-0) mail utilities, statistics — mailstats, [858](#page-857-0) mailbox, storage for incoming mail mailx, [860](#page-859-0) MAILCHECK variable — sh, [1481](#page-1480-0) mailcompat — provide SunOS compatibility for Solaris mailbox format, [853](#page-852-0) mailp — frontends to the mp Text to PDL (Printer Description Language) pretty print filter, [854](#page-853-0) mailstats — mail delivery statistics, [858](#page-857-0) mailx — interactive message processing system, [860,](#page-859-0) [880](#page-879-0) mailx commands — !, [864](#page-863-0) — #, [864](#page-863-0)  $- =$ , [864](#page-863-0)  $-?$ , [864](#page-863-0)  $-1,868$  $-z$ , [871](#page-870-0) — alias, [864](#page-863-0) — alternates, [864](#page-863-0) — cd, [864](#page-863-0) — chdir, [864](#page-863-0) — Copy, [864](#page-863-0) — copy, [864](#page-863-0)

— delete, [865](#page-864-0)

**1834** man pages section 1: User Commands • January 2005

mailx commands (Continued) — discard, [865](#page-864-0) — dp, [865](#page-864-0) — dt, [865](#page-864-0) — echo, [865](#page-864-0) — edit, [865](#page-864-0) — else, [866](#page-865-0) — endif, [866](#page-865-0) — exit, [865](#page-864-0) — field, [865](#page-864-0) — file, [865](#page-864-0) — folder, [865](#page-864-0) — Followup, [866](#page-865-0) — followup, [866](#page-865-0) — from, [866](#page-865-0) — group, [864](#page-863-0) — headers, [866](#page-865-0) — help, [866](#page-865-0) — hold, [866,](#page-865-0) [868](#page-867-0) — if, [866](#page-865-0) — ignore, [865](#page-864-0) — inc, [866](#page-865-0) — list, [867](#page-866-0) — load, [867](#page-866-0) — mail, [867](#page-866-0) — mbox, [867](#page-866-0) — More, [867](#page-866-0) — New, [867](#page-866-0) — new, [867](#page-866-0) — next, [868](#page-867-0) — Page, [867](#page-866-0) — pipe, [868](#page-867-0) — preserve, [866,](#page-865-0) [868](#page-867-0) — Print, [868,](#page-867-0) [870](#page-869-0) — print, [868,](#page-867-0) [870](#page-869-0) — Put, [868](#page-867-0) — put, [868](#page-867-0) — quit, [868](#page-867-0) — Reply, [869](#page-868-0) — reply, [868](#page-867-0) — replyall, [869](#page-868-0) — replysender, [868](#page-867-0) — Respond, [869](#page-868-0) — respond, [868](#page-867-0) — retain, [869](#page-868-0) — Save, [869](#page-868-0) — save, [869](#page-868-0) — set, [869](#page-868-0)

mailx commands (Continued) — shell, [869](#page-868-0) — size, [870](#page-869-0) — source, [870](#page-869-0) — top, [870](#page-869-0) — touch, [870](#page-869-0) — Type, [868,](#page-867-0) [870](#page-869-0) — type, [868,](#page-867-0) [870](#page-869-0) — unalias, [870](#page-869-0) — undelete, [870](#page-869-0) — undiscard, [870](#page-869-0) — ungroup, [870](#page-869-0) — unignore, [870](#page-869-0) — Unread, [867,](#page-866-0) [870](#page-869-0) — unread, [867,](#page-866-0) [870](#page-869-0) — unretain, [870](#page-869-0) — unset, [870](#page-869-0) — version, [870](#page-869-0) — visual, [871](#page-870-0) — write, [871](#page-870-0) — xit, [871](#page-870-0) maintain groups of programs sysV-make, [1590](#page-1589-0) make — maintain, update, and regenerate related programs and files Appending to a Macro, [890](#page-889-0) Bourne Shell Constructs, [910](#page-909-0) Clearing Special Targets, [889](#page-888-0) Command Dependencies, [889](#page-888-0) Command Execution, [909](#page-908-0) Command Substitutions, [910](#page-909-0) Conditional Macro De finitions, [892](#page-891-0) Dynamic Macros, [892](#page-891-0) Global, [885](#page-884-0) Hidden Dependencies, [889](#page-888-0) Implicit Rules, [896](#page-895-0) implicit rules, list of make/make.rules, [909](#page-908-0) Library Maintenance, [909](#page-908-0) Macros, [886,](#page-885-0) [889](#page-888-0) Make file Target Entries, [884](#page-883-0) Pattern Matching Rules, [896](#page-895-0) Pattern Replacement Macro References, [890](#page-889-0) Prede fined Macros, [893](#page-892-0) Reading Make files and the Environment, [884](#page-883-0) Rules, [887](#page-886-0) Signals, [911](#page-910-0) Special Characters, [885](#page-884-0)

make — maintain, update, and regenerate related programs and files (Continued) Special-Function Targets, [887](#page-886-0) Special-Purpose Macros, [890](#page-889-0) Suffix Replacement Macro References, [890](#page-889-0) Suffix Rules, [896](#page-895-0) make, System V version of make sysV-make, [1590](#page-1589-0) make — maintain, update, and regenerate related programs and files Targets and Dependencies, [885](#page-884-0) The Suffixes List, [909](#page-908-0) make temporary filename — mktemp, [977](#page-976-0) man — online display of reference pages, [916](#page-915-0) manage softtoken object storage pktool, [1212](#page-1211-0) manual pages accessing — man, [916](#page-915-0) describe command — whatis, [1786](#page-1785-0) locate — whereis, [1787](#page-1786-0) matrix display program for PostScript printers — postmd, [1232](#page-1231-0) mbox, storage file for read mail — mailx, [860](#page-859-0) mconnect — open connection to remote mail server, [922](#page-921-0) mcs — manipulate the comment section of an object file, [923](#page-922-0) mdb — modular debugger, [925](#page-924-0) menu item builds a menu and prompts user to choose one item from menu — ckitem, [153](#page-152-0) provides error message for menu item erritem, [153](#page-152-0) provides help message for menu item helpitem, [153](#page-152-0) menu items, FMLI, returns a list of getitems, [507](#page-506-0) mesg — permit or deny messages via write, [966](#page-965-0) message — puts arguments on FMLI message line, [967](#page-966-0) messages create message object file — msgfmt, [1000](#page-999-0) display contents of, or search for a text string in, message data bases — srchtxt, [1526](#page-1525-0) display on stderr or system console fmtmsg, [445](#page-444-0) extract gettext call strings — xgettext, [1804](#page-1803-0)

generate a formatted message catalog gencat, [468](#page-467-0) permit or deny messages via write mesg, [966](#page-965-0) retrieve text string from message database gettext, [519](#page-518-0) mixerctl — audio mixer control, [969](#page-968-0) mkdir — make directories, [971](#page-970-0) mkmsgs — create message files for use by gettxt, [973](#page-972-0) mkstr — create C error messages, [975](#page-974-0) mktemp — make temporary filename, [977](#page-976-0) modify the Access Control List (ACL) for a file or files — setfacl, [1469](#page-1468-0) modular debugger — mdb, [925](#page-924-0) moe — manifest the optimal expansion of a pathname, [980](#page-979-0) monitor process and LWP behavior using CPU performance counters — cputrack, [211](#page-210-0) more — browse through a text file, [982](#page-981-0) mp — text to PDL (Page Description Language) pretty print filter, [989](#page-988-0) mpss.so.1 — shared object for setting preferred page size, [997](#page-996-0) msgfmt — create message object file, [1000](#page-999-0) mt — manipulate magnetic tape, [1006](#page-1005-0)

mv — move files, [1009](#page-1008-0)

messages (Continued)

#### **N**

nawk — pattern scanning and processing language, [1012](#page-1011-0) Actions, [1012](#page-1011-0) Arithmetic Functions, [1012](#page-1011-0) Expression Patterns, [1012](#page-1011-0) Expressions in nawk, [1012](#page-1011-0) Functions, [1012](#page-1011-0) Input/Output and General Functions, [1012](#page-1011-0) Output Statements, [1012](#page-1011-0) Pattern Ranges, [1012](#page-1011-0) Patterns, [1012](#page-1011-0) Regular Expressions, [1012](#page-1011-0) Special Patterns, [1012](#page-1011-0) String Functions, [1012](#page-1011-0) User-defined Functions, [1012](#page-1011-0) /usr/bin/nawk, [1012](#page-1011-0)

**1836** man pages section 1: User Commands • January 2005
nawk — pattern scanning and processing language (Continued) /usr/xcu4/bin/awk, [1012](#page-1011-0) /usr/xpg4/bin/awk, [1012](#page-1011-0) Variables and Special Variables, [1012](#page-1011-0) NCA — the Network Cache and Accelerator (NCA), [1033](#page-1032-0) nca — the Network Cache and Accelerator (NCA), [1033](#page-1032-0) ncab2clf — convert binary log file to Common Log File format, [1035](#page-1034-0) ncakmod — start or stop the NCA kernel module, [1037](#page-1036-0) neqn — mathematical typesetting, [368](#page-367-0) newform — change the format of a text file, [1038](#page-1037-0) newgrp — changes a user's group ID, [1041](#page-1040-0) newgrp — shell built-in function to allow new group permissions to the user, [1041](#page-1040-0) news — print news items, [1043](#page-1042-0) newsp — frontends to the mp Text to PDL (Printer Description Language) pretty print filter, [854](#page-853-0) newtask — create new task and optionally change project, [1044](#page-1043-0) NFS, secure decrypt and store secret key with keyserv keylogin, [593](#page-592-0) delete stored secret key with keyserv keylogout, [595](#page-594-0) nice — invoke a command with an altered scheduling priority, [1046](#page-1045-0) nice, change process nice value — renice, [1348](#page-1347-0) nice — invoke a command with an altered scheduling priority, csh Builtin, [1046](#page-1045-0) nis — a new version of the network information name service, [1048](#page-1047-0) NIS change login password in yppasswd, [1815](#page-1814-0) print the value of one or more keys from a NIS map — ypmatch, [1814](#page-1813-0) print values in a NIS database — ypcat, [1813](#page-1812-0) return name of NIS server or map master ypwhich, [1816](#page-1815-0) nis+ — a new version of the network

information name service, [1048](#page-1047-0)

NIS+ — a new version of the network information name service, [1048](#page-1047-0) NIS+ Authentication — nis+, [1055](#page-1054-0) Authorization — nis+, [1055](#page-1054-0) change access rights on a NIS+ object nischmod, [1068](#page-1067-0) change password information nispasswd, [1096](#page-1095-0) change the group owner of a NIS+ object nischgrp, [1066](#page-1065-0) change the owner of a NIS+ object nischown, [1071](#page-1070-0) change the time to live of a NIS+ object nischttl, [1073](#page-1072-0) Concatenation Path — nis+, [1051](#page-1050-0) create NIS+ directories — nismkdir, [1090](#page-1089-0) Directories and Domains — nis+, [1054](#page-1053-0) Directory Authorization — nis+, [1056](#page-1055-0) display NIS+ defaults — nisdefaults, [1075](#page-1074-0) display NIS+ error messages niserror, [1078](#page-1077-0) display tables — niscat, [1063](#page-1062-0) Grammar — nis+, [1050](#page-1049-0) Group Names — nis+, [1054](#page-1053-0) group administration — nisgrpadm, [1079](#page-1078-0) Indexed Names — nis+, [1049](#page-1048-0) list the contents of a NIS+ directory nisls, [1085](#page-1084-0) Name Expansion — nis+, [1050](#page-1049-0) Namespaces — nis+, [1052](#page-1051-0) NIS+ Administrative Commands nis+, [1059](#page-1058-0) NIS+ Directory Object — nis+, [1048](#page-1047-0) NIS+ Files and Directories — nis+, [1061](#page-1060-0) NIS+ Group Object — nis+, [1048](#page-1047-0) NIS+ Link Object — nis+, [1049](#page-1048-0) NIS+ Programming API — nis+, [1060](#page-1059-0) NIS+ Table Object — nis+, [1048](#page-1047-0) NIS+ User Commands — nis+, [1058](#page-1057-0) Principal Names — nis+, [1052](#page-1051-0) remove directories — nisrmdir, [1102](#page-1101-0) remove objects — nisrm, [1100](#page-1099-0) return the state of the NIS+ namespace using a conditional expression — nistest, [1110](#page-1109-0) Simple Names — nis+, [1049](#page-1048-0) symbolically link NIS+ objects — nisln, [1083](#page-1082-0) Table Authorization — nis+, [1057](#page-1056-0)

NIS+ (Continued) table administration tool — nistbladm, [1104](#page-1103-0) utilities for searching NIS+ tables nismatch, nisgrep, [1087](#page-1086-0) niscat — display NIS+ tables, [1063](#page-1062-0) nischgrp — change the group owner of a NIS+ object, [1066](#page-1065-0) nischmod — change access rights on a NIS+ object, [1068](#page-1067-0) nischown — change the owner of a NIS+ object, [1071](#page-1070-0) nischttl — change the time to live of a NIS+ object, [1073](#page-1072-0) nisdefaults — display NIS+ defaults, [1075](#page-1074-0) niserror — display NIS+ error messages, [1078](#page-1077-0) nisgrep — utility for searching NIS+ tables, [1087](#page-1086-0) nisgrpadm — NIS+ group administration command, [1079](#page-1078-0) nisln — symbolically link NIS+ objects, [1083](#page-1082-0) nisls — list the contents of a NIS+ directory, [1085](#page-1084-0) nismatch — utility for searching NIS+ tables, [1087](#page-1086-0) nismkdir — create a NIS+ directory, [1090](#page-1089-0) nisrm — remove NIS+ objects, [1100](#page-1099-0) nisrmdir — remove a NIS+ directory, [1102](#page-1101-0) nistbladm — administer NIS+ tables, [1104](#page-1103-0) nistest — return the state of the NIS+ namespace using a conditional expression, [1110](#page-1109-0) nl — number lines, [1112](#page-1111-0) nm — print name list of an object file, [1115](#page-1114-0) nohup — run a command immune to hangups, [1120](#page-1119-0) notify — shell built-in functions to control process execution, [576](#page-575-0) notify user that volume requested is not in the CD-ROM or floppy drive volmissing, [1773](#page-1772-0) nroff — format documents for display or line-printer, [1124](#page-1123-0) nroff utilities check nroff and troff files — checknr, [131](#page-130-0) eliminate .so's from nroff input soelim, [1509](#page-1508-0) filters reverse line-feeds from two-column nroff text — col, [178](#page-177-0)

nroff utilities (Continued) format tables — tbl, [1617](#page-1616-0) remove nroff, troff, tbl and eqn constructs deroff, [292](#page-291-0)

### **O**

object archive, find ordering relation for an object or library archive — lorder, [796](#page-795-0) object files find printable strings — strings, [1557](#page-1556-0) manipulate the comment section — mcs, [923](#page-922-0) print section sizes in bytes — size, [1503](#page-1502-0) strip symbol table, debugging and line number information — strip, [1559](#page-1558-0) octal dump, — od, [1127](#page-1126-0) od — octal dump, [1127](#page-1126-0) on — execute a command on a remote system with the local environment, [1134](#page-1133-0) onintr — shell built-in functions to respond to (hardware) signals, [1685](#page-1684-0) online documentation system, answerbook2, [44](#page-43-0) online reference pages — man, [916](#page-915-0) optisa — determine which variant instruction set is optimal to use, [1136](#page-1135-0)

## **P**

- pack compress files, [1137](#page-1136-0)
- page page through a text file, [982](#page-981-0)
- pagesize display size or sizes of a page of memory, [1140](#page-1139-0)
- pargs print process arguments, environment variables, or auxiliary vector, [1141](#page-1140-0)
- Pascal, create a tags file for use with ex and vi — ctags, [261](#page-260-0)
- passwd change login password and password attributes, [1143](#page-1142-0)
- password, change in NIS yppasswd, [1815](#page-1814-0)
- password file, edit vipw, [1769](#page-1768-0)
- passwords, change login password and
- password attributes passwd, [1143](#page-1142-0)
- paste merge same lines of several files or subsequent lines of one file, [1151](#page-1150-0)
- patch apply changes to files, [1154](#page-1153-0)
- **1838** man pages section 1: User Commands January 2005

patch — apply changes to files (Continued) File Name Determination, [1157](#page-1156-0) Patch Application, [1157](#page-1156-0) Patch File Format, [1156](#page-1155-0) PATH variable — sh, [1481](#page-1480-0) pathchk — check path names, [1159](#page-1158-0) pathconv — search FMLI criteria for filename, [1162](#page-1161-0) pathname prompts for a pathname — ckpath, [158](#page-157-0) provides error message for pathname errpath, [158](#page-157-0) provides help message for pathname helppath, [158](#page-157-0) validates pathname — valpath, [158](#page-157-0) pattern scanning and processing language nawk, [1012](#page-1011-0) pax — portable archive interchange, [1164](#page-1163-0) Modes of Operations, [1164](#page-1163-0) Output Files, [1178](#page-1177-0) Standard Error, [1177](#page-1176-0) Standard Output, [1177](#page-1176-0) pcat — compress files, [1137](#page-1136-0) pcred — proc tools, [1292](#page-1291-0) pdp11 — get processor type truth value, [840](#page-839-0) performance monitoring display call-graph profile data — gprof, [524](#page-523-0) resource usage for a command rusage, [1390](#page-1389-0) time a command; report process data and system activity — timex, [1651](#page-1650-0) pfcsh — execute a command in a profile, [1189](#page-1188-0) pfexec — execute a command in a profile, [1189](#page-1188-0) pfiles — proc tools, [1292](#page-1291-0) pfksh — execute a command in a profile, [1189](#page-1188-0) pflags — proc tools, [1292](#page-1291-0) pfsh — execute a command in a profile, [1189](#page-1188-0) pg — files perusal filter for CRTs, [1191](#page-1190-0) pgrep — find processes by name and other attributes, [1196](#page-1195-0) pkginfo — display software package information, [1200](#page-1199-0) pkgmk — produce an installable package, [1202](#page-1201-0) pkgparam — display package parameter values, [1205](#page-1204-0) pkgproto — generate prototype file entries for input to pkgmk command, [1207](#page-1206-0)

pkgtrans — translate package format, [1209](#page-1208-0)

pkill — signal processes by name and other attributes, [1196](#page-1195-0) pktool — manage softtoken object storage, [1212](#page-1211-0) pldd — proc tools, [1292](#page-1291-0) plimit — get or set the resource limits of running processes, [1213](#page-1212-0) plot — graphics filters for plotters, [1215](#page-1214-0) plotters, graphics filters — plot, [1215](#page-1214-0) graphics filters — tplot, graphics filters, [1673](#page-1672-0) pmap — display information about the address space of a process, [1217](#page-1216-0) popd — shell built-in functions to change the current working directory, [121](#page-120-0) portable archive interchange — pax, [1164](#page-1163-0) postplot — PostScript translator for plot(4B) graphics files, [1235](#page-1234-0) postdaisy — PostScript translator for Diablo 630 daisy-wheel files, [1225](#page-1224-0) postdmd — PostScript translator for DMD bitmap files, [1227](#page-1226-0) postio — serial interface for PostScript printers, [1229](#page-1228-0) postmd — matrix display program for PostScript printers, [1232](#page-1231-0) postprint — PostScript translator for text files, [1237](#page-1236-0) postprocessors, troff for PostScript printers dpost, [314](#page-313-0) postreverse — reverse the page order in a PostScript file, [1239](#page-1238-0) PostScript matrix display program — postmd, [1232](#page-1231-0) prepends host resident PostScript fonts to files — download, [312](#page-311-0) reverse the page order in a PostScript file postreverse, [1239](#page-1238-0) serial interface — postio, [1229](#page-1228-0) translator for Diablo 630 daisy-wheel files postdaisy, [1225](#page-1224-0) translator for DMD bitmap files postdmd, [1227](#page-1226-0) translator for plot(4B) graphics files postplot, [1235](#page-1234-0) translator for Tektronix 4014 files posttek, [1241](#page-1240-0) translator for text files — postprint, [1237](#page-1236-0)

PostScript (Continued) troff postprocessor for PostScript printers dpost, [314](#page-313-0) PostScript translator for Diablo 630 daisy-wheel files — postdaisy, [1225](#page-1224-0) PostScript translator forMD bitmap files postdmd, [1227](#page-1226-0) PostScript translator for Tektronix 4014 files posttek, [1241](#page-1240-0) PostScript translator for text files postprint, [1237](#page-1236-0) posttek — PostScript translator for Tektronix 4014 files, [1241](#page-1240-0)  $pr$  — print files, [1249](#page-1248-0) praliases — display system mail aliases, [1254](#page-1253-0) prctl — get or set the resource controls of running processes, tasks, and projects, [1255](#page-1254-0) preap — force a defunct process to be reaped by its parent, [1260](#page-1259-0) prex — control tracing and manipulate probe points in a process or the kernel, [1262](#page-1261-0) prime factors, obtain for a number factor, [405](#page-404-0) print — shell built-in function to output characters to the screen or window, [1274](#page-1273-0) print formatted output — printf, [1276](#page-1275-0) print files — pr, [1249](#page-1248-0) print process arguments, environment variables, or auxiliary vector — pargs, [1141](#page-1140-0) print authorizations granted to a user auths, [86](#page-85-0) print execution profiles for a user profiles, [1300](#page-1299-0) print files — lpr, [810](#page-809-0) print files, prepends host resident PostScript fonts to files — download, [312](#page-311-0) print name of current zone — zonename, [1819](#page-1818-0) print project membership of user projects, [1302](#page-1301-0) print roles granted to a user — roles, [1370](#page-1369-0) print services, print information about the status — lpstat, [816](#page-815-0) printenv — display environment variables, [1275](#page-1274-0) printers cancel requests — cancel, [115](#page-114-0) control — lpc, [804](#page-803-0)

printers (Continued) display queue — lpq, [808](#page-807-0) print information about the status lpstat, [816](#page-815-0) remove jobs from queue — lprm, [814](#page-813-0) send requests — lp, [797](#page-796-0) test — lptest, [820](#page-819-0) printers, LP — disable, [360](#page-359-0) — enable, [360](#page-359-0) printf — print formatted output, [1276](#page-1275-0) proc tools — pcred, [1292](#page-1291-0) — pfiles, [1292](#page-1291-0) — pflags, [1292](#page-1291-0) — pldd, [1292](#page-1291-0) — prun, [1292](#page-1291-0) — psig, [1292](#page-1291-0) — pstack, [1292](#page-1291-0) — pstop, [1292](#page-1291-0) — ptime, [1292](#page-1291-0) — ptree, [1292](#page-1291-0) — pwait, [1292](#page-1291-0) — pwdx, [1292](#page-1291-0) process, running, change priority renice, [1348](#page-1347-0) process accounting search and print files — acctcom, [32](#page-31-0) time a command; report process data and system activity — timex, [1651](#page-1650-0) process scheduler, display or set scheduling parameters of specified process(es) priocntl, [1281](#page-1280-0) process status, report — ps, [1304](#page-1303-0) processes display status — ps, [1313](#page-1312-0) get core images of running processes gcore, [466](#page-465-0) terminate a process by default — kill, [596](#page-595-0) processors, display type — mach, [839](#page-838-0) prof — display profile data, [1296](#page-1295-0) profile, display call-graph — gprof, [524](#page-523-0) profiles — print execution profiles for a user, [1300](#page-1299-0) programming languages analyze and disperse compiler error messages — error, [373](#page-372-0) C compiler — cc, [119](#page-118-0)

programming languages (Continued) C preprocessor — cpp, [205](#page-204-0) C program verifier — lint, [751](#page-750-0) extract strings from C code — xstr, [1806](#page-1805-0) formats program in nice style using troff vgrind, [1756](#page-1755-0) programming tools arbitrary precision arithmetic language bc, [100](#page-99-0) assembler — as, [62](#page-61-0) create a tags file for use with ex and vi ctags, [261](#page-260-0) create C error messages — mkstr, [975](#page-974-0) debugger — adb, [35](#page-34-0) display call-graph profile data — gprof, [524](#page-523-0) dump selected parts of an object file dump, [322](#page-321-0) find printable strings in an object or binary file — strings, [1557](#page-1556-0) — install, [564](#page-563-0) link editor — ld, [691](#page-690-0) link-editor for object files — ld, [678](#page-677-0) macro processor — m4, [831](#page-830-0) make — build programs, [881](#page-880-0) object code disassembler — dis, [306](#page-305-0) print name list of an object file — nm, [1115](#page-1114-0) print section sizes in bytes of object files size, [1503](#page-1502-0) regular expression compile — regcmp, [1343](#page-1342-0) resolve and remove ifdef'ed lines from C program source — unifdef, [1718](#page-1717-0) resource usage for a command rusage, [1390](#page-1389-0) RPC protocol compiler — rpcgen, [1372](#page-1371-0) Source Code Control System — sccs, [1401](#page-1400-0) strip symbol table, debugging and line number information from an object file strip, [1559](#page-1558-0) touch — update last modified date of file, [1672](#page-1671-0) projects — print project membership of user, [1302](#page-1301-0) prun — proc tools, [1292](#page-1291-0) ps — display process status, [1313](#page-1312-0) PS1 variable — sh, [1482](#page-1481-0) PS2 variable — sh, [1482](#page-1481-0) psig — proc tools, [1292](#page-1291-0) pstack — proc tools, [1292](#page-1291-0)

pstop — proc tools, [1292](#page-1291-0) ptime — proc tools, [1292](#page-1291-0) ptree — proc tools, [1292](#page-1291-0) pushd — shell built-in functions to change the current working directory, [121](#page-120-0) pvs — display the internal versioning information of dynamic objects, [1316](#page-1315-0) pwait — proc tools, [1292](#page-1291-0) pwd — print working directory name, [1319](#page-1318-0) pwdx — proc tools, [1292](#page-1291-0)

# **Q**

queue, printer, display — lpq, [808](#page-807-0) queues display the jobs queued to run at specified  $times - atq$ , [75](#page-74-0) remove jobs spooled by at or batch atrm, [76](#page-75-0)

# **R**

true — convert archives to random libraries, [1320](#page-1319-0) rcp — remote file copy, [1325](#page-1324-0) rdist — remote file distribution, [1329](#page-1328-0) read — shell built-in function to receive from standard input (keyboard), [1335](#page-1334-0) readfile, longline — (FMLI utility) reads file, gets longest line, [1338](#page-1337-0) readonly — shell built-in function to protect the value of the given variable from reassignment, [1339](#page-1338-0) reboot system without checking disks fastboot, [406](#page-405-0) red — text editor, [332](#page-331-0) refer — expand and insert references from a bibliographic database, [1341](#page-1340-0) regcmp — regular expression compile, [1343](#page-1342-0) regenerate groups of programs sysV-make, [1590](#page-1589-0) regenerate programs — make, [881](#page-880-0) regex — (FMLI utility) match patterns against a string, [1345](#page-1344-0)

rehash — shell built-in functions to evaluate the internal hash table of the contents of directories, [539](#page-538-0) reinit — (FMLI utility) changes the descriptors in the initialization file, [1347](#page-1346-0) relational database, — join, [583](#page-582-0) reminder services — calendar, [113](#page-112-0) mail notifier — biff, [109](#page-108-0) remote shell — rsh, [1378](#page-1377-0) remote system  $connect - tip$ , [1653](#page-1652-0) connect to — cu,  $272$ execute a command on a remote system with the local environment — on, [1134](#page-1133-0) file  $copy$  — rcp, [1325](#page-1324-0) file distribution — rdist, [1329](#page-1328-0) remote login — rlogin, [1352](#page-1351-0) shell — rsh, [1378](#page-1377-0) show status — rup,  $1387, 1388$  $1387, 1388$ spawn login — ct, [259](#page-258-0) system to system command execution uux, [1745](#page-1744-0) transfer files to and from — tftp, [1645](#page-1644-0) who is logged in on remote machines rusers, [1392](#page-1391-0) removable rewritable media format utility rmformat, [1360](#page-1359-0) renice — alter priority of running processes, [1348](#page-1347-0) report on the calls to a specific procedure whocalls, [1794](#page-1793-0) report or filter out repeated lines in a file uniq, [1720](#page-1719-0) report service status — svcs, [1584](#page-1583-0) reset — (FLMI utility) changes the entry in a field of a form to its default value, [1351](#page-1350-0) reset — reset terminal bits, [1698](#page-1697-0) reset terminal bits — reset, [1698](#page-1697-0) retrieve important information from a network entity — snmpstatus, [1507](#page-1506-0) retrieve service configuration properties svcprop, [1580](#page-1579-0) return — shell built-in functions to enable the execution of the shell to advance beyond its sequence of steps, [389](#page-388-0) reverse page order, PostScript file postreverse, [1239](#page-1238-0)

reverse the page order in a PostScript file postreverse, [1239](#page-1238-0) rksh — KornShell, restricted command and programming language, [614](#page-613-0) rlogin — remote login, [1352](#page-1351-0) rm — remove files, [1356](#page-1355-0) rmail — only permits sending of mail, [847](#page-846-0) rmdir — remove directories, [1356](#page-1355-0) rmformat — removable rewritable media format utility, [1360](#page-1359-0) roffbib — format and print bibliographic database, [1368](#page-1367-0) roles — print roles granted to a user, [1370](#page-1369-0) RPC display host status of remote machines rup, [1388](#page-1387-0) display status of network hosts — rup, [1387](#page-1386-0) protocol compiler — rpcgen, [1372](#page-1371-0) RPC, secure decrypt and store secret key with keyserv keylogin, [593](#page-592-0) delete stored secret key with keyserv keylogout, [595](#page-594-0) RPC Language, RPC protocol compiler rpcgen, [1372](#page-1371-0) rpcgen — RPC protocol compiler, [1372](#page-1371-0) rpm2cpio — convert Red Hat Package (RPM) to cpio archive, [1377](#page-1376-0) rsh — remote shell, [1378](#page-1377-0) run — (FMLI utility) runs a program, [1383](#page-1382-0) run a command immune to hangups nohup, [1120](#page-1119-0) runat — execute command in extended attribute name space, [1384](#page-1383-0) runtime linker for dynamic objects ld.so.1, [725](#page-724-0) rup — display status of network hosts (RPC version), [1387](#page-1386-0) rup — display status of network hosts, [1388](#page-1387-0) ruptime — display status of local hosts, [1389](#page-1388-0) rusage — resource usage for a command, [1390](#page-1389-0) rusers — who is logged in on remote machines, [1392](#page-1391-0) rwho — who is logged in on local machines, [1393](#page-1392-0)

**1842** man pages section 1: User Commands • January 2005

### **S**

sag — system activity graph, [1394](#page-1393-0) sar — system activity reporter, [1396](#page-1395-0) SCCS, extract SCCS version information from a file — what,  $1784$ sccs-admin — create and administer SCCS history files, [1411](#page-1410-0) sccs-cdc — change the delta commentary of an SCCS delta, [1415](#page-1414-0) sccs-comb — combine deltas, [1417](#page-1416-0) sccs — Source Code Control System, [1401](#page-1400-0) SCCS commands admin — create and administer SCCS history files, [1411](#page-1410-0) cdc — change the delta commentary of an SCCS delta, [1415](#page-1414-0) comb — combine deltas, [1417](#page-1416-0) delta — change the delta commentary of an SCCS delta, [1419](#page-1418-0) get — retrieve a version of an SCCS file, [1422](#page-1421-0) help — help regarding SCCS error or warning messages, [1428](#page-1427-0) prt — display delta table information from an SCCS file, [1433](#page-1432-0) rmdel — remove a delta from an SCCS file, [1436](#page-1435-0) sact — show editing activity status of an SCCS file, [1437](#page-1436-0) sccs-prs — display selected portions of an SCCS history, [1429](#page-1428-0) sccsdiff — compare versions of SCCS file, [1438](#page-1437-0) unget — unget SCCS file, [1439](#page-1438-0) val — validate SCCS file, [1440](#page-1439-0) sccs-delta — change the delta commentary of an SCCS delta, [1419](#page-1418-0) SCCS delta change commentary — sccs-cdc, [1415](#page-1414-0) combine — sccs-comb, [1417](#page-1416-0) create — delta, [1419](#page-1418-0) remove — rmdel, [1436](#page-1435-0) SCCS delta table, print form an SCCS file sccs-prt, [1433](#page-1432-0) SCCS files compare versions — sccs-sccsdiff, [1438](#page-1437-0) retrieve a version of a file — sccs-get, [1422](#page-1421-0)

SCCS files (Continued) show editing activity status sccs-sact, [1437](#page-1436-0) undo a previous get of an SCCS file sccs-unget, [1439](#page-1438-0) validate — sccs-val, [1440](#page-1439-0) sccs-get — retrieve a version of an SCCS file, [1422](#page-1421-0) sccs-help — help regarding SCCS error or warning messages, [1428](#page-1427-0) SCCS help, regarding SCCS error or warning messages — sccs-help, [1428](#page-1427-0) SCCS history, display selected portions sccs-prs, [1429](#page-1428-0) SCCS history files, create and administer sccs-admin, [1411](#page-1410-0) sccs-prs — display selected portions of an SCCS history, [1429](#page-1428-0) sccs-prt — display delta table information from an SCCS file, [1433](#page-1432-0) sccs-rmdel — remove delta from SCCS file, [1436](#page-1435-0) sccs-sact — show editing activity status of an SCCS file, [1437](#page-1436-0) sccs-sccsdiff — compare versions of SCCS file, [1438](#page-1437-0) sccs-unget — unget SCCS file, [1439](#page-1438-0) sccs-val — validate SCCS file, [1440](#page-1439-0) scp — secure copy (remote file copy program), [1442](#page-1441-0) screen-oriented editor — vi, [1759](#page-1758-0) script — make script of terminal session, [1444](#page-1443-0) sdiff — print differences between two files side-by-side, [1445](#page-1444-0) secure copy (remote file copy program) scp, [1442](#page-1441-0) secure file transfer program — sftp, [1474](#page-1473-0) Secure Shell proxy for HTTP ssh-http-proxy-connect, [1544](#page-1543-0) Secure Shell proxy for SOCKS5 ssh-socks5-proxy-connect, [1552](#page-1551-0) sed — stream editor, [1447,](#page-1446-0) [1454](#page-1453-0) Functions, [1455](#page-1454-0) sed Addresses, [1448](#page-1447-0) sed Editing Commands, [1448](#page-1447-0) sed Regular Expressions, [1448](#page-1447-0) sed Scripts, [1454](#page-1453-0)

select or reject lines common to two files comm, [180](#page-179-0) serial interface for PostScript printers postio, [1229](#page-1228-0) set — shell built-in functions to determine the characteristics for environmental variables of the current shell and its descendents, [1460](#page-1459-0) set, unset — (FLMI utility) set and unset local or global environment variables, [1466](#page-1465-0) set environment for command invocation env, [366](#page-365-0) set or get limitations on the system resources available to the current shell and its descendents — limit, [745](#page-744-0) — ulimit, [745](#page-744-0) — unlimit, [745](#page-744-0) set process group ID — setpgrp, [1473](#page-1472-0) setcolor — (FMLI utility) redefine or create a color, [1468](#page-1467-0) setenv — shell built-in functions to determine the characteristics for environmental variables of the current shell and its descendents, [1460](#page-1459-0) setfacl — modify the Access Control List (ACL) for a file or files, [1469](#page-1468-0) acl\_entries Syntax, [1469](#page-1468-0) setpgrp — set process group ID, [1473](#page-1472-0) settime — change file access and modification times, [1669](#page-1668-0) sftp — secure file transfer program, [1474](#page-1473-0) sh — the standard shell command interpreter, [1478](#page-1477-0) SHACCT variable — sh, [1482](#page-1481-0) shared object for setting preferred page size mpss.so.1, [997](#page-996-0) shell — (FMLI utility) run a command using shell, [1496](#page-1495-0) SHELL variable — sh, [1482](#page-1481-0) shell Korn shell — ksh, [614](#page-613-0) restricted Korn shell — rksh, [614](#page-613-0) shell command interpreter builtin-functions — alias, [38](#page-37-0) — bg, [576](#page-575-0) — break, [110](#page-109-0) — cd, [121](#page-120-0) — chdir, [121](#page-120-0)

shell command interpreter builtin-functions (Continued) — continue, [110](#page-109-0) — dirs, [121](#page-120-0) — eval, [387](#page-386-0) — exit, [389](#page-388-0) — fc, [543](#page-542-0) — fg, [576](#page-575-0) — getopts, [513](#page-512-0) — glob, [523](#page-522-0) — hash, [539](#page-538-0) — hashstat, [539](#page-538-0) — history, [543](#page-542-0) — jobs, [576](#page-575-0) — kill, [596](#page-595-0) — let, [732](#page-731-0) — logout, [793](#page-792-0) — newgrp, [1041](#page-1040-0) — notify, [576](#page-575-0) — onintr, [1685](#page-1684-0) — popd, [121](#page-120-0) — print, [1274](#page-1273-0) — pushd, [121](#page-120-0) — read, [1335](#page-1334-0) — readonly, [1339](#page-1338-0) — rehash, [539](#page-538-0) — return, [389](#page-388-0) — set, [1460](#page-1459-0) — setenv, [1460](#page-1459-0) — shift, [1501](#page-1500-0) — source, [387](#page-386-0) — stop, [576](#page-575-0) — suspend, [1579](#page-1578-0) — times, [1650](#page-1649-0) — trap, [1685](#page-1684-0) — typeset, [1707](#page-1706-0) — umask, [1711](#page-1710-0) — unalias, [38](#page-37-0) — unhash, [539](#page-538-0) — unset, [1460](#page-1459-0) — unsetenv, [1460](#page-1459-0) — wait, [1779](#page-1778-0) — whence, [1707](#page-1706-0) shell programming echo arguments — echo, [326](#page-325-0) read one line from standard input and write to standard output — line, [750](#page-749-0)

**1844** man pages section 1: User Commands • January 2005

shell scripts display size or sizes of a page of memory pagesize, [1140](#page-1139-0) provide truth values — true, false, [1690](#page-1689-0) shell variables, in Bourne shell, [1481](#page-1480-0) shells  $C$  shell — csh, [231](#page-230-0) remote — rsh, [1378](#page-1377-0) the job control shell command interpreter jsh, [1478](#page-1477-0) the standard shell command interpreter sh, [1478](#page-1477-0) shift — shell built-in function to traverse either a shell's argument list or a list of field-separated words, [1501](#page-1500-0) show codeset table for the current locale dumpcs, [325](#page-324-0) show current number of users in each FTP Server class — ftpcount, [464](#page-463-0) show current process information for each FTP Server user — ftpwho, [465](#page-464-0) shutdown — shut down multiuser operation, [1502](#page-1501-0) sign binaries for the Solaris Cryptographic Framework — elfsign, [357](#page-356-0) sign on to the system — login, [785](#page-784-0) Simple Mail Transfer Protocol, connection to remote mailserver — mconnect, [922](#page-921-0) size — print section sizes in bytes of object files, [1503](#page-1502-0) sleep — suspend execution for an interval, [1505](#page-1504-0) SMPT, *See* Simple Mail Transfer Protocol snmpstatus — retrieve important information from a network entity, [1507](#page-1506-0) soelim — eliminate .so's from nroff input, [1509](#page-1508-0) software package display information — pkginfo, [1200](#page-1199-0) display parameter values pkgparam, [1205](#page-1204-0) generate prototype file entries for input to pkgmk command — pkgproto, [1207](#page-1206-0) produce an installable package pkgmk, [1202](#page-1201-0) translate package format — pkgtrans, [1209](#page-1208-0) sort, topological, items mentioned in input tsort, [1703](#page-1702-0) sort — sort and/or merge files, [1510](#page-1509-0)

sortbib — sort bibliographic database, [1517](#page-1516-0) sotruss — trace shared library procedure calls, [1519](#page-1518-0) source — shell built-in functions to execute other commands, [387](#page-386-0) Source Code Control System, *See* SCCS source files, locate — whereis, [1787](#page-1786-0) sparc — get processor type truth value, [840](#page-839-0) spell — check spelling, [1521](#page-1520-0) spline — interpolate smooth curve, [1523](#page-1522-0) split files based on context — csplit, [256](#page-255-0) split — split a file into pieces, [1524](#page-1523-0) srchtxt — display contents of, or search for a text string in, message data bases, [1526](#page-1525-0) ssh-agent — authentication agent, [1542](#page-1541-0) ssh-http-proxy-connect — Secure Shell proxy for HTTP, [1544](#page-1543-0) ssh-keygen — authentication key generation, [1546](#page-1545-0) ssh-keyscan — gather public ssh host keys of a number of hosts, [1550](#page-1549-0) ssh-socks5-proxy-connect — Secure Shell proxy for SOCKS5, [1552](#page-1551-0) standard output, replicate — tee, [1620](#page-1619-0) start or stop the NCA kernel module ncakmod, [1037](#page-1036-0) statistics, collected by sendmail mailstats, [858](#page-857-0) stop — shell built-in functions to control process execution, [576](#page-575-0) strchg — change stream configuration, [1554](#page-1553-0) strconf — query stream configuration, [1554](#page-1553-0) stream editor — sed, [1447,](#page-1446-0) [1454](#page-1453-0) STREAMS, change or query stream configuration — strchg, strconf, [1554](#page-1553-0) string prompt for defined string answer ckstr, [164](#page-163-0) provide an error message for defined string answer — errstr, [164](#page-163-0) provide an help message for defined string answer — helpstr, [164](#page-163-0) validate a defined string answer valstr, [164](#page-163-0) strings — find printable strings in object or binary file, [1557](#page-1556-0) strip — strip symbol table, debugging and line number information from an object file, [1559](#page-1558-0) stty — set the options for a terminal, [1561](#page-1560-0) stty command, [1570](#page-1569-0) sum — print checksum and block count for a file, [1577](#page-1576-0) sum — sum and count blocks in file, [1578](#page-1577-0) sun — get processor type truth value, [840](#page-839-0) SunOS/BSD Source Compatibility Package, stty, [1570](#page-1569-0) SunOS/BSD Source Compatibility Package commands — arch, [61](#page-60-0) — basename, [99](#page-98-0) — biff, [109](#page-108-0)  $-$  cc, [119](#page-118-0) — chown, [146](#page-145-0) — df, [293](#page-292-0) — du, [320](#page-319-0) — echo, [330](#page-329-0) — expr, [397](#page-396-0) — fastboot, [406](#page-405-0) — file, [416](#page-415-0) — from, [451](#page-450-0) — groups, [537](#page-536-0) — grpck, [538](#page-537-0) — hostid, [552](#page-551-0) — hostname, [553](#page-552-0)  $-$  install, [564](#page-563-0) — ld, [691](#page-690-0) — lint, [751](#page-750-0)  $-\ln 770$  $-\ln 770$ — logger, [784](#page-783-0) — lpc, [804](#page-803-0) — lpq, [808](#page-807-0) — lpr, [810](#page-809-0) — lprm, [814](#page-813-0) — lptest, [820](#page-819-0) — ls, [828](#page-827-0) — mach, [839](#page-838-0) — mkstr, [975](#page-974-0) — pagesize, [1140](#page-1139-0) — plot, [1215](#page-1214-0) — printenv, [1275](#page-1274-0) — ps, [1313](#page-1312-0) — rusage, [1390](#page-1389-0) — shutdown, [1502](#page-1501-0) — sum, [1578](#page-1577-0) — test, [1641](#page-1640-0)

— tr, [1684](#page-1683-0)

SunOS/BSD Source Compatibility Package commands (Continued) — tset, [1698](#page-1697-0) — users, [1728](#page-1727-0) — vipw, [1769](#page-1768-0) — whereis, [1787](#page-1786-0) — whoami, [1793](#page-1792-0) provide SunOS compatibility for Solaris mailbox format — mailcompat, [853](#page-852-0) suspend — shell built-in function to halt the current shell, [1579](#page-1578-0) suspend execution of command, — sleep, [1505](#page-1504-0) svcprop — retrieve service configuration properties, [1580](#page-1579-0) svcs — report service status, [1584](#page-1583-0) symorder — update symbol table ordering, [1589](#page-1588-0) synchronize files and directories filesync, [418](#page-417-0) system to system copy — uucp, [1729](#page-1728-0) system activity graphical representation — sag, [1394](#page-1393-0) reporter — sar, [1396](#page-1395-0) time a command; report process data and system activity — timex, [1651](#page-1650-0) system administration, — install, [564](#page-563-0) system call and signals, trace — truss, [1691](#page-1690-0) system log, add entries — logger, [782](#page-781-0) system name, print — uname, [1715](#page-1714-0) system to system command execution uux, [1745](#page-1744-0) system uptime, display — uptime, [1727](#page-1726-0) sysV-make — maintain, update, and regenerate groups of programs, [1590](#page-1589-0)

### **T**

TAB characters, expand to SPACE characters, and vice versa — expand, unexpand, [391](#page-390-0) tables, format for nroff or troff — tbl, [1617](#page-1616-0) tabs — set tabs on a terminal, [1597](#page-1596-0) tail — display last part of file, [1601](#page-1600-0) talk — talk to another user, [1604](#page-1603-0) tape backspace files — mt, [1006](#page-1005-0) backspace records — mt, [1006](#page-1005-0) erase — mt,  $1006$ 

tape (Continued) forward space files — mt, [1006](#page-1005-0) forward space records — mt, [1006](#page-1005-0) get unit status — mt, [1006](#page-1005-0) place unit off-line — mt, [1006](#page-1005-0) retension — mt, [1006](#page-1005-0) rewind — mt, [1006](#page-1005-0) skip backward files — mt, [1006](#page-1005-0) skip backward records — mt, [1006](#page-1005-0) skip forward files — mt, [1006](#page-1005-0) skip forward records — mt, [1006](#page-1005-0) write EOF mark on — mt, [1006](#page-1005-0) tape, magnetic copy, blocking preserved — tcopy, [1619](#page-1618-0) manipulate — mt, [1006](#page-1005-0) scan — tcopy, [1619](#page-1618-0) tape archives, create — tar, [1606](#page-1605-0) tar — create tape archives, and add or extract files, [1606](#page-1605-0) tbl — format tables for nroff or troff, [1617](#page-1616-0) tbl, remove nroff, troff, tbl and eqn constructs deroff, [292](#page-291-0) tcopy — copy a magnetic tape, [1619](#page-1618-0) tee — replicate the standard output, [1620](#page-1619-0) telnet — user interface to a remote system using the TELNET protocol, [1621](#page-1620-0) TELNET protocol, user interface to a remote system using the TELNET protocol telnet, [1621](#page-1620-0) terminal set options — stty, [1561](#page-1560-0) set tabs — tabs, [1597](#page-1596-0) terminal screen, — clear, [175](#page-174-0) terminal session, make script— script, [1444](#page-1443-0) terminals get name  $-$  tty, [1705](#page-1704-0) initialize a terminal or query terminfo database — tput, [1674](#page-1673-0) reset bits — reset, [1698](#page-1697-0) set characteristics — tset, [1698](#page-1697-0) set characteristics — stty, [1570](#page-1569-0) terminate a process by default — kill, [596](#page-595-0) terminfo database, initialize a terminal or query terminfo database — tput, [1674](#page-1673-0) test — (FMLI utility) evaluates the expression expression, [1643](#page-1642-0) test — evaluate condition(s), [1633](#page-1632-0) test — condition evaluation, [1641](#page-1640-0)

text editing screen-oriented (visual) display editor based on ex — vi, [1759](#page-1758-0) sed — stream editor, [1454](#page-1453-0) stream editor — sed, [1447](#page-1446-0) text editor — ed, [332](#page-331-0) — edit, [344](#page-343-0) — ex, [376](#page-375-0) text files browse or page through a text file — more, page, [982](#page-981-0) change format — newform, [1038](#page-1037-0) text formatter, format documents for display or line-printer — nroff, [1124](#page-1123-0) text processing utilities check spelling — spell, [1521](#page-1520-0) concatenate and display files — cat, [117](#page-116-0) display last part of file — tail, [1601](#page-1600-0) pattern scanning and processing language awk, [91](#page-90-0) search a file for a pattern — grep, [531](#page-530-0) search a file for a pattern using full regular expressions — egrep, [349](#page-348-0) search file for fixed-character string fgrep, [411](#page-410-0) sort and/or merge files — sort, [1510](#page-1509-0) split a file into pieces — split, [1524](#page-1523-0) translate characters — tr, [1679,](#page-1678-0) [1684](#page-1683-0) underline text — ul, [1710](#page-1709-0) text retrieval tools create message files for use by gettxt mkmsgs, [973](#page-972-0) retrieve text string from message database gettxt, [521](#page-520-0) text to PDL (Page Description Language) pretty print filter — mp, [989](#page-988-0) tftp — trivial file transfer program, [1645](#page-1644-0) the Network Cache and Accelerator (NCA) — NCA, [1033](#page-1032-0) the Network Cache and Accelerator (NCA) nca, [1033](#page-1032-0) tilde escape commands for mail, — mailx, [871](#page-870-0) time — time a simple command, [1648](#page-1647-0) time prompts for time — cktime, [169](#page-168-0) provides error message for time errtime, [169](#page-168-0)

time (Continued) provides help message for time helptime, [169](#page-168-0) validates time — valtime, [169](#page-168-0) time a simple command — time, [1648](#page-1647-0) timed event services display the jobs queued to run at specified  $times - atq$ , [75](#page-74-0) reminder service — calendar, [113](#page-112-0) remove jobs spooled by at or batch atrm, [76](#page-75-0) user crontab file — crontab, [226](#page-225-0) timemanp — frontends to the mp Text to PDL (Printer Description Language) pretty print filter, [854](#page-853-0) times — shell built-in function to report time usages of the current shell, [1650](#page-1649-0) timesysp — frontends to the mp Text to PDL (Printer Description Language) pretty print filter, [854](#page-853-0) timex — time a command; report process data and system activity, [1651](#page-1650-0) tip — connect to remote system, [1653](#page-1652-0) tnfdump — convert binary TNF file to ASCII, [1662](#page-1661-0) tnfxtract — extract kernel probes output into a trace file, [1667](#page-1666-0) touch — change file access and modification times, [1669,](#page-1668-0) [1706](#page-1705-0) settime, [1670](#page-1669-0) touch, [1669](#page-1668-0) touch — update last modified date of file, [1672](#page-1671-0) tplot — graphics filters for plotters, [1673](#page-1672-0) tput — initialize a terminal or query terminfo database, [1674](#page-1673-0) tr — translate characters, [1679,](#page-1678-0) [1684](#page-1683-0) trace function calls, trace application function calls to Solaris shared libraries apptrace, [52](#page-51-0) trace shared library procedure calls sotruss, [1519](#page-1518-0) translate characters — tr, [1679,](#page-1678-0) [1684](#page-1683-0) translates exportfs options to share/unshare commands — exportfs, [393](#page-392-0) trap — shell built-in functions to respond to (hardware) signals, [1685](#page-1684-0) Trivial File Transfer Protocol, *See* TFTP troff — typeset or format documents, [1687](#page-1686-0)

troff utilities check nroff and troff files — checknr, [131](#page-130-0) eliminate .so's from nroff input soelim, [1509](#page-1508-0) filters reverse line-feeds from two-column nroff text — col,  $178$ format tables — tbl, [1617](#page-1616-0) formats program code — vgrind, [1756](#page-1755-0) postprocessor for PostScript printers dpost, [314](#page-313-0) remove nroff, troff, tbl and eqn constructs deroff, [292](#page-291-0) true — provide truth values, [1690](#page-1689-0) truss — trace system calls and signals, [1691](#page-1690-0) tset — set terminal characteristics, [1698](#page-1697-0) tsort — topological sort of items mentioned in input, [1703](#page-1702-0) ttl — time to live value, nischttl, [1073](#page-1072-0) tty, set characteristics — stty, [1570](#page-1569-0) tty, set characteristics — tset, [1698](#page-1697-0) tty, set options — stty, [1561](#page-1560-0) tty — get the name of the terminal, [1705](#page-1704-0) typeset — shell built-in functions to set/get attributes and values for shell variables and functions, [1707](#page-1706-0)

typeset documents — troff, [1687](#page-1686-0)

# **U**

- u370 get processor type truth value, [840](#page-839-0)
- u3b get processor type truth value, [840](#page-839-0)
- u3b15 get processor type truth value, [840](#page-839-0)
- u3b2 get processor type truth value, [840](#page-839-0)
- u3b5 get processor type truth value, [840](#page-839-0) ucblinks — adds /dev entries to give SunOS 4.x compatible names to SunOS 5.x devices, [1709](#page-1708-0)

ul — underline text, [1710](#page-1709-0)

- ulimit set or get limitations on the system resources available to the current shell and its descendents, [745](#page-744-0)
- umask shell built-in function to restrict read/write/execute permissions, [1711](#page-1710-0)
- unalias shell built-in functions to create your own pseudonym or shorthand for a command or series of commands, [38](#page-37-0)
- uname print name of current system, [1715](#page-1714-0)

uncompress — uncompress files, [185](#page-184-0) underline text — ul, [1710](#page-1709-0) unexpand — unexpand SPACE characters to TAB characters, [391](#page-390-0) unhash — shell built-in functions to evaluate the internal hash table of the contents of directories, [539](#page-538-0) unifdef — resolve and remove ifdef'ed lines from C program source, [1718](#page-1717-0) uniq — report or filter out repeated lines in a file, [1720](#page-1719-0) units — converts quantities expressed in standard scales to other scales, [1723](#page-1722-0) UNIX, convert text file from DOS format to ISO format — dos2unix, [310](#page-309-0) UNIX-to-UNIX commands uucp — uucp, [1729](#page-1728-0) uulog — uucp, [1729](#page-1728-0) uuname — uucp, [1729](#page-1728-0) unix2dos — convert text file from ISO format to DOS format, [1725](#page-1724-0) unlimit — set or get limitations on the system resources available to the current shell and its descendents, [745](#page-744-0) unpack — expand compressed files, [1137](#page-1136-0) unset — shell built-in functions to determine the characteristics for environmental variables of the current shell and its descendents, [1460](#page-1459-0) unsetenv — shell built-in functions to determine the characteristics for environmental variables of the current shell and its descendents, [1460](#page-1459-0) update groups of programs — sysV-make, [1590](#page-1589-0) update last modified date of file — touch, [1672](#page-1671-0) update programs — make, [881](#page-880-0) uptime — show how long the system has been up, [1727](#page-1726-0) user ID, change user IDs of files — chown, [146](#page-145-0) user IDs display a list of all valid user names dispuid, [309](#page-308-0) prompts for user ID — ckuid, [171](#page-170-0) provides error message for user ID erruid, [171](#page-170-0) provides help message for user ID helpuid, [171](#page-170-0) validates user ID — valuid, [171](#page-170-0)

users display effective name — whoami, [1793](#page-1792-0) display group membership — groups, [536](#page-535-0) display information about local and remote users — finger, [432](#page-431-0) get the name of the user running the process — logname, [792](#page-791-0) list user login information — listusers, [755](#page-754-0) talk to another user — talk, [1604](#page-1603-0) who is logged in, and what are they doing w, [1777](#page-1776-0) who is logged in on local machines rwho, [1393](#page-1392-0) who is logged in on remote machines rusers, [1392](#page-1391-0) who is on the system — who, [1790](#page-1789-0) write to another user — write, [1796](#page-1795-0) users, network, Internet user name directory service — whois, [1795](#page-1794-0) users — display users on system, [1728](#page-1727-0) uucp — UNIX-to-UNIX copy, [1729](#page-1728-0) uucp log — uulog, [1729](#page-1728-0) uucp status inquiry — uustat, [1738](#page-1737-0) uudecode — decode binary file, [1733](#page-1732-0) uuencode — encode binary file, [1733](#page-1732-0) uuglist — print list of service grades available, [1737](#page-1736-0) uulog — UUCP log, [1729](#page-1728-0) uuname — UUCP list of names, [1729](#page-1728-0) uustat — uucp status inquiry, [1738](#page-1737-0) uux — system to system command execution, [1745](#page-1744-0)

#### **V**

vacation — automatic mail replies, [1749](#page-1748-0) vax — get processor type truth value, [840](#page-839-0) version control, — vc, [1752](#page-1751-0) vgrind — formats program in nice style using troff, [1756](#page-1755-0) vi — screen-oriented (visual) display editor based on ex, [1759](#page-1758-0) vipw — edit password file, [1769](#page-1768-0) volcancel — cancel user's request for removable media that is not currently in drive, [1770](#page-1769-0) volcheck — check for media in a drive, [1771](#page-1770-0)

volmissing — notify user that volume requested is not in the CD-ROM or floppy drive, [1773](#page-1772-0) volrmmount — call rmmount to mount or unmount media, [1774](#page-1773-0) Volume Management cancel user's request for removable media that is not currently in drive volcancel, [1770](#page-1769-0) check for media in a drive — volcheck, [1771](#page-1770-0) missing volume notification volmissing, [1773](#page-1772-0) vsig — synchronize a co-process with the controlling FMLI application, [1776](#page-1775-0)

### **W**

w — display information about currently logged-in users, [1777](#page-1776-0)  $w$  — who is logged in, and what are they doing, [1777](#page-1776-0) wait — shell built-in function to wait for other jobs or processes, [1779](#page-1778-0) watch events in a contract or group of contracts — ctwatch, [270](#page-269-0) wc — display a count of lines, words and characters in a file, [1782](#page-1781-0) what — extract SCCS version information from a file, [1784](#page-1783-0) whatis — describe command, [1786](#page-1785-0) whence — shell built-in functions to set/get attributes and values for shell variables and functions, [1707](#page-1706-0) whereis — locate the binary, source and manual page files for a command, [1787](#page-1786-0) which — locate a command; display its pathname or alias, [1789](#page-1788-0) who is logged in — w,  $1777$ who — who is on the system, [1790](#page-1789-0) whoami — display effective user name, [1793](#page-1792-0) whocalls — report on the calls to a specific procedure, [1794](#page-1793-0) whois — Internet user name directory service, [1795](#page-1794-0) write — write to another user, [1796](#page-1795-0)

write file checksums and sizes — cksum, [167](#page-166-0)

### **X**

xargs — construct argument lists and invoke utility, [1799](#page-1798-0)

xgettext — extract gettext call strings, [1804](#page-1803-0) xstr — extract strings from C code, [1806](#page-1805-0)

### **Y**

yacc — yet another compiler-compiler, [1808](#page-1807-0) yacc, create a tags file for use with ex and vi ctags, [261](#page-260-0) yes — generate repetitive affirmative output, [1812](#page-1811-0) yes/no answer prompts for yes/no answer — ckyorn, [173](#page-172-0) provides error message for yes/no answer erryorn, [173](#page-172-0) provides help message for yes/no answer helpyorn, [173](#page-172-0) validates yes/no answer — valyorn, [173](#page-172-0) yet another compiler-compiler — yacc, [1808](#page-1807-0) ypcat — print values in a NIS database, [1813](#page-1812-0) ypmatch — print the value of one or more keys from a NIS map, [1814](#page-1813-0) yppasswd — change your network password in the NIS database, [1815](#page-1814-0) ypwhich — return name of NIS server or map master, [1816](#page-1815-0)

## **Z**

zcat — displays uncompressed files but leaves compressed files intact, [185](#page-184-0)

zlogin — enter a zone, [1817](#page-1816-0)

zonename — print name of current zone, [1819](#page-1818-0)